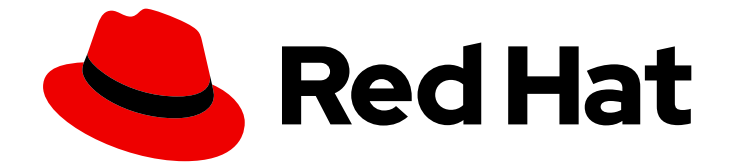

# Red Hat JBoss Fuse 6.3

## Apache Camel コンポーネントリファレンス

Camel コンポーネントの設定リファレンス

Last Updated: 2023-02-26

Camel コンポーネントの設定リファレンス

Enter your first name here. Enter your surname here. Enter your organisation's name here. Enter your organisational division here. Enter your email address here.

### 法律上の通知

Copyright © 2022 | You need to change the HOLDER entity in the en-US/Apache\_Camel\_Component\_Reference.ent file |.

The text of and illustrations in this document are licensed by Red Hat under a Creative Commons Attribution–Share Alike 3.0 Unported license ("CC-BY-SA"). An explanation of CC-BY-SA is available at

http://creativecommons.org/licenses/by-sa/3.0/

. In accordance with CC-BY-SA, if you distribute this document or an adaptation of it, you must provide the URL for the original version.

Red Hat, as the licensor of this document, waives the right to enforce, and agrees not to assert, Section 4d of CC-BY-SA to the fullest extent permitted by applicable law.

Red Hat, Red Hat Enterprise Linux, the Shadowman logo, the Red Hat logo, JBoss, OpenShift, Fedora, the Infinity logo, and RHCE are trademarks of Red Hat, Inc., registered in the United States and other countries.

Linux ® is the registered trademark of Linus Torvalds in the United States and other countries.

Java ® is a registered trademark of Oracle and/or its affiliates.

XFS ® is a trademark of Silicon Graphics International Corp. or its subsidiaries in the United States and/or other countries.

MySQL<sup>®</sup> is a registered trademark of MySQL AB in the United States, the European Union and other countries.

Node.js ® is an official trademark of Joyent. Red Hat is not formally related to or endorsed by the official Joyent Node.js open source or commercial project.

The OpenStack ® Word Mark and OpenStack logo are either registered trademarks/service marks or trademarks/service marks of the OpenStack Foundation, in the United States and other countries and are used with the OpenStack Foundation's permission. We are not affiliated with, endorsed or sponsored by the OpenStack Foundation, or the OpenStack community.

All other trademarks are the property of their respective owners.

#### 概要

Apache Camel には 100 を超えるコンポーネントがあり、各コンポーネントは高度な設定が可能で す。本ガイドでは、各コンポーネントの設定について説明します。

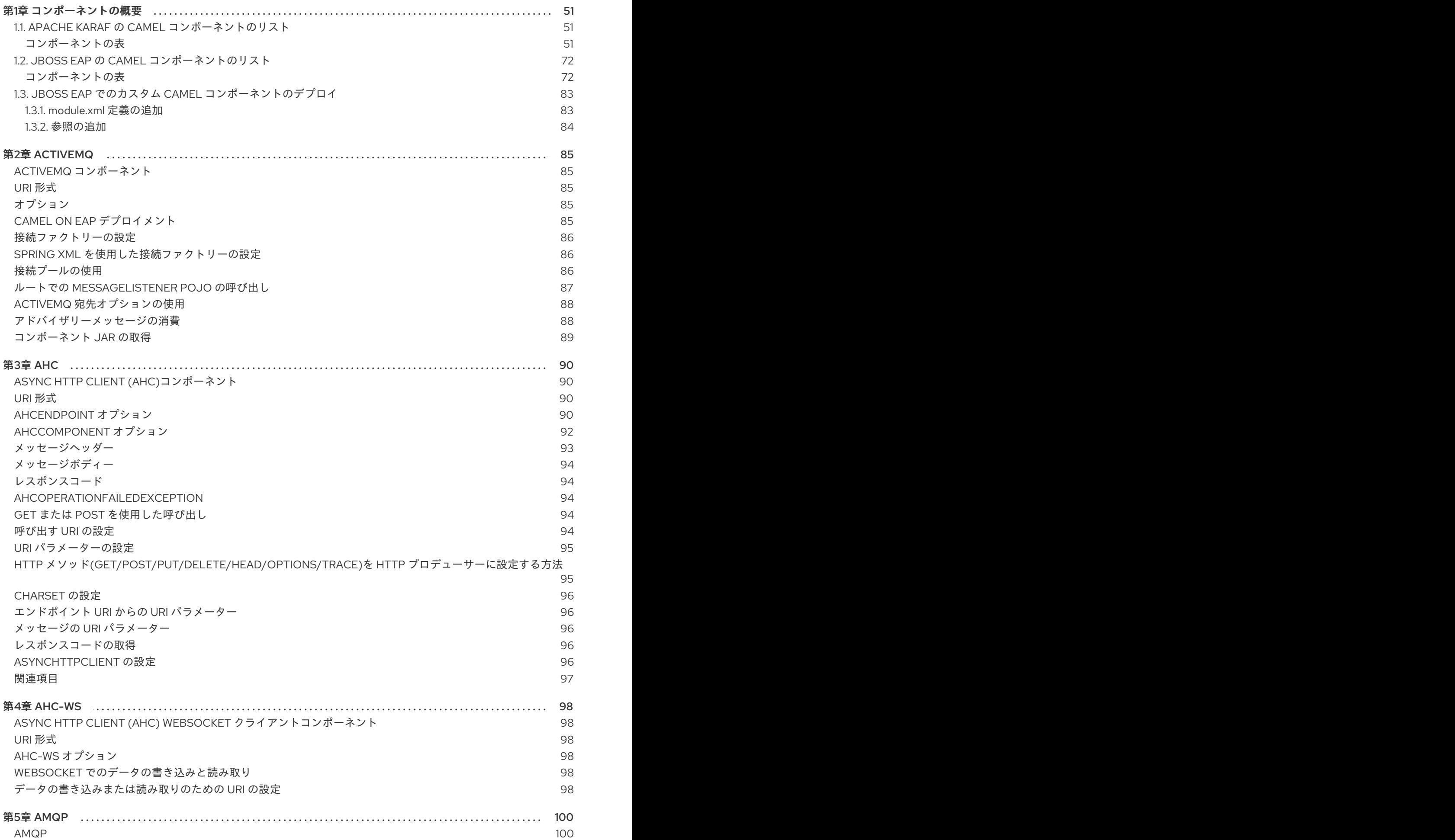

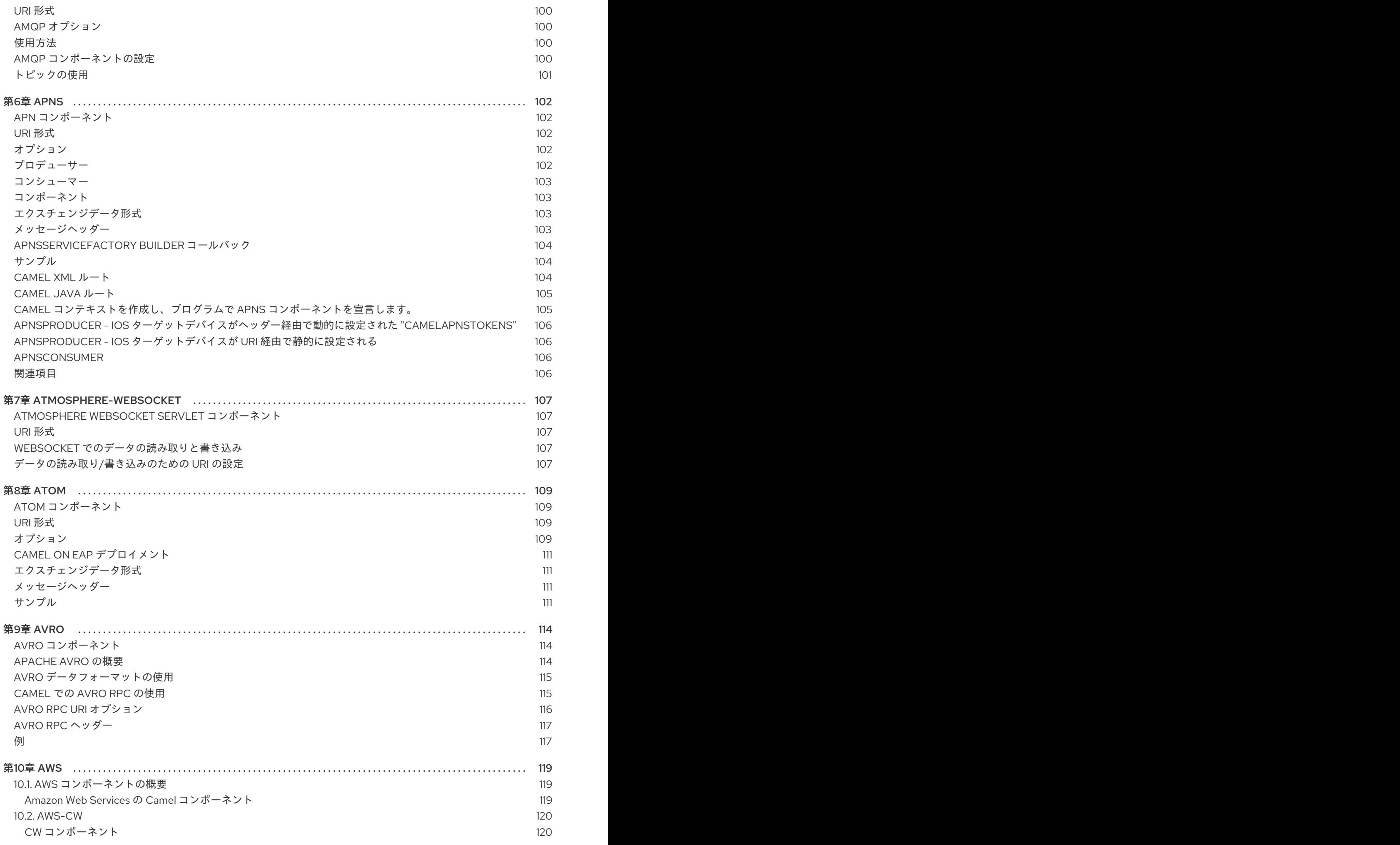

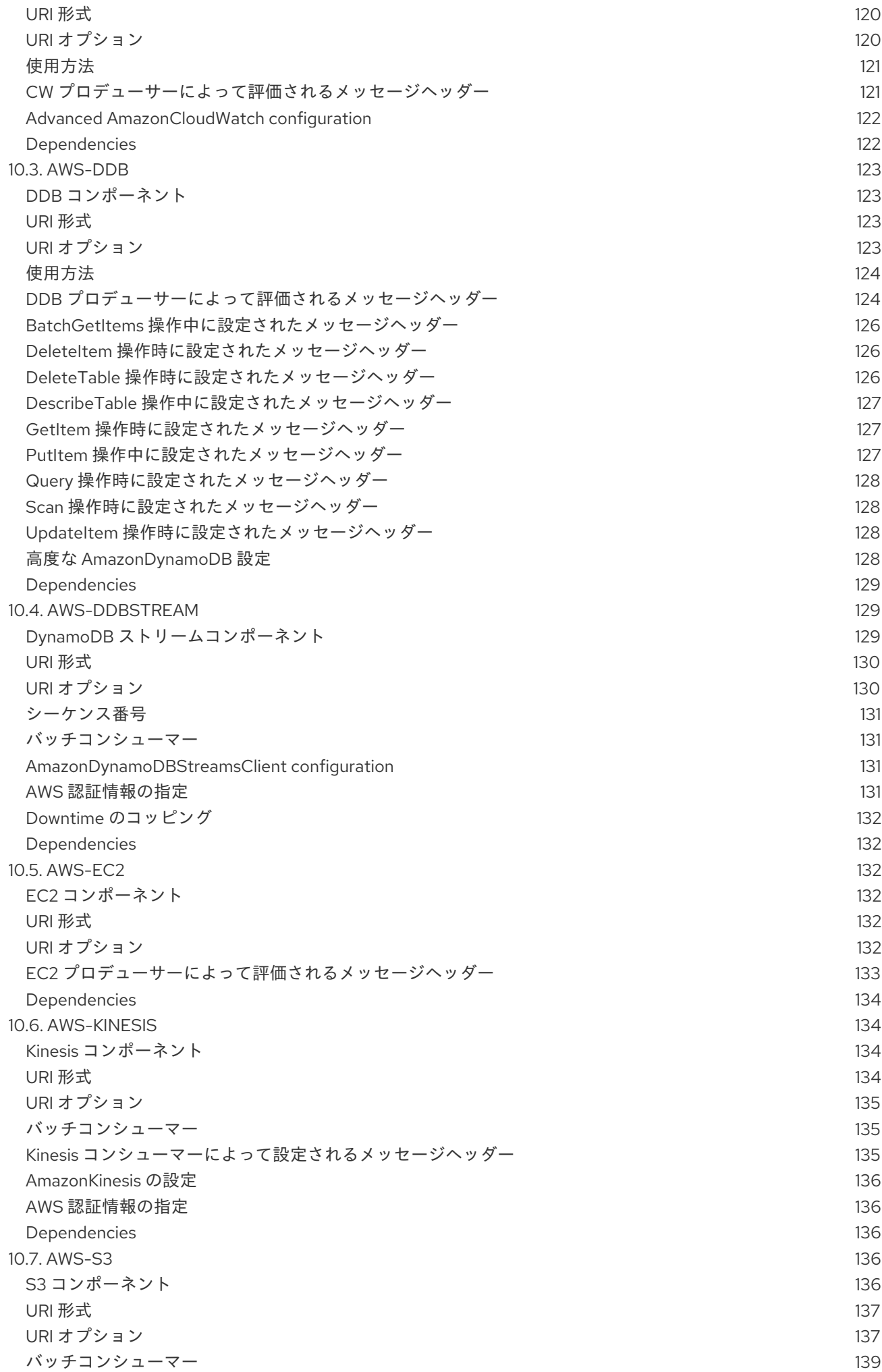

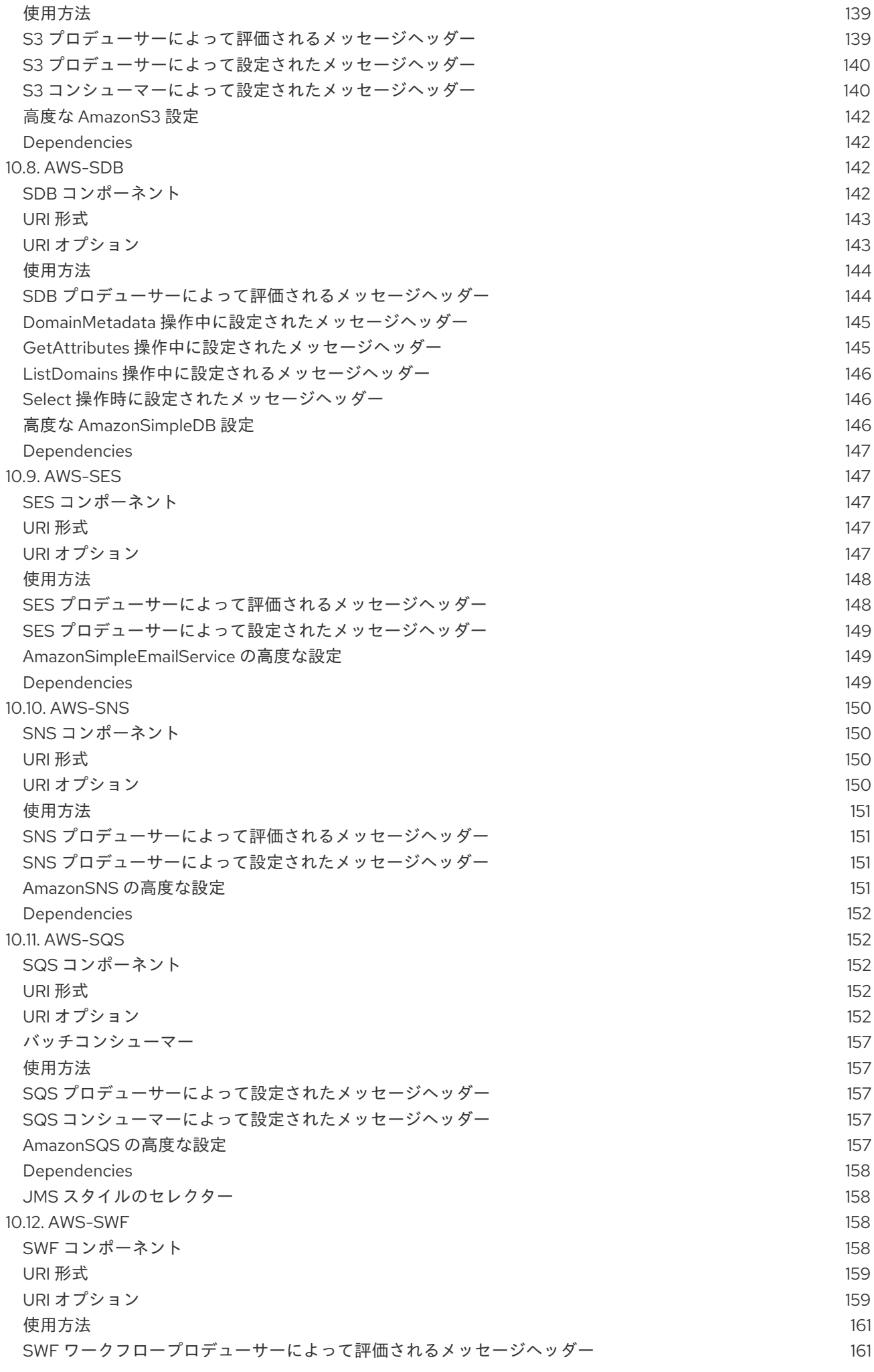

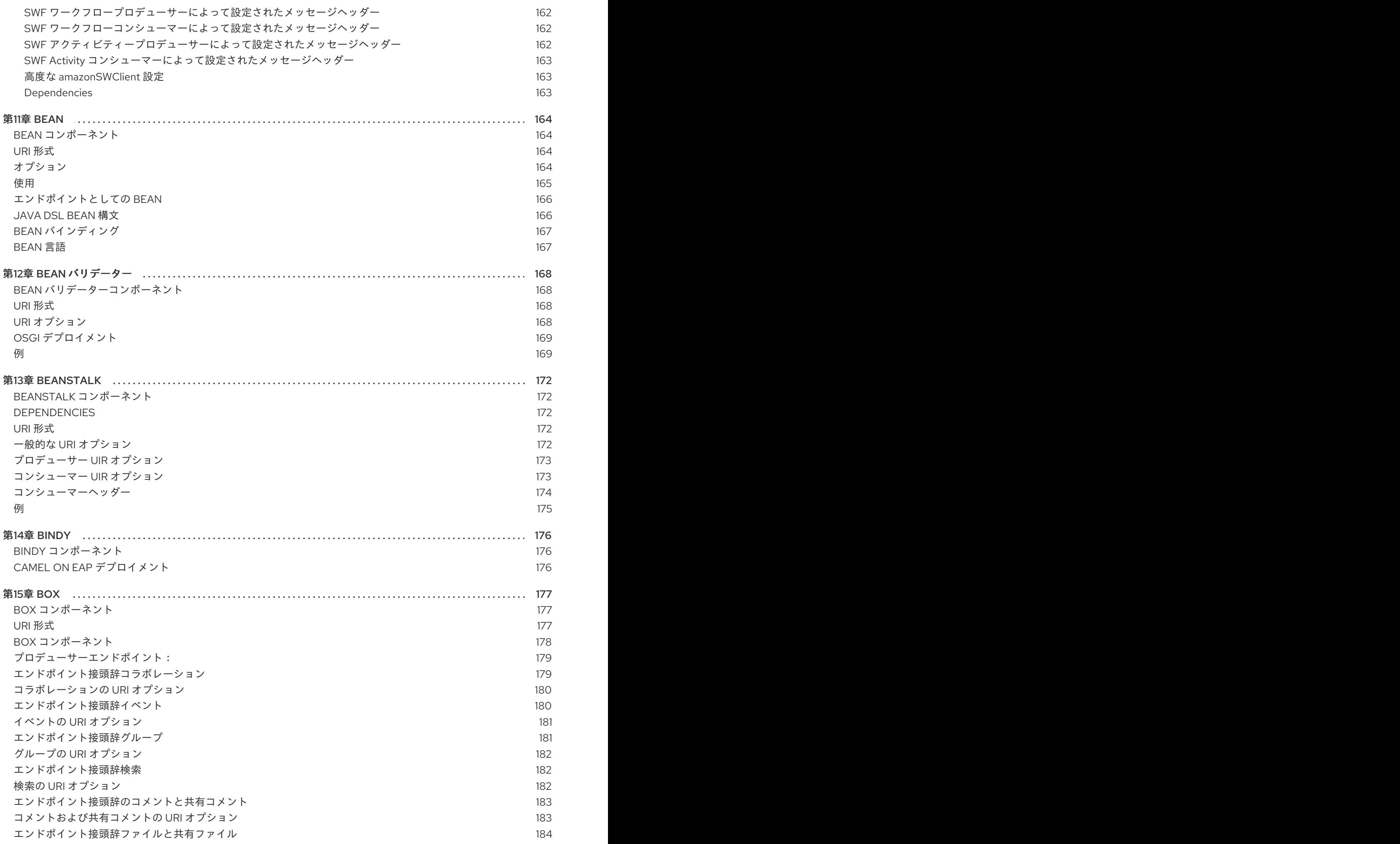

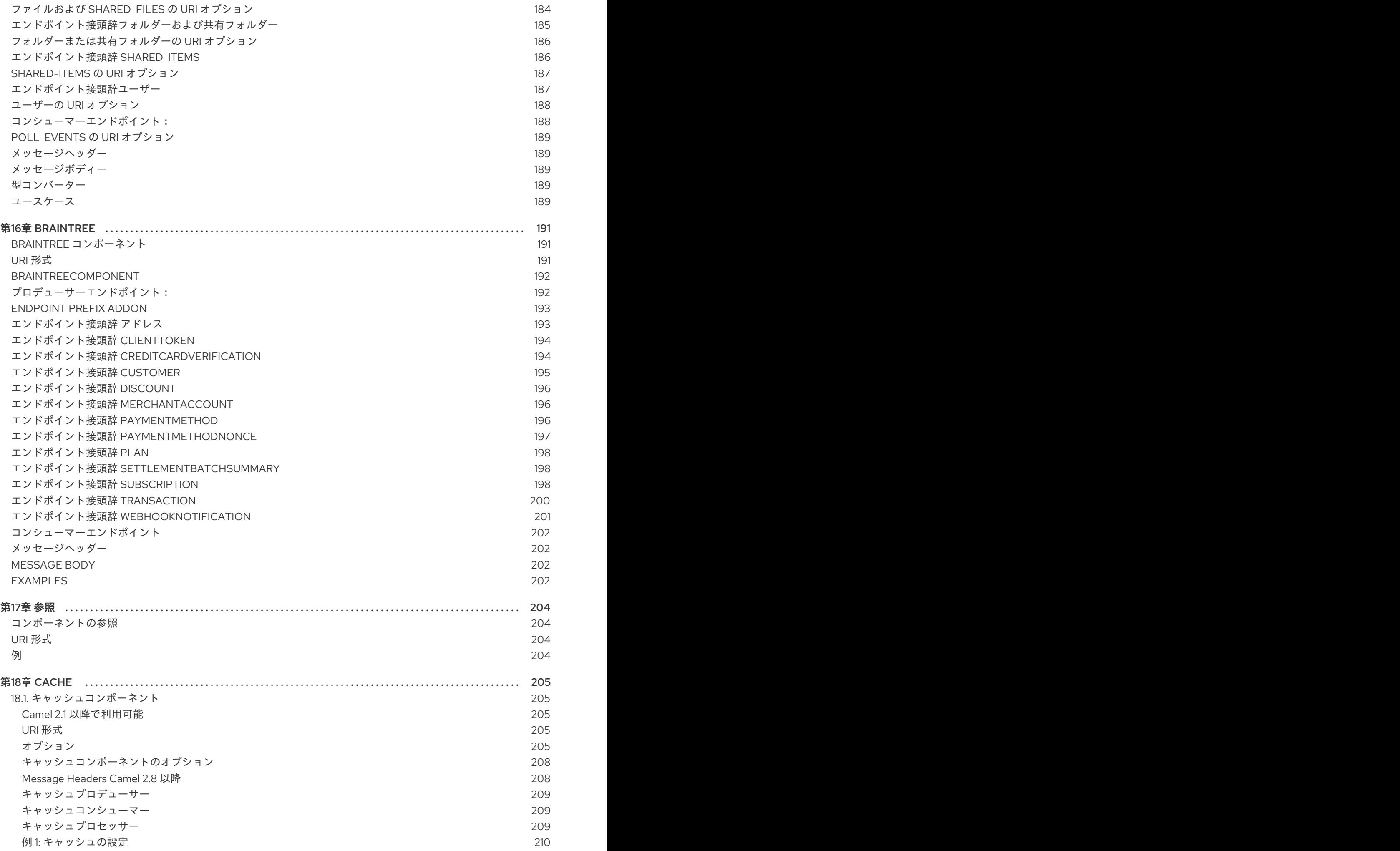

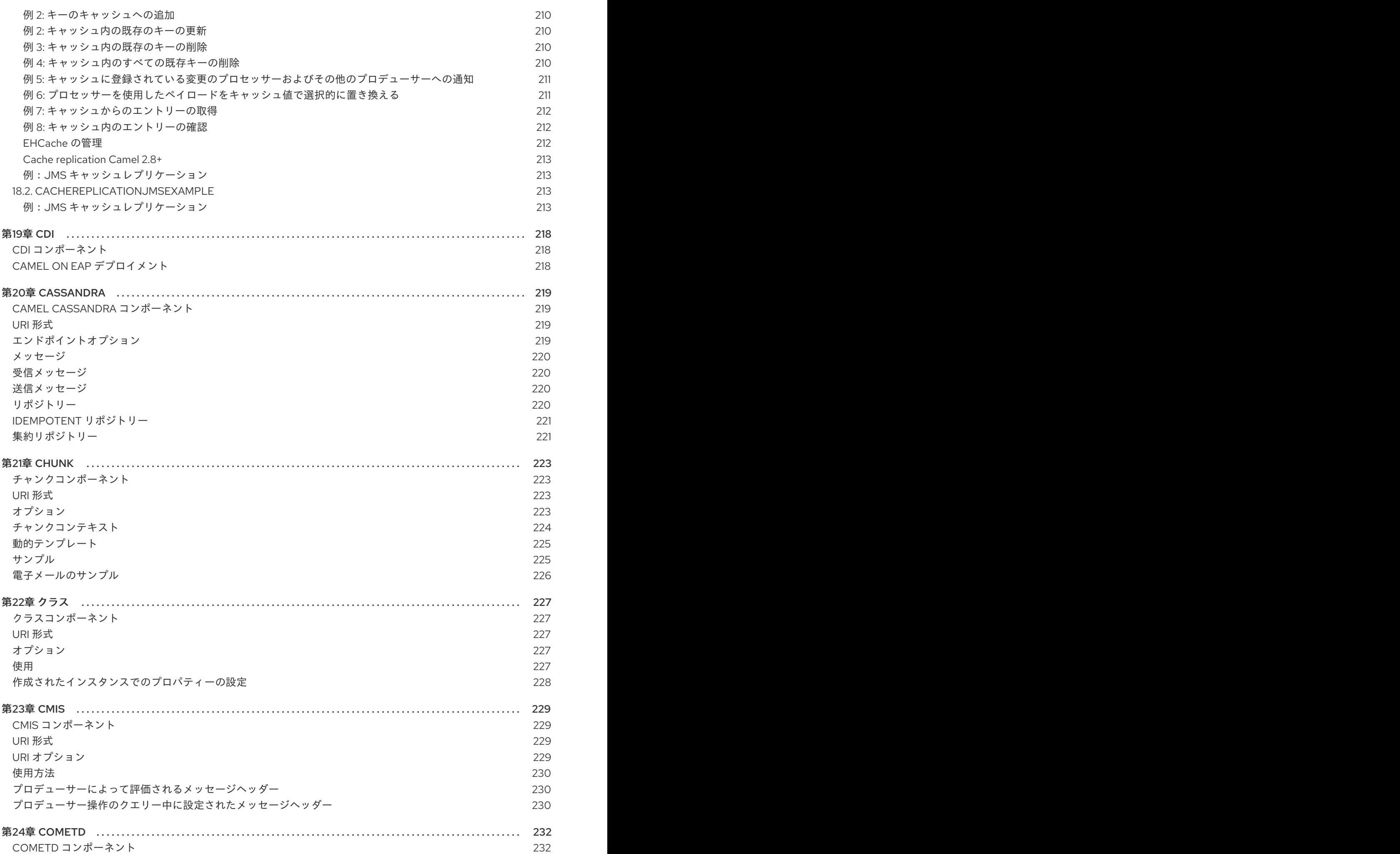

7

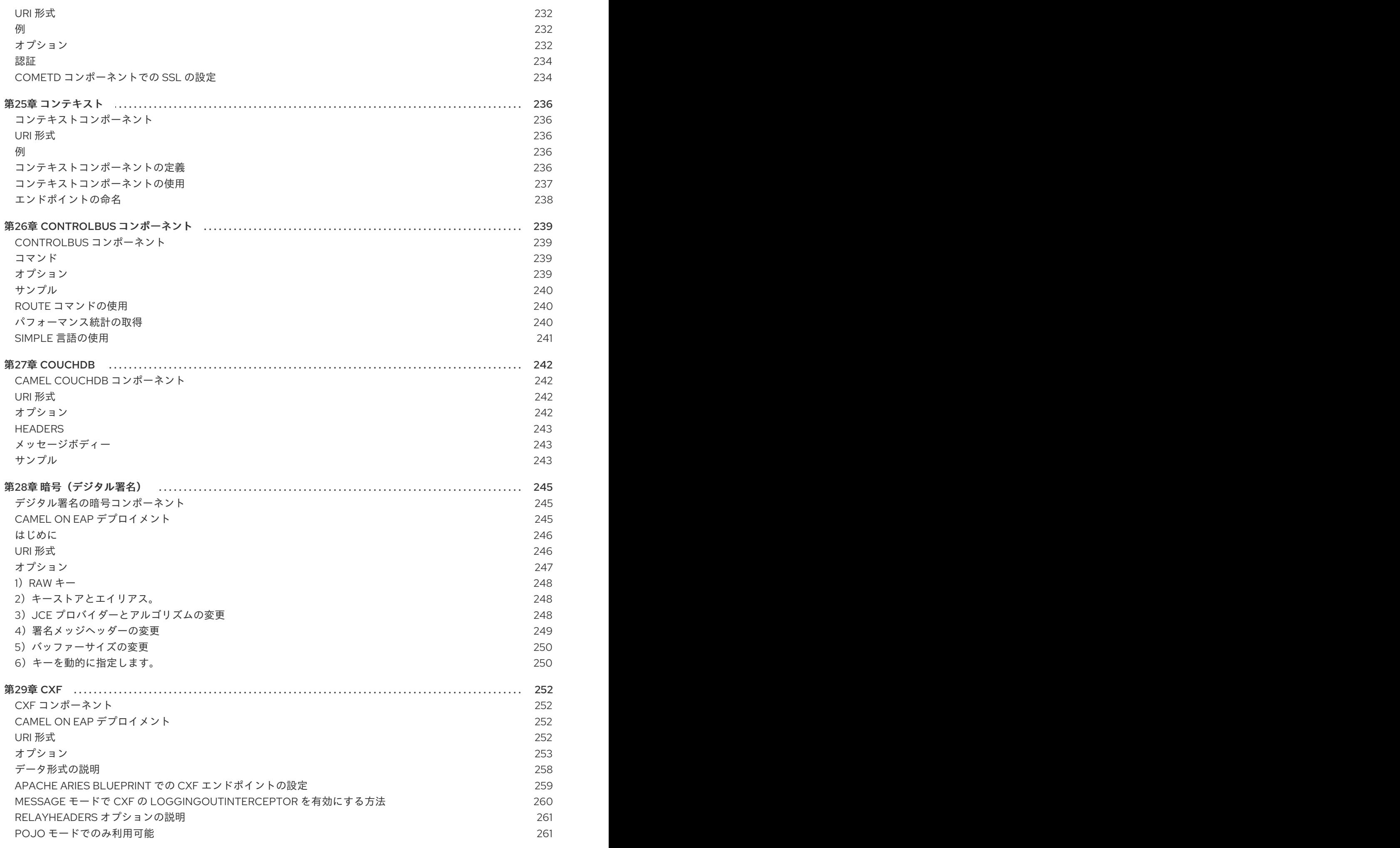

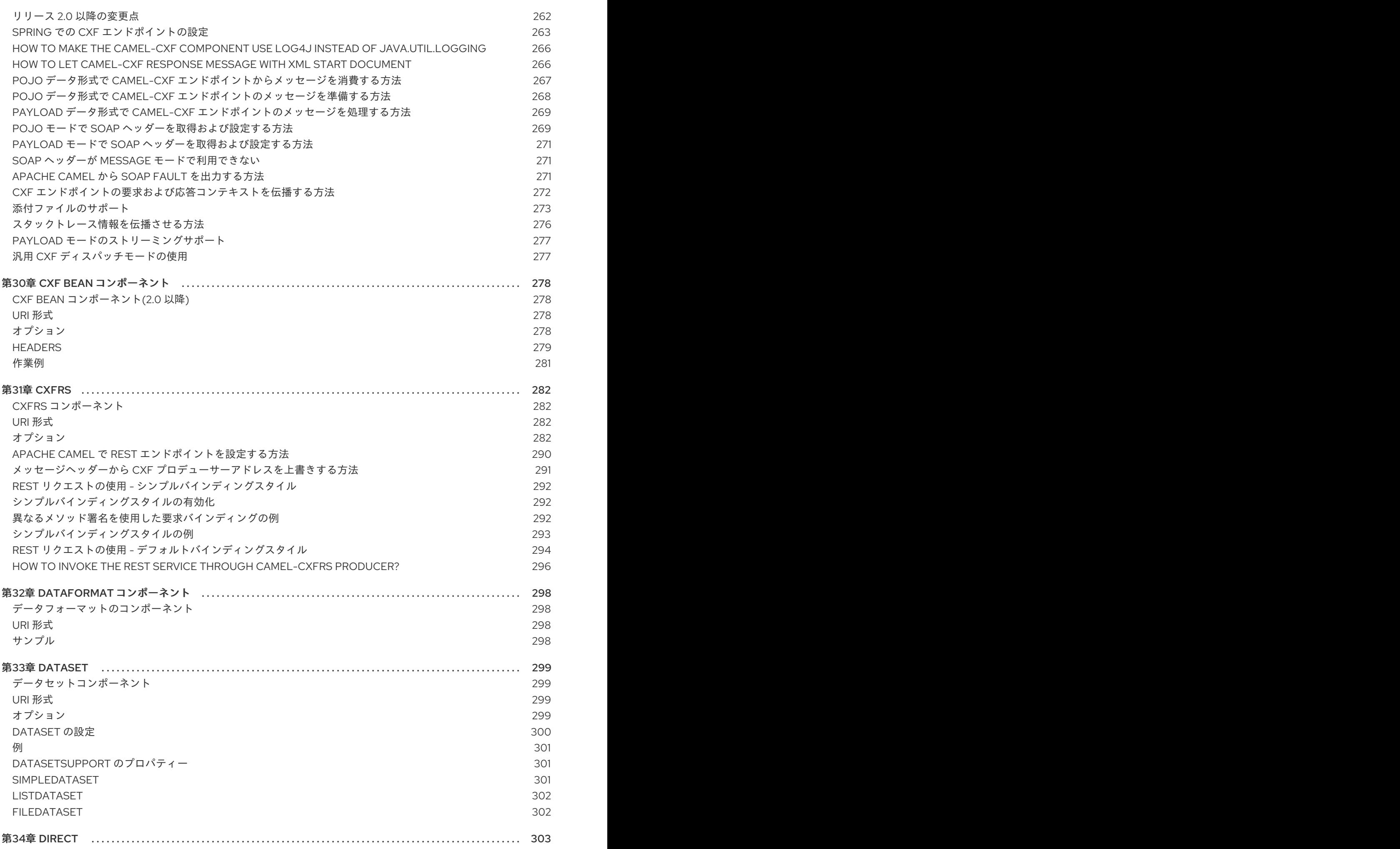

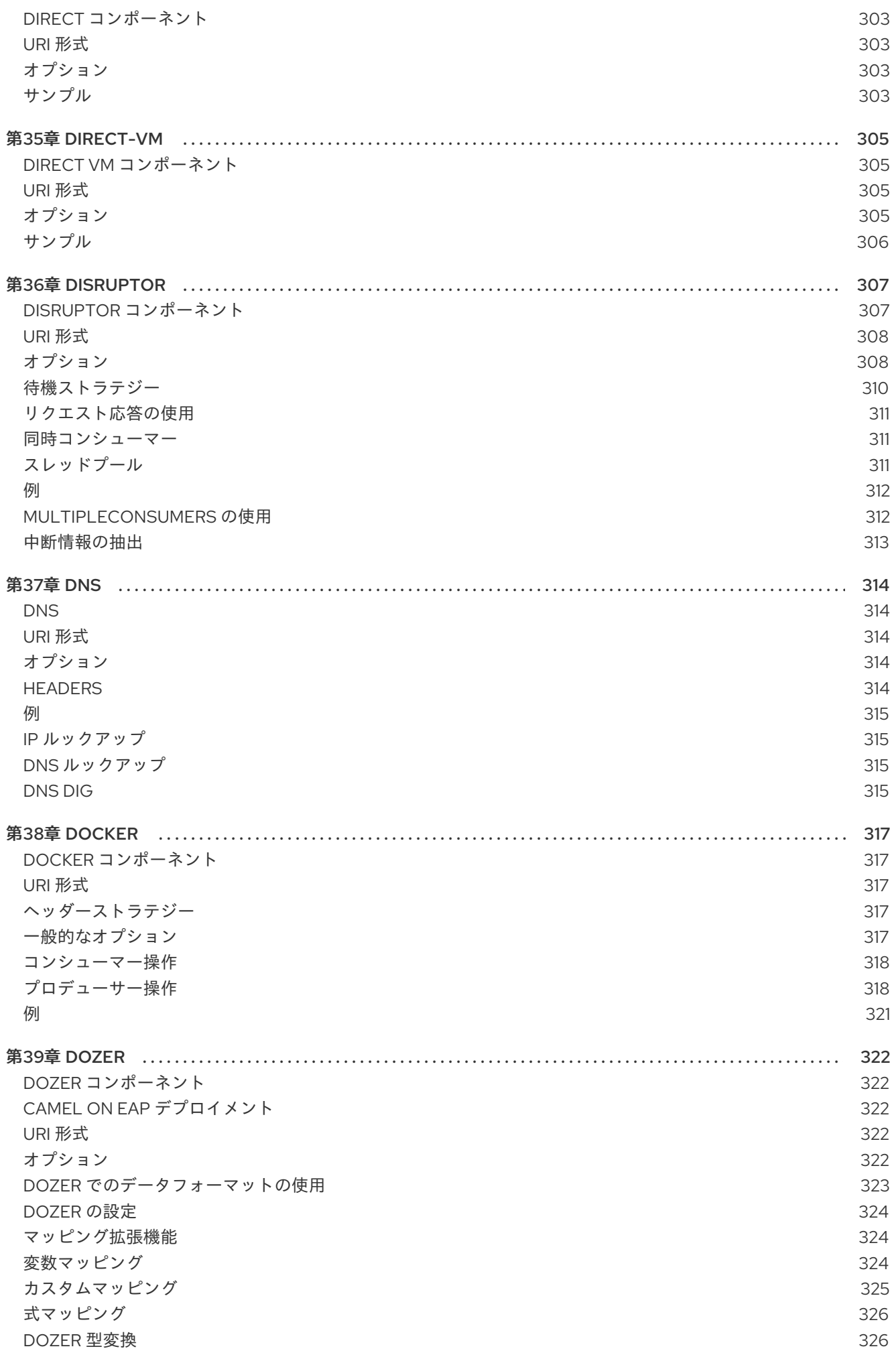

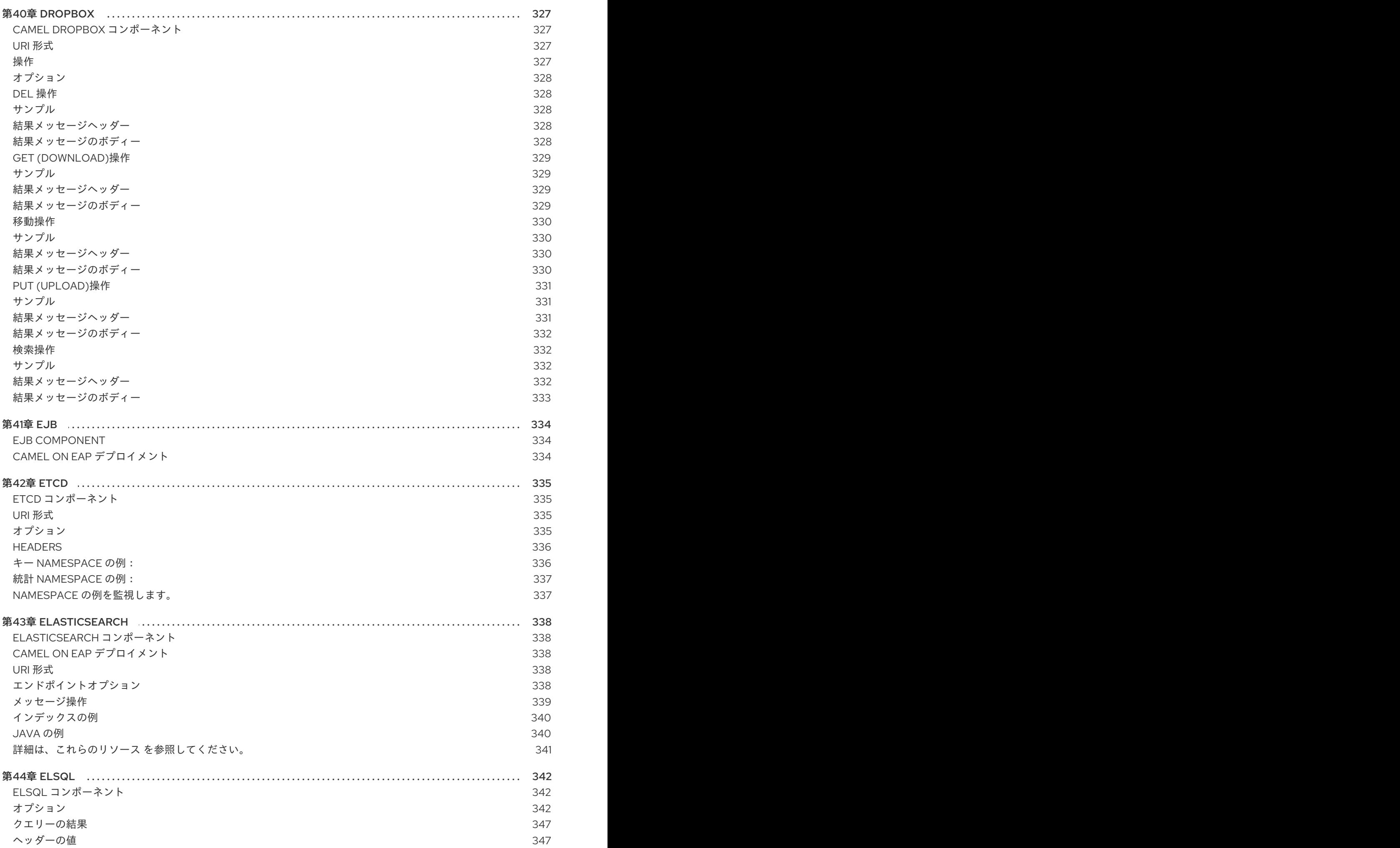

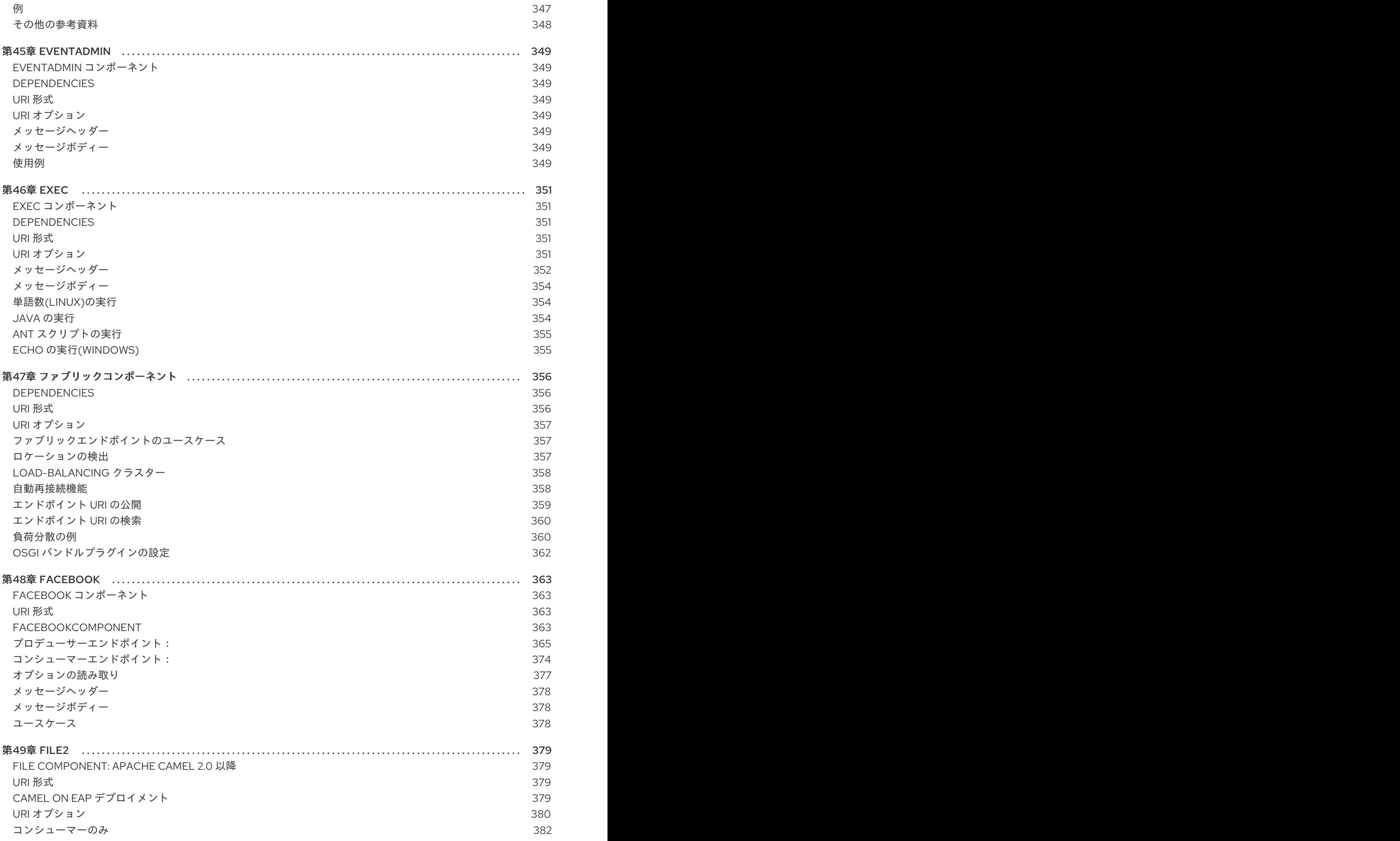

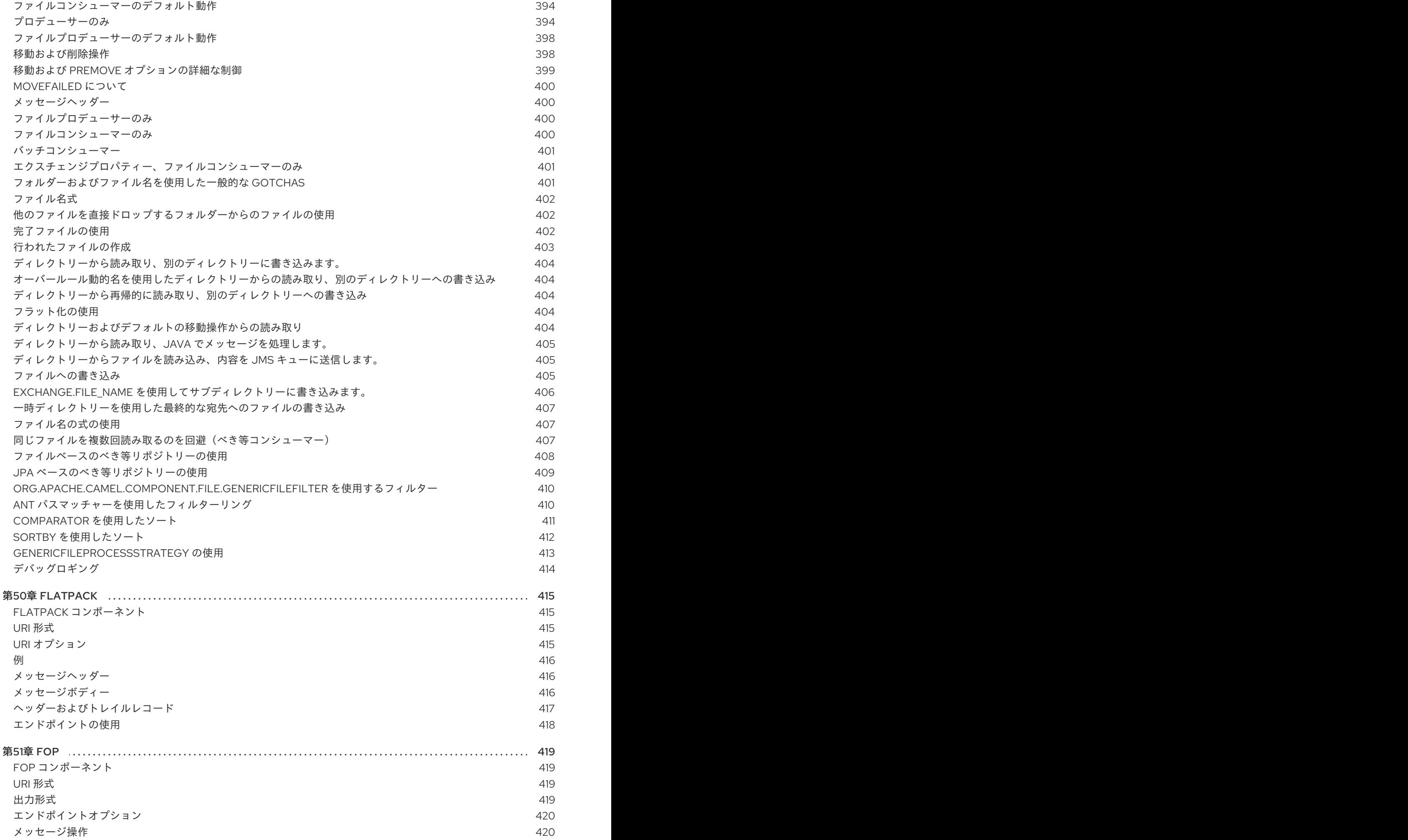

13

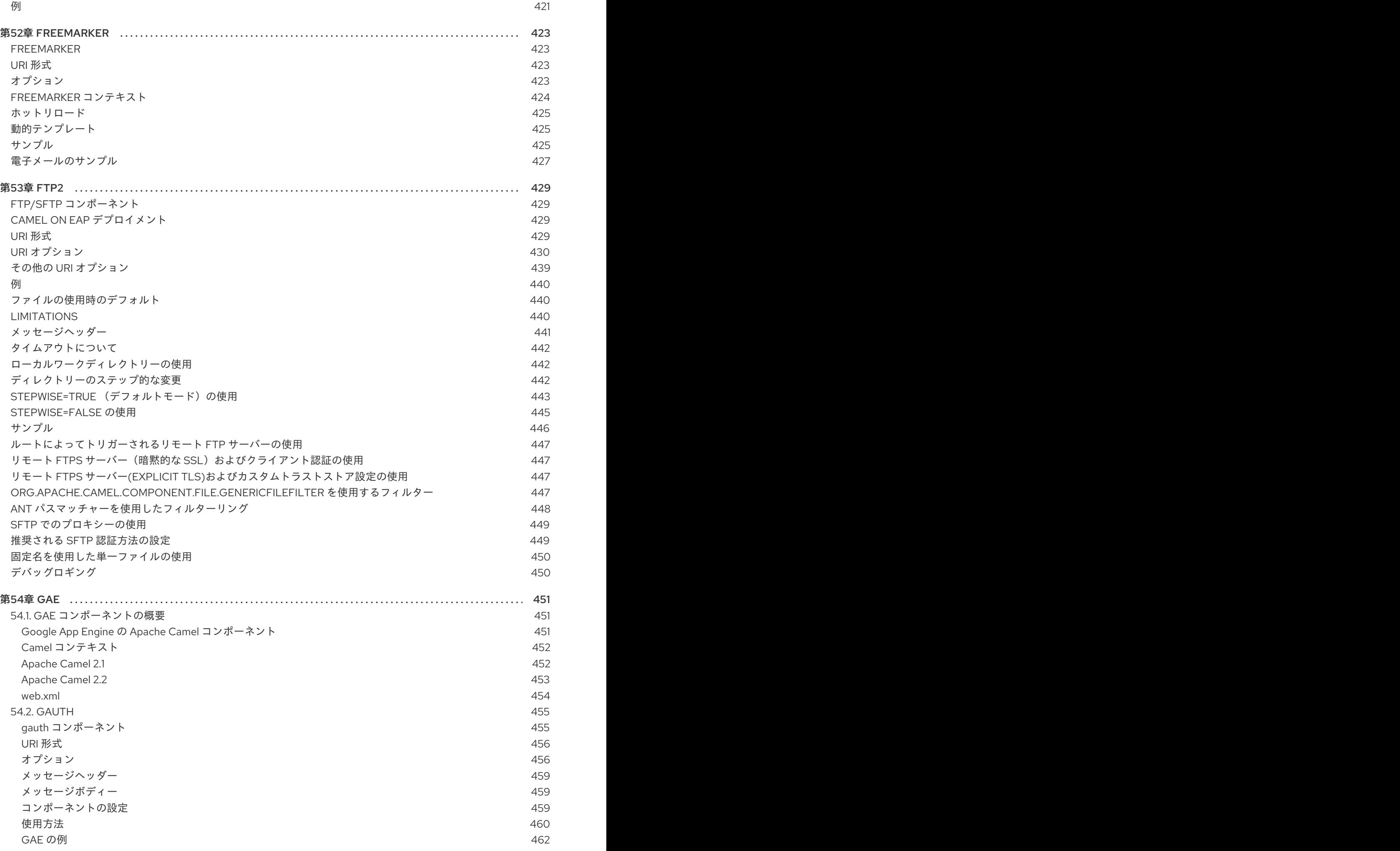

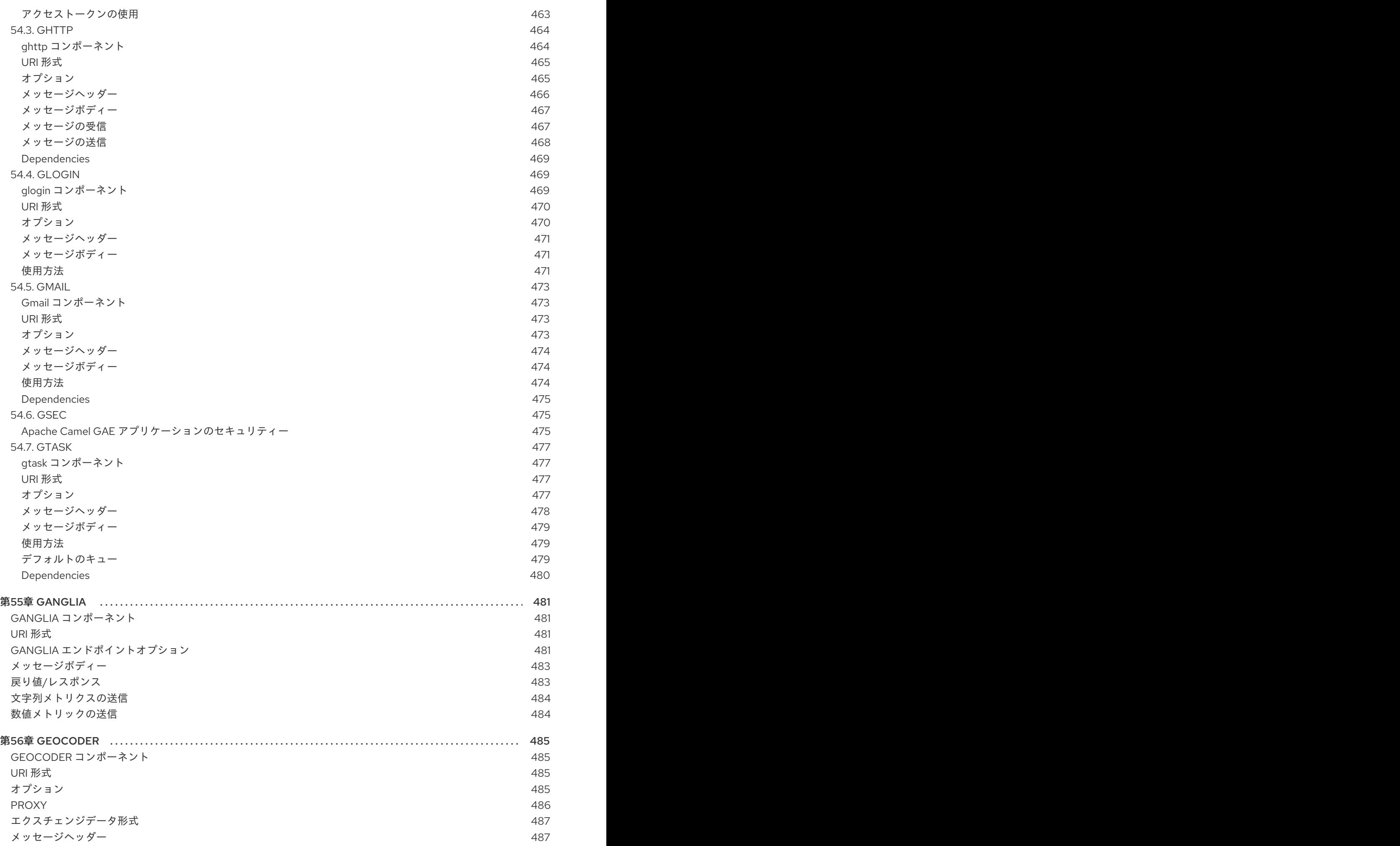

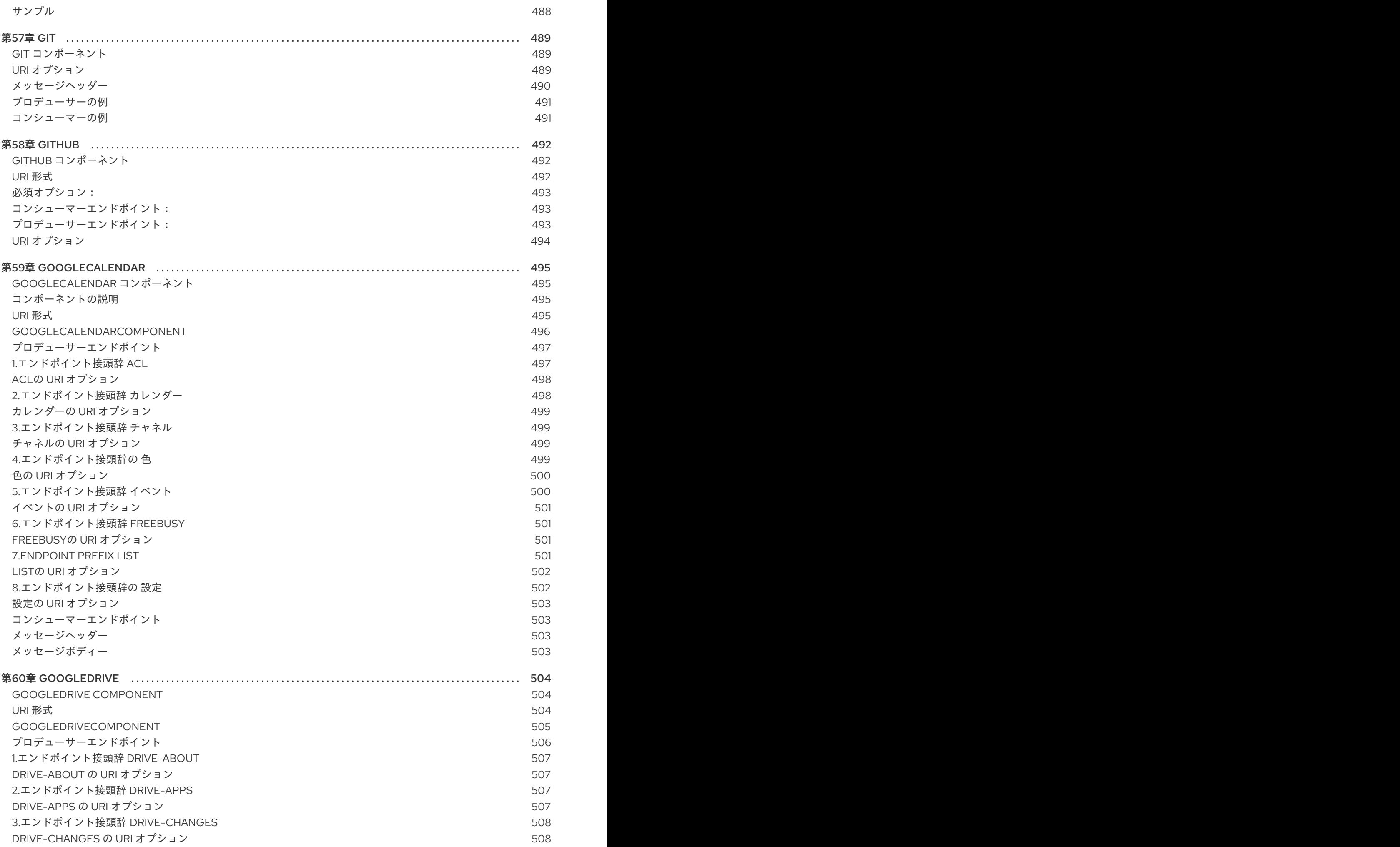

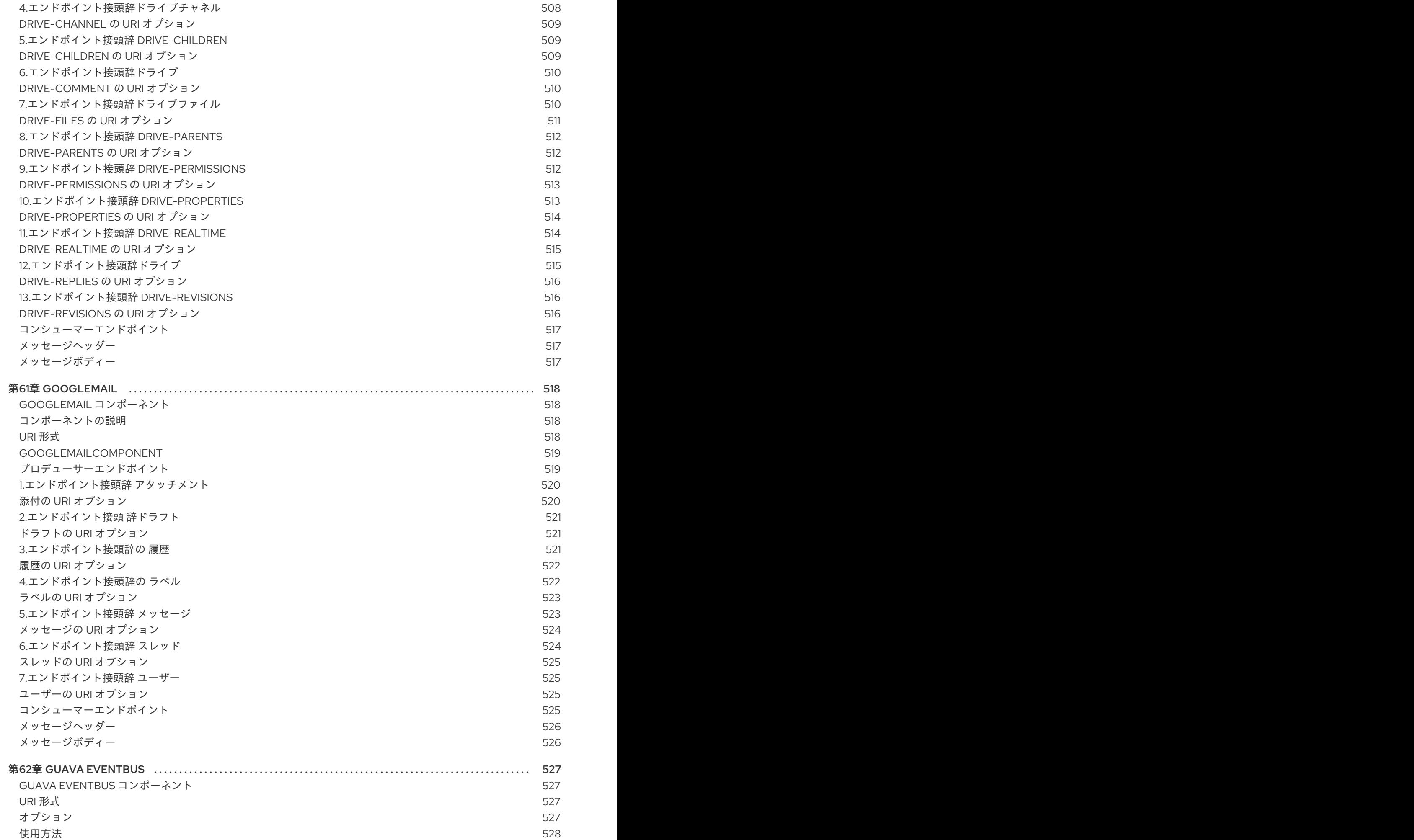

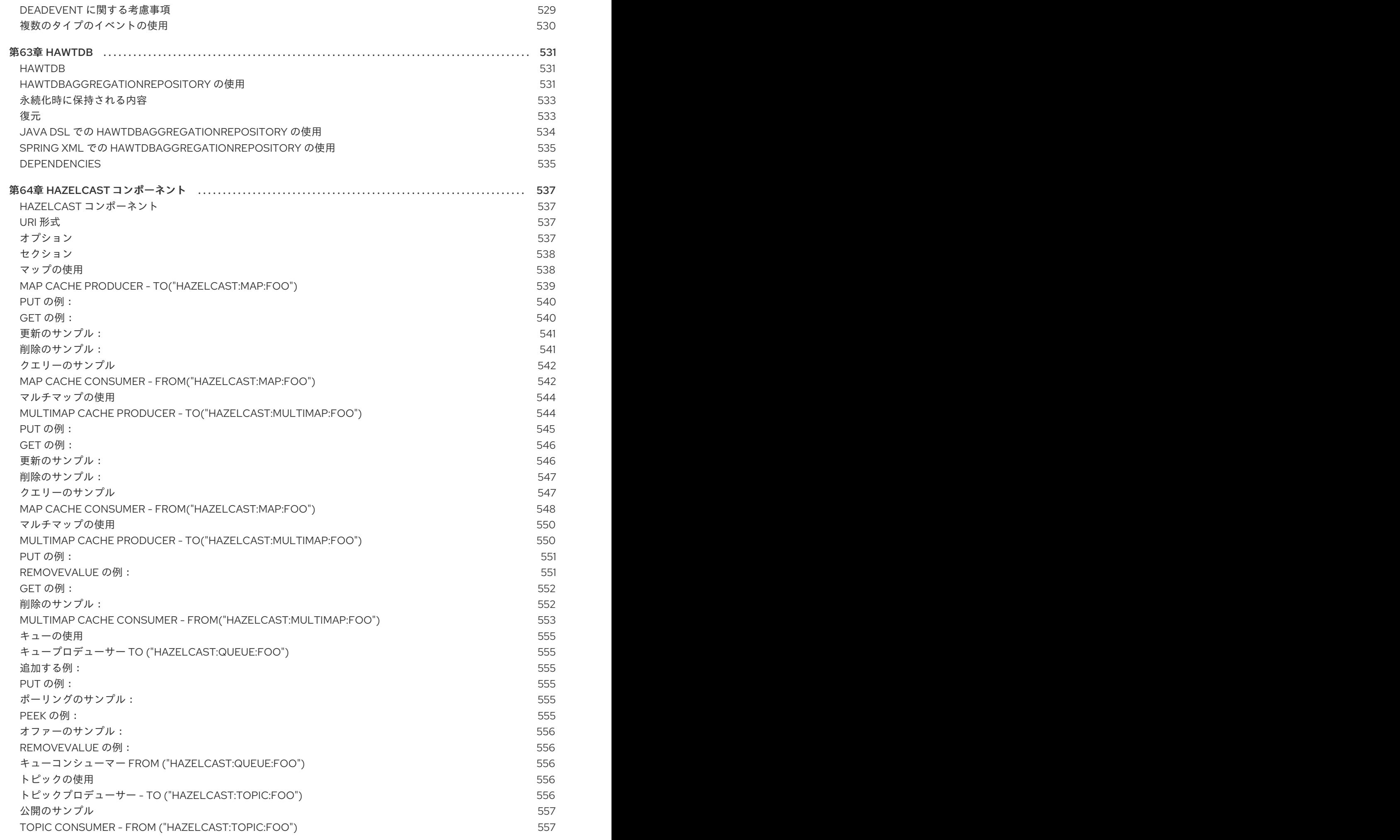

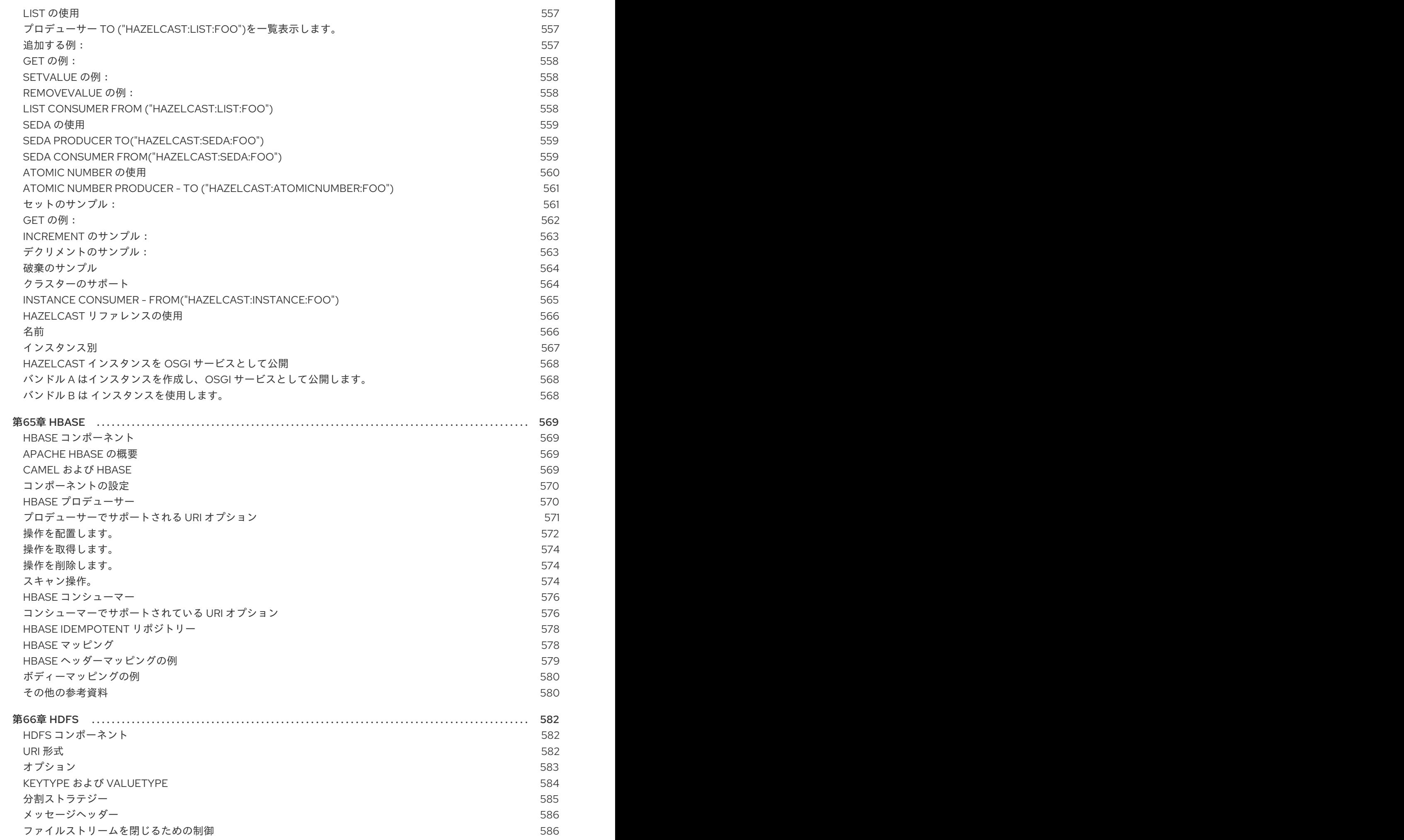

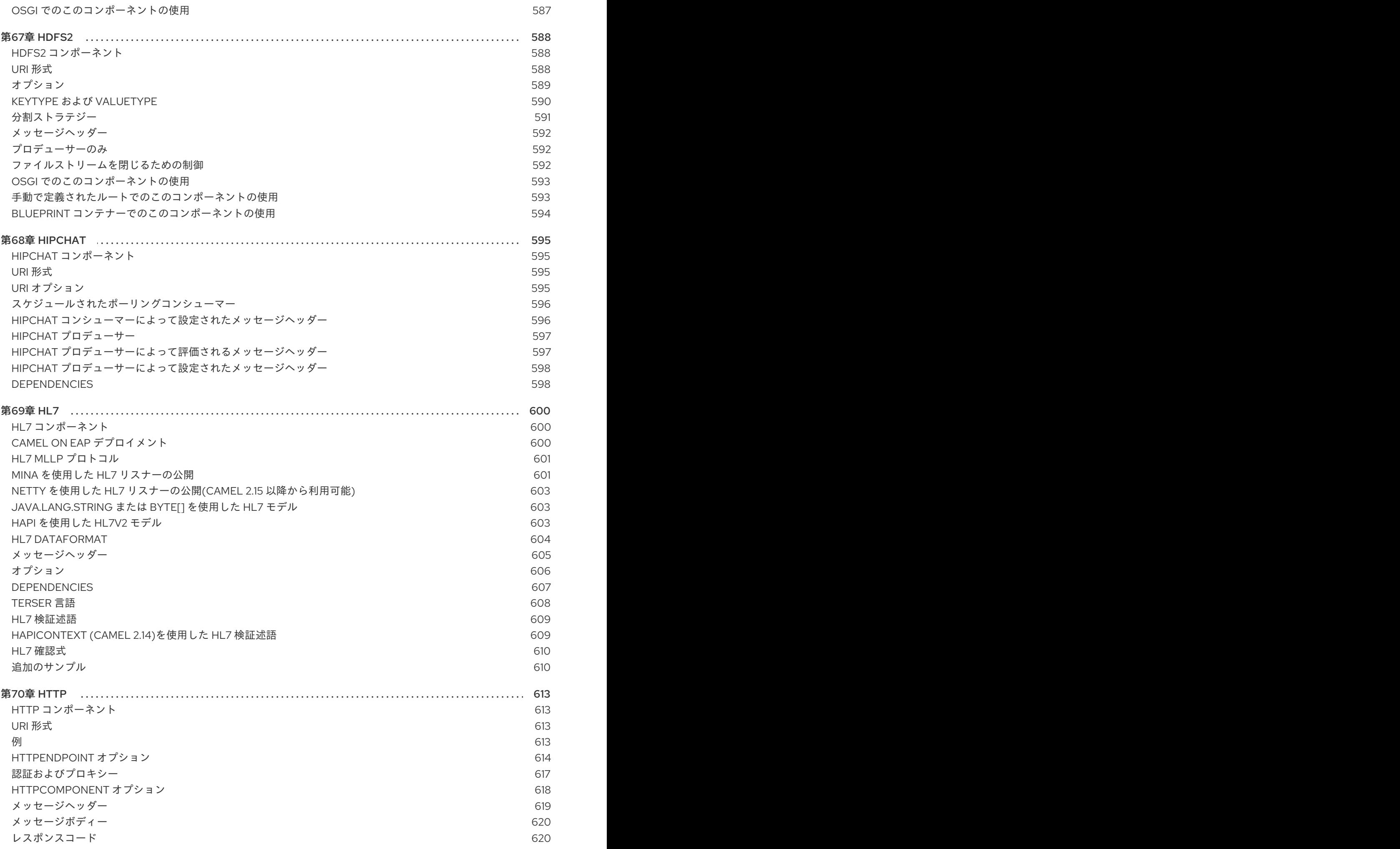

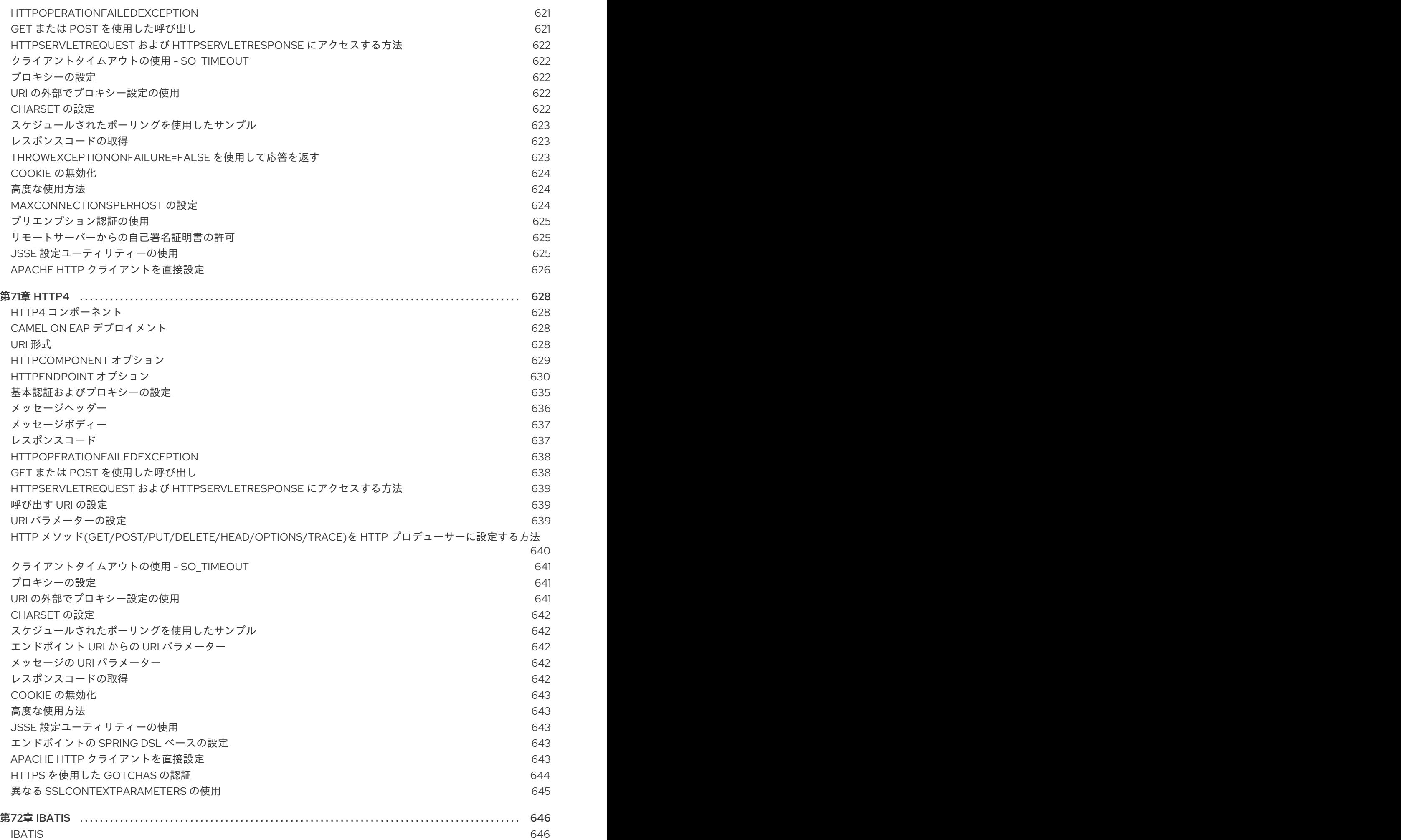

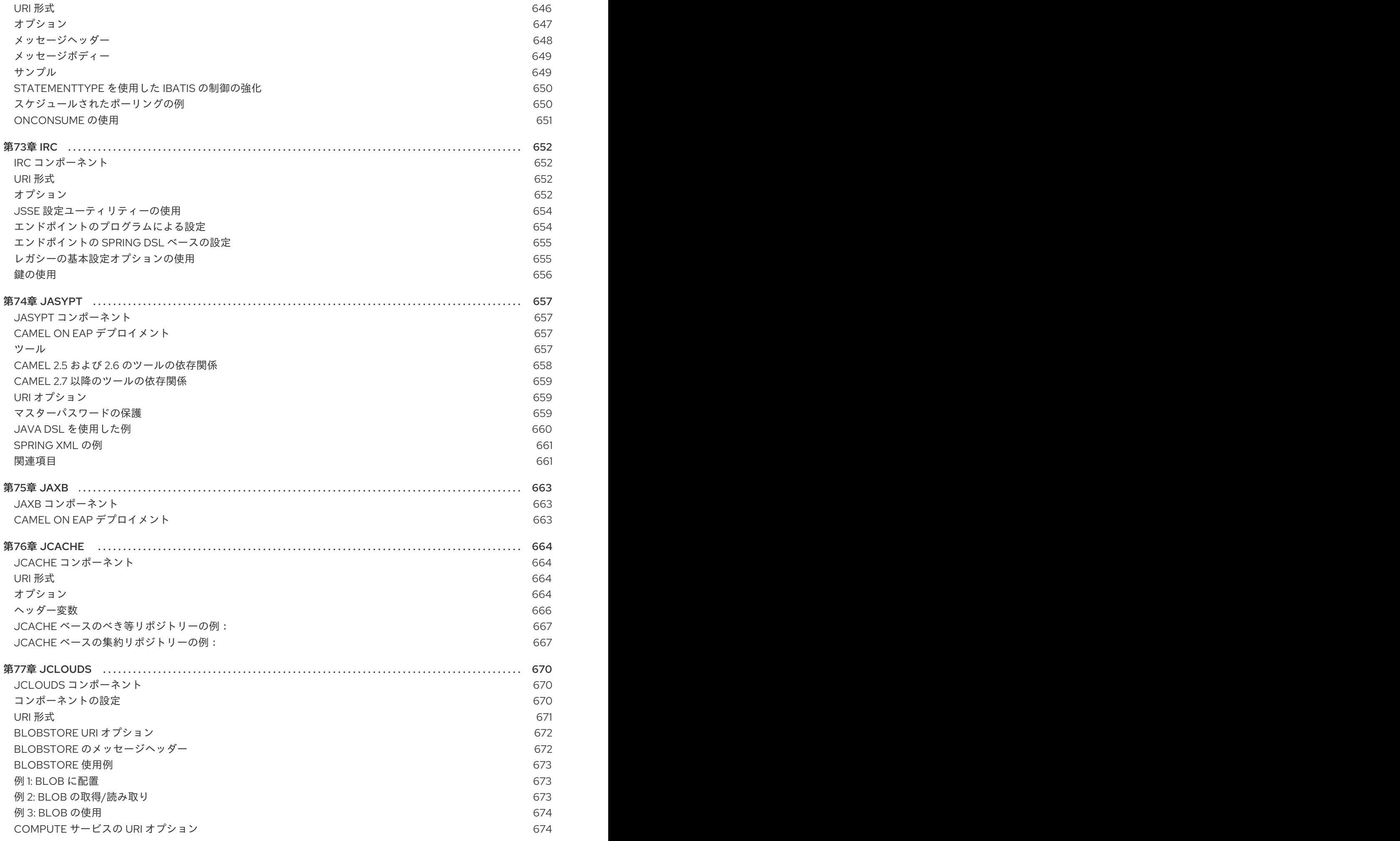

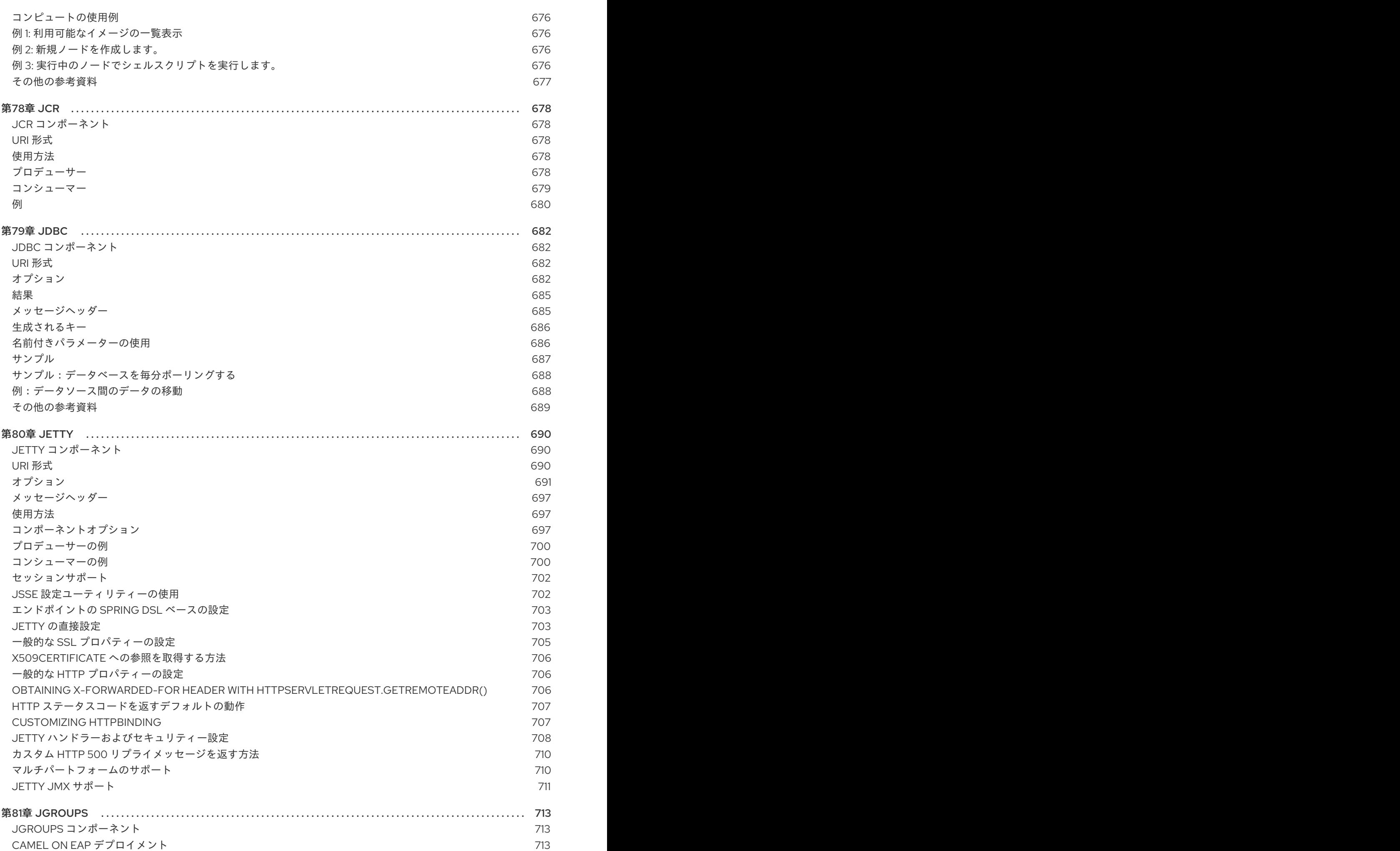

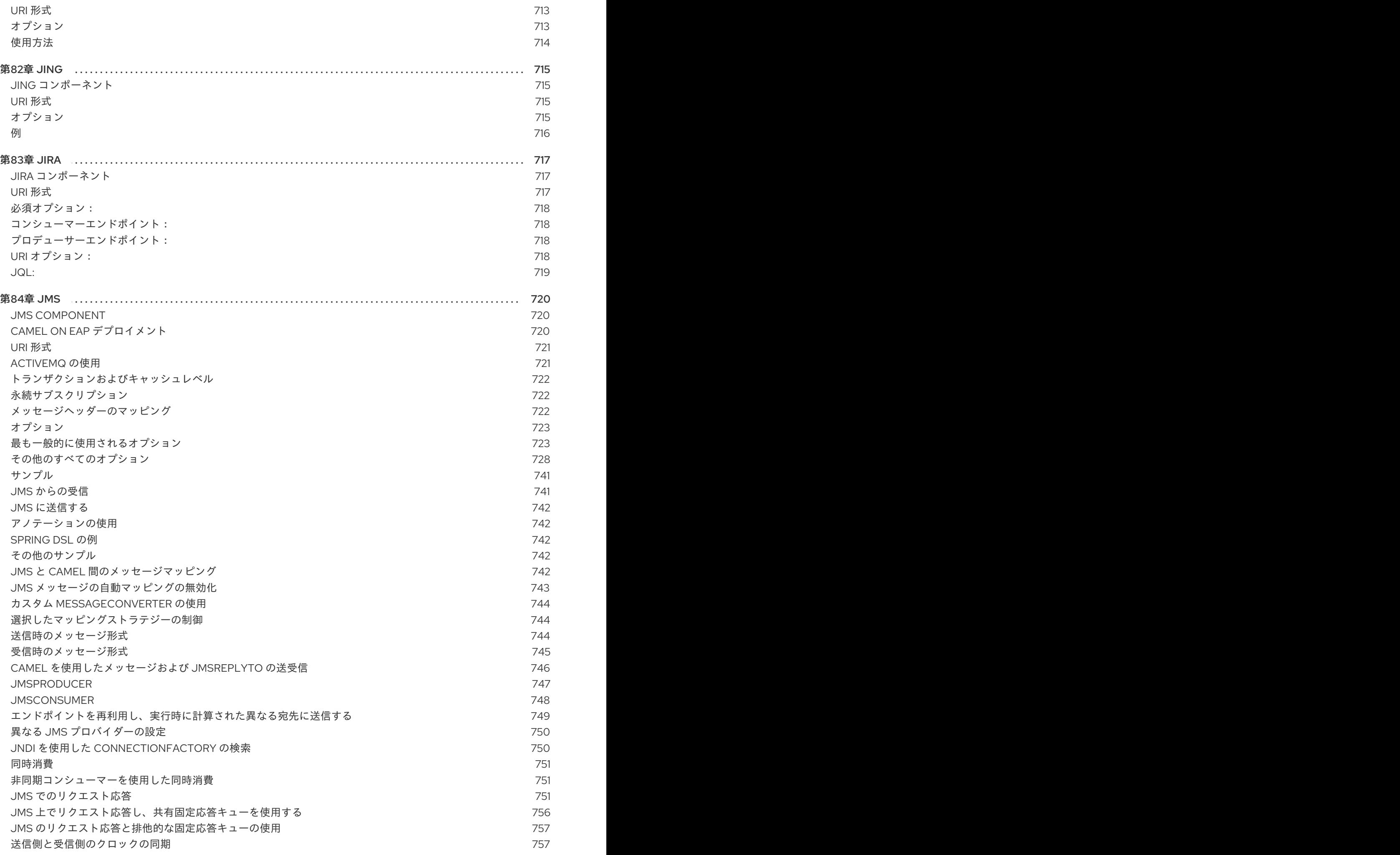

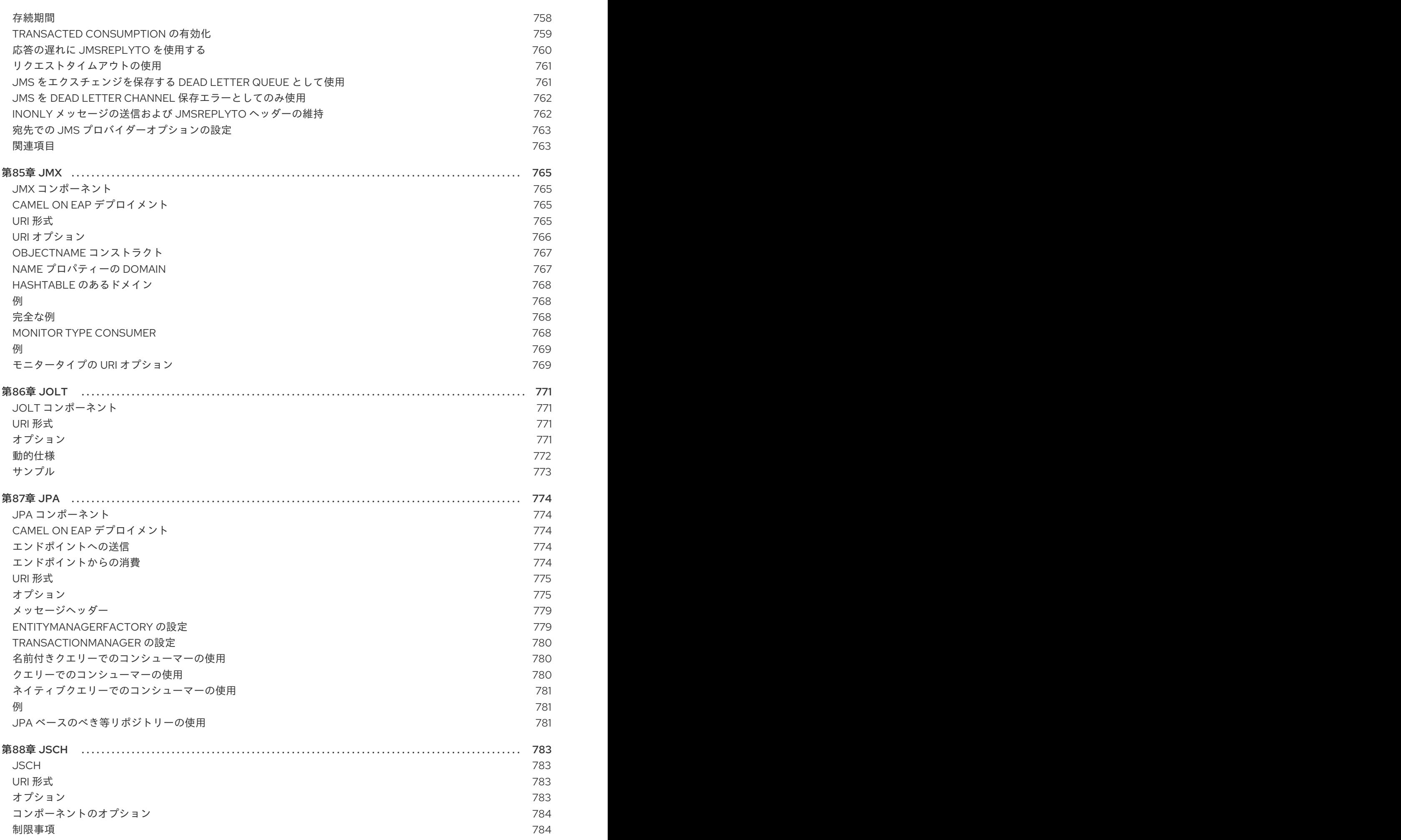

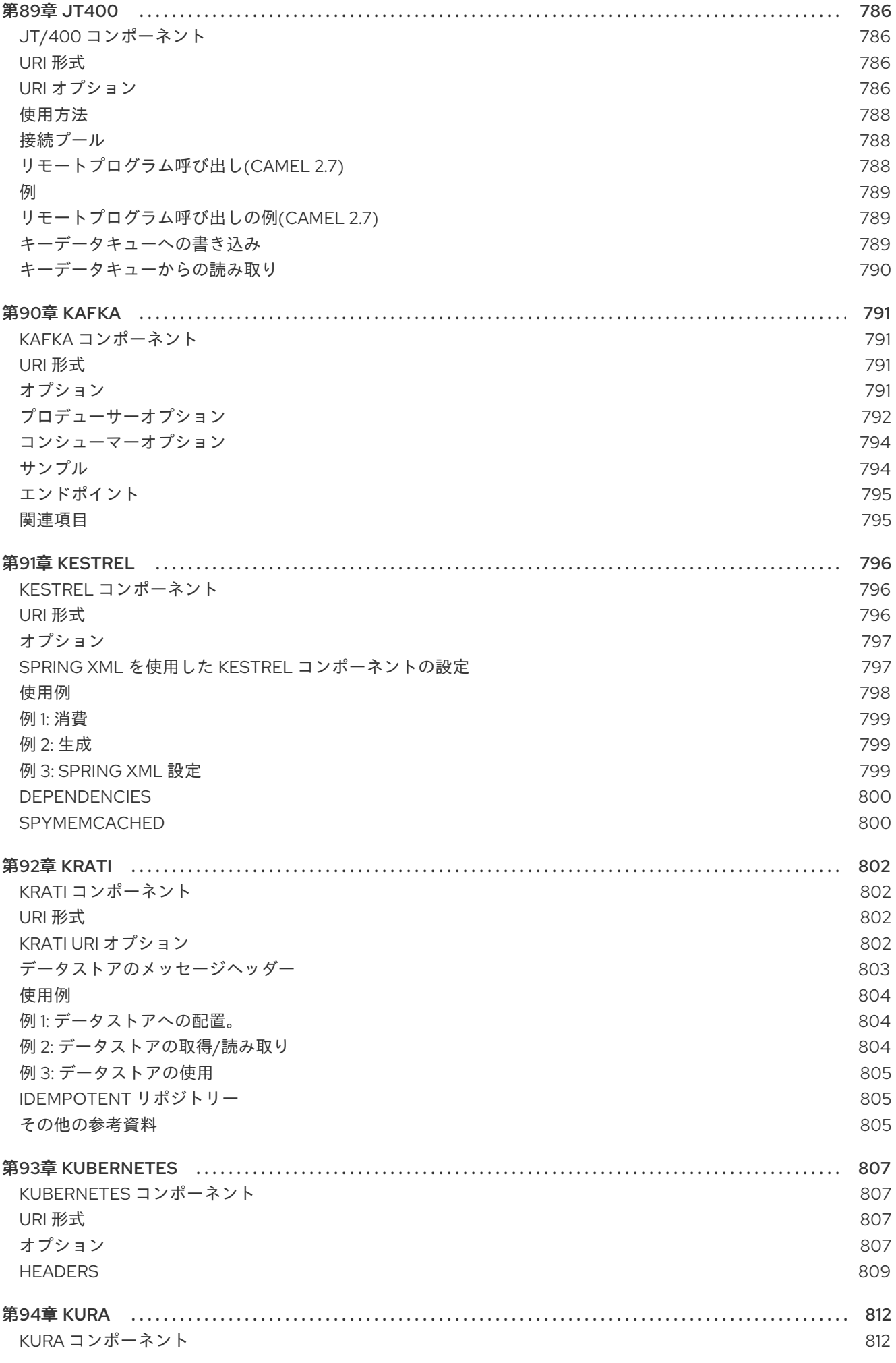

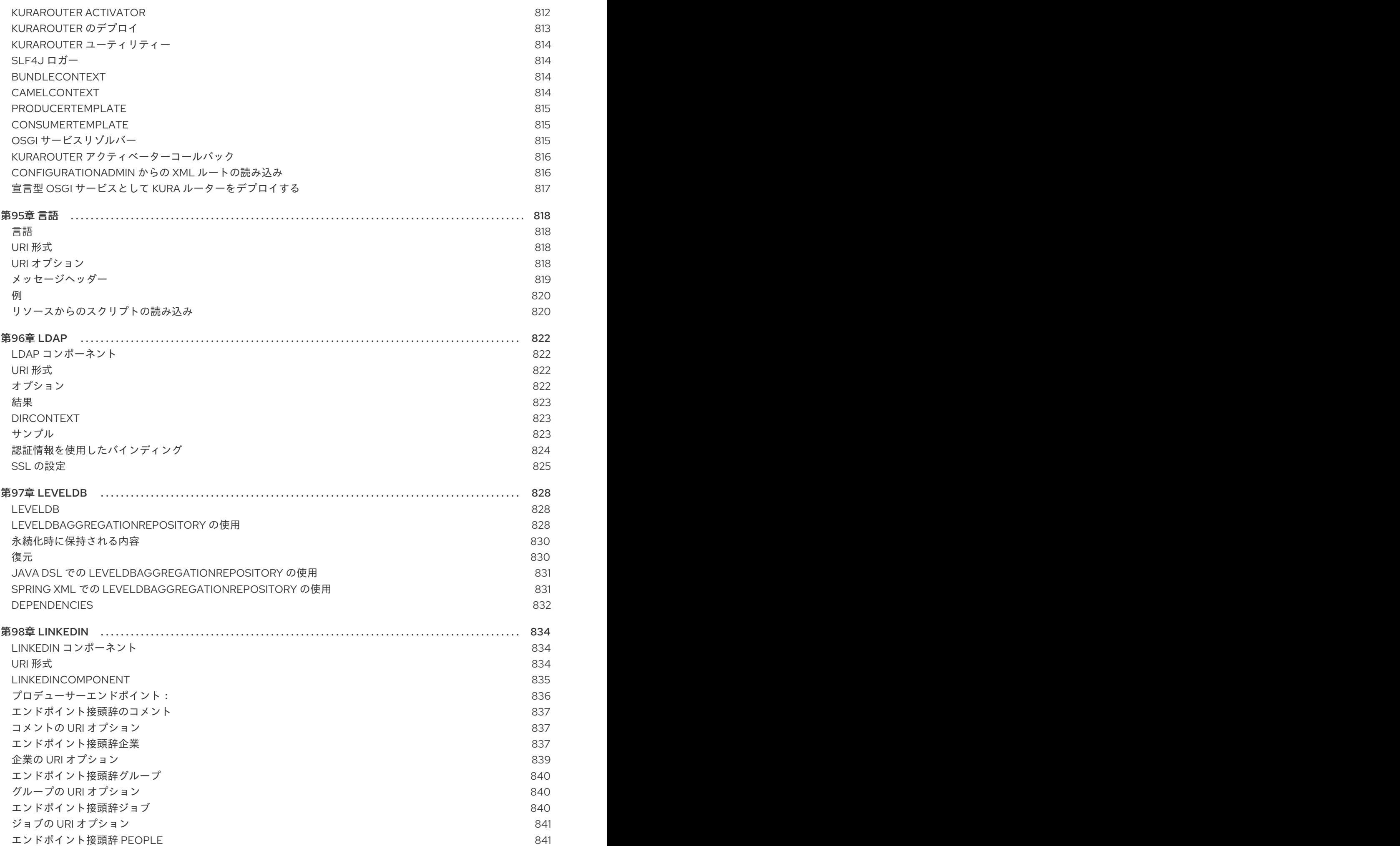

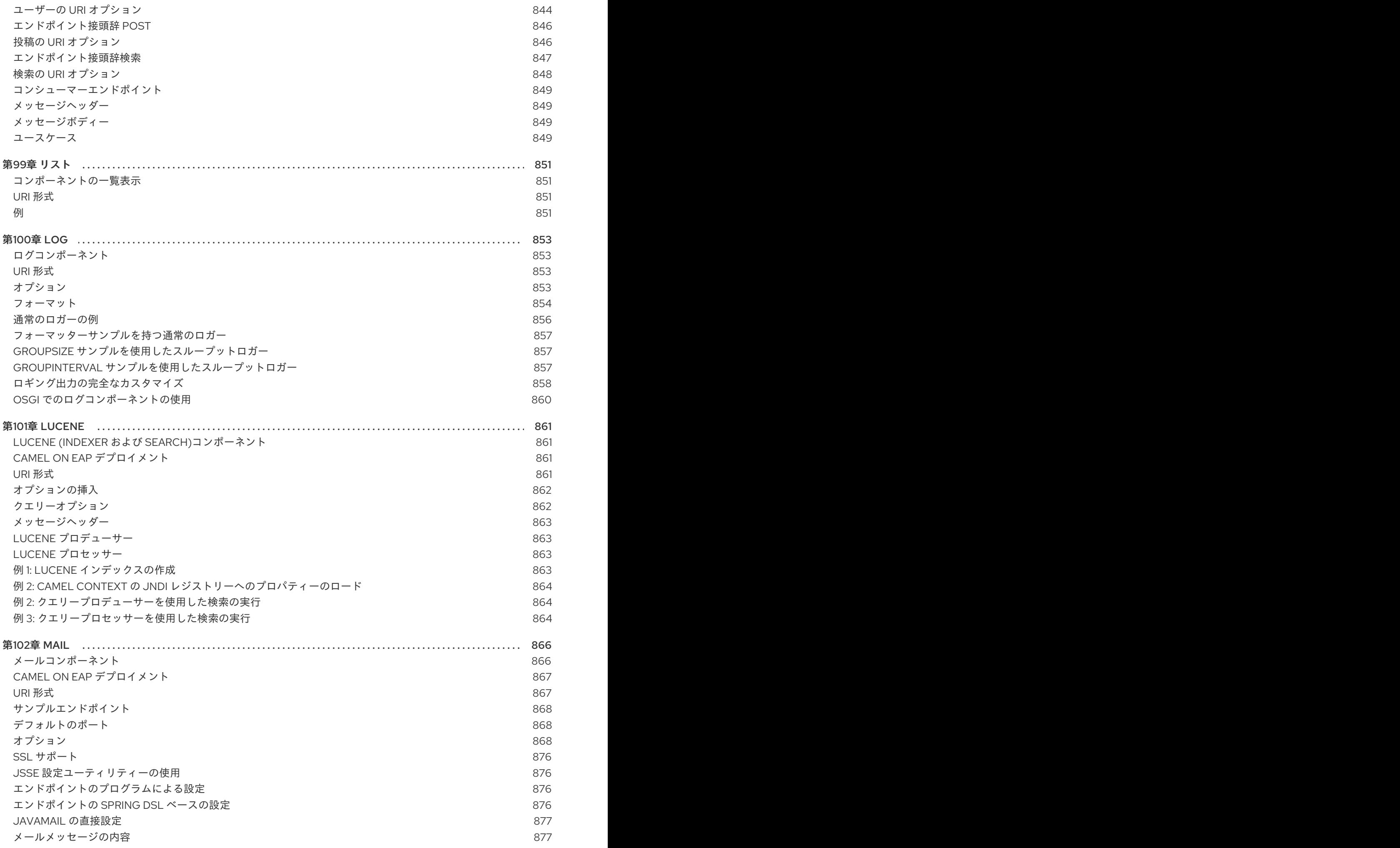

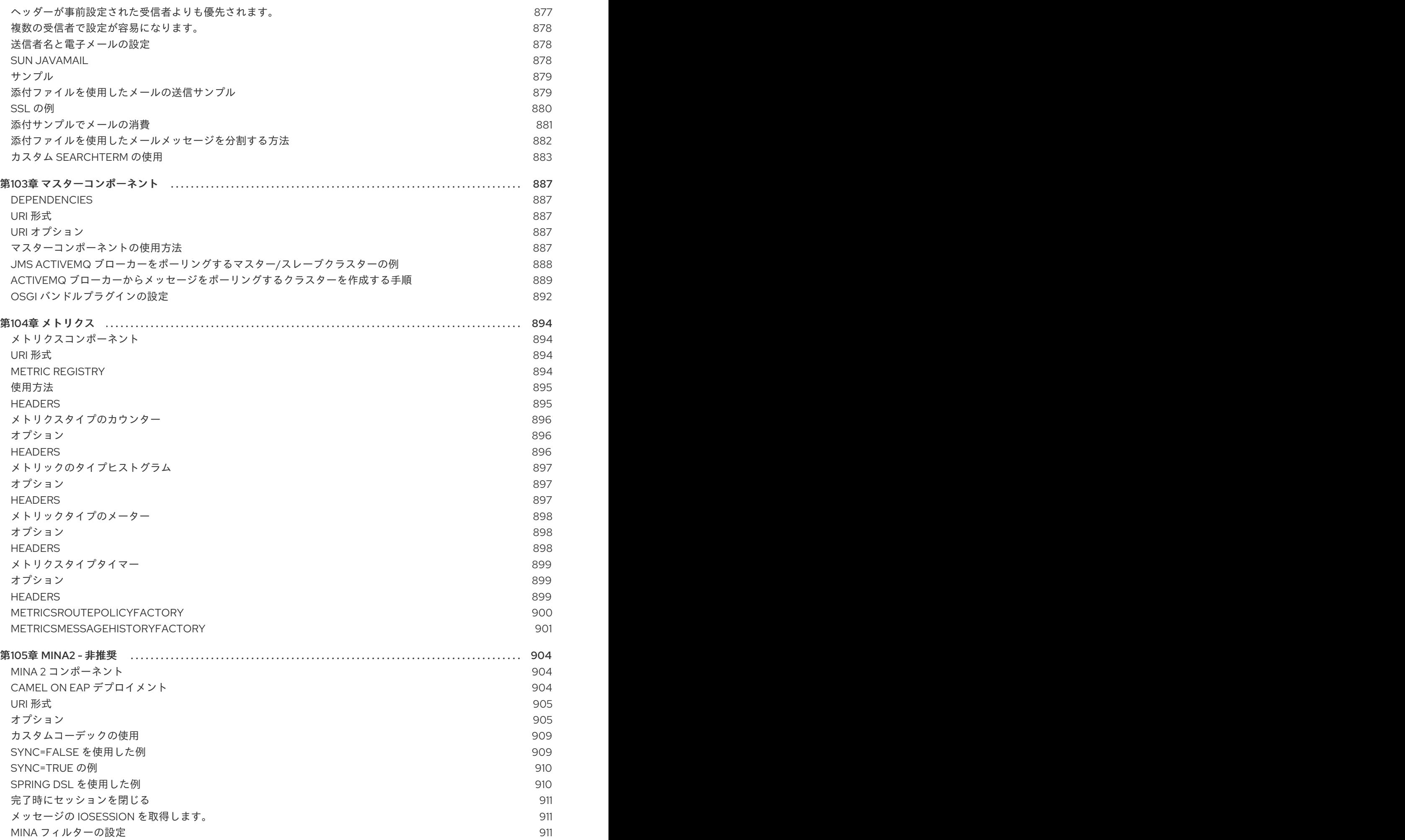

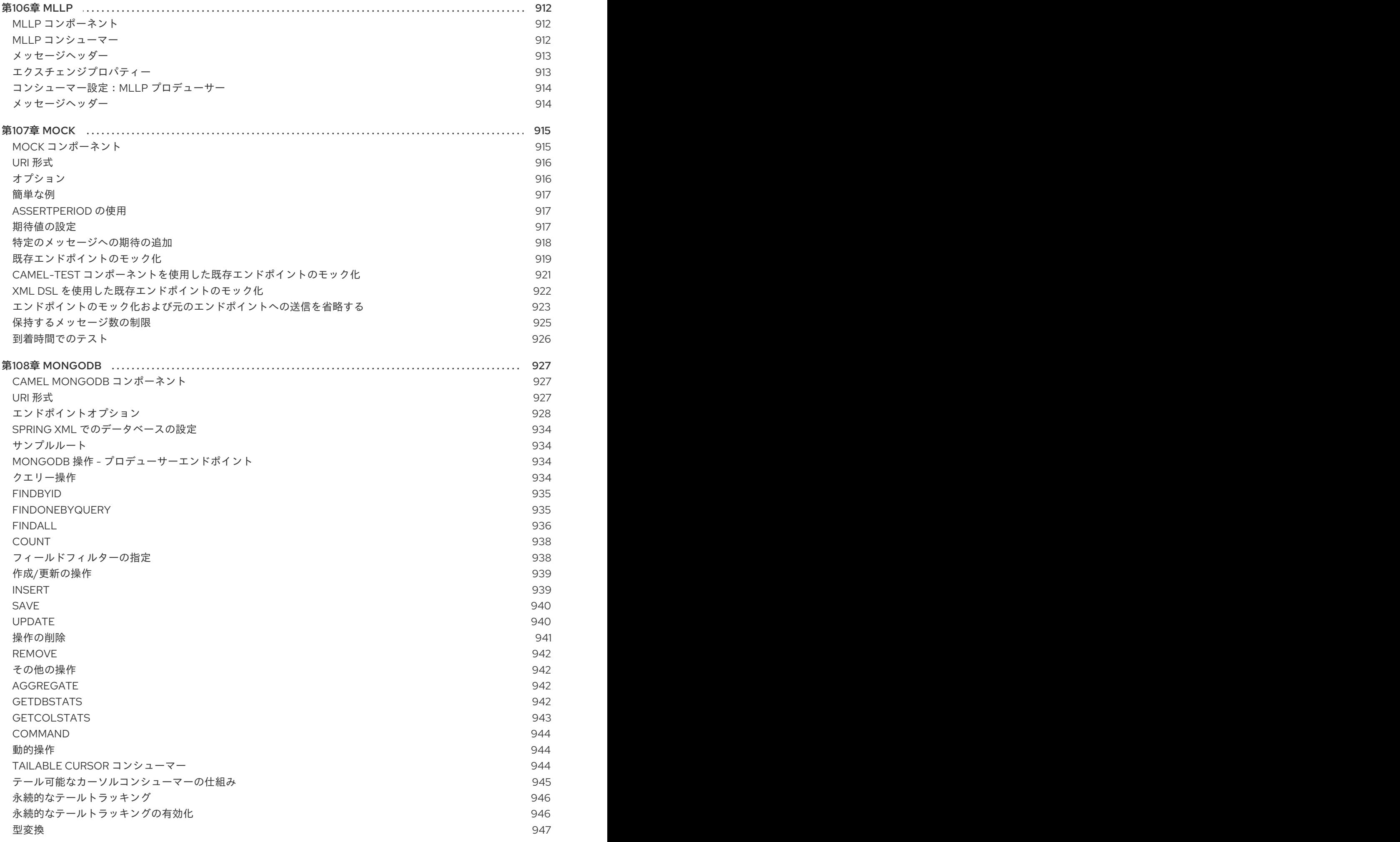

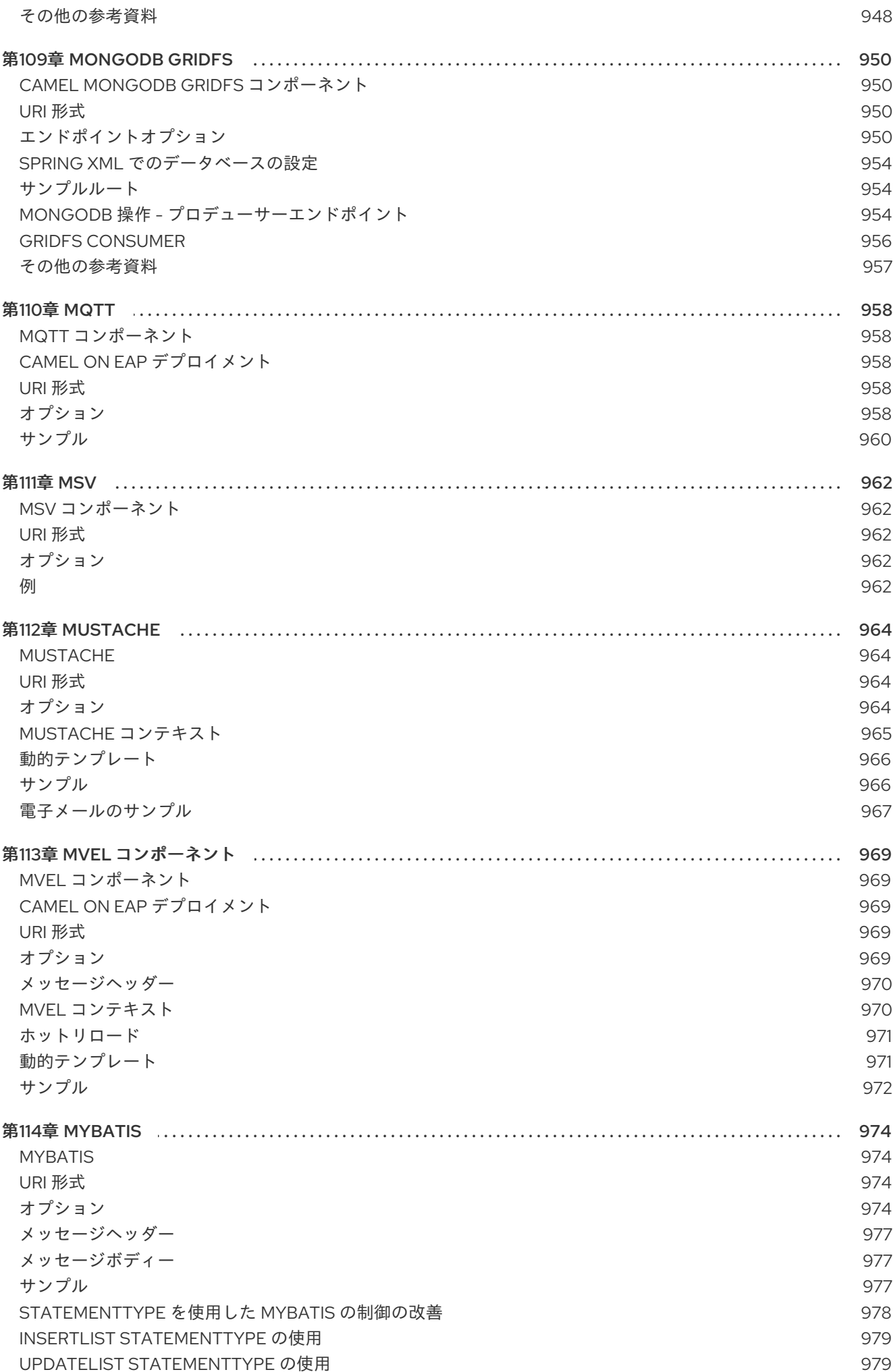

 $\overline{31}$ 

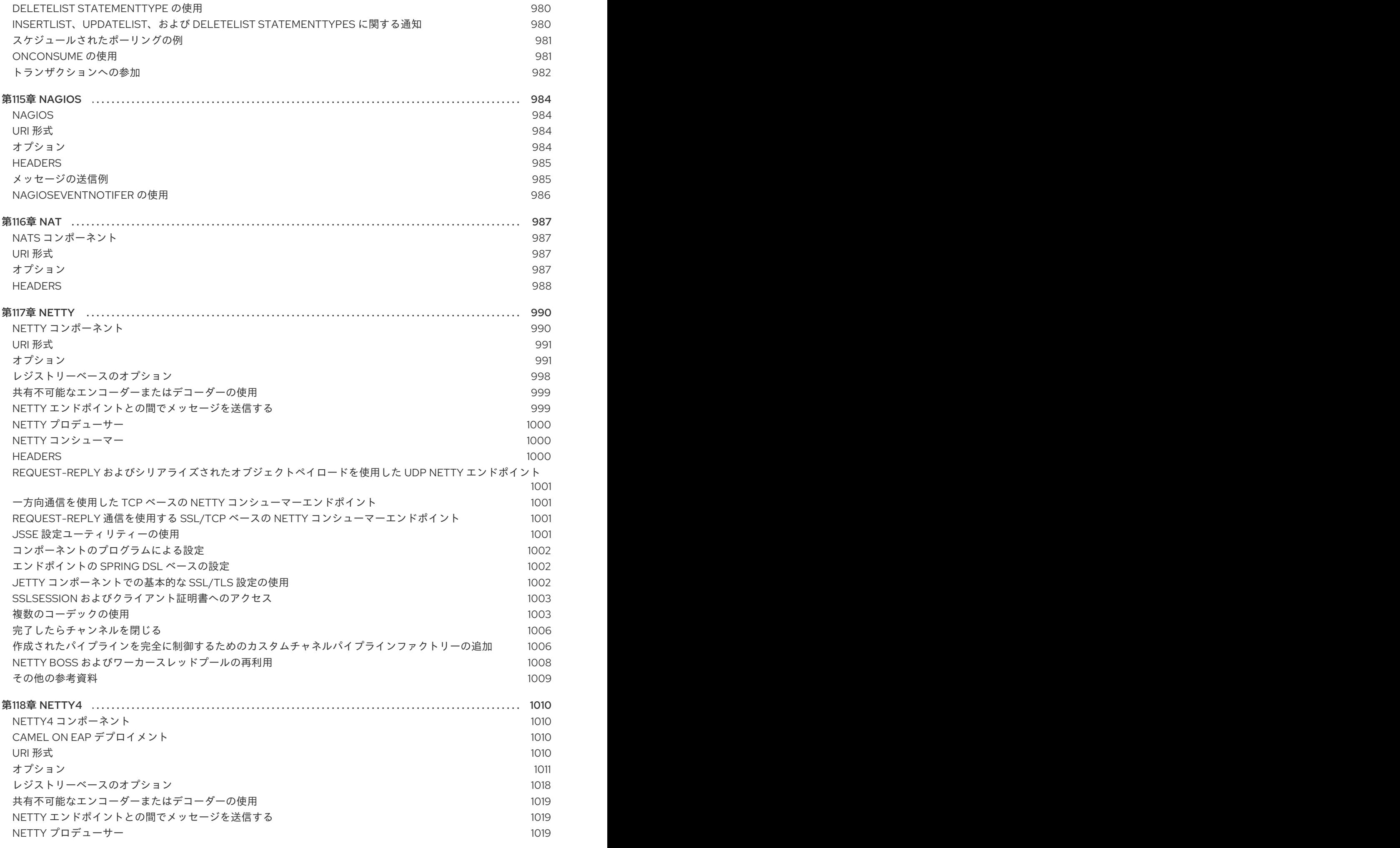
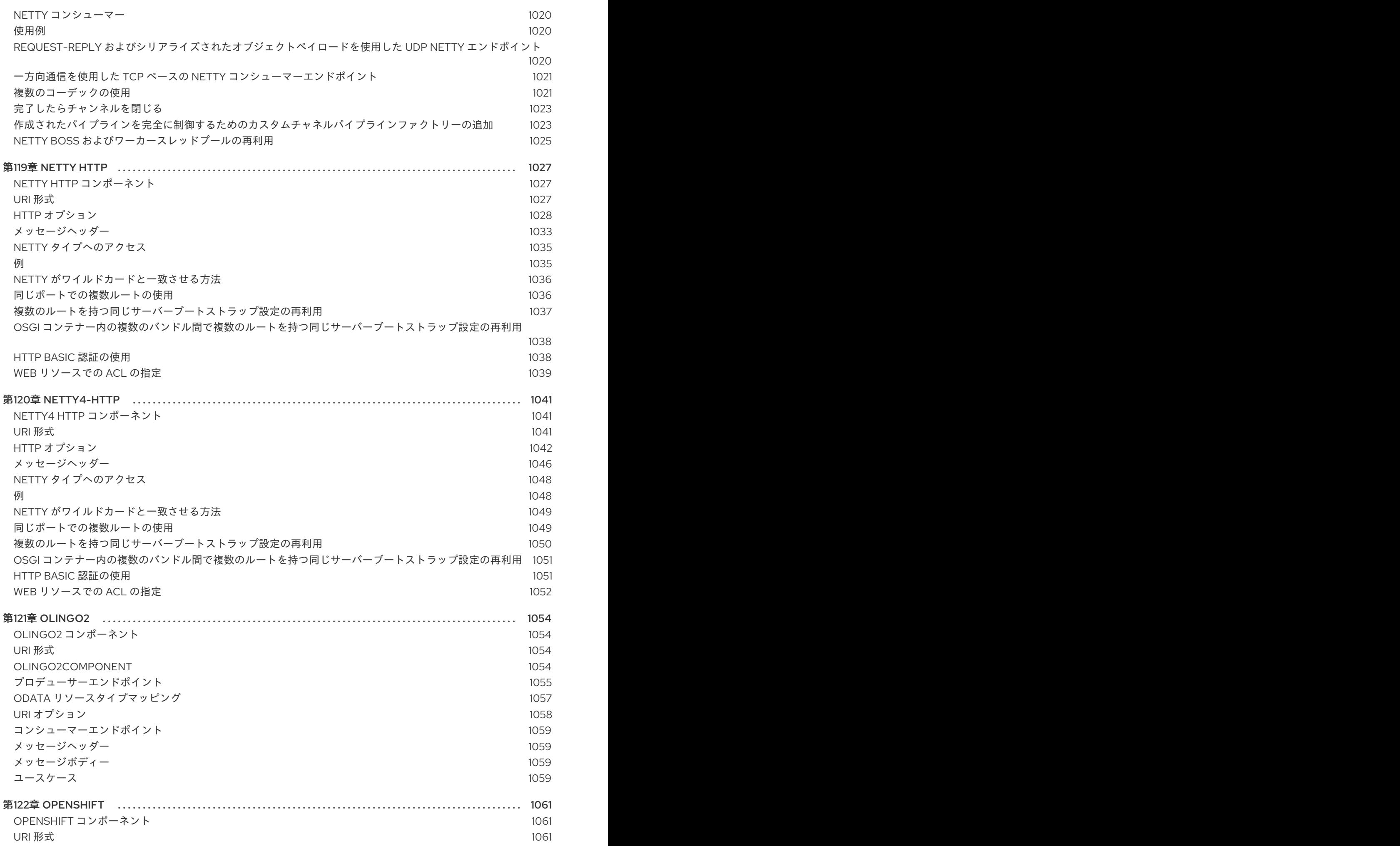

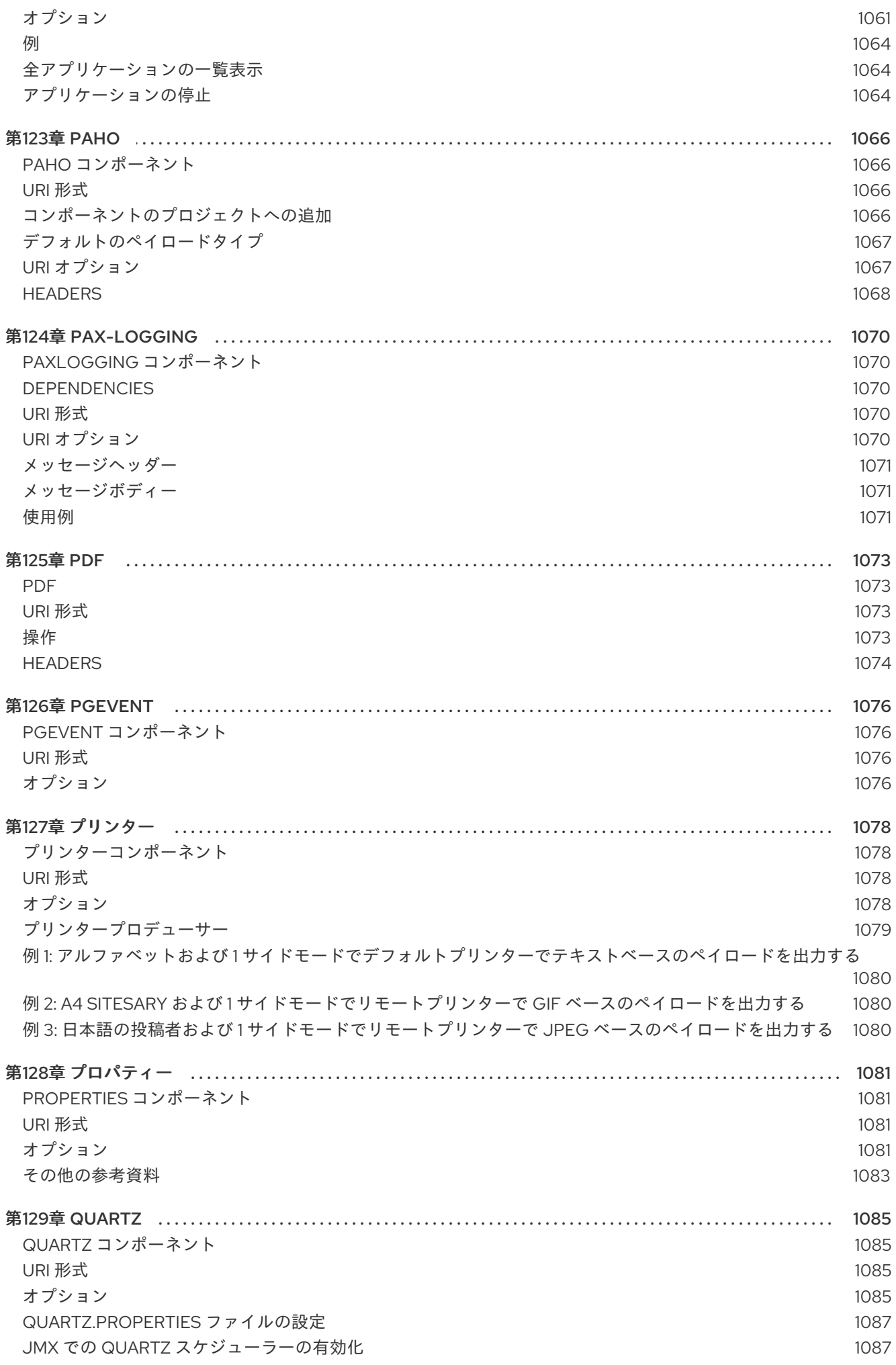

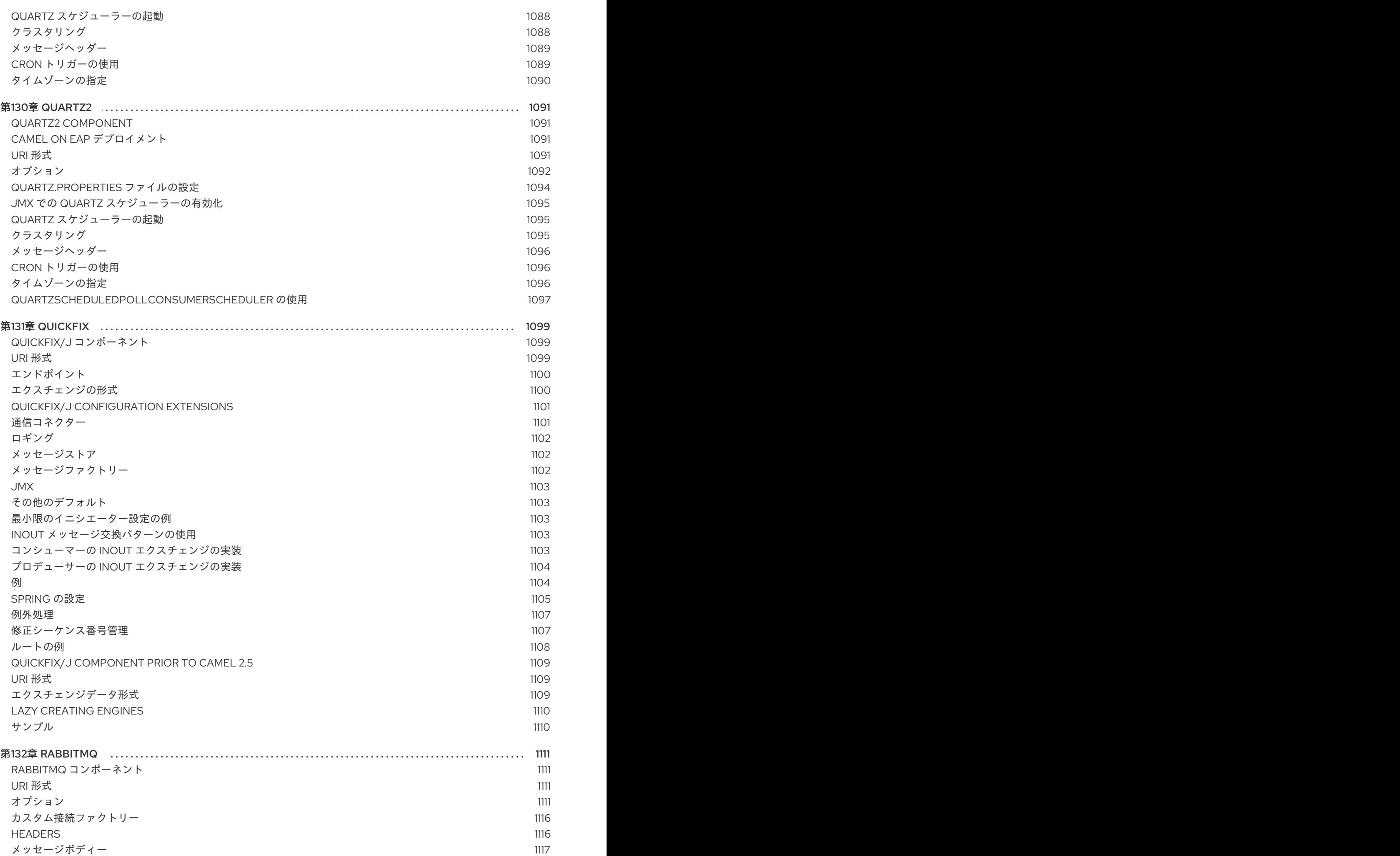

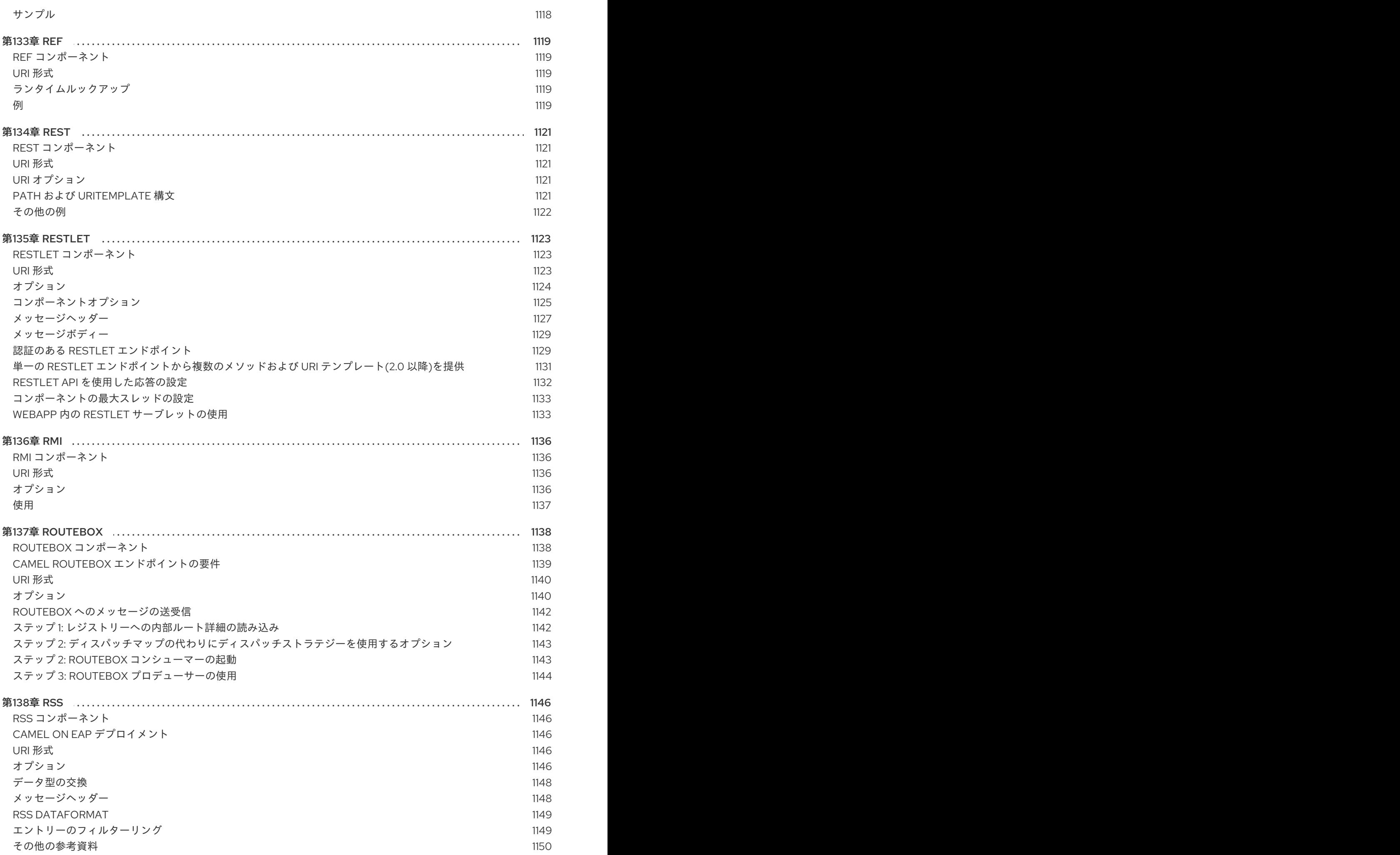

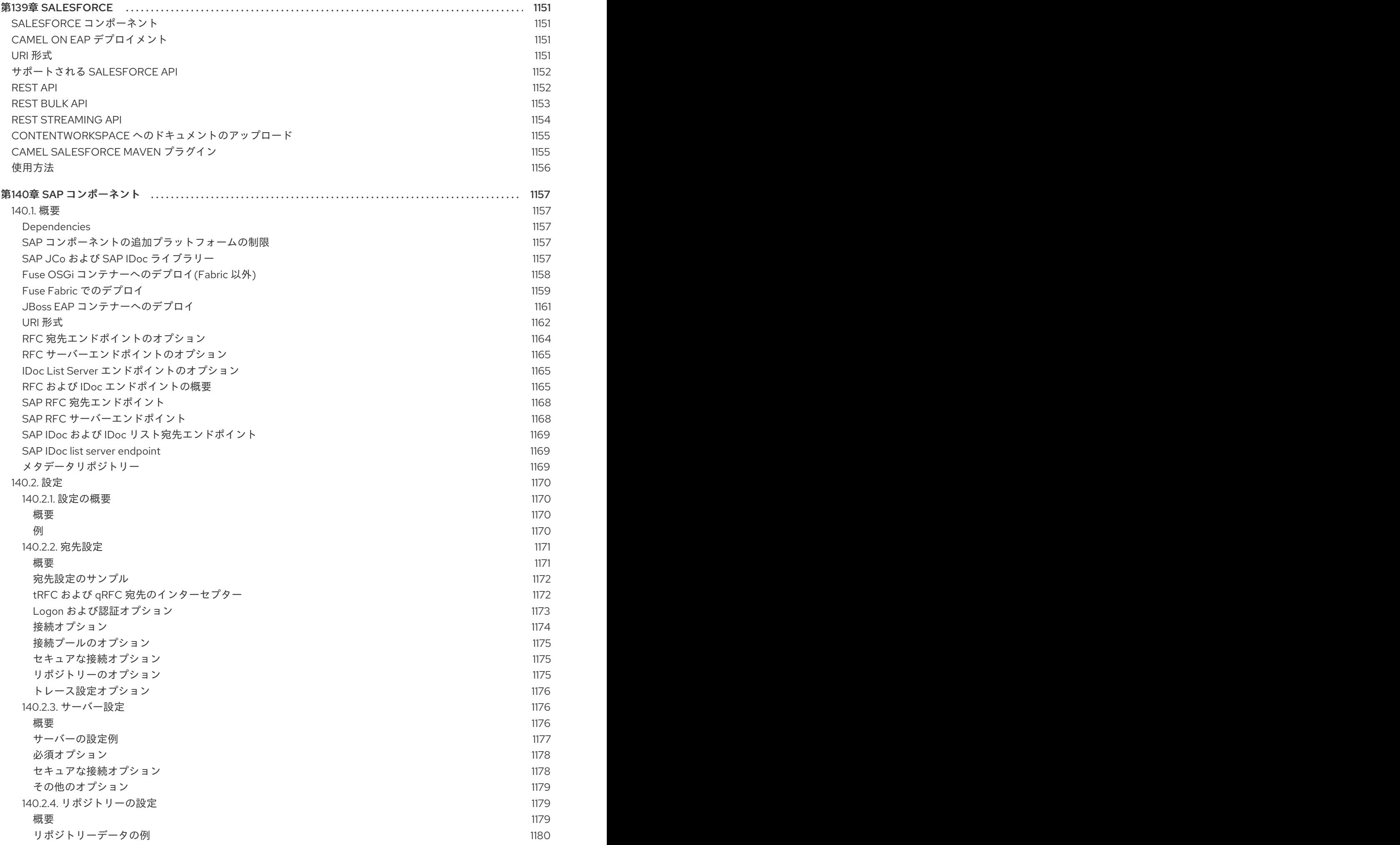

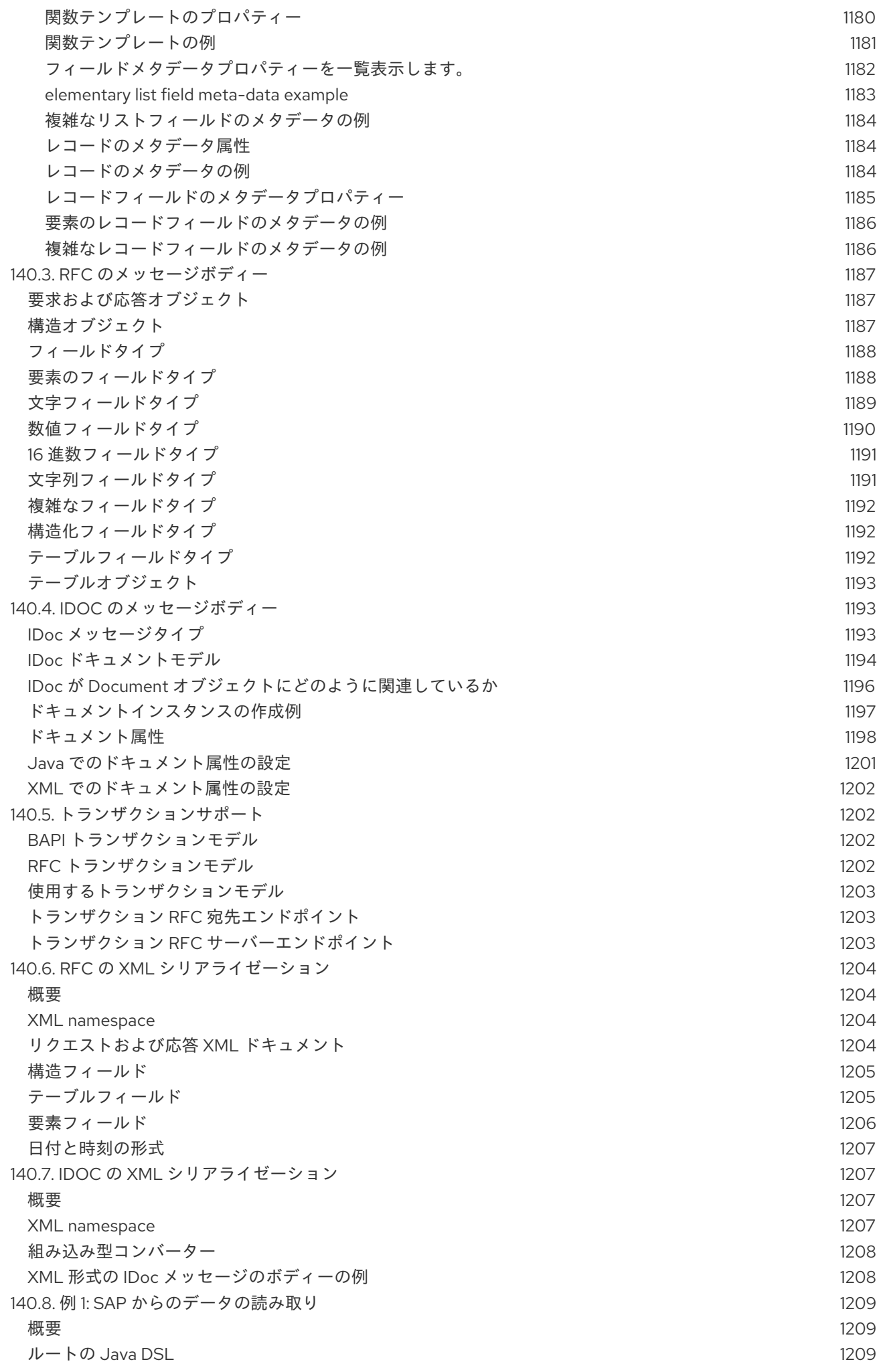

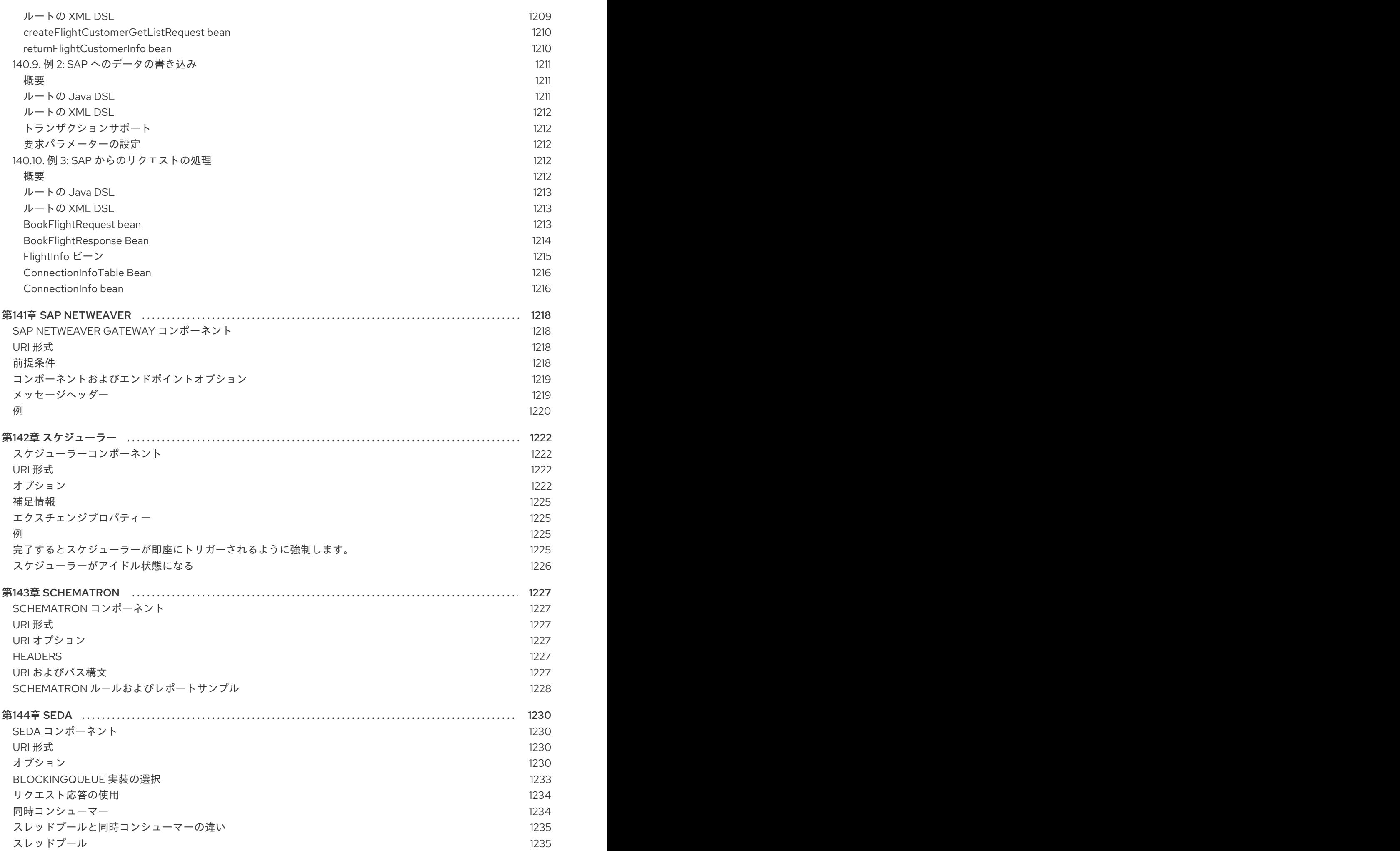

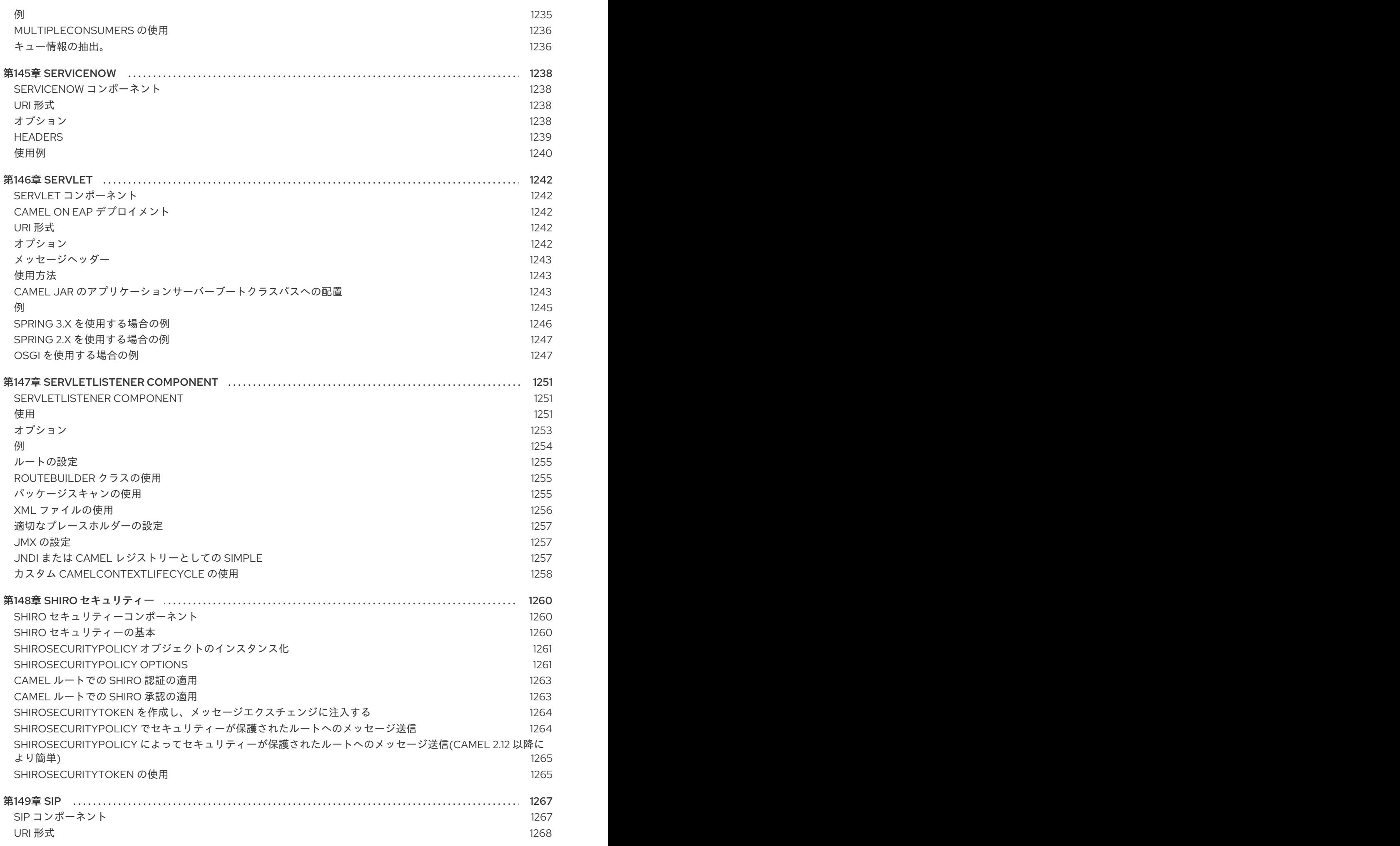

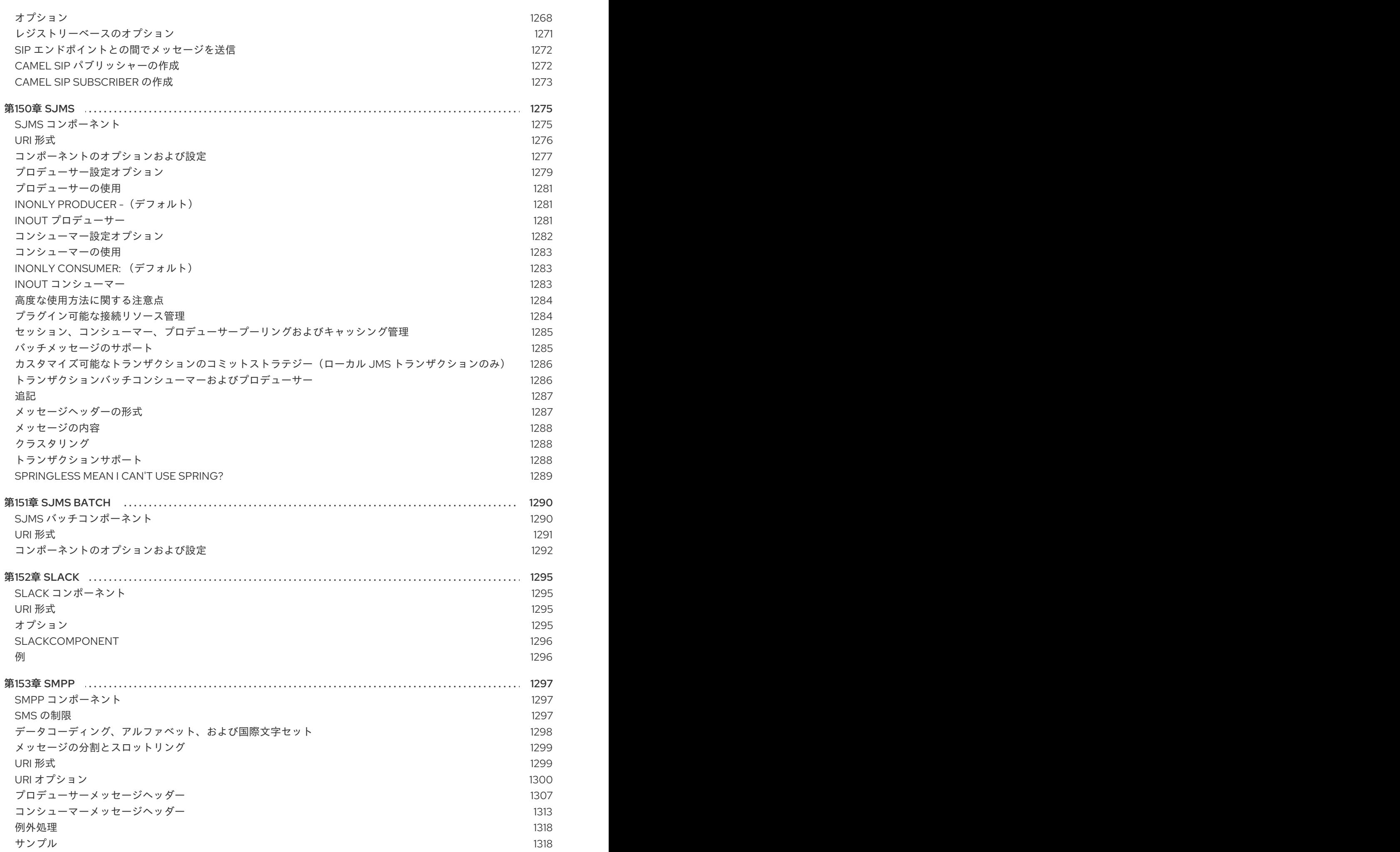

41

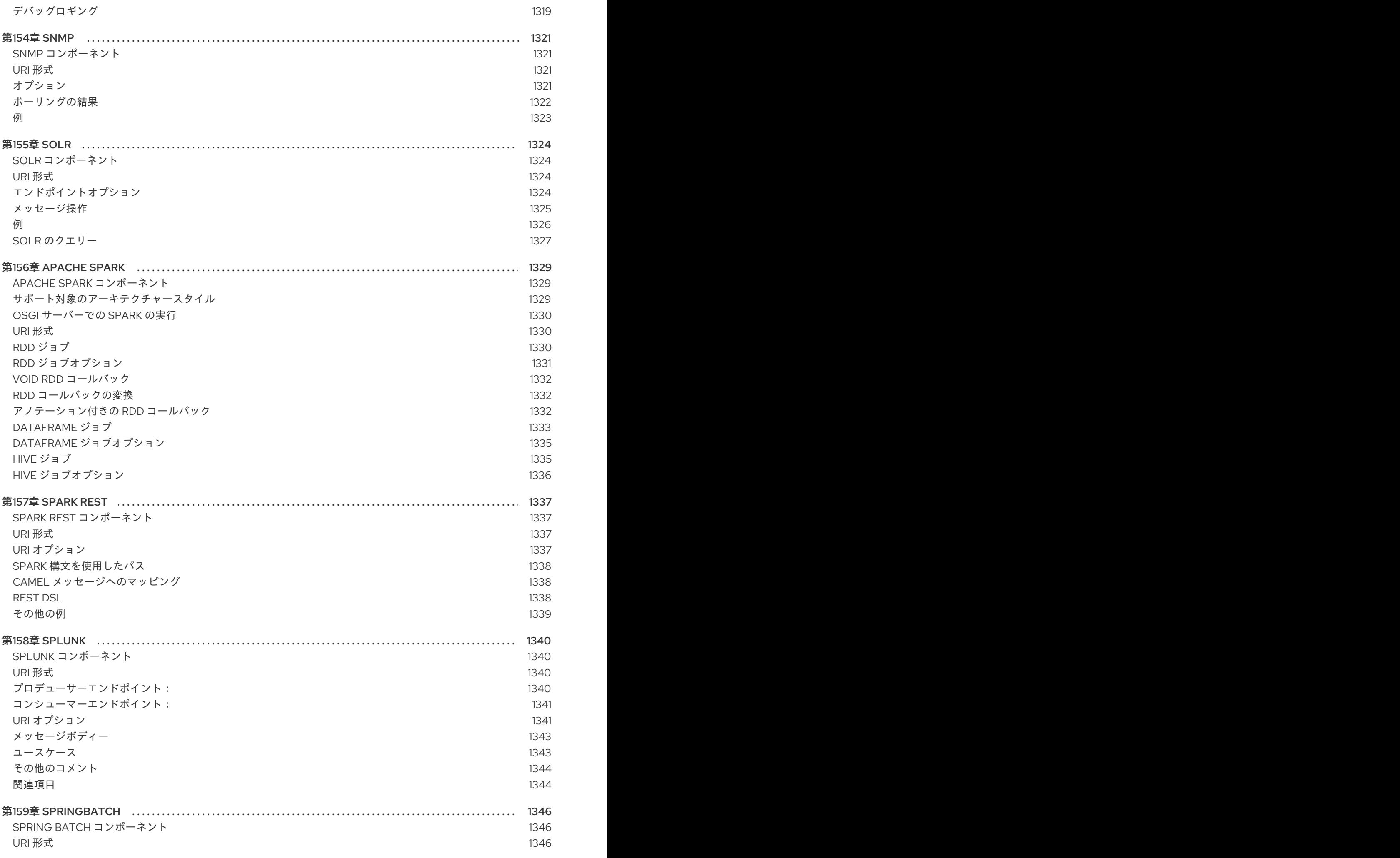

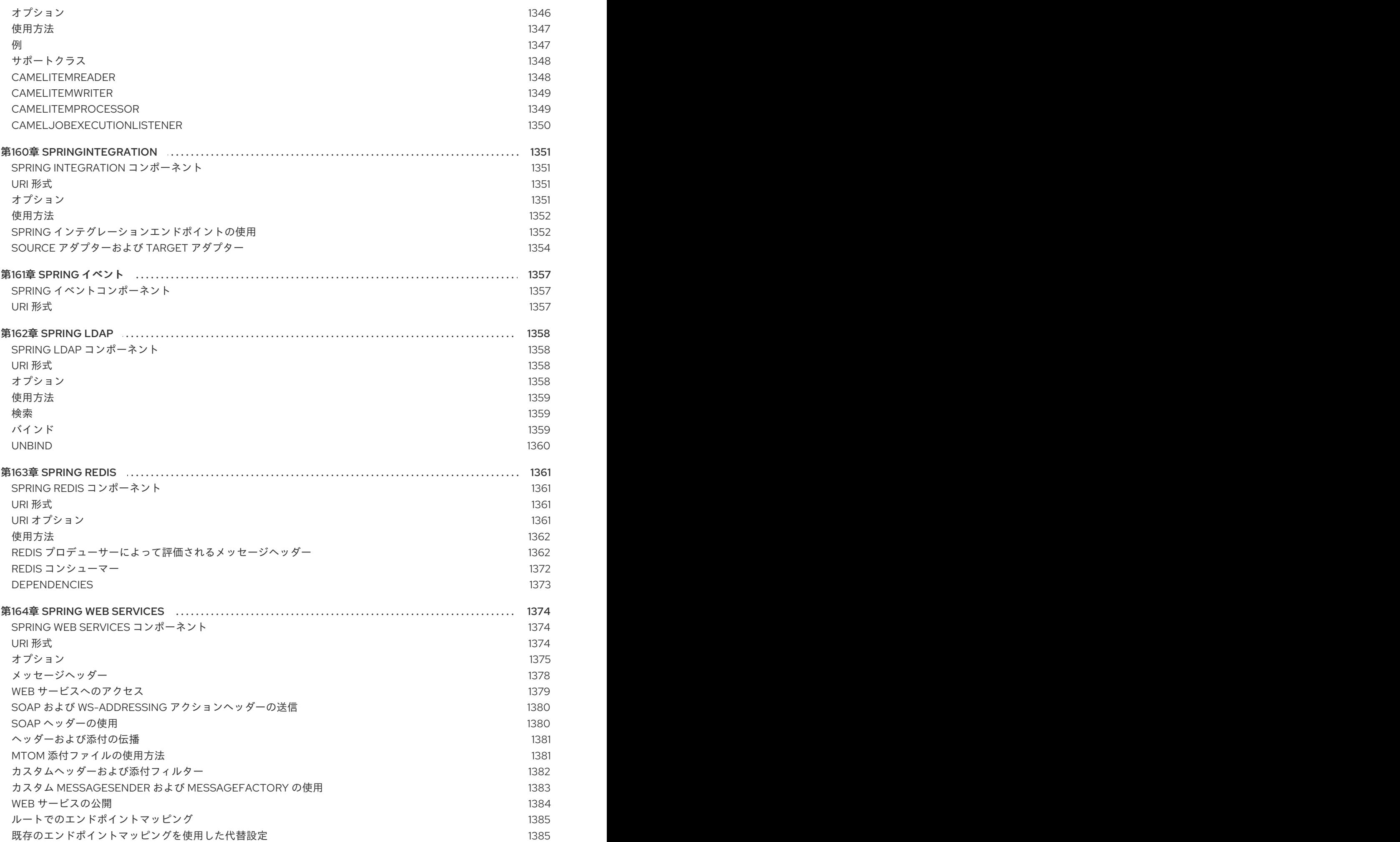

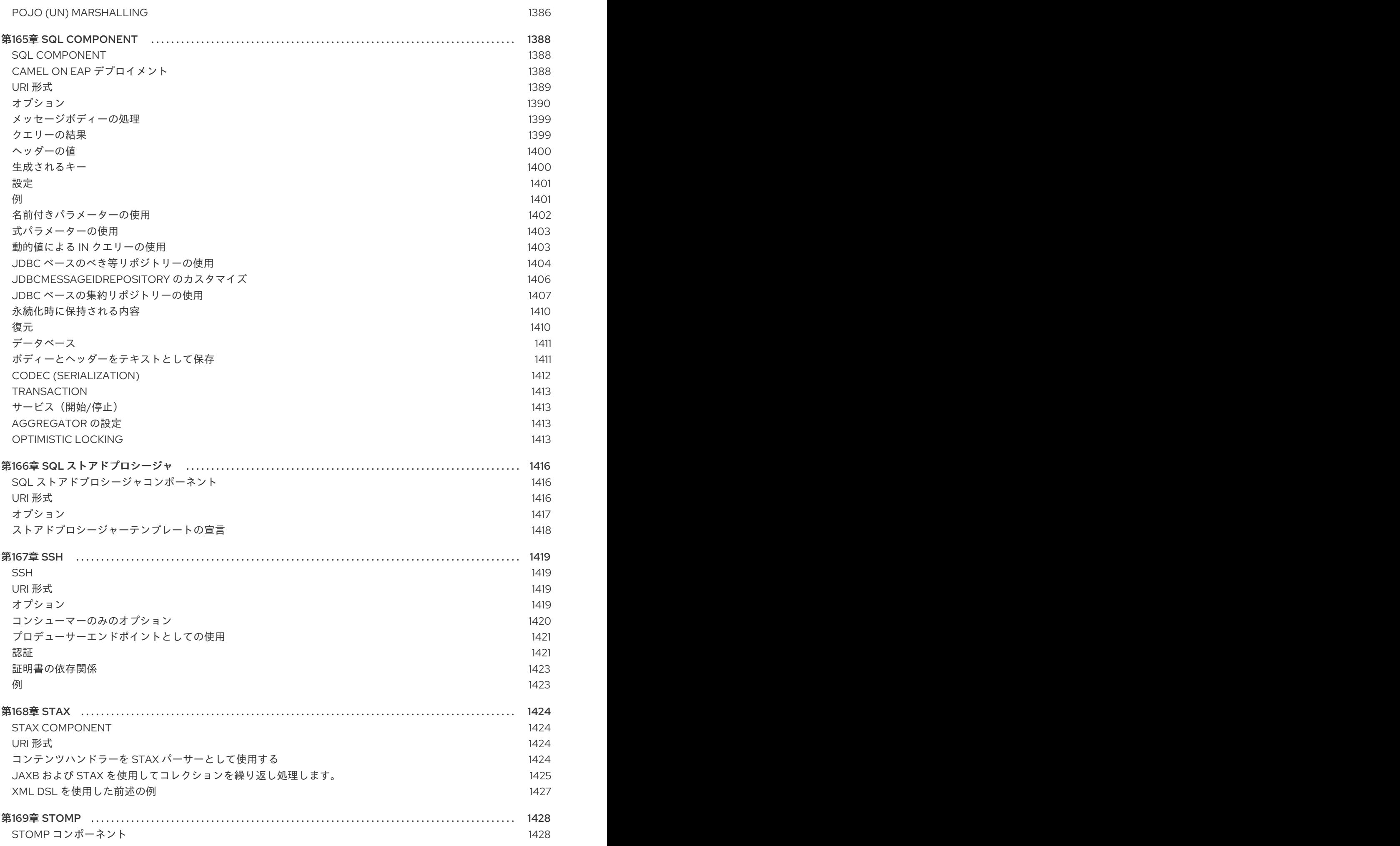

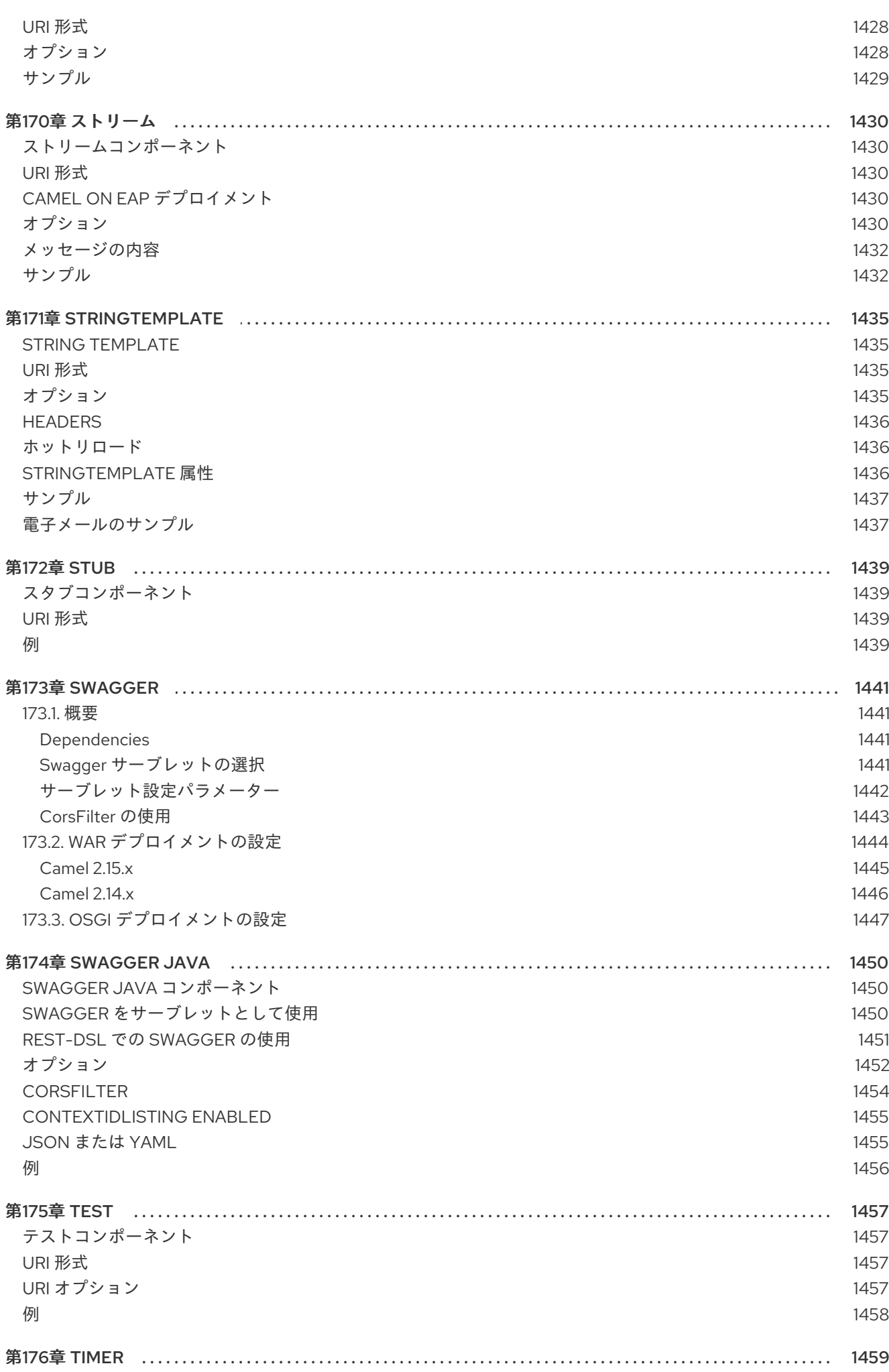

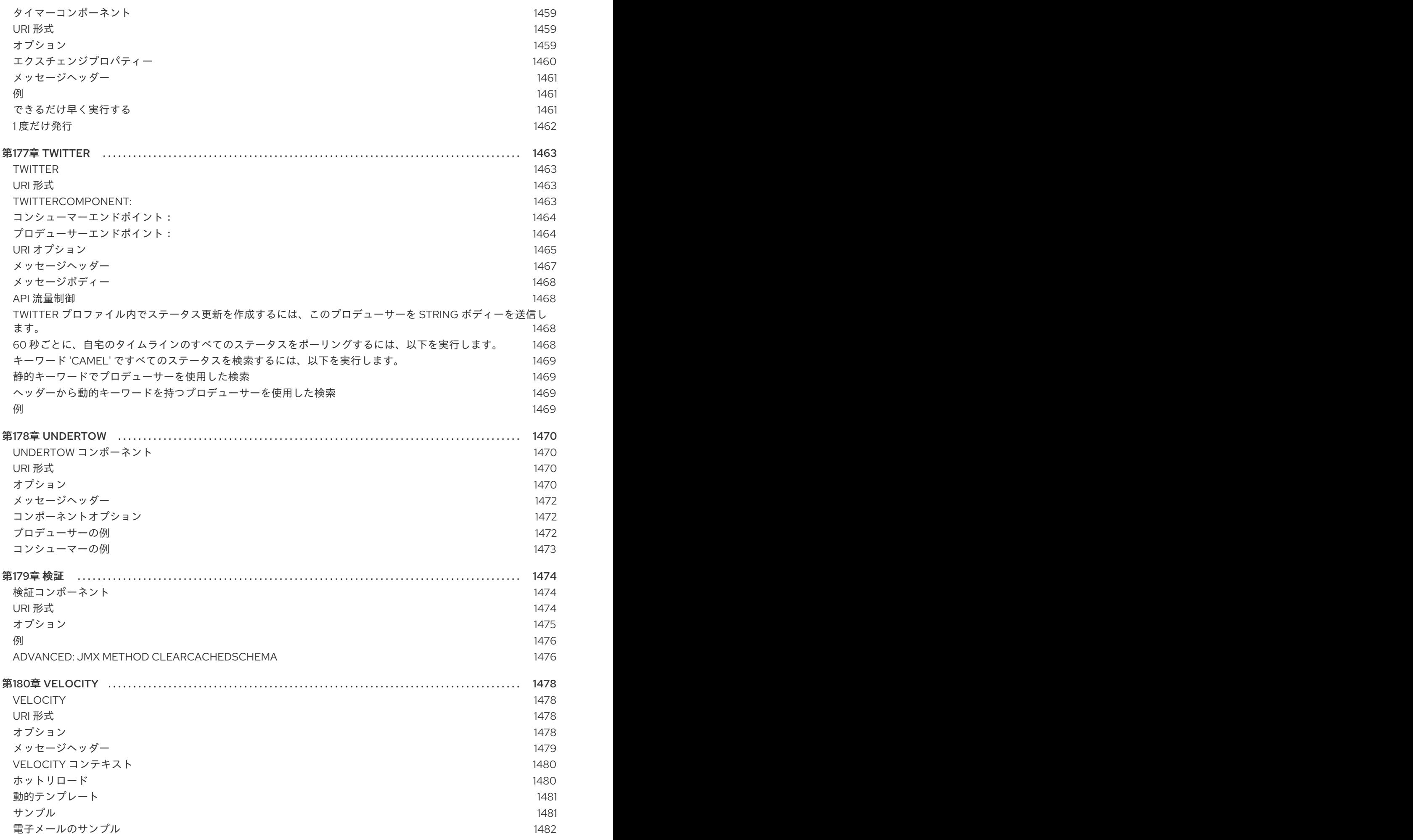

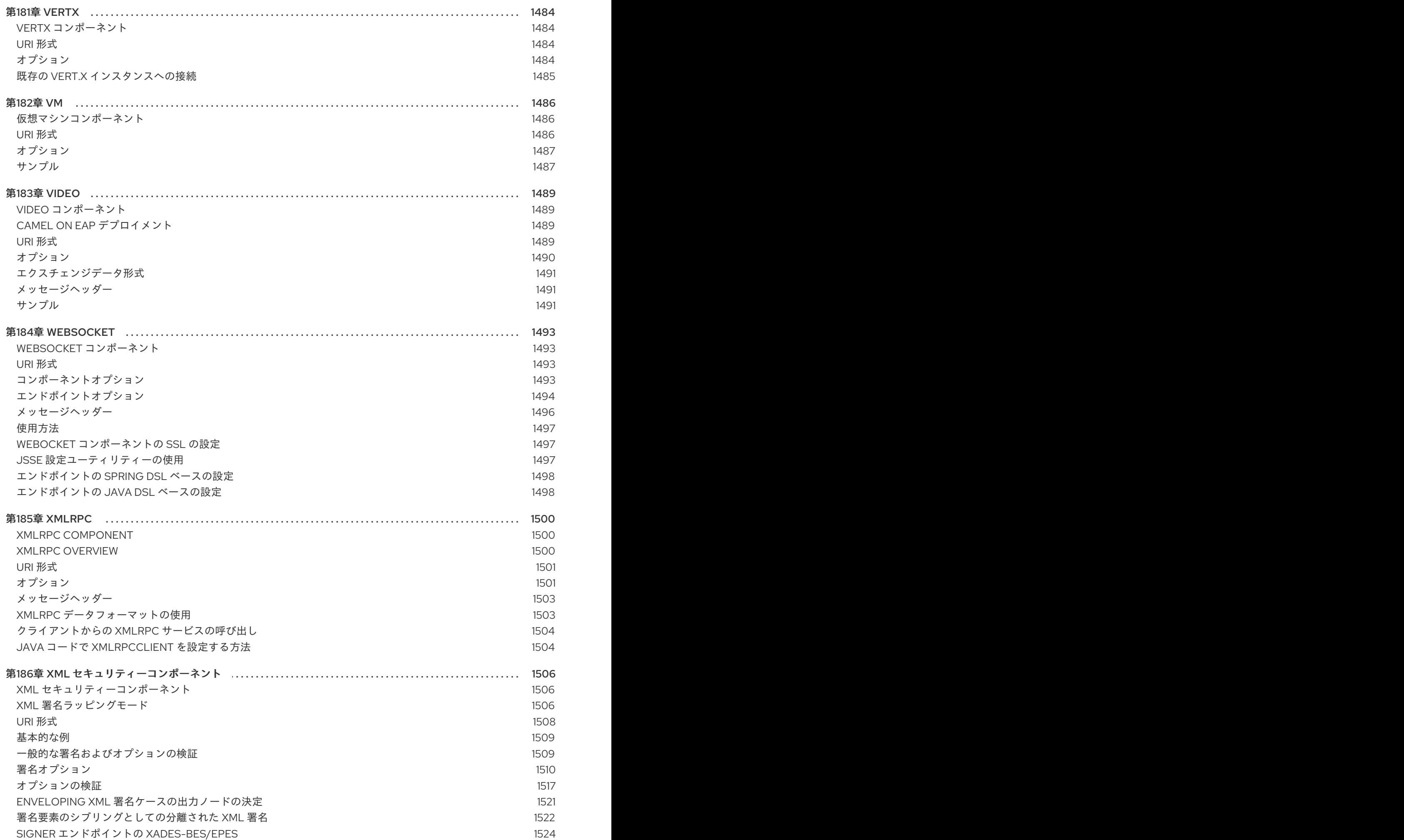

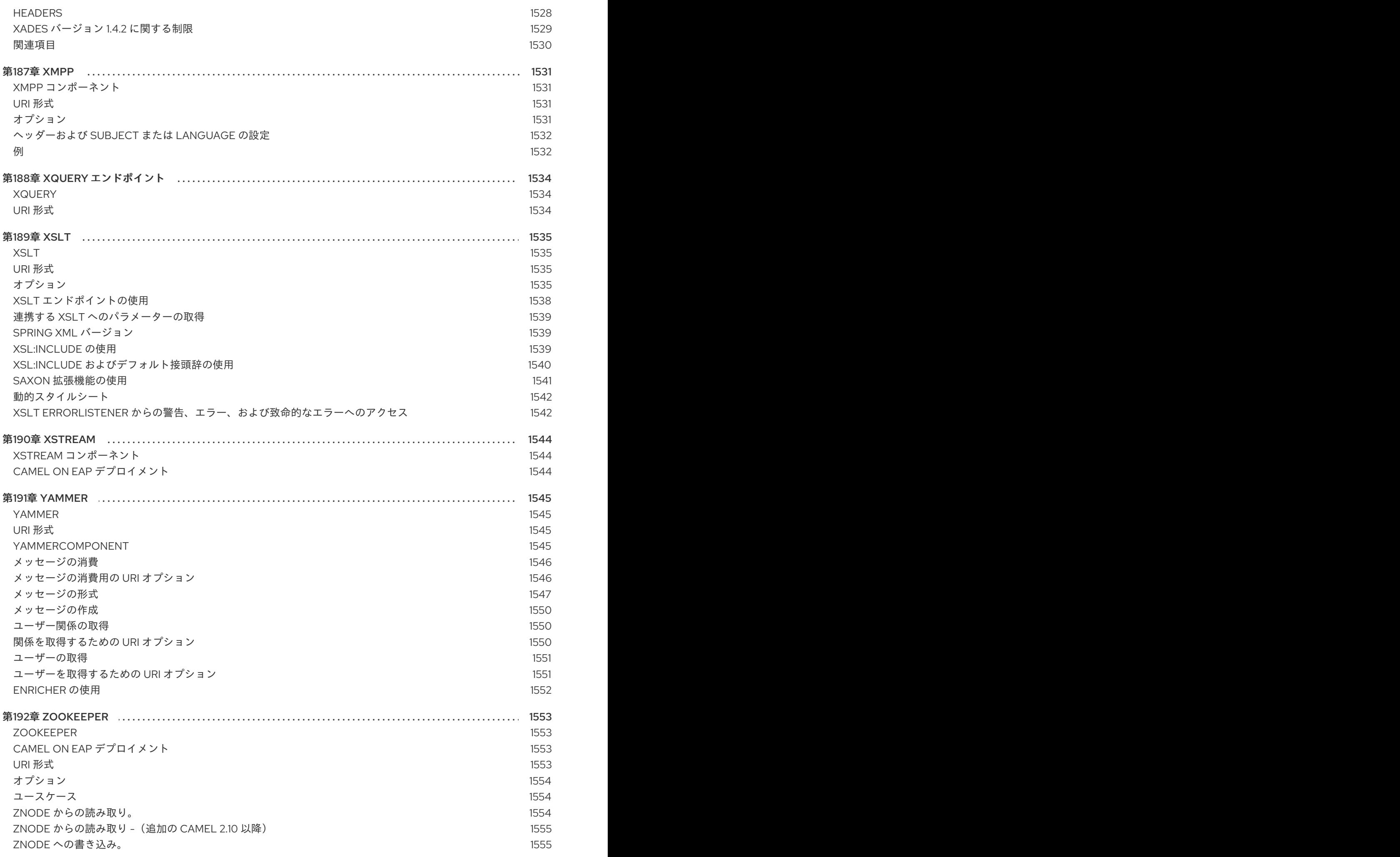

# 第1章 コンポーネントの概要

#### 概要

本章では、Apache Camel で利用可能なすべてのコンポーネントの概要を説明します。

## 1.1. APACHE KARAF の CAMEL コンポーネントのリスト

### コンポーネントの表

以下の Camel コンポーネントは Apache Karaf (OSGi)コンテナーでサポートされます。

### 表1.1 Apache Camel のコンポーネント

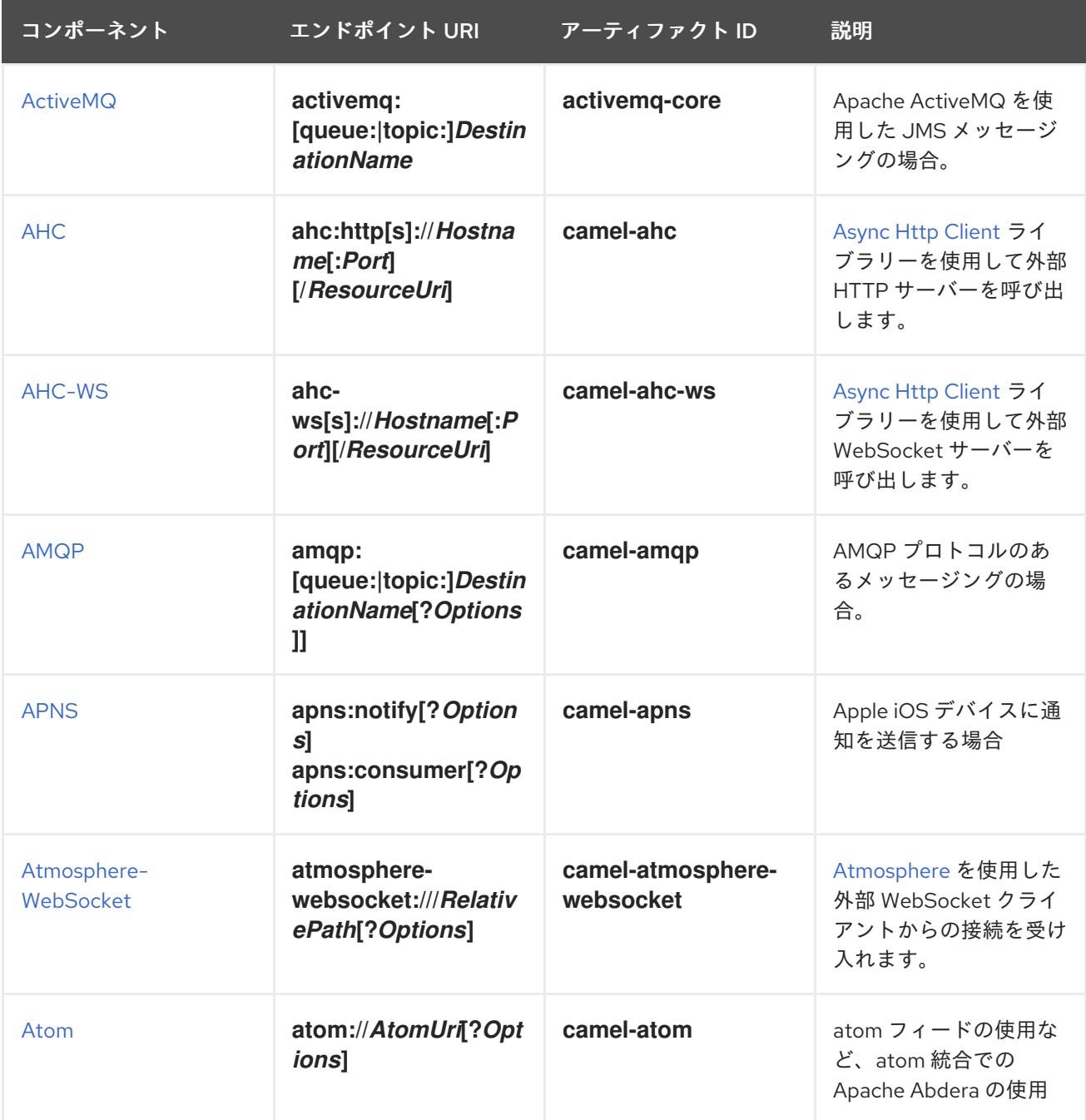

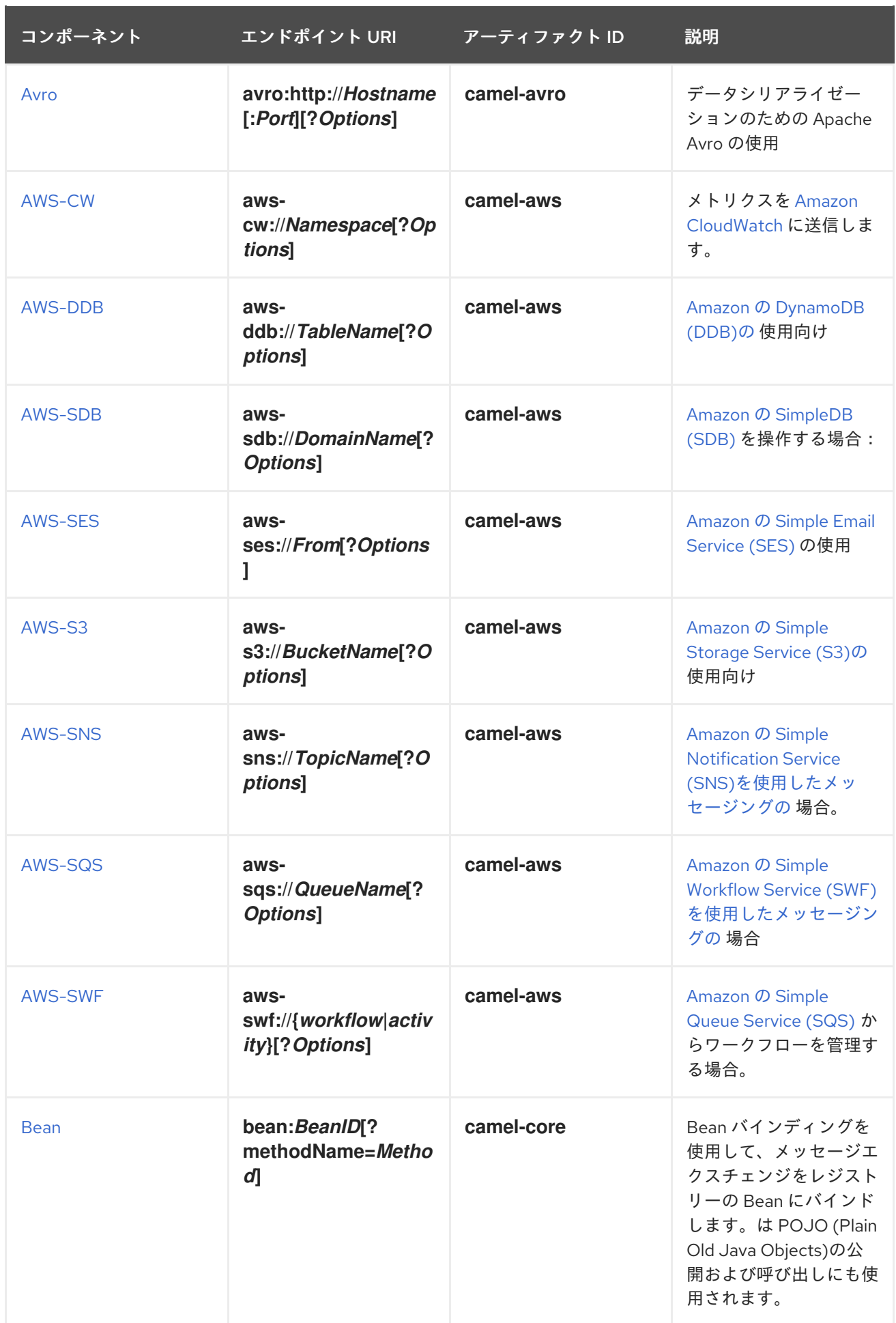

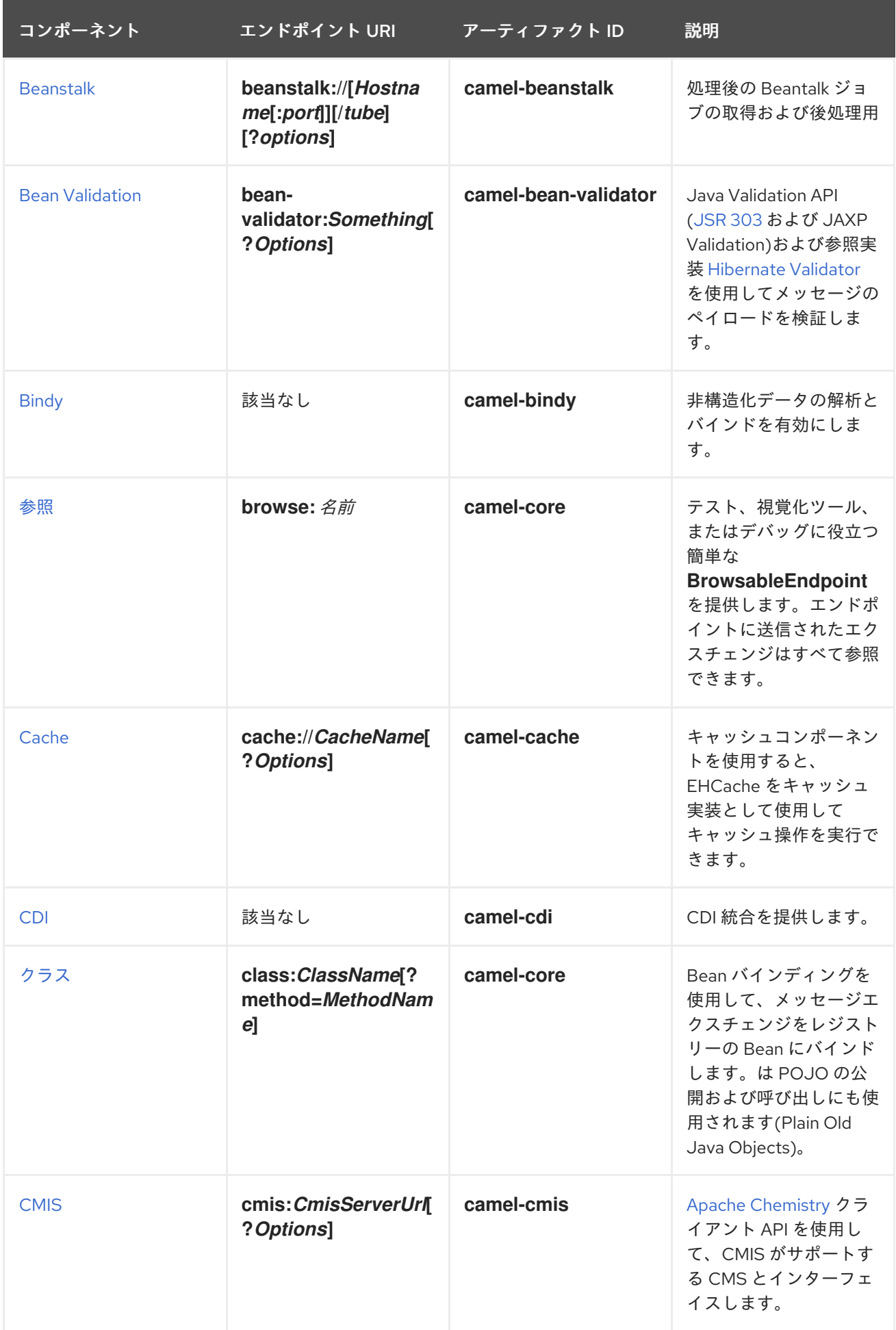

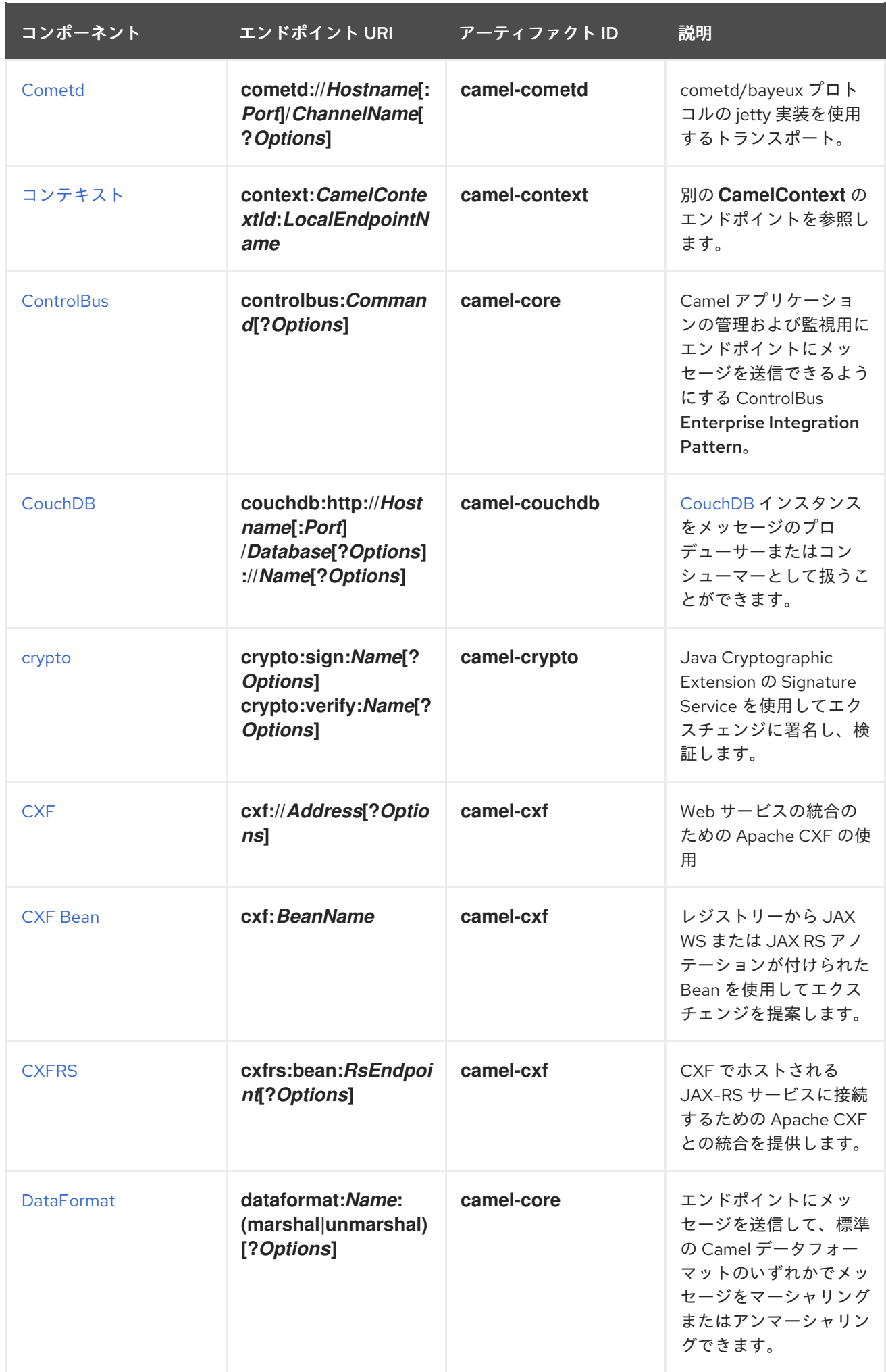

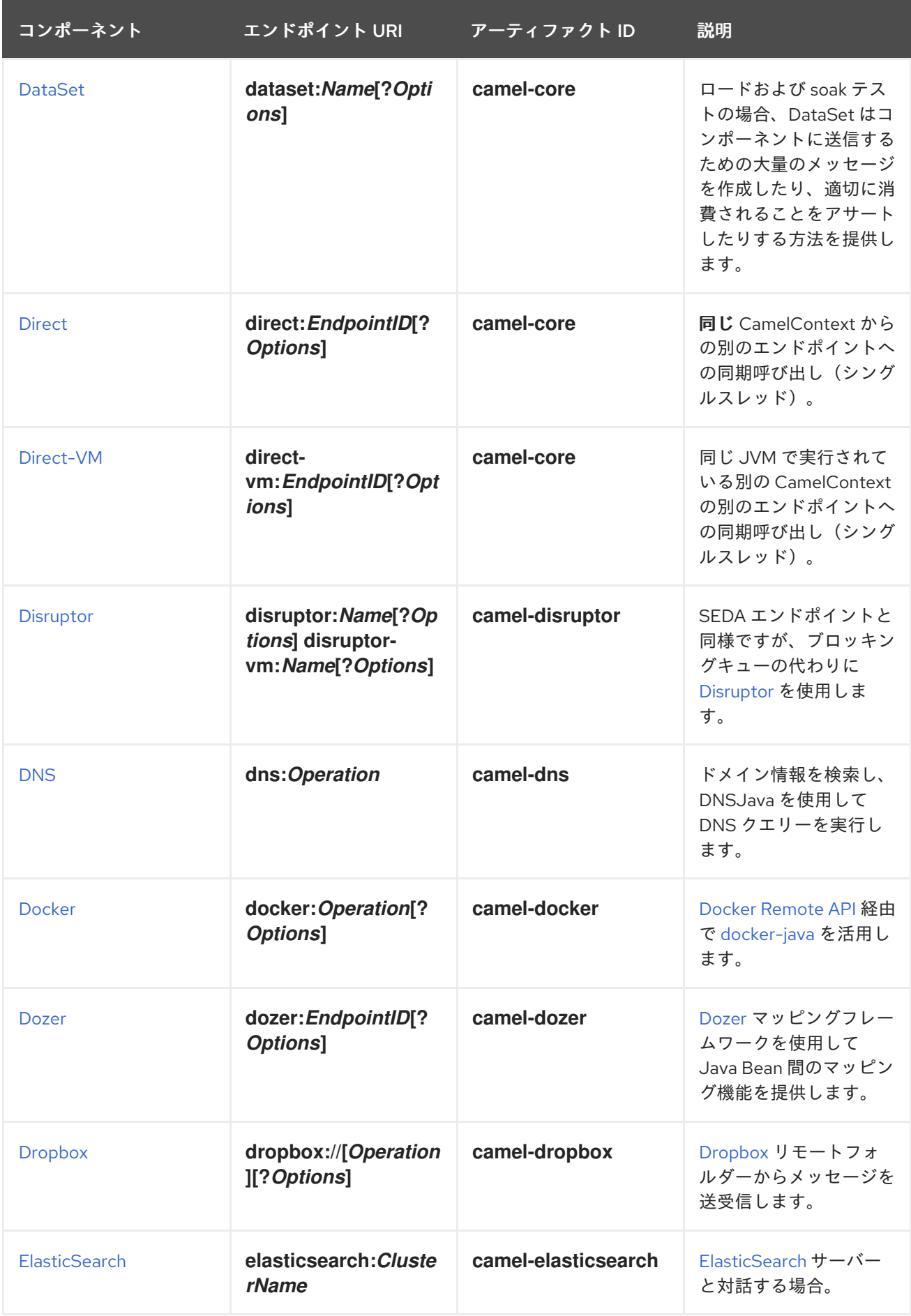

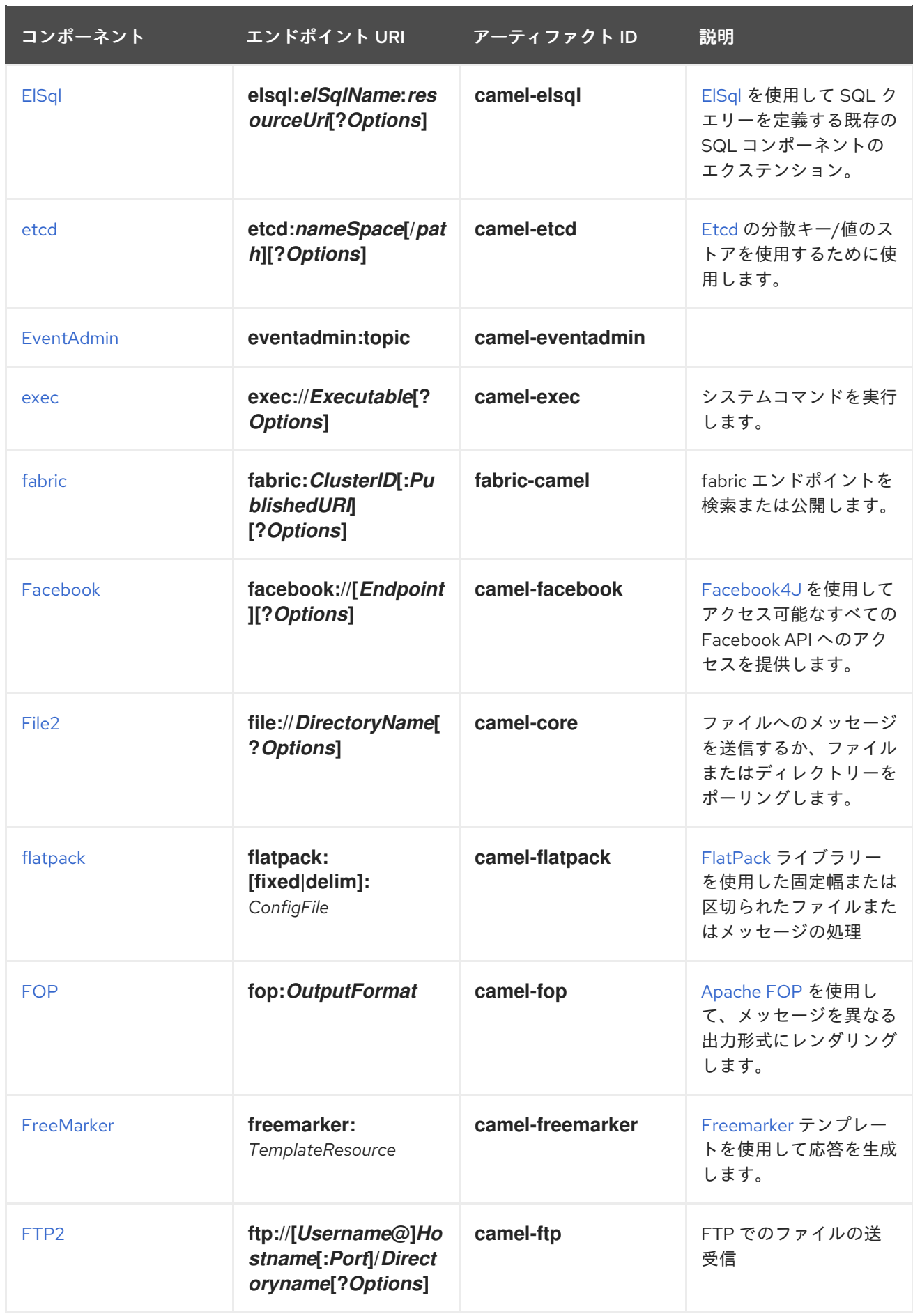

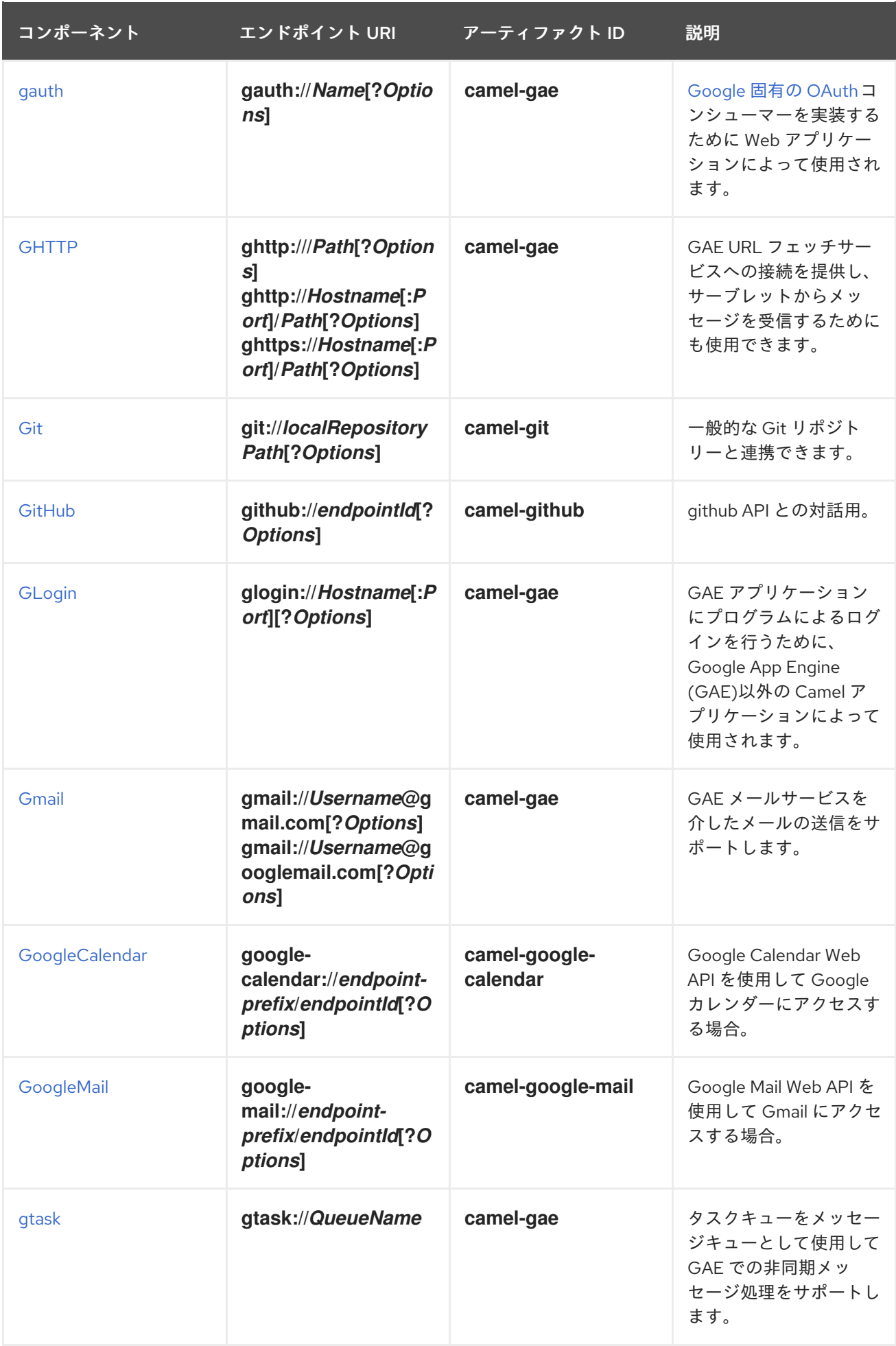

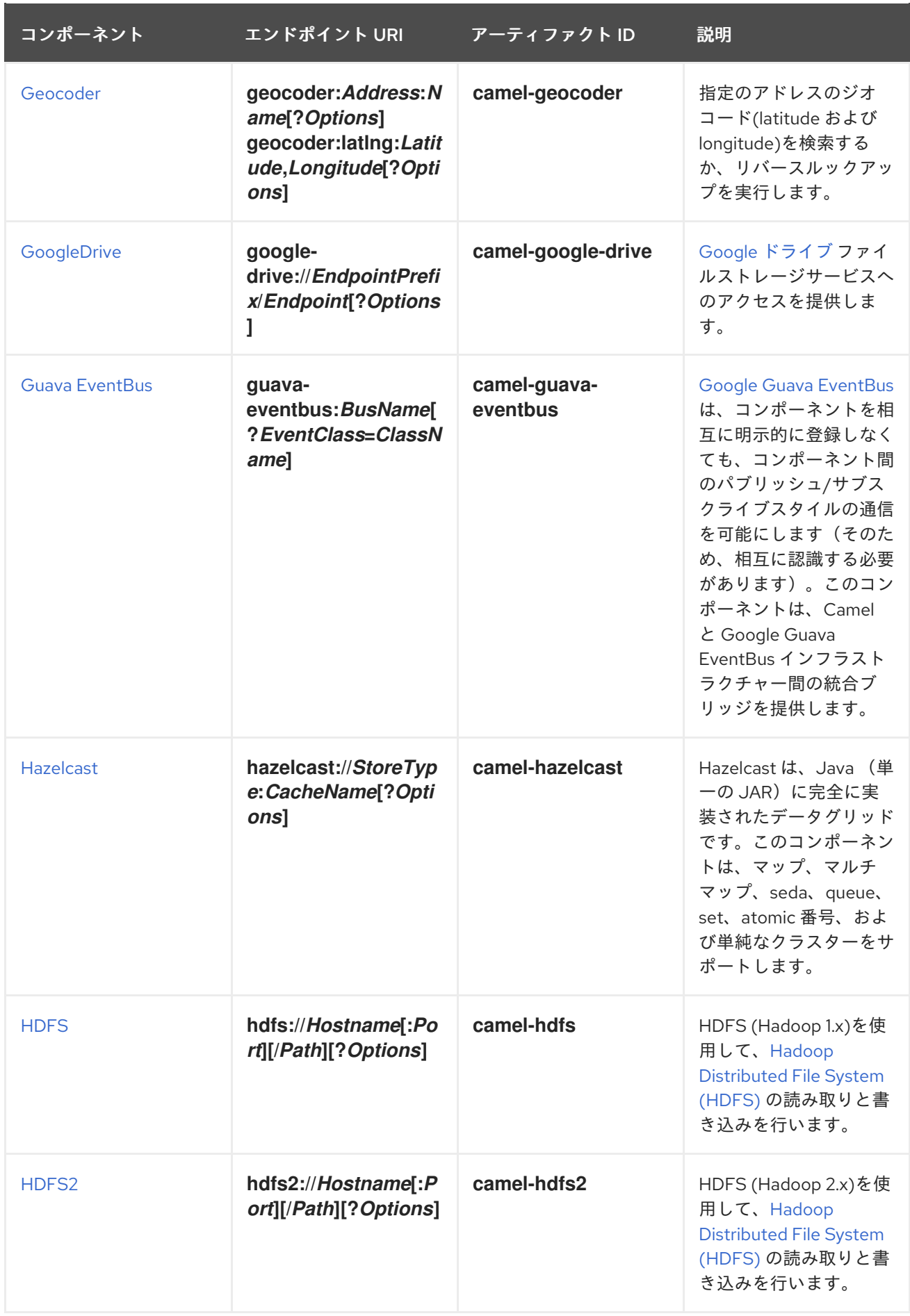

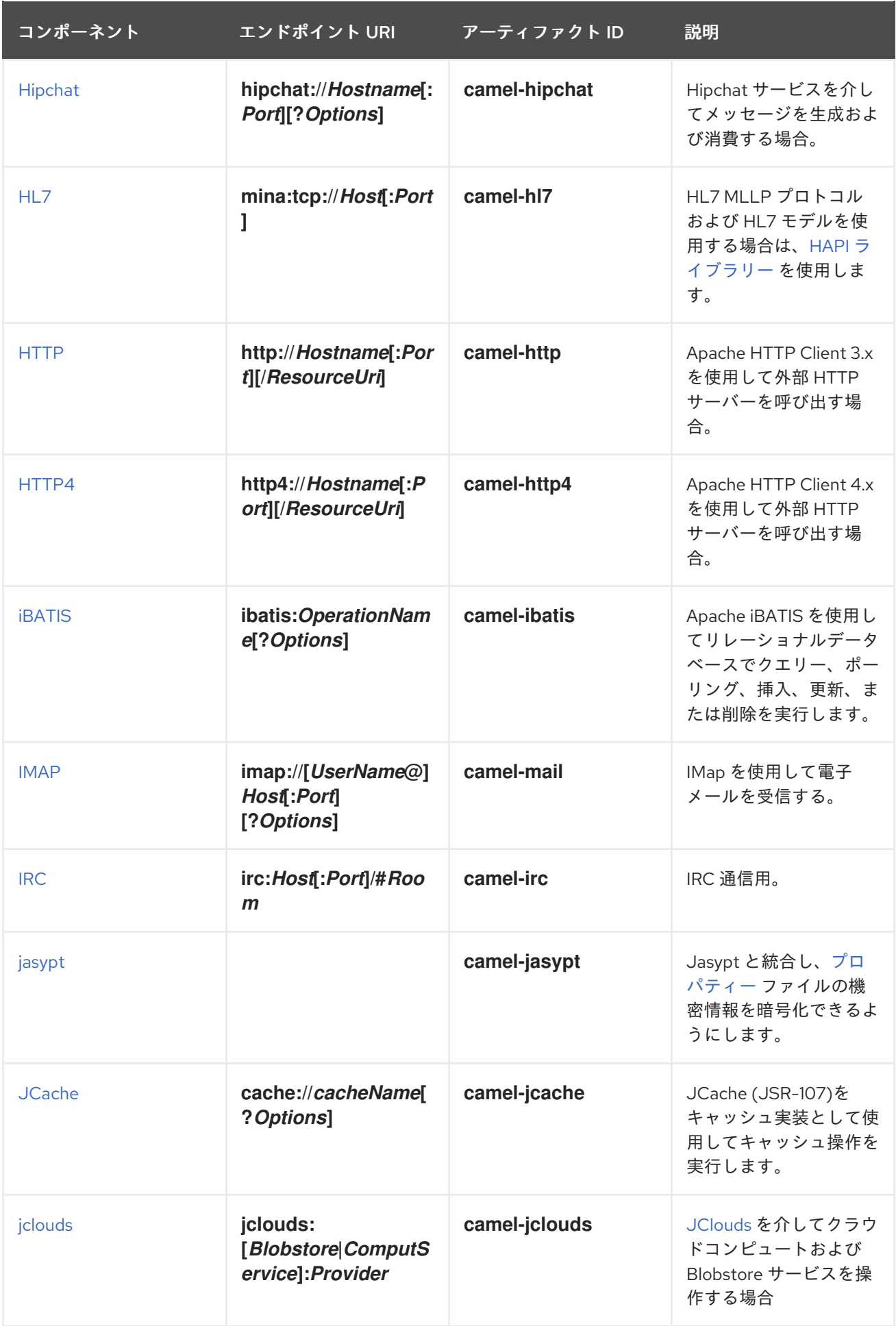

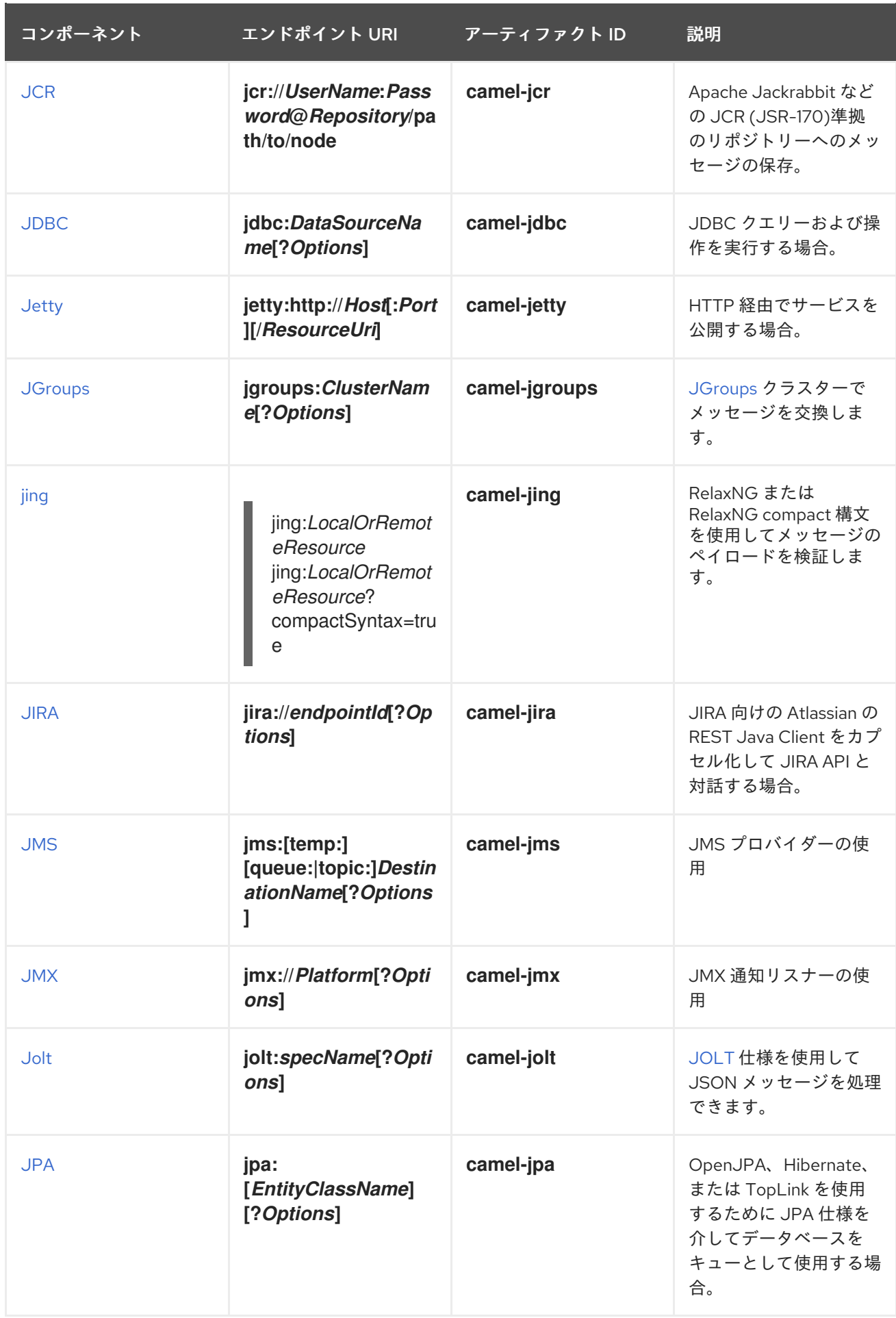

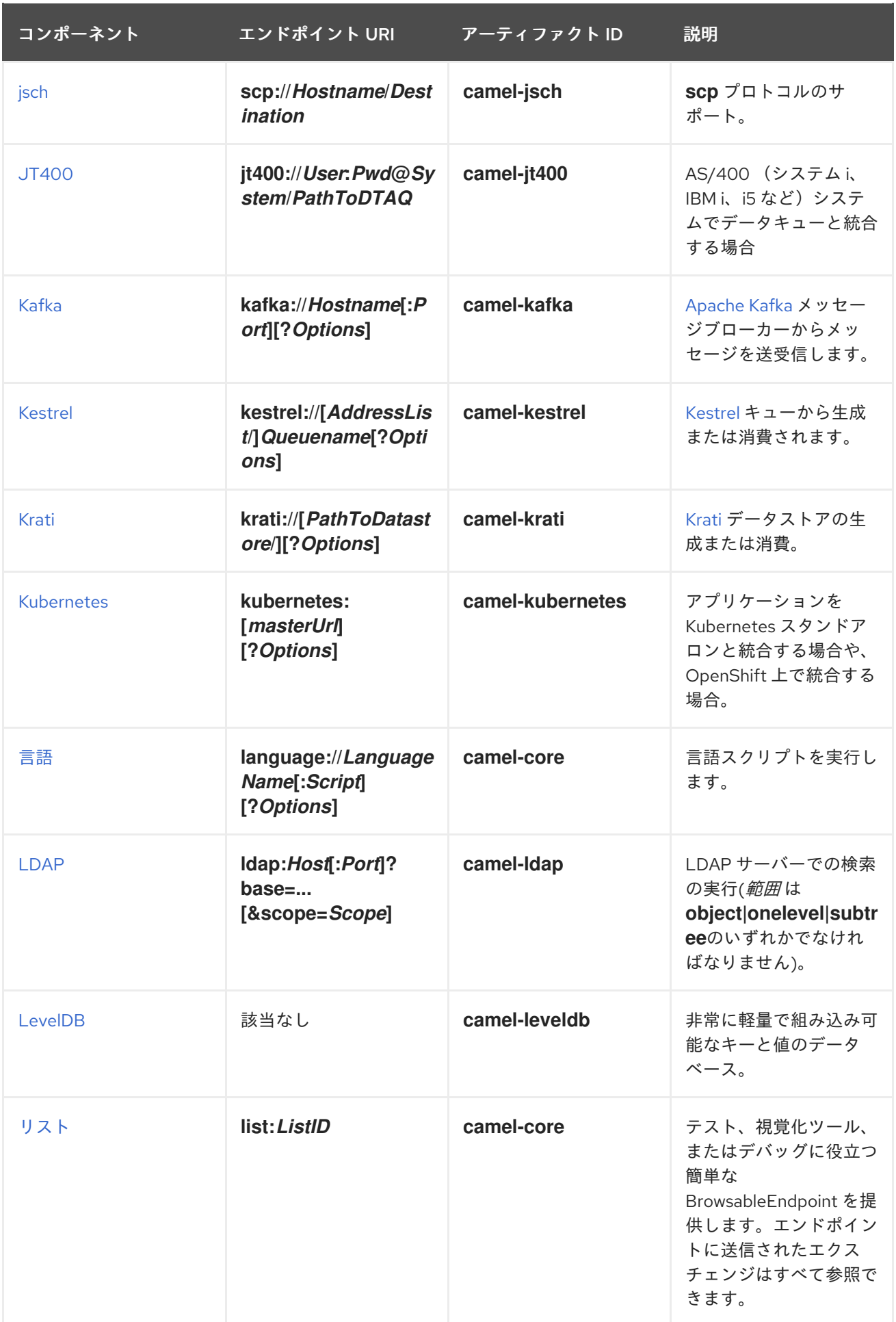

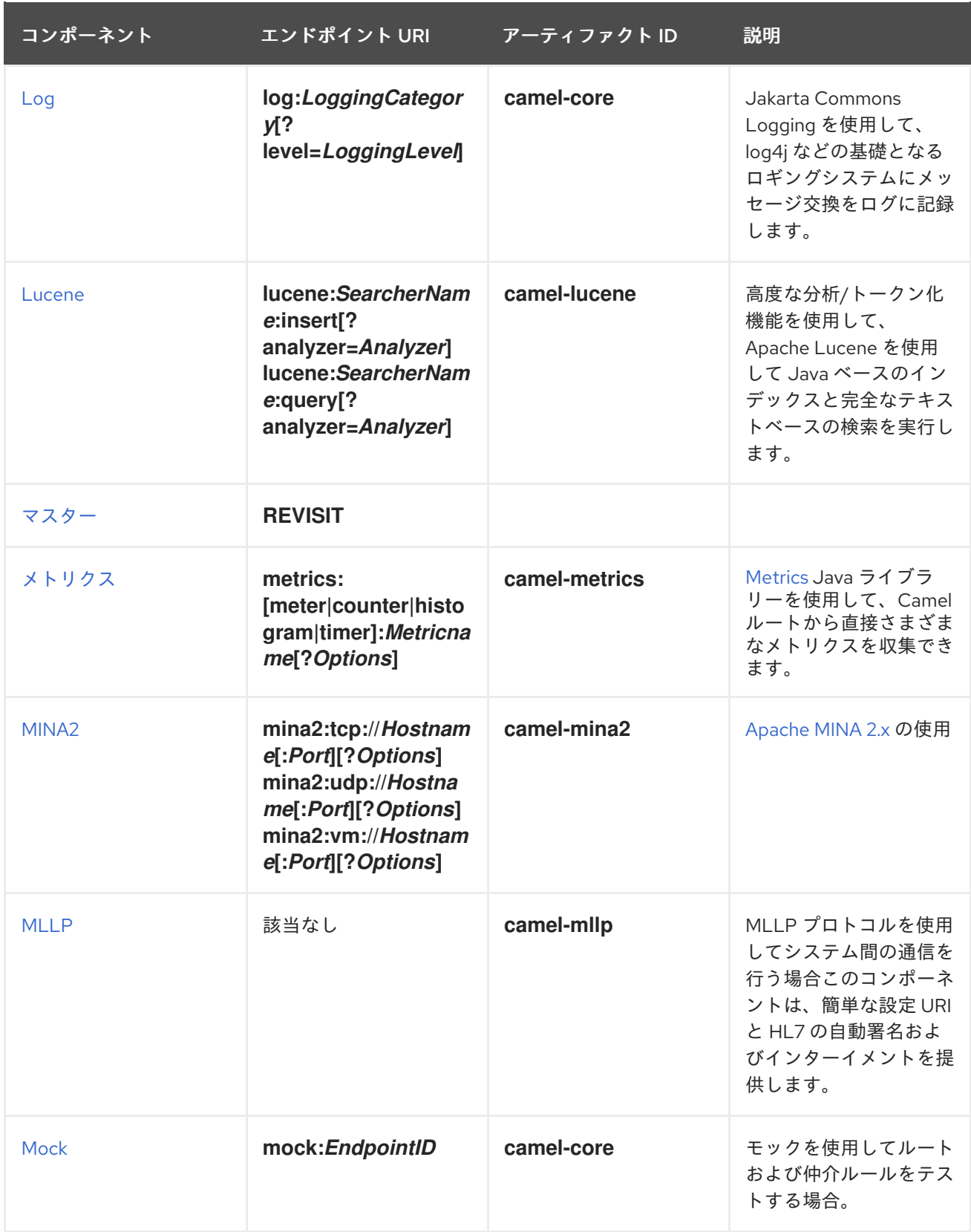

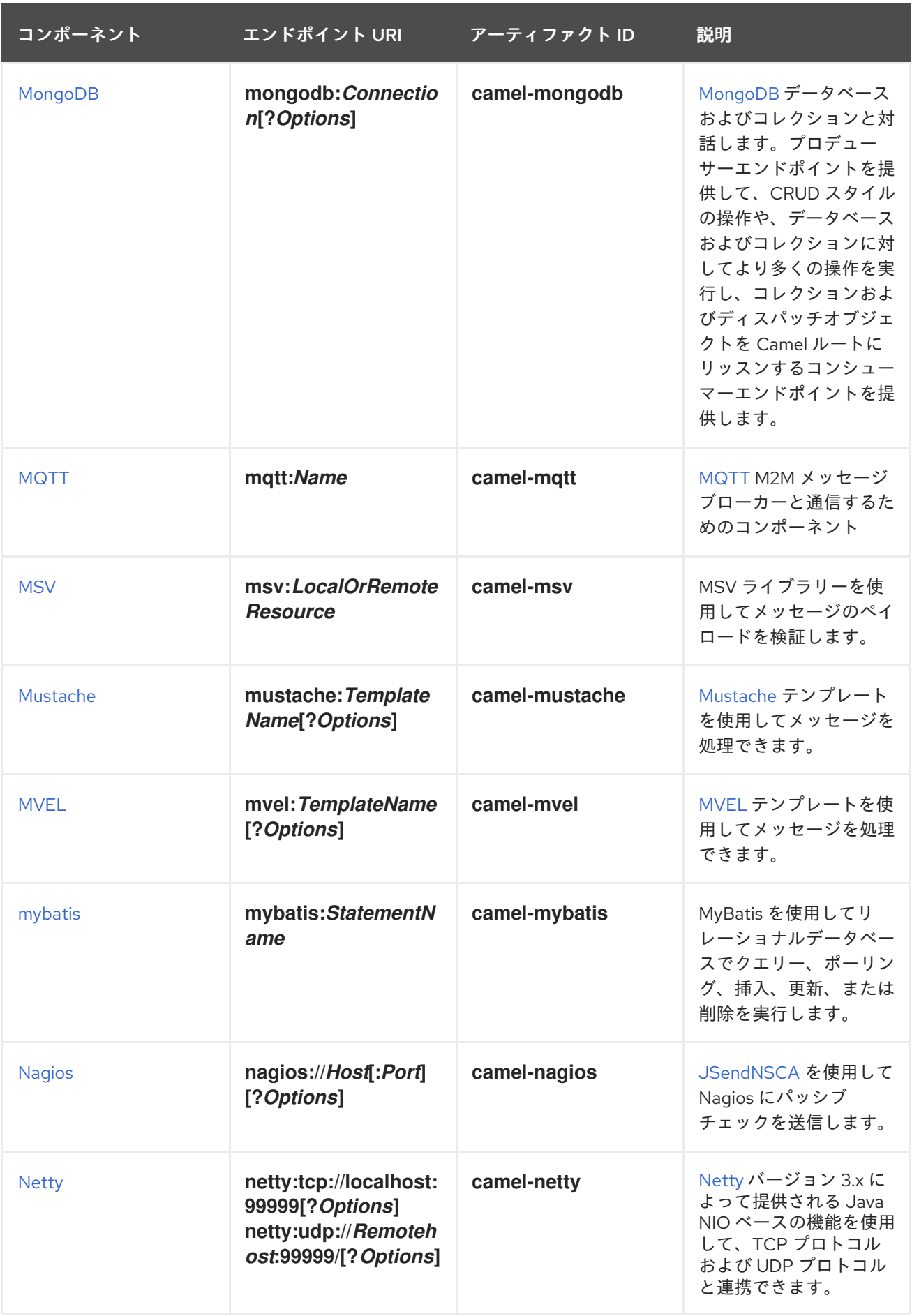

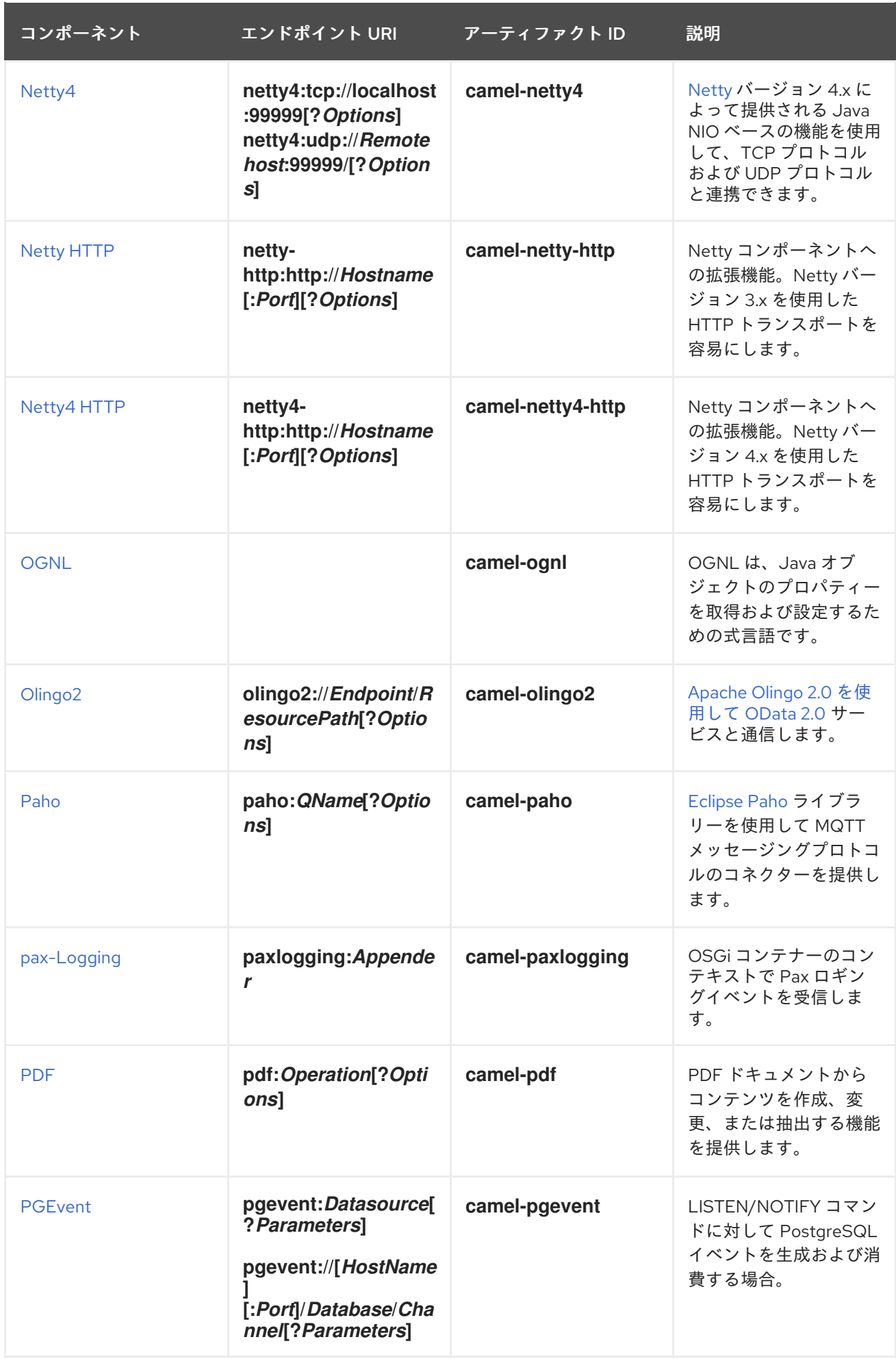

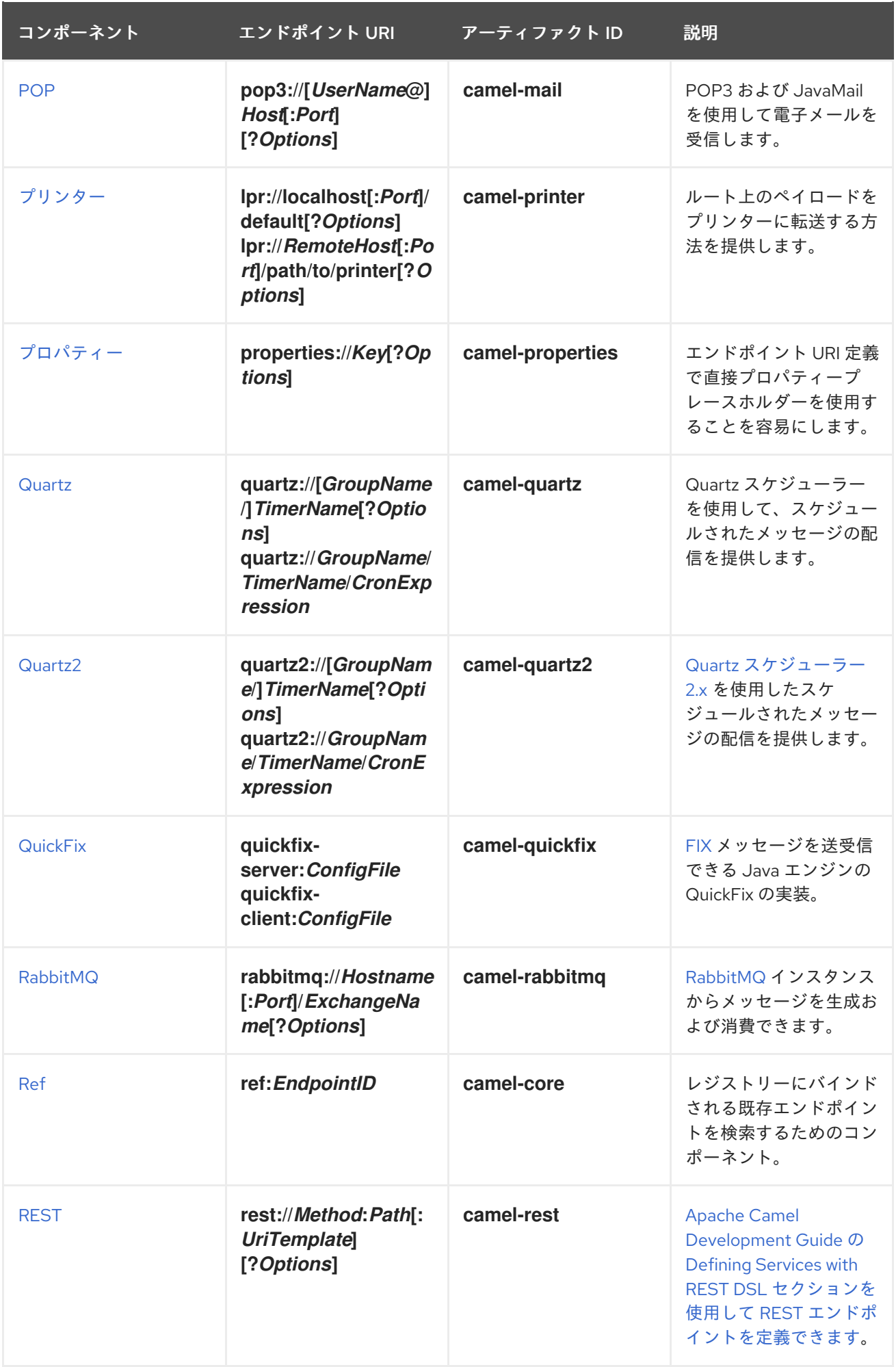

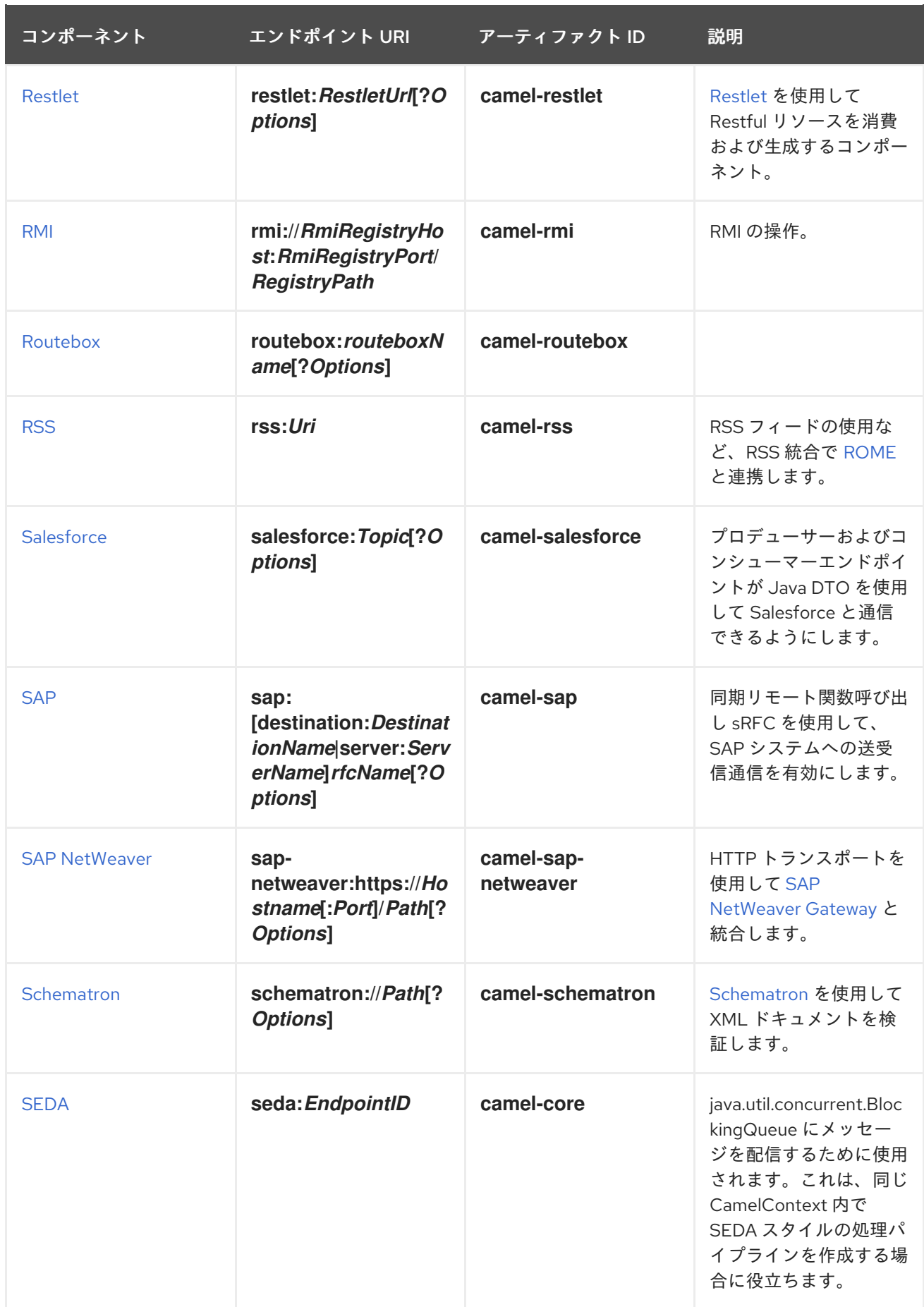

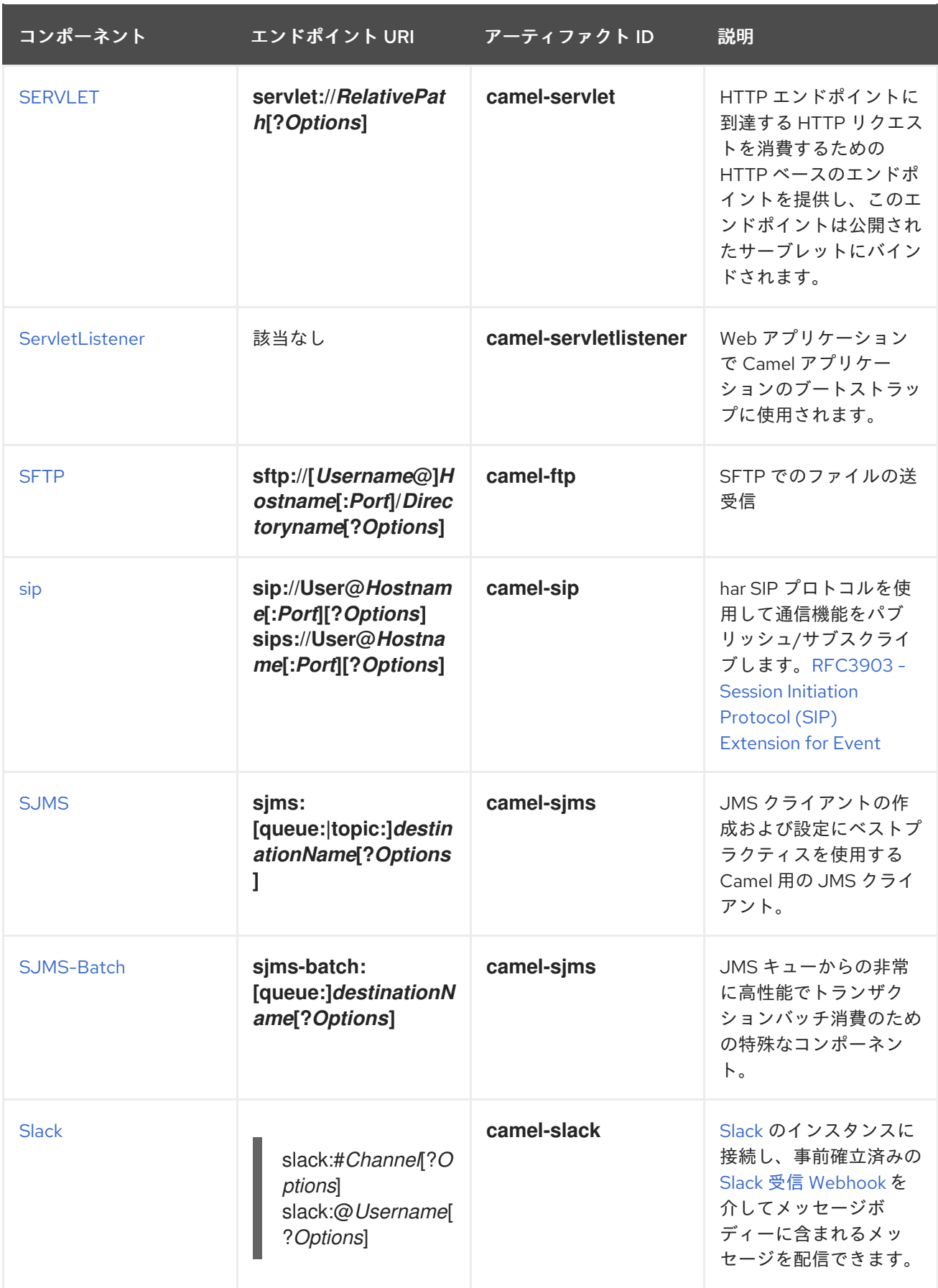

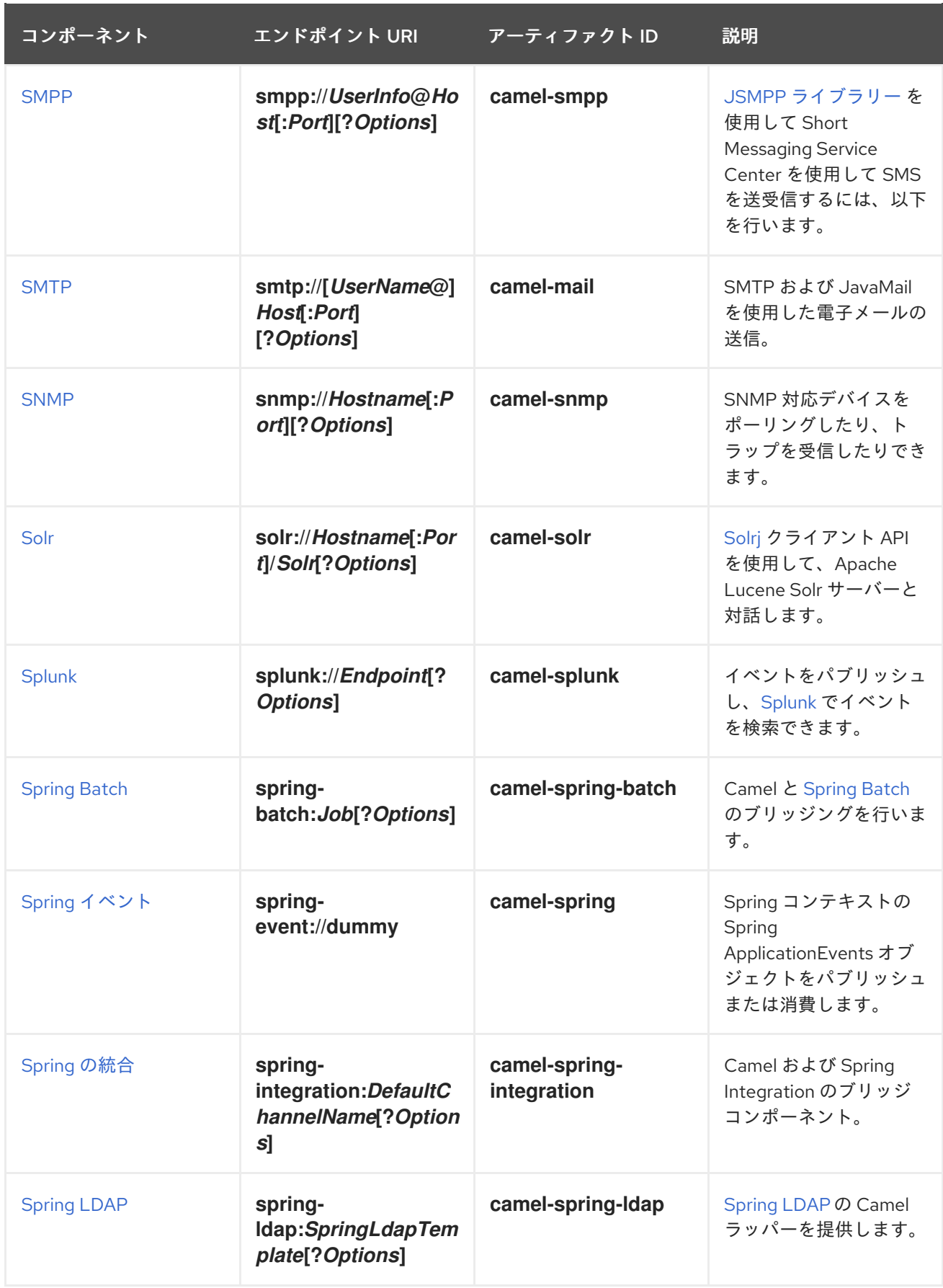
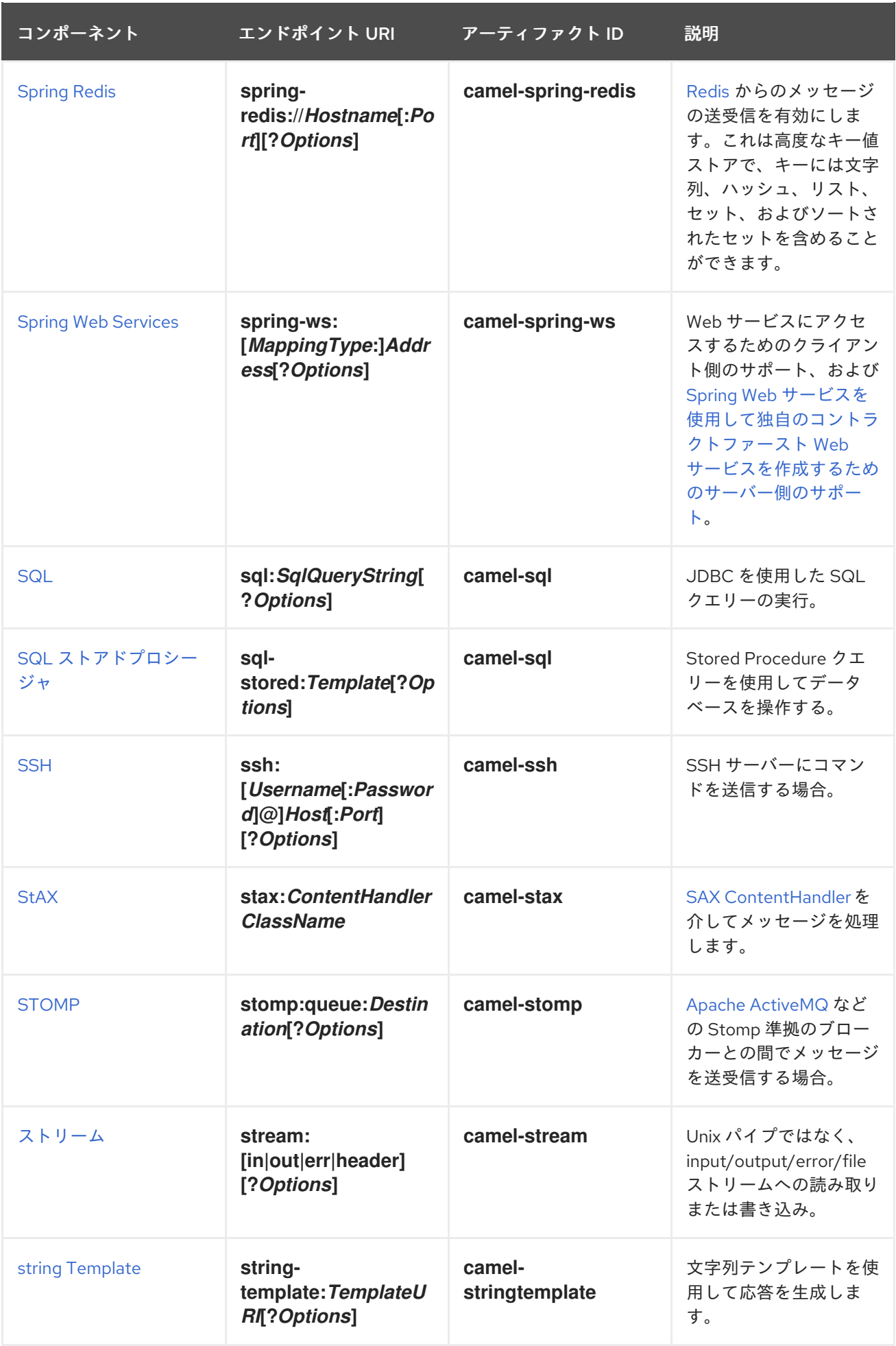

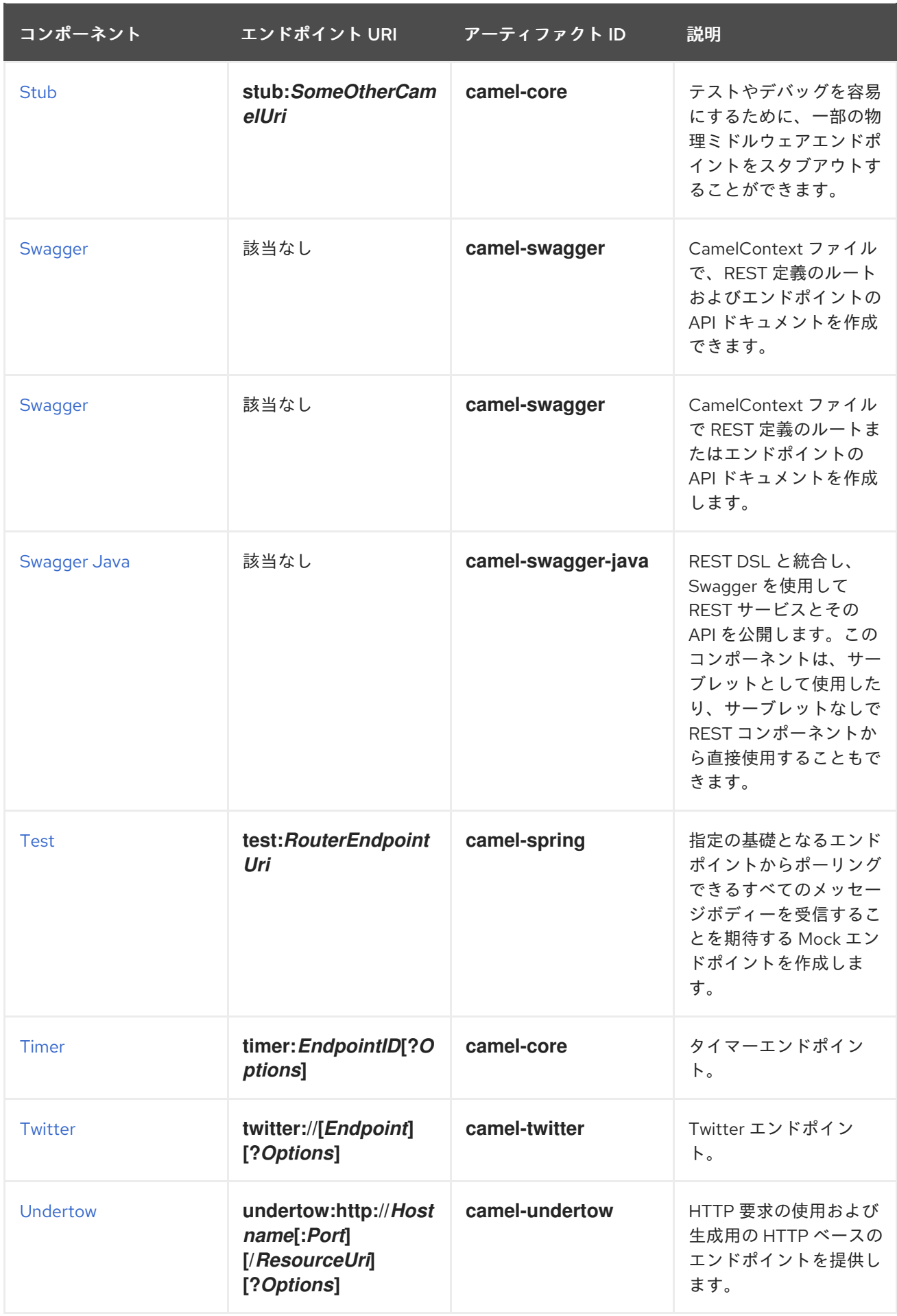

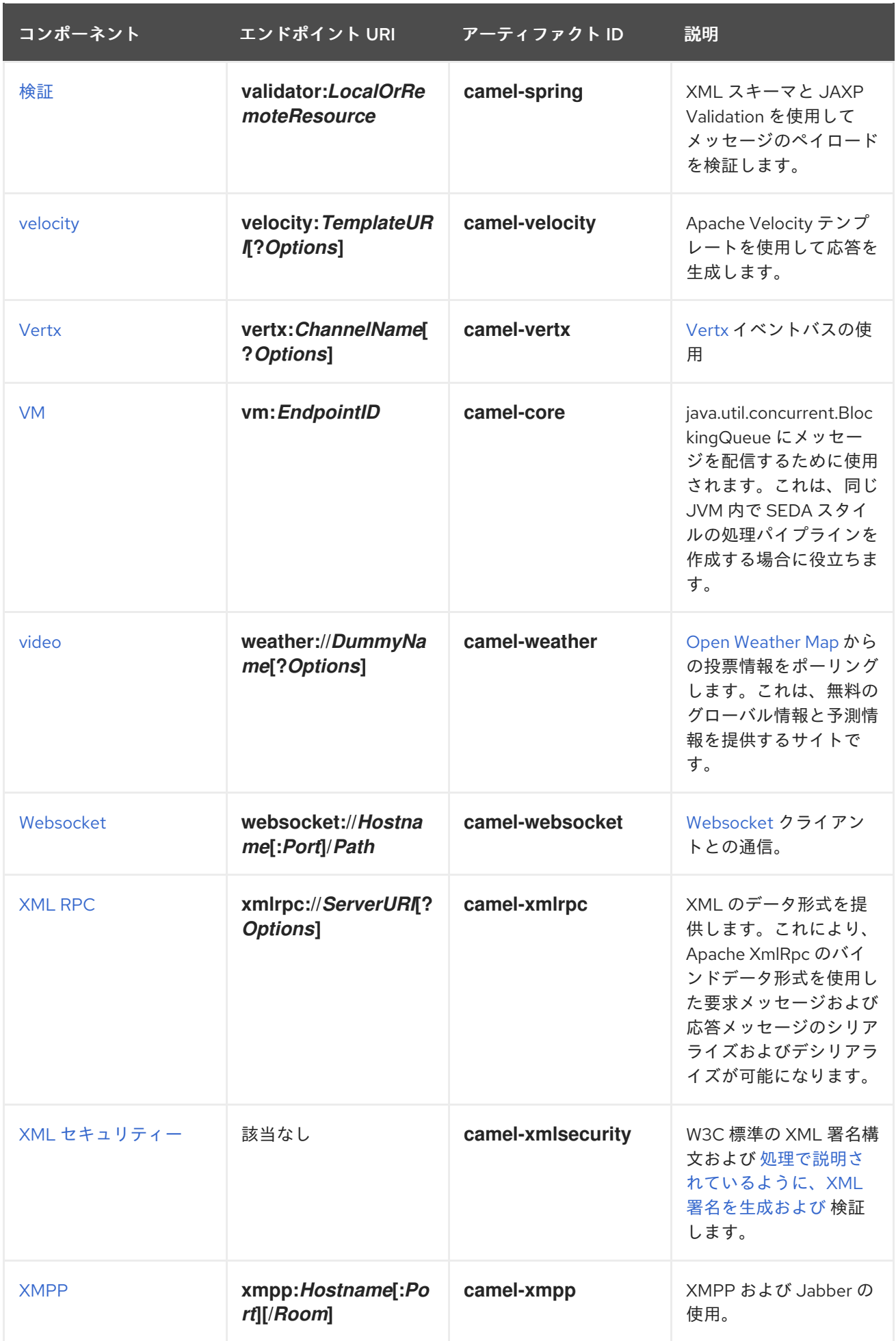

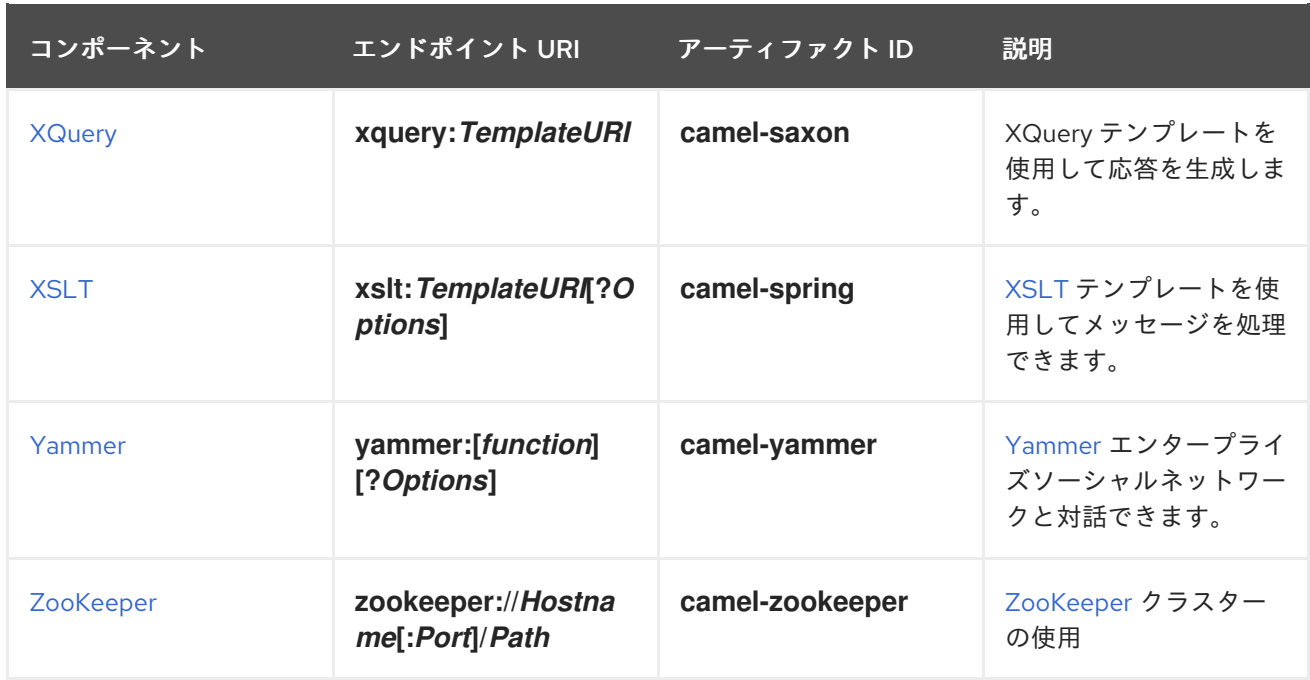

# 1.2. JBOSS EAP の CAMEL コンポーネントのリスト

コンポーネントの表

以下の Camel コンポーネントは、Red Hat JBoss Enterprise Application Platform (Java EE)コンテナー でサポートされます。

#### 表1.2 Apache Camel のコンポーネント

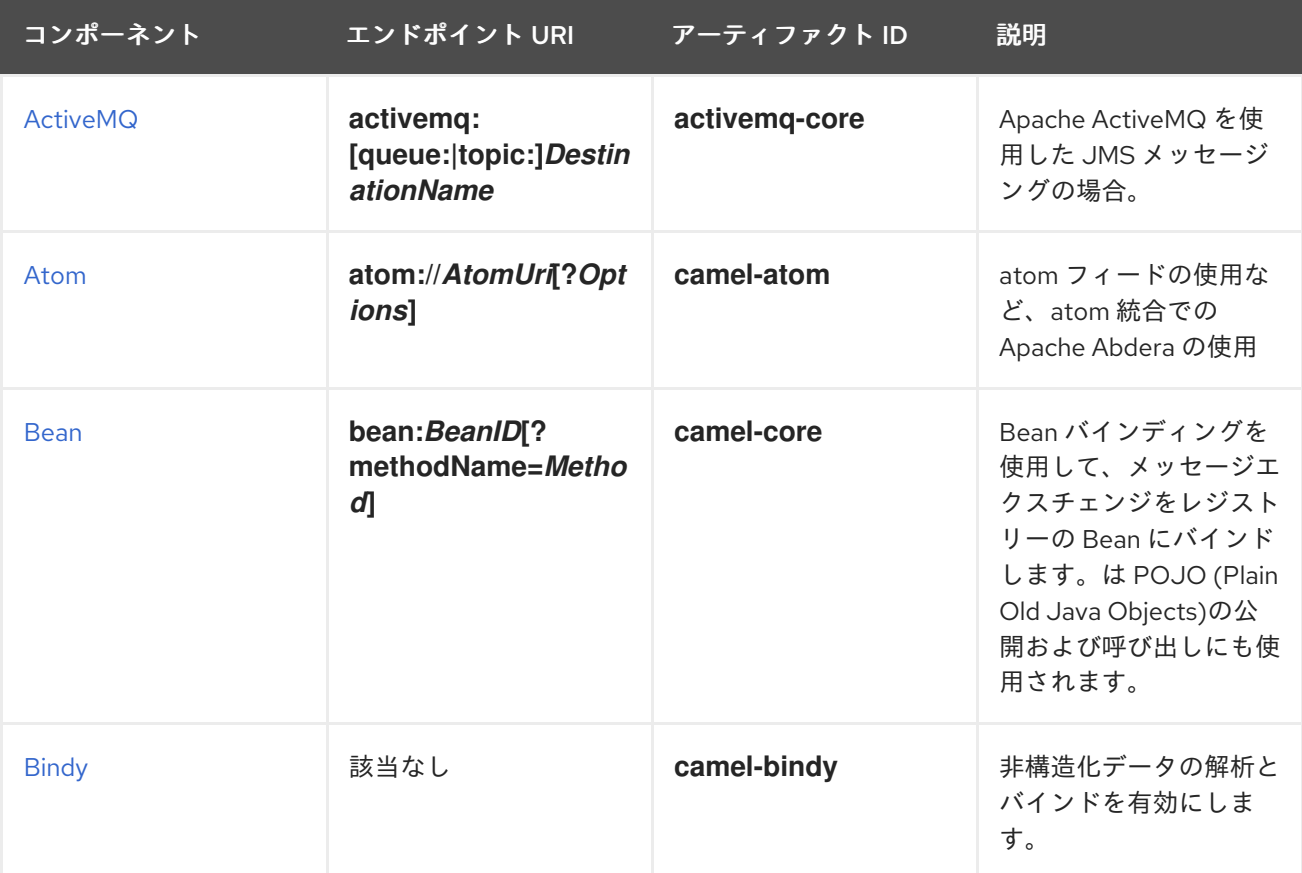

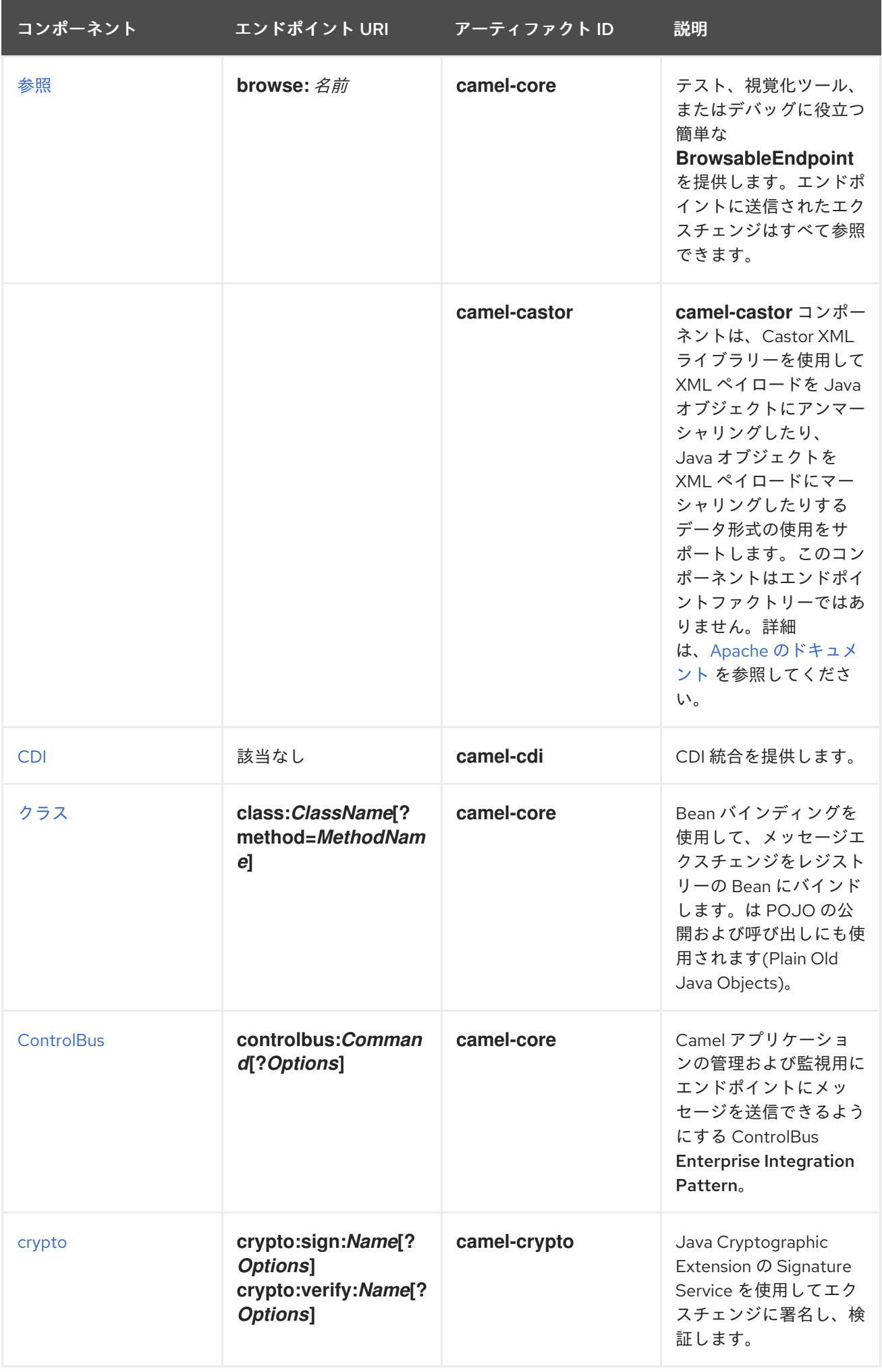

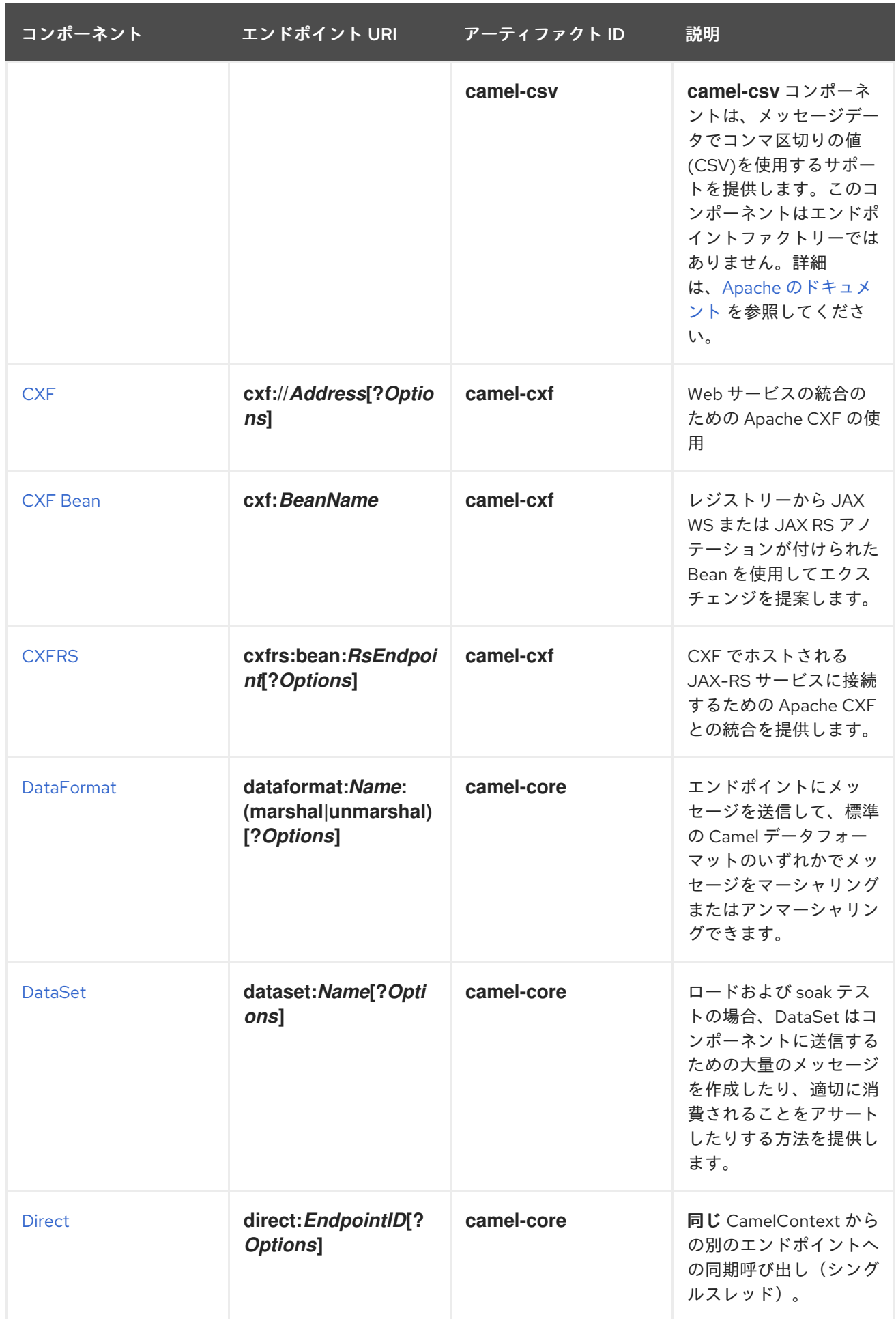

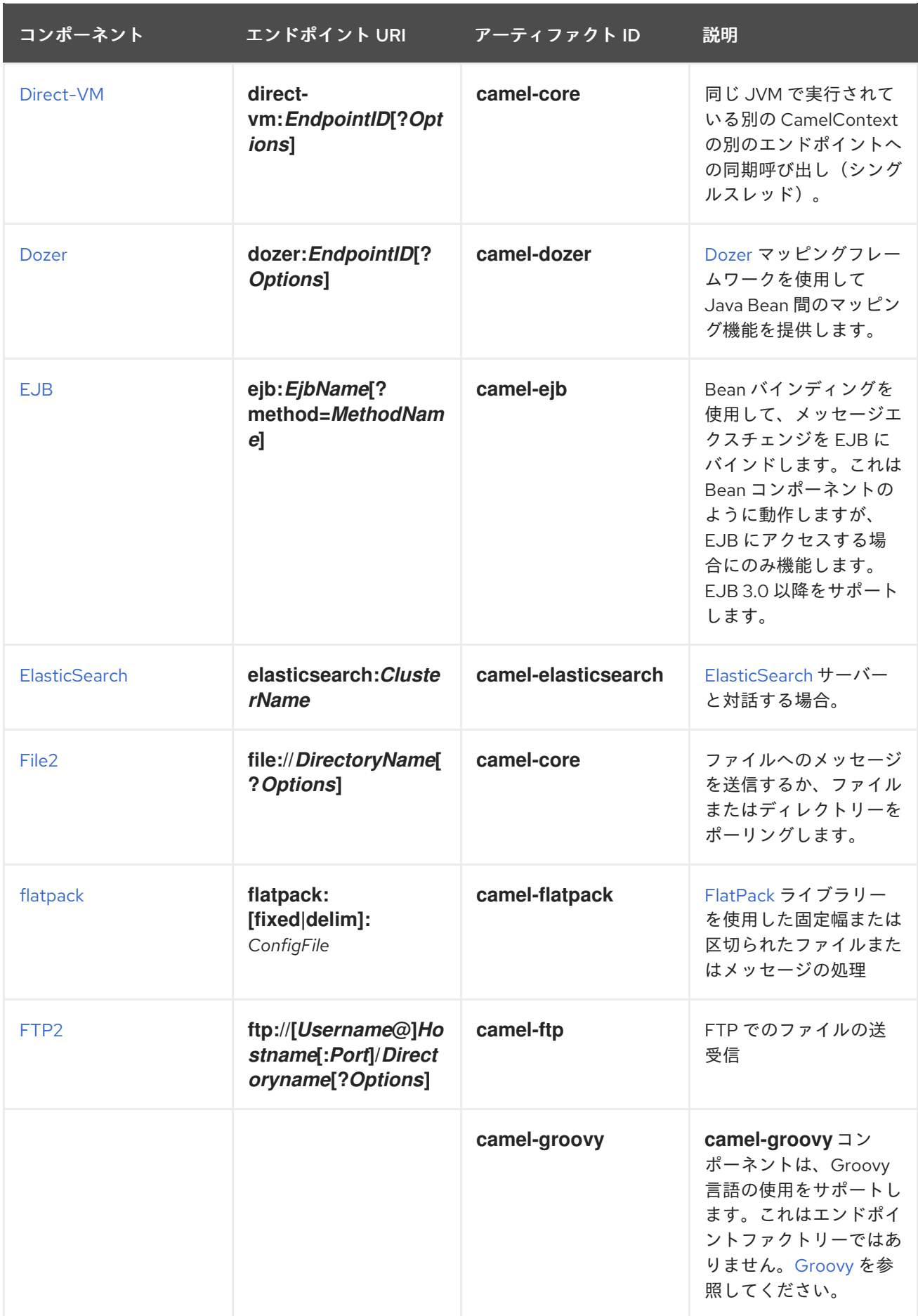

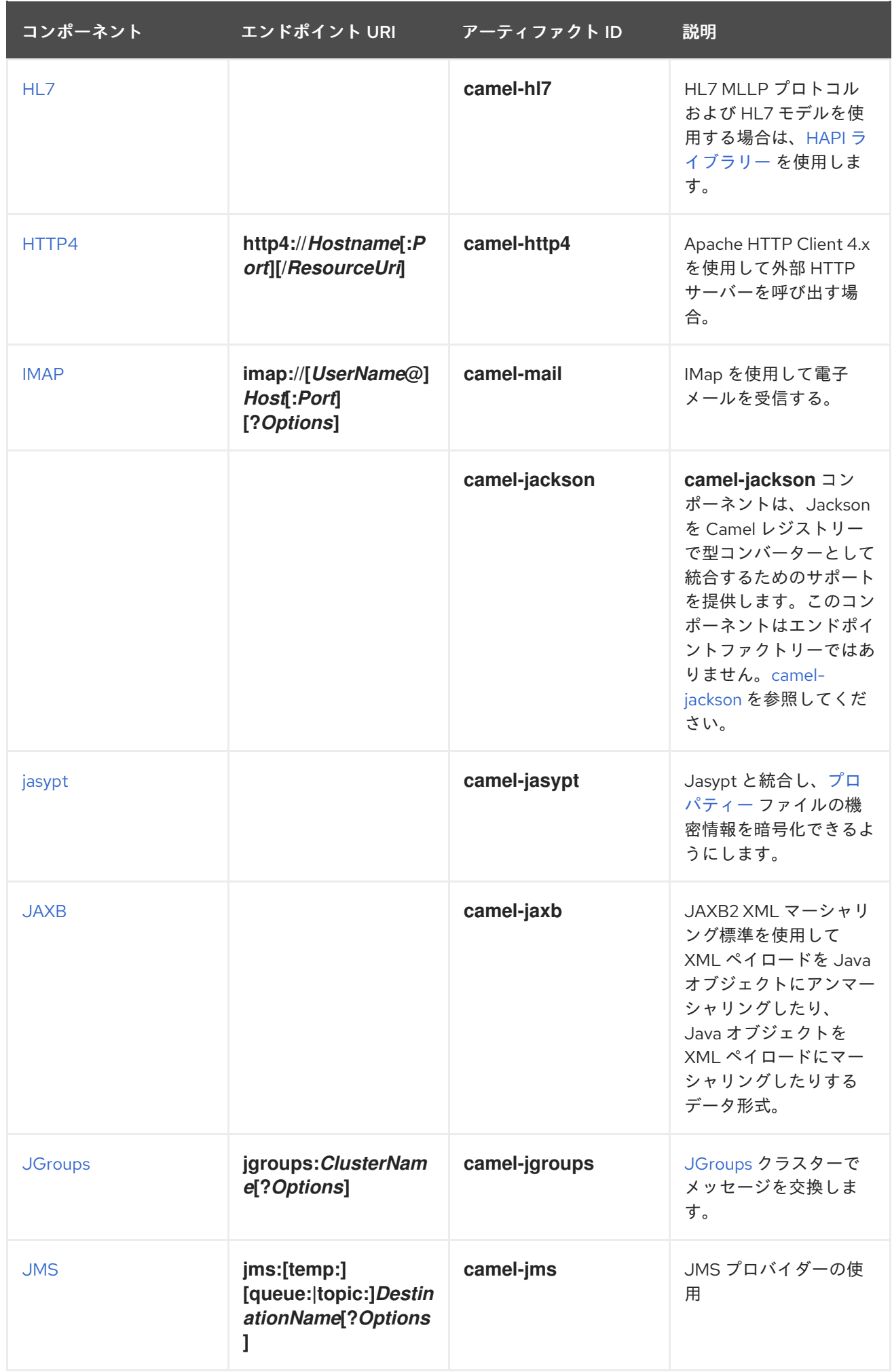

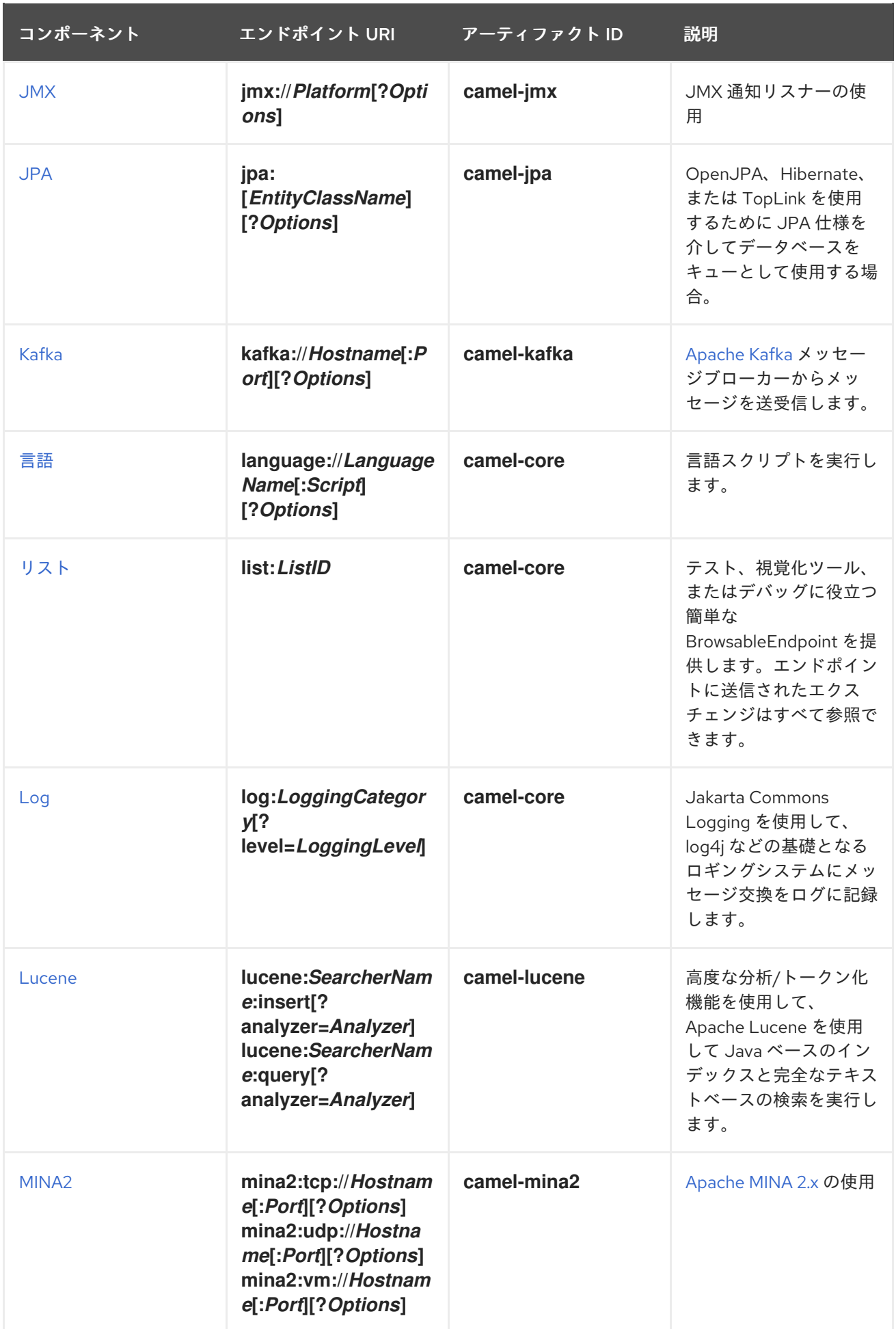

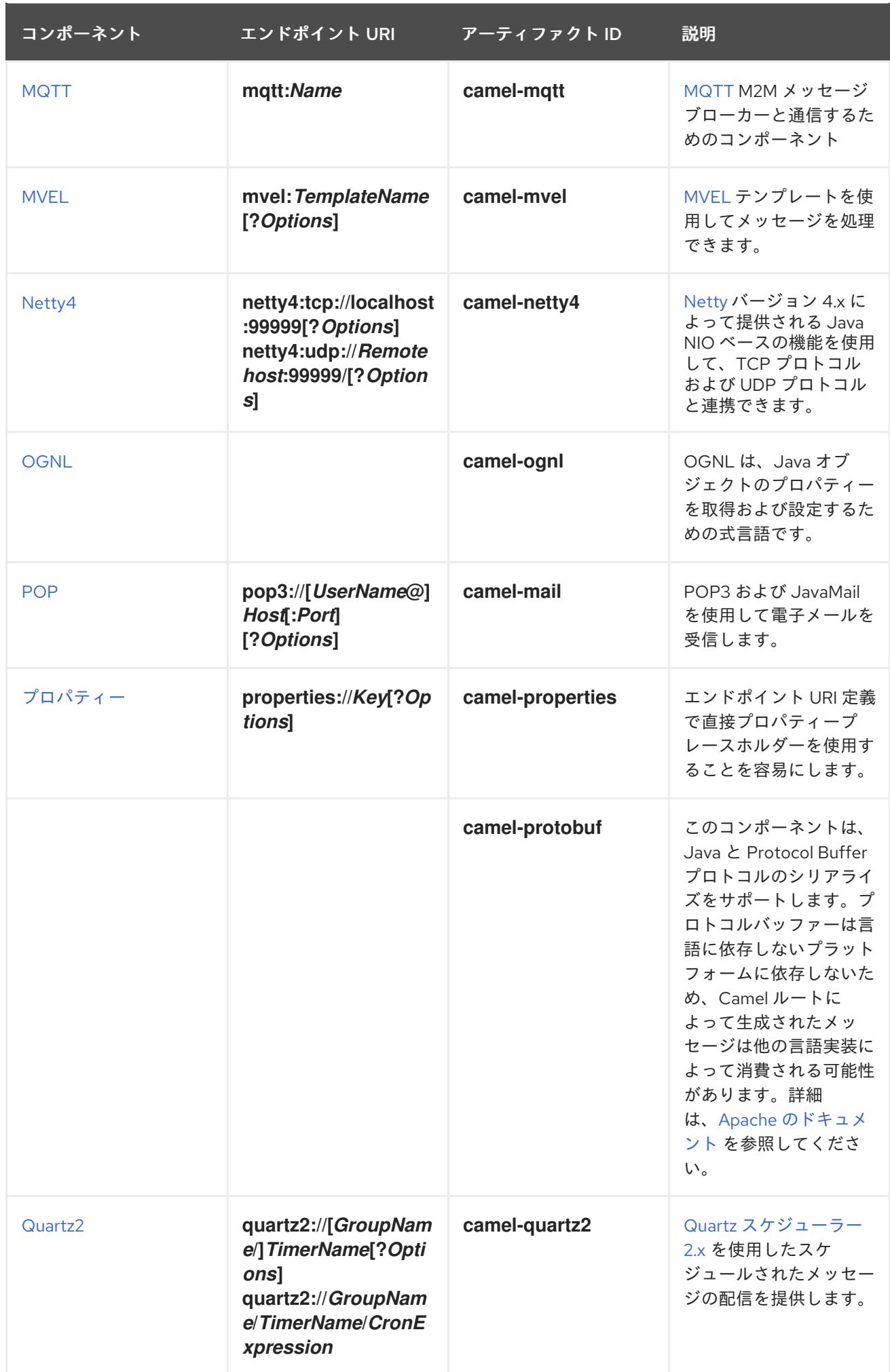

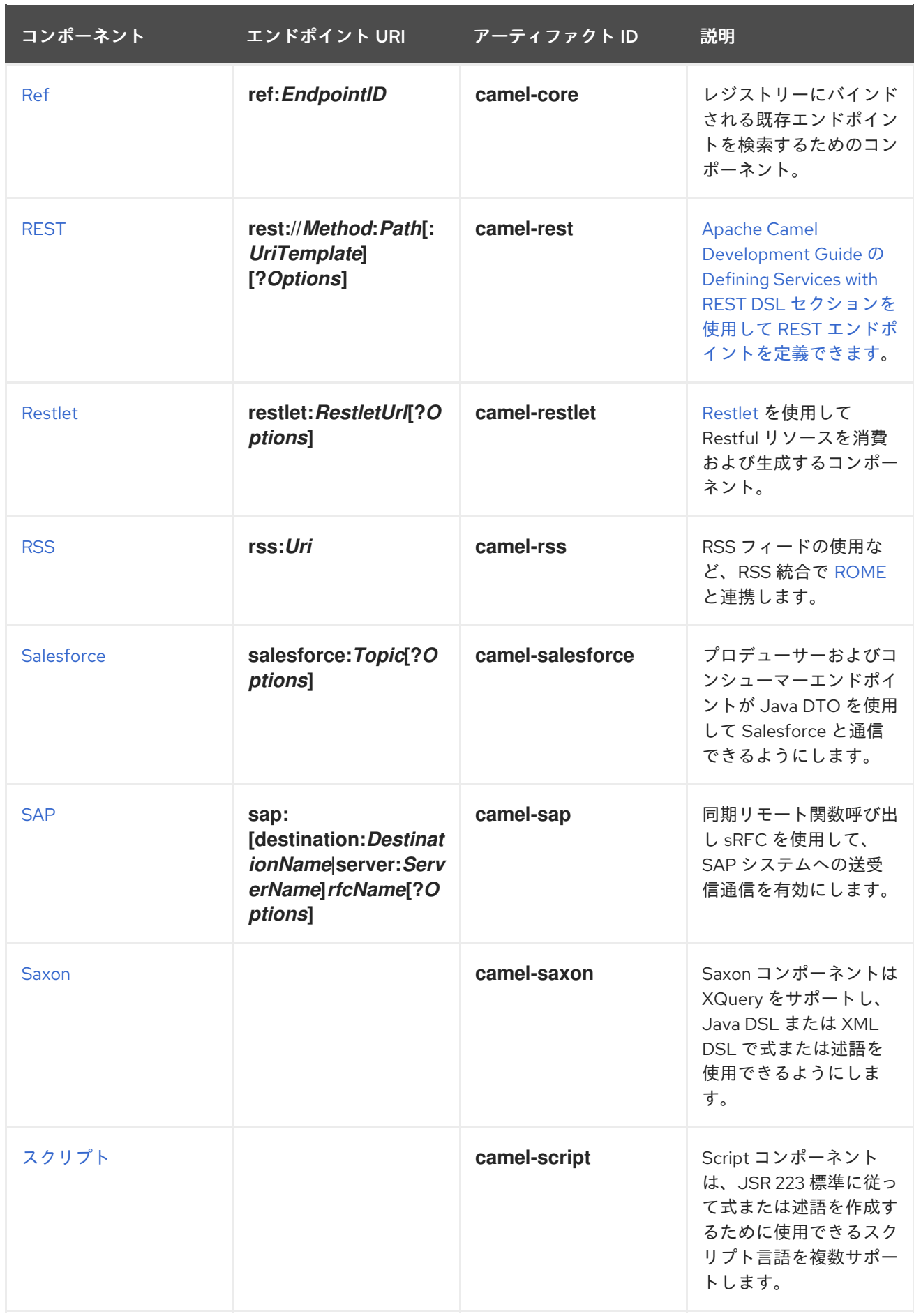

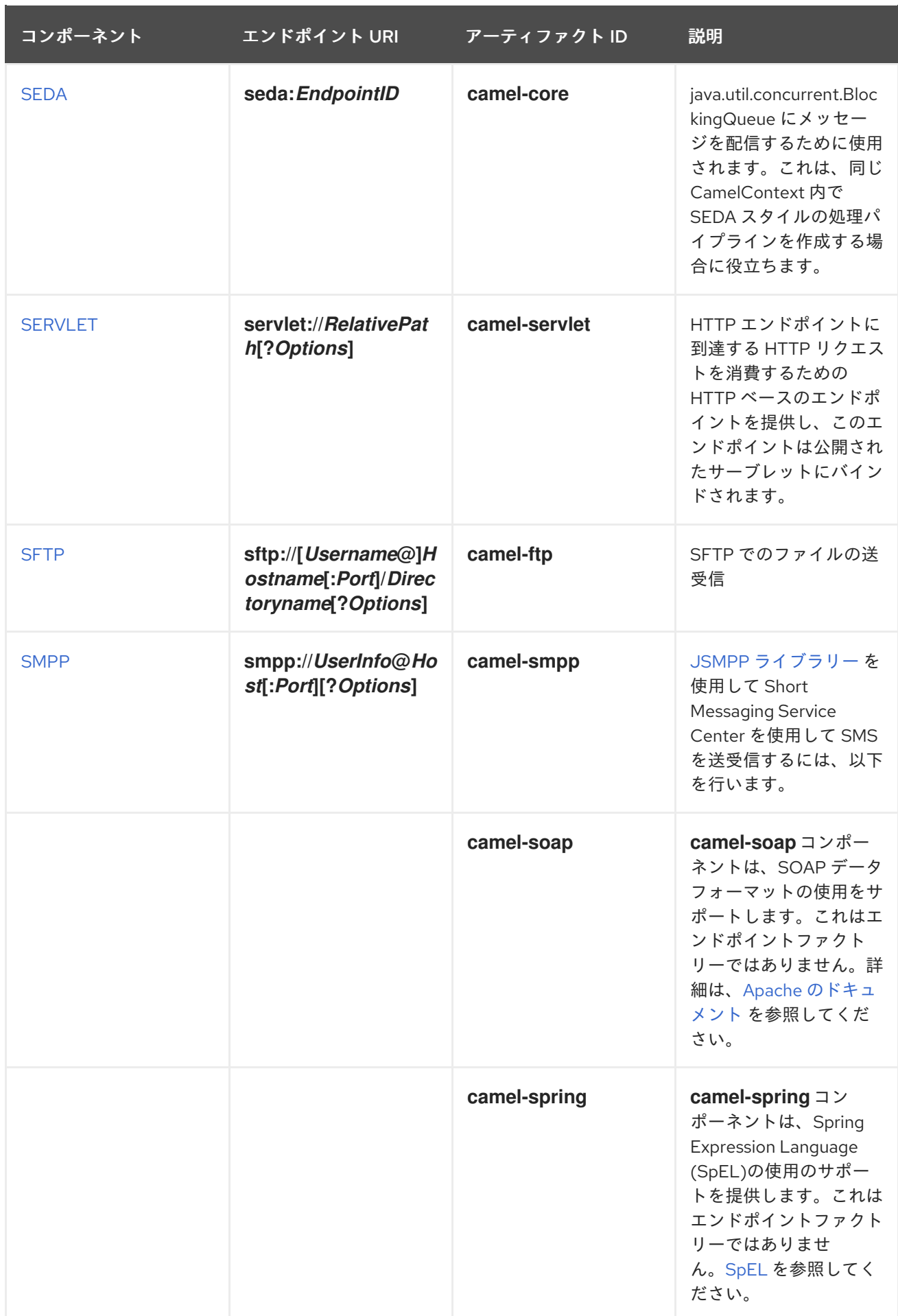

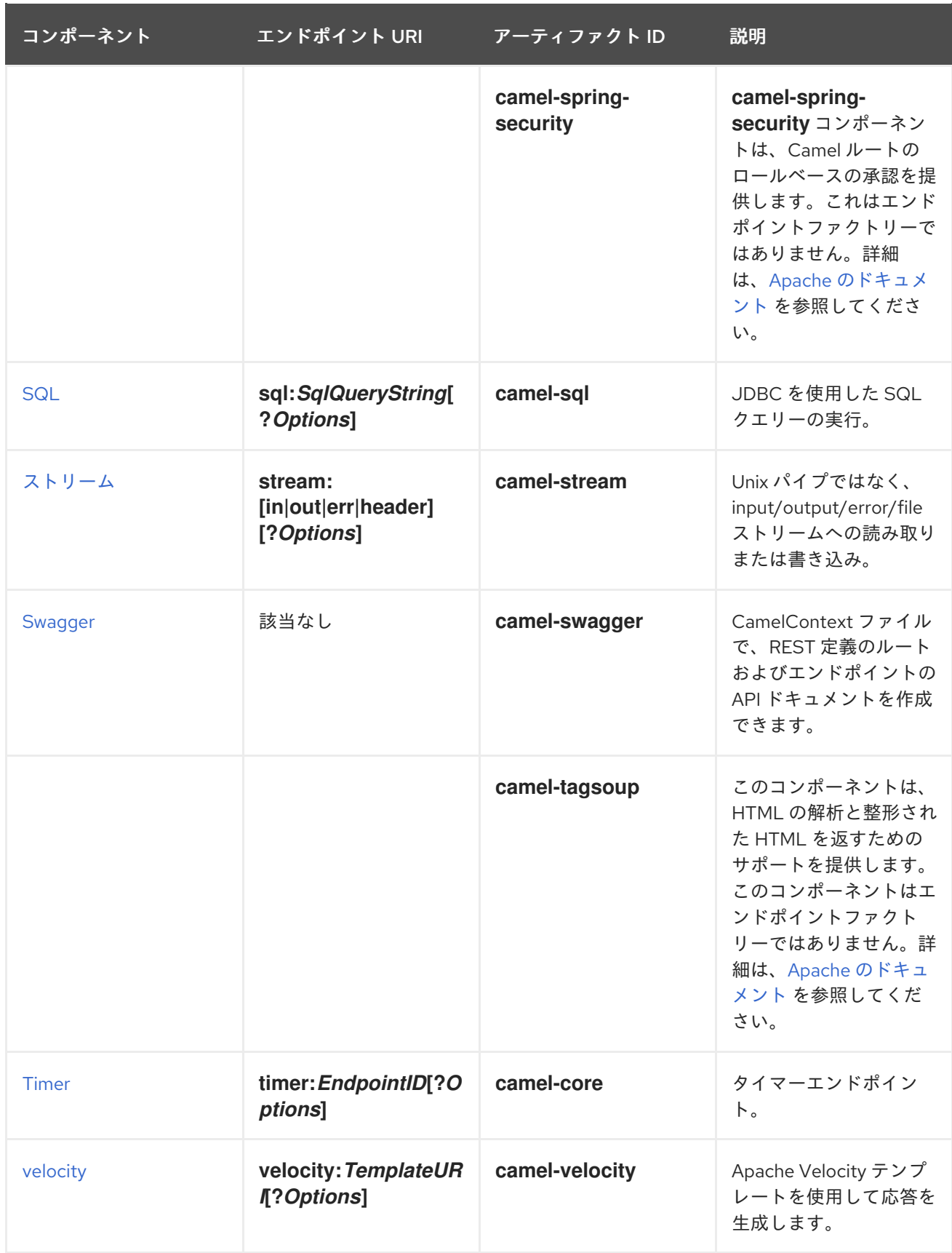

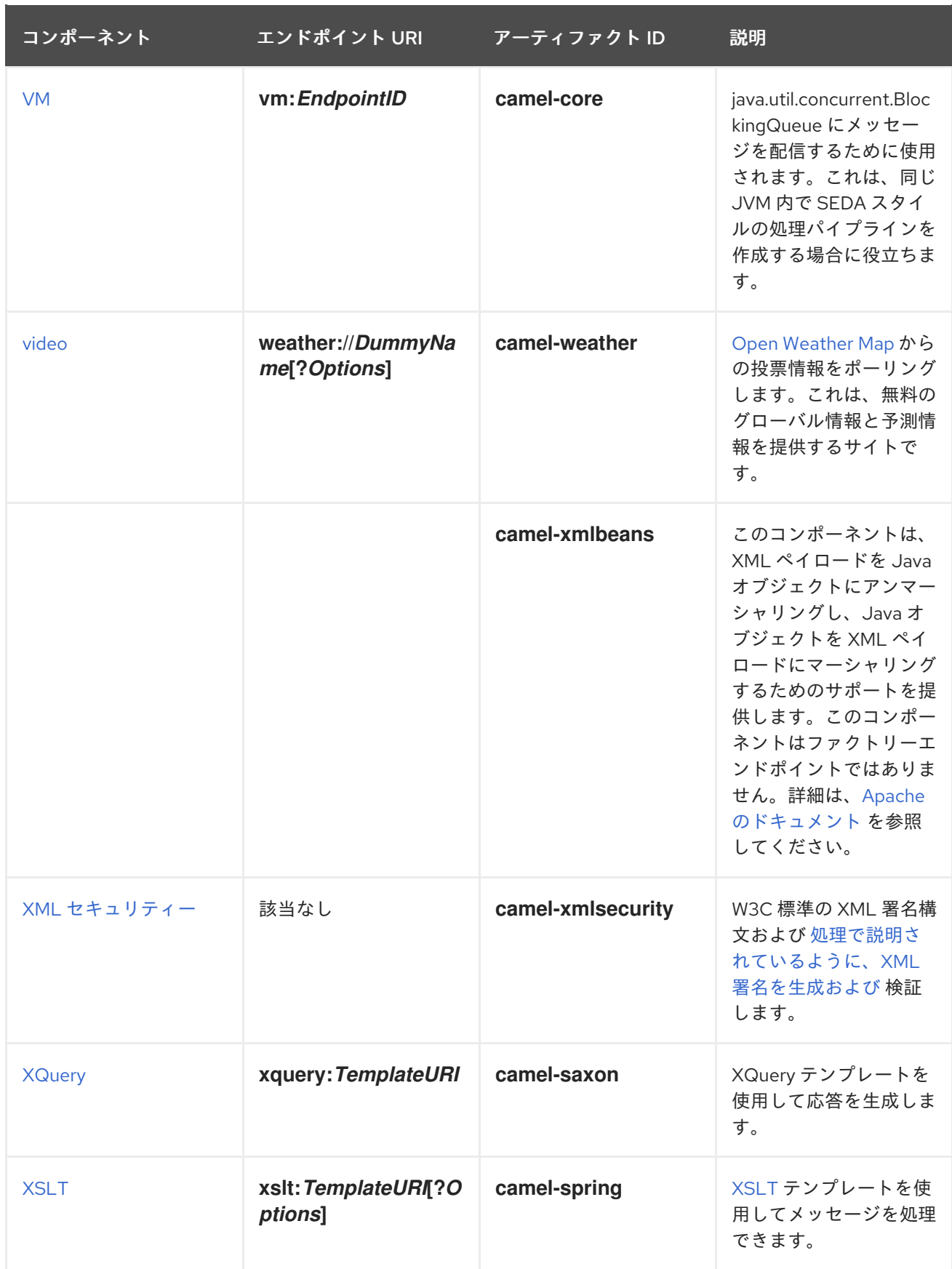

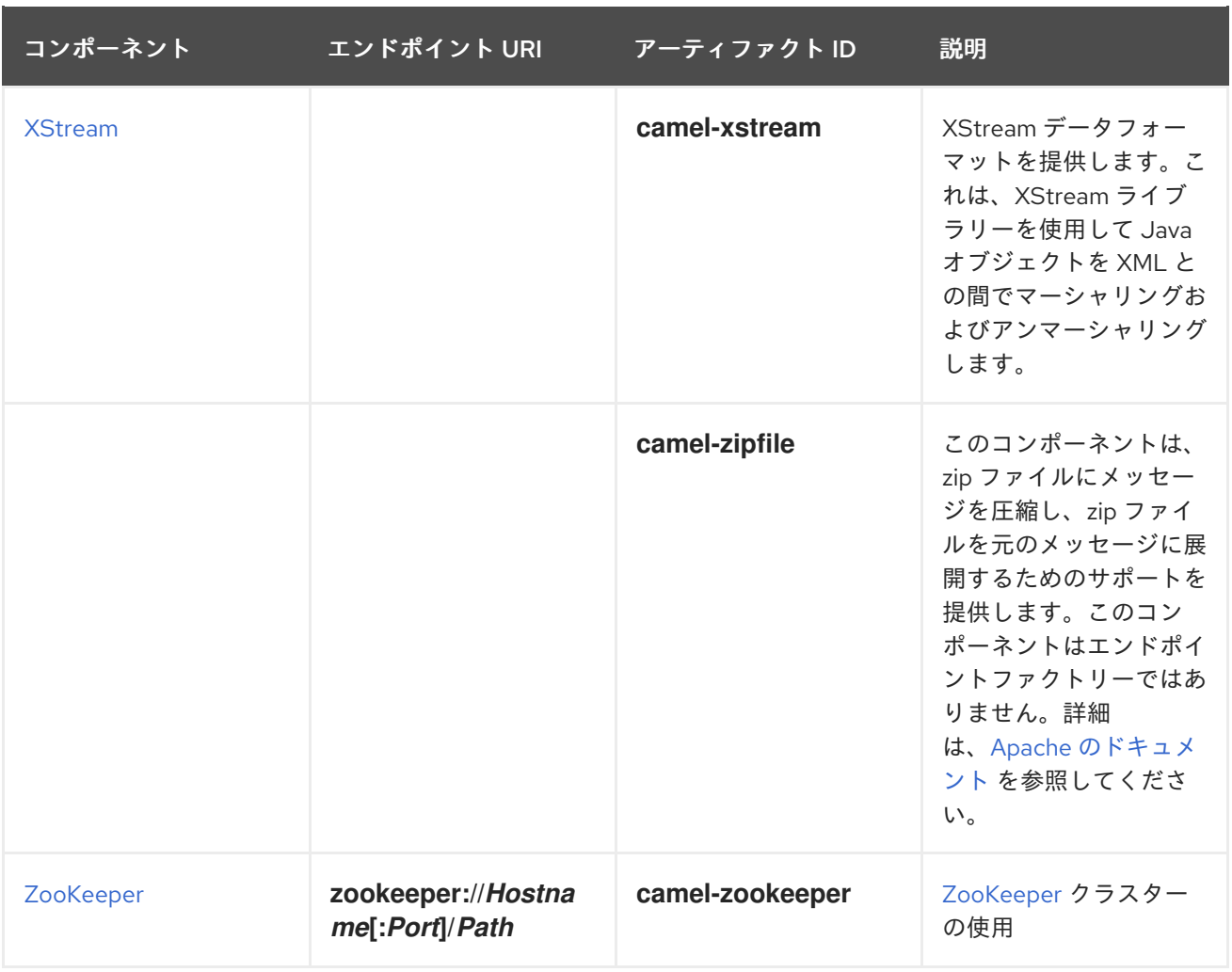

# 1.3. JBOSS EAP でのカスタム CAMEL コンポーネントのデプロイ

標準の Camel on EAP コンポーネントの他に、JBoss EAP にデプロイする独自のカスタムコンポーネン トを追加することもできます。ここでは、JBoss EAP コンテナーに Camel コンポーネントを追加する 方法を説明します。

1.3.1. module.xml 定義の追加

**module.xml** 記述子ファイルは、コンポーネントのクラ出力ディング動作を定義します。

追加のディレクトリーを作成し、**module.xml** ファイルと任意の jar 依存関係を追加できます。たとえ ば、**modules/system/layers/fuse/org/apache/camel/component/ftp/main** ディレクトリーなどです。

以下は **camel-ftp** コンポーネントの例になります。

```
<module xmlns="urn:jboss:module:1.1" name="org.apache.camel.component.ftp">
 <resources>
  <resource-root path="camel-ftp-2.14.0.jar" />
 </resources>
 <dependencies>
  <module name="com.jcraft.jsch" />
  <module name="javax.xml.bind.api" />
  <module name="org.apache.camel.core" />
  <module name="org.apache.commons.net" />
 </dependencies>
</module>
```
#### 1.3.2. 参照の追加

新しいモジュールが Camel デプロイメントに表示されるようにするに は、**modules/system/layers/fuse/org/apache/camel/component/main/module.xml** ファイル内にそ のモジュールへの参照を追加します。

<module xmlns="urn:jboss:module:1.3" name="org.apache.camel.component"> <dependencies>

... <module name="org.apache.camel.component.ftp" export="true" services="export"/> </dependencies>

</module>

## 第2章 ACTIVEMQ

### ACTIVEMQ コンポーネント

ActiveMQ コンポーネントを使用すると、[JMS](http://java.sun.com/products/jms/) Queue または Topic にメッセージを送信した り、Apache [ActiveMQ](http://activemq.apache.org/) を使用して JMS Queue または Topic からメッセージを消費したりできます。

このコンポーネントは [JMS](#page-745-0) コンポーネントをベースとしており、送信に Spring の **JmsTemplate** を使 用し、**MessageListenerContainer** を使用して宣言的トランザクションに Spring の JMS サポートを使 用します。[JMS](#page-745-0) コンポーネントのすべてのオプションは、このコンポーネントにも適用されます。

このコンポーネントを使用するには、クラスパスに **camel-core.jar**、**camel-spring.jar**、**camel-jms.jar** などの Apache Camel 依存関係とともに **activemq.jar** または **activemq-core.jar** があることを確認して ください。

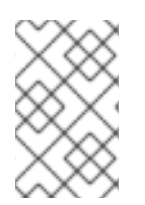

トランザクションおよびキャッシュ

パフォーマンスに影響する可能 性があるため JMS でトランザクションを使用している 場合は、JMS ページの以下のトランザクションレベルとキャッシュ レベルを参照してく ださい。

### URI 形式

activemq:[queue:|topic:]destinationName

destinationName は ActiveMQ キューまたはトピック名です。デフォルトでは、destinationName は キュー名として解釈されます。たとえば、**FOO.BAR** キューに接続するには、以下を使用します。

activemq:FOO.BAR

必要に応じて、オプションの **queue:** 接頭辞を含めることができます。

activemq:queue:FOO.BAR

トピックに接続するには、**topic:** 接頭辞を含める必要があります。たとえば、**Stocks.Prices** トピック に接続するには、以下を使用します。

activemq:topic:Stocks.Prices

#### オプション

これらのオプションはすべてこのコンポーネントに適用されるため、[JMS](#page-745-0) コンポーネントのオプショ ンを参照してください。

#### CAMEL ON EAP デプロイメント

このコンポーネントは、Red Hat JBoss Enterprise Application Platform (JBoss EAP) コンテナー上で簡 素化されたデプロイメントモデルを提供する Camel on EAP (Wildfly Camel) フレームワークによってサ [ポートされます。このモデルの詳細は、](https://access.redhat.com/documentation/ja-JP/Red_Hat_JBoss_Fuse/6.3/html/Deploying_into_a_Web_Server/EAPCamelSubsystem.html)Deploying into a Web Server の Apache Camel on JBoss EAP の章を参照してください。

ActiveMQ Camel コンポーネントを設定して、組み込みブローカーまたは外部ブローカーのいずれかと 連携できます。JBoss EAP コンテナーにブローカーを埋め込むには、EAP コンテナー設定ファイルに ActiveMQ [リソースアダプターを設定します。詳細は、](https://access.redhat.com/documentation/ja-jp/red_hat_jboss_enterprise_application_platform/6.4/html/administration_and_configuration_guide/install_jboss_active_mq_resource_adapter)JBoss Active MQ リソースアダプターのインス トール を参照してください。

### 接続ファクトリーの設定

以下の [テストケース](https://github.com/apache/activemq/blob/master/activemq-camel/src/test/java/org/apache/activemq/camel/component/ActiveMQRouteTest.java) は、ActiveMQ への接続に使用される [brokerURL](http://activemq.apache.org/configuring-transports.html) を指定する一方 で、**[activeMQComponent](http://activemq.apache.org/maven/apidocs/org/apache/activemq/camel/component/ActiveMQComponent.html)** () メソッド を使用して ActiveMQComponent を <CamelContext> に追加す る方法を示しています。

camelContext.addComponent("activemq", activeMQComponent("vm://localhost? broker.persistent=false"));

#### SPRING XML を使用した接続ファクトリーの設定

```
ActiveMQComponent で以下のように ActiveMQ ブローカー URL を設定できます。
```
<beans xmlns="http://www.springframework.org/schema/beans" xmlns:xsi="http://www.w3.org/2001/XMLSchema-instance" xsi:schemaLocation=" http://www.springframework.org/schema/beans http://www.springframework.org/schema/beans/spring-beans-2.0.xsd http://camel.apache.org/schema/spring http://camel.apache.org/schema/spring/camelspring.xsd">

```
<camelContext xmlns="http://camel.apache.org/schema/spring">
</camelContext>
```
<bean id="activemq" class="org.apache.activemq.camel.component.ActiveMQComponent"> <property name="brokerURL" value="tcp://somehost:61616"/> </bean>

</beans>

### 接続プールの使用

Camel を使用して ActiveMQ ブローカーに送信する場合は、プールされた接続ファクトリーを使用して JMS 接続、セッション、およびプロデューサーの効率的なプーリングを処理することが推奨されま す。これは、[ActiveMQ](http://activemq.apache.org/spring-support.html) Spring Support のページに記載されています。

Maven で Jencks AMQ プールを使用できます。

<dependency> <groupId>org.apache.activemq</groupId> <artifactId>activemq-pool</artifactId> <version>\_activemq-version\_</version> </dependency>

次に、activemq コンポーネントを以下のように設定します。

<bean id="jmsConnectionFactory" class="org.apache.activemq.ActiveMQConnectionFactory">

```
<property name="brokerURL" value="tcp://localhost:61616" />
  </bean>
  <bean id="pooledConnectionFactory"
class="org.apache.activemq.pool.PooledConnectionFactory" init-method="start" destroy-
method="stop">
    <property name="maxConnections" value="8" />
    <property name="connectionFactory" ref="jmsConnectionFactory" />
  </bean>
  <bean id="jmsConfig" class="org.apache.camel.component.jms.JmsConfiguration">
    <property name="connectionFactory" ref="pooledConnectionFactory"/>
    <property name="concurrentConsumers" value="10"/>
  </bean>
  <bean id="activemq" class="org.apache.activemq.camel.component.ActiveMQComponent">
    <property name="configuration" ref="jmsConfig"/>
  </bean>
```
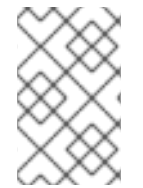

#### 注記

プールされた接続ファクトリーの init メソッドおよび destroy メソッドに注意してくだ さい。これは、接続プールが適切に起動およびシャットダウンされるようにすることが 重要です。

次に、**PooledConnectionFactory** は、同時に使用する最大 8 つの接続を持つ接続プールを作成しま す。各接続は、多くのセッションで共有できます。**maxActive** という名前のオプションを使用して、接 続ごとのセッションの最大数を設定できます。デフォルト値は **500** です。ActiveMQ 5.7 以降では、オ プションの名前が **maxActiveSessionPerConnection** という名前になるよう名前が変更されまし た。**concurrentConsumers** は **maxConnections** よりも高い値に設定されていることに注意してくだ さい。これは、各コンシューマーがセッションを使用し、セッションが同じ接続を共有できるため、安 全です。この例では、8 \* 500 = 4000 のアクティブなセッションを同時に指定できます。

## ルートでの MESSAGELISTENER POJO の呼び出し

ActiveMQ コンポーネントは、JMS MessageListener をプロセッサーに変換するヘルパー Type Converter も提供します。つまり、[Bean](#page-168-0) コンポーネントは任意のルート内で JMS MessageListener Bean を直接呼び出すことができます。

つまり、Apache Camel コンポーネント を再利用し、JMS **MessageListener** POJO に簡単に統合でき

たとえば、以下のように JMS で MessageListener を作成できます。

```
public class MyListener implements MessageListener {
 public void onMessage(Message jmsMessage) {
    \frac{1}{2}}
}
```
次に、以下のようにルートでこれを使用します。

```
from("file://foo/bar").
 bean(MyListener.class);
```
つまり、Apache Camel コンポーネント を再利用し、JMS **MessageListener** POJO に簡単に統合でき ます。

ACTIVEMQ 宛先オプションの使用

#### ActiveMQ 5.6 で利用可能

destination. 接頭辞を使用して、エンドポイント URI で [Destination](http://activemq.apache.org/destination-options.html) Options を設定できます。たとえ ば、コンシューマーを排他的としてマークし、その prefetch サイズを 50 に設定するには、次のように 実行できます。

```
<camelContext xmlns="http://camel.apache.org/schema/spring">
 <route>
  <from uri="file://src/test/data?noop=true"/>
  <to uri="activemq:queue:foo"/>
 </route>
 <route>
  <!-- use consumer.exclusive ActiveMQ destination option, notice we have to prefix with destination.
-->
  <from uri="activemq:foo?
destination.consumer.exclusive=true&estination.consumer.prefetchSize=50"/>
  <to uri="mock:results"/>
 </route>
</camelContext>
```
### アドバイザリーメッセージの消費

ActiveMQ は、消費できるトピックに含まれる Advisory [メッセージ](http://activemq.apache.org/advisory-message.html) を生成できます。このようなメッ セージは、低速なコンシューマーを検出したり、統計値(1 日あたりのメッセージ/生成の数など)を構築 する場合にアラートを送信するのに役立ちます。 以下の Spring DSL の例は、トピックからメッセージ を読み取る方法を示しています。

```
<route>
<from uri="activemq:topic:ActiveMQ.Advisory.Connection?mapJmsMessage=false" />
<convertBodyTo type="java.lang.String"/>
<transform>
   <simple>${in.body}&#13;</simple>
</transform>
<to uri="file://data/activemq/?fileExist=Append&fileName=advisoryConnection-
${date:now:yyyyMMdd}.txt" />
</route>
```

```
キューでメッセージを消費すると、data/activemq フォルダーの下に以下のファイルが表示されるはず
です。
```
advisoryConnection-20100312.txt advisoryProducer-20100312.txt

文字列を含む:

```
ActiveMQMessage {commandId = 0, responseRequired = false, messageId = ID:dell-charles-
3258-1268399815140
```
-1:0:0:0:221, originalDestination = null, originalTransactionId = null, producerId = ID:dell-charles-3258-1268399815140-1:0:0:0, destination = topic://ActiveMQ.Advisory.Connection, transactionId  $=$  null,

expiration = 0, timestamp = 0, arrival = 0, brokerInTime =  $1268403383468$ , brokerOutTime = 1268403383468, correlationId = null, replyTo = null, persistent = false, type = Advisory, priority = 0, groupID = null,  $groupSequence = 0$ ,  $targetConsumed = null$ ,  $complexed = false$ ,  $userID = null$ ,  $content = null$ , marshalledProperties = org.apache.activemq.util.ByteSequence@17e2705, dataStructure = **ConnectionInfo**  ${commandId} = 1$ , responseRequired = true, connectionId = ID:dell-charles-3258-1268399815140-2:50,  $c$ lientId = ID:dell-charles-3258-1268399815140-14:0, userName = , password = \*\*\*\*, brokerPath = null, brokerMasterConnector = false, manageable = true, clientMaster = true}, redeliveryCounter = 0, size = 0, properties = {originBrokerName=master, originBrokerId=ID:dellcharles-3258-1268399815140-0:0, originBrokerURL=vm://master}, readOnlyProperties = true, readOnlyBody = true, droppable = false}

### コンポーネント JAR の取得

この依存関係が必要です。

```
activemq-camel
```
[ActiveMQ](#page-90-0) は、ActiveMQ [プロジェクト](http://activemq.apache.org) でリリースされた [JMS](#page-745-0) コンポーネントの拡張機能です。

<dependency> <groupId>org.apache.activemq</groupId> <artifactId>activemq-camel</artifactId> <version>\_activemq-version\_</version> </dependency>

# 第3章 AHC

## ASYNC HTTP CLIENT (AHC)コンポーネント

#### Camel 2.8 から利用可能

ahc: コンポーネントは、(HTTP を使用して外部サーバーを呼び出すクライアントとして)外部 HTTP リ ソースを消費する HTTP ベースの [エンドポイント](https://access.redhat.com/documentation/ja-JP/Red_Hat_JBoss_Fuse/6.3/html/Apache_Camel_Development_Guide/FMRS-CEPE.html) を提供します。コンポーネントは [Async](https://github.com/AsyncHttpClient/async-http-client) Http Client ライブラリーを使用します。

Maven ユーザーは、このコンポーネントの **pom.xml** に以下の依存関係を追加する必要があります。

<dependency> <groupId>org.apache.camel</groupId> <artifactId>camel-ahc</artifactId> <version>x.x.x</version> <!-- use the same version as your Camel core version --> </dependency>

### URI 形式

ahc:http://hostname[:port][/resourceUri][?options] ahc:https://hostname[:port][/resourceUri][?options]

デフォルトでは、HTTP にポート 80 を使用し、HTTPS には 443 を使用します。

URI にクエリーオプションは **?option=value&option=value&..** の形式で追加できます。

## AHCENDPOINT オプション

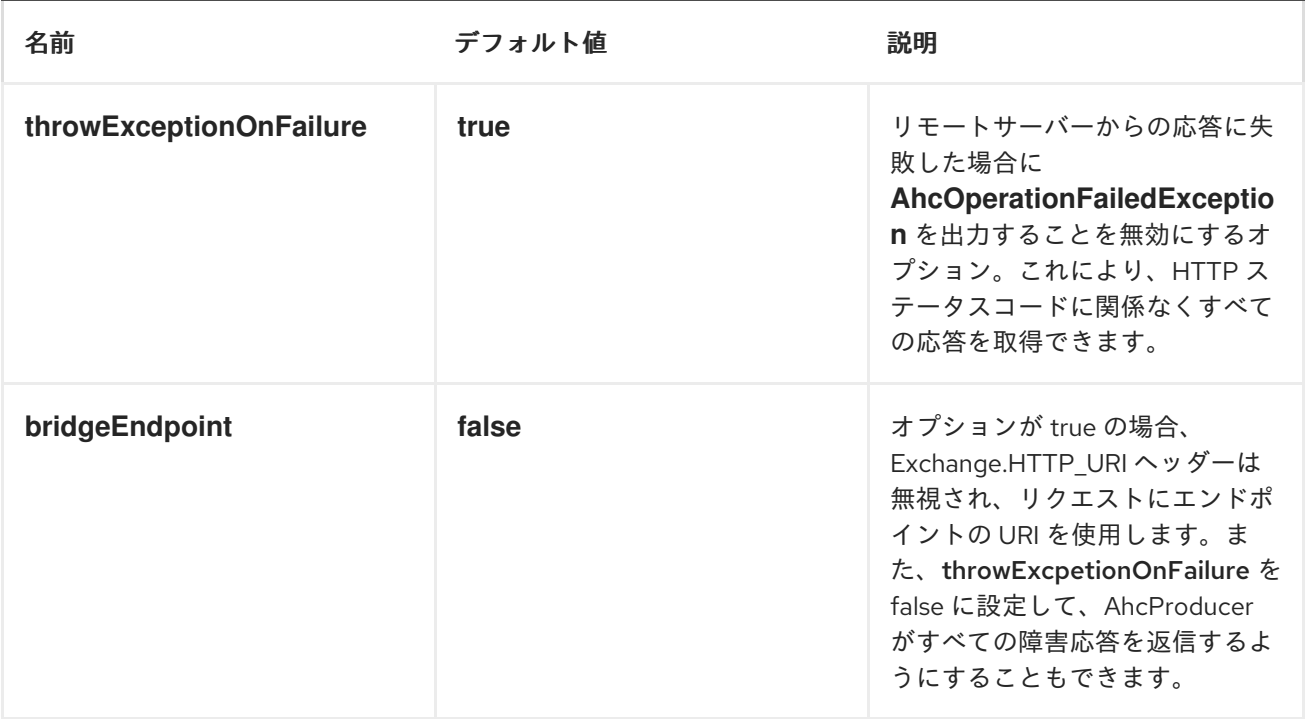

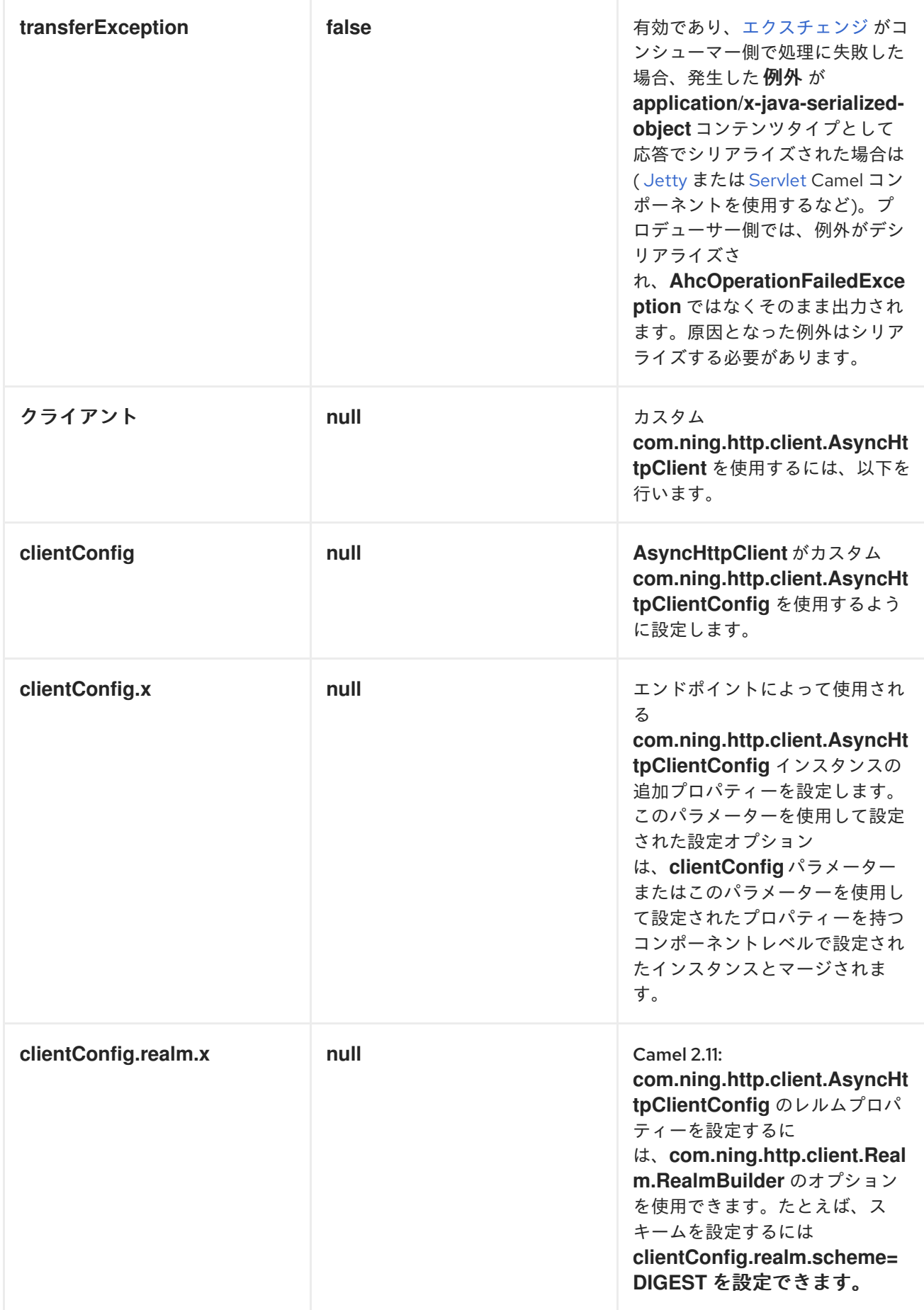

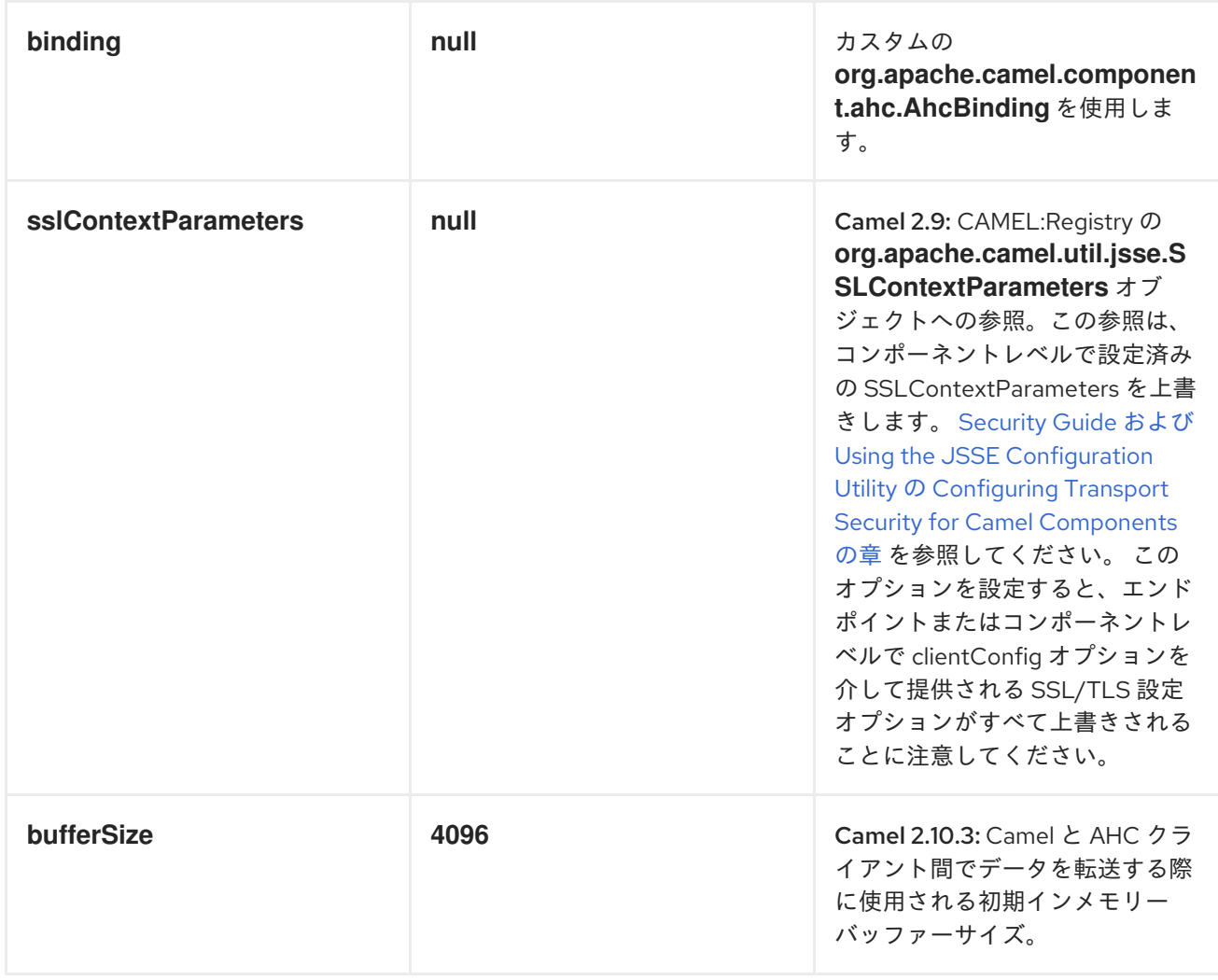

# AHCCOMPONENT オプション

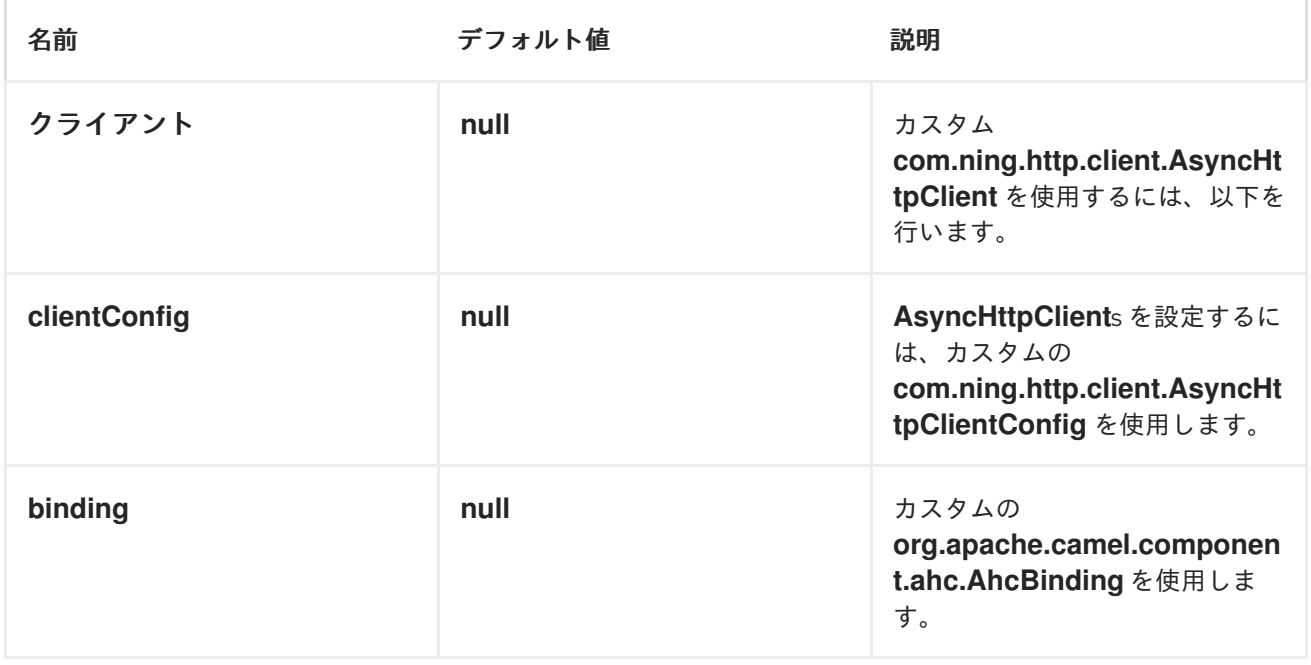

<span id="page-96-0"></span>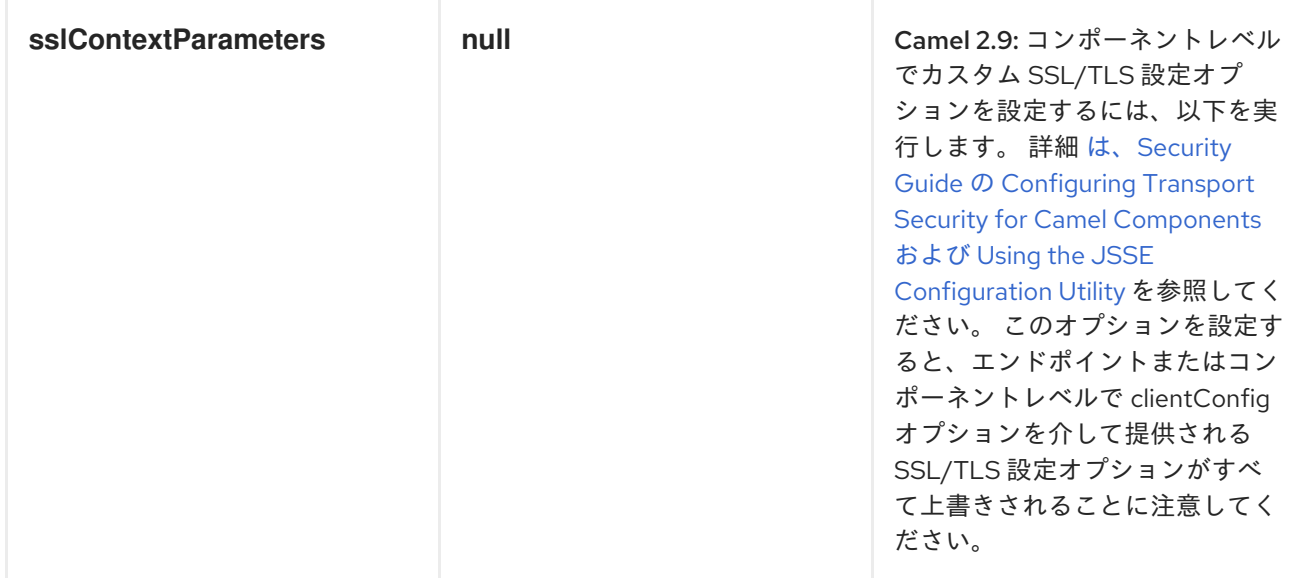

**AhcComponent** にオプションのいずれかを設定すると、これらのオプションが作成されている **AhcEndpoint**に伝播されることに注意してください。ただし、**AhcEndpoint** はカスタムオプションを 設定/上書きすることもできます。エンドポイントに設定されたオプションは常に **AhcComponent** の オプションよりも優先されます。

## メッセージヘッダー

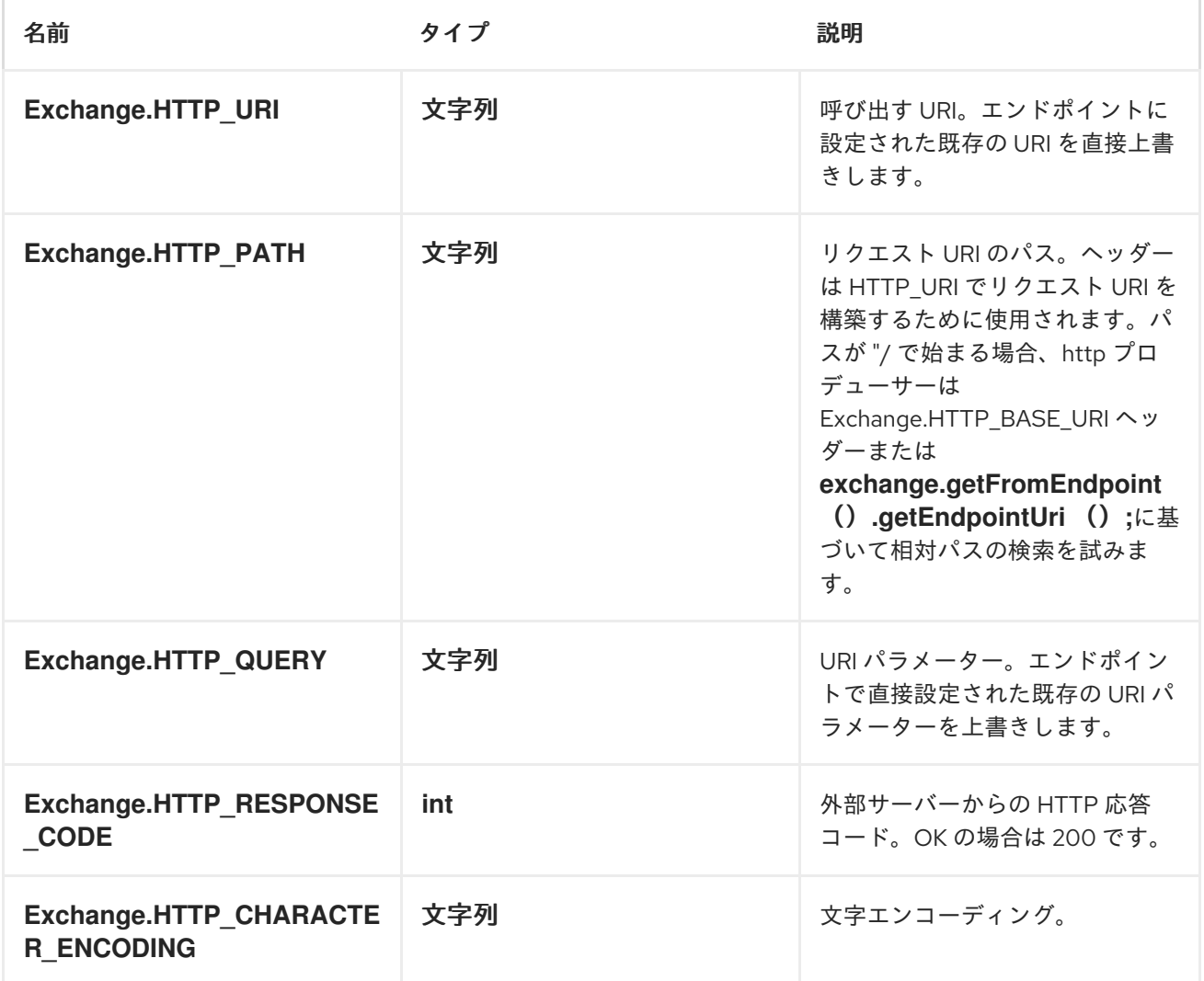

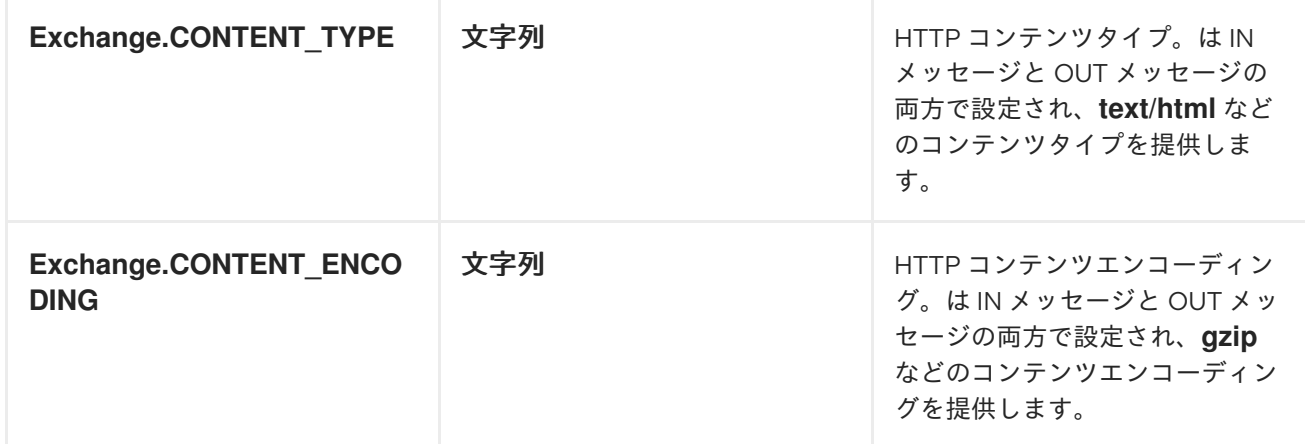

### メッセージボディー

Camel は外部サーバーからの HTTP 応答を OUT ボディーに保存します。IN メッセージからのヘッダー はすべて OUT メッセージにコピーされ、ルーティング中にヘッダーが保持されます。さらに、Camel は HTTP 応答ヘッダーと OUT メッセージヘッダーを追加します。

### レスポンスコード

Camel は HTTP 応答コードに従って処理されます。

- レスポンスコードは 100..299 の範囲にあり、Camel は応答の成功と見なします。
- 応答コードは 300..399 の範囲にあり、Camel はこれをリダイレクト応答として認識し、その 情報と共に **AhcOperationFailedException** を出力します。
- 応答コードは 400+ で、Camel はこれを外部サーバー障害とみなし、その情報と共に **AhcOperationFailedException** を出力します。オプション **throwExceptionOnFailure** を **false** に設定すると、失敗した応答コードに対して **AhcOperationFailedException** が出力され ないようになります。これにより、リモートサーバーから応答を取得できるようになります。

### AHCOPERATIONFAILEDEXCEPTION

この例外には、以下の情報が含まれます。

- HTTP ステータスコード
- HTTP ステータス行 (ステータスコードのテキスト)
- サーバーがリダイレクトを返した場合は、場所をリダイレクトします
- 応答ボディー( java.lang.String) (サーバーがボディーを応答として提供)

#### GET または POST を使用した呼び出し

以下のアルゴリズムは、**GET** または **POST** HTTP メソッドのいずれかを使用する必要があるかどうか を判断するために使用されます:1。ヘッダーで提供されるメソッドを使用します。2.クエリー文字列が ヘッダーで提供される場合は **GET**。3.エンドポイントがクエリー文字列で設定されている場合の **GET**。4.送信するデータがある場合は **POST** します(null ではありません)。5.それ以外の場合は **GET**。

### 呼び出す URI の設定

HTTP プロデューサーの URI を直接エンドポイント URI として設定できます。以下のルートでは、 Camel は HTTP を使用して外部サーバー **oldhost** に呼び出します。

from("direct:start") .to("ahc:http://oldhost");

同等の Spring の例:

<camelContext xmlns="http://activemq.apache.org/camel/schema/spring"> <route> <from uri="direct:start"/> <to uri="ahc:http://oldhost"/> </route> </camelContext>

メッセージのキー **Exchange.HTTP\_URI** でヘッダーを追加することで、HTTP エンドポイント URI を 上書きできます。

from("direct:start") .setHeader(Exchange.HTTP\_URI, constant("http://newhost")) .to("ahc:http://oldhost");

#### URI パラメーターの設定

ahc プロデューサーは、HTTP サーバーに送信される URI パラメーターをサポートします。URI パラ メーターは、エンドポイント URI で直接設定することも、メッセージ上でキー **Exchange.HTTP\_QUERY** を持つヘッダーとして設定できます。

from("direct:start") .to("ahc:http://oldhost?order=123&detail=short");

または、ヘッダーで提供されるオプション:

from("direct:start") .setHeader(Exchange.HTTP\_QUERY, constant("order=123&detail=short")) .to("ahc:http://oldhost");

## HTTP メソッド(GET/POST/PUT/DELETE/HEAD/OPTIONS/TRACE)を HTTP プロデューサーに設定する方法

HTTP コンポーネントは、メッセージヘッダーを設定して HTTP リクエストメソッドを設定する方法を 提供します。以下に例を示します。

from("direct:start") .setHeader(Exchange.HTTP\_METHOD, constant("POST")) .to("ahc:http://www.google.com") .to("mock:results");

同等の Spring の例:

<camelContext xmlns="http://activemq.apache.org/camel/schema/spring">

```
<route>
  <from uri="direct:start"/>
  <setHeader headerName="CamelHttpMethod">
    <constant>POST</constant>
  </setHeader>
  <to uri="ahc:http://www.google.com"/>
  <to uri="mock:results"/>
 </route>
</camelContext>
```
## CHARSET の設定

**POST** を使用してデータを送信する場合は、**Exchange** プロパティーを使用して **charset** を設定できま す。

exchange.setProperty(Exchange.CHARSET\_NAME, "iso-8859-1");

## エンドポイント URI からの URI パラメーター

この例では、完全な URI エンドポイントがあり、これは Web ブラウザーに入力した内容になります。 当然ながら、複数の URI パラメーターは、Web ブラウザーと同じように **&** amp; 文字をセパレーターと して使用して設定できます。この場合、Camel は複雑ではありません。

// we query for Camel at the Google page template.sendBody("ahc:http://www.google.com/search?q=Camel", null);

## メッセージの URI パラメーター

Map headers = new  $HashMap()$ ; headers.put(Exchange.HTTP\_QUERY, "q=Camel&lr=lang\_en"); // we query for Camel and English language at Google template.sendBody("ahc:http://www.google.com/search", null, headers);

上記のヘッダー値では、先頭に **?** を付け ず、通常 **&** amp; 文字でパラメーターを分離することができる ことに注意してください。

### レスポンスコードの取得

AHC コンポーネントから HTTP 応答コードを取得するには、**Exchange.HTTP\_RESPONSE\_CODE** で Out メッセージヘッダーから値を取得します。

```
Exchange exchange = template.send("ahc:http://www.google.com/search", new Processor() {
      public void process(Exchange exchange) throws Exception {
         exchange.getIn().setHeader(Exchange.HTTP_QUERY, constant("hl=en&q=activemq"));
      }
 });
 Message out = exchange.getOut();
 int responseCode = out.getHeader(Exchange.HTTP_RESPONSE_CODE, Integer.class);
```
### ASYNCHTTPCLIENT の設定

**AsyncHttpClient** クライアントは **AsyncHttpClientConfig** を使用してクライアントを設定します。詳 細は、Async Http [Client](https://github.com/AsyncHttpClient/async-http-client) のドキュメントを参照してください。

以下の例は、ビルダーを使用して **AhcComponent** で設定する **AsyncHttpClientConfig** を作成する方 法を示しています。

// create a client config builder AsyncHttpClientConfig.Builder builder = new AsyncHttpClientConfig.Builder(); // use the builder to set the options we want, in this case we want to follow redirects and try // at most 3 retries to send a request to the host AsyncHttpClientConfig config = builder.setFollowRedirects(true).setMaxRequestRetry(3).build();

// lookup AhcComponent AhcComponent component = context.getComponent("ahc", AhcComponent.class); // and set our custom client config to be used component.setClientConfig(config);

Camel 2.9 では、AHC コンポーネントは Async HTTP ライブラリー 1.6.4 を使用します。この新しい バージョンでは、プレーン Bean スタイルの設定のサポートが追加されまし

た。**AsyncHttpClientConfig** クラスは、 **AsyncHttpClientConfig** で利用可能な設定オプションの getter および setter を提供します。**AsyncHttpClientConfigBean** のインスタンスは AHC コンポーネ ントに直接渡すか、**clientConfig** URI パラメーターを使用してエンドポイント URI で参照できます。

Camel 2.9 では、URI で直接設定オプションを設定することも可能です。clientConfig. で始まる URI パ ラメーターを使用すると、**AsyncHttpClientConfig** のさまざまな設定可能なプロパティーを設定できま す。エンドポイント URI で指定されるプロパティーは、clientConfig URI パラメーターによって参照さ れる設定で指定された値とマージされ、clientConfig. パラメーターが優先されるように設定されます。1 つのエンドポイントの設定に依存しないように、参照される **AsyncHttpClientConfig** インスタンスは 常にエンドポイントごとにコピーされ、以前に作成されたエンドポイントの設定とは関係ありません。 以下の例は、clientConfig. タイプの URI パラメーターを使用して AHC コンポーネントを設定する方法 を示しています。

from("direct:start") .to("ahc:http://localhost:8080/foo? clientConfig.maxRequestRetry=3&clientConfig.followRedirects=true")

#### 関連項目

- [Jetty](#page-704-0)
- [HTTP](#page-623-0)
- $\bullet$  [HTTP4](#page-639-0)

# 第4章 AHC-WS

### ASYNC HTTP CLIENT (AHC) WEBSOCKET クライアントコンポーネント

#### Camel 2.14 から利用可能

ahc-ws コンポーネントは、Websocket 経由で外部サーバーと通信するクライアント用の Websocket ベースの [エンドポイント](http://localhost:8090/display/CAMEL/Endpoint) を提供します(外部サーバーへの Websocket 接続を開くクライアントとし て)。コンポーネントは、Async Http [Client](https://github.com/AsyncHttpClient/async-http-client) ライブラリーを使用する 3章*[AHC](#page-96-0)* コンポーネントを使用し ます。

Maven ユーザーは、このコンポーネントの以下の依存関係を **pom.xml** に追加する必要があります。

<dependency> <groupId>org.apache.camel</groupId> <artifactId>camel-ahc-ws</artifactId> <version>x.x.x</version> *<!-- use the same version as your Camel core version -->* </dependency>

### URI 形式

ahc-ws://hostname[:port][/resourceUri][?options] ahc-wss://hostname[:port][/resourceUri][?options]

デフォルトでは、ahc-ws にはポート 80 を使用し、ahc-wss には 443 を使用します。

## AHC-WS オプション

AHC-WS コンポーネントは AHC コンポーネントをベースとしているため、AHC コンポーネントのさ まざまな設定オプションを使用できます。

### WEBSOCKET でのデータの書き込みと読み取り

ahc-ws エンドポイントは、エンドポイントがプロデューサーまたはコンシューマーとしてそれぞれ設 定されているかどうかに応じて、ソケットにデータを書き込むか、ソケットから読み取ることができま す。

### データの書き込みまたは読み取りのための URI の設定

以下のルートでは、Camel は指定された Websocket 接続に書き込みます。

from("direct:start") .to("ahc-ws://targethost");

同等の Spring の例:

<camelContext xmlns="http://camel.apache.org/schema/spring"> <route> <from uri="direct:start"/>

<to uri="ahc-ws://targethost"/> </route> </camelContext>

以下のルートでは、Camel は指定された WebSocket 接続から読み取ります。

from("ahc-ws://targethost") .to("direct:next");

同等の Spring の例:

<camelContext xmlns="http://camel.apache.org/schema/spring"> <route> <from uri="ahc-ws://targethost"/> <to uri="direct:next"/> </route> </camelContext>

# 第5章 AMQP

### AMQP

AMQP コンポーネントは、[Qpid](http://cwiki.apache.org/qpid/) プロジェクトを介して AMQP [プロトコル](http://www.amqp.org/) をサポートします。

Maven ユーザーは、このコンポーネントの **pom.xml** に以下の依存関係を追加する必要があります。

```
<dependency>
  <groupId>org.apache.camel</groupId>
  <artifactId>camel-amqp</artifactId>
  <version>x.x.x</version>
  <!-- use the same version as your Camel core version -->
</dependency>
```
#### URI 形式

amqp:[queue:|topic:]destinationName[?options]

宛先名の後に、[JMS](#page-745-0) コンポーネントのさまざまな設定オプションをすべて指定できます。

### AMQP オプション

宛先名の後に、JMS コンポーネントのさまざまな設定オプションをすべて指定できます。

### 使用方法

AMQP コンポーネントは JMS コンポーネントから継承されるため、前者の使用は後者とほぼ同じにな ります。

```
// Consuming from AMQP queue
from("amqp:queue:incoming").
 to(...);
```
// Sending message to the AMQP topic  $from(...).$ to("amqp:topic:notify");

### AMQP コンポーネントの設定

Camel 2.16.1 以降では、**AMQPComponent#amqp10Component(String connectionURI)** ファクトリー メソッドを使用して、事前設定されたトピック接頭辞で AMQP 1.0 コンポーネントを返すこともできま す。

AMQPComponent amqp = AMQPComponent.amqp10Component("amqp://guest:guest@localhost:5672");

```
Camel 2.17 以降、AMQPComponent#amqp10Component(String connectionURI) は
AMQPComponent#amqpComponent(String connectionURI) の代わりに ファクトリーメソッドが非
推奨になりました。
```
100

Camel 2.17 以降、AMQP コンポーネントを自動的に設定するため に、**org.apache.camel.component.amqp.AMQPConnectionDetails** のインスタンスをレジストリー に追加することもできます。たとえば、Spring Boot の場合、Bean を定義する必要があります。 Camel プロパティーに依存して AMQP コネクションの詳細を読み取ることもできます。ファクトリー メソッド **AMQPConnectionDetails.discoverAMQP()** は、以下のスニペットが示すように、 Kubernetes のような慣例で Camel プロパティーの読み取りを試みます。 AMQPComponent amqp = AMQPComponent.amqpComponent("amqp://localhost:5672"); AMQPComponent authorizedAmqp = AMQPComponent.amqpComponent("amqp://localhost:5672", "user", "password"); @Bean AMQPConnectionDetails amqpConnection() { return new AMQPConnectionDetails("amqp://lcoalhost:5672"); } @Bean AMQPConnectionDetails securedAmqpConnection() { return new AMQPConnectionDetails("amqp://lcoalhost:5672", "username", "password"); } export AMQP\_SERVICE\_HOST = "mybroker.com" export AMQP\_SERVICE\_PORT = "6666" export AMQP\_SERVICE\_USERNAME = "username" export AMQP\_SERVICE\_PASSWORD = "password" ... @Bean AMQPConnectionDetails amqpConnection() { return AMQPConnectionDetails.discoverAMQP(); }

トピックの使用

**camel-amqp** と連携するトピックを使用するには、以下のように **topic://** をトピック接頭辞として使用 するようコンポーネントを設定する必要があります。

```
<bean id="amqp" class="org.apache.camel.component.amqp.AmqpComponent">
    <property name="connectionFactory">
      <bean class="org.apache.qpid.amqp_1_0.jms.impl.ConnectionFactoryImpl" factory-
method="createFromURL">
       <constructor-arg index="0" type="java.lang.String" value="amqp://localhost:5672" />
       <property name="topicPrefix" value="topic://" /> <!-- only necessary when connecting to
ActiveMQ over AMQP 1.0 -->
     </bean>
    </property>
</bean>
```
**AMQPComponent#amqpComponent()** メソッドと **AMQPConnectionDetails** の両方で、トピック接 頭辞でコンポーネントを事前に設定するため、明示的に設定する必要はありません。

# 第6章 APNS

APN コンポーネント

#### Camel 2.8 から利用可能

apns コンポーネントは、iOS デバイスに通知を送信するために使用されます。apns コンポーネントは [javapns](https://github.com/notnoop/java-apns) ライブラリーを使用します。コンポーネントは、Apple Push Notification Servers (APNS)への 通知の送信と、サーバーからのフィードバックの消費をサポートします。

コンシューマーは、デフォルトのポーリング時間 3600 秒で設定されます。サーバーのフラッディング を避けるために、Apple Push Notification Server からのフィードバックストリームを間隔で定期的に使 用することが推奨されます。

フィードバックストリームは、非アクティブなデバイスに関する情報を提供します。この情報は、モバ イルアプリケーションが頻繁に使用されていない場合は、頻繁に(すべて 2 時間または 3 時間)消費で きます。

Transport Layer Security (TLS)を使用するように apns コンポーネントを設定するには、Security Guide の Configuring Transport Security for Camel Components [の章を参照してください](https://access.redhat.com/documentation/ja-JP/Red_Hat_JBoss_Fuse/6.3/html/Security_Guide/CamelNetty4.html) 。

Maven ユーザーは、このコンポーネントの **pom.xml** に以下の依存関係を追加する必要があります。

<dependency> <groupId>org.apache.camel</groupId> <artifactId>camel-apns</artifactId> <version>x.x.x</version> <!-- use the same version as your Camel core version --> </dependency>

### URI 形式

通知を送信するには、以下を実行します。

apns:notify*[?options]*

フィードバックを利用するには、以下を実行します。

apns:consumer*[?options]*

オプション

プロデューサー

プロパティー ブフォルト 説明

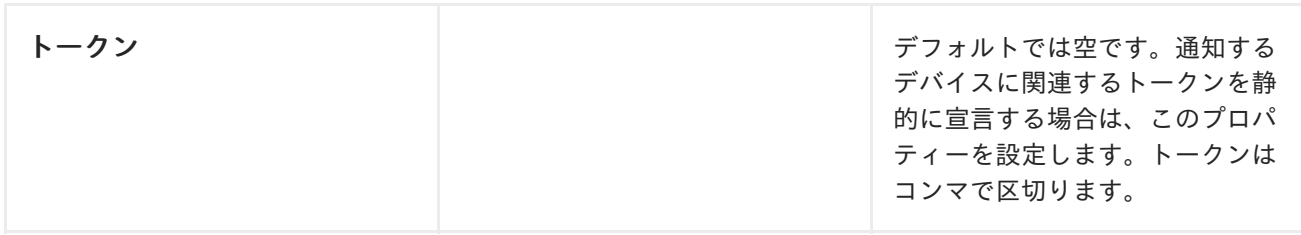

コンシューマー

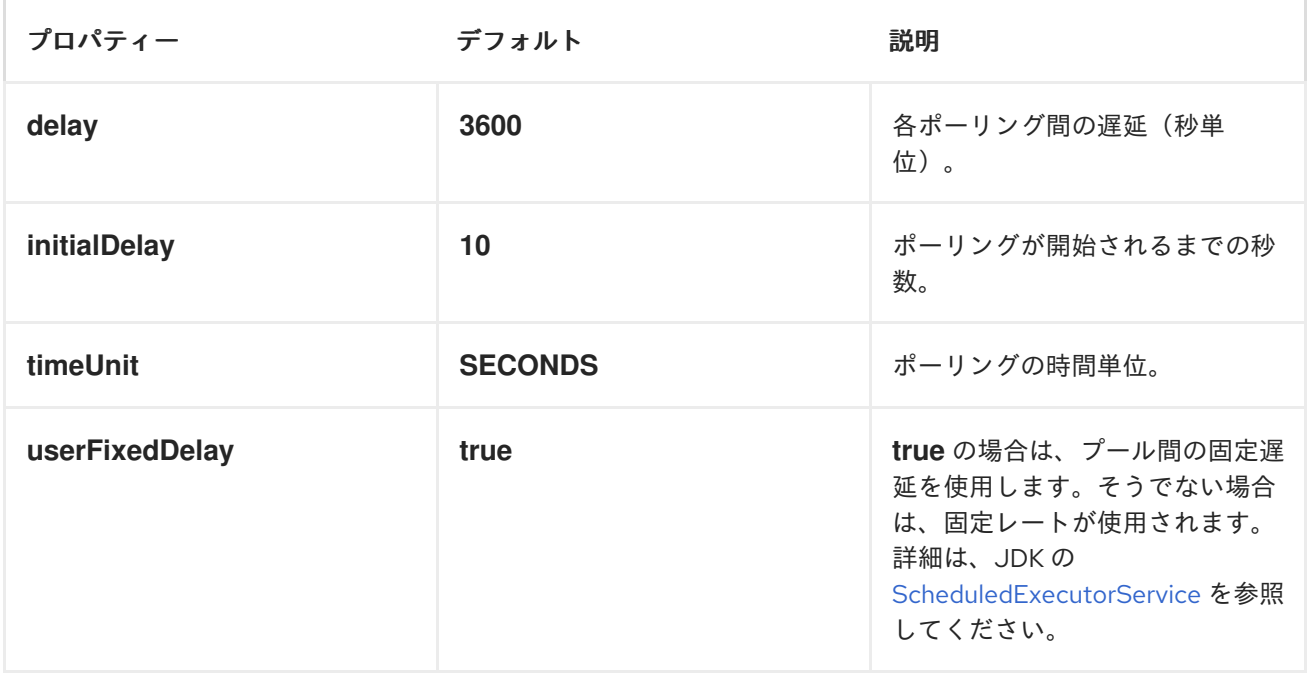

URI にクエリーオプションは **?option=value&option=value&..** の形式で追加できます。

### コンポーネント

**ApnsComponent** は **com.notnoop.apns.ApnsService** で設定する必要があります。このサービス は、**org.apache.camel.component.apns.factory.ApnsServiceFactory** を使用して作成および設定で きます。例については、以下を参照してください。詳細は[、テストソースコード](https://svn.apache.org/repos/asf/camel/trunk/components/camel-apns/) を参照してください。

### エクスチェンジデータ形式

Camel が非アクティブなデバイスに対応するフィードバックデータを取得すると、InactiveDevice オブ ジェクトのリストを取得します。取得したリストの各 InactiveDevice オブジェクトは In body として設 定され、コンシューマーエンドポイントによって処理されます。

### メッセージヘッダー

Camel Apns はこれらのヘッダーを使用します。

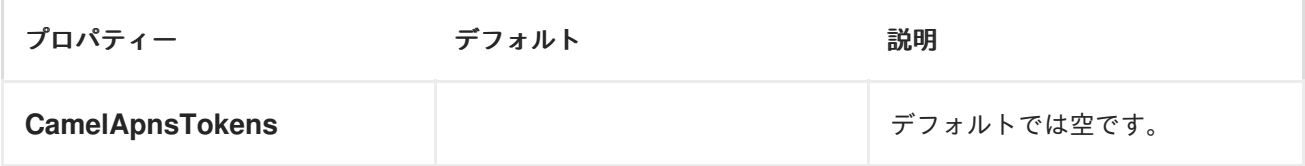

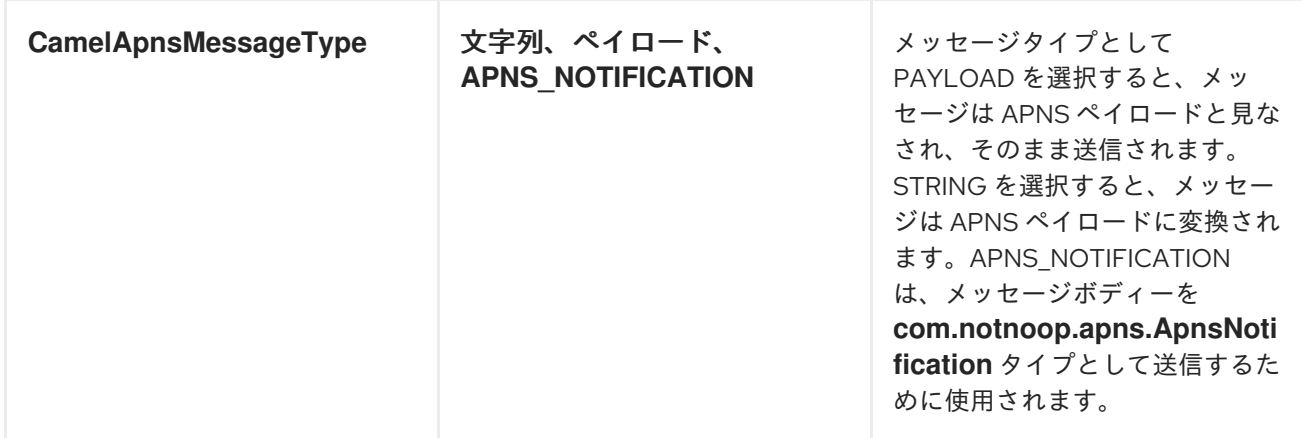

## APNSSERVICEFACTORY BUILDER コールバック

**ApnsServiceFactory** には、デフォルトの **ApnsServiceBuilder** インスタンスの設定または置き換えに 使用できる空のコールバックメソッドが含まれています。メソッドの形式は以下のとおりです。

protected ApnsServiceBuilder configureServiceBuilder(ApnsServiceBuilder serviceBuilder);

これは以下の方法で使用されます。

```
ApnsServiceFactory proxiedApnsServiceFactory = new ApnsServiceFactory(){
```
@Override

```
protected ApnsServiceBuilder configureServiceBuilder(ApnsServiceBuilder serviceBuilder) {
 return serviceBuilder.withSocksProxy("my.proxy.com", 6666);
```

```
}
```

```
};
```

```
サンプル
```
## CAMEL XML ルート

<beans xmlns="http://www.springframework.org/schema/beans" xmlns:xsi="http://www.w3.org/2001/XMLSchema-instance" xmlns:camel="http://camel.apache.org/schema/spring" xsi:schemaLocation=" http://www.springframework.org/schema/beans http://www.springframework.org/schema/beans/spring-beans-2.5.xsd http://camel.apache.org/schema/spring http://camel.apache.org/schema/spring/camelspring.xsd">

```
<!-- Replace by desired values -->
<bean id="apnsServiceFactory"
class="org.apache.camel.component.apns.factory.ApnsServiceFactory">
```
<!-- Optional configuration of feedback host and port -->

```
<!-- <property name="feedbackHost" value="localhost" /> -->
```

```
<!-- <property name="feedbackPort" value="7843" /> -->
```
<!-- Optional configuration of gateway host and port -->
```
<!-- <property name="gatewayHost" value="localhost" /> -->
 <!-- <property name="gatewayPort" value="7654" /> -->
 <!-- Declaration of certificate used -->
         <!-- from Camel 2.11 onwards you can use prefix: classpath:, file: to refer to load the
certificate from classpath or file. Default it classpath -->
 <property name="certificatePath" value="certificate.p12" />
 <property name="certificatePassword" value="MyCertPassword" />
 <!-- Optional connection strategy - By Default: No need to configure -->
 <!-- Possible options: NON_BLOCKING, QUEUE, POOL or Nothing -->
 <!-- <property name="connectionStrategy" value="POOL" /> -->
 <!-- Optional pool size -->
 \langle--\langle -> \rangle /> --\langle --\rangle<!-- Optional connection strategy - By Default: No need to configure -->
 <!-- Possible options: EVERY_HALF_HOUR, EVERY_NOTIFICATION or Nothing (Corresponds to
NEVER javapns option) -->
 <!-- <property name="reconnectionPolicy" value="EVERY_HALF_HOUR" /> -->
</bean>
<bean id="apnsService" factory-bean="apnsServiceFactory" factory-method="getApnsService" />
<!-- Replace this declaration by wanted configuration -->
<bean id="apns" class="org.apache.camel.component.apns.ApnsComponent">
 <property name="apnsService" ref="apnsService" />
</bean>
<camelContext id="camel-apns-test" xmlns="http://camel.apache.org/schema/spring">
     <route id="apns-test">
          <from uri="apns:consumer?initialDelay=10&elay=3600&imeUnit=SECONDS" />
          <to uri="log:org.apache.camel.component.apns?showAll=true&ultiline=true" />
          <to uri="mock:result" />
     </route>
</camelContext>
</beans>
```
# CAMEL JAVA ルート

# CAMEL コンテキストを作成し、プログラムで APNS コンポーネントを宣 言します。

protected CamelContext createCamelContext() throws Exception { CamelContext camelContext = super.createCamelContext();

ApnsServiceFactory apnsServiceFactory = new ApnsServiceFactory(); apnsServiceFactory.setCertificatePath("classpath:/certificate.p12"); apnsServiceFactory.setCertificatePassword("MyCertPassword");

ApnsService apnsService = apnsServiceFactory.getApnsService(camelContext);

ApnsComponent apnsComponent = new ApnsComponent(apnsService);

camelContext.addComponent("apns", apnsComponent);

return camelContext;

}

## APNSPRODUCER - IOS ターゲットデバイスがヘッダー経由で動的に設定 された "CAMELAPNSTOKENS"

```
protected RouteBuilder createRouteBuilder() throws Exception {
  return new RouteBuilder() {
    public void configure() throws Exception {
       from("direct:test")
         .setHeader(ApnsConstants.HEADER_TOKENS, constant(IOS_DEVICE_TOKEN))
         .to("apns:notify");
       }
  }
}
```
# APNSPRODUCER - IOS ターゲットデバイスが URI 経由で静的に設定され る

```
protected RouteBuilder createRouteBuilder() throws Exception {
  return new RouteBuilder() {
    public void configure() throws Exception {
       from("direct:test").
       to("apns:notify?tokens=" + IOS_DEVICE_TOKEN);
    }
  };
}
```
# APNSCONSUMER

from("apns:consumer?initialDelay=10&delay=3600&timeUnit=SECONDS") .to("log:com.apache.camel.component.apns?showAll=true&multiline=true") .to("mock:result");

## 関連項目

- [コンポーネント](http://camel.apache.org/component.html)
- [エンドポイント](http://camel.apache.org/endpoint.html)
- APNS [の使用に関するブログ](http://blog.xebia.fr/2010/09/30/creer-un-composant-apache-camel-de-connexion-a-lapns-1-sur-3/)(french)

# 第7章 ATMOSPHERE-WEBSOCKET

## ATMOSPHERE WEBSOCKET SERVLET コンポーネント

#### Camel 2.14 から利用可能

atmosphere-websocket: コンポーネントは、Websocket 経由で外部クライアントと通信するサーブ レットに Websocket ベースの [エンドポイント](http://localhost:8090/display/CAMEL/Endpoint) を提供します(外部クライアントからの Websocket 接 続を受け入れるサーブレットとして)。コンポーネントは 146章*[SERVLET](#page-1249-0)* コンポーネントを使用 し、[Atmosphere](https://github.com/Atmosphere/atmosphere) ライブラリーを使用して、さまざまなサーブレットコンテナーで Websocket トラン スポートをサポートします(Jetty、Tomcat など)。

組み込み Jetty サーバーを起動する 184章*[Websocket](#page-1499-0)* コンポーネントとは異なり、このコンポーネント はコンテナーのサーブレットプロバイダーを使用します。

Maven ユーザーは、このコンポーネントの以下の依存関係を **pom.xml** に追加する必要があります。

<dependency> <groupId>org.apache.camel</groupId> <artifactId>camel-atmosphere-websocket</artifactId> <version>x.x.x</version> *<!-- use the same version as your Camel core version -->* </dependency>

## URI 形式

atmosphere-websocket:///relative path[?options]

## WEBSOCKET でのデータの読み取りと書き込み

atmopshere-websocket エンドポイントは、エンドポイントがプロデューサーまたはコンシューマーと して設定されているかどうかに応じて、ソケットにデータを書き込むか、ソケットから読み取ることが できます。

## データの読み取り/書き込みのための URI の設定

以下のルートでは、Camel は指定された WebSocket 接続から読み取ります。

from("atmosphere-websocket:///servicepath") .to("direct:next");

同等の Spring の例:

```
<camelContext xmlns="http://camel.apache.org/schema/spring">
 <route>
  <from uri="atmosphere-websocket:///servicepath"/>
  <to uri="direct:next"/>
 </route>
</camelContext>
```
以下のルートでは、Camel は指定された WebSocket 接続から読み取ります。

from("direct:next") .to("atmosphere-websocket:///servicepath");

同等の Spring の例:

<camelContext xmlns="http://camel.apache.org/schema/spring"> <route> <from uri="direct:next"/> <to uri="atmosphere-websocket:///servicepath"/> </route> </camelContext>

# 第8章 ATOM

ATOM コンポーネント

atom: コンポーネントは、atom フィードのポーリングに使用されます。

Apache Camel は、デフォルトで 500 ミリ秒ごとにフィードをポーリングします。注記: コンポーネ ントは現在、ポーリング(かかる)フィードのみをサポートします。

Maven ユーザーは、このコンポーネントの **pom.xml** に以下の依存関係を追加する必要があります。

```
<dependency>
  <groupId>org.apache.camel</groupId>
  <artifactId>camel-atom</artifactId>
  <version>x.x.x</version>
  <!-- use the same version as your Camel core version -->
</dependency>
```
## URI 形式

atom://atomUri[?options]

ここでの atomUri は、ポーリングする Atom フィードへの URI です。

# オプション

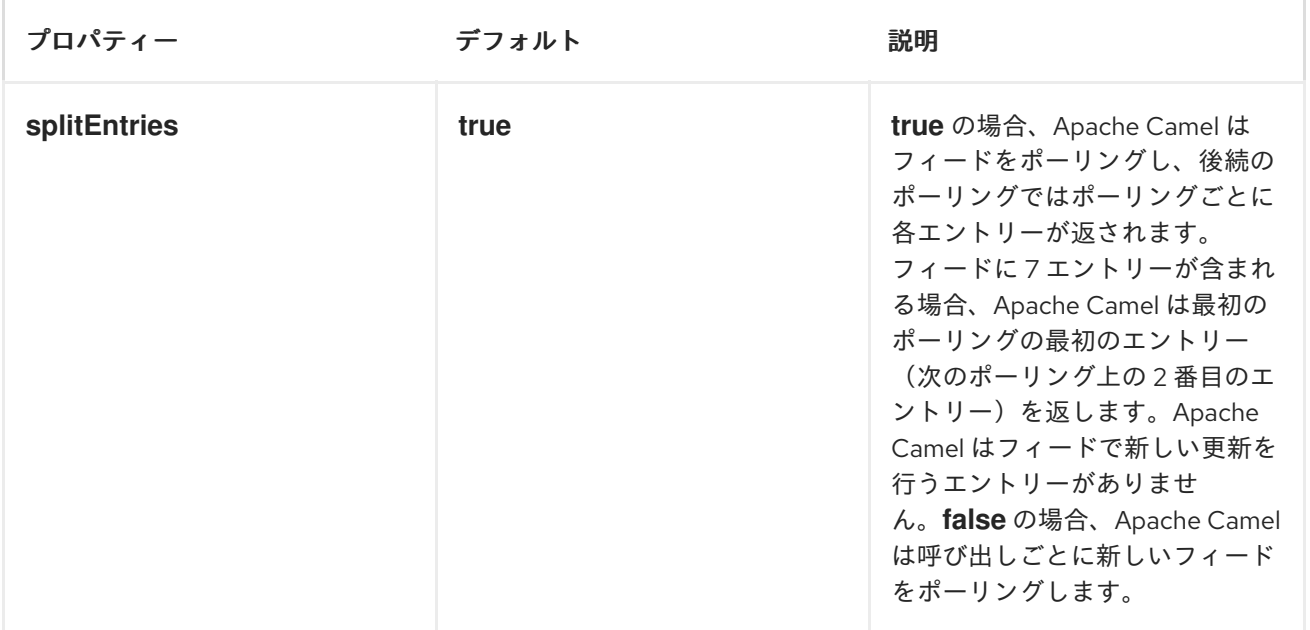

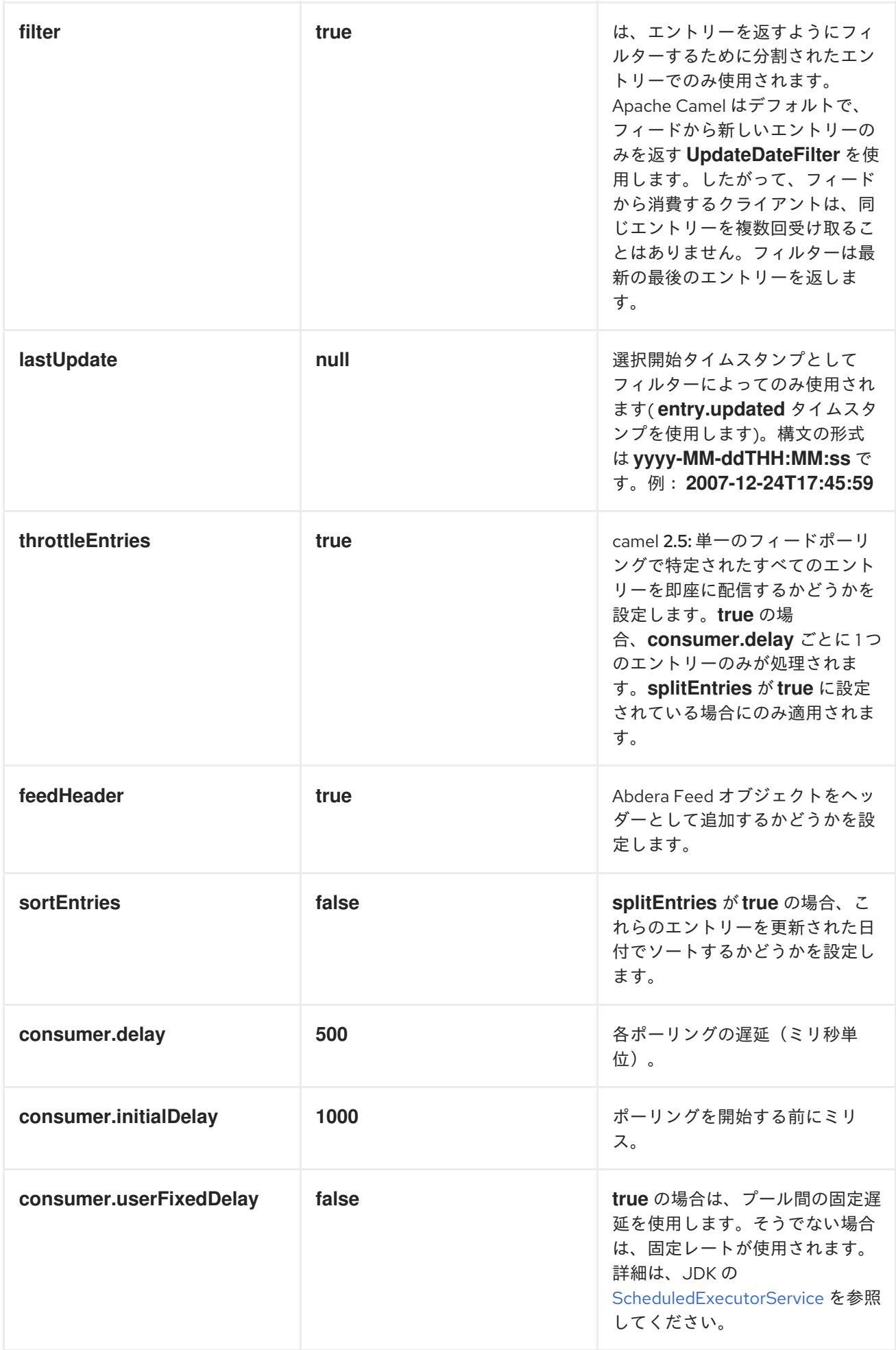

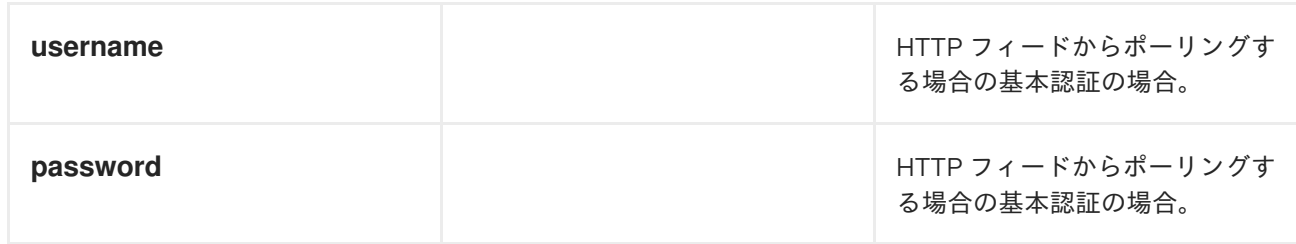

URI にクエリーオプションは **?option=value&option=value&..** の形式で追加できます。

## CAMEL ON EAP デプロイメント

このコンポーネントは、Red Hat JBoss Enterprise Application Platform (JBoss EAP) コンテナー上で簡 素化されたデプロイメントモデルを提供する Camel on EAP (Wildfly Camel) フレームワークによってサ [ポートされます。このモデルの詳細は、](https://access.redhat.com/documentation/ja-JP/Red_Hat_JBoss_Fuse/6.3/html/Deploying_into_a_Web_Server/EAPCamelSubsystem.html)Deploying into a Web Server の Apache Camel on JBoss EAP の章を参照してください。

## エクスチェンジデータ形式

Apache Camel は、エントリーを使用して返された エクスチェンジ に In ボディーを設定しま す。**splitEntries** フラグに応じて、Apache Camel は **Entry** または **List<Entry>** を返します。

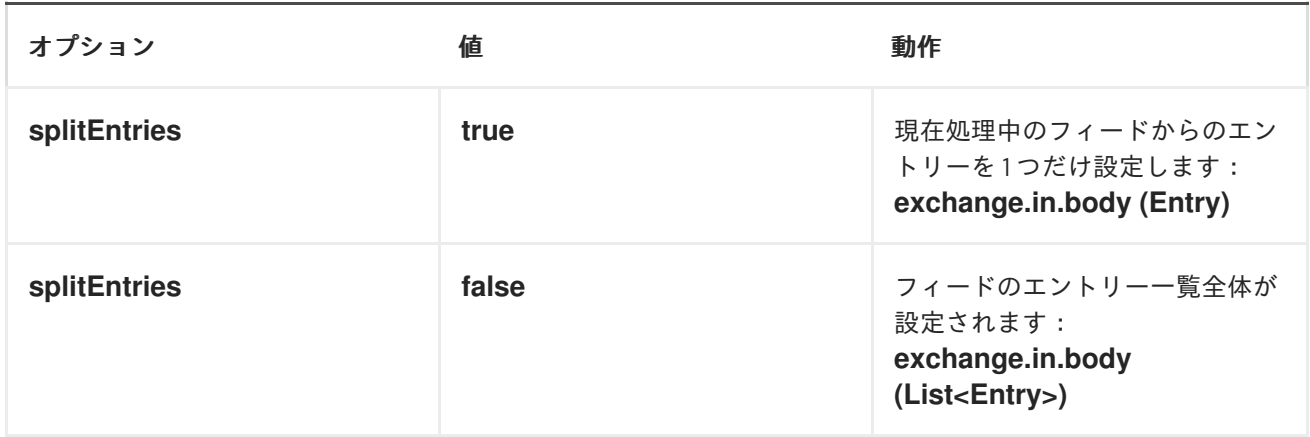

Apache Camel は in ヘッダーに **Feed** オブジェクトを設定できます( **feedHeader** オプションを参照)。 これを無効にします。

メッセージヘッダー

Apache Camel atom はこれらのヘッダーを使用します。

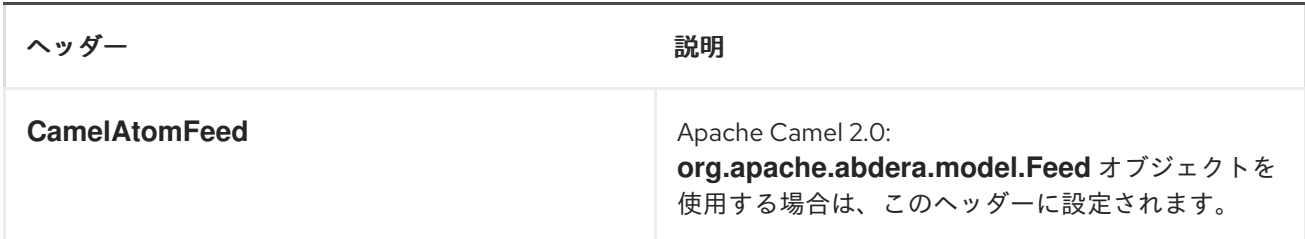

## サンプル

以下の例では、James Strachan のブログをポーリングしています。

from("atom://http://macstrac.blogspot.com/feeds/posts/default").to("seda:feeds");

```
この例では、SEDA キューに適したブログのみをフィルターリングしたいです。この例は、コンテナー
で実行されていない、または Spring を使用して Apache Camel スタンドアロンを設定する方法も示し
ています。
```

```
@Override
protected CamelContext createCamelContext() throws Exception {
  // First we register a blog service in our bean registry
  SimpleRegistry registry = new SimpleRegistry();
  registry.put("blogService", new BlogService());
  // Then we create the camel context with our bean registry
  context = new DefaultCamelContext(registry);
  // Then we add all the routes we need using the route builder DSL syntax
  context.addRoutes(createMyRoutes());
  // And finally we must start Camel to let the magic routing begins
  context.start();
  return context;
}
/**
* This is the route builder where we create our routes using the Camel DSL syntax
*/
protected RouteBuilder createMyRoutes() throws Exception {
  return new RouteBuilder() {
     public void configure() throws Exception {
       // We pool the atom feeds from the source for further processing in the seda queue
       // we set the delay to 1 second for each pool.
       // Using splitEntries=true will during polling only fetch one Atom Entry at any given time.
       // As the feed.atom file contains 7 entries, using this will require 7 polls to fetch the entire
       // content. When Camel have reach the end of entries it will refresh the atom feed from URI
source
       // and restart - but as Camel by default uses the UpdatedDateFilter it will only deliver new
       // blog entries to "seda:feeds". So only when James Strachan updates his blog with a new
entry
       // Camel will create an exchange for the seda:feeds.
       from("atom:file:src/test/data/feed.atom?
splitEntries=true&consumer.delay=1000").to("seda:feeds");
       // From the feeds we filter each blot entry by using our blog service class
       from("seda:feeds").filter().method("blogService", "isGoodBlog").to("seda:goodBlogs");
       // And the good blogs is moved to a mock queue as this sample is also used for unit testing
       // this is one of the strengths in Camel that you can also use the mock endpoint for your
       // unit tests
       from("seda:goodBlogs").to("mock:result");
     }
  };
}
/**
```

```
* This is the actual junit test method that does the assertion that our routes is working
* as expected
*/
@Test
public void testFiltering() throws Exception {
  // create and start Camel
  context = createCamelContext();
  context.start();
  // Get the mock endpoint
  MockEndpoint mock = context.getEndpoint("mock:result", MockEndpoint.class);
  // There should be at least two good blog entries from the feed
  mock.expectedMinimumMessageCount(2);
  // Asserts that the above expectations is true, will throw assertions exception if it failed
  // Camel will default wait max 20 seconds for the assertions to be true, if the conditions
  // is true sooner Camel will continue
  mock.assertIsSatisfied();
  // stop Camel after use
  context.stop();
}
/**
* Services for blogs
*/
public class BlogService {
  /**
   * Tests the blogs if its a good blog entry or not
   */
  public boolean isGoodBlog(Exchange exchange) {
     Entry entry = exchange.getIn().getBody(Entry.class);
     String title = entry.getTitle();
     // We like blogs about Camel
     boolean good = title.toLowerCase().contains("camel");
     return good;
  }
}
```
# 第9章 AVRO

## AVRO コンポーネント

#### Camel 2.10 以降で利用可能

このコンポーネントは、avro のデータ形式を提供します。これにより、Apache Avro のバイナリーデー タ形式を使用したメッセージのシリアライズおよびデシリアライズが可能になります。さらに、netty または http で avro を使用するためのプロデューサーおよびコンシューマーエンドポイントを提供する ことで、Apache Avro の rpc に対応します。

Maven ユーザーは、このコンポーネントの **pom.xml** に以下の依存関係を追加する必要があります。

```
<dependency>
  <groupId>org.apache.camel</groupId>
  <artifactId>camel-avro</artifactId>
  <version>x.x.x</version>
  <!-- use the same version as your Camel core version -->
</dependency>
```
## APACHE AVRO の概要

Avro では、形式の json を使用してメッセージタイプとプロトコルを定義してから、指定したタイプお よびメッセージの Java コードを生成できます。スキーマは以下のようになります。

```
{"namespace": "org.apache.camel.avro.generated",
 "protocol": "KeyValueProtocol",
"types": [
   {"name": "Key", "type": "record",
    "fields": [
       {"name": "key", "type": "string"}
   ]
   },
   {"name": "Value", "type": "record",
   "fields": [
      {"name": "value", "type": "string"}
   ]
   }
],
"messages": {
   "put": {
      "request": [{"name": "key", "type": "Key"}, {"name": "value", "type": "Value"} ],
      "response": "null"
   },
   "get": {
      "request": [{"name": "key", "type": "Key"}],
      "response": "Value"
   }
}
}
```
maven や ant [などを使用して、スキーマからクラスを簡単に生成できます。詳細は、](http://avro.apache.org/docs/current/)Apache Avro のド キュメント を参照してください。

ただし、スキーマの最初のアプローチを強制せず、既存のクラスのスキーマを作成できます。2.12 以 降、既存のプロトコルインターフェイスを使用して RCP 呼び出しを実行できます。プロトコル自体に interface を使用し、パラメーターおよび結果型には POJO Bean またはプリミティブ/String クラスを 使用する必要があります。上記のスキーマに対応する クラスの例を以下に示します。

```
package org.apache.camel.avro.reflection;
public interface KeyValueProtocol {
  void put(String key, Value value);
  Value get(String key);
}
class Value {
  private String value;
  public String getValue() { return value; }
  public void setValue(String value) { this.value = value; }
}
```
注記:既存のクラスは、データ形式ではなく RPC (以下を参照)にのみ使用できます。

### AVRO データフォーマットの使用

avro データフォーマットの使用は、ルートでマーシャリングまたはアンマーシャリングするクラスを指 定するのと同じくらい簡単です。

<camelContext id="camel" xmlns="http://camel.apache.org/schema/spring"> <route> <from uri="direct:in"/> <marshal> <avro instanceClass="org.apache.camel.dataformat.avro.Message"/> </marshal> <to uri="log:out"/> </route> </camelContext>

または、コンテキスト内で dataformat を指定し、ルートから参照することもできます。

```
<camelContext id="camel" xmlns="http://camel.apache.org/schema/spring">
   <dataFormats>
    <avro id="avro" instanceClass="org.apache.camel.dataformat.avro.Message"/>
  </dataFormats>
  <route>
    <from uri="direct:in"/>
    <marshal ref="avro"/>
    <to uri="log:out"/>
  </route>
</camelContext>
```
同様に、avro データフォーマットを使用して、umarshal を実行できます。

### CAMEL での AVRO RPC の使用

前述のように、Avro は、http や netty などの複数のトランスポートに対する RPC サポートも提供しま す。Camel は、これら 2 つのトランスポートにコンシューマーとプロデューサーを提供します。

avro:[transport]:[host]:[port][?options]

現在、サポートされるトランスポート値は http または netty です。

2.12 以降、URI でメッセージ名を正しく指定できます。

avro:[transport]:[host]:[port][/messageName][?options]

コンシューマーの場合は、複数のルートを同じソケットに割り当てることができます。正しいルートへ のディスパッチは、avro コンポーネントによって自動的に行われます。messageName が指定されてい ないルート(ある場合)がデフォルトとして使用されます。

avro ipc に camel プロデューサーを使用する場合は、"in" メッセージボディーには、avro プロトコルに 指定された操作のパラメーターが含まれている必要があります。応答は out メッセージのボディーに追 加されます。

avro ipc に camel avro コンシューマーを使用する場合と同様に、リクエストパラメーターは作成された エクスチェンジの in メッセージボディー内に配置され、エクスチェンジが処理されると、out メッセー ジのボディーが応答として送信されます。

注記: デフォルトでは、コンシューマーパラメーターはアレイにラップされます。2.12 でパラメーター が 1 つしかない場合は、**singleParameter** URI オプションを使用して、配列のラッピングなしで in メッ セージボディーでダーティーとして受信できます。

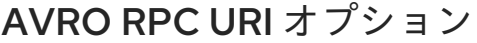

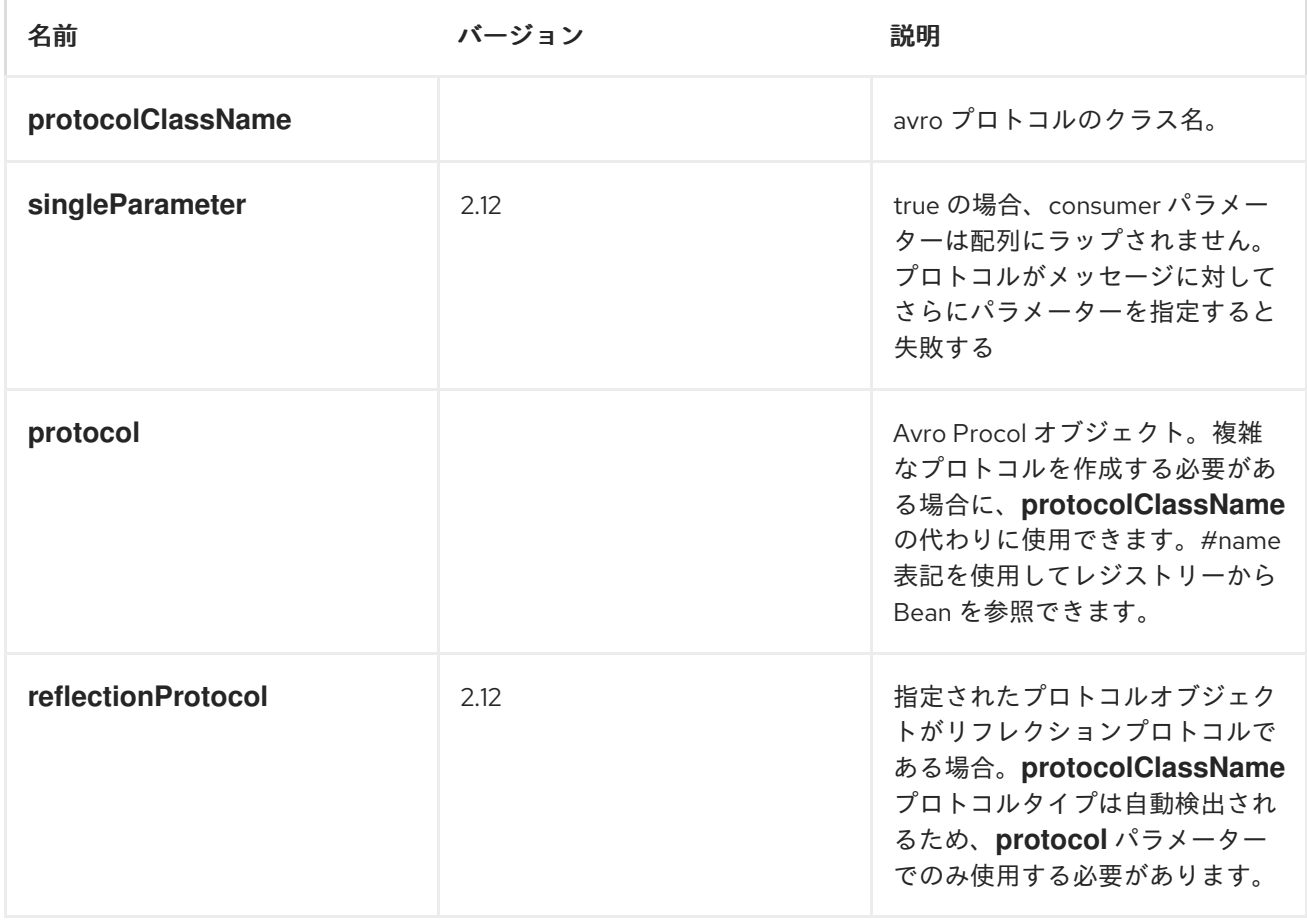

## AVRO RPC ヘッダー

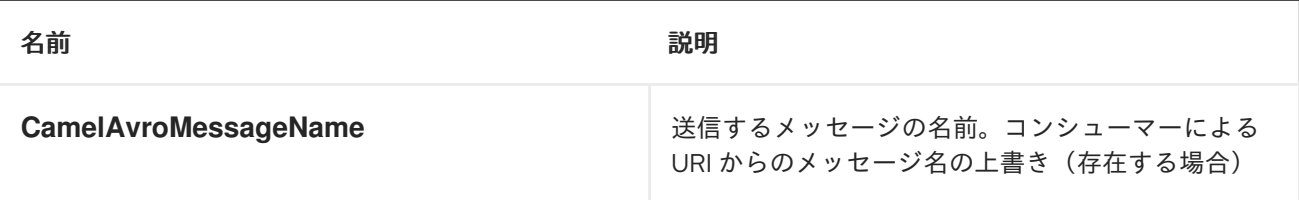

## 例

http 経由で camel avro プロデューサーを使用する例:

<route> <from uri="direct:start"/> <to uri="avro:http:localhost:{{avroport}}? protocolClassName=org.apache.camel.avro.generated.KeyValueProtocol"/> <to uri="log:avro"/> </route>

上記の例では、**CamelAvroMessageName** ヘッダーを入力する必要があります。2.12 以降、以下の構 文を使用して定数メッセージを呼び出すことができます。

```
<route>
       <from uri="direct:start"/>
       <to uri="avro:http:localhost:{{avroport}}/put?
protocolClassName=org.apache.camel.avro.generated.KeyValueProtocol"/>
       <to uri="log:avro"/>
     </route>
```
Netty 経由で Camel avro コンシューマーを使用したメッセージの消費例:

```
<route>
       <from uri="avro:netty:localhost:{{avroport}}?
protocolClassName=org.apache.camel.avro.generated.KeyValueProtocol"/>
       <choice>
         <when>
           <el>${in.headers.CamelAvroMessageName == 'put'}</el>
           <process ref="putProcessor"/>
         </when>
         <when>
           <el>${in.headers.CamelAvroMessageName == 'get'}</el>
           <process ref="getProcessor"/>
         </when>
       </choice>
    </route>
```
2.12以降、同じタスクを実行するように2つの異なるルートを設定できます。

```
<route>
       <from uri="avro:netty:localhost:{{avroport}}/put?
protocolClassName=org.apache.camel.avro.generated.KeyValueProtocol">
       <process ref="putProcessor"/>
    </route>
```
<route> <from uri="avro:netty:localhost:{{avroport}}/get? protocolClassName=org.apache.camel.avro.generated.KeyValueProtocol&singleParameter=true"/> <process ref="getProcessor"/> </route>

上記の例では、get は 1 つのパラメーターのみを取るため、**singleParameter** が使用さ れ、**getProcessor** はボディーで Value クラスを直接受信しますが、**putProcessor** は String キーと Value 値が配列の内容として入力されるサイズ 2 の配列を受け取ります。

# 第10章 AWS

# 10.1. AWS コンポーネントの概要

### Amazon Web Services の Camel コンポーネント

Amazon Web [Services](http://aws.amazon.com) の Camel コンポーネントは、Camel から AWS サービスへの接続を提供しま す。

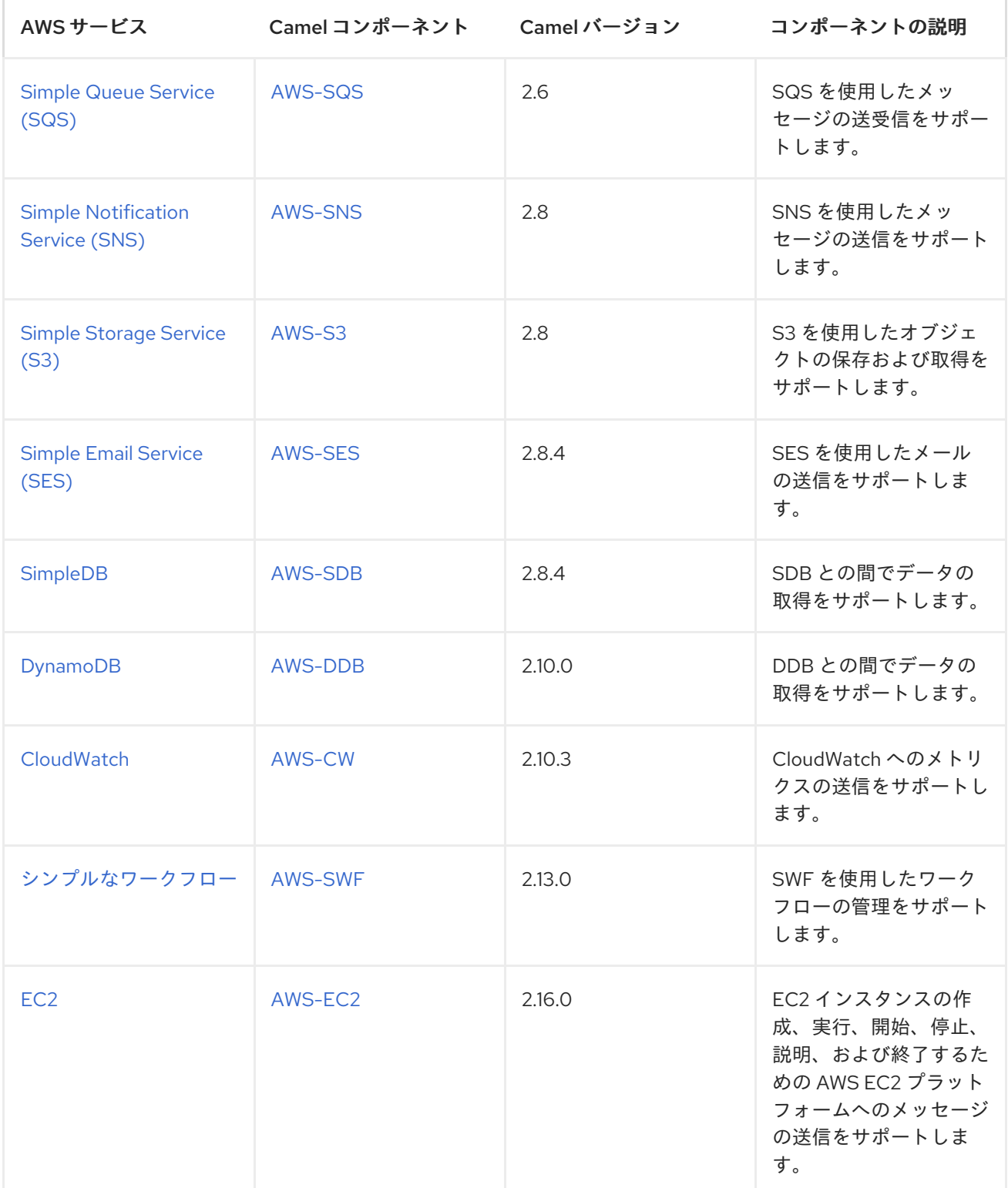

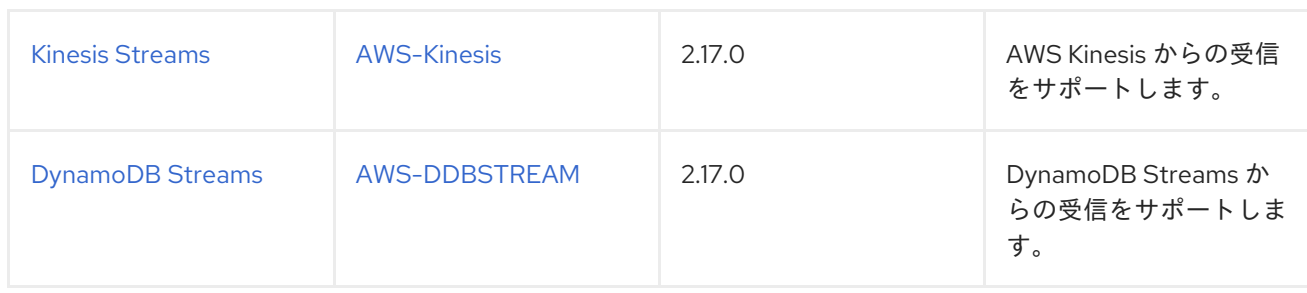

## 10.2. AWS-CW

CW コンポーネント

Camel 2.11 から利用可能

CW コンポーネントを使用すると、メッセージを Amazon [CloudWatch](http://aws.amazon.com/cloudwatch/) メトリクスに送信できます。 Amazon API の実装は [AWS](http://aws.amazon.com/sdkforjava/) SDK によって提供されます。

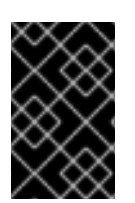

### 前提条件

有効な Amazon Web Services 開発者アカウントを持っていて、Amazon CloudWatch を 使用するためにサインアップしている必要がある。詳細は、Amazon [CloudWatch](http://aws.amazon.com/cloudwatch/) を参照 してください。

### URI 形式

aws-cw://namespace[?options]

メトリクスが存在しない場合は作成されます。URI にクエリーオプションは **? options=value&option2=value&..** の形式で追加できます。

### URI オプション

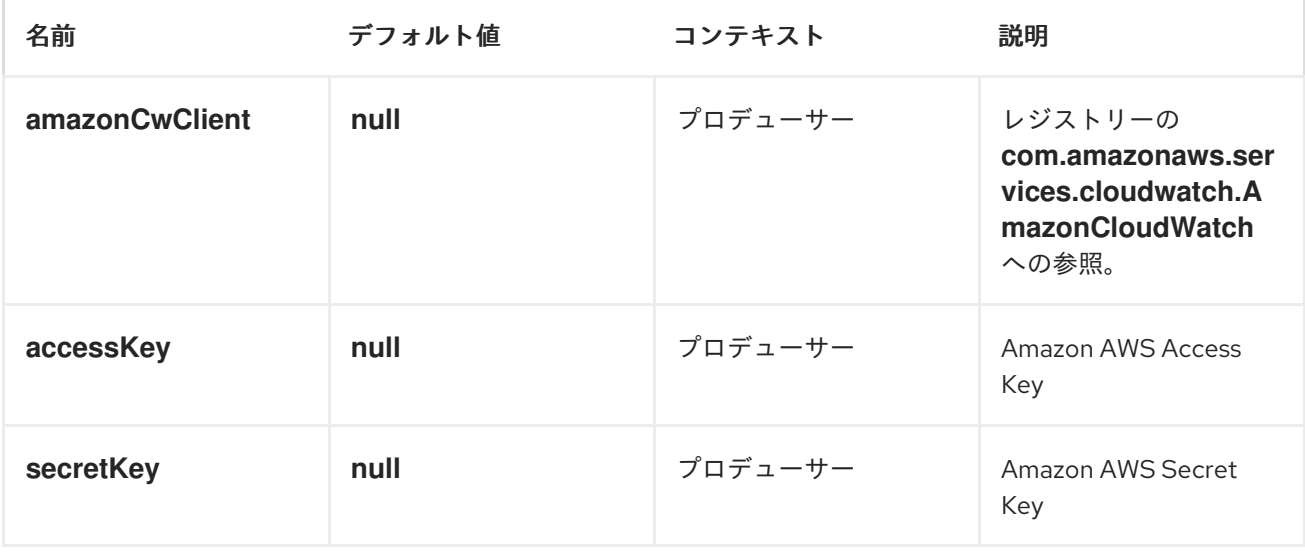

<span id="page-124-0"></span>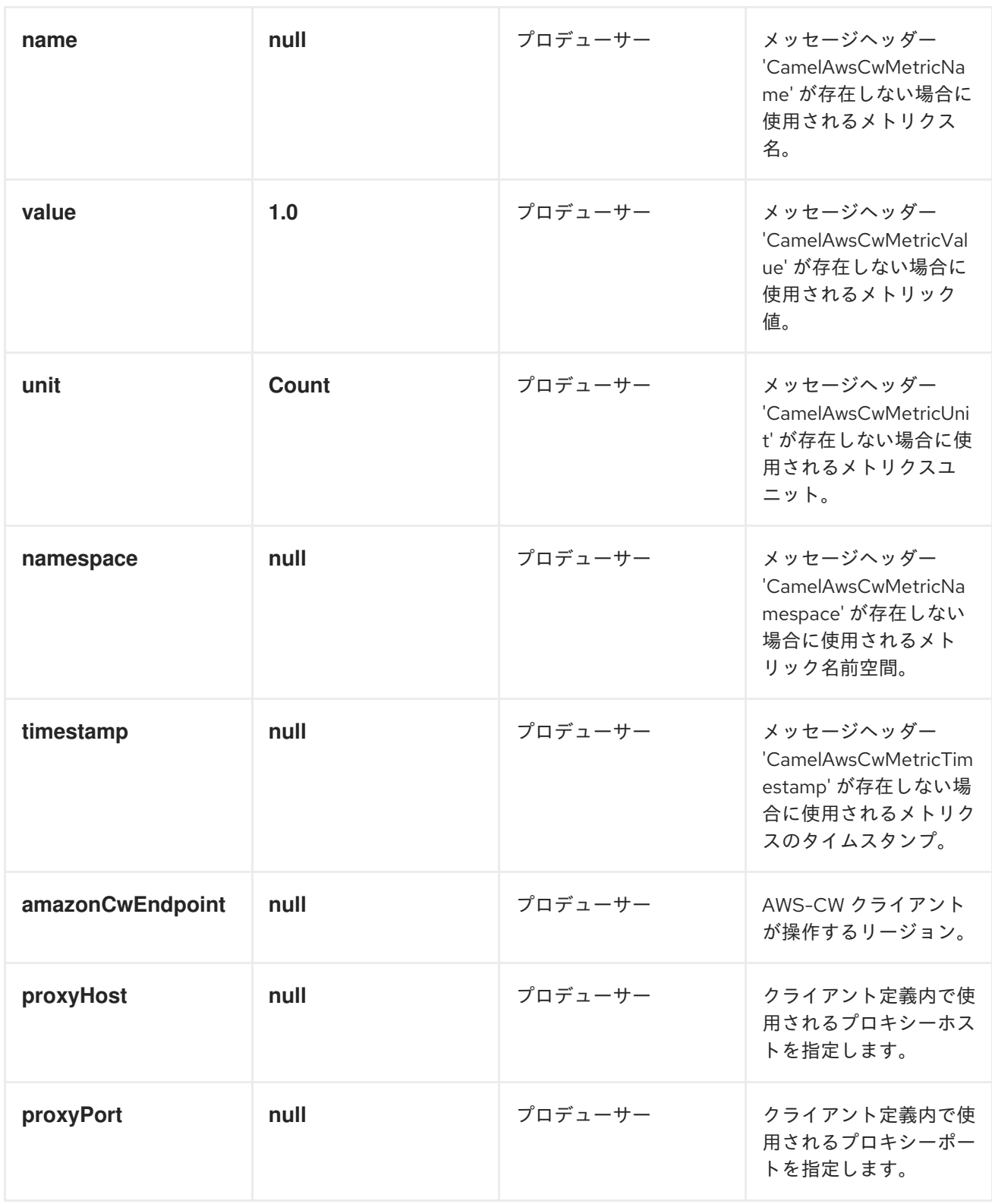

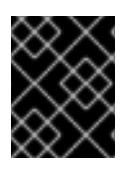

必要な CW コンポーネントオプション

Amazon の CloudWatch [にアクセスするには、レジストリーまたは](http://aws.amazon.com/cloudwatch/) accessKey および secretKey で amazonCwClient を指定する必要が あります。

使用方法

CW プロデューサーによって評価されるメッセージヘッダー

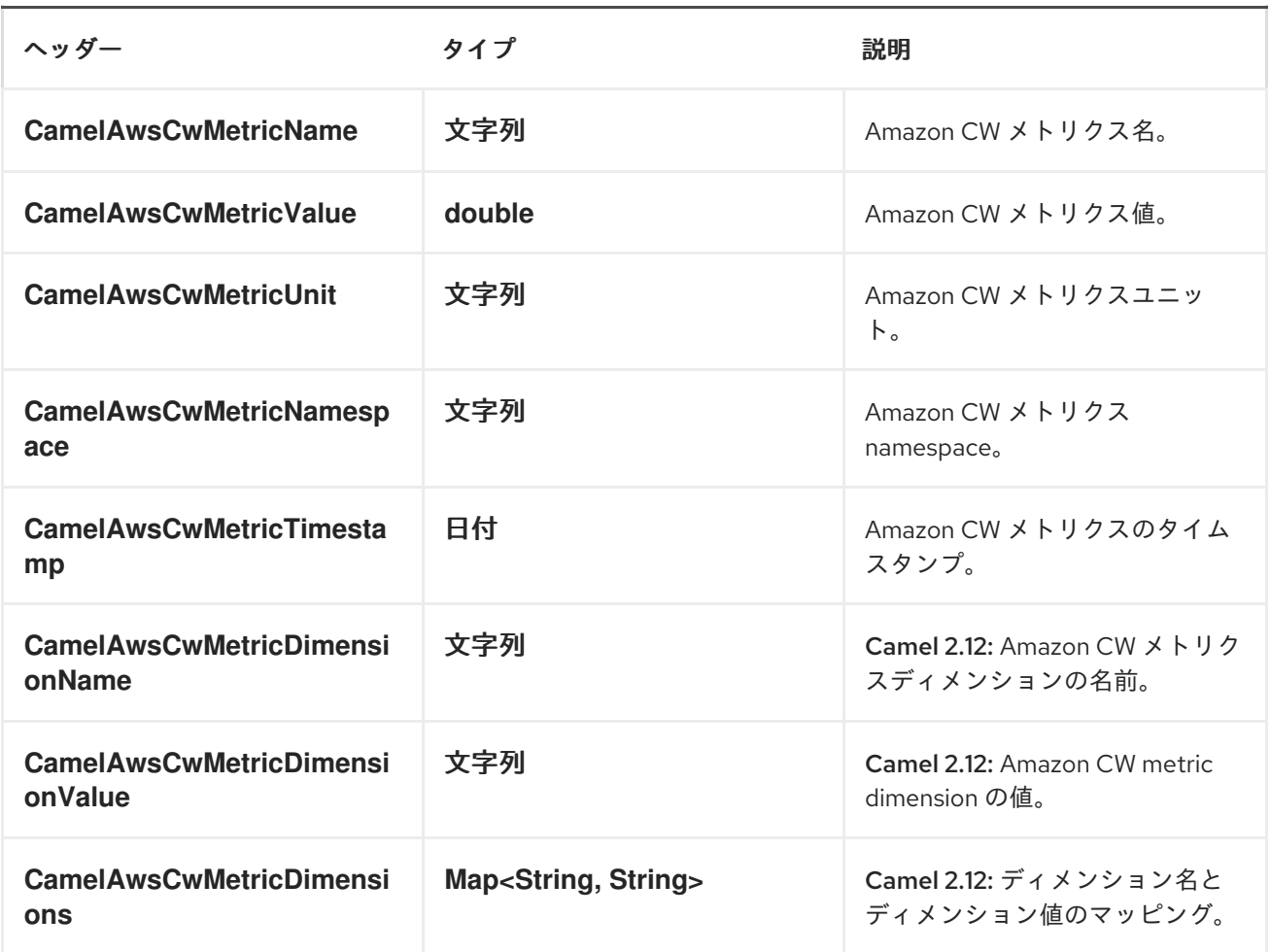

### Advanced AmazonCloudWatch configuration

**AmazonCloudWatch** インスタンス設定をさらに制御する必要がある場合は、独自のインスタンスを作 成して、URI から参照することができます。

from("direct:start") .to("aws-cw://namepsace?amazonCwClient=#client");

**#client** はレジストリー内の **AmazonCloudWatch** を参照します。

たとえば、Camel アプリケーションがファイアウォールの背後で実行されている場合は、以下のように なります。

AWSCredentials awsCredentials = new BasicAWSCredentials("myAccessKey", "mySecretKey"); ClientConfiguration clientConfiguration = new ClientConfiguration(); clientConfiguration.setProxyHost("http://myProxyHost"); clientConfiguration.setProxyPort(8080);

AmazonCloudWatch client = new AmazonCloudWatchClient(awsCredentials, clientConfiguration);

registry.bind("client", client);

### Dependencies

Maven ユーザーは、以下の依存関係を pom.xml に追加する必要があります。

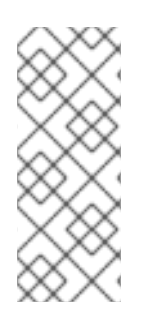

### POM.XML

<dependency> <groupId>org.apache.camel</groupId> <artifactId>camel-aws</artifactId> <version>\${camel-version}</version> </dependency>

**\${camel-version}** は、実際のバージョンの Camel (2.10 以降)に置き換える必要があります。

● AWS [コンポーネント](#page-144-0)

## 10.3. AWS-DDB

DDB コンポーネント

### Camel 2.10 以降で利用可能

DynamoDB コンポーネントは、Amazon の [DynamoDB](http://aws.amazon.com/dynamodb) サービスからデータの保存および取得をサポー トします。

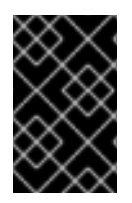

### 前提条件

有効な Amazon Web Services 開発者アカウントを持っていて、Amazon DynamoDB を使 用するためにサインアップしている必要がある。詳細は、Amazon [DynamoDB](http://aws.amazon.com/dynamodb) を参照し てください。

URI 形式

aws-ddb://domainName[?options]

URI にクエリーオプションは ?options=value&option2=value&.. の形式で追加できます。

## URI オプション

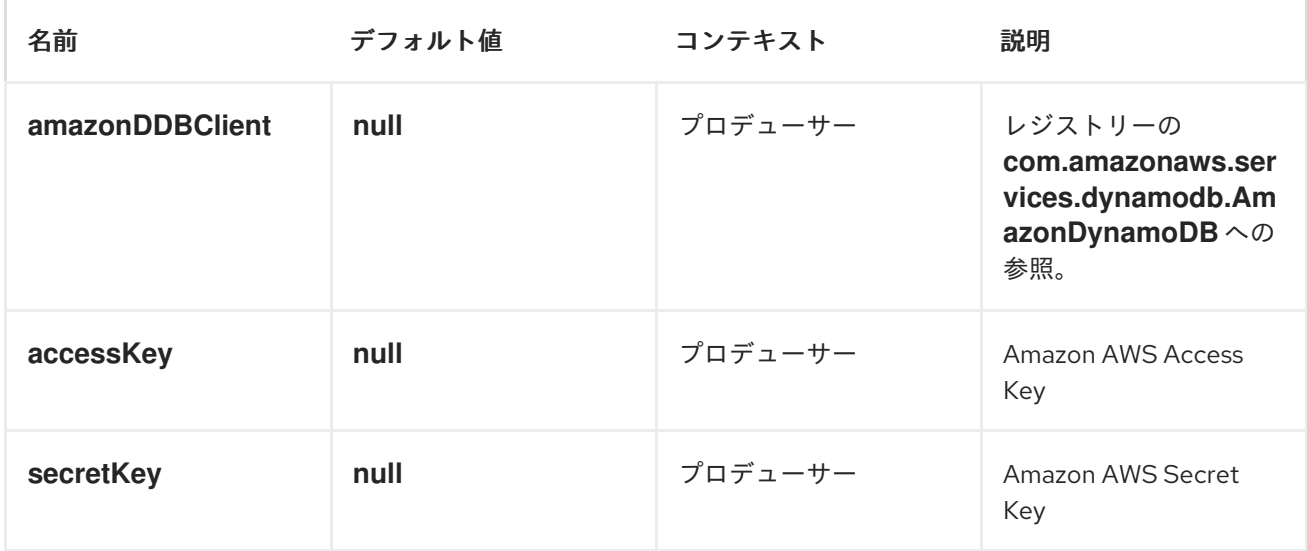

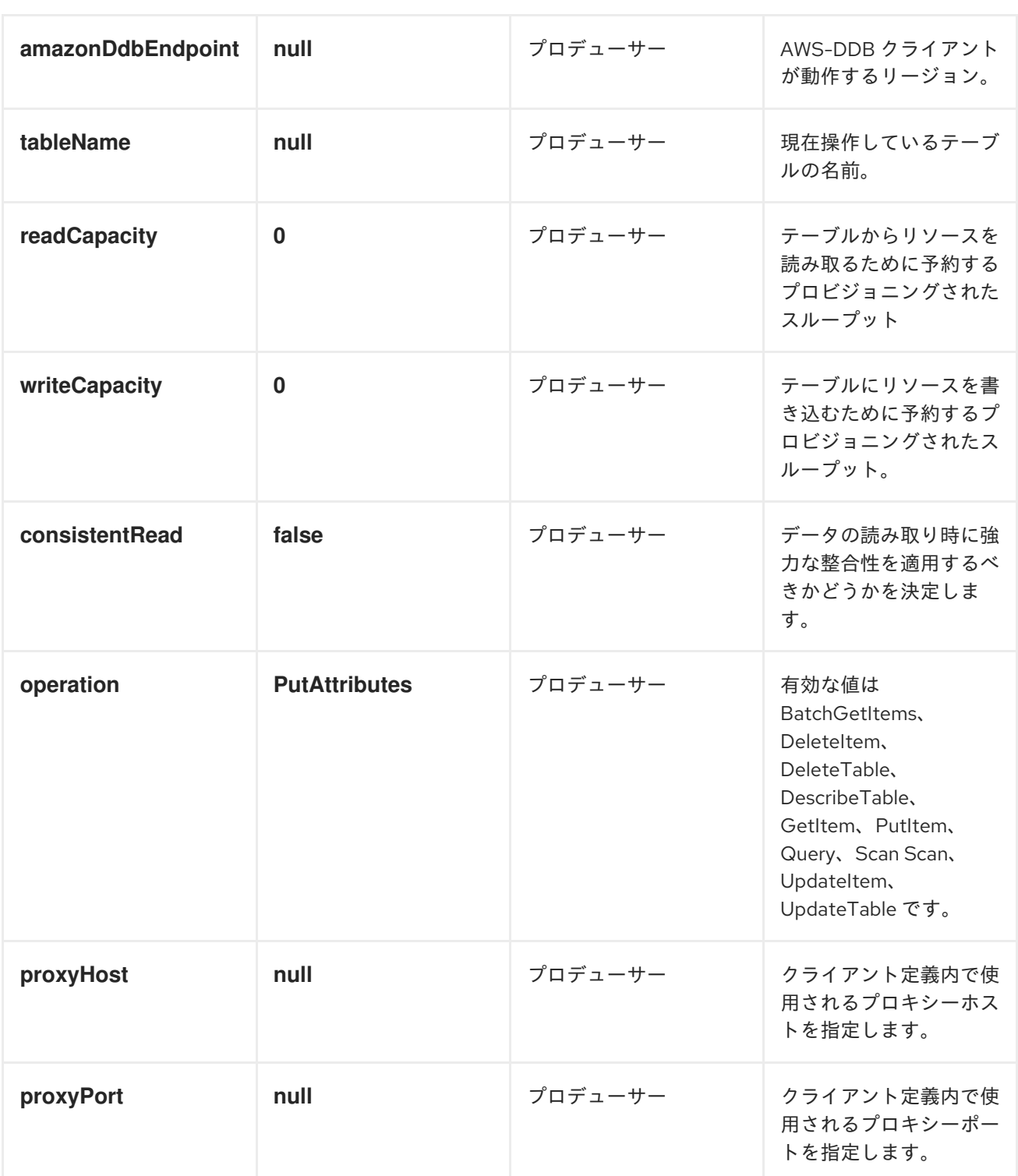

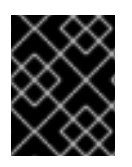

## 必要な DDB コンポーネントオプション

Amazon の DynamoDB [にアクセスするには、レジストリーまたは](http://aws.amazon.com/dynamodb) accessKey および secretKey に amazonDDBClient を指定する必要が あります。

使用方法

DDB プロデューサーによって評価されるメッセージヘッダー

ヘッダー タイプ タイプ 説明

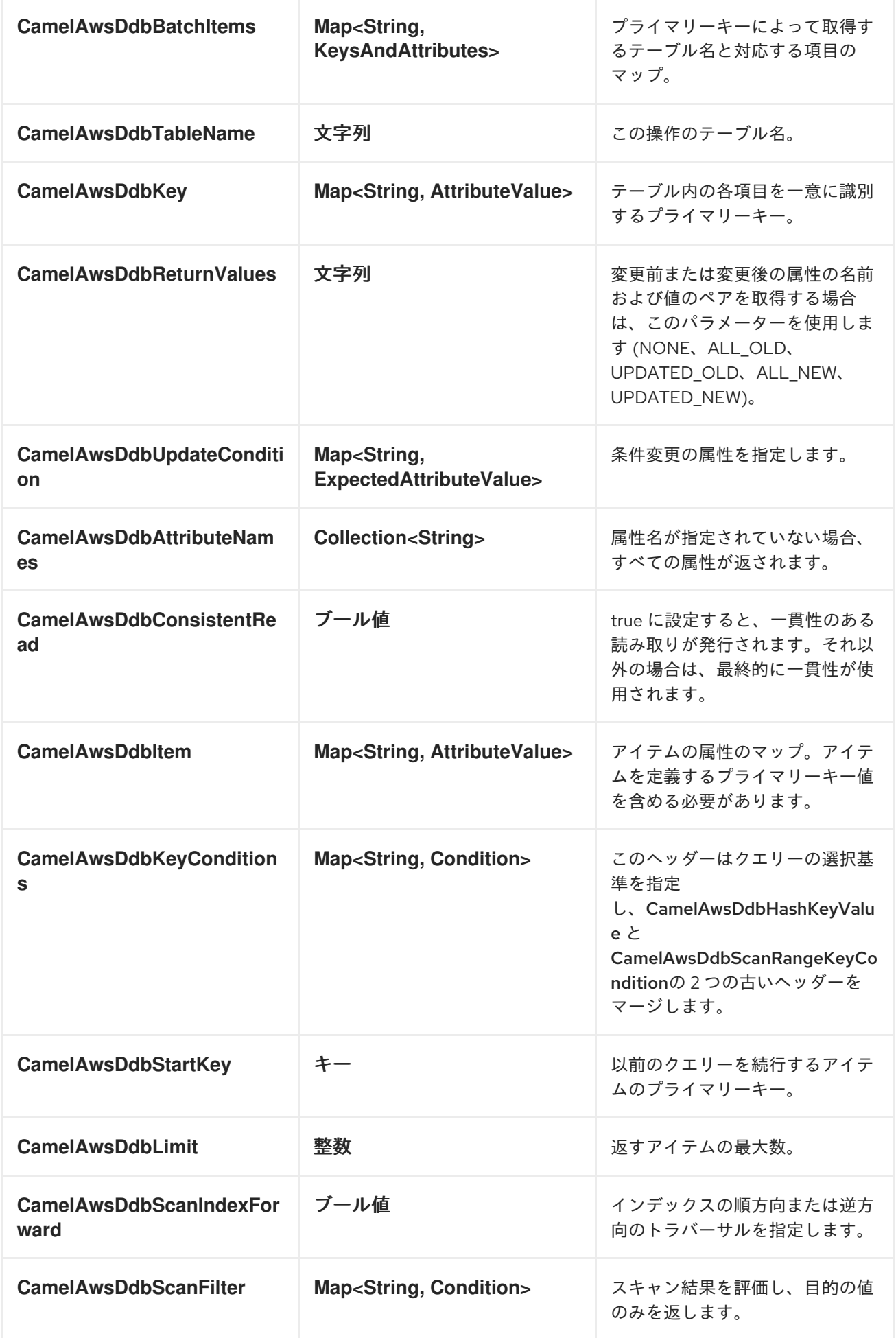

<span id="page-129-0"></span>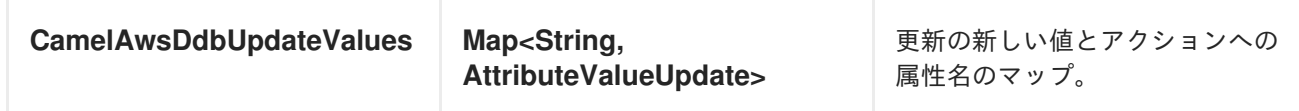

BatchGetItems 操作中に設定されたメッセージヘッダー

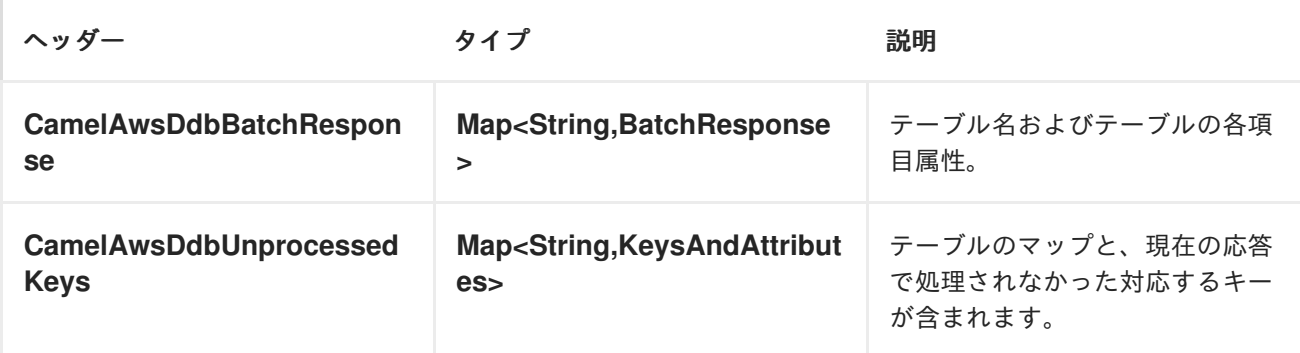

DeleteItem 操作時に設定されたメッセージヘッダー

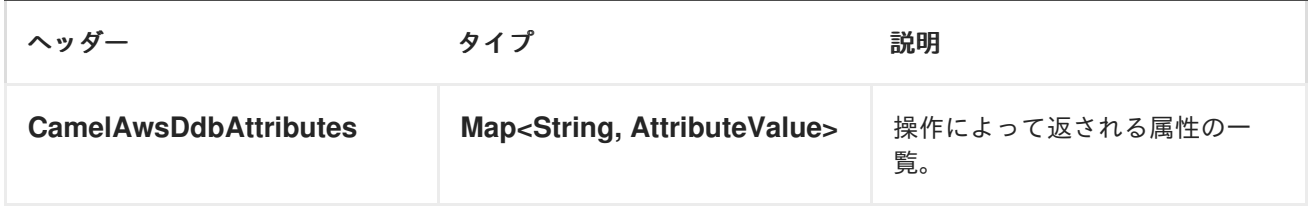

DeleteTable 操作時に設定されたメッセージヘッダー

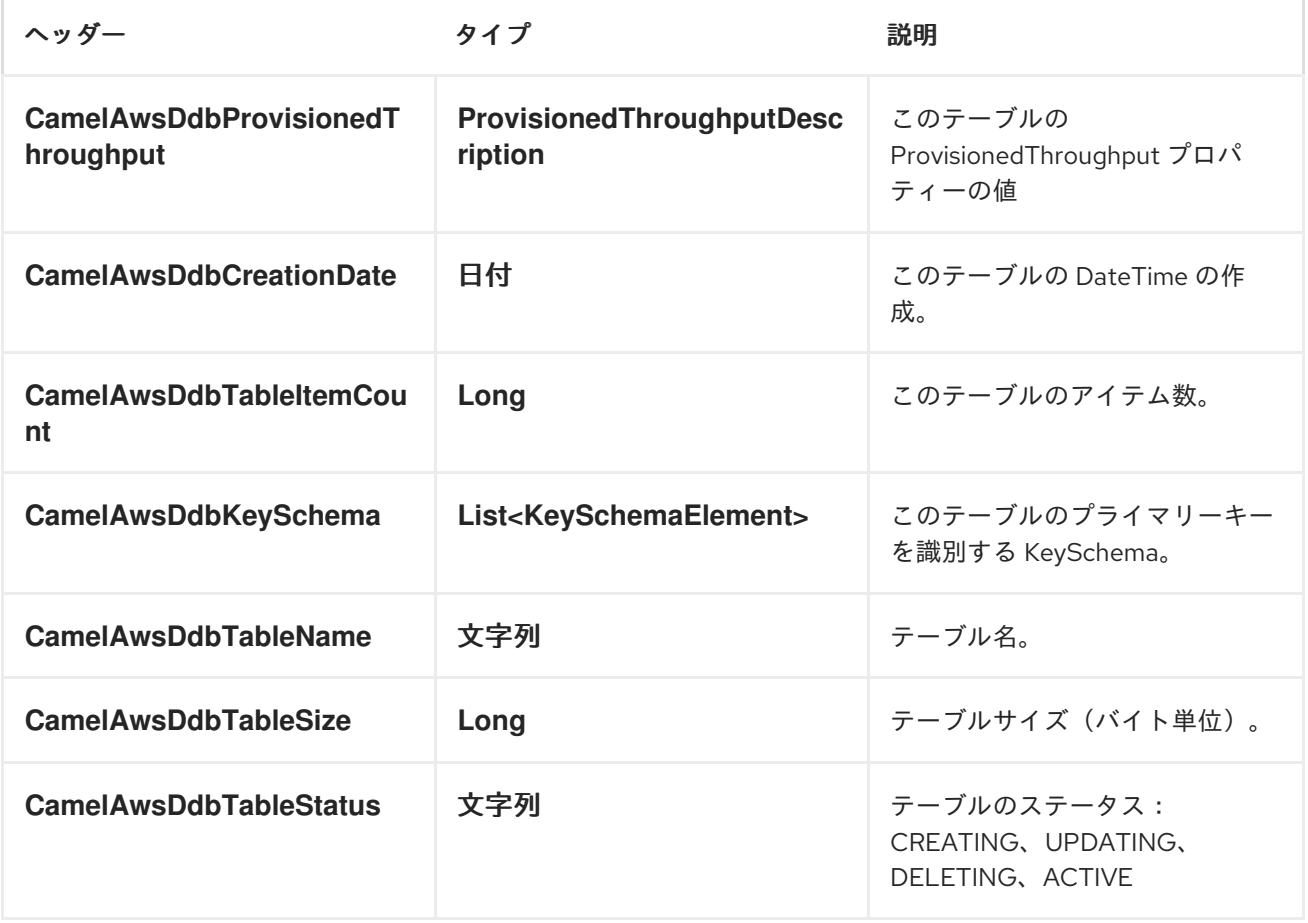

DescribeTable 操作中に設定されたメッセージヘッダー

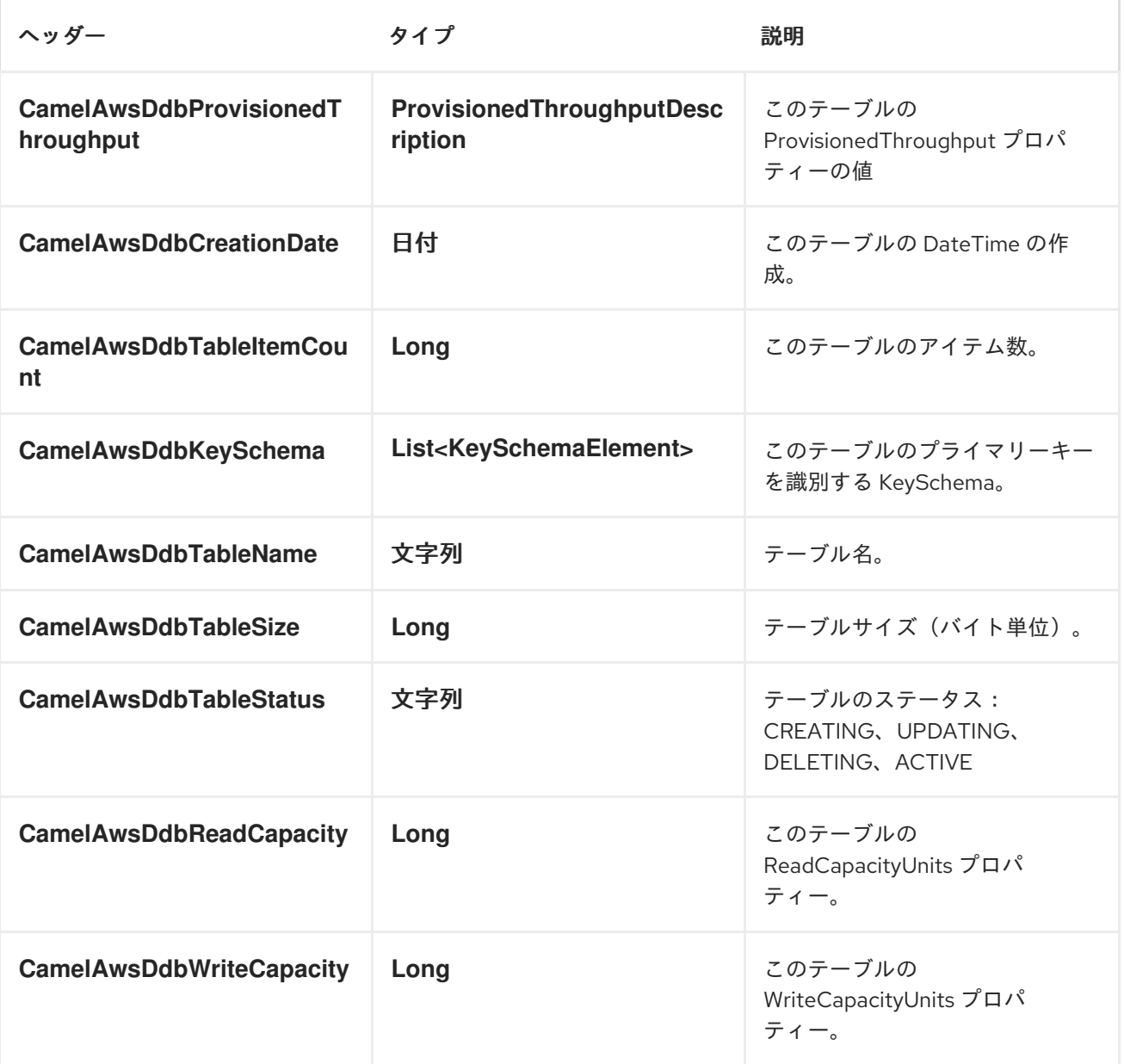

GetItem 操作時に設定されたメッセージヘッダー

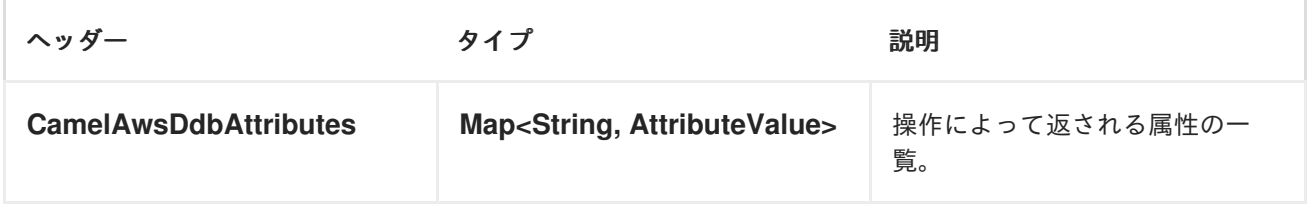

PutItem 操作中に設定されたメッセージヘッダー

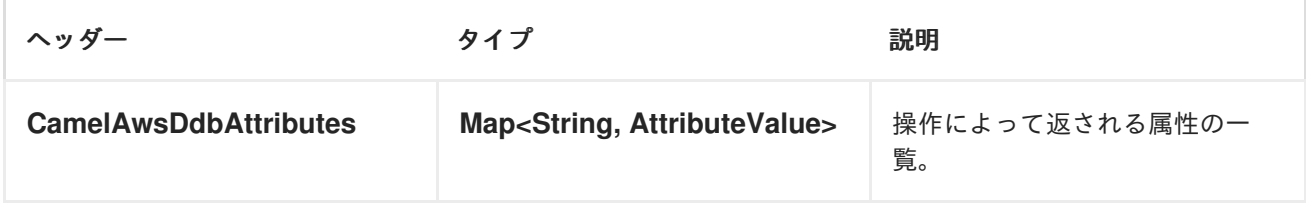

Query 操作時に設定されたメッセージヘッダー

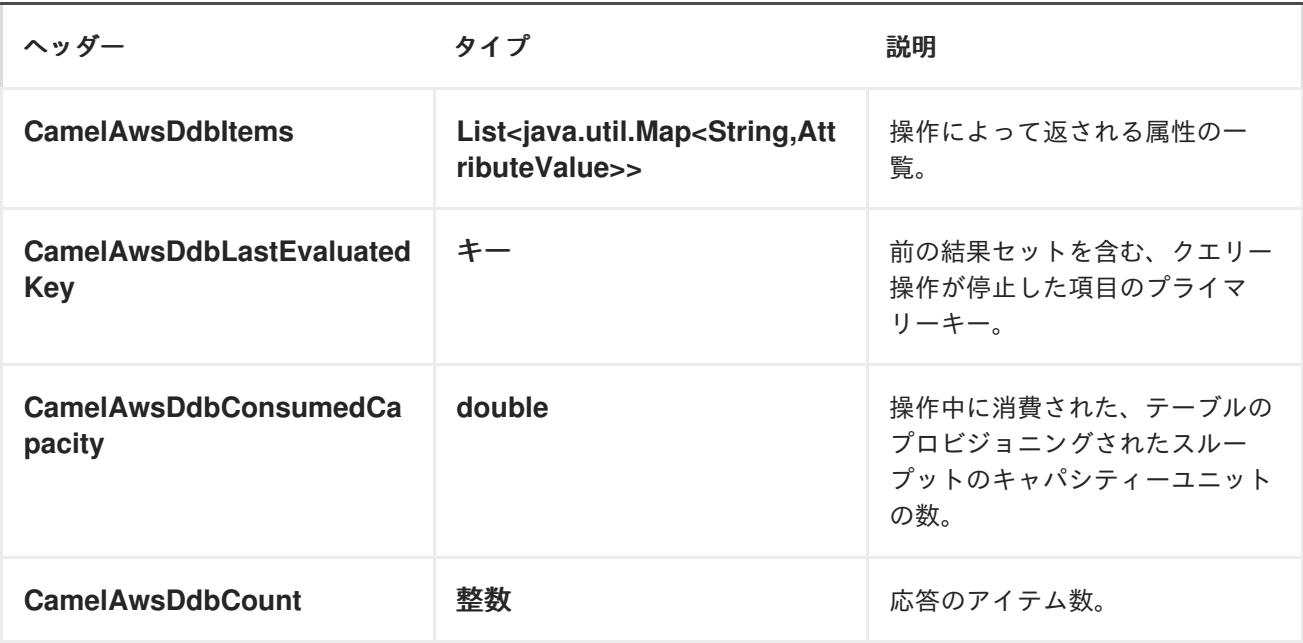

Scan 操作時に設定されたメッセージヘッダー

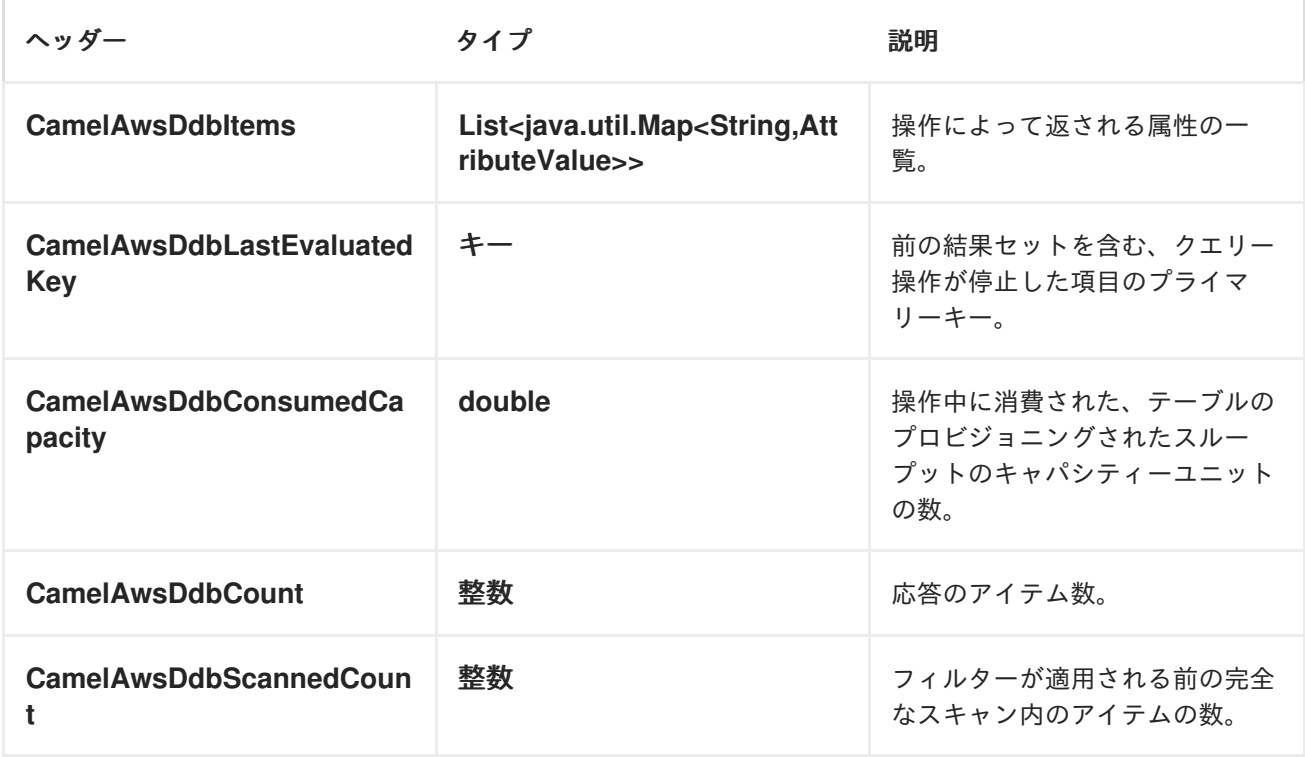

UpdateItem 操作時に設定されたメッセージヘッダー

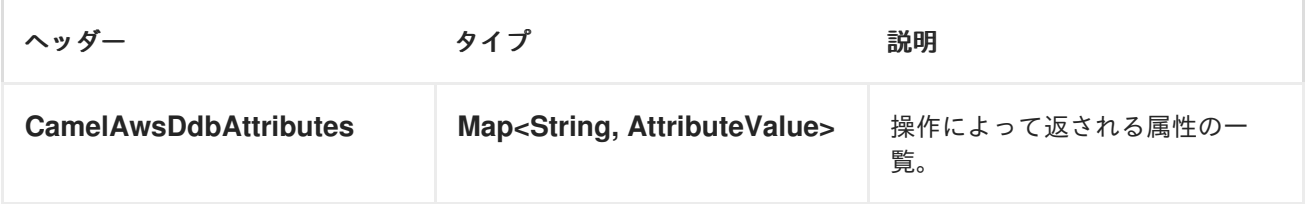

## 高度な AmazonDynamoDB 設定

**AmazonDynamoDB** インスタンス設定をさらに制御する必要がある場合は、独自のインスタンスを作 成し、URI から参照できます。

from("direct:start") .to("aws-ddb://domainName?amazonDDBClient=#client");

**#client** は、レジストリー内の **AmazonDynamoDB** を参照します。

たとえば、Camel アプリケーションがファイアウォールの背後で実行されている場合は、以下のように なります。

AWSCredentials awsCredentials = new BasicAWSCredentials("myAccessKey", "mySecretKey"); ClientConfiguration clientConfiguration = new ClientConfiguration(); clientConfiguration.setProxyHost("http://myProxyHost"); clientConfiguration.setProxyPort(8080);

AmazonDynamoDB client = new AmazonDynamoDBClient(awsCredentials, clientConfiguration);

registry.bind("client", client);

### Dependencies

Maven ユーザーは、以下の依存関係を pom.xml に追加する必要があります。

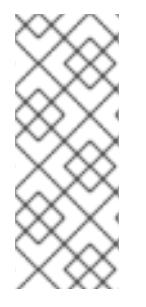

#### POM.XML

<dependency> <groupId>org.apache.camel</groupId> <artifactId>camel-aws</artifactId> <version>\${camel-version}</version> </dependency>

**\${camel-version}** は、実際のバージョンの Camel (2.10 以降)に置き換える必要があります。

● AWS [コンポーネント](#page-144-0)

## 10.4. AWS-DDBSTREAM

DynamoDB ストリームコンポーネント

#### Camel 2.17 以降で利用可能

DynamoDB Stream コンポーネントは、Amazon DynamoDB Stream サービスからメッセージの受信を サポートします。

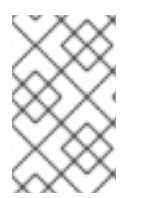

#### 注記

有効な Amazon Web Services 開発者アカウントがあり、Amazon DynamoDB Streams を 使用するようにサインアップする必要があります。詳細は AWS [DynamoDB](http://aws.amazon.com/dynamodb/)を参照して ください。

## URI 形式

I

aws-ddbstream://table-name[?options]

ストリームは、使用する前に作成する必要があります。URI にクエリーオプションは ? options=value&option2=value&.. の形式で追加できます。

## URI オプション

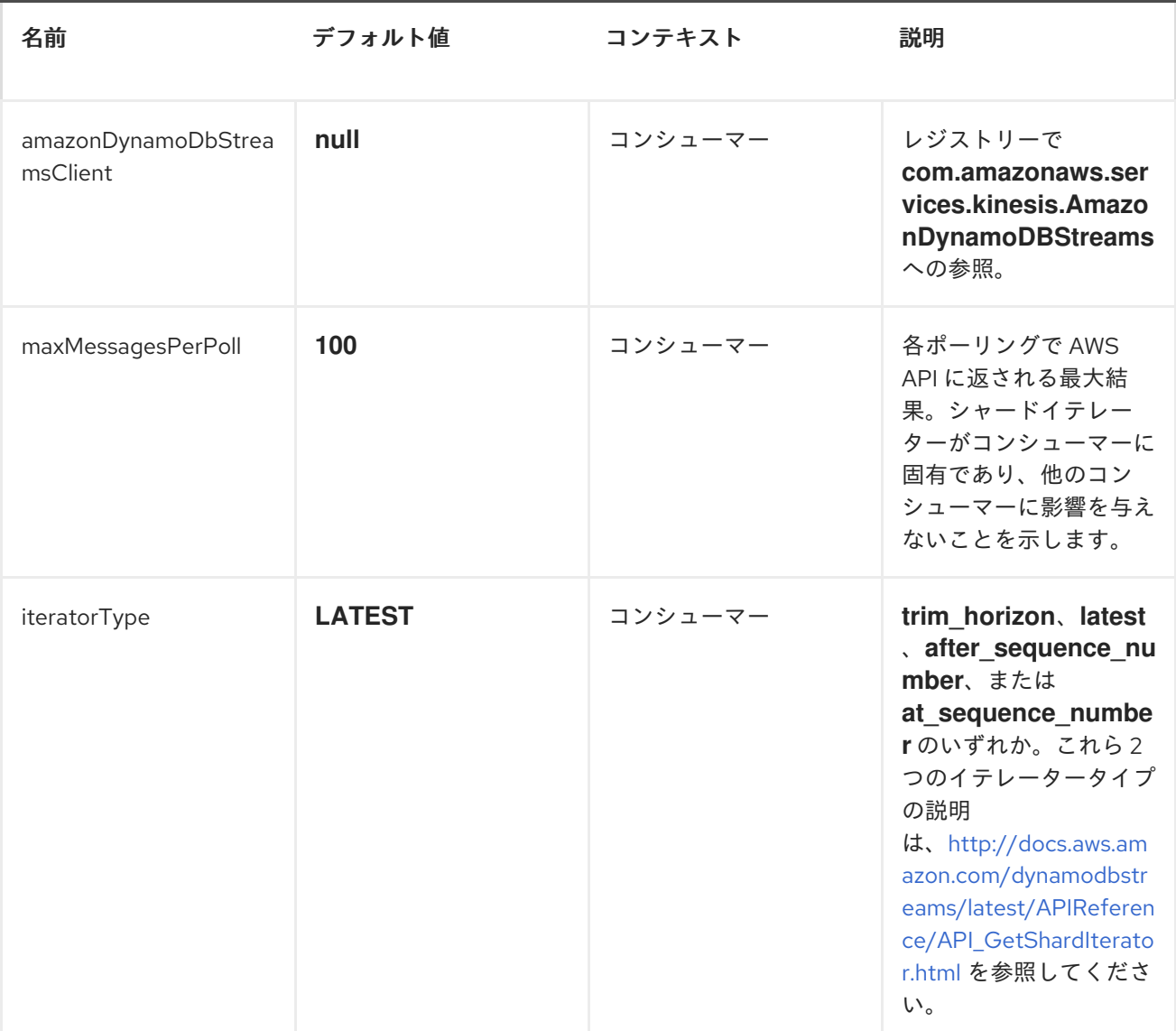

<span id="page-134-0"></span>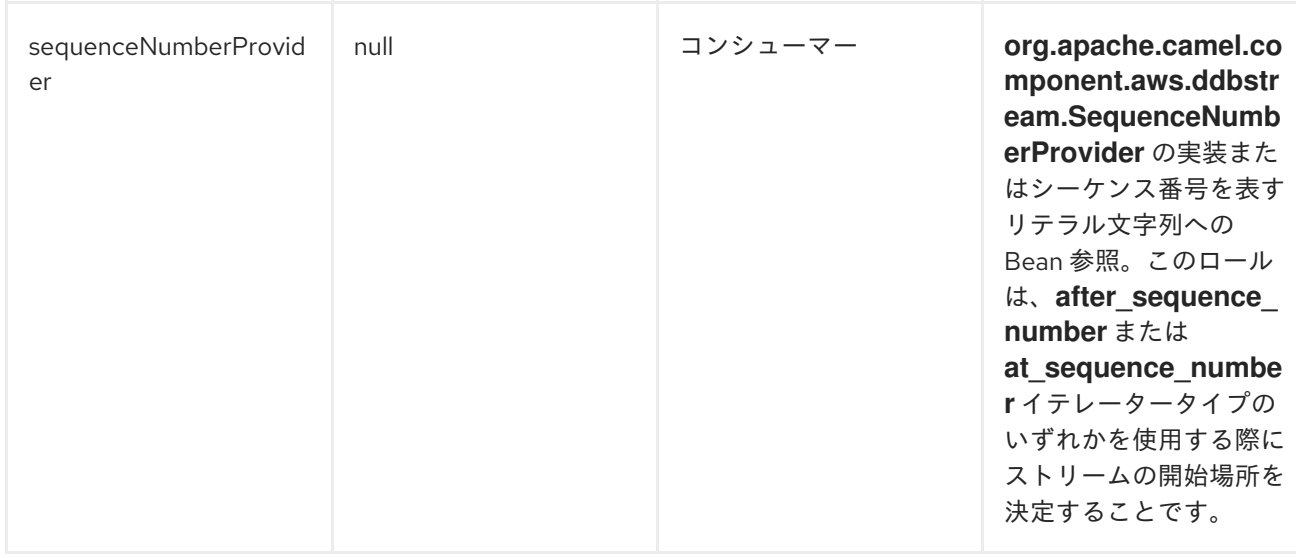

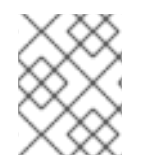

#### 注記

プロキシーと関連するクレデンシャルを設定して、レジストリーで amazonDynamoDbStreamsClient を提供する必要があります。

#### シーケンス番号

リテラル文字列をシーケンス番号として指定したり、レジストリーに Bean を指定したりできます。 Bean を使用する例は、現在の位置を変更フィードに保存し、Camel の起動時に復元することです。

AWS 呼び出しが HTTP 400 を返す原因となるため、describe-streams の結果で最も大きなシーケンス 番号よりも大きいシーケンス番号を提供するのはエラーです。

バッチコンシューマー

このコンポーネントは、Batch Consumer を実装します。

これにより、たとえば、このバッチに存在するメッセージの数を知ることができ、たとえば、 Aggregator にこの数のメッセージを集約させることができます。

### AmazonDynamoDBStreamsClient configuration

AmazonDynamoDBStreamsClient のインスタンスを作成し、これをレジストリーにバインドする必要 があります。

ClientConfiguration clientConfiguration = new ClientConfiguration(); clientConfiguration.setProxyHost("http://myProxyHost"); clientConfiguration.setProxyPort(8080);

Region region = Region.getRegion(Regions.fromName(region)); region.createClient(AmazonDynamoDBStreamsClient.class, null, clientConfiguration); // the 'null' here is the AWSCredentialsProvider which defaults to an instance of DefaultAWSCredentialsProviderChain

registry.bind("kinesisClient", client);

AWS 認証情報の指定

新しい ClientConfiguration インスタンスの作成時にデフォルトである [DefaultAWSCredentialsProviderChain](http://docs.aws.amazon.com/AWSJavaSDK/latest/javadoc/com/amazonaws/auth/DefaultAWSCredentialsProviderChain.html) を使用して認証情報を取得することが推奨されますが、 createClient (...)の呼び出し時に別の [AWSCredentialsProvider](http://docs.aws.amazon.com/AWSJavaSDK/latest/javadoc/com/amazonaws/auth/AWSCredentialsProvider.html) を指定できます。

### Downtime のコッピング

#### AWS DynamoDB Streams の 24 時間未満の停止

コンシューマーは( [CAMEL-9515](https://issues.apache.org/jira/browse/CAMEL-9515)に実装されているように)最後に見られたシーケンス番号から再開 するため、停止に DynamoDB 自体も含まれていない限り、高速にイベントのフラッディングを受け 取る必要があります。

#### AWS DynamoDB Streams の 24 時間以上停止

AWS は 24 時間の変更のみを保持するため、どのような軽減策がある場合でも、変更イベントを見 逃すことができます。

### Dependencies

Maven ユーザーは、以下の依存関係を pom.xml に追加する必要があります。

<dependency> <groupId>org.apache.camel</groupId> <artifactId>camel-aws</artifactId> <version>\${camel-version}</version> </dependency>

ここで、**\${camel-version**} は実際のバージョンの Camel (2.7 以降)に置き換える必要があります。

## 10.5. AWS-EC2

EC2 コンポーネント

### Camel 2.16 以降で利用可能

EC2 コンポーネントは、[AWS](https://aws.amazon.com/it/ec2/) EC2 インスタンスの作成、実行、起動、停止、および終了をサポートし ます。

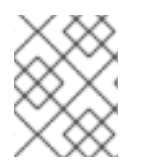

#### 注記

Amazon EC2 を使用するには、有効な Amazon Web Services 開発者アカウントが必要で す。詳細は [Amazon](https://aws.amazon.com/it/ec2/) EC2 を参照してください。

#### URI 形式

aws-ec2://label[?options]

URI にクエリーオプションは ?options=value&option2=value&.. の形式で追加できます。

### URI オプション

<span id="page-136-0"></span>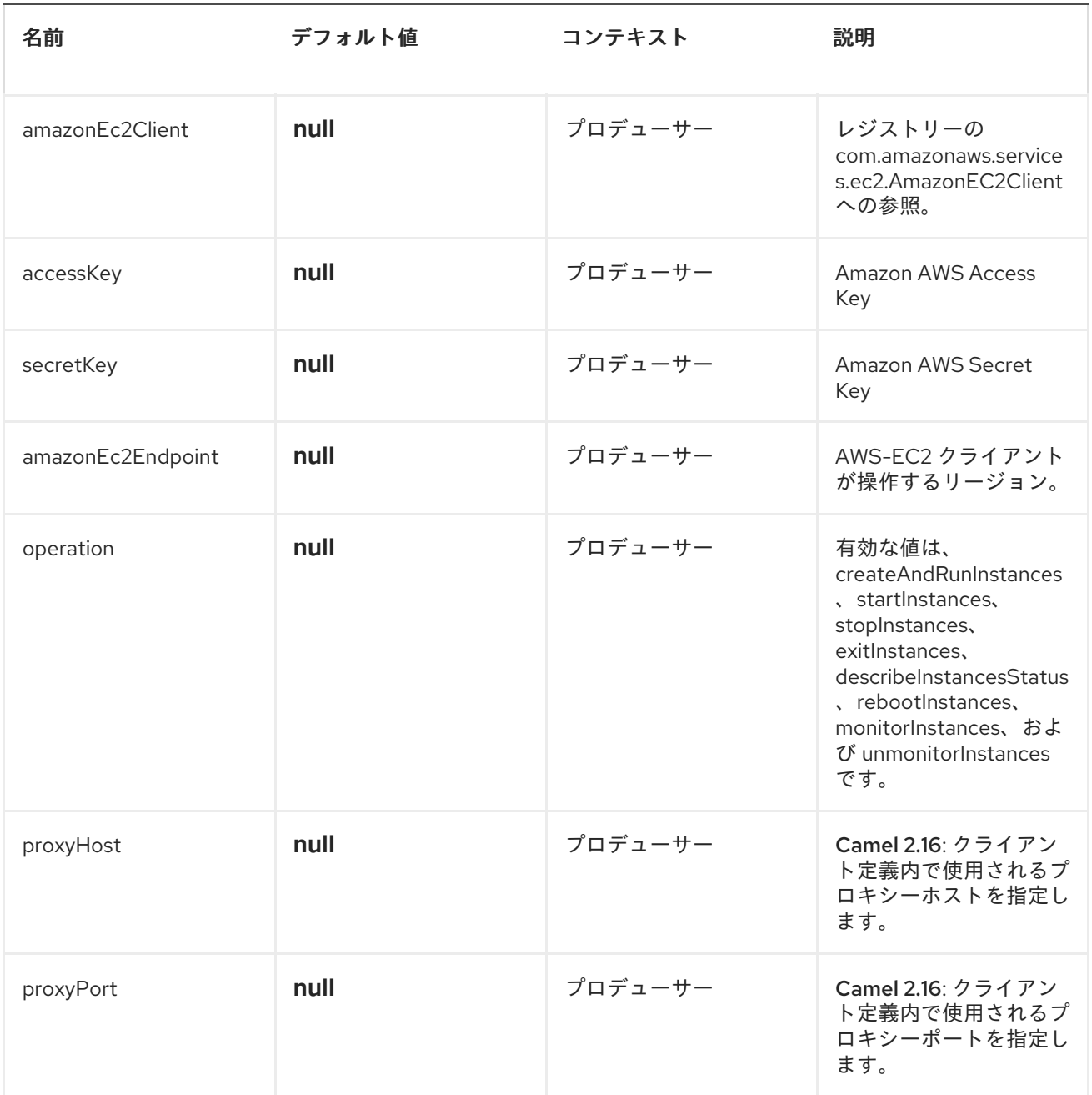

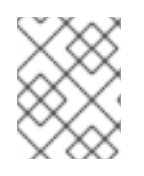

## 注記

[Amazon](https://aws.amazon.com/it/ec2/) EC2 サービスにアクセスするには、レジストリーまたは accessKey および secretKey で amazonEc2Client を指定する必要があります。

## EC2 プロデューサーによって評価されるメッセージヘッダー

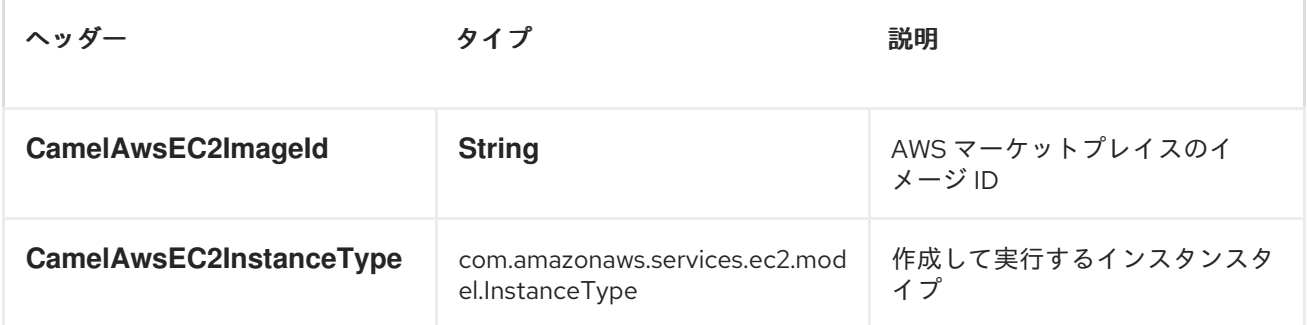

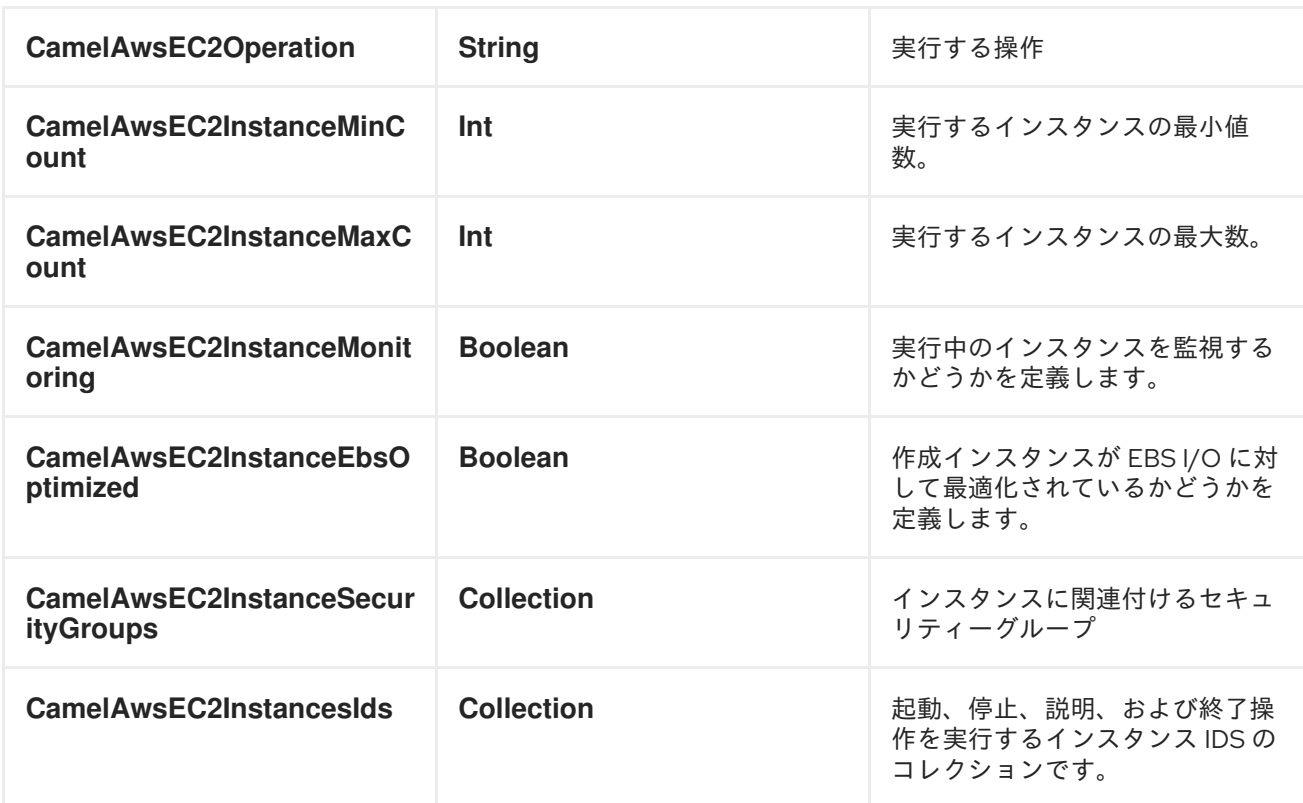

### Dependencies

Maven ユーザーは、以下の依存関係を pom.xml に追加する必要があります。

<dependency> <groupId>org.apache.camel</groupId> <artifactId>camel-aws</artifactId> <version>\${camel-version}</version> </dependency>

ここで、**\${camel-version**} は実際のバージョンの Camel (2.16 以降)に置き換える必要があります。

## 10.6. AWS-KINESIS

Kinesis コンポーネント

#### Camel 2.17 以降で利用可能

Kinesis コンポーネントは、Amazon Kinesis サービスからのメッセージの受信および Amazon Kinesis サービスへのメッセージの受信をサポートします。

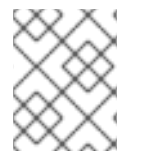

#### 注記

有効な Amazon Web Services 開発者アカウントを持っていて、Amazon Kinesis を使用す るためにサインアップしている必要がある。詳細は AWS Kinesis を参照してください。

### URI 形式

aws-kinesis://stream-name[?options]

<span id="page-138-0"></span>ストリームは、使用する前に作成する必要があります。URI にクエリーオプションは ? options=value&option2=value&.. の形式で追加できます。

### URI オプション

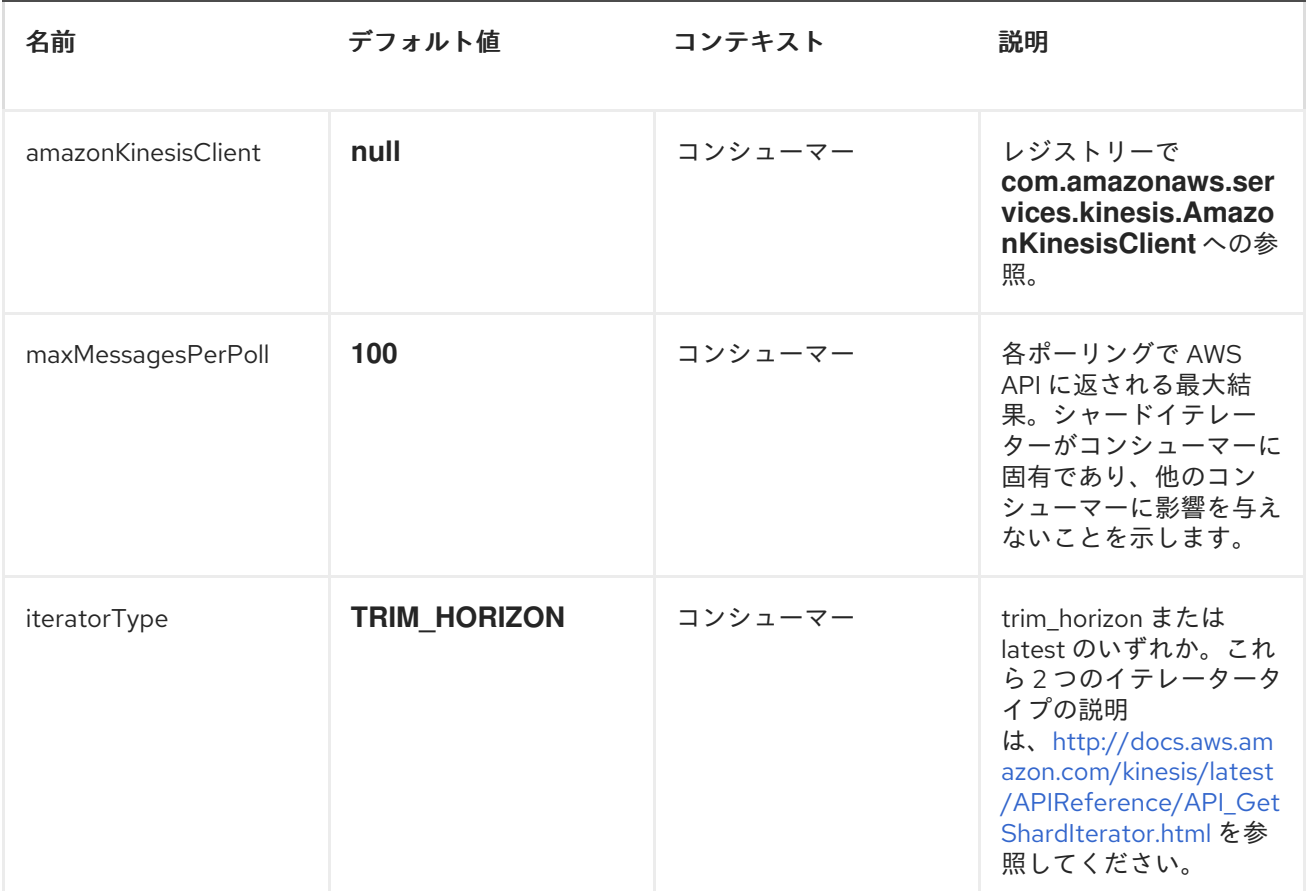

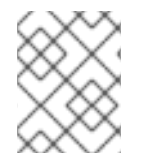

#### 注記

プロキシーと関連するクレデンシャルを設定して、レジストリーで amazonKinesisClient を提供する必要があります。

バッチコンシューマー

このコンポーネントは、Batch Consumer を実装します。

これにより、たとえば、このバッチに存在するメッセージの数を知ることができ、たとえば、 Aggregator にこの数のメッセージを集約させることができます。

# Kinesis コンシューマーによって設定されるメッセージヘッダー

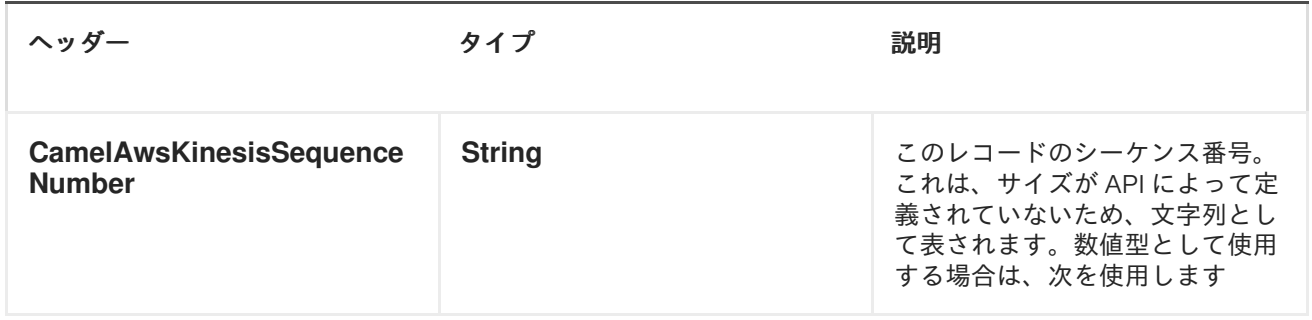

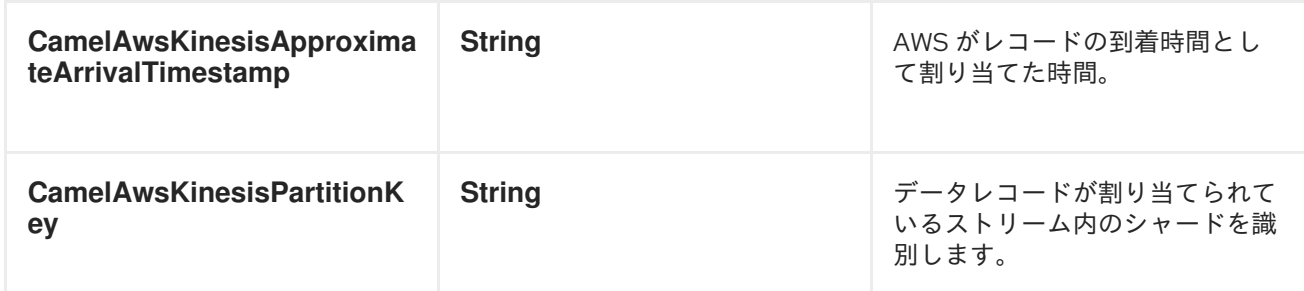

### AmazonKinesis の設定

AmazonDynamoDBStreamsClient のインスタンスを作成し、これをレジストリーにバインドする必要 があります。

ClientConfiguration clientConfiguration = new ClientConfiguration(); clientConfiguration.setProxyHost("http://myProxyHost"); clientConfiguration.setProxyPort(8080);

Region region = Region.getRegion(Regions.fromName(region)); region.createClient(AmazonDynamoDBStreamsClient.class, null, clientConfiguration); // the 'null' here is the AWSCredentialsProvider which defaults to an instance of DefaultAWSCredentialsProviderChain

registry.bind("kinesisClient", client);

### AWS 認証情報の指定

新しい ClientConfiguration インスタンスの作成時にデフォルトである [DefaultAWSCredentialsProviderChain](http://docs.aws.amazon.com/AWSJavaSDK/latest/javadoc/com/amazonaws/auth/DefaultAWSCredentialsProviderChain.html) を使用して認証情報を取得することが推奨されますが、 createClient (...)の呼び出し時に別の [AWSCredentialsProvider](http://docs.aws.amazon.com/AWSJavaSDK/latest/javadoc/com/amazonaws/auth/AWSCredentialsProvider.html) を指定できます。

## Dependencies

Maven ユーザーは、以下の依存関係を pom.xml に追加する必要があります。

<dependency> <groupId>org.apache.camel</groupId> <artifactId>camel-aws</artifactId> <version>\${camel-version}</version> </dependency>

ここで、**\${camel-version**} は実際のバージョンの Camel (2.17 以降)に置き換える必要があります。

## 10.7. AWS-S3

S3 コンポーネント

### Camel 2.8 から利用可能

S3 コンポーネントは、Amazon の S3 [サービスからの](http://aws.amazon.com/s3) objetc の 保存および取得をサポートします。

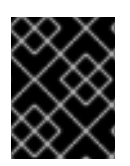

### 前提条件

Amazon S3 を使用するには、有効な Amazon Web Services 開発者アカウントが必要で す。詳細は [Amazon](http://aws.amazon.com/s3) S3 を参照してください。

URI 形式

aws-s3://bucket-name[?options]

バケットが存在しない場合は作成されます。URI にクエリーオプションは ? options=value&option2=value&.. の形式で追加できます。

### URI オプション

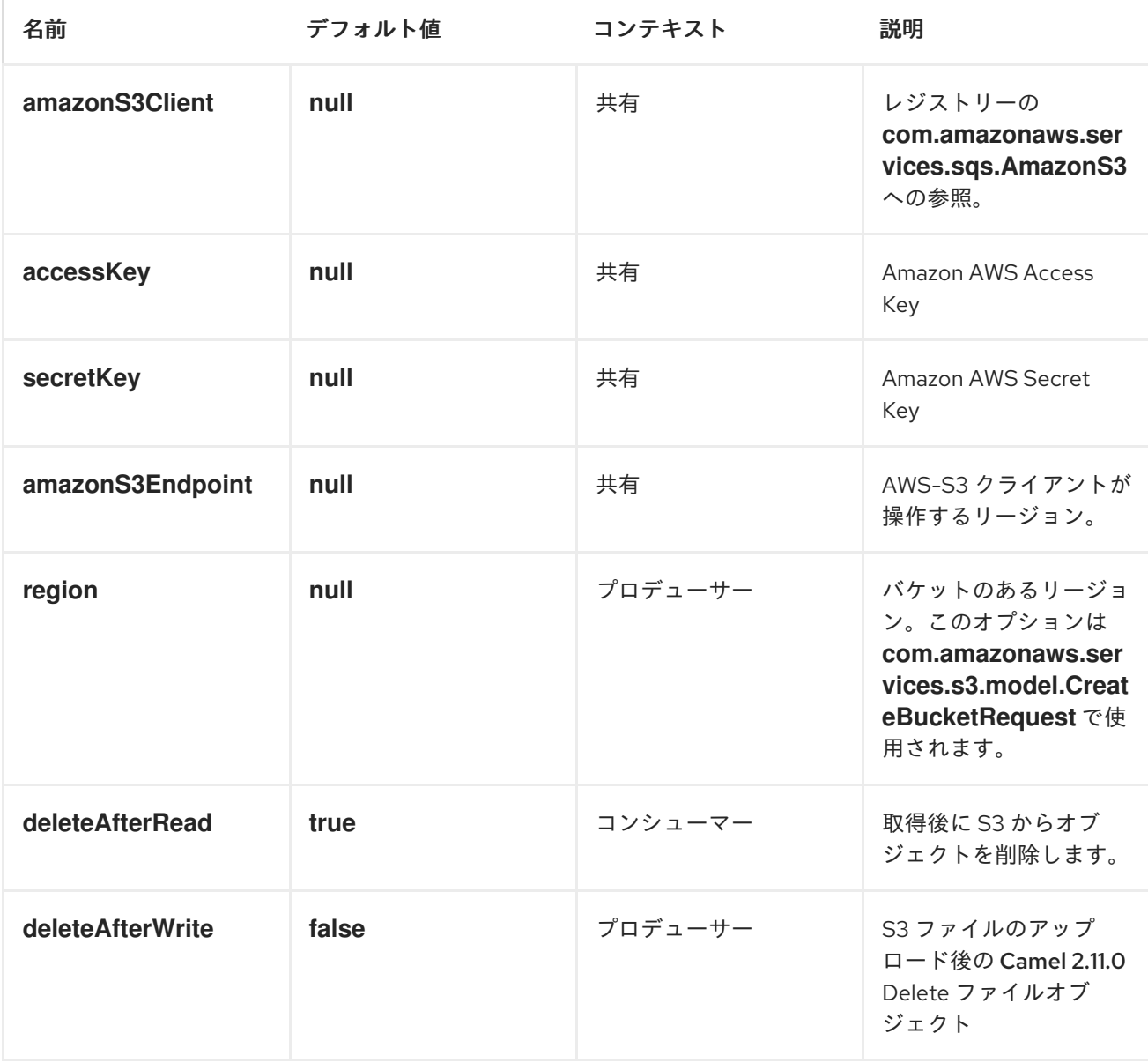

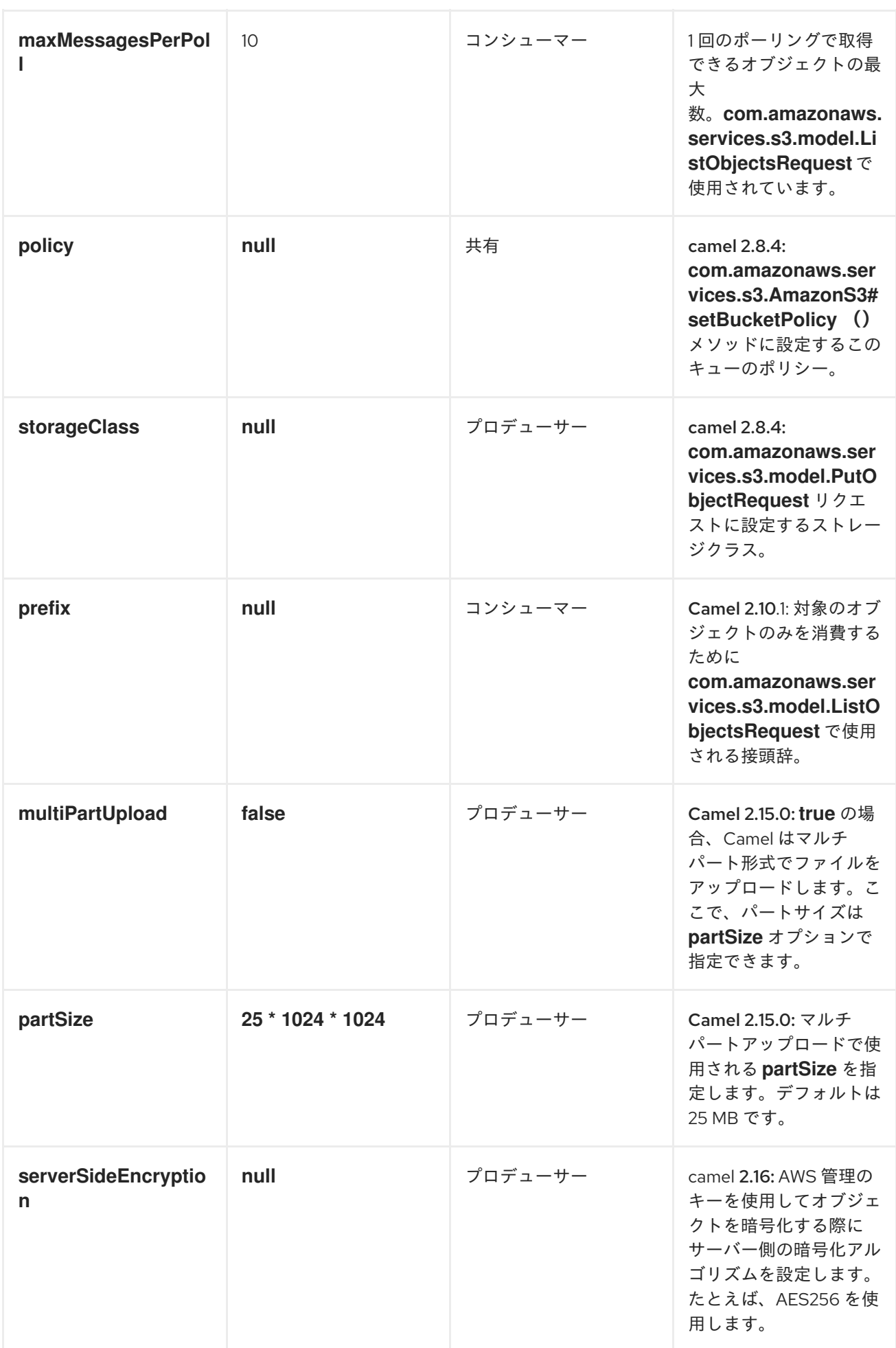

<span id="page-142-0"></span>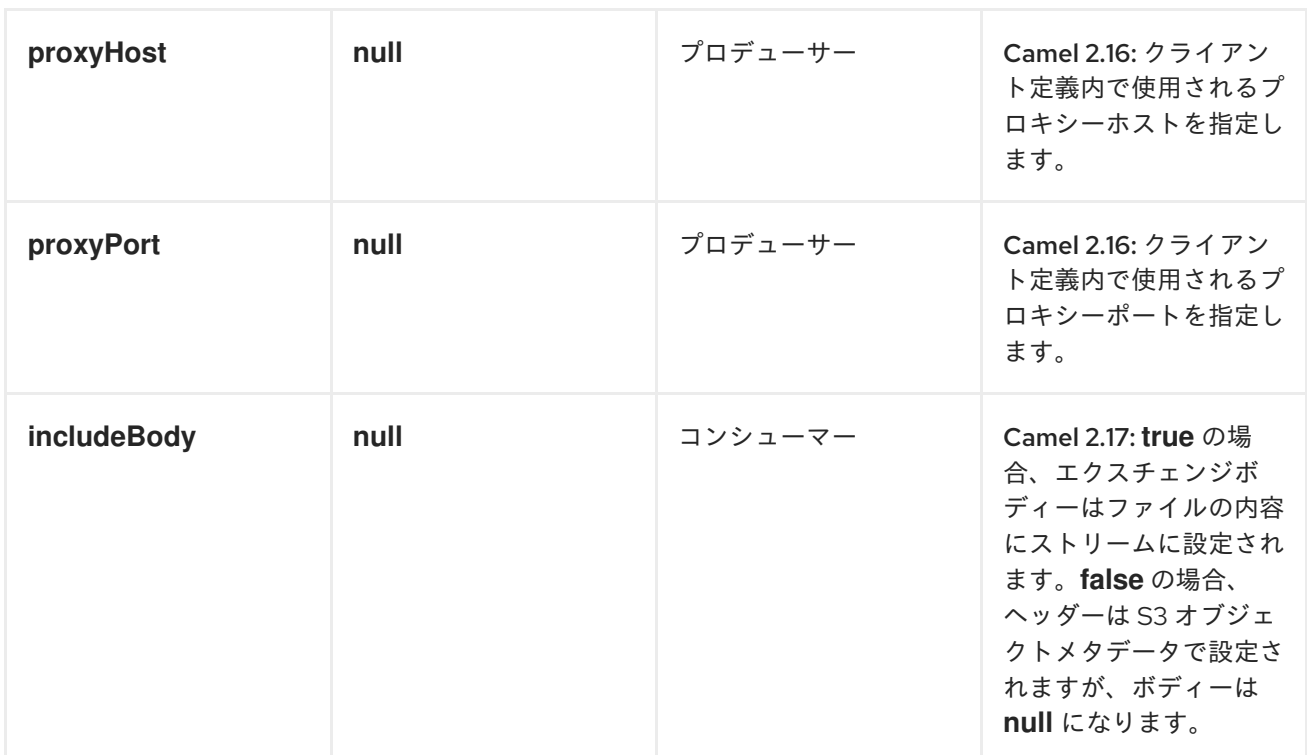

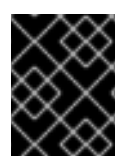

## 必要な S3 コンポーネントのオプション

Amazon の S3 [にアクセスするには、レジストリーまたは](http://aws.amazon.com/s3) accessKey および secretKey で amazonS3 Client を指定する必要があります。

バッチコンシューマー

このコンポーネントは、バッチコンシューマー を [実装し](http://camel.apache.org/batch-consumer.html) ます。

これにより、たとえば、このバッチに存在するメッセージの数を把握し、[Aggregator](https://access.redhat.com/documentation/ja-JP/Red_Hat_JBoss_Fuse/6.3/html/Apache_Camel_Development_Guide/MsgRout-Aggregator.html) はこの数のメッ セージを集約できます。

使用方法

S3 プロデューサーによって評価されるメッセージヘッダー

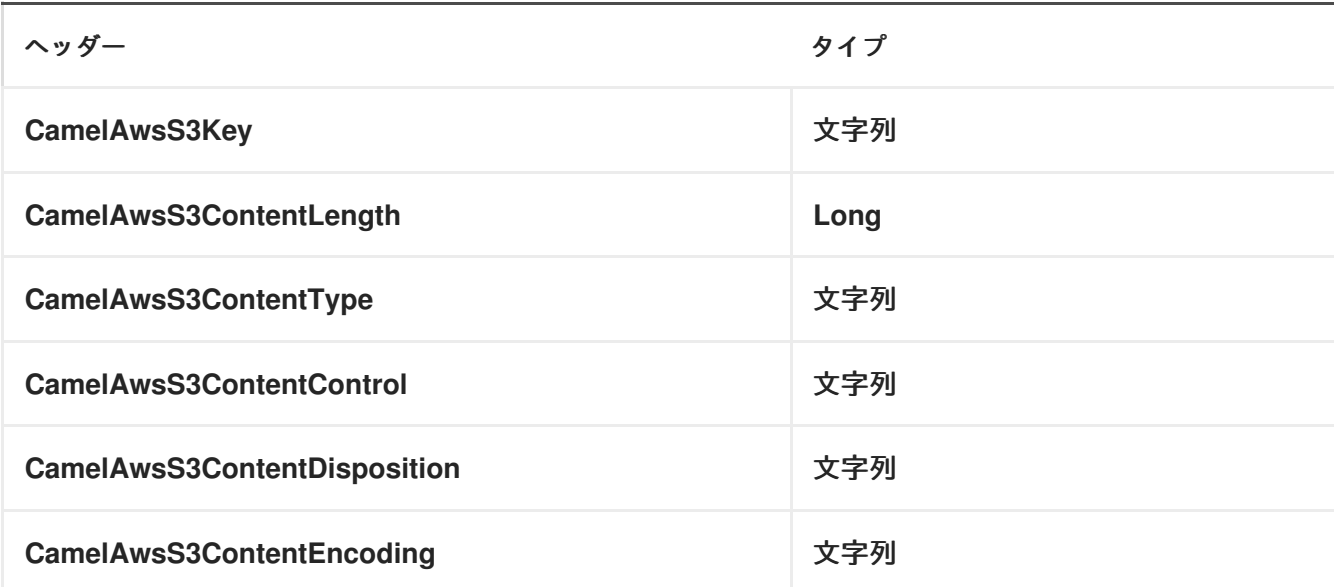

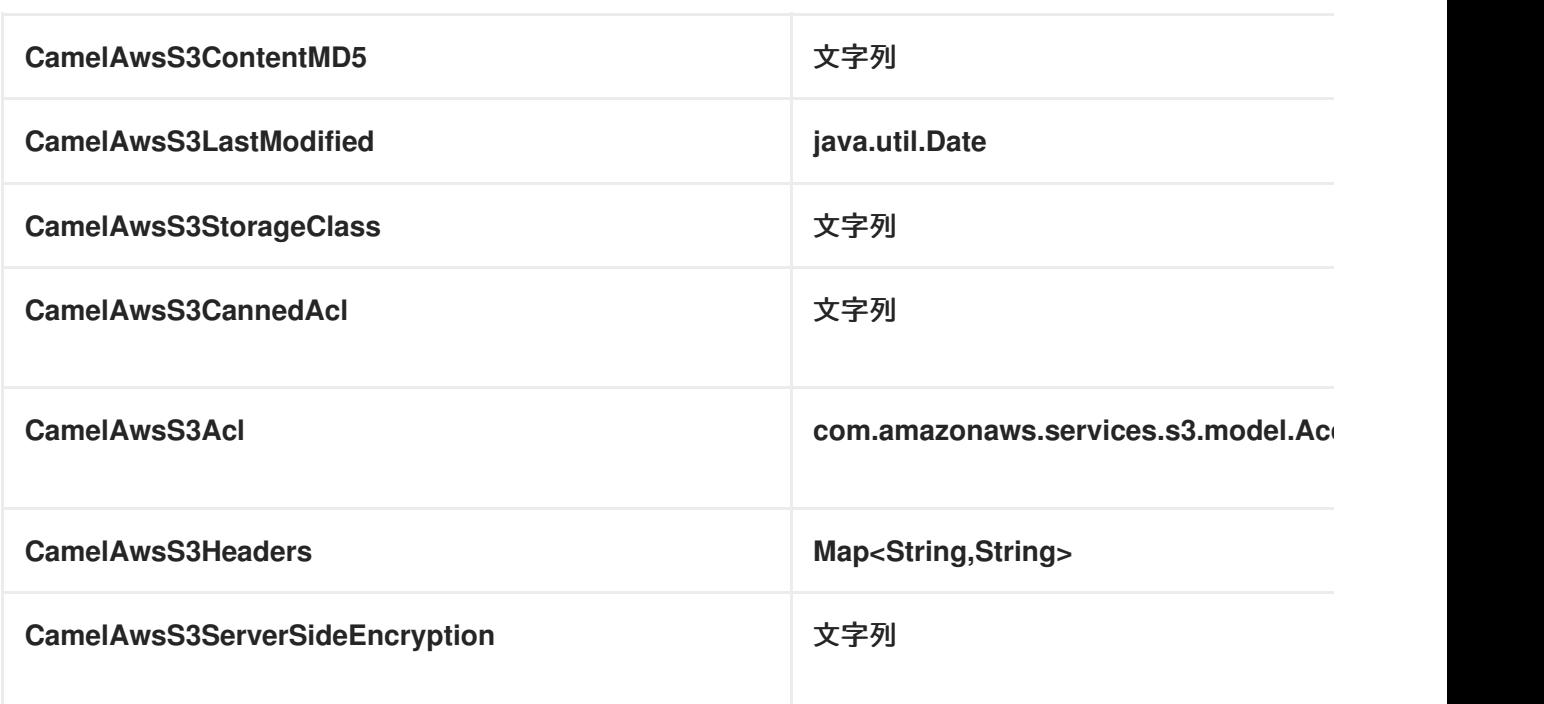

S3 プロデューサーによって設定されたメッセージヘッダー

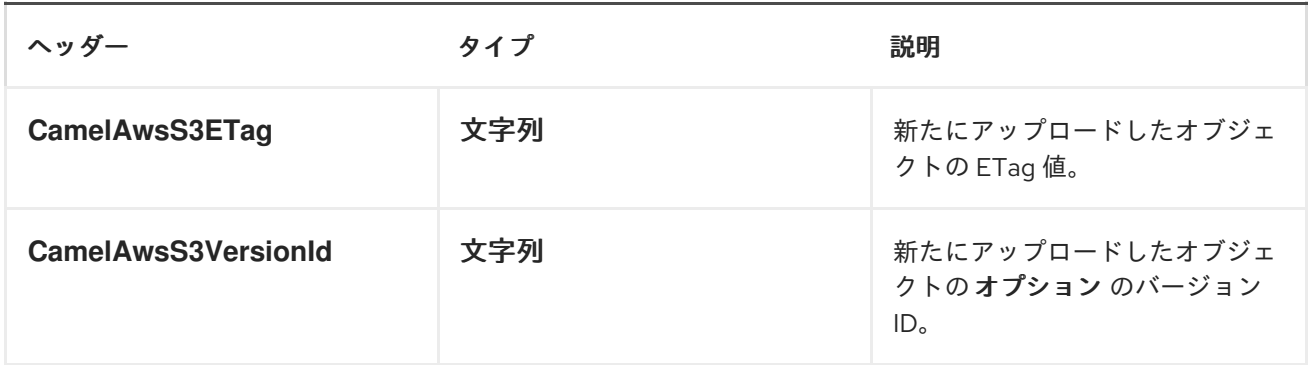

# S3 コンシューマーによって設定されたメッセージヘッダー

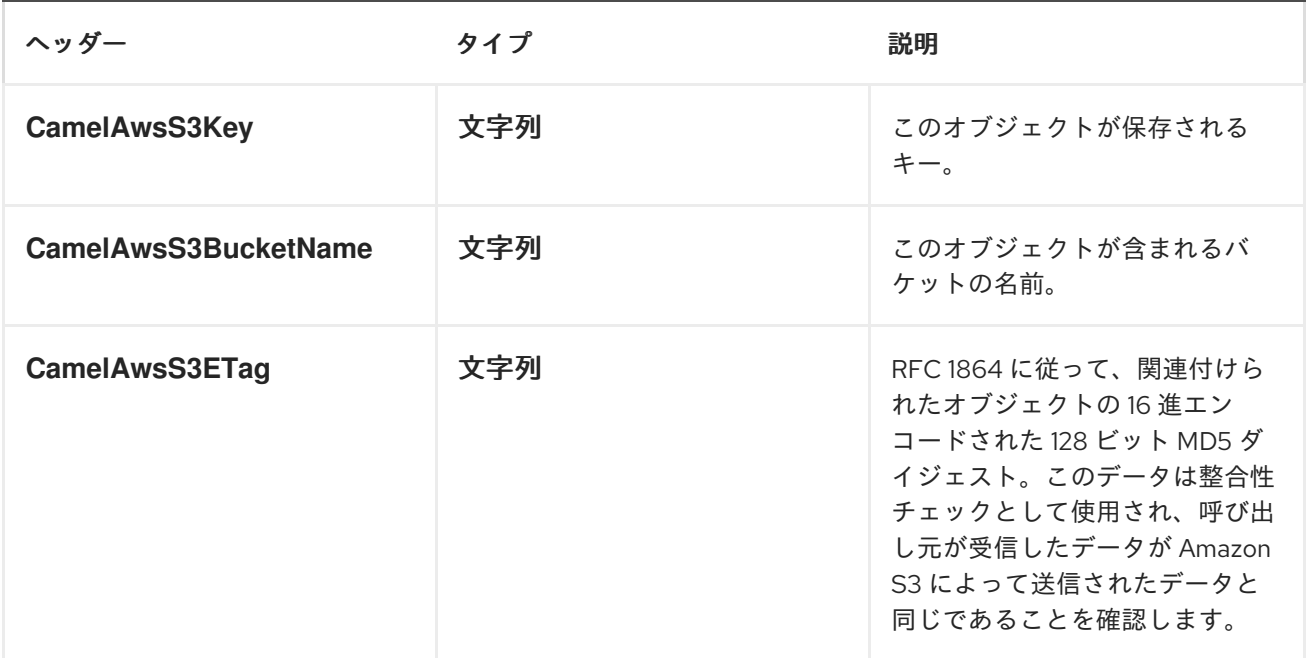
<span id="page-144-0"></span>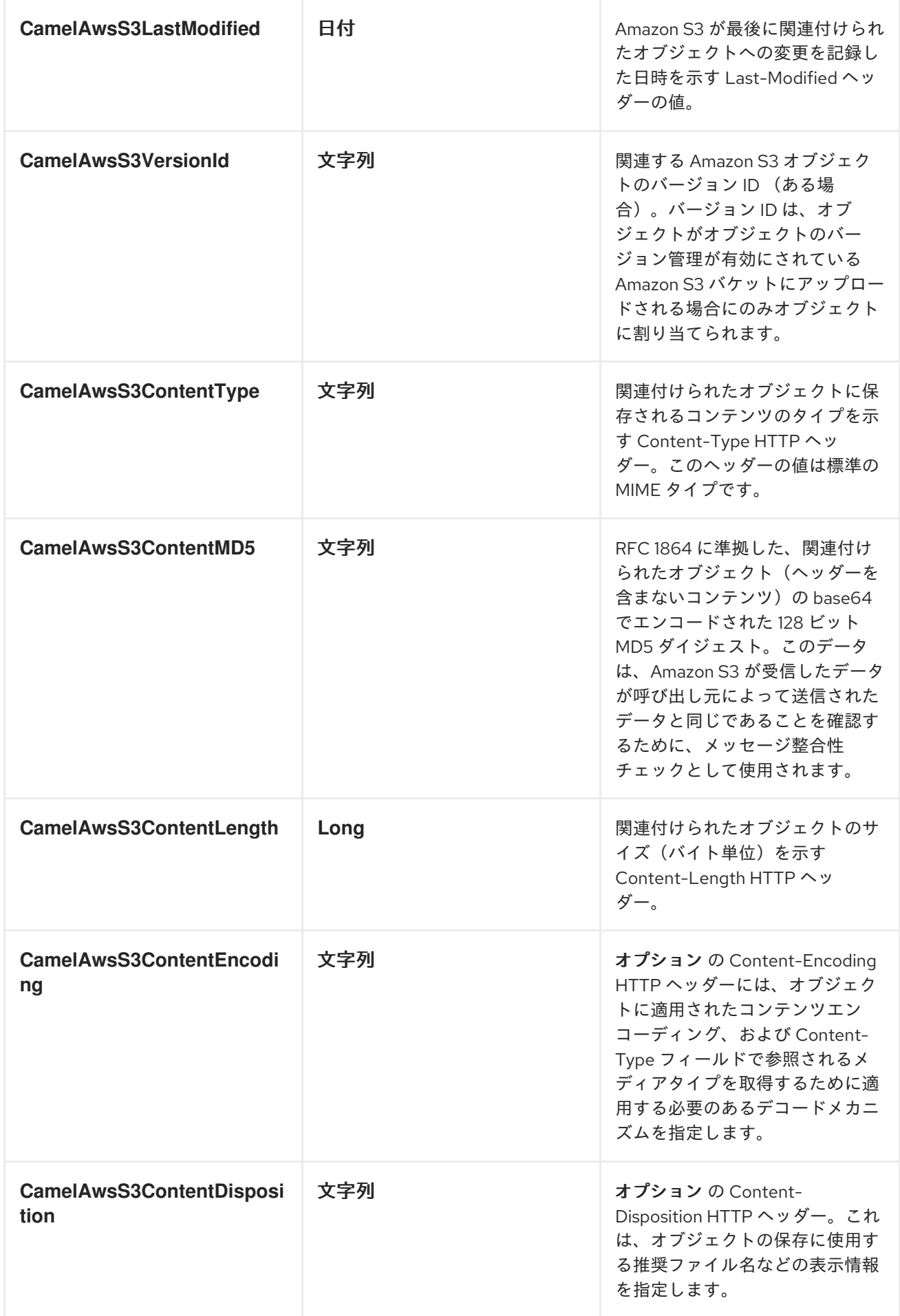

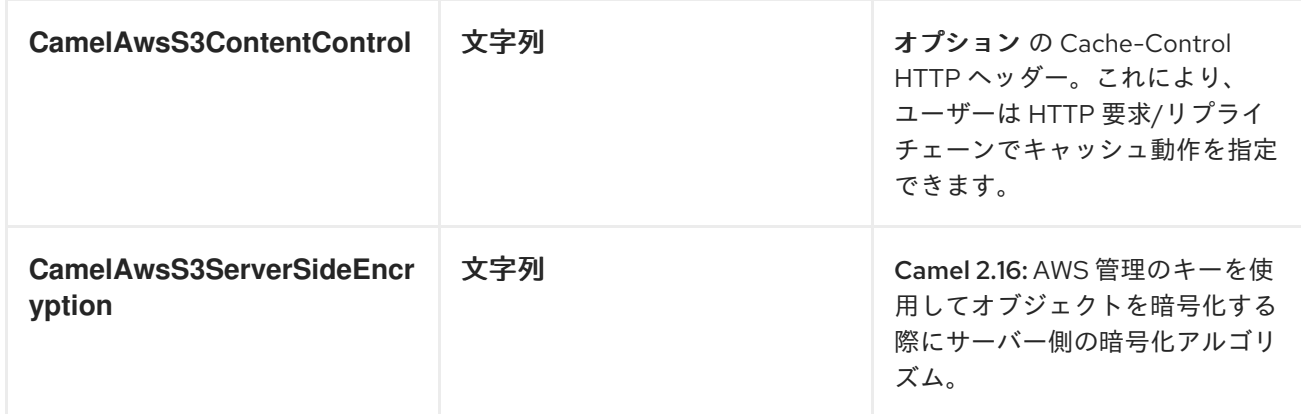

#### 高度な AmazonS3 設定

Camel アプリケーションがファイアウォールの背後で実行されている場合、または **AmazonS3** インス タンス設定をより詳細に制御する必要がある場合は、独自のインスタンスを作成できます。

AWSCredentials awsCredentials = new BasicAWSCredentials("myAccessKey", "mySecretKey");

ClientConfiguration clientConfiguration = new ClientConfiguration(); clientConfiguration.setProxyHost("http://myProxyHost"); clientConfiguration.setProxyPort(8080);

AmazonS3 client = new AmazonS3Client(awsCredentials, clientConfiguration);

registry.bind("client", client);

Camel aws-s3 コンポーネント設定でこれを参照します。

from("aws-s3://MyBucket?amazonS3Client=#client&delay=5000&maxMessagesPerPoll=5") .to("mock:result");

#### Dependencies

Maven ユーザーは、以下の依存関係を pom.xml に追加する必要があります。

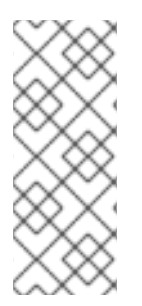

#### POM.XML

<dependency> <groupId>org.apache.camel</groupId> <artifactId>camel-aws</artifactId> <version>\${camel-version}</version> </dependency>

ここで、**\$\{camel-version\}** は実際の Camel バージョン(2.8 以降)に置き換える必要があります。

● AWS [コンポーネント](#page-144-0)

## 10.8. AWS-SDB

SDB コンポーネント

#### Camel 2.8.4 から利用可能

sdb コンポーネントは 、Amazon の SDB [サービスからのデータの保存および取得を](http://aws.amazon.com/sdb) サポートします。

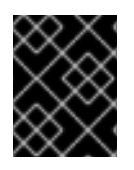

#### 前提条件

Amazon SDB を使用するには、有効な Amazon Web Services 開発者アカウントが必要で す。詳細は [Amazon](http://aws.amazon.com/sdb) SDB を 参照してください。

URI 形式

aws-sdb://domainName[?options]

URI にクエリーオプションは ?options=value&option2=value&.. の形式で追加できます。

#### URI オプション

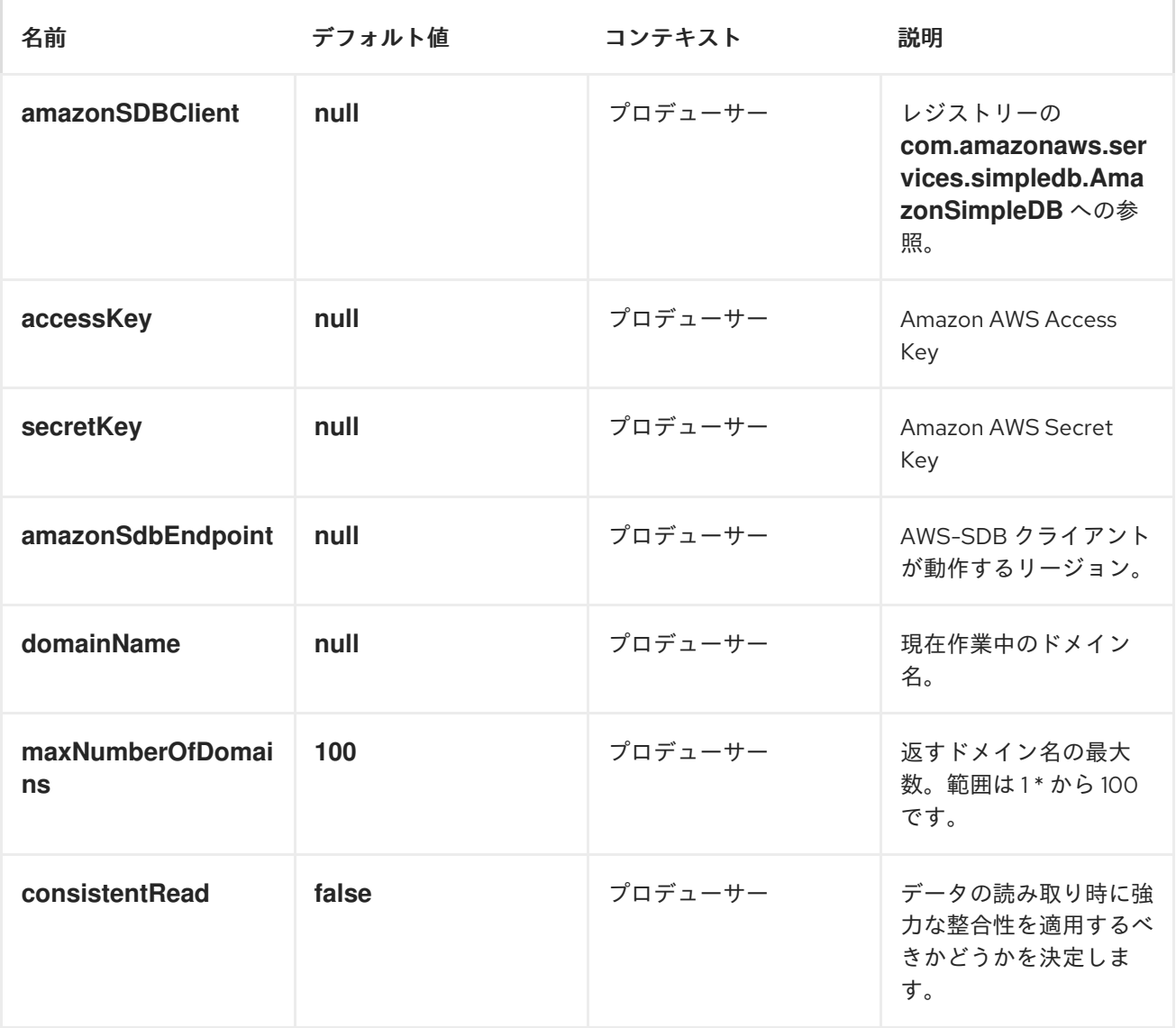

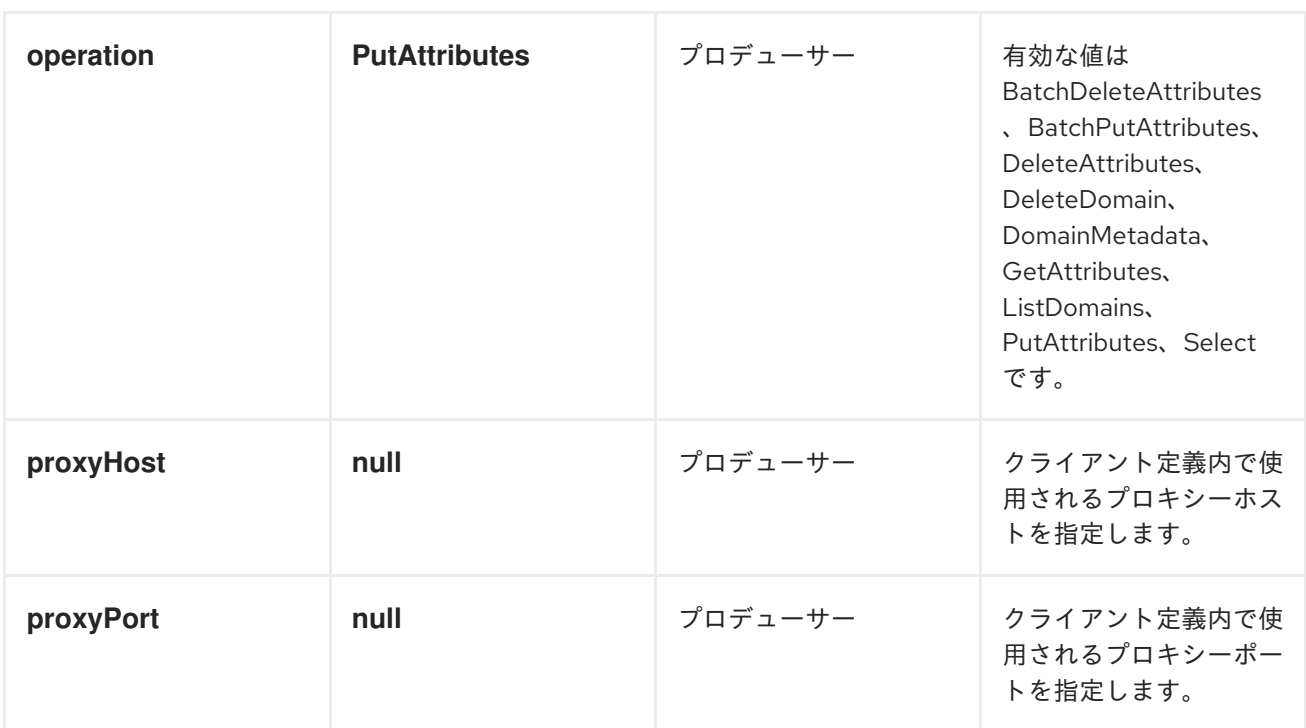

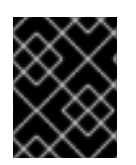

## 必要な SDB コンポーネントのオプション

Amazon の SDB [にアクセスするには、レジストリーまたは](http://aws.amazon.com/sdb) accessKey および secretKey で amazonSDBClient を指定する必要が あります。

使用方法

## SDB プロデューサーによって評価されるメッセージヘッダー

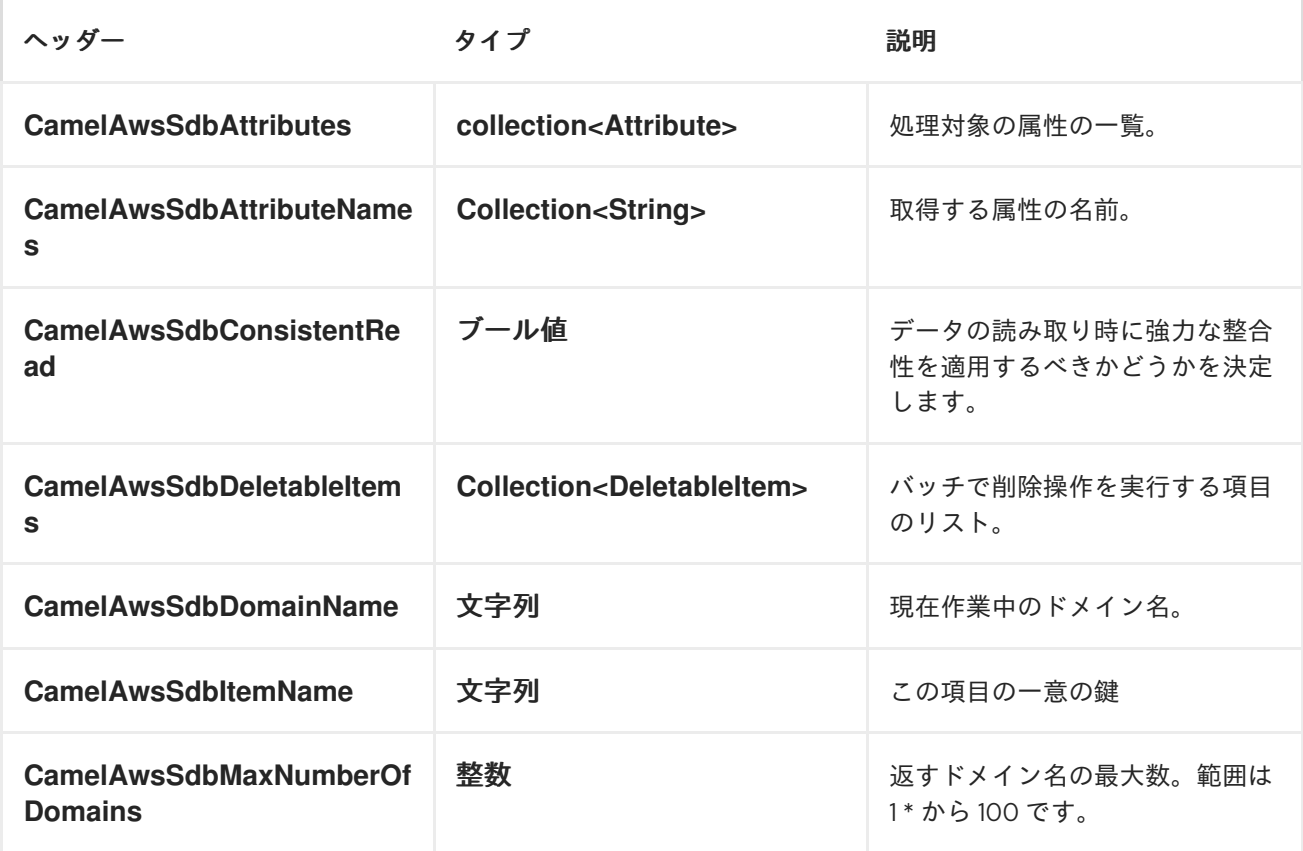

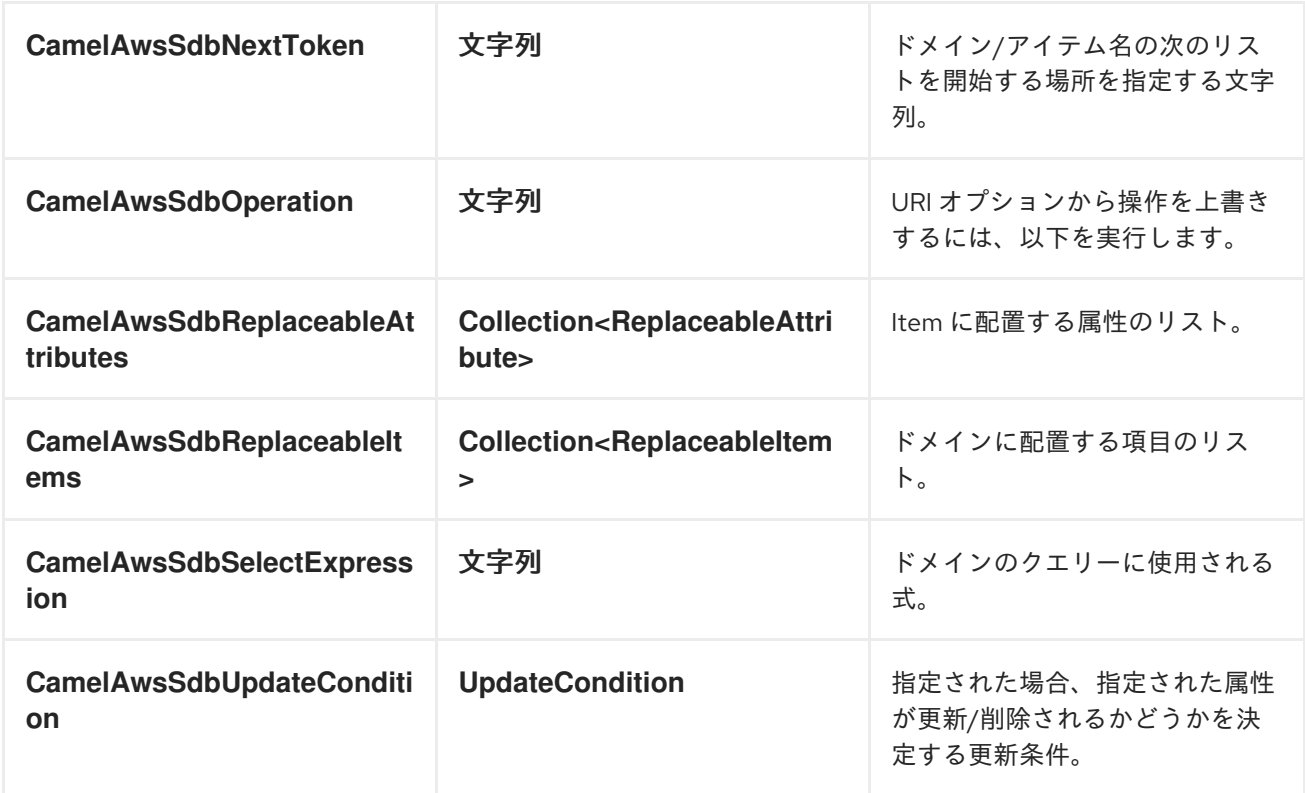

# DomainMetadata 操作中に設定されたメッセージヘッダー

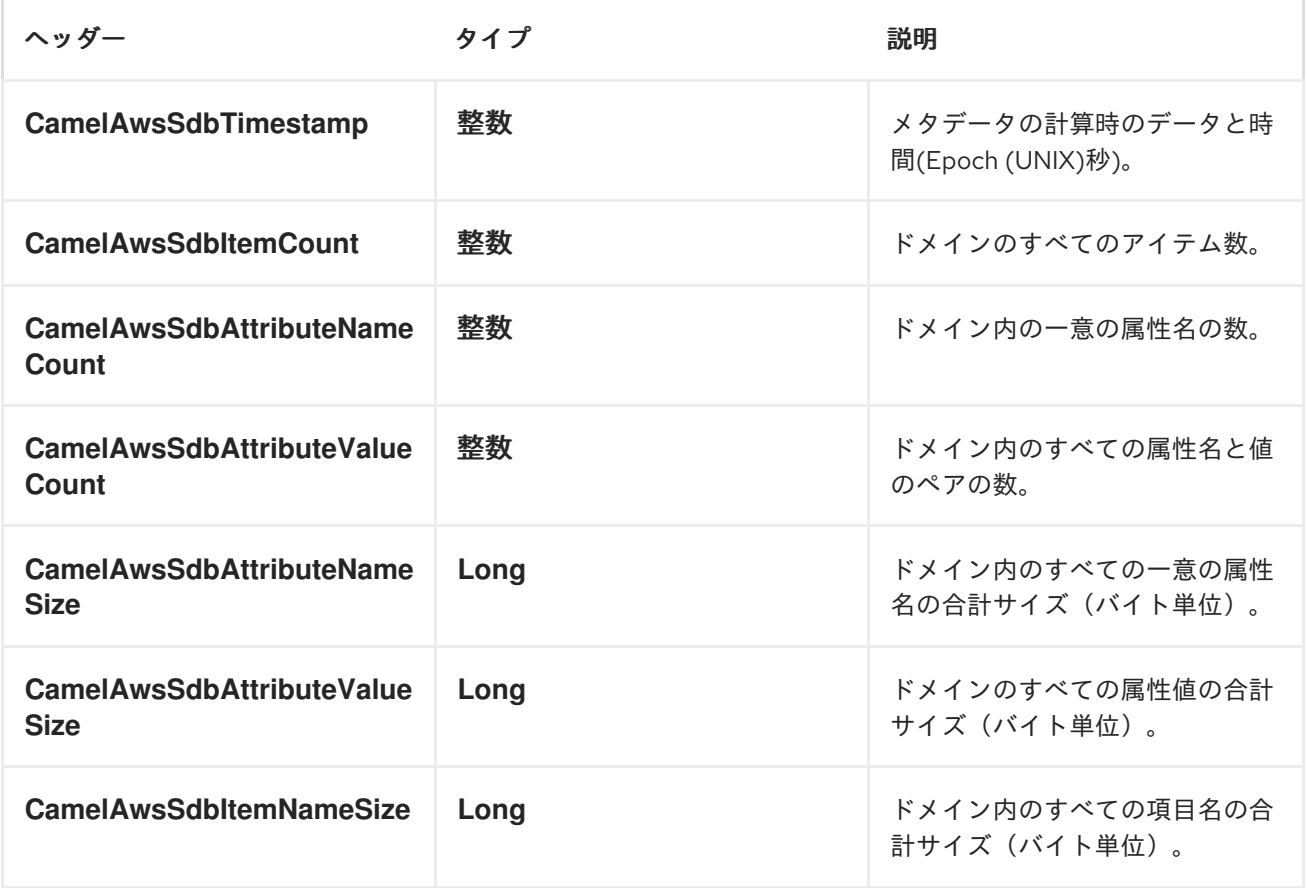

GetAttributes 操作中に設定されたメッセージヘッダー

ヘッダー ファイン タイプ かんこう あいかん 説明

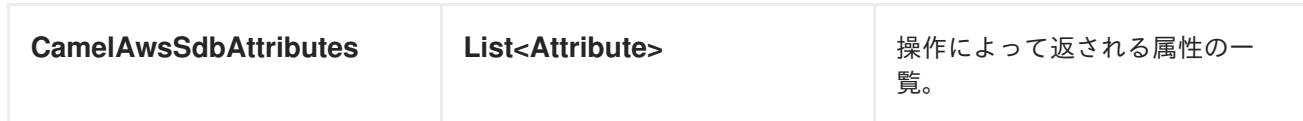

ListDomains 操作中に設定されるメッセージヘッダー

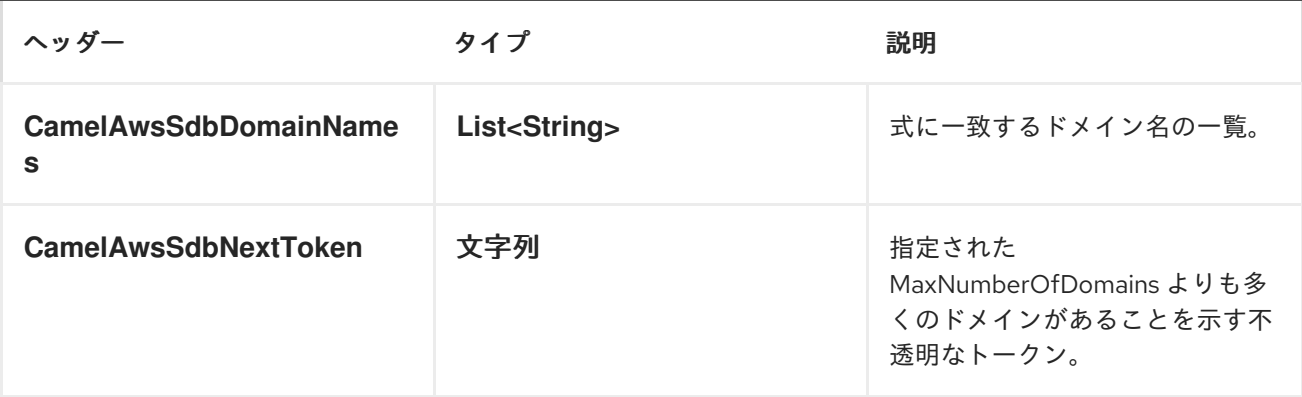

Select 操作時に設定されたメッセージヘッダー

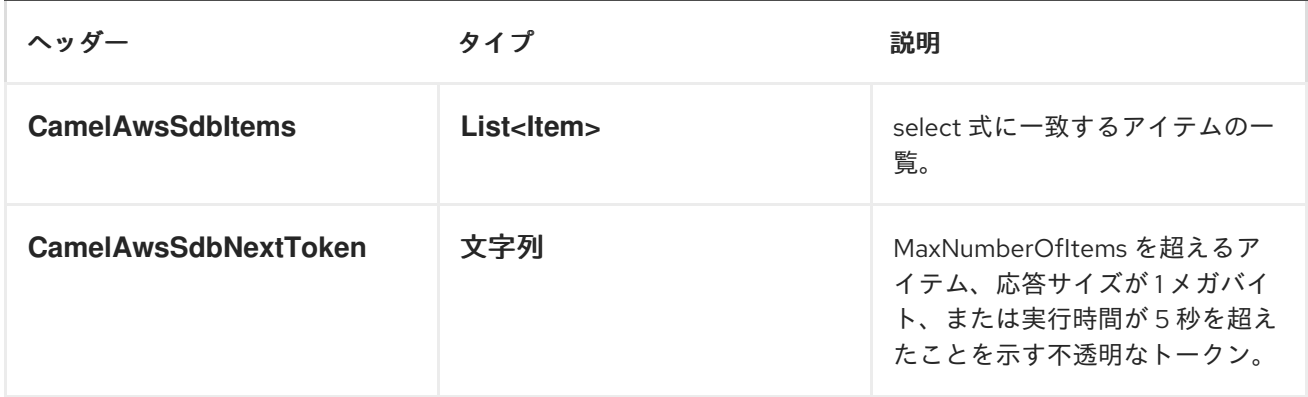

#### 高度な AmazonSimpleDB 設定

**AmazonSimpleDB** インスタンス設定をさらに制御する必要がある場合は、独自のインスタンスを作成 して、URI から参照することができます。

from("direct:start") .to("aws-sdb://domainName?amazonSDBClient=#client");

**#client** はレジストリー内の **AmazonSimpleDB** を参照します。

たとえば、Camel アプリケーションがファイアウォールの背後で実行されている場合は、以下のように なります。

AWSCredentials awsCredentials = new BasicAWSCredentials("myAccessKey", "mySecretKey"); ClientConfiguration clientConfiguration = new ClientConfiguration(); clientConfiguration.setProxyHost("http://myProxyHost"); clientConfiguration.setProxyPort(8080);

AmazonSimpleDB client = new AmazonSimpleDBClient(awsCredentials, clientConfiguration);

registry.bind("client", client);

## Dependencies

Maven ユーザーは、以下の依存関係を pom.xml に追加する必要があります。

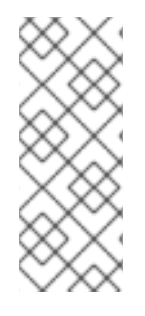

#### POM.XML

<dependency> <groupId>org.apache.camel</groupId> <artifactId>camel-aws</artifactId> <version>\${camel-version}</version> </dependency>

**\${camel-version}** は、実際のバージョンの Camel (2.8.4 以降)に置き換える必要があります。

● AWS [コンポーネント](#page-144-0)

## 10.9. AWS-SES

SES コンポーネント

Camel 2.8.4 から利用可能

ses コンポーネントは、Amazon の SES [サービスを使用したメールの](http://aws.amazon.com/ses) 送信をサポートします。

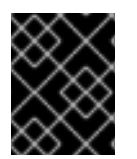

#### 前提条件

Amazon SES を使用するには、有効な Amazon Web Services 開発者アカウントが必要で す。詳細は、[Amazon](http://aws.amazon.com/ses) SES を参照してください。

URI 形式

aws-ses://from[?options]

URI にクエリーオプションは ?options=value&option2=value&.. の形式で追加できます。

#### URI オプション

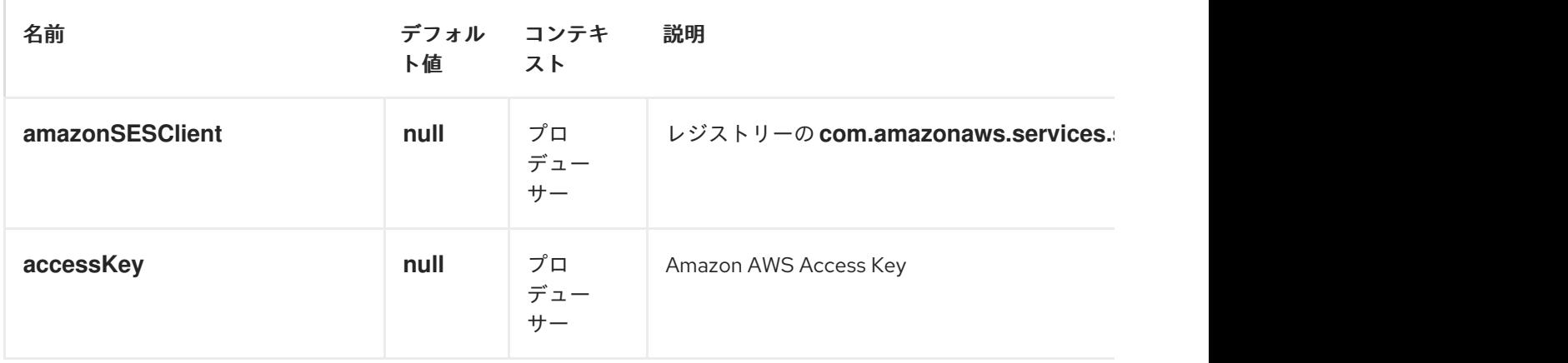

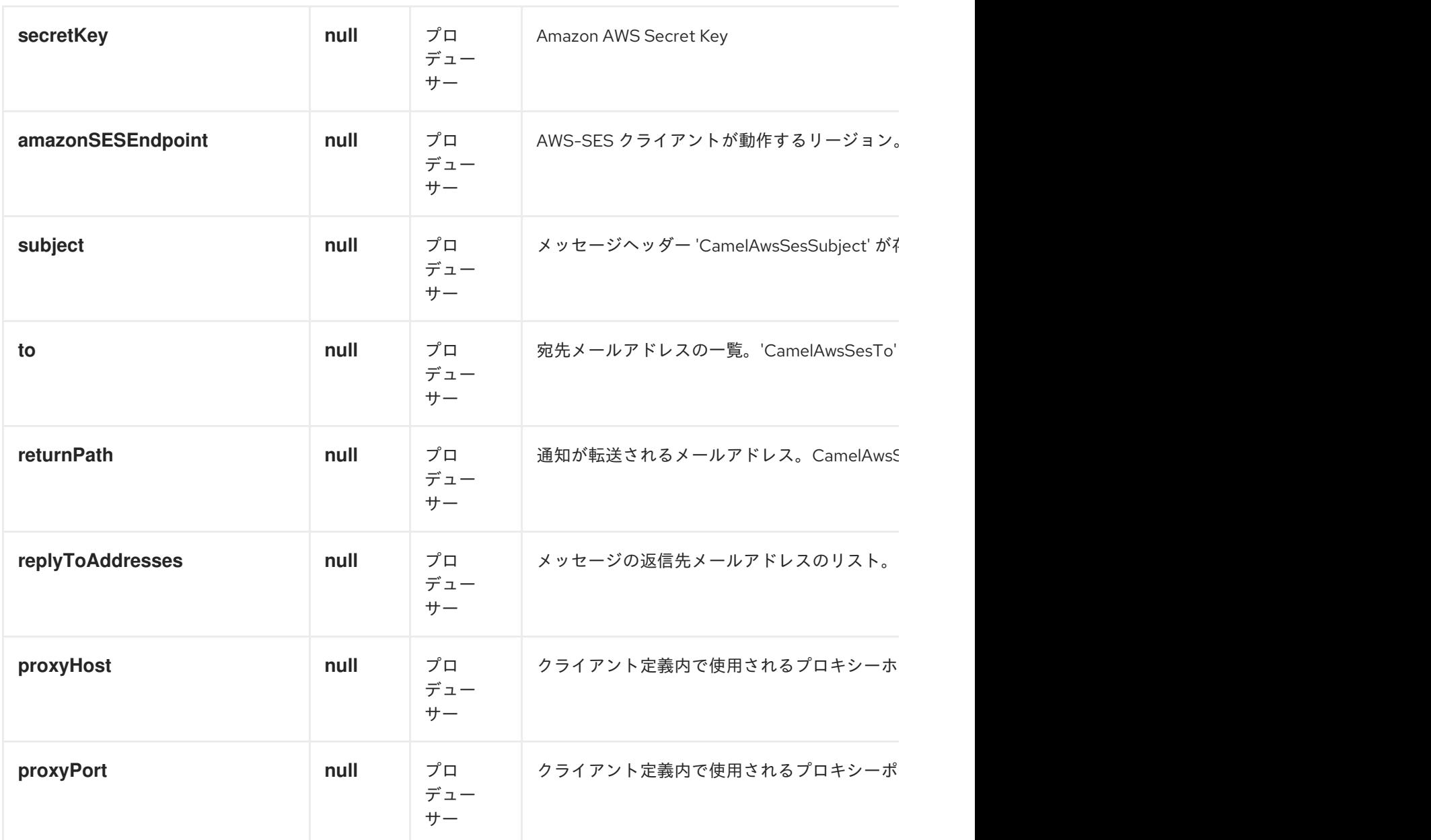

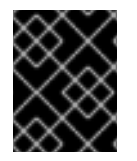

必要な SES コンポーネントのオプション

Amazon の SES [にアクセスするには、レジストリーまたは](http://aws.amazon.com/ses) accessKey および secretKey で amazonS ESClient を指定する必要があります。

使用方法

SES プロデューサーによって評価されるメッセージヘッダー

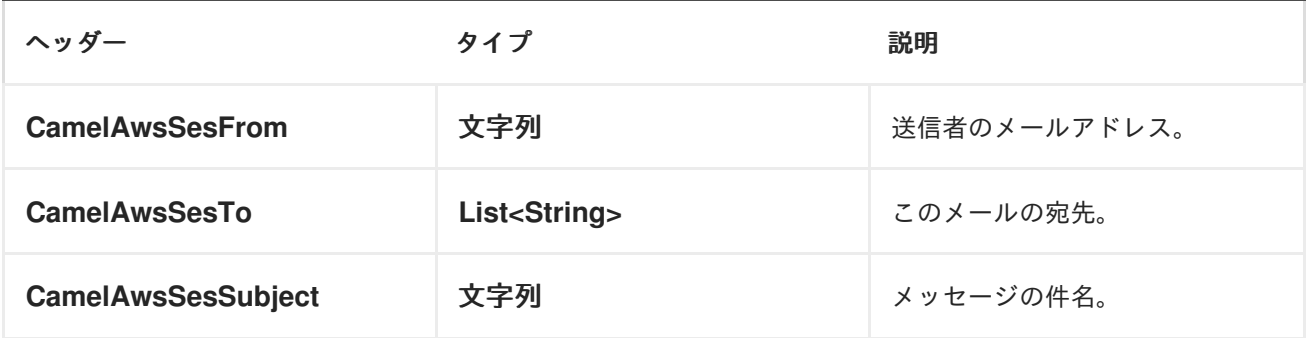

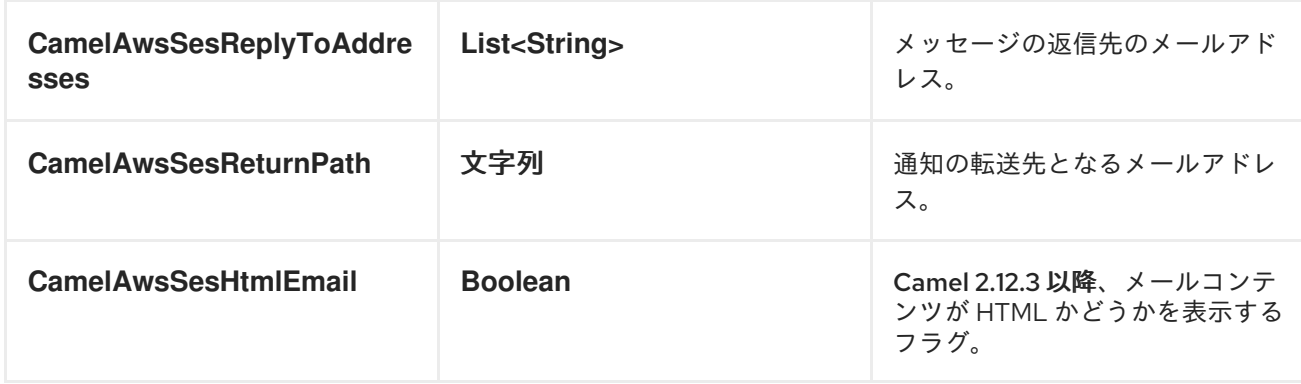

#### SES プロデューサーによって設定されたメッセージヘッダー

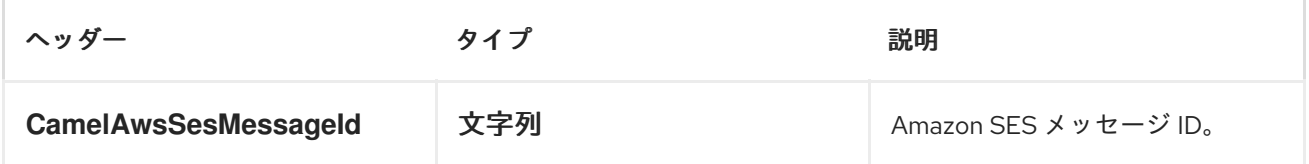

#### AmazonSimpleEmailService の高度な設定

**AmazonSimpleEmailService** インスタンス設定をさらに制御する必要がある場合は、独自のインスタ ンスを作成して URI から参照することができます。

from("direct:start")

.to("aws-ses://example@example.com?amazonSESClient=#client");

#### **#client** はレジストリー内の **AmazonSimpleEmailService** を参照します。

たとえば、Camel アプリケーションがファイアウォールの背後で実行されている場合は、以下のように なります。

AWSCredentials awsCredentials = new BasicAWSCredentials("myAccessKey", "mySecretKey"); ClientConfiguration clientConfiguration = new ClientConfiguration(); clientConfiguration.setProxyHost("http://myProxyHost"); clientConfiguration.setProxyPort(8080); AmazonSimpleEmailService client = new AmazonSimpleEmailServiceClient(awsCredentials, clientConfiguration);

registry.bind("client", client);

## Dependencies

Maven ユーザーは、以下の依存関係を pom.xml に追加する必要があります。

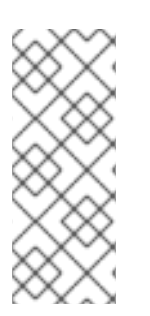

## POM.XML

<dependency> <groupId>org.apache.camel</groupId> <artifactId>camel-aws</artifactId> <version>\${camel-version}</version> </dependency>

**\${camel-version}** は、実際のバージョンの Camel (2.8.4 以降)に置き換える必要があります。

● AWS [コンポーネント](#page-144-0)

## 10.10. AWS-SNS

SNS コンポーネント

Camel 2.8 から利用可能

SNS コンポーネントを使用すると、メッセージを Amazon Simple [Notification](http://aws.amazon.com/sns) Topic に送信できます。 Amazon API の実装は [AWS](http://aws.amazon.com/sdkforjava/) SDK によって提供されます。

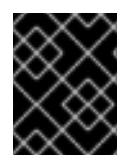

#### 前提条件

Amazon SNS を使用するには、有効な Amazon Web Services 開発者アカウントが必要で す。詳細については、[Amazon](http://aws.amazon.com/sns) SNS を参照してください。

#### URI 形式

aws-sns://topicName[?options]

トピックが存在しない場合は作成されます。URI にクエリーオプションは **? options=value&option2=value&..** の形式で追加できます。

URI オプション

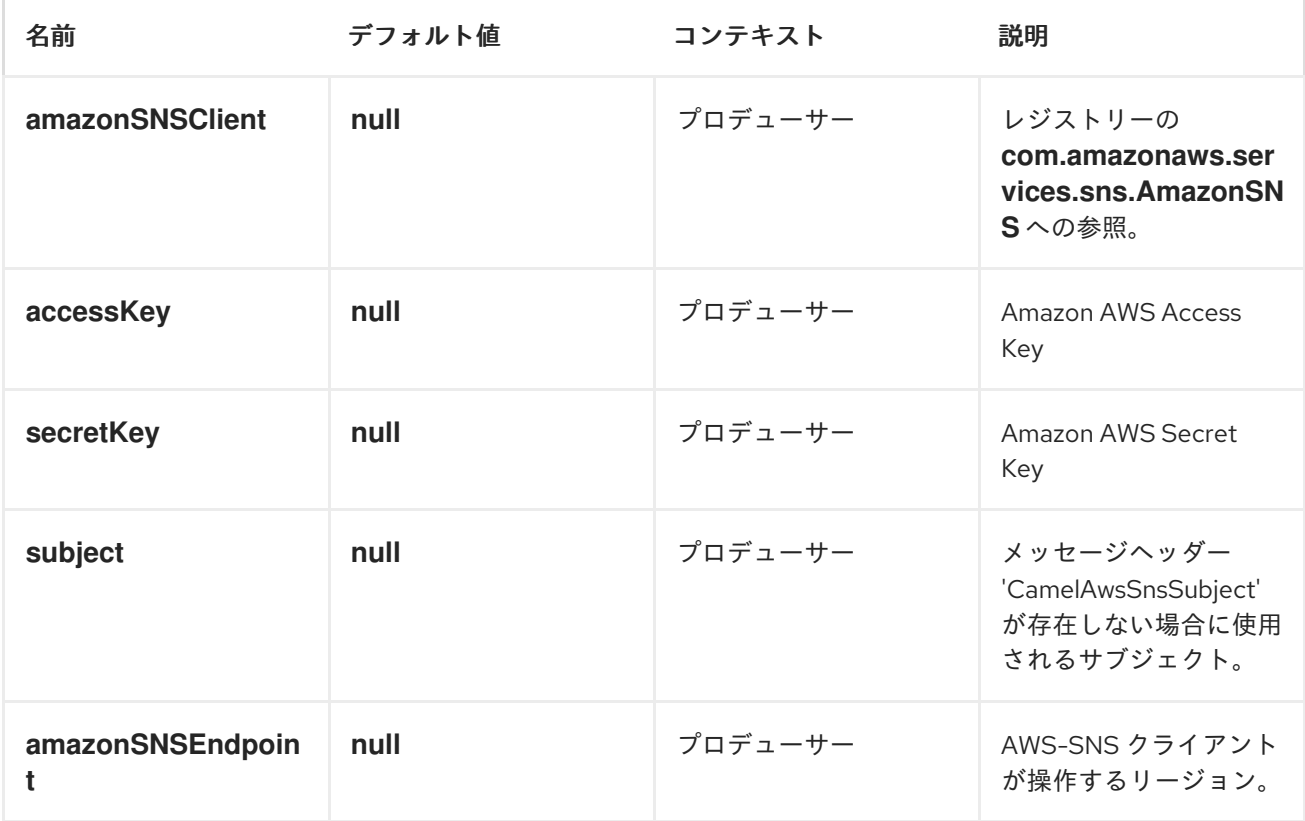

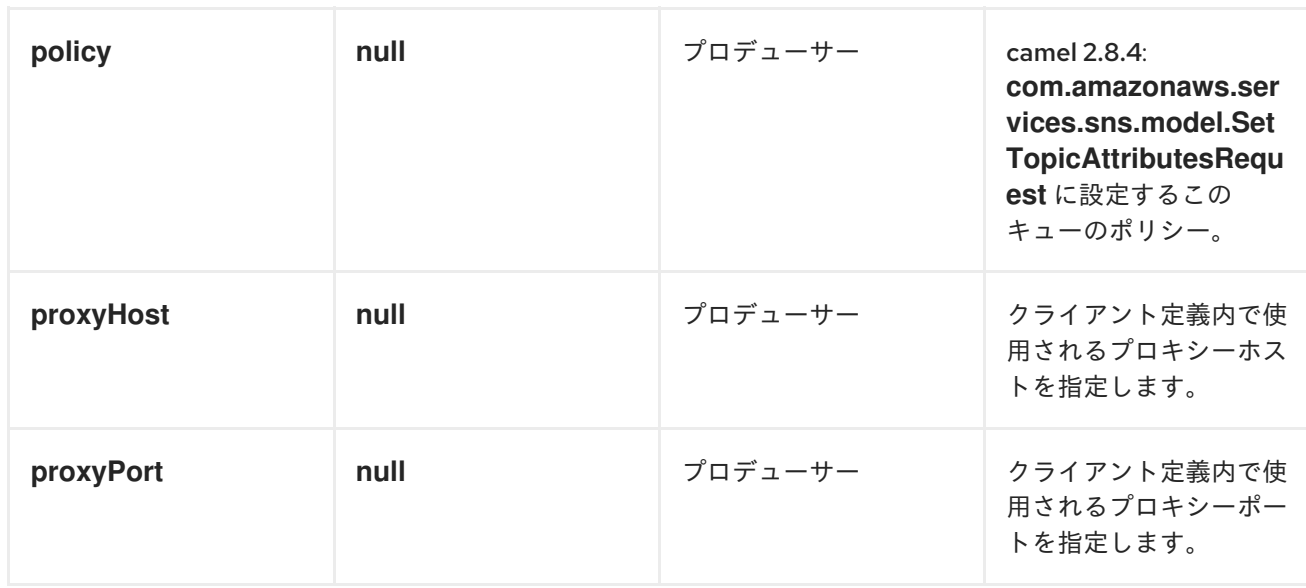

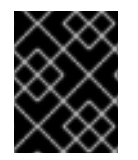

#### 必要な SNS コンポーネントオプション

Amazon の SNS [にアクセスするには、レジストリーまたは](http://aws.amazon.com/sns) accessKey および secretKey に amazonSNSClient を指定する必要が あります。

使用方法

### SNS プロデューサーによって評価されるメッセージヘッダー

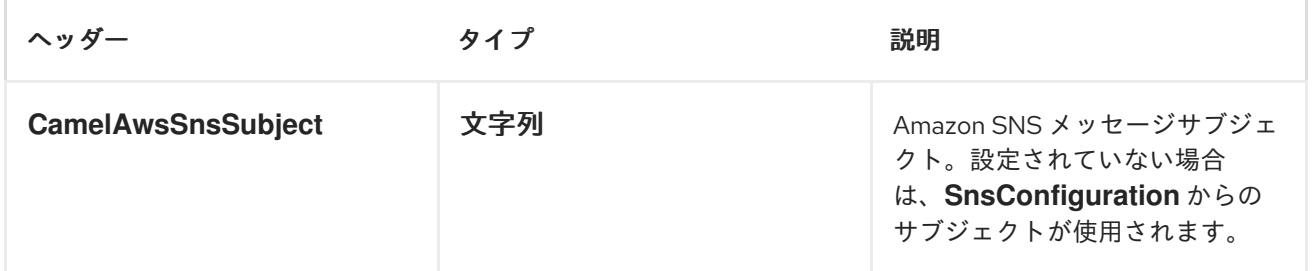

#### SNS プロデューサーによって設定されたメッセージヘッダー

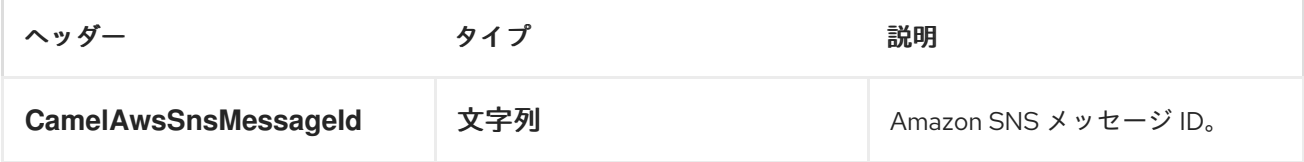

#### AmazonSNS の高度な設定

**AmazonSNS** インスタンス設定をさらに制御する必要がある場合は、独自のインスタンスを作成して、 URI から参照することができます。

たとえば、Camel アプリケーションがファイアウォールの背後で、Camel アプリケーションがファイアウォールの背後で<br>たちらくに

from("direct:start") .to("aws-sns://MyTopic?amazonSNSClient=#client");

**#client** は、レジストリー内の **AmazonSNS** を参照します。

たとえば、Camel アプリケーションがファイアウォールの背後で実行されている場合は、以下のように なります。

AWSCredentials awsCredentials = new BasicAWSCredentials("myAccessKey", "mySecretKey"); ClientConfiguration clientConfiguration = new ClientConfiguration(); clientConfiguration.setProxyHost("http://myProxyHost"); clientConfiguration.setProxyPort(8080); AmazonSNS client = new AmazonSNSClient(awsCredentials, clientConfiguration);

registry.bind("client", client);

#### Dependencies

Maven ユーザーは、以下の依存関係を pom.xml に追加する必要があります。

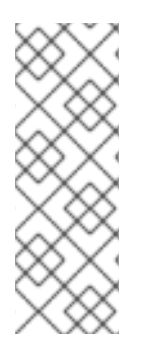

#### POM.XML

<dependency> <groupId>org.apache.camel</groupId> <artifactId>camel-aws</artifactId> <version>\${camel-version}</version> </dependency>

ここで、**\$\{camel-version\}** は実際の Camel バージョン(2.8 以降)に置き換える必要があります。

● AWS [コンポーネント](#page-144-0)

## 10.11. AWS-SQS

#### SQS コンポーネント

#### Camel 2.6 以降で利用可能

sqs コンポーネントは、Amazon の SQS [サービスへのメッセージの](http://aws.amazon.com/sqs) 送受信をサポートします。

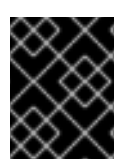

#### 前提条件

Amazon SQS を使用するには、有効な Amazon Web Services 開発者アカウントが必要で す。詳細は、[Amazon](http://aws.amazon.com/sqs) SQS を参照してください。

URI 形式

aws-sqs://queue-name[?options]

キューが存在しない場合は作成されます。URI にクエリーオプションは ? options=value&option2=value&.. の形式で追加できます。

URI オプション

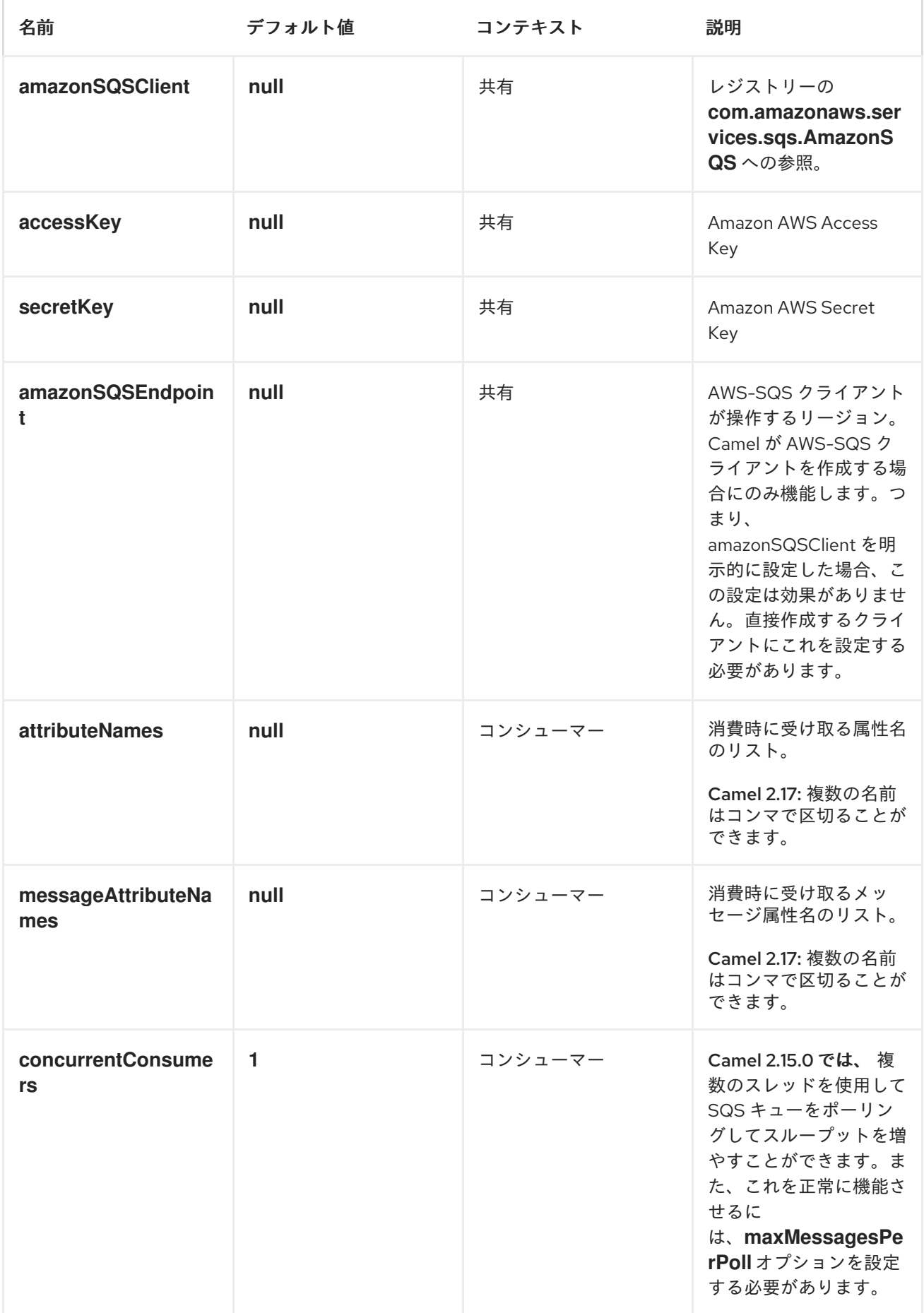

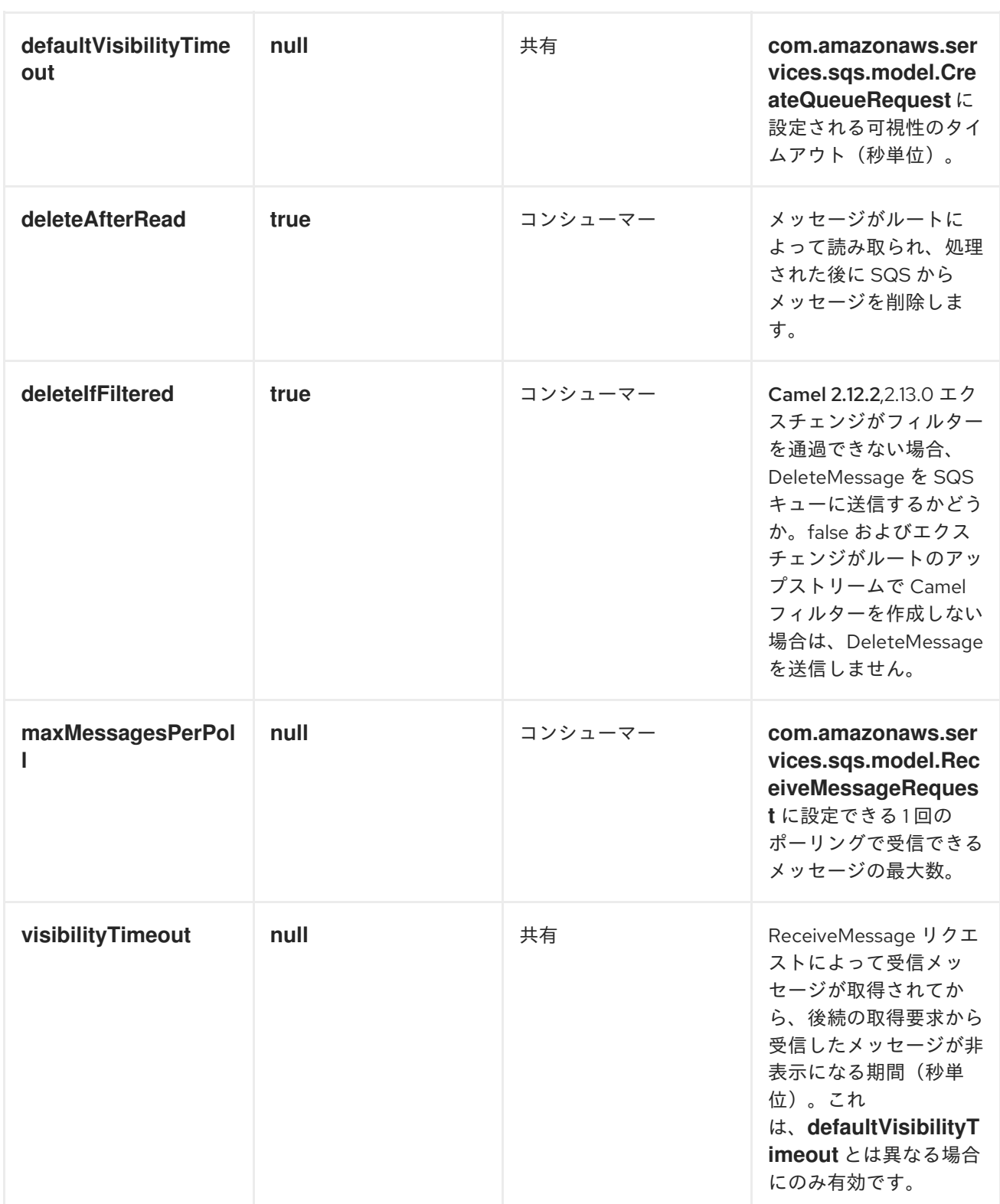

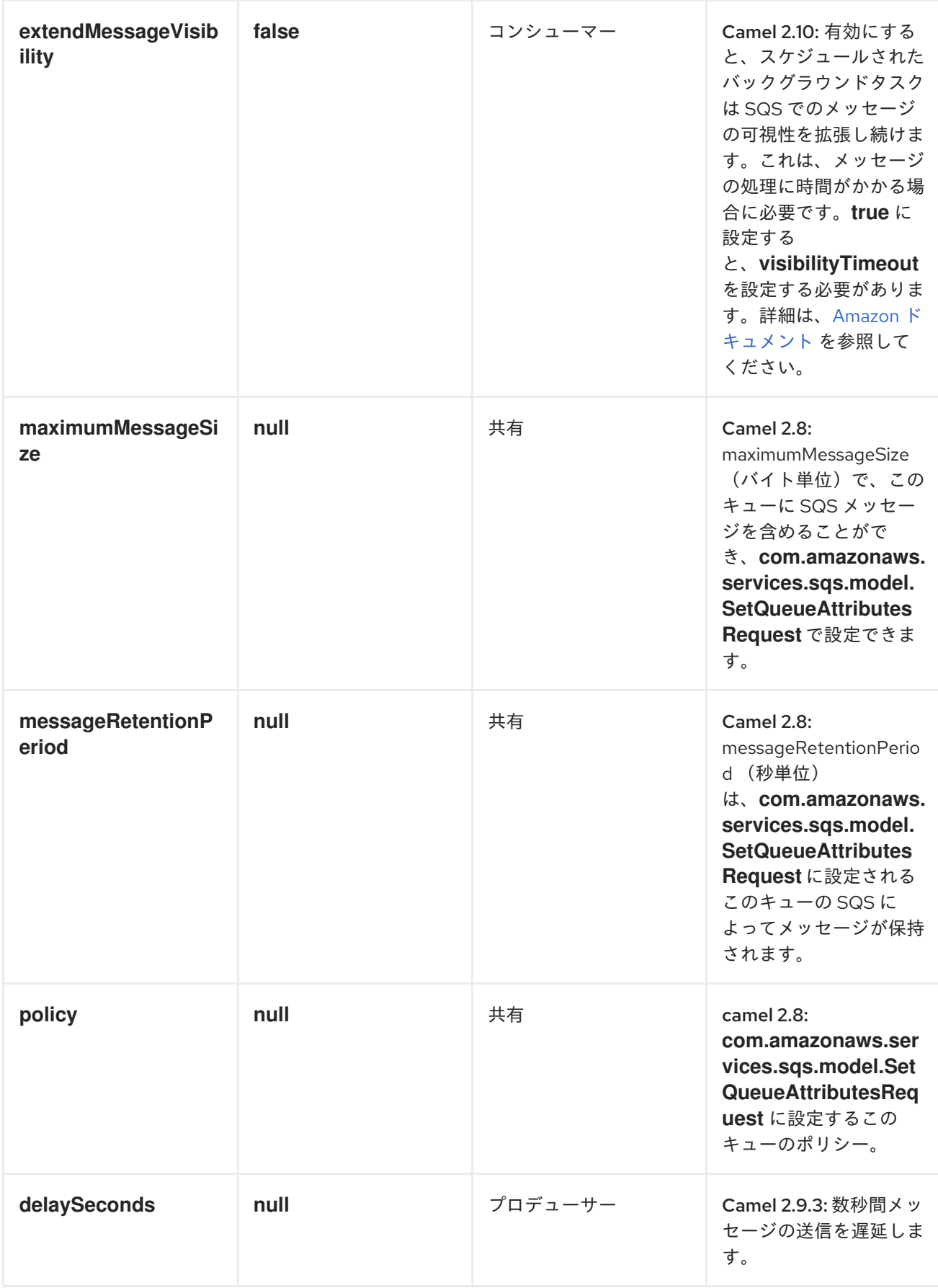

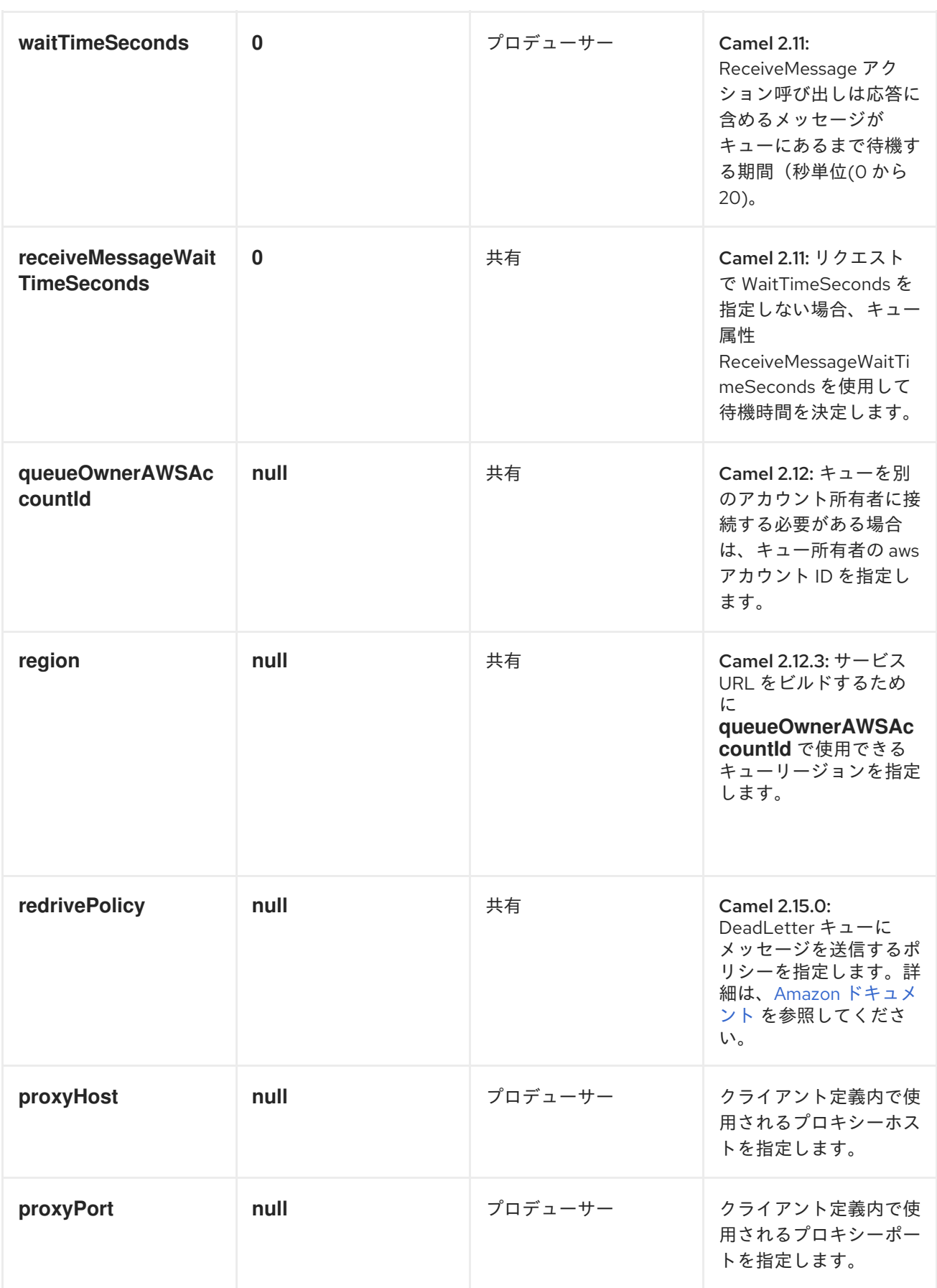

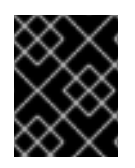

# 必要な SQS コンポーネントオプション

Amazon の SQS [にアクセスするには、レジストリーまたは](http://aws.amazon.com/sqs) accessKey および secretKey に amazonSQSClient を指定する必要が あります。

バッチコンシューマー

このコンポーネントは、バッチコンシューマー を [実装し](http://camel.apache.org/batch-consumer.html) ます。

これにより、たとえば、このバッチに存在するメッセージの数を把握し、たとえば [Aggregator](https://camel.apache.org/aggregator.html) はこの 数のメッセージを集約できます。

使用方法

SQS プロデューサーによって設定されたメッセージヘッダー

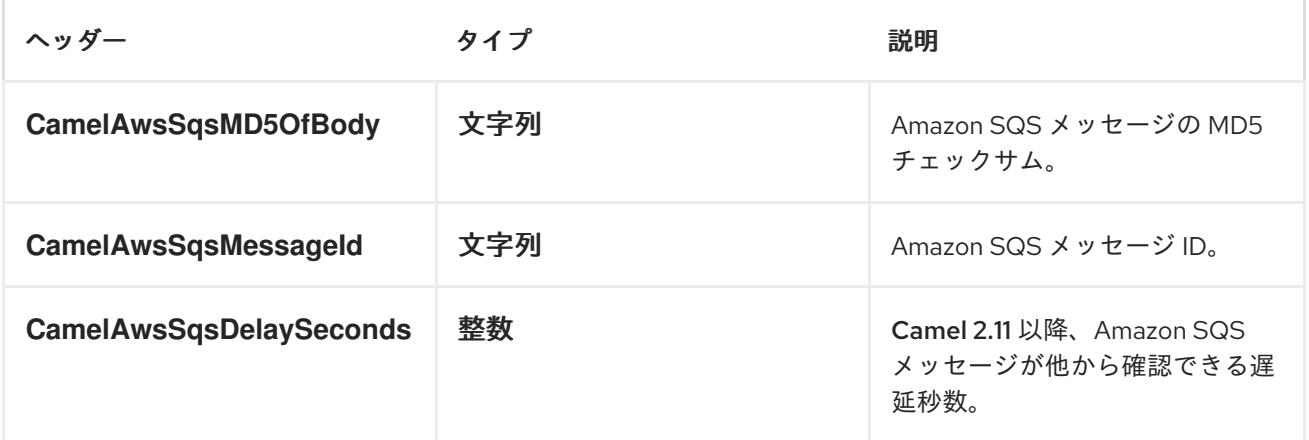

SQS コンシューマーによって設定されたメッセージヘッダー

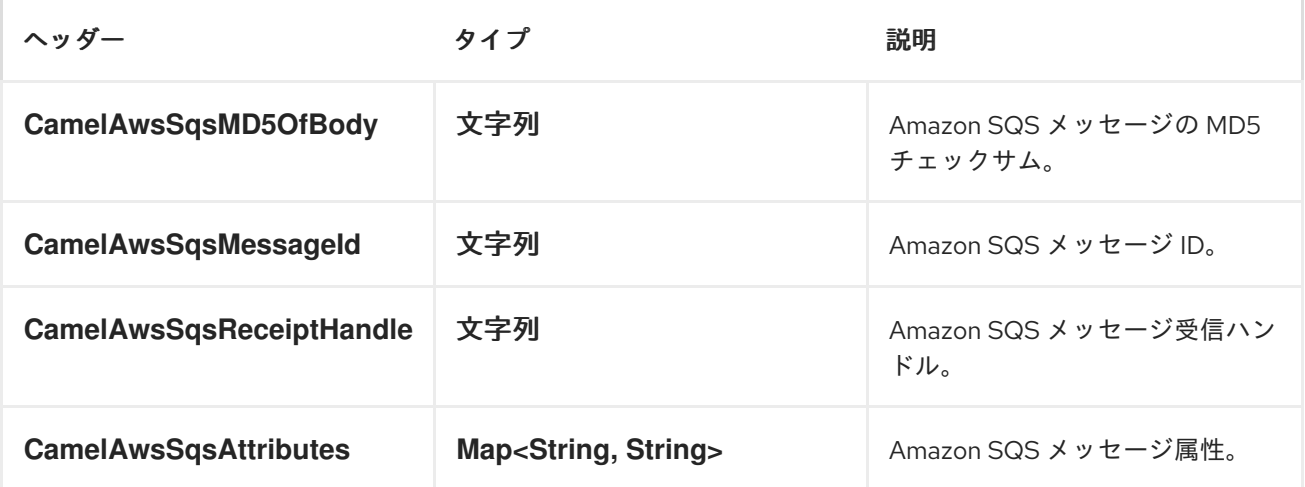

#### AmazonSQS の高度な設定

Camel アプリケーションがファイアウォールの背後で実行されている場合、または AmazonSQS イン スタンス設定をより詳細に制御する必要がある場合は、独自のインスタンスを作成できます。

AWSCredentials awsCredentials = new BasicAWSCredentials("myAccessKey", "mySecretKey");

ClientConfiguration clientConfiguration = new ClientConfiguration(); clientConfiguration.setProxyHost("http://myProxyHost"); clientConfiguration.setProxyPort(8080);

AmazonSQS client = new AmazonSQSClient(awsCredentials, clientConfiguration);

registry.bind("client", client);

Camel aws-sqs コンポーネント設定でこれを参照します。

from("aws-sqs://MyQueue?amazonSQSClient=#client&delay=5000&maxMessagesPerPoll=5") .to("mock:result");

#### Dependencies

Maven ユーザーは、以下の依存関係を pom.xml に追加する必要があります。

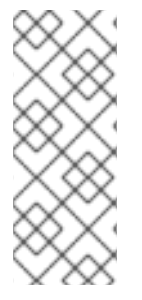

#### POM.XML

<dependency> <groupId>org.apache.camel</groupId> <artifactId>camel-aws</artifactId> <version>\${camel-version}</version> </dependency>

ここで、**\$\{camel-version\}** は実際の Camel バージョン(2.6 以降)に置き換える必要があります。

JMS スタイルのセレクター

SQS はセレクターを許可しませんが、[Camel](http://localhost:8090/display/CAMEL/Message+Filter) Filter EIP を使用し、適切な **visibilityTimeout** を設定する ことで、これを効果的に実行できます。SQS がメッセージをディスパッチすると、DeleteMessage を 受信しない限り、別のコンシューマーにメッセージをディスパッチするまで、可視性のタイムアウトを 待機します。デフォルトでは、ルートが失敗しない限り、Camel はルートの最後に DeleteMessage を 常に送信します。適切なフィルターリングを行い、ルートが正常に完了する場合でも DeleteMessage を送信しないようにするには、フィルターを使用します。

from("aws-sqs://MyQueue? amazonSQSClient=#client&defaultVisibilityTimeout=5000&deleteIfFiltered=false") .filter(" $\$ {header.login} == true") .to("mock:result");

上記のコードでは、エクスチェンジに適切なヘッダーがない場合は、フィルターを介して送信されず、 SQS キューから削除されません。5000 ミリ秒が経過すると、メッセージは他のコンシューマーに表示 されます。

● AWS [コンポーネント](#page-144-0)

#### 10.12. AWS-SWF

SWF コンポーネント

Camel 2.13 で利用可能

```
Simple Workflow コンポーネントは、Amazon の Simple Workflow サービスからワークフローの 管理を
サポートします。
```
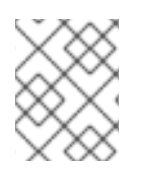

## 注記

Amazon Simple Workflow を使用するには、有効な Amazon Web Services 開発者アカウ ントが必要です。詳細は Amazon Simple [Workflow](http://aws.amazon.com/swf/) を参照してください。

## URI 形式

aws-swf://<workflow|activity>[?options]

URI にクエリーオプションは ?options=value&option2=value&.. の形式で追加できます。

## URI オプション

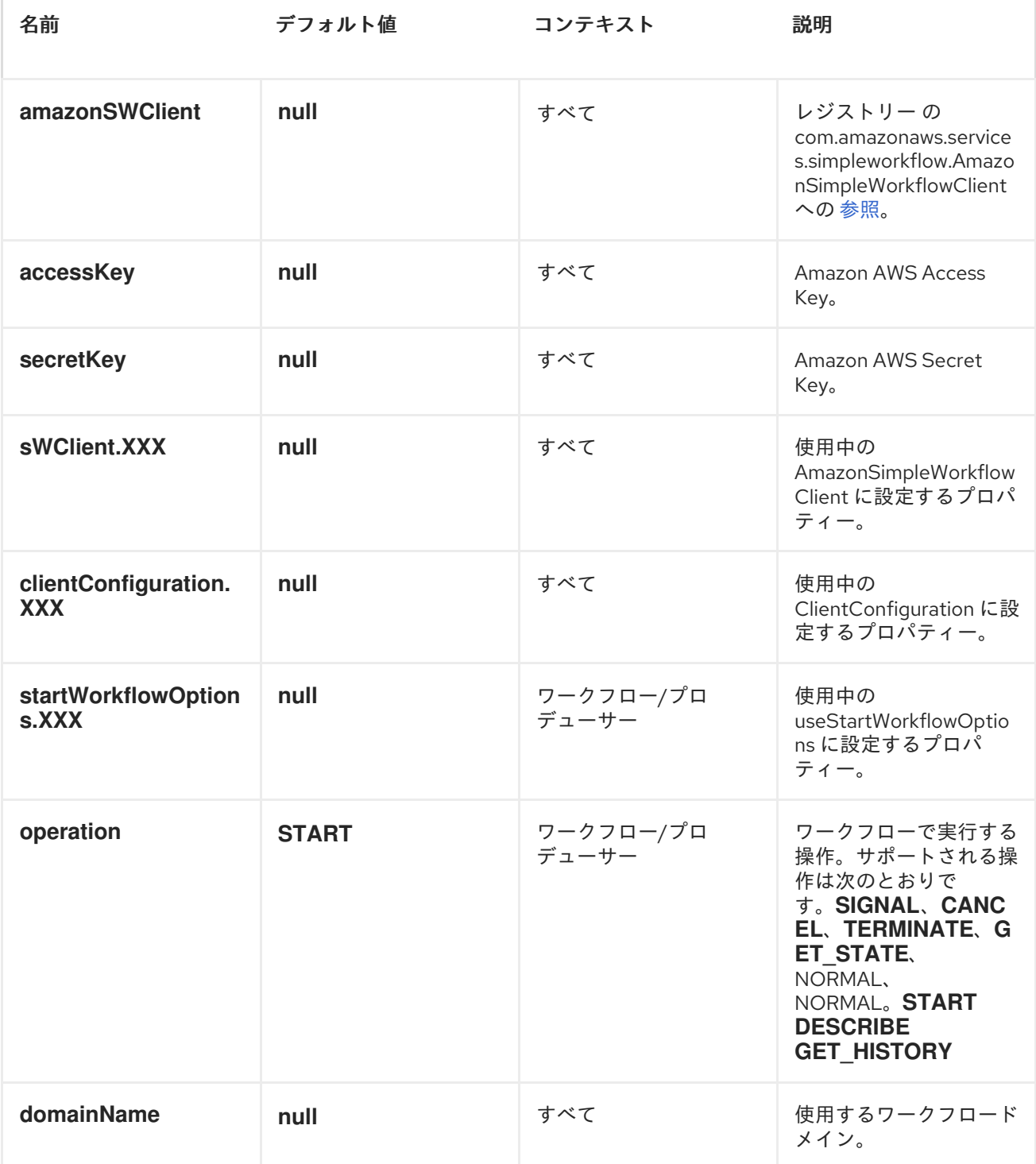

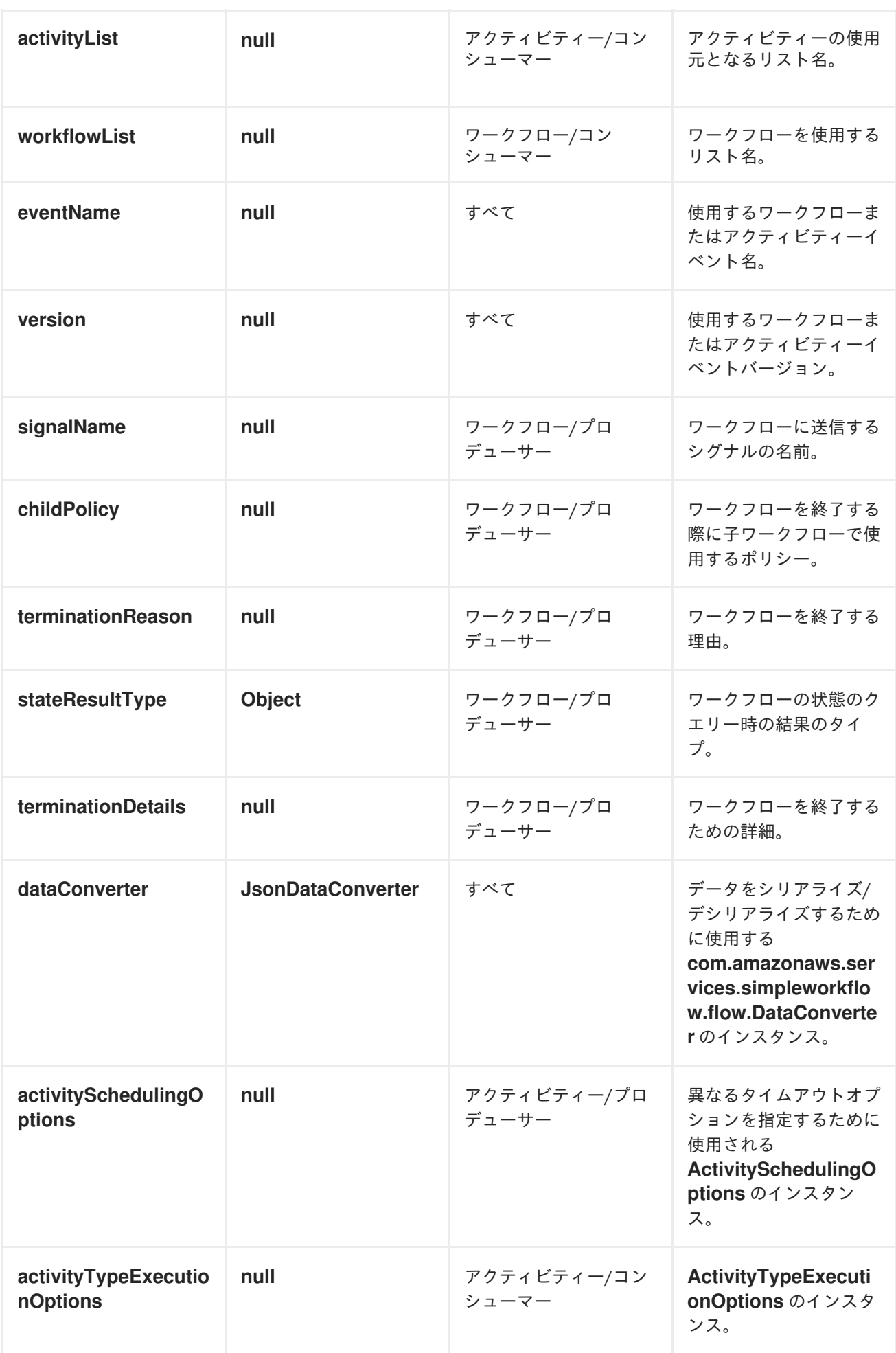

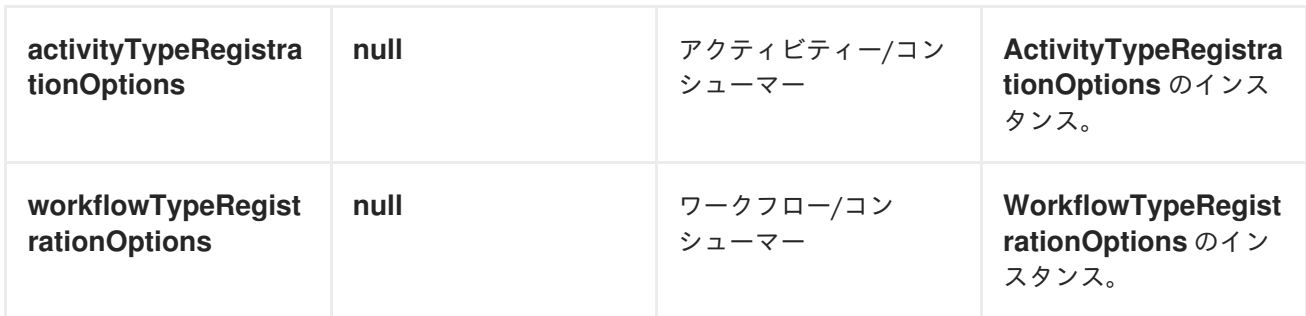

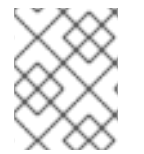

#### 注記

Amazon の Simple [Workflow](http://aws.amazon.com/swf) Service にアクセスするには、[レジストリー](http://camel.apache.org/maven/current/camel-core/apidocs/org/apache/camel/spi/Registry.html) または accessKey および secretKey に amazonSWClient を指定する必要があります。

使用方法

SWF ワークフロープロデューサーによって評価されるメッセージヘッダー

ワークフロープロデューサーは、ワークフローとの対話を可能にします。新しいワークフロー実行の開 始、状態へのクエリー、実行中のワークフローへのシグナル送信、または終了および取り消しを行うこ とができます。

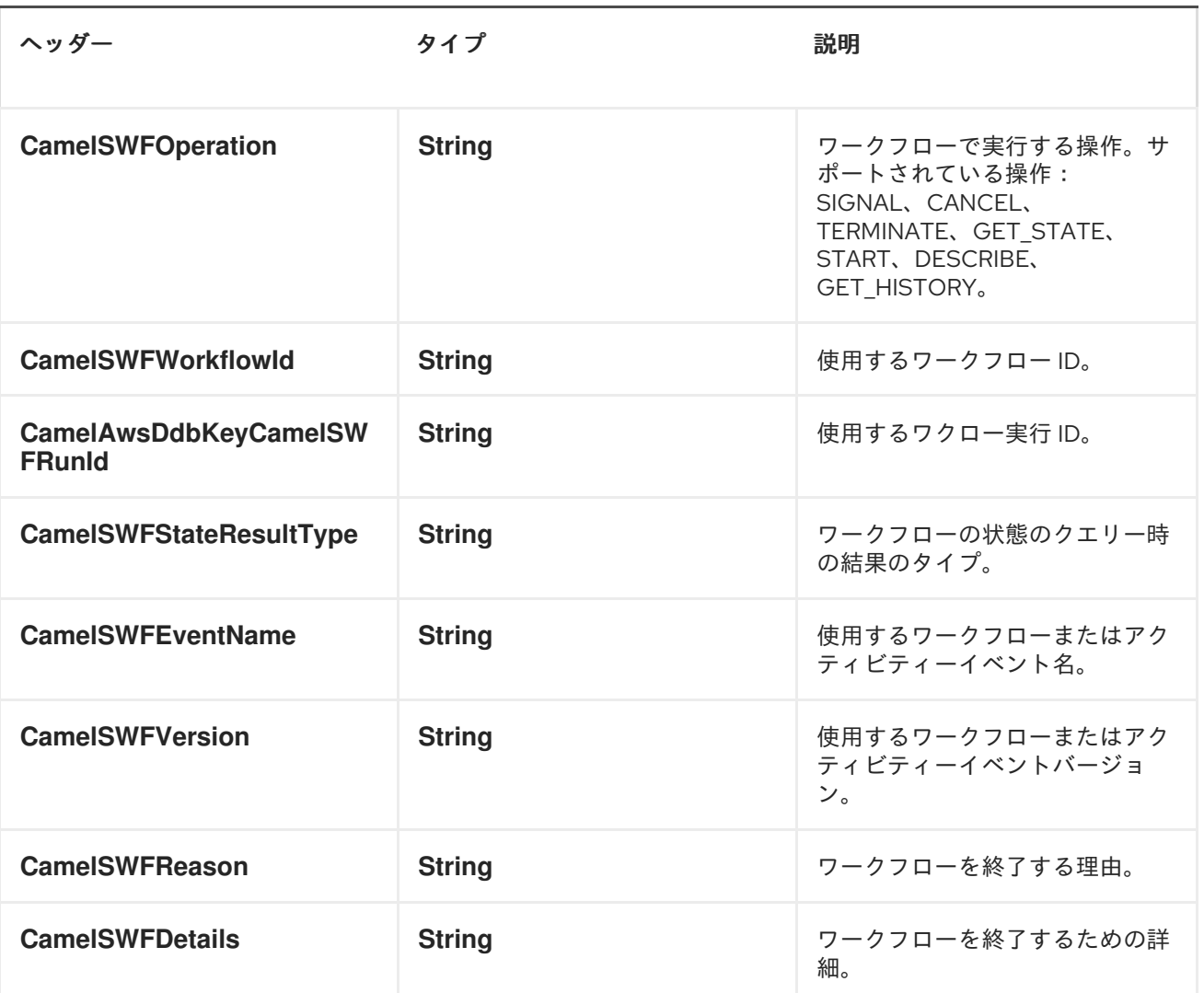

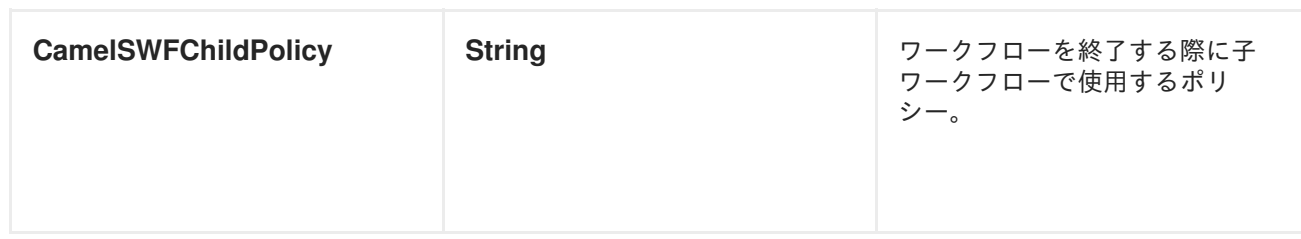

SWF ワークフロープロデューサーによって設定されたメッセージヘッダー

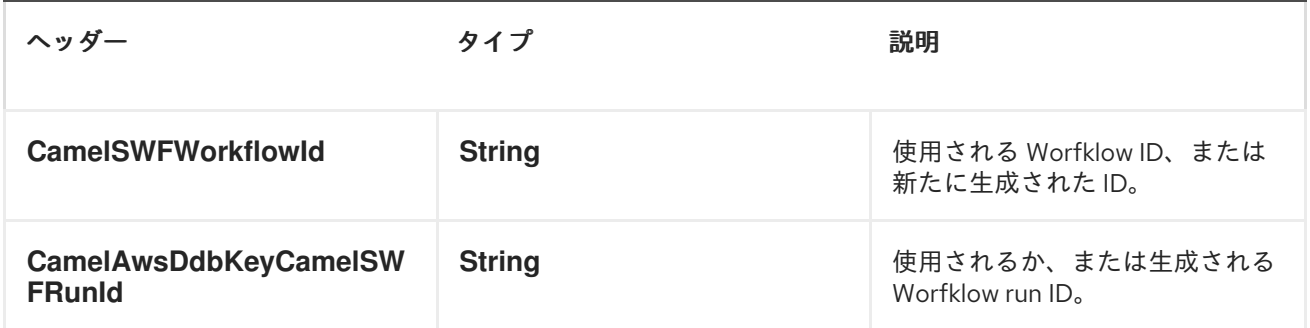

SWF ワークフローコンシューマーによって設定されたメッセージヘッダー

ワークフローコンシューマーはワークフローロジックを表します。開始時に、ワークフローのデシジョ ンタスクのポーリングを開始し、これを処理します。ワークフローコンシューマールートは、デシジョ ンタスクの処理の他に、シグナル(ワークフロープロデューサーから送信)または状態クエリーも受信 します。ワークフローコンシューマーの主な目的は、アクティビティープロデューサーを使用して実行 するアクティビティータスクをスケジュールすることです。実際のアクティビティータスクは、ワーク フローコンシューマーが開始したスレッドからのみスケジュールできます。

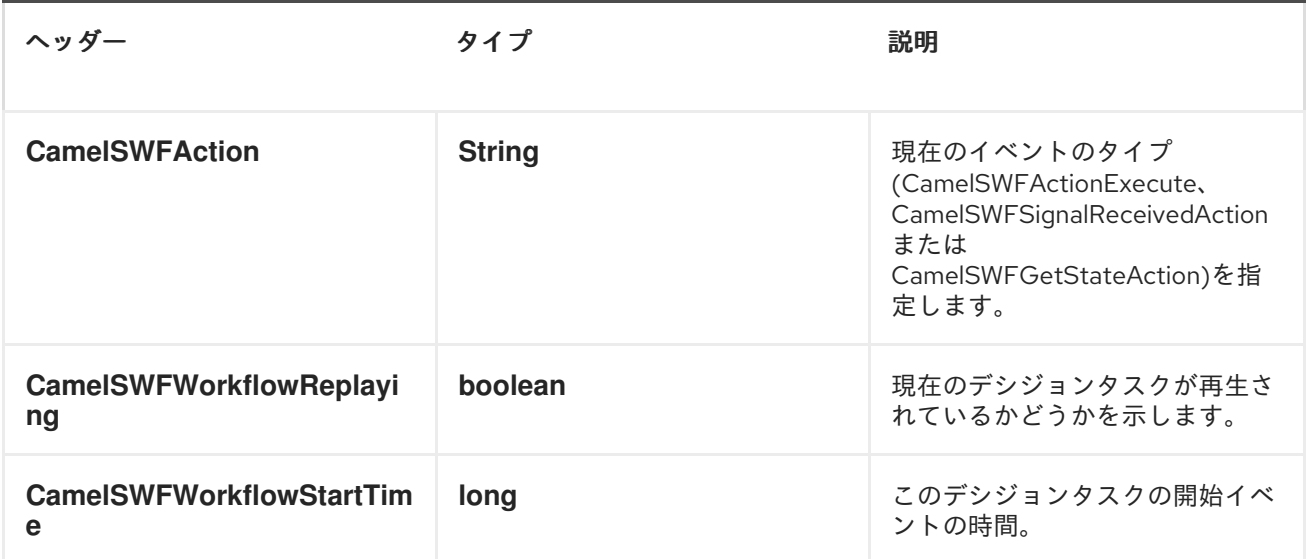

SWF アクティビティープロデューサーによって設定されたメッセージヘッダー

アクティビティープロデューサーは、アクティビティータスクをスケジュールできます。アクティビ ティープロデューサーは、ワークフローコンシューマーが開始したスレッドからのみ使用できます。つ まり、ワークフローコンシューマーによって開始される同期エクスチェンジを処理できます。

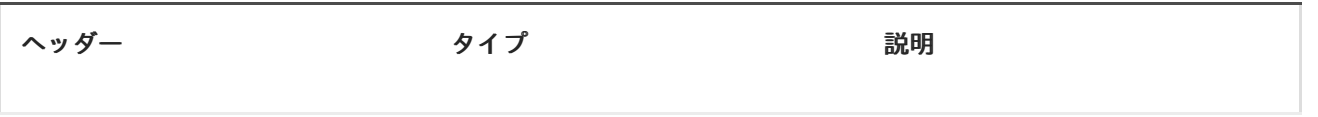

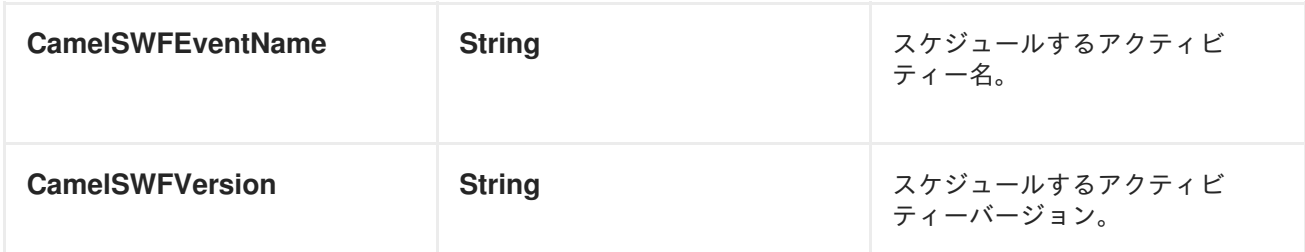

SWF Activity コンシューマーによって設定されたメッセージヘッダー

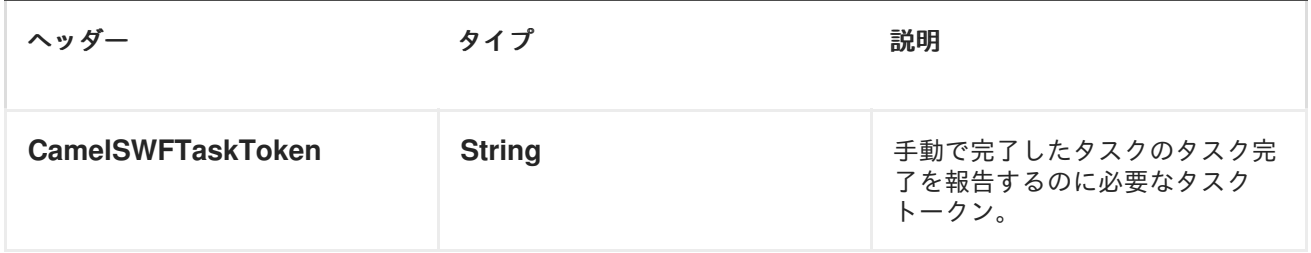

#### 高度な amazonSWClient 設定

AmazonSimpleWorkflowClient インスタンス設定をさらに制御する必要がある場合は、独自のインスタ ンスを作成して URI から参照できます。

**#client** は、レジストリー の AmazonSimpleWorkflowClient を参照し [ます。](http://camel.apache.org/maven/current/camel-core/apidocs/org/apache/camel/spi/Registry.html)

たとえば、Camel アプリケーションがファイアウォールの背後で実行されている場合は、以下のように なります。

AWSCredentials awsCredentials = new BasicAWSCredentials("myAccessKey", "mySecretKey"); ClientConfiguration clientConfiguration = new ClientConfiguration(); clientConfiguration.setProxyHost("http://myProxyHost"); clientConfiguration.setProxyPort(8080);

AmazonSimpleWorkflowClient client = new AmazonSimpleWorkflowClient(awsCredentials, clientConfiguration);

registry.bind("client", client);

#### Dependencies

Maven ユーザーは、以下の依存関係を pom.xml に追加する必要があります。

<dependency> <groupId>org.apache.camel</groupId> <artifactId>camel-aws</artifactId> <version>\${camel-version}</version> </dependency>

ここで、**\${camel-version**} は実際のバージョンの Camel (2.13 以降)に置き換える必要があります。

# 第11章 BEAN

# BEAN コンポーネント

bean: コンポーネントは Bean を Apache Camel メッセージエクスチェンジにバインドします。

## URI 形式

bean:beanID[?options]

beanID には、[レジストリーで](http://camel.apache.org/registry.html) Bean を検索するために使用される任意の文字列を指定できます。

# オプション

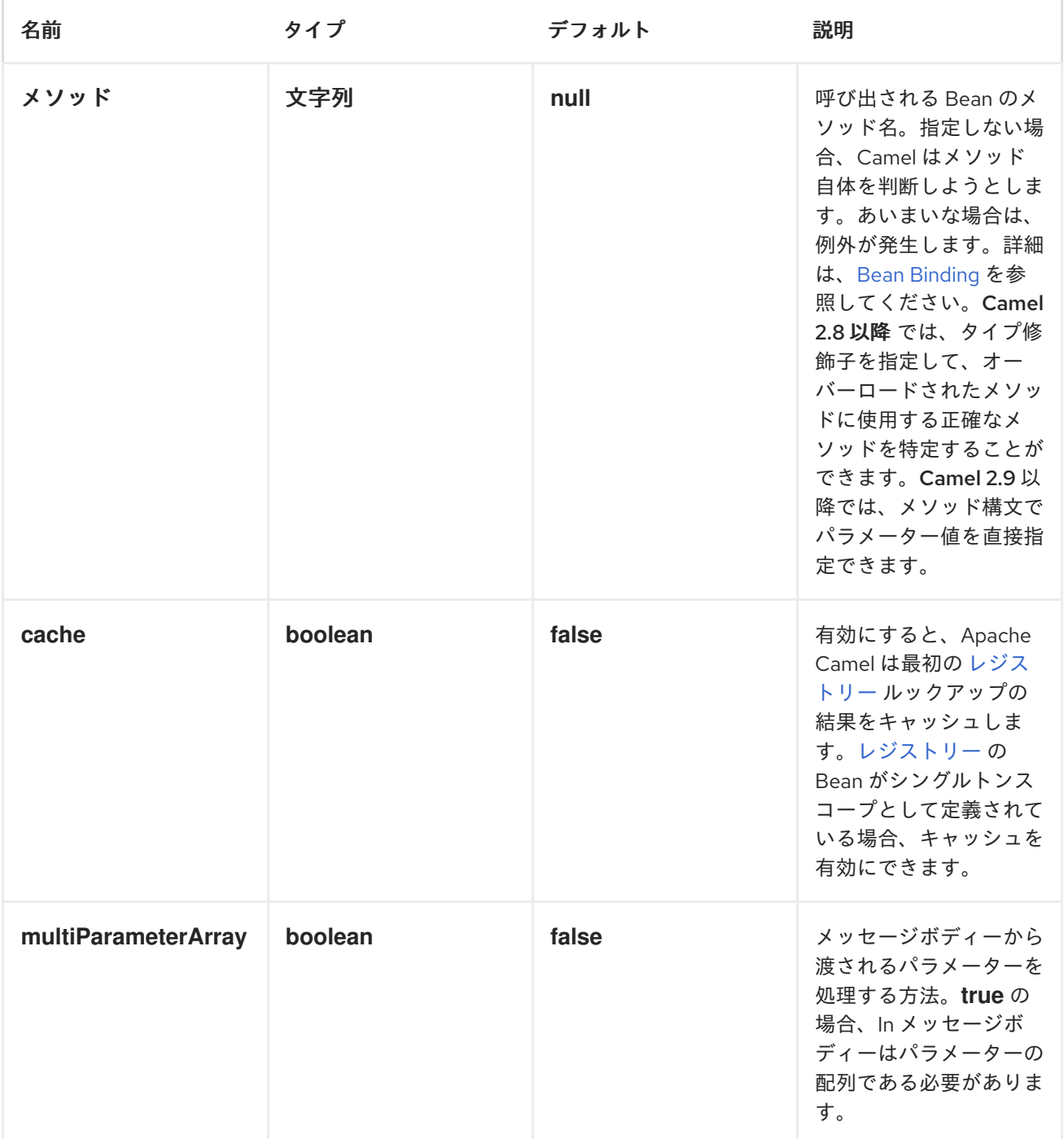

<span id="page-168-0"></span>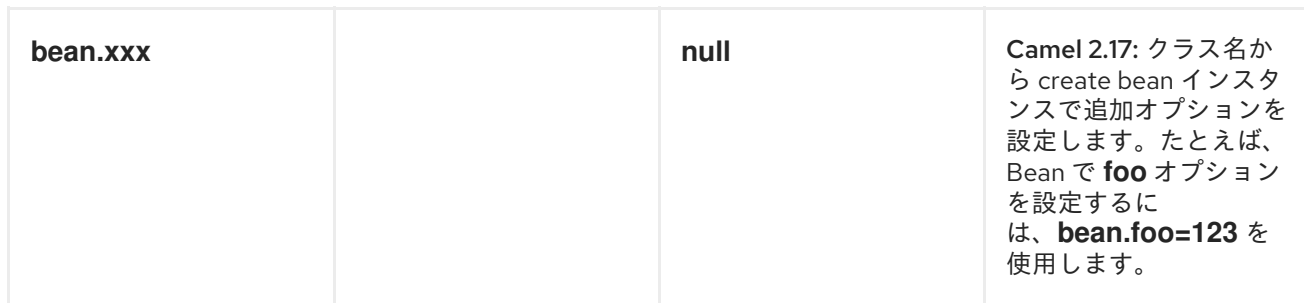

URI にクエリーオプションは **?option=value&option=value&..** の形式で追加できます。

## 使用

メッセージの消費に使用されるオブジェクトインスタンスは、レジストリー に明示的に登録する必要が あり [ます](http://camel.apache.org/registry.html)。たとえば、Spring を使用している場合は、Spring 設定 **spring.xml** で Bean を定義する必要 があり、Spring を使用しない場合は Bean を JNDI に配置します。

// lets populate the context with the services we need // note that we could just use a spring.xml file to avoid this step JndiContext context = new JndiContext(); context.bind("bye", new SayService("Good Bye!"));

```
CamelContext camelContext = new DefaultCamelContext(context);
```
エンドポイントが登録されたら、エクスチェンジの処理に使用するルートを構築できます。

```
// lets add simple route
camelContext.addRoutes(new RouteBuilder() {
  public void configure() {
     from("direct:hello").to("bean:bye");
  }
});
```
bean: エンドポイントは、ルートへの入力として定義できません。つまり、消費できません。一部のイ ンバウンドメッセージエンドポイントから Bean エンドポイントに出力としてのみルーティングできま す。<http://camel.apache.org/endpoint.html>したがって、direct: または queue: エンドポイントを入力 として使用することを検討してください。

[ProxyHelper](http://camel.apache.org/maven/current/camel-core/apidocs/org/apache/camel/component/bean/ProxyHelper.html) で **createProxy()** メソッドを使用して、BeanExchange を生成して任意のエンドポイント に送信するプロキシーを作成できます。

```
Endpoint endpoint = camelContext.getEndpoint("direct:hello");
ISay proxy = ProxyHelper.createProxy(endpoint, ISay.class);
String rc = proxy.say();
assertEquals("Good Bye!", rc);
```
Spring DSL を使用した同じルートの場合:

```
<route>
 <from uri="direct:hello">
 <to uri="bean:bye"/>
</route>
```
# エンドポイントとしての BEAN

Apache Camel は、エンドポイントとしての [Bean](#page-168-0) の呼び出しもサポートします。ルートは以下のとお りです。

```
<camelContext xmlns="http://camel.apache.org/schema/spring">
 <route>
  <from uri="direct:start"/>
  <to uri="myBean"/>
  <to uri="mock:results"/>
 </route>
</camelContext>
```
<bean id="myBean" class="org.apache.camel.spring.bind.ExampleBean"/>

エクスチェンジが **myBean** にルーティングされると、Apache Camel は Bean バインディングを使用し て [Bean](http://camel.apache.org/bean-binding.html) を呼び出します。Bean のソースはプレーン POJO です。

```
public class ExampleBean {
  public String sayHello(String name) {
     return "Hello " + name + "!";
  }
}
```
Apache Camel は Bean [バインディング](http://camel.apache.org/bean-binding.html) を使用して **sayHello** メソッドを呼び出します。これには、エ クスチェンジの In ボディーを **String** 型に変換し、メソッドの出力を Exchange Out ボディーに保存し ます。

## JAVA DSL BEAN 構文

Java DSL には、[Bean](#page-168-0) コンポーネントのシンタックス(sugtactic sugar)が同梱されています。Bean を 明示的にエンドポイント (つまり **to ("bean:beanName")**) として指定する代わりに、次の構文を使用で きます。

// Send message to the bean endpoint // and invoke method resolved using Bean Binding. from("direct:start").beanRef("beanName");

// Send message to the bean endpoint // and invoke given method. from("direct:start").beanRef("beanName", "methodName");

Bean への参照の名前を渡す代わりに (Camel がレジストリーでそれを検索できるようにするため)、 Bean 自体を指定できます。

// Send message to the given bean instance. from("direct:start").bean(new ExampleBean());

// Explicit selection of bean method to be invoked. from("direct:start").bean(new ExampleBean(), "methodName");

// Camel will create the instance of bean and cache it for you. from("direct:start").bean(ExampleBean.class);

## BEAN バインディング

呼び出される Bean メソッド の選択方法(method パラメーターで明示的に指定されていない場合) と[、メッセージ](https://access.redhat.com/documentation/ja-JP/Red_Hat_JBoss_Fuse/6.3/html/Apache_Camel_Development_Guide/MsgSys.html#MsgSys-Msg) [からパラメーター値がどのように構築されるかは、](http://camel.apache.org/bean-binding.html)Apache Camel のさまざまな Bean 統合メカニズム全体で使用される Bean バインディング メカニズムによってすべて定義されます。

- [クラス](#page-230-0) コンポーネント
- Bean [バインディング](http://camel.apache.org/bean-binding.html)
- Bean [インテグレーション](http://camel.apache.org/bean-integration.html)

## BEAN 言語

Bean 言語の目的は、Bean で単純なメソッドを使用して式または述語を実装することです。Spring *ApplicationContext* などのレジストリーで Bean 名を指定すると、メソッドを呼び出して Expression または Predicate を評価します。ただし、メソッド名を指定しない場合は、以下を使用して選択できま す。

- Bean バインディングのルール
- メッセージボディーのタイプ
- Bean メソッドのアノテーション

詳細は [Bean](http://camel.apache.org/bean-language.html) 言語 の章を参照してください。

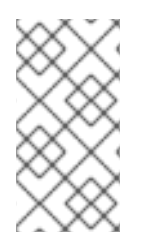

#### 注記

Camel 2.17 以降では、Bean 言語は静的メソッドを純粋な静的クラスで呼び出すことがで きます。Bean 言語が OGNL メソッドチェーンからメソッドを呼び出す場合、メソッド は null 値を返します。ただし、を提供する追加のメソッド呼び出しを防ぐことができま す。 **NullPointerException.**

# 第12章 BEAN バリデーター

# BEAN バリデーターコンポーネント

#### Apache Camel 2.3 で利用可能

バリデーターコンポーネントは、Java Bean Validation API (JSR [303\)](http://jcp.org/en/jsr/detail?id=303) を使用してメッセージボディー の Bean 検証を実行します。Camel は [Hibernate](https://docs.jboss.org/hibernate/validator/4.0.1/reference/en/html_single/) Validator のリファレンス実装を使用します。

Maven ユーザーは、このコンポーネントの **pom.xml** に以下の依存関係を追加する必要があります。

```
<dependency>
  <groupId>org.apache.camel</groupId>
  <artifactId>camel-bean-validator</artifactId>
  <version>x.x.x</version>
  <!-- use the same version as your Camel core version -->
</dependency>
```
## URI 形式

bean-validator:label[?options]

#### または

bean-validator://label[?options]

**label** は、エンドポイントを記述する任意のテキスト値です。以下の形式で URI にクエリーオプション を追加できます。 **?option=value&option=value&...**

## URI オプション

以下の URI オプションがサポートされています。

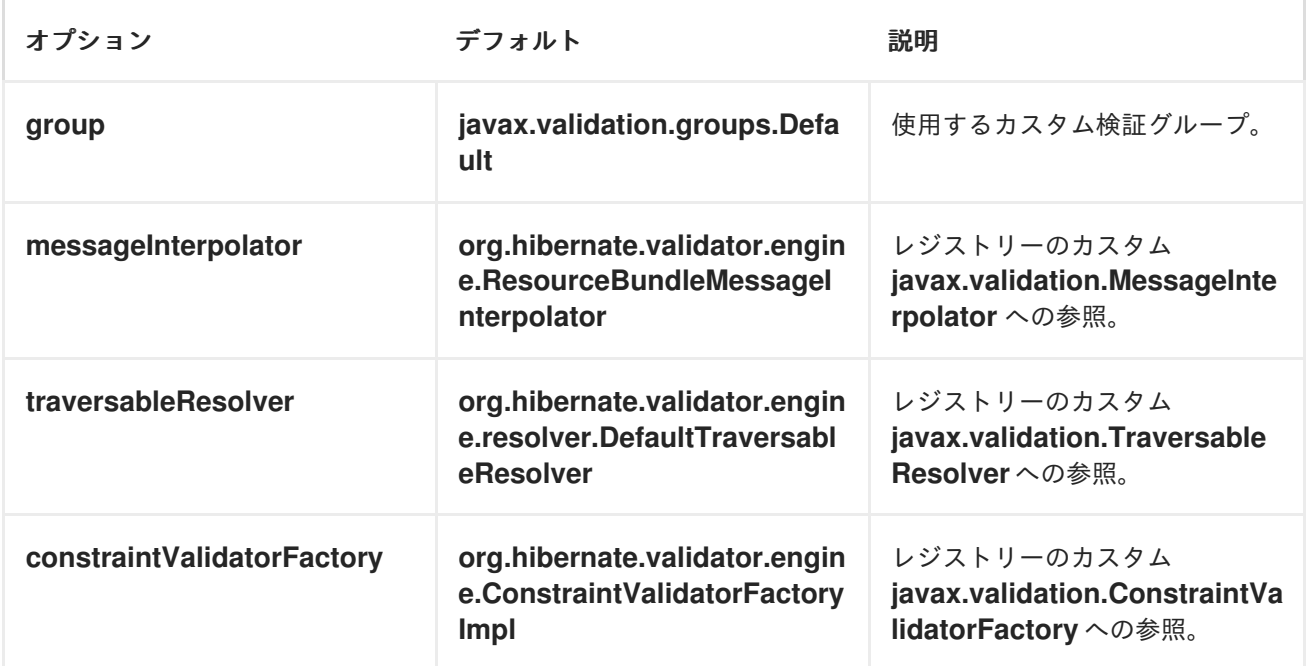

# OSGI デプロイメント

OSGi 環境で Hibernate Validator を使用するに

は、**org.apache.camel.component.bean.validator.HibernateValidationProviderResolver** と同じよ うに、専用の **ValidationProviderResolver** 実装を使用します。以下のスニペットは、このアプローチ を示しています。Camel 2.13.0 から **HibernateValidationProviderResolver** を使用できることに注意し てください。

例12.1 Using HibernateValidationProviderResolver

from("direct:test") .to("bean-validator://ValidationProviderResolverTest? validationProviderResolver=#myValidationProviderResolver");

...

<bean id="myValidationProviderResolver" class="org.apache.camel.component.bean.validator.HibernateValidationProviderResolver"/>

カスタム **ValidationProviderResolver** が定義されておらず、バリデーターコンポーネントが OSGi 環 境にデプロイされている場合、**HibernateValidationProviderResolver** は自動的に使用されます。

例

以下のアノテーションを持つ Java Bean があると仮定します。

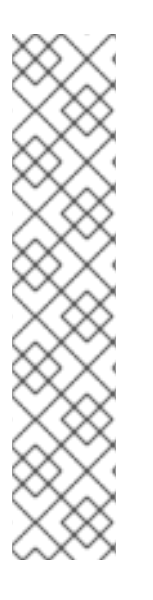

## CAR.JAVA

// Java public class Car {

> @NotNull private String manufacturer;

@NotNull @Size(min = 5, max = 14, groups = OptionalChecks.class) private String licensePlate;

// getter and setter

カスタムバリデーショングループのインターフェイス定義:

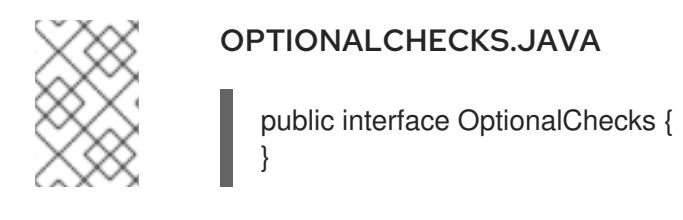

}

以下の Apache Camel ルートでは、製造元および licensePlate 属性の @NotNull 制約のみが検証されま す(Apache Camel はデフォルトのグループ **javax.validation.groups.Default**を使用します)。

from("direct:start") .to("bean-validator://x") .to("mock:end")

**OptionalChecks** グループからの制約を確認する場合は、以下のようなルートを定義する必要がありま す。

from("direct:start") .to("bean-validator://x?group=OptionalChecks") .to("mock:end")

両方のグループからの制約を確認する場合は、最初に新しいインターフェイスを定義する必要がありま す。

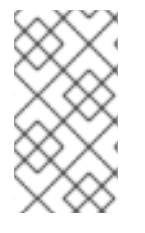

#### ALLCHECKS.JAVA

@GroupSequence({Default.class, OptionalChecks.class}) public interface AllChecks { }

ルート定義は以下のようになります。

from("direct:start") .to("bean-validator://x?group=AllChecks") .to("mock:end")

また、独自のメッセージインターポレーター、通過可能なリゾルバー、および制約バリデーターファク トリーを提供する必要がある場合は、次のようなルートを記述する必要があります。

<bean id="myMessageInterpolator" class="my.ConstraintValidatorFactory" /> <bean id="myTraversableResolver" class="my.TraversableResolver" /> <bean id="myConstraintValidatorFactory" class="my.ConstraintValidatorFactory" />

from("direct:start") .to("bean-validator://x? group=AllChecks&messageInterpolator=#myMessageInterpolator&traversableResolver=#myTraversabl eResolver&constraintValidatorFactory=#myConstraintValidatorFactory") .to("mock:end")

制約は、Java アノテーションではなく XML として記述することもできます。この場合、次のような ファイル **META-INF/validation.xml** を提供する必要があります。

#### VALIDATION.XML

<?xml version="1.0" encoding="UTF-8"?> <validation-config xmlns="http://jboss.org/xml/ns/javax/validation/configuration" xmlns:xsi="http://www.w3.org/2001/XMLSchema-instance" xsi:schemaLocation="http://jboss.org/xml/ns/javax/validation/configuration"> <default-provider>org.hibernate.validator.HibernateValidator</default-provider> <messageinterpolator>org.hibernate.validator.engine.ResourceBundleMessageInterpolator</mess age-interpolator> <traversableresolver>org.hibernate.validator.engine.resolver.DefaultTraversableResolver</traversabl e-resolver> <constraint-validator-

factory>org.hibernate.validator.engine.ConstraintValidatorFactoryImpl</constraintvalidator-factory>

<constraint-mapping>/constraints-car.xml</constraint-mapping> </validation-config>

#### **constraints-car.xml** ファイル

#### CONSTRAINTS-CAR.XML

<?xml version="1.0" encoding="UTF-8"?> <constraint-mappings xmlns:xsi="http://www.w3.org/2001/XMLSchema-instance" xsi:schemaLocation="http://jboss.org/xml/ns/javax/validation/mapping validationmapping-1.0.xsd" xmlns="http://jboss.org/xml/ns/javax/validation/mapping"> <default-package>org.apache.camel.component.bean.validator</default-package>

<bean class="CarWithoutAnnotations" ignore-annotations="true"> <field name="manufacturer">

<constraint annotation="javax.validation.constraints.NotNull" /> </field>

<field name="licensePlate">

- <constraint annotation="javax.validation.constraints.NotNull" />
- <constraint annotation="javax.validation.constraints.Size"> <groups>

<value>org.apache.camel.component.bean.validator.OptionalChecks</value> </groups>

- <element name="min">5</element>
- <element name="max">14</element>
- </constraint>
- </field>
- </bean>

</constraint-mappings>

# 第13章 BEANSTALK

## BEANSTALK コンポーネント

#### Camel 2.15 で利用可能

camel-beanstalk プロジェクトは、Beantalk ジョブのジョブの取得および後処理のための Camel コン ポーネントを提供します。

Beanstalk ジョブライフサイクルの詳細は、Beanstalk [プロトコル](http://github.com/kr/beanstalkd/blob/v1.3/doc/protocol.txt) を参照してください。

## **DEPENDENCIES**

Maven ユーザーは以下の依存関係を追加する必要があります。 **pom.xml**

<dependency> <groupId>org.apache.camel</groupId> <artifactId>camel-beanstalk</artifactId> <version>\${camel-version}</version> </dependency>

ここで、**\${camel-version**} は実際のバージョンの Camel (2.15.0 以降)に置き換える必要があります。

## URI 形式

beanstalk://[host[:port]][/tube][?options]

Beanstalk のデフォルトは **port** または **host** と **port** のいずれかを省略できます(localhost と 11300)。**tube** を省略すると、Beanstalk コンポーネントは "default" という名前の tube を使用します。

リッスンしている場合、おそらくいくつかのツーブからのジョブを監視することをお勧めします。たと えば、プラス記号で区切ります。

beanstalk://localhost:11300/tube1+tube2

Tube 名はデコードされるため、Tube の名前に + や ? などの特殊文字が含まれている場合は、適切に URL エンコードするか、RAW 構文を使用する必要があります。[詳細は、を参照してください。](/confluence/display/CAMEL/How+do+I+configure+endpoints)

このようにして、ジョブを Beantalk に書いた時に複数の tub を指定できません。

## 一般的な URI オプション

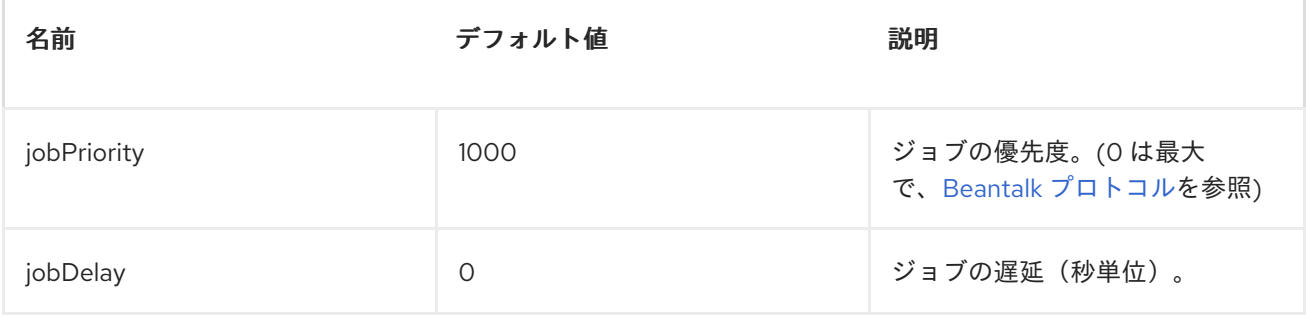

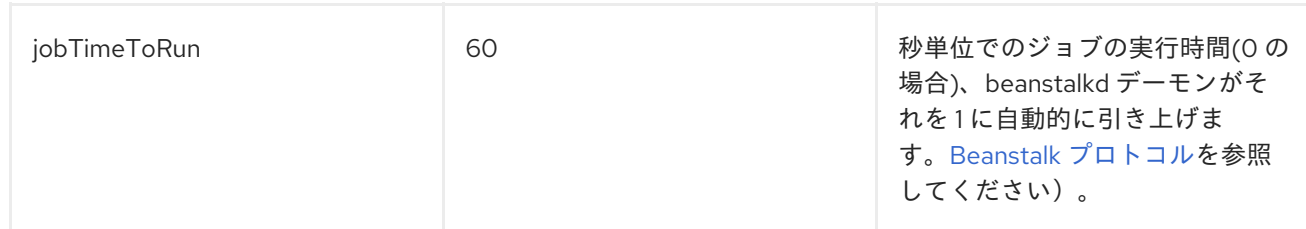

## プロデューサー UIR オプション

プロデューサーの動作は **command** パラメーターの影響を受けます。このパラメーターは、ジョブの動 作を指示します。

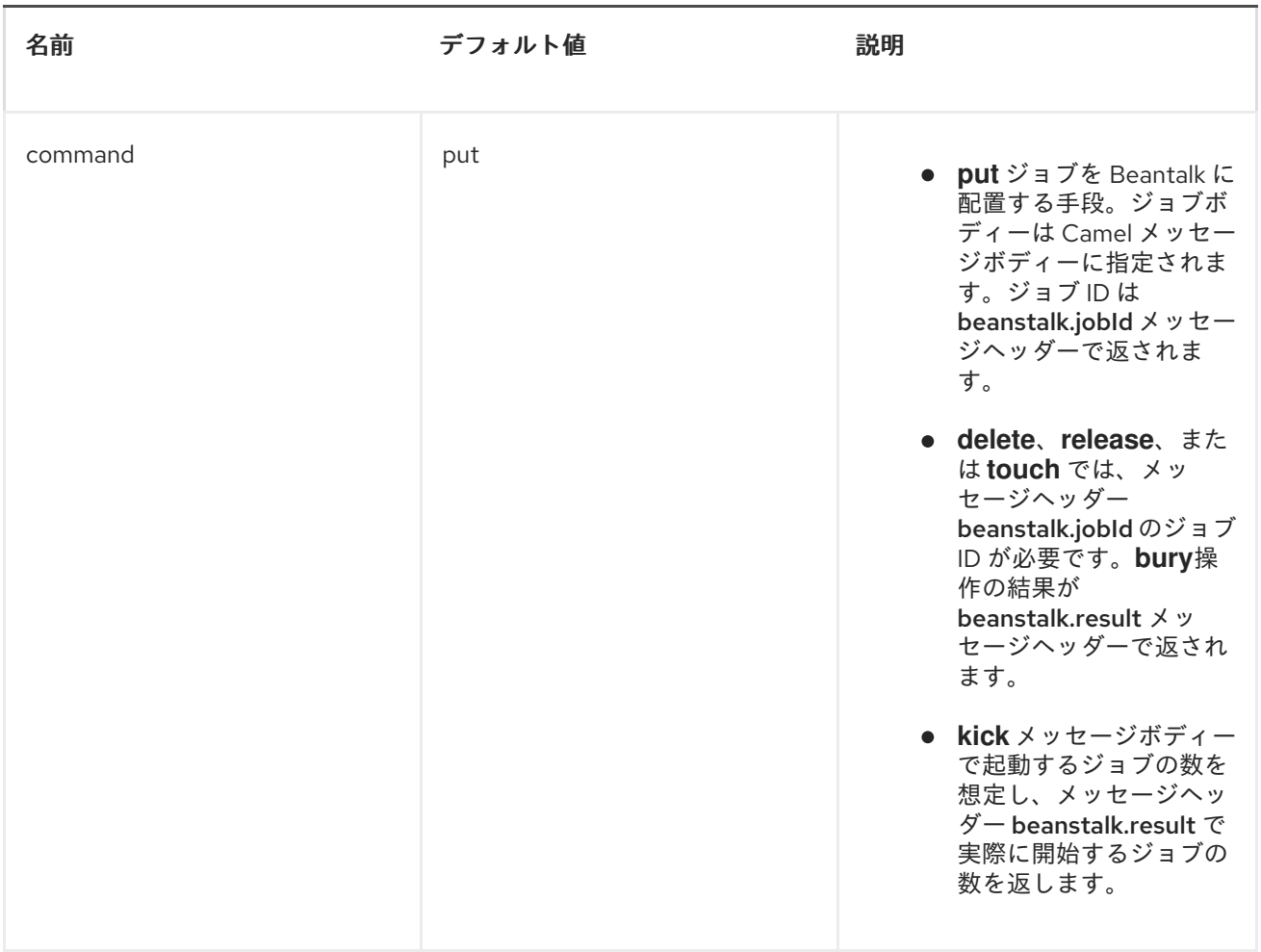

## コンシューマー UIR オプション

コンシューマーは、予約された直後にジョブを削除したり、Camel ルートが処理するまで待ちます。最 初のシナリオはメッセージキューに似ていますが、2 番目のシナリオは job queue に似ています。この 動作は、**consumer.awaitJob** パラメーターによって制御されます。このパラメーターは、デフォルト で **true** に相当します(Beantalkd の性質)。

同期されると、コンシューマーは正常なジョブの完了時に **delete** を呼び出して、失敗時に **bury** を呼び 出します。URI で **consumer.onFailure** パラメーターを指定すると、失敗時に実行するコマンドを選択 できます。**bury**、**delete** または **release** の値を取ることができます。

JavaBeanstalkClient ライブラリーの同じパラメーターに対応するブール値パラメーター **consumer.useBlockIO** があります。デフォルトでは、**true** です。

**release** を指定する際には、失敗したジョブが同じ tube ですぐに利用可能になり、コンシューマーが再 度取得を試みるため注意してください。**release** を指定し、jobDelay を指定できます。

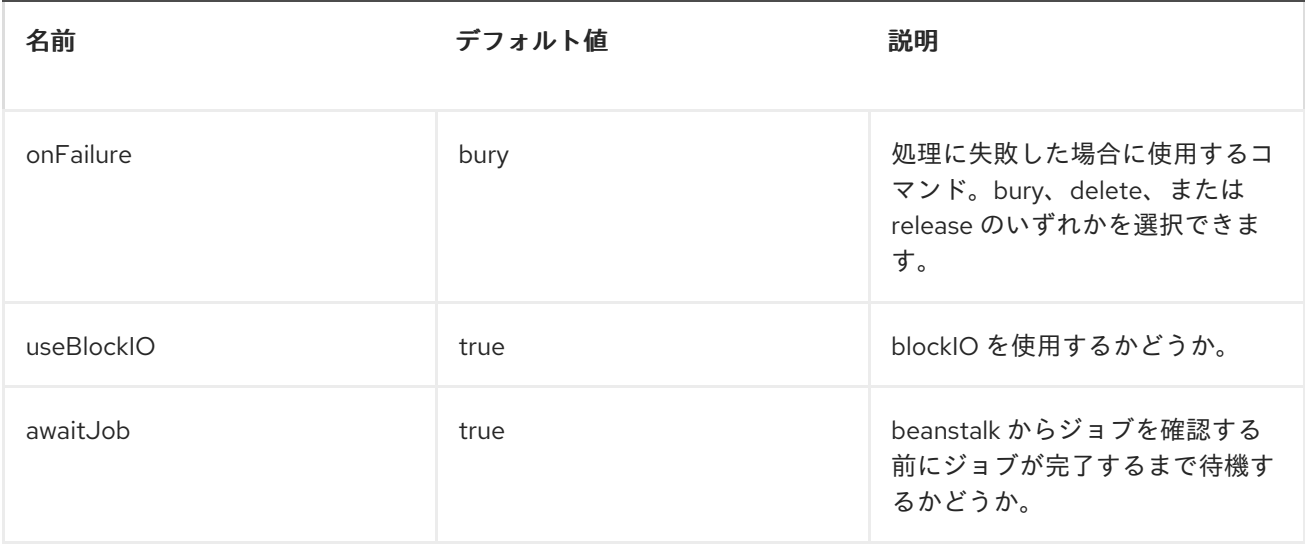

beanstalk コンシューマーはスケジュールされたポーリングコンシューマーです。これは、コンシュー [マーがポーリングする頻度など、設定可能なオプションが多いことを意味します。詳細は](http://camel.apache.org/polling-consumer.html) コンシュー マーのポーリング を参照してください。

## コンシューマーヘッダー

コンシューマーは、Exchange メッセージに複数のジョブヘッダーを保存します。

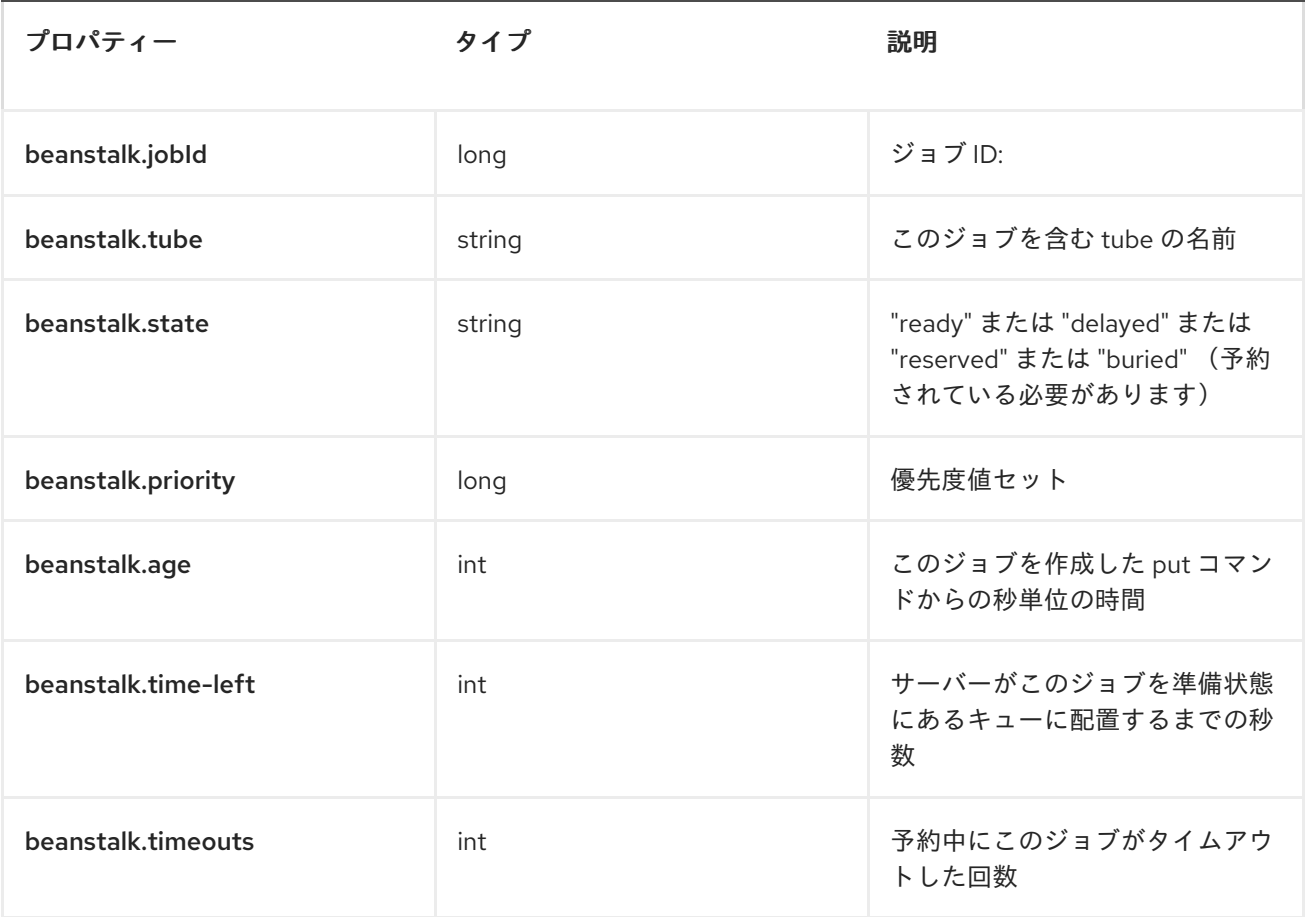

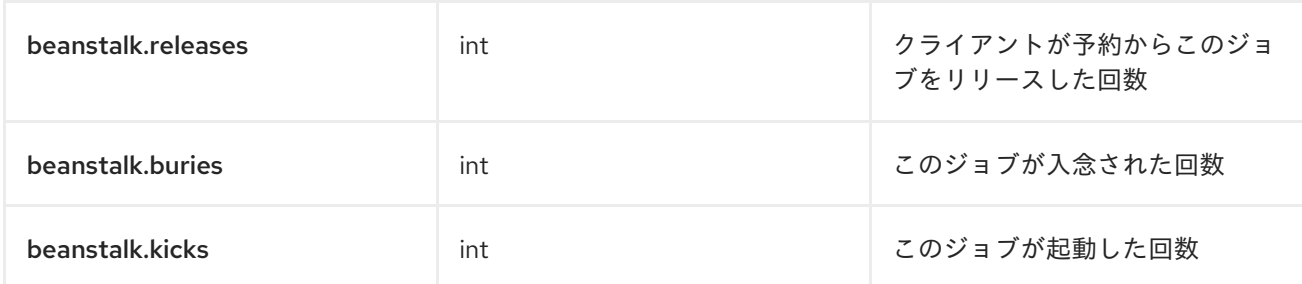

例

この Camel コンポーネントを使用すると、ジョブを処理し、それらを Beanstalkd デーモンに提供する ことができます。簡単なデモルートは以下のようになります。

from("beanstalk:testTube"). log("Processing job #\${property.beanstalk.jobId} with body \${in.body}"). process(new Processor() { @Override public void process(Exchange exchange) { // try to make integer value out of body exchange.getIn().setBody( Integer.valueOf(exchange.getIn().getBody(classOf[String])) ); } }). log("Parsed job #\${property.beanstalk.jobId} to body \${in.body}");

from("timer:dig?period=30seconds"). setBody(constant(10)).log("Kick \${in.body} buried/delayed tasks"). to("beanstalk:testTube?command=kick");

最初のルートでは、tube "testTube" で新しいジョブをリッスンしています。受け取ったら、メッセー ジボディーの整数値を解析しようとしています。正常に完了するとログを記録し、この正常な交換の完 了により、Camel コンポーネントを使用して Beantalk からこのジョブを自動的に 削除 します。一方、 ジョブデータを解析できない場合、エクスチェンジは失敗して、Camel コンポーネントはデフォルトで これをバウズします。これにより、後で処理したり、失敗したジョブを手動で検査したりできます。

そのため、*2* つ目のルートは *Beanstalk* に定期的に要求して、*buried* および*/*または *delayed* 状態から通 常のキューに *10* 個のジョブを 開始 します。

# 第*14*章 *BINDY*

# *BINDY* コンポーネント

*camel-bindy* コンポーネントは、*Java Bean* を介して構造化されていないデータの解析とバインディン グを有効にします。これらの *Java Bean* はアノテーションで定義されたバインディングマッピングで設 定されます。

```
@CsvRecord(separator = ",")
public class Customer {
```
*@DataField(pos = 1) private String firstName;*

*@DataField(pos = 2) private String lastName;*

```
...
}
```
たとえば、データ形式 *BindyCsvDataFormat unmarshall CSV* データをドメインモデルに提供すること もできます。

```
camelctx.addRoutes(new RouteBuilder() {
  @Override
  public void configure() throws Exception {
     from("direct:start")
     .unmarshal(new BindyCsvDataFormat(Customer.class))
     .to("mock:result");
  }
});
camelctx.start();
```
# *CAMEL ON EAP* デプロイメント

このコンポーネントは、*Red Hat JBoss Enterprise Application Platform (JBoss EAP)* コンテナー上で簡 素化されたデプロイメントモデルを提供する *Camel on EAP (Wildfly Camel)* フレームワークによってサ [ポートされます。このモデルの詳細は、](https://access.redhat.com/documentation/ja-JP/Red_Hat_JBoss_Fuse/6.3/html/Deploying_into_a_Web_Server/EAPCamelSubsystem.html)*Deploying into a Web Server* <sup>の</sup> *Apache Camel on JBoss EAP* <sup>の</sup> 章を参照してください。
# 第*15*章 *BOX*

*BOX* コンポーネント

#### *Camel 2.14* から利用可能

*Box* コンポーネントは、*[box-java-sdk-v2](https://github.com/box/box-java-sdk-v2/)* を使用してアクセス可能なすべての *Box.com API* へのアクセ スを提供します。これにより、ファイルのアップロードやダウンロード、フォルダーの作成、編集、管 理を行うメッセージの作成、編集、管理を行うことができます。また、ユーザーアカウントへの更新の ポーリングや企業アカウントの変更などを可能にする *API* もサポートしています。

*Box.com* では、すべてのクライアントアプリケーション認証に *OAuth2.0* を使用する必要があります。 アカウントで *camel-box* を使用するには、*<https://app.box.com/developers/services/edit/>* <sup>の</sup> *Box.com* 内に新しいアプリケーションを作成する必要があります。*Box* アプリケーションのクライアント *ID* お よびシークレットにより、現在のユーザーを必要とする *Box API* にアクセスできます。ユーザーアクセ ストークンは、エンドユーザーの *API* によって生成および管理されます。また、*Camel* アプリケーショ ンは *com.box.boxjavalibv2.authorization.IAuthSecureStorage* の実装を登録し、 *com.box.boxjavalibv2.dao.IAuthData OAuth* トークン を提供 します。

*TLS (Transport Layer Security)*を使用するように *camel-box* [コンポーネントを設定するには、](https://access.redhat.com/documentation/ja-JP/Red_Hat_JBoss_Fuse/6.3/html/Security_Guide/CamelNetty4.html)*Security Guide* <sup>の</sup> *Configuring Transport Security for Camel Components* の章を参照してください。

*Maven* ユーザーは、このコンポーネントの *pom.xml* に以下の依存関係を追加する必要があります。

*<dependency> <groupId>org.apache.camel</groupId> <artifactId>camel-box</artifactId> <version>\${camel-version}</version> </dependency>*

## *URI* 形式

*box://endpoint-prefix/endpoint?[options]*

エンドポイント接頭辞は以下のいずれかになります。

- コラボレーション
- コメント
- *events*
- *files*
- *folders*
- *groups*
- *poll-events*
- *search*
- 共有コメント
- *shared-files*
- *shared-folders*
- *shared-items*
- *users*

## *BOX* コンポーネント

#### *Box* コンポーネントは、以下のオプションで設定できます。これらのオプション

は、*org.apache.camel.component.box.BoxConfiguration* タイプのコンポーネントの *Bean* プロパ ティー *configuration* を使用して提供できます。これらのオプションは、エンドポイント *URI* で指定す ることもできます。

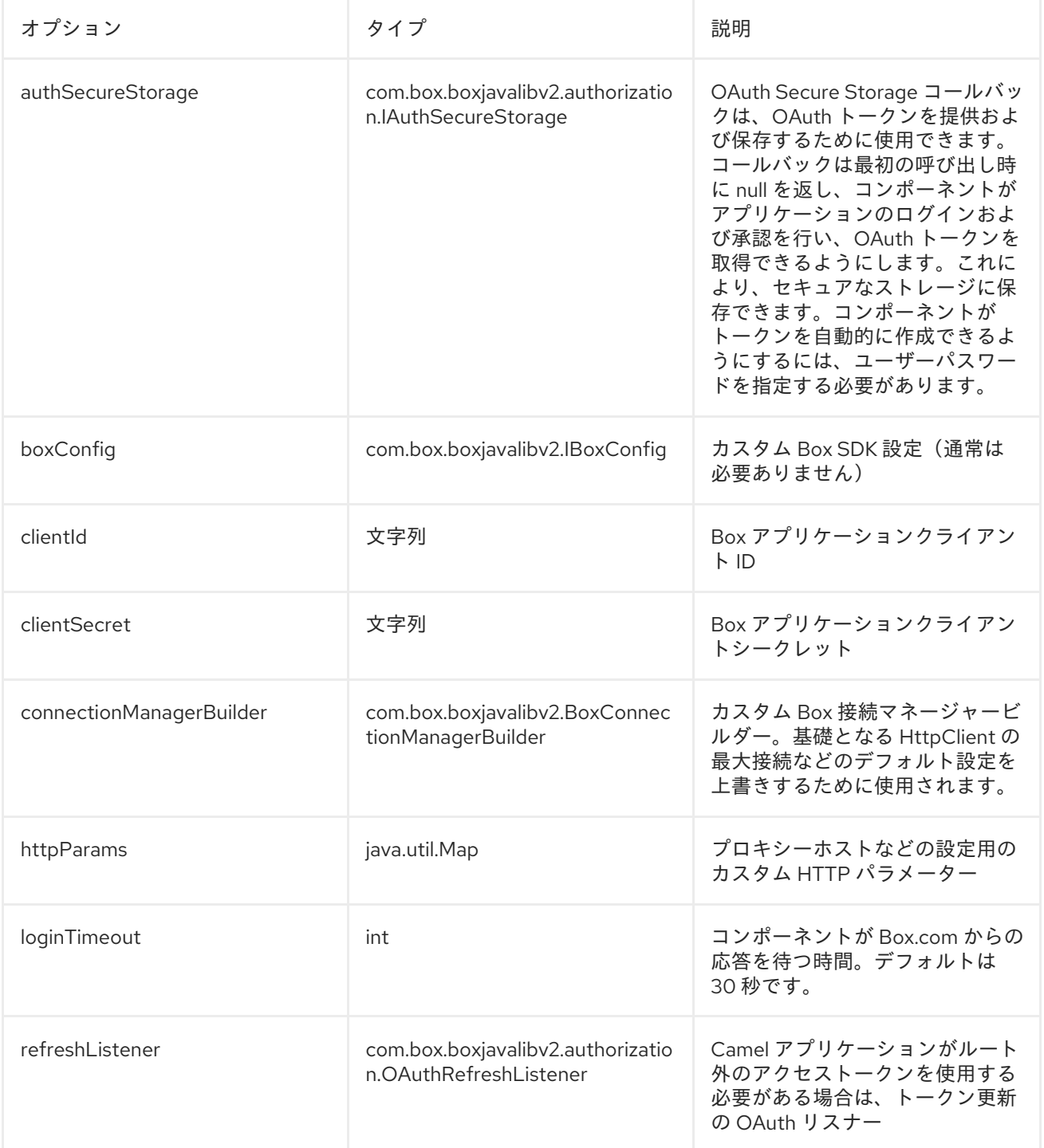

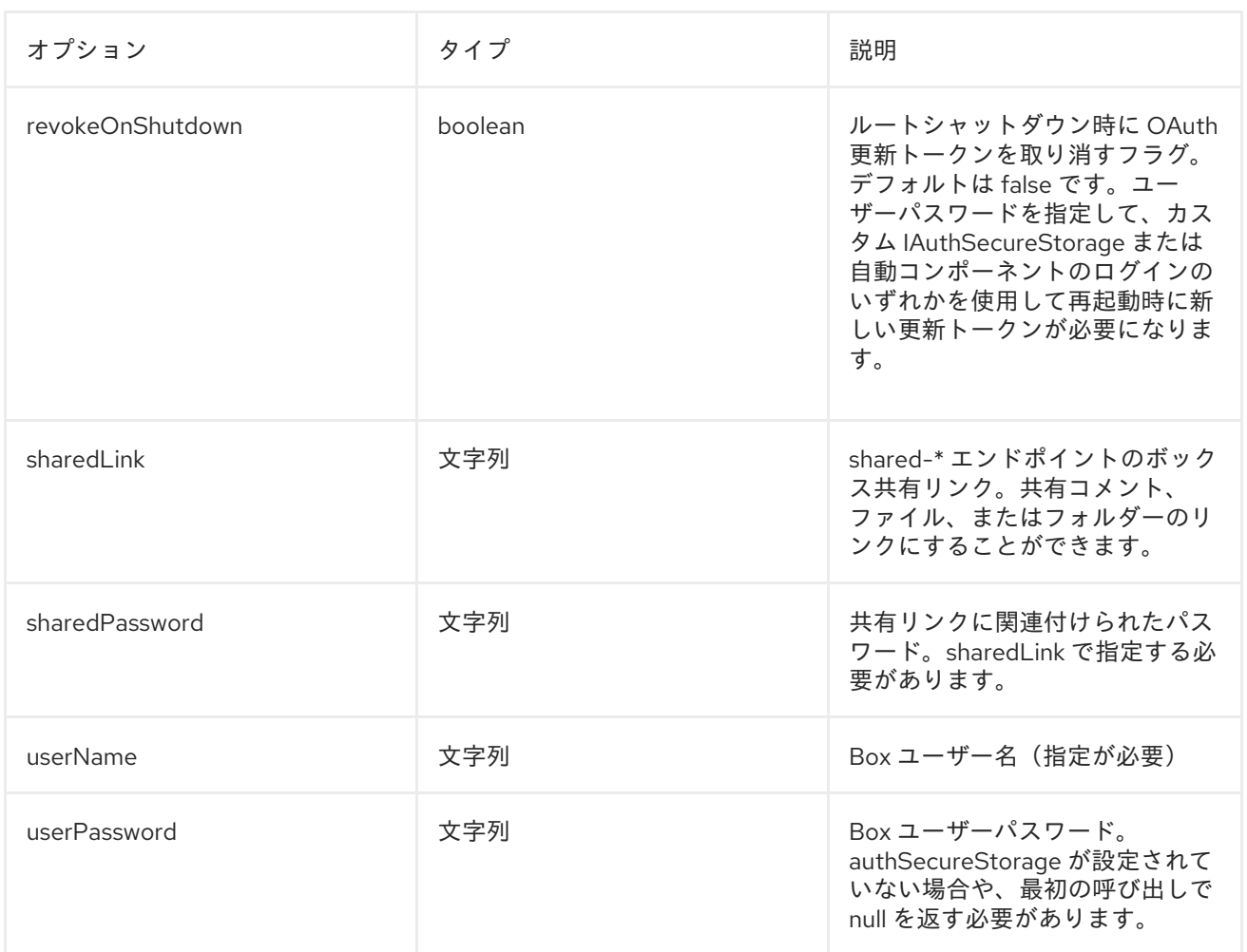

## プロデューサーエンドポイント:

プロデューサーエンドポイントはエンドポイント接頭辞を使用し、続いてエンドポイント名と以下で説 明する関連オプションを使用できます。一部のエンドポイントには、短縮エイリアスを使用できます。 エンドポイント *URI* には 接頭辞が含まれている必要があります。

必須ではないエンドポイントオプションは *[]* で表されます。エンドポイントに必須のオプションがない 場合は、*[]* オプションのセットの *1* つを指定する必要があります。プロデューサーエンドポイントは、 *Camel Exchange In* メッセージに含まれる値を持つ *endpoint* オプションの名前が含まれる必要がある特 別なオプション *inBody* を使用することもできます。

エンドポイントオプションは、エンドポイント *URI* またはメッセージヘッダーで動的に指定できます。 メッセージヘッダー名は *CamelBox.<option>* の形式で指定する必要があります。*inBody* オプション はメッセージヘッダーを上書きすることに注意してください。つまり、エンドポイントオプション *inBody=option* は *CamelBox.option* ヘッダーを上書きすることに注意してください。

エンドポイント *URI* またはメッセージヘッダーのいずれかで *defaultRequest* オプションに値が指定さ れていない場合、これは *null* であると想定されます。*null* 値は、他のオプションが一致するエンドポ イントを満たさない場合にのみ使用されることに注意してください。

*Box API* エラーが発生すると、エンドポイントは *com.box.restclientv2.exceptions.BoxSDKException* 派生例外原因で *RuntimeCamelException* を出力します。

*Box* のコラボレーションに関する詳細は、*https://developers.box.com/docs/#collaborations* を参照して

## エンドポイント接頭辞コラボレーション

*Box* のコラボレーションに関する詳細は、*<https://developers.box.com/docs/#collaborations>* を参照して ください。以下のエンドポイントは、以下のように接頭辞 *collaborations* で呼び出すことができま す。

#### *box://collaborations/endpoint?[options]*

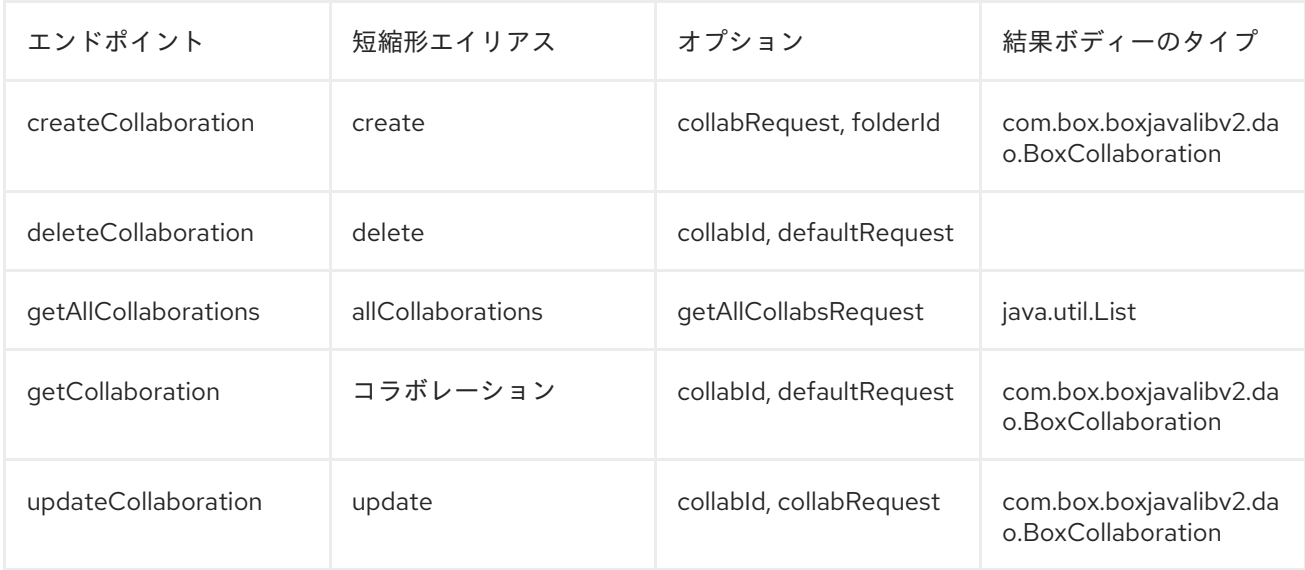

# コラボレーションの *URI* オプション

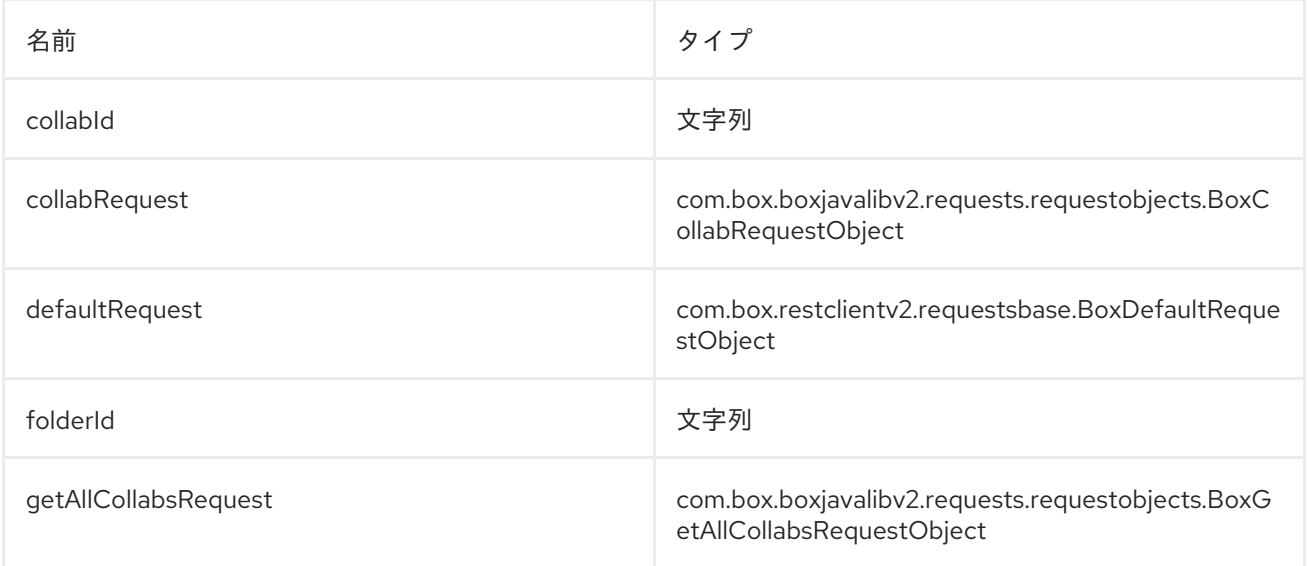

## エンドポイント接頭辞イベント

*Box* イベントの詳細は、*<https://developers.box.com/docs/#events>* を参照してください。このエンドポ イントはプロデューサーで使用できますが、*Box* イベントは *poll-events* エンドポイント接頭辞を使用 してコンシューマーエンドポイントとしてより適しています。以下のエンドポイントは、以下のように 接頭辞 *events* で呼び出すことができます。

*box://events/endpoint?[options]*

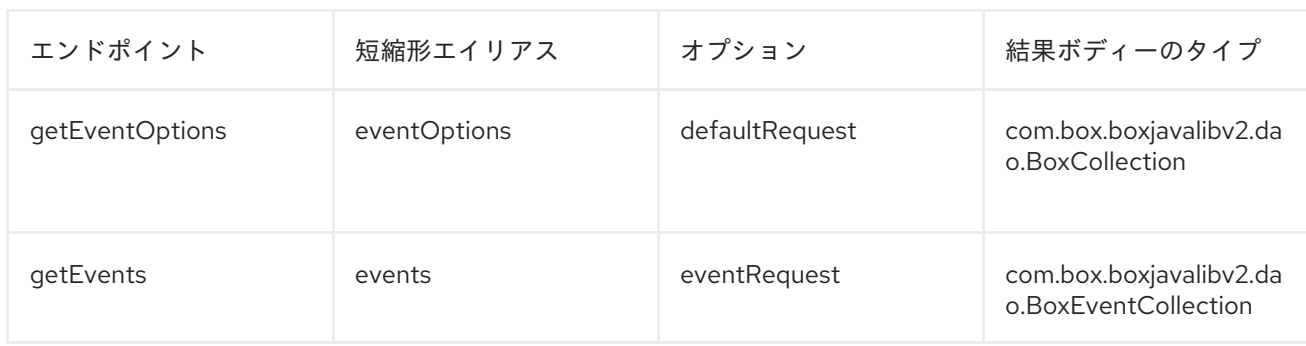

## イベントの *URI* オプション

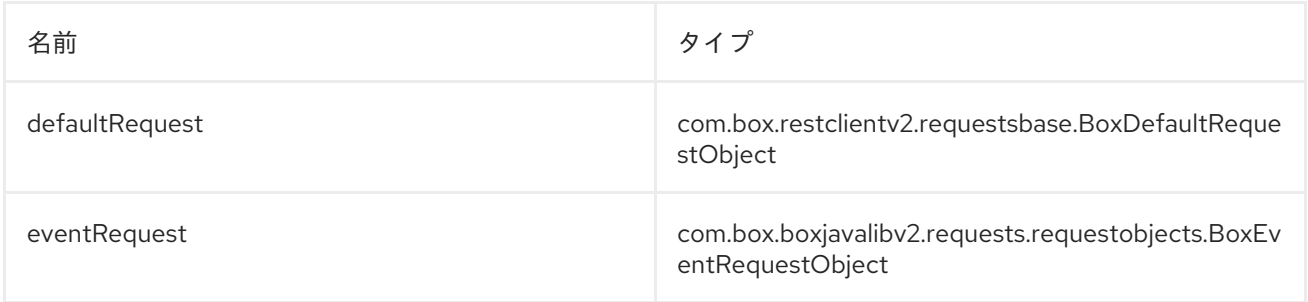

# エンドポイント接頭辞グループ

*Box* グループの詳細は、*<https://developers.box.com/docs/#groups>* を参照してください。以下のエンド ポイントは、以下のように接頭辞 *groups* で呼び出すことができます。

*box://groups/endpoint?[options]*

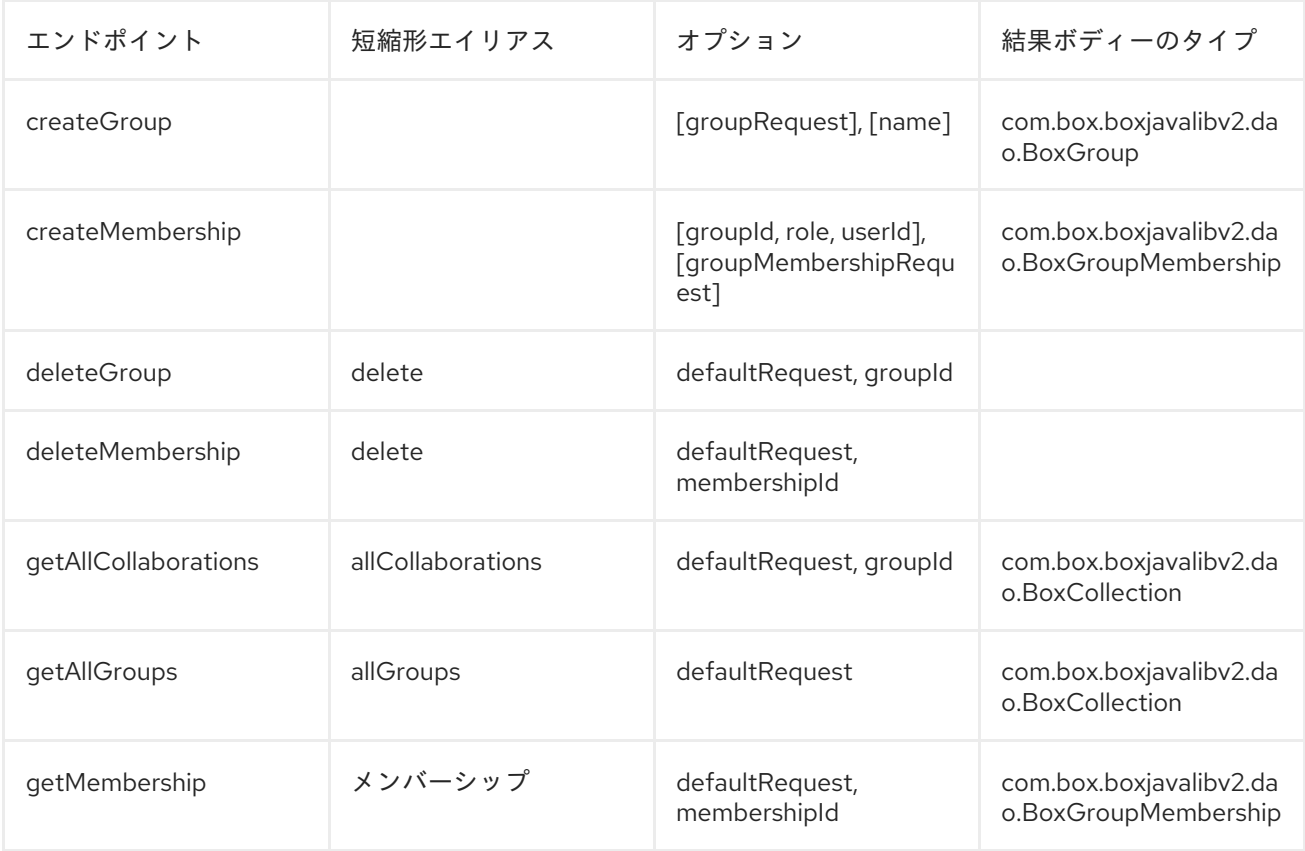

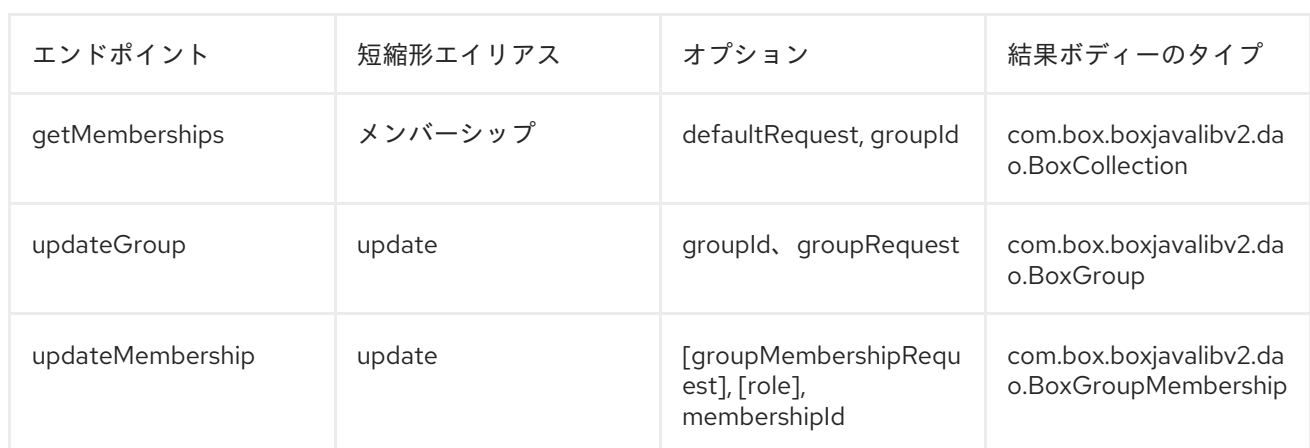

# グループの *URI* オプション

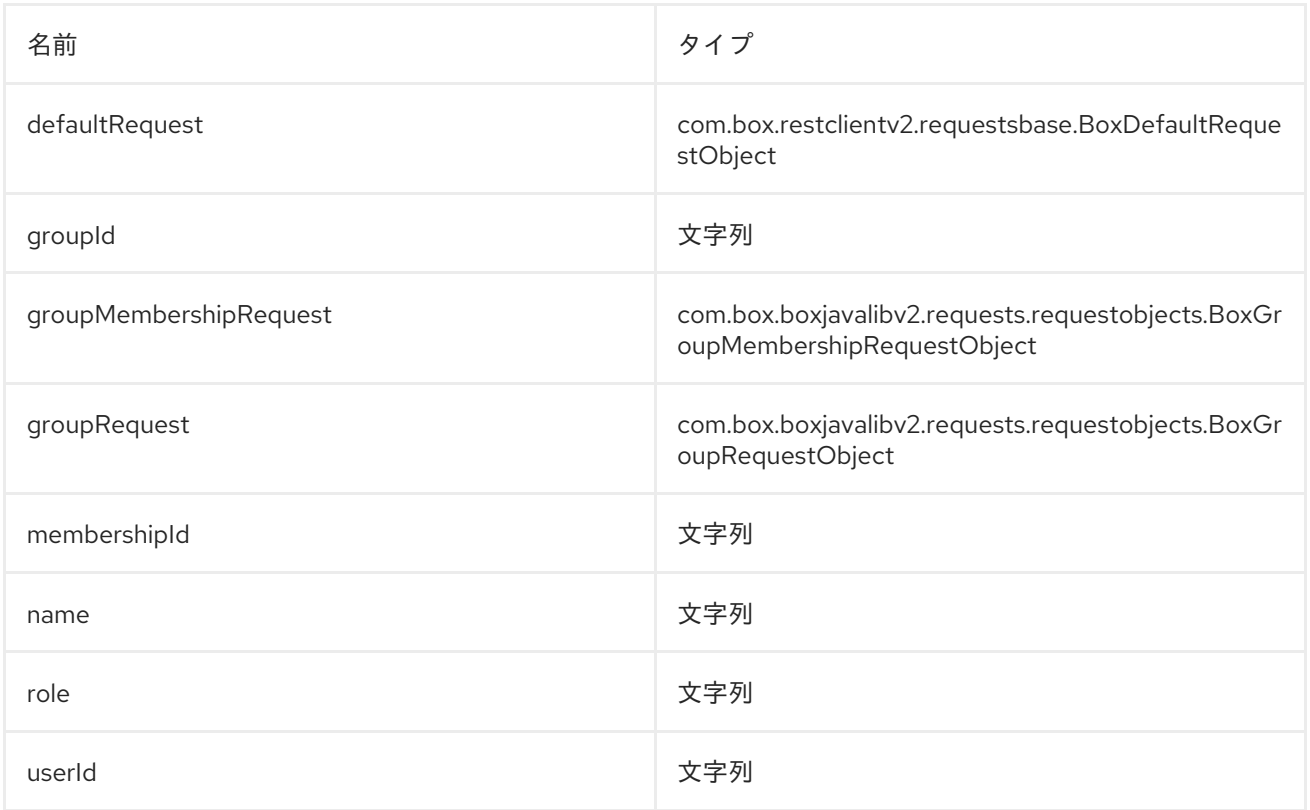

# エンドポイント接頭辞検索

*Box* 検索 *API* の詳細は、*<https://developers.box.com/docs/#search>* を参照してください。以下のエンド ポイントは、以下のように接頭辞 *search* で呼び出すことができます。

*box://search/endpoint?[options]*

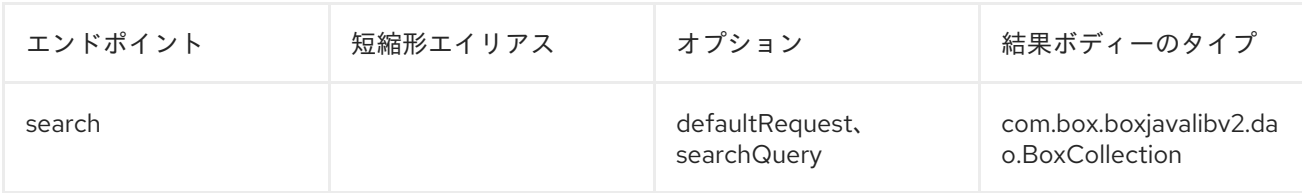

# 検索の *URI* オプション

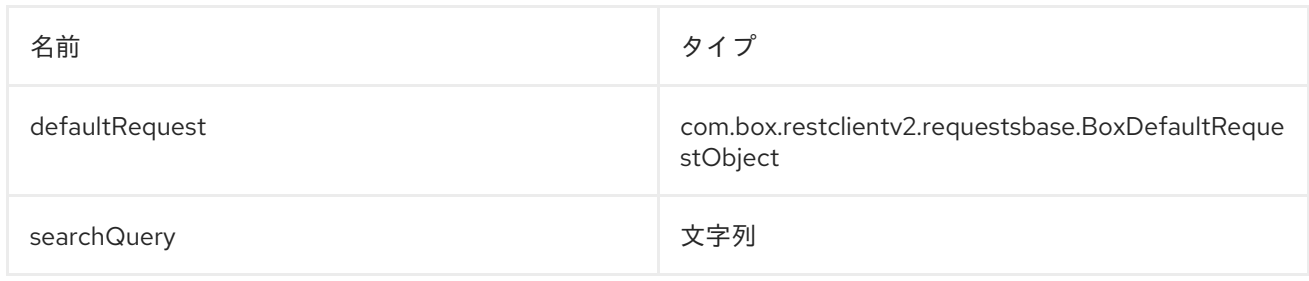

# エンドポイント接頭辞のコメントと共有コメント

*Box* コメントの詳細は、*<https://developers.box.com/docs/#comments>* を参照してください。以下のエ ンドポイントは、以下のように接頭辞 コメント または *shared-comments* で呼び出すことができま す。*shared-comments* 接頭辞には *sharedLink* および *sharedPassword* プロパティーが必要です。

*box://comments/endpoint?[options] box://shared-comments/endpoint?[options]*

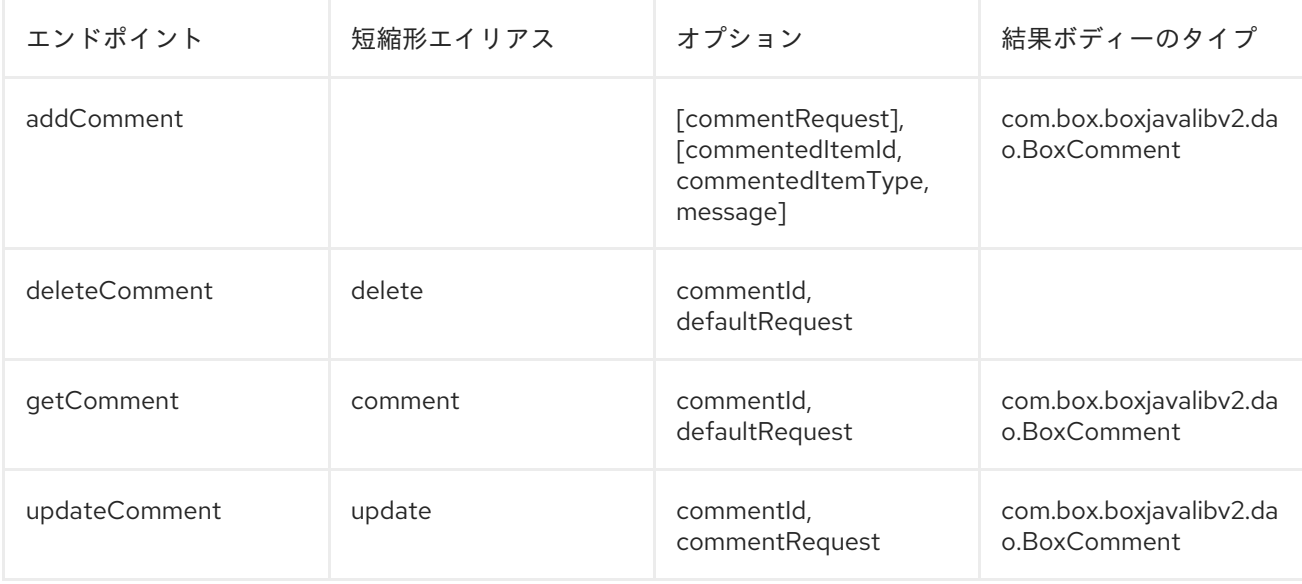

# コメントおよび共有コメントの *URI* オプション

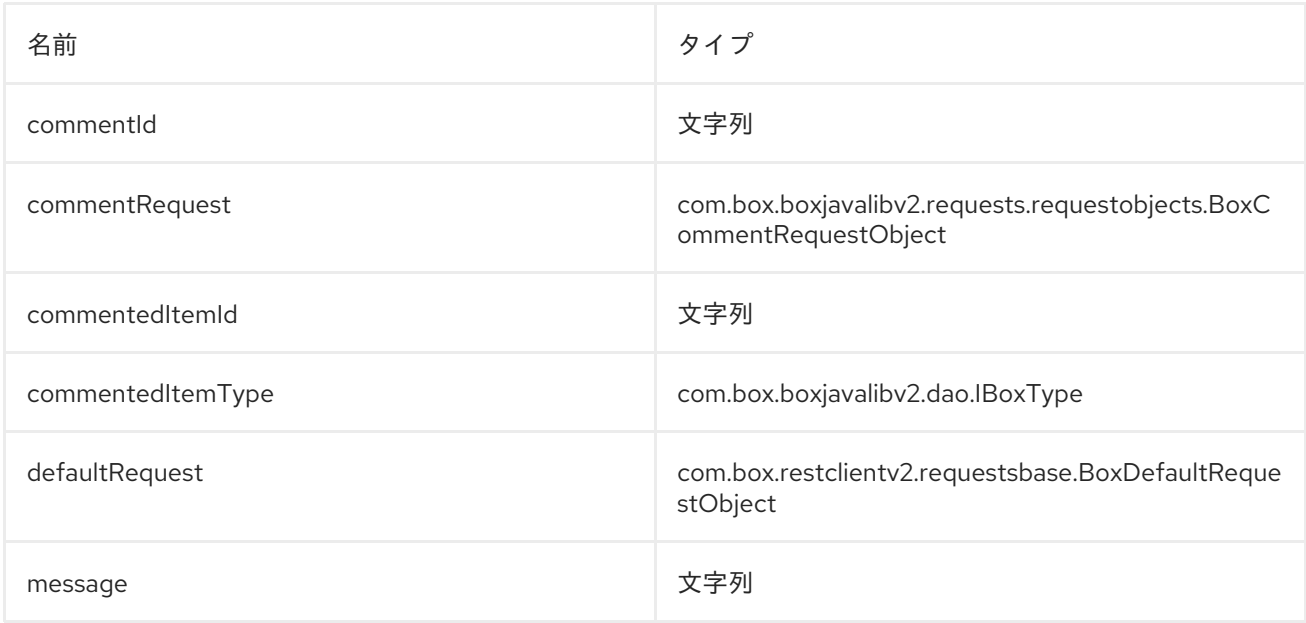

# エンドポイント接頭辞ファイルと共有ファイル

*Box* ファイルの詳細は、*<https://developers.box.com/docs/#files>* を参照してください。以下のエンドポ イントは、以下のように接頭辞 *files* または *shared-files* で呼び出すことができます。*shared-files* 接 頭辞には *sharedLink* および *sharedPassword* プロパティーが必要です。

*box://files/endpoint?[options] box://shared-files/endpoint?[options]*

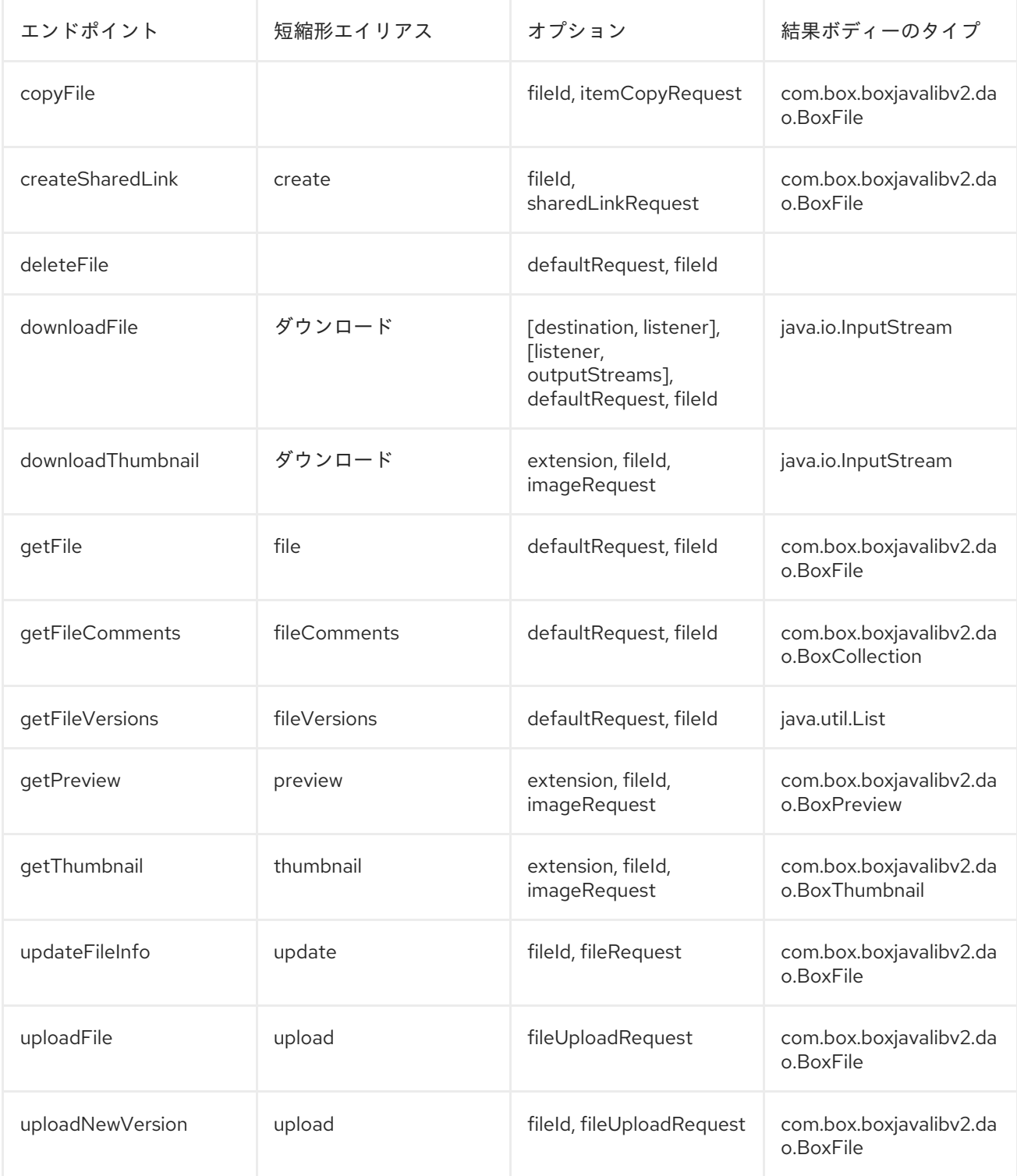

ファイルおよび *SHARED-FILES* <sup>の</sup> *URI* オプション

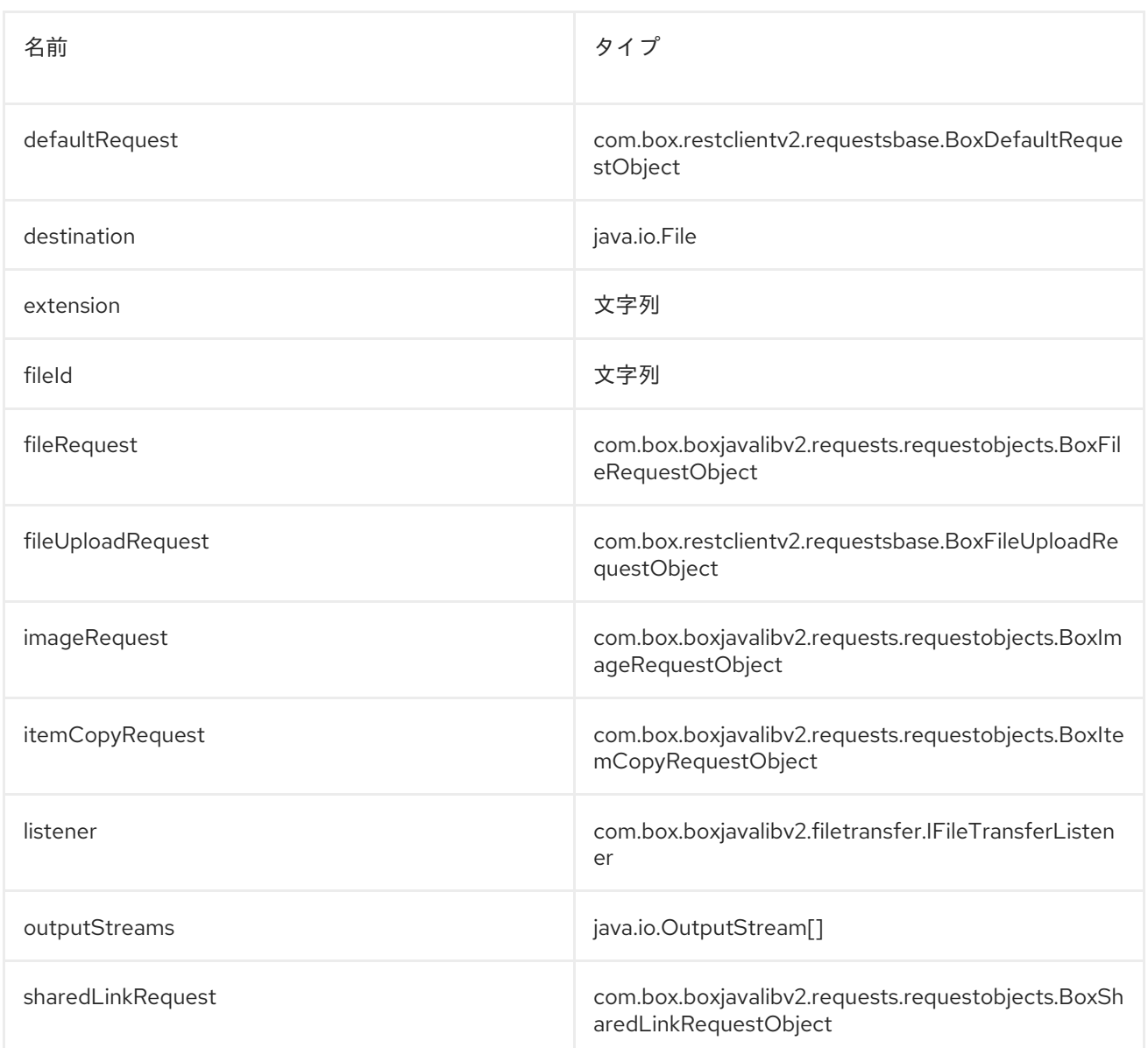

# エンドポイント接頭辞フォルダーおよび共有フォルダー

*Box* フォルダーの詳細は、*<https://developers.box.com/docs/#folders>* を参照してください。以下のエン ドポイントは、以下のように接頭辞 *folders* または *shared-folders* で呼び出すことができます。接頭 辞 *shared-folders* には *sharedLink* および *sharedPassword* プロパティーが必要です。

*box://folders/endpoint?[options] box://shared-folders/endpoint?[options]*

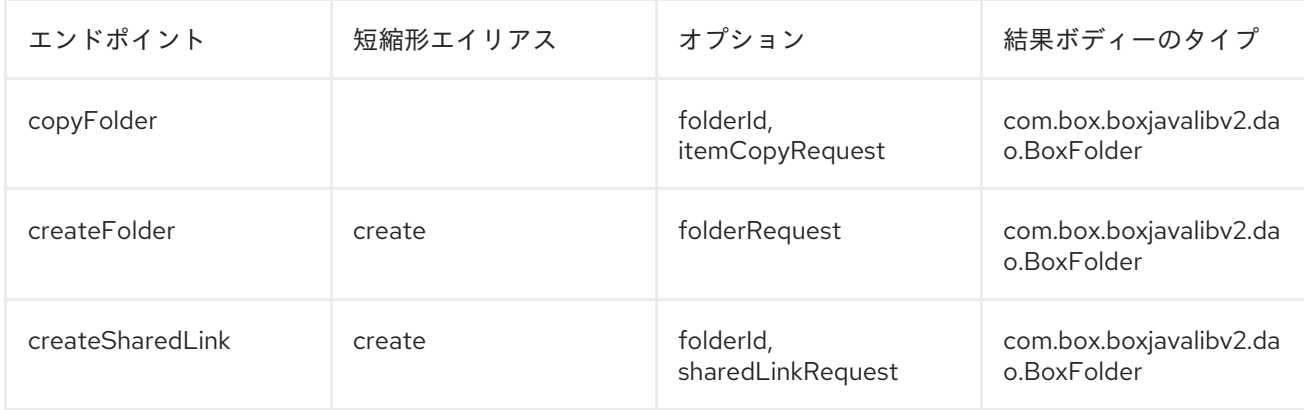

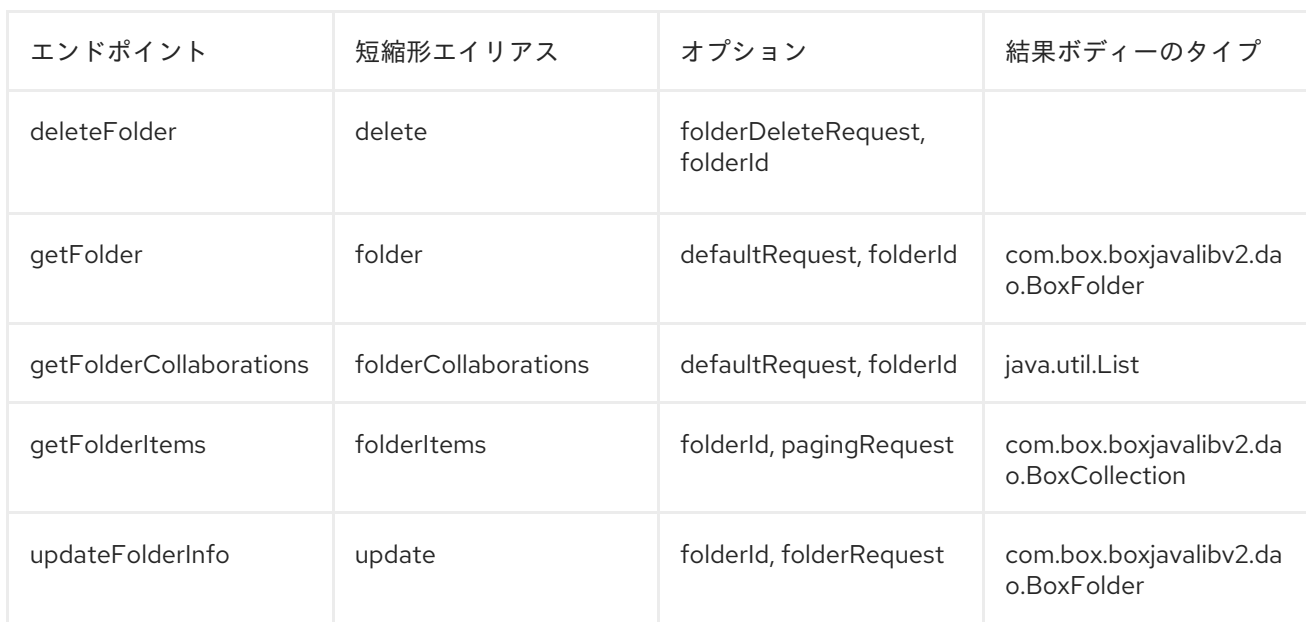

# フォルダーまたは共有フォルダーの *URI* オプション

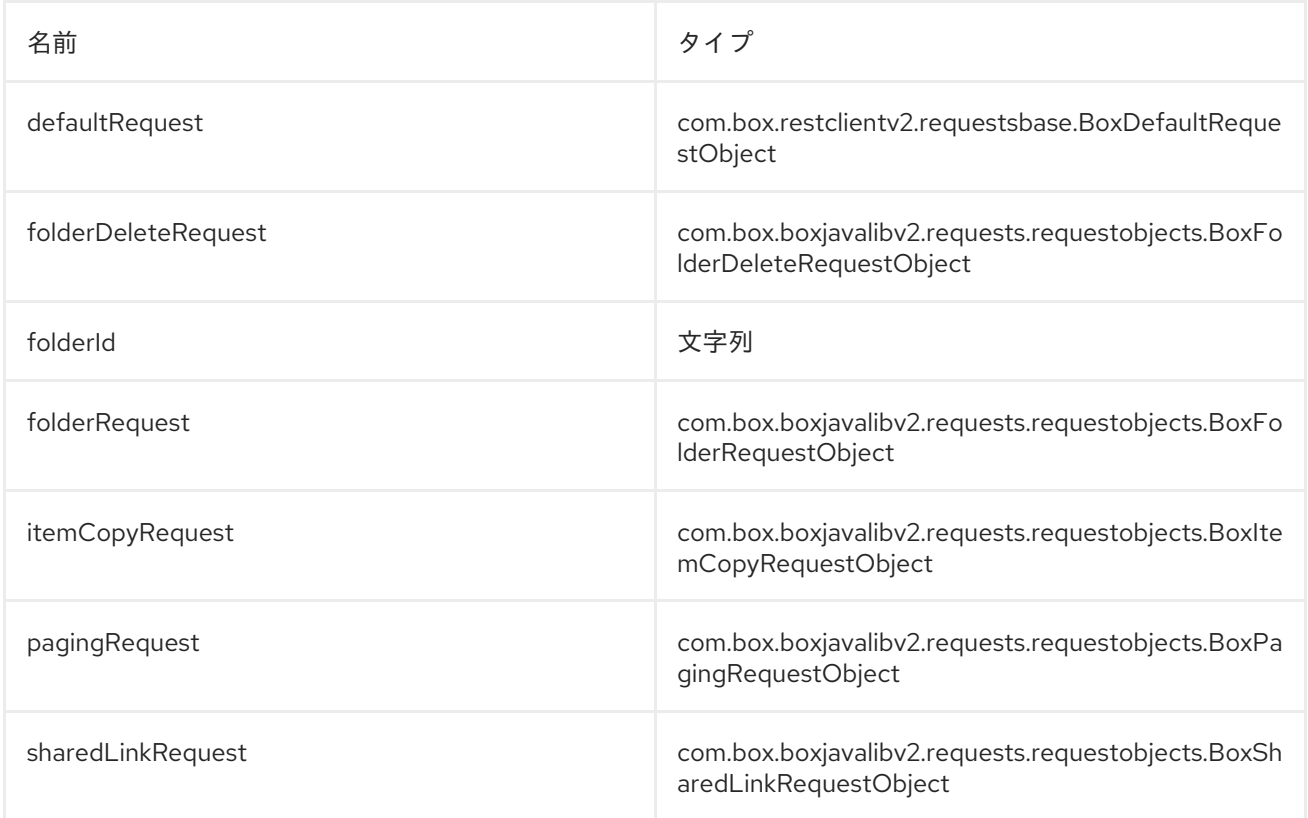

# エンドポイント接頭辞 *SHARED-ITEMS*

*Box* 共有項目の詳細は、*<https://developers.box.com/docs/#shared-items>* を参照してください。以下の エンドポイントは、以下のように接頭辞 *shared-items* で呼び出すことができます。

*box://shared-items/endpoint?[options]*

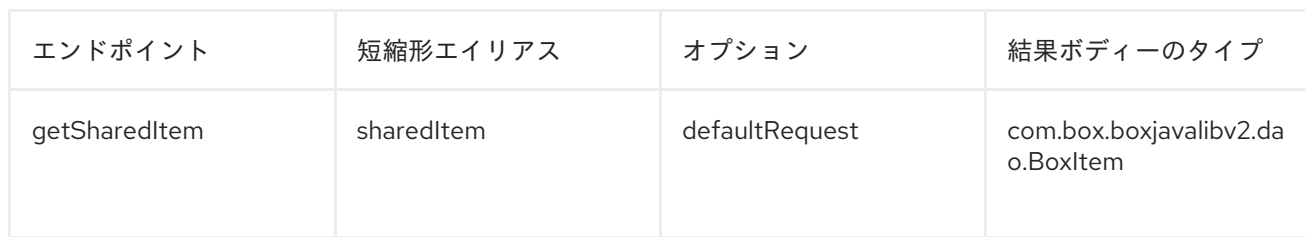

# *SHARED-ITEMS* <sup>の</sup> *URI* オプション

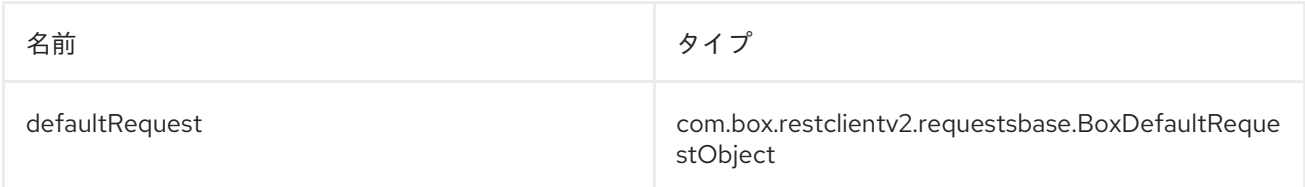

# エンドポイント接頭辞ユーザー

*Box* ユーザーの詳細は、*<https://developers.box.com/docs/#users>* を参照してください。以下のエンド ポイントは、以下のように接頭辞 *users* で呼び出すことができます。

*box://users/endpoint?[options]*

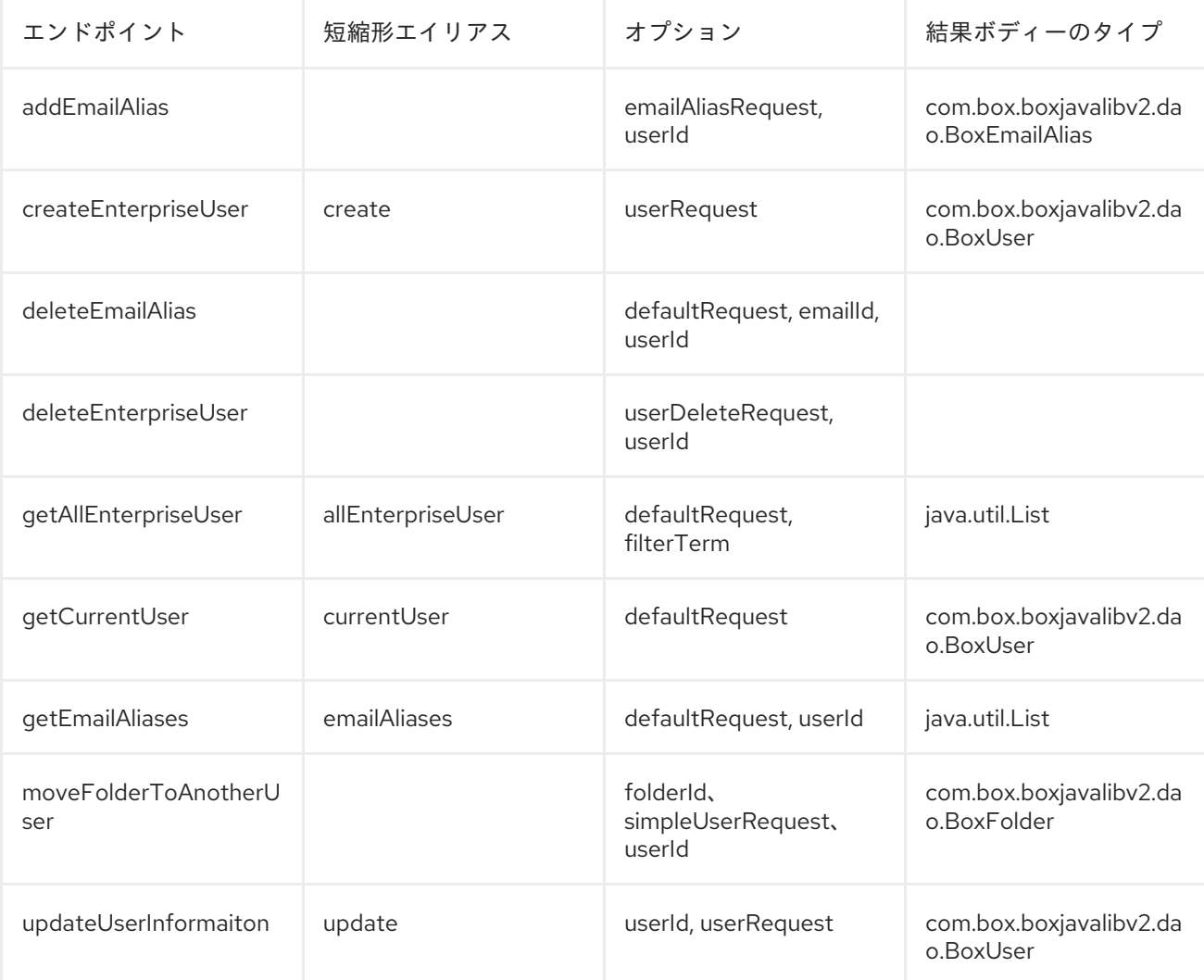

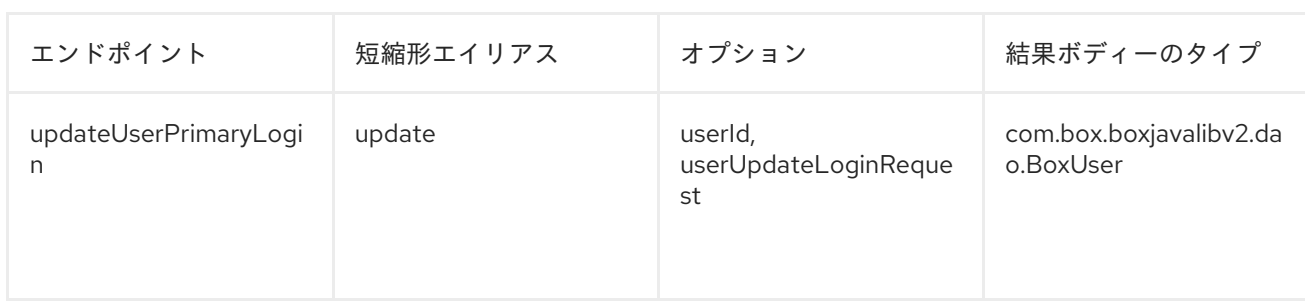

# ユーザーの *URI* オプション

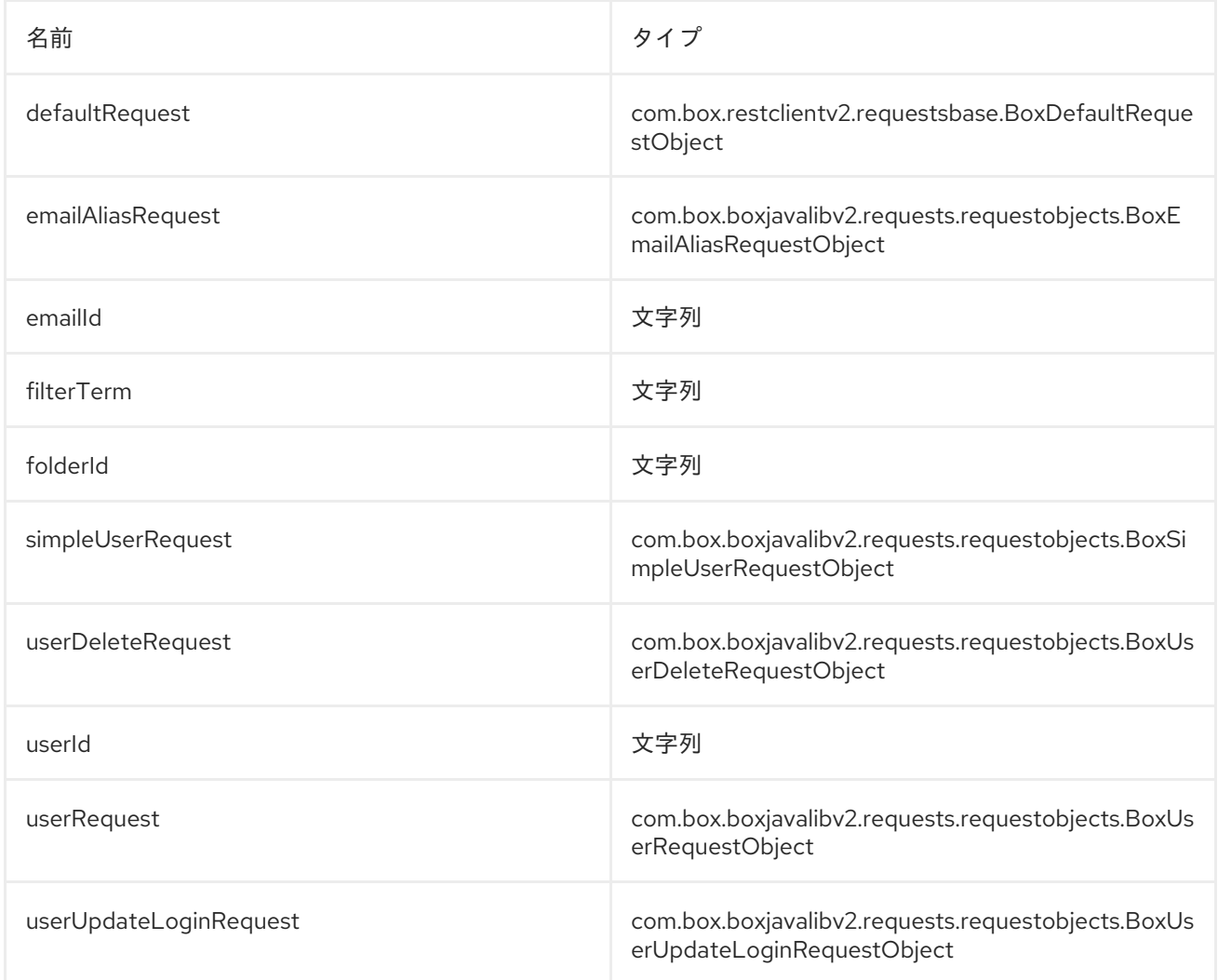

# コンシューマーエンドポイント:

*Box* イベントの詳細は *<https://developers.box.com/docs/#events>* および長いポーリングについては *<https://developers.box.com/docs/#events-long-polling>* を参照してください。コンシューマーエンドポ イントは、次の例に示すように、エンドポイント接頭辞 *poll-events* のみを使用できます。デフォルト では、コンシューマーは長いポーリングから *com.box.boxjavalibv2.dao.BoxEventCollection* を分割し、 すべての *com.box.boxjavalibv2.dao.BoxEvent* のエクスチェンジを作成します。コンシューマーが単一の エクスチェンジでコレクション全体を返すようにするには、*URI* オプション *consumer.splitResult=false* を使用します。

*box://poll-events/endpoint?[options]*

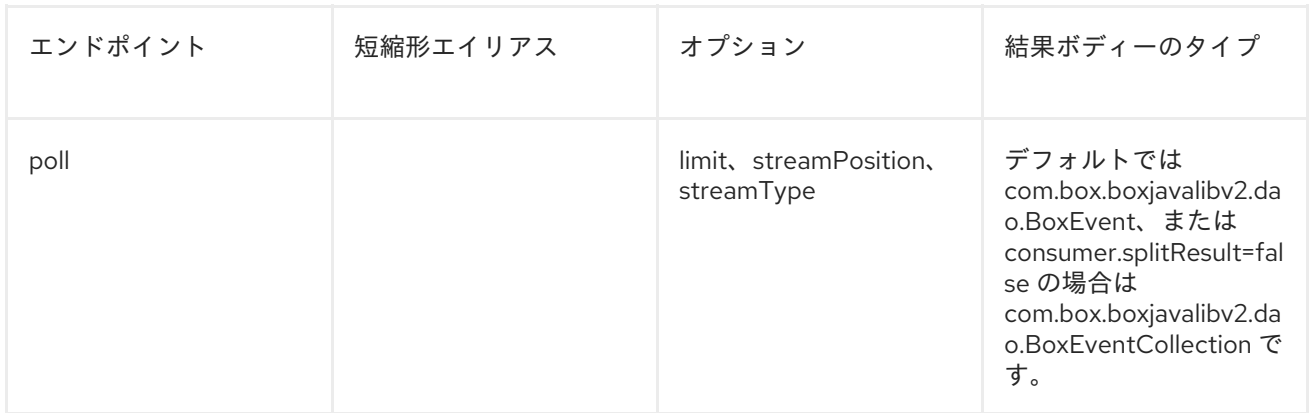

## *POLL-EVENTS* <sup>の</sup> *URI* オプション

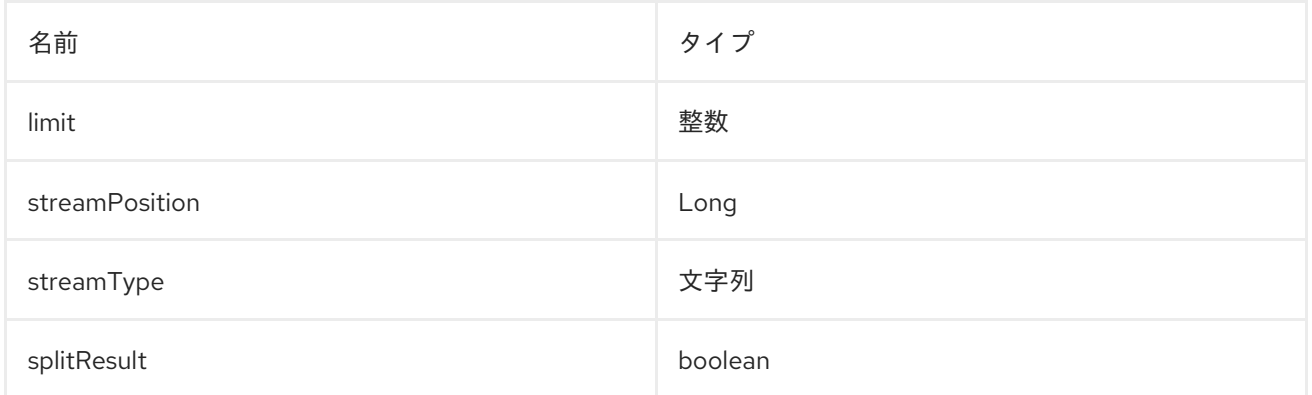

## メッセージヘッダー

オプションはいずれも、*CamelBox.* 接頭辞を持つプロデューサーエンドポイントのメッセージヘッダー で指定できます。

## メッセージボディー

すべての結果メッセージ本文は *Box Java SDK* によって提供されるオブジェクトを使用します。プロ デューサーエンドポイントは、*inBody* エンドポイントパラメーターに受信メッセージボディーのオプ ション名を指定できます。

## 型コンバーター

*Box* コンポーネントは、*[GenericFile](http://camel.apache.org/maven/current/camel-core/apidocs/org/apache/camel/component/file/GenericFile.html)* オブジェクトを *File* コンポーネントから *com.box.restclientv2.requestsbase.Box[File](http://camel.apache.org/file2.html) UploadRequestObject* に変換して *Box.com* にファイルを アップロードするための *Camel* 型コンバーターも提供します。アップロードのターゲット *folderId* は、エクスチェンジプロパティー *CamelBox.folderId* で指定できます。エクスチェンジプロパティーが 指定されていない場合、ルートフォルダー *ID* のデフォルト値が *0*になります。

### ユースケース

以下のルートは、新しいファイルをユーザーのルートフォルダーにアップロードします。

*from("file:...") .to("box://files/upload/inBody=fileUploadRequest");* 以下のルートは、ユーザーのアカウントをポーリングして更新を確認します。

*from("box://poll-events/poll?streamPosition=-1&streamType=all&limit=100") .to("bean:blah");*

以下のルートは、動的ヘッダーオプションを持つプロデューサーを使用します。*fileId* プロパティーに は *Box* ファイル *ID* があるため、以下の ように*CamelBox.fileId*ヘッダーに割り当てられ ます。

*from("direct:foo") .setHeader("CamelBox.fileId", header("fileId")) .to("box://files/download") .to("file://...");*

## 第*16*章 *BRAINTREE*

*BRAINTREE* コンポーネント

*Camel 2.17* 以降で利用可能

*Braintree* コンポーネントは、以下の支払い方法をサポートする *Braintree [Payments](https://www.braintreepayments.com/)* サービスへのアク セスを提供します。

- [クレジットカードおよびデビットカード](https://www.braintreepayments.com/payment-methods/accept-credit-cards)
- *[Apple](https://www.braintreepayments.com/payment-methods/accept-apple-pay) Pay*
- *[Android](https://www.braintreepayments.com/payment-methods/accept-android-pay) Pay*
- *[Venmo](https://www.braintreepayments.com/payment-methods/accept-venmo)*
- *[PayPal](https://www.braintreepayments.com/payment-methods/accept-paypal)*
- *Bitcoin* [\(ベータ\)](https://www.braintreepayments.com/payment-methods/accept-bitcoin)

*camel-braintree* [を使用するには、アカウント](https://articles.braintreepayments.com/control-panel/important-gateway-credentials)*(*[サンドボックス](https://www.braintreepayments.com/get-started) また[は実稼働](https://www.braintreepayments.com/signup)*)*から取得できる *API* クレ デンシャル を指定する必要があります。

*Maven* ユーザーは、このコンポーネントの以下の依存関係を *pom.xml*に追加する必要があります。

*<dependency> <groupId>org.apache.camel</groupId> <artifactId>camel-braintree</artifactId> <version>x.x.x</version> <!-- use the same version as your Camel core version --> </dependency>*

## *URI* 形式

*braintree://endpoint-prefix/endpoint?[options]*

エンドポイント接頭辞は以下のいずれかになります。

- *addOn*
- *address*
- *clientToken*
- *creditCardverification*
- *customer*
- *discount*
- *merchantAccount*
- *paymentmethod*
- *paymentmethodNonce*
- *plan*
- *settlementBatchSummary*
- *subscription*
- *transaction*
- *webhookNotification*

### *BRAINTREECOMPONENT*

*Braintree* コンポーネントは、以下のオプションで設定できます。これらのオプション は、*org.apache.camel.component.braintree.BraintreeConfiguration*タイプのコンポーネントの *Bean* プロパティー 設定 を使用して指定できます。

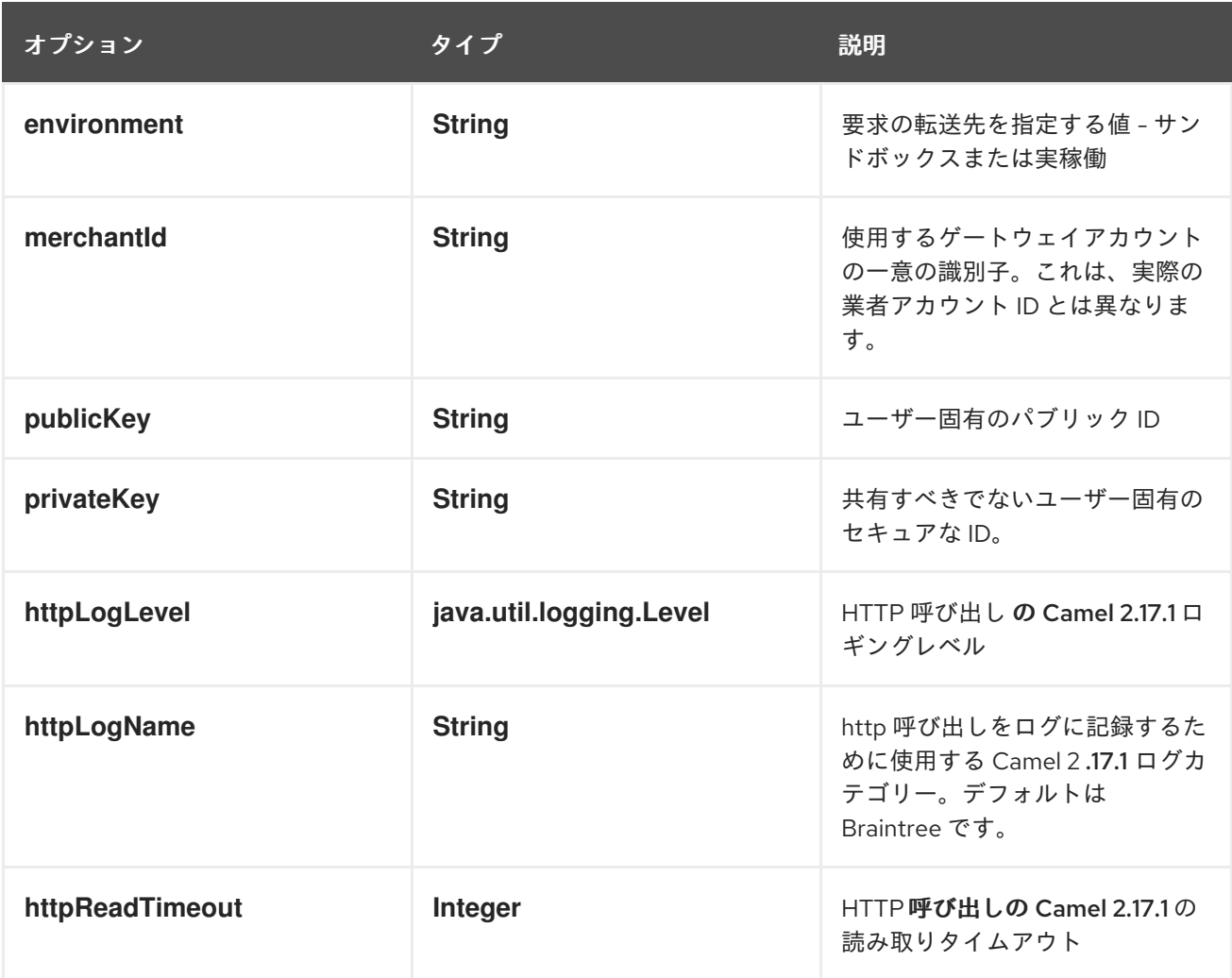

上記のオプションはすべて *Braintree Payments* によって提供されます。

プロデューサーエンドポイント:

プロデューサーエンドポイントはエンドポイント接頭辞を使用し、続いてエンドポイント名と以下で説 明する関連オプションを使用できます。一部のエンドポイントには、短縮エイリアスを使用できます。 エンドポイント *URI* には 接頭辞が含まれている必要があります。

必須ではないエンドポイントオプションは *[]* で示されます。エンドポイントに必須のオプションがない 場合は、*[]* オプションのセットの *1* つを指定する必要があります。プロデューサーエンドポイントは、 *Camel Exchange In* メッセージに含まれる値を持つ *endpoint* オプションの名前が含まれる必要がある 特別なオプション *inBody*を使用することもできます。

エンドポイントオプションは、エンドポイント *URI* またはメッセージヘッダーで動的に指定できます。 メッセージヘッダー名は *CamelBraintree.<option>* 形式である必要があります。*inBody*オプションは メッセージヘッダーを上書きすることに注意してください。つまり、エンドポイントオプションの *inBody=option* は*CamelBraintree.option*ヘッダーを上書きすることに注意してください。

エンドポイントおよびオプションの詳細は、*Braintree* リファレンス*( <https://developers.braintreepayments.com/reference/overview>)*を参照してください。

## *ENDPOINT PREFIX*ADDON

以下のエンドポイントは、以下のように接頭辞 *addOn* で呼び出すことができます。

#### *braintree://addOn/endpoint*

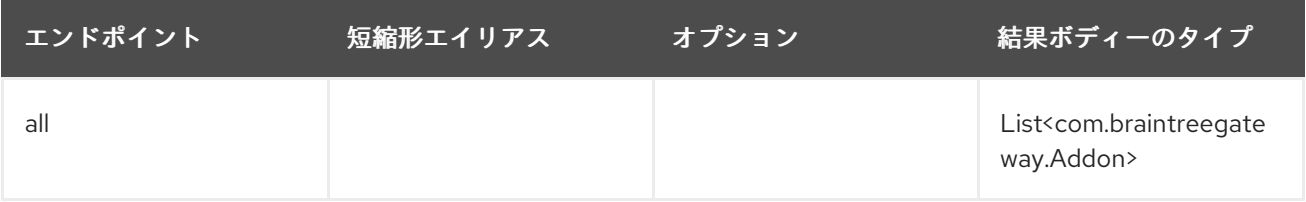

## エンドポイント接頭辞 アドレス

以下のエンドポイントは、以下のように接頭辞 *address* で呼び出すことができます。

#### *braintree://address/endpoint?[options]*

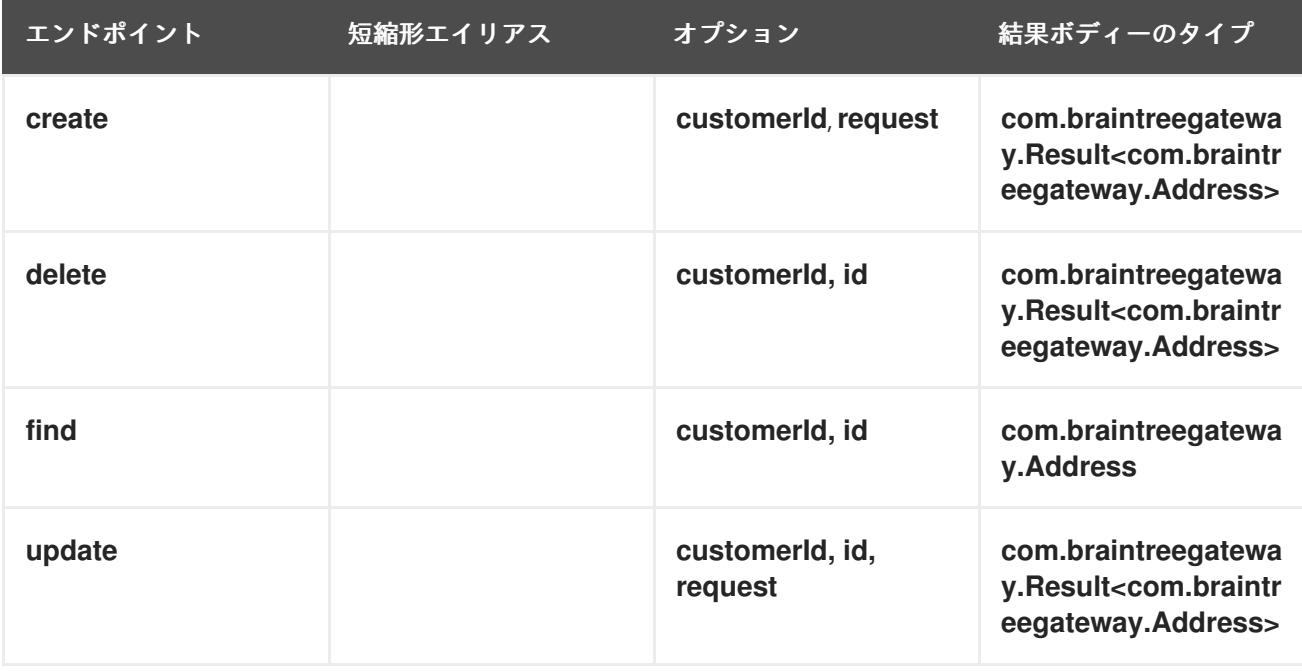

#### 表*16.1* <sup>の</sup> *URI* オプション*address*

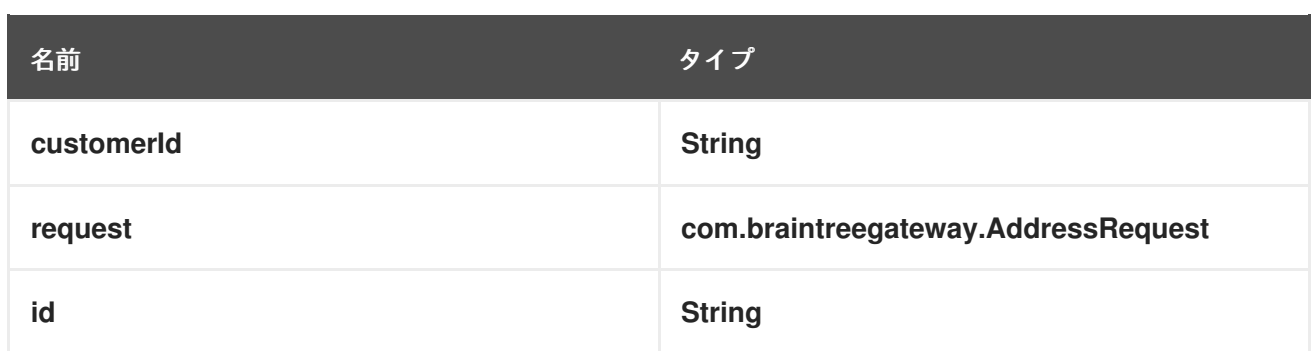

# エンドポイント接頭辞 *CLIENTTOKEN*

以下のエンドポイントは、以下のように接頭辞 *clientToken* で呼び出すことができます。

*braintree://clientToken/endpoint?[options]*

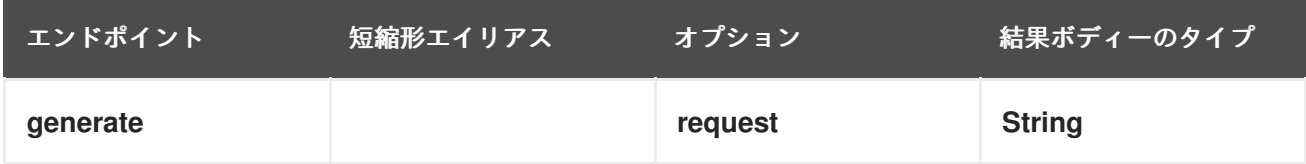

### 表*16.2* <sup>の</sup> *URI* オプション*clientToken*

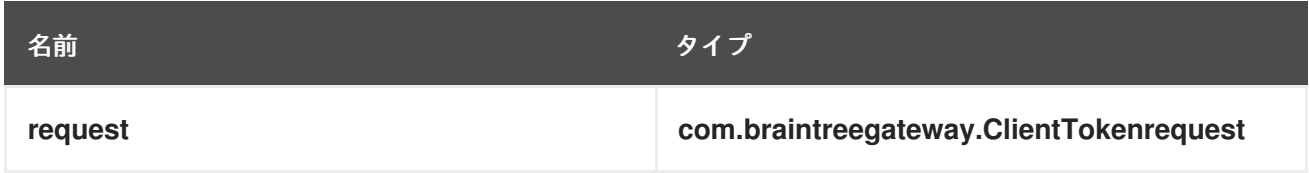

## エンドポイント接頭辞 *CREDITCARDVERIFICATION*

以下のエンドポイントは、以下のように *creditCardverification* 接頭辞で呼び出すことができます。

*braintree://creditCardVerification/endpoint?[options]*

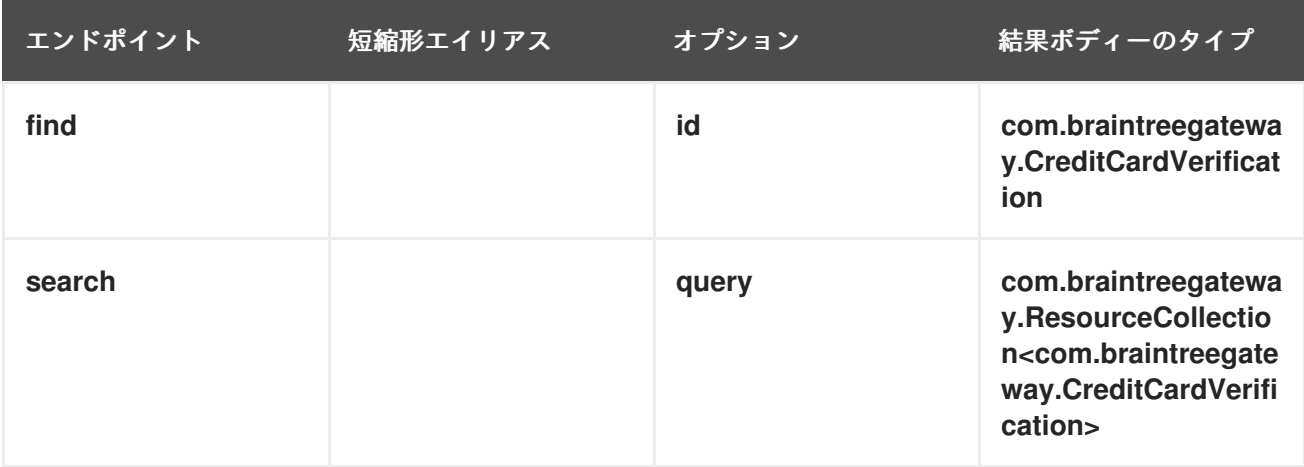

表*16.3* <sup>の</sup> *URI* オプション*creditCardVerification*

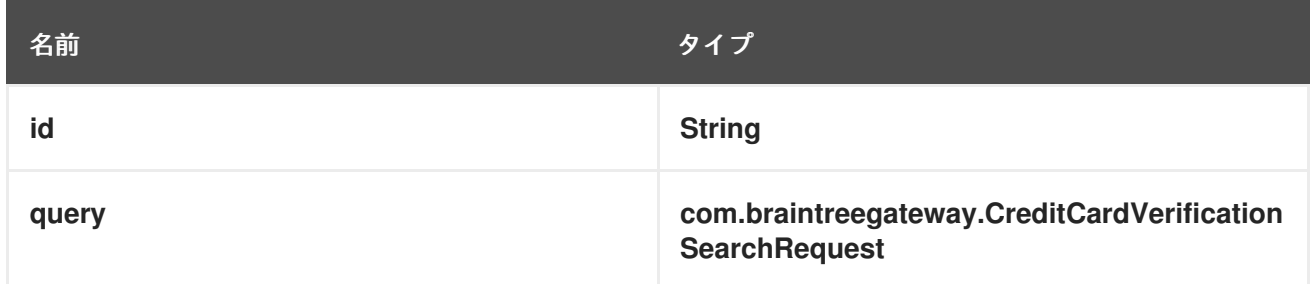

# エンドポイント接頭辞 *CUSTOMER*

以下のエンドポイントは、以下のように接頭辞 *customer* で呼び出すことができます。

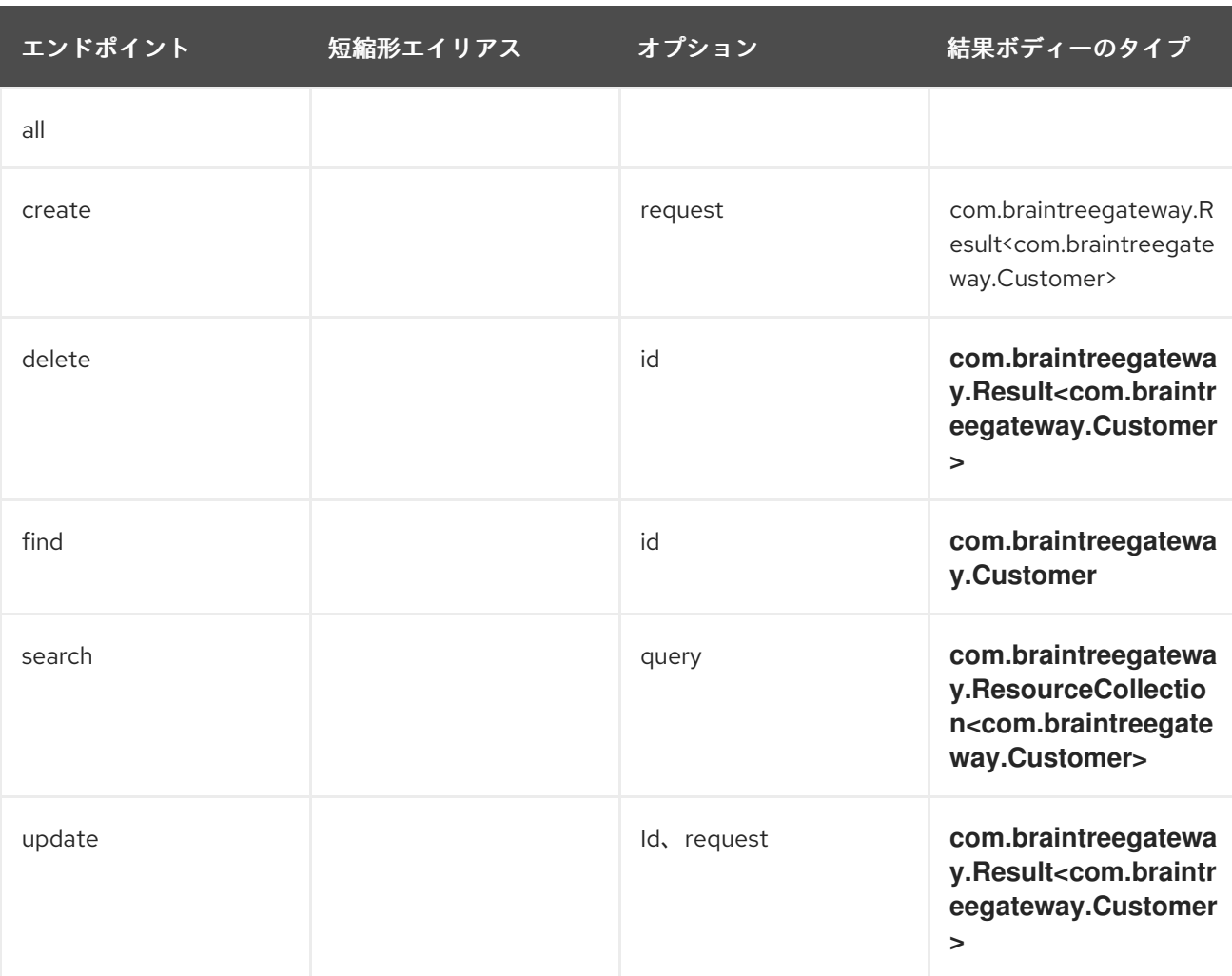

### *braintree://customer/endpoint?[options]*

### 表*16.4* <sup>の</sup> *URI* オプション*customer*

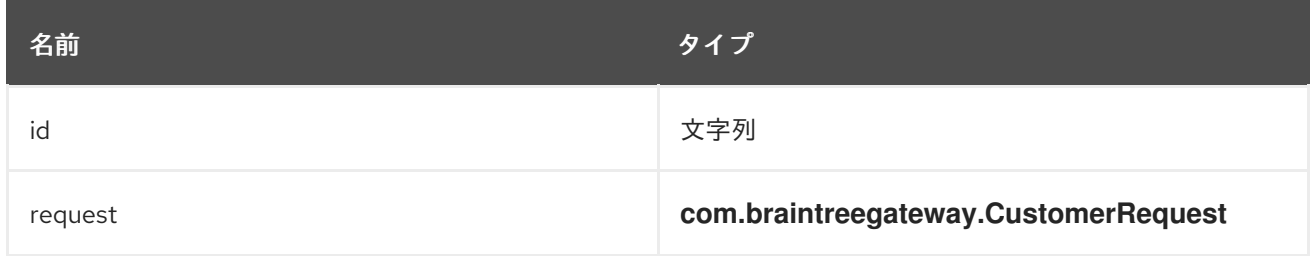

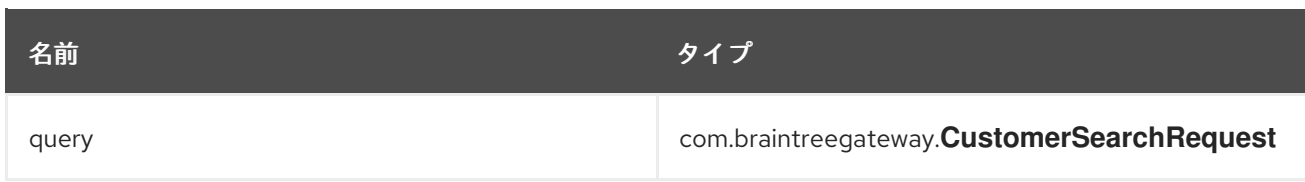

## エンドポイント接頭辞 *DISCOUNT*

以下のエンドポイントは、以下のように接頭辞 *discount* を使用して呼び出すことができます。

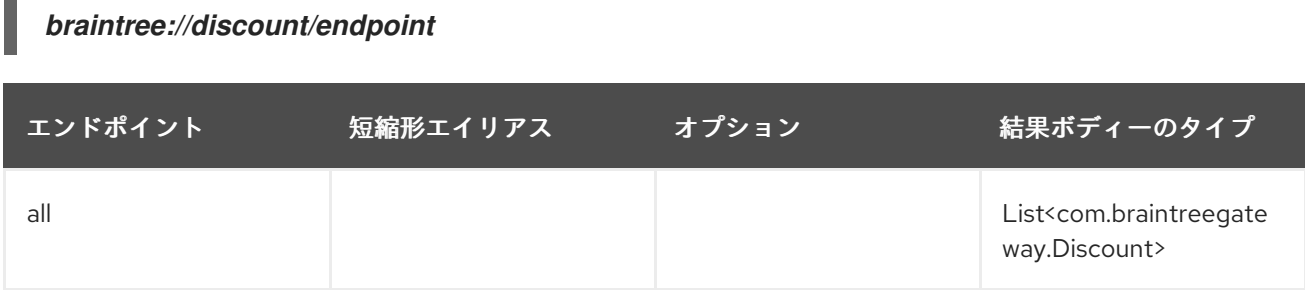

## エンドポイント接頭辞 *MERCHANTACCOUNT*

以下のエンドポイントは、以下のように接頭辞 *merchantAccount* で呼び出すことができます。

*braintree://merchantAccount/endpoint?[options]*

| エンドポイント | 短縮形エイリアス | オプション       | 結果ボディーのタイプ                                                                                           |
|---------|----------|-------------|----------------------------------------------------------------------------------------------------|
| create  |          | request     | com.braintreegateway.R<br>esult <com.braintreegate<br>way.MerchantAccount&gt;</com.braintreegate<br> |
| find    |          | id          | com.braintreegateway.<br>MerchantAccount                                                             |
| update  |          | Id, request | com.braintreegateway.R<br>esult <com.braintreegate<br>way.MerchantAccount&gt;</com.braintreegate<br> |

表*16.5* <sup>の</sup> *URI* オプション*merchantAccount*

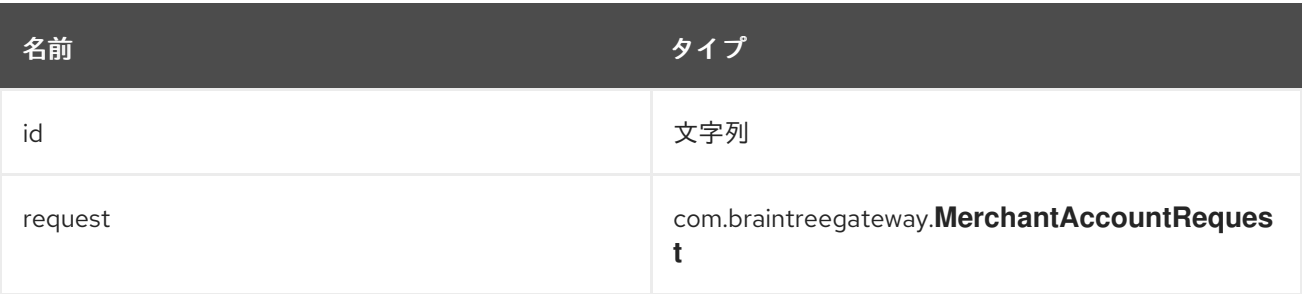

# エンドポイント接頭辞 *PAYMENTMETHOD*

以下のエンドポイントは、以下のように接頭辞 *paymentMethod* で呼び出すことができます。

*braintree://paymentMethod/endpoint?[options]*

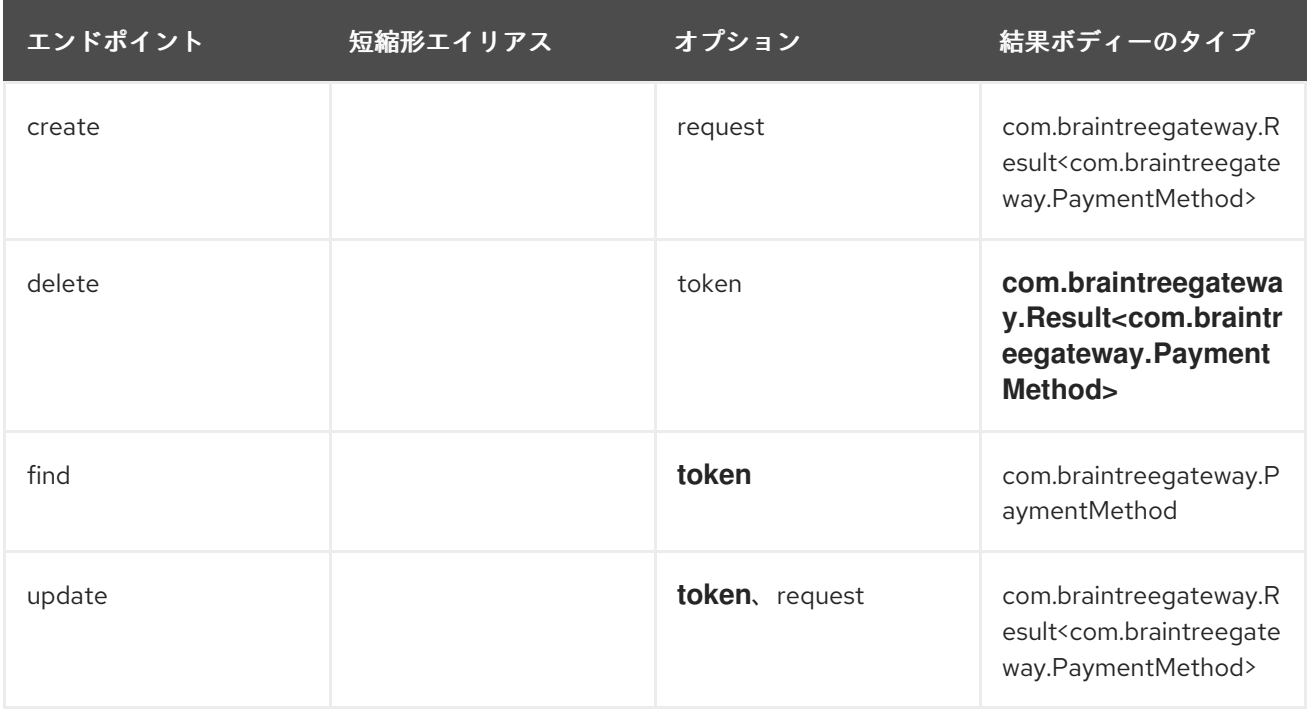

#### 表*16.6* <sup>の</sup> *URI* オプション*paymentMethod*

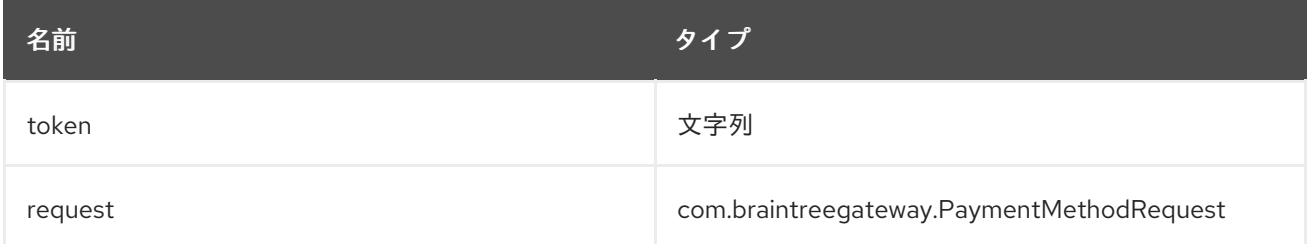

# エンドポイント接頭辞 *PAYMENTMETHODNONCE*

以下のエンドポイントは、以下のように接頭辞 *paymentMethodNonce* で呼び出すことができます。

*braintree://paymentMethodNonce/endpoint?[options]*

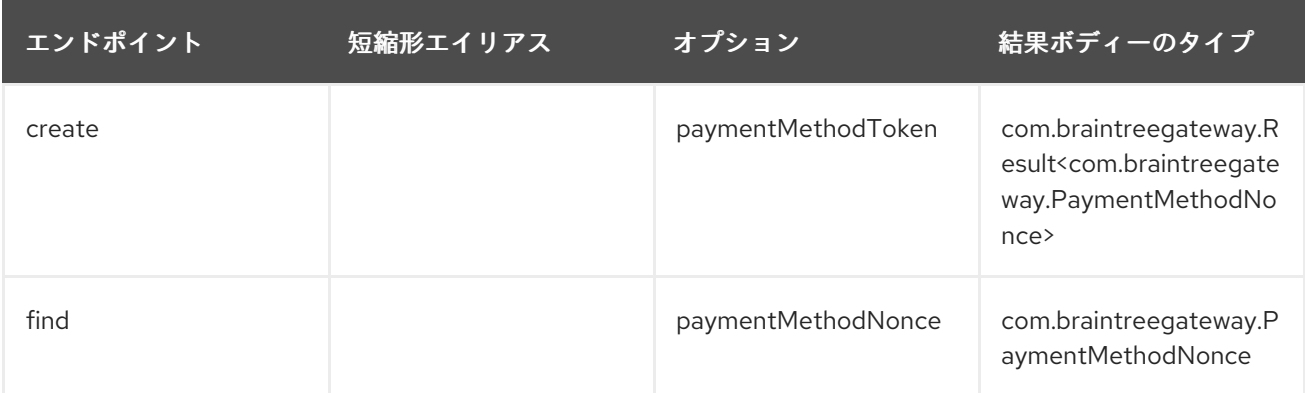

#### 表*16.7* <sup>の</sup> *URI* オプション*paymentMethodNonce*

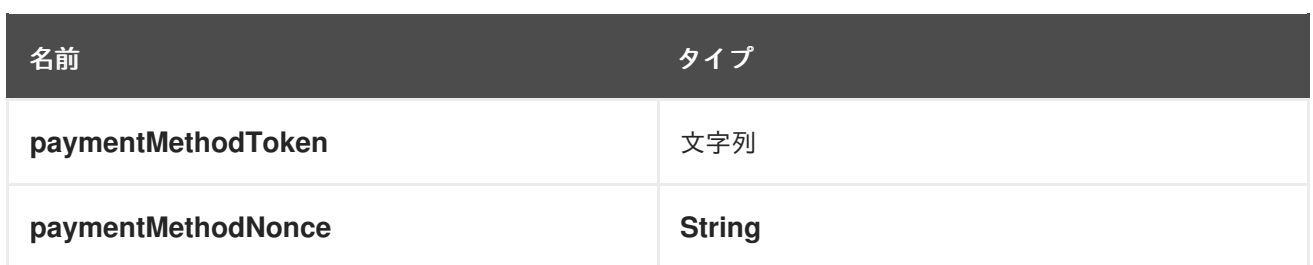

## エンドポイント接頭辞 *PLAN*

以下のエンドポイントは、以下のように接頭辞 プラン で呼び出すことができます。

*braintree://plan/endpoint*

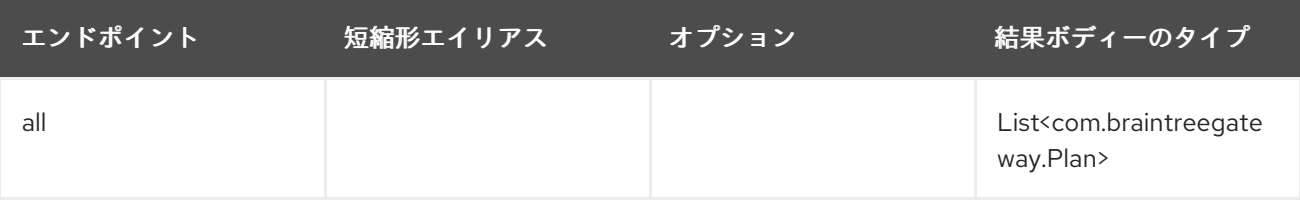

## エンドポイント接頭辞 *SETTLEMENTBATCHSUMMARY*

以下のエンドポイントは、以下のように接頭辞 *settlementBatchSummary*で呼び出すことができま す。

*braintree://settlementBatchSummary/endpoint?[options]*

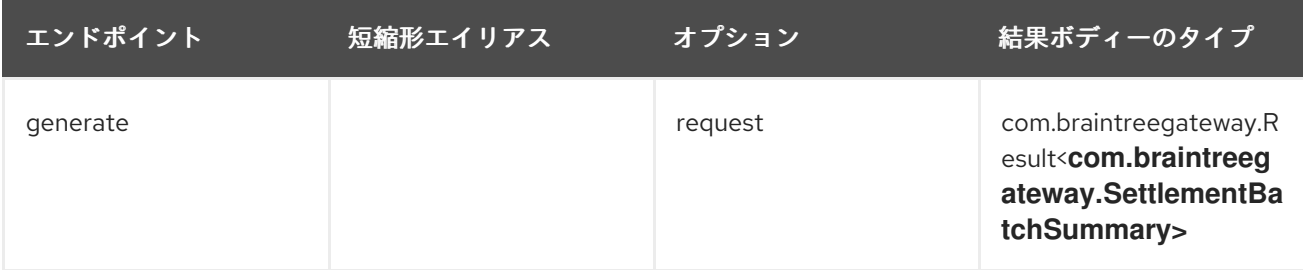

表*16.8* <sup>の</sup> *URI* オプション*settlementBatchSummary*

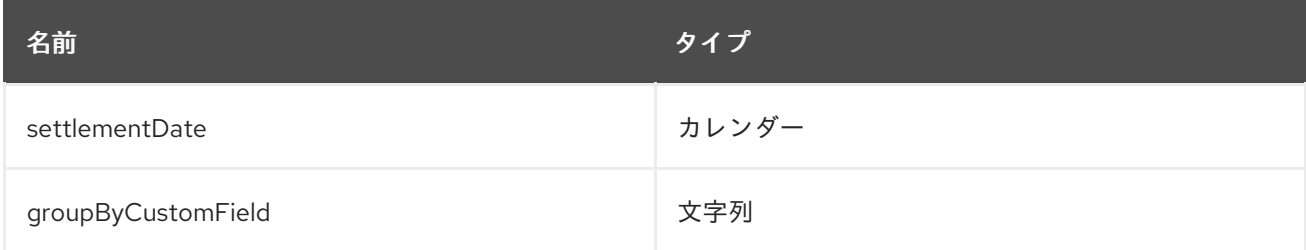

## エンドポイント接頭辞 *SUBSCRIPTION*

以下のエンドポイントは、以下のように *subscription*接頭辞で呼び出すことができます。

*braintree://subscription/endpoint?[options]*

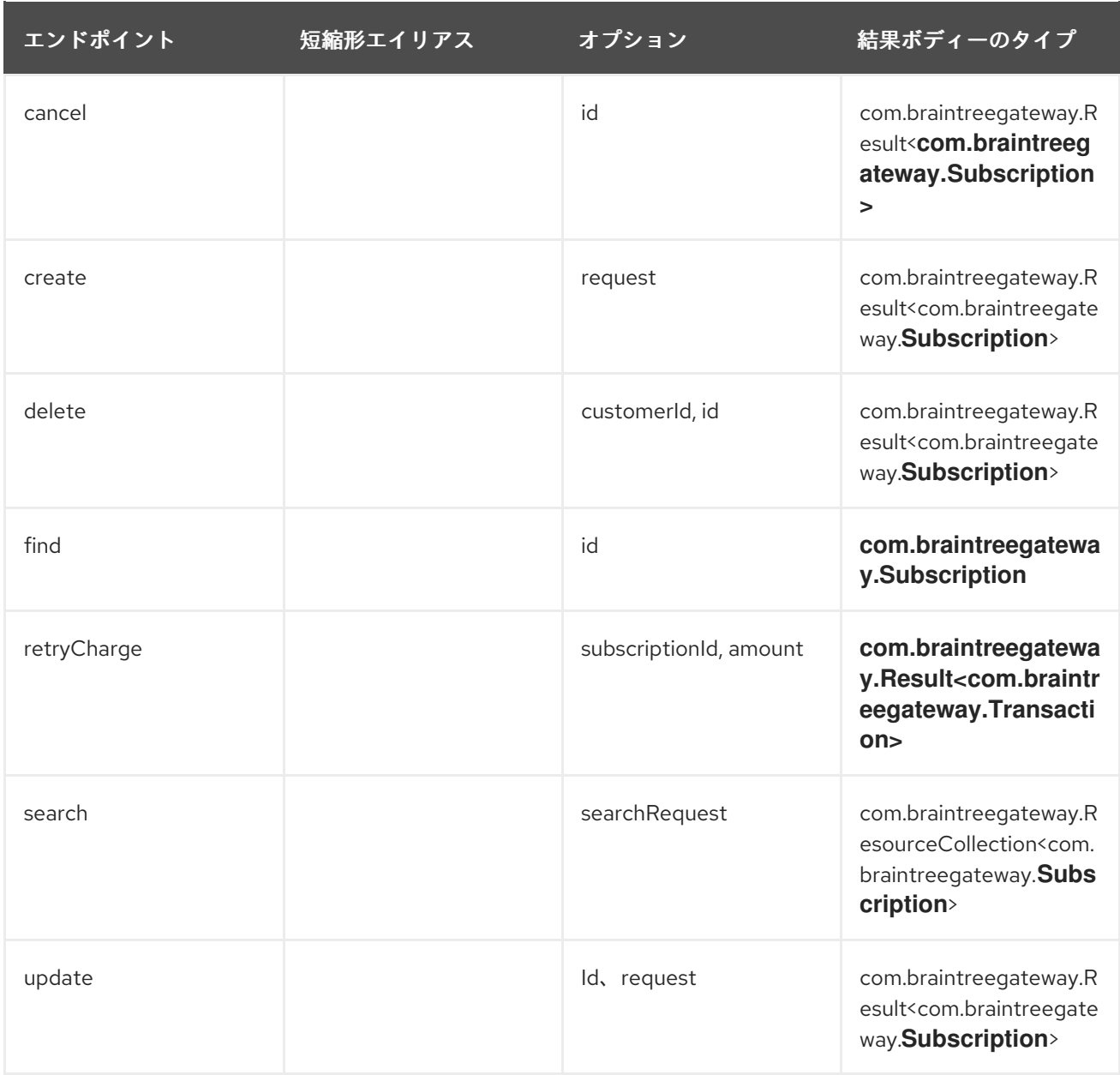

### 表*16.9* <sup>の</sup> *URI* オプション*subscription*

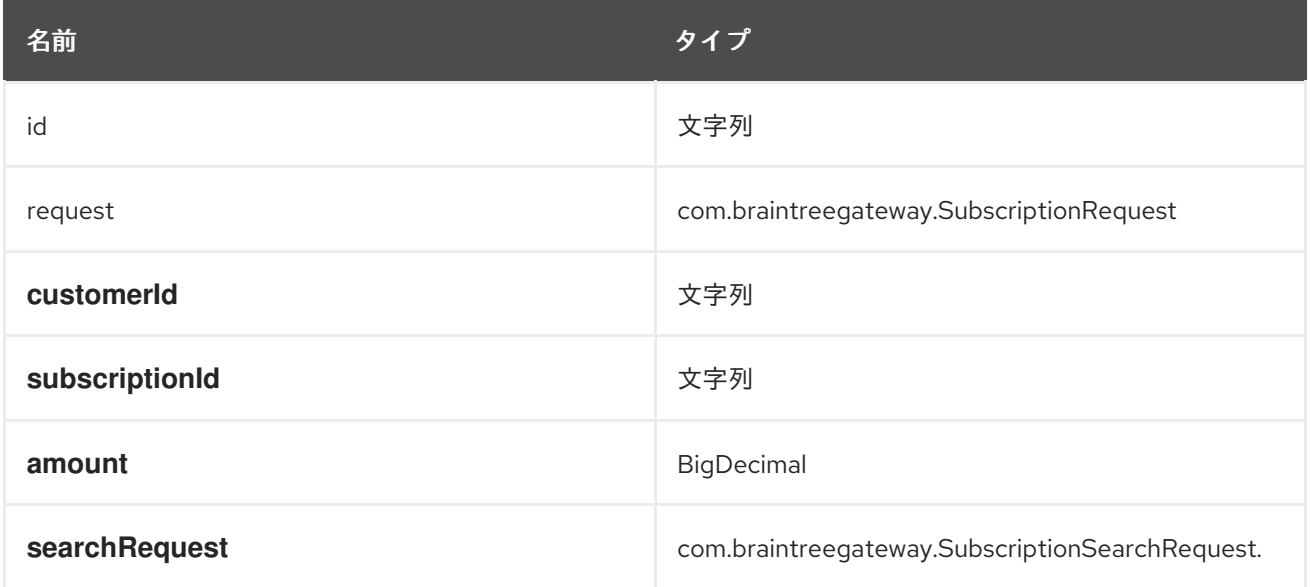

# エンドポイント接頭辞 *TRANSACTION*

### 以下のエンドポイントは、以下のように接頭辞 *transaction* で呼び出すことができます。

### *braintree://transaction/endpoint?[options]*

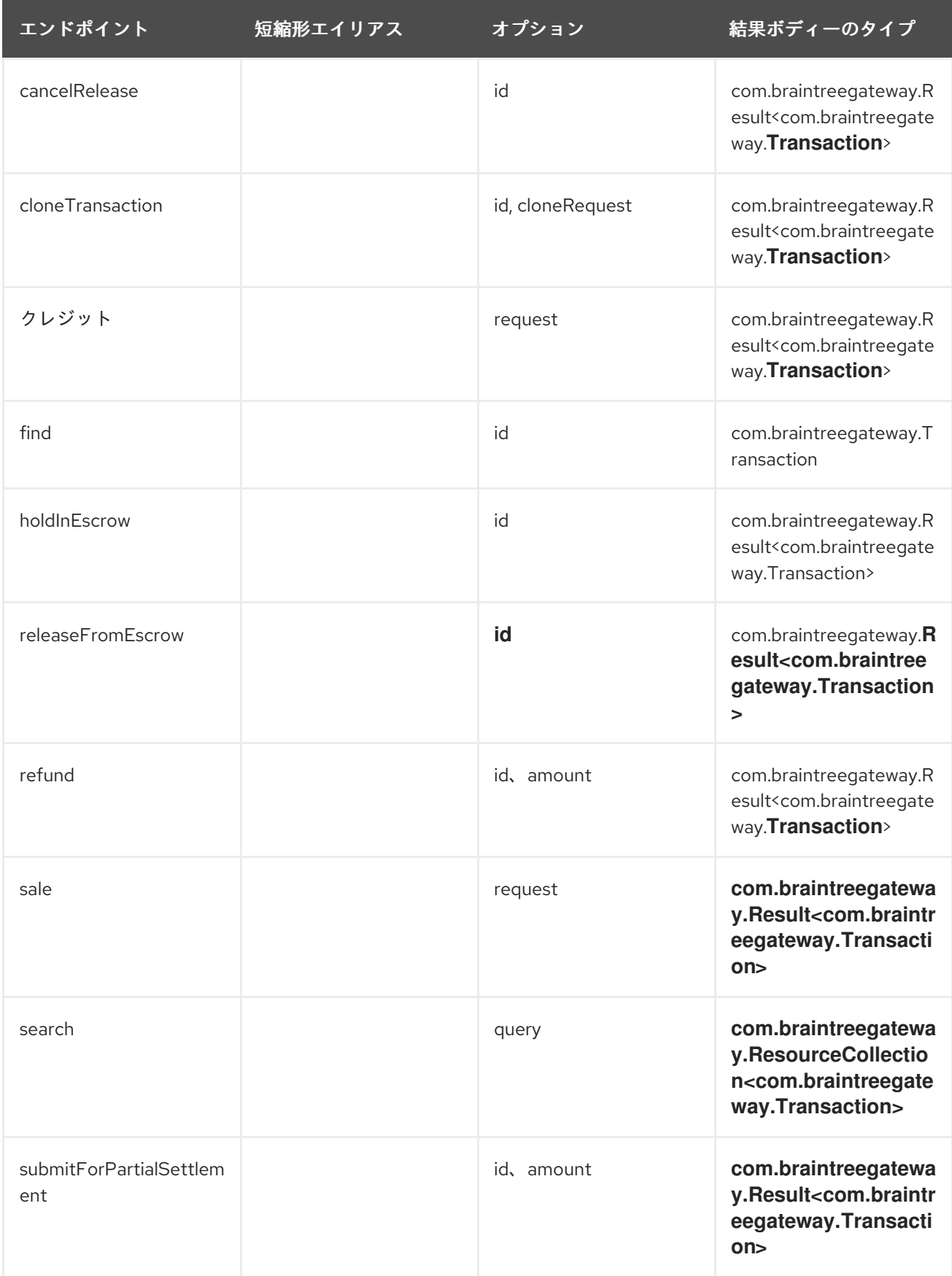

| エンドポイント             | 短縮形エイリアス | オプション               | 結果ボディーのタイプ                                                                                   |
|---------------------|----------|---------------------|----------------------------------------------------------------------------------------------|
| submitForSettlement |          | Id, amount, request | com.braintreegatewa<br>y.Result <com.braintr<br>eegateway. Transacti<br/>on</com.braintr<br> |
| voidTransaction     |          | id                  | com.braintreegatewa<br>y.Result <com.braintr<br>eegateway.Transacti<br/>on</com.braintr<br>  |

表*16.10* <sup>の</sup> *URI* オプション*transaction*

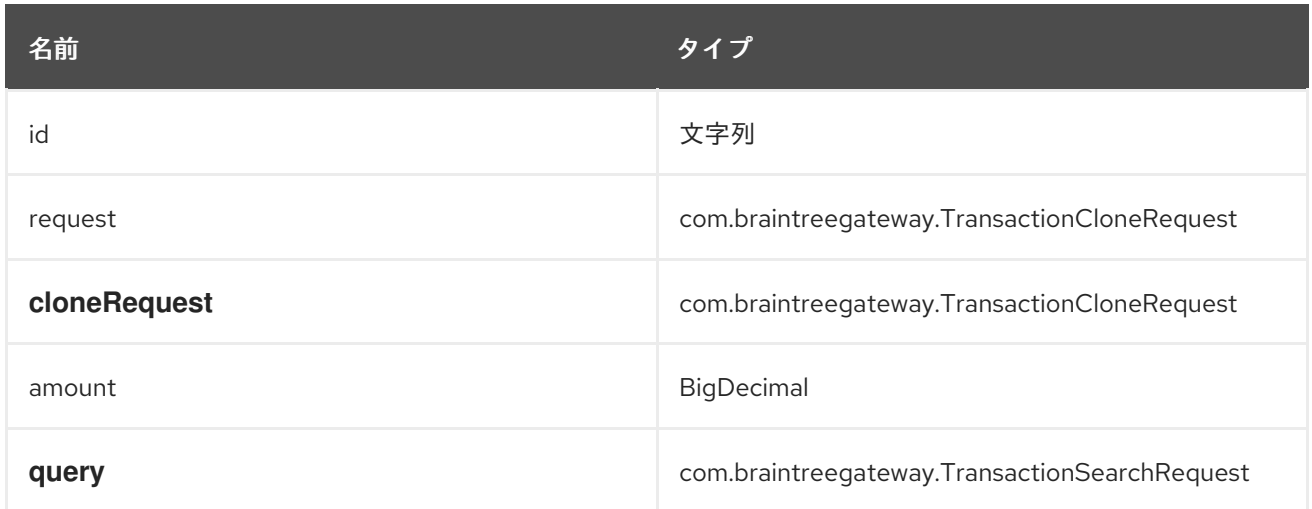

# エンドポイント接頭辞 *WEBHOOKNOTIFICATION*

以下のエンドポイントは、以下のように接頭辞 *webhookNotification* で呼び出すことができます。

*braintree://webhookNotification/endpoint?[options]*

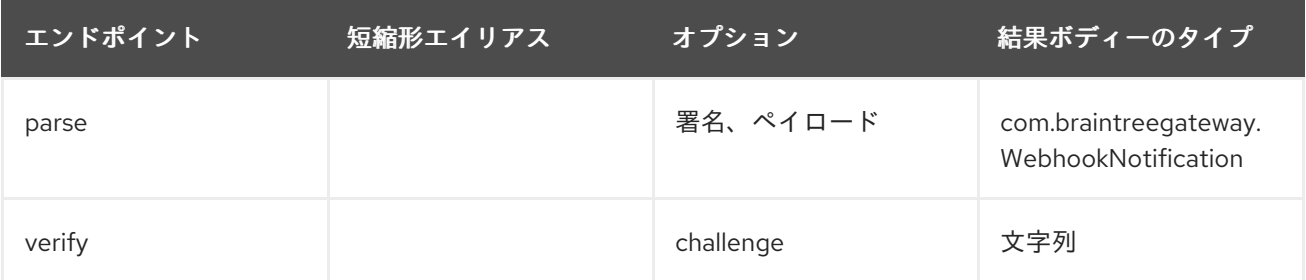

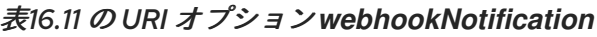

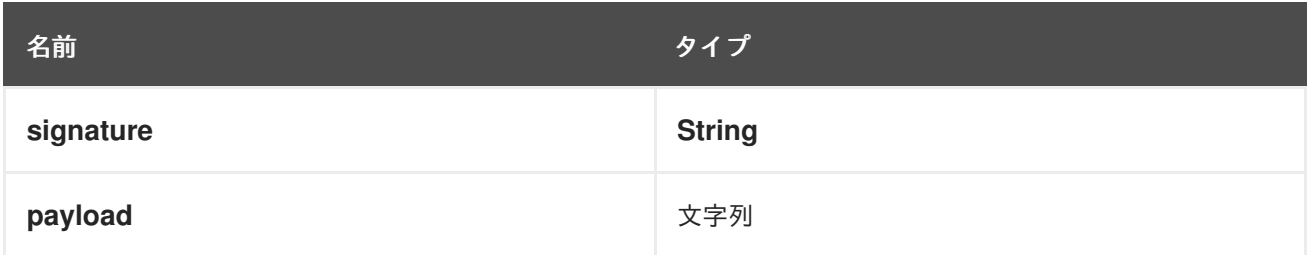

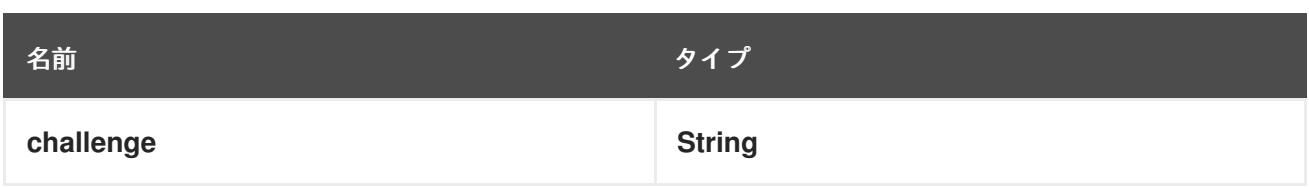

### コンシューマーエンドポイント

プロデューサーエンドポイントはいずれもコンシューマーエンドポイントとして使用できます。コン シューマーエンドポイントは、*consumer.*接頭辞を持つ *[Scheduled](http://camel.apache.org/polling-consumer.html#PollingConsumer-ScheduledPollConsumerOptions) Poll Consumer* オプションを使用し て、エンドポイント呼び出しをスケジュールできます。デフォルトでは、配列またはコレクションを返 すコンシューマーエンドポイントは、要素ごとにエクスチェンジを *1* つ生成し、それらのルートはエク スチェンジごとに *1* 回実行されます。この動作を変更するには、*consumer.splitResults=true* プロパ ティーを使用して、リストまたは配列全体の単一のエクスチェンジを返します。

## メッセージヘッダー

すべての *URI* オプションは、*CamelBraintree.*接頭辞を持つプロデューサーエンドポイントのメッセー ジヘッダーで指定できます。

#### *MESSAGE BODY*

すべての結果メッセージ本文は、*Braintree Java SDK* によって提供されるオブジェクトを使用します。 プロデューサーエンドポイントは、*inBody*エンドポイントパラメーターに受信メッセージボディーの オプション名を指定できます。

#### *EXAMPLES*

```
<?xml version="1.0"?>
<blueprint xmlns="http://www.osgi.org/xmlns/blueprint/v1.0.0"
xmlns:xsi="http://www.w3.org/2001/XMLSchema-instance"
      xmlns:cm="http://aries.apache.org/blueprint/xmlns/blueprint-cm/v1.0.0"
      xsi:schemaLocation="
       http://aries.apache.org/blueprint/xmlns/blueprint-cm/v1.0.0
http://aries.apache.org/schemas/blueprint-cm/blueprint-cm-1.0.0.xsd
       http://www.osgi.org/xmlns/blueprint/v1.0.0
https://www.osgi.org/xmlns/blueprint/v1.0.0/blueprint.xsd
       http://camel.apache.org/schema/blueprint
http://camel.apache.org/schema/blueprint/camel-blueprint.xsd">
  <cm:property-placeholder id="placeholder" persistent-id="camel.braintree">
  </cm:property-placeholder>
  <bean id="braintree" class="org.apache.camel.component.braintree.BraintreeComponent">
    <property name="configuration">
      <bean class="org.apache.camel.component.braintree.BraintreeConfiguration">
         <property name="environment" value="${environment}"/>
         <property name="merchantId" value="${merchantId}"/>
         <property name="publicKey" value="${publicKey}"/>
         <property name="privateKey" value="${privateKey}"/>
      </bean>
    </property>
```
#### *</bean>*

```
<camelContext trace="true" xmlns="http://camel.apache.org/schema/blueprint"
id="braintree-example-context">
    <route id="braintree-example-route">
      <from uri="direct:generateClientToken"/>
      <to uri="braintree://clientToken/generate"/>
      <to uri="stream:out"/>
    </route>
  </camelContext>
```
*</blueprint>*

# 第*17*章 参照

## コンポーネントの参照

*Apache Camel 2.0* で利用可能

*Browse* コンポーネントは簡単な *[BrowsableEndpoint](http://camel.apache.org/browsableendpoint.html)* を提供します。これは、テスト、視覚化ツール、 またはデバッグに役立ちます。エンドポイントに送信されたエクスチェンジはすべて参照できます。

### *URI* 形式

*browse:someName*

*someName* には、エンドポイントを一意に識別する任意の文字列を指定できます。

### 例

以下のルートでは *browse:* コンポーネントを挿入し、パススルーしているエクスチェンジを参照できま す。

*from("activemq:order.in").to("browse:orderReceived").to("bean:processOrder");*

これで、*Java* コード内から受信したエクスチェンジを検査できます。

*private CamelContext context;*

```
public void inspectRecievedOrders() {
    BrowsableEndpoint browse = context.getEndpoint("browse:orderReceived",
BrowsableEndpoint.class);
    List<Exchange> exchanges = browse.getExchanges();
    ...
    // then we can inspect the list of received exchanges from Java
    for (Exchange exchange : exchanges) {
      String payload = exchange.getIn().getBody();
      ...
    }
 }
```
## 第*18*章 *CACHE*

*18.1.* キャッシュコンポーネント

*Camel 2.1* 以降で利用可能

キャッシュ コンポーネントを使用すると、*EHCache* をキャッシュ実装として使用してキャッシュ操作 を実行できます。キャッシュ自体はオンデマンドで作成されます。その名前のキャッシュがすでに存在 する場合は、単に元の設定で使用されます。

このコンポーネントは、プロデューサーおよびイベントベースのコンシューマーエンドポイントをサ ポートします。

*Cache* コンシューマーはイベントベースのコンシューマーであり、特定のキャッシュアクティビティー をリッスンして応答するために使用できます。既存のキャッシュから選択を行う必要がある場合は、 キャッシュコンポーネントに定義されたプロセッサーを使用します。

*Maven* ユーザーは、このコンポーネントの *pom.xml*に以下の依存関係を追加する必要があります。

*<dependency> <groupId>org.apache.camel</groupId> <artifactId>camel-cache</artifactId> <version>x.x.x</version> <!-- use the same version as your Camel core version --> </dependency>*

*URI* 形式

*cache://cacheName[?options]*

*URI* にクエリーオプションは *?option=value&option=#beanRef&..* の形式で追加できます。

#### オプション

*Cache* コンポーネントは以下のオプションをサポートします。

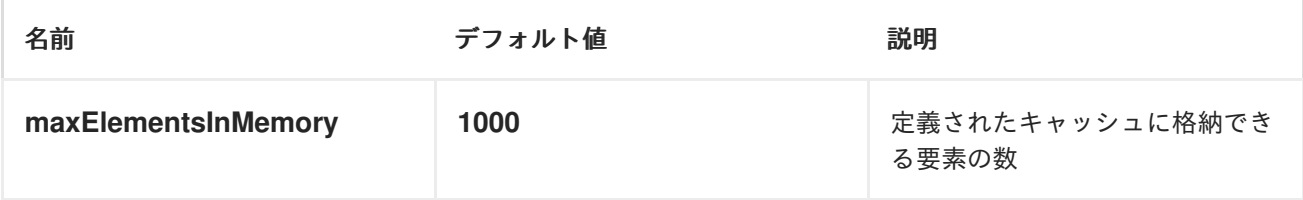

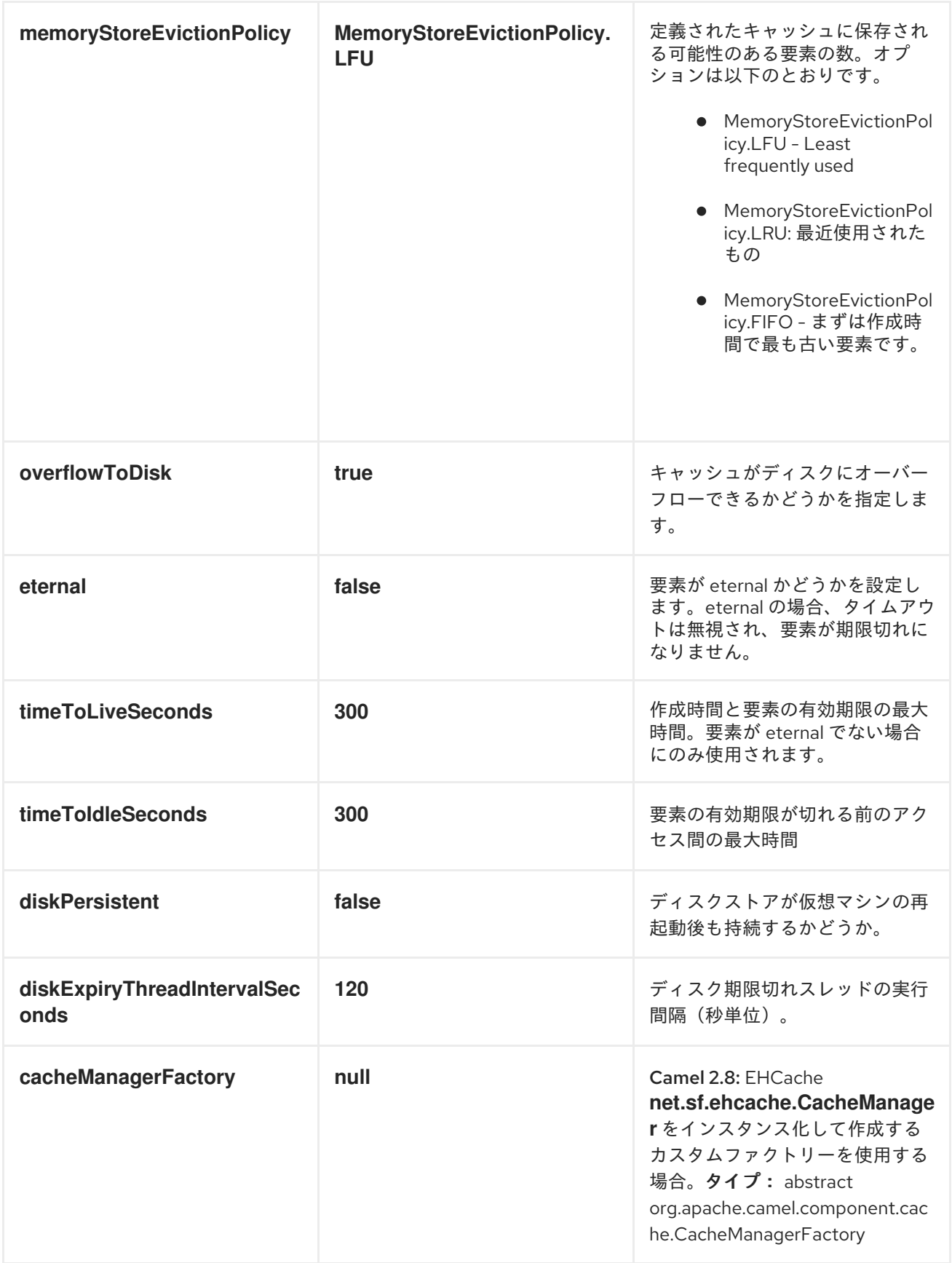

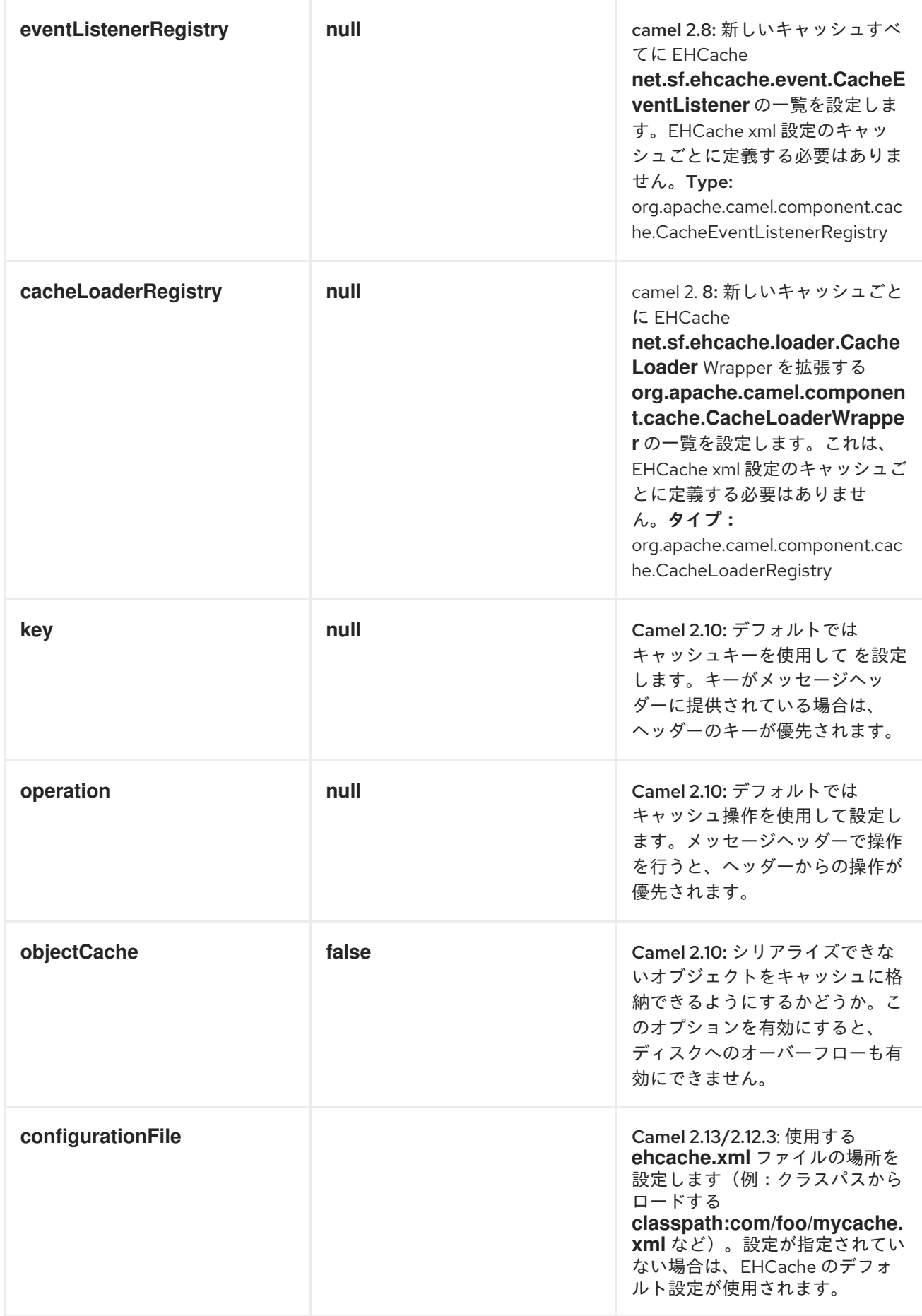

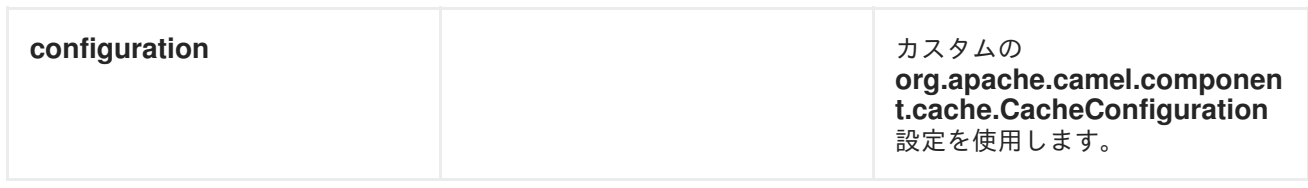

# キャッシュコンポーネントのオプション

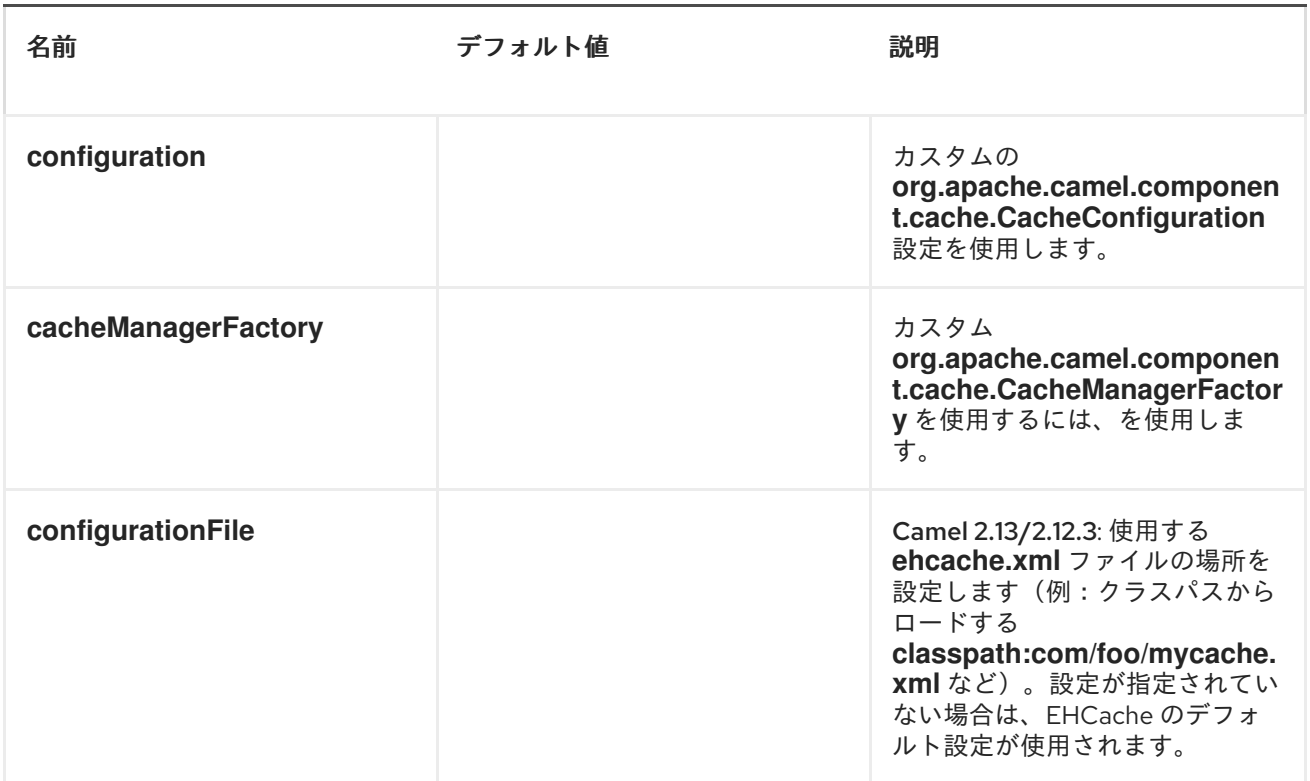

# *Message Headers Camel 2.8* 以降

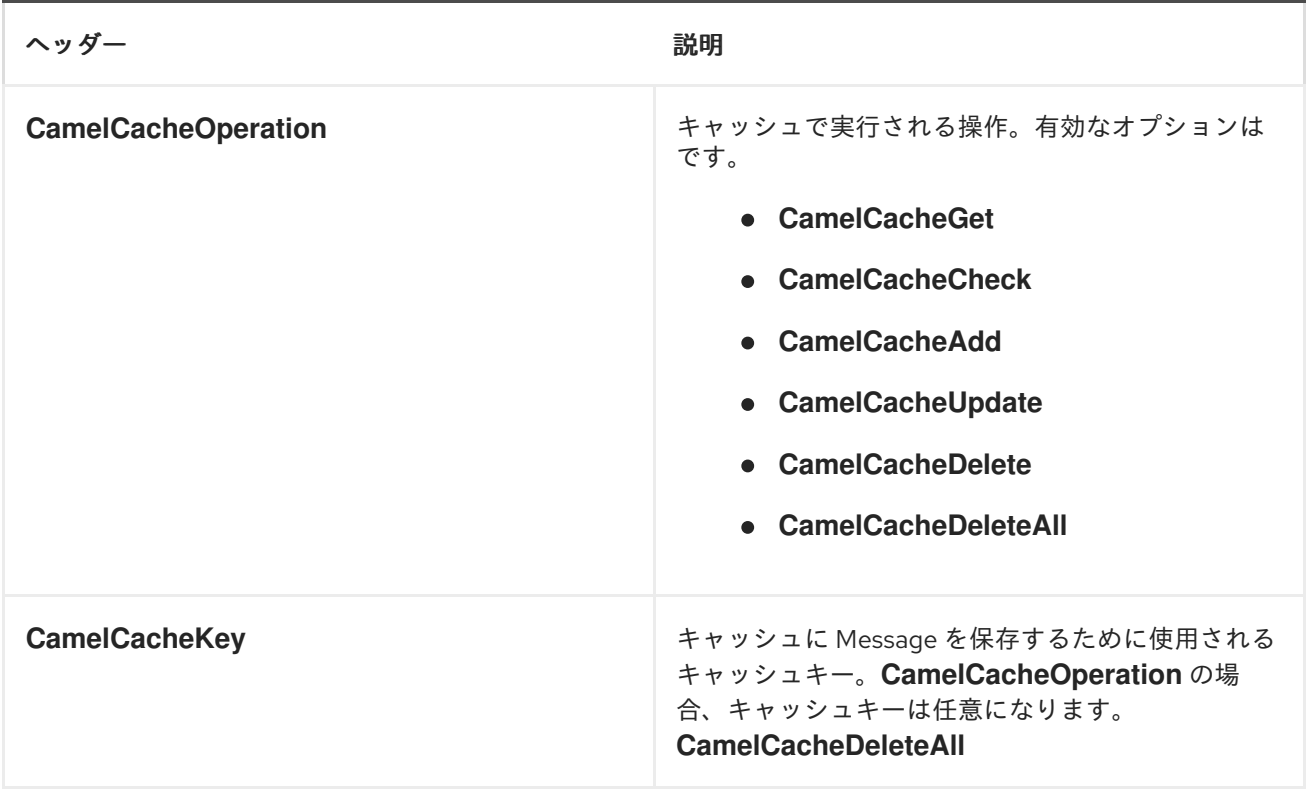

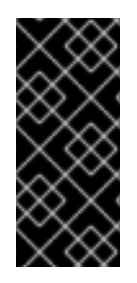

*CAMEL 2.8* でのヘッダーの変更

ヘッダー名とサポートされる値は、接頭辞 *CamelCache* とユースケースが混在するよう に変更されました。これにより、他のヘッダーから個別のヘッダーを簡単に特定し、維 持することができます。*CacheConstants* の変数名は変更されませんが、値のみが変更 されました。また、キャッシュ操作の実行後に、これらのヘッダーがエクスチェンジか ら削除されるようになりました。

*CamelCacheAdd* および*CamelCacheUpdate*操作は追加のヘッダーをサポートします。

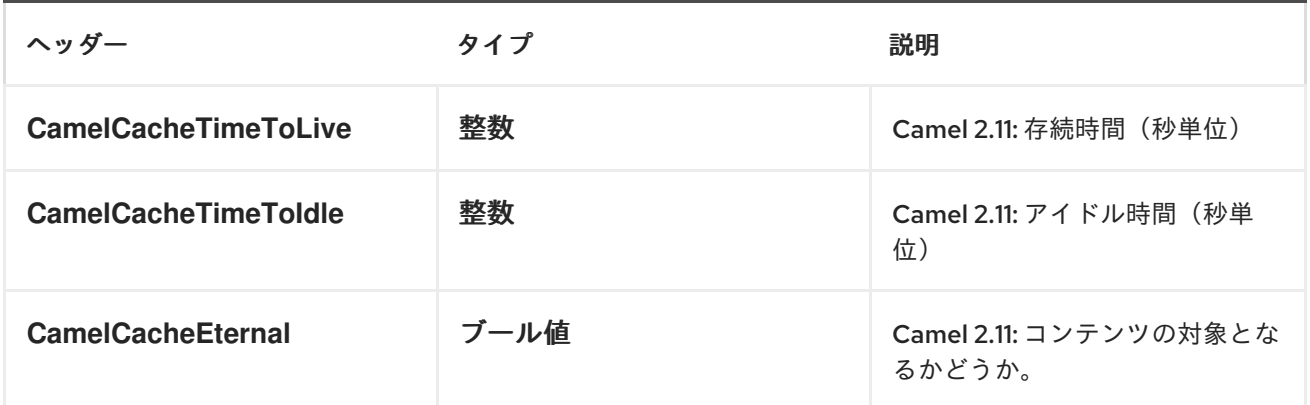

キャッシュプロデューサー

データをキャッシュに送信するには、エクスチェンジのペイロードを既存のキャッシュまたは作成され たオンデマンドキャッシュに保存する必要があります。この作業の仕組み

- 上記のメッセージ交換ヘッダーの設定。
- メッセージ交換ボディーにキャッシュに送信されるメッセージが含まれていることの確認

キャッシュコンシューマー

キャッシュからデータを受信するには、*CacheConsumer* がイベントリスナーを使用して既存または作 成されたオンデマンドキャッシュをリッスンし、キャッシュアクティビティー(つまり *CamelCacheGet/CamelCacheUpdate/CamelCacheDelete/CamelCacheDelete/CamelCacheDelete/CamelCacheDeleteAll*) が発生した場合に自動通知を受け取る必要があります。このような作業が行われているとき

- 追加*/*更新されたばかりのペイロードが含まれる *Message Exchange* ヘッダーと、メッセージ交 換ヘッダーを含むエクスチェンジが配置および送信されます。
- *CamelCacheDeleteAll* 操作の場合、*Message Exchange Header CamelCacheKey* および *Message Exchange Body* は入力されません。

キャッシュプロセッサー

*nice* プロセッサーのセットには、キャッシュルックアップを実行し、のペイロードコンテンツを選択的 に置き換える機能があります。

- ボディー
- *token*
- *XPath* レベル

例 *1:* キャッシュの設定

```
from("cache://MyApplicationCache" +
     "?maxElementsInMemory=1000" +
     "&memoryStoreEvictionPolicy=" +
       "MemoryStoreEvictionPolicy.LFU" +
     "&overflowToDisk=true" +
     "&eternal=true" +
     "&timeToLiveSeconds=300" +
     "&timeToIdleSeconds=true" +
     "&diskPersistent=true" +
     "&diskExpiryThreadIntervalSeconds=300")
```

```
例 2: キーのキャッシュへの追加
```

```
RouteBuilder builder = new RouteBuilder() {
  public void configure() {
  from("direct:start")
  .setHeader(CacheConstants.CACHE_OPERATION,
constant(CacheConstants.CACHE_OPERATION_ADD))
  .setHeader(CacheConstants.CACHE_KEY, constant("Ralph_Waldo_Emerson"))
  .to("cache://TestCache1")
 }
};
```
例 *2:* キャッシュ内の既存のキーの更新

```
RouteBuilder builder = new RouteBuilder() {
  public void configure() {
  from("direct:start")
  .setHeader(CacheConstants.CACHE_OPERATION,
constant(CacheConstants.CACHE_OPERATION_UPDATE))
  .setHeader(CacheConstants.CACHE_KEY, constant("Ralph_Waldo_Emerson"))
  .to("cache://TestCache1")
 }
};
```

```
例 3: キャッシュ内の既存のキーの削除
```

```
RouteBuilder builder = new RouteBuilder() {
  public void configure() {
  from("direct:start")
  .setHeader(CacheConstants.CACHE_OPERATION,
constant(CacheConstants.CACHE_DELETE))
  .setHeader(CacheConstants.CACHE_KEY", constant("Ralph_Waldo_Emerson"))
  .to("cache://TestCache1")
 }
};
```
例 *4:* キャッシュ内のすべての既存キーの削除

*RouteBuilder builder = new RouteBuilder() {*

```
public void configure() {
  from("direct:start")
  .setHeader(CacheConstants.CACHE_OPERATION,
constant(CacheConstants.CACHE_DELETEALL))
  .to("cache://TestCache1");
  }
};
```
例 *5:* キャッシュに登録されている変更のプロセッサーおよびその他のプロデューサー への通知

```
RouteBuilder builder = new RouteBuilder() {
  public void configure() {
  from("cache://TestCache1")
  .process(new Processor() {
    public void process(Exchange exchange)
        throws Exception {
      String operation = (String)
exchange.getIn().getHeader(CacheConstants.CACHE_OPERATION);
      String key = (String) exchange.getIn().getHeader(CacheConstants.CACHE_KEY);
      Object body = exchange.getIn().getBody();
     // Do something
    }
  })
 }
};
```

```
例 6: プロセッサーを使用したペイロードをキャッシュ値で選択的に置き換える
```

```
RouteBuilder builder = new RouteBuilder() {
 public void configure() {
  //Message Body Replacer
  from("cache://TestCache1")
  .filter(header(CacheConstants.CACHE_KEY).isEqualTo("greeting"))
  .process(new CacheBasedMessageBodyReplacer("cache://TestCache1","farewell"))
  .to("direct:next");
 //Message Token replacer
 from("cache://TestCache1")
 .filter(header(CacheConstants.CACHE_KEY).isEqualTo("quote"))
 .process(new CacheBasedTokenReplacer("cache://TestCache1","novel","#novel#"))
 .process(new CacheBasedTokenReplacer("cache://TestCache1","author","#author#"))
 .process(new CacheBasedTokenReplacer("cache://TestCache1","number","#number#"))
 .to("direct:next");
 //Message XPath replacer
 from("cache://TestCache1").
```

```
.filter(header(CacheConstants.CACHE_KEY).isEqualTo("XML_FRAGMENT"))
.process(new CacheBasedXPathReplacer("cache://TestCache1","book1","/books/book1"))
.process (new CacheBasedXPathReplacer("cache://TestCache1","book2","/books/book2"))
.to("direct:next");
```

```
}
};
```
### 例 *7:* キャッシュからのエントリーの取得

```
from("direct:start")
  // Prepare headers
  .setHeader(CacheConstants.CACHE_OPERATION,
constant(CacheConstants.CACHE_OPERATION_GET))
  .setHeader(CacheConstants.CACHE_KEY, constant("Ralph_Waldo_Emerson")).
  .to("cache://TestCache1").
  // Check if entry was not found
  .choice().when(header(CacheConstants.CACHE_ELEMENT_WAS_FOUND).isNull()).
    // If not found, get the payload and put it to cache
    .to("cxf:bean:someHeavyweightOperation").
    .setHeader(CacheConstants.CACHE_OPERATION,
constant(CacheConstants.CACHE_OPERATION_ADD))
    .setHeader(CacheConstants.CACHE_KEY, constant("Ralph_Waldo_Emerson"))
    .to("cache://TestCache1")
  .end()
  .to("direct:nextPhase");
```
例 *8:* キャッシュ内のエントリーの確認

注記:*CHECK* コマンドは、キャッシュにエントリーの存在をテストしますが、本文にメッセージを配 置しません。

```
from("direct:start")
  // Prepare headers
  .setHeader(CacheConstants.CACHE_OPERATION,
constant(CacheConstants.CACHE_OPERATION_CHECK))
  .setHeader(CacheConstants.CACHE_KEY, constant("Ralph_Waldo_Emerson")).
  .to("cache://TestCache1").
  // Check if entry was not found
  .choice().when(header(CacheConstants.CACHE_ELEMENT_WAS_FOUND).isNull()).
    // If not found, get the payload and put it to cache
    .to("cxf:bean:someHeavyweightOperation").
    .setHeader(CacheConstants.CACHE_OPERATION,
constant(CacheConstants.CACHE_OPERATION_ADD))
    .setHeader(CacheConstants.CACHE_KEY, constant("Ralph_Waldo_Emerson"))
    .to("cache://TestCache1")
  .end();
```
### *EHCache* の管理

*[ehcache](http://ehcache.org/)* に は、*[JMX](http://camel.apache.org/camel-jmx.html)* からの独自の統計と管理があります。

以下は、*Spring* アプリケーションコンテキストで *JMX* 経由で公開する方法のスニペットです。

*<bean id="ehCacheManagementService" class="net.sf.ehcache.management.ManagementService" init-method="init" lazy-init="false"> <constructor-arg> <bean class="net.sf.ehcache.CacheManager" factory-method="getInstance"/> </constructor-arg> <constructor-arg> <bean class="org.springframework.jmx.support.JmxUtils" factorymethod="locateMBeanServer"/>*
*</constructor-arg> <constructor-arg value="true"/> <constructor-arg value="true"/> <constructor-arg value="true"/> <constructor-arg value="true"/> </bean>*

当然ながら、*Java* で同じことを実行できます。

*ManagementService.registerMBeans(CacheManager.getInstance(), mbeanServer, true, true, true, true);*

このようにキャッシュヒット、ミス、メモリー内ヒット、ディスクヒット、サイズの統計を取得できま す。また、*CacheConfiguration* パラメーターをオンザフライで変更することもできます。

*Cache replication Camel 2.8+*

*Camel Cache* コンポーネントは、*RMI*、*JGroups*、*JMS*、*Cache Server* などの異なるレプリケーショ ンメカニズムを使用して、サーバーノードにキャッシュを分散できます。

これを機能させるには、以下の *2* つの方法があります。

- 1. *ehcache.xml* を手動で設定できます。または、
- 2. 以下の3 つのオプションを設定できます。
	- *cacheManagerFactory*
	- *eventListenerRegistry*
	- *cacheLoaderRegistry*

最初のオプションを使用した *Camel* キャッシュレプリケーションの設定は、すべてのキャッシュを個 別に設定する必要があるため、もう少し難しい作業になります。したがって、キャッシュの名前がすべ て不明な場合は、*ehcache.xml* を使用することは適切ではありません。

*2* つ目のオプションは、キャッシュごとにオプションを定義する必要がないため、多くの異なるキャッ シュを使用する場合により適しています。これは、レプリケーションオプションが *CacheManager* ご とおよび *CacheEndpoint* ごとに設定されるためです。また、開発フェーズでキャッシュ名がわからな い場合は唯一の方法です。

注記

*Camel Cache* [レプリケーションメカニズムをよりよく理解するには、](http://ehcache.org/documentation)*EHCache* マニュア ル を読むと便利です。

例:*JMS* キャッシュレプリケーション

*JMS* レプリケーションは最も強力でセキュアなレプリケーション方法です。*Camel* キャッシュレプリ ケーションと併用すると、よりシンプルになります。例と [して、別のページ](#page-218-0) を参照してください。

*18.2. CACHEREPLICATIONJMSEXAMPLE*

例:*JMS* キャッシュレプリケーション

注記

この例ではまだ終了していないことに注意してください。これは、実際のライフサイク ル例ではなく *OSGi iTest* に基づいています。しかし、すべての *Camel Cache Riders* に とって非常に良好なポイントであるかは問題ありません。

*JMS* レプリケーションは最も強力でセキュアな方法です。*Camel Cache* レプリケーションオプション とともに使用する場合は、最も簡単な方法になります。この基本的な例は、キャッシュレプリケーショ ンを機能させるために必要ないくつかの重要な手順に分けられます。

最初のステップでは、*CacheManagerFactory* の独自の実装を作成します。

```
public class TestingCacheManagerFactory extends CacheManagerFactory {
[...]
  //This constructor is very useful when using Camel with Spring/Blueprint
  public TestingCacheManagerFactory(String xmlName,
      TopicConnection replicationTopicConnection, Topic replicationTopic,
      QueueConnection getQueueConnection, Queue getQueue) {
    this.xmlName = xmlName;
    this.replicationTopicConnection = replicationTopicConnection;
    this.replicationTopic = replicationTopic;
    this.getQueue = getQueue;
    this.getQueueConnection = getQueueConnection;
  }
  @Override
  protected synchronized CacheManager createCacheManagerInstance() {
    //Singleton
    if (cacheManager == null) {
      cacheManager = new
WrappedCacheManager(getClass().getResourceAsStream(xmlName));
    }
    return cacheManager;
  }
  //Wrapping Ehcache's CacheManager to be able to add JMSCacheManagerPeerProvider
  public class WrappedCacheManager extends CacheManager {
    public WrappedCacheManager(InputStream xmlConfig) {
      super(xmlConfig);
      JMSCacheManagerPeerProvider jmsCMPP = new JMSCacheManagerPeerProvider(this,
               replicationTopicConnection,
               replicationTopic,
               getQueueConnection,
               getQueue,
               AcknowledgementMode.AUTO_ACKNOWLEDGE,
               true);
      cacheManagerPeerProviders.put(jmsCMPP.getScheme(), jmsCMPP);
      jmsCMPP.init();
    }
  }
}
```
<span id="page-218-0"></span>次に、*CacheLoaderWrapper*の独自の実装を作成します。最も簡単な方法は以下のとおりです。

```
3 番目のステップで、Camel Cache のオプション(値を準備)することができます。
    cacheManagerFactory
    eventListenerRegistry
    cacheLoaderRegistry
  public class WrappedJMSCacheLoader implements CacheLoaderWrapper {
  [...]
    //This constructor is very useful when using Camel with Spring/Blueprint
    public WrappedJMSCacheLoader(QueueConnection getQueueConnection,
         Queue getQueue, AcknowledgementMode acknowledgementMode,
         int timeoutMillis) {
       this.getQueueConnection = getQueueConnection;
       this.getQueue = getQueue;
       this.acknowledgementMode = acknowledgementMode;
       this.timeoutMillis = timeoutMillis;
    }
    @Override
    public void init(Ehcache cache) {
       jmsCacheLoader = new JMSCacheLoader(cache, defaultLoaderArgument,
           getQueueConnection, getQueue, acknowledgementMode,
           timeoutMillis);
    }
    @Override
    public CacheLoader clone(Ehcache arg0) throws CloneNotSupportedException {
       return jmsCacheLoader.clone(arg0);
    }
    @Override
    public void dispose() throws CacheException {
       jmsCacheLoader.dispose();
    }
  [...]
   }
  <beans xmlns="http://www.springframework.org/schema/beans"
      xmlns:xsi="http://www.w3.org/2001/XMLSchema-instance"
      xmlns:camel="http://camel.apache.org/schema/spring"
      xsi:schemaLocation="
      http://www.springframework.org/schema/beans
  http://www.springframework.org/schema/beans/spring-beans.xsd
      http://camel.apache.org/schema/spring http://camel.apache.org/schema/spring/camel-
  spring.xsd">
     <bean id="queueConnection1" factory-bean="amqCF" factory-
```

```
method="createQueueConnection" class="javax.jms.QueueConnection" />
```

```
<bean id="topicConnection1" factory-bean="amqCF" factory-
method="createTopicConnection" class="javax.jms.TopicConnection" />
  <bean id="queue1" class="org.apache.activemq.command.ActiveMQQueue">
    <constructor-arg ref="getQueue" />
  </bean>
  <bean id="topic1" class="org.apache.activemq.command.ActiveMQTopic">
    <constructor-arg ref="getTopic" />
  </bean>
  <bean id="jmsListener1" class="net.sf.ehcache.distribution.jms.JMSCacheReplicator">
    <constructor-arg index="0" value="true" />
    <constructor-arg index="1" value="true" />
    <constructor-arg index="2" value="true" />
    <constructor-arg index="3" value="true" />
    <constructor-arg index="4" value="false" />
    <constructor-arg index="5" value="0" />
  </bean>
  <bean id="jmsLoader1" class="my.cache.replication.WrappedJMSCacheLoader">
    <constructor-arg index="0" ref="queueConnection1" />
    <constructor-arg index="1" ref="queue1" />
    <constructor-arg index="2" value="AUTO_ACKNOWLEDGE" />
    <constructor-arg index="3" value="30000" />
  </bean>
  <bean id="cacheManagerFactory1"
class="my.cache.replication.TestingCacheManagerFactory">
    <constructor-arg index="0" value="ehcache_jms_test.xml" />
    <constructor-arg index="1" ref="topicConnection1" />
    <constructor-arg index="2" ref="topic1" />
    <constructor-arg index="3" ref="queueConnection1" />
    <constructor-arg index="4" ref="queue1" />
  </bean>
  <bean id="eventListenerRegistry1"
class="org.apache.camel.component.cache.CacheEventListenerRegistry">
    <constructor-arg>
      <list>
        <ref bean="jmsListener1" />
      </list>
    </constructor-arg>
  </bean>
  <bean id="cacheLoaderRegistry1"
class="org.apache.camel.component.cache.CacheLoaderRegistry">
    <constructor-arg>
      <list>
        <ref bean="jmsLoader1"/>
      </list>
    </constructor-arg>
  </bean>
</beans>
```
最後のステップは、*Cache* コンポーネントを使用して一部のルートを定義することです。

*<beans xmlns="http://www.springframework.org/schema/beans"*

```
xmlns:xsi="http://www.w3.org/2001/XMLSchema-instance"
   xmlns:camel="http://camel.apache.org/schema/spring"
   xsi:schemaLocation="
   http://www.springframework.org/schema/beans
http://www.springframework.org/schema/beans/spring-beans.xsd
   http://camel.apache.org/schema/spring http://camel.apache.org/schema/spring/camel-
spring.xsd">
  <bean id="getQueue" class="java.lang.String">
    <constructor-arg value="replicationGetQueue" />
  </bean>
  <bean id="getTopic" class="java.lang.String">
    <constructor-arg value="replicationTopic" />
  </bean>
  <!-- Import the xml file explained at step three -->
  <import resource="JMSReplicationCache1.xml"/>
  <camelContext xmlns="http://camel.apache.org/schema/spring">
    <camel:endpoint id="fooCache1" uri="cache:foo?
cacheManagerFactory=#cacheManagerFactory1&ventListenerRegistry=#eventListenerRegistr
y1&acheLoaderRegistry=#cacheLoaderRegistry1"/>
    <camel:route>
      <camel:from uri="direct:addRoute"/>
      <camel:setHeader headerName="CamelCacheOperation">
        <camel:constant>CamelCacheAdd</camel:constant>
      </camel:setHeader>
      <camel:setHeader headerName="CamelCacheKey">
        <camel:constant>foo</camel:constant>
      </camel:setHeader>
      <camel:to ref="fooCache1"/>
    </camel:route>
  </camelContext>
  <bean id="amqCF" class="org.apache.activemq.ActiveMQConnectionFactory">
    <property name="brokerURL" value="vm://localhost?broker.persistent=false"/>
  </bean>
  <bean id="activemq" class="org.apache.camel.component.jms.JmsComponent">
    <property name="connectionFactory">
      <ref bean="amqCF"/>
    </property>
  </bean>
</beans>
```
# 第*19*章 *CDI*

*CDI* コンポーネント

*camel-cdi* コンポーネントは *CDI* 統合を提供します。

以下の例は、関連付けられたルートでコンテキストを提供し、使用する方法を示しています。

*@Startup @ApplicationScoped @ContextName("cdi-context") public class MyRouteBuilder extends RouteBuilder { @Override public void configure() throws Exception { from("direct:start").transform(body().prepend("Hi")); } }*

以下の例は、*Camel* コンテキストをプライベートフィールドに注入する方法を示しています。

*@Inject @ContextName("cdi-context") private CamelContext camelctx;*

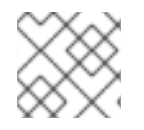

注記

*CDI* 環境の *Apache Camel* に関する詳細は、*[Camel](http://camel.apache.org/cdi.html) CDI*を参照してください。

### *CAMEL ON EAP* デプロイメント

このコンポーネントは、*Red Hat JBoss Enterprise Application Platform (JBoss EAP)* コンテナー上で 簡素化されたデプロイメントモデルを提供する *Camel on EAP (Wildfly Camel)* フレームワークによって [サポートされます。このモデルの詳細は、](https://access.redhat.com/documentation/ja-JP/Red_Hat_JBoss_Fuse/6.3/html/Deploying_into_a_Web_Server/EAPCamelSubsystem.html)*Deploying into a Web Server* <sup>の</sup> *Apache Camel on JBoss EAP* の章を参照してください。

# 第*20*章 *CASSANDRA*

### *CAMEL CASSANDRA* コンポーネント

#### *Camel 2.15* 以降で利用可能

*Apache [Cassandra](http://cassandra.apache.org)*は、コモディティーハードウェア上で大量のデータを処理するように設計された オープンソースの *NoSQL* データベースです。*Amazon* <sup>の</sup> *DynamoDB* と同様に、*Cassandra* にはピア ツーピアおよびマスターなしのアーキテクチャーがあり、単一障害点を回避し、高可用性を確保しま す。*Google* <sup>の</sup> *BigTable* と同様に、*CQL* と呼ばれる *SQL* のような *API* からアクセス可能な列ファミ リーを使用して *Cassandra* データを構築します。

このコンポーネントは、*(Trift API* ではなく*) CQL3 API* を使用して *Cassandra 2.0+* を統合することを目 指しています。これは、*DataStax* が提供する *[Cassandra](https://github.com/datastax/java-driver) Java Driver*に基づいています。

*Maven* ユーザーは、以下の依存関係を *pom.xml*に追加する必要があります。

*<dependency> <groupId>org.apache.camel</groupId> <artifactId>camel-cassandraql</artifactId> <version>x.y.z</version> <!-- use the same version as your Camel core version --> </dependency>*

#### *URI* 形式

エンドポイントは *Cassandra* 接続を開始するか、既存の接続を使用できます。

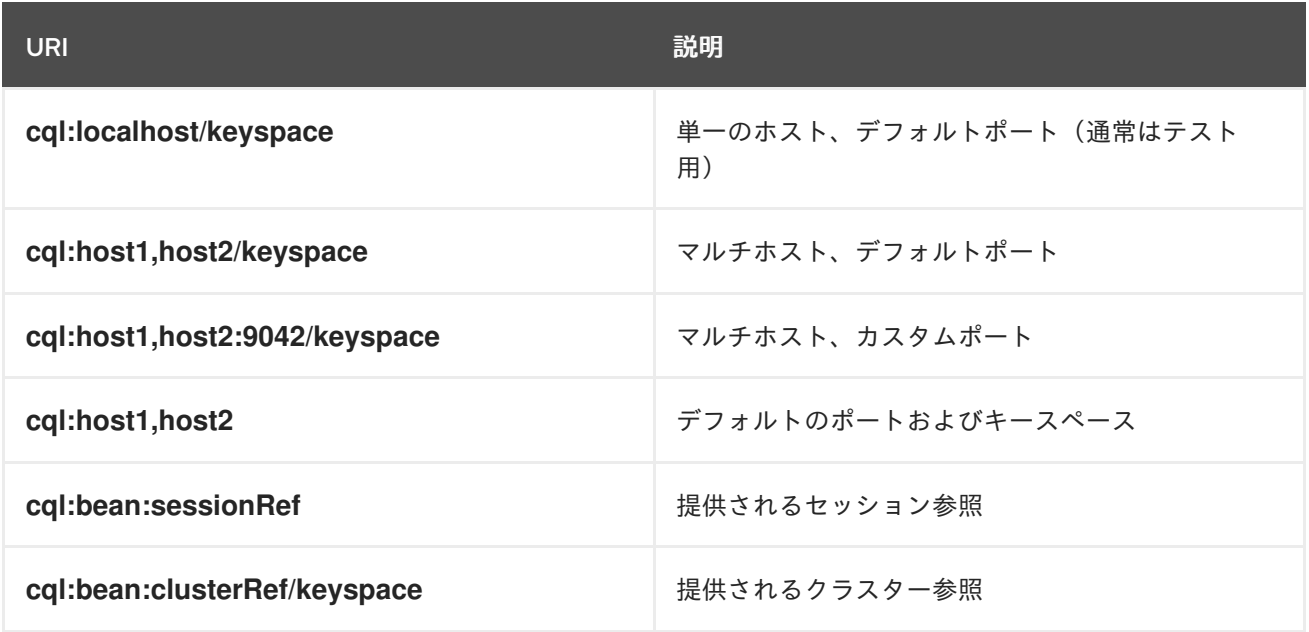

*Cassandra* 接続*(SSL* オプション、プーリングオプション、負荷分散ポリシー、再試行ポリシー、再接 続ポリシー*)*を微調整するには、独自のクラスターインスタンスを作成し、*Camel* エンドポイントに指 定します。

エンドポイントオプション

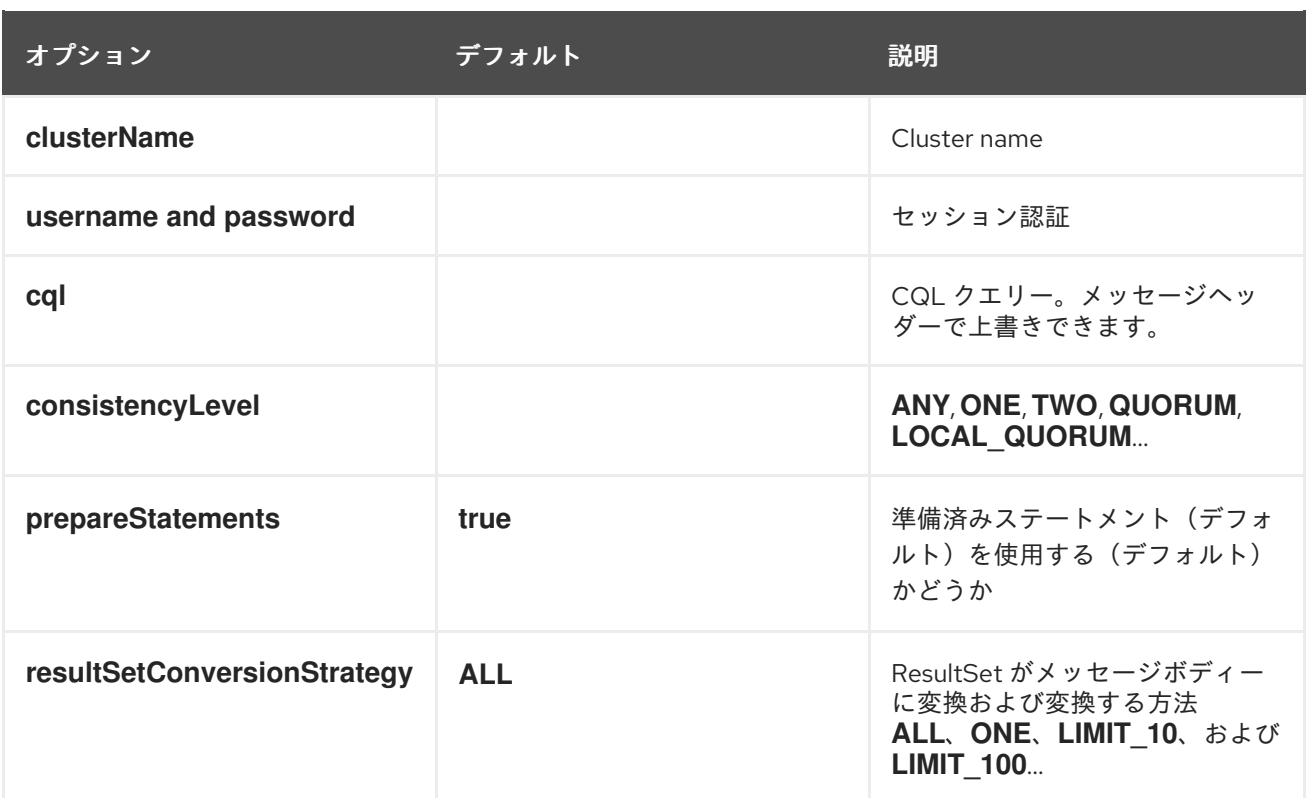

メッセージ

# 受信メッセージ

*Camel Cassandra* エンドポイントは、クエリーパラメーターとして *CQL* ステートメントにバインドさ れる単純なオブジェクト*(Object* または*Object[]* または*Collection<Object>)*があることを想定してい ます。メッセージボディーが *null* または空の場合、*CQL* クエリーはバインディングパラメーターなしで 実行されます。

ヘッダー*:*

*CamelCqlQuery*(オプション、*String* )*:* プレーンな文字列として、または *RegularStatement*を使用してビルドした *CQL* クエリー。*QueryBuilder*

# 送信メッセージ

*Camel Cassandra* エンドポイントは、*resultSetConversionStrategy* に応じて *1* つまたは複数の *Cassandra Row* オブジェクトを生成します。

- *List<Row> resultSetConversionStrategy* が*ALL* または の場合*LIMIT\_[0-9]+*
- *single Row ifresultSetConversionStrategyONE*
- *resultSetConversionStrategy*がカスタム実装である場合、それ以外 *ResultSetConversionStrategy*

リポジトリー

*Cassandra* は、べき等性と集約 *EIP* のメッセージキーまたはメッセージを格納するために使用できま す。

*Cassandra* はキューイングのユースケースに最適なツールではない場合があります。*Cassandra* のアン [チパターンのキューとデータセットなどのキューをお読みください。これらのテーブルには](http://www.datastax.com/dev/blog/cassandra-anti-patterns-queues-and-queue-like-datasets) *LeveledCompaction* および小さい *GC grace* 設定を使用し、廃棄した行をすぐに削除できるようにする ことが推奨されます。

*IDEMPOTENT* リポジトリー

*NamedCassandraIdempotentRepository*は、以下のような *Cassandra* テーブルにメッセージキーを 保存します。

*CREATE TABLE CAMEL\_IDEMPOTENT ( NAME varchar, -- Repository name KEY varchar, -- Message key PRIMARY KEY (NAME, KEY) ) WITH compaction = {'class':'LeveledCompactionStrategy'} AND gc\_grace\_seconds = 86400;*

このリポジトリーの実装では、軽量のトランザクション(比較およびセットとも呼ばれます)を使用 し、*Cassandra 2.0.7+* が必要です。

または、*CassandraIdempotentRepository* には*NAME*列がなく、別のデータモデルを使用するように 拡張することもできます。

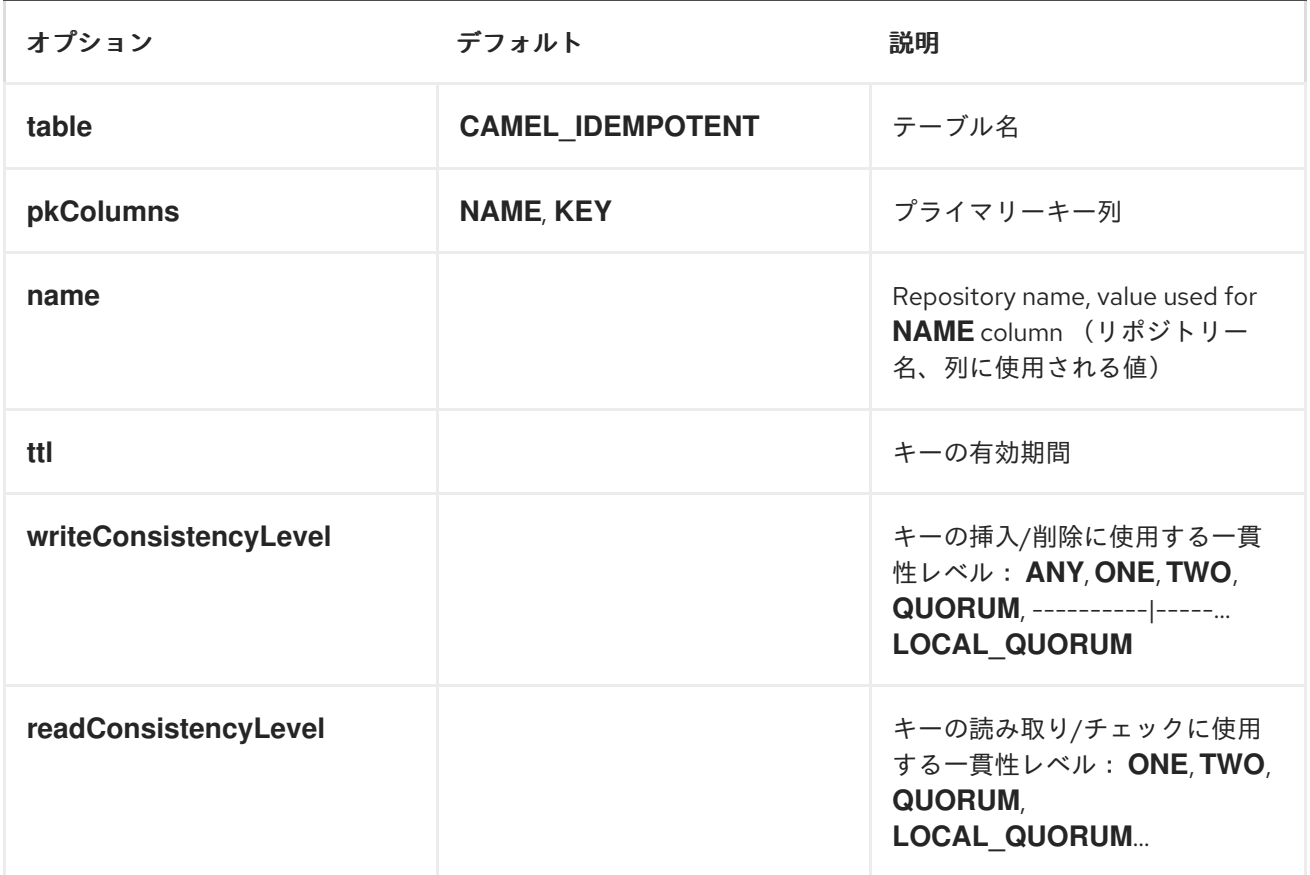

### 集約リポジトリー

*NamedCassandraAggregationRepository* は、以下のように相関キーでエクスチェンジを *Cassandra* テーブルに保存します。

*CREATE TABLE CAMEL\_AGGREGATION (*

*NAME varchar, -- Repository name KEY varchar, -- Correlation id EXCHANGE\_ID varchar, -- Exchange id EXCHANGE blob, -- Serialized exchange PRIMARY KEY (NAME, KEY) ) WITH compaction = {'class':'LeveledCompactionStrategy'} AND gc\_grace\_seconds = 86400;*

または、*CassandraAggregationRepository* には*NAME*列がなく、別のデータモデルを使用するよう に拡張することもできます。

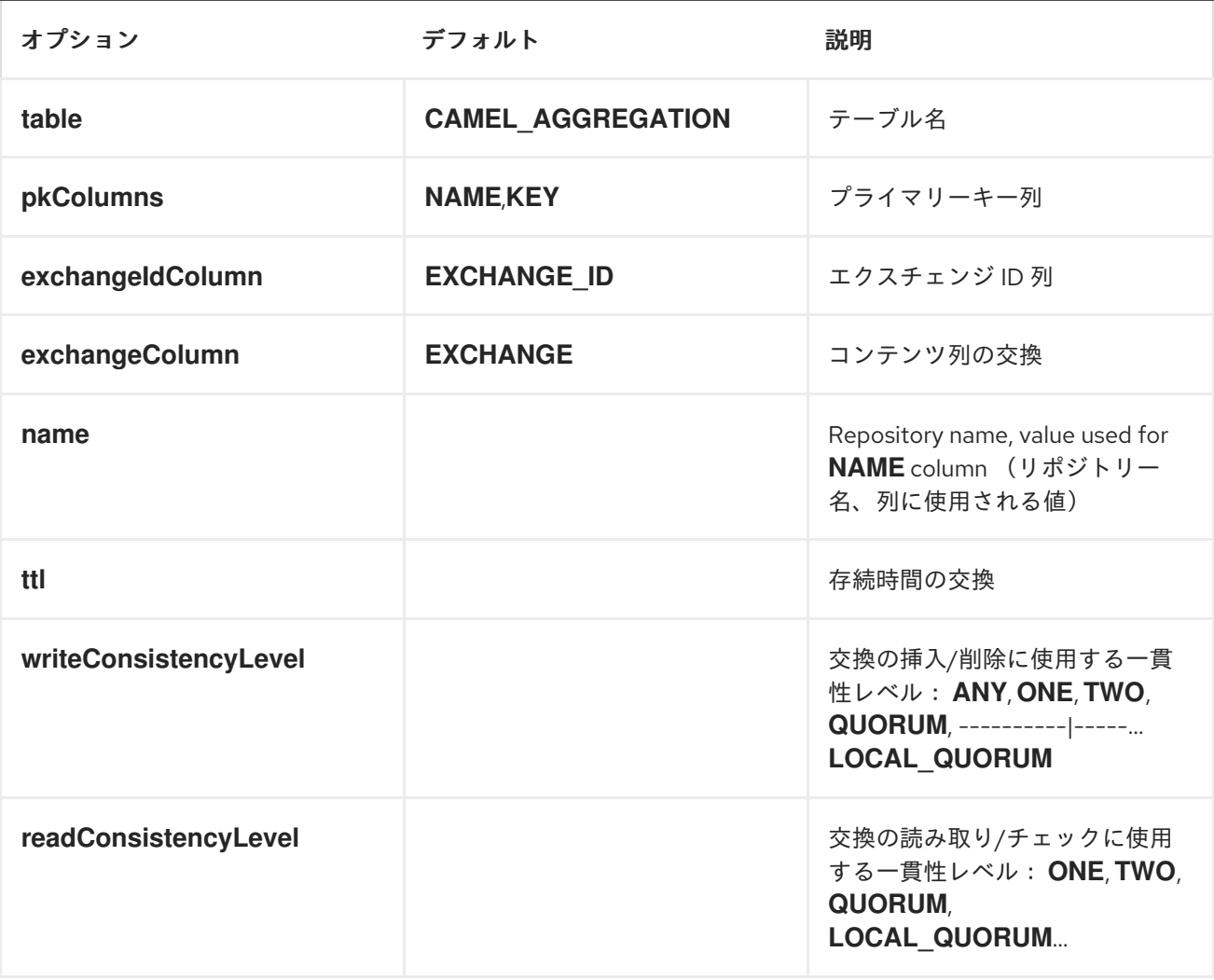

# 第*21*章 *CHUNK*

チャンクコンポーネント

*Camel 2.15* 以降で利用可能

*chunk:* コンポーネントを使用すると、*[Chunk](http://www.x5software.com/chunk/examples/ChunkExample?loc=en_US)*テンプレートを使用してメッセージを処理できます。これ は、*[Templating](http://camel.apache.org/templating.html)* を使用してリクエストの応答を生成する場合に理想的です。

*Maven* ユーザーは、このコンポーネントの以下の依存関係を *pom.xml*に追加する必要があります。

*<dependency> <groupId>org.apache.camel</groupId> <artifactId>camel-chunk</artifactId> <version>x.x.x</version> <!-- use the same version as your Camel core version --> </dependency>*

*URI* 形式

*chunk:templateName[?options]*

*templateName* は、呼び出すテンプレートのクラスパスローカル *URI* に置き換えます。

以下の形式で *URI* にクエリーオプションを追加できます。 *?option=value&option=value&...*

#### オプション

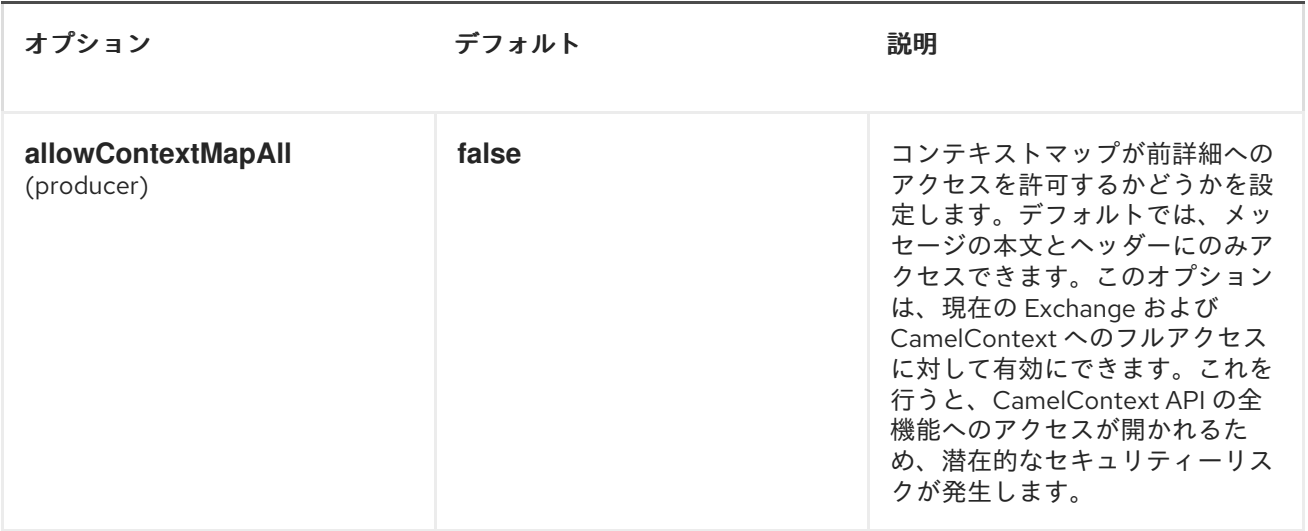

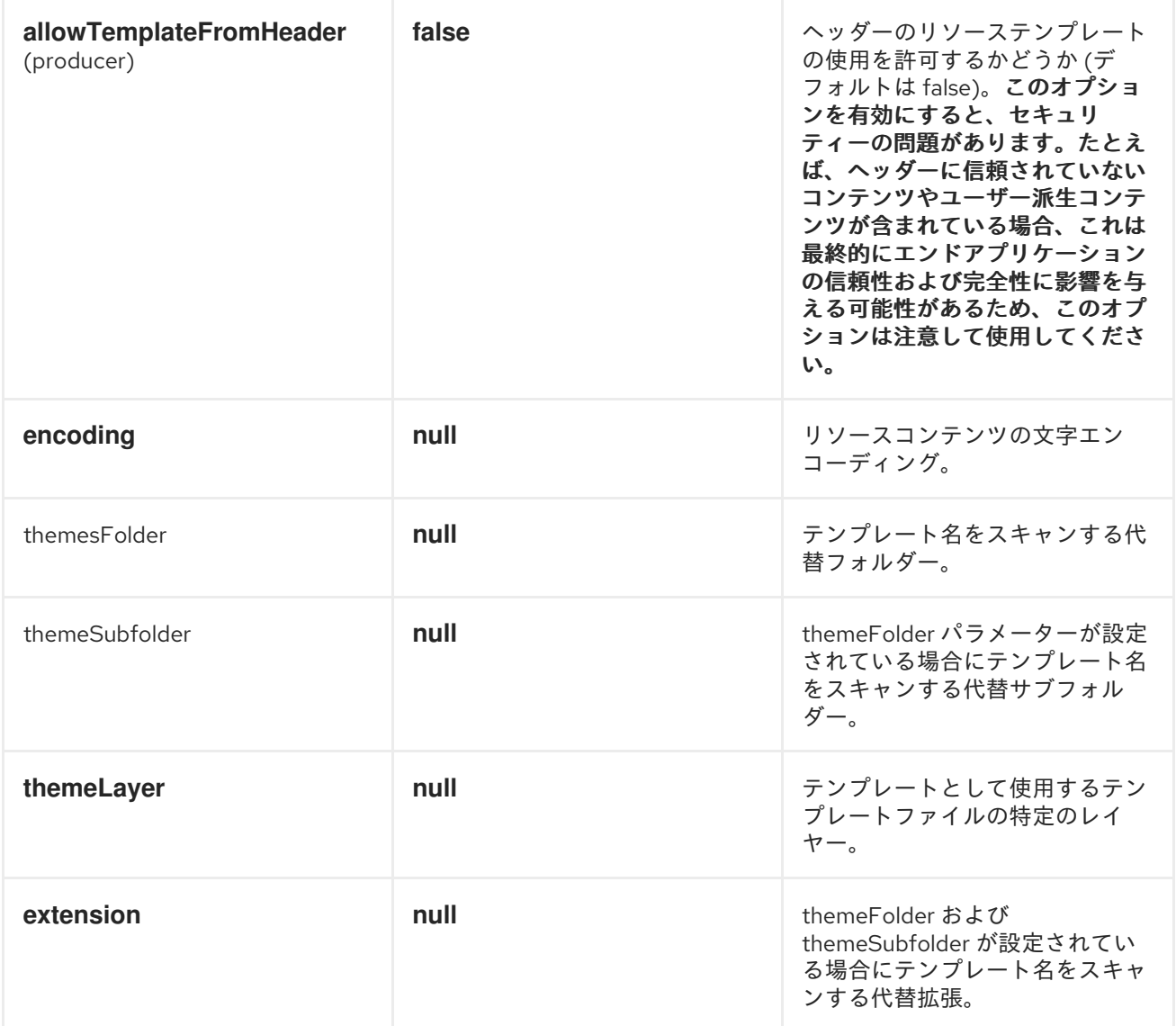

チャンクコンポーネントは、拡張機能 .chtml またはcxml を持つ themesフォルダーで特定のテンプ レートを検索します。別のフォルダーまたは拡張機能を指定する必要がある場合は、上記の特定のオプ ションを使用する必要があります。

## チャンクコンテキスト

*Camel* は、*Chunk* コンテキストでエクスチェンジ情報を提供します( *MapExchange* は以下のように転 送されます。

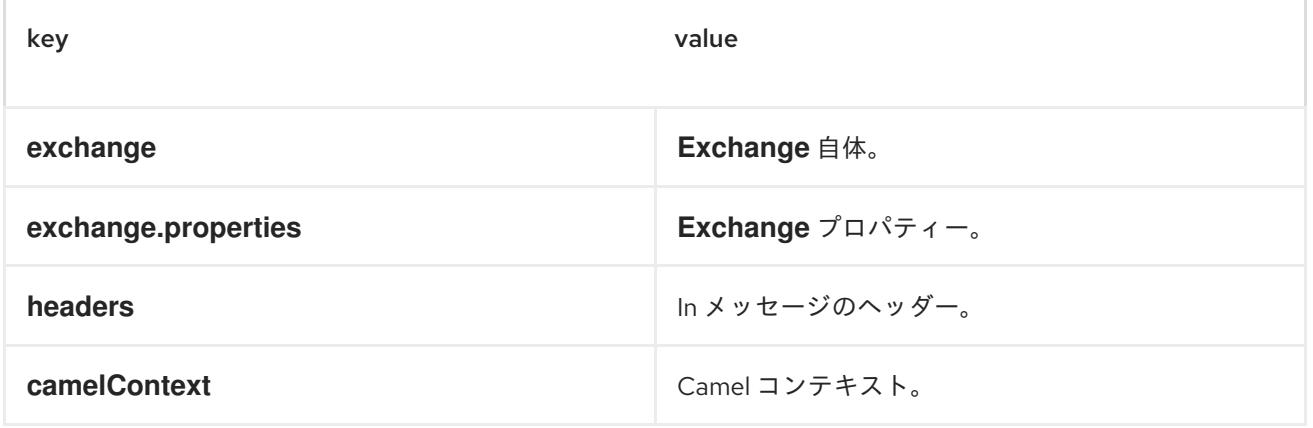

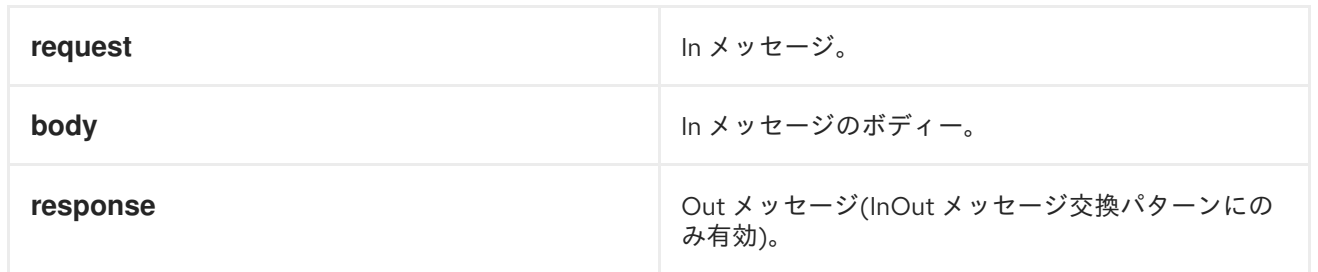

# 動的テンプレート

*Camel* は *2* つのヘッダーを提供し、テンプレートまたはテンプレートコンテンツ自体に異なるリソース の場所を定義できます。これらのヘッダーのいずれかが設定されている場合、*Camel* は設定されたエン ドポイントでこれを使用します。これにより、ランタイム時に動的テンプレートを指定できます。

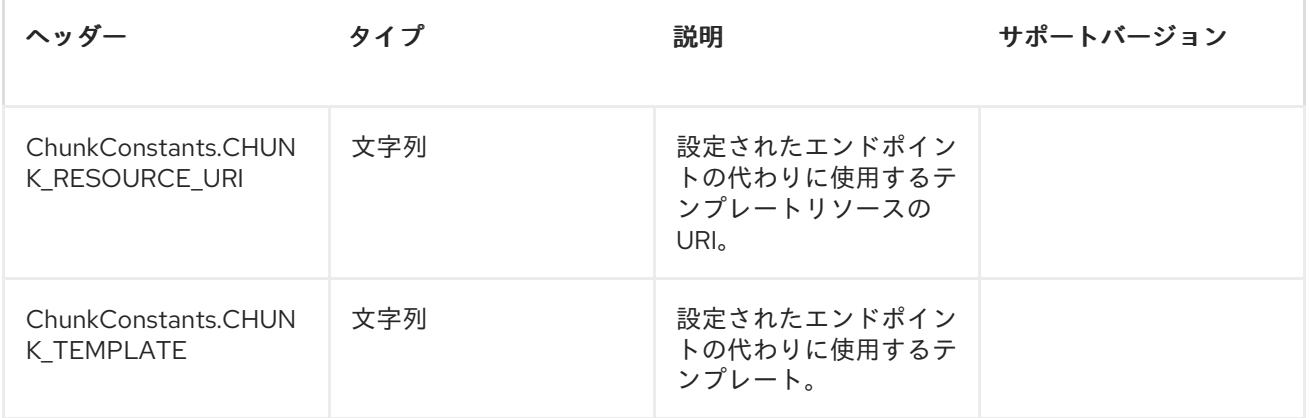

### サンプル

たとえば、以下のように使用できます。

*from("activemq:My.Queue"). to("chunk:template");*

*Chunk* テンプレートを使用して *InOut* メッセージエクスチェンジ*( JMSReplyTo* ヘッダーがある*)*のメッ セージの応答を形成するには、以下を実行します。

*InOnly* を使用してメッセージを消費し、別の宛先に送信する場合は、以下を使用します。

*from("activemq:My.Queue"). to("chunk:template"). to("activemq:Another.Queue");*

以下のように、ヘッダーを介してコンポーネントを動的に使用するテンプレートを指定できます。

*from("direct:in"). setHeader(ChunkConstants.CHUNK\_RESOURCE\_URI).constant("template"). to("chunk:dummy?allowTemplateFromHeader=true");*

警告

*allowTemplateFromHeader*オプションを有効にすると、セキュリティーの問題が あります。たとえば、ヘッダーに信頼できないコンテンツまたはユーザー派生コン テンツが含まれる場合、これは最終的に、エンドアプリケーションの確実性と整合 性に及ぼす可能性があるため、このオプションを使用してください。

*Chunk* コンポーネントオプションの例を以下に示します。

*from("direct:in"). to("chunk:file\_example? themeFolder=template&themeSubfolder=subfolder&extension=chunk");*

この例では、*Chunk* コンポーネントは template/subfolder フォルダーの file\_example.chunk ファイル を検索します。

電子メールのサンプル

この例では、注文確認メールに *Chunk* テンプレートを使用します。メールテンプレートは、以下のよ うに *Chunk* でレイアウトされます。

*Dear {\$headers.lastName}, {\$headers.firstName}*

*Thanks for the order of {\$headers.item}.*

*Regards Camel Riders Bookstore {\$body}*

# 第*22*章 クラス

クラスコンポーネント

*Apache Camel 2.4* から利用可能

*class:*コンポーネントは *Bean* をメッセージエクスチェンジにバインドします。これは*[Bean](#page-168-0)* コンポーネ ントと同じように機能しますが、レジストリーから *Bean* を検索する代わりに、クラス名に基づいて *Bean* を作成します。

#### *URI* 形式

*class:className[?options]*

*className* は、*Bean* として作成および使用する完全修飾クラス名です。

### オプション

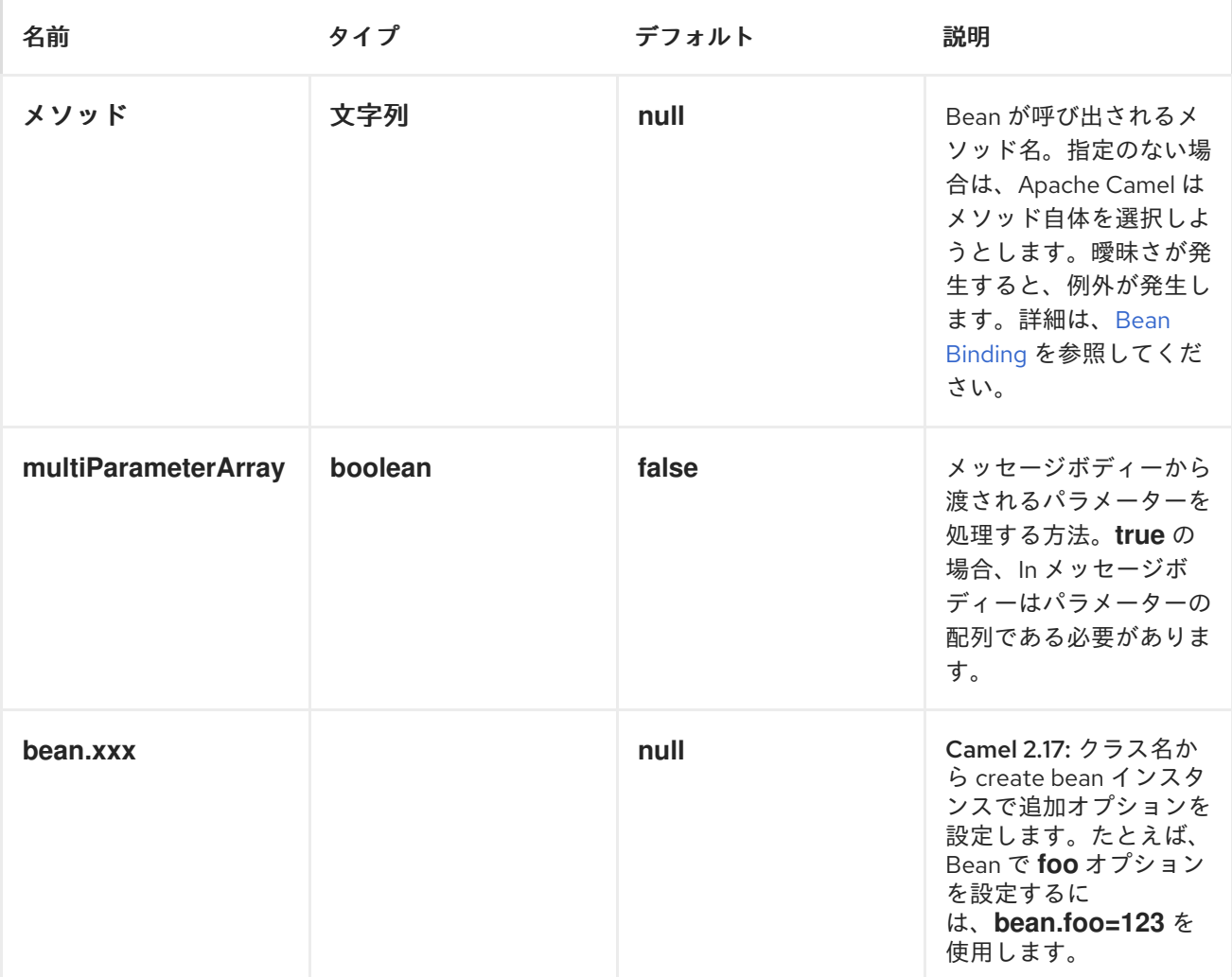

*URI* にクエリーオプションは *?option=value&option=value&..* の形式で追加できます。

#### 使用

クラス コンポーネントを *[Bean](#page-168-0)* コンポーネントとして使用するだけで、代わりに完全修飾クラス名を指 定してクラスコンポーネントを使用します。たとえば、*MyFooBean*を使用するには、次のようにする 必要があります。

*from("direct:start").to("class:org.apache.camel.component.bean.MyFooBean").to("mock:resul t");*

*MyFooBean*で呼び出すメソッドを指定することもできます(例: *hello* )。

*from("direct:start").to("class:org.apache.camel.component.bean.MyFooBean? method=hello").to("mock:result");*

# 作成されたインスタンスでのプロパティーの設定

エンドポイント *URI* では、作成されたインスタンスに設定するプロパティーを指定できます。たとえ ば、*setPrefix*メソッドがある場合です。

*// Camel 2.17 onwards from("direct:start") .to("class:org.apache.camel.component.bean.MyPrefixBean?bean.prefix=Bye") .to("mock:result");*

*// Camel 2.16 and older from("direct:start") .to("class:org.apache.camel.component.bean.MyPrefixBean?prefix=Bye") .to("mock:result");*

また、*#* 構文を使用して、レジストリーで検索するプロパティーを参照することもできます。

*// Camel 2.17 onwards from("direct:start") .to("class:org.apache.camel.component.bean.MyPrefixBean?bean.cool=#foo") .to("mock:result");*

*// Camel 2.16 and older from("direct:start") .to("class:org.apache.camel.component.bean.MyPrefixBean?cool=#foo") .to("mock:result");*

これは、*ID foo* でレジストリーから *Bean* を検索し、*MyPrefixBean* クラスの作成されたインスタンス <sup>で</sup> *setCool*メソッドを呼び出します。

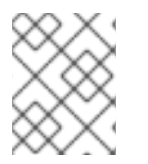

注記

クラス コンポーネントがほぼ同じように機能する *Bean* コンポーネントの詳細を参照し てください。

- *[Bean](#page-168-0)*
- *Bean* [バインディング](http://camel.apache.org/bean-binding.html)
- *Bean* [インテグレーション](http://camel.apache.org/bean-integration.html)

# 第*23*章 *CMIS*

### *CMIS* コンポーネント

*cmis*コンポーネントは *Apache [Chemistry](http://chemistry.apache.org/java/opencmis.html)*クライアント *API* を使用し、*CMIS* 準拠のコンテンツリポジ トリーからノードを追加*/*読み取りできます。

### *URI* 形式

*cmis://cmisServerUrl[?options]*

*URI* にクエリーオプションは *?options=value&option2=value&..* の形式で追加できます。

# *URI* オプション

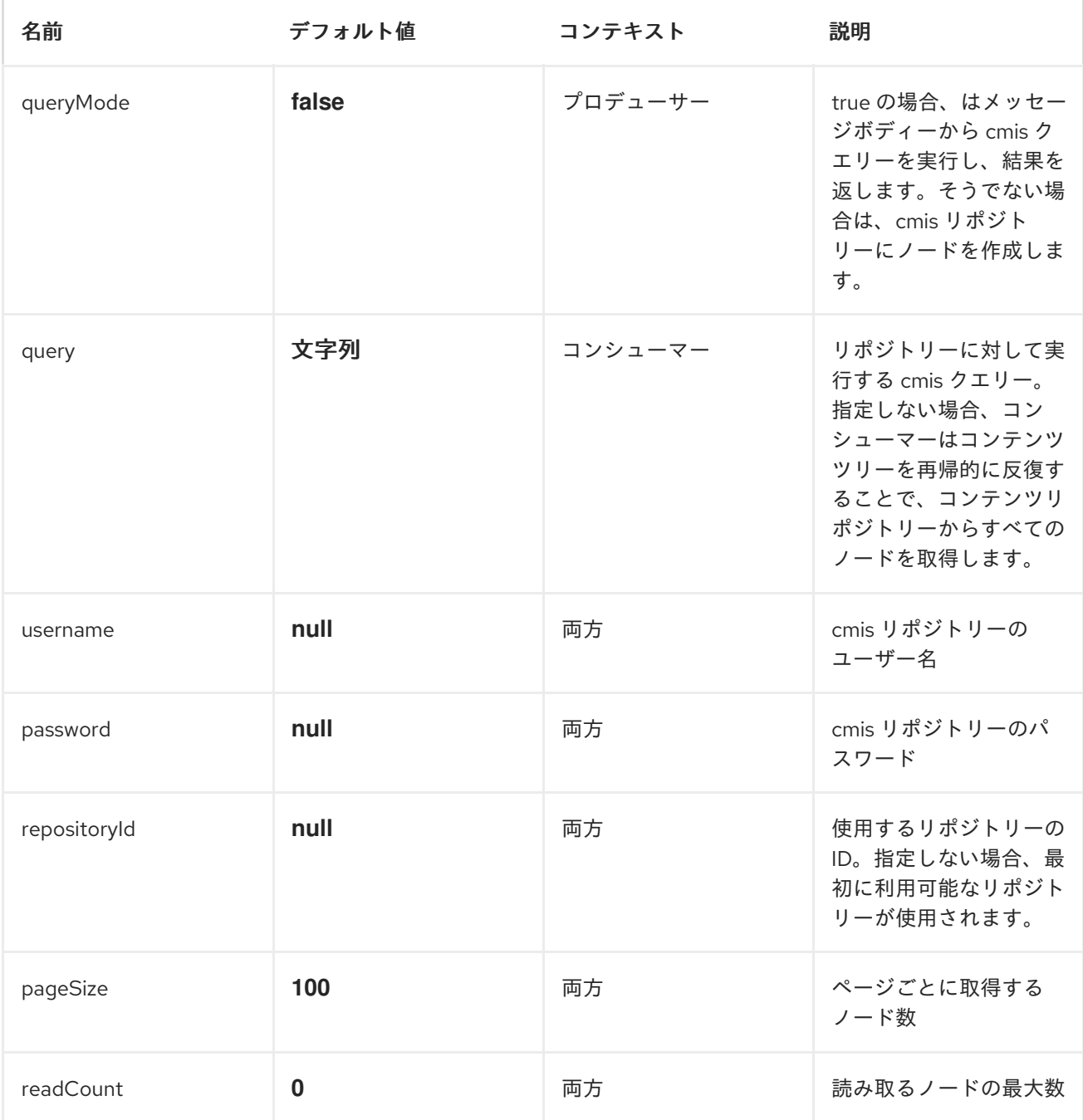

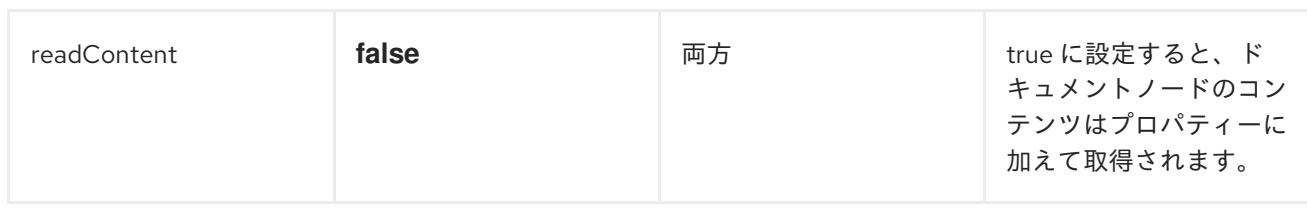

使用方法

# プロデューサーによって評価されるメッセージヘッダー

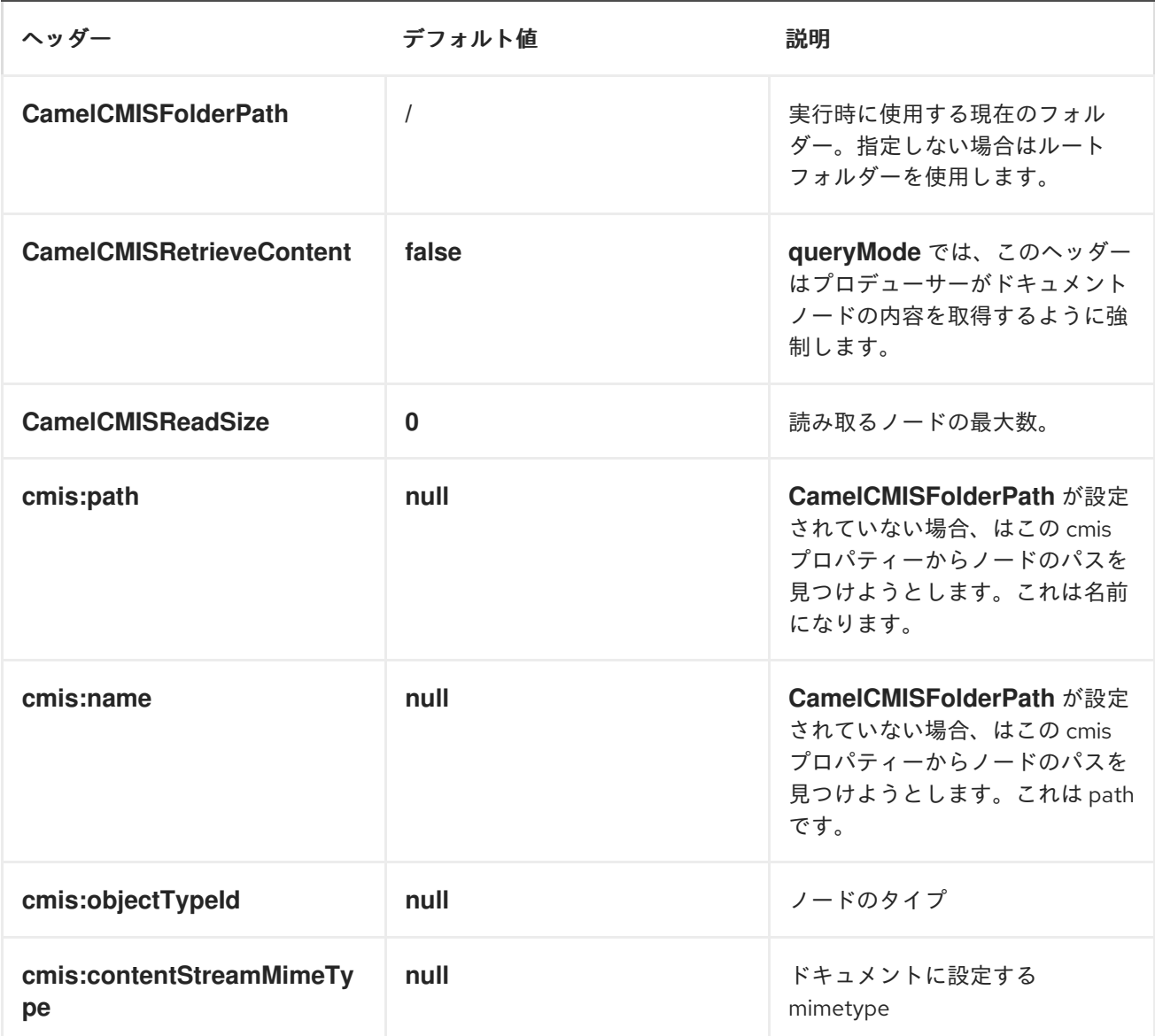

# プロデューサー操作のクエリー中に設定されたメッセージヘッダー

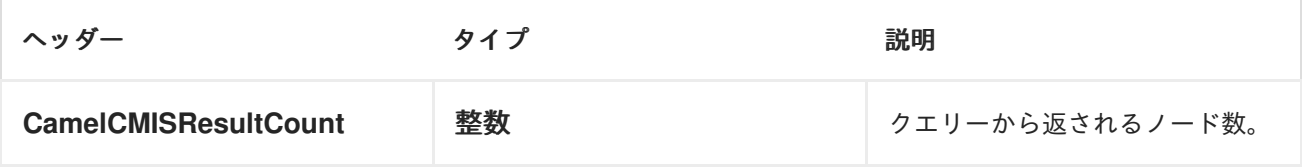

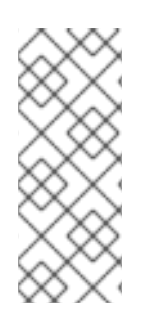

#### *POM.XML*

*<dependency> <groupId>org.apache.camel</groupId> <artifactId>camel-cmis</artifactId> <version>\${camel-version}</version> </dependency>*

*\${camel-version}* は、実際のバージョンの *Camel (2.11* 以降*)*に置き換える必要があります。

# 第*24*章 *COMETD*

*COMETD* コンポーネント

*cometd:*コンポーネントは、*Extras[td/bayeux](http://docs.codehaus.org/display/JETTY/Cometd+%28aka+Bayeux%29)* プロトコル <sup>の</sup>*[jetty](http://www.mortbay.org/jetty)* 実装と連携するためのトランスポー トです。このコンポーネントを *dojo* ツールキットライブラリーと組み合わせて使用すると、*AJAX* ベー スのメカニズムを使用して *Apache Camel* メッセージを直接ブラウザーにプッシュできます。

## *URI* 形式

*cometd://host:port/channelName[?options]*

*channelName* は、*Apache Camel* エンドポイントによってサブスクライブできるトピックを表します。

例

*cometd://localhost:8080/service/mychannel cometds://localhost:8443/service/mychannel*

*cometds:* は *SSL* が設定されたエンドポイントを表します。

# オプション

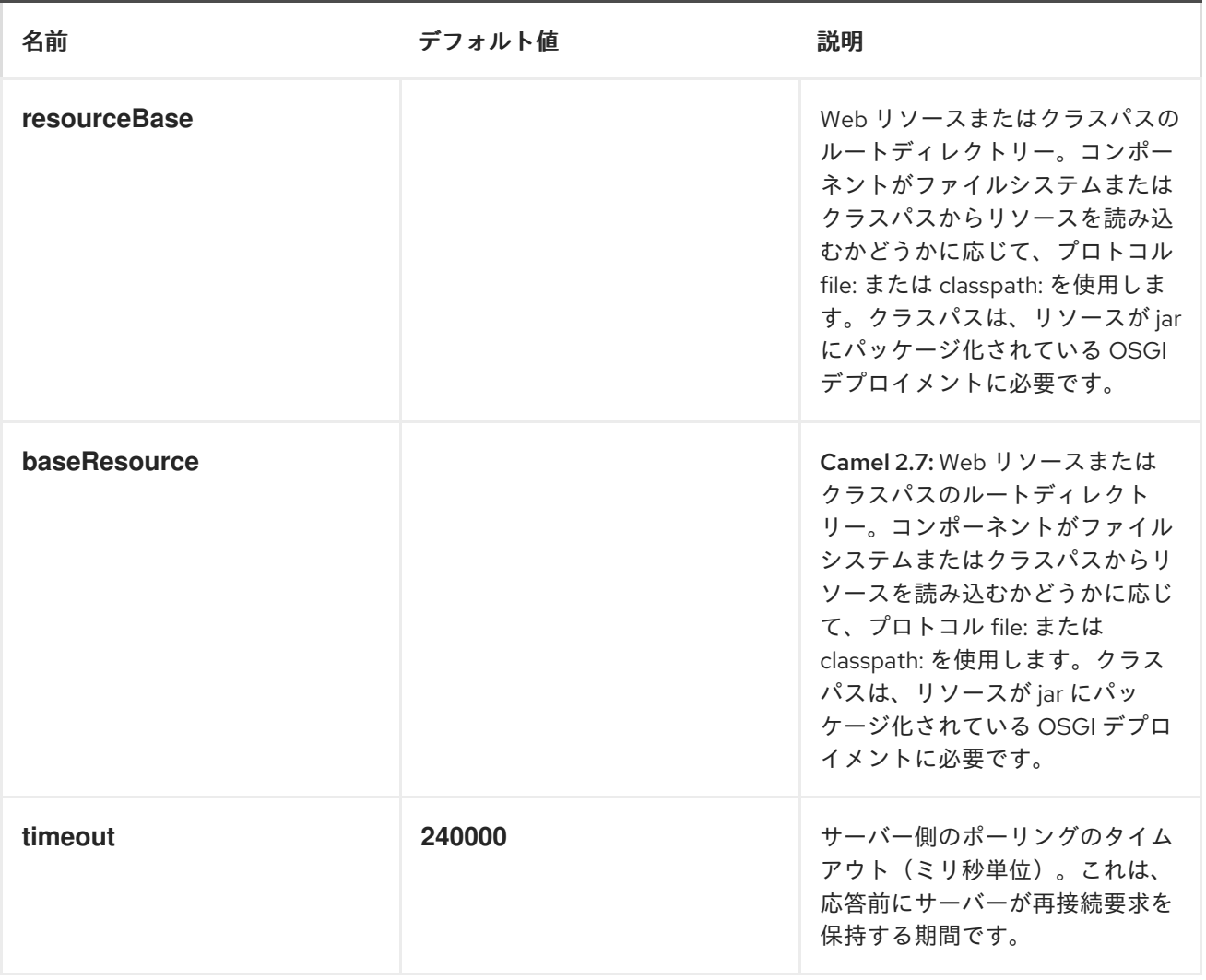

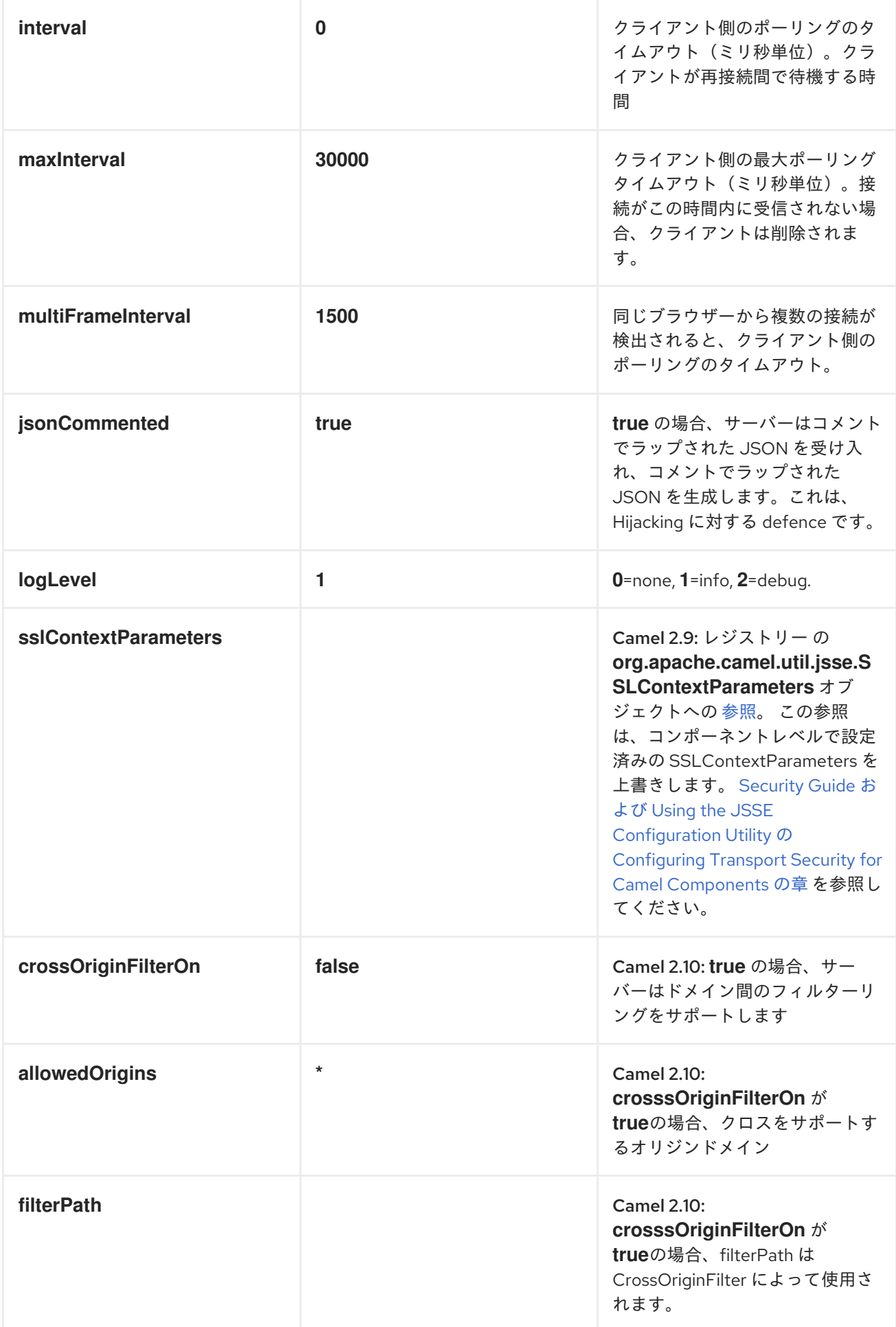

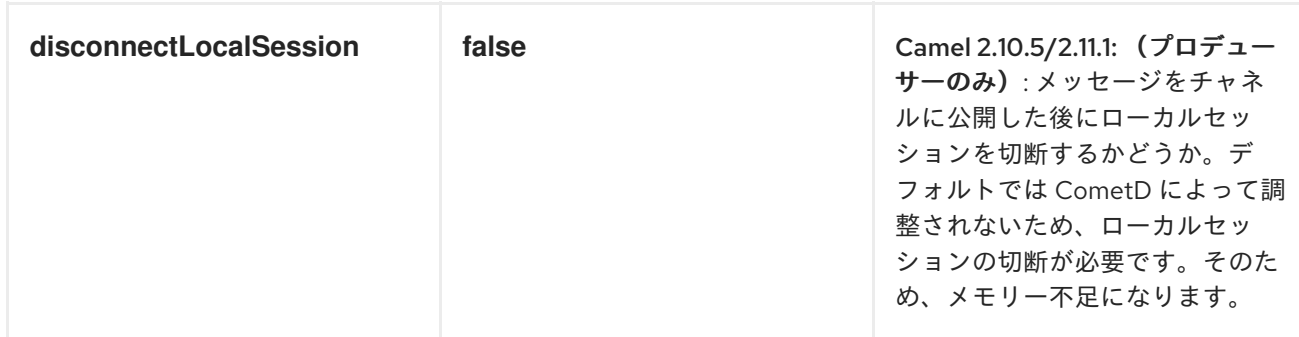

*URI* にクエリーオプションは *?option=value&option=value&..* の形式で追加できます。

パラメーターを渡す方法の例を以下に示します。

ファイルの場合*(Webapp* リソースが *Web* アプリケーションディレクトリーにある場合*) cometd://localhost:8080?resourceBase=file./webapp*クラスパスの場合*(Web* リソースが *Webapp* フォルダー内にパッケージ化される場合*) cometd://localhost:8080? resourceBase=classpath:webapp*

認証

*Camel 2.8* から利用可能

カスタムの *SecurityPolicy* および*Extension* <sup>の</sup> を*CometdComponent* に設定できます。これによ り、[ここに記載されている](http://cometd.org/documentation/howtos/authentication)ように認証を使用できます。

### *COMETD* コンポーネントでの *SSL* の設定

*Camel 2.9* の時点で、*Cometd* コンポーネントは *Camel JSSE* 設定ユーティリティーを介して *SSL/TLS* [設定をサポートします。このユーティリティーは、作成する必要のあるコンポーネント固有のコードの](#page-629-0) 量を大幅に減らし、エンドポイントおよびコンポーネントレベルで設定可能です。以下の例は、エンド ポイントの *Spring DSL* ベースの設定を示しています。*CometdComponent* クラスで *SSL* を設定する 必要があります。

*Security Guide* <sup>の</sup> *Configuring Transport Security for Camel Components* [の章を参照してください。](https://access.redhat.com/documentation/ja-JP/Red_Hat_JBoss_Fuse/6.3/html/Security_Guide/CamelNetty4.html)

*... <camel:sslContextParameters id="sslContextParameters"> <camel:keyManagers keyPassword="keyPassword"> <camel:keyStore resource="/users/home/server/keystore.jks" password="keystorePassword"/> </camel:keyManagers> <camel:trustManagers> <camel:keyStore resource="/users/home/server/keystore.jks" password="keystorePassword"/> </camel:keyManagers> </camel:sslContextParameters>*

*<bean id="cometd" class="org. apache. camel. component.cometd.CometdComponent"> <property name="sslContextParameters" ref="sslContextParameters"/>*

#### *</bean>*

*... <to uri="cometds://127.0.0.1:443/service/test?baseResource=file:./target/testclasses/webapp&timeout=240000&interval=0&maxInterval=30000&multiFrameInterval=1500&js onCommented=true&logLevel=2&sslContextParameters=#sslContextParameters"/>...*

# 第*25*章 コンテキスト

コンテキストコンポーネント

*Camel 2.7* 以降で利用可能

*context*コンポーネントを使用すると、複数のルートを持つ *CamelContext* から新しい *Camel* コンポー ネントを作成できます。これは、ラックボックスとして扱われるため、他の *CamelContext* のコンポー ネント内のローカルエンドポイントを参照できます。

これは、コンテキストコンポーネントはエンドユーザーにとって非常に簡単ですが、*Routes* コンポー ネントは、*CamelContext* コンポーネント内のローカルエンドポイントを参照するための設定アプロー チよりもシンプルな規則になります。*[???](#page-1144-0)*

*Maven* ユーザーは、このコンポーネントの *pom.xml*に以下の依存関係を追加する必要があります。

*<dependency> <groupId>org.apache.camel</groupId> <artifactId>camel-context</artifactId> <version>x.x.x</version> <!-- use the same version as your Camel core version --> </dependency>*

#### *URI* 形式

*context:camelContextId:localEndpointName[?options]*

または、*context:* 接頭辞を省略することもできます。

*camelContextId:localEndpointName[?options]*

- camelContextId は、CamelContext をレジストリーに登録するのに使用した ID です。
- localEndpointName は、ブラックリストボックス CamelContext 内で評価される有効な Camel *URI* にすることができます。または、ローカルエンドポイントにマップされる論理名を使用す ることもできます。たとえば、ローカルで *direct:invoices* や*seda:purchaseOrders* などのエン ドポイントが *id supplyChain* <sup>の</sup> *CamelContext* 内にある場合は、*URIsupplyChain:invoices* ま たは *supplyChain:purchaseOrders* を使用して物理エンドポイントの種類を省略し、純粋な論理 *URI* を使用できます。

*URI* にクエリーオプションは *?option=value&option=value&..* の形式で追加できます。

例

この例では、ブラックボックスコンテキストを作成し、別の *CamelContext* から使用します。

コンテキストコンポーネントの定義

まず *CamelContext* を作成してそのルートをいくつか追加し、そのルートを起動してから *CamelContext* をレジストリー*(JNDI*、*Spring*、*Guice*、*OSGi* など*)*に登録する必要があります。

これは、この [テストケース](http://svn.apache.org/viewvc/camel/trunk/components/camel-context/src/test/java/org/apache/camel/component/context/JavaDslBlackBoxTest.java?revision=1069442&view=markup) の通常の *Camel* 方法で実行できます*(createRegistry* (*)*メソッドを参 照)。この例では、使用されている *Java* および *JNDI* を示しています。

```
// lets create our black box as a camel context and a set of routes
DefaultCamelContext blackBox = new DefaultCamelContext(registry);
blackBox.setName("blackBox");
blackBox.addRoutes(new RouteBuilder() {
  @Override
  public void configure() throws Exception {
    // receive purchase orders, lets process it in some way then send an invoice
    // to our invoice endpoint
    from("direct:purchaseOrder").
     setHeader("received").constant("true").
     to("direct:invoice");
  }
});
blackBox.start();
registry.bind("accounts", blackBox);
```
上記のルートでは、純粋なローカルエンドポイント*(direct* および*seda)*を使用していることに注意して ください。また、*Accounts ID* を使用してこの *CamelContext* を公開することに 注意 してください。 *Spring* では、

*<camelContext id="accounts" xmlns="http://camel.apache.org/schema/spring"> <route> <from uri="direct:purchaseOrder"/> ... <to uri="direct:invoice"/> </route> </camelContext>*

### コンテキストコンポーネントの使用

その後、別の *CamelContext* では、アカウントに送信するだけで、この *"accounts black box"* を参照で きます。*purchaseOrder* および *consuming fromaccounts:invoice* です。

より詳細で明示的な場合は、*context:accounts:purchaseOrder*またはさらに *context:accounts:direct://purchaseOrder* を使用できます。ただし、実装の詳細を非表示にし、単純な 論理命名スキームを提供するため、論理エンドポイント *URI* の使用が推奨されます。

たとえば、一部のミドルウェア(ブラックボックス外)でこのアカウントブラックボックスを公開する 場合は、以下を行うことができます。

*<camelContext xmlns="http://camel.apache.org/schema/spring"> <route> <!-- consume from an ActiveMQ into the black box --> <from uri="activemq:Accounts.PurchaseOrders"/> <to uri="accounts:purchaseOrders"/>*

*</route> <route> <!-- lets send invoices from the black box to a different ActiveMQ Queue --> <from uri="accounts:invoice"/> <to uri="activemq:UK.Accounts.Invoices"/> </route> </camelContext>*

エンドポイントの命名

コンテキストコンポーネントインスタンスには、その *CamelContext* 外からアクセスできる多くのパブ リック入出力エンドポイントを含めることができます。多くの場合は、上記のようにミドルウェアを非 表示にするために論理名を使用することが推奨されます。

ただし、コンポーネントに入力、出力、またはエラー*/dead* 文字のエンドポイントが *1* つしかない場合 は、、、および *err*で共通の *posix* シェル名を使用すること が推奨されます。

# 第*26*章 *CONTROLBUS* コンポーネント

## *CONTROLBUS* コンポーネント

#### *Camel 2.11* から利用可能

*controlbus:* コンポーネントは、 *Control BusEIP* パターン に基づいて *Camel* アプリケーションを簡単 に管理できます。たとえば、メッセージを [エンドポイント](https://access.redhat.com/documentation/ja-JP/Red_Hat_JBoss_Fuse/6.3/html/Apache_Camel_Development_Guide/FMRS-CEPE.html) に送信することで、ルートのライフサイク ルを制御したり、パフォーマンス統計を収集したりできます。

*controlbus:command[?options]*

ここでの *command* には、使用するコマンドのタイプを識別する任意の文字列を指定できます。

#### コマンド

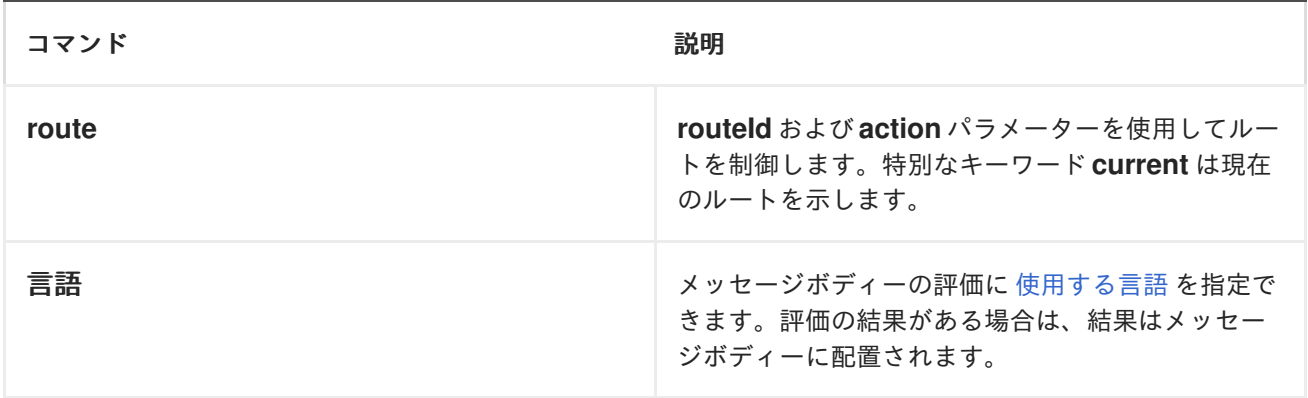

### オプション

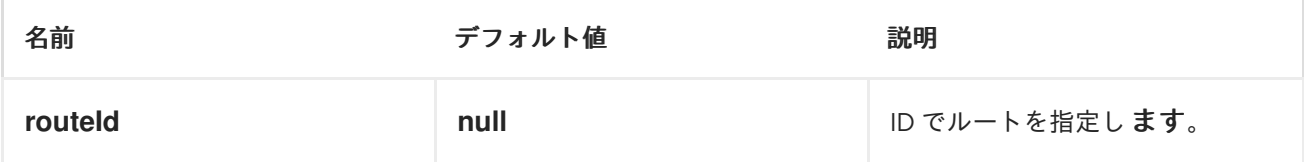

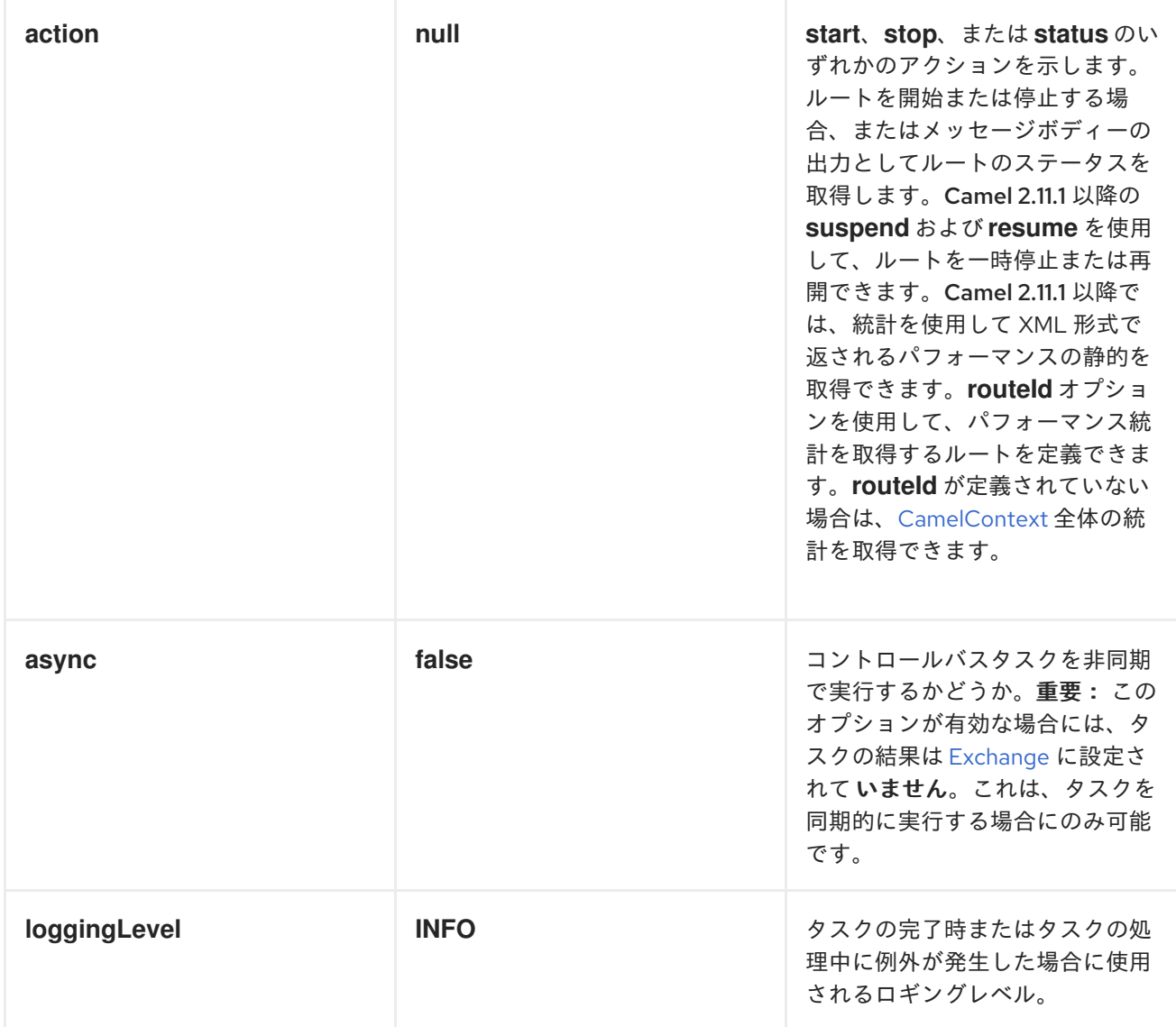

*URI* にクエリーオプションは *?option=value&option=value&..* の形式で追加できます。

# サンプル

# *ROUTE* コマンドの使用

*route* コマンドを使用すると、ルートを起動するなど、特定のルートで共通のタスクを簡単に実行でき ます。このエンドポイントに空のメッセージを送信できます。

*template.sendBody("controlbus:route?routeId=foo&action=start", null);*

ルートのステータスを取得するには、以下を実行できます。

*String status = template.requestBody("controlbus:route?routeId=foo&action=status", null, String.class);*

パフォーマンス統計の取得

*Camel 2.11.1* 以降で利用可能

これには、*JMX* を有効にする必要があります(デフォルトは)。その後、ルートまたは *[CamelContext](http://camel.apache.org/camelcontext.html)* ごとにパフォーマンススティックを取得できます。たとえば、*foo* という名前のルートの静的を取得す るには、以下を行います。

*String xml = template.requestBody("controlbus:route?routeId=foo&action=stats", null, String.class);*

返される静的は *XML* 形式になります。*ManagedRouteMBean* <sup>で</sup>*dumpRouteStatsAsXml* 操作で *JMX* から取得できるものと同じデータ。

*[CamelContext](http://camel.apache.org/camelcontext.html)*全体の静的を取得するには、以下のように *routeId* パラメーターを省略します。

*String xml = template.requestBody("controlbus:route?action=stats", null, String.class);*

*SIMPLE* 言語の使用

たとえば、制御バスで *[Simple](http://camel.apache.org/simple.html)* 言語を使用すると、特定のルートを停止することができます。以下の メッセージが含まれる *"controlbus:language:simple"* エンドポイントにメッセージを送信することが できます。

*template.sendBody("controlbus:language:simple", "\${camelContext.stopRoute('myRoute')}");*

これは *void* 操作であるため、結果が返されません。ただし、ルートステータスが必要な場合は、以下 を実行できます。

*String status = template.requestBody("controlbus:language:simple", "\${camelContext.getRouteStatus('myRoute')}", String.class);*

注記: *route*コマンドを使用してルートのライフサイクルを制御するのが簡単になります。*language* コマンドを使用すると、*[Groovy](http://camel.apache.org/groovy.html)*などの強力な、または *[Simple](http://camel.apache.org/simple.html)* 言語を拡張できる言語スクリプトを実行 することができます。

たとえば、*Camel* 自体をシャットダウンするには、次のようにします。

*template.sendBody("controlbus:language:simple?async=true", "\${camelContext.stop()}");*

*async=true*を使用して、*Camel* を非同期的に停止することに注意してください。それ以外の場合は、 制御バスコンポーネントに送信されたメッセージの処理中に *Camel* を停止しようとします。

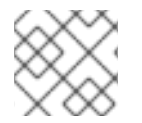

注記

*[Groovy](http://camel.apache.org/groovy.html)*などの他の言語を使用することもできます。

- *ControlBus EIP*
- *[JMX](#page-770-0)* コンポーネント
- *Camel* での *[JMX](http://camel.apache.org/camel-jmx.html)* の使用

# 第*27*章 *COUCHDB*

*CAMEL COUCHDB* コンポーネント

*Camel 2.11* から利用可能

*couchdb:* コンポーネントを使用すると、*[CouchDB](http://couchdb.apache.org/)* インスタンスをメッセージのプロデューサーまたは コンシューマーとして扱うことができます。軽量の *LightCouch API* を使用すると、この *Camel* コン ポーネントには以下の機能があります。

- コンシューマーとして、は、挿入、更新、および削除をメッセージとして *Camel* ルートに公開 するために *couch changeset* を監視します。
- プロデューサーとして、はドキュメントを保存または更新できます。
- 複数のインスタンスにまたがる複数のデータベースなど、必要な数だけエンドポイントをサ ポートできます。
- 削除時にのみイベントトリガーを持つことができ、挿入/更新または all (デフォルト)のみを 挿入します。
- sequenceId、ドキュメントリビジョン、ドキュメント ID、および HTTP メソッドタイプに設定 されたヘッダー。

*Maven* ユーザーは、このコンポーネントの *pom.xml*に以下の依存関係を追加する必要があります。

*<dependency> <groupId>org.apache.camel</groupId> <artifactId>camel-couchdb</artifactId> <version>x.x.x</version> <!-- use the same version as your Camel core version --> </dependency>*

# *URI* 形式

*couchdb:http://hostname[:port]/database?[options]*

*hostname*は、実行中の *couchdb* インスタンスのホスト名です。*port* はオプションであり、指定されて いない場合、デフォルトは *5984* に設定されます。

# オプション

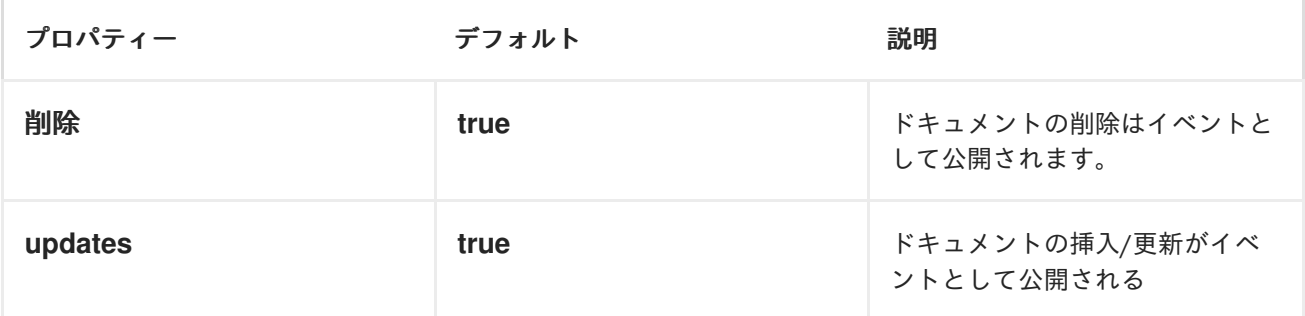

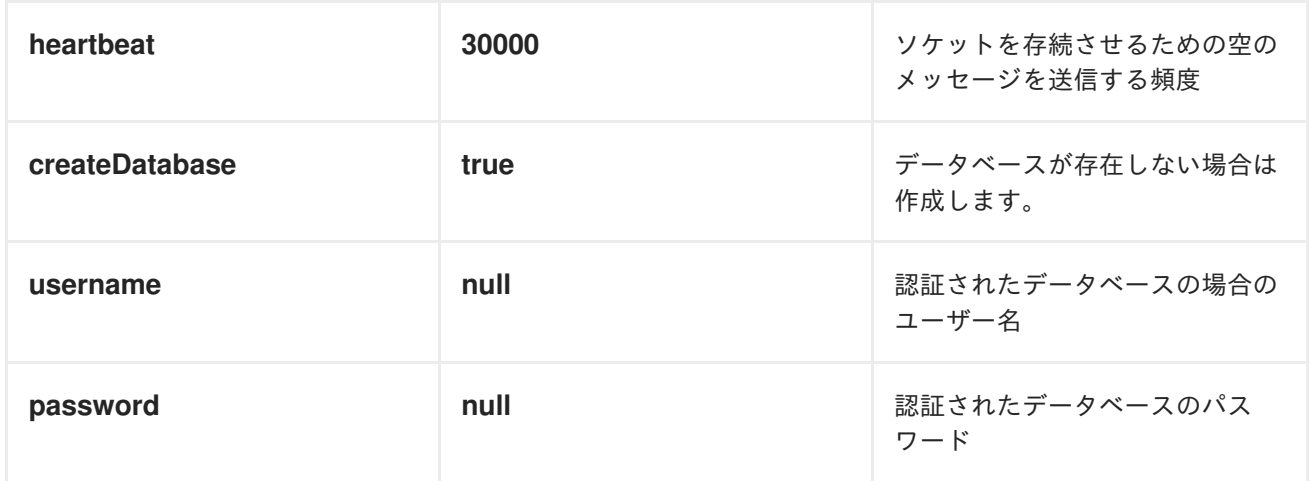

#### *HEADERS*

以下のヘッダーは、メッセージトランスポート中にエクスチェンジに設定されます。

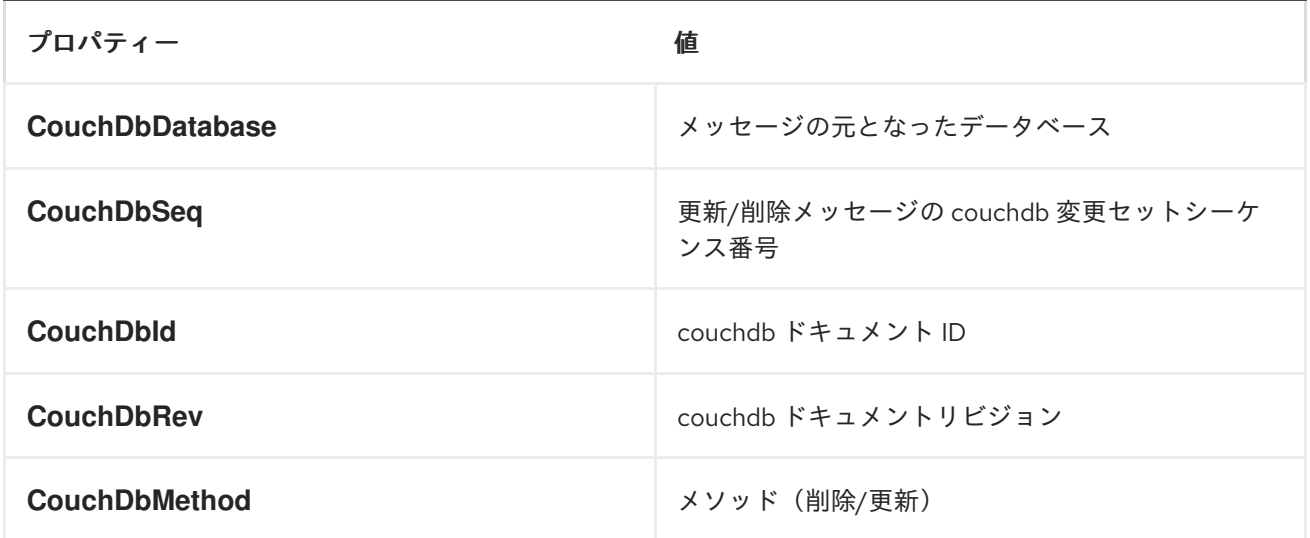

メッセージが受信されると、ヘッダーはコンシューマーによって設定されます。また、プロデューサー は挿入*/*更新が行われるとダウンストリームプロセッサーのヘッダーも設定します。プロデューサーの 前に設定されたヘッダーは無視されます。たとえば、*CouchDbId* をヘッダーとして設定すると、挿入 の *ID* として使用されず、ドキュメントの *ID* は引き続き使用されます。

### メッセージボディー

コンポーネントは、挿入するドキュメントとしてメッセージボディーを使用します。ボディーが *String* のインスタンスである場合は、挿入前に *GSON* オブジェクトにマーシャリングされます。つまり、文 字列が有効な *JSON* である必要があります。そうでないと、挿入*/*更新に失敗します。ボディーが *com.google.gson.JsonElement* のインスタンスである場合は、そのまま挿入されます。そうしないと、 プロデューサーはサポートされていないボディータイプの例外を出力します。

### サンプル

たとえば、ローカルで実行している *CouchDB* インスタンスからすべての挿入、更新、および削除を *9999* ポートで使用する場合は、以下を使用できます。

*from("couchdb:http://localhost:9999").process(someProcessor);*

削除のみに関心がある場合は、以下を使用できます。

*from("couchdb:http://localhost:9999?updates=false").process(someProcessor);*

メッセージをドキュメントとして挿入する場合は、エクスチェンジのボディーが使用されます。

*from("someProducingEndpoint").process(someProcessor).to("couchdb:http://localhost:9999" )*

### 第*28*章 暗号(デジタル署名)

デジタル署名の暗号コンポーネント

*Apache Camel 2.3* で利用可能

*Apache Camel* 暗号化エンドポイントと *Java* <sup>の</sup> *Cryptographic* エクステンションを使用すると、エク [スチェンジのデジタル署名を簡単に作成できます。](Exchange)*Apache Camel* は、エクスチェンジのワークフロー の *1* つの部分で交換用の署名を作成し、ワークフローの後半に署名を検証するために使用する柔軟なエ ンドポイントのペアを提供します。

*Maven* ユーザーは、このコンポーネントの *pom.xml*に以下の依存関係を追加する必要があります。

*<dependency> <groupId>org.apache.camel</groupId> <artifactId>camel-crypto</artifactId> <version>x.x.x</version> <!-- use the same version as your Camel core version --> </dependency>*

*CAMEL ON EAP* デプロイメント

このコンポーネントは、*Red Hat JBoss Enterprise Application Platform (JBoss EAP)* コンテナー上で 簡素化されたデプロイメントモデルを提供する *Camel on EAP (Wildfly Camel)* フレームワークによって [サポートされます。このモデルの詳細は、](https://access.redhat.com/documentation/ja-JP/Red_Hat_JBoss_Fuse/6.3/html/Deploying_into_a_Web_Server/EAPCamelSubsystem.html)*Deploying into a Web Server* <sup>の</sup> *Apache Camel on JBoss EAP* の章を参照してください。

*Camel* 暗号化エンドポイントおよび *Java* の暗号化エクステンションを使用すると、エクスチェンジの デジタル署名を簡単に作成できます。ただし、*Camel* は柔軟なエンドポイントのペアも提供します。最 初に、エクスチェンジの署名を作成してから、ワークフローの後半部分で署名を検証します。

たとえば、以下のように、*JNDI* にバインドするためのキーストアを読み込み、*Camel* が *Bean* レジス トリーから検索できるようにします。

*// Java*

*KeyStore keystore = KeyStore.getInstance(KeyStore.getDefaultType()); InputStream in = getClass().getResourceAsStream("/my-keystore.ks"); keystore.load(in, "my-keystore-password".toCharArray()); Certificate cert = keystore.getCertificate("my-certificate-alias");*

*KeyStoreParameters keystoreParameters = new KeyStoreParameters(); keystoreParameters.setPassword("my-keystore-password"); keystoreParameters.setResource("./my-keystore.ks");*

*InitialContext initialContext = new InitialContext(); initialContext.bind("signatureParams", keystoreParameters); initialContext.bind("keystore", keystore); initialContext.bind("myPublicKey", cert.getPublicKey()); initialContext.bind("myCert", cert); initialContext.bind("myPrivateKey", keystore.getKey("my-certificate-alias", "my-keystorepassword".toCharArray()));*

以下は、エクスチェンジに署名し、検証する *camel* ルートです。

*// Java CamelContext camelContext = new DefaultCamelContext(); camelContext.addRoutes(new RouteBuilder() { @Override public void configure() throws Exception { from("direct:sign") .to("crypto:sign://basic?privateKey=#myPrivateKey") .to("direct:verify"); from("direct:verify") .to("crypto:verify://basic?publicKey=#myPublicKey") .to("mock:result"); } });*

# はじめに

デジタル署名は、非対称 *Cryptographic* 技術を使用してメッセージに署名します。(非常に)高レベル から、アルゴリズムは、特別なプロパティーと複合キーのペアを使用します。これは、*1* つの鍵で暗号 化されたデータは他のキーでのみ復号化できます。秘密鍵の *1* つは、密接に保護され、他の公開鍵が メッセージの検証に関心のある人に共有されている間、メッセージに署名するために使用されます。 メッセージは、秘密鍵を使用してメッセージのダイジェストを暗号化することによって署名されます。 この暗号化されたダイジェストは メッセージと共に送信されます。一方、ベリファイアはメッセージダ イジェストを再計算し、公開鍵を使用して署名のダイジェストを復号化します。両方のダイジェストが 一致する場合、ベリファイアは秘密鍵の所有者のみが署名を作成できることを認識します。

*Apache Camel* は、*Java Cryptographic Extension* からの *Signature* サービスを使用して、交換署名の 作成に必要なすべての大きな暗号化レイテンシーを実行します。以下は、*Cryptography*、*Message digests*、および *Digital Signatures* のメカニズム、メッセージダイジェスト、および *Digital Signatures* の使用方法を説明する優れたソースです。

- *Bruce Schneier's Applied Cryptography*
- David Hook による Java の暗号開始
- *The ever insightful, Wikipedia [Digital\\_signatures](http://en.wikipedia.org/wiki/Digital_signature)*

### *URI* 形式

前述のように、*Apache Camel* は署名を作成および検証するための暗号化エンドポイントのペアを提供 します。

*crypto:sign:name[?options] crypto:verify:name[?options]*

- *crypto:sign* は署名を作成し、定数 *org.apache.camel.component.crypto.DigitalSignatureConstants.SIGNATURE*、つまり *Header* キーに保存します。*"CamelDigitalSignature".*
- *crypto:verify* はこのヘッダーの内容で読み取り、検証の計算を行います。

正しく機能させるには、署名して鍵のペアを共有し、*PrivateKey* に署名し、*PublicKey* (またはそれ を含む 証明書 )を検証する必要があります。*JCE* の使用は、これらのキーペアの生成が非常に簡単で すが、通常は *KeyStore* を使用してキーを格納し、共有することが最も安全です。*DSL* は、キーがどの ように提供されるかについて非常に柔軟であり、さまざまなメカニズムを提供します。

*crypto:sign* エンドポイントは通常、あるルートと補完的な *crypto:verify* で定義されます。ただし、も う *1* つのルートの後に表示される例を簡潔にしています。記号と検証の両方を同時に設定すべきという 意味はありません。

# オプション

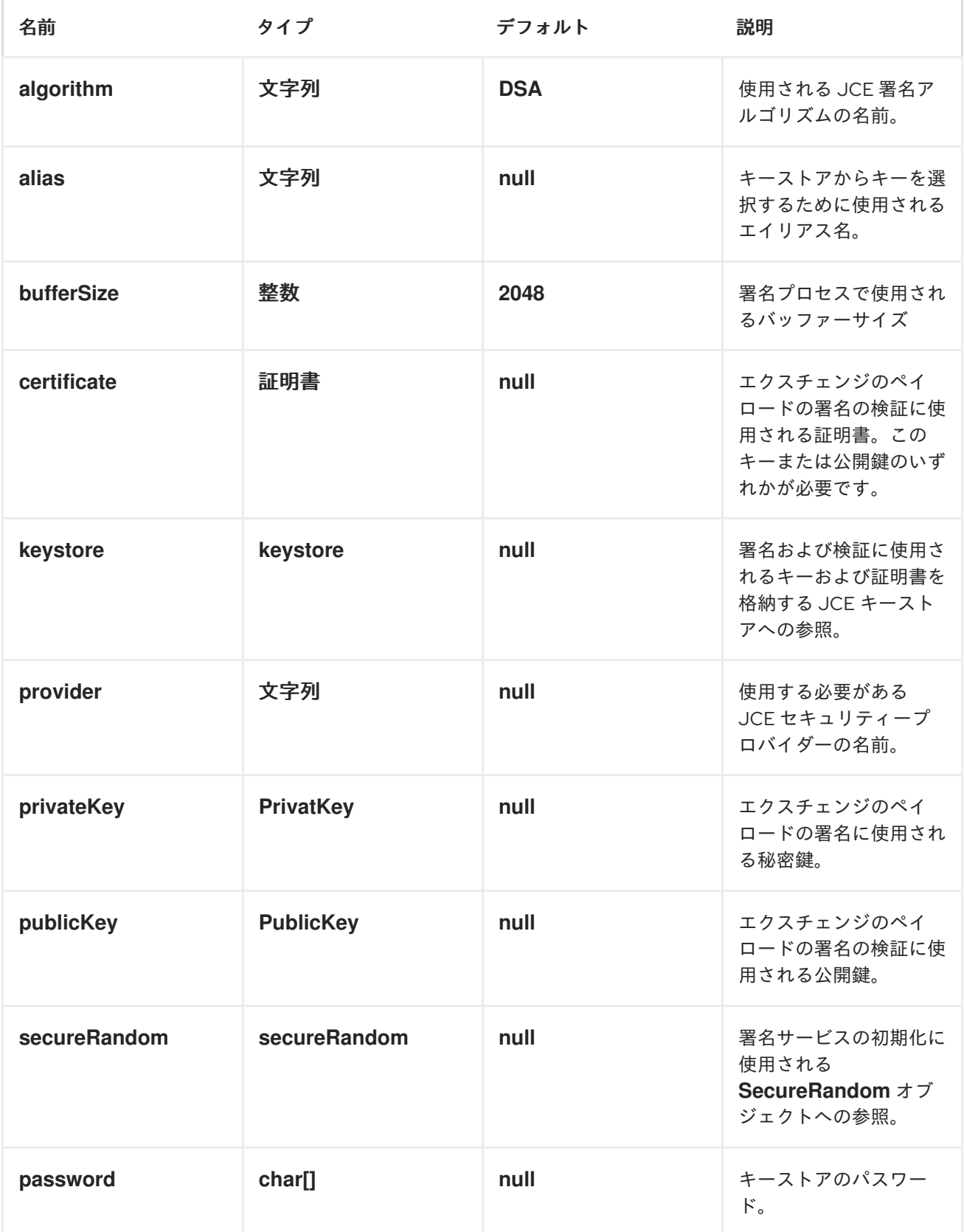

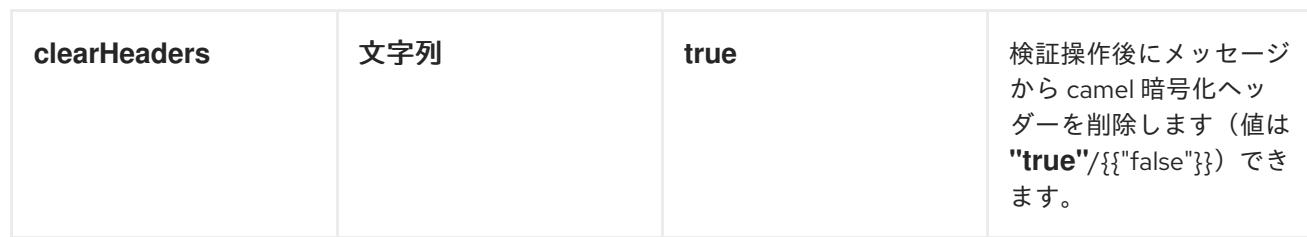

### *1*)*RAW* キー

交換に署名して検証する最も基本的な方法は、以下のように *KeyPair* を使用することです。

*from("direct:keypair").to("crypto:sign://basic?privateKey=#myPrivateKey", "crypto:verify://basic?publicKey=#myPublicKey", "mock:result");*

キーへの参照を使用して *Spring XML* [エクステンション](http://camel.apache.org/spring-xml-extensions.html)でも同じことができます。

*<route> <from uri="direct:keypair"/> <to uri="crypto:sign://basic?privateKey=#myPrivateKey" /> <to uri="crypto:verify://basic?publicKey=#myPublicKey" /> <to uri="mock:result"/> </route>*

# *2*)キーストアとエイリアス。

*JCE* は、*PrivateKeys* と *Certificates* のペアを格納するために非常に汎用の *KeyStore* を提供し、それ らを暗号化およびパスワードで保護します。これらは、エイリアスを取得 *apis* に適用して、そこから取 得できます。キーストアにキーと証明書を取得する方法は複数あります。ほとんどの場合、これは外部 の *keytool* アプリケーションで行います。[これ](http://www.exampledepot.com/egs/java.security.cert/CreateCert.html) は、*keytool* を使用して自己署名証明書と秘密鍵で *KeyStore* を作成するのに適した例です。

この例では、キーと *bob* によってエイリアスがついた証明書を持つキーストアを使用します。キースト アおよびキーのパスワードは *'letmein'* です。

以下は、*Fluent* ビルダーを介してキーストアを使用する方法を示しています。また、キーストアを読み 込み、初期化する方法も示しています。

*from("direct:keystore").to("crypto:sign://keystore? keystore=#keystore&alias=bob&password=letmein", "crypto:verify://keystore? keystore=#keystore&alias=bob", "mock:result");*

*Spring* ではも、*ref* を使用して実際のキーストアインスタンスを検索します。

*<route> <from uri="direct:keystore"/> <to uri="crypto:sign://keystore?keystore=#keystore&lias=bob&assword=letmein" /> <to uri="crypto:verify://keystore?keystore=#keystore&lias=bob" /> <to uri="mock:result"/> </route>*

# *3*)*JCE* プロバイダーとアルゴリズムの変更
署名アルゴリズムまたはセキュリティープロバイダーの変更は、名前を指定するための簡単です。選択 したアルゴリズムと互換性のあるキーも使用する必要があります。

*KeyPairGenerator keyGen = KeyPairGenerator.getInstance("RSA"); keyGen.initialize(512, new SecureRandom()); keyPair = keyGen.generateKeyPair(); PrivateKey privateKey = keyPair.getPrivate(); PublicKey publicKey = keyPair.getPublic();*

*// we can set the keys explicitly on the endpoint instances. context.getEndpoint("crypto:sign://rsa?algorithm=MD5withRSA", DigitalSignatureEndpoint.class).setPrivateKey(privateKey); context.getEndpoint("crypto:verify://rsa?algorithm=MD5withRSA", DigitalSignatureEndpoint.class).setPublicKey(publicKey); from("direct:algorithm").to("crypto:sign://rsa?algorithm=MD5withRSA", "crypto:verify://rsa? algorithm=MD5withRSA", "mock:result");*

*from("direct:provider").to("crypto:sign://provider?privateKey=#myPrivateKey&provider=SUN", "crypto:verify://provider?publicKey=#myPublicKey&provider=SUN", "mock:result");*

または

```
<route>
  <from uri="direct:algorithm"/>
  <to uri="crypto:sign://rsa?algorithm=MD5withRSA&rivateKey=#rsaPrivateKey" />
  <to uri="crypto:verify://rsa?algorithm=MD5withRSA&ublicKey=#rsaPublicKey" />
  <to uri="mock:result"/>
</route>
```
*<route>*

```
<from uri="direct:provider"/>
  <to uri="crypto:sign://provider?privateKey=#myPrivateKey&rovider=SUN" />
  <to uri="crypto:verify://provider?publicKey=#myPublicKey&rovider=SUN" />
  <to uri="mock:result"/>
</route>
```
# *4*)署名メッジヘッダーの変更

署名の保存に使用するメッセージヘッダーを変更することが望ましい場合があります。以下のように、 ルート定義で異なるヘッダー名を指定できます。

```
from("direct:signature-header").to("crypto:sign://another?
privateKey=#myPrivateKey&signatureHeader=AnotherDigitalSignature",
                   "crypto:verify://another?
publicKey=#myPublicKey&signatureHeader=AnotherDigitalSignature", "mock:result");
```
または

*<route> <from uri="direct:signature-header"/> <to uri="crypto:sign://another? privateKey=#myPrivateKey&ignatureHeader=AnotherDigitalSignature" /> <to uri="crypto:verify://another?*

*publicKey=#myPublicKey&ignatureHeader=AnotherDigitalSignature" /> <to uri="mock:result"/> </route>*

*5*)バッファーサイズの変更

バッファーサイズを更新する必要がある場合*...*

*from("direct:buffersize").to("crypto:sign://buffer? privateKey=#myPrivateKey&buffersize=1024", "crypto:verify://buffer? publicKey=#myPublicKey&buffersize=1024", "mock:result");*

または

*<route> <from uri="direct:buffersize" /> <to uri="crypto:sign://buffer?privateKey=#myPrivateKey&uffersize=1024" /> <to uri="crypto:verify://buffer?publicKey=#myPublicKey&uffersize=1024" /> <to uri="mock:result"/> </route>*

*6*)キーを動的に指定します。

*Recipient List* または同様の *EIP* を使用する場合、エクスチェンジの受信者は動的に異なる場合があり ます。すべての受信者で同じキーを使用することは実行可能でも望ましい場合もあります。交換ごとに 署名キーを動的に指定できると便利です。エクスチェンジは、署名前にターゲット受信者のキーで動的 にエンリッチできます。これを容易にするために、署名メカニズムにより、以下のメッセージヘッダー を介してキーを動的に提供できます。

- *Exchange.SIGNATURE\_PRIVATE\_KEY, "CamelSignaturePrivateKey"*
- *Exchange.SIGNATURE\_PUBLIC\_KEY\_OR\_CERT, "CamelSignaturePublicKeyOrCert"*

*from("direct:headerkey-sign").to("crypto:sign://alias"); from("direct:headerkey-verify").to("crypto:verify://alias", "mock:result");*

または

```
<route>
  <from uri="direct:headerkey-sign"/>
  <to uri="crypto:sign://headerkey" />
</route>
<route>
  <from uri="direct:headerkey-verify"/>
  <to uri="crypto:verify://headerkey" />
  <to uri="mock:result"/>
</route>
```
再度、キーストアエイリアスを動的に提供することをお勧めします。ここでも、エイリアスをメッセー ジヘッダーに提供できます。

*Exchange.KEYSTORE\_ALIAS, "CamelSignatureKeyStoreAlias"*

```
from("direct:alias-sign").to("crypto:sign://alias?keystore=#keystore");
from("direct:alias-verify").to("crypto:verify://alias?keystore=#keystore", "mock:result");
```

```
または
```

```
<route>
  <from uri="direct:alias-sign"/>
  <to uri="crypto:sign://alias?keystore=#keystore" />
</route>
<route>
  <from uri="direct:alias-verify"/>
  <to uri="crypto:verify://alias?keystore=#keystore" />
  <to uri="mock:result"/>
</route>
```
ヘッダーは以下のように設定されます。

*Exchange unsigned = getMandatoryEndpoint("direct:alias-sign").createExchange(); unsigned.getIn().setBody(payload); unsigned.getIn().setHeader(DigitalSignatureConstants.KEYSTORE\_ALIAS, "bob"); unsigned.getIn().setHeader(DigitalSignatureConstants.KEYSTORE\_PASSWORD, "letmein".toCharArray()); template.send("direct:alias-sign", unsigned); Exchange signed = getMandatoryEndpoint("direct:alias-sign").createExchange(); signed.getIn().copyFrom(unsigned.getOut()); signed.getIn().setHeader(KEYSTORE\_ALIAS, "bob"); template.send("direct:alias-verify", signed);*

以下も参照してください。

● 暗号化は[データ形式](http://camel.apache.org/crypto.html)としても利用できます。

# 第*29*章 *CXF*

# *CXF* コンポーネント

*cxf:*コンポーネントは、*CXF* でホストされる *JAX-WS* サービスに接続するための*[Apache](http://incubator.apache.org/cxf/) CXF*との統 合を提供します。

*Maven* ユーザーは、このコンポーネントの *pom.xml*に以下の依存関係を追加する必要があります。

*<dependency> <groupId>org.apache.camel</groupId> <artifactId>camel-cxf</artifactId> <version>x.x.x</version> <!-- use the same version as your Camel core version --> </dependency>*

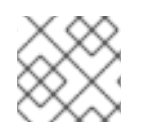

## 注記

*CXF* の依存関係については、 *[WHICH-JARS](http://svn.apache.org/repos/asf/cxf/trunk/distribution/src/main/release/lib/WHICH_JARS)*テキストファイルを参照してください。

## 注記

*CXF* をコンシューマーとして使用する場合、*CAMEL:CXF Bean* [コンポーネント](#page-282-0)を使用 すると、処理からメッセージペイロードを *RESTful* または *SOAP Web* サービスとして受 信する方法を計算できます。これは、多量のトランスポートを使用して *Web* サービスを 消費する可能性があります。*Bean* コンポーネントの設定も簡単で、*Camel* および *CXF* を使用して *Web* サービスを実装する最も高速な方法を提供します。

## 注記

[ストリーミングモードで](http://camel.apache.org/stream-caching.html) *CXF* を使用する場合*(DataFormat* オプションを参照*)*、*Stream caching* も読み取ります。

# *CAMEL ON EAP* デプロイメント

このコンポーネントは、*Red Hat JBoss Enterprise Application Platform (JBoss EAP)* コンテナー上で 簡素化されたデプロイメントモデルを提供する *Camel on EAP (Wildfly Camel)* フレームワークによって [サポートされます。このモデルの詳細は、](https://access.redhat.com/documentation/ja-JP/Red_Hat_JBoss_Fuse/6.3/html/Deploying_into_a_Web_Server/EAPCamelSubsystem.html)*Deploying into a Web Server* <sup>の</sup> *Apache Camel on JBoss EAP* の章を参照してください。

*CXF* コンポーネントは、*Apache CXF* も使用する *JBoss EAP webservices*サブシステムと統合しま す。詳細は、*[JAX-WS](https://wildflyext.gitbooks.io/wildfly-camel/content/javaee/jaxws.html)* を参照してください。

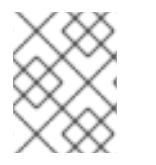

### 注記

現在、*Camel on EAP* サブシステムは *CXF* または *Restlet* コンシューマーをサポートし ません。ただし、*CamelProxy* を使用して *CXF* コンシューマーの動作を模倣できます。

## *URI* 形式

*cxf:bean:cxfEndpoint[?options]*

*cxfEndpoint* は、*Spring Bean* レジストリーの *Bean* を参照する *Bean ID* を表します。この *URI* 形式で は、ほとんどのエンドポイントの詳細を *Bean* 定義で指定します。

#### *cxf://someAddress[?options]*

*someAddress* は *CXF* エンドポイントのアドレスを指定します。この *URI* 形式では、ほとんどのエンド ポイントの詳細は オプションを使用して指定されます。

上記のいずれかのスタイルでは、以下のように *URI* にオプションを追加できます。

*cxf:bean:cxfEndpoint?wsdlURL=wsdl/hello\_world.wsdl&dataFormat=PAYLOAD*

# オプション

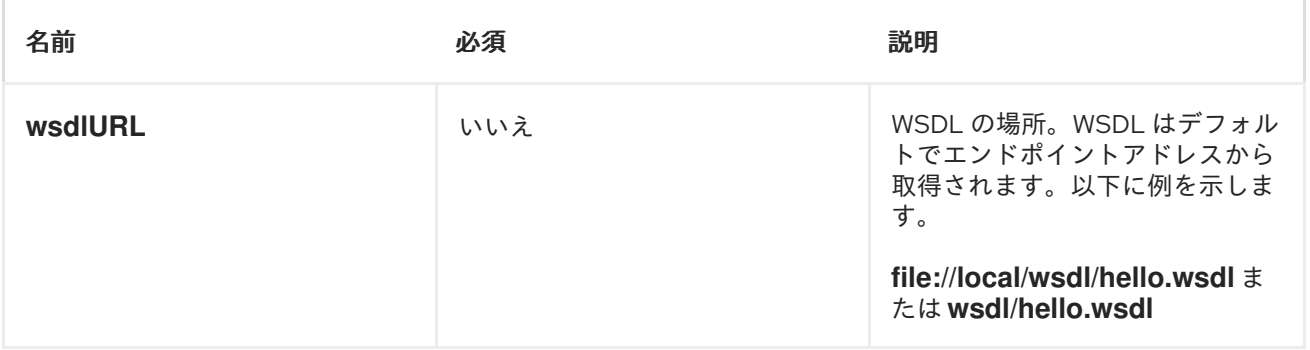

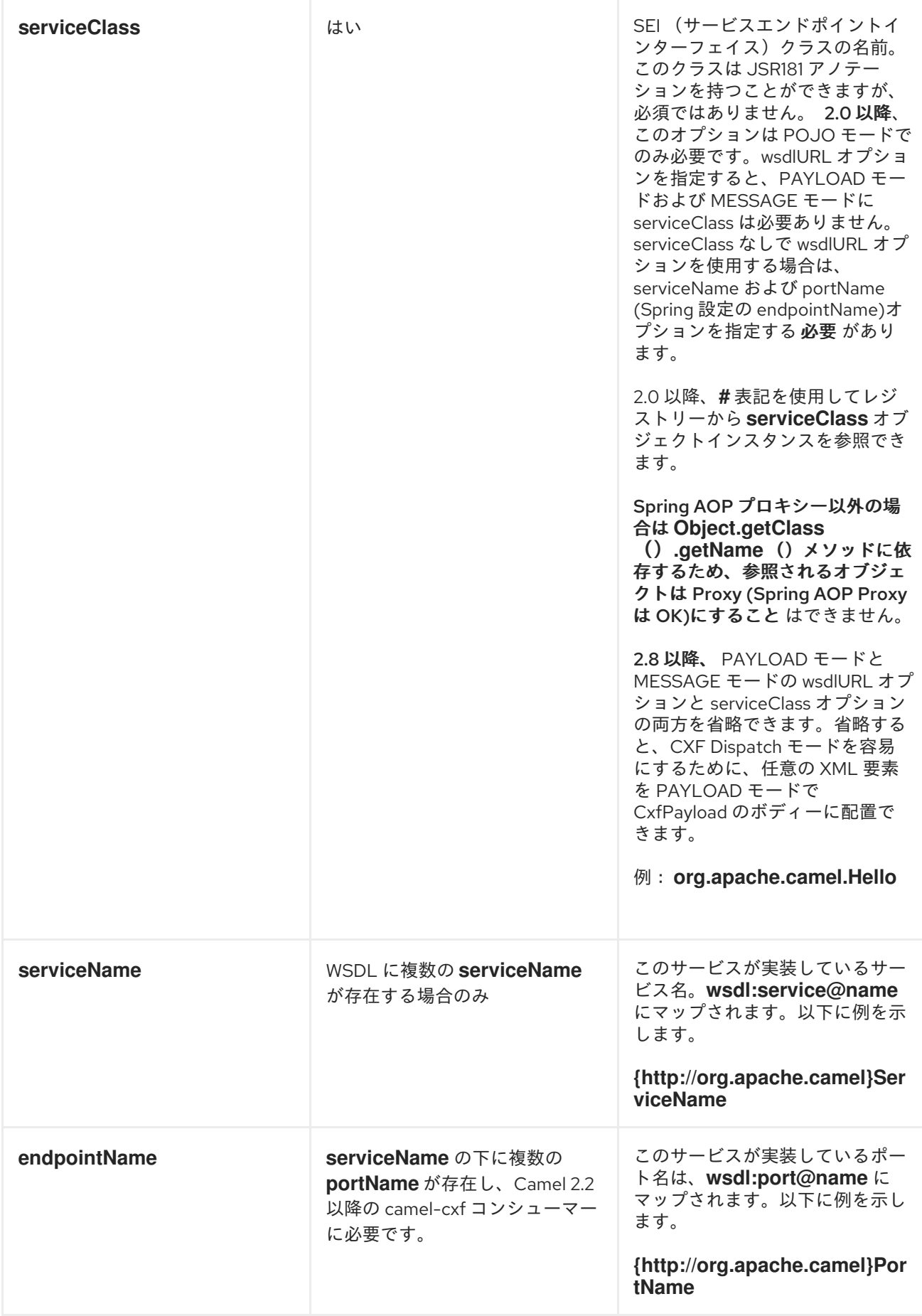

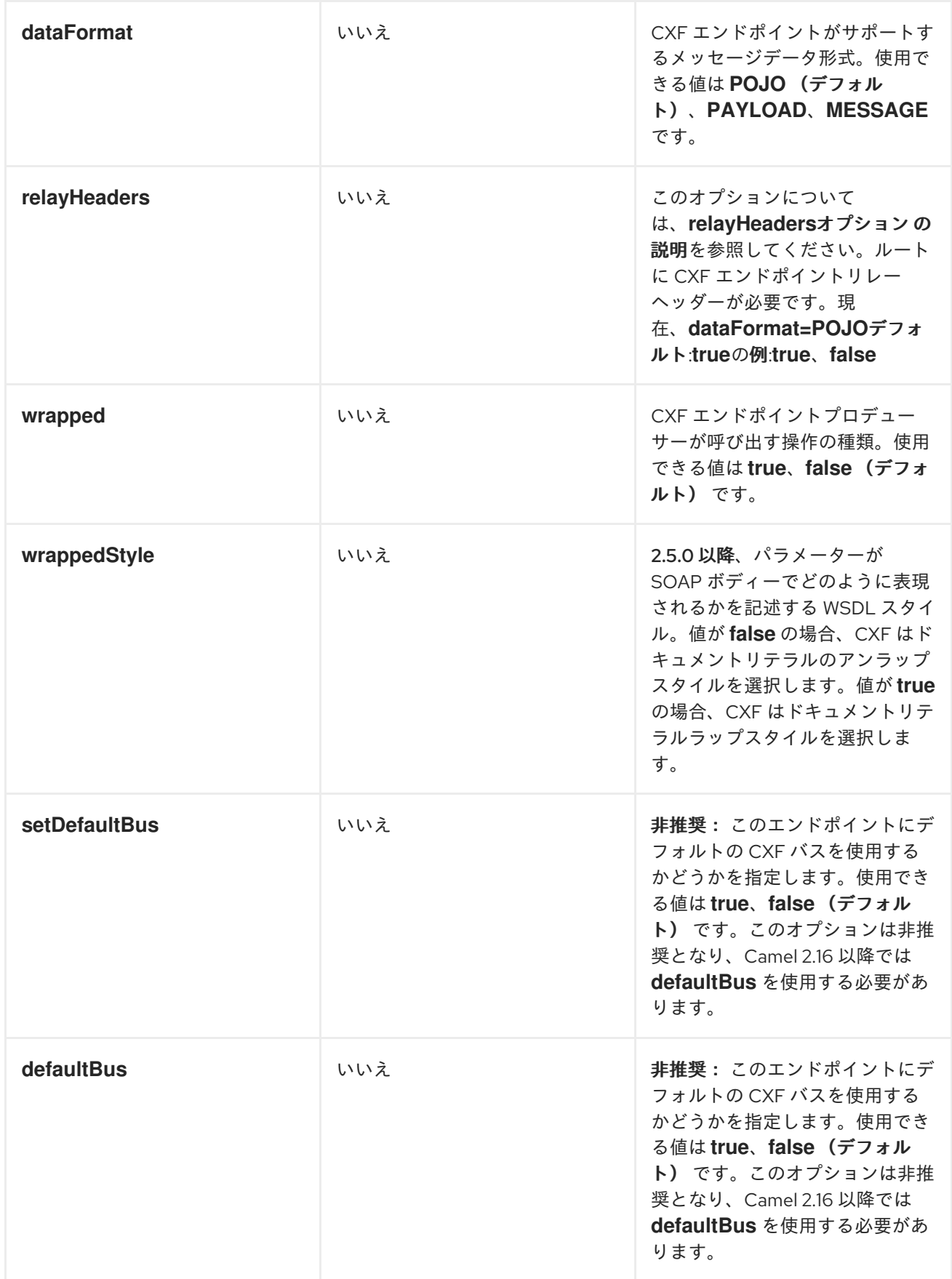

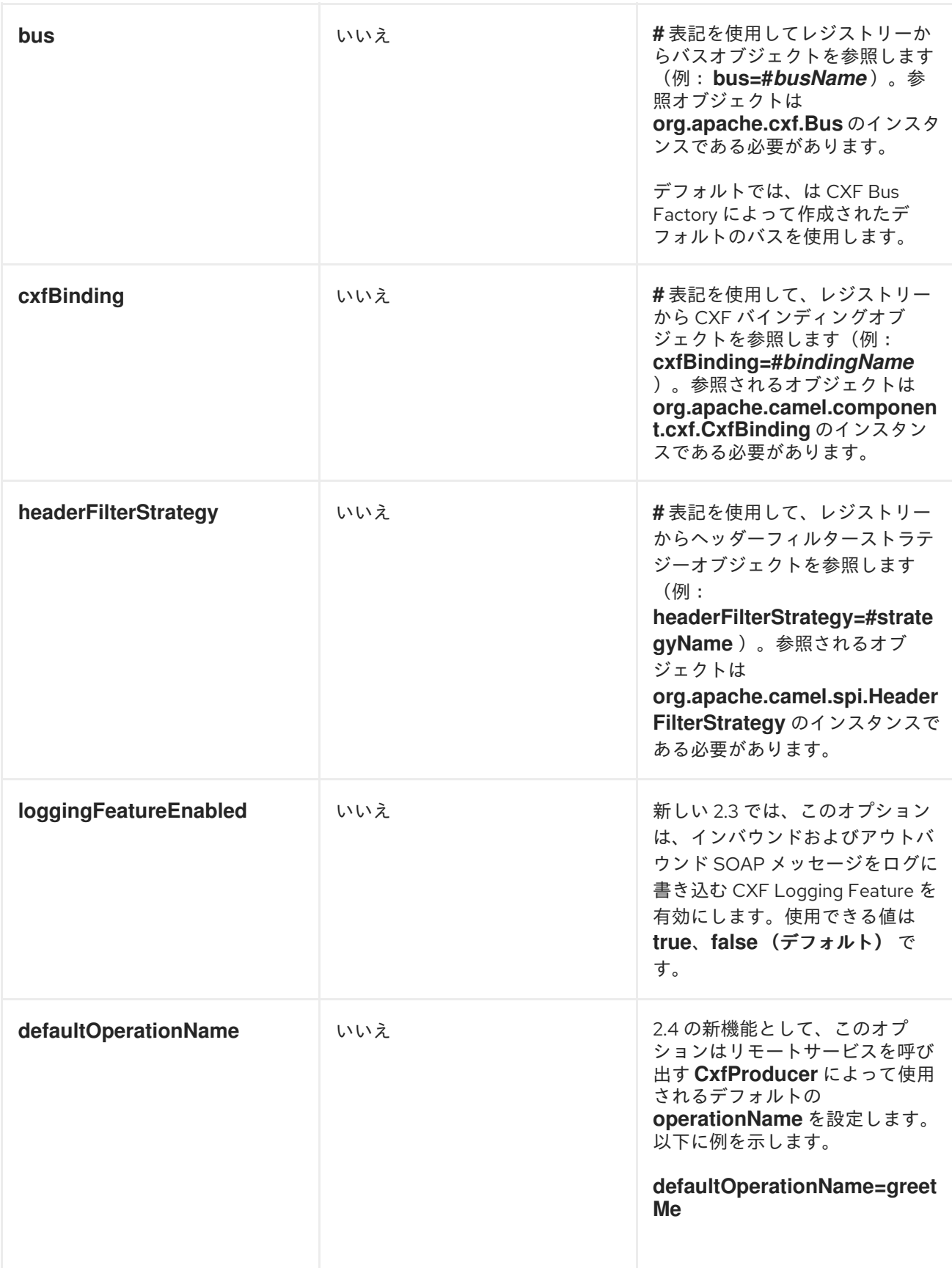

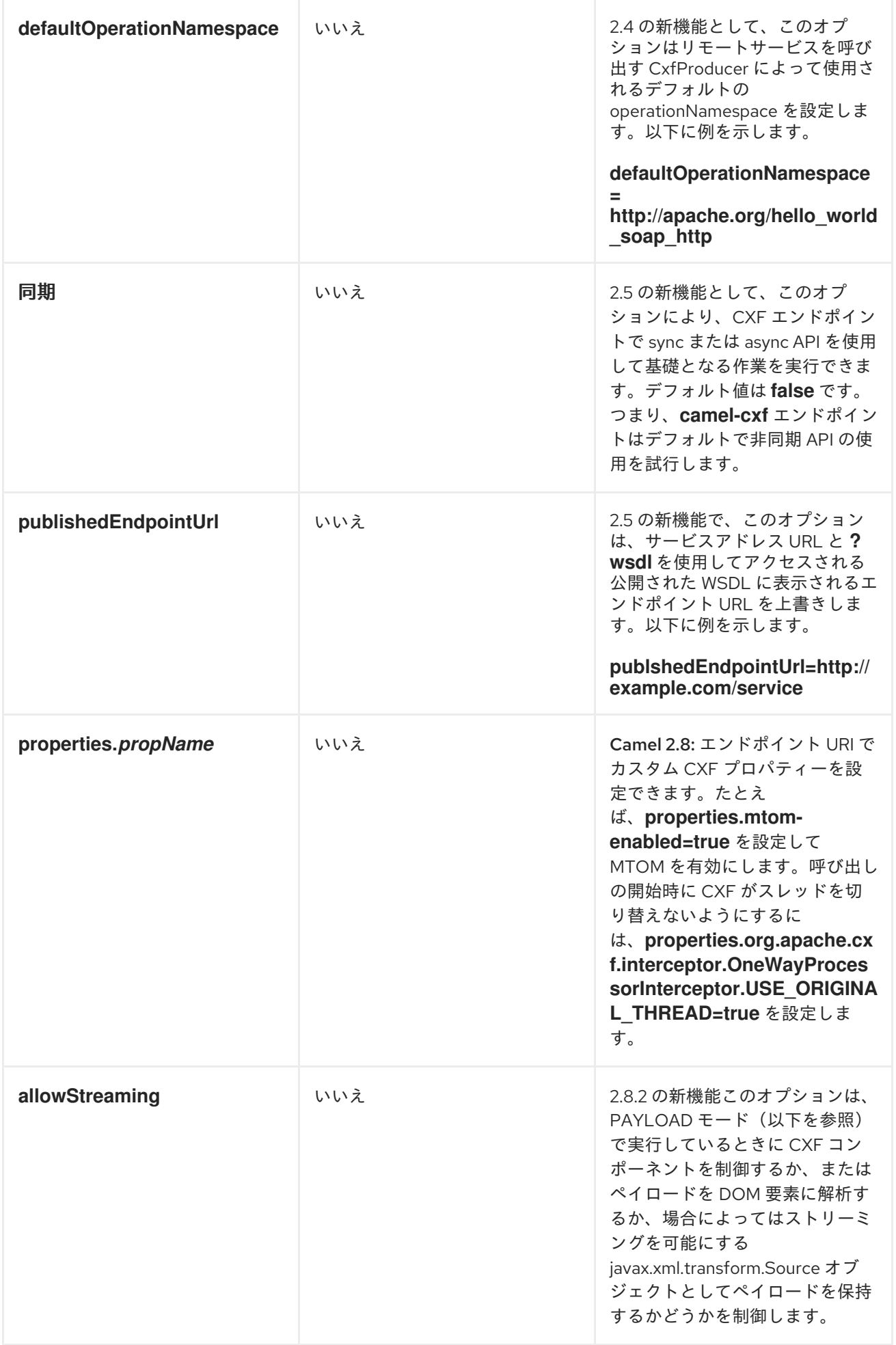

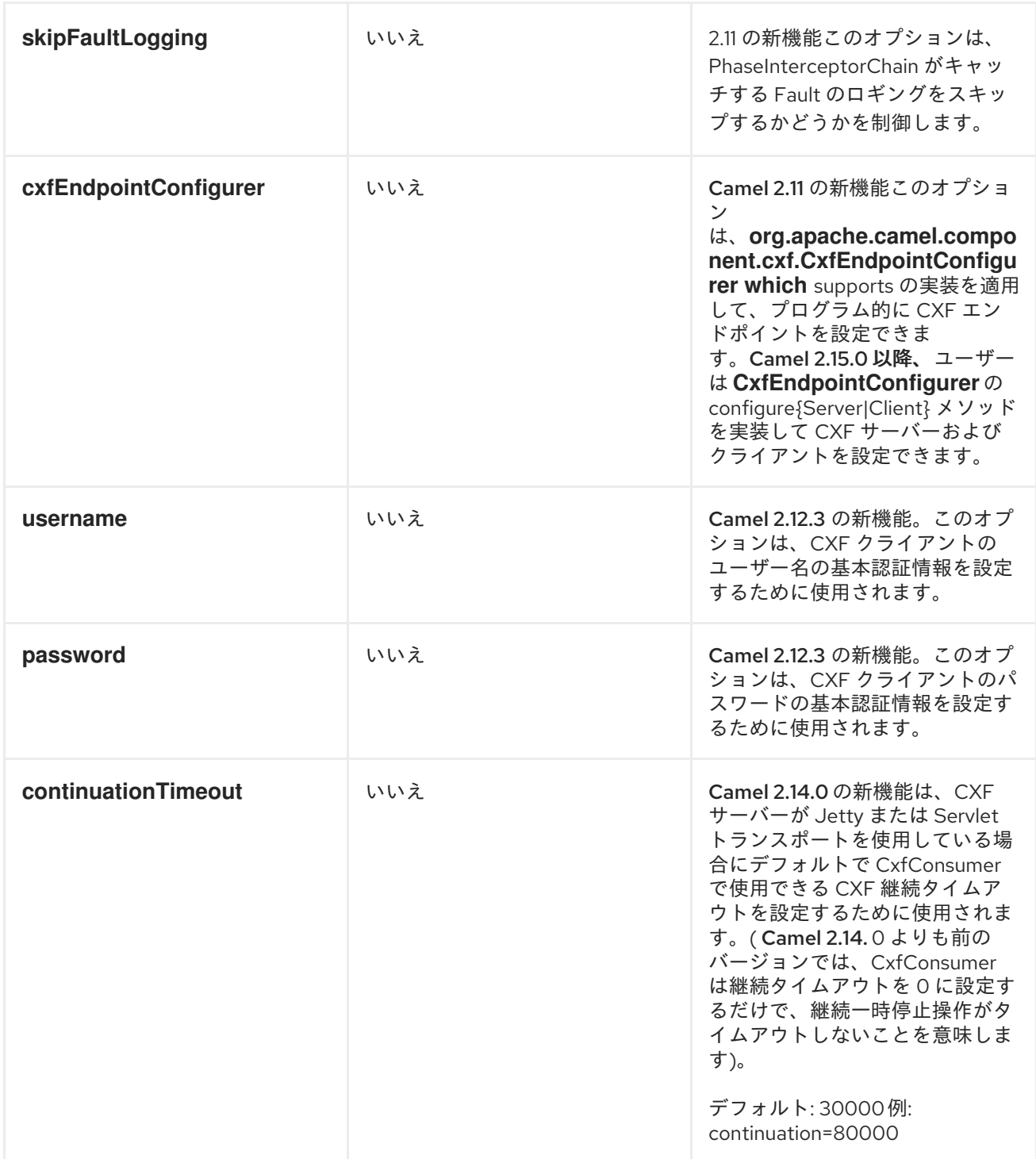

*serviceName* および*portName* は*[QNames](http://en.wikipedia.org/wiki/QName)* であるため、上記の例のようにそれらを *{namespace}* の接 頭辞を指定するようにしてください。

データ形式の説明

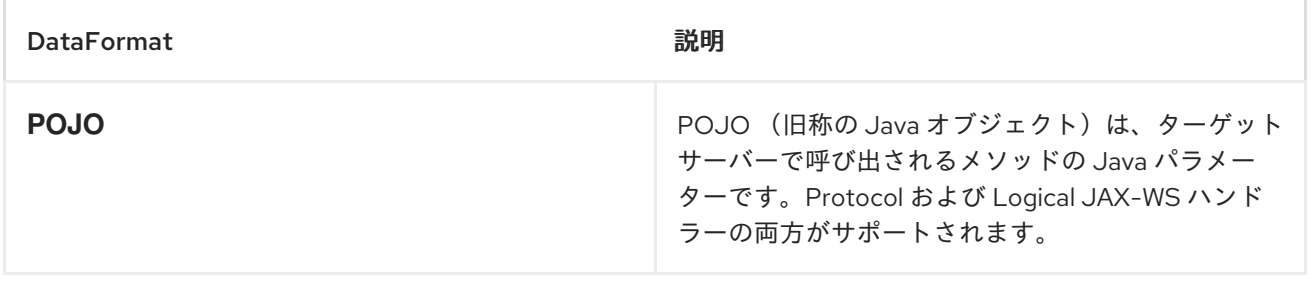

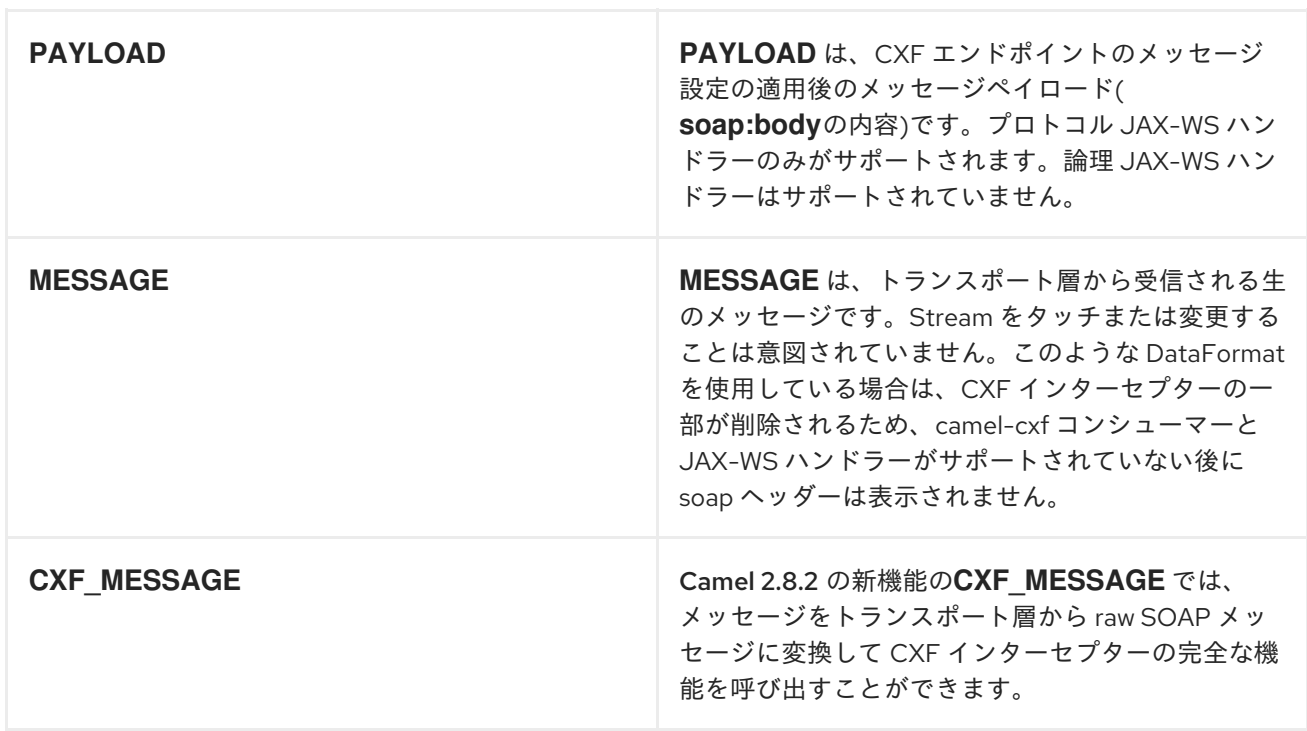

エクスチェンジのプロパティー *CamelCXFDataFormat* を取得することで、エクスチェンジのデータ フォーマットモードを決定できます。*Exchange* キー定数は *org.apache.camel.component.cxf.CxfConstants.DATA\_FORMAT\_PROPERTY* で定義されます。

*APACHE ARIES BLUEPRINT* での *CXF* エンドポイントの設定

*Camel 2.8* 以降、*CXF* エンドポイントに *Aries Blueprint dependency injection* を使用するためのサポー トがあります。スキーマは *Spring* スキーマと非常に似ているため、移行は非常に透過的です。

### 以下に例を示します。

```
<blueprint xmlns="http://www.osgi.org/xmlns/blueprint/v1.0.0"
      xmlns:xsi="http://www.w3.org/2001/XMLSchema-instance"
      xmlns:cm="http://aries.apache.org/blueprint/xmlns/blueprint-cm/v1.0.0"
      xmlns:camel-cxf="http://camel.apache.org/schema/blueprint/cxf"
  xmlns:cxfcore="http://cxf.apache.org/blueprint/core"
      xsi:schemaLocation="http://www.osgi.org/xmlns/blueprint/v1.0.0
https://www.osgi.org/xmlns/blueprint/v1.0.0/blueprint.xsd">
    <camel-cxf:cxfEndpoint id="routerEndpoint"
            address="http://localhost:9001/router"
            serviceClass="org.apache.servicemix.examples.cxf.HelloWorld">
     <camel-cxf:properties>
       <entry key="dataFormat" value="MESSAGE"/>
     </camel-cxf:properties>
   </camel-cxf:cxfEndpoint>
   <camel-cxf:cxfEndpoint id="serviceEndpoint"
 address="http://localhost:9000/SoapContext/SoapPort"
           serviceClass="org.apache.servicemix.examples.cxf.HelloWorld">
  </camel-cxf:cxfEndpoint>
  <camelContext xmlns="http://camel.apache.org/schema/blueprint">
    <route>
```
現在、*endpoint* 要素は最初にサポートされている *CXF namespacehandler* です。 *Spring* の場合と同様に *Bean* 参照を使用することもできます。 *<from uri="routerEndpoint"/> <to uri="log:request"/> </route> </camelContext> </blueprint> <blueprint xmlns="http://www.osgi.org/xmlns/blueprint/v1.0.0" xmlns:xsi="http://www.w3.org/2001/XMLSchema-instance" xmlns:cm="http://aries.apache.org/blueprint/xmlns/blueprint-cm/v1.0.0" xmlns:jaxws="http://cxf.apache.org/blueprint/jaxws" xmlns:cxf="http://cxf.apache.org/blueprint/core" xmlns:camel="http://camel.apache.org/schema/blueprint" xmlns:camelcxf="http://camel.apache.org/schema/blueprint/cxf" xsi:schemaLocation=" http://www.osgi.org/xmlns/blueprint/v1.0.0 https://www.osgi.org/xmlns/blueprint/v1.0.0/blueprint.xsd http://cxf.apache.org/blueprint/jaxws http://cxf.apache.org/schemas/blueprint/jaxws.xsd http://cxf.apache.org/blueprint/core http://cxf.apache.org/schemas/blueprint/core.xsd "> <camelcxf:cxfEndpoint id="reportIncident" address="/camel-example-cxf-blueprint/webservices/incident" wsdlURL="META-INF/wsdl/report\_incident.wsdl" serviceClass="org.apache.camel.example.reportincident.ReportIncidentEndpoint"> </camelcxf:cxfEndpoint> <bean id="reportIncidentRoutes"*

*class="org.apache.camel.example.reportincident.ReportIncidentRoutes" />*

*<camelContext xmlns="http://camel.apache.org/schema/blueprint"> <routeBuilder ref="reportIncidentRoutes"/> </camelContext>*

*</blueprint>*

# *MESSAGE* モードで *CXF* <sup>の</sup> *LOGGINGOUTINTERCEPTOR* を有効にする方 法

*CXF* <sup>の</sup> *LoggingOutInterceptor* は、ロギングシステム()に対応するアウトバウンドメッセージを出 力します。*java.util.loggingLoggingOutInterceptor* は*PRE\_STREAM* フェーズであるため(ただ し、*PRE\_STREAM* フェーズは*MESSAGE* モードで削除)、*WRITE*フェーズ中に実行する *LoggingOutInterceptor* を設定する必要があります。以下は例です。

*<bean id="loggingOutInterceptor" class="org.apache.cxf.interceptor.LoggingOutInterceptor"> <!-- it really should have been user-prestream but CXF does have such phase! --> <constructor-arg value="target/write"/> </bean> <cxf:cxfEndpoint id="serviceEndpoint" address="http://localhost:9002/helloworld" serviceClass="org.apache.camel.component.cxf.HelloService"> <cxf:outInterceptors> <ref bean="loggingOutInterceptor"/> </cxf:outInterceptors> <cxf:properties> <entry key="dataFormat" value="MESSAGE"/> </cxf:properties> </cxf:cxfEndpoint>*

## *RELAYHEADERS* オプションの説明

*JAXWS WSDL* ファースト開発者 の視点から、帯域 内 および帯域外 ヘッダーがあります。

インバウンド ヘッダーは、*SOAP* ヘッダーなどのエンドポイントの *WSDL* バインディングコントラク トの一部として明示的に定義されるヘッダーです。

帯域外 ヘッダーはネットワーク経由でシリアライズされるヘッダーですが、*WSDL* バインディングコン トラクトの一部ではありません。

ヘッダーのリレー*/*フィルターリングは双方向です。

ルートに *CXF* エンドポイントがあり、開発者が *SOAP* ヘッダーなどのオンワイヤヘッダーを別の *JAXWS* エンドポイントによって消費されるルートにリレーする必要がある場合、*relayHeaders* はデ フォルト値の *true* に設定する必要があります。

## *POJO* モードでのみ利用可能

*relayHeaders=true*設定は、ヘッダーをリレーする意図を表します。指定されたヘッダーがリレーされ るかどうかに関する実際の決定は、*MessageHeadersRelay* インターフェイスを実装するプラグ可能な インスタンスに委譲されます。*MessageHeadersRelay* の具体的な実装は、ヘッダーをリレーする必要 があるかどうかを判断するために参照されます。よく知られている *SOAP* 名前空間にバインドする *SoapMessageHeadersRelay* の実装があります。現在、帯域外ヘッダーのみがフィルターさ れ、*relayHeaders=true*の場合に帯域内ヘッダーが常にリレーされます。ネットワーク上でヘッダーが あり、その名前空間がランタイムに認識されていない場合は、フォールバック *DefaultMessageHeadersRelay*が使用され、単純にすべてのヘッダーをリレーできます。

*relayHeaders=false*設定は、すべてのヘッダー*(in-band* および *out-of-band)*が破棄されることをア サートします。

独自の *MessageHeadersRelay* 実装を上書きするか、リレーのリストに追加の実装を追加できます。事 前に読み込んだリレーインスタンスをオーバーライドするには、*MessageHeadersRelay* 実装サービス が、上書きするものと同じ名前空間であることを確認します。また、オーバーライドするリレーは、上 書きする名前空間としてすべての名前空間に対応する必要があります。そうしないと、インスタンス マッピングをリレーする名前空間に曖昧さが発生するため、ルート起動時にランタイム例外が出力され ます。

*<cxf:cxfEndpoint ...>*

*<cxf:properties> <entry key="org.apache.camel.cxf.message.headers.relays"> <list> <ref bean="customHeadersRelay"/> </list> </entry> </cxf:properties> </cxf:cxfEndpoint> <bean id="customHeadersRelay" class="org.apache.camel.component.cxf.soap.headers.CustomHeadersRelay"/>*

ここで、ヘッダーをリレー*/*ドロップする方法を示すテストを確認してください。

*https://svn.apache.org/repos/asf/camel/branches/camel-1.x/components/camel[cxf/src/test/java/org/apache/camel/component/cxf/soap/headers/CxfMessageHeadersRelayTest.java](https://svn.apache.org/repos/asf/camel/branches/camel-1.x/components/camel-cxf/src/test/java/org/apache/camel/component/cxf/soap/headers/CxfMessageHeadersRelayTest.java)*

## リリース *2.0* 以降の変更点

- *POJO* モードおよび *PAYLOAD* モードがサポートされます。*POJO* モードでは、帯域内ヘッ ダーが処理され、*CXF* によってヘッダーリストから削除されたため、帯域外メッセージヘッ ダーのみがフィルターリングできます。帯域内ヘッダーは、*POJO* モードで *MessageContentList*に組み込まれます。*camel-cxf* コンポーネントは、*MessageContentList* から帯域内ヘッダーの削除を試行しようとします。帯域内ヘッダーのフィルターリングが必要 な場合、*PAYLOAD* モードを使用するか、*CXF* インターセプター*/JAXWS* ハンドラーのプラグ インを *CXF* エンドポイントに使用してください。
- *Message Header Relay* メカニズムは *CxfHeaderFilterStrategy* に統合されまし た。*relayHeaders* オプション、そのセマンティクス、およびデフォルト値は同じです が、*CxfHeaderFilterStrategy* のプロパティーです。以下は、設定例です。

*<bean id="dropAllMessageHeadersStrategy" class="org.apache.camel.component.cxf.common.header.CxfHeaderFilterStrategy">*

*<!-- Set relayHeaders to false to drop all SOAP headers --> <property name="relayHeaders" value="false"/>*

*</bean>*

次に、エンドポイントは *CxfHeaderFilterStrategy* を参照できます。

*<route> <from uri="cxf:bean:routerNoRelayEndpoint? headerFilterStrategy=#dropAllMessageHeadersStrategy"/> <to uri="cxf:bean:serviceNoRelayEndpoint? headerFilterStrategy=#dropAllMessageHeadersStrategy"/> </route>*

*MessageHeadersRelay* インターフェイスは若干変更され、*MessageHeaderFilter* に変更され ました。これは *CxfHeaderFilterStrategy* のプロパティーです。以下は、ユーザー定義のメッ セージヘッダーフィルターを設定する例です。

*<bean id="customMessageFilterStrategy" class="org.apache.camel.component.cxf.common.header.CxfHeaderFilterStrategy"> <property name="messageHeaderFilters">*

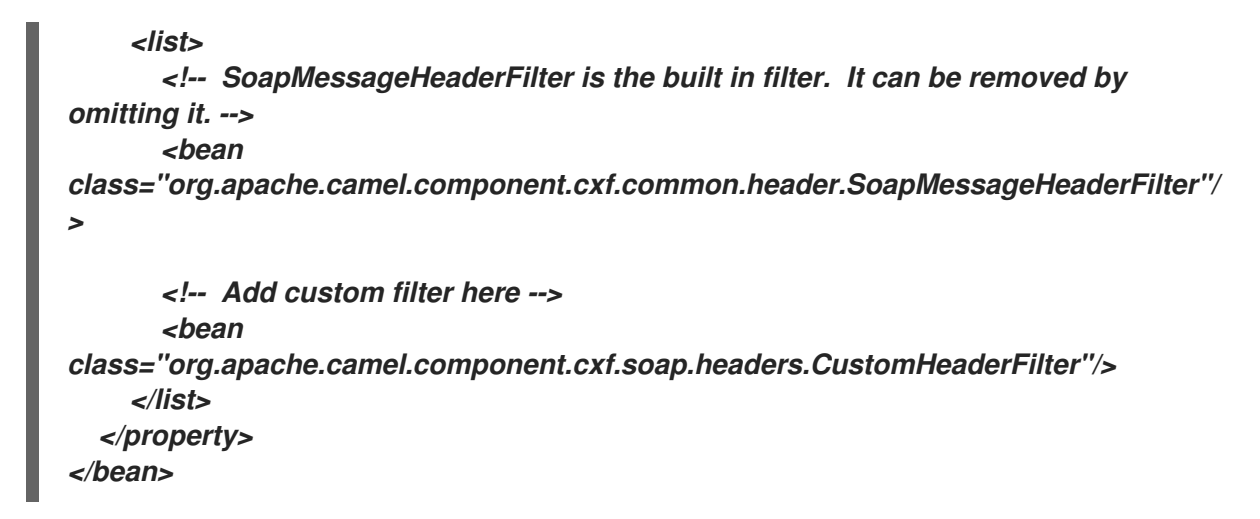

*relayHeaders* 以外に、*CxfHeaderFilterStrategy* で設定できる新しいプロパティーがありま す。

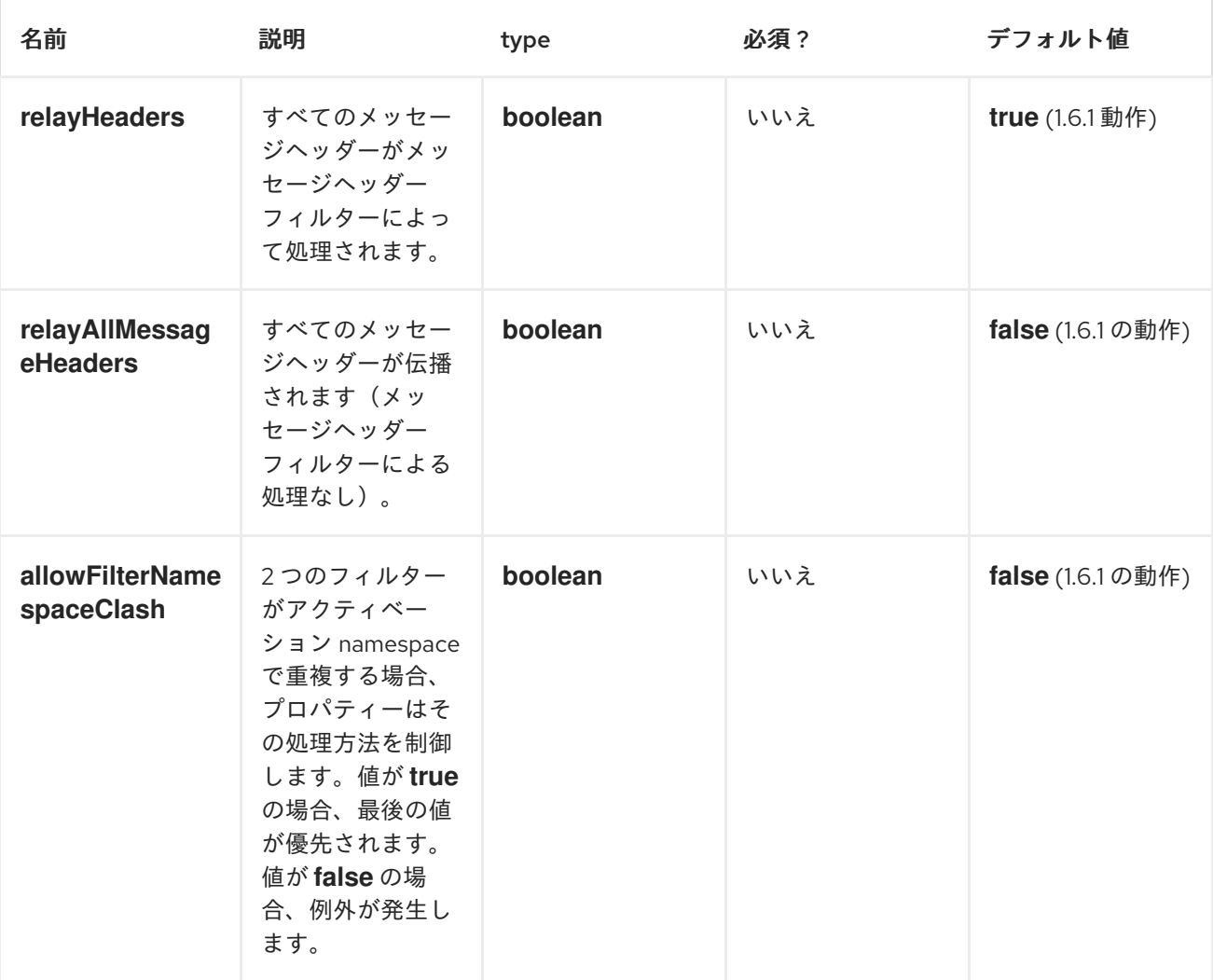

## *SPRING* での *CXF* エンドポイントの設定

以下の *Spring* 設定ファイルで *CXF* エンドポイントを設定できます。また、エンドポイントを *camelContext* タグに埋め込むこともできます。サービスエンドポイントを呼び出す場 合、*operationName* および*operationNamespace*ヘッダーを、呼び出す操作を明示的に設定できま す。

注記 *Camel 2.x* では、*http://camel.apache.org/schema/cxf* を *CXF* エンドポイントのターゲット

注記 *Camel 2.x* では、*http://camel.apache.org/schema/cxf* を *CXF* エンドポイントのターゲット *namespace* として使用するよう変更します。

*<beans xmlns="http://www.springframework.org/schema/beans" xmlns:xsi="http://www.w3.org/2001/XMLSchema-instance" xmlns:cxf="http://camel.apache.org/schema/cxf" xsi:schemaLocation=" http://www.springframework.org/schema/beans http://www.springframework.org/schema/beans/spring-beans-2.0.xsd http://camel.apache.org/schema/cxf http://camel.apache.org/schema/cxf/camel-cxf.xsd http://camel.apache.org/schema/spring http://camel.apache.org/schema/spring/camelspring.xsd "> ...*

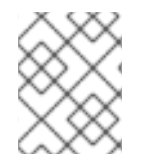

#### 注記

*Apache Camel 2.x* では、*http://activemq.apache.org/camel/schema/cxfEndpoint* 名前 空間が *http://camel.apache.org/schema/cxf*に変更されました。

ルート *beans* 要素に指定された *JAX-WS schemaLocation* 属性を含めるようにしてください。これに より、*CXF* はファイルを検証でき、必須です。また、*< cxf:cxfEndpoint/ >* タグの末尾にある *namespace* 宣言にも注意してください。これらの宣言は、組み合わせた *{namespace}localName* 構文 がこのタグの属性値ではサポートされていないためです。

*cxf:cxfEndpoint* 要素は、多くの追加属性をサポートします。

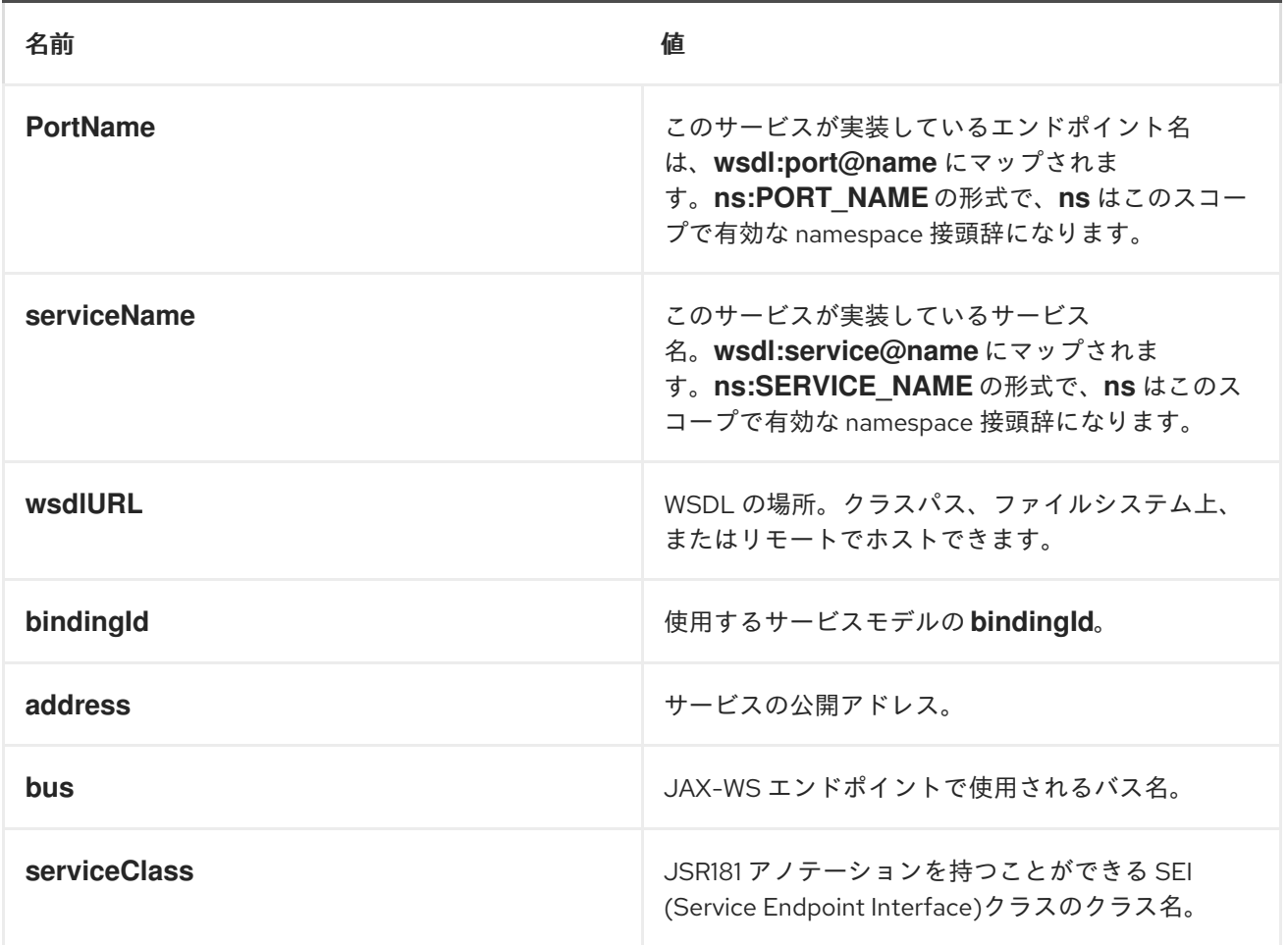

また、多くの子要素もサポートします。

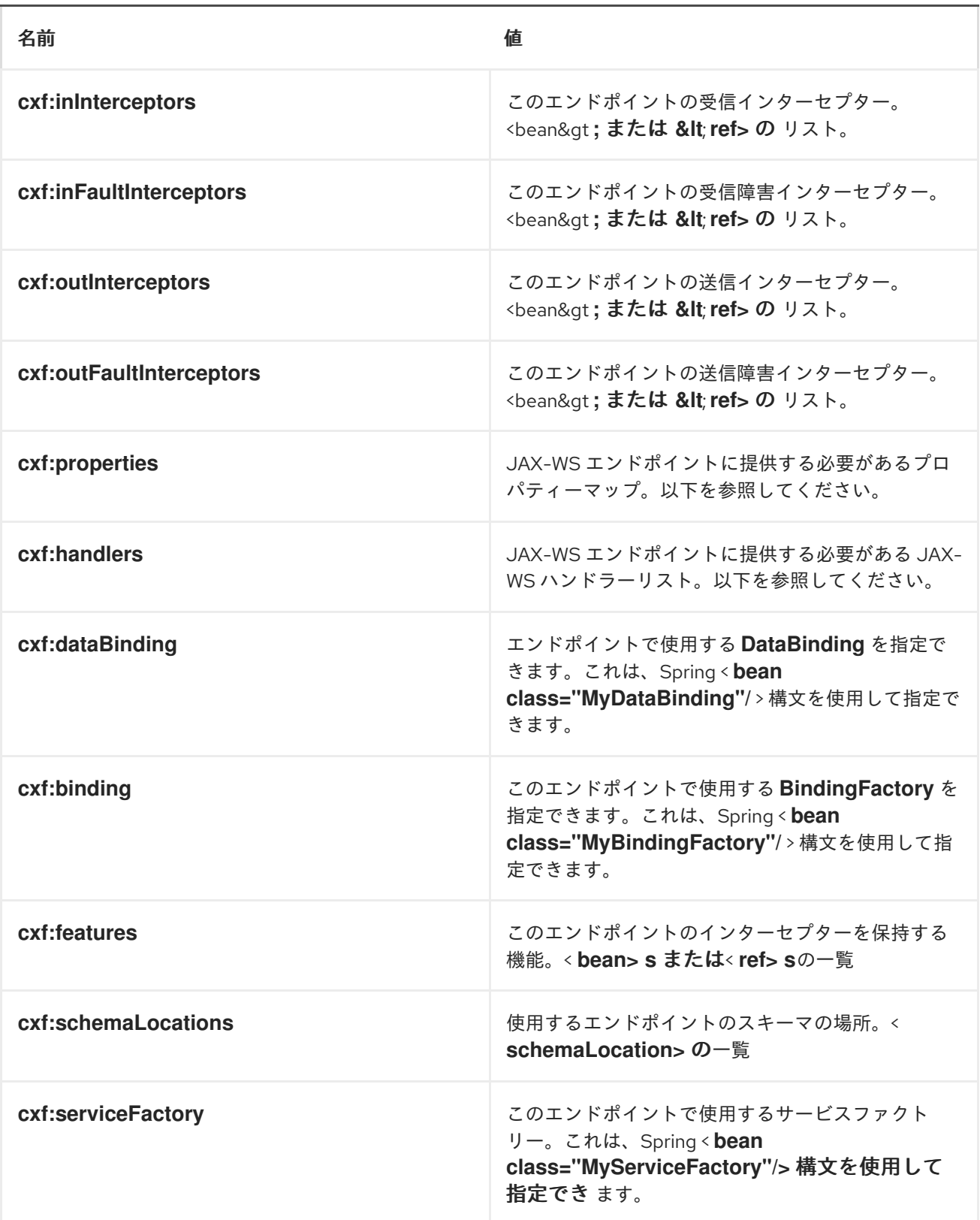

インターセプター、プロパティー、およびハンドラーの提供方法を示す高度な例は、以下を参照してく ださい。 *<http://cwiki.apache.org/CXF20DOC/jax-ws-configuration.html>*

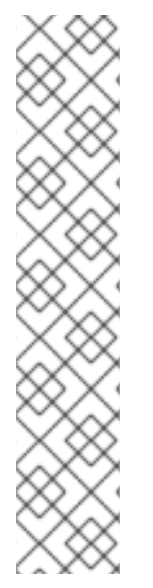

注記

*CXF:properties* を使用して、以下のように *Spring* 設定ファイルの *CXF* エンドポイント の *dataFormat* および*setDefaultBus* プロパティーを設定できます。

*<cxf:cxfEndpoint id="testEndpoint" address="http://localhost:9000/router" serviceClass="org.apache.camel.component.cxf.HelloService" endpointName="s:PortName" serviceName="s:ServiceName" xmlns:s="http://www.example.com/test"> <cxf:properties> <entry key="dataFormat" value="MESSAGE"/> <entry key="setDefaultBus" value="true"/> </cxf:properties> </cxf:cxfEndpoint>*

## *HOW TO MAKE THE CAMEL-CXF COMPONENT USE LOG4J INSTEAD OF JAVA.UTIL.LOGGING*

*CXF* のデフォルトロガーは *java.util.logging* です。*log4j* に変更するには、以下の手順を実行しま す。*META-INF/cxf/org.apache.cxf.logger* という名前のクラスパスにファイルを作成します。この ファイルには、*1* 行にコメントのない *org.apache.cxf.common.logging.Log4jLogger* クラスの完全修 飾名が含まれている必要があります。

*HOW TO LET CAMEL-CXF RESPONSE MESSAGE WITH XML START DOCUMENT*

*PHP* などの *SOAP* クライアントを使用している場合は、*CXF* は *XML* 開始ドキュメント *<?xml version="1.0" encoding="utf-8"?>* を追加しないため、この種類のエラーが発生します。

*Error:sendSms: SoapFault exception: [Client] looks like we got no XML document in [...]*

この問題を解決するには、*XML* 開始ドキュメントを作成するように *StaxOutInterceptor* に指示するだ けです。

```
public class WriteXmlDeclarationInterceptor extends
AbstractPhaseInterceptor<SoapMessage> {
  public WriteXmlDeclarationInterceptor() {
    super(Phase.PRE_STREAM);
    addBefore(StaxOutInterceptor.class.getName());
  }
  public void handleMessage(SoapMessage message) throws Fault {
    message.put("org.apache.cxf.stax.force-start-document", Boolean.TRUE);
  }
}
```
このようなカスタマーインターセプターを追加し、*camel-cxf* エンドユーザーに設定できます。

```
<cxf:cxfEndpoint id="routerEndpoint"
address="http://localhost:${CXFTestSupport.port2}/CXFGreeterRouterTest/CamelContext/Rou
terPort"
```
*serviceClass="org.apache.hello\_world\_soap\_http.GreeterImpl" skipFaultLogging="true"> <cxf:outInterceptors> <!-- This interceptor will force the CXF server send the XML start document to client --> <bean class="org.apache.camel.component.cxf.WriteXmlDeclarationInterceptor"/> </cxf:outInterceptors> <cxf:properties> <!-- Set the publishedEndpointUrl which could override the service address from generated WSDL as you want --> <entry key="publishedEndpointUrl" value="http://www.simple.com/services/test" /> </cxf:properties> </cxf:cxfEndpoint>*

または、*Camel 2.4* を使用している場合は、このようなメッセージヘッダーを追加し ます。

*// set up the response context which force start document Map<String, Object> map = new HashMap<String, Object>(); map.put("org.apache.cxf.stax.force-start-document", Boolean.TRUE); exchange.getOut().setHeader(Client.RESPONSE\_CONTEXT, map);*

# *POJO* データ形式で *CAMEL-CXF* エンドポイントからメッセージを消費す る方法

*camel-cxf* エンドポイントコンシューマー *POJO* データ形式は *cxf [invoker](http://cxf.apache.org/docs/invokers.html)*をベースとしているため、 メッセージヘッダーには *CxfConstants.OPERATION\_NAME*という名前の プロパティーがあり、メッ セージボディーは *SEI* メソッドパラメーターのリストです。

*public class PersonProcessor implements Processor {*

*private static final transient Logger LOG = LoggerFactory.getLogger(PersonProcessor.class);*

*@SuppressWarnings("unchecked") public void process(Exchange exchange) throws Exception { LOG.info("processing exchange in camel");*

```
BindingOperationInfo boi =
(BindingOperationInfo)exchange.getProperty(BindingOperationInfo.class.toString());
    if (boi != null) {
      LOG.info("boi.isUnwrapped" + boi.isUnwrapped());
    }
    // Get the parameters list which element is the holder.
    MessageContentsList msgList = (MessageContentsList)exchange.getIn().getBody();
    Holder<String> personId = (Holder<String>)msgList.get(0);
    Holder<String> ssn = (Holder<String>)msgList.get(1);
    Holder<String> name = (Holder<String>)msgList.get(2);
    if (personId.value == null || personId.value.length() == 0) {
      LOG.info("person id 123, so throwing exception");
      // Try to throw out the soap fault message
      org.apache.camel.wsdl_first.types.UnknownPersonFault personFault =
         new org.apache.camel.wsdl_first.types.UnknownPersonFault();
      personFault.setPersonId("");
      org.apache.camel.wsdl_first.UnknownPersonFault fault =
```
*new org.apache.camel.wsdl\_first.UnknownPersonFault("Get the null value of person name", personFault); // Since camel has its own exception handler framework, we can't throw the exception to trigger it // We just set the fault message in the exchange for camel-cxf component handling and return exchange.getOut().setFault(true); exchange.getOut().setBody(fault); return; } name.value = "Bonjour"; ssn.value = "123"; LOG.info("setting Bonjour as the response"); // Set the response message, first element is the return value of the operation, // the others are the holders of method parameters exchange.getOut().setBody(new Object[] {null, personId, ssn, name}); } }*

# *POJO* データ形式で *CAMEL-CXF* エンドポイントのメッセージを準備する 方法

*camel-cxf* エンドポイントプロデューサーは *cxf* [クライアント](https://cxf.apache.org/javadoc/latest/org/apache/cxf/endpoint/ClientImpl.html) *API*に基づいています。最初にメッセー ジヘッダーで操作名を指定し、メソッドパラメーターをリストに追加し、このパラメーターリストで メッセージを初期化する必要があります。応答メッセージのボディーは *messageContentsList* で、そ の結果をリストから取得できます。

メッセージヘッダーで操作名を指定しない場合、*CxfProducer* は*defaultOperationName from CxfEndpoint*の使用を試行します。*CxfEndpoint* <sup>に</sup>*defaultOperationName* が設定されていない場合、 操作リストから最初の操作名が選択されます。

メッセージボディーからオブジェクトアレイを取得する場合は、以下のように *message.getbody (Object[].class)*を使用してボディーを取得できます。

*Exchange senderExchange = new DefaultExchange(context, ExchangePattern.InOut); final List<String> params = new ArrayList<String>(); // Prepare the request message for the camel-cxf procedure params.add(TEST\_MESSAGE); senderExchange.getIn().setBody(params); senderExchange.getIn().setHeader(CxfConstants.OPERATION\_NAME, ECHO\_OPERATION);*

*Exchange exchange = template.send("direct:EndpointA", senderExchange);*

*org.apache.camel.Message out = exchange.getOut(); // The response message's body is an MessageContentsList which first element is the return value of the operation, // If there are some holder parameters, the holder parameter will be filled in the reset of List. // The result will be extract from the MessageContentsList with the String class type MessageContentsList result = (MessageContentsList)out.getBody(); LOG.info("Received output text: " + result.get(0)); Map<String, Object> responseContext = CastUtils.cast((Map<?, ? >)out.getHeader(Client.RESPONSE\_CONTEXT)); assertNotNull(responseContext);*

<span id="page-272-0"></span>*PAYLOAD* データ形式で *CAMEL-CXF* エンドポイントのメッセージを処理 する方法 *Apache Camel 2.0: CxfMessage.getBody* () は、*SOAP* メッセージヘッダーおよび *Body* 要素のゲッ ターを持つ *org.apache.camel.component.cxf.CxfPayload* オブジェクトを返します。この変更によ り、*Apache Camel* メッセージからネイティブ *CXF* メッセージを切り離すことができます。 *assertEquals("We should get the response context here", "UTF-8", responseContext.get(org.apache.cxf.message.Message.ENCODING)); assertEquals("Reply body on Camel is wrong", "echo " + TEST\_MESSAGE, result.get(0)); protected RouteBuilder createRouteBuilder() { return new RouteBuilder() { public void configure() { from(SIMPLE\_ENDPOINT\_URI + "&dataFormat=PAYLOAD").to("log:info").process(new Processor() { @SuppressWarnings("unchecked") public void process(final Exchange exchange) throws Exception { CxfPayload<SoapHeader> requestPayload = exchange.getIn().getBody(CxfPayload.class); List<Source> inElements = requestPayload.getBodySources(); List<Source> outElements = new ArrayList<Source>(); // You can use a customer toStringConverter to turn a CxfPayLoad message into String as you want String request = exchange.getIn().getBody(String.class); XmlConverter converter = new XmlConverter(); String documentString = ECHO\_RESPONSE; Element in = new XmlConverter().toDOMElement(inElements.get(0)); // Just check the element namespace if (!in.getNamespaceURI().equals(ELEMENT\_NAMESPACE)) { throw new IllegalArgumentException("Wrong element namespace"); } if (in.getLocalName().equals("echoBoolean")) { documentString = ECHO\_BOOLEAN\_RESPONSE; checkRequest("ECHO\_BOOLEAN\_REQUEST", request); } else { documentString = ECHO\_RESPONSE; checkRequest("ECHO\_REQUEST", request); } Document outDocument = converter.toDOMDocument(documentString); outElements.add(new DOMSource(outDocument.getDocumentElement())); // set the payload header with null CxfPayload<SoapHeader> responsePayload = new CxfPayload<SoapHeader>(null, outElements, null); exchange.getOut().setBody(responsePayload); } }); } }; }*

## *POJO* モードで *SOAP* ヘッダーを取得および設定する方法

<span id="page-273-0"></span>*POJO* は、*CXF* エンドポイントが *Camel* エクスチェンジを生成または消費した場合に、データフォー マットが Java オブジェクトのリスト であることを意味します。*Apache Camel* はメッセージボディー をこのモードで *POJO* として公開しますが、*CXF* コンポーネントは引き続き *SOAP* ヘッダーの読み取 りおよび書き込みへのアクセスを提供します。ただし、*CXF* インターセプターは処理後にヘッダーリス トから帯域外 *SOAP* ヘッダーを削除するため、*POJO* モードで使用できるのは帯域外 *SOAP* ヘッダー のみです。

以下の例は、*SOAP* ヘッダーの取得*/*設定方法を示しています。ある *CXF* エンドポイントから別の *CXF* エンドポイントに転送するルートがあるとします。つまり、*SOAP Client -> Apache Camel -> CXF service* です。要求が *CXF* サービスに送信される前に*(1)*<sup>で</sup> *SOAP* ヘッダーの取得*/*挿入に *2* つのプロ セッサーを添付し、応答が *SOAP* クライアントに戻る前に*(2)*。この例では プロセッサー*(1)*および*(2)*は *InsertRequestOutHeaderProcessor* および *InsertResponseOutHeaderProcessor* です。ルートは以下 のようになります。

*<route>*

*<from uri="cxf:bean:routerRelayEndpointWithInsertion"/> <process ref="InsertRequestOutHeaderProcessor" /> <to uri="cxf:bean:serviceRelayEndpointWithInsertion"/> <process ref="InsertResponseOutHeaderProcessor" /> </route>*

*2.x* <sup>で</sup> は、*SOAP* ヘッダーは *Apache Camel Message* ヘッダーとの間で伝播されます。*Apache Camel* メッセージヘッダー名は *org.apache.cxf.headers.Header.list* で、*CXF (org.apache.cxf.headers.Header.HEADER\_LIST)*で定義された定数です。ヘッダーの値は、*CXF SoapHeader* オブジェクト*(org.apache.cxf.binding.soap.SoapHeader)*の*List<>*です。以下のスニ ペットは *InsertResponseOutHeaderProcessor*です(応答メッセージに新しい *SOAP* ヘッダーを挿入 します)。*InsertResponseOutHeaderProcessor* と*InsertRequestOutHeaderProcessor* の両方で *SOAP* ヘッダーにアクセスする方法は、実際には同じです。*2* つのプロセッサーの唯一の違いは、挿入 された *SOAP* ヘッダーの方向を設定することです。

*public static class InsertResponseOutHeaderProcessor implements Processor {*

```
@SuppressWarnings("unchecked")
  public void process(Exchange exchange) throws Exception {
    // You should be able to get the header if exchange is routed from camel-cxf endpoint
    List<SoapHeader> soapHeaders = CastUtils.cast((List<?
>)exchange.getIn().getHeader(Header.HEADER_LIST));
    if (soapHeaders == null) {
      // we just create a new soap headers in case the header is null
      soapHeaders = new ArrayList<SoapHeader>();
    }
    // Insert a new header
    String xml = "<?xml version=\"1.0\" encoding=\"utf-8\"?><outofbandHeader "
      + "xmlns=\"http://cxf.apache.org/outofband/Header\" hdrAttribute=\"testHdrAttribute\" "
      + "xmlns:soap=\"http://schemas.xmlsoap.org/soap/envelope/\"
soap:mustUnderstand=\"1\">"
      + "<name>New_testOobHeader</name><value>New_testOobHeaderValue</value>
</outofbandHeader>";
    SoapHeader newHeader = new SoapHeader(soapHeaders.get(0).getName(),
            DOMUtils.readXml(new StringReader(xml)).getDocumentElement());
    // make sure direction is OUT since it is a response message.
    newHeader.setDirection(Direction.DIRECTION_OUT);
    //newHeader.setMustUnderstand(false);
```

```
soapHeaders.add(newHeader);
```
*} }*

## *PAYLOAD* モードで *SOAP* ヘッダーを取得および設定する方法

*PAYLOAD* モードで *SOAP* メッセージ*(CxfPayload* オブジェクト*)*にアクセスする方法はすでに説明さ れています*(* 「*PAYLOAD* データ形式で *camel-cxf* [エンドポイントのメッセージを処理する方法」](#page-272-0)を参 照してください*)*。

*CxfPayload* オブジェクトを取得したら、*DOM Elements (SOAP* ヘッダー*)*の*List* を返す *CxfPayload.getHeaders()* メソッドを呼び出すことができます。

```
from(getRouterEndpointURI()).process(new Processor() {
  @SuppressWarnings("unchecked")
  public void process(Exchange exchange) throws Exception {
    CxfPayload<SoapHeader> payload = exchange.getIn().getBody(CxfPayload.class);
    List<Source> elements = payload.getBodySources();
    assertNotNull("We should get the elements here", elements);
    assertEquals("Get the wrong elements size", 1, elements.size());
    Element el = new XmlConverter().toDOMElement(elements.get(0));
    elements.set(0, new DOMSource(el));
    assertEquals("Get the wrong namespace URI", "http://camel.apache.org/pizza/types",
         el.getNamespaceURI());
    List<SoapHeader> headers = payload.getHeaders();
    assertNotNull("We should get the headers here", headers);
    assertEquals("Get the wrong headers size", headers.size(), 1);
    assertEquals("Get the wrong namespace URI",
         ((Element)(headers.get(0).getObject())).getNamespaceURI(),
         "http://camel.apache.org/pizza/types");
  }
})
```

```
.to(getServiceEndpointURI());
```
*Camel 2.16.0* 以降、「*POJO* モードで *SOAP* [ヘッダーを取得および設定する方法」](#page-273-0)で説明されている のと同じアプローチを使用して *SOAP* ヘッダーを設定または取得できま す。*org.apache.cxf.headers.Header.list* ヘッダーを使用して、*SOAP* ヘッダーの一覧を取得および設 定できるようになりました。つまり、ある *Camel CXF* エンドポイントから別の*(SOAP Client -> Camel -> CXF* サービス*)*に転送するルートがある場合、*SOAP* クライアントによって送信された *SOAP* ヘッ ダーも *CXF* サービスに転送されるようになりました。ヘッダーの転送を希望しない場合 は、*org.apache.cxf.headers.Header.list Camel* ヘッダーから削除します。

*SOAP* ヘッダーが *MESSAGE* モードで利用できない

*SOAP* 処理はスキップされるため、*SOAP* ヘッダーは *MESSAGE* モードでは利用できません。

## *APACHE CAMEL* から *SOAP FAULT* を出力する方法

*CXF* エンドポイントを使用して *SOAP* リクエストを消費する場合、*Camel* コンテキストから *SOAP Fault*を出力する必要がある場合があります。基本的に、*throwFault DSL* を使用してこれを実行できま

す。*POJO*、*PAYLOAD*、および *MESSAGE* データフォーマットで機能します。以下のように *soap* 障 害を定義できます。

*SOAP\_FAULT = new SoapFault(EXCEPTION\_MESSAGE, SoapFault.FAULT\_CODE\_CLIENT); Element detail = SOAP\_FAULT.getOrCreateDetail(); Document doc = detail.getOwnerDocument(); Text tn = doc.createTextNode(DETAIL\_TEXT); detail.appendChild(tn);*

次に、以下のようにこれを出力します。

*from(routerEndpointURI).setFaultBody(constant(SOAP\_FAULT));*

*CXF* エンドポイントが *MESSAGE* データ形式で機能している場合は、メッセージボディーに *SOAP Fault* メッセージを設定し、メッセージヘッダーに応答コードを設定できます。

```
from(routerEndpointURI).process(new Processor() {
 public void process(Exchange exchange) throws Exception {
    Message out = exchange.getOut();
    // Set the message body with the
    out.setBody(this.getClass().getResourceAsStream("SoapFaultMessage.xml"));
    // Set the response code here
    out.setHeader(org.apache.cxf.message.Message.RESPONSE_CODE, new Integer(500));
 }
```

```
});
```
*POJO* データフォーマットでも同様です。Out ボディーに *SOAP Fault* を設定し、以下のように *Message.setFault(true)* を呼び出すことで障害を示すこともできます。

```
from("direct:start").onException(SoapFault.class).maximumRedeliveries(0).handled(true)
  .process(new Processor() {
    public void process(Exchange exchange) throws Exception {
      SoapFault fault = exchange
        .getProperty(Exchange.EXCEPTION_CAUGHT, SoapFault.class);
      exchange.getOut().setFault(true);
      exchange.getOut().setBody(fault);
    }
```
*}).end().to(serviceURI);*

## *CXF* エンドポイントの要求および応答コンテキストを伝播する方法

*CXF* [クライアント](https://cxf.apache.org/javadoc/latest/org/apache/cxf/endpoint/ClientImpl.html) *API*は、リクエストおよび応答コンテキストで操作を呼び出す方法を提供します。 *CXF* エンドポイントプロデューサーを使用して外部 *Web* サービスを呼び出す場合は、リクエストコン テキストを設定し、以下のコードで応答コンテキストを取得できます。

*CxfExchange exchange = (CxfExchange)template.send(getJaxwsEndpointUri(), new Processor() { public void process(final Exchange exchange) { final List<String> params = new ArrayList<String>(); params.add(TEST\_MESSAGE);*

```
// Set the request context to the inMessage
         Map<String, Object> requestContext = new HashMap<String, Object>();
         requestContext.put(BindingProvider.ENDPOINT_ADDRESS_PROPERTY,
JAXWS_SERVER_ADDRESS);
         exchange.getIn().setBody(params);
         exchange.getIn().setHeader(Client.REQUEST_CONTEXT , requestContext);
         exchange.getIn().setHeader(CxfConstants.OPERATION_NAME,
GREET_ME_OPERATION);
       }
     });
     org.apache.camel.Message out = exchange.getOut();
     // The output is an object array, the first element of the array is the return value
     Object\[\] output = out.getBody(Object\[\].class);
     LOG.info("Received output text: " + output\[0\]);
     // Get the response context form outMessage
     Map<String, Object> responseContext =
CastUtils.cast((Map)out.getHeader(Client.RESPONSE_CONTEXT));
     assertNotNull(responseContext);
     assertEquals("Get the wrong wsdl opertion name", "
{http://apache.org/hello_world_soap_http}greetMe",
            responseContext.get("javax.xml.ws.wsdl.operation").toString());
```
## 添付ファイルのサポート

*POJO* モード: *Attachment* および *MTOM* を備えた *SOAP* の両方がサポートされます*(MTOM* を有効 にする場合は *Payload* モードの例を参照*)*。 ただし、添付付きの *SOAP* はテストされていません。 <sup>ア</sup> タッチメントは *POJO* にマーシャリングおよびアンマーシャリングされるため、通常は添付ファイルを 処理する必要はありません。 添付ファイルは、*2.1* 以降 *Camel* メッセージの添付に伝播されます。 その ため、*Camel Message API* による再添付が可能です。

*DataHandler Message.getAttachment(String id)*

をクリックします。

ペイロードモード: *MTOM* は *2.1* 以降でサポートされています。添付ファイルは、上記の *Camel Message API* で取得できます。このモードでは *SOAP* 処理がないため、*Attachment* を使用した *SOAP* はサポートされません。

*MTOM* を有効にするには、*CXF* エンドポイントプロパティー *mtom\_enabled* を true に設定します。 *(Spring* でのみ実行できます*)*

*<cxf:cxfEndpoint id="routerEndpoint" address="http://localhost:\${CXFTestSupport.port1}/CxfMtomRouterPayloadModeTest/jaxwsmtom/hello" wsdlURL="mtom.wsdl" serviceName="ns:HelloService" endpointName="ns:HelloPort" xmlns:ns="http://apache.org/camel/cxf/mtom\_feature"> <cxf:properties>*

*<!-- enable mtom by setting this property to true --> <entry key="mtom-enabled" value="true"/>*

*<!-- set the camel-cxf endpoint data fromat to PAYLOAD mode --> <entry key="dataFormat" value="PAYLOAD"/> </cxf:properties>*

```
attachment で Camel メッセージを生成し、Payload モードで CXF エンドポイントに送信できます。
```

```
Exchange exchange = context.createProducerTemplate().send("direct:testEndpoint", new
Processor() {
```

```
public void process(Exchange exchange) throws Exception {
    exchange.setPattern(ExchangePattern.InOut);
    List&It;Source> elements = new ArrayList&It;Source>();
    elements.add(new DOMSource(DOMUtils.readXml(new
StringReader(MtomTestHelper.REQ_MESSAGE)).getDocumentElement()));
    CxfPayload<SoapHeader> body = new CxfPayload<SoapHeader>(new
ArrayList<SoapHeader>(),
      elements, null);
    exchange.getIn().setBody(body);
    exchange.getIn().addAttachment(MtomTestHelper.REQ_PHOTO_CID,
      new DataHandler(new ByteArrayDataSource(MtomTestHelper.REQ_PHOTO_DATA,
"application/octet-stream")));
```
*exchange.getIn().addAttachment(MtomTestHelper.REQ\_IMAGE\_CID, new DataHandler(new ByteArrayDataSource(MtomTestHelper.requestJpeg, "image/jpeg")));*

*}*

*});*

*// process response*

```
CxfPayload<SoapHeader> out = exchange.getOut().getBody(CxfPayload.class);
Assert.assertEquals(1, out.getBody().size());
```

```
Map<String, String> ns = new HashMap<String, String>();
ns.put("ns", MtomTestHelper.SERVICE_TYPES_NS);
ns.put("xop", MtomTestHelper.XOP_NS);
```
*XPathUtils xu = new XPathUtils(ns); Element oute = new XmlConverter().toDOMElement(out.getBody().get(0)); Element ele = (Element)xu.getValue("//ns:DetailResponse/ns:photo/xop:Include", oute, XPathConstants.NODE);*

```
String photoId = ele.getAttribute("href").substring(4); // skip "cid:"
```

```
ele = (Element)xu.getValue("//ns:DetailResponse/ns:image/xop:Include", oute,
                    XPathConstants.NODE);
String imageId = ele.getAttribute("href").substring(4); // skip "cid:"
```

```
DataHandler dr = exchange.getOut().getAttachment(photoId);
Assert.assertEquals("application/octet-stream", dr.getContentType());
MtomTestHelper.assertEquals(MtomTestHelper.RESP_PHOTO_DATA,
IOUtils.readBytesFromStream(dr.getInputStream()));
```
*dr = exchange.getOut().getAttachment(imageId); Assert.assertEquals("image/jpeg", dr.getContentType());*

```
Payload モードで CXF エンドポイントから受信した Camel メッセージを使用することもできます。
  BufferedImage image = ImageIO.read(dr.getInputStream());
  Assert.assertEquals(560, image.getWidth());
  Assert.assertEquals(300, image.getHeight());
  public static class MyProcessor implements Processor {
    @SuppressWarnings("unchecked")
    public void process(Exchange exchange) throws Exception {
       CxfPayload<SoapHeader> in = exchange.getIn().getBody(CxfPayload.class);
       // verify request
       assertEquals(1, in.getBody().size());
       Map<String, String> ns = new HashMap<String, String>();
       ns.put("ns", MtomTestHelper.SERVICE_TYPES_NS);
       ns.put("xop", MtomTestHelper.XOP_NS);
       XPathUtils xu = new XPathUtils(ns);
       Element body = new XmlConverter().toDOMElement(in.getBody().get(0));
       Element ele = (Element)xu.getValue("//ns:Detail/ns:photo/xop:Include", body,
                          XPathConstants.NODE);
       String photoId = ele.getAttribute("href").substring(4); // skip "cid:"
       assertEquals(MtomTestHelper.REQ_PHOTO_CID, photoId);
       ele = (Element)xu.getValue("//ns:Detail/ns:image/xop:Include", body,
                          XPathConstants.NODE);
       String imageId = ele.getAttribute("href").substring(4); // skip "cid:"
       assertEquals(MtomTestHelper.REQ_IMAGE_CID, imageId);
       DataHandler dr = exchange.getIn().getAttachment(photoId);
       assertEquals("application/octet-stream", dr.getContentType());
       MtomTestHelper.assertEquals(MtomTestHelper.REQ_PHOTO_DATA,
  IOUtils.readBytesFromStream(dr.getInputStream()));
       dr = exchange.getIn().getAttachment(imageId);
       assertEquals("image/jpeg", dr.getContentType());
       MtomTestHelper.assertEquals(MtomTestHelper.requestJpeg,
  IOUtils.readBytesFromStream(dr.getInputStream()));
       // create response
       List&lt:Source> elements = new ArrayList&lt:Source>();
       elements.add(new DOMSource(DOMUtils.readXml(new
  StringReader(MtomTestHelper.RESP_MESSAGE)).getDocumentElement()));
       CxfPayload<SoapHeader> sbody = new CxfPayload<SoapHeader>(new
  ArrayList<SoapHeader>(),
         elements, null);
       exchange.getOut().setBody(sbody);
       exchange.getOut().addAttachment(MtomTestHelper.RESP_PHOTO_CID,
         new DataHandler(new ByteArrayDataSource(MtomTestHelper.RESP_PHOTO_DATA,
   "application/octet-stream")));
       exchange.getOut().addAttachment(MtomTestHelper.RESP_IMAGE_CID,
```
*new DataHandler(new ByteArrayDataSource(MtomTestHelper.responseJpeg,*

*"image/jpeg")));*

*} }*

メッセージモード: 添付ファイルはメッセージをまったく処理しないため、サポートされていません。

*CXF\_MESSAGE* モード: *MTOM* はサポートされ、添付ファイルは上記の *Camel Message API* で取得 できます。マルチパート(つまり *MTOM*)メッセージを受信すると、デフォルトの *SOAPMessage* か ら *String* コンバーターは、ボディーの完全なマルチパートペイロードを提供することに注意してくださ い。*SOAP XML* を *String* として要求する場合は、*message.getSOAPPart()*でメッセージボディーを設 定し、*Camel* 変換で残りの作業を行うことができます。

## スタックトレース情報を伝播させる方法

*Java* の例外がサーバー側で発生したときに、例外のスタックトレースがフォールトメッセージにマー シャリングされてクライアントに返されるように、*CXF* エンドポイントを設定することができます。こ の機能を有効にするには、*dataFormat* を*PAYLOAD* に設定し、以下のように *faultStackTraceEnabled* プロパティーを *true* に設定します。*cxfEndpoint*

*<cxf:cxfEndpoint id="router" address="http://localhost:9002/TestMessage" wsdlURL="ship.wsdl" endpointName="s:TestSoapEndpoint" serviceName="s:TestService" xmlns:s="http://test"> <cxf:properties> <!-- enable sending the stack trace back to client; the default value is false--> <entry key="faultStackTraceEnabled" value="true" /> <entry key="dataFormat" value="PAYLOAD" /> </cxf:properties> </cxf:cxfEndpoint>*

セキュリティー上の理由から、スタックトレースには原因となる例外(つまり、*Caused by*に続くス タックトレースの一部)は含まれません。スタックトレースに原因となる例外を含める場合は、以下の ように *cxfEndpoint* 要素で*exceptionMessageCauseEnabled*プロパティーを *true* に設定します。

```
<cxf:cxfEndpoint id="router" address="http://localhost:9002/TestMessage"
  wsdlURL="ship.wsdl"
  endpointName="s:TestSoapEndpoint"
  serviceName="s:TestService"
  xmlns:s="http://test">
 <cxf:properties>
  <!-- enable to show the cause exception message and the default value is false -->
<entry key="exceptionMessageCauseEnabled" value="true" />
  <!-- enable to send the stack trace back to client, the default value is false-->
  <entry key="faultStackTraceEnabled" value="true" />
  <entry key="dataFormat" value="PAYLOAD" />
 </cxf:properties>
</cxf:cxfEndpoint>
```
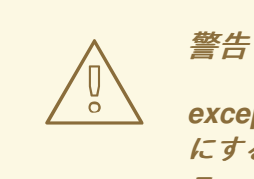

*exceptionMessageCauseEnabled*フラグは、テストおよび診断の目的でのみ有効 にする必要があります。サーバーにおいて例外の元の原因を隠すことで、敵対的な ユーザーがサーバーを調査しにくくするのが、通常の実践的なやり方です。

## *PAYLOAD* モードのストリーミングサポート

*2.8.2* では、*PAYLOAD* モードを使用する場合に *camel-cxf* コンポーネントで受信メッセージのスト リーミングがサポートされるようになりました。以前は、受信メッセージは完全に *DOM* 解析されてい ました。メッセージが大きい場合、これには時間がかかり、大量のメモリーを使用します。*2.8.2* 以 降、受信メッセージはルーティング時に *javax.xml.transform.Source* として残ることができます。ま た、ペイロードを何も変更しないと、ターゲットの宛先に直接ストリーミングできます。一般的な単純 なプロキシーのユースケース(例:*from ("cxf:..").to ("cxf:...")*)では、パフォーマンスが大幅に向上 し、メモリー要件が大幅に低下する可能性があります。

ただし、ストリーミングが適切でない、または望ましくない場合もあります。ストリーミングの性質 上、無効な受信 *XML* は処理チェーンで後でキャッチされないことがあります。また、特定のアクショ ンでは、メッセージを *DOM* で解析する必要があります*(WS-Security* やメッセージトレースなど*)*。こ の場合、ストリーミングの利点は制限されます。この時点で、ストリーミングを制御する方法は *2* つあ ります。

- *endpoint* プロパティー:*"allowStreaming=false"* をエンドポイントプロパティーとして追加 し、ストリーミングをオン*/*オフにすることができます。
- *Component* プロパティー:*CxfComponent* オブジェクトには、そのコンポーネントから作成 されたエンドポイントのデフォルトを設定できる *allowStreaming* プロパティーもあります。
- グローバルシステムプロパティー:*org.apache.camel.component.cxf.streaming* のシステムプ ロパティーを *false* に追加して、オフにできます。これにより、グローバルのデフォルトが設定 されますが、上記の *endpoint* プロパティーを設定すると、そのエンドポイントに対してこの値 が上書きされます。

## 汎用 *CXF* ディスパッチモードの使用

*2.8.0* 以降、*camel-cxf* コンポーネントは汎用 *CXF* [ディスパッチモード](https://cxf.apache.org/docs/jax-ws-dispatch-api.html) をサポートします。これは、任 意の構造のメッセージを転送できます(つまり、特定の *XML* スキーマにバインドされていません)。 このモードを使用するには、*CXF* エンドポイントの *wsdlURL* および *serviceClass* 属性の指定を省略し ます。

*<cxf:cxfEndpoint id="testEndpoint" address="http://localhost:9000/SoapContext/SoapAnyPort"> <cxf:properties> <entry key="dataFormat" value="PAYLOAD"/> </cxf:properties> </cxf:cxfEndpoint>*

デフォルトの *CXF* ディスパッチクライアントは特定の *SOAPAction* ヘッダーを送信しません。そのた め、ターゲットサービスが特定の *SOAPAction* 値を必要とする場合、キー *SOAPAction* (大文字小文 字の区別なし)を使用して *Camel* ヘッダーに提供されます。

# 第*30*章 *CXF BEAN* コンポーネント

# *CXF BEAN* コンポーネント*(2.0* 以降*)*

*cxfbean:*コンポーネントを使用すると、他の *Camel* エンドポイントがエクスチェンジを送信し、*Web* サービス *Bean* オブジェクトを呼び出すことができます。現在、*JAXRS* および *JAXWS (Camel 2.1* の新 機能*)*アノテーション付きサービス *Bean* のみをサポートしています。

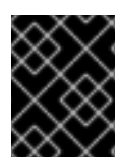

### 重要

*CxfBeanEndpoint* は*ProcessorEndpoint*であるため、コンシューマーはありません。 *Bean* コンポーネントと同様に機能します。

*URI* 形式

*cxfbean:serviceBeanRef*

*serviceBeanRef* は、サービス *Bean* オブジェクトを検索するためのレジストリーキーで す。*serviceBeanRef* が*List* オブジェクトを参照する場合、*List* の要素はエンドポイントによって許可 されるサービス *Bean* オブジェクトです。

## オプション

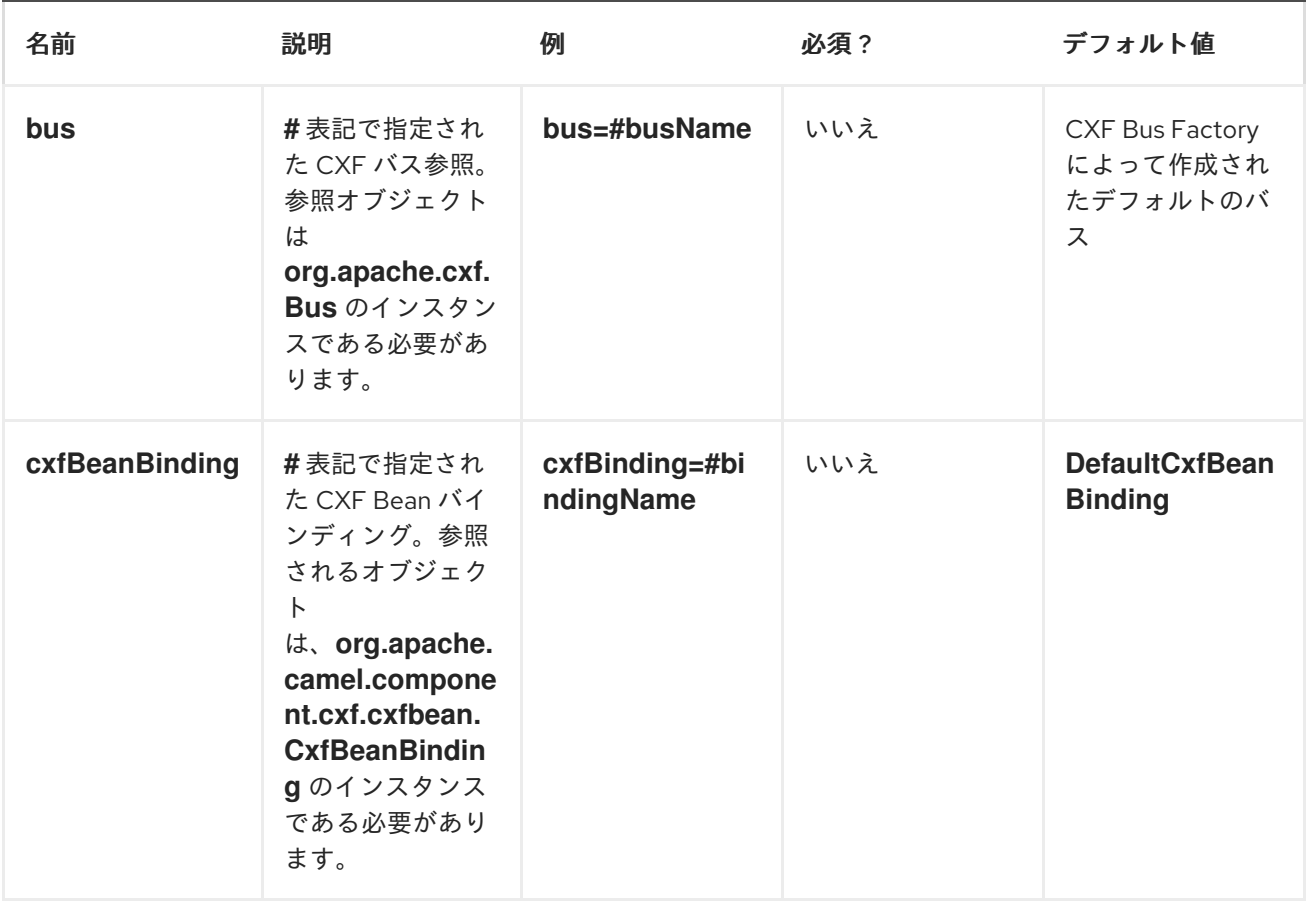

<span id="page-282-0"></span>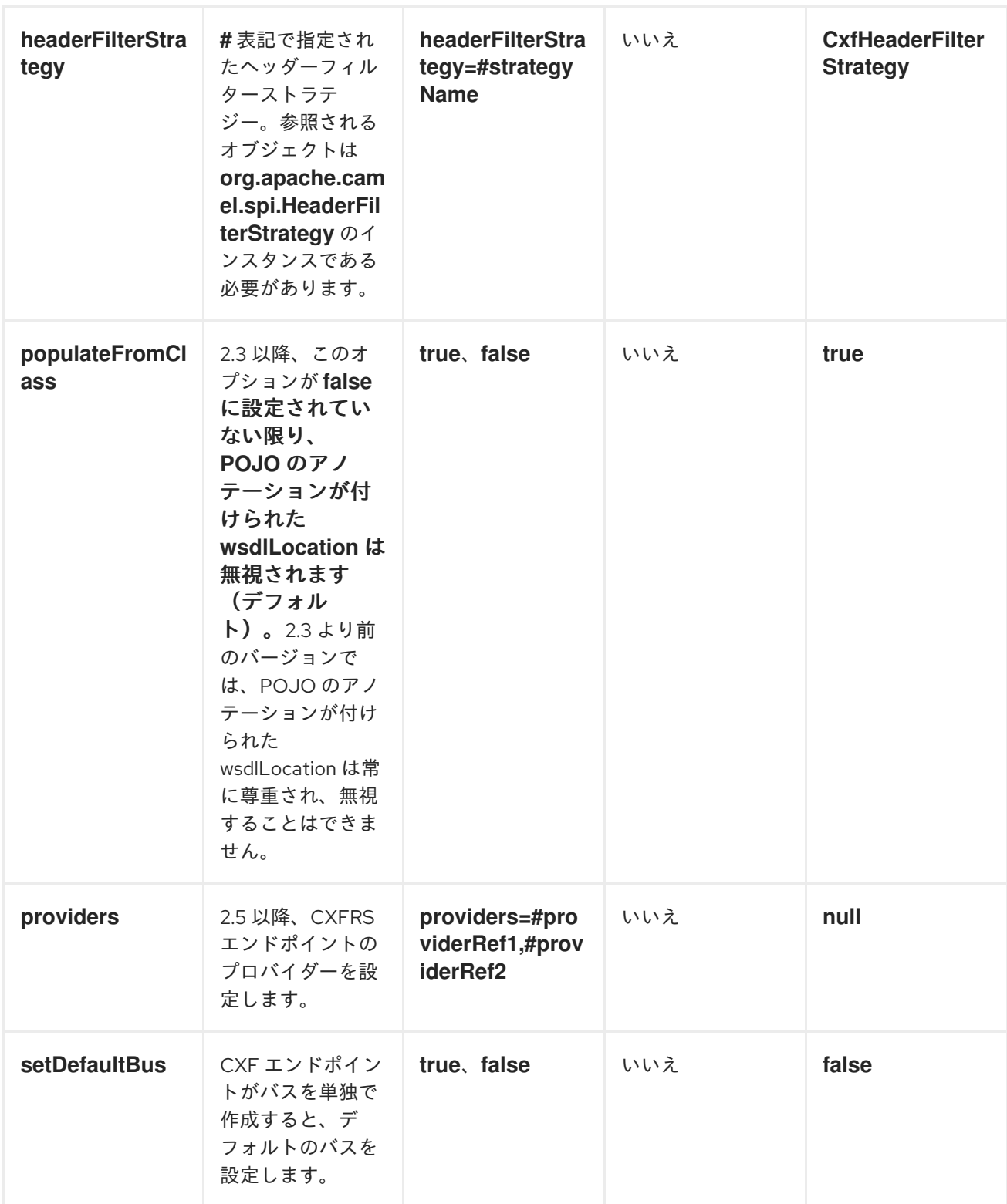

## *HEADERS*

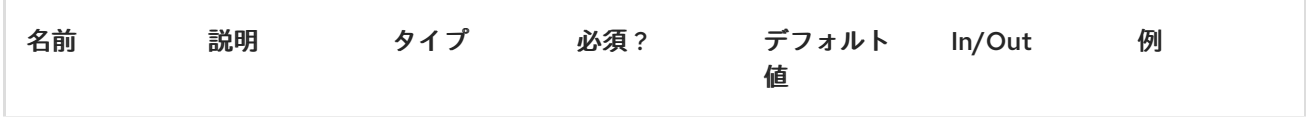

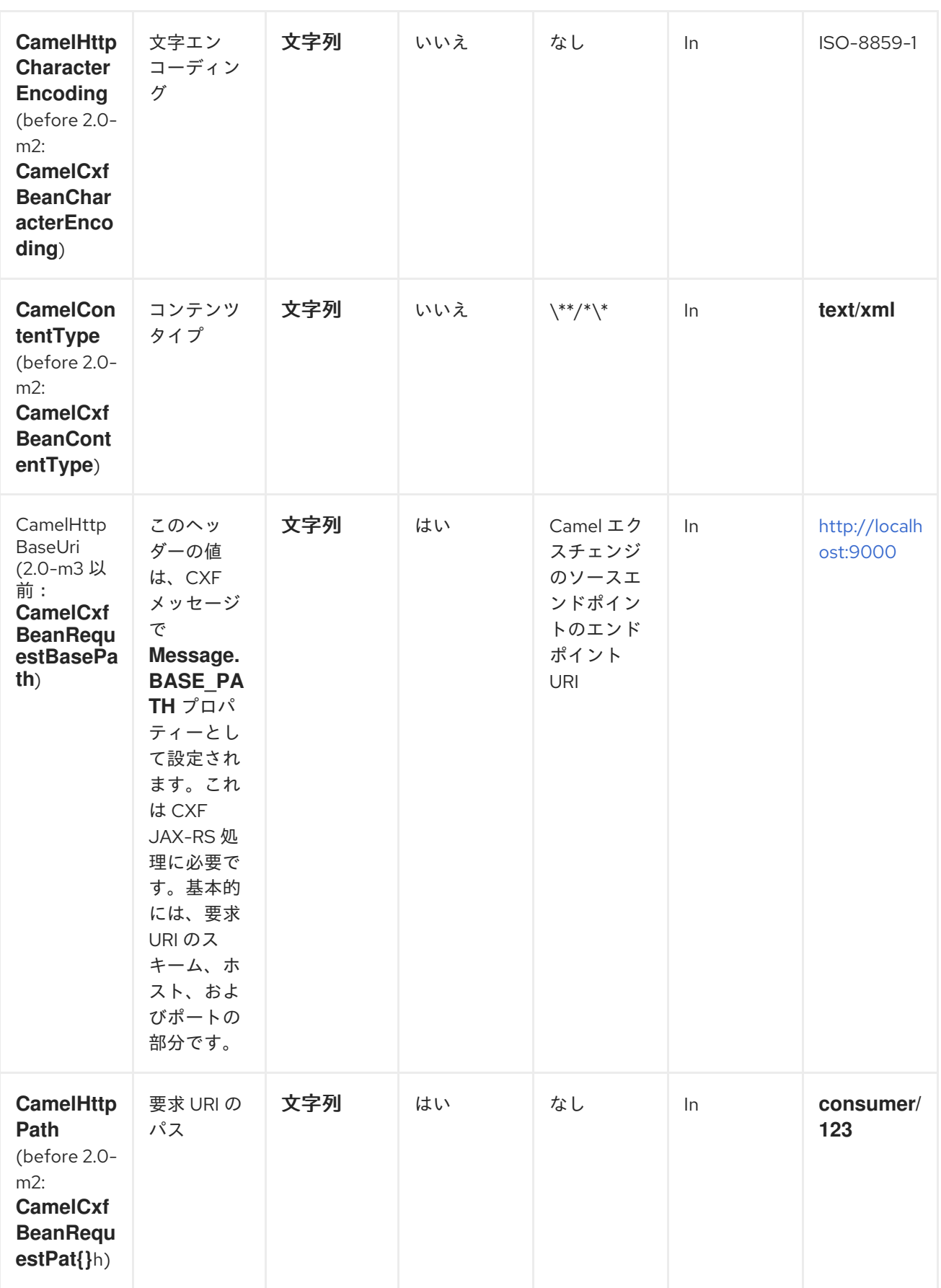

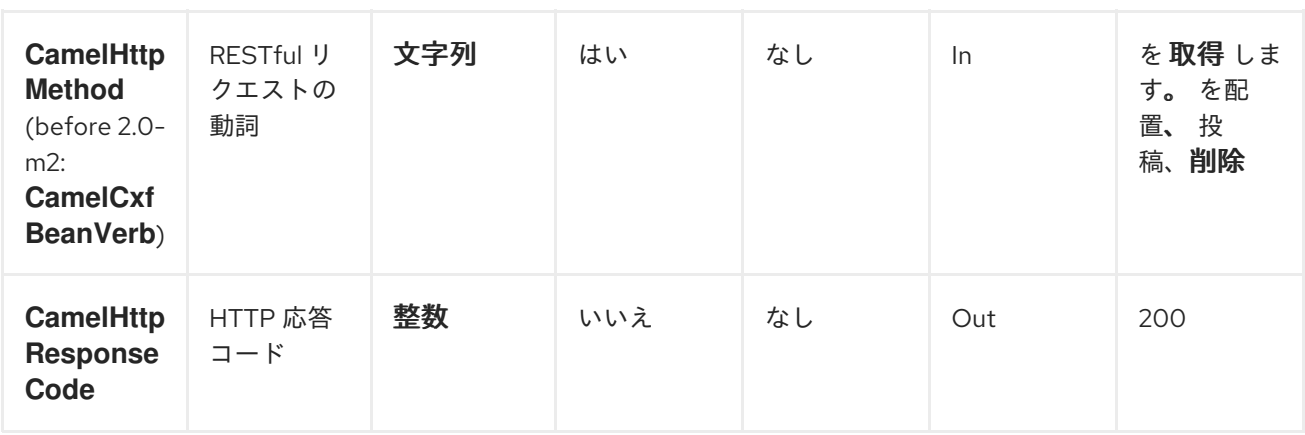

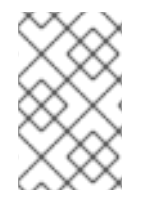

#### 注記

現在、*CXF Bean* コンポーネントは *Jetty HTTP* コンポーネントでテストされており、変 換を必要とせずに *Jetty HTTP* コンポーネントからのヘッダーを理解することができま す。

# 作業例

この例は、*Jetty HTTP* サーバーを起動するルートを作成する方法を示しています。ルートは *CXF Bean* にリクエストを送信し、*JAXRS* アノテーション付きサービスを呼び出します。

まず、以下のようにルートを作成します。*from*エンドポイントは、ポート *9000* でリッスンする *Jetty HTTP* エンドポイントです。*RESTful* リクエスト *URI* はエンドポイントの *URI http://localhost:9000* と完全に一致しないため、*matchOnUriPrefix*オプションを *true* に設定する必要があります。

*<route> <from uri="jetty:http://localhost:9000?matchOnUriPrefix=true" /> <to uri="cxfbean:customerServiceBean" /> <to uri="mock:endpointA" /> </route>*

*to*エンドポイントは、*Bean* が*customerServiceBean*という名前の *CXF Bean* です。名前はレジスト リーから検索されます。次に、サービス *Bean* が *Spring* レジストリーで利用可能であることを確認しま す。*Spring* 設定で *Bean* 定義を作成します。この例では、(要素が *1* つ)サービス *Bean* のリストを作 成します。*List* なしで単一の *Bean* のみを作成できます。

*<util:list id="customerServiceBean"> <bean class="org.apache.camel.component.cxf.jaxrs.testbean.CustomerService" /> </util:list>*

*<bean class="org.apache.camel.wsdl\_first.PersonImpl" id="jaxwsBean" />*

それがそれです。ルートが起動すると、*Web* サービスはビジネスに準備が整います。*HTTP* クライアン トは要求および応答を受信できます。

*url = new URL("http://localhost:9000/customerservice/orders/223/products/323"); in = url.openStream(); assertEquals("{\"Product\":{\"description\":\"product 323\",\"id\":323}}", CxfUtils.getStringFromInputStream(in));*

# 第*31*章 *CXFRS*

# *CXFRS* コンポーネント

*cxfrs:* コンポーネントは、*CXF* でホストされる *JAX-RS* サービスに接続するための*[Apache](http://incubator.apache.org/cxf/) CXF*との統 合を提供します。

*Maven* ユーザーは、このコンポーネントの以下の依存関係を *pom.xml*に追加する必要があります。

*<dependency> <groupId>org.apache.camel</groupId> <artifactId>camel-cxf</artifactId> <version>x.x.x</version> <!-- use the same version as your Camel core version --> </dependency>*

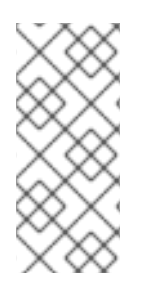

### 注記

*CXF* をコンシューマーとして使用する場合、*CXF Bean* コンポーネントを使用すると、 処理からメッセージペイロードを受け取る方法を *RESTful* または *SOAP Web* サービスと して消費できます。これは、多量のトランスポートを使用して *Web* サービスを消費する 可能性があります。*Bean* コンポーネントの設定も簡単で、*Camel* および *CXF* を使用し <sup>て</sup> *Web* サービスを実装する最も高速な方法を提供します。

## *URI* 形式

*cxfrs://address?options*

ここでの *address* は *CXF* エンドポイントのアドレスを表します。

*cxfrs:bean:rsEndpoint*

*rsEndpoint* は、*CXFRS* クライアントまたはサーバーを表す *Spring Bean* の名前を表します。

上記のいずれかのスタイルでは、以下のように *URI* にオプションを追加できます。

*cxfrs:bean:cxfEndpoint?resourceClasses=org.apache.camel.rs.Example*

# オプション

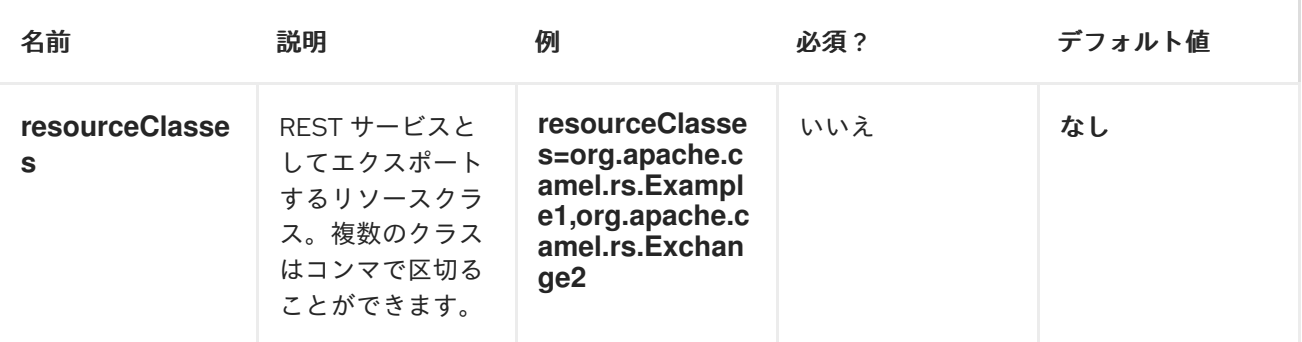

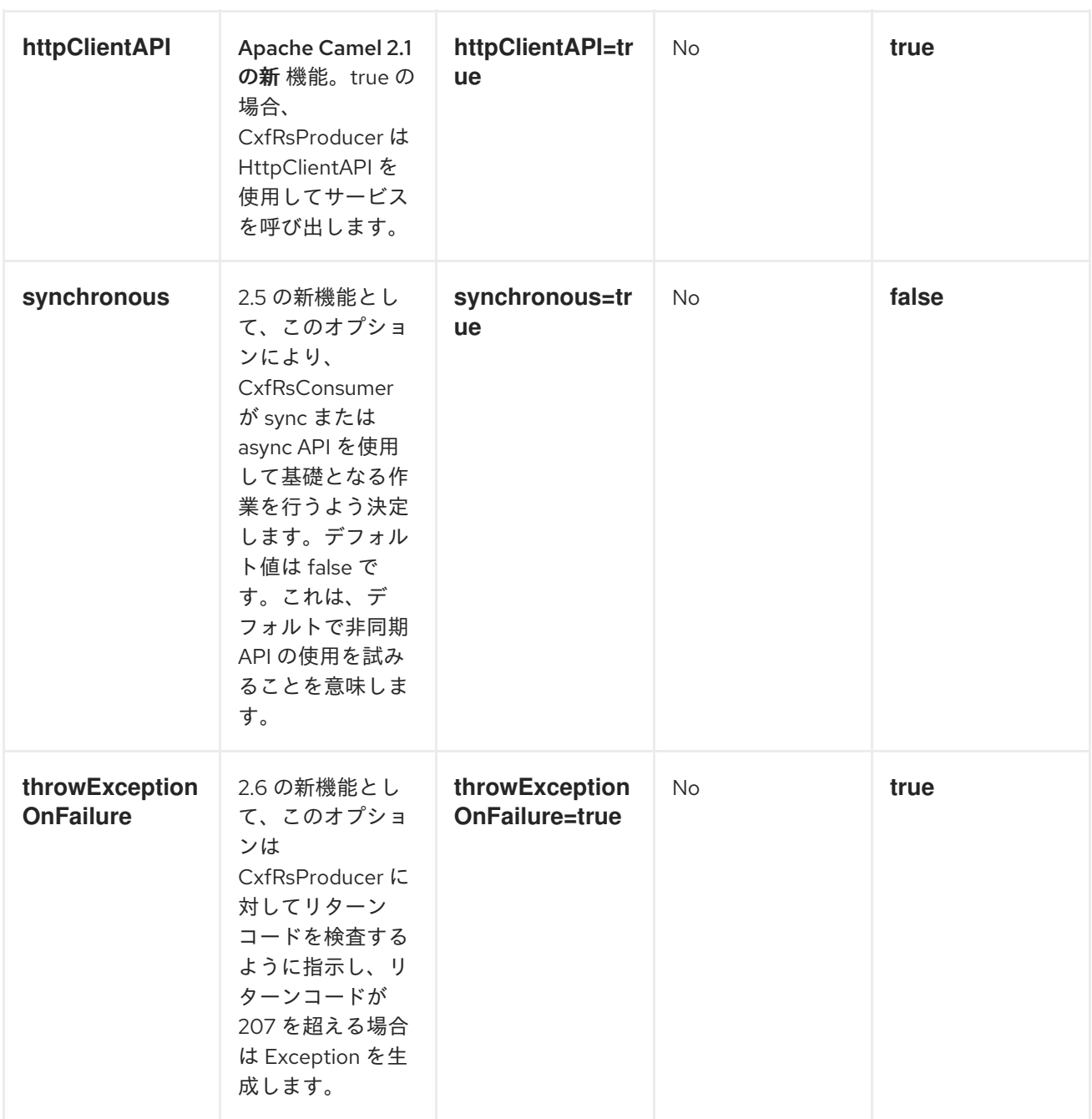

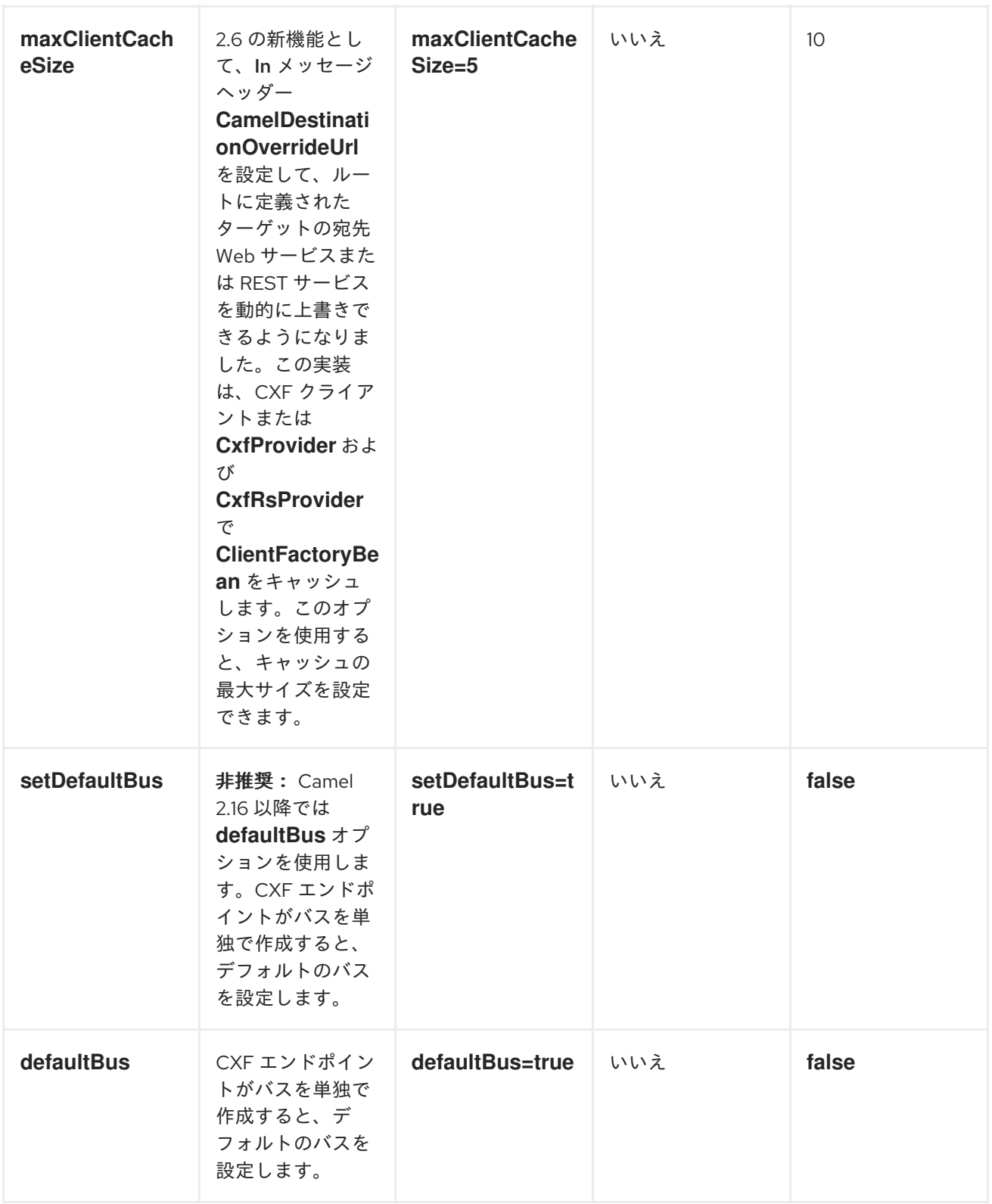
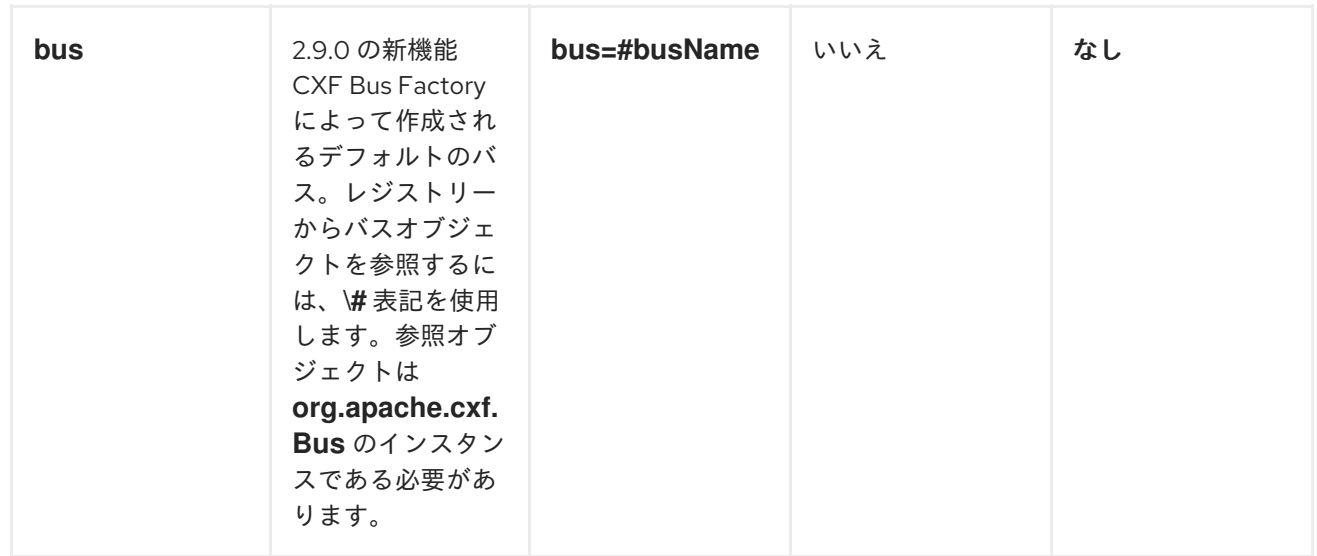

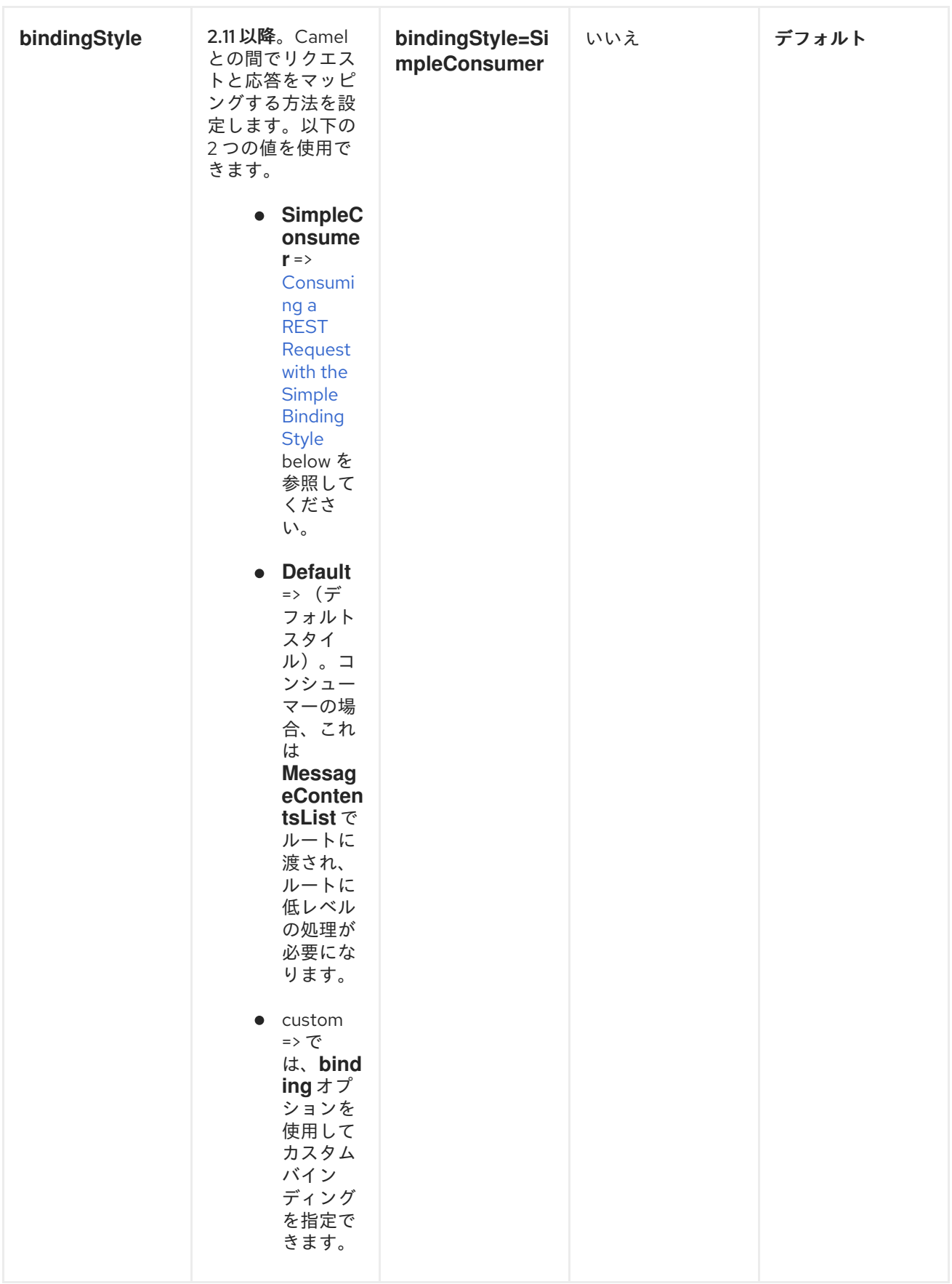

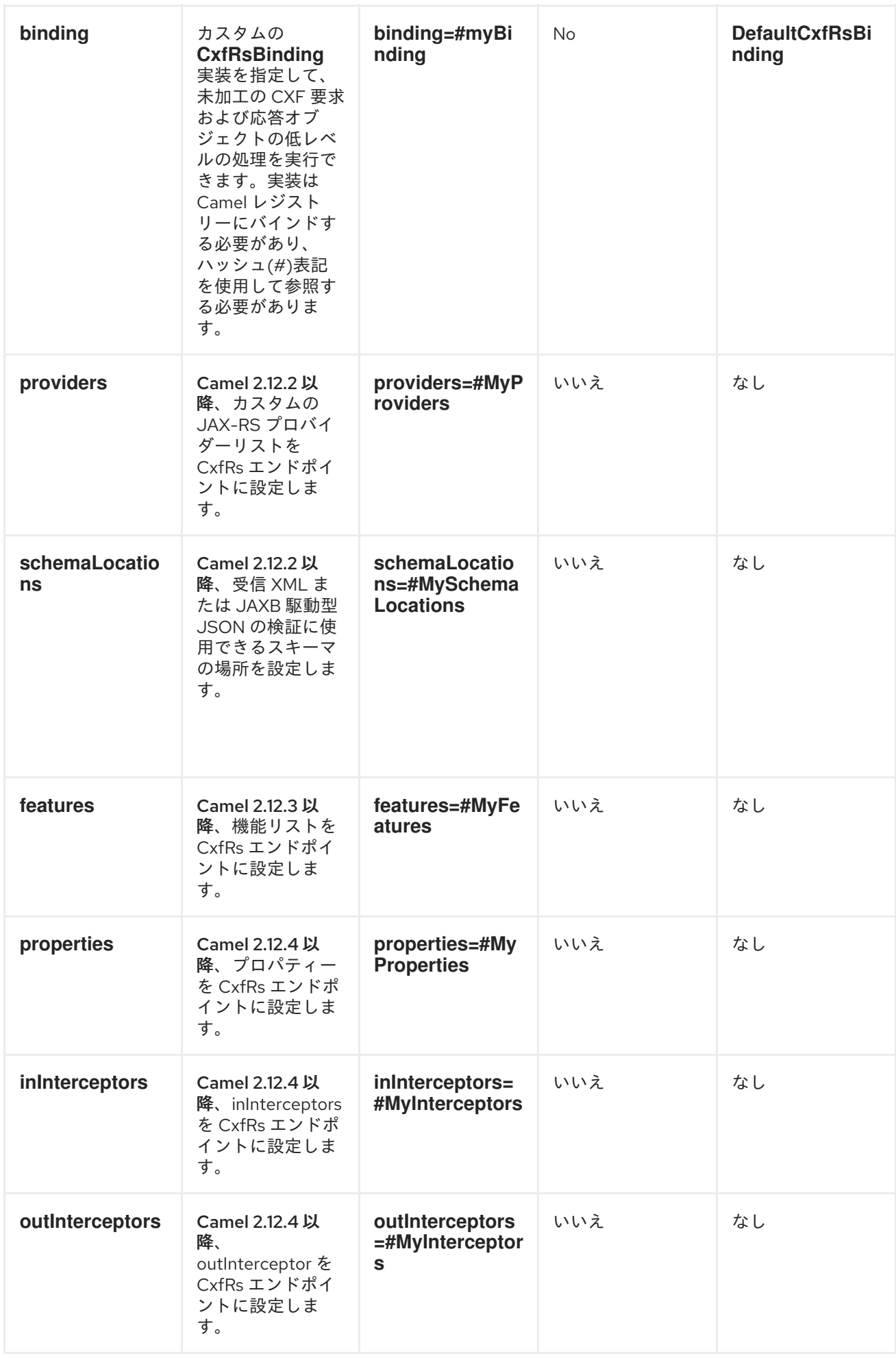

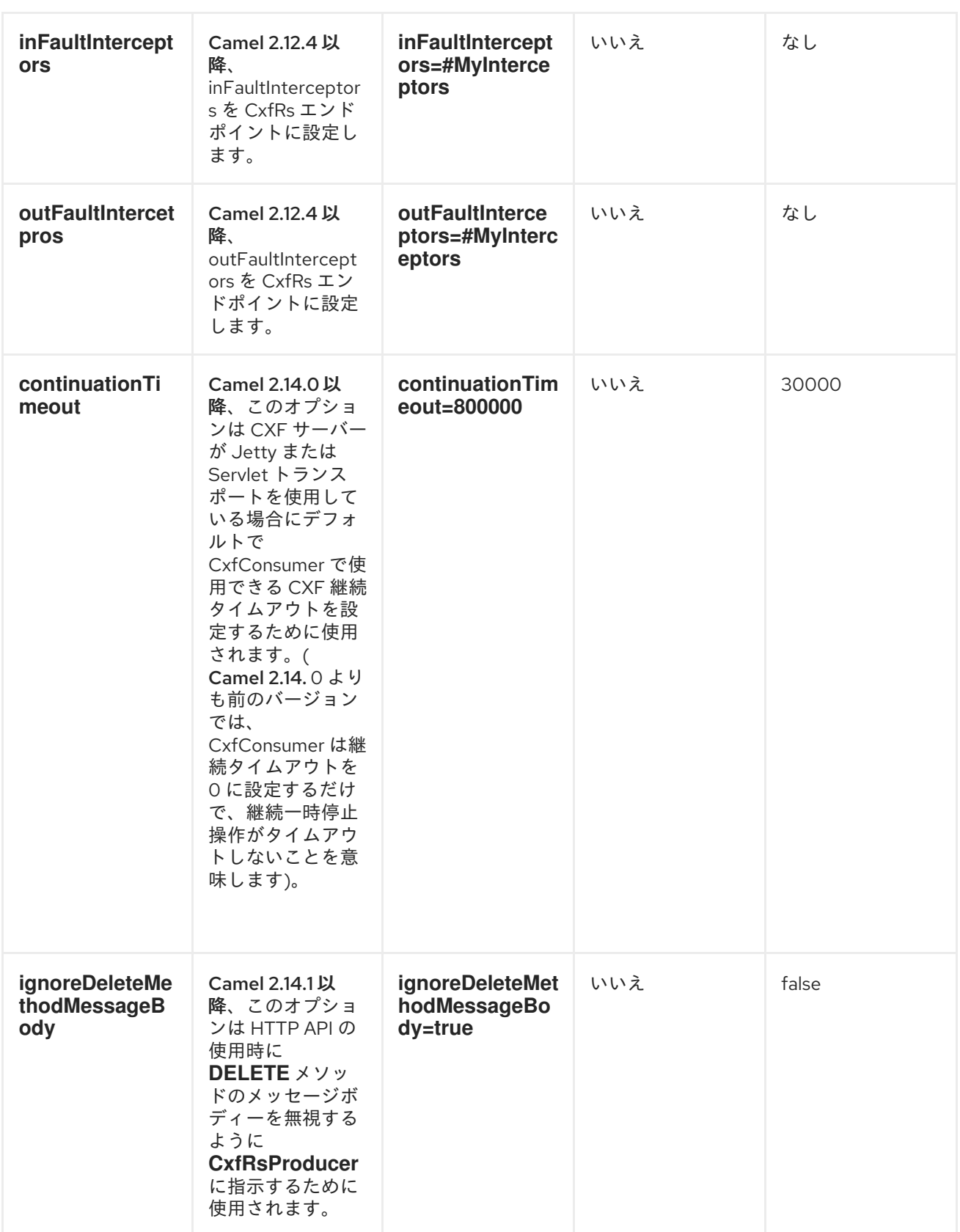

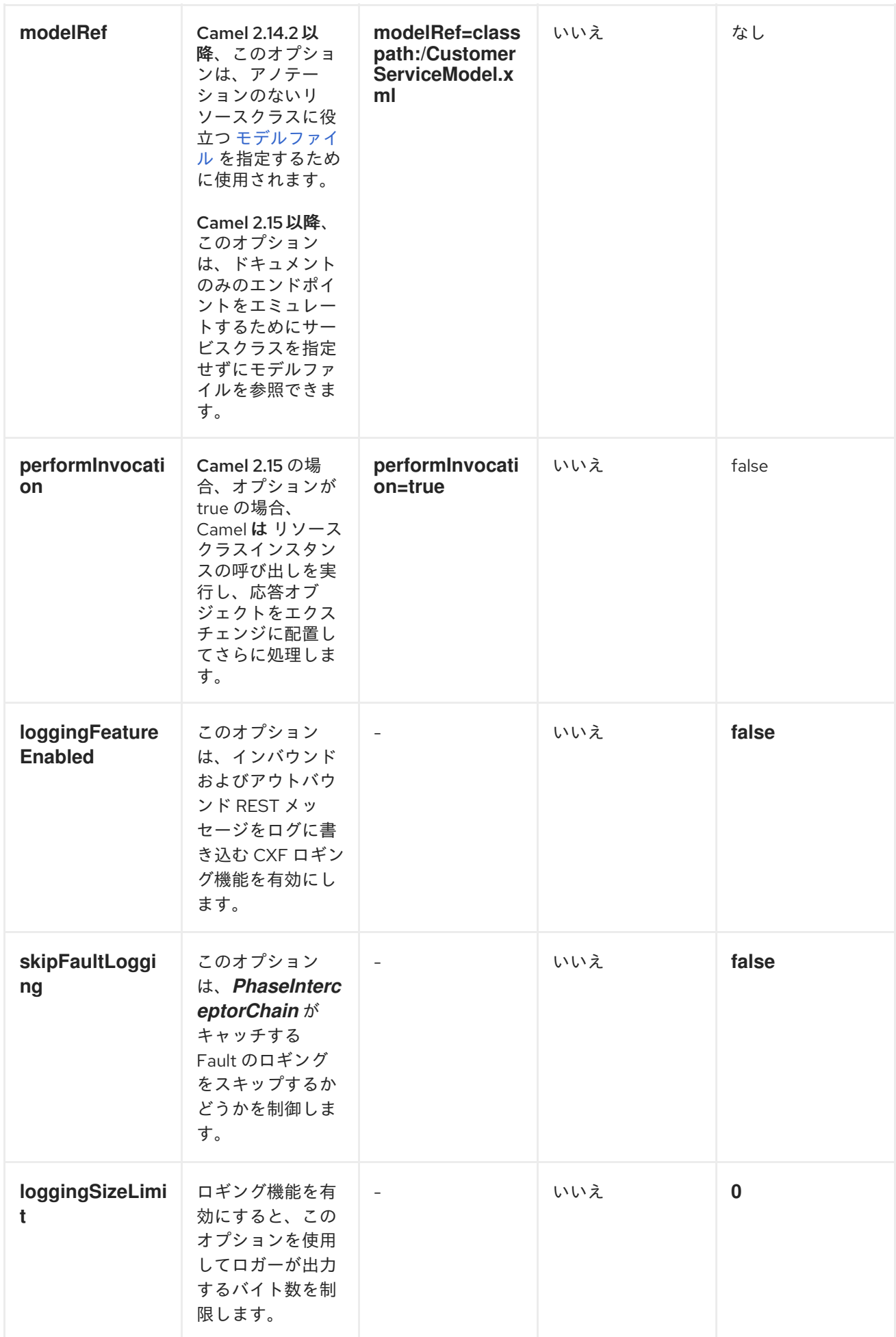

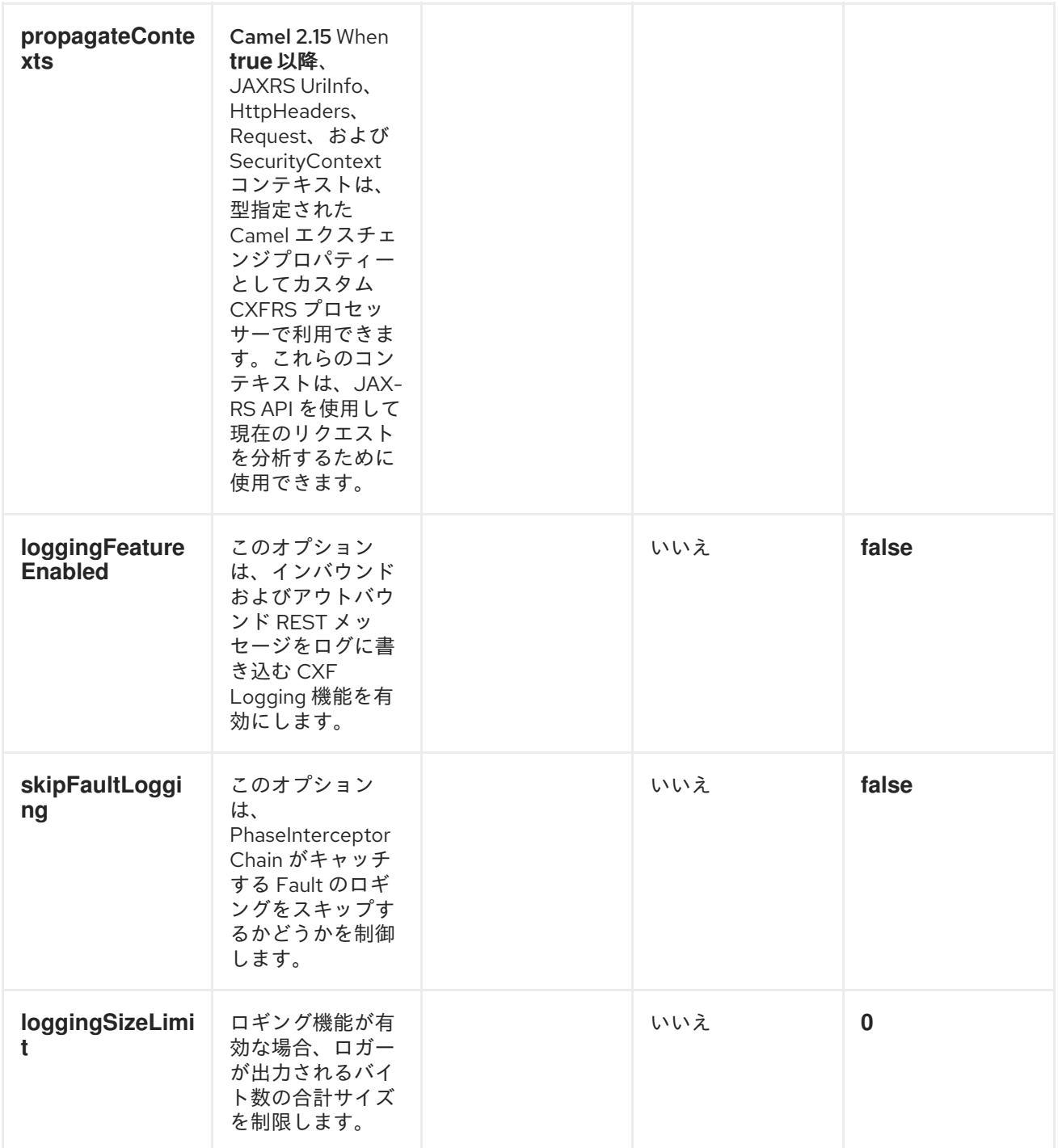

*Spring* 設定を介して *CXF REST* エンドポイントを設定することもできます。*CXF REST* クライアントと *CXF REST Server* [の間には多くの違いがあるため、それらに異なる設定が提供されます。詳細は、ス](http://svn.apache.org/repos/asf/camel/trunk/components/camel-cxf/src/main/resources/schema/cxfEndpoint.xsd) キーマファイル と*CXF JAX-RS* [ドキュメント](https://cxf.apache.org/docs/jax-rs.html)を参照してください。

# *APACHE CAMEL* <sup>で</sup> *REST* エンドポイントを設定する方法

*camel-cxf* [スキーマファイル](http://svn.apache.org/repos/asf/camel/trunk/components/camel-cxf/src/main/resources/schema/cxfEndpoint.xsd) には、*REST* エンドポイント定義に *2* つの要素があります。*cxf:rsServer for REST* コンシューマー、*cxf:rsClient (REST* プロデューサーの場合*)*ここでは、*Apache Camel REST* サービスルート設定の例があります。

*<beans xmlns="http://www.springframework.org/schema/beans" xmlns:xsi="http://www.w3.org/2001/XMLSchema-instance" xmlns:cxf="http://camel.apache.org/schema/cxf" xmlns:jaxrs="http://cxf.apache.org/jaxrs"*

```
xsi:schemaLocation="
    http://www.springframework.org/schema/beans
http://www.springframework.org/schema/beans/spring-beans.xsd
    http://camel.apache.org/schema/cxf http://camel.apache.org/schema/cxf/camel-cxf.xsd
    http://cxf.apache.org/jaxrs http://cxf.apache.org/schemas/jaxrs.xsd
    http://camel.apache.org/schema/spring http://camel.apache.org/schema/spring/camel-
spring.xsd
  ">
 <!-- Defined the real JAXRS back end service -->
 <jaxrs:server id="restService"
     address="http://localhost:9002/rest"
     staticSubresourceResolution="true">
  <jaxrs:serviceBeans>
   <ref bean="customerService"/>
  </jaxrs:serviceBeans>
 </jaxrs:server>
 <!--bean id="jsonProvider" class="org.apache.cxf.jaxrs.provider.JSONProvider"/-->
 <bean id="customerService"
class="org.apache.camel.component.cxf.jaxrs.testbean.CustomerService" />
 <!-- Defined the server endpoint to create the cxf-rs consumer -->
 <cxf:rsServer id="rsServer" address="http://localhost:9000/route"
  serviceClass="org.apache.camel.component.cxf.jaxrs.testbean.CustomerService"
   loggingFeatureEnabled="true" loggingSizeLimit="20" skipFaultLogging="true"/>
 <!-- Defined the client endpoint to create the cxf-rs consumer -->
 <cxf:rsClient id="rsClient" address="http://localhost:9002/rest"
  serviceClass="org.apache.camel.component.cxf.jaxrs.testbean.CustomerService"
   loggingFeatureEnabled="true" skipFaultLogging="true"/>
 <!-- The camel route context -->
 <camelContext id="camel" xmlns="http://camel.apache.org/schema/spring">
  <route>
    <from uri="cxfrs://bean://rsServer"/>
    <!-- We can remove this configure as the CXFRS producer is using the HttpAPI by default
-->
    <setHeader headerName="CamelCxfRsUsingHttpAPI">
     <constant>True</constant>
    </setHeader>
    <to uri="cxfrs://bean://rsClient"/>
  </route>
 </camelContext>
</beans>
```
### メッセージヘッダーから *CXF* プロデューサーアドレスを上書きする方法

*camel-cxfrs* プロデューサーは、*CamelDestinationOverrideUrl* のキーでメッセージを設定すること で、サービスアドレスを上書きすることをサポートします。

*// set up the service address from the message header to override the setting of CXF endpoint exchange.getIn().setHeader(Exchange.DESTINATION\_OVERRIDE\_URL, constant(getServiceAddress()));*

# *REST* リクエストの使用 *-* シンプルバインディングスタイル

*Camel 2.11* から利用可能

*Default*バインディングスタイルは代わりに低レベルであるため、ユーザーはルートに送信される *MessageContentsList* オブジェクトを手動で処理する必要があります。そのため、ルートロジックと *JAX-RS* 操作のメソッド署名およびパラメーターインデックスが密接に結合されます。悪意、難易度、 エラーが発生しやすくなります。

一方、*SimpleConsumer*バインディングスタイルは以下のマッピングを実行し、要求データが *Camel Message* 内でアクセスしやすく します。

- *JAX-RS* パラメーター*(@HeaderParam*、*@QueryParam* など*)*は *IN* メッセージヘッダーとして 注入されます。ヘッダー名は アノテーションの値と一致します。
- リクエストエンティティー*(POJO* またはその他のタイプ*)*は *IN* メッセージボディーになりま す。*JAX-RS* メソッド署名で単一のエンティティーを識別できない場合は、元の *MessageContentsList* にフォールバックします。
- バイナリー *@Multipart* ボディーの部分は *IN message attachments*、*DataHandler*、*InputStream DataSource*、および *CXF* <sup>の</sup>*Attachment* クラスを サポートします。
- バイナリー以外の *@Multipart* ボディーの部分は *IN* メッセージヘッダーとしてマッピングされ ます。ヘッダー名は *Body Part* 名と一致します。

さらに、以下のルールは *Response* マッピングに適用されます。

- メッセージボディータイプが iavax.ws.rs.core.Response*(ユーザー構築応答)と異なる場* 合、新しい *Response* が作成され、メッセージボディーはエンティティーとして設定されます *(null* 以外*)*。応答ステータスコードは *Exchange.HTTP\_RESPONSE\_CODE* ヘッダーから取得 されます。存在しない場合には、デフォルトは *200 OK* に設定されます。
- メッセージボディータイプが *javax.ws.rs.core.Response*と等しい場合、ユーザーはカスタム 応答を構築するため、尊重され、最終的な応答になります。
- いずれの場合も、カスタムまたはデフォルトの *HeaderFilterStrategy* で許可されている *Camel* ヘッダーが *HTTP* 応答に追加されます。

### シンプルバインディングスタイルの有効化

このバインディングスタイルを有効にするには、コンシューマーエンドポイントの *bindingStyle* パラ メーターを *SimpleConsumer*の値に設定します。

*from("cxfrs:bean:rsServer?bindingStyle=SimpleConsumer") .to("log:TEST?showAll=true");*

### 異なるメソッド署名を使用した要求バインディングの例

以下は、*Simple* バインディングの想定される結果と共にメソッド署名の一覧です。

*public Response doAction (BusinessObject request); Request payload is placed in IN* メッセージボ ディーは *IN* メッセージボディーに配置され、元の *MessageContentsList* を置き換えます。

*public Response doAction (BusinessObject request, @HeaderParam ("abcd") String abcd,*

*@QueryParam ("defg") String defg); Request payload placed in IN* メッセージボディーは、元の *MessageContentsList* を置き換えます。どちらのリクエストパラメーターも、*abcd* と *defg* という名前 の *IN* メッセージヘッダーとしてマッピングされます。

*public Response doAction (@HeaderParam ("abcd") String abcd, @QueryParam ("defg") String defg); Both request params mapped as IN* メッセージヘッダー *with names abcd and defg.*元の *MessageContentsList* には *2* つのパラメーターのみが含まれている場合でも保持されます。

*public Response doAction (@Multipart (value="body1") BusinessObject request, @Multipart (value="body2") BusinessObject request2);* 最初のパラメーターは *body1* という名前のヘッダーとし て転送され、*2* 番目のパラメーターはヘッダー *body2* としてマッピングされます。元の *MessageContentsList* は *IN* メッセージボディーとして保持されます。

*public Response doAction (InputStream abcd); The InputStream is unwrapped from the MessageContentsList and preserved as the IN message body.*

*public Response doAction (DataHandler abcd); DataHandler* <sup>は</sup> *MessageContentsList* からラップ解 除され、*IN* メッセージボディーとして保持されます。

シンプルバインディングスタイルの例

このメソッドに *JAX-RS* リソースクラスがあるとします。

*@POST @Path("/customers/{type}") public Response newCustomer(Customer customer, @PathParam("type") String type, @QueryParam("active") @DefaultValue("true") boolean active) { return null; }*

以下のルートでサービスを提供します。

*from("cxfrs:bean:rsServer?bindingStyle=SimpleConsumer") .recipientList(simple("direct:\${header.operationName}"));*

*from("direct:newCustomer") .log("Request: type=\${header.type}, active=\${header.active}, customerData=\${body}");*

*XML* ペイロードを使用した以下の *HTTP* 要求*(Customer DTO* が *JAXB-annotated* の場合*)*。

*POST /customers/gold?active=true*

*Payload: <Customer> <fullName>Raul Kripalani</fullName> <country>Spain</country> <project>Apache Camel</project> </Customer>*

メッセージを出力します。

*Request: type=gold, active=true, customerData=<Customer.toString() representation>*

要求および書き込み応答の処理方法の例は、を参照して [ください](https://svn.apache.org/repos/asf/camel/trunk/components/camel-cxf/src/test/java/org/apache/camel/component/cxf/jaxrs/simplebinding/)。

# *REST* リクエストの使用 *-* デフォルトバインディングスタイル

*CXF JAX-RS* [フロントエンド](https://cwiki.apache.org/confluence/display/CXF20DOC/JAX-RS) は*JAX-RS [\(JSR-311\)](https://jsr311.dev.java.net/) API*を実装しているため、リソースクラスを *REST* サービスとしてエクスポートできます。また 、*CXF [Invoker](http://cwiki.apache.org/confluence/display/CXF20DOC/Invokers) API*を使用して、*REST* リクエストを通常 の *Java* オブジェクトメソッド呼び出しに変換します。*camel-restlet* コンポーネントとは異なり、エン ドポイント内で *URI* テンプレートを指定する必要はありません。*CXF* は *JSR-311* 仕様に従って、*REST* 要求 *URI* をリソースクラスメソッドマッピングに処理します。*Apache Camel* で行う必要があるのは、 このメソッドリクエストを適切なプロセッサーまたはエンドポイントに委譲することです。

以下は *CXFRS* ルートの例です。

```
private static final String CXF_RS_ENDPOINT_URI = "cxfrs://http://localhost:" + CXT + "/rest?
resourceClasses=org.apache.camel.component.cxf.jaxrs.testbean.CustomerServiceResource
";
protected RouteBuilder createRouteBuilder() throws Exception {
  return new RouteBuilder() {
    public void configure() {
      errorHandler(new NoErrorHandlerBuilder());
      from(CXF_RS_ENDPOINT_URI).process(new Processor() {
        public void process(Exchange exchange) throws Exception {
           Message inMessage = exchange.getIn();
           // Get the operation name from in message
           String operationName = inMessage.getHeader(CxfConstants.OPERATION_NAME,
String.class);
           if ("getCustomer".equals(operationName)) {
             String httpMethod = inMessage.getHeader(Exchange.HTTP_METHOD,
String.class);
             assertEquals("Get a wrong http method", "GET", httpMethod);
             String path = inMessage.getHeader(Exchange.HTTP_PATH, String.class);
             // The parameter of the invocation is stored in the body of in message
             String id = inMessage.getBody(String.class);
             if ("/customerservice/customers/126".equals(path)) {
               Customer customer = new Customer();
               customer.setId(Long.parseLong(id));
               customer.setName("Willem");
               // We just put the response Object into the out message body
               exchange.getOut().setBody(customer);
             } else {
               if ("/customerservice/customers/400".equals(path)) {
                 // We return the remote client IP address this time
                 org.apache.cxf.message.Message cxfMessage =
inMessage.getHeader(CxfConstants.CAMEL_CXF_MESSAGE,
org.apache.cxf.message.Message.class);
                  ServletRequest request = (ServletRequest)
cxfMessage.get("HTTP.REQUEST");
                  String remoteAddress = request.getRemoteAddr();
                 Response r = Response.status(200).entity("The remoteAddress is " +
remoteAddress).build();
                 exchange.getOut().setBody(r);
                 return;
               }
               if ("/customerservice/customers/123".equals(path)) {
                  // send a customer response back
                  Response r = Response.status(200).entity("customer response
```

```
back!").build();
                  exchange.getOut().setBody(r);
                  return;
               }
               if ("/customerservice/customers/456".equals(path)) {
                  Response r = Response.status(404).entity("Can't found the customer with
uri " + path).build();
                  throw new WebApplicationException(r);
               } else {
                  throw new RuntimeCamelException("Can't found the customer with uri " +
path);
               }
             }
           }
           if ("updateCustomer".equals(operationName)) {
             assertEquals("Get a wrong customer message header", "header1;header2",
inMessage.getHeader("test"));
             String httpMethod = inMessage.getHeader(Exchange.HTTP_METHOD,
String.class);
             assertEquals("Get a wrong http method", "PUT", httpMethod);
             Customer customer = inMessage.getBody(Customer.class);
             assertNotNull("The customer should not be null.", customer);
             // Now you can do what you want on the customer object
             assertEquals("Get a wrong customer name.", "Mary", customer.getName());
             // set the response back
             exchange.getOut().setBody(Response.ok().build());
         }
         }
      });
    }
  };
}
```
エンドポイントの設定に使用される対応するリソースクラスはインターフェイスとして定義されます。

*@Path("/customerservice/") public interface CustomerServiceResource {*

*@GET @Path("/customers/{id}/") Customer getCustomer(@PathParam("id") String id);*

```
@PUT
@Path("/customers/")
Response updateCustomer(Customer customer);
```
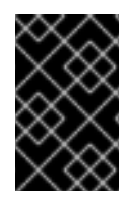

*}*

#### 重要

デフォルトでは、*JAX-RS* リソースクラスは *JAX-RS* プロパティー のみ を設定するため に使用されます。メソッドは、エンドポイントへのメッセージのルーティング中に実行 され ず、ルート自体はすべての処理を行います。

#### 注記

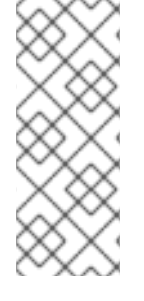

*Camel 2.15* 以降では、デフォルトモードの *no-op* サービス実装クラスではなく、イン ターフェイスのみを提供するだけで十分です。*Camel 2.15* 以降では、*performInvocation* オプションが有効になっていると、サービス実装が最初に呼び出されます。応答は *Camel* エクスチェンジに設定され、ルートの実行は通常どおり継続されます。これは、 既存の *JAX-RS* 実装を *Camel* ルートに統合する場合や、カスタムプロセッサーでの *JAX-RS* 応答の後処理に役立ちます。

## *HOW TO INVOKE THE REST SERVICE THROUGH CAMEL-CXFRS PRODUCER?*

*CXF JAXRS* [フロントエンド](https://cwiki.apache.org/confluence/display/CXF20DOC/JAX-RS) [はプロキシーベースのクライアント](https://cwiki.apache.org/confluence/display/CXF20DOC/JAX-RS#JAX-RS-ProxybasedAPI) *API* を実装し、この *API*はプロキシー を介してリモート *REST* サービスを呼び出すことができます。*camel-cxfrs* プロデューサーはこの プロ キシー *API*[に基づいています。メッセージヘッダーで操作名を指定し、メッセージボディーにパラメー](https://cwiki.apache.org/confluence/display/CXF20DOC/JAX-RS#JAX-RS-ProxybasedAPI) ターを準備するだけで、*camel-cxfrs* プロデューサーは適切な *REST* 要求を生成します。

以下に例を示します。

```
Exchange exchange = template.send("direct://proxy", new Processor() {
```
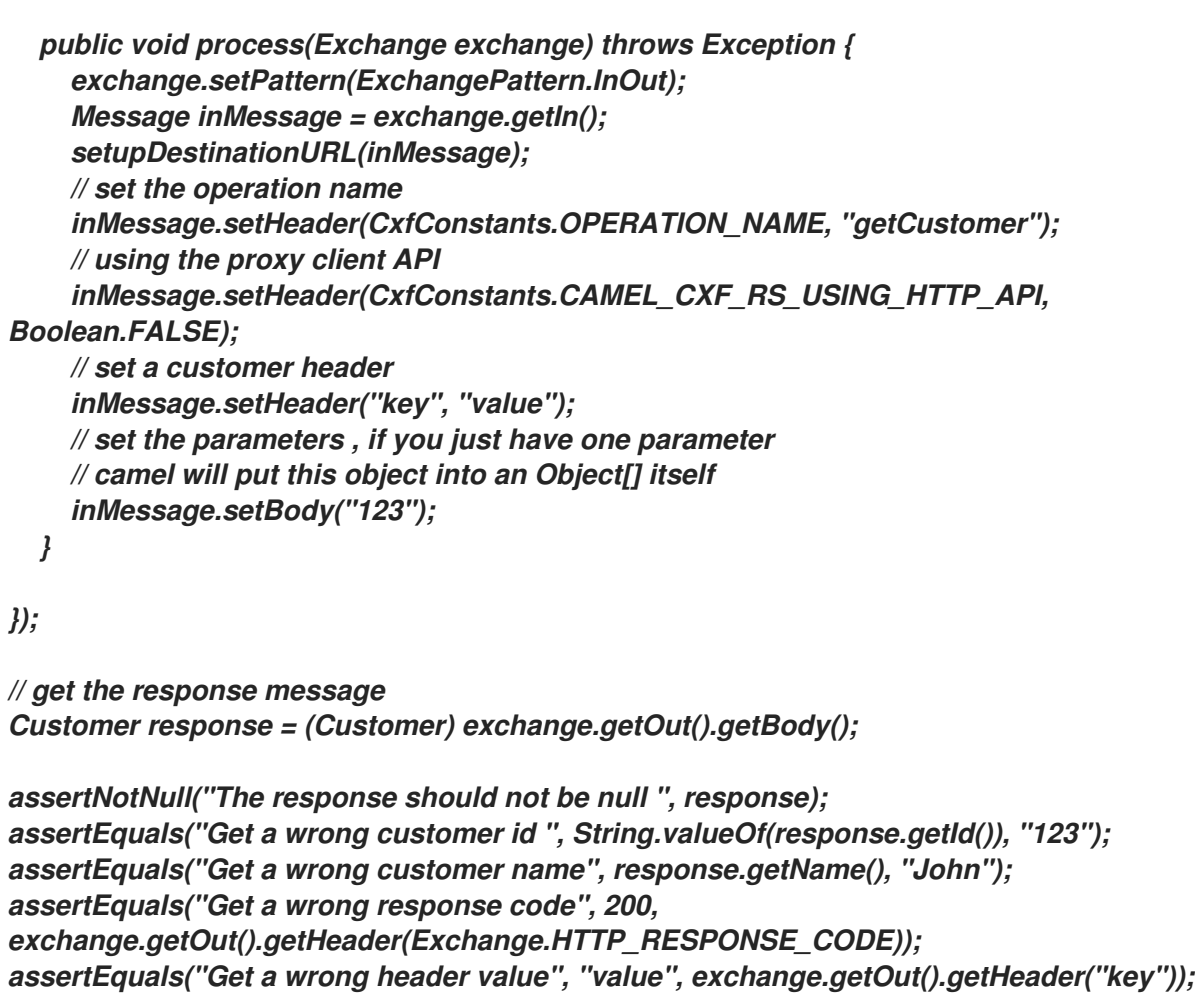

*CXF JAXRS* [フロントエンド](https://cwiki.apache.org/confluence/display/CXF20DOC/JAX-RS) <sup>は</sup>*http* [中心のクライアント](http://cxf.apache.org/docs/jax-rs.html#JAX-RS-HTTPcentricclients) *API* も提供し、*camel-cxfrs* プロデューサーか らこの *API* を呼び出すこともできます。*HTTP\_PATH* および *Http* メソッドを指定し、*URI* オプション *httpClientAPI* を使用するか、*CxfConstants.CAMEL\_CXF\_RS\_USING\_HTTP\_API*でメッセージヘッ ダーを設定して、プロデューサーに *HTTP* 中心のクライアントの使用を知らせる必要があります。応答 オブジェクトは、*CxfConstants.CAMEL\_CXF\_RS\_RESPONSE\_CLASS* で指定するタイプクラスに変 換できます。

*Apache Camel 2.1* 以降、*CXFRS HTTP* 中心クライアントの *CXFRS URI* からクエリーパラメーターを指 定することもサポートします。 *Exchange exchange = template.send("direct://http", new Processor() { public void process(Exchange exchange) throws Exception { exchange.setPattern(ExchangePattern.InOut); Message inMessage = exchange.getIn(); setupDestinationURL(inMessage); // using the http central client API inMessage.setHeader(CxfConstants.CAMEL\_CXF\_RS\_USING\_HTTP\_API, Boolean.TRUE); // set the Http method inMessage.setHeader(Exchange.HTTP\_METHOD, "GET"); // set the relative path inMessage.setHeader(Exchange.HTTP\_PATH, "/customerservice/customers/123"); // Specify the response class , cxfrs will use InputStream as the response object type inMessage.setHeader(CxfConstants.CAMEL\_CXF\_RS\_RESPONSE\_CLASS, Customer.class); // set a customer header inMessage.setHeader("key", "value"); // since we use the Get method, so we don't need to set the message body inMessage.setBody(null); } }); // get the response message Customer response = (Customer) exchange.getOut().getBody(); assertNotNull("The response should not be null ", response); assertEquals("Get a wrong customer id ", String.valueOf(response.getId()), "123"); assertEquals("Get a wrong customer name", response.getName(), "John"); assertEquals("Get a wrong response code", 200, exchange.getOut().getHeader(Exchange.HTTP\_RESPONSE\_CODE)); assertEquals("Get a wrong header value", "value", exchange.getOut().getHeader("key")); Exchange exchange = template.send("cxfrs://http://localhost:" + getPort2() + "/" +*

*Dynamical* ルーティングをサポートするには、*CxfConstants.CAMEL\_CXF\_RS\_QUERY\_MAP* ヘッ ダーを使用してパラメーターマップを設定して *URI* のクエリーパラメーターを上書きすることができま す。

*Map<String, String> queryMap = new LinkedHashMap<String, String>(); queryMap.put("q1", "new"); queryMap.put("q2", "world"); inMessage.setHeader(CxfConstants.CAMEL\_CXF\_RS\_QUERY\_MAP, queryMap);*

*getClass().getSimpleName() + "/testQuery?httpClientAPI=true&q1=12&q2=13"*

# 第*32*章 *DATAFORMAT* コンポーネント

# データフォーマットのコンポーネント

*Camel 2.12* 以降で利用可能

*dataformat:* コンポーネントでは、*Data [Format](http://camel.apache.org/data-format.html)*を *Camel* コンポーネントとして使用できます。

#### *URI* 形式

*dataformat:name:(marshal|unmarshal)[?options]*

*name* は、[データフォーマット](Data Format) の名前です。その後、操作の後に、をマーシャリング またはアンマー シャリング する必要があります。オプションは、使用中の[データフォーマット](Data Format) の設定に使用されま す。サポートされるオプションは、*Data [Format](Data Format)*のドキュメントを参照してください。

#### サンプル

たとえば、*[JAXB](http://camel.apache.org/jaxb.html) Data [Format](Data Format)*を使用するには、以下を実行します。

*from("activemq:My.Queue"). to("dataformat:jaxb:unmarshal?contextPath=com.acme.model"). to("mqseries:Another.Queue");*

*XML DSL* では以下を行います。

*<camelContext id="camel" xmlns="http://camel.apache.org/schema/spring"> <route> <from uri="activemq:My.Queue"/> <to uri="dataformat:jaxb:unmarshal?contextPath=com.acme.model"/> <to uri="mqseries:Another.Queue"/> </route> </camelContext>*

● [データ形式](Data Format)

## 第*33*章 *DATASET*

データセットコンポーネント

*DataSet* コンポーネント*(1.3.0* 以降で利用可能*)*は、システムの負荷およびソークテストを簡単に実行す るメカニズムを提供します。これは、メッセージのソースとして、データセットを受け取ることをア サートする方法の両方で、*DataSet* [インスタンス](http://camel.apache.org/maven/current/camel-core/apidocs/org/apache/camel/component/dataset/DataSet.html) を作成することを可能にすることで機能します。

*Apache Camel* は、データセットの送信時に [スループットロガー](#page-859-0) を使用します。

#### *URI* 形式

*dataset:name[?options]*

*name* は、レジストリーで *DataSet* [インスタンス](http://camel.apache.org/maven/current/camel-core/apidocs/org/apache/camel/component/dataset/DataSet.html) を見つけるために使用されます。

*Apache Camel* には、*org.apache.camel.component.dataset.DataSet* のサポート実装が同梱されてお り、独自の *DataSet* を実装するためのベースとして使用できる

*org.apache.camel.component.dataset.DataSetSupport* クラスです。*Apache Camel* には、テストに 使用できる実装*(*

*org.apache.camel.component.dataset.SimpleDataSet*、*org.apache.camel.component.dataset.List DataSet*、および *org.apache.camel.component.dataset.FileDataSet )*も同梱されます。これらはすべ <sup>て</sup> *DataSetSupport* を拡張します。

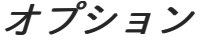

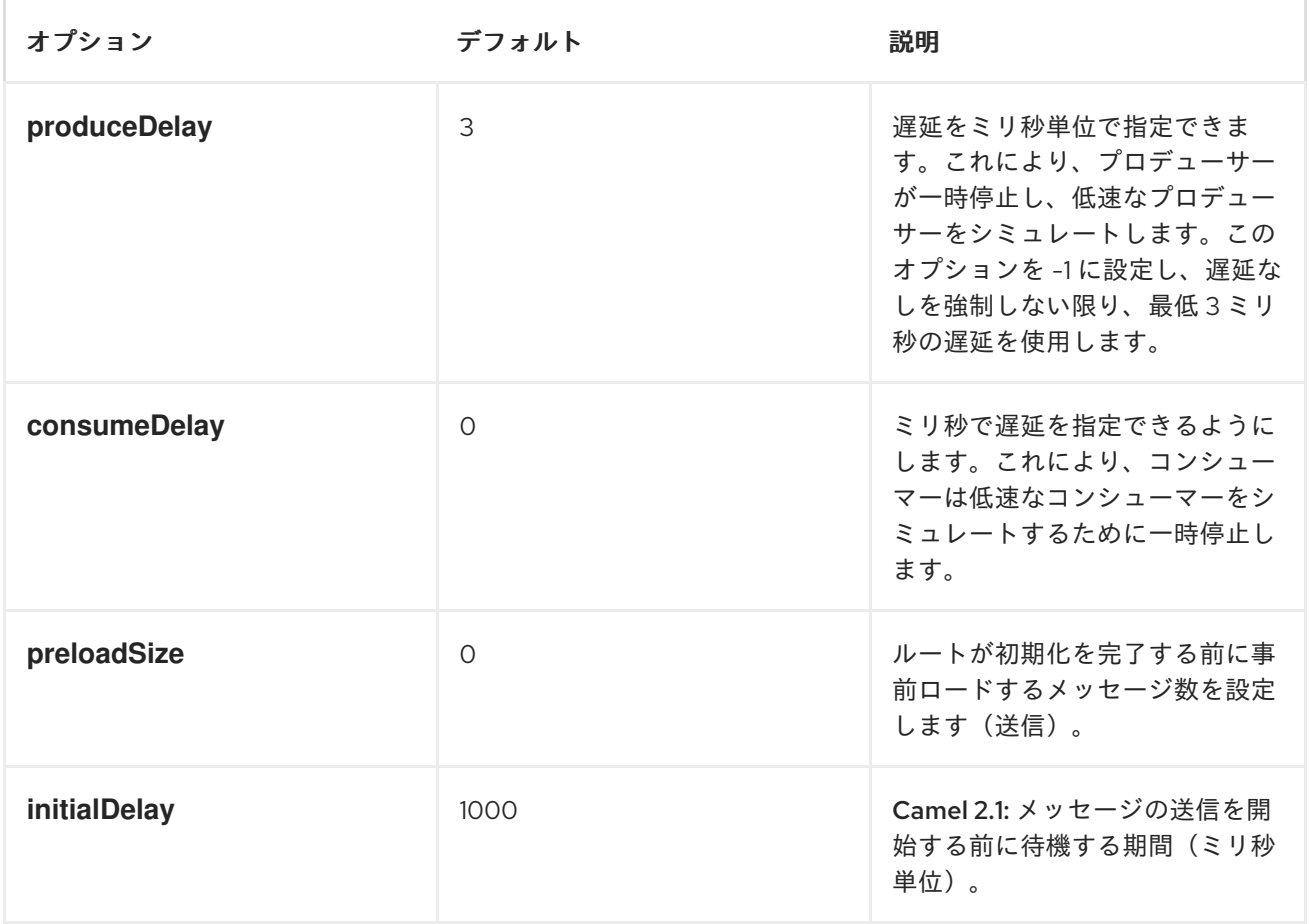

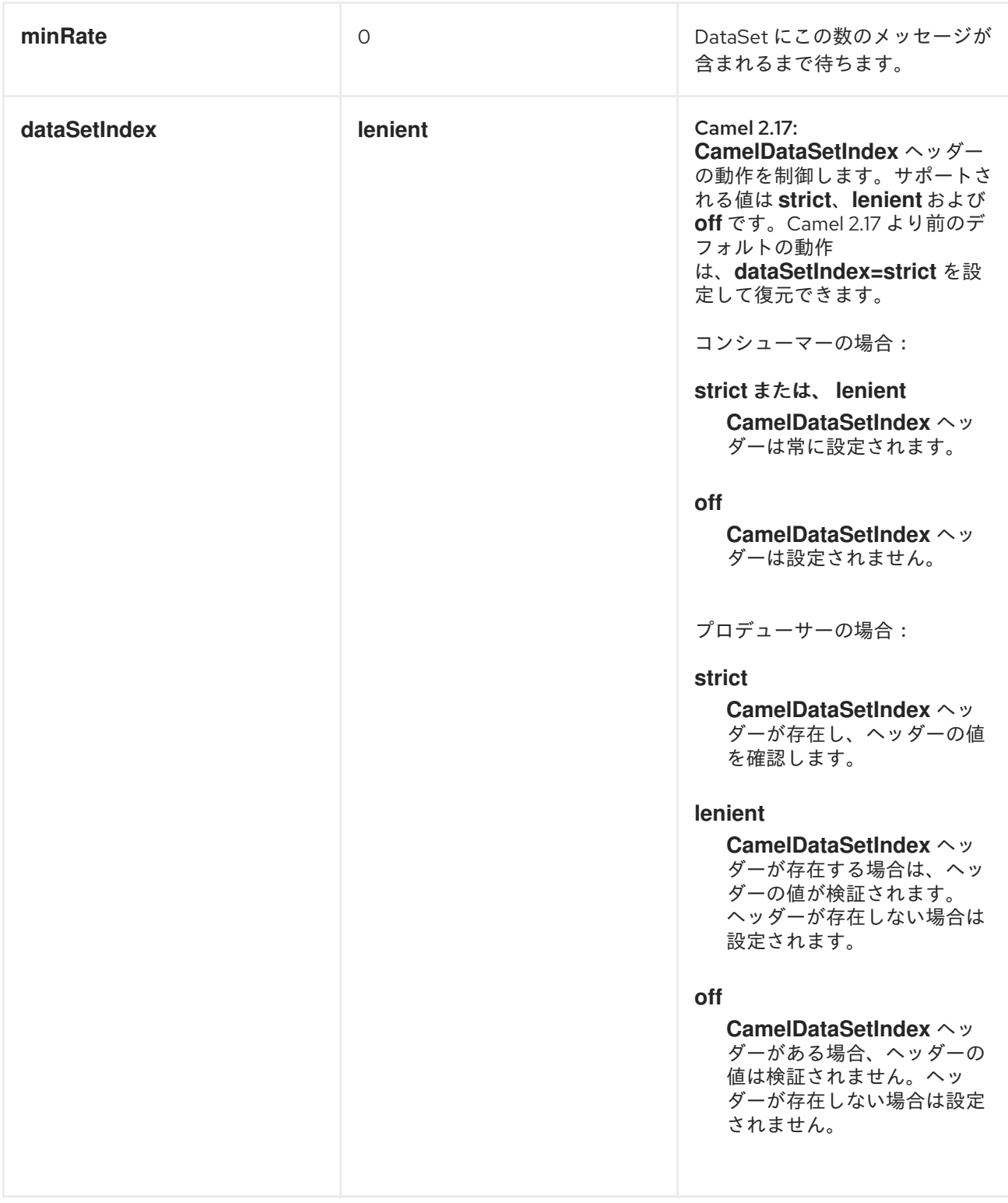

*URI* にクエリーオプションは *?option=value&option=value&..* の形式で追加できます。

## **DATASET の設定**

*Apache Camel* は、*DataSet* インターフェイスを実装する *Bean* のレジストリーでルックアップしま す。そのため、以下のように独自の *DataSet* を登録できます。

```
<bean id="myDataSet" class="com.mycompany.MyDataSet">
 <property name="size" value="100"/>
</bean>
```
#### 例

たとえば、メッセージのセットがキューに送信され、メッセージを失うことなくキューから消費される ことをテストするには、以下を実行します。

*// send the dataset to a queue from("dataset:foo").to("activemq:SomeQueue");*

*// now lets test that the messages are consumed correctly from("activemq:SomeQueue").to("dataset:foo");*

上記はレジストリーを検索して、メッセージの作成に使用される *foo DataSet* インスタンスを見つけま す。

次に、以下に示すように *SimpleDataSet* を使用するなど、*DataSet* 実装を作成し、データセットのサ イズやメッセージがどのように見えるかなどを設定します。

## *DATASETSUPPORT* のプロパティー

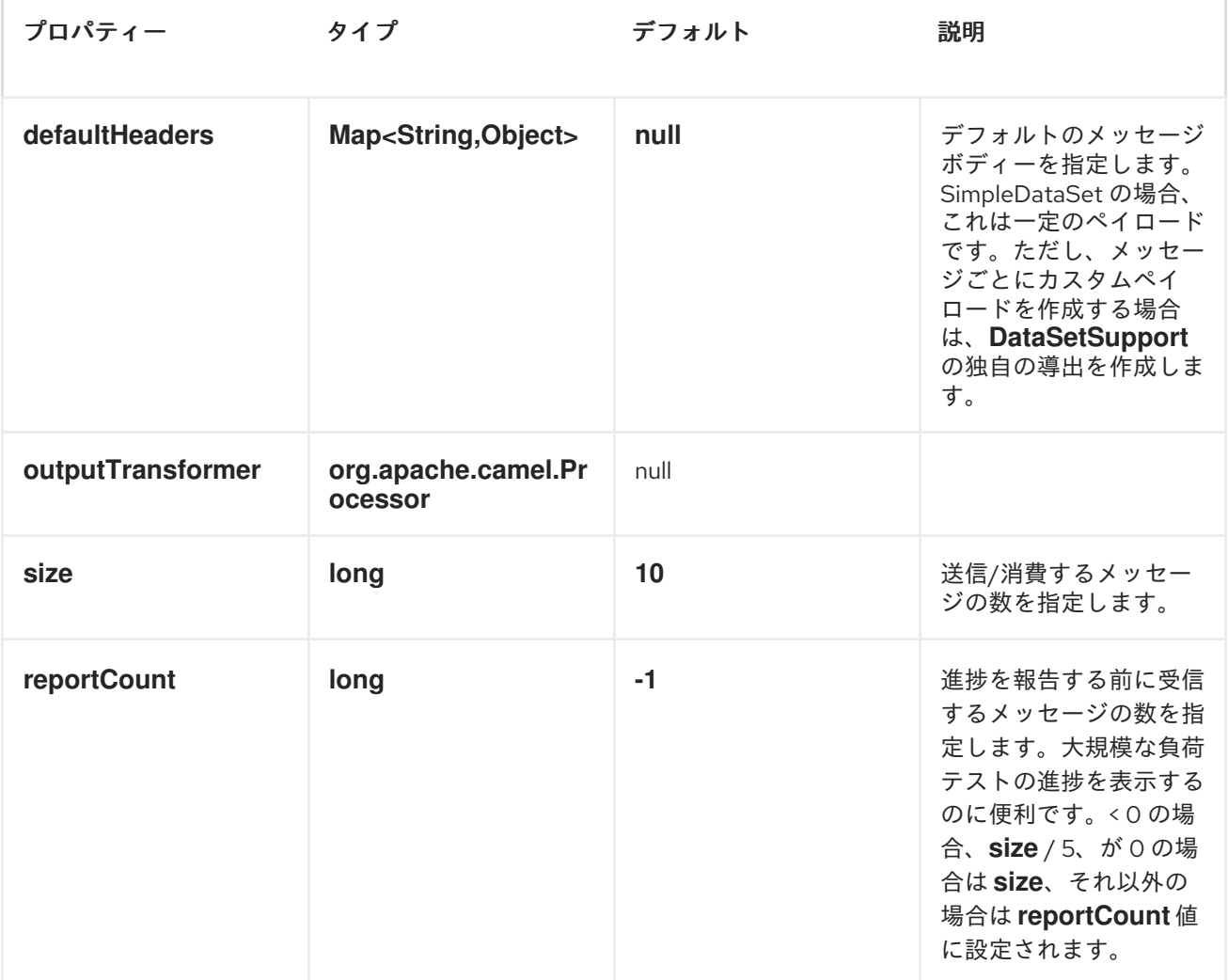

#### *SIMPLEDATASET*

*SimpleDataSet* は*DataSetSupport* を拡張し、デフォルトのボディーを追加します。

表*33.1 SimpleDataSet* の追加プロパティー

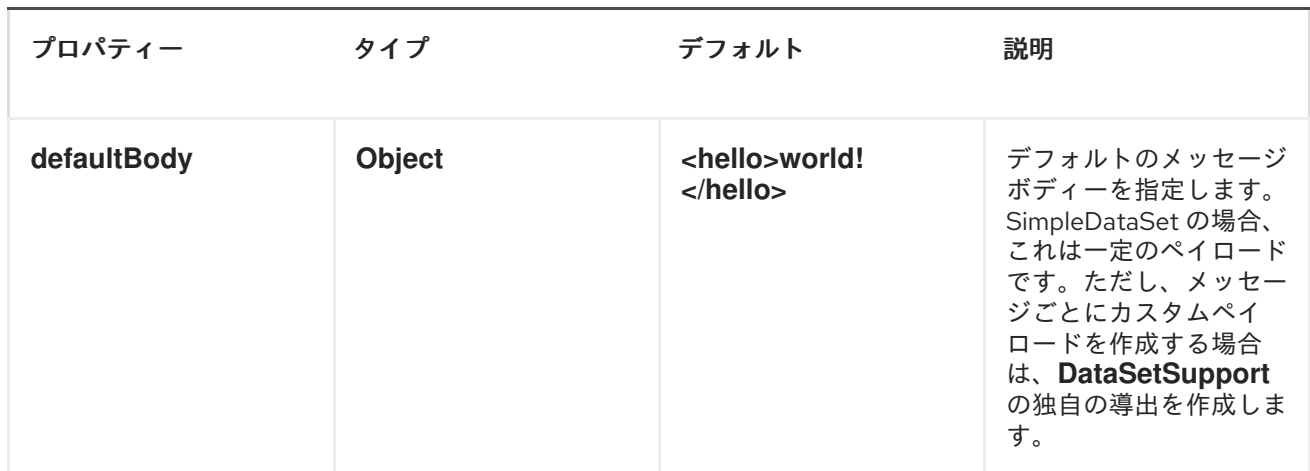

## *LISTDATASET*

*ListDataSet* は*DataSetSupport* を拡張し、デフォルトの本文の一覧を追加します。

#### 表*33.2 ListDataSet* の追加プロパティー

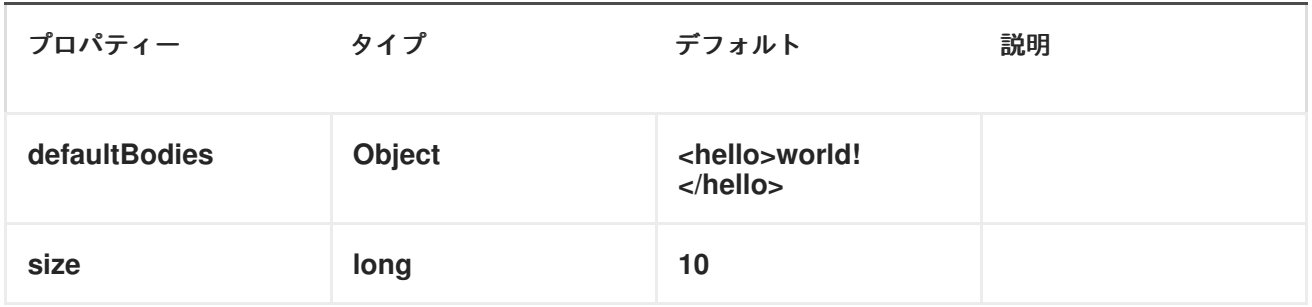

### *FILEDATASET*

*SimpleDataSet* は*ListDataSet*を拡張し、ファイルから本文を読み込むサポートを追加します。

表*33.3 FileDataSet* の追加プロパティー

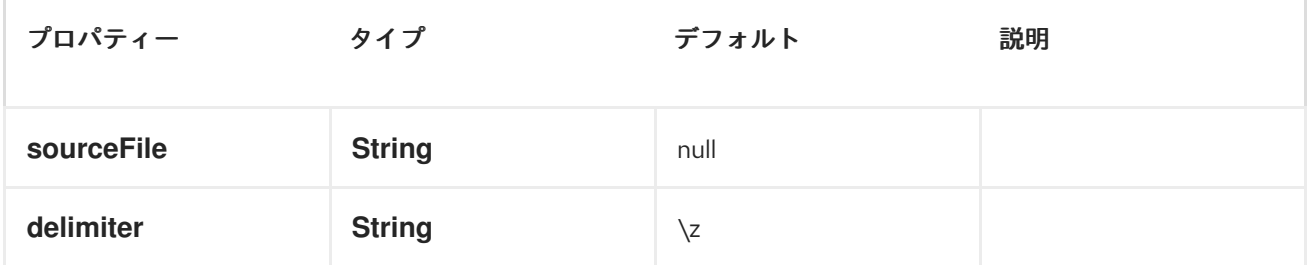

# 第*34*章 *DIRECT*

<span id="page-306-0"></span>*DIRECT* コンポーネント

*direct:*プロデューサーがメッセージエクスチェンジを送信する際に、コンポーネントはコンシューマー を直接同期呼び出しを提供します。このエンドポイントは、同じ *Camel* コンテキストの既存ルートを 接続するために使用できます。

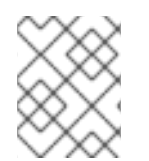

注記

*SEDA* コンポーネントは、プロデューサーがメッセージエクスチェンジを送信するとき に、コンシューマーの非同期呼び出しを提供します。

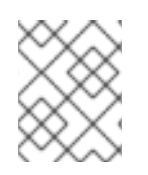

注記

*VM* コンポーネントは、同じ *JVM* で実行されている限り、*Camel* コンテキスト間の接続 を提供します。

#### *URI* 形式

*direct:someName[?options]*

*someName* には、エンドポイントを一意に識別する任意の文字列を指定できます。

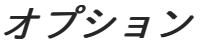

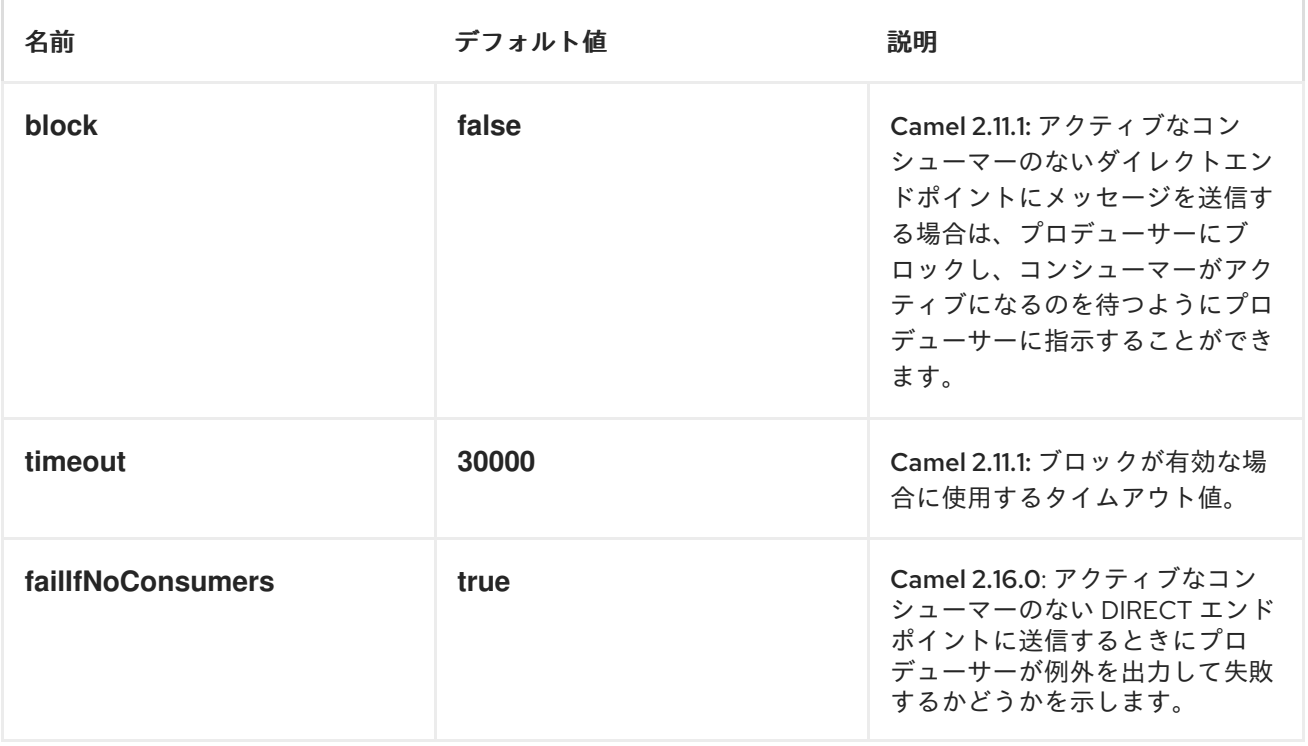

*URI* にクエリーオプションは *?option=value&option=value&..* の形式で追加できます。

### サンプル

以下のルートでは、*direct* コンポーネントを使用して *2* つのルートをリンクします。

```
from("activemq:queue:order.in")
  .to("bean:orderServer?method=validate")
  .to("direct:processOrder");
```
*from("direct:processOrder") .to("bean:orderService?method=process") .to("activemq:queue:order.out");*

```
Spring DSL を使用した例:
```

```
<route>
 <from uri="activemq:queue:order.in"/>
 <to uri="bean:orderService?method=validate"/>
 <to uri="direct:processOrder"/>
</route>
<route>
```

```
<from uri="direct:processOrder"/>
 <to uri="bean:orderService?method=process"/>
 <to uri="activemq:queue:order.out"/>
</route>
```
*[SEDA](#page-1236-0)*コンポーネントの例、どのように併用できるかも併せて参照してください。

- *[SEDA](#page-1236-0)*
- *[VM](#page-1490-0)*

#### 第*35*章 *DIRECT-VM*

<span id="page-308-0"></span>*DIRECT VM* コンポーネント

*Camel 2.10* 以降で利用可能

*direct-vm:* コンポーネントは、プロデューサーがメッセージエクスチェンジを送信するときに *JVM* <sup>の</sup> コンシューマーを直接同期呼び出しを提供します。このエンドポイントは、同じ *Camel* コンテキスト 内の既存のルートと、同じ *JVM* の他の *Camel* コンテキストから接続するために使用できます。

このコンポーネントは、 *[Direct](#page-308-0) -VM*が *CamelContext* インスタンス全体の通信をサポートする点で *Direct* コンポーネントとは異なります。そのため、このメカニズムを使用して *Web* アプリケーション 全体で通信できます*(camel-core.jar* がシステム*/*ブートクラスパス上にある場合*)*。

ランタイム時に、既存のコンシューマーを停止し、新しいコンシューマーを開始することで、新しいコ ンシューマーにスワップできます。ただし、ある時点では、特定のエンドポイントに対して最大 *1* つの アクティブなコンシューマーしか存在できません。

このコンポーネントを使用すると、以下の後に確認できるように、異なる *OSGI* バンドルにデプロイさ れたルートを接続することもできます。異なるバンドルで実行されている場合でも、*Camel* ルートは同 じスレッドを使用します。トランザクションを使用してアプリケーションを開発するための自動スリア *(Tx)*。

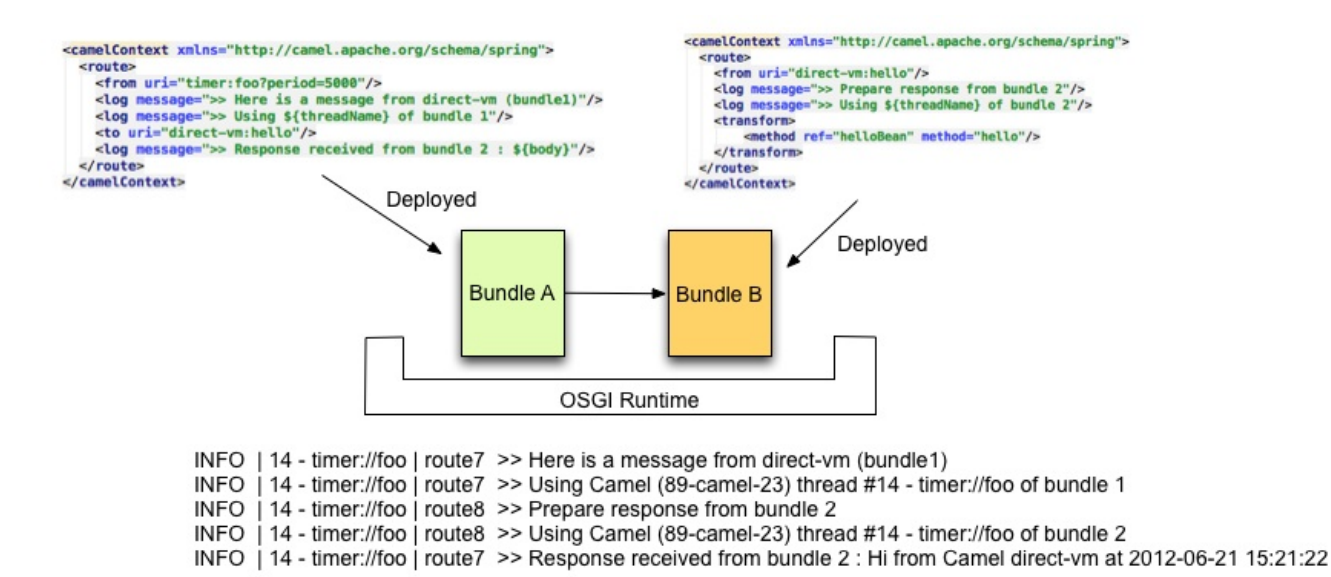

#### *URI* 形式

*direct-vm:someName*

*someName* には、エンドポイントを一意に識別する任意の文字列を指定できます。

### オプション

名前 さいしょう おおとこ デフォルト値 こうきょう シン・シン 説明

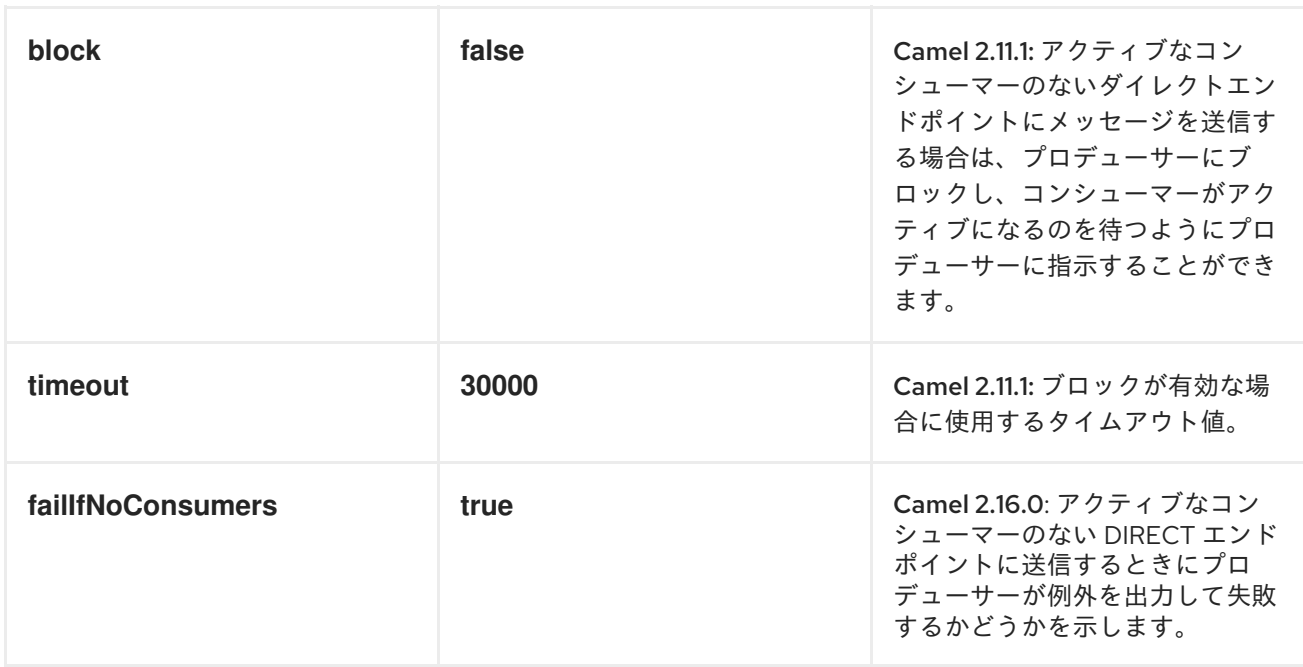

# サンプル

以下のルートでは、*direct* コンポーネントを使用して *2* つのルートをリンクします。

*from("activemq:queue:order.in") .to("bean:orderServer?method=validate") .to("direct-vm:processOrder");*

```
別の CamelContext (別の OSGi バンドルなど)で
```
*from("direct-vm:processOrder") .to("bean:orderService?method=process") .to("activemq:queue:order.out");*

```
Spring DSL を使用した例:
```

```
<route>
 <from uri="activemq:queue:order.in"/>
 <to uri="bean:orderService?method=validate"/>
 <to uri="direct-vm:processOrder"/>
</route>
```

```
<route>
 <from uri="direct-vm:processOrder"/>
 <to uri="bean:orderService?method=process"/>
 <to uri="activemq:queue:order.out"/>
</route>
```
- *[Direct](#page-306-0)*
- *[SEDA](#page-1236-0)*
- *[VM](#page-1490-0)*

### 第*36*章 *DISRUPTOR*

*DISRUPTOR* コンポーネント

*Camel 2.12* 以降で利用可能

中断: コンポーネントは、標準の *[SEDA](http://www.eecs.harvard.edu/~mdw/proj/seda/)*コンポーネントと同様に非同期 *SEDA* 機能を提供しますが、標 準の *[SEDA](#page-1236-0)*で使用される *[BlockingQueue](http://docs.oracle.com/javase/1.5.0/docs/api/java/util/concurrent/BlockingQueue.html)* の代わりに*[Disruptor](https://github.com/LMAX-Exchange/disruptor)* を使用します。または、このコンポーネ ントで *disruptor-vm:* エンドポイントをサポートし、標準の [仮想マシン](#page-1490-0) の代替手段を提供します。 *SEDA* コンポーネントと同様に、中断のバッファー: エンドポイントは 単一 <sup>の</sup>*<CamelContext>* 内での み表示され、永続性またはリカバリーに対するサポートは提供されません。*\*disruptor-vm:\** エンドポ イントは、*CamelContexts* インスタンス間の通信もサポートします。そのため、このメカニズムを使 用して *Web* アプリケーション全体で通信を行うことができます*( camel-disruptor.jar* がシステム*/*ブー ト クラスパス上にある場合*)*。

*SEDA* または *VM* コンポーネントで *Disruptor* コンポーネントを使用することを選択する主な利点は、 プロデューサーとマルチキャストされたコンシューマーまたは同時コンシューマーの間の競合が高い ユースケースのパフォーマンスです。このような場合、スループットが大幅に増加し、レイテンシーが 減少しています。競合のないシナリオのパフォーマンスは、*SEDA* および *VM* コンポーネントと類似し ています。

*Disruptor* は、可能な限り *SEDA* および *VM* コンポーネントの動作を模倣して実装されます。それらの 相違点は、以下のとおりです。

- 使用されるバッファーは、常にサイズでバインドされます(デフォルトの *1024* エクスチェン ジ)。
- バッファーは常に禁止されるため、例外を出力する代わりにバッファーが満杯である間に *Disruptor* のデフォルト動作がブロックされます。このデフォルトの動作は コンポーネントに 設定できます(オプションを参照)。
- *Disruptor* 予約は *BrowsableEndpoint* インターフェイスを実装しません。そのため、現在 *Disruptor* にあるエクスチェンジを取得できず、交換の量のみを取得できます。
- *Disruptor* では、コンシューマー(マルチキャストの有無)を静的に設定する必要があります。 オンザフライでコンシューマーを追加または削除するには、*Diruptor* の保留中のすべてのエク スチェンジを完全にフラッシュする必要があります。
- 再設定の結果:*Disruptor* で送信されるデータは直接処理され、コンシューマーが *1* つ以上ある 場合は *'gone'* になり、結合後に新しいエクスチェンジのみを取得します。
- *pollTimeout* オプションは *Disruptor* コンポーネントではサポートされません。
- プロデューサーが完全な *Disruptor* をブロックすると、スレッド割り込みに応答しません。

*Maven* ユーザーは、このコンポーネントの *pom.xml*に以下の依存関係を追加する必要があります。

*<dependency> <groupId>org.apache.camel</groupId> <artifactId>camel-disruptor</artifactId> <version>x.x.x</version> <!-- use the same version as your Camel core version --> </dependency>*

# *URI* 形式

*disruptor:someName[?options]*

または

*disruptor-vm:someName[?options]*

*\*someName\** には、現在の *[CamelContext](http://camel.apache.org/camelcontext.html)*内のエンドポイントを一意に識別する任意の文字列(または *\*disruptor-vm:\** の場合のコンテキスト全体で)を指定できます。*URI* に、以下の形式でクエリーオプ ションを追加できます。

*?option=value&option=value&...*

# オプション

以下のオプションはすべて、*\*disruptor:\** および *\*disruptor-vm: \**コンポーネントの両方に対して有効 です。

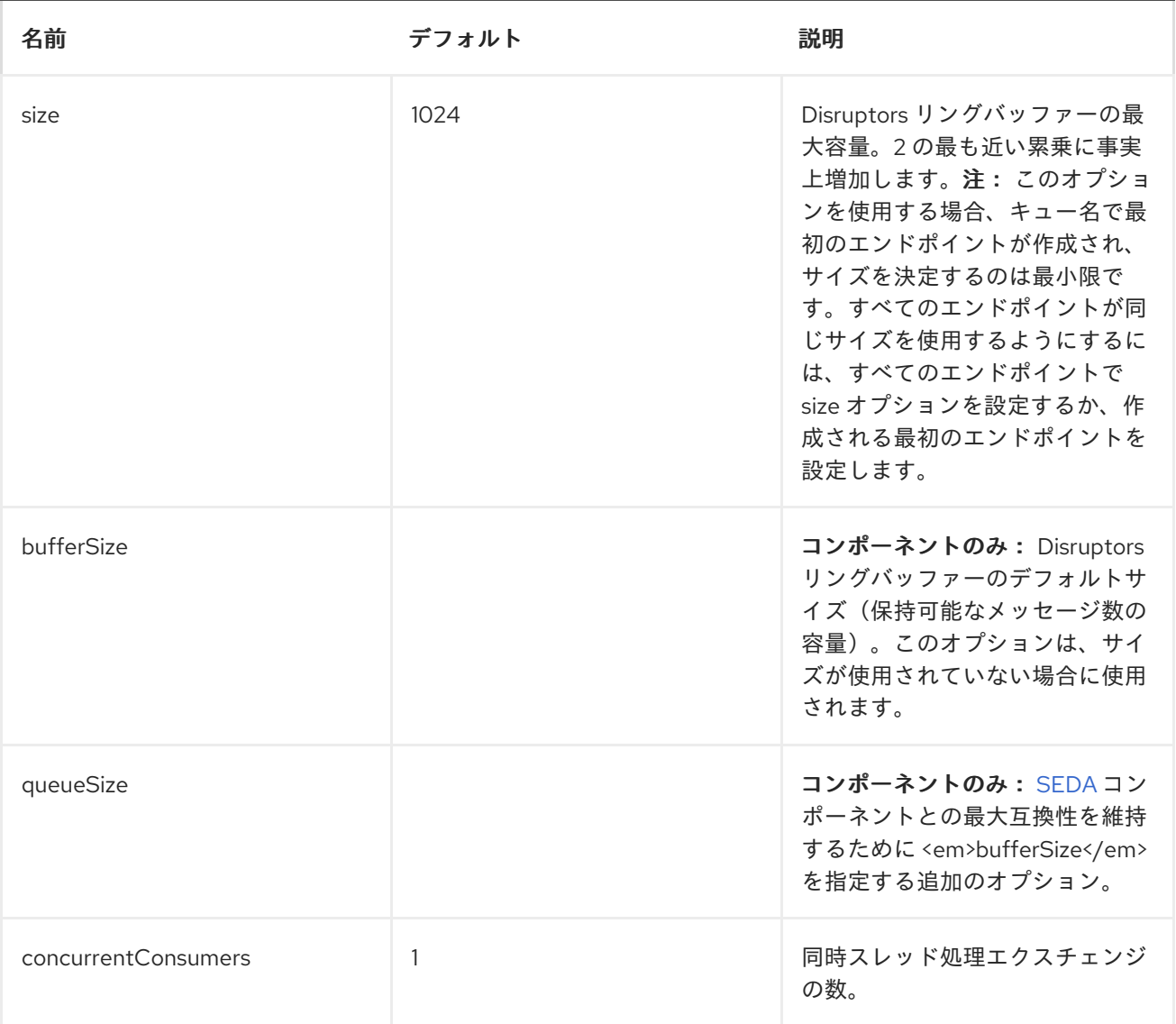

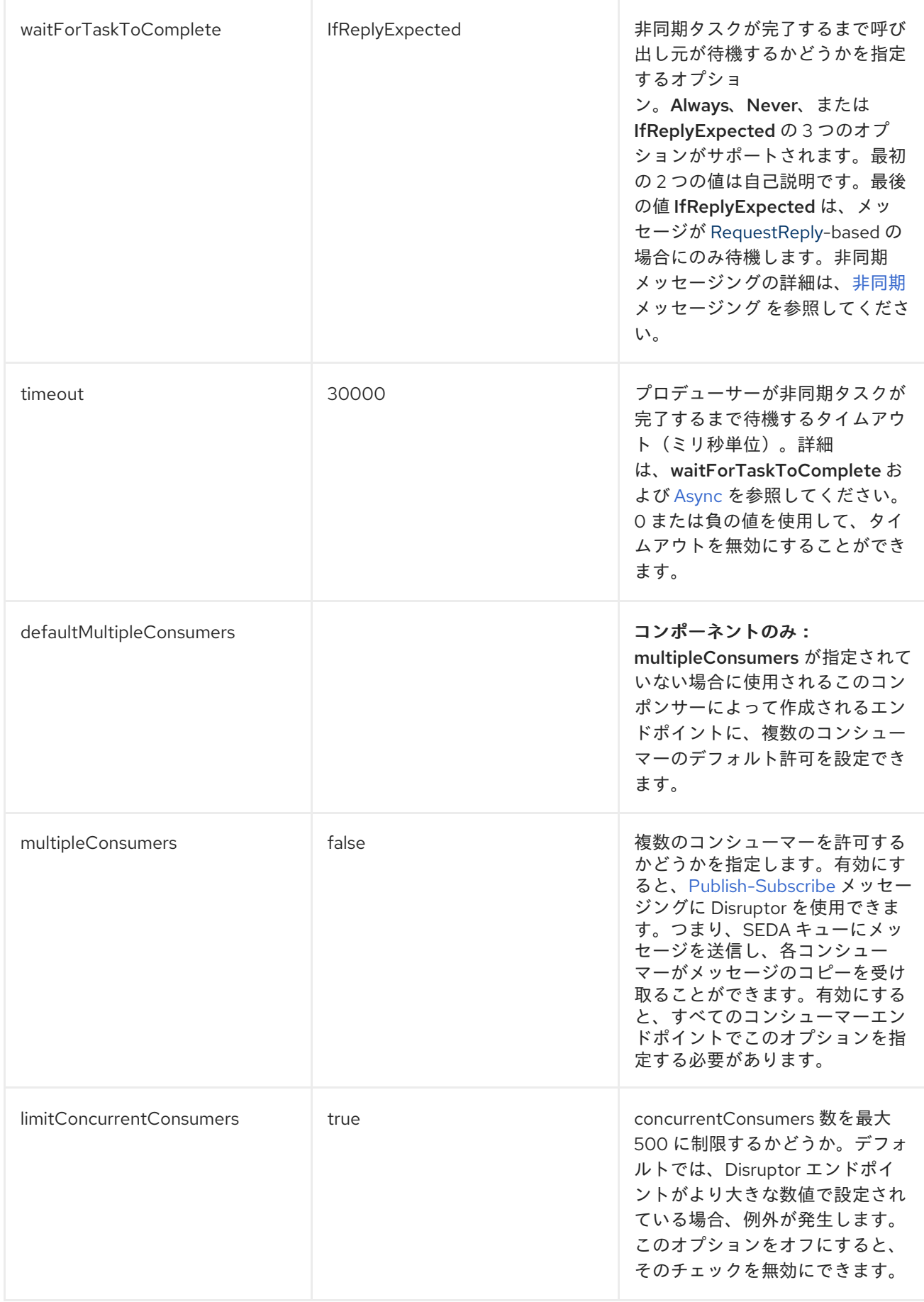

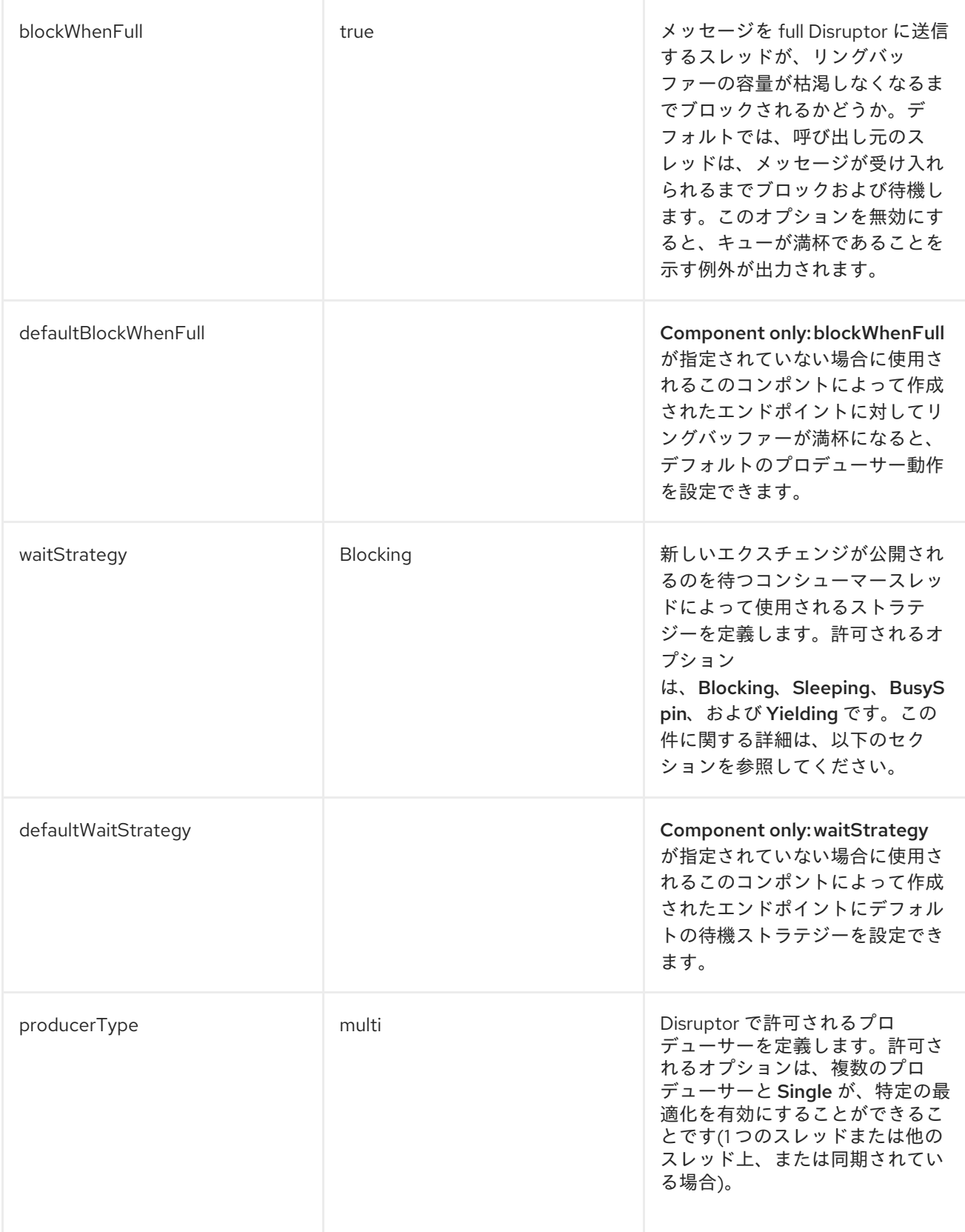

## 待機ストラテジー

#### 待機ストラテジーは、次のエクスチェンジの公開を待機しているコンシューマースレッドによって実行 される待機の種類に影響します。以下のストラテジーを選択できます。

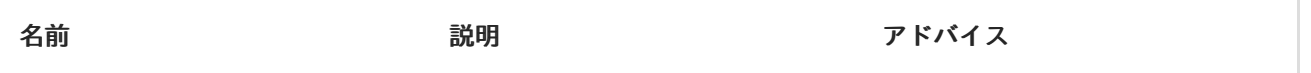

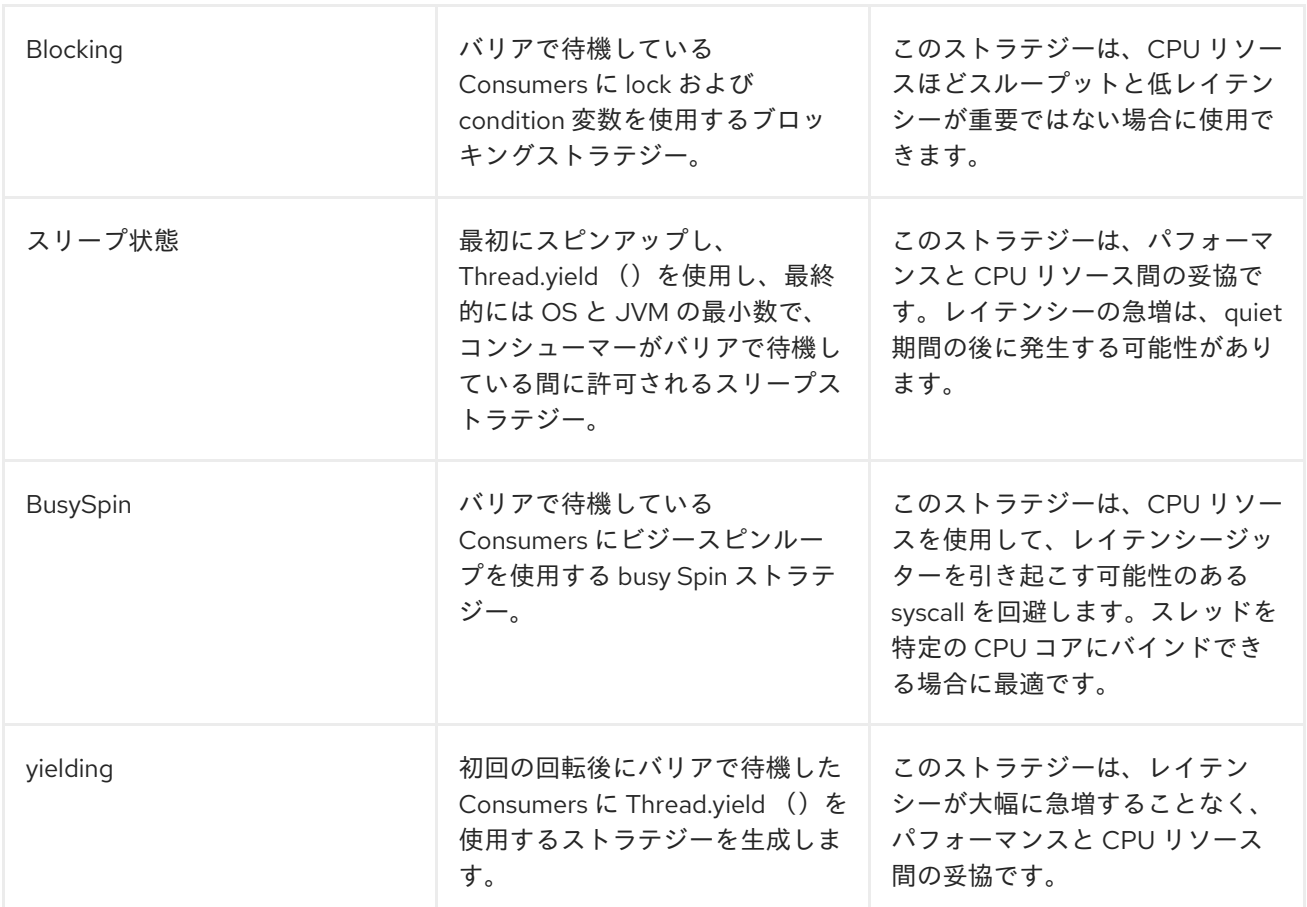

## リクエスト応答の使用

*Disruptor* コンポーネントは *RequestReply* の使用をサポートします。ここでは、呼び出し元は *Async* ルートが完了するまで待機します。以下に例を示します。

*from("mina:tcp://0.0.0.0:9876?textline=true&sync=true").to("disruptor:input"); from("disruptor:input").to("bean:processInput").to("bean:createResponse");*

上記のルートでは、受信リクエストを受け入れるポート *9876* <sup>の</sup> *TCP* リスナーがあります。リクエスト は disruptor:input バッファーにルーティングされます。*RequestReply* メッセージであるため、応答を 待ちます。disruptor:input バッファーのコンシューマーが完了すると、応答が元のメッセージの応答に コピーされます。

同時コンシューマー

デフォルトでは、*Diruptor* エンドポイントは単一のコンシューマースレッドを使用しますが、同時コン シューマースレッドを使用するように設定できます。そのため、スレッドプールの代わりに以下を使用 できます。

*from("disruptor:stageName?concurrentConsumers=5").process(...)*

*2* つの違いは、スレッドプールは負荷に応じて動的に拡大*/*縮小する可能性がある一方で、同時コン シューマーの数は常に内部的に固定され、サポートされるため、パフォーマンスは高くなります。

以下のような手順を実行して、スレッドプールを *Disruptor* エンドポイントに追加することに注意して

スレッドプール

以下のような手順を実行して、スレッドプールを *Disruptor* エンドポイントに追加することに注意して ください。

*from("disruptor:stageName").thread(5).process(...)*

は、*Diruptor* を使用してパフォーマンスの一部を効果的に否定して、通常の *[BlockingQueue](http://docs.oracle.com/javase/1.5.0/docs/api/java/util/concurrent/BlockingQueue.html)* を追加し <sup>て</sup> *Disruptor* と組み合わせて使用することで、優先できます。代わりに、*concurrentConsumers* オプ ションを使用して *Disruptor* エンドポイントでメッセージを処理するスレッド数を直接設定することが 推奨されます。

例

以下のルートでは、*Diruptor* を使用してこの非同期キューにリクエストを送信し、別のスレッドでさら に処理するために *fire-and-forget* メッセージを送信でき、このスレッドの定数応答を元の呼び出し元 に返します。

```
public void configure() throws Exception {
  from("direct:start")
    // send it to the disruptor that is async
    .to("disruptor:next")
    // return a constant response
    .transform(constant("OK"));
  from("disruptor:next").to("mock:result");
```

```
}
```
ここでは、*Hello World* メッセージを送信し、応答が *OK* であることが想定されます。

*Object out = template.requestBody("direct:start", "Hello World"); assertEquals("OK", out);*

*Hello World* メッセージは、さらに処理するために、別のスレッドから *Disruptor* から取得されます。 これはユニットテストからのものであるため、ユニットテストでアサーションを実行できるモックエン ドポイントに送信されます。

### *MULTIPLECONSUMERS* の使用

この例では、*2* つのコンシューマーを定義し、*Spring Bean* として登録しました。

*<!-- define the consumers as spring beans --> <bean id="consumer1" class="org.apache.camel.spring.example.FooEventConsumer"/>*

*<bean id="consumer2" class="org.apache.camel.spring.example.AnotherFooEventConsumer"/>*

*<camelContext xmlns="http://camel.apache.org/schema/spring"> <!-- define a shared endpoint which the consumers can refer to instead of using url --> <endpoint id="foo" uri="disruptor:foo?multipleConsumers=true"/> </camelContext>*

```
Disruptor foo エンドポイントで multipleConsumers=true を指定しているため、これらの 2 つ以上のコ
ンシューマーは、種類の pub-sub スタイルのメッセージングとしてメッセージの独自のコピーを受け取
ることができます。Bean はユニットテストの一部であるため、単にモックエンドポイントにメッセー
```
ジを送信しますが、*@Consume* を使用して *Disruptor* から消費する方法に注意してください。

```
public class FooEventConsumer {
  @EndpointInject(uri = "mock:result")
  private ProducerTemplate destination;
  @Consume(ref = "foo")
  public void doSomething(String body) {
    destination.sendBody("foo" + body);
  }
}
```
### 中断情報の抽出

```
必要な場合は、以下のように JMX を使用せずにバッファーサイズなどの情報を取得できます。
```
*DisruptorEndpoint disruptor = context.getEndpoint("disruptor:xxxx"); int size = disruptor.getBufferSize();*

# 第*37*章 *DNS*

#### *DNS*

*Camel 2.7* 以降で利用可能

これは、*DNSJava* を使用して *DNS* クエリーを実行する *Camel* の追加コンポーネントです。コンポー ネントは、*[DNSJava](http://www.xbill.org/dnsjava/)* 上のシンレイヤーです。コンポーネントは以下の操作を提供します。

*ip*

ドメインを *IP* アドレスで解決します。

*lookup*

ドメインに関する情報を検索します。

*dig*

*DNS* クエリーを実行します。

*SUN JVM* が必要です

*DNSJava* ライブラリーは *SUN JVM* で実行する必要があります。*Apache ServiceMix* ま たは *Apache Karaf* を使用する場合は、*etc/jre.properties* ファイルを調整し て、*sun.net.spi.nameservice* をエクスポートされた *Java* プラットフォームパッケージ の一覧に追加する必要があります。この変更を反映するには、サーバーを再起動する必 要があります。

*Maven* ユーザーは、このコンポーネントの *pom.xml*に以下の依存関係を追加する必要があります。

*<dependency> <groupId>org.apache.camel</groupId> <artifactId>camel-dns</artifactId> <version>x.x.x</version> <!-- use the same version as your Camel core version --> </dependency>*

*URI* 形式

*DNS* コンポーネントの *URI* スキームは以下のとおりです。

*dns://operation*

このコンポーネントはプロデューサーのみをサポートします。

オプション

なし。

*HEADERS*

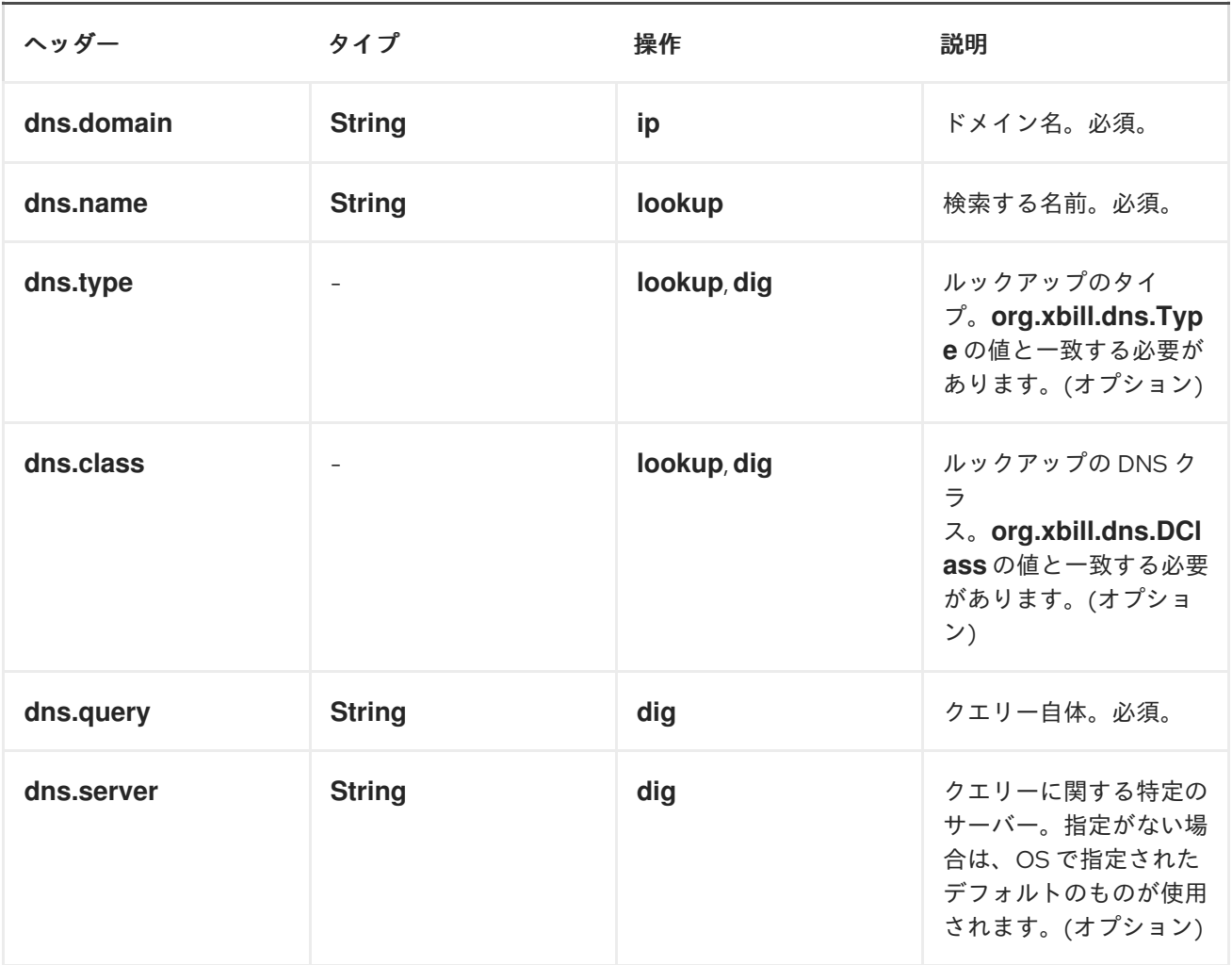

### 例

*IP* ルックアップ

*<route id="IPCheck"> <from uri="direct:start"/> <to uri="dns:ip"/> </route>*

これにより、ドメインの *IP* が検索されます。たとえば、*www.example.com* は *192.0.32.10* に解決され ます。検索する *IP* アドレスは、キー *dns.domain* を含むヘッダーに指定する必要があります。

*DNS* ルックアップ

*<route id="IPCheck"> <from uri="direct:start"/> <to uri="dns:lookup"/> </route>*

これにより、ドメインに関連付けられた *DNS* レコードのセットが返されます。検索する名前は、ヘッ ダーに *dns.name* キーを指定する必要があります。

#### *DNS DIG*

*dig* は、*DNS* クエリーを実行する *Unix* コマンドラインユーティリティーです。

*<route id="IPCheck"> <from uri="direct:start"/> <to uri="dns:dig"/> </route>*

クエリーは、キー *dns.query* を含むヘッダーに提供する必要があります。

## 第*38*章 *DOCKER*

*DOCKER* コンポーネント

*Camel 2.15* 以降で利用可能

*Docker* と通信するための *Camel* コンポーネント。

*Docker Camel* コンポーネントは、*Docker [Remote](https://docs.docker.com/reference/api/docker_remote_api) API*を介して*[docker-java](https://github.com/docker-java/docker-java)*を利用します。

*Maven* ユーザーは、このコンポーネントの以下の依存関係を *pom.xml*に追加する必要があります。

*<dependency> <groupId>org.apache.camel</groupId> <artifactId>camel-docker</artifactId> <version>x.x.x</version> <!-- use the same version as your Camel core version --> </dependency>*

*URI* 形式

*docker://[operation]?[options]*

ここでの *operation* は、*Docker* で実行する固有のアクションです。

ヘッダーストラテジー

すべての *URI* オプションは、*Header* プロパティーとして渡すことができます。メッセージヘッダーに ある値は *URI* パラメーターよりも優先されます。ヘッダープロパティーは、以下に示すように *\*CamelDocker\** で始まる *URI* オプションの形式を取ります。

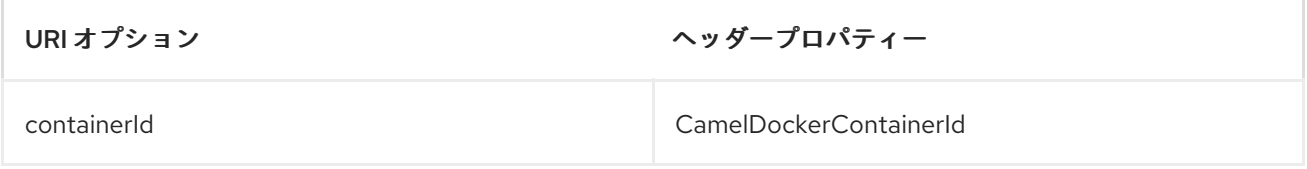

一般的なオプション

以下のパラメーターは、コンポーネントの呼び出しと合わせて使用できます。

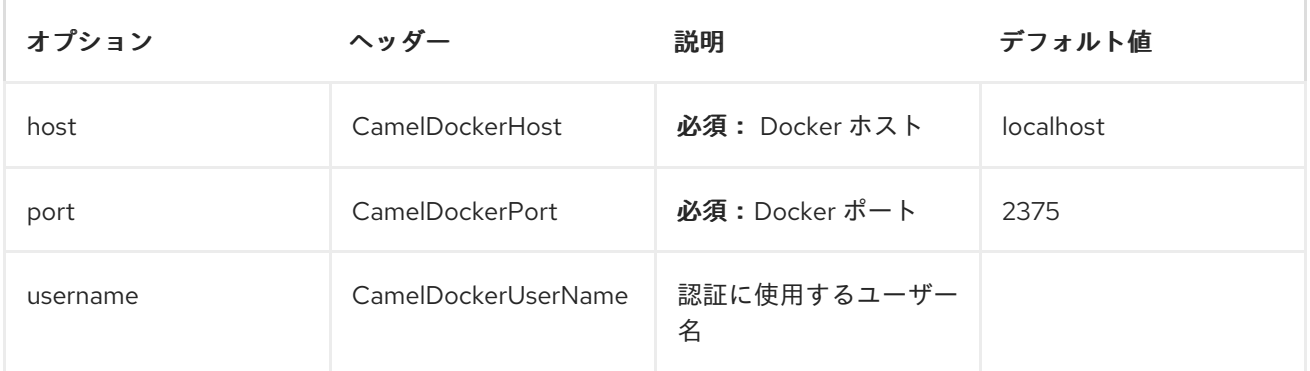

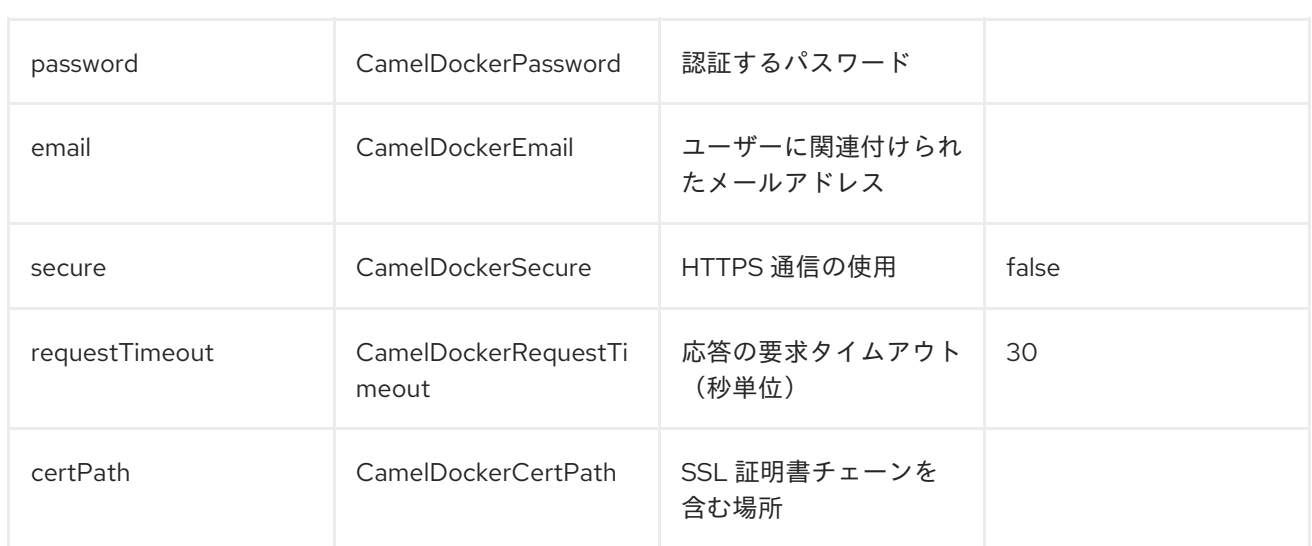

# コンシューマー操作

#### コンシューマーは以下の操作をサポートします。

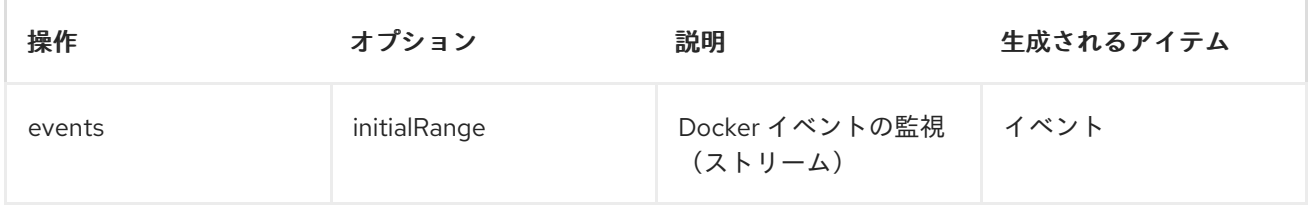

# プロデューサー操作

#### 以下のプロデューサー操作を使用できます。

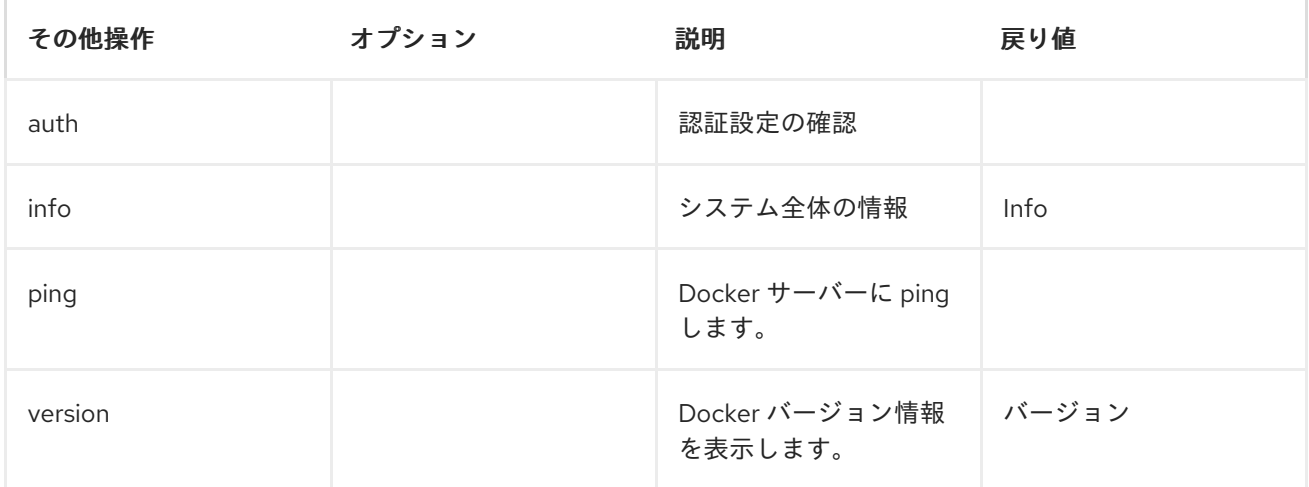

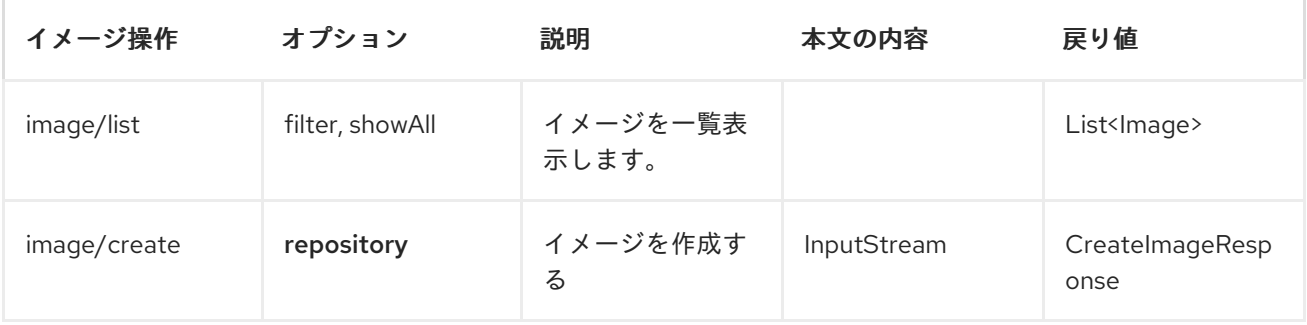

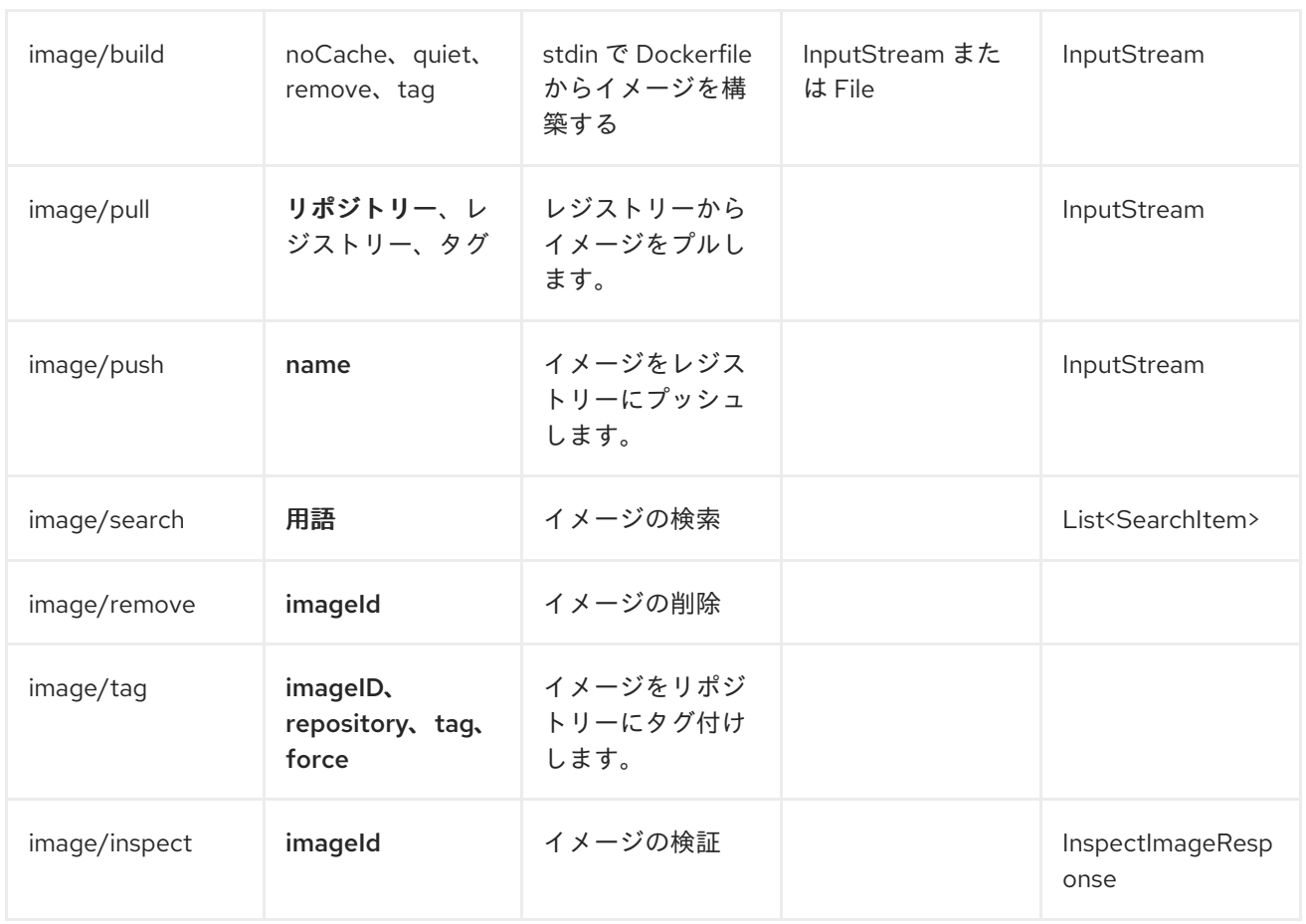

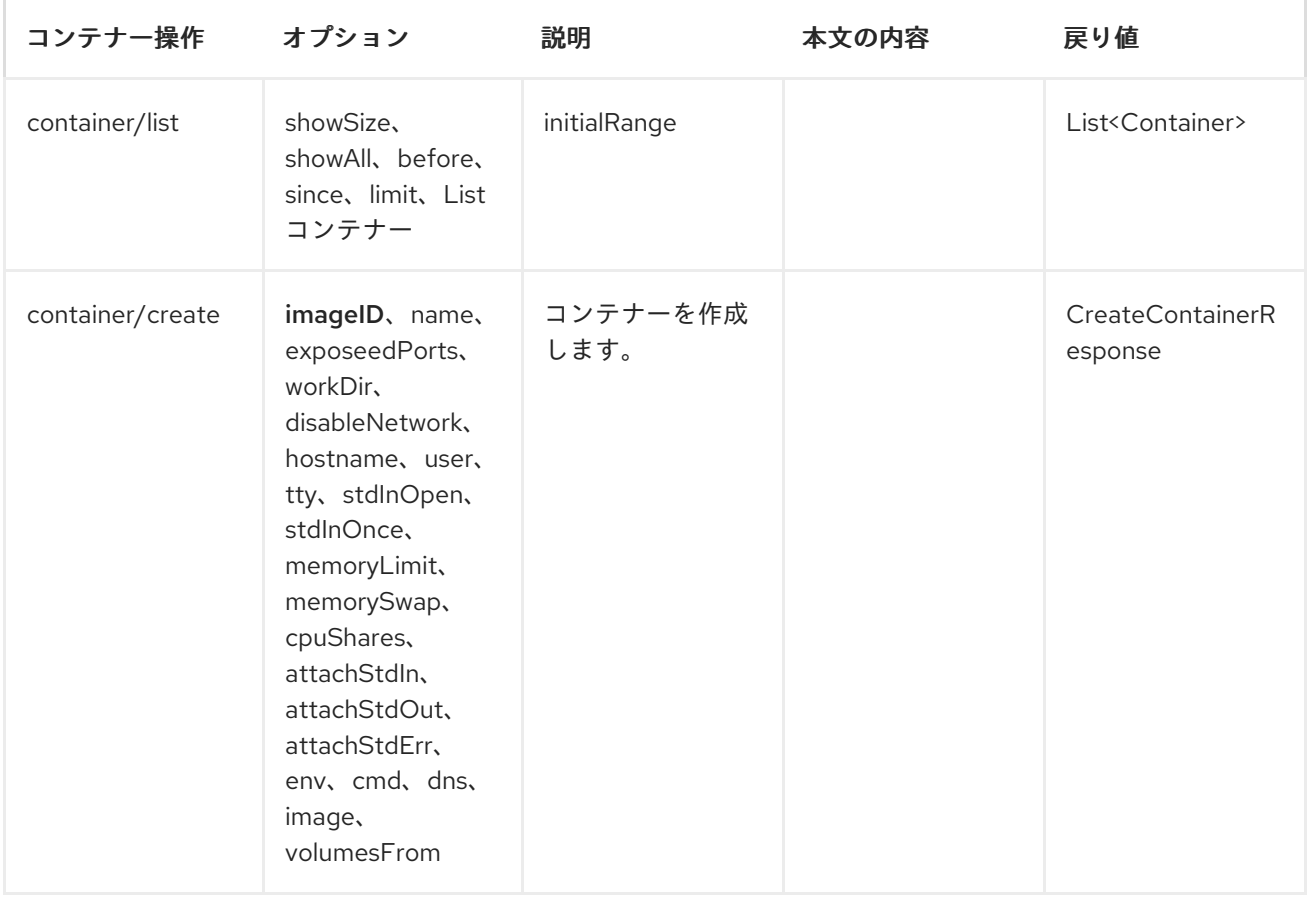

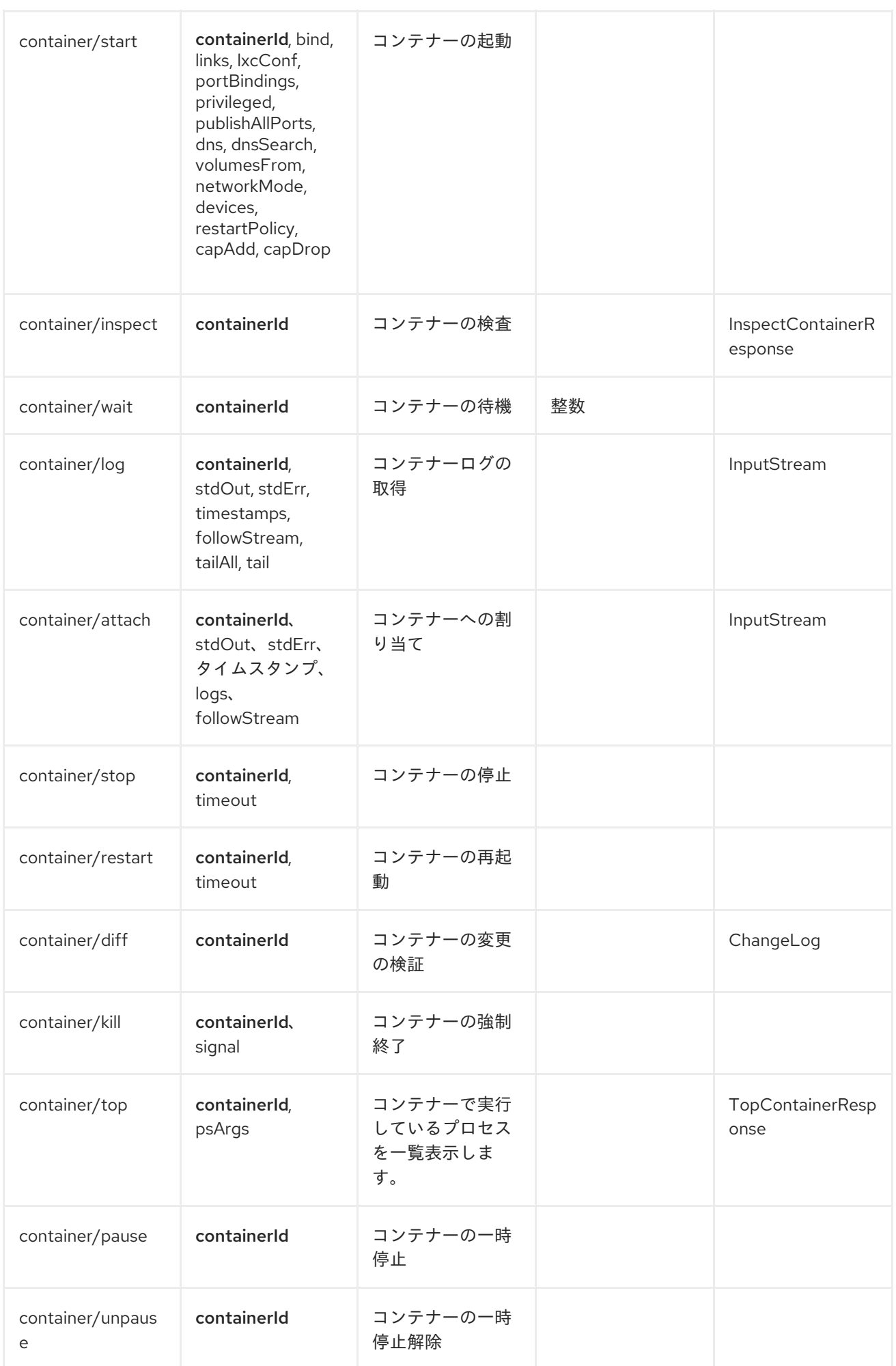
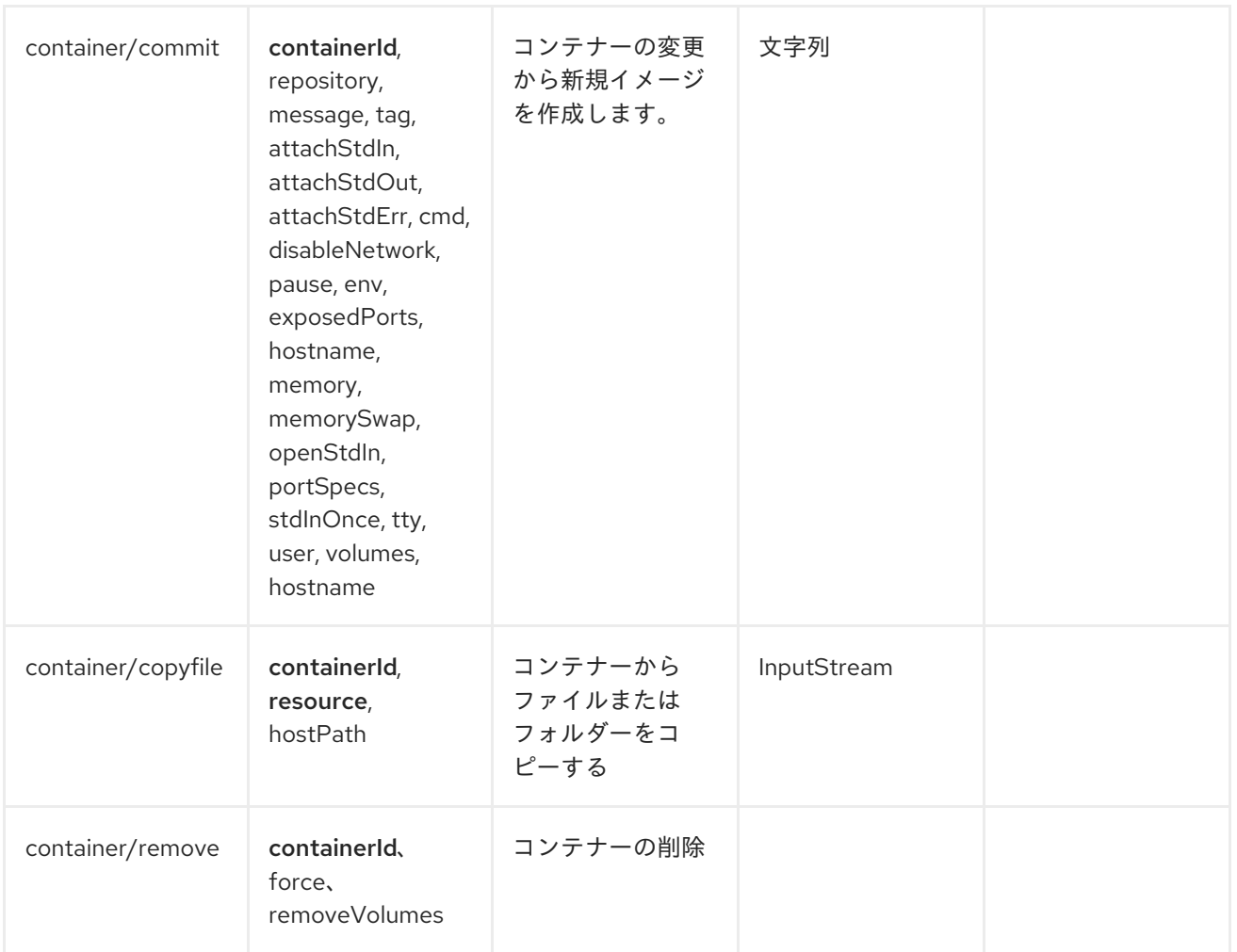

# 例

以下の例では、*Docker* からのイベントを使用します。

*from("docker://events?host=192.168.59.103&port=2375").to("log:event");*

以下の例では、*Docker* に対してシステム全体の情報をクエリーします。

*from("docker://info?host=192.168.59.103&port=2375").to("log:info");*

# 第*39*章 *DOZER*

### *DOZER* コンポーネント

*dozer:*コンポーネントは、*[Dozer](http://camel.apache.org/dozer-type-conversion.html)* マッピングフレームワークを使用して *Java Bean* 間のマッピング機能 を提供します。*Camel* は、*Dzer* マッピングを [型コンバーター](http://camel.apache.org/dozer-type-conversion.html) としてトリガーする機能もサポートしま す。*Dozer* エンドポイントと *Dozer* コンバーターの使用の主な相違点は次のとおりです。

- コンバーターレジストリーを介して、エンドポイントごとに *Dozer* マッピング設定とグローバ ル設定を管理する機能。
- *Dozer* エンドポイントは、*Camel* データ形式を使用して入出力データをマーシャリングまたは アンマーシャリングし、単一の任意の変換エンドポイントをサポートするように設定できま す。
- *Dozer* コンポーネントでは、*Dozer* のより詳細な統合と拡張を追加機能(たとえば、リテラル 値のマッピング、マッピングの式の使用など)することができます。

*Dozer* コンポーネントを使用するには、*Maven* ユーザーは以下の依存関係を *pom.xml*に追加する必要 があります。

*<dependency> <groupId>org.apache.camel</groupId> <artifactId>camel-dozer</artifactId> <version>x.x.x</version> <!-- use the same version as your Camel core version --> </dependency>*

## *CAMEL ON EAP* デプロイメント

このコンポーネントは、*Red Hat JBoss Enterprise Application Platform (JBoss EAP)* コンテナー上で 簡素化されたデプロイメントモデルを提供する *Camel on EAP (Wildfly Camel)* フレームワークによって [サポートされます。このモデルの詳細は、](https://access.redhat.com/documentation/ja-JP/Red_Hat_JBoss_Fuse/6.3/html/Deploying_into_a_Web_Server/EAPCamelSubsystem.html)*Deploying into a Web Server* <sup>の</sup> *Apache Camel on JBoss EAP* の章を参照してください。

#### *URI* 形式

*Dozer* コンポーネントはプロデューサーエンドポイントのみをサポートします。

*dozer:endpointId[?options]*

ここで、*endpointId* は、*Dozer* エンドポイント設定を一意に識別するために使用される名前です。

例:*Dozer* エンドポイント *URI:*

*from("direct:orderInput"). to("dozer:transformOrder? mappingFile=orderMapping.xml&targetModel=example.XYZOrder"). to("direct:orderOutput");*

オプション

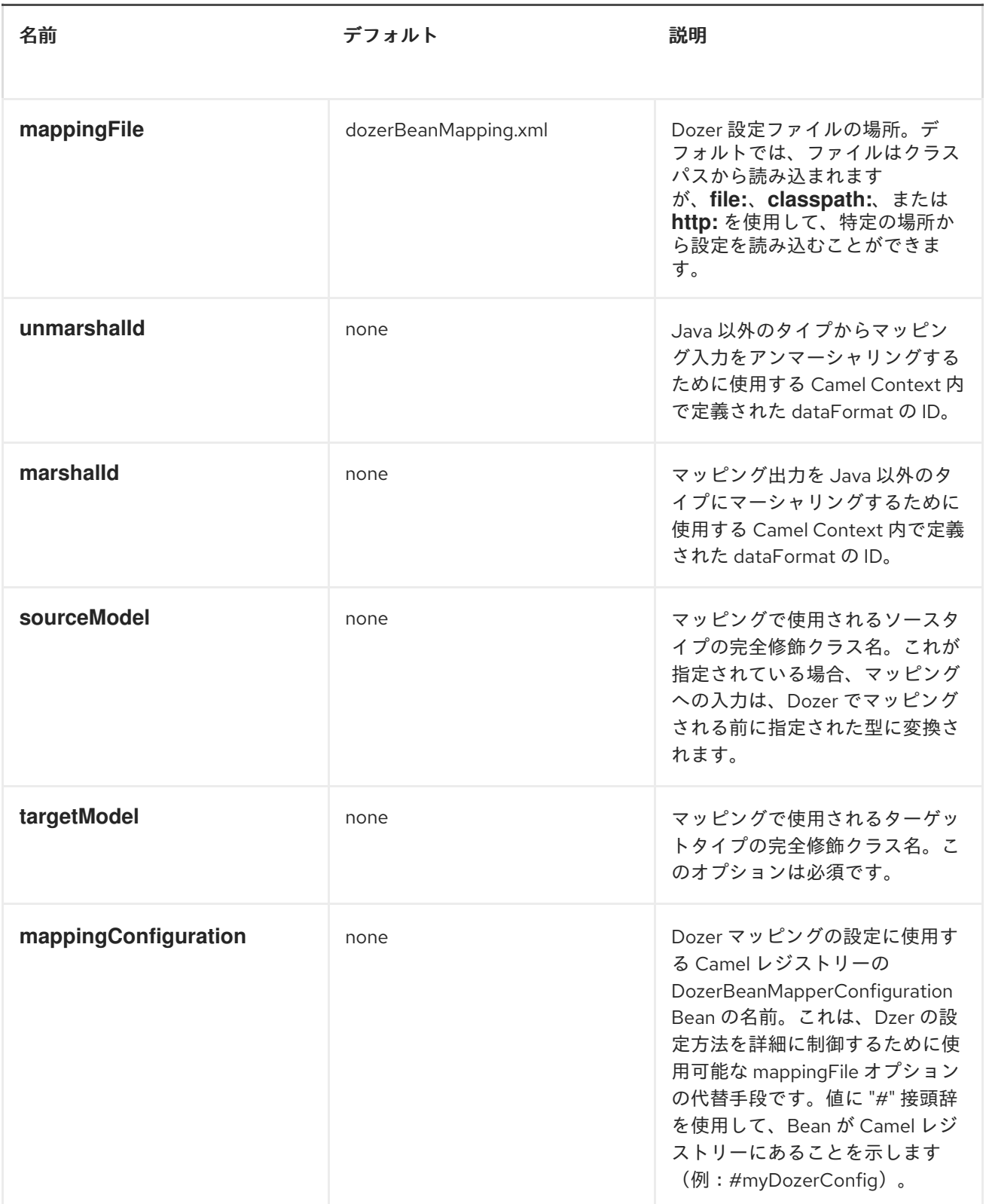

### *DOZER* でのデータフォーマットの使用

*Dozer* はマッピングの *Java* 以外のソースおよびターゲットをサポートしないため、*XML* ドキュメント を独自の *Java* オブジェクトにマッピングすることはできません。*Camel* は *Java* と [データ](http://camel.apache.org/data-format.html) 形式を使用 したさまざまなフォーマットのマーシャリングを広範囲にサポートしています。*Dozer* コンポーネント は、*Dozer* を介して処理される前に入出力データをデータ形式で渡すように指定できるため、このサ ポートを利用します。*Dozer* への呼び出し外で常にこれを実行できますが、*Dozer* コンポーネントで直 接サポートすることで、単一のエンドポイントを使用して *Camel* 内で任意の変換を設定できます。

たとえば、*Dozer* コンポーネントを使用して *XML* データ構造と *JSON* データ構造をマッピングしたと

#### たとえば、*Dozer* コンポーネントを使用して *XML* データ構造と *JSON* データ構造をマッピングしたと します。*Camel* コンテキストで以下のデータ形式が定義されている場合:

*<dataFormats> <json library="Jackson" id="myjson"/> <jaxb contextPath="org.example" id="myjaxb"/> </dataFormats>*

その後、*Jackson* データ形式を使用して入力 *XML* をアンマーシャリングし、*Jackson* を使用してマッ ピング出力をマーシャリングするように *Dozer* エンドポイントを設定できます。

*<endpoint uri="dozer:xml2json? marshalId=myjson&unmarshalId=myjaxb&targetModel=org.example.Order"/>*

#### *DOZER* の設定

すべての *Dozer* エンドポイントには、ソースおよびターゲットオブジェクト間のマッピングを定義する *Dozer* マッピング設定ファイルが必要です。*mappingFile* または *mappingConfiguration* オプションが エンドポイントで指定されていない場合、コンポーネントは *META-INF/dozerBeanMapping.xml* の場 所にデフォルト設定されます。*1* つのエンドポイントに複数のマッピング設定ファイルを提供する必要 がある場合、または追加の設定オプション(イベントリスナー、カスタムコンバーターなど)を指定す る必要がある場合は、*org.apache.camel.converter.dozer.DozerBeanMapperConfiguration* のインス タンスを使用できます。

*<bean id="mapper" class="org.apache.camel.converter.dozer.DozerBeanMapperConfiguration"> <property name="mappingFiles"> <list> <value>mapping1.xml</value> <value>mapping2.xml</value> </list> </property> </bean>*

マッピング拡張機能

*Dozer* コンポーネントは、*Dozer* マッピングフレームワークにカスタムコンバーターとして多くの拡張 機能を実装します。これらのコンバーターは、*Dzer* 自体で直接サポートされていないマッピング関数 を実装します。

#### 変数マッピング

変数のマッピングにより、*Dozer* 設定内の変数定義の値をソースフィールドの値を使用する代わりに、 ターゲットフィールドにマップできます。これは、他のマッピングフレームワークの定数マッピングと 同等で、はリテラル値をターゲットフィールドに割り当てることができます。変数マッピングを使用す るには、マッピング設定で変数を定義し、*VariableMapper* クラスから選択したターゲットフィールド にマップします。

*<mappings xmlns="http://dozer.sourceforge.net" xmlns:xsi="http://www.w3.org/2001/XMLSchema-instance" xsi:schemaLocation="http://dozer.sourceforge.net http://dozer.sourceforge.net/schema/beanmapping.xsd"> <configuration>*

*<variables> <variable name="CUST\_ID">ACME-SALES</variable> </variables> </configuration> <mapping> <class-a>org.apache.camel.component.dozer.VariableMapper</class-a> <class-b>org.example.Order</class-b> <field custom-converter-id="\_variableMapping" custom-converter-param="\${CUST\_ID}"> <a>literal</a> <b>custId</b> </field> </mapping> </mappings>*

### カスタムマッピング

カスタムマッピングにより、ソースフィールドがターゲットフィールドにマップされる方法についての 独自のロジックを定義できます。*Dozer* のカスタマーコンバーターと機能的に似ており、以下の *2* つの 相違点があります。

- カスタムマッピングを持つ単一のクラスに複数のコンバーターメソッドを設定できます。
- カスタムマッピングを使用して *Dozer* 固有のインターフェイスを実装する必要はありません。

カスタムマッピングは、マッピング設定で組み込みの *'\_customMapping'* コンバーターを使用して宣言 されます。このコンバーターの パラメーターの構文は以下のとおりです。

*[class-name][,method-name]*

メソッド名はオプションです。*Dozer* コンポーネントは、マッピングに必要な入出力タイプに一致する メソッドを検索します。カスタムマッピングと設定の例を以下に示します。

```
public class CustomMapper {
  // All customer ids must be wrapped in "[ ]"
  public Object mapCustomer(String customerId) {
    return "[" + customerId + "]";
  }
}
```

```
<mappings xmlns="http://dozer.sourceforge.net"
 xmlns:xsi="http://www.w3.org/2001/XMLSchema-instance"
 xsi:schemaLocation="http://dozer.sourceforge.net
http://dozer.sourceforge.net/schema/beanmapping.xsd">
 <mapping>
  <class-a>org.example.A</class-a>
  <class-b>org.example.B</class-b>
  <field custom-converter-id="_customMapping"
  custom-converter-param="org.example.CustomMapper,mapCustomer">
   <a>header.customerNum</a>
   <b>custId</b>
  </field>
 </mapping>
</mappings>
```
# 式マッピング

式マッピングを使用すると、*Camel* の強力な [言語](http://camel.apache.org/languages.html) 機能を使用して式を評価し、結果をマッピングの ターゲットフィールドに割り当てることができます。*Camel* がサポートする言語は、式マッピングで使 用できます。式の基本的な例には、*Camel* メッセージヘッダーまたはエクスチェンジプロパティーを ターゲットフィールドにマップしたり、複数のソースフィールドをターゲットフィールドに連結したり する機能が含まれます。マッピング式の構文は次のとおりです。

*[language]:[expression]*

メッセージヘッダーをターゲットフィールドにマップする例:

*<mappings xmlns="http://dozer.sourceforge.net" xmlns:xsi="http://www.w3.org/2001/XMLSchema-instance" xsi:schemaLocation="http://dozer.sourceforge.net http://dozer.sourceforge.net/schema/beanmapping.xsd"> <mapping> <class-a>org.apache.camel.component.dozer.ExpressionMapper</class-a> <class-b>org.example.B</class-b> <field custom-converter-id="\_expressionMapping" custom-converterparam="simple:\\${header.customerNumber}"> <a>expression</a> <b>custId</b> </field> </mapping> </mappings>*

*Dozer* が *EL* を使用して定義された変数値を解決しようとするとエラーを防ぐために、式内のプロパ ティーを *"\"* でエスケープする必要があります。

#### *DOZER* 型変換

*Dozer* コンポーネントは、*Dozer Mapping* フレームワークを使用して *Java Bean* 間のマッピング機能を 提供します。ただし、*Camel* は *Dozer* マッピングを型コンバーターとしてトリガーする機能もサポート します。

```
CamelContext camelctx = new DefaultCamelContext();
camelctx.addRoutes(new RouteBuilder() {
  @Override
  public void configure() throws Exception {
    from("direct:start").convertBodyTo(CustomerB.class);
  }
});
```
*DozerBeanMapperConfiguration mconfig = new DozerBeanMapperConfiguration(); mconfig.setMappingFiles(Arrays.asList(new String[] { "mappings.xml" })); new DozerTypeConverterLoader(camelctx, mconfig);*

## 第*40*章 *DROPBOX*

*CAMEL DROPBOX* コンポーネント

*Camel 2.14* から利用可能

*dropbox:*コンポーネントを使用すると、*[Dropbox](https://www.dropbox.com)* リモートフォルダーをメッセージのプロデューサー またはコンシューマーとして扱うことができます。*[Dropbox](http://dropbox.github.io/dropbox-sdk-java/api-docs/v1.7.x/) Java Core API*(このコンポーネントの参 照バージョンは *1.7.x*)を使用する場合、この *Camel* コンポーネントには以下の機能があります。

- コンシューマーとして、ファイルをダウンロードし、クエリーでファイルを検索します。
- プロデューサーとしてファイルのダウンロード、リモートディレクトリー間でのファイルの移 動、ファイル*/*ディレクトリーの削除、ファイルのアップロード、クエリーによるファイルの検 索

*Maven* ユーザーは、このコンポーネントの以下の依存関係を *pom.xml*に追加する必要があります。

*<dependency> <groupId>org.apache.camel</groupId> <artifactId>camel-dropbox</artifactId> <version>x.x.x</version> <!-- use the same version as your Camel core version --> </dependency>*

#### *URI* 形式

*dropbox://[operation]?[options]*

ここでの *operation* は、*Dropbox* リモートフォルダーで実行する特定のアクション(通常は *CRUD* アク ション)です。

操作

| 操作     | 説明                                  |
|--------|-------------------------------------|
| del    | Dropbox のファイルまたはディレクトリーを削除し<br>ます。  |
| get    | Dropbox からファイルをダウンロードする             |
| move   | Dropbox のフォルダーからファイルの移動             |
| put    | Dropbox でのファイルのアップロード               |
| search | 文字列クエリーに基づいて Dropbox でファイルを検<br>索する |

操作 には追加のオプションが必要です。特定の操作には一部は必須です。

# オプション

*Dropbox API* と連携するには、*accessToken* および*clientIdentifier* を取得する必要があります。取得す る方法は、*Dropbox* [のドキュメント](https://www.dropbox.com/developers/core/start/java) を参照してください。

#### 以下は、すべての操作に必要なオプションの一覧です。

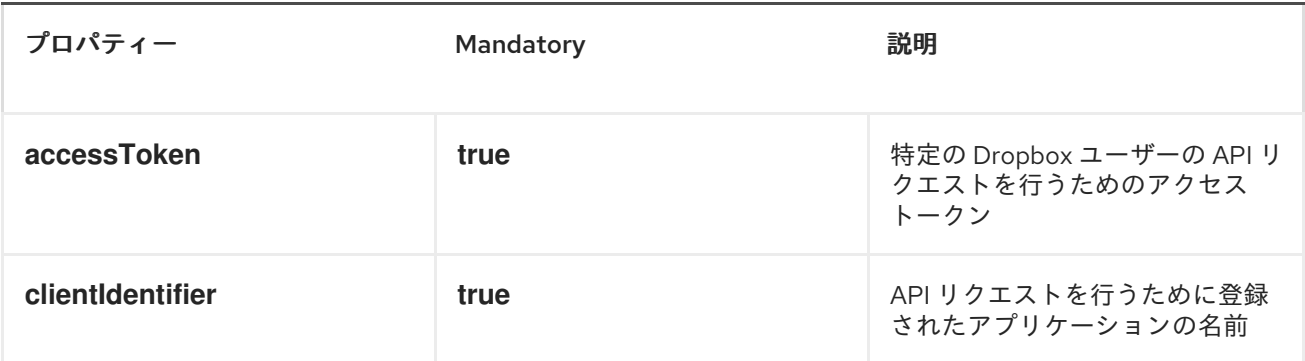

### *DEL* 操作

*Dropbox* のファイルを削除します。

*Camel* プロデューサーとしてのみ動作します。

以下は、この操作のオプションの一覧です。

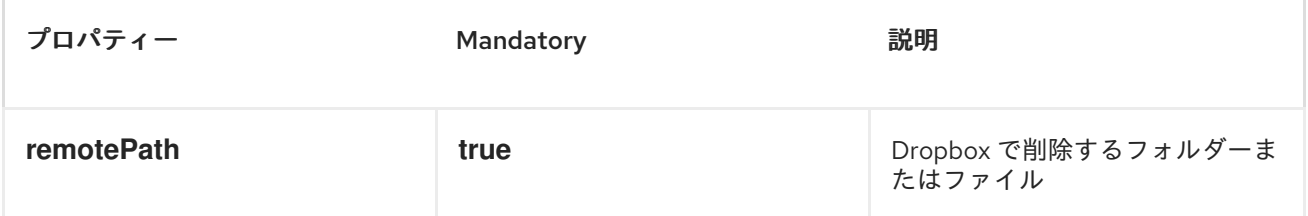

# サンプル

*from ("direct:start").to ("dropbox://del? accessToken=XXX&clientIdentifier=XXX&remotePath=/root/folder1").to ("mock:result");*

*from ("direct:start").to ("dropbox://del? accessToken=XXX&clientIdentifier=XXX&remotePath=/root/folder1/file1.tar.gz").to ("mock:result");*

## 結果メッセージヘッダー

メッセージ結果に以下のヘッダーが設定されます。

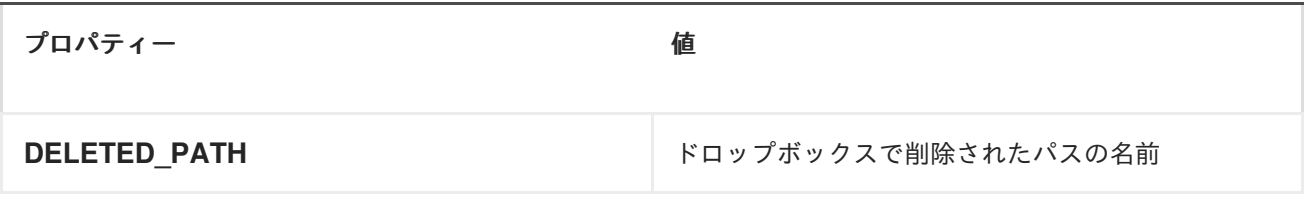

以下のオブジェクトはメッセージボディーの結果に設定されます。

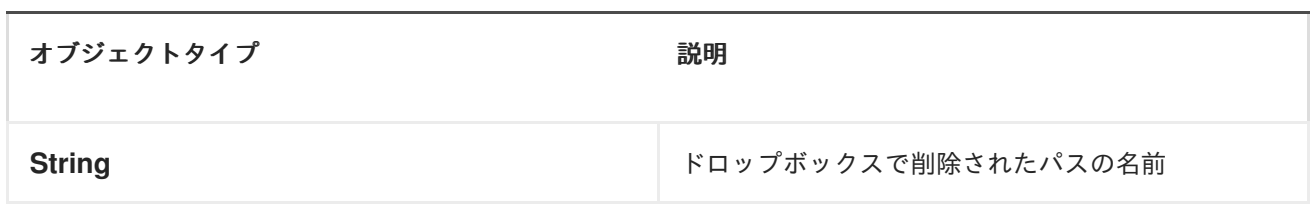

*GET (DOWNLOAD)*操作

*Dropbox* からファイルをダウンロードします。

*Camel* プロデューサーまたは *Camel* コンシューマーとして機能します。

以下は、この操作のオプションの一覧です。

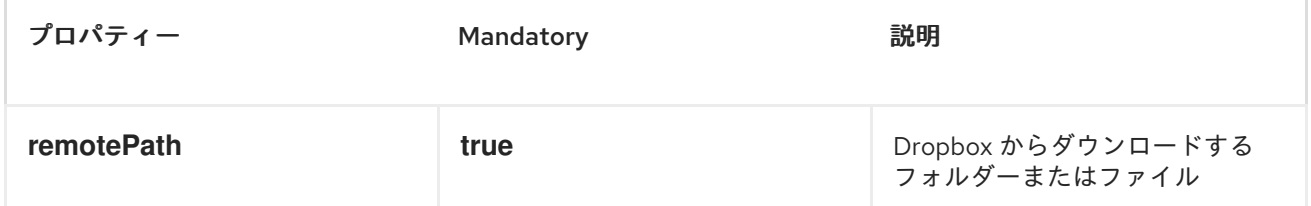

# サンプル

*from ("direct:start").to ("dropbox://get? accessToken=XXX&clientIdentifier=XXX&remotePath=/root/folder1/file1.tar.gz").to ("file:///home/kermit/?fileName=file1.tar.gz");*

*from ("direct:start").to ("dropbox://get? accessToken=XXX&clientIdentifier=XXX&remotePath=/root/folder1").to ("mock:result");*

*from ("dropbox://get?accessToken=XXX&clientIdentifier=XXX&remotePath=/root/folder1").to ("file:///home/kermit/");*

結果メッセージヘッダー

メッセージ結果に以下のヘッダーが設定されます。

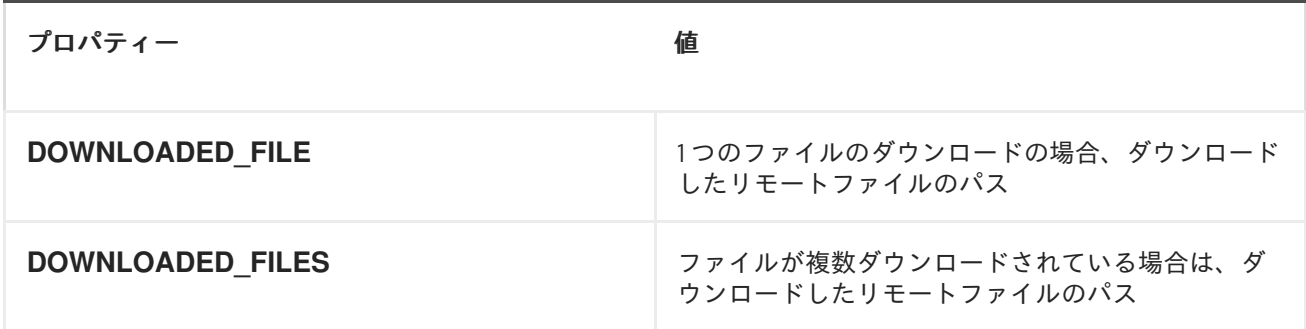

結果メッセージのボディー

以下のオブジェクトはメッセージボディーの結果に設定されます。

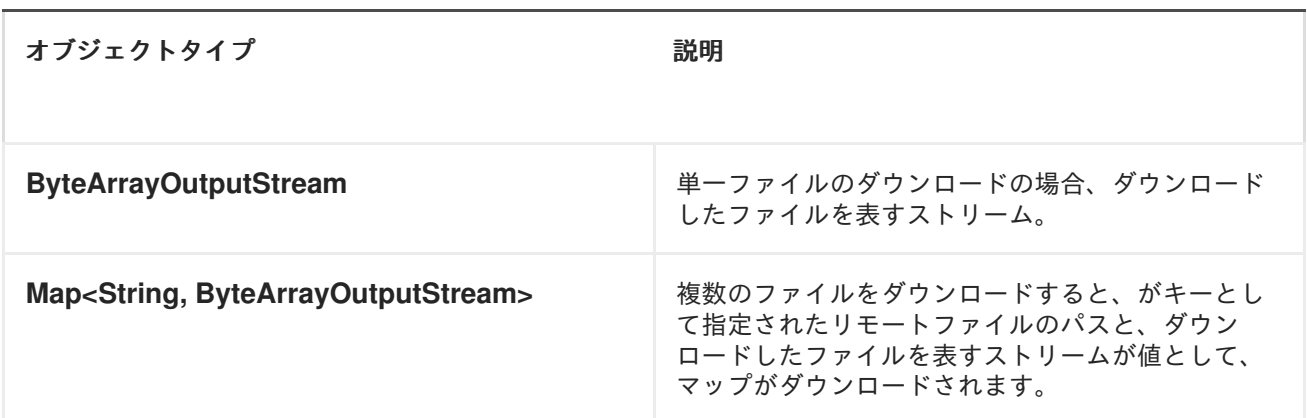

## 移動操作

*Dropbox* のファイルをあるフォルダーから別のフォルダーに移動します。

*Camel* プロデューサーとしてのみ動作します。

以下は、この操作のオプションの一覧です。

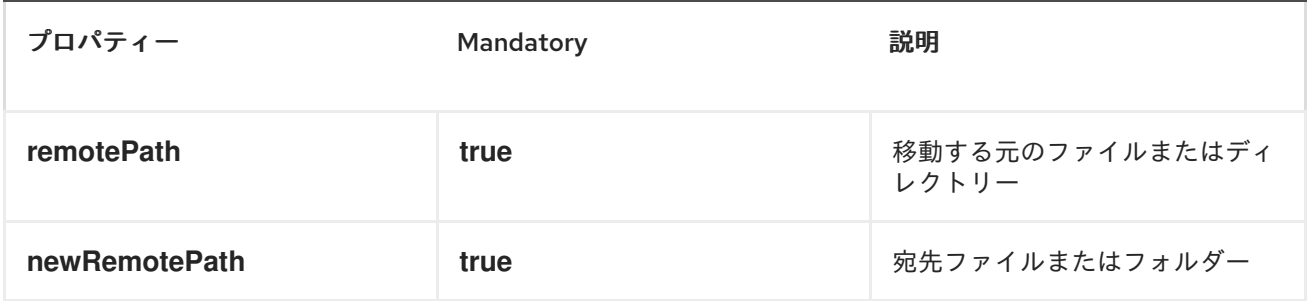

## サンプル

*from ("direct:start").to ("dropbox://move? accessToken=XXX&clientIdentifier=XXX&remotePath=/root/folder1&newRemotePath=/root/folder2").to ("mock:result");*

結果メッセージヘッダー

メッセージ結果に以下のヘッダーが設定されます。

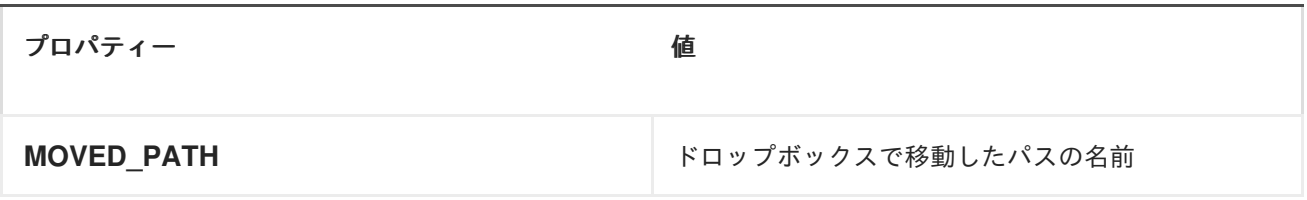

### 結果メッセージのボディー

以下のオブジェクトはメッセージボディーの結果に設定されます。

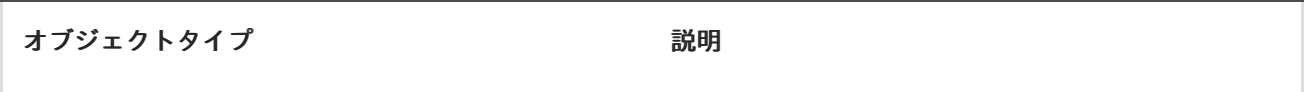

### *PUT (UPLOAD)*操作

*Dropbox* でファイルをアップロードします。

*Camel* プロデューサーとして機能します。

#### 以下は、この操作のオプションの一覧です。

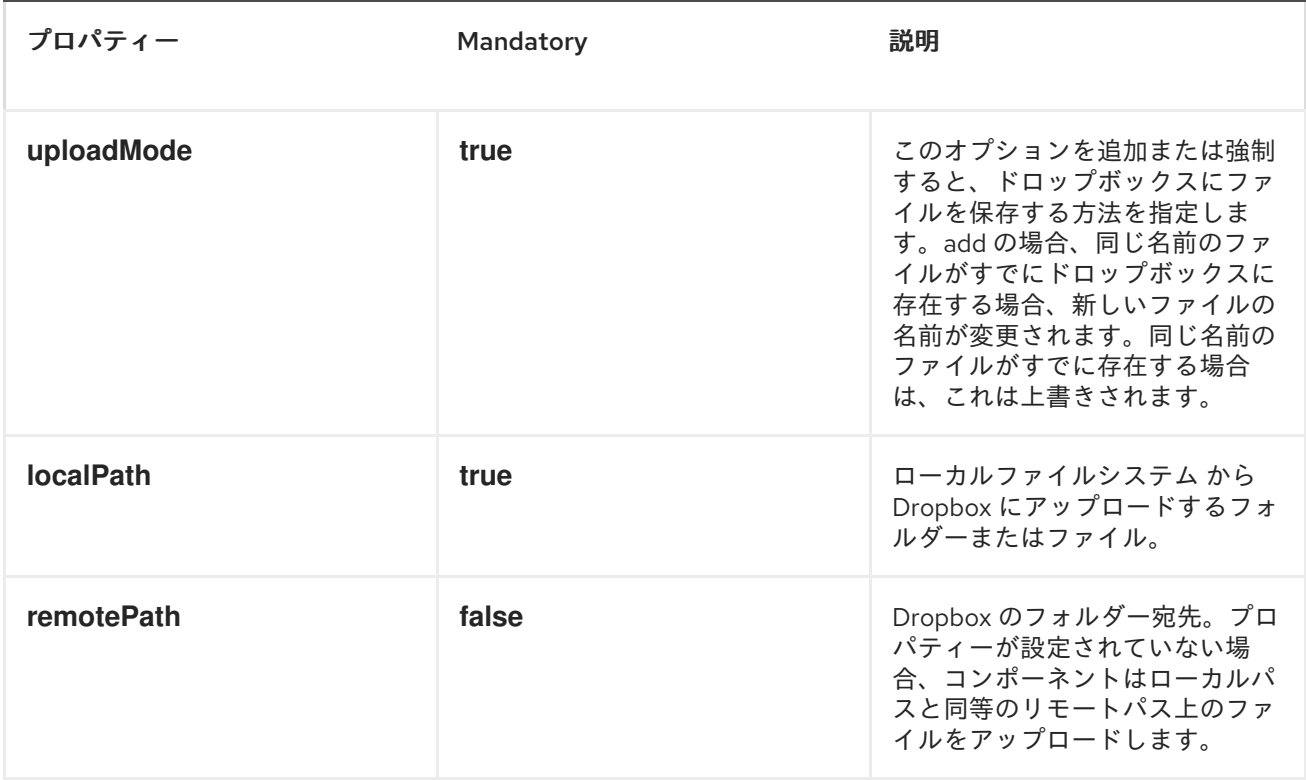

### サンプル

*from ("direct:start").to ("dropbox://put? accessToken=XXX&clientIdentifier=XXX&uploadMode=add&localPath=/root/folder1").to ("mock:result");*

*from ("direct:start").to ("dropbox://put? accessToken=XXX&clientIdentifier=XXX&uploadMode=add&localPath=/root/folder1&remotePath=/root/folder2").to ("mock:result");*

結果メッセージヘッダー

メッセージ結果に以下のヘッダーが設定されます。

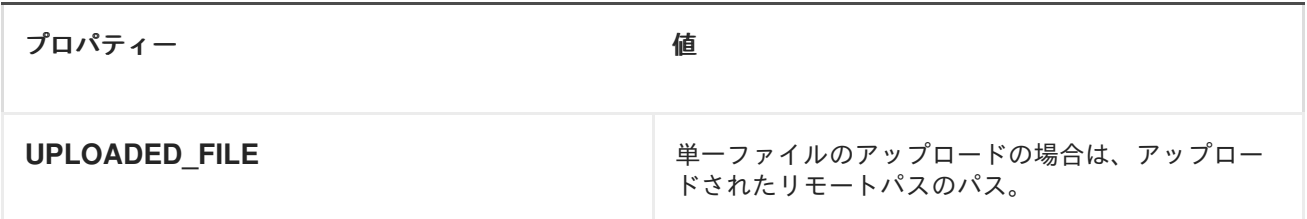

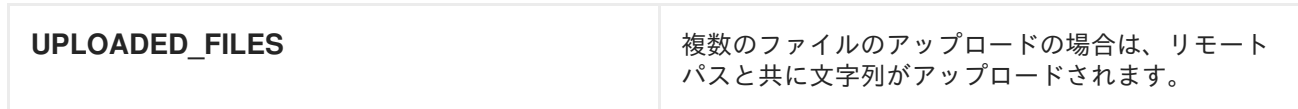

## 結果メッセージのボディー

以下のオブジェクトはメッセージボディーの結果に設定されます。

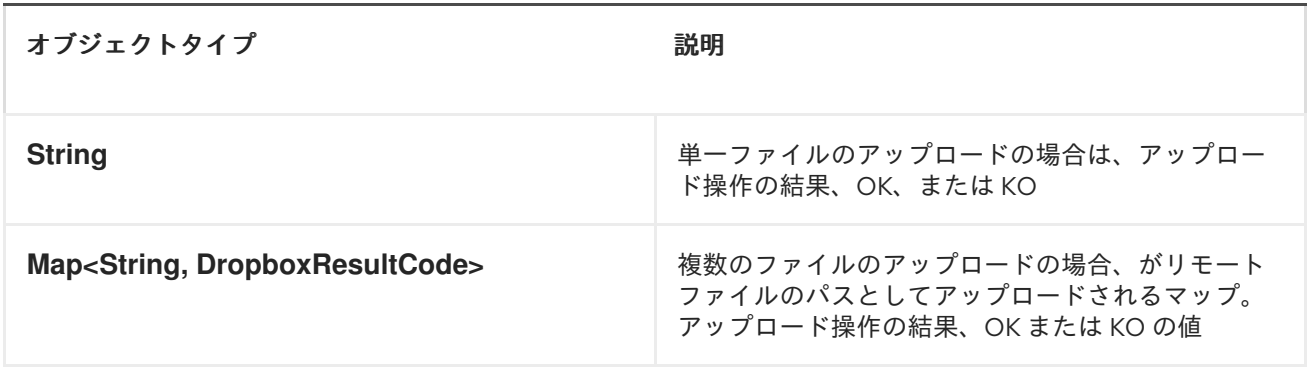

### 検索操作

サブディレクトリーを含むリモート *Dropbox* フォルダー内で検索します。

*Camel* プロデューサーおよび *Camel* コンシューマーとして機能します。

以下は、この操作のオプションの一覧です。

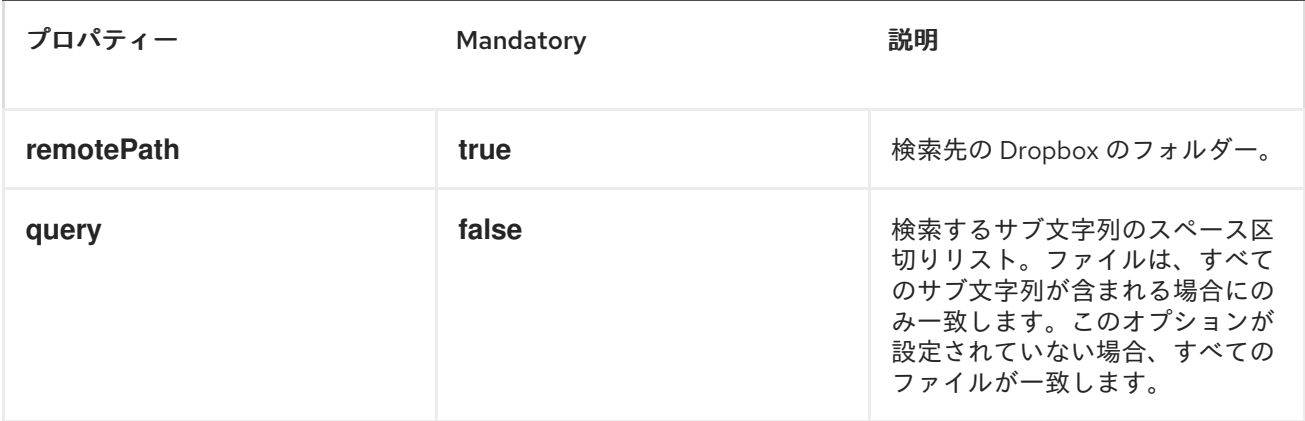

# サンプル

*from ("dropbox://search? accessToken=XXX&clientIdentifier=XXX&remotePath=/XXX&query=XXX").to ("mock:result");*

*from ("direct:start").to ("dropbox://search? accessToken=XXX&clientIdentifier=XXX&remotePath=/XXX").to ("mock:result");*

結果メッセージヘッダー

メッセージ結果に以下のヘッダーが設定されます。

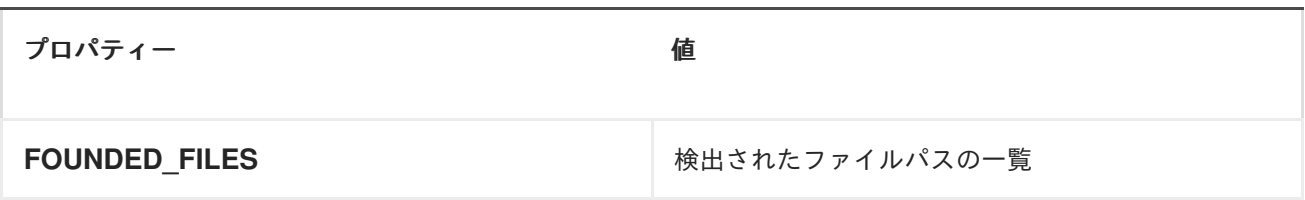

# 結果メッセージのボディー

#### 以下のオブジェクトはメッセージボディーの結果に設定されます。

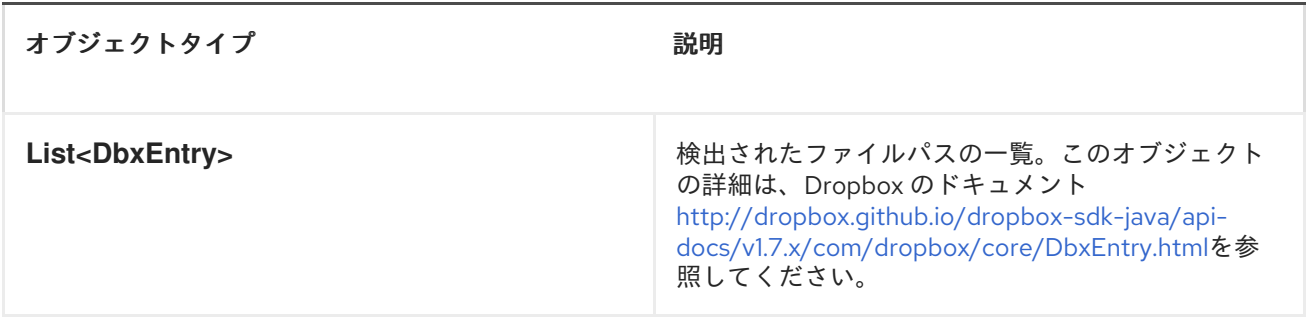

# 第*41*章 *EJB*

### *EJB COMPONENT*

*EJB* コンポーネントは *Java Enterprise Java Beans* を *Camel* メッセージエクスチェンジにバインドし ます。以下に例を示します。

```
CamelContext camelctx = new DefaultCamelContext();
  camelctx.addRoutes(new RouteBuilder() {
    @Override
    public void configure() throws Exception {
      from("direct:start").to("ejb:java:module/HelloBean");
    }
  });
```
*CAMEL ON EAP* デプロイメント

このコンポーネントは、*Red Hat JBoss Enterprise Application Platform (JBoss EAP)* コンテナー上で 簡素化されたデプロイメントモデルを提供する *Camel on EAP (Wildfly Camel)* フレームワークによって [サポートされます。このモデルの詳細は、](https://access.redhat.com/documentation/ja-JP/Red_Hat_JBoss_Fuse/6.3/html/Deploying_into_a_Web_Server/EAPCamelSubsystem.html)*Deploying into a Web Server* <sup>の</sup> *Apache Camel on JBoss EAP* の章を参照してください。

## 第*42*章 *ETCD*

*ETCD* コンポーネント

*[etcd](https://coreos.com/etcd/)* は、マシンのクラスター全体でデータを保存する信頼できる方法を提供します。

*Maven* ユーザーは、このコンポーネントの以下の依存関係を *pom.xml*に追加する必要があります。

*<dependency> <groupId>org.apache.camel</groupId> <artifactId>camel-etcd</artifactId> <!-- use the same version as your Camel core version --> <version>x.y.z</version> </dependency>*

#### *URI* 形式

*etcd:namespace[/path][?options]*

*namespace* は *etcd-component* が操作する必要のある *etcd* コンテキストを表し、*path* は影響を受ける ノードを定義するためのオプションの属性です。

サポートされている名前空間は次のとおりです。

- *keys*
- *watch*
- *stats*

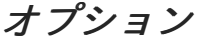

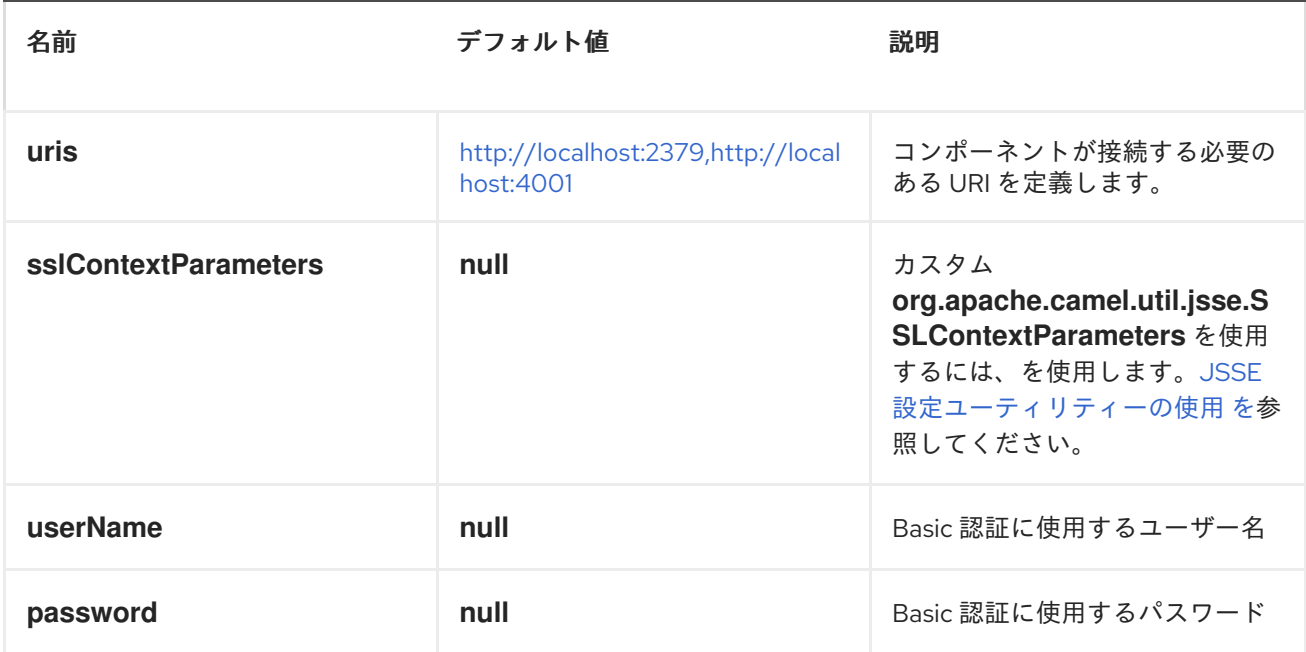

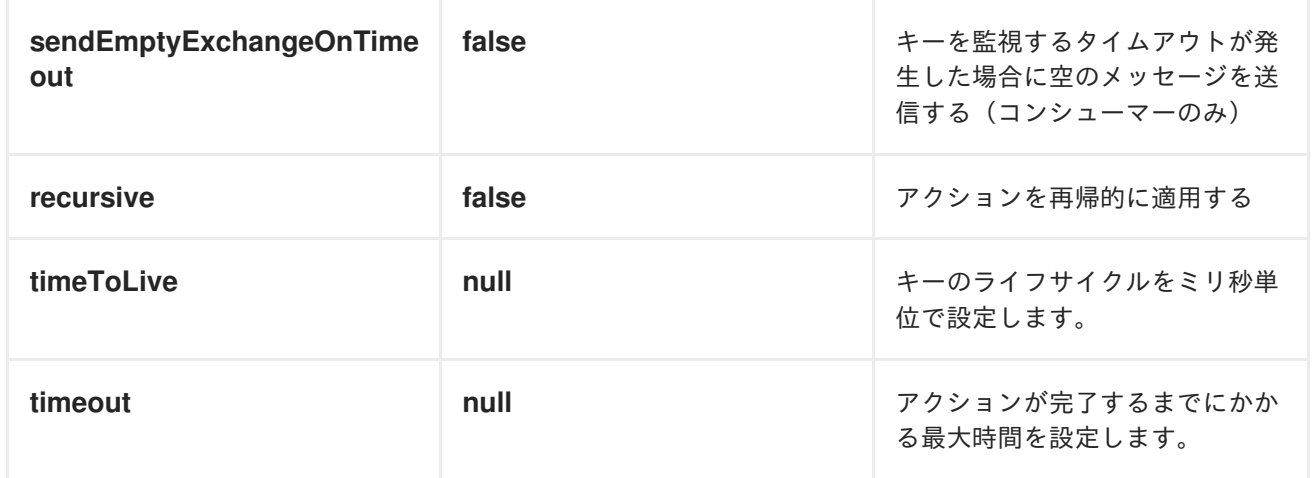

## *HEADERS*

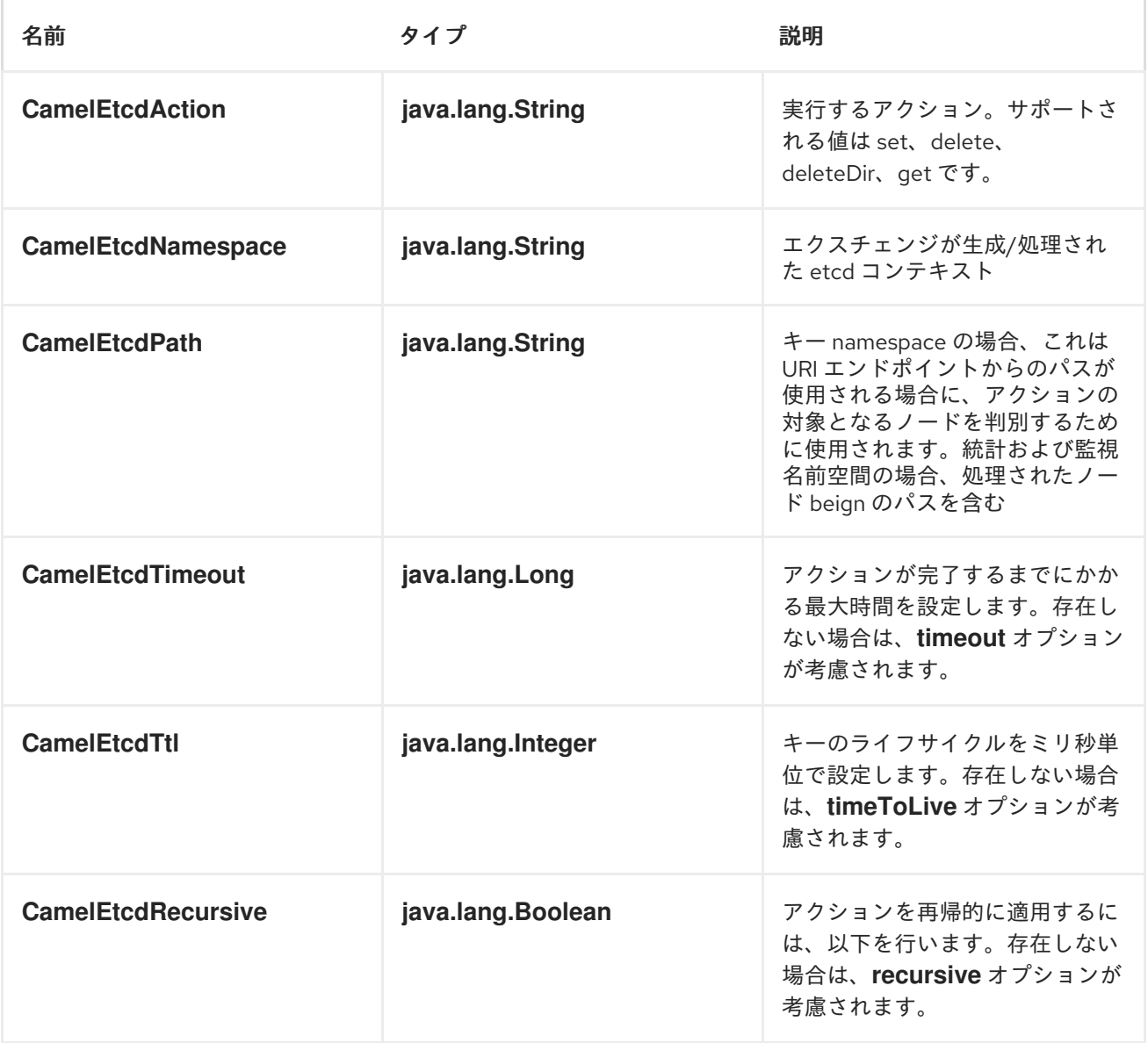

キー *NAMESPACE* の例:

*CamelContext context = new DefaultCamelContext(); context.addRoutes(new RouteBuilder() {*

```
public void configure() {
    from("direct:keys-set")
       .to("etcd:keys")
         .to("log:camel-etcd?level=INFO");
  }
});
```
*Map<String, Object> headers = new HashMap<>(); headers.put(EtcdConstants.ETCD\_ACTION, EtcdConstants.ETCD\_KEYS\_ACTION\_SET); headers.put(EtcdConstants.ETCD\_PATH, "/camel/etcd/myKey");*

*ProducerTemplate template = context.createProducerTemplate(); template.sendBodyAndHeaders("direct:keys-set", "camel-etcd", headers);*

### 統計 *NAMESPACE* の例:

```
CamelContext context = new DefaultCamelContext();
context.addRoutes(new RouteBuilder() {
  public void configure() {
    from("etcd:stats/leader?consumer.delay=50&consumer.initialDelay=0")
      .to("log:etcd-leader-stats?level=INFO");
    from("etcd:stats/self?consumer.delay=50&consumer.initialDelay=0")
      .to("log:etcd-self-stats?level=INFO");
    from("etcd:stats/store?consumer.delay=50&consumer.initialDelay=0")
      .to("log:etcd-store-stats?level=INFO");
  }
});
```
## *NAMESPACE* の例を監視します。

```
CamelContext context = new DefaultCamelContext();
context.addRoutes(new RouteBuilder() {
  public void configure() {
    from("etcd:watch/recursive?recursive=true")
    .marshall().json()
    .to("log:etcd-event?level=INFO")
  }
});
```
# 第*43*章 *ELASTICSEARCH*

## *ELASTICSEARCH* コンポーネント

*Camel 2.11* から利用可能

*ElasticSearch* コンポーネントを使用すると、*[ElasticSearch](http://elasticsearch.org)* サーバーとのインターフェイスが可能にな ります。

*Maven* ユーザーは、このコンポーネントの *pom.xml*に以下の依存関係を追加する必要があります。

*<dependency> <groupId>org.apache.camel</groupId> <artifactId>camel-elasticsearch</artifactId> <version>x.x.x</version> <!-- use the same version as your Camel core version --> </dependency>*

### *CAMEL ON EAP* デプロイメント

このコンポーネントは、*Red Hat JBoss Enterprise Application Platform (JBoss EAP)* コンテナー上で 簡素化されたデプロイメントモデルを提供する *Camel on EAP (Wildfly Camel)* フレームワークによって [サポートされます。このモデルの詳細は、](https://access.redhat.com/documentation/ja-JP/Red_Hat_JBoss_Fuse/6.3/html/Deploying_into_a_Web_Server/EAPCamelSubsystem.html)*Deploying into a Web Server* <sup>の</sup> *Apache Camel on JBoss EAP* の章を参照してください。

#### *URI* 形式

*elasticsearch://clusterName?[options]*

#### ヒント

ローカル*(JVM/classloader) ElasticSearch* サーバーに対して実行する場合は、*URI* <sup>の</sup> *clusterName* <sup>の</sup> 値を *local* に設定します。詳細は、[クライアントガイド](http://www.elasticsearch.org/guide/reference/java-api/client.html) を参照してください。

### エンドポイントオプション

以下のオプションは *ElasticSearch* エンドポイントで設定できます。すべては、エンドポイント *URI* <sup>パ</sup> ラメーターまたはヘッダー(ヘッダーオーバーライドエンドポイントプロパティー)として設定する必 要があります。

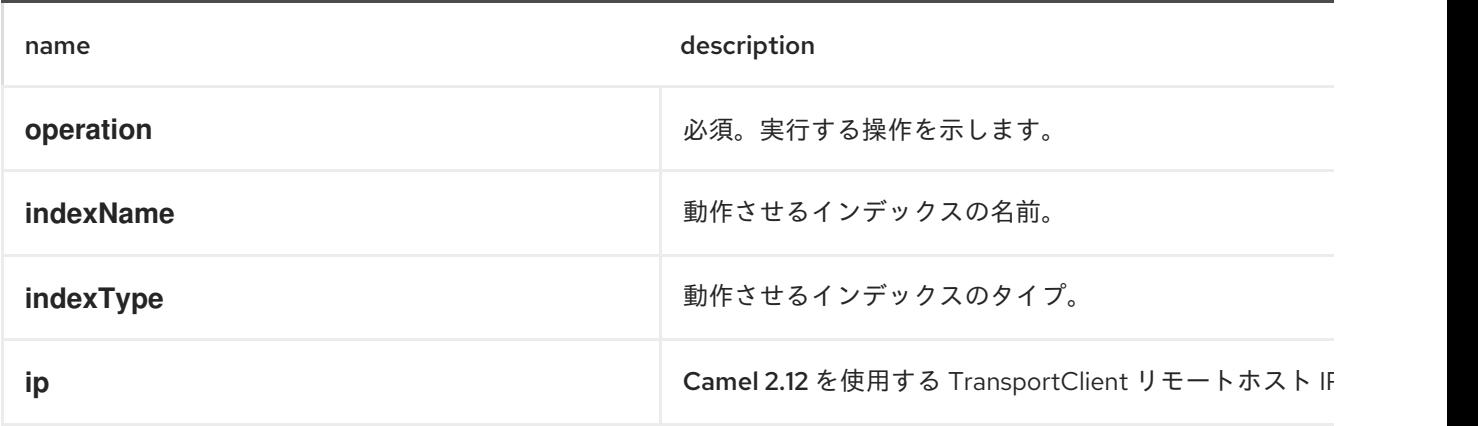

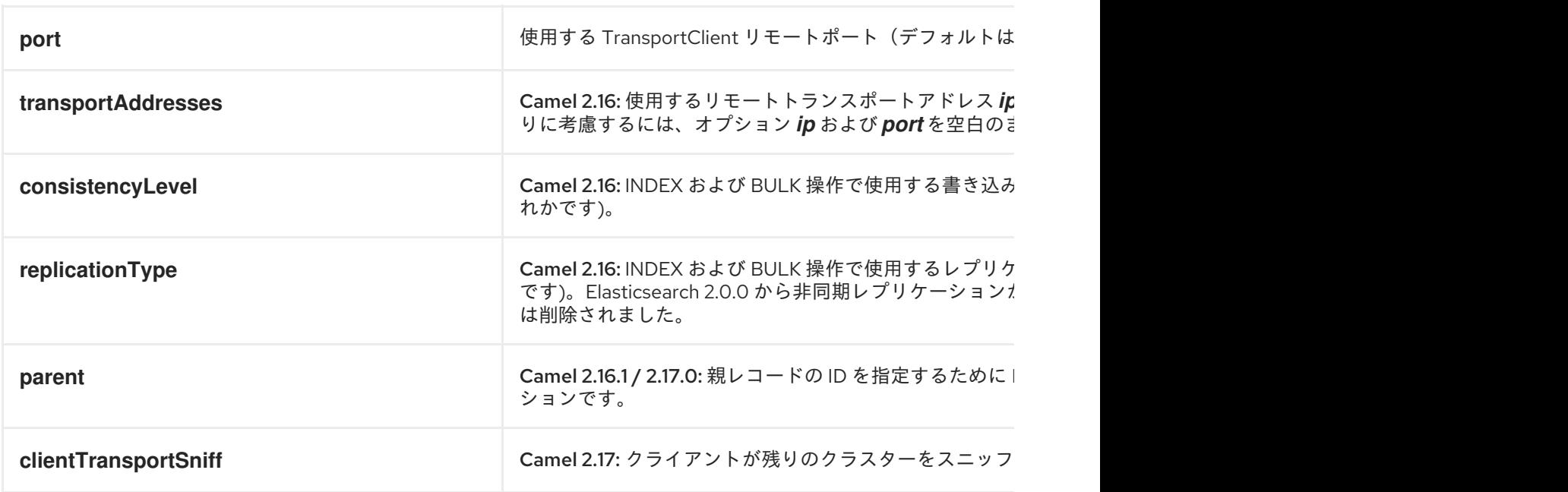

### メッセージ操作

以下の *ElasticSearch* 操作は現在サポートされています。*operation* のキーでエンドポイント *URI* オプ ションまたはエクスチェンジヘッダーを設定し、値は以下のいずれかに設定されるだけです。一部の操 作では、他のパラメーターやメッセージボディーも設定する必要があります。

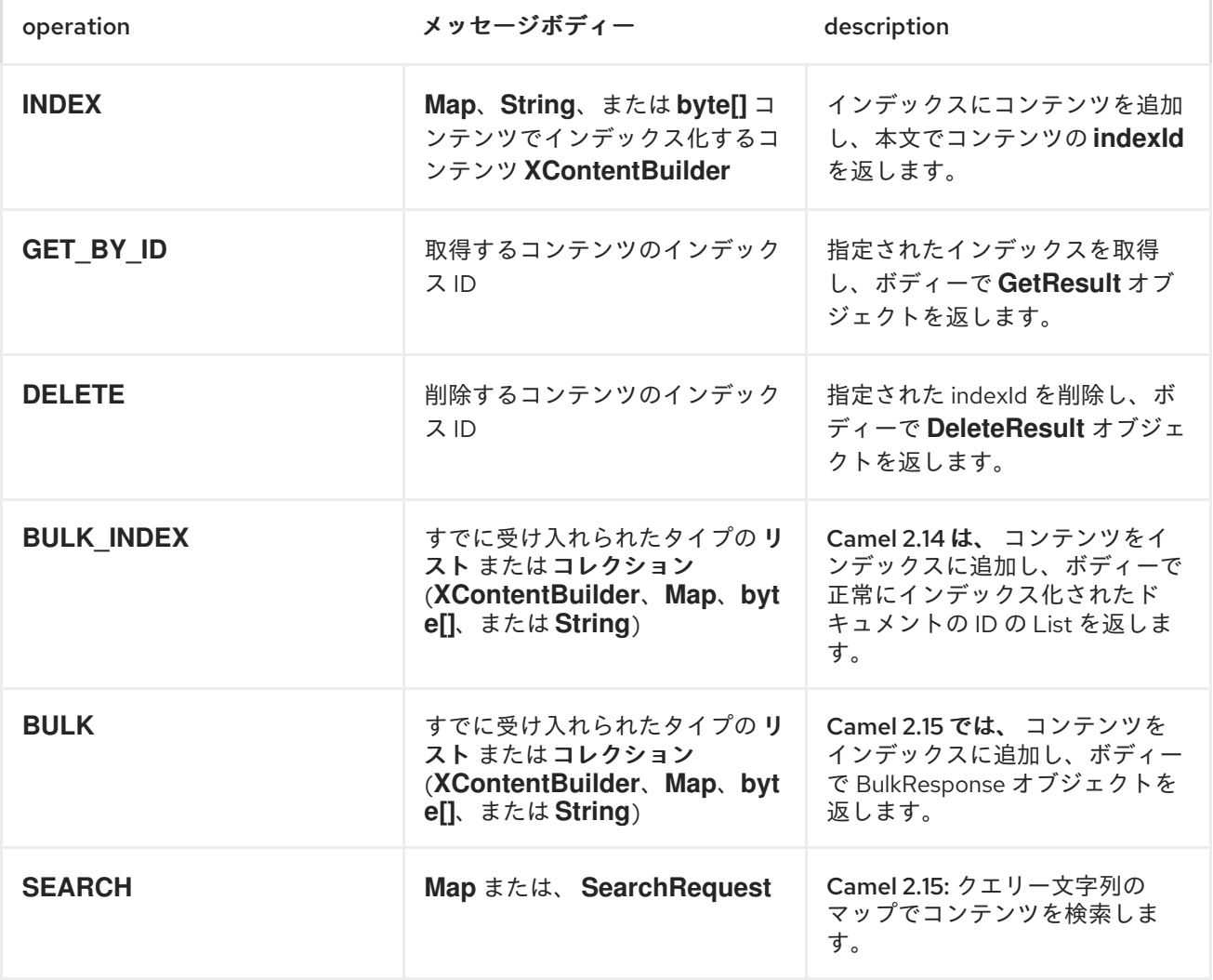

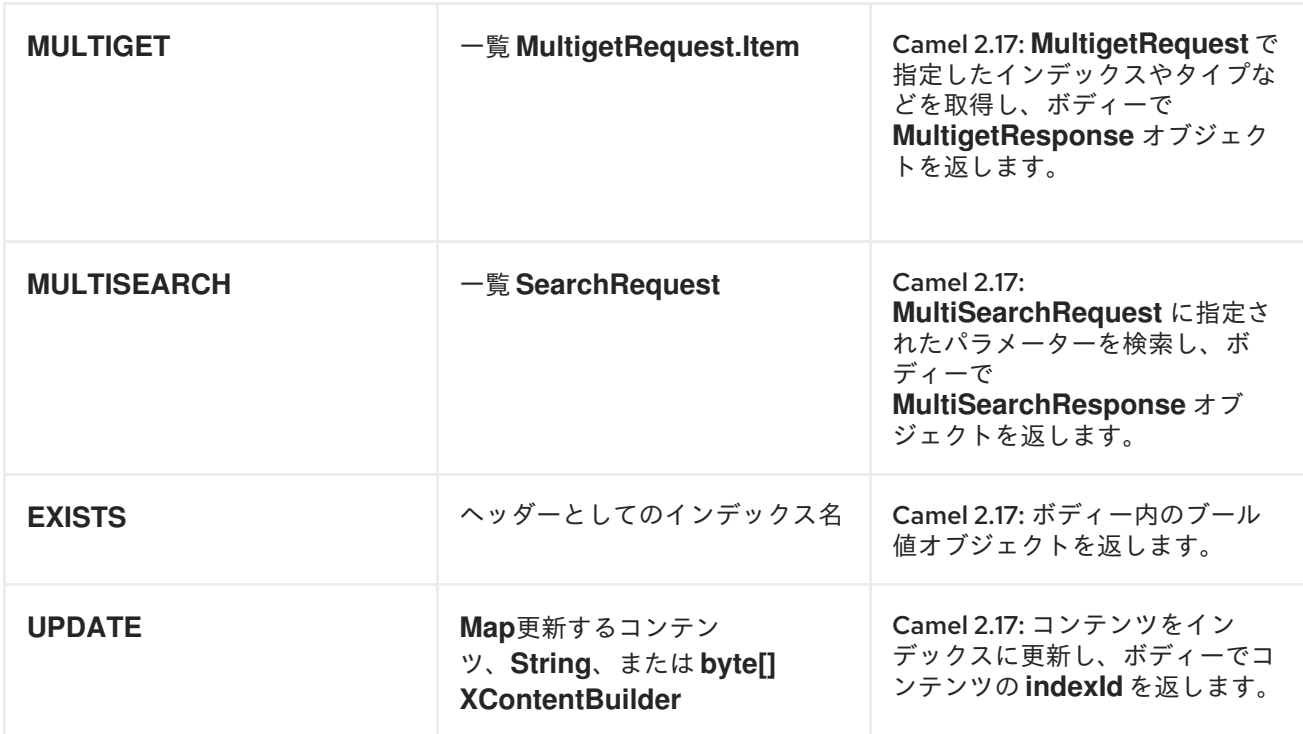

## インデックスの例

以下は簡単な *INDEX* の例になります。

```
from("direct:index")
  .to("elasticsearch://local?operation=INDEX&indexName=twitter&indexType=tweet");
```

```
<route>
```
*<from uri="direct:index" />*

*<to uri="elasticsearch://local?operation=INDEX&indexName=twitter&indexType=tweet"/> </route>*

```
クライアントは単に、Map が含まれるボディーメッセージをルートに渡す必要があります。結果ボ
ディーには、作成された indexId が含まれます。
```
*Map<String, String> map = new HashMap<String, String>(); map.put("content", "test"); String indexId = template.requestBody("direct:index", map, String.class);*

#### *JAVA* の例

以下の例は、*Java* で定義された *Camel* ルートから *ElasticSearch* コンポーネントを使用する方法を示 しています。

```
CamelContext camelContext = new DefaultCamelContext();
camelContext.addRoutes(new RouteBuilder() {
  @Override
  public void configure() throws Exception {
    from("direct:index")
     .to("elasticsearch://local?operation=INDEX&indexName=twitter&indexType=tweet");
  }
});
```
*Map<String, String> indexedData = new HashMap<>(); indexedData.put("content", "test");*

*ProducerTemplate template = camelContext.createProducerTemplate(); template.sendBody("direct:index", indexedData);*

# 詳細は、これらのリソース を参照してください。

*[ElasticSearch](http://elasticsearch.org) Main Site*

*[ElasticSearch](http://www.elasticsearch.org/guide/reference/java-api/) Java API*

# 第*44*章 *ELSQL*

*ELSQL* コンポーネント

*Camel 2.16* 以降で利用可能

*elsql:* コンポーネントは、*[ElSql](https://github.com/OpenGamma/ElSql)* を使用して *SQL* クエリーを定義する既存の *SQL* コンポーネントへの拡 張です。

このコンポーネントは、実際の *SQL* 処理のために *spring-jdbc* を背後で使用します。

*Maven* ユーザーは、このコンポーネントの以下の依存関係を *pom.xml*に追加する必要があります。

*<dependency> <groupId>org.apache.camel</groupId> <artifactId>camel-elsql</artifactId> <version>x.x.x</version> <!-- use the same version as your Camel core version --> </dependency>*

注記

このコンポーネントは、*[Transactional](http://camel.apache.org/transactional-client.html) Client*として使用できます。

*ElSql* コンポーネントは、以下のエンドポイント *URI* 表記を使用します。

*elsql:elSqlName:resourceUri[?options]*

以下の形式で *URI* にクエリーオプションを追加できます。 *?option=value&option=value&...*

*SQL* クエリーへのパラメーターは、*elsql* マッピングファイルのパラメーターに名前を付け、指定の優 先順位で *Camel* メッセージから対応するキーにマップします。

*1.Camel 2.16.1:Simple* 式の場合はメッセージボディーから。

*2.* メッセージボディーから *java.util.Map*

*3.* メッセージヘッダーから

名前付きパラメーターを解決できない場合は、例外が発生します。

#### オプション

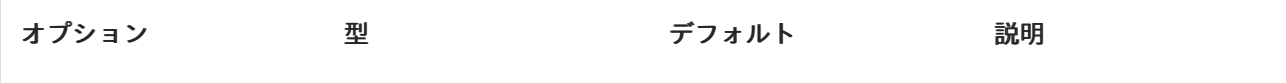

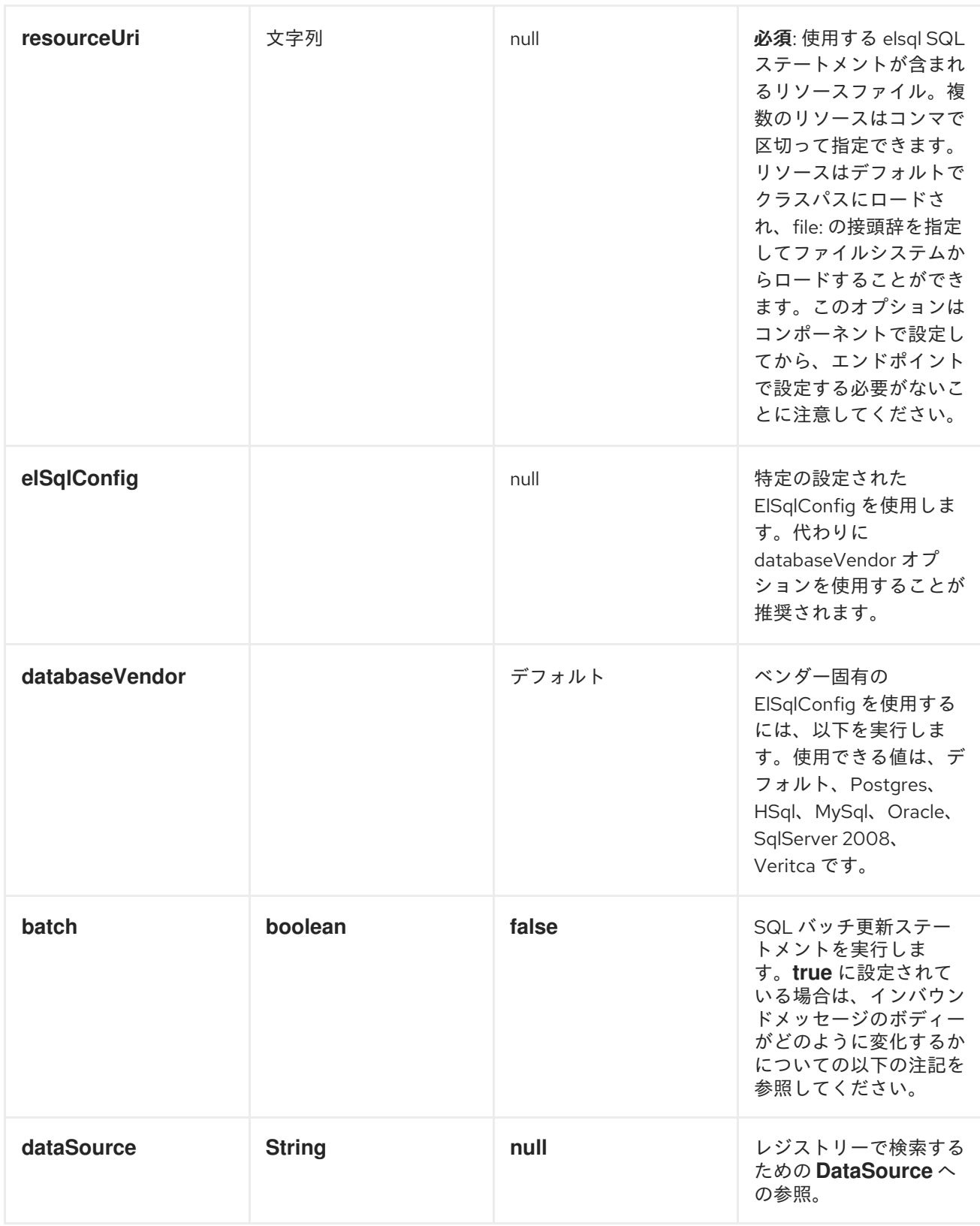

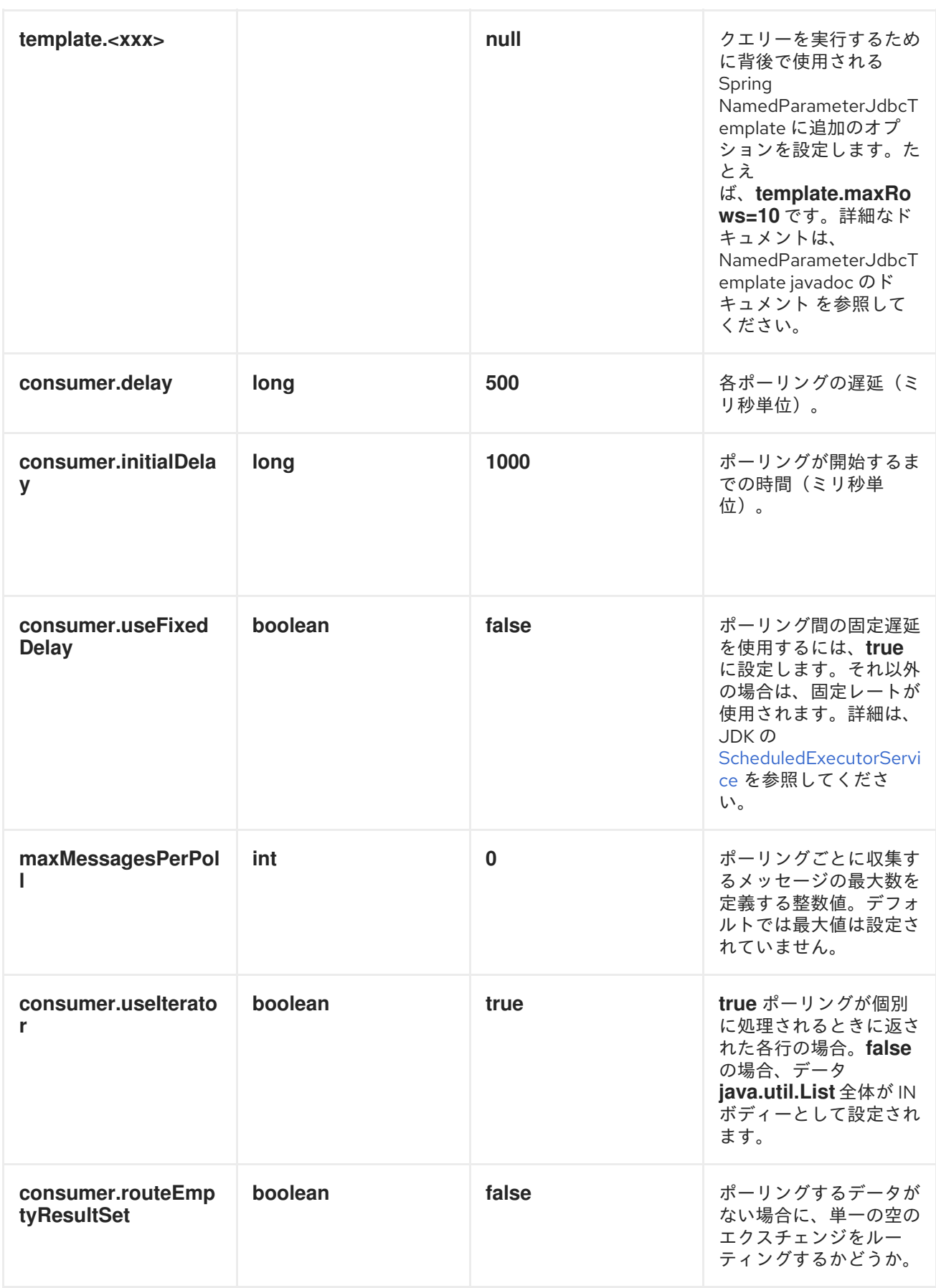

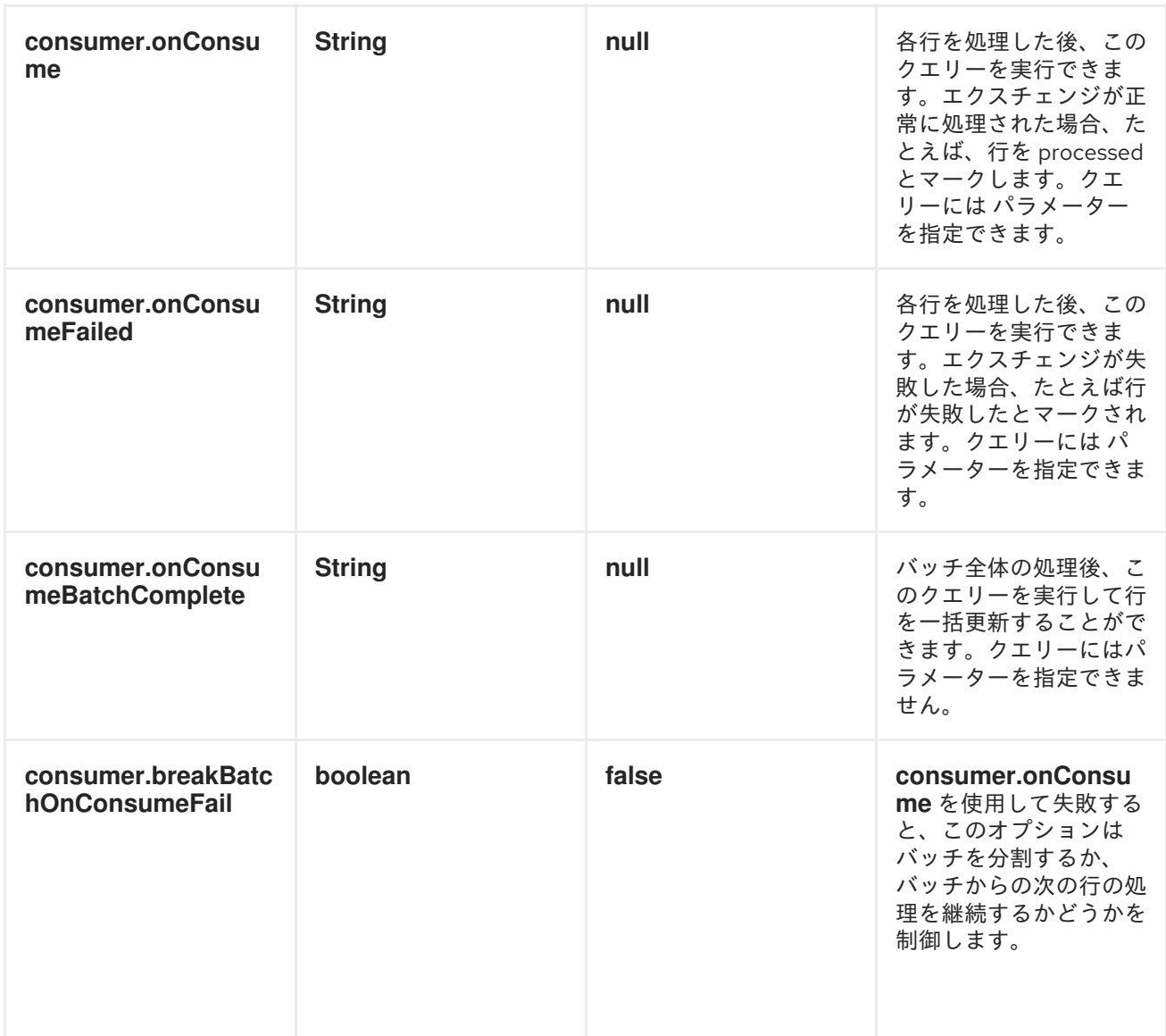

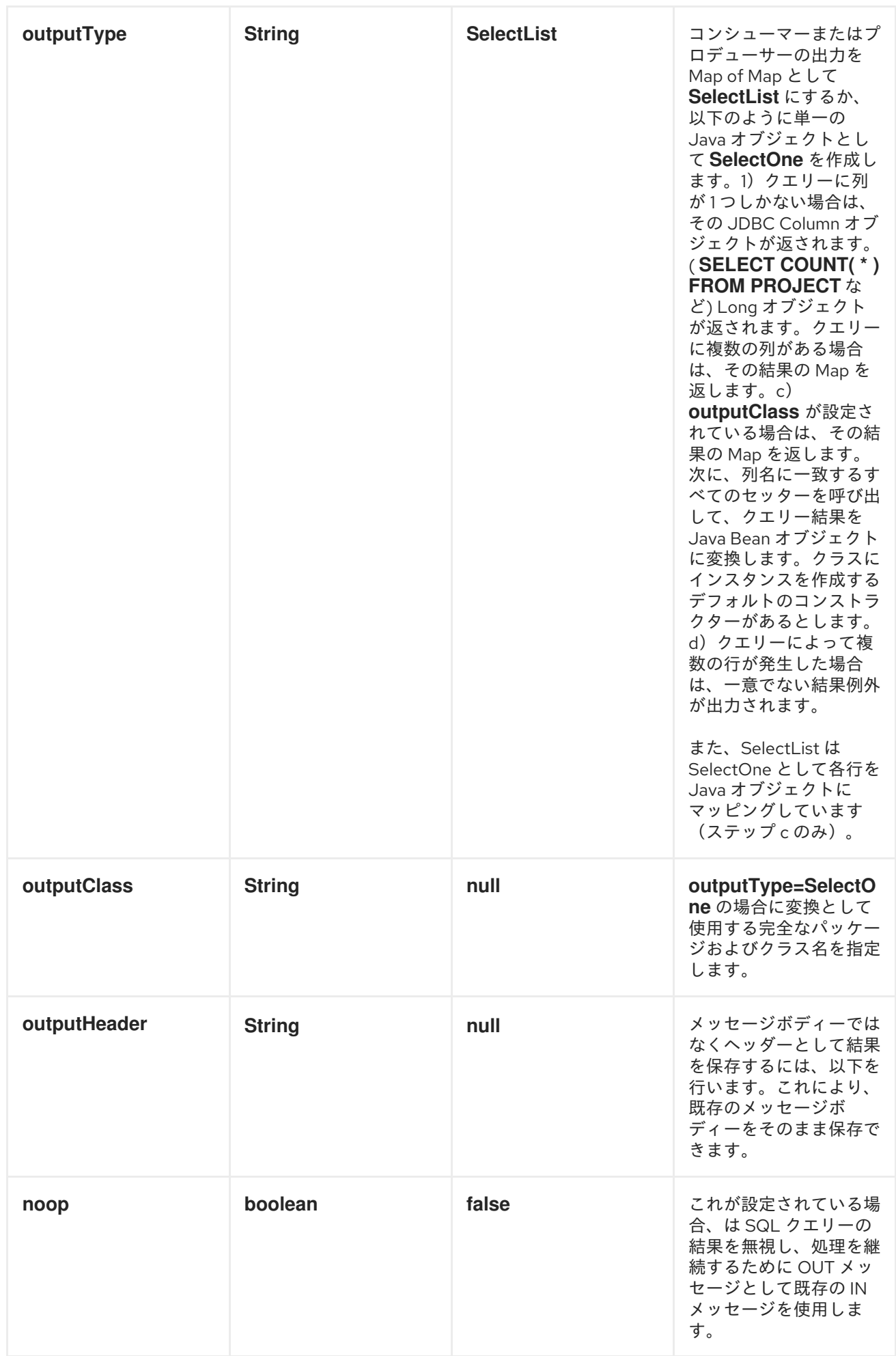

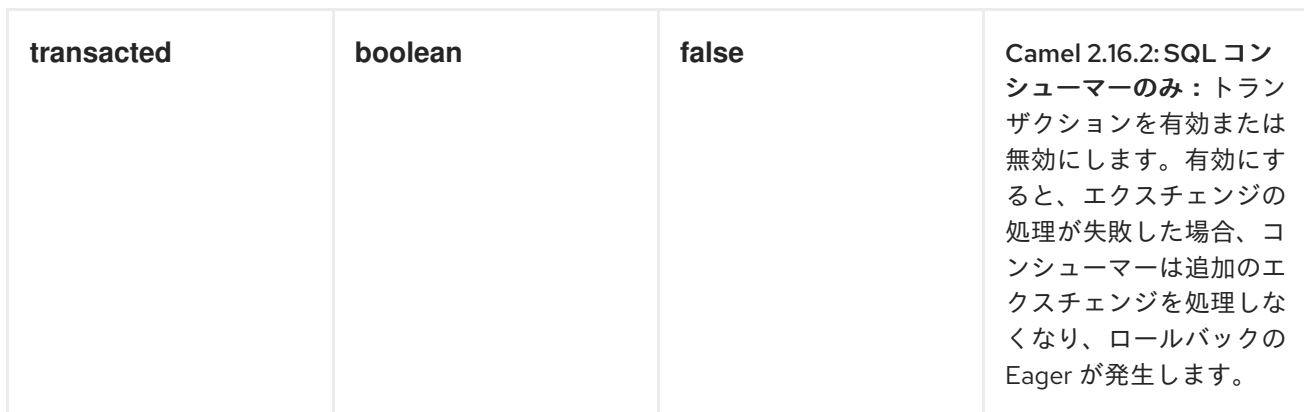

#### クエリーの結果

*select*操作の場合、結果は *JdbcTemplate.queryForList* ()メソッドによって返される *List<Map<String, Object>>*タイプのインスタンスになります。*update* 操作では、結果は更新行数 で、*Integer* として返されます。

デフォルトでは、結果はメッセージのボディーに配置されます。*outputHeader* パラメーターが設定さ れている場合、結果はヘッダーに配置されます。これは、完全な *Message Enrichment* パターンを使用 してヘッダーを追加する代わりに、シーケンスやその他の小さい値をヘッダーにクエリーするための簡 潔な構文を提供します。*outputHeader* と *outputType* を一緒に使用すると便利です。

ヘッダーの値

*update* 操作の実行時に、*SQL* コンポーネントは以下のメッセージヘッダーに更新数を保存します。

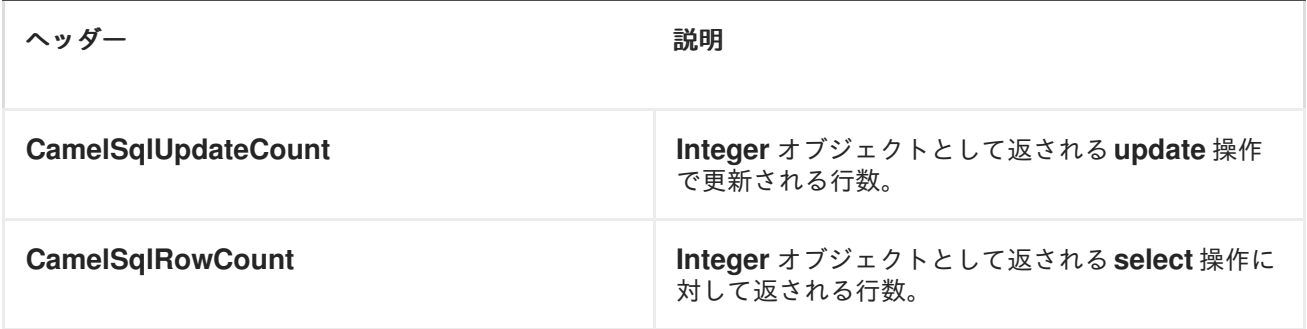

#### 例

以下のルートでは、*Projects* テーブルからすべてのプロジェクトを取得します。*SQL* クエリーには、: *#lic* と *:#min* <sup>の</sup> *2* つの名前付きパラメーターがあることに注意してください。

その後、*Camel* はメッセージボディーまたはメッセージヘッダーからこれらのパラメーターを検索しま す。上記の例では、名前付きパラメーターに定数値で *2* つのヘッダーを設定することに注意してくださ い。

*from("direct:projects") .setHeader("lic", constant("ASF")) .setHeader("min", constant(123)) .to("elsql:projects:com/foo/orders.elsql")*

および *[elsql](https://github.com/OpenGamma/ElSql)*マッピングファイル

*@NAME(projects) SELECT \* FROM projects WHERE license = :lic AND id > :min ORDER BY id*

メッセージボディーが *java.util.Map* の場合、名前付きパラメーターはボディーから取得されます。

*from("direct:projects") .to("elsql:projects:com/foo/orders.elsql")*

*Camel 2.16.1* 以降では、*Simple* 式も使用できます。これにより、メッセージボディーの表記のような *OGNL* を使用できます。ここでは、*getLicense* および*getMinimum* メソッドがあることを前提として います。

*@NAME(projects) SELECT \* FROM projects WHERE license = :\${body.license} AND id > :\${body.minimum} ORDER BY id*

## その他の参考資料

- *SQL Component*
- *MyBatis*
- *JDBC*

## 第*45*章 *EVENTADMIN*

*EVENTADMIN* コンポーネント

*Camel 2.6* で利用可能

*eventadmin* コンポーネントは *OSGi* 環境で使用することで、*OSGi EventAdmin* イベントを受信して処 理できます。

#### *DEPENDENCIES*

*Maven* ユーザーは以下の依存関係を *pom.xml*に追加する必要があります。

*<dependency> <groupId>org.apache.camel</groupId> <artifactId>camel-eventadmin</artifactId> <version>\${camel-version}</version> </dependency>*

*\${camel-version}* は、実際のバージョンの *Camel (2.6.0* 以降*)*に置き換える必要があります。

#### *URI* 形式

*eventadmin:topic[?options]*

*topic*はリッスンするトピックの名前です。

### *URI* オプション

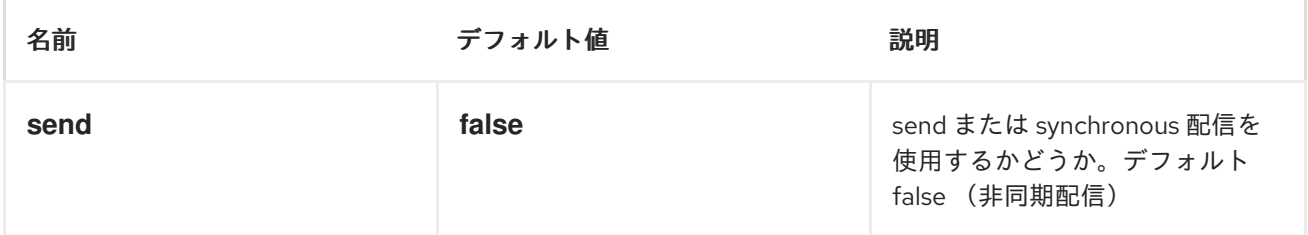

メッセージヘッダー

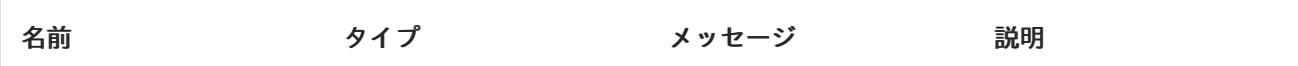

メッセージボディー

*in* メッセージボディーは受信した *Event* に設定されます。

#### 使用例

*<route> <from uri="eventadmin:\*"/>*

*<to uri="stream:out"/> </route>*

ı

# 第*46*章 *EXEC*

*EXEC* コンポーネント

*Apache Camel 2.3* で利用可能

*exec*コンポーネントは、システムコマンドを実行するために使用できます。

#### *DEPENDENCIES*

*Maven* ユーザーは以下の依存関係を *pom.xml*に追加する必要があります。

*<dependency> <groupId>org.apache.camel</groupId> <artifactId>camel-exec</artifactId> <version>\${camel-version}</version> </dependency>*

*\${camel-version}* は、実際のバージョンの *Apache Camel (2.3.0* 以降*)*に置き換える必要があります。

#### *URI* 形式

*exec://executable[?options]*

ここでの *executable* は、実行されるシステムコマンドの名前またはファイルパスです。実行可能ファ イル名を使用する場合(例: *exec:java*)、実行ファイルはシステムパスになければなりません。

## *URI* オプション

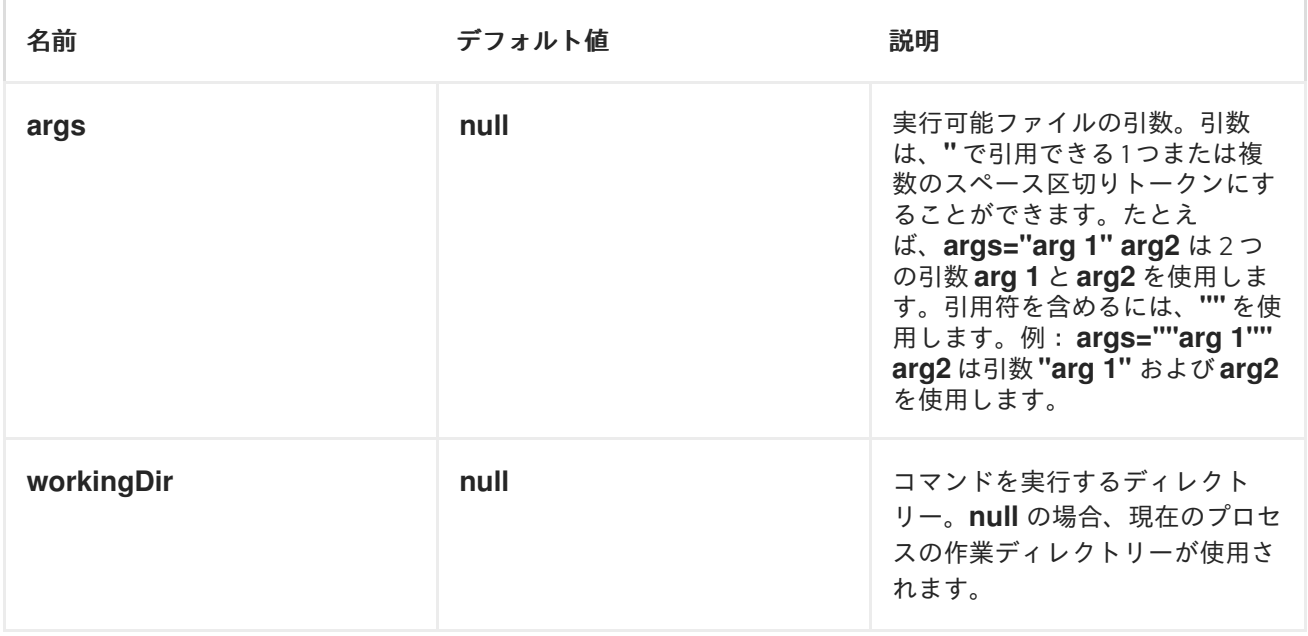

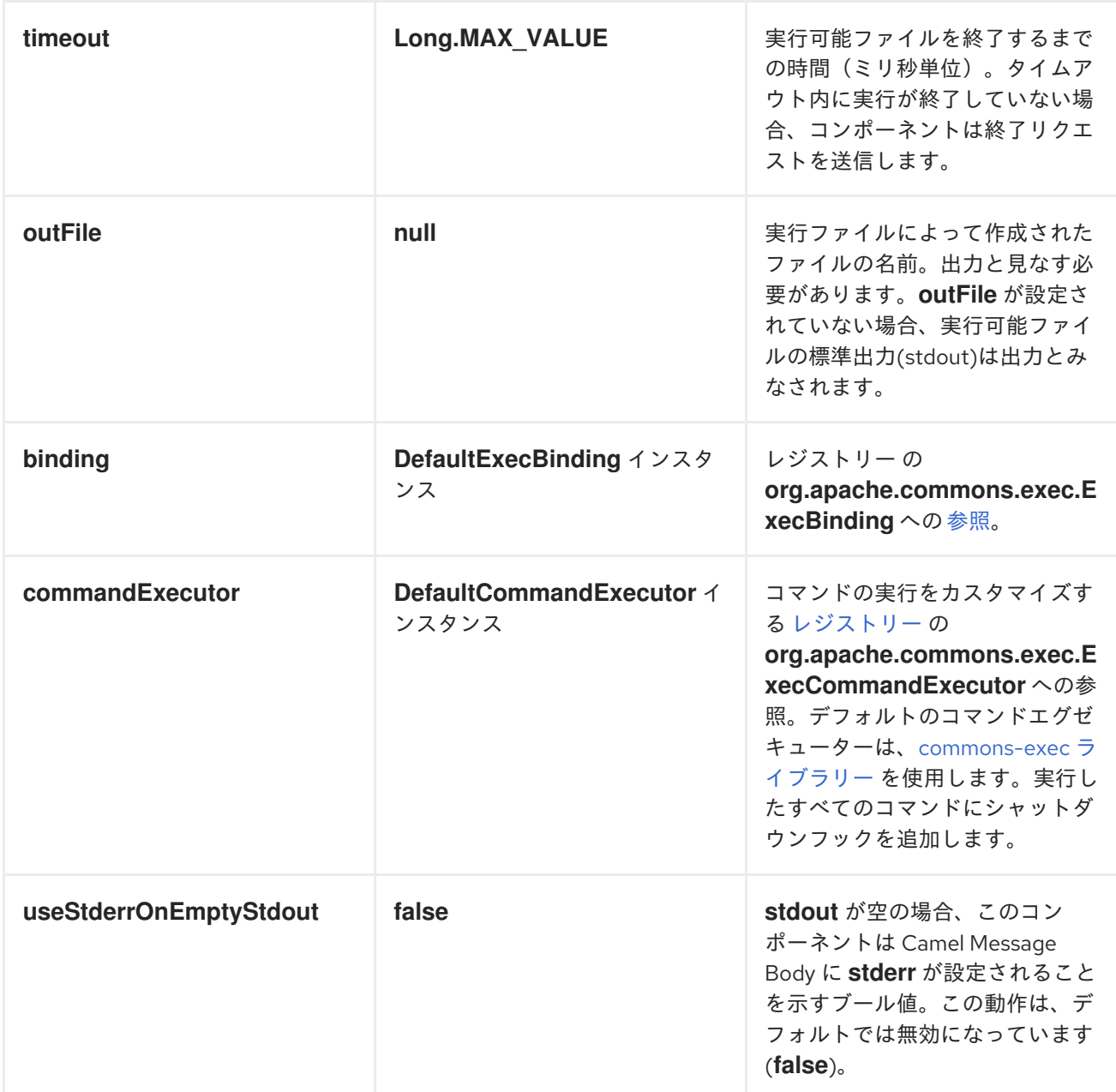

# メッセージヘッダー

サポートされるヘッダーは *org.apache.camel.component.exec.ExecBinding*で定義されています。

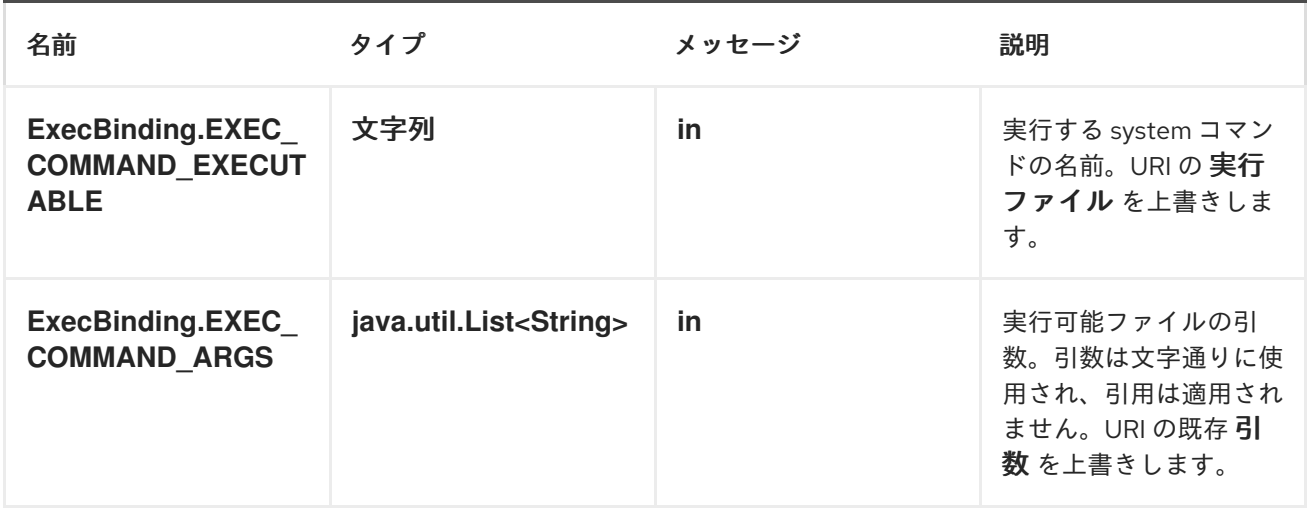

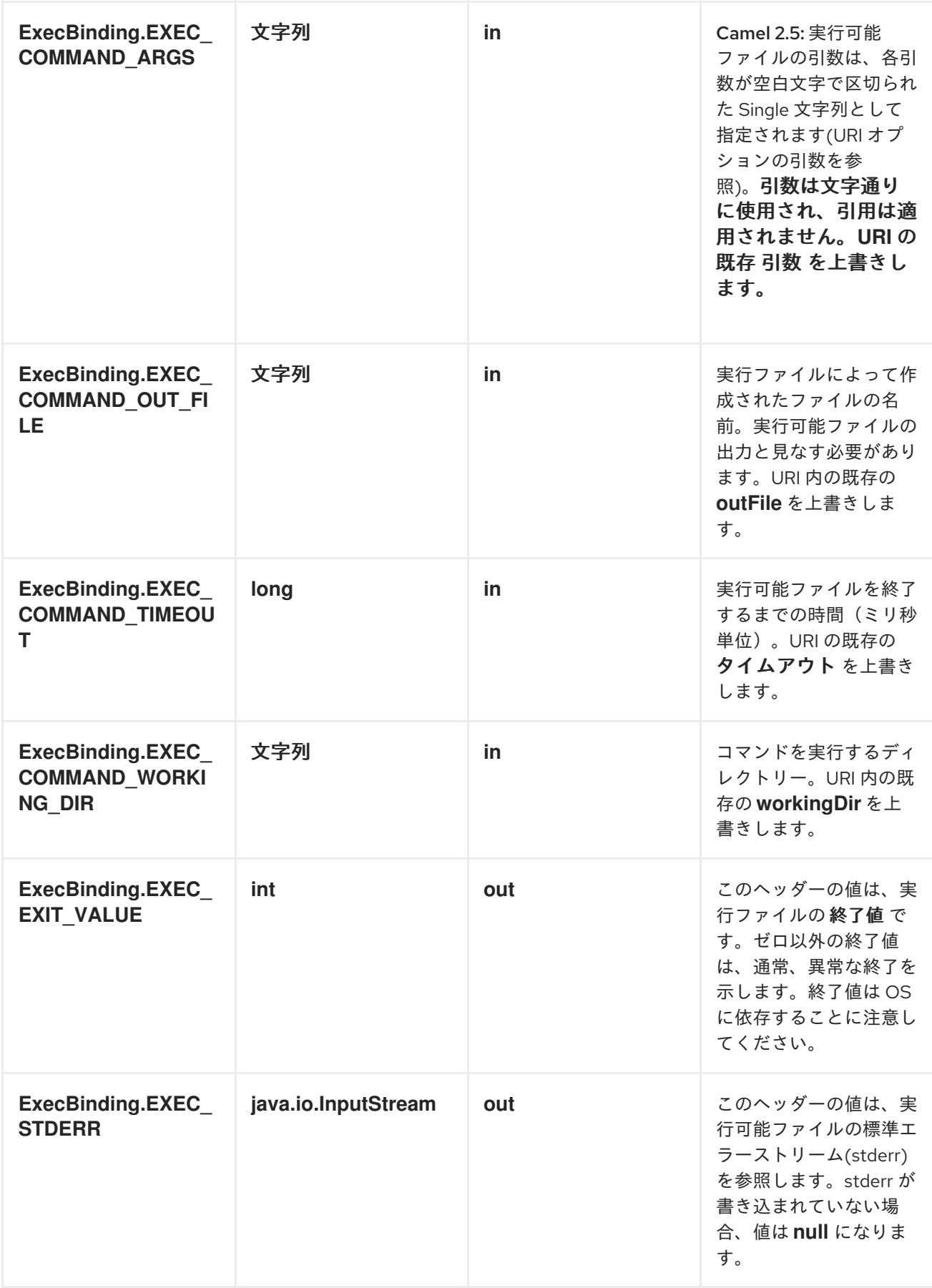

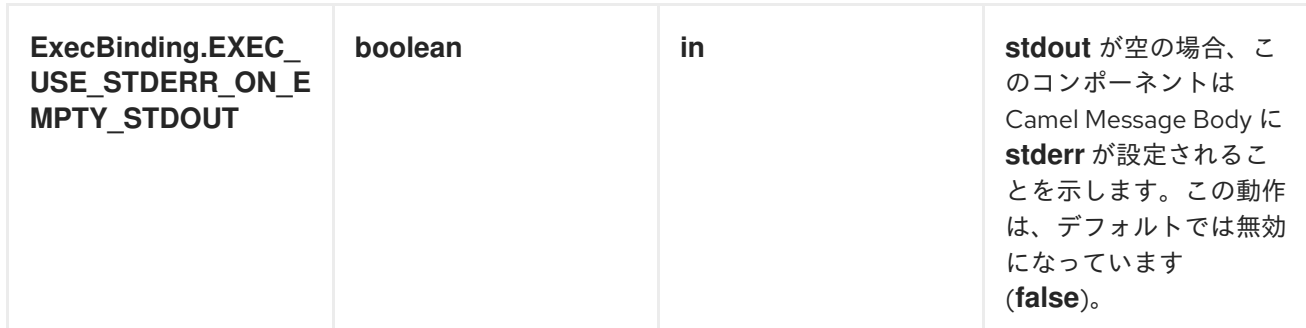

## メッセージボディー

*Exec* コンポーネントが、*java.io.InputStream*<sup>に</sup> 変換できるメッセージボディーの を受信する場合、標 準入力*(stdin)*[を介して実行可能ファイルに入力を提供するために使用されます。実行後、メッセージボ](http://camel.apache.org/exchange.html) ディー は実行の結果です。つまり、*stdout*、*stderr*、終了値、および *out* ファイルが含まれる *org.apache.camel.components.exec.ExecResult* インスタンスです。このコンポーネントは、便宜 上、以下の *ExecResult*[型コンバーター](http://camel.apache.org/type-converter.html) をサポートします。

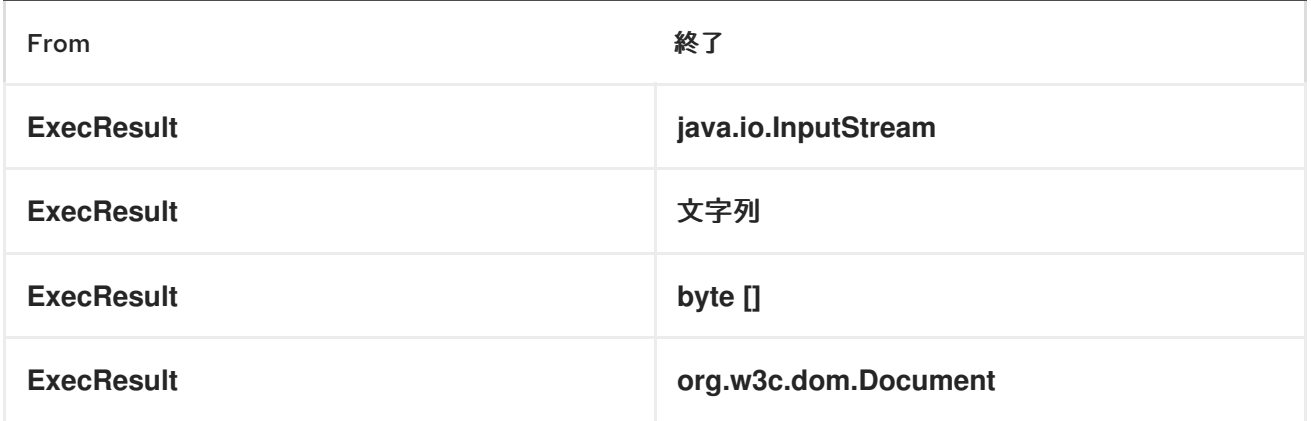

## 単語数*(LINUX)*の実行

以下の例では、*wc* (単語数、*Linux*)を実行して */usr/share/dict/words*ファイルの単語をカウントし ます。単語 *count* (出力)は、*wc* のスタンドアロン出力ストリームで書かれています。

```
from("direct:exec")
.to("exec:wc?args=--words /usr/share/dict/words")
.process(new Processor() {
  public void process(Exchange exchange) throws Exception {
    // By default, the body is ExecResult instance
    assertIsInstanceOf(ExecResult.class, exchange.getIn().getBody());
   // Use the Camel Exec String type converter to convert the ExecResult to String
   // In this case, the stdout is considered as output
    String wordCountOutput = exchange.getIn().getBody(String.class);
   // do something with the word count
  }
});
```
### *JAVA* の実行

以下の例では、*java*がシステムパスにあると、*-server* と*-version* <sup>の</sup> *2* つの引数を指定して*java* を実行 します。

*from("direct:exec") .to("exec:java?args=-server -version")*

以下の例では、*-server*、*-version*、および *sytem* プロパティー*user.name* <sup>の</sup> *3* つの引数を使用し て、*c:/temp* <sup>で</sup>*java*を実行します。

*from("direct:exec") .to("exec:c:/program files/jdk/bin/java?args=-server -version - Duser.name=Camel&workingDir=c:/temp")*

# *ANT* スクリプトの実行

以下の例では、*ant.bat* がシステムパスにあり、*CamelExecBuildFile.xml* が現在のディレクトリーにあ ると、*CamelExecBuildFile.xml* ビルドファイルで *[Apache](http://ant.apache.org/) Ant (Windows* のみ*)*を実行します。

*from("direct:exec") .to("exec:ant.bat?args=-f CamelExecBuildFile.xml")*

以下の例では、*ant.bat* コマンドは出力を *-l* を使用する*CamelExecOutFile.txt* にリダイレクトしま す。*CamelExecOutFile.txt* ファイルは、*outFile=CamelExecOutFile.txt*ファイルとして使用されま す。この例では、*ant.bat* がシステムパスにあり、*CamelExecBuildFile.xml* が現在のディレクトリーに あることを前提としています。

```
from("direct:exec")
.to("exec:ant.bat?args=-f CamelExecBuildFile.xml -l
CamelExecOutFile.txt&outFile=CamelExecOutFile.txt")
.process(new Processor() {
  public void process(Exchange exchange) throws Exception {
    InputStream outFile = exchange.getIn().getBody(InputStream.class);
    assertIsInstanceOf(InputStream.class, outFile);
    // do something with the out file here
  }
 });
```
*ECHO* の実行*(WINDOWS)*

*echo* や*dir* などのコマンドは、オペレーティングシステムのコマンドインタープリターでのみ実行でき ます。この例は、*Windows* でこのようなコマンド *echo* を実行する方法を示しています。

*from("direct:exec").to("exec:cmd?args=/C echo echoString")*

# 第*47*章 ファブリックコンポーネント

#### 概要

*Fabric* コンポーネントは、*Apache Camel* エンドポイントの場所検出メカニズムを実装します。このメ カニズムを使用して、エンドポイントのクラスター上で負荷分散を提供することもできます。クライア ント側(プロデューサーエンドポイント)では、エンドポイントは抽象 *ID* で表され、実行時に *ID* は特 定のエンドポイント *URI* に解決されます。*URI* は*(Fuse Fabric* によって提供される*)*分散レジストリーに 格納されるため、デプロイ時にトポロジーを動的に指定できる柔軟なアプリケーションを作成できま す。

#### *DEPENDENCIES*

*Fabric* コンポーネントは、ファブリックが有効な *Red Hat JBoss Fuse* コンテナーのコンテキストでの み使用できます。*fabric-camel* 機能がインストールされていることを確認する必要があります。*Fabric* のコンテキストでは、該当するプロファイルに追加して機能をインストールします。たとえば、*mymaster-profile*というプロファイルを使用している場合は、以下のコンソールコマンドを入力して *fabric-camel* 機能を追加します。

*karaf@root> fabric:profile-edit --features fabric-camel my-master-profile*

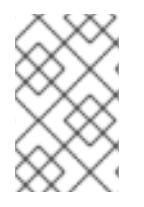

#### 注記

*fabric* コンポーネントを適切に使用するには、*fabric-zookeeper* や*fabric-commands* な どのプロファイルを追加してください。ただし、*jetty* エンドポイントを使用している場 合は、*camel-jetty*機能を含めます。

#### *URI* 形式

ファブリックエンドポイントには、以下の *URI* 形式があります。

*fabric:ClusterID[:PublishedURI[?Options]]*

*URI* の形式は、コンシューマーエンドポイントまたはプロデューサーエンドポイントを指定するために 使用されるかどうかによって異なります。

*Fabric*コンシューマーエンドポイント の場合、*URI* 形式は次のとおりです。

*fabric:ClusterID:PublishedURI[?Options]*

指定した *URI PublishedURI*がファブリックレジストリーに公開され、*ClusterId* クラスターに関連付け られます。オプション *Options* はコンシューマーエンドポイントインスタンスの作成時に使用されます が、オプションはファブリックレジストリーの *PublishedURI* で公開されません。

*Fabric*プロデューサーエンドポイント の場合、*URI* 形式は次のとおりです。

#### *fabric:ClusterID*

クライアントはファブリックレジストリーで *ID ClusterId* を検索し、接続する *URI* を検出します。
#### *URI* オプション

*Fabric* コンポーネント自体は *URI* オプションをサポートし ません。ただし、公開された *URI* にオプ ションを指定することもできます。これらのオプションは *URI* の一部としてファブリックレジストリー に保存され、以下のように使用されます。

- サーバーにのみ適用されるサーバーのみのオプション*-* オプションは、実行時にサーバーエン ドポイント(コンシューマーエンドポイント)に適用されます。
- クライアントにのみ適用されるクライアントのみのオプション *オプションは、実行時にクラ* イアントエンドポイント(プロデューサーエンドポイント)に適用されます。
- クライアントとサーバーに共通する一般的 なオプション*-* クライアントとサーバーの両方に適 用されます。

#### ファブリックエンドポイントのユースケース

*Fabric* エンドポイントは基本的に *Apache Camel* エンドポイントの検出メカニズムを提供します。たと えば、以下の基本的なユースケースをサポートします。

- [「ロケーションの検出」](#page-360-0) の形式にする必要があります。
- 「*[Load-balancing](#page-361-0)* クラスター」 の形式にする必要があります。

<span id="page-360-0"></span>ロケーションの検出

図*47.1*「*Fabric* [によるロケーションの検出」](#page-360-1) では、*Fabric* エンドポイントが実行時にロケーションの検 出を有効にする方法の概要を説明します。

<span id="page-360-1"></span>図*47.1 Fabric* によるロケーションの検出

Camel route (server side)

```
from ("fabric: foo: jetty: http://0.0.0.0:9090")
```
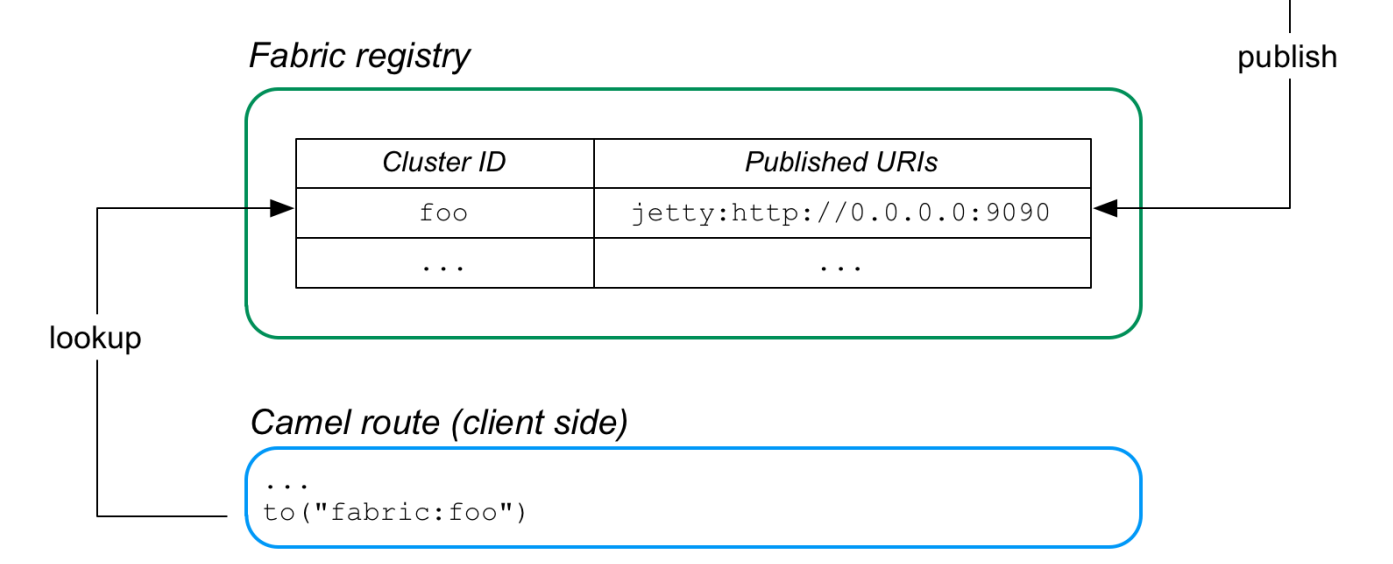

このアプリケーションのサーバー側は、*Fabric* エンドポイントで始まるルートによって定義され、 *Fabric* エンドポイントは *URI jetty:http://0.0.0.0:9090*を公開します。このルートが起動すると、クラス ター *ID foo* の下にある *fabric* レジストリーの *Jetty URI* が自動的に登録されます。

アプリケーションのクライアント側は、*Fabric* エンドポイント *fabric:foo* で終わるルートによって定義 されます。クライアントルートが起動すると、ファブリックレジストリーで *ID foo* が自動的に検索さ れ、関連付けられた *Jetty* エンドポイント *URI* が取得されるようになりました。その後、クライアント は検出された *Jetty URI* を使用してプロデューサーエンドポイントを作成し、対応するサーバーポート に接続します。

### <span id="page-361-0"></span>*LOAD-BALANCING* クラスター

図*47.2*「*Fabric* [による負荷分散」](#page-361-1) では、*Fabric* エンドポイントが負荷分散クラスターを作成できる方 法の概要を説明します。

<span id="page-361-1"></span>図*47.2 Fabric* による負荷分散

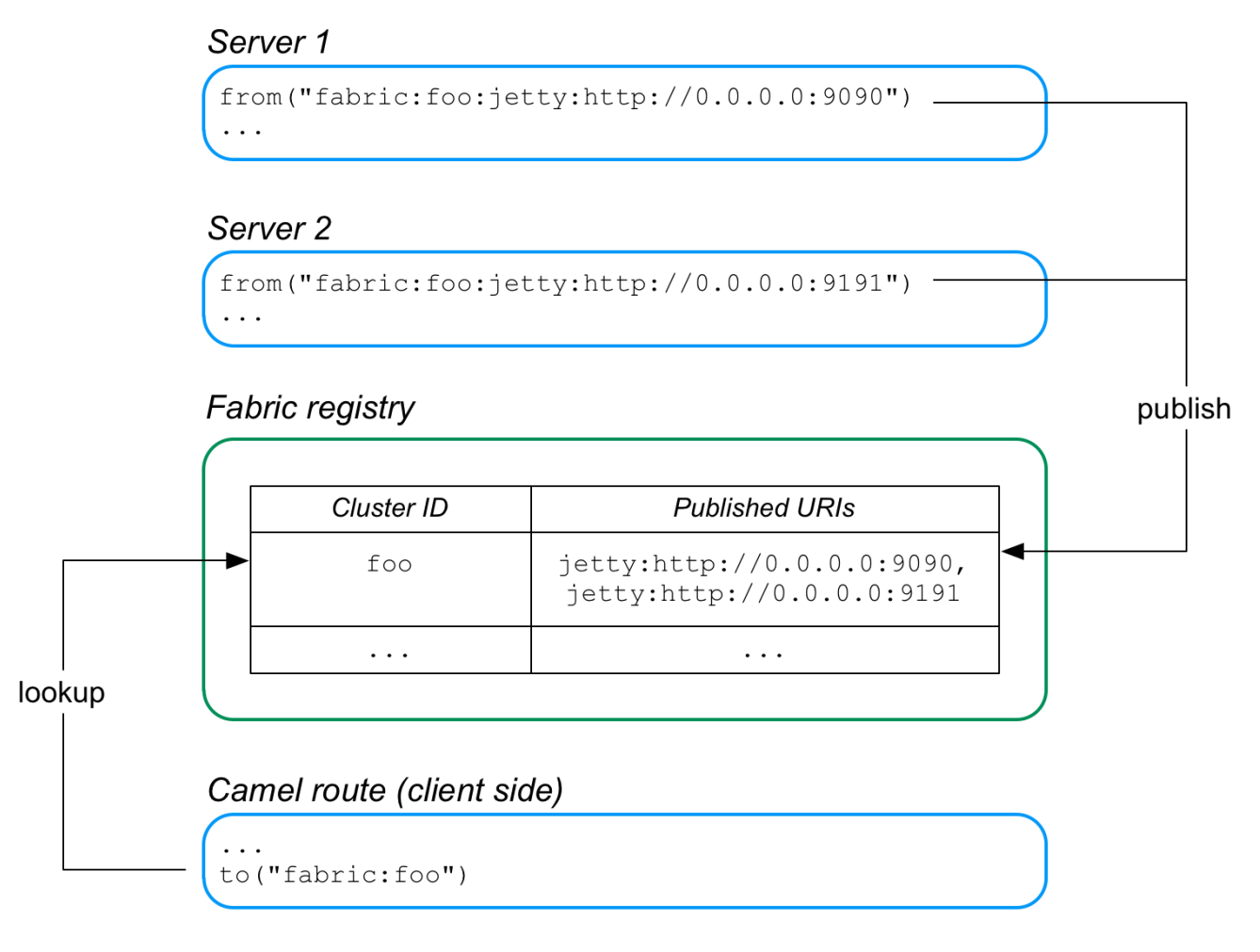

この場合、*URI ( jetty:http://0.0.0.0:9090 )*および*jetty:http://0.0.0.0:9191* <sup>で</sup> *2* つの *Jetty* サーバーが作 成されます。これらの公開された *URI* には *fabric:foo:*の接頭辞が付けられるため、両方の *Jetty URI* は ファブリックレジストリーの 同じ クラスター *IDfoo* の下に登録されます。

クライアントルートが起動すると、ファブリックレジストリーで *ID foo* が自動的に検索されるようにな りました。*foo ID* は複数のエンドポイント *URI* に関連付けられているため、ファブリックはランダム負 荷分散アルゴリズムを実装し、利用可能な *URI* のいずれかを選択します。その後、クライアントは選択 した *URI* を使用してプロデューサーエンドポイントを作成します。

### 自動再接続機能

*fabric* エンドポイントは自動再接続をサポートします。そのため、クライアントエンドポイント *(producer* エンドポイント*)*がそのサーバーエンドポイントへの接続を失うと、自動的にファブリックレ ジストリーに戻り、別の *URI* を要求してから、新しい *URI* に接続します。

### エンドポイント *URI* の公開

ファブリックレジストリーでエンドポイント *URI PublishedURI*を公開するには、パブリッシャー構文 *FabricScheme:ClusterID:PublishedURI* <sup>で</sup> *fabric* エンドポイントを定義します。この構文は、コン シューマーエンドポイント(つまり、*from DSL* コマンドに表示されるエンドポイント)でのみ使用で きることに注意してください。

例*47.1*「*URI* [の公開](#page-362-0) 」 は *Jetty HTTP* サーバーを実装するルートを示しています。ここでは、*Jetty URI* は *ID cluster* の下のファブリックレジストリーに公開されます。ルートは、*HTTP* 応答の本文で定数 メッセージ *Response from Zookeeper agent* を返す単純な *HTTP* サーバーです。

<span id="page-362-0"></span>例*47.1 URI* の公開 *<?xml version="1.0" encoding="UTF-8"?> <blueprint xmlns="http://www.osgi.org/xmlns/blueprint/v1.0.0" xmlns:xsi="http://www.w3.org/2001/XMLSchema-instance" xsi:schemaLocation=" http://www.osgi.org/xmlns/blueprint/v1.0.0 https://www.osgi.org/xmlns/blueprint/v1.0.0/blueprint.xsd"> <bean id="fabric-camel" class="io.fabric8.camel.FabricComponent"/> <camelContext id="camel" trace="false" xmlns="http://camel.apache.org/schema/blueprint"> <route id="fabric-server"> <from uri="fabric-camel:cluster:jetty:http://0.0.0.0:9090/fabric"/> <log message="Request received : \${body}"/> <setHeader headerName="karaf.name"> <simple>\${sys.karaf.name}</simple> </setHeader> <transform> <simple>Response from Zookeeper agent</simple> </transform> </route> </camelContext> </blueprint>*

前述の例について、以下の点に注意してください。

- *Fabric* コンポーネントは、*CuratorFramework*オブジェクトを使用して *ZooKeeper* サーバー *(Fabric* レジストリー*)*に接続します。ここで、*CuratorFramework*オブジェクトへの参照が自 動的に提供されます。
- *from DSL* コマンドは、ファブリック *URIfabric-camel:cluster:jetty:http://0.0.0.0:9090/fabric* を定義します。ランタイム時に、以下の *2* つのことが発生します。
	- 指定された *jetty URI* はクラスター *IDcluster* の下のファブリックレジストリーに公開され ます。
	- *Jetty* エンドポイントはアクティベートされ、ルートのコンシューマーエンドポイントとし て使用されます*( fabric-camel:cluster:* 接頭辞なしで指定された場合のみ*)*。

ルートは *Blueprint XML* に実装されているため、通常、このコードを含むファイルを *Maven* プロジェ

ルートは *Blueprint XML* に実装されているため、通常、このコードを含むファイルを *Maven* プロジェ クトの *src/main/resources/OSGI-INF/blueprint* ディレクトリーに追加します。

### エンドポイント *URI* の検索

*fabric* レジストリーで *URI* を検索する場合は、*FabricScheme:ClusterID* の形式で、*ID* <sup>で</sup> *fabric* エンド ポイント *URI* を指定するだけです。この構文は、プロデューサーエンドポイントで使用されます(例: *to DSL* コマンドに表示されるエンドポイント)。

例*47.2*「*URI* [の検索」](#page-363-0)は、ファブリックレジストリーで指定された *IDcluster* を検索して、実行時に *HTTP* エンドポイントが動的に検出される *HTTP* クライアントを実装するルートを示しています。

```
例47.2 URI の検索
  <?xml version="1.0" encoding="UTF-8"?>
```
*<blueprint xmlns="http://www.osgi.org/xmlns/blueprint/v1.0.0" xmlns:xsi="http://www.w3.org/2001/XMLSchema-instance" xsi:schemaLocation=" http://www.osgi.org/xmlns/blueprint/v1.0.0 https://www.osgi.org/xmlns/blueprint/v1.0.0/blueprint.xsd">*

*<bean id="fabric-camel" class="io.fabric8.camel.FabricComponent"/>*

```
<camelContext id="camel" trace="false"
xmlns="http://camel.apache.org/schema/blueprint">
```

```
<route id="fabric-client">
 <from uri="timer://foo?fixedRate=true&period=10000"/>
 <setBody>
   <simple>Hello from Zookeeper server</simple>
 </setBody>
 <to uri="fabric-camel:cluster"/>
 <log message=">>> ${body} : ${header.karaf.name}"/>
</route>
```
*</camelContext>*

```
<reference interface="org.apache.camel.spi.ComponentResolver"
      filter="(component=jetty)"/>
```
*</blueprint>*

ルートは *Blueprint XML* に実装されているため、通常、このコードを含むファイルを *Maven* プロジェ クトの *src/main/resources/OSGI-INF/blueprint* ディレクトリーに追加します。

### 負荷分散の例

基本的には、ファブリックエンドポイントを使用すると、負荷分散の実装が簡単になります。必要なの は、同じ クラスター *ID* の下に複数のエンドポイント *URI* を公開することだけです。クライアントがそ のクラスター *ID* を検索すると、利用可能なエンドポイント *URI* の一覧からランダムに選択できるよう になりました。

負荷分散クラスターのサーバーはほぼ同じ設定になります。基本的に、これら間の唯一の違いは、異な

るホスト名や *IP* ポートを使用してエンドポイント *URI* を公開することです。ただし、負荷分散クラス ター内の各サーバーに個別の *OSGi* バンドルを作成する代わりに、設定変数を使用してホストまたは ポートを指定できるようにするテンプレートを定義することが推奨されます。

例*47.3*[「ロードバランシングクラスターのサーバーテンプレート」](#page-364-0) は、負荷分散クラスターでサーバー を定義するテンプレートアプローチを示しています。

```
例47.3 ロードバランシングクラスターのサーバーテンプレート
  <?xml version="1.0" encoding="UTF-8"?>
  <blueprint xmlns="http://www.osgi.org/xmlns/blueprint/v1.0.0"
        xmlns:xsi="http://www.w3.org/2001/XMLSchema-instance"
        xmlns:cm="http://aries.apache.org/blueprint/xmlns/blueprint-cm/v1.0.0"
        xsi:schemaLocation="
        http://www.osgi.org/xmlns/blueprint/v1.0.0
        https://www.osgi.org/xmlns/blueprint/v1.0.0/blueprint.xsd">
    <!-- osgi blueprint property placeholder -->
    <cm:property-placeholder
       id="myConfig"
       persistent-id="io.fabric8.examples.camel.loadbalancing.server"/>
     <bean id="fabric-camel" class="io.fabric8.camel.FabricComponent"/>
     <camelContext id="camel" trace="false"
  xmlns="http://camel.apache.org/schema/blueprint">
       <!-- using Camel properties component and refer
          to the blueprint property placeholder by its id -->
       <propertyPlaceholder id="properties"
                  location="blueprint:myConfig"
                  prefixToken="[[" suffixToken="]]"/>
       <route id="fabric-server">
         <from uri="fabric-camel:cluster:jetty:http://0.0.0.0:[[portNumber]]/fabric"/>
         <log message="Request received : ${body}"/>
         <setHeader headerName="karaf.name">
           <simple>${sys.karaf.name}</simple>
         </setHeader>
         <transform>
           <simple>Response from Zookeeper agent</simple>
         </transform>
       </route>
     </camelContext>
  </blueprint>
```
まず、*OSGi Blueprint* プロパティープレースホルダーを初期化する必要があります。プロパティープ レースホルダーのメカニズムを使用すると、*OSGi Config Admin* サービスからプロパティー設定を読み 取り、*Blueprint* 設定ファイルのプロパティーを置き換えることができます。この例では、プロパ ティープレースホルダーは *io.fabric8.examples.camel.loadbalancing.server* 永続 *ID* からプロパ ティーにアクセスします。*OSGi Config Admin* サービスの永続 *ID* は、関連するプロパティー設定のコ レクションを識別します。プロパティープレースホルダーの初期化後に、構文を使用して永続 *ID* から 任意のプロパティー値*( [[PropName]] )*にアクセスできます。

*Fabric endpont URI* はプロパティープレースホルダーのメカニズムを利用して、実行時に *Jetty* ポート *[[portNumber]]* の値を置き換えます。デプロイ時に、*portName*プロパティーの値を指定できます。た [とえば、カスタム機能を使用する場合は、機能定義で](https://access.redhat.com/documentation/ja-JP/Red_Hat_JBoss_Fuse/6.3/html/Deploying_into_Apache_Karaf/DeployFeatures.html#DeployFeatures-Create-AddConfig) プロパティーを指定できます *(Add OSGi configurations to the feature*を参照してください*)*。または、Fuse Management Consoleでデプロイ メントプロファイルを定義するときに設定プロパティーを指定することもできます。

### *OSGI* バンドルプラグインの設定

*Fabric* エンドポイントを使用する *OSGi* バンドルを定義する場合は、以下の *Java* パッケージをイン ポートするように *Import-Package*バンドルヘッダーを設定する必要があります。

*io.fabric8.zookeeper*

たとえば、*Maven* [を使用してアプリケーションをビルドする場合、例](#page-365-0)*47.4*「*Maven* バンドルプラグイ ンの設定」 は、必要なパッケージをインポートするように *Maven* バンドルプラグインを設定する方法 を示しています。

```
例47.4 Maven バンドルプラグインの設定
   <project ... >
    ...
    <build>
     <defaultGoal>install</defaultGoal>
     <plugins>
      ...
      <plugin>
       <groupId>org.apache.felix</groupId>
       <artifactId>maven-bundle-plugin</artifactId>
       <extensions>true</extensions>
       <configuration>
        <instructions>
         <Bundle-SymbolicName>${project.groupId}.${project.artifactId}</Bundle-
   SymbolicName>
         <Import-Package>
          io.fabric8.zookeeper,
           *
         </Import-Package>
        </instructions>
       </configuration>
      </plugin>
     </plugins>
    </build>
   </project>
```
### 第*48*章 *FACEBOOK*

*FACEBOOK* コンポーネント

*Camel 2.12* 以降で利用可能

*Facebook* コンポーネントは、*[Facebook4J](http://facebook4j.org/en/index.html)* を使用してアクセス可能なすべての *Facebook API* へのア クセスを提供します。これにより、メッセージを生成、コメント、写真、アルバム、ビデオ、写真、リ ンクなど、投稿を取得、追加、および削除できます。また、投稿、ユーザー、グループなどをポーリン グできる *API* もサポートしています。

*Facebook* では、すべてのクライアントアプリケーション認証に *OAuth* を使用する必要があります。ア カウントで *camel-facebook* を使用するには、*https://developers.facebook.com/apps* <sup>で</sup> *Facebook* 内 に新しいアプリケーションを作成し、アプリケーションにアカウントへのアクセスを許可する必要があ ります。*Facebook* アプリケーションの *id* およびシークレットを使用すると、現在のユーザーを必要と しない *Facebook API* にアクセスできます。ログインユーザーを必要とする *API* には、ユーザーアクセ ストークンが必要です。ユーザーアクセストークンの取得に関する詳細は、

*https://developers.facebook.com/docs/facebook-login/access-tokens/* を参照してください。

*Maven* ユーザーは、このコンポーネントの *pom.xml* に以下の依存関係を追加する必要があります。

*<dependency> <groupId>org.apache.camel</groupId> <artifactId>camel-facebook</artifactId> <version>\${camel-version}</version> </dependency>*

#### *URI* 形式

*facebook://[endpoint]?[options]*

#### *FACEBOOKCOMPONENT*

*facebook* コンポーネントは、以下の *Facebook* アカウント設定を使用して設定できますが、これは必 須となります。*org.apache.camel.component.facebook.config.FacebookConfiguration* タイプの *Bean* プロパティー 設定 を使用して、値をコンポーネントに提供できます。*oAuthAccessToken* オプション は省略できますが、アプリケーション *API* へのアクセスのみを許可します。

これらのオプションは、エンドポイント *URI* で直接設定することもできます。

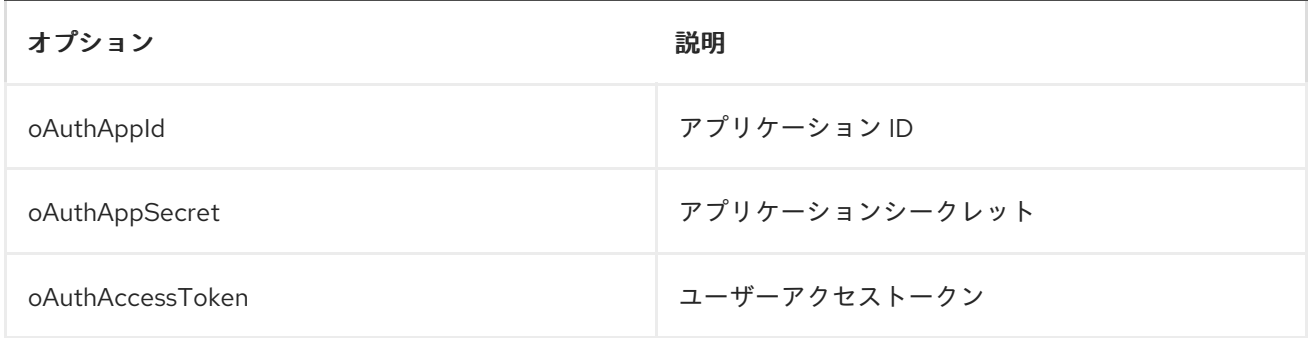

#### 上記の設定に加えて、以下の必須ではないオプションを使用して、コンポーネントの 設定プロパティー またはエンドポイント *URI* のいずれかを使用して、基礎となる *Facebook4J* ランタイムを設定 できま す。

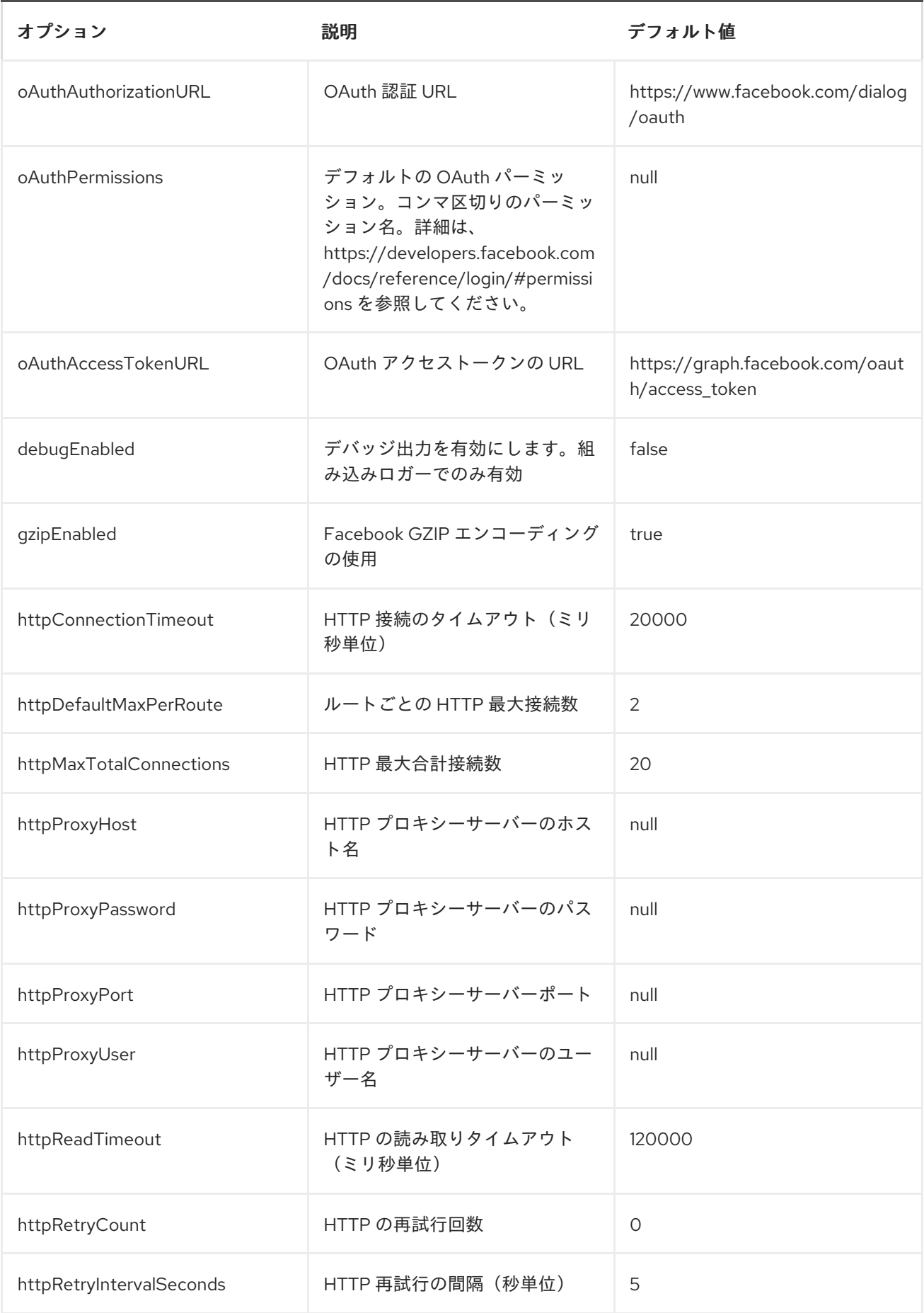

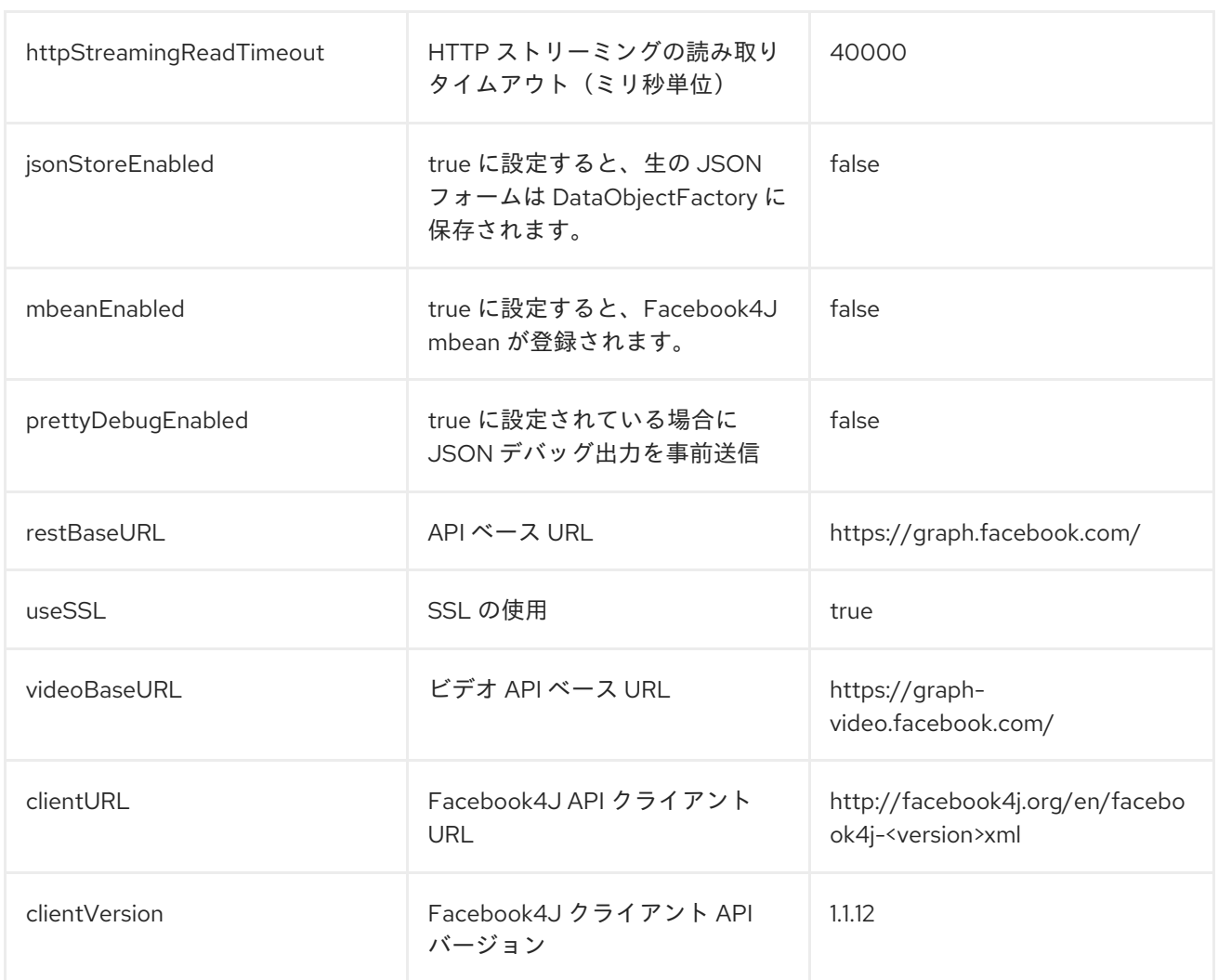

### プロデューサーエンドポイント:

プロデューサーエンドポイントは、以下の表のエンドポイント名とオプションを使用できます。エンド ポイントは、*get* または*search*接頭辞なしで短縮名を使用することもできます。*.*必須ではないエンド ポイントオプションは *[]* で示されます。

プロデューサーエンドポイントは、特殊なオプション *\*inBody\** を使用することもできます。これに は、値が *Camel Exchange In* メッセージに含まれる *endpoint* オプションの名前が含まれる必要があり ます。たとえば、以下のルートの *facebook* エンドポイントは、受信メッセージボディーのユーザー *ID* 値のアクティビティーを取得します。

*from("direct:test").to("facebook://activities?inBody=userId")...*

エンドポイントオプションは、エンドポイント *URI* またはメッセージヘッダーで動的に指定できます。 メッセージヘッダー名は *CamelFacebook.option*の形式でなければなりません。たとえば、前のルート の *userId*オプション値は、*CamelFacebook.userId* メッセージヘッダーに別の方法で提供できます。 *inBody* オプションはメッセージヘッダーを上書きすることに注意してください。たとえ ば、*inBody=user* は*CamelFacebook.userId* ヘッダーを上書きすることに注意してください。

文字列を返すエンドポイントは、作成または変更されたエンティティーの *Id* を返します。たとえ ば、*addAlbumPhoto* は新しいアルバム *ID* を返します。ブール値を返すエンドポイントは、成功の場合 は *true* を返し、それ以外の場合は *false* を返します。*Facebook API* エラーが発生すると、エンドポイ ントは *facebook4j.FacebookException* が原因で *RuntimeCamelException* を出力します。

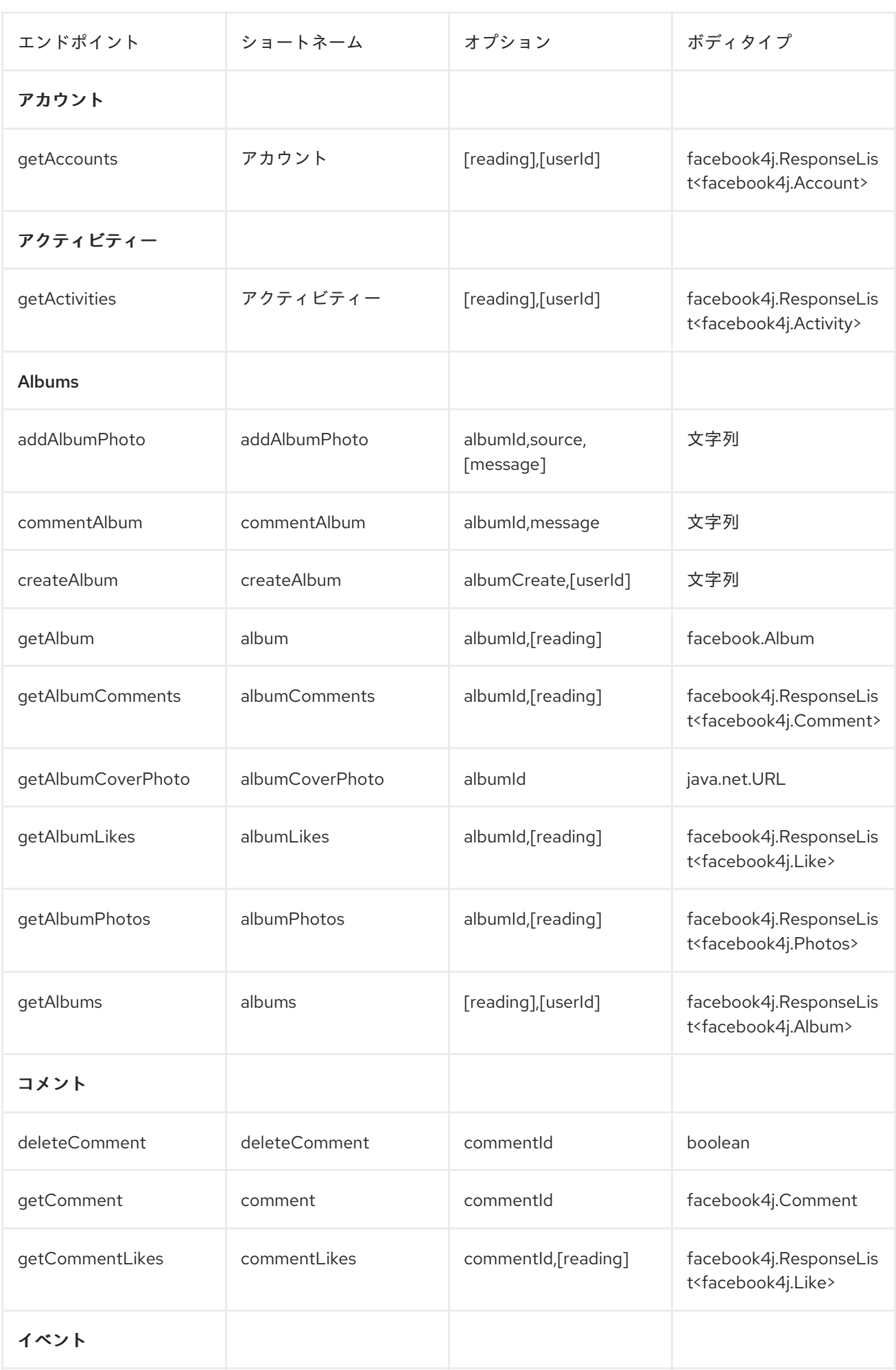

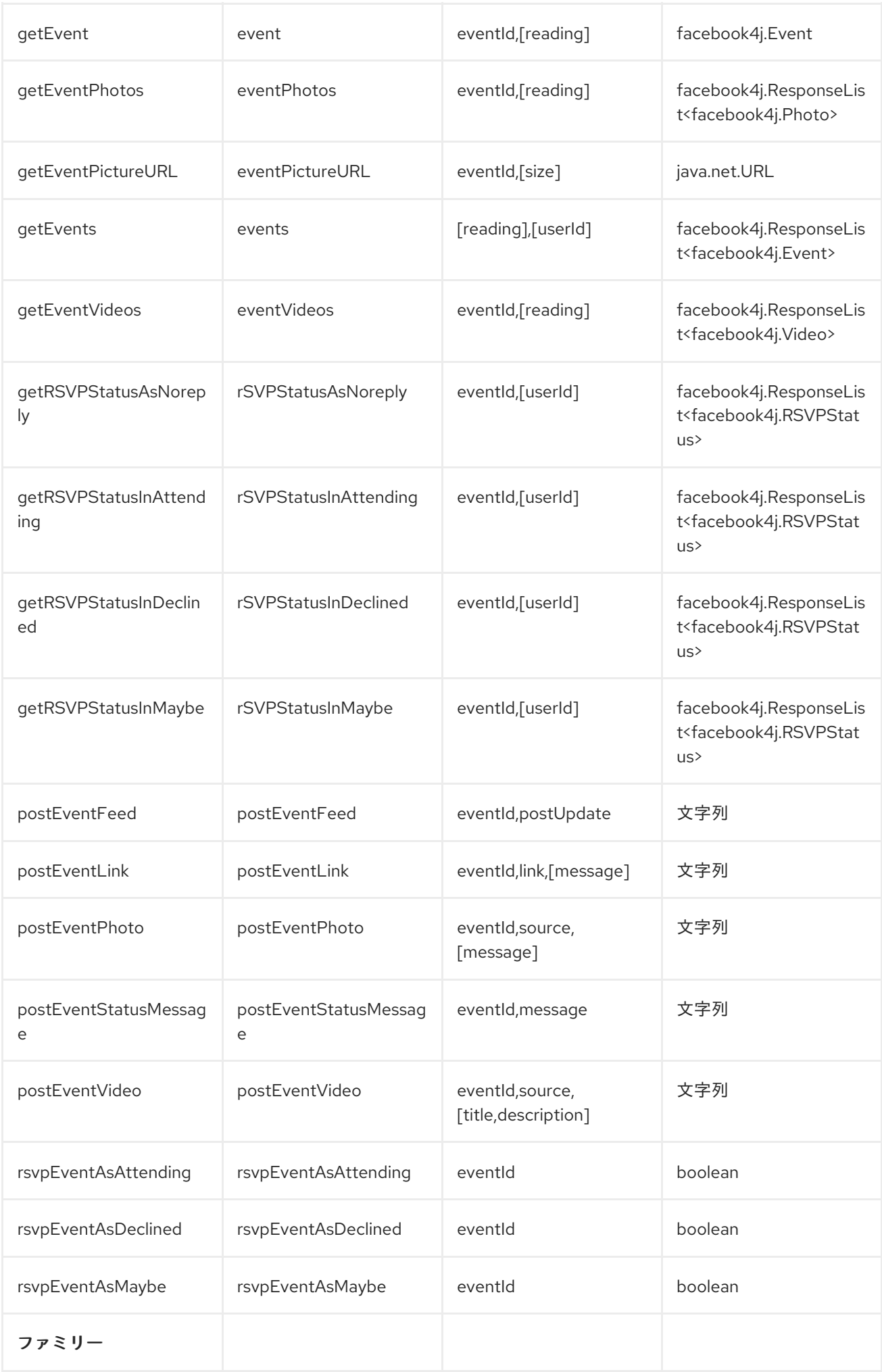

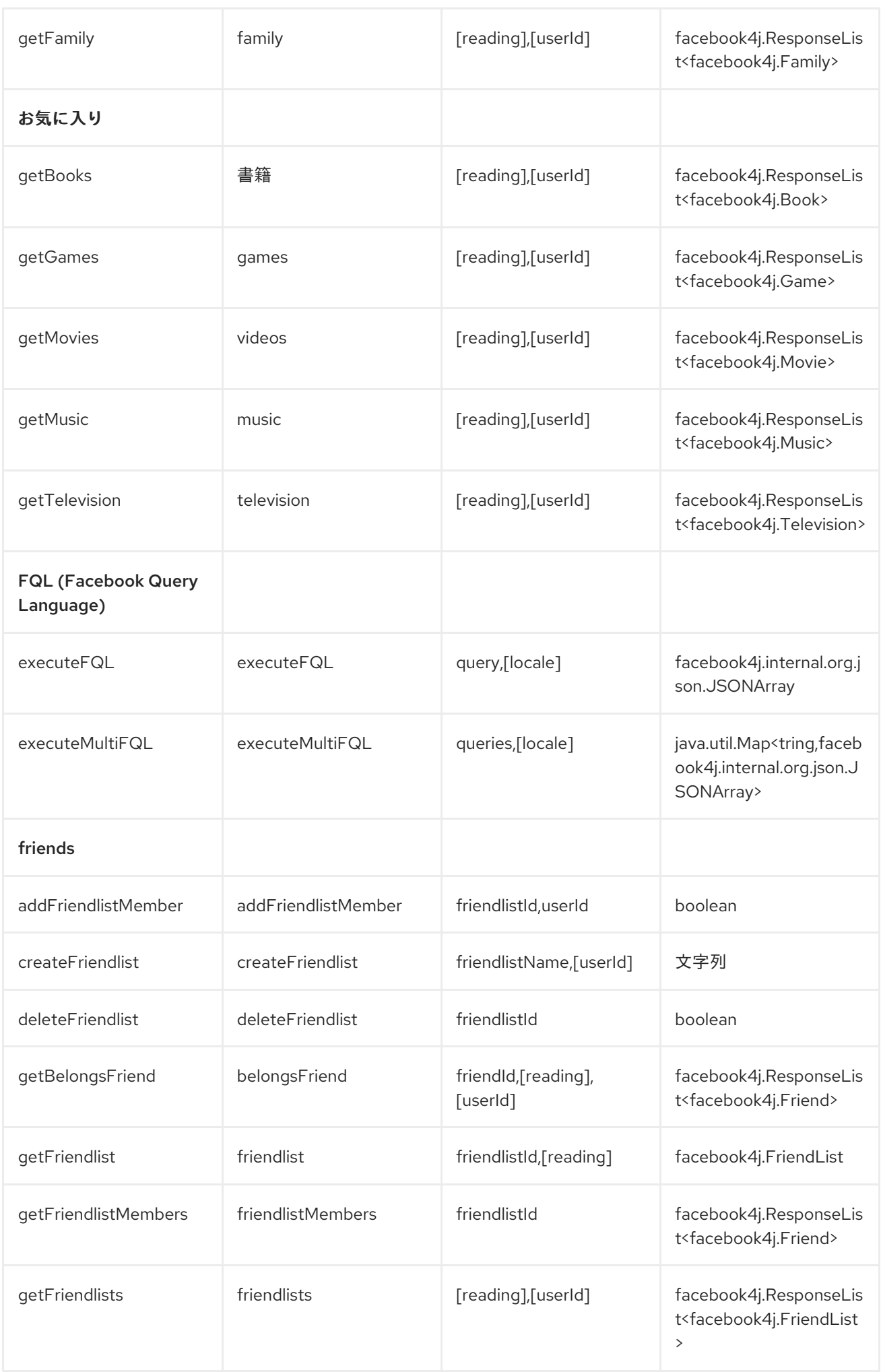

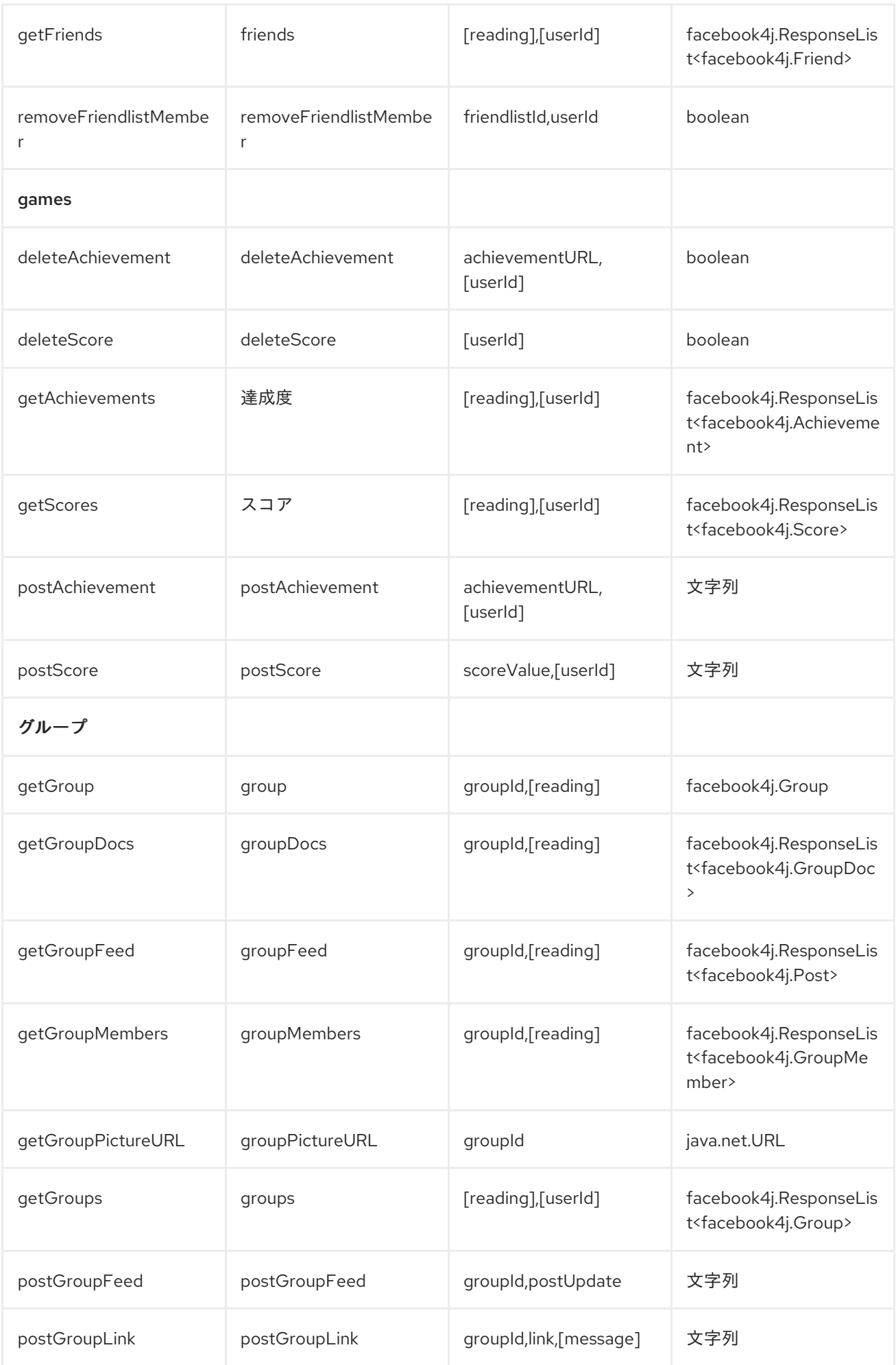

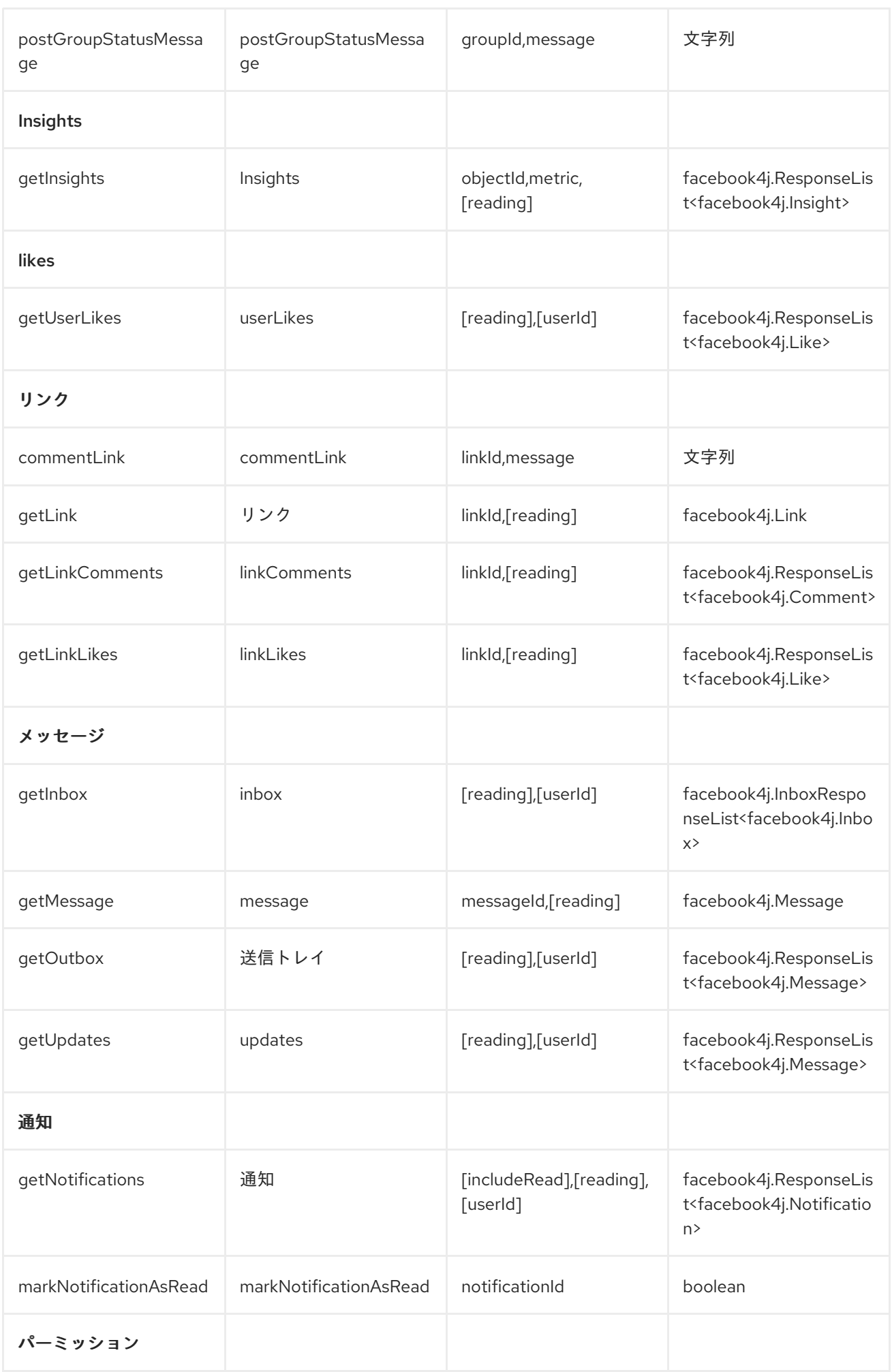

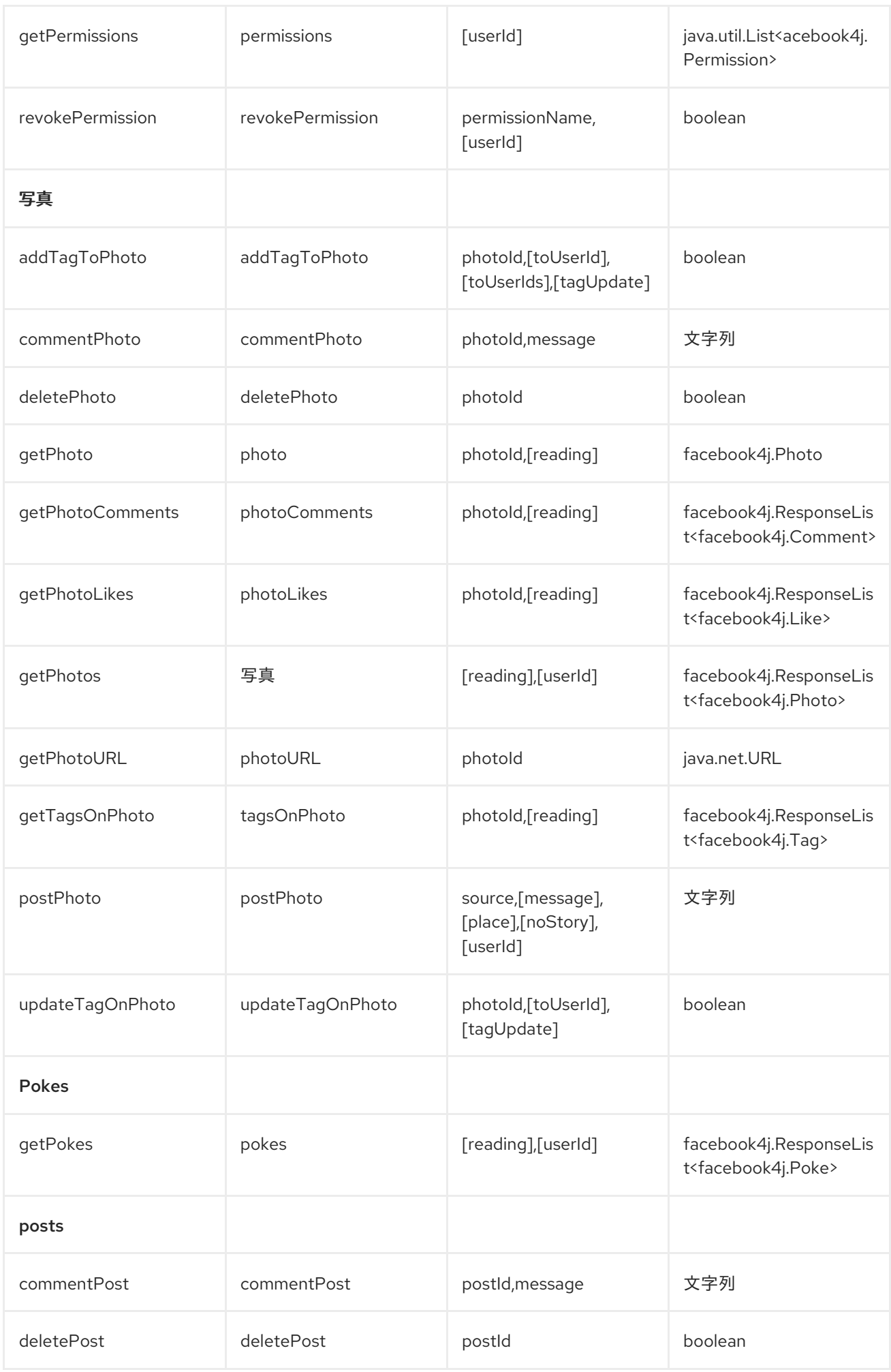

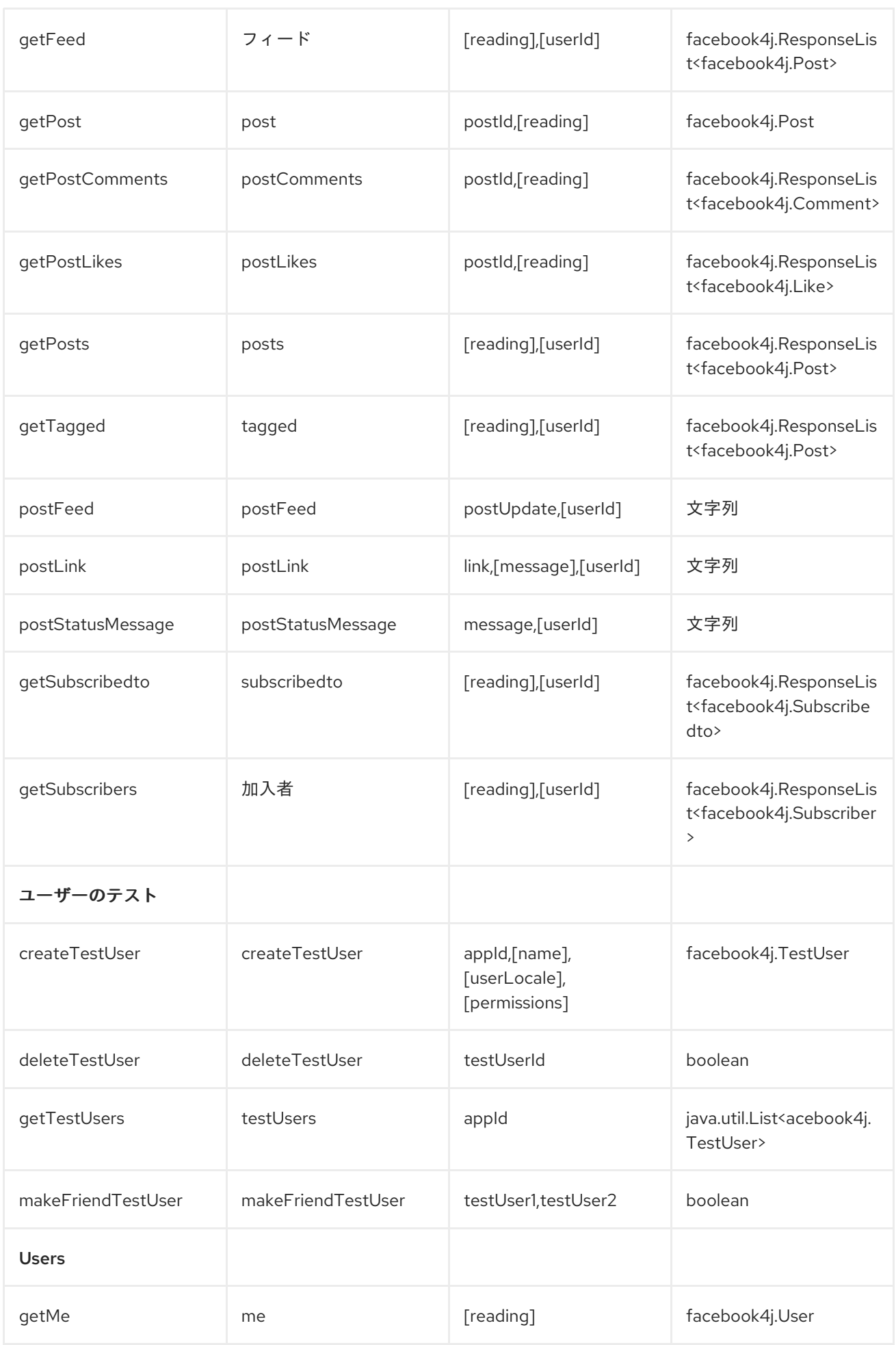

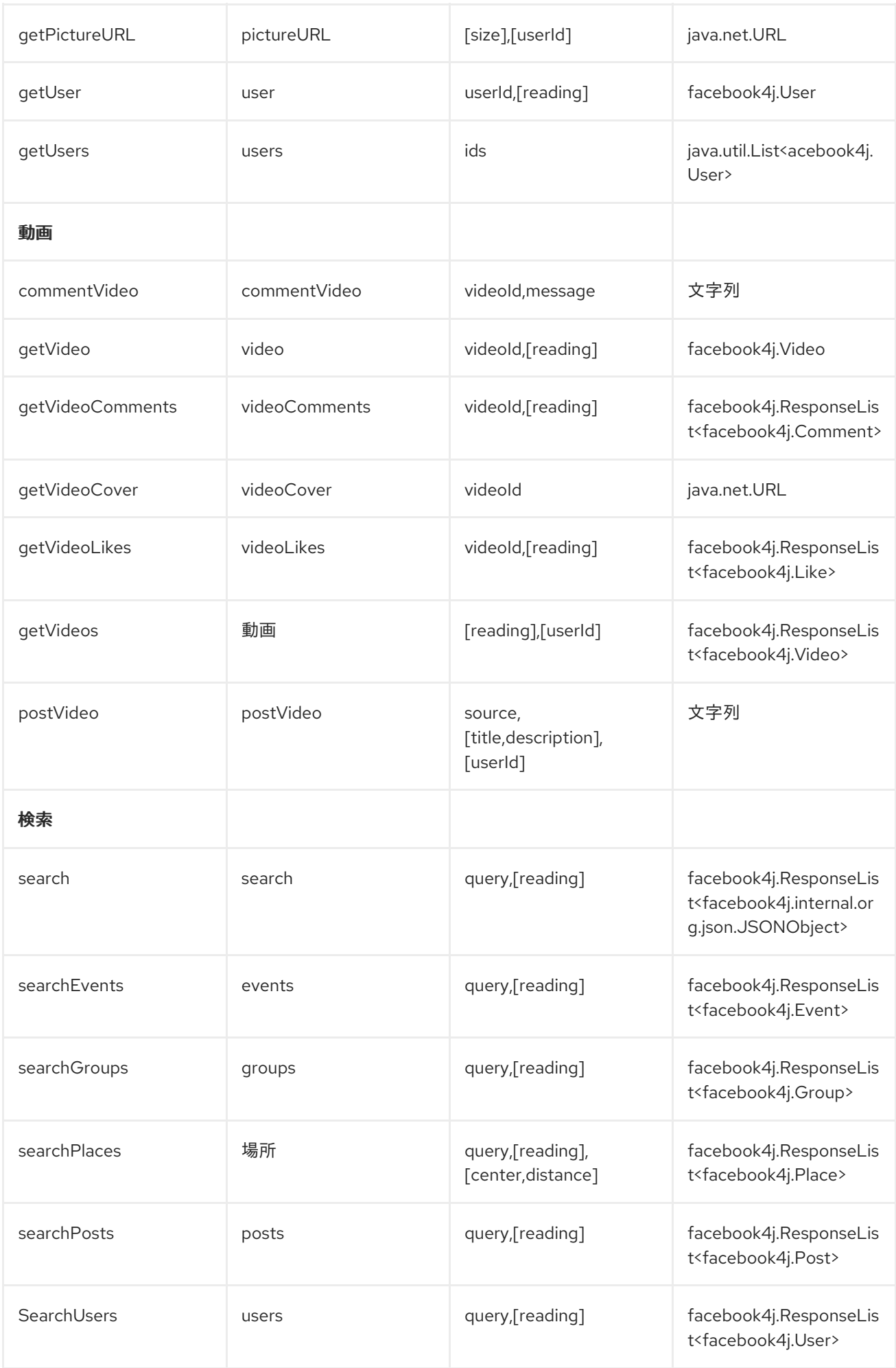

# コンシューマーエンドポイント:

*read [#Reading](http://camel.apache.org/facebook.html) Options*パラメーターを取るプロデューサーエンドポイントはいずれも、コンシュー マーエンドポイントとして使用できます。ポーリングコンシューマーは、*since* および*until* フィールド を使用して、ポーリング間隔内の応答を取得します。他の読み取りフィールドに加えて、最初のポーリ ングのエンドポイントで値の最初の値を指定できます。

単一のルートエクスチェンジで *List* (または *facebook4j.ResponseList*)を返すエンドポイントではな く、*camel-facebook* は返されたオブジェクトごとに *1* つのルートエクスチェンジを作成します。たと えば、*facebook://home* が *5* つの投稿になる場合、ルートは *5* 回実行されます*(Post* ごとに *1* 回*)*。

#### <span id="page-377-0"></span>*URI* [オプション](http://camel.apache.org/uris.html)

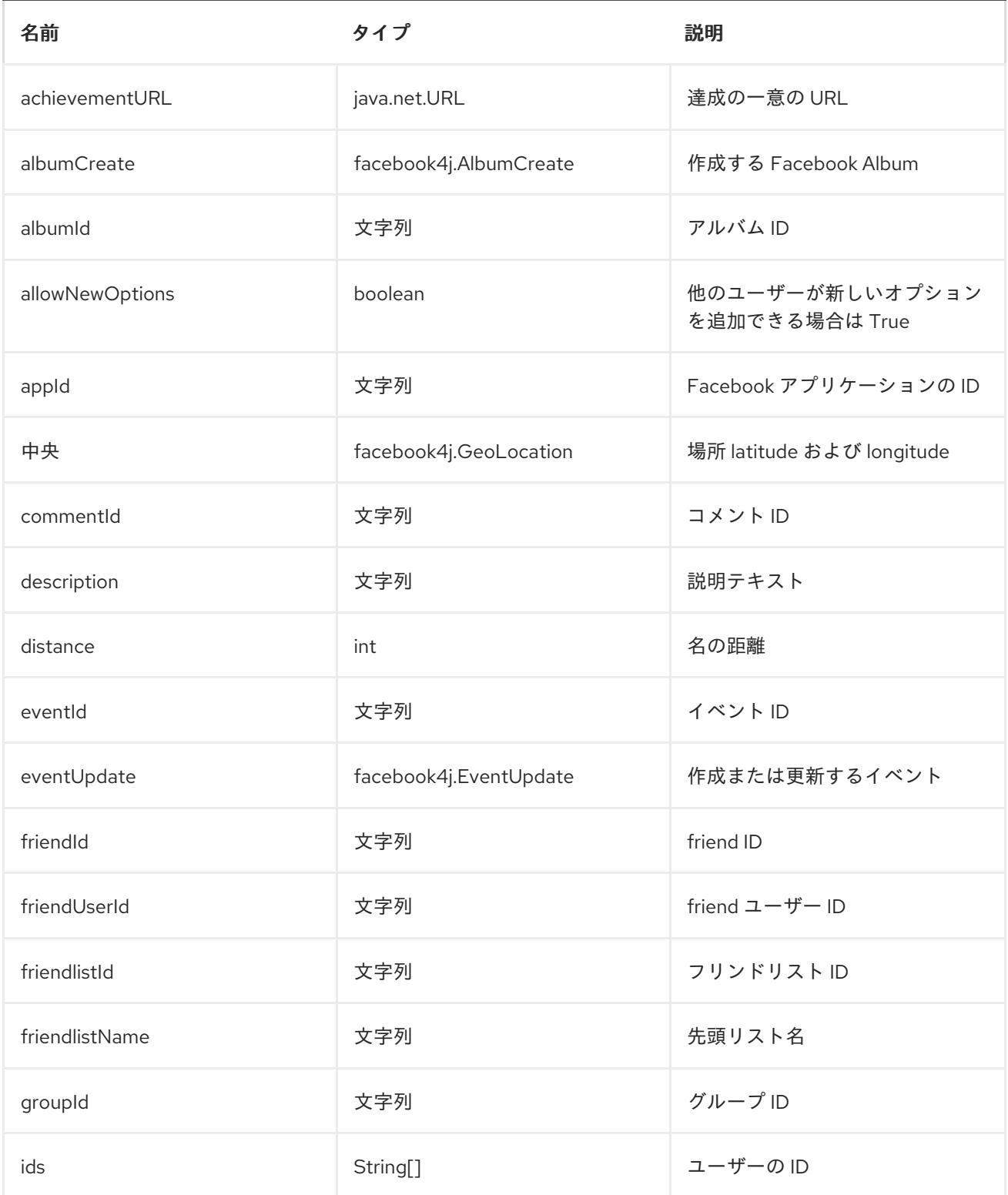

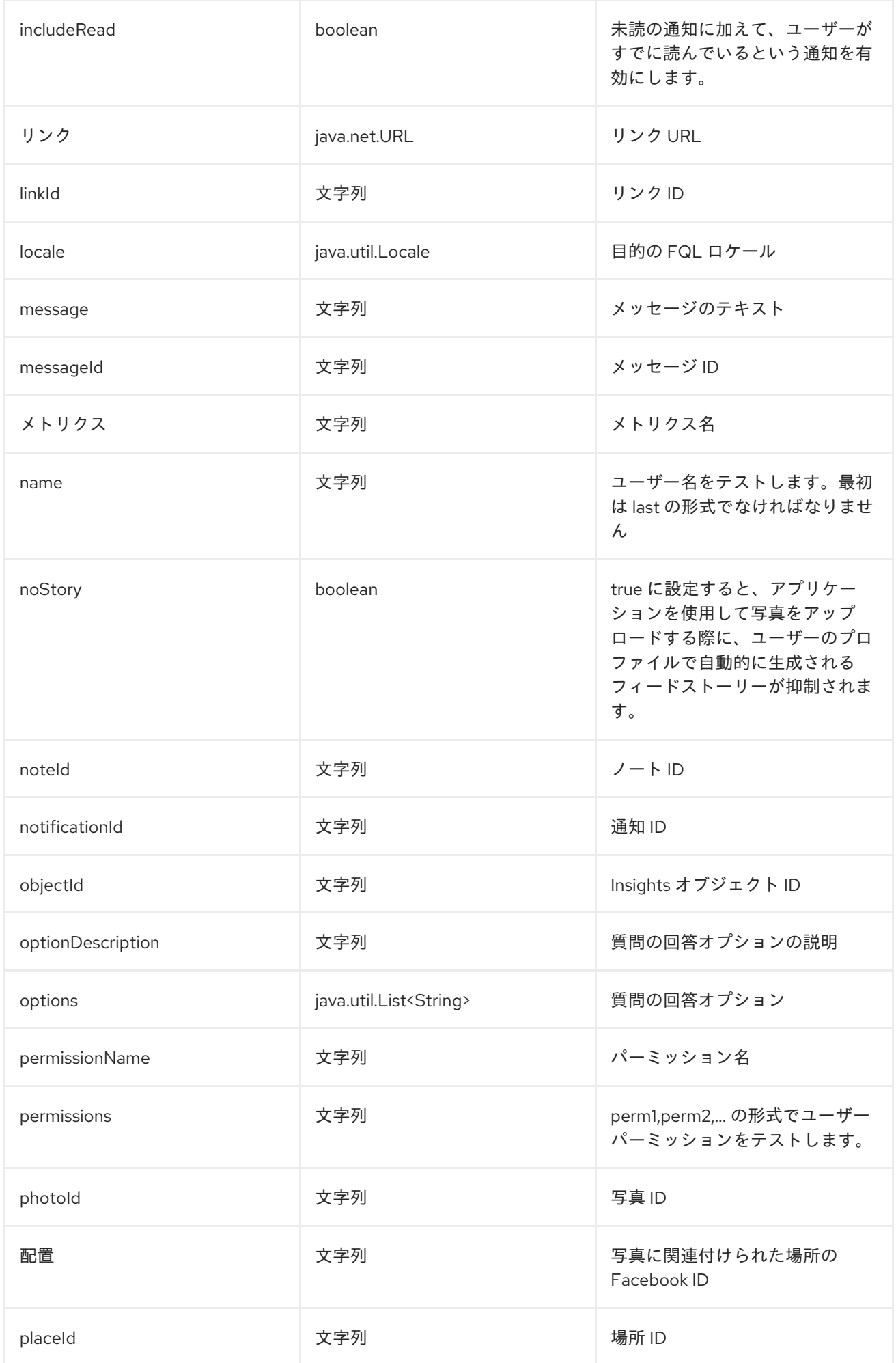

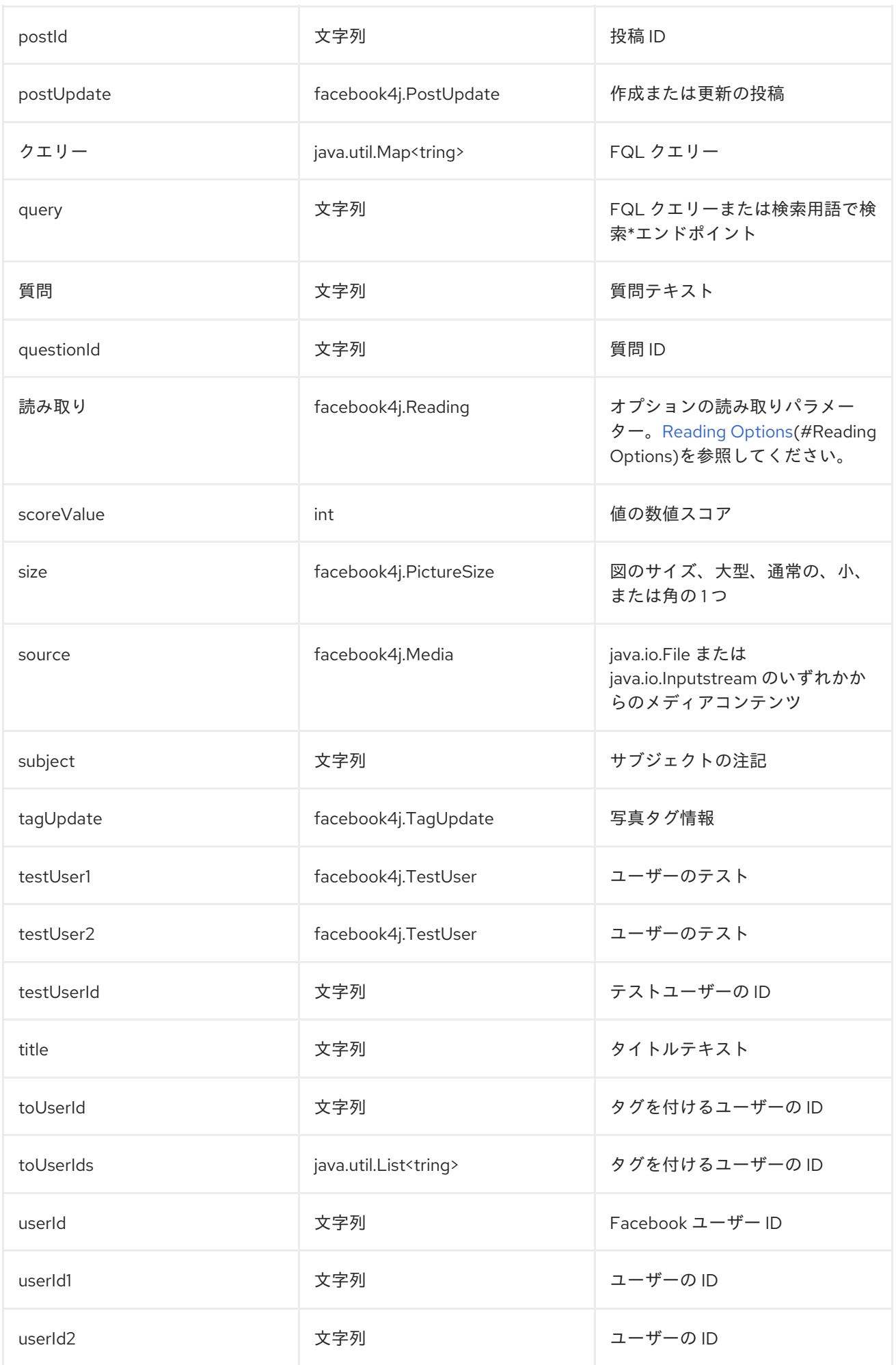

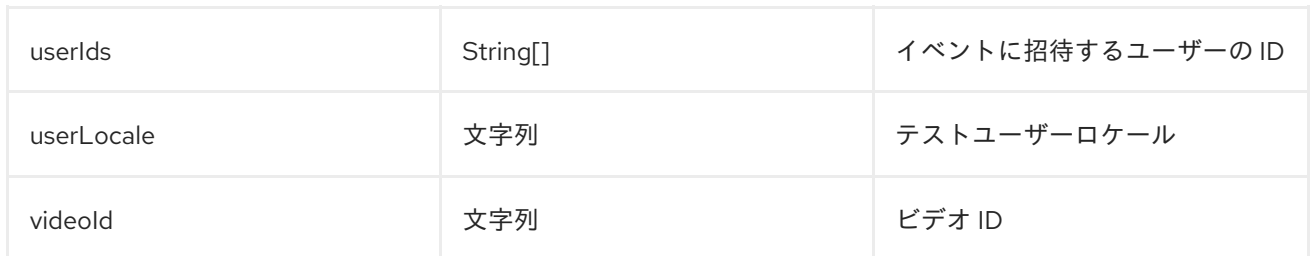

### オプションの読み取り

*facebook4j.Reading* タイプの *read* オプションでは、パラメーターの読み取りがサポートされるように なりました。これにより、特定のフィールドの選択や結果数の制限などが可能になります。詳細 は、*Facebook [Developers](https://developers.facebook.com)* <sup>の</sup>*[Graph](https://developers.facebook.com/docs/graph-api) API* を参照してください。

また、ポーリング全体で重複したメッセージが送信されないように、*Facebook* データをポーリングす るためにコンシューマーエンドポイントによっても使用されます。

読み取りオプションは、*facebook4j.Reading* タイプの参照または値、または *CamelFacebook.* 接頭辞 を持つエンドポイント *URI* またはエクスチェンジヘッダーのいずれかで以下の読み取りオプションを使 用して指定できます。

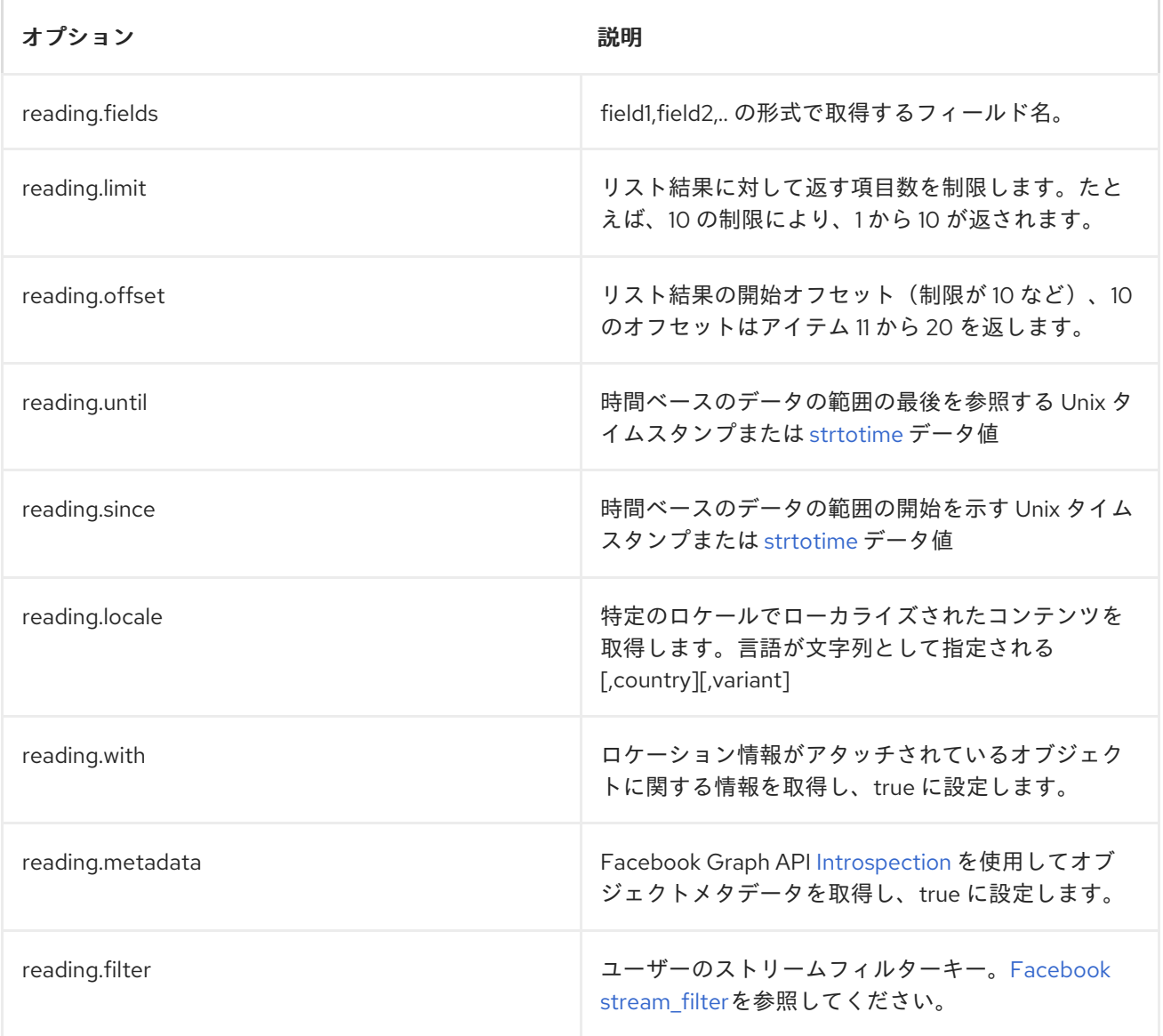

メッセージヘッダー

[「コンシューマーエンドポイント:」](#page-377-0) はいずれも、*CamelFacebook.* 接頭辞を持つプロデューサーエン ドポイントのメッセージヘッダーに提供できます。

メッセージボディー

すべての結果メッセージ本文は、*Facebook4J API* が提供するオブジェクトを使用します。プロデュー サーエンドポイントは、*inBody*エンドポイントパラメーターに受信メッセージボディーのオプション 名を指定できます。

配列を返すエンドポイント、または *facebook4j.ResponseList* または*java.util.List* の場合、コンシュー マーエンドポイントはリスト内のすべての要素を個別のメッセージにマップします。

ユースケース

*Facebook* プロファイル内に投稿を作成するには、このプロデューサーを *facebook4j.PostUpdate* ボ ディーに送信します。

*from("direct:foo") .to("facebook://postFeed/inBody=postUpdate);*

自宅フィードのすべてのステータスを *5* 秒ごとにポーリングするには、次のコマンドを実行します。

*from("facebook://home?consumer.delay=5000") .to("bean:blah");*

ヘッダーから動的オプションでプロデューサーを使用した検索。

バーヘッダーには公開投稿で実行する *Facebook* 検索文字列があるため、この値を *CamelFacebook.query* ヘッダーに割り当てる必要があります。

*from("direct:foo") .setHeader("CamelFacebook.query", header("bar")) .to("facebook://posts");*

## 第*49*章 *FILE2*

#### *FILE COMPONENT: APACHE CAMEL 2.0* 以降

*File* コンポーネントはファイルシステムへのアクセスを提供します。これにより、他の *Apache Camel* コンポーネントや 、 他のコンポーネントからのメッセージをディスクに保存できます。

#### *URI* 形式

*file:directoryName[?options]*

または

*file://directoryName[?options]*

*directoryName* は基礎となるファイルディレクトリーを表します。

*URI* にクエリーオプションは *?option=value&option=value&..* の形式で追加できます。

注記

*Apache Camel* は、開始ディレクトリーで設定されたエンドポイントのみをサポートし ます。そのため、*directoryName* はディレクトリーである必要があります。*1* つのファイ ルのみを使用する場合は、*fileName* オプションを使用できます(例: *fileName=thefilename*)。また、開始ディレクトリーには *\${ }* プレースホルダーの動的 式を含めることはできません。ここでも、*fileName* オプションを使用してファイル名の 動的部分を指定します。

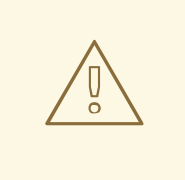

別のアプリケーションによって現在書き込まれているファイルの読み取りを 回避する

*JDK File IO API* は、別のアプリケーションが現在ファイルを書き込み*/*コピーして いるかどうかの検出に少し制限されていることに注意してください。実装は、*OS* プラットフォームによっても異なる場合があります。これにより、*Apache Camel* が別のプロセスでロックされていないと判断し、消費を開始する可能性がありま す。したがって、お使いの環境に応じて独自の調査を行う必要があります。これを 支援するために、*Apache Camel* はさまざまな *readLock* オプションと、使用でき <sup>る</sup> *doneFileName* [オプションを提供します。「他のファイルを直接ドロップする](#page-405-0) フォルダーからのファイルの使用」 のセクションも参照してください。

### *CAMEL ON EAP* デプロイメント

このコンポーネントは、*Red Hat JBoss Enterprise Application Platform (JBoss EAP)* コンテナー上で 簡素化されたデプロイメントモデルを提供する *Camel on EAP (Wildfly Camel)* フレームワークによって [サポートされます。このモデルの詳細は、](https://access.redhat.com/documentation/ja-JP/Red_Hat_JBoss_Fuse/6.3/html/Deploying_into_a_Web_Server/EAPCamelSubsystem.html)*Deploying into a Web Server* <sup>の</sup> *Apache Camel on JBoss EAP* の章を参照してください。

# *URI* オプション

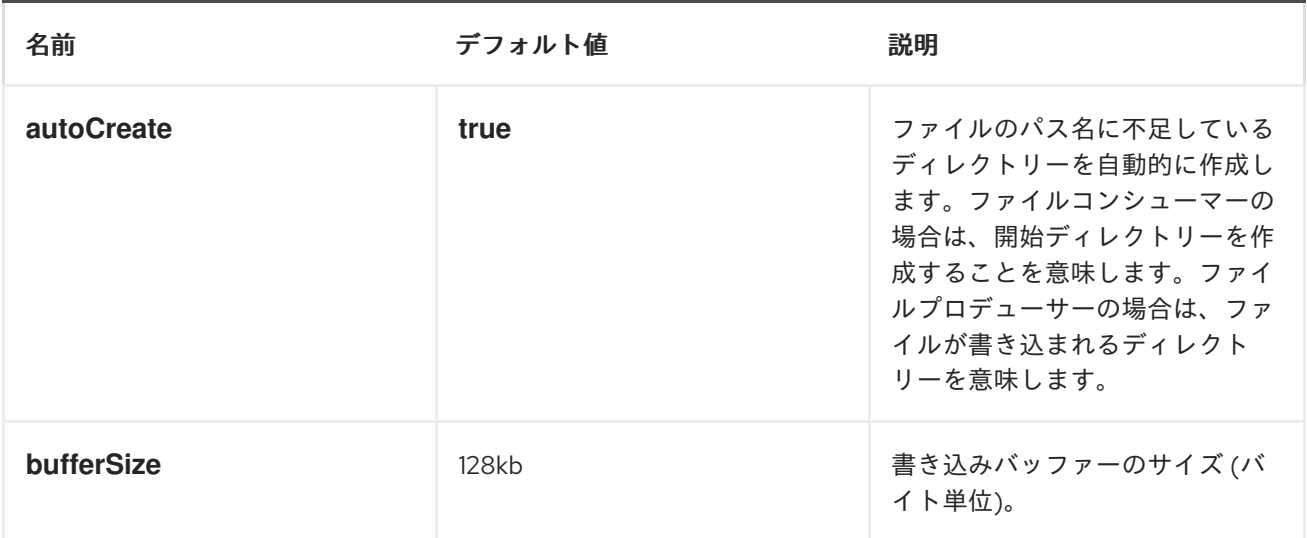

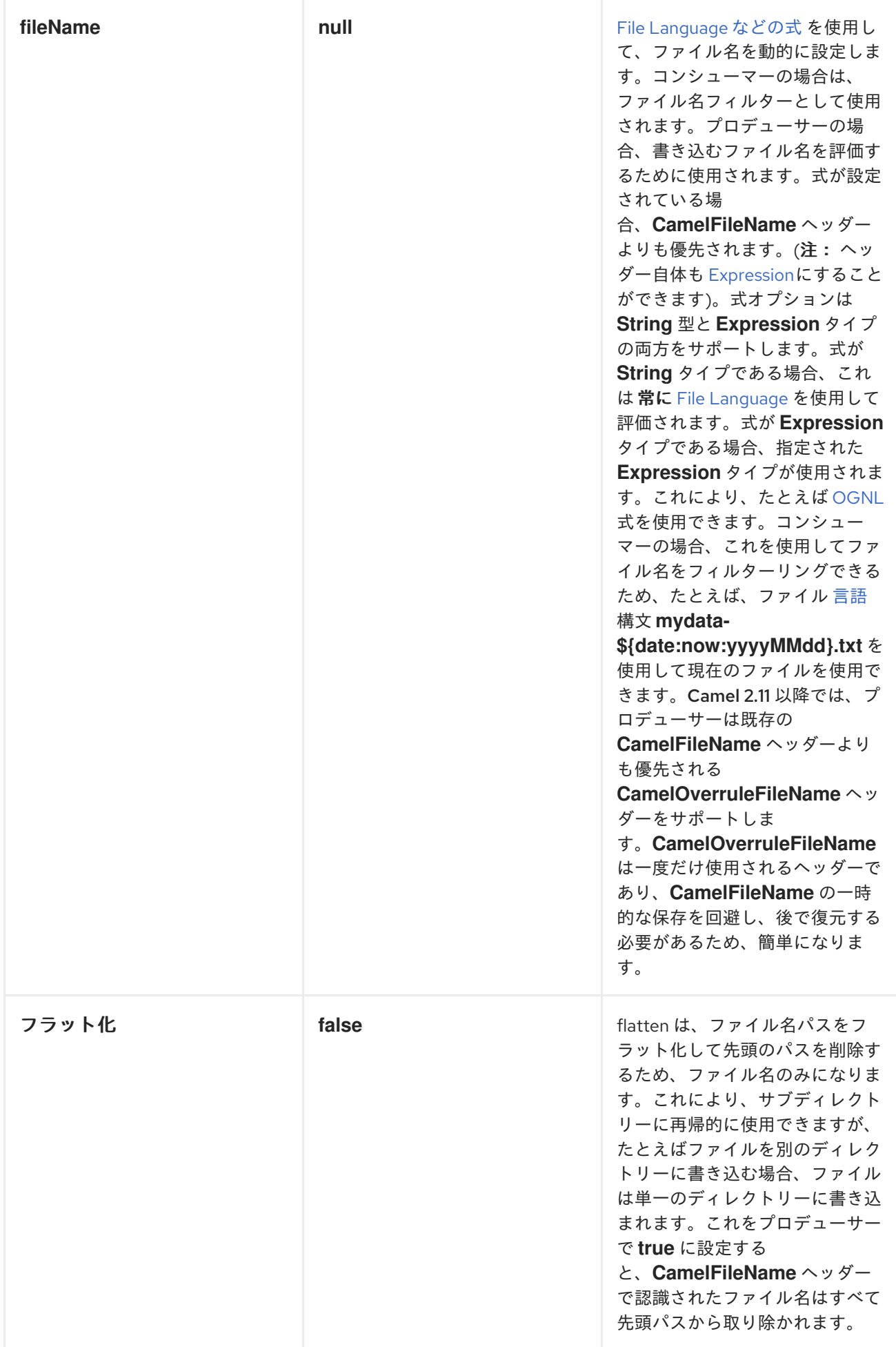

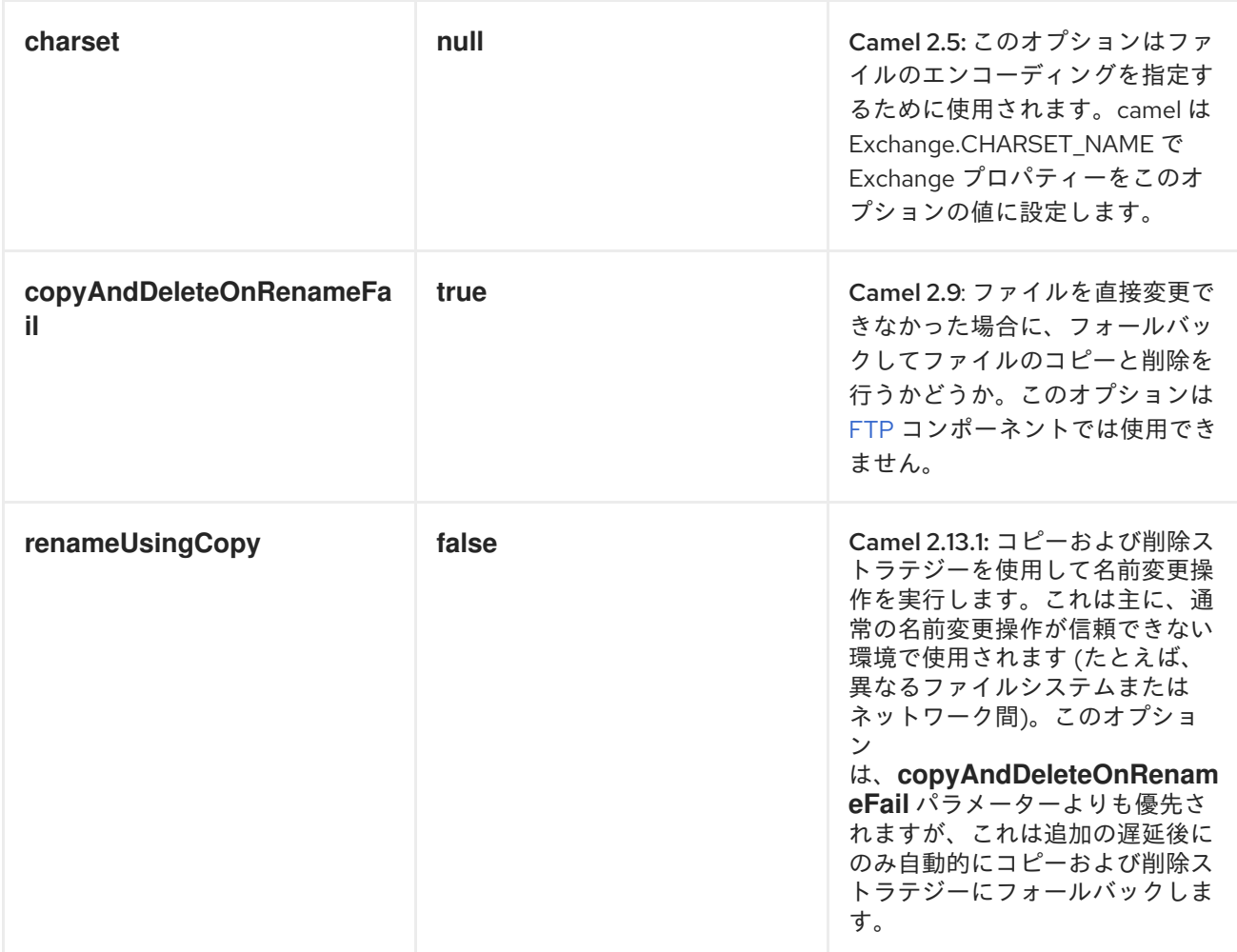

# コンシューマーのみ

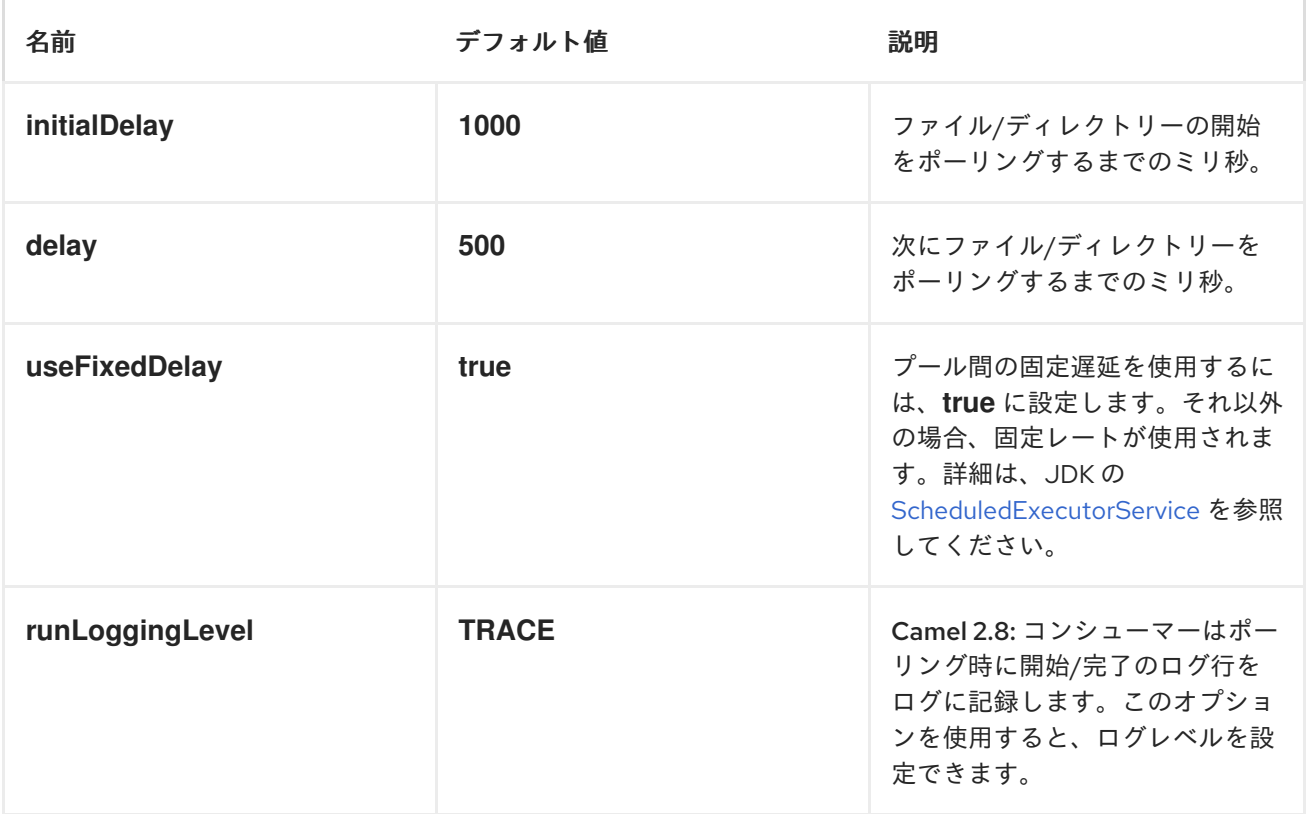

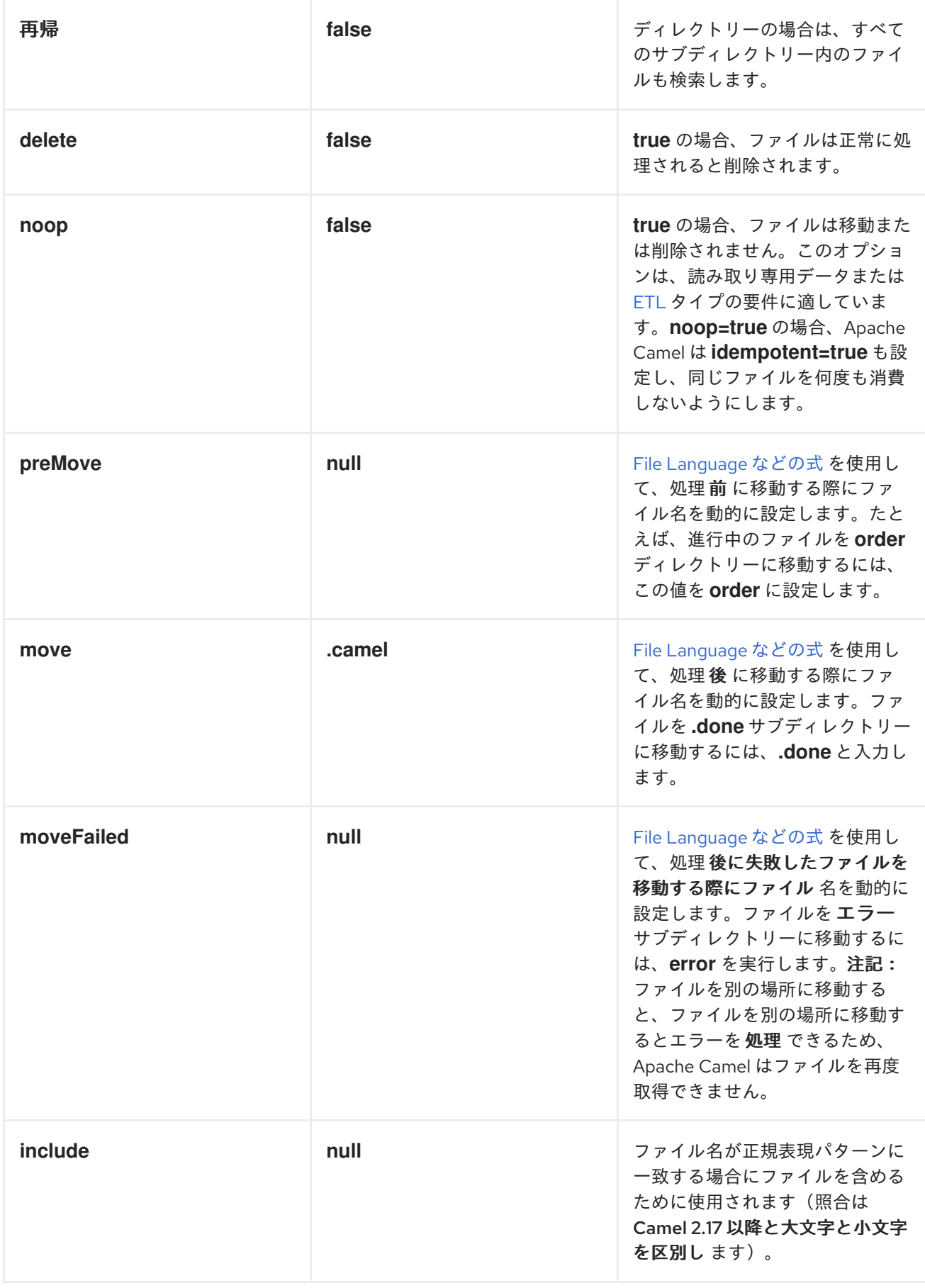

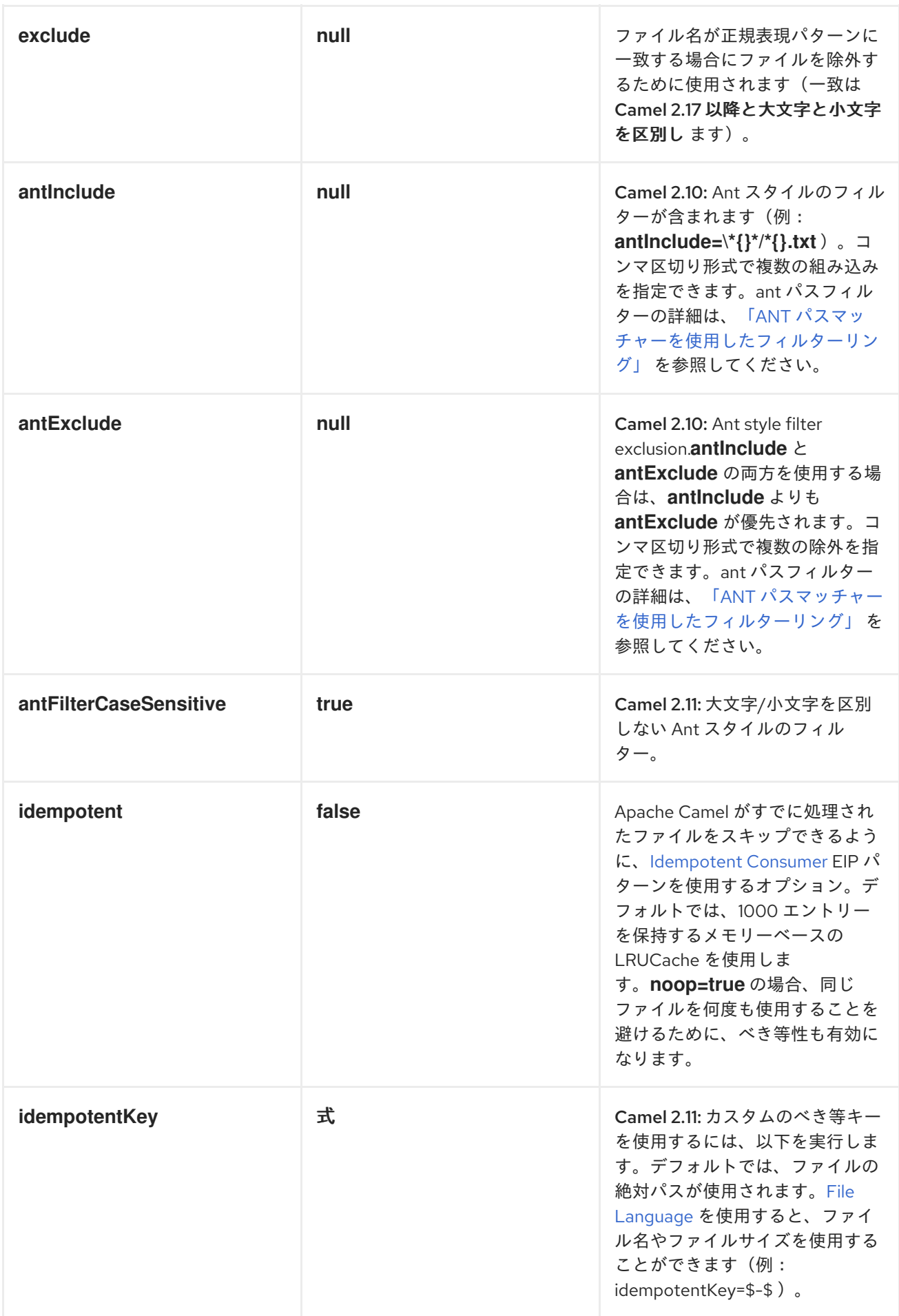

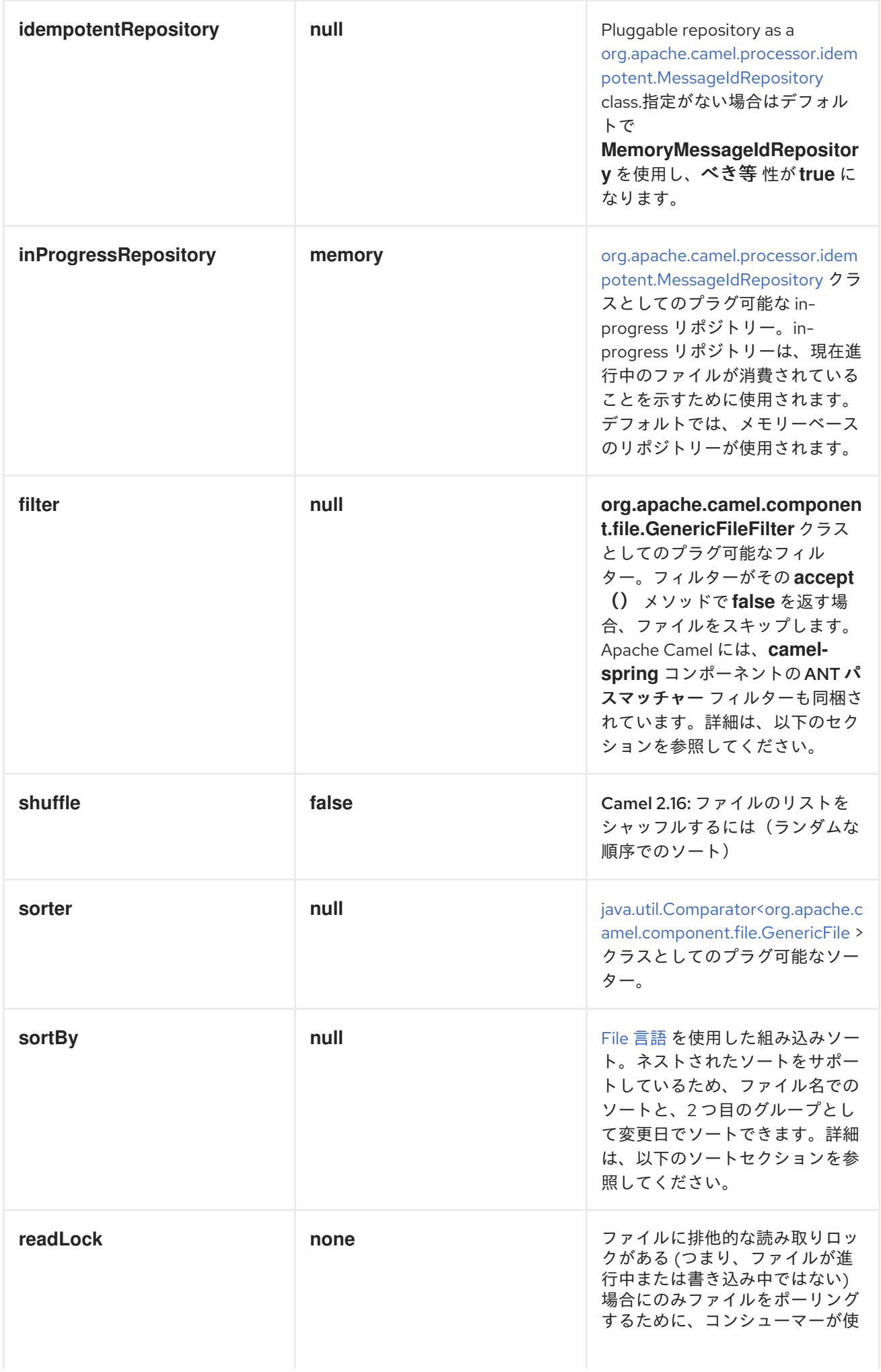

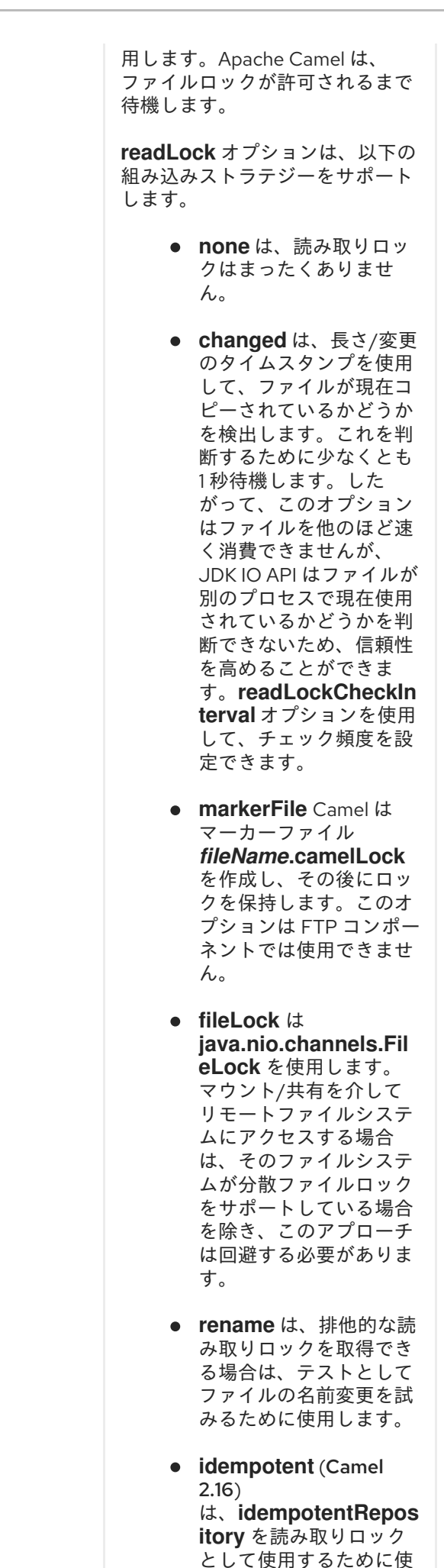

用します。これにより、

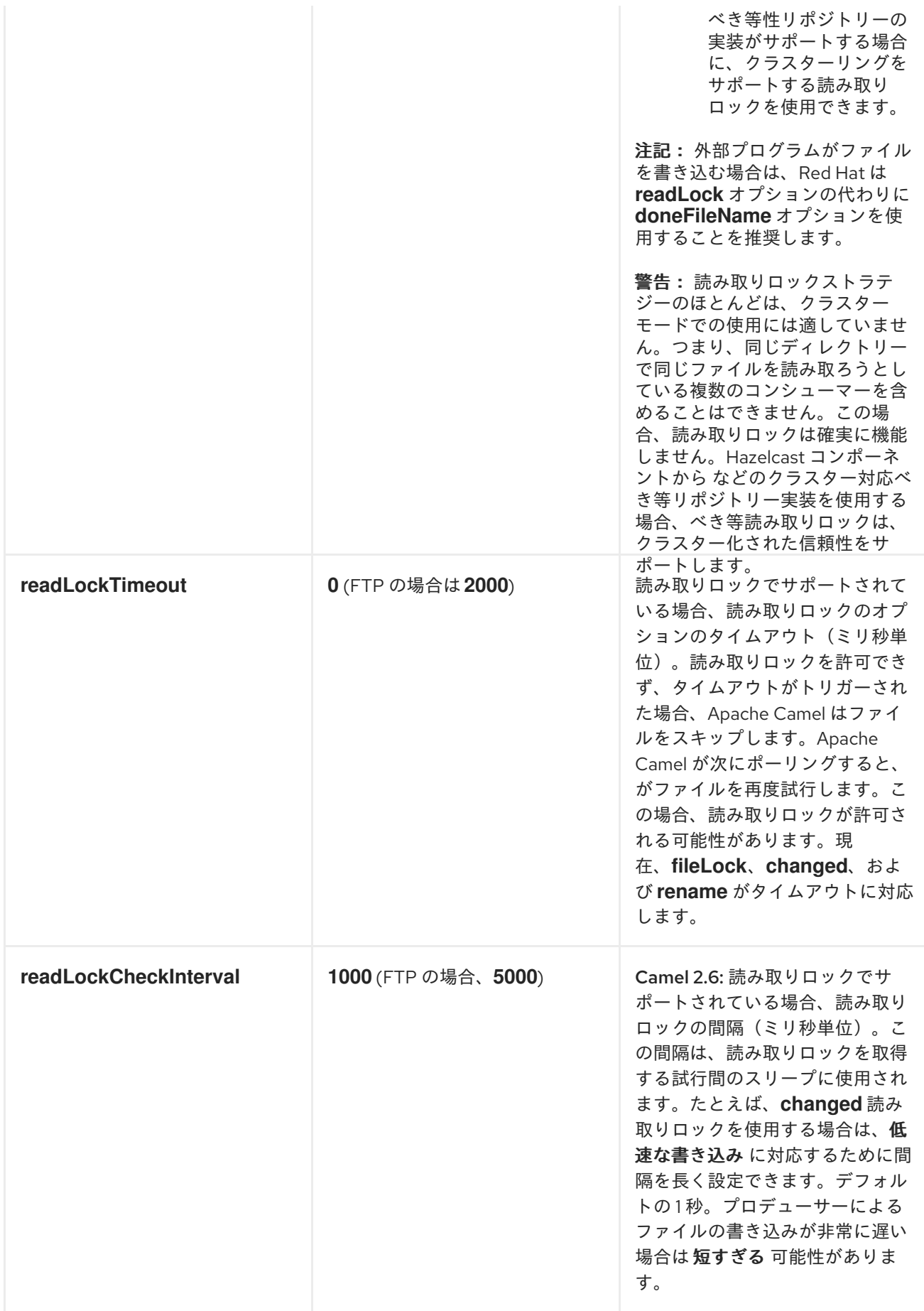

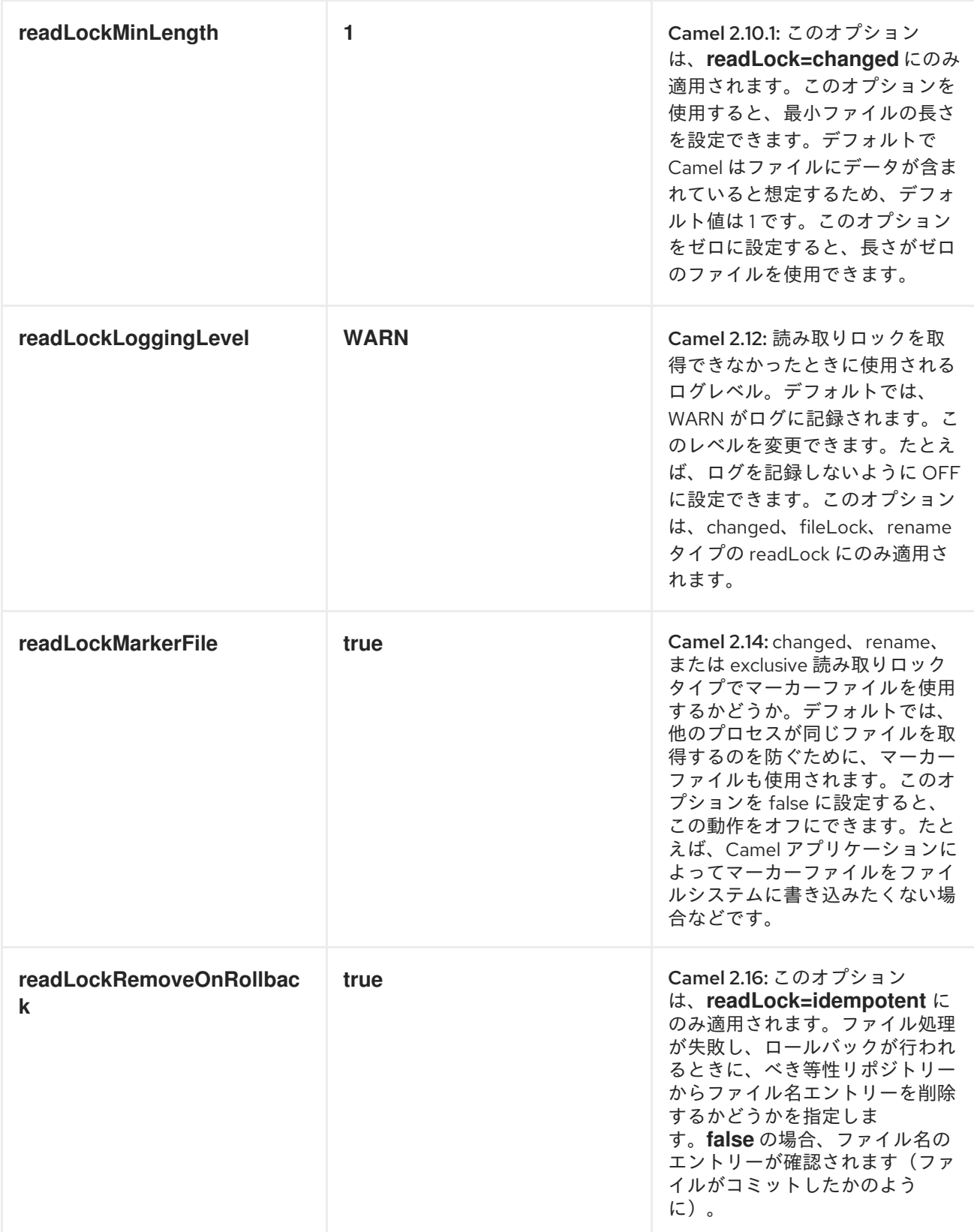

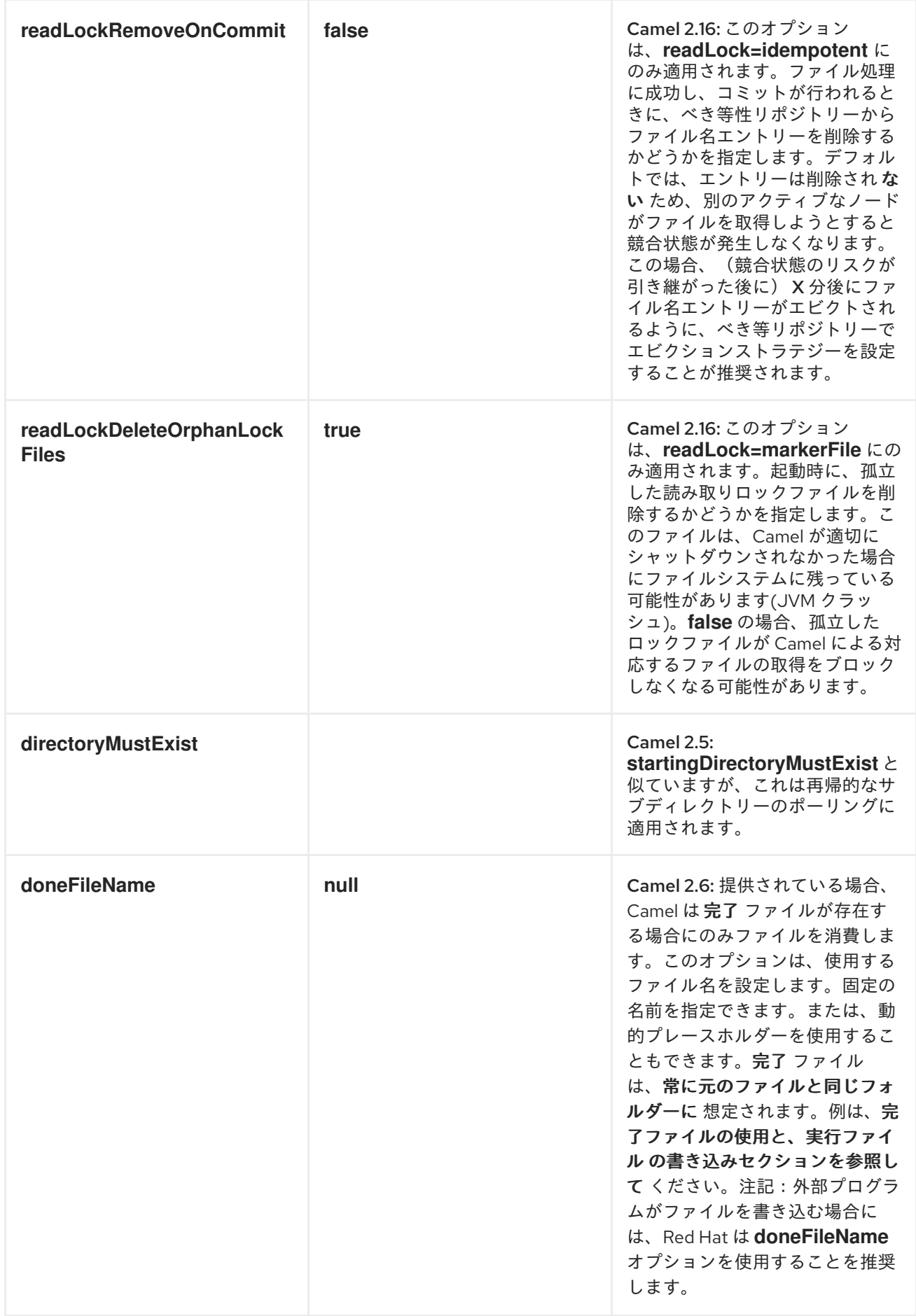

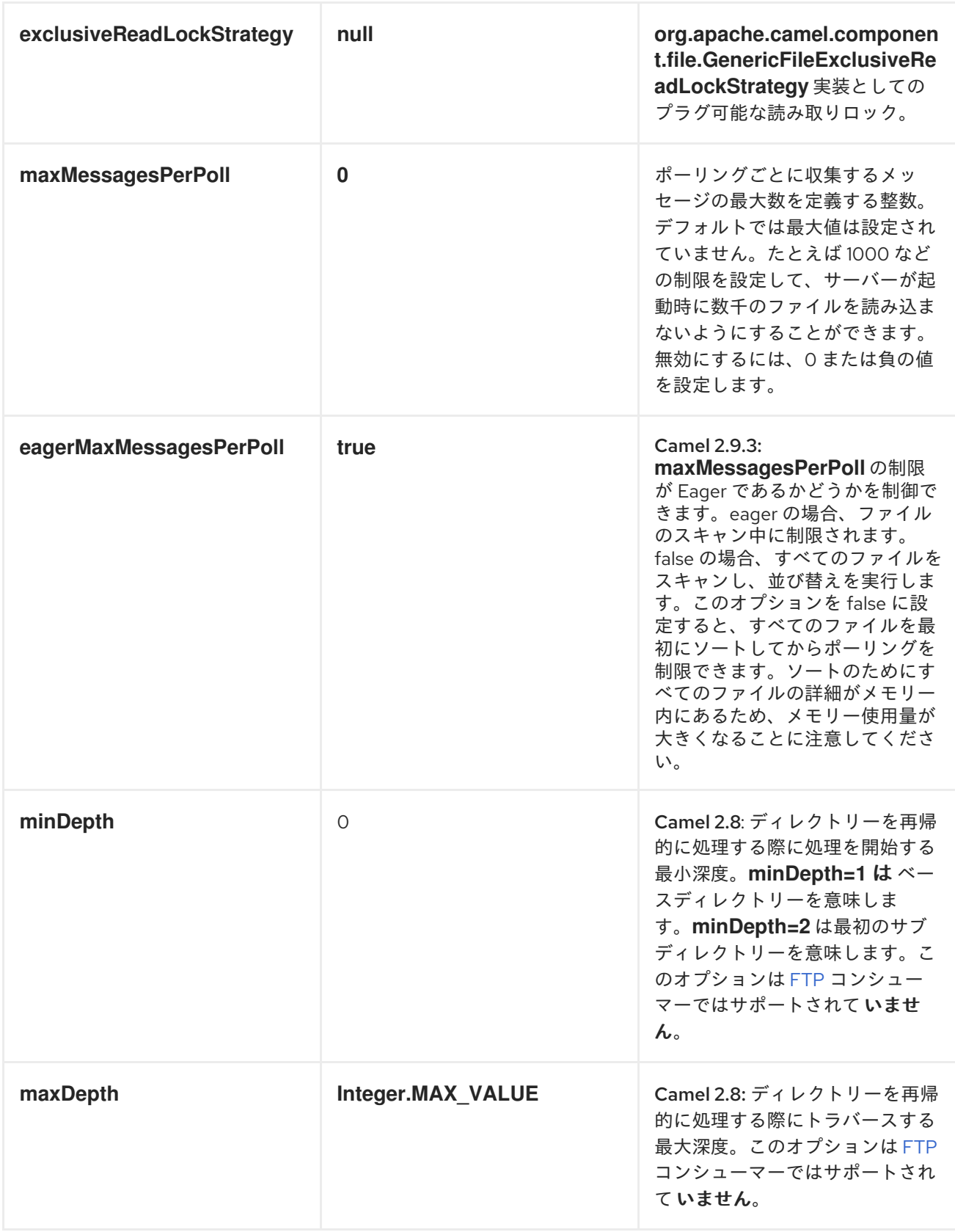

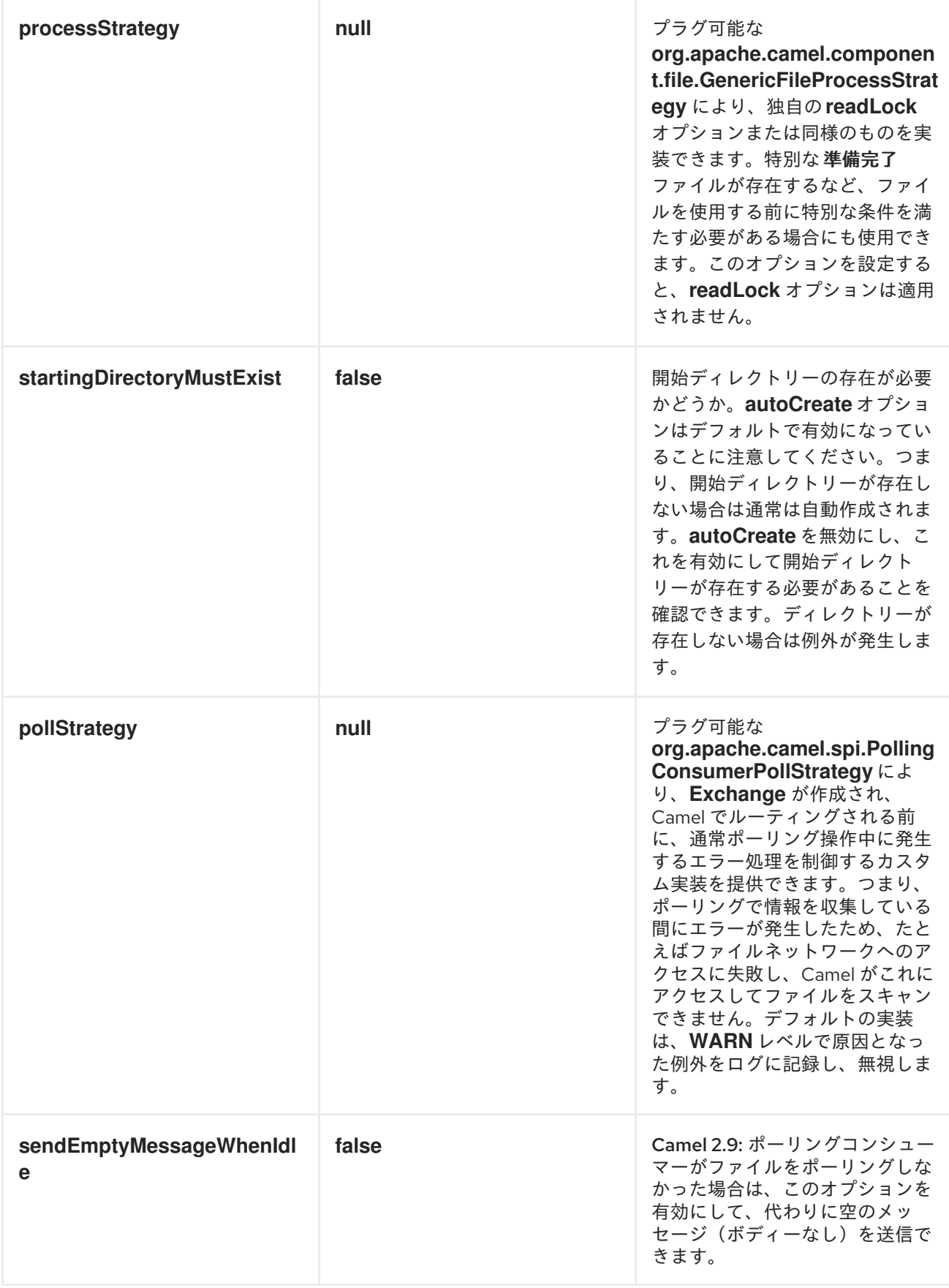

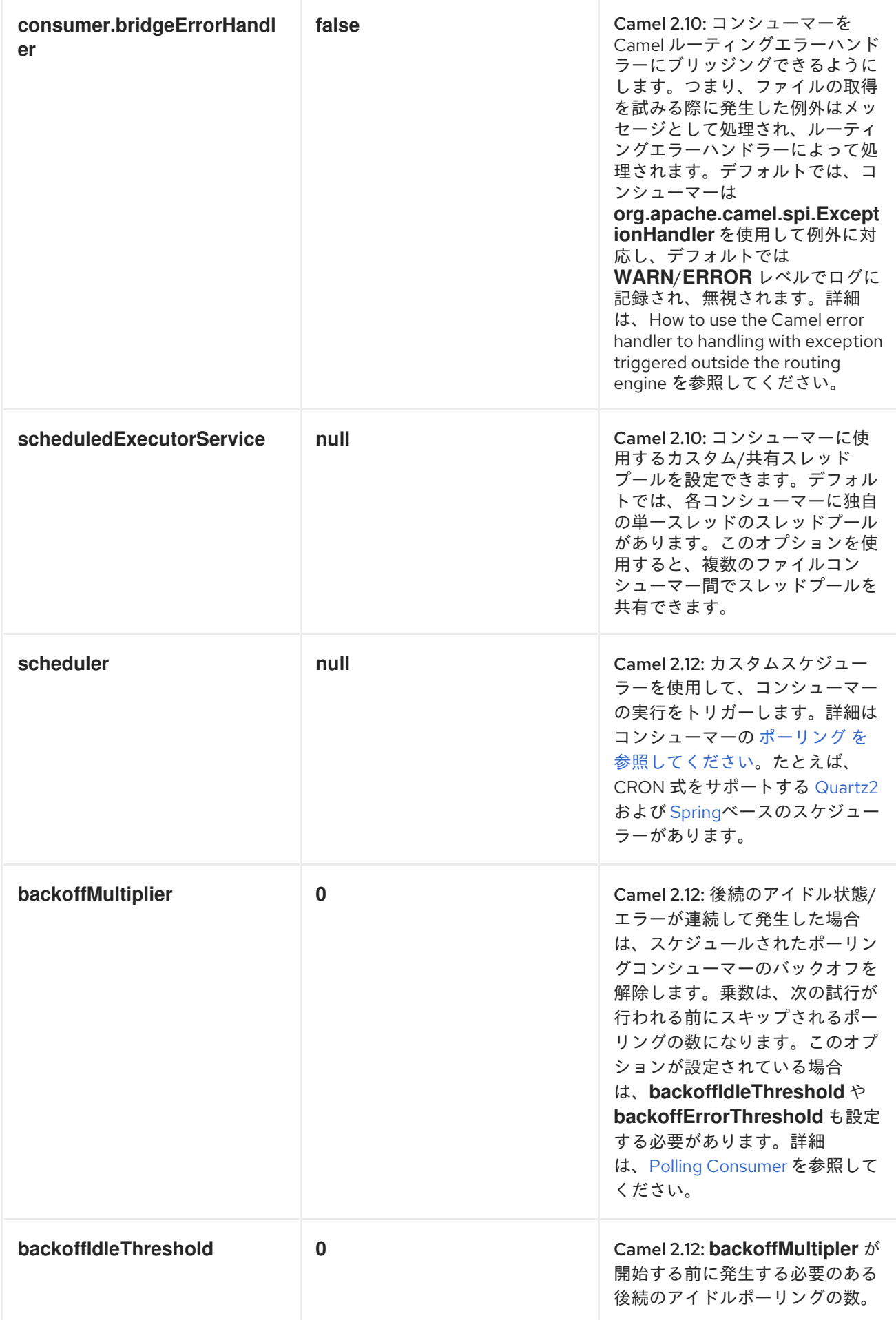
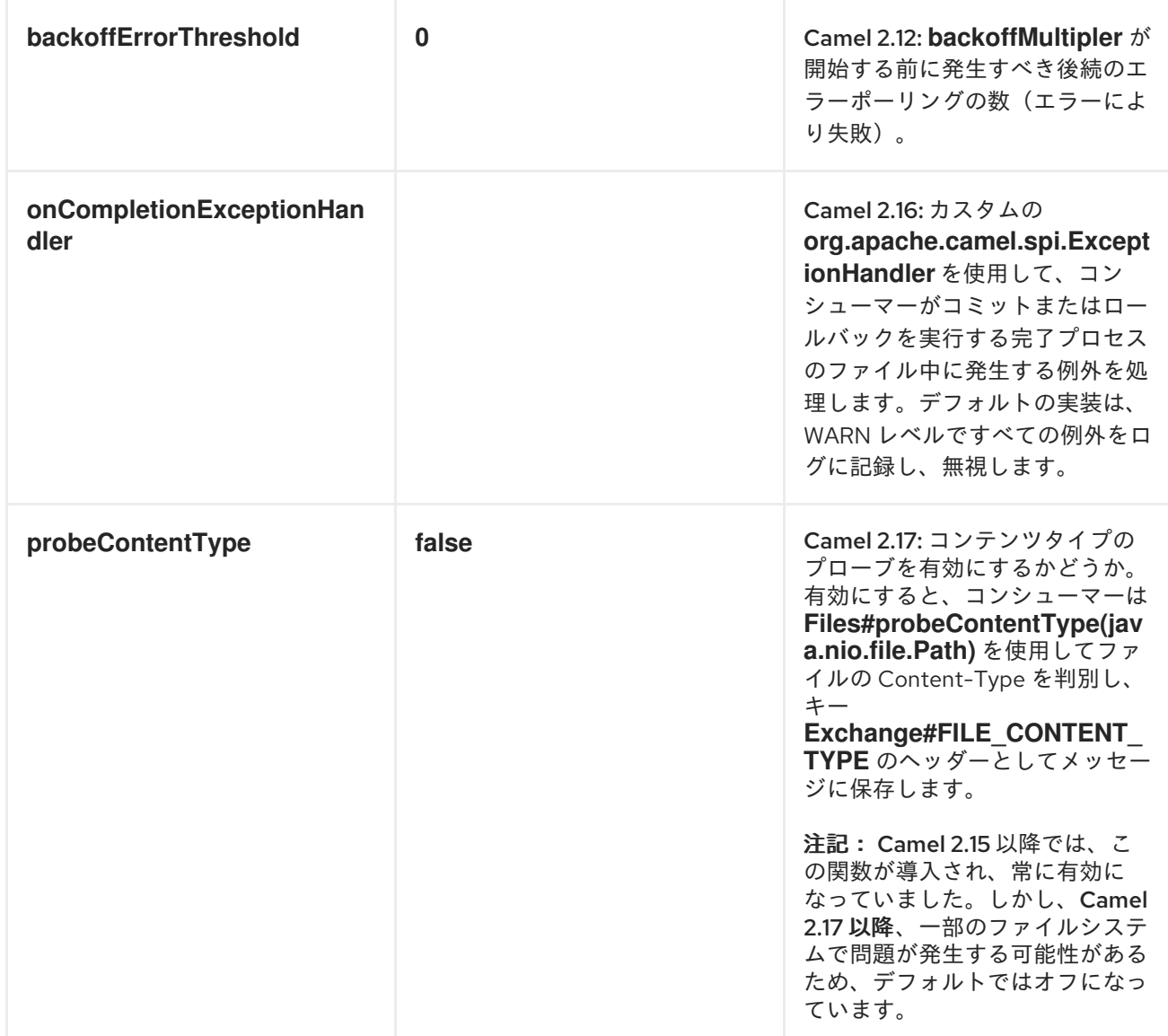

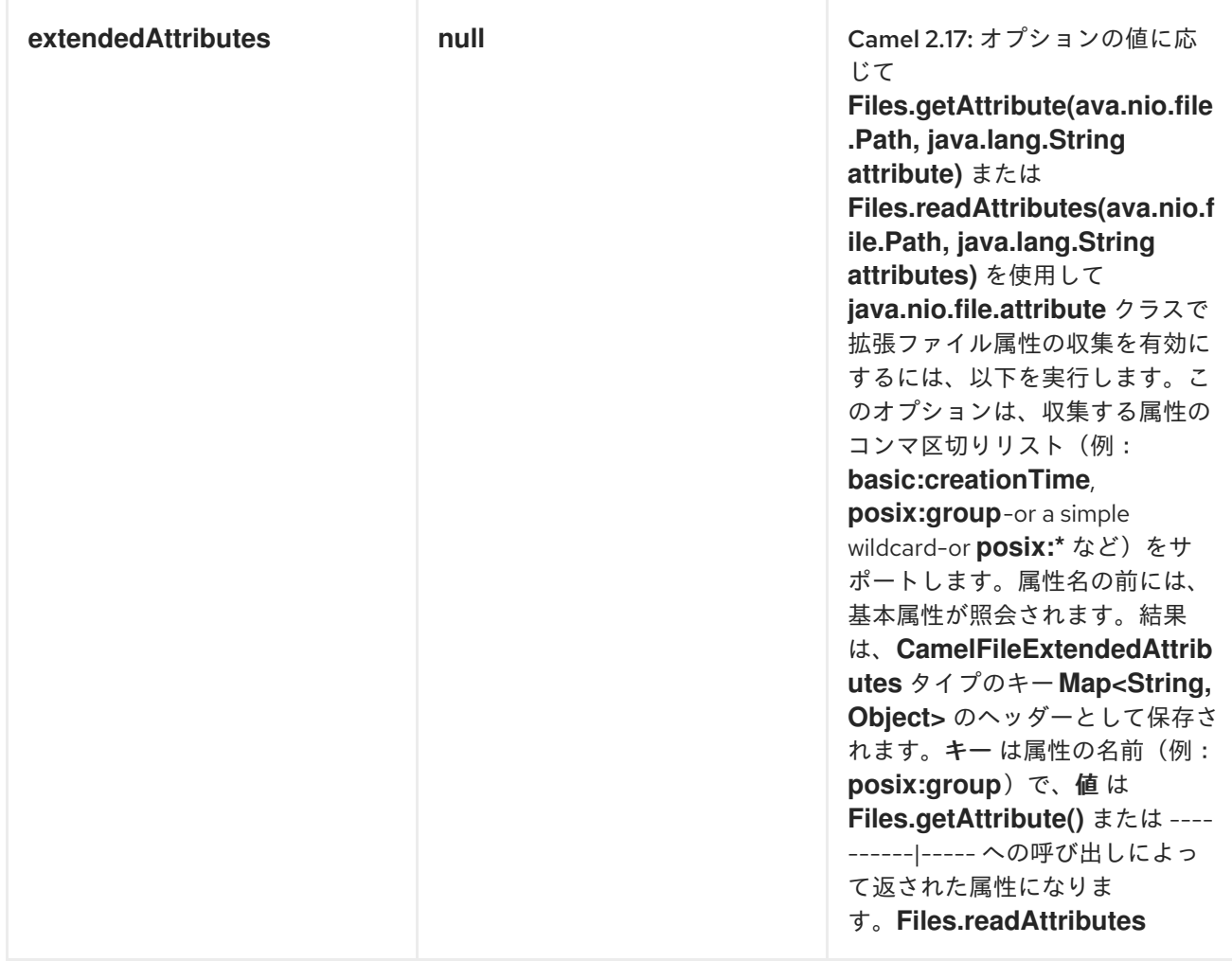

## ファイルコンシューマーのデフォルト動作

- デフォルトでは、ファイルは処理期間中ロックされません。
- ルートが完了すると、ファイルは *.camel*サブディレクトリーに移動し、それらが削除されるよ うに表示されます。
- *File Consumer* は、*.*、*.camel*、*.m2*、 *. groovy* など、名前がドットで始まるファイルを常にス キップします。
- *includeNamePrefix*、*includeNamePostfix*、*excludeNamePrefix*、*excludeNamePostfix*、お よび*regexPattern*などのオプションが使用される場合、ファイル(ディレクトリーではない) のみが有効なファイル名に一致します。

プロデューサーのみ

名前 さいしん アフォルト値 こうかい 説明

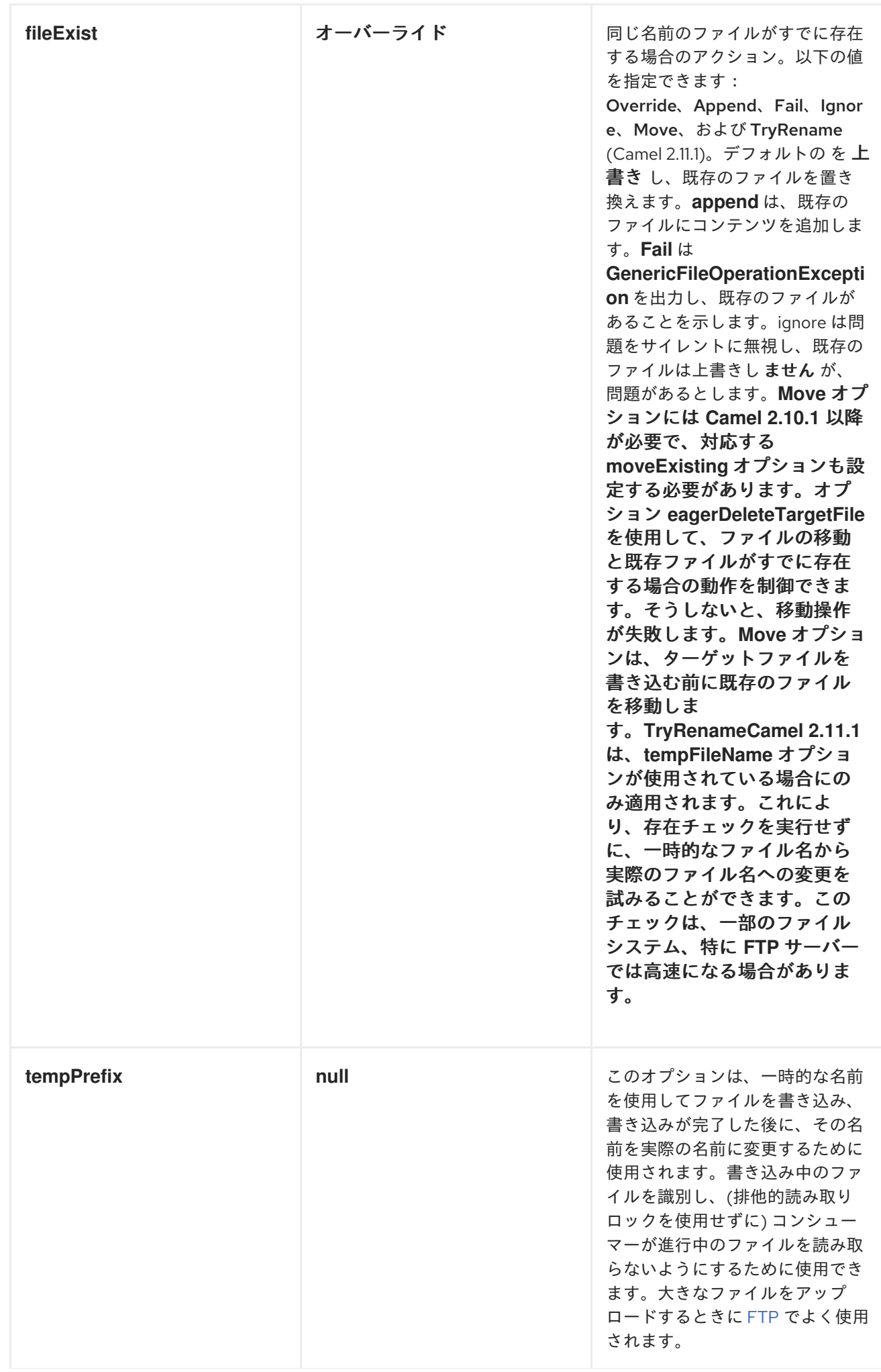

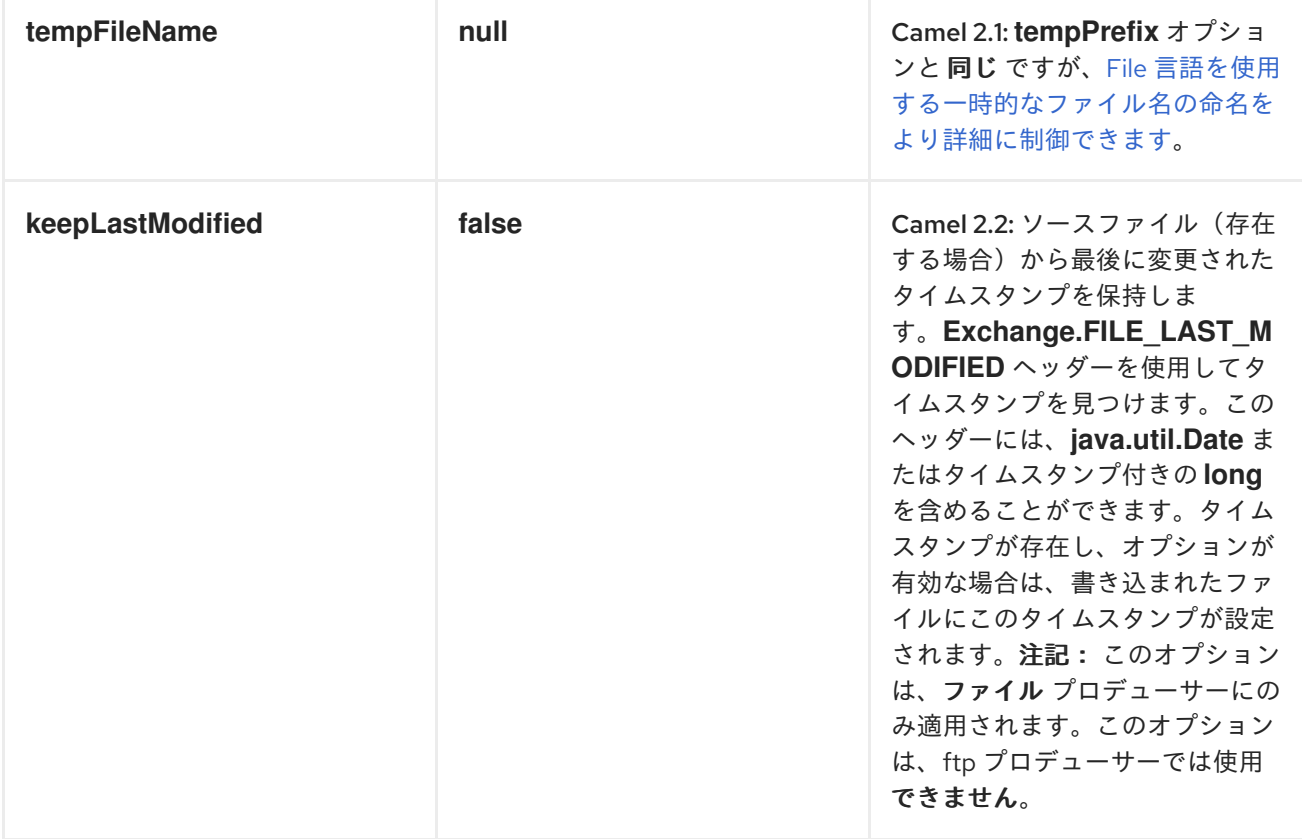

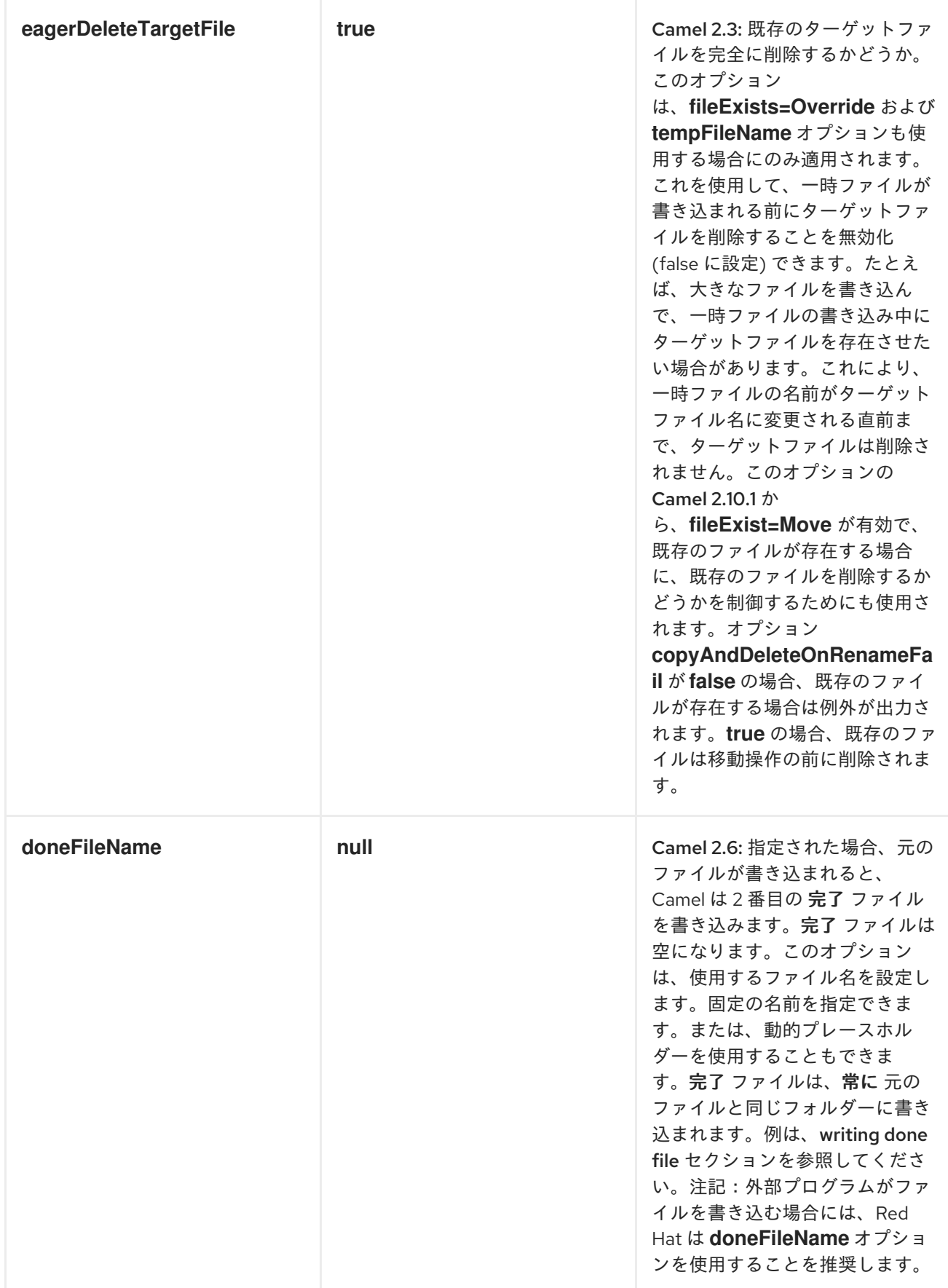

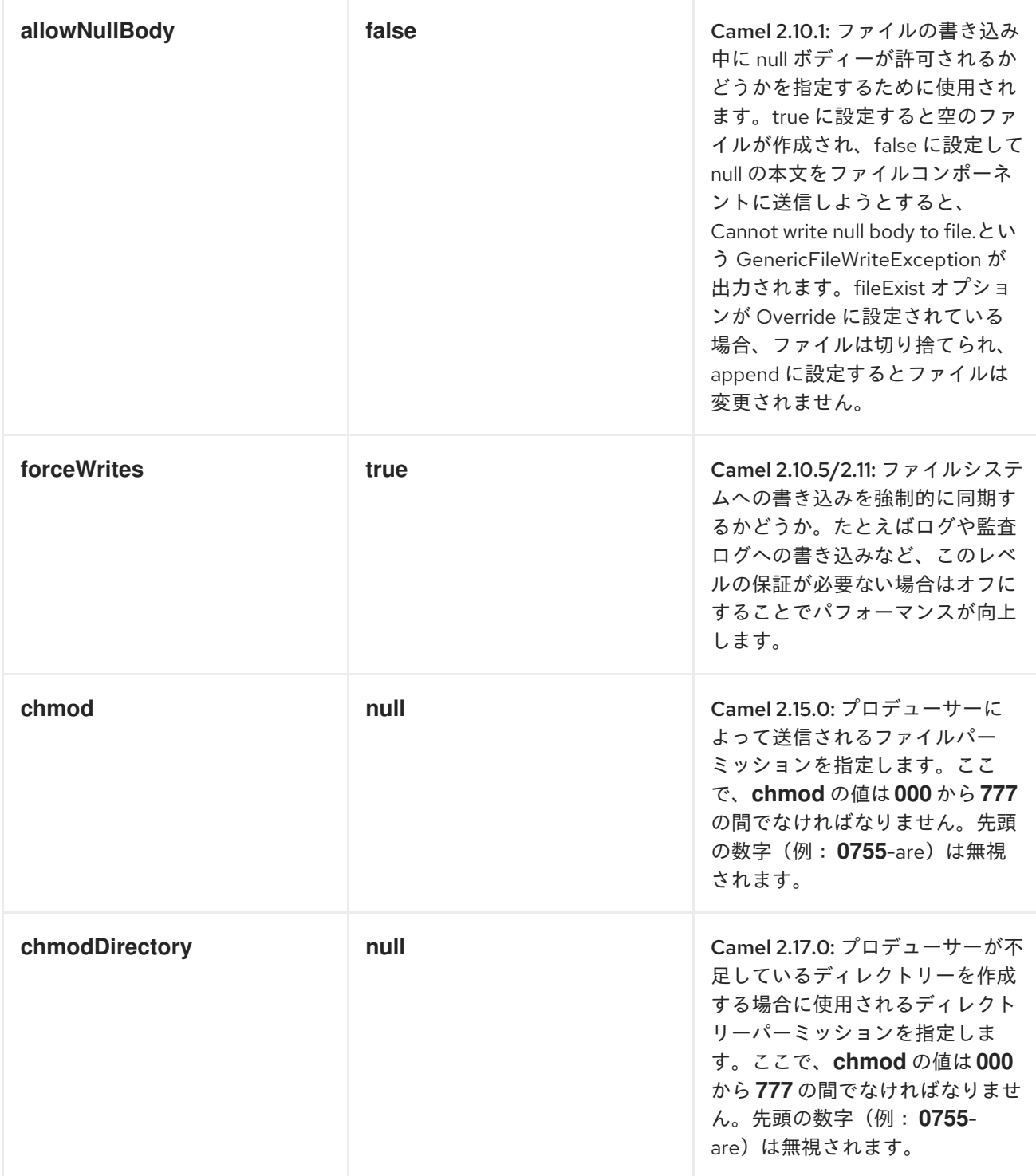

# ファイルプロデューサーのデフォルト動作

● デフォルトでは、同じ名前の既存ファイルが存在する場合は、既存のファイルを上書きしま す。*Apache Camel 1.x* では、*Append* がファイルプロデューサーのデフォルトです。これは *java.io.File*を使用したデフォルトのファイル操作であるため、*Apache Camel 2.0* <sup>で</sup>*Override* に変更しました。また、*[camel-ftp](#page-442-0)*コンポーネントで使用する *FTP* ライブラリーのデフォルト です。

## 移動および削除操作

移動または削除操作は、ルーティングが完了した後(コマンド後)で実行されます。したがって、エク スチェンジ の処理中に、ファイルは引き続き *inbox* フォルダーにあります。

以下に例を示します。

*from("file://inbox?move=.done").to("bean:handleOrder");*

*inbox*フォルダーにファイルがドロップされると、ファイルコンシューマーはこれを通知 し、*handleOrder Bean* にルーティングされる新しい*FileExchange* を作成します。その後、*Bean* は *File* オブジェクトを処理します。この時点で、ファイルは *inbox*フォルダーに残ります。*Bean* が完了 し、ルートが完了すると、ファイルコンシューマーは *move* 操作を実行し、ファイルを *.done* サブフォ ルダーに移動します。

*move* オプションおよび *preMove* オプションはディレクトリー名とみなされます*(File [Language](http://camel.apache.org/file-language.html)*や *[Simple](http://camel.apache.org/simple.html)* などの式を使用する場合、式の評価の結果は使用されるファイル名になります*)*。たとえば、を 設定すると、以下のようになります。

*move=../backup/copy-of-\${file:name}*

次に、使用する *File* [言語](http://camel.apache.org/file-language.html)を使用して、使用するファイル名を返します。これは、*relative* または *absolute* のいずれかです。相対的な場合、ディレクトリーは、ファイルが消費されたフォルダー内から のサブフォルダーとして作成されます。

デフォルトでは、*Apache Camel* は、ファイルが消費されたディレクトリーとの関連で、消費された ファイルを *.camel*サブフォルダーに移動します。

処理後にファイルを削除する場合は、ルートは以下のようになります。

*from("file://inobox?delete=true").to("bean:handleOrder");*

ファイルが処理される 前 に移動する事前 移動操作が導入されました。これにより、処理前にこのサブ フォルダーに移動する際にスキャンされたファイルをマークできます。

*from("file://inbox?preMove=inprogress").to("bean:handleOrder");*

*pre move* と通常の移動を組み合わせることができます。

*from("file://inbox?preMove=inprogress&move=.done").to("bean:handleOrder");*

したがって、このような状況では、処理中および処理された後にファイルが 進行中 のフォルダーにあ る場合、このファイルは *.done*フォルダーに移動します。

#### 移動および *PREMOVE* オプションの詳細な制御

*move* オプションおよび *preMove* オプションは *[Expression-](http://camel.apache.org/expression.html)based* であるため、ディレクトリーおよび 名前パターンの高度な設定を行うために *File [Language](http://camel.apache.org/file-language.html)*の全機能を使用できます。実際、*Apache Camel* は、入力したディレクトリー名を *File [Language](http://camel.apache.org/file-language.html)*式に内部的に変換します。そのた め、*move=.done*を入力すると、*Apache Camel* がこれを*\${file:parent}/.done/\${file:onlyname}* に変 換します。これは、*Apache Camel* がオプション値に *\${ }* を指定していないことを検知した場合にのみ 行われます。そのため、*\${ }* を含む式を入力すると、式は *File Language* 式として解釈されます。

したがって、パターンとして現在の日付を持つバックアップフォルダーにファイルを移動する場合は、 以下を行うことができます。

*move=backup/\${date:now:yyyyMMdd}/\${file:name}*

# *MOVEFAILED* について

*moveFailed*オプションを使用すると、処理 できない ファイルを、選択したエラーフォルダーなどの別 の場所に移動できます。たとえば、タイムスタンプ付きのエラーフォルダー内のファイルを移動するに は、*moveFailed=/error/\${file:name.noext}-\${date:now:yyyyMMddHHmmssSSS}.\${file:name.ext}* を 使用できます。

その他の例については、*File [Language](http://camel.apache.org/file-language.html)*を参照してください。

メッセージヘッダー

このコンポーネントでは、以下のヘッダーがサポートされます。

### ファイルプロデューサーのみ

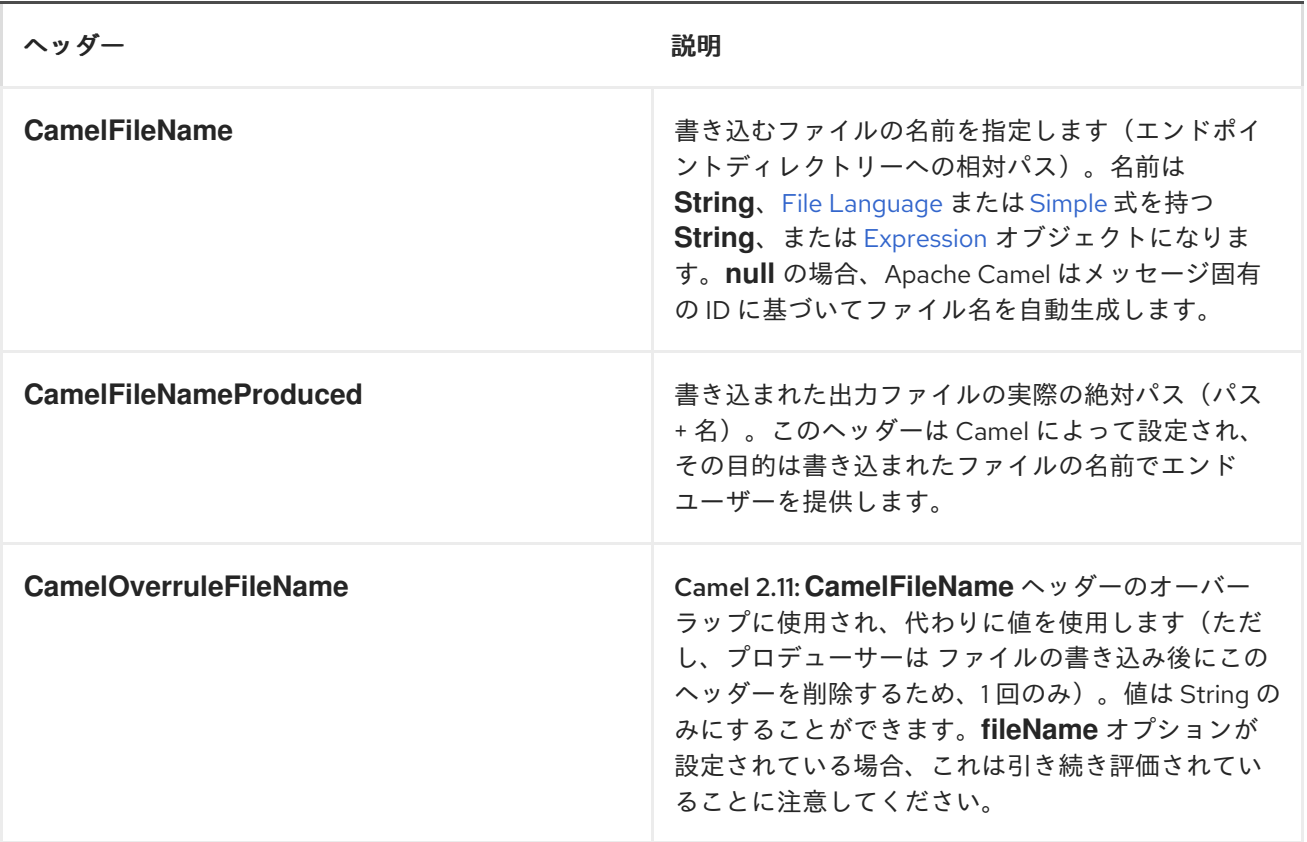

## ファイルコンシューマーのみ

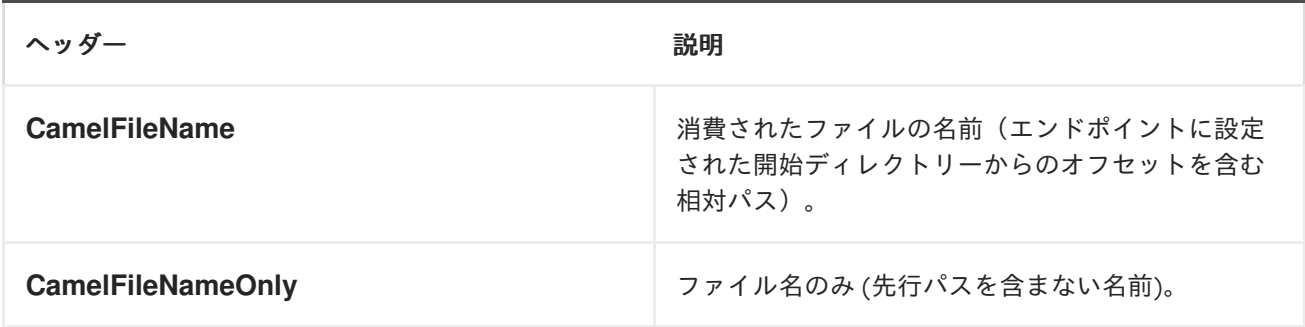

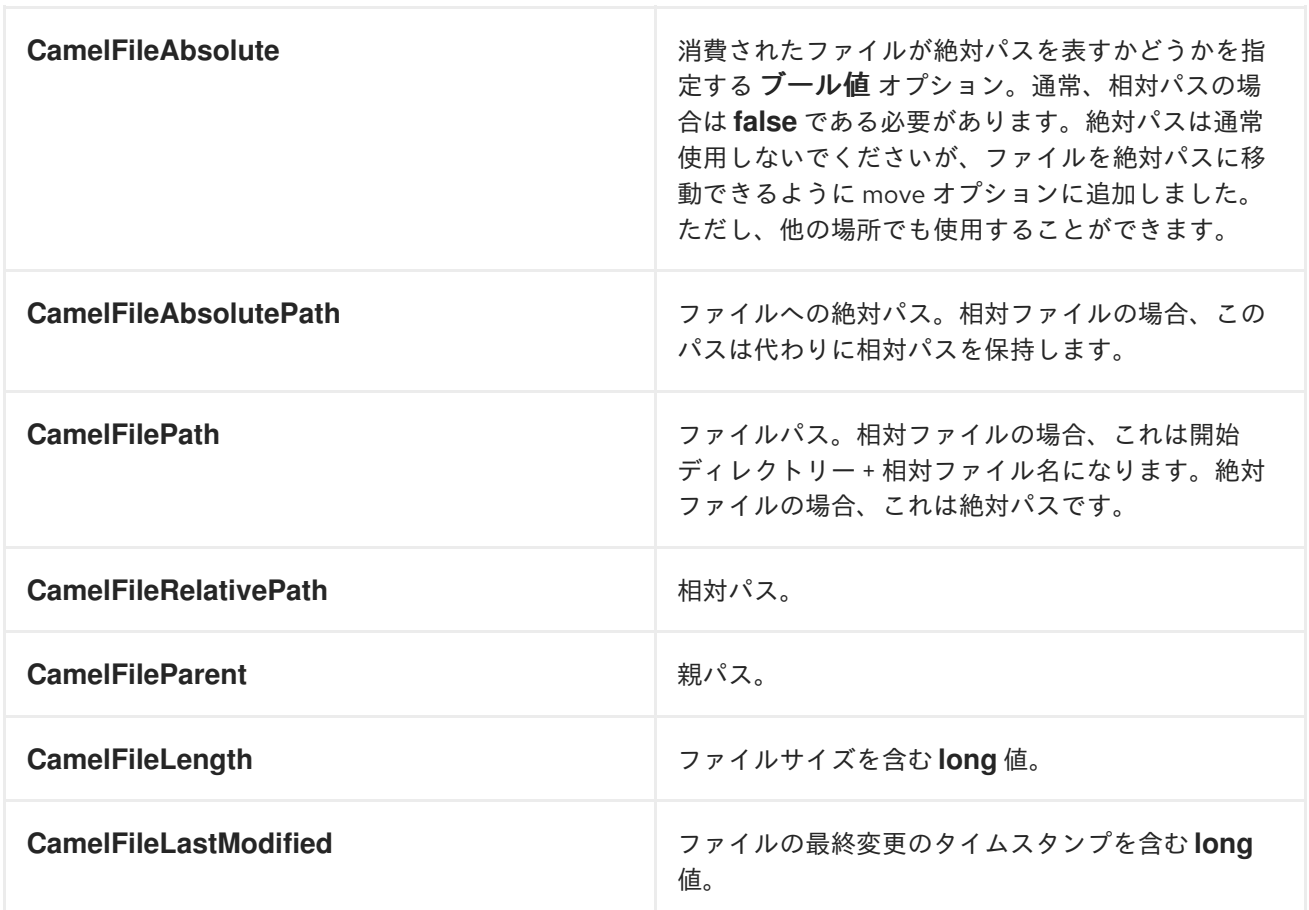

バッチコンシューマー

このコンポーネントは、バッチコンシューマー を[実装し](http://camel.apache.org/batch-consumer.html)ます。

# エクスチェンジプロパティー、ファイルコンシューマーのみ

ファイルコンシューマーは *BatchConsumer* であるため、ポーリングするファイルのバッチ処理をサ ポートします。バッチ処理により、*Apache Camel* はいくつかのプロパティーを [エクスチェンジ](Exchange) に追加 し、現在のインデックスをポーリングしたファイルの数を把握します。

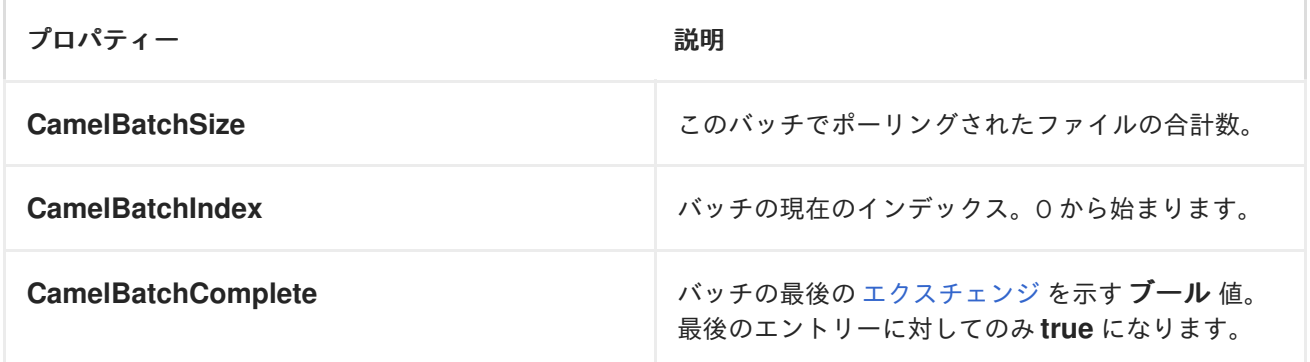

これにより、たとえば、このバッチに存在するファイルの数を把握し、*[Aggregator](https://access.redhat.com/documentation/ja-JP/Red_Hat_JBoss_Fuse/6.3/html/Apache_Camel_Development_Guide/MsgRout-Aggregator.html)* はこの数のファイ ルを集約できます。

## フォルダーおよびファイル名を使用した一般的な *GOTCHAS*

*Apache Camel* がファイルを生成する場合(ファイルの書き込み)、選択したファイル名の設定方法に

影響を及ぼします。デフォルトでは、*Apache Camel* はメッセージ *ID* をファイル名として使用し、メッ セージ *ID* は通常一意の生成された *ID* であるため、*ID-MACHINENAME-2443-1211718892437-1-0* など のファイル名になります。このようなファイル名が必要ない場合は、*CamelFileName* メッセージヘッ ダーにファイル名を指定する必要があります。定数 *Exchange.FILE\_NAME*も使用できます。

以下のサンプルコードは、メッセージ *ID* をファイル名として使用してファイルを作成します。

*from("direct:report").to("file:target/reports");*

*report.txt*をファイル名として使用するには、以下を実行します。

*from("direct:report").setHeader(Exchange.FILE\_NAME, constant("report.txt")).to( "file:target/reports");*

または上記と同じですが、*CamelFileName* の場合:

*from("direct:report").setHeader("CamelFileName", constant("report.txt")).to( "file:target/reports");*

*fileName URI* オプションを使用してエンドポイントにファイル名を設定する構文。

*from("direct:report").to("file:target/reports/?fileName=report.txt");*

ファイル名式

ファイル名は、*expression* オプションを使用するか、*CamelFileName* ヘッダーの文字列ベースの *File Language*[式のいずれかを使用して設定できます。構文およびサンプルについては、](http://camel.apache.org/file-language.html)*File [Language](http://camel.apache.org/file-language.html)*を 参照してください。

### 他のファイルを直接ドロップするフォルダーからのファイルの使用

他のアプリケーションがファイルを直接書き込むフォルダーからファイルを消費する場合は注意してく ださい。さまざまな *readLock* オプションを見て、ユースケースに適したものを確認します。ただし、 最善の方法は、別のフォルダーに書き込み、書き込み後にドロップフォルダーにファイルを移動するこ とです。ただし、ドロップフォルダーに直接ファイルを書き込むと、ファイルが 変更 されたアルゴリ ズムを使用して、ファイルのサイズや変更が一定期間変更されるかどうかを確認するため、変更された ファイルが現在書き込みまたはコピーされているかどうかをより適切に検出できます。他の読み取り ロックオプションは、これを検出するときに必ずしも適切ではない *Java File API* に依存します。ま た、*doneFileName* オプションも確認します。これは、ファイルが完了して使用できるときにマーカー ファイル*(done)*を使用してシグナルを送ります。

### 完了ファイルの使用

*Camel 2.6* 以降で利用可能

また、以下の 実行ファイルの書き込み のセクション を参照してください。

完了ファイルが存在する場合にのみファイルを消費する場合は、エンドポイントで *doneFileName* オプ ションを使用できます。

*from("file:bar?doneFileName=done");*

ターゲットファイルと同じディレクトリーにファイル名が存在する場合にのみ、*bar* フォルダーから ファイルを消費します。*Camel* は、ファイルの使用が完了すると、完了ファイルを自動的に削除しま す。

ただし、ターゲットファイルごとに *1* つのファイルを配置するのが一般的です。これは、相関が *1:1* であ ることを意味します。これを実行するには、*doneFileName* オプションで動的プレースホルダーを使用 する必要があります。現在、*Camel* は、*file:name* および *file:name.noext* <sup>の</sup> *2* つの動的トークンをサ ポートします。 これは *\${ }* で囲む必要があります。コンシューマーは、接頭辞または接尾辞(両方では ない)として実行されたファイル名の静的部分のみをサポートします。

*from("file:bar?doneFileName=\${file:name}.done");*

この例では、ファイル名が *.done* の完了したファイルが存在する場合にのみポーリングされます。以下 に例を示します。

- *hello.txt -* 消費されるファイルです。
- *hello.txt.done -* 関連する完了ファイルです。

以下のように、完了ファイルの接頭辞を使用することもできます。

*from("file:bar?doneFileName=ready-\${file:name}");*

- hello.txt 消費されるファイルです。
- *ready-hello.txt -* 関連する完了ファイルです。

行われたファイルの作成

*Camel 2.6* 以降で利用可能

*af* ファイルを書き込んだ後は、ファイルが 完了 して書き込まれたことを他の人に示すために、追加の 完了ファイルをマーカーとして書き出すことができます。これには、ファイルプロデューサーエンドポ イントで *doneFileName* オプションを使用できます。

*.to("file:bar?doneFileName=done");*

は単に、*target* ファイルと同じディレクトリーに *done*という名前のファイルを作成します。

ただし、ターゲットファイルごとに *1* つのファイルを配置するのが一般的です。これは、相関が *1:1* であ ることを意味します。これを実行するには、*doneFileName* オプションで動的プレースホルダーを使用 する必要があります。現在 *Camel* は、*file:name* および *file:name.noext* <sup>の</sup> *2* つの動的トークンをサ ポートします。 これは、*\${ }* で囲む必要があります。

*.to("file:bar?doneFileName=done-\${file:name}");*

たとえば、ターゲットファイルがターゲットファイルと同じディレクトリーに *foo.txt* の場合は、*donefoo.txt* という名前のファイルを作成します。

*.to("file:bar?doneFileName=\${file:name}.done");*

たとえば、ターゲットファイルがターゲットファイルと同じディレクトリーに *foo.txt.done* であった場 合、*foo.txt.done* という名前のファイルを作成します。

*.to("file:bar?doneFileName=\${file:name.noext}.done");*

たとえば、ターゲットファイルが *foo.txt* の場合に、ターゲットファイルと同じディレクトリーに *foo.done*という名前のファイルを作成します。

# ディレクトリーから読み取り、別のディレクトリーに書き込みます。

*from("file://inputdir/?delete=true").to("file://outputdir")*

# オーバールール動的名を使用したディレクトリーからの読み取り、別の ディレクトリーへの書き込み

*from("file://inputdir/?delete=true").to("file://outputdir?overruleFile=copy-of-\${file:name}")*

ディレクトリーでリッスンし、そこにドロップされる各ファイルのメッセージを作成します。コンテン ツを *outputdir*にコピーし、*inputdir* のファイルを削除します。

ディレクトリーから再帰的に読み取り、別のディレクトリーへの書き込み

*from("file://inputdir/?recursive=true&delete=true").to("file://outputdir")*

ディレクトリーでリッスンし、そこにドロップされる各ファイルのメッセージを作成します。コンテン ツを *outputdir*にコピーし、*inputdir* のファイルを削除します。はサブディレクトリーに再帰的にス キャンします。は、サブディレクトリーを含む *inputdir* と同じディレクトリー構造のファイルを *outputdir*に配置します。

*inputdir/foo.txt inputdir/sub/bar.txt*

以下の出力レイアウトが生成されます。

*outputdir/foo.txt outputdir/sub/bar.txt*

## フラット化の使用

ファイルを同じディレクトリーの *outputdir* ディレクトリーに保存する場合は、ソースディレクトリー のレイアウトを無視する(たとえば、パスをフラット化するなど)、ファイルプロデューサー側で *flatten=true* オプションを追加するだけです。

*from("file://inputdir/?recursive=true&delete=true").to("file://outputdir?flatten=true")*

以下の出力レイアウトが生成されます。

*outputdir/foo.txt outputdir/bar.txt*

## ディレクトリーおよびデフォルトの移動操作からの読み取り

*Apache Camel* はデフォルトで、処理されたファイルを、ファイルが消費されたディレクトリー内の *.camel*サブディレクトリーに移動します。

*from("file://inputdir/?recursive=true&delete=true").to("file://outputdir")*

は、以前と同様にレイアウト に影響します。

*inputdir/foo.txt inputdir/sub/bar.txt*

*after*

*inputdir/.camel/foo.txt inputdir/sub/.camel/bar.txt outputdir/foo.txt outputdir/sub/bar.txt*

ディレクトリーから読み取り、*JAVA* でメッセージを処理します。

*from("file://inputdir/").process(new Processor() { public void process(Exchange exchange) throws Exception { Object body = exchange.getIn().getBody(); // do some business logic with the input body } });*

ボディーは、*inputdir* ディレクトリーにドロップされたばかりのファイルを参照する *File* オブジェクト です。

ディレクトリーからファイルを読み込み、内容を *JMS* キューに送信しま す。

*from("file://inputdir/").convertBodyTo(String.class).to("jms:test.queue")*

デフォルトでは、*File* エンドポイントは *File* オブジェクトが含まれる*FileMessage*をボディーとして送 信します。これを *JMS* コンポーネントに直接送信すると、*JMS* メッセージには *File* オブジェクトのみ が含まれますが、コンテンツは含まれません。*File* を*String* に変換することで、メッセージにはファイ ルの内容(おそらく必要なもの)が含まれます。

*Spring DSL* を使用した上記のルート:

*<route> <from uri="file://inputdir/"/> <convertBodyTo type="java.lang.String"/> <to uri="jms:test.queue"/> </route>*

ファイルへの書き込み

*Apache Camel* は当然ながらファイルを書き込むこともできます。つまり、ファイルが生成されます。 以下の例では、ディレクトリーに書き込まれる前に処理する *SEDA* キューに関するレポートの一部を受 け取ります。

```
public void testToFile() throws Exception {
  MockEndpoint mock = getMockEndpoint("mock:result");
  mock.expectedMessageCount(1);
  mock.expectedFileExists("target/test-reports/report.txt");
  template.sendBody("direct:reports", "This is a great report");
  assertMockEndpointsSatisfied();
}
protected JndiRegistry createRegistry() throws Exception {
  // bind our processor in the registry with the given id
  JndiRegistry reg = super.createRegistry();
  reg.bind("processReport", new ProcessReport());
  return reg;
}
protected RouteBuilder createRouteBuilder() throws Exception {
  return new RouteBuilder() {
    public void configure() throws Exception {
       // the reports from the seda queue is processed by our processor
       // before they are written to files in the target/reports directory
       from("direct:reports").processRef("processReport").to("file://target/test-reports",
"mock:result");
    }
  };
}
private static class ProcessReport implements Processor {
  public void process(Exchange exchange) throws Exception {
    String body = exchange.getIn().getBody(String.class);
    // do some business logic here
    // set the output to the file
    exchange.getOut().setBody(body);
    // set the output filename using java code logic, notice that this is done by setting
    // a special header property of the out exchange
    exchange.getOut().setHeader(Exchange.FILE_NAME, "report.txt");
  }
}
```
## *EXCHANGE.FILE\_NAME* を使用してサブディレクトリーに書き込みます。

単一ルートを使用すると、任意の数のサブディレクトリーにファイルを書き込むことができます。以下 のようなルート設定がある場合:

*<route> <from uri="bean:myBean"/>*

*<to uri="file:/rootDirectory"/> </route>*

*myBean* をヘッダー*Exchange.FILE\_NAME*を以下のような値に設定できます。

*Exchange.FILE\_NAME = hello.txt => /rootDirectory/hello.txt Exchange.FILE\_NAME = foo/bye.txt => /rootDirectory/foo/bye.txt*

これにより、*1* つのルートを使用してファイルを複数の宛先に書き込むことができます。

一時ディレクトリーを使用した最終的な宛先へのファイルの書き込み

時折、宛先ディレクトリーに関連する一部のディレクトリーにファイルを一時的に書き込む必要があり ます。このような状況は、通常、書き込み先のディレクトリーから一部のフィルター機能を持つ外部プ ロセスを読み取ると発生します。以下のファイルの例では、*/var/myapp/filesInProgress* ディレクト リーに書き込まれ、データ転送が完了すると、アトミックで */var/myapp/finalDirectory* ディレクト リーに移動します。

*from("direct:start"). to("file:///var/myapp/finalDirectory?tempPrefix=/../filesInProgress/");*

### ファイル名の式の使用

この例では、現在の日付をサブフォルダー名として使用して、消費したファイルをバックアップフォル ダーに移動します。

*from("file://inbox?move=backup/\${date:now:yyyyMMdd}/\${file:name}").to("...");*

その他のサンプルについては、*File [Language](http://camel.apache.org/file-language.html)*を参照してください。

同じファイルを複数回読み取るのを回避(べき等コンシューマー)

*Apache Camel* はコンポーネント内 [で直接べき等コンシューマー](https://access.redhat.com/documentation/ja-JP/Red_Hat_JBoss_Fuse/6.3/html/Apache_Camel_Development_Guide/MsgEnd-Idempotent.html) をサポートするため、すでに処理され たファイルを省略します。この機能は、*idempotent=true*オプションを設定することで有効にできま す。

*from("file://inbox?idempotent=true").to("...");*

*Camel* は絶対ファイル名をべき等キーとして使用し、重複ファイルを検出します。*Camel 2.11*以降で は、*IdempotentKey* オプションの式を使用してこのキーをカスタマイズできます。たとえば、名前と ファイルサイズの両方をキーとして使用するには、以下を実行します。

*<route> <from uri="file://inbox?idempotent=true&dempotentKey=\${file:name}-\${file:size}"/> <to uri="bean:processInbox"/> </route>*

デフォルトでは、*Apache Camel* は消費されたファイルを追跡するためにインメモリーベースのストア を使用し、最大 *1000* エントリーを保持する最も最近使用されたキャッシュを使用します。指定された *ID* を持つレジストリー内の *Bean* の参照を示すために、値に *#* 記号を使用して、このストアの独自の実 装をプラグインでき ます。

*<!-- define our store as a plain spring bean --> <bean id="myStore" class="com.mycompany.MyIdempotentStore"/>*

*<route>*

*<from uri="file://inbox?idempotent=true&dempotentRepository=#myStore"/> <to uri="bean:processInbox"/> </route>*

*Apache Camel* は、以前に使用されたためファイルをスキップすると *DEBUG* レベルでログを記録し ます。

*DEBUG FileConsumer is idempotent and the file has been consumed before. Will skip this file: target\idempotent\report.txt*

ファイルベースのべき等リポジトリーの使用

このセクションでは、デフォルトとして使用されるメモリー内ベースではなく、ファイルベースのべ き等リポジトリー *org.apache.camel.processor.idempotent.FileIdempotentRepository* を使用しま す。このリポジトリーは、ファイルリポジトリーを読み取らないために *1* つのレベルキャッシュを使用 します。これは、*file* リポジトリーを使用して *1* レベルのキャッシュの内容を保存します。これによ り、リポジトリーはサーバーの再起動後も維持されます。これは、起動時にファイルの内容を *1* レベル のキャッシュに読み込みます。ファイル構造は、キーを ファイルの別々の行に保存するため、非常に簡 単です。デフォルトでは、ファイルストアのサイズ制限は *1mb* で、ファイルが大きくなると、*Apache Camel* はファイルストアを切り捨て、*1* 番目のレベルのキャッシュを新しい空のファイルにフラッシュ してコンテンツを再ビルドします。

*Spring XML* を使用してファイルべき等リポジトリーを作成し、*\#* 記号を使用して *idempotentRepository* でリポジトリーを使用するようにファイルコンシューマーを定義し、レジスト リー検索を示します。

```
<!-- this is our file based idempotent store configured to use the .filestore.dat as file -->
<bean id="fileStore"
class="org.apache.camel.processor.idempotent.FileIdempotentRepository">
  <!-- the filename for the store -->
  <property name="fileStore" value="target/fileidempotent/.filestore.dat"/>
  <!-- the max filesize in bytes for the file. Apache Camel will trunk and flush the cache
     if the file gets bigger -->
  <property name="maxFileStoreSize" value="512000"/>
  <!-- the number of elements in our store -->
  <property name="cacheSize" value="250"/>
</bean>
<camelContext xmlns="http://camel.apache.org/schema/spring">
  <route>
    <from uri="file://target/fileidempotent/?
idempotent=true&dempotentRepository=#fileStore&ove=done/${file:name}"/>
```
*<to uri="mock:result"/> </route> </camelContext>*

*JPA* ベースのべき等リポジトリーの使用

このセクションでは、デフォルトとして使用されるインメモリーベースの代わりに、*JPA* ベースのべ き等リポジトリーを使用します。

最初に、*org.apache.camel.processor.idempotent.jpa.MessageProcessed* クラスをモデルとして 使用する必要がある *META-INF/persistence.xml* <sup>に</sup> *persistence-unit* が必要です。

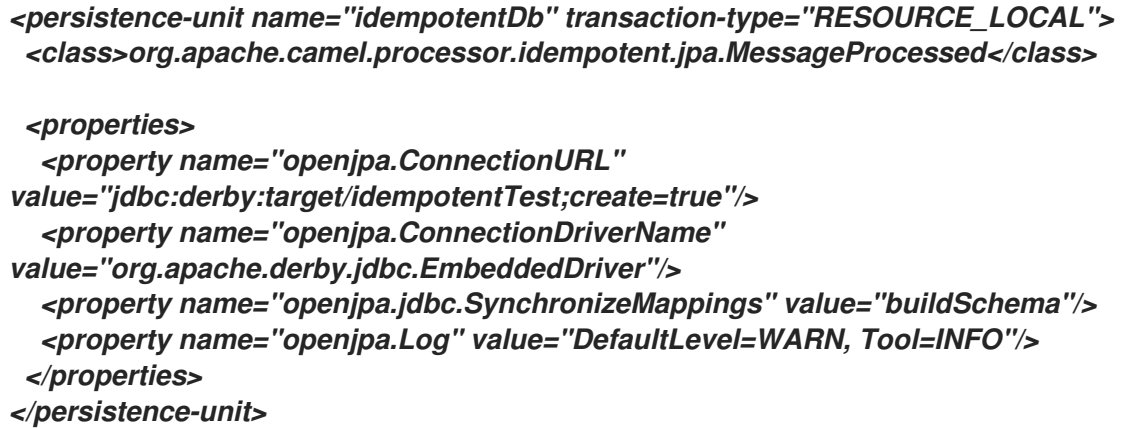

次に、*Spring XML* ファイルで *Spring jpaTemplate* を設定する必要があります。

*<!-- this is standard spring JPA configuration --> <bean id="jpaTemplate" class="org.springframework.orm.jpa.JpaTemplate"> <property name="entityManagerFactory" ref="entityManagerFactory"/> </bean>*

*<bean id="entityManagerFactory"*

*class="org.springframework.orm.jpa.LocalEntityManagerFactoryBean"> <!-- we use idempotentDB as the persitence unit name defined in the persistence.xml file --> <property name="persistenceUnitName" value="idempotentDb"/> </bean>*

最後に、*Spring XML* ファイルで *JPA idempotent* リポジトリーを作成することもできます。

*<!-- we define our jpa based idempotent repository we want to use in the file consumer --> <bean id="jpaStore" class="org.apache.camel.processor.idempotent.jpa.JpaMessageIdRepository"> <!-- Here we refer to the spring jpaTemplate --> <constructor-arg index="0" ref="jpaTemplate"/> <!-- This 2nd parameter is the name (= a cateogry name).*

*You can have different repositories with different names --> <constructor-arg index="1" value="FileConsumer"/> </bean>*

次に、*idempotentRepository* オプションと *#* 構文を使用して、ファイルコンシューマーエンドポイ ントで *jpaStore Bean* のみを参照する必要があります。

*<route> <from uri="file://inbox?idempotent=true&dempotentRepository=#jpaStore"/> <to uri="bean:processInbox"/> </route>*

*ORG.APACHE.CAMEL.COMPONENT.FILE.GENERICFILEFILTER* を使用するフィルター

*Apache Camel* はプラグ可能なフィルターリングストラテジーをサポートします。その後、このよう なフィルターでエンドポイントを設定し、処理中の特定のファイルを省略できます。

この例では、ファイル名の *skip* で始まるファイルを スキップ する独自のフィルターを構築します。

*public class MyFileFilter implements GenericFileFilter { public boolean accept(GenericFile pathname) { // we dont accept any files starting with skip in the name return !pathname.getFileName().startsWith("skip"); } }*

次に、*filter* 属性を使用して、*Spring XML* ファイルで定義したフィルター*( #* 表記を使用*)*を参照する ルートを設定できます。

*<!-- define our filter as a plain spring bean --> <bean id="myFilter" class="com.mycompany.MyFileFilter"/>*

*<route>*

*<from uri="file://inbox?filter=#myFilter"/> <to uri="bean:processInbox"/> </route>*

*ANT* パスマッチャーを使用したフィルターリング

*ANT* パスマッチャーは、*camel-spring jar* で追加設定なしで提供されます。そのため、*Maven* を使 用している場合は *camel-spring* に依存する必要があります。理由は、*Spring* <sup>の</sup> *[AntPathMatcher](http://static.springframework.org/spring/docs/2.5.x/api/org/springframework/util/AntPathMatcher.html)* を 使用して実際のマッチングを行うことです。

ファイルパスは、以下のルールと一致します。

*? 1* 文字に一致します。

 $\bullet$ 

*\** ゼロ以上の文字に一致します。

*\*\** パス内の *0* 個以上のディレクトリーに一致します。

以下の例は、その使用方法を示しています。

```
<camelContext xmlns="http://camel.apache.org/schema/spring">
  <template id="camelTemplate"/>
  <!-- use myFilter as filter to allow setting ANT paths for which files to scan for -->
```
*<endpoint id="myFileEndpoint" uri="file://target/antpathmatcher? recursive=true&ilter=#myAntFilter"/>*

```
<route>
    <from ref="myFileEndpoint"/>
    <to uri="mock:result"/>
  </route>
</camelContext>
```

```
<!-- we use the antpath file filter to use ant paths for includes and exlucde -->
<bean id="myAntFilter"
class="org.apache.camel.component.file.AntPathMatcherGenericFileFilter">
  <!-- include and file in the subfolder that has day in the name -->
  <property name="includes" value="**/subfolder/**/*day*"/>
  <!-- exclude all files with bad in name or .xml files. Use comma to seperate multiple
excludes -->
  <property name="excludes" value="**/*bad*,**/*.xml"/>
</bean>
```
*COMPARATOR* を使用したソート

*Apache Camel* はプラグ可能なソートストラテジーをサポートします。*Java* <sup>の</sup> *java.util.Comparator* でビルドを使用するこのストラテジーです。その後、このようなコンパレーター でエンドポイントを設定し、*Apache Camel* でファイルをソートしてから処理できます。

この例では、ファイル名でソートする独自のコンパレーターを構築します。

*public class MyFileSorter implements Comparator<GenericFile> { public int compare(GenericFile o1, GenericFile o2) { return o1.getFileName().compareToIgnoreCase(o2.getFileName()); } }*

次に、*sorter* オプションを使用してルートを設定し、*Spring XML* ファイルで定義したソーター *(mySorter)*を参照できます。

*<!-- define our sorter as a plain spring bean --> <bean id="mySorter" class="com.mycompany.MyFileSorter"/>*

*<route> <from uri="file://inbox?sorter=#mySorter"/> <to uri="bean:processInbox"/> </route>*

*URI* オプションは *#* 構文を使用して *BEAN* を参照できます。

*Spring DSL* ルートでは、*id* の前に *#* を付けることで、[レジストリー](Registry) 内の *Bean* を参照できます。そ のため、*sorter=#mySorter* を記述すると、*Apache Camel* に対して *ID mySorter* <sup>の</sup> *Bean* <sup>の</sup> *Bean* を 検索するよう指示されます。

*SORTBY* を使用したソート

*Apache Camel* [はプラグ可能なソートストラテジーをサポートします。このストラテジーでは、](http://camel.apache.org/file-language.html)*File* 言語 を使用してソートを設定します。*sortBy* オプションは以下のように設定されます。

*sortBy=group 1;group 2;group 3;...*

各グループはセミコロンで区切ります。簡単な状況では、*1* つのグループのみを使用するので、簡単 な例を以下に示します。

*sortBy=file:name*

ファイル名でソートされ、グループの前に *reverse:* を付けることで順序を元に戻すことができるた め、ソートは *Z..A* になります。

*sortBy=reverse:file:name*

*File [Language](http://camel.apache.org/file-language.html)* の完全なパワーがあるので、他のいくつかのパラメーターを使用できるので、ファイ ルサイズでソートしたい場合は以下を行います。

*sortBy=file:length*

文字列比較には *ignoreCase:* を使用してケースを無視するように設定できます。したがって、ファイ ル名のソートを使用し、ケースを無視する場合は、以下を行います。

*sortBy=ignoreCase:file:name*

*ignore case* と *reverse* を組み合わせることができますが、最初に逆を指定する必要があります。

*sortBy=reverse:ignoreCase:file:name*

以下の例では、最後に変更されたファイルで、以下を行います。

*sortBy=file:modified*

次に、*2* 番目のオプションとして名前でグループ化するため、同じ変更を持つファイルを名前でソー トします。

*sortBy=file:modified;file:name*

ここで問題が存在しますが、これを見つけることができますか *?*ファイルの変更されたタイムスタン プはミリ秒単位であるため問題になりすぎますが、日付のみで、その後にサブグループを名前でソート したい場合はどうすればよいですか *?*また、ファイル言語の本当の力が [あれば、](http://camel.apache.org/file-language.html)パターンをサポートす る *date* コマンドを使用できます。そのため、以下のように解決できます。

*sortBy=date:file:yyyyMMdd;file:name*

*Yeah* は非常に強力で、グループごとに *reverse* を使用することもできます。そのため、ファイル名 を元に戻すことができます。

*sortBy=date:file:yyyyMMdd;reverse:file:name*

*GENERICFILEPROCESSSTRATEGY* の使用

*processStrategy* オプションは、カスタムの *GenericFileProcessStrategy* を使用できます。これに より、独自の 開始、コミット、および ロールバック ロジックを実装できます。たとえば、システムが 使用するフォルダーにファイルを書き込むことを前提とします。ただし、別の 準備完了 ファイルも書 き込まれる前に、このファイルの使用を開始することはできません。

そのため、独自の *GenericFileProcessStrategy* を実装することで、以下のように実装できます。

*begin* () メソッドでは、特別な 準備 済みファイルが存在するかどうかをテストできま す。*begin* メソッドは ブール値 を返し、ファイルを使用できるかどうかを示します。

*commit* () メソッドでは、実際のファイルを移動し、準備完了 ファイルを削除すること もできます。

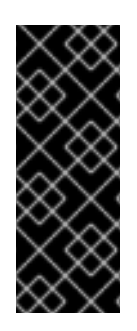

使用における重要 *CONSUMER.BRIDGEERRORHANDLER*

*consumer.bridgeErrorHandler* を使用する場合、[インターセプター](http://camel.apache.org/intercept.html) <sup>の</sup>*[OnCompletion](http://camel.apache.org/oncompletion.html)* は適用さ れません。*<Exchange>* は *Camel Error [Handler](http://camel.apache.org/error-handler.html)* によって直接 処理され、インターセプターなどの以前のアクションが*Completion* のアクションを実行 することを許可しません。

デバッグロギング

このコンポーネントにはログレベル *TRACE* があり、問題がある場合に役立ちます。

以下も参照してください。

[ファイル言語](http://camel.apache.org/file-language.html)

*[FTP2](#page-442-0)*

#### 第*50*章 *FLATPACK*

*FLATPACK* コンポーネント

*Flatpack* コンポーネントは、*FlatPack* [ライブラリー](http://flatpack.sourceforge.net) を使用して固定幅と区切られたファイル解析を サポートします。注記: このコンポーネントは、*flatpack* ファイルからオブジェクトモデルへの消費 のみをサポートします。オブジェクトモデルから *flatpack* 形式に書き込みを行うことは*(yet)*できませ ん。

*Maven* ユーザーは、このコンポーネントの *pom.xml* に以下の依存関係を追加する必要があります。

*<dependency> <groupId>org.apache.camel</groupId> <artifactId>camel-flatpack</artifactId> <version>x.x.x</version> <!-- use the same version as your Camel core version --> </dependency>*

*URI* 形式

*flatpack:[delim|fixed]:flatPackConfig.pzmap.xml[?options]*

または、設定ファイルのない区切りファイルハンドラーには、以下を使用します。

*flatpack:someName[?options]*

*URI* にクエリーオプションは *?option=value&option=value&..* の形式で追加できます。

*URI* オプション

| 名前            | デフォルト値           | 説明                         |
|---------------|------------------|----------------------------|
| delimiter     | ,                | 区切りファイルのデフォルトの文<br>字区切り文字。 |
| textQualifier | $\bullet\bullet$ | 区切りファイルのテキスト修飾<br>子。       |

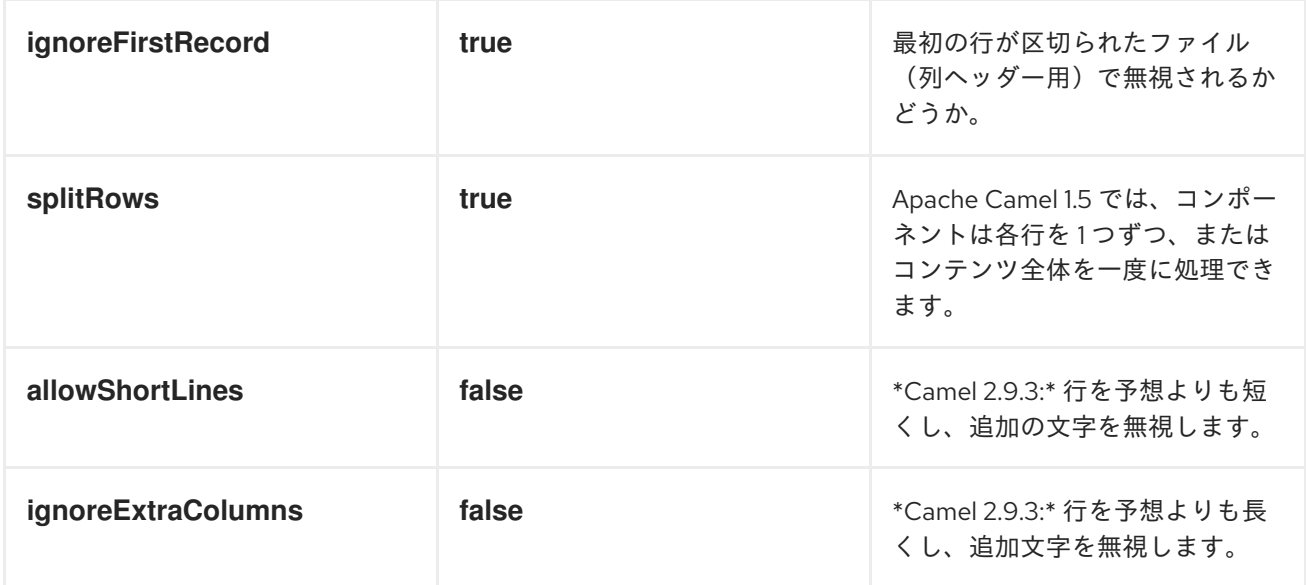

#### 例

*flatpack:fixed:foo.pzmap.xml* は、*foo.pzmap.xml* ファイル設定を使用して固定幅エンドポ イントを作成します。

*flatpack:delim:bar.pzmap.xml* ファイル設定を使用して、*bar.pzmap.xml* ファイル設定を 使用して区切られたエンドポイントを作成します。

*flatpack:foo* は、ファイル設定なしで *foo* という区切りエンドポイントを作成します。

メッセージヘッダー

*Apache Camel* は以下のヘッダーを *IN* メッセージに保存します。

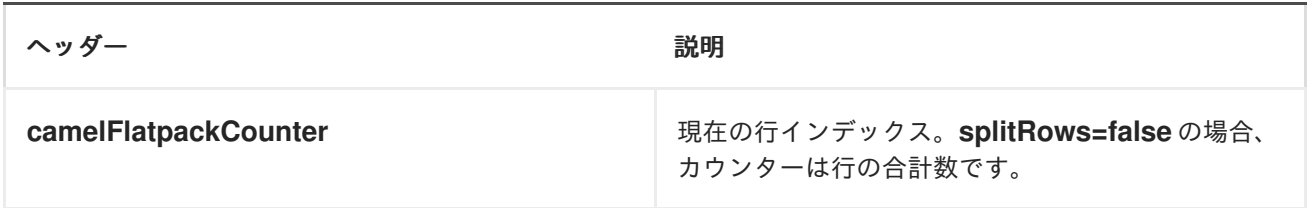

メッセージボディー

コンポーネントは、*java.util.Map* または *java.util.List* のコンバーターを持つ *org.apache.camel.component.flatpack.DataSetList* オブジェクトとして *IN* メッセージのデータを提 供します。一度に *1* 行を処理する場合は、通常 マップ が必要です*(splitRows=true)*。コンテンツ全体

に *List* を使用します*(splitRows=false)*。リストの各要素は *Map* です。各 *Map* には、列名とそれに対 応する値のキーが含まれます。

たとえば、以下の例から *firstname* を取得するには、次のコマンドを実行します。

*Map row = exchange.getIn().getBody(Map.class); String firstName = row.get("FIRSTNAME");*

ただし、これを常に *List* として取得することもできます*( splitRows=true*も同様です*)*。同じ例:

*List data = exchange.getIn().getBody(List.class); Map row = (Map)data.get(0); String firstName = row.get("FIRSTNAME");*

ヘッダーおよびトレイルレコード

*Flatpack* のヘッダーおよびトレイル概念がサポートされます。ただし、固定されたレコード *ID* を使 用する 必要があり ます。

ヘッダー レコードのヘッダー(小文字でなければなりません)

*trailer* レコードのトレイル(小文字でなければなりません)

以下の例は、ヘッダーとトレイルがあるこのファクトを示しています。必要でない場合は、それらの いずれかまたは両方を省略することができます。

*<RECORD id="header" startPosition="1" endPosition="3" indicator="HBT"> <COLUMN name="INDICATOR" length="3"/> <COLUMN name="DATE" length="8"/> </RECORD> <COLUMN name="FIRSTNAME" length="35" /> <COLUMN name="LASTNAME" length="35" /> <COLUMN name="ADDRESS" length="100" /> <COLUMN name="CITY" length="100" /> <COLUMN name="STATE" length="2" /> <COLUMN name="ZIP" length="5" /> <RECORD id="trailer" startPosition="1" endPosition="3" indicator="FBT">*

*<COLUMN name="INDICATOR" length="3"/> <COLUMN name="STATUS" length="7"/> </RECORD>*

エンドポイントの使用

一般的なユースケースでは、別のルートでさらなる処理のためにファイルをこのエンドポイントに送 信します。以下に例を示します。

*<camelContext xmlns="http://activemq.apache.org/camel/schema/spring"> <route> <from uri="file://someDirectory"/> <to uri="flatpack:foo"/> </route> <route> <from uri="flatpack:foo"/> ... </route> </camelContext>*

*[Bean](http://camel.apache.org/bean-integration.html)* 統合を容易にするために、作成された各メッセージのペイロードを マップ に変換することもで きます。

#### 第*51*章 *FOP*

*FOP* コンポーネント

*Camel 2.10* 以降で利用可能

*FOP* コンポーネントを使用すると、*[Apache](http://xmlgraphics.apache.org/fop/index.html) FOP* を使用してメッセージを異なる出力形式にレンダ リングできます。

*Maven* ユーザーは、このコンポーネントの *pom.xml* に以下の依存関係を追加する必要があります。

*<dependency> <groupId>org.apache.camel</groupId> <artifactId>camel-fop</artifactId> <version>x.x.x</version> <!-- use the same version as your Camel core version --> </dependency>*

*URI* 形式

*fop://outputFormat?[options]*

出力形式

プライマリー出力形式は *PDF* ですが、他の出力形式もサポートされま す。*<http://xmlgraphics.apache.org/fop/0.95/output.html>*

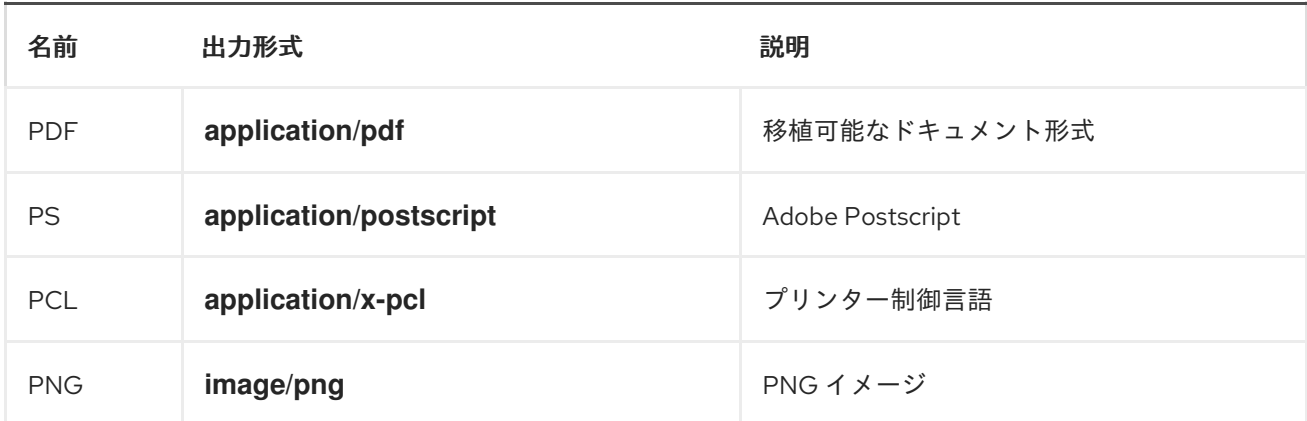

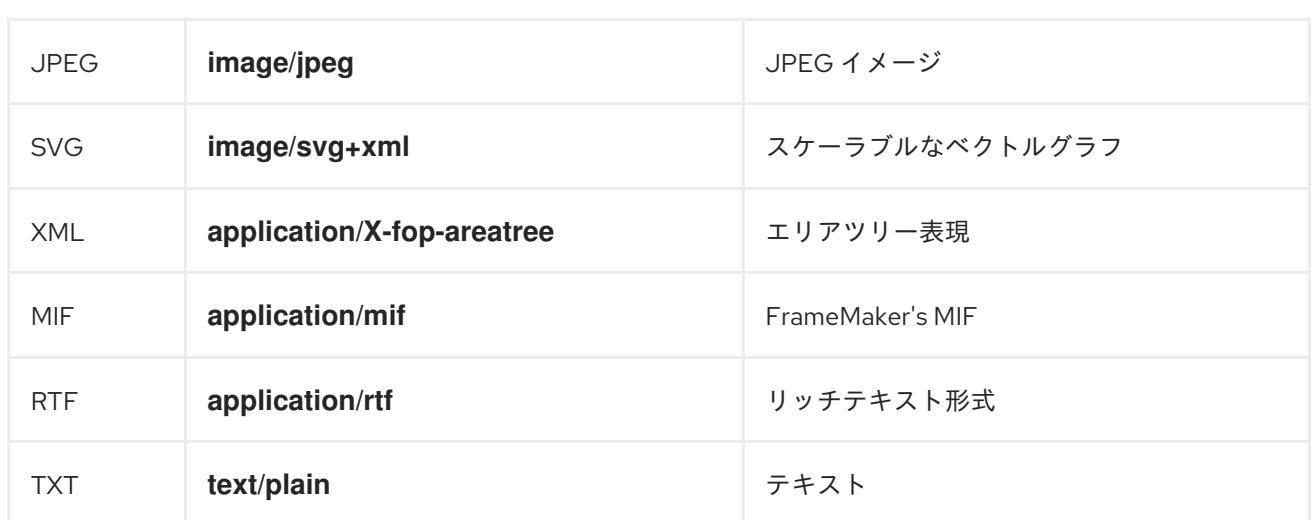

有効な出力形式の完全なリストは、[こちら](http://svn.apache.org/repos/asf/xmlgraphics/commons/trunk/src/java/org/apache/xmlgraphics/util/MimeConstants.java)を参照してください。

エンドポイントオプション

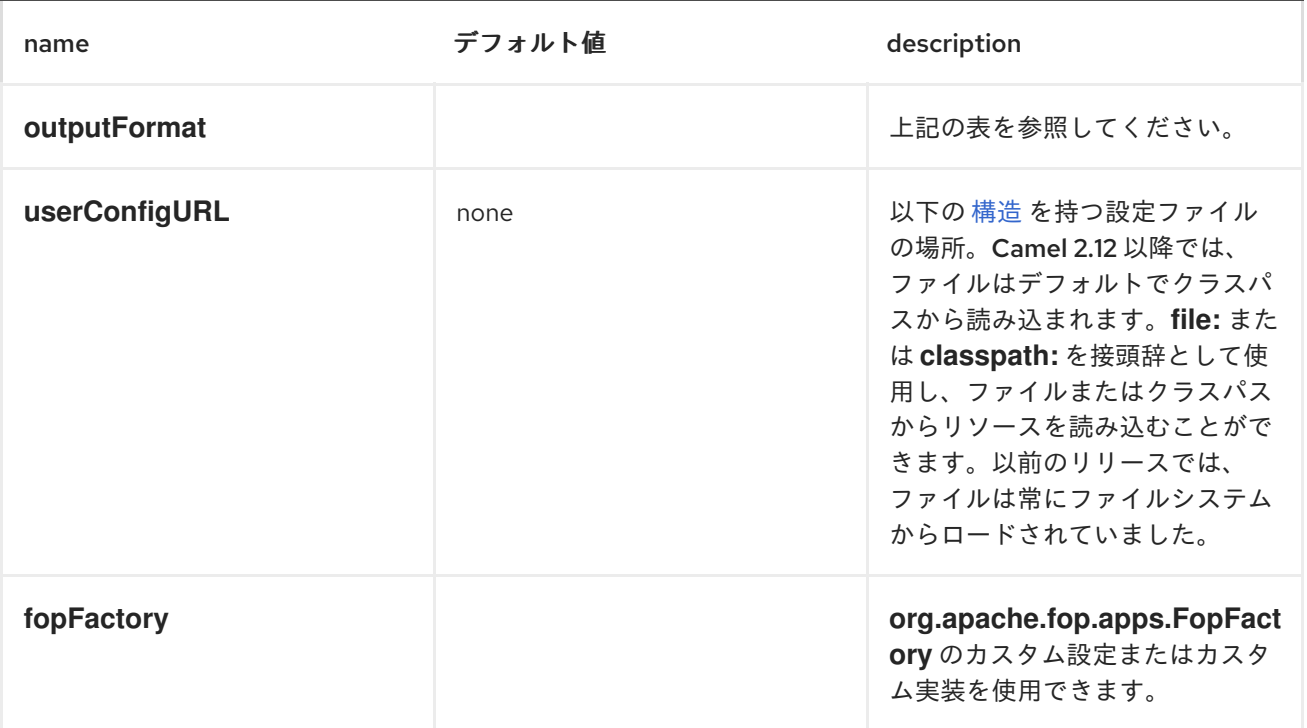

メッセージ操作

name **コンティックス ウェイス** ラインスティック description

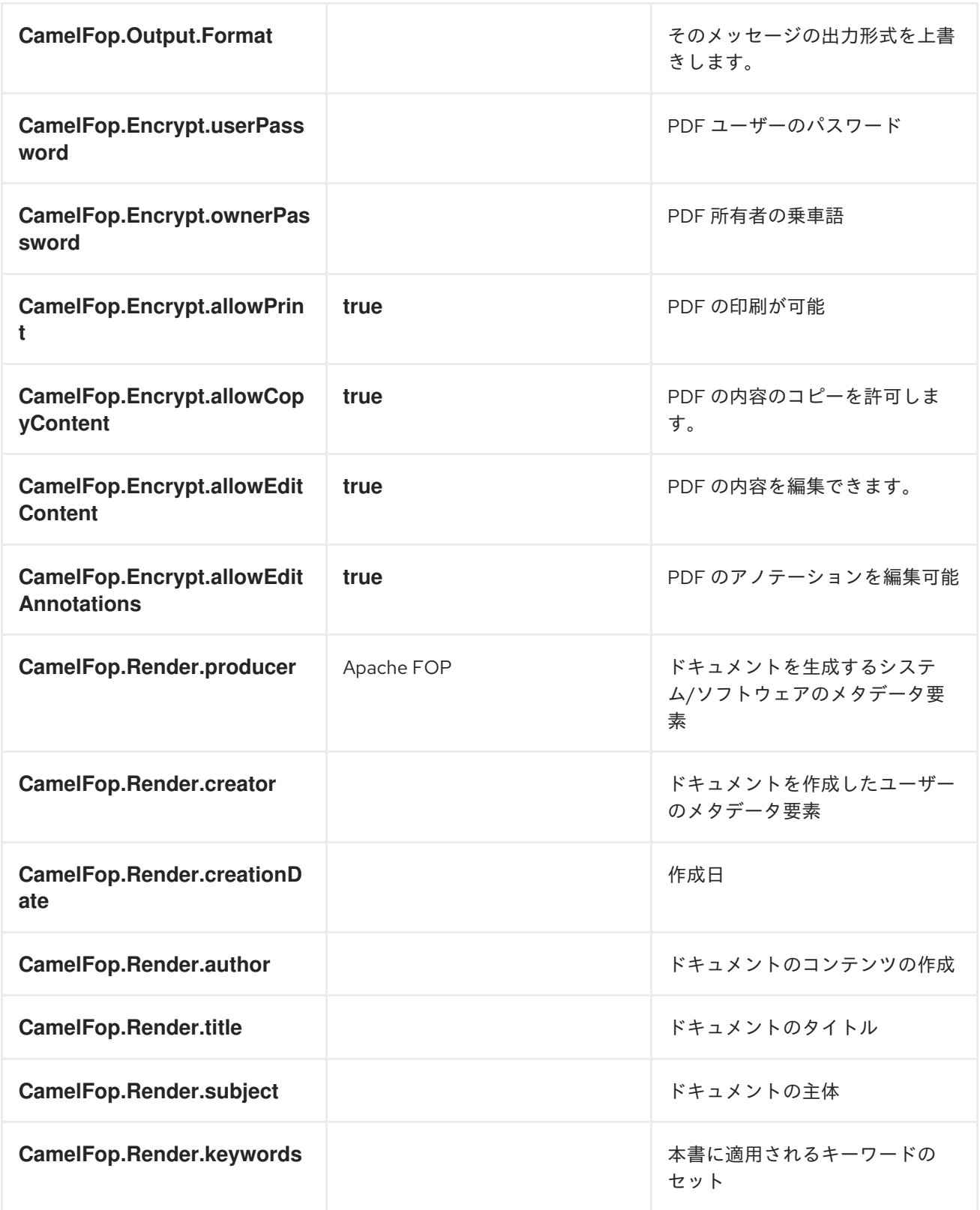

### 例

以下は、*XML* データおよび *XSLT* テンプレートから *PDF* をレンダリングし、ターゲットフォルダー に *PDF* ファイルを保存するルートの例です。

*from("file:source/data/xml") .to("xslt:xslt/template.xsl")* *.to("fop:application/pdf") .to("file:target/data");*

#### 第*52*章 *FREEMARKER*

#### *FREEMARKER*

*freemarker:* コンポーネントを使用すると、*[FreeMarker](http://freemarker.org/)* テンプレートを使用してメッセージを処理で きます。これは、*[Templating](http://camel.apache.org/templating.html)* を使用してリクエストの応答を生成する場合に理想的です。

*Maven* ユーザーは、このコンポーネントの *pom.xml* に以下の依存関係を追加する必要があります。

*<dependency> <groupId>org.apache.camel</groupId> <artifactId>camel-freemarker</artifactId> <version>x.x.x</version> <!-- use the same version as your Camel core version --> </dependency>*

*URI* 形式

*freemarker:templateName[?options]*

*templateName* は、呼び出すテンプレートのクラスパスローカル *URI*、またはリモートテンプレート の完全な URL (例: file://folder/myfile.ftl) に置き換えます。

*URI* にクエリーオプションは *?option=value&option=value&..* の形式で追加できます。

オプション

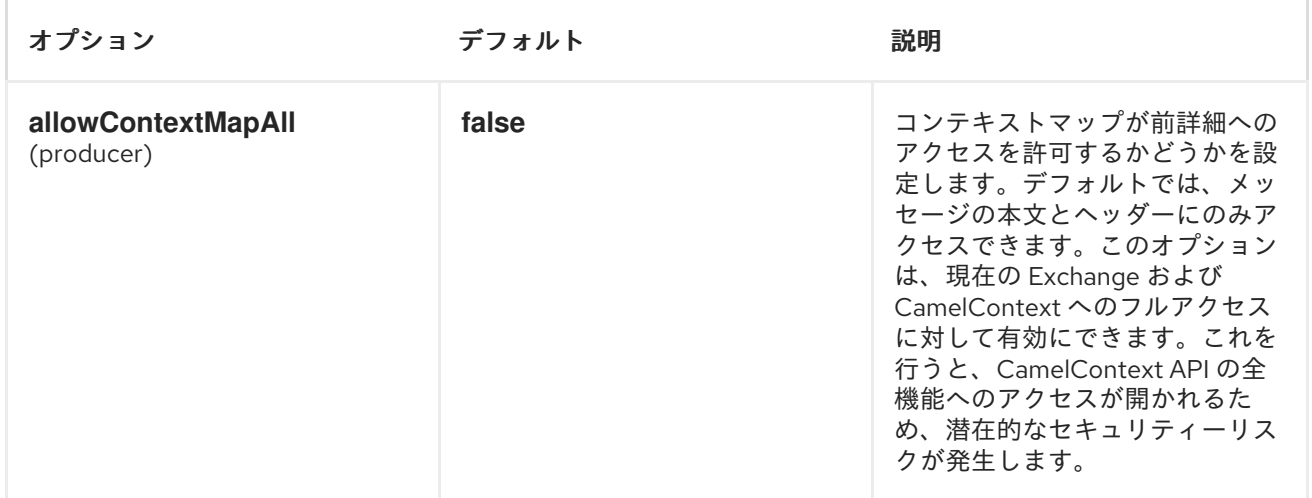

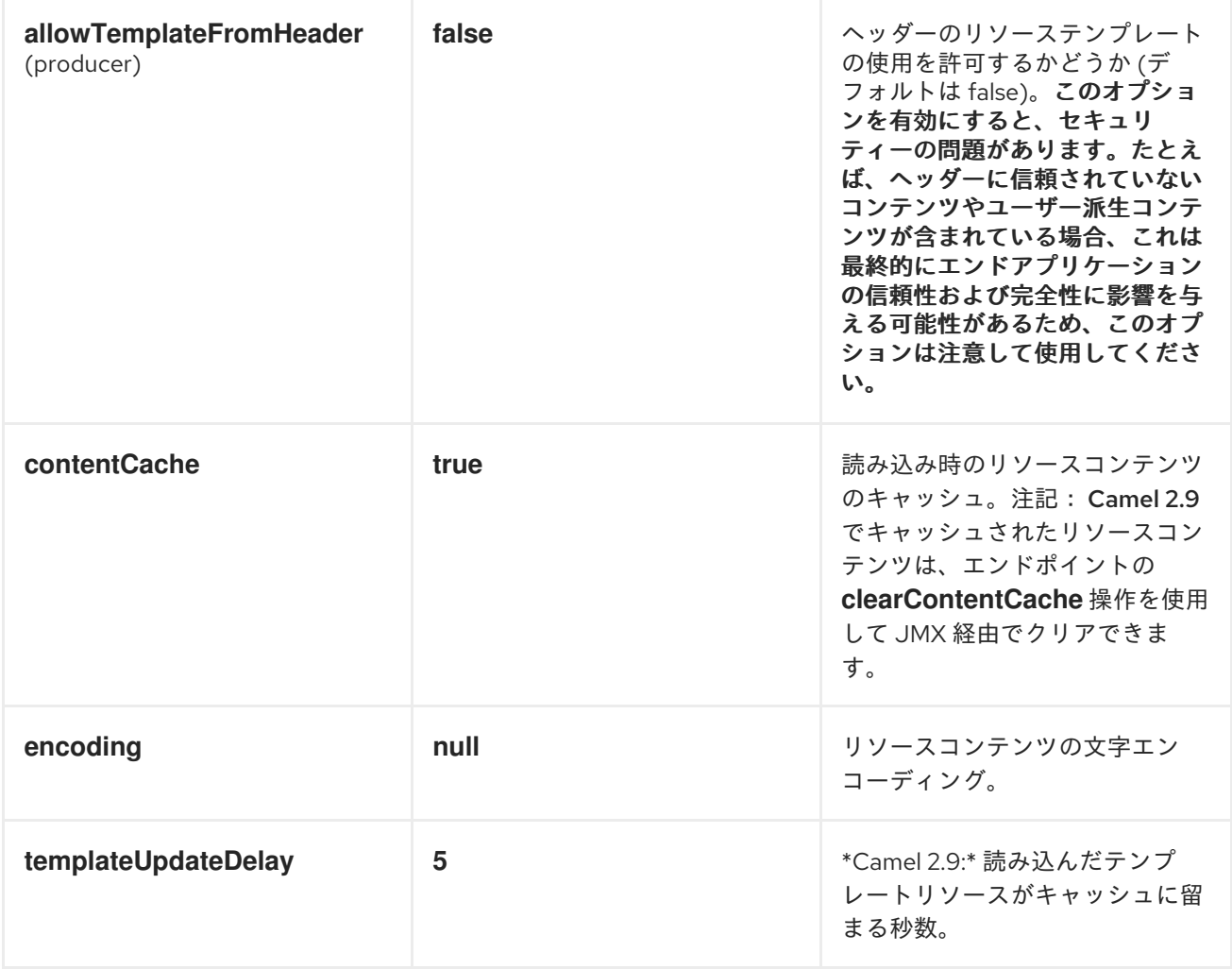

*FREEMARKER* コンテキスト

*Apache Camel* <sup>は</sup> *FreeMarker* コンテキストで交換情報を提供します(マップのみ )。*Exchange* <sup>は</sup> 以下のように転送されます。

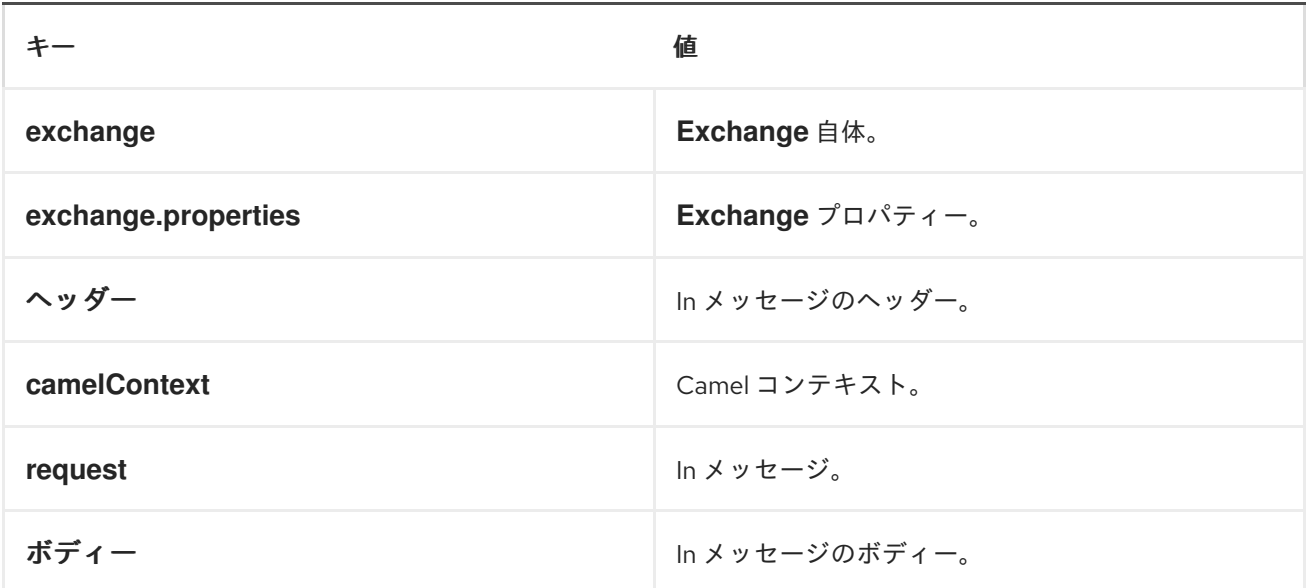

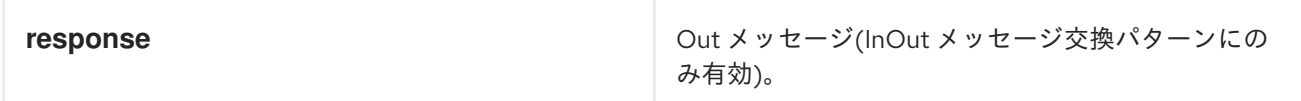

*Camel 2.14* 以降では、以下のようにキー *CamelFreemarkerDataModel* を使用して、メッセージヘッ ダーにカスタム *FreeMarker* コンテキストを設定できます。

*Map<String, Object> variableMap = new HashMap<String, Object>(); variableMap.put("headers", headersMap); variableMap.put("body", "Monday"); variableMap.put("exchange", exchange); exchange.getIn().setHeader("CamelFreemarkerDataModel", variableMap);*

ホットリロード

*FreeMarker* テンプレートリソースは、デフォルトでは、ファイルとクラスパスリソース(展開形式 の *jar*)の両方でホットリロードでき ません。*contentCache=false* を設定すると、*Apache Camel* は リソースをキャッシュせず、ホットリロードが有効になります。このシナリオは開発中に使用できま す。

動的テンプレート

*Camel 2 .1 Camel* では利用可能な *2* つの ヘッダーで、テンプレートまたはテンプレートコンテンツ 自体の異なるリソースの場所を定義できます。これらのヘッダーのいずれかが設定されている場合、 *Camel* は設定されたエンドポイントでこれを使用します。これにより、ランタイム時に動的テンプレー トを指定できます。

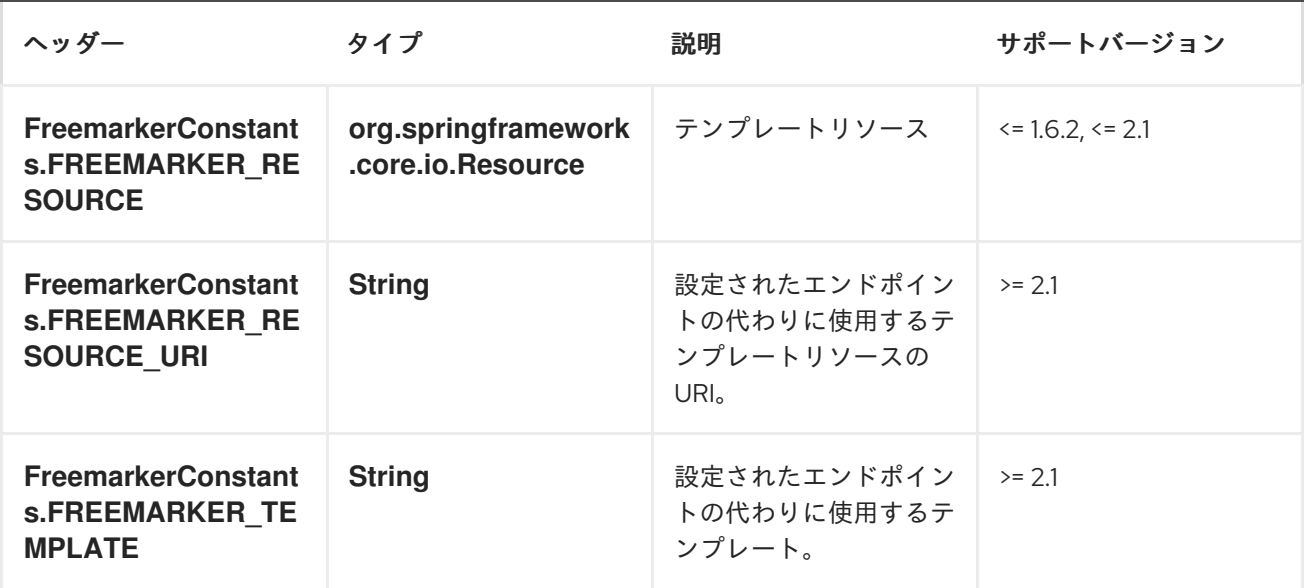

サンプル

たとえば、以下のようなルートを定義できます。

*from("activemq:My.Queue"). to("freemarker:com/acme/MyResponse.ftl");*

*FreeMarker* テンプレートを使用して **InOut** メッセージエクスチェンジへの応答*( JMSReplyTo* ヘッ ダーがある場所*)*を形成するには、以下を実行します。

**InOnly** エクスチェンジを処理する場合は、*FreeMarker* テンプレートを使用してメッセージを別のエ ンドポイントに送信する前に変換できます。

*from("activemq:My.Queue"). to(ExchangePattern.InOut,"freemarker:com/acme/MyResponse.ftl"). to("activemq:Another.Queue");*

また、コンテンツキャッシュを無効にするには(たとえば、*.ftl* テンプレートをホットリロードする必 要がある開発使用の場合)*:*

*from("activemq:My.Queue"). to(ExchangePattern.InOut,"freemarker:com/acme/MyResponse.ftl?contentCache=false"). to("activemq:Another.Queue");*

ファイルベースのリソースの場合:

*from("activemq:My.Queue"). to(ExchangePattern.InOut,"freemarker:file://myfolder/MyResponse.ftl?contentCache=false"). to("activemq:Another.Queue");*

*Camel 2.1* では、以下のように、コンポーネントがヘッダーを介して動的に使用するテンプレートを 指定できます。

*from("direct:in").*

*setHeader(FreemarkerConstants.FREEMARKER\_RESOURCE\_URI).constant("path/to/my/temp late.ftl").*

*to("freemarker:dummy?allowTemplateFromHeader=true");*

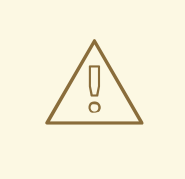

警告

*allowTemplateFromHeader* オプションを有効にすると、セキュリティーの問題 があります。たとえば、ヘッダーに信頼できないコンテンツまたはユーザー派生コ ンテンツが含まれる場合、これは最終的に、エンドアプリケーションの確実性と整 合性に及ぼす可能性があるため、このオプションを使用してください。

電子メールのサンプル

この例では、*FreeMarker* テンプレートを使用し、注文確認メールを使用します。メールテンプレー トは、以下のように *FreeMarker* に記載されています。

*Dear \${headers.lastName}, \${headers.firstName}*

*Thanks for the order of \${headers.item}.*

*Regards Camel Riders Bookstore \${body}*

*Java* コード:

```
private Exchange createLetter() {
  Exchange exchange = context.getEndpoint("direct:a").createExchange();
  Message msg = exchange.getIn();
  msg.setHeader("firstName", "Claus");
  msg.setHeader("lastName", "Ibsen");
  msg.setHeader("item", "Camel in Action");
  msg.setBody("PS: Next beer is on me, James");
  return exchange;
```
*}*

*@Test*

*public void testFreemarkerLetter() throws Exception { MockEndpoint mock = getMockEndpoint("mock:result"); mock.expectedMessageCount(1); mock.expectedBodiesReceived("Dear Ibsen, Claus\n\nThanks for the order of Camel in Action." + "\n\nRegards Camel Riders Bookstore\nPS: Next beer is on me, James");*

*template.send("direct:a", createLetter());*

*mock.assertIsSatisfied();*

*}*

```
protected RouteBuilder createRouteBuilder() throws Exception {
  return new RouteBuilder() {
    public void configure() throws Exception {
       from("direct:a")
         .to("freemarker:org/apache/camel/component/freemarker/letter.ftl")
         .to("mock:result");
    }
  };
}
```
#### 第*53*章 *FTP2*

*FTP/SFTP* コンポーネント

このコンポーネントは、*FTP* プロトコルおよび *SFTP* プロトコルを介してリモートファイルシステム へのアクセスを提供します。

リモート *FTP* サーバーからの消費

ファイルの使用に関する詳細については、以下の ファイルを使用する際の **Default** というセクション を必ずお読みください。

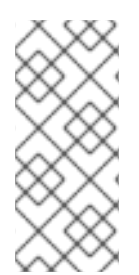

注記

絶対パスはサポートされていません。*Camel 2.16* は、*directoryname* から先頭のス ラッシュをすべてトリミングすることにより、絶対パスを相対に変換します。*WARN* メッセージがログに出力されます。

*CAMEL ON EAP* デプロイメント

このコンポーネントは、*Red Hat JBoss Enterprise Application Platform (JBoss EAP)* コンテナー 上で簡素化されたデプロイメントモデルを提供する *Camel on EAP (Wildfly Camel)* フレームワークに [よってサポートされます。このモデルの詳細は、](https://access.redhat.com/documentation/ja-JP/Red_Hat_JBoss_Fuse/6.3/html/Deploying_into_a_Web_Server/EAPCamelSubsystem.html)*Deploying into a Web Server* <sup>の</sup> *Apache Camel on JBoss EAP* の章を参照してください。

*URI* 形式

*ftp://[username@]hostname[:port]/directoryname[?options] sftp://[username@]hostname[:port]/directoryname[?options] ftps://[username@]hostname[:port]/directoryname[?options]*

*directoryname* は基礎となるディレクトリーを表します。ネストされたフォルダーを含めることがで きます。ディレクトリー名は相対パスです。絶対パスはサポートされていません。相対パスには、ネス トされたフォルダーを含めることができます(例: */inbox/usCamel 2.16* では、*autoCreate* オプショ ンがサポートされます。コンシューマーが起動すると(ポーリングがスケジュールされる前)、指定さ れたディレクトリーが自動的に作成されます。*autoCreate* のデフォルト値は *true* です。

ユーザー 名を指定しないと、パスワードなしで 匿名 ログインが試行されます。ポート 番号が指定さ れていない場合、*Apache Camel* はプロトコルに従ってデフォルト値を提供します*(ftp = 21*、*sftp = 22*、*ftps = 21)*。

このコンポーネントは、実際の *FTP* 作業に *2* つの異なるライブラリーを使用します。*FTP* および *FTPS* は *Apache [Commons](http://commons.apache.org/net/) Net* を使用し、*SFTP* は *[JCraft](http://www.jcraft.com/jsch/) JSCH* を使用します。

*URI* にクエリーオプションは *?option=value&option=value&..* の形式で追加できます。

## *URI* オプション

## 以下のオプションは *FTP* コンポーネント専用です。

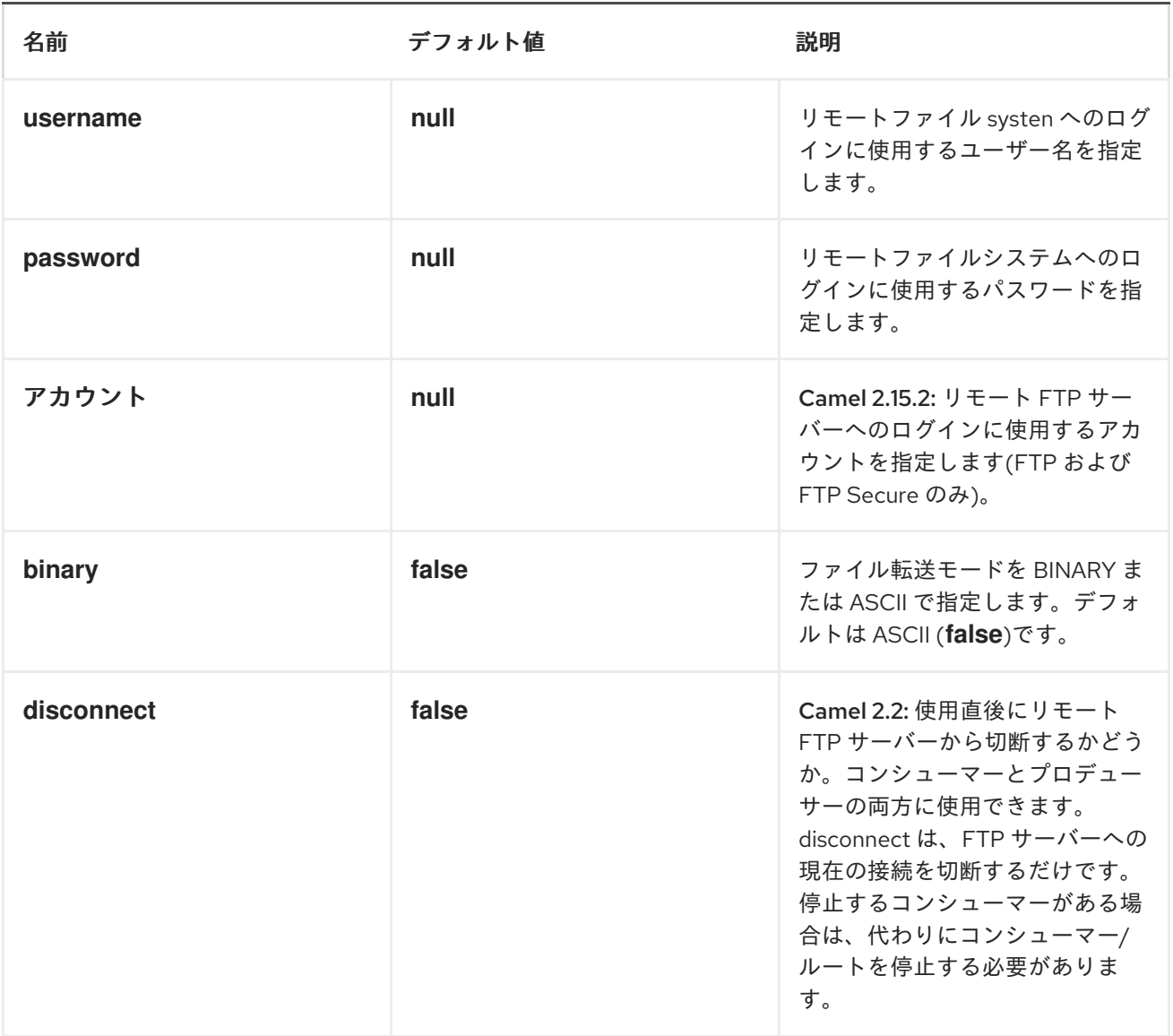

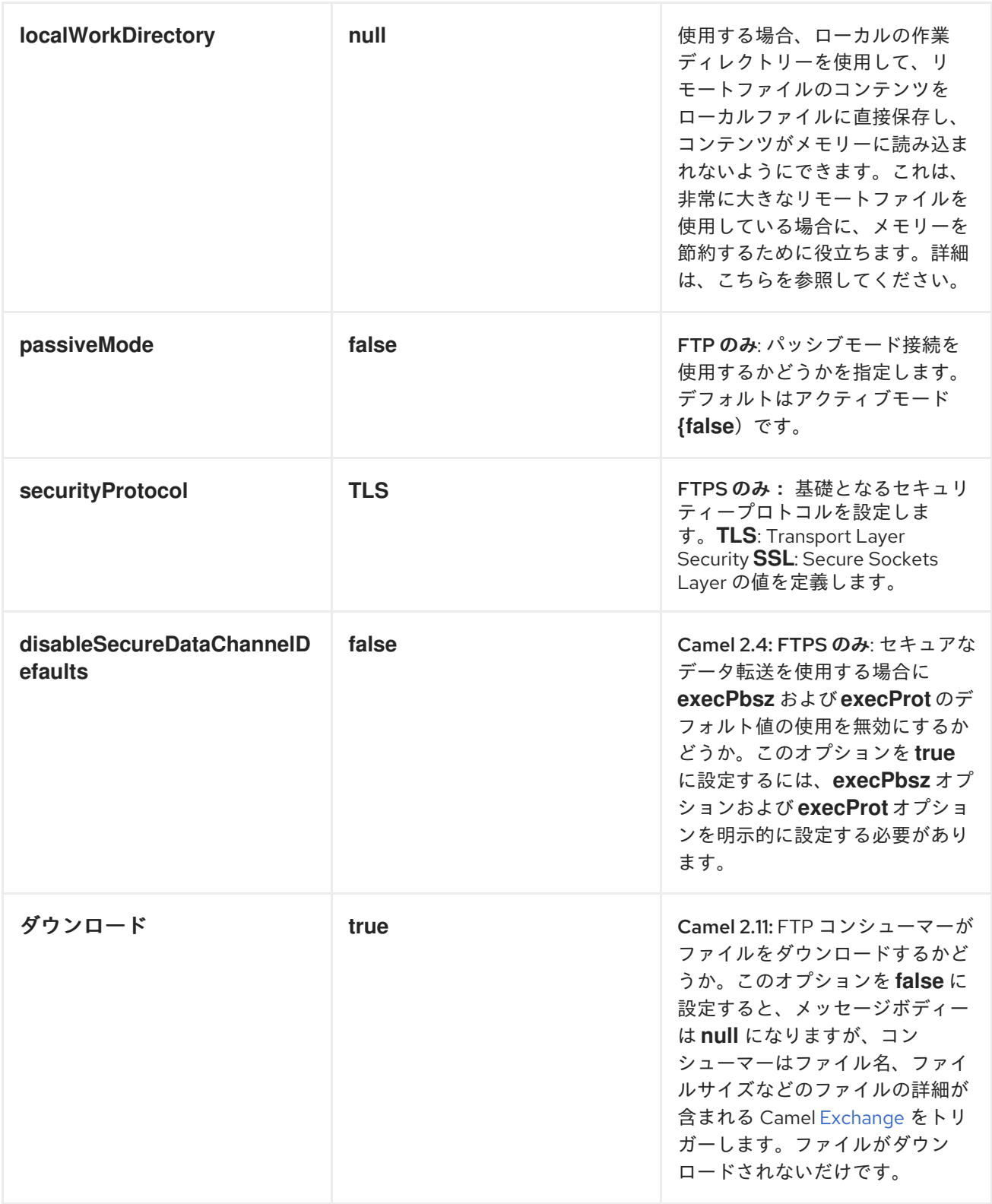

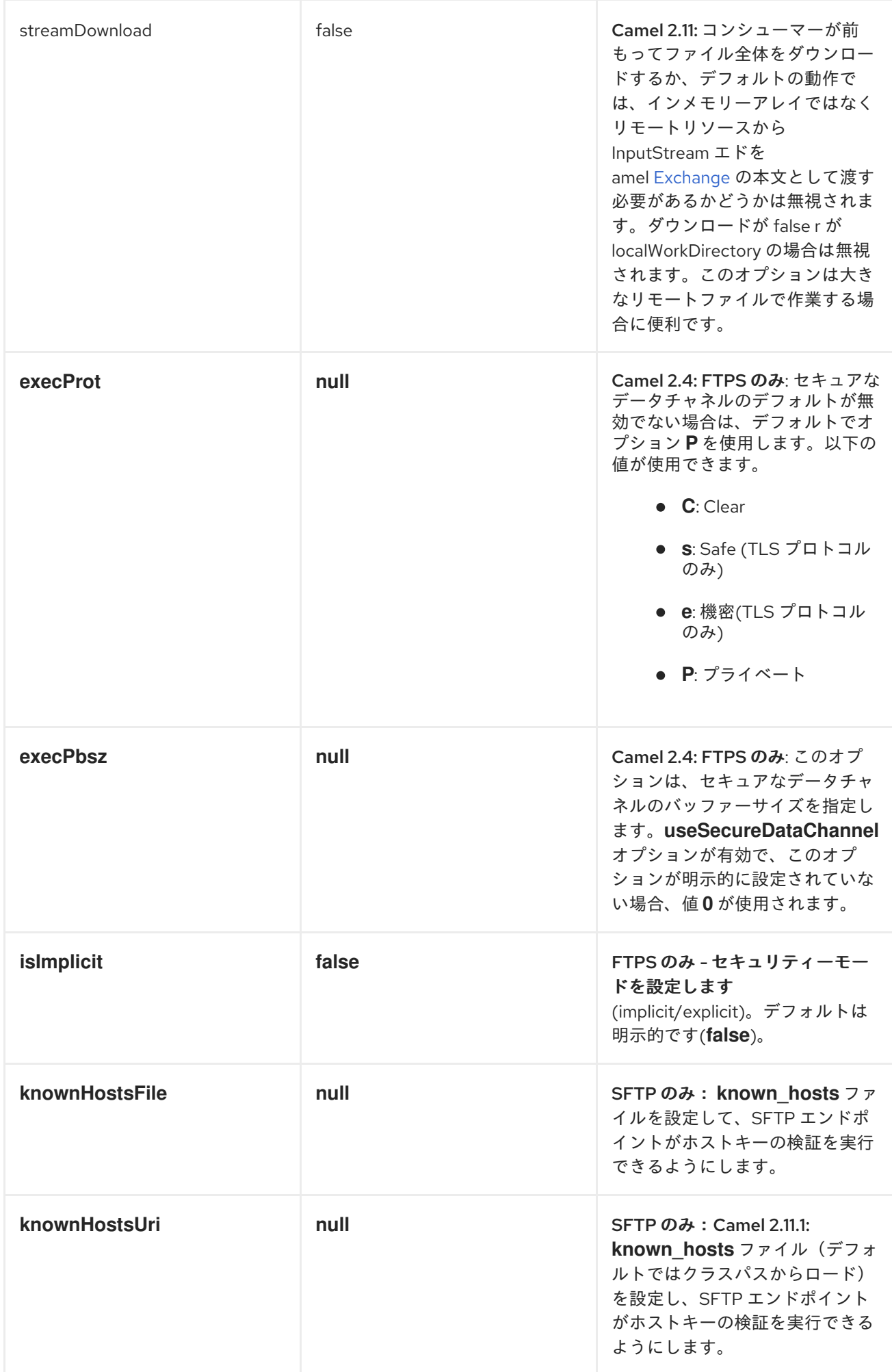

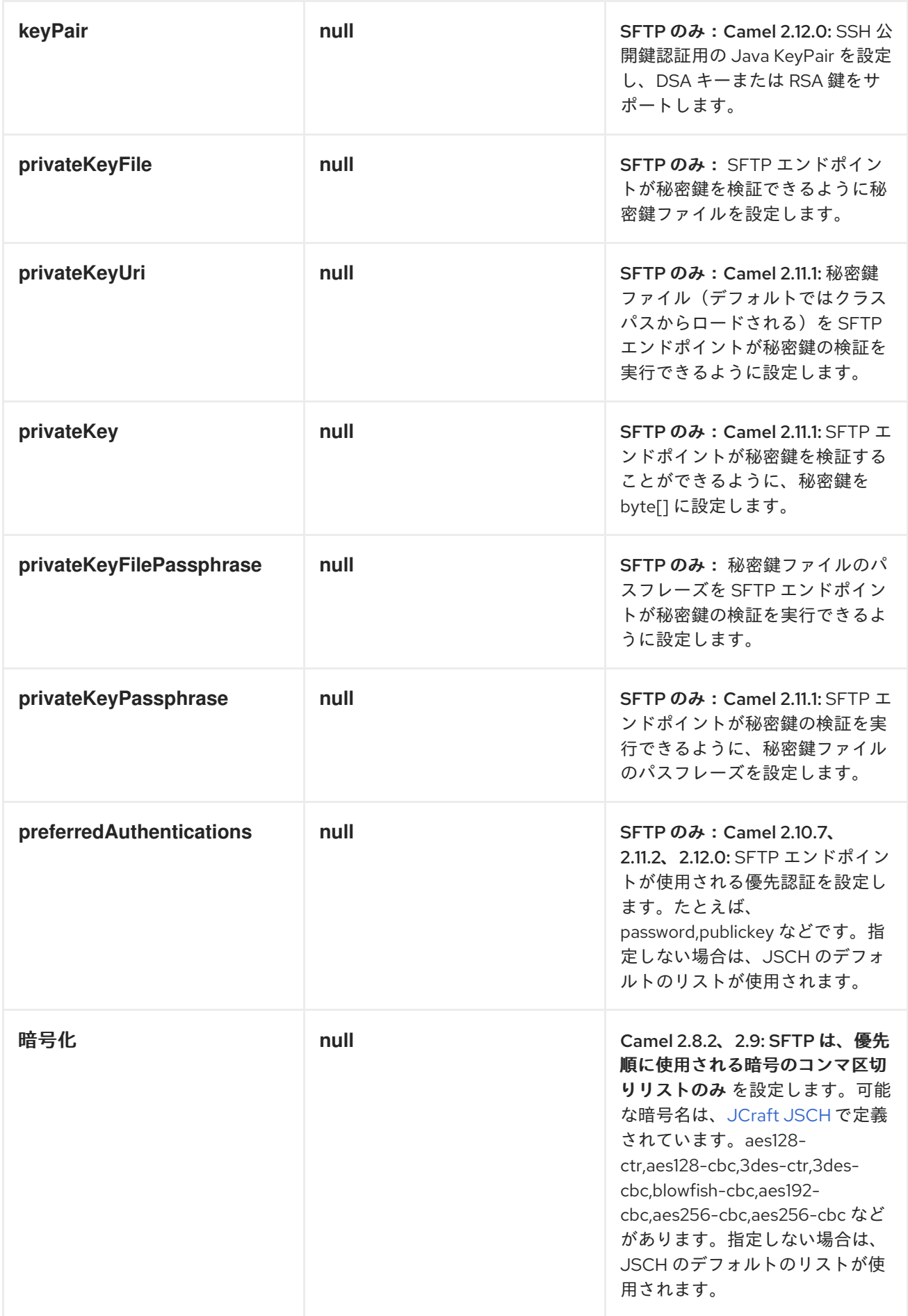

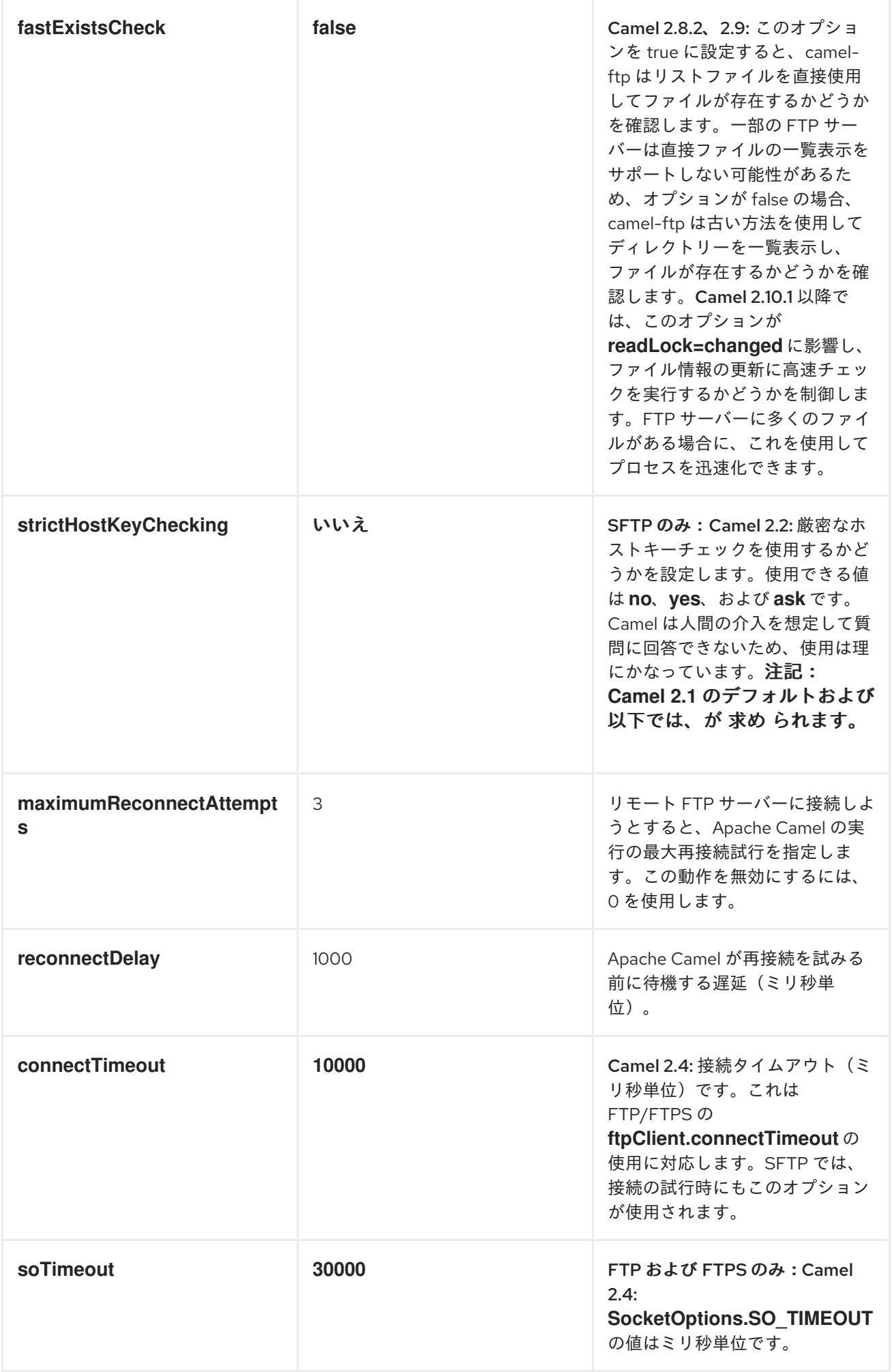

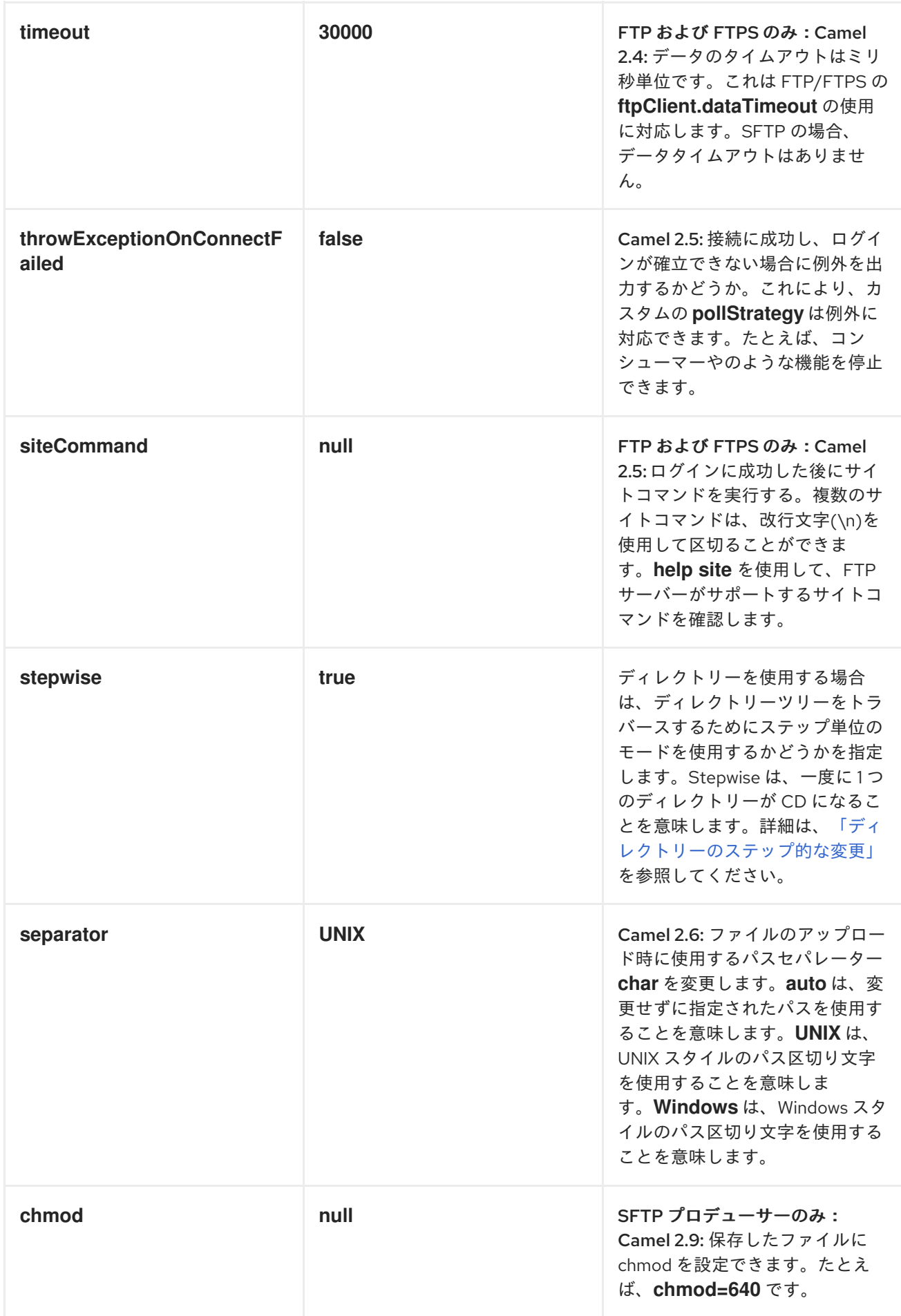

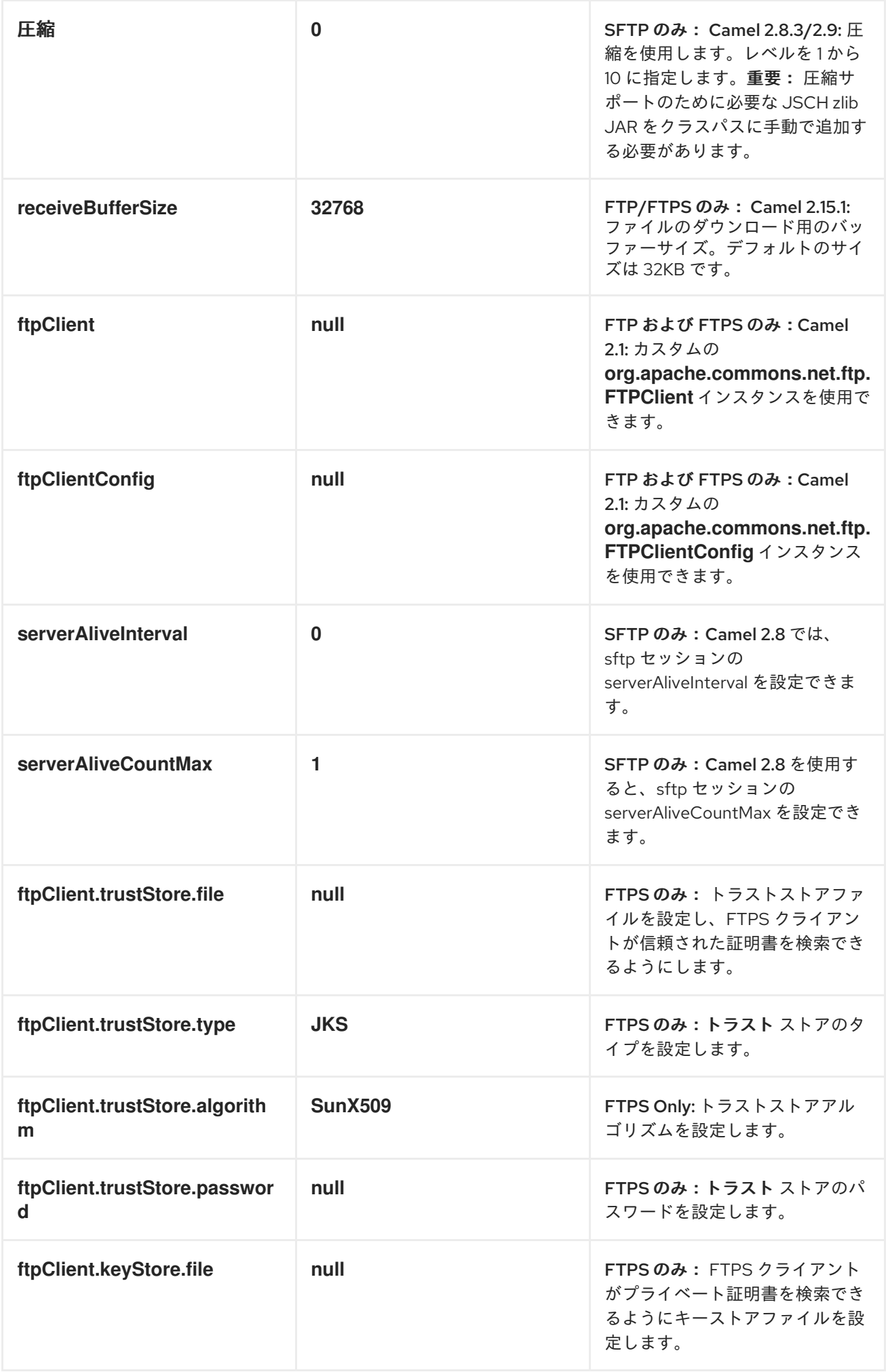

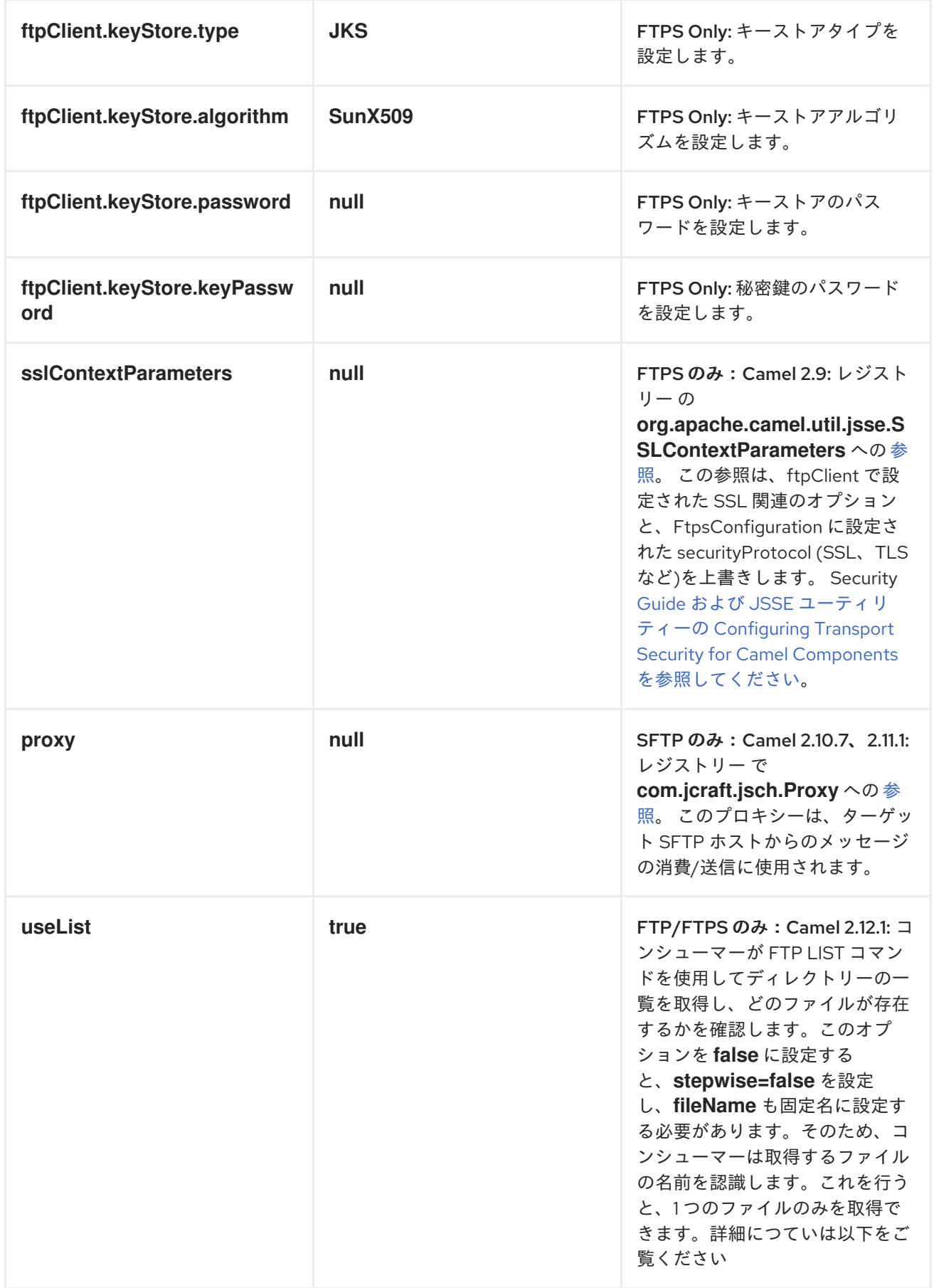

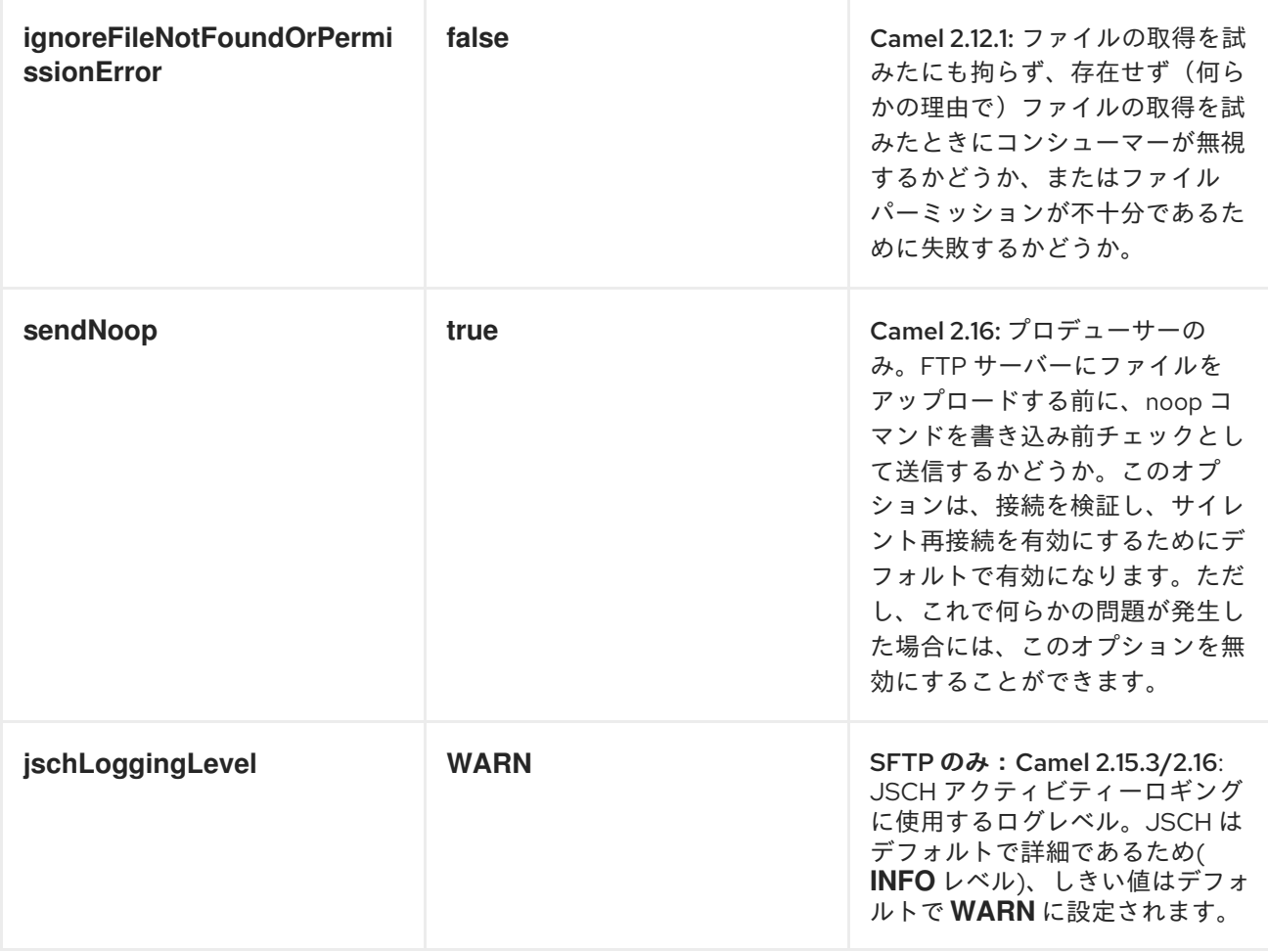

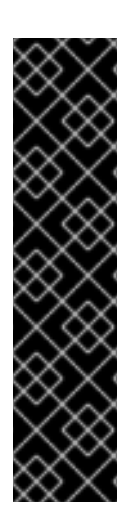

*FTPS* コンポーネントのデフォルトのトラストストア

*FTPS* コンポーネントで *SSL* に関連する *ftpClient.* プロパティーを使用する場合、ト ラストストアはすべての証明書を受け入れます。信頼の選択証明書のみが必要な場合 は、*ftpClient.trustStore.xxx* オプションを使用するか、カスタム *ftpClient* を設定して トラストストアを設定する必要があります。

*sslContextParameters* を使用する場合、トラストストアは提供される *SSLContextParameters* インスタンスの設定によって管理されます。

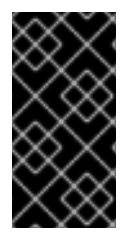

その他のオプション

*[File](#page-399-0)* のすべてのオプションは *FTP2* によって継承されるため、その他のオプションに ついては、*[File](#page-399-0)* を参照してください。

*ftpClient.* または *ftpClientConfig.* 接頭辞を使用すると、*URI* から *ftpClientConfig* および *ftp ClientConfig* に直接追加オプションを設定できます。

<span id="page-442-0"></span>たとえば、*FTPClient* <sup>の</sup> *setDataTimeout* を *30* 秒に設定するには、以下を実行できます。

*from("ftp://foo@myserver?password=secret&ftpClient.dataTimeout=30000") .to("bean:foo");*

たとえば、日付形式やタイムゾーンを設定するために、組み合わせて一致させ、両方の接頭辞を使用 できます。

*from("ftp://foo@myserver? password=secret&ftpClient.dataTimeout=30000&ftpClientConfig.serverLanguageCode=fr") .to("bean:foo");*

これらのオプションはいくつでも使用できます。

可能なオプションと詳細は、*Apache Commons [FTPClientConfig](http://commons.apache.org/proper/commons-net/apidocs/org/apache/commons/net/ftp/FTPClientConfig.html)* のドキュメントを参照してくださ い。*Apache [Commons](http://commons.apache.org/proper/commons-net/apidocs/org/apache/commons/net/ftp/FTPClient.html) FTPClient* でも同様です。

*URL* に多くの長い設定がない場合は、レジストリーで *Camel* ルックアップを許可することで、使用 する *ftpClient* または *ftpClientConfig* を [参照](http://camel.apache.org/registry.html) できます。

以下に例を示します。

*<bean id="myConfig" class="org.apache.commons.net.ftp.FTPClientConfig"> <property name="lenientFutureDates" value="true"/> <property name="serverLanguageCode" value="fr"/> </bean>*

*URL* <sup>で</sup> *#* 表記を使用すると、*Camel* がこの *Bean* をルックアップします。

*from("ftp://foo@myserver?password=secret&ftpClientConfig=#myConfig").to("bean:foo");*

その他の *URI* オプション

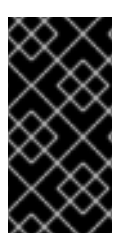

重要

このコンポーネントにも適用されるすべてのオプションについては、*[File2](#page-399-0)* を参照して ください。

例

# 以下は、*FTP* エンドポイント *URI* の例です。

*ftp://someone@someftpserver.com/public/upload/images/holiday2008? password=secret&binary=true ftp://someoneelse@someotherftpserver.co.uk:12049/reports/2008/password=secret&binary=fa lse*

*ftp://publicftpserver.com/download*

*FTP* コンシューマーが同時実行をサポートしない

*FTP* コンシューマー(同じエンドポイント)は同時実行をサポートしません (バッキング *FTP* クライアントはスレッドセーフではありません)。複数の *FTP* コンシューマーを使用して、異なるエンドポイントからポーリングできます。これ は、同時コンシューマーをサポートしない単一のエンドポイントのみです。

*FTP* プロデューサーにはこの問題が ない ため、同時実行をサポートします。

### 補足情報

このコンポーネントは、*[File2](#page-399-0)* コンポーネントの拡張機能です。そのため、*[File2](#page-399-0)* コンポーネントペー ジには、他のサンプルと詳細があります。

ファイルの使用時のデフォルト

*[FTP](#page-442-0)* コンシューマーは、デフォルトで、消費されたファイルがリモート *FTP* サーバー上で変更され ないままにします。ファイルを削除したり、別の場所に移動したりする場合は、明示的に設定する必要 があります。たとえば、*delete=true* を使用してファイルを削除するか、*move=.done* を使用してファ イルを非表示にしたサブディレクトリーに移動できます。

通常の *[File](#page-399-0)* コンシューマーは、デフォルトでファイルを *.camel* サブディレクトリーに移動します。 *FTP* コンシューマーに対して *Camel* はデフォルトでこれを行わないのは、ファイルを移動または削除 するためにデフォルトでパーミッションがない可能性があるからです。

### *LIMITATIONS*

*readLock* オプションを使用すると、*Apache Camel* で現在書き込まれているファイルが消費され な い ようにすることができます。ただし、ユーザーに書き込みアクセスが必要であるため、このオプショ ンはデフォルトでオフになっています。*FTP* 経由で現在書き込まれているファイルを使用しないように するための他の解決策があります。たとえば、一時的な宛先に書き込みを行い、ファイルを書き込んだ 後に移動することができます。

*ftp* プロデューサーは、既存のファイルへの追加をサポートし ません。リモートサーバー上の既存の ファイルは、ファイルが書き込まれる前に削除されます。

メッセージヘッダー

以下のメッセージヘッダーを使用して、コンポーネントの動作に影響を与えることができます。

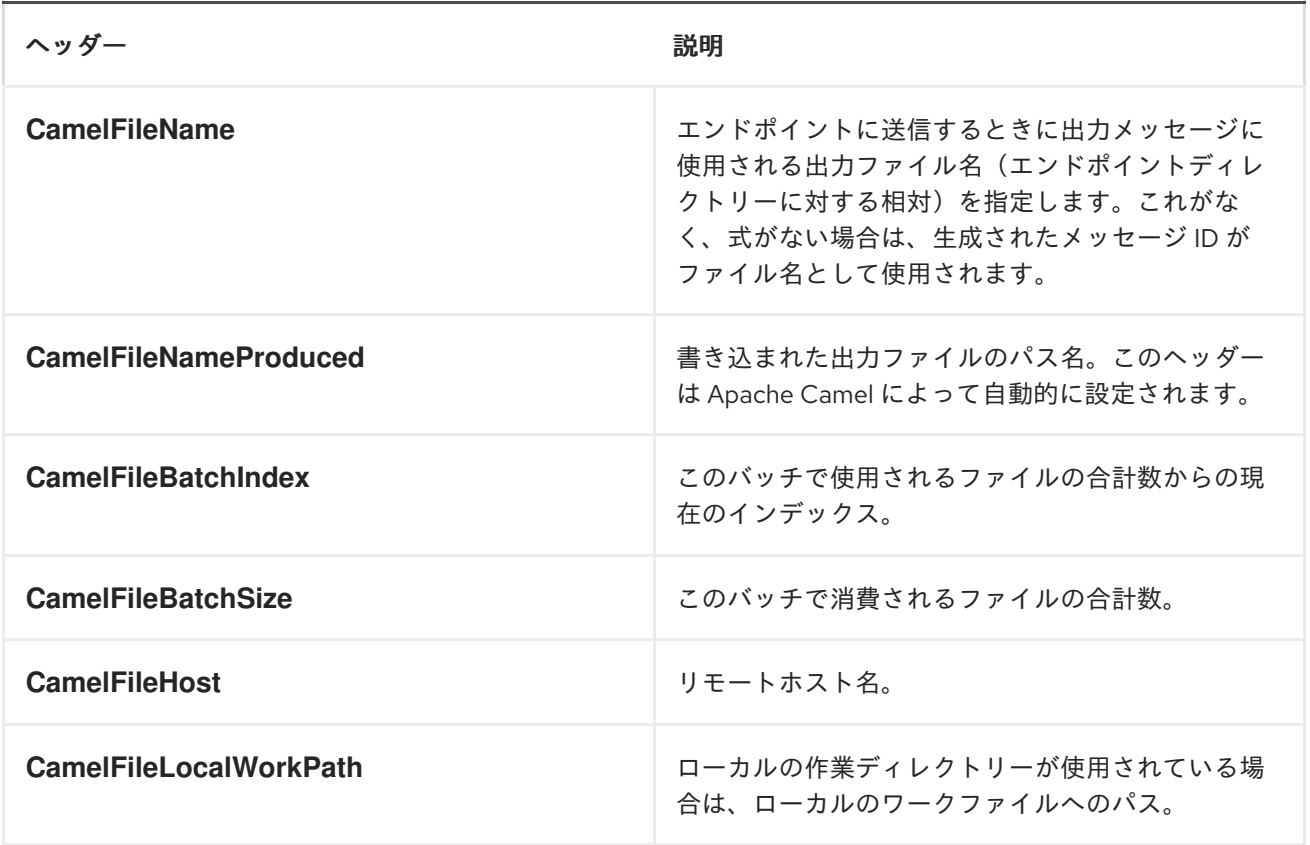

さらに、*FTP/FTPS* コンシューマーおよびプロデューサーは、以下のヘッダーで *Camel Message* を 強化します。

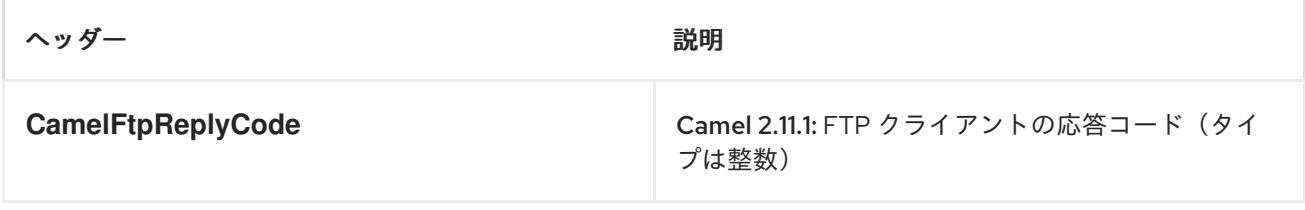

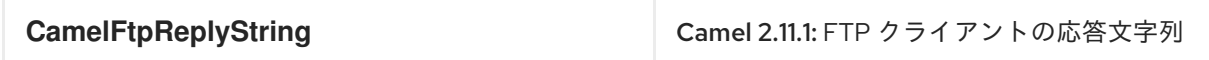

タイムアウトについて

*2* つのライブラリーセット(上記を参照)には、タイムアウトを設定するために異なる *API* がありま す。両方の *connectTimeout* オプションを使用してタイムアウトをミリ秒単位で設定し、ネットワーク 接続を確立できます。*FTP/FTPS* で個別の *soTimeout* を設定することもできます。これは *ftpClient.soTimeout* の使用に対応します。*SFTP* は *connectTimeout* を *soTimeout* として自動的に 使用することに注意してください。*timeout* オプションは、*ftpClient.dataTimeout* 値に対応するデー タタイムアウトとして *FTP/FTSP* にのみ適用されます。すべてのタイムアウト値はミリ秒単位です。

ローカルワークディレクトリーの使用

*Apache Camel* は、リモートの *FTP* サーバーからの消費と、ローカルの作業ディレクトリーへの ファイルのダウンロードをサポートします。これにより、*FileOutputStream* を使用してローカルファ イルに直接ストリーミングされるため、リモートファイルの内容全体がメモリーに読み取られなくなり ます。

*Apache Camel* は、ファイルのダウンロード中に *.inprogress* を拡張子とし、リモートファイルと同 じ名前のローカルファイルに保存します。その後、ファイルの名前が変更され、*.inprogress* 接尾辞が 削除されます。最後に、[エクスチェンジ](http://camel.apache.org/exchange.html) が完了すると、ローカルファイルが削除されます。

そのため、リモートの *FTP* サーバーからファイルをダウンロードしてファイルとして保存する場合 は、以下のようなファイルエンドポイントにルーティングする必要があります。

*from("ftp://someone@someserver.com? password=secret&localWorkDirectory=/tmp").to("file://inbox");*

ワークファイルの名前変更による最適化

上記のルートは、ファイルの内容全体をメモリーに読み込まないようにするため、効率的です。リ モートファイルをローカルファイルストリームに直接ダウンロードします。その後、*java.io.File* ハン ドルが [エクスチェンジ](http://camel.apache.org/exchange.html) ボディーとして使用されます。ファイルプロデューサーはこのファクトを活用 し、ワークファイル *java.io.File* ハンドルで直接動作し、*java.io.File.rename* をターゲットファイル名 に対して実行できます。*Apache Camel* はローカルのワークファイルを認識しているため、作業ファイ ルはいつでも削除されることが意図されているため、ファイルコピーの代わりに名前変更を最適化およ び使用できます。

ディレクトリーのステップ的な変更

*Camel [FTP](#page-442-0)* は、ファイルの使用時(ダウンロードなど)やファイルの生成(アップロードなど)に関

<span id="page-446-0"></span>する *2* つのモードで動作できます。

*stepwise*

非ステップ*(stepwise)*

状況やセキュリティーの問題に応じて、どちらかを選択できます。一部の *Camel* エンドユーザー は、ステップベースを使用している場合のみファイルをダウンロードできますが、ダウンロードできな い場合に限りダウンロードが可能です。少なくとも、選択する選択肢があります。

ディレクトリーのステップ的な変更は、多くの場合、ユーザーがそのホームディレクトリーに制限さ れ、ホームディレクトリーが */* として報告される場合にのみ機能します。

これら *2* つの違いは、例で説明するのが最適です。リモート *FTP* サーバーで以下のディレクトリー 構造がある場合は、ファイルをトラバースしてダウンロードする必要があります。

*/ /one /one/two /one/two/sub-a /one/two/sub-b*

また、*sub-a (a.txt)*と *sub-b (b.txt)*の各フォルダーにファイルがあります。

*STEPWISE=TRUE* (デフォルトモード)の使用

以下のログは、*FTP* エンドポイントが ステップ単位 のモードで動作している場合の *FTP* エンドポイ ントとリモート *FTP* サーバー間の対話を示しています。

*TYPE A 200 Type set to A PWD 257 "/" is current directory. CWD one 250 CWD successful. "/one" is current directory. CWD two 250 CWD successful. "/one/two" is current directory. SYST 215 UNIX emulated by FileZilla PORT 127,0,0,1,17,94*

*200 Port command successful LIST 150 Opening data channel for directory list. 226 Transfer OK CWD sub-a 250 CWD successful. "/one/two/sub-a" is current directory. PORT 127,0,0,1,17,95 200 Port command successful LIST 150 Opening data channel for directory list. 226 Transfer OK CDUP 200 CDUP successful. "/one/two" is current directory. CWD sub-b 250 CWD successful. "/one/two/sub-b" is current directory. PORT 127,0,0,1,17,96 200 Port command successful LIST 150 Opening data channel for directory list. 226 Transfer OK CDUP 200 CDUP successful. "/one/two" is current directory. CWD / 250 CWD successful. "/" is current directory. PWD 257 "/" is current directory. CWD one 250 CWD successful. "/one" is current directory. CWD two 250 CWD successful. "/one/two" is current directory. PORT 127,0,0,1,17,97 200 Port command successful RETR foo.txt 150 Opening data channel for file transfer. 226 Transfer OK CWD / 250 CWD successful. "/" is current directory. PWD 257 "/" is current directory. CWD one 250 CWD successful. "/one" is current directory. CWD two 250 CWD successful. "/one/two" is current directory. CWD sub-a 250 CWD successful. "/one/two/sub-a" is current directory. PORT 127,0,0,1,17,98 200 Port command successful RETR a.txt 150 Opening data channel for file transfer. 226 Transfer OK CWD / 250 CWD successful. "/" is current directory. PWD 257 "/" is current directory. CWD one 250 CWD successful. "/one" is current directory.*

*CWD two 250 CWD successful. "/one/two" is current directory. CWD sub-b 250 CWD successful. "/one/two/sub-b" is current directory. PORT 127,0,0,1,17,99 200 Port command successful RETR b.txt 150 Opening data channel for file transfer. 226 Transfer OK CWD / 250 CWD successful. "/" is current directory. QUIT 221 Goodbye disconnected.*

ステップが有効にされると、*CD xxx* を使用してディレクトリー構造を通過します。

## *STEPWISE=FALSE* の使用

以下のログは、*FTP* エンドポイントが ステップ以外のモードで動作している場合の **FTP** エンドポイ ントとリモート **FTP** サーバー間の対話を示して います。

*230 Logged on TYPE A 200 Type set to A SYST 215 UNIX emulated by FileZilla PORT 127,0,0,1,4,122 200 Port command successful LIST one/two 150 Opening data channel for directory list 226 Transfer OK PORT 127,0,0,1,4,123 200 Port command successful LIST one/two/sub-a 150 Opening data channel for directory list 226 Transfer OK PORT 127,0,0,1,4,124 200 Port command successful LIST one/two/sub-b 150 Opening data channel for directory list 226 Transfer OK PORT 127,0,0,1,4,125 200 Port command successful RETR one/two/foo.txt 150 Opening data channel for file transfer. 226 Transfer OK PORT 127,0,0,1,4,126 200 Port command successful RETR one/two/sub-a/a.txt*

*150 Opening data channel for file transfer. 226 Transfer OK PORT 127,0,0,1,4,127 200 Port command successful RETR one/two/sub-b/b.txt 150 Opening data channel for file transfer. 226 Transfer OK QUIT 221 Goodbye disconnected.*

ステップ以外の場合に分かるように、*CD* 操作は呼び出されません。

サンプル

以下の例では、*Apache Camel* を設定して、*FTP* サーバーからすべてのレポートを *1* 時間*(60* 分*)*<sup>に</sup> *BINARY* コンテンツとしてダウンロードし、ローカルファイルシステムにファイルとして保存するよう に設定します。

*protected RouteBuilder createRouteBuilder() throws Exception { return new RouteBuilder() { public void configure() throws Exception { // we use a delay of 60 minutes (eg. once pr. hour we poll the FTP server long delay = 60 \* 60 \* 1000L;*

*// from the given FTP server we poll (= download) all the files // from the public/reports folder as BINARY types and store this as files // in a local directory. Apache Camel will use the filenames from the FTPServer*

```
// notice that the FTPConsumer properties must be prefixed with "consumer." in the
URL
```
*// the delay parameter is from the FileConsumer component so we should use consumer.delay as*

*// the URI parameter name. The FTP Component is an extension of the File Component. from("ftp://tiger:scott@localhost/public/reports?binary=true&consumer.delay=" + delay).*

*to("file://target/test-reports");*

```
};
}
```
*}*

*Spring DSL* を使用したルート:

*<route>*

```
<from uri="ftp://scott@localhost/public/reports?password=tiger&inary=true&elay=60000"/>
 <to uri="file://target/test-reports"/>
</route>
```
ルートによってトリガーされるリモート *FTP* サーバーの使用

*FTP* コンシューマーは、*from* ルートで使用されるスケジュールされたコンシューマーとして構築さ れます。ただし、ルート内でトリガーされた *FTP* サーバーから消費を開始する場合は、以下のような ルートを使用します。

*from("seda:start") // define the file name so that only a single file is polled and deleted once retrieved .pollEnrich("ftp://admin@localhost:21/getme? password=admin&binary=false&fileName=myFile.txt&delete=true") .to("mock:result");*

リモート FTPS サーバー(暗黙的な SSL)およびクライアント認証の使用

*from("ftps://admin@localhost:2222/public/camel? password=admin&securityProtocol=SSL&isImplicit=true &ftpClient.keyStore.file=./src/test/resources/server.jks &ftpClient.keyStore.password=password&ftpClient.keyStore.keyPassword=password") .to("bean:foo");*

リモート *FTPS* サーバー*(EXPLICIT TLS)*およびカスタムトラストストア設定の使用

*from("ftps://admin@localhost:2222/public/camel? password=admin&ftpClient.trustStore.file=./src/test/resources/server.jks&ftpClient.trustStore. password=password") .to("bean:foo");*

*ORG.APACHE.CAMEL.COMPONENT.FILE.GENERICFILEFILTER* を使用するフィルター

*Apache Camel* はプラグ可能なフィルターリングストラテジーをサポートします。*Java* <sup>で</sup> *org.apache.camel.component.file.GenericFileFilter* インターフェイスを実装してフィルターストラテ ジーを定義します。次に、フィルターでエンドポイントを設定し、特定のファイルをスキップできま す。

以下の例では、*report* で始まるファイル名のファイルのみを許可するフィルターを定義します。

*public class MyFileFilter<T> implements GenericFileFilter<T> {*

*public boolean accept(GenericFile<T> file) { // we only want report files return file.getFileName().startsWith("report"); }*

*}*

次に、*filter* 属性を使用して、*Spring XML* ファイルで定義したフィルター*( #* 表記を使用*)*を参照する ルートを設定できます。

*<!-- define our sorter as a plain spring bean --> <bean id="myFilter" class="com.mycompany.MyFileFilter"/>*

*<route> <from uri="ftp://someuser@someftpserver.com?password=secret&filter=#myFilter"/> <to uri="bean:processInbox"/> </route>*

*ANT* パスマッチャーを使用したフィルターリング

*ANT* パスマッチャーは、*camel-spring jar* で追加設定なしで同梱されるフィルターです。そのため、 *Maven* を使用している場合は *camel-spring* に依存する必要があります。理由は、*Spring* <sup>の</sup> *[AntPathMatcher](http://static.springsource.org/spring/docs/3.0.x/api/org/springframework/util/AntPathMatcher.html)* を使用して実際のマッチングを行うためです。

ファイルパスは、以下のルールと一致します。

- *? 1* 文字に一致します。
- *\** ゼロ以上の文字に一致します。
- *\*\** パス内の *0* 個以上のディレクトリーに一致します。

以下の例は、その使用方法を示しています。

*<bean class="org.springframework.beans.factory.config.PropertyPlaceholderConfigurer"/> <camelContext xmlns="http://camel.apache.org/schema/spring">*

*<template id="camelTemplate"/>*

*<!-- use myFilter as filter to allow setting ANT paths for which files to scan for --> <endpoint id="myFTPEndpoint"*

```
uri="ftp://admin@localhost:${SpringFileAntPathMatcherRemoteFileFilterTest.ftpPort}/antpath
?password=admin&ecursive=true&elay=10000&nitialDelay=2000&ilter=#myAntFilter"/>
```
*<route> <from ref="myFTPEndpoint"/> <to uri="mock:result"/> </route> </camelContext>*

```
<!-- we use the AntPathMatcherRemoteFileFilter to use ant paths for includes and exclude -->
<bean id="myAntFilter"
class="org.apache.camel.component.file.AntPathMatcherGenericFileFilter">
  <!-- include any files in the sub-folder that have day in the name -->
  <property name="includes" value="**/subfolder/**/*day*"/>
  <!-- exclude all files with bad in name or .xml files. Use comma to seperate multiple
excludes -->
  <property name="excludes" value="**/*bad*,**/*.xml"/>
</bean>
```
*SFTP* でのプロキシーの使用

```
HTTP プロキシーを使用してリモートホストに接続するには、以下のようにルートを設定できます。
```

```
<!-- define our sorter as a plain spring bean -->
<bean id="proxy" class="com.jcraft.jsch.ProxyHTTP">
 <constructor-arg value="localhost"/>
 <constructor-arg value="7777"/>
</bean>
```
*<route> <from uri="sftp://localhost:9999/root?username=admin&password=admin&proxy=#proxy"/> <to uri="bean:processFile"/> </route>*

必要に応じて、ユーザー名とパスワードをプロキシーに割り当てることもできます。すべてのオプ ションを検出するには、*com.jcraft.jsch.Proxy* のドキュメントを参照してください。

推奨される *SFTP* 認証方法の設定

*sftp* コンポーネントが使用する認証方法の一覧を明示的に指定する場合 は、*preferredAuthentications* オプションを使用します。たとえば、*Camel* が秘密鍵*/*パブリック *SSH* 鍵で認証を試み、公開鍵が利用できない場合にユーザー*/*パスワード認証にフォールバックします。以下 のルート設定を使用します。

*from("sftp://localhost:9999/root? username=admin&password=admin&preferredAuthentications=publickey,password") .to("bean:processFile");*

固定名を使用した単一ファイルの使用

*1* つのファイルをダウンロードし、ファイル名を知っている場合は、*fileName=myFileName.txt* を使 用して、ダウンロードするファイルの名前を *Camel* に指示できます。デフォルトでは、コンシュー マーは *FTP LIST* コマンドを実行してディレクトリーの一覧を実行し、*fileName* オプションに基づい てこれらのファイルをフィルターリングします。このユースケースでは、*useList=false* を設定して ディレクトリー一覧をオフにすることが推奨されます。たとえば、*FTP* サーバーへのログインに使用さ れるユーザーアカウントには、*FTP LIST* コマンドを実行する権限がない場合があります。そのた め、*useList=false* を使用してこれをオフにしてから、*fileName=myFileName.txt* でダウンロードする ファイルの固定名を指定します。その後、*FTP* コンシューマーはファイルをダウンロードできます。何 らかの理由で ファイルが存在しない場合は、*Camel* はデフォルトで例外を出力 し、*ignoreFileNotFoundOrPermissionError=true* を設定してこれを無視します。

たとえば、単一ファイルを選択し、使用後に削除する *Camel* ルートを設定するには、次のようにし ます。

*from("ftp://admin@localhost:21/nolist/? password=admin&stepwise=false&useList=false&ignoreFileNotFoundOrPermissionError=true &fileName=report.txt&delete=true") .to("activemq:queue:report");*

上記で説明したすべてのオプションを使用していることに注意してください。

*ConsumerTemplate* で使用することもできます。たとえば、単一のファイル(存在する場合)をダ ウンロードし、ファイルの内容を *String* タイプとして取得するには、以下を実行します。

*String data = template.retrieveBodyNoWait("ftp://admin@localhost:21/nolist/? password=admin&stepwise=false&useList=false&ignoreFileNotFoundOrPermissionError=true &fileName=report.txt&delete=true", String.class);*

デバッグロギング

このコンポーネントにはログレベル *TRACE* があり、問題がある場合に役立ちます。

## 第*54*章 *GAE*

*54.1. GAE* コンポーネントの概要

*Google App Engine* <sup>の</sup> *Apache Camel* コンポーネント

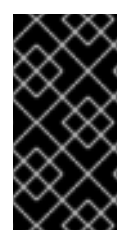

重要

*GAE* コンポーネントは非推奨となり、*JBoss Fuse* の今後のリリースで削除される予 定です。

チュートリアル

*Apache Camel on GAE* [を使用するためのスタート地点は、](http://camel.apache.org/tutorial-for-camel-on-google-app-engine.html)*Google App Engine* 上の *Camel* のチュートリアルです。

*OAuth* [チュートリアル](http://camel.apache.org/tutorial-oauth.html) は、*Web* アプリケーションで *[OAuth](http://oauth.net/)* を実装する方法を示していま す。

*[Google](http://code.google.com/appengine/) App Engine (GAE)*<sup>の</sup> *Apache Camel* コンポーネントは *camel-gae* プロジェクトの一部 で、*GAE* <sup>の</sup> [クラウドコンピューティングサービス](http://code.google.com/appengine/docs/java/apis.html) への接続を提供します。これにより、*Apache Camel* インターフェイスを介してアプリケーションが *GAE* クラウドコンピューティング環境にアクセ スできるようになります。他のクラウドコンピューティング環境のこのパターンに従うと、*Apache Camel* アプリケーションをあるクラウドプロバイダーから別のクラウドコンピューティングプロバイ ダーに移植しやすくなります。以下の表は、*Google App Engine* によって提供されるクラウドコン ピューティングサービスとサポートする *Apache Camel* コンポーネントを示しています。各コンポー ネントのドキュメントは、**Camel Component** 列のリンクに従って表示されます。

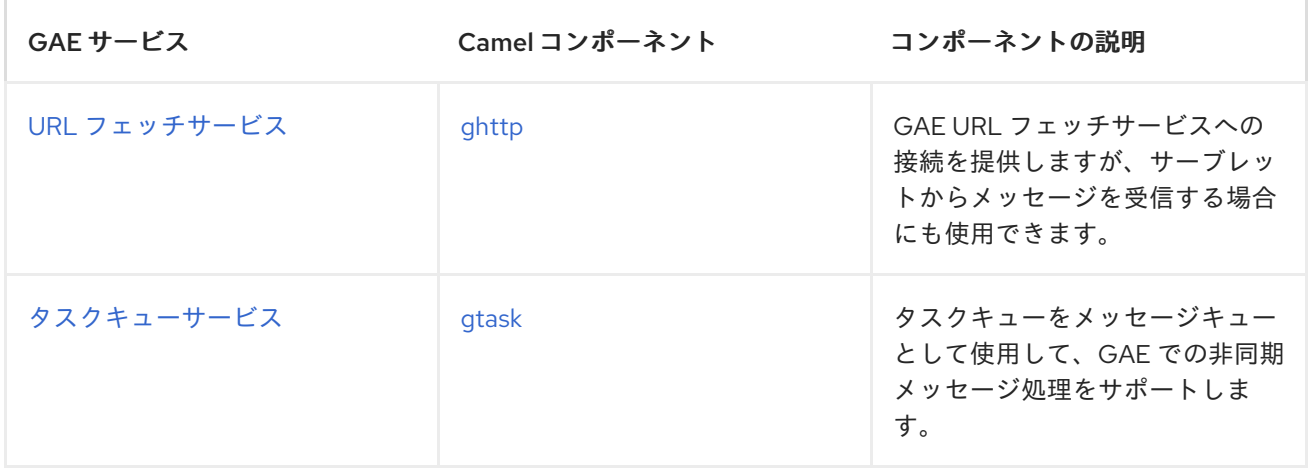

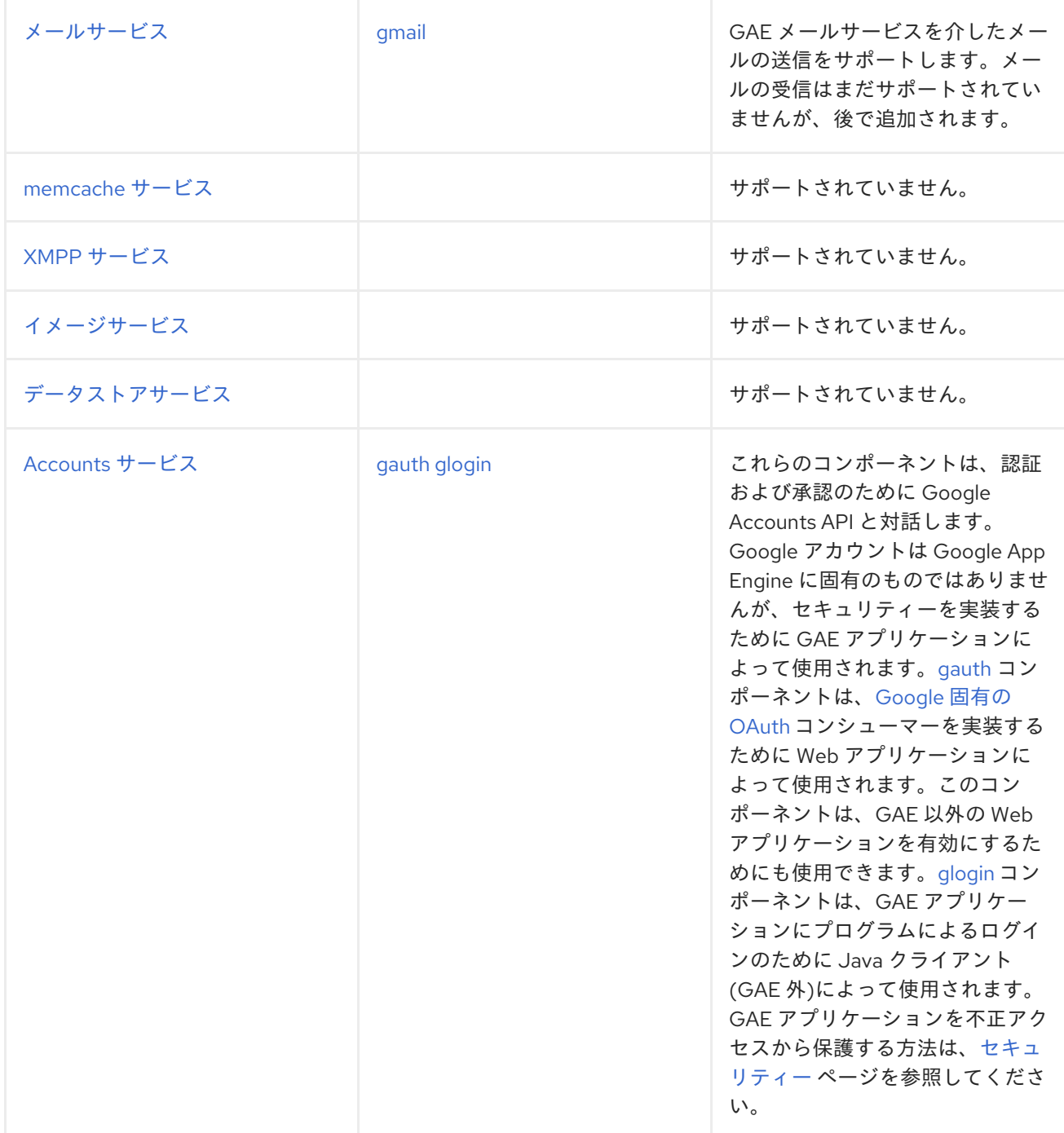

## *Camel* コンテキスト

*Google App Engine* での *SpringCamelContext* の設定は、*Camel 2.1* 以降のバージョンによって異 なります。この問題は、*<http://camel.apache.org/schema/spring>* <sup>の</sup> *Camel* 固有の *Spring* 設定 *XML* スキーマを使用するには *JAXB* が必要で、*Camel 2.1* は *JAXB* をサポートしない *Google App Engine SDK* バージョンに依存することです。この制限は、*Camel 2.2* 以降から削除されました。

*javax.management* パッケージは *App Engine JRE* のホワイトリストに含まれていないため、*JMX* は必ず無効にする必要があります。

### *Apache Camel 2.1*

*camel-gae 2.1* には、以下の *CamelContext* 実装が同梱されています。

*org.apache.camel.component.gae.context.GaeDefaultCamelContext ( org.apache.camel.impl.DefaultCamelContext*の拡張*)*

*org.apache.camel.component.gae.context.GaeSpringCamelContext ( org.apache.camel.spring.SpringCamelContext*を拡張*)*

いずれも起動前に *JMX* を無効にします。*GaeSpringCamelContext* は、以下の例のようにルートビ ルダーを追加するセッターメソッドを追加で提供します。

> *APPCTX.XML <beans xmlns="http://www.springframework.org/schema/beans" xmlns:xsi="http://www.w3.org/2001/XMLSchema-instance" xsi:schemaLocation=" http://www.springframework.org/schema/beans http://www.springframework.org/schema/beans/spring-beans-2.5.xsd"> <bean id="camelContext" class="org.apache.camel.component.gae.context.GaeSpringCamelContext"> <property name="routeBuilder" ref="myRouteBuilder" /> </bean> <bean id="myRouteBuilder" class="org.example.MyRouteBuilder"> </bean>*

*</beans>*

または、ルートビルダーの一覧を設定するには、*GaeSpringCamelContext* <sup>の</sup> *routeBuilders* プロパ ティーを使用します。この方法では、*JAXB* を必要とせずに *SpringCamelContext* を *GAE* に設定でき ます。

*Apache Camel 2.2*

*Camel 2.2* 以降では、アプリケーションは *SpringCamelContext* を設定するために *<http://camel.apache.org/schema/spring> namespace* を使用できますが、*JMX* を無効にする必要があ ります。以下は例です。

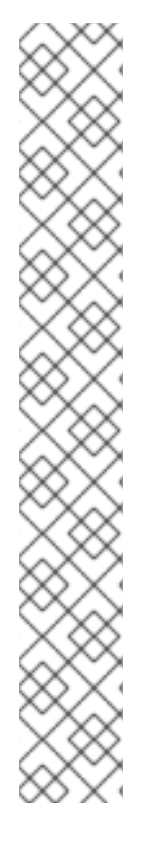

# *APPCTX.XML*

*<beans xmlns="http://www.springframework.org/schema/beans" xmlns:xsi="http://www.w3.org/2001/XMLSchema-instance" xmlns:camel="http://camel.apache.org/schema/spring" xsi:schemaLocation=" http://www.springframework.org/schema/beans http://www.springframework.org/schema/beans/spring-beans-2.5.xsd http://camel.apache.org/schema/spring http://camel.apache.org/schema/spring/camel-spring.xsd">*

*<camel:camelContext id="camelContext"> <camel:jmxAgent id="agent" disabled="true" /> <camel:routeBuilder ref="myRouteBuilder"/> </camel:camelContext>*

*<bean id="myRouteBuilder" class="org.example.MyRouteBuilder"> </bean>*

*</beans>*

*web.xml*

*GAE* <sup>で</sup> *Apache Camel* を実行するには、*camel-servlet* から *CamelHttpTransportServlet* を使用す る必要があります。以下の例は、*Spring* アプリケーションコンテキスト *XML* ファイルとともにこの サーブレットを設定する方法を示しています。

## *WEB.XML*

```
<web-app
xmlns="http://java.sun.com/xml/ns/javaee"
xmlns:xsi="http://www.w3.org/2001/XMLSchema-instance"
xmlns:web="http://java.sun.com/xml/ns/javaee/web-app_2_5.xsd"
xsi:schemaLocation="
http://java.sun.com/xml/ns/javaee
http://java.sun.com/xml/ns/javaee/web-app_2_5.xsd" version="2.5">
  <servlet>
    <servlet-name>CamelServlet</servlet-name>
    <servlet-
class>org.apache.camel.component.servlet.CamelHttpTransportServlet</servlet
-class>
    <init-param>
      <param-name>contextConfigLocation</param-name>
       <param-value>appctx.xml</param-value>
    </init-param>
  </servlet>
  <!--
    Mapping used for external requests
   -->
  <servlet-mapping>
    <servlet-name>CamelServlet</servlet-name>
    <url-pattern>/camel/*</url-pattern>
  </servlet-mapping>
  <!--
    Mapping used for web hooks accessed by task queueing service.
   -->
  <servlet-mapping>
    <servlet-name>CamelServlet</servlet-name>
    <url-pattern>/worker/*</url-pattern>
  </servlet-mapping>
</web-app>
```
*Spring* アプリケーションコンテキスト *XML* ファイルの場所は、*contextConfigLocation init* パラ メーターによって指定されます。*appctx.xml* ファイルはクラスパス上にある必要があります。サーブ レットマッピングは、*Google App Engine* にデプロイする際

に、*http://<appname>.appspot.com/camel/...* <sup>で</sup> *Apache Camel* アプリケーションにアクセスできる ようにします。*< appname >* は実際の *GAE* アプリケーション名に置き換えます。*2* つ目のサーブレッ トマッピングは、*Web* [フック](http://www.webhooks.org/) を介してバックグラウンド処理のためにタスクキューサービスによって 内部的に使用されます。このマッピングは *[gtask](#page-481-0)* コンポーネントに関連し、詳細に説明されています。

*54.2. GAUTH*

*gauth* コンポーネント

重要

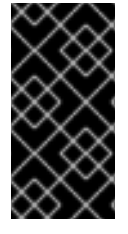

*GAE* コンポーネントは非推奨となり、*JBoss Fuse* の今後のリリースで削除される予 定です。

*Apache Camel 2.3* で利用可能

*gauth* コンポーネントは、*[Google](http://code.google.com/apis/accounts/docs/OAuth.html)* 固有の *OAuth* コンシューマーを実装するために *Web* アプリケー ションによって使用されます。他の *[OAuth](http://oauth.net/)* プロバイダーもサポートするように、後で拡張されます。 このコンポーネントは *[Google](#page-468-0) App Engine (GAE)*<sup>の</sup> *Camel* コンポーネントに属していますが、 *OAuth-enable* 非 *GAE Web* アプリケーションにも使用することができます。*Google* <sup>の</sup> *OAuth* 実装の 詳細については、*Google OAuth API* [リファレンス](http://code.google.com/apis/accounts/docs/OAuth_ref.html) を参照してください。

*URI* 形式

*gauth://name[?options]*

エンドポイント 名 は、を 承認 または アップグレード できます。承認 エンドポイントは、*Google* から承認されていないリクエストトークンを取得し、ユーザーを承認ページにリダイレクトするために 使用されます。*upgrade* エンドポイントは、*Google* から *OAuth* コールバックを処理し、承認された リクエストトークンを有効期限の長いアクセストークンにアップグレードするために使用されます。例 については、[使用方法のセクション](#page-464-0) を参照してください。

オプション

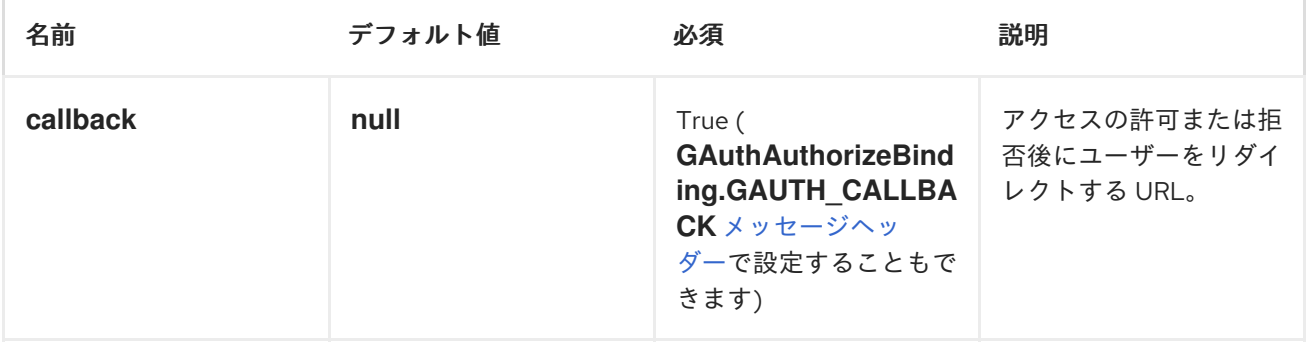

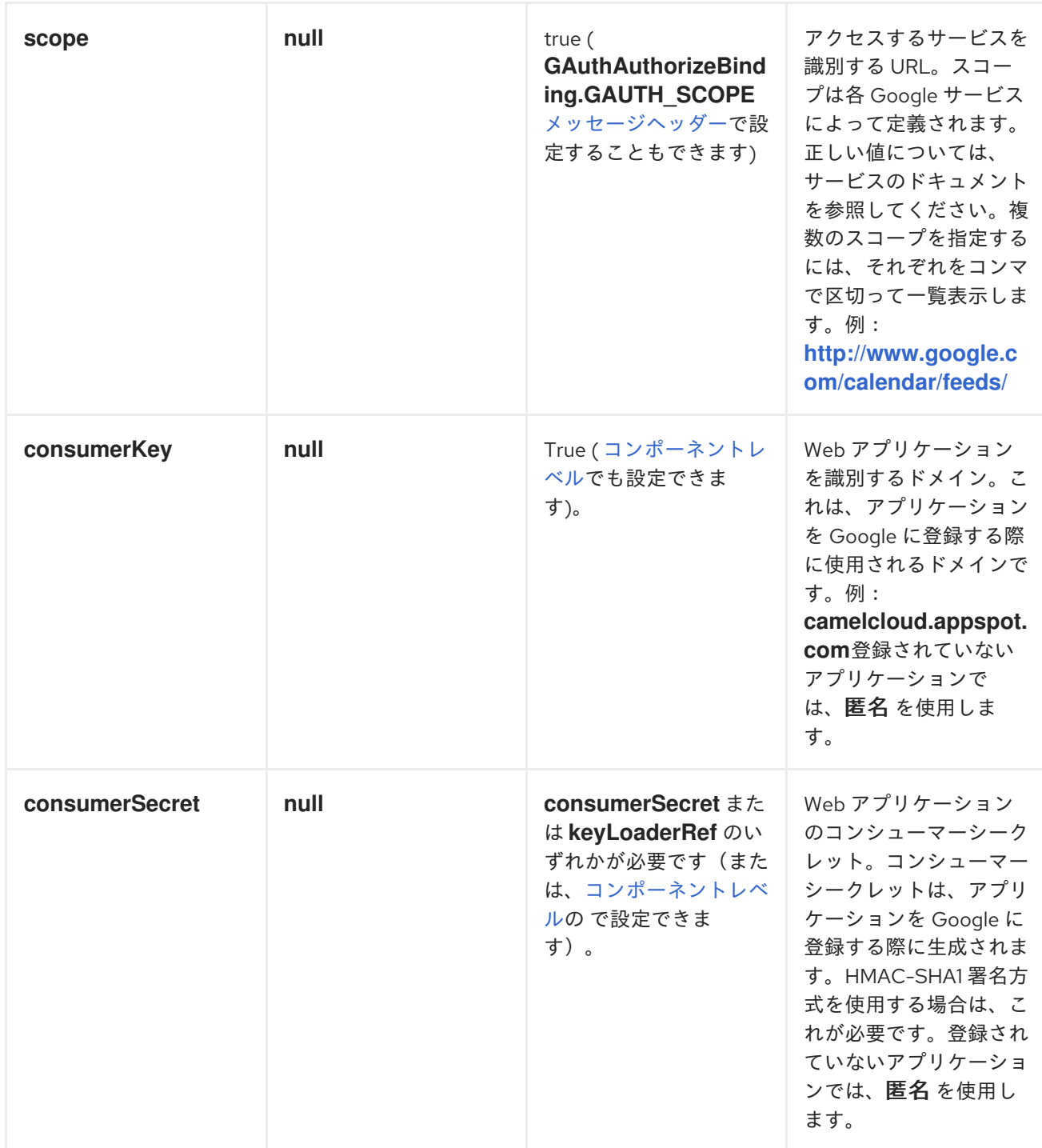

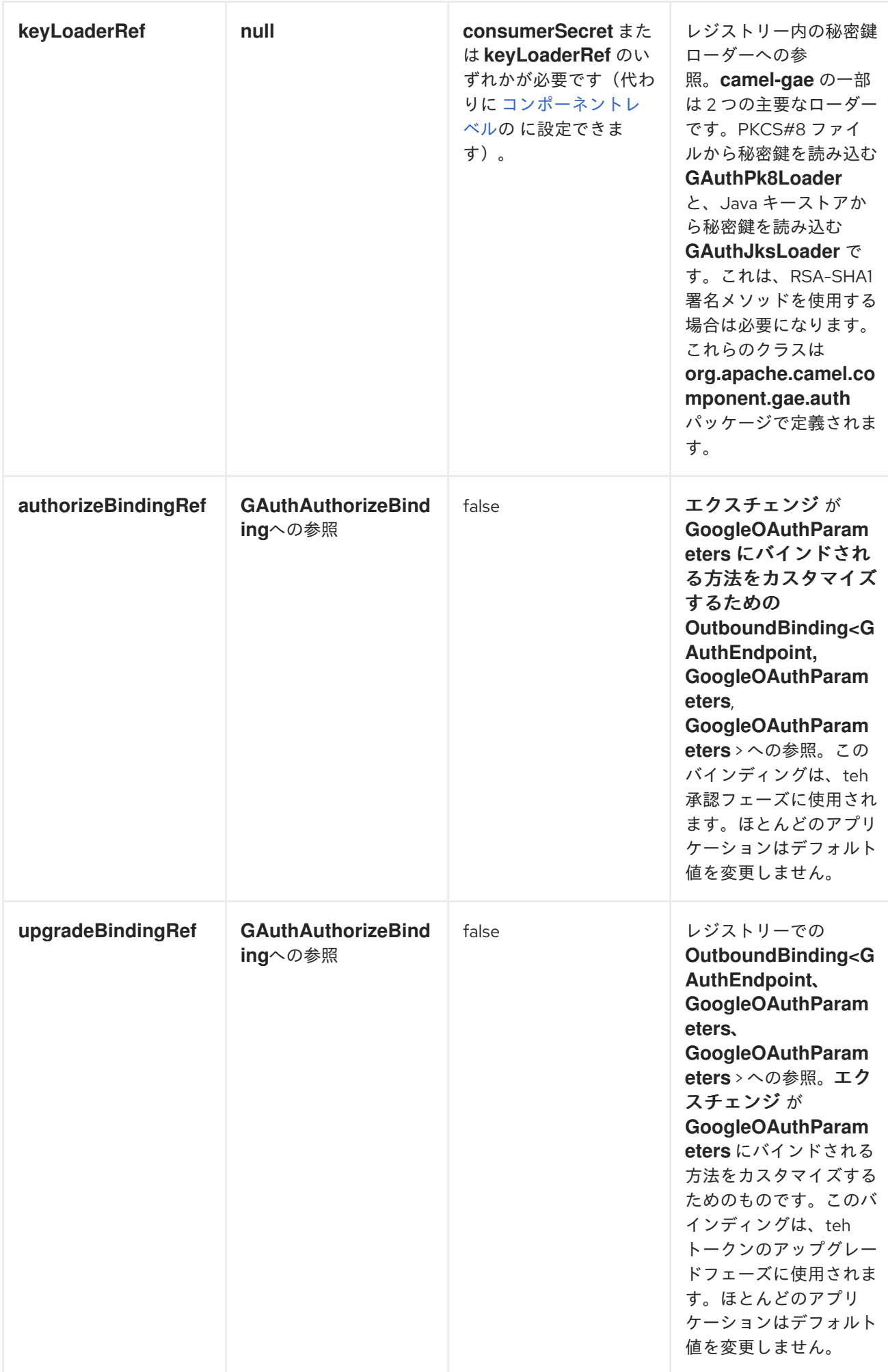

<span id="page-462-0"></span>メッセージヘッダー

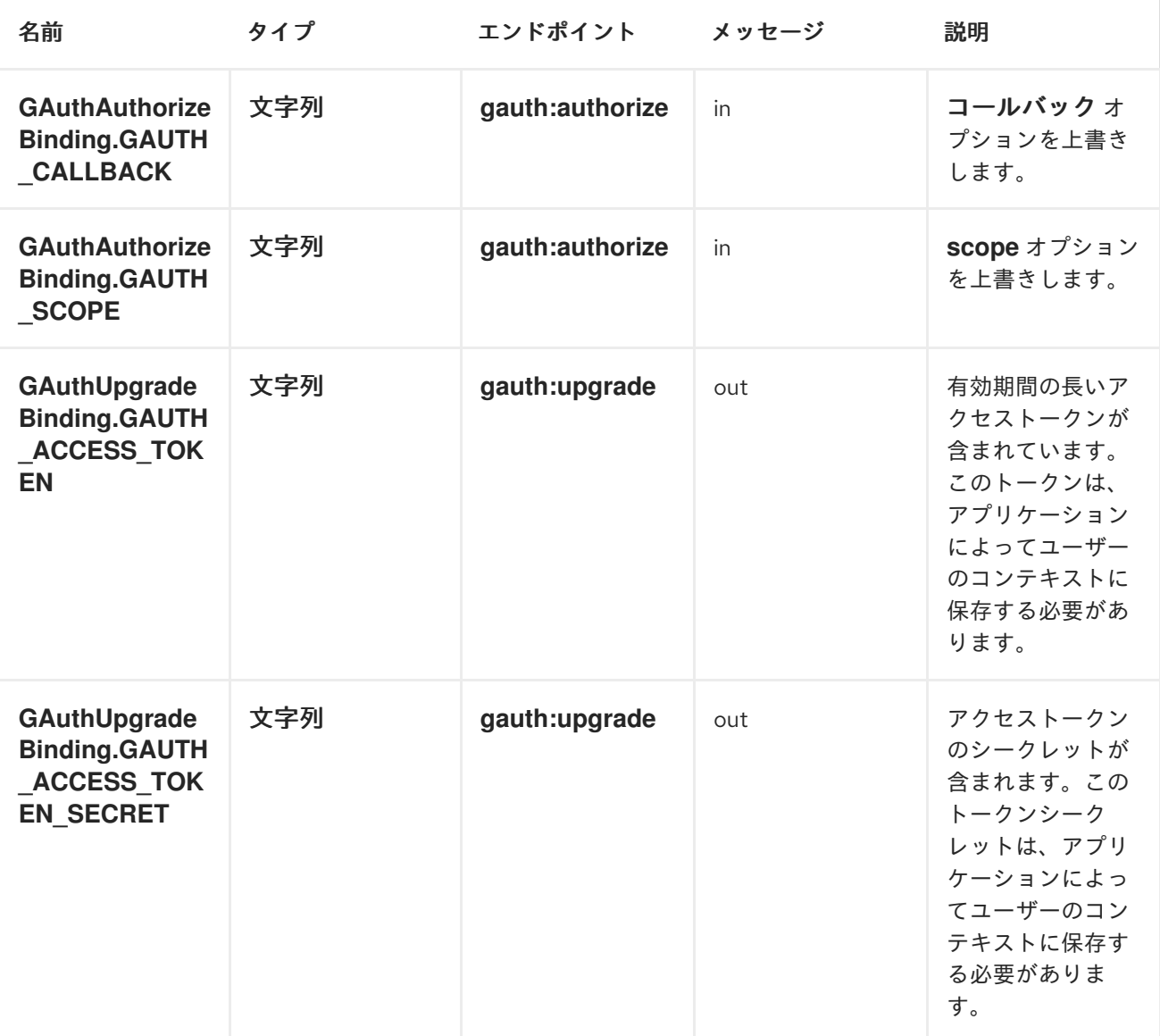

メッセージボディー

*gauth* コンポーネントはメッセージの本文を読み書きしません。

コンポーネントの設定

*consumerKey*、*consumerSecret*、*keyLoader* などの一部のエンドポイントオプションは、通常 *gauth:authorize* および *gauth:upgrade* エンドポイントで同じ値に設定されます。*gauth* コンポーネン トは、コンポーネントレベルでそれらを設定できるようにします。これらの設定は *gauth* エンドポイン トによって継承され、エンドポイント *URI* で冗長的に設定する必要はありません。以下は、いくつかの 設定例になります。

<span id="page-463-1"></span><span id="page-463-0"></span>

*HMAC-SHA1* 署名方法を使用した登録済み *WEB* アプリケーションのコンポーネント設 定

*<bean id="gauth"*

*class="org.apache.camel.component.gae.auth.GAuthComponent"> <property name="consumerKey" value="example.appspot.com" /> <property name="consumerSecret" value="QAtA...HfQ" /> </bean>*

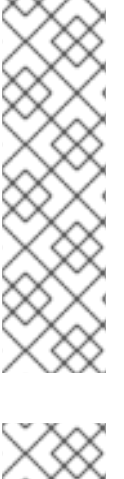

*HMAC-SHA1* 署名方法を使用した未登録の *WEB* アプリケーションのコンポーネント設 定

*<bean id="gauth" class="org.apache.camel.component.gae.auth.GAuthComponent"> <!-- Google will display a warning message on the authorization page --> <property name="consumerKey" value="anonymous" /> <property name="consumerSecret" value="anonymous" /> </bean>*

*RSA-SHA1* 署名メソッドを使用した登録済み *WEB* アプリケーションのコンポーネント 設定 *<bean id="gauth"*

*class="org.apache.camel.component.gae.auth.GAuthComponent"> <property name="consumerKey" value="ipfcloud.appspot.com" /> <property name="keyLoader" ref="jksLoader" /> <!--<property name="keyLoader" ref="pk8Loader" />--> </bean>*

*<!-- Loads the private key from a Java key store --> <bean id="jksLoader" class="org.apache.camel.component.gae.auth.GAuthJksLoader"> <property name="keyStoreLocation" value="myKeytore.jks" /> <property name="keyAlias" value="myKey" /> <property name="keyPass" value="myKeyPassword" /> <property name="storePass" value="myStorePassword" /> </bean>*

*<!-- Loads the private key from a PKCS#8 file --> <bean id="pk8Loader" class="org.apache.camel.component.gae.auth.GAuthPk8Loader"> <property name="keyStoreLocation" value="myKeyfile.pk8" /> </bean>*

使用方法

以下は、*(GAE* 以外の*) Web* アプリケーションに *OAuth* を追加するための最低限の設定です。以下 の例では、*Web* アプリケーションが *gauth.example.org* で実行されていることを前提としています。

# <span id="page-464-0"></span>*GAUTHROUTEBUILDER.JAVA*

*import java.net.URLEncoder; import org.apache.camel.builder.RouteBuilder;*

*public class GAuthRouteBuilder extends RouteBuilder {*

*@Override public void configure() throws Exception {*

*// Calback URL to redirect user from Google Authorization back to the web application*

*String encodedCallback =*

*URLEncoder.encode("https://gauth.example.org:8443/handler", "UTF-8"); // Application will request for authorization to access a user's Google Calendar*

*String encodedScope = URLEncoder.encode("http://www.google.com/calendar/feeds/", "UTF-8");*

*// Route 1: A GET request to http://gauth.example.org/authorize will trigger the the OAuth*

*// sequence of interactions. The gauth:authorize endpoint obtains an unauthorized request*

*// token from Google and then redirects the user (browser) to a Google authorization page.*

*from("jetty:http://0.0.0.0:8080/authorize")*

*.to("gauth:authorize?callback=" + encodedCallback + "&scope=" + encodedScope);*

*// Route 2: Handle callback from Google. After the user granted access to Google Calendar*

*// Google redirects the user to https://gauth.example.org:8443/handler (see callback) along*

*// with an authorized request token. The gauth:access endpoint exchanges the authorized*

*// request token against a long-lived access token.*

*from("jetty:https://0.0.0.0:8443/handler")*

*.to("gauth:upgrade")*

*}*

*}*

*// The access token can be obtained from*

*// exchange.getOut().getHeader(GAuthUpgradeBinding.GAUTH\_ACCESS\_TOKEN) // The access token secret can be obtained from*

*// exchange.getOut().getHeader(GAuthUpgradeBinding.GAUTH\_ACCESS\_TOKEN\_ SECRET)*

*.process(/\* store the tokens in context of the current user ... \*/);*

*OAuth* シーケンスは、 *<http://gauth.example.org/authorize>* に *GET* リクエストを送信することで

トリガーされます。その後、ユーザーは *Google* 承認ページにリダイレクトされます。このページへの アクセスを許可した後、*Google* はユーザーをコールバックを処理する *Web* アプリケーションにリダ イレクトすると、最後に *Google* から有効期限の長いアクセストークンを取得します。

これら *2* つのルートは、他の *Web* アプリケーションフレームワークと完全に共存できます。フレー ムワークは、*Web* アプリケーション固有の機能の基盤を提供しますが、*OAuth* サービスプロバイダー のインテグレーションは *Apache Camel* で実行されます。*OAuth* 統合部分は、*jetty* コンポーネントの 代わりにサーブレットコンポーネントを使用して、既存の サーブレット コンテナーのリソースを使用 することもできます。

### *OAUTH* アクセストークンについて

アプリケーションは、現在のユーザーのコンテキストでアクセストークンを保存する必要が あります。ユーザーが次回ログインする場合、**OAuth** の **dance** を再度実行せずに、アクセス トークンをデータベースから直接読み込むことができます。

その後、アクセストークンを使用して、ユーザーの代わりに *Google* カレンダー *API* など の *Google* サービスへのアクセスを取得します。*Java* アプリケーションは多くの場合、*GData Java* ライブラリー [を使用する可能性が高くなります。ユーザーのカレンダーフィードを読み](http://code.google.com/p/gdata-java-client/) 取るために *GData Java* ライブラリーでアクセストークンを使用する方法の [例](#page-467-0) は、以下を参照 してください。

ユーザーは、*Google [Accounts](https://www.google.com/accounts)* ページからアクセストークンをいつでも取り消すことがで きます。この場合、対応する *Google* サービスにアクセスすると、承認例外が発生します。 *Web* アプリケーションは、保存されたアクセストークンを削除し、別のトークンを作成するた めにユーザーを *Google* 承認ページにリダイレクトする必要があります。

上記の例は、以下のコンポーネント設定に依存します。

*<bean id="gauth" class="org.apache.camel.component.gae.auth.GAuthComponent"> <property name="consumerKey" value="anonymous" /> <property name="consumerSecret" value="anonymous" /> </bean>*

*Google* が承認ページに警告メッセージを表示したくない場合は、*Web* アプリケーションを [登録](http://code.google.com/apis/accounts/docs/RegistrationForWebAppsAuto.html) し <sup>て</sup> *consumerKey* および *consumerSecret* 設定を変更する必要があります。

### *GAE* の例

*Google App Engine* アプリケーションを有効にするには、ルートビルダーでいくつかの小さな変更

のみが必要になります。*GAE* アプリケーションのホスト名が *camelcloud.appspot.com* であるとする と、設定は以下のようになります。ここでは、*[ghttp](#page-470-0)* コンポーネントは、*jetty* コンポーネントの代わり に *HTTP (S)*要求を処理するために使用されます。

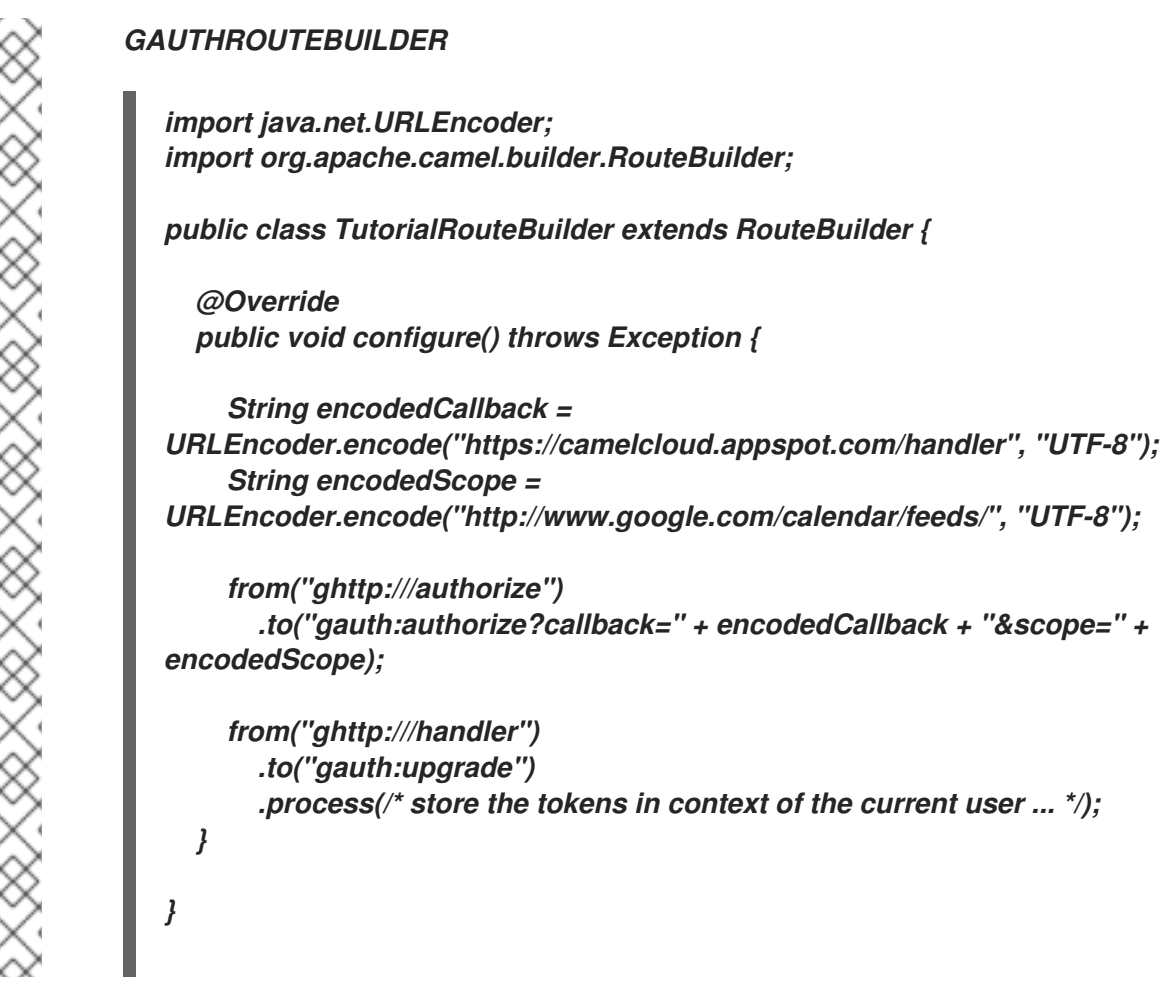

アクセストークンの使用

以下の例は、アクセストークンを使用して、*GData Java* [ライブラリー](http://code.google.com/p/gdata-java-client/) でユーザーの *Google* カレン ダーデータにアクセスする方法を示しています。サンプルアプリケーションは、ユーザーのパブリック およびプライベートカレンダーのタイトルを *stdout* に書き込みます。

<span id="page-467-0"></span>アクセストークンの使用

*import com.google.gdata.client.authn.oauth.OAuthHmacSha1Signer; import com.google.gdata.client.authn.oauth.OAuthParameters; import com.google.gdata.client.calendar.CalendarService; import com.google.gdata.data.calendar.CalendarEntry; import com.google.gdata.data.calendar.CalendarFeed; import java.net.URL; public class AccessExample { public static void main(String... args) throws Exception { String accessToken = ... String accessTokenSecret = ... CalendarService myService = new CalendarService("exampleCoexampleApp-1.0"); OAuthParameters params = new OAuthParameters(); params.setOAuthConsumerKey("anonymous"); params.setOAuthConsumerSecret("anonymous"); params.setOAuthToken(accessToken); params.setOAuthTokenSecret(accessTokenSecret);*

*myService.setOAuthCredentials(params, new OAuthHmacSha1Signer());*

*URL feedUrl = new URL("http://www.google.com/calendar/feeds/default/"); CalendarFeed resultFeed = myService.getFeed(feedUrl, CalendarFeed.class);*

*System.out.println("Your calendars:"); System.out.println();*

```
for (int i = 0; i < resultFeed.getEntries().size(); i++) {
  CalendarEntry entry = resultFeed.getEntries().get(i);
  System.out.println(entry.getTitle().getPlainText());
```
*54.3. GHTTP*

*ghttp* コンポーネント

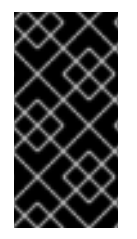

重要

*} } }*

*GAE* コンポーネントは非推奨となり、*JBoss Fuse* の今後のリリースで削除される予 定です。

*ghttp* コンポーネントは、*[Google](#page-468-0) App Engine (GAE)*<sup>の</sup> *Camel* コンポーネントに提供します。*GAE URL* [フェッチサービス](http://code.google.com/appengine/docs/java/urlfetch/) への接続を提供しますが、サーブレットからメッセージを受信するためにも使
<span id="page-468-0"></span>用できます*(GAE* <sup>で</sup> *HTTP* リクエストを受信する唯一の方法*)*。これは、*Servlet* [コンポーネント](#page-1249-0) を拡張 することで実現されます。そのため、*ghttp URI* 形式およびオプションは、コンシューマー側の(から の)およびプロデューサー側の*(*から*)*とは異なります。

#### *URI* 形式

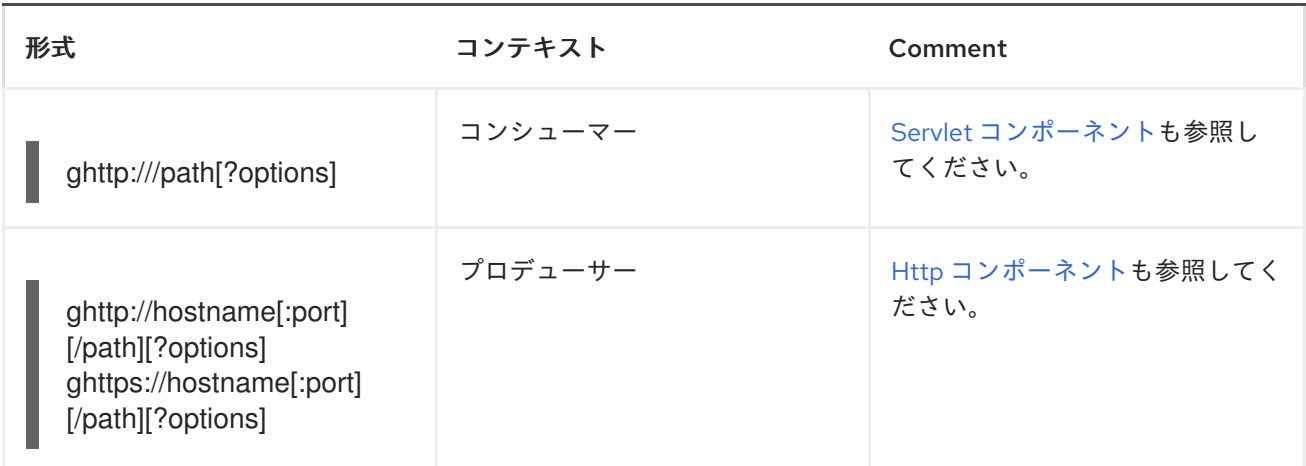

## オプション

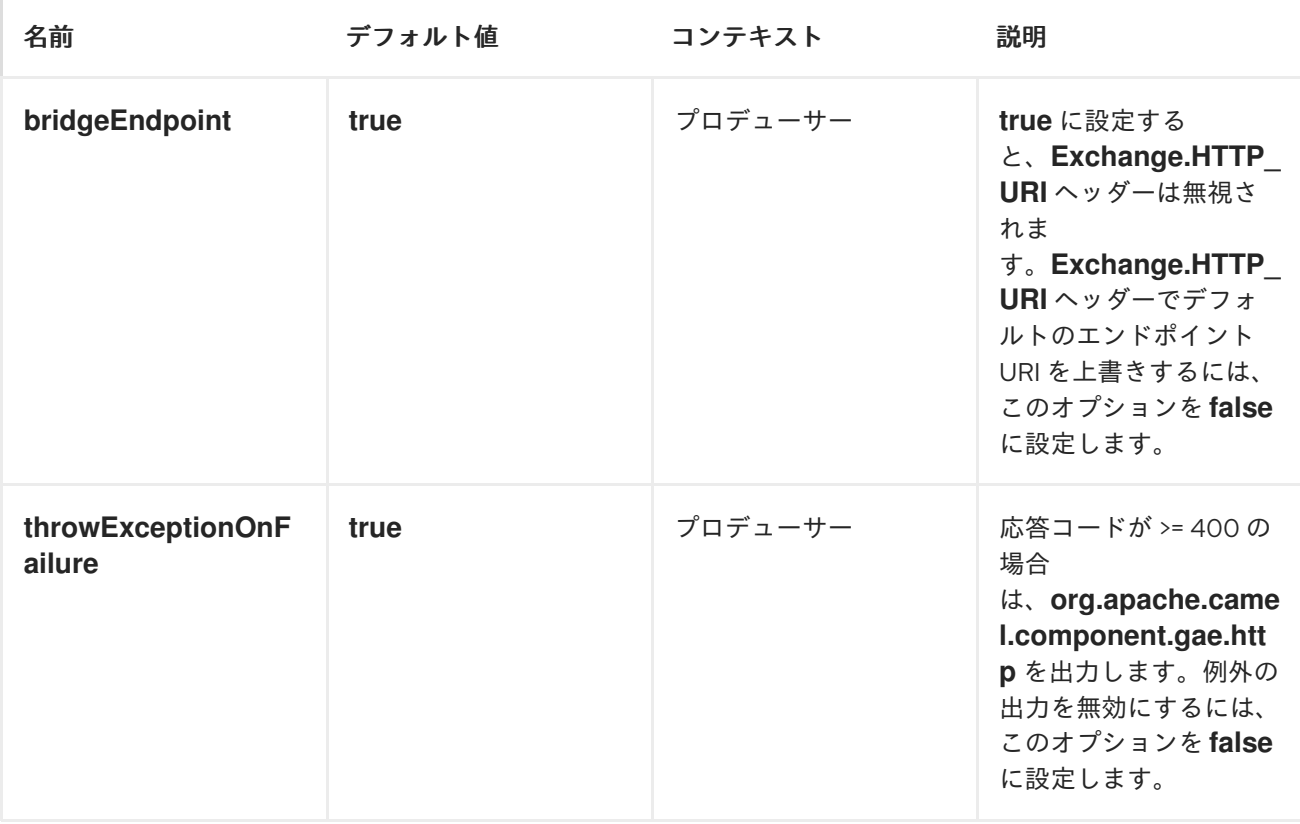

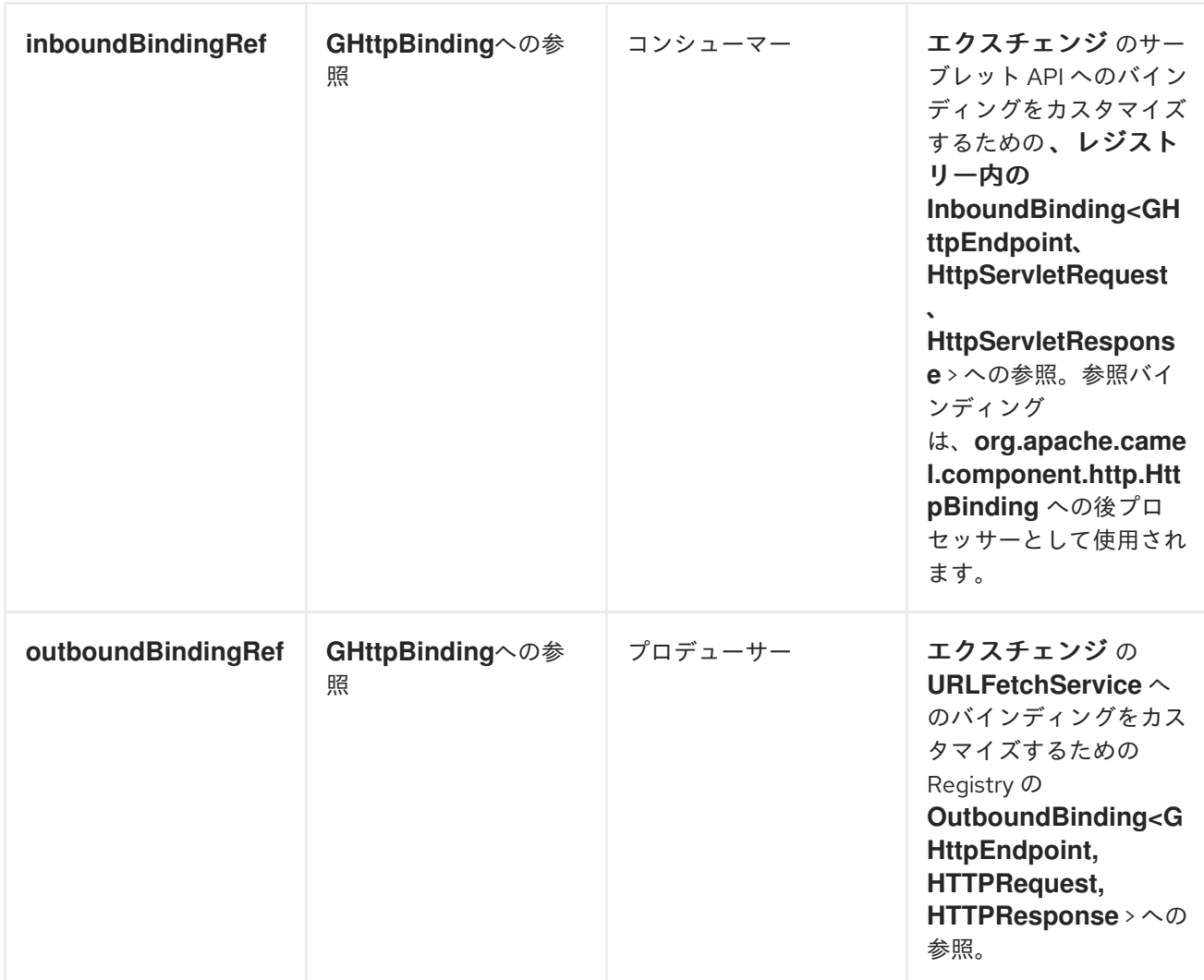

コンシューマー側では、*Servlet* [コンポーネント](#page-1249-0) のすべてのオプションがサポートされます。

メッセージヘッダー

プロデューサー側では、*Http* [コンポーネント](#page-623-0) の以下のヘッダーがサポートされます。

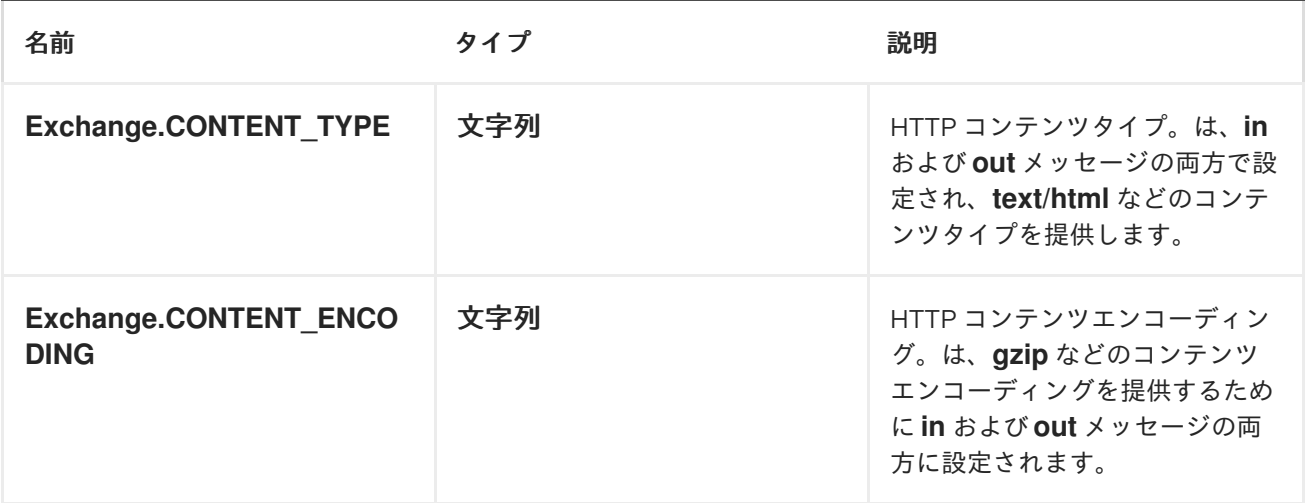

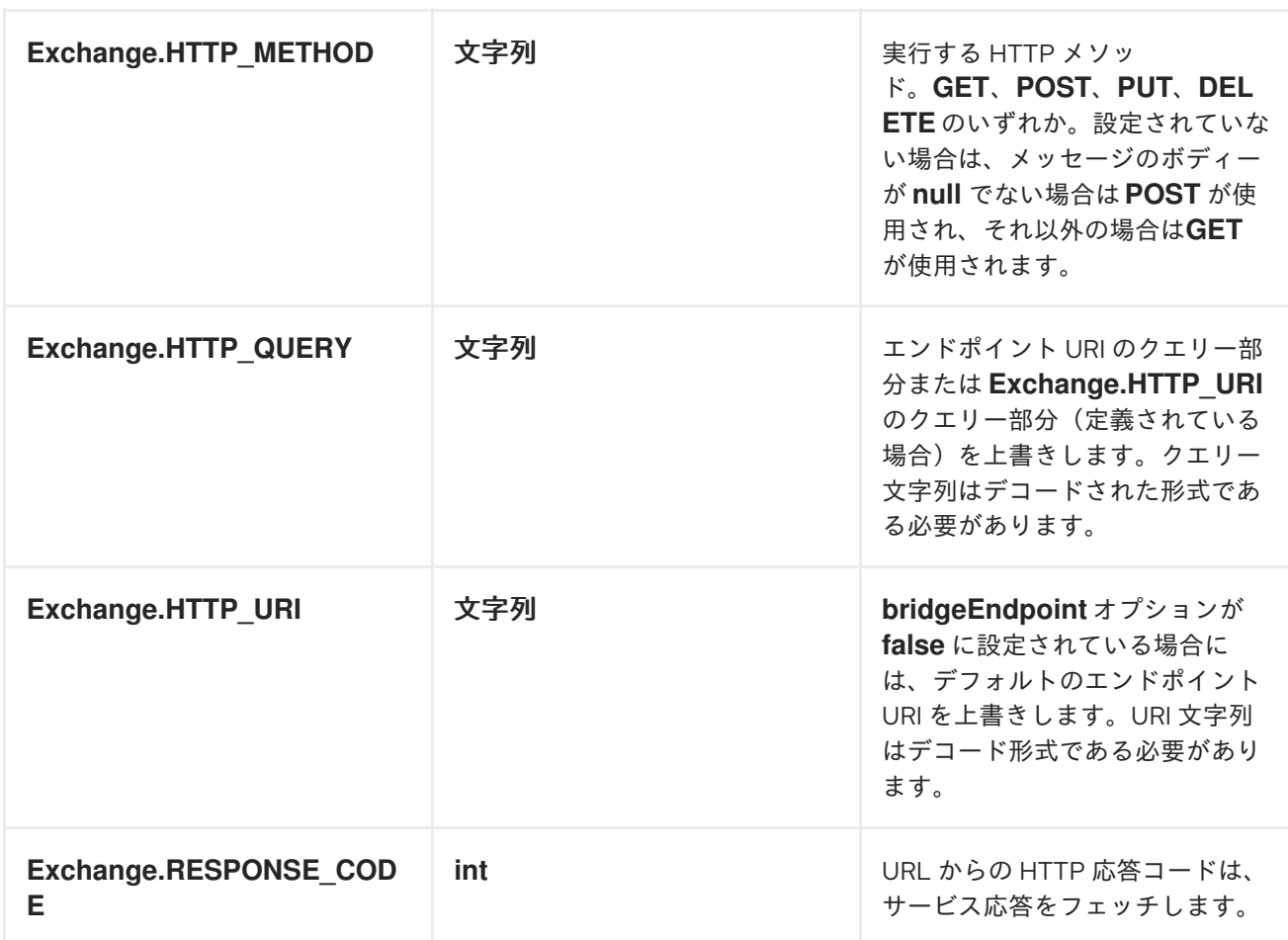

コンシューマー側で *Servlet* [コンポーネントコンポーネント](#page-1249-0) のすべてのヘッダーがサポートされま す。

メッセージボディー

プロデューサー側で、のメッセージボディーは *byte[]* に変換されます。*out* メッセージ本文は *InputStream* として利用できます。リポジトリーサイズが *1* メガバイトを超える場合、*URL* フェッチ サービスによって *[ResponseTooLargeException](http://code.google.com/appengine/docs/java/javadoc/)* が出力されます*(* [クォータおよび制限](http://code.google.com/appengine/docs/java/urlfetch/overview.html#Quotas_and_Limits)を参照*)*。

メッセージの受信

*ghttp* コンポーネント経由でメッセージを受信するには、*CamelHttpTransportServlet* を設定し、ア プリケーションの *web.xml* でマッピングする必要があります*(* 「*[web.xml](#page-458-0)*」を参照してください*)*。た とえば、*http://<appname>.appspot.com/camel/\** または *http://localhost/camel/\** (ローカル開発 サーバーを使用する場合)でターゲットとする要求を処理するには、以下のサーブレットマッピングを 定義する必要があります。

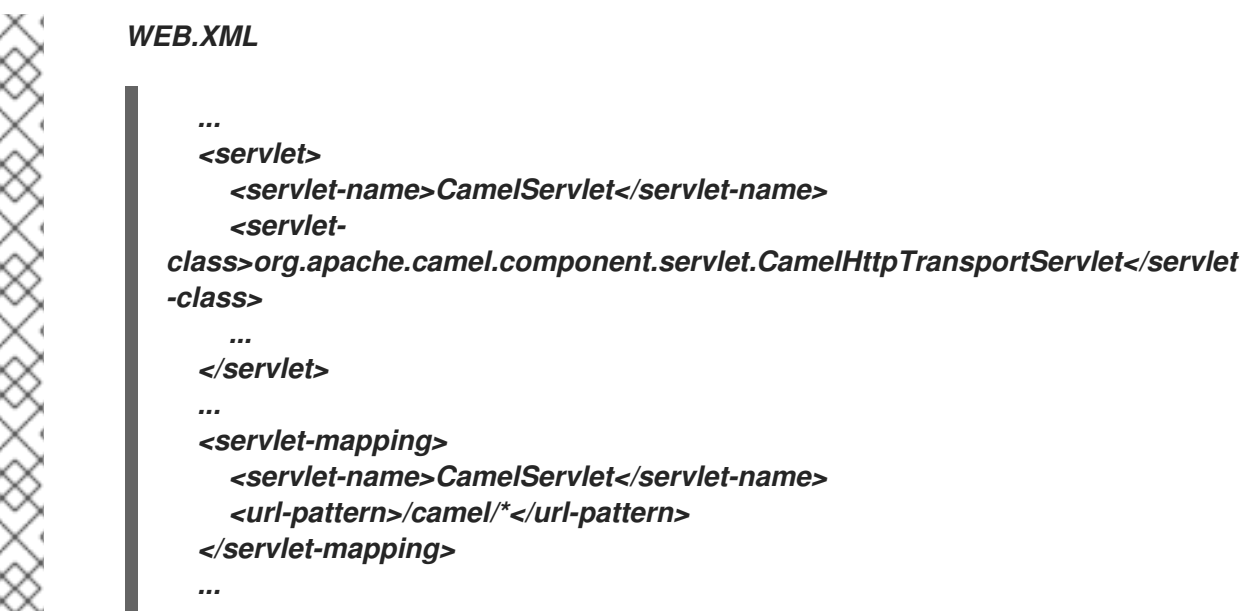

エンドポイント *URI* パス定義は、このサーブレットマッピングに相対的です(例:ルート)。

*from("ghttp:///greeting").transform().constant("Hello")*

*[http://<appname>.appspot.com/camel/greeting](http:/camel/greeting)* でターゲットとなる要求を処理します。この例で は、リクエストボディーは無視され、応答ボディーが *Hello* に設定されていま す。*http://<appname>.appspot.com/camel/greeting/\** でターゲットとする要求は、デフォルトでは処 理されません。これには、オプション *matchOnUriPrefix* を *true* に設定する必要があります。

*from("ghttp:///greeting?matchOnUriPrefix=true").transform().constant("Hello")*

メッセージの送信

外部 *HTTP* サービスに再起動を送信する場合、*ghttp* コンポーネントは *URL* [フェッチサービス](http://code.google.com/appengine/docs/java/urlfetch/) を使 用します。たとえば、*Apache Camel* のホームページは、プロデューサー側で以下のエンドポイント定 義で取得できます。

*from(...) ... .to("ghttp://camel.apache.org") ...*

使用される *HTTP* メソッドは、*Exchange.HTTP\_METHOD* メッセージヘッダーまたはインメッセー ジの本文の存在によって異なります*( null* の場合は*GET*、*POST* の場合は *POST)*。*GAE* アプリケー ションを介した *Camel* ホームページの取得は、

*from("ghttp:///home") .to("ghttp://camel.apache.org")*

*GET* リクエストを *[http://<appname>.appspot.com/camel/home](http:/camel/home)* に送信すると、*Camel* ホーム ページが返されます。外部サービスとの *HTTPS* ベースの通信は、*ghttps* スキームで有効にできます。

*from(...) ... .to("ghttps://svn.apache.org/repos/asf/camel/trunk/") ...*

*Dependencies*

*Maven* ユーザーは、以下の依存関係を *pom.xml* に追加する必要があります。

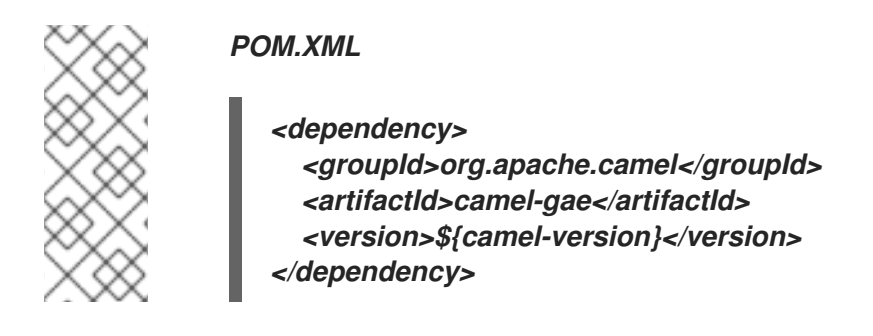

*\${camel-version}* は、実際のバージョンの *Apache Camel (2.1.0* 以降*)*に置き換える必要がありま す。

*54.4. GLOGIN*

*glogin* コンポーネント

重要

*GAE* コンポーネントは非推奨となり、*JBoss Fuse* の今後のリリースで削除される予 定です。

*Apache Camel 2.3* (または最新の [開発スナップショット](https://svn.apache.org/repos/asf/camel/trunk/components/camel-gae/))で利用 できます。

*glogin* コンポーネントは、*GAE* アプリケーションにプログラムによるログインを行うために、 *Google App Engine (GAE)*以外の *Apache Camel* アプリケーションによって使用されます。これ は、*54*章*[GAE](#page-468-0)* の一部です。[セキュリティー対応の](#page-479-0) *GAE* アプリケーション は通常、ユーザーをログイ ンページにリダイレクトします。認証用のユーザー名とパスワードを送信すると、ユーザーはアプリ ケーションにリダイレクトされます。これは、クライアントがブラウザーであるアプリケーションで適

切に機能します。その他のすべてのアプリケーションでは、ログインプロセスをプログラムで行う必要 があります。プログラムによるログインに [必要なすべての手順](http://krasserm.blogspot.com/2010/01/accessing-security-enabled-google-app.html) は、*glogin* コンポーネントによって実 装されます。これらは以下のとおりです。

1.

*[ClientLogin](http://code.google.com/apis/accounts/docs/AuthForInstalledApps.html) API* 経由で *Google* [アカウント](http://code.google.com/apis/accounts/) から認証トークンを取得します。

2.

*Google App Engine* のログイン *API* から承認クッキーを取得します。

その後、承認クッキーは後続の *HTTP* リクエストを *GAE* アプリケーションに送信する必要がありま す。*24* 時間後に期限切れになり、更新する必要があります。

*URI* 形式

*glogin://hostname[:port][?options]*

ホスト 名 は、*GAE* アプリケーションのインターネットホスト名(例: *camelcloud.appspot.com*)または [開発サーバー](http://code.google.com/appengine/docs/java/tools/devserver.html) が実行されているホストの名前(例: *localhost*)で す。この ポート は、開発サーバー*( devMode=true* の場合*)*[に接続する場合にのみ使用され、オプショ](#page-473-0) ンを参照してください。デフォルトは *8080* です。

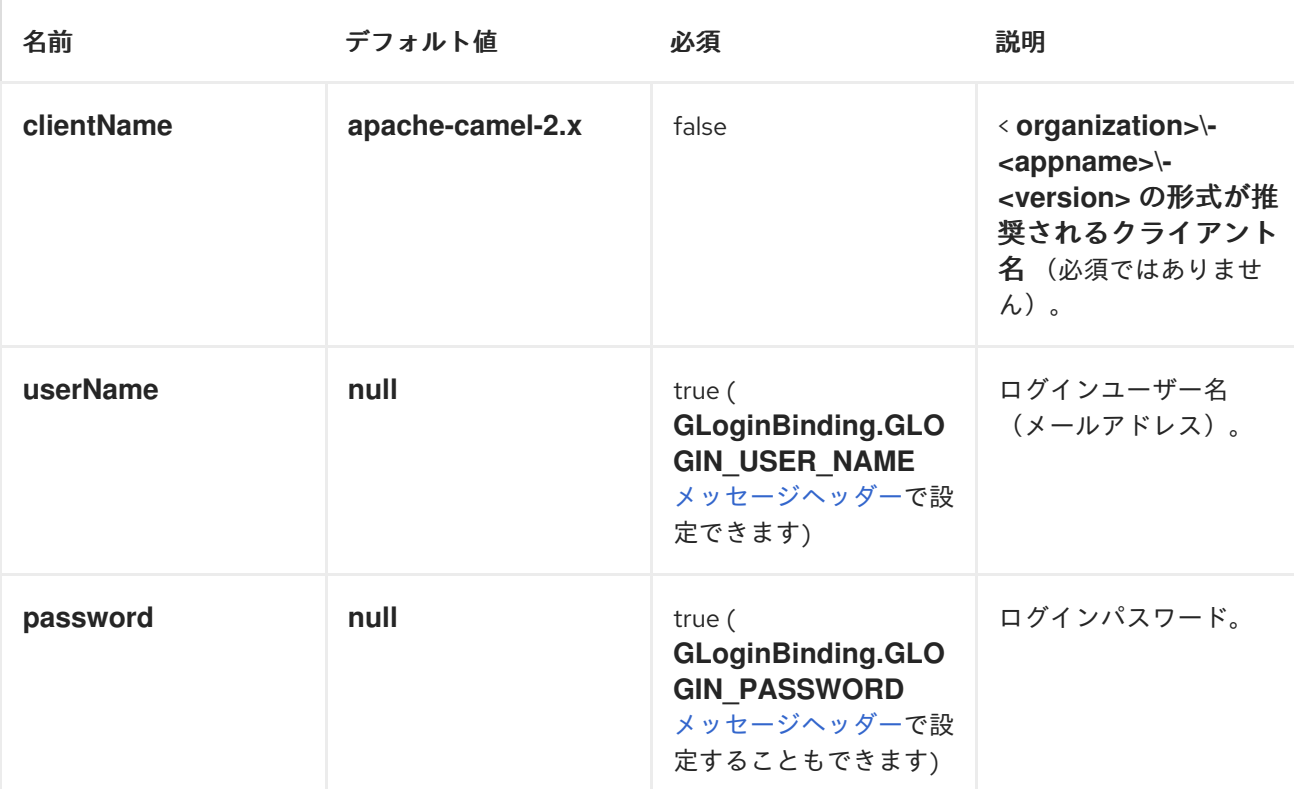

<span id="page-473-0"></span>オプション

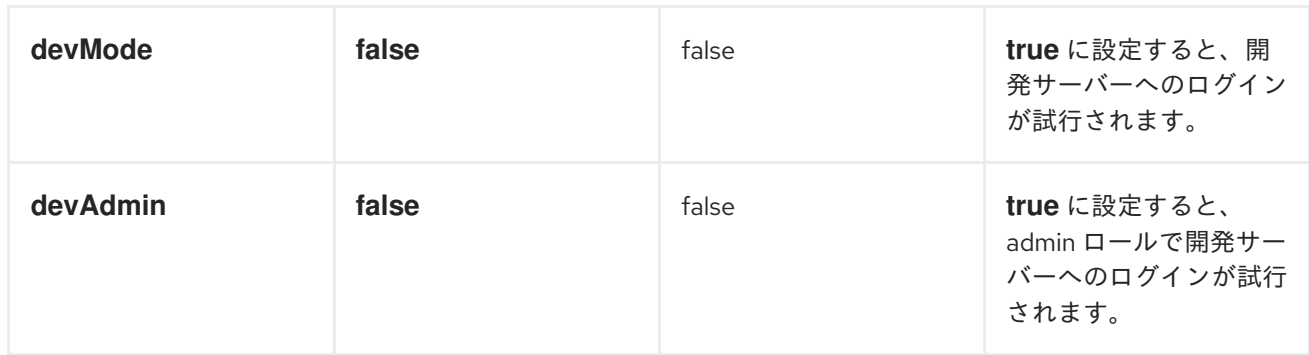

<span id="page-474-0"></span>メッセージヘッダー

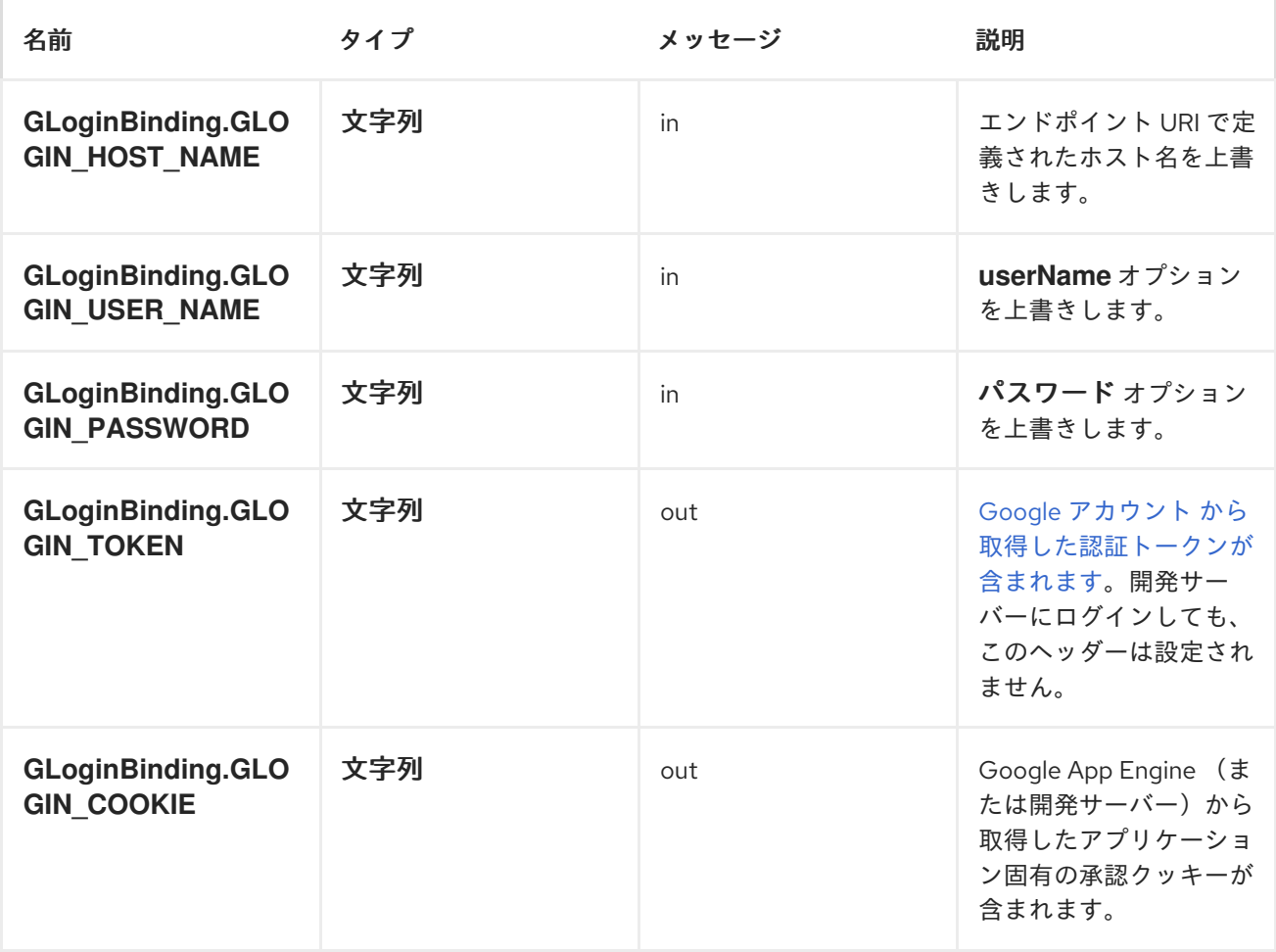

メッセージボディー

*glogin* コンポーネントはメッセージの本文を読み書きしません。

使用方法

以下の *JUnit* テストは、開発サーバーと、*[http://camelcloud.appspot.com](http://camel.apache.org/glogin.html)* にあるデプロイされた *GAE* アプリケーションにログインする方法を示しています。

# *GLOGINTEST.JAVA*

*import org.apache.camel.Exchange; import org.apache.camel.Processor; import org.apache.camel.ProducerTemplate; import org.junit.Ignore; import org.junit.Test; import org.junit.runner.RunWith; import org.springframework.beans.factory.annotation.Autowired; import org.springframework.test.context.ContextConfiguration; import org.springframework.test.context.junit4.SpringJUnit4ClassRunner; import static org.apache.camel.component.gae.login.GLoginBinding.\*; import static org.junit.Assert.\*; public class GLoginTest { private ProducerTemplate template = ... @Test public void testDevLogin() { Exchange result = template.request("glogin://localhost:8888? userName=test@example.org&devMode=true", null); assertNotNull(result.getOut().getHeader(GLOGIN\_COOKIE)); } @Test public void testRemoteLogin() { Exchange result = template.request("glogin://camelcloud.appspot.com", new Processor() { public void process(Exchange exchange) throws Exception { exchange.getIn().setHeader(GLOGIN\_USER\_NAME, "replaceme@gmail.com"); exchange.getIn().setHeader(GLOGIN\_PASSWORD, "replaceme"); } }); assertNotNull(result.getOut().getHeader(GLOGIN\_COOKIE)); } }*

開発サーバーにログイン時の承認クッキーは次のようになります。

*ahlogincookie=test@example.org:false:11223191102230730701;Path=/*

デプロイされた *GAE* アプリケーションにログインした認証クッキーは、以下のように表示されま す。

*ACSID=AJKiYcE...XxhH9P\_jR\_V3; expires=Sun, 07-Feb-2010 15:14:51 GMT; path=/*

*54.5. GMAIL*

*Gmail* コンポーネント

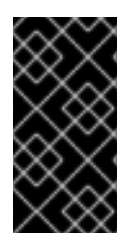

### 重要

*GAE* コンポーネントは非推奨となり、*JBoss Fuse* の今後のリリースで削除される予 定です。

*gmail* コンポーネントは、*[Google](#page-468-0) App Engine (GAE)*<sup>の</sup> *Camel* コンポーネントに提供します。*GAE* メール [サービス](http://code.google.com/appengine/docs/java/mail/) を介したメールの送信をサポートします。メールの受信はまだサポートされていませ んが、後で追加されます。現在、アプリケーション管理者がメールを送信できる *Google* アカウントの み。

#### *URI* 形式

*gmail://user@gmail.com[?options] gmail://user@googlemail.com[?options]*

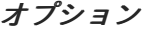

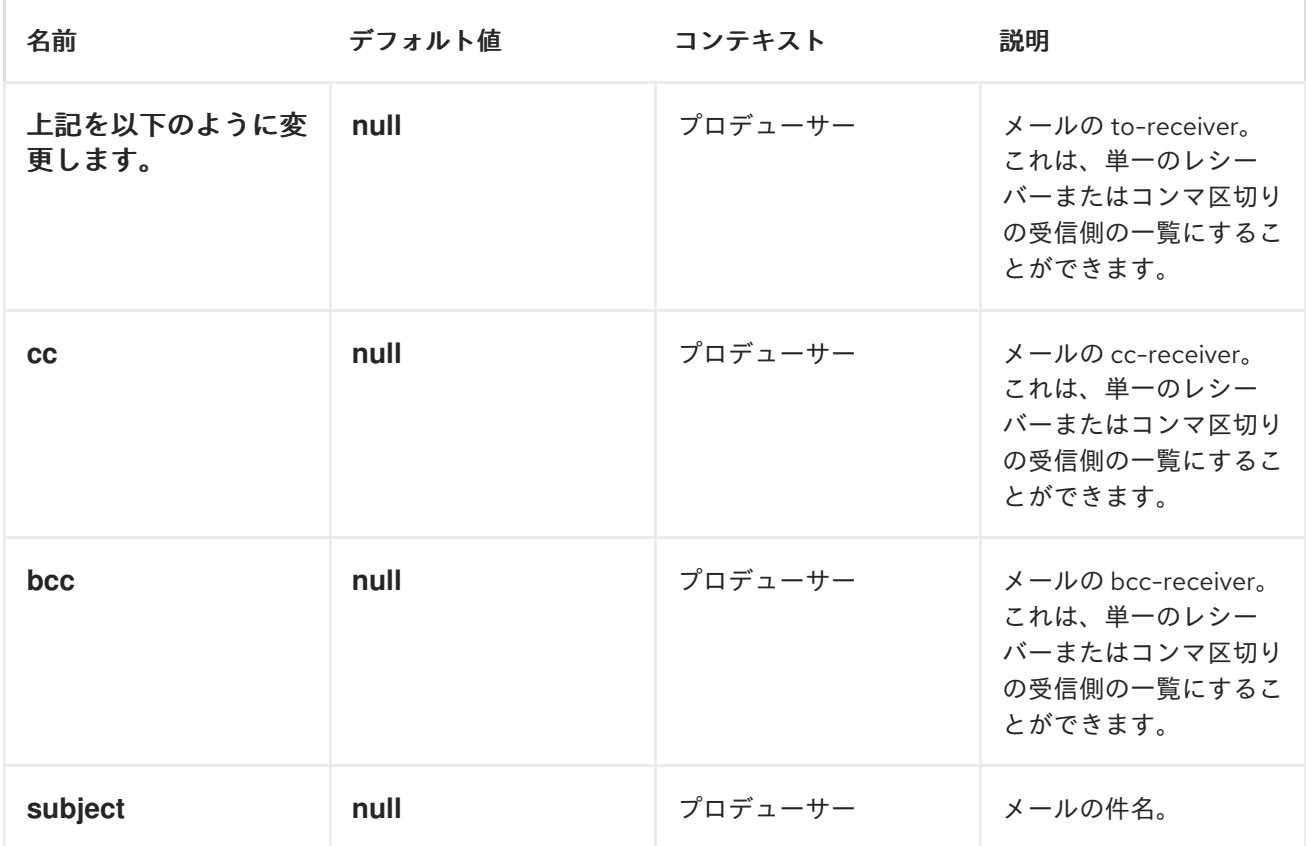

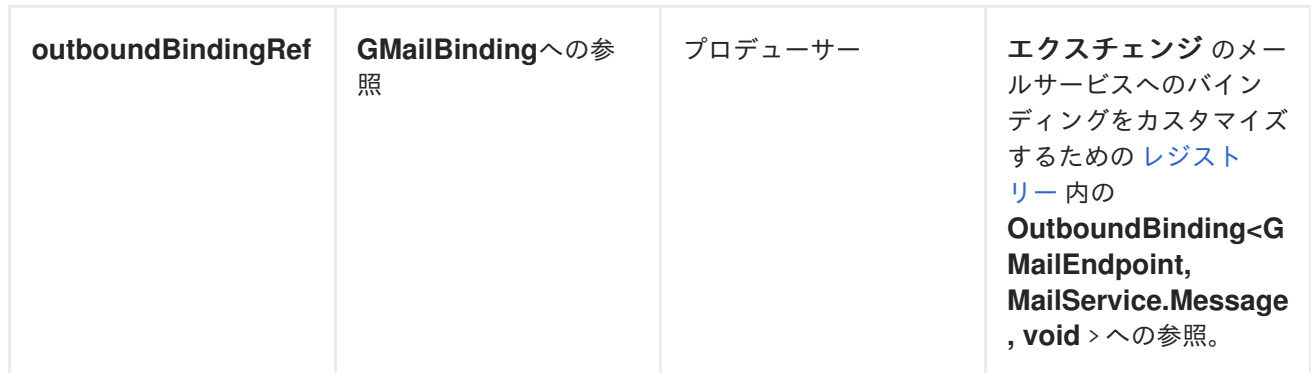

### メッセージヘッダー

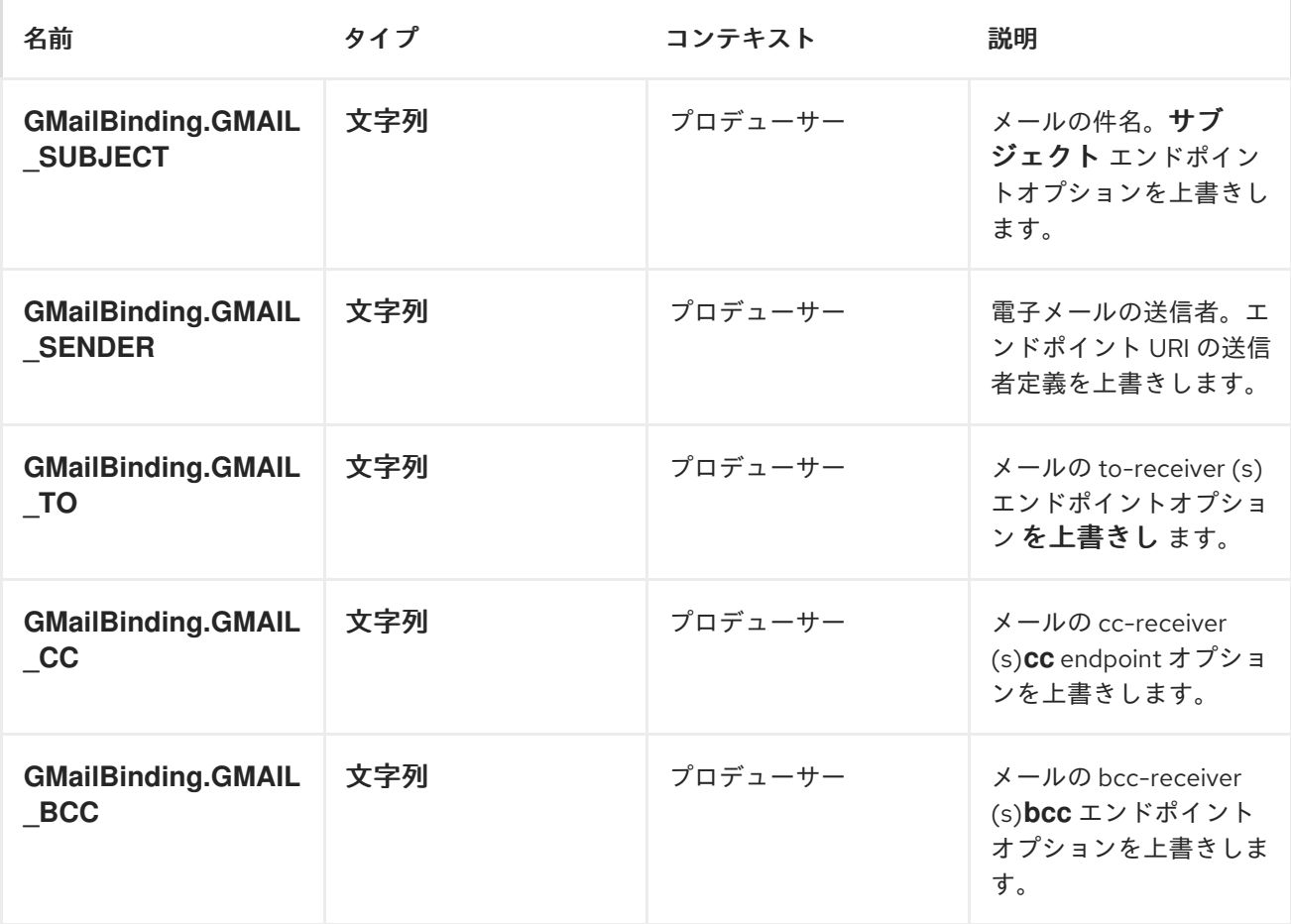

メッセージボディー

プロデューサー側では、の メッセージボディーは *String* に変換されます。

使用方法

*... .setHeader(GMailBinding.GMAIL\_SUBJECT, constant("Hello")) .setHeader(GMailBinding.GMAIL\_TO, constant("account2@somewhere.com")) .to("gmail://account1@gmail.com");*

*account1@gmail.com* から *account2@somewhere.com* に、件名 *Hello* の付いたメールを送信し ます。メールメッセージのボディーは、メッセージ本文の から取得されます。*account1@gmail.com* は、現在の *GAE* アプリケーションの管理者アカウントである必要があることに注意してください。

#### *Dependencies*

*Maven* ユーザーは、以下の依存関係を *pom.xml* に追加する必要があります。

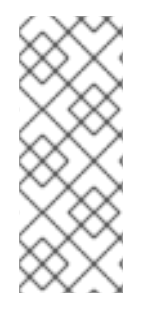

*POM.XML*

*<dependency> <groupId>org.apache.camel</groupId> <artifactId>camel-gae</artifactId> <version>\${camel-version}</version> </dependency>*

ここで、*\$\{camel-version\}* は *Apache Camel* の実際のバージョン*(2.1.0* 以降*)*に置き換える必要が あります。

*54.6. GSEC*

*Apache Camel GAE* アプリケーションのセキュリティー

重要

*GAE* コンポーネントは非推奨となり、*JBoss Fuse* の今後のリリースで削除される予 定です。

承認されていないアクセスからの *GAE* アプリケーションのセキュリティー保護は、*Google App Engine* ドキュメントの *Security and [Authentication](http://code.google.com/appengine/docs/java/config/webxml.html#Security_and_Authentication)* セクションを参照してください。承認制約は *web.xml* ファイルで宣言されます*(* 「*[web.xml](#page-458-0)*」を参照してください*)*。これは *Apache Camel* アプリ ケーションにも適用されます。以下の例では、アプリケーションは、認証されたユーザー(任意のロー ル)のみがアプリケーションにアクセスできるように設定されます。さらに、*/worker/\\* URL* へのアク セスは、*admin* ロールを持つユーザーのみが実行できます。デフォルトでは、*[gtask](#page-481-0)* コンポーネントに よってインストールされた *Web* フック *URL* は */worker/\\** パターンに一致し、通常のユーザーがアクセ スすることはできません。この認可制約では、タスクキューイングサービス(常に *admin* ロール)の みが *Web* フックにアクセスできます。カスタムで宣言的ではない承認ロジックを実装するには、 *Apache Camel GAE* アプリケーションは *Google [Accounts](http://code.google.com/appengine/docs/java/users/overview.html) Java API* を使用する必要があります。

例*54.1 web.xml* (承認制約あり)

<span id="page-479-0"></span>*<web-app xmlns="http://java.sun.com/xml/ns/javaee" xmlns:xsi="http://www.w3.org/2001/XMLSchema-instance" xmlns:web="http://java.sun.com/xml/ns/javaee/web-app\_2\_5.xsd" xsi:schemaLocation=" http://java.sun.com/xml/ns/javaee http://java.sun.com/xml/ns/javaee/web-app\_2\_5.xsd" version="2.5"> <servlet> <servlet-name>CamelServlet</servlet-name> <servletclass>org.apache.camel.component.servlet.CamelHttpTransportServlet</servlet-class> <init-param> <param-name>contextConfigLocation</param-name> <param-value>appctx.xml</param-value> </init-param> </servlet> <!-- Mapping used for external requests --> <servlet-mapping> <servlet-name>CamelServlet</servlet-name> <url-pattern>/camel/\*</url-pattern> </servlet-mapping> <!-- Mapping used for web hooks accessed by task queueing service. --> <servlet-mapping> <servlet-name>CamelServlet</servlet-name> <url-pattern>/worker/\*</url-pattern> </servlet-mapping> <!-- By default allow any user who is logged in to access the whole application. --> <security-constraint> <web-resource-collection> <url-pattern>/\*</url-pattern> </web-resource-collection> <auth-constraint> <role-name>\*</role-name> </auth-constraint> </security-constraint> <!-- Allow only admin users to access /worker/\* URLs e.g. to prevent normal user to access gtask web hooks. --> <security-constraint> <web-resource-collection> <url-pattern>/worker/\*</url-pattern> </web-resource-collection> <auth-constraint>*

*<role-name>admin</role-name> </auth-constraint> </security-constraint>*

*</web-app>*

*54.7. GTASK*

*gtask* コンポーネント

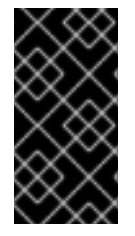

重要

*GAE* コンポーネントは非推奨となり、*JBoss Fuse* の今後のリリースで削除される予 定です。

*gtask* コンポーネントは、*[Google](#page-468-0) App Engine (GAE)*<sup>の</sup> *Camel* コンポーネントに提供します。これ は、[タスク](http://code.google.com/appengine/docs/java/taskqueue/) キューをメッセージキューとして使用することで、*GAE* での非同期メッセージ処理をサ ポートします。キューへメッセージを追加するには、タスクキュー *API* を使用します。キューからメッ セージを受信するには、*HTTP* コールバックハンドラーをインストールします。ハンドラーは、タスク キューサービスによって開始される *HTTP POST* コールバック*( Web* [フック](http://www.webhooks.org/)*)*によって呼び出されま す。新しいタスクがキューに追加されるたびに、コールバックが送信されます。*gtask* コンポーネント はこれらの詳細から抽象化され、*[JMS](#page-745-0)* または *[SEDA](#page-1236-0)* を使用したメッセージキューのように *GAE* での メッセージキューを容易にするエンドポイント *URI* をサポートします。

*URI* 形式

*gtask://queue-name*

オプション

名前 さいしゃ デフォルト値 ジョンテキスト 説明

<span id="page-481-0"></span>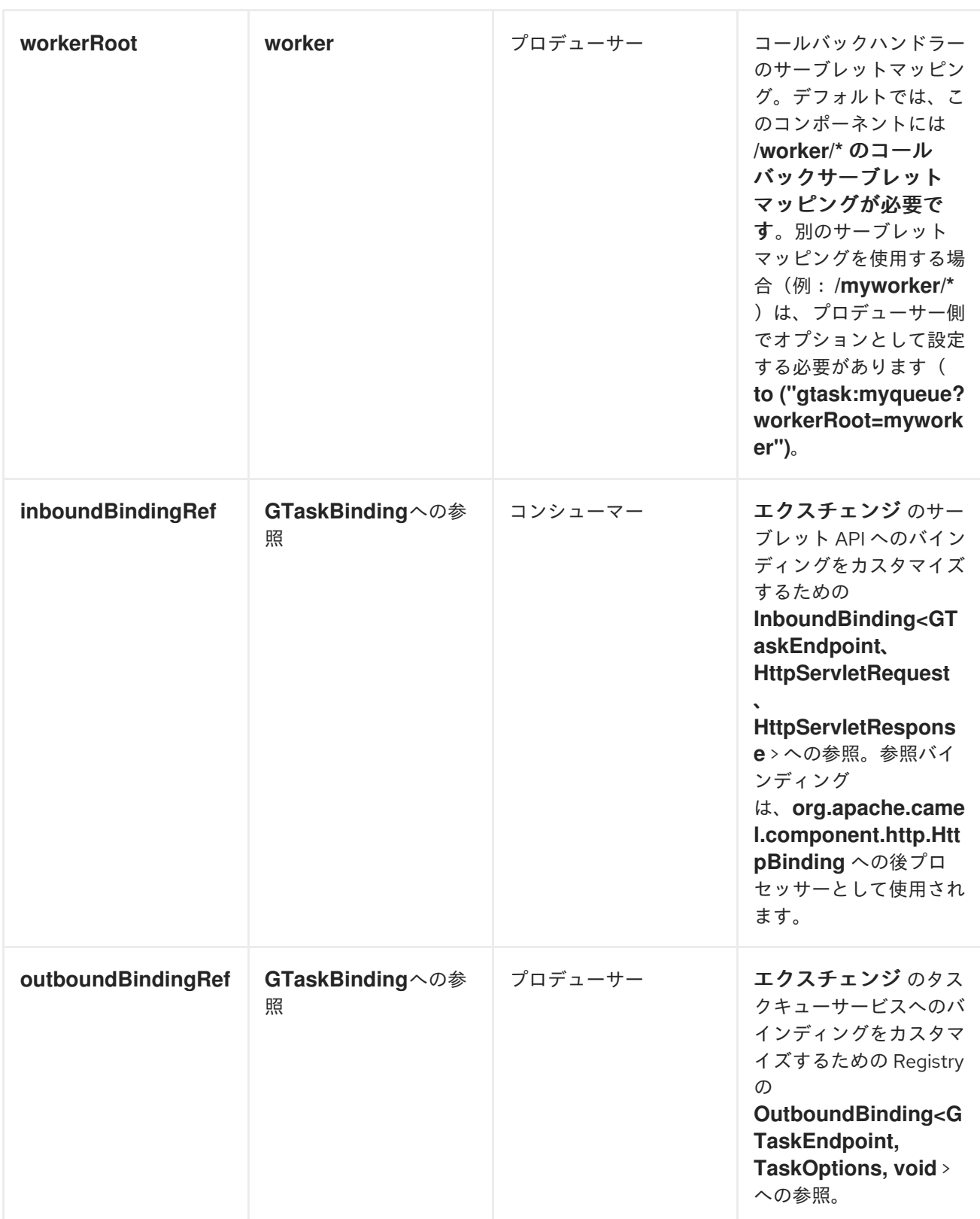

コンシューマー側では、*Servlet* [コンポーネント](#page-1249-0) のすべてのオプションがサポートされます。

メッセージヘッダー

コンシューマサイドでは、*Servlet* [コンポーネントコンポーネント](#page-1249-0) のすべてのヘッダーと以下がサ ポートされます。

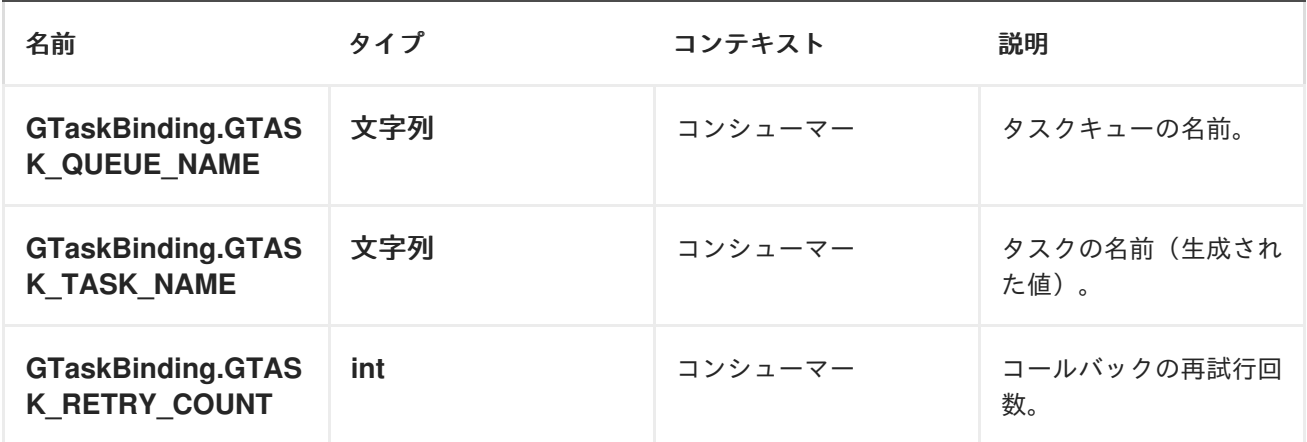

メッセージボディー

プロデューサー側では、メッセージボディーは *byte[]* に変換され、*content-type application/octetstream* としてコールバックハンドラーに *POST* されます。

#### 使用方法

*...*

タスクキューの設定は、*Google App Engine* の管理タスクです。事前設定されたキューは *1* つだけ で、デフォルト のキューは追加設定なしで参照できます。このキューは以下の例で使用されます。ロー カル開発サーバーでタスクキューを使用する場合は、開発 [者コンソール](http://code.google.com/appengine/docs/java/taskqueue/overview.html#Task_Queues_and_the_Development_Server) からタスクを手動で実行する 必要があります。

デフォルトのキュー

*... .to(gtask:default) // add message to default queue*

*from(gtask:default) // receive message from default queue (via a web hook)*

この例では、以下のサーブレットマッピングが必要です。

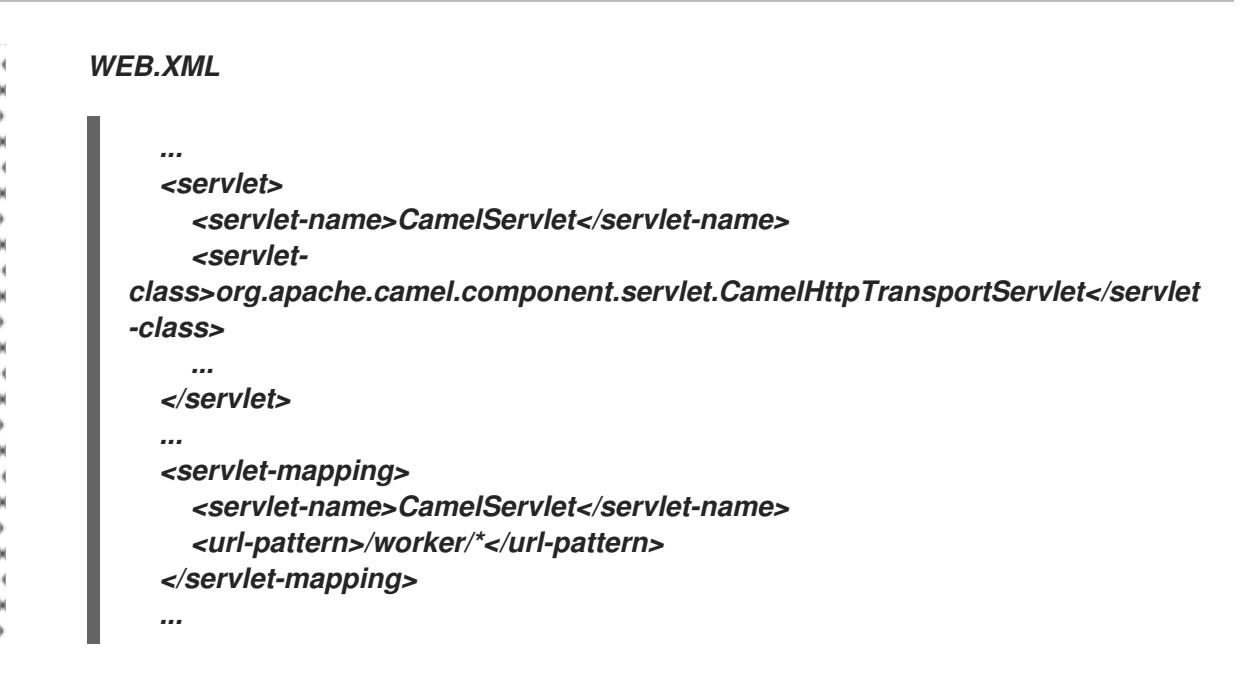

*Dependencies*

*Maven* ユーザーは、以下の依存関係を *pom.xml* に追加する必要があります。

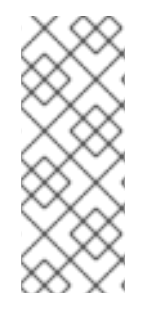

*POM.XML*

*<dependency> <groupId>org.apache.camel</groupId> <artifactId>camel-gae</artifactId> <version>\${camel-version}</version> </dependency>*

*\${camel-version}* は、実際のバージョンの *Apache Camel (2.1.0* 以降*)*に置き換える必要がありま す。

#### 第*55*章 *GANGLIA*

*GANGLIA* コンポーネント

*Camel 2.15.0* から利用可能

*Ganglia* コンポーネントは、*gmetric4j* ライブラリーを使用して、*Ganglia* モニターリングシステム に値(メッセージボディー)をメトリックとして送信するメカニズムを提供します。標準の *Ganglia* お よび *JMXetric* と併用して、*1* つのプラットフォームでオペレーティングシステム、*JVM*、およびビジ ネスプロセスからメトリクスを監視できます。

*JVM* と同じマシン上で *Ganglia gmond* エージェントを実行している必要があります。エージェント は、現在 *camel-ganglia* が使用できない *Ganglia* インフラストラクチャーにハートビートを送信しま す。

ほとんどの *Linux* システム*(EPEL*、*Fedora*、*Debian*、および *Ubuntu* を持つ *RHEL* および *CentOS)* では、*Ganglia* エージェントパッケージのみをインストールできます。マルチキャストモードで自動的 に実行されますが、通常の *UDP* ユニキャストモードで実行するように設定できます。

*Maven* ユーザーは、このコンポーネントの *pom.xml* に以下の依存関係を追加する必要があります。

*<dependency> <groupId>org.apache.camel</groupId> <artifactId>camel-ganglia</artifactId> <version>2.17.0.redhat-630xxx</version> <!-- use the same version as your Camel core version --> </dependency>*

*URI* 形式

*ganglia:address:port[?options]*

*URI* にクエリーオプションを追加するには、*?option=value&option=value&..* 形式を使用します。

*GANGLIA* エンドポイントオプション

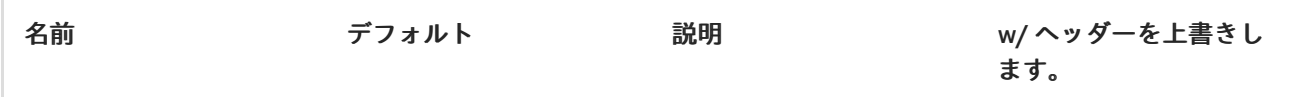

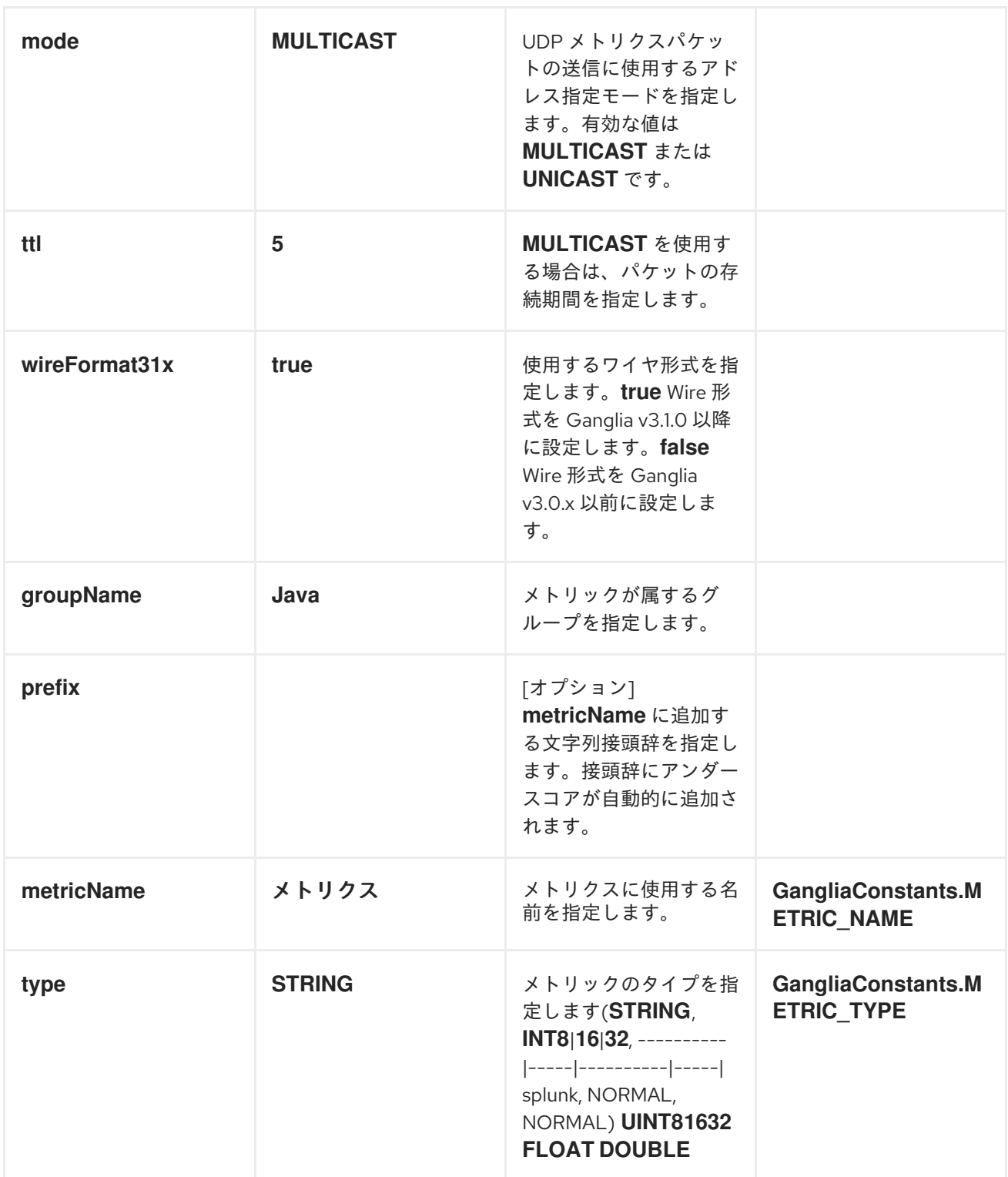

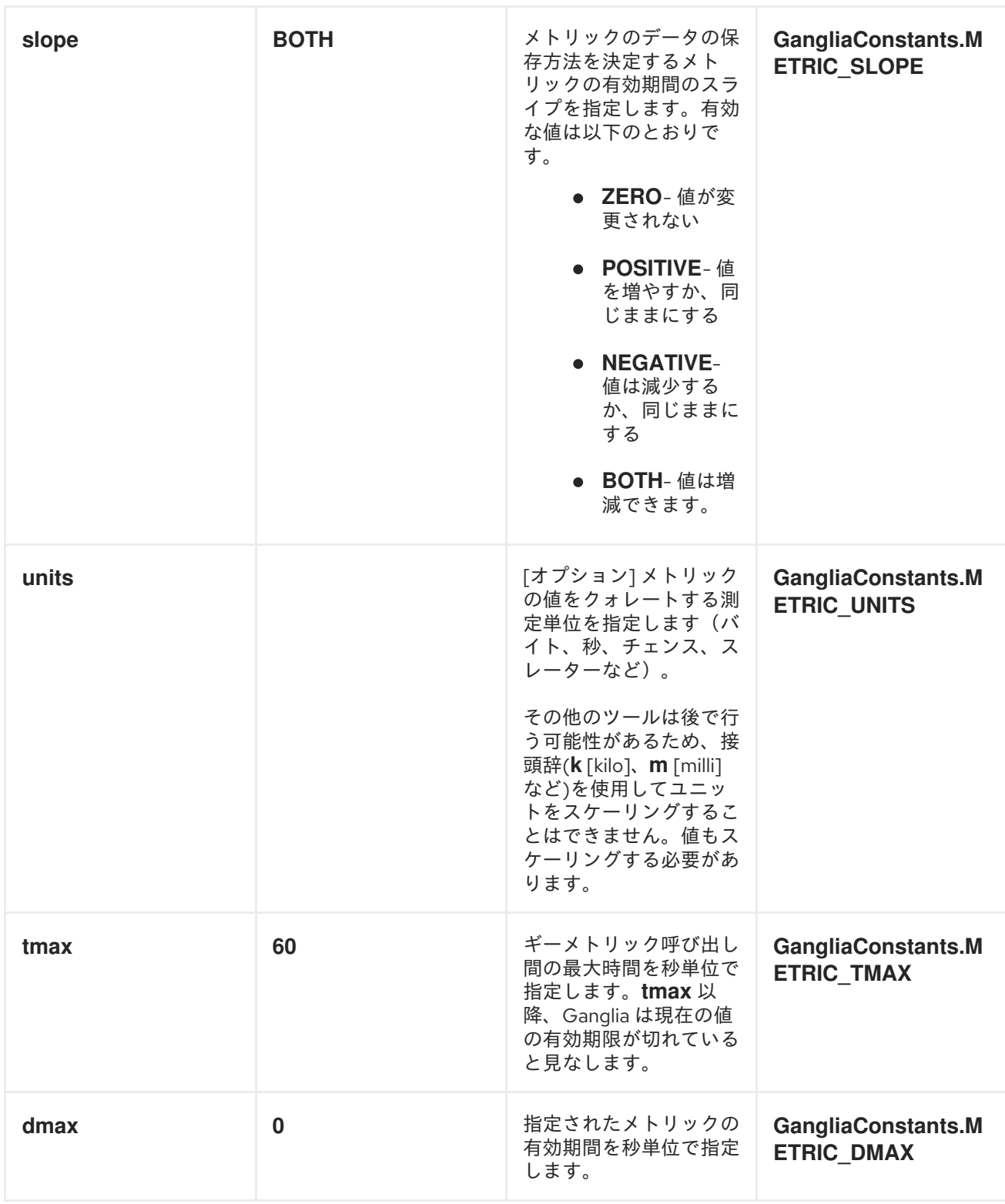

メッセージボディー

メッセージボディーの文字列や数値のタイプなどの値は、*Ganglia* モニターリングシステムに送信さ れます。

戻り値*/*レスポンス

*Ganglia* は、一方向 *UDP* またはマルチキャストを使用してメトリックを送信します。メッセージの ボディーには応答や変更はありません。

文字列メトリクスの送信

メッセージ本文は *String* に変換され、メトリクス値として送信されます。数値のメトリクスとは異な り、*String* の値は表示できませんが、*Ganglia* によりレポートが利用できるようになります。すべての *Ganglia* ホストページの上部にある *os\_version* 文字列は、*String* メトリクスの例です。

*from("direct:string.for.ganglia") .setHeader(GangliaConstants.METRIC\_NAME, simple("my\_string\_metric")) .setHeader(GangliaConstants.METRIC\_TYPE, GMetricType.STRING) .to("direct:ganglia.tx");*

*from("direct:ganglia.tx") .to("ganglia:239.2.11.71:8649?mode=MULTICAST&prefix=test");*

数値メトリックの送信

*from("direct:value.for.ganglia")*

*.setHeader(GangliaConstants.METRIC\_NAME, simple("widgets\_in\_stock")) .setHeader(GangliaConstants.METRIC\_TYPE, GMetricType.UINT32) .setHeader(GangliaConstants.METRIC\_UNITS, simple("widgets")) .to("direct:ganglia.tx");*

*from("direct:ganglia.tx")*

*.to("ganglia:239.2.11.71:8649?mode=MULTICAST&prefix=test");*

#### 第*56*章 *GEOCODER*

*GEOCODER* コンポーネント

*Camel 2.12* 以降で利用可能

*geocoder:* コンポーネントは、特定のアドレスまたは逆引きルックアップの地理コード*(latitude* およ び *longitude)*[を検索するために使用されます。コンポーネントは、](https://code.google.com/p/geocoder-java/)*Google Geocoder* ライブラリーに *Java API* を使用します。

*Maven* ユーザーは、このコンポーネントの *pom.xml* に以下の依存関係を追加する必要があります。

*<dependency> <groupId>org.apache.camel</groupId> <artifactId>camel-geocoder</artifactId> <version>x.x.x</version> <!-- use the same version as your Camel core version --> </dependency>*

*URI* 形式

*geocoder:address:name[?options] geocoder:latlng:latitude,longitude[?options]*

オプション

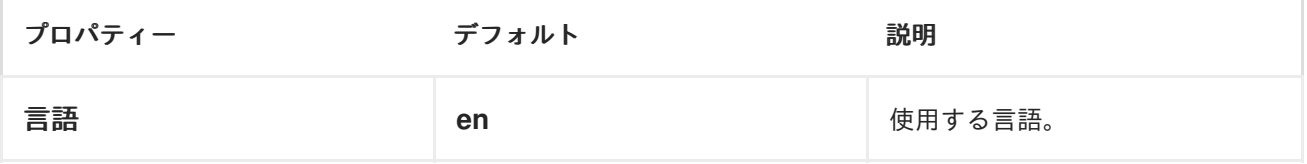

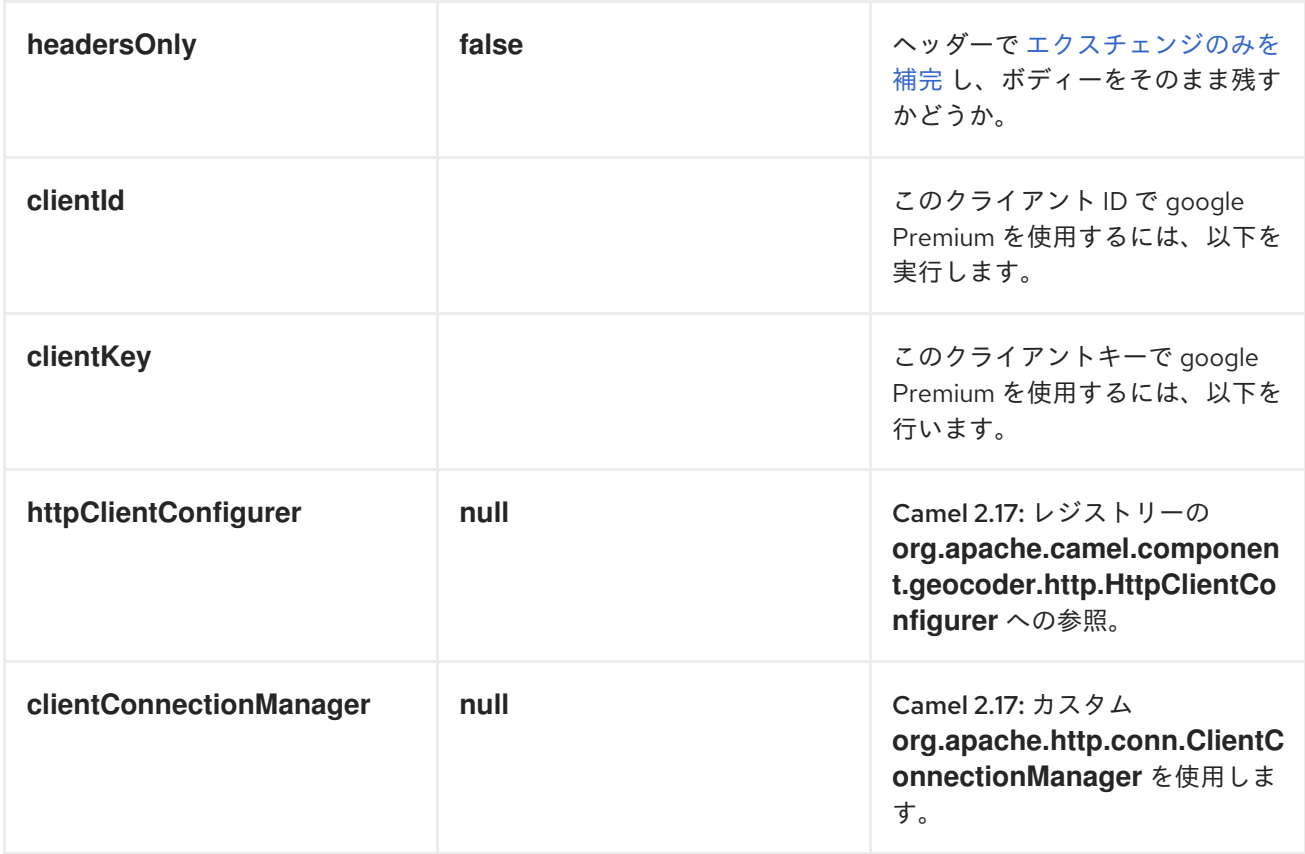

*URI* にクエリーオプションは *?option=value&option=value&..* の形式で追加できます。

## *PROXY*

以下のプロキシーオプションを *Geocoder* エンドポイントに設定することもできます。

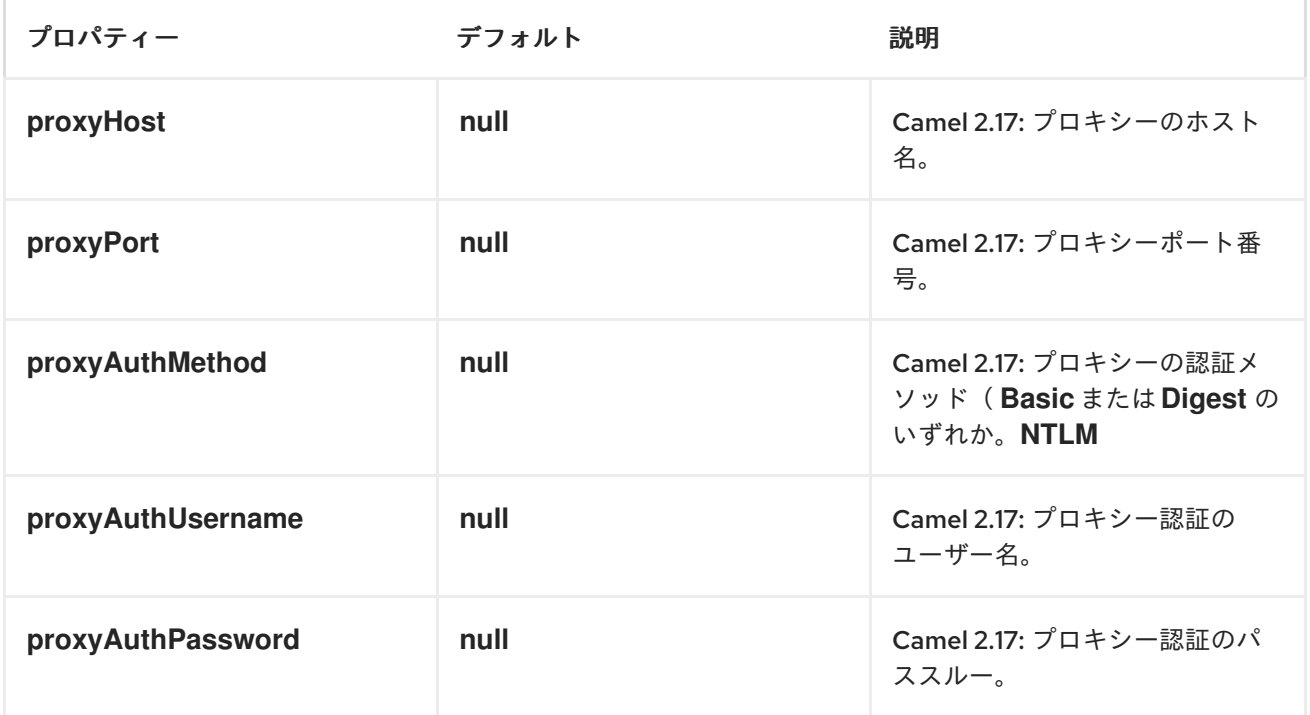

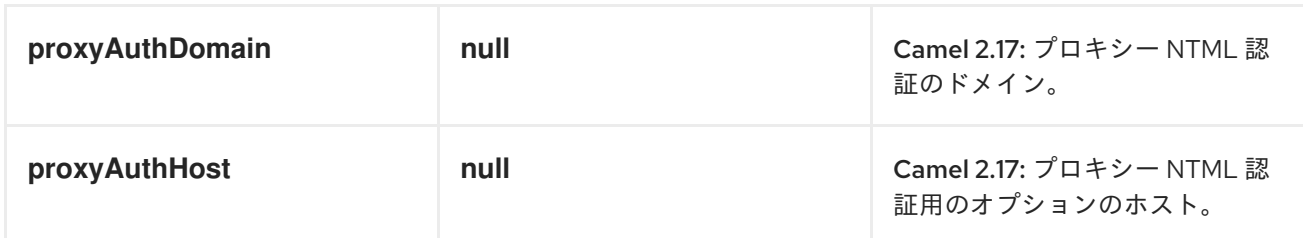

エクスチェンジデータ形式

*Camel* はボディーを *com.google.code.geocoder.model.GeocodeResponse* タイプとして配信しま す。また、アドレスが *current* の場合、応答は現在 の場所の *JSON* 表現を持つ *String* 型になります。

オプション *headersOnly* が *true* に設定されている場合、メッセージボディーはそのまま残り、ヘッ ダーのみが *<Exchange>* に追加されます。

メッセージヘッダー

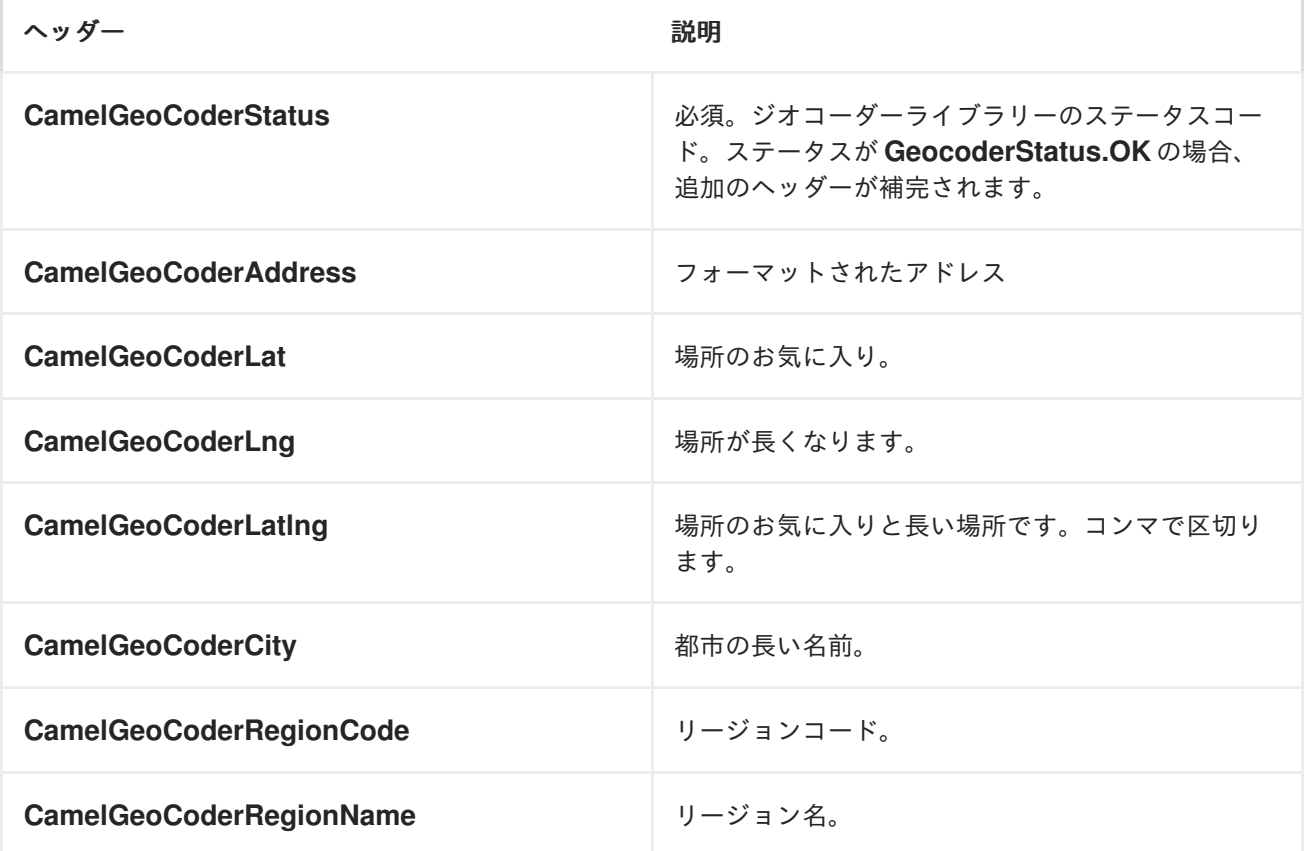

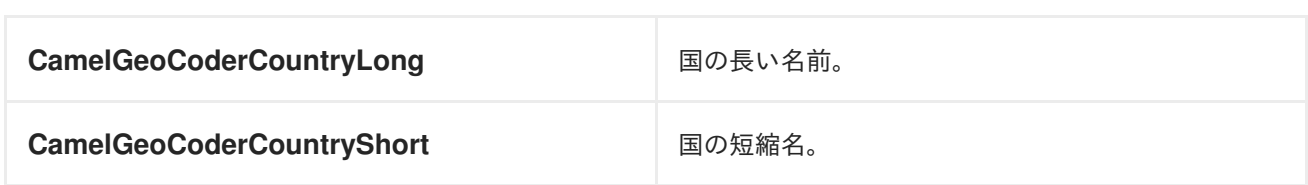

使用中の利用可能なデータおよびモード(アドレス対 *latlng*)によっては、すべてのヘッダーが提供 されるわけではないことに注意してください。

サンプル

以下の例では、*Paris*、*France* <sup>の</sup> *latitude* と *longitude* を取得しています。

*from("direct:start") .to("geocoder:address:Paris, France")*

*CamelGeoCoderAddress* でヘッダーを指定すると、エンドポイント設定が上書きされるため、 *Copenhagen* の場所を取得するには、以下のようにヘッダーでメッセージを送信できます。

*template.sendBodyAndHeader("direct:start", "Hello", GeoCoderConstants.ADDRESS, "Copenhagen, Denmark");*

*latitude* と *longitude* のアドレスを取得するには、以下を実行できます。

*from("direct:start") .to("geocoder:latlng:40.714224,-73.961452") .log("Location \${header.CamelGeocoderAddress} is at lat/lng: \${header.CamelGeocoderLatlng} and in country \${header.CamelGeoCoderCountryShort}")*

ログを作成する

*Location 285 Bedford Avenue, Brooklyn, NY 11211, USA is at lat/lng: 40.71412890,- 73.96140740 and in country US*

現在の場所を取得するには、以下のように *current* をアドレスとして使用します。

*from("direct:start") .to("geocoder:address:current")* 第*57*章 *GIT*

*GIT* コンポーネント

*Camel 2.16* 以降で利用可能

*Git* コンポーネントを使用すると、汎用 *Git* リポジトリーを操作することができます。

*<dependency> <groupId>org.apache.camel</groupId> <artifactId>camel-git</artifactId> <version>2.17.0.redhat-630xxx</version> <!-- use the same version as your Camel core version --> </dependency>*

*URI* 形式

*git://localRepositoryPath[?options]*

*URI* オプション

プロデューサーは特定のリポジトリーで操作を行うことができます。コンシューマーは特定のリポジ トリーでコミット、タグ、およびブランチを使用できます。

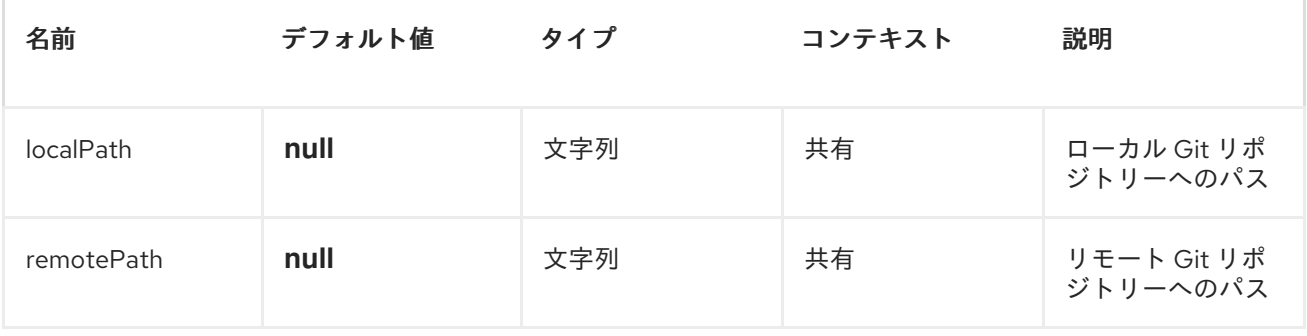

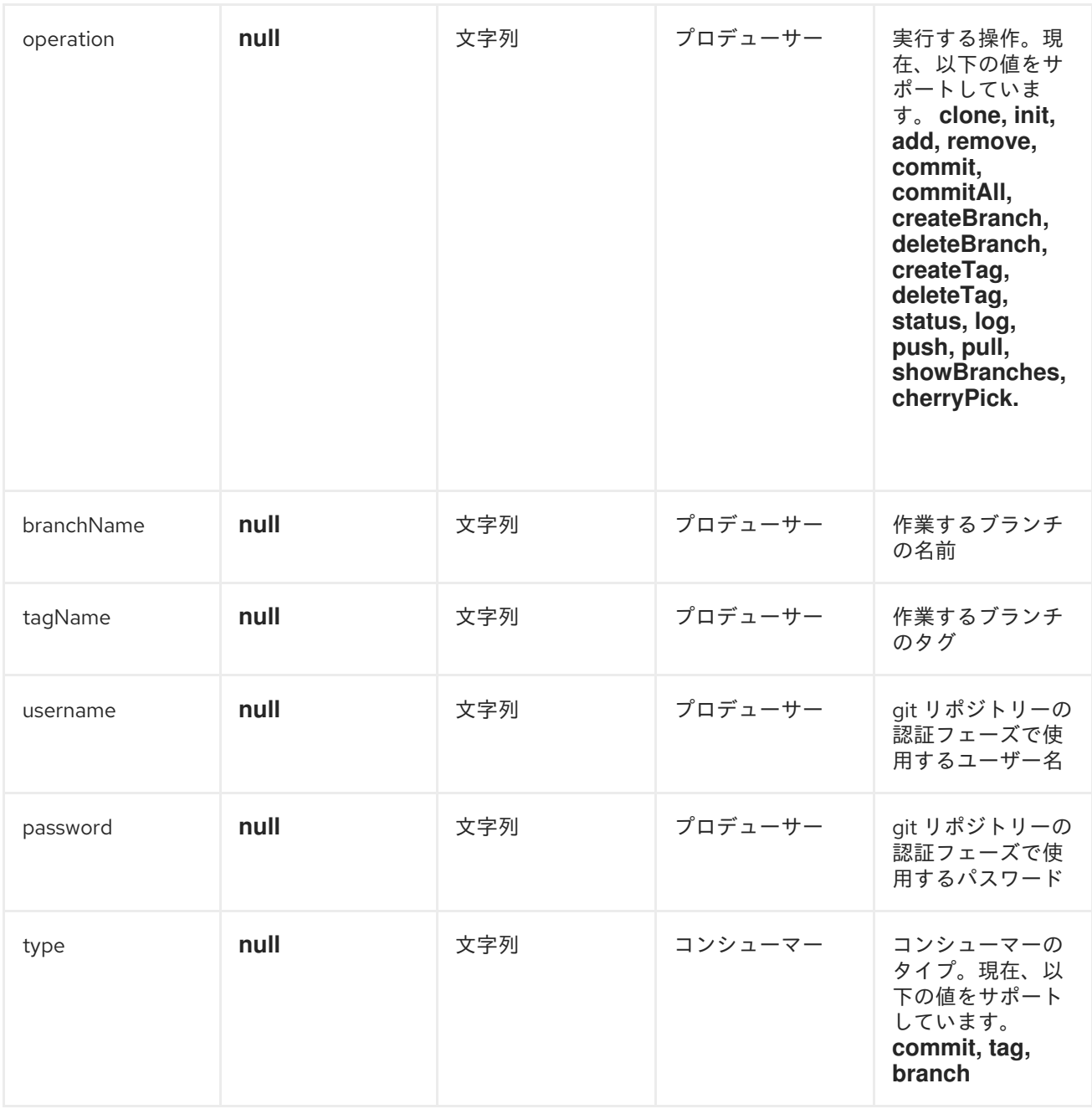

## メッセージヘッダー

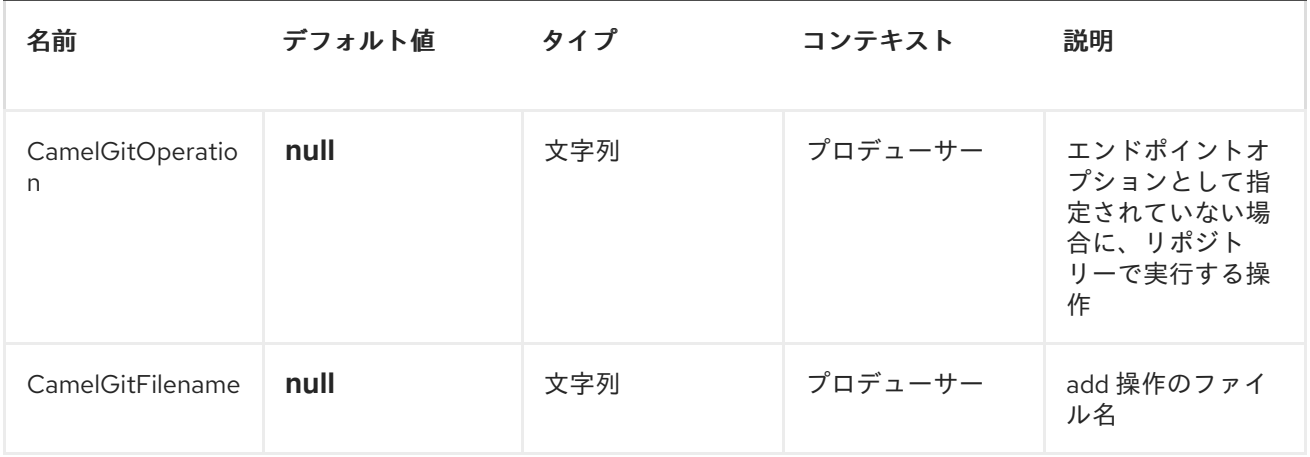

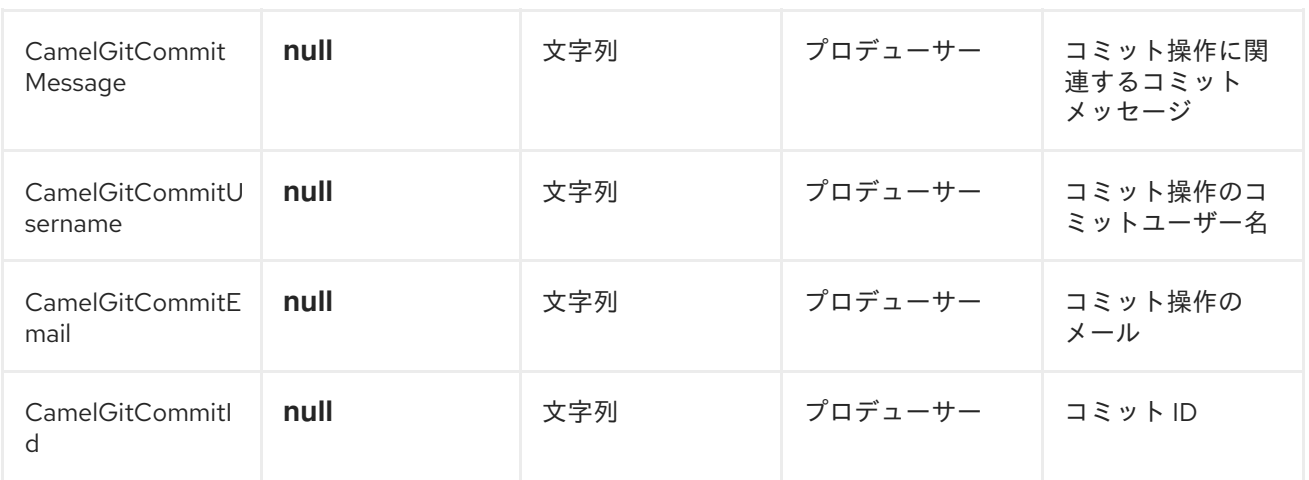

プロデューサーの例

以下は、ファイル *test.java* をローカルリポジトリーに追加し、*master* ブランチに特定のメッセージ でコミットしてからリモートリポジトリーにプッシュするプロデューサーのルート例です。

*from("direct:start") .setHeader(GitConstants.GIT\_FILE\_NAME, constant("test.java")) .to("git:///tmp/testRepo?operation=add") .setHeader(GitConstants.GIT\_COMMIT\_MESSAGE, constant("first commit")) .to("git:///tmp/testRepo?operation=commit") .to("git:///tmp/testRepo? operation=push&remotePath=https://foo.com/test/test.git&username=xxx&password=xxx")*

コンシューマーの例

以下は、コミットを使用するコンシューマーのルート例です。

*from("git:///tmp/testRepo?type=commit") .to(....)*

#### 第*58*章 *GITHUB*

*GITHUB* コンポーネント

*Camel 2.15* 以降で利用可能

*GitHub* コンポーネントは、*[egit-github](http://org.eclipse.egit.github.core)* をカプセル化して *GitHub API* と対話します。現在、新しい プル要求、プル要求のコメント、タグ、およびコミットのポーリングが行われています。プル要求にコ メントを作成したり、プルリクエストを完全に閉じることもできます。

*Webhook* ではなく、このエンドポイントは単純なポーリングに依存します。理由は次のとおりで す。

信頼性*/*安定性の懸念

ポーリングしているペイロードのタイプは通常大きくありません(上向き、ページングは *API* で利用可能です)。

*Webhook* が失敗した場合にパブリックにアクセスできない一部のアプリケーションをサ ポートする必要があります。

*GitHub API* はかなり大きくなることに注意してください。そのため、このコンポーネントは簡単に 拡張でき、追加の対話を提供できます。

*Maven* ユーザーは、このコンポーネントの *pom.xml* に以下の依存関係を追加する必要があります。

*<dependency> <groupId>org.apache.camel</groupId> <artifactId>camel-github</artifactId> <version>\${camel-version}</version> </dependency>*

*URI* 形式

*github://endpoint[?options]*

必須オプション:

# これらは エンドポイントで直接設定できることに注意してください。

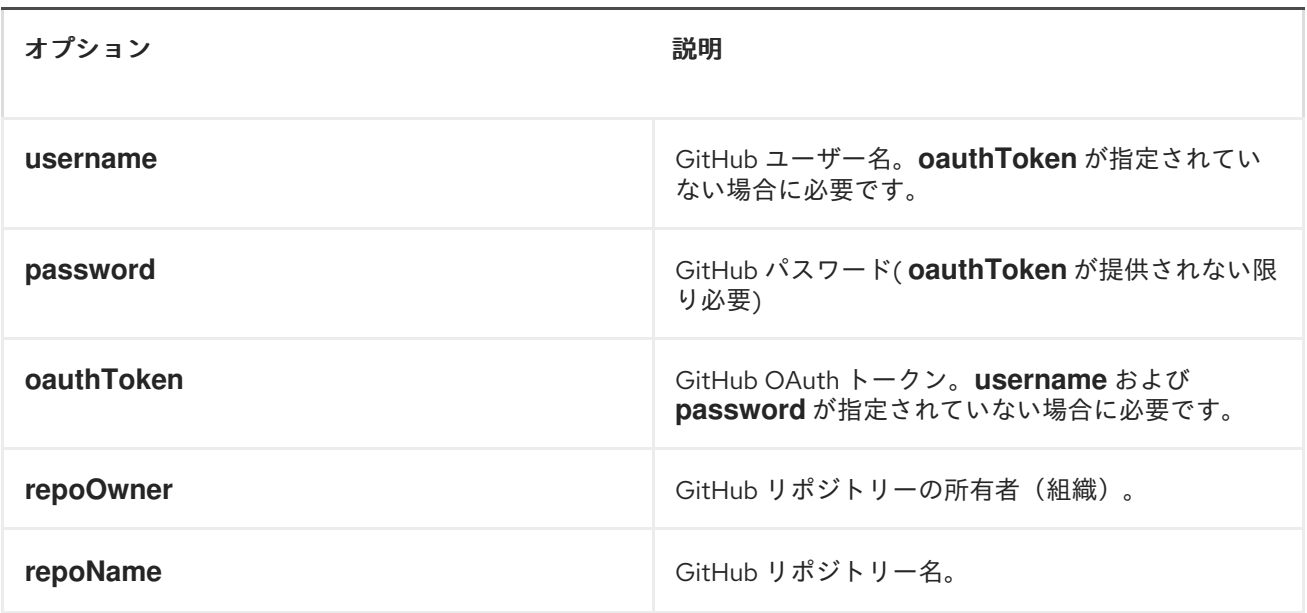

### コンシューマーエンドポイント:

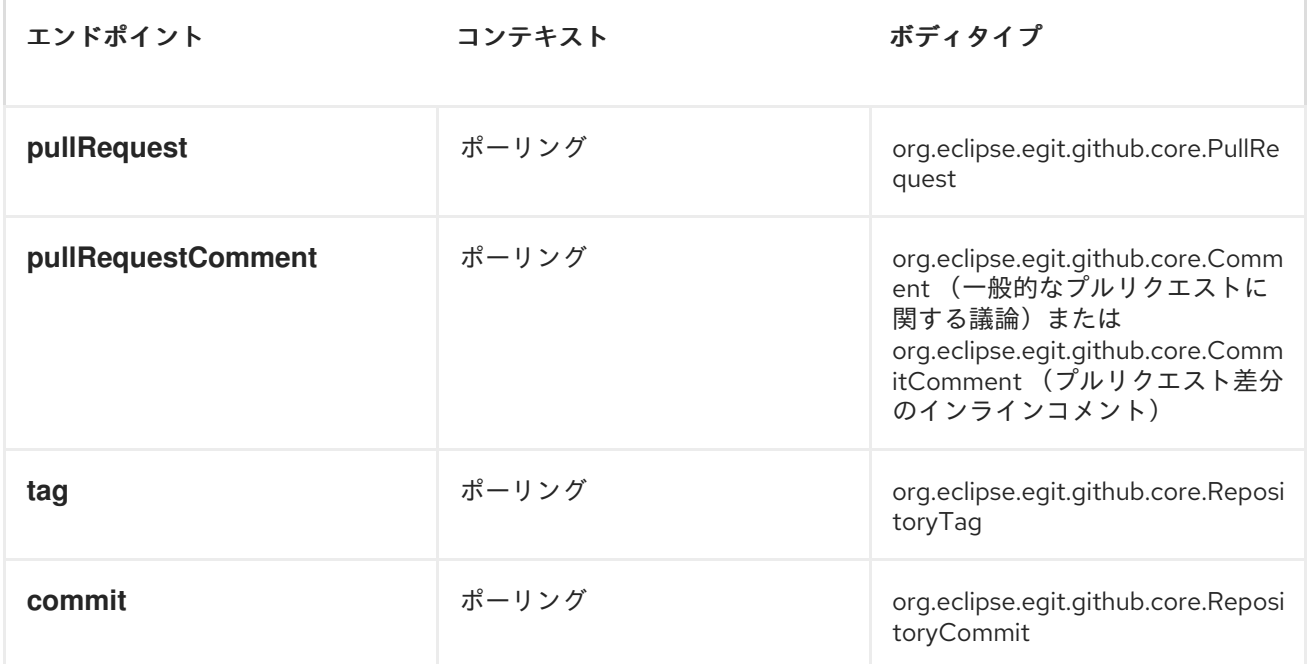

# プロデューサーエンドポイント:

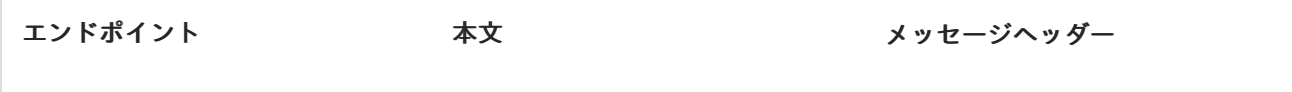

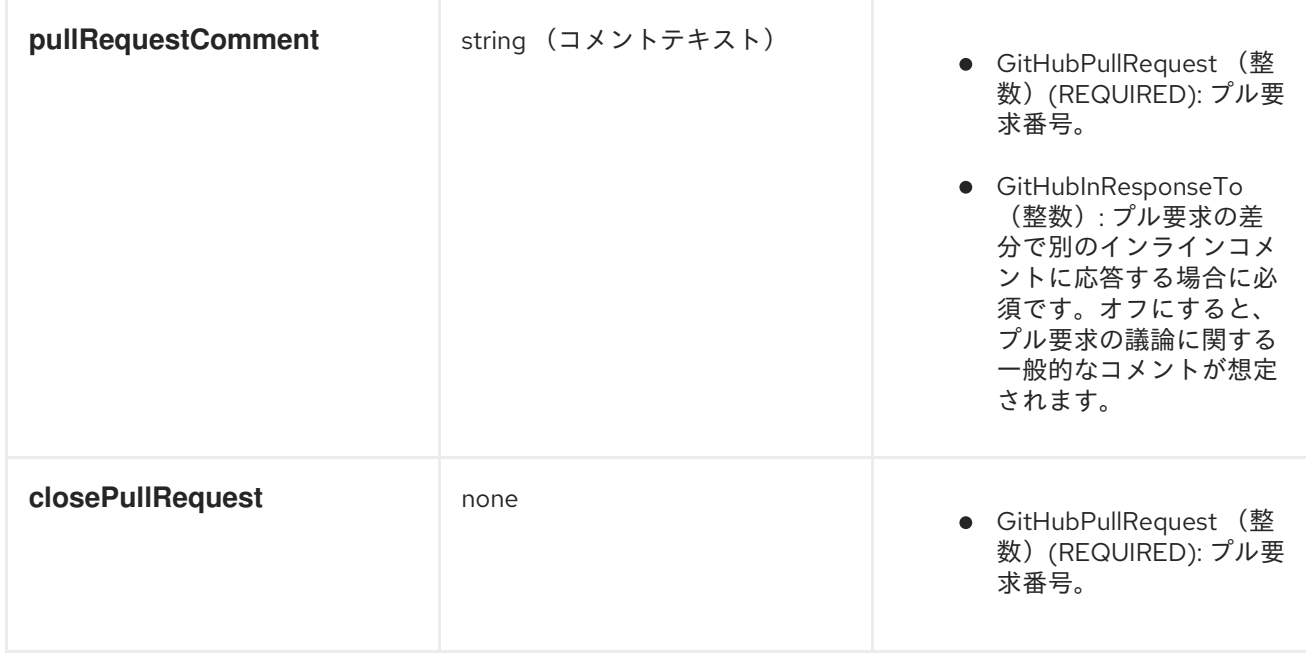

# *URI* オプション

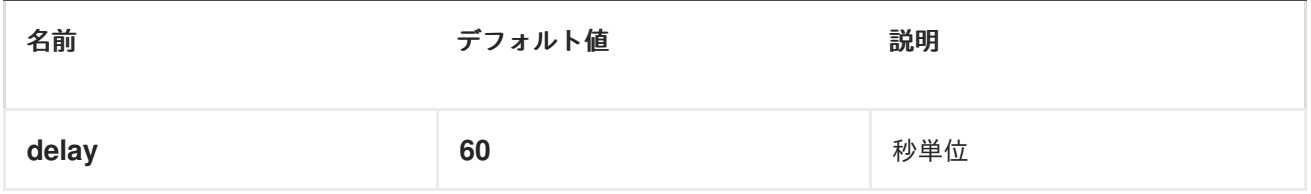

#### 第*59*章 *GOOGLECALENDAR*

*GOOGLECALENDAR* コンポーネント

*Camel 2.15* 以降で利用可能

コンポーネントの説明

*Google Calendar* コンポーネントは、*Google* カレンダー *Web API* 経由で *Google* カレンダー への [アクセスを提供します。](https://developers.google.com/google-apps/calendar/v3/reference/)

*Google* カレンダーは、*OAuth 2.0* [プロトコル](https://developers.google.com/accounts/docs/OAuth2) を使用して *Google* アカウントを認証し、ユーザー [データへのアクセスを承認します。このコンポーネントを使用する前に、アカウントを作成し、](https://developers.google.com/google-apps/calendar/auth)*OAuth* クレデンシャル を生成 する必要があります。認証情報は、*clientId*、*clientSecret*、および *refreshToken* で設定されます。有効期間の長い *refreshToken* を生成するための便利なリソースは *OAuth* [プレイグラウンドです](https://developers.google.com/oauthplayground)。

*Maven* ユーザーは、このコンポーネントの *pom.xml* に以下の依存関係を追加する必要があります。

*<dependency> <groupId>org.apache.camel</groupId> <artifactId>camel-google-calendar</artifactId> <version>2.17.0.redhat-630xxx</version> </dependency>*

*URI* 形式

*GoogleCalendar* コンポーネントは以下の *URI* 形式を使用します。

*google-calendar://endpoint-prefix/endpoint?[options]*

エンドポイント接頭辞は以下のいずれかになります。

- *acl*
- 

*calendars*

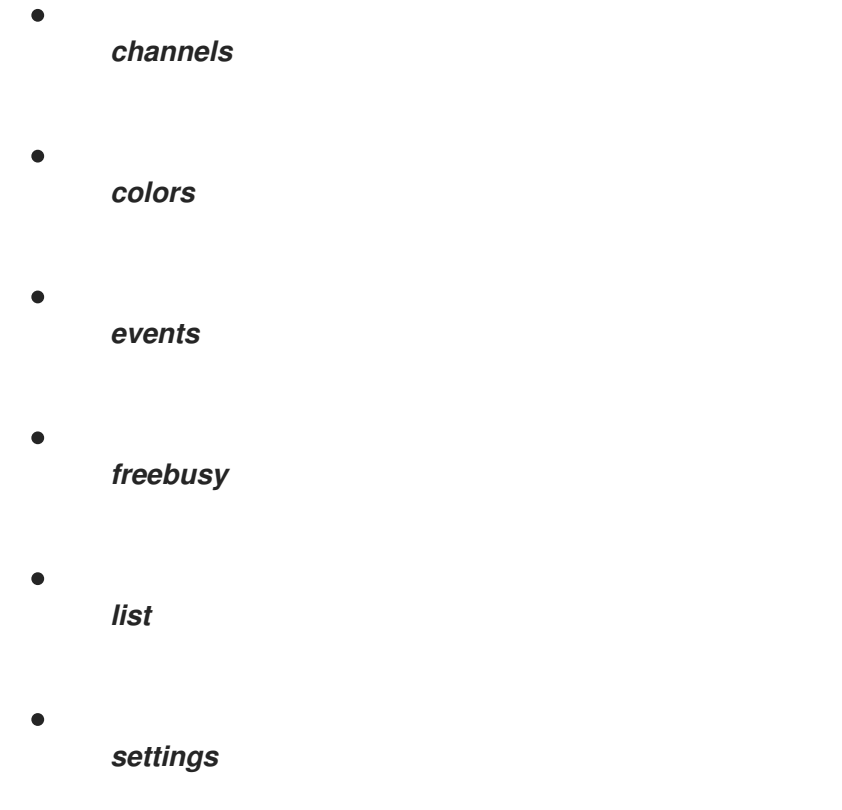

## *GOOGLECALENDARCOMPONENT*

*GoogleCalendar* コンポーネントは、以下のオプションで設定できます。これらのオプションは、タ イプ *org.apache.camel.component.google.calendar.GoogleCalendarConfiguration* のコンポーネン トの *Bean* プロパティー *configuration* を使用して提供できます。

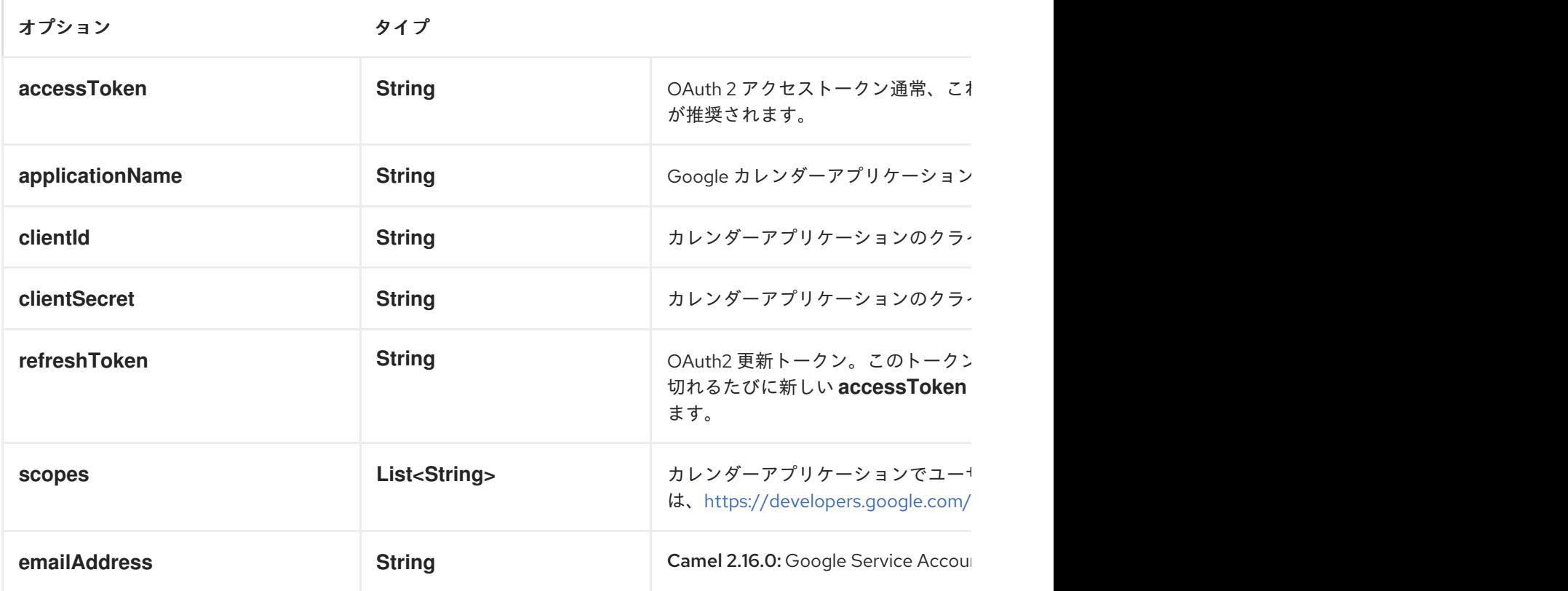

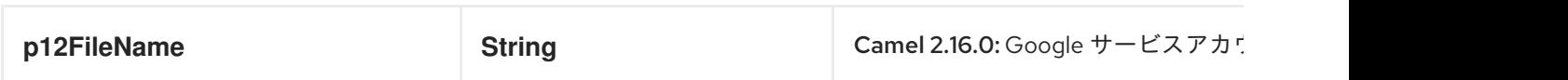

プロデューサーエンドポイント

プロデューサーエンドポイントはエンドポイント接頭辞を使用し、続いてエンドポイント名と以下で 説明する関連オプションを使用できます。一部のエンドポイントには、短縮エイリアスを使用できま す。エンドポイント *URI* には 接頭辞が含まれている必要があります。

必須ではないエンドポイントオプションは *[]* で示されます。エンドポイントに必須のオプションがな い場合は、*[]* オプションのセットの *1* つを指定する必要があります。プロデューサーエンドポイント は、*Camel Exchange In* メッセージに含まれる値を持つ *endpoint* オプションの名前が含まれる必要が ある特別なオプション *inBody* を使用することもできます。

エンドポイントオプションは、エンドポイント *URI* またはメッセージヘッダーで動的に指定できま す。メッセージヘッダー名は *CamelGoogleCalendar.<option>* の形式である必要があります。*inBody* オプションはメッセージヘッダーを上書きすることに注意してください。つまり、エンドポイントオプ ション *inBody=option* は *CamelGoogleCalendar.option* ヘッダーを上書きすることに注意してくださ い。

*1.*エンドポイント接頭辞 **ACL**

以下のエンドポイントは、以下のように接頭辞 *acl* で呼び出すことができます。

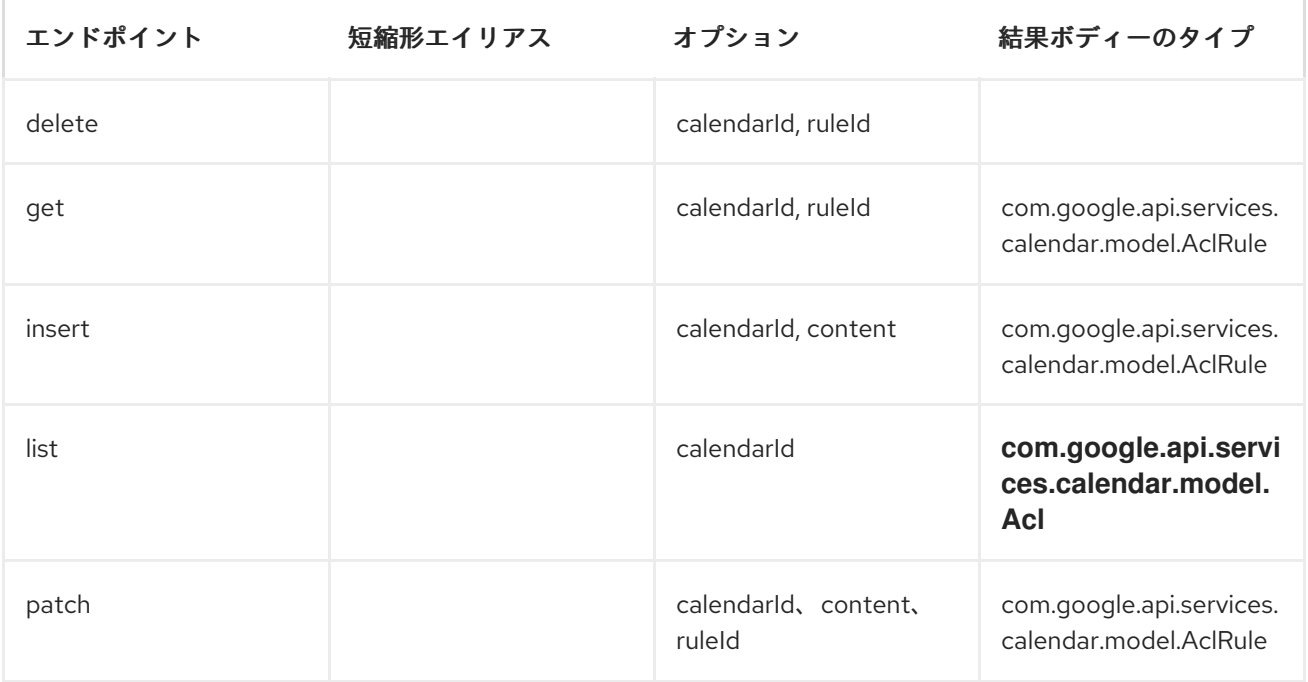

*google-calendar://acl/endpoint?[options]*

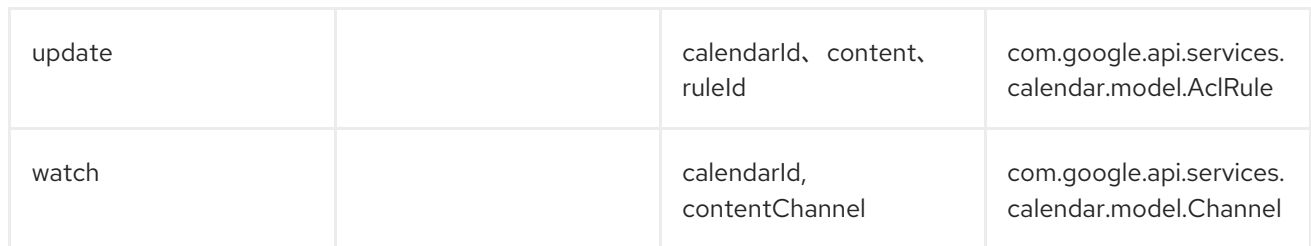

# **ACL**<sup>の</sup> *URI* オプション

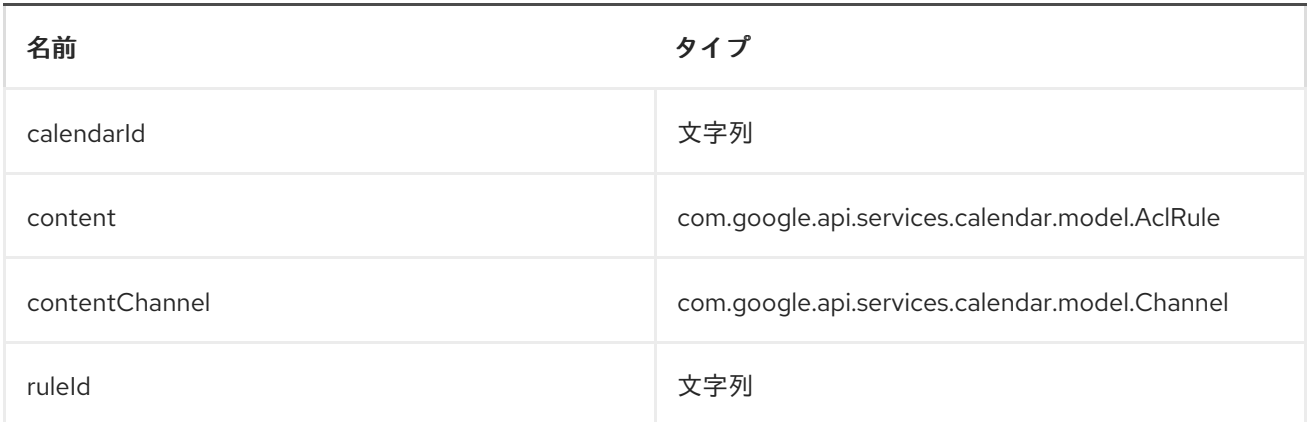

*2.*エンドポイント接頭辞 カレンダー

以下のエンドポイントは、以下のように接頭辞 *calendars* で呼び出すことができます。

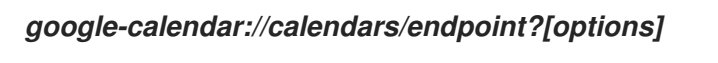

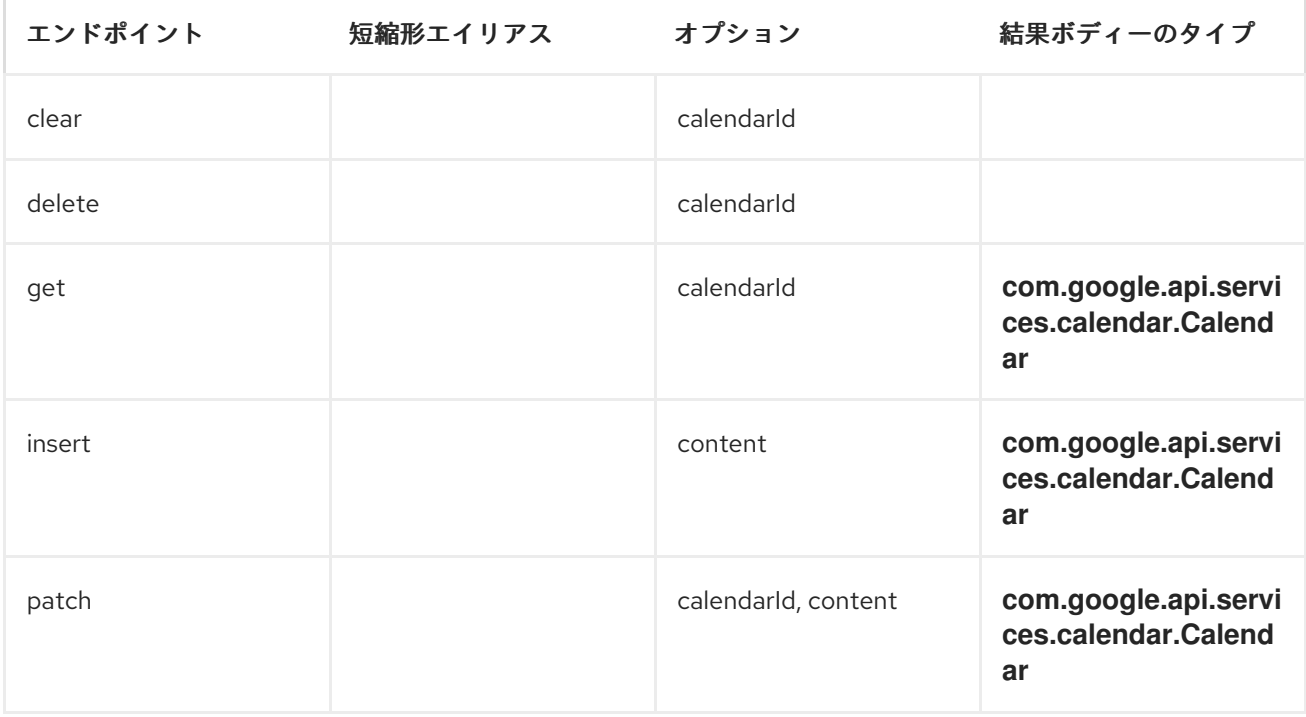

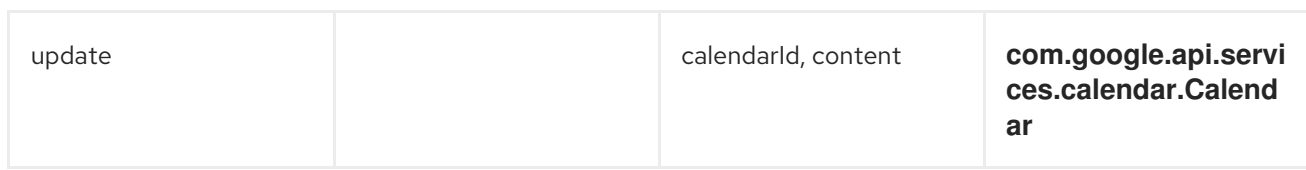

# カレンダー<sup>の</sup> *URI* オプション

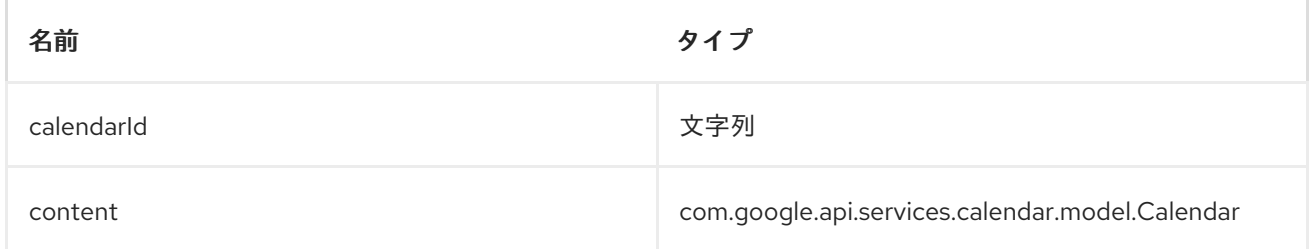

## *3.*エンドポイント接頭辞 チャネル

以下のエンドポイントは、以下のように接頭辞 *channels* で呼び出すことができます。

## *google-calendar://channels/endpoint?[options]*

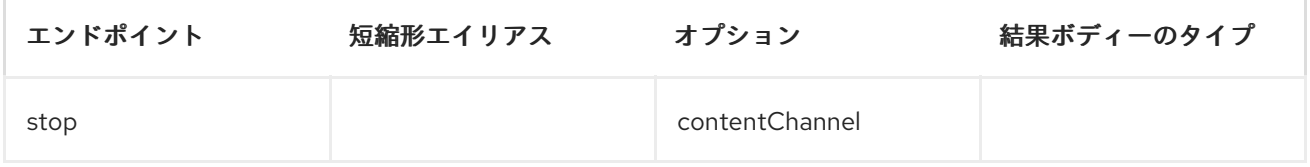

## チャネル<sup>の</sup> *URI* オプション

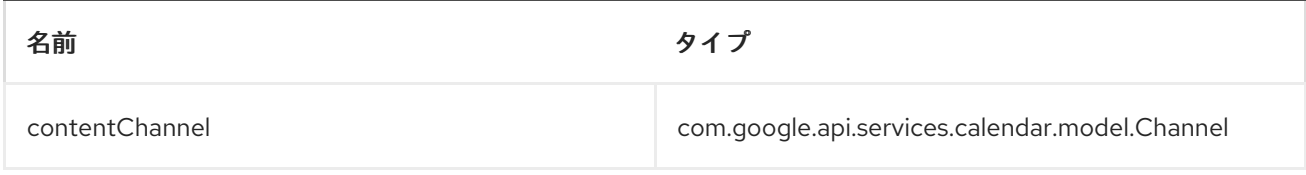

# *4.*エンドポイント接頭辞の 色

ш

以下のエンドポイントは、以下のように接頭辞 *colors* で呼び出すことができます。

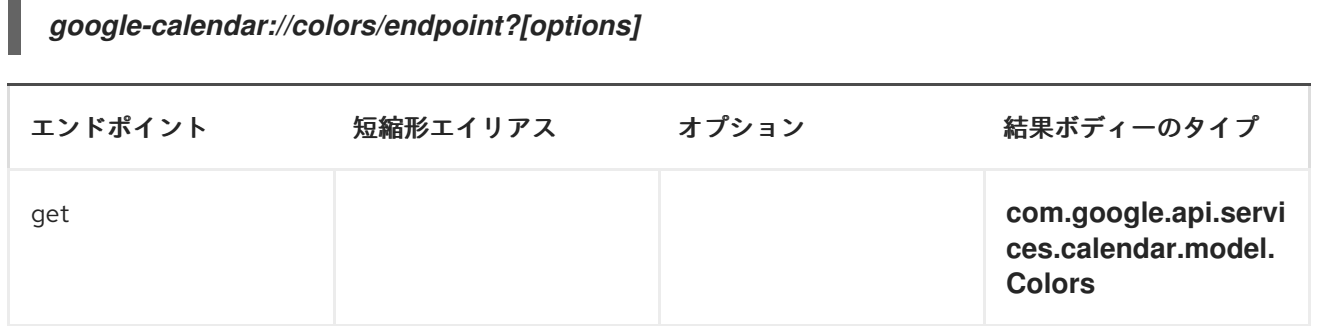

# 色<sup>の</sup> *URI* オプション

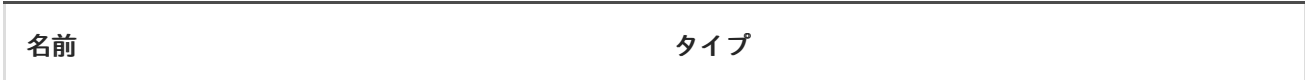

*5.*エンドポイント接頭辞 イベント

以下のエンドポイントは、以下のように接頭辞 *events* で呼び出すことができます。

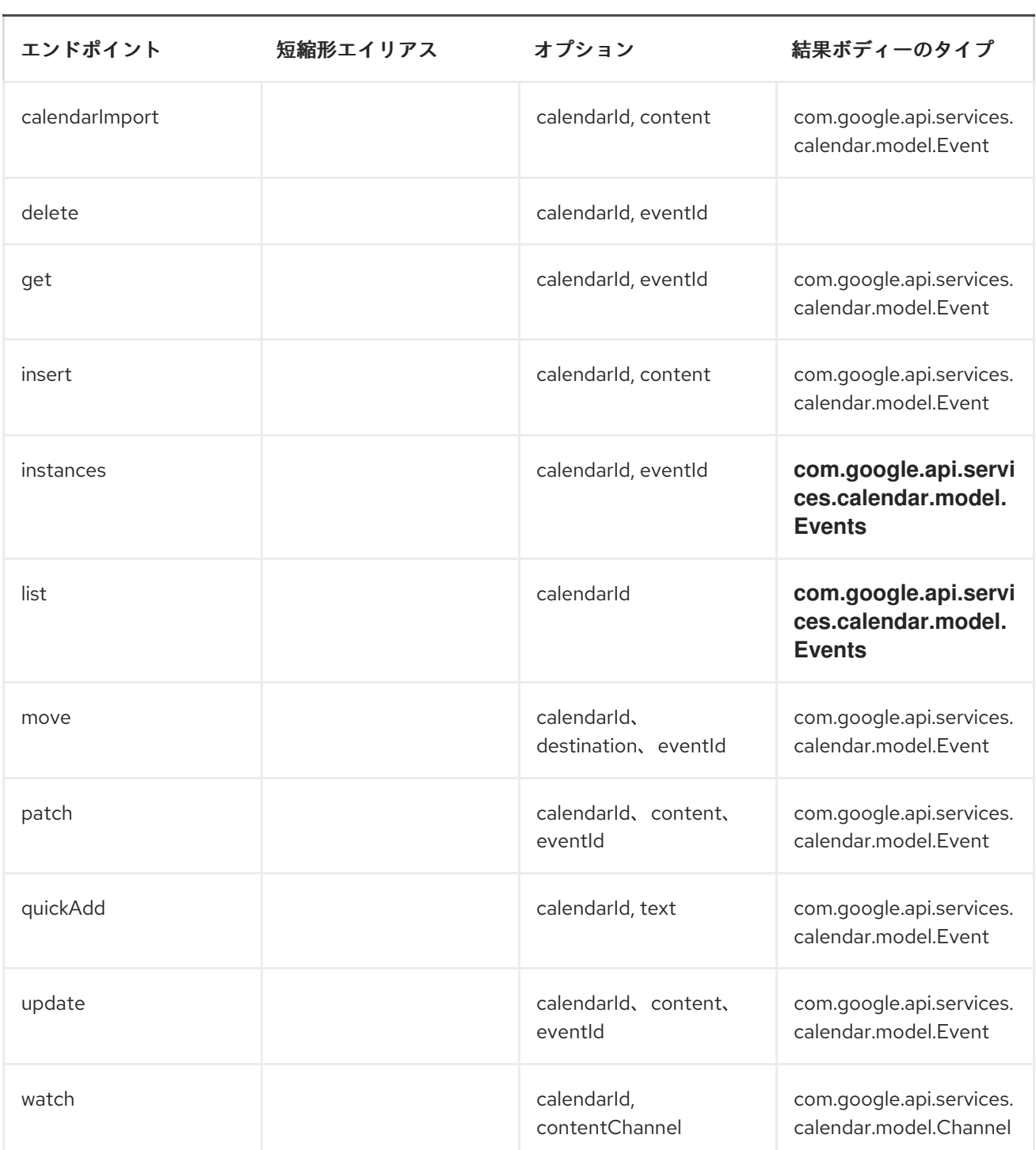

*google-calendar://events/endpoint?[options]*
#### イベント<sup>の</sup> *URI* オプション

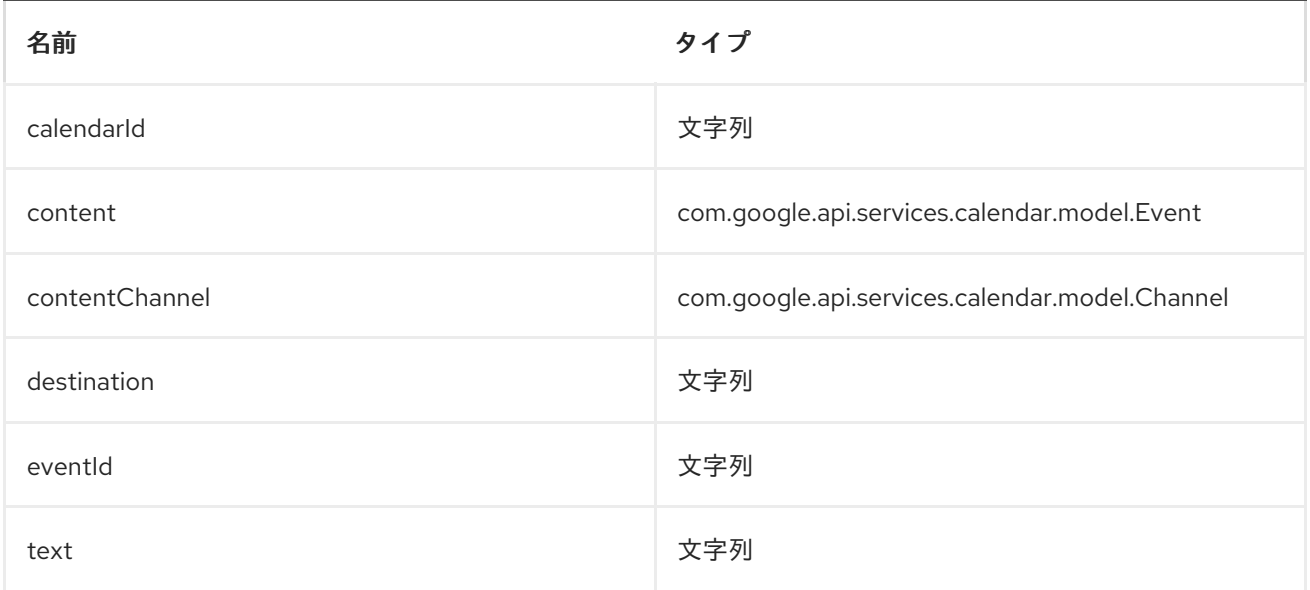

*6.*エンドポイント接頭辞 **FREEBUSY**

以下のエンドポイントは、以下のように接頭辞 *freebusy* で呼び出すことができます。

*google-calendar://freebusy/endpoint?[options]*

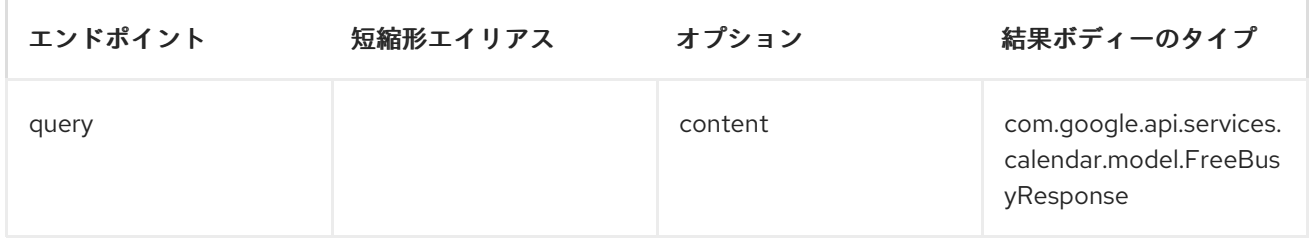

#### **FREEBUSY**<sup>の</sup> *URI* オプション

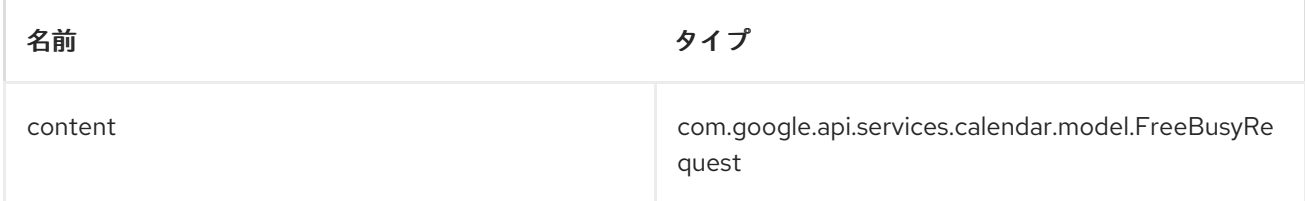

#### *7.ENDPOINT PREFIX* **LIST**

以下のエンドポイントは、以下のように接頭辞 *list* で呼び出すことができます。

*google-calendar://list/endpoint?[options]*

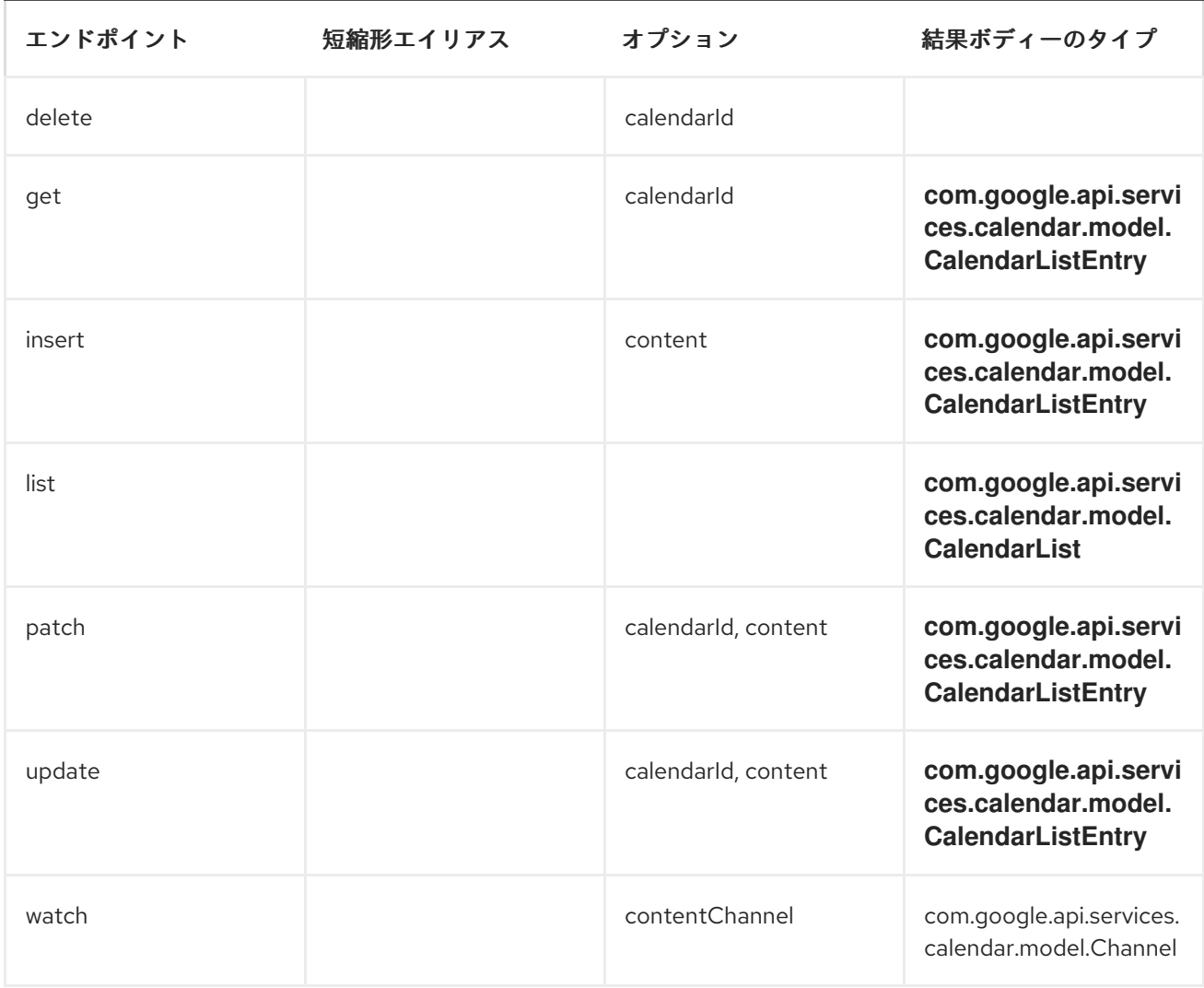

## **LIST**<sup>の</sup> *URI* オプション

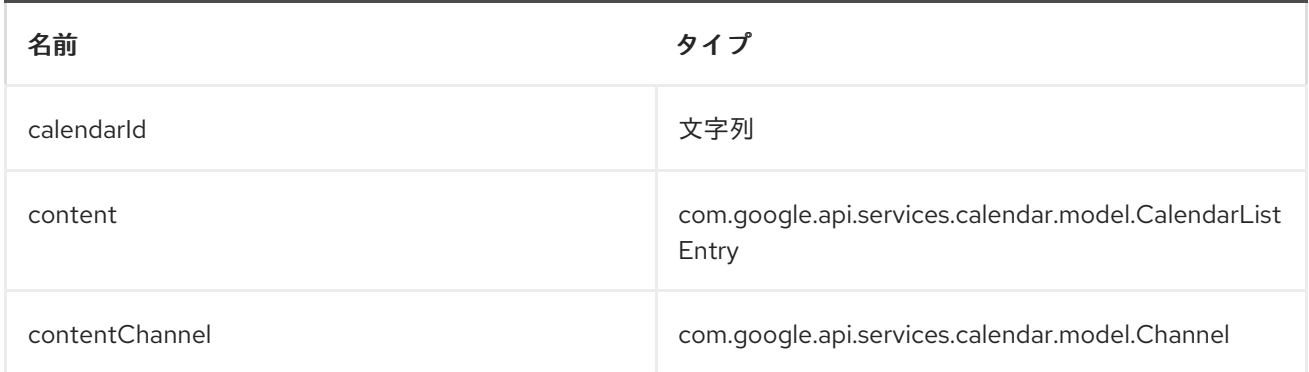

## *8.*エンドポイント接頭辞の 設定

以下のエンドポイントは、以下のように接頭辞 *settings* で呼び出すことができます。

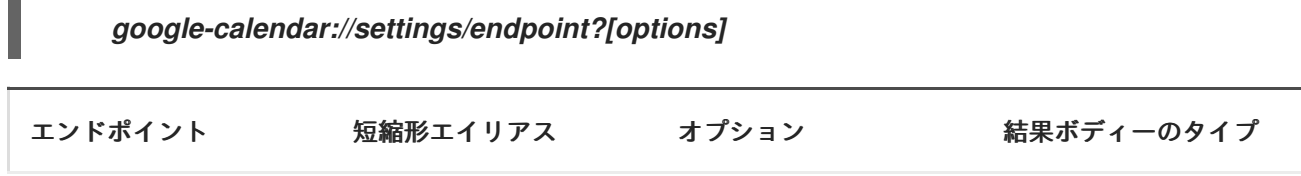

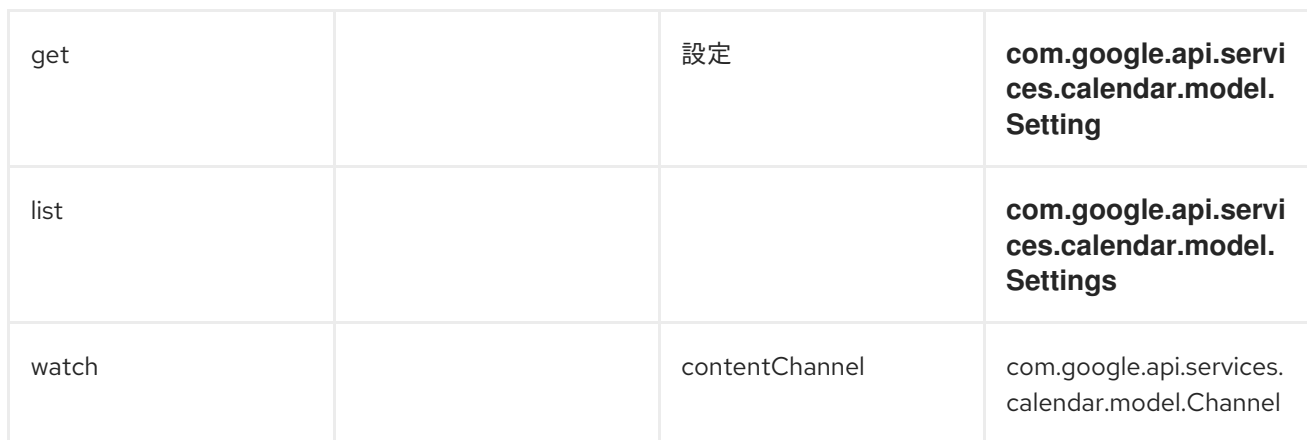

設定<sup>の</sup> *URI* オプション

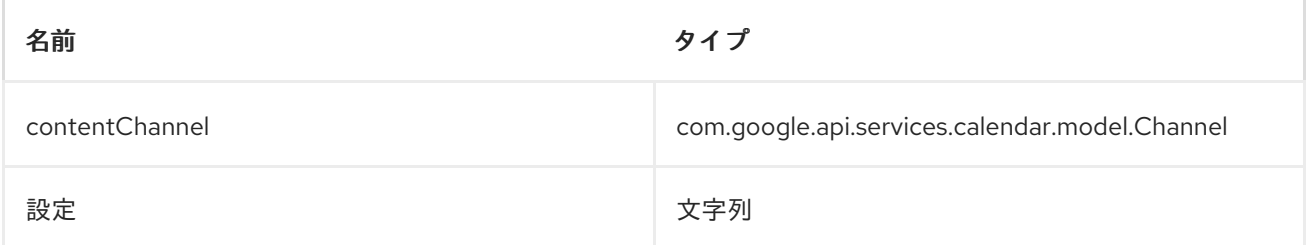

コンシューマーエンドポイント

プロデューサーエンドポイントはいずれもコンシューマーエンドポイントとして使用できます。コン シューマーエンドポイントは、*consumer.* 接頭辞が付い た *[Scheduled](http://camel.apache.org/polling-consumer.html#PollingConsumer-ScheduledPollConsumerOptions) Poll Consumer* オプション を 使用して、エンドポイントの呼び出しをスケジュールできます。配列またはコレクションを返すコン シューマーエンドポイントは、要素ごとにエクスチェンジを *1* つ生成し、それらのルートはエクスチェ ンジごとに *1* 回実行されます。

メッセージヘッダー

*URI* オプションは、*CamelGoogleCalendar.* 接頭辞が付いたプロデューサーエンドポイントのメッ セージヘッダーで指定できます。

メッセージボディー

すべての結果メッセージ本文は、*GoogleCalendarComponent* によって使用される基礎となる *API* によって提供されるオブジェクトを使用します。プロデューサーエンドポイントは、*inBody* エンドポ イント *URI* パラメーターに受信メッセージボディーのオプション名を指定できます。配列またはコレク ションを返すエンドポイントの場合、コンシューマーエンドポイントはすべての要素を個別のメッセー ジにマップします。

#### 第*60*章 *GOOGLEDRIVE*

*GOOGLEDRIVE COMPONENT*

*Camel 2.14* から利用可能

*Google Drive* コンポーネントは、*Google Drive Web API* 経由で *Google* ドライブファイルストレー ジサービス [へのアクセスを提供します。](https://developers.google.com/drive/v2/reference)

*Google* ドライブは、*OAuth 2.0* [プロトコル](https://developers.google.com/accounts/docs/OAuth2) を使用して *Google* アカウントを認証し、ユーザーデー [タへのアクセスを承認します。このコンポーネントを使用する前に、アカウントを作成し、](https://developers.google.com/drive/web/auth/web-server)*OAuth* ク レデンシャル を生成 する必要があります。認証情報は、*clientId*、*clientSecret*、および *refreshToken* で設定されます。有効期間の長い *refreshToken* [を生成するための便利なリソースは](https://developers.google.com/oauthplayground) *OAuth* プレイグ ラウンドです。

*Maven* ユーザーは、このコンポーネントの *pom.xml* に以下の依存関係を追加する必要があります。

*<dependency> <groupId>org.apache.camel</groupId> <artifactId>camel-google-drive</artifactId> <version>2.14-SNAPSHOT</version> </dependency>*

*URI* 形式

*GoogleDrive* コンポーネントは以下の *URI* 形式を使用します。

*google-drive://endpoint-prefix/endpoint?[options]*

エンドポイント接頭辞は以下のいずれかになります。

*drive-about*

*drive-apps*

- *drive-changes*
- *drive-channels*
- *drive-children*
- *drive-comments*
- $\bullet$ *drive-files*
- *drive-parents*
- *drive-permissions*
- $\bullet$ *drive-properties*
- *drive-realtime*
- *drive-replies*
- *drive-revisions*

## *GOOGLEDRIVECOMPONENT*

*GoogleDrive* コンポーネントは、以下のオプションで設定できます。これらのオプションは、タイプ *org.apache.camel.component.google.drive.GoogleDriveConfiguration* のコンポーネントの *Bean* プロパティー *configuration* を使用して提供できます。

オプション タイプ タイプ 説明

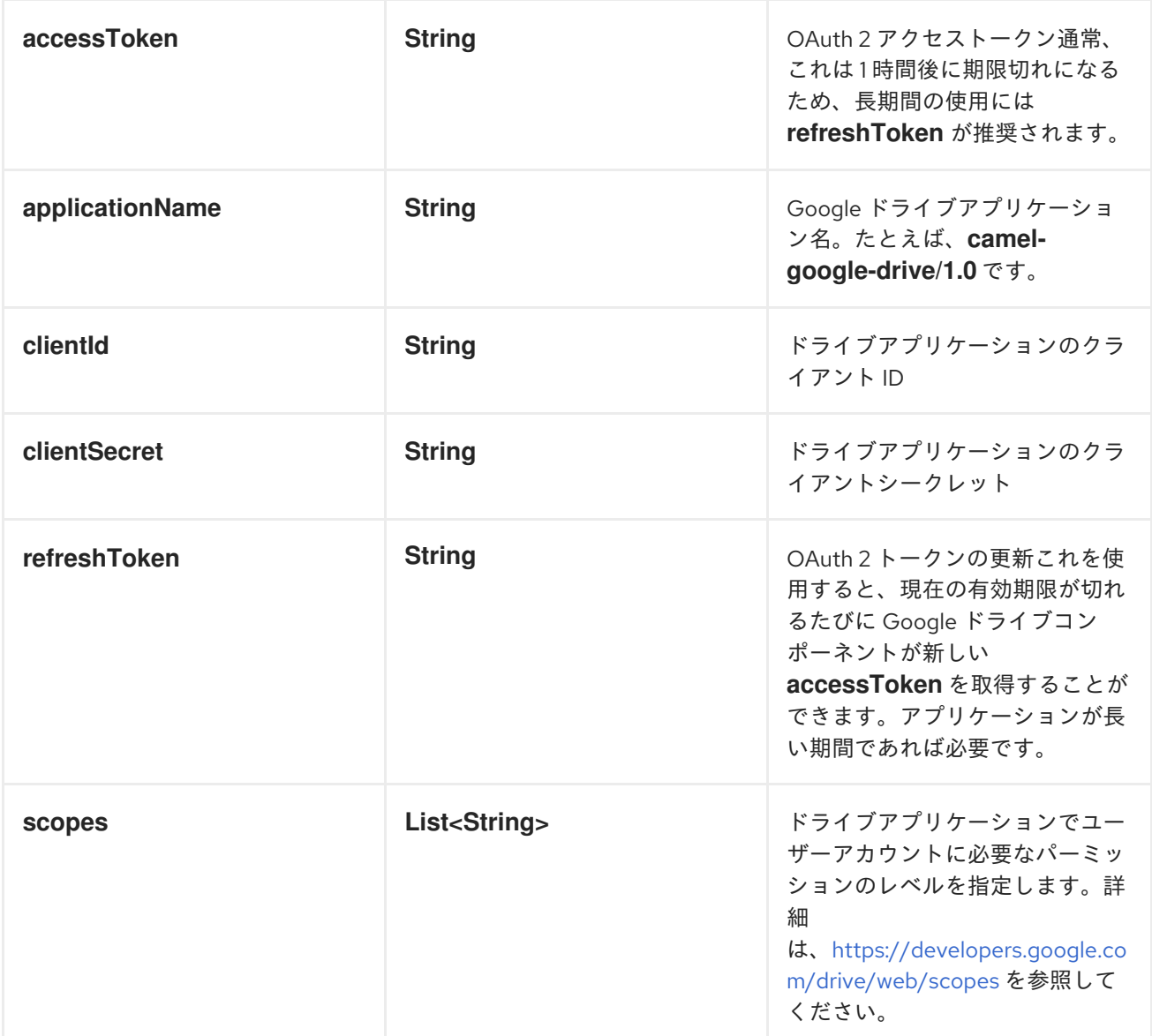

プロデューサーエンドポイント

プロデューサーエンドポイントはエンドポイント接頭辞を使用し、続いてエンドポイント名と以下で 説明する関連オプションを使用できます。一部のエンドポイントには、短縮エイリアスを使用できま す。エンドポイント *URI* には 接頭辞が含まれている必要があります。

必須ではないエンドポイントオプションは *[]* で示されます。エンドポイントに必須のオプションがな い場合は、*[]* オプションのセットの *1* つを指定する必要があります。プロデューサーエンドポイント は、*Camel Exchange In* メッセージに含まれる値を持つ *endpoint* オプションの名前が含まれる必要が ある特別なオプション *inBody* を使用することもできます。

エンドポイントオプションは、エンドポイント *URI* またはメッセージヘッダーで動的に指定できま す。メッセージヘッダー名は *CamelGoogleDrive.<option>* の形式である必要があります。*inBody* オ プションはメッセージヘッダーを上書きすることに注意してください。つまり、エンドポイントオプ

ション *inBody=option* は *CamelGoogleDrive.option* ヘッダーを上書きすることに注意してくださ い。

エンドポイントおよびオプションの詳細は、*API* ドキュメント*( [https://developers.google.com/drive/v2/reference/\)](https://developers.google.com/drive/v2/reference/)*を参照してください。

*1.*エンドポイント接頭辞 *DRIVE-ABOUT*

以下のエンドポイントは、以下のように接頭辞 *drive-about* で呼び出すことができます。

*google-drive://drive-about/endpoint?[options]*

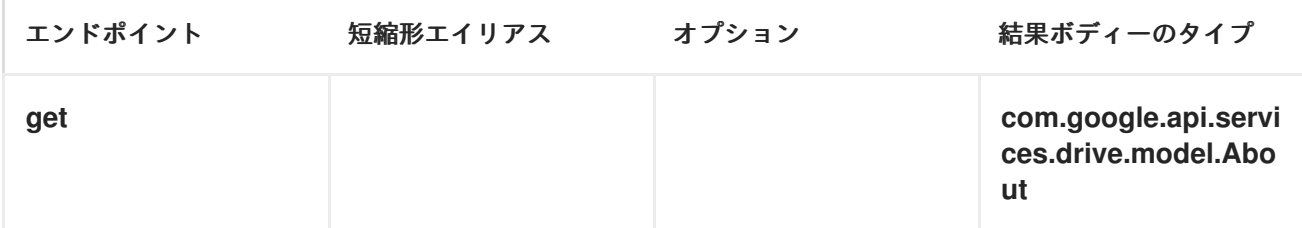

*DRIVE-ABOUT* <sup>の</sup> *URI* オプション

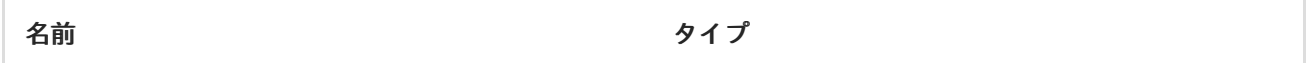

*2.*エンドポイント接頭辞 *DRIVE-APPS*

以下のエンドポイントは、以下のように接頭辞 *drive-apps* で呼び出すことができます。

*google-drive://drive-apps/endpoint?[options]*

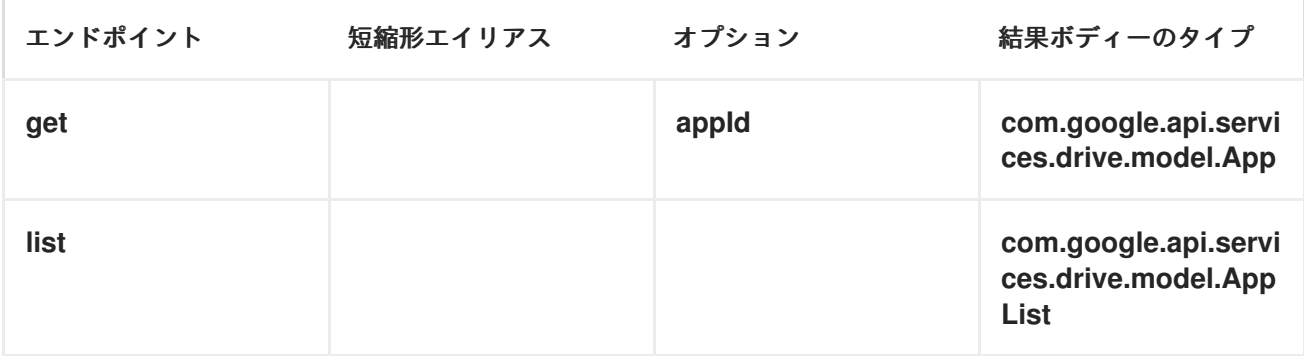

*DRIVE-APPS* <sup>の</sup> *URI* オプション

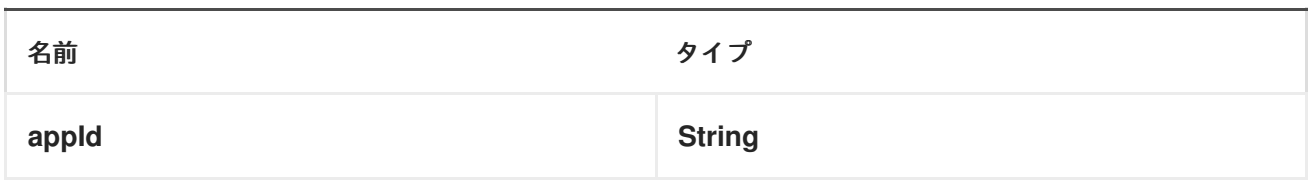

#### *3.*エンドポイント接頭辞 *DRIVE-CHANGES*

以下のエンドポイントは、以下のように接頭辞 *drive-changes* で呼び出すことができます。

*google-drive://drive-changes/endpoint?[options]*

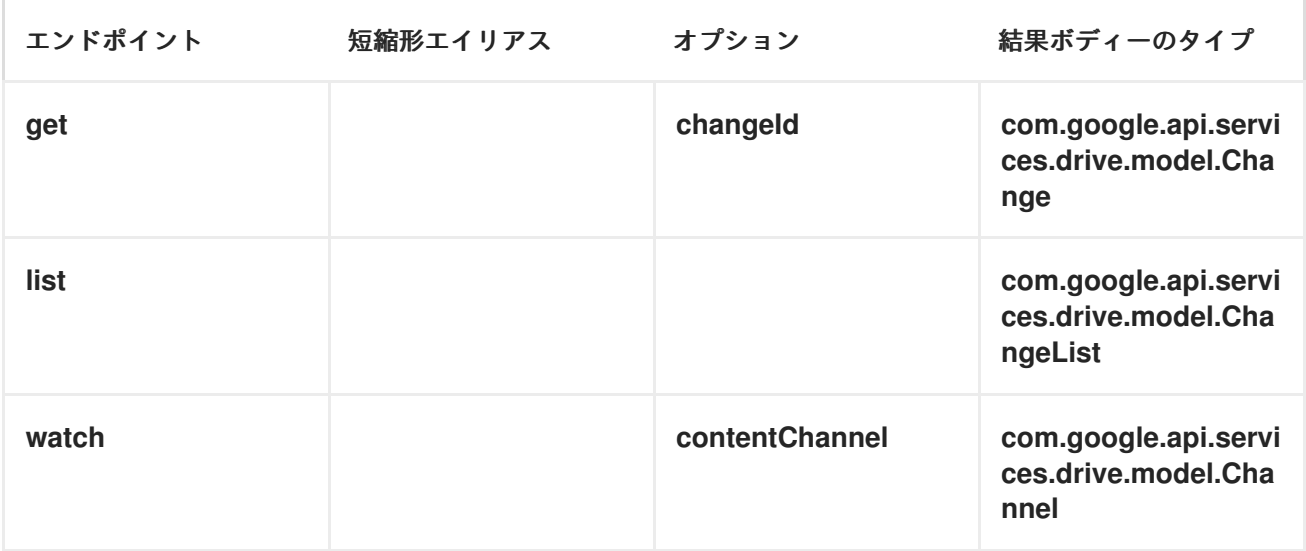

#### *DRIVE-CHANGES* <sup>の</sup> *URI* オプション

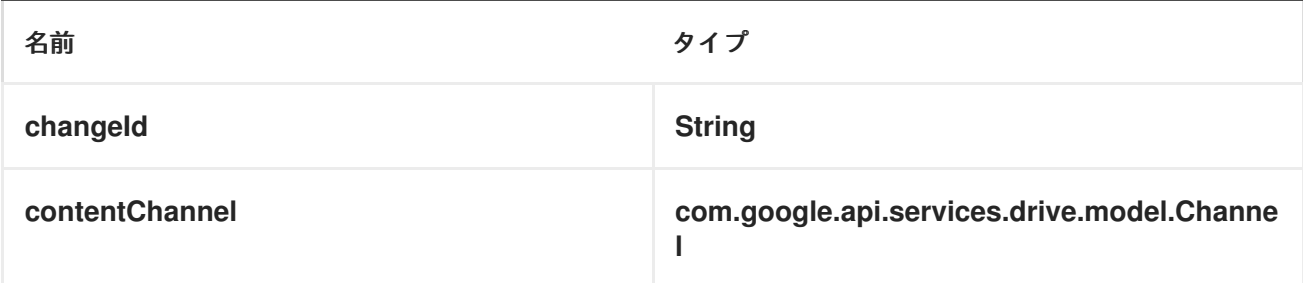

*4.*エンドポイント接頭辞ドライブチャネル

以下のエンドポイントは、以下のように接頭辞 *drive-channels* で呼び出すことができます。

*google-drive://drive-channels/endpoint?[options]*

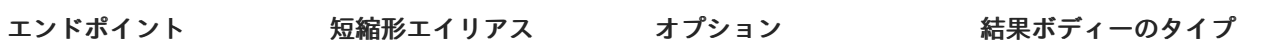

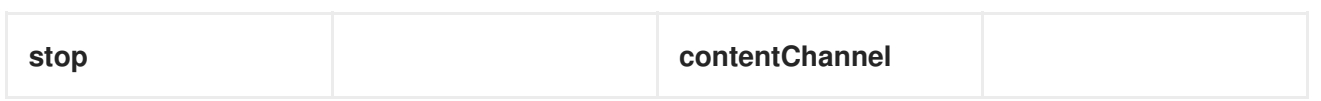

#### *DRIVE-CHANNEL* <sup>の</sup> *URI* オプション

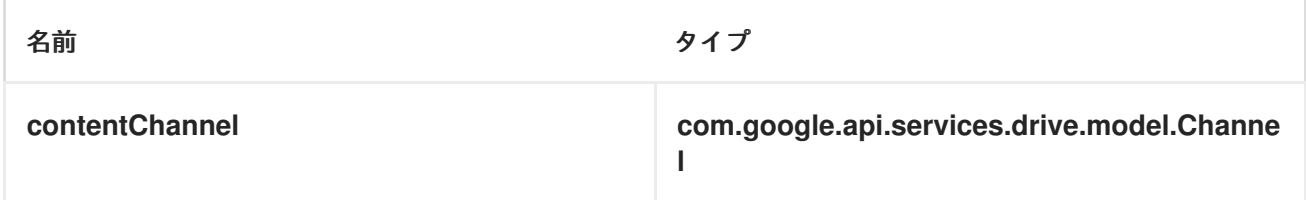

## *5.*エンドポイント接頭辞 *DRIVE-CHILDREN*

以下のエンドポイントは、以下のように接頭辞 *drive-children* で呼び出すことができます。

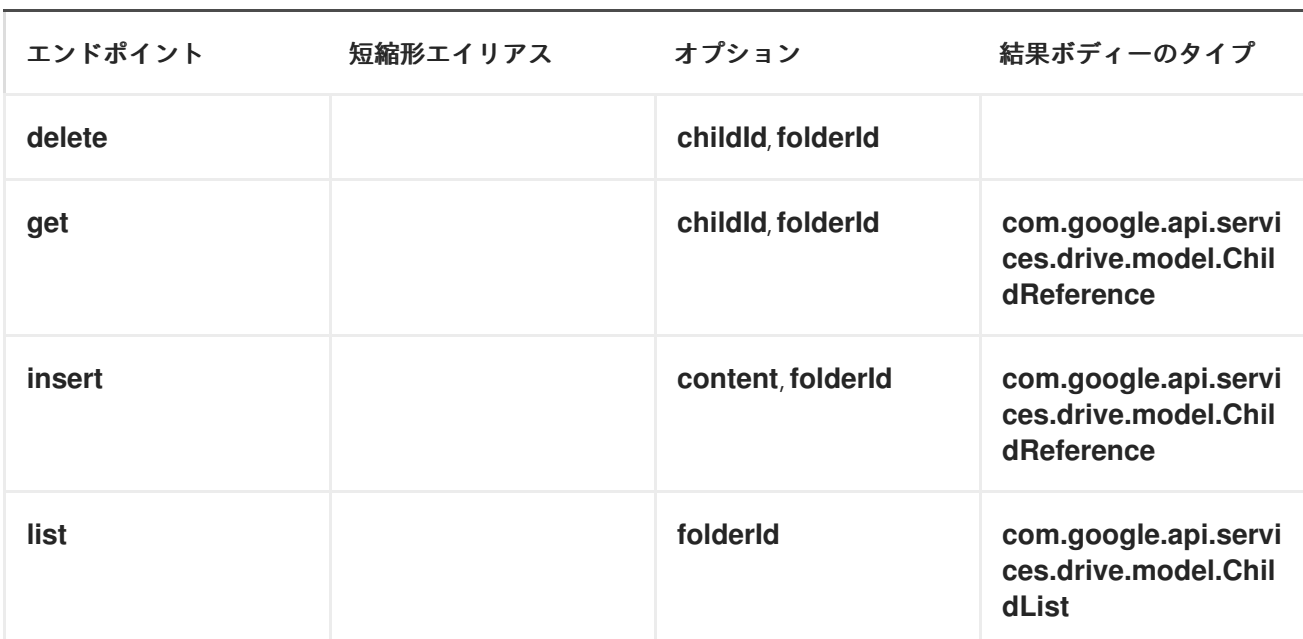

## *google-drive://drive-children/endpoint?[options]*

#### *DRIVE-CHILDREN* <sup>の</sup> *URI* オプション

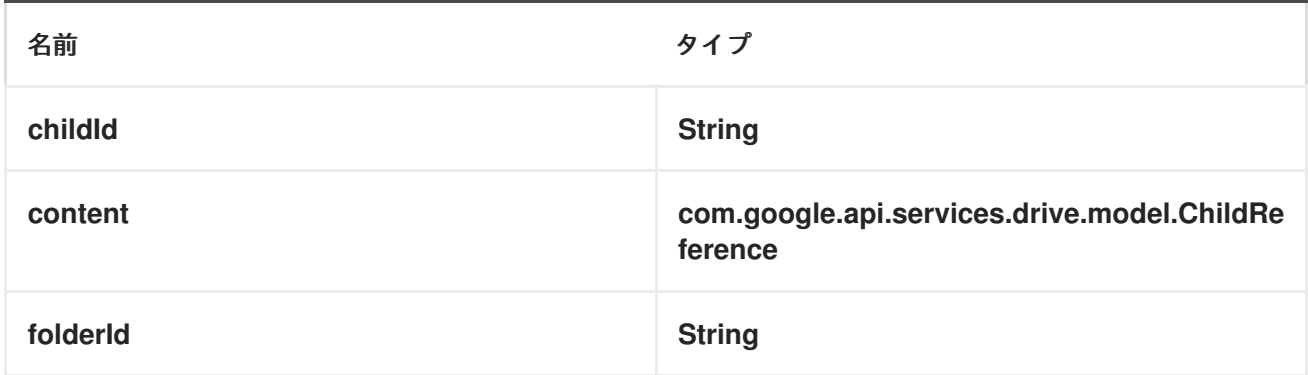

*6.*エンドポイント接頭辞ドライブ

## 以下のエンドポイントは、以下のように接頭辞 *drive-comments* で呼び出すことができます。

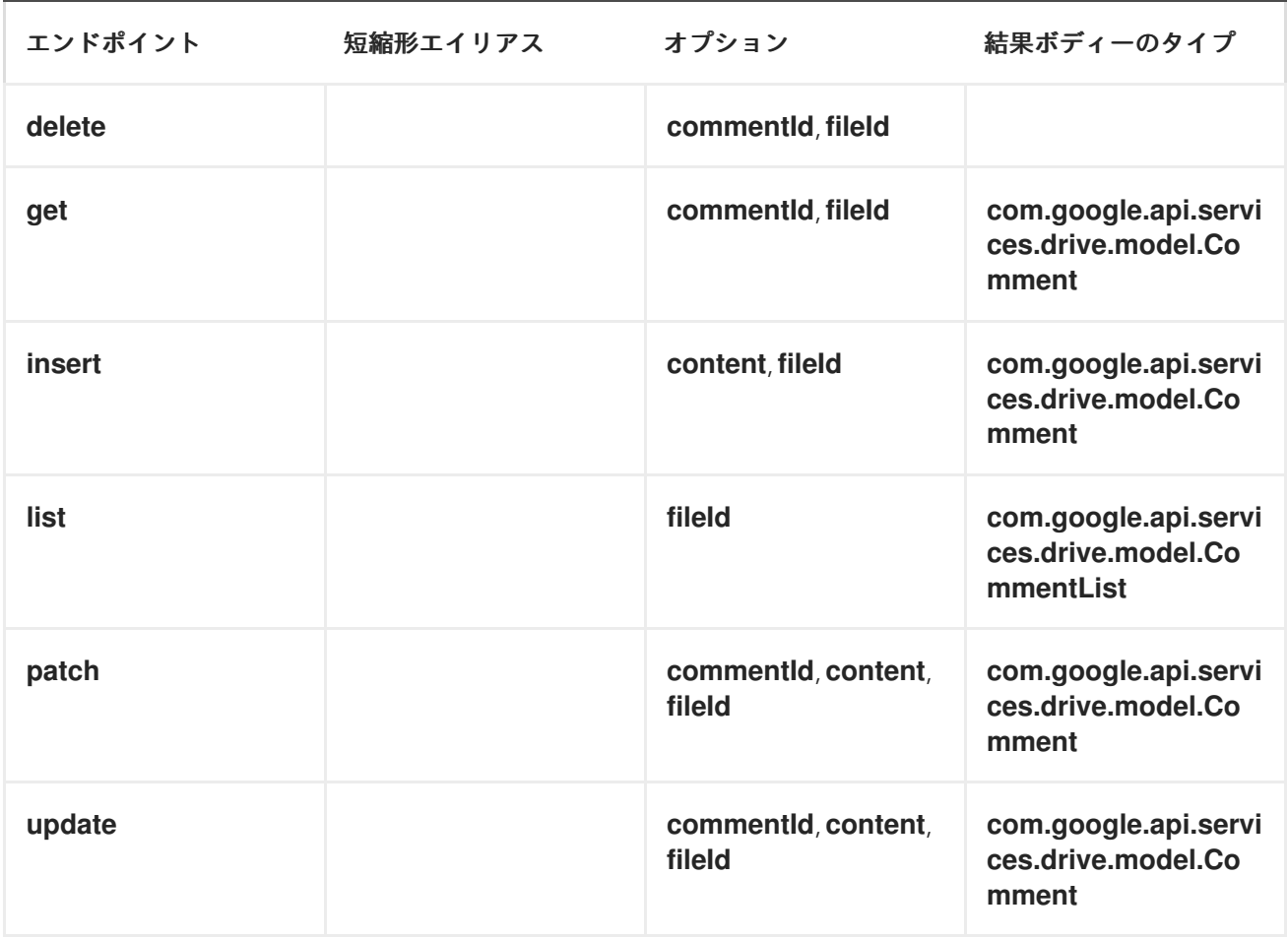

## *google-drive://drive-comments/endpoint?[options]*

#### *DRIVE-COMMENT* <sup>の</sup> *URI* オプション

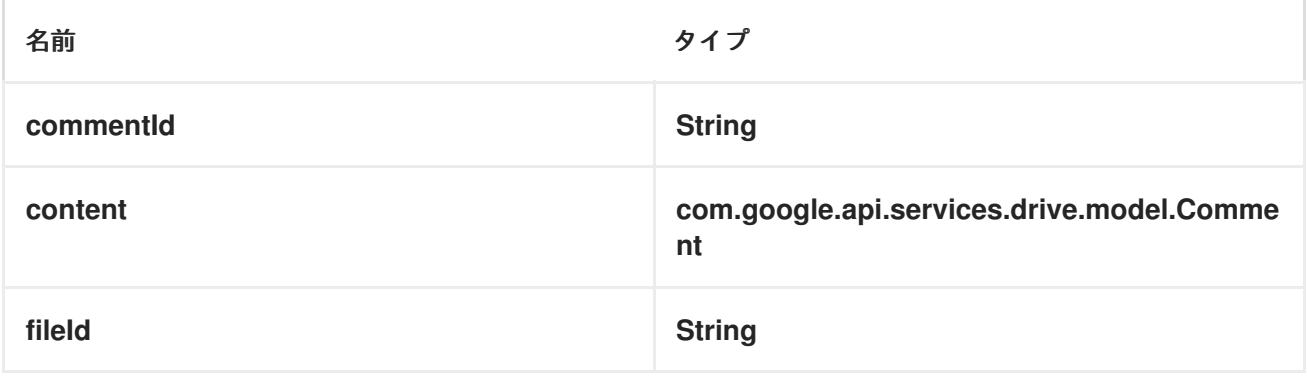

*7.*エンドポイント接頭辞ドライブファイル

以下のエンドポイントは、以下のように接頭辞 *drive-files* で呼び出すことができます。

# *google-drive://drive-files/endpoint?[options]*

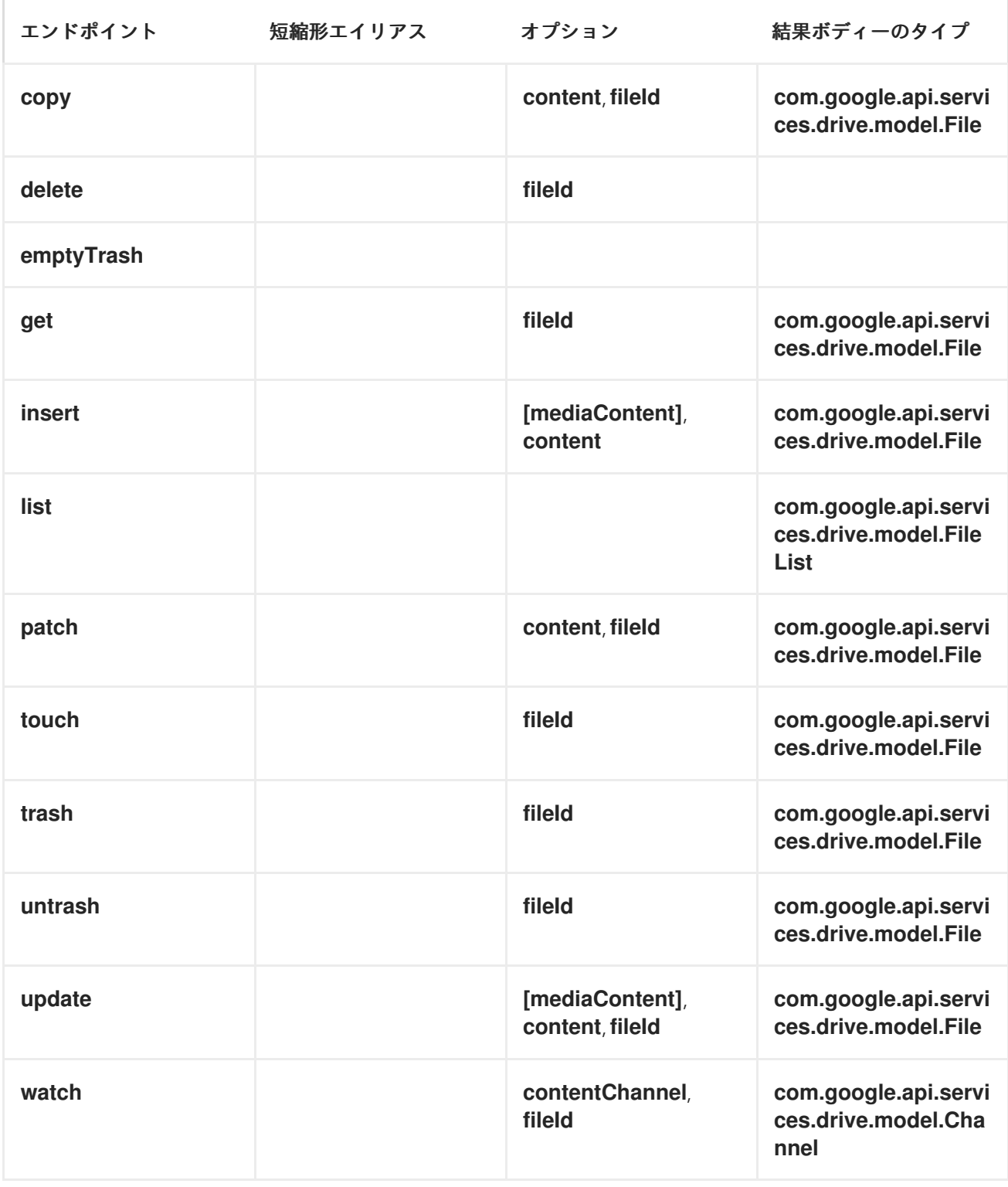

# *DRIVE-FILES* <sup>の</sup> *URI* オプション

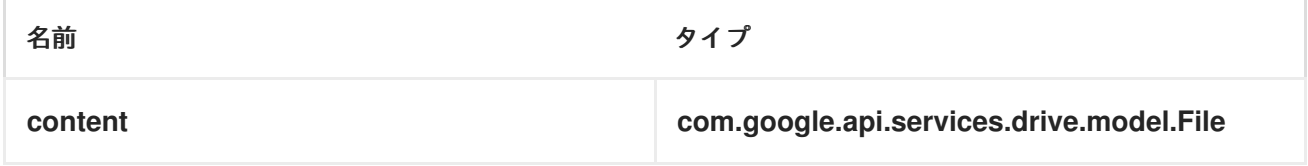

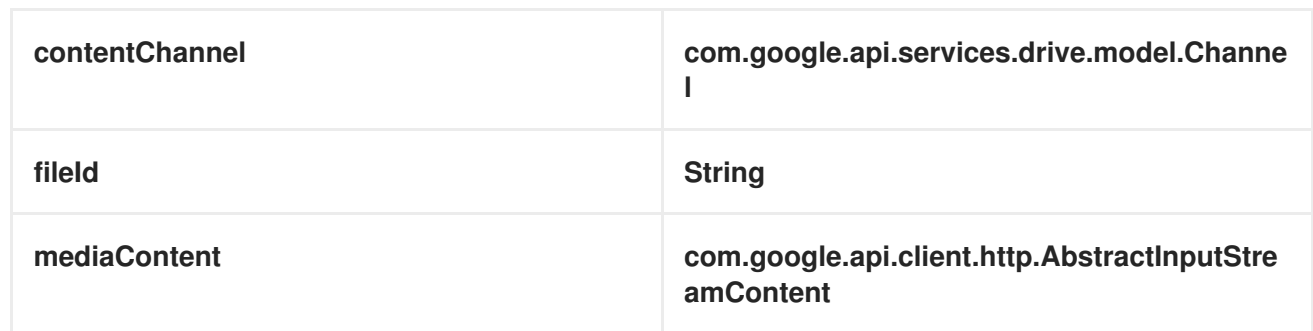

*8.*エンドポイント接頭辞 *DRIVE-PARENTS*

以下のエンドポイントは、以下のように接頭辞 *drive-parents* で呼び出すことができます。

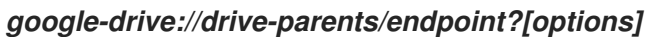

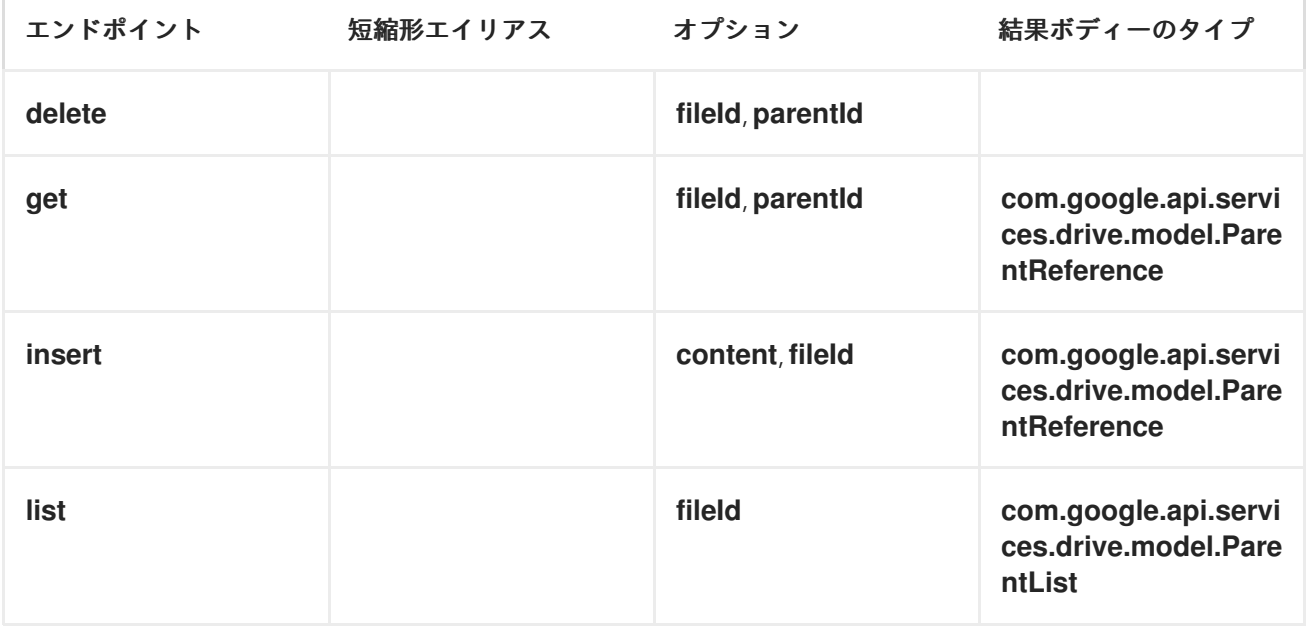

## *DRIVE-PARENTS* <sup>の</sup> *URI* オプション

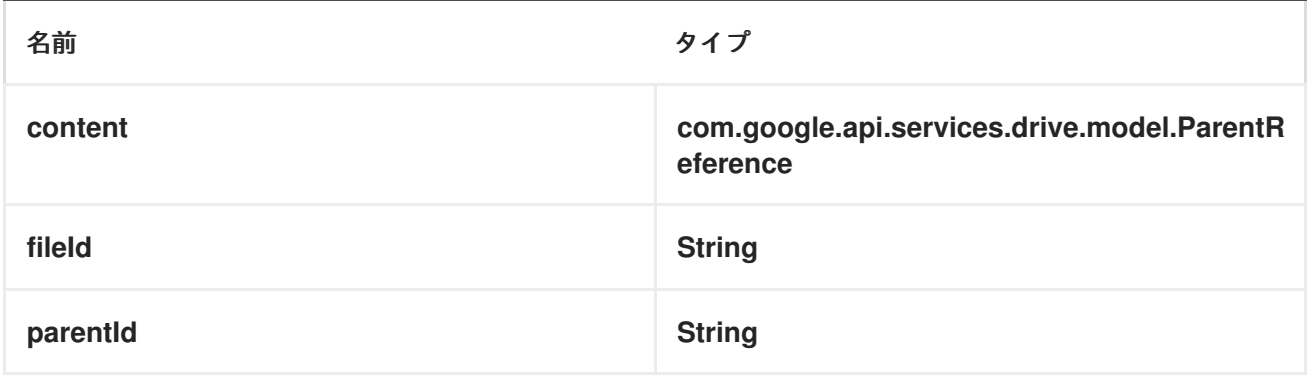

*9.*エンドポイント接頭辞 *DRIVE-PERMISSIONS*

## 以下のエンドポイントは、以下のように接頭辞 *drive-permissions* で呼び出すことができます。

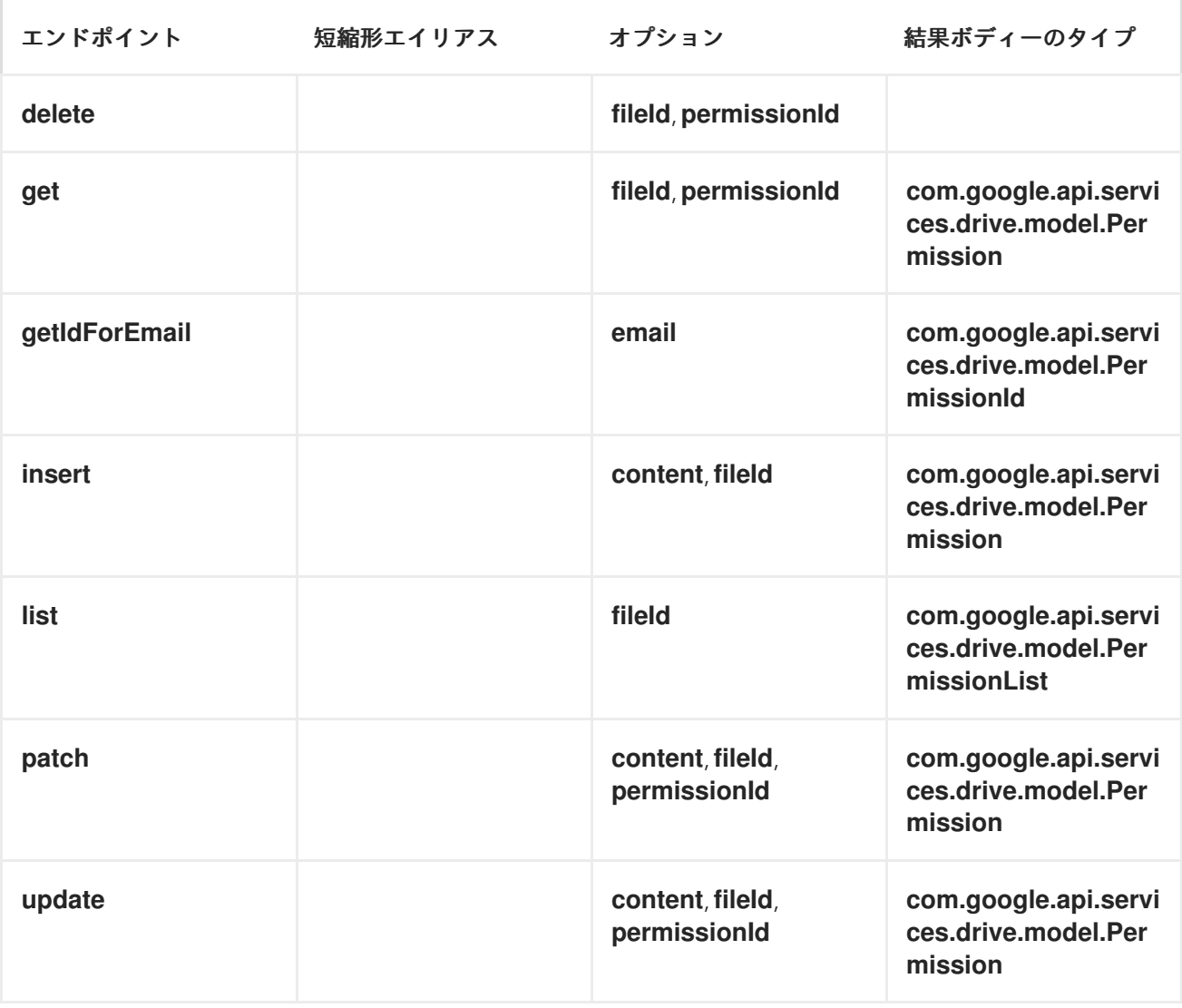

*google-drive://drive-permissions/endpoint?[options]*

#### *DRIVE-PERMISSIONS* <sup>の</sup> *URI* オプション

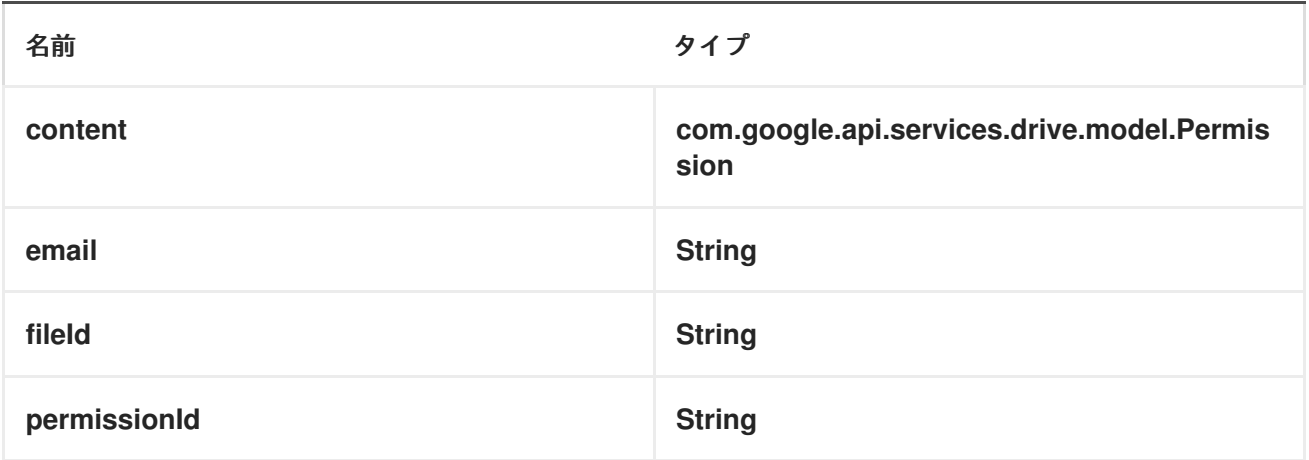

*10.*エンドポイント接頭辞 *DRIVE-PROPERTIES*

以下のエンドポイントは、以下のように接頭辞 *drive-properties* で呼び出すことができます。

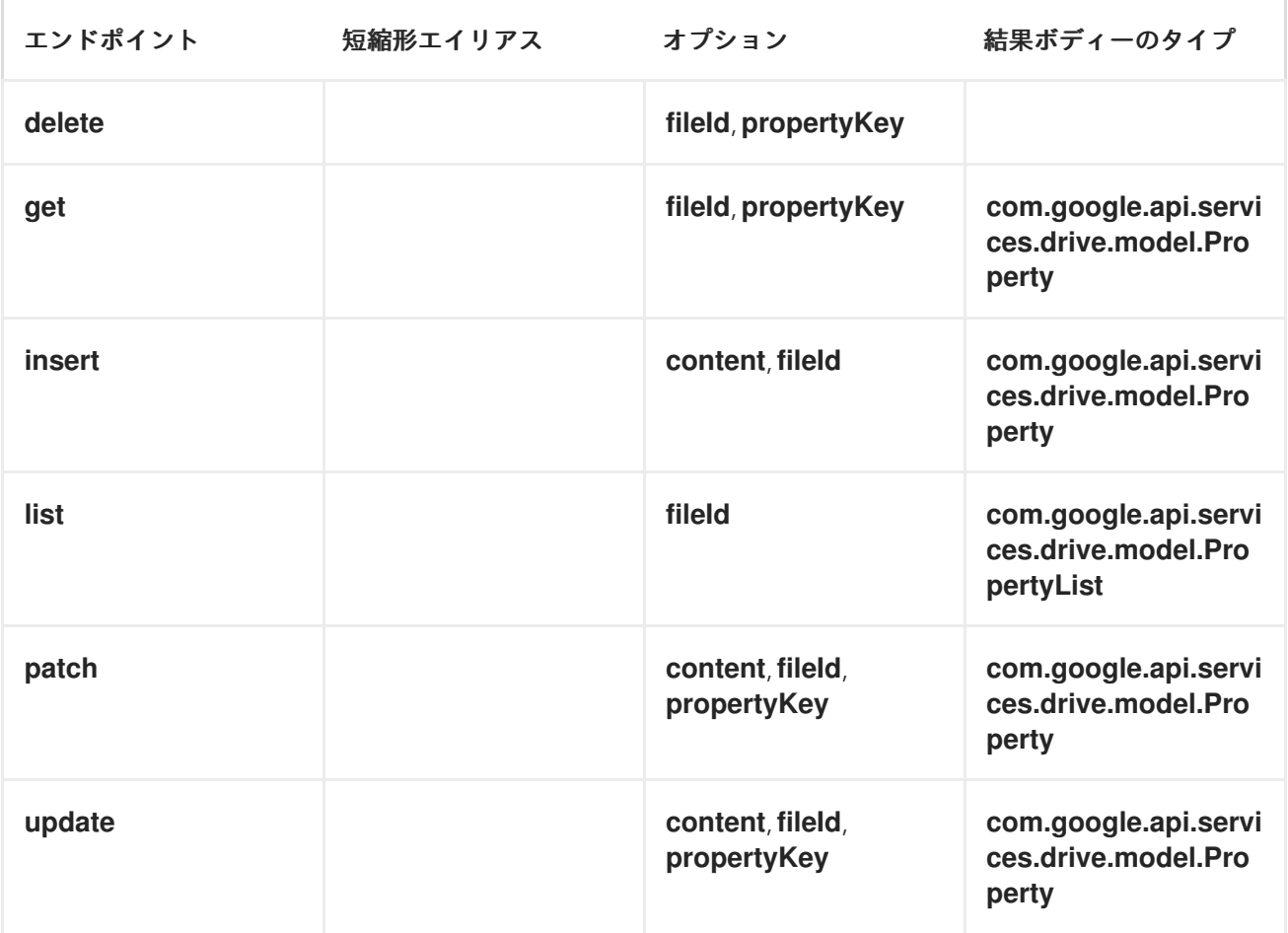

#### *google-drive://drive-properties/endpoint?[options]*

#### *DRIVE-PROPERTIES* <sup>の</sup> *URI* オプション

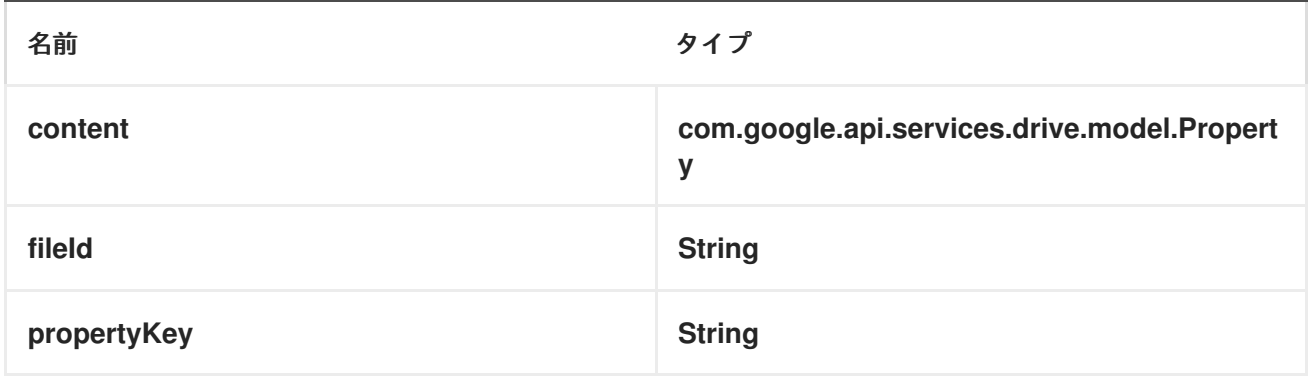

## *11.*エンドポイント接頭辞 *DRIVE-REALTIME*

以下のエンドポイントは、以下のように接頭辞 *drive-realtime* で呼び出すことができます。

*google-drive://drive-realtime/endpoint?[options]*

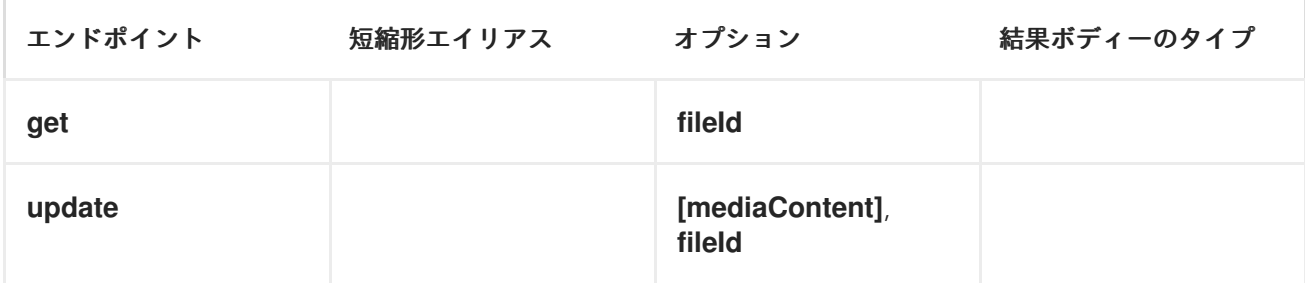

*DRIVE-REALTIME* <sup>の</sup> *URI* オプション

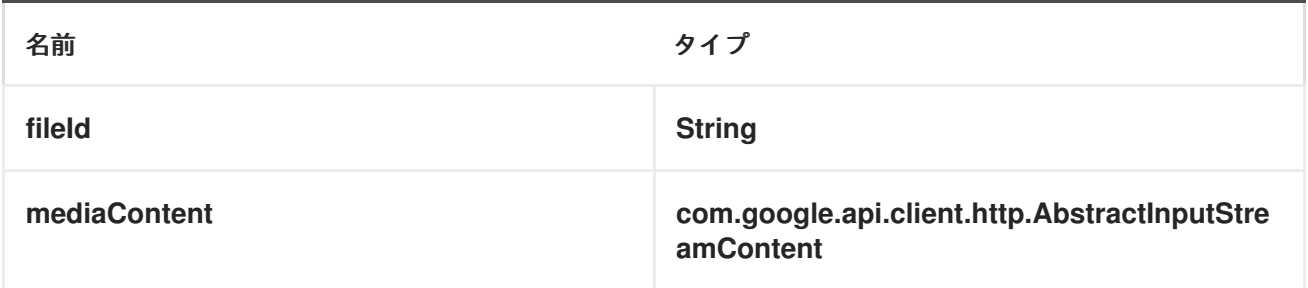

*12.*エンドポイント接頭辞ドライブ

以下のエンドポイントは、以下のように接頭辞 *drive-replies* で呼び出すことができます。

*google-drive://drive-replies/endpoint?[options]*

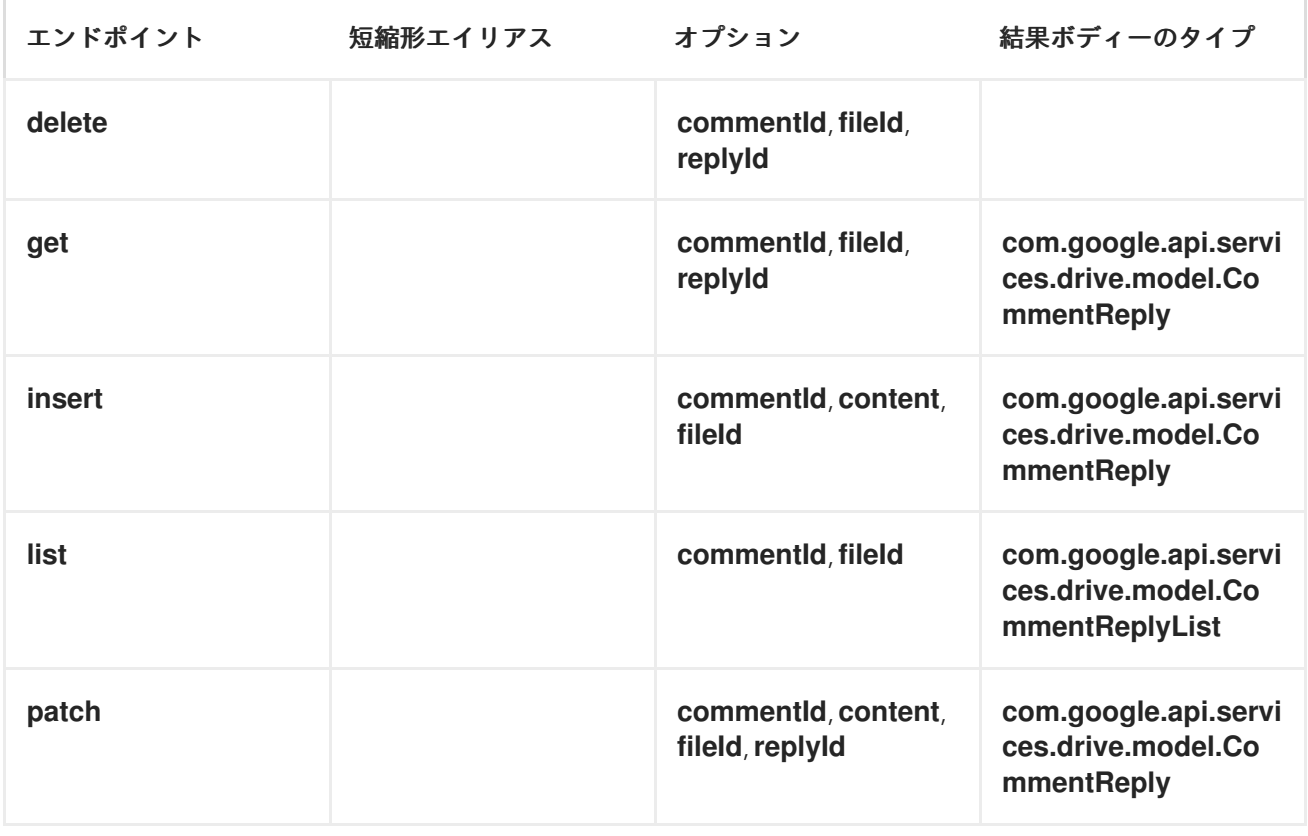

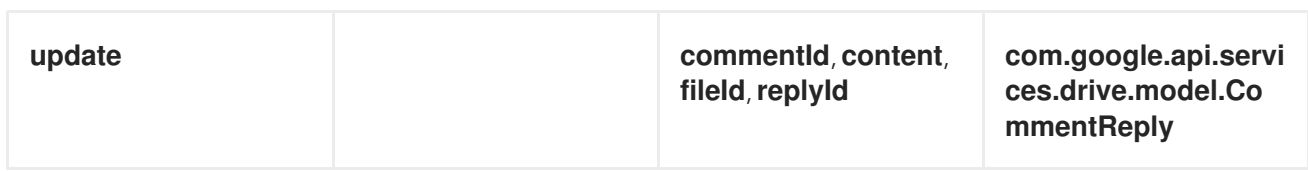

## *DRIVE-REPLIES* <sup>の</sup> *URI* オプション

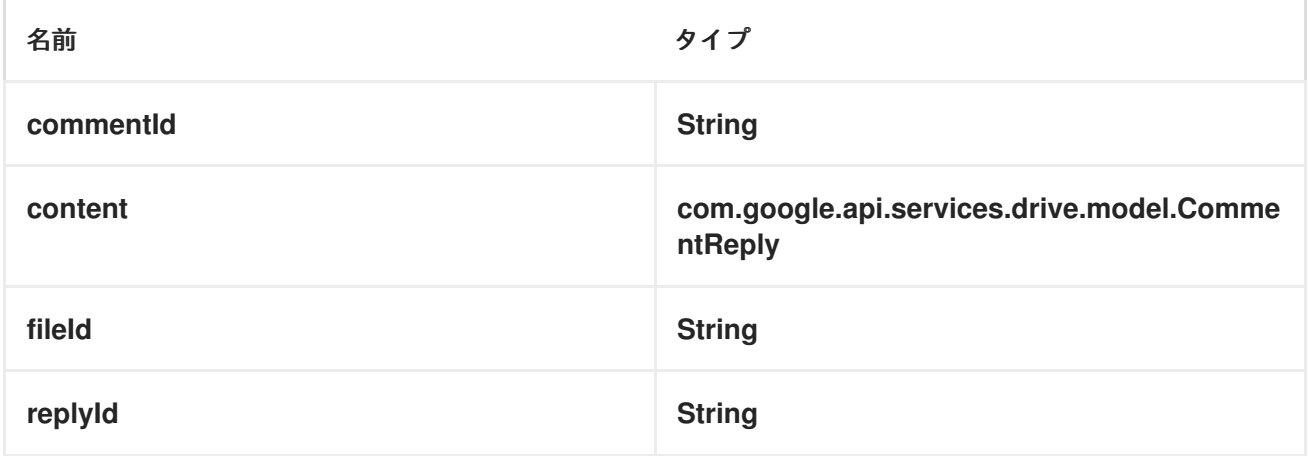

*13.*エンドポイント接頭辞 *DRIVE-REVISIONS*

以下のエンドポイントは、以下のように接頭辞 *drive-revisions* で呼び出すことができます。

*google-drive://drive-revisions/endpoint?[options]*

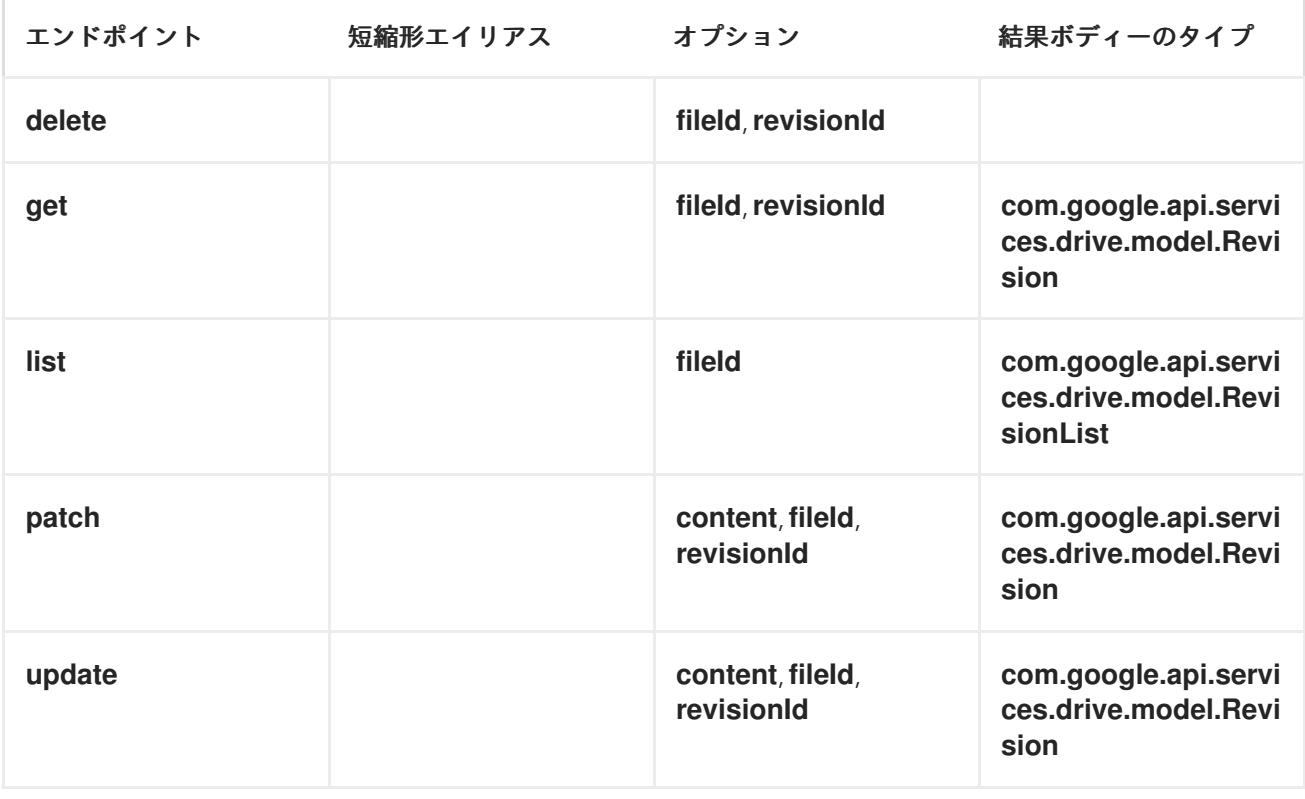

## *DRIVE-REVISIONS* <sup>の</sup> *URI* オプション

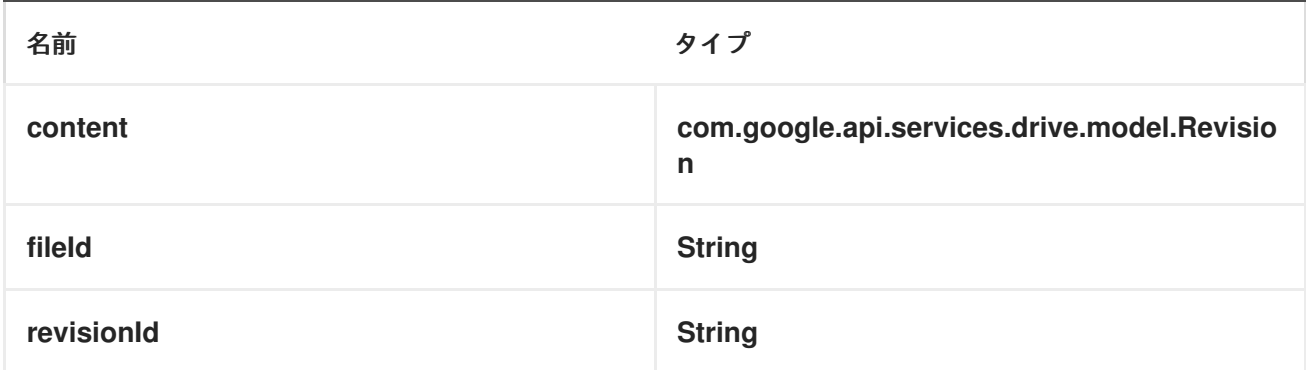

コンシューマーエンドポイント

プロデューサーエンドポイントはいずれもコンシューマーエンドポイントとして使用できます。コン シューマーエンドポイントは、*consumer.* 接頭辞が付い た *[Scheduled](http://camel.apache.org/polling-consumer.html#PollingConsumer-ScheduledPollConsumerOptions) Poll Consumer* オプション を 使用して、エンドポイントの呼び出しをスケジュールできます。配列またはコレクションを返すコン シューマーエンドポイントは、要素ごとにエクスチェンジを *1* つ生成し、それらのルートはエクスチェ ンジごとに *1* 回実行されます。

メッセージヘッダー

*URI* オプションは、*CamelGoogleDrive.* 接頭辞が付いたプロデューサーエンドポイントのメッセージ ヘッダーで指定できます。

メッセージボディー

すべての結果メッセージ本文は、*GoogleDriveComponent* が使用する基礎となる *API* によって提供 されるオブジェクトを使用します。プロデューサーエンドポイントは、*inBody* エンドポイント *URI* <sup>パ</sup> ラメーターに受信メッセージボディーのオプション名を指定できます。配列またはコレクションを返す エンドポイントの場合、コンシューマーエンドポイントはすべての要素を個別のメッセージにマップし ます。

#### 第*61*章 *GOOGLEMAIL*

*GOOGLEMAIL* コンポーネント

*Camel 2.15* 以降で利用可能

コンポーネントの説明

*Google Mail* コンポーネントは、*Google Mail Web API* 経由で *Gmail* [へのアクセスを提供します。](https://developers.google.com/gmail/api/v1/reference/)

*Google Mail* <sup>は</sup> *OAuth 2.0* [プロトコル](https://developers.google.com/accounts/docs/OAuth2) を使用して *Google* アカウントを認証し、ユーザーデータへの [アクセスを承認します。このコンポーネントを使用する前に、アカウントを作成し、](https://developers.google.com/gmail/api/auth/web-server)*OAuth* クレデン シャル を生成 する必要があります。認証情報は、*clientId*、*clientSecret*、および *refreshToken* で設 定されます。有効期間の長い *refreshToken* [を生成するための便利なリソースは](https://developers.google.com/oauthplayground) *OAuth* プレイグラウ ンドです。

*Maven* ユーザーは、このコンポーネントの *pom.xml* に以下の依存関係を追加する必要があります。

*<dependency> <groupId>org.apache.camel</groupId> <artifactId>camel-google-mail</artifactId> <version>2.17.0.redhat-630xxx</version> </dependency>*

*URI* 形式

*GoogleMail* コンポーネントは以下の *URI* 形式を使用します。

*google-mail://endpoint-prefix/endpoint?[options]*

エンドポイント接頭辞は以下のいずれかになります。

*attachments*

ドラフト

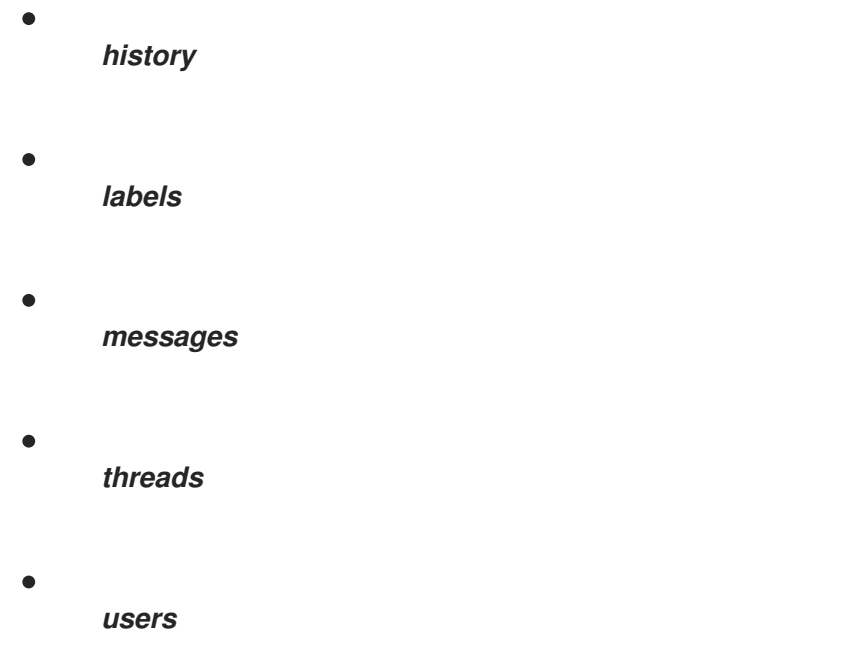

*GOOGLEMAILCOMPONENT*

*GoogleMail* コンポーネントは、以下のオプションで設定できます。これらのオプションは、タイプ *org.apache.camel.component.google.mail.GoogleMailConfiguration* のコンポーネントの *Bean* プ ロパティー *configuration* を使用して提供できます。

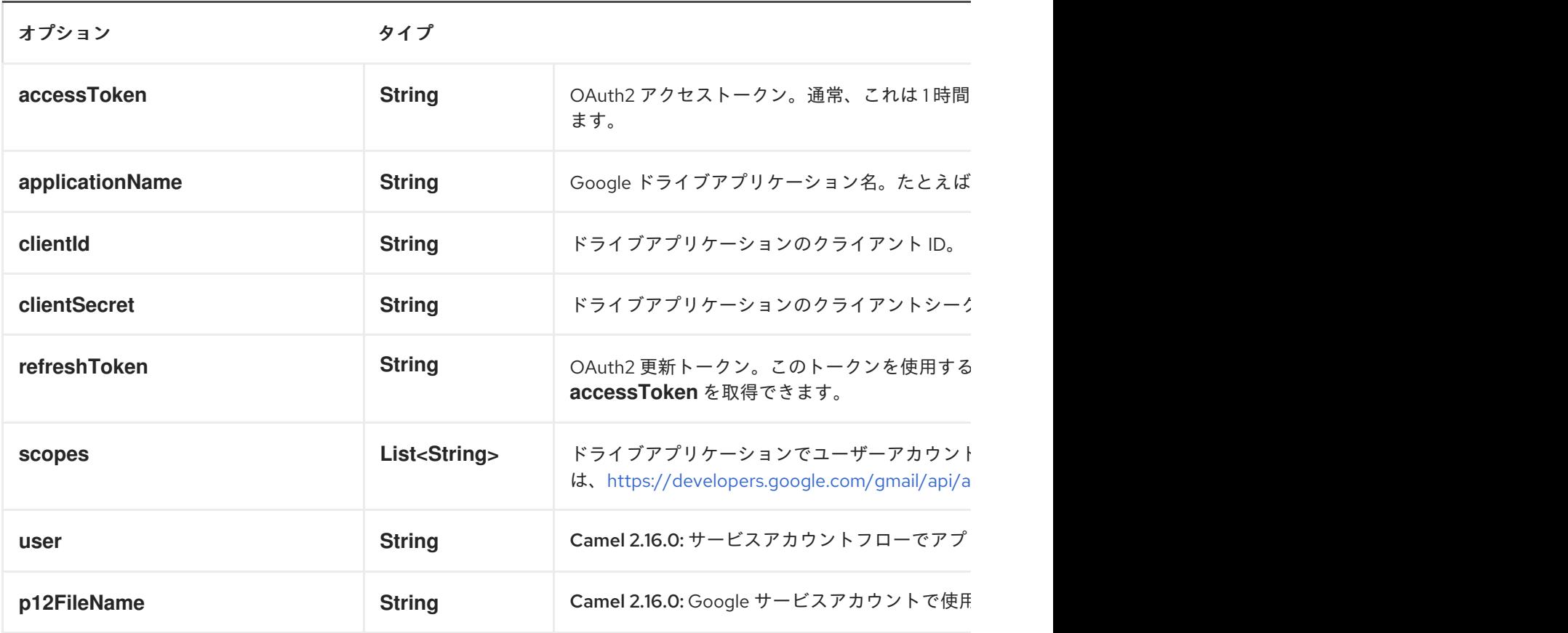

プロデューサーエンドポイント

プロデューサーエンドポイントはエンドポイント接頭辞を使用し、続いてエンドポイント名と以下で 説明する関連オプションを使用できます。一部のエンドポイントには、短縮エイリアスを使用できま す。エンドポイント *URI* には 接頭辞が含まれている必要があります。

必須ではないエンドポイントオプションは *[]* で示されます。エンドポイントに必須のオプションがな い場合は、*[]* オプションのセットの *1* つを指定する必要があります。プロデューサーエンドポイント は、*Camel Exchange In* メッセージに含まれる値を持つ *endpoint* オプションの名前が含まれる必要が ある特別なオプション *inBody* を使用することもできます。

エンドポイントオプションは、エンドポイント *URI* またはメッセージヘッダーで動的に指定できま す。メッセージヘッダー名は *CamelGoogleMail.<option>* の形式である必要があります。*inBody* オプ ションはメッセージヘッダーを上書きすることに注意してください。つまり、エンドポイントオプショ ン *inBody=option* は *CamelGoogleMail.option* ヘッダーを上書きすることに注意してください。

エンドポイントおよびオプションの詳細は、*API* ドキュメント*( [https://developers.google.com/gmail/api/v1/reference/\)](https://developers.google.com/gmail/api/v1/reference/)*を参照してください。

*1.*エンドポイント接頭辞 アタッチメント

以下のエンドポイントは、以下のように接頭辞 *attachments* で呼び出すことができます。

*google-mail://attachments/endpoint?[options]*

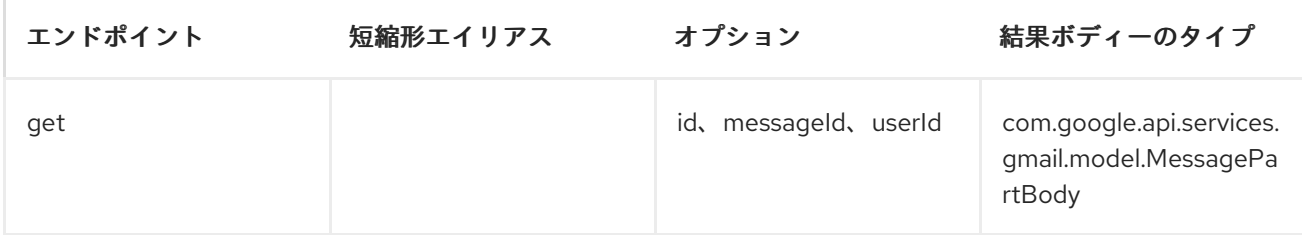

添付<sup>の</sup> *URI* オプション

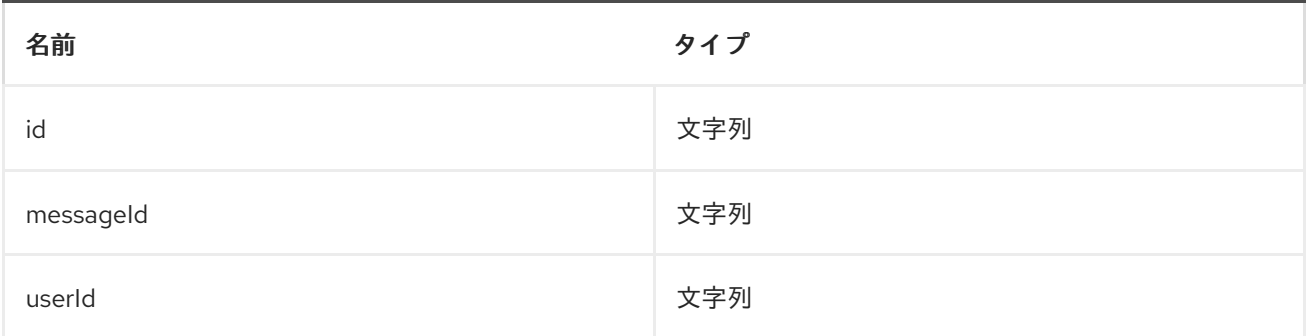

*2.*エンドポイント接頭 辞ドラフト

以下のエンドポイントは、以下のように接頭辞 *drafts* で呼び出すことができます。

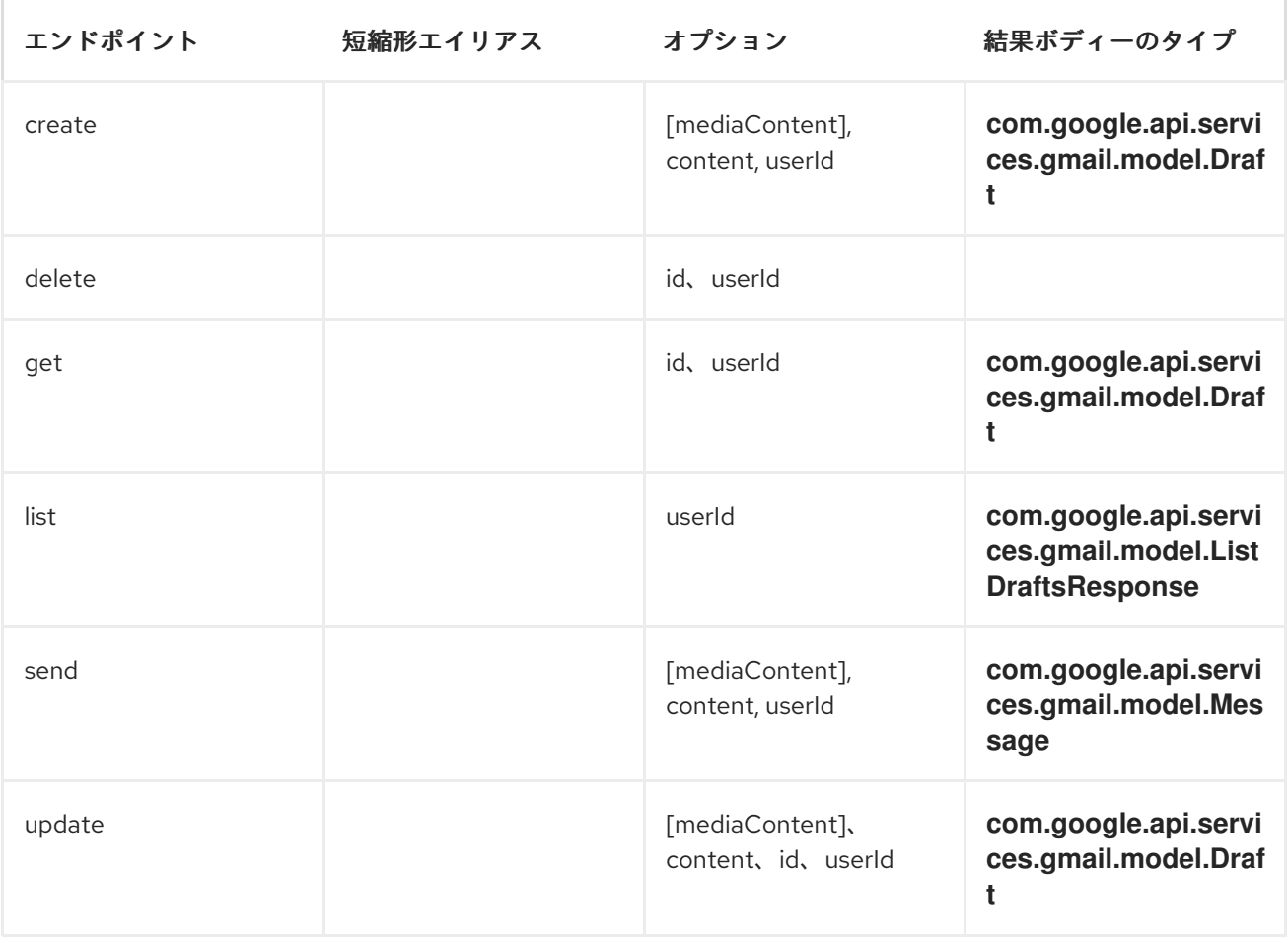

## *google-mail://drafts/endpoint?[options]*

## ドラフト<sup>の</sup> *URI* オプション

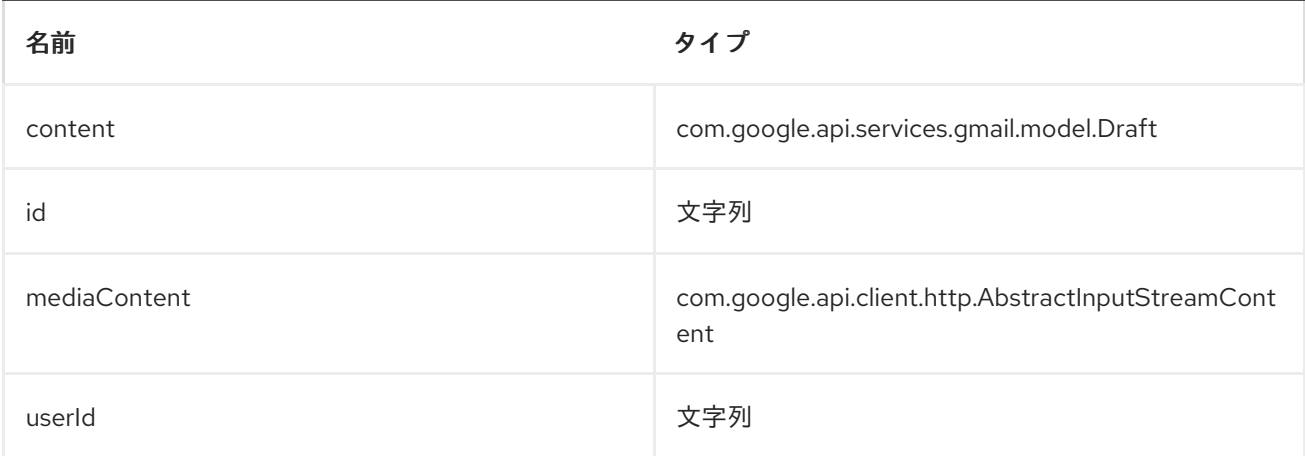

## *3.*エンドポイント接頭辞の 履歴

以下のエンドポイントは、以下のように接頭辞 *history* で呼び出すことができます。

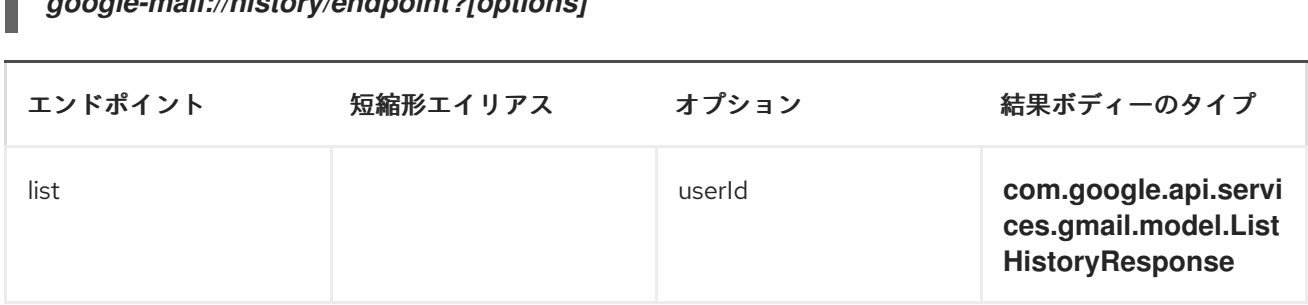

# *google-mail://history/endpoint?[options]*

#### 履歴<sup>の</sup> *URI* オプション

П

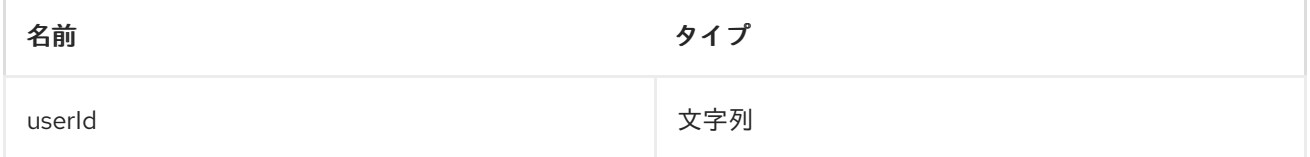

*4.*エンドポイント接頭辞の ラベル

以下のエンドポイントは、以下のように接頭辞 *labels* で呼び出すことができます。

*google-mail://labels/endpoint?[options]*

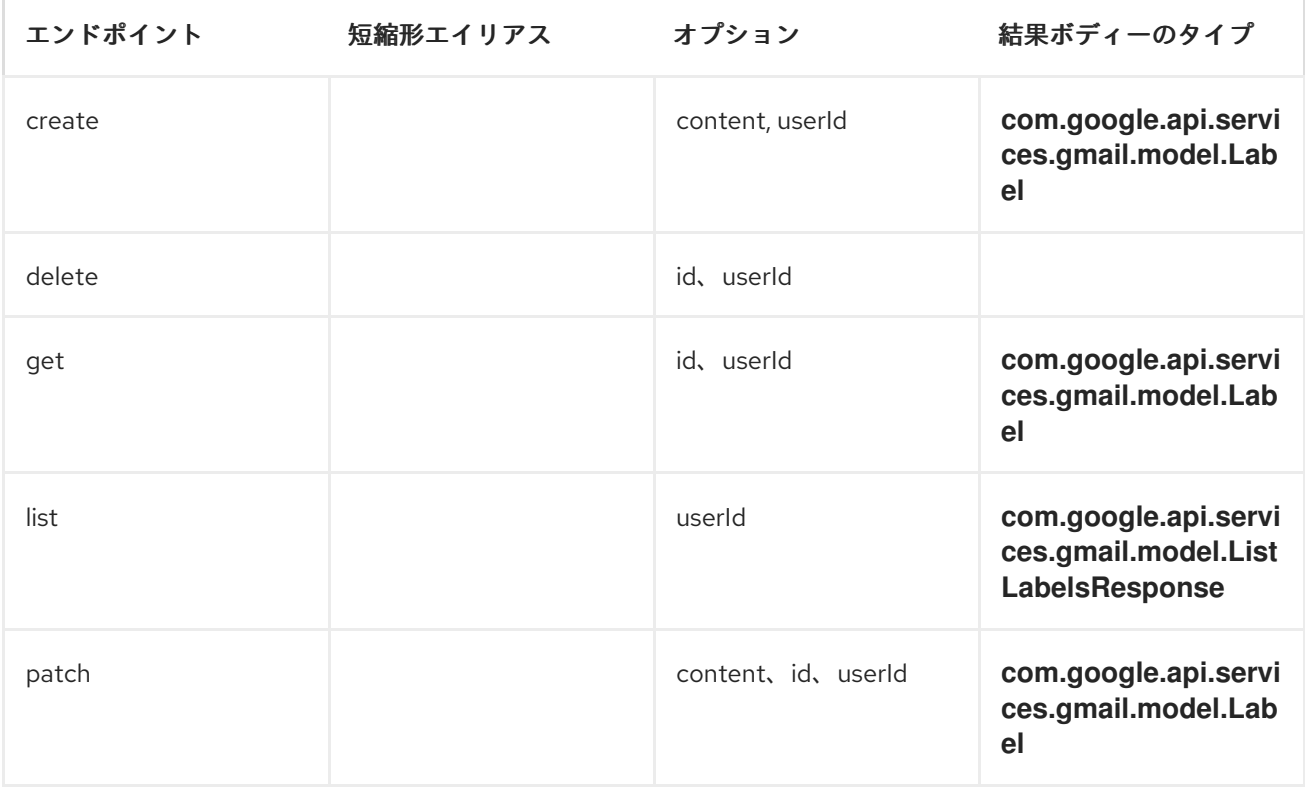

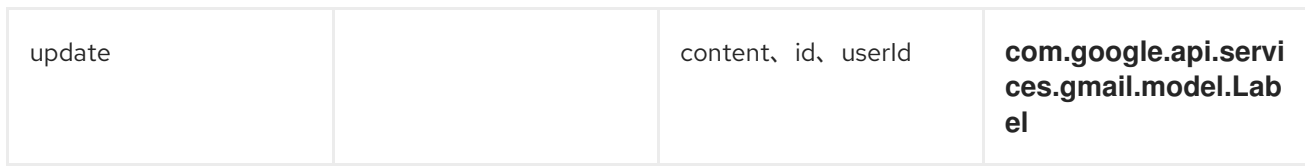

# ラベル<sup>の</sup> *URI* オプション

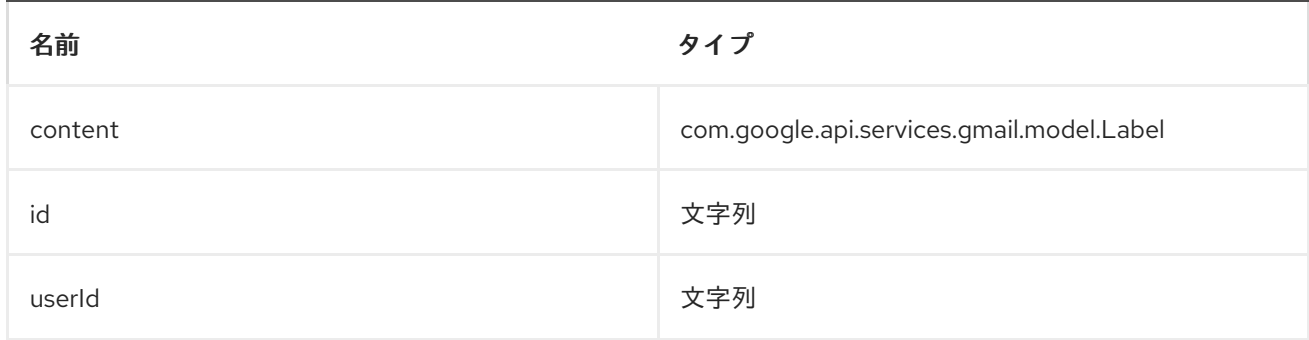

# *5.*エンドポイント接頭辞 メッセージ

# 以下のエンドポイントは、以下のように接頭辞 *messages* で呼び出すことができます。

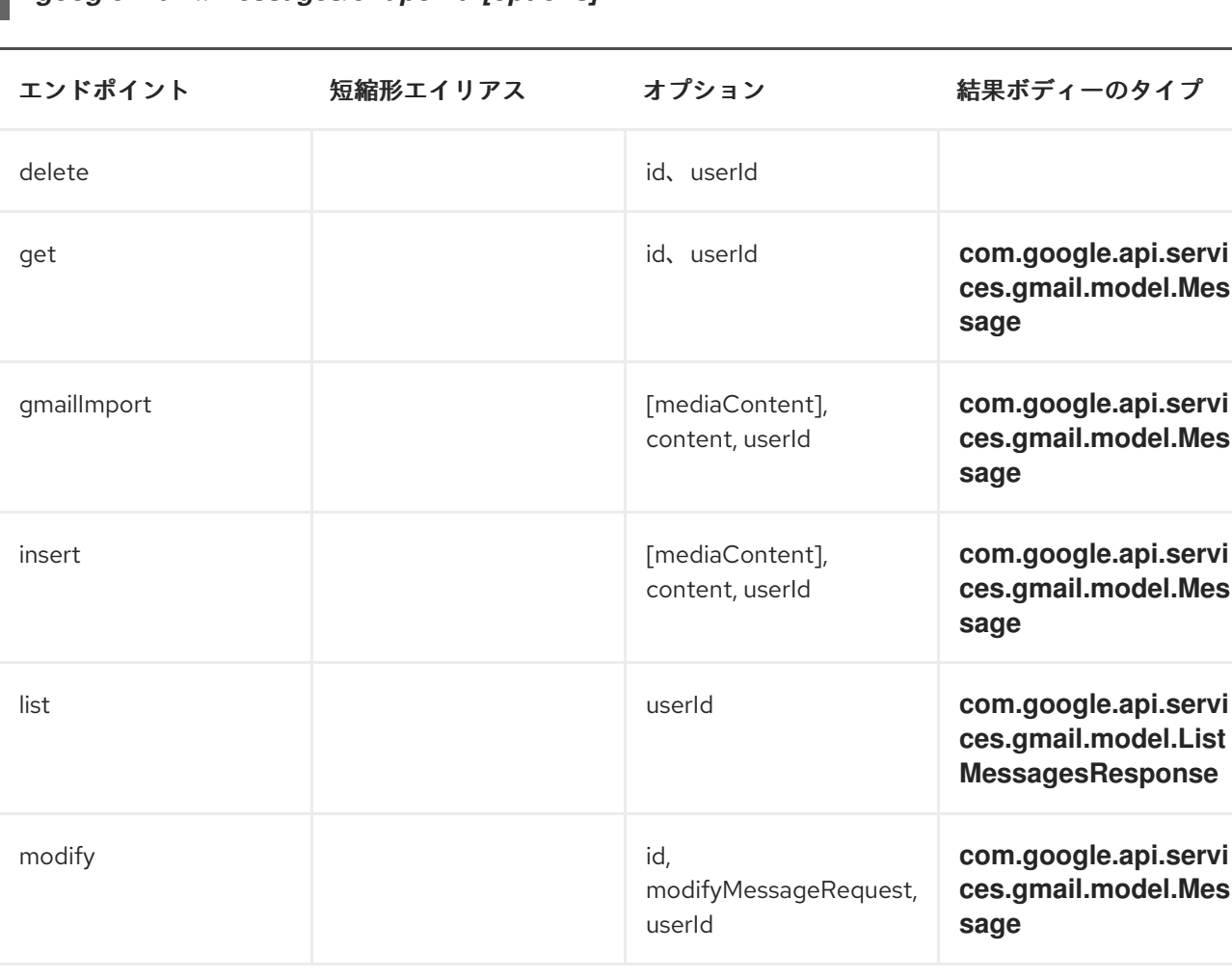

*google-mail://messages/endpoint?[options]*

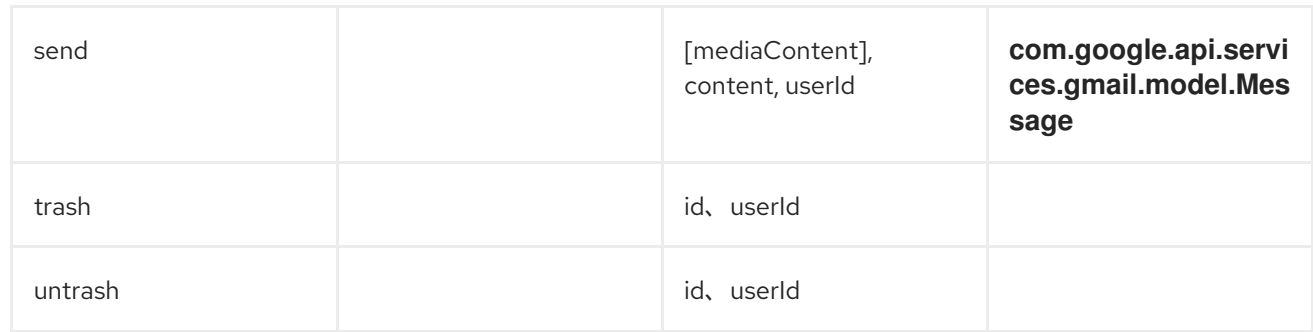

## メッセージ<sup>の</sup> *URI* オプション

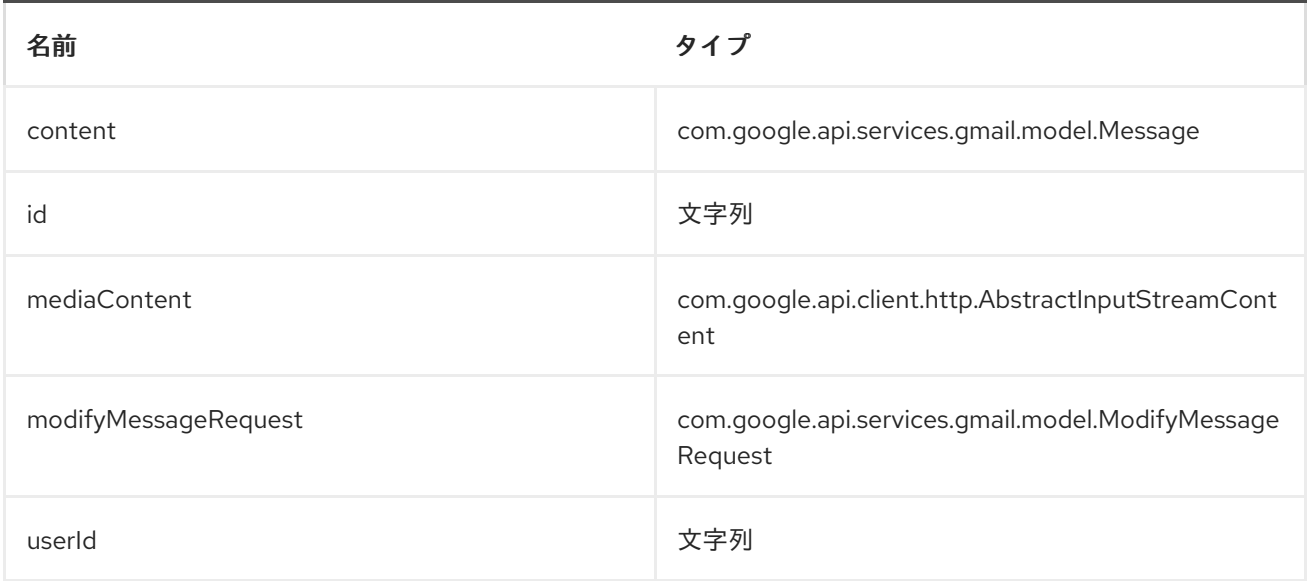

## *6.*エンドポイント接頭辞 スレッド

## 以下のエンドポイントは、以下のように接頭辞 *threads* で呼び出すことができます。

# *google-mail://threads/endpoint?[options]*

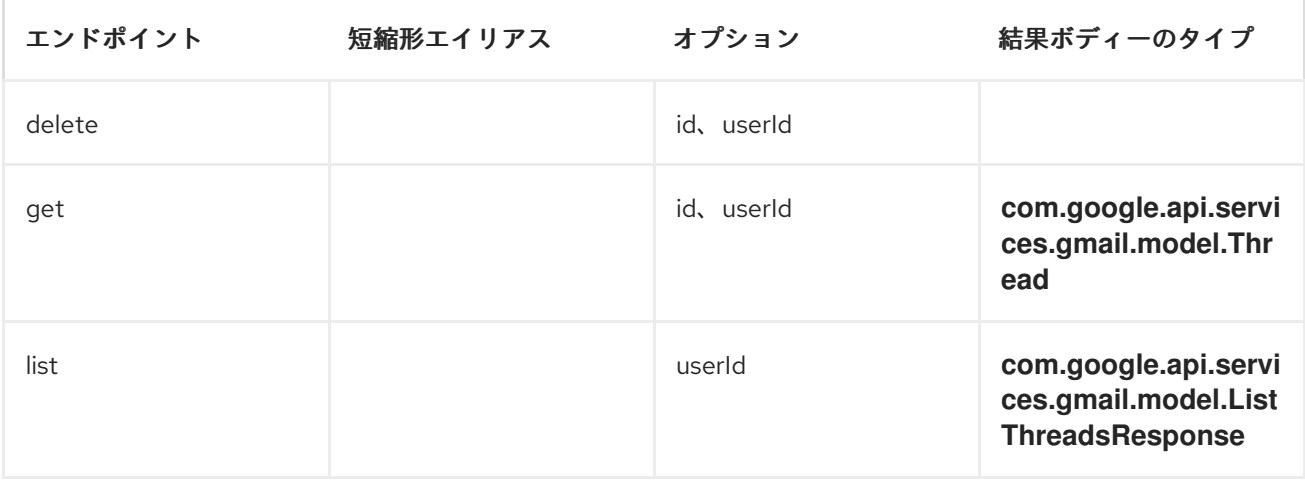

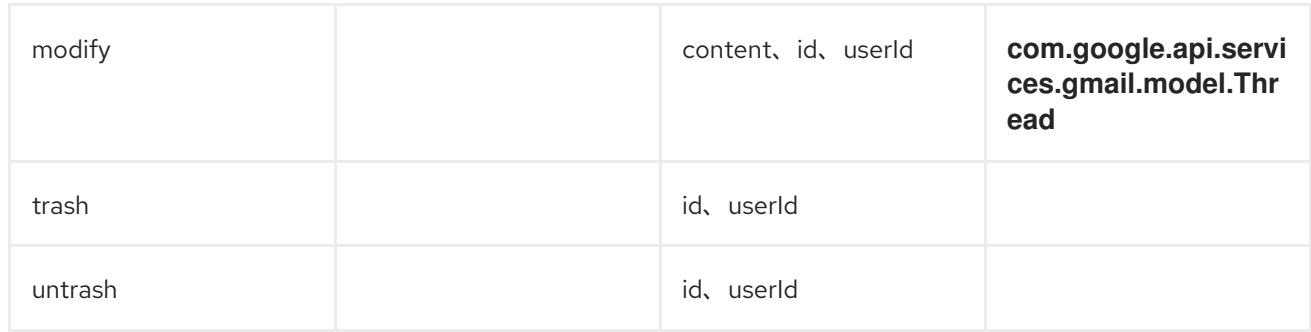

#### スレッド<sup>の</sup> *URI* オプション

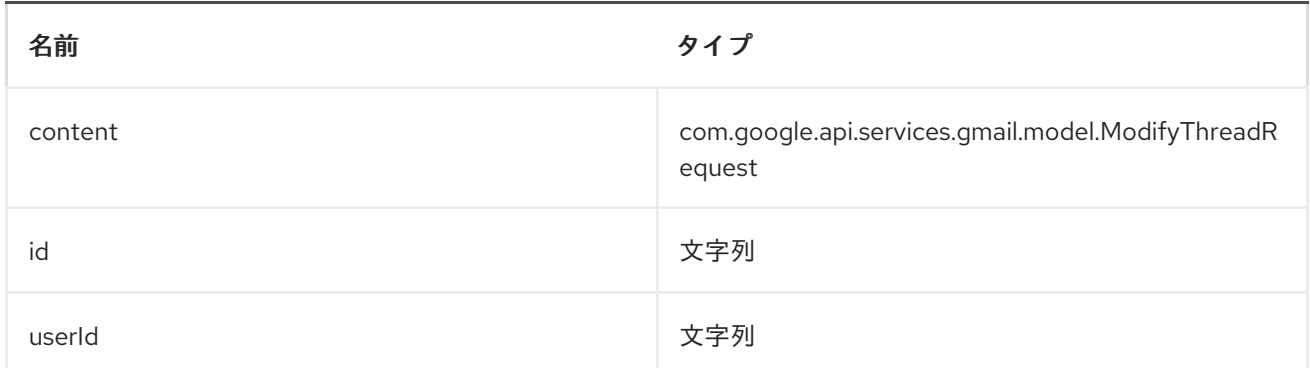

*7.*エンドポイント接頭辞 ユーザー

以下のエンドポイントは、以下のように接頭辞 *users* で呼び出すことができます。

## *google-mail://users/endpoint?[options]*

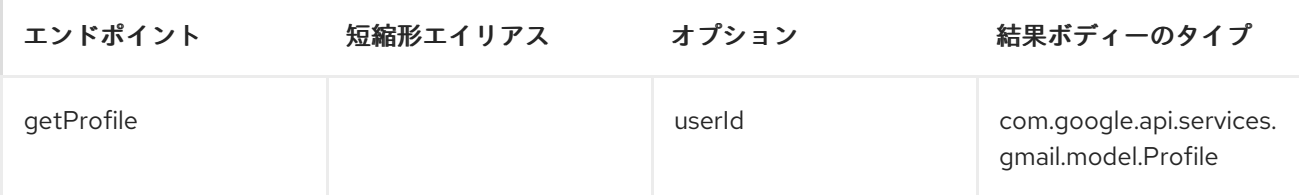

#### ユーザー<sup>の</sup> *URI* オプション

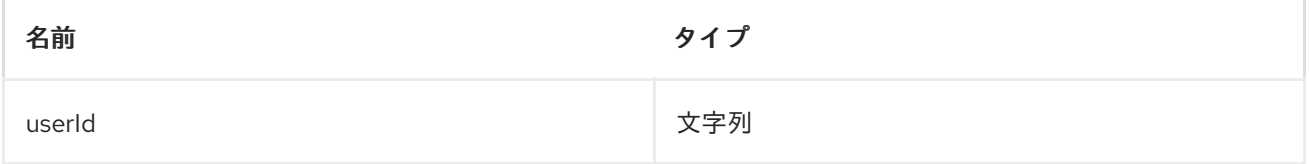

#### コンシューマーエンドポイント

プロデューサーエンドポイントはいずれもコンシューマーエンドポイントとして使用できます。コン シューマーエンドポイントは、*consumer.* 接頭辞が付い た *[Scheduled](http://camel.apache.org/polling-consumer.html#PollingConsumer-ScheduledPollConsumerOptions) Poll Consumer* オプション を 使用して、エンドポイントの呼び出しをスケジュールできます。配列またはコレクションを返すコン

シューマーエンドポイントは、要素ごとにエクスチェンジを *1* つ生成し、それらのルートはエクスチェ ンジごとに *1* 回実行されます。

メッセージヘッダー

*URI* オプションは、*CamelGoogleMail.* 接頭辞が付いたプロデューサーエンドポイントのメッセージ ヘッダーで指定できます。

メッセージボディー

すべての結果メッセージ本文は、*GoogleMailComponent* が使用する基礎となる *API* によって提供さ れるオブジェクトを使用します。プロデューサーエンドポイントは、*inBody* エンドポイント *URI* パラ メーターに受信メッセージボディーのオプション名を指定できます。配列またはコレクションを返すエ ンドポイントの場合、コンシューマーエンドポイントはすべての要素を個別のメッセージにマップしま す。

#### 第*62*章 *GUAVA EVENTBUS*

*GUAVA EVENTBUS* コンポーネント

*Camel 2.10.0* 以降で利用可能

*Google Guava [EventBus](http://docs.guava-libraries.googlecode.com/git/javadoc/com/google/common/eventbus/package-summary.html)* は、コンポーネントを相互に明示的に登録しなくても、コンポーネント間 のパブリッシュ*/*サブスクライブスタイルの通信を可能にします(そのため、相互に認識する必要があり ます)。*guava-eventbus:* コンポーネントは、*Camel* と *Google Guava [EventBus](http://docs.guava-libraries.googlecode.com/git/javadoc/com/google/common/eventbus/package-summary.html)* インフラストラク チャー間の統合ブリッジを提供します。後者のコンポーネントでは、*Guava EventBus* で交換される メッセージは、*Camel* ルートに透過的に転送できます。*EventBus* コンポーネントを使用すると、 *Camel* エクスチェンジのボディーを *Guava EventBus* にルーティングすることもできます。

*Maven* ユーザーは、このコンポーネントの *pom.xml* に以下の依存関係を追加する必要があります。

*<dependency> <groupId>org.apache.camel</groupId> <artifactId>camel-guava-eventbus</artifactId> <version>x.x.x</version> <!-- use the same version as your Camel core version --> </dependency>*

*URI* 形式

*guava-eventbus:busName[?options]*

*busName* は、*Camel* レジストリーにある *com.google.common.eventbus.EventBus* インスタンス の名前を表します。

オプション

名前 おおおおおおおおおお デフォルト値 おおおおおおおおおおおおおおおおお

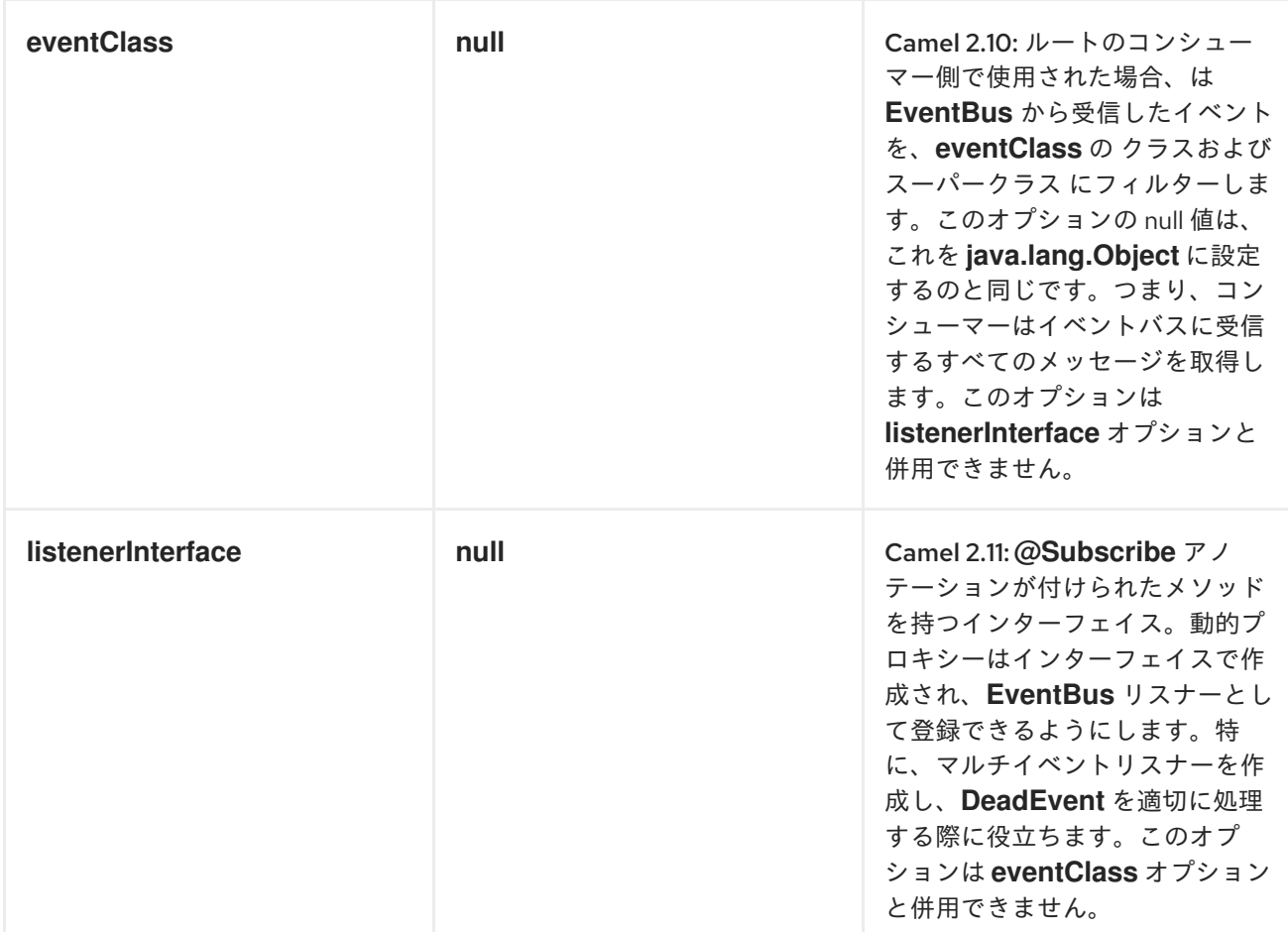

#### 使用方法

ルートのコンシューマー側で *guava-eventbus* コンポーネントを使用すると、*Guava EventBus* に送 信されたメッセージをキャプチャーし、*Camel* ルートに転送します。*Guava EventBus* コンシュー マーは受信メッセージを [非同期的](http://camel.apache.org/asynchronous-routing-engine.html) に処理します。

*SimpleRegistry registry = new SimpleRegistry(); EventBus eventBus = new EventBus(); registry.put("busName", eventBus); CamelContext camel = new DefaultCamelContext(registry);*

*from("guava-eventbus:busName").to("seda:queue");*

*eventBus.post("Send me to the SEDA queue.");*

ルートのプロデューサー側で *guava-eventbus* コンポーネントを使用すると、*Camel* エクスチェンジ のボディーが *Guava EventBus* インスタンスに転送されます。

```
SimpleRegistry registry = new SimpleRegistry();
EventBus eventBus = new EventBus();
registry.put("busName", eventBus);
CamelContext camel = new DefaultCamelContext(registry);
```
*from("direct:start").to("guava-eventbus:busName"); ProducerTemplate producerTemplate = camel.createProducerTemplate(); producer.sendBody("direct:start", "Send me to the Guava EventBus."); eventBus.register(new Object(){ @Subscribe public void messageHander(String message) { System.out.println("Message received from the Camel: " + message); } });*

*DEADEVENT* に関する考慮事項

*Guava EventBus* の設計によって生じる制限により、*@Subscribe* メソッドでアノテーションが付け られたクラスを作成せずにリスナーによって受信されるイベントクラスを指定できないことに注意して ください。この制限は、*eventClass* オプションが指定されたエンドポイントが可能なすべてのイベン ト*(java.lang.Object)*をリッスンし、ランタイム時に適切なメッセージをプログラムでフィルターする ことを意味します。以下のスニッシングは、*Camel* コードベースからの適切な抜粋を示しています。

*@Subscribe public void eventReceived(Object event) { if (eventClass == null || eventClass.isAssignableFrom(event.getClass())) { doEventReceived(event); ...*

このアプローチの欠点は、*Camel* が使用する *EventBus* インスタンスが *com.google.common.eventbus.DeadEvent* 通知を生成しないことです。*Camel* が正確に指定された イベントのみをリッスンするようにするには(そのため、*DeadEvent* サポートを有効にす る)、*listenerInterface endpoint* オプションを使用します。*Camel* は、後者のオプションで指定した インターフェイスで動的プロキシーを作成し、インターフェイスハンドラーメソッドによって指定され たメッセージのみをリッスンします。*SpecificEvent* インスタンスのみを処理する単一のメソッドイン ターフェイスの例を以下に示します。

*package com.example;*

*public interface CustomListener {*

*@Subscribe void eventReceived(SpecificEvent event);*

*}*

上記のリスナーは、以下のようにエンドポイント定義で使用できます。

*from("guava-eventbus:busName? listenerInterface=com.example.CustomListener").to("seda:queue");* 複数のタイプのイベントの使用

*Guava EventBus* コンシューマーが消費する複数のタイプのイベントを定義するには、リスナーイン ターフェイスが *@Subscribe* アノテーションが付けられた複数のメソッドを提供できるた め、*listenerInterface* エンドポイントオプションを使用します。

*package com.example;*

*}*

*public interface MultipleEventsListener {*

*@Subscribe void someEventReceived(SomeEvent event);*

*@Subscribe void anotherEventReceived(AnotherEvent event);*

上記のリスナーは、以下のようにエンドポイント定義で使用できます。

*from("guava-eventbus:busName? listenerInterface=com.example.MultipleEventsListener").to("seda:queue");* 第*63*章 *HAWTDB*

*HAWTDB*

*Apache Camel 2.3* で利用可能

非推奨

*[HawtDB](http://hawtdb.fusesource.org/)* は、非常に軽量で組み込み可能なキー値データベースです。これにより、*Apache Camel* と ともに、*[Aggregator](https://access.redhat.com/documentation/ja-JP/Red_Hat_JBoss_Fuse/6.3/html/Apache_Camel_Development_Guide/MsgRout-Aggregator.html)* などのさまざまな *Apache Camel* 機能の永続的なサポートが提供されます。

*[HawtDB](http://hawtdb.fusesource.org/)* プロジェクトは非推奨となり、軽量で組み込み可能なキー値データベー スとして *[leveldb](https://code.google.com/p/leveldb/)* に置き換えられました。*leveldb* の使用を容易にするに は、*[leveldbjni](https://github.com/fusesource/leveldbjni)* プロジェクトがあります。*Apache ActiveMQ* プロジェクトは、今 後、*leveldb* を主要なファイルベースのメッセージストアとして使用して *kahadb* を置き換える予定です。

*[camel-leveldb](#page-833-0)* コンポーネントとして、これの代わりに を使用することが推奨さ れます。

現在の機能では、以下が提供されます。

*HawtDBAggregationRepository*

*HAWTDBAGGREGATIONREPOSITORY* の使用

*HawtDBAggregationRepository* は *AggregationRepository* で、オンザフライで集約されたメッ セージを永続化します。これにより、デフォルトのアグリゲーターはメモリーの *AggregationRepository* のみを使用するので、メッセージを失わないようにします。

これには、以下のオプションがあります。

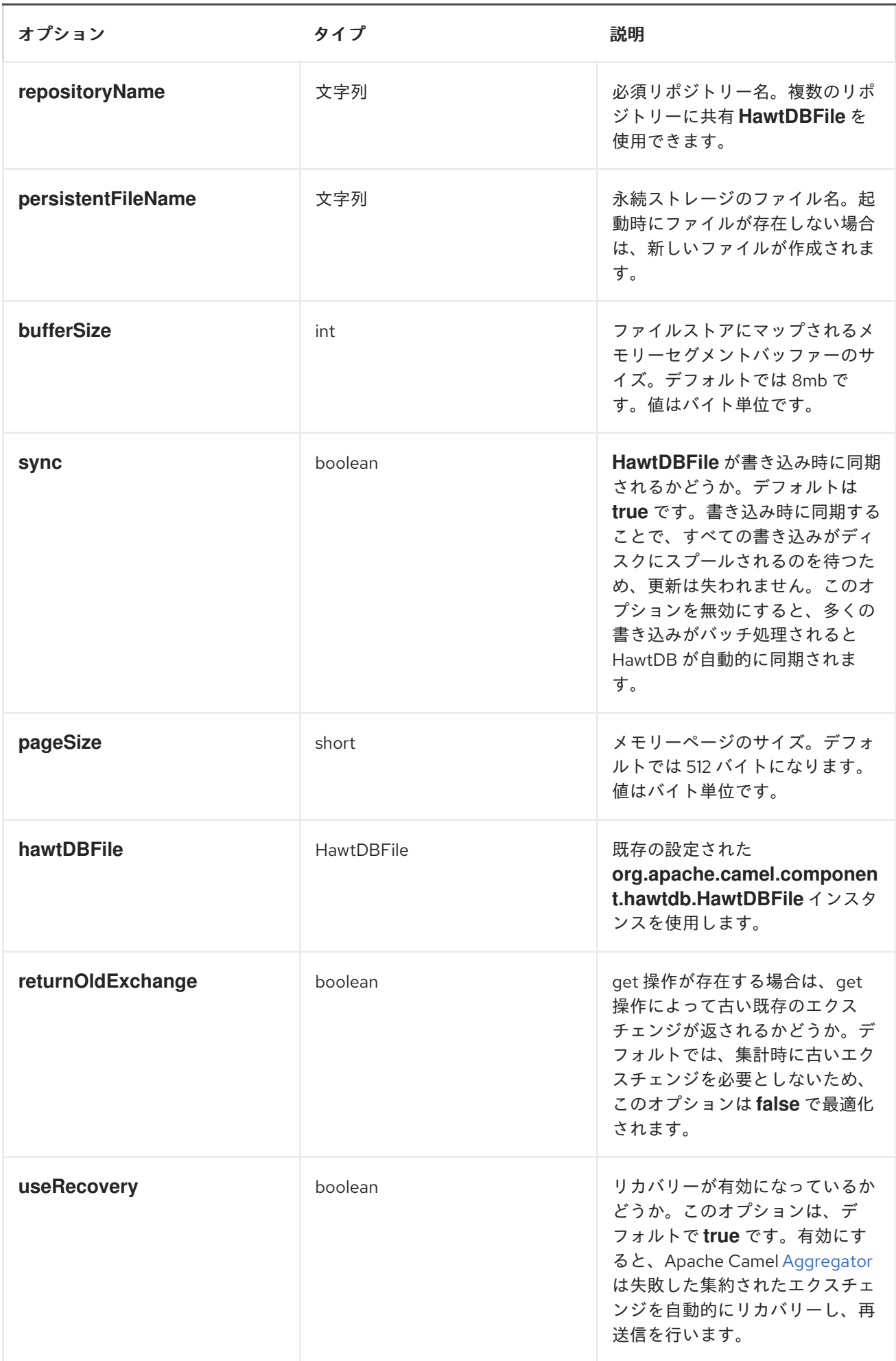

<span id="page-536-0"></span>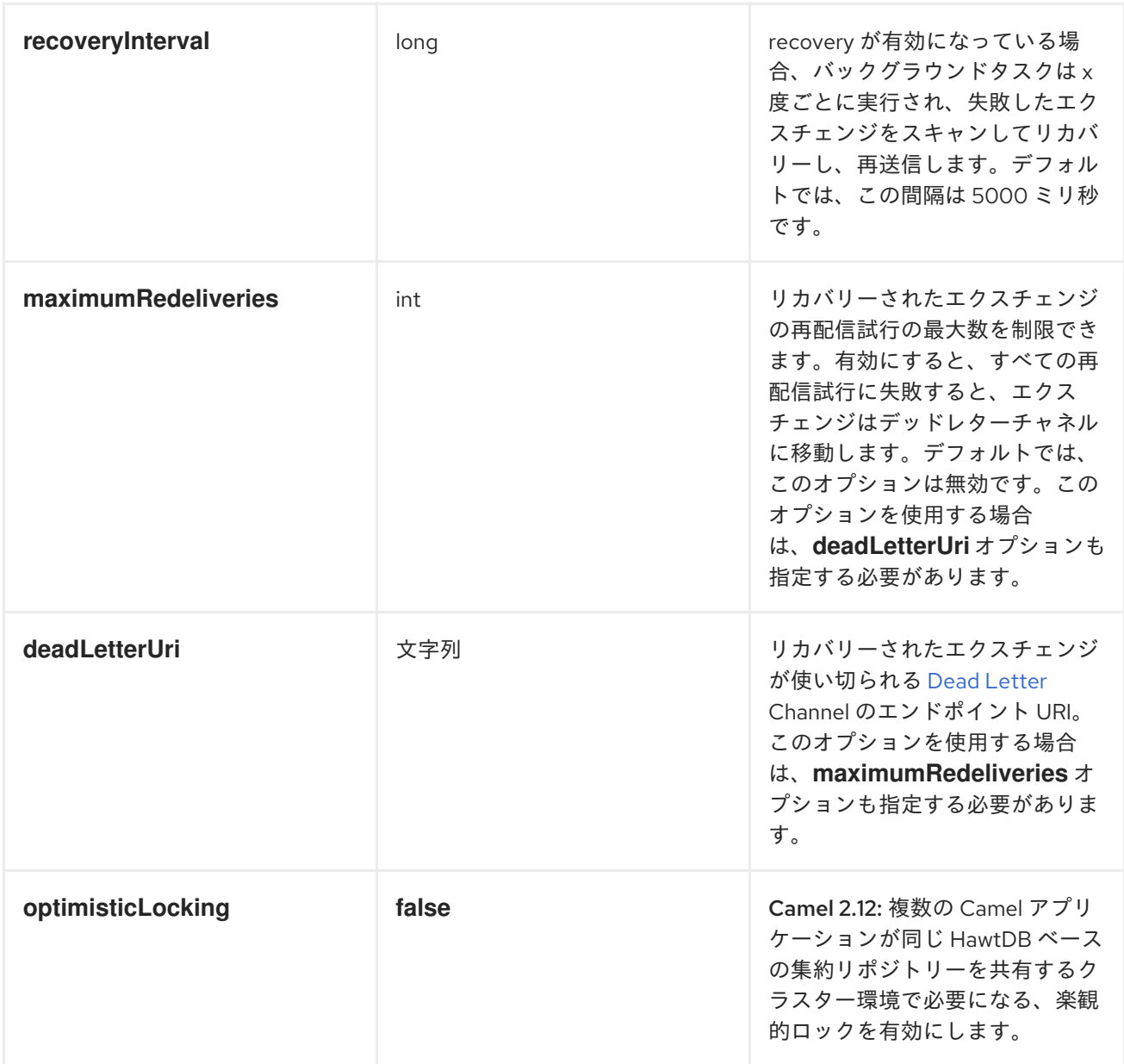

*repositoryName* オプションを指定する必要があります。次に、*persistentFileName* または *hawtDBFile* のいずれかを指定する必要があります。

#### 永続化時に保持される内容

*HawtDBAggregationRepository* は、*Serializable* と互換性のあるデータタイプのみを保持します。 データ型がそのようなタイプの場合はドロップされ、*WARN* がログに記録されます。また、メッセー ジ本文とメッセージ ヘッダーのみを保持 し ます。*Exchange* プロパティーは永続化され ません。

復元

*HawtDBAggregationRepository* は、デフォルトで失敗したエクスチェンジ を復元し [ます](Exchange)。これ は、永続ストアで失敗した [エクスチェンジ](Exchange)をスキャンするバックグラウンドタスクを持つことで行われ ます。*checkInterval* オプションを使用して、このタスクの実行頻度を設定できます。リカバリーはト

ランザクションとして機能し、*Apache Camel* が失敗したエクスチェンジのリカバリーと再配信を試み [ます](http://camel.apache.org/maven/camel-2.15.0/camel-core/apidocs/org/apache/camel/Exchange.html)。リカバリーされたエクスチェンジは永続ストアから復元され、再送信されて再度送信されます。

[エクスチェンジ](Exchange) のリカバリー*/*再配信時に、以下のヘッダーが設定されます。

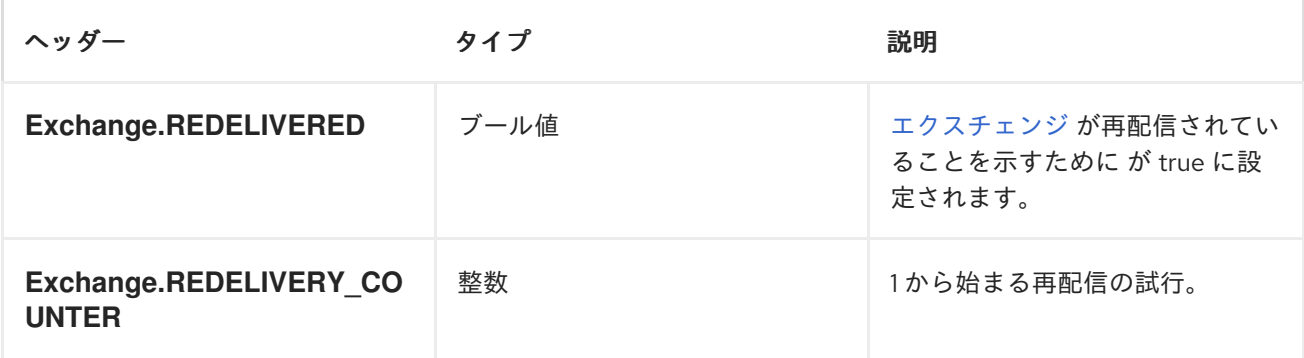

[エクスチェンジ](Exchange) が正常に処理された場合のみ、完了とマークされます。これ は、*AggregationRepository* <sup>で</sup> *confirm* [メソッドが呼び出されたときに発生します。つまり、同じ](Exchange) <sup>エ</sup> クスチェンジ が再び失敗すると、成功するまで再試行されます。

*maximumRedeliveries* オプションを使用して、特定のリカバリーエクスチェンジの再配信試行の最 大数を制限でき [ます](Exchange)。また、*adLetter Uri* オプションも設定する 必要があります。これにより、 *Apache Camel* は *maximumRedeliveries* に達したときに [エクスチェンジ](Exchange) を送信する場所を認識しま す。

*camel-hawtdb* のユニットテストには、[このテスト](https://svn.apache.org/repos/asf/camel/trunk/components/camel-hawtdb/src/test/java/org/apache/camel/component/hawtdb/HawtDBAggregateRecoverTest.java) などのいくつかの例を確認できます。

*JAVA DSL* での *HAWTDBAGGREGATIONREPOSITORY* の使用

この例では、*target/data/hawtdb.dat* ファイルで集約されたメッセージを永続化します。

*public void configure() throws Exception { // create the hawtdb repo HawtDBAggregationRepository repo = new HawtDBAggregationRepository("repo1", "target/data/hawtdb.dat");*

*// here is the Camel route where we aggregate from("direct:start") .aggregate(header("id"), new MyAggregationStrategy()) // use our created hawtdb repo as aggregation repository .completionSize(5).aggregationRepository(repo) .to("mock:aggregated");*

*}*

*SPRING XML* での *HAWTDBAGGREGATIONREPOSITORY* の使用

同じ例になりますが、代わりに *Spring XML* を使用します。

```
<!-- a persistent aggregation repository using camel-hawtdb -->
<bean id="repo"
class="org.apache.camel.component.hawtdb.HawtDBAggregationRepository">
  <!-- store the repo in the hawtdb.dat file -->
  <property name="persistentFileName" value="target/data/hawtdb.dat"/>
  <!-- and use repo2 as the repository name -->
  <property name="repositoryName" value="repo2"/>
</bean>
<!-- aggregate the messages using this strategy -->
<bean id="myAggregatorStrategy"
class="org.apache.camel.component.hawtdb.HawtDBSpringAggregateTest$MyAggregationSt
rategy"/>
<!-- this is the camel routes -->
<camelContext id="camel" xmlns="http://camel.apache.org/schema/spring">
  <route>
    <from uri="direct:start"/>
    <!-- aggregate using our strategy and hawtdb repo, and complete when we have 5
messages aggregated -->
    <aggregate strategyRef="myAggregatorStrategy" aggregationRepositoryRef="repo"
completionSize="5">
      <!-- correlate by header with the key id -->
      <correlationExpression><header>id</header></correlationExpression>
      <!-- send aggregated messages to the mock endpoint -->
      <to uri="mock:aggregated"/>
    </aggregate>
  </route>
</camelContext>
```
#### *DEPENDENCIES*

*Apache Camel* ルートで *[HawtDB](#page-536-0)* を使用するには、*camel-hawtdb* の依存関係を追加する必要があり ます。

*maven* を使用する場合は、以下を *pom.xml* に追加し、バージョン番号を最新および最大のリリース に置き換えます*(* [最新バージョンのダウンロードページを参照し](Download)てください*)*。

*<dependency> <groupId>org.apache.camel</groupId> <artifactId>camel-hawtdb</artifactId>*

*<version>2.3.0</version> </dependency>*

以下も参照してください。

 $\bullet$ *Apache Camel [Development](https://access.redhat.com/documentation/ja-JP/Red_Hat_JBoss_Fuse/6.3/html/Apache_Camel_Development_Guide/MsgRout-Aggregator.html) Guide*のセクション *Aggregator*

*[SQL](#page-1404-0)*

 $\bullet$ 

コンポーネント
第*64*章 *HAZELCAST* コンポーネント

*HAZELCAST* コンポーネント

*Apache Camel 2.7* で利用可能

*hazelcast:* コンポーネントを使用すると、*[Hazelcast](http://www.hazelcast.com)* 分散データグリッド*/*キャッシュを操作すること ができます。*Hazelcast* は、*Java* (単一の *jar*)で完全に書き込まれたメモリーデータグリッドの <sup>で</sup> す。マップ、マルチマップ(同じキー、*n* 値)、*queue*、*list*、*atomic* 番号など、さまざまなデータス トアの優れたパレットを提供します。*Hazelcast* を使用する主な理由は、単純なクラスターサポートで す。ネットワーク上でマルチキャストを有効にしている場合は、追加設定なしで、数百のノードを持つ クラスターを実行できます。*Hazelcast* は、ノード間の *n* コピー(デフォルトは *1*)、キャッシュ永続 性、ネットワーク設定(必要な場合)、ニアキャッシュ、*enviction* などの機能を追加するように簡単 に設定できます。詳細は、*Hazelcast* のドキュメント*( <http://www.hazelcast.com/docs.jsp> )*を参照し てください。

*Maven* ユーザーは、このコンポーネントの *pom.xml* に以下の依存関係を追加する必要があります。

*<dependency> <groupId>org.apache.camel</groupId> <artifactId>camel-hazelcast</artifactId> <version>x.x.x</version> <!-- use the same version as your Camel core version --> </dependency>*

*URI* 形式

*hazelcast:[ map | multimap | queue | topic | seda | set | atomicvalue | instance | list]:cachename[?options]*

オプション

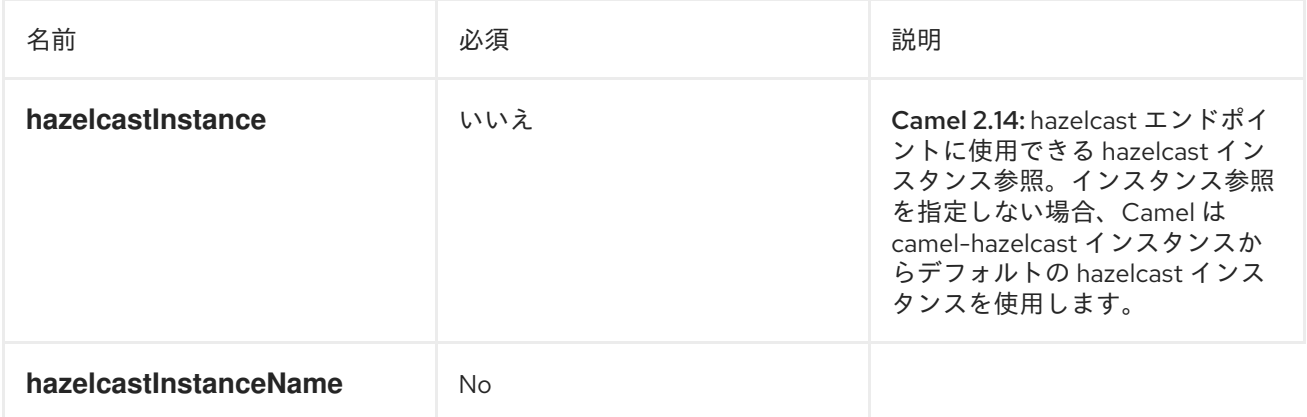

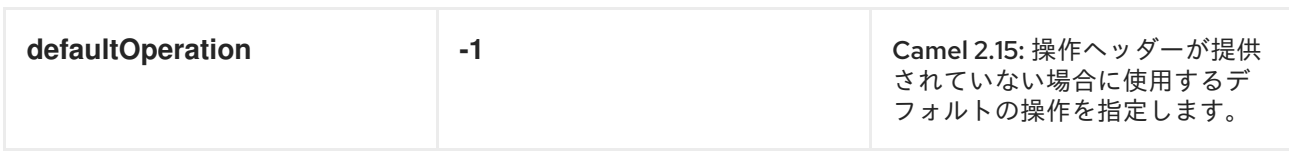

警告 *2* 番目の接頭辞を使用して、使用するデータストアのタイプを定義する必要があ ります。 

## セクション

- 1. [マップ](#page-541-0)の使用
- 2. [マルチマップ](#page-547-0)の使用
- 3. [キュー](#page-558-0)の使用
- 4. [トピック](#page-559-0)の使用

# 5.

[リスト](#page-560-0)の使用

- 6. *[seda](#page-562-0)*の使用
- 7. [アトミック番号](#page-564-0)の使用
- 8. [クラスター](#page-568-0) サポート(インスタンス)の使用

### <span id="page-541-0"></span>マップの使用

*MAP CACHE PRODUCER - TO("HAZELCAST:MAP:FOO")*

マップに値を保存する場合は、マップキャッシュプロデューサーを使用できます。マップキャッシュ プロデューサーは、*5* つの操作*(put*、*get*、*update*、*delete*、*query)*を提供します。最初の *4* では、 *hazelcast.operation.type* ヘッダー変数内に操作を提供する必要があります。*Java DSL* <sup>で</sup> は、*org.apache.camel.component.hazelcast.HazelcastConstants* からの定数を使用できます。

#### リクエストメッセージのヘッダー変数:

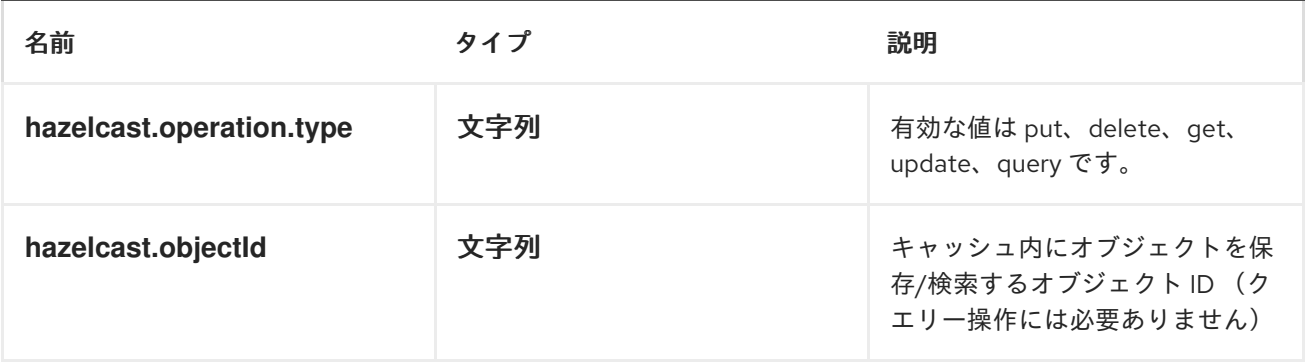

警告

*Apache Camel 2.8* でヘッダー変数が変更されました。

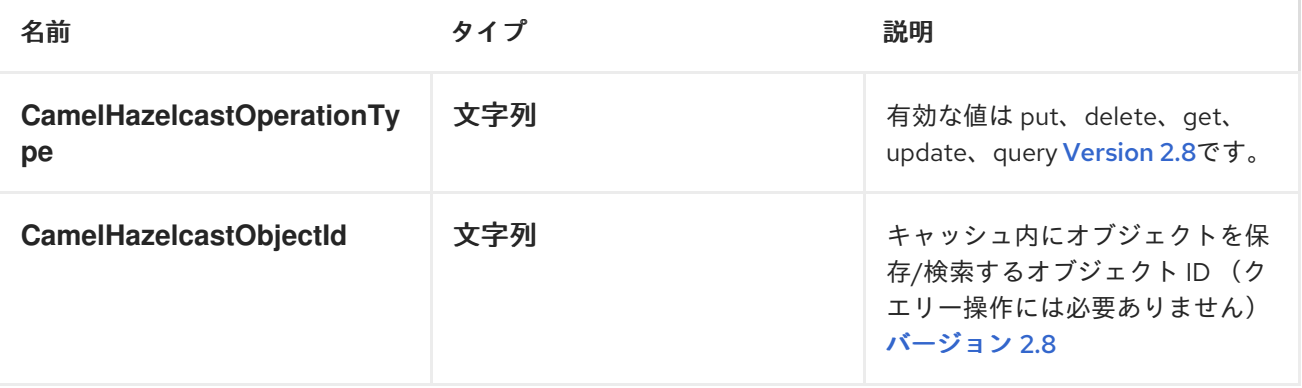

以下を使用してサンプルを呼び出すことができます。

*template.sendBodyAndHeader("direct:[put|get|update|delete|query]", "my-foo", HazelcastConstants.OBJECT\_ID, "4711");*

*PUT* の例:

*Java DSL* の場合

*from("direct:put") .setHeader(HazelcastConstants.OPERATION, constant(HazelcastConstants.PUT\_OPERATION)) .toF("hazelcast:%sfoo", HazelcastConstants.MAP\_PREFIX);*

*Spring DSL:*

```
<route>
<from uri="direct:put" />
    <!-- If using version 2.8 and above set headerName to "CamelHazelcastOperationType" --
>
<setHeader headerName="hazelcast.operation.type">
 <constant>put</constant>
</setHeader>
<to uri="hazelcast:map:foo" />
</route>
```
*GET* の例:

*Java DSL* の場合

```
from("direct:get")
.setHeader(HazelcastConstants.OPERATION,
constant(HazelcastConstants.GET_OPERATION))
.toF("hazelcast:%sfoo", HazelcastConstants.MAP_PREFIX)
.to("seda:out");
```
*Spring DSL:*

```
<route>
<from uri="direct:get" />
    <!-- If using version 2.8 and above set headerName to "CamelHazelcastOperationType" --
>
<setHeader headerName="hazelcast.operation.type">
<constant>get</constant>
</setHeader>
```
*<to uri="hazelcast:map:foo" /> <to uri="seda:out" /> </route>*

更新のサンプル:

*Java DSL* の場合

*from("direct:update") .setHeader(HazelcastConstants.OPERATION, constant(HazelcastConstants.UPDATE\_OPERATION)) .toF("hazelcast:%sfoo", HazelcastConstants.MAP\_PREFIX);*

*Spring DSL:*

*<route>*

```
<from uri="direct:update" />
    <!-- If using version 2.8 and above set headerName to "CamelHazelcastOperationType" --
>
<setHeader headerName="hazelcast.operation.type">
 <constant>update</constant>
</setHeader>
<to uri="hazelcast:map:foo" />
</route>
```
削除のサンプル:

*Java DSL* の場合

```
from("direct:delete")
.setHeader(HazelcastConstants.OPERATION,
constant(HazelcastConstants.DELETE_OPERATION))
.toF("hazelcast:%sfoo", HazelcastConstants.MAP_PREFIX);
```
*Spring DSL:*

```
<route>
<from uri="direct:delete" />
    <!-- If using version 2.8 and above set headerName to "CamelHazelcastOperationType" --
>
<setHeader headerName="hazelcast.operation.type">
 <constant>delete</constant>
</setHeader>
<to uri="hazelcast:map:foo" />
</route>
```
クエリーのサンプル

*Java DSL* の場合

*from("direct:query") .setHeader(HazelcastConstants.OPERATION, constant(HazelcastConstants.QUERY\_OPERATION)) .toF("hazelcast:%sfoo", HazelcastConstants.MAP\_PREFIX) .to("seda:out");*

*Spring DSL:*

```
<route>
<from uri="direct:query" />
    <!-- If using version 2.8 and above set headerName to "CamelHazelcastOperationType" --
>
<setHeader headerName="hazelcast.operation.type">
 <constant>query</constant>
</setHeader>
<to uri="hazelcast:map:foo" />
<to uri="seda:out" />
</route>
```
クエリー操作 *Hazelcast* は、分散マップをクエリーする構文のような *SQL* を提供します。

*String q1 = "bar > 1000"; template.sendBodyAndHeader("direct:query", null, HazelcastConstants.QUERY, q1);*

*MAP CACHE CONSUMER - FROM("HAZELCAST:MAP:FOO")*

*Hazelcast* は、データグリッドでイベントリスナーを提供します。キャッシュを操作する場合に通知 する場合は、*map* コンシューマーを使用できます。、*update*、*delete*、*envict* <sup>の</sup> *4* つのイベントがあ ります。イベントタイプは*hazelcast.listener.action*ヘッダー変数に保存されます。*map* コンシュー マーは、これらの変数内に追加情報を提供します。

```
応答メッセージ内のヘッダー変数:
```
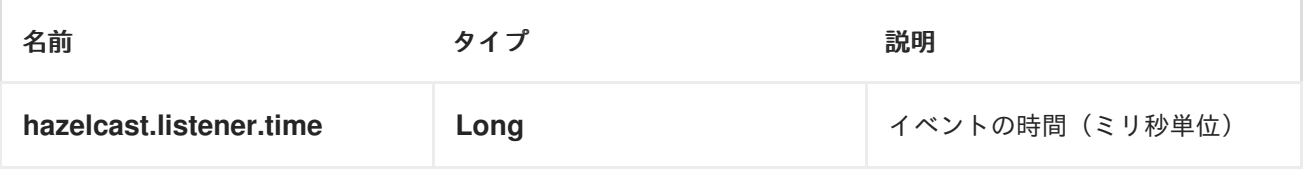

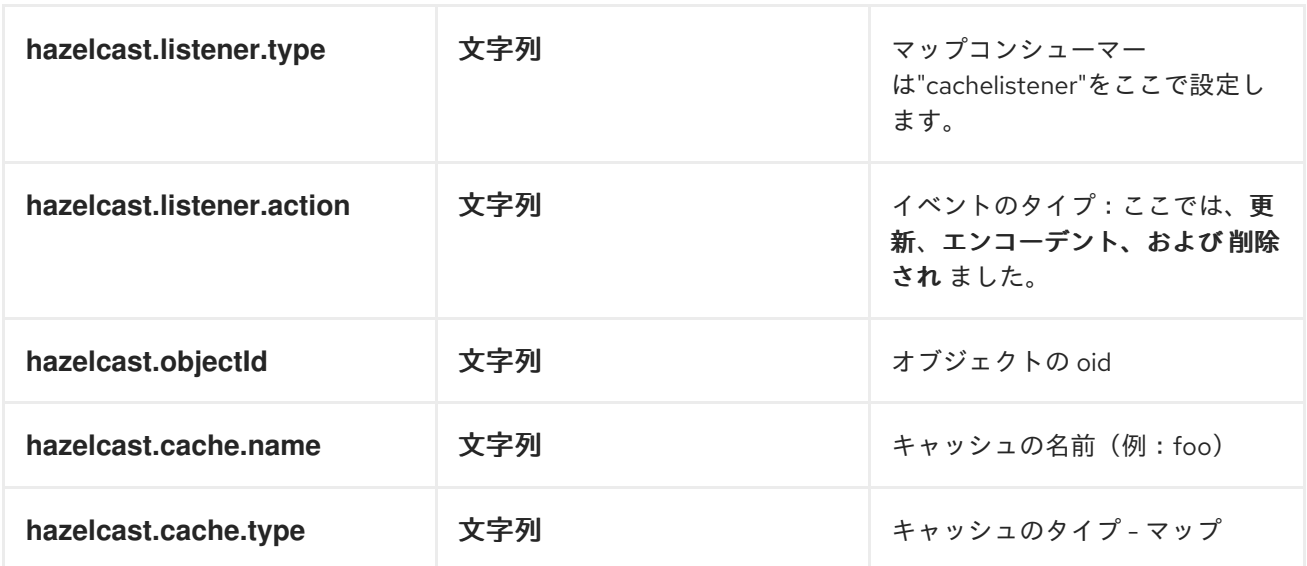

警告

*Apache Camel 2.8* でヘッダー変数が変更されました。

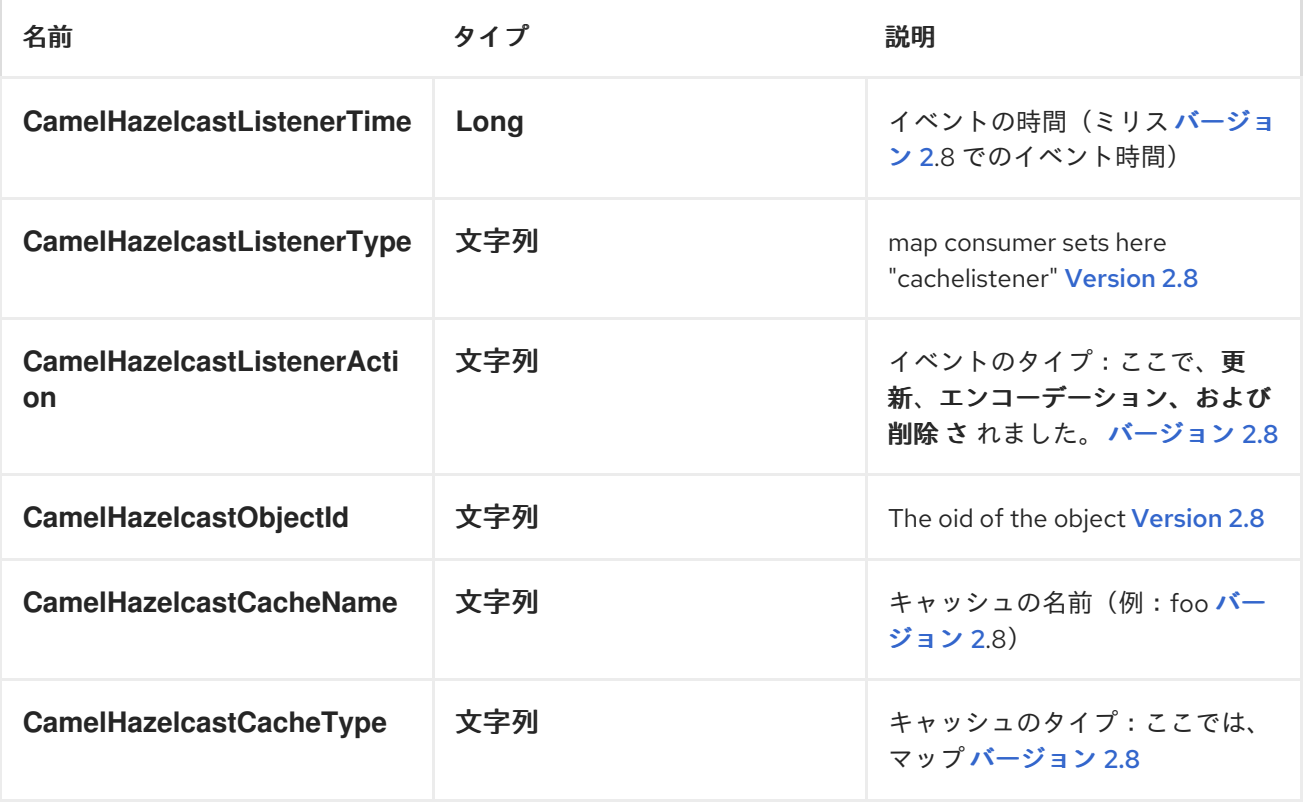

オブジェクト値は、メッセージボディー内に *put* および *update* アクションに保存されます。

以下に例を示します。

```
fromF("hazelcast:%sfoo", HazelcastConstants.MAP_PREFIX)
.log("object...")
.choice()
.when(header(HazelcastConstants.LISTENER_ACTION).isEqualTo(HazelcastConstants.ADDE
D))
    .log("...added")
    .to("mock:added")
.when(header(HazelcastConstants.LISTENER_ACTION).isEqualTo(HazelcastConstants.ENVIC
TED))
     .log("...envicted")
    .to("mock:envicted")
.when(header(HazelcastConstants.LISTENER_ACTION).isEqualTo(HazelcastConstants.UPDAT
ED))
     .log("...updated")
    .to("mock:updated")
.when(header(HazelcastConstants.LISTENER_ACTION).isEqualTo(HazelcastConstants.REMO
VED))
     .log("...removed")
    .to("mock:removed")
  .otherwise()
    .log("fail!");
```
<span id="page-547-0"></span>マルチマップの使用

*MULTIMAP CACHE PRODUCER - TO("HAZELCAST:MULTIMAP:FOO")*

マルチマップは、*n* の値を *1* つのキーに格納できるキャッシュです。マルチマッププロデューサーは *4* つの操作*(put*、*get*、*removevalue*、*delete)*を提供します。

リクエストメッセージのヘッダー変数:

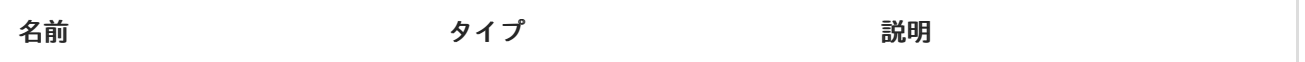

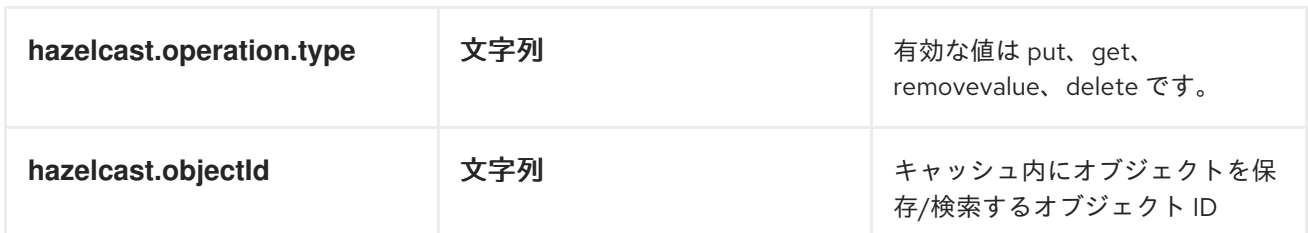

警告 

*Apache Camel 2.8* でヘッダー変数が変更されました。

*Apache Camel 2.8* でのリクエストメッセージのヘッダー変数:

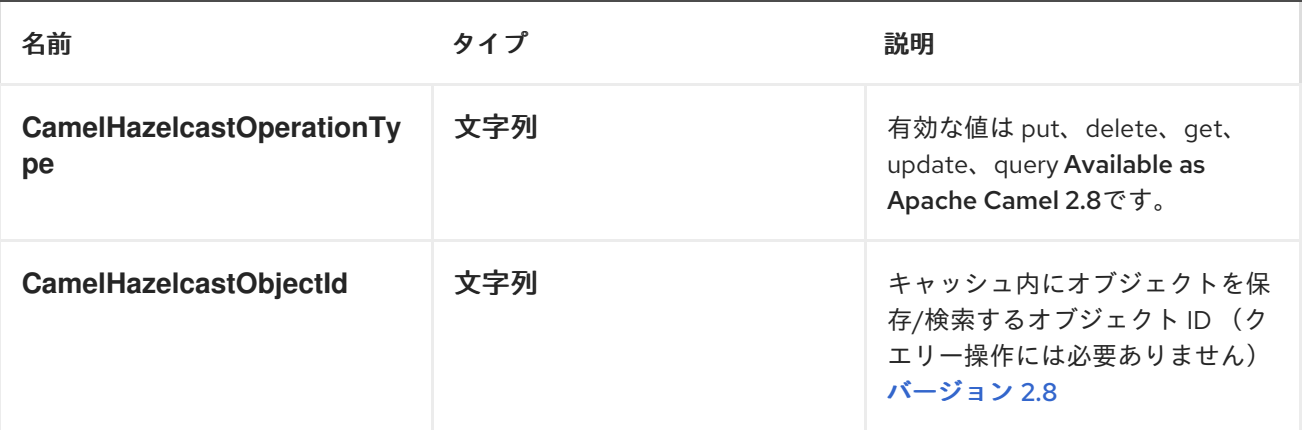

以下を使用してサンプルを呼び出すことができます。

*template.sendBodyAndHeader("direct:[put|get|update|delete|query]", "my-foo", HazelcastConstants.OBJECT\_ID, "4711");*

*PUT* の例:

*Java DSL* の場合

*from("direct:put") .setHeader(HazelcastConstants.OPERATION, constant(HazelcastConstants.PUT\_OPERATION)) .toF("hazelcast:%sfoo", HazelcastConstants.MAP\_PREFIX);*

### *Spring DSL:*

```
<route>
<from uri="direct:put" />
    <!-- If using version 2.8 and above set headerName to "CamelHazelcastOperationType" --
>
<setHeader headerName="hazelcast.operation.type">
 <constant>put</constant>
</setHeader>
<to uri="hazelcast:map:foo" />
</route>
```
*GET* の例:

*Java DSL* の場合

```
from("direct:get")
.setHeader(HazelcastConstants.OPERATION,
constant(HazelcastConstants.GET_OPERATION))
.toF("hazelcast:%sfoo", HazelcastConstants.MAP_PREFIX)
.to("seda:out");
```
*Spring DSL:*

```
<route>
<from uri="direct:get" />
    <!-- If using version 2.8 and above set headerName to "CamelHazelcastOperationType" --
>
<setHeader headerName="hazelcast.operation.type">
<constant>get</constant>
</setHeader>
<to uri="hazelcast:map:foo" />
<to uri="seda:out" />
</route>
```
更新のサンプル:

*Java DSL* の場合

```
from("direct:update")
.setHeader(HazelcastConstants.OPERATION,
constant(HazelcastConstants.UPDATE_OPERATION))
.toF("hazelcast:%sfoo", HazelcastConstants.MAP_PREFIX);
```
*Spring DSL:*

```
<route>
<from uri="direct:update" />
    <!-- If using version 2.8 and above set headerName to "CamelHazelcastOperationType" --
>
<setHeader headerName="hazelcast.operation.type">
 <constant>update</constant>
</setHeader>
<to uri="hazelcast:map:foo" />
</route>
```
削除のサンプル:

*Java DSL* の場合

```
from("direct:delete")
.setHeader(HazelcastConstants.OPERATION,
constant(HazelcastConstants.DELETE_OPERATION))
.toF("hazelcast:%sfoo", HazelcastConstants.MAP_PREFIX);
```
*Spring DSL:*

```
<route>
<from uri="direct:delete" />
    <!-- If using version 2.8 and above set headerName to "CamelHazelcastOperationType" --
>
<setHeader headerName="hazelcast.operation.type">
 <constant>delete</constant>
</setHeader>
<to uri="hazelcast:map:foo" />
</route>
```
クエリーのサンプル

*Java DSL* の場合

```
from("direct:query")
.setHeader(HazelcastConstants.OPERATION,
constant(HazelcastConstants.QUERY_OPERATION))
.toF("hazelcast:%sfoo", HazelcastConstants.MAP_PREFIX)
.to("seda:out");
```
*Spring DSL:*

```
<route>
<from uri="direct:query" />
    <!-- If using version 2.8 and above set headerName to "CamelHazelcastOperationType" --
>
<setHeader headerName="hazelcast.operation.type">
 <constant>query</constant>
</setHeader>
<to uri="hazelcast:map:foo" />
<to uri="seda:out" />
</route>
```
クエリー操作 *Hazelcast* は、分散マップをクエリーする構文のような *SQL* を提供します。

```
String q1 = "bar > 1000";
template.sendBodyAndHeader("direct:query", null, HazelcastConstants.QUERY, q1);
```

```
MAP CACHE CONSUMER - FROM("HAZELCAST:MAP:FOO")
```
*Hazelcast* は、データグリッドでイベントリスナーを提供します。キャッシュを操作する場合に通知 する場合は、*map* コンシューマーを使用できます。、*update*、*delete*、*envict* <sup>の</sup> *4* つのイベントがあ ります。イベントタイプは*hazelcast.listener.action*ヘッダー変数に保存されます。*map* コンシュー マーは、これらの変数内に追加情報を提供します。

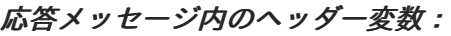

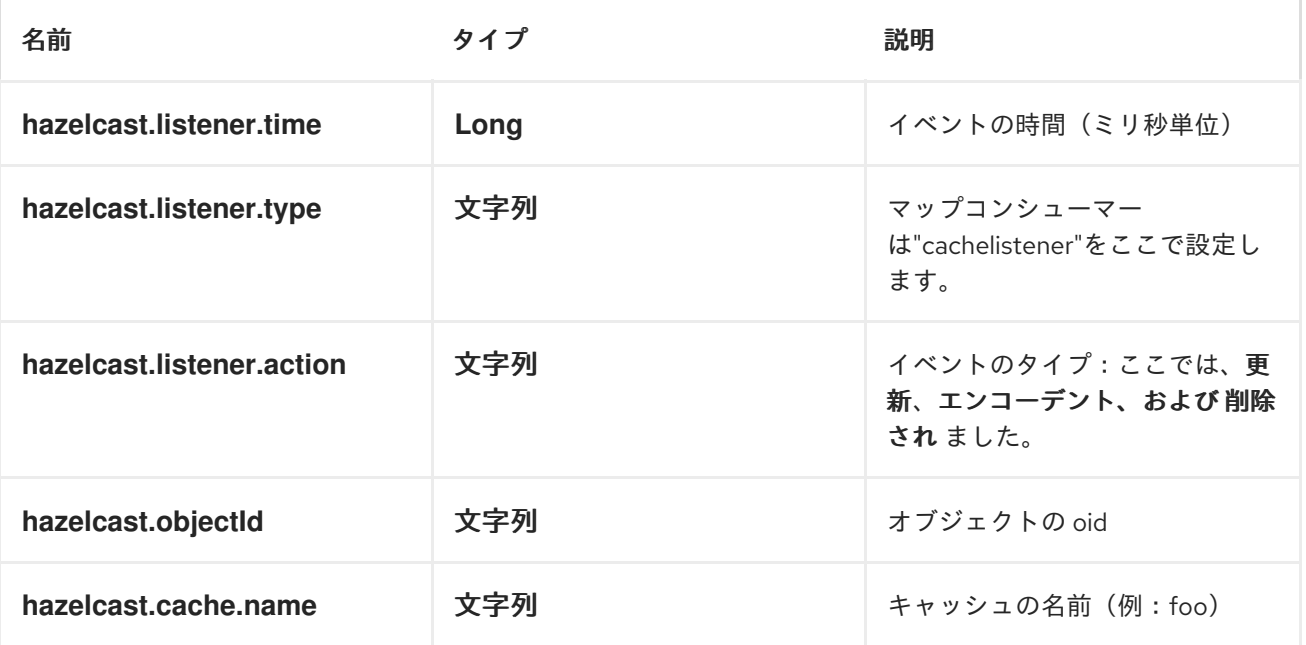

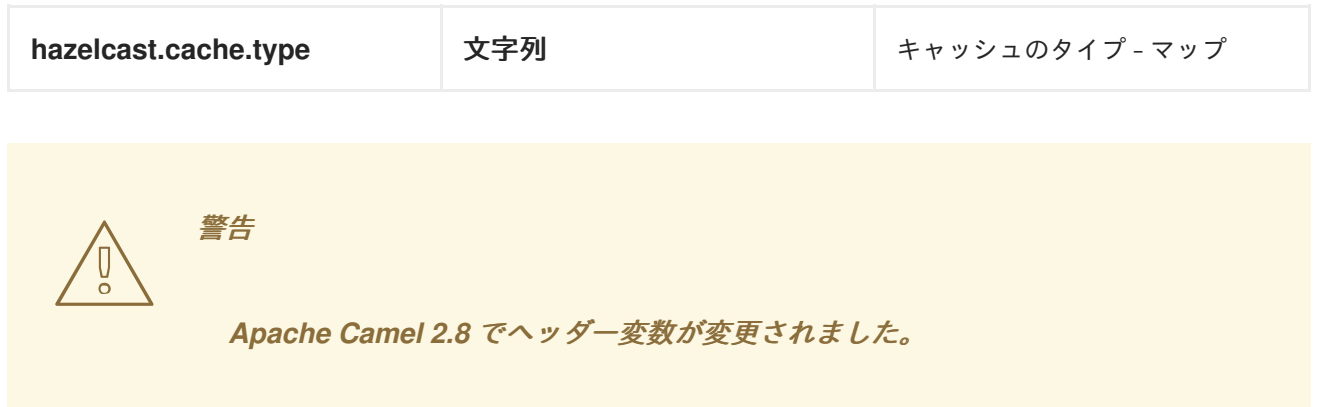

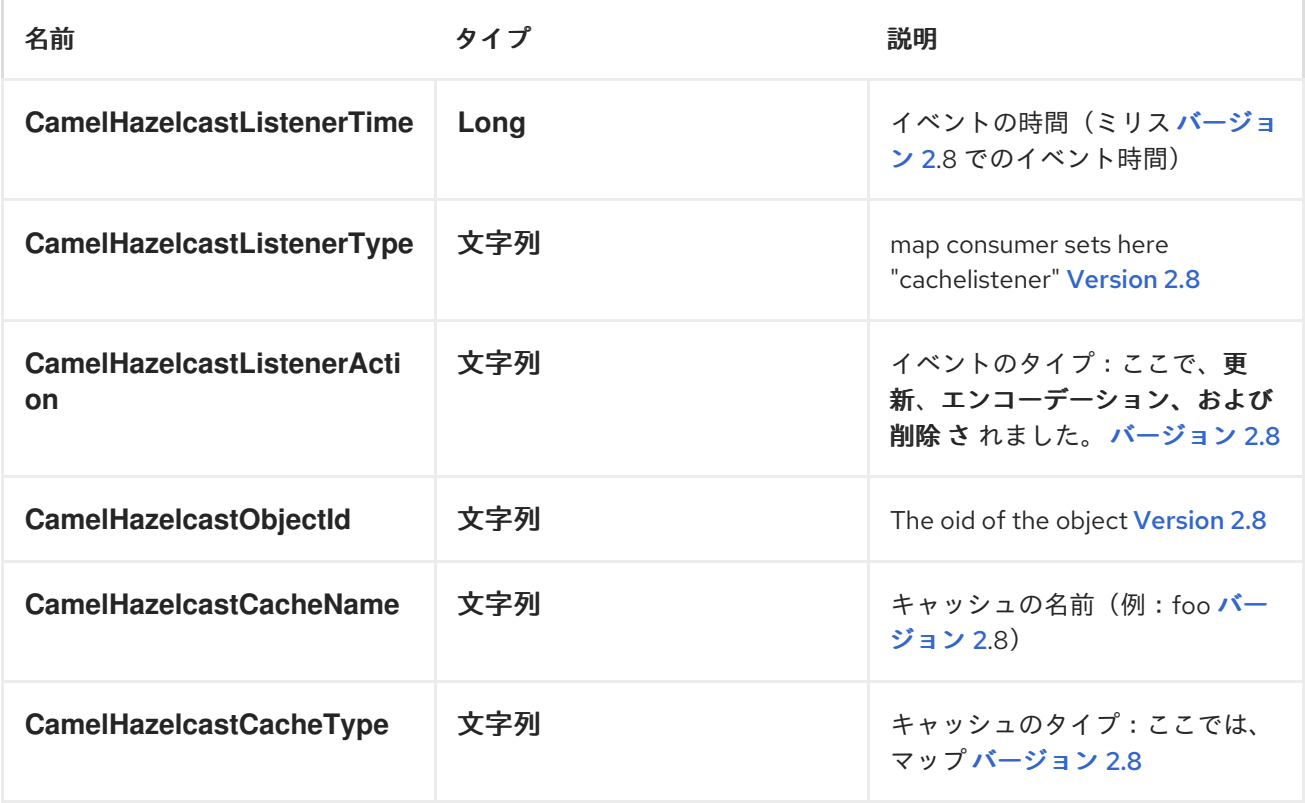

オブジェクト値は、メッセージボディー内に *put* および *update* アクションに保存されます。

以下に例を示します。

```
fromF("hazelcast:%sfoo", HazelcastConstants.MAP_PREFIX)
.log("object...")
.choice()
```
*.when(header(HazelcastConstants.LISTENER\_ACTION).isEqualTo(HazelcastConstants.ADDE D))*

*.log("...added") .to("mock:added")* *.when(header(HazelcastConstants.LISTENER\_ACTION).isEqualTo(HazelcastConstants.ENVIC TED)) .log("...envicted") .to("mock:envicted") .when(header(HazelcastConstants.LISTENER\_ACTION).isEqualTo(HazelcastConstants.UPDAT ED)) .log("...updated") .to("mock:updated") .when(header(HazelcastConstants.LISTENER\_ACTION).isEqualTo(HazelcastConstants.REMO VED)) .log("...removed") .to("mock:removed") .otherwise() .log("fail!");*

マルチマップの使用

*MULTIMAP CACHE PRODUCER - TO("HAZELCAST:MULTIMAP:FOO")*

マルチマップは、*n* の値を *1* つのキーに格納できるキャッシュです。マルチマッププロデューサーは *4* つの操作*(put*、*get*、*removevalue*、*delete)*を提供します。

リクエストメッセージのヘッダー変数:

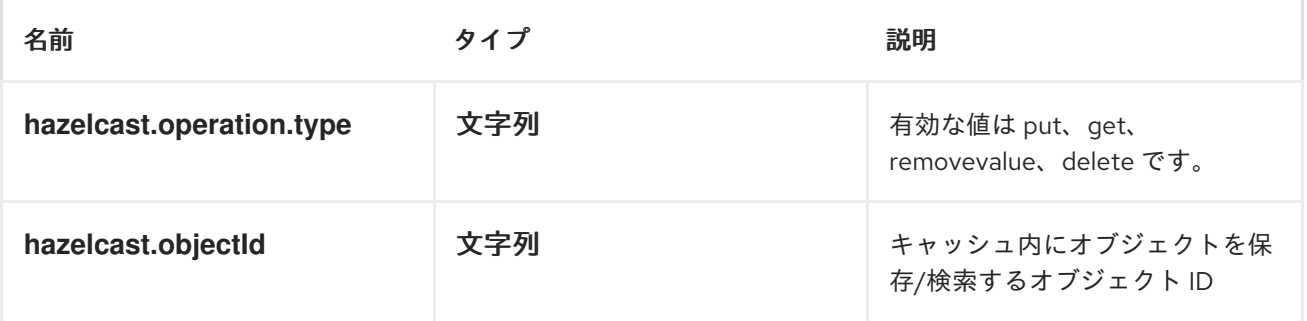

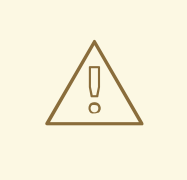

警告

*Apache Camel 2.8* でヘッダー変数が変更されました。

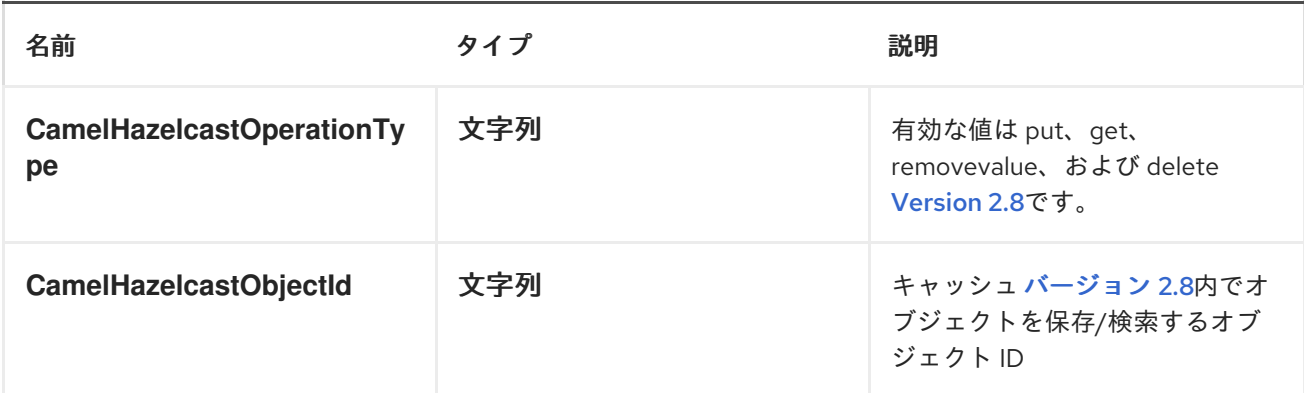

*PUT* の例:

*Java DSL* の場合

*from("direct:put") .setHeader(HazelcastConstants.OPERATION, constant(HazelcastConstants.PUT\_OPERATION)) .to(String.format("hazelcast:%sbar", HazelcastConstants.MULTIMAP\_PREFIX));*

*Spring DSL:*

```
<route>
<from uri="direct:put" />
<log message="put.."/>
    <!-- If using version 2.8 and above set headerName to "CamelHazelcastOperationType" --
>
<setHeader headerName="hazelcast.operation.type">
 <constant>put</constant>
</setHeader>
<to uri="hazelcast:multimap:foo" />
</route>
```
*REMOVEVALUE* の例:

*Java DSL* の場合

*from("direct:removevalue") .setHeader(HazelcastConstants.OPERATION, constant(HazelcastConstants.REMOVEVALUE\_OPERATION)) .toF("hazelcast:%sbar", HazelcastConstants.MULTIMAP\_PREFIX);*

*Spring DSL:*

*<route> <from uri="direct:removevalue" /> <log message="removevalue..."/> <!-- If using version 2.8 and above set headerName to "CamelHazelcastOperationType" -- > <setHeader headerName="hazelcast.operation.type"> <constant>removevalue</constant> </setHeader> <to uri="hazelcast:multimap:foo" /> </route>*

値を削除するには、メッセージのボディー内で削除する値を指定する必要があります。マルチマップ オブジェクト *}* がある場合は、メッセージボディー内に *my-foo* の値を削除する必要があります。

*GET* の例:

*Java DSL* の場合

*from("direct:get") .setHeader(HazelcastConstants.OPERATION, constant(HazelcastConstants.GET\_OPERATION)) .toF("hazelcast:%sbar", HazelcastConstants.MULTIMAP\_PREFIX) .to("seda:out");*

*Spring DSL:*

```
<route>
<from uri="direct:get" />
<log message="get.."/>
    <!-- If using version 2.8 and above set headerName to "CamelHazelcastOperationType" --
>
<setHeader headerName="hazelcast.operation.type">
 <constant>get</constant>
</setHeader>
<to uri="hazelcast:multimap:foo" />
<to uri="seda:out" />
</route>
```
削除のサンプル:

*Java DSL* の場合

```
from("direct:delete")
.setHeader(HazelcastConstants.OPERATION,
constant(HazelcastConstants.DELETE_OPERATION))
```
*.toF("hazelcast:%sbar", HazelcastConstants.MULTIMAP\_PREFIX);*

*Spring DSL:*

```
<route>
<from uri="direct:delete" />
<log message="delete.."/>
    <!-- If using version 2.8 and above set headerName to "CamelHazelcastOperationType" --
>
<setHeader headerName="hazelcast.operation.type">
<constant>delete</constant>
</setHeader>
<to uri="hazelcast:multimap:foo" />
</route>
```
以下を使用して、テストクラスで呼び出しできます。

*template.sendBodyAndHeader("direct:[put|get|removevalue|delete]", "my-foo", HazelcastConstants.OBJECT\_ID, "4711");*

*MULTIMAP CACHE CONSUMER - FROM("HAZELCAST:MULTIMAP:FOO")*

マルチマップキャッシュの場合、このコンポーネントはマップキャッシュコンシューマーと同じリス ナー*/*変数を提供します*(update* および *enviction* リスナーを除く*)*。唯一の違いは、*URI* 内の *multimap* 接頭辞です。以下は例です。

```
fromF("hazelcast:%sbar", HazelcastConstants.MULTIMAP_PREFIX)
.log("object...")
.choice()
.when(header(HazelcastConstants.LISTENER_ACTION).isEqualTo(HazelcastConstants.ADDE
D))
 .log("...added")
        .to("mock:added")
//.when(header(HazelcastConstants.LISTENER_ACTION).isEqualTo(HazelcastConstants.ENVI
```
*CTED))*

*// .log("...envicted")*

*// .to("mock:envicted")*

*.when(header(HazelcastConstants.LISTENER\_ACTION).isEqualTo(HazelcastConstants.REMO VED))*

*.log("...removed") .to("mock:removed") .otherwise() .log("fail!");*

応答メッセージ内のヘッダー変数:

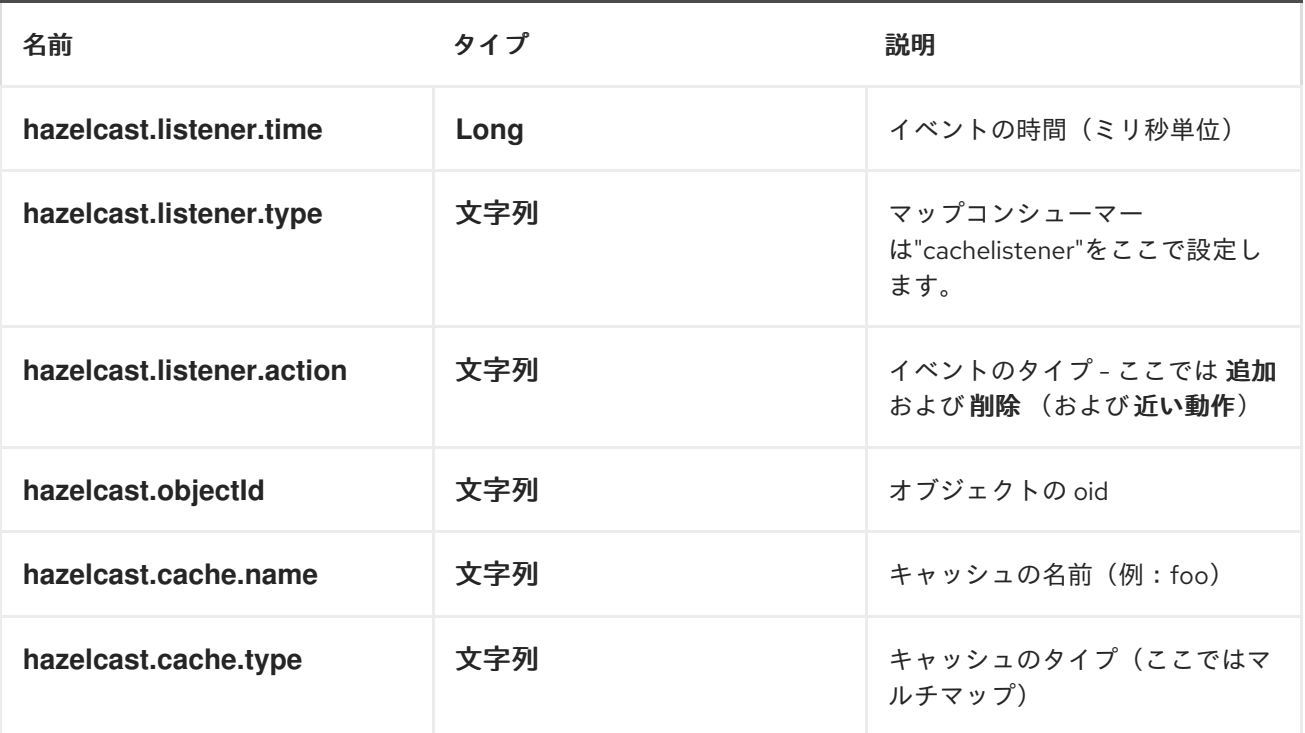

エビクションは機能として追加されますが、すぐに追加されます(これは *Hazelcast* の問題です)。

警告

*Apache Camel 2.8* でヘッダー変数が変更されました。

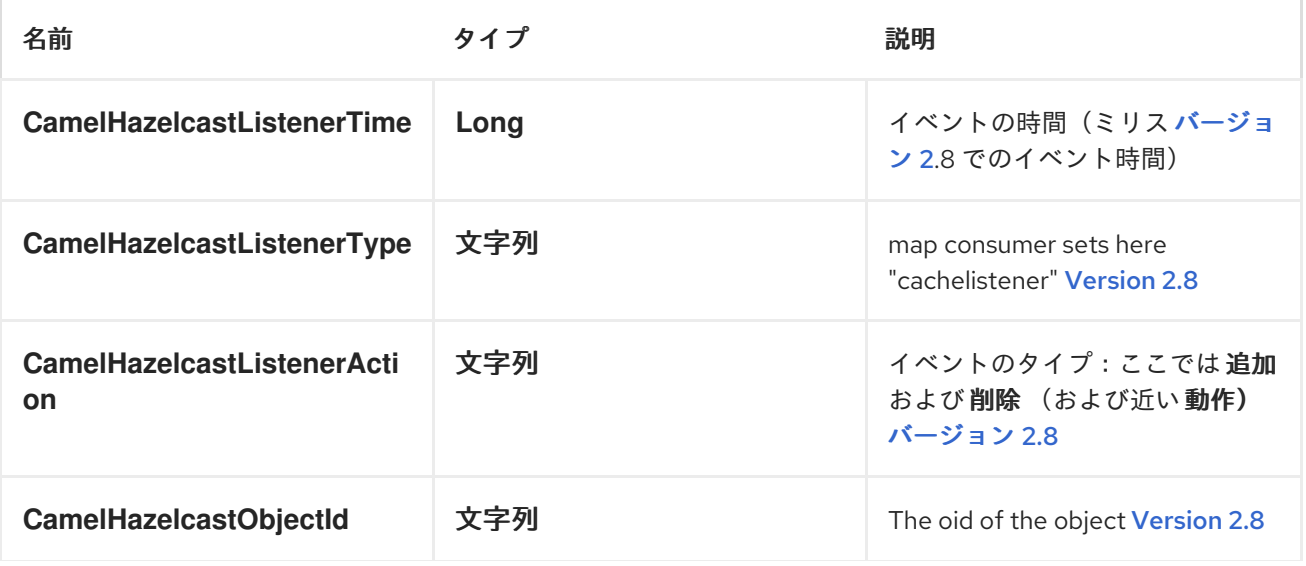

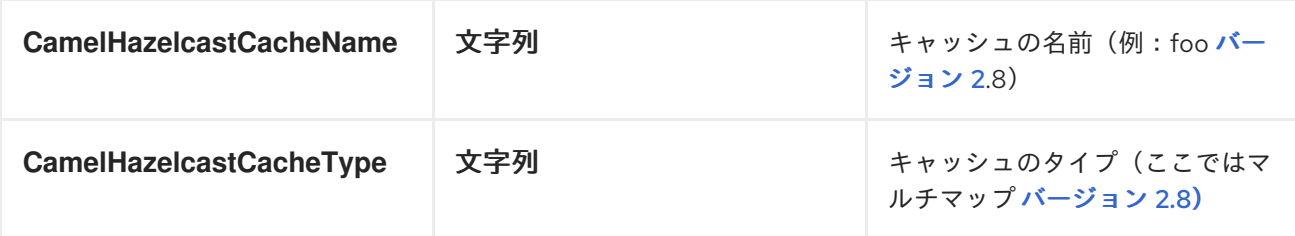

<span id="page-558-0"></span>キューの使用

### キュープロデューサー *TO ("HAZELCAST:QUEUE:FOO")*

キュープロデューサーは *6* つの操作*(add*、*put*、*poll*、*peek*、*provided*、*removevalue)*を提供しま す。

追加する例:

*from("direct:add") .setHeader(HazelcastConstants.OPERATION, constant(HazelcastConstants.ADD\_OPERATION)) .toF("hazelcast:%sbar", HazelcastConstants.QUEUE\_PREFIX);*

*PUT* の例:

*from("direct:put") .setHeader(HazelcastConstants.OPERATION, constant(HazelcastConstants.PUT\_OPERATION)) .toF("hazelcast:%sbar", HazelcastConstants.QUEUE\_PREFIX);*

ポーリングのサンプル:

*from("direct:poll") .setHeader(HazelcastConstants.OPERATION, constant(HazelcastConstants.POLL\_OPERATION)) .toF("hazelcast:%sbar", HazelcastConstants.QUEUE\_PREFIX);*

*PEEK* の例:

*from("direct:peek") .setHeader(HazelcastConstants.OPERATION, constant(HazelcastConstants.PEEK\_OPERATION))* *.toF("hazelcast:%sbar", HazelcastConstants.QUEUE\_PREFIX);*

オファーのサンプル:

*from("direct:offer") .setHeader(HazelcastConstants.OPERATION, constant(HazelcastConstants.OFFER\_OPERATION)) .toF("hazelcast:%sbar", HazelcastConstants.QUEUE\_PREFIX);*

*REMOVEVALUE* の例:

*from("direct:removevalue") .setHeader(HazelcastConstants.OPERATION, constant(HazelcastConstants.REMOVEVALUE\_OPERATION)) .toF("hazelcast:%sbar", HazelcastConstants.QUEUE\_PREFIX);*

キューコンシューマー *FROM ("HAZELCAST:QUEUE:FOO")*

キューコンシューマーは、*2* つの操作*(add*、*remove)*を提供します。

```
fromF("hazelcast:%smm", HazelcastConstants.QUEUE_PREFIX)
 .log("object...")
 .choice()
.when(header(HazelcastConstants.LISTENER_ACTION).isEqualTo(HazelcastConstants.ADDE
D))
    .log("...added")
.to("mock:added")
.when(header(HazelcastConstants.LISTENER_ACTION).isEqualTo(HazelcastConstants.REMO
VED))
.log("...removed")
.to("mock:removed")
.otherwise()
.log("fail!");
```
<span id="page-559-0"></span>トピックの使用

トピックプロデューサー *- TO ("HAZELCAST:TOPIC:FOO")*

トピックプロデューサーは *1* つの操作*(publish)*のみを提供します。

公開のサンプル

*from("direct:add") .setHeader(HazelcastConstants.OPERATION, constant(HazelcastConstants.PUBLISH\_OPERATION)) .toF("hazelcast:%sbar", HazelcastConstants.PUBLISH\_OPERATION);*

*TOPIC CONSUMER - FROM ("HAZELCAST:TOPIC:FOO")*

トピックコンシューマーは *1* つの操作(受信)のみを提供します。このコンポーネントは、トピック の場合のように、複数の消費をサポートすることが予想されます。そのため、同じハザーキャストのト ピックに必要な数のコンシューマーを自由に使用できます。

*fromF("hazelcast:%sfoo", HazelcastConstants.TOPIC\_PREFIX) .choice() .when(header(HazelcastConstants.LISTENER\_ACTION).isEqualTo(HazelcastConstants.RECEI VED)) .log("...message received") .otherwise() .log("...this should never have happened")*

<span id="page-560-0"></span>*LIST* の使用

プロデューサー *TO ("HAZELCAST:LIST:FOO")*を一覧表示します。

リストプロデューサーは、*4* つの操作*(add*、*set*、*get*、*removevalue)*を提供します。

追加する例:

*from("direct:add") .setHeader(HazelcastConstants.OPERATION, constant(HazelcastConstants.ADD\_OPERATION)) .toF("hazelcast:%sbar", HazelcastConstants.LIST\_PREFIX);*

### *GET* の例:

*from("direct:get") .setHeader(HazelcastConstants.OPERATION, constant(HazelcastConstants.GET\_OPERATION)) .toF("hazelcast:%sbar", HazelcastConstants.LIST\_PREFIX) .to("seda:out");*

*SETVALUE* の例:

*from("direct:set") .setHeader(HazelcastConstants.OPERATION, constant(HazelcastConstants.SETVALUE\_OPERATION)) .toF("hazelcast:%sbar", HazelcastConstants.LIST\_PREFIX);*

*REMOVEVALUE* の例:

*from("direct:removevalue") .setHeader(HazelcastConstants.OPERATION, constant(HazelcastConstants.REMOVEVALUE\_OPERATION)) .toF("hazelcast:%sbar", HazelcastConstants.LIST\_PREFIX);*

警告

*hazelcast* でまだサポートされておらず、*set*、*get*、および *removevalue* は今 後追加されることに注意してください。

*LIST CONSUMER FROM ("HAZELCAST:LIST:FOO")*

リストコンシューマーは、*2* つの操作*(add*、*remove)*を提供します。

```
fromF("hazelcast:%smm", HazelcastConstants.LIST_PREFIX)
.log("object...")
.choice()
```
*.when(header(HazelcastConstants.LISTENER\_ACTION).isEqualTo(HazelcastConstants.ADDE D))*

*.log("...added")*

*.to("mock:added")*

*.when(header(HazelcastConstants.LISTENER\_ACTION).isEqualTo(HazelcastConstants.REMO VED))*

*.log("...removed") .to("mock:removed") .otherwise() .log("fail!");*

<span id="page-562-0"></span>*SEDA* の使用

*SEDA* コンポーネントは、提供される *REST* コンポーネントとは異なります。これは、コア *"SEDA"* コンポーネントと同様に、非同期 *SEDA* アーキテクチャーをサポートするためにワークキューを実装 します。

*SEDA PRODUCER TO("HAZELCAST:SEDA:FOO")*

*SEDA* プロデューサーは操作を提供しません。指定のキューにデータのみを送信します。

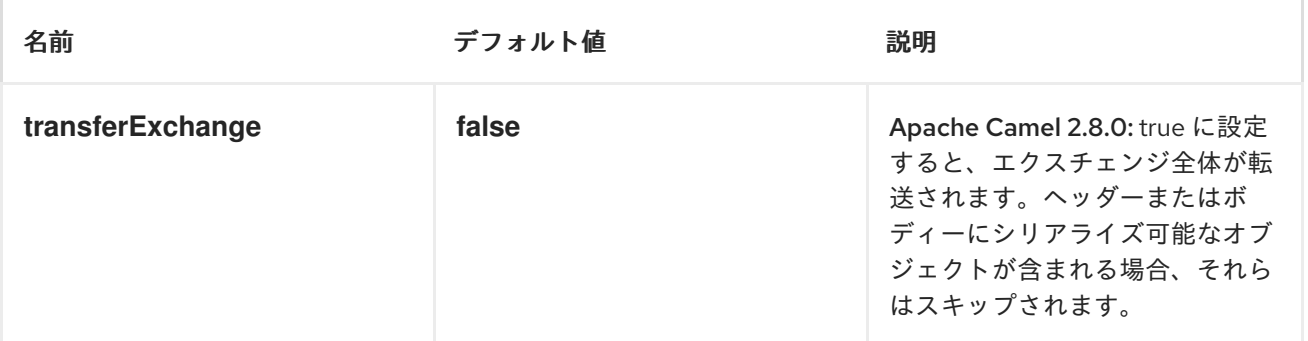

*Java DSL:*

*from("direct:foo") .to("hazelcast:seda:foo");*

*Spring DSL* の場合:

```
<route>
 <from uri="direct:start" />
  <to uri="hazelcast:seda:foo" />
</route>
```
*SEDA CONSUMER FROM("HAZELCAST:SEDA:FOO")*

*SEDA* コンシューマーは操作を提供しません。指定のキューからデータのみを取得します。

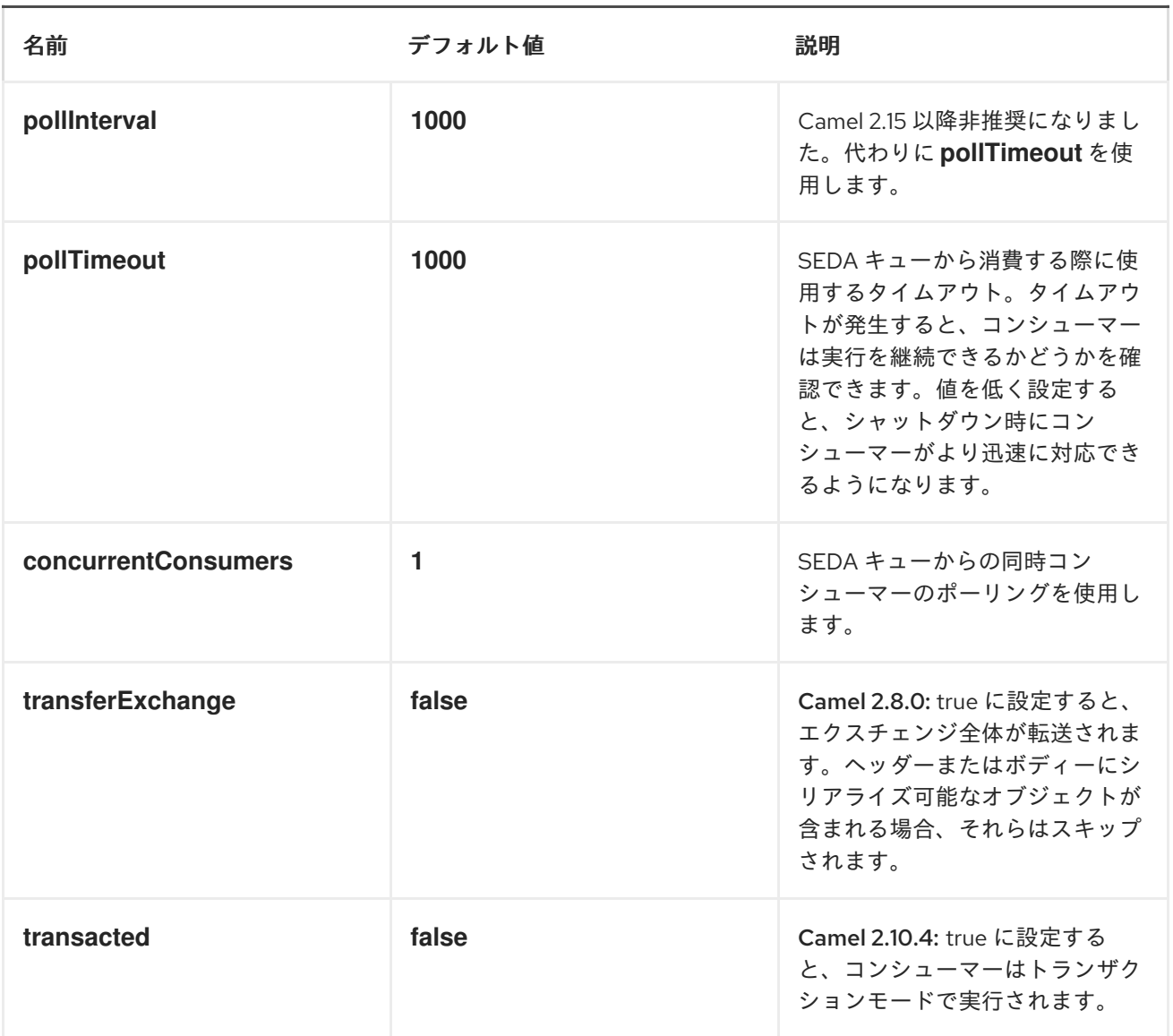

*Java DSL:*

*from("hazelcast:seda:foo") .to("mock:result");*

*Spring DSL:*

*<route> <from uri="hazelcast:seda:foo" /> <to uri="mock:result" /> </route>*

*ATOMIC NUMBER* の使用

<span id="page-564-0"></span>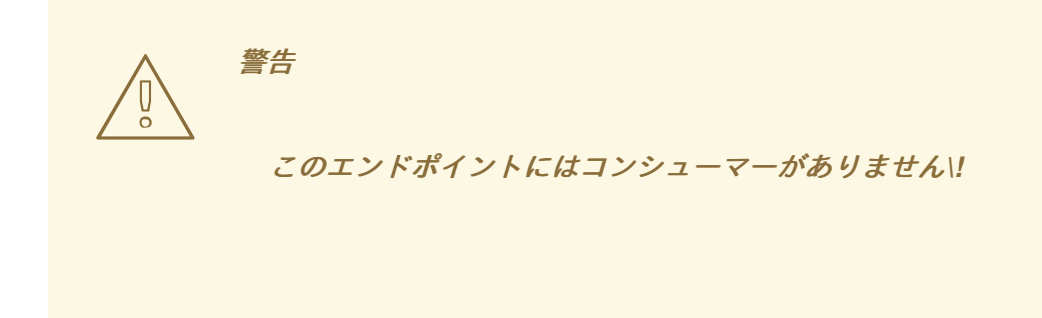

*ATOMIC NUMBER PRODUCER - TO ("HAZELCAST:ATOMICNUMBER:FOO")*

アトミック番号は、単にグリッドワイド番号*(long)*を提供するオブジェクトです。このプロデュー サーの操作は *setvalue* (指定の値で数値を設定)、*get*、増加*(+1)*、縮小*(-1)*、および *destroy* です。

リクエストメッセージのヘッダー変数:

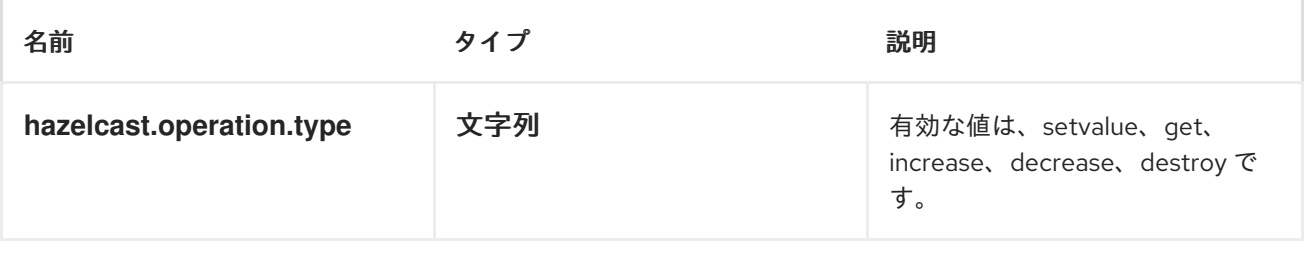

警告 

*Apache Camel 2.8* でヘッダー変数が変更されました。

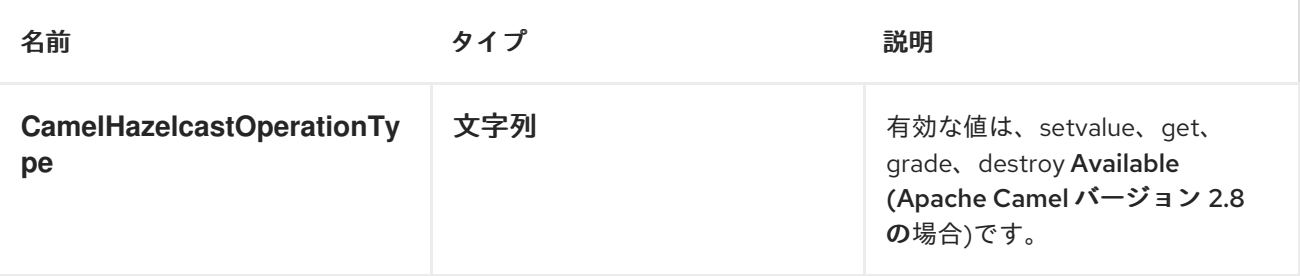

セットのサンプル:

*Java DSL* の場合

*from("direct:set") .setHeader(HazelcastConstants.OPERATION, constant(HazelcastConstants.SETVALUE\_OPERATION)) .toF("hazelcast:%sfoo", HazelcastConstants.ATOMICNUMBER\_PREFIX);*

*Spring DSL:*

```
<route>
<from uri="direct:set" />
    <!-- If using version 2.8 and above set headerName to "CamelHazelcastOperationType" --
>
<setHeader headerName="hazelcast.operation.type">
 <constant>setvalue</constant>
</setHeader>
<to uri="hazelcast:atomicvalue:foo" />
</route>
```
メッセージボディー内で設定する値を指定します(ここでは *10*)。*template.sendBody ("direct:set", 10);*

*GET* の例:

*Java DSL* の場合

```
from("direct:get")
.setHeader(HazelcastConstants.OPERATION,
constant(HazelcastConstants.GET_OPERATION))
.toF("hazelcast:%sfoo", HazelcastConstants.ATOMICNUMBER_PREFIX);
```
*Spring DSL:*

```
<route>
<from uri="direct:get" />
    <!-- If using version 2.8 and above set headerName to "CamelHazelcastOperationType" --
>
<setHeader headerName="hazelcast.operation.type">
 <constant>get</constant>
</setHeader>
<to uri="hazelcast:atomicvalue:foo" />
</route>
```
*long body = template.requestBody("direct:get", null, Long.class);* で数値を取得できます。

*INCREMENT* のサンプル:

*Java DSL* の場合

*from("direct:increment") .setHeader(HazelcastConstants.OPERATION, constant(HazelcastConstants.INCREMENT\_OPERATION)) .toF("hazelcast:%sfoo", HazelcastConstants.ATOMICNUMBER\_PREFIX);*

*Spring DSL:*

```
<route>
<from uri="direct:increment" />
    <!-- If using version 2.8 and above set headerName to "CamelHazelcastOperationType" --
>
<setHeader headerName="hazelcast.operation.type">
 <constant>increment</constant>
</setHeader>
<to uri="hazelcast:atomicvalue:foo" />
</route>
```
実際の値(インクリメント後)はメッセージのボディー内に提供されます。

デクリメントのサンプル:

*Java DSL* の場合

*from("direct:decrement") .setHeader(HazelcastConstants.OPERATION, constant(HazelcastConstants.DECREMENT\_OPERATION)) .toF("hazelcast:%sfoo", HazelcastConstants.ATOMICNUMBER\_PREFIX);*

*Spring DSL:*

```
<route>
<from uri="direct:decrement" />
    <!-- If using version 2.8 and above set headerName to "CamelHazelcastOperationType" --
>
<setHeader headerName="hazelcast.operation.type">
<constant>decrement</constant>
</setHeader>
<to uri="hazelcast:atomicvalue:foo" />
</route>
```
実際の値(デクリメント後)はメッセージのボディー内に提供されます。

破棄のサンプル

警告 

*Hazelcast* にはバグがあります。そのため、この機能は適切に機能しない可能性 があります。*1.9.3* で修正されます。

*Java DSL* の場合

*from("direct:destroy") .setHeader(HazelcastConstants.OPERATION, constant(HazelcastConstants.DESTROY\_OPERATION)) .toF("hazelcast:%sfoo", HazelcastConstants.ATOMICNUMBER\_PREFIX);*

*Spring DSL:*

```
<route>
<from uri="direct:destroy" />
    <!-- If using version 2.8 and above set headerName to "CamelHazelcastOperationType" --
>
<setHeader headerName="hazelcast.operation.type">
<constant>destroy</constant>
</setHeader>
<to uri="hazelcast:atomicvalue:foo" />
</route>
```
クラスターのサポート

<span id="page-568-0"></span>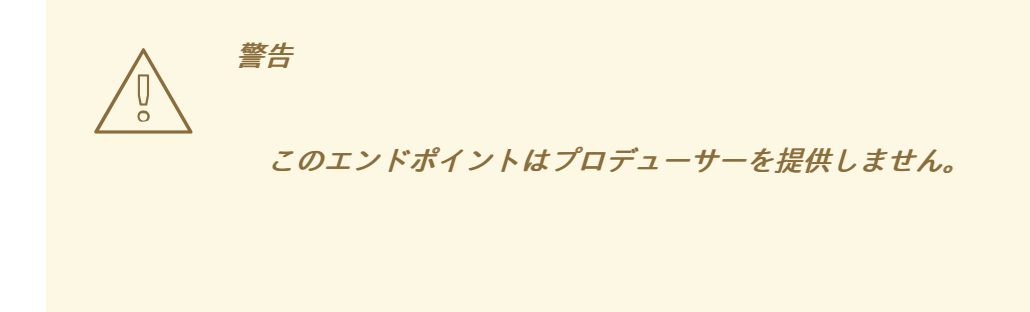

*INSTANCE CONSUMER - FROM("HAZELCAST:INSTANCE:FOO")*

*Hazelcast* は *1* つのサーバーノードで理にかなっていますが、クラスター環境では非常に強力です。 インスタンスコンシューマーは、新しいキャッシュインスタンスがクラスターに参加したり、クラス ターから離脱したりする場合に実行されます。

以下に例を示します。

*fromF("hazelcast:%sfoo", HazelcastConstants.INSTANCE\_PREFIX) .log("instance...") .choice() .when(header(HazelcastConstants.LISTENER\_ACTION).isEqualTo(HazelcastConstants.ADDE D)) .log("...added") .to("mock:added") .otherwise() .log("...removed") .to("mock:removed");*

各イベントは、メッセージヘッダー内で以下の情報を提供します。

応答メッセージ内のヘッダー変数:

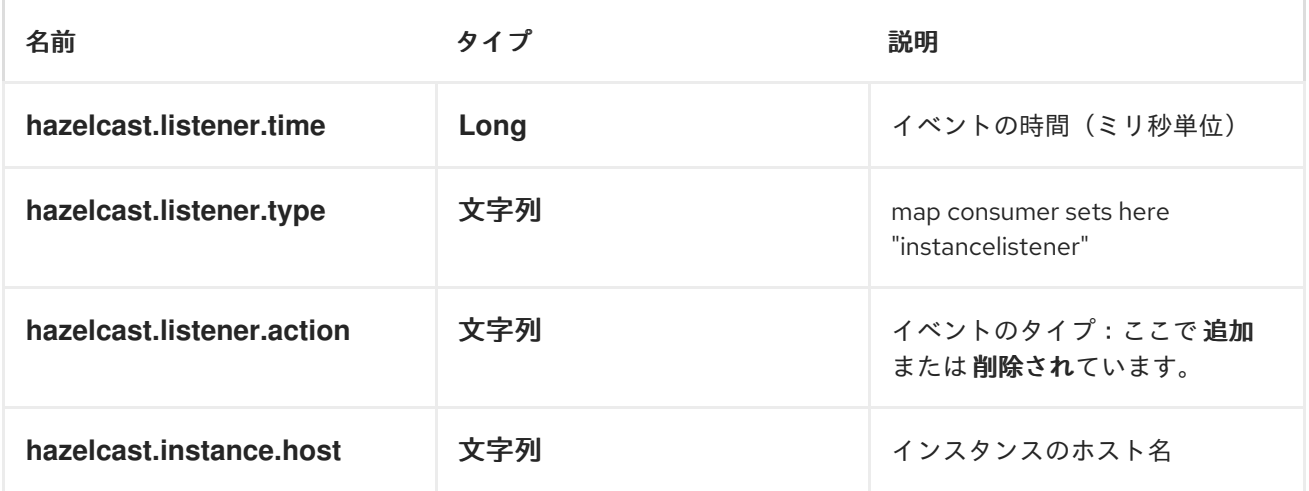

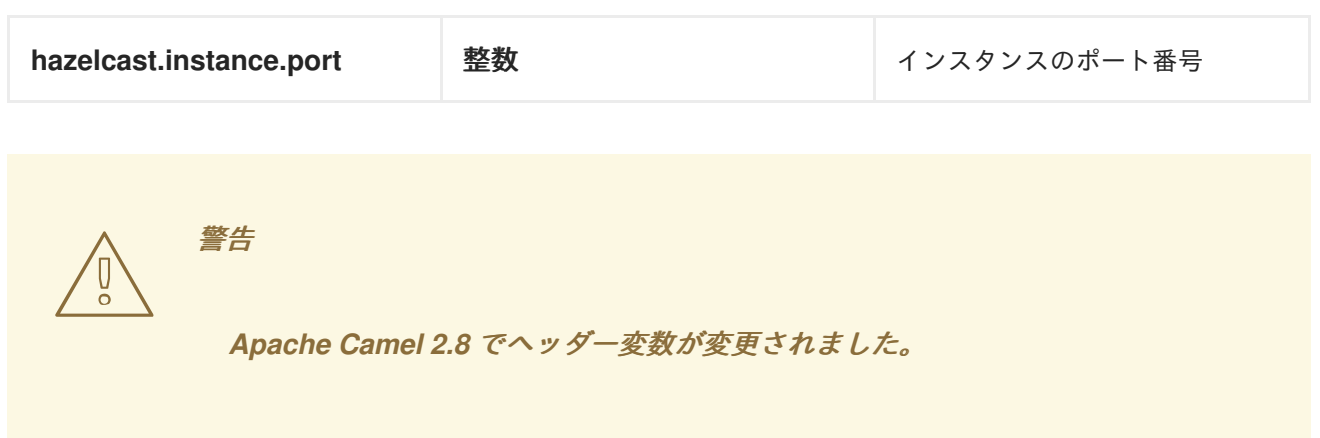

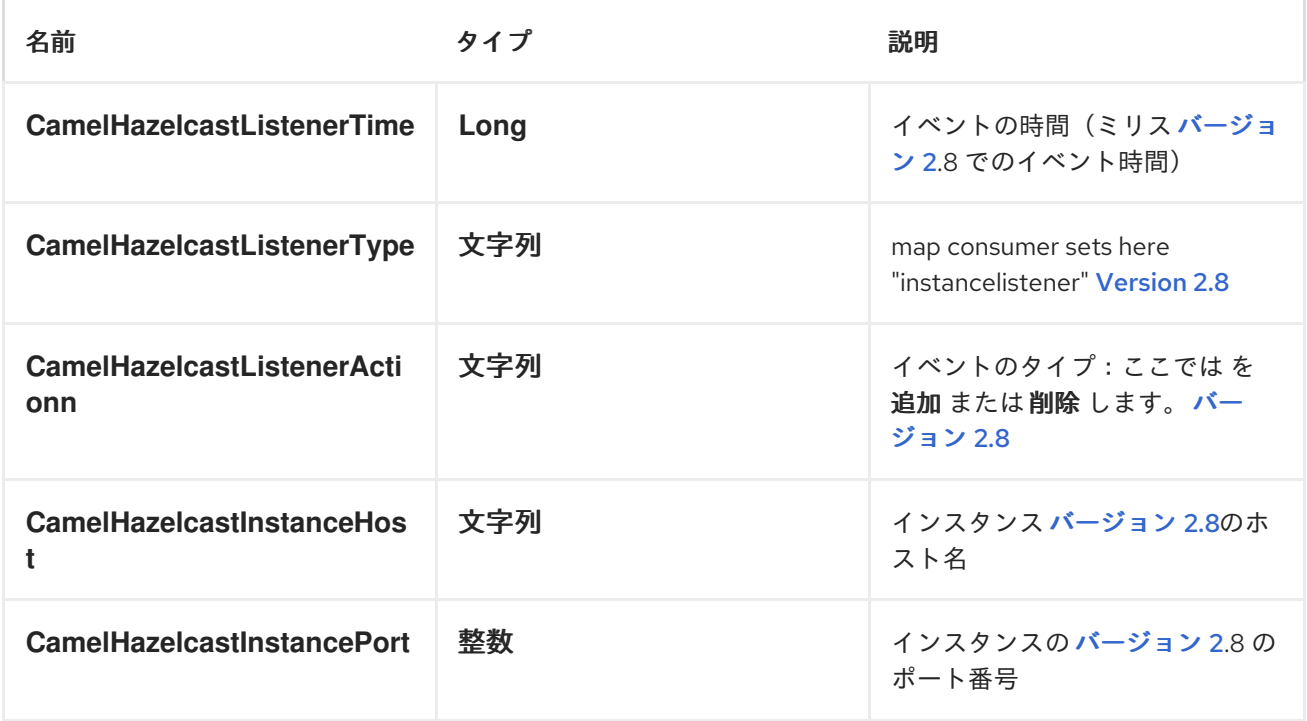

*HAZELCAST* リファレンスの使用

名前

*<bean id="hazelcastLifecycle" class="com.hazelcast.core.LifecycleService" factory-bean="hazelcastInstance" factory-method="getLifecycleService" destroy-method="shutdown" />*

```
<bean id="config" class="com.hazelcast.config.Config">
  <constructor-arg type="java.lang.String" value="HZ.INSTANCE" />
```
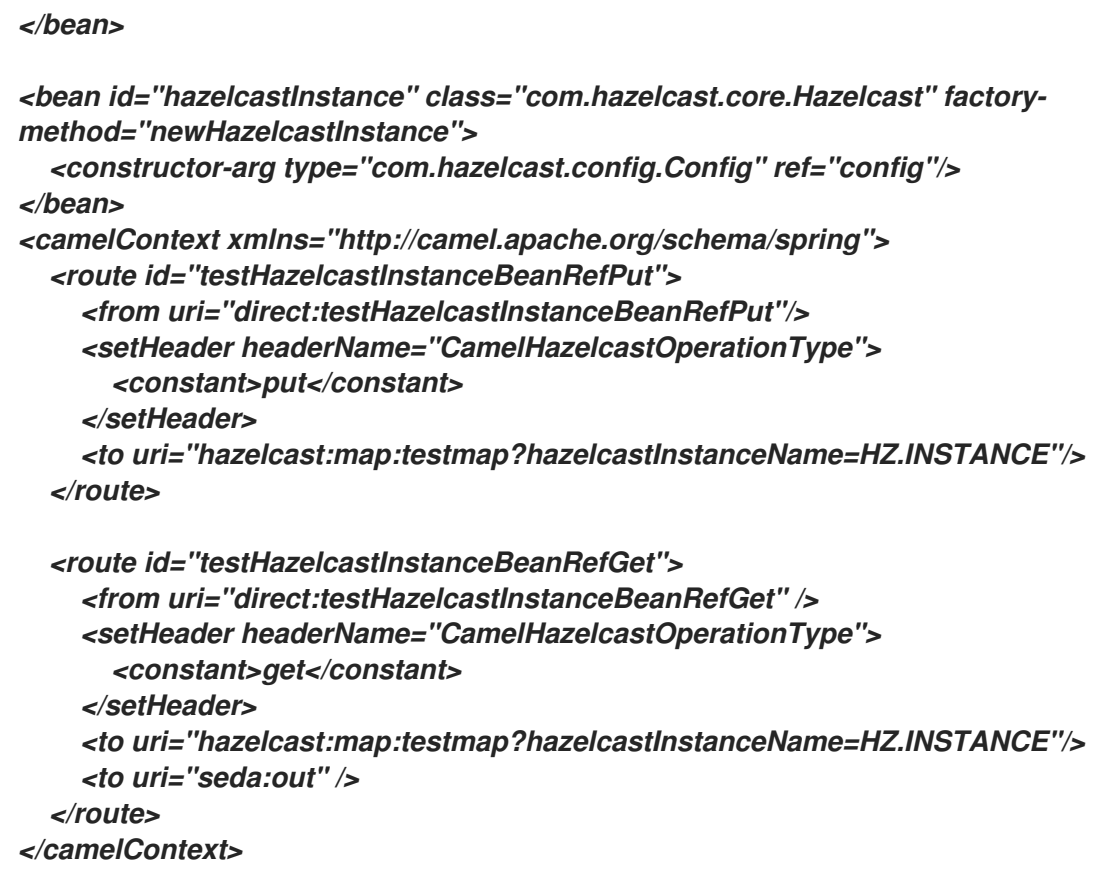

```
インスタンス別
```

```
<bean id="hazelcastInstance" class="com.hazelcast.core.Hazelcast"
   factory-method="newHazelcastInstance" />
<bean id="hazelcastLifecycle" class="com.hazelcast.core.LifecycleService"
   factory-bean="hazelcastInstance" factory-method="getLifecycleService"
   destroy-method="shutdown" />
<camelContext xmlns="http://camel.apache.org/schema/spring">
  <route id="testHazelcastInstanceBeanRefPut">
    <from uri="direct:testHazelcastInstanceBeanRefPut"/>
    <setHeader headerName="CamelHazelcastOperationType">
      <constant>put</constant>
    </setHeader>
    <to uri="hazelcast:map:testmap?hazelcastInstance=#hazelcastInstance"/>
  </route>
  <route id="testHazelcastInstanceBeanRefGet">
    <from uri="direct:testHazelcastInstanceBeanRefGet" />
    <setHeader headerName="CamelHazelcastOperationType">
      <constant>get</constant>
    </setHeader>
    <to uri="hazelcast:map:testmap?hazelcastInstance=#hazelcastInstance"/>
    <to uri="seda:out" />
  </route>
</camelContext>
```
*HAZELCAST* インスタンスを *OSGI* サービスとして公開

*OSGI* コンテナーで動作し、同じコンテナーのすべてのバンドルで *hazelcast* のインスタンスを *1* <sup>つ</sup> 使用する場合。キャッシュの必要なキャッシュは、*hazelcast* エンドポイントでサービスを参照するこ とで、インスタンスを *OSGI* サービスおよびバンドルとして公開できます。

バンドル *A* はインスタンスを作成し、*OSGI* サービスとして公開します。

*<bean id="config" class="com.hazelcast.config.FileSystemXmlConfig"> <argument type="java.lang.String" value="\${hazelcast.config}"/> </bean>*

*<bean id="hazelcastInstance" class="com.hazelcast.core.Hazelcast" factorymethod="newHazelcastInstance"> <argument type="com.hazelcast.config.Config" ref="config"/>*

*</bean>*

*<!-- publishing the hazelcastInstance as a service --> <service ref="hazelcastInstance" interface="com.hazelcast.core.HazelcastInstance" />*

バンドル *B* は インスタンスを使用します。

```
<!-- referencing the hazelcastInstance as a service -->
<reference ref="hazelcastInstance" interface="com.hazelcast.core.HazelcastInstance" />
<camelContext xmlns="http://camel.apache.org/schema/blueprint">
  <route id="testHazelcastInstanceBeanRefPut">
    <from uri="direct:testHazelcastInstanceBeanRefPut"/>
    <setHeader headerName="CamelHazelcastOperationType">
      <constant>put</constant>
    </setHeader>
    <to uri="hazelcast:map:testmap?hazelcastInstance=#hazelcastInstance"/>
  </route>
  <route id="testHazelcastInstanceBeanRefGet">
    <from uri="direct:testHazelcastInstanceBeanRefGet" />
    <setHeader headerName="CamelHazelcastOperationType">
      <constant>get</constant>
    </setHeader>
    <to uri="hazelcast:map:testmap?hazelcastInstance=#hazelcastInstance"/>
    <to uri="seda:out" />
  </route>
</camelContext>
```
#### 第*65*章 *HBASE*

*HBASE* コンポーネント

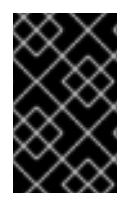

重要

*Camel HBase* は *Apache Karaf* ではサポートされません。

*Camel 2.10* 以降で利用可能

このコンポーネントは、*[Apache](http://hbase.apache.org/) HBase* のべき等リポジトリー、プロデューサー、およびコンシュー マーを提供します。

*Maven* ユーザーは、このコンポーネントの *pom.xml* に以下の依存関係を追加する必要があります。

*<dependency> <groupId>org.apache.camel</groupId> <artifactId>camel-hbase</artifactId> <version>2.17.0.redhat-630xxx</version> <!-- use the same version as your Camel core version --> </dependency>*

*APACHE HBASE* の概要

*HBase* は、*Google* <sup>の</sup> *Bigtable: A Distributed Storage System for Structured Data* の後にモデル 化された、オープンソースの分散型バージョン管理された列指向のストアです。*Big Data* へのランダ ムでリアルタイム読み取り*/*書き込みアクセスが必要な場合は、*HBase* を使用できます。詳細 は、*[Apache](http://hbase.apache.org) HBase* を参照してください。

*CAMEL* および *HBASE*

*camel* ルート内で *datasotre* を使用する場合は、*Camel* メッセージがデータストアにどのように保存 されるかを指定する常にチャーンがあります。ドキュメントベースのストアでは、メッセージボディー をドキュメントに直接マッピングできるため、より簡単になります。リレーショナルデータベースで は、*ORM* ソリューションを使用してプロパティーを列などにマップできます。列ベースのストアに は、このようなマッピングを実行する標準的な方法がないため、より困難です。

*HBase* は、さらに *2* つの課題を追加します。

*HBase* は列をファミリーにグループ化するため、命名規則を使用してプロパティーを列に マッピングするだけでは不十分です。

*HBase* には 型の概念がありません。つまり、すべてを *byte[]* として格納し、*byte[]* が *String*、*Number*、シリアル化された *Java* オブジェクト、またはバイナリーデータのみを表し ているかどうかは認識されません。

これらの課題を解決するために、*camel-hbase* はメッセージヘッダーを使用して、メッセージの *HBase* 列へのマッピングを指定します。また、*HBase* データをモデル化し、*xml/json* との間で簡単に 変換できる *camel-hbase* 提供クラスを使用する機能も提供します。最後に、ユーザーが独自のマッピ ングストラテジーを実装して使用する機能を提供します。

*camel-hbase* マッピングストラテジーに関係なく、メッセージを *org.apache.camel.component.hbase.model.HBaseData* オブジェクトに変換し、そのオブジェクトを 内部操作に使用します。

コンポーネントの設定

*HBase* コンポーネントは、カスタム *HBaseConfiguration* オブジェクトをプロパティーとして指定 するか、クラスパスにある *HBase* 関連のリソースに基づいて、独自の *HBase* 設定オブジェクトを作成 できます。

*<bean id="hbase" class="org.apache.camel.component.hbase.HBaseComponent"> <property name="configuration" ref="config"/> </bean>*

コンポーネントに設定オブジェクトが指定されていない場合、コンポーネントはこれを作成します。 作成した設定は、設定を取り出す *hbase-site.xml* ファイルのクラスパスを検索します。*HBase* クライ アントの設定方法の詳細は、*HBase client configuration and [dependencies](http://camel.apache.org/hbase.html)*を参照してください。

*HBASE* プロデューサー

上記のように、*Camel* は *HBase* <sup>の</sup> *produers* エンドポイントを提供します。これにより、*Camel* ルートを使用して *HBase* からデータを保存、削除、取得、またはクエリーできます。

*hbase://table[?options]*

*table* はテーブル名です。

サポートされる操作は以下のとおりです。

- $\bullet$ *Put Get*  $\bullet$ 削除
- $\bullet$ スキャン

プロデューサーでサポートされる *URI* オプション

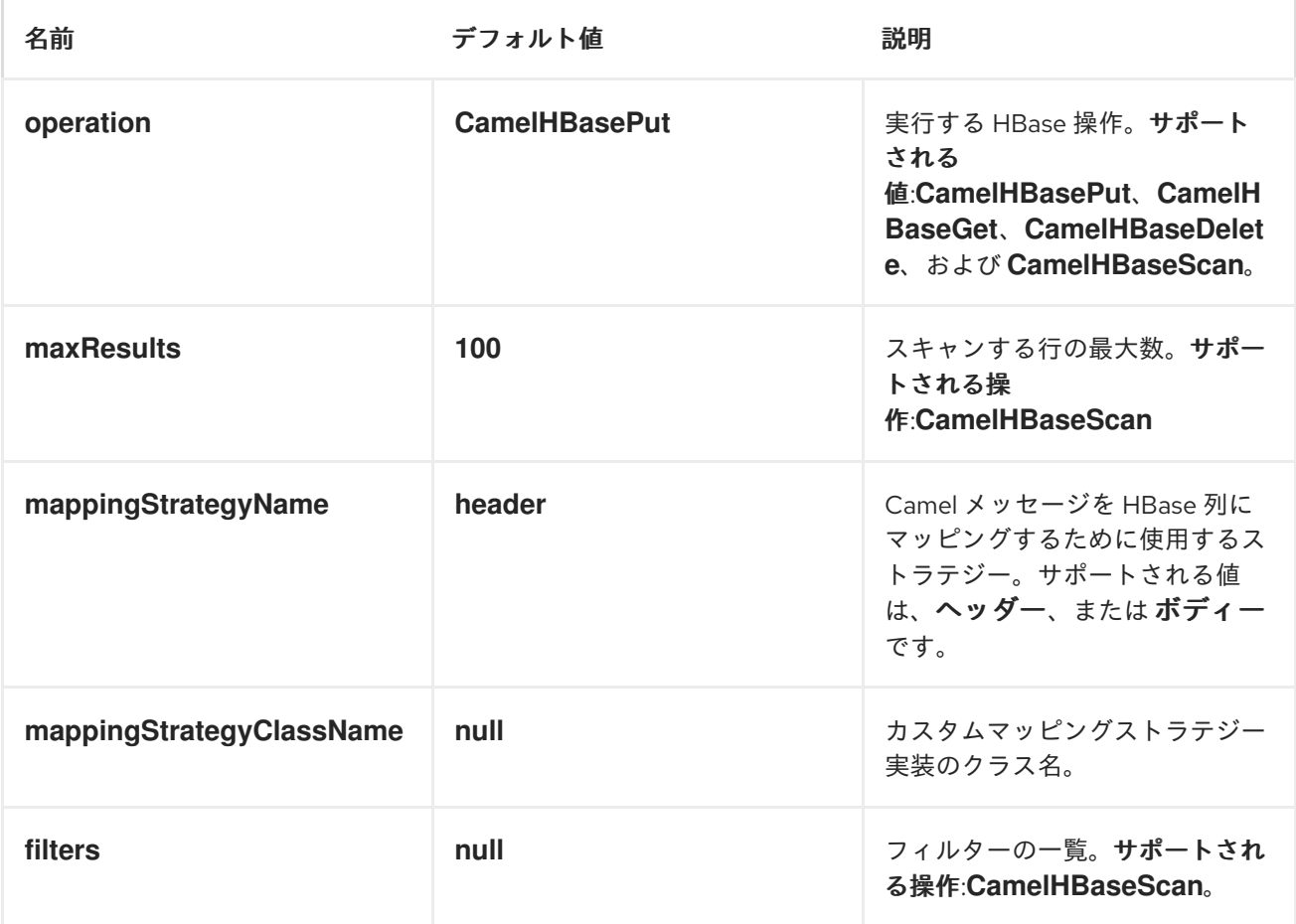

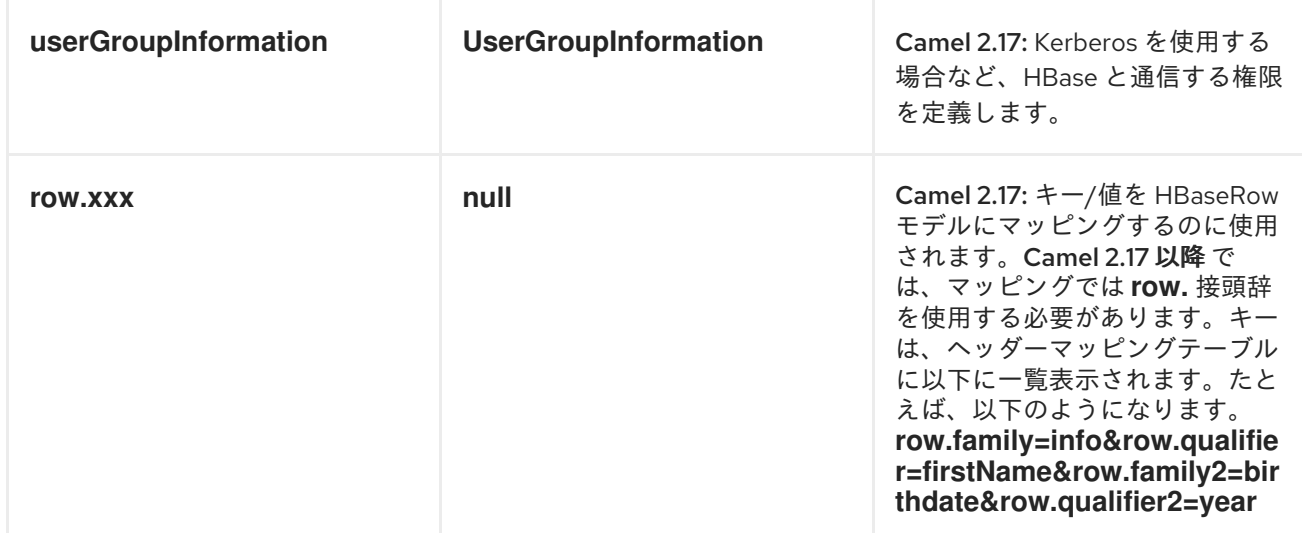

## ヘッダーマッピングのオプション:

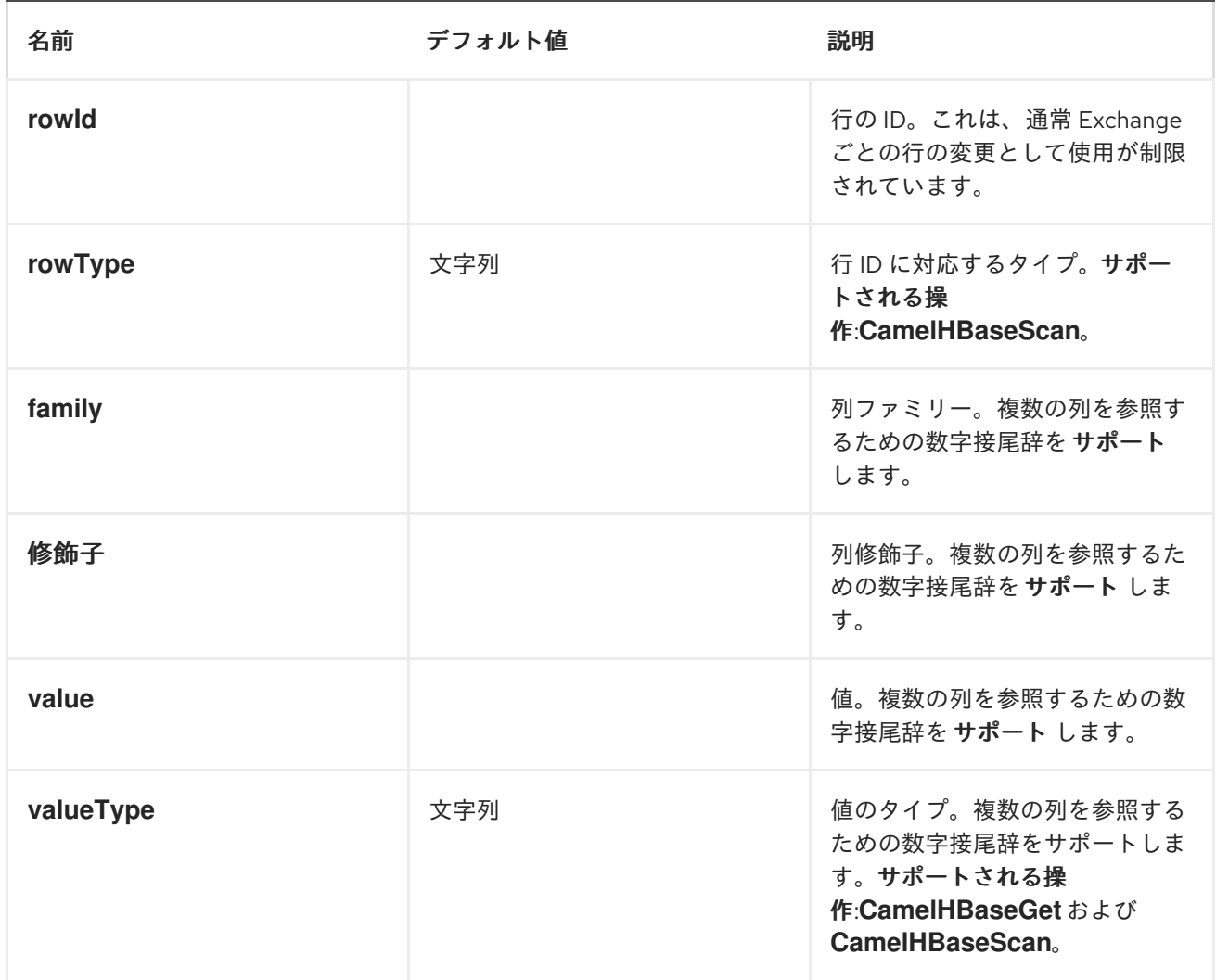

### 操作を配置します。

*HBase* は列ベースのストアで、特定の行の特定の列にデータを保存できます。列はファミリーにグ ループ化されるため、列を指定するには、列ファミリーとその列の修飾子を指定する必要があります。
特定の列にデータを保存するには、列と行の両方を指定する必要があります。

*camel* ルートから *HBase* にデータを保存する最も単純なシナリオでは、メッセージボディーの一部 を指定の *HBase* 列に保存します。

*<route> <from uri="direct:in"/> <!-- Set the HBase Row --> <setHeader headerName="CamelHBaseRowId"> <el>\${in.body.id}</el> </setHeader> <!-- Set the HBase Value --> <setHeader headerName="CamelHBaseValue"> <el>\${in.body.value}</el> </setHeader> <to uri="hbase:mytable? operation=CamelHBasePut&amily=myfamily&ualifier=myqualifier"/> </route>*

上記のルートは、メッセージボディーに *id* および *value* プロパティーを持つオブジェクトが含ま れ、値の内容を *id* で指定された行の *HBase* 列 *myfamily:myqualifier* に保存します。複数の列と値の ペアを指定する必要がある場合は、追加の列マッピングを指定できます。*2* 番目のヘッダーからの数字 (例: *RowId2, RowId3, RowId4* など)を使用する必要があります。最初のヘッダーのみには数字 *1* がありません。

*<route> <from uri="direct:in"/> <!-- Set the HBase Row 1st column --> <setHeader headerName="CamelHBaseRowId"> <el>\${in.body.id}</el> </setHeader> <!-- Set the HBase Row 2nd column --> <setHeader headerName="CamelHBaseRowId2"> <el>\${in.body.id}</el> </setHeader> <!-- Set the HBase Value for 1st column --> <setHeader headerName="CamelHBaseValue"> <el>\${in.body.value}</el> </setHeader> <!-- Set the HBase Value for 2nd column --> <setHeader headerName="CamelHBaseValue2"> <el>\${in.body.othervalue}</el> </setHeader> <to uri="hbase:mytable? operation=CamelHBasePut&amily=myfamily&ualifier=myqualifier&amily2=myfamily&ualifier2= myqualifier2"/> </route>*

*uri* オプション、メッセージヘッダー、またはその両方の組み合わせを使用できることを覚えておく

ことが重要です。定数を *URI* の一部として指定し、動的な値をヘッダーとして指定することが推奨され ます。何かがヘッダーとして定義され、*uri* の一部として定義されている場合、ヘッダーが使用されま す。

操作を取得します。

*Get Operation* は、指定された *HBase* 行から *1* つ以上の値を取得するために使用される操作です。 取得する値を指定するには、*uri* の一部として指定するか、メッセージヘッダーとして指定できます。

```
<route>
      <from uri="direct:in"/>
      <!-- Set the HBase Row of the Get -->
      <setHeader headerName="CamelHBaseRowId">
        <el>${in.body.id}</el>
      </setHeader>
      <to uri="hbase:mytable?
operation=CamelHBaseGet&amily=myfamily&ualifier=myqualifier&alueType=java.lang.Long"/
>
      <to uri="log:out"/>
    </route>
```
上記の例では、*get* 操作の結果は *CamelHBaseValue* という名前のヘッダーとして保存されます。

操作を削除します。

*camel-hbase* <sup>で</sup> *HBase delete* 操作を実行することもできます。*delete* 操作は、行全体を削除しま す。指定する必要があるのは、メッセージヘッダーの一部として *1* つ以上の行になります。

*<route> <from uri="direct:in"/> <!-- Set the HBase Row of the Get --> <setHeader headerName="CamelHBaseRowId"> <el>\${in.body.id}</el> </setHeader> <to uri="hbase:mytable?operation=CamelHBaseDelete"/> </route>*

スキャン操作。

スキャン操作は *HBase* のクエリーと同等です。スキャン操作を使用して、複数の行を取得できま す。結果の一部となる列を指定し、値をオブジェクトに変換する方法を指定するには、*uri* オプション またはヘッダーを使用します。

*<route>*

*<from uri="direct:in"/> <to uri="hbase:mytable? operation=CamelHBaseScan&amily=myfamily&ualifier=myqualifier&alueType=java.lang.Long &owType=java.lang.String"/> <to uri="log:out"/> </route>*

この場合、結果を制限するためにフィルターの一覧も指定する必要があります。フィルターのリスト を *uri* の一部として指定できます。*Camel* はフィルターすべてを満たす行のみ を 返します。メッセー ジの一部である情報を認識するフィルターを設定するには、*Camel* は *ModelAwareFilter* を定義しま す。これにより、フィルターがメッセージとマッピングストラテジーで定義されるモデルを考慮するこ とができます。*ModelAwareFilter camel-hbase* を使用すると、選択したマッピングストラテジーが *in* メッセージに適用され、マッピングをモデル化する オブジェクトが作成され、そのオブジェクトを *Filter* に渡します。

たとえば、メッセージヘッダーとして を使用してスキャンを実行するには、以下のように *ModelAwareColumnMatchingFilter* を使用します。

*<route> <from uri="direct:scan"/> <!-- Set the Criteria --> <setHeader headerName="CamelHBaseFamily"> <constant>name</constant> </setHeader> <setHeader headerName="CamelHBaseQualifier"> <constant>first</constant> </setHeader> <setHeader headerName="CamelHBaseValue"> <el>in.body.firstName</el> </setHeader> <setHeader headerName="CamelHBaseFamily2"> <constant>name</constant> </setHeader> <setHeader headerName="CamelHBaseQualifier2"> <constant>last</constant> </setHeader> <setHeader headerName="CamelHBaseValue2"> <el>in.body.lastName</el> </setHeader> <!-- Set additional fields that you want to be return by skipping value --> <setHeader headerName="CamelHBaseFamily3"> <constant>address</constant> </setHeader> <setHeader headerName="CamelHBaseQualifier3"> <constant>country</constant> </setHeader> <to uri="hbase:mytable?operation=CamelHBaseScan&ilters=#myFilterList"/> </route> <bean id="myFilters" class="java.util.ArrayList"> <constructor-arg> <list>*

*<bean class="org.apache.camel.component.hbase.filters.ModelAwareColumnMatchingFilter"/> </list> </constructor-arg> </bean>*

上記のルートは、*pojo* プロパティーが *firstName* で、*lastName* プロパティーがメッセージボディー として渡されると仮定し、これらのプロパティーを取得し、それらをメッセージヘッダーの一部として 追加します。デフォルトのマッピングストラテジーは、ヘッダーを *HBase* 列にマップするモデルオブ ジェクトを作成し、そのモデルを *ModelAwareColumnMatchingFilter* に渡します。フィルターは、モ デルに一致する列が含まれていない行を除外します。サンプルによるクエリーに似ています。

*HBASE* コンシューマー

*Camel HBase Consumer* は、指定された *HBase* テーブルで繰り返しスキャンを実行し、メッセージ の一部としてスキャン結果を返します。ヘッダーマッピング(デフォルト)またはボディーマッピング のいずれかを指定できます。後ほど、*org.apache.camel.component.hbase.model.HBaseData* をメッ セージボディーの一部として追加します。

*hbase://table[?options]*

*uri* オプションの一部として、返す列とそのタイプを指定できます。

*hbase:mutable? family=name&qualifer=first&valueType=java.lang.String&family=address&qualifer=number&v alueType2=java.lang.Integer&rowType=java.lang.Long*

上記の例では、指定されたフィールドで設定されるモデルオブジェクトを作成し、スキャン結果によ りモデルオブジェクトに値が設定されます。最後に、マッピングストラテジーは、このモデルを *Camel* メッセージにマッピングするために使用されます。

コンシューマーでサポートされている *URI* オプション

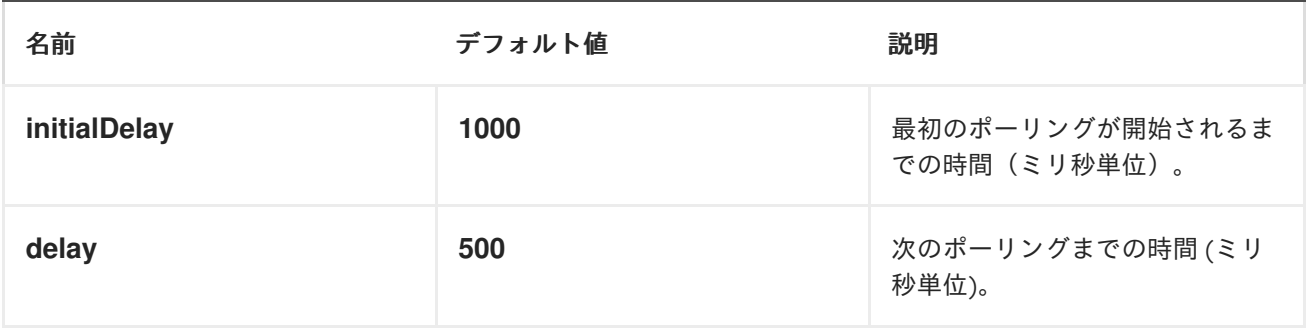

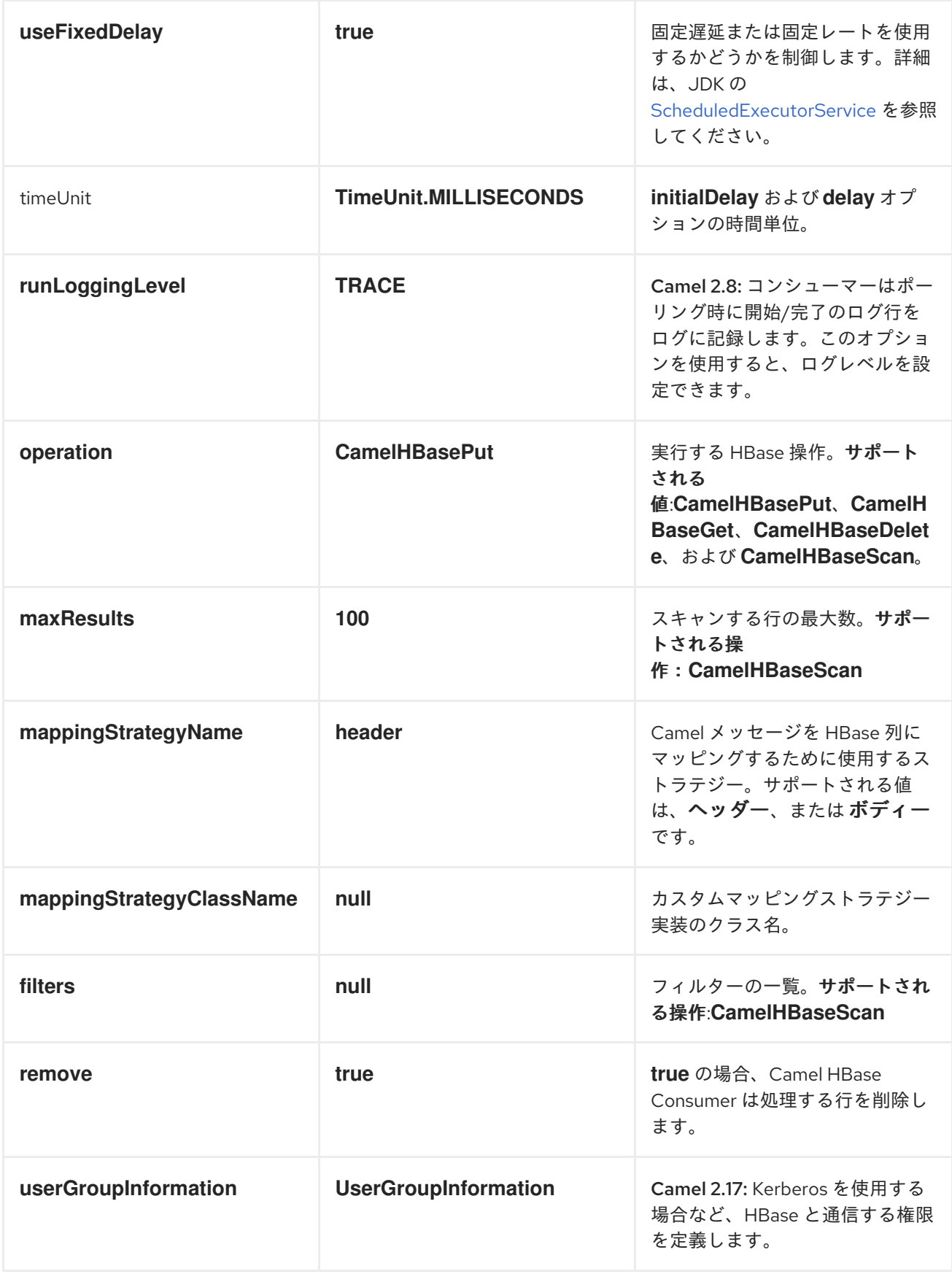

ヘッダーマッピングのオプション:

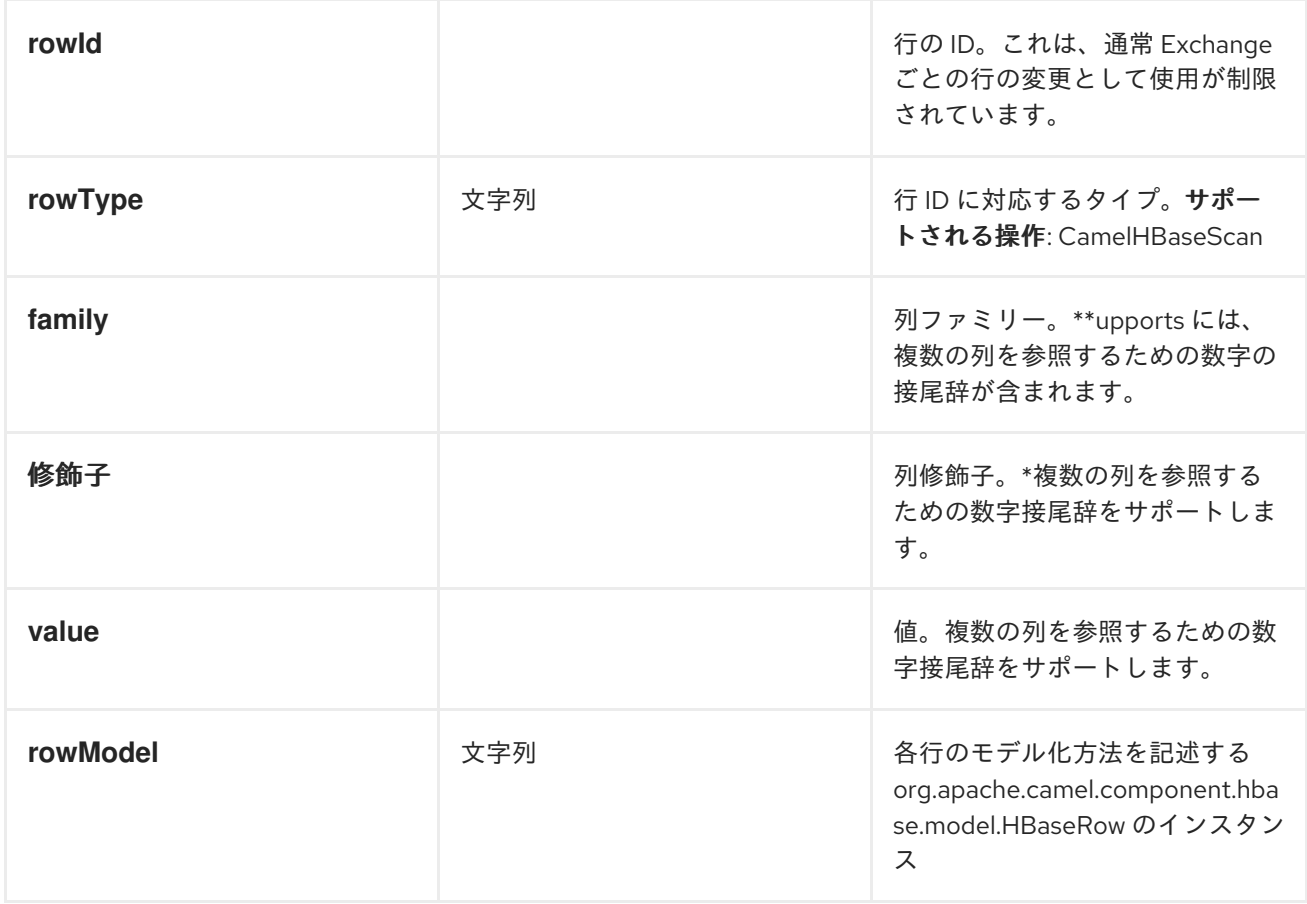

*rowModel* のロールが明確でない場合、*URI* オプション(ファミリー、修飾子、タイプなど)を使用 して *"describ"* ではなく、*HBaseRow modle* をプログラムで構築できます。

*HBASE IDEMPOTENT* リポジトリー

*camel-hbase* コンポーネントは、各メッセージが一度だけ処理されるようにするときに使用できるべ き等リポジトリーも提供します。*HBase idempotent* リポジトリーは、テーブル、列ファミリー、列修 飾子で設定され、そのテーブルにメッセージごとに行を作成します。

*HBaseConfiguration configuration = HBaseConfiguration.create(); HBaseIdempotentRepository repository = new HBaseIdempotentRepository(configuration, tableName, family, qualifier);*

*from("direct:in") .idempotentConsumer(header("messageId"), repository) .to("log:out);*

*HBASE* マッピング

前述のように、デフォルトのマッピングストラテジーが ヘッダー および ボディー マッピングである ことが分かります。以下は、各マッピングストラテジーの仕組みの詳細な例になります。

*HBASE* ヘッダーマッピングの例

## ヘッダーマッピングはデフォルトのマッピングです。値 *myvalue* を *HBase* 行 *myrow* と列 *myfamily:mycolum* に指定するには、メッセージには以下のヘッダーが含まれている必要がありま す。

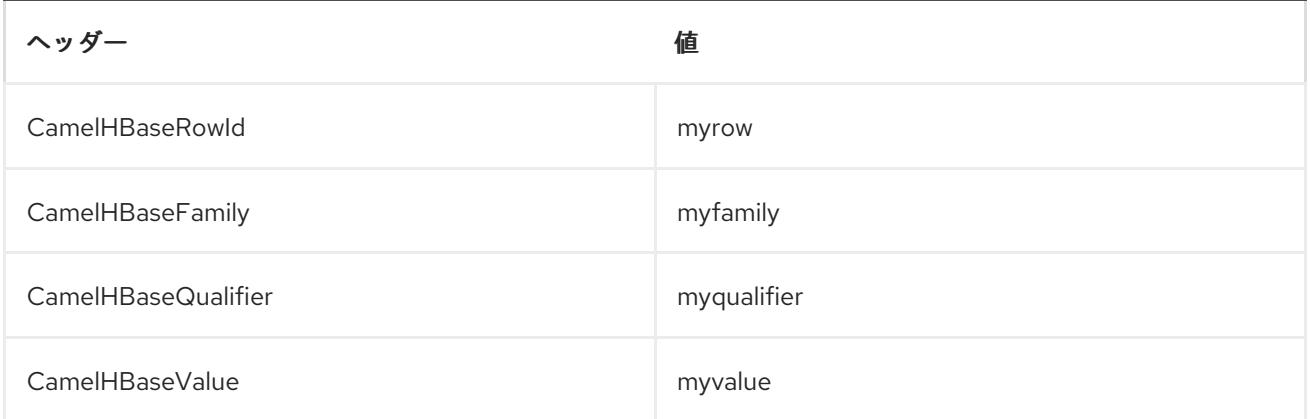

## 異なる列および */* または異なる行により多くの値を配置するには、ヘッダーのインデックスで接尾辞 が付いたヘッダーを追加で指定できます。以下に例を示します。

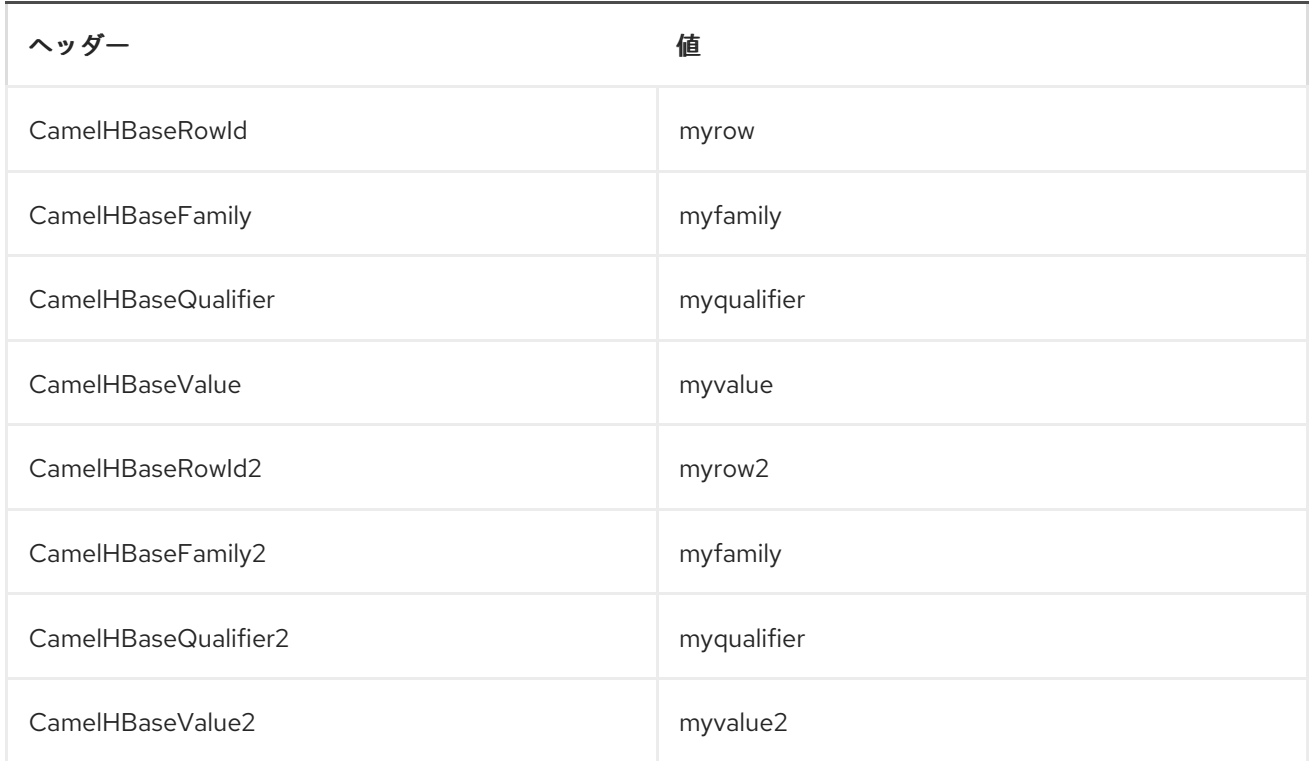

## *get* や *scan* などの取得操作では、データの変換先となるタイプごとに、各列に を指定することもで きます。以下に例を示します。

ヘッダー そうしゃ こうしゃ こうしゃ 値をかける

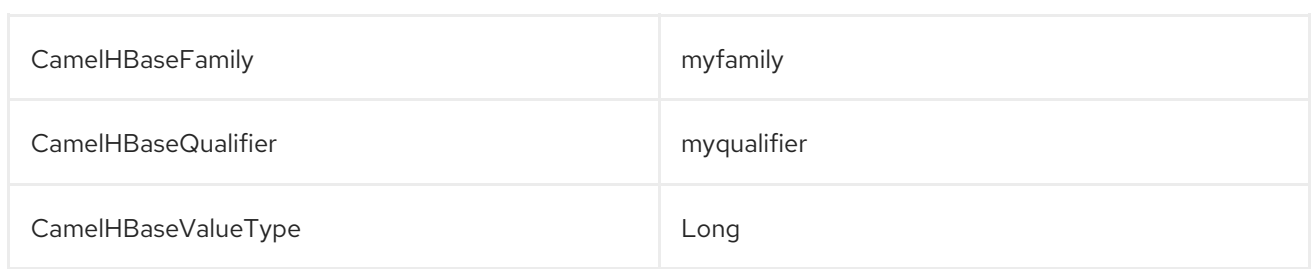

すべてのメッセージに対して定数とみなされるボイラープレートヘッダーを回避するために、以下の ようにエンドポイント *URI* の一部として指定することもできます。

ボディーマッピングの例

ボディーマッピングストラテジーを使用するには、*URI* の一部としてオプション *mappingStrategy* を指定する必要があります。以下に例を示します。

*hbase:mytable?mappingStrategy=body*

ボディーマッピングストラテジーを使用するには、ボディーに *org.apache.camel.component.hbase.model.HBaseData* のインスタンスが含まれている必要がありま す。構築できます

*HBaseData data = new HBaseData(); HBaseRow row = new HBaseRow(); row.setId("myRowId"); HBaseCell cell = new HBaseCell(); cell.setFamily("myfamily"); cell.setQualifier("myqualifier"); cell.setValue("myValue"); row.getCells().add(cell); data.addRows().add(row);*

上記のオブジェクトは *put* 操作で使用することができます。たとえば、*ID myRowId* で行を作成また は更新し、値 *myvalue* を列 *myfamily:myqualifier* に追加します。ボディーマッピングストラテジーが 最初に認識されない可能性があります。ヘッダーマッピングストラテジーに対する利点は、*HBaseData* オブジェクトを *xml/json* との間で簡単に変換できることです。

その他の参考資料

*Polling [Consumer](https://access.redhat.com/documentation/ja-JP/Red_Hat_JBoss_Fuse/6.3/html/Apache_Camel_Development_Guide/MsgEnd-Polling.html)*

*[Apache](http://hbase.apache.org) HBase*

 $\bullet$ 

#### 第*66*章 *HDFS*

*HDFS* コンポーネント

*Camel 2.8* から利用可能

*hdfs* コンポーネントを使用すると、*HDFS* ファイルシステムとの間でメッセージを読み書きできま す。*HDFS* は、*[Hadoop](http://hadoop.apache.org)* の中心となる分散ファイルシステムです。

*Maven* ユーザーは、このコンポーネントの *pom.xml* に以下の依存関係を追加する必要があります。

*<dependency> <groupId>org.apache.camel</groupId> <artifactId>camel-hdfs</artifactId> <version>x.x.x</version> <!-- use the same version as your Camel core version --> </dependency>*

*URI* 形式

*hdfs://hostname[:port][/path][?options]*

*URI* にクエリーオプションは *?option=value&option=value&..* の形式で追加できます。パスは以下 のように処理されます。

1.

コンシューマーとして、ファイルの場合、ファイルを読み取るだけです。それ以外の場合 は、設定されたパターンを満たすパス下のすべてのファイルをスキャンするディレクトリーを 表します。このディレクトリー下のすべてのファイルは同じタイプである必要があります。

2.

プロデューサーとして、少なくとも *1* つの分割ストラテジーが定義されている場合、パスは ディレクトリーと見なされ、そのディレクトリーの下に、プロデューサーは設定された *UuidGenerator* を使用して分割された名前ごとに異なるファイルを作成します。

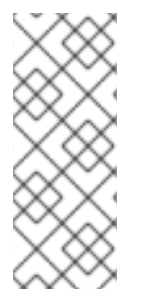

## 注記

通常モードで *HDFS* から消費する場合、ファイルはチャンクに分割され、チャンクご とにメッセージを生成します。*chunkSize* オプションを使用して、チャンクのサイズを 設定できます。*File* コンポーネントを使用して *HDFS* から読み取り、通常のファイルに 書き込む場合は、*fileMode=Append* を設定してチャンクを連結できます。

# オプション

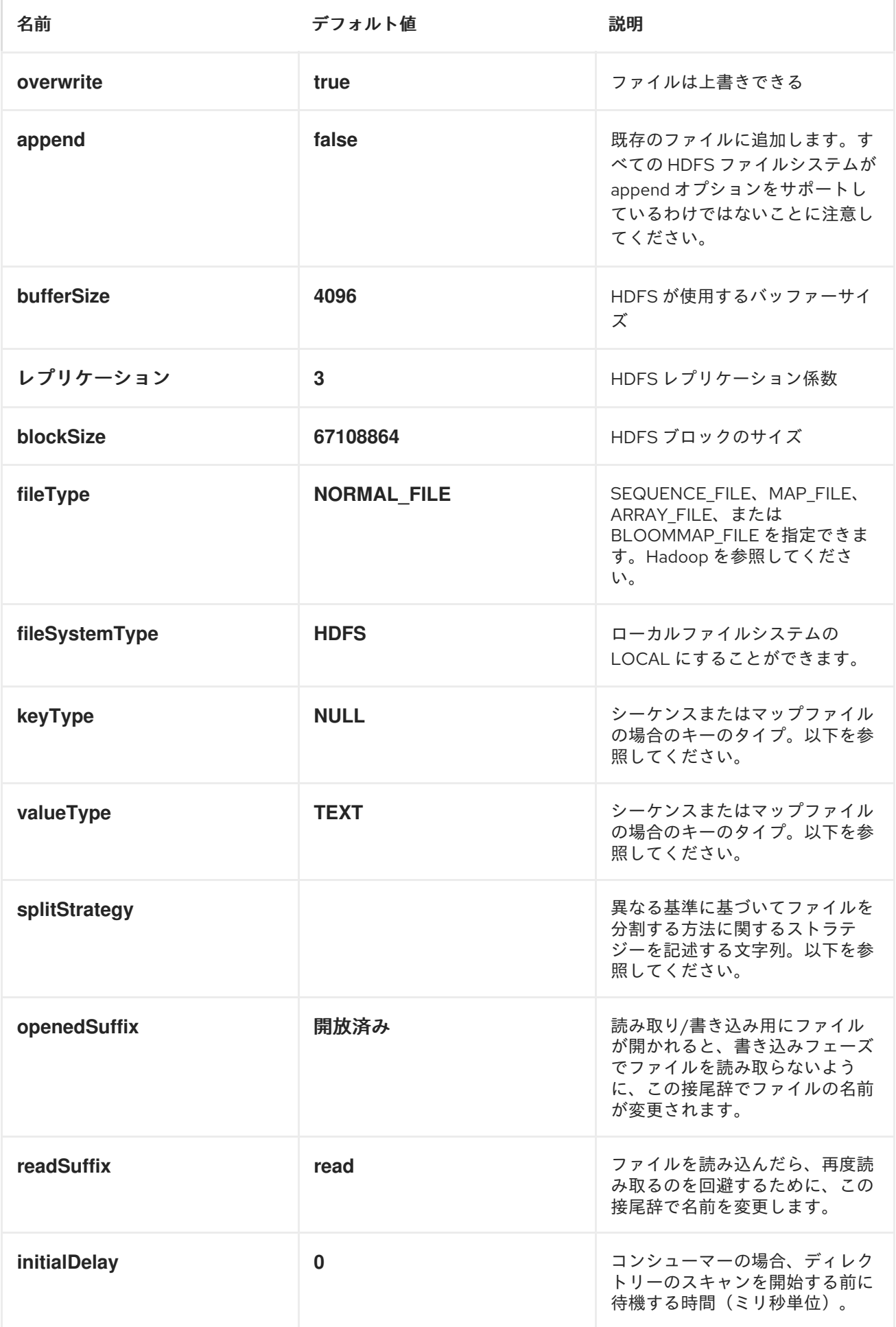

<span id="page-587-0"></span>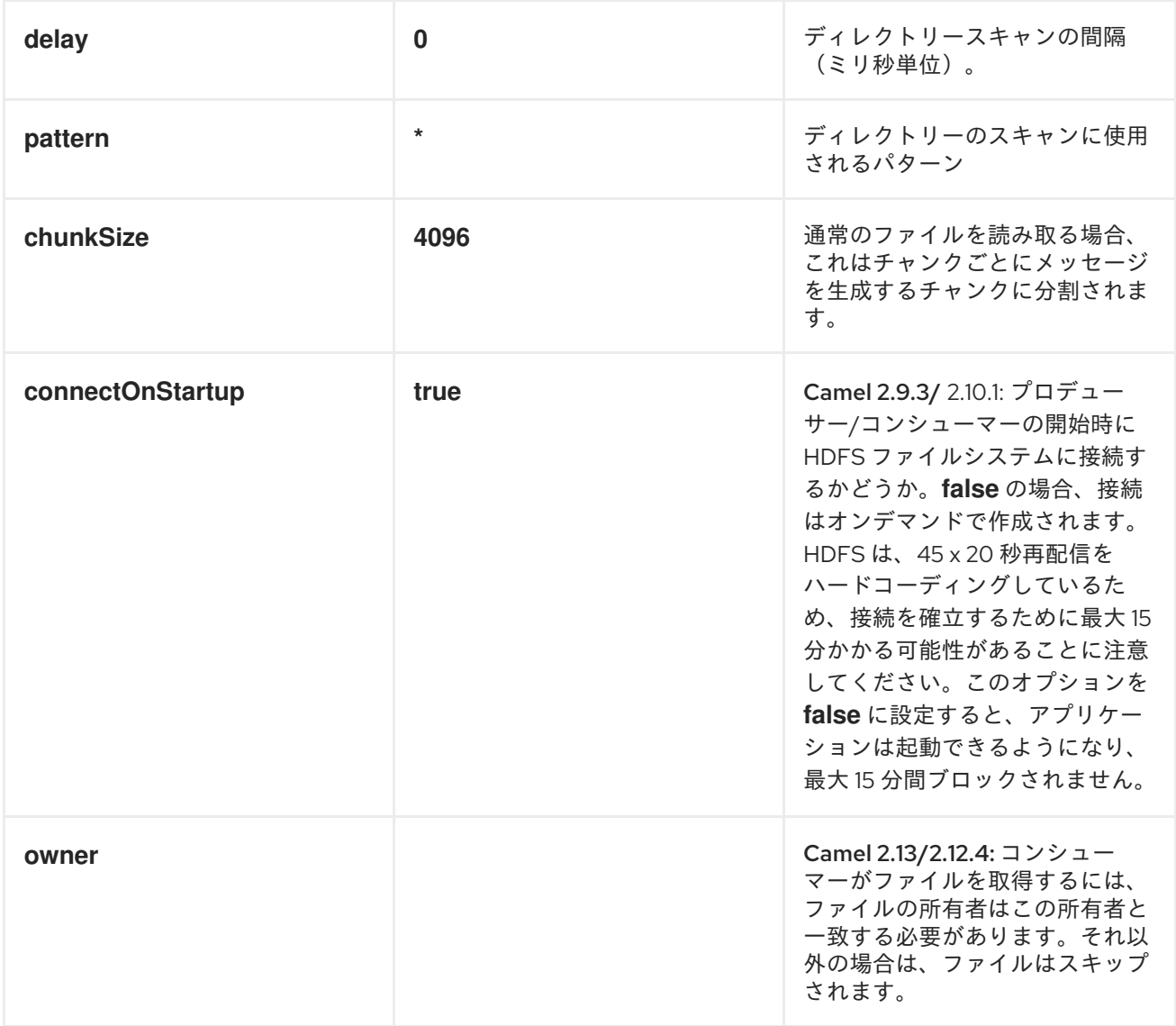

## *KEYTYPE* および *VALUETYPE*

- $\bullet$ *NULL* これは、キーまたは値が存在しないことを意味します。
- バイトを書き込む *BYTE* では、*java* バイトクラスは *BYTE* にマッピングされます。
- バイトのシーケンスを書き込む *BYTES*。*java ByteBuffer* クラスをマッピングします。
- *java* 整数を書き込む *INT*
- *java* 浮動小数点を書き込む *FLOAT*

*java long* を記述する *LONG*

*Java* の二重書き込み用の *DOUBLE*

*java* 文字列を書き込む *TEXT*

*BYTES* は他のすべてでも使用されます。たとえば、*Camel* ではファイルが *InputStream* として送信 されます。この例では、シーケンスファイルまたはマップファイルでバイトのシーケンスとして記述さ れます。

分割ストラテジー

現行バージョンでは、*addment* モードでファイルを開くと、信頼性が十分にないため、無効になって います。そのため、新しいファイルしか作成できません。*Camel HDFS* エンドポイントは、以下の方法 でこの問題の解決を試みます。

- *split strategy* オプションが定義されている場合、*hdfs* パスがディレクトリーとして使用さ れ、設定された *UuidGenerator* を使用してファイルが作成されます。
- 

分割条件が満たされるたびに、新しいファイルが作成されます。*splitStrategy* オプション は、以下の構文で文字列として定義されます。 *splitStrategy=<ST>:<value>,<ST>:<value>,\**

*<ST>* は以下のとおりです。

*BYTES* は新しいファイルが作成され、書き込まれたバイト数が *<value>* を超えると古い ファイルが閉じられます。

*MESSAGES* は新しいファイルが作成され、書き込まれたメッセージの数が *<value>* を超え る場合に古いファイルが閉じられます。

*IDLE* 新しいファイルが作成され、最後の *<value>* ミリ秒で書き込みが行われなかった場合 に古いファイルが閉じられます。

注記

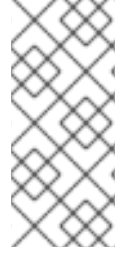

現在、このストラテジーでは、*IDLE* 値を設定するか、*HdfsConstants.HDFS\_CLOSE* ヘッダーを *false* に設定して *BYTES/MESSAGES* 設定を使用する必要があります。そう しないと、ファイルは各メッセージで閉じられます。

以下に例を示します。

*hdfs://localhost/tmp/simple-file?splitStrategy=IDLE:1000,BYTES:5*

つまり、新しいファイルは *1* 秒以上アイドル状態であるか、または *5* バイト以上書き込まれている場 合に作成されます。そのため、*hadoop fs ls /tmp/simplefile* を実行すると、複数のファイルが作成さ れていることがわかります。

メッセージヘッダー

このコンポーネントでは、以下のヘッダーがサポートされます。

プロデューサーのみ

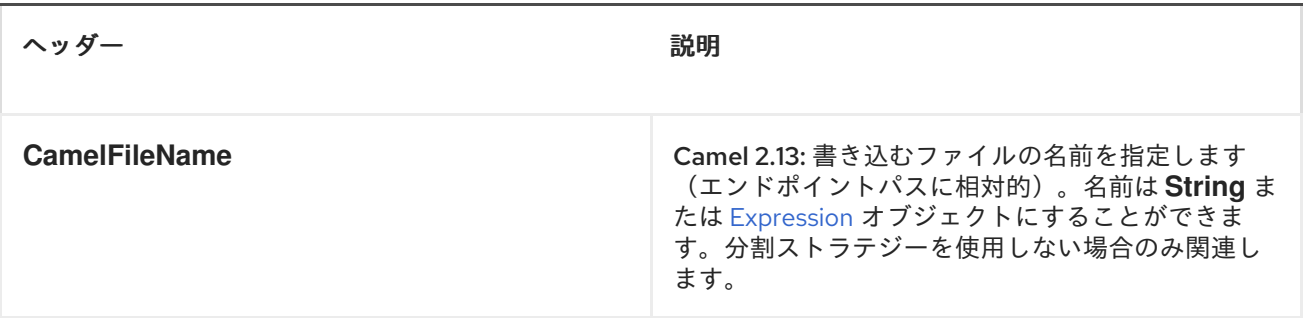

ファイルストリームを閉じるための制御

*Camel 2.10.4* 以降で利用可能

分割ストラテジー なし <sup>で</sup> *[HDFS](#page-587-0)* プロデューサーを使用する場合、ファイル出力ストリームはデフォ ルトで書き込み後に閉じられます。ただし、ストリームを開いたままにし、後でストリームを明示的に 閉じることもできます。そのため、ヘッダー *HdfsConstants.HDFS\_CLOSE (value = "CamelHdfsClose")*を使用してこれを制御することができます。この値をブール値に設定すると、スト リームを閉じるべきかどうかを明示的に制御できます。

これは、スプリットストラテジーを使用する場合には適用されないことに注意してください。これ は、ストリームが閉じられるタイミングを制御できるさまざまなストラテジーがあるためです。

*OSGI* でのこのコンポーネントの使用

このコンポーネントは *OSGi* 環境で完全に機能しますが、ユーザーからのいくつかのアクションが必 要になります。*Hadoop* は、リソースをロードするためにスレッドコンテキストクラ出力ダーを使用し ます。通常、スレッドコンテキストクラ出力ダーは、ルートを含むバンドルのバンドルクラ出力ダーに なります。そのため、デフォルトの設定ファイルはバンドルクラ出力ダーから見える必要があります。 これに対処する一般的な方法は、バンドルルートに *core-default.xml* のコピーを保持することです。こ のファイルは *hadoop-common.jar* にあります。

#### 第*67*章 *HDFS2*

*HDFS2* コンポーネント

*Camel 2.13* で利用可能

*hdfs2* コンポーネントを使用すると、*Hadoop 2.x* を使用して *HDFS* ファイルシステムとの間でメッ セージを読み書きできます。*HDFS* は、*[Hadoop](http://hadoop.apache.org)* の中心となる分散ファイルシステムです。

*Maven* ユーザーは、このコンポーネントの以下の依存関係を *pom.xml* に追加する必要があります。

*<dependency> <groupId>org.apache.camel</groupId> <artifactId>camel-hdfs2</artifactId> <version>x.x.x</version> <!-- use the same version as your Camel core version --> </dependency>*

*URI* 形式

*hdfs2://hostname[:port][/path][?options]*

*?option=value&option=value&...* の形式で、クエリーオプションを *URI* に追加できます。パスは以 下の方法で処理されます。

1.

コンシューマーとして、ファイルの場合、ファイルを読み取るだけです。それ以外の場合 は、設定されたパターンを満たすパス下のすべてのファイルをスキャンするディレクトリーを 表します。このディレクトリー下のすべてのファイルは同じタイプである必要があります。

2.

プロデューサーとして、少なくとも *1* つの分割ストラテジーが定義されている場合、パスは ディレクトリーと見なされ、そのディレクトリー下で、プロデューサーは設定された *[UuidGenerator](http://localhost:8090/display/CAMEL/UuidGenerator)* を使用して、分割ごとに異なるファイルを作成します。

## 注記

通常モードで *HDFS* から消費する場合、ファイルはチャンクに分割され、チャンクご とにメッセージを生成します。*chunkSize* オプションを使用して、チャンクのサイズを 設定できます。*File* コンポーネントを使用して *HDFS* から読み取り、通常のファイルに 書き込む場合は、*fileMode=Append* を設定してチャンクを連結できます。

## オプション

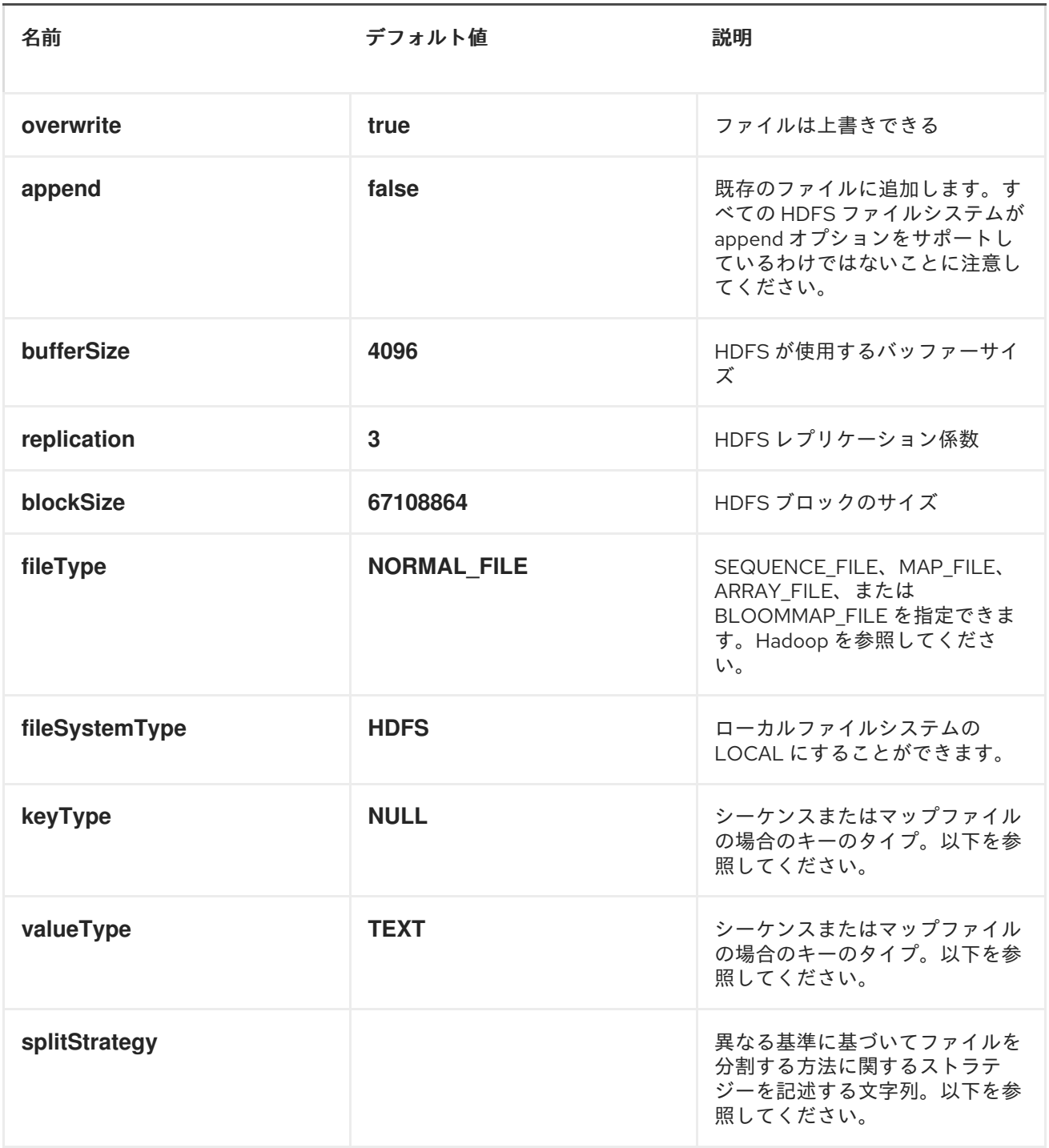

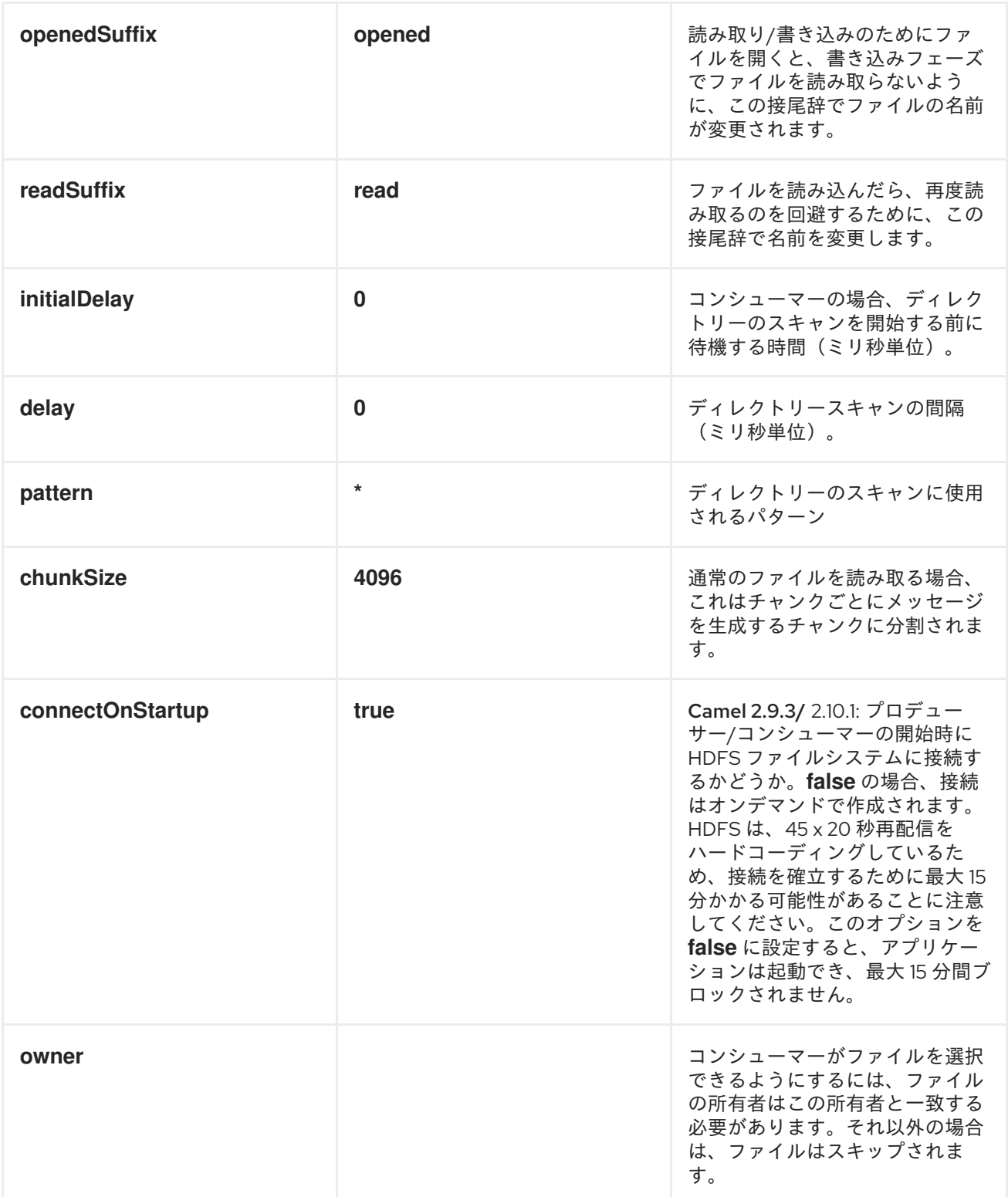

# *KEYTYPE* および *VALUETYPE*

 $\bullet$ *NULL* これは、キーまたは値が存在しないことを意味します。

バイトを書き込む *BYTE* では、*java* バイトクラスは *BYTE* にマッピングされます。

バイトのシーケンスを書き込む *BYTES*。*java ByteBuffer* クラスをマッピングします。

*java* 整数を書き込む *INT*

*java* 浮動小数点を書き込む *FLOAT*

- *java long* を記述する *LONG*
- *Java* の二重書き込み用の *DOUBLE*
	- *java* 文字列を書き込む *TEXT*

*BYTES* は他のすべてでも使用されます。たとえば、*Camel* ではファイルが *InputStream* として送信 されます。この例では、シーケンスファイルまたはマップファイルでバイトのシーケンスとして記述さ れます。

#### 分割ストラテジー

現行バージョンでは、*addment* モードでファイルを開くことは、信頼性が非常にないため、無効に なっています。そのため、新しいファイルしか作成できません。*Camel HDFS* エンドポイントは、以下 の方法でこの問題の解決を試みます。

- *split strategy* オプションが定義されている場合、*hdfs* パスがディレクトリーとして使用さ れ、設定された *[UuidGenerator](http://localhost:8090/display/CAMEL/UuidGenerator)*を使用してファイルが作成されます。
- 分割条件が満たされるたびに、新しいファイルが作成されます。*splitStrategy* オプション は、*splitStrategy=<ST>:<value>,<ST>:<value>,\** 構文で文字列として定義されます。

ここで、*<ST>* は以下のようになります。

*BYTES* は新しいファイルが作成され、書き込まれたバイト数が *<value>* を超えると古い ファイルが閉じられます。

*MESSAGES* は新しいファイルが作成され、書き込まれたメッセージの数が *<value>* を超え る場合に古いファイルが閉じられます。

*IDLE* 新しいファイルが作成され、最後の *<value>* ミリ秒で書き込みが行われなかった場合 に古いファイルが閉じられます。

注記

現在、このストラテジーでは、*IDLE* 値を設定するか、*HdfsConstants.HDFS\_CLOSE* ヘッダーを *false* に設定して *BYTES/MESSAGES* 設定を使用する必要があります。その 他の場合は、各メッセージでファイルが閉じられます。

以下に例を示します。

*hdfs2://localhost/tmp/simple-file?splitStrategy=IDLE:1000,BYTES:5*

つまり、新しいファイルは *1* 秒以上アイドル状態であるか、または *5* バイト以上書き込まれている場 合に作成されます。*hadoop fs -ls /tmp/simple-file* を実行すると、複数のファイルが作成されているこ とがわかります。

メッセージヘッダー

このコンポーネントでは、以下のヘッダーがサポートされます。

#### プロデューサーのみ

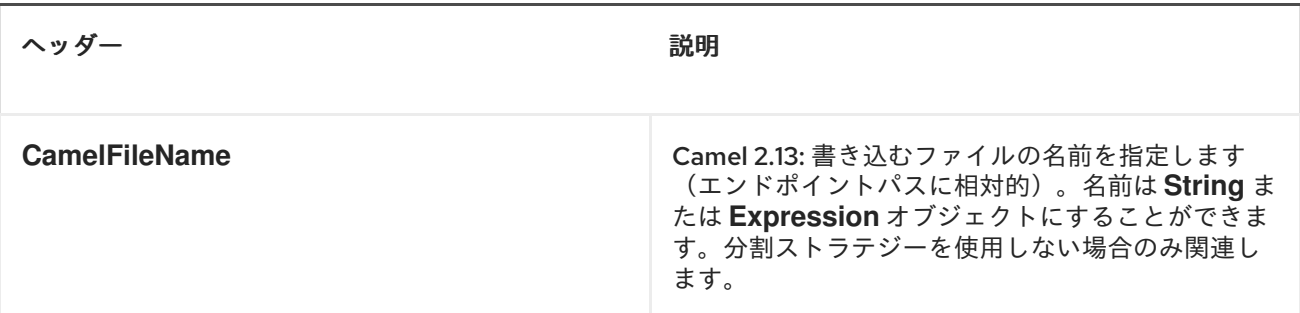

#### ファイルストリームを閉じるための制御

分割ストラテジー なし <sup>で</sup> *HDFS2* プロデューサーを使用する場合、ファイル出力ストリームはデフォ ルトで書き込み後に閉じられます。ただし、ストリームを開いたままにし、後でストリームを明示的に 閉じることもできます。そのため、ヘッダー *HdfsConstants.HDFS\_CLOSE* (値 *= "CamelHdfsClose"*)を使用して制御することができます。この値をブール値に設定すると、ストリー ムを閉じるべきかどうかを明示的に制御できます。

これは、スプリットストラテジーを使用する場合には適用されないことに注意してください。これ は、ストリームが閉じられるタイミングを制御できるさまざまなストラテジーがあるためです。

*OSGI* でのこのコンポーネントの使用

さまざまな *org.apache.hadoop.fs.FileSystem* 実装の検出に際して、*Hadoop 2.x* が使用するメカニ ズムに関連する *OSGi* 環境でこのコンポーネントを実行する場合には、いくつかの *quirk* があります。 *Hadoop 2.x* <sup>は</sup> *java.util.ServiceLoader* を使用します。これは、利用可能なファイルシステムタイプと 実装を定義する */META-INF/services/org.apache.hadoop.fs.FileSystem* ファイルを探します。これら のリソースは、*OSGi* 内で実行すると利用できません。

*camel-hdfs* コンポーネントと同様に、デフォルトの設定ファイルはバンドルクラ出力ダーから見え る必要があります。これに対処する一般的な方法は、バンドルルートに *core-default.xml* のコピー (例: *hdfs-default.xml*)を保持することです。

手動で定義されたルートでのこのコンポーネントの使用

以下の *2* つのオプションがあります。

1.

ルートを定義するバンドルで */META-INF/services/org.apache.hadoop.fs.FileSystem* リ ソースをパッケージ化します。このリソースには、必要な*Hadoop 2.x*ファイルシステムの実装 がすべて含まれているはずです。

2.

*org.apache.hadoop.fs.FileSystem* クラス内の内部かつ静的キャッシュを設定するボイラー プレート初期化コードを提供します。

*org.apache.hadoop.conf.Configuration conf = new org.apache.hadoop.conf.Configuration(); conf.setClass("fs.file.impl", org.apache.hadoop.fs.LocalFileSystem.class, FileSystem.class); conf.setClass("fs.hdfs.impl", org.apache.hadoop.hdfs.DistributedFileSystem.class, FileSystem.class);*

*... FileSystem.get("file:///", conf); FileSystem.get("hdfs://localhost:9000/", conf);*

*...*

## *BLUEPRINT* コンテナーでのこのコンポーネントの使用

*2* つのオプション:

1.

*Blueprint* 定義を含むバンドルを使用して */META-INF/services/org.apache.hadoop.fs.FileSystem* リソースをパッケージ化します。

2.

*Blueprint* 定義ファイルに以下を追加します。

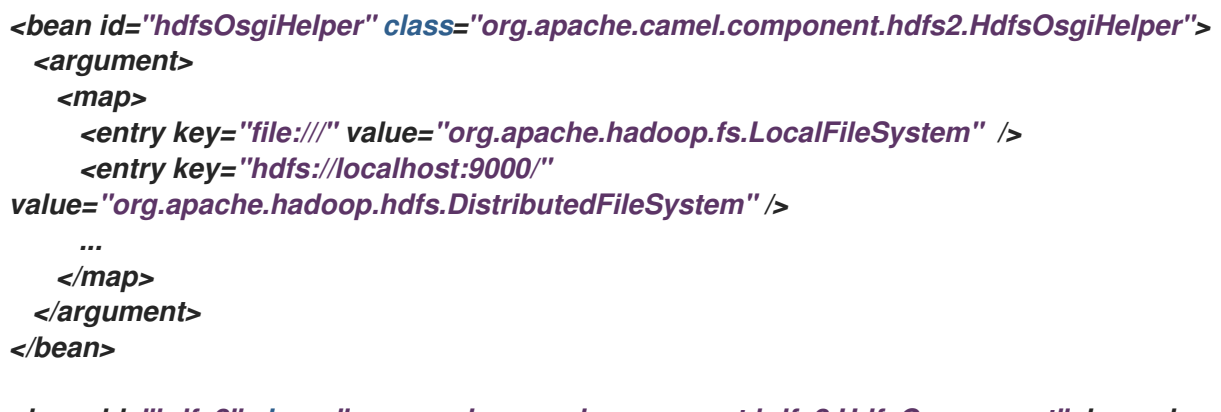

*<bean id="hdfs2" class="org.apache.camel.component.hdfs2.HdfsComponent" dependson="hdfsOsgiHelper" />*

このようにして、*Hadoop 2.x* は *URI* スキームをファイルシステム実装に正しくマッピングします。

#### 第*68*章 *HIPCHAT*

*HIPCHAT* コンポーネント

*Camel 2.15.0* から利用可能

*Hipchat* コンポーネントは、*[Hipchat](https://www.hipchat.com)* サービスからのメッセージの生成と消費をサポートします。

有効な Hipchat ユーザーアカウントがあり、メッセージの生成/消費に使用できる [個人アクセストークン](https://www.hipchat.com/account/api) を取 得する必要があります。

*URI* 形式

*hipchat://[host][:port]?options*

*URI* にクエリーオプションは *?options=value&option2=value&..* の形式で追加できます。

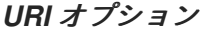

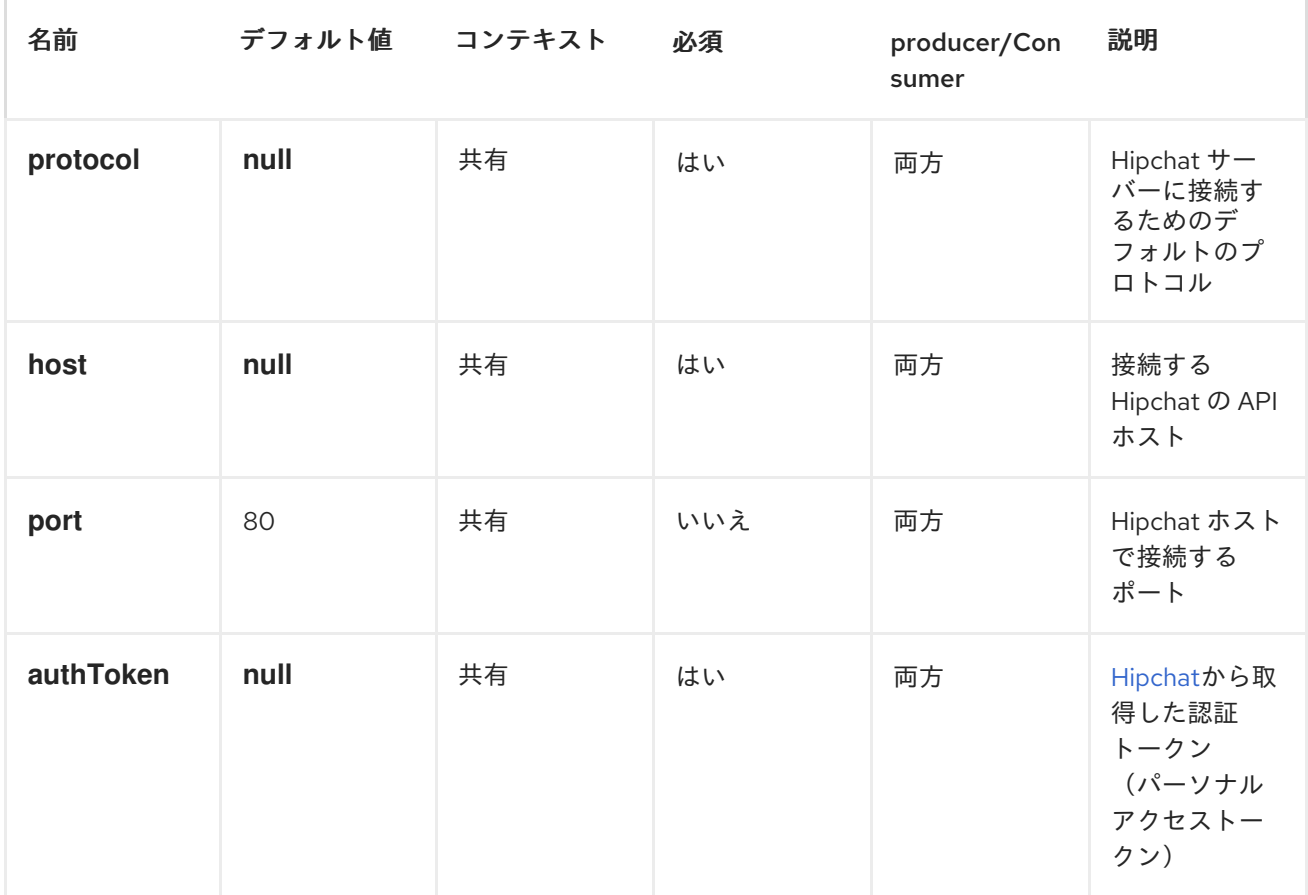

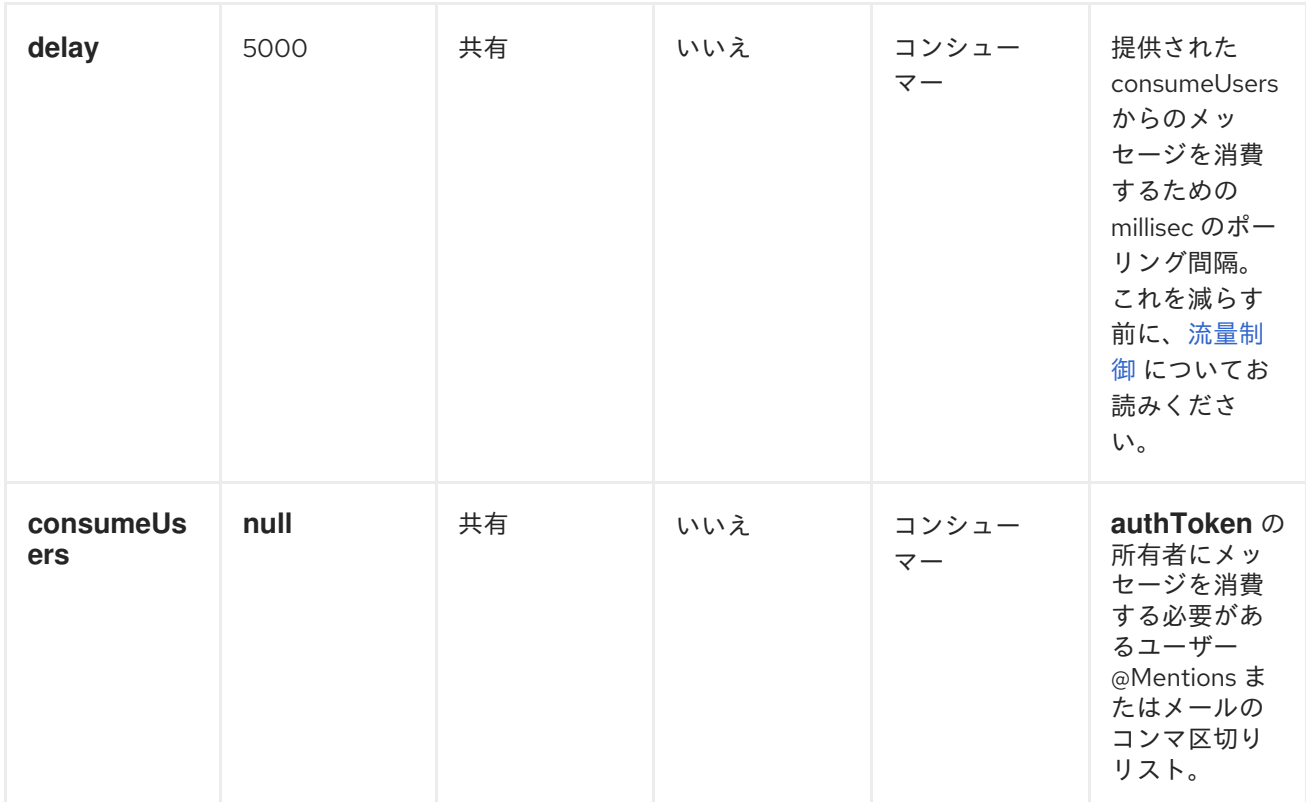

スケジュールされたポーリングコンシューマー

このコンポーネントは、*[ScheduledPollConsumer](http://camel.apache.org/polling-consumer.html)* を実装します。指定された *'consumeUsers'* の最 後のメッセージのみが取得され、エクスチェンジボディーとして送信されます。次のポーリングに新し [いメッセージがない場合に、同じメッセージを再度取得しない場合は、以下のように](http://camel.apache.org/idempotent-consumer.html) べき等コンシュー マー を追加できます。*[ScheduledPollConsumer](http://camel.apache.org/polling-consumer.html)* のすべてのオプションは、コンシューマーでの制御 にも使用できます。

```
@Override
public void configure() throws Exception {
String hipchatEndpointUri = "hipchat://?authToken=XXXX&consumeUsers=@Joe,@John";
from(hipchatEndpointUri)
.idempotentConsumer(
  simple("${in.header.HipchatMessageDate} ${in.header.HipchatFromUser}"),
  MemoryIdempotentRepository.memoryIdempotentRepository(200)
 )
 .to("mock:result");
}
```
*HIPCHAT* コンシューマーによって設定されたメッセージヘッダー

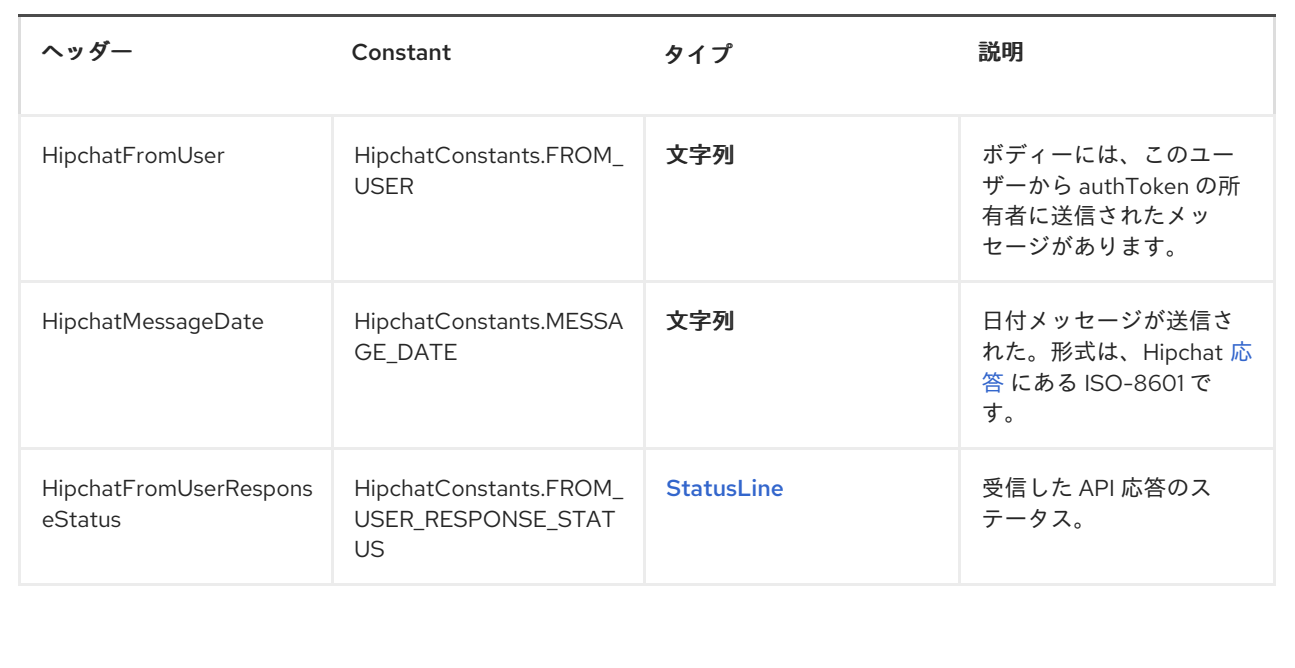

*HIPCHAT* プロデューサー

プロデューサーは、*Room* と *User* の両方へ同時にメッセージを送信できます。エクスチェンジのボ ディーはメッセージとして送信されます。使用例を以下に示します。適切なヘッダーを設定する必要が あります。

*@Override public void configure() throws Exception { String hipchatEndpointUri = "hipchat://?authToken=XXXX"; from("direct:start") .to(hipchatEndpointUri) .to("mock:result"); }*

*HIPCHAT* プロデューサーによって評価されるメッセージヘッダー

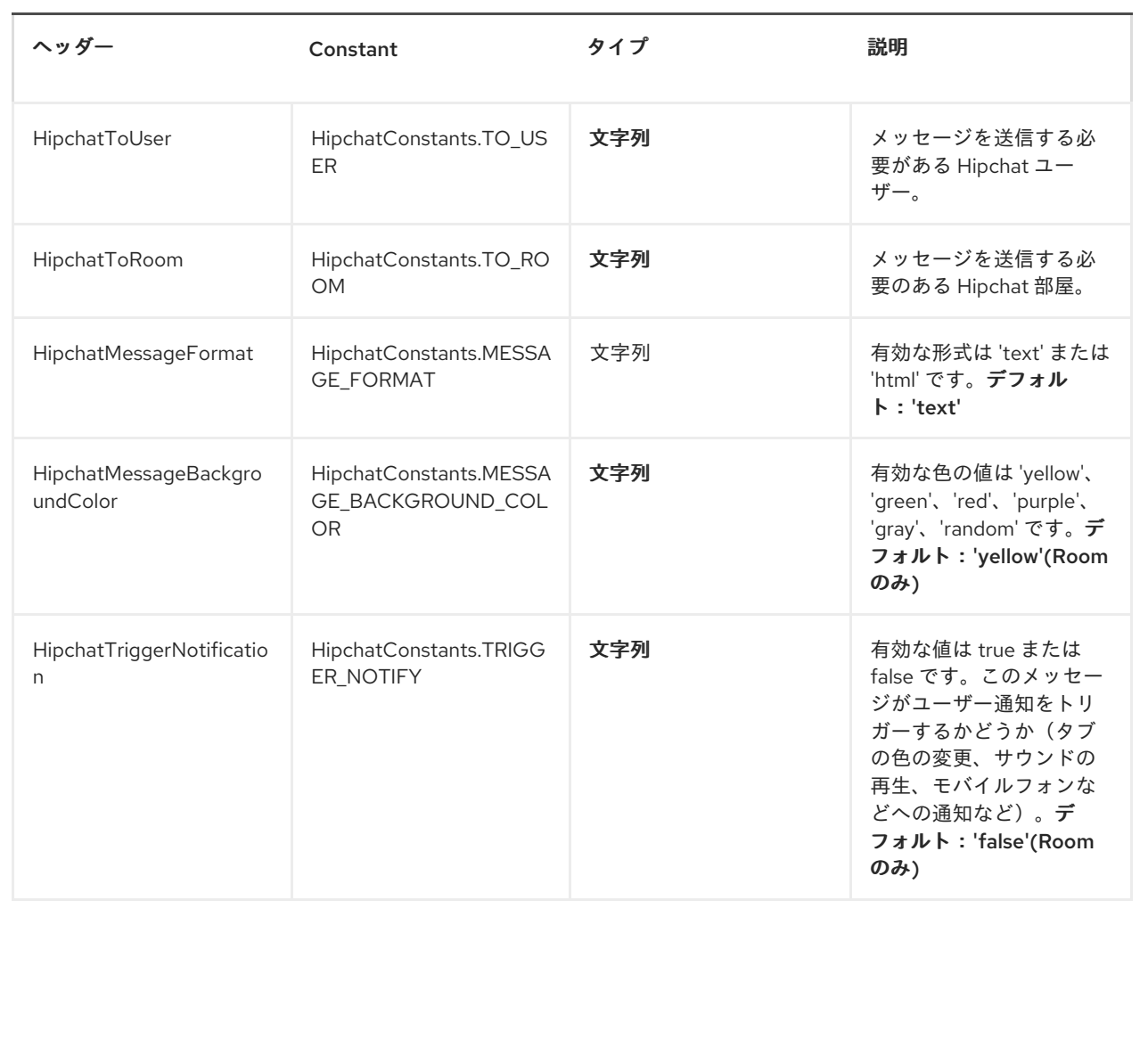

# *HIPCHAT* プロデューサーによって設定されたメッセージヘッダー

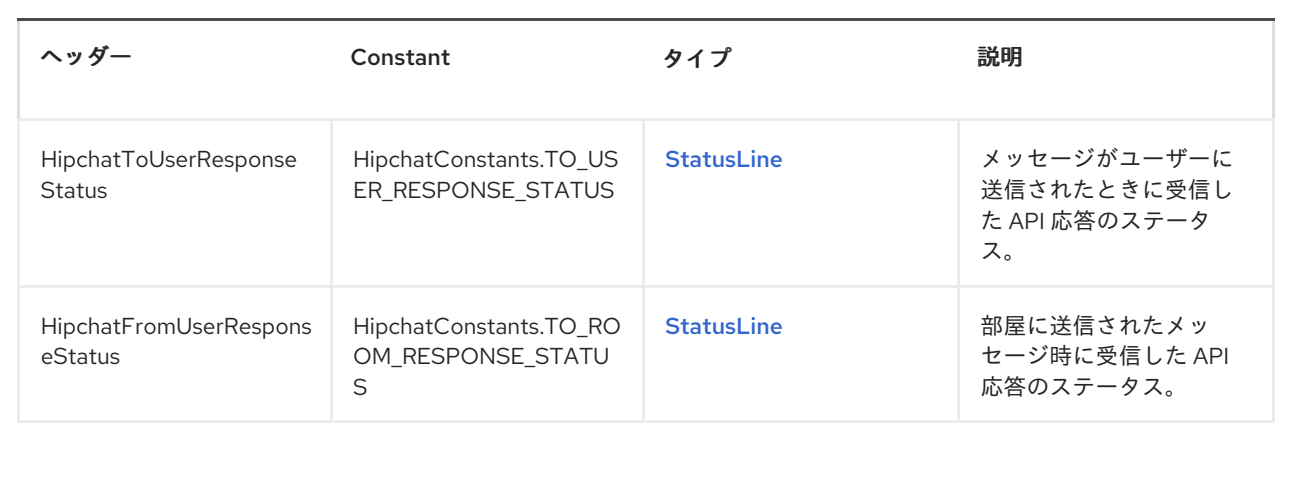

## *DEPENDENCIES*

*Maven* ユーザーは、以下の依存関係を *pom.xml* に追加する必要があります。

*<dependency> <groupId>org.apache.camel</groupId> <artifactId>camel-hipchat</artifactId> <version>\${camel-version}</version> </dependency>*

ここで、*\${camel-version}* は実際のバージョンの *Camel (2.15.0* 以降*)*に置き換える必要がありま す。

#### 第*69*章 *HL7*

*HL7* コンポーネント

*HL7* コンポーネントは、*HAPI* [ライブラリー](http://hl7api.sourceforge.net) を使用して *HL7 MLLP* プロトコルおよび *HL7 v2* メッ セージ [を操作するために使用されます。](http://www.hl7.org/)

このコンポーネントは以下をサポートします。

- *HL7 MLLP codec ( [Mina\)](http://mina.apache.org/)*
- *Camel 2.15* 以降の *[Netty4](#page-1021-0)* <sup>の</sup> *HL7 MLLP* コーデック
- *HAPI* および文字列間の [型コンバーター](Type Converter)
- *HAPI* ライブラリーを使用した *HL7 DataFormat*
- さらに使いやすいため、*105*章*[MINA2](#page-910-0) -* 非推奨 コンポーネントと統合されています。

*Maven* ユーザーは、このコンポーネントの *pom.xml* に以下の依存関係を追加する必要があります。

*<dependency> <groupId>org.apache.camel</groupId> <artifactId>camel-hl7</artifactId> <version>x.x.x</version> <!-- use the same version as your Camel core version --> </dependency>*

*CAMEL ON EAP* デプロイメント

このコンポーネントは、*Red Hat JBoss Enterprise Application Platform (JBoss EAP)* コンテナー 上で簡素化されたデプロイメントモデルを提供する *Camel on EAP (Wildfly Camel)* フレームワークに [よってサポートされます。このモデルの詳細は、](https://access.redhat.com/documentation/ja-JP/Red_Hat_JBoss_Fuse/6.3/html/Deploying_into_a_Web_Server/EAPCamelSubsystem.html)*Deploying into a Web Server* <sup>の</sup> *Apache Camel on JBoss EAP* の章を参照してください。

*HL7 MLLP* プロトコル

*HL7* は、テキストベースの *TCP* ソケットベースのプロトコルである *HL7 MLLP* プロトコルでよく使 用されます。このコンポーネントには、*MLLP* プロトコルに準拠する *Mina* および *Netty4 Codec* が同 梱されるため、*TCP* トランスポート層で *HL7* リクエストを受け入れる *HL7* リスナーを簡単に公開でき ます。

*HL7* リスナーサービスを公開するには、*camel-mina2* または *camel-netty4* コンポーネントが *HL7MLLPCodec (mina2)*または *HL7MLLPNettyDecoder/HL7MLLPNettyEncoder (Netty4)*とともに使 用されます。

*HL7 MLLP* コーデックには、以下のオプションがあります。

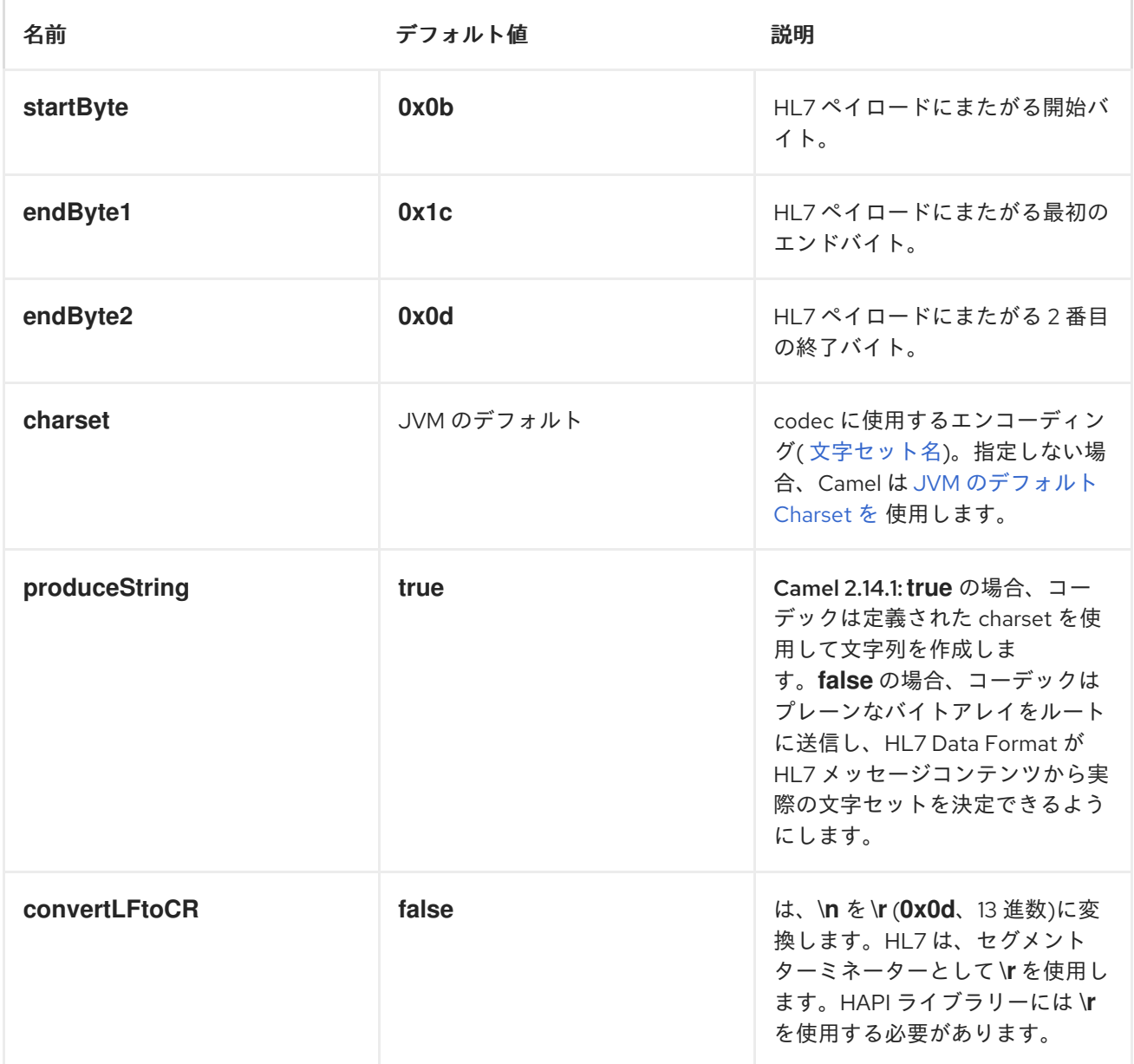

*MINA* を使用した *HL7* リスナーの公開

*Spring XML* ファイルでは、ポート *8888* <sup>で</sup> *TCP* を使用して *HL7* 要求をリッスンするように *Mina2* エンドポイントを設定します。

*<endpoint id="hl7MinaListener" uri="mina2:tcp://localhost:8888? sync=true&codec=#hl7codec"/>*

*sync=true* は、このリスナーが同期されているため、呼び出し元に *HL7* 応答を返すことを示します。 *HL7* コーデックが *codec=#hl7codec* で設定されている。*hl7codec* は *Spring Bean ID* であるた め、*mygreatcodecforhl7* または任意の名前を付けることができます。*codec* も *Spring XML* ファイル で設定されます。

*<bean id="hl7codec" class="org.apache.camel.component.hl7.HL7MLLPCodec"> <property name="charset" value="iso-8859-1"/> </bean>*

この *Java DSL* の例が示すように、エンドポイント *hl7MinaListener* はルートでコンシューマーとし て使用できます。

*from("hl7MinaListener").beanRef("patientLookupService");*

これは、*HL7* をリッスンし、*HL7* という名前のサービスにルーティングする非常に単純 なルートで す。これは *Spring Bean ID* で、以下のように *Spring XML* で設定されます。

*<bean id="patientLookupService" class="com.mycompany.healthcare.service.PatientLookupService"/>*

*Camel* のもう *1* つの強力な機能は、以下のように *Camel* に関連付けられていない *POJO* クラスにビ ジネスロジックを持つことができることです。

*import ca.uhn.hl7v2.HL7Exception; import ca.uhn.hl7v2.model.Message; import ca.uhn.hl7v2.model.v24.segment.QRD;*

```
public class PatientLookupService {
```

```
public Message lookupPatient(Message input) throws HL7Exception {
  QRD qrd = (QRD)input.get("QRD");
  String patientId = qrd.getWhoSubjectFilter(0).getIDNumber().getValue();
```

```
// find patient data based on the patient id and create a HL7 model object with the
response
    Message response = ... create and set response data
    return response
```

```
}
```
このクラスは *Camel* からではなく *HAPI* ライブラリーからのインポートのみを使用することに注意し てください。

*NETTY* を使用した *HL7* リスナーの公開*(CAMEL 2.15* 以降から利用可能*)*

*Spring XML* ファイルでは、ポート *8888* <sup>で</sup> *TCP* を使用して *HL7* リクエストをリッスンするように *Netty4* エンドポイントを設定します。

*<endpoint id="hl7NettyListener" uri="netty4:tcp://localhost:8888? sync=true&encoder=#hl7encoder&decoder=#hl7decoder"/>*

*sync=true* このリスナーが同期されているため、呼び出し元に *HL7* 応答を返すことを示します。*HL7* コーデックは、*encoder=#hl7encoder* および *decoder=#hl7decoder* で設定されます。*hl7encoder* お よび *hl7decoder* は *Bean ID* のみであるため、名前が異なる可能性があることに注意してください。 *Bean* は *Spring XML* ファイルで設定できます。

*<bean id="hl7decoder" class="org.apache.camel.component.hl7.HL7MLLPNettyDecoderFactory"/> <bean id="hl7encoder" class="org.apache.camel.component.hl7.HL7MLLPNettyEncoderFactory"/>*

この *Java DSL* の例が示すように、*hl7NettyListener* エンドポイントはコンシューマーとしてルート で使用できます。

*from("hl7NettyListener").beanRef("patientLookupService");*

*JAVA.LANG.STRING* または *BYTE[]* を使用した *HL7* モデル

*HL7 MLLP* コーデックは、プレーン *String* をデータ形式として使用します。*Camel* <sup>は</sup> *Type Converter* を使用して文字列を *HAPI HL7* モデルオブジェクトに変換しますが、データを独自に解析す る場合は、プレーン *String* オブジェクトを使用できます。

*Camel 2.14.1* の時点で、*produceString* プロパティーを *false* に設定すると、*Mina* および *Netty* コーデックの両方がプレーン *byte[]* をデータ形式として使用することもできます。*Type Converter* は、*byte[]* を *HAPI HL7* モデルオブジェクトとの間で変換することもできます。

*HAPI* を使用した *HL7V2* モデル

*HL7v2* モデルは、*HAPI* ライブラリーの *Java* オブジェクトを使用します。このライブラリーを使用 すると、*HL7v2* で主に使用される *EDI* 形式*(ER7)*からエンコードおよびデコードできます。

以下の例は、リフォルト *ID 0101701234* で発行者を検索するリクエストです。

*MSH|^~\\&|MYSENDER|MYRECEIVER|MYAPPLICATION||200612211200||QRY^A19|1234|P|2.4 QRD|200612211200|R|I|GetPatient|||1^RD|0101701234|DEM||*

*HL7* モデルを使用すると、*ca.uhn.hl7v2.model.Message* オブジェクトを使用して作業できます。 た とえば、音声 *ID* を取得することができます。

*Message msg = exchange.getIn().getBody(Message.class); QRD qrd = (QRD)msg.get("QRD"); String patientId = qrd.getWhoSubjectFilter(0).getIDNumber().getValue(); // 0101701234*

*byte[], String* またはその他の単純なオブジェクト形式を使用する必要がないため、*HL7* リスナーと 組み合わせると便利です。*HAPI HL7v2* モデルオブジェクトのみを使用できます。事前にメッセージタ イプが分かっている場合は、よりタイプセーフになります。

*QRY\_A19 msg = exchange.getIn().getBody(QRY\_A19.class); String patientId = msg.getQRD().getWhoSubjectFilter(0).getIDNumber().getValue();*

#### *HL7 DATAFORMAT*

*HL7* コンポーネントには、*HL7* モデルオブジェクトのマーシャリングまたはアンマーシャリングに使 用できる *HL7* データフォーマットが同梱されています。

*marshal =* メッセージからバイトストリームへ*(HL7 MLLP* コーデックを使用して応答する 場合に使用できます*)*

*unmarshal =* バイトストリームからメッセージへ*(HL7 MLLP* からストリームデータを受信 する場合に使用できます*)*

データフォーマットを使用するには、インスタンスをインスタンス化し、ルートビルダーで *marshal* または *unmarshal* 操作を呼び出します。

*DataFormat hl7 = new HL7DataFormat();*

*from("direct:hl7in").marshal(hl7).to("jms:queue:hl7out");*

*...*

上記の例では、*HL7* は *HAPI Message* オブジェクトからバイトストリームにマーシャリングされ、 *JMS* キューに配置されます。以下の例は、逆になります。

*DataFormat hl7 = new HL7DataFormat();*

*from("jms:queue:hl7out").unmarshal(hl7).to("patientLookupService");*

ここでは、プロキシールックアップサービスに渡される *HAPI Message* オブジェクトにバイトスト リームをアンマーシャリングします。

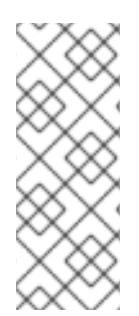

*...*

注記

*HAPI 2.0 (Camel 2.11* で使用される*)*の時点で、*HL7v2* モデルクラスは完全にシリア ライズ可能です。そのため、*HL7v2* メッセージを *JMS* キューに直接配置できます (例: *marshal()* を呼び出しずに)、キューから直接再度読み取ることができます (例: *unmarshal()*を呼び出さずに)。

#### 重要

*Camel 2.11* の時点で、*unmarshal* は *\n* から *\r* に変換してセグメント区切り文字を自 動的に修正しません。この変換が必要な場合 は、*org.apache.camel.component.hl7.HL7#convertLFToCR* で便利な *Expression* が 提供されます。

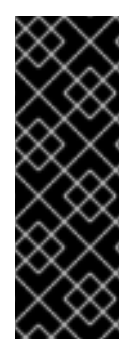

## 重要

*Camel 2.14.1* の時点で、*marshal* および *unmarshal* の両方が *MSH-18* フィールドで 提供された *charset* を評価します。このフィールドが空の場合、デフォルトでは、対応 する *Camel charset* プロパティー*/*ヘッダーに含まれる *charset* が想定されま す。*HL7DataFormat* クラスから継承する際に *guessCharsetName* メソッドを上書きす ると、このデフォルトの動作を変更することもできます。

*Camel* には、よく知られているデータ形式用の簡略化された構文があります。*HL7DataFormat* オブ ジェクトのインスタンスを作成する必要はありません。

*from("direct:hl7in").marshal().hl7().to("jms:queue:hl7out"); from("jms:queue:hl7out").unmarshal().hl7().to("patientLookupService");*

メッセージヘッダー

*unmarshal* 操作は、*MSH* セグメントから以下のフィールドを *Camel* メッセージのヘッダーとして追

# 加します。

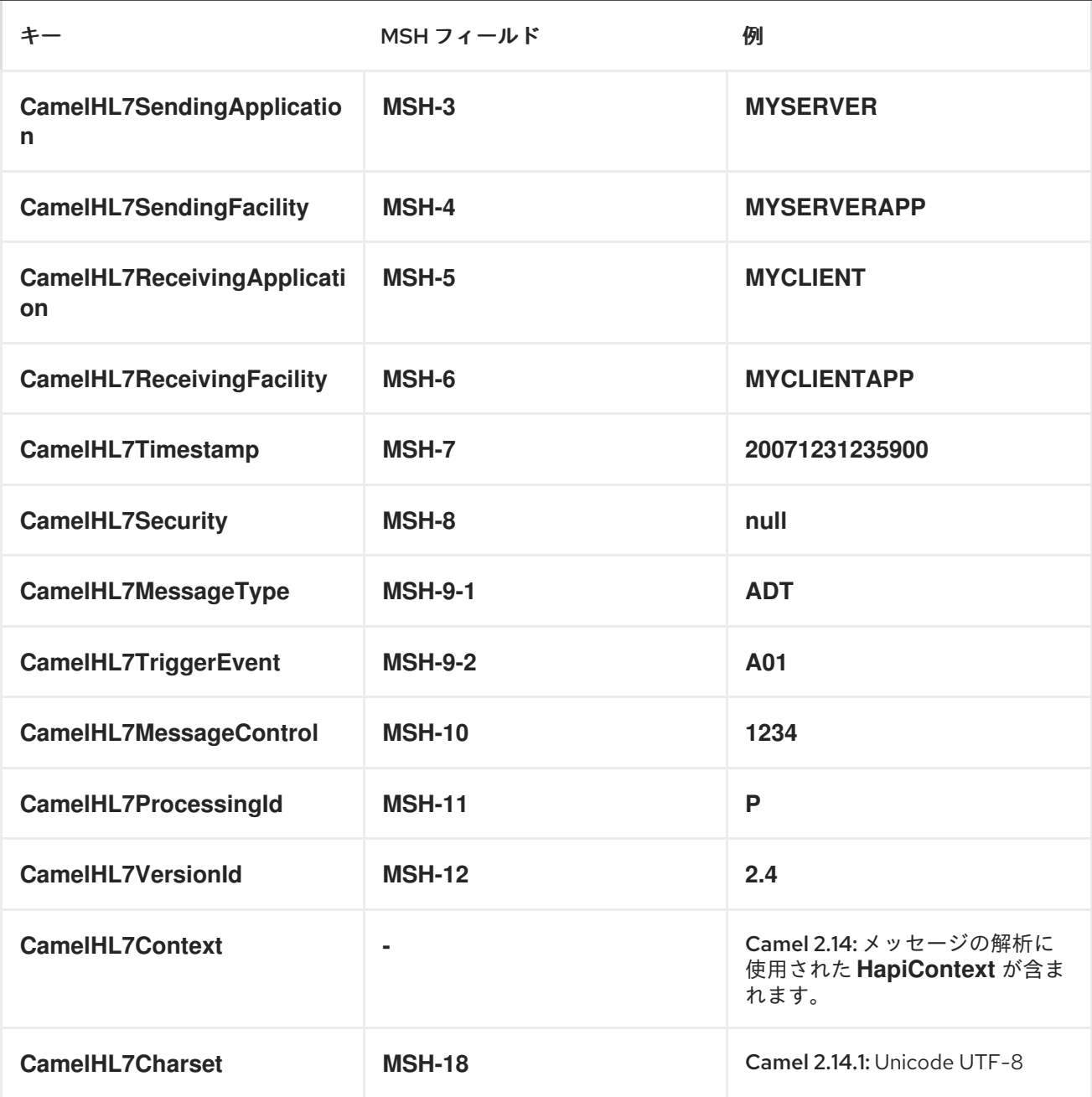

*CamelHL7Context* 以外のヘッダーはすべて *String* 型です。ヘッダー値がない場合、その値は *null* になります。

オプション

*HL7* データ形式は以下のオプションをサポートします。

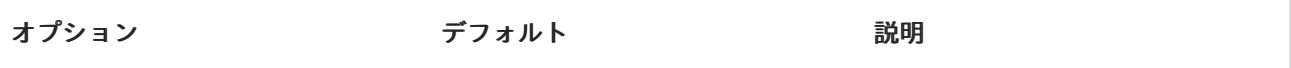

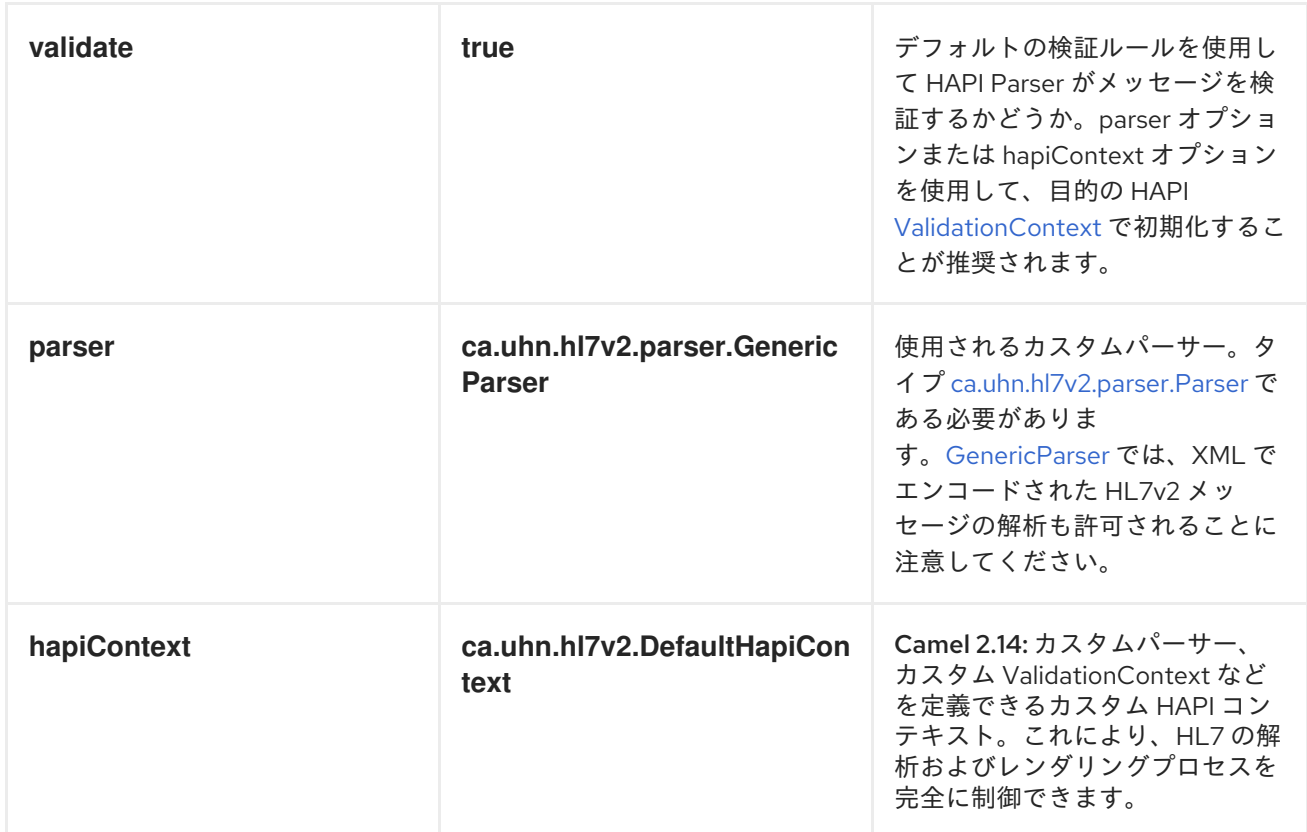

## *DEPENDENCIES*

 $\bullet$ 

*Camel* ルートで *HL7* を使用するには、上記の *camel-hl7* の依存関係を追加して、このデータ形式を 実装する必要があります。

*HAPI* ライブラリーは、*HL7v2* メッセージバージョンごとに *1* つずつ、[ベースライブラリー](http://repo1.maven.org/maven2/ca/uhn/hapi/hapi-base) と複数の 構造ライブラリーに分割されました。

- *v2.1* [構造ライブラリー](http://repo1.maven.org/maven2/ca/uhn/hapi/hapi-structures-v21)
- *v2.2* [構造ライブラリー](http://repo1.maven.org/maven2/ca/uhn/hapi/hapi-structures-v22)
- *v2.3* [構造ライブラリー](http://repo1.maven.org/maven2/ca/uhn/hapi/hapi-structures-v23)
- *v2.3.1* [構造ライブラリー](http://repo1.maven.org/maven2/ca/uhn/hapi/hapi-structures-v231)

*v2.4* [構造ライブラリー](http://repo1.maven.org/maven2/ca/uhn/hapi/hapi-structures-v24)

*v2.5* [構造ライブラリー](http://repo1.maven.org/maven2/ca/uhn/hapi/hapi-structures-v25)

 $\bullet$ 

- *v2.5.1* [構造ライブラリー](http://repo1.maven.org/maven2/ca/uhn/hapi/hapi-structures-v251)
- *v2.6* [構造ライブラリー](http://repo1.maven.org/maven2/ca/uhn/hapi/hapi-structures-v26)

デフォルトでは、*camel-hl7* <sup>は</sup> *HAPI* [ベースライブラリー](http://repo1.maven.org/maven2/ca/uhn/hapi/hapi-base) のみを参照します。アプリケーションは、 構造ライブラリー自体を含めます。たとえば、アプリケーションが *HL7v2* メッセージバージョン *2.4* および *2.5* で機能する場合は、以下の依存関係を追加する必要があります。

*<dependency> <groupId>ca.uhn.hapi</groupId> <artifactId>hapi-structures-v24</artifactId> <version>2.2</version> <!-- use the same version as your hapi-base version --> </dependency> <dependency> <groupId>ca.uhn.hapi</groupId> <artifactId>hapi-structures-v25</artifactId> <version>2.2</version> <!-- use the same version as your hapi-base version --> </dependency>*

または、ベースライブラリーを含む *OSGi* バンドル、すべての構造ライブラリーおよび必要な依存関 係(バンドルクラスパス上)は、中央の *Maven* [リポジトリー](http://repo1.maven.org/maven2/ca/uhn/hapi/hapi-osgi-base) からダウンロードできます。

*<dependency> <groupId>ca.uhn.hapi</groupId> <artifactId>hapi-osgi-base</artifactId> <version>2.2</version> </dependency>*

#### *TERSER* 言語

*[HAPI](http://hl7api.sourceforge.net)* は、一般的に使用される場所の仕様構文を使用してフィールドへのアクセスを提供する *[Terser](http://hl7api.sourceforge.net/base/apidocs/ca/uhn/hl7v2/util/Terser.html)* クラスを提供します。*Terser* 言語を使用すると、この構文を使用してメッセージから値を抽出し、 フィルターリング、コンテンツベースのルーティングなどの式および述語として使用できます。
```
import static org.apache.camel.component.hl7.HL7.terser;
...
 // extract patient ID from field QRD-8 in the QRY_A19 message above and put into message
header
 from("direct:test1")
   .setHeader("PATIENT_ID",terser("QRD-8(0)-1"))
   .to("mock:test1");
 // continue processing if extracted field equals a message header
 from("direct:test2")
   .filter(terser("QRD-8(0)-1").isEqualTo(header("PATIENT_ID"))
   .to("mock:test2");
```
*HL7* 検証述語

例:

多くの場合、*HL7v2* メッセージを解析し、別のステップで *HAPI [ValidationContext](http://hl7api.sourceforge.net/base/apidocs/ca/uhn/hl7v2/validation/ValidationContext.html)* に対して検証す ることが推奨されます。

例:

*...*

*...*

*import static org.apache.camel.component.hl7.HL7.messageConformsTo; import ca.uhn.hl7v2.validation.impl.DefaultValidation;*

*// Use standard or define your own validation rules ValidationContext defaultContext = new DefaultValidation();*

*// Throws PredicateValidationException if message does not validate from("direct:test1").validate(messageConformsTo(defaultContext)).to("mock:test1");*

*HAPICONTEXT (CAMEL 2.14)*を使用した *HL7* 検証述語

*HAPI* コンテキストは常に *[ValidationContext](http://hl7api.sourceforge.net/base/apidocs/ca/uhn/hl7v2/validation/ValidationContext.html)* (または *[ValidationRuleBuilder](http://hl7api.sourceforge.net/base/apidocs/ca/uhn/hl7v2/validation/builder/ValidationRuleBuilder.html)*)で設定されているた め、検証ルールに間接的にアクセスできます。さらに、*HL7DataFormat* のマーシャリングを解除する と、*CamelHL7Context header* で設定された *HAPI* コンテキストが転送され、このコンテキストの検 証ルールを簡単に再利用できます。

*import static org.apache.camel.component.hl7.HL7.messageConformsTo; import static org.apache.camel.component.hl7.HL7.messageConforms*

*HapiContext hapiContext = new DefaultHapiContext(); hapiContext.getParserConfiguration().setValidating(false); // don't validate during parsing*

```
// customize HapiContext some more ... e.g. enforce that PID-8 in ADT_A01 messages of
version 2.4 is not empty
 ValidationRuleBuilder builder = new ValidationRuleBuilder() {
   @Override
   protected void configure() {
    forVersion(Version.V24)
       .message("ADT", "A01")
       .terser("PID-8", not(empty()));
    }
   };
hapiContext.setValidationRuleBuilder(builder);
HL7DataFormat hl7 = new HL7DataFormat();
hl7.setHapiContext(hapiContext);
from("direct:test1")
  .unmarshal(hl7) // uses the GenericParser returned from the HapiContext
  .validate(messageConforms()) // uses the validation rules returned from the HapiContext
                    // equivalent with .validate(messageConformsTo(hapiContext))
  // route continues from here
```
*HL7* 確認式

*HL7v2* 処理の一般的なタスクは、たとえば検証結果に基づいて、受信 *HL7v2* メッセージへの応答と して確認応答メッセージを生成することです。*ack* 式は、この処理を非常に重要に達成できます。

```
import static org.apache.camel.component.hl7.HL7.messageConformsTo;
import static org.apache.camel.component.hl7.HL7.ack;
import ca.uhn.hl7v2.validation.impl.DefaultValidation;
...
 // Use standard or define your own validation rules
 ValidationContext defaultContext = new DefaultValidation();
```
*from("direct:test1") .onException(Exception.class) .handled(true) .transform(ack()) // auto-generates negative ack because of exception in Exchange .end() .validate(messageConformsTo(defaultContext)) // do something meaningful here ... // acknowledgement .transform(ack())*

追加のサンプル

以下の例では、プレーンの *String HL7* リクエストが応答を返す *HL7* リスナーに送信されます。

*String line1 = "MSH|^~\\&|MYSENDER|MYRECEIVER|MYAPPLICATION||200612211200||QRY^A19|1234|P|2.4";*

*String line2 = "QRD|200612211200|R|I|GetPatient|||1^RD|0101701234|DEM||";*

```
StringBuilder in = new StringBuilder();
in.append(line1);
in.append("\n");
in.append(line2);
```
*String out = (String)template.requestBody("mina2:tcp://127.0.0.1:8888? sync=true&codec=#hl7codec", in.toString());*

```
次の例では、HL7 リスナーからの HL7 リクエストはビジネスロジックにルーティングされ、これは
レジストリーに登録されているプレーン POJO として hl7service として実装されます。
```
*public class MyHL7BusinessLogic {*

```
// This is a plain POJO that has NO imports whatsoever on Apache Camel.
  // its a plain POJO only importing the HAPI library so we can much easier work with the HL7
format.
```

```
public Message handleA19(Message msg) throws Exception {
  // here you can have your business logic for A19 messages
  assertTrue(msg instanceof QRY_A19);
  // just return the same dummy response
  return createADR19Message();
}
public Message handleA01(Message msg) throws Exception {
```

```
// here you can have your business logic for A01 messages
  assertTrue(msg instanceof ADT_A01);
  // just return the same dummy response
  return createADT01Message();
}
```
*}*

その後、*RouteBuilder* を使用する *Camel* ルートは以下のようになります。

*DataFormat hl7 = new HL7DataFormat(); // we setup or HL7 listener on port 8888 (using the hl7codec) and in sync mode so we can return a response from("mina2:tcp://127.0.0.1:8888?sync=true&codec=#hl7codec") // we use the HL7 data format to unmarshal from HL7 stream to the HAPI Message model // this ensures that the camel message has been enriched with hl7 specific headers to // make the routing much easier (see below) .unmarshal(hl7) // using choice as the content base router .choice() // where we choose that A19 queries invoke the handleA19 method on our hl7service*

*bean*

*.when(header("CamelHL7TriggerEvent").isEqualTo("A19")) .beanRef("hl7service", "handleA19") .to("mock:a19") // and A01 should invoke the handleA01 method on our hl7service bean .when(header("CamelHL7TriggerEvent").isEqualTo("A01")).to("mock:a01") .beanRef("hl7service", "handleA01") .to("mock:a19") // other types should go to mock:unknown .otherwise() .to("mock:unknown") // end choice block .end() // marshal response back .marshal(hl7);*

*HL7 DataFormat* を使用すると、*Camel* メッセージヘッダーに *MSH* セグメントからのフィールドが 入力されることに注意してください。ヘッダーは、上記の例のように、フィルターリングまたはコンテ ンツベースのルーティングに特に便利です。

### 第*70*章 *HTTP*

*HTTP* コンポーネント

*http:* コンポーネントは *HTTP* ベースの [エンドポイント](https://access.redhat.com/documentation/ja-JP/Red_Hat_JBoss_Fuse/6.3/html/Apache_Camel_Development_Guide/FMRS-CEPE.html) を提供し、外部の *HTTP* リソース*(HTTP* を 使用して外部サーバーを呼び出すクライアントとして*)*を消費します。

*Maven* ユーザーは、このコンポーネントの *pom.xml* に以下の依存関係を追加する必要があります。

*<dependency> <groupId>org.apache.camel</groupId> <artifactId>camel-http</artifactId> <version>2.17.0.redhat-630xxx</version> <!-- use the same version as your Camel core version --> </dependency>*

*URI* 形式

http:hostname[:port][/resourceUri][?param1=value1][&param2=value2]

デフォルトでは、*HTTP* にポート *80* を使用し、*HTTPS* には *443* を使用します。

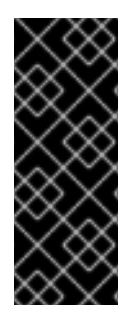

*CAMEL-HTTP VS CAMEL-JETTY*

生成できるのは、*HTTP* コンポーネントによって生成されたエンドポイントのみで す。そのため、*Camel* ルートへの入力としては使用しないでください。*HTTP* エンドポ イントを *Camel* ルートへの入力として *HTTP* サーバー経由でバインド*/*公開するに は、*Jetty* [コンポーネントまたは](#page-704-0) *Servlet* コンポーネント を使用できます。

例

*POST* を使用してボディーで *url* を呼び出して、応答を *out* メッセージとして返します。*if body* が *GET* を使用して *null* 呼び出し *URL* で、応答を *out* メッセージとして返します。

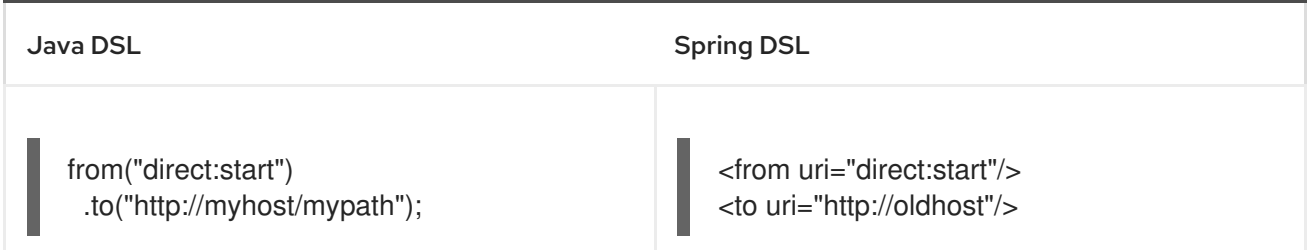

# ヘッダーを追加することで、*HTTP* エンドポイント *URI* を上書きできます。*Camel* は *<http://newhost>* を呼び出します。これは、*REST urls* などに非常に便利です。

### Java DSL

from("direct:start") .setHeader(Exchange.HTTP\_URI, simple("http://myserver/orders/\${header.orderId}")) .to("http://dummyhost");

# *URI* パラメーターは、エンドポイント *URI* またはヘッダーとして直接設定できます。

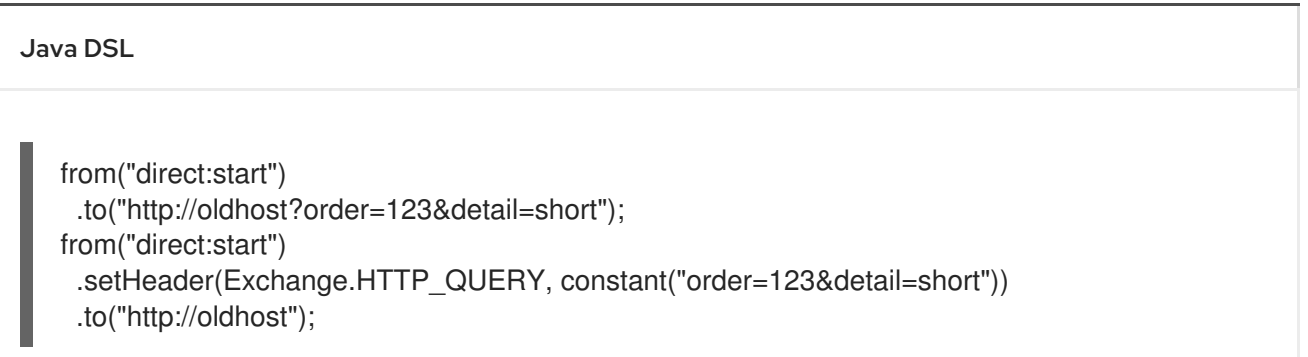

# *HTTP* リクエストメソッドを *POST* に設定します。

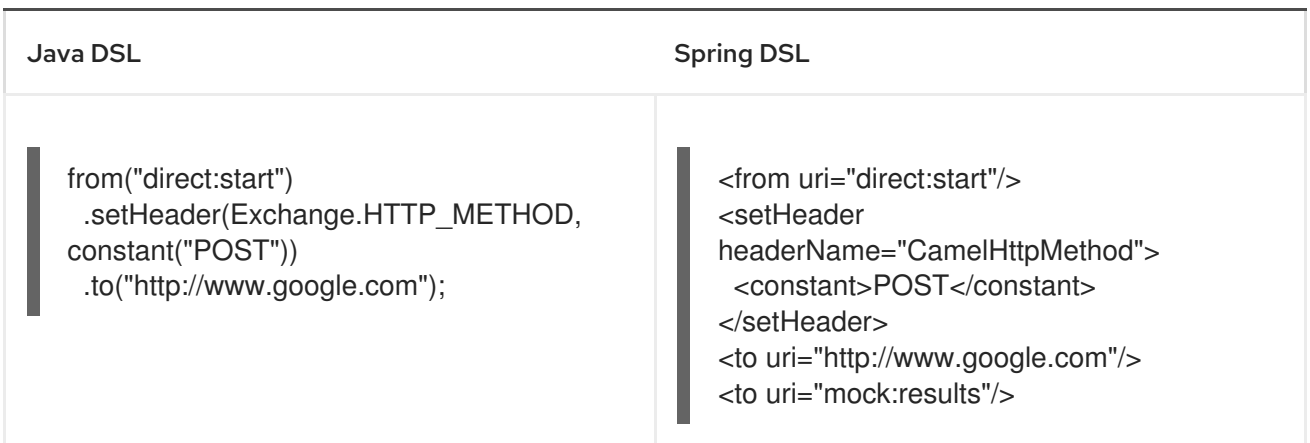

# *HTTPENDPOINT* オプション

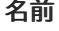

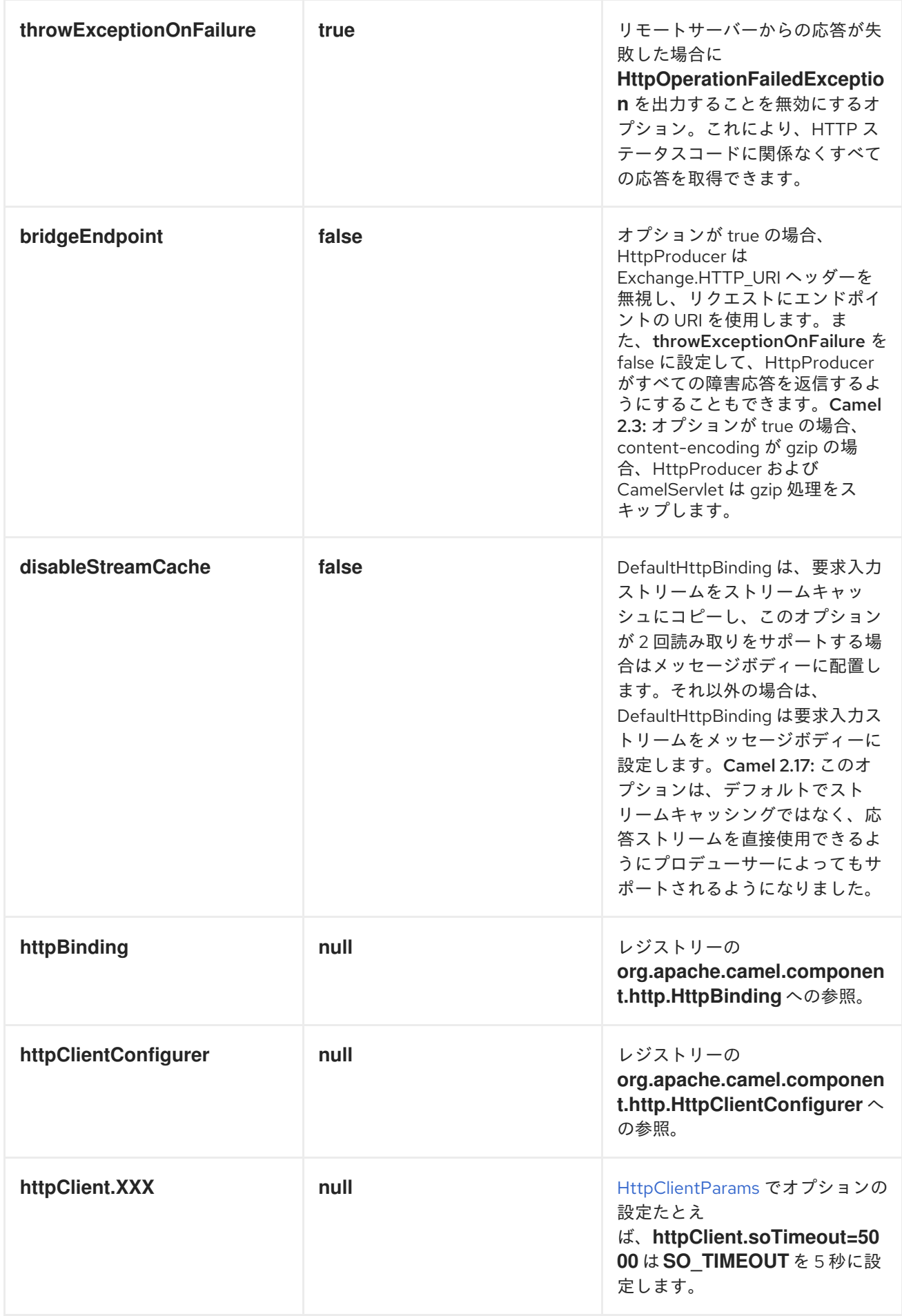

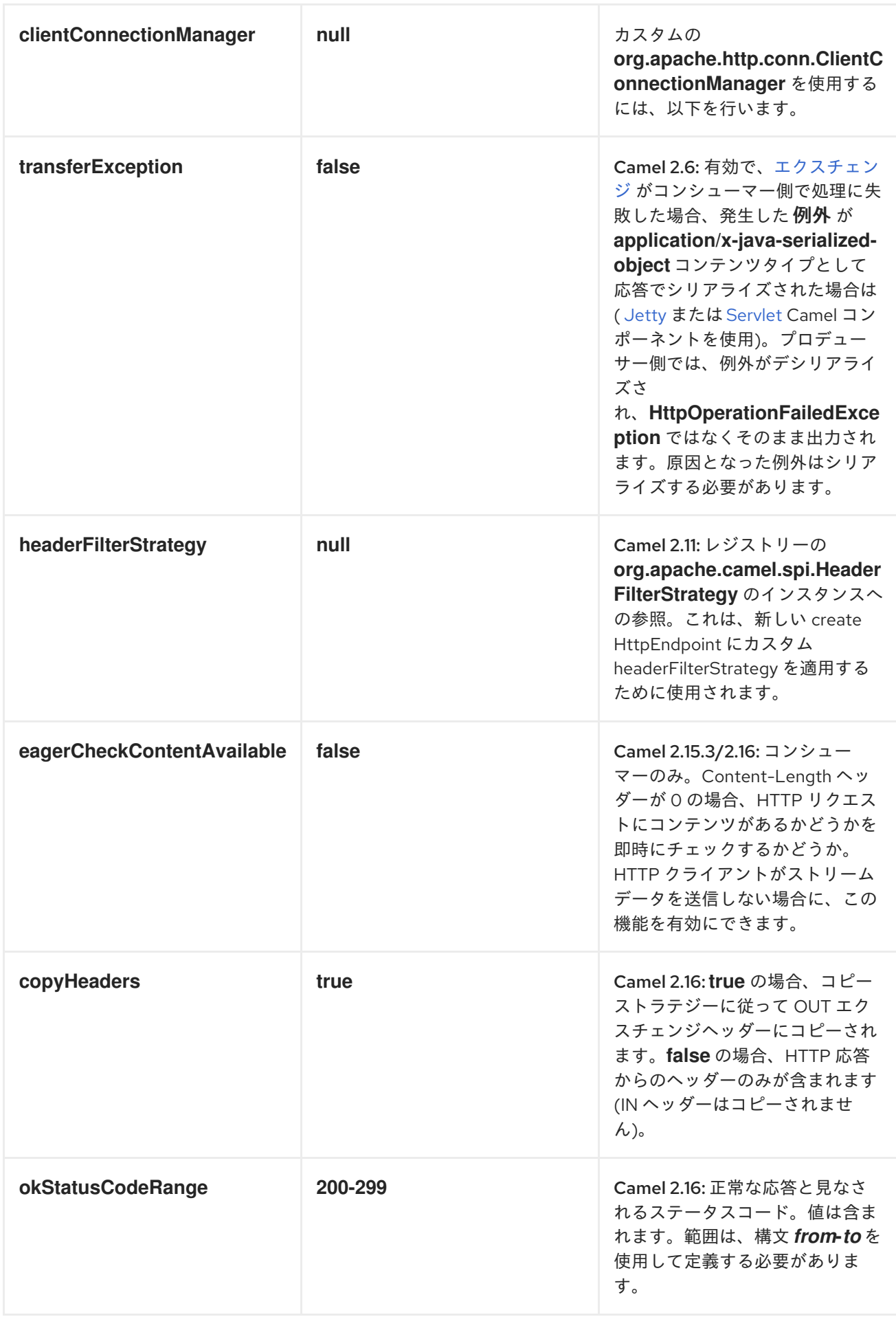

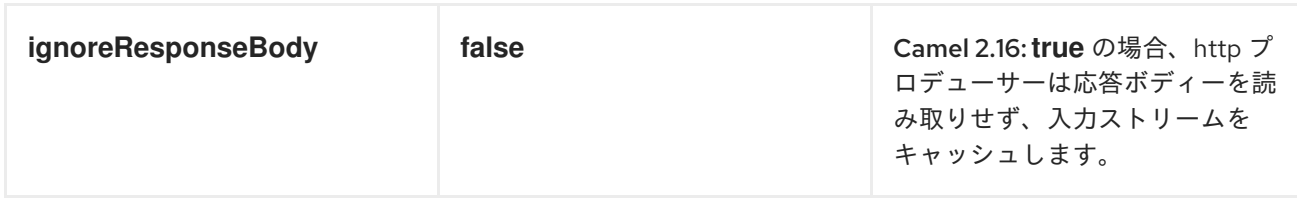

認証およびプロキシー

以下の認証オプションを *HttpEndpoint* に設定できます。

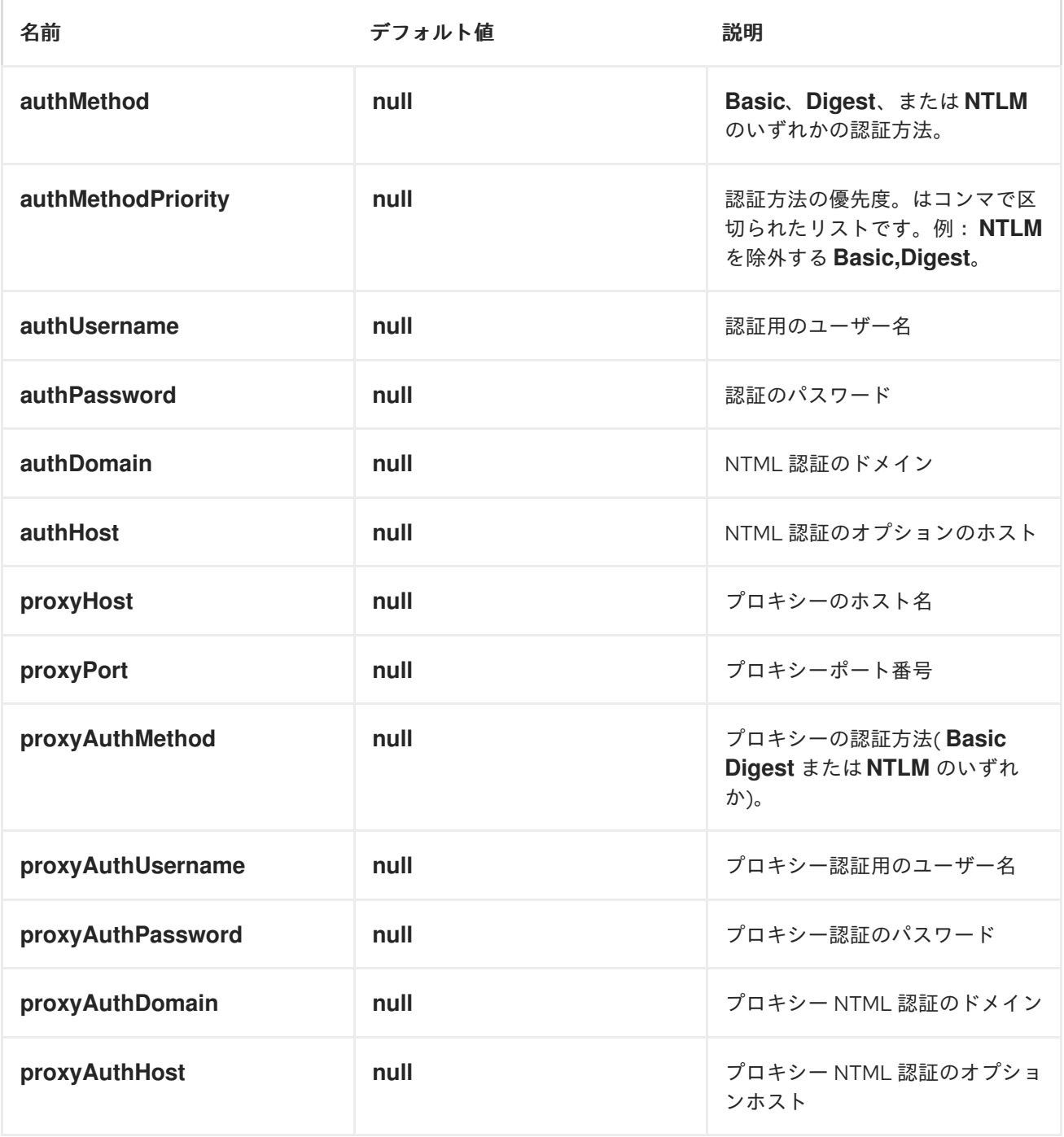

認証を使用する場合は、*authMethod* オプションまたは *authProxyMethod* オプションのメソッドを 選択する 必要 があります。プロキシーおよび認証の詳細は、*HttpComponent* または *HttpEndoint* <sup>の</sup> いずれかに設定できます。*HttpEndpoint* で指定される値は、*HttpComponent* よりも優先されます。 これを *1* 回実行できる *HttpComponent* で設定する最も適しています。

*[HTTP](#page-623-0)* コンポーネントは設定よりも規則を使用することを意味します。つまり、*authMethodPriority* を明示的に設定していない場合は、*select (ed) authMethod* を *priority* としても使用します。そのた め、*authMethod.Basic* を使用する場合、*auhtMethodPriority* は *Basic* のみになります。

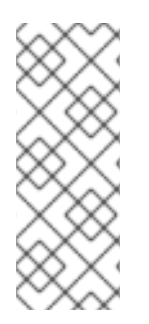

注記

*Camel HTTP* コンポーネントは *HttpClient v3.x* をベースとしているため、*NTLM* プ ロトコルの初期バージョンである *NTLMv1* と呼ばれる [サポートのみに限定](http://hc.apache.org/httpclient-3.x/authentication.html#NTLM) されます。 *NTLMv2* をサポートしていません。*Camel [HTTP4](#page-639-0)* コンポーネントには、*NTLMv2* のサ ポートがあります。

*HTTPCOMPONENT* オプション

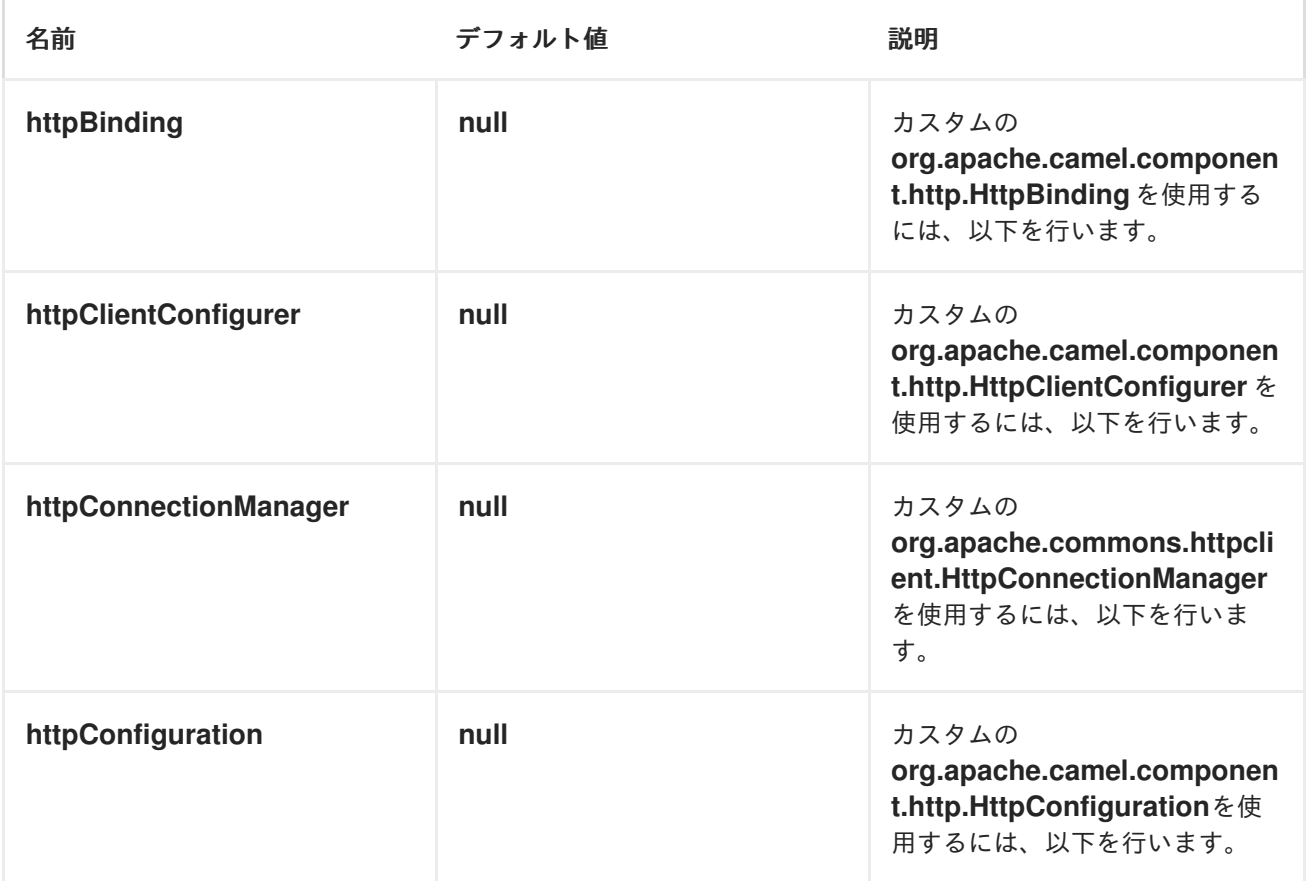

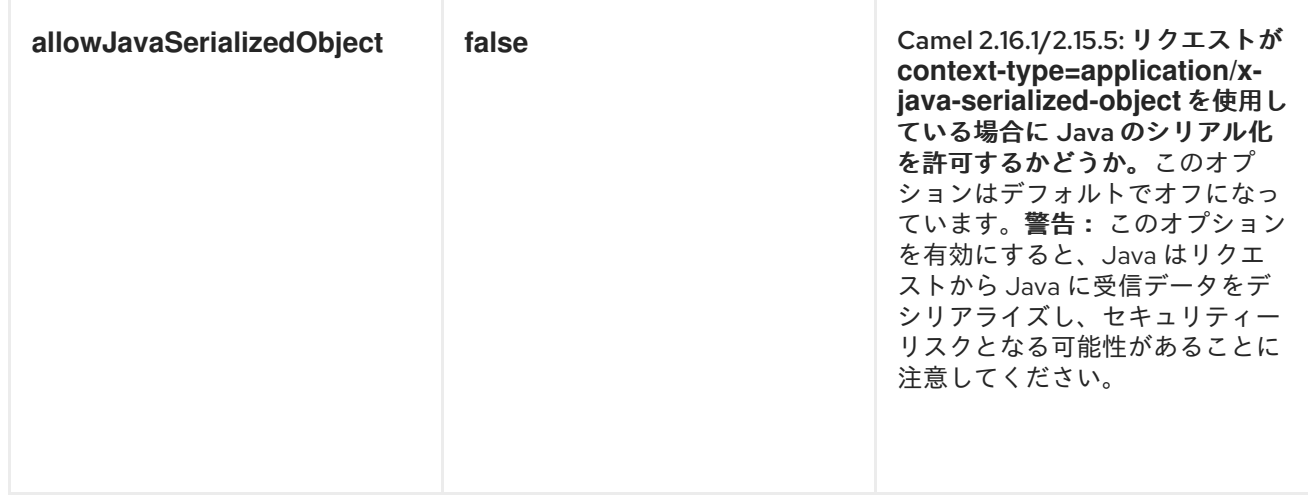

メッセージヘッダー

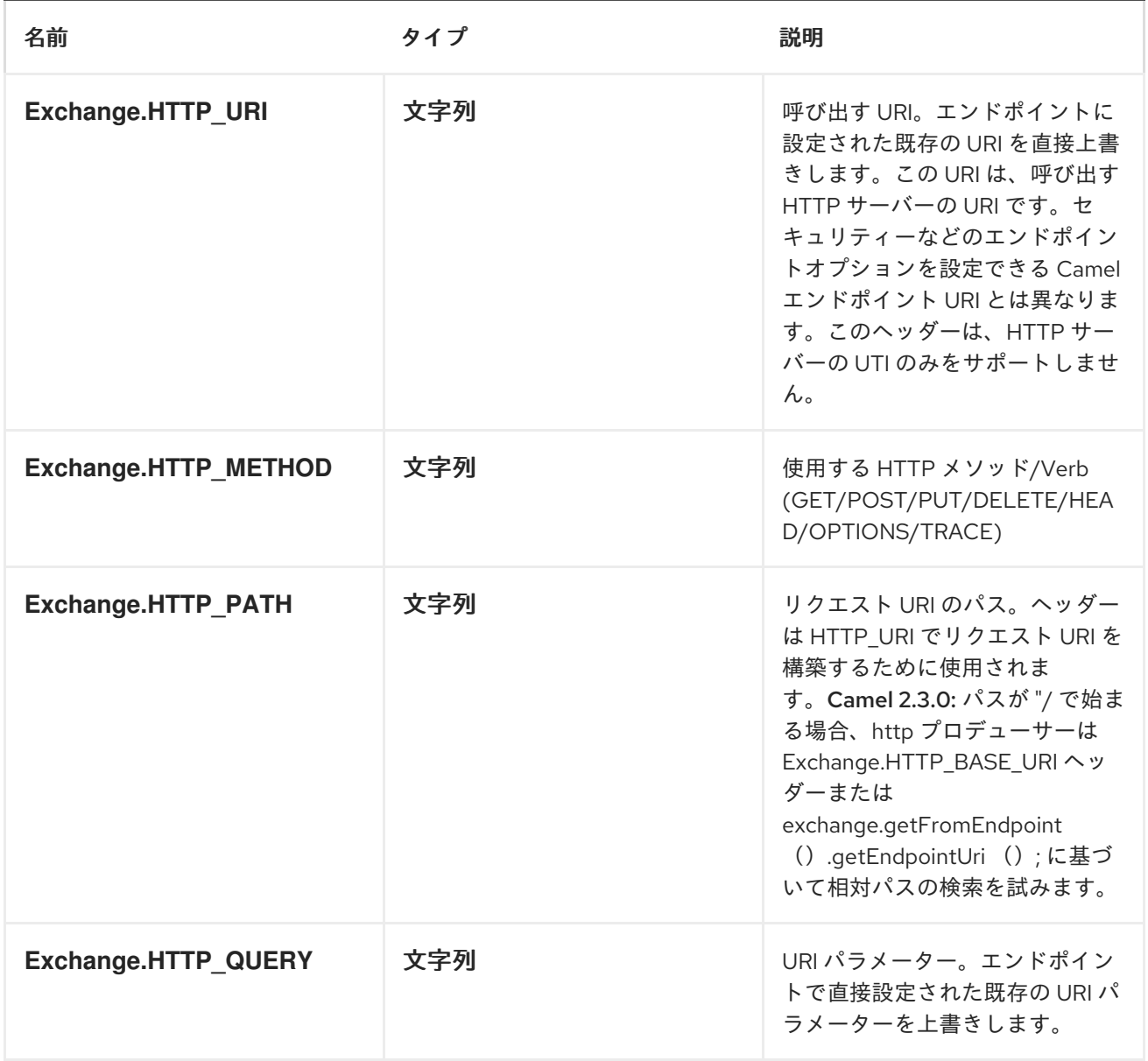

<span id="page-623-0"></span>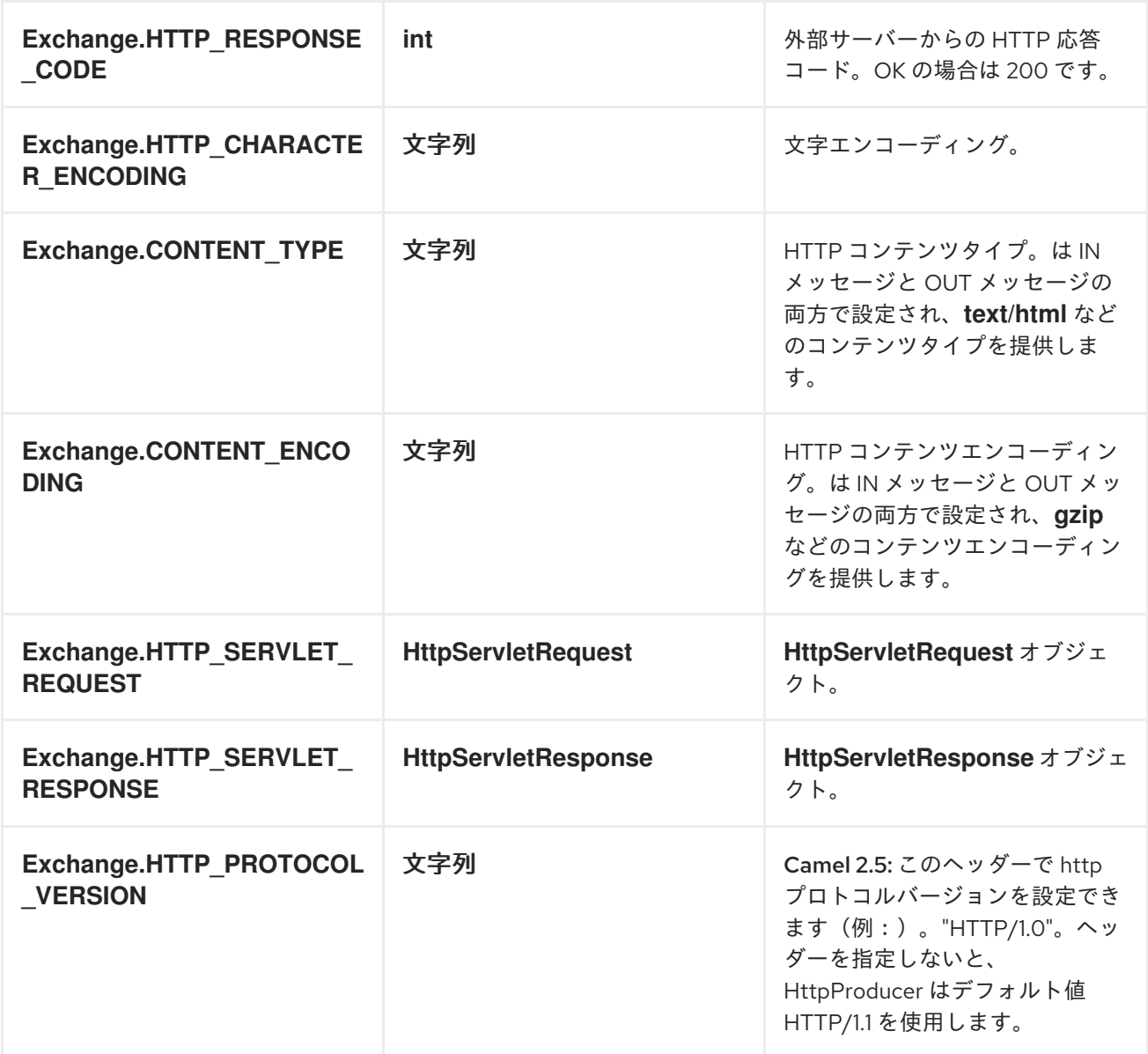

上記のヘッダー名は定数です。*Spring DSL* では、名前の代わりに定数の値を使用する必要がありま す。

メッセージボディー

*Camel* は外部サーバーからの *HTTP* 応答を *OUT* ボディーに保存します。*IN* メッセージからのヘッ ダーはすべて *OUT* メッセージにコピーされ、ルーティング中にヘッダーが保持されます。さらに、 *Camel* は *HTTP* 応答ヘッダーと *OUT* メッセージヘッダーを追加します。

レスポンスコード

*Camel* は *HTTP* 応答コードに従って処理されます。

レスポンスコードは *100..299* の範囲にあり、*Camel* は応答の成功と見なします。

応答コードは *300..399* の範囲にあり、*Camel* はこれをリダイレクト応答とみなし、その情 報とともに *HttpOperationFailedException* を出力します。

応答コードは *400+* で、*Camel* はこれを外部サーバーの障害と見なし、この情報とともに *HttpOperationFailedException* を出力します。

#### *THROWEXCEPTIONONFAILURE*

オプション *throwExceptionOnFailure* を *false* に設定すると、失敗したレスポンスコード に対して *HttpOperationFailedException* が出力されないようにすることができます。これに より、リモートサーバーから応答を取得できるようになります。デモには、以下の例がありま す。

### *HTTPOPERATIONFAILEDEXCEPTION*

この例外には、以下の情報が含まれます。

- *HTTP* ステータスコード
- *HTTP* ステータス行 *(*ステータスコードのテキスト*)*
- サーバーがリダイレクトを返した場合は、場所をリダイレクトします
- 応答ボディー*( java.lang.String )* (サーバーがボディーを応答として提供)

*GET* または *POST* を使用した呼び出し

以下のアルゴリズムは、*GET* または *POST HTTP* メソッドのいずれかを使用する必要があるかどう かを判断するために使用されます:*1*。ヘッダーで提供されるメソッドを使用します。*2.*クエリー文字 列がヘッダーで提供される場合は *GET*。*3.*エンドポイントがクエリー文字列で設定されている場合の *GET*。*4.*送信するデータがある場合は *POST* します*(null* ではありません*)*。*5.*それ以外の場合は *GET*。

## *HTTPSERVLETREQUEST* および *HTTPSERVLETRESPONSE* にアクセスする方法

これらの *2* つにアクセスするには、を使用すると *Camel* 型コンバーターシステムを使用できます。

*HttpServletRequest request = exchange.getIn().getBody(HttpServletRequest.class); HttpServletRequest response = exchange.getIn().getBody(HttpServletResponse.class);*

クライアントタイムアウトの使用 *- SO\_TIMEOUT*

[このリンク](http://svn.apache.org/viewvc?view=rev&revision=781775)のユニットテストを参照してください。

プロキシーの設定

Java DSL

from("direct:start") .to("http://oldhost?proxyHost=www.myproxy.com&proxyPort=80");

*proxyUsername* および *proxyPassword* オプションを使用したプロキシー認証にも対応していま す。

### *URI* の外部でプロキシー設定の使用

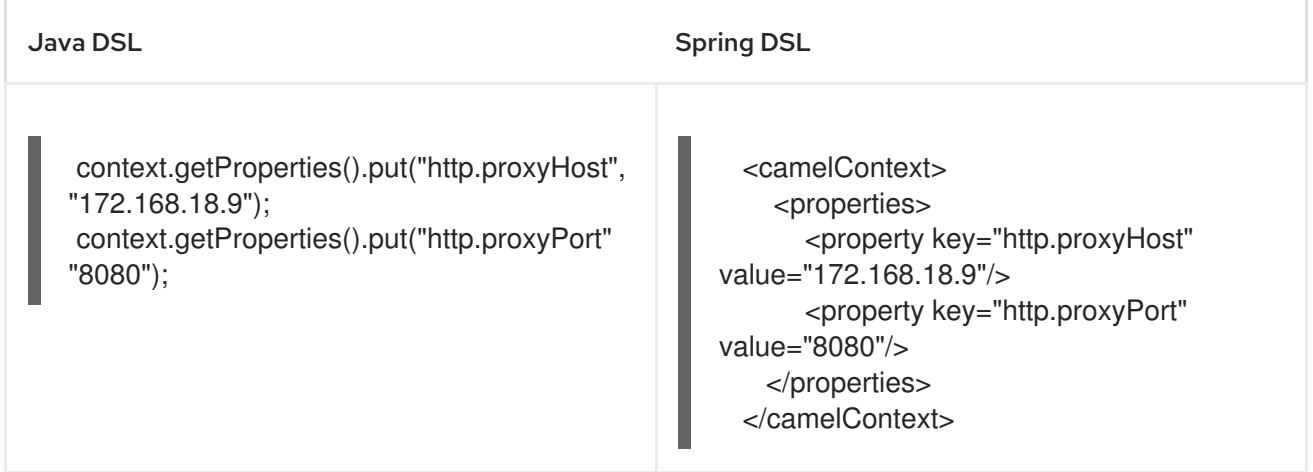

*Endpoint* のオプションは、コンテキストのオプションを上書きします。

### *CHARSET* の設定

*POST* を使用してデータを送信する場合は、*charset*を設定できます。

*setProperty(Exchange.CHARSET\_NAME, "iso-8859-1");*

スケジュールされたポーリングを使用したサンプル

この例は、*Google* ホームページを *10* 秒ごとにポーリングし、そのページを *file. html* ファイルに書 き込みます。

*from("timer://foo?fixedRate=true&delay=0&period=10000") .to("http://www.google.com") .setHeader(FileComponent.HEADER\_FILE\_NAME, "message.html").to("file:target/google");*

レスポンスコードの取得

*HTTP* コンポーネントから *HTTP* 応答コードを取得するには、*Out* メッセージヘッダーと *Exchange.HTTP\_RESPONSE\_CODE* の値を取得します。

```
Exchange exchange = template.send("http://www.google.com/search", new Processor() {
      public void process(Exchange exchange) throws Exception {
        exchange.getIn().setHeader(Exchange.HTTP_QUERY,
constant("hl=en&q=activemq"));
      }
 });
 Message out = exchange.getOut();
 int responseCode = out.getHeader(Exchange.HTTP_RESPONSE_CODE, Integer.class);
```
*THROWEXCEPTIONONFAILURE=FALSE* を使用して応答を返す

以下のルートでは、リモート *HTTP* 呼び出しから返されたデータで [補完](https://access.redhat.com/documentation/ja-JP/Red_Hat_JBoss_Fuse/6.3/html/Apache_Camel_Development_Guide/MsgTran.html#MsgTran-Enricher) するメッセージをルーティ ングします。リモートサーバーからの応答が必要な場合、*throwExceptionOnFailure* オプションを *false* に設定して、*AggregationStrategy* で応答を取得します。コードは *HTTP* ステータスコード *404* をシミュレートするユニットテストをベースにしているため、アサーションコードなどがいくつかあり ます。

*// We set throwExceptionOnFailure to false to let Camel return any response from the remove HTTP server without thrown*

*// HttpOperationFailedException in case of failures.*

*// This allows us to handle all responses in the aggregation strategy where we can check the HTTP response code*

*// and decide what to do. As this is based on an unit test we assert the code is 404 from("direct:start").enrich("http://localhost:{{port}}/myserver?*

*throwExceptionOnFailure=false&user=Camel", new AggregationStrategy() {*

*public Exchange aggregate(Exchange original, Exchange resource) {*

```
// get the response code
    Integer code = resource.getIn().getHeader(Exchange.HTTP_RESPONSE_CODE,
Integer.class);
    assertEquals(404, code.intValue());
    return resource;
  }
}).to("mock:result");
// this is our jetty server where we simulate the 404
from("jetty://http://localhost:{{port}}/myserver")
    .process(new Processor() {
      public void process(Exchange exchange) throws Exception {
         exchange.getOut().setBody("Page not found");
         exchange.getOut().setHeader(Exchange.HTTP_RESPONSE_CODE, 404);
      }
    });
```
*COOKIE* の無効化

*Cookie* を無効にするには、*URI* オプション *httpClient.cookiePolicy=ignoreCookies*を追加して *HTTP Client* が *Cookie* を無視するように設定します。

高度な使用方法

*HTTP* プロデューサーをより詳細に制御する必要がある場合は、*HttpComponent* を使用する必要が あります。ここで、さまざまなクラスを設定してカスタム動作を提供できます。

*MAXCONNECTIONSPERHOST* の設定

*[HTTP](#page-623-0)* コンポーネントには *org.apache.commons.httpclient.HttpConnectionManager* があります。 ここでは、指定のコンポーネントの各種のグローバル設定を設定できます。グローバルでは、コンポー ネントによって作成されるエンドポイントに同じ *HttpConnectionManager* があることを意味します。 したがって、ホストごとに *max* 接続に異なる値を設定する場合は、通常使用するエンドポイント *URI* では なく、*HTTP* コンポーネントで定義する必要があります。そのため、以下のようになります。

まず、*Spring XML* <sup>で</sup> *http* コンポーネントを定義します。はい、同じスキーム名 *http* を使用しま す。そうしないと、*Camel* はデフォルト設定でコンポーネントを自動検出して作成します。必要なもの は、このオプションを設定できるように、これをオーバールールすることです。以下の例では、*max* 接 続をデフォルトの *2* ではなく *5* に設定します。

*<bean id="http" class="org.apache.camel.component.http.HttpComponent"> <property name="camelContext" ref="camel"/> <property name="httpConnectionManager" ref="myHttpConnectionManager"/> </bean>*

*<bean id="myHttpConnectionManager" class="org.apache.commons.httpclient.MultiThreadedHttpConnectionManager"> <property name="params" ref="myHttpConnectionManagerParams"/> </bean> <bean id="myHttpConnectionManagerParams" class="org.apache.commons.httpclient.params.HttpConnectionManagerParams">*

*<property name="defaultMaxConnectionsPerHost" value="5"/> </bean>*

次に、ルート内で通常通り使用できます。

*<camelContext id="camel" xmlns="http://camel.apache.org/schema/spring" trace="true"> <route> <from uri="direct:start"/> <to uri="http://www.google.com"/> <to uri="mock:result"/> </route> </camelContext>*

プリエンプション認証の使用

エンドユーザーは、*HTTPS* での認証に問題があることを報告していました。この問題は最終的に、 *HTTPS* サーバーが *HTTP* コード *401 Authorization Required* を返しなかったときに解決されました。 解決策は、*httpClient.authenticationPreemptive=true*<sup>の</sup> *URI* オプションを設定することでした。

リモートサーバーからの自己署名証明書の許可

*Apache Commons HTTP API* でこれを行う方法については、いくつかのコードに関するメーリング リストの [リンク](http://www.nabble.com/Using-HTTPS-in-camel-http-when-remote-side-has-self-signed-cert-td25916878.html) を参照してください。

*JSSE* 設定ユーティリティーの使用

*Camel 2.8* 以降、*HTTP4* コンポーネントは *JSSE* [ユーティリティー](http://camel.apache.org/camel-configuration-utilities.html) を介して *SSL/TLS* 設定をサポー トします。このユーティリティーは、作成する必要のあるコンポーネント固有のコードの量を大幅に減 らし、エンドポイントおよびコンポーネントレベルで設定可能です。 以下の例は、*HTTP4* コンポーネ ントで [ユーティリティーを使用する方法を示しています。](https://access.redhat.com/documentation/ja-JP/Red_Hat_JBoss_Fuse/6.3/html/Security_Guide/CamelNetty4.html)*Security Guide* <sup>の</sup> *Configuring Transport Security for Camel Components* の章を参照してください。

このコンポーネントで使用される *Apache HTTP* クライアントのバージョンは、グローバルプロトコ ルレジストリーから *SSL/TLS* 情報を解決します。 このコンポーネントは、*Camel JSSE Configuration* ユーティリティーの使用をサポートするために、*HTTP* クライアントのプロトコルソ ケットファクトリーの実装

<span id="page-629-0"></span>*org.apache.camel.component.http.SSLContextParametersSecureProtocolSocketFactory* を提供し ます。 以下の例は、プロトコルレジストリーを設定し、登録されたプロトコル情報をルートで使用する 方法を示しています。

*KeyStoreParameters ksp = new KeyStoreParameters(); ksp.setResource("/users/home/server/keystore.jks"); ksp.setPassword("keystorePassword");*

*KeyManagersParameters kmp = new KeyManagersParameters(); kmp.setKeyStore(ksp); kmp.setKeyPassword("keyPassword");*

*SSLContextParameters scp = new SSLContextParameters(); scp.setKeyManagers(kmp);*

*ProtocolSocketFactory factory = new SSLContextParametersSecureProtocolSocketFactory(scp);*

*Protocol.registerProtocol("https", new Protocol( "https", factory, 443));*

*from("direct:start") .to("https://mail.google.com/mail/").to("mock:results");*

*APACHE HTTP* クライアントを直接設定

基本的に、*HTTP* コンポーネントは *Apache HTTP* クライアントの上に構築され、カスタム *org.apache.camel.component.http.HttpClientConfigurer* を実装し、完全な制御が必要な場合に *http* クライアントで一部の設定を行うことができます。

ただし、キーストアとトラストストアを指定する だけ の場合は、*Apache HTTP HttpClientConfigurer* でこれを行うことができます。以下に例を示します。

*Protocol authhttps = new Protocol("https", new AuthSSLProtocolSocketFactory( new URL("file:my.keystore"), "mypassword", new URL("file:my.truststore"), "mypassword"), 443);*

*Protocol.registerProtocol("https", authhttps);*

次に、*HttpClientConfigurer* を実装するクラスを作成し、上記の例ごとにキーストアまたはトラスト ストアを提供する *https* プロトコルを登録する必要があります。次に、*Camel* ルートビルダークラスか ら、以下のようにフックできます。

*HttpComponent httpComponent = getContext().getComponent("http", HttpComponent.class); httpComponent.setHttpClientConfigurer(new MyHttpClientConfigurer());*

*Spring DSL* を使用してこれを実行する場合は、*URI* を使用して *HttpClientConfigurer* を指定できま す。以下に例を示します。

*<bean id="myHttpClientConfigurer" class="my.https.HttpClientConfigurer"> </bean>*

*<to uri="https://myhostname.com:443/myURL? httpClientConfigurerRef=myHttpClientConfigurer"/>*

上記のように *HttpClientConfigurer* を実装し、キーストアとトラストストアを設定すると問題なく機 能します。

*[Jetty](#page-704-0)*

## 第*71*章 *HTTP4*

*HTTP4* コンポーネント

*Camel 2.3* の時点で利用可能

*http4:* コンポーネントは、*(HTTP* を使用して外部サーバーを呼び出すクライアントとして*)*外部 *HTTP* リソースを呼び出す *HTTP* ベースの [エンドポイント](https://access.redhat.com/documentation/ja-JP/Red_Hat_JBoss_Fuse/6.3/html/Apache_Camel_Development_Guide/FMRS-CEPE.html) を提供します。

*Maven* ユーザーは、このコンポーネントの *pom.xml* に以下の依存関係を追加する必要があります。

*<dependency> <groupId>org.apache.camel</groupId> <artifactId>camel-http4</artifactId> <version>x.x.x</version> <!-- use the same version as your Camel core version --> </dependency>*

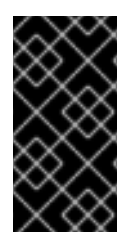

*CAMEL-HTTP4 VS CAMEL-HTTP*

*camel-http4* は *Apache HttpClient 4.x* を使用し、*camel-http* は *Apache HttpClient 3.x* を使用します。

*CAMEL ON EAP* デプロイメント

このコンポーネントは、*Red Hat JBoss Enterprise Application Platform (JBoss EAP)* コンテナー 上で簡素化されたデプロイメントモデルを提供する *Camel on EAP (Wildfly Camel)* フレームワークに [よってサポートされます。このモデルの詳細は、](https://access.redhat.com/documentation/ja-JP/Red_Hat_JBoss_Fuse/6.3/html/Deploying_into_a_Web_Server/EAPCamelSubsystem.html)*Deploying into a Web Server* <sup>の</sup> *Apache Camel on JBoss EAP* の章を参照してください。

*URI* 形式

*http4:hostname[:port][/resourceUri][?options]*

デフォルトでは、*HTTP* にポート *80* を使用し、*HTTPS* には *443* を使用します。

*URI* にクエリーオプションは *?option=value&option=value&..* の形式で追加できます。

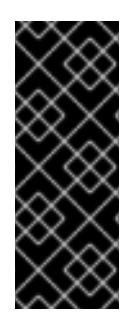

*CAMEL-HTTP4 VS CAMEL-JETTY*

生成できるのは、*HTTP4* コンポーネントによって生成されたエンドポイントのみで す。そのため、*Camel* ルートへの入力としては使用しないでください。*HTTP* エンドポ イントを *Camel* ルートへの入力として、*HTTP* サーバー経由でバインド*/*公開するに は、*Jetty* [コンポーネント](#page-704-0) を使用してください。

*HTTPCOMPONENT* オプション

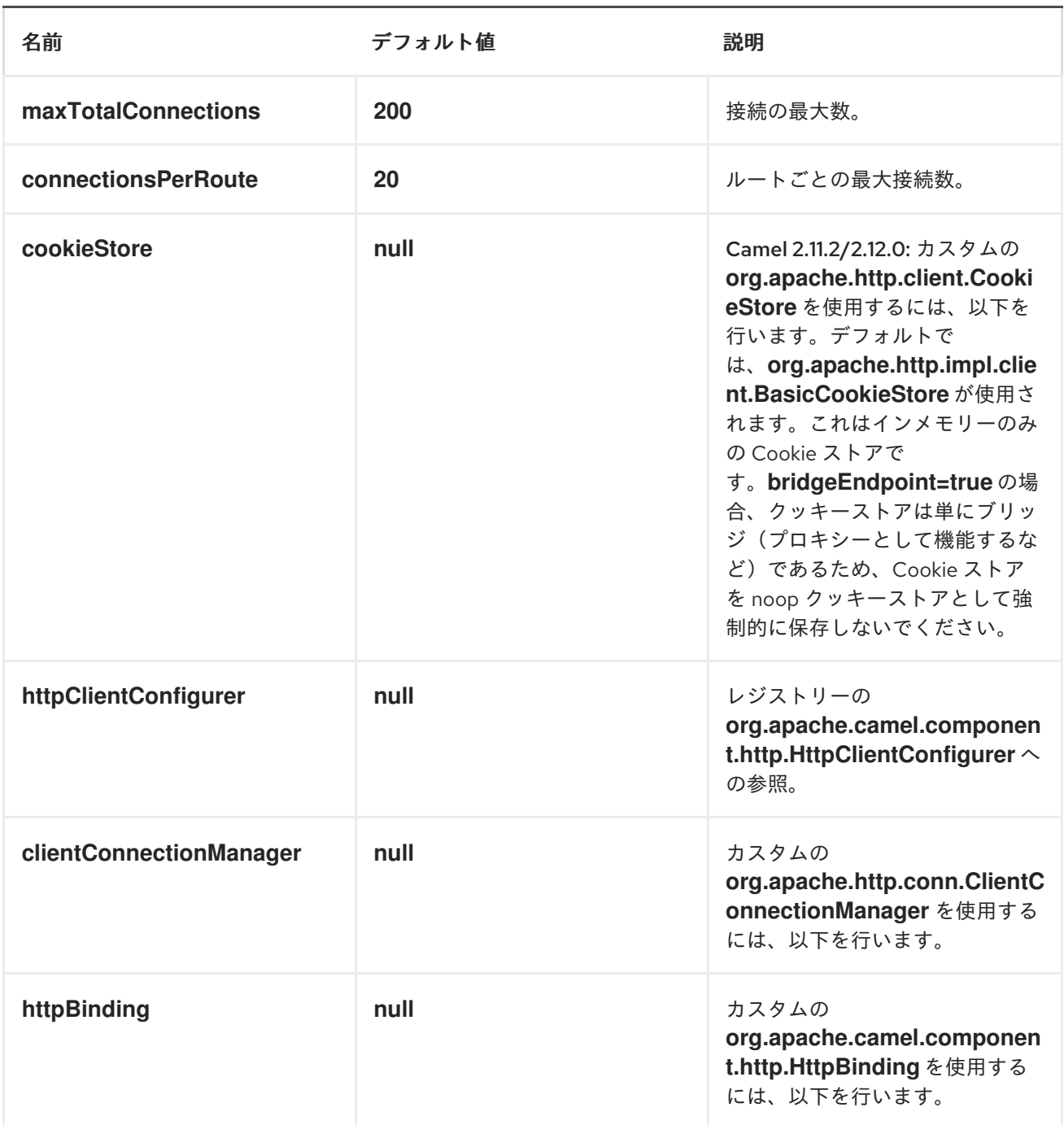

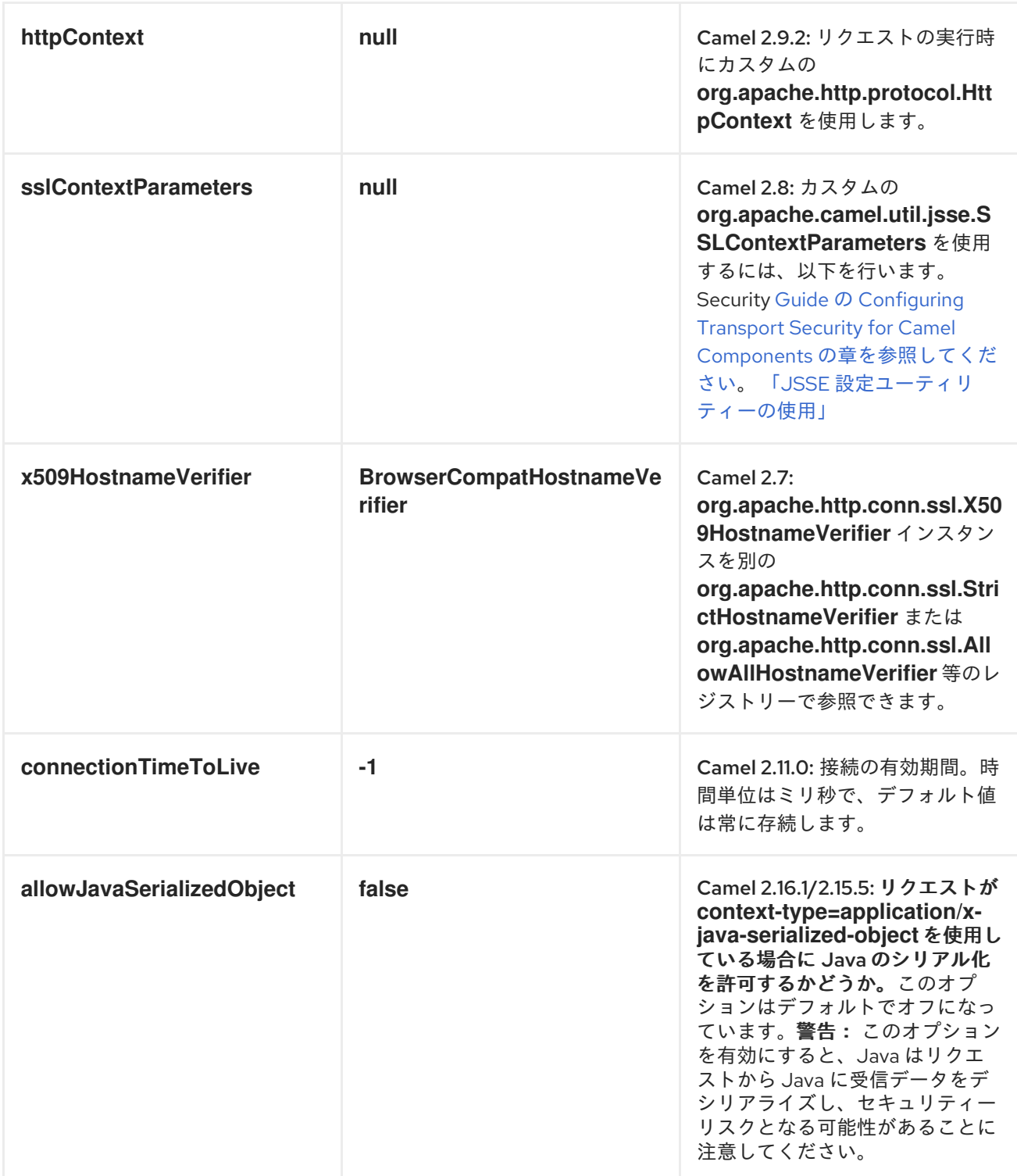

*HTTPENDPOINT* オプション

名前 おおおおい アフォルト値 おおとこ 説明

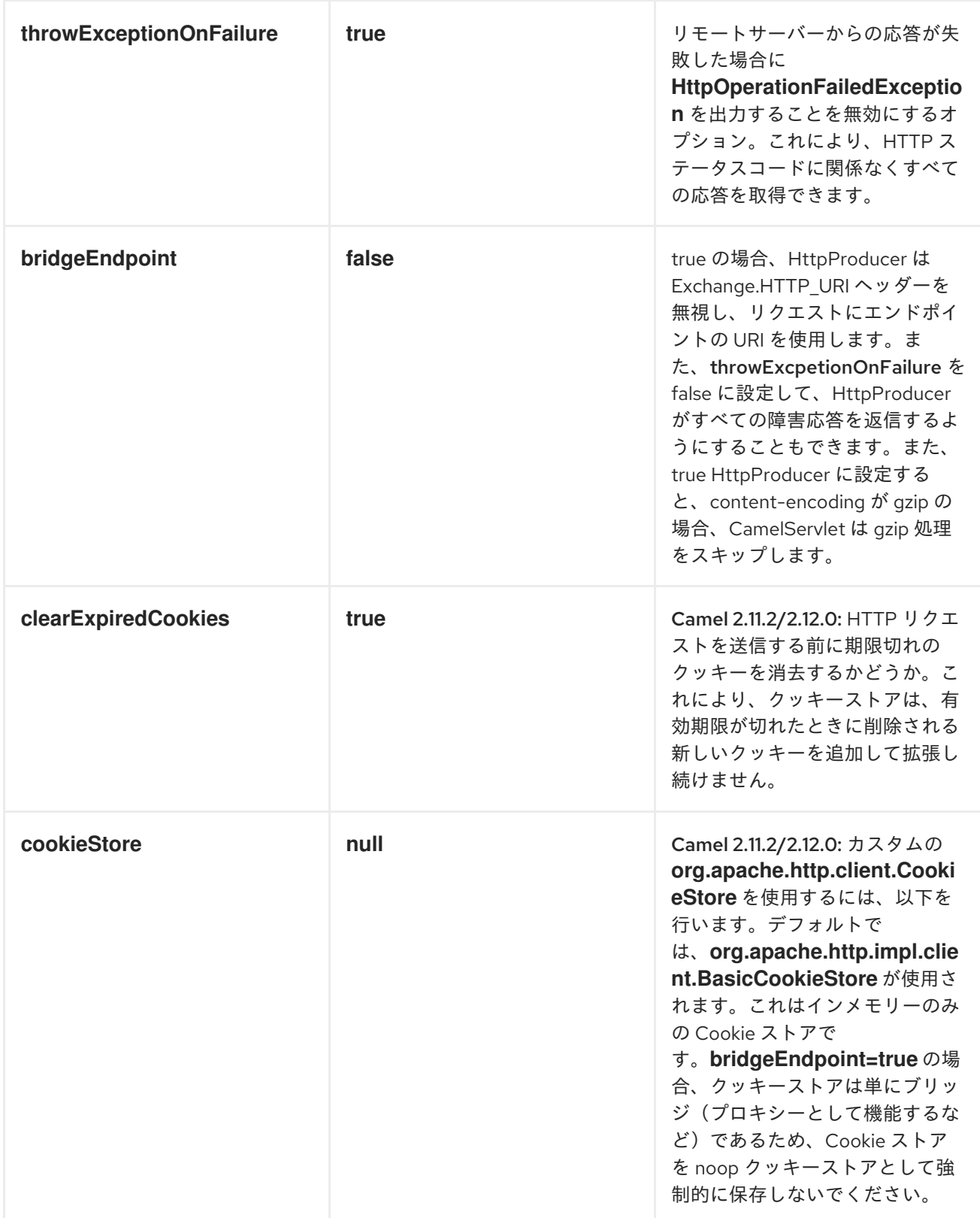

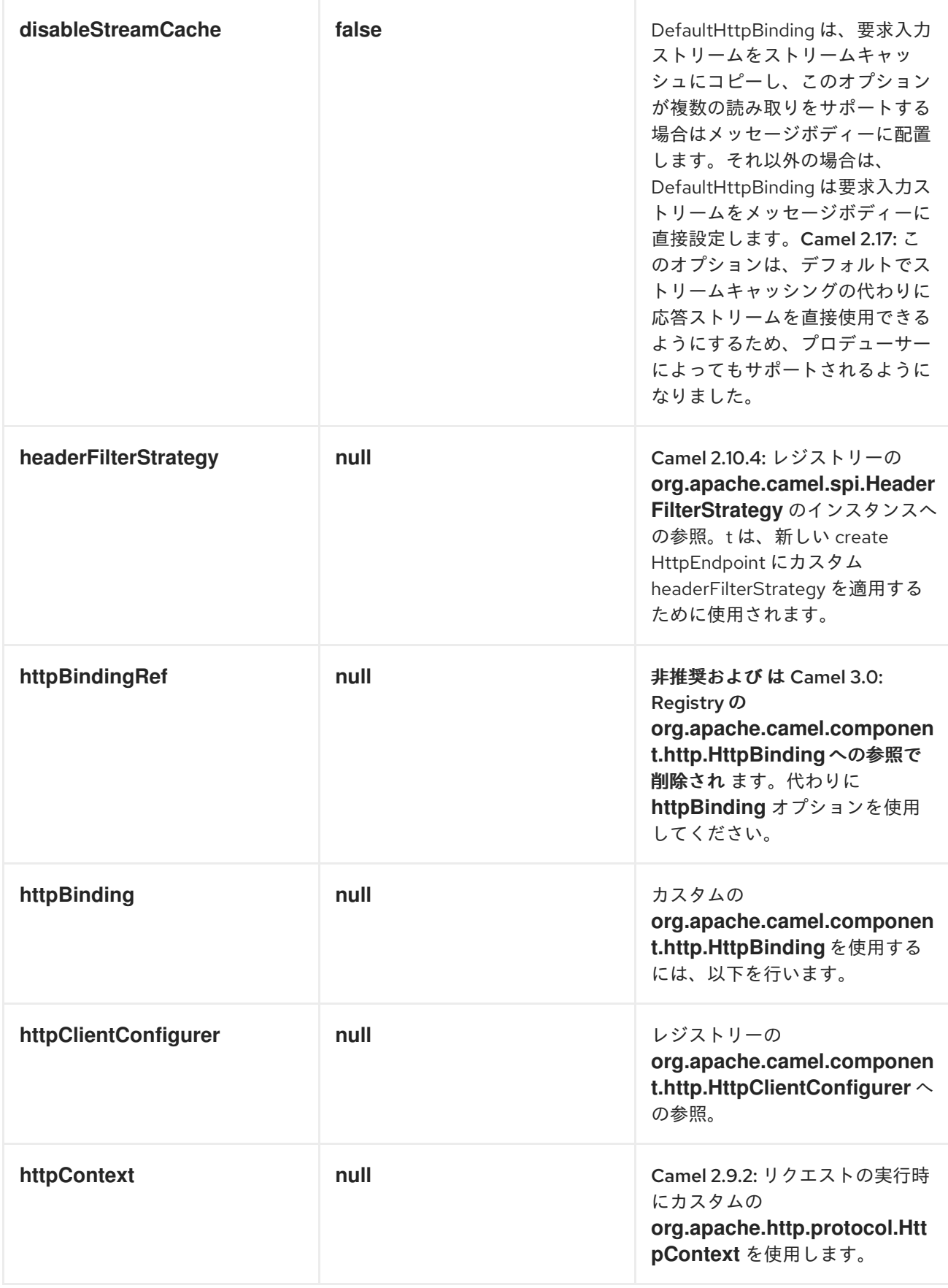

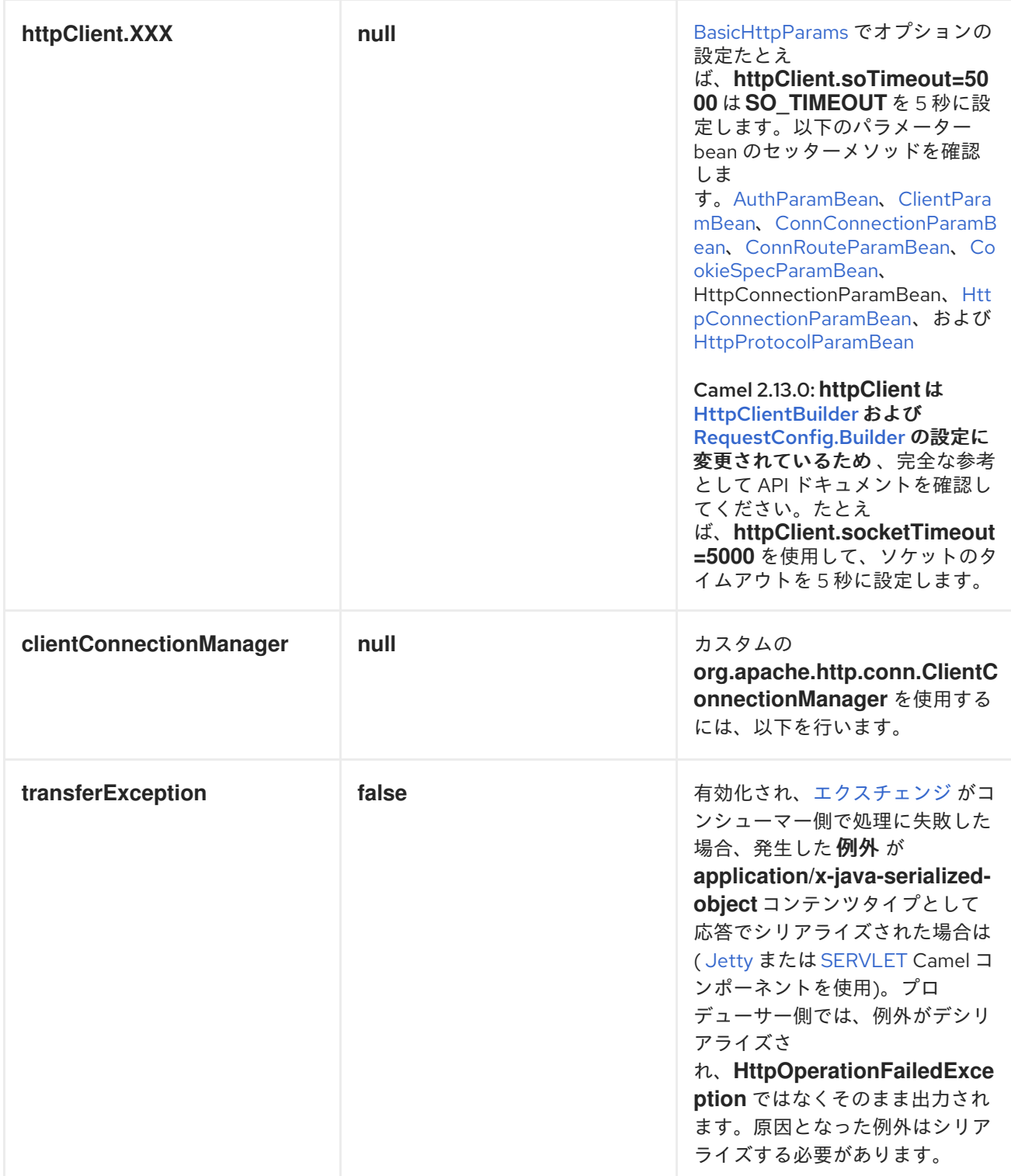

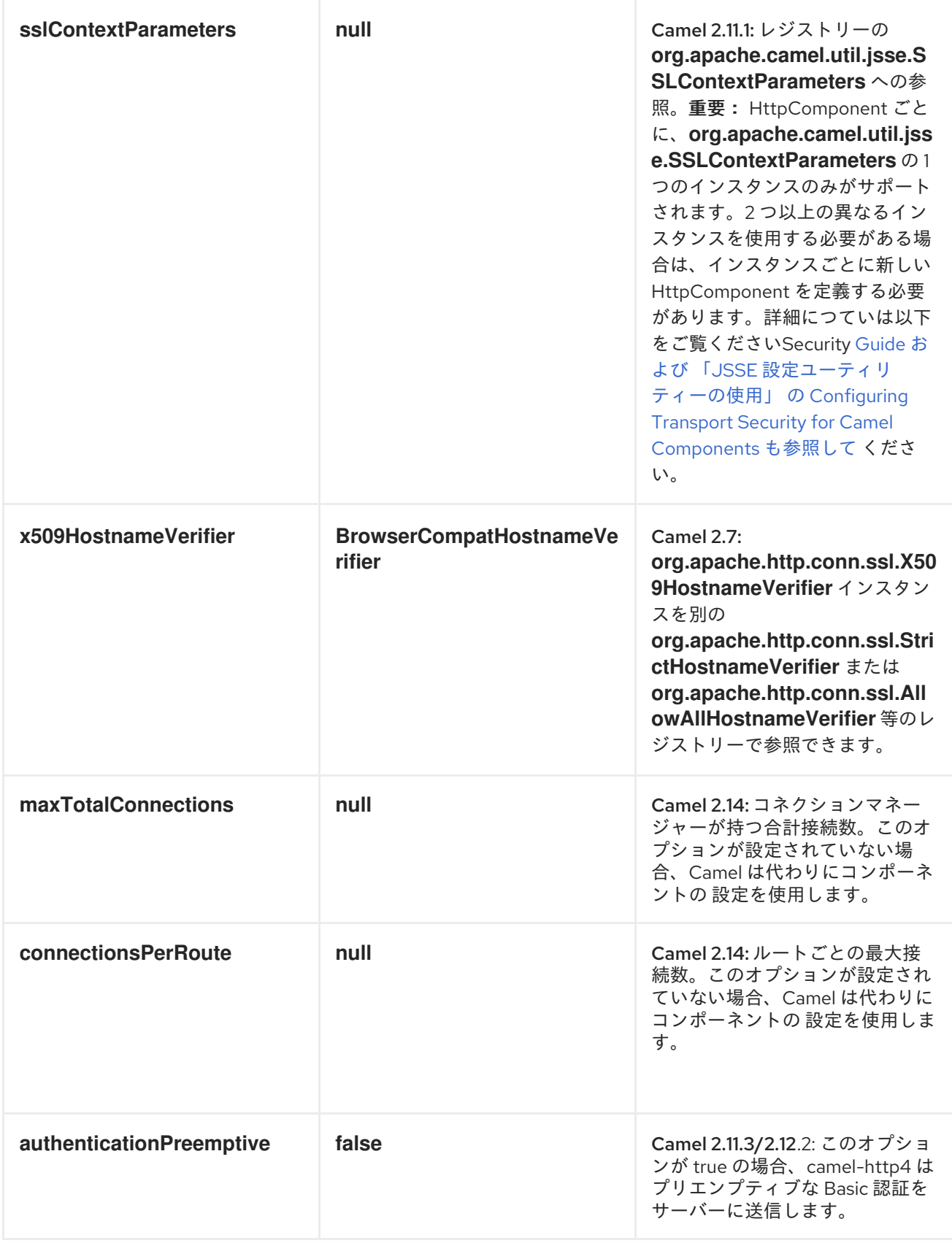

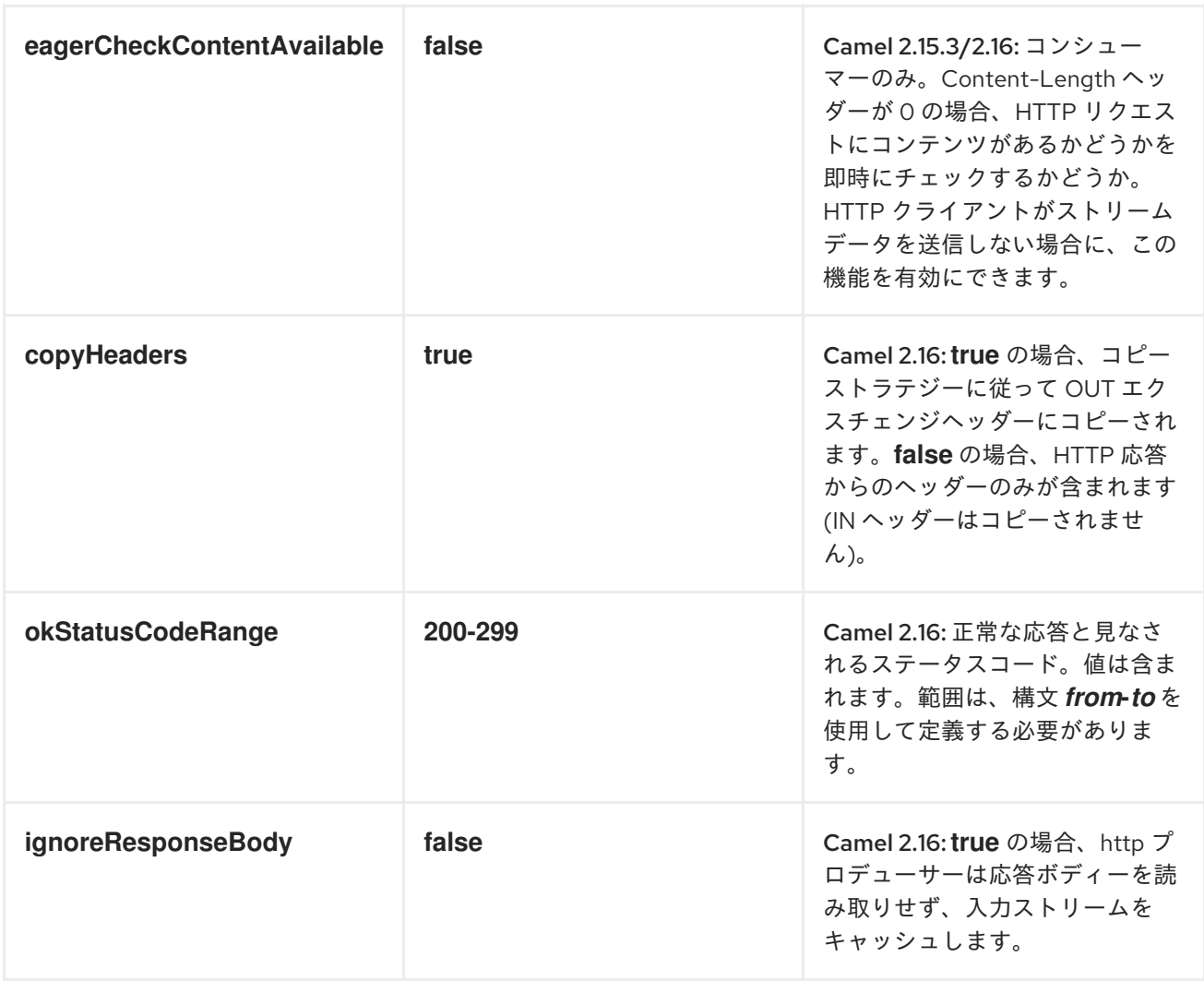

以下の認証オプションを *HttpEndpoint* に設定できます。

基本認証およびプロキシーの設定

*Before Camel 2.8.0*

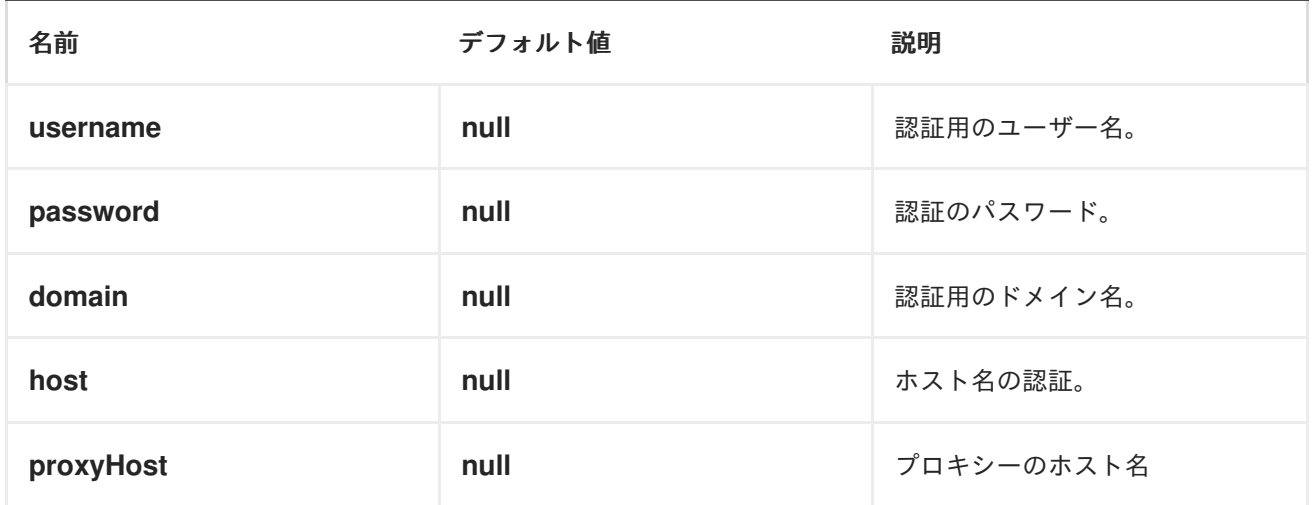

<span id="page-639-0"></span>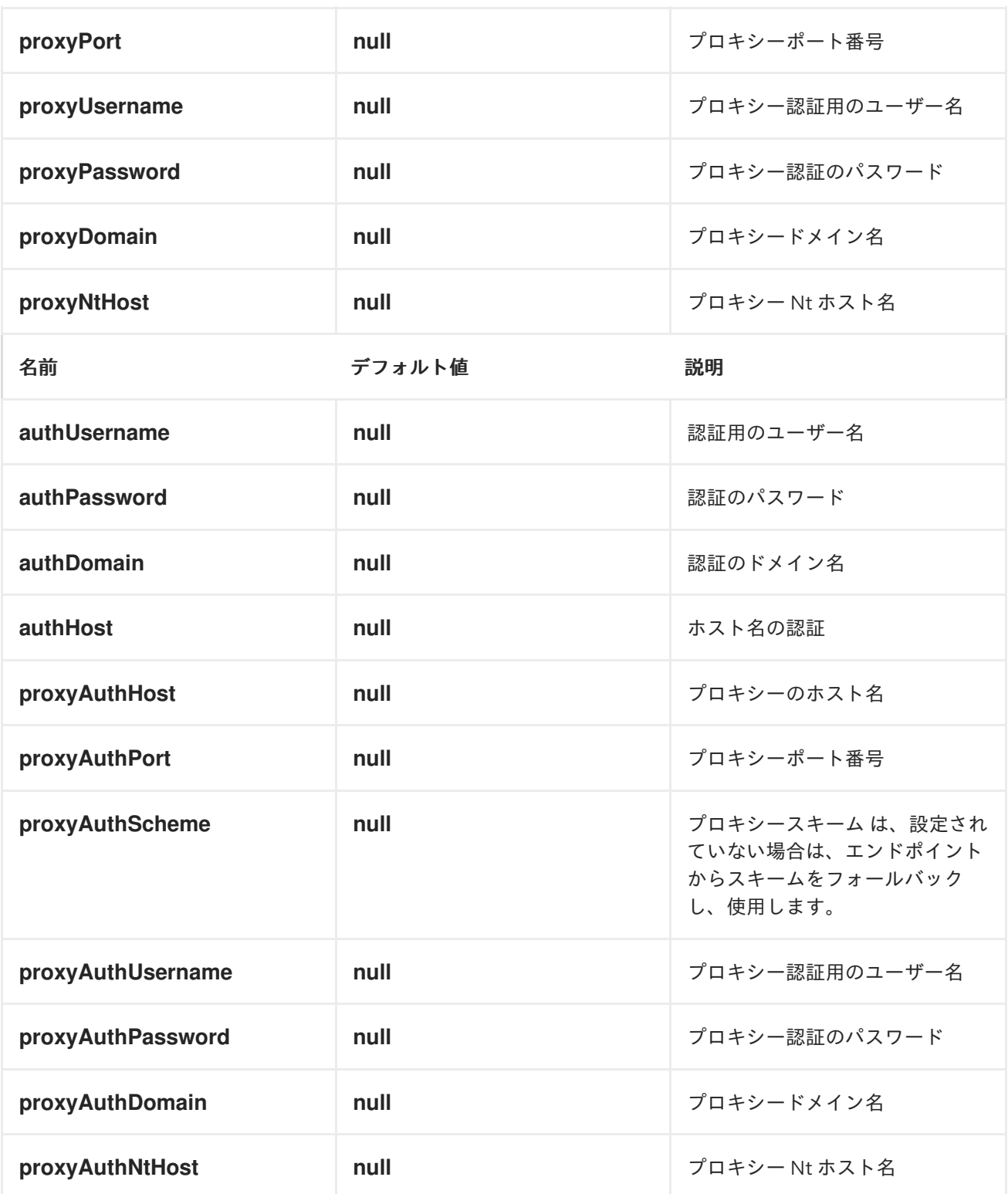

メッセージヘッダー

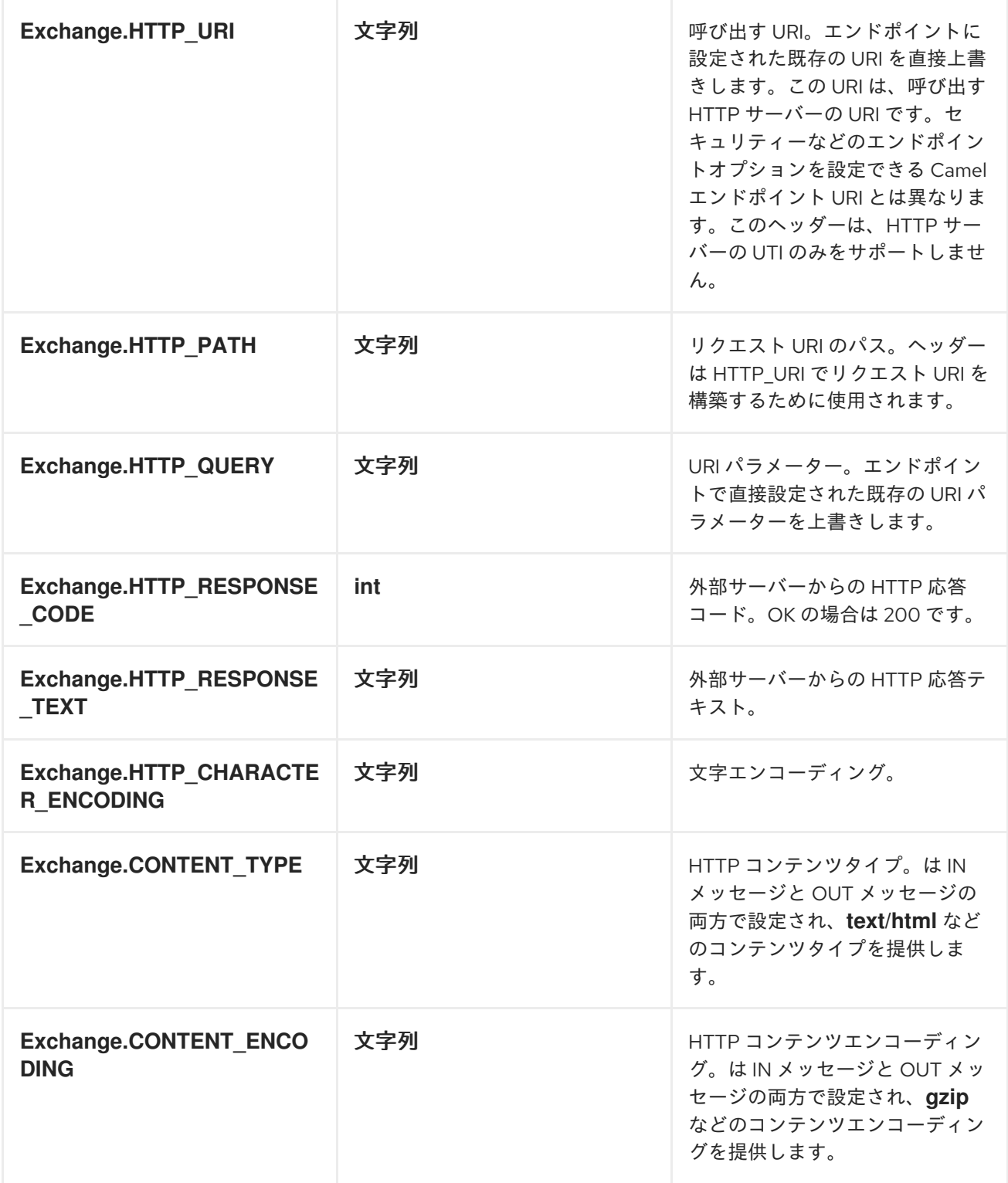

メッセージボディー

*Camel* は外部サーバーからの *HTTP* 応答を *OUT* ボディーに保存します。*IN* メッセージからのヘッ ダーはすべて *OUT* メッセージにコピーされ、ルーティング中にヘッダーが保持されます。さらに、 *Camel* は *HTTP* 応答ヘッダーと *OUT* メッセージヘッダーを追加します。

レスポンスコード

*Camel* は *HTTP* 応答コードに従って処理されます。

レスポンスコードは *100..299* の範囲にあり、*Camel* は応答の成功と見なします。

応答コードは *300..399* の範囲にあり、*Camel* はこれをリダイレクト応答とみなし、その情 報とともに *HttpOperationFailedException* を出力します。

応答コードは *400+* で、*Camel* はこれを外部サーバーの障害と見なし、この情報とともに *HttpOperationFailedException* を出力します。

## *THROWEXCEPTIONONFAILURE*

オプション *throwExceptionOnFailure* を *false* に設定すると、失敗したレスポンスコード に対して *HttpOperationFailedException* が出力されないようにすることができます。これに より、リモートサーバーから応答を取得できるようになります。デモには、以下の例がありま す。

### *HTTPOPERATIONFAILEDEXCEPTION*

この例外には、以下の情報が含まれます。

- *HTTP* ステータスコード
- *HTTP* ステータス行 *(*ステータスコードのテキスト*)*
	- サーバーがリダイレクトを返した場合は、場所をリダイレクトします
- 応答ボディー*( java.lang.String )* (サーバーがボディーを応答として提供)

*GET* または *POST* を使用した呼び出し

以下のアルゴリズムは、*GET* または *POST HTTP* メソッドを使用する必要があるかどうかを判断す るために使用されます:*1*。ヘッダーで提供されるメソッドを使用します。*2.*クエリー文字列がヘッ

ダーで提供される場合は *GET*。*3.*エンドポイントがクエリー文字列で設定されている場合の *GET*。*4.* 送信するデータがある場合は *POST* します*(null* ではありません*)*。*5.*それ以外の場合は *GET*。

*HTTPSERVLETREQUEST* および *HTTPSERVLETRESPONSE* にアクセスする方法

注記 を使用すると、*Camel* 型コンバーターシステムを使用してこれら *2* つにアクセスできます。 *camel-jetty* または *camel-cxf* エンドポイントの後には、プロセッサーからリクエストおよび応答を取 得できます。

*HttpServletRequest request = exchange.getIn().getBody(HttpServletRequest.class); HttpServletRequest response = exchange.getIn().getBody(HttpServletResponse.class);*

呼び出す *URI* の設定

*HTTP* プロデューサーの *URI* を直接エンドポイント *URI* として設定できます。以下のルートでは、 *Camel* は *HTTP* を使用して外部サーバー *oldhost* に呼び出します。

*from("direct:start") .to("http4://oldhost");*

同等の *Spring* の例:

*<camelContext xmlns="http://activemq.apache.org/camel/schema/spring"> <route> <from uri="direct:start"/> <to uri="http4://oldhost"/> </route> </camelContext>*

メッセージのキー *Exchange.HTTP\_URI* でヘッダーを追加することで、*HTTP* エンドポイント *URI* を上書きできます。

*from("direct:start") .setHeader(Exchange.HTTP\_URI, constant("http://newhost")) .to("http4://oldhost");*

上記のサンプルでは、エンドポイントが *http4://oldhost* で設定されていても、*http://newhost* を呼 び出します。*http4* エンドポイントがブリッジモードで動作している場合、*Exchange.HTTP\_URI* <sup>の</sup> メッセージヘッダーを無視します。

*URI* パラメーターの設定

*http* プロデューサーは、*HTTP* サーバーに送信される *URI* パラメーターをサポートします。*URI* パラ メーターは、エンドポイント *URI* で直接設定することも、メッセージ上でキー *Exchange.HTTP\_QUERY* を持つヘッダーとして設定できます。

*from("direct:start") .to("http4://oldhost?order=123&detail=short");*

または、ヘッダーで提供されるオプション:

*from("direct:start") .setHeader(Exchange.HTTP\_QUERY, constant("order=123&detail=short")) .to("http4://oldhost");*

*HTTP* メソッド*(GET/POST/PUT/DELETE/HEAD/OPTIONS/TRACE)*を *HTTP* プロデューサーに設定す る方法

*HTTP4* コンポーネントは、メッセージヘッダーを設定して *HTTP* リクエストメソッドを設定する方 法を提供します。以下に例を示します。

*from("direct:start") .setHeader(Exchange.HTTP\_METHOD, constant(org.apache.camel.component.http4.HttpMethods.POST)) .to("http4://www.google.com") .to("mock:results");*

メソッドは、文字列定数を使用して少し短くすることができます。

*.setHeader("CamelHttpMethod", constant("POST"))*

同等の *Spring* の例:

```
<camelContext xmlns="http://activemq.apache.org/camel/schema/spring">
 <route>
  <from uri="direct:start"/>
  <setHeader headerName="CamelHttpMethod">
    <constant>POST</constant>
  </setHeader>
  <to uri="http4://www.google.com"/>
  <to uri="mock:results"/>
 </route>
</camelContext>
```
クライアントタイムアウトの使用 *- SO\_TIMEOUT*

*[HttpSOTimeoutTest](https://svn.apache.org/repos/asf/camel/trunk/components/camel-http4/src/test/java/org/apache/camel/component/http4/HttpSOTimeoutTest.java)* ユニットテストを参照してください。

プロキシーの設定

*HTTP4* コンポーネントは、プロキシーを設定する方法を提供します。

*from("direct:start") .to("http4://oldhost?proxyAuthHost=www.myproxy.com&proxyAuthPort=80");*

*proxyAuthUsername* および *proxyAuthPassword* オプションを使用したプロキシー認証にも対応し ています。

*URI* の外部でプロキシー設定の使用

システムプロパティーの競合を回避するには、*CamelContext* または *URI* からのみプロキシー設定を 設定できます。*Java DSL:*

*context.getProperties().put("http.proxyHost", "172.168.18.9"); context.getProperties().put("http.proxyPort" "8080");*

*Spring XML*

*<camelContext> <properties> <property key="http.proxyHost" value="172.168.18.9"/> <property key="http.proxyPort" value="8080"/> </properties> </camelContext>*

*Camel* は最初に *Java System* または *CamelContext* プロパティーから設定を設定し、指定した場合 はエンドポイントプロキシーオプションを設定します。そのため、エンドポイントオプションでシステ ムプロパティーを上書きできます。

*Camel 2.8* には、使用するスキームを明示的に設定できる *http.proxyScheme* プロパティーもありま す。

*CHARSET* の設定

*POST* を使用してデータを送信する場合は、*Exchange* プロパティーを使用して *charset* を設定でき ます。

*exchange.setProperty(Exchange.CHARSET\_NAME, "ISO-8859-1");*

スケジュールされたポーリングを使用したサンプル

この例では、*Google* ホームページを *10* 秒ごとにポーリングし、そのページをファイル *message.html* に書き込みます。

*from("timer://foo?fixedRate=true&delay=0&period=10000") .to("http4://www.google.com") .setHeader(FileComponent.HEADER\_FILE\_NAME, "message.html") .to("file:target/google");*

エンドポイント *URI* からの *URI* パラメーター

この例では、完全な *URI* エンドポイントがあり、これは *Web* ブラウザーに入力した内容になりま す。当然ながら、複数の *URI* パラメーターは、*Web* ブラウザーと同じように *& amp;* 文字をセパレー ターとして使用して設定できます。この場合、*Camel* は複雑ではありません。

*// we query for Camel at the Google page template.sendBody("http4://www.google.com/search?q=Camel", null);*

メッセージの *URI* パラメーター

*Map headers = new HashMap(); headers.put(Exchange.HTTP\_QUERY, "q=Camel&lr=lang\_en"); // we query for Camel and English language at Google template.sendBody("http4://www.google.com/search", null, headers);*

上記のヘッダー値では、先頭に *?* を付け ず、通常 *& amp;* 文字でパラメーターを分離することができ ることに注意してください。

レスポンスコードの取得

*HTTP4* コンポーネントから *HTTP* 応答コードを取得するに は、*Exchange.HTTP\_RESPONSE\_CODE* <sup>で</sup> *Out* メッセージヘッダーの値を取得します。

*Exchange exchange = template.send("http4://www.google.com/search", new Processor() { public void process(Exchange exchange) throws Exception { exchange.getIn().setHeader(Exchange.HTTP\_QUERY, constant("hl=en&q=activemq")); } });*

*Message out = exchange.getOut(); int responseCode = out.getHeader(Exchange.HTTP\_RESPONSE\_CODE, Integer.class);*

*COOKIE* の無効化

*Cookie* を無効にするには、*URI* オプション *httpClient.cookiePolicy=ignoreCookies*を追加して *HTTP Client* が *Cookie* を無視するように設定します。

高度な使用方法

*HTTP* プロデューサーをより詳細に制御する必要がある場合は、*HttpComponent* を使用する必要が あります。ここで、さまざまなクラスを設定してカスタム動作を提供できます。

<span id="page-646-0"></span>*JSSE* 設定ユーティリティーの使用

*Camel 2.8* 以降、*HTTP4* コンポーネントは *Camel JSSE* 設定ユーティリティーを介して *SSL/TLS* 設 [定をサポートします。このユーティリティーは、作成する必要のあるコンポーネント固有のコードの量](#page-629-0) を大幅に減らし、エンドポイントおよびコンポーネントレベルで設定可能です。 以下の例は、*HTTP4* [コンポーネントの設定方法を示しています。](https://access.redhat.com/documentation/ja-JP/Red_Hat_JBoss_Fuse/6.3/html/Security_Guide/CamelNetty4.html)*Security Guide* <sup>の</sup> *Configuring Transport Security for Camel Components* も参照してください。

エンドポイントの *SPRING DSL* ベースの設定

*... <camel:sslContextParameters id="sslContextParameters"> <camel:keyManagers keyPassword="keyPassword"> <camel:keyStore resource="/users/home/server/keystore.jks" password="keystorePassword"/> </camel:keyManagers> </camel:sslContextParameters>... ...*

*<to uri="https4://127.0.0.1/mail/?sslContextParametersRef=sslContextParameters"/>...*

*APACHE HTTP* クライアントを直接設定

基本的に *camel-http4* コンポーネントは *Apache [HttpClient](http://hc.apache.org/httpcomponents-client-ga/)* 上に構築されています。詳細は

### *SSL/TLS* [のカスタマイズ](http://hc.apache.org/httpcomponents-client-ga/tutorial/html/connmgmt.html#d4e537) を参照する

か、*org.apache.camel.component.http4.HttpsServerTestSupport unit test* ベースクラスを確認して ください。また、カスタムの *org.apache.camel.component.http4.HttpClientConfigurer* を実装し て、完全な制御が必要な場合は、*http* クライアントでいくつかの設定を行うこともできます。

ただし、キーストアとトラストストアを指定する だけ の場合は、*Apache HTTP HttpClientConfigurer* でこれを行うことができます。以下に例を示します。

*KeyStore keystore = ...; KeyStore truststore = ...;*

*SchemeRegistry registry = new SchemeRegistry(); registry.register(new Scheme("https", 443, new SSLSocketFactory(keystore, "mypassword", truststore)));*

次に、*HttpClientConfigurer* を実装するクラスを作成し、上記の例ごとにキーストアまたはトラスト ストアを提供する *https* プロトコルを登録する必要があります。次に、*Camel* ルートビルダークラスか ら、以下のようにフックできます。

*HttpComponent httpComponent = getContext().getComponent("http4", HttpComponent.class); httpComponent.setHttpClientConfigurer(new MyHttpClientConfigurer());*

*Spring DSL* を使用してこれを実行する場合は、*URI* を使用して *HttpClientConfigurer* を指定できま す。以下に例を示します。

*<bean id="myHttpClientConfigurer" class="my.https.HttpClientConfigurer"> </bean>*

*<to uri="https4://myhostname.com:443/myURL? httpClientConfigurer=myHttpClientConfigurer"/>*

上記のように *HttpClientConfigurer* を実装し、キーストアとトラストストアを設定すると問題なく機 能します。

*HTTPS* を使用した *GOTCHAS* の認証

エンドユーザーは、*HTTPS* での認証に問題があることを報告していました。この問題は最終的に、 カスタム設定済みの *org.apache.http.protocol.HttpContext* を指定して解決されました。

*1.HttpContexts* <sup>の</sup>*(Spring)*ファクトリーを作成します。
```
public class HttpContextFactory {
 private String httpHost = "localhost";
 private String httpPort = 9001;
 private BasicHttpContext httpContext = new BasicHttpContext();
 private BasicAuthCache authCache = new BasicAuthCache();
 private BasicScheme basicAuth = new BasicScheme();
 public HttpContext getObject() {
  authCache.put(new HttpHost(httpHost, httpPort), basicAuth);
  httpContext.setAttribute(ClientContext.AUTH_CACHE, authCache);
  return httpContext;
 }
 // getter and setter
}
```
*2.Spring* アプリケーションコンテキストファイルで *HttpContext* を宣言します。

*<bean id="myHttpContext" factory-bean="httpContextFactory" factory-method="getObject"/>*

*3.http4 URL* のコンテキストを参照します。

*<to uri="https4://myhostname.com:443/myURL?httpContext=myHttpContext"/>*

異なる *SSLCONTEXTPARAMETERS* の使用

*[HTTP4](#page-639-0)* コンポーネントは、コンポーネントごとに

*org.apache.camel.util.jsse.SSLContextParameters* <sup>の</sup> *1* つのインスタンスのみをサポートします。*2* つ以上の異なるインスタンスを使用する必要がある場合は、以下のように複数の *[HTTP4](#page-639-0)* コンポーネン トを設定する必要があります。この例は、それぞれ *sslContextParameters* プロパティーの独自のイン スタンスを使用する *2* つのコンポーネントを示しています。

*<bean id="http4-foo" class="org.apache.camel.component.http4.HttpComponent"> <property name="sslContextParameters" ref="sslContextParams1"/> <property name="x509HostnameVerifier" ref="hostnameVerifier"/> </bean>*

```
<bean id="http4-bar" class="org.apache.camel.component.http4.HttpComponent">
 <property name="sslContextParameters" ref="sslContextParams2"/>
 <property name="x509HostnameVerifier" ref="hostnameVerifier"/>
</bean>
```
### 第*72*章 *IBATIS*

*IBATIS*

*ibatis:* コンポーネントを使用すると、*[Apache](http://ibatis.apache.org/) iBATIS* を使用して、リレーショナルデータベースで データのクエリー、ポーリング、挿入、更新、および削除を行うことができます。

*PREFER MYBATIS* 

*Apache iBatis* プロジェクトがアクティブではなくなりました。プロジェクトは *Apache* の外部に移動し、*MyBatis* プロジェクトとして知られています。したがっ て、代わりに *[MyBatis](#page-981-0)* を使用することが推奨されます。この *camel-ibatis* コン ポーネントは *Camel 3.0* で削除されます。

*ibatis* は *Spring 4.x* をサポートしません。そのため、*Spring 3.x* 以前のみを *iBatis* で使用できます。

*Maven* ユーザーは、このコンポーネントの *pom.xml* に以下の依存関係を追加する必要があります。

*<dependency> <groupId>org.apache.camel</groupId> <artifactId>camel-ibatis</artifactId> <version>x.x.x</version> <!-- use the same version as your Camel core version --> </dependency>*

*URI* 形式

*ibatis:statementName[?options]*

*statementName* は、評価するクエリー、挿入、更新、または削除の操作にマップする *iBATIS XML* 設定ファイルの名前です。

*URI* にクエリーオプションは *?option=value&option=value&..* の形式で追加できます。

このコンポーネントはデフォルトで、クラスパスのルートから *iBatis SqlMapConfig* ファイルをロー ドし、*SqlMapConfig.xml* という名前が付けられたことが予想されます。*Spring* リソースの読み込み を使用するため、クラスパス、ファイル、または *http* を接頭辞として使用し、これらのスキームでリ ソースを読み込むことができます。*Camel 2.2* では、*setSqlMapConfig (String)* メソッドを使用して *iBatisComponent* でこれを設定できます。

オプション

| オプション                            | 型                    | デフォルト | 説明                                                                                                    |
|----------------------------------|----------------------|-------|----------------------------------------------------------------------------------------------------|
| consumer.onConsu<br>me           | 文字列                  | null  | 消費後に実行するステー<br>トメント。たとえば、<br>Apache Camel で消費お<br>よび処理された後に行を<br>更新するために使用でき<br>ます。後ほどサンプル<br>を参照してください。複<br>数のステートメントはコ<br>ンマで区切ることができ<br>ます。                                                         |
| consumer.uselterato<br>r         | boolean              | true  | true の場合、ポーリン<br>グが個別に処理されると<br>きに返される各<br>行。false の場合、デー<br>タのリスト 全体が IN<br>ボディーとして設定され<br>ます。                                                                                                    |
| consumer.routeEmp<br>tyResultSet | boolean              | false | Apache Camel 2.0:空の<br>結果セットをルーティン<br>グするかどうかを設定し<br>ます。デフォルトでは、<br>空の結果セットはルー<br>ティングされません。                                                                                                    |
| statementType                    | <b>StatementType</b> | null  | Apache Camel 1.6.1/2.0:<br>呼び出す iBatisis<br>SqlMapClient メソッ<br>ドを制御するために<br>IbatisProducer に指定す<br>る必要があります。<br>enum 値は<br>QueryForObject. Qu<br>eryForList, Insert,<br>Update, Delete $\infty$<br>す。 |

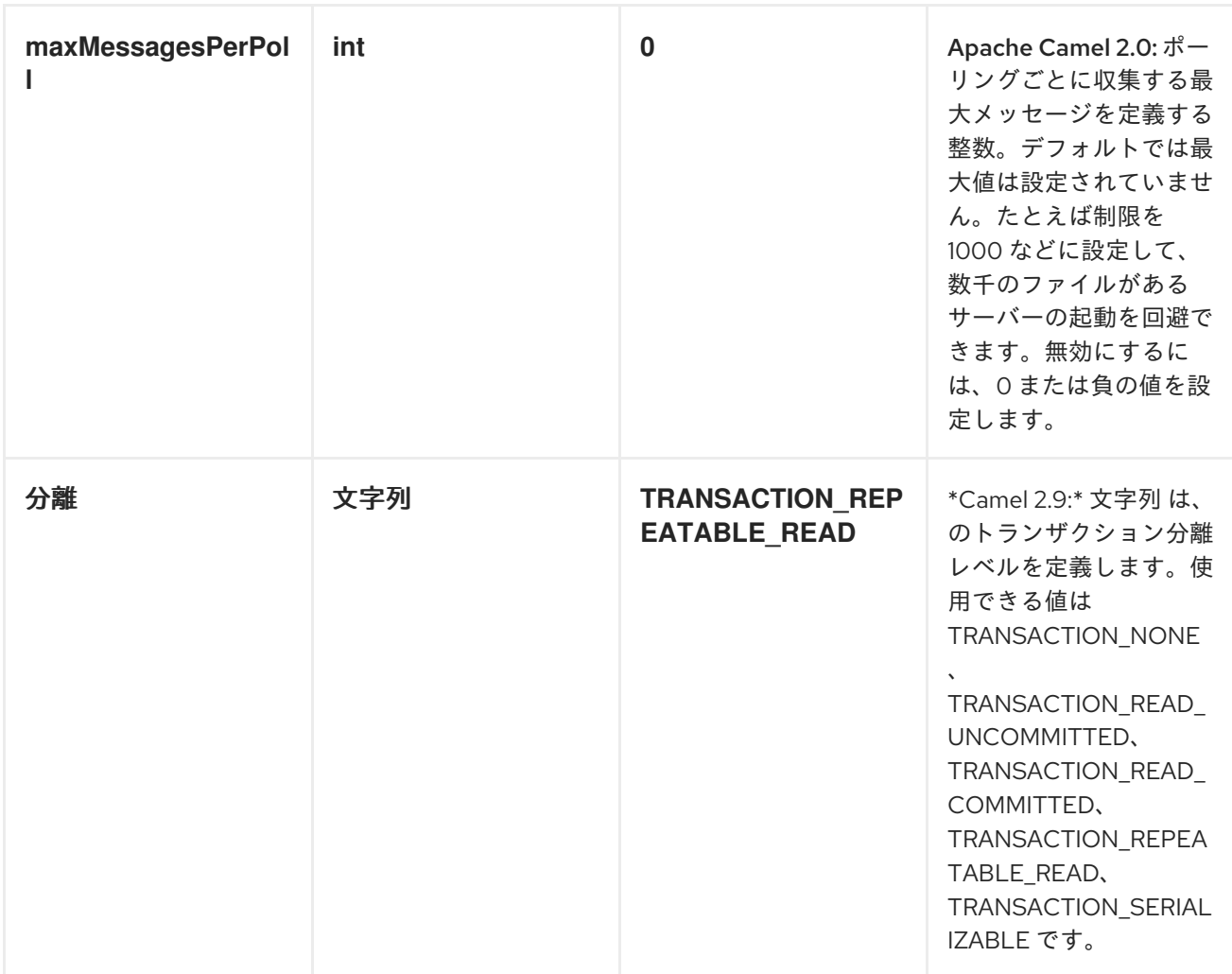

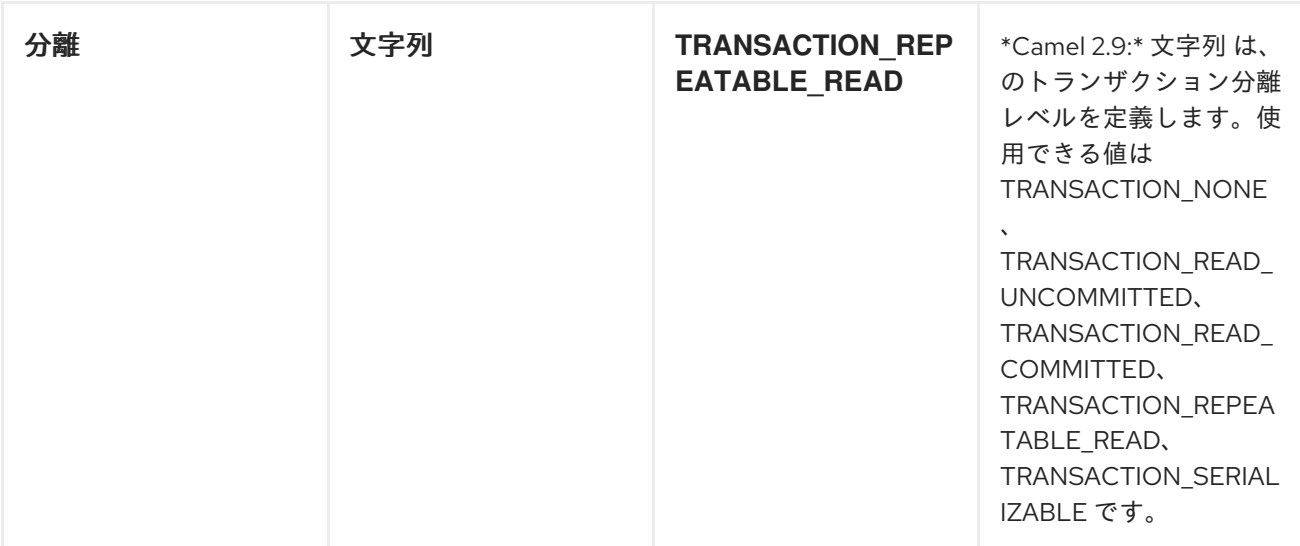

メッセージヘッダー

*Apache Camel* は、*IN* または *OUT* のいずれかの結果を、使用する *operationName* のヘッダーで入 力します。

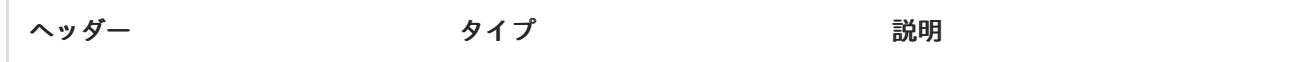

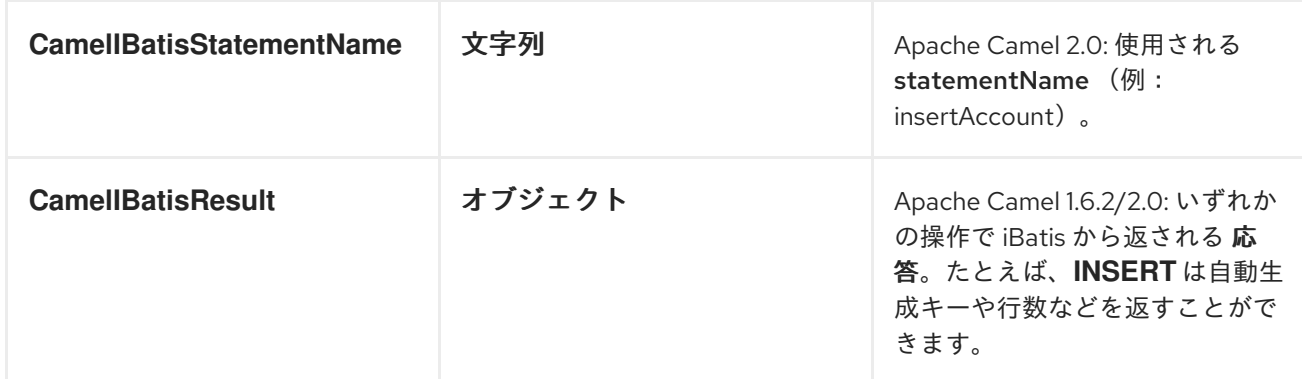

メッセージボディー

*Apache Camel 1.6.2/2.0: iBatis* からの応答は、*SELECT* ステートメントである場合にのみボディー として設定されます。つまり、たとえば、*Apache Camel* は *INSERT* ステートメントではボディーを 置き換えません。これにより、ルーティングを継続し、元のボディーを維持することができます。 *iBatis* からの応答は、常にキー *CamelIBatisResult* を持つヘッダーに保存されます。

サンプル

たとえば、*JMS* キューから *Bean* を使用し、それらをデータベースに挿入する場合は、以下を実行で きます。

*from("activemq:queue:newAccount"). to("ibatis:insertAccount?statementType=Insert");*

*statementType* を指定する必要があります。これは、*Apache Camel* に対して *SqlMapClient* 操作を 呼び出すよう指示します。

*insertAccount* は、*SQL* マップファイルの *iBatis ID* に置き換えます。

```
<!-- Insert example, using the Account parameter class -->
<insert id="insertAccount" parameterClass="Account">
insert into ACCOUNT (
  ACC_ID,
  ACC_FIRST_NAME,
  ACC_LAST_NAME,
  ACC_EMAIL
 )
 values (
  #id#, #firstName#, #lastName#, #emailAddress#
 )
</insert>
```
*STATEMENTTYPE* を使用した *IBATIS* の制御の強化

*Apache Camel 1.6.1/2.0* で利用可能*: iBatis* エンドポイントへのルーティングでは、より詳細な制御 が必要です。これにより、実行する *SQL* ステートメントが *SELEECT*、*UPDATE*、*DELETE*、または *INSERT* であるかを制御できます。これは *Apache Camel 1.6.1/2.0* で実行できるようになりました。 たとえば、*IN* ボディーに *SELECT* ステートメントへのパラメーターが含まれる *iBatis* エンドポイント にルーティングする場合は、以下を実行できます。

*from("direct:start") .to("ibatis:selectAccountById?statementType=QueryForObject") .to("mock:result");*

上記のコードでは、*iBatis* ステートメント *selectAccountById* を呼び出し、*IN* 本文に 整数 タイプな どの取得するアカウント *ID* が含まれる必要があります。

*QueryForList* などの他の操作でも同じことができます。

*from("direct:start") .to("ibatis:selectAllAccounts?statementType=QueryForList") .to("mock:result");*

また *UPDATE* と同じです。ここで、*Account* オブジェクトを *IN* ボディーとして *iBatis* に送信でき ます。

*from("direct:start") .to("ibatis:updateAccount?statementType=Update") .to("mock:result");*

スケジュールされたポーリングの例

このコンポーネントはスケジュールされたポーリングをサポートしないため、*[Timer](#page-1463-0)* コンポーネント や *[Quartz](#page-1090-0)* コンポーネントなどのスケジュールされたポーリングをトリガーする別のメカニズムを使用 する必要があります。

以下の例では、*[Timer](#page-1463-0)* コンポーネントを使用して *30* 秒ごとにデータベースをポーリングし、データ を *JMS* キューに送信します。

*from("timer://pollTheDatabase?delay=30000").to("ibatis:selectAllAccounts? statementType=QueryForList").to("activemq:queue:allAccounts");*

また、使用されている *iBatis SQL* マップファイルは次のとおりです。

*<!-- Select with no parameters using the result map for Account class. --> <select id="selectAllAccounts" resultMap="AccountResult"> select \* from ACCOUNT </select>*

*ONCONSUME* の使用

このコンポーネントは、*Apache Camel* によってデータが消費および処理された 後 のステートメン トの実行をサポートします。これにより、データベースで更新後の更新を行うことができます。すべて のステートメントは *UPDATE* ステートメントである必要があることに注意してください。*Apache Camel* は、名前をコンマで区切る必要がある複数のステートメントの実行をサポートします。

以下のルートは、*consumeAccount* ステートメントデータが処理されることを示しています。これ により、データベースの行のステータスを *processed* に変更できるため、*2* 回以上消費しないように します。

*from("ibatis:selectUnprocessedAccounts? consumer.onConsume=consumeAccount").to("mock:results");*

および *sqlmap* ファイルのステートメントは、以下のようになります。

*<select id="selectUnprocessedAccounts" resultMap="AccountResult"> select \* from ACCOUNT where PROCESSED = false </select>*

*<update id="consumeAccount" parameterClass="Account"> update ACCOUNT set PROCESSED = true where ACC\_ID = #id# </update>*

### 第*73*章 *IRC*

*IRC* コンポーネント

*irc* コンポーネントは *[IRC](http://en.wikipedia.org/wiki/Internet_Relay_Chat) (Internet Relay Chat)*トランスポートを実装します。

*URI* 形式

*irc:nick@host[:port]/#room[?options]*

*Apache Camel 2.0* では、以下の形式を使用することもできます。

*irc:nick@host[:port]?channels=#channel1,#channel2,#channel3[?options]*

*URI* にクエリーオプションは *?option=value&option=value&..* の形式で追加できます。

オプション

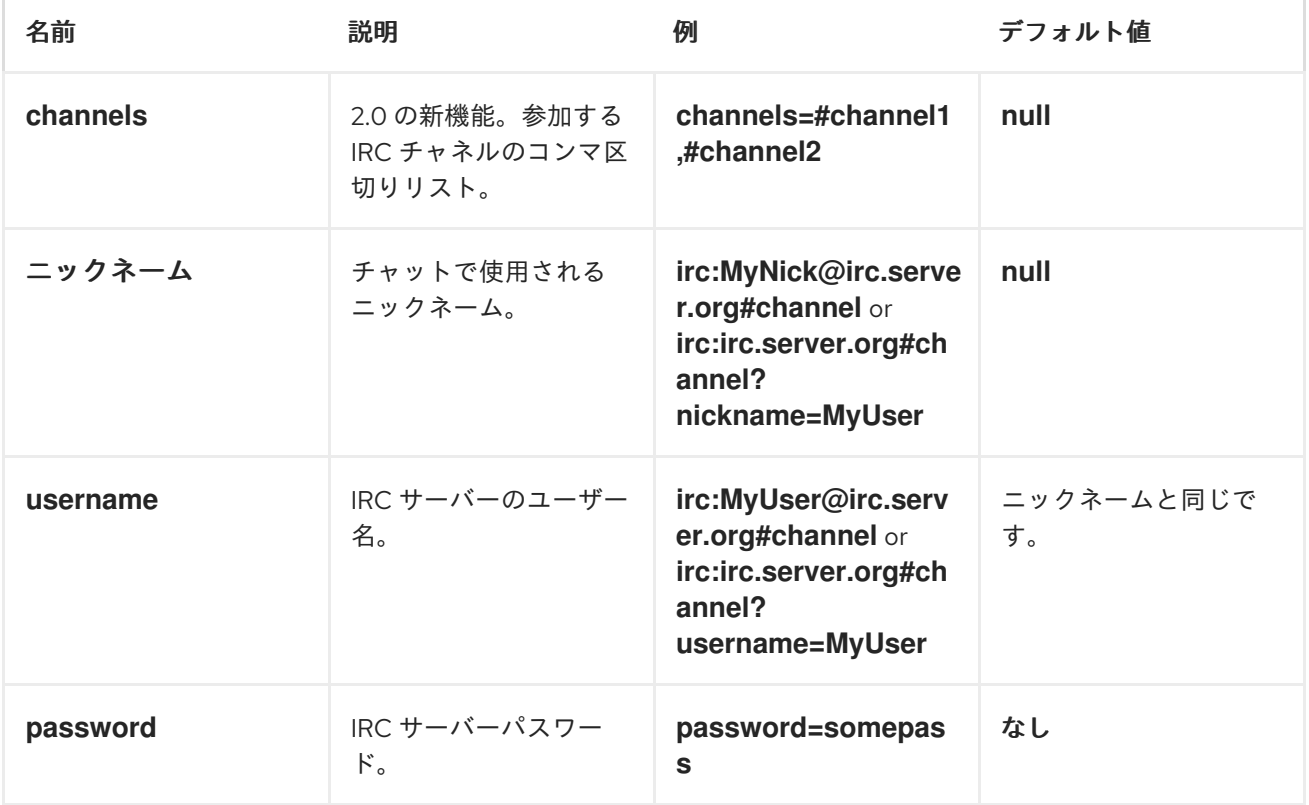

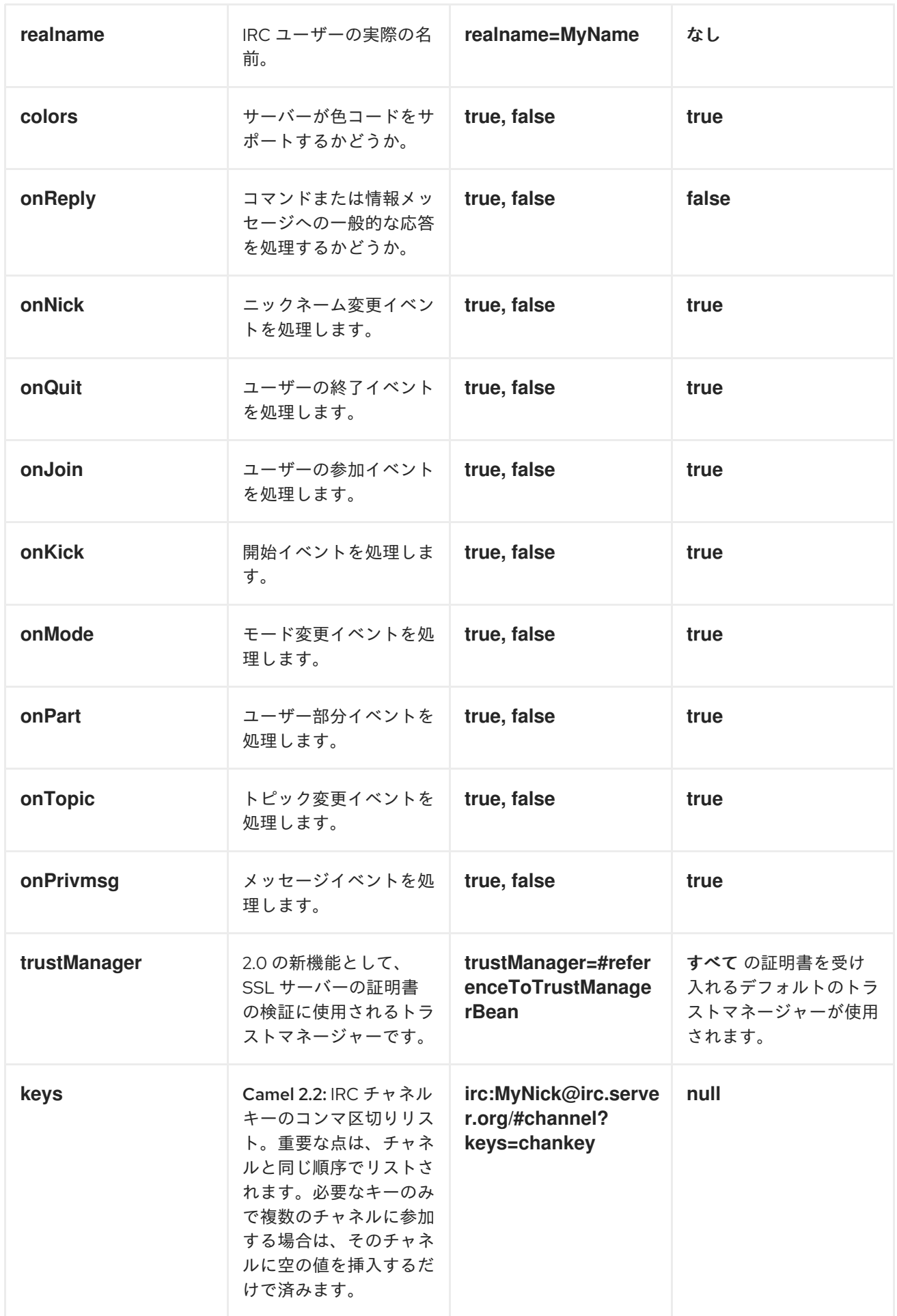

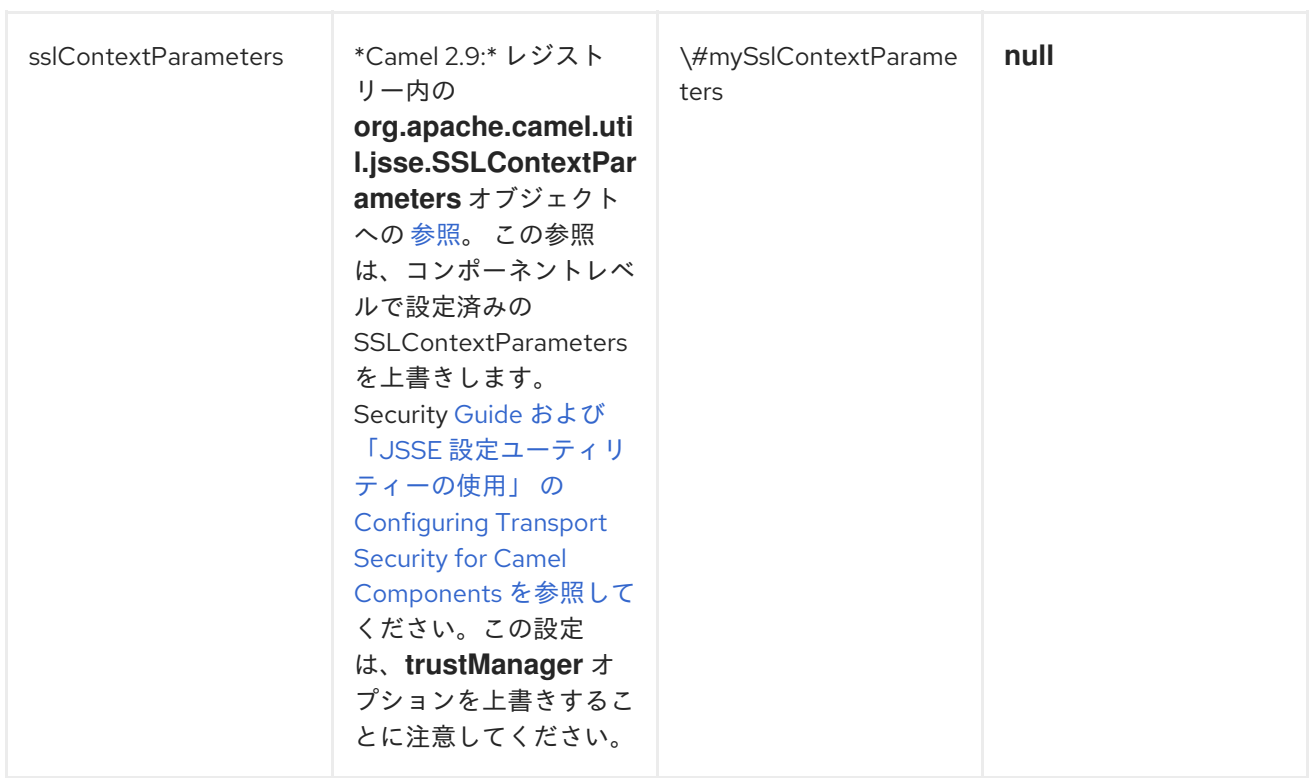

*JSSE* 設定ユーティリティーの使用

*Camel 2.9* の時点で、*IRC* コンポーネントは を介して *SSL/TLS* 設定をサポートし *<http://camel.apache.org/http4.html#HTTP4-UsingtheJSSEConfigurationUtility>* ます。このユーティ リティーは、作成する必要のあるコンポーネント固有のコードの量を大幅に減らし、エンドポイントお よびコンポーネントレベルで設定可能です。以下の例では、*IRC* コンポーネントで ユーティリティーを 使用する方法を説明します。

*Security Guide* <sup>の</sup> *Configuring Transport Security for Camel Components* [の章を参照してくださ](https://access.redhat.com/documentation/ja-JP/Red_Hat_JBoss_Fuse/6.3/html/Security_Guide/CamelNetty4.html) い。

エンドポイントのプログラムによる設定

*KeyStoreParameters ksp = new KeyStoreParameters(); ksp.setResource("/users/home/server/truststore.jks"); ksp.setPassword("keystorePassword");*

エンドポイントの *SPRING DSL* ベースの設定 *TrustManagersParameters tmp = new TrustManagersParameters(); tmp.setKeyStore(ksp); SSLContextParameters scp = new SSLContextParameters(); scp.setTrustManagers(tmp); Registry registry = ... registry.bind("sslContextParameters", scp); ... from(...) .to("ircs://camel-prd-user@server:6669/#camel-test?nickname=camelprd&password=password&sslContextParameters=#sslContextParameters");*

*... <camel:sslContextParameters id="sslContextParameters"> <camel:trustManagers> <camel:keyStore resource="/users/home/server/truststore.jks" password="keystorePassword"/> </camel:keyManagers> </camel:sslContextParameters>... ... <to uri="ircs://camel-prd-user@server:6669/#camel-test?nickname=camelprd&password=password&sslContextParameters=#sslContextParameters"/>...*

レガシーの基本設定オプションの使用

以下のように、*SSL* 対応の *IRC* サーバーに接続することもできます。

*ircs:host[:port]/#room?username=user&password=pass*

デフォルトでは、*IRC* トランスポートは *[SSLDefaultTrustManager](http://moepii.sourceforge.net/irclib/javadoc/org/schwering/irc/lib/ssl/SSLDefaultTrustManager.html)* を使用します。独自のカスタムト ラストマネージャーを提供する必要がある場合は、以下のように *trustManager* パラメーターを使用し ます。

*ircs:host[:port]/#room? username=user&password=pass&trustManager=#referenceToMyTrustManagerBean*

鍵の使用

*Camel 2.2* で利用可能一部の *irc* 部屋では、そのチャネルに参加できるようにキーを指定する必要が あります。キーは秘密の単語です。

たとえば、チャネル *1* と *3* のみがキーを使用する *3* つのチャネルに参加します。

*irc:nick@irc.server.org?channels=#chan1,#chan2,#chan3&keys=chan1Key,,chan3key*

第*74*章 *JASYPT*

*JASYPT* コンポーネント

*Camel 2.5* で利用可能

*[Jasypt](http://www.jasypt.org/)* は、暗号化と復号化を容易にする簡略化された暗号化ライブラリーです。*Camel* は *Jasypt* と 統合し、[プロパティー](#page-1085-0) ファイルの機密情報を暗号化できるようにします。*camel-jasypt* をクラスパス でドロップすると、暗号化された値は *Camel* によって自動的に復号化されます。これにより、人間は ユーザー名とパスワードなどの機密情報を簡単に特定できなくなります。

*Maven* ユーザーは、このコンポーネントの *pom.xml* に以下の依存関係を追加する必要があります。

*<dependency> <groupId>org.apache.camel</groupId> <artifactId>camel-jasypt</artifactId> <version>x.x.x</version> <!-- use the same version as your Camel core version --> </dependency>*

*CAMEL ON EAP* デプロイメント

このコンポーネントは、*Red Hat JBoss Enterprise Application Platform (JBoss EAP)* コンテナー 上で簡素化されたデプロイメントモデルを提供する *Camel on EAP (Wildfly Camel)* フレームワークに [よってサポートされます。このモデルの詳細は、](https://access.redhat.com/documentation/ja-JP/Red_Hat_JBoss_Fuse/6.3/html/Deploying_into_a_Web_Server/EAPCamelSubsystem.html)*Deploying into a Web Server* <sup>の</sup> *Apache Camel on JBoss EAP* の章を参照してください。

ツール

*[Jasypt](#page-662-0)* コンポーネントは、値を暗号化または復号化するためのコマンドラインツールを少し提供しま す。

コンソールは構文と提供するオプションを出力します。

*Apache Camel Jasypt takes the following options*

*-h or -help = Displays the help screen -c or -command <command> = Command either encrypt or decrypt* *-p or -password <password> = Password to use -i or -input <input> = Text to encrypt or decrypt -a or -algorithm <algorithm> = Optional algorithm to use*

たとえば、値 *tiger* を暗号化するには、以下のパラメーターで実行します。*apache camel kit* で、*lib* フォルダーに移動し、以下の *java cmd* を実行します。*<CAMEL\_HOME>* は、*Camel* ディストリ ビューションをダウンロードして展開します。

*\$ cd <CAMEL\_HOME>/lib \$ java -jar camel-jasypt-2.5.0.jar -c encrypt -p secret -i tiger*

以下の結果を出力します。

*Encrypted text: qaEEacuW7BUti8LcMgyjKw==*

つまり、暗号化された表現の *qaEEacuW7BUti8LcMgyjKw==* は、秘密 のマスターパスワードを知っ ている場合に *tiger* に復号化できます。ツールを再度実行すると、暗号化された値は別の結果を返しま す。ただし、値を復号すると、常に正しい元の値が返されます。

そのため、以下のパラメーターを使用して ツールを実行してテストできます。

*\$ cd <CAMEL\_HOME>/lib \$ java -jar camel-jasypt-2.5.0.jar -c decrypt -p secret -i qaEEacuW7BUti8LcMgyjKw==*

以下の結果を出力します。

*Decrypted text: tiger*

次に、[プロパティー](#page-1085-0) ファイルで暗号化された値を使用するのが理想です。パスワード値が暗号化さ れ、値に *ENC (value here)*を囲むトークンがあることに注意してください。

*# refer to a mock endpoint name by that encrypted password cool.result=mock:{{cool.password}}*

*# here is a password which is encrypted cool.password=ENC(bsW9uV37gQ0QHFu7KO03Ww==)*

*CAMEL 2.5* および *2.6* のツールの依存関係

ツールには、接頭辞が *optional/* <sup>の</sup> *camel-jasypt* <sup>の</sup> *MANIFEST.MF* ファイルに登録されたクラスパ

<span id="page-662-0"></span>スに以下の *JAR* が必要です。したがって、上記の *java cmd* が、オプション <sup>の</sup> ディレクトリーの *Apache Distribution* から必要な *JAR* を選択できる理由です。

*jasypt-1.6.jar commons-lang-2.4.jar commons-codec-1.4.jar icu4j-4.0.1.jar*

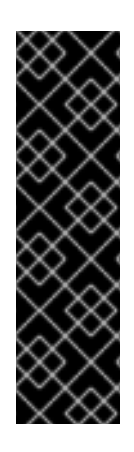

*JAVA 1.5* ユーザー

*icu4j-4.0.1.jar* は、*JDK 1.5* で実行する場合にのみ必要になります。

この *JAR* は *Apache Camel* によって配布されず、手動でダウンロードして *Camel* ディストリビューションの *lib/optional* [ディレクトリーにコピーします。](http://repo2.maven.org/maven2/com/ibm/icu/icu4j/4.0.1/)*Apache Central Maven* リポジトリー からダウンロードできます。

*CAMEL 2.7* 以降のツールの依存関係

*jasypt 1.7* 以降は完全にスタンドアロンになったため、追加の *JAR* は必要ありません。

*URI* オプション

以下のオプションは *[Jasypt](#page-662-0)* コンポーネント専用です。

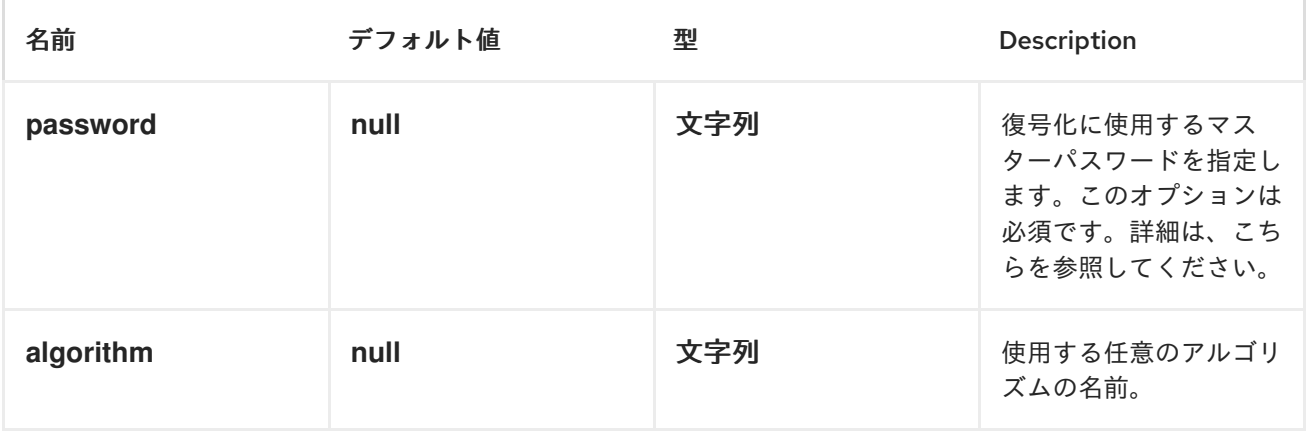

マスターパスワードの保護

*[Jasypt](#page-662-0)* が使用するマスターパスワードを提供する必要があります。これにより、値を復号できます。 ただし、このマスターパスワードを開いた状態にすることは理想的な解決策ではない場合があります。 そのため、*JVM* システムプロパティーまたは *OS* 環境設定として指定できます。これを選択する と、パスワード オプションはこれを指示する接頭辞をサポートします。*sysenv:* 指定されたキーを使用 して *OS* システム環境を検索することを意味します。*sys: JVM* システムプロパティーを検索すること を意味します。

たとえば、アプリケーションを起動する前にパスワードを指定できます。

*\$ export CAMEL\_ENCRYPTION\_PASSWORD=secret*

次に、起動スクリプトの実行など、アプリケーションを起動します。

アプリケーションが稼働している場合、環境の設定を解除できます。

*\$ unset CAMEL\_ENCRYPTION\_PASSWORD*

パスワード オプションは、*password=sysenv:CAMEL\_ENCRYPTION\_PASSWORD* のように定義 することが関係します。

*JAVA DSL* を使用した例

*Java DSL* では、 *[Jasypt](#page-662-0) PropertiesParser* インスタンスとして設定し、以下のように *[Properties](#page-1085-0)* <sup>コ</sup> ンポーネントに設定する必要があります。

*// create the jasypt properties parser JasyptPropertiesParser jasypt = new JasyptPropertiesParser(); // and set the master password jasypt.setPassword("secret");*

*// create the properties component PropertiesComponent pc = new PropertiesComponent(); pc.setLocation("classpath:org/apache/camel/component/jasypt/myproperties.properties"); // and use the jasypt properties parser so we can decrypt values pc.setPropertiesParser(jasypt);*

*// add properties component to camel context context.addComponent("properties", pc);*

次に、プロパティーファイル *myproperties.properties* には、以下のような暗号化された値が含まれ ます。パスワード値が暗号化され、値に *ENC (value here)*を囲むトークンがあることに注意してくださ い。

*# refer to a mock endpoint name by that encrypted password cool.result=mock:{{cool.password}}*

*# here is a password which is encrypted cool.password=ENC(bsW9uV37gQ0QHFu7KO03Ww==)*

### *SPRING XML* の例

*Spring XML* では、以下に示す *JasyptPropertiesParser* を設定する必要があります。次に、*Camel [Properties](#page-1085-0)* コンポーネントはプロパティーパーサーとして *jasypt* を使用するように指示されます。つ まり、*[Jasypt](#page-662-0)* はプロパティーで検索された値を復号化する機会を持ちます。

```
<!-- define the jasypt properties parser with the given password to be used -->
<bean id="jasypt" class="org.apache.camel.component.jasypt.JasyptPropertiesParser">
  <property name="password" value="secret"/>
</bean>
<!-- define the camel properties component -->
<bean id="properties"
class="org.apache.camel.component.properties.PropertiesComponent">
  <!-- the properties file is in the classpath -->
  <property name="location"
value="classpath:org/apache/camel/component/jasypt/myproperties.properties"/>
  <!-- and let it leverage the jasypt parser -->
  <property name="propertiesParser" ref="jasypt"/>
```

```
</bean>
```
*[Properties](#page-1085-0)* コンポーネントは、以下に示す *< camelContext>* タグ内で インライン化することもでき ます。*propertiesParserRef* 属性を使用して *[Jasypt](#page-662-0)* を参照する方法に注意してください。

```
<!-- define the jasypt properties parser with the given password to be used -->
<bean id="jasypt" class="org.apache.camel.component.jasypt.JasyptPropertiesParser">
  <!-- password is mandatory, you can prefix it with sysenv: or sys: to indicate it should use
     an OS environment or JVM system property value, so you dont have the master
password defined here -->
  <property name="password" value="secret"/>
</bean>
<camelContext xmlns="http://camel.apache.org/schema/spring">
```

```
<!-- define the camel properties placeholder, and let it leverage jasypt -->
<propertyPlaceholder id="properties"
```
*location="classpath:org/apache/camel/component/jasypt/myproperties.properties" propertiesParserRef="jasypt"/>*

```
<route>
    <from uri="direct:start"/>
    <to uri="{{cool.result}}"/>
  </route>
</camelContext>
```
関連項目

[セキュリティー](Security)

[プロパティー](#page-1085-0)

 $\bullet$ 

*ActiveMQ* [で暗号化されたパスワード](http://activemq.apache.org/encrypted-passwords.html)*: ActiveMQ* はこの *camel-jasypt* コンポーネントと同 様の機能を持ちます。

### 第*75*章 *JAXB*

*JAXB* コンポーネント

*JAXB* データフォーマットは *JAXB* サポートを提供します。*Camel* は、*XML* データの *JAXB* アノ テーションの付けられたクラスへのアンマーシャリング、およびクラスから *XML* へのマーシャリング をサポートします。詳細は、*[JAXB](https://camel.apache.org/jaxb.html)* を参照してください。

*CAMEL ON EAP* デプロイメント

このコンポーネントは、*Red Hat JBoss Enterprise Application Platform (JBoss EAP)* コンテナー 上で簡素化されたデプロイメントモデルを提供する *Camel on EAP (Wildfly Camel)* フレームワークに [よってサポートされます。このモデルの詳細は、](https://access.redhat.com/documentation/ja-JP/Red_Hat_JBoss_Fuse/6.3/html/Deploying_into_a_Web_Server/EAPCamelSubsystem.html)*Deploying into a Web Server* <sup>の</sup> *Apache Camel on JBoss EAP* の章を参照してください。

#### 第*76*章 *JCACHE*

*JCACHE* コンポーネント

*Camel 2.17* 以降で利用可能

*jcache* コンポーネントを使用すると、*JCache (JSR-107)*をキャッシュ実装として使用してキャッ シュ操作を実行できます。キャッシュ自体はオンデマンドで作成されます。その名前のキャッシュがす でに存在する場合は、単に元の設定で使用されます。

このコンポーネントは、プロデューサーおよびイベントベースのコンシューマーエンドポイントをサ ポートします。

*Cache* コンシューマーはイベントベースのコンシューマーであり、特定のキャッシュアクティビ ティーをリッスンして応答するために使用できます。既存のキャッシュから選択を行う必要がある場合 は、キャッシュコンポーネントに定義されたプロセッサーを使用します。

*Maven* ユーザーは、このコンポーネントの以下の依存関係を *pom.xml* に追加する必要があります。

*<dependency> <groupId>org.apache.camel</groupId> <artifactId>camel-jcache</artifactId> <version>x.x.x</version> <!-- use the same version as your Camel core version --> </dependency>*

*URI* 形式

*cache://cacheName[?options]*

以下の形式で *URI* にクエリーオプションを追加できます。 *?option=value&option=#beanRef&...*

### オプション

名前 さいしん アフォルト値 こうしん 説明

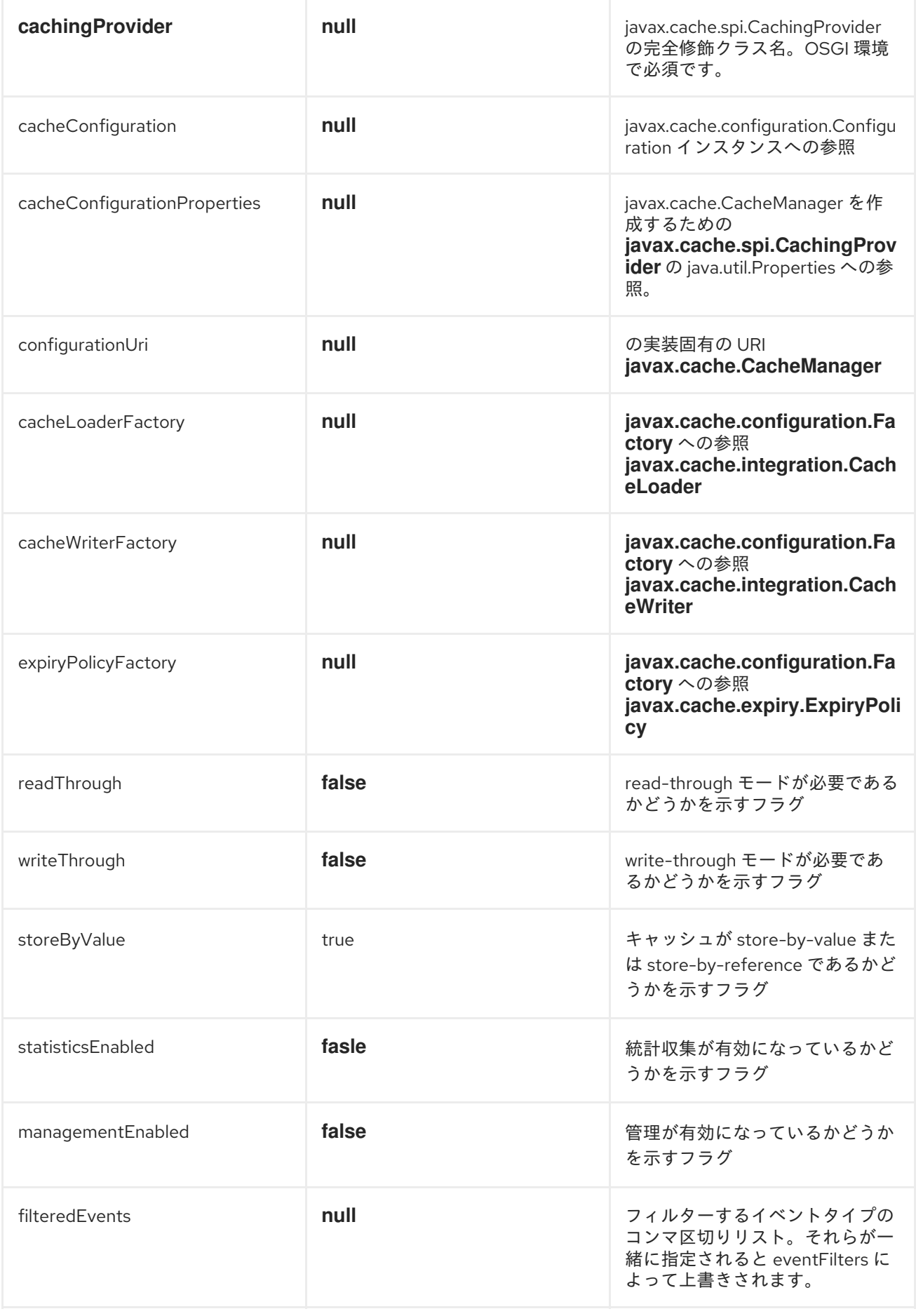

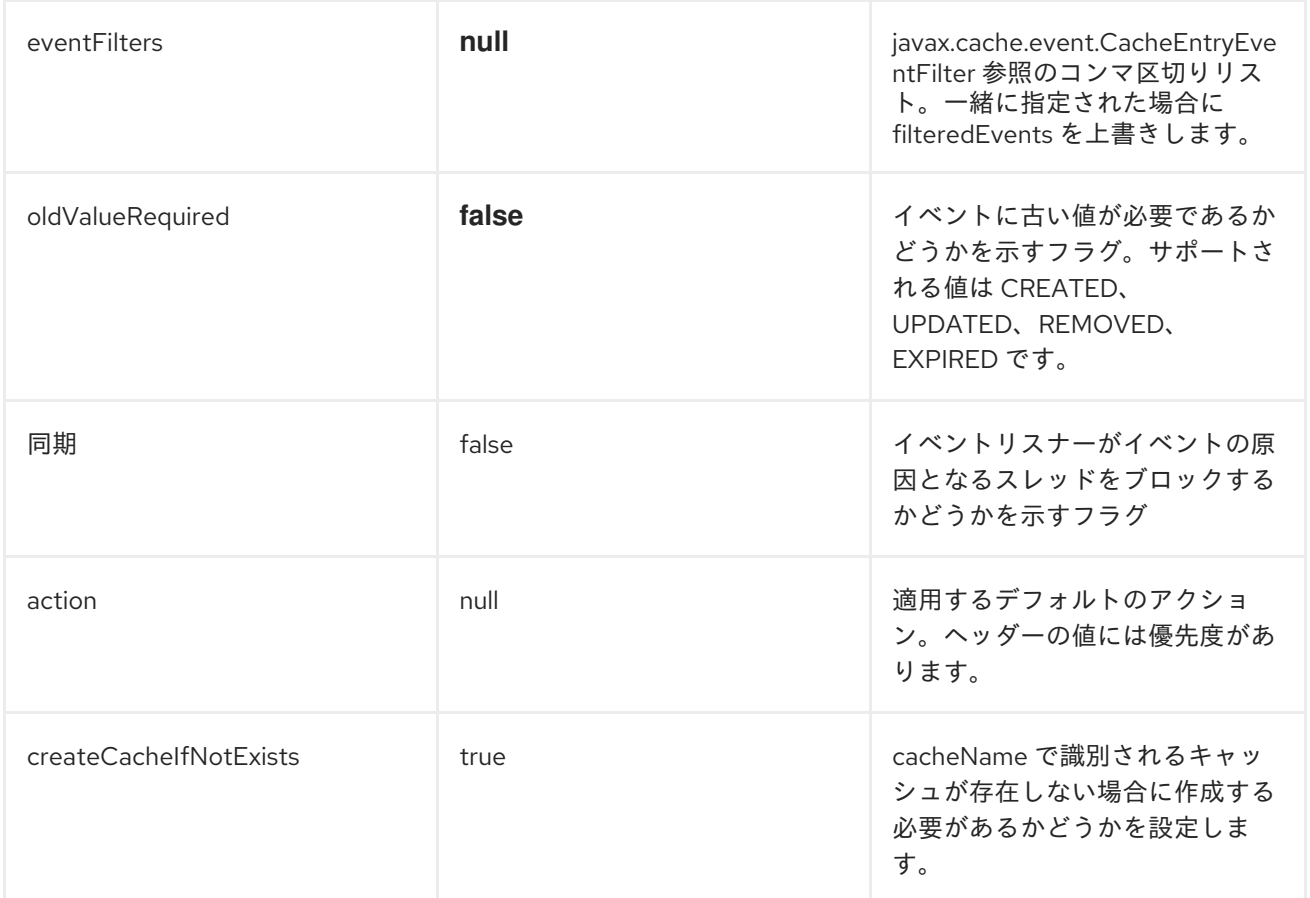

## ヘッダー変数

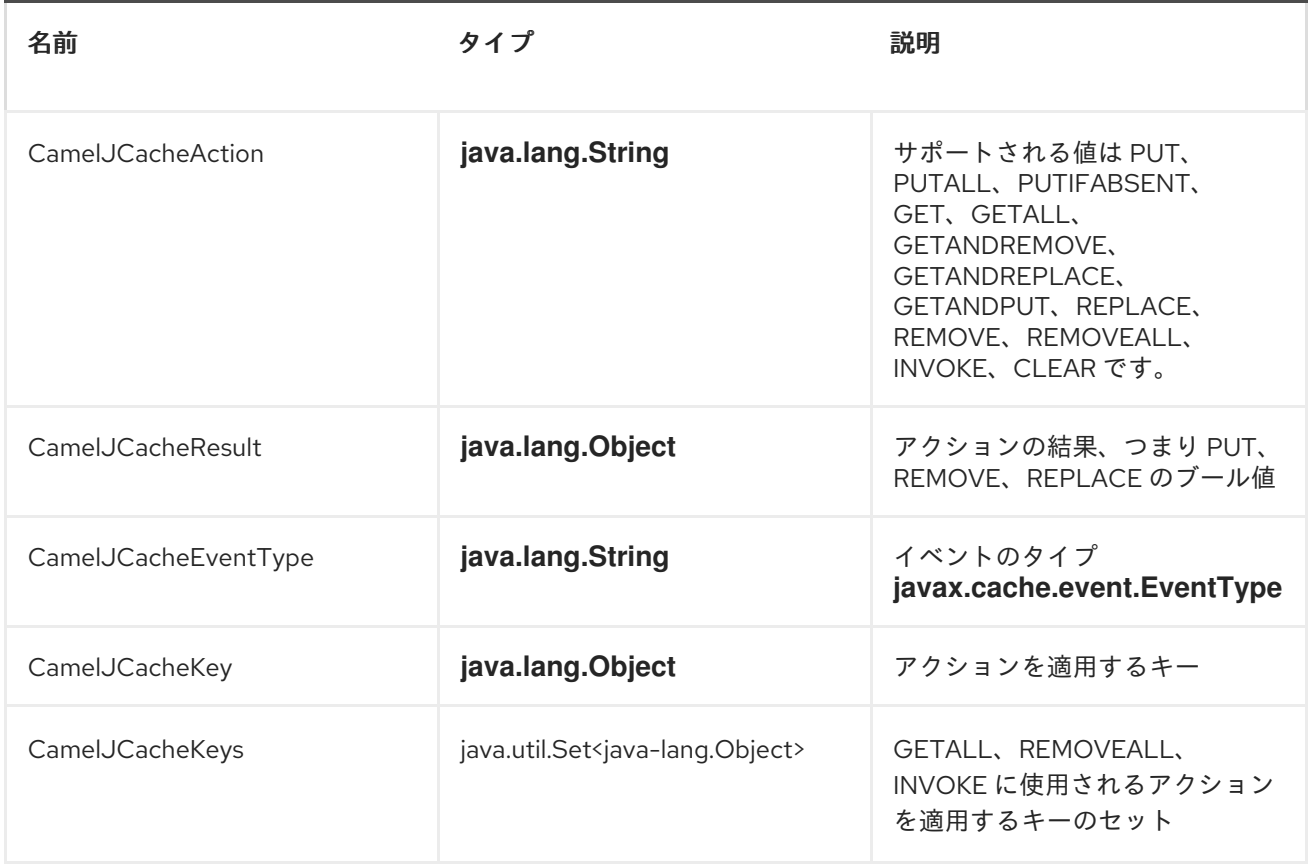

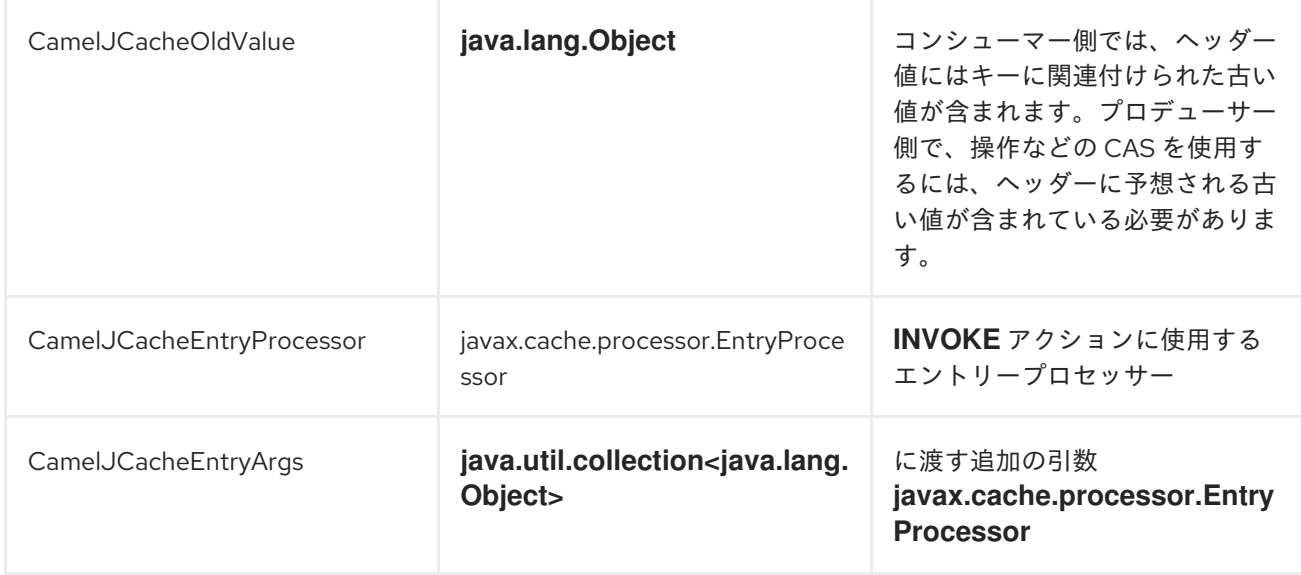

*JCACHE* ベースのべき等リポジトリーの例:

*JCacheIdempotentRepository idempotentRepo = new JCacheIdempotentRepository(); idempotentRepo.setCacheName("idempotent-cache")*

*from("direct:in") .idempotentConsumer(header("messageId"), idempotentRepo) .to("mock:out");*

*JCACHE* ベースの集約リポジトリーの例:

*package org.apache.camel.component.jcache.processor.aggregate;*

*import org.apache.camel.EndpointInject; import org.apache.camel.Exchange; import org.apache.camel.Produce; import org.apache.camel.ProducerTemplate; import org.apache.camel.builder.RouteBuilder; import org.apache.camel.component.mock.MockEndpoint; import org.apache.camel.processor.aggregate.AggregationStrategy; import org.junit.Test;*

*public class JCacheAggregationRepositoryRoutesTest extends JCacheAggregationRepositoryTestSupport { private static final String MOCK\_GOTCHA = "mock:gotcha"; private static final String DIRECT\_ONE = "direct:one"; private static final String DIRECT\_TWO = "direct:two"; @EndpointInject(uri = MOCK\_GOTCHA)*

```
private MockEndpoint mock;
@Produce(uri = DIRECT_ONE)
private ProducerTemplate produceOne;
@Produce(uri = DIRECT_TWO)
private ProducerTemplate produceTwo;
@Test
public void checkAggregationFromTwoRoutes() throws Exception {
  final JCacheAggregationRepository repoOne = createRepository(false);
  final JCacheAggregationRepository repoTwo = createRepository(false);
  final int completionSize = 4;
  final String correlator = "CORRELATOR";
  RouteBuilder rbOne = new RouteBuilder() {
    @Override
    public void configure() throws Exception {
      from(DIRECT_ONE).routeId("AggregatingRouteOne")
        .aggregate(header(correlator))
        .aggregationRepository(repoOne)
        .aggregationStrategy(new MyAggregationStrategy())
        .completionSize(completionSize)
        .to(MOCK_GOTCHA);
    }
  };
  RouteBuilder rbTwo = new RouteBuilder() {
    @Override
    public void configure() throws Exception {
      from(DIRECT_TWO).routeId("AggregatingRouteTwo")
        .aggregate(header(correlator))
        .aggregationRepository(repoTwo)
        .aggregationStrategy(new MyAggregationStrategy())
        .completionSize(completionSize)
        .to(MOCK_GOTCHA);
    }
  };
  context().addRoutes(rbOne);
  context().addRoutes(rbTwo);
  context().start();
  mock.expectedMessageCount(1);
  mock.expectedBodiesReceived(1 + 2 + 3 + 4);
  produceOne.sendBodyAndHeader(1, correlator, correlator);
  produceTwo.sendBodyAndHeader(2, correlator, correlator);
  produceOne.sendBodyAndHeader(3, correlator, correlator);
  produceOne.sendBodyAndHeader(4, correlator, correlator);
  mock.assertIsSatisfied();
}
private class MyAggregationStrategy implements AggregationStrategy {
  @Override
  public Exchange aggregate(Exchange oldExchange, Exchange newExchange) {
    if (oldExchange == null) {
      return newExchange;
    } else {
      Integer n = newExchange.getIn().getBody(Integer.class);
      Integer o = oldExchange.getIn().getBody(Integer.class);
      Integer v = (o == null ? 0 : o) + (n == null ? 0 : n);
      oldExchange.getIn().setBody(v, Integer.class);
      return oldExchange;
    }
```
# *}*

*}*

*protected JCacheAggregationRepository createRepository(boolean optimistic) throws Exception {*

*JCacheAggregationRepository repository = new JCacheAggregationRepository(); repository.setConfiguration(new JCacheConfiguration()); repository.setCacheName("aggregation-repository"); repository.setOptimistic(optimistic); return repository;*

*} }*

### 第*77*章 *JCLOUDS*

*JCLOUDS* コンポーネント

*Camel 2.9* 以降で利用可能

このコンポーネントにより、クラウドプロバイダーのキー*/*値エンジン*(blob* ストア*)*および *Compute* サービスとの対話が可能になります。コンポーネントは *[jclouds](https://jclouds.apache.org/start/what-is-jclouds/)* を使用します。これは、*Blobstores* および *Compute* サービスの抽象化を提供するライブラリーです。

*ComputeService* は、クラウド内でマシンを管理するタスクを簡素化します。たとえば、 *ComputeService* を使用して *5* つのマシンを起動し、それらにソフトウェアをインストールできま す。*blobstore* は、*Amazon S3* などのキーと値プロバイダーの処理を簡素化します。たとえば、 *BlobStore* はコンテナーの簡単な *Map* ビューを提供できます。

*camel jclouds* コンポーネントを使用すると、*JcloudsBlobStoreEndpoint* と *JcloudsComputeEndpoint* <sup>の</sup> *2* 種類のエンドポイントを指定するため、両方の抽象化を使用できま す。*Blobstore* エンドポイントにはプロデューサーとコンシューマーの両方を設定できますが、コン ピュートエンドポイントにはプロデューサーのみを使用できます。

*Maven* ユーザーは、このコンポーネントの *pom.xml* に以下の依存関係を追加する必要があります。

*<dependency> <groupId>org.apache.camel</groupId> <artifactId>camel-jclouds</artifactId> <version>x.x.x</version> <!-- use the same version as your Camel core version --> </dependency>*

コンポーネントの設定

*camel jclouds* コンポーネントは、初期化中にコンポーネントに渡される限り、複数の *jclouds blobstores* および *Compute* サービスを利用します。コンポーネントは、リスト *blobstores* および *Compute* サービスを受け入れます。以下は、その設定方法を示しています。

*<bean id="jclouds" class="org.apache.camel.component.jclouds.JcloudsComponent"> <property name="computeServices">*

```
<list>
        <ref bean="computeService"/>
      </list>
    </property>
    <property name="blobStores">
      <list>
        <ref bean="blobStore"/>
      </list>
    </property>
  </bean>
  <!-- Creating a blobstore from spring / blueprint xml -->
  <bean id="blobStoreContextFactory"
class="org.jclouds.blobstore.BlobStoreContextFactory"/>
  <bean id="blobStoreContext" factory-bean="blobStoreContextFactory" factory-
method="createContext">
    <constructor-arg name="provider" value="PROVIDER_NAME"/>
    <constructor-arg name="identity" value="IDENTITY"/>
    <constructor-arg name="credential" value="CREDENTIAL"/>
  </bean>
  <bean id="blobStore" factory-bean="blobStoreContext" factory-method="getBlobStore"/>
  <!-- Creating a compute service from spring / blueprint xml -->
  <bean id="computeServiceContextFactory"
class="org.jclouds.compute.ComputeServiceContextFactory"/>
  <bean id="computeServiceContext" factory-bean="computeServiceContextFactory" factory-
method="createContext">
    <constructor-arg name="provider" value="PROVIDER_NAME"/>
    <constructor-arg name="identity" value="IDENTITY"/>
    <constructor-arg name="credential" value="CREDENTIAL"/>
  </bean>
  <bean id="computeService" factory-bean="computeServiceContext" factory-
method="getComputeService"/>
```
ご覧のとおり、コンポーネントは複数の *blobstores* および *Compute* サービスを処理できます。各 エンドポイントによって使用される実際の実装は、*URI* 内でプロバイダーを渡すことで指定されます。

*URI* 形式

*jclouds:blobstore:[provider id][?options] jclouds:compute:[provider id][?options]*

プロバイダー *ID* は、ターゲットサービスを提供するクラウドプロバイダーの名前です*(*例:**aws-s3** ま たは **aws\_ec2***)*。

*URI* にクエリーオプションは *?option=value&option=value&..* の形式で追加できます。

## *BLOBSTORE URI* オプション

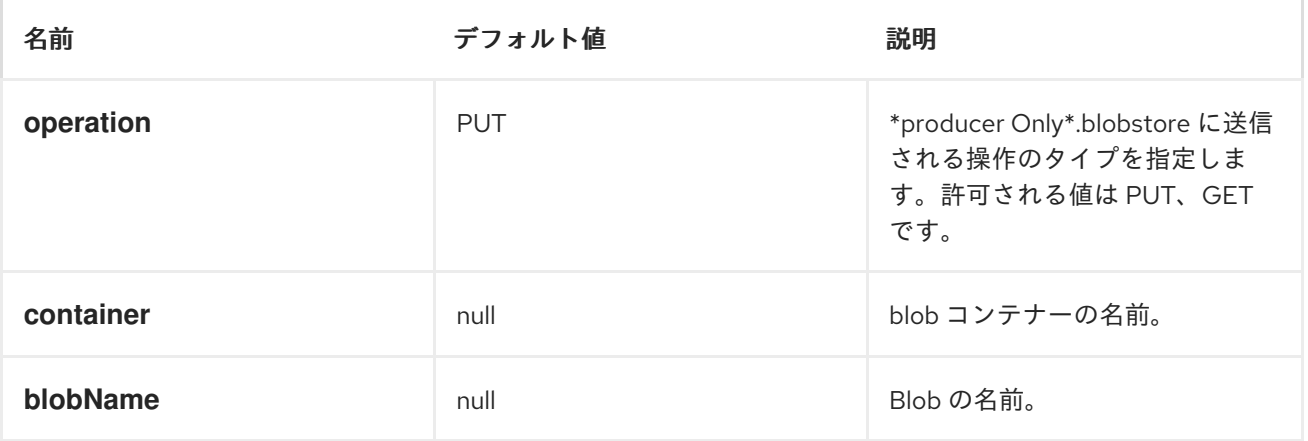

これらのオプションはいくつでも使用できます。

*jclouds:blobstore:aws-s3? operation=CamelJcloudsGet&container=mycontainer&blobName=someblob*

プロデューサーエンドポイントの場合、適切なヘッダーをメッセージに渡すことで、上記の *URI* オプ ションをすべて上書きできます。

*BLOBSTORE* のメッセージヘッダー

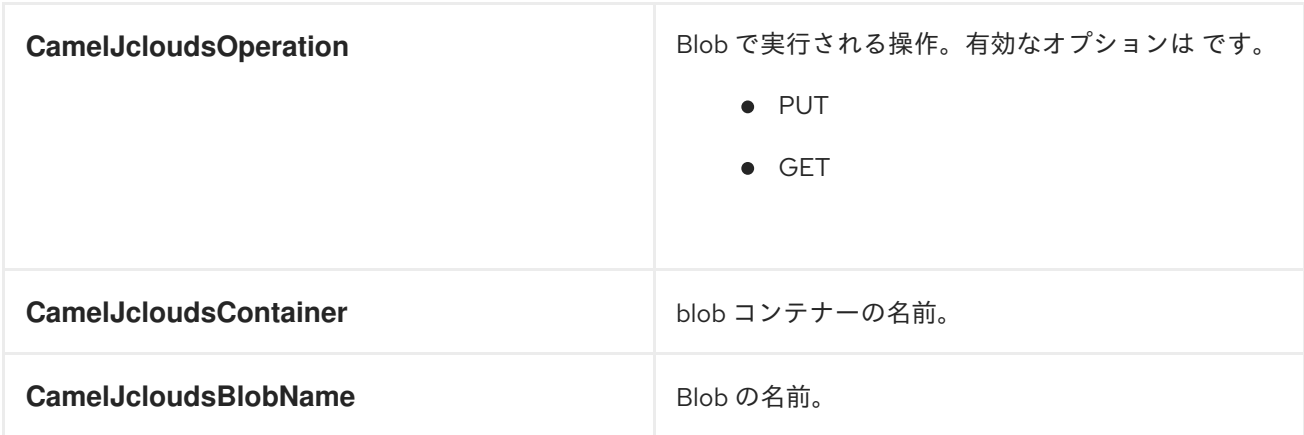

## *BLOBSTORE* 使用例

## 例 *1: BLOB* に配置

この例では、*jclouds* コンポーネントを使用して、*Blob* 内にメッセージを格納する方法を説明しま す。

*from("direct:start") .to("jclouds:blobstore:aws-s3" + "?operation=PUT" + "&container=mycontainer" + "&blobName=myblob");*

上記の例では、メッセージのヘッダーを使用して、任意の *URI* パラメーターを上書きできます。上記 の例は、*xml* を使用してルートを定義する方法を示しています。

*<route> <from uri="direct:start"/> <to uri="jclouds:blobstore:aws-s3? operation=PUT&container=mycontainer&blobName=myblob"/> </route>*

例 *2: BLOB* の取得*/*読み取り

この例では、*jclouds* コンポーネントを使用して *Blob* <sup>の</sup> *contnet* を読み取る方法を説明します。

*from("direct:start") .to("jclouds:blobstore:aws-s3" + "?operation=GET" +*

*"&container=mycontainer" + "&blobName=myblob");*

上記の例では、メッセージのヘッダーを使用して、任意の *URI* パラメーターを上書きできます。上記 の例は、*xml* を使用してルートを定義する方法を示しています。

*<route> <from uri="direct:start"/> <to uri="jclouds:blobstore:aws-s3? operation=PUT&container=mycontainer&blobName=myblob"/> </route>*

例 *3: BLOB* の使用

この例では、指定されたコンテナーにあるすべての *blob* を消費します。生成されたエクスチェンジ には、*Blob* のペイロードをボディーとして含まれます。

*from("jclouds:blobstore:aws-s3" + "?container=mycontainer") .to("direct:next");*

以下に示すように、*xml* を使用して同じゴールを実現できます。

*<route> <from uri="jclouds:blobstore:aws-s3? operation=GET&container=mycontainer&blobName=myblob"/> <to uri="direct:next"/> </route>*

*COMPUTE* サービスの *URI* オプション

名前 さいしん こうきょう デフォルト値 いっちょう おうかい 説明

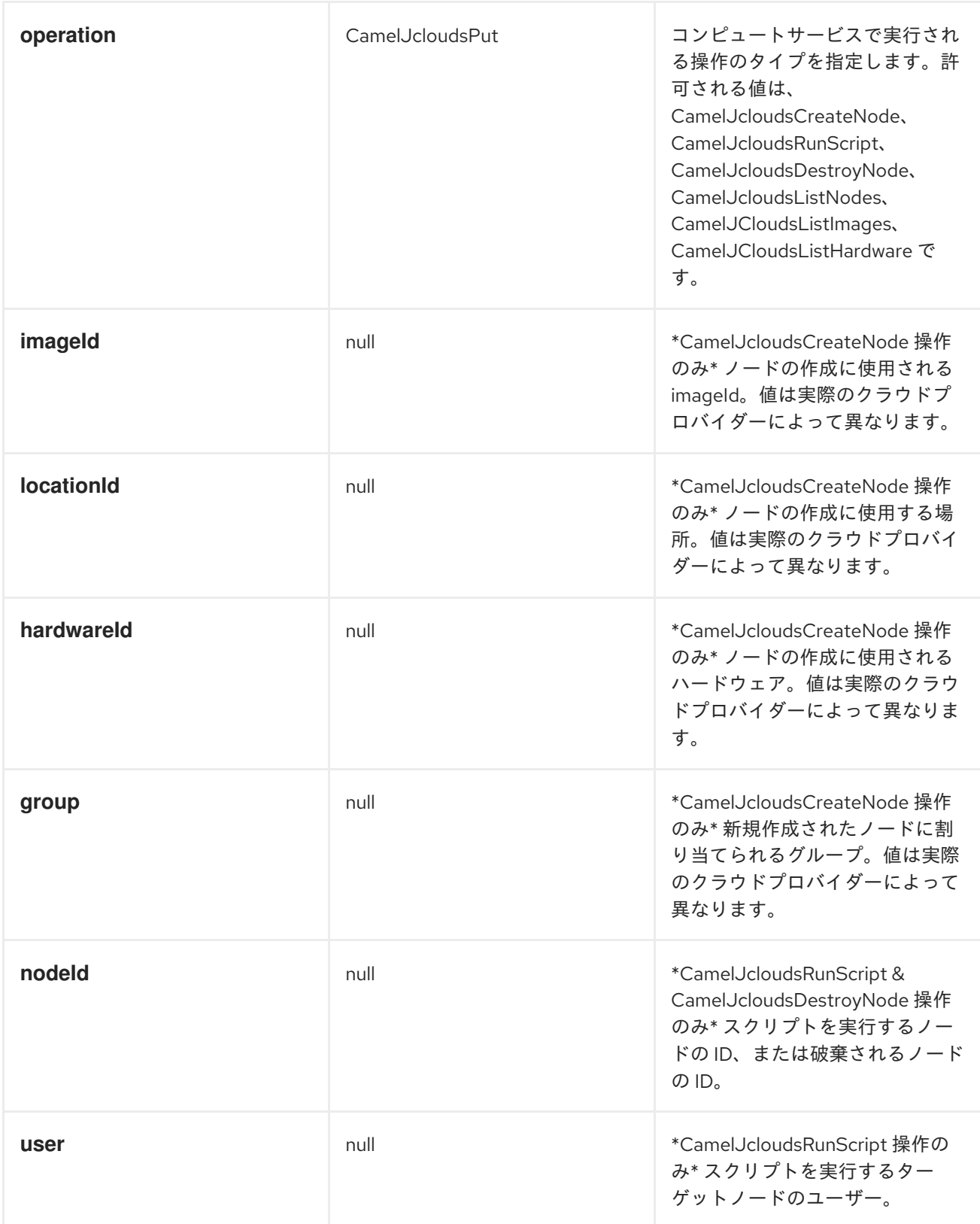

*Compute* サービスで使用するパラメーターの組み合わせは、操作によって異なります。

*jclouds:compute:aws-ec2? operation=CamelJcloudsCreateNode&imageId=AMI\_XXXXX&locationId=eu-west-1&group=mygroup*

コンピュートの使用例

以下の例は、*java dsl* および *spring/blueprint xml* での *jclouds* コンピュートプロデューサーの使用 を示しています。

例 *1:* 利用可能なイメージの一覧表示

*from("jclouds:compute:aws-ec2" + "&operation=CamelJCloudsListImages") .to("direct:next");*

これにより、本文内にイメージの一覧が含まれるメッセージが作成されます。*xml* を使用して同じ操 作を行うこともできます。

*<route>*

*<from uri="jclouds:compute:aws-ec2?operation=CamelJCloudsListImages"/> <to uri="direct:next"/> </route>*

例 *2:* 新規ノードを作成します。

*from("direct:start"). to("jclouds:compute:aws-ec2" + "?operation=CamelJcloudsCreateNode" + "&imageId=AMI\_XXXXX" + "&locationId=XXXXX" + "&group=myGroup");*

これにより、クラウドプロバイダーに新しいノードが作成されます。この場合の *out* メッセージは、 新規に作成されたノードに関する情報が含まれるメタデータのセットになります(例:*ip*、 *hostname*)。以下は、*spring xml* を使用した同じです。

*<route> <from uri="direct:start"/> <to uri="jclouds:compute:aws-ec2? operation=CamelJcloudsCreateNode&imageId=AMI\_XXXXX&locationId=XXXXX&group=myGr oup"/> </route>*

例 *3:* 実行中のノードでシェルスクリプトを実行します。

*from("direct:start"). to("jclouds:compute:aws-ec2" + "?operation=CamelJcloudsRunScript" +* *"?nodeId=10" + "&user=ubuntu");*

上記のサンプルは *in* メッセージのボディーを取得します。これは、実行するシェルスクリプトが含ま れることが予想されます。スクリプトが取得されると、ノードに送信され、指定したユーザー下で実行 できるようになります(大文字の場合は)。ターゲットノードは、*nodeId* を使用して指定されます。 *nodeId* は、ノードの作成時に取得できます。これは、結果のメタデータの一部となるか、または *CamelJcloudsListNodes* 操作を実行して取得できます。

これ は、コンポーネントに渡される *Compute* サービスを、適切な *JClouds SSH* 対応モジュール *(***jsch** や **sshj** など**)**で初期化する必要があります。

以下は、*spring xml* を使用した同じです。

*<route>*

*<from uri="direct:start"/> <to uri="jclouds:compute:aws-ec2?operation=CamelJcloudsRunScript&? nodeId=10&user=ubuntu"/> </route>*

その他の参考資料

*jclouds* の詳細については、*Jclouds [BlobStore](https://jclouds.apache.org/start/blobstore/) Guide Jclouds [Compute](https://jclouds.apache.org/start/compute/) Guide*を参照してくださ い。

### 第*78*章 *JCR*

*JCR* コンポーネント

*jcr* [コンポーネントを使用すると、プロデューサーで](http://jackrabbit.apache.org/) *JCR* 準拠のコンテンツリポジトリー*( Apache Jackrabbit*など*)*との間でノードを追加*/*読み取るか、コンシューマーに *EventListener* を登録できま す。

*Maven* ユーザーは、このコンポーネントの *pom.xml* に以下の依存関係を追加する必要があります。

*<dependency> <groupId>org.apache.camel</groupId> <artifactId>camel-jcr</artifactId> <version>x.x.x</version> <!-- use the same version as your Camel core version --> </dependency>*

*URI* 形式

*jcr://user:password@repository/path/to/node*

コンシューマーの追加

*Camel 2.10* 以降では、コンシューマーを *JCR* <sup>の</sup> *EventListener* またはプロデューサーとして使用し て、識別子でノードを読み取ることができます。

使用方法

*URI* <sup>の</sup> *repository* 要素は、*Camel* コンテキストレジストリーで *JCR Repository* オブジェクトを検 索するために使用されます。

プロデューサー

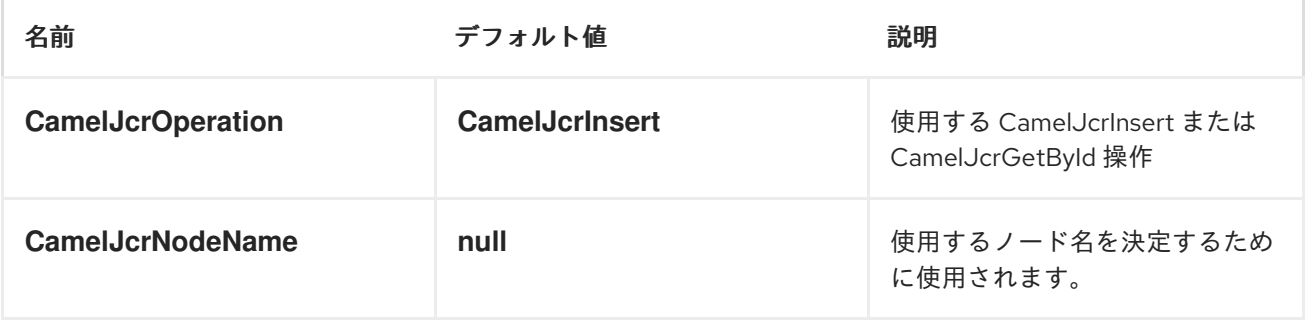

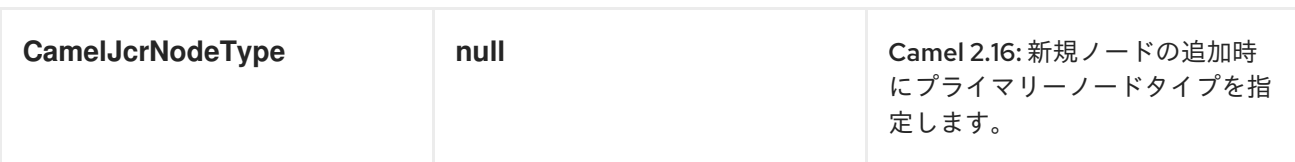

メッセージが *JCR* プロデューサーエンドポイントに送信される場合:

操作が *CamelJcrInsert:* コンテンツリポジトリーに新しいノードが作成されると、*IN* メッ セージのすべてのメッセージヘッダーが *javax.jcr.Value* インスタンスに変換され、新規ノード に追加され、ノードの *UUID* が *OUT* メッセージで返されます。

操作が *CamelJcrGetById* の場合:メッセージボディーをノード識別子として使用して、新 しいノードがリポジトリーから取得されます。

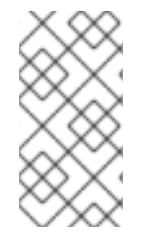

*JCR Producer* は、*2.12.3* より前の *Camel* バージョンのメッセージヘッダーではな く、メッセージプロパティーを使用していました。

コンシューマー

注記

コンシューマーは定期的に *JCR* に接続し、メッセージボディーで *List<javax.jcr.observation.Event>* を返します。

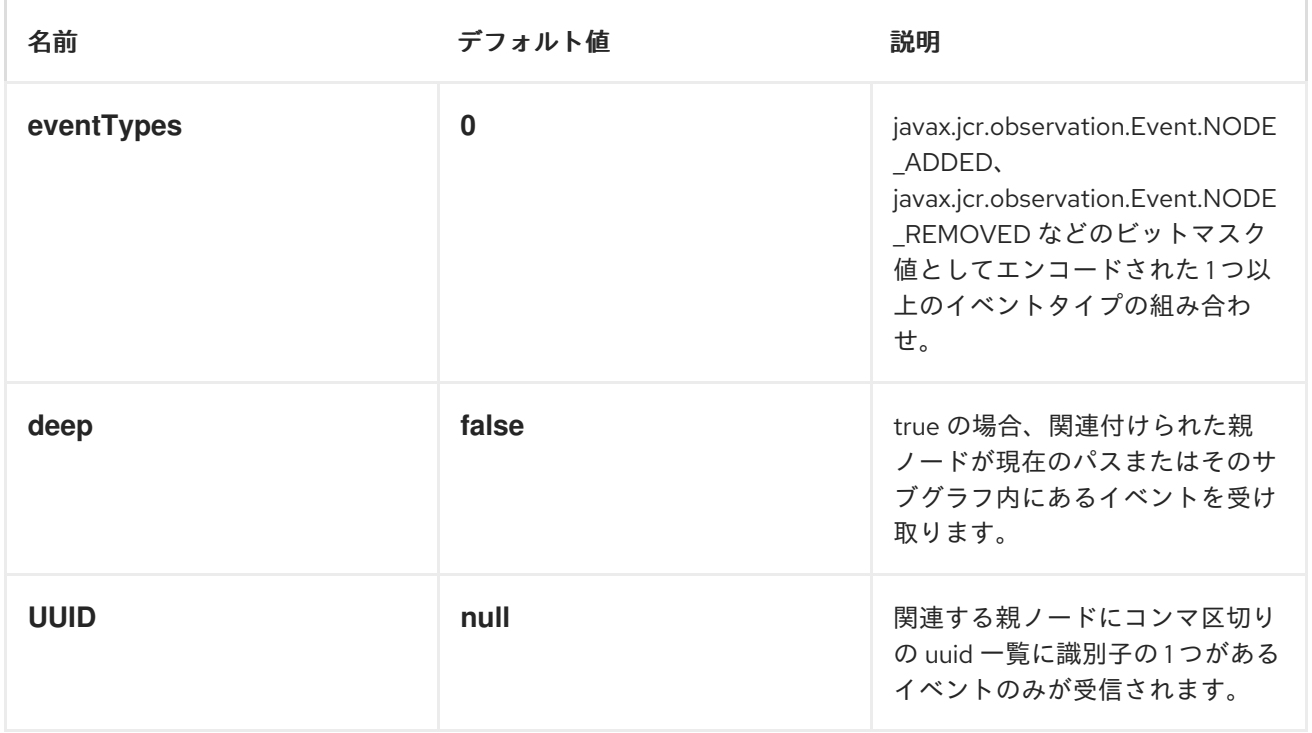

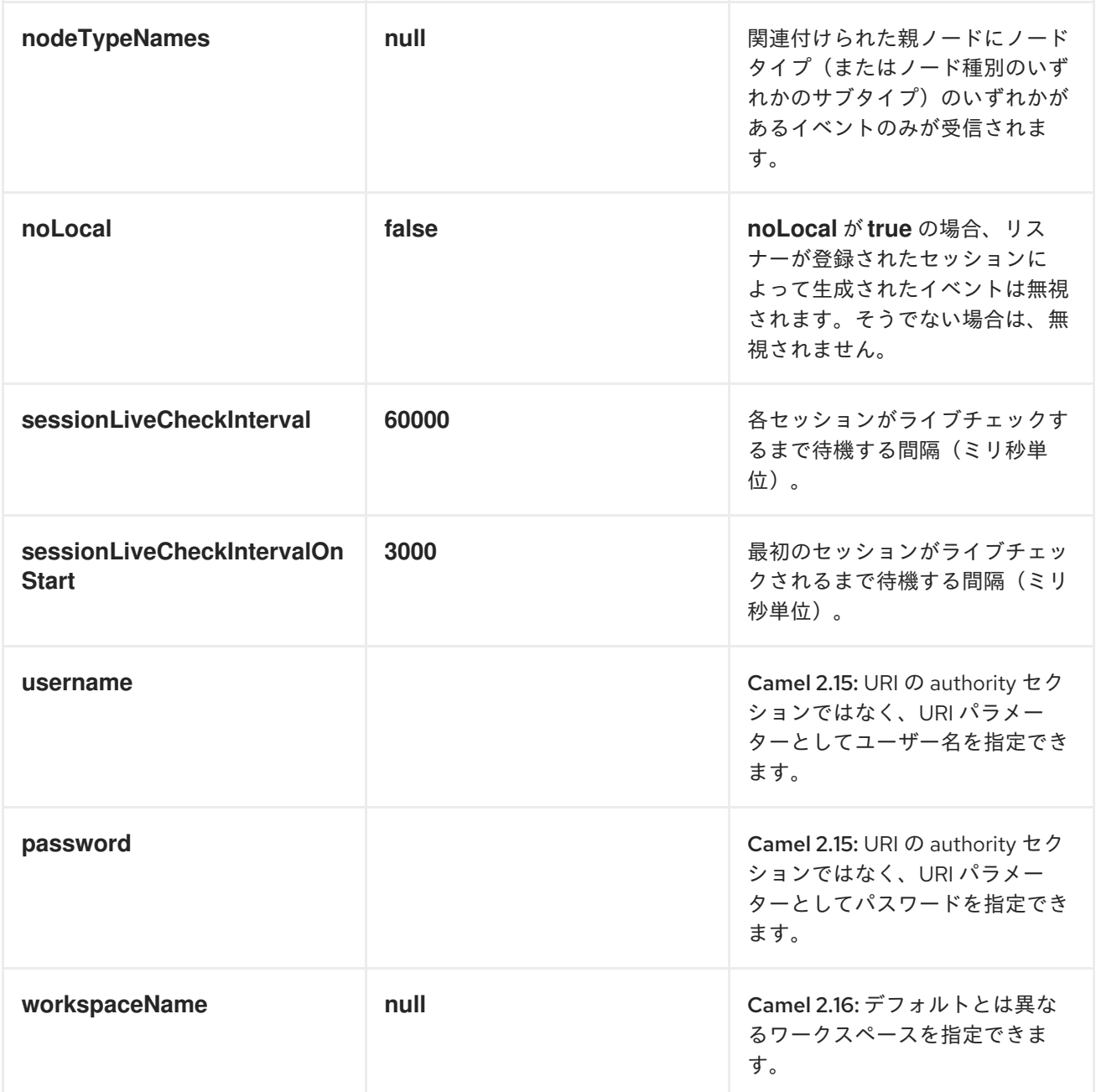

## 例

以下のスニペットは、*content* リポジトリーの */home/test* ノードに *node* という名前のノードを作成 します。*1* つの追加プロパティーもノードに追加されます。*my.contents.property* には送信されるメッ セージのボディーが含まれます。

*from("direct:a").setHeader(JcrConstants.JCR\_NODE\_NAME, constant("node")) .setHeader("my.contents.property", body()) .to("jcr://user:pass@repository/home/test");*

以下のコードは、*Event.NODE\_ADDED* および *Event.NODE\_REMOVED* イベント(イベントタイプ 1 と 2 の両方) のパス *import-application/inbox の下に EventListener を登録し、すべての子について* ディープをリッスンします。
*<route>*

*<from uri="jcr://user:pass@repository/import-application/inbox?eventTypes=3&deep=true" />*

*<to uri="direct:execute-import-application" /> </route>*

## 第*79*章 *JDBC*

*JDBC* コンポーネント

*JDBC* コンポーネントを使用すると、*JDBC* 経由でデータベースにアクセスできます。ここでは、 *SQL* クエリー*(SELECT)*および操作*(INSERT*、*UPDATE* など*)*がメッセージボディーに送信されます。 このコンポーネントは、*spring-jdbc* を使用する *SQL [Component](#page-1404-0)* コンポーネントとは異なり、標準の *JDBC API* を使用します。

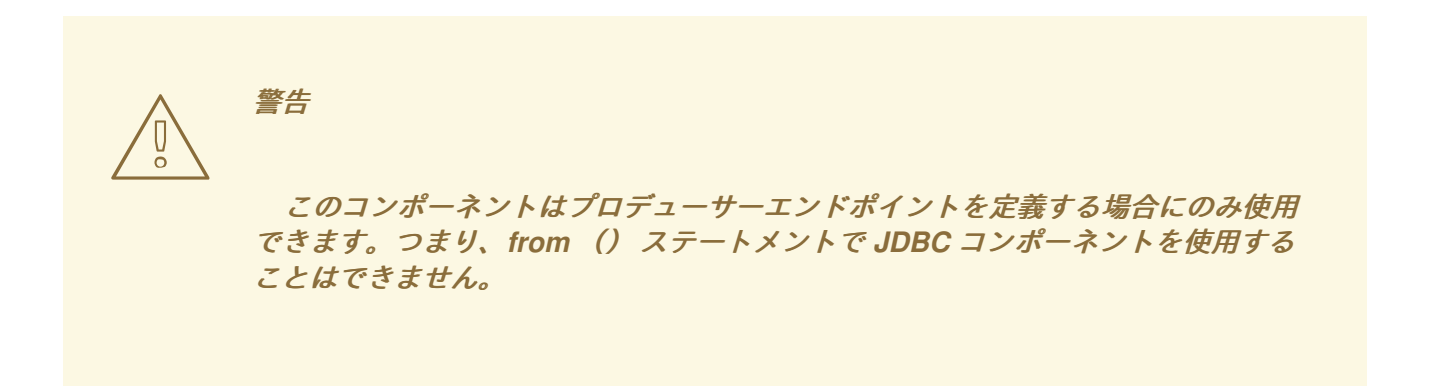

### *URI* 形式

*jdbc:dataSourceName[?options]*

このコンポーネントはプロデューサーエンドポイントのみをサポートします。

*URI* にクエリーオプションは *?option=value&option=value&..* の形式で追加できます。

### オプション

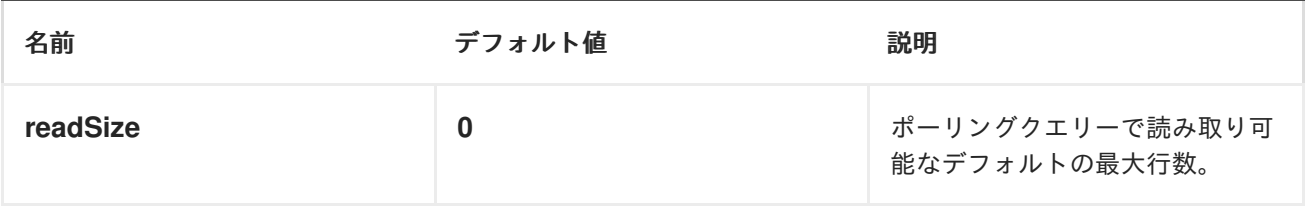

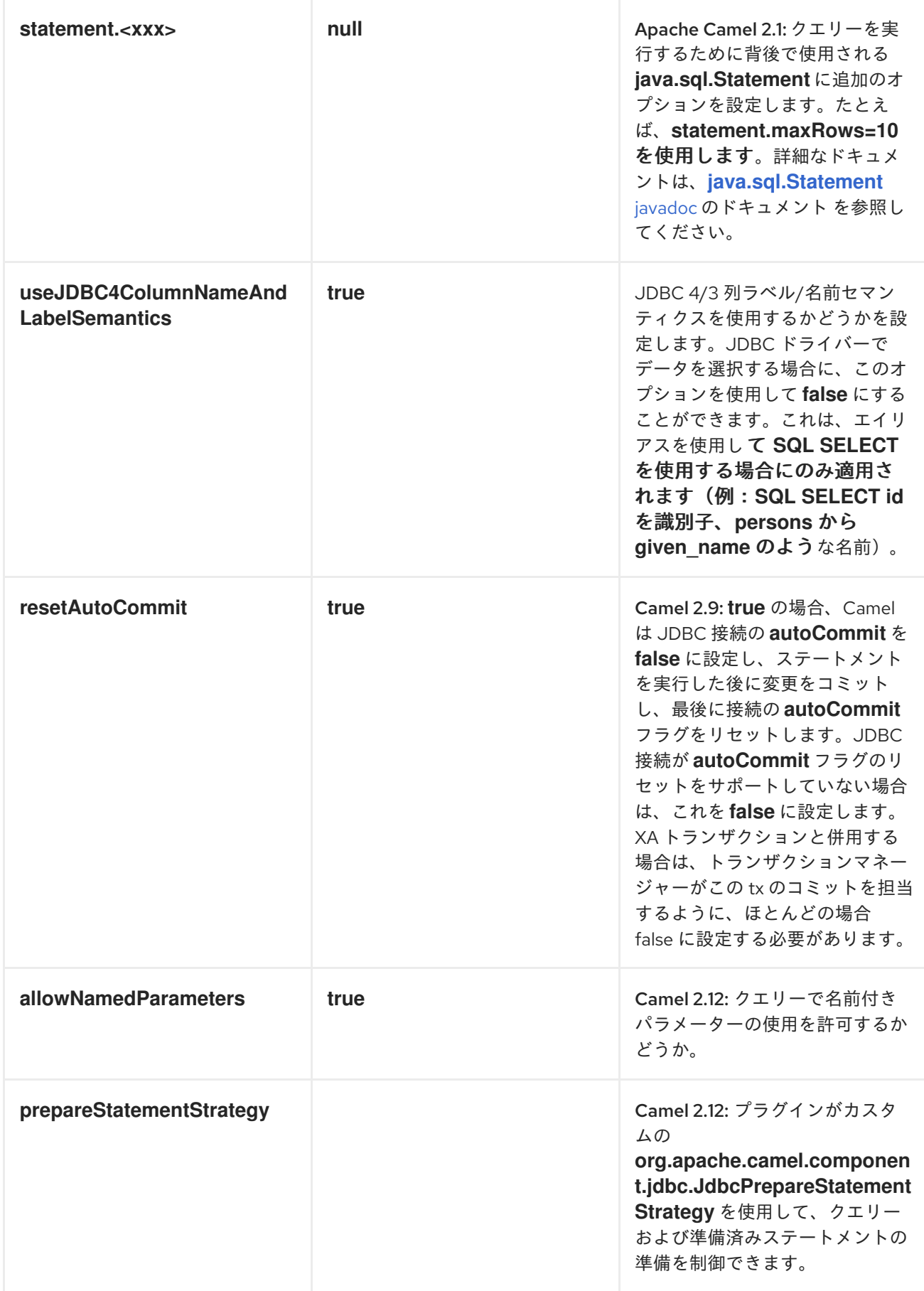

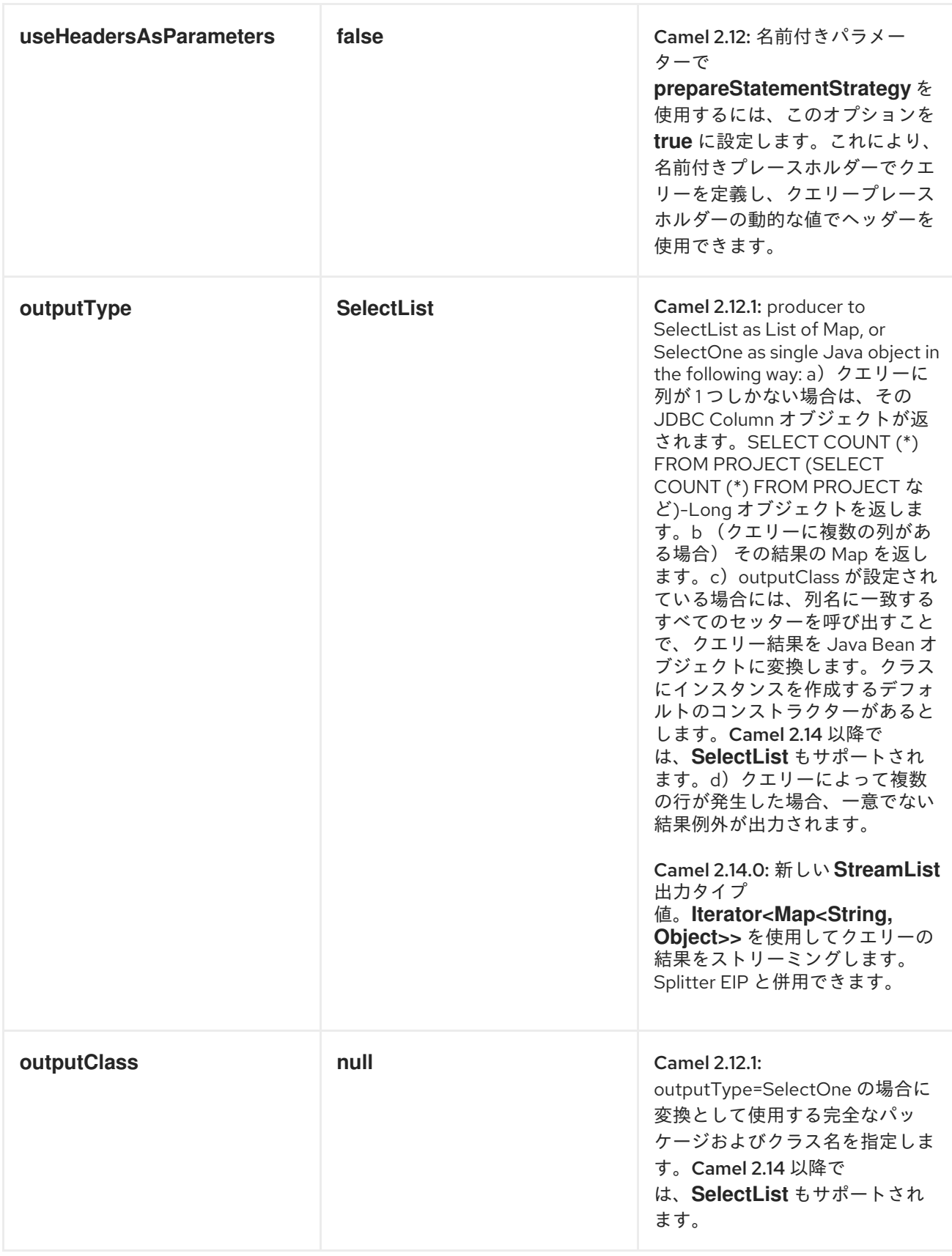

<span id="page-688-0"></span>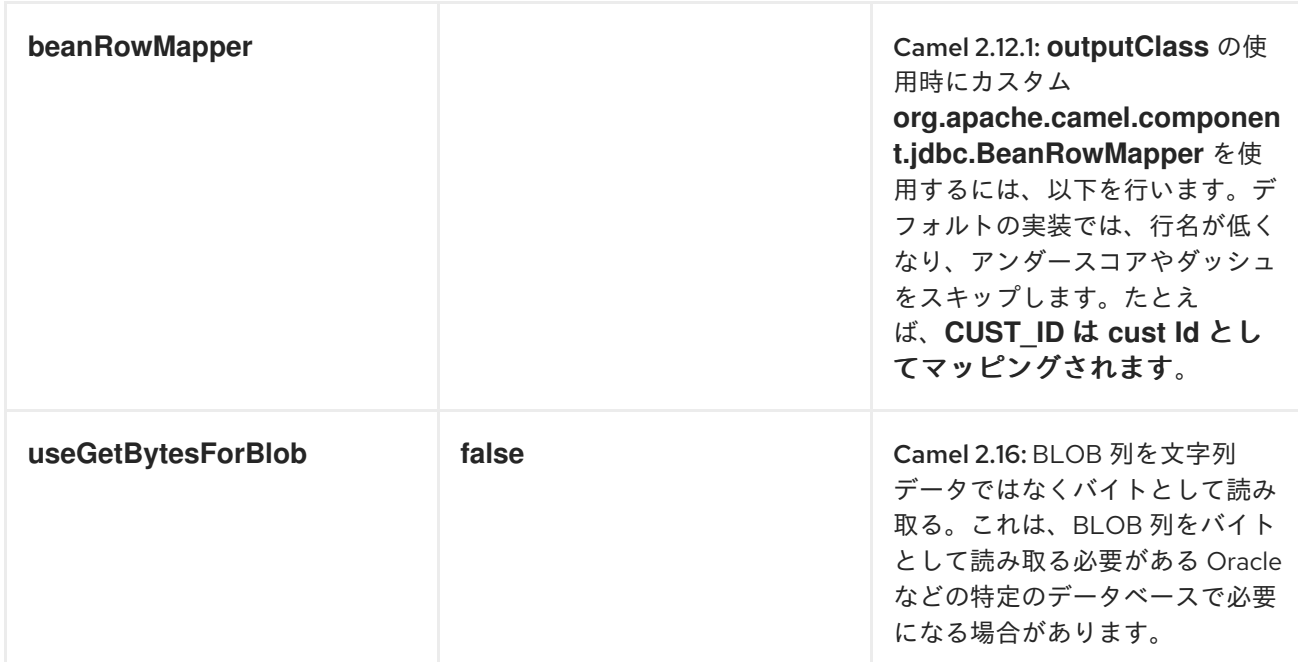

## 結果

デフォルトでは、結果は *OUT* ボディーに *ArrayList<HashMap<String, Object>>* として返されま す。*List* オブジェクトには行のリストが含まれ、*Map* オブジェクトには、*String* キーを持つ各行が列 名として含まれます。

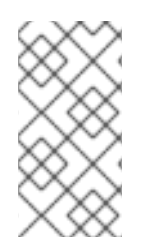

## 注記

このコンポーネントは *ResultSetMetaData* を取得し、列名を *Map* のキーとして返す ことができます。

メッセージヘッダー

| ヘッダー                              | 説明                                                     |
|-----------------------------------|--------------------------------------------------------|
| <b>CamelJdbcRowCount</b>          | クエリーが SELECT の場合、行数はこの OUT ヘッ<br>ダーで返されます。             |
| <b>CamelJdbcUpdateCount</b>       | クエリーが UPDATE の場合、更新数はこの OUT<br>ヘッダーで返されます。             |
| <b>CamelGeneratedKeysRows</b>     | Camel 2.10: 生成された kets が含まれる行。                         |
| <b>CamelGeneratedKeysRowCount</b> | Camel 2.10: 生成されたキーが含まれるヘッダーの行<br>数。                   |
| <b>CamelJdbcColumnNames</b>       | Camel 2.11.1: ResultSet からの列名( <b>java.util.Set</b> 型) |

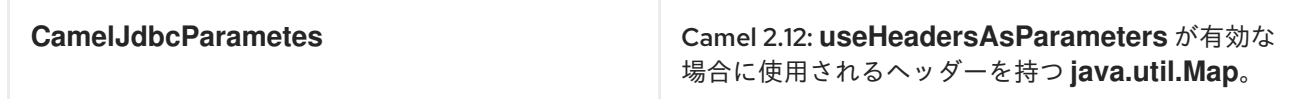

生成されるキー

*Camel 2.10* 以降で利用可能

*SQL INSERT* を使用してデータを挿入すると、*----------|-----* は自動生成されたキーをサポートする可 能性があります。*[JDBC](#page-688-0)* プロデューサーに対して、ヘッダーで生成されたキーを返すように指示できま す。これには、ヘッダー *CamelRetrieveGeneratedKeys=true* を設定します。次に、生成された鍵が上 記の表に記載されているキーが含まれるヘッダーとして提供されます。

*from("direct:insert") .setHeader("CamelRetrieveGeneratedKeys", constant(true)) .setBody(constant("INSERT INTO projects (project) VALUES ('Camel')")) .to("jdbc:myDataSource");*

詳細は、この [ユニットテスト](https://svn.apache.org/repos/asf/camel/trunk/components/camel-jdbc/src/test/java/org/apache/camel/component/jdbc/JdbcGeneratedKeysTest.java) を参照してください。

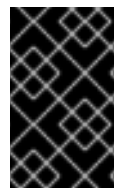

重要

生成された鍵を使用することは、名前付きパラメーターと併用できません。

名前付きパラメーターの使用

*Camel 2.12* 以降で利用可能

以下のルートでは、*Projects* テーブルからすべてのプロジェクトを取得します。*SQL* クエリーに は、:*?lic* と *:?min* <sup>の</sup> *2* つの名前付きパラメーターがあることに注意してください。*Camel* はメッ セージヘッダーからこれらのパラメーターを検索します。上記の例では、名前付きパラメーターに定数 値で *2* つのヘッダーを設定することに注意してください。

*from("direct:projects") .setHeader("lic", constant("ASF")) .setHeader("min", constant(123))*

*.setBody(constant("select \* from projects where license = :?lic and id > :?min order by id")) .to("jdbc:myDataSource?useHeadersAsParameters=true")*

ヘッダー値を *java.util.Map* に保存し、キー *CamelJdbcParameters* を使用してヘッダーにマッピン グすることもできます。

サンプル

以下の例では、*customers* テーブルから行を取得します。

最初に、データソースを *testdb* として *Apache Camel* レジストリーに登録します。

*JndiRegistry reg = super.createRegistry(); reg.bind("testdb", db); return reg;*

次に、*JDBC* コンポーネントにルーティングするルートを設定し、*SQL* が実行されます。前の手順で バインドされた *testdb* データソースを参照する方法に注意してください。

```
// lets add simple route
public void configure() throws Exception {
  from("direct:hello").to("jdbc:testdb?readSize=100");
}
```
または、以下のように *Spring* <sup>で</sup> *DataSource* を作成することもできます。

```
<camelContext id="camel" xmlns="http://camel.apache.org/schema/spring">
 <route>
 <!-- trigger every second -->
  <from uri="timer://kickoff?period=1s"/>
  <setBody>
   <constant>select * from customer</constant>
  </setBody>
  <to uri="jdbc:testdb"/>
  <to uri="mock:result"/>
 </route>
</camelContext>
<!-- Just add a demo to show how to bind a date source for camel in Spring-->
<jdbc:embedded-database id="testdb" type="DERBY">
<jdbc:script location="classpath:sql/init.sql"/>
</jdbc:embedded-database>
```
エンドポイントを作成し、*SQL* クエリーを *IN* メッセージのボディーに追加してから、エクスチェン

ジを送信します。クエリーの結果は *OUT* ボディーで返されます。

*// first we create our exchange using the endpoint Endpoint endpoint = context.getEndpoint("direct:hello"); Exchange exchange = endpoint.createExchange(); // then we set the SQL on the in body exchange.getIn().setBody("select \* from customer order by ID");*

*// now we send the exchange to the endpoint, and receives the response from Camel Exchange out = template.send(endpoint, exchange);*

*// assertions of the response assertNotNull(out); assertNotNull(out.getOut()); List<Map<String, Object>> data = out.getOut().getBody(List.class); assertNotNull(data); assertEquals(3, data.size()); Map<String, Object> row = data.get(0); assertEquals("cust1", row.get("ID")); assertEquals("jstrachan", row.get("NAME")); row = data.get(1); assertEquals("cust2", row.get("ID")); assertEquals("nsandhu", row.get("NAME"));*

*ResultSet* 全体ではなく、一度に *1* 行ずつ作業する場合は、以下のような *[Splitter](https://access.redhat.com/documentation/ja-JP/Red_Hat_JBoss_Fuse/6.3/html/Apache_Camel_Development_Guide/MsgRout-Splitter.html) EIP* を使用する必 要があります。

*from("direct:hello") // here we split the data from the testdb into new messages one by one // so the mock endpoint will receive a message per row in the table // the StreamList option allows to stream the result of the query without creating a List of rows // and notice we also enable streaming mode on the splitter .to("jdbc:testdb?outputType=StreamList") .split(body()).streaming() .to("mock:result");*

サンプル:データベースを毎分ポーリングする

*JDBC* コンポーネントを使用してデータベースをポーリングする場合は、*[Timer](#page-1463-0)* や *[Quartz](#page-1090-0)* などの ポーリングスケジューラーと組み合わせる必要があります。以下の例では、*60* 秒ごとにデータベース からデータを取得します。

*from("timer://foo?period=60000").setBody(constant("select \* from customer")).to("jdbc:testdb").to("activemq:queue:customers");*

例:データソース間のデータの移動

一般的なユースケースは、データをクエリーし、処理して別のデータソース*(ETL* 操作*)*に移動するこ とです。以下の例では、*1* 時間ごとに新しい顧客レコードを取得し、それらをフィルターリング*/*変換 し、宛先テーブルに移動します。

*from("timer://MoveNewCustomersEveryHour?period=3600000") .setBody(constant("select \* from customer where create\_time > (sysdate-1/24)")) .to("jdbc:testdb") .split(body()) .process(new MyCustomerProcessor()) //filter/transform results as needed .setBody(simple("insert into processed\_customer values('\${body[ID]}','\${body[NAME]}')")) .to("jdbc:testdb");*

その他の参考資料

 $\bullet$ 

*<SQL>*

### 第*80*章 *JETTY*

*JETTY* コンポーネント

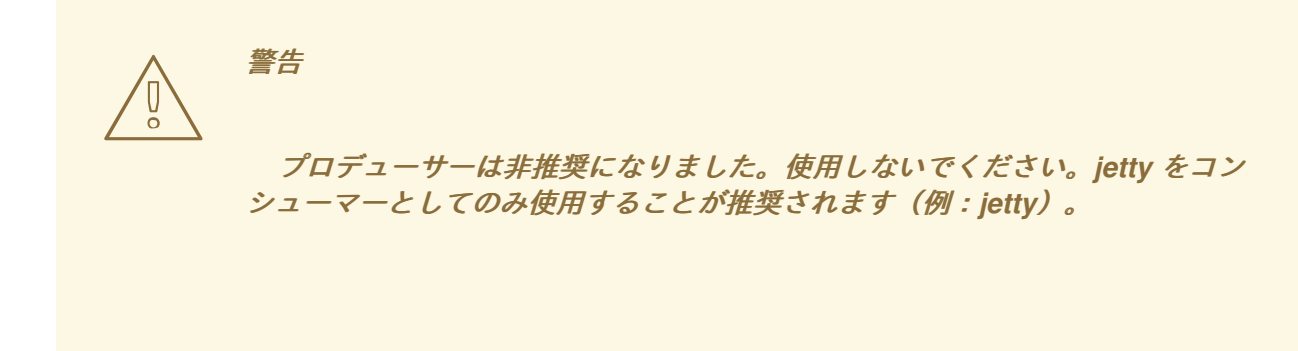

*jetty* コンポーネントは、*HTTP* 要求を使用し、生成するための *HTTP* ベースの [エンドポイント](https://access.redhat.com/documentation/ja-JP/Red_Hat_JBoss_Fuse/6.3/html/Apache_Camel_Development_Guide/FMRS-CEPE.html) を提 供します。つまり、*Jetty* コンポーネントは単純な *Web* サーバーとして動作します。*Jetty* は *http* ク ライアントとしても使用でき、*Camel* でプロデューサーとして使用することもできます。

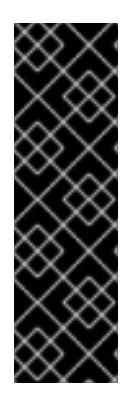

ストリーム

*Jetty* はストリームベースであり、受信する入力がストリームとして *Camel* に送信さ れます。つまり、ストリームのコンテンツを *1* 度 だけ読み取ることができます。メッ セージボディーが空である、または *Exchange.HTTP\_RESPONSE\_CODE* データを複数 回アクセスする必要がある場合(たとえば、マルチキャストまたは再配信エラー処 理)、*Stream Caching* を使用するか、メッセージボディーを複数回再読み取りできる *String* に変換する必要があります。

*Maven* ユーザーは、このコンポーネントの *pom.xml* に以下の依存関係を追加する必要があります。

*<dependency> <groupId>org.apache.camel</groupId> <artifactId>camel-jetty</artifactId> <version>x.x.x</version> <!-- use the same version as your Camel core version --> </dependency>*

*URI* 形式

*jetty:http://hostname[:port][/resourceUri][?options]*

*URI* にクエリーオプションは *?option=value&option=value&..* の形式で追加できます。

# オプション

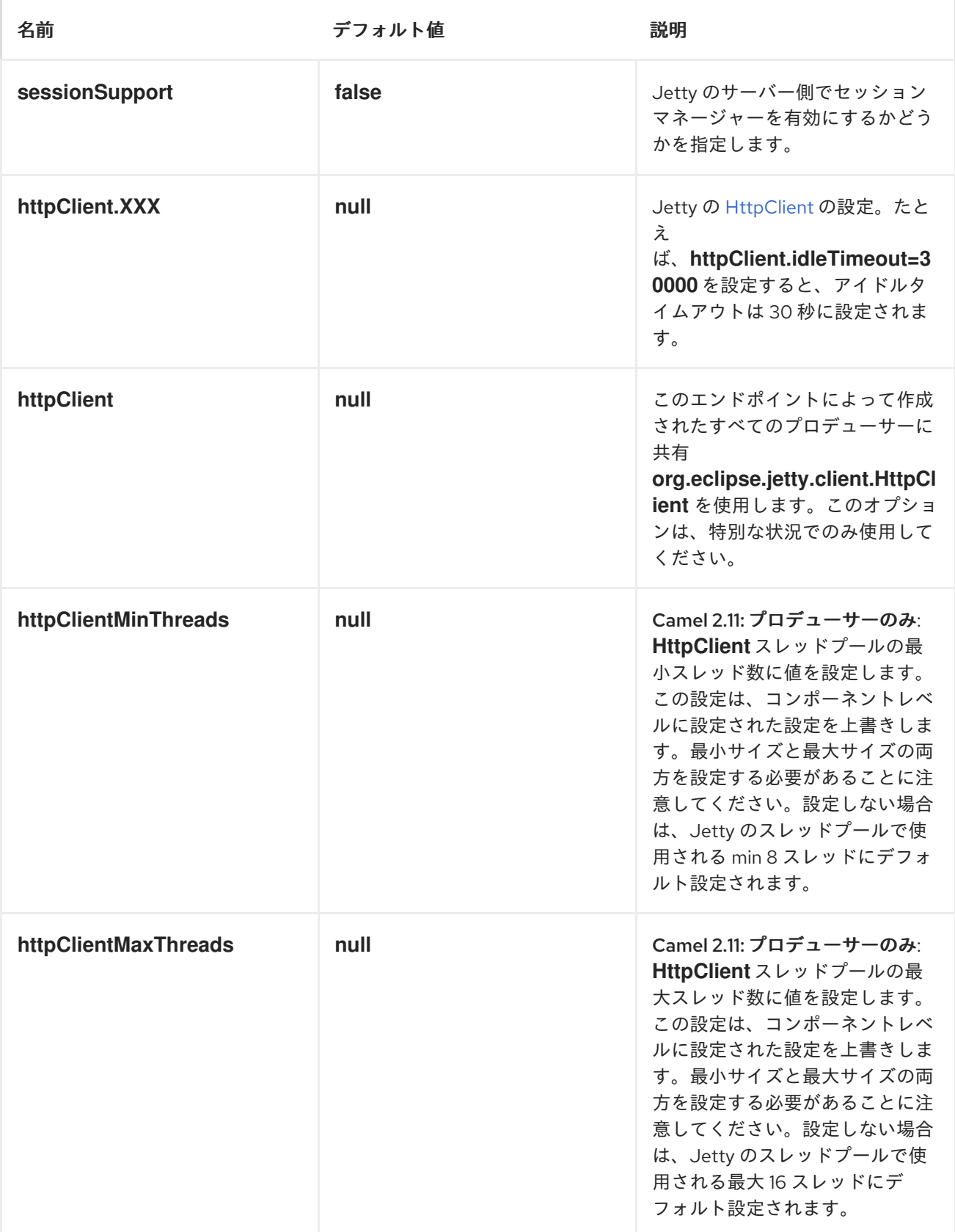

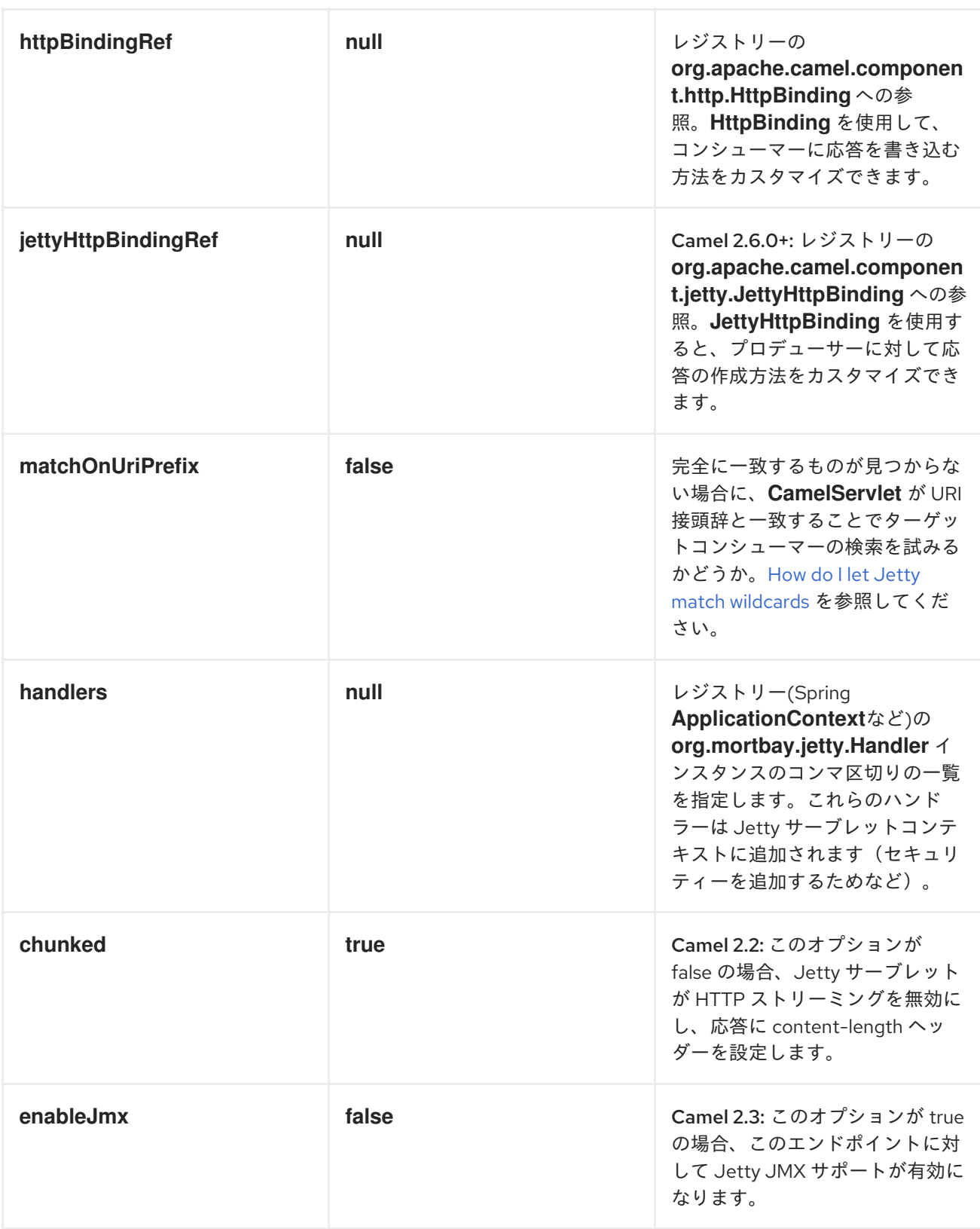

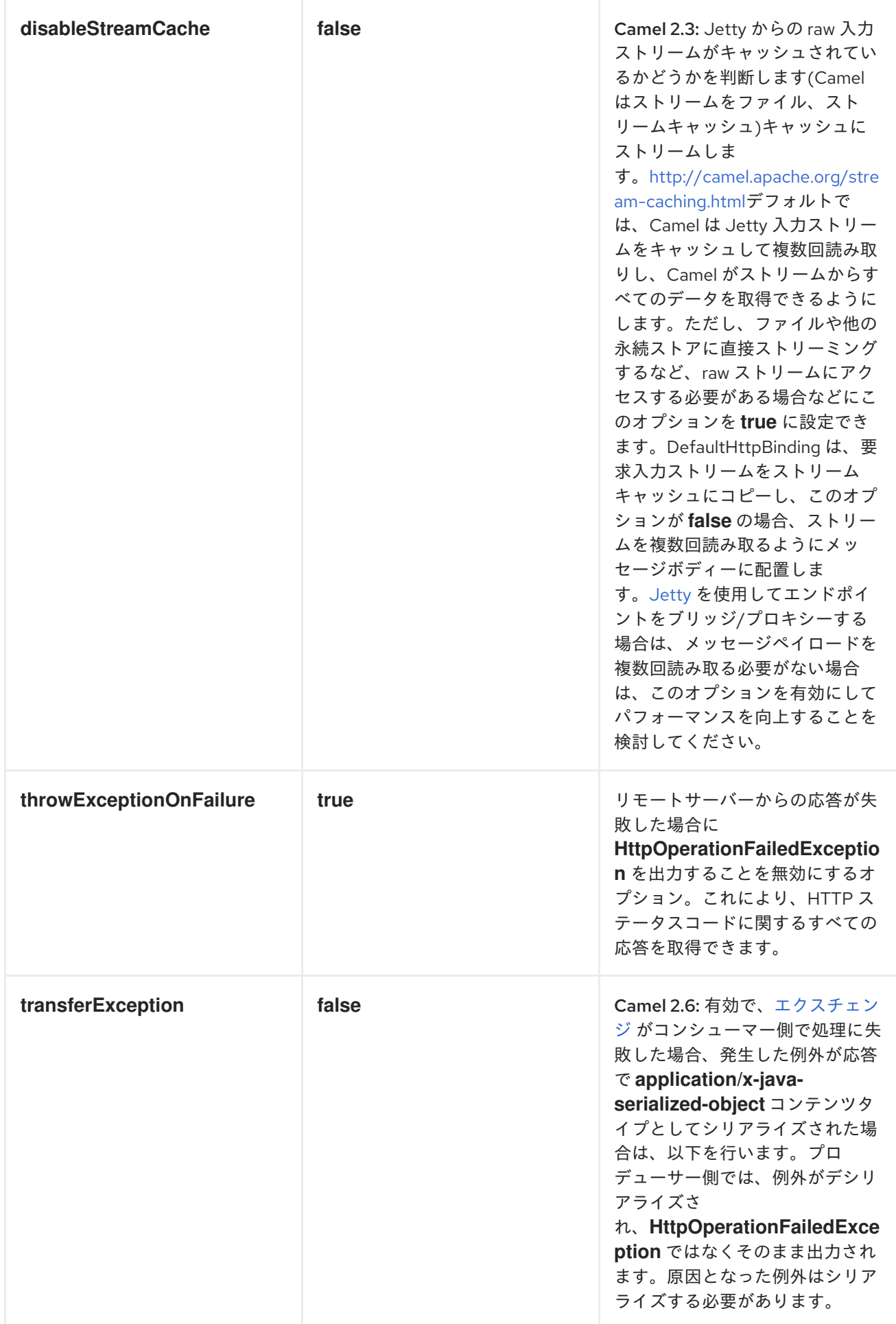

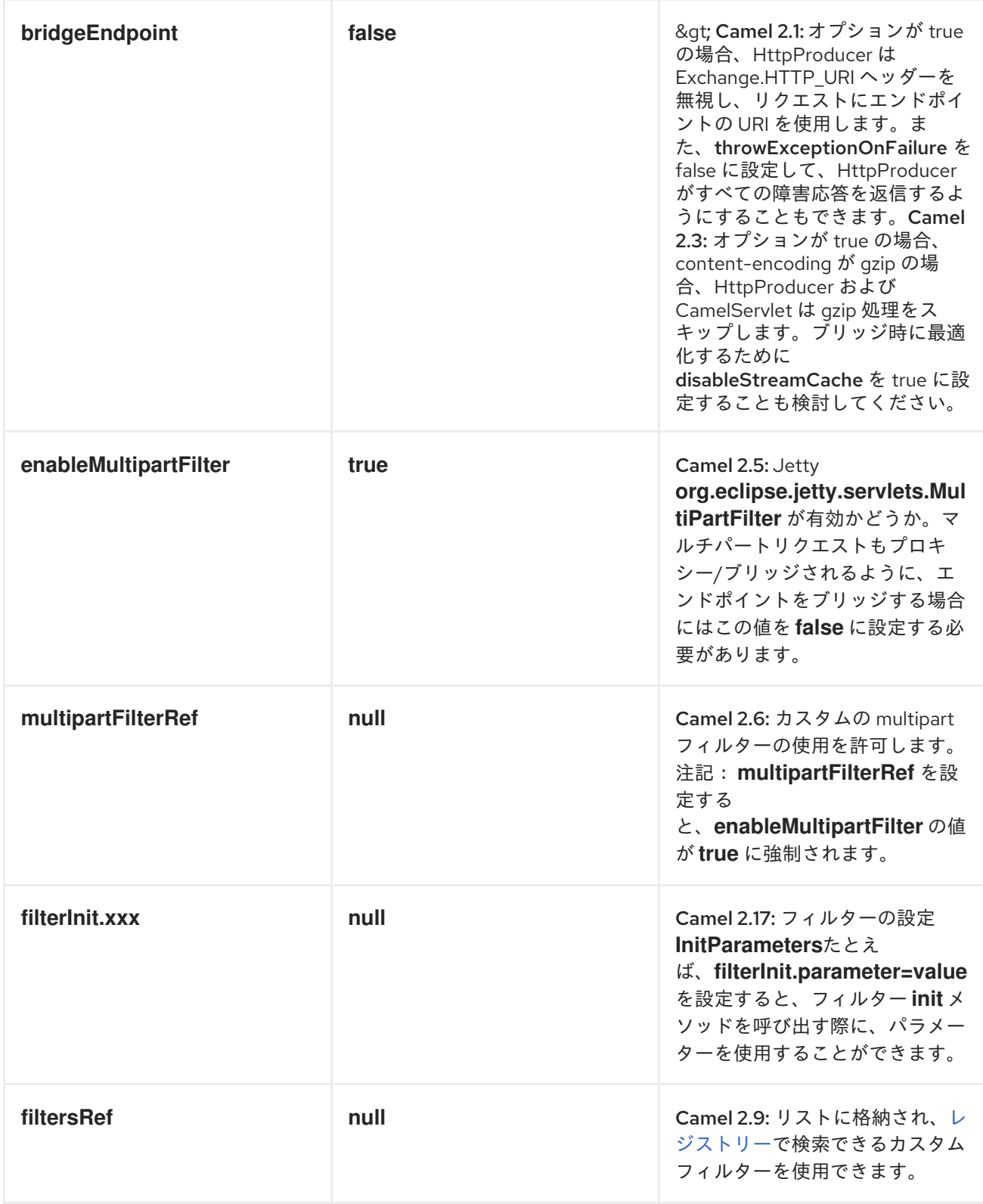

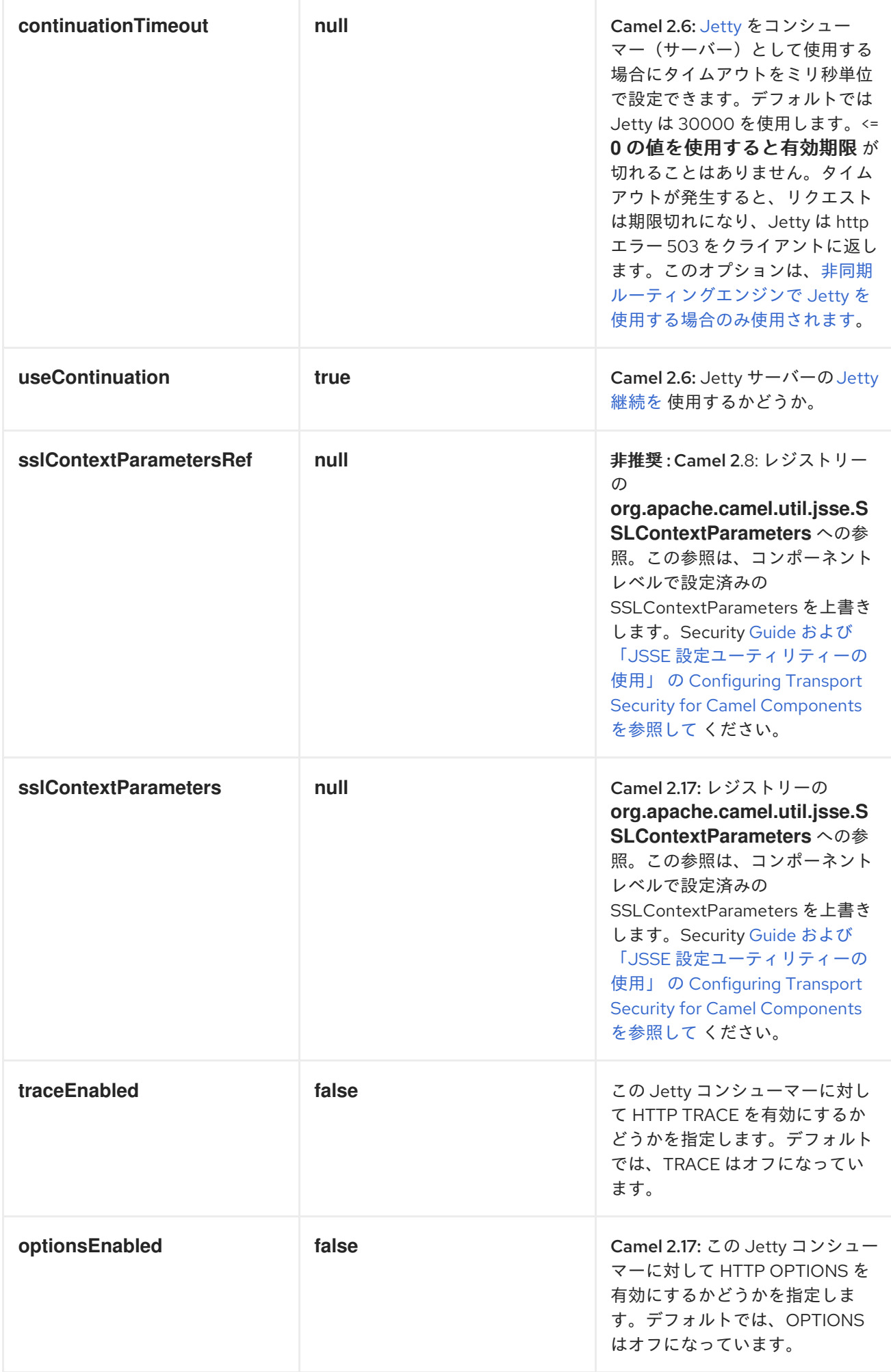

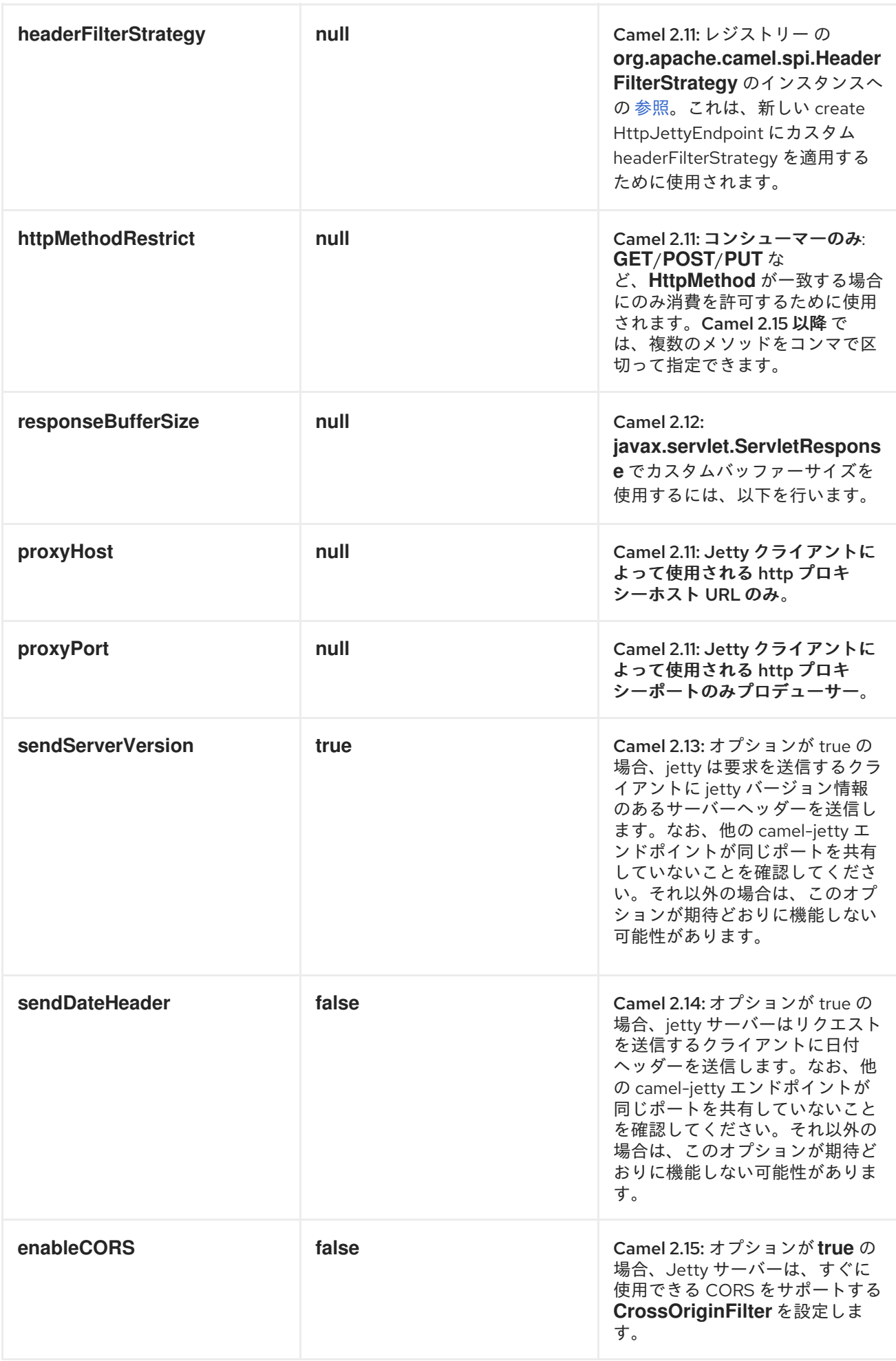

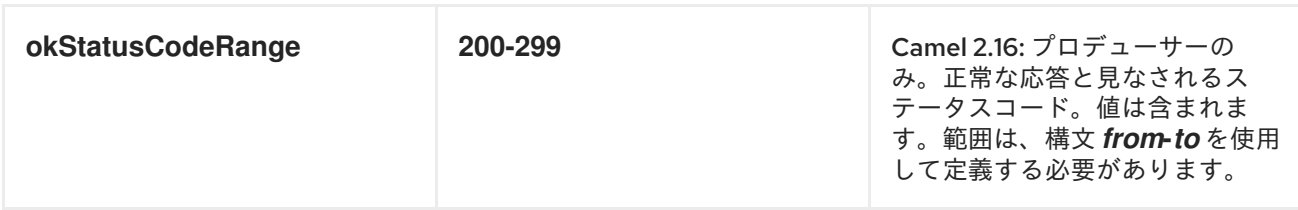

メッセージヘッダー

*Camel* は *[HTTP](#page-623-0)* コンポーネントと同じメッセージヘッダーを使用します。*Camel 2.2* では、 *(Exchange.HTTP\_CHUNKED,CamelHttpChunked)*ヘッダーを使用して *camel-jetty* コンシューマーで チェンドエンコーディングをオンまたはオフにします。

*Camel* は すべて <sup>の</sup> *request.parameter* および *request.headers* も設定します。たとえば、*URL <http://myserver/myserver?orderid=123>* を持つクライアントリクエストの場合、エクスチェンジには *orderid* という名前のヘッダー(値が *123*)が含まれます。

*Camel 2.2.0* 以降では、*Get Method* だけでなく、他の *HTTP* メソッドからもメッセージヘッダーか ら *request.parameter* を取得できます。

使用方法

*Jetty* コンポーネントは、コンシューマーエンドポイントとプロデューサーエンドポイントの両方を サポートします。他の *HTTP* [エンドポイントへ生成するもう](#page-623-0) *1* つのオプションは、*HTTP* コンポーネン トを使用することです。

コンポーネントオプション

*JettyHttpComponent* は、以下のオプションを提供します。

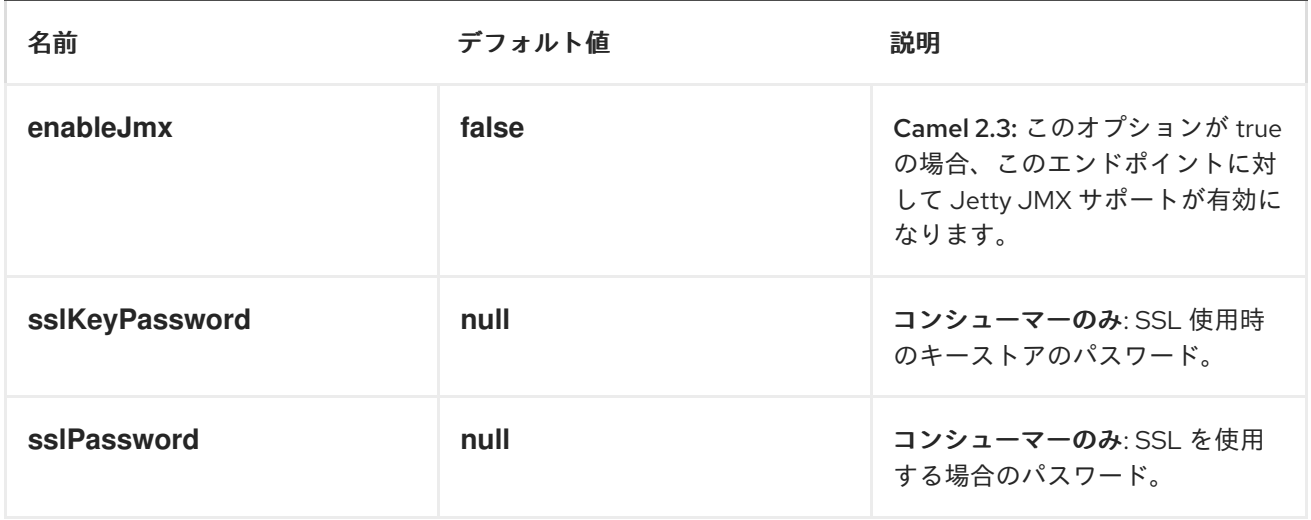

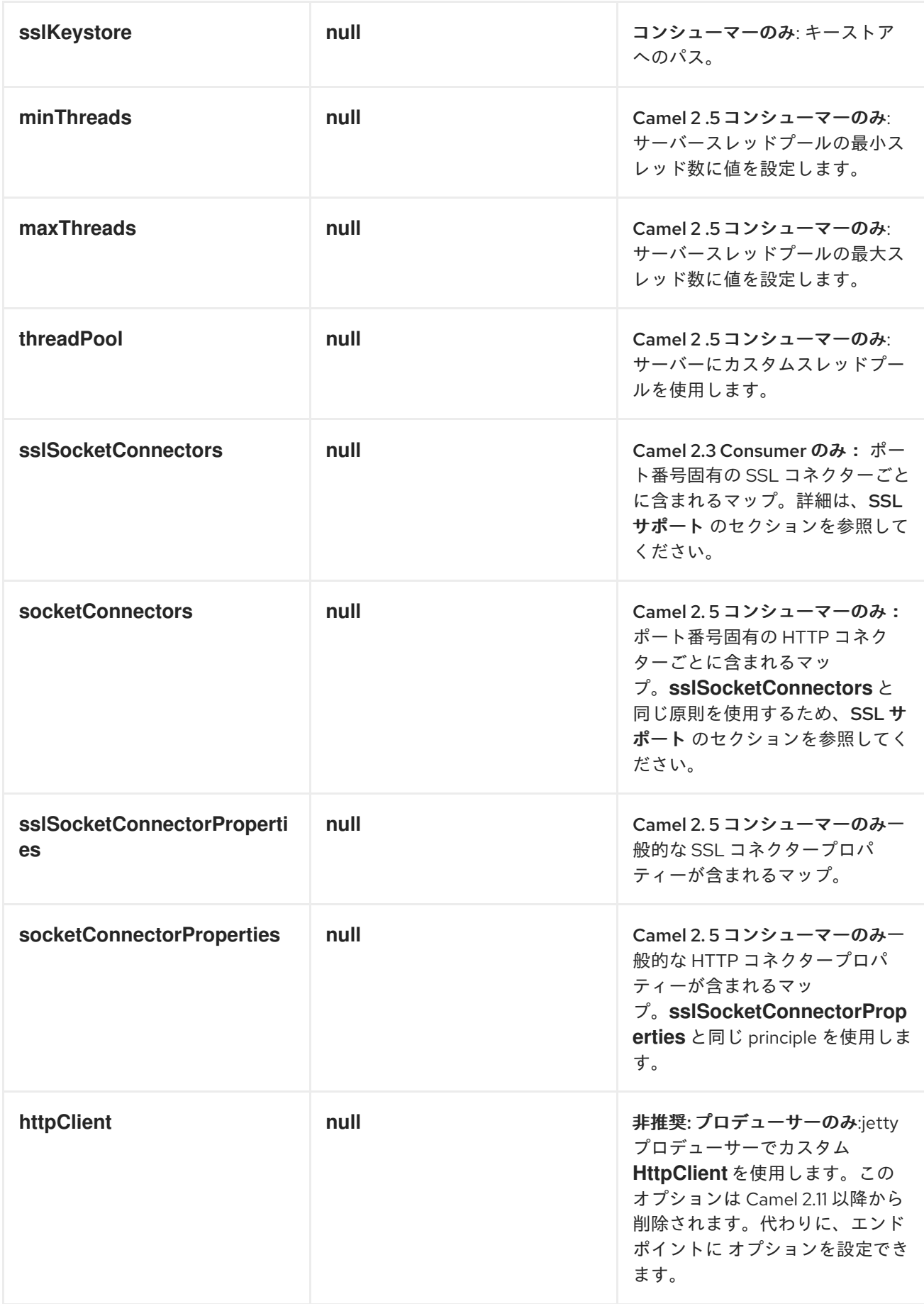

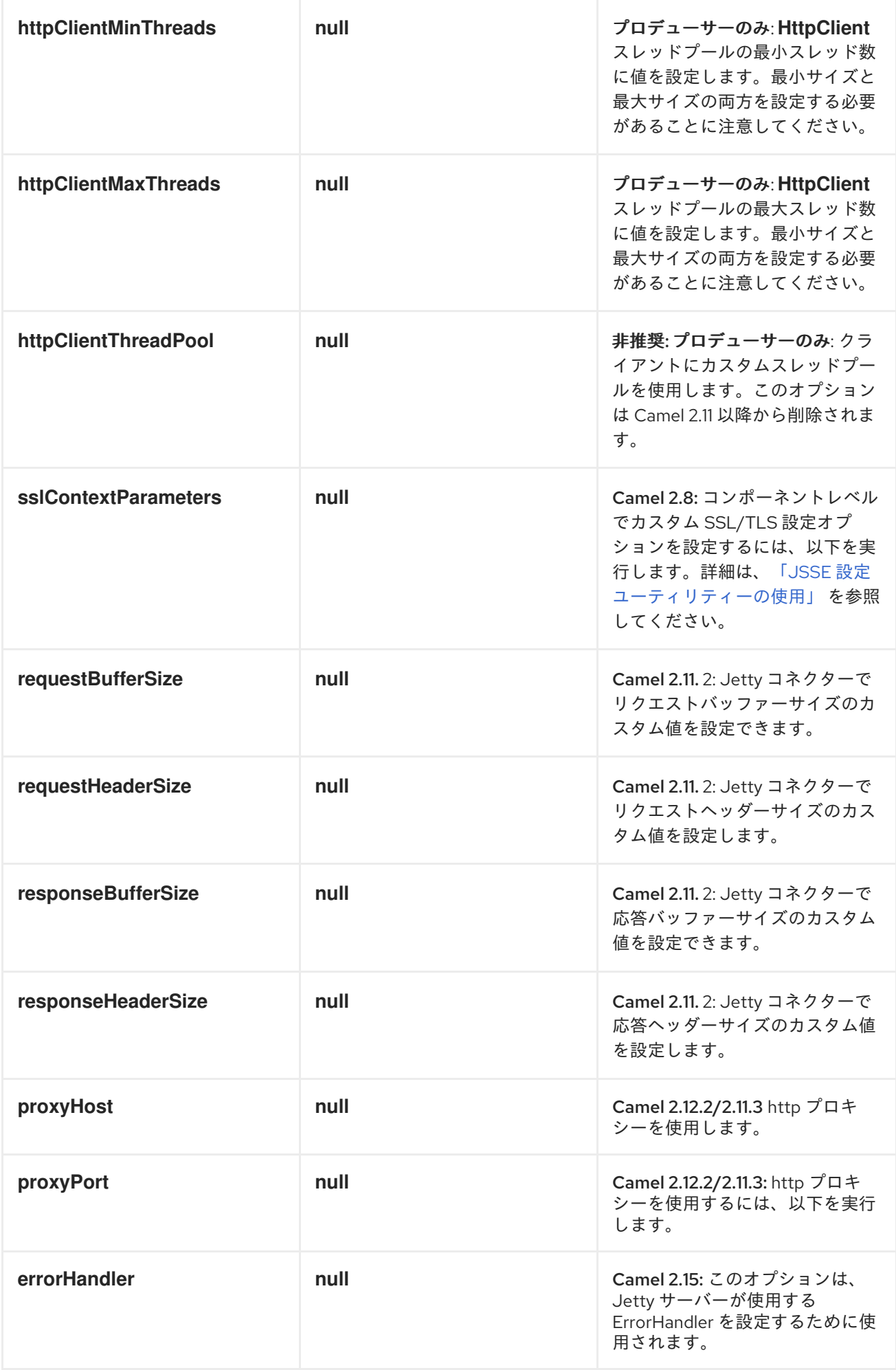

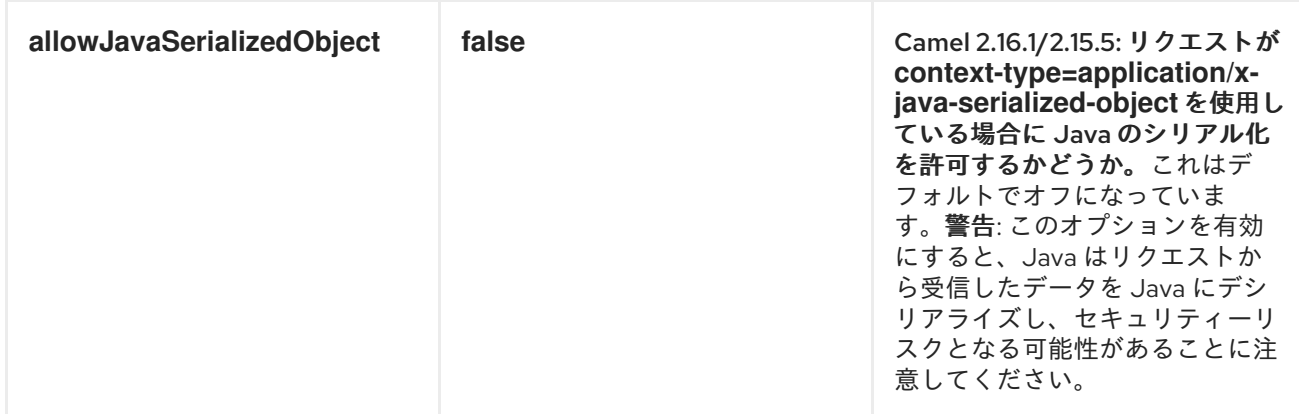

## プロデューサーの例

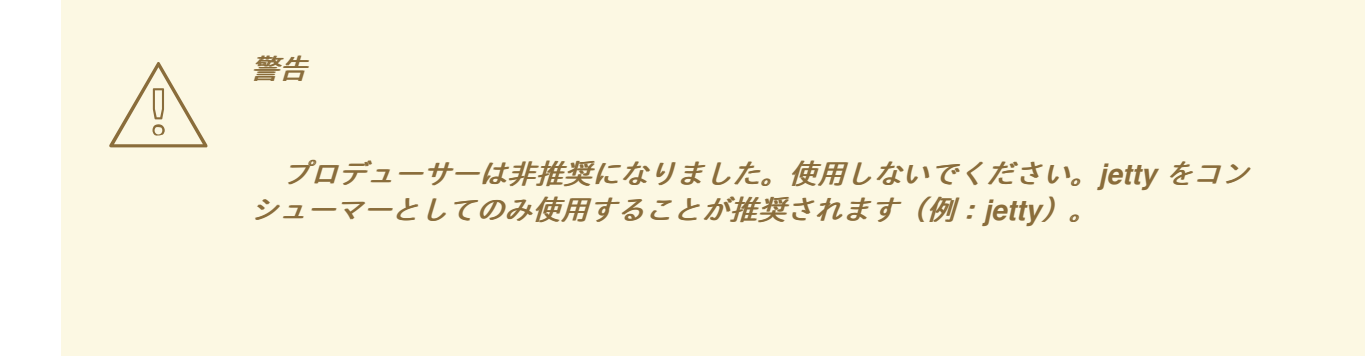

以下は、*HTTP* リクエストを既存の *HTTP* エンドポイントに送信する方法の基本的な例です。

*Java DSL* で

*from("direct:start").to("jetty://http://www.google.com");*

*Spring XML* <sup>で</sup> または を使用します。

```
<route>
  <from uri="direct:start"/>
  <to uri="jetty://http://www.google.com"/>
<route>
```
コンシューマーの例

以下の例では、 *<http://localhost:8080/myapp/myservice>* <sup>で</sup> *HTTP* サービスを公開するルートを定義 します。

<span id="page-704-0"></span>*from("jetty:http://localhost:{{port}}/myapp/myservice").process(new MyBookService());*

*LOCALHOST* の使用

*URL* <sup>で</sup> *localhost* を指定すると、*Camel* はローカルの *TCP/IP* ネットワークインター フェイスでのみエンドポイントを公開するため、操作するマシンからアクセスすること はできません。

特定のネットワークインターフェイスで *Jetty* エンドポイントを公開する必要がある 場合は、このインターフェイスの数値の *IP* アドレスをホストとして使用する必要があり ます。すべてのネットワークインターフェイスで *Jetty* エンドポイントを公開する必要 がある場合は、*0.0.0.0* アドレスを使用する必要があります。

ヒント

*URI* 接頭辞全体をリッスンするに は、*Jetty* [がワイルドカードと一致させる方法](https://camel.apache.org/how-do-i-let-jetty-match-wildcards.html) を参照してくださ い。

ヒント

実際には *HTTP* [によってルートを公開し、すでにサーブレットがある場合は、代わりに](https://cxf.apache.org/docs/servlet-transport.html) *Servlet Transport* を参照する必要があります。

このビジネスロジックは *MyBookService* クラスに実装され、*HTTP* リクエストの内容にアクセス し、応答を返します。注記: コードがユニットテストの一部であるため、この例では *assert* 呼び出し が表示されます。

*public class MyBookService implements Processor { public void process(Exchange exchange) throws Exception { // just get the body as a string String body = exchange.getIn().getBody(String.class);*

*// we have access to the HttpServletRequest here and we can grab it if we need it HttpServletRequest req = exchange.getIn().getBody(HttpServletRequest.class); assertNotNull(req);*

*// for unit testing assertEquals("bookid=123", body);*

*// send a html response exchange.getOut().setBody("<html><body>Book 123 is Camel in Action</body></html>");*

```
}
}
```
以下の例は、*URI* パラメーター *1* つを含むすべての要求をエンドポイント *mock: one* にルーティン グし、他のすべてのリクエストを *mock:other* にルーティングするコンテンツベースのルートを示して います。

*from("jetty:" + serverUri) .choice() .when().simple("\${header.one}").to("mock:one") .otherwise() .to("mock:other");*

そのため、クライアントが *HTTP* リクエスト *[http://serverUri?one=hello](http://serveruri?one=hello)* を送信すると、*Jetty* コン ポーネントは *HTTP* リクエストパラメーターをエクスチェンジの *in.header* にコピーします。次 に、*Simple* 言語を使用して、このヘッダーを含むエクスチェンジを特定のエンドポイントへルーティ ングし、他のすべてのエクスチェンジを別のエンドポイントにルーティングすることができま す。*[Simple\](http://camel.apache.org/simple.html)-\--* など、 *[El](http://camel.apache.org/el.html)* や *[OGNL](https://struts.apache.org/docs/ognl.html)\--we* よりも強力な言語を使用している場合は、パラメーター値を テストし、ヘッダー値に基づいてルーティングを行うこともできます。

セッションサポート

セッションサポートオプション *sessionSupport* を使用すると、*HttpSession* オブジェクトを有効に し、エクスチェンジの処理中にセッションオブジェクトにアクセスできます。たとえば、以下のルート はセッションを有効にします。

*<route>*

```
<from uri="jetty:http://0.0.0.0/myapp/myservice/?sessionSupport=true"/>
  <processRef ref="myCode"/>
<route>
```
*myCode* [プロセッサー](Processor) は、*Spring bean* 要素でインスタンス化できます。

*<bean id="myCode"class="com.mycompany.MyCodeProcessor"/>*

プロセッサーの実装は、以下のように *HttpSession* にアクセスできます。

*public void process(Exchange exchange) throws Exception { HttpSession session = exchange.getIn(HttpMessage.class).getRequest().getSession(); ... }*

*JSSE* 設定ユーティリティーの使用

*Camel 2.8* 以降、*Jetty* コンポーネントは *Camel JSSE* [設定ユーティリティーを介して](#page-629-0) *SSL/TLS* 設

<span id="page-706-0"></span>定をサポートします。このユーティリティーは、作成する必要のあるコンポーネント固有のコードの量 を大幅に減らし、エンドポイントおよびコンポーネントレベルで設定可能です。 たとえば、*Security Guide*の*Configuring Transport Security for Camel Components*[の章を参照してください](https://access.redhat.com/documentation/ja-JP/Red_Hat_JBoss_Fuse/6.3/html/Security_Guide/CamelNetty4.html)。*Security Guide* <sup>の</sup>*Securing the Camel Jetty Component* [の章を参照してください。](https://access.redhat.com/documentation/ja-JP/Red_Hat_JBoss_Fuse/6.3/html/Security_Guide/CamelJetty.html)

エンドポイントの *SPRING DSL* ベースの設定

*... <camel:sslContextParameters id="sslContextParameters"> <camel:keyManagers keyPassword="keyPassword"> <camel:keyStore resource="/users/home/server/keystore.jks" password="keystorePassword"/> </camel:keyManagers> </camel:sslContextParameters>... ... <to uri="jetty:https://127.0.0.1/mail/?sslContextParametersRef=sslContextParameters"/>*

*JETTY* の直接設定

*...*

*Jetty* は、追加設定なしで *SSL* サポートを提供します。*Jetty* が *SSL* モードで実行できるようにする には、*https:// prefix---* <sup>で</sup> *URI* をフォーマットします。以下に例を示します。

*<from uri="jetty:https://0.0.0.0/myapp/myservice/"/>*

また、*jetty* は、正しい *SSL* 証明書を読み込むためにキーストアをロードする場所と、使用するパス ワードを把握しておく必要があります。以下の *JVM* システムプロパティーを設定します。

*Camel 2.2* まで

*jetty.ssl.keystore* は、*Jetty* サーバー自身の *X.509* 証明書をキー エントリー に含める **Java** キー ストアファイルの場所を指定します。キーエントリーは、*X.509* 証明書(実際には 公開 鍵)と関連する秘密鍵を保存します。

*jetty.ssl.password* キーストアファイルへのアクセスに必要なストアパスワード(これは キー ストア コマンドの *\-storepass* オプションに指定されたパスワードと同じです)。

*jetty.ssl.keypassword* キーストアの証明書のキーエントリーにアクセスするために使用さ れるキーパスワード(これはキー ストア コマンドの *\-keypass* オプションに指定されたパス

ワードと同じです)。

*Camel 2.3* 以降

*org.eclipse.jetty.ssl.keystore* は、キー エントリー に **Jetty** サーバー自体の **X.509** 証明書 が含まれる **Java** キー ストアファイルの場所を指定します。キーエントリーは、*X.509* 証明書 (実際には 公開鍵)と関連する秘密鍵を保存します。

*org.eclipse.jetty.ssl.password* キーストアファイルへのアクセスに必要なストアパスワー ド(これはキー ストア コマンドの *\-storepass* オプションに指定されたパスワードと同じで す)。

*org.eclipse.jetty.ssl.keypassword* キーストアの証明書のキーエントリーにアクセスするた めに使用されるキーパスワード(これはキー ストア コマンドの *\-keypass* オプションに指定さ れたパスワードと同じです)。

*Jetty* エンドポイントに *SSL* を設定する方法は、*Jetty* サイト*( [http://docs.codehaus.org/display/JETTY/How+to+configure+SSL\)](http://docs.codehaus.org/display/JETTY/How+to+configure+SSL)*を参照してください。

一部の *SSL* プロパティーは *Camel* によって直接公開されませんが、*Camel* は基礎となる *SslSocketConnector* を公開します。これにより、クライアント証明書を必要とする相互認証の *needClientAuth* や、クライアントが証明書を必要としない相互認証には *wantClientAuth* などのプロ パティーを設定できます。さまざまな *Camel* バージョンには若干の違いがあります。

*Camel 2.2* まで

```
<bean id="jetty" class="org.apache.camel.component.jetty.JettyHttpComponent">
  <property name="sslSocketConnectors">
    <map>
      <entry key="8043">
        <bean class="org.mortbay.jetty.security.SslSocketConnector">
          <property name="password"value="..."/>
          <property name="keyPassword"value="..."/>
          <property name="keystore"value="..."/>
          <property name="needClientAuth"value="..."/>
          <property name="truststore"value="..."/>
        </bean>
      </entry>
    </map>
  </property>
</bean>
```

```
Camel 2.3, 2.4
 <bean id="jetty" class="org.apache.camel.component.jetty.JettyHttpComponent">
   <property name="sslSocketConnectors">
     <map>
       <entry key="8043">
         <bean class="org.eclipse.jetty.server.ssl.SslSocketConnector">
            <property name="password"value="..."/>
            <property name="keyPassword"value="..."/>
            <property name="keystore"value="..."/>
            <property name="needClientAuth"value="..."/>
            <property name="truststore"value="..."/>
         </bean>
       </entry>
     </map>
   </property>
 </bean>
```
*\\* from Camel 2.5 we switch to use SslSelectChannelConnector \**

```
<bean id="jetty" class="org.apache.camel.component.jetty.JettyHttpComponent">
  <property name="sslSocketConnectors">
    <map>
      <entry key="8043">
        <bean class="org.eclipse.jetty.server.ssl.SslSelectChannelConnector">
          <property name="password"value="..."/>
          <property name="keyPassword"value="..."/>
          <property name="keystore"value="..."/>
          <property name="needClientAuth"value="..."/>
          <property name="truststore"value="..."/>
        </bean>
      </entry>
    </map>
  </property>
</bean>
```
上記のマップでキーとして使用する値は、*Jetty* がリッスンするように設定するポートです。

一般的な *SSL* プロパティーの設定

*Camel 2.5* で利用可能

```
(上記のように)ポート番号固有の SSL ソケットコネクターではなく、すべての SSL ソケットコネ
クターに適用される一般的なプロパティーを設定できるようになりました(ポート番号をエントリーと
して追加しない)。
```
*<bean id="jetty" class="org.apache.camel.component.jetty.JettyHttpComponent"> <property name="sslSocketConnectorProperties"> <map> <entry key="password"value="..."/> <entry key="keyPassword"value="..."/> <entry key="keystore"value="..."/> <entry key="needClientAuth"value="..."/> <entry key="truststore"value="..."/> </map> </property> </bean>*

*X509CERTIFICATE* への参照を取得する方法

*Jetty* は、以下のようにコードからアクセスできる *HttpServletRequest* に証明書への参照を保存しま す。

*HttpServletRequest req = exchange.getIn().getBody(HttpServletRequest.class); X509Certificate cert = (X509Certificate) req.getAttribute("javax.servlet.request.X509Certificate")*

一般的な *HTTP* プロパティーの設定

*Camel 2.5* で利用可能

(上記のように)ポート番号固有の *HTTP* ソケットコネクターではなく、すべての *HTTP* ソケットコ ネクターに適用される一般的なプロパティーを設定できるようになりました(ポート番号をエントリー として追加しない)。

*<bean id="jetty" class="org.apache.camel.component.jetty.JettyHttpComponent"> <property name="socketConnectorProperties"> <map> <entry key="acceptors" value="4"/> <entry key="maxIdleTime" value="300000"/> </map> </property> </bean>*

*OBTAINING X-FORWARDED-FOR HEADER WITH HTTPSERVLETREQUEST.GETREMOTEADDR()*

*HTTP* 要求が *Apache* サーバーで処理され、*mod\_proxy* <sup>で</sup> *Jetty* に転送された場合、元のクライア ント *IP* アドレスは *X-Forwarded-For* ヘッダーに、*HttpServletRequest.getRemoteAddr()* は *Apache* プロキシーのアドレスを返します。

*Jetty* には転送されたプロパティーがあり、*X-Forwarded-For* から値を取得し、*HttpServletRequest remoteAddr* プロパティーに配置します。このプロパティーはエンドポイント設定から直接は利用でき ませんが、*socketConnectors* プロパティーを使用して簡単に追加できます。

*<bean id="jetty" class="org.apache.camel.component.jetty.JettyHttpComponent"> <property name="socketConnectors"> <map> <entry key="8080"> <bean class="org.eclipse.jetty.server.nio.SelectChannelConnector"> <property name="forwarded" value="true"/> </bean> </entry> </map> </property> </bean>*

これは、既存の *Apache* サーバーがドメインの *TLS* 接続を処理し、それらを内部でアプリケーショ ンサーバーにプロキシーする場合に便利です。

### *HTTP* ステータスコードを返すデフォルトの動作

*HTTP* ステータスコードのデフォルト動作は、応答の書き込み方法を処理し、*HTTP* ステータスコー ドも設定する *org.apache.camel.component.http.DefaultHttpBinding* クラスによって定義されます。

エクスチェンジが正常に処理されると、*200 HTTP* ステータスコードが返されます。例外でエクス チェンジが失敗すると、*500 HTTP* ステータスコードが返され、スタックトレースがボディーで返され ます。返す *HTTP* ステータスコードを指定する場合は、*OUT* メッセージの *Exchange.HTTP\_RESPONSE\_CODE* ヘッダーにコードを設定します。

#### *CUSTOMIZING HTTPBINDING*

デフォルトでは、*Camel* は *org.apache.camel.component.http.DefaultHttpBinding* を使用して応答 の作成方法を処理します。必要に応じて、独自の *HttpBinding* クラスを実装する か、*DefaultHttpBinding* を拡張し、適切なメソッドを上書きすることで、この動作をカスタマイズで きます。

以下の例は、例外が返される方法を変更するために *DefaultHttpBinding* をカスタマイズする方法を 示しています。

*public class MyHttpBinding extends DefaultHttpBinding {*

*@Override*

*public void doWriteExceptionResponse(Throwable exception, HttpServletResponse response) throws IOException { // we override the doWriteExceptionResponse as we only want to alter the binding how exceptions is // written back to the client. // we just return HTTP 200 so the client thinks its okay response.setStatus(200); // and we return this fixed text response.getWriter().write("Something went wrong but we dont care"); } }*

次に、バインディングのインスタンスを作成し、以下のように *Spring* レジストリーに登録すること ができます。

*<bean id="mybinding"class="com.mycompany.MyHttpBinding"/>*

次に、ルートを定義するときにこのバインディングを参照できます。

*<route><from uri="jetty:http://0.0.0.0:8080/myapp/myservice?httpBindingRef=mybinding"/><to uri="bean:doSomething"/></route>*

*JETTY* ハンドラーおよびセキュリティー設定

エンドポイントで *Jetty* ハンドラーの一覧を設定できます。これは、高度な *Jetty* セキュリティー機 能を有効にするのに役立ちます。これらのハンドラーは、以下のように *Spring XML* で設定されます。

```
<-- Jetty Security handling -->
<bean id="userRealm" class="org.mortbay.jetty.plus.jaas.JAASUserRealm">
  <property name="name" value="tracker-users"/>
  <property name="loginModuleName" value="ldaploginmodule"/>
</bean>
<bean id="constraint" class="org.mortbay.jetty.security.Constraint">
  <property name="name" value="BASIC"/>
  <property name="roles" value="tracker-users"/>
  <property name="authenticate" value="true"/>
</bean>
<bean id="constraintMapping" class="org.mortbay.jetty.security.ConstraintMapping">
  <property name="constraint" ref="constraint"/>
  <property name="pathSpec" value="/*"/>
</bean>
<bean id="securityHandler" class="org.mortbay.jetty.security.SecurityHandler">
```

```
Camel 2.3 以降では、 以下のように Jetty ハンドラーのリストを設定できます。
   <property name="userRealm" ref="userRealm"/>
   <property name="constraintMappings" ref="constraintMapping"/>
 </bean>
 <-- Jetty Security handling -->
 <bean id="constraint" class="org.eclipse.jetty.util.security.Constraint">
   <property name="name" value="BASIC"/>
   <property name="roles" value="tracker-users"/>
   <property name="authenticate" value="true"/>
 </bean>
 <bean id="constraintMapping" class="org.eclipse.jetty.security.ConstraintMapping">
   <property name="constraint" ref="constraint"/>
   <property name="pathSpec" value="/*"/>
 </bean>
 <bean id="securityHandler" class="org.eclipse.jetty.security.ConstraintSecurityHandler">
   <property name="authenticator">
     <bean class="org.eclipse.jetty.security.authentication.BasicAuthenticator"/>
   </property>
   <property name="constraintMappings">
     <list>
       <ref bean="constraintMapping"/>
     </list>
   </property>
 </bean>
```
注記

*Blueprint XML* 構文*(Apache Karaf* コンテナー*)*では、*ref* 要素を *<ref componentid="constraintMapping"/>* として指定する必要があります。

次に、エンドポイントを以下のように定義できます。

*from("jetty:http://0.0.0.0:9080/myservice?handlers=securityHandler")*

より多くのハンドラーが必要な場合は、ハンドラー オプションを *Bean ID* のコンマ区切りリストに 設定します。

このサンプルを *Apache Karaf* コンテナーにデプロイする場合、以下の *Java* パッケージをインポー トするように *Bundle* ヘッダーを設定する必要があります。

*org.eclipse.jetty.security org.eclipse.jetty.util.security org.eclipse.jetty.security.authentication*

たとえば、*Maven POM* では、*felix-maven-plugin* プラグインを以下の *Import-Package* 要素で設定 できます。

*<Import-Package> org.eclipse.jetty.security, org.eclipse.jetty.util.security, org.eclipse.jetty.security.authentication </Import-Package>*

カスタム *HTTP 500* リプライメッセージを返す方法

*Camel [Jetty](#page-704-0)* が応答するデフォルトのリプライメッセージの代わりに、問題が発生した場合にカスタ ムリプライメッセージを返す必要がある場合があります。カスタム *HttpBinding* を使用してメッセージ マッピングを制御できますが、多くの場合、*Camel* <sup>の</sup> *[Exception](http://camel.apache.org/exception-clause.html) Clause* を使用してカスタムリプライ メッセージを構築する方が簡単です。たとえば、ここに示すとおり、*Dude something wrong with HTTP error code 500* が返されます。

*from("jetty://http://localhost:{{port}}/myserver") // use onException to catch all exceptions and return a custom reply message .onException(Exception.class) .handled(true) // create a custom failure response .transform(constant("Dude something went wrong")) // we must remember to set error code 500 as handled(true) // otherwise would let Camel thing its a OK response (200) .setHeader(Exchange.HTTP\_RESPONSE\_CODE, constant(500)) .end() // now just force an exception immediately .throwException(new IllegalArgumentException("I cannot do this"));*

マルチパートフォームのサポート

*Camel 2.3.0* 以降、*camel-jetty* は追加設定なしで、*multipart* フォームへのサポートになります。送 信されたフォームデータはメッセージヘッダーにマッピングされます。*camel-jetty* は、アップロード されたファイルごとに添付ファイルを作成します。ファイル名は、添付の名前にマッピングされます。 コンテンツタイプは、添付ファイル名のコンテンツタイプとして設定されます。この例では、こちらを 参照してください。

*// Set the jetty temp directory which store the file for multi part form // camel-jetty will clean up the file after it handled the request. // The option works rightly from Camel 2.4.0 getContext().getProperties().put("CamelJettyTempDir", "target");*

*from("jetty://http://localhost:{{port}}/test").process(new Processor() { public void process(Exchange exchange) throws Exception { Message in = exchange.getIn(); assertEquals("Get a wrong attachement size", 1, in.getAttachments().size()); // The file name is attachment id DataHandler data = in.getAttachment("NOTICE.txt"); assertNotNull("Should get the DataHandle NOTICE.txt", data); // This assert is wrong, but the correct content-type (application/octet-stream) // will not be returned until Jetty makes it available - currently the content-type // returned is just the default for FileDataHandler (for the implentation being used) //assertEquals("Get a wrong content type", "text/plain", data.getContentType()); assertEquals("Got the wrong name", "NOTICE.txt", data.getName()); assertTrue("We should get the data from the DataHandle", data.getDataSource() .getInputStream().available() > 0); // The other form date can be get from the message header exchange.getOut().setBody(in.getHeader("comment")); } });*

*JETTY JMX* サポート

*Camel 2.3.0* 以降、*camel-jetty* はエンドポイント設定のコンポーネントおよびエンドポイントレベル での *Jetty* <sup>の</sup> *JMX* 機能の有効化をサポートします。コンポーネントが *Camel* コンテキストに登録され ている *MBeanServer* への参照を提供するため、このコンポーネントで *JMX* サポートを有効にするに は、*JMX* を *Camel* コンテキスト内で有効にする必要があります。*camel-jetty* コンポーネントは特定 のプロトコル*/*ホスト*/*ポートペアリングの *Jetty* リソースをキャッシュして再利用するため、この設定 オプションは、プロトコル*/*ホスト*/*ポートのペアを使用するために最初のエンドポイントの作成時にの み評価されます。たとえば、以下の *XML* フラグメントから作成された *2* つのルートがある場合、*JMX* サポートは *https://0.0.0.0* でリッスンするすべてのエンドポイントに対して有効のままになります。

*<from uri="jetty:https://0.0.0.0/myapp/myservice1/?enableJmx=true"/>*

*<from uri="jetty:https://0.0.0.0/myapp/myservice2/?enableJmx=false"/>*

*camel-jetty* コンポーネントは、*Jetty MBeanContainer* の直接設定も提供します。*Jetty* は *MBean* 名を動的に作成します。*Camel* コンテキストの外部で *Jetty* の別のインスタンスを実行し、インスタン ス間で同じ *MBeanServer* を共有する場合は、*Jetty MBean* を登録するときに名前が競合しないよう に、両方のインスタンスを同じ *MBeanContainer* への参照で提供できます。

*[HTTP](#page-623-0)*

 $\bullet$ 

### 第*81*章 *JGROUPS*

*JGROUPS* コンポーネント

*Camel 2.10.0* 以降で利用可能

*[JGroups](http://www.jgroups.org)* は、信頼できるマルチキャスト通信のためのツールキットです。*jgroups:* コンポーネント は、*Camel* インフラストラクチャーと *JGroups* クラスター間のメッセージの交換を提供します。

*Maven* ユーザーは、このコンポーネントの *pom.xml* に以下の依存関係を追加する必要があります。

*<dependency> <groupId>org.apache-extra.camel</groupId> <artifactId>camel-jgroups</artifactId> <version>x.x.x</version> <!-- use the same version as your Camel core version --> </dependency>*

*CAMEL ON EAP* デプロイメント

このコンポーネントは、*Red Hat JBoss Enterprise Application Platform (JBoss EAP)* コンテナー 上で簡素化されたデプロイメントモデルを提供する *Camel on EAP (Wildfly Camel)* フレームワークに [よってサポートされます。このモデルの詳細は、](https://access.redhat.com/documentation/ja-JP/Red_Hat_JBoss_Fuse/6.3/html/Deploying_into_a_Web_Server/EAPCamelSubsystem.html)*Deploying into a Web Server* <sup>の</sup> *Apache Camel on JBoss EAP* の章を参照してください。

*URI* 形式

*jgroups:clusterName[?options]*

*clusterName* は、コンポーネントが接続する必要のある *JGroups* クラスターの名前を表します。

オプション

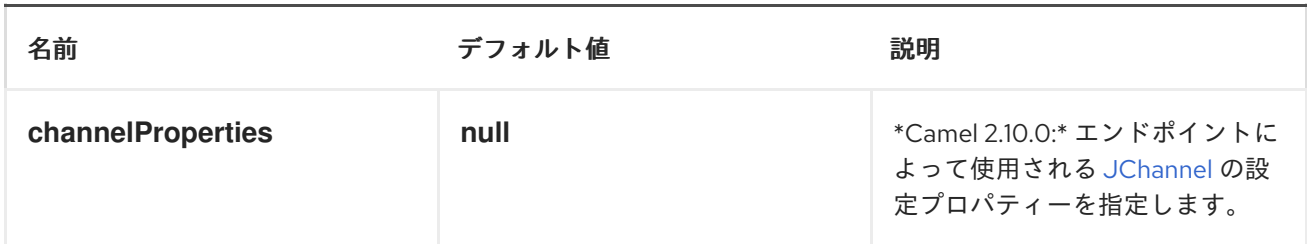

使用方法

ルートのコンシューマー側で *jgroups* コンポーネントを使用すると、エンドポイントに関連付けられ た *JChannel* によって受信されるメッセージを取得し、*Camel* ルートに転送します。*JGroups* コン シューマーは受信メッセージを [非同期的](http://camel.apache.org/asynchronous-routing-engine.html) に処理します。

*// Capture messages from cluster named // 'clusterName' and send them to Camel route. from("jgroups:clusterName").to("seda:queue");*

ルートのプロデューサー側で *jgroups* コンポーネントを使用すると、*Camel* エクスチェンジのボ ディーがエンドポイントによって管理される *JChannel* インスタンスに転送されます。

*// Send message to the cluster named 'clusterName' from("direct:start").to("jgroups:clusterName");*

### 第*82*章 *JING*

*JING* コンポーネント

*Jing* コンポーネントは *Jing [Library](http://www.thaiopensource.com/relaxng/jing.html)* を使用して、以下のいずれかを使用してメッセージボディーの *XML* 検証を実行します。

*[RelaxNG](http://relaxng.org/) XML* 構文

*RelaxNG [Compact](http://relaxng.org/compact-tutorial-20030326.html)* 構文

*[MSV](#page-965-0)* コンポーネントは、*RelaxNG XML* 構文にも対応できることに注意してください。

## *URI* 形式

 $\bullet$ 

*jing:someLocalOrRemoteResource*

*Camel 2.16* から、コンポーネントは *URI* スキームとして *jing* を使用し、*compactSyntax* オプショ ンを使用して *RNG* モードまたは *RNC* モードのいずれかを選択できます。*RNG* モードは *RelaxNG XML* 構文を使用し、*RNC* モードは *RelaxNG Compact* [構文を使用します。以下の例は、可能な](http://relaxng.org/) *URI* 値を示しています。

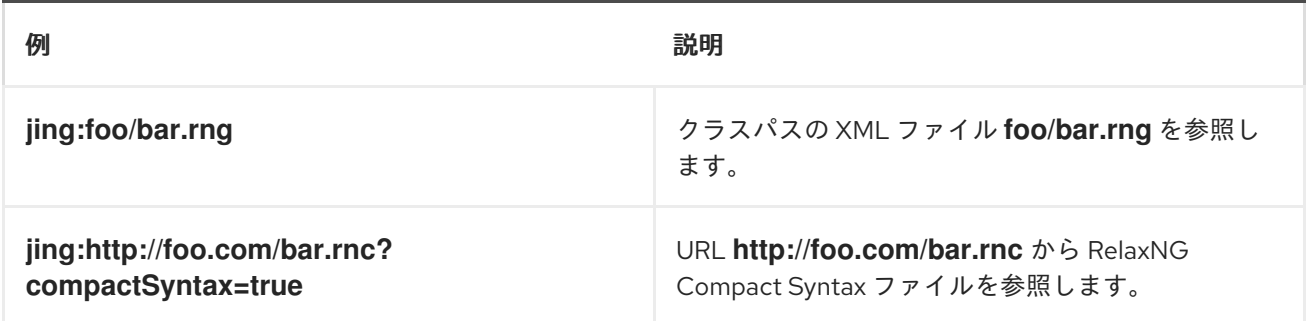

*URI* にクエリーオプションは *?option=value&option=value&..* の形式で追加できます。

オプション

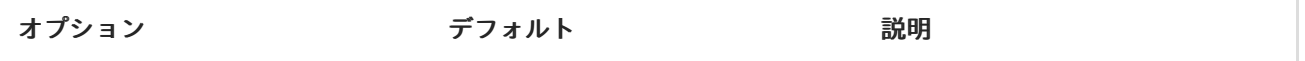

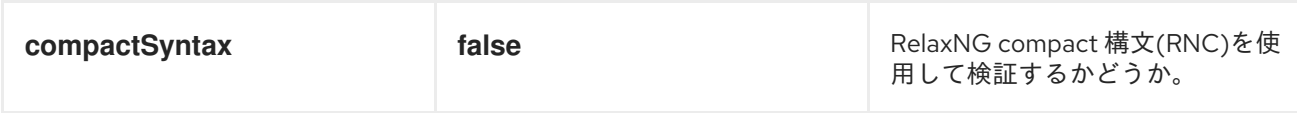

例

```
以下の 例 は、エンドポイント direct:start からのルートを設定する方法を示しています。これは、
XML が指定の RelaxNG Compact Syntax スキーマ(クラスパスで提供される)と一致するかどうかに
基づいて、mock:valid または mock:invalid のいずれかのエンドポイントに送信されます。
```

```
<camelContext xmlns="http://camel.apache.org/schema/spring">
  <route>
    <from uri="direct:start"/>
    <doTry>
      <to uri="jing:org/apache/camel/component/validator/jing/schema.rnc?
compactSyntax=true"/>
      <to uri="mock:valid"/>
      <doCatch>
         <exception>org.apache.camel.ValidationException</exception>
         <to uri="mock:invalid"/>
      </doCatch>
      <doFinally>
         <to uri="mock:finally"/>
      </doFinally>
    </doTry>
  </route>
</camelContext>
```
第*83*章 *JIRA*

*JIRA* コンポーネント

*Camel 2.15* 以降で利用可能

*JIRA* コンポーネントは、*JIRA* <sup>の</sup> *Atlassian* <sup>の</sup> *REST Java Client* をカプセル化することで *JIRA API* と対話し [ます。現在、新しい問題と新しいコメントをポーリングしています。また、新たな問題を作成](https://marketplace.atlassian.com/plugins/com.atlassian.jira.jira-rest-java-client) することもできます。

*Webhook* ではなく、このエンドポイントは単純なポーリングに依存します。理由は次のとおりで す。

信頼性*/*安定性の懸念

ポーリングしているペイロードのタイプは通常大きくありません(上向き、ページングは *API* で利用可能です)。

*Webhook* が失敗した場合にパブリックにアクセスできない一部のアプリケーションをサ ポートする必要があります。

*JIRA API* はかなり大きくなることに注意してください。そのため、このコンポーネントは簡単に拡張 でき、追加の対話を提供できます。

*Maven* ユーザーは、このコンポーネントの *pom.xml* に以下の依存関係を追加する必要があります。

*<dependency> <groupId>org.apache.camel</groupId> <artifactId>camel-jira</artifactId> <version>\${camel-version}</version> </dependency>*

*URI* 形式

*jira://endpoint[?options]*

# 必須オプション:

# これらは エンドポイントで直接設定できることに注意してください。

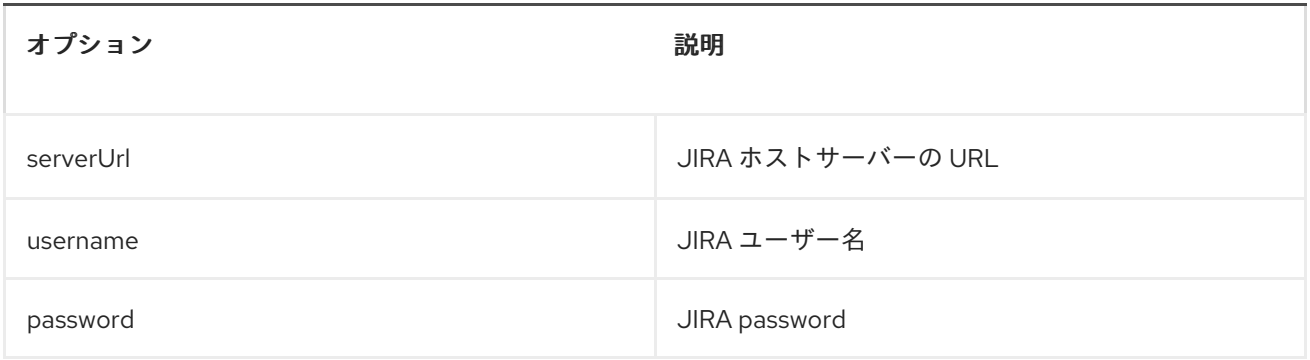

### コンシューマーエンドポイント:

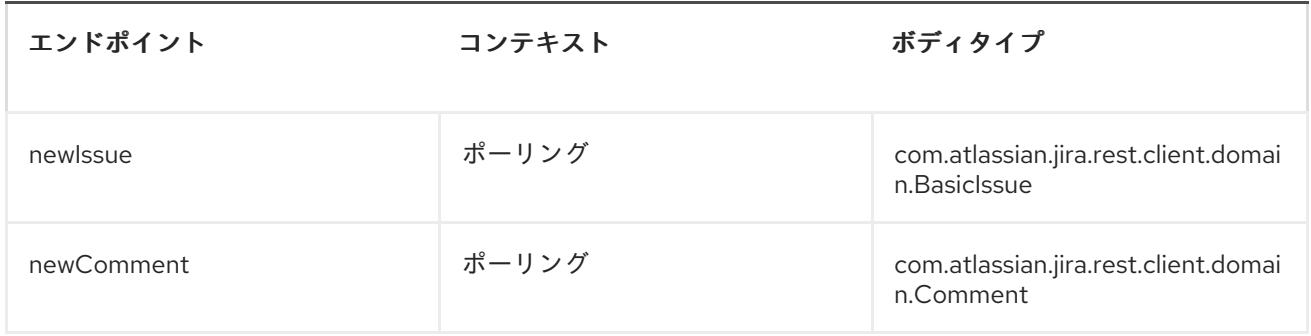

# プロデューサーエンドポイント:

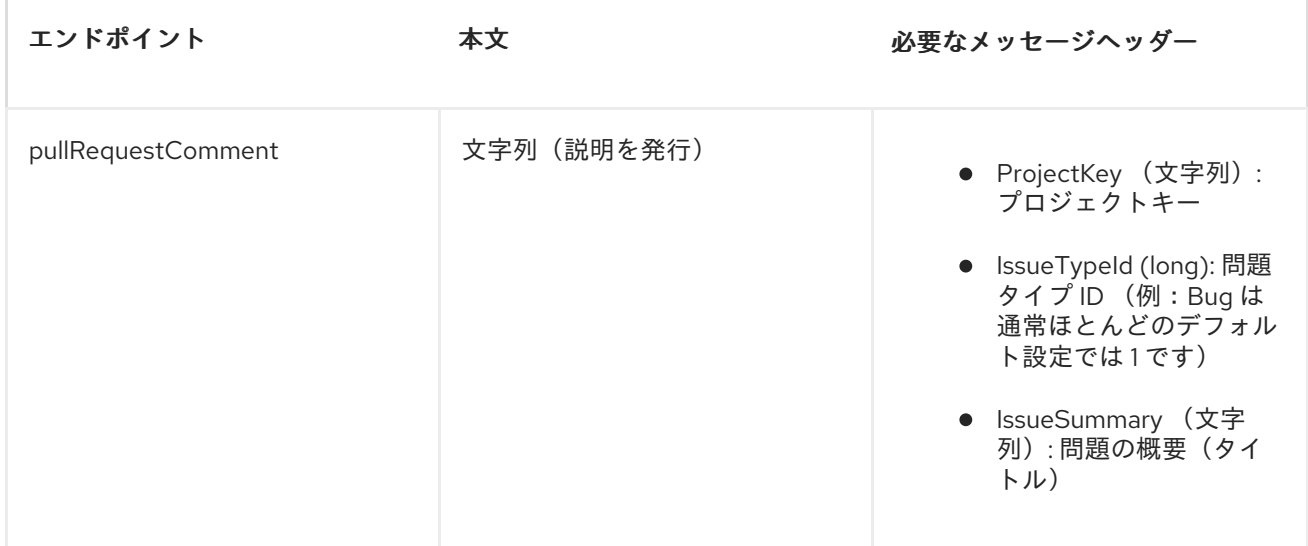

# *URI* オプション:

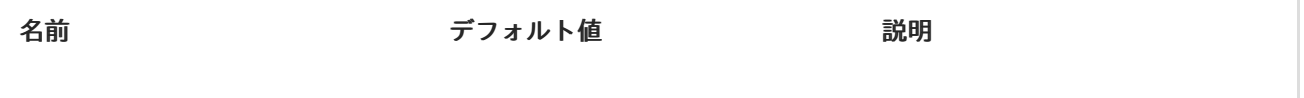

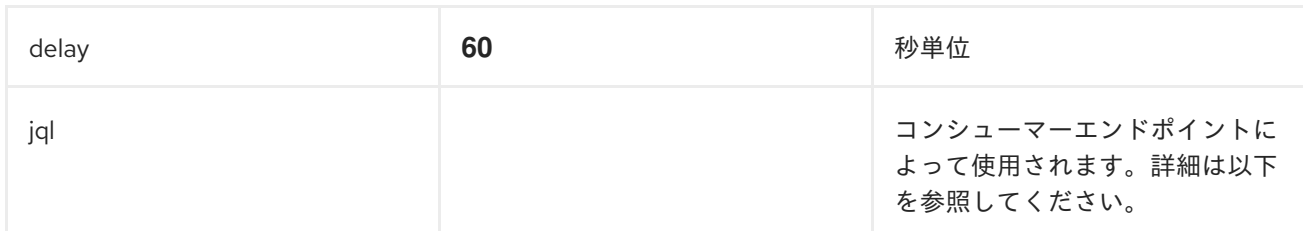

*JQL:*

*JQL URI* オプションは、両方のコンシューマーエンドポイントによって使用されます。理論的には、 プロジェクトキーなどのアイテムは *URI* オプション自体である可能性があります。ただし、*JQL* の使 用を要求すると、コンシューマーはより柔軟で強力になります。

少なくとも、コンシューマーには以下が必要です。

*jira://[endpoint]?[required options]&jql=project=[project key]*

注意すべき重要なことは、*newIssue* コンシューマーが *JQL* <sup>に</sup> *"ORDER BY key desc"* を自動的に追 加することです。これは、プロジェクト内のすべての問題をインデックス化する必要なく、起動処理を 最適化するために行われます。

別の注意点として、*newComment* コンシューマーはすべての問題をインデックス化し、プロジェク トのコメント を 送る必要があります。そのため、大規模なプロジェクトでは、*JQL* 式を可能 な 限り最 適化することが重要です。たとえば、*JIRA Toolkit* プラグインには、*"Number of comments"* カスタ ムフィールド *-- use '"Number of comments" > 0'* がクエリーに含まれます。また、状態 *(status=Open)*に基づいて最小化を試み、ポーリングの遅延などを増やします。以下に例を示します。

*jira://[endpoint]?[required options]&jql=RAW(project=[project key] AND status in (Open, \"Coding In Progress\") AND \"Number of comments\">0)"*

#### 第*84*章 *JMS*

*JMS COMPONENT*

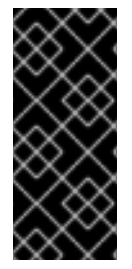

*ACTIVEMQ* の使用

*Apache [ActiveMQ](http://activemq.apache.org/)* を使用している場合は、*[ActiveMQ](#page-90-0)* で最適化されているた め、*[ActiveMQ](#page-90-0)* コンポーネントを使用することが推奨されます。このページのすべての オプションとサンプルも *[ActiveMQ](#page-90-0)* コンポーネントに対して有効です。

トランザクションおよびキャッシュ

*[JMS](#page-745-0)* でトランザクションを使用している場合は、パフォーマンスに影響する可能性があるため、以下 のトランザクション レベルとキャッシュ レベルを参照してください。

*JMS* でのリクエスト*/*応答

*Camel* にはパフォーマンスおよびクラスター環境に設定するオプションを多数提供するため、この ページの **Request-reply over JMS** セクションは、リクエスト*/*リプライに関する重要なメモについて、 さらに *JMS* で確認してください。

*JMS* コンポーネントを使用すると、*[JMS](http://java.sun.com/products/jms/)* キューまたはトピックとの間でメッセージを送信(または 消費)できます。宣言的トランザクションには *Spring* <sup>の</sup> *JMS* サポートを使用し、送信に *Spring* <sup>の</sup> *JmsTemplate* を使用し、消費するために *MessageListenerContainer* を使用します。

*Maven* ユーザーは、このコンポーネントの *pom.xml* に以下の依存関係を追加する必要があります。

*<dependency> <groupId>org.apache.camel</groupId> <artifactId>camel-jms</artifactId> <version>2.17.0.redhat-630xxx</version> <!-- use the same version as your Camel core version --> </dependency>*

*CAMEL ON EAP* デプロイメント

このコンポーネントは、*Red Hat JBoss Enterprise Application Platform (JBoss EAP)* コンテナー 上で簡素化されたデプロイメントモデルを提供する *Camel on EAP (Wildfly Camel)* フレームワークに [よってサポートされます。このモデルの詳細は、](https://access.redhat.com/documentation/ja-JP/Red_Hat_JBoss_Fuse/6.3/html/Deploying_into_a_Web_Server/EAPCamelSubsystem.html)*Deploying into a Web Server* <sup>の</sup> *Apache Camel on JBoss EAP* の章を参照してください。

### *URI* 形式

*jms:[queue:|topic:]destinationName[?options]*

*destinationName* は *JMS* キューまたはトピック名です。デフォルトでは、*destinationName* は キュー名として解釈されます。たとえば、キューに接続するには、*FOO.BAR* を次のように使用しま す。

*jms:FOO.BAR*

必要に応じて、オプションの *queue:* 接頭辞を含めることができます。

*jms:queue:FOO.BAR*

トピックに接続するには、*topic:* 接頭辞を含める 必要があり ます。たとえば、*Stocks.Prices* トピッ クに接続するには、以下を使用します。

*jms:topic:Stocks.Prices*

*?option=value&option=value&..* という形式を使用して、*URI* にクエリーオプションを追加します。

*ACTIVEMQ* の使用

*JMS* コンポーネントは、メッセージ送信に *Spring 2* <sup>の</sup> *JmsTemplate* を再利用します。これは、 *J2EE* 以外のコンテナーでの使用に理想的ではなく、[パフォーマンスが低下](http://activemq.apache.org/jmstemplate-gotchas.html) するのを防ぐために、通常 *JMS* プロバイダーでキャッシュを必要とします。

*Apache [ActiveMQ](http://activemq.apache.org/)* をメッセージブローカーとして使用する場合は、以下のいずれかを推奨します。

*[ActiveMQ](#page-90-0)* を効率的に使用するように最適化されている *ActiveMQ* コンポーネントを使用す る

*ActiveMQ* <sup>の</sup> *PoolingConnectionFactory* を使用します。

<span id="page-725-0"></span>トランザクションおよびキャッシュレベル

メッセージを使用し、トランザクション*(transacted=true)*を使用している場合、キャッシュレベルの デフォルト設定はパフォーマンスに影響を与える可能性があります。*XA* トランザクションを使用して いる場合は、*XA* トランザクションが適切に機能しなくなる可能性があるため、キャッシュできませ ん。

*XA* を使用してい ない 場合は、*cacheLevelName=CACHE\_CONSUMER* の設定など、パフォーマン スの速度を上げるようにキャッシュを検討してください。

*Camel 2.7.x* より、*cacheLevelName* のデフォルト設定は *CACHE\_CONSUMER* <sup>で</sup> す。*cacheLevelName=CACHE\_NONE* を明示的に設定する必要があります。*Camel 2.8* 以降で は、*cacheLevelName* のデフォルト設定は *CACHE\_AUTO* です。このデフォルトは、モードを自動的 に検出し、それに応じてキャッシュレベルを設定します。

*CACHE\_CONSUMER = if transacted=false*

*CACHE\_NONE = if transacted=true*

そのため、デフォルト設定が保存されているとすることができます。非 *XA* トランザクションを使用 している場合は、*cacheLevelName=CACHE\_CONSUMER* の使用を検討してください。

永続サブスクリプション

永続トピックサブスクリプションを使用する場合は、*clientId* と *durableSubscriptionName* の両方 を指定する必要があります。*clientId* の値は一意でなければならず、ネットワーク全体の単一の *JMS* 接続インスタンスによってのみ使用できます。この制限を回避するために、代わり [に仮想トピック](http://activemq.apache.org/virtual-destinations.html) を 使用することが推奨されます。[ここ](http://activemq.apache.org/how-do-durable-queues-and-topics-work.html) での永続メッセージングに関する詳細な背景。

メッセージヘッダーのマッピング

メッセージヘッダーを使用する場合、*JMS* 仕様ではヘッダー名が有効な *Java* 識別子である必要があ ります。そのため、ヘッダーに有効な *Java* 識別子に名前を付けてみてください。これを行う利点の *1* つは、*JMS* セレクター内でヘッダーを使用できることです*(SQL92* 構文でヘッダーの *Java* 識別子構文 が義務付けられます*)*。

デフォルトでは、ヘッダー名をマッピングする簡単なストラテジーが使用されます。ストラテジー は、以下に示すようにヘッダー名のドットとハイフンを置き換え、ヘッダー名がネットワーク経由で送 信される *JMS* メッセージから復元されるときに置換を元に戻すことです。意味を確認する*Bean* コン ポーネントで呼び出すメソッド名を失うことなく、*File Component* <sup>の</sup> *filename* ヘッダーを失うこと はありません。

*Camel* でヘッダー名を受け入れる現在のヘッダー名ストラテジーは次のとおりです。

 $\bullet$ ドットは *\\_DOT\\_* に置き換えられ、*Camel* がメッセージを消費すると置換が逆になりま す。

 $\bullet$ ハイフンは *\\_HYPHEN\\_* に置き換えられ、*Camel* がメッセージを消費すると置換が逆にな ります。

オプション

*[JMSConfiguration](http://camel.apache.org/maven/current/camel-jms/apidocs/org/apache/camel/component/jms/JmsConfiguration.html) POJO* でプロパティーにマップする *JMS* エンドポイントで多くの異なるプロパ ティーを設定できます。

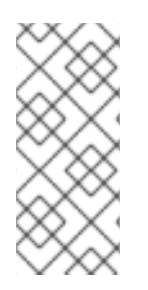

*SPRING JMS* へのマッピング

これらのプロパティーの多くは、*Camel* がメッセージの送受信に使用する *Spring JMS* のプロパティーにマップされます。そのため、関連する *Spring* ドキュメント を参 照して、これらのプロパティーの詳細情報を取得できます。

オプションは *2* つのテーブルに分割され、最初のテーブルは使用される最も一般的なオプションにな ります。後者には残りが含まれます。

最も一般的に使用されるオプション

オプション アフォルト値 かいしゃ 説明

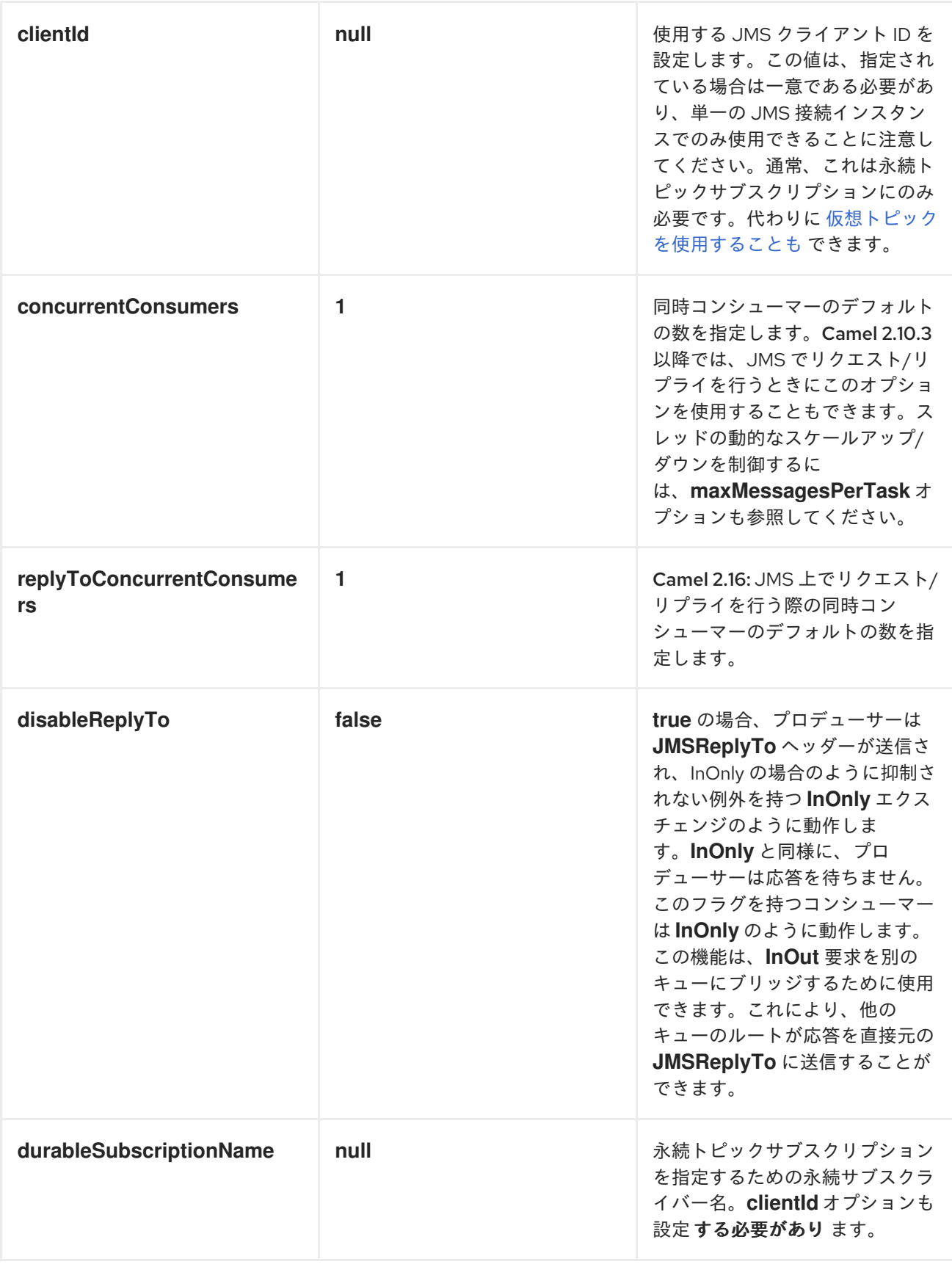

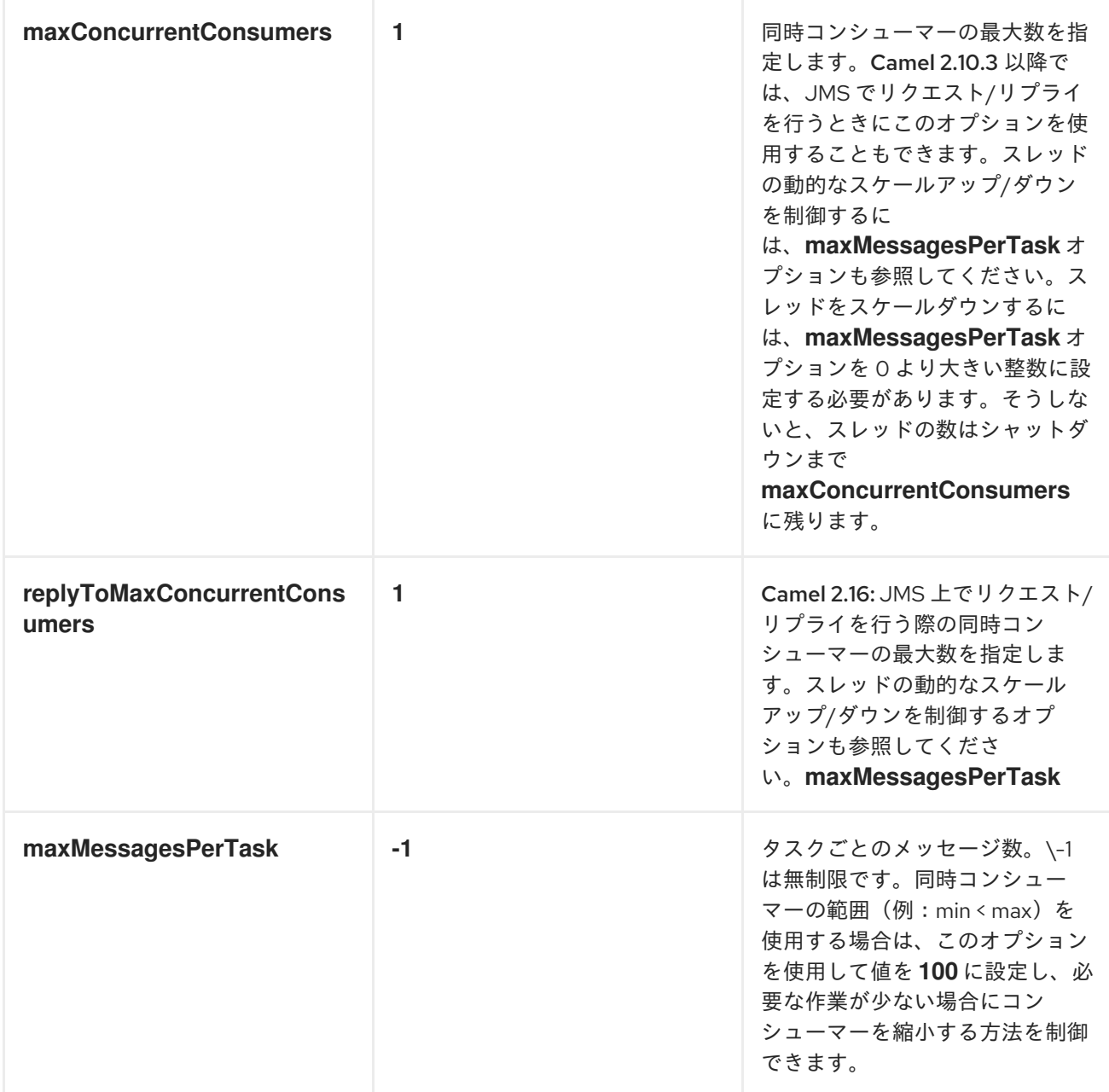

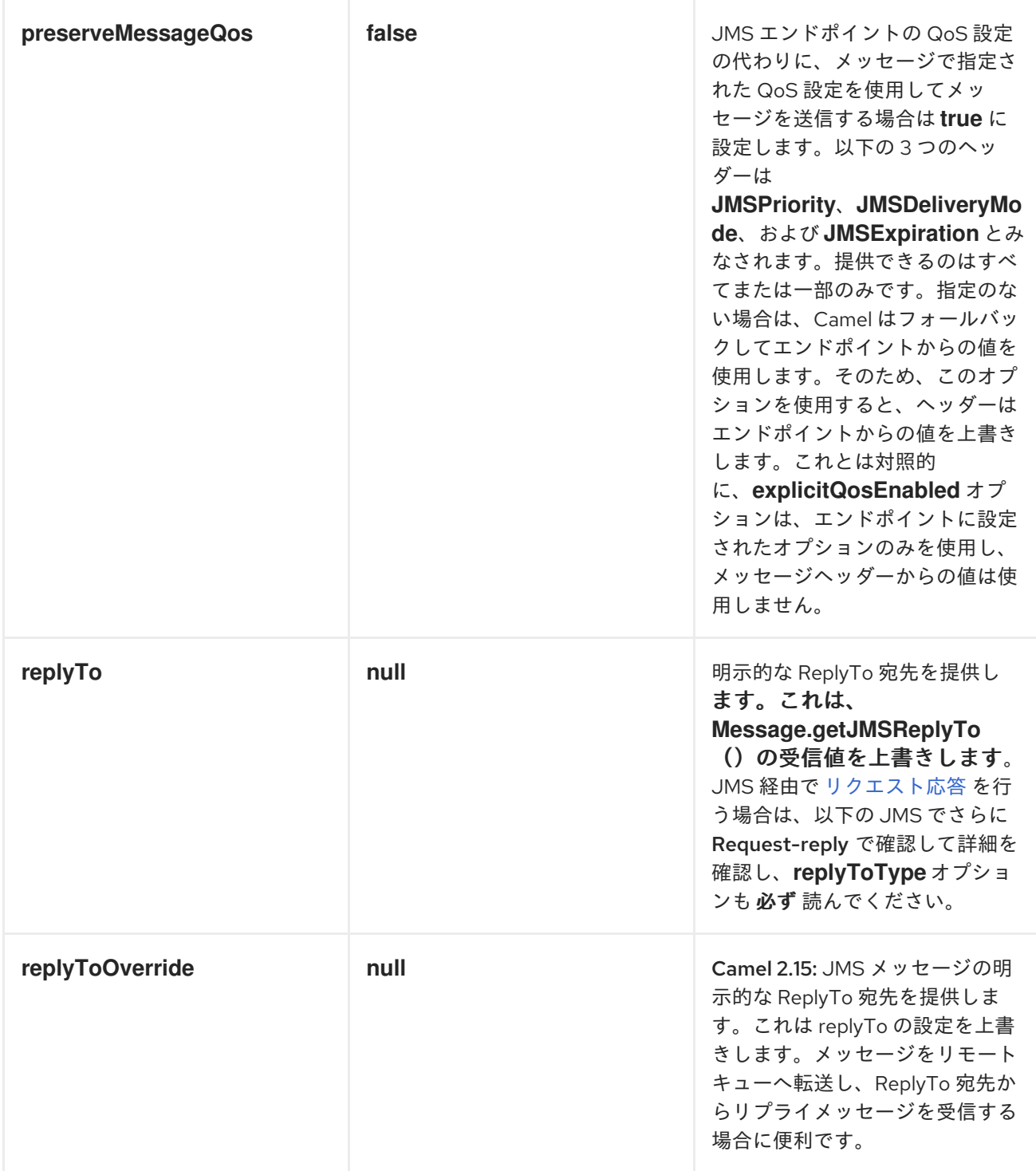

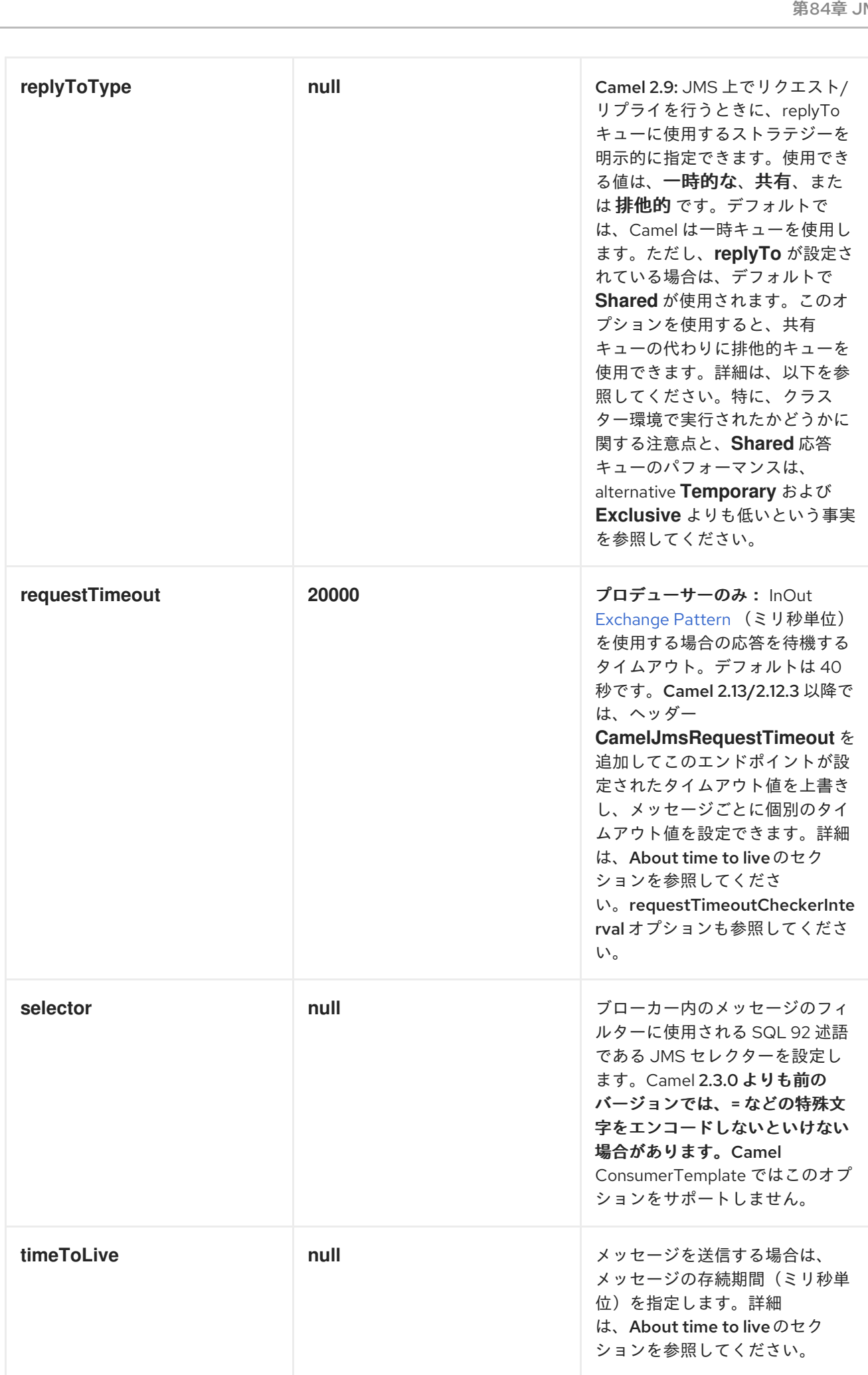

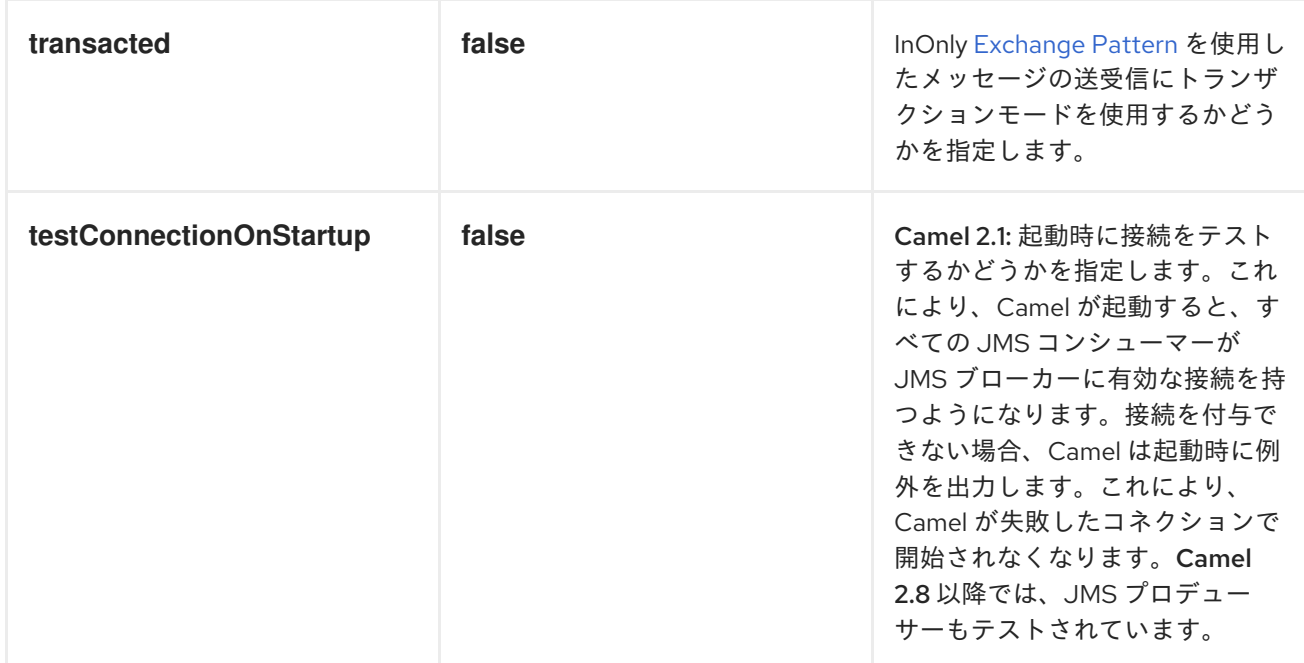

その他のすべてのオプション

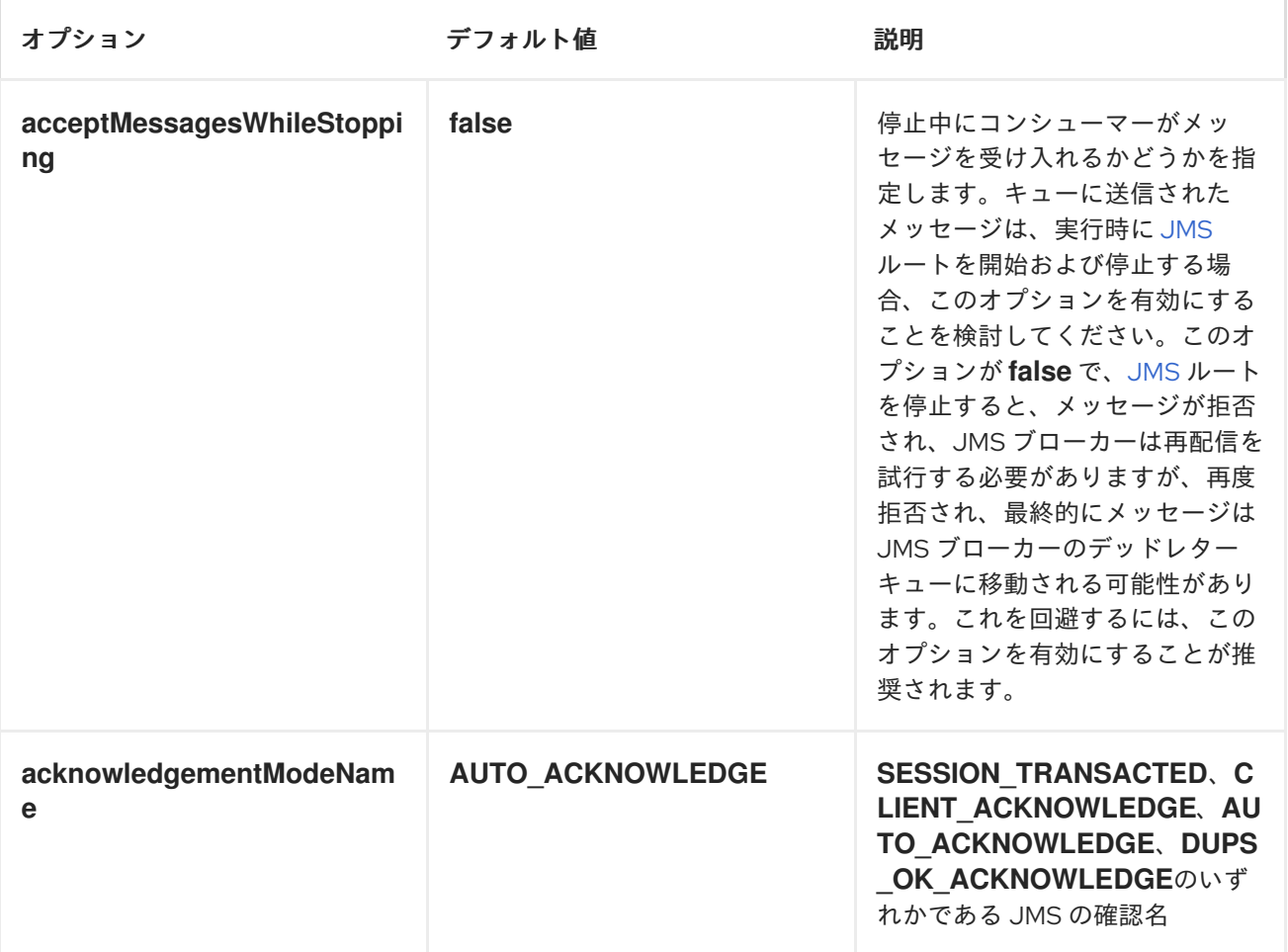

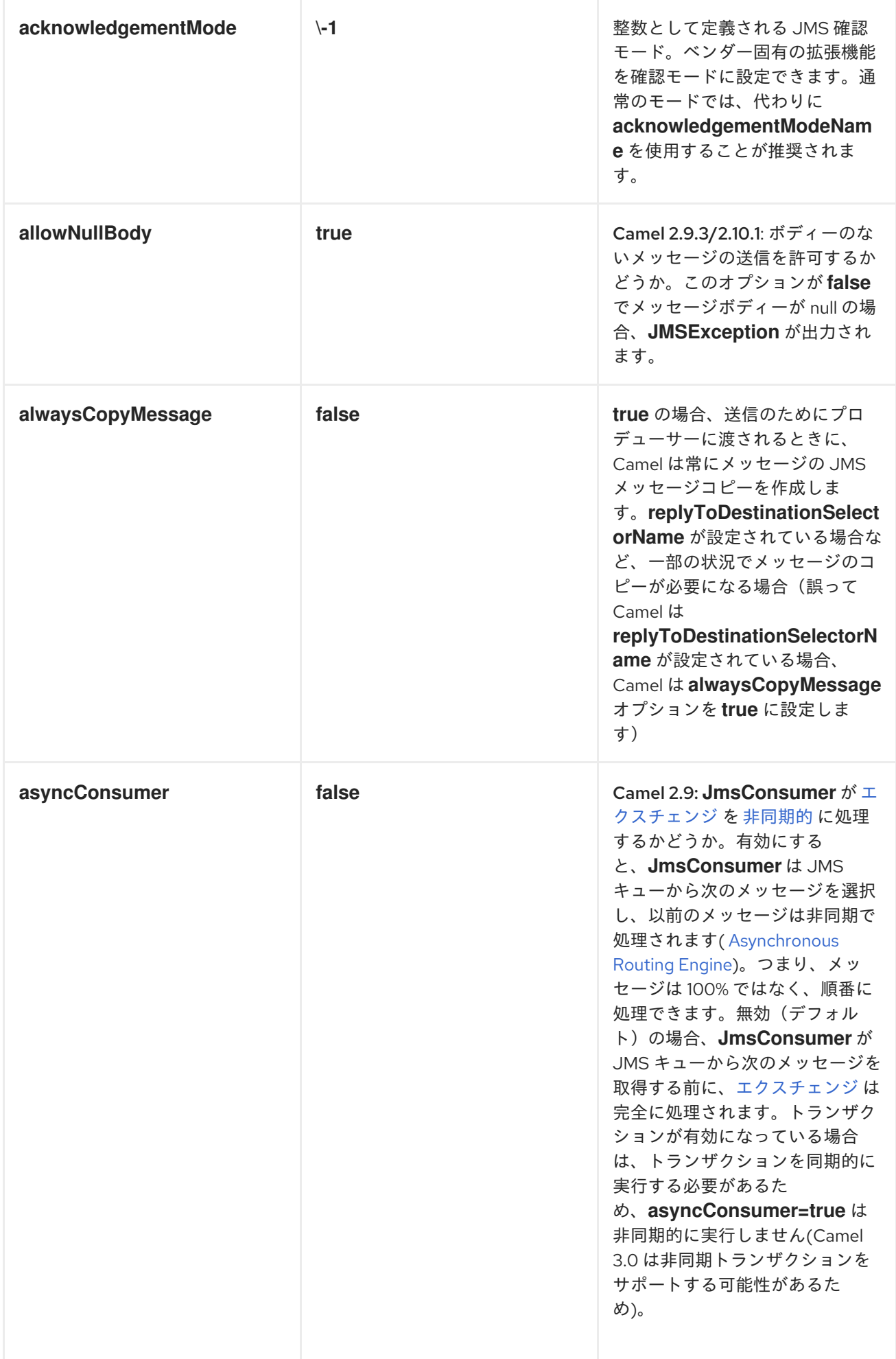

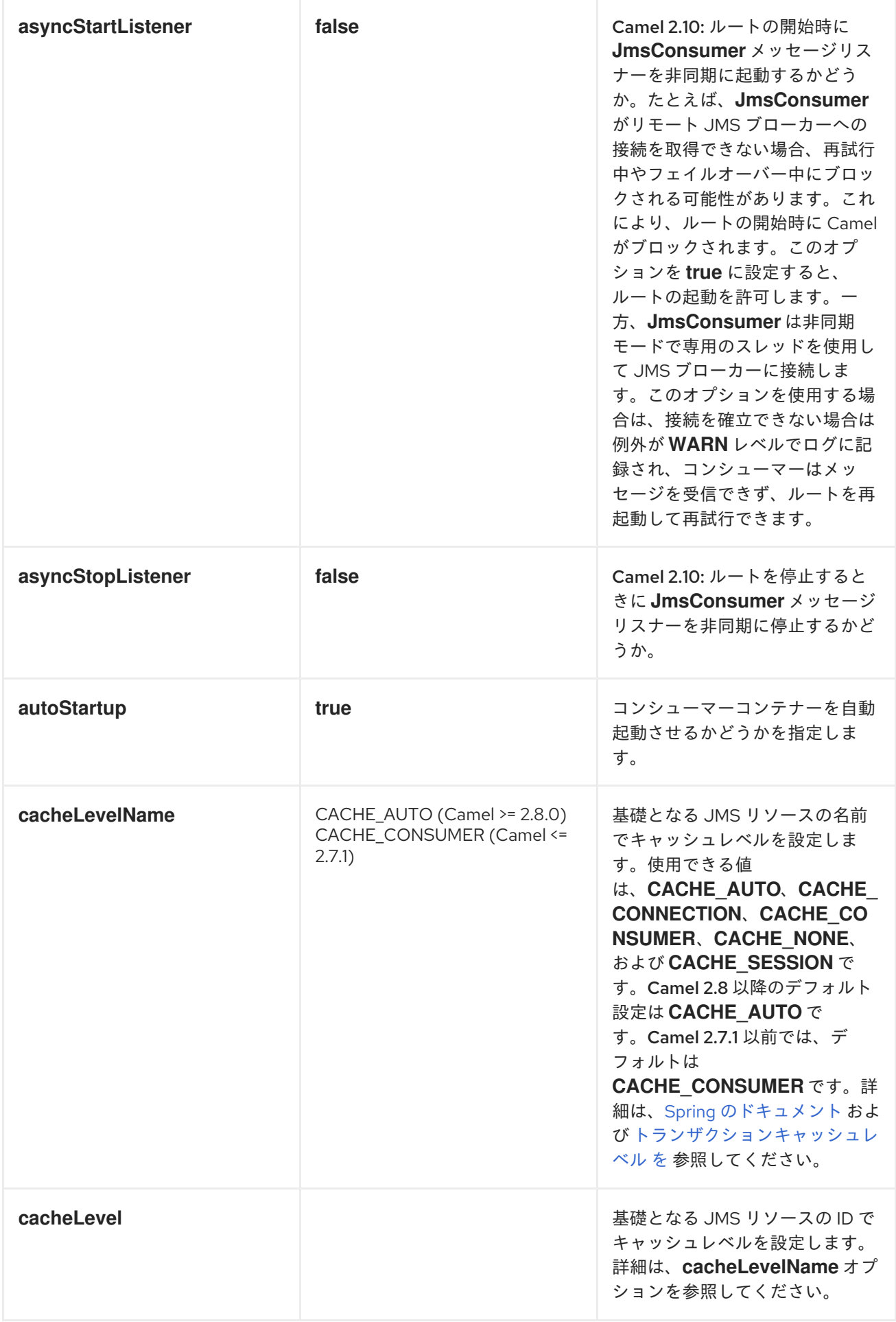

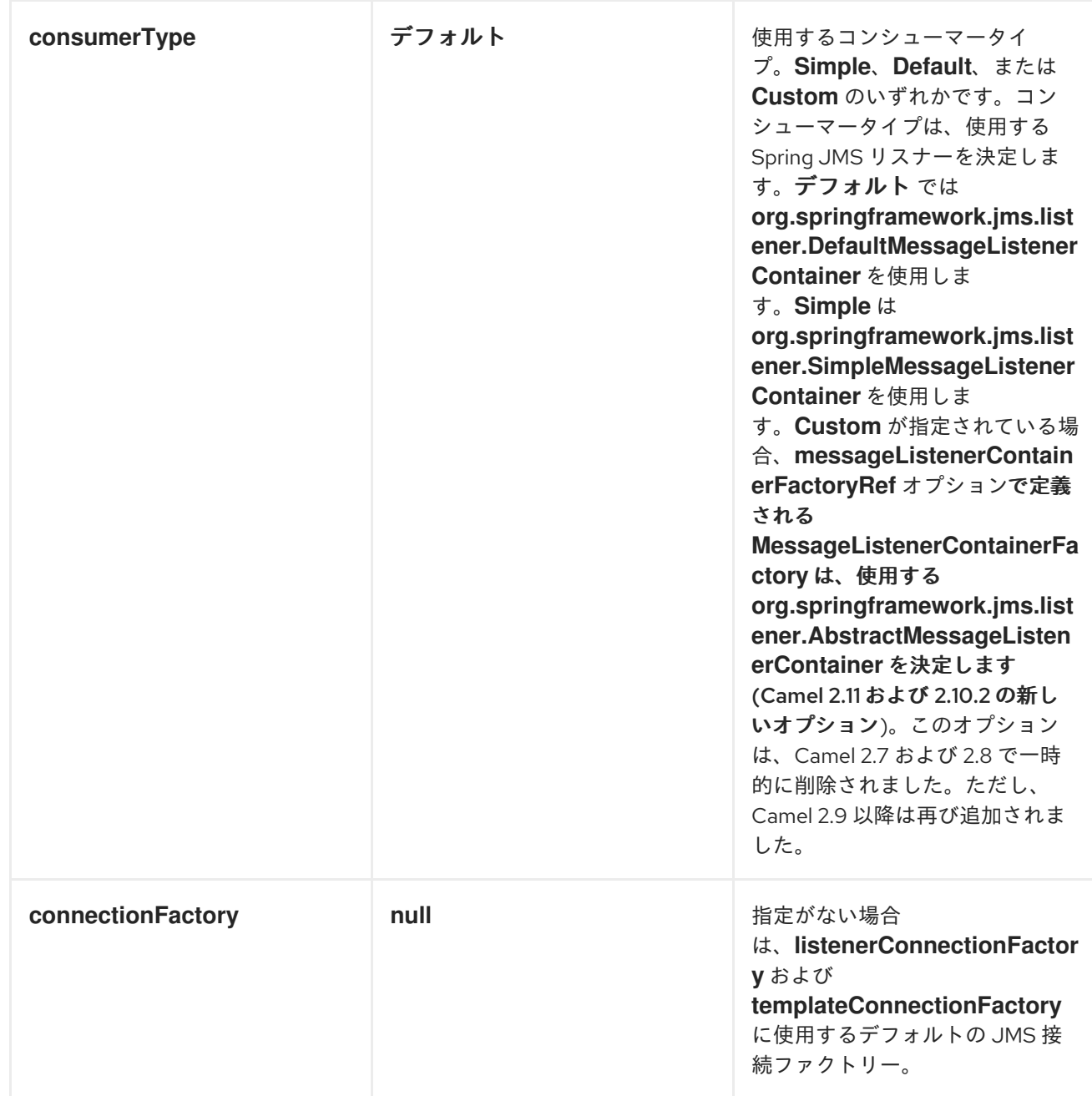

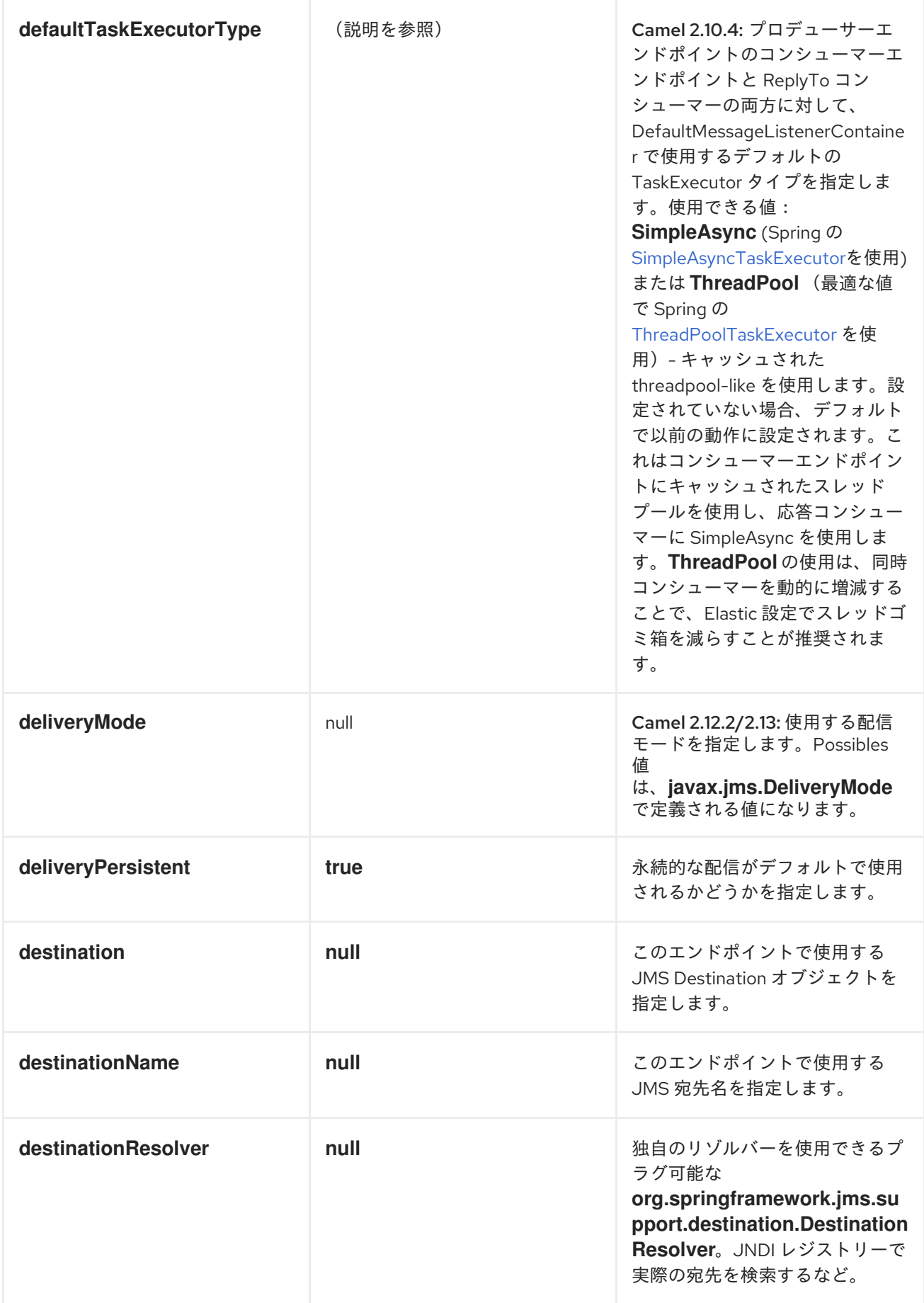

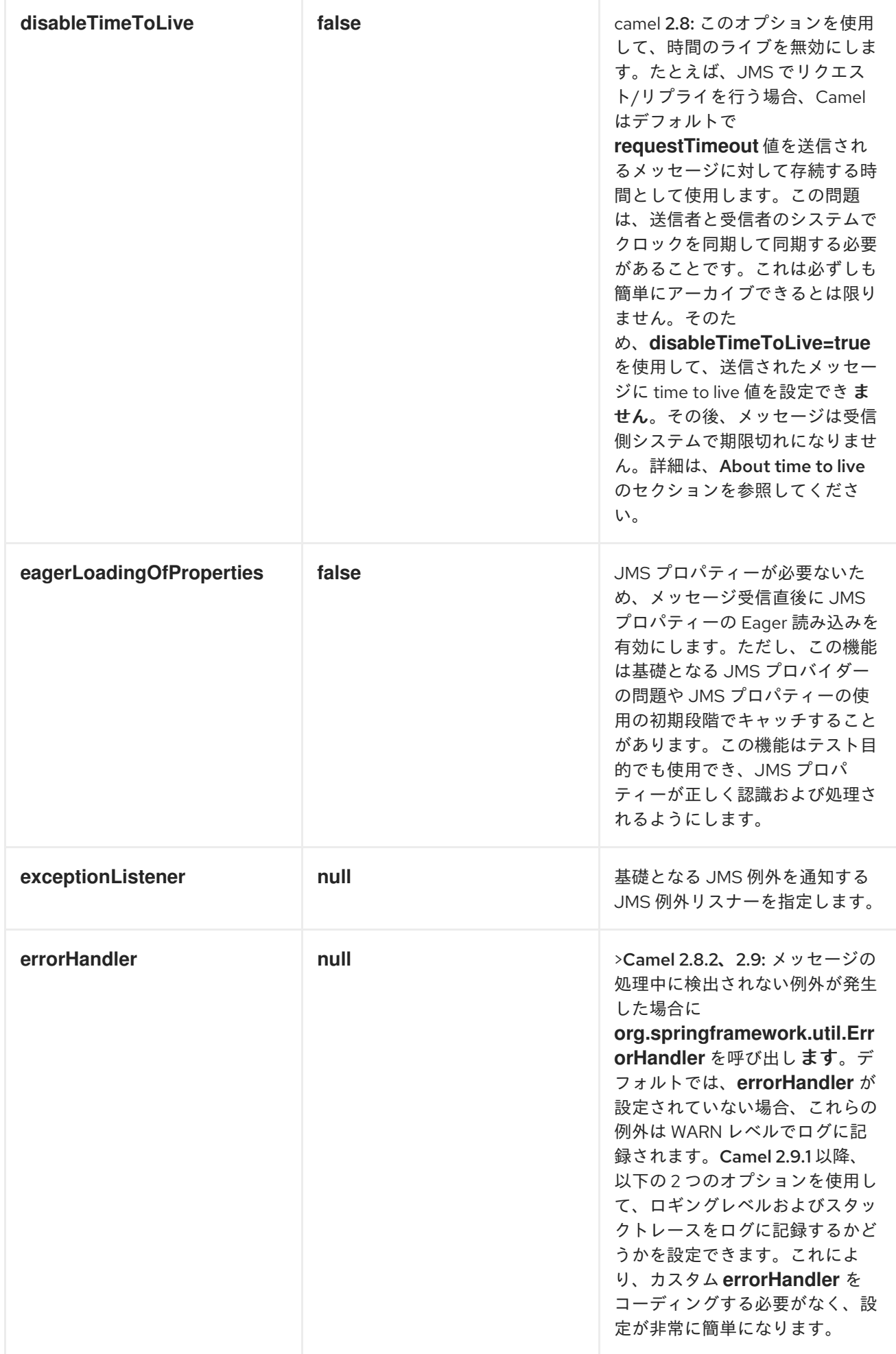

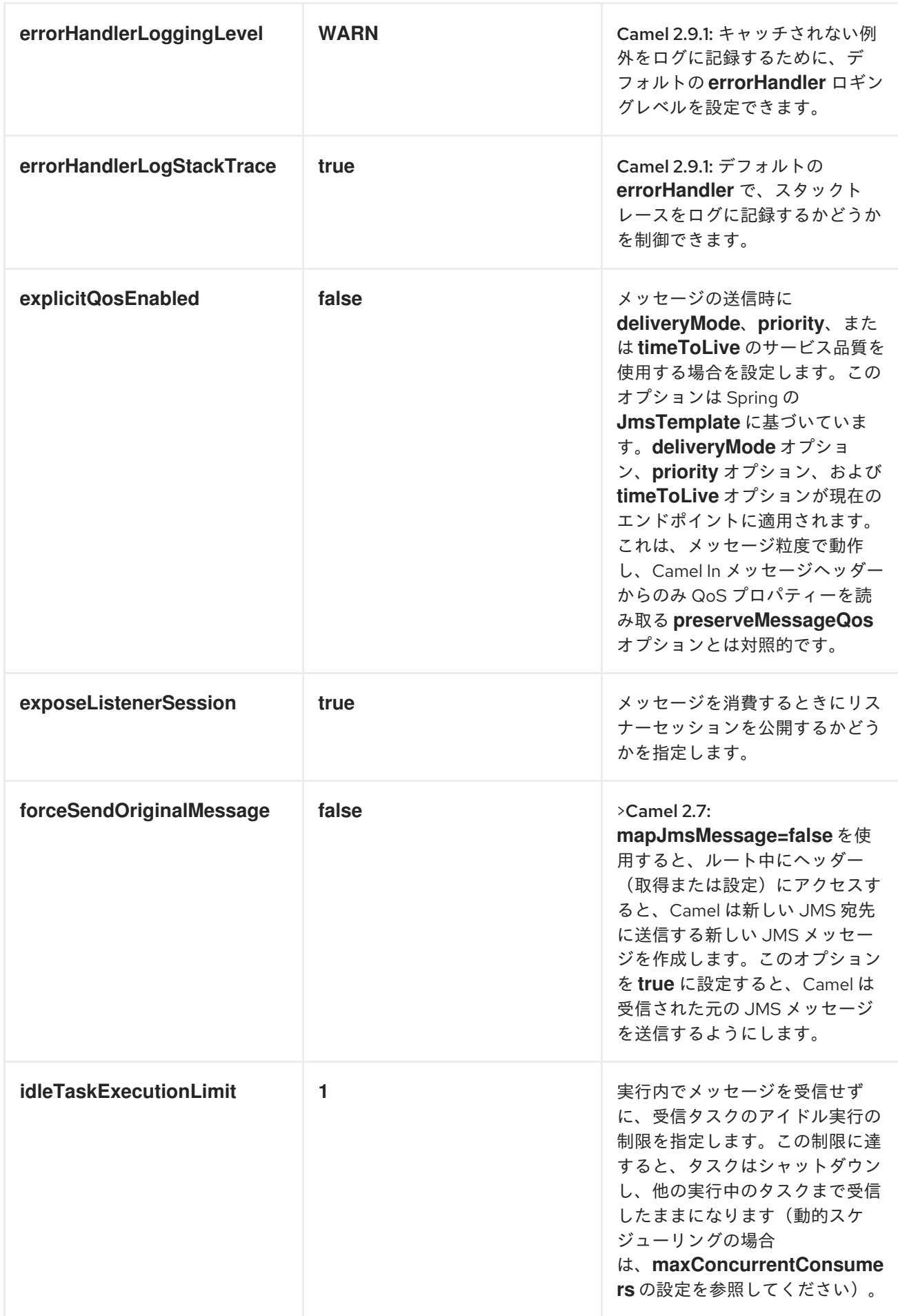

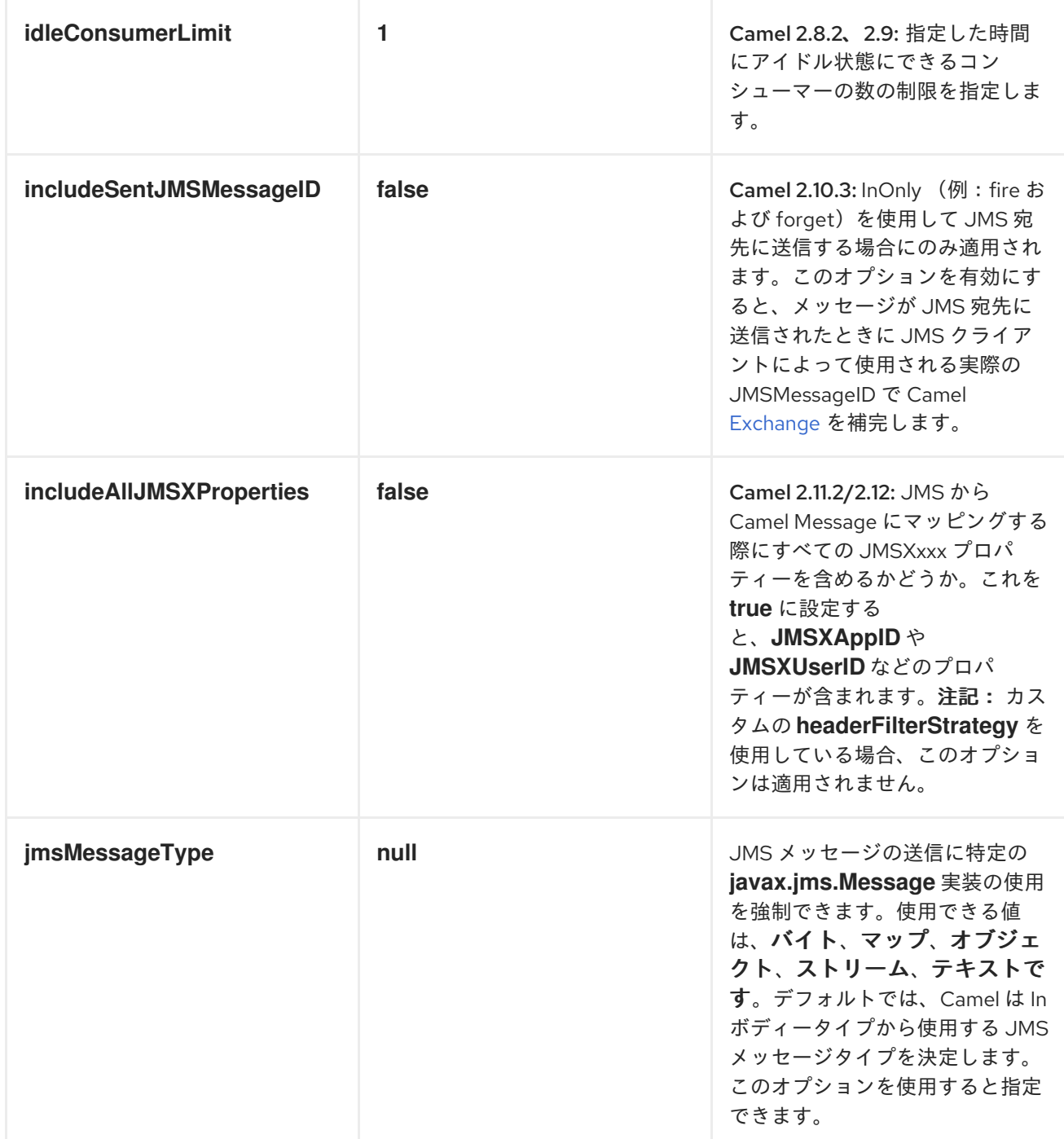

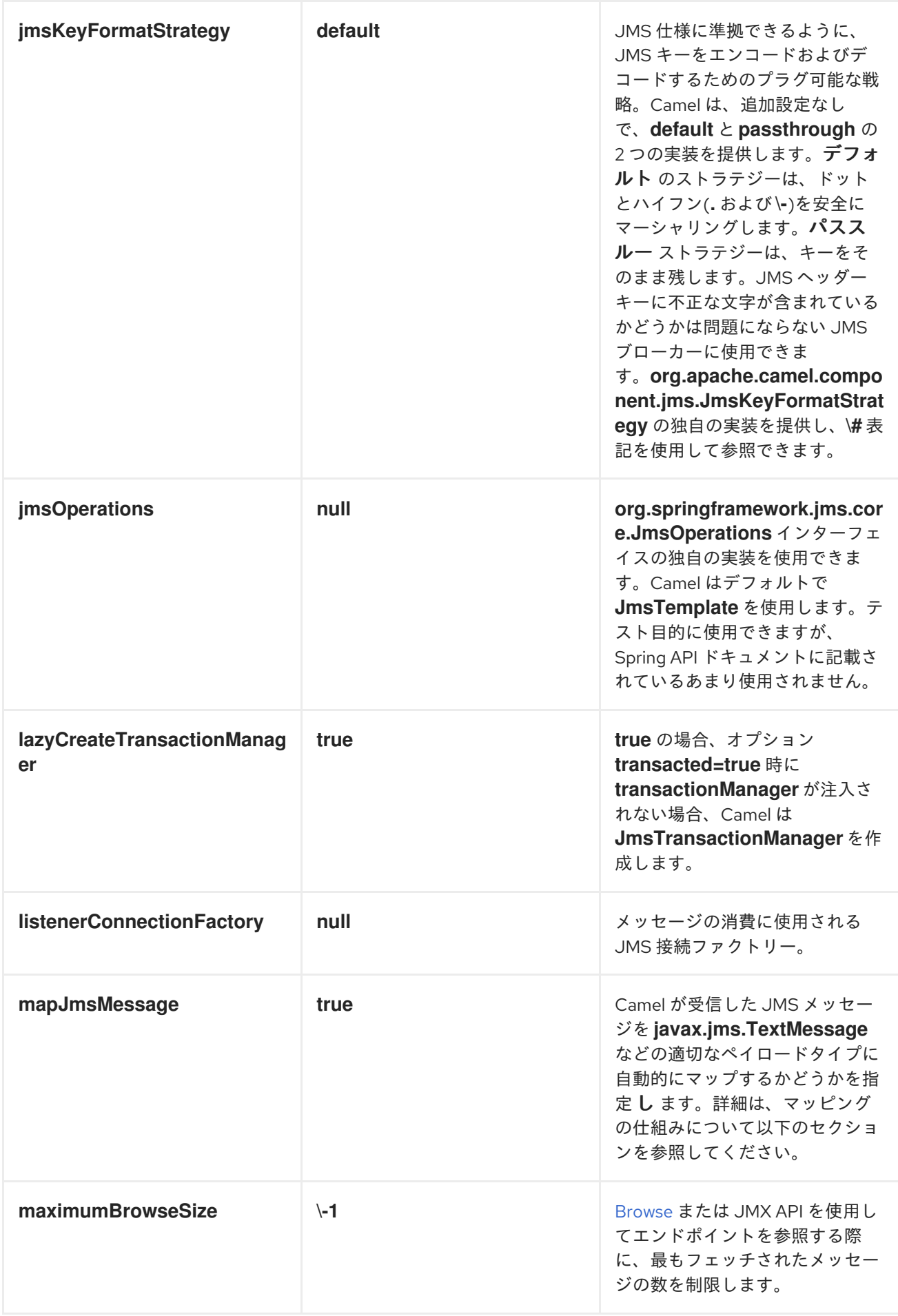

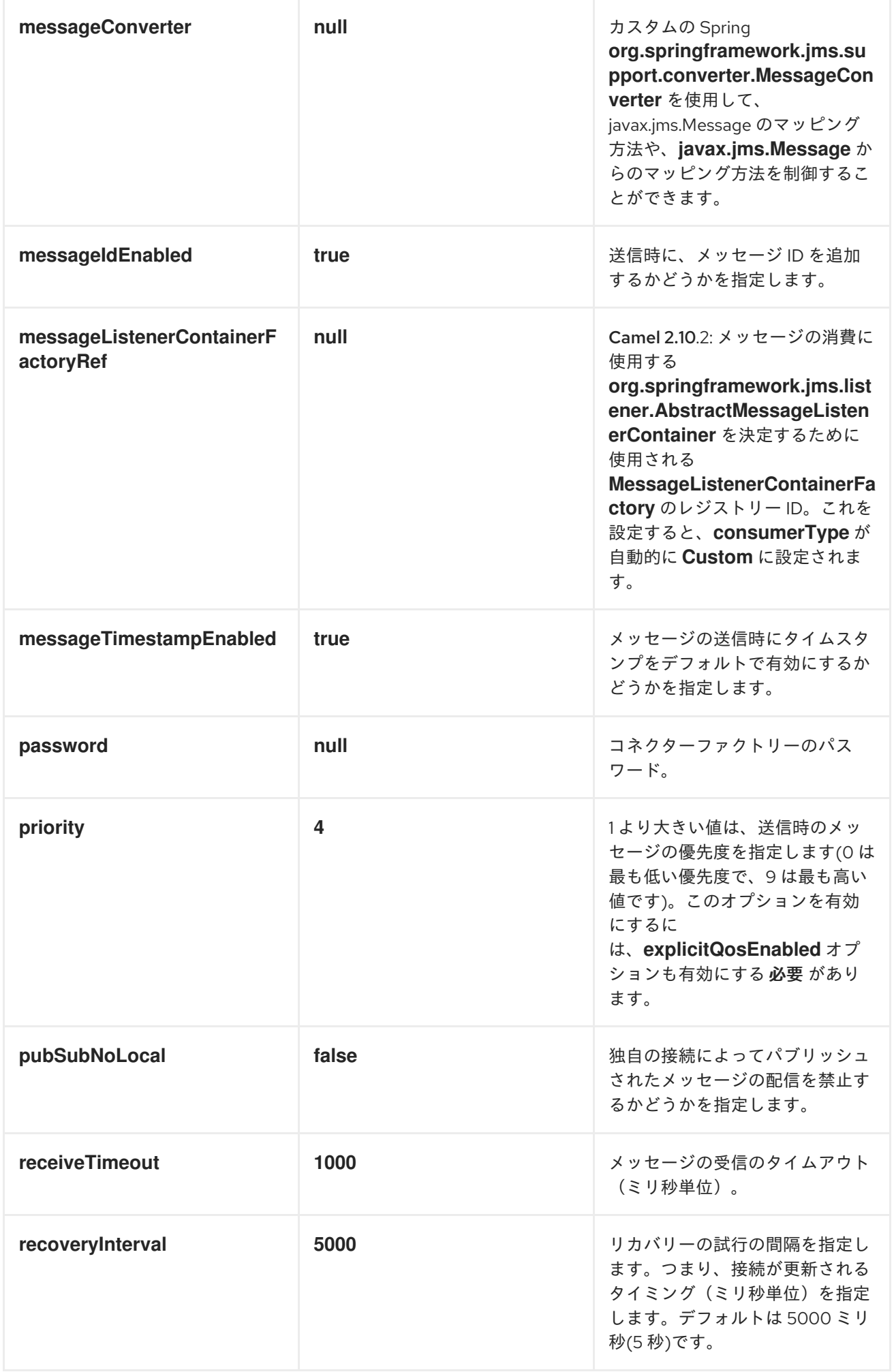

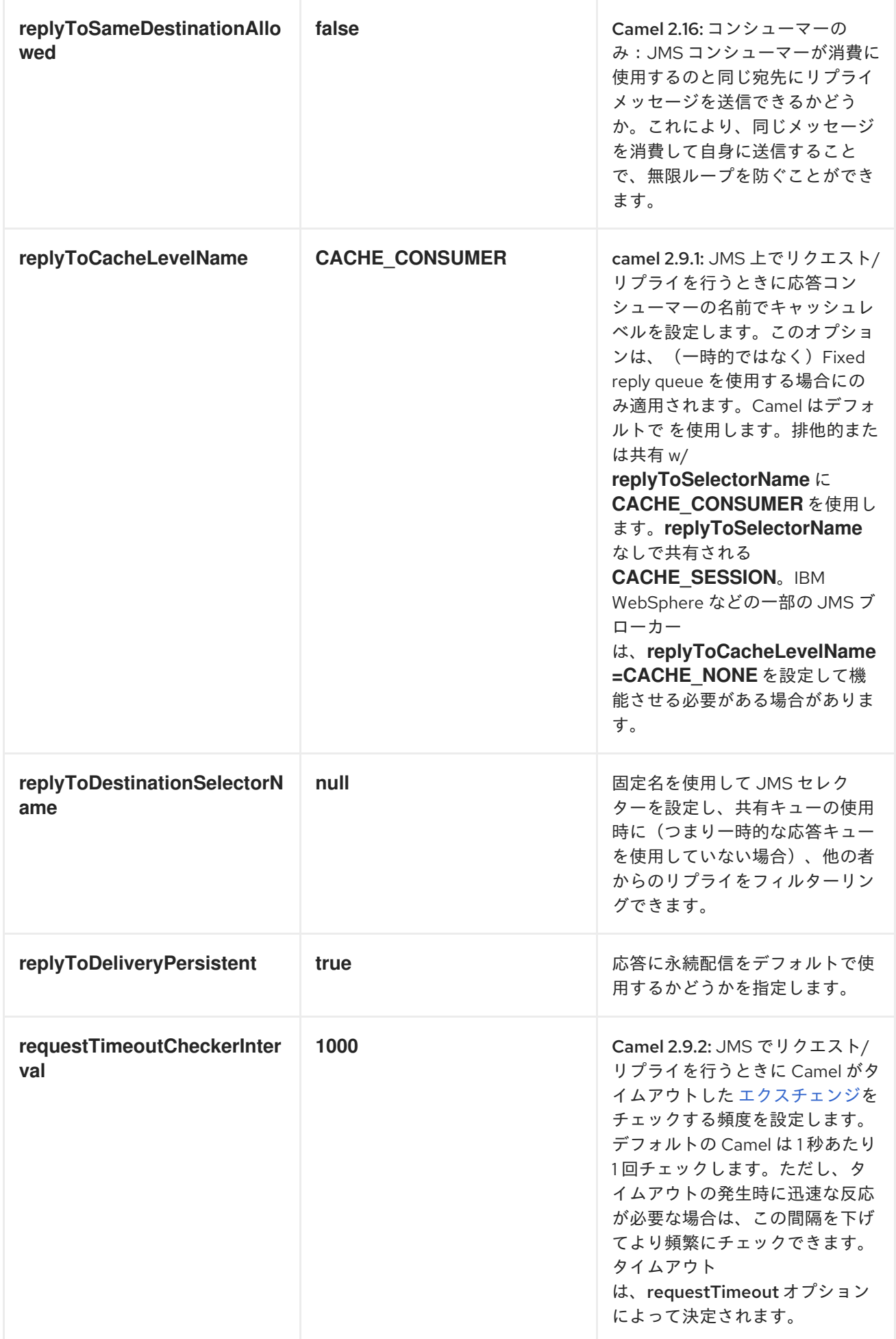

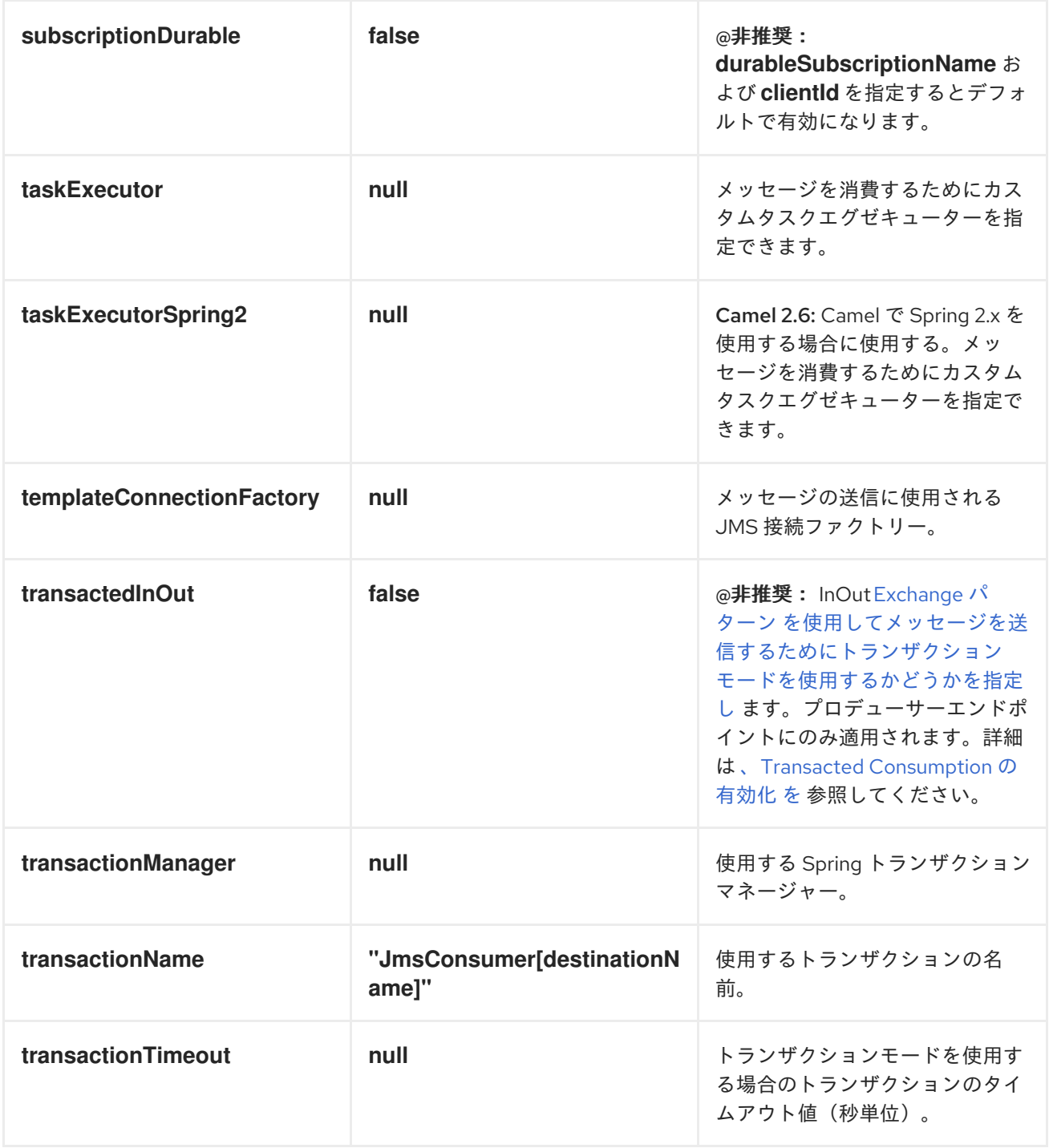

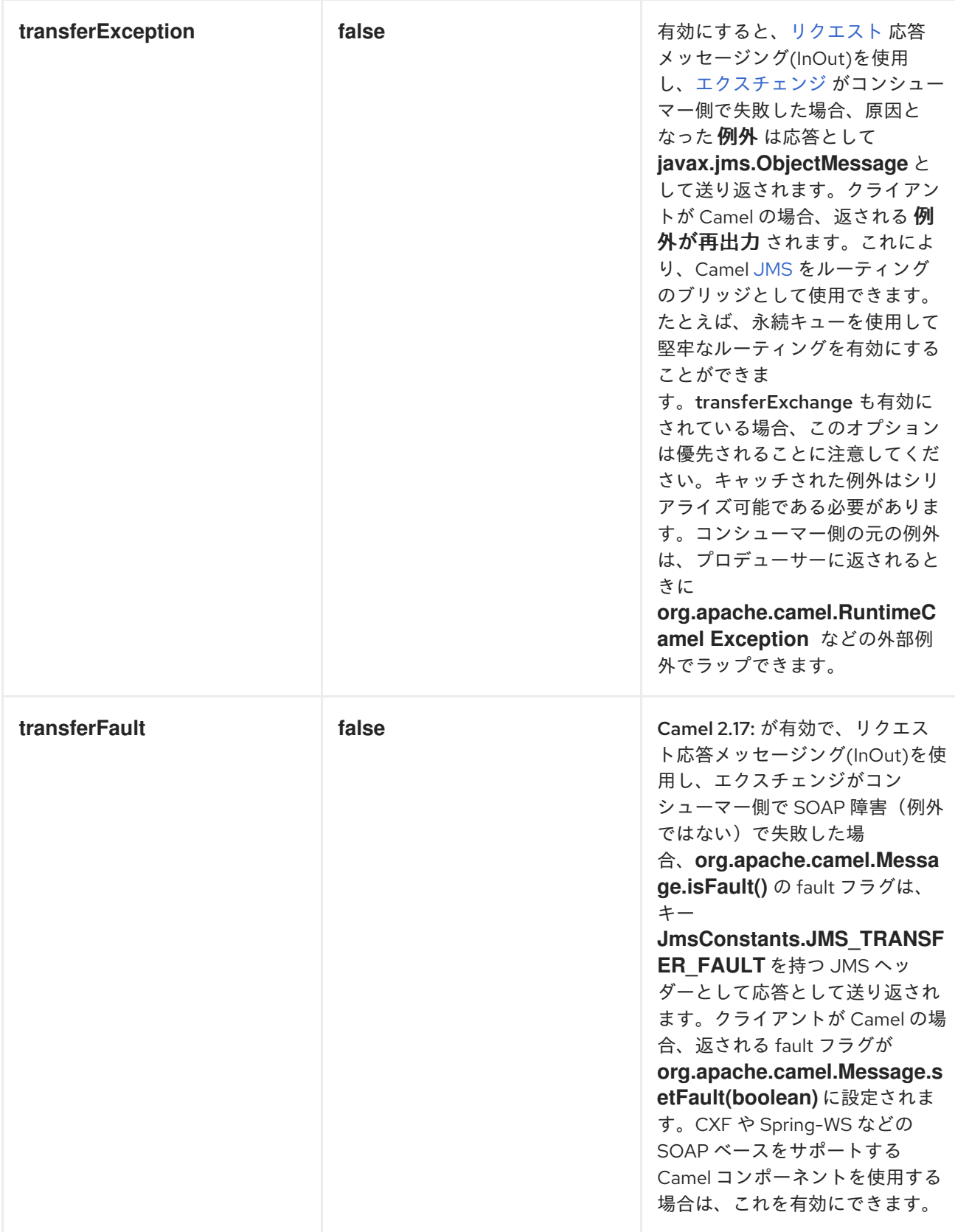

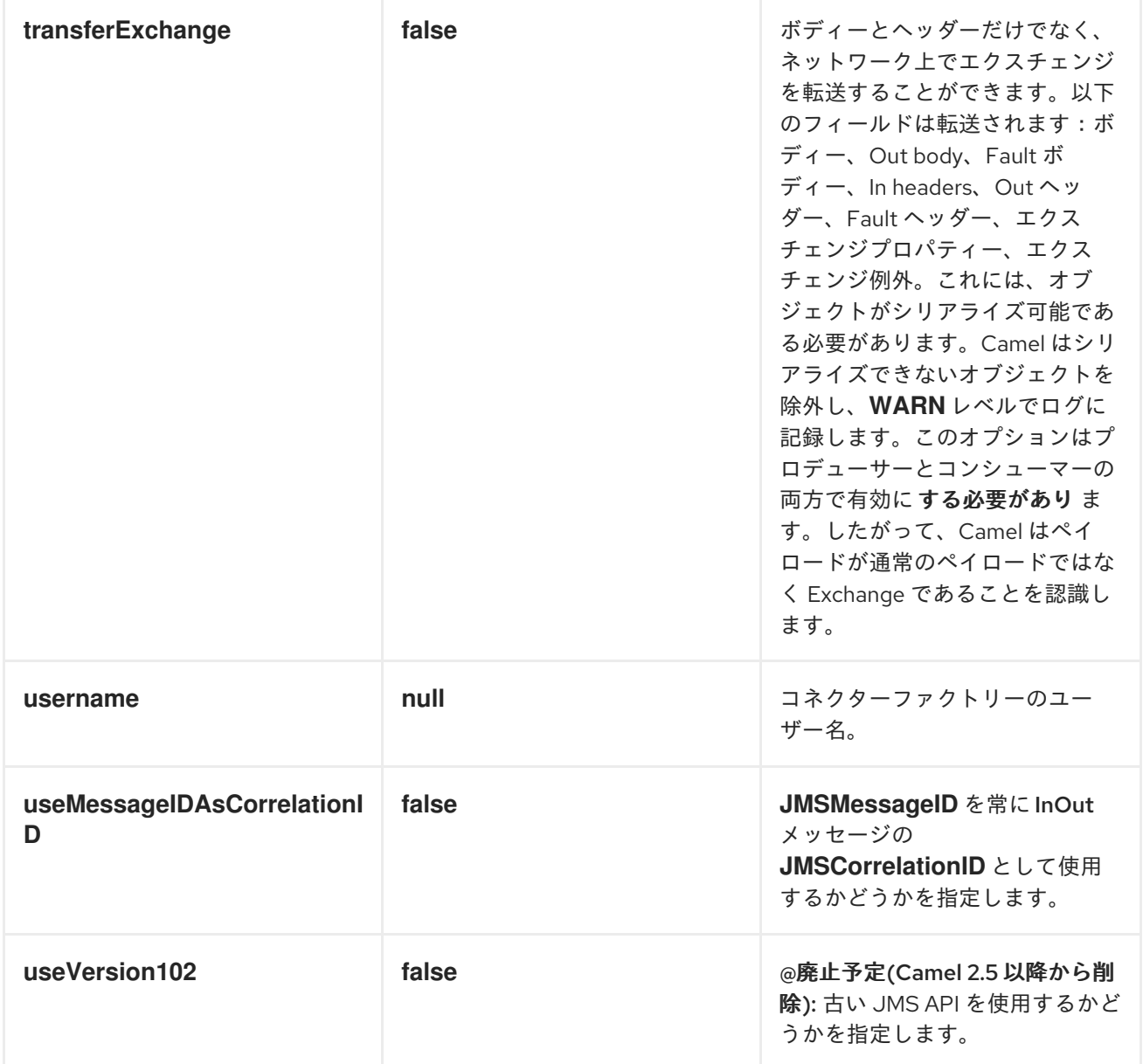

### サンプル

*JMS* は、他のコンポーネントにも多くの例で使用されます。ただし、開始するためのいくつかのサン プルを以下に示します。

*JMS* からの受信

以下の例では、*JMS* メッセージを受信し、そのメッセージを *POJO* にルーティングするルートを設 定します。

*from("jms:queue:foo"). to("bean:myBusinessLogic");*

ルートがコンテキストベースになるように、任意の *EIP* パターンを使用することができます。たとえ

<span id="page-745-0"></span>ば、大きな費ナーに対して注文トピックをフィルターリングする方法を以下に示します。

*from("jms:topic:OrdersTopic"). filter().method("myBean", "isGoldCustomer"). to("jms:queue:BigSpendersQueue");*

*JMS* に送信する

以下の例では、ファイルフォルダーをポーリングし、ファイルの内容を *JMS* トピックに送信しま す。*BytesMessage* ではなく *TextMessage* としてファイルの内容が必要な場合は、ボディーを *String* に変換する必要があります。

*from("file://orders"). convertBodyTo(String.class). to("jms:topic:OrdersTopic");*

アノテーションの使用

*Camel* にはアノテーションも含まれるため、*POJO [Consuming](http://camel.apache.org/pojo-consuming.html)* および *POJO [Producing](http://camel.apache.org/pojo-producing.html)* を使用で きます。

*SPRING DSL* の例

上記の例では *Java DSL* を使用しています。*Camel* は *Spring XML DSL* もサポートします。以下 は、*Spring DSL* を使用した高額支出者のサンプルです。

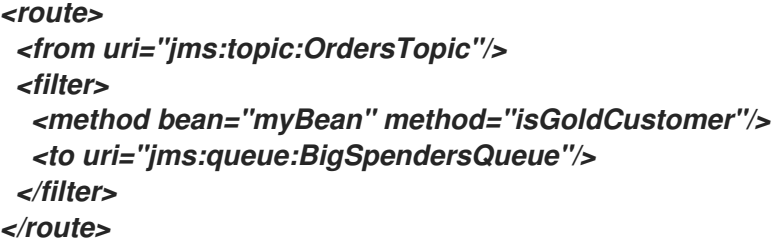

その他のサンプル

*JMS* は、他のコンポーネントおよび *EIP* パターンの例の多くに表示され、この *Camel* ドキュメント にも記載されています。したがって、ドキュメントを自由に参照してください。

*JMS* と *CAMEL* 間のメッセージマッピング

*Camel* は *javax.jms.Message* と *org.apache.camel.Message* の間でメッセージを自動的にマッピン グします。

*JMS* メッセージを送信する場合、*Camel* はメッセージボディーを以下の *JMS* メッセージボディーに 変換します。

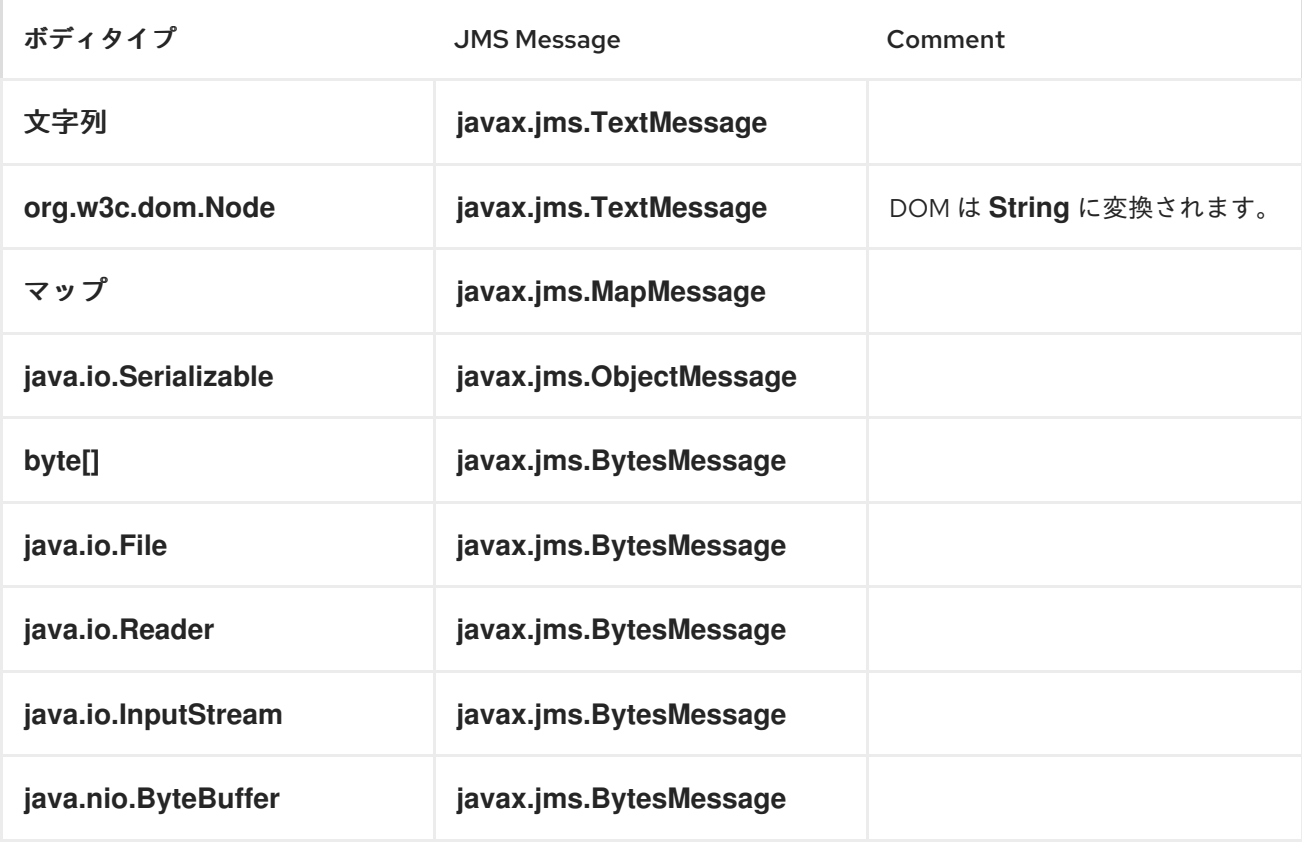

*JMS* メッセージを受信すると、*Camel* は *JMS* メッセージを以下のボディー型に変換します。

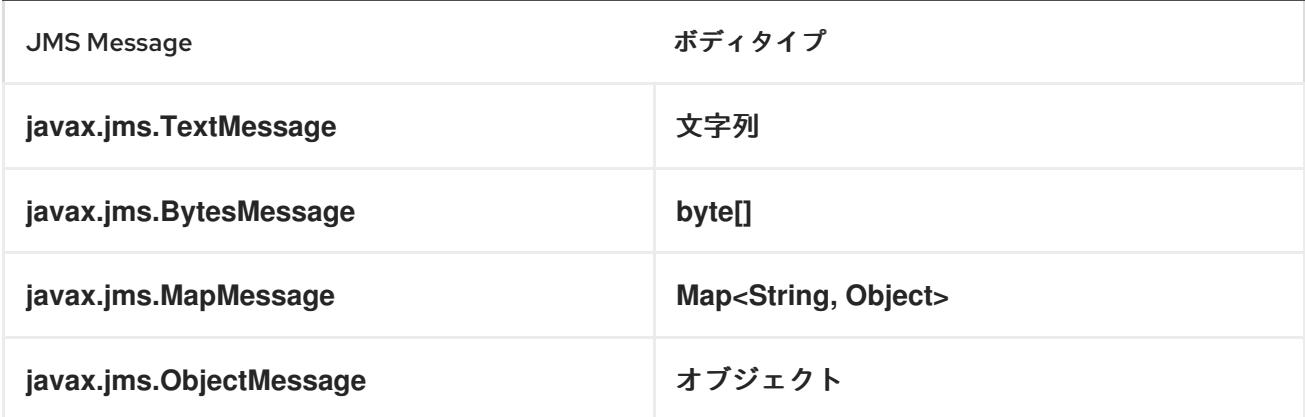

*JMS* メッセージの自動マッピングの無効化

*mapJmsMessage* オプションを使用して、上記の自動マッピングを無効にすることができます。無 効にすると、*Camel* は受信した *JMS* メッセージをマップせず、ペイロードとして直接使用します。こ れにより、マッピングのオーバーヘッドを回避し、*Camel* が *JMS* メッセージを通過させることができ ます。たとえば、クラスパス上に ない クラスで *javax.jms.ObjectMessage JMS* メッセージをルー ティングすることもできます。

カスタム *MESSAGECONVERTER* の使用

*messageConverter* オプションを使用して、*Spring org.springframework.jms.support.converter.MessageConverter* クラスでマッピングを実行できま す。

たとえば、以下のルートでは、*JMS* 注文キューにメッセージを送信するときにカスタムメッセージコ ンバーターを使用します。

*from("file://inbox/order").to("jms:queue:order?messageConverter=#myMessageConverter");*

*JMS* 宛先から消費するときに、カスタムメッセージコンバーターを使用することもできます。

選択したマッピングストラテジーの制御

エンドポイント *URL* <sup>で</sup> *jmsMessageType* オプションを使用して、すべてのメッセージに対して特定 のメッセージタイプを強制的に実行できます。以下のルートでは、ファイルをフォルダーからポーリン グし、*javax.jms.TextMessage* として送信します。これは、*JMS* プロデューサーエンドポイントがテ キストメッセージを使用するように強制したためです。

*from("file://inbox/order").to("jms:queue:order?jmsMessageType=Text");*

ヘッダーに *CamelJmsMessageType* キーを設定して、各メッシングに使用するメッセージタイプを 指定することもできます。以下に例を示します。

*from("file://inbox/order").setHeader("CamelJmsMessageType", JmsMessageType.Text).to("jms:queue:order");*

使用できる値は *enum* クラス *org.apache.camel.jms.JmsMessageType* で定義されます。

送信時のメッセージ形式

*JMS* ネットワーク上で送信されるエクスチェンジは、*JMS [Message](http://java.sun.com/j2ee/1.4/docs/api/javax/jms/Message.html)* 仕様 に準拠する必要がありま す。

*exchange.in.header* の場合、ヘッダー キー に以下のルールが適用されます。

*JMS* または *JMSX* で始まるキーは予約されています。

*exchange.in.headers* キーはリテラルで、すべて有効な *Java* 識別子である必要があります (キー名にドットを使用しないでください)。

*Camel* は、*JMS* メッセージを消費するときにドットとハイフンと逆順を置き換えます。*.* は *\\_DOT\\_* に置き換え、*Camel* がメッセージを消費するときに逆の置換を行います。*\-* は *\\_HYPHEN\\_* に置き換え、*Camel* がメッセージを消費するときに逆の置換を行います。

鍵のフォーマットに独自のカスタムストラテジーを使用できるオプション *jmsKeyFormatStrategy* も併せて参照してください。

*exchange.in.header* の場合、以下のルールがヘッダー 値 に適用されます。

値はプリミティブまたはカウンターオブジェクト*( Integer*、*Long*、*Character*など*)*である 必要があります。型、*String*、*CharSequence*、*Date*、*BigDecimal*、および *BigInteger* はす べて、その *toString* () 表現に変換されます。その他のタイプはすべて破棄されます。

*Camel* は、特定のヘッダー値をドロップすると、*DEBUG* レベルでカテゴリー *org.apache.camel.component.jms.JmsBinding* でログに記録されます。以下に例を示します。

*2008-07-09 06:43:04,046 [main ] DEBUG JmsBinding - Ignoring non primitive header: order of class: org.apache.camel.component.jms.issues.DummyOrder with value: DummyOrder{orderId=333, itemId=4444, quantity=2}*

受信時のメッセージ形式

*Camel* は、メッセージを受信すると、以下のプロパティーを エクスチェンジ に追加します。

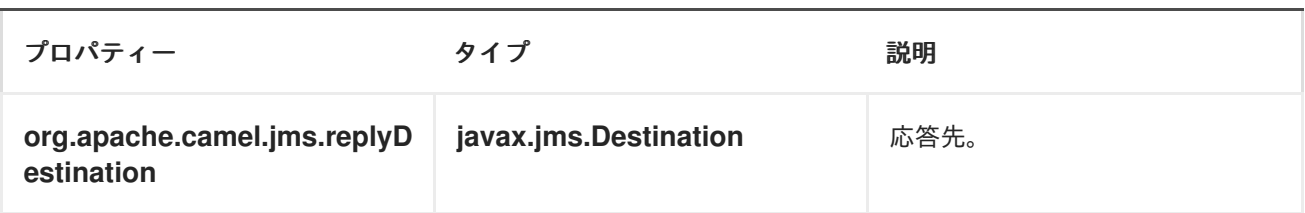

*Camel* は、*JMS* メッセージを受信すると、以下の *JMS* プロパティーを *In* メッセージヘッダーに追 加します。

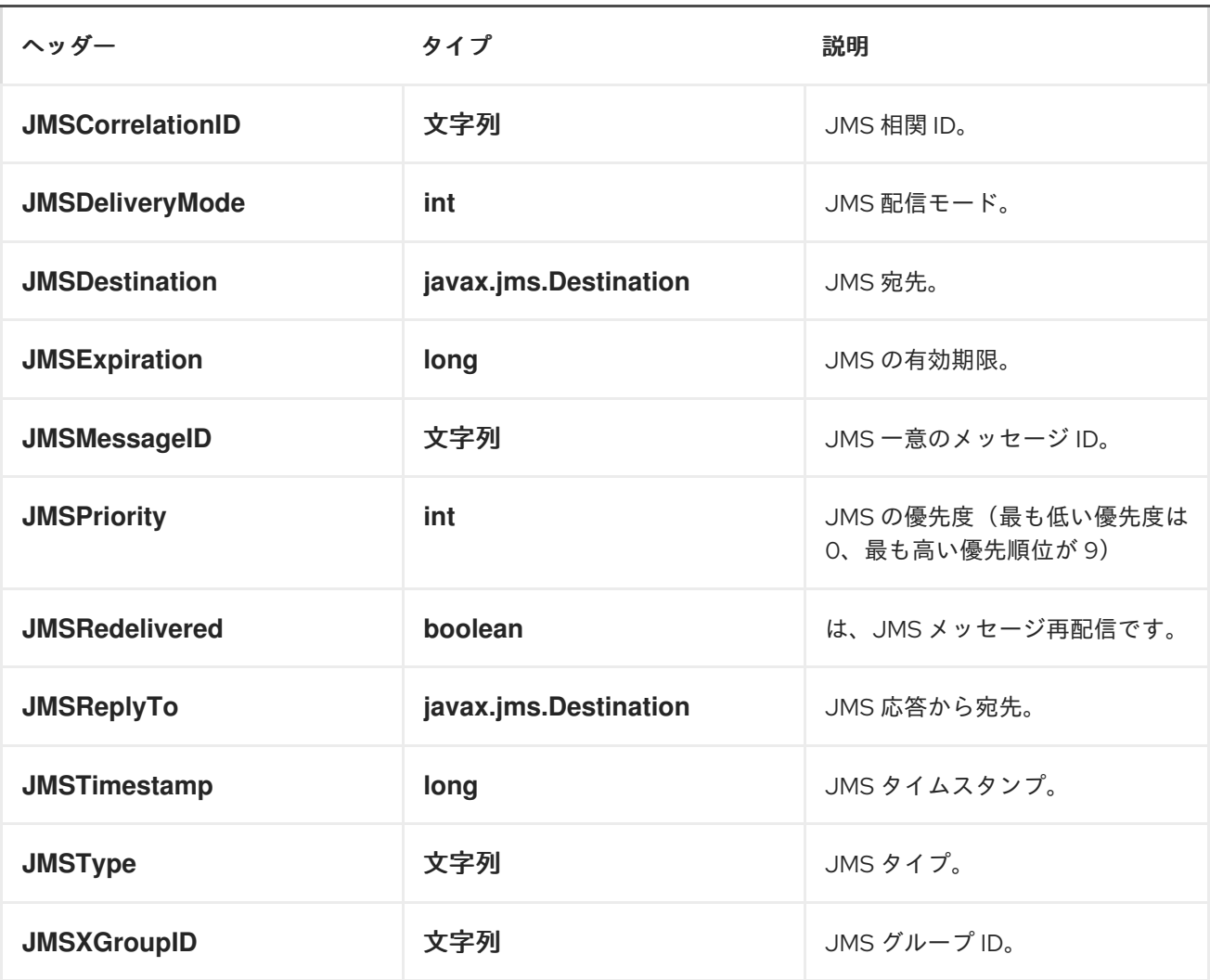

*CAMEL* を使用したメッセージおよび *JMSREPLYTO* の送受信

*JMS* コンポーネントは複雑で、場合によってはその動作に細心の注意を払う必要があります。そのた め、これは検索する一部のエリア*/*動作の簡単な概要です。

*Camel* が *JMSProducer* を使用してメッセージを送信する場合、以下の条件をチェックします。

メッセージ交換パターン

*JMSReplyTo* がエンドポイントまたはメッセージヘッダーに設定されているかどうか。

次のオプションが *JMS* エンドポイントに設定されているかどうか: *disableReplyTo*、*procaitMessageQos*、*explicitQos*。

これらはすべて複雑で、ユースケースをサポートするように理解し、設定できます。

#### *JMSPRODUCER*

 $\bullet$ 

*JmsProducer* は設定に応じて以下のように動作します。

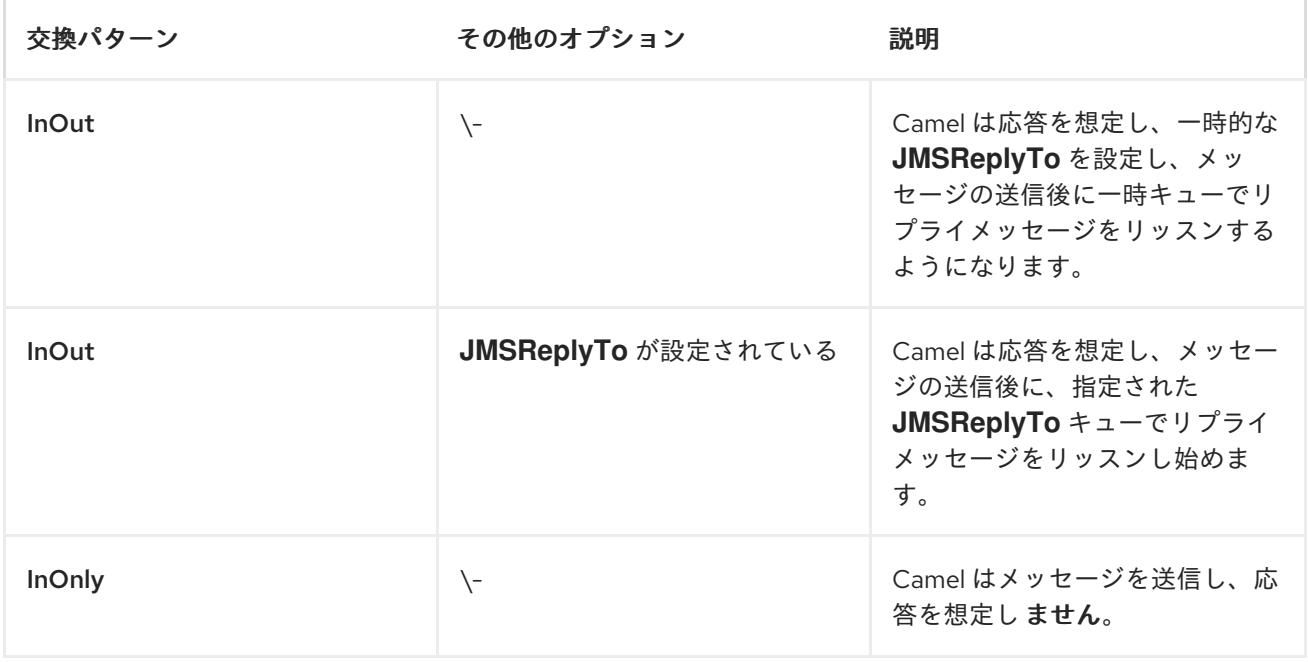

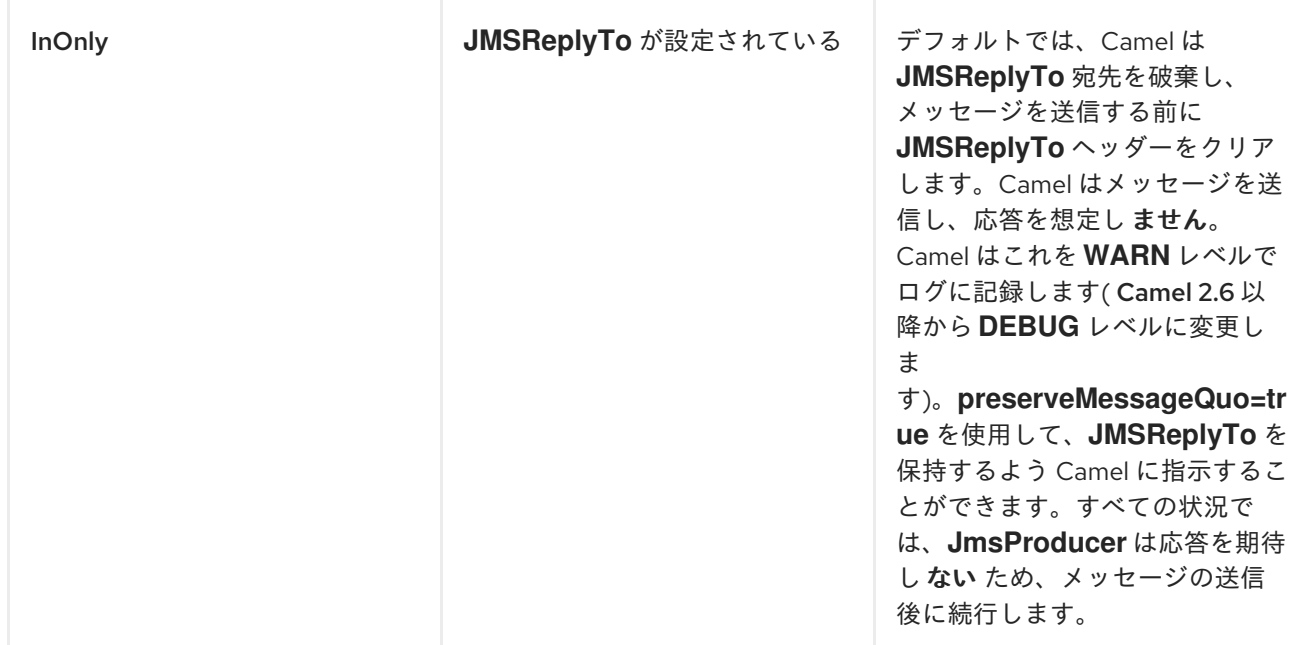

### *JMSCONSUMER*

*JmsConsumer* は設定に応じて以下のように動作します。

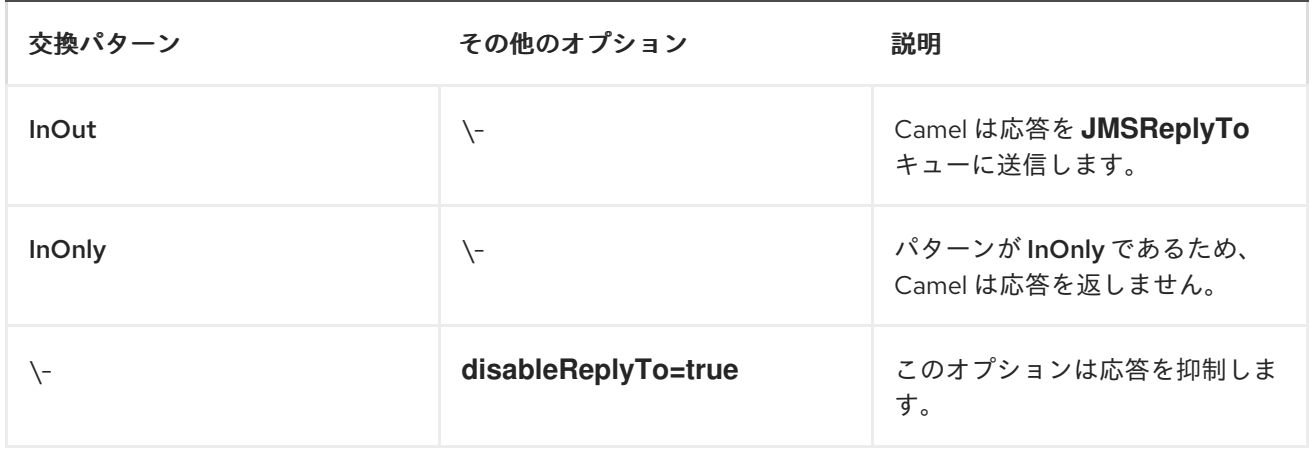

そのため、エクスチェンジに設定されたメッセージ交換パターンに注意してください。

ルートの途中で *JMS* 宛先にメッセージを送信する場合は、使用する交換パターンを指定できます。 詳細は、*[Request](http://camel.apache.org/request-reply.html) Reply* を参照してください。これは、*InOnly* メッセージを *JMS* トピックに送信する 場合に便利です。

*from("activemq:queue:in") .to("bean:validateOrder") .to(ExchangePattern.InOnly, "activemq:topic:order") .to("bean:handleOrder");*

エンドポイントを再利用し、実行時に計算された異なる宛先に送信する

多くの異なる *JMS* 宛先にメッセージを送信する必要がある場合は、*JMS* エンドポイントを再利用 し、メッセージヘッダーで実際の宛先を指定することが理にかなっています。これにより、*Camel* は同 じエンドポイントを再利用できますが、異なる宛先に送信することができます。これにより、メモリー およびスレッドリソースで作成されたエンドポイント数が大幅に削減されます。

以下のヘッダーで宛先を指定できます。

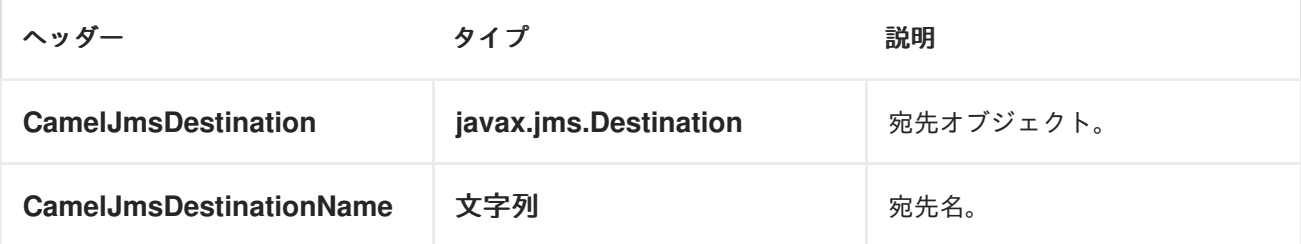

たとえば、以下のルートは、実行時に宛先を計算し、それを使用して *JMS URL* に表示される宛先を 上書きする方法を示しています。

*from("file://inbox") .to("bean:computeDestination") .to("activemq:queue:dummy");*

キュー名 *dummy* はプレースホルダーです。*JMS* エンドポイント *URL* の一部として提供される必要 がありますが、この例では無視されます。

*computeDestination Bean* で、以下のように *CamelJmsDestinationName* ヘッダーを設定して実際 の宛先を指定します。

*public void setJmsHeader(Exchange exchange) { String id = .... exchange.getIn().setHeader("CamelJmsDestinationName", "order:" + id"); }*

その後、*Camel* はこのヘッダーを読み取り、エンドポイントに設定されたヘッダーではなく宛先とし て使用します。そのため、この例では、*Camel* は *id* の値が *2* であると仮定し て、*activemq:queue:order:2* にメッセージを送信します。

*CamelJmsDestination* と *CamelJmsDestination Name* ヘッダーの両方が設定されている場 合、*CamelJmsDestination* が優先されます。*JMS* プロデューサーは、エクスチェンジから *CamelJmsDestination* ヘッダーと *CamelJmsDestinationName* ヘッダーの両方を削除し、ルート内 の誤ってループを回避するために作成された *JMS* メッセージに伝播しないことに注意してください (メッセージが別の *JMS* エンドポイントに転送されるシナリオ)。

異なる *JMS* プロバイダーの設定

以下のように、*[Spring](http://camel.apache.org/spring.html) XML* <sup>で</sup> *JMS* プロバイダーを設定できます。

*<camelContext id="camel" xmlns="http://camel.apache.org/schema/spring"> <jmxAgent id="agent" disabled="true"/> </camelContext> <bean id="activemq" class="org.apache.activemq.camel.component.ActiveMQComponent"> <property name="connectionFactory"> <bean class="org.apache.activemq.ActiveMQConnectionFactory"> <property name="brokerURL" value="vm://localhost? broker.persistent=false&roker.useJmx=false"/> </bean> </property> </bean>*

基本的には、*JMS* コンポーネントインスタンスをいくつでも設定し、*id* 属性を 使用して一意の名前 を指定できます。上記の例では、*activemq* コンポーネントを設定します。*MQSeries*、*TibCo*、*BEA*、 *Sonic* などを設定するのも同様です。

名前付きの *JMS* コンポーネントを取得したら、*URI* を使用してそのコンポーネント内のエンドポイ ントを参照できます。たとえば、コンポーネント名 *activemq* の場合は、*URI* 形式 *activemq: [queue:|topic:]destinationName* を使用して宛先を参照できます。他のすべての *JMS* プロバイダーに 同じ方法を使用できます。

これは、エンドポイント *URI* に使用するスキーム名の *SpringContext* からコンポーネントを遅延的 にフェッチし、*<Component>* が [エンドポイント](URIs) *URI* を解決することで機能します。

*JNDI* を使用した *CONNECTIONFACTORY* の検索

*J2EE* コンテナーを使用している場合は、*Spring* で通常の *< bean >* メカニズムを使用するのではな く、*JNDI* を検索して *JMS ConnectionFactory* を見つける必要がある場合があります。これは、 *Spring* のファクトリー *Bean* または新しい *Spring XML namespace* を使用して実行できます。以下に 例を示します。

*<bean id="weblogic" class="org.apache.camel.component.jms.JmsComponent"> <property name="connectionFactory" ref="myConnectionFactory"/> </bean>*

*<jee:jndi-lookup id="myConnectionFactory" jndi-name="jms/connectionFactory"/>*

*JNDI* ルックアップの詳細 は、*Spring* [リファレンスドキュメントの](http://static.springsource.org/spring/docs/3.0.x/spring-framework-reference/html/xsd-config.html#xsd-config-body-schemas-jee) *jee* スキーマ を参照してくださ い。

#### 同時消費

*JMS* の一般的な要件は、アプリケーションの応答性を高めるために、複数のスレッドでメッセージを 同時に消費することです。以下のように、*concurrentConsumers* オプションを設定して、*JMS* エン ドポイントを提供するスレッドの数を指定できます。

*from("jms:SomeQueue?concurrentConsumers=20"). bean(MyClass.class);*

このオプションは、以下のいずれかの方法で設定できます。

*JmsComponent* で以下を行います。

エンドポイント *URI* または

*JmsEndpoint* <sup>で</sup> *setConcurrentConsumers* () を直接呼び出す。

非同期コンシューマーを使用した同時消費

各同時コンシューマーは、現在のメッセージが完全に処理されたときに、*JMS* ブローカーから次に利 用可能なメッセージのみを選択することに注意してください。オプション *asyncConsumer=true* を設 定すると、コンシューマーが *JMS* キューから次のメッセージをピックアップし、以前のメッセージが 非同期的に処理されます*( [Asynchronous](http://localhost:8090/display/CAMEL/Asynchronous+Routing+Engine) Routing Engine)*。詳細は、*asyncConsumer* のページ上部 にある表を参照してください。

*from("jms:SomeQueue?concurrentConsumers=20&asyncConsumer=true"). bean(MyClass.class);*

*JMS* でのリクエスト応答

*Camel* は *JMS* <sup>で</sup> [のリクエスト応答](http://camel.apache.org/request-reply.html) をサポートします。*JMS* キューにメッセージを送信する場合、 エクスチェンジの *MEP* は *InOut* である必要があります。

### *Camel* には、パフォーマンスとクラスター環境に影響を与える *JMS* 上でリクエスト*/*応答を設定する オプションが複数あります。以下の表は、オプションの概要を示しています。

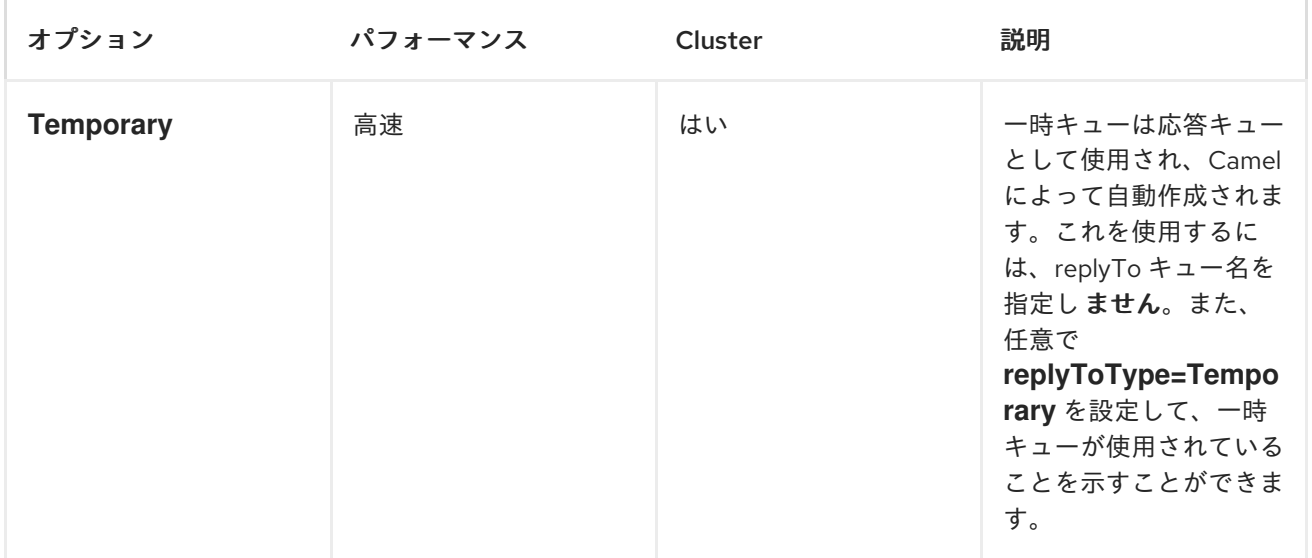
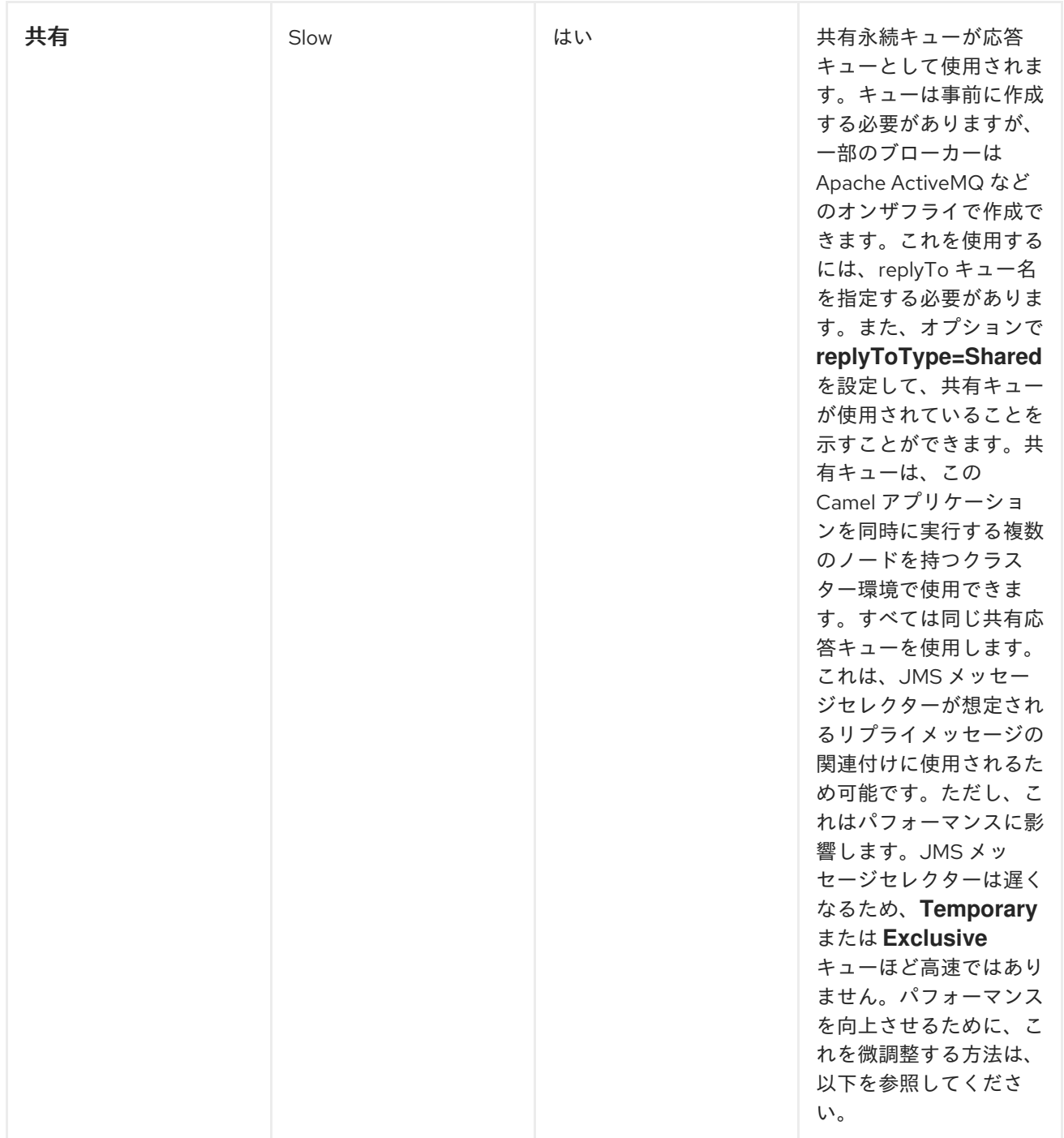

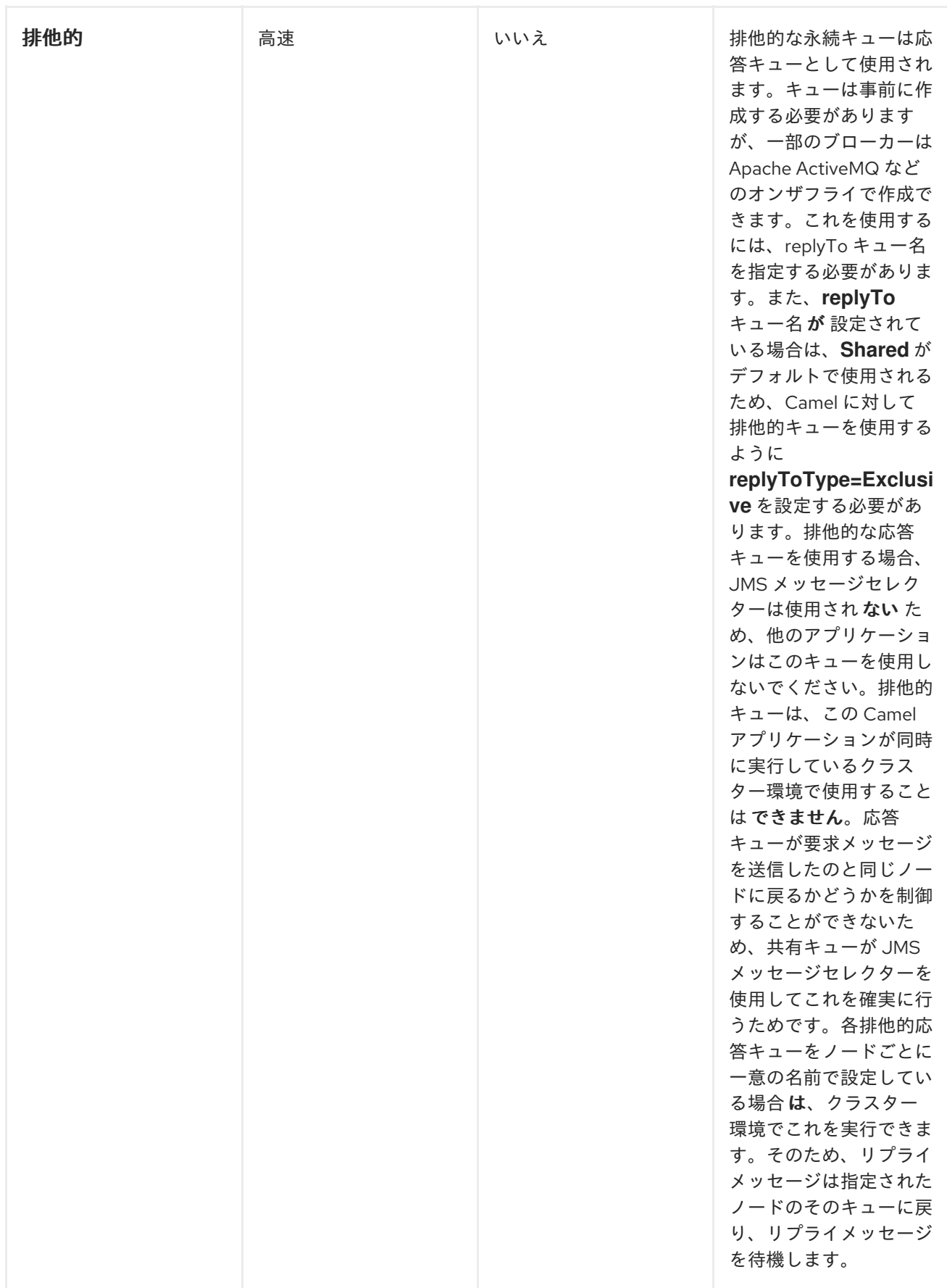

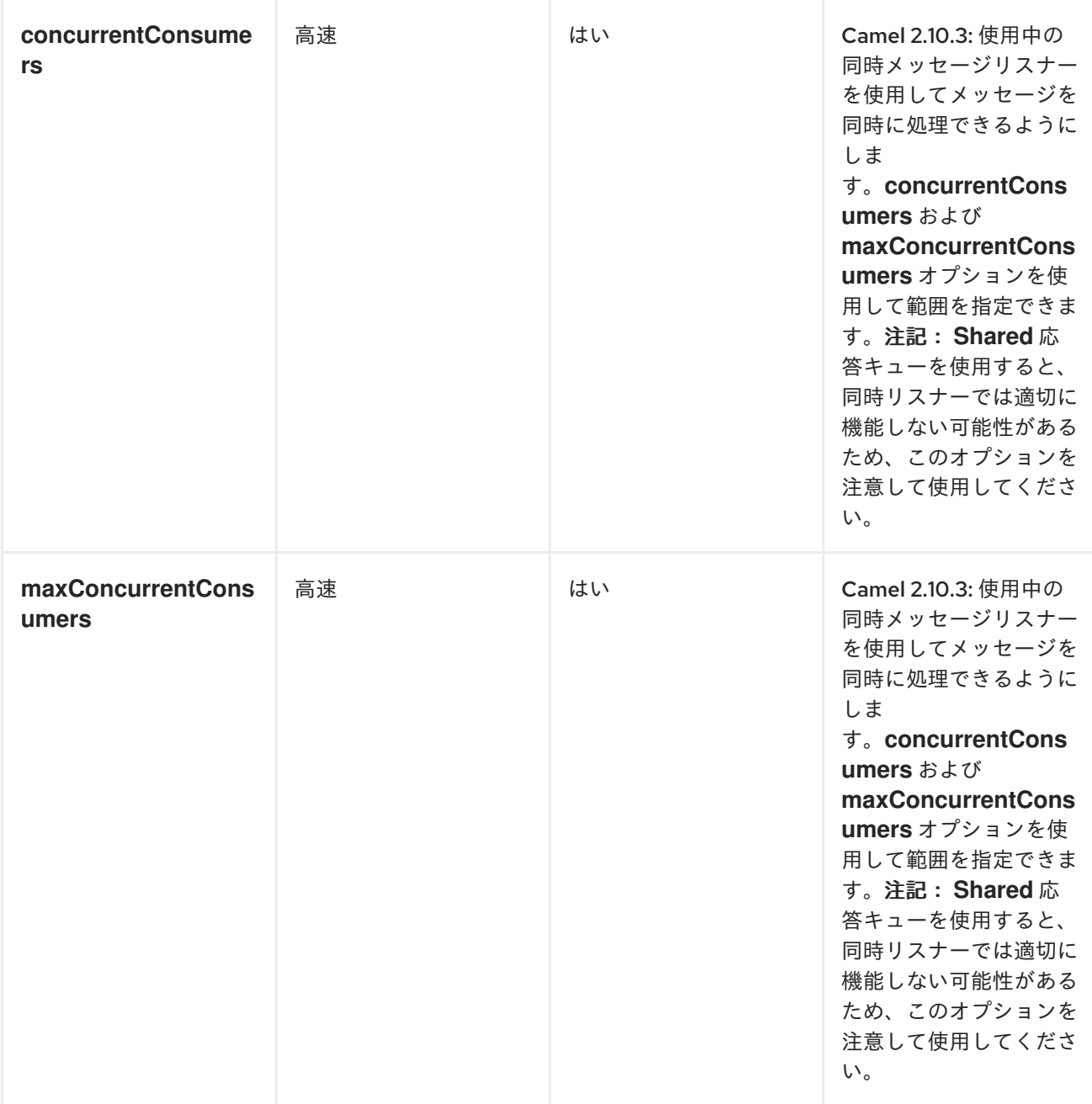

*JmsProducer* は *InOut* を検出し、使用される応答宛先を持つ *JMSReplyTo* ヘッダーを提供します。 デフォルトでは、*Camel* は一時キューを使用しますが、エンドポイントで *replyTo* オプションを使用 して、固定された応答キューを指定できます(以下の未指定の応答キューについて参照)。

*Camel* は応答キューをリッスンするコンシューマーを自動的に設定するため、何もし ない でくださ い。このコンシューマーは、応答をリッスンする *Spring DefaultMessageListenerContainer* です。た だし、同時コンシューマー *1* つに固定されています。つまり、返信を処理するスレッドが *1* つしかない ため、応答が順番に処理されます。応答をより迅速に処理する場合は、同時実行を使用する必要があり ます。ただし、*concurrentConsumer* オプション は使用しません。以下のルートに示されるように、 代わりに *Camel DSL* からの スレッド を使用する必要があります。

*from(xxx) .inOut().to("activemq:queue:foo") .threads(5)*

*.to(yyy) .to(zzz);*

このルートでは、*5* つのスレッドを持つスレッドプールを使用してリプライを [非同期](http://camel.apache.org/async.html) にルーティング するように *Camel* に指示します。

ヒント

スレッドを使用する代わりに、*Camel 2.10.3* 以上を使用する場合は *concurrentConsumers* オプ ションを使用します。詳細は以下を参照してください。

*Camel 2.10.3* 以降では、*concurrentConsumers* および *maxConcurrentConsumers* オプションを 使用して、リスナーが同時スレッドを使用するように設定できます。これにより、以下のように *Camel* でこの設定を簡単に設定できます。

*from(xxx) .inOut().to("activemq:queue:foo?concurrentConsumers=5") .to(yyy) .to(zzz);*

*JMS* 上でリクエスト応答し、共有固定応答キューを使用する

以下の例のように *[Request](http://camel.apache.org/request-reply.html) Reply over JMS* を実行する際に、固定応答キューを使用する場合は注意 してください。

*from(xxx) .inOut().to("activemq:queue:foo?replyTo=bar") .to(yyy)*

この例では、*bar* という名前の固定応答キューが使用されます。デフォルトでは、*Camel* は固定応答 キューの使用時にキューが共有されていると仮定するため、*JMSSelector* を使用して想定されるリプラ イメッセージのみを選択します(例: *JMSCorrelationID*)。排他的な固定応答キューについては、次 のセクションを参照してください。つまり、一時キューほど高速ではありません。*receiveTimeout* オ プションを使用して、*Camel* が応答メッセージに対してプルする頻度をスピードアップできます。デ フォルトでは *1000* ミリ秒です。そのため、これをより迅速に設定するには、以下のように *250* ミリ秒 に設定して、*1* 秒あたり *4* 回プルできます。

*from(xxx) .inOut().to("activemq:queue:foo?replyTo=bar&receiveTimeout=250") .to(yyy)*

これにより、*Camel* がメッセージブローカーにプル要求を送信するため、より多くのネットワークト

ラフィックが必要になることに注意してください。通常、可能な場合は一時キューを使用することが推 奨されます。

*JMS* のリクエスト応答と排他的な固定応答キューの使用

*Camel 2.9* 以降で利用可能

上記の例では、*Camel* は *bar* という名前の固定応答キューが共有されていることを想定するた め、*JMSSelector* を使用して想定するリプライメッセージのみを消費します。ただし、*JMS selectos* が遅くなるため、これを行う欠点があります。また、応答キューのコンシューマーは、新しい *JMS* <sup>セ</sup> レクター *ID* での更新に時間がかかります。実際、*receiveTimeout* オプションがタイムアウトした場合 にのみ更新されます。デフォルトは *1* 秒です。そのため、理論的にはリプライメッセージの検出に約 *1* 秒かかる可能性があります。一方、固定応答キューが *Camel* 応答コンシューマーに排他的である場合 は、*JMS* セレクターを使用しないようにすることができます。実際、一時キューを使用するほど高速 です。そのため、*Camel 2.9* 以降では、以下の例のように応答キューが排他的であることを *Camel* <sup>に</sup> 指示するために設定できる *ReplyToType* オプションが導入されました。

*from(xxx) .inOut().to("activemq:queue:foo?replyTo=bar&replyToType=Exclusive") .to(yyy)*

キューは、各エンドポイントおよびすべてのエンドポイント専用である必要があることに注意してく ださい。そのため、*2* つのルートがある場合は、以下の例のようにそれぞれ固有の応答キューが必要に なります。

*from(xxx)*

*.inOut().to("activemq:queue:foo?replyTo=bar&replyToType=Exclusive") .to(yyy)*

*from(aaa) .inOut().to("activemq:queue:order?replyTo=order.reply&replyToType=Exclusive") .to(bbb)*

クラスター環境で実行する場合は、同じことが当てはまります。次に、クラスターの各ノードは一意 の応答キュー名を使用する必要があります。そうしないと、クラスター内の各ノードは、別のノードへ の応答として意図されたメッセージが選択される可能性があります。クラスター環境では、代わりに共 有応答キューを使用することが推奨されます。

送信側と受信側のクロックの同期

システム間でメッセージングを実行する場合は、システムがクロックを同期していることが望ましい です。たとえば、*[JMS](#page-745-0)* メッセージを送信する場合、メッセージに時間*(time to live)*を設定できます。次 に、受信側はこの値を検査し、メッセージがすでに期限切れであるかどうかを判断できるため、メッ セージを消費して処理するのではなくドロップできます。ただし、これには、送信者と受信側の両方が

クロックを同期している必要があります。*[ActiveMQ](http://activemq.apache.org/)* [を使用している場合は、タイムスタンププラグイ](http://activemq.apache.org/timestampplugin.html) ン を使用してクロックを同期できます。

存続期間

同期されたクロックについては、上記の最初の読み取り。

*Camel* <sup>で</sup> *[JMS](#page-745-0)* でリクエスト*/*リプライ*(InOut)*を実行すると、*Camel* は送信者側でタイムアウトを使 用します。これは、*requestTimeout* オプションのデフォルト *20* 秒です。より高い*/*小さい値を設定す ることで、これを制御できます。ただし、ライブタイムは、送信する *[JMS](#page-745-0)* メッセージに引き続き設定 されます。では、がシステム間でクロックを同期する必要があります。設定されていない場合、ライブ 値を設定する時間を無効にすることができます。これは、*Camel 2.8* 以降から *disableTimeToLive* オ プションを使用して実行できるようになりました。そのため、このオプションを *disableTimeToLive=true* に設定すると、*Camel* は *[JMS](#page-745-0)* メッセージの送信時に存続時間を設定し ませ ん。ただし、 リクエストのタイムアウトはアクティブな状態です。たとえば、*[JMS](#page-745-0)* でリクエスト*/*リプ

ライをライブで行なっても、*Camel* は引き続きタイムアウトを *20* 秒*( requestTimeout* オプション*)*使 用します。当然ながら、このオプションを設定することもできます。そのため、*requestTimeout* と *disableTimeToLive* <sup>の</sup> *2* つのオプションにより、リクエスト*/*リプライを行うときに詳細な制御が可能 になります。

*Camel 2.13/2.12.3* 以降では、メッセージに ヘッダーを指定して、エンドポイントで設定された値の 代わりに、リクエストタイムアウト値として上書きおよび使用できます。以下に例を示します。

*from("direct:someWhere") .to("jms:queue:foo?replyTo=bar&requestTimeout=30s") .to("bean:processReply");*

上記のルートでは、*requestTimeout* を *30* 秒に設定したエンドポイントがあります。そのため、 *Camel* は、その応答メッセージがバーキューに戻るまで *30* 秒待機します。リプライメッセージが受信 されない場合、[エクスチェンジ](http://localhost:8090/display/CAMEL/Exchange) <sup>に</sup> *org.apache.camel.ExchangeTimedOutException* が設定され、 *Camel* はメッセージのルーティングを続行します。これは例外によって失敗し、*Camel* のエラーハン ドラーが反応します。

メッセージのタイムアウト値ごとに使用する場合は、定数値 *"CamelJmsRequestTimeout"* のキー *org.apache.camel.component.jms.JmsConstants#JMS\_REQUEST\_TIMEOUT* でヘッダーを設定 し、タイムアウト値を *long* 型に設定します。

たとえば、以下のように *Bean* を使用して、サービス *Bean* <sup>で</sup> *whatIsTheTimeout* メソッドを呼び出 すなど、個別のメッセージごとにタイムアウト値を計算することができます。

*from("direct:someWhere") .setHeader("CamelJmsRequestTimeout", method(ServiceBean.class, "whatIsTheTimeout"))* *.to("jms:queue:foo?replyTo=bar&requestTimeout=30s") .to("bean:processReply");*

*Camel* を使用して *[JMS](#page-745-0)* 経由で *forget (InOut)*を実行し、取得*(InOut)*を実行する場合、デフォルトで *Camel* はメッセージのライブ値を設定し ません。*timeToLive* オプションを使用して値を設定できま す。たとえば、*5* 秒を指定するには、*timeToLive=5000* を設定します。*disableTimeToLive* オプショ ンを使用して、*InOnly* メッセージングでも存続時間を強制的に無効にすることができま す。*requestTimeout* オプションは、*InOnly* メッセージングには使用されません。

*TRANSACTED CONSUMPTION* の有効化

一般的な要件は、トランザクションのキューから消費してから、*Camel* ルートを使用してメッセージ を処理することです。これを実行するには、コンポーネント*/*エンドポイントに以下のプロパティーを設 定するようにしてください。

 $\bullet$ *transacted = true*

*TransactionManager =* **Transsaction Manager** *\-* 通常は *JmsTransactionManager*

詳細は、*[Transactional](http://camel.apache.org/transactional-client.html) Client EIP* パターンを参照してください。

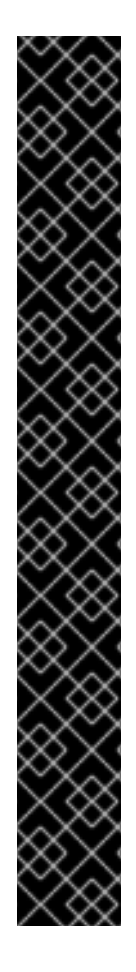

*JMS* 上のトランザクションおよびリクエスト応答

*JMS* <sup>で</sup> *[Request](http://camel.apache.org/request-reply.html) Reply* を使用すると、*1* つのトランザクションは使用できません。 *JMS* はコミットが実行されるまでメッセージを送信しないため、サーバー側はトランザ クションのコミットまで何も受信しません。そのため、*[Request](http://camel.apache.org/request-reply.html) Reply* を使用するに は、リクエストの送信後にトランザクションをコミットし、応答を受信するために別の トランザクションを使用する必要があります。

この問題に対処するために、*JMS* コンポーネントは異なるプロパティーを使用して一 方向メッセージングおよび要求応答メッセージングに使用するトランザクションを指定 します。

*transacted* プロパティーは、*InOnly* メッセージ交換 [パターン](Exchange Pattern) *(MEP)*<sup>に</sup> のみ 適用され ます。

*transactedInOut* プロパティーは、*InOut [\(Request](http://camel.apache.org/request-reply.html) Reply)*メッセージ交換 [パターン](Exchange Pattern) *(MEP)*に適用されます。

*Camel 2.10* 以降で利用可能

コンポーネント*/*[エンドポイントで以下のプロパティーを使用して、](http://static.springsource.org/spring/docs/3.0.x/javadoc-api/org/springframework/jms/listener/AbstractPollingMessageListenerContainer.html#setSessionTransacted(boolean))*DMLC* トランザクションセッショ ン *API* を利用できます。

*transacted = true*

*lazyCreateTransactionManager = false*

これを実行する利点は、*TransactionManager* を設定せずにローカルトランザクションを使用する場 合に *cacheLevel* 設定を有効にすることです。*TransactionManager* が設定されている場合、*DMLC* <sup>レ</sup> ベルでキャッシングは発生せず、プールされた接続ファクトリーに依存する必要があります。このよう な設定の詳細は、[こちらおよび](http://tmielke.blogspot.com/2012/03/camel-jms-with-transactions-lessons.html) こちら を参照してください。

応答の遅れに *JMSREPLYTO* を使用する

*Camel* を *JMS* リスナーとして使用する場合、キー *ReplyTo* を持つ *ReplyTo javax.jms.Destination* オブジェクトの値で *Exchange* プロパティーを設定します。この 宛先 は、以下のように取得できま

*Destination replyDestination = exchange.getIn().getHeader(JmsConstants.JMS\_REPLY\_DESTINATION, Destination.class);*

その後、それを使用して通常の *JMS* または *Camel* を使用して応答を送信します。

*// we need to pass in the JMS component, and in this sample we use ActiveMQ JmsEndpoint endpoint = JmsEndpoint.newInstance(replyDestination, activeMQComponent); // now we have the endpoint we can use regular Camel API to send a message to it template.sendBody(endpoint, "Here is the late reply.");*

応答を送信する別のソリューションは、送信時に同じエクスチェンジプロパティーに *replyDestination* オブジェクトを提供することです。その後、*Camel* はこのプロパティーを取得し、 実際の宛先に使用します。ただし、エンドポイント *URI* にはダミーの宛先が含まれている必要がありま す。以下に例を示します。

*// we pretend to send it to some non existing dummy queue template.send("activemq:queue:dummy, new Processor() { public void process(Exchange exchange) throws Exception { // and here we override the destination with the ReplyTo destination object so the message is sent to there instead of dummy exchange.getIn().setHeader(JmsConstants.JMS\_DESTINATION, replyDestination); exchange.getIn().setBody("Here is the late reply."); } }*

リクエストタイムアウトの使用

以下の例では、リクエスト応答スタイルのメッセージ *<Exchange> ( requestBody method = InOut*を 使用*)*を *Camel* でさらに処理するために低速なキューに送り、返信応答を待ちま す。*<http://camel.apache.org/request-reply.html>*

*// send a in-out with a timeout for 5 sec Object out = template.requestBody("activemq:queue:slow?requestTimeout=5000", "Hello World");*

*JMS* をエクスチェンジを保存する *DEAD LETTER QUEUE* として使用

通常、*[JMS](#page-745-0)* をトランスポートとして使用する場合、ボディーとヘッダーのみをペイロードとして転送 します。*Dead [Letter](https://access.redhat.com/documentation/ja-JP/Red_Hat_JBoss_Fuse/6.3/html/Apache_Camel_Development_Guide/MsgCh-DeadLetter.html) Channel* <sup>で</sup> *[JMS](#page-745-0)* を使用する場合は、*JMS* キューを *Dead Letter Queue* として 使用する場合、通常は原因となる例外が *JMS* メッセージに保存されません。ただし、*JMS* デッドレ ターキューで *transferExchange* オプションを使用し

て、*org.apache.camel.impl.DefaultExchangeHolder* を保持する *javax.jms.ObjectMessage* として [エクスチェンジ](Exchange) 全体をキューに保存するよう *Camel* に指示することができます。これにより、*Dead*

す。

*Letter Queue* から消費でき、キー *Exchange.EXCEPTION\_CAUGHT* を使用してエクスチェンジプロ パティーから例外を取得できます。以下のデモでは、以下のようになります。

*// setup error handler to use JMS as queue and store the entire Exchange errorHandler(deadLetterChannel("jms:queue:dead?transferExchange=true"));*

その後、*JMS* キューから消費し、問題を分析できます。

*from("jms:queue:dead").to("bean:myErrorAnalyzer");*

*// and in our bean String body = exchange.getIn().getBody(); Exception cause = exchange.getProperty(Exchange.EXCEPTION\_CAUGHT, Exception.class); // the cause message is String problem = cause.getMessage();*

*JMS* を *DEAD LETTER CHANNEL* 保存エラーとしてのみ使用

*JMS* を使用して原因のエラーメッセージを保存したり、初期化できるカスタムボディーを保存したり できます。以下の例では、*Message [Translator](http://camel.apache.org/message-translator.html) EIP* を使用して、*[JMS](#page-745-0)* デッドレターキューに移動する 前に、失敗したエクスチェンジの変換を行います。

*// we sent it to a seda dead queue first errorHandler(deadLetterChannel("seda:dead"));*

*// and on the seda dead queue we can do the custom transformation before its sent to the JMS queue from("seda:dead").transform(exceptionMessage()).to("jms:queue:dead");*

ここでは、元の原因エラーメッセージのみを変換に保存します。ただし、任意の式を使用して [任意](Expression) のものを送信できます。たとえば、*Bean* でメソッドを呼び出すか、カスタムプロセッサーを使用する ことができます。

*INONLY* メッセージの送信および *JMSREPLYTO* ヘッダーの維持

*camel-jms* を使用して *[JMS](#page-745-0)* 宛先に送信する場合、プロデューサーは *MEP* を使用して *InOnly* または *InOut* メッセージングを検出します。ただし、*InOnly* メッセージを送信し、*JMSReplyTo* ヘッダーを 保持する場合があります。これを実行するには、*Camel* に対してこれを保持するよう指示する必要があ ります。そうでないと、*JMSReplyTo* ヘッダーがドロップされます。

たとえば、*InOnly* メッセージを *foo* キューに送信し、*bar* キューを持つ *JMSReplyTo* を使用するに は、以下を実行します。

*template.send("activemq:queue:foo?preserveMessageQos=true", new Processor() { public void process(Exchange exchange) throws Exception { exchange.getIn().setBody("World"); exchange.getIn().setHeader("JMSReplyTo", "bar"); } });*

*preserveMessageQos=true* を使用して、*JMSReplyTo* ヘッダーを保持するよう *Camel* に指示する ことに注意してください。

宛先での *JMS* プロバイダーオプションの設定

*IBM* <sup>の</sup> *WebSphere MQ* などの一部の *JMS* プロバイダーには、*JMS* 宛先でオプションを設定する必 要があります。たとえば、*targetClient* オプションを指定する必要がある場合があります。 *targetClient* <sup>は</sup> *Camel URI* オプションではなく *WebSphere MQ* オプションであるため、以下のよう <sup>に</sup> *JMS* 宛先名で設定する必要があります。

*.setHeader("CamelJmsDestinationName", constant("queue:///MY\_QUEUE?targetClient=1")) .to("wmq:queue:MY\_QUEUE?useMessageIDAsCorrelationID=true");*

一部のバージョンの *WMQ* は、宛先名でこのオプションを受け入れないため、以下のような例外が発 生します。

*com.ibm.msg.client.jms.DetailedJMSException: JMSCC0005:* 指定された値 *'MY\_QUEUE?targetClient=1' is not allowed for 'XMSC\_DESTINATION\_NAME'*

回避策として、カスタム *DestinationResolver* を使用します。

```
JmsComponent wmq = new JmsComponent(connectionFactory);
wmq.setDestinationResolver(new DestinationResolver(){
  public Destination resolveDestinationName(Session session, String destinationName,
boolean pubSubDomain) throws JMSException {
    MQQueueSession wmqSession = (MQQueueSession) session;
    return wmqSession.createQueue("queue:///" + destinationName + "?targetClient=1");
  }
});
```
関連項目

*...*

*Bean* [インテグレーション](http://camel.apache.org/bean-integration.html)

 $\bullet$ 

 $\bullet$ 

*[JmsTemplate](http://activemq.apache.org/jmstemplate-gotchas.html) gotchas*

#### 第*85*章 *JMX*

*JMX* コンポーネント

*JMX* コンポーネントを使用すると、コンシューマーは *MBean* の通知をサブスクライブできます。コ ンポーネントは、エクスチェンジを介して *Notification* オブジェクトを直接渡すか、このプロジェクト で提供されるスキーマに従って *XML* にシリアライズすることをサポートします。これはコンシュー マーのみのコンポーネントです。プロデューサーの作成を試みると、例外が発生します。

*CAMEL ON EAP* デプロイメント

このコンポーネントは、*Red Hat JBoss Enterprise Application Platform (JBoss EAP)* コンテナー 上で簡素化されたデプロイメントモデルを提供する *Camel on EAP (Wildfly Camel)* フレームワークに [よってサポートされます。このモデルの詳細は、](https://access.redhat.com/documentation/ja-JP/Red_Hat_JBoss_Fuse/6.3/html/Deploying_into_a_Web_Server/EAPCamelSubsystem.html)*Deploying into a Web Server* <sup>の</sup> *Apache Camel on JBoss EAP* の章を参照してください。

*JBoss EAP* コンテナーのコンテキストでは、*JMX* コンポーネントは以下のように *JBoss EAP JMX* サブシステムと統合します。

```
CamelContext camelctx =
contextFactory.createWildflyCamelContext(getClass().getClassLoader());
camelctx.addRoutes(new RouteBuilder() {
  @Override
  public void configure() throws Exception {
    String host = InetAddress.getLocalHost().getHostName();
    from("jmx:platform?format=raw&objectDomain=org.apache.camel&key.context=" + host +
"/system-context-1&key.type=routes&key.name=\"route1\"" +
    "&monitorType=counter&observedAttribute=ExchangesTotal&granularityPeriod=500").
    to("direct:end");
  }
});
camelctx.start();
ConsumerTemplate consumer = camelctx.createConsumerTemplate();
MonitorNotification notifcation = consumer.receiveBody("direct:end",
MonitorNotification.class);
Assert.assertEquals("ExchangesTotal", notifcation.getObservedAttribute());
```
*URI* 形式

コンポーネントは、以下の *URI* を使用してローカルプラットフォームの *MBean* サーバーに接続でき ます。

*jmx://platform?options*

リモート *MBean* サーバーの *URL* は、*jmx:* スキーム接頭辞の後に以下のように指定できます。

*jmx:service:jmx:rmi:///jndi/rmi://localhost:1099/jmxrmi?options*

*URI* にクエリーオプションを追加するには、*?option=value&option=value&..* の形式を使用します。

*URI* オプション

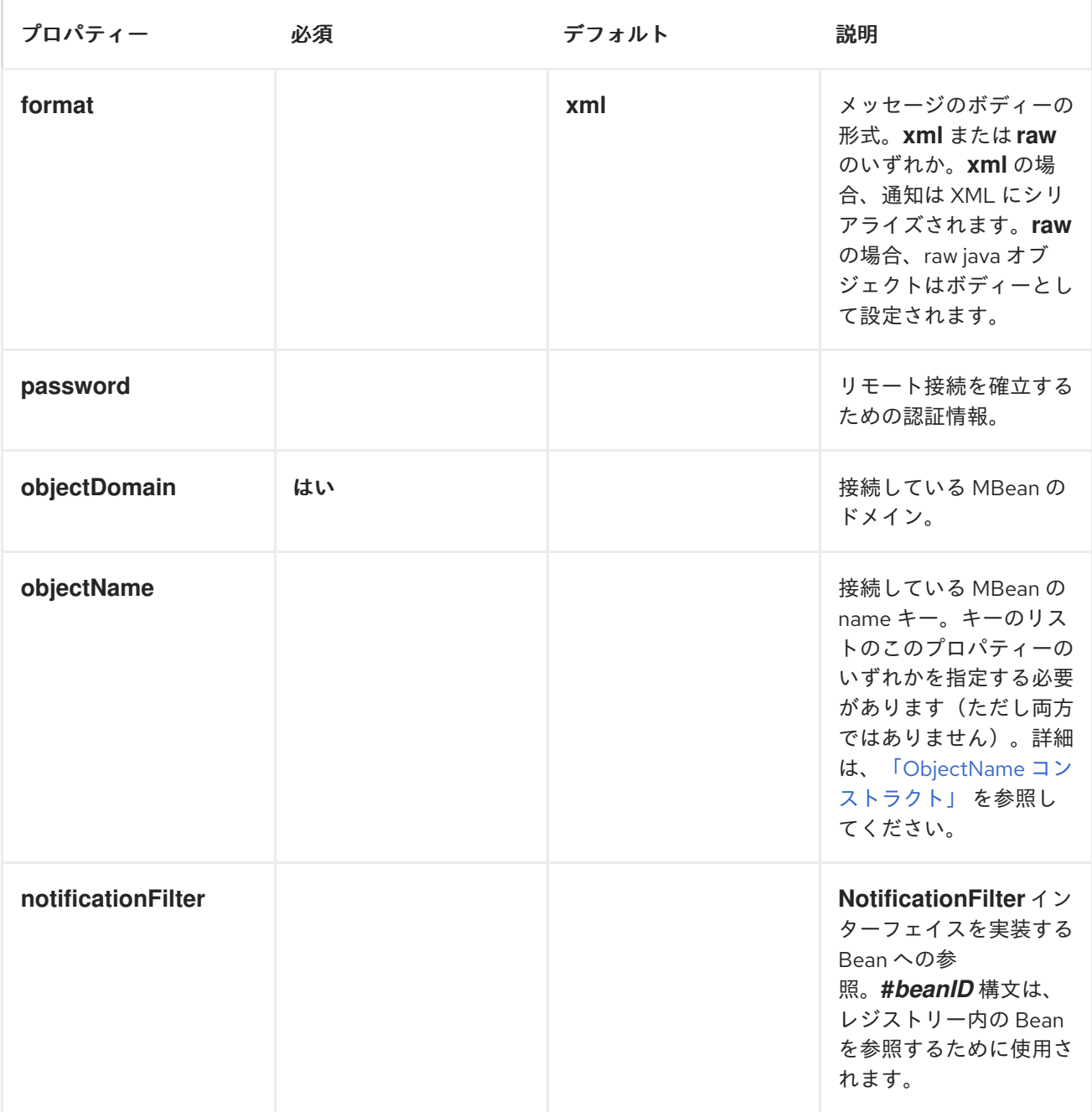

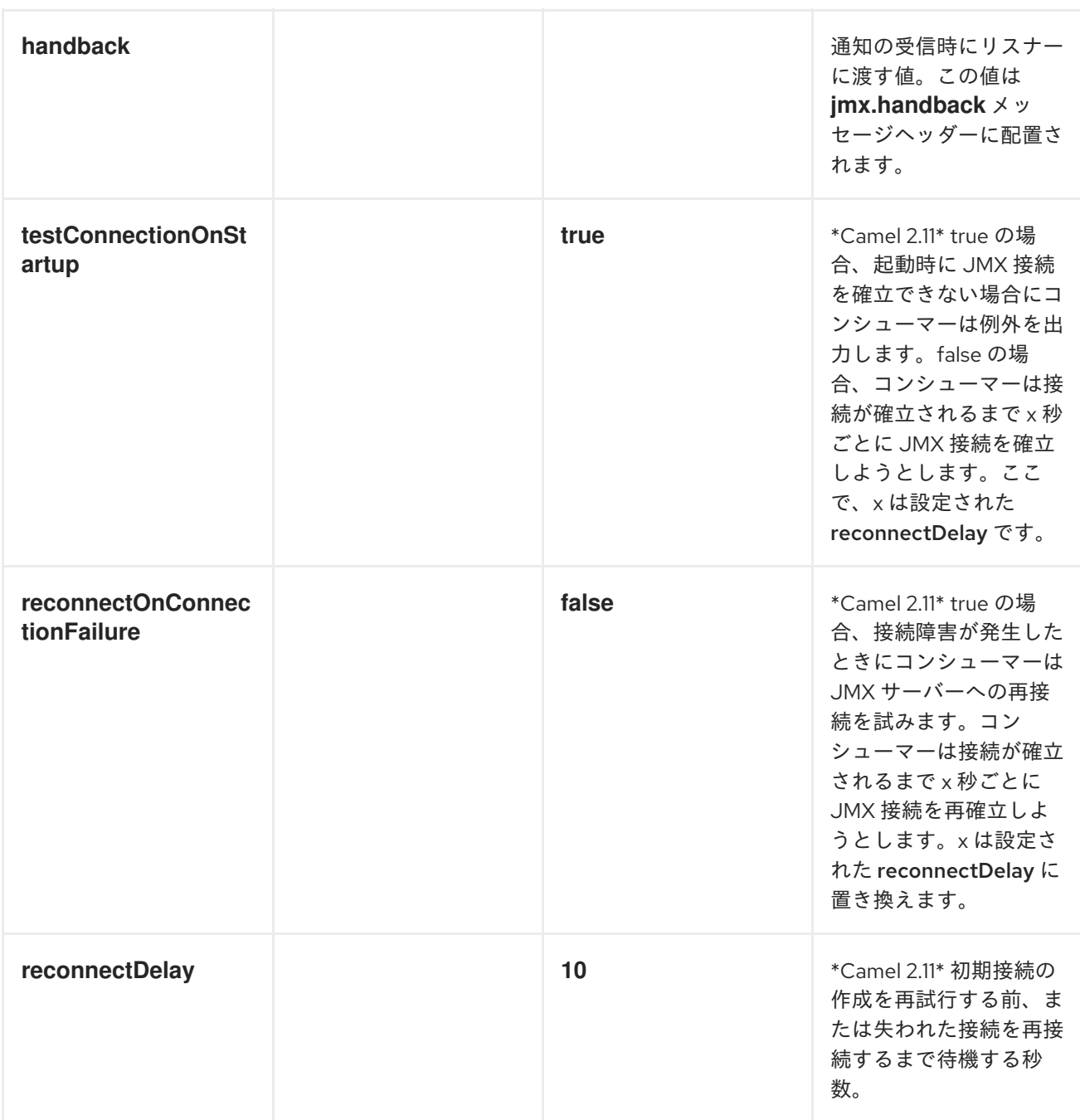

# <span id="page-770-0"></span>*OBJECTNAME* コンストラクト

*URI* には常に *objectDomain* プロパティーが必要です。さらに、*URI* には *objectName* または *key* で始まる *1* つ以上のプロパティーが含まれている必要があります。

*NAME* プロパティーの *DOMAIN*

*objectName* プロパティーが指定されると、以下のコンストラクターを使用して *MBean* <sup>の</sup> *ObjectName* インスタンスを構築します。

*ObjectName(String domain, String key, String value)*

前述のコンストラクターの *key* の値は *name* で、値は *objectName* プロパティーの値になります。

*HASHTABLE* のあるドメイン

*ObjectName(String domain, Hashtable<String,String> table)*

*Hashtable* は、*key* で始まるプロパティーを抽出することで構築されます。プロパティーに は、*Hashtable* をビルドする前に、*key* 接頭辞が取り除かれます。これにより、*URI* に変数番号が含ま れるプロパティーが含まれ、*MBean* を識別できるようになります。

# 例

*from("jmx:platform?objectDomain=jmxExample&key.name=simpleBean"). to("log:jmxEvent");*

# 完全な例

*JMX* コンポーネントを使用した完全な例は、*examples/camel-example-jmx* ディレクトリーにあり ます。

# *MONITOR TYPE CONSUMER*

*Camel 2.8* では、*JMX* の一般的な ユースケースが、デプロイされた *Bean* の属性を監視するモニ ター *Bean* を作成することです。これには、*JMX* モニターを作成してデプロイするためにいくつかの *Java* コードを記述する必要があります。以下に例を示します。

*CounterMonitor monitor = new CounterMonitor(); monitor.addObservedObject(makeObjectName("simpleBean")); monitor.setObservedAttribute("MonitorNumber"); monitor.setNotify(true); monitor.setInitThreshold(1); monitor.setGranularityPeriod(500); registerBean(monitor, makeObjectName("counter")); monitor.start();*

```
2.8 バージョンには、指定された objectName および属性のモニター Bean を自動的に作成し、登録
する新しいタイプのコンシューマーが導入されました。追加のエンドポイント属性を使用すると、ユー
ザーは監視する属性、作成するモニターのタイプ、およびその他の必要なプロパティーを指定できま
```
す。上記のコードスニペットは、エンドポイントプロパティーのセットに分散されます。コンシュー マーはこれらのプロパティーを使用して *CounterMonitor* を作成し、登録してから変更にサブスクライ ブします。すべての *JMX* モニタータイプがサポートされます。

例

*from("jmx:platform?objectDomain=myDomain&objectName=simpleBean&" + "monitorType=counter&observedAttribute=MonitorNumber&initThreshold=1&" + "granularityPeriod=500").to("mock:sink");*

上記の例では、新しい *Monitor Bean* が作成され、*MonitorNumber* 属性を監視するローカルの *mbean* サーバーに置かれます。*simpleBean*モニター *Bean* とオプションの追加タイプを以下に示しま す。新たにデプロイされたモニター *Bean* は、コンシューマーが停止すると自動的にアンデプロイされ ます。

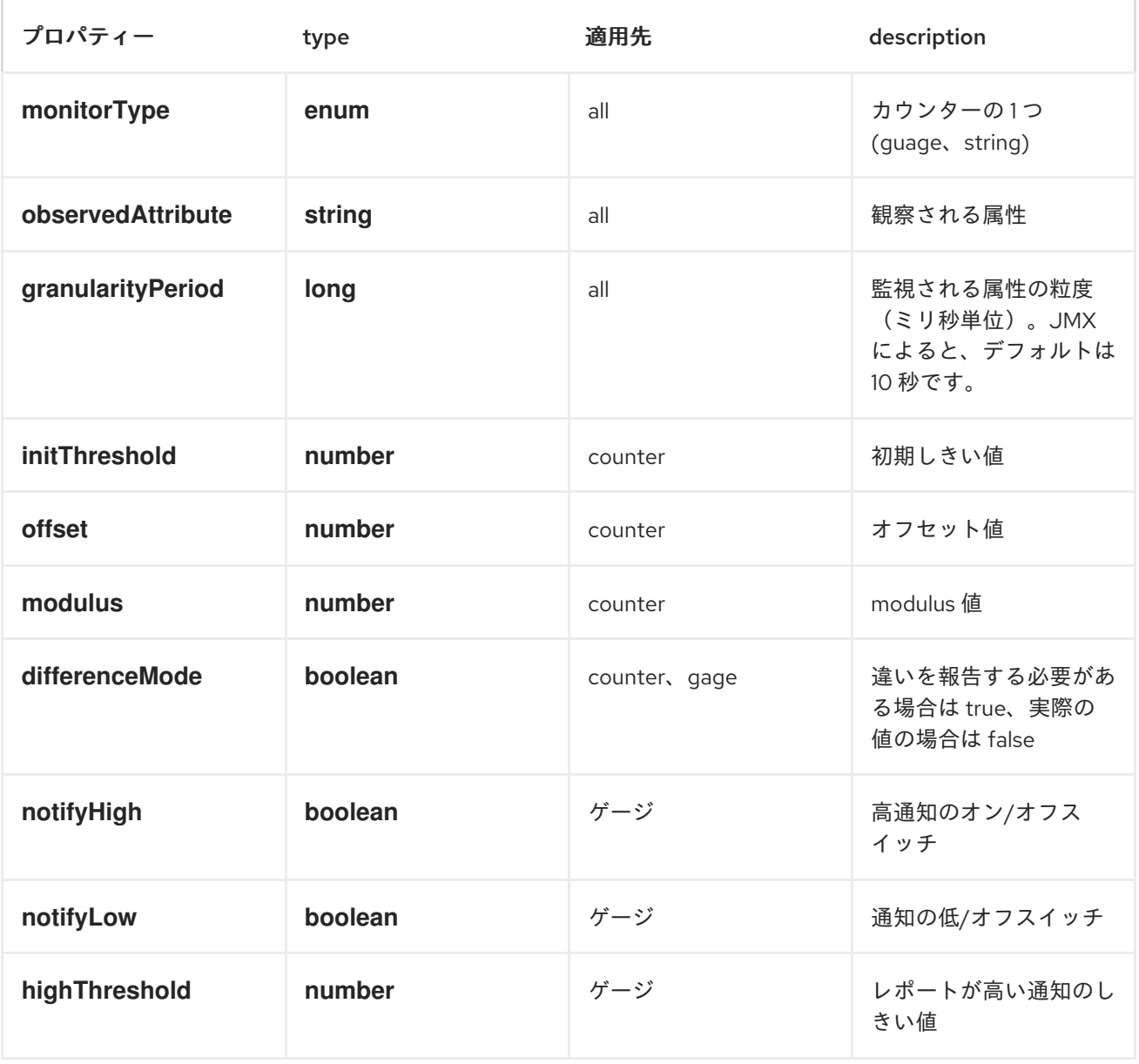

モニタータイプの *URI* オプション

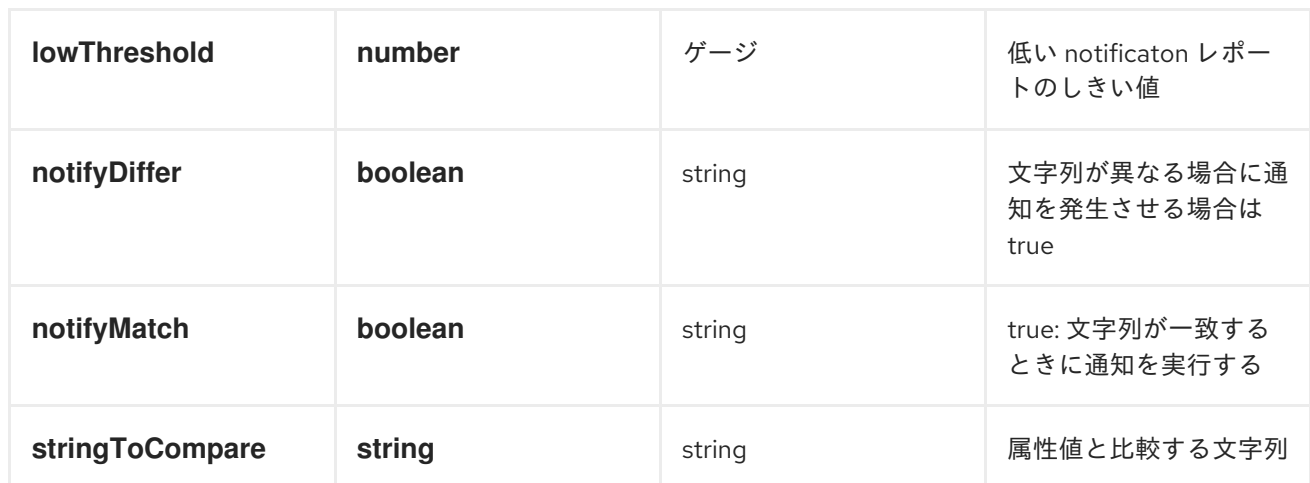

モニタースタイルのコンシューマーは、ローカルの *mbean* サーバーでのみサポートされます。現 在、*JMX* は、プロキシーのデプロイメントを容易にするために、リモートでデプロイされたクラス や、クライアントとサーバーの両方にアダプターライブラリーを持たずに *mbeans* のリモートデプロ イメントをサポートしていません。

## 第*86*章 *JOLT*

*JOLT* コンポーネント

*Camel 2.16* 以降で利用可能

*Jolt* コンポーネントを使用すると、*[JOLT](http://bazaarvoice.github.io/jolt/)* 仕様を使用して *JSON* メッセージを処理できます。*JSON* 変換に *JSON* を実行する場合に適しています。

*Maven* ユーザーは、このコンポーネントの以下の依存関係を *pom.xml* に追加する必要があります。

*<dependency> <groupId>org.apache.camel</groupId> <artifactId>camel-jolt</artifactId> <version>2.17.0.redhat-630xxx</version> <!-- use the same version as your Camel core version --> </dependency>*

*URI* 形式

*jolt:specName[?options]*

*specName* は、呼び出す仕様のクラスパスローカル *URI*、またはリモート仕様の完全な *URL* (例: *file://folder/myfile.json*)です。

以下の形式で *URI* にクエリーオプションを追加できます。 *?option=value&option=value&...*

オプション

オプション オフォルト デフォルト 説明

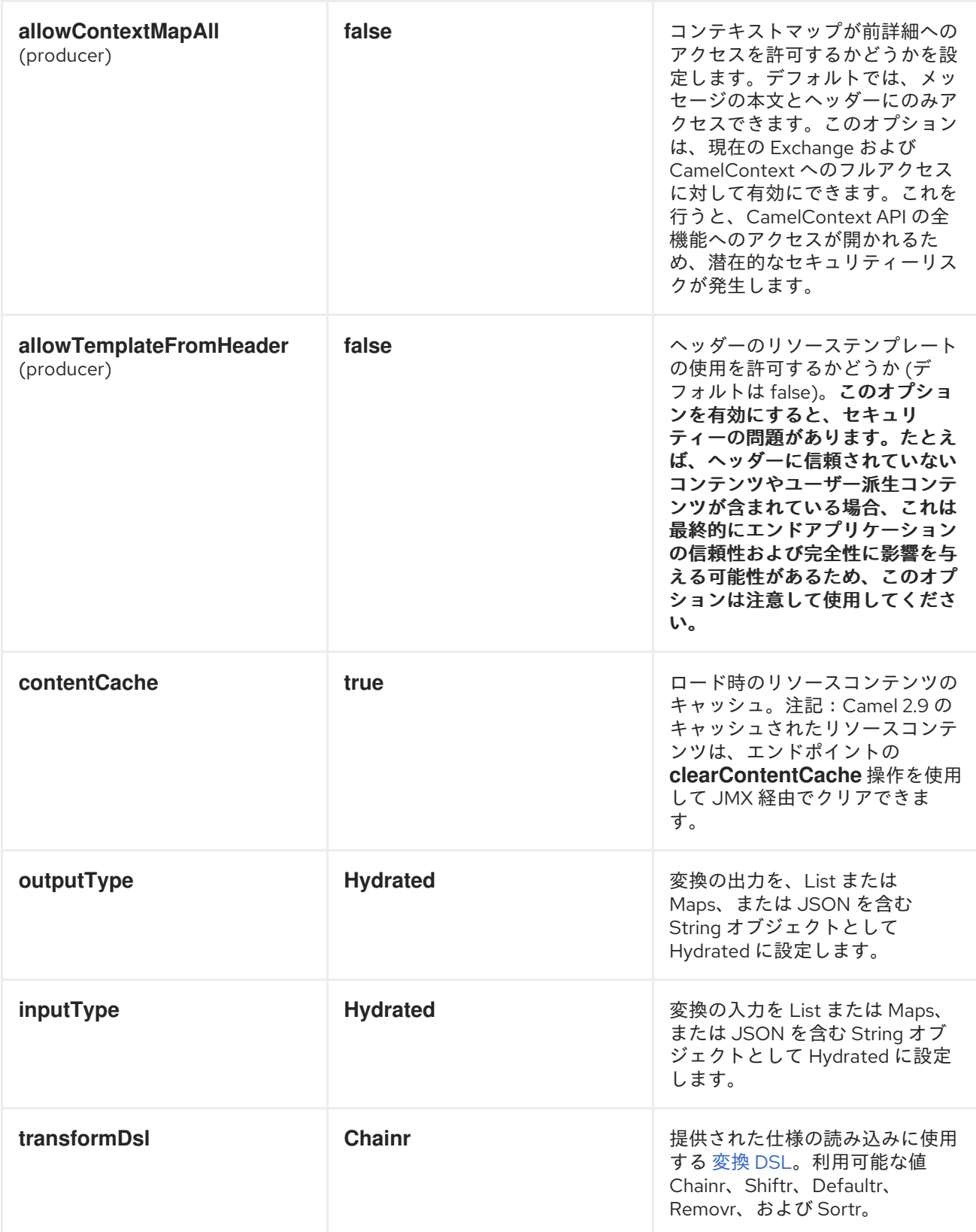

# 動的仕様

*Camel* は ヘッダーを提供し、仕様に異なるリソースの場所を定義できます。このヘッダーが設定さ れている場合、*Camel* は設定されたエンドポイントでこれを使用します。これにより、実行時に動的仕 様を指定できます。

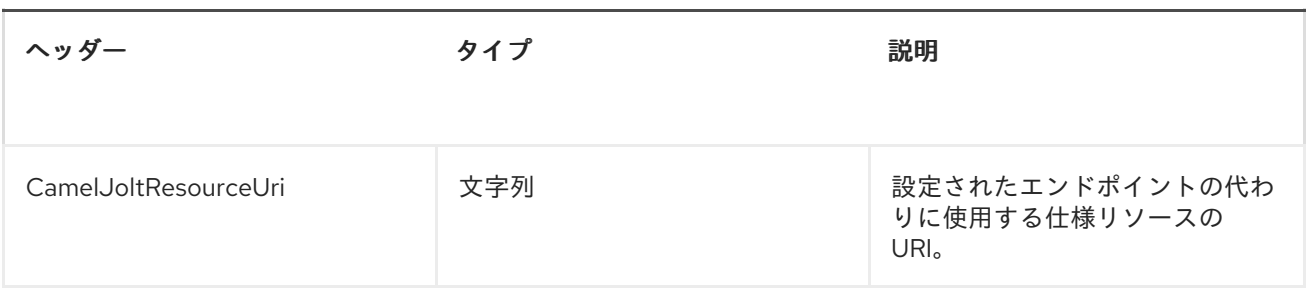

サンプル

たとえば、以下のようなものを使用できます。

*from("activemq:My.Queue"). to("jolt:com/acme/MyResponse.json");*

また、ファイルベースのリソースは以下のようになります。

*from("activemq:My.Queue"). to("jolt:file://myfolder/MyResponse.json?contentCache=true"). to("activemq:Another.Queue");*

また、以下のように、ヘッダーを使用してコンポーネントを動的に使用する仕様を指定することもで きます。

*from("direct:in"). setHeader("CamelJoltResourceUri").constant("path/to/my/spec.json"). to("jolt:dummy?allowTemplateFromHeader=true");*

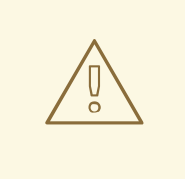

警告

*allowTemplateFromHeader* オプションを有効にすると、セキュリティーの問題 があります。たとえば、ヘッダーに信頼できないコンテンツまたはユーザー派生コ ンテンツが含まれる場合、これは最終的に、エンドアプリケーションの確実性と整 合性に及ぼす可能性があるため、このオプションを使用してください。

#### 第*87*章 *JPA*

*JPA* コンポーネント

*jpa* コンポーネントを使用すると、*EJB 3* <sup>の</sup> *Java Persistence Architecture (JPA)*を使用して永続ス トレージから *Java* オブジェクトを保存および取得できます。*JPA* は、*OpenJPA*、*Hibernate*、 *TopLink* などの *Object/Relational Mapping (ORM)*製品をラップする標準のインターフェイスレイヤー です。

*CAMEL ON EAP* デプロイメント

このコンポーネントは、*Red Hat JBoss Enterprise Application Platform (JBoss EAP)* コンテナー 上で簡素化されたデプロイメントモデルを提供する *Camel on EAP (Wildfly Camel)* フレームワークに [よってサポートされます。このモデルの詳細は、](https://access.redhat.com/documentation/ja-JP/Red_Hat_JBoss_Fuse/6.3/html/Deploying_into_a_Web_Server/EAPCamelSubsystem.html)*Deploying into a Web Server* <sup>の</sup> *Apache Camel on JBoss EAP* の章を参照してください。

*JBoss EAP* コンテナーでの *JPA* コンポーネントの使用に関する詳細は、*JPA* [との統合](https://wildflyext.gitbooks.io/wildfly-camel/content/javaee/jpa.html) を参照して ください。

エンドポイントへの送信

*Java* エンティティー *Bean* を *JPA* プロデューサーエンドポイントに送信すると、*Java* エンティ ティー *Bean* をデータベースに保存できます。**In** メッセージのボディーは、エンティティー *Bean* (つ まり、*[@Entity](http://java.sun.com/javaee/5/docs/api/javax/persistence/Entity.html)* アノテーションを持つ *POJO*)またはコレクションまたはエンティティー *Bean* の配列 であると想定されます。

ボディーがエンティティーのリストである場合は、*entityType=java.util.ArrayList* をプロデューサー エンドポイントに渡される設定として使用するようにしてください。

ボディーに前述のタイプの *1* つが含まれていない場合は、最初にエンドポイントの前に *Message Translator* を追加して、最初に必要な変換を実行します。

エンドポイントからの消費

*JPA* コンシューマーエンドポイントからメッセージを消費すると、データベース内のエンティティー Bean が削除される(または更新)されます。これにより、データベーステーブルを論理キューとして 使用できます。コンシューマーはキューからメッセージを取得してから、それらを削除*/*更新してキュー から論理的に削除できます。

エンティティー *Bean* が処理されたときに(ルーティングが完了したら)エンティティー *Bean* を削 除したくない場合は、*URI* <sup>で</sup> *consumeDelete=false* を指定できます。これにより、エンティティーは ポーリングごとに処理されます。

エンティティーでいくつかの更新を実行して処理済みとしてマークする場合(将来のクエリーから除 外するなど)、メソッドに *[@Consumed](http://camel.apache.org/maven/current/camel-jpa/apidocs/org/apache/camel/component/jpa/Consumed.html)* のアノテーションを付け、エンティティー *Bean* の処理時に エンティティー *Bean* で呼び出されます(ルーティングの完了時)。

*Camel 2.13* 以降では、*@PreConsumed* を使用できます。これは、(ルーティングの前に)処理され る前にエンティティー *Bean* で呼び出されます。

*URI* 形式

*jpa:entityClassName[?options]*

エンドポイントに送信する場合、*Entity* **ClassName** は任意です。指定した場合、*Type [Converter](Type Converter)* は ボディーが正しいタイプであることを確認するのに役立ちます。

使用するには、**EntityClassName** は必須です。

*URI* にクエリーオプションは *?option=value&option=value&..* の形式で追加できます。

オプション

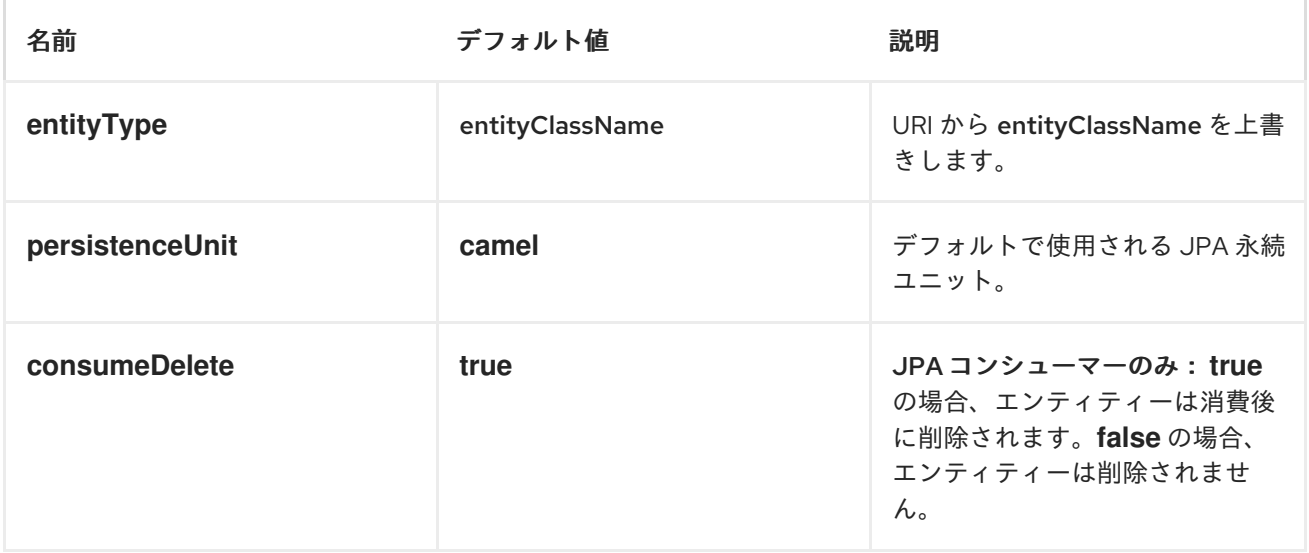

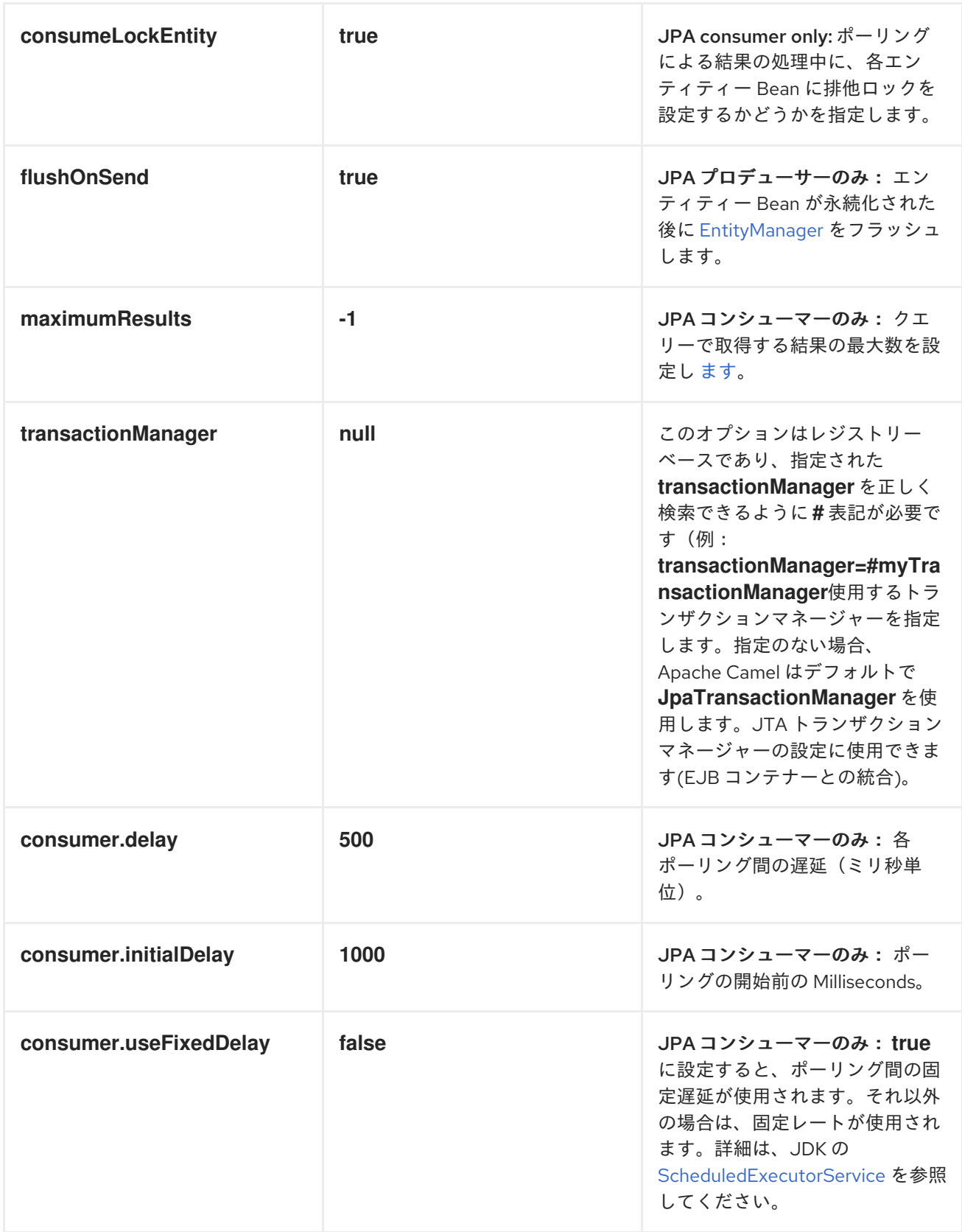

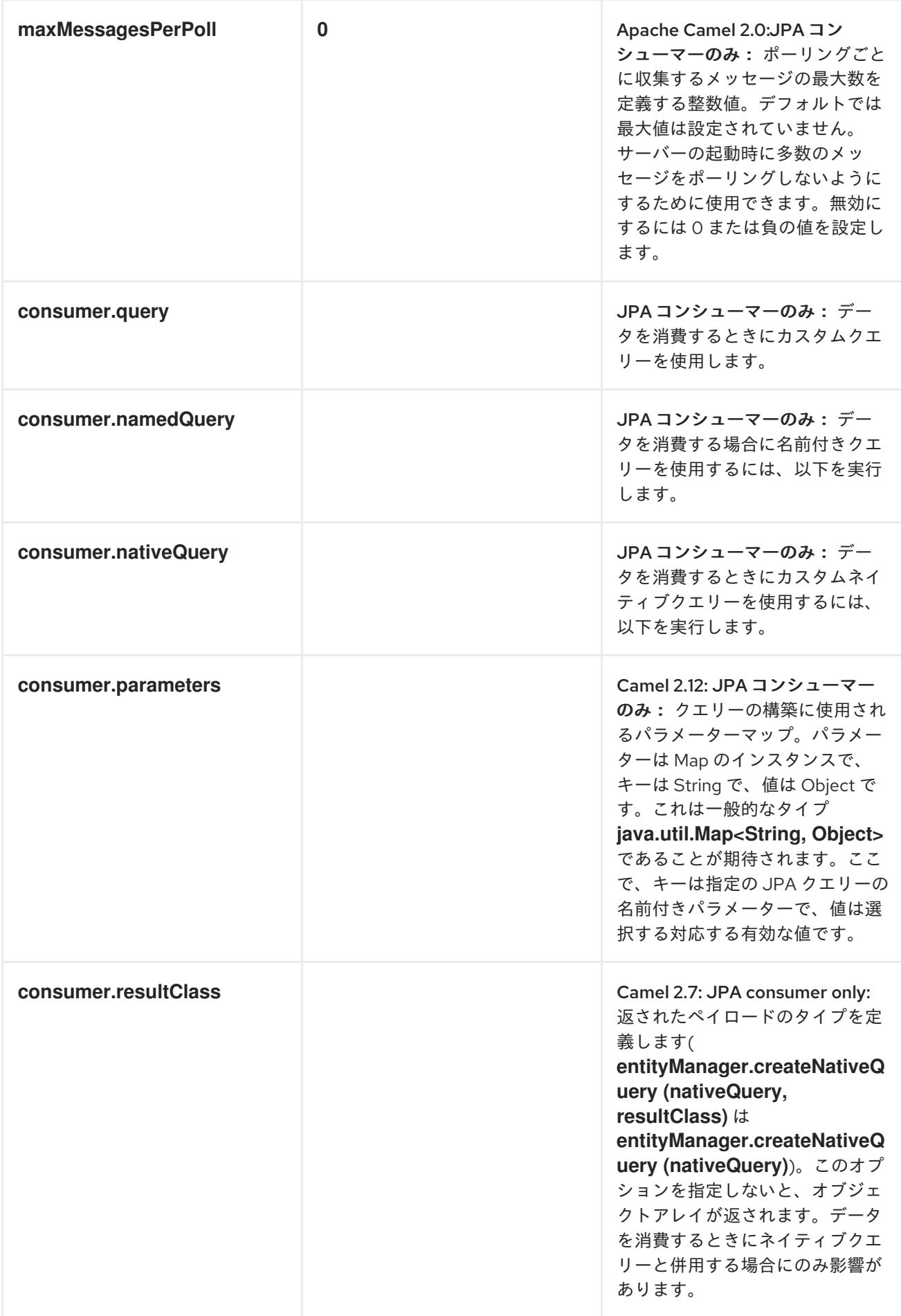

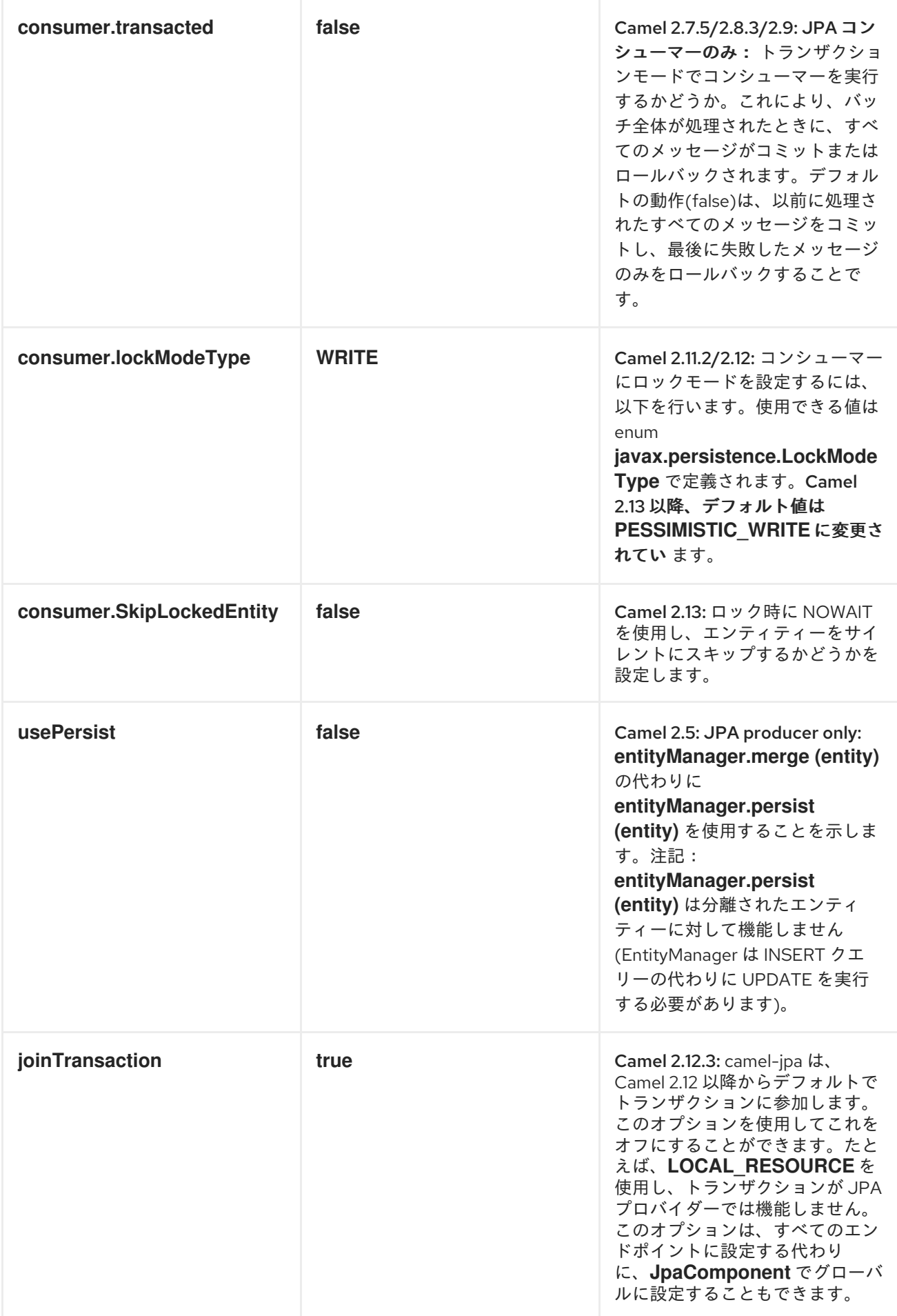

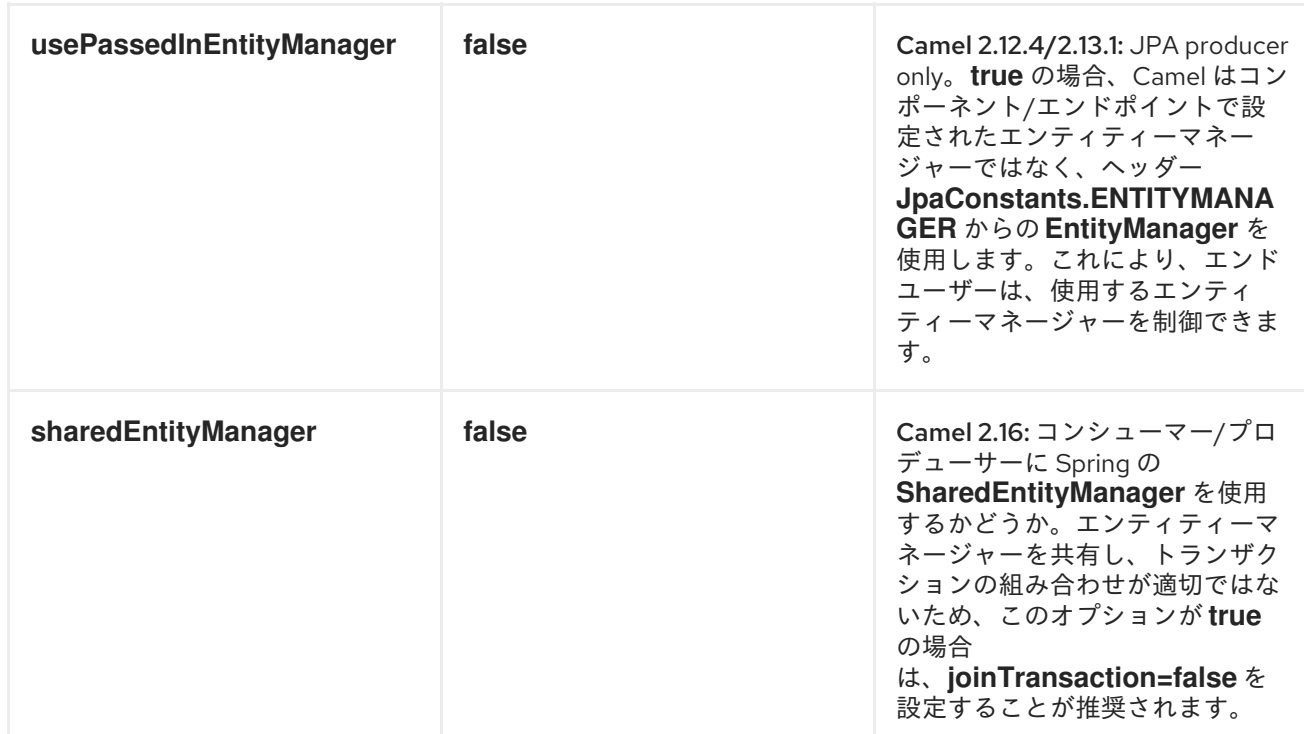

メッセージヘッダー

*Apache Camel* は以下のメッセージヘッダーをエクスチェンジに追加します。

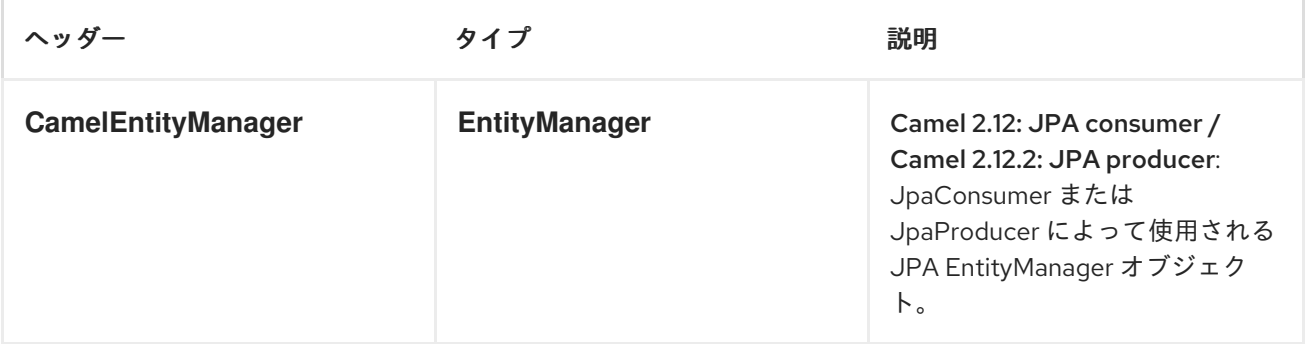

# *ENTITYMANAGERFACTORY* の設定

特定の *EntityManagerFactory* インスタンスを使用するように *JPA* コンポーネントを設定することを 強く推奨します。これを行わないと、各 *JpaEndpoint* は独自の *EntityManagerFactory* インスタンス を自動作成します。たとえば、以下のように *myEMFactory* エンティティーマネージャーファクトリー を参照する *JPA* コンポーネントをインスタンス化できます。

*<bean id="jpa" class="org.apache.camel.component.jpa.JpaComponent"> <property name="entityManagerFactory" ref="myEMFactory"/> </bean>*

*Camel 2.3* では、*JpaComponent* はレジストリーから *EntityManagerFactory* を自動的に検索しま す。つまり、上記のように *JpaComponent* でこれを設定する必要はありません。あいまいさがある場 合にのみこれを実行する必要があります。この場合、*Camel* は *WARN* をログに記録します。

### *TRANSACTIONMANAGER* の設定

*Camel 2.3* 以降、*JpaComponent* はレジストリーから *TransactionManager* を自動的に検索しま す。*Camel* が登録された *TransactionManager* インスタンスが見つからない場合 は、*TransactionTemplate* を検索し、そこから *TransactionManager* の抽出を試みます。レジスト リーで利用可能な *TransactionTemplate* がない場合、*JpaEndpoint* は *TransactionManager* の独自の インスタンスを自動作成します。

*TransactionManager* の複数のインスタンスが見つかった場合、*Camel* は *WARN* メッセージをログ に記録します。このような場合は、以下のように *myTransactionManager* トランザクションマネー ジャーを参照する *JPA* コンポーネントをインスタンス化して明示的に設定する必要がある場合があり ます。

*<bean id="jpa" class="org.apache.camel.component.jpa.JpaComponent"> <property name="entityManagerFactory" ref="myEMFactory"/> <property name="transactionManager" ref="myTransactionManager"/> </bean>*

名前付きクエリーでのコンシューマーの使用

選択したエンティティーのみを使用する場合は、*consumer.namedQuery URI* クエリーオプションを 使用できます。まず、*JPA Entity* クラスで名前付きクエリーを定義する必要があります。

*@Entity @NamedQuery(name = "step1", query = "select x from MultiSteps x where x.step = 1") public class MultiSteps {*

*... }*

その後、以下のようにコンシューマー *URI* を定義できます。

*from("jpa://org.apache.camel.examples.MultiSteps?consumer.namedQuery=step1") .to("bean:myBusinessLogic");*

クエリーでのコンシューマーの使用

選択したエンティティーのみを使用する場合は、*consumer.query URI* クエリーオプションを使用で きます。クエリーオプションを定義するだけで済みます。

*from("jpa://org.apache.camel.examples.MultiSteps?consumer.query=select o from org.apache.camel.examples.MultiSteps o where o.step = 1") .to("bean:myBusinessLogic");*

ネイティブクエリーでのコンシューマーの使用

選択したエンティティーのみを使用する場合は、*consumer.nativeQuery URI* クエリーオプションを 使用できます。ネイティブクエリーオプションを定義するだけで済みます。

*from("jpa://org.apache.camel.examples.MultiSteps?consumer.nativeQuery=select \* from MultiSteps where step = 1") .to("bean:myBusinessLogic");*

*native* クエリーオプションを使用すると、メッセージボディーにオブジェクトアレイを受け取りま す。

例

*JPA* を使用してトレースされたメッセージをデータベースに保存する例は、トレーサーの例を参照し てください。

*JPA* ベースのべき等リポジトリーの使用

このセクションでは、*JPA* ベースのべき等リポジトリーを使用します。

まず、*persistence.xml* ファイルで *persistence-unit* を設定する必要があります。

```
<persistence-unit name="idempotentDb" transaction-type="RESOURCE_LOCAL">
 <class>org.apache.camel.processor.idempotent.jpa.MessageProcessed</class>
 <properties>
  <property name="openjpa.ConnectionURL"
value="jdbc:derby:target/idempotentTest;create=true"/>
  <property name="openjpa.ConnectionDriverName"
value="org.apache.derby.jdbc.EmbeddedDriver"/>
  <property name="openjpa.jdbc.SynchronizeMappings" value="buildSchema"/>
  <property name="openjpa.Log" value="DefaultLevel=WARN, Tool=INFO"/>
 </properties>
</persistence-unit>
```
次に、*org.apache.camel.processor.idempotent.jpa.JpaMessageIdRepository* によって使用され る *org.springframework.orm.jpa.JpaTemplate* を設定する必要があります。

```
<!-- this is standard spring JPA configuration -->
<bean id="jpaTemplate" class="org.springframework.orm.jpa.JpaTemplate">
   <property name="entityManagerFactory" ref="entityManagerFactory"/>
</bean>
<bean id="entityManagerFactory"
class="org.springframework.orm.jpa.LocalEntityManagerFactoryBean">
   <!-- we use idempotentDB as the persitence unit name defined in the persistence.xml file --
>
   <property name="persistenceUnitName" value="idempotentDb"/>
</bean>
```
その後、*org.apache.camel.processor.idempotent.jpa.JpaMessageIdRepository* を設定できま す。

```
<!-- we define our jpa based idempotent repository we want to use in the file consumer -->
<bean id="jpaStore"
class="org.apache.camel.processor.idempotent.jpa.JpaMessageIdRepository">
  <!-- Here we refer to the spring jpaTemplate -->
  <constructor-arg index="0" ref="jpaTemplate"/>
  <!-- This 2nd parameter is the name (= a cateogry name).
      You can have different repositories with different names -->
  <constructor-arg index="1" value="FileConsumer"/>
</bean>
```
最後に、*Spring XML* ファイルで *JPA idempotent* リポジトリーを作成することもできます。

```
<camelContext xmlns="http://camel.apache.org/schema/spring">
 <route id="JpaMessageIdRepositoryTest">
    <from uri="direct:start" />
    <idempotentConsumer messageIdRepositoryRef="jpaStore">
      <header>messageId</header>
      <to uri="mock:result" />
    </idempotentConsumer>
  </route>
</camelContext>
```
### 第*88*章 *JSCH*

*JSCH*

*camel-jsch* コンポーネントは、*[Jsch](http://www.jcraft.com/jsch/)* プロジェクトの *Client API* を使用して *SCP* [プロトコル](http://en.wikipedia.org/wiki/Secure_copy) をサ ポートします。*jsch* は、*sftp:* プロトコルの *[FTP](#page-442-0)* コンポーネントによって *camel* ですでに使用されて います。

*Maven* ユーザーは、このコンポーネントの *pom.xml* に以下の依存関係を追加する必要があります。

*<dependency> <groupId>org.apache.camel</groupId> <artifactId>camel-jsch</artifactId> <version>x.x.x</version> <!-- use the same version as your Camel core version --> </dependency>*

*URI* 形式

*scp://host[:port]/destination[?options]*

*URI* にクエリーオプションは *?option=value&option=value&..* の形式で追加できます。

ファイル名は、*URI* <sup>の</sup> *<path>* 部分、またはメッセージの *CamelFileName* ヘッダーのいずれかで指 定できます(コードで使用される場合は*Exchange.FILE\_NAME* )。

オプション

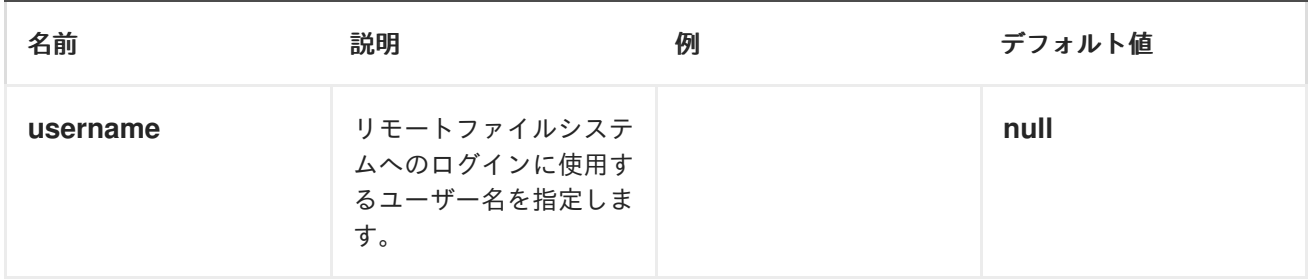

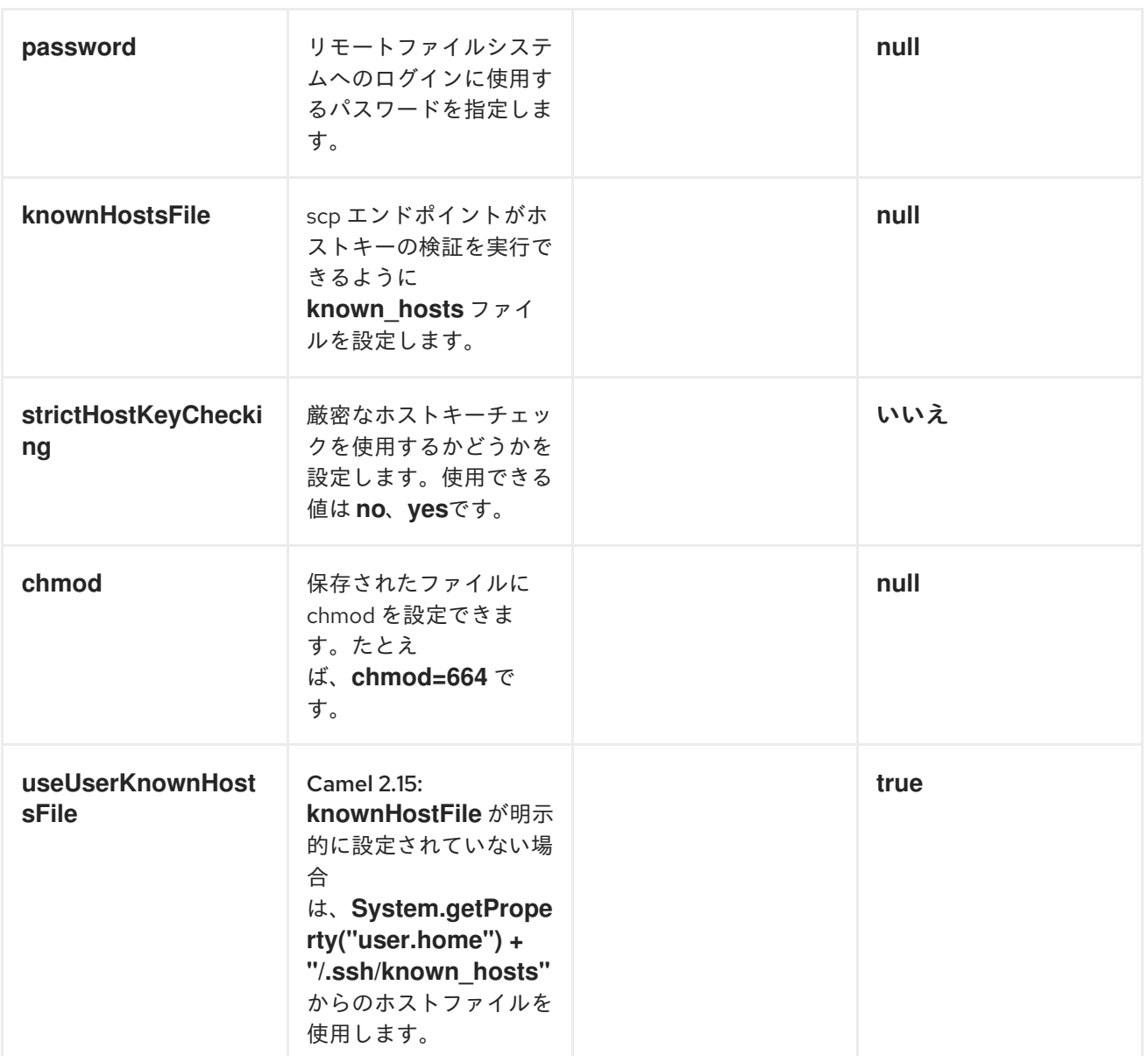

コンポーネントのオプション

*JschComponent* は以下のオプションをサポートします。

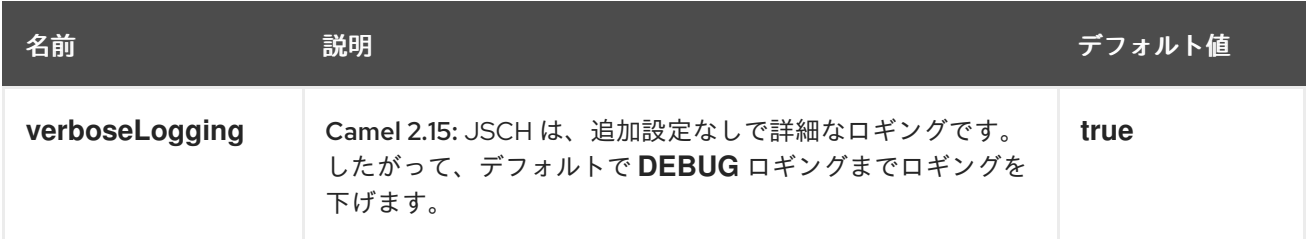

# 制限事項

現在、*camel-jsch* は *[Producer](http://camel.apache.org/maven/current/camel-core/apidocs/org/apache/camel/Producer.html)* (つまり、ファイルを別のホストにコピーする)のみをサポートしま す。

### 第*89*章 *JT400*

*JT/400* コンポーネント

*jt400* コンポーネントを使用すると、データキューを使用して *AS/400* システムでメッセージを交換で きます。

*URI* 形式

*jt400://user:password@system/QSYS.LIB/LIBRARY.LIB/QUEUE.DTAQ[?options]*

リモートプログラムを呼び出す*(Camel 2.7)*

*jt400://user:password@system/QSYS.LIB/LIBRARY.LIB/program.PGM[?options]*

*URI* にクエリーオプションは *?option=value&option=value&..* の形式で追加できます。

*URI* オプション

データキューのメッセージ交換の場合:

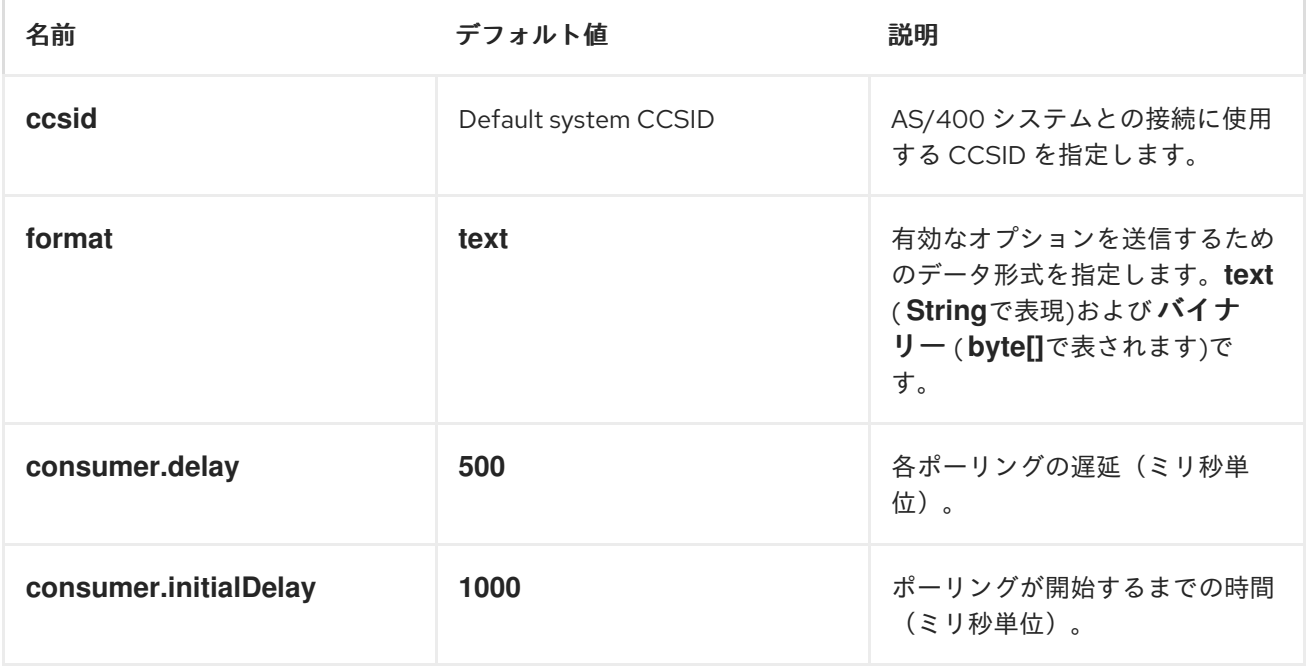

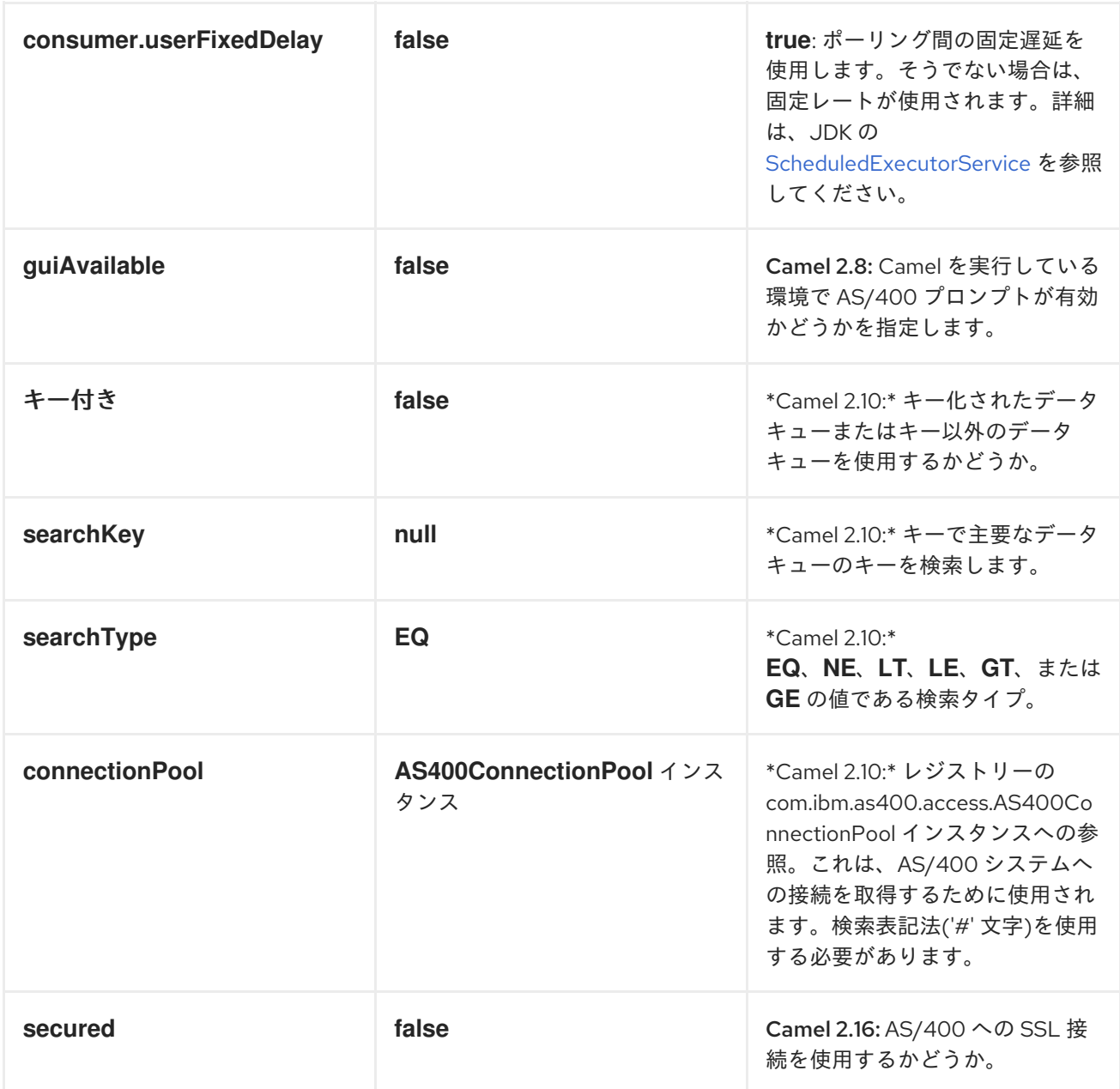

リモートプログラム呼び出しの場合*(Camel 2.7):*

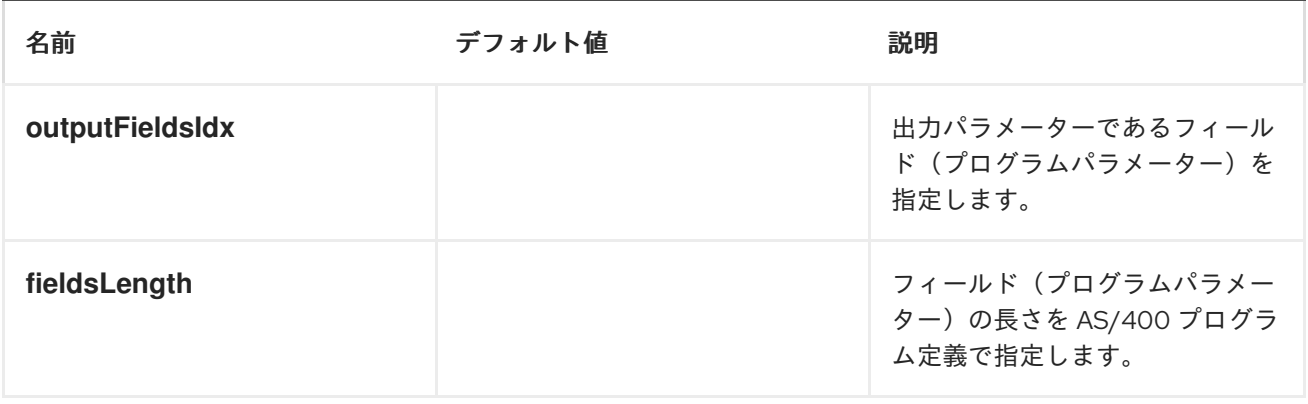

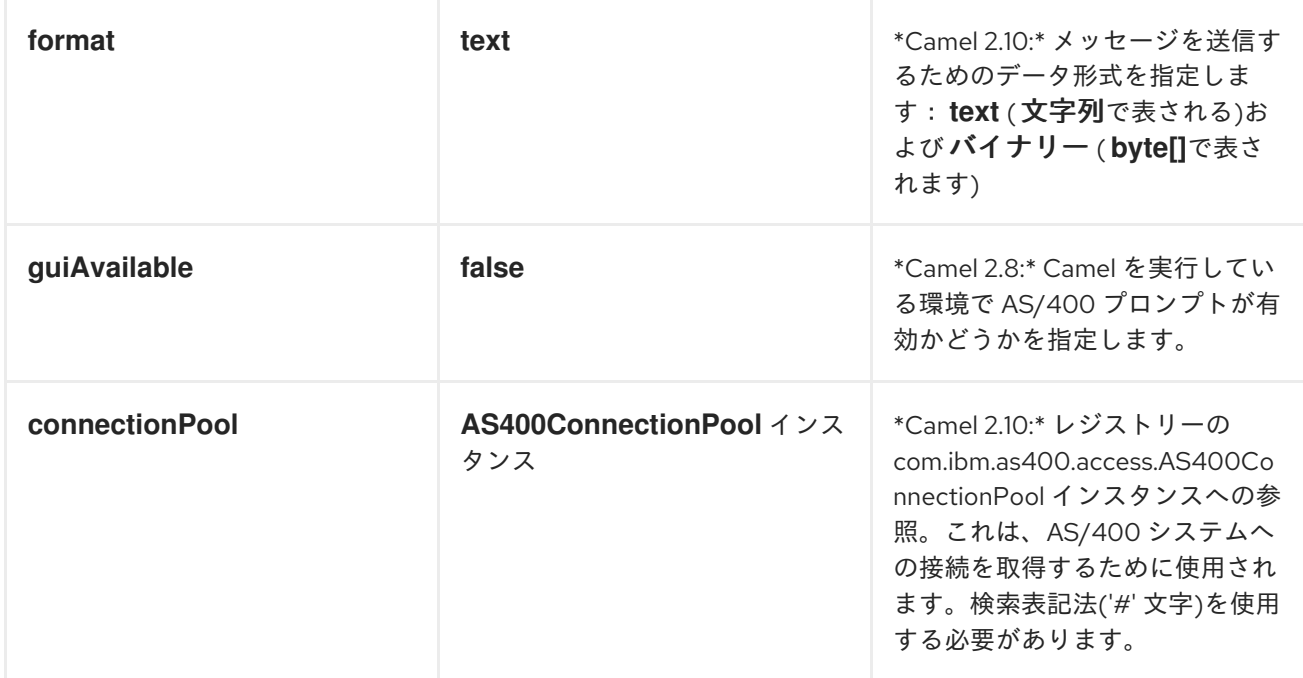

## 使用方法

コンシューマーエンドポイントとして設定されている場合、エンドポイントはリモートシステムの データキューをポーリングします。データキューのすべてのエントリーについて、フォーマットに応じ て、**In** メッセージのボディーのエントリーのデータで新しい エクスチェンジ が送信され、*String* また <sup>は</sup> *byte[]* に分類されます。プロバイダーエンドポイントの場合、**In** メッセージボディーの内容は *raw* バイトまたはテキストとしてデータキューに配置されます。

接続プール

*Camel 2.10* 以降で利用可能

接続プールは *Camel 2.10* 以降で使用されます。*Jt400Component* で接続プールを明示的に設定する ことも、エンドポイントの *uri* オプションとして明示的に設定できます。

リモートプログラム呼び出し*(CAMEL 2.7)*

このエンドポイントは、入力が *String* 配列または *byte[]* 配列のいずれかであることを想定し、ネイ ティブ *jt400* ライブラリーメカニズムを介してすべての *CCSID* 処理を処理します。パラメーターは、 位置の値として *null* を渡すと 省略 できます(リモートプログラムではサポートする必要がありま す)。プログラムの実行後、エンドポイントはプログラムによって返された値で *String* 配列または
*byte[]* 配列を返します(入力のみのパラメーターのみのパラメーターには、呼び出しの最初のデータと 同じデータが含まれます)。このエンドポイントはプロバイダーエンドポイントを実装しません。

例

以下のスニペットでは、*direct:george* エンドポイントに送信されたエクスチェンジのデータ は、*LIVERPOOL* という名前のシステムのライブラリー *BEATLES* のデータキュー *PENNYLANE* に配 置されます。別のユーザーは同じデータキューに接続してデータキューから情報を受け取り、これを *mock:ringo* エンドポイントに転送します。

*public class Jt400RouteBuilder extends RouteBuilder {*

*@Override public void configure() throws Exception {*

*from("direct:george").to("jt400://GEORGE:EGROEG@LIVERPOOL/QSYS.LIB/BEATLES.LIB/PE NNYLANE.DTAQ");*

*from("jt400://RINGO:OGNIR@LIVERPOOL/QSYS.LIB/BEATLES.LIB/PENNYLANE.DTAQ").to("m ock:ringo");*

*} }*

リモートプログラム呼び出しの例*(CAMEL 2.7)*

以下のスニペットでは、*direct:work* エンドポイントに送信されたデータ *Exchange* には、ライブラ リー *assets* のプログラム *compute* の引数として使用される *3* つの文字列が含まれます。このプログ ラムは、*2nd* パラメーターおよび *3rd* パラメーターに出力値を書き込みます。すべてのパラメーターは *direct:play* エンドポイントに送信されます。

*public class Jt400RouteBuilder extends RouteBuilder { @Override public void configure() throws Exception {*

*from("direct:work").to("jt400://GRUPO:ATWORK@server/QSYS.LIB/assets.LIB/compute.PGM? fieldsLength=10,10,512&ouputFieldsIdx=2,3").to("direct:play");*

*} }*

キーデータキューへの書き込み

*from("jms:queue:input") .to("jt400://username:password@system/lib.lib/MSGINDQ.DTAQ?keyed=true");* キーデータキューからの読み取り

*from("jt400://username:password@system/lib.lib/MSGOUTDQ.DTAQ? keyed=true&searchKey=MYKEY&searchType=GE") .to("jms:queue:output");*

### 第*90*章 *KAFKA*

*KAFKA* コンポーネント

*Camel 2.13* で利用可能

*kafka:* コンポーネントは、*[Apache](http://kafka.apache.org/) Kafka* メッセージブローカーとの通信に使用されます。

*Maven* ユーザーは、このコンポーネントの以下の依存関係を *pom.xml* に追加する必要があります。

*<dependency> <groupId>org.apache.camel</groupId> <artifactId>camel-kafka</artifactId> <version>2.17.0.redhat-630xxx</version> <!-- use the same version as your Camel core version --> </dependency>*

*Camel 2.17* 以降: *Kafka Java* クライアントを使用するため、*Scala* は使用されなくなりました。

*Camel 2.16* 以前: 選択した *Scala* ライブラリーの *Maven* 依存関係も追加する必要があります。 *camel-kafka* はその依存関係を含みませんが、提供を想定します。たとえば、*Scala 2.10.4* を使用する には、以下を追加します。

*<dependency> <groupId>org.scala-lang</groupId> <artifactId>scala-library</artifactId> <version>2.10.4</version> </dependency>*

*URI* 形式

*kafka:server:port[?options]*

オプション

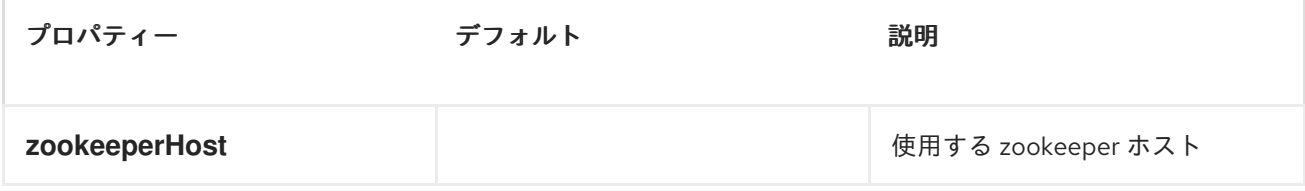

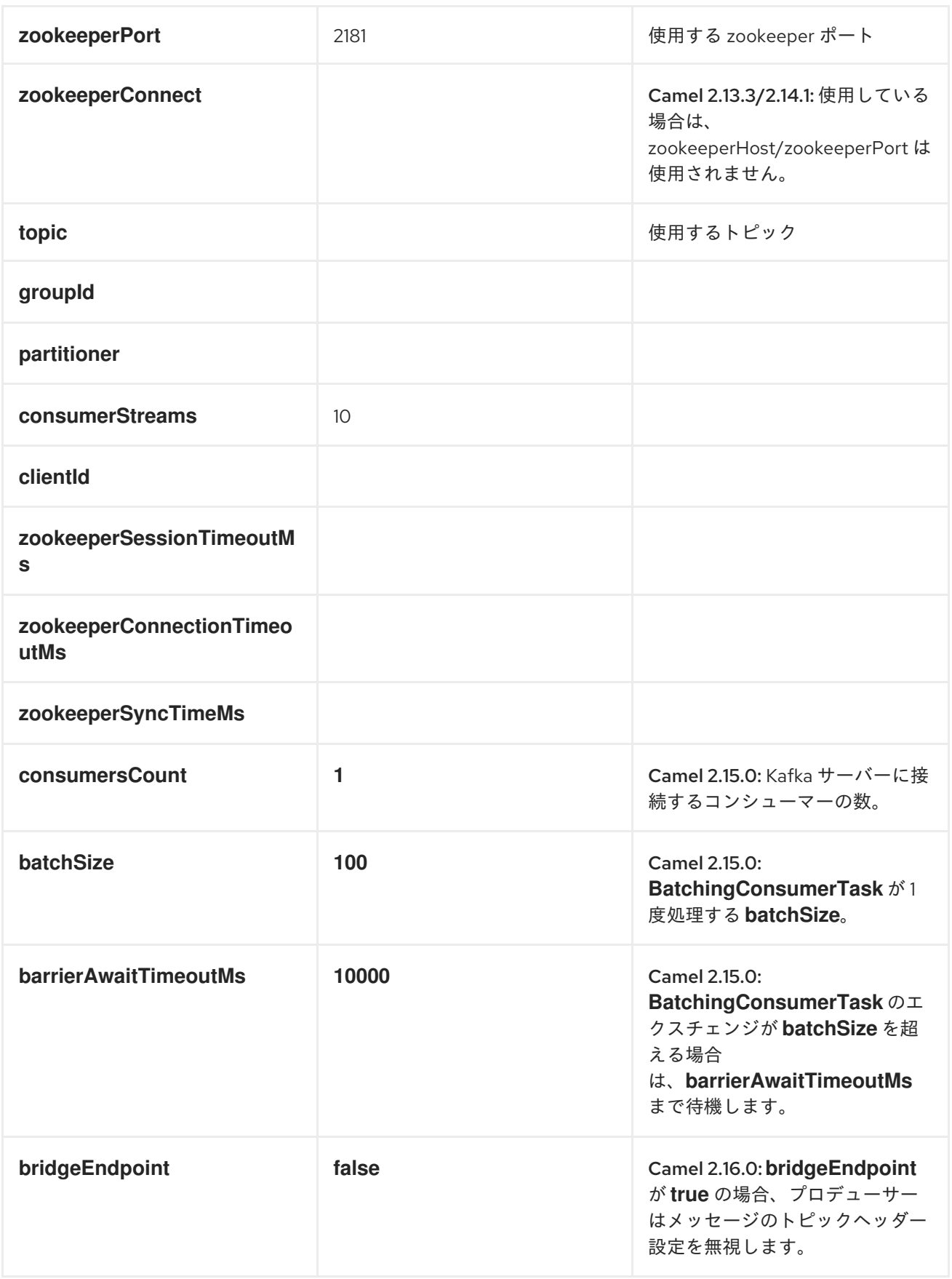

以下の形式で *URI* にクエリーオプションを追加できます。 *?option=value&option=value&...*

プロデューサーオプション

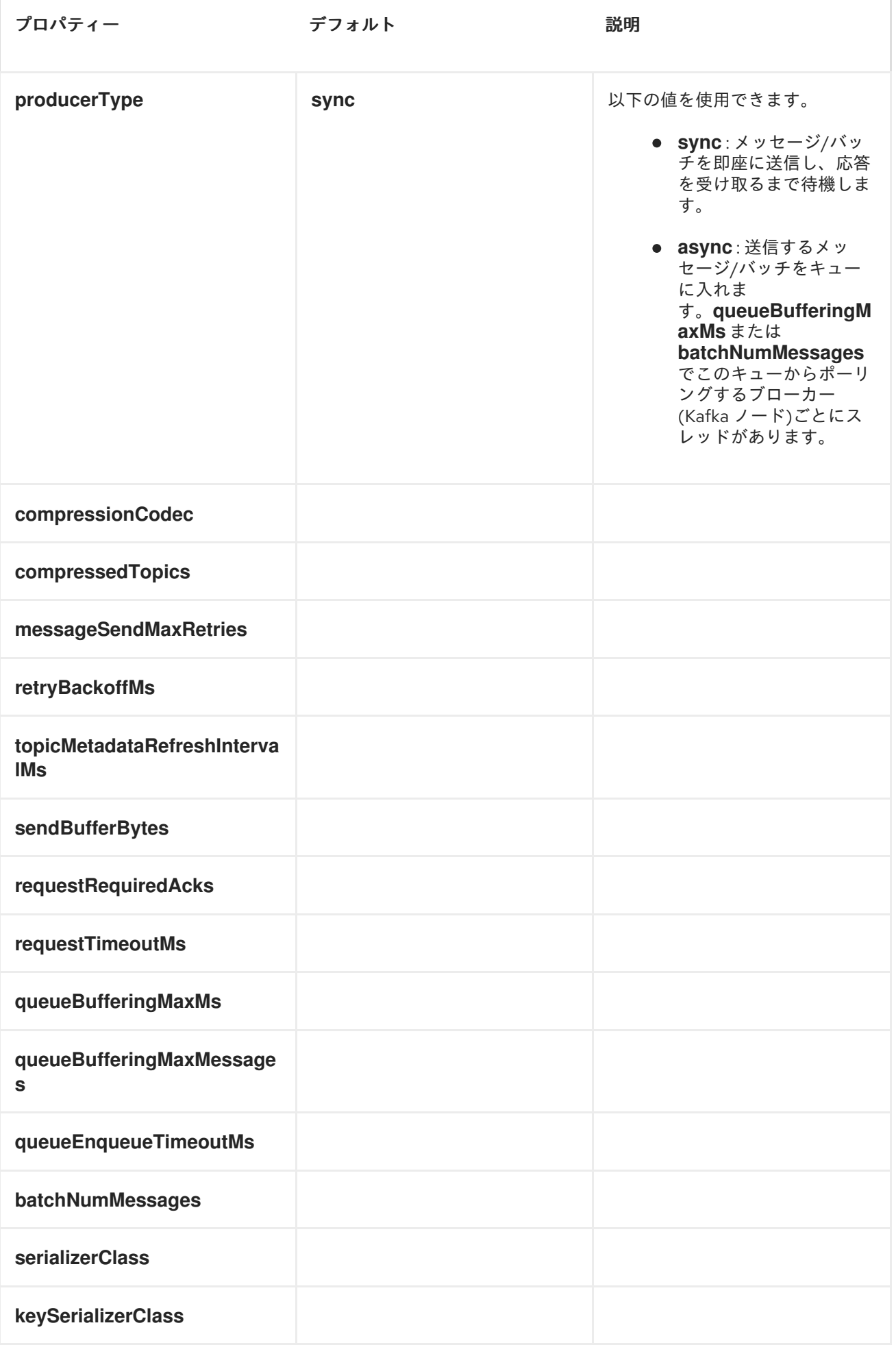

# コンシューマーオプション

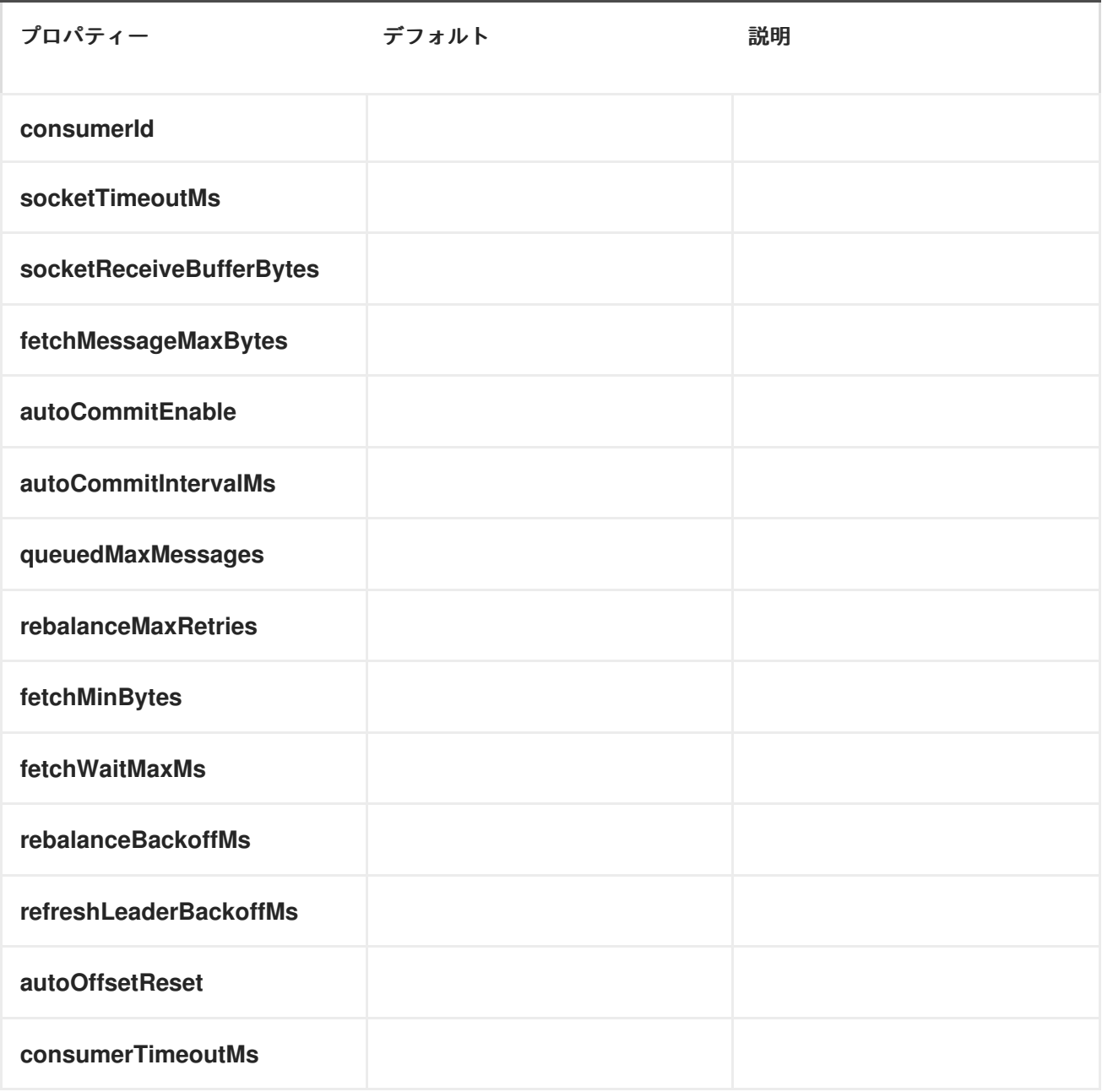

サンプル

メッセージの使用:

*from("kafka:localhost:9092? topic=test&zookeeperHost=localhost&zookeeperPort=2181&groupId=group1").to("log:input");*

メッセージを生成します。

その他の例は、*camel-kafka* のユニットテスト を参照してください。

エンドポイント

*Camel* は、*Endpoint* インターフェイスを使用した *Message [Endpoint](http://localhost:8090/display/CAMEL/Message+Endpoint)* パターンをサポートしま す。エンドポイントは通常コンポーネントによって [作成](http://localhost:8090/display/CAMEL/Component) され、エンドポイントは通常 *URI* を介して *[DSL](http://localhost:8090/display/CAMEL/DSL)* で参照され [ます](http://localhost:8090/display/CAMEL/URIs)。

エンドポイントから以下のメソッドを使用できます。

*[createProducer](http://camel.apache.org/maven/current/camel-core/apidocs/org/apache/camel/Endpoint.html#createProducer%28%29)* () は、メッセージエクスチェンジをエンドポイントに送信するために *[Producer](http://camel.apache.org/maven/current/camel-core/apidocs/org/apache/camel/Producer.html)* を作成します。

*[createConsumer](http://camel.apache.org/maven/current/camel-core/apidocs/org/apache/camel/Endpoint.html#createConsumer%28org.apache.camel.Processor%29)* () は、*Consumer* の作成時に *Processor* 経由でエンドポイントから [メッセージエクスチェンジを消費するために](http://localhost:8090/display/CAMEL/Event+Driven+Consumer) *Event Driven [Consumer](http://camel.apache.org/maven/current/camel-core/apidocs/org/apache/camel/Consumer.html)*パターンを実装します。

*[createPollingConsumer](http://camel.apache.org/maven/current/camel-core/apidocs/org/apache/camel/Endpoint.html#createPollingConsumer%28%29)* () は、*[PollingConsumer](http://camel.apache.org/maven/current/camel-core/apidocs/org/apache/camel/PollingConsumer.html)*経由でエンドポイントからメッセージ エクスチェンジを消費するために *Polling [Consumer](http://localhost:8090/display/CAMEL/Polling+Consumer)* パターンを実装します。

関連項目

- *[Configuring](http://localhost:8090/display/CAMEL/Configuring+Camel) Camel (Camel* の設定*)*
- *Message [Endpoint](http://localhost:8090/display/CAMEL/Message+Endpoint)* パターン
- *[URI](http://localhost:8090/display/CAMEL/URIs)*
- [コンポーネントの作成](http://localhost:8090/display/CAMEL/Writing+Components)

### 第*91*章 *KESTREL*

*KESTREL* コンポーネント

*Kestrel* コンポーネントを使用すると、*[Kestrel](https://github.com/robey/kestrel)* キューへメッセージを送信したり、*Kestrel* キューか らメッセージを消費したりできます。このコンポーネントは、*Kestrel* サーバーとの *memcached* プロ トコル通信に *[spymemcached](http://code.google.com/p/spymemcached/)* クライアントを使用します。

警告 

そのため、*Kestrel* プロジェクトは非アクティブであるため、このコンポーネン トは が 非推奨になりました。

*URI* 形式

*kestrel://[addresslist/]queuename[?options]*

*queuename* は *Kestrel* 上のキューの名前です。*URI* <sup>の</sup> *addresslist* 部分には、*1* つ以上の *host:port* ペアが含まれる場合があります。たとえば、*kserver01:22133* のキュー *foo* に接続するには、以下を使 用します。

*kestrel://kserver01:22133/foo*

*addresslist* を省略すると、*localhost:22133* が想定されます。つまり、以下のようになります。

*kestrel://foo*

同様に、*addresslist* <sup>の</sup> *host:port* ペアからポートを省略すると、デフォルトのポート *22133* が想定 されます。以下に例を示します。

*kestrel://kserver01/foo*

以下は、クラスター化されたキューの生成に使用される *Kestrel* エンドポイント *URI* の例です。

*kestrel://kserver01:22133,kserver02:22133,kserver03:22133/massive*

以下は、キューから同時に消費するために使用される *Kestrel* エンドポイント *URI* の例です。

*kestrel://kserver03:22133/massive?concurrentConsumers=25&waitTimeMs=500*

オプション

各 *Kestrel* エンドポイントでプロパティーを個別に設定するには、エンドポイント *URI* <sup>の</sup> *? parameters* の部分でプロパティーを指定します。省略された *?parameters* はデフォルトで *KestrelComponent* のベース *KestrelelConfiguration* で設定される内容に設定されます。以下のプロ パティーは *KestrelConfiguration* や各エンドポイントに設定できます。

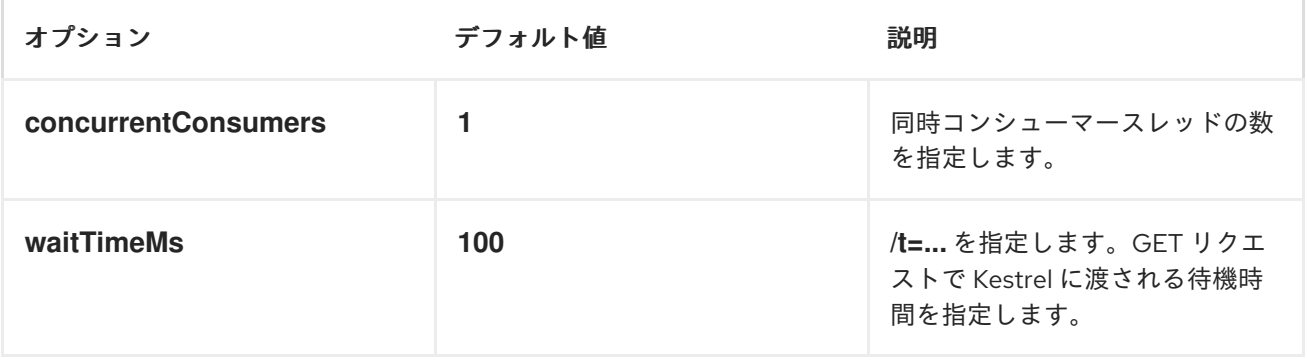

注記: *waitTimeMs* がゼロ(または負の値)に設定されている場合、*/t=...* 指定子は *GET* 要求時に サーバーに渡され ません。キューが空の場合、*GET* 呼び出しは値なしで即座に返します。ポーリング フェーズで *"tight looping"* が発生しないように、このコンポーネントは、*GET* リクエストから何も返 されない場合は常に *Thread.sleep (100 )*を実行します(何も返されない場合のみ)。*waitTimeMs* に 正の値以外の値を設定することを強く推奨 します。

*SPRING XML* を使用した *KESTREL* コンポーネントの設定

明示的な設定の最も単純な形式は次のとおりです。

*<beans xmlns="http://www.springframework.org/schema/beans" xmlns:xsi="http://www.w3.org/2001/XMLSchema-instance" xsi:schemaLocation=" http://www.springframework.org/schema/beans http://www.springframework.org/schema/beans/spring-beans.xsd http://camel.apache.org/schema/spring http://camel.apache.org/schema/spring/camelspring.xsd">*

*<bean id="kestrel" class="org.apache.camel.component.kestrel.KestrelComponent"/>*

*<camelContext xmlns="http://camel.apache.org/schema/spring"> </camelContext>*

*</beans>*

これにより、すべてのデフォルト設定で *Kestrel* コンポーネントが有効になります。つまり、デフォ ルトで *localhost:22133*、*100ms* の待機時間、および同時でないコンシューマー *1* つを使用します。

ベース設定で特定のオプション*( ?properties* が指定されていないエンドポイントに設定を提供する*)* を使用するには、以下のように *KestrelConfiguration POJO* を設定します。

*<beans xmlns="http://www.springframework.org/schema/beans" xmlns:xsi="http://www.w3.org/2001/XMLSchema-instance" xsi:schemaLocation=" http://www.springframework.org/schema/beans http://www.springframework.org/schema/beans/spring-beans.xsd http://camel.apache.org/schema/spring http://camel.apache.org/schema/spring/camelspring.xsd">*

```
<bean id="kestrelConfiguration"
class="org.apache.camel.component.kestrel.KestrelConfiguration">
  <property name="addresses" value="kestrel01:22133"/>
  <property name="waitTimeMs" value="100"/>
  <property name="concurrentConsumers" value="1"/>
 </bean>
```

```
<bean id="kestrel" class="org.apache.camel.component.kestrel.KestrelComponent">
<property name="configuration" ref="kestrelConfiguration"/>
</bean>
```

```
<camelContext xmlns="http://camel.apache.org/schema/spring">
</camelContext>
```
*</beans>*

使用例

例 *1:* 消費

```
from("kestrel://kserver02:22133/massive?concurrentConsumers=10&waitTimeMs=500")
 .bean("myConsumer", "onMessage");
public class MyConsumer {
  public void onMessage(String message) {
    ...
  }
}
```
例 *2:* 生成

```
public class MyProducer {
  @EndpointInject(uri = "kestrel://kserver01:22133,kserver02:22133/myqueue")
  ProducerTemplate producerTemplate;
  public void produceSomething() {
    producerTemplate.sendBody("Hello, world.");
  }
}
```
例 *3: SPRING XML* 設定

```
<camelContext xmlns="http://camel.apache.org/schema/spring">
 <route>
  <from uri="kestrel://ks01:22133/sequential?concurrentConsumers=1&waitTimeMs=500"/>
  <bean ref="myBean" method="onMessage"/>
 </route>
 <route>
  <from uri="direct:start"/>
  <to uri="kestrel://ks02:22133/stuff"/>
 </route>
</camelContext>
```

```
public class MyBean {
  public void onMessage(String message) {
    ...
  }
}
```
*DEPENDENCIES*

*Kestrel* コンポーネントには、以下の依存関係があります。

Ċ

*Spymemcached 2.5* (以上)

*SPYMEMCACHED*

クラスパスに *spymemcached jar* が 必要 です。以下は、*pom.xml* で使用できるスニペットです。

*<dependency> <groupId>spy</groupId> <artifactId>memcached</artifactId> <version>2.5</version> </dependency>*

または、*jar* [を直接ダウンロード](http://code.google.com/p/spymemcached/downloads/list) できます。

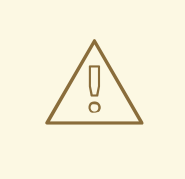

制限事項

注記: *JVM* アサーションが有効になっていると、*spymemcached* クライアン トライブラリーが *kestrel* で適切に動作し ません。アサーションが有効で、要求さ れたキーに */t=...* エクステンションが含まれる場合に *spymemcached* には既知の 問題があります(例:エンドポイント *URI* <sup>で</sup> *waitTimeMs* オプションを使用して いる場合は、強く推奨されます)。

ただし、*JVM* アサーションを 明示的に有効にしない限り、*JVM* アサーションは デフォルトで無効 に [なっているため、通常の状況では問題は発生しません。](http://docs.oracle.com/javase/7/docs/technotes/guides/language/assert.html)

注意すべき点は、*Maven* <sup>の</sup> *Surefire* テストプラグインがアサーションを 有効 にすることです。*Maven* テスト環境でこのコンポーネントを使用している場合 は、*enableAssertions* を *false* に設定する必要がある場合があります。詳細 は、*[surefire:test](http://maven.apache.org/plugins/maven-surefire-plugin/test-mojo.html)* を参照 してください。

### 第*92*章 *KRATI*

*KRATI* コンポーネント

*Camel 2.9* 以降で利用可能

このコンポーネントでは、*Camel* 内で *krati* データストアとデータセットを使用できます。*Krati* は、 レイテンシーが非常に低く、スループットが高いシンプルな永続データストアです。これは、設定、パ フォーマンス、および *JVM* ガべージコレクションの調整をほとんどせずに、読み取り*/*書き込み集約型 アプリケーションとの統合を容易にするように設計されています。

*Camel* は、*krati datastore\_(key/value engine)\_* のプロデューサーとコンシューマーを提供します。 また、重複したメッセージをフィルターリングするべき等リポジトリーも提供します。

*Maven* ユーザーは、このコンポーネントの *pom.xml* に以下の依存関係を追加する必要があります。

*<dependency> <groupId>org.apache.camel</groupId> <artifactId>camel-krati</artifactId> <version>x.x.x</version> <!-- use the same version as your Camel core version --> </dependency>*

*URI* 形式

*krati:[the path of the datastore][?options]*

データストアのパス は、*krati* がデータストアに使用するフォルダーの相対パスです。

*URI* にクエリーオプションは *?option=value&option=value&..* の形式で追加できます。

*KRATI URI* オプション

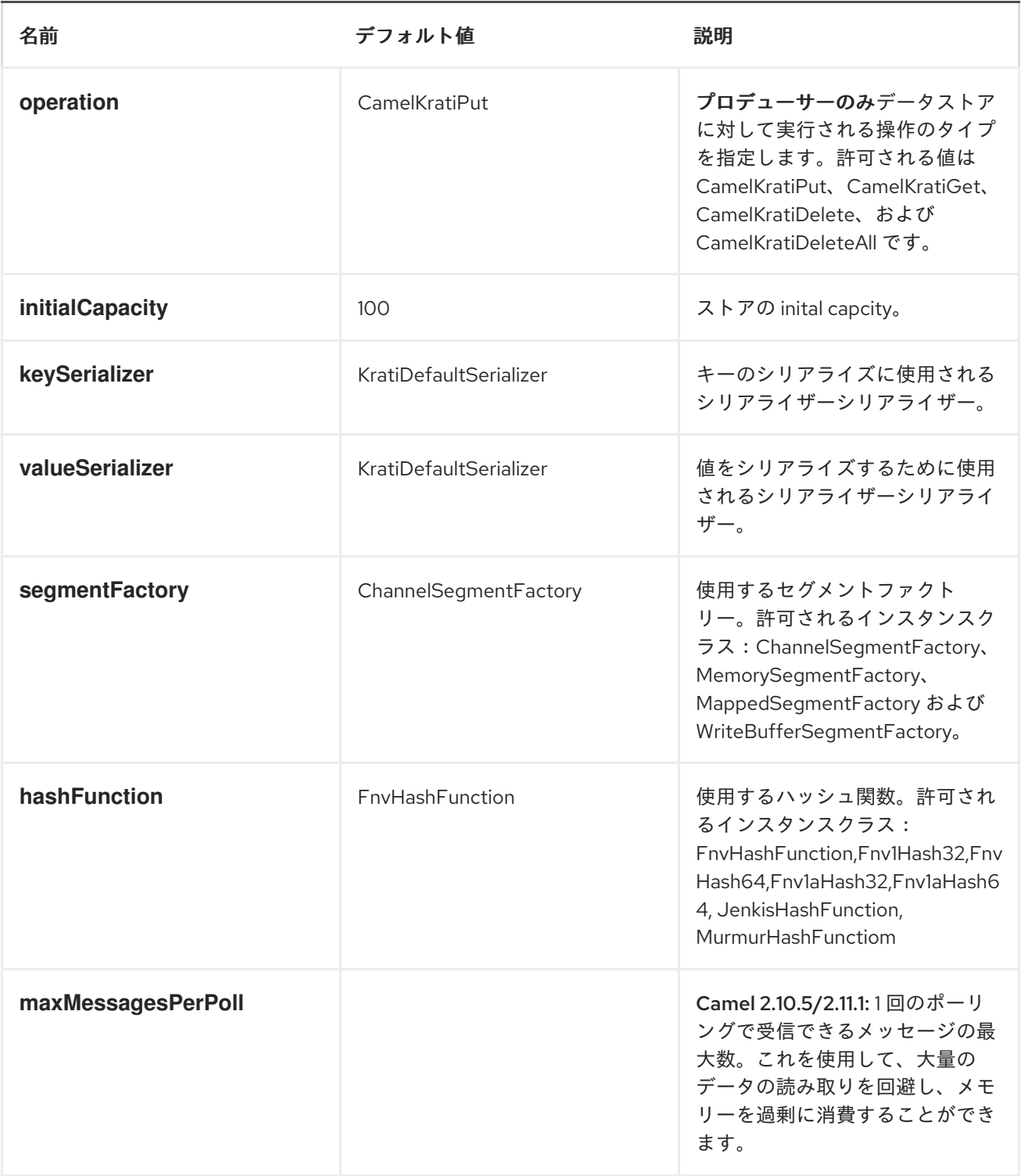

プロデューサーエンドポイントの場合、適切なヘッダーをメッセージに渡すことで、上記の *URI* オプ ションをすべて上書きできます。

データストアのメッセージヘッダー

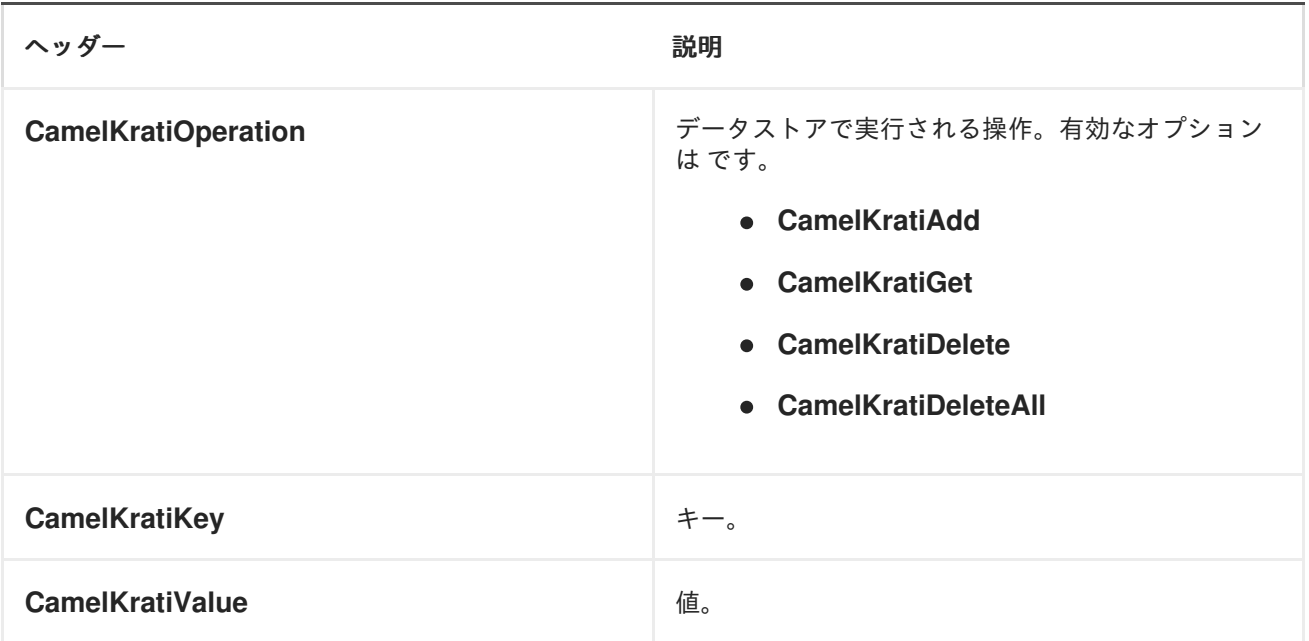

使用例

例 *1:* データストアへの配置。

この例では、データストア内に任意のメッセージを保存する方法を示します。

*from("direct:put").to("krati:target/test/producertest");*

上記の例では、メッセージのヘッダーを使用して、任意の *URI* パラメーターを上書きできます。上記 の例は、*xml* を使用してルートを定義する方法を示しています。

*<route> <from uri="direct:put"/> <to uri="krati:target/test/producerspringtest"/> </route>*

例 *2:* データストアの取得*/*読み取り

この例では、データストアのコントラネットを読み取る方法を説明します。

*from("direct:get") .setHeader(KratiConstants.KRATI\_OPERATION, constant(KratiConstants.KRATI\_OPERATION\_GET)) .to("krati:target/test/producertest");*

上記の例では、メッセージのヘッダーを使用して、任意の *URI* パラメーターを上書きできます。上記 の例は、*xml* を使用してルートを定義する方法を示しています。

*<route> <from uri="direct:get"/> <to uri="krati:target/test/producerspringtest?operation=CamelKratiGet"/> </route>*

例 *3:* データストアの使用

この例では、指定されたデータストアの下にあるすべてのアイテムを消費します。

*from("krati:target/test/consumertest") .to("direct:next");*

以下に示すように、*xml* を使用して同じゴールを実現できます。

*<route> <from uri="krati:target/test/consumerspringtest"/> <to uri="mock:results"/> </route>*

*IDEMPOTENT* リポジトリー

前述のように、このコンポーネントは重複メッセージのフィルターリングに使用できるリポジトリー とべき等リポジトリーも提供します。

*from("direct://in").idempotentConsumer(header("messageId"), new KratiIdempotentRepositroy("/tmp/idempotent").to("log://out");*

その他の参考資料

# *Krati [Websitre](http://sna-projects.com/krati/)*

### 第*93*章 *KUBERNETES*

*KUBERNETES* コンポーネント

*Camel 2.17* 以降で利用可能

*Kubernetes* コンポーネントは、アプリケーションを *Kubernetes* スタンドアロンまたは *Openshift* 上に統合するためのコンポーネントです。

*Maven* ユーザーは、このコンポーネントの以下の依存関係を *pom.xml* に追加する必要があります。

*<dependency> <groupId>org.apache.camel</groupId> <artifactId>camel-kubernetes</artifactId> <version>x.x.x</version> <!-- use the same version as your Camel core version --> </dependency>*

*URI* 形式

*kubernetes:masterUrl[?options]*

以下の形式で *URI* にクエリーオプションを追加できます。 *?option=value&option=value&...*

オプション

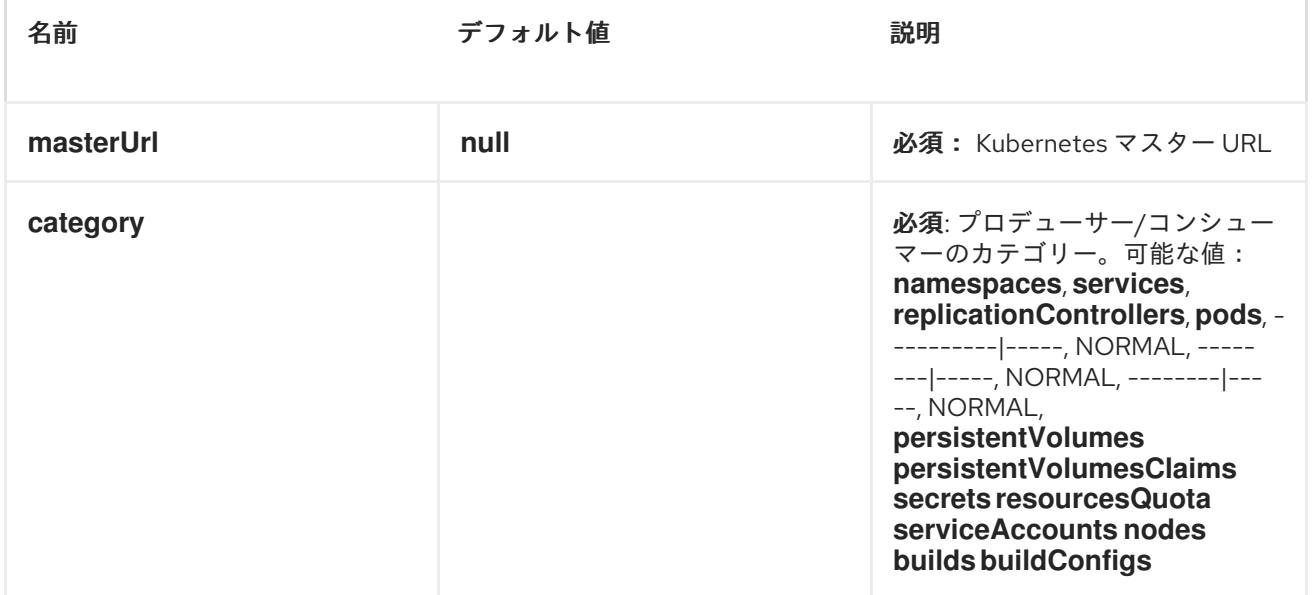

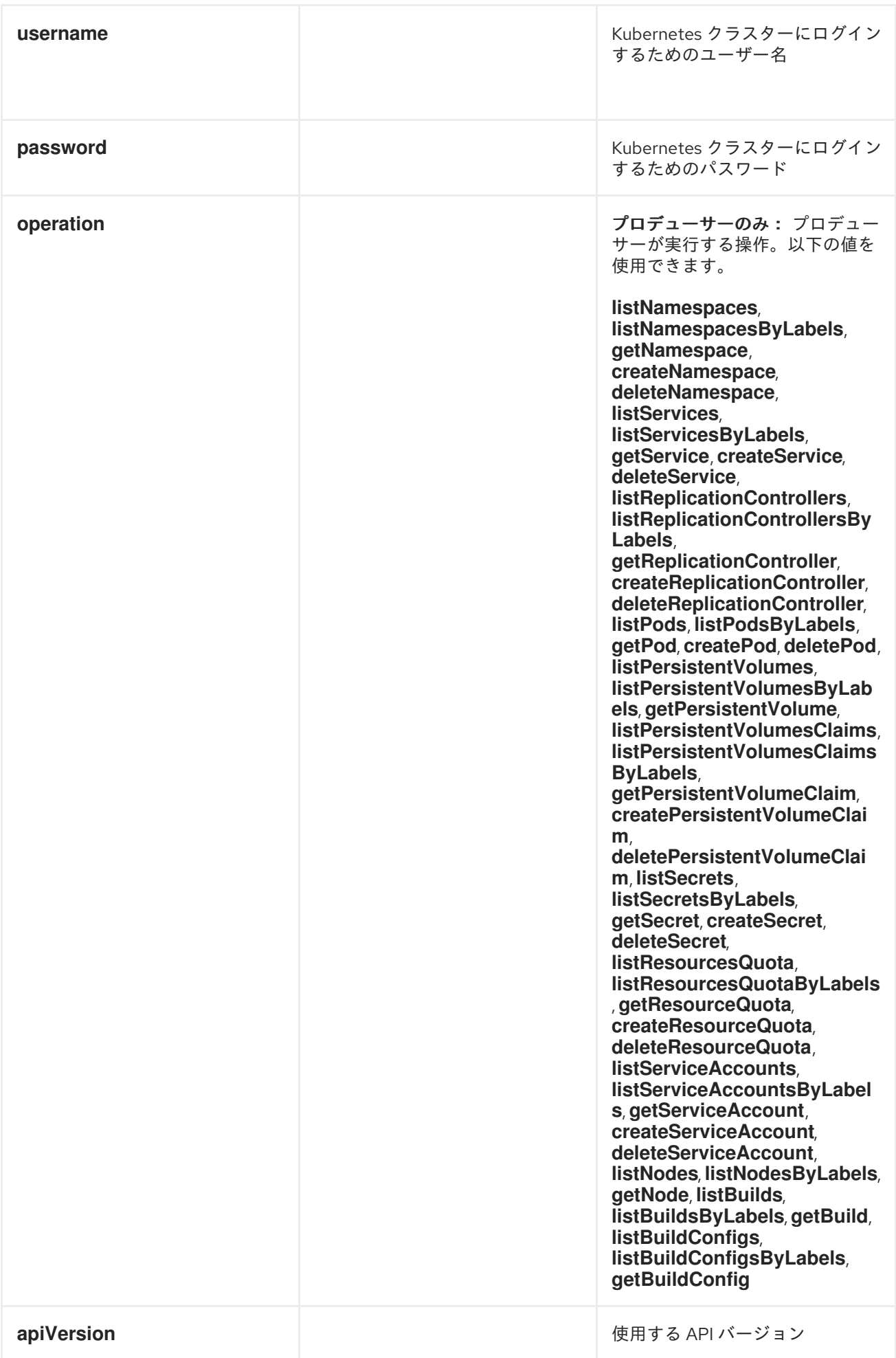

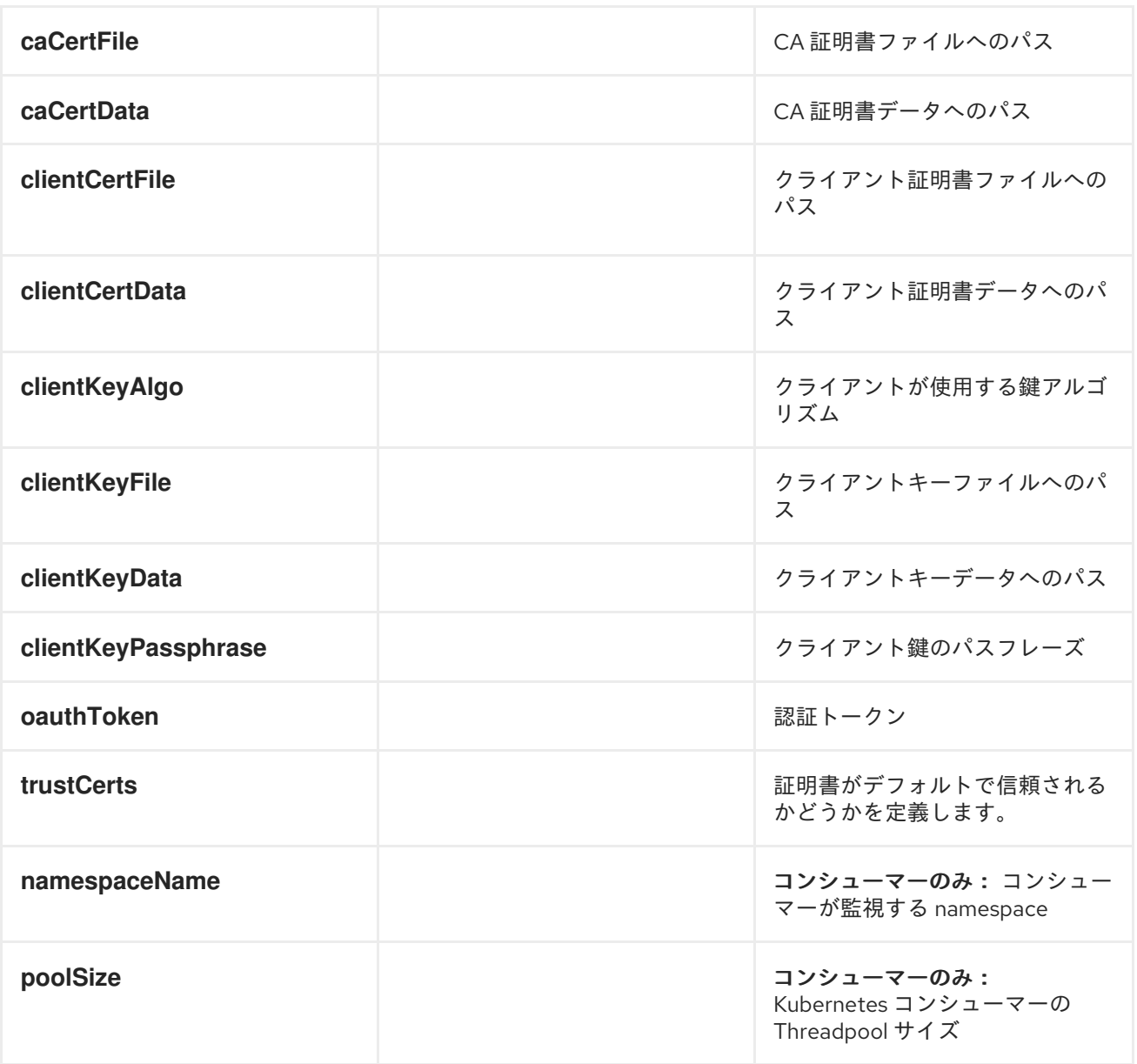

### *HEADERS*

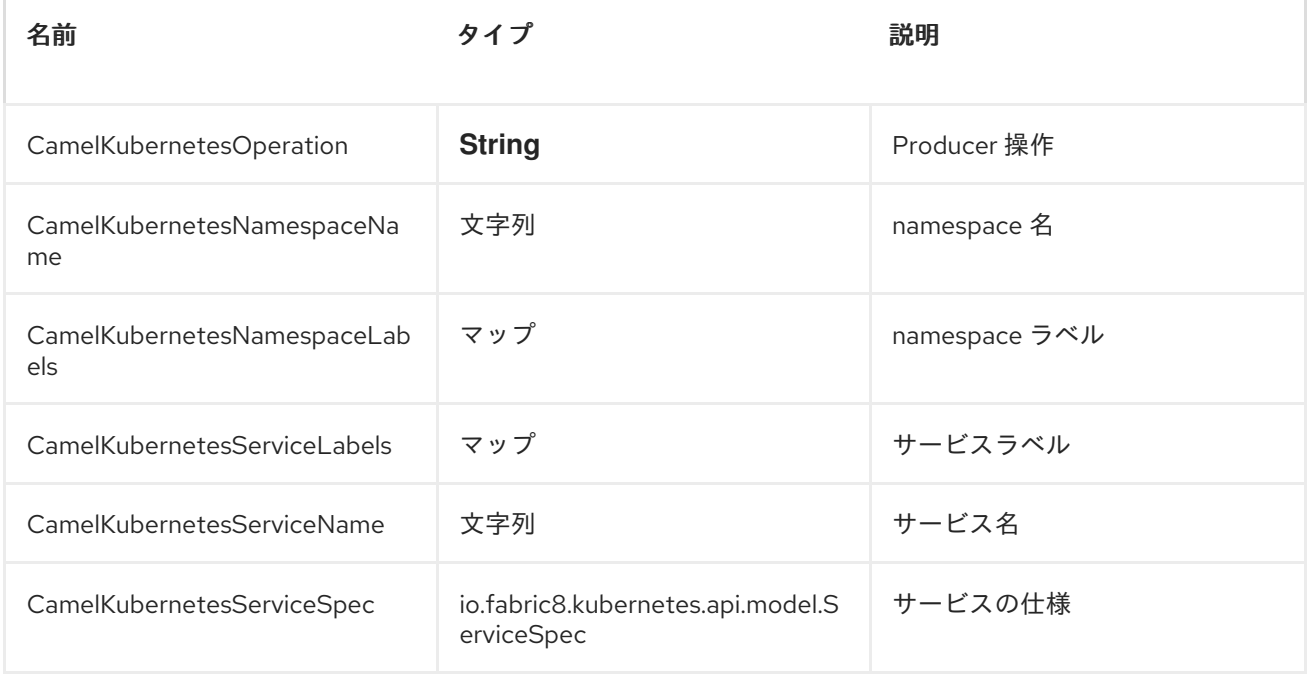

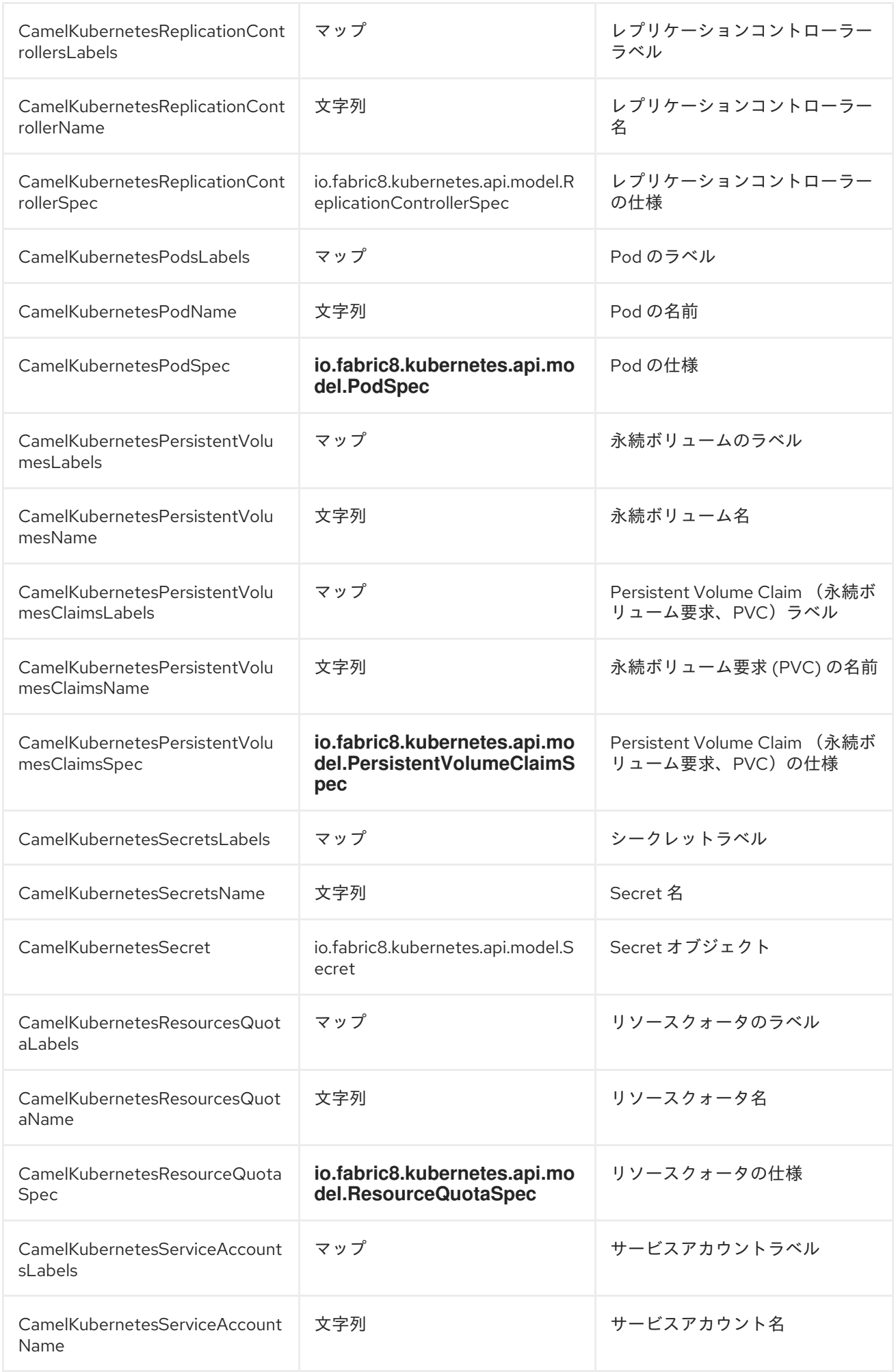

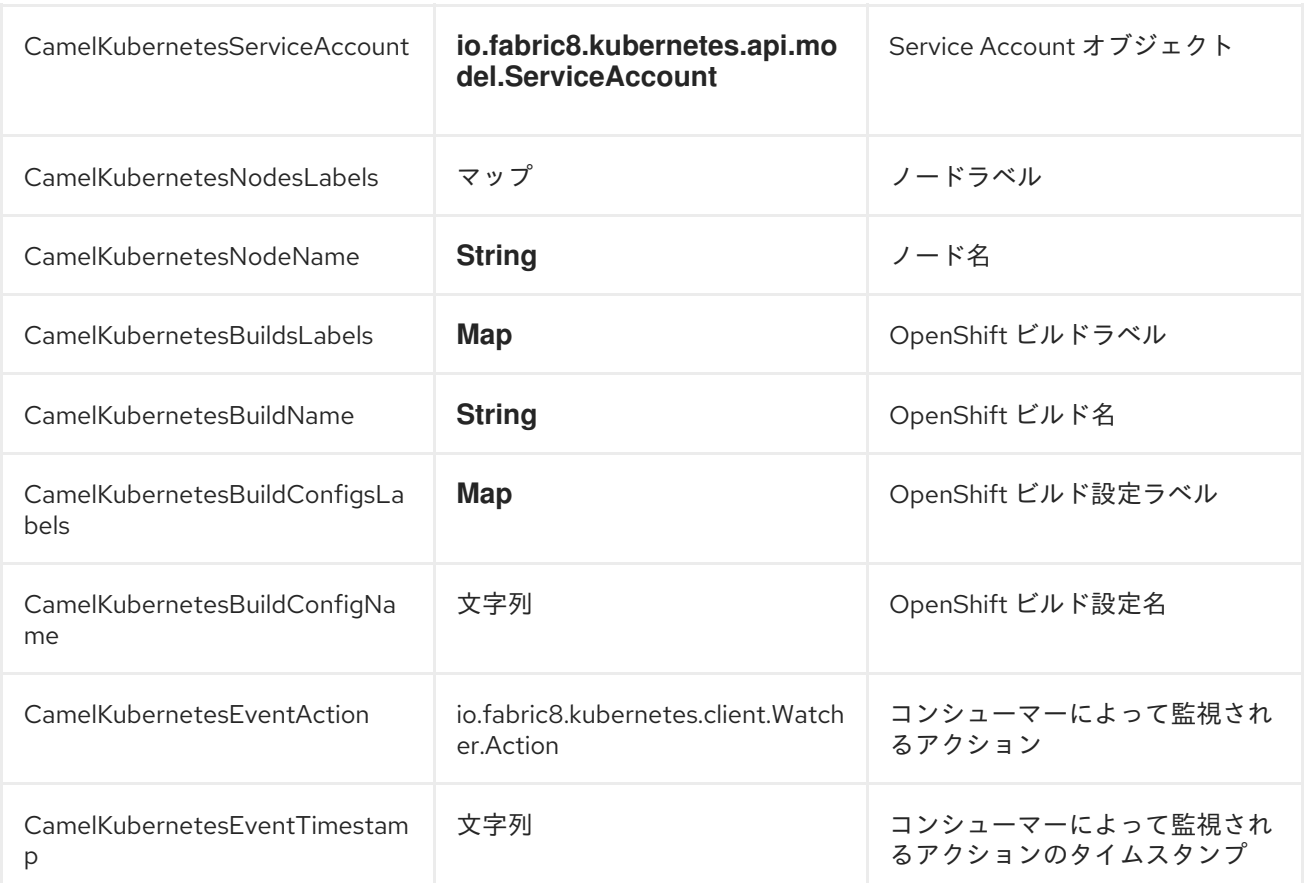

### 第*94*章 *KURA*

*KURA* コンポーネント

*Kura* コンポーネントは、*Camel 2.15* 以降で利用できます。

このドキュメントページでは、*Camel* と *[Eclipse](https://eclipse.org/kura/) Kura M2M* ゲートウェイの統合オプションについて 説明します。*Camel* ルートを *Eclipse Kura* にデプロイする一般的な理由は、エンタープライズ統合パ ターンと *Camel* コンポーネントをメッセージング *M2M* ゲートウェイに提供することです。たとえば、 *Rusberry PI* に *Kura* をインストールし、*Kura* サービスを使用してその *Raspberry PI* に接続されてい るセンサーから温度を読み、最後に *Camel EIP* およびコンポーネントを使用して現在の温度値をデー タセンターサービスに転送する場合があります。

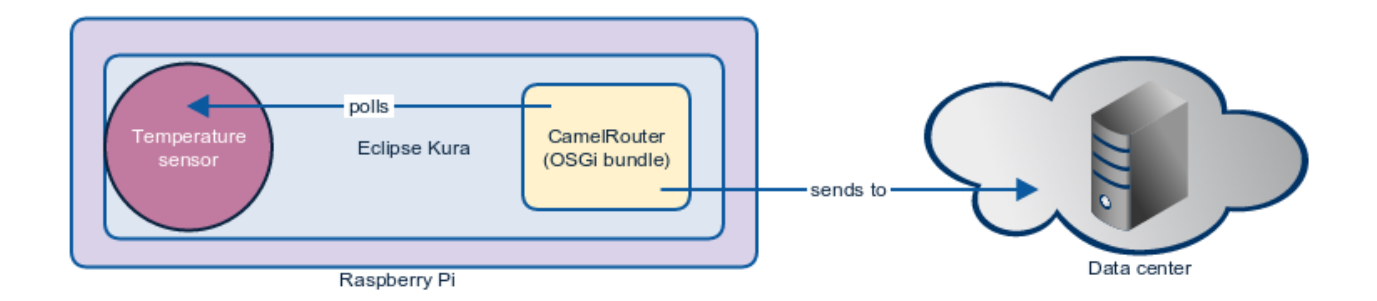

### *KURAROUTER ACTIVATOR*

*Eclipse Kura* にデプロイされたバンドルは通常、[バンドルアクティベーターとして開発され](http://eclipse.github.io/kura/doc/hello-example.html#create-java-class) ます。 そのため、*Apache Camel* ルートを *Kura* にデプロイする最も簡単な方法は、拡張 *org.apache.camel.kura.KuraRouter* クラスを含む *OSGi* バンドルを作成することです。

```
public class MyKuraRouter extends KuraRouter {
 @Override
 public void configure() throws Exception {
  from("timer:trigger").
   to("netty-http:http://app.mydatacenter.com/api");
 }
}
```
*KuraRouter* は *org.osgi.framework.BundleActivator* インターフェイスを実装しているため、*Kura* バンドルコンポーネントクラス *start* および *stop* [のライフサイクルメソッドを登録する必要がありま](http://eclipse.github.io/kura/doc/hello-example.html#create-component-class) す。

*Kura* ルーターは独自の *OSGi* 対応の *CamelContext* を起動します。これは、*KuraRouter* を拡張す るすべてのクラスに対して、専用の *CamelContext* インスタンスがあることを意味します。理想的に は、*OSGi* バンドルごとに *KuraRouter* をデプロイすることが推奨されます。

*KURAROUTER* のデプロイ

*Kura* ルータークラスを含むバンドルは、*OSGi* マニフェストに以下のパッケージをインポートする必 要があります。

*Import-Package: org.osgi.framework;version="1.3.0", org.slf4j;version="1.6.4",*

*org.apache.camel,org.apache.camel.impl,org.apache.camel.core.osgi,org.apache.camel.builde r,org.apache.camel.model, org.apache.camel.component.kura*

*Camel* コンポーネントはランタイムレベルでサービスとして解決されるため、ルートで使用する予定 のすべての *Camel* コンポーネントバンドルをインポートする必要がないことに注意してください。

ルーターバンドルをデプロイする前に、以下の *Camel* コアバンドルをデプロイ*(Kura GoGo* シェル を使用*)*していることを確認してください。

*install file:///home/user/.m2/repository/org/apache/camel/camel-core/2.15.0/camel-core-2.15.0.jar start <camel-core-bundle-id> install file:///home/user/.m2/repository/org/apache/camel/camel-core-osgi/2.15.0/camel-coreosgi-2.15.0.jar start <camel-core-osgi-bundle-id> install file:///home/user/.m2/repository/org/apache/camel/camel-kura/2.15.0/camel-kura-2.15.0.jar start <camel-kura-bundle-id>*

さらに、ルートで使用する予定のすべてのコンポーネント:

*install file:///home/user/.m2/repository/org/apache/camel/camel-stream/2.15.0/camel-stream-2.15.0.jar start <camel-stream-bundle-id>*

最後に、ルーターバンドルをデプロイします。

*install file:///home/user/.m2/repository/com/example/myrouter/1.0/myrouter-1.0.jar start <your-bundle-id>*

*KURAROUTER* ユーティリティー

*Kura* ルーターベースクラスは多くの便利なユーティリティーを提供します。本セクションでは、各 項目を取り上げます。

*SLF4J* ロガー

*Kura* はロギング目的で *SLF4J* ファサードを使用します。*protected member log* は、指定の *Kura* ルーターに関連付けられた *SLF4J* ロガーインスタンスを返します。

*public class MyKuraRouter extends KuraRouter { @Override public void configure() throws Exception { log.info("Configuring Camel routes!"); ... }*

*BUNDLECONTEXT*

*}*

*protected member bundleContext* は、指定の *Kura* ルーターに関連付けられたバンドルコンテキス トを返します。

```
public class MyKuraRouter extends KuraRouter {
  @Override
  public void configure() throws Exception {
 ServiceReference<MyService> serviceRef =
bundleContext.getServiceReference(LogService.class.getName());
 MyService myService = bundleContext.getService(serviceRef);
    ...
  }
}
```
*CAMELCONTEXT*

*protected member camelContext* は、指定の *Kura* ルーターに関連付けられた *CamelContext* <sup>で</sup> す。

*public class MyKuraRouter extends KuraRouter {*

```
@Override
  public void configure() throws Exception {
camelContext.getStatus();
    ...
  }
}
```
### *PRODUCERTEMPLATE*

*protected member producerTemplate* は、指定の *Camel* コンテキストに関連付けられた *ProducerTemplate* インスタンスです。

```
public class MyKuraRouter extends KuraRouter {
  @Override
  public void configure() throws Exception {
    producerTemplate.sendBody("jms:temperature", 22.0);
    ...
  }
}
```

```
CONSUMERTEMPLATE
```
*protected member consumerTemplate* は、指定の *Camel* コンテキストに関連付けられた *ConsumerTemplate* インスタンスです。

```
public class MyKuraRouter extends KuraRouter {
  @Override
  public void configure() throws Exception {
    producerTemplate.sendBody("jms:temperature", 22.0);
    ...
  }
}
```
*OSGI* サービスリゾルバー

*OSGi* サービスリゾルバー*(service(Class<T> serviceType))*を使用して、*OSGi* バンドルコンテキス トからタイプでサービスを簡単に取得できます。

*public class MyKuraRouter extends KuraRouter {*

*@Override*

```
public void configure() throws Exception {
 MyService myService = service(MyService.class);
     ...
  }
}
```
*service* が見つからない場合は、*null* 値が返されます。サービスが利用できない場合にアプリケー ションが失敗する場合は、代わりに *requiredService(Class)* メソッドを使用します。サービスが見つ からない場合、*requiredService* は *IllegalStateException* を出力します。

```
public class MyKuraRouter extends KuraRouter {
  @Override
  public void configure() throws Exception {
    MyService myService = requiredService(MyService.class);
    ...
  }
}
```
*KURAROUTER* アクティベーターコールバック

*Kura* ルーターには、*Camel* ルーターの動作方法をカスタマイズするために使用できるライフサイク ルコールバックが含まれています。たとえば、以前の起動直前にルーターに関連付けられた *CamelContext* インスタンスを設定するには、*KuraRouter* クラスの *beforeStart* メソッドを上書きし ます。

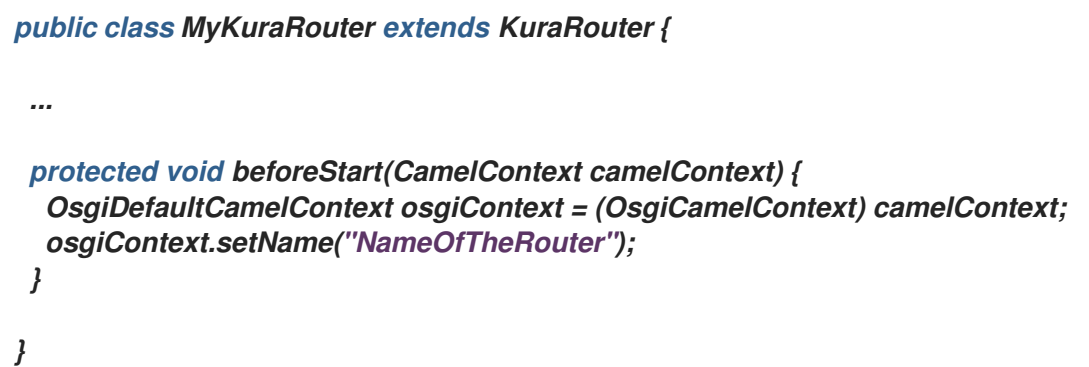

*CONFIGURATIONADMIN* からの *XML* ルートの読み込み

サーバー設定からルートの *XML* 定義を読み取る必要がある場合があります。この *IoT* ゲートウェイ では、無線の再デプロイメントコストが大きくなる可能性があるという一般的なシナリオになります。 この要件に対応するには、*KuraRouter* が *OSGi ConfigurationAdmin* を使用して、*kura.camel PID* か ら *kura.camel.BUNDLE-SYMBOLIC-NAME.route* プロパティーを検索します。この方法では、デプロ イされた *KuraRouter* ごとに *Camel XML* ルートファイルを定義できます。ルートを更新するには、適 切な設定プロパティーを編集し、関連するバンドルを再起動するだけです。*kura.camel.BUNDLE-*

*SYMBOLIC-NAME.route* プロパティーの内容は、*Camel XML* ルートファイルになります。以下に例を 示します。

*<routes xmlns="http://camel.apache.org/schema/spring"> <route id="loaded"> <from uri="direct:bar"/> <to uri="mock:bar"/> </route> </routes>*

## 宣言型 *OSGI* サービスとして *KURA* ルーターをデプロイする

## *Kura* ルーターを宣言型 *OSGi* サービスとしてデプロイする場合は、*KuraRouter* で提供される *activate* および *deactivate* メソッドを使用できます。

*<scr:component name="org.eclipse.kura.example.camel.MyKuraRouter" activate="activate" deactivate="deactivate" enabled="true" immediate="true"> <implementation class="org.eclipse.kura.example.camel.MyKuraRouter"/> </scr:component>*

#### 第*95*章 言語

言語

*Camel 2.5* で利用可能

言語コンポーネントを使用すると、*Camel* でサポートされる言語によってスクリプトを実行するエン ドポイントに [エクスチェンジ](http://camel.apache.org/exchange.html) を送信できます。*<http://camel.apache.org/language.html>*言語スクリプ トを実行するコンポーネントを使用すると、より動的なルーティング機能が可能になります。たとえ ば、*Routing SlipRouting Slip* または *Dynamic RouterDynamic Router EIP* を使用すると、スクリプ トが動的に定義される 言語 エンドポイントにメッセージを送信することができます。

このコンポーネントは *camel-core* の追加設定なしで提供されるため、追加の *JAR* は必要ありませ ん。*[Groovy](http://camel.apache.org/groovy.html)* や *[JavaScript](http://camel.apache.org/javascript.html)* 言語の使用など、選択の言語が義務付けられている場合にのみ、追加の *Camel* コンポーネントを含める必要があります。

*Camel 2.11* 以降では、*Camel* の他の [言語](http://camel.apache.org/languages.html) でサポートされるのと同じ表記を使用するスクリプトの外 部リソースを参照できます。

*language://languageName:resource:scheme:location][?options]*

*URI* 形式

*language://languageName[:script][?options]*

*URI* オプション

コンポーネントは以下のオプションをサポートします。

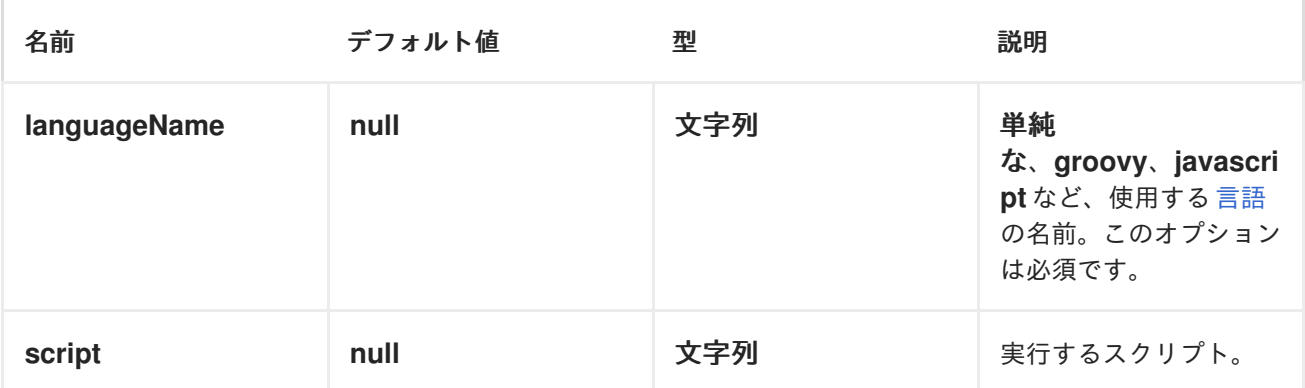

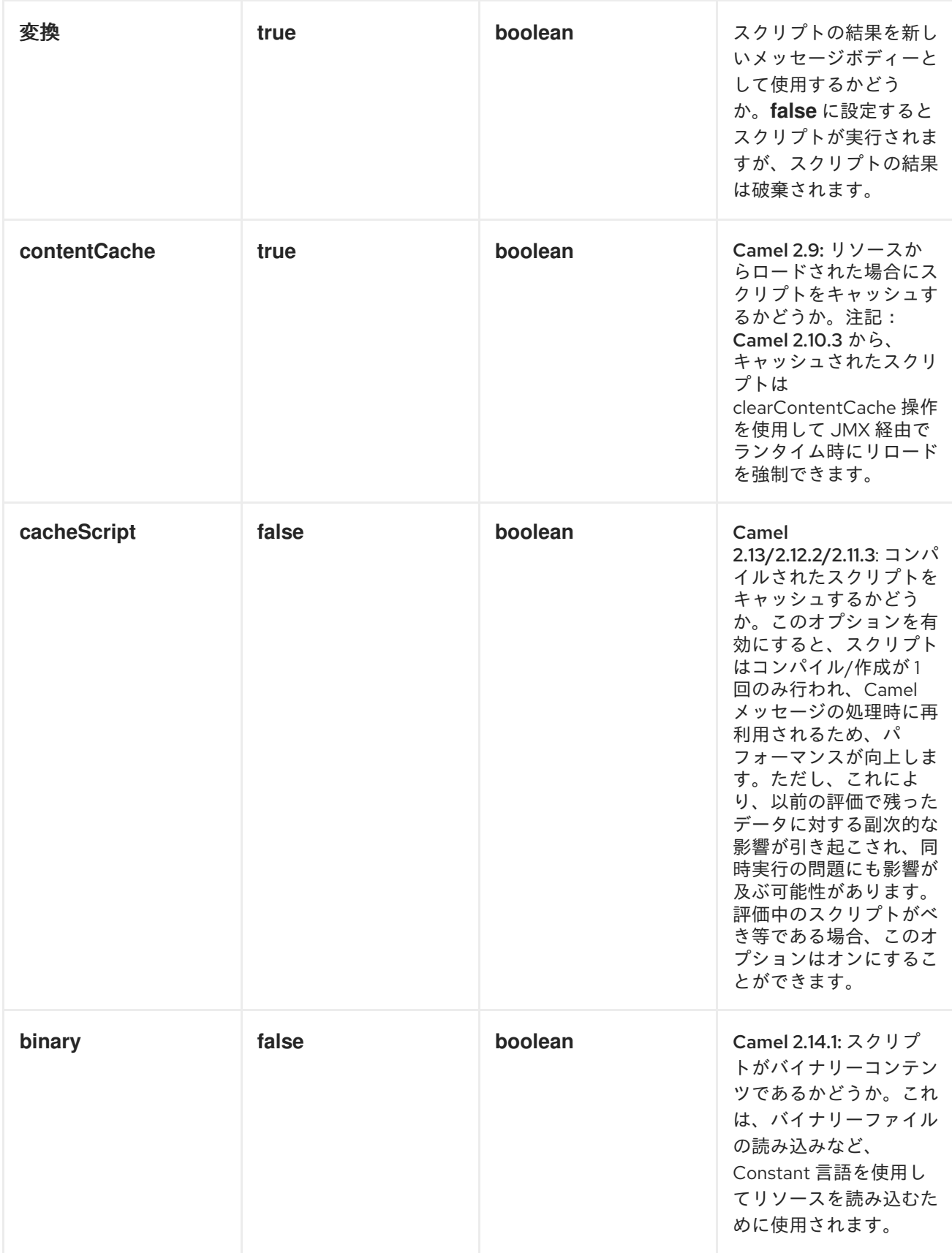

以下のメッセージヘッダーを使用して、コンポーネントの動作に影響を与えることができます。

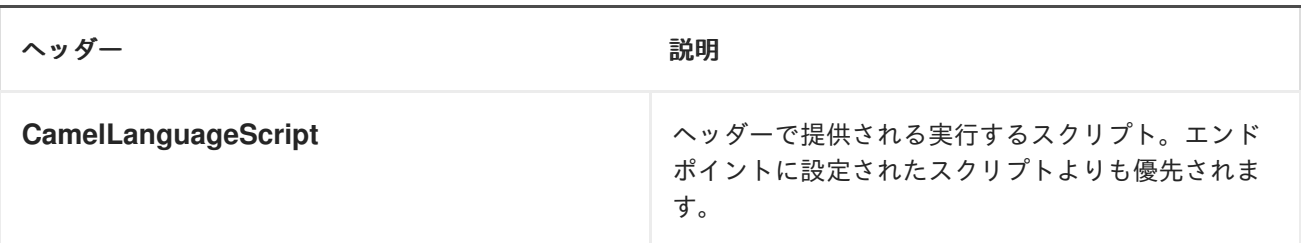

例

たとえば、*[Simple](http://camel.apache.org/simple.html)* 言語を *Message TranslatorMessage Translator a* メッセージに使用できます。

*String script = URLEncoder.encode("Hello \${body}", "UTF-8"); from("direct:start").to("language:simple:" + script).to("mock:result");*

メッセージボディーの型を変換する場合は、これも実行できます。

*String script = URLEncoder.encode("\${mandatoryBodyAs(String)}", "UTF-8"); from("direct:start").to("language:simple:" + script).to("mock:result");*

また、この例では、入力メッセージを *2* を乗算して、*[Groovy](http://camel.apache.org/groovy.html)* 言語を使用することもできます。

*from("direct:start").to("language:groovy:request.body \* 2").to("mock:result");*

以下に示すように、スクリプトをヘッダーとして提供することもできます。ここでは、*[XPath](http://camel.apache.org/xpath.html)* 言語を 使用して *< foo >* タグからテキストを抽出します。

*Object out = producer.requestBodyAndHeader("language:xpath", "<foo>Hello World</foo>", Exchange.LANGUAGE\_SCRIPT, "/foo/text()"); assertEquals("Hello World", out);*

リソースからのスクリプトの読み込み

*Camel 2.9* 以降で利用可能

エンドポイント *URI* または *Exchange.LANGUAGE\_SCRIPT* ヘッダーのいずれかでロードするスク リプトのリソース *URI* を指定できます。*uri* は、*file:*、*classpath:*、または *http* のいずれかのスキーム で開始する必要があります。

たとえば、クラスパスからスクリプトを読み込むには、次のコマンドを実行します。

*from("direct:start") // load the script from the classpath*

*.to("language:simple:classpath:org/apache/camel/component/language/mysimplescript.txt") .to("mock:result");*

デフォルトでは、スクリプトは一度ロードされてキャッシュされます。ただし、*contentCache* オプ ションを無効にして、評価ごとにスクリプトを読み込むことができます。たとえば、ディスク上のファ イル *myscript.txt* が変更された場合は、更新されたスクリプトが使用されます。

*from("direct:start") // the script will be loaded on each message, as we disabled cache .to("language:simple:file:target/script/myscript.txt?contentCache=false") .to("mock:result");*

*Camel 2.11* 以降では、以下のように *resource :* と接頭辞を付けると、*Camel* の他の [言語](http://camel.apache.org/languages.html) と同様の リソース を参照できます。

*from("direct:start") // load the script from the classpath*

*.to("language:simple:resource:classpath:org/apache/camel/component/language/mysimplesc ript.txt") .to("mock:result");*

[言語](http://camel.apache.org/languages.html)

*Routing SlipRouting Slip*

*Dynamic RouterDynamic Router*

### 第*96*章 *LDAP*

*LDAP* コンポーネント

*ldap* コンポーネントを使用すると、フィルターを使用してメッセージペイロードとして *LDAP* サー バーで検索を実行できます。このコンポーネントは、標準の *JNDI (javax.naming* パッケージ*)*を使用し てサーバーにアクセスします。

*URI* 形式

*ldap:ldapServerBean[?options]*

*URI* <sup>の</sup> **ldapServerBean** 部分は、レジストリーの *[DirContext](https://docs.oracle.com/javase/8/docs/api/javax/naming/directory/DirContext.html) Bean* を参照します。*LDAP* コンポー ネントはプロデューサーエンドポイントのみをサポートします。つまり、*ldap URI* はルートの開始時 <sup>に</sup> *from* に表示されることができません。

*URI* にクエリーオプションは *?option=value&option=value&..* の形式で追加できます。

オプション

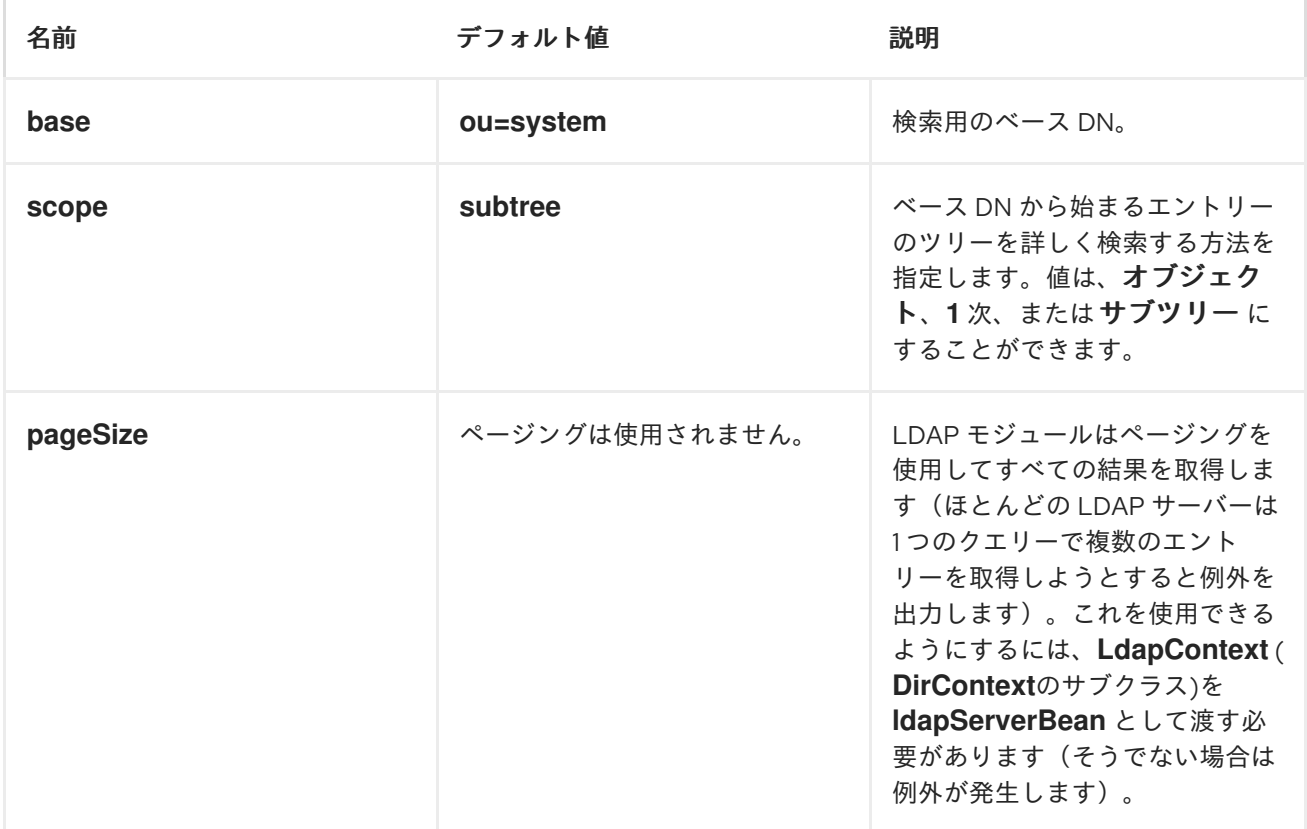

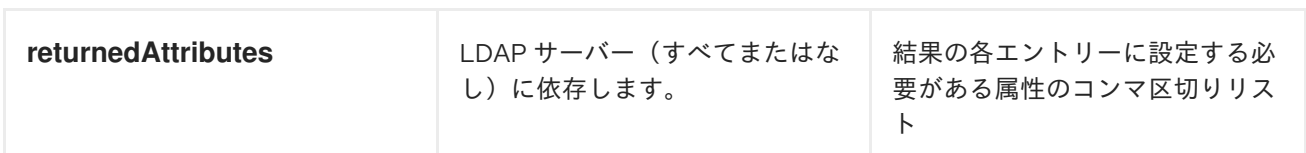

結果

結果は、*ArrayList<javax.naming.directory.SearchResult >* オブジェクトとして *Out* ボディーで返 されます。

### *DIRCONTEXT*

*URI ldap:ldapserver* は、*ldapserver* という *ID* を持つ *Spring Bean* を参照します。*ldapserver Bean* は以下のように定義できます。

*<bean id="ldapserver" class="javax.naming.directory.InitialDirContext" scope="prototype"> <constructor-arg> <props> <prop key="java.naming.factory.initial">com.sun.jndi.ldap.LdapCtxFactory</prop> <prop key="java.naming.provider.url">ldap://localhost:10389</prop> <prop key="java.naming.security.authentication">none</prop> </props> </constructor-arg> </bean>*

上記の例では、匿名でローカルでホストされる *LDAP* サーバーに接続する通常の *Sun* ベースの *LDAP DirContext* を宣言します。

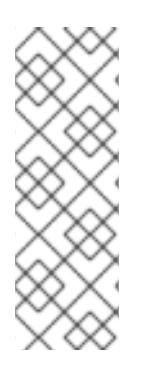

### 注記

*DirContext* オブジェクトは、コントラクトによる同時実行をサポートする必要は あり ません。そのため、ディレクトリーコンテキストは *Bean* 定義で設定 *scope="prototype"* で宣言されるか、コンテキストが同時実行をサポートすることが重 要です。*Spring* フレームワークでは、プロトタイプ スコープオブジェクトは検索時に毎 回インスタンス化されます。

サンプル

上記の *Spring* 設定から、以下のコードサンプルは *LDAP* 要求を送信し、メンバーのグループを検索 します。次に、*Common Name* が応答から抽出されます。

*ProducerTemplate<Exchange> template = exchange*

*.getContext().createProducerTemplate(); Collection<?> results = (Collection<?>) (template*

*.sendBody( "ldap:ldapserver?base=ou=mygroup,ou=groups,ou=system", "(member=uid=huntc,ou=users,ou=system)"));*

```
if (results.size() > 0) {
 // Extract what we need from the device's profile
```

```
Iterator<?> resultIter = results.iterator();
SearchResult searchResult = (SearchResult) resultIter
  .next();
Attributes attributes = searchResult
  .getAttributes();
Attribute deviceCNAttr = attributes.get("cn");
String deviceCN = (String) deviceCNAttr.get();
```
*...*

特定のフィルターが必要ない場合(たとえば、単一のエントリーのみ)。ワイルドカードフィルター 式を指定します。たとえば、*LDAP* エントリーに *Common Name* がある場合は、以下のようなフィル ター式を使用します。

```
(cn=*)
```
認証情報を使用したバインディング

*Camel* エンドユーザーは、クレデンシャルを使用して *ldap* サーバーにバインドするのに使用したこ のサンプルコードをしました。

```
Properties props = new Properties();
props.setProperty(Context.INITIAL_CONTEXT_FACTORY,
"com.sun.jndi.ldap.LdapCtxFactory");
props.setProperty(Context.PROVIDER_URL, "ldap://localhost:389");
props.setProperty(Context.URL_PKG_PREFIXES, "com.sun.jndi.url");
props.setProperty(Context.REFERRAL, "ignore");
props.setProperty(Context.SECURITY_AUTHENTICATION, "simple");
props.setProperty(Context.SECURITY_PRINCIPAL, "cn=Manager");
props.setProperty(Context.SECURITY_CREDENTIALS, "secret");
```

```
SimpleRegistry reg = new SimpleRegistry();
reg.put("myldap", new InitialLdapContext(props, null));
```

```
CamelContext context = new DefaultCamelContext(reg);
context.addRoutes(
  new RouteBuilder() {
    public void configure() throws Exception {
      from("direct:start").to("ldap:myldap?base=ou=test");
    }
```
```
}
);
context.start();
```
*ProducerTemplate template = context.createProducerTemplate();*

```
Endpoint endpoint = context.getEndpoint("direct:start");
Exchange exchange = endpoint.createExchange();
exchange.getIn().setBody("(uid=test)");
Exchange out = template.send(endpoint, exchange);
```
*Collection<SearchResult> data = out.getOut().getBody(Collection.class); assert data != null; assert !data.isEmpty();*

*System.out.println(out.getOut().getBody());*

*context.stop();*

*SSL* の設定

```
以下の例のように、InitialDirContext Bean でカスタムソケットファクトリーを作成し、参照するこ
とのみが必要になります。
```

```
<?xml version="1.0" encoding="UTF-8"?>
<blueprint xmlns="http://www.osgi.org/xmlns/blueprint/v1.0.0"
      xmlns:xsi="http://www.w3.org/2001/XMLSchema-instance"
      xsi:schemaLocation="http://www.osgi.org/xmlns/blueprint/v1.0.0
https://www.osgi.org/xmlns/blueprint/v1.0.0/blueprint.xsd
          http://camel.apache.org/schema/blueprint http://camel.apache.org/schema/blueprint/camel-
blueprint.xsd">
```

```
<sslContextParameters xmlns="http://camel.apache.org/schema/blueprint"
             id="sslContextParameters">
  <keyManagers
       keyPassword="{{keystore.pwd}}">
    <keyStore
         resource="{{keystore.url}}"
         password="{{keystore.pwd}}"/>
  </keyManagers>
</sslContextParameters>
<bean id="customSocketFactory" class="zotix.co.util.CustomSocketFactory">
  <argument ref="sslContextParameters" />
</bean>
<bean id="ldapserver" class="javax.naming.directory.InitialDirContext" scope="prototype">
  <argument>
    <props>
       <prop key="java.naming.factory.initial" value="com.sun.jndi.ldap.LdapCtxFactory"/>
       <prop key="java.naming.provider.url" value="ldaps://lab.zotix.co:636"/>
       <prop key="java.naming.security.protocol" value="ssl"/>
       <prop key="java.naming.security.authentication" value="simple" />
```

```
<prop key="java.naming.security.principal" value="cn=Manager,dc=example,dc=com"/>
         <prop key="java.naming.security.credentials" value="passw0rd"/>
         <prop key="java.naming.ldap.factory.socket"
             value="zotix.co.util.CustomSocketFactory"/>
       </props>
    </argument>
  </bean>
</blueprint>
```
*CustomSocketFactory* クラスは以下のように実装されます。

*import org.apache.camel.util.jsse.SSLContextParameters;*

```
import javax.net.SocketFactory;
import javax.net.ssl.SSLContext;
import javax.net.ssl.SSLSocketFactory;
import javax.net.ssl.TrustManagerFactory;
import java.io.IOException;
import java.net.InetAddress;
import java.net.Socket;
import java.security.KeyStore;
```
*/\*\**

*\*/*

```
* The CustomSocketFactory. Loads the KeyStore and creates an instance of
SSLSocketFactory
```

```
public class CustomSocketFactory extends SSLSocketFactory {
```

```
private static SSLSocketFactory socketFactory;
```

```
/**
  * Called by the getDefault() method.
  */
  public CustomSocketFactory() {
  }
  /**
   * Called by Blueprint DI to initialise an instance of SocketFactory
  *
  * @param sslContextParameters
  */
  public CustomSocketFactory(SSLContextParameters sslContextParameters) {
    try {
      KeyStore keyStore =
sslContextParameters.getKeyManagers().getKeyStore().createKeyStore();
      TrustManagerFactory tmf = TrustManagerFactory.getInstance("SunX509");
      tmf.init(keyStore);
      SSLContext ctx = SSLContext.getInstance("TLS");
      ctx.init(null, tmf.getTrustManagers(), null);
      socketFactory = ctx.getSocketFactory();
    } catch (Exception ex) {
      ex.printStackTrace(System.err); /* handle exception */
```
*}*

```
}
   /**
   * Getter for the SocketFactory
   *
   * @return
   */
  public static SocketFactory getDefault() {
    return new CustomSocketFactory();
  }
  @Override
  public String[] getDefaultCipherSuites() {
    return socketFactory.getDefaultCipherSuites();
  }
  @Override
  public String[] getSupportedCipherSuites() {
    return socketFactory.getSupportedCipherSuites();
  }
  @Override
  public Socket createSocket(Socket socket, String string, int i, boolean bln) throws
IOException {
    return socketFactory.createSocket(socket, string, i, bln);
  }
  @Override
  public Socket createSocket(String string, int i) throws IOException {
    return socketFactory.createSocket(string, i);
  }
  @Override
  public Socket createSocket(String string, int i, InetAddress ia, int i1) throws IOException {
    return socketFactory.createSocket(string, i, ia, i1);
  }
  @Override
  public Socket createSocket(InetAddress ia, int i) throws IOException {
    return socketFactory.createSocket(ia, i);
  }
  @Override
  public Socket createSocket(InetAddress ia, int i, InetAddress ia1, int i1) throws IOException
{
    return socketFactory.createSocket(ia, i, ia1, i1);
  }
}
```
#### 第*97*章 *LEVELDB*

## *LEVELDB*

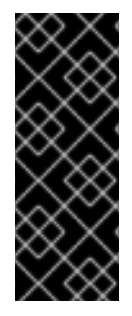

重要

*JBoss Fuse 6.3* 以降、*Camel LevelDB (camel-leveldb)*コンポーネントは、*Red Hat Enterprise Linux* 以外のすべてのオペレーティングシステムで 非推奨 になりました。今 後、*Camel LevelDB* コンポーネントは *Red Hat Enterprise Linux* でのみサポートされ ます。

*Camel 2.10* 以降で利用可能

*[Leveldb](https://code.google.com/p/leveldb/)* は、非常に軽量で組み込み可能なキー値のデータベースです。*Camel* では、*[Aggregator](https://access.redhat.com/documentation/ja-JP/Red_Hat_JBoss_Fuse/6.3/html/Apache_Camel_Development_Guide/MsgRout-Aggregator.html)* な どのさまざまな *Camel* 機能の永続的なサポートを提供します。

現在の機能では、以下が提供されます。

*LevelDBAggregationRepository*

*LEVELDBAGGREGATIONREPOSITORY* の使用

*LevelDBAggregationRepository* は *AggregationRepository* で、オンザフライで集約されたメッ セージを永続化します。これにより、デフォルトのアグリゲーターはメモリーの *AggregationRepository* のみを使用するので、メッセージを失わないようにします。

これには、以下のオプションがあります。

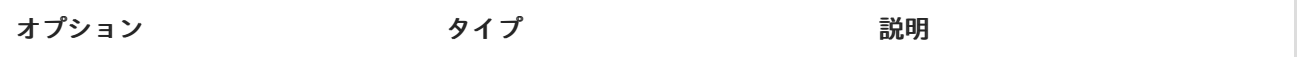

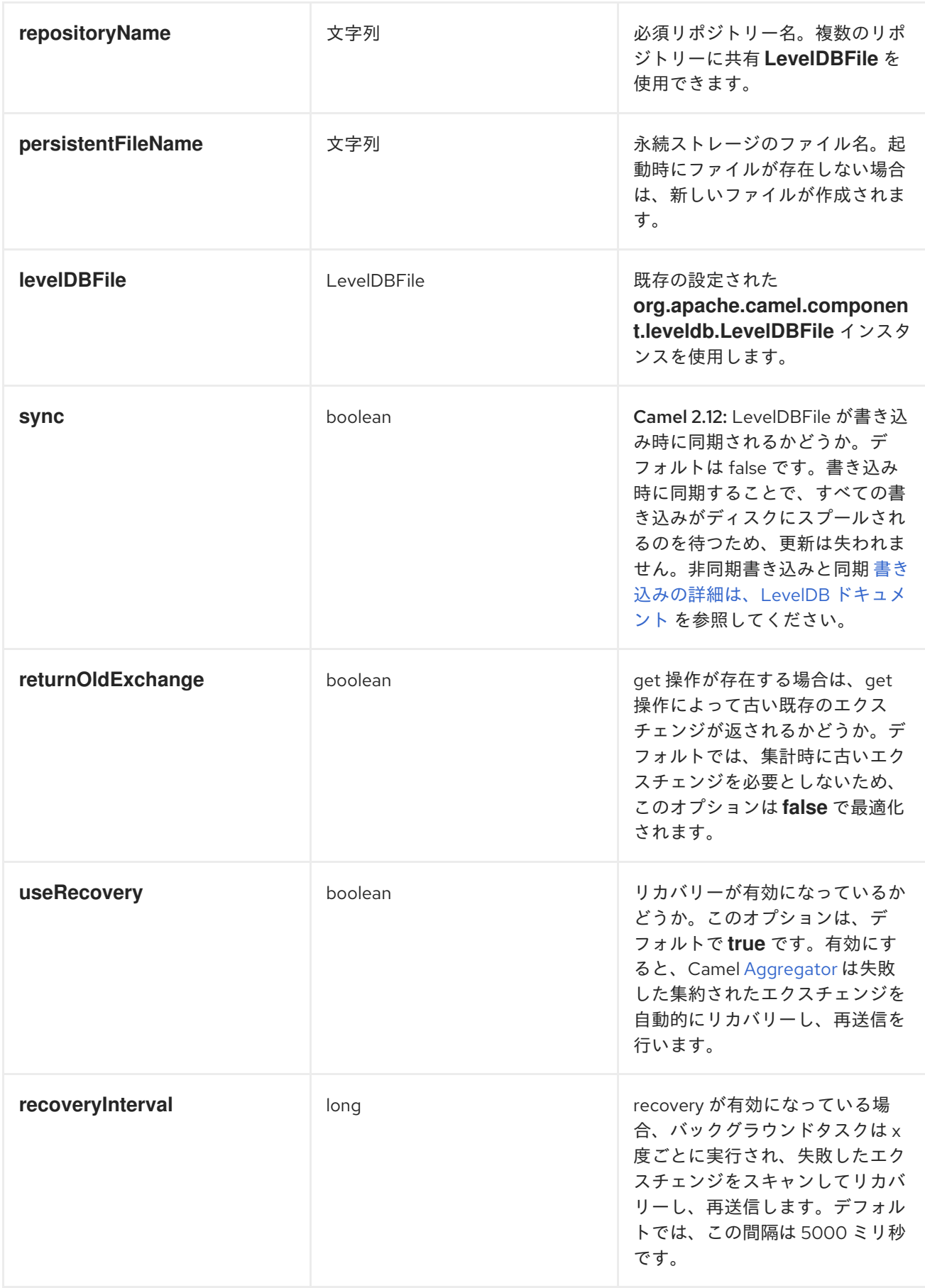

<span id="page-833-0"></span>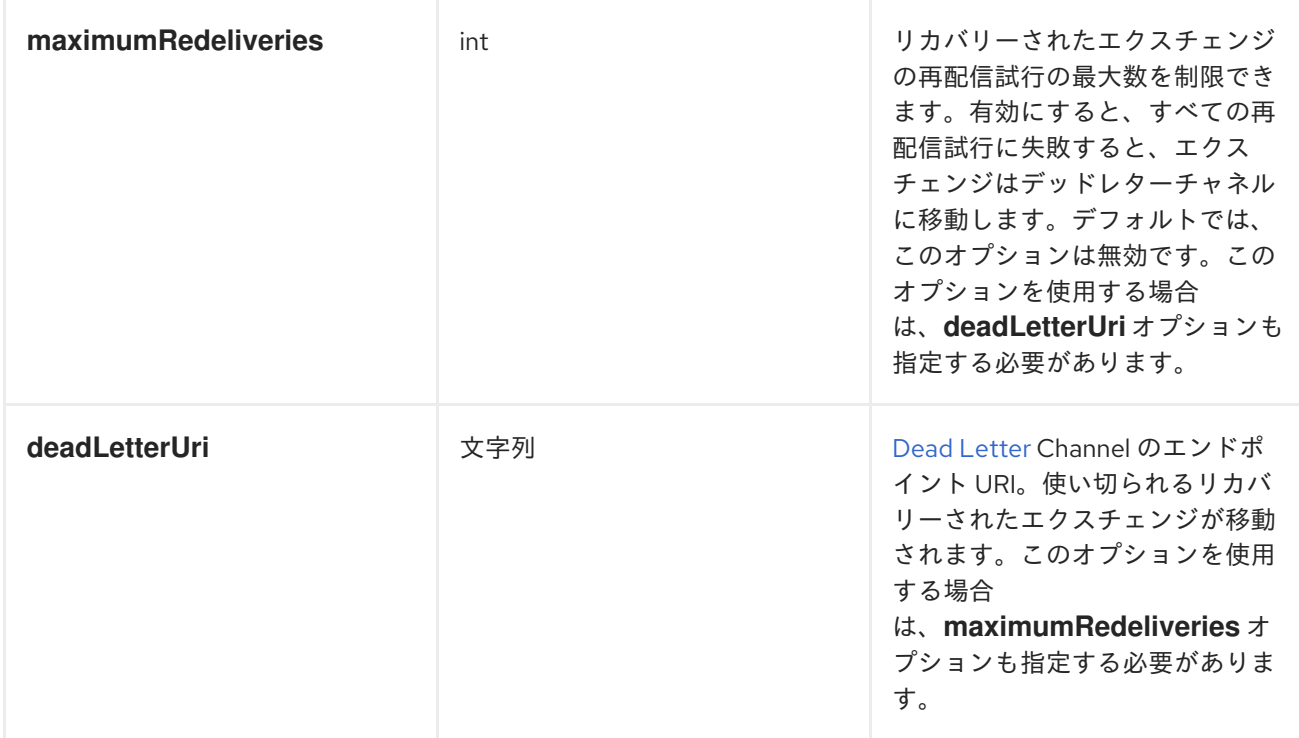

*repositoryName* オプションを指定する必要があります。次に、*persistentFileName* または *levelDBFile* のいずれかを指定する必要があります。

## 永続化時に保持される内容

*LevelDBAggregationRepository* は、*Serializable* と互換性のあるメッセージボディーデータタイプ のみを保持します。メッセージヘッダーはプリミティブ、文字列、数字または同様のものである必要が あります。データ型がそのようなタイプの場合はドロップされ、*WARN* がログに記録されます。ま た、メッセージ本文とメッセージ ヘッダーのみを保持 し ます。*Exchange* プロパティーは永続化され ません。

## 復元

*LevelDBAggregationRepository* は、デフォルトで失敗したエクスチェンジ を復元し [ます](Exchange)。これ は、永続ストアで失敗した [エクスチェンジ](Exchange)をスキャンするバックグラウンドタスクを持つことで行われ ます。*checkInterval* オプションを使用して、このタスクの実行頻度を設定できます。リカバリーはト ランザクションとして機能し、*Camel* が失敗したエクスチェンジのリカバリーおよび再配信を試み ま す。リカバリー [さ](Exchange) [れたエクスチェンジは永続ストアから復元され、再送信されて再度送信されます。](Exchange)

[エクスチェンジ](Exchange) のリカバリー*/*再配信時に、以下のヘッダーが設定されます。

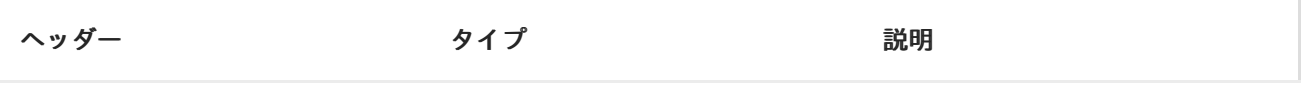

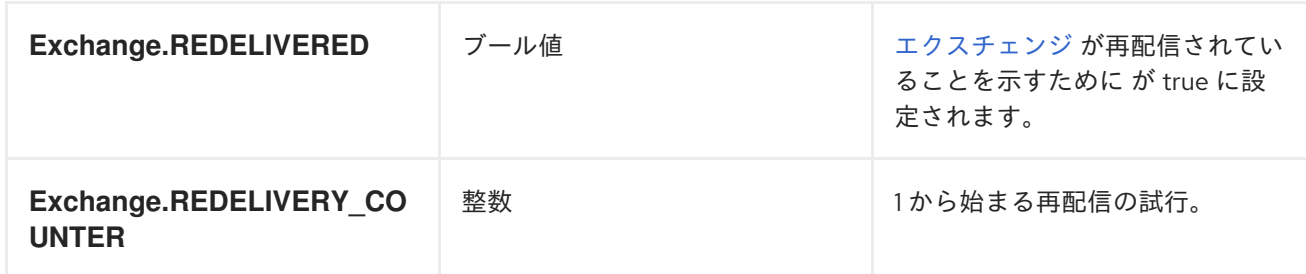

[エクスチェンジ](Exchange) が正常に処理された場合のみ、完了とマークされます。これ は、*AggregationRepository* <sup>で</sup> *confirm* [メソッドが呼び出されたときに発生します。つまり、同じ](Exchange) <sup>エ</sup> クスチェンジ が再び失敗すると、成功するまで再試行されます。

*maximumRedeliveries* オプションを使用して、特定のリカバリーエクスチェンジの再配信試行の最 大数を制限でき [ます](Exchange)。*maximumRedeliveries* に達したときに [エクスチェンジ](Exchange) を送信する場所を *Camel* が認識できるように *deadLetterUri* オプションも設定する必要があります。

camel-leveldb のユニットテスト (例: [このテスト](https://svn.apache.org/repos/asf/camel/trunk/components/camel-leveldb/src/test/java/org/apache/camel/component/leveldb/LevelDBAggregateRecoverTest.java)) にいくつかの例を確認できます。

#### *JAVA DSL* での *LEVELDBAGGREGATIONREPOSITORY* の使用

この例では、*target/data/leveldb.dat* ファイルで集約されたメッセージを永続化します。

```
public void configure() throws Exception {
  // create the leveldb repo
  LevelDBAggregationRepository repo = new LevelDBAggregationRepository("repo1",
"target/data/leveldb.dat");
```

```
// here is the Camel route where we aggregate
from("direct:start")
  .aggregate(header("id"), new MyAggregationStrategy())
    // use our created leveldb repo as aggregation repository
    .completionSize(5).aggregationRepository(repo)
    .to("mock:aggregated");
```
*}*

*SPRING XML* での *LEVELDBAGGREGATIONREPOSITORY* の使用

同じ例になりますが、代わりに *Spring XML* を使用します。

```
<!-- a persistent aggregation repository using camel-leveldb -->
<bean id="repo"
class="org.apache.camel.component.leveldb.LevelDBAggregationRepository">
  <!-- store the repo in the leveldb.dat file -->
  <property name="persistentFileName" value="target/data/leveldb.dat"/>
  <!-- and use repo2 as the repository name -->
  <property name="repositoryName" value="repo2"/>
</bean>
<!-- aggregate the messages using this strategy -->
<bean id="myAggregatorStrategy"
class="org.apache.camel.component.leveldb.LevelDBSpringAggregateTest$MyAggregationSt
rategy"/>
<!-- this is the camel routes -->
<camelContext id="camel" xmlns="http://camel.apache.org/schema/spring">
  <route>
    <from uri="direct:start"/>
    <!-- aggregate using our strategy and leveldb repo, and complete when we have 5
messages aggregated -->
    <aggregate strategyRef="myAggregatorStrategy" aggregationRepositoryRef="repo"
completionSize="5">
      <!-- correlate by header with the key id -->
      <correlationExpression><header>id</header></correlationExpression>
      <!-- send aggregated messages to the mock endpoint -->
      <to uri="mock:aggregated"/>
    </aggregate>
  </route>
</camelContext>
```
## *DEPENDENCIES*

*camel* ルートで *[LevelDB](#page-833-0)* を使用するには、*camel-leveldb* の依存関係を追加する必要があります。

*maven* を使用する場合は、以下を *pom.xml* に追加し、バージョン番号を最新および最大のリリース に置き換えます*(* [最新バージョンのダウンロードページを参照し](Download)てください*)*。

*<dependency> <groupId>org.apache.camel</groupId> <artifactId>camel-leveldb</artifactId> <version>2.17.0.redhat-630xxx</version> </dependency>*

- $\bullet$ [アグリゲーター](https://access.redhat.com/documentation/ja-JP/Red_Hat_JBoss_Fuse/6.3/html/Apache_Camel_Development_Guide/MsgRout-Aggregator.html)
- $\bullet$ *[HawtDB](#page-536-0)*
- $\bullet$ コンポーネント

#### 第*98*章 *LINKEDIN*

*LINKEDIN* コンポーネント

*Camel 2.14* から利用可能

*LinkedIn* コンポーネントは、*<https://developer.linkedin.com/rest>* に記載されている *LinkedIn REST API* へのアクセスを提供します。

*LinkedIn* は、すべてのクライアントアプリケーション認証に *OAuth2.0* を使用します。アカウントで *camel-linkedin* を使用するには、*<https://www.linkedin.com/secure/developer>* <sup>で</sup> *LinkedIn* に新しい アプリケーションを作成する必要があります。*LinkedIn* アプリケーションのクライアント *ID* および シークレットにより、現在のユーザーを必要とする *LinkedIn REST API* へのアクセスが許可されま す。ユーザーアクセストークンは、エンドユーザーのコンポーネントによって生成および管理されま す。また、*Camel* アプリケーションは *org.apache.camel.component.linkedin.api.OAuthSecureStorage* の実装を登録し、 *org.apache.camel.component.linkedin.apiOAuthToken OAuth* トークンを提供することもできま す。

*TLS (Transport Layer Security)*を使用するように *camel-linkedin* コンポーネントを設定するに は、*Security Guide* <sup>の</sup> *Configuring Transport Security for Camel Components* [の章を参照してくだ](https://access.redhat.com/documentation/ja-JP/Red_Hat_JBoss_Fuse/6.3/html/Security_Guide/CamelNetty4.html) さい。

*Maven* ユーザーは、このコンポーネントの以下の依存関係を *pom.xml* に追加する必要があります。

*<dependency> <groupId>org.apache.camel</groupId> <artifactId>camel-linkedin</artifactId> <version>\${camel-version}</version> </dependency>*

*URI* 形式

*linkedin://endpoint-prefix/endpoint?[options]*

*endpoint-prefix* は以下のいずれかになります。

*comments*

*companies*  $\bullet$ *groups jobs people*  $\bullet$ *posts search*

## *LINKEDINCOMPONENT*

*LinkedIn* コンポーネントは、以下のオプションで設定できます。これらのオプション は、*org.apache.camel.component.linkedin.LinkedInConfiguration* タイプのコンポーネントの *Bean* プロパティー 設定 を使用して指定できます。

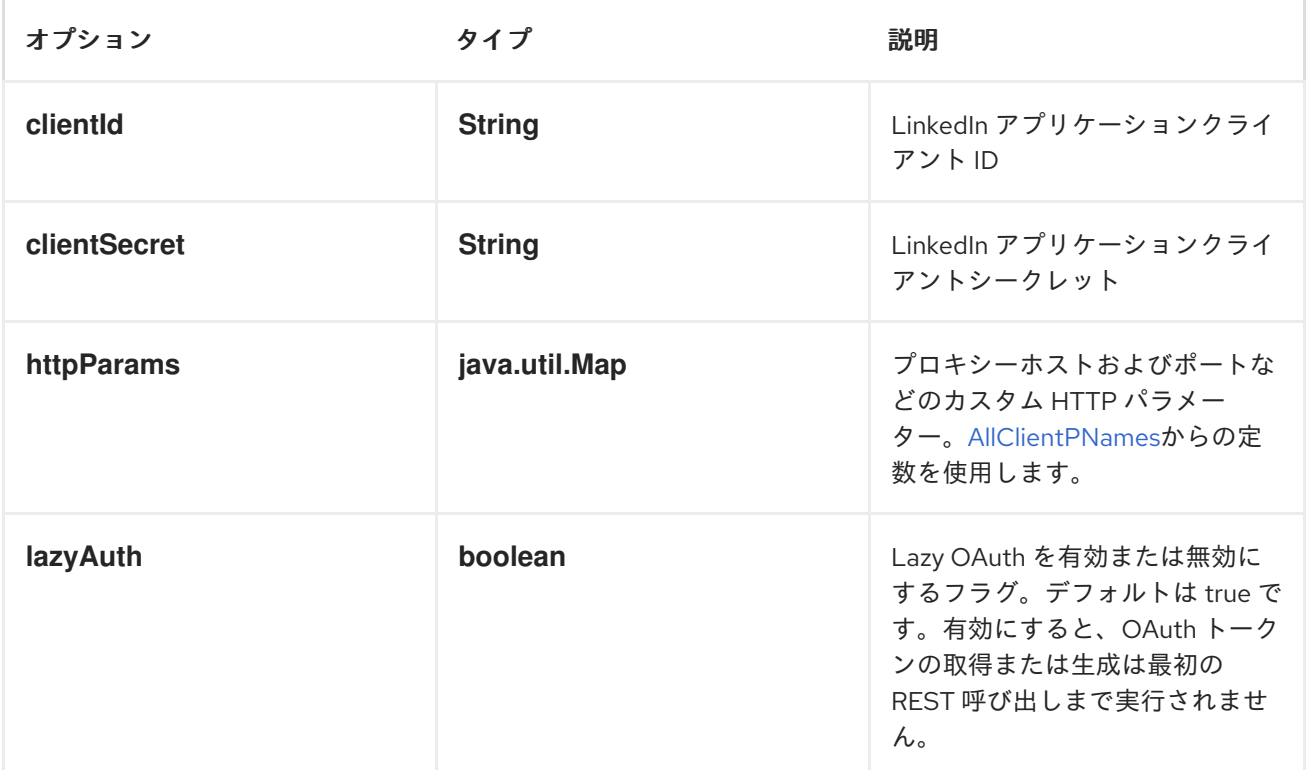

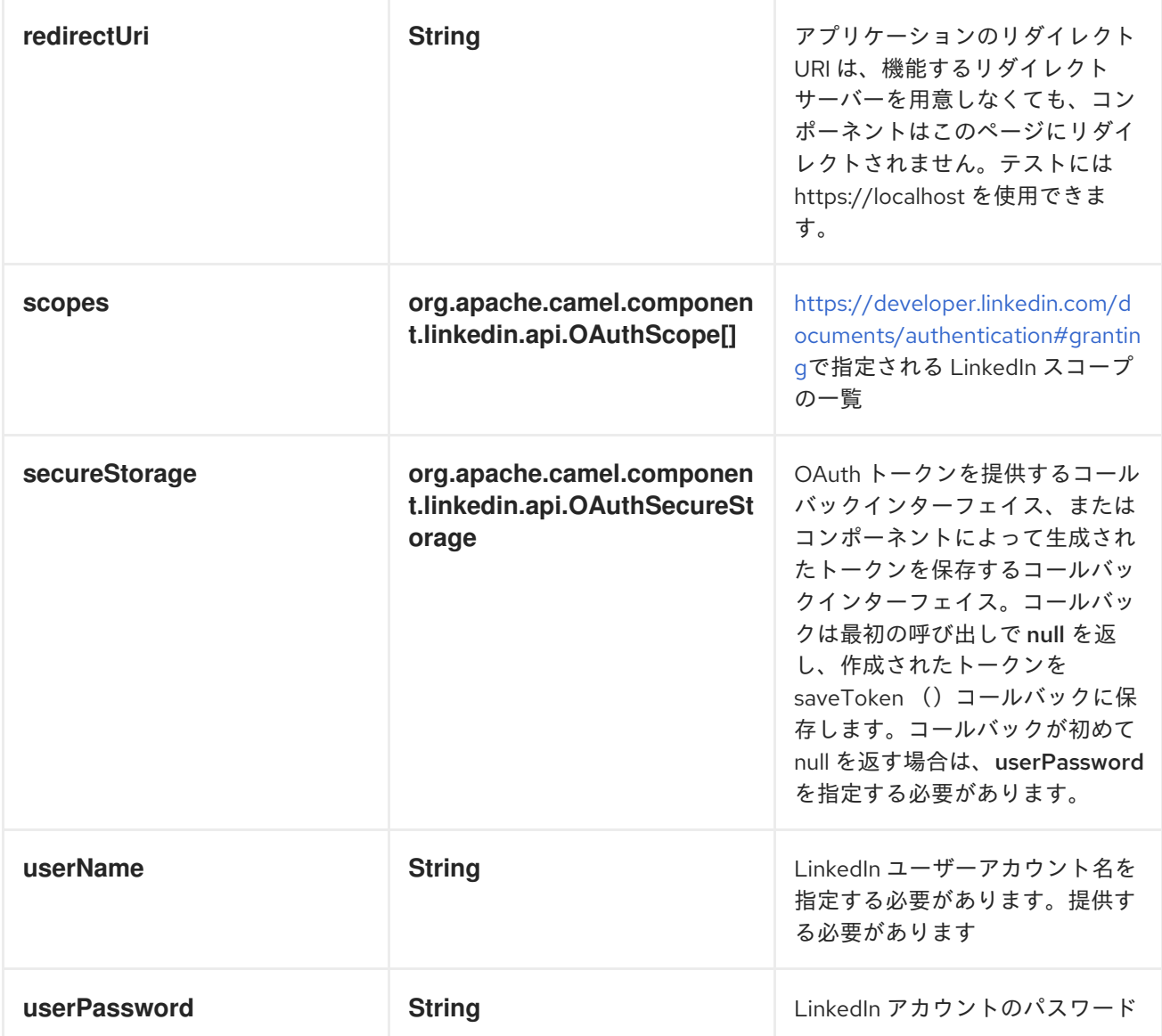

プロデューサーエンドポイント:

プロデューサーエンドポイントはエンドポイント接頭辞を使用し、続いてエンドポイント名と以下で 説明する関連オプションを使用できます。一部のエンドポイントには、短縮エイリアスを使用できま す。エンドポイント *URI* には 接頭辞が含まれている必要があります。

必須ではないエンドポイントオプションは *[]* で示されます。エンドポイントに必須のオプションがな い場合は、*[]* オプションのセットの *1* つを指定する必要があります。プロデューサーエンドポイント は、*Camel Exchange In* メッセージに含まれる値を持つ *endpoint* オプションの名前が含まれる必要が ある特別なオプション *inBody* を使用することもできます。

エンドポイントオプションは、エンドポイント *URI* またはメッセージヘッダーで動的に指定できま す。メッセージヘッダー名は *CamelLinkedIn.<option>* の形式である必要があります。*inBody* オプ ションはメッセージヘッダーを上書きすることに注意してください。つまり、エンドポイントオプショ ンの *inBody=option* は *CamelLinkedIn.option* ヘッダーを上書きすることに注意してください。

エンドポイントおよびオプションの詳細は、*<https://developer.linkedin.com/rest>* <sup>の</sup> *LinkedIn REST API* ドキュメントを参照してください。

エンドポイント接頭辞のコメント

以下のエンドポイントは、以下のように接頭辞 コメント で呼び出すことができます。

#### *linkedin://comments/endpoint?[options]*

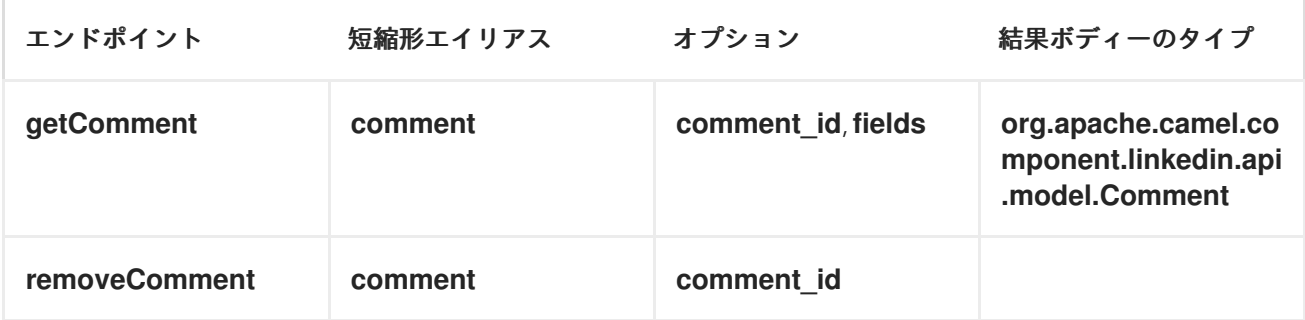

#### コメントの *URI* オプション

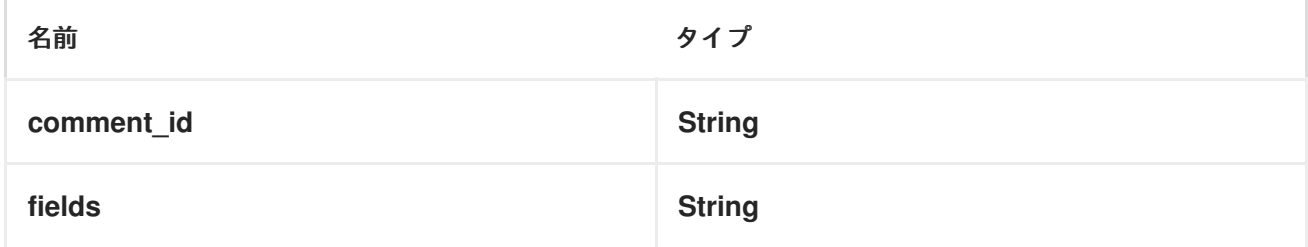

エンドポイント接頭辞企業

以下のエンドポイントは、以下のように接頭辞 企業 で呼び出すことができます。

*linkedin://companies/endpoint?[options]*

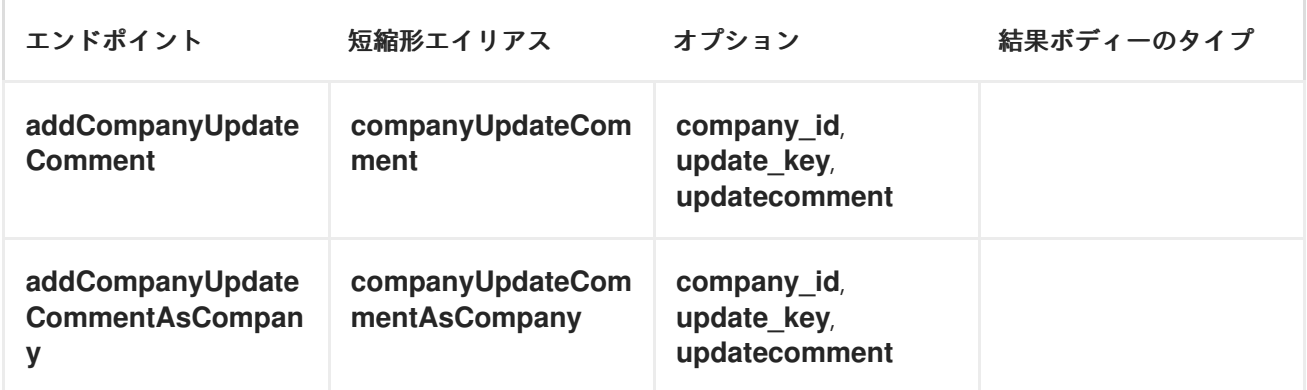

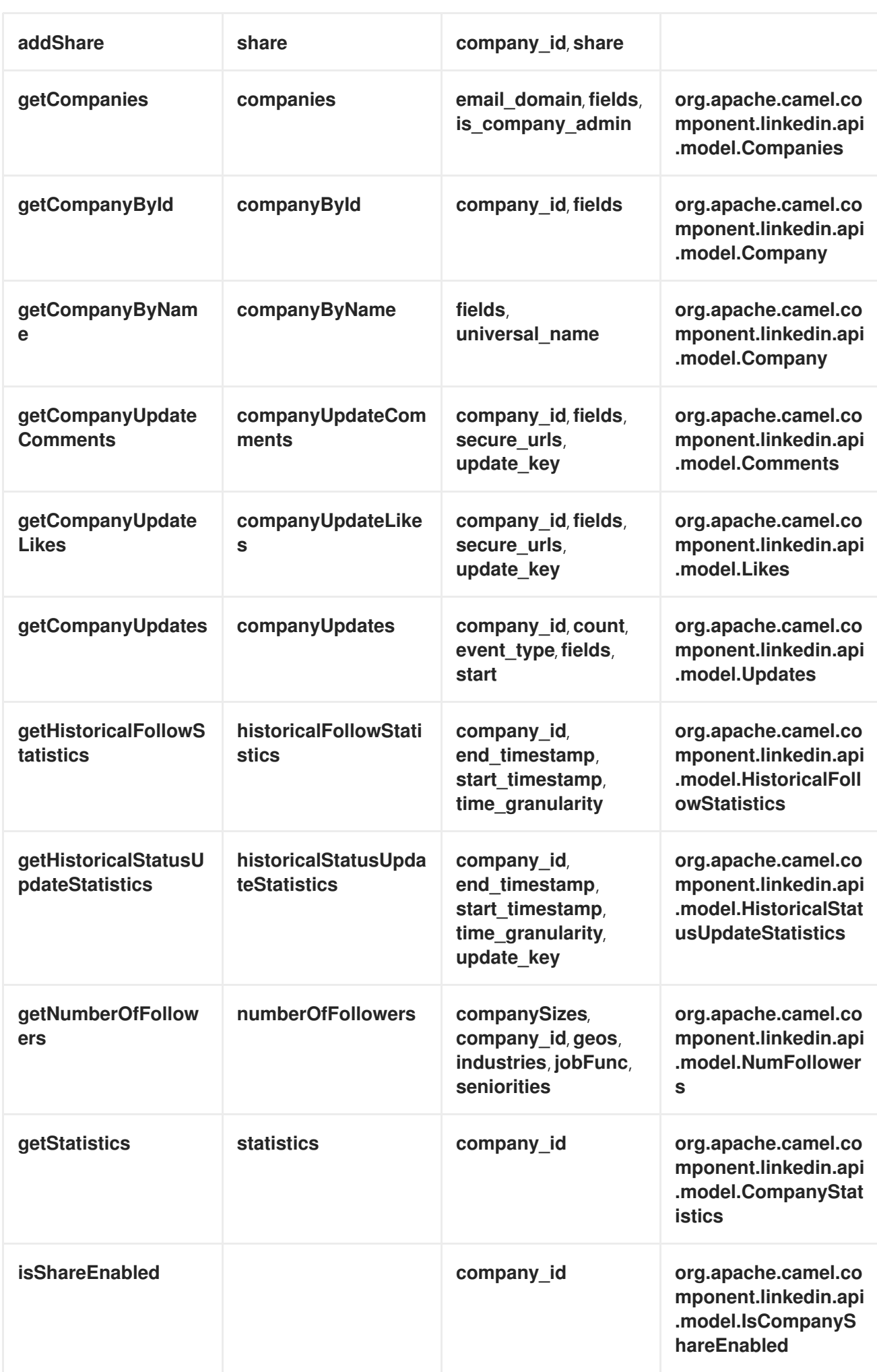

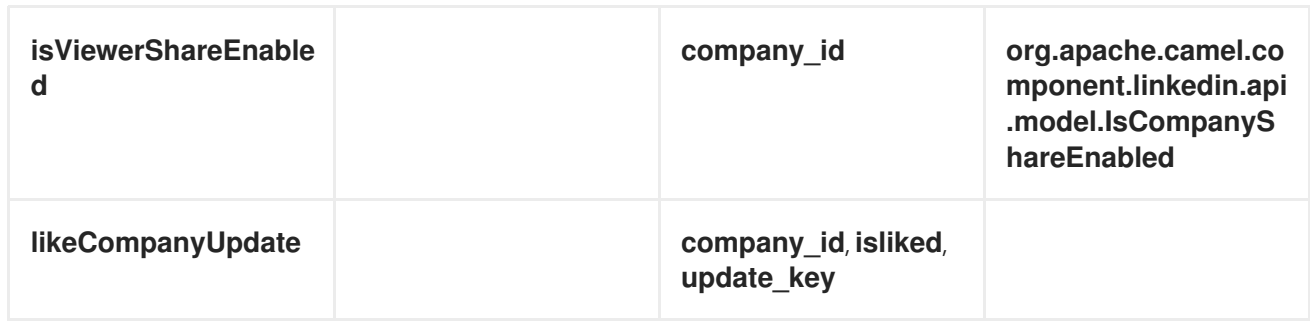

企業の *URI* オプション

*[s*) *[companySizes, count, email\_domain, end\_timestamp, event\_type, geos, industry, is\_company\_admin, jobFunc, secure\_urls, depthities, start, start\_timestamp, time\_granularity]* の いずれかのオプションに値が指定されていない場合、*null* と見なされます。*null* 値は、他のオプション が一致するエンドポイントを満たさない場合にのみ使用されることに注意してください。

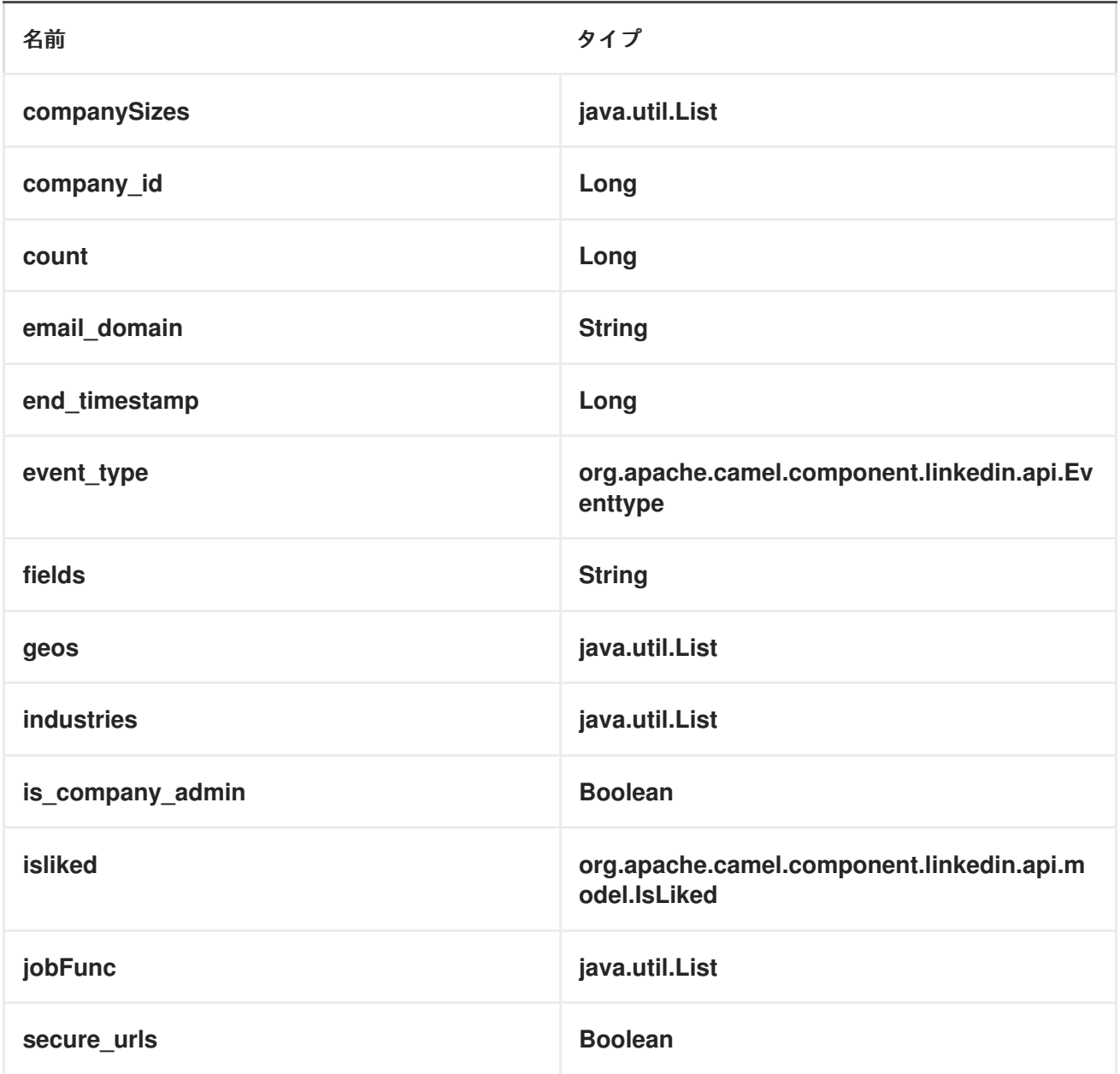

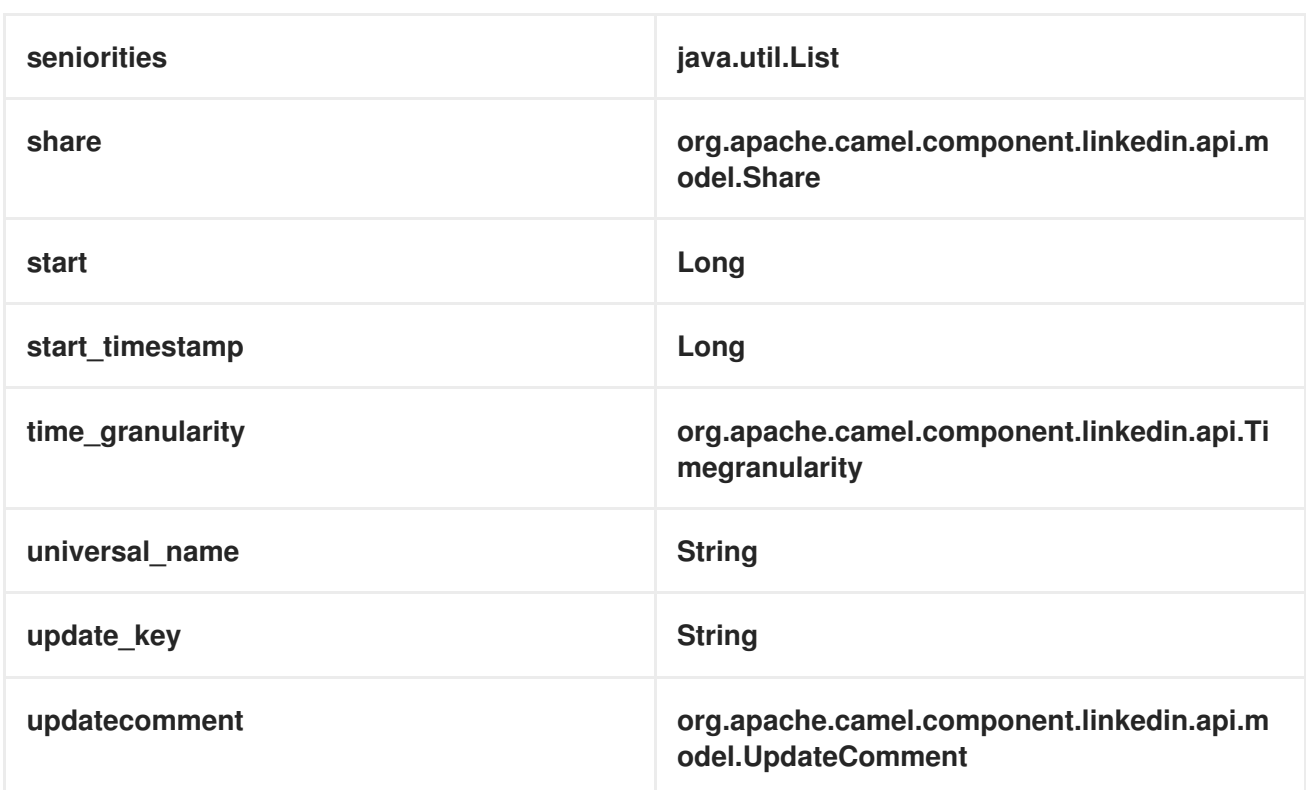

エンドポイント接頭辞グループ

以下のエンドポイントは、以下のように接頭辞 グループ で呼び出すことができます。

*linkedin://groups/endpoint?[options]*

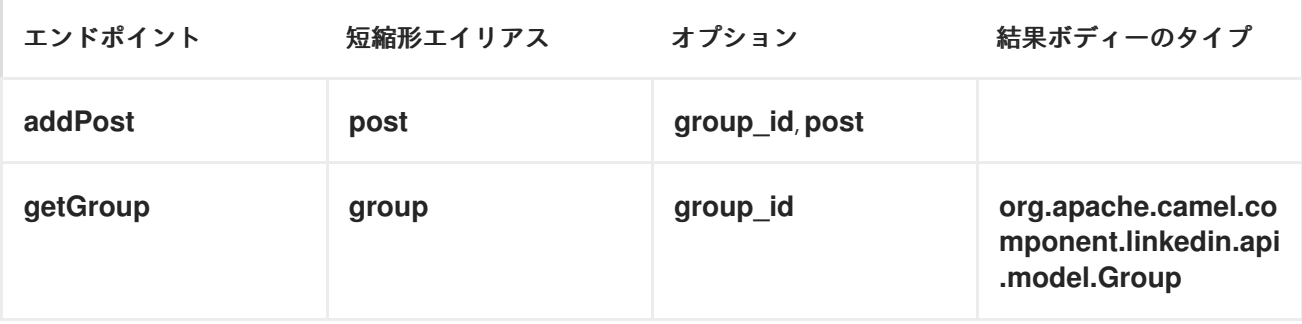

グループの *URI* オプション

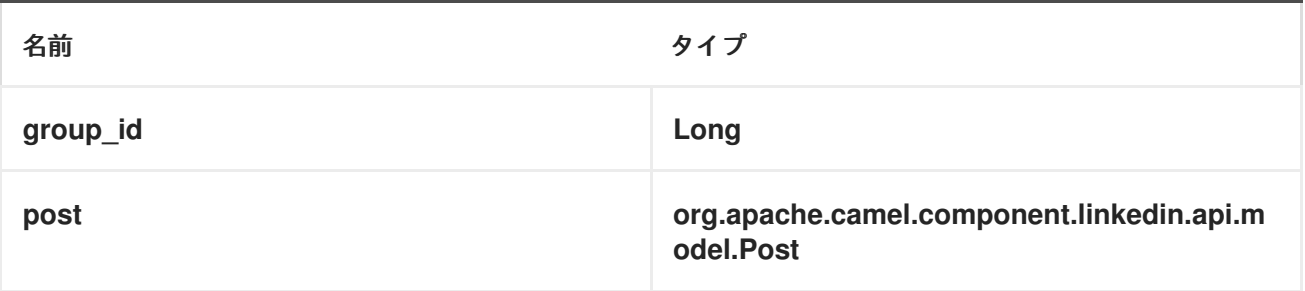

エンドポイント接頭辞ジョブ

以下のエンドポイントは、以下のように接頭辞 ジョブ で呼び出すことができます。

# *linkedin://jobs/endpoint?[options]*

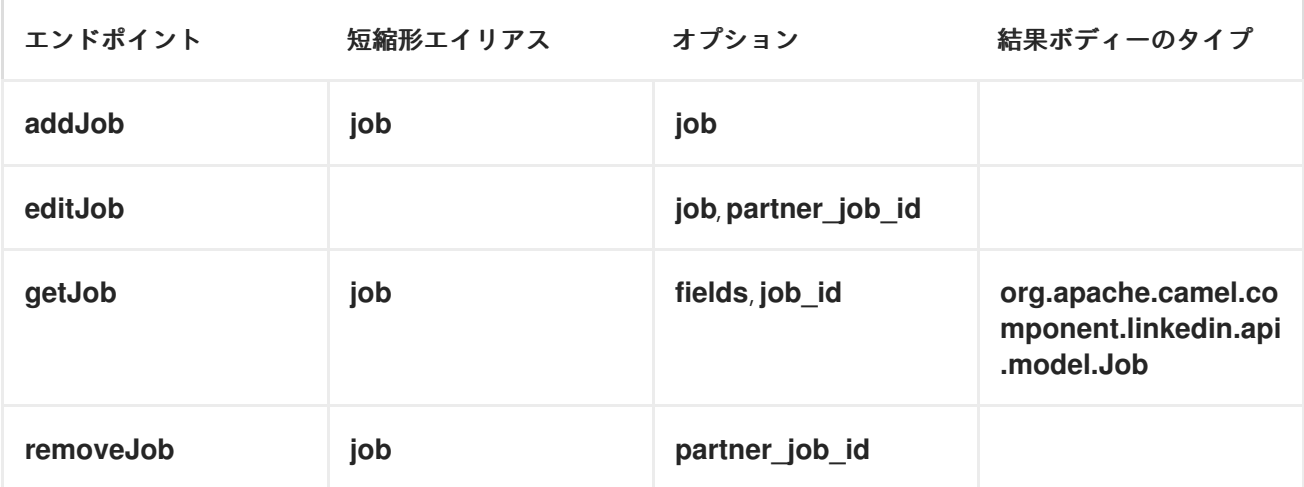

# ジョブの *URI* オプション

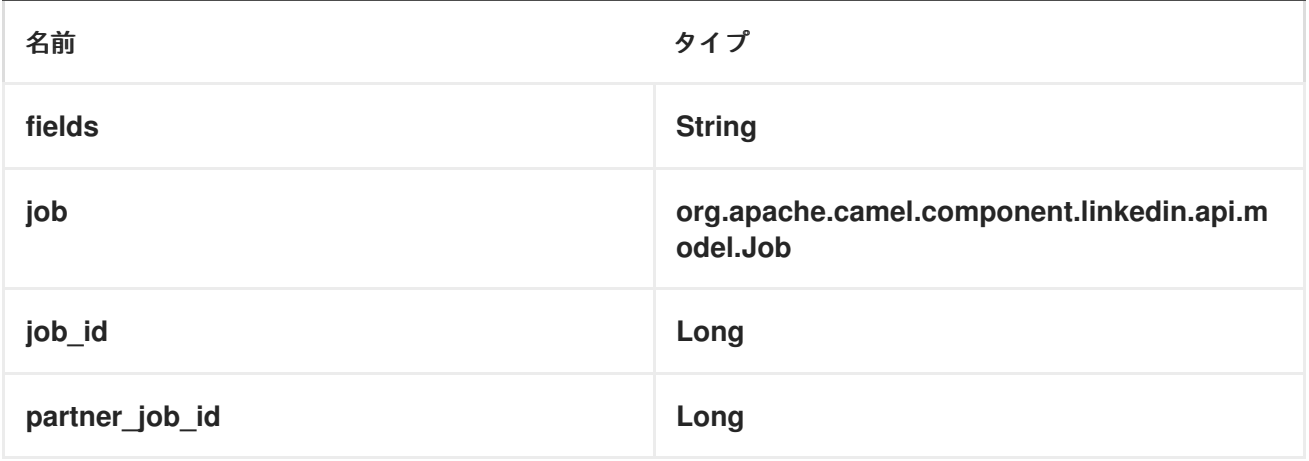

エンドポイント接頭辞 *PEOPLE*

以下のエンドポイントは、以下のように接頭辞 *people* で呼び出すことができます。

*linkedin://people/endpoint?[options]*

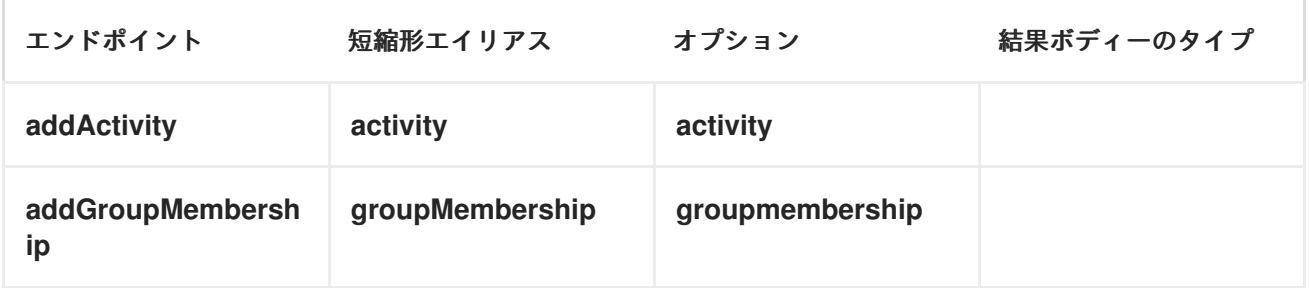

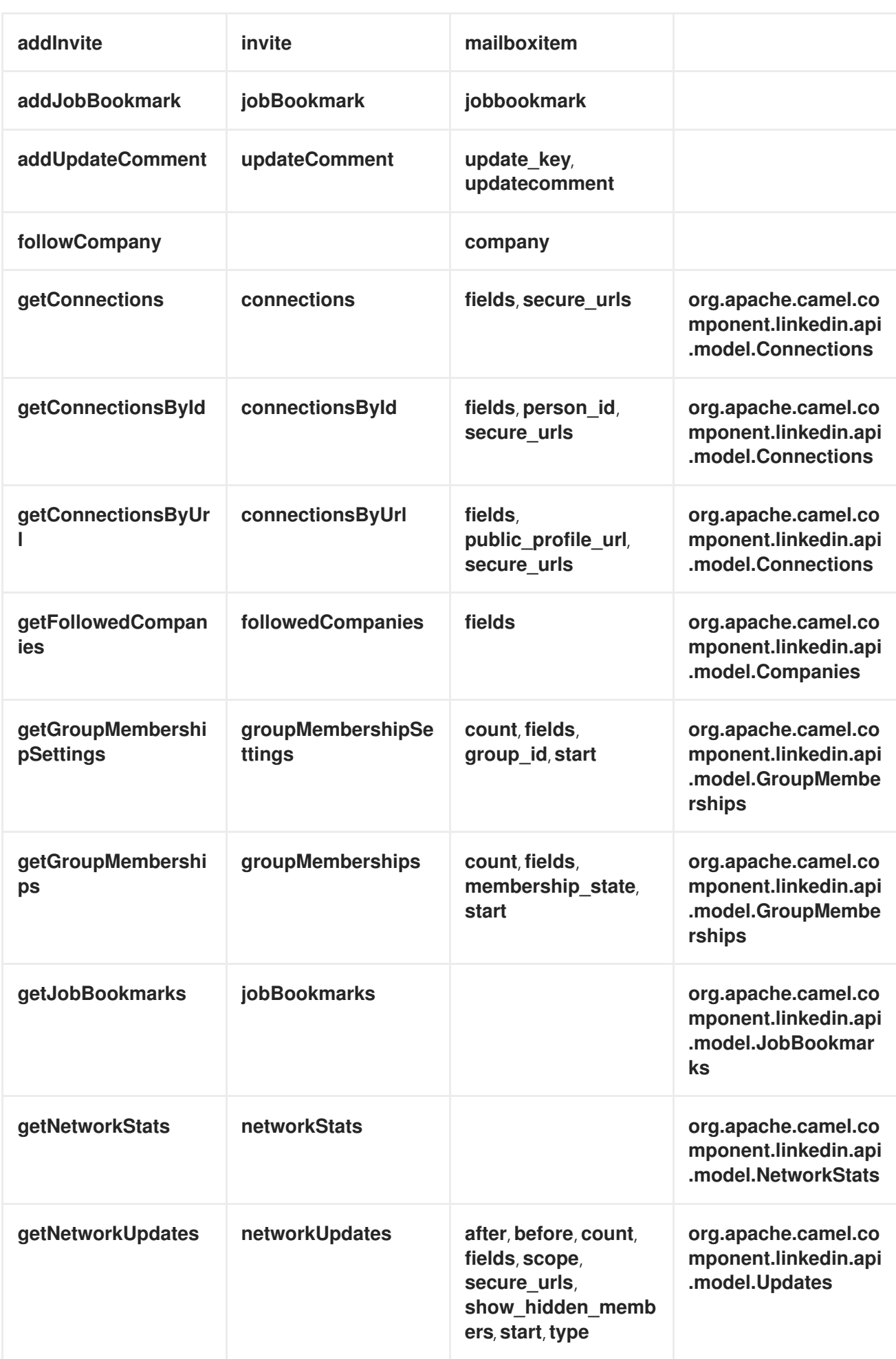

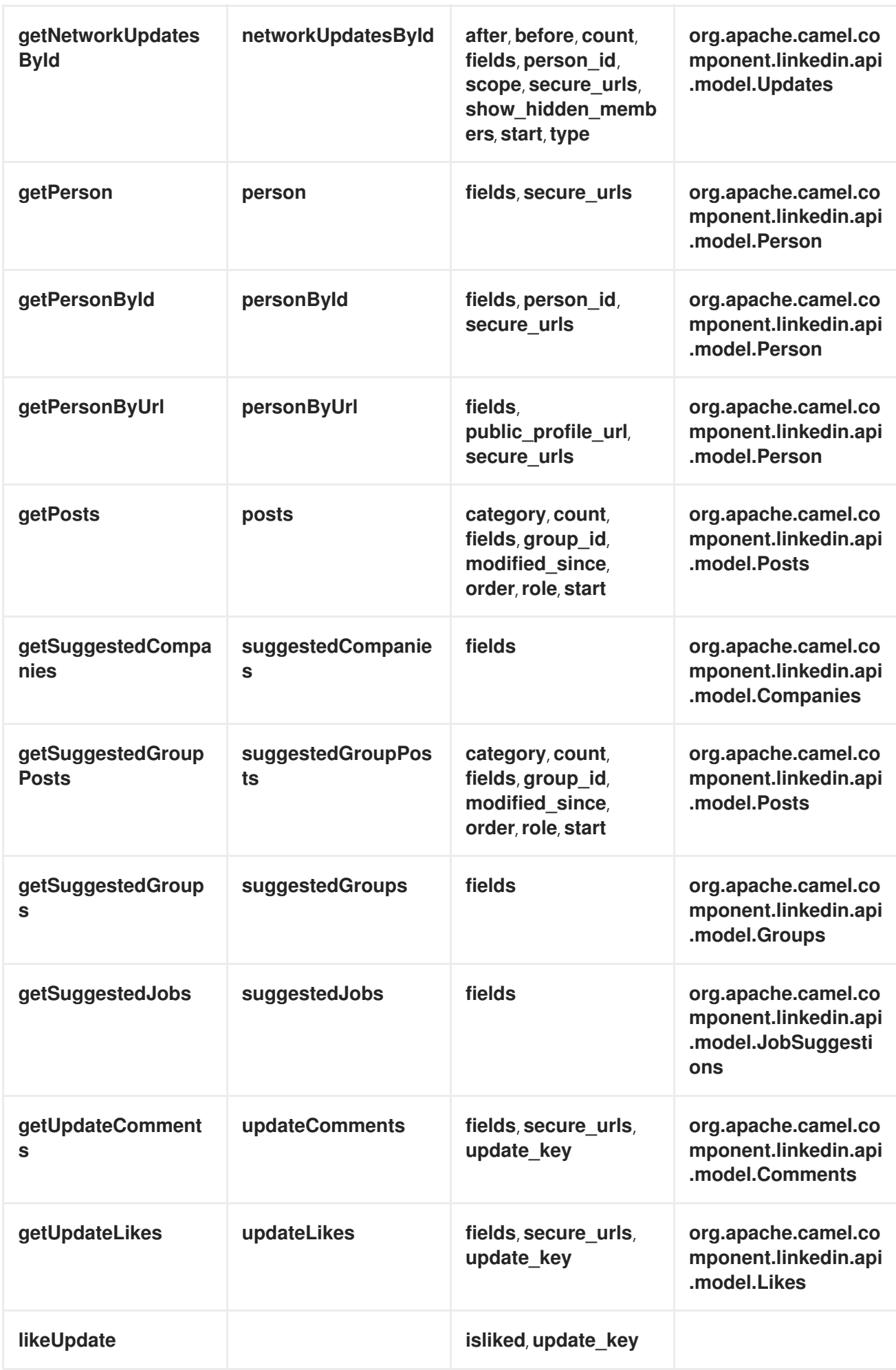

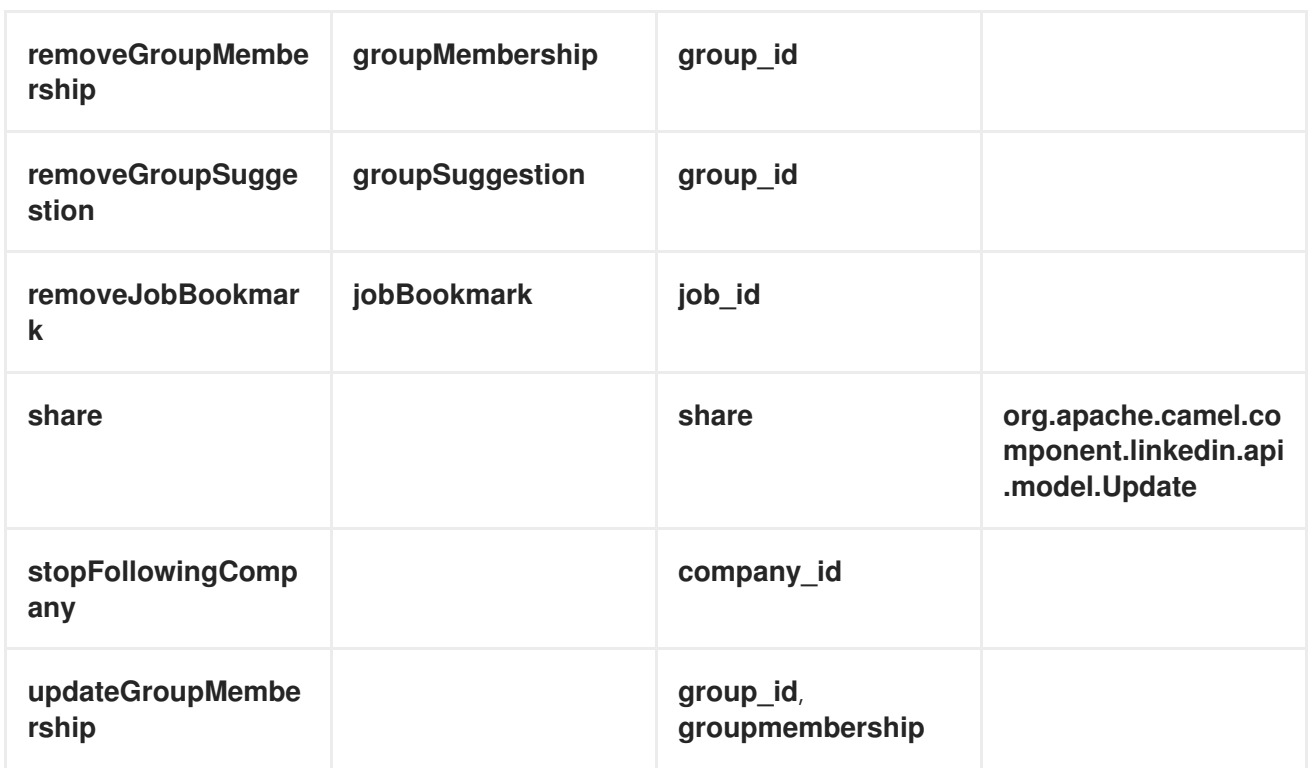

ユーザーの *URI* オプション

*[after, before, category, count, membership\_state, modified\_since, order, public\_profile\_url, role, scope, secure\_urls, show\_hidden\_members, start, type]* のいずれかのオプションに値が指定さ れていない場合は、*null* と見なされます。*null* 値は、他のオプションが一致するエンドポイントを満た さない場合にのみ使用されることに注意してください。

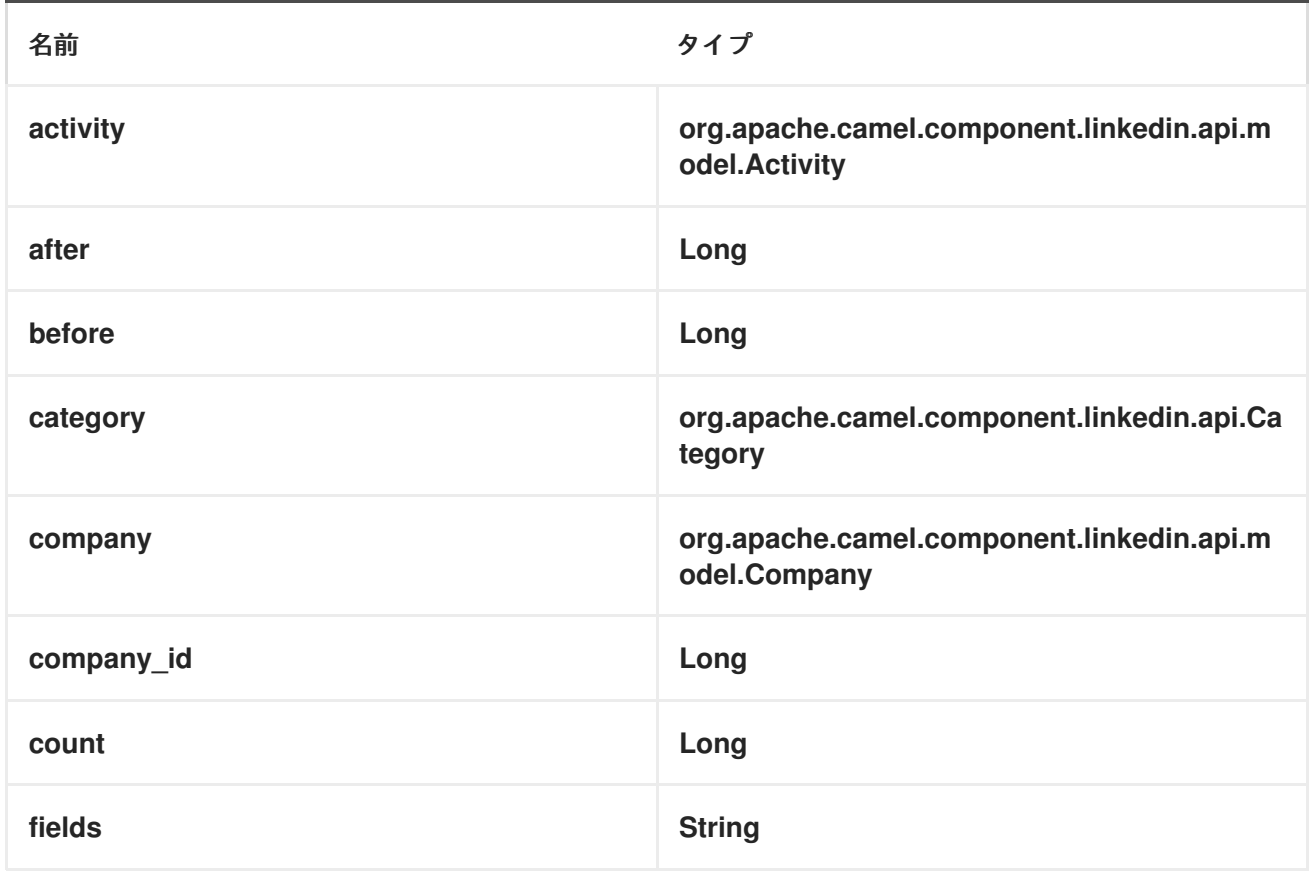

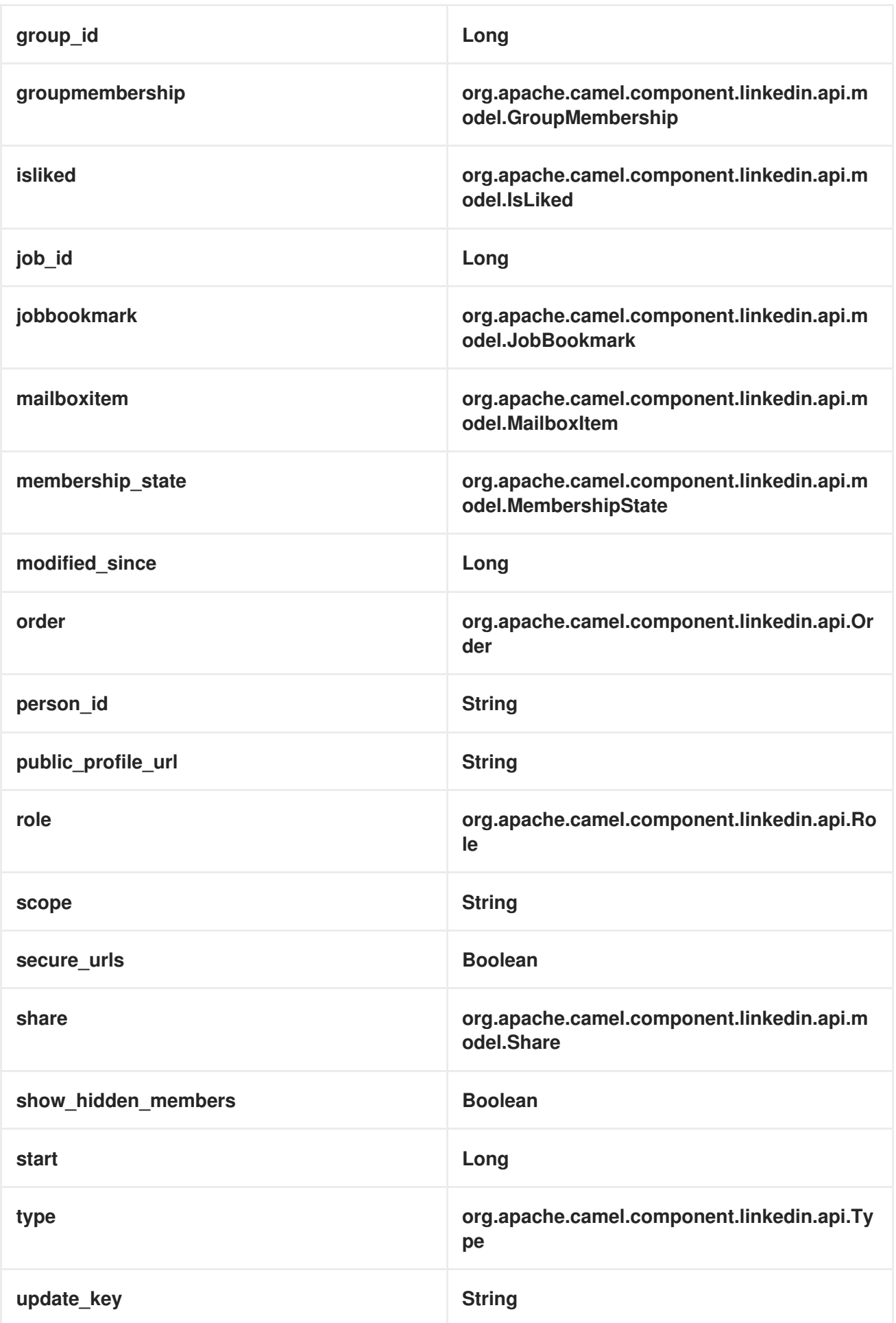

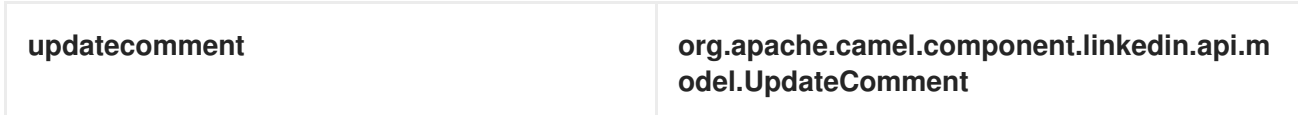

# エンドポイント接頭辞 *POST*

以下のエンドポイントは、以下のように *posts* 接頭辞で呼び出すことができます。

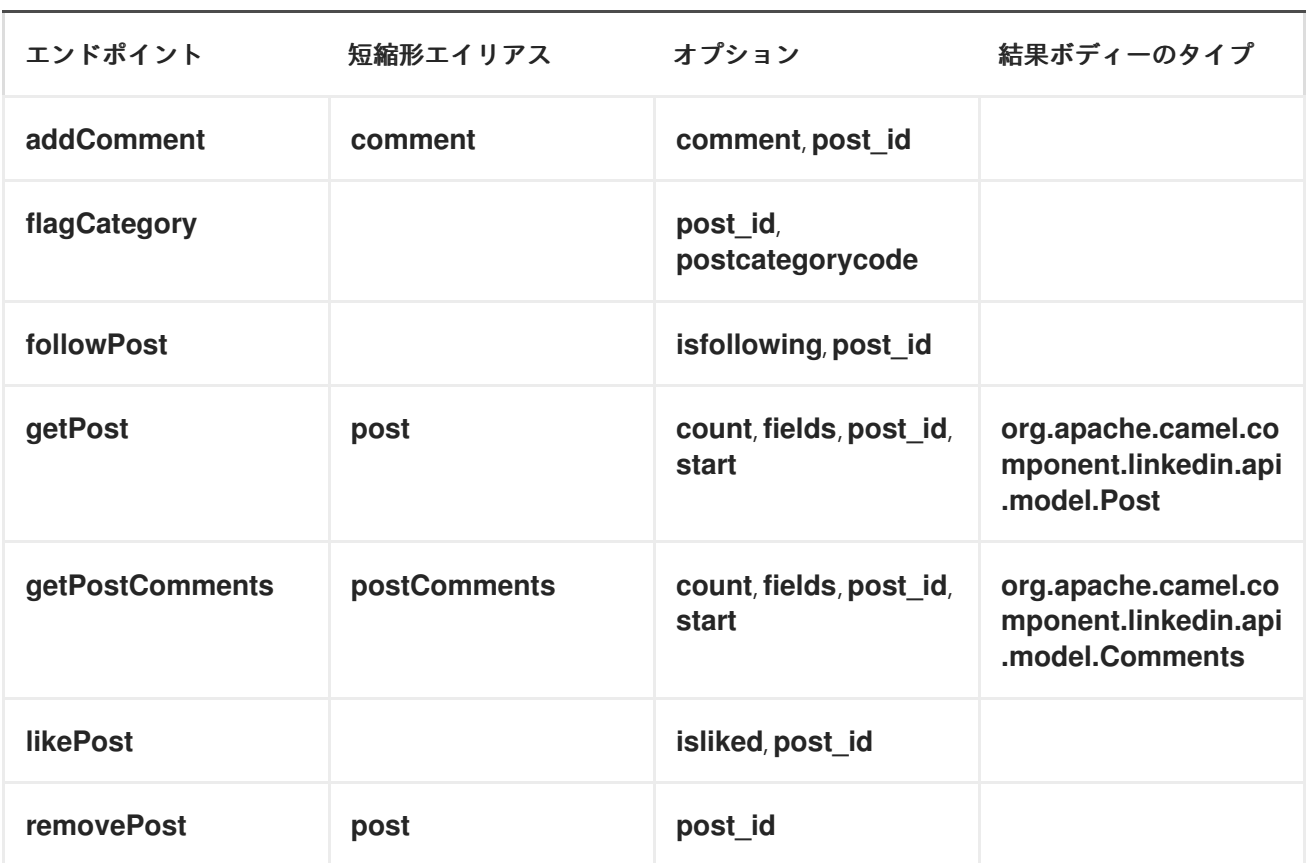

*linkedin://posts/endpoint?[options]*

投稿の *URI* オプション

エンドポイント *URI* またはメッセージヘッダーのいずれかで値が提供されない *[count, start]* オプ ションの場合は、*null* と見なされます。*null* 値は、他のオプションが一致するエンドポイントを満たさ ない場合にのみ使用されることに注意してください。

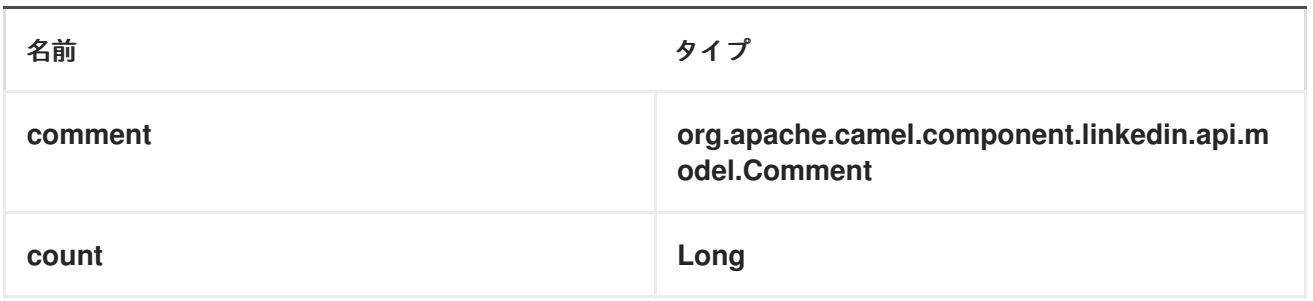

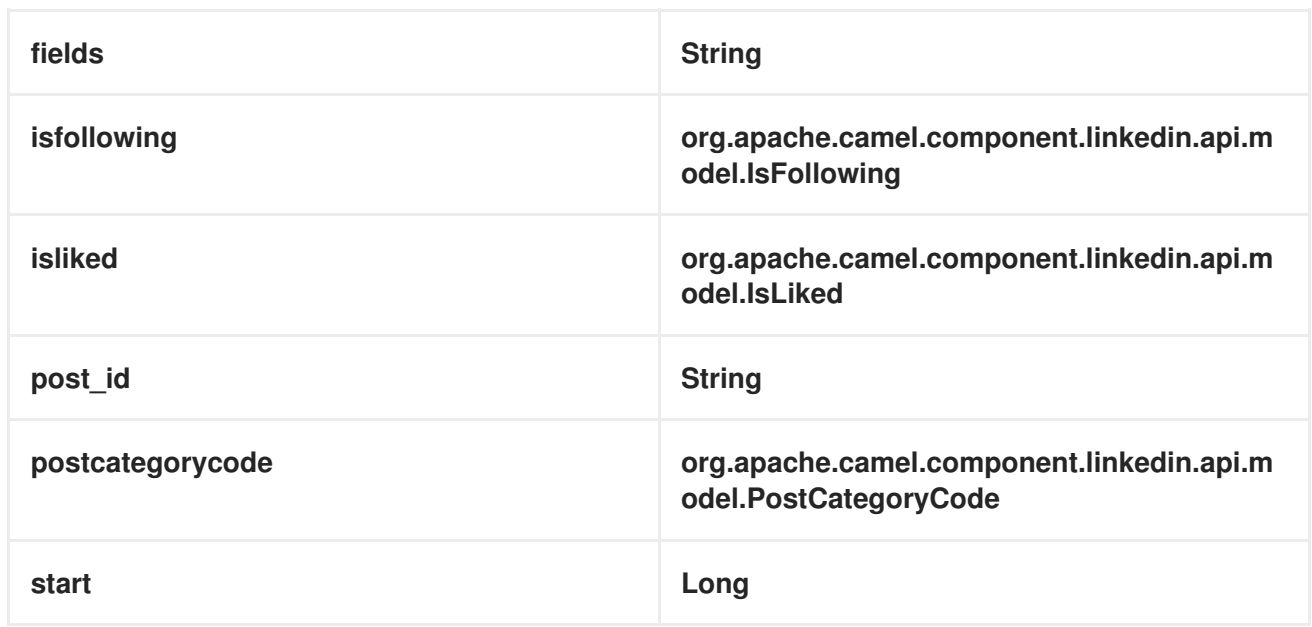

エンドポイント接頭辞検索

以下のエンドポイントは、以下のように接頭辞 *search* で呼び出すことができます。

*linkedin://search/endpoint?[options]*

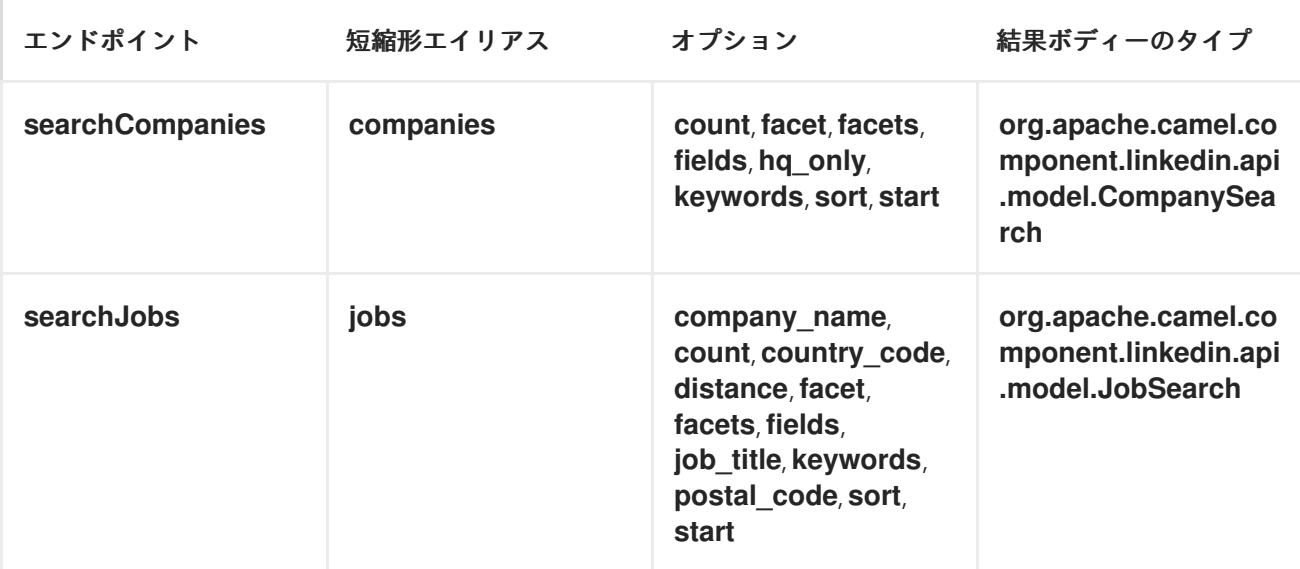

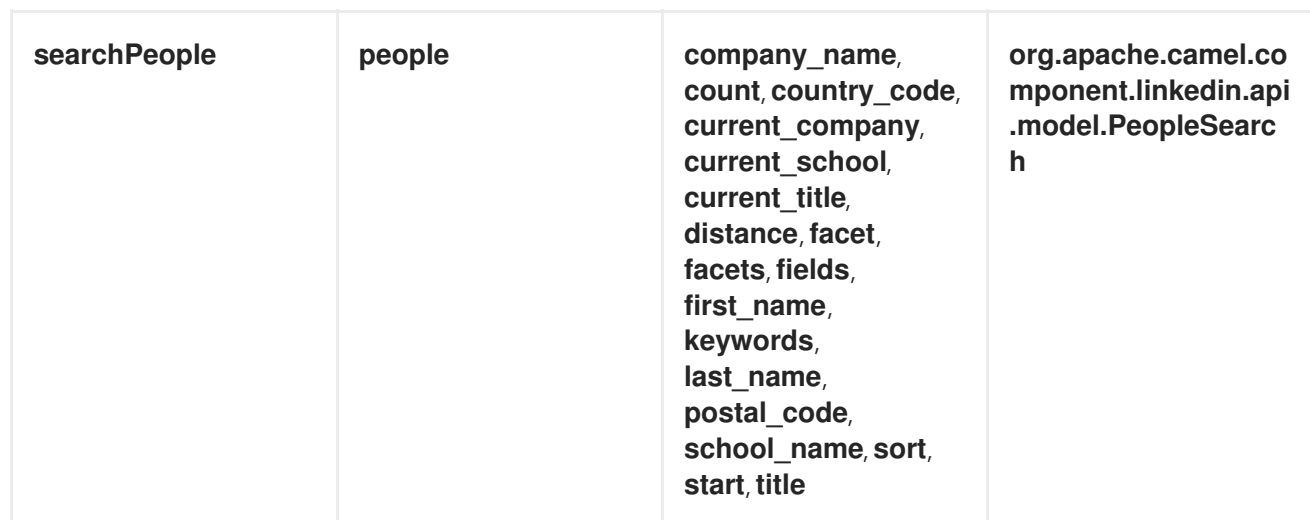

検索の *URI* オプション

*[s*) *[company\_name, count, country\_code, current\_company, current\_school, current\_title, distance, facet, facets, first\_name, hq\_only, job\_title, keywords, last\_name, postal\_code, school\_name, sort, start, title]* のいずれかのオプションに指定しないと、*null* と見なされます。*null* 値は、他のオプションが一致するエンドポイントを満たさない場合にのみ使用されることに注意してく ださい。

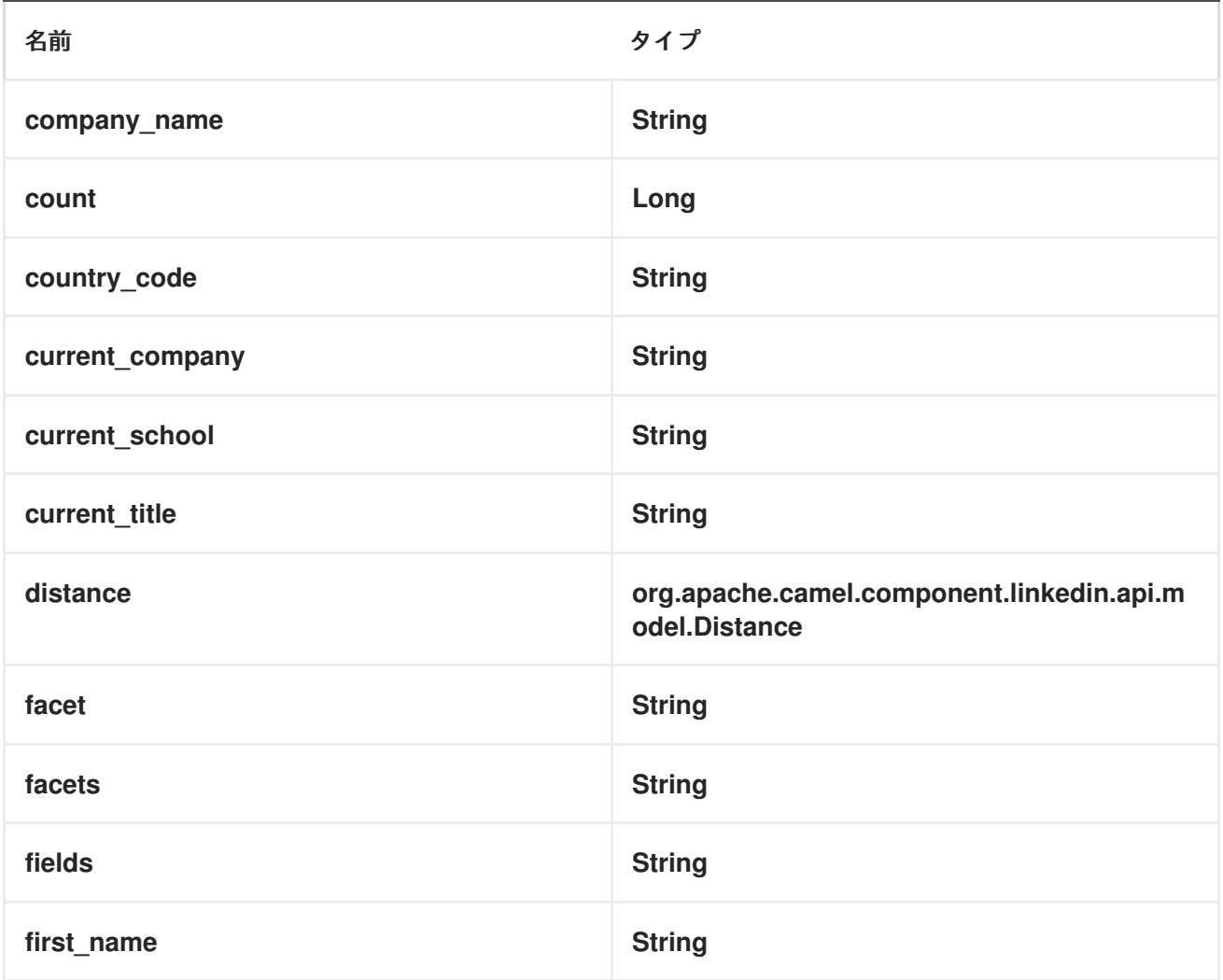

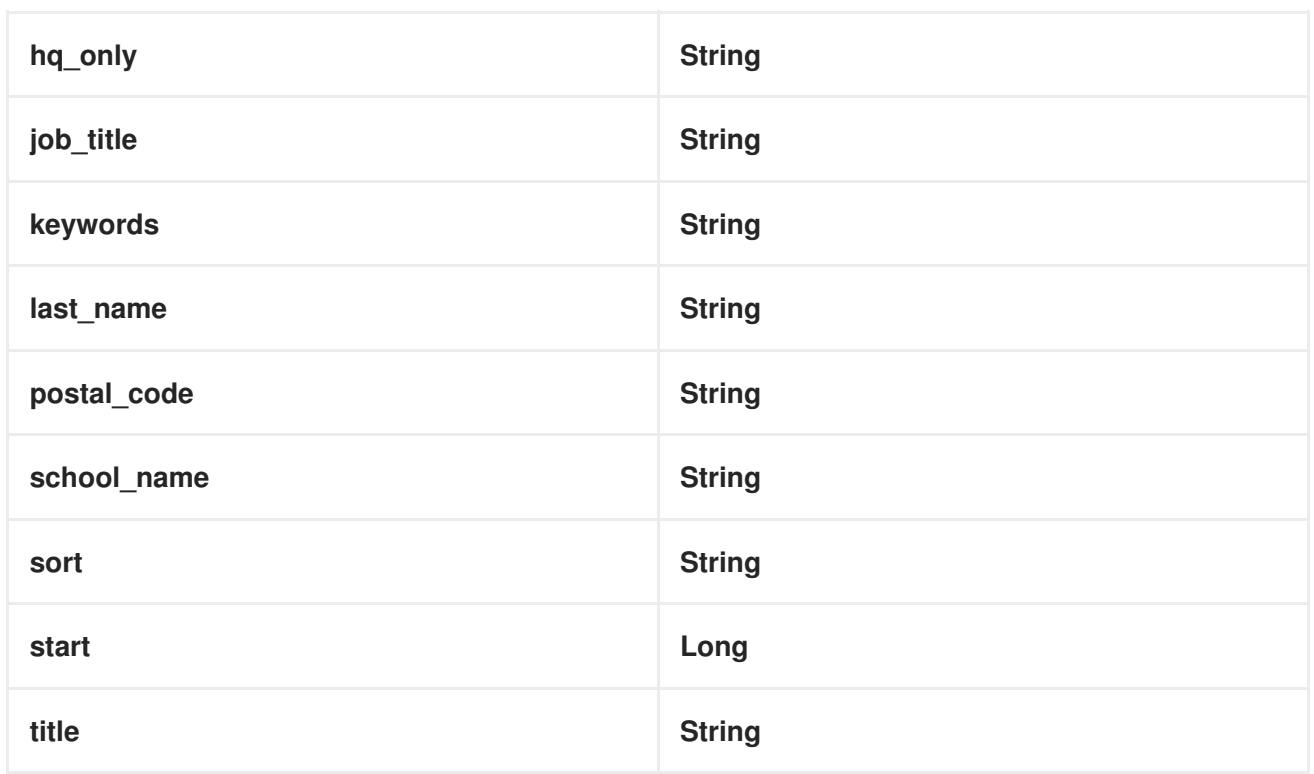

コンシューマーエンドポイント

プロデューサーエンドポイントはいずれもコンシューマーエンドポイントとして使用できます。コン シューマーエンドポイントは、*consumer.* 接頭辞を持つ *[Scheduled](http://camel.apache.org/polling-consumer.html#PollingConsumer-ScheduledPollConsumerOptions) Poll Consumer* オプション を使 用して、エンドポイント呼び出しをスケジュールできます。デフォルトでは、配列またはコレクション を返すコンシューマーエンドポイントは、要素ごとにエクスチェンジを *1* つ生成し、それらのルートは エクスチェンジごとに *1* 回実行されます。この動作を変更するには、*consumer.splitResults=true* プ ロパティーを使用して、リストまたは配列全体の単一のエクスチェンジを返します。

メッセージヘッダー

すべての *URI* オプションは、*CamelLinkedIn.* 接頭辞を持つプロデューサーエンドポイントのメッ セージヘッダーで指定できます。

メッセージボディー

すべての結果メッセージ本文は、*Apache CXF JAX-RS* を使用してビルドされる *Camel LinkedIn API SDK* によって提供されるオブジェクトを使用します。プロデューサーエンドポイントは、*inBody* エンドポイントパラメーターに受信メッセージボディーのオプション名を指定できます。

ユースケース

以下のルートはユーザーのプロファイルを取得します。

*from("direct:foo") .to("linkedin://people/person");*

以下のルートは、*30* 秒ごとにユーザーの接続をポーリングします。

*from("linkedin://people/connections?consumer.timeUnit=SECONDS&consumer.delay=30") .to("bean:foo");*

以下のルートは、動的ヘッダーオプションを持つプロデューサーを使用します。**personId** ヘッダーに は *LinkedIn person ID* があるため、以下のように **CamelLinkedIn.person\_id** ヘッダーに割り当てられ ます。

*from("direct:foo") .setHeader("CamelLinkedIn.person\_id", header("personId")) .to("linkedin://people/connectionsById") .to("bean://bar");*

第*99*章 リスト

コンポーネントの一覧表示

非推奨*:* は *Apache Camel 2.0* <sup>の</sup> *[Browse](#page-207-0)* コンポーネントに名前が変更されました。

*List* コンポーネントは、テスト、視覚化ツール、またはデバッグに役立つシンプルな *[BrowsableEndpoint](http://camel.apache.org/maven/current/camel-core/apidocs/org/apache/camel/spi/BrowsableEndpoint.html)* を提供します。エンドポイントに送信されたエクスチェンジはすべて参照できま す。

*URI* 形式

*list:someName*

*someName* には、エンドポイントを一意に識別する任意の文字列を指定できます。

例

以下のルートには、渡されるエクスチェンジを閲覧できる *list* コンポーネントがあります。

*from("activemq:order.in").to("list:orderReceived").to("bean:processOrder");*

その後、*java* コードから受信したエクスチェンジを検査できます。

*private CamelContext context;*

```
public void inspectRecievedOrders() {
    BrowsableEndpoint browse = context.getEndpoint("list:orderReceived",
BrowsableEndpoint.class);
    List<Exchange> exchanges = browse.getExchanges();
    ...
    // then we can inspect the list of received exchanges from Java
    for (Exchange exchange : exchanges) {
      String payload = exchange.getIn().getBody();
      ...
    }
 }
```
以下も参照してください。

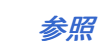

 $\bullet$ 

#### 第*100*章 *LOG*

ログコンポーネント

*log:* コンポーネントは、メッセージエクスチェンジを基礎となるロギングメカニズムに記録します。

*URI* 形式

*log:loggingCategory[?options]*

*loggingCategory* は使用するロギングカテゴリーの名前です。*URI* にクエリーオプションは *? option=value&option=value&..* の形式で追加できます。

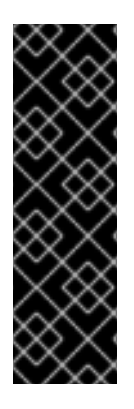

レジストリーからの *LOGGER* インスタンスの使用

*Camel 2.12.4/2.13.1* 以降、レジストリーに *org.slf4j.Logger* の単一インスタンスがあ る場合、*loggingCategory* はロガーインスタンスの作成に使用されなくなりました。代 わりに、登録されたインスタンスが使用されます。また、*?logger=#myLogger URI* <sup>パ</sup> ラメーターを使用して特定の *Logger* インスタンスを参照することもできます。最終的 には、登録済みおよび *URI logger* パラメーターがない場合、*loggingCategory* を使用 してロガーインスタンスが作成されます。

たとえば、ログエンドポイントは通常、以下のように *level* オプションを使用してログ レベル を指定 します。

*log:org.apache.camel.example?level=DEBUG*

デフォルトのロガーは、すべてのエクスチェンジ*(*通常のロギング*)*をログに記録します。しかし、 *Apache Camel* には *Throughput* ロガーも含まれています。これは、*groupSize* オプションが指定さ れているたびに使用されます。

*DSL* へのログイン

*DSL* には直接 ログイン がありますが、目的が異なります。これは、軽量ログおよびヒューマンログ を対象としています。詳細は、*LogEIP* を参照してください。

オプション

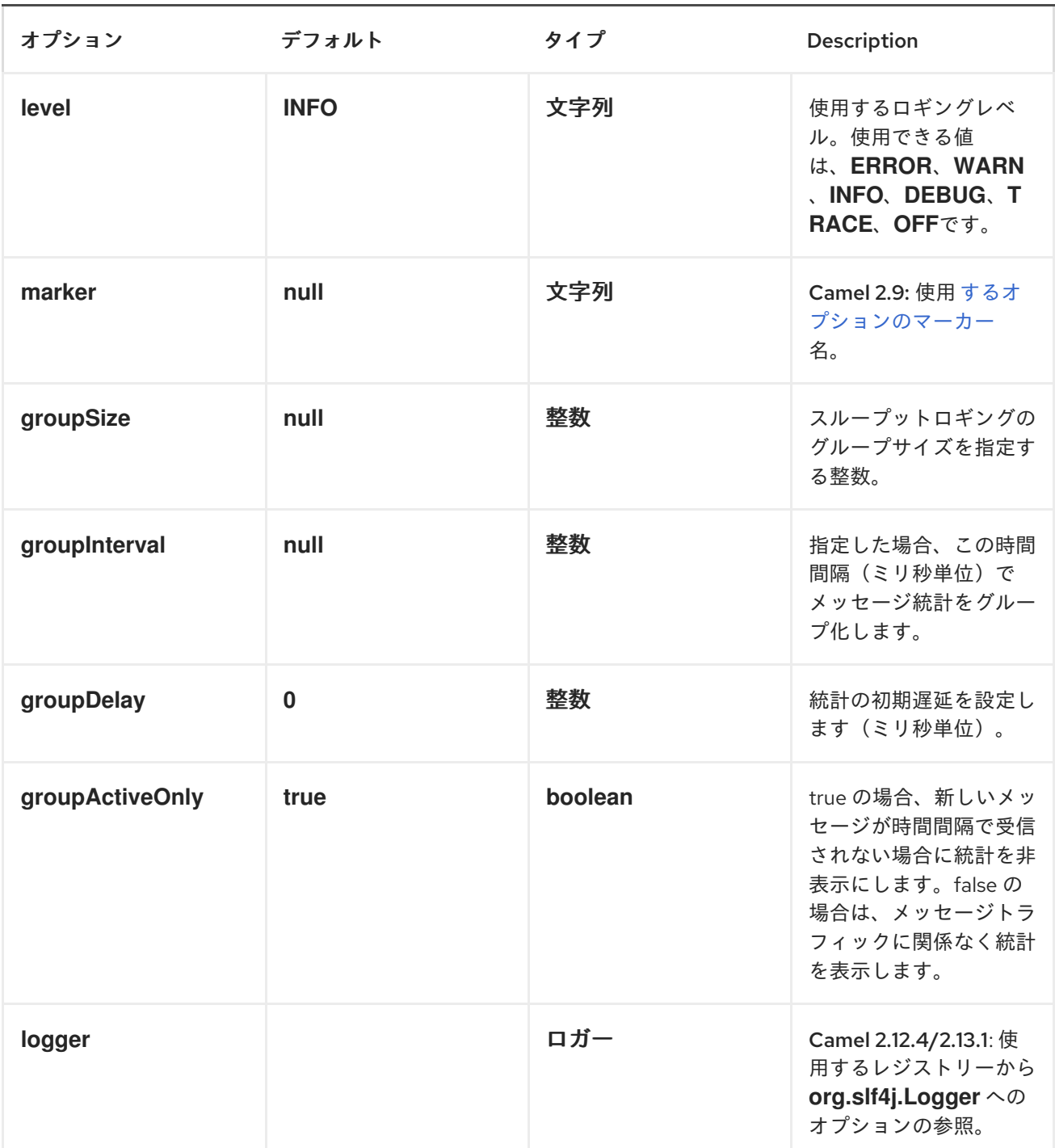

# フォーマット

ログにより、ログ行へのエクスチェンジの実行がフォーマットされます。デフォルトでは、ログは *LogFormatter* を使用してログ出力をフォーマットします。*LogFormatter* には以下のオプションが含 まれます。

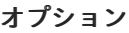

デフォルト かいしゃ 説明

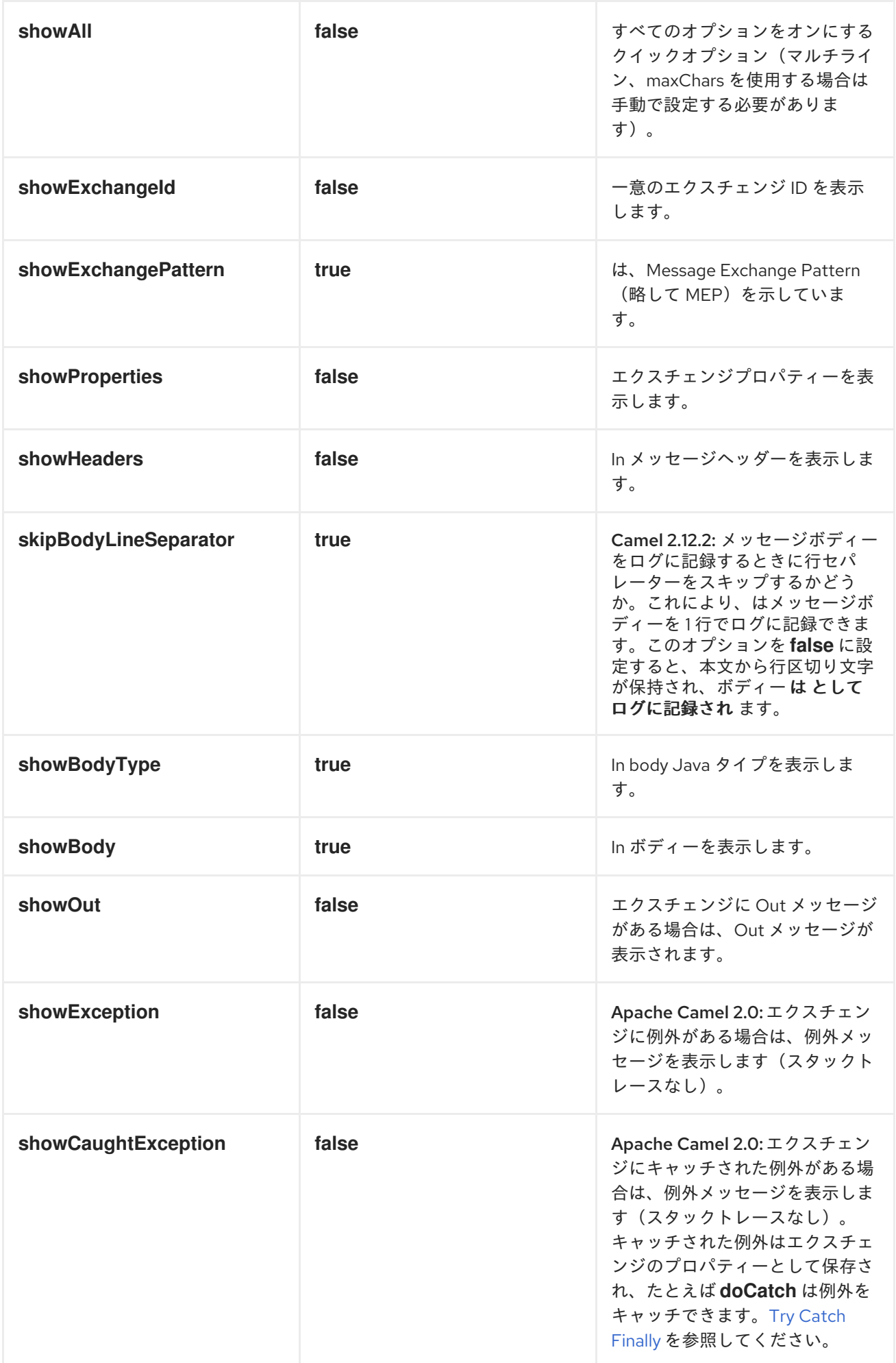

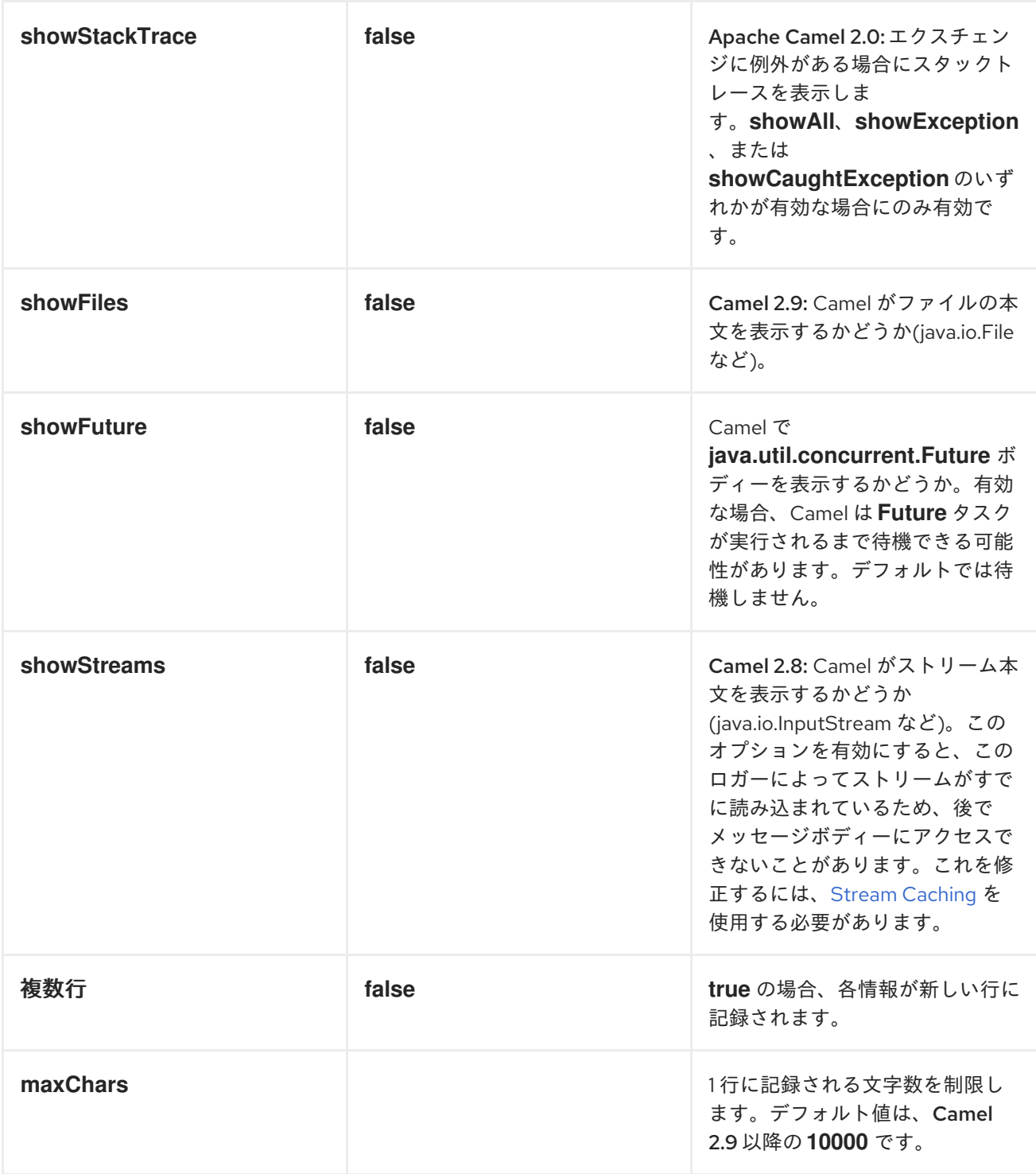

ロギングストリーム本文

上記の *showFiles* または *showStreams* プロパティーをサポートしない古いバージョンの *Camel* <sup>で</sup> は、代わりに *[CamelContext](http://camel.apache.org/camelcontext.html)* で以下のプロパティーを設定して、ストリームとファイル本文の両方をロ グに記録できます。

*camelContext.getProperties().put(Exchange.LOG\_DEBUG\_BODY\_STREAMS, true);*

通常のロガーの例

以下のルートでは、注文の処理前に *DEBUG* レベルで受信注文をログに記録します。

*from("activemq:orders").to("log:com.mycompany.order? level=DEBUG").to("bean:processOrder");*

または、*Spring XML* を使用してルートを定義します。

*<route> <from uri="activemq:orders"/> <to uri="log:com.mycompany.order?level=DEBUG"/> <to uri="bean:processOrder"/> </route>*

フォーマッターサンプルを持つ通常のロガー

以下のルートでは、注文が処理される前に *INFO* レベルで受信注文をログに記録します。

*from("activemq:orders"). to("log:com.mycompany.order?showAll=true&multiline=true").to("bean:processOrder");*

*GROUPSIZE* サンプルを使用したスループットロガー

以下のルートでは、*10* メッセージ別にグループ化された *DEBUG* レベルで受信注文のスループット をログに記録します。

*from("activemq:orders"). to("log:com.mycompany.order?level=DEBUG&groupSize=10").to("bean:processOrder");*

*GROUPINTERVAL* サンプルを使用したスループットロガー

このルートは、メッセージ統計が *10* ごとにログに記録され、最初の *60* 秒の遅延と統計がメッセージ トラフィックがなくても表示されます。

*from("activemq:orders") .to("log:com.mycompany.order? level=DEBUG&groupInterval=10000&groupDelay=60000&groupActiveOnly=false") .to("bean:processOrder");*

以下がログに記録されます。

*"Received: 1000 new messages, with total 2000 so far. Last group took: 10000 millis which is: 100 messages per second. average: 100"*

ロギング出力の完全なカスタマイズ

*Camel 2.11* から利用可能

[フォーマット](http://camel.apache.org/log.html) セクションで説明されているオプションを使用すると、ロガーの出力の多くを制御でき ます。ただし、ログの行は常に以下の構造に従います。

*Exchange[Id:ID-machine-local-50656-1234567901234-1-2, ExchangePattern:InOut, Properties:{CamelToEndpoint=log://org.apache.camel.component.log.TEST?showAll=true, CamelCreatedTimestamp=Thu Mar 28 00:00:00 WET 2013}, Headers:{breadcrumbId=ID-machine-local-50656-1234567901234-1-1}, BodyType:String, Body:Hello World, Out: null]*

この形式は、おそらく必要なため、場合によっては適さない場合があります。

*...* 出力されたヘッダーとプロパティーをフィルターリングすると、知見と詳細度のバランス が取れます。

*...* 最も読み取り可能と見なされるものに合わせてログメッセージを調整します。

*...Splunk* などのログマイニングシステムによるダイジェストのためにログメッセージを調 整します。

*...* 特定のボディータイプの出力が異なります。

*... etc.*

絶対カスタマイズが必要な場合は、*[ExchangeFormatter](http://camel.apache.org/maven/current/camel-core/apidocs/org/apache/camel/spi/ExchangeFormatter.html)* インターフェイスを実装するクラスを作成 できます。完全なエクスチェンジにアクセスできる *format (Exchange)* メソッド内で、必要な正確な情 報を選択して抽出し、カスタム方式でフォーマットして返すことができます。戻り値は最終的なログ メッセージになります。

*Log* コンポーネントには、以下のいずれかの方法でカスタム *ExchangeFormatter* を選択できます。

レジストリーで *LogComponent* を明示的にインスタンス化します。

*<bean name="log" class="org.apache.camel.component.log.LogComponent"> <property name="exchangeFormatter" ref="myCustomFormatter" /> </bean>*

設定に対する規則:

単に *Bean* を *logFormatter* という名前で登録します。*Log* コンポーネントは、自動的に取得できる ほどインテリジェントなものです。

*<bean name="logFormatter" class="com.xyz.MyCustomExchangeFormatter" />*

注記: *Exchange* フォーマッター は *Camel* コンテキスト内のすべてのログエンドポイントに適用さ れます。異なるエンドポイントに異なる *ExchangeFormatters* が必要な場合は、必要に応じて *LogComponent* をインスタンス化し、関連する *Bean* 名をエンドポイント接頭辞として使用します。

カスタムログフォーマッターの使用時に *Camel 2.11.2/2.12* 以降では、カスタムログフォーマッター に設定されるログ *URI* でパラメーターを指定できます。ただし、*logFormatter* をプロトタイプスコー プとして定義し、異なるパラメーターがある場合は共有しないようにします。以下に例を示します。

*<bean name="logFormatter" class="com.xyz.MyCustomExchangeFormatter" scope="prototype"/>*

その後、さまざまなオプションでログ *URI* を使用して *Camel* ルートを設定できます。

*<to uri="log:foo?param1=foo&aram2=100"/> ...*

*<to uri="log:bar?param1=bar&aram2=200"/>*

*OSGI* でのログコンポーネントの使用

*Camel 2.12.4/2.13.1* 以降の改善

*OSGi* 内で *Log* コンポーネントを使用する場合*(Karaf* でなど*)*、基礎となるロギングメカニズムは *PAX* ロギングによって提供されます。*org.slf4j.LoggerFactory.getLogger()* メソッドを呼び出すバン ドルを検索し、バンドルをロガーインスタンスに関連付けます。カスタム *org.sfl4j.Logger* インスタン スを指定しない場合、*Log* コンポーネントによって作成されたロガーは *camel-core* バンドルに関連付 けられます。

シナリオによっては、ロガーに関連付けられたバンドルがルート定義が含まれるバンドルである必要 があります。これを実行するには、レジストリーに *org.slf4j.Logger* の単一インスタンスを登録する か、または *logger URI* パラメーターを使用して参照します。
### 第*101*章 *LUCENE*

*LUCENE (INDEXER* および *SEARCH)*コンポーネント

*Apache Camel 2.2* で利用可能

*lucene* コンポーネントは *Apache Lucene* プロジェクトに基づいています。*Apache Lucene* は、 *Java* で完全に記述された、高性能でフル機能のテキスト検索エンジンライブラリーです。*Lucene* の詳 細は、以下のリンクを参照してください。

- *<http://lucene.apache.org/java/docs/>*
	- *<http://lucene.apache.org/java/docs/features.html>*

*camel* <sup>の</sup> *lucene* コンポーネントは、エンタープライズ統合パターンおよびシナリオで *Lucene* エン ドポイントの統合および使用状況を容易にします。*lucene* コンポーネントは以下を行います。

- ペイロードが *Lucene* エンドポイントに送信される際にドキュメントの検索可能なインデッ クスを構築します。
- *Apache Camel* でのインデックス検索の実行を容易にする

このコンポーネントはプロデューサーエンドポイントのみをサポートします。

## *CAMEL ON EAP* デプロイメント

このコンポーネントは、*Red Hat JBoss Enterprise Application Platform (JBoss EAP)* コンテナー 上で簡素化されたデプロイメントモデルを提供する *Camel on EAP (Wildfly Camel)* フレームワークに [よってサポートされます。このモデルの詳細は、](https://access.redhat.com/documentation/ja-JP/Red_Hat_JBoss_Fuse/6.3/html/Deploying_into_a_Web_Server/EAPCamelSubsystem.html)*Deploying into a Web Server* <sup>の</sup> *Apache Camel on JBoss EAP* の章を参照してください。

*URI* 形式

*lucene:searcherName:insert[?options] lucene:searcherName:query[?options]*

# *URI* にクエリーオプションは *?option=value&option=value&..* の形式で追加できます。

## オプションの挿入

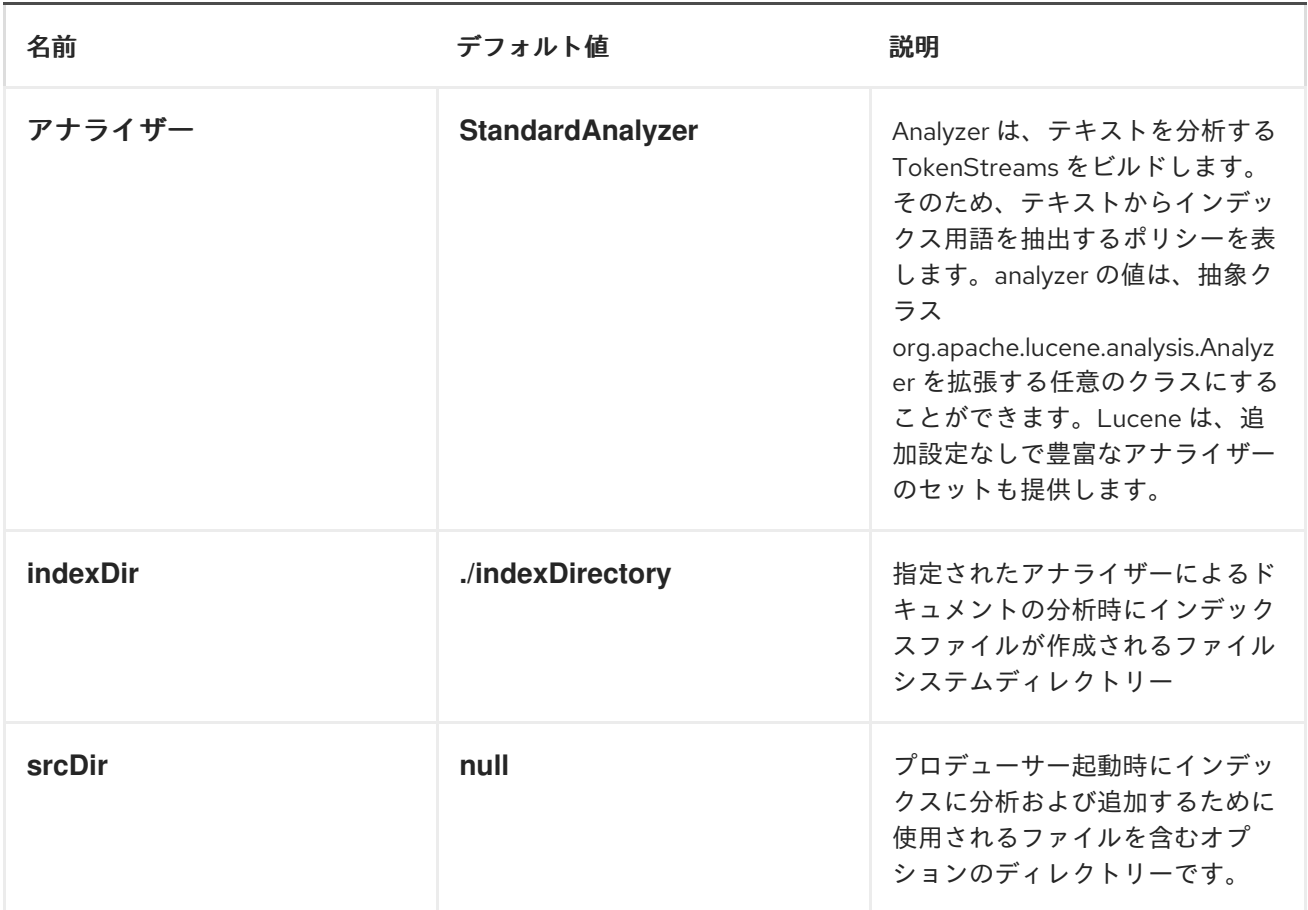

# クエリーオプション

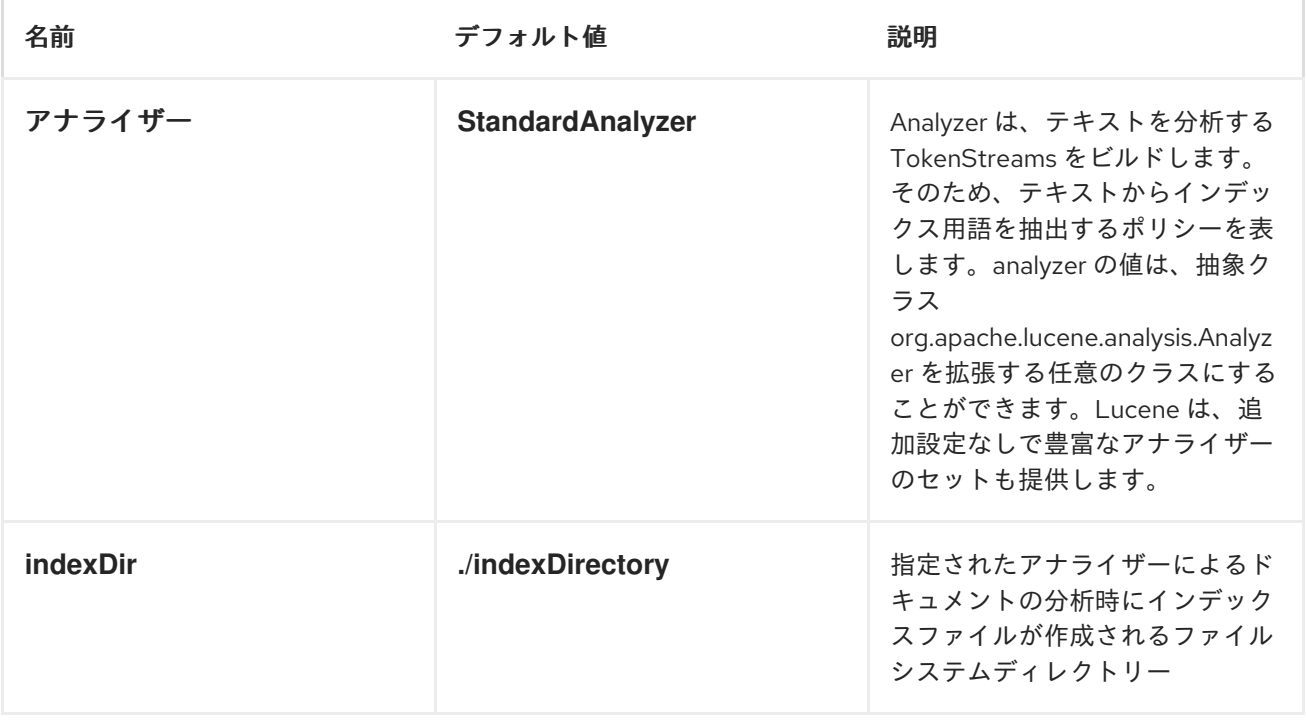

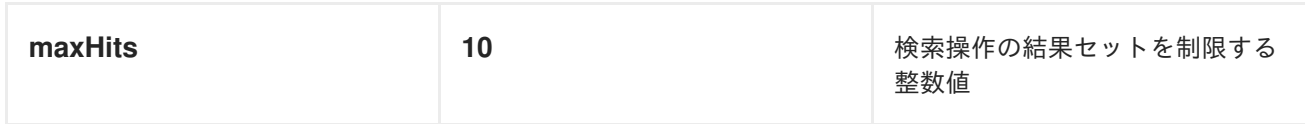

メッセージヘッダー

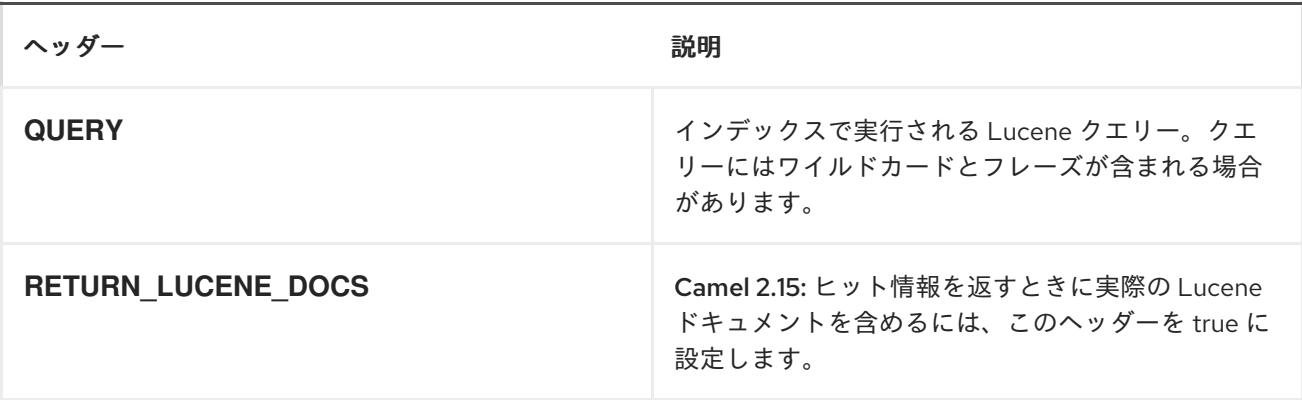

*LUCENE* プロデューサー

このコンポーネントは、*2* つのプロデューサーエンドポイントをサポートします。

*insert -* 挿入プロデューサーは、受信エクスチェンジのボディーを分析し、それをトークン *(content)*に関連付けることで、検索可能なインデックスを構築します。

*query:* クエリープロデューサーは、事前に作成されたインデックスで検索を実行します。 クエリーは、検索可能なインデックスを使用してスコアおよび関連性ベースの検索を実行しま す。受信エクスチェンジを介してクエリーを送信すると、*QUERY* というヘッダープロパ ティー名が含まれます。ヘッダープロパティー *QUERY* の値は *Lucene* クエリーです。*Lucene* クエリーを作成する方法は、 *[http://lucene.apache.org/java/3\\_0\\_0/queryparsersyntax.html](http://lucene.apache.org/java/3_0_0/queryparsersyntax.html)* を参照してください。

*LUCENE* プロセッサー

プロデューサーを作成せずに *lucene* に対してクエリーを実行できる *LuceneQueryProcessor* と呼 ばれるプロセッサーがあります。

例 *1: LUCENE* インデックスの作成

*RouteBuilder builder = new RouteBuilder() { public void configure() { from("direct:start"). to("lucene:whitespaceQuotesIndex:insert? analyzer=#whitespaceAnalyzer&indexDir=#whitespace&srcDir=#load\_dir").*

```
to("mock:result");
  }
};
```
# 例 *2: CAMEL CONTEXT* <sup>の</sup> *JNDI* レジストリーへのプロパティーのロード

```
@Override
protected JndiRegistry createRegistry() throws Exception {
 JndiRegistry registry =
     new JndiRegistry(createJndiContext());
 registry.bind("whitespace", new File("./whitespaceIndexDir"));
 registry.bind("load_dir",
    new File("src/test/resources/sources"));
 registry.bind("whitespaceAnalyzer",
    new WhitespaceAnalyzer());
 return registry;
}
...
CamelContext context = new DefaultCamelContext(createRegistry());
```
# 例 *2:* クエリープロデューサーを使用した検索の実行

```
RouteBuilder builder = new RouteBuilder() {
  public void configure() {
    from("direct:start").
      setHeader("QUERY", constant("Seinfeld")).
      to("lucene:searchIndex:query?
analyzer=#whitespaceAnalyzer&indexDir=#whitespace&maxHits=20").
      to("direct:next");
    from("direct:next").process(new Processor() {
      public void process(Exchange exchange) throws Exception {
       Hits hits = exchange.getIn().getBody(Hits.class);
       printResults(hits);
      }
      private void printResults(Hits hits) {
        LOG.debug("Number of hits: " + hits.getNumberOfHits());
        for (int i = 0; i < hits.getNumberOfHits(); i++) {
          LOG.debug("Hit " + i + " Index Location:" + hits.getHit().get(i).getHitLocation());
          LOG.debug("Hit " + i + " Score:" + hits.getHit().get(i).getScore());
          LOG.debug("Hit " + i + " Data:" + hits.getHit().get(i).getData());
        }
      }
    }).to("mock:searchResult");
  }
};
```

```
例 3: クエリープロセッサーを使用した検索の実行
```

```
RouteBuilder builder = new RouteBuilder() {
  public void configure() {
```

```
try {
       from("direct:start").
         setHeader("QUERY", constant("Rodney Dangerfield")).
         process(new LuceneQueryProcessor("target/stdindexDir", analyzer, null, 20)).
         to("direct:next");
    } catch (Exception e) {
       e.printStackTrace();
    }
    from("direct:next").process(new Processor() {
       public void process(Exchange exchange) throws Exception {
         Hits hits = exchange.getIn().getBody(Hits.class);
         printResults(hits);
       }
       private void printResults(Hits hits) {
         LOG.debug("Number of hits: " + hits.getNumberOfHits());
         for (int i = 0; i < hits.getNumberOfHits(); i++) {
           LOG.debug("Hit " + i + " Index Location:" + hits.getHit().get(i).getHitLocation());
           LOG.debug("Hit " + i + " Score:" + hits.getHit().get(i).getScore());
           LOG.debug("Hit " + i + " Data:" + hits.getHit().get(i).getData());
         }
       }
    }).to("mock:searchResult");
 }
};
```
## 第*102*章 *MAIL*

メールコンポーネント

*mail* コンポーネントは、*Spring* のメールサポートと基盤の *JavaMail* システムを介して電子メールへ のアクセスを提供します。

*Maven* ユーザーは、このコンポーネントの *pom.xml* に以下の依存関係を追加する必要があります。

*<dependency> <groupId>org.apache.camel</groupId> <artifactId>camel-mail</artifactId> <version>x.x.x</version> <!-- use the same version as your Camel core version --> </dependency>*

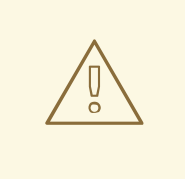

*GERONIMO MAIL .JAR*

添付ファイルのあるメールをポーリングする際に、*geronimo* メール *.jar (v1.6)* にバグがあることが発見されました。*Content-Type* を正しく特定できません。し たがって、*.jpeg* ファイルをメールに添付し、ポーリングすると、*Content-Type* は *image/jpeg* ではなく *text/plain* として解決されます。このた め、*org.apache.camel.component.ContentTypeResolver SPI* インターフェイス が追加され、独自の実装を提供でき、ファイル名に基づいて正しい *Mime* タイプを 返すことでこのバグを修正できるようになりました。そのため、ファイル名が *jpeg/jpg* で終わる場合は、*image/jpeg* を返すことができます。

*MailComponent* インスタンスまたは *MailEndpoint* インスタンスでカスタムリ ゾルバーを設定できます。

*POP3* または *IMAP*

*POP3* にはいくつかの制限があり、エンドユーザーは可能であれば *IMAP* を使用することが推奨され ます。

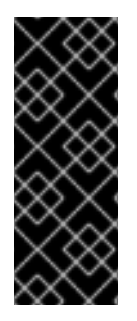

テストでの *MOCK-MAIL* の使用

ユニットテストにはモックフレームワークを使用できます。これにより、実際のメー ルサーバーを必要とせずにテストできます。ただし、実稼働環境などにメールを実際の メールサーバーに送信する必要がある場合、モックメールを含めないでください。クラ スパスに *mock-javamail.jar* が存在するだけで、メールの送信が回避されます。

*CAMEL ON EAP* デプロイメント

このコンポーネントは、*Red Hat JBoss Enterprise Application Platform (JBoss EAP)* コンテナー 上で簡素化されたデプロイメントモデルを提供する *Camel on EAP (Wildfly Camel)* フレームワークに [よってサポートされます。このモデルの詳細は、](https://access.redhat.com/documentation/ja-JP/Red_Hat_JBoss_Fuse/6.3/html/Deploying_into_a_Web_Server/EAPCamelSubsystem.html)*Deploying into a Web Server* <sup>の</sup> *Apache Camel on JBoss EAP* の章を参照してください。

デフォルトでは、*Camel* は独自のメールセッションを作成し、このセッションを使用してメールサー バーと対話します。しかし、*JBoss EAP* にはすでに *mail* サブシステムがあり、セキュアな接続に関連 するすべてのサポート、ユーザー名とパスワードの暗号化などが提供されます。*JBoss EAP* 設定内で メールセッションを設定し、*JNDI* を使用して *Camel* エンドポイントに接続することが推奨されます。

詳細は、*Camel-Mail [Configuration](https://wildflyext.gitbooks.io/wildfly-camel/content/components/camel-mail.html)* を参照してください。

*URI* 形式

メールエンドポイントには、以下の *URI* 形式のいずれかを使用できます(プロトコル、*SMTP*、 *POP3*、または *IMAP* 用)。

*smtp://[username@]host[:port][?options] pop3://[username@]host[:port][?options] imap://[username@]host[:port][?options]*

*mail* コンポーネントは、これらのプロトコルのセキュアなバリアント*(SSL* で階層化*)*にも対応してい ます。スキームに *s* を追加して、セキュアなプロトコルを有効にできます。

*smtps://[username@]host[:port][?options] pop3s://[username@]host[:port][?options] imaps://[username@]host[:port][?options]*

*URI* にクエリーオプションは *?option=value&option=value&..* の形式で追加できます。

サンプルエンドポイント

通常、以下のようにログイン認証情報で *URI* を指定します(例:*SMTP* を使用)。

*smtp://[username@]host[:port][?password=somepwd]*

または、クエリーオプションとしてユーザー名とパスワードの両方を指定することもできます。

*smtp://host[:port]?password=somepwd&username=someuser*

以下に例を示します。

*smtp://mycompany.mailserver:30?password=tiger&username=scott*

<span id="page-871-0"></span>デフォルトのポート

デフォルトのポート番号がサポートされています。ポート番号を省略すると、*Camel* はプロトコルに 基づいて使用するポート番号を決定します。

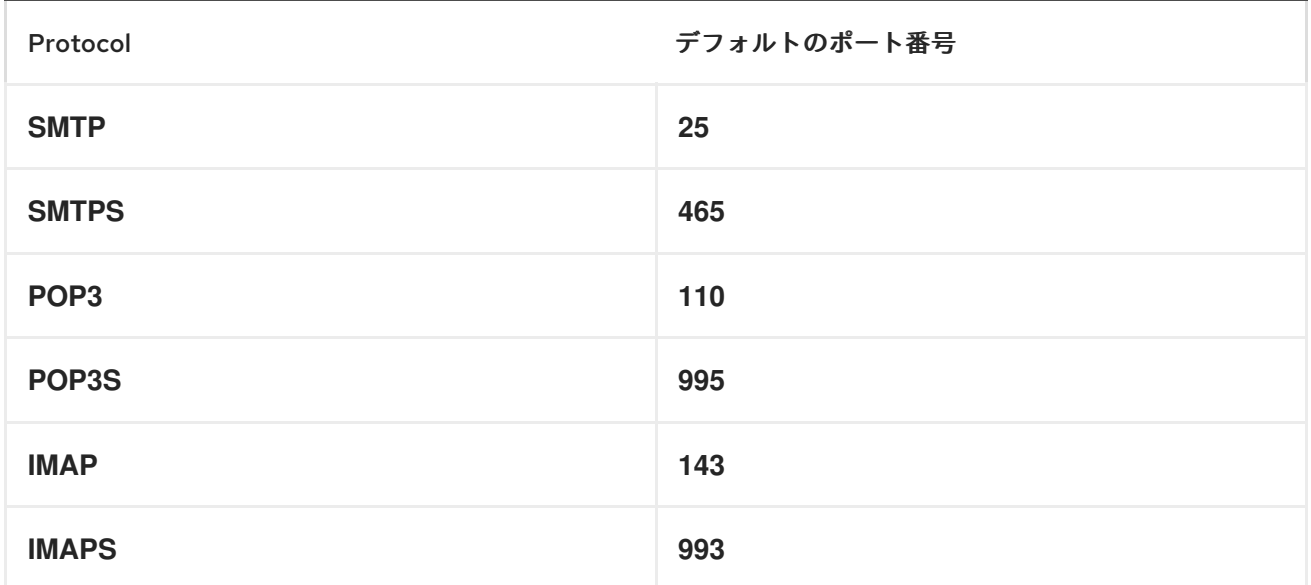

オプション

プロパティー ブフォルト 説明

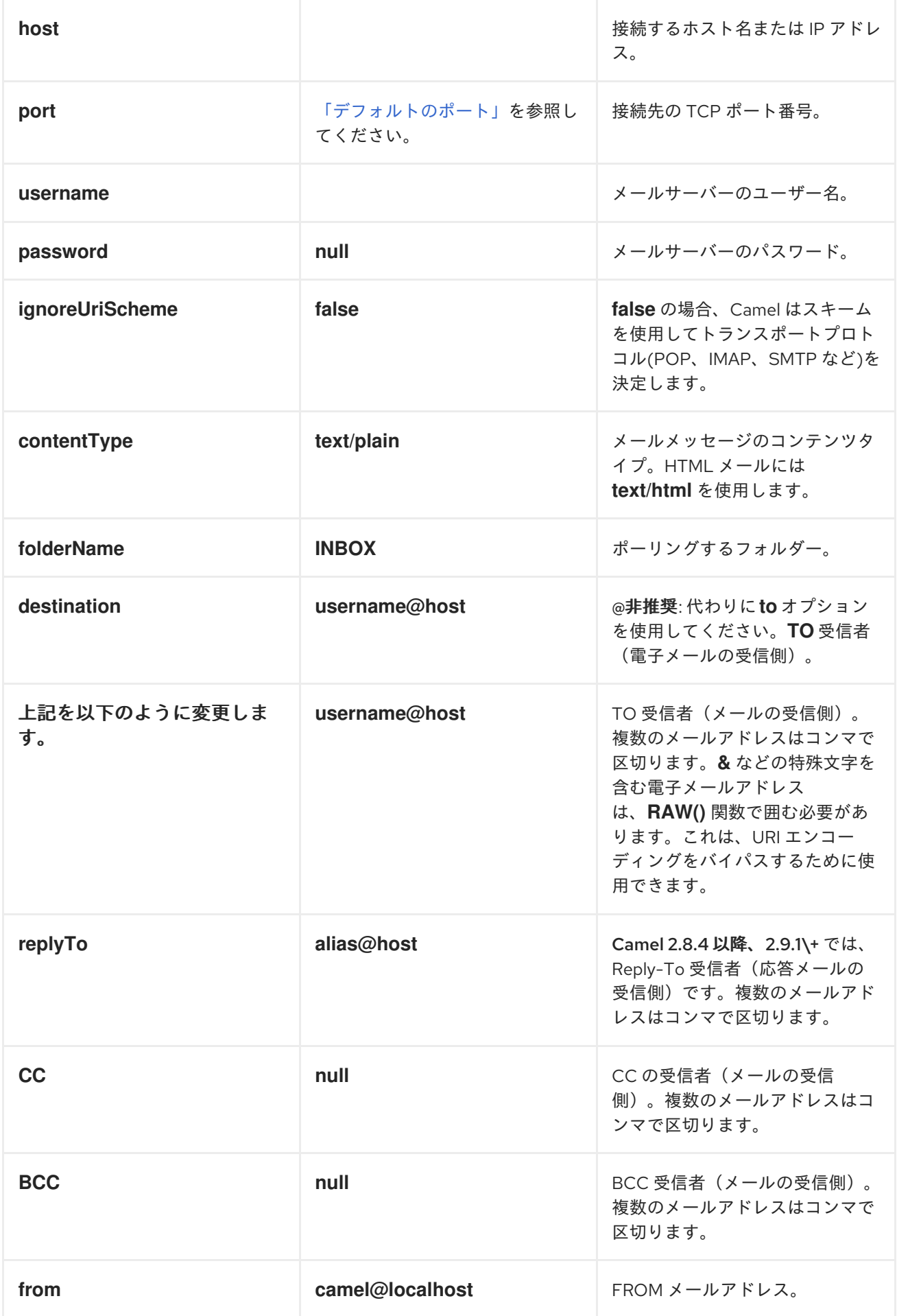

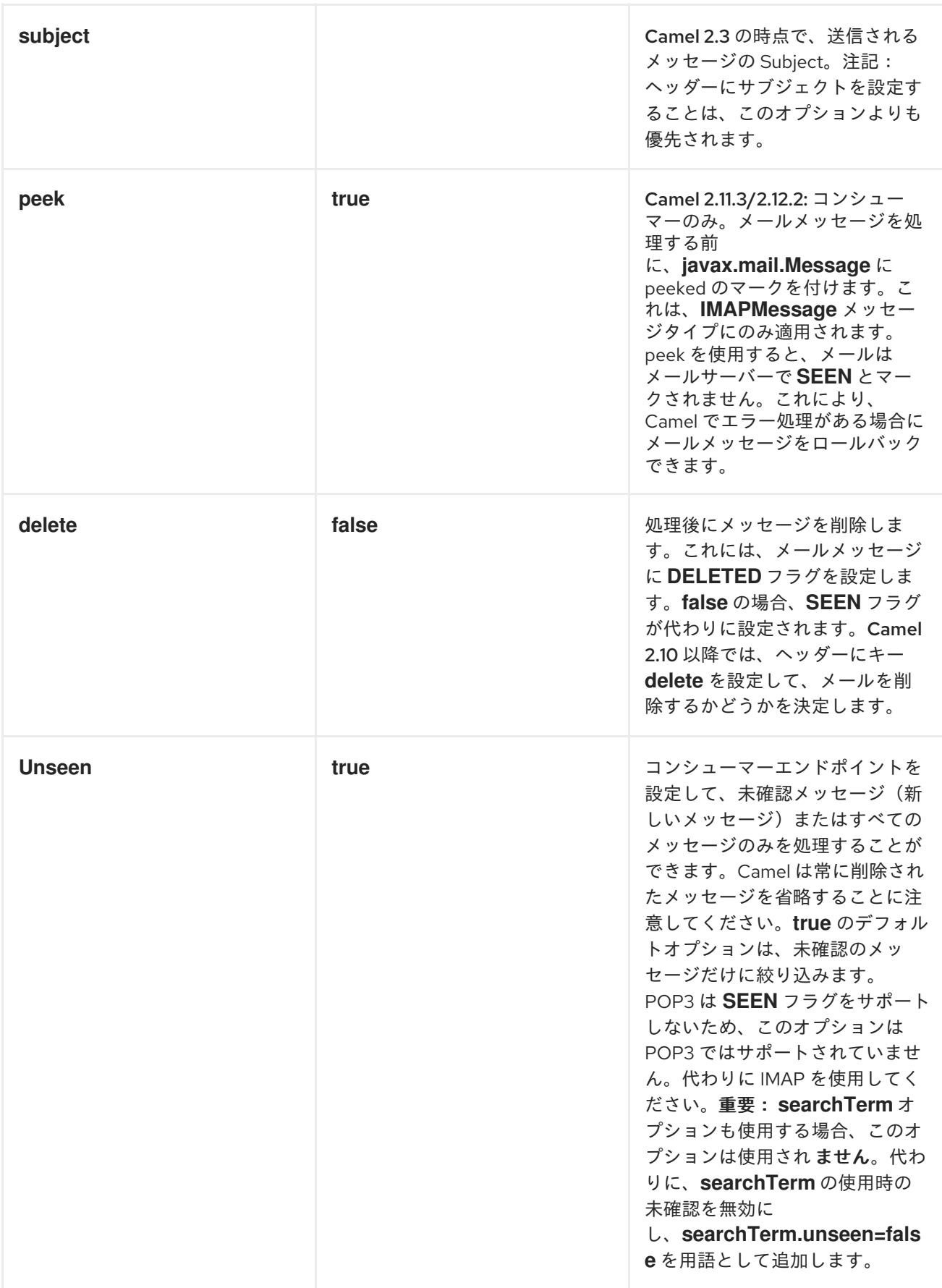

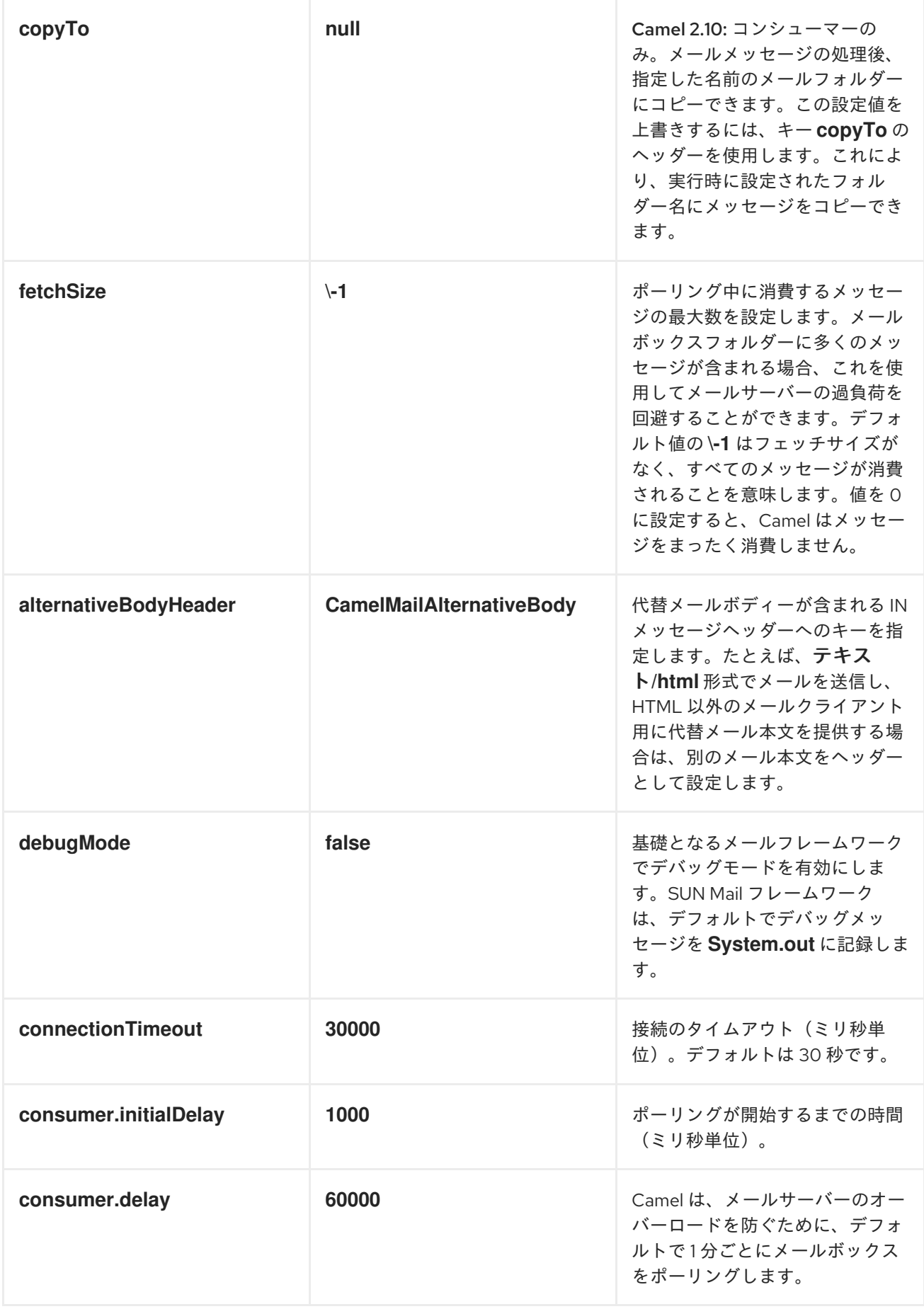

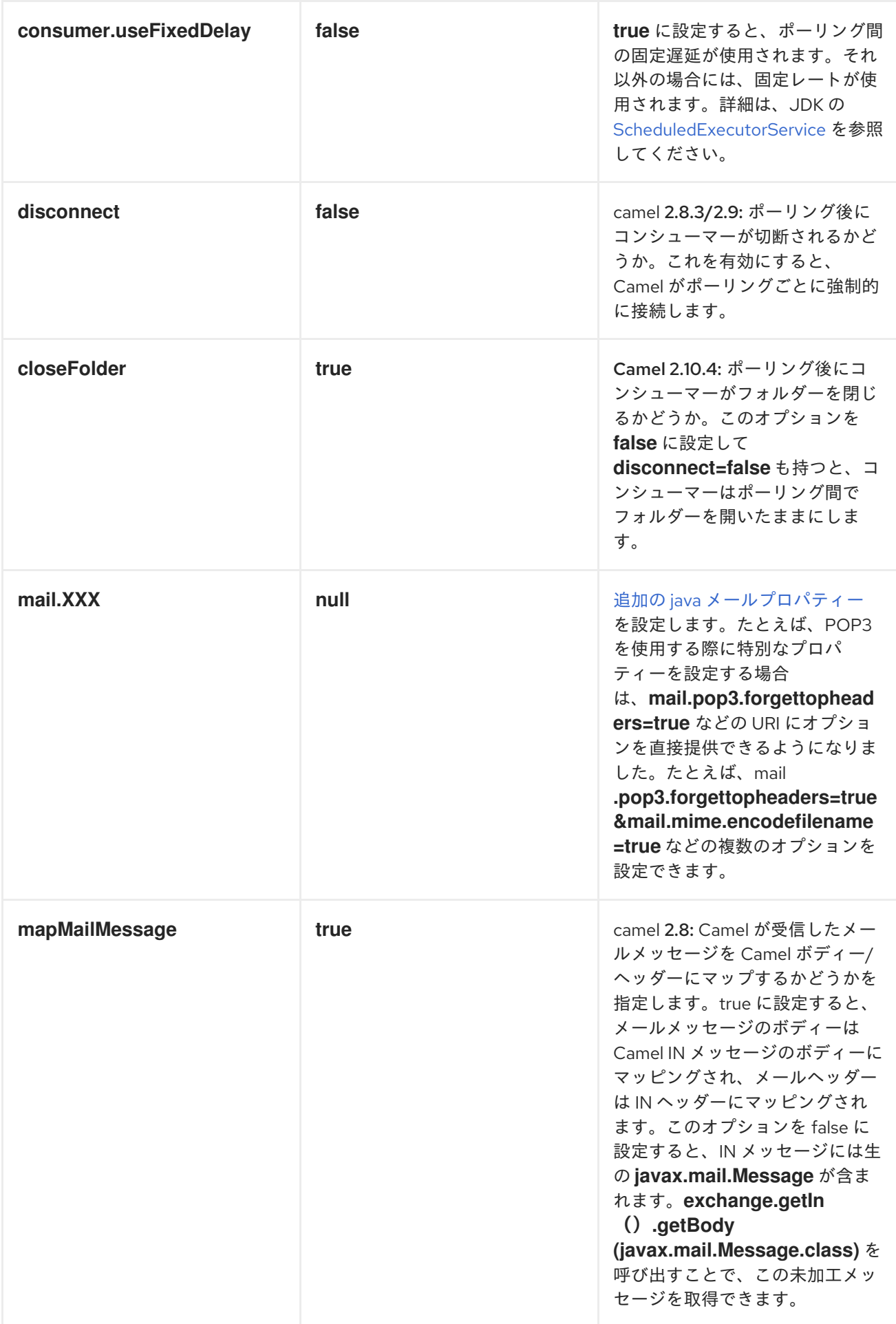

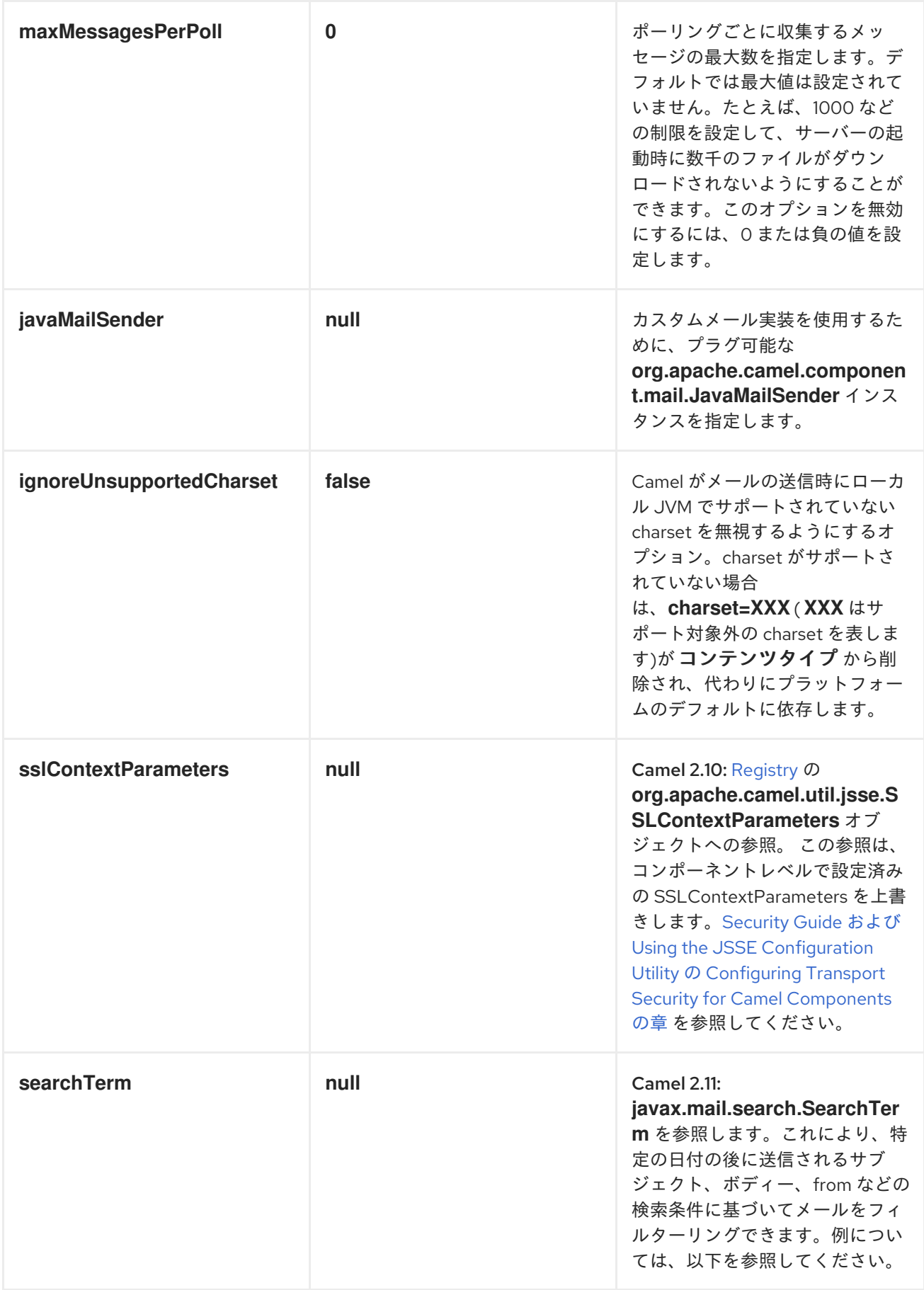

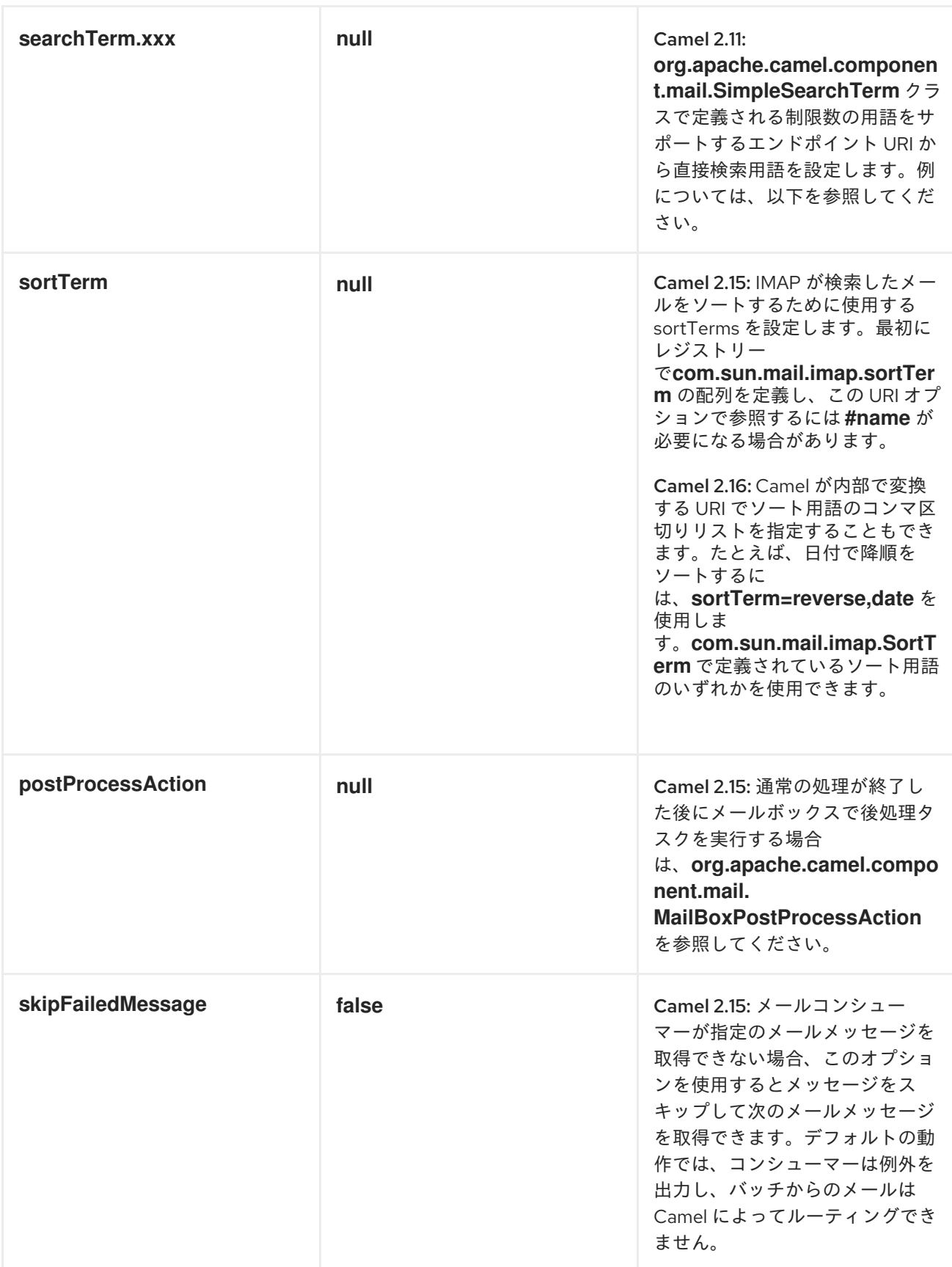

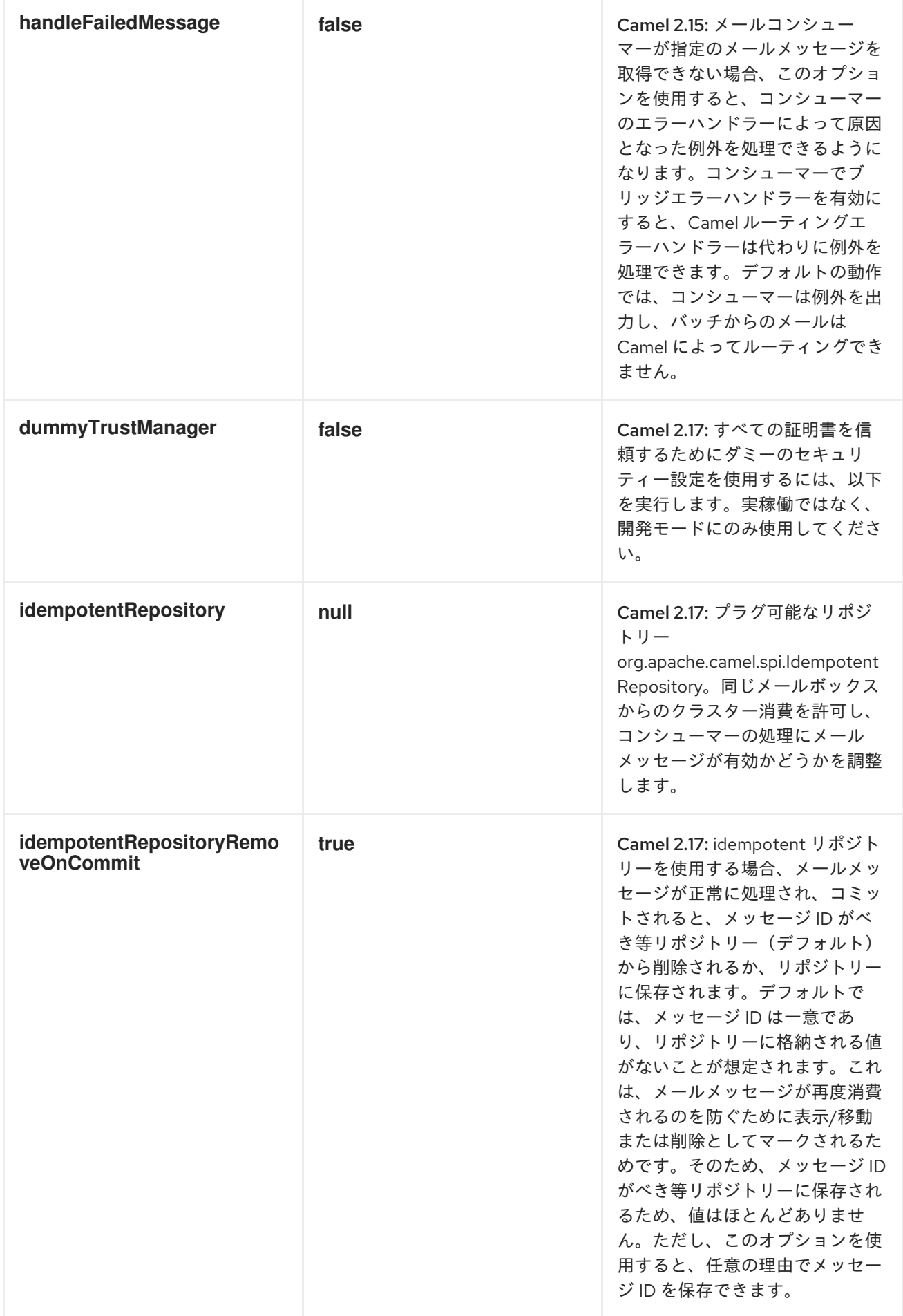

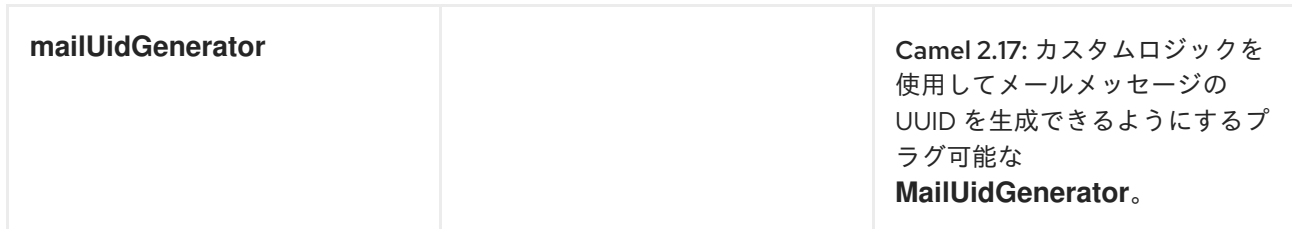

*SSL* サポート

基盤となるメールフレームワークは、*SSL* サポートを提供します。 必要な *Java Mail API* 設定オプ ションを完全に指定して *SSL/TLS* サポートを設定するか、コンポーネントまたはエンドポイント設定 を介して設定された *SSLContextParameters* オブジェクトを提供することもできます。*Security Guide* <sup>の</sup> *Configuring Transport Security for Camel Components* [の章を参照してください](https://access.redhat.com/documentation/ja-JP/Red_Hat_JBoss_Fuse/6.3/html/Security_Guide/CamelNetty4.html)。

*JSSE* 設定ユーティリティーの使用

*Camel 2.10* の時点で、*mail* コンポーネントは *Camel JSSE* 設定ユーティリティーを介して *SSL/TLS* 設定をサポートします。 [このユーティリティーは、作成する必要のあるコンポーネント固有のコードの](http://camel.apache.org/http4.html#HTTP4-UsingtheJSSEConfigurationUtility) 量を大幅に減らし、エンドポイントおよびコンポーネントレベルで設定可能です。 以下の例は、*mail* コンポーネントで ユーティリティーを使用する方法を示しています。

エンドポイントのプログラムによる設定

*KeyStoreParameters ksp = new KeyStoreParameters(); ksp.setResource("/users/home/server/truststore.jks"); ksp.setPassword("keystorePassword"); TrustManagersParameters tmp = new TrustManagersParameters(); tmp.setKeyStore(ksp); SSLContextParameters scp = new SSLContextParameters(); scp.setTrustManagers(tmp); Registry registry = ... registry.bind("sslContextParameters", scp); ... from(...)*

*.to("smtps://smtp.google.com? username=user@gmail.com&password=password&sslContextParameters=#sslContextParam eters");*

エンドポイントの *SPRING DSL* ベースの設定

```
...
<camel:sslContextParameters id="sslContextParameters">
 <camel:trustManagers>
  <camel:keyStore resource="/users/home/server/truststore.jks"
password="keystorePassword"/>
 </camel:trustManagers>
</camel:sslContextParameters>...
...
```
*<to uri="smtps://smtp.google.com? username=user@gmail.com&password=password&sslContextParameters=#sslContextParam eters"/>...*

*JAVAMAIL* の直接設定

*Camel* は、既知の認証局(デフォルトの *JVM* 信頼設定)によって発行された証明書のみを信頼する *SUN JavaMail* を使用します。独自の証明書を発行する場合は、*CA* 証明書を *JVM* <sup>の</sup> *Java* 信頼*/*キース トアファイルにインポートする必要があります。デフォルトの *JVM* 信頼*/*キーストアファイルを上書き します(詳細は、*JavaMail* <sup>の</sup> *SSLNOTES.txt* を参照してください)。

メールメッセージの内容

*Camel* はメッセージエクスチェンジの *IN* ボディーを *[MimeMessage](http://java.sun.com/javaee/5/docs/api/javax/mail/internet/MimeMessage.html)* テキストコンテンツとして使用 します。ボディーは *String.class* に変換されます。

*Camel* はすべてのエクスチェンジの *IN* ヘッダーを *[MimeMessage](http://java.sun.com/javaee/5/docs/api/javax/mail/internet/MimeMessage.html)* ヘッダーにコピーします。

*[MimeMessage](http://java.sun.com/javaee/5/docs/api/javax/mail/internet/MimeMessage.html)* のサブジェクトは、*IN* メッセージのヘッダープロパティーを使用して設定できます。 以下のコードはこれを示しています。

*from("direct:a").setHeader("subject", constant(subject)).to("smtp://james2@localhost");*

*recipients* などの他の *MimeMessage* ヘッダーにも適用されるため、以下のようにヘッダープロパ ティー を 使用できます。

*Map<String, Object> map = new HashMap<String, Object>(); map.put("To", "davsclaus@apache.org"); map.put("From", "jstrachan@apache.org"); map.put("Subject", "Camel rocks");*

*String body = "Hello Claus.\nYes it does.\n\nRegards James."; template.sendBodyAndHeaders("smtp://davsclaus@apache.org", body, map);*

*Camel 2.11* から *MailProducer* をサーバーに送信する場合、*Camel* メッセージヘッダーから *CamelMailMessageId* キーを持つ *[MimeMessage](http://java.sun.com/javaee/5/docs/api/javax/mail/internet/MimeMessage.html)* のメッセージ *ID* を取得できるはずです。

ヘッダーが事前設定された受信者よりも優先されます。

メッセージヘッダーに指定された受信者は常にエンドポイント *URI* で事前設定された受信者よりも優

先されます。メッセージヘッダーに受信者を提供する場合は、取得する内容になります。エンドポイン ト *URI* で事前設定された受信者はフォールバックとして処理されます。

以下のコード例では、メールメッセージは *davsclaus@apache.org* に送信されます。これは、事前 設定された受信者 *info@mycompany.com* よりも優先されます。エンドポイント *URI* <sup>の</sup> *CC* および *BCC* 設定も無視され、これらの受信者はメールを受信しません。ヘッダーと事前設定された設定の選 択は *all* または *nothing* です。*mail* コンポーネントはヘッダーのみから受信者を取得する か、事前設 定された設定から排他的に取得します。ヘッダーと事前設定された設定を混在させることはできませ ん。

*Map<String, Object> headers = new HashMap<String, Object>(); headers.put("to", "davsclaus@apache.org");*

*template.sendBodyAndHeaders("smtp://admin@localhost?to=info@mycompany.com", "Hello World", headers);*

複数の受信者で設定が容易になります。

コンマ区切りまたはセミコロンで区切られたリストを使用して、複数の受信者を設定できます。これ は、ヘッダー設定とエンドポイント *URI* の設定の両方に適用されます。以下に例を示します。

*Map<String, Object> headers = new HashMap<String, Object>(); headers.put("to", "davsclaus@apache.org ; jstrachan@apache.org ; ningjiang@apache.org");*

上記の例では、セミコロン *;* を区切り文字として使用します。

送信者名と電子メールの設定

受信者は *< email>* の形式で指定して、受信者の名前とメールアドレスの両方を含めることができま す。

たとえば、*[Message](https://access.redhat.com/documentation/ja-JP/Red_Hat_JBoss_Fuse/6.3/html/Apache_Camel_Development_Guide/MsgSys.html#MsgSys-Msg)* で以下のヘッダーを定義します。

*Map headers = new HashMap(); map.put("To", "Claus Ibsen <davsclaus@apache.org>"); map.put("From", "James Strachan <jstrachan@apache.org>"); map.put("Subject", "Camel is cool");*

*SUN JAVAMAIL*

*SUN [JavaMail](http://java.sun.com/products/javamail/)* は、メールの消費と生成のフーッドで使用されます。*POP3* プロトコルまたは *IMAP* プロトコルのいずれかを使用する際に、エンドユーザーがこれらの参照を参照することが推奨されま す。特に、*POP3* の機能は *IMAP* よりも限定されている点にご留意ください。

- $\bullet$ *SUN [POP3](https://javamail.java.net/nonav/docs/api/com/sun/mail/pop3/package-summary.html) API*
- *SUN [IMAP](https://javamail.java.net/nonav/docs/api/com/sun/mail/imap/package-summary.html) API*
- 一般的に *MAIL* [フラグ](http://camel.apache.org/mail.html)について

サンプル

*JMS* キューから受信したメッセージを電子メールとして送信する単純なルートから始めます。*email* アカウントは、*mymailserver.com* <sup>の</sup> 管理者 アカウントです。

*from("jms://queue:subscription").to("smtp://admin@mymailserver.com?password=secret");*

次のサンプルでは、*1* 分ごとに新しい電子メールのメールボックスをポーリングします。ポーリング 間隔 *consumer.delay* を *60000* ミリ秒 *= 60* 秒として設定するのに特別なコンシューマーオプションを 使用していることに注意してください。

*from("imap://admin@mymailserver.com password=secret&unseen=true&consumer.delay=60000") .to("seda://mails");*

この例では、複数の受信者にメールを送信します。

*// all the recipients of this mail are: // To: camel@riders.org , easy@riders.org // CC: me@you.org // BCC: someone@somewhere.org String recipients = "&To=camel@riders.org,easy@riders.org&CC=me@you.org&BCC=someone@somewhere.org ";*

*from("direct:a").to("smtp://you@mymailserver.com? password=secret&From=you@apache.org" + recipients);*

添付ファイルを使用したメールの送信サンプル

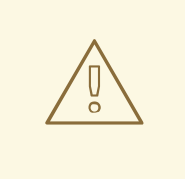

添付ファイルはすべての *CAMEL* コンポーネントによってサポートされない

接続 **API** は *Java* アクティベーションキーフレームワークをベースとしており、 一般的に *Mail API* でのみ使用されます。他の *Camel* コンポーネントの多くは添付 をサポートしないため、添付がルートとともに伝播されるため、アタッチメントが 失われる可能性があります。したがって、サムのルールは、メッセージをメールエ ンドポイントに送信する前に添付ファイルを追加することです。

## *mail* コンポーネントは添付ファイルをサポートします。以下の例では、ロゴファイルアタッチメント のあるプレーンテキストメッセージが含まれるメールメッセージを送信します。

*// create an exchange with a normal body and attachment to be produced as email Endpoint endpoint = context.getEndpoint("smtp://james@mymailserver.com? password=secret");*

*// create the exchange with the mail message that is multipart with a file and a Hello World text/plain message. Exchange exchange = endpoint.createExchange(); Message in = exchange.getIn(); in.setBody("Hello World"); in.addAttachment("logo.jpeg", new DataHandler(new FileDataSource("src/test/data/logo.jpeg")));*

*// create a producer that can produce the exchange (= send the mail) Producer producer = endpoint.createProducer(); // start the producer producer.start(); // and let it go (processes the exchange by sending the email) producer.process(exchange);*

*SSL* の例

この例では、メールの *Google* メール受信トレイをポーリングします。メールをローカルメールクラ イアントにダウンロードするには、*Google* メールで *SSL* を有効にして設定する必要があります。これ には、*Google* メールアカウントにログインし、*IMAP* アクセスを許可するように設定を変更します。 *Google* には、これを実行するための詳細なドキュメントがあります。

*from("imaps://imap.gmail.com? username=YOUR\_USERNAME@gmail.com&password=YOUR\_PASSWORD" + "&delete=false&unseen=true&consumer.delay=60000").to("log:newmail");*

上記のルートは、新しいメールを *1* 分ごとに新しいメールの *Google* メールインボックスをポーリン

グし、受信したメッセージを *newmail* ロガーカテゴリーに記録します。*DEBUG* ロギングを有効にし てサンプルを実行すると、ログの進捗をモニターできます。

*2008-05-08 06:32:09,640 DEBUG MailConsumer - Connecting to MailStore imaps//imap.gmail.com:993 (SSL enabled), folder=INBOX 2008-05-08 06:32:11,203 DEBUG MailConsumer - Polling mailfolder: imaps//imap.gmail.com:993 (SSL enabled), folder=INBOX 2008-05-08 06:32:11,640 DEBUG MailConsumer - Fetching 1 messages. Total 1 messages. 2008-05-08 06:32:12,171 DEBUG MailConsumer - Processing message: messageNumber= [332], from=[James Bond <007@mi5.co.uk>], to=YOUR\_USERNAME@gmail.com], subject=[... 2008-05-08 06:32:12,187 INFO newmail - Exchange[MailMessage: messageNumber=[332], from=[James Bond <007@mi5.co.uk>], to=YOUR\_USERNAME@gmail.com], subject=[...*

添付サンプルでメールの消費

この例では、メールボックスをポーリングし、メールからのすべての添付ファイルをファイルとして 保存します。まず、メールボックスをポーリングするルートを定義します。このサンプルは *google* メールをベースとしているため、*SSL* の例と同じルートを使用します。

*from("imaps://imap.gmail.com? username=YOUR\_USERNAME@gmail.com&password=YOUR\_PASSWORD" + "&delete=false&unseen=true&consumer.delay=60000").process(new MyMailProcessor());*

メールをログに記録する代わりに、*java* コードからのメールを処理できるプロセッサーを使用しま す。

```
public void process(Exchange exchange) throws Exception {
  // the API is a bit clunky so we need to loop
  Map<String, DataHandler> attachments = exchange.getIn().getAttachments();
  if (attachments.size() > 0) {
    for (String name : attachments.keySet()) {
       DataHandler dh = attachments.get(name);
       // get the file name
       String filename = dh.getName();
       // get the content and convert it to byte[]
       byte[] data = exchange.getContext().getTypeConverter()
                 .convertTo(byte[].class, dh.getInputStream());
       // write the data to a file
       FileOutputStream out = new FileOutputStream(filename);
       out.write(data);
       out.flush();
       out.close();
    }
  }
}
```
ご覧のとおり、添付を処理する *API* は少し明確ですが、*javax.activation.DataHandler* を取得して標 準 *API* を使用して添付を処理できるようにすることができます。

添付ファイルを使用したメールメッセージを分割する方法

この例では、複数の添付ファイルがあるメールメッセージを消費します。実行する内容は、個別の添 付ファイルごとに *[Splitter](https://access.redhat.com/documentation/ja-JP/Red_Hat_JBoss_Fuse/6.3/html/Apache_Camel_Development_Guide/MsgRout-Splitter.html) EIP* を使用して、添付ファイルを個別に処理することです。たとえば、メー ルメッセージに *5* つの添付がある場合、*[Splitter](https://access.redhat.com/documentation/ja-JP/Red_Hat_JBoss_Fuse/6.3/html/Apache_Camel_Development_Guide/MsgRout-Splitter.html)* は *1* つの添付を持つ *5* つのメッセージを処理します。 これを行うには、*[Splitter](https://access.redhat.com/documentation/ja-JP/Red_Hat_JBoss_Fuse/6.3/html/Apache_Camel_Development_Guide/MsgRout-Splitter.html)* にカスタム [式](Expression) を提供する必要があります。ここでは、*1* つの添付で *5* つの メッセージが含まれる *List<Message>* を提供します。

このコードは、*camel-mail* コンポーネントで *Camel 2.10* 以降は追加設定なしで提供されます。コー ドはクラス *org.apache.camel.component.mail.SplitAttachmentsExpression* にあり、ソースコード は [ここ](https://svn.apache.org/repos/asf/camel/trunk/components/camel-mail/src/main/java/org/apache/camel/component/mail/SplitAttachmentsExpression.java)にあります。

*Camel* ルートでは、以下のようにルートでこの [式](Expression) を使用する必要があります。

*from("pop3://james@mymailserver.com?password=secret&consumer.delay=1000") .to("log:email") // use the SplitAttachmentsExpression which will split the message per attachment .split(new SplitAttachmentsExpression()) // each message going to this mock has a single attachment .to("mock:split") .end();*

*XML DSL* を使用する場合は、以下のように *[Splitter](https://access.redhat.com/documentation/ja-JP/Red_Hat_JBoss_Fuse/6.3/html/Apache_Camel_Development_Guide/MsgRout-Splitter.html)* でメソッド呼び出し式を宣言する必要がありま す。

*<split> <method beanType="org.apache.camel.component.mail.SplitAttachmentsExpression"/> <to uri="mock:split"/> </split>*

*Camel 2.16* 以降では、添付ファイルを *byte[]* として分割してメッセージボディーとして保存するこ ともできます。これは、ブール値 *true* で式を作成して行います。以下に例を示します。

*SplitAttachmentsExpression split = SplitAttachmentsExpression(true);*

次に、*Splitter EIP* で式を使用します。

カスタム *SEARCHTERM* の使用

*Camel 2.11* から利用可能

*MailEndpoint* <sup>で</sup> *searchTerm* を設定すると、不要なメールをフィルターリングできます。

たとえば、*Subject* または *Text* のいずれかに *Camel* が含まれるようにメールをフィルターするに は、以下のように実行できます。

*<route> <from uri="imaps://mymailseerver? username=foo&password=secret&searchTerm.subjectOrBody=Camel"/> <to uri="bean:myBean"/> </route>*

*"searchTerm.subjectOrBody"* をパラメーターキーとして使用して、メールの件名またはボディーで 検索して、*Camel* という単語を含めることに注意してくださ い。*org.apache.camel.component.mail.SimpleSearchTerm* クラスには、設定可能な数多くのオプ ションがあります。

または、新しい未確認のメールが *24* 時間後に戻ってきます。*now-24h* 構文に注意してください。詳 細は以下の表を参照してください。

*<route>*

*<from uri="imaps://mymailseerver? username=foo&password=secret&searchTerm.fromSentDate=now-24h"/> <to uri="bean:myBean"/> </route>*

エンドポイント *URI* 設定に複数の *searchTerm* を指定できます。これらは *AND* 演算子を使用して組 み合わせられるため、両方の条件が一致する必要があります。たとえば、メールの件名に *Camel* があ る *24* 時間後に最後に確認されていないメールを取得するには、以下を実行できます。

*<route> <from uri="imaps://mymailseerver? username=foo&password=secret&searchTerm.subject=Camel&searchTerm.fromSentDate=no w-24h"/> <to uri="bean:myBean"/> </route>*

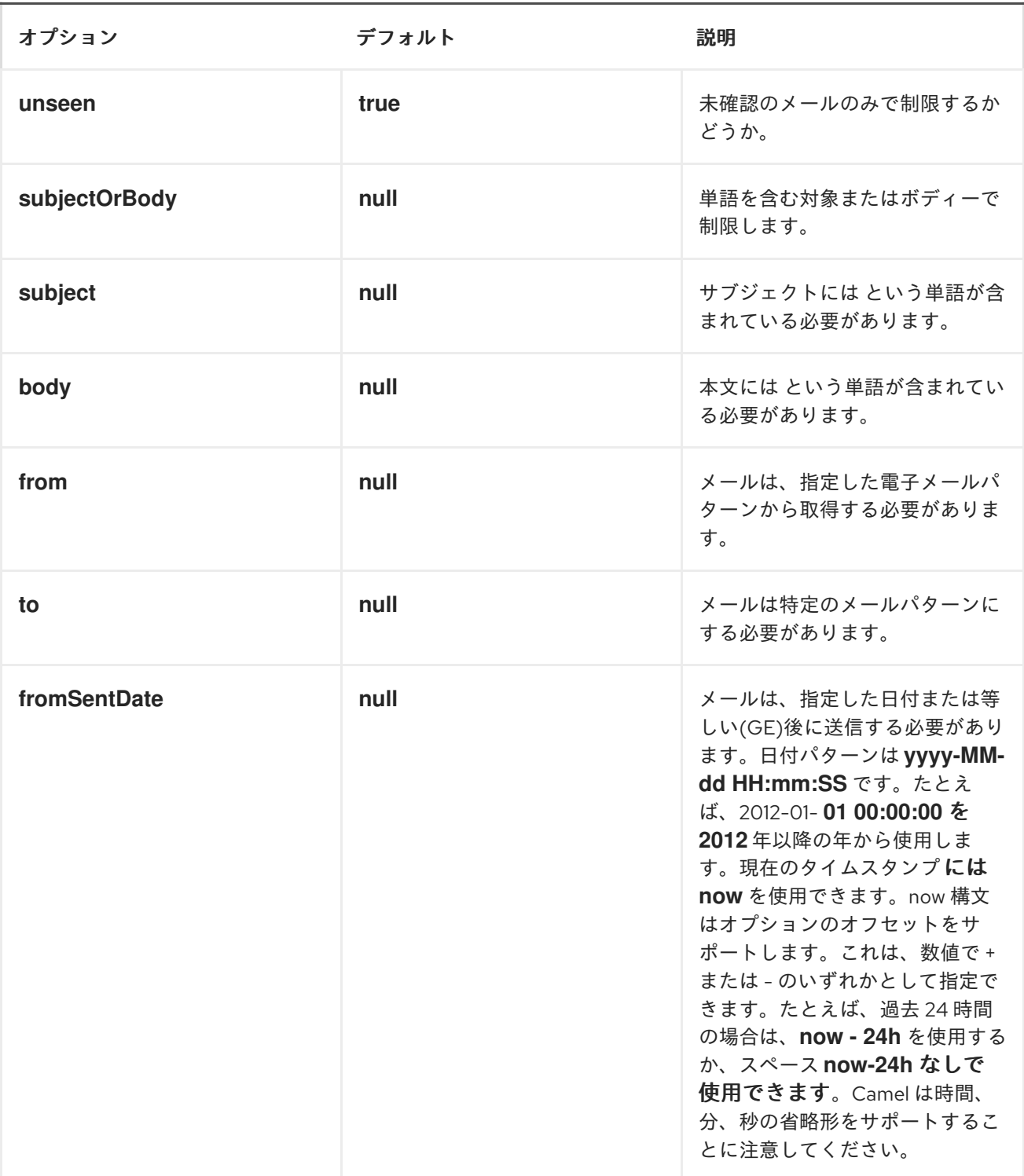

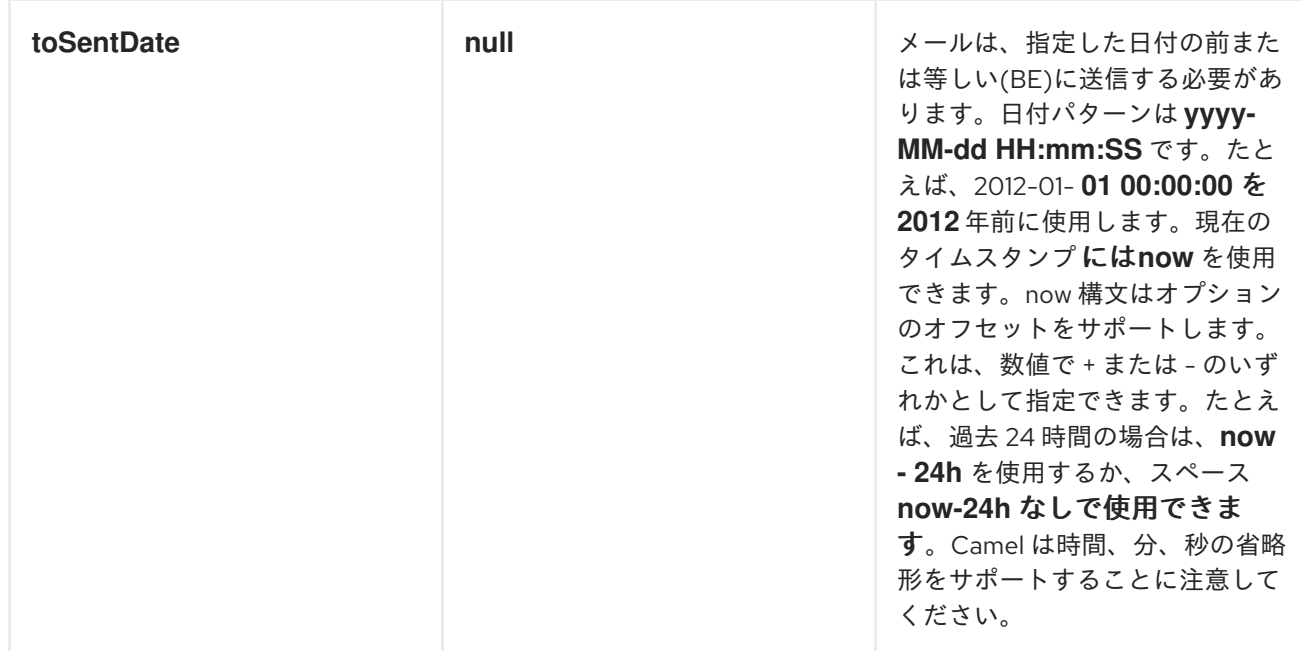

*SimpleSearchTerm* は *POJO* から簡単に設定できるように設計されています。そのため、*XML* <sup>で</sup> *<bean>* スタイルを使用して設定することもできます。

```
<bean id="mySearchTerm" class="org.apache.camel.component.mail.SimpleSearchTerm">
<property name="subject" value="Order"/>
<property name="to" value="acme-order@acme.com"/>
<property name="fromSentDate" value="now"/>
</bean>
```
その後、以下のように *Camel* ルートの *#beanId* を使用して、この *Bean* を参照できます。

*<route> <from uri="imaps://mymailseerver? username=foo&password=secret&searchTerm=#mySearchTerm"/> <to uri="bean:myBean"/> </route>*

*Java* には、*org.apache.camel.component.mail. SearchTermBuilder* クラスを使用して複合 *SearchTerm* を構築するビルダークラスがあります。これにより、次のような複雑な用語を作成できま す。

*// we just want the unseen mails which is not spam SearchTermBuilder builder = new SearchTermBuilder();*

*builder.unseen().body(Op.not, "Spam").subject(Op.not, "Spam") // which was sent from either foo or bar .from("foo@somewhere.com").from(Op.or, "bar@somewhere.com");* *// .. and we could continue building the terms*

*SearchTerm term = builder.build();*

ı

第*103*章 マスターコンポーネント

#### 概要

マスターコンポーネントは、クラスターの単一のコンシューマーのみが指定のエンドポイントから 消費されるようにする方法を提供します。その *JVM* が停止した場合に自動フェイルオーバーを使用し ます。この機能は、同時消費をサポートしていないレガシーバックエンドから消費する必要がある場合 や、商用または安定性の理由から、いつでもバックエンドへの接続を *1* つだけ持つことができる場合に 役立ちます。

#### *DEPENDENCIES*

マスターコンポーネントは、ファブリックが有効な *Red Hat JBoss Fuse* コンテナーのコンテキスト でのみ使用できます。*fabric-camel* 機能がインストールされていることを確認する必要があります。

*Fabric* のコンテキストでは、該当するプロファイルに追加して機能をインストールします。たとえ ば、*my-master-profile* というプロファイルを使用している場合は、以下のコンソールコマンドを入力 して *fabric-camel* 機能を追加します。

*karaf@root> fabric:profile-edit --features fabric-camel my-master-profile*

*URI* 形式

マスターエンドポイントは、コンシューマーエンドポイント としてのみ使用できます。以下の *URI* 形式があります。

*master:ClusterID:EndpointURI[?Options]*

*URI EndpointURI* がファブリックレジストリーに公開され、*ClusterId* クラスターに関連付けられま す。

*URI* オプション

マスターコンポーネント自体は *URI* オプションをサポートし ません。そのため、*URI* のオプション は指定されたコンシューマーエンドポイント *EndpointURI* に適用されます。

マスターコンポーネントの使用方法

マスターコンポーネントは、エンドポイントからメッセージをポーリングする必要がある場合に便利 ですが、そのエンドポイントへの **1** つのコネクション のみが可能です。この場合、マスターコンポー ネントを使用して、コンシューマーエンドポイントのフェイルオーバークラスターを定義できます。ク ラスターの各マスターエンドポイントは指定のエンドポイントからメッセージを消費できますが、マス ターエンドポイントの **1** つ だけがアクティブになりますが、他のマスターエンドポイントは待機して います(スレーブ)。

たとえば、*seda:bar* エンドポイントから消費できる *Master* エンドポイントのクラスターを設定する には、以下の手順を実行します。

1.

以下の *URI* でマスターエンドポイントを定義します(クラスター内の各エンドポイントは まったく 同じ *URI* を使用します)。

*master:mysedalock:seda:bar*

クラスター内の各マスターエンドポイントは、*mysedalock* ロックを取得しようとします *(Zookeeper* レジストリーのキーとして実装されます*)*。ロックの取得に成功するマスターエン ドポイントはアクティブ(マスター)になり、*seda:bar* エンドポイントからメッセージの使用 を開始します。他の *Master* エンドポイントは待機状態に入り、ロック(スレーブ)の試行を 続行します。

2.

マスターエンドポイントをデプロイするプロファイルには、*fabric-camel* 機能を含めるよう にしてください。

3.

*Blueprint XML* では、以下のように *Camel* ルートの開始時に *Master* エンドポイントを定義 できます。

*<?xml version="1.0" encoding="UTF-8"?> <blueprint xmlns="http://www.osgi.org/xmlns/blueprint/v1.0.0" xmlns:xsi="http://www.w3.org/2001/XMLSchema-instance"> ... <camelContext id="camel" xmlns="http://camel.apache.org/schema/blueprint"> <route> <from uri="master:mysedalock:seda:bar"/> ... </route> </camelContext> ... </blueprint>*

*JMS ACTIVEMQ* ブローカーをポーリングするマスター*/*スレーブクラスターの例

たとえば、マスターコンポーネントを使用する一般的な方法は、*JMS* キューからメッセージを消費す るための排他的コンシューマーのクラスターを作成することです。マスターエンドポイントの *1* つのみ がキューからいつでも消費され、そのマスターエンドポイントがダウンした場合、他のマスターエンド ポイントの *1* つが引き継ぎます(新規マスターになります)。この例では、*2* つの *Camel* ルートのク ラスターを作成します。ここでは、各ルートは、指定されたキュー *FABRIC.DEMO* から消費できる *Master* エンドポイントで始まります。

*ACTIVEMQ* ブローカーからメッセージをポーリングするクラスターを作成する手順

マスターコンポーネントに基づいて *ActiveMQ* ブローカーからメッセージをポーリングするマスター*/* スレーブクラスターを作成するには、以下の手順を実行します。

ファブリックがない場合は、以下のコンソールコマンドを入力して作成します。

*JBossFuse:karaf@root> fabric:create --new-user AdminUser --new-user-password AdminPass*

*--zookeeper-password ZooPass --wait-for-provisioning*

*--new-user* および *--new-user-password* オプションは、新しい管理者ユーザーの認証情報 を指定します。*Zookeeper* パスワードは、*Fabric* レジストリーサービス*( /fabric*下のすべての ノード*)*の機密データを保護するために使用されます。

注記

ローカルマシンで *VPN* (仮想プライベートネットワーク)を使用する場合 は、ローカルコンテナーの使用中にファブリックを作成し、ログオフしたままに *VPN* をログに記録することが推奨されます。ローカル *Fabric Server* は、固定 *IP* アドレスまたはホスト名に永続的に関連付けられます。ファブリックの作成 時に *VPN* が有効になっている場合、基礎となる *Java* ランタイムは、永続的な ローカルホスト名ではなく *VPN* ホスト名を検出して使用することができます。 これは、マルチホームマシンでも問題になる可能性があります。ホスト名につい て絶対的に確認するには、*IP* [アドレスを明示的に指定できます。](https://access.redhat.com/documentation/ja-JP/Red_Hat_JBoss_Fuse/6.3/html/Fabric_Guide/ESBRuntimeFabricCreate.html)*Fabric Guide* の *Creating a New Fabric* の章を参照 してください。

2.

1.

この例では、*Apache ActiveMQ* ブローカーの実行中のインスタンスにアクセスでき、ブ ローカーの *OpenWire* コネクターの *TCP* ポートを知っている必要があります。たとえば、以 下のいずれかの方法で *ActiveMQ* ブローカーにアクセスできます。

*JBoss Fuse* のクリーンインストールでファブリックを作成したばかりです(コールド 再起動後)。この場合、*root* コンテナーはデフォルトで *jboss-fuse-full* プロファイルを含

める必要があります。以下のように *fabric:container-list* コンソールコマンドを入力し て、このケースを確認できます。

*JBossFuse:karaf@root> fabric:container-list [id] [version] [connected] [profiles] [provision status] root\* 1.0 true fabric, fabric-ensemble-0000-1, jboss-fuse-full success*

デフォルトでは、*jboss-fuse-full* プロファイルはポート *61616* でリッスンする *ActiveMQ* ブローカーをインスタンス化します。現在の例ではこのブローカーを使用でき ます。

ルートコンテナー(またはその他のコンテナー)で実行されているブローカーがない 場合、コンソールプロンプトで以下の *fabric* コマンドを入力して、ブローカーを新しい ファブリック子コンテナー *broker1* にすばやくインストールできます。

*JBossFuse:karaf@root> fabric:container-create-child --profile mq-default root broker1*

この場合、ブラウザーベースの *Fuse* 管理コンソールを使用して、ブローカーの *OpenWire* コネクターの *TCP* ポートを検出できます。

3.

*Master* コンポーネントを使用する単純な *Apache Camel* ルートをデプロイするために使用 される *master-example* プロファイルを作成します。以下のコンソールコマンドを実行してプ ロファイルを作成します。

*JBossFuse:karaf@root> fabric:profile-create --parents default master-example*

4.

必要な *Karaf* 機能を *master-example* プロファイルに追加します。以下のコンソールコマン ドを入力します。

*fabric:profile-edit --features fabric-camel master-example fabric:profile-edit --features activemq-camel master-example*

5.

*master-example* プロファイルで、簡単な *Camel* ルートをリソースとして定義します。ビ ルトインテキストエディターを呼び出して、以下のように *camel.xml* の新しいリソースを作成 します。

*fabric:profile-edit --resource camel.xml master-example*

```
以下の内容を組み込みテキストエディターにコピーして貼り付けます。
```

```
<?xml version="1.0" encoding="UTF-8"?>
<blueprint xmlns="http://www.osgi.org/xmlns/blueprint/v1.0.0"
     xmlns:xsi="http://www.w3.org/2001/XMLSchema-instance">
  <camelContext id="camel" xmlns="http://camel.apache.org/schema/blueprint">
    <route id="fabric-server">
      <from uri="master:lockhandle:activemq:queue:FABRIC.DEMO"/>
      <log message="Message received : ${body}"/>
    </route>
  </camelContext>
  <bean id="activemq"
     class="org.apache.activemq.camel.component.ActiveMQComponent">
    <property name="brokerURL" value="tcp://localhost:OpenWirePort"/>
    <property name="userName" value="UserName"/>
    <property name="password" value="Password"/>
  </bean>
</blueprint>
```
*OpenWirePort* をブローカーの *OpenWire* コネクターのポート番号に置き換え、*UserName* および *Password* をコンテナー上の有効な *JAAS* クレデンシャルに置き換えることで、ルート 設定をカスタマイズするようにしてください(たとえば、これらの手順の 手順 *1* で作成した *AdminUser* および *AdminPass* クレデンシャルを置き換えることができます)。

テキストエディターを保存して終了するには、*Ctrl-S, Ctrl-X* と入力します。

6.

*camel.xml* リソースを *OSGi* バンドルとしてデプロイするように *master-example* プロ ファイルを設定します。以下のコンソールコマンドを入力し、*master-example* エージェント プロパティーに新しいエントリーを作成します。

*fabric:profile-edit --bundles blueprint:profile:camel.xml master-example*

注記

*blueprint:* 接頭辞は *Fabric* に対して、指定されたリソースを *Blueprint XML* ファイルとしてデプロイするように指示します。*profile:* 接頭辞は *Fabric* に対 して、リソース(現在のプロファイルの現在のバージョン)の場所を指示しま す。

7.

*master-example* プロファイルをクラスターとしてデプロイできるように、新しい子コンテ

ナー *2* つを作成します*(1* つのマスターとスレーブ *1* <sup>つ</sup>*)*。以下のコンソールコマンドを入力し ます。

*fabric:container-create-child root child 2*

8.

以下のように、*master-example* プロファイルと *mq-client* プロファイルの両方を各子コン テナーにデプロイします。

*fabric:container-change-profile child1 master-example mq-client fabric:container-change-profile child2 master-example mq-client*

9.

メッセージをブローカーの *FABRIC.DEMO* キューに送信すると、メッセージはデプロイさ れたマスターエンドポイントの *1* つ(および *1* つだけ)によって消費されます。たとえば、ブ ラウザーベースの *Fuse Management* コンソールを使用して、メッセージをブローカーに簡単 に作成および送信できます。

10.

現在のマスターをホストするコンテナーを停止する場合(最初に *child1* コンテナー)、ス レーブは新規マスター*( child2* コンテナー内*)*に昇格され、*FABRIC.DEMO* キューからのメッ セージの消費を開始します。たとえば、*child2* に現在のマスターが含まれていると仮定する と、以下のコンソールコマンドを入力して停止できます。

*fabric:container-stop child2*

*OSGI* バンドルプラグインの設定

マスターエンドポイントを使用する *OSGi* バンドルを定義する場合は、以下の *Java* パッケージをイ ンポートするように *Import-Package* バンドルヘッダーを設定する必要があります。

*io.fabric8.zookeeper*

たとえば、*Maven* [を使用してアプリケーションをビルドする場合、例](#page-896-0)*103.1*「*Maven* バンドルプラグ インの設定」 は、必要なパッケージをインポートするように *Maven* バンドルプラグインを設定する方 法を示しています。

例*103.1 Maven* バンドルプラグインの設定 *<project ... >*

> *... <build> <defaultGoal>install</defaultGoal> <plugins> ...*

```
<plugin>
    <groupId>org.apache.felix</groupId>
    <artifactId>maven-bundle-plugin</artifactId>
    <extensions>true</extensions>
    <configuration>
     <instructions>
      <Bundle-SymbolicName>${project.groupId}.${project.artifactId}</Bundle-
SymbolicName>
      <Import-Package>
       io.fabric8.zookeeper,
        *
      </Import-Package>
     </instructions>
    </configuration>
   </plugin>
  </plugins>
 </build>
 ...
</project>
```
### 第*104*章 メトリクス

メトリクスコンポーネント

*Camel 2.14* から利用可能

*metrics:* コンポーネントを使用すると、*Camel* ルートからさまざまなメトリクスを直接収集できま す。サポートされるメトリックタイプは、[カウンター、](#page-899-0)[ヒストグラム](#page-900-0)、[メーター](#page-901-0)、[タイマー](#page-902-0) です。メト リクス [を使用すると、アプリケーションの動作を測定するための簡単な方法が提供されます。設定可能](http://metrics.codahale.com/) なレポートバックエンドは、統計を収集し、視覚化するためのさまざまな統合オプションを有効にしま す。コンポーネントは、*MetricsRoutePolicyFactory* も提供します。これにより、*codehale* メトリク スを使用してルート統計を公開できます。詳細は、ページ下部を参照してください。

*Maven* ユーザーは、このコンポーネントの以下の依存関係を *pom.xml* に追加する必要があります。

*<dependency> <groupId>org.apache.camel</groupId> <artifactId>camel-metrics</artifactId> <version>x.x.x</version> <!-- use the same version as your Camel core version --> </dependency>*

*URI* 形式

*metrics:[ meter | counter | histogram | timer ]:metricname[?options]*

*METRIC REGISTRY*

*Camel Metrics Component* はデフォルトで *MetricRegistry* を使用し、*Slf4jReporter* と *60* 秒のレ ポート間隔を使用します。デフォルトレジストリーは、*Camel* レジストリーで *metricRegistry* という 名前の *Bean* を提供することで、カスタムレジストリーに置き換えることができます。たとえば、 *Spring Java Configuration* を使用します。

```
@Configuration
public static class MyConfig extends SingleRouteCamelConfiguration {
```

```
@Bean
@Override
public RouteBuilder route() {
  return new RouteBuilder() {
    @Override
    public void configure() throws Exception {
      // define Camel routes here
    }
```
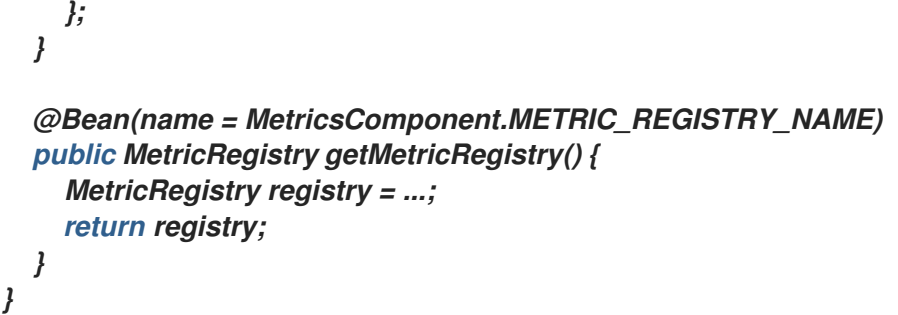

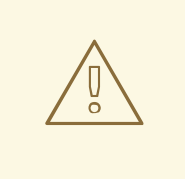

警告

*MetricRegistry* レポートに内部スレッドを使用します。バージョン *3.0.1* には、 ユーザーが終了時にクリーンアップするパブリック *API* はありません。そのため、 *Camel Metrics Component* を使用すると、*Java* クラ出力ダーがリーク し、*OutOfMemoryErrors* が発生する可能性があります。

使用方法

各メトリクスには *type* および *name* があります。サポートされるタイプは、[カウンター](#page-899-0)、ヒストグ ラム、[メーター](#page-901-0)、[タイマー](#page-902-0) [です。メトリック名は単純な文字列です。メトリックタイプが指定されてい](#page-900-0) ない場合は、デフォルトでタイプ *meter* が使用されます。

*HEADERS*

*URI* で定義されたメトリクス名は、ヘッダーと名前 *CamelMetricsName* を使用して上書きできま す。

以下に例を示します。

*from("direct:in") .setHeader(MetricsConstants.HEADER\_METRIC\_NAME, constant("new.name")) .to("metrics:counter:name.not.used") .to("direct:out");*

*name.not.used* ではなく、*new.name* という名前のカウンターを更新します。

*Metrics* エンドポイントがエクスチェンジの処理を終了すると、*Metrics* 固有のヘッダーはすべて メッセージから削除されます。エクスチェンジのエンドポイントの処理中に、*Metrics* エンドポイント はすべての例外をキャッチし、レベル *warn* を使用してログエントリーを書き込みます。

<span id="page-899-0"></span>メトリクスタイプのカウンター

*metrics:counter:metricname[?options]*

オプション

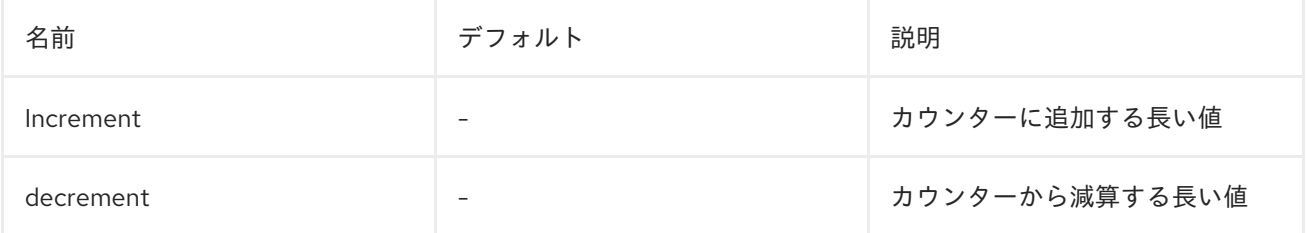

*increment* または *decrement* が定義されていない場合、カウンター値は *1* つずつ増えま す。*increment* と *decrement* の両方が定義されている場合は、インクリメント操作のみが呼び出され ます。

*// update counter simple.counter by 7 from("direct:in") .to("metric:counter:simple.counter?increment=7") .to("direct:out");*

*// increment counter simple.counter by 1 from("direct:in") .to("metric:counter:simple.counter") .to("direct:out");*

*// decrement counter simple.counter by 3 from("direct:in") .to("metric:counter:simple.counter?decrement=3") .to("direct:out");*

*HEADERS*

メッセージヘッダーは、*Metrics* コンポーネント *URI* で指定される *increment* および *decrement* <sup>の</sup> 値を上書きするために使用できます。
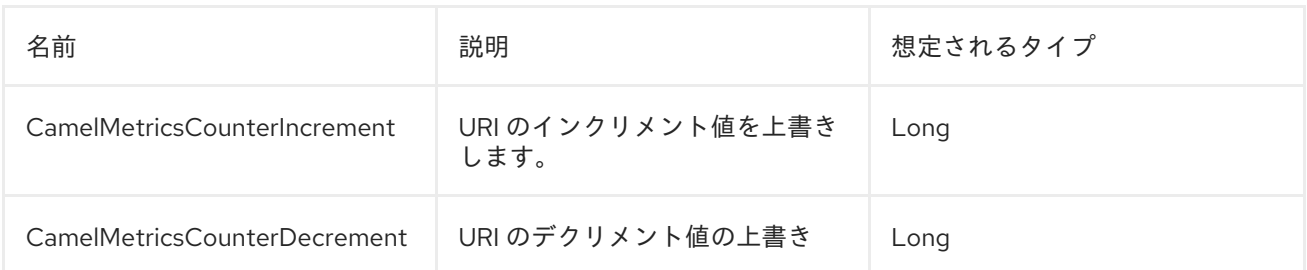

*// update counter simple.counter by 417 from("direct:in") .setHeader(MetricsConstants.HEADER\_COUNTER\_INCREMENT, constant(417L)) .to("metric:counter:simple.counter?increment=7") .to("direct:out");*

*// updates counter using simple language to evaluate body.length from("direct:in") .setHeader(MetricsConstants.HEADER\_COUNTER\_INCREMENT, simple("\${body.length}")) .to("metrics:counter:body.length") .to("mock:out");*

## メトリックのタイプヒストグラム

*metrics:histogram:metricname[?options]*

### オプション

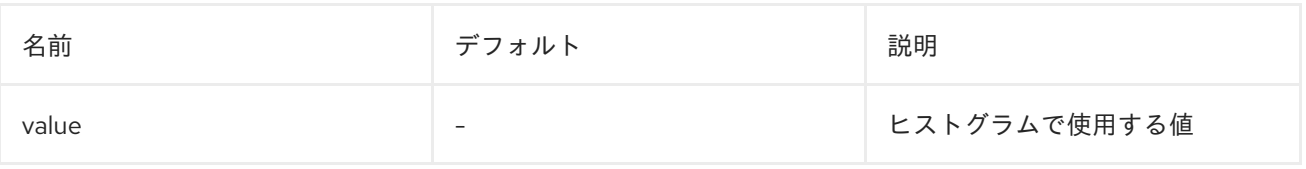

## *value* が設定されていない場合、ヒストグラムには何も追加されず、警告が記録されます。

*// adds value 9923 to simple.histogram from("direct:in") .to("metric:histogram:simple.histogram?value=9923") .to("direct:out");*

*// nothing is added to simple.histogram; warning is logged from("direct:in") .to("metric:histogram:simple.histogram") .to("direct:out");*

### *HEADERS*

メッセージヘッダーを使用して、*Metrics* コンポーネント *URI* に指定された値をオーバーライドでき

# ます。

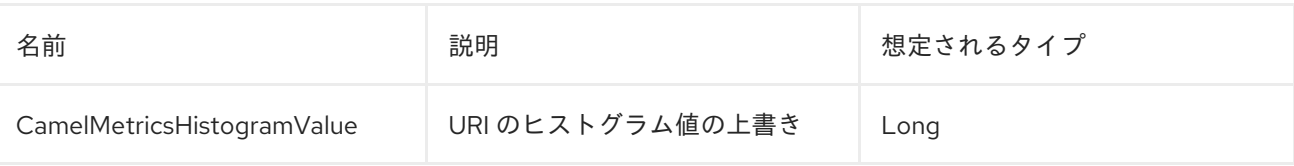

*// adds value 992 to simple.histogram from("direct:in") .setHeader(MetricsConstants.HEADER\_HISTOGRAM\_VALUE, constant(992L)) .to("metric:histogram:simple.histogram?value=700") .to("direct:out")*

## メトリックタイプのメーター

*metrics:meter:metricname[?options]*

## オプション

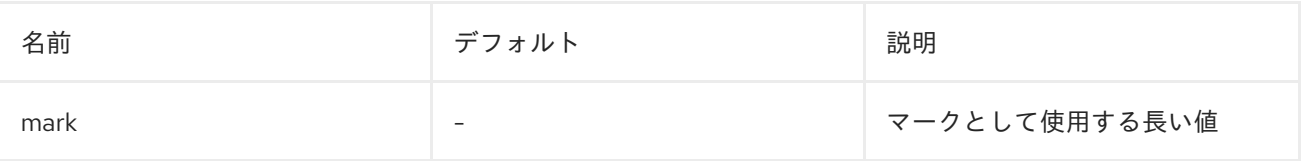

*mark* が設定されていない場合、*meter.mark()* は引数なしで呼び出されます。

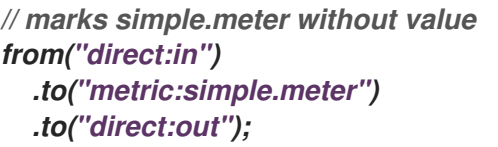

*// marks simple.meter with value 81 from("direct:in") .to("metric:meter:simple.meter?mark=81") .to("direct:out");*

## *HEADERS*

メッセージヘッダーを使用して、*Metrics* コンポーネント *URI* に指定された *mark* 値を上書きできま す。

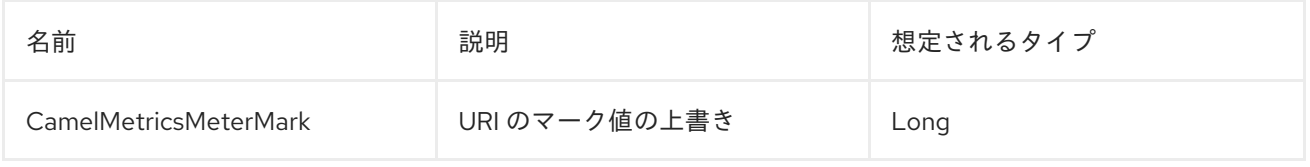

*// updates meter simple.meter with value 345 from("direct:in") .setHeader(MetricsConstants.HEADER\_METER\_MARK, constant(345L)) .to("metric:meter:simple.meter?mark=123") .to("direct:out");*

### メトリクスタイプタイマー

*metrics:timer:metricname[?options]*

オプション

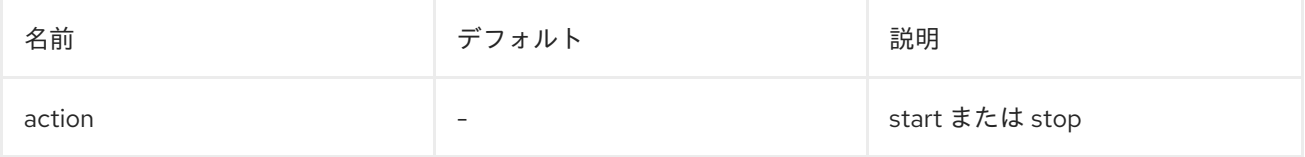

*action* または無効な値が指定されていない場合、警告はタイマー更新なしでログに記録されます。実 行中のタイマーまたは *stop* でアクション *start* が呼び出されている場合は、何も更新されず、警告が 記録されます。

*// measure time taken by route "calculate" from("direct:in") .to("metrics:timer:simple.timer?action=start") .to("direct:calculate") .to("metrics:timer:simple.timer?action=stop");*

*TimerContext* オブジェクトは、異なる *Metrics* コンポーネント呼び出し間で *Exchange* プロパ ティーとして保存されます。

#### *HEADERS*

メッセージヘッダーは、*Metrics* コンポーネント *URI* に指定されたアクション値を上書きするために 使用できます。

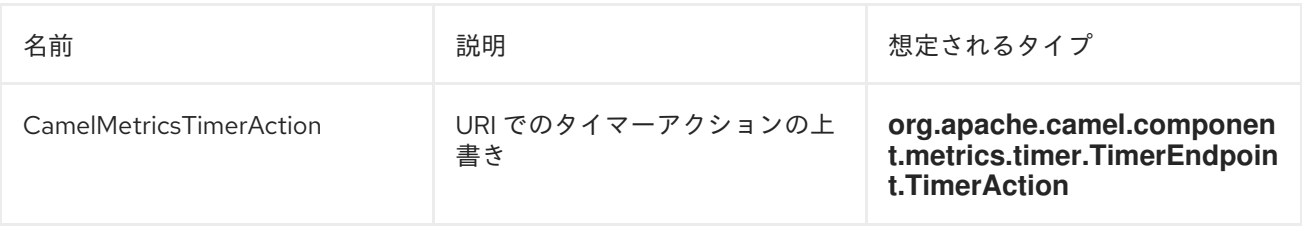

*// sets timer action using header from("direct:in") .setHeader(MetricsConstants.HEADER\_TIMER\_ACTION, TimerAction.start)* *.to("metric:timer:simple.timer") .to("direct:out");*

## *METRICSROUTEPOLICYFACTORY*

このファクトリーを使用すると、コード化されたメトリクスを使用してルートの使用状況の統計を公 開する各ルートに *[RoutePolicy](http://localhost:8090/display/CAMEL/RoutePolicy)* を追加できます。このファクトリーは、以下の例のように *Java* および *XML* で使用できます。

ヒント

*MetricsRoutePolicyFactory* を使用する代わりに、選択したいくつかのルートのみをインストルメン ト化する場合に、インストルメント化するルートごとに *MetricsRoutePolicy* を定義できます。

*Java* の場合は、以下のようにファクトリーを *CamelContext* に追加します。

*context.addRoutePolicyFactory(new MetricsRoutePolicyFactory());*

*XML DSL* の場合は、以下のように *<bean>* を定義します。

*<!-- use camel-metrics route policy to gather metrics for all routes --> <bean id="metricsRoutePolicyFactory" class="org.apache.camel.component.metrics.routepolicy.MetricsRoutePolicyFactory"/>*

*MetricsRoutePolicyFactory* および *MetricsRoutePolicy* は以下のオプションをサポートします。

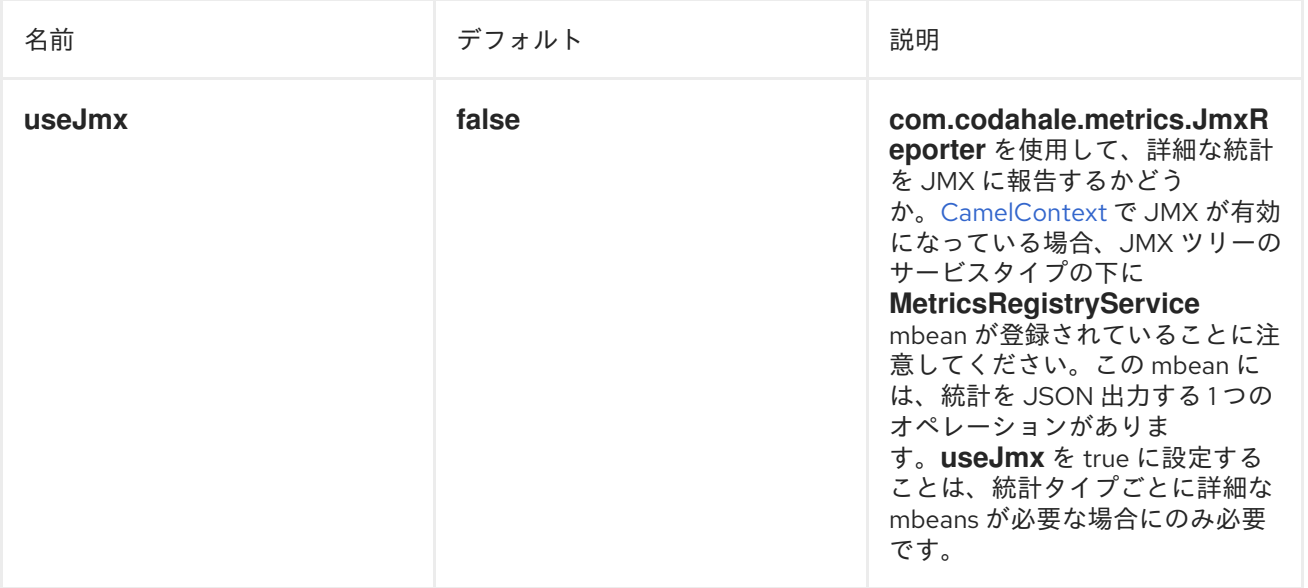

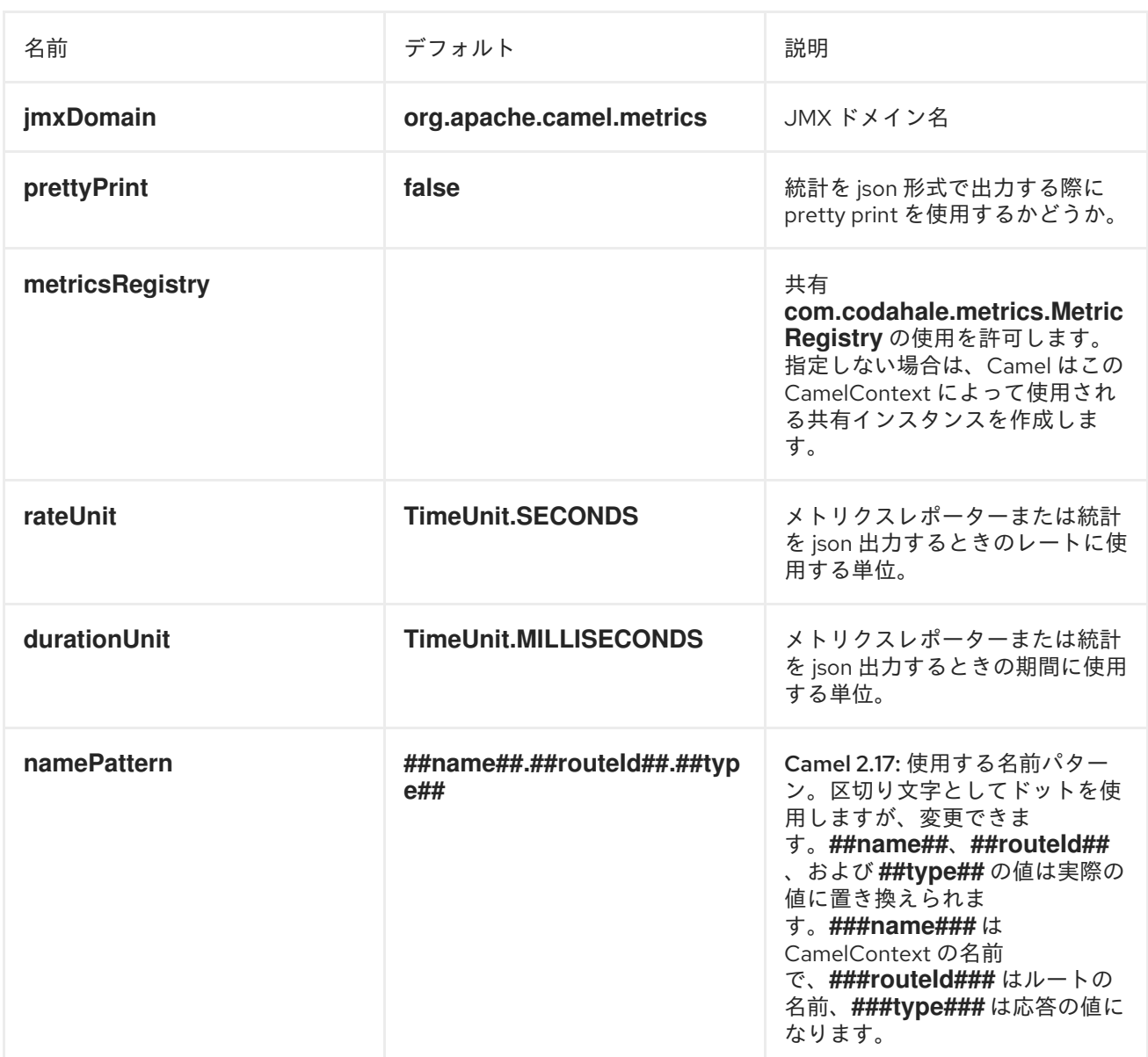

*Java* コード *tou* からは、以下のように

*org.apache.camel.component.metrics.routepolicy.MetricsRegistryService* から *com.codahale.metrics.MetricRegistry* を保持できます。

```
MetricRegistryService registryService = context.hasService(MetricsRegistryService.class);
if (registryService != null) {
 MetricsRegistry registry = registryService.getMetricsRegistry();
 ...
```
*}*

#### *METRICSMESSAGEHISTORYFACTORY*

このファクトリーを使用すると、メッセージのルーティング中にメトリクスを使用してメッセージ履 歴のパフォーマンス統計をキャプチャーできます。これは、すべてのルートの各ノードにメトリクスタ イマーを使用して機能します。このファクトリーは、以下の例のように *Java* および *XML* で使用でき ます。

*Java* の場合は、以下のようにファクトリーを *CamelContext* に設定します。

*context.setMessageHistoryFactory(new MetricsMessageHistoryFactory());*

*XML DSL* の場合は、以下のように *<bean>* を定義します。

*<!-- use camel-metrics message history to gather metrics for all messages being routed --> <bean id="metricsMessageHistoryFactory" class="org.apache.camel.component.metrics.messagehistory.MetricsMessageHistoryFactory"/>*

以下のオプションはファクトリーでサポートされます。

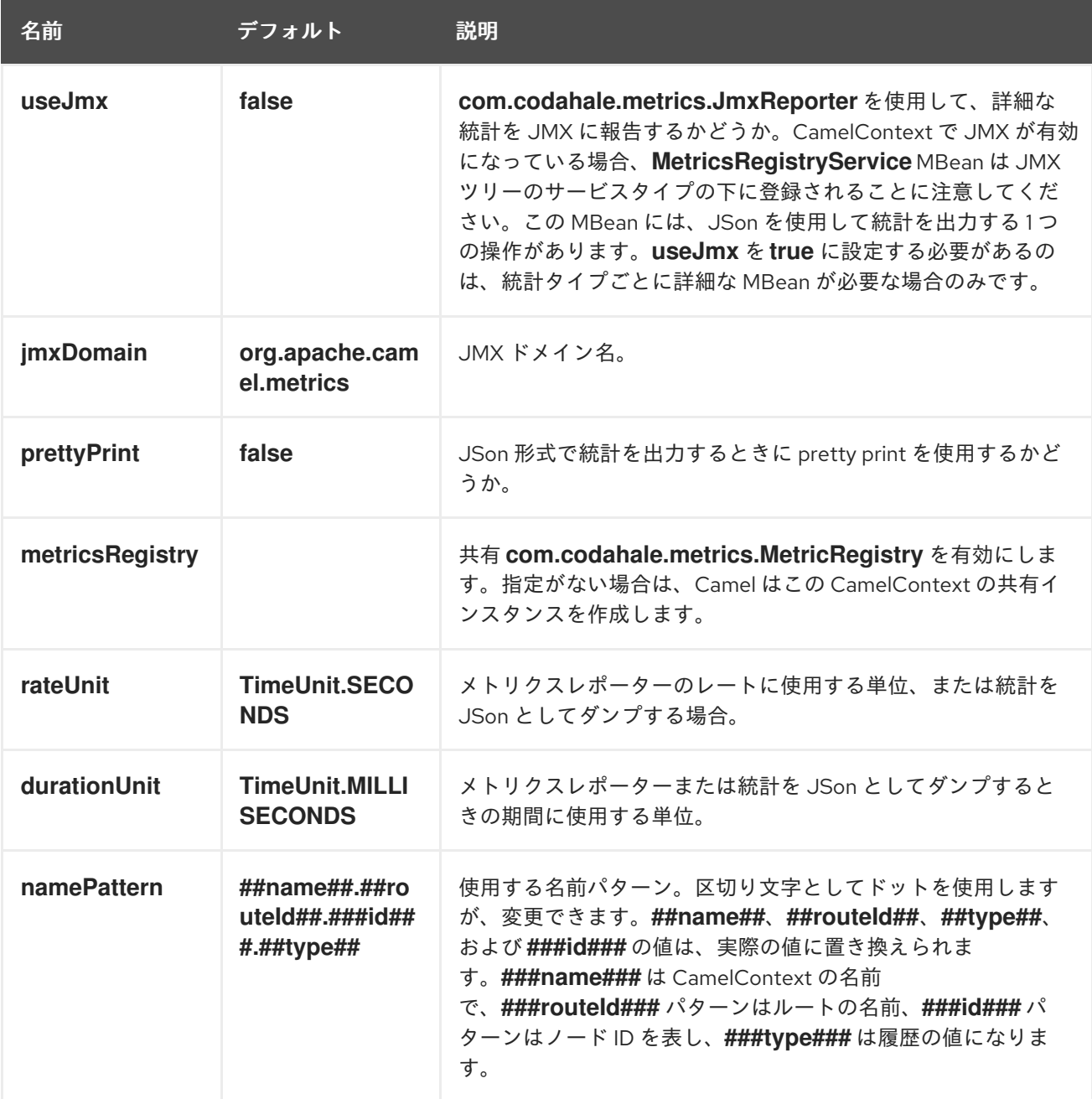

実行時に、*Java API* または *JMX* からメトリクスにアクセスできます。これにより、データを *JSon* 出力として収集できます。*Java* コードから、以下のように *CamelContext* からサービスを取得できま す。

*MetricsMessageHistoryService service = context.hasService(MetricsMessageHistoryService.class); String json = service.dumpStatisticsAsJson();*

また、*MBean* は *name=MetricsMessageHistoryService* を使用して *type=services* ツリーに登録さ れる *JMX API* です。

#### 第*105*章 *MINA2 -* 非推奨

## *MINA 2* コンポーネント

非推奨 

*MINA2* コンポーネントは非推奨になりました。代わりに *[Netty](#page-1002-0)* を使用してくだ さい。

注記

コンシューマーエンドポイントでは、*sync=false* に注意してください。*camel-mina2* 以降、すべてのコンシューマーエクスチェンジは **InOut** です。これは *camel-mina* とは 異なります。

*Camel 2.10* 以降で利用可能

*mina2:* コンポーネントは *[Apache](http://mina.apache.org/) MINA 2.x*を使用するためのトランスポートです。

*Maven* ユーザーは、このコンポーネントの *pom.xml* に以下の依存関係を追加する必要があります。

*<dependency> <groupId>org.apache.camel</groupId> <artifactId>camel-mina2</artifactId> <version>x.x.x</version> <!-- use the same version as your Camel core version --> </dependency>*

*CAMEL ON EAP* デプロイメント

このコンポーネントは、*Red Hat JBoss Enterprise Application Platform (JBoss EAP)* コンテナー 上で簡素化されたデプロイメントモデルを提供する *Camel on EAP (Wildfly Camel)* フレームワークに [よってサポートされます。このモデルの詳細は、](https://access.redhat.com/documentation/ja-JP/Red_Hat_JBoss_Fuse/6.3/html/Deploying_into_a_Web_Server/EAPCamelSubsystem.html)*Deploying into a Web Server* <sup>の</sup> *Apache Camel on JBoss EAP* の章を参照してください。

*URI* 形式

*mina2:tcp://hostname[:port][?options] mina2:udp://hostname[:port][?options] mina2:vm://hostname[:port][?options]*

*codec* オプションを使用して、レジストリーに *codec* を指定できます。*TCP* を使用し、*codec* を指 定しない場合は、テキスト行 ベースのコーデックまたはオブジェクトシリアル化を代わりに使用する必 要があるかどうかを判断するためにテキストラインフラグが使用されます。デフォルトでは、オブジェ クトのシリアライズが使用されます。

*codec* が指定されていない場合、*UDP* の場合、デフォルトは基本的な *ByteBuffer* ベースのコーデッ クを使用します。

仮想マシンプロトコルは、同じ *JVM* の直接転送メカニズムとして使用されます。

*Mina* プロデューサーのデフォルトのタイムアウト値は *30* 秒で、リモートサーバーからの応答を待ち ます。

通常の使用では、*camel-mina* はボディー *content-essage* ヘッダーとエクスチェンジプロパティー は送信されません。ただし、オプション *transferExchange* を使用すると、エクスチェンジ自体をネッ トワーク経由で転送できます。以下のオプションを参照してください。

*URI* にクエリーオプションは *?option=value&option=value&..* の形式で追加できます。

オプション

オプション おおおおおおおお デフォルト値 おおおおおおおおおおおおおおおお

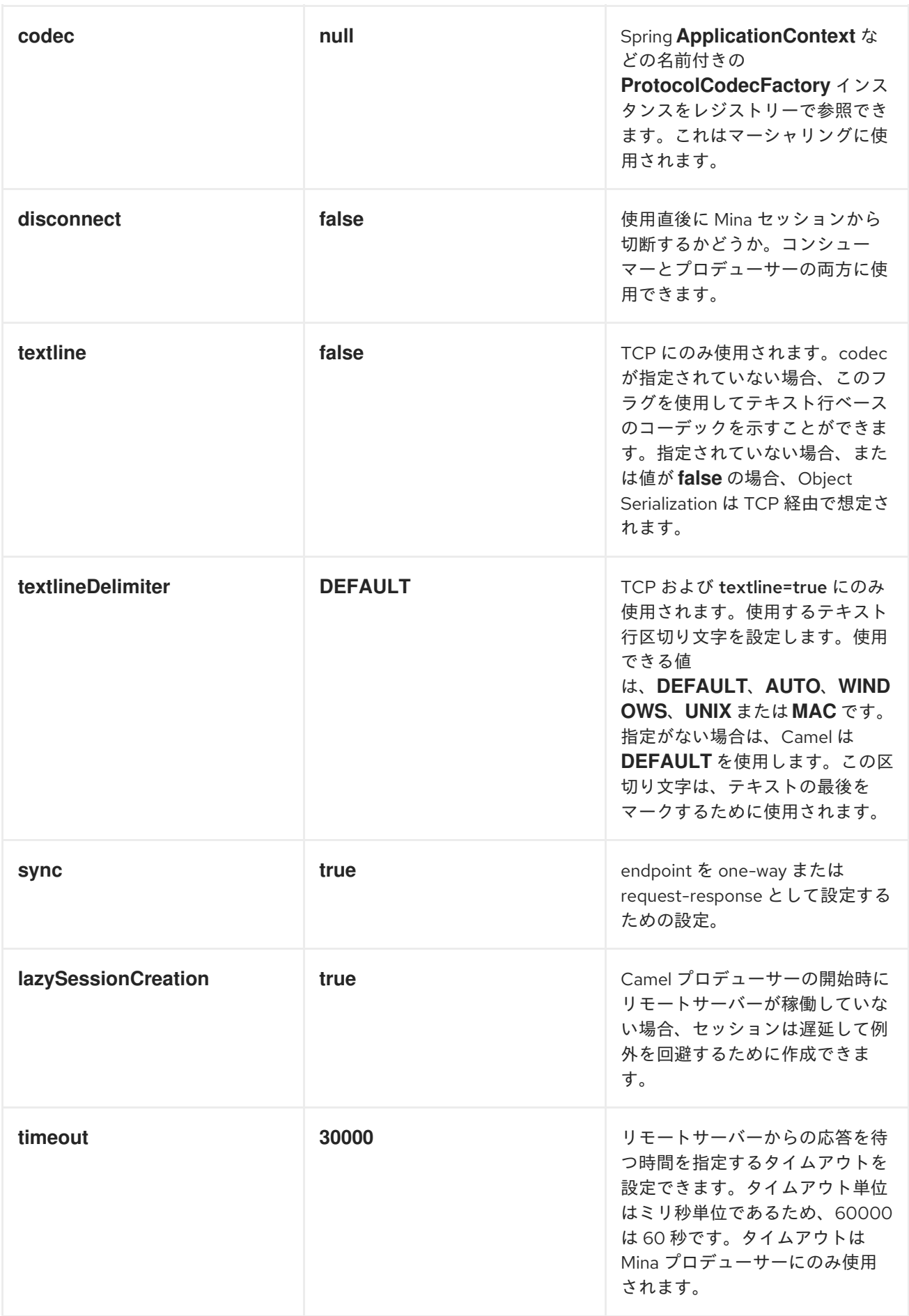

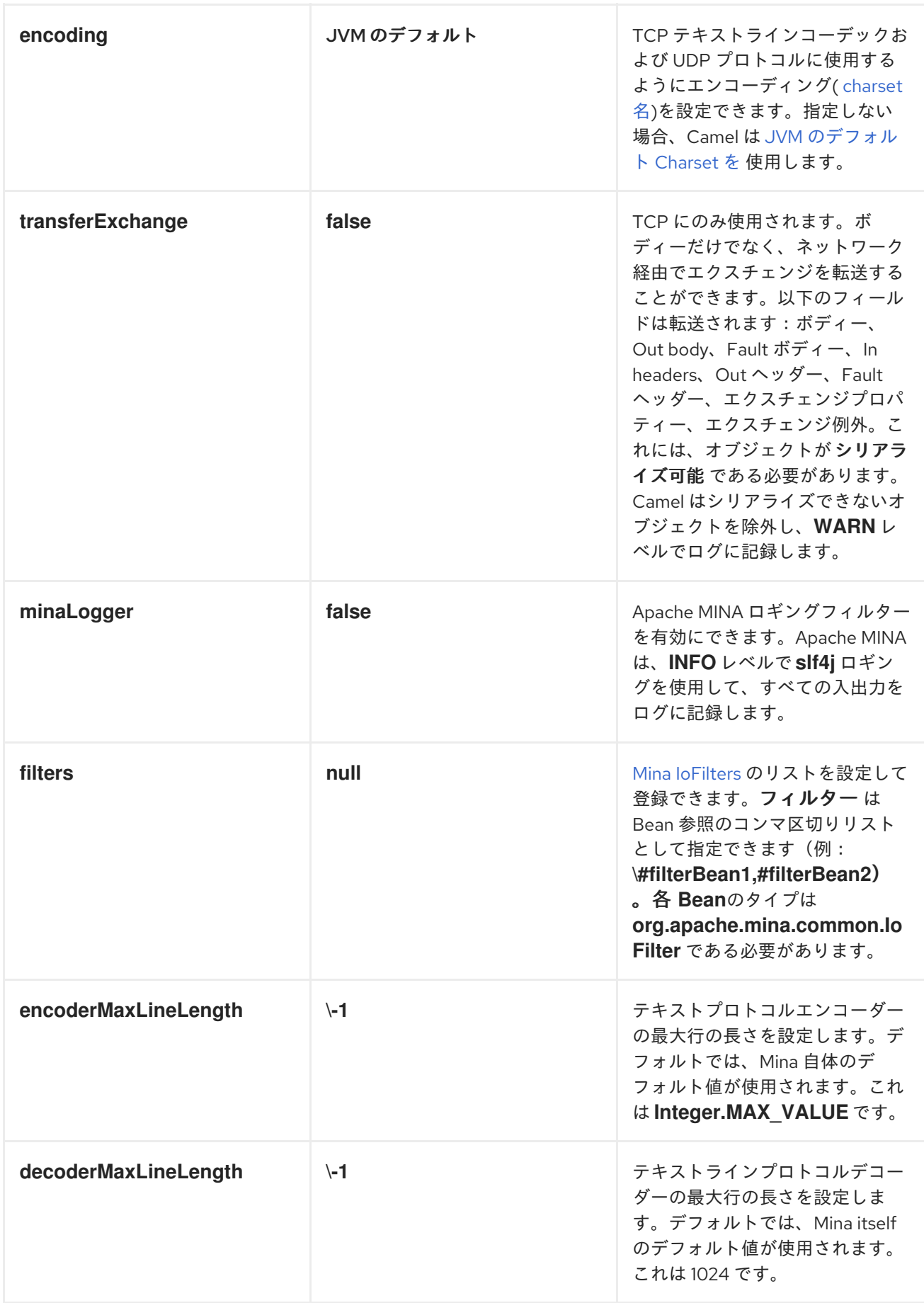

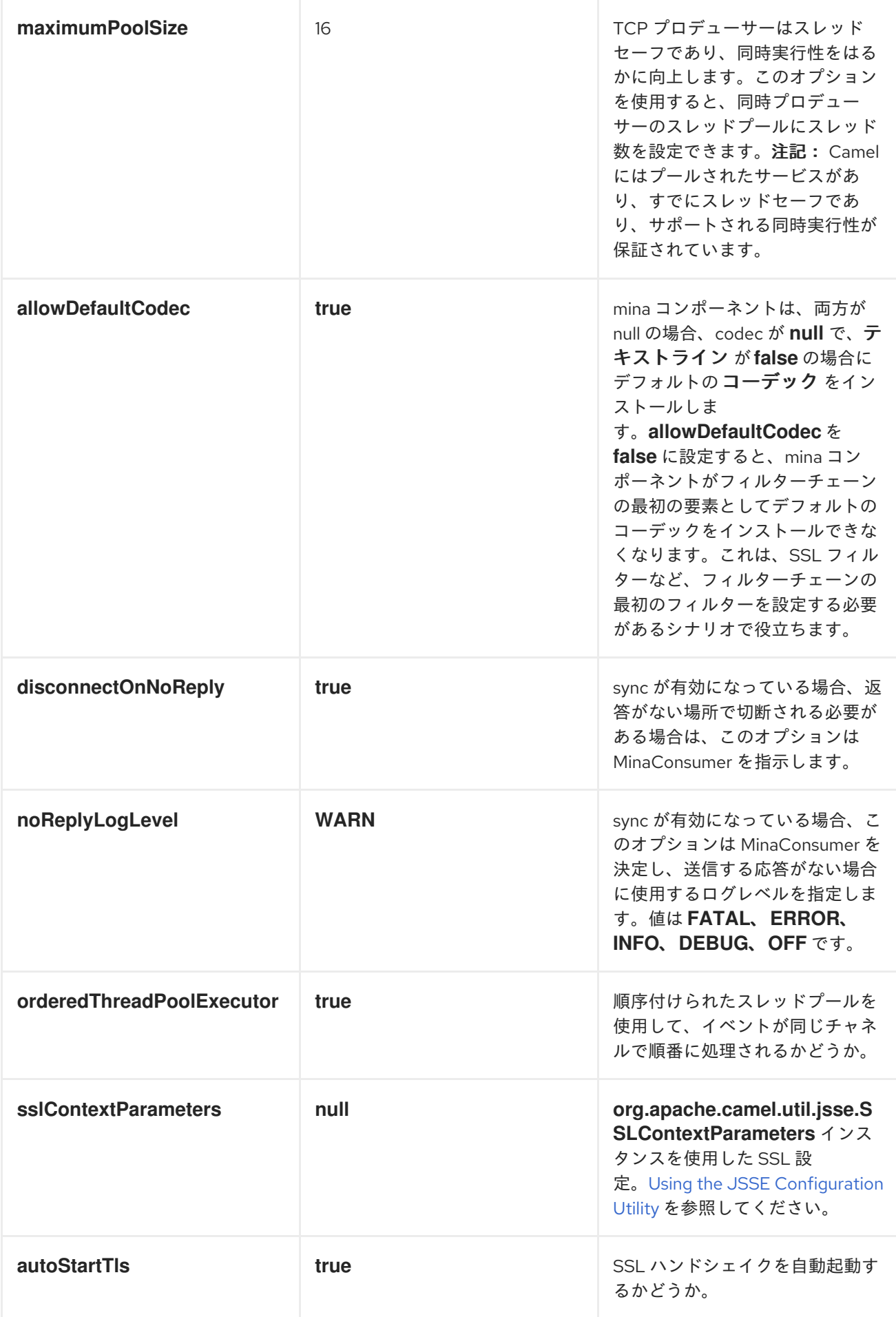

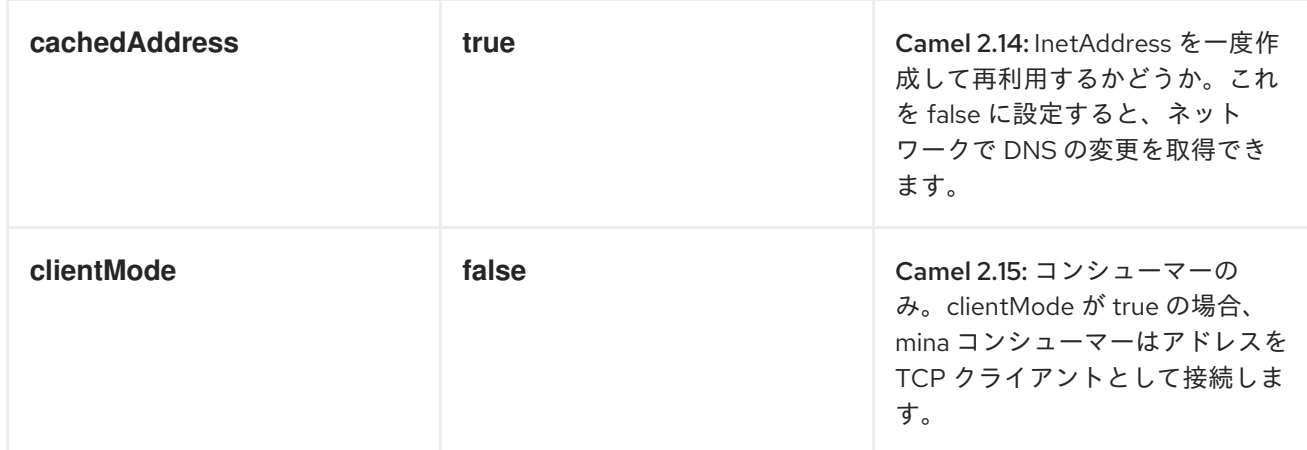

カスタムコーデックの使用

*Mina how to write your own codec* を参照してください。*camel-mina* でカスタムコーデックを使用 するには、*Spring XML* ファイルに *Bean* を作成するなどして、*codec* をレジストリーに登録する必要 があります。次に、*codec* オプションを使用してコーデックの *Bean ID* を指定します。カスタムコー デックを持つ *[HL7](#page-609-0)* を参照してください。

*SYNC=FALSE* を使用した例

この例では、*Camel* はポート *6200* <sup>で</sup> *TCP* 接続をリッスンするサービスを公開します。テキストラ イン コーデックを使用します。ルートでは、ポート *6200* をリッスンする *Mina* コンシューマーエンド ポイントを作成します。

*from("mina2:tcp://localhost:" + port1 + "?textline=true&sync=false").to("mock:result");*

サンプルはユニットテストの一部であるため、ポート *6200* で一部のデータを送信することでテスト します。

*MockEndpoint mock = getMockEndpoint("mock:result"); mock.expectedBodiesReceived("Hello World");*

*template.sendBody("mina2:tcp://localhost:" + port1 + "?textline=true&sync=false", "Hello World");*

*assertMockEndpointsSatisfied();*

### *SYNC=TRUE* の例

次のサンプルでは、ポート *6201* <sup>で</sup> *TCP* サービスを公開する一般的なユースケースも、テキストコー デックを使用します。ただし、今回は応答を返すため、コンシューマーで *sync* オプションを *true* に設 定します。

*from("mina2:tcp://localhost:" + port2 + "?textline=true&sync=true").process(new Processor() { public void process(Exchange exchange) throws Exception { String body = exchange.getIn().getBody(String.class); exchange.getOut().setBody("Bye " + body); } });*

次に、*template.requestBody* () メソッドを使用してデータを送信し、応答を取得し、サンプルを テストします。応答が *String* であることが分かっているため、 *String* にキャストし、応答がプロセッ サーコードロジックで動的に設定されているものであることをアサートできます。

```
String response = (String)template.requestBody("mina2:tcp://localhost:" + port2 + "?
textline=true&sync=true", "World");
assertEquals("Bye World", response);
```
*SPRING DSL* を使用した例

当然ながら、*Spring DSL* は *MINA2* にも使用することができます。以下の例では、ポート *5555* <sup>で</sup> *TCP* サーバーを公開します。

*<route> <from uri="mina2:tcp://localhost:5555?textline=true"/> <to uri="bean:myTCPOrderHandler"/> </route>*

上記のルートでは、テキストのコーデックを使用して、ポート *5555* <sup>で</sup> *TCP* サーバーを公開します。 *ID myTCPOrderHandler* を持つ *Spring Bean* がリクエストを処理し、応答を返します。たとえば、ハ ンドラー *Bean* は以下のように実装できます。

*public String handleOrder(String payload) { ...*

*return "Order: OK" }*

完了時にセッションを閉じる

サーバーとして動作する場合、クライアントの変換が終了する場合などにセッションを閉じることが あります。*Camel* に対してセッションを閉じるよう指示するに は、*CamelMinaCloseSessionWhenComplete* キーを持つヘッダーをブール値 *true* に追加する必要が あります。

たとえば、以下の例では、*bye* メッセージをクライアントに書き戻した後にセッションを閉じます。

*from("mina2:tcp://localhost:8080?sync=true&textline=true").process(new Processor() { public void process(Exchange exchange) throws Exception { String body = exchange.getIn().getBody(String.class); exchange.getOut().setBody("Bye " + body);*

*exchange.getOut().setHeader(Mina2Constants.MINA\_CLOSE\_SESSION\_WHEN\_COMPLETE, true);*

*} });*

メッセージの *IOSESSION* を取得します。

このキー *Mina2Constants.MINA\_IOSESSION* を使用してメッセージヘッダーから *IoSession* を取得 し、キー *Mina2Constants.MINA\_LOCAL\_ADDRESS* キーでローカルホストアドレスとリモートホス トアドレスを *Mina2Constants.MINA\_REMOTE\_ADDRESS* キーで取得することもできます。

*MINA* フィルターの設定

フィルターを使用すると、*SslFilter* などの一部の *Mina* フィルターを使用できます。カスタマイズさ れたフィルターを実装することもできます。*codec* および *logger* は、タイプ *IoFilter* <sup>の</sup> *Mina* フィル ターとしても実装されることに注意してください。定義できるフィルターは、フィルターチェーンの最 後に追加されます。つまり、*codec* および *logger* の後です。

以下も参照してください。

*[Netty](#page-1002-0)*

#### 第*106*章 *MLLP*

*MLLP* コンポーネント

*Camel 2.17* 以降で利用可能

*MLLP* コンポーネントは、*MLLP* プロトコルの *Nuances* を処理し、*MLLP* プロトコルを使用して他 のシステムと通信するために *Healthcare* プロバイダーが必要とする機能を提供します。*MLLP* コン ポーネントは、簡単な設定 *URI*、自動 *HL7* 承認生成、および自動確認応答を提供します。

*MLLP* プロトコルは通常、多数の同時 *TCP* 接続を使用しません。単一のアクティブな *TCP* 接続は通 常のケースです。したがって、*MLLP* コンポーネントは、標準の *Java* ソケットをベースとする単純な スレッドごとのモデルを使用します。これにより、実装がシンプルになり、*Camel* 自体以外の依存関係 がなくなります。

コンポーネントは以下をサポートします。

- *TCP* サーバーを使用した *Camel* コンシューマー
- *TCP* クライアントを使用した *Camel* プロデューサー

*MLLP* コンポーネントは *byte[]* ペイロードを使用し、*Camel Type Conversion* に依存して *byte[]* を 他のタイプに変換します。

*Maven* ユーザーは、このコンポーネントの以下の依存関係を *pom.xml* に追加する必要があります。

*<dependency> <groupId>org.apache.camel<groupId> <artifactId>camel-mllp<artifactId> <version>x.x.x<version> < use the same version as your Camel core version --> <dependency>*

*MLLP* コンシューマー

*MLLP* コンシューマーは、*MLLP* フレームメッセージの受信と *HL7* 確認応答の送信をサポートしま す。*MLLP* コンシューマーは自動的に *HL7 Acknowledgement (HL7* アプリケーション確認応答*)*

*(AA*、*AE*、*AR)*を自動的に生成するか、*CamelMllpAcknowledgement* 交換プロパティーを使用して確 認応答を指定できます。さらに、生成される確認応答のタイプは、*CamelMllpAcknowledgementType* エクスチェンジプロパティーを設定することで制御できます。

メッセージヘッダー

*MLLP* コンシューマーは、以下のヘッダーを *Camel* メッセージに追加します。

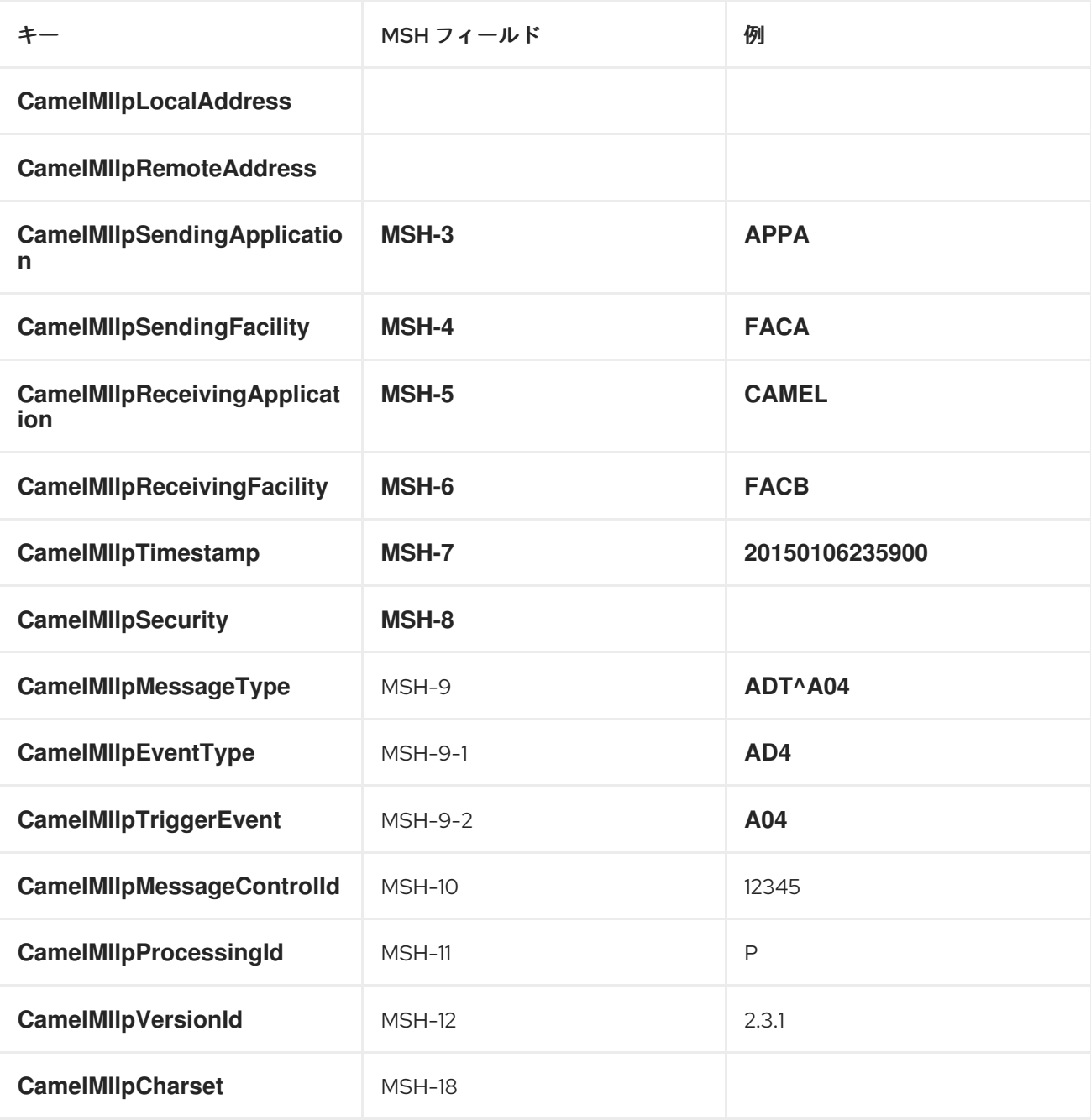

すべてのヘッダーは *String* タイプです。ヘッダーの値がない場合、その値は *null* になります。

エクスチェンジプロパティー

*MLLP* コンシューマーが生成する確認のタイプは、*Camel* エクスチェンジでこれらのプロパティーに よって制御できます。

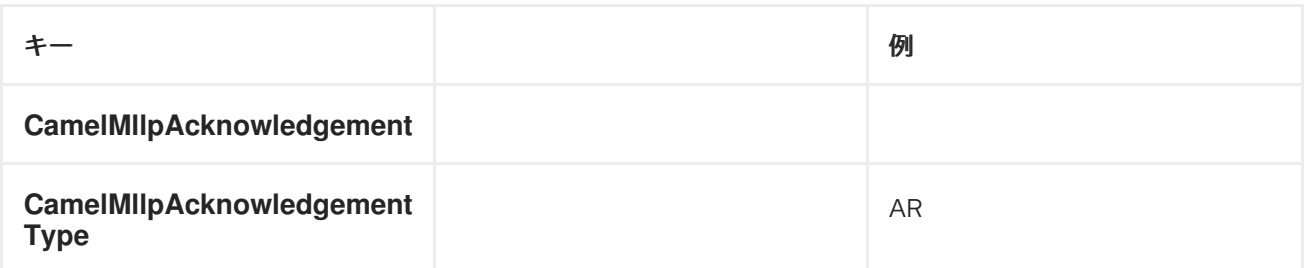

すべてのヘッダーは *String* タイプです。ヘッダーの値がない場合、その値は *null* になります。

コンシューマー設定:*MLLP* プロデューサー

*MLLP* プロデューサーは、*MLLP* フレームメッセージの送信と *HL7* 確認応答の受信をサポートしま す。*MLLP Producer* は *HL7 Acknowledgment* を干渉し、負の確認を受け取ると例外を発生させま す。受信した確認応答がイントラクションされ、確認応答が負の場合に例外が発生します。

メッセージヘッダー

*MLLP Producer* は、*Camel* メッセージに以下のヘッダーを追加します。

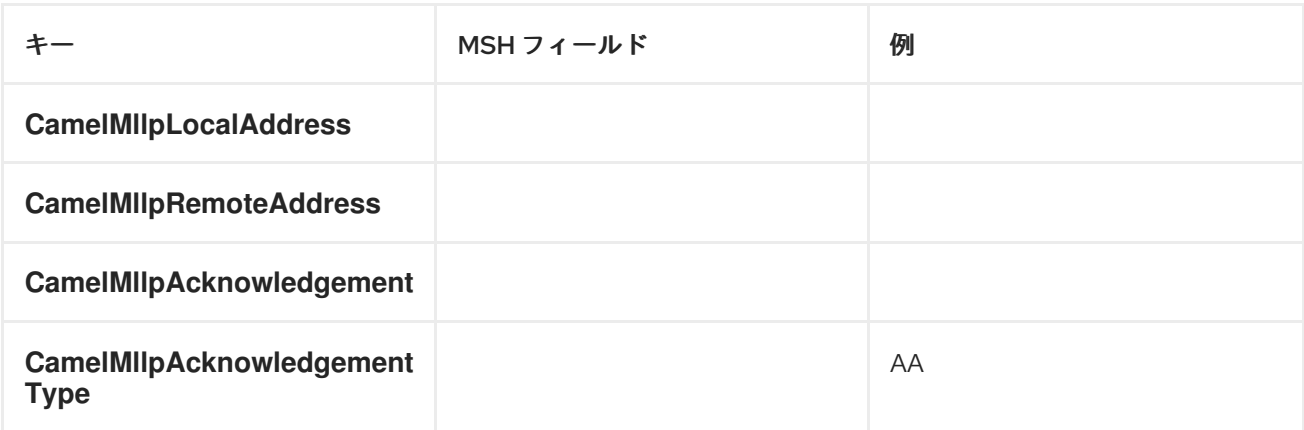

すべてのヘッダーは *String* タイプです。ヘッダーの値がない場合、その値は *null* になります。

#### 第*107*章 *MOCK*

*MOCK* コンポーネント

*Mock* コンポーネントは、強力な宣言型テストメカニズムを提供します。これは、テストの開始前に *Mock* エンドポイントで宣言的期待を作成できるという点で *[jMock](http://jmock.org)* と似ています。次に、テストが実行 されます。これは通常、*1* つ以上のエンドポイントに対してメッセージを実行し、最終的にはシステム が期待どおりに機能するようにテストケースで期待をアサートできます。

これにより、以下のようなさまざまなことをテストできます。

- 正しい数のメッセージが各エンドポイントで受信されます。
	- 正しいペイロードが適切な順序で受信されます。
- メッセージは、一部の [式](Expression) を使用して注文テスト関数を作成し、順番にエンドポイントに到 達します。
- 

メッセージは、特定のヘッダーに特定の値がある場合や、そのメッセージのパーツが *[XPath](http://camel.apache.org/xpath.html)* または *[XQuery](http://camel.apache.org/xquery.html) <Expression>* を評価するなど、一部の述語と一致するなど、何らかの述語に一 致します。*http://camel.apache.org/maven/current/camel[core/apidocs/org/apache/camel/Predicate.html](http://camel.apache.org/maven/current/camel-core/apidocs/org/apache/camel/Predicate.html)*

*Mock* エンドポイントである *Test* [エンドポイント](#page-1460-0) もありますが、*2* 番目のエンドポイントを使用し て想定されるメッセージ本文のリストを提供し、*Mock* エンドポイントアサーションを自動的に設定し ます。つまり、*[File](#page-399-0)* または [データベース](#page-781-0) の一部のサンプルメッセージからアサーションを自動的に設 定する *Mock* エンドポイントです。以下に例を示します。

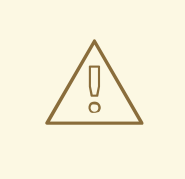

*MOCK* エンドポイントは受信したエクスチェンジをメモリーに無期限に保持しま す。

*Mock* はテスト用に設計されていることに注意してください。*Mock* エンドポイ ントをルートに追加すると、エンドポイントに送信された各 [エクスチェンジ](Exchange) は、 明示的にリセットするか *JVM* が再起動するまで、メモリーに保存されます(後続 の検証を許可します)。高いボリュームや大きなメッセージを送信する場合は、メ モリーを過剰に使用する可能性があります。目的が *deployable* ルートをインライ ンでテストする場合は、*Mock* エンドポイントをルートに直接追加するのではな く、テストで *[NotifyBuilder](http://camel.apache.org/maven/current/camel-core/apidocs/org/apache/camel/builder/NotifyBuilder.html)* または *[AdviceWith](http://camel.apache.org/advicewith.html)* を使用することを検討してくださ い。

*Camel 2.10* 以降では、*2* つの新しいオプションが *retainFirst* と *retainLast* <sup>の</sup> *2* つあり、*Mock* エンドポイントがメモリー内に保持するメッセージの数を制限する ために使用できます。

### *URI* 形式

*mock:someName[?options]*

*someName* には、エンドポイントを一意に識別する任意の文字列を指定できます。

*URI* にクエリーオプションは *?option=value&option=value&..* の形式で追加できます。

## オプション

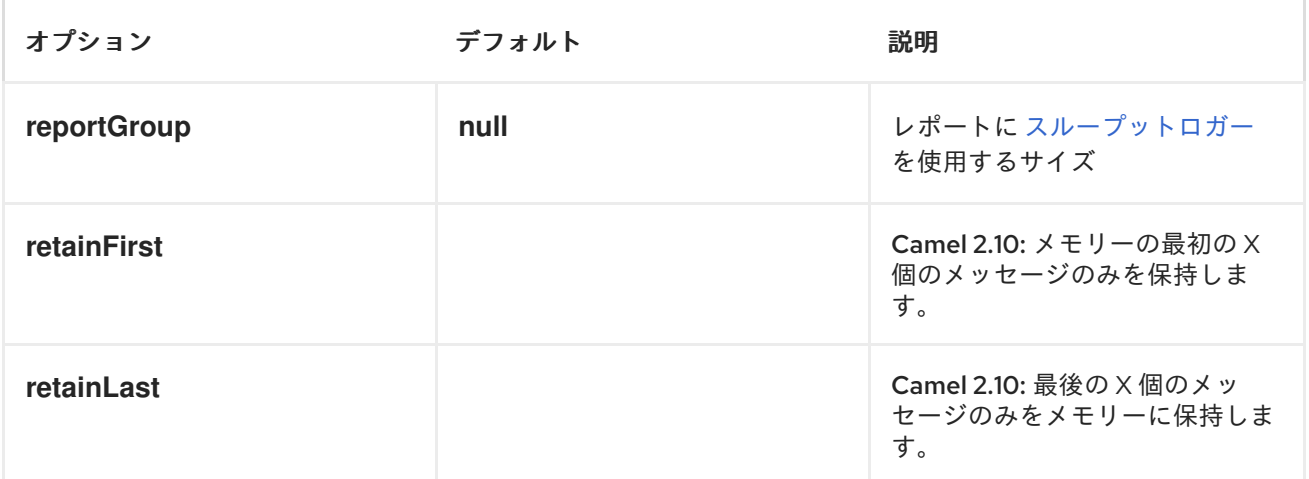

簡単な例

以下は、使用中の *Mock* エンドポイントの例です。まず、エンドポイントがコンテキストで解決され ます。その後、期待値を設定し、テストの実行後に、期待値が満たされていることをアサートします。

*MockEndpoint resultEndpoint = context.resolveEndpoint("mock:foo", MockEndpoint.class);*

*resultEndpoint.expectedMessageCount(2);*

*// send some messages*

*...*

*// now lets assert that the mock:foo endpoint received 2 messages resultEndpoint.assertIsSatisfied();*

通常 は *assertIsSatisfied* [\(\)メソッドを呼び出して](http://camel.apache.org/maven/current/camel-core/apidocs/org/apache/camel/component/mock/MockEndpoint.html#assertIsSatisfied())、テスト実行後に期待が満たされていることを テストします。

*Apache Camel* はデフォルトで *assertIsSatisfied* () が呼び出されると *10* 秒待機します。これは *setResultWaitTime (millis)* メソッドを設定することで設定できます。

*ASSERTPERIOD* の使用

*Camel 2.7* で利用可能 アサーションが満たされると、*Camel* は *assertIsSatisfied* メソッドの 待機を 停止し、続行します。つまり、新しいメッセージがモックエンドポイント(後でのみ)に到達すると、 アサーションの結果には影響を与えません。その後の期間後に新しいメッセージが到達しないことをテ ストする場合は、以下のように *setAssertPeriod* メソッドを設定してこれを実行できます。

*MockEndpoint resultEndpoint = context.resolveEndpoint("mock:foo", MockEndpoint.class); resultEndpoint.setAssertPeriod(5000); resultEndpoint.expectedMessageCount(2);*

*// send some messages*

*...*

*// now lets assert that the mock:foo endpoint received 2 messages resultEndpoint.assertIsSatisfied();*

期待値の設定

*[MockEndpoint](http://camel.apache.org/maven/current/camel-core/apidocs/org/apache/camel/component/mock/MockEndpoint.html)* <sup>の</sup> *javadoc* から、期待を設定するために使用できるさまざまなヘルパーメソッドを確 認できます。主なメソッドは以下のとおりです。

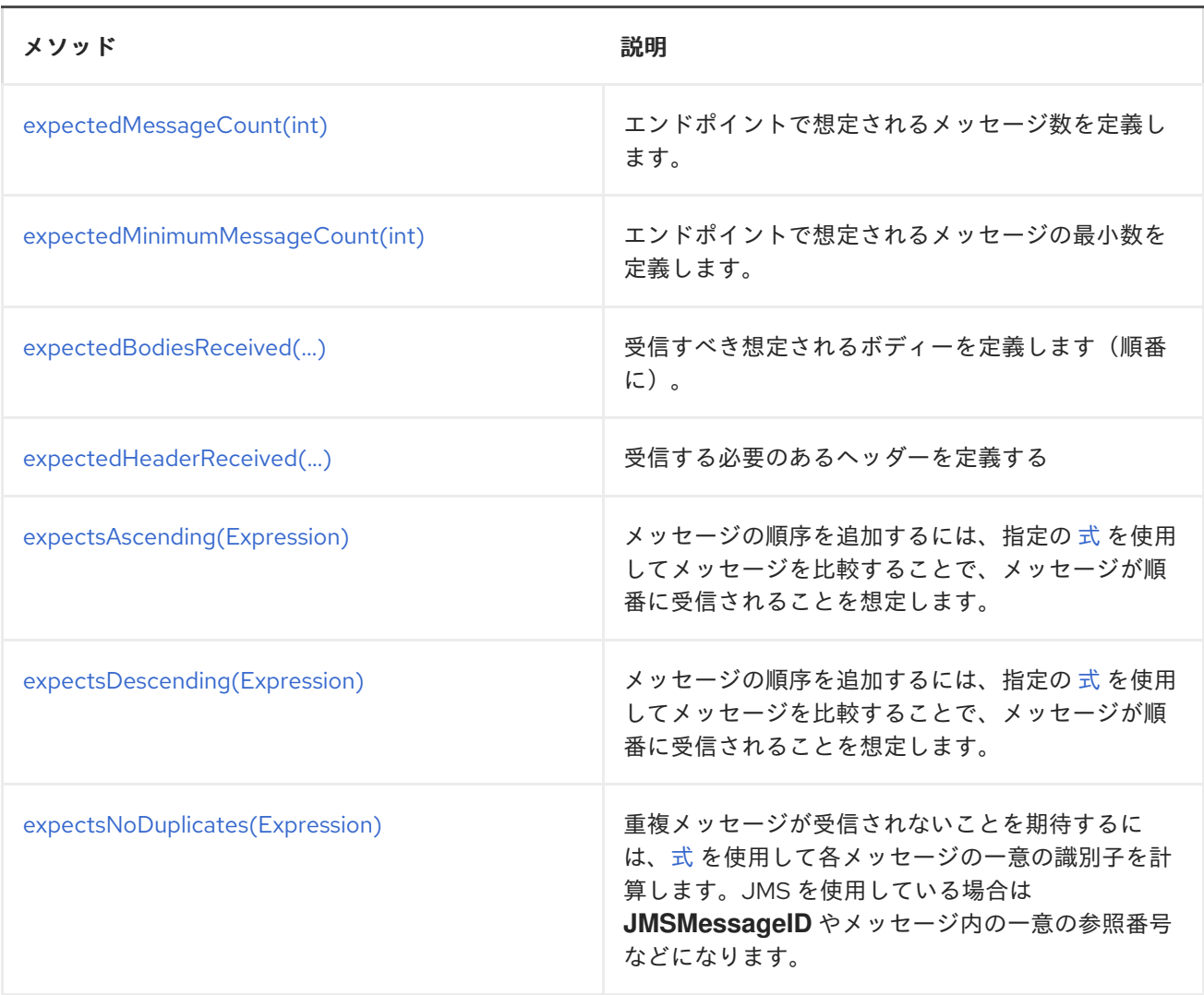

## 以下は別の例です。

*resultEndpoint.expectedBodiesReceived("firstMessageBody", "secondMessageBody", "thirdMessageBody");*

特定のメッセージへの期待の追加

さらに、*message (int [messageIndex\)](http://camel.apache.org/maven/current/camel-core/apidocs/org/apache/camel/component/mock/MockEndpoint.html#message(int))* メソッドを使用して、受信される特定のメッセージに関する アサーションを追加できます。

たとえば、最初のメッセージのヘッダーまたはボディーに期待値を追加するには*( java.util.List*などの ゼロベースのインデックスを使用*)*、以下のコードを使用できます。

*resultEndpoint.message(0).header("foo").isEqualTo("bar");*

*camel-core* [プロセッサーテスト](http://svn.apache.org/viewvc/camel/trunk/camel-core/src/test/java/org/apache/camel/processor/) で使用される *Mock* エンドポイントの例がいくつかあります。

既存エンドポイントのモック化

*Camel 2.7* 以降で利用可能

*Camel* では、*Camel* ルート内の既存のエンドポイントを自動的にモック化できるようになりまし た。

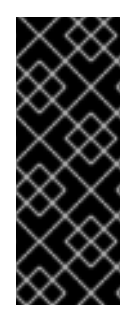

仕組み

重要: エンドポイントは動作中ですが、*[Mock](#page-923-0)* エンドポイントがインジェクトされ、 最初にメッセージを受信してから、メッセージをターゲットエンドポイントに委譲する ことです。これは、インターセプトおよびデリゲートまたはエンドポイントリスナーと して表示できます。

指定のルートがある場合には、以下を実行します。

```
@Override
protected RouteBuilder createRouteBuilder() throws Exception {
  return new RouteBuilder() {
    @Override
    public void configure() throws Exception {
       from("direct:start").to("direct:foo").to("log:foo").to("mock:result");
       from("direct:foo").transform(constant("Bye World"));
    }
  };
}
```
その後、以下のように *Camel* <sup>の</sup> *adviceWith* 機能を使用して、ユニットテストから指定のルートにあ るすべてのエンドポイントをモック化できます。

```
public void testAdvisedMockEndpoints() throws Exception {
  // advice the first route using the inlined AdviceWith route builder
  // which has extended capabilities than the regular route builder
  context.getRouteDefinitions().get(0).adviceWith(context, new AdviceWithRouteBuilder() {
    @Override
    public void configure() throws Exception {
      // mock all endpoints
      mockEndpoints();
    }
```
<span id="page-923-0"></span>*});*

*getMockEndpoint("mock:direct:start").expectedBodiesReceived("Hello World"); getMockEndpoint("mock:direct:foo").expectedBodiesReceived("Hello World"); getMockEndpoint("mock:log:foo").expectedBodiesReceived("Bye World"); getMockEndpoint("mock:result").expectedBodiesReceived("Bye World");*

*template.sendBody("direct:start", "Hello World");*

*assertMockEndpointsSatisfied();*

*// additional test to ensure correct endpoints in registry assertNotNull(context.hasEndpoint("direct:start")); assertNotNull(context.hasEndpoint("direct:foo")); assertNotNull(context.hasEndpoint("log:foo")); assertNotNull(context.hasEndpoint("mock:result")); // all the endpoints was mocked assertNotNull(context.hasEndpoint("mock:direct:start")); assertNotNull(context.hasEndpoint("mock:direct:foo")); assertNotNull(context.hasEndpoint("mock:log:foo"));*

モックエンドポイントには *uri mock:<endpoint>* が指定されることに 注意してください(例: *mock:direct:foo* )。*INFO* レベルの *Camel* ログで、モックされるエンドポイントは以下のようになり ます。

*INFO Adviced endpoint [direct://foo] with mock endpoint [mock:direct:foo]*

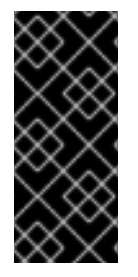

*}*

モックされたエンドポイントはパラメーターがありません。

モックされたエンドポイントには、パラメーターが取り除かれます。たとえば、エン ドポイント *"log:foo?showAll=true"* は、次のエンドポイントである *"mock:log:foo"* <sup>に</sup> モックされます。パラメーターが削除されたことに注意してください。

パターンを使用して特定のエンドポイントのみをモックすることもできます。たとえば、次のように 行うすべての ログ エンドポイントをモック化するには、以下を実行します。

```
public void testAdvisedMockEndpointsWithPattern() throws Exception {
  // advice the first route using the inlined AdviceWith route builder
  // which has extended capabilities than the regular route builder
  context.getRouteDefinitions().get(0).adviceWith(context, new AdviceWithRouteBuilder() {
    @Override
    public void configure() throws Exception {
      // mock only log endpoints
      mockEndpoints("log*");
    }
  });
```
*// now we can refer to log:foo as a mock and set our expectations getMockEndpoint("mock:log:foo").expectedBodiesReceived("Bye World");*

*getMockEndpoint("mock:result").expectedBodiesReceived("Bye World");*

*template.sendBody("direct:start", "Hello World");*

*assertMockEndpointsSatisfied();*

*// additional test to ensure correct endpoints in registry assertNotNull(context.hasEndpoint("direct:start")); assertNotNull(context.hasEndpoint("direct:foo")); assertNotNull(context.hasEndpoint("log:foo")); assertNotNull(context.hasEndpoint("mock:result")); // only the log:foo endpoint was mocked assertNotNull(context.hasEndpoint("mock:log:foo")); assertNull(context.hasEndpoint("mock:direct:start")); assertNull(context.hasEndpoint("mock:direct:foo"));*

サポートされるパターンはワイルドカードまたは正規表現になります。詳細は、*Camel* で使用される 一致関数として *[Intercept](http://camel.apache.org/intercept.html)* を参照してください。

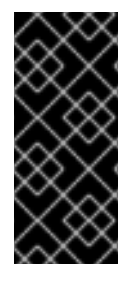

*}*

#### 重要

エンドポイントをモックすると、メッセージがモックに到達するとコピーされること に注意してください。つまり、*Camel* はより多くのメモリーを使用します。これは、多 くのメッセージで を送信する場合、適切ではない可能性があります。

*CAMEL-TEST* コンポーネントを使用した既存エンドポイントのモック化

*adviceWith* を使用して *Camel* にエンドポイントをモックするように指示する代わりに、*camel-test Test Kit* を使用する際にこの動作を簡単に有効にできます。同じルートを以下のようにテストできま す。*isMockEndpoints* メソッドから *"\*"* を返すことに注意してください。これは、*Camel* にすべての エンドポイントをモックするように指示します。すべての ログ エンドポイントのみをモック化したい 場合は、代わりに *log\*"* を返すことができます。

```
public class IsMockEndpointsJUnit4Test extends CamelTestSupport {
```

```
@Override
public String isMockEndpoints() {
  // override this method and return the pattern for which endpoints to mock.
  // use * to indicate all
  return "*";
}
```
*@Test public void testMockAllEndpoints() throws Exception {*

```
// notice we have automatic mocked all endpoints and the name of the endpoints is
"mock:uri"
    getMockEndpoint("mock:direct:start").expectedBodiesReceived("Hello World");
    getMockEndpoint("mock:direct:foo").expectedBodiesReceived("Hello World");
    getMockEndpoint("mock:log:foo").expectedBodiesReceived("Bye World");
    getMockEndpoint("mock:result").expectedBodiesReceived("Bye World");
    template.sendBody("direct:start", "Hello World");
    assertMockEndpointsSatisfied();
    // additional test to ensure correct endpoints in registry
    assertNotNull(context.hasEndpoint("direct:start"));
    assertNotNull(context.hasEndpoint("direct:foo"));
    assertNotNull(context.hasEndpoint("log:foo"));
    assertNotNull(context.hasEndpoint("mock:result"));
    // all the endpoints was mocked
    assertNotNull(context.hasEndpoint("mock:direct:start"));
    assertNotNull(context.hasEndpoint("mock:direct:foo"));
    assertNotNull(context.hasEndpoint("mock:log:foo"));
 }
 @Override
 protected RouteBuilder createRouteBuilder() throws Exception {
    return new RouteBuilder() {
      @Override
      public void configure() throws Exception {
        from("direct:start").to("direct:foo").to("log:foo").to("mock:result");
        from("direct:foo").transform(constant("Bye World"));
      }
    };
 }
}
```
*XML DSL* を使用した既存エンドポイントのモック化

ユニットテストに *camel-test* コンポーネントを使用しない場合(上記のように)、ルートに *XML* ファイルを使用する場合に別のアプローチを使用できます。解決策は、ユニットテストで使用する新し い *XML* ファイルを作成し、テストするルートを持つ目的の *XML* ファイルを含めることです。

*camel-route.xml* ファイルにルートがあるとします。

*<!-- this camel route is in the camel-route.xml file --> <camelContext xmlns="http://camel.apache.org/schema/spring">*

*<route> <from uri="direct:start"/> <to uri="direct:foo"/> <to uri="log:foo"/> <to uri="mock:result"/>*

*</route>*

*<route> <from uri="direct:foo"/> <transform> <constant>Bye World</constant> </transform> </route>*

*</camelContext>*

次に、以下のように新しい *XML* ファイルを作成します。ここで、*camel-route.xml* ファイルが含ま れ、*org.apache.camel.impl.InterceptSendToMockEndpointStrategy* クラスで *Spring Bean* を定義 します。これは、*Camel* に対してすべてのエンドポイントをモック化するように指示します。

*<!-- the Camel route is defined in another XML file --> <import resource="camel-route.xml"/>*

*<!-- bean which enables mocking all endpoints --> <bean id="mockAllEndpoints" class="org.apache.camel.impl.InterceptSendToMockEndpointStrategy"/>*

その後、ユニットテストで *camel-route.xml* の代わりに新しい *XML* ファイル*(test- camel-route.xml )*を読み込みます。

すべての [ログ](#page-859-0) エンドポイントのみをモック化するには、*Bean* のコンストラクターでパターンを定義 できます。

*<bean id="mockAllEndpoints" class="org.apache.camel.impl.InterceptSendToMockEndpointStrategy"> <constructor-arg index="0" value="log\*"/> </bean>*

エンドポイントのモック化および元のエンドポイントへの送信を省略する

*Camel 2.10* 以降で利用可能

特定のエンドポイントへのモック化や送信を簡単にスキップしたい場合があります。そのため、メッ セージはデーストされ、モックエンドポイントのみに送信されます。*Camel 2.10* 以降で

は、*[AdviceWith](http://camel.apache.org/advicewith.html)* または *[Test](Test Kit) Kit* を使用して *mockEndpointsAndSkip* メソッドを使用できるようにな りました。以下の例では、*direct:foo* と *direct:bar* <sup>の</sup> *2* つのエンドポイントへ の送信を省略します。

```
public void testAdvisedMockEndpointsWithSkip() throws Exception {
  // advice the first route using the inlined AdviceWith route builder
  // which has extended capabilities than the regular route builder
  context.getRouteDefinitions().get(0).adviceWith(context, new AdviceWithRouteBuilder() {
    @Override
    public void configure() throws Exception {
      // mock sending to direct:foo and direct:bar and skip send to it
      mockEndpointsAndSkip("direct:foo", "direct:bar");
    }
  });
  getMockEndpoint("mock:result").expectedBodiesReceived("Hello World");
  getMockEndpoint("mock:direct:foo").expectedMessageCount(1);
  getMockEndpoint("mock:direct:bar").expectedMessageCount(1);
  template.sendBody("direct:start", "Hello World");
  assertMockEndpointsSatisfied();
  // the message was not send to the direct:foo route and thus not sent to the seda endpoint
  SedaEndpoint seda = context.getEndpoint("seda:foo", SedaEndpoint.class);
  assertEquals(0, seda.getCurrentQueueSize());
```

```
}
```
*[Test](http://camel.apache.org/testing.html) Kit*を使用した同じ例

```
public class IsMockEndpointsAndSkipJUnit4Test extends CamelTestSupport {
  @Override
  public String isMockEndpointsAndSkip() {
    // override this method and return the pattern for which endpoints to mock,
    // and skip sending to the original endpoint.
    return "direct:foo";
  }
  @Test
  public void testMockEndpointAndSkip() throws Exception {
    // notice we have automatic mocked the direct:foo endpoints and the name of the
endpoints is "mock:uri"
    getMockEndpoint("mock:result").expectedBodiesReceived("Hello World");
    getMockEndpoint("mock:direct:foo").expectedMessageCount(1);
    template.sendBody("direct:start", "Hello World");
    assertMockEndpointsSatisfied();
    // the message was not send to the direct:foo route and thus not sent to the seda
endpoint
```
*SedaEndpoint seda = context.getEndpoint("seda:foo", SedaEndpoint.class);*

```
assertEquals(0, seda.getCurrentQueueSize());
  }
  @Override
  protected RouteBuilder createRouteBuilder() throws Exception {
    return new RouteBuilder() {
      @Override
      public void configure() throws Exception {
         from("direct:start").to("direct:foo").to("mock:result");
         from("direct:foo").transform(constant("Bye World")).to("seda:foo");
      }
    };
  }
}
```
保持するメッセージ数の制限

*Camel 2.10* 以降で利用可能

*[Mock](#page-923-0)* エンドポイントは、デフォルトで受信したすべての [エクスチェンジ](Exchange) のコピーを保持します。し たがって、大量のメッセージをテストすると、メモリーを消費します。*Camel 2.10* 以降では、*2* つのオ プション *retainFirst* および *retainLast* [を導入しました。これを使用して、最初と最後の](Exchange) エクスチェン ジの *N* 分のみを保持するために使用できます。

以下のコードでは、最初の *5* つと最後の *5* [エクスチェンジ](Exchange)のコピーを保持するだけです。

*MockEndpoint mock = getMockEndpoint("mock:data"); mock.setRetainFirst(5); mock.setRetainLast(5); mock.expectedMessageCount(2000);*

*...*

*mock.assertIsSatisfied();*

この使用にはいくつかの制限があります。*MockEndpoint* <sup>の</sup> *getExchanges ( )*メソッドおよび *getReceivedExchanges* () メソッドは、エクスチェンジの保持コピーのみを [返し](http://camel.apache.org/maven/camel-2.15.0/camel-core/apidocs/org/apache/camel/Exchange.html)ます。上記の例で は、リストには *10* [エクスチェンジ](http://camel.apache.org/maven/camel-2.15.0/camel-core/apidocs/org/apache/camel/Exchange.html)(最初の *5* つ、および最後の *5*)が含まれます。*retainFirst* オプ ションおよび *retainLast* オプションには、使用可能な想定されるメソッドの制限もあります。たとえ ば、メッセージボディーやヘッダーなどで機能する予定の*XXX* メソッドは、保持済みメッセージでのみ 動作します。上記の例では、*10* 個の保持済みメッセージのみについてテストできます。

到着時間でのテスト

*Camel 2.7* 以降で利用可能

*[Mock](#page-923-0)* エンドポイントは、メッセージの到着時間を *<Exchange>* のプロパティーとして保存します。

*Date time = exchange.getProperty(Exchange.RECEIVED\_TIMESTAMP, Date.class);*

この情報を使用して、メッセージがモックに到達するタイミングを確認することができます。ただ し、以前のメッセージと次のメッセージがモックに到達する間隔を把握するための基盤も提供します。 これを使用して、*[Mock](#page-923-0)* エンドポイントで *DSL* <sup>に</sup> 到達 して期待を設定できます。

たとえば、最初のメッセージが、次に行う前に *0-2* 秒の間に到着するように設定するには、次のコマ ンドを実行します。

*mock.message(0).arrives().noLaterThan(2).seconds().beforeNext();*

また、これを *2* 番目のメッセージ*(0* インデックスベース*)*が前のメッセージから *0-2* 秒より後に到達 しないように定義することもできます。

*mock.message(1).arrives().noLaterThan(2).seconds().afterPrevious();*

*between* を使用して下限を設定することもできます。たとえば、*1-4* 秒の間にあるとします。

*mock.message(1).arrives().between(1, 4).seconds().afterPrevious();*

たとえば、メッセージ間のギャップが最大 *1* 秒であることを示すために、すべてのメッセージに期待 値を設定することもできます。

*mock.allMessages().arrives().noLaterThan(1).seconds().beforeNext();*

時間単位

上記の例では、時間単位として 秒 を使用しますが、*Camel* には ミリ 秒、および 分 もあります。

第*108*章 *MONGODB*

*CAMEL MONGODB* コンポーネント

*Camel 2.10* 以降で利用可能

*Wikipedia: "NoSQL is a moving promoting a loosely defined class of loosely defined class of non-elational databases and ACID guarantee."* 過去数年、*NoSQL* ソリューションが人気が増し、 *Facebook*、*LinkedIn*、*Twitter* などの主要な非常に使用されているサイトやサービスは、それらを広範 囲に使用することが知られています。これにより、スケーラビリティーと調整性が広範囲に活用されて います。

基本的に、*NoSQL* ソリューションは、*SQL* をクエリー言語として使用しておらず、通常は *ACID* と 同様のトランザクション動作やリレーショナルデータベースを提供しないという点で、従来の *NORMAL (Relational Database Management Systems)*とは異なります。代わりに、柔軟なデータ構 造とスキーマの概念を中心としています(つまり、固定されたスキーマを持つデータベーステーブルの 概念が破棄され、コモディティーハードウェアおよびブラジング処理における非常に高いスケーラビリ ティーがあります)。

*MongoDB* は非常に人気の高い *NoSQL* ソリューションであり、*camel-mongodb* コンポーネントは *Camel* と *MongoDB* を統合するため、*MongoDB* コレクションをプロデューサー(コレクションでの 操作)およびコンシューマー*(MongoDB* コレクションからのドキュメント*)*として対話できます。

*MongoDB* はドキュメントの概念に関するものです(オフィスのドキュメントではなく、 *JSON/BSON* で定義された階層データ)。このコンポーネントページは、それらに精通していることを 前提としています。それ以外の場合は、*<http://www.mongodb.org/>* にアクセスします。

*Maven* ユーザーは、このコンポーネントの *pom.xml* に以下の依存関係を追加する必要があります。

*<dependency> <groupId>org.apache.camel</groupId> <artifactId>camel-mongodb</artifactId> <version>2.17.0.redhat-630xxx</version> <!-- use the same version as your Camel core version --> </dependency>*

*URI* 形式

*mongodb:connectionBean? database=databaseName&collection=collectionName&operation=operationName[&moreOptio ns...]*

エンドポイントオプション

*MongoDB* エンドポイントは、以下のオプションをサポートします。これらのオプションは、 *Producer* または *Consumer* のどちらとして動作するかによって異なります(オプションはコンシュー マータイプによって変わります)。

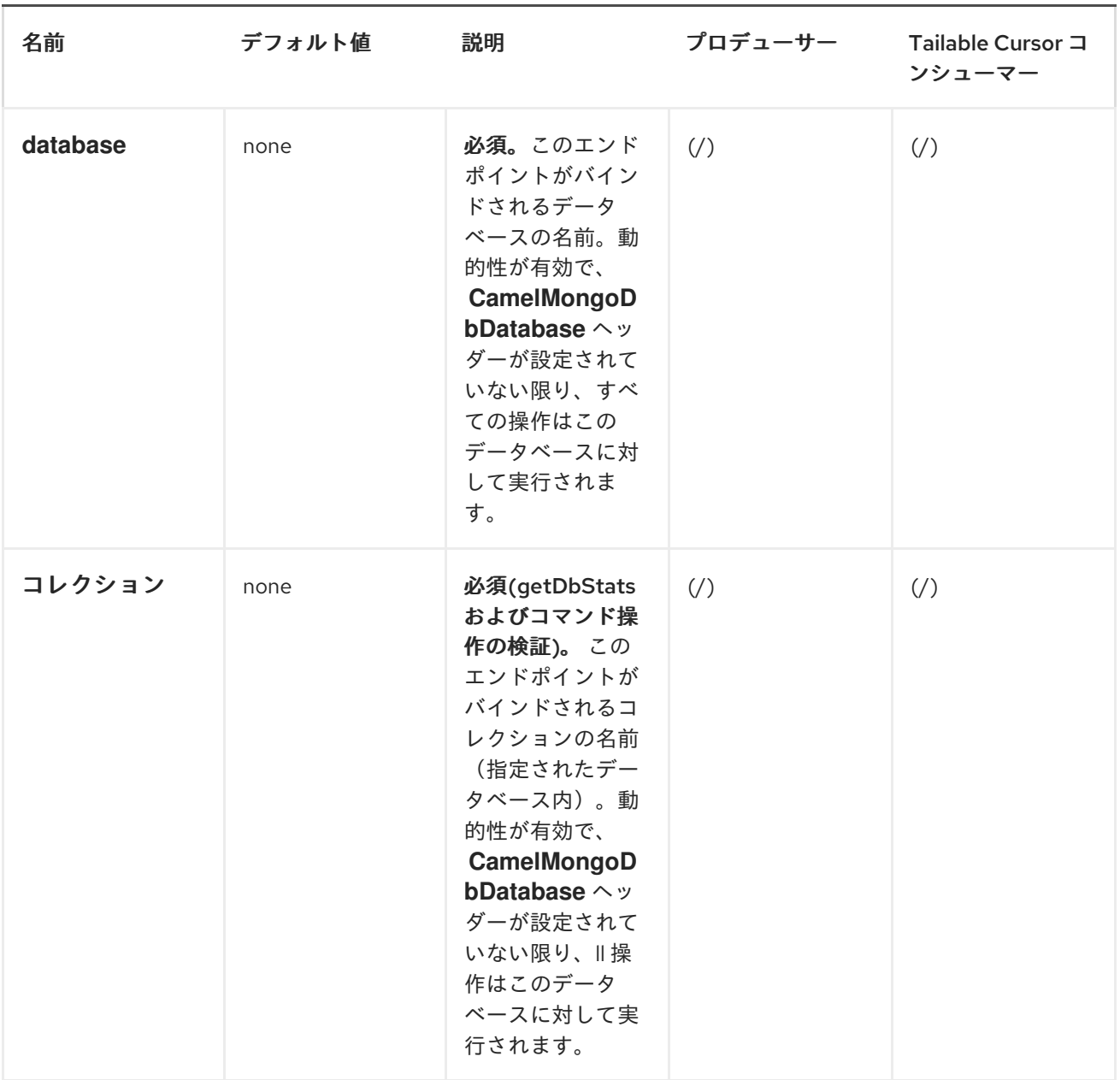

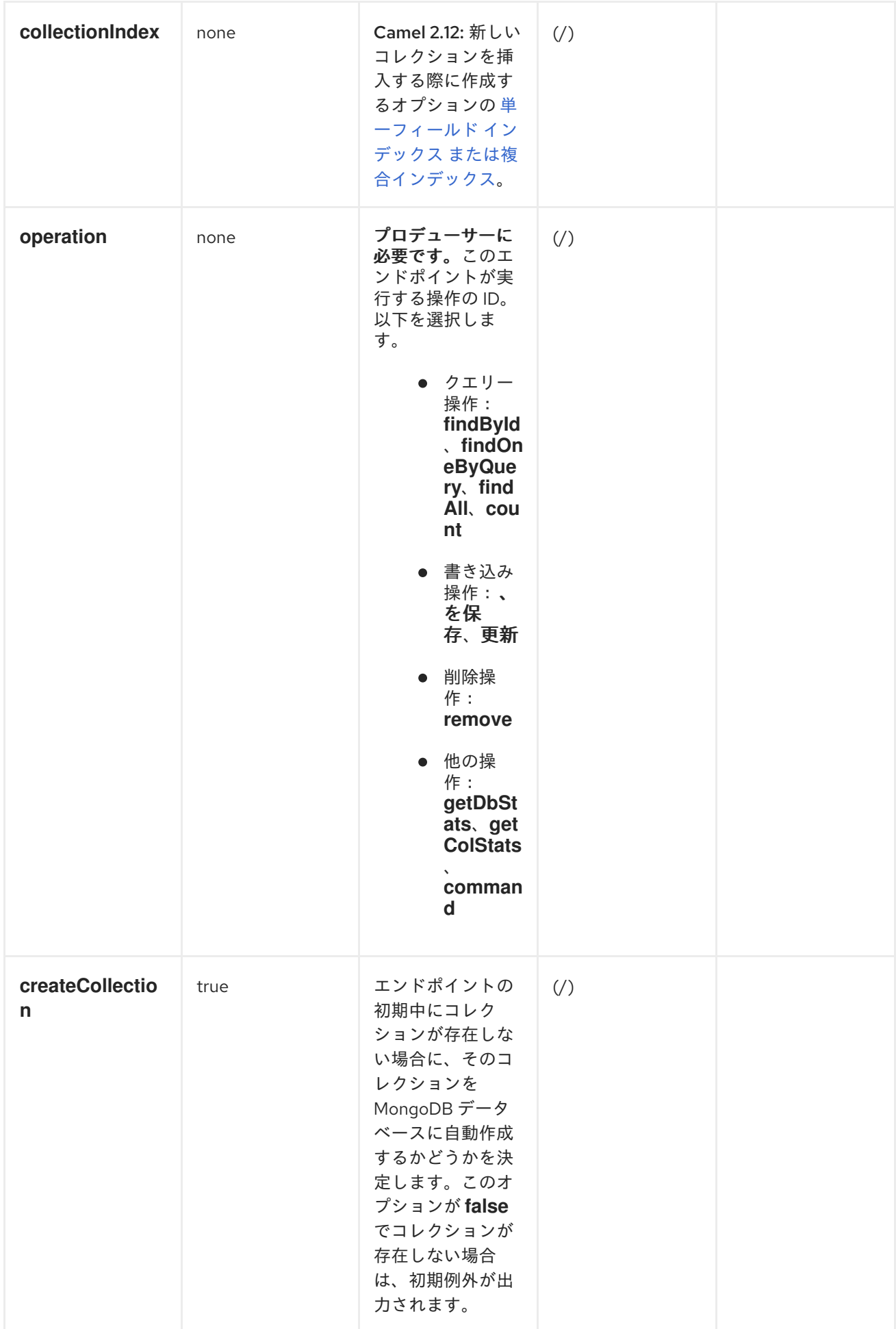

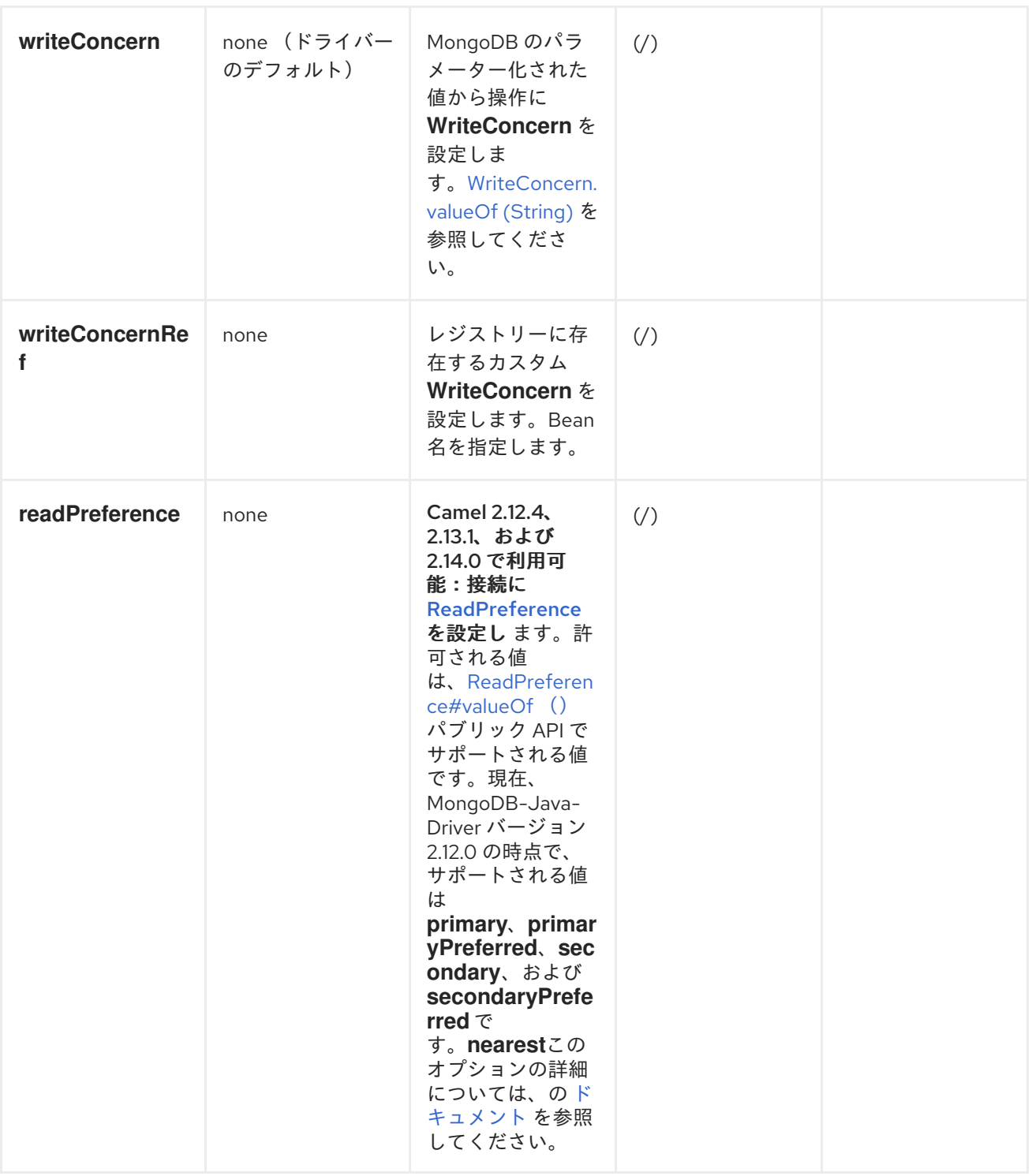

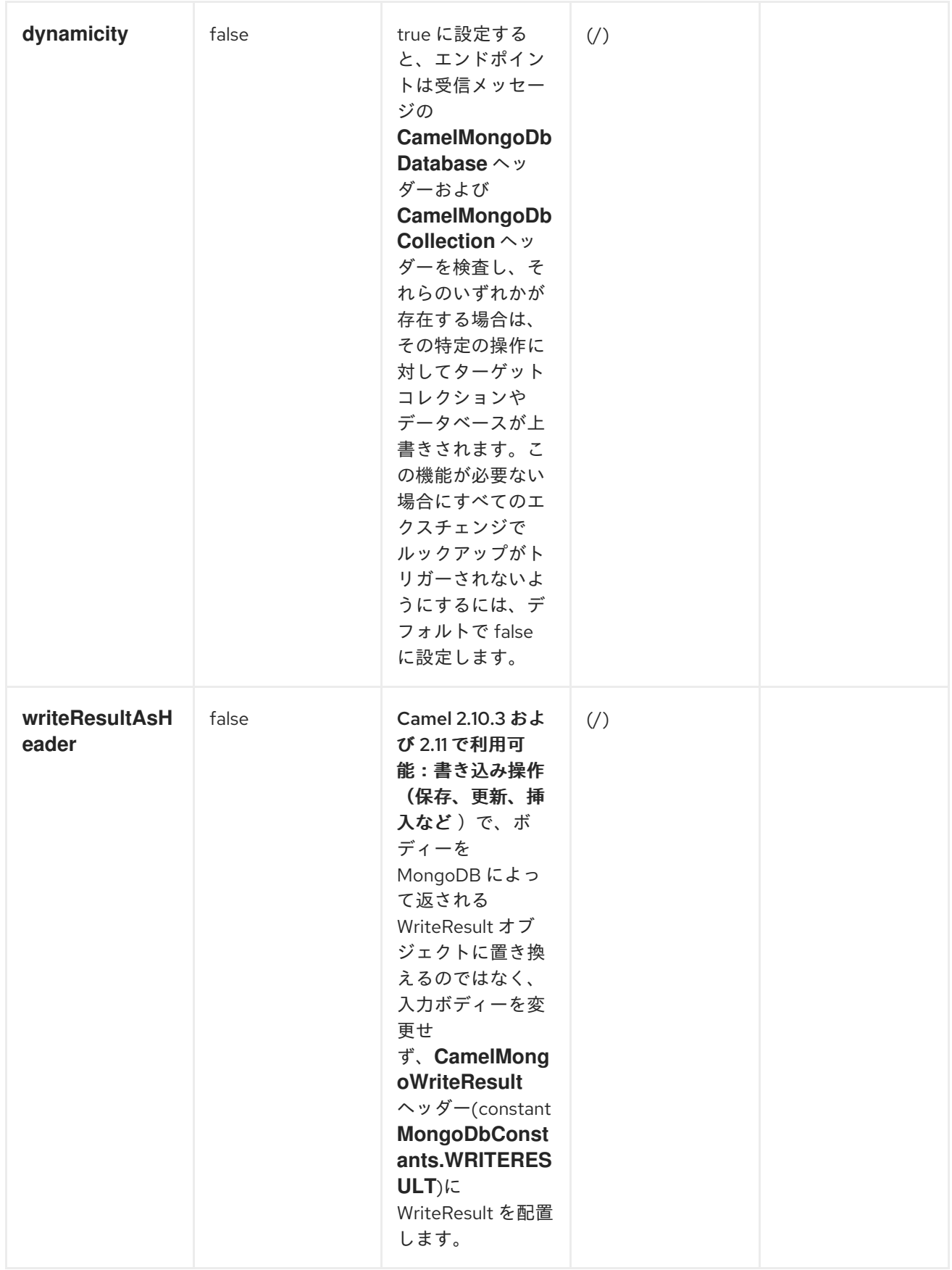

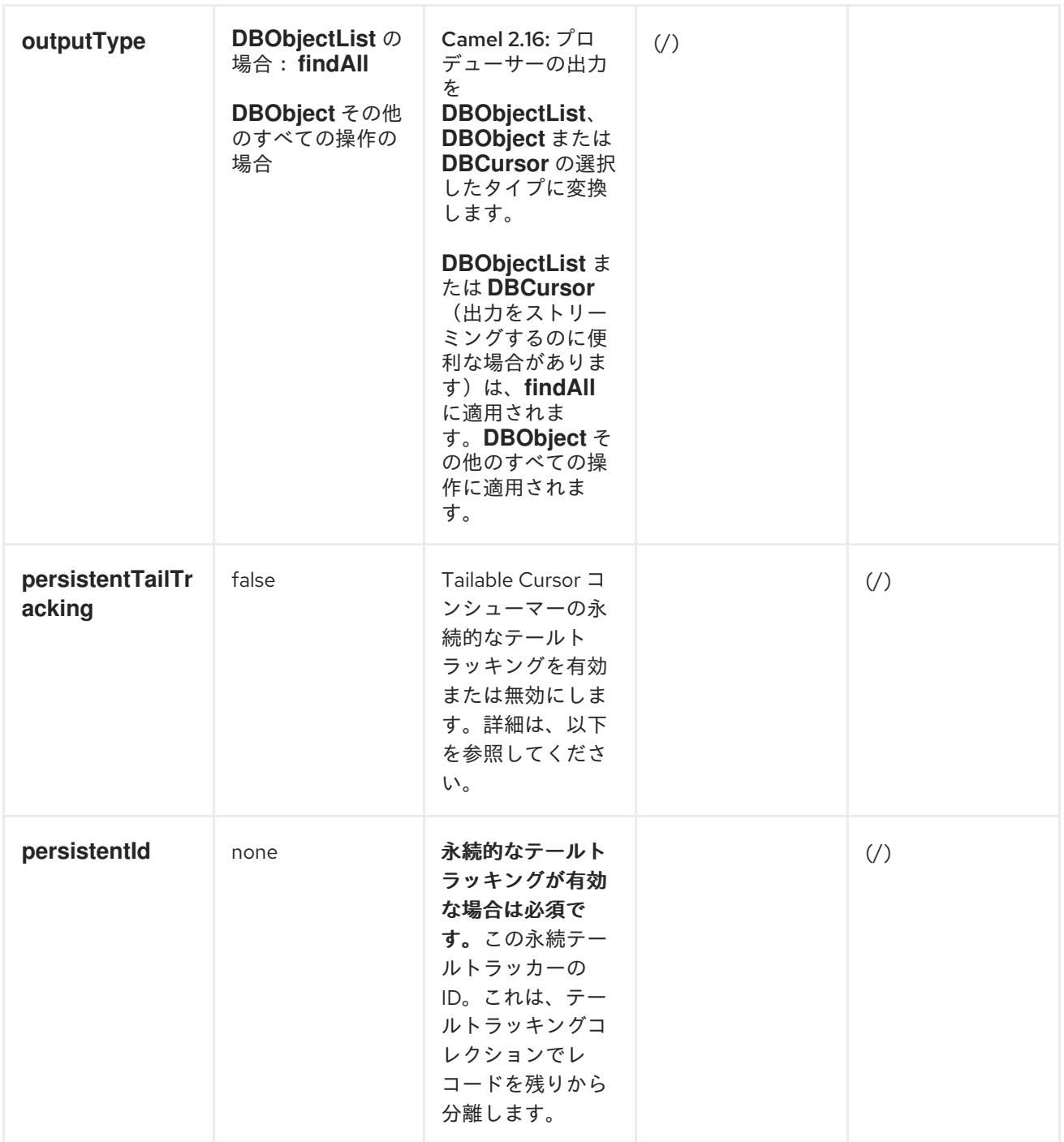
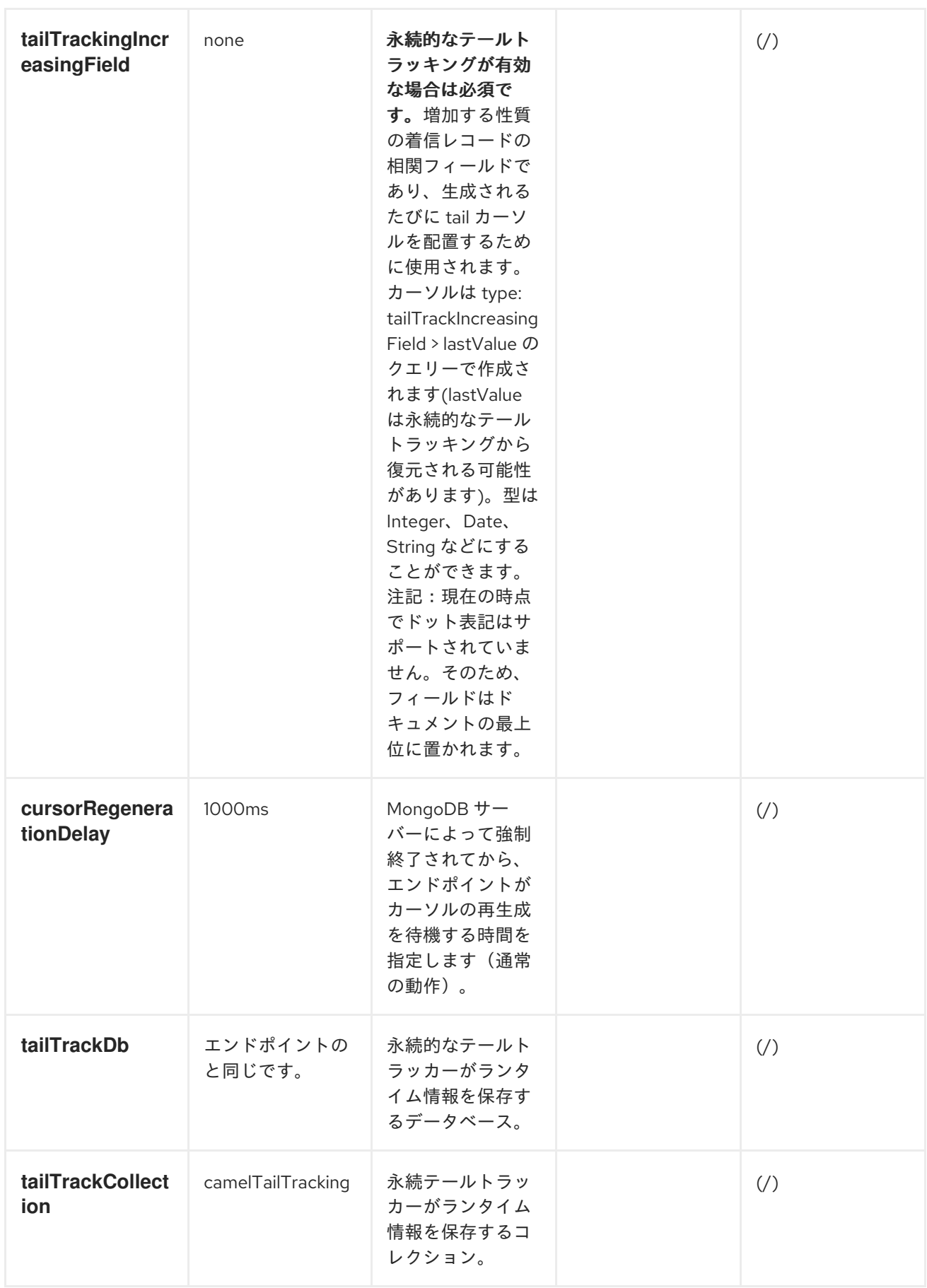

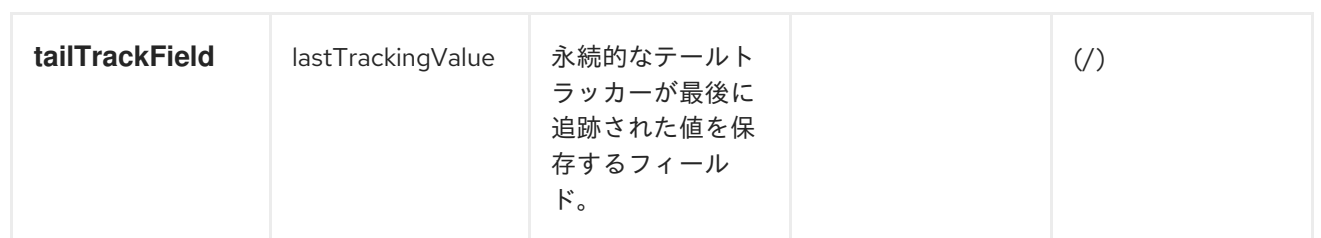

*SPRING XML* でのデータベースの設定

以下の *Spring XML* は、*MongoDB* インスタンスへのコネクションを定義する *Bean* を作成します。

```
<?xml version="1.0" encoding="UTF-8"?>
<beans xmlns="http://www.springframework.org/schema/beans"
  xmlns:xsi="http://www.w3.org/2001/XMLSchema-instance"
  xsi:schemaLocation="http://www.springframework.org/schema/beans
http://www.springframework.org/schema/beans/spring-beans.xsd">
  <bean id="mongoBean" class="com.mongodb.Mongo">
    <constructor-arg name="host" value="${mongodb.host}" />
    <constructor-arg name="port" value="${mongodb.port}" />
  </bean>
</beans>
```
サンプルルート

*Spring XML* で定義された以下のルートは、コレクションで操作 *dbStats* を実行します。

*<route> <from uri="direct:start" /> <!-- using bean 'mongoBean' defined above --> <to uri="mongodb:mongoBean?* database=\${mongodb.database}&collection=\${mongodb.collection}&operation=getDbStats" */> <to uri="direct:result" /> </route>*

*MONGODB* 操作 *-* プロデューサーエンドポイント

クエリー操作

*FINDBYID*

この操作は、*\_id* フィールドが *IN* メッセージボディーの内容と一致するコレクションから *1* つの要素 のみを取得します。受信オブジェクトは、*BSON* タイプと同等のものにすることができま す。*<http://bsonspec.org/#/specification>* および *<http://www.mongodb.org/display/DOCS/Java+Types>* を参照してください。

*from("direct:findById") .to("mongodb:myDb?database=flights&collection=tickets&operation=findById") .to("mock:resultFindById");*

*SUPPORTS FIELDS FILTER* (フィールドフィルターに対応)

この操作は、フィールドフィルターの指定をサポートします。[「フィールドフィルターの指定」](#page-941-0)を参 照してください。

*FINDONEBYQUERY*

この操作を使用して、*MongoDB* クエリーに一致するコレクションから *1* つの要素のみを取得しま す。クエリーオブジェクトは *IN* メッセージボディー から抽出され ます。つまり、*DBObject* 型である か、*DBObject* に変換できる必要があります。*JSON* 文字列または *Hashmap* にすることができます。 詳細は [、タイプ変換](#page-951-0) を参照してください。

クエリーのない例(コレクションの任意のオブジェクトを返します)。

*from("direct:findOneByQuery") .to("mongodb:myDb?database=flights&collection=tickets&operation=findOneByQuery") .to("mock:resultFindOneByQuery");*

クエリーの例(一致する結果 *1* つを返す)*:*

*from("direct:findOneByQuery") .setBody().constant("{ \"name\": \"Raul Kripalani\" }") .to("mongodb:myDb?database=flights&collection=tickets&operation=findOneByQuery") .to("mock:resultFindOneByQuery");*

*SUPPORTS FIELDS FILTER* (フィールドフィルターに対応)

この操作は、フィールドフィルターの指定をサポートします。[「フィールドフィルターの指定」](#page-941-0)を参 照してください。

*FINDALL*

*findAll* 操作は、クエリーに一致するすべてのドキュメント、またはまったく *none* を返します。この 場合、コレクションに含まれるすべてのドキュメントが返されます。クエリーオブジェクトは *IN* メッ セージボディー から抽出され ます。つまり、*DBObject* 型であるか、*DBObject* に変換できる必要があ ります。*JSON* 文字列または *Hashmap* にすることができます。詳細は [、タイプ変換](#page-951-0) を参照してくだ さい。

クエリーのない例(コレクション内のすべてのオブジェクトを返します)。

*from("direct:findAll") .to("mongodb:myDb?database=flights&collection=tickets&operation=findAll") .to("mock:resultFindAll");*

クエリーの例(一致する結果をすべて返す)*:*

*from("direct:findAll") .setBody().constant("{ \"name\": \"Raul Kripalani\" }") .to("mongodb:myDb?database=flights&collection=tickets&operation=findAll") .to("mock:resultFindAll");*

ページングおよび効率的な取得は、以下のヘッダーでサポートされます。

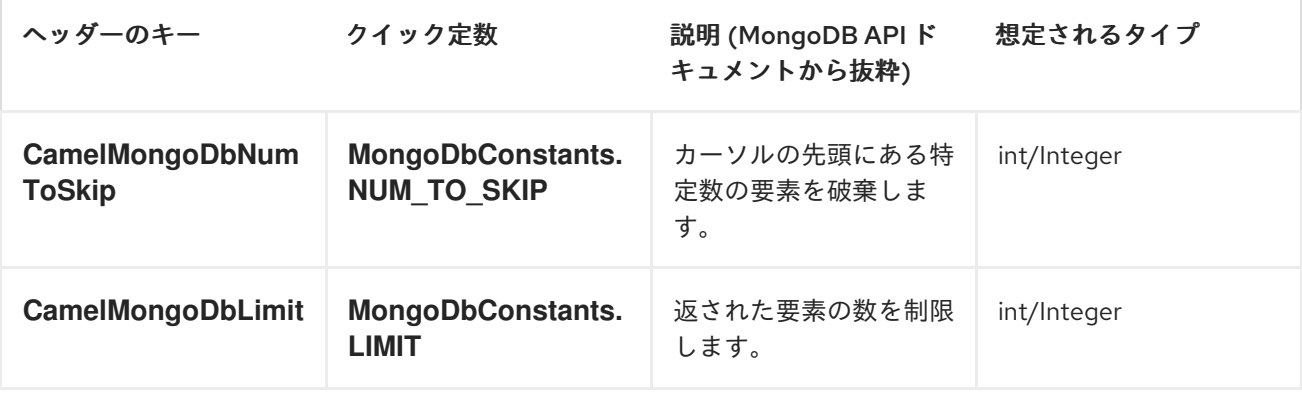

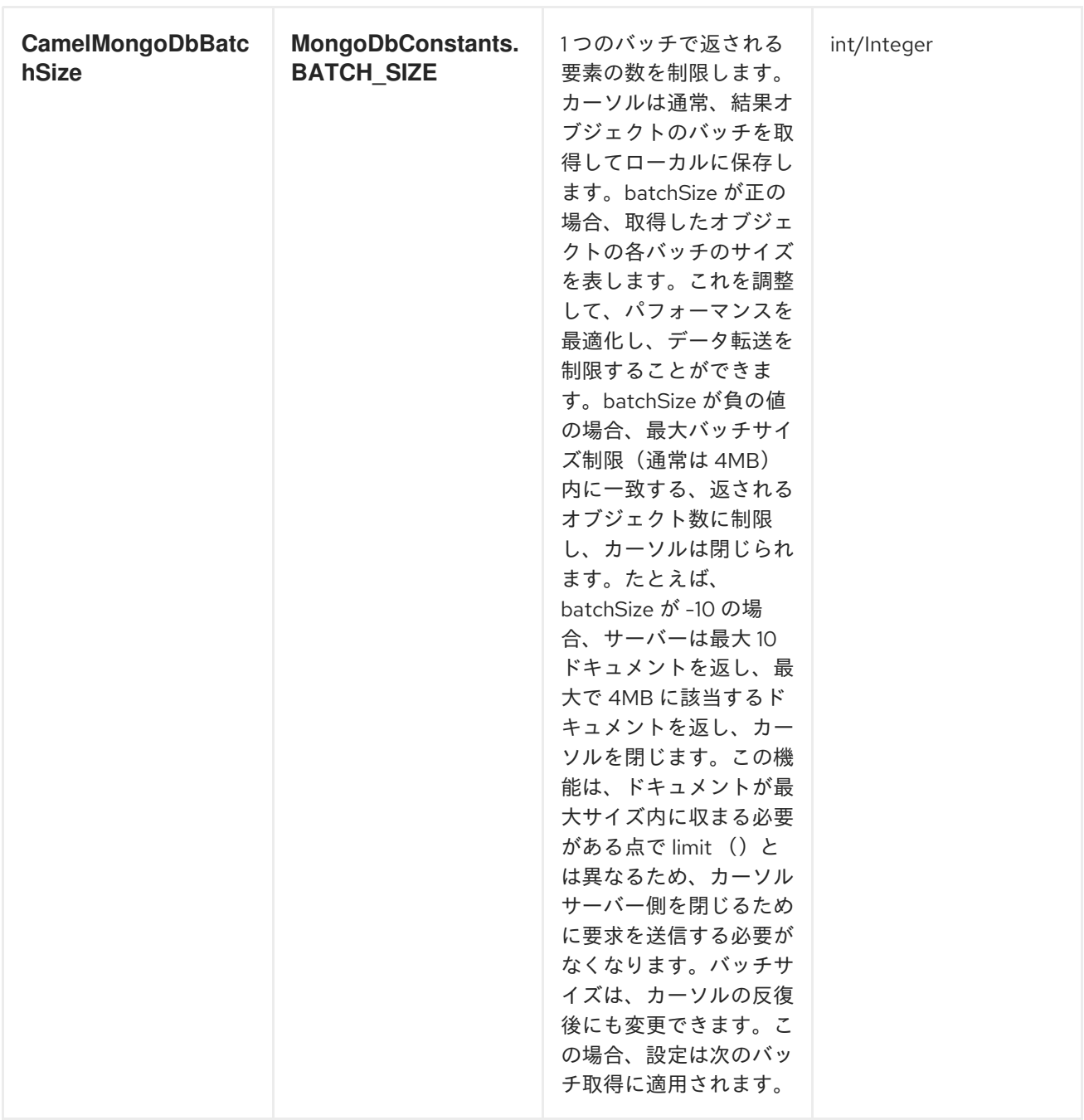

さらに、*CamelMongoDbSortBy* ヘッダーでソートを記述する関連する *DBObject* を配置することで *sortBy* 条件を設定することもできます。*MongoDbConstants.SORT\_BY.*

*findAll* 操作は以下の *OUT* ヘッダーも返し、ページングを使用している場合に結果ページを反復でき るようにします。

ヘッダーのキー クイック定数 説明 (MongoDB API ド データのタイプ キュメントから抜粋)

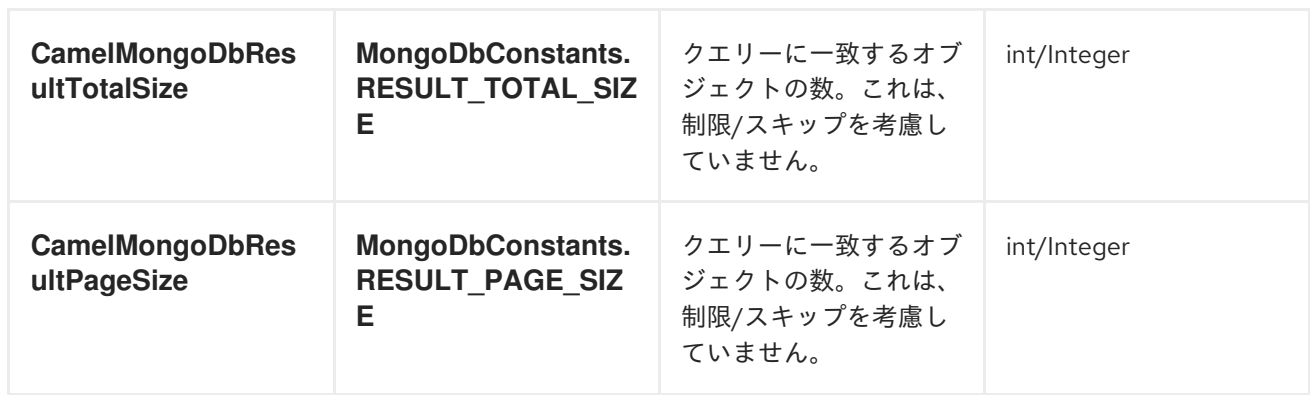

*SUPPORTS FIELDS FILTER* (フィールドフィルターに対応)

この操作は、フィールドフィルターの指定をサポートします。[「フィールドフィルターの指定」](#page-941-0)を参 照してください。

*COUNT*

*Long* を **Out** メッセージボディーとして返すコレクション内のオブジェクトの合計数を返します。以 下の例では、*dynamicCollectionName* コレクションのレコード数をカウントします。動的性が有効に なっている方法、その結果、操作は *notableScientists* コレクションに対しては実行され ず、*dynamicCollectionName* コレクションに対しては実行されません。

*// from("direct:count").to("mongodb:myDb? database=tickets&collection=flights&operation=count&dynamicity=true"); Long result = template.requestBodyAndHeader("direct:count", "irrelevantBody", MongoDbConstants.COLLECTION, "dynamicCollectionName"); assertTrue("Result is not of type Long", result instanceof Long);*

*Camel 2.14* 以降では、メッセージボディーに *com.mongodb.DBObject* オブジェクトをクエリーと して提供でき、操作はこの基準に一致するドキュメントの数を返します。

*DBObject query = ... Long count = template.requestBodyAndHeader("direct:count", query, MongoDbConstants.COLLECTION, "dynamicCollectionName");*

<span id="page-941-0"></span>フィールドフィルターの指定

クエリー操作は、デフォルトでは、(フィールドすべてとともに)一致するオブジェクトを完全に返 します。ドキュメントのサイズが大きく、フィールドのサブセットのみを取得する必要がある場合 は、*CamelMongoDbFields .FIELDS\_FILTER* ヘッダーで関連する *DBObject* (または *JSON String* や *Map* など)を *DBObject* に変換するだけで、すべてのクエリー操作でフィールドフィルターを指定 できます。

以下は、*MongoDB* <sup>の</sup> *BasicDBObjectBuilder* を使用して *DBObject* の作成を簡素化する例で す。*\_id* および *boringField* を除くすべてのフィールドを取得します。

*// route: from("direct:findAll").to("mongodb:myDb? database=flights&collection=tickets&operation=findAll") DBObject fieldFilter = BasicDBObjectBuilder.start().add("\_id", 0).add("boringField", 0).get(); Object result = template.requestBodyAndHeader("direct:findAll", (Object) null, MongoDbConstants.FIELDS\_FILTER, fieldFilter);*

作成*/*更新の操作

*INSERT*

*IN* メッセージボディーから取得した *MongoDB* コレクションに新しいオブジェクトを挿入します。 型変換は、*DBObject* または *List* に変換しようとします。単一の挿入と複数の挿入の *2* つのモードがサ ポートされます。複数の挿入の場合、エンドポイントは、*-* の場合、または *- DBObject* に変換できる 限り、任意のタイプのオブジェクトの *List*、*Array*、または *Collections* を想定します。すべてのオブ ジェクトは一度に挿入されます。エンドポイントは、入力に応じて呼び出すバックエンド操作*(1* つまた は複数の挿入*)*をインテリジェントに決定します。

以下に例を示します。

*from("direct:insert") .to("mongodb:myDb?database=flights&collection=tickets&operation=insert");*

操作は *WriteResult* を返し、*WriteConcern* または *invokeGetLastError* オプションの値によって は、*getLastError* () はすでに呼び出されます。書き込み操作の最終結果にアクセスする場合 は、*WriteResult* <sup>で</sup> *getLastError* ()または *getCachedLastError* () を呼び出して *CommandResult* を取得する必要があります。次に、*CommandResult. ok* ()、*CommandResult. getErrorMessage* ()、および*/*または *CommandResult.getException ( )*を呼び出すことで結果を確 認できます。

新規オブジェクトの *\_id* はコレクションで一意である必要があることに注意してください。値を指定 しないと、*MongoDB* が自動的に生成されます。しかし、それを指定して一意でない場合は、挿入操作 は失敗します*(Camel* が通知する場合は、*callGetLastError* を有効にするか、書き込み結果を待つ *WriteConcern* を設定する必要があります*)*。

これはコンポーネントの制限ではありませんが、スループットを高めるために *MongoDB* でどのよう に機能するかです。カスタムの *\_id* を使用している場合は、アプリケーションレベルが一意であること

を確認する必要があります(これはグッドプラクティスでもあります)。

*Camel 2.15* 以降、挿入されたレコードの *OID* は、*CamelMongoOid* キー下のメッセージヘッダー *(MongoDbConstants.OID* 定数*)*に保存されます。*1* つの挿入の場合は *org.bson.types.ObjectId* を保 存する値は *java.util.List<org.bson.types.ObjectId>* で、複数のレコードが挿入されている場合は にな ります。

*SAVE*

*save* 操作は **upsert** *(UPdate*、*inSERT)*操作と同等で、レコードが更新され、存在しない場合は、す べて *1* つのアトミック操作に挿入されます。*MongoDB* は *\_id* フィールドに基づいてマッチングを実行 します。

更新の場合、オブジェクトは完全に置き換えられ、*MongoDB* <sup>の</sup> *[\\$modifiers](http://www.mongodb.org/display/DOCS/Updating#Updating-ModifierOperations)* <sup>の</sup> 使用が許可されない ことに注意してください。そのため、オブジェクトがすでに存在する場合は、*2* つのオプションがあり ます。

1.

クエリーを実行して、オブジェクト全体をそのフィールドすべてと共に最初に取得します (効率的ではない場合もあります)、*Camel* 内で変更し、保存します。

2.

*[\\$modifiers](http://www.mongodb.org/display/DOCS/Updating#Updating-ModifierOperations)* とともに更新操作を使用してください。この操作は、代わりにサーバー側で更 新を実行します。*upsert* フラグを有効にすることができます。この場合、挿入が必要な場合、 *MongoDB* は *\$modifiers* をフィルタークエリーオブジェクトに適用し、結果を挿入します。

以下に例を示します。

*from("direct:insert") .to("mongodb:myDb?database=flights&collection=tickets&operation=save");*

*UPDATE*

コレクションの *1* つまたは複数のレコードを更新します。正確に *2* つの要素が含まれる *IN* メッセー ジボディーとして *List<DBObject>* が必要です。

要素 *1* (インデックス *0*)*=>* フィルタークエリー *=>* は、通常のクエリーオブジェクトと同 様に、影響を受けるオブジェクトを決定します。

*element 2 (index 1)=> update rules => update rules => how matched objects will be updated.MongoDB* からの [修飾子操作](http://www.mongodb.org/display/DOCS/Updating#Updating-ModifierOperations) はすべてサポートされます。

*MULTIUPDATES*

デフォルトでは、複数のオブジェクトがフィルタークエリーと一致する場合でも、 *MongoDB* は *1* オブジェクトのみを更新します。一致する すべて のレコードを更新する よう *MongoDB* に指示するには、*CamelMongoDbMultiUpdate IN* メッセージヘッダー を *true* に設定します。

キーの *CamelMongoDbRecordsAffected* のあるヘッダーは、更新されたレコードの数*( WriteResult.getN* (*)*からコピー)を含むレコードの数とともに *(MongoDbConstants.RECORDS\_AFFECTED* 定数*)*を返します。

以下の *IN* メッセージヘッダーをサポートします。

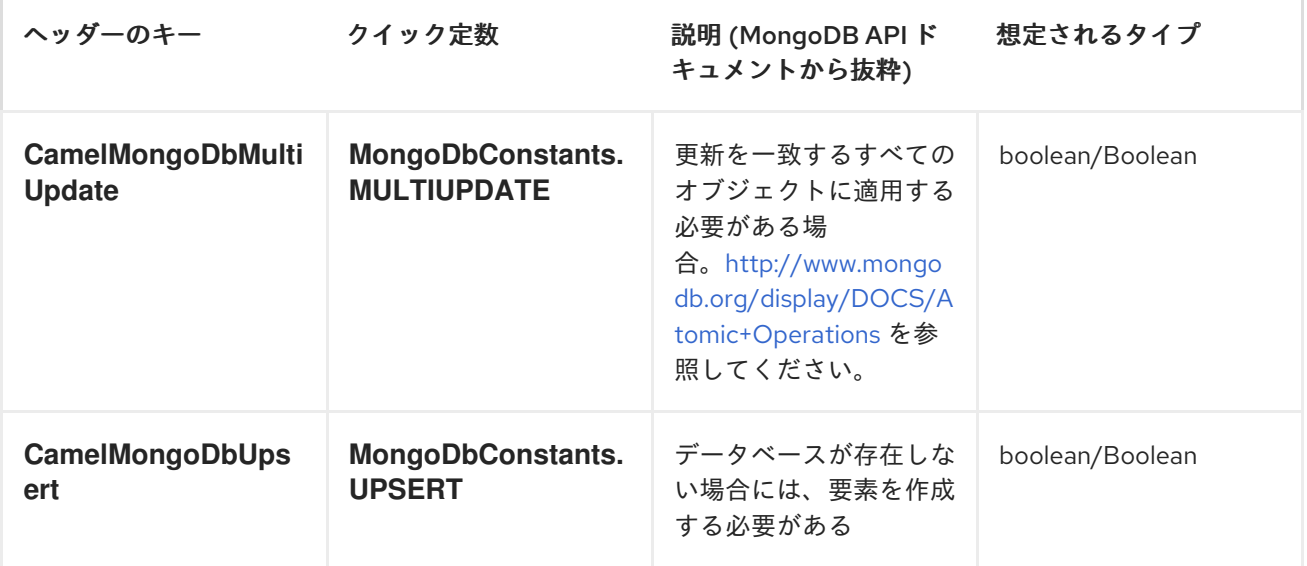

たとえば、以下は *"scientist"* フィールドの値を *"Darwin"* に設定することにより、*filterField* フィー ルドが *true* である すべて のレコードを更新します。

*// route: from("direct:update").to("mongodb:myDb? database=science&collection=notableScientists&operation=update"); DBObject filterField = new BasicDBObject("filterField", true); DBObject updateObj = new BasicDBObject("\$set", new BasicDBObject("scientist", "Darwin")); Object result = template.requestBodyAndHeader("direct:update", new Object[] {filterField, updateObj}, MongoDbConstants.MULTIUPDATE, true);*

操作の削除

## *REMOVE*

コレクションから一致するレコードを削除します。*IN* メッセージ本文は削除フィルタークエリーとし て機能し、タイプ *DBObject* または型として変換可能であることが予想されます。以下の例では、サイ エンスデータベース、*notableScientists* コレクションで、フィールド *'conditionField'* が *true* である すべてのオブジェクトを削除します。

*// route: from("direct:remove").to("mongodb:myDb? database=science&collection=notableScientists&operation=remove"); DBObject conditionField = new BasicDBObject("conditionField", true); Object result = template.requestBody("direct:remove", conditionField);*

キーの *CamelMongoDbRecordsAffected* のあるヘッダーが返され、タイプ *int* のあ る*MongoDbConstants.RECORDS\_AFFECTED* 定数とともに返されます。これには、削除されたレ コードの数*( WriteResult.getN* (*)*からコピー)が含まれます。

その他の操作

## *AGGREGATE*

```
Camel 2.14: ボディーに含まれる指定のパイプラインで集約を実行します。集約は長く重い操作にな
る可能性があります。注意して使用してください。
```

```
// route: from("direct:aggregate").to("mongodb:myDb?
database=science&collection=notableScientists&operation=aggregate");
from("direct:aggregate")
  .setBody().constant("[{ $match : {$or : [{\"scientist\" : \"Darwin\"},{\"scientist\" :
\"Einstein\"}]}},{ $group: { _id: \"$scientist\", count: { $sum: 1 }} } ]")
  .to("mongodb:myDb?
database=science&collection=notableScientists&operation=aggregate")
  .to("mock:resultAggregate");
```
## *GETDBSTATS*

*MongoDB* シェルで *db.stats* () コマンドを実行するのと同等のもので、データベースに関する有 用な統計情報が表示されます。以下に例を示します。

```
> db.stats();
{
"db" : "test",
"collections" : 7,
"objects" : 719,
"avgObjSize" : 59.73296244784423,
"dataSize" : 42948,
"storageSize" : 1000058880,
"numExtents" : 9,
"indexes" : 4,
"indexSize" : 32704,
"fileSize" : 1275068416,
"nsSizeMB" : 16,
"ok" : 1
}
```
使用例:

*// from("direct:getDbStats").to("mongodb:myDb? database=flights&collection=tickets&operation=getDbStats"); Object result = template.requestBody("direct:getDbStats", "irrelevantBody"); assertTrue("Result is not of type DBObject", result instanceof DBObject);*

操作は、*OUT* メッセージボディーの *DBObject* の形式で、シェルに表示されるデータ構造と同様の データ構造を返します。

### *GETCOLSTATS*

*MongoDB* シェルで *db.collection.stats* () コマンドを実行するのと同等のもので、コレクション に関する有用な統計図を表示します。以下に例を示します。

```
> db.camelTest.stats();
{
"ns" : "test.camelTest",
"count" : 100,
"size" : 5792,
"avgObjSize" : 57.92,
"storageSize" : 20480,
"numExtents" : 2,
"nindexes" : 1,
"lastExtentSize" : 16384,
"paddingFactor" : 1,
"flags" : 1,
"totalIndexSize" : 8176,
"indexSizes" : {
 "_id_" : 8176
```
*}, "ok" : 1 }*

使用例:

*// from("direct:getColStats").to("mongodb:myDb? database=flights&collection=tickets&operation=getColStats"); Object result = template.requestBody("direct:getColStats", "irrelevantBody"); assertTrue("Result is not of type DBObject", result instanceof DBObject);*

操作は、*OUT* メッセージボディーの *DBObject* の形式で、シェルに表示されるデータ構造と同様の データ構造を返します。

*COMMAND*

*Camel 2.15:* ボディーをデータベースでコマンドとして実行します。ホスト情報、レプリケーショ ン、またはシャーディングのステータスを取得する際に、管理操作に役立ちます。コレクションパラ メーターは、この操作には使用されません。

*// route: from("command").to("mongodb:myDb?database=science&operation=command"); DBObject commandBody = new BasicDBObject("hostInfo", "1"); Object result = template.requestBody("direct:command", commandBody);*

動的操作

*Exchange* は、*MongoDbConstants.OPERATION\_HEADER* 定数によって定義される *CamelMongoDbOperation* ヘッダーを設定することで、エンドポイントの固定操作を上書きできま す。サポートされる値は *MongoDbOperation* の列挙によって決定され、エンドポイント *URI* <sup>の</sup> *operation* パラメーターの許可される値と一致します。

以下に例を示します。

*// from("direct:insert").to("mongodb:myDb? database=flights&collection=tickets&operation=insert"); Object result = template.requestBodyAndHeader("direct:insert", "irrelevantBody", MongoDbConstants.OPERATION\_HEADER, "count"); assertTrue("Result is not of type Long", result instanceof Long);*

*TAILABLE CURSOR* コンシューマー

*MongoDB* は、*\*nix* システムの *tail -f* コマンドと同様に、カーソルを開いた状態に維持することで、 コレクションから継続中のデータを即座に消費するメカニズムを提供します。このメカニズムは、新し いデータを取得するためにクライアントがスケジュールされた間隔でクライアントに新しいデータを プッシュするので、スケジュールされたポーリングよりも効率的です。また、その他の冗長ネットワー クトラフィックも軽減します。

テール可能なカーソルを使用する必要があるのは *1* つだけです。コレクションはキャプチャーコレク ションである必要があります。つまり、このコレクションは *N* オブジェクトのみを保持し、制限に達す ると *MongoDB* は、最初に挿入された順序で古いオブジェクトをフラッシュします。詳細 は、*<http://www.mongodb.org/display/DOCS/Tailable+Cursors>* を参照してください。

*Camel MongoDB* コンポーネントはテール可能なカーソルコンシューマーを実装し、この機能を *Camel* ルートで使用できるようにします。新しいオブジェクトが挿入されると、*MongoDB* は *DBObjects* として、テール可能なカーソルコンシューマーに *DBObject* としてプッシュします。これ により、エクスチェンジに変換され、ルートロジックがトリガーされます。

テール可能なカーソルコンシューマーの仕組み

カーソルをテール可能なカーソルに移動するには、最初にカーソルを生成する際に、いくつかの特別 なフラグが *MongoDB* に通知されます。作成が完了すると、カーソルは開いたままになり、新しいデー タが到着するまで *DBCursor.next* () メソッドを呼び出すとブロックされます。ただし、*MongoDB* サーバーは、新しいデータが不確定な期間の後に表示されない場合に、カーソルを終了する権利を留保 します。新しいデータを引き続き使用する場合は、カーソルを再生成する必要があります。これには、 停止した位置を覚えておく必要があります。そうでないと、最初からやり直し始めます。

*Camel MongoDB* テール可能なカーソルコンシューマーは、これらすべてのタスクを処理します。増 加する性のあるデータ内の一部のフィールドにキーを指定する必要があります。これは、タイムスタン プ、順次 *ID* など、再生成されるたびにカーソルを配置するためのマーカーとして機能します。 *MongoDB* でサポートされている任意のデータ型にすることができます。日付、文字列、および整数が 適切に機能します。このメカニズムには、このコンポーネントのコンテキストで追跡が必要です。

コンシューマーはこのフィールドの最後の値を記憶し、カーソルを再生成するたび に、*increasingField > lastValue* のようなフィルターでクエリーを実行し、未読のデータのみが消費さ れるようにします。

増加フィールドの設定:エンドポイント *URI tailTrackingIncreasingField* オプションの *increasing* フィールドのキーを設定 します。*Camel 2.10* では、このフィールドのネストされたナビゲーションは まだサポートされていないため、データの最上位フィールドである必要があります。つまり、 *timestamp* フィールドは問題ありませんが、*nested.timestamp* は機能しません。ネストされた増加 フィールドのサポートが必要な場合は、*Camel JIRA* でチケットを作成してください。

カーソルの再生成遅延: 初期化時に新しいデータがまだ利用できない場合、*MongoDB* はすぐにカー

ソルを強制終了します。この場合、サーバーに圧倒をかけないため、(デフォルト値 *1000ms.*) *cursorRegenerationDelay* オプションが導入されました。これは、ニーズに合わせて変更できます。

以下に例を示します。

*from("mongodb:myDb? database=flights&collection=cancellations&tailTrackIncreasingField=departureTime") .id("tailableCursorConsumer1") .autoStartup(false) .to("mock:test");*

上記のルートは*flights.cancellations* の上限付きコレクションから消費されます。これは、増加する フィールドとして *departureTime* を使用し、デフォルトの再生成カーソル遅延は *1000ms* です。

永続的なテールトラッキング

標準のテールトラッキングは揮発性で、最後の値はメモリーにのみ保持されます。ただし、実際に は、*Camel* コンテナーを毎回再起動する必要がありますが、最後の値は失われ、テール可能なカーソル コンシューマーは上部から消費を開始し、重複したレコードをルートに送信する可能性が非常に高くな ります。

この状況に対処するために、永続テールトラッキング 機能を有効にして、*MongoDB* データベース内 の特別なコレクションで最後に消費された値を追跡することもできます。コンシューマーが再び初期化 されると、最後に追跡された値を復元し、何も起こらなかったかのように続行します。

最後の読み取り値は、*2* つの状況で永続化されます。将来的にも一定間隔で永続化することを検討し *(5* 秒ごとにフラッシュ*)*、需要がある場合は堅牢性を高めることができます。この機能を要求するに は、*Camel JIRA* でチケットを作成してください。

永続的なテールトラッキングの有効化

この関数を有効にするには、エンドポイント *URI* に少なくとも以下のオプションを設定します。

*persistentTailTracking* オプションを *true*に設定

このコンシューマー <sup>の</sup> 一意の識別子への *PersistentID* オプション。これにより、多くのコ ンシューマーで同じコレクションを再利用できます。

さらに、*tailTrackDb* オプション、*tailTrackCollection* オプション、および *tailTrackField* オプショ ンを設定して、ランタイム情報が保存される場所をカスタマイズすることができます。各オプションの 説明は、このページの上部にあるエンドポイントオプションの表を参照してください。

たとえば、以下のルートは*flights.cancellations* の上限付きコレクションから消費され、増加する フィールドとして *departureTime* を使用します。デフォルトの再生成カーソル遅延は *1000ms* で、永 続的なテールトラッキングがオンになり、*flights.camelTailTracking* <sup>の</sup> *id* の下で永続化されます。 *lastTrackingValue* フィールドに最後に処理された値を保存する*(camelTailTracking* および *lastTrackingValue* がデフォルトです*)*。

*from("mongodb:myDb? database=flights&collection=cancellations&tailTrackIncreasingField=departureTime&persiste ntTailTracking=true" + "&persistentId=cancellationsTracker") .id("tailableCursorConsumer2") .autoStartup(false) .to("mock:test");*

```
以下は上記と同じ例ですが、"lastProcessedDepartureTime" フィールドの
"trackers.camelTrackers" コレクションの下に永続的なテールトラッキングランタイム情報が格納さ
れます。
```

```
from("mongodb:myDb?
database=flights&collection=cancellations&tailTrackIncreasingField=departureTime&persiste
ntTailTracking=true" +
```

```
"&persistentId=cancellationsTracker"&tailTrackDb=trackers&tailTrackCollection=camelTracke
rs" +
   "&tailTrackField=lastProcessedDepartureTime")
.id("tailableCursorConsumer3")
.autoStartup(false)
```
型変換

*.to("mock:test");*

*camel-mongodb* コンポーネントに含まれる *MongoDbBasicConverters* 型コンバーターは、以下の 変換を提供します。

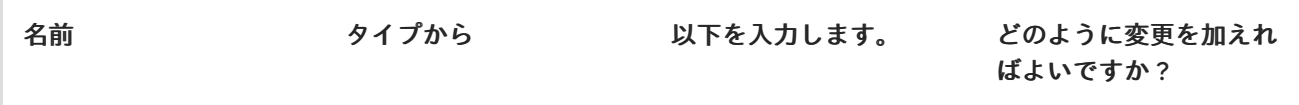

<span id="page-951-0"></span>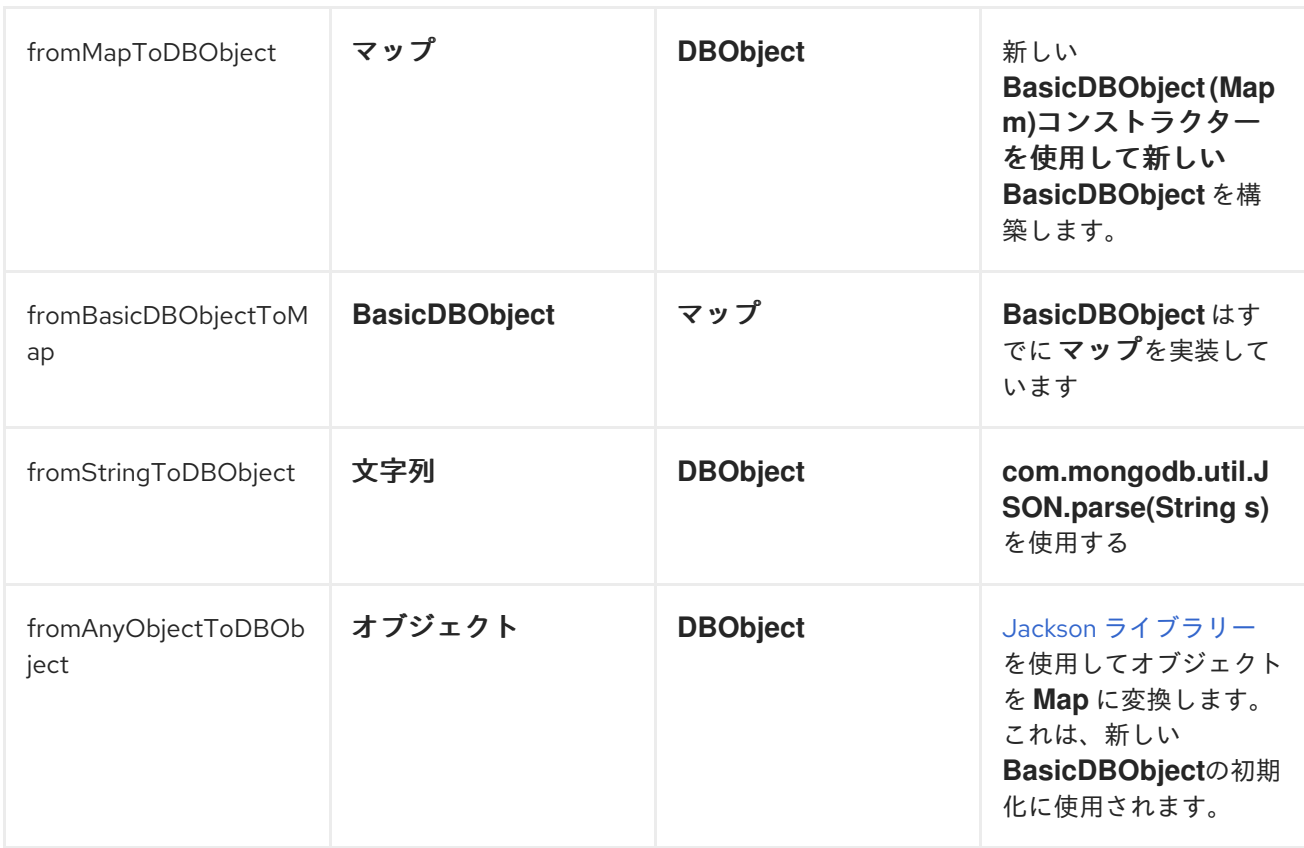

この型コンバーターは自動検出されるため、手動で設定する必要はありません。

## その他の参考資料

# *[MongoDB](http://www.mongodb.org/)* <sup>の</sup> *Web* サイト

# *NoSQL [Wikipedia](http://en.wikipedia.org/wiki/NoSQL)* の記事

*MongoDB Java* ドライバー *API* ドキュメント *-* [現行バージョン](http://api.mongodb.org/java/current/)

その他の使用例での [ユニットテスト](http://svn.apache.org/viewvc/camel/trunk/components/camel-mongodb/src/test/)

 $\bullet$ 

### 第*109*章 *MONGODB GRIDFS*

*CAMEL MONGODB GRIDFS* コンポーネント

*Camel 2.17* 以降で利用可能

*Maven* ユーザーは、このコンポーネントの *pom.xml* に以下の依存関係を追加する必要があります。

*<dependency> <groupId>org.apache.camel</groupId> <artifactId>camel-mongodb-gridfs</artifactId> <version>2.17.0.redhat-630xxx</version> <!-- use the same version as your Camel core version --> </dependency>*

*URI* 形式

*Camel* バージョン *2.19* 以降:

*mongodb-gridfs:connectionBean? database=databaseName&bucket=bucketName[&moreOptions...]*

*Camel* バージョン *2.17* および *2.18*。

*gridfs:connectionBean?database=databaseName&bucket=bucketName[&moreOptions...]*

エンドポイントオプション

*gridfs* エンドポイントは、プロデューサーとして動作するか、コンシューマーとして動作するかに よって、以下のオプションをサポートします。(コンシューマーの場合、オプションはコンシューマー のタイプによっても異なります。)

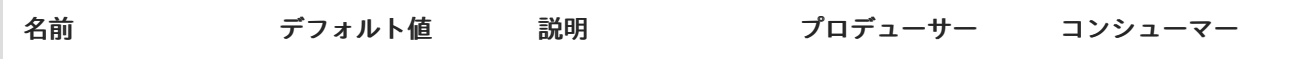

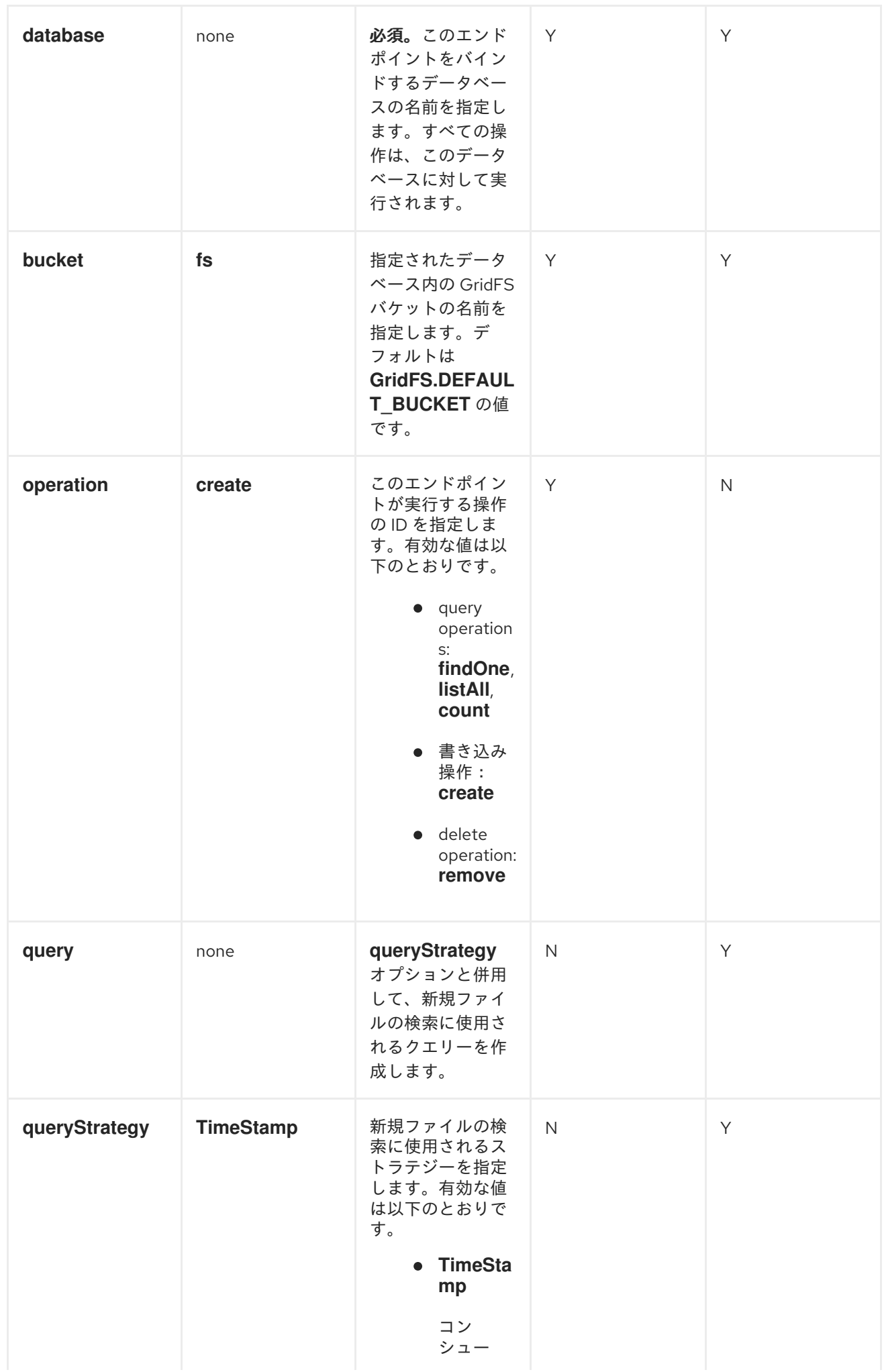

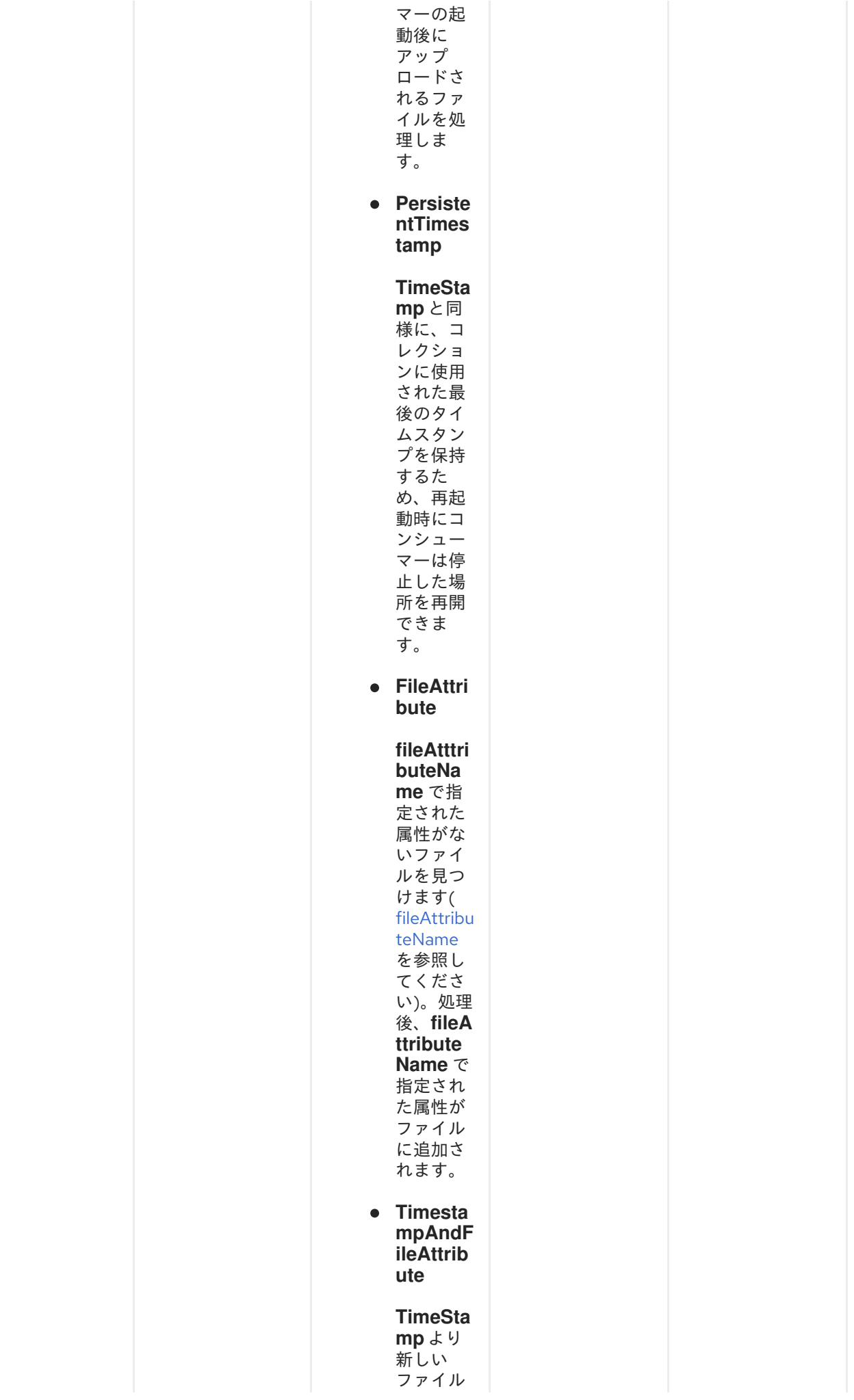

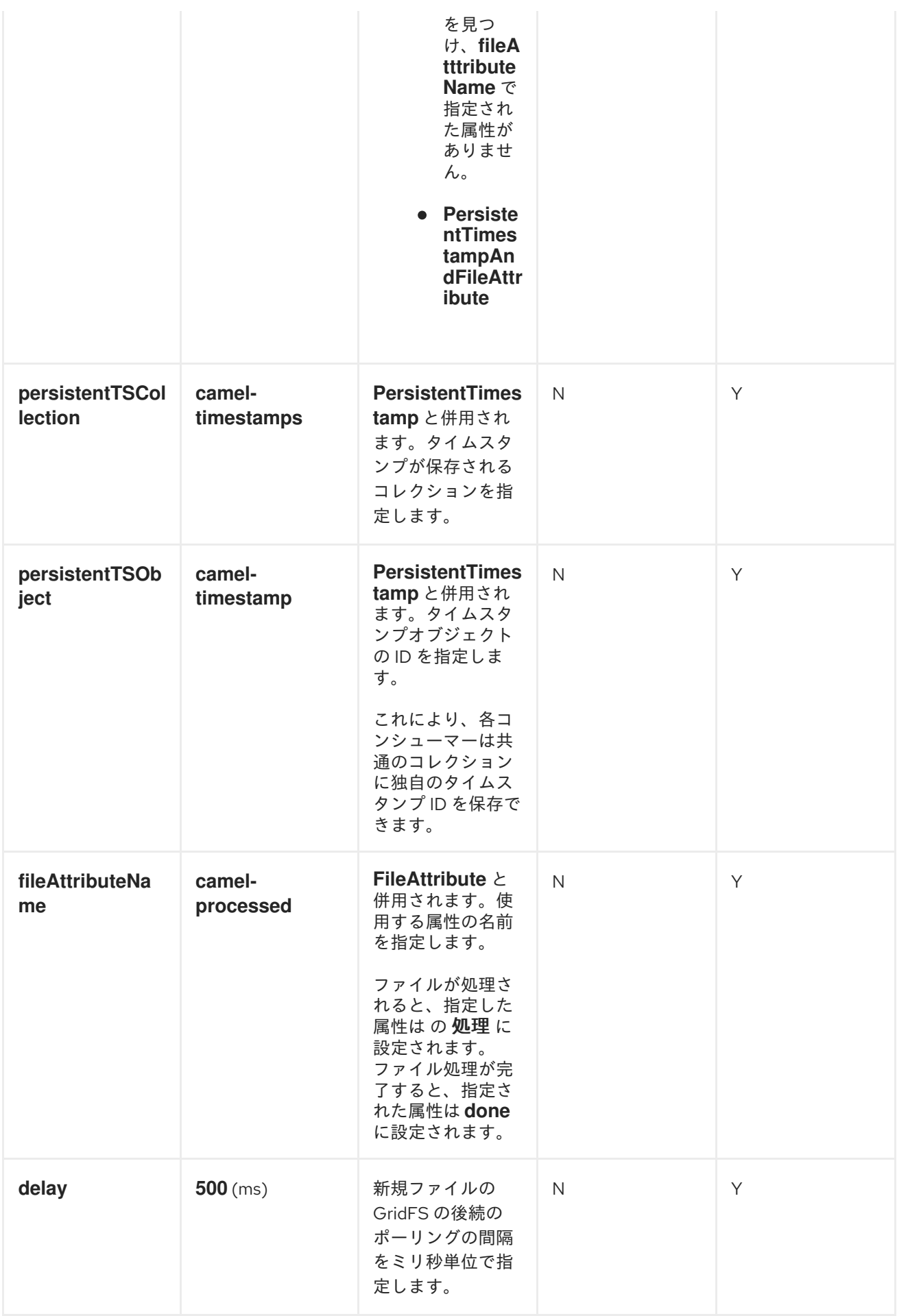

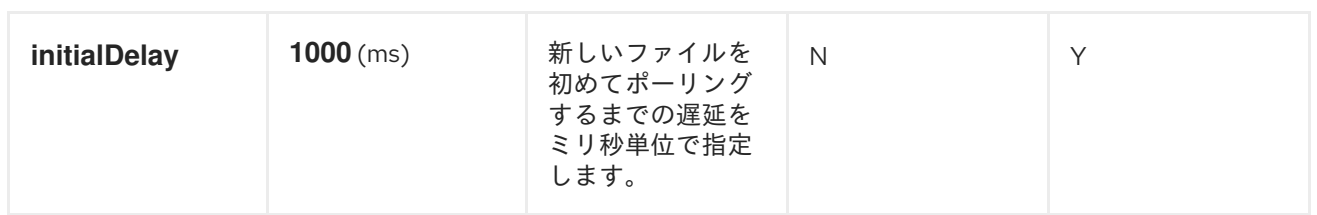

*SPRING XML* でのデータベースの設定

以下の *Spring XML* は、*MongoDB* インスタンスへのコネクションを定義する *Bean* を作成します。

*<beans xmlns="http://www.springframework.org/schema/beans" xmlns:xsi="http://www.w3.org/2001/XMLSchema-instance" xsi:schemaLocation="http://www.springframework.org/schema/beans http://www.springframework.org/schema/beans/spring-beans.xsd"> <bean id="mongoBean" class="com.mongodb.Mongo"> <constructor-arg name="host" value="\${mongodb.host}" /> <constructor-arg name="port" value="\${mongodb.port}" /> </bean> </beans>*

サンプルルート

*Spring XML* で定義された以下のルートは、コレクションで操作 *findOne* を実行します。

*<route> <from uri="direct:start" /> <!-- using bean 'mongoBean' defined above --> <to uri="mongodb-gridfs:mongoBean?database=\${mongodb.database}&operation=findOne" /> <to uri="direct:result" /> </route>*

*MONGODB* 操作 *-* プロデューサーエンドポイント

カウント

コレクション内のファイルの合計数を返し、*OUT* メッセージのボディーとして整数を返し ます。

*// from("direct:count").to("mongodb-gridfs?database=tickets&operation=count"); Integer result = template.requestBodyAndHeader("direct:count", "irrelevantBody"); assertTrue("Result is not of type Long", result instanceof Integer);*

*filename* ヘッダーを使用して、指定したファイル名に一致するファイルの数を指定できま

す。

*Map<String, Object> headers = new HashMap<String, Object>(); headers.put(Exchange.FILE\_NAME, "filename.txt"); Integer count = template.requestBodyAndHeaders("direct:count", query, headers);*

*listAll*

タブで区切られたストリームに、ファイル名とその *ID* を一覧表示する *Reader* を返しま す。

*// from("direct:listAll").to("mongodb-gridfs?database=tickets&operation=listAll"); Reader result = template.requestBodyAndHeader("direct:listAll", irrelevantBody");*

*filename1.txt 1252314321 filename2.txt 2897651254*

*findOne*

受信ヘッダーから *Exchange.FILE\_NAME* を使用して、*GridFS* システムで一致するファイ ルを見つけ、ボディーをコンテンツの *InputStream* に設定し、メタデータをヘッダーとして提 供します。

*// from("direct:findOne").to("mongodb-gridfs?database=tickets&operation=findOne"); Map<String, Object> headers = new HashMap<String, Object>(); headers.put(Exchange.FILE\_NAME, "filename.txt"); InputStream result = template.requestBodyAndHeaders("direct:findOne", "irrelevantBody", headers);*

*create*

ファイルコンテンツの受信ヘッダーとボディーコンテンツの受信ヘッダー *Exchange.FILE\_NAME* を使用して、*GridFS* データベースに新しいファイルを作成しま す。*InputStream*

*// from("direct:create").to("mongodb-gridfs?database=tickets&operation=create"); Map<String, Object> headers = new HashMap<String, Object>(); headers.put(Exchange.FILE\_NAME, "filename.txt"); InputStream result = ...the data for the file... template.requestBodyAndHeaders("direct:create", stream, headers);*

*remove*

#### *GridFS* データベースからファイルを削除します。

*// from("direct:remove").to("mongodb-gridfs?database=tickets&operation=remove"); Map<String, Object> headers = new HashMap<String, Object>(); headers.put(Exchange.FILE\_NAME, "filename.txt"); template.requestBodyAndHeaders("direct:remove", "", headers);*

#### *GRIDFS CONSUMER*

*MongoDB GridFS* コンポーネントは、新しいファイルを処理するために *GridFS* を定期的にポーリ ングします。*delay* と *initialDelay* <sup>の</sup> *2* つのパラメーターがこの動作を制御します。*delay* は、バック グラウンドスレッドがポーリングの試行間でスリープする時間を指定します(デフォルトは *500*ミリ 秒)。*initialDelay* は、最初に *GridFS* をポーリングするまでコンシューマーの起動を待機する時間を 指定します。これは、バックエンドサービスが利用可能になるのにもう少し時間が必要な場合に役立ち ます。

グリッド内のどのファイルがまだ処理されていないかを判断するために、コンシューマーがいくつか の戦略を使用できます。

*TimeStamp-[default]* 起動時に、コンシューマーは現在の時刻を開始点として使用します。 コンシューマーの起動後に追加されたファイルのみが処理されます。コンシューマー起動前 で、グリッド内のすべてのファイルは無視されます。ポーリング後、コンシューマーは最後に 処理されたファイルのタイムスタンプでタイムスタンプを更新します。

*PersistentTimestamp-on* は起動時に、*persistentTSObject* によって提供されるオブジェ クトの *persistentTSCollection* で指定されたコレクションをクエリーし、これを開始タイムス タンプとして使用します。そのオブジェクトが存在しない場合、コンシューマーは現在の時間 を使用してオブジェクトを作成します。ファイルが処理されるたびに、コレクションのタイム スタンプが更新されます。

*FileAttribute-* タイムスタンプを使用する代わりに、コンシューマーは *fileAttributeName* で指定された属性がないファイルについて *GridFS* にクエリーを実行します。コンシューマー がファイルの処理を開始すると、この属性は *GridFS* のファイルに追加されます。

使用例:

*from("mongodb-gridfs?database=tickets&queryStrategy=FileAttribute").process(...);*

*TimestampAndFileAttribute- 2* つのストラテジーを分解すると、コンシューマー は、*fileAttributeName* で指定された属性がない *TimeStamp* より新しいファイルを検索しま す。ファイルの処理中に、不足している属性が *GridFS* のファイルに追加されます。

*PersistentTimestampAndFileAttribute- 2* つのストラテジーを分解すると、コンシュー マーは、*fileAttributeName* で指定された属性がない *TimeStamp* より新しいファイルを検索し ます。ファイルの処理中に、不足している属性が *GridFS* のファイルに追加され、コレクショ ンのタイムスタンプが更新されます。

使用例:

*from("mongodb-gridfs?database=myData&queryStrategy=PersistentTimestamp&*

*persistentTSCollection=CamelTimestamps&persistentTSObject=myDataTS).process(.. .);*

その他の参考資料

- *[MongoDB](http://www.mongodb.org/)* <sup>の</sup> *Web* サイト
- *NoSQL [Wikipedia](http://en.wikipedia.org/wiki/NoSQL)* の記事
- *MongoDB Java* ドライバー *API* ドキュメント *-* [現行バージョン](http://api.mongodb.org/java/current/)
- その他の使用例での [ユニットテスト](http://svn.apache.org/viewvc/camel/trunk/components/camel-mongodb/src/test/)

### 第*110*章 *MQTT*

*MQTT* コンポーネント

*Camel 2.10* 以降で利用可能

*mqtt:* コンポーネントは、*Apache [ActiveMQ](http://activemq.apache.org)* や *[Mosquitto](http://mosquitto.org)*などの *[MQTT](http://mqtt.org)* 準拠のメッセージブロー カーとの通信に使用されます。

*Maven* ユーザーは、このコンポーネントの *pom.xml* に以下の依存関係を追加する必要があります。

*<dependency> <groupId>org.apache.camel</groupId> <artifactId>camel-mqtt</artifactId> <version>2.17.0.redhat-630xxx</version> <!-- use the same version as your Camel core version --> </dependency>*

*CAMEL ON EAP* デプロイメント

このコンポーネントは、*Red Hat JBoss Enterprise Application Platform (JBoss EAP)* コンテナー 上で簡素化されたデプロイメントモデルを提供する *Camel on EAP (Wildfly Camel)* フレームワークに [よってサポートされます。このモデルの詳細は、](https://access.redhat.com/documentation/ja-JP/Red_Hat_JBoss_Fuse/6.3/html/Deploying_into_a_Web_Server/EAPCamelSubsystem.html)*Deploying into a Web Server* <sup>の</sup> *Apache Camel on JBoss EAP* の章を参照してください。

*URI* 形式

*mqtt://name[?options]*

*name* は、コンポーネントを割り当てる名前です。

オプション

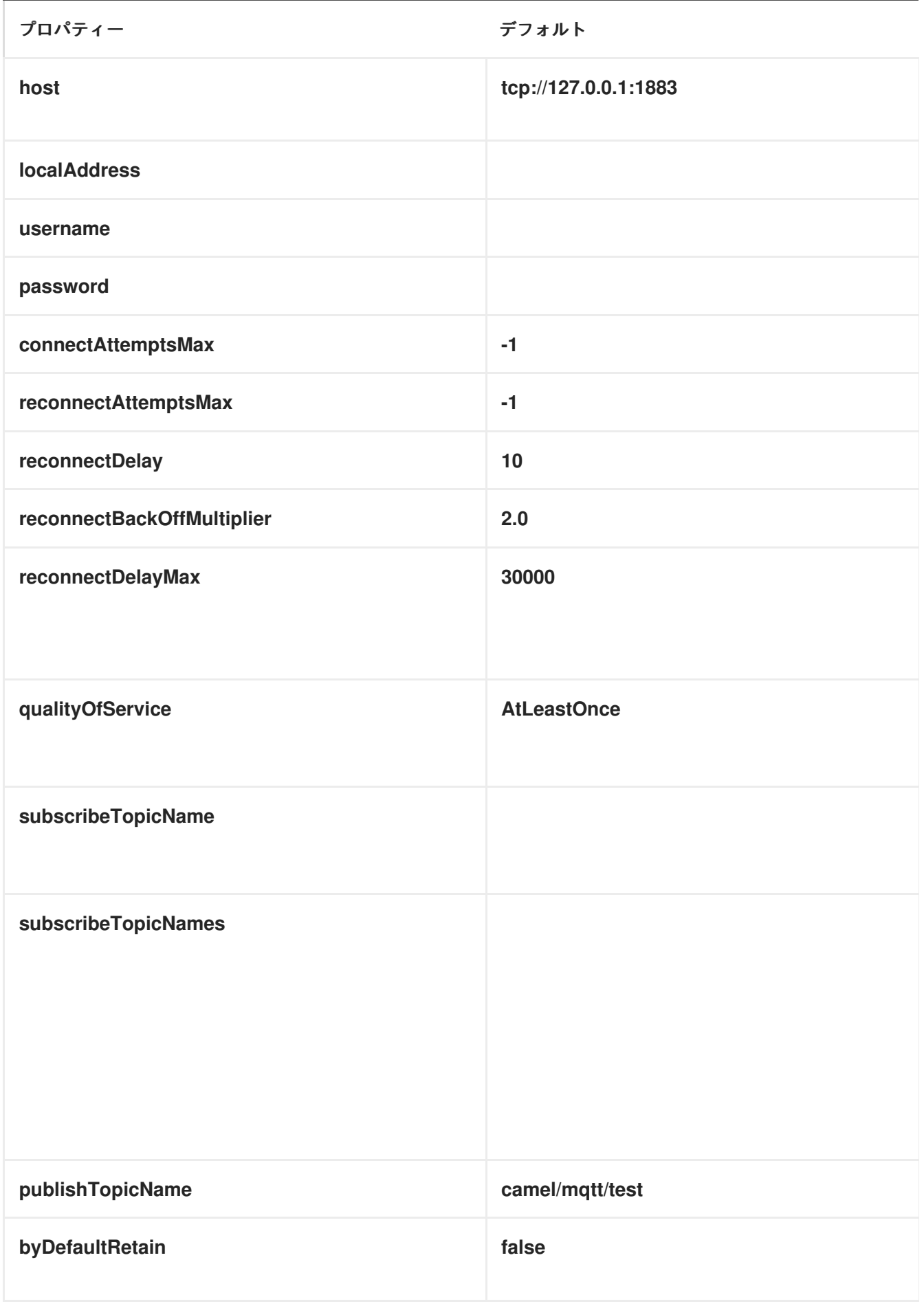

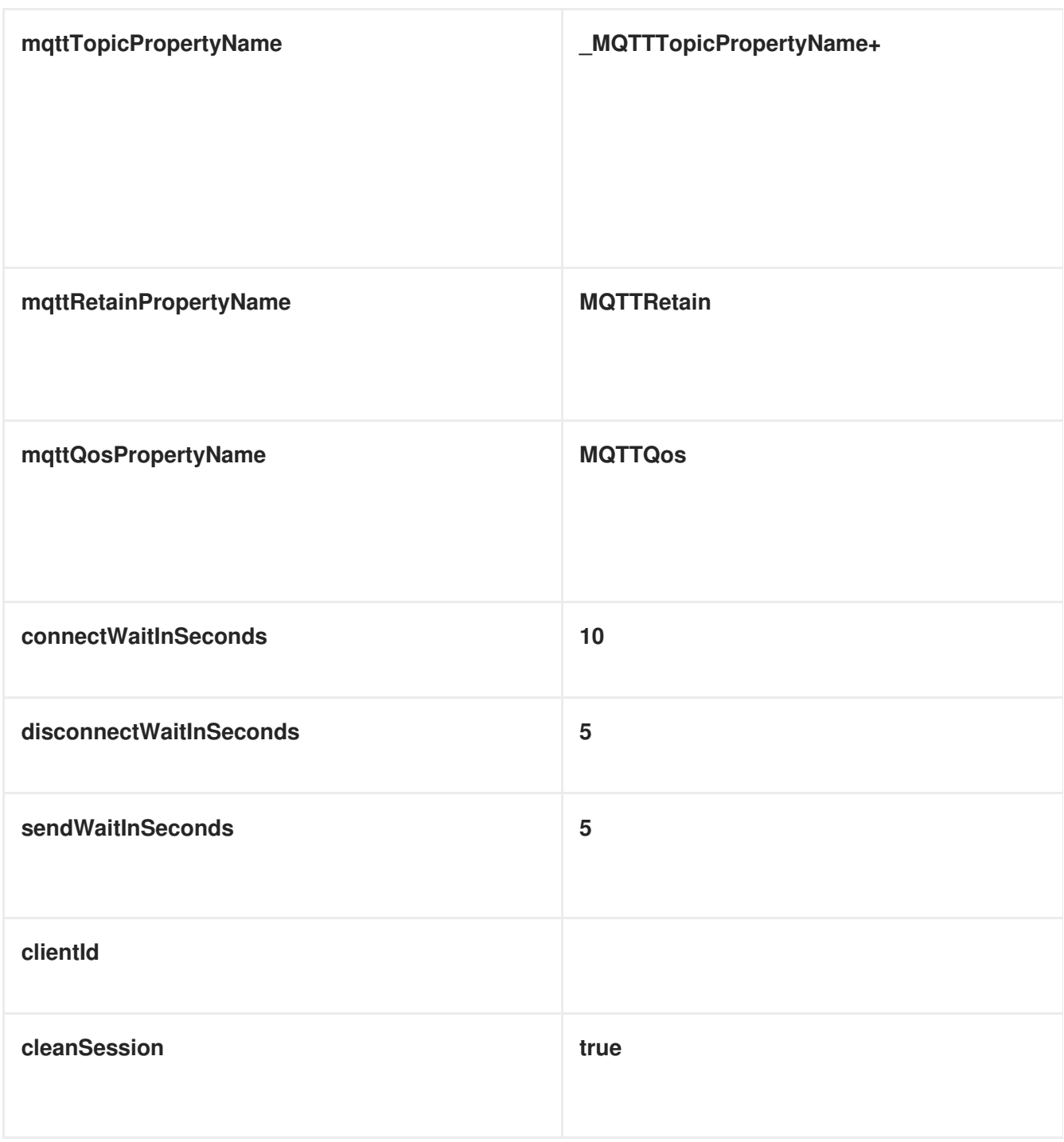

*URI* にクエリーオプションは *?option=value&option=value&..* の形式で追加できます。

サンプル

メッセージの送信:

*from("direct:foo") .to("mqtt:cheese?publishTopicName=test.mqtt.topic");* メッセージの使用:

*from("mqtt:bar?subscribeTopicName=test.mqtt.topic") .transform(body().convertToString()) .to("mock:result")*

### 第*111*章 *MSV*

<span id="page-965-0"></span>*MSV* コンポーネント

*MSV* コンポーネントは、*MSV* [ライブラリー](https://msv.dev.java.net/) および *XML* スキーマや *[RelaxNG](http://relaxng.org/) XML Syntax* などのサ ポートされる *XML* スキーマ言語を使用して、メッセージボディー <sup>の</sup> *[XML](http://www.w3.org/XML/Schema)* 検証を実行します。

*[Jing](#page-718-0)* コンポーネントは *RelaxNG [Compact](http://relaxng.org/compact-tutorial-20030326.html)* 構文もサポートすることに注意してください。

*URI* 形式

*msv:someLocalOrRemoteResource[?options]*

*someLocalOrRemoteResource* は、クラスパス上のローカルリソースへの *URL*、またはファイルシ ステムのリモートリソースまたはリソースへの完全な *URL* です。以下に例を示します。

*msv:org/foo/bar.rng msv:file:../foo/bar.rng msv:http://acme.com/cheese.rng*

*URI* にクエリーオプションは *?option=value&option=value&..* の形式で追加できます。

オプション

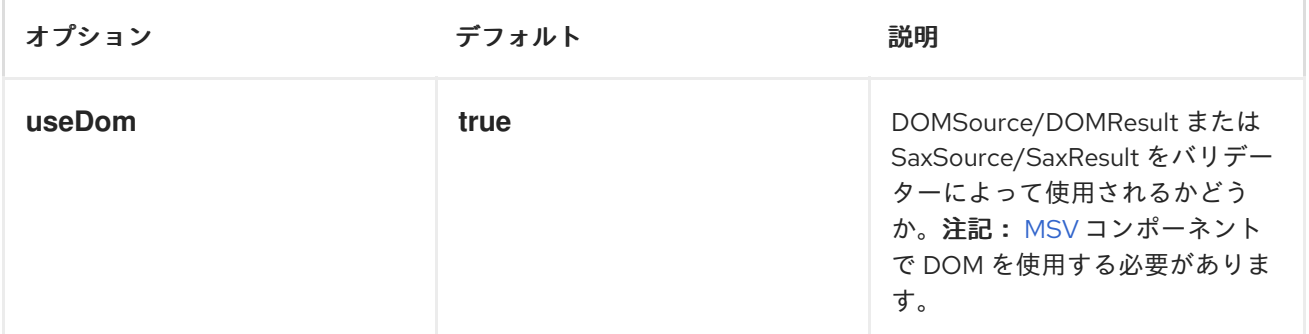

例

以下の [例](http://svn.apache.org/repos/asf/camel/trunk/components/camel-msv/src/test/resources/org/apache/camel/component/validator/msv/camelContext.xml) は、エンドポイント *direct:start* からのルートを設定する方法を示しています。これは、 *XML* が指定の *[RelaxNG](http://relaxng.org/) XML Schema* (クラスパスで提供される)と一致するかどうかに基づい て、*mock:valid* または *mock:invalid* のいずれかのエンドポイントに送信されます。

*<camelContext xmlns="http://camel.apache.org/schema/spring">*

```
<route>
    <from uri="direct:start"/>
    <doTry>
      <to uri="msv:org/apache/camel/component/validator/msv/schema.rng"/>
      <to uri="mock:valid"/>
      <doCatch>
        <exception>org.apache.camel.ValidationException</exception>
        <to uri="mock:invalid"/>
      </doCatch>
      <doFinally>
        <to uri="mock:finally"/>
      </doFinally>
    </doTry>
  </route>
</camelContext>
```
#### 第*112*章 *MUSTACHE*

*MUSTACHE*

*Camel 2.12* 以降で利用可能

## *mustache:* コンポーネントは *[Mustache](http://mustache.github.io/)* テンプレートを使用してメッセージを処理できるようにしま す。これは、*[Templating](http://camel.apache.org/templating.html)* を使用してリクエストの応答を生成する場合に理想的です。

*Maven* ユーザーは、このコンポーネントの *pom.xml* に以下の依存関係を追加する必要があります。

*<dependency> <groupId>org.apache.camel</groupId> <artifactId>camel-mustache</artifactId> <version>x.x.x</version> <!-- use the same version as your Camel core version --> </dependency>*

*URI* 形式

*mustache:templateName[?options]*

*templateName* は、呼び出すテンプレートのクラスパスローカル *URI*、またはリモートテンプレート の完全な *URL* (例:*file://folder/myfile.mustache*)です。

*URI* にクエリーオプションは *?option=value&option=value&..* の形式で追加できます。

オプション

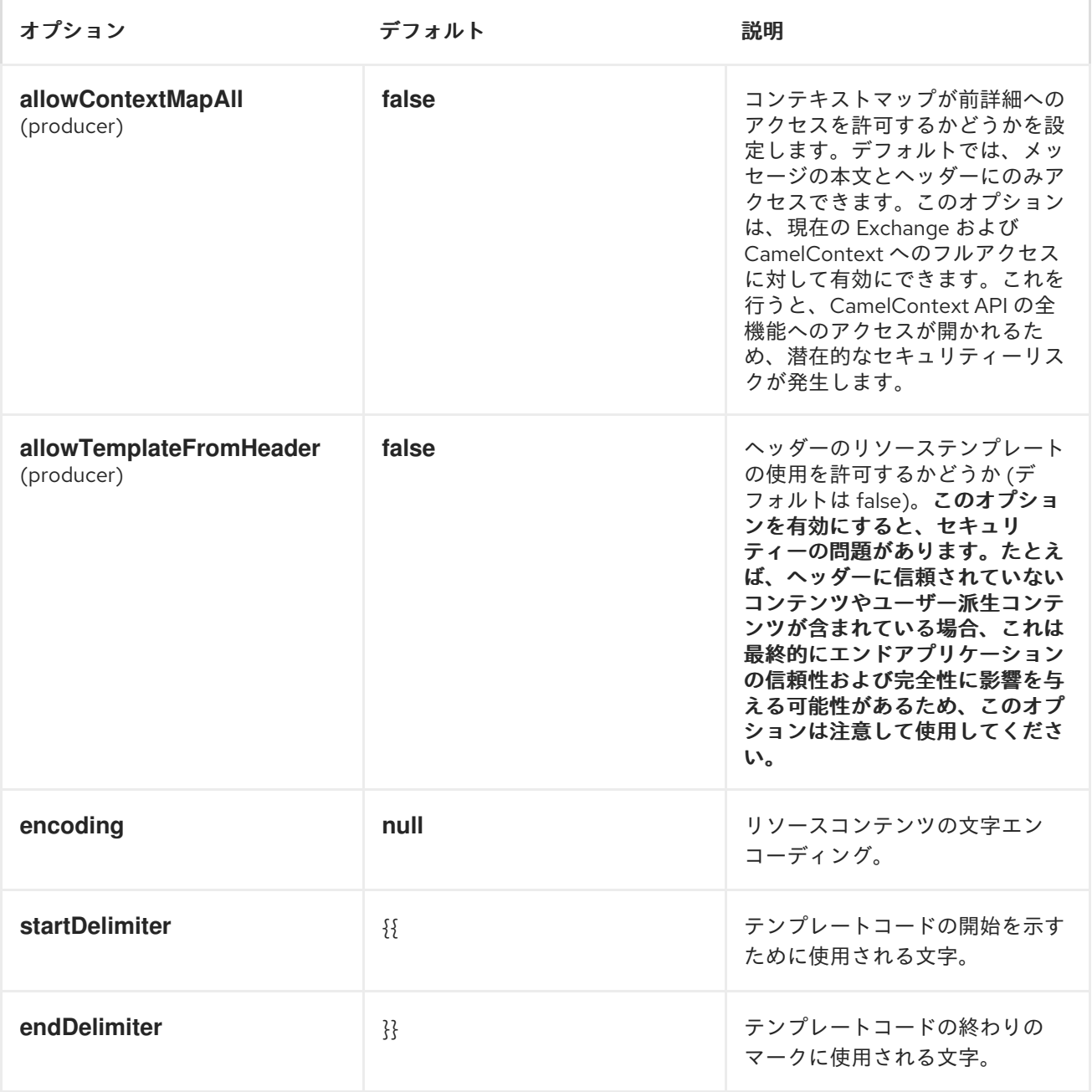

*MUSTACHE* コンテキスト

*Camel* <sup>は</sup> *Mustache* コンテキストでエクスチェンジ情報を提供します(マップのみ )。*Exchange* は以下のように転送されます。

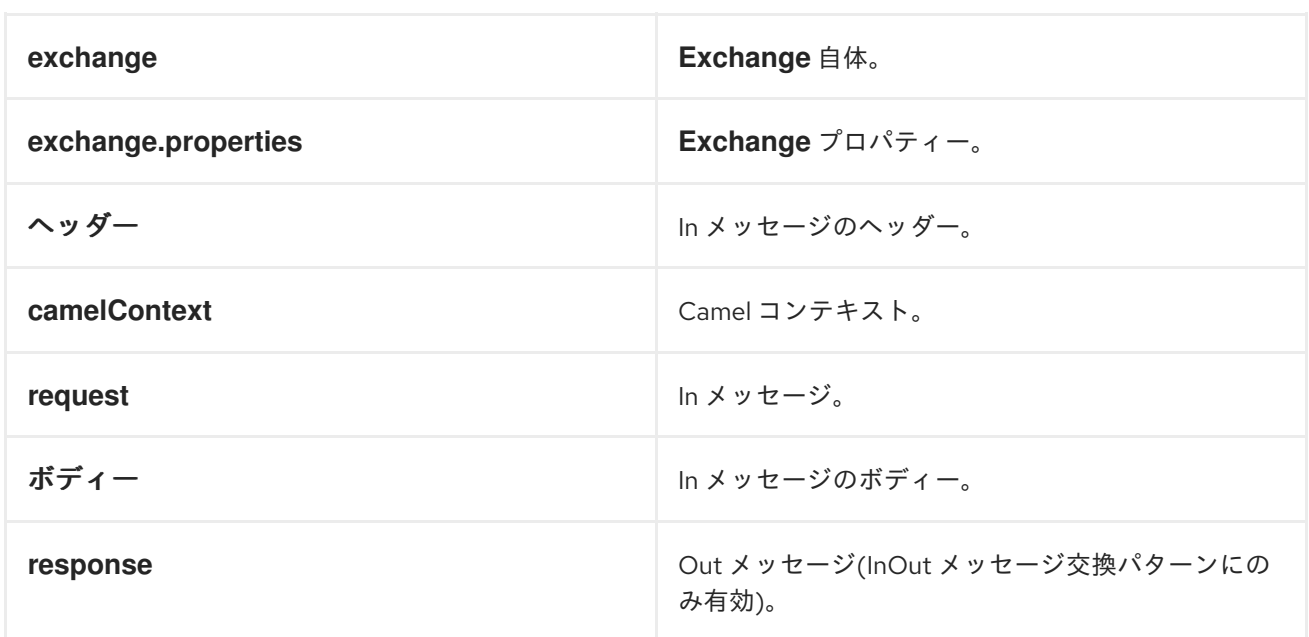

動的テンプレート

*Camel* <sup>は</sup> *2* つのヘッダーを提供し、テンプレートまたはテンプレートコンテンツ自体に異なるリソー スの場所を定義できます。これらのヘッダーのいずれかが設定されている場合、*Camel* は設定されたエ ンドポイントでこれを使用します。これにより、ランタイム時に動的テンプレートを指定できます。

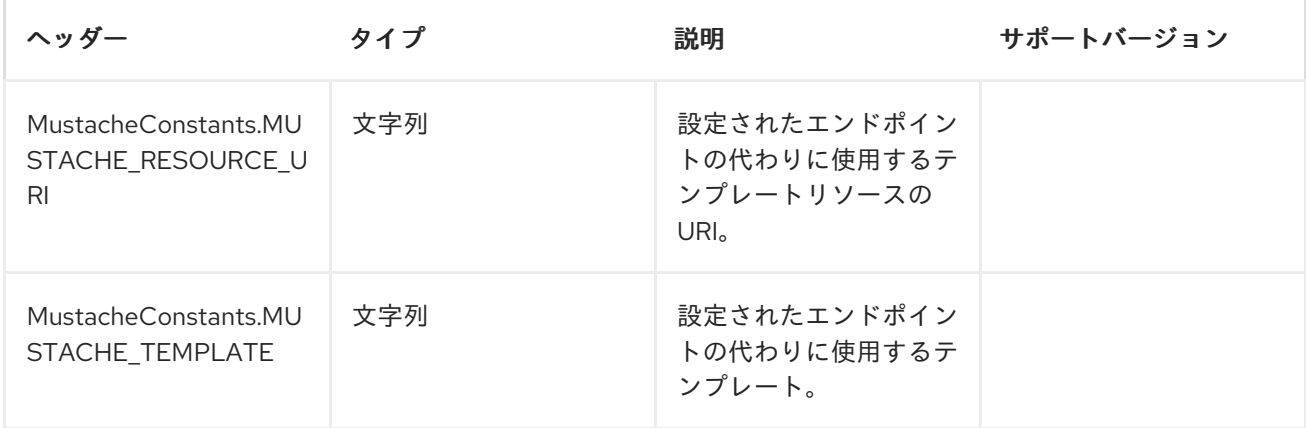

サンプル

たとえば、以下のように使用できます。

*from("activemq:My.Queue"). to("mustache:com/acme/MyResponse.mustache");*

*Mustache* テンプレートを使用して *InOut* メッセージエクスチェンジ*( JMSReplyTo* ヘッダーがある*)* のメッセージの応答を形成。

*InOnly* を使用してメッセージを消費し、別の宛先に送信する場合は、以下を使用します。

*from("activemq:My.Queue"). to("mustache:com/acme/MyResponse.mustache"). to("activemq:Another.Queue");*

以下のように、ヘッダーを介してコンポーネントを動的に使用するテンプレートを指定できます。

*from("direct:in"). setHeader(MustacheConstants.MUSTACHE\_RESOURCE\_URI).constant("path/to/my/template. mustache"). to("mustache:dummy?allowTemplateFromHeader=true");*

警告 

*allowTemplateFromHeader* オプションを有効にすると、セキュリティーの問題 があります。たとえば、ヘッダーに信頼できないコンテンツまたはユーザー派生コ ンテンツが含まれる場合、これは最終的に、エンドアプリケーションの確実性と整 合性に及ぼす可能性があるため、このオプションを使用してください。

電子メールのサンプル

この例では、注文確認メールに *Mustache* テンプレートを使用します。メールテンプレートは、以下 のように *Mustache* に記載されています。

*Dear {{headers.lastName}}}, {{headers.firstName}}*

*Thanks for the order of {{headers.item}}.*

*Regards Camel Riders Bookstore {{body}}*
第*113*章 *MVEL* コンポーネント

*MVEL* コンポーネント

*Camel 2.12* 以降で利用可能

*mvel:* コンポーネントを使用すると、*[MVEL](http://mvel.codehaus.org/)* テンプレートを使用してメッセージを処理できます。こ れは、*[Templating](http://camel.apache.org/templating.html)* を使用してリクエストの応答を生成する場合に理想的です。

*Maven* ユーザーは、このコンポーネントの *pom.xml* に以下の依存関係を追加する必要があります。

*<dependency> <groupId>org.apache.camel</groupId> <artifactId>camel-mvel</artifactId> <version>x.x.x</version> <!-- use the same version as your Camel core version --> </dependency>*

*CAMEL ON EAP* デプロイメント

このコンポーネントは、*Red Hat JBoss Enterprise Application Platform (JBoss EAP)* コンテナー 上で簡素化されたデプロイメントモデルを提供する *Camel on EAP (Wildfly Camel)* フレームワークに [よってサポートされます。このモデルの詳細は、](https://access.redhat.com/documentation/ja-JP/Red_Hat_JBoss_Fuse/6.3/html/Deploying_into_a_Web_Server/EAPCamelSubsystem.html)*Deploying into a Web Server* <sup>の</sup> *Apache Camel on JBoss EAP* の章を参照してください。

*URI* 形式

*mvel:templateName[?options]*

*templateName* は、呼び出すテンプレートのクラスパスローカル *URI*、またはリモートテンプレート の完全な *URL* (例:*file://folder/myfile.mvel*)です。

*URI* にクエリーオプションは *?option=value&option=value&..* の形式で追加できます。

オプション

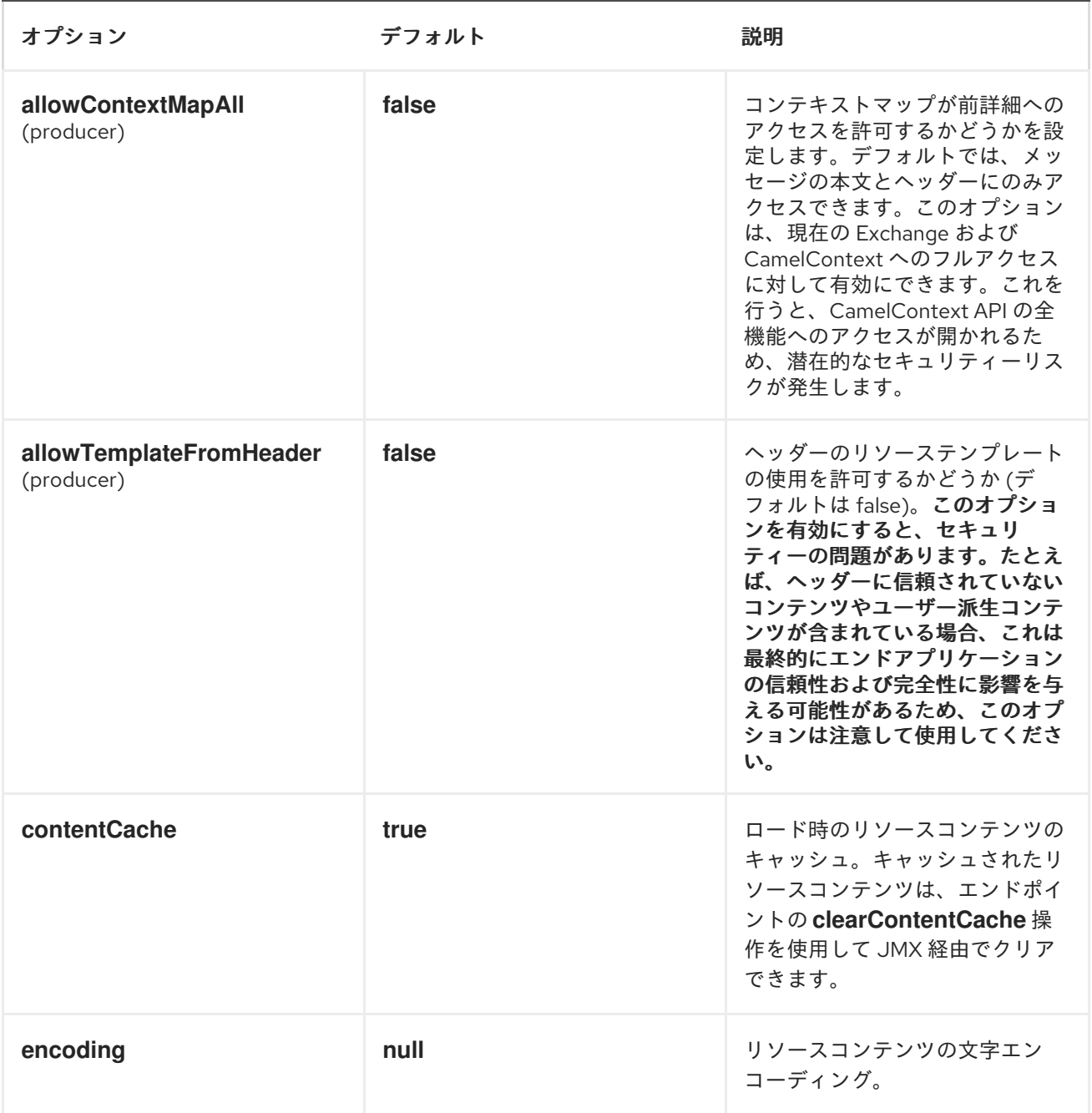

メッセージヘッダー

*mvel* コンポーネントはメッセージに *2* つのヘッダーを設定します。

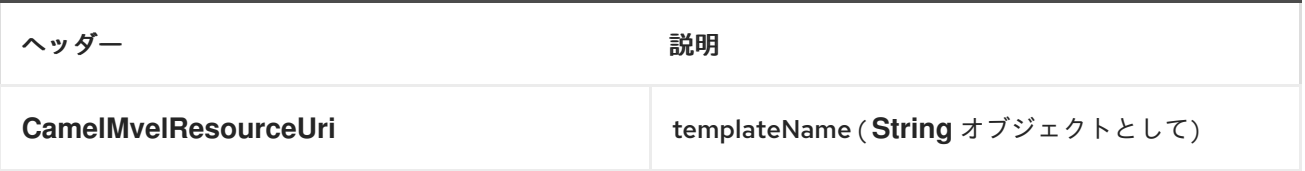

*MVEL* コンテキスト

*Camel* <sup>は</sup> *MVEL* コンテキストで交換情報を提供します(マップのみ )。*Exchange* は以下のように 転送されます。

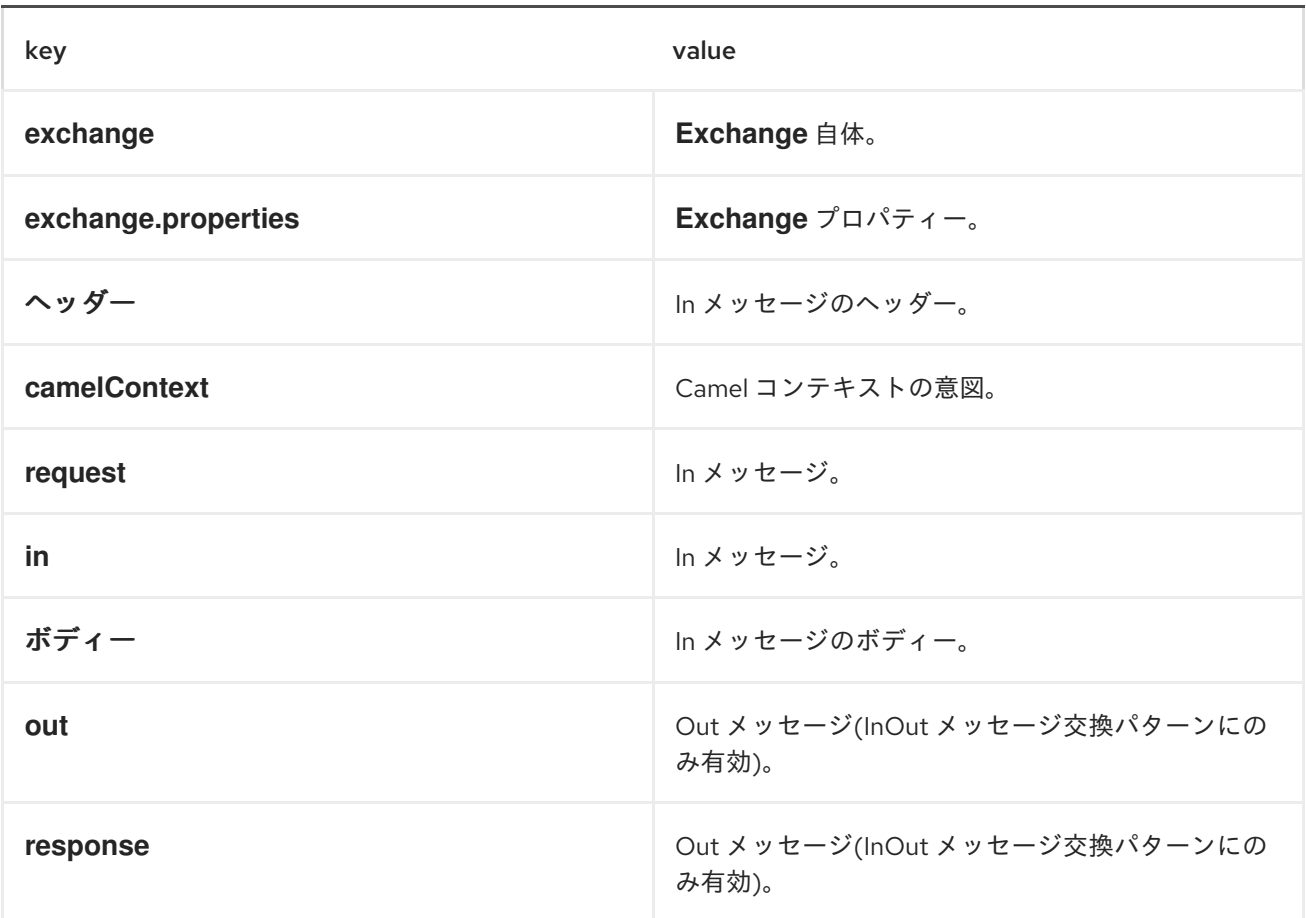

ホットリロード

mvel テンプレートリソースは、デフォルトではファイルとクラスパスリソース (展開形式の jar)の 両方に対してホットリロードが可能です。*contentCache=true* を設定すると、*Camel* はリソースを *1* 度だけロードするため、ホットリロードはできません。このシナリオは、リソースが変更されない場合 に実稼働環境で使用することができます。

動的テンプレート

*Camel* <sup>は</sup> *2* つのヘッダーを提供し、テンプレートまたはテンプレートコンテンツ自体に異なるリソー スの場所を定義できます。これらのヘッダーのいずれかが設定されている場合、*Camel* は設定されたエ ンドポイントでこれを使用します。これにより、ランタイム時に動的テンプレートを指定できます。

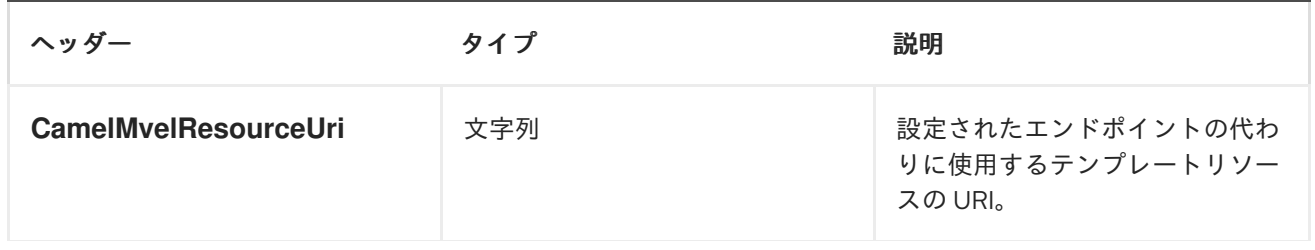

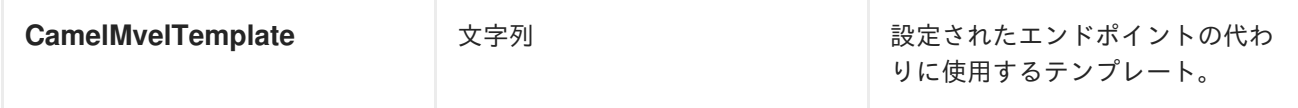

サンプル

たとえば、以下のようなものを使用できます。

*from("activemq:My.Queue"). to("mvel:com/acme/MyResponse.mvel");*

*MVEL* テンプレートを使用して *InOut* メッセージエクスチェンジ*( JMSReplyTo* ヘッダーがある*)*<sup>の</sup> メッセージへの応答を形成するには、以下を実行します。

以下のように、ヘッダーを使用してコンポーネントを動的に使用するテンプレートを指定するには、 以下を実行します。

*from("direct:in"). setHeader("CamelMvelResourceUri").constant("path/to/my/template.mvel"). to("mvel:dummy");*

ヘッダーとしてテンプレートを直接指定するには、以下のように、コンポーネントはヘッダーを介し て動的に使用する必要があります。

*from("direct:in"). setHeader("CamelMvelTemplate").constant("@{\"The result is \" + request.body \* 3}\" }"). to("velocity:dummy?allowTemplateFromHeader=true");*

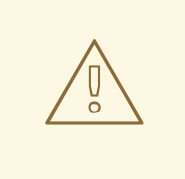

警告

*allowTemplateFromHeader* オプションを有効にすると、セキュリティーの問題 があります。たとえば、ヘッダーに信頼できないコンテンツまたはユーザー派生コ ンテンツが含まれる場合、これは最終的に、エンドアプリケーションの確実性と整 合性に及ぼす可能性があるため、このオプションを使用してください。

### 第*114*章 *MYBATIS*

*MYBATIS*

*Camel 2.7* 以降で利用可能

*mybatis:* コンポーネントを使用すると、*[MyBatis](http://mybatis.org/)* を使用して、リレーショナルデータベースでデータ のクエリー、ポーリング、挿入、更新、および削除を行うことができます。

*Maven* ユーザーは、このコンポーネントの *pom.xml* に以下の依存関係を追加する必要があります。

*<dependency> <groupId>org.apache.camel</groupId> <artifactId>camel-mybatis</artifactId> <version>2.17.0.redhat-630xxx</version> <!-- use the same version as your Camel core version --> </dependency>*

*URI* 形式

*mybatis:statementName[?options]*

ここでの *statementName* は、評価するクエリー、挿入、更新、または削除の操作にマップする *MyBatis XML* マッピングファイルのステートメント名です。

*URI* にクエリーオプションは *?option=value&option=value&..* の形式で追加できます。

このコンポーネントはデフォルトで、想定される名前 *SqlMapConfig.xml* でクラスパスのルートから *MyBatis SqlMapConfig* ファイルをロードします。ファイルが別の場所にある場合 は、*MyBatisComponent* コンポーネントで *configurationUri* オプションを設定する必要があります。

オプション

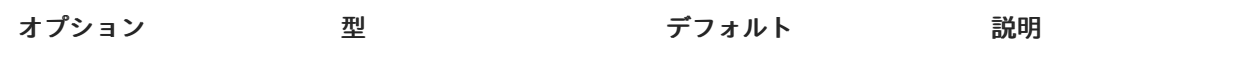

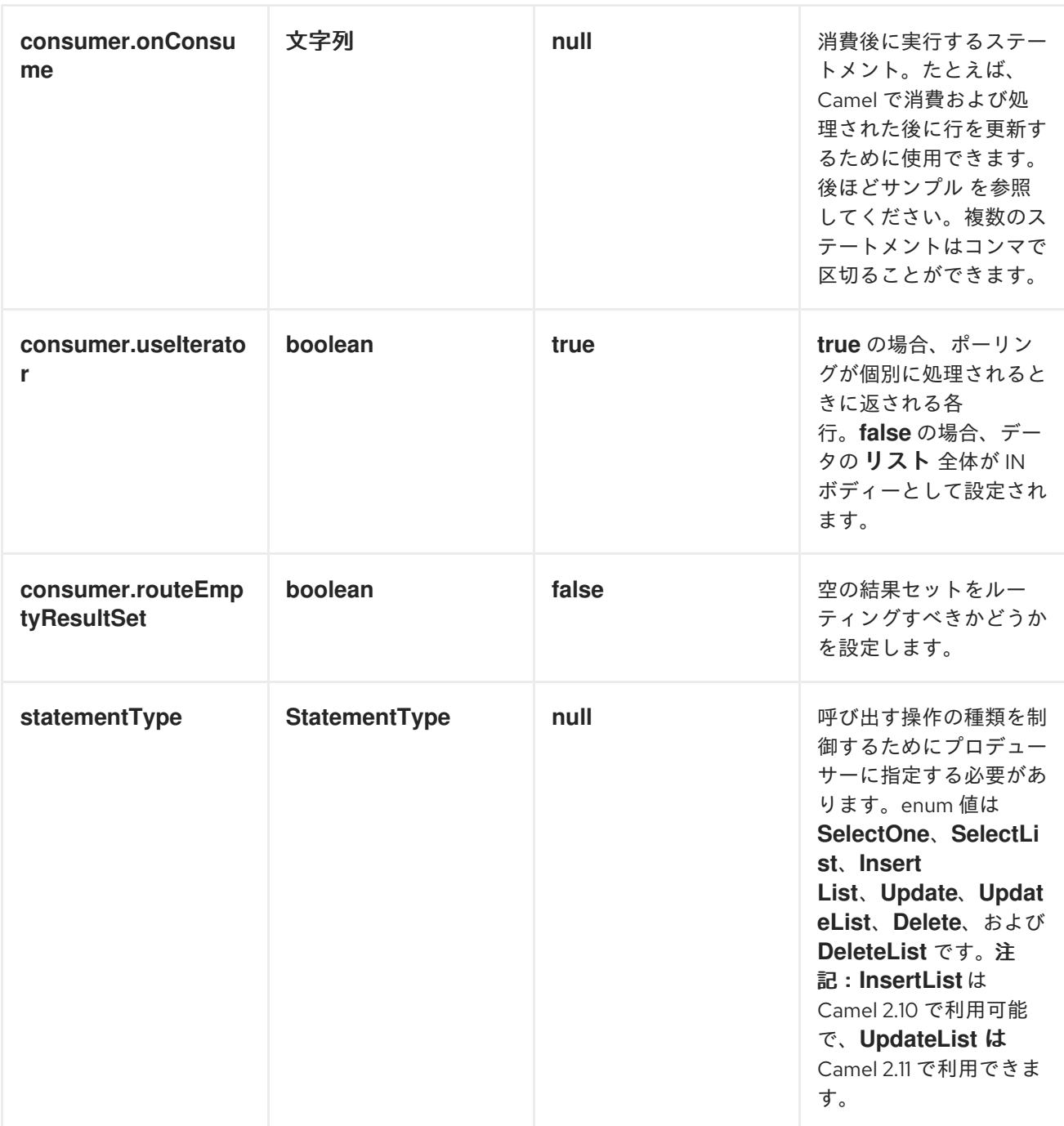

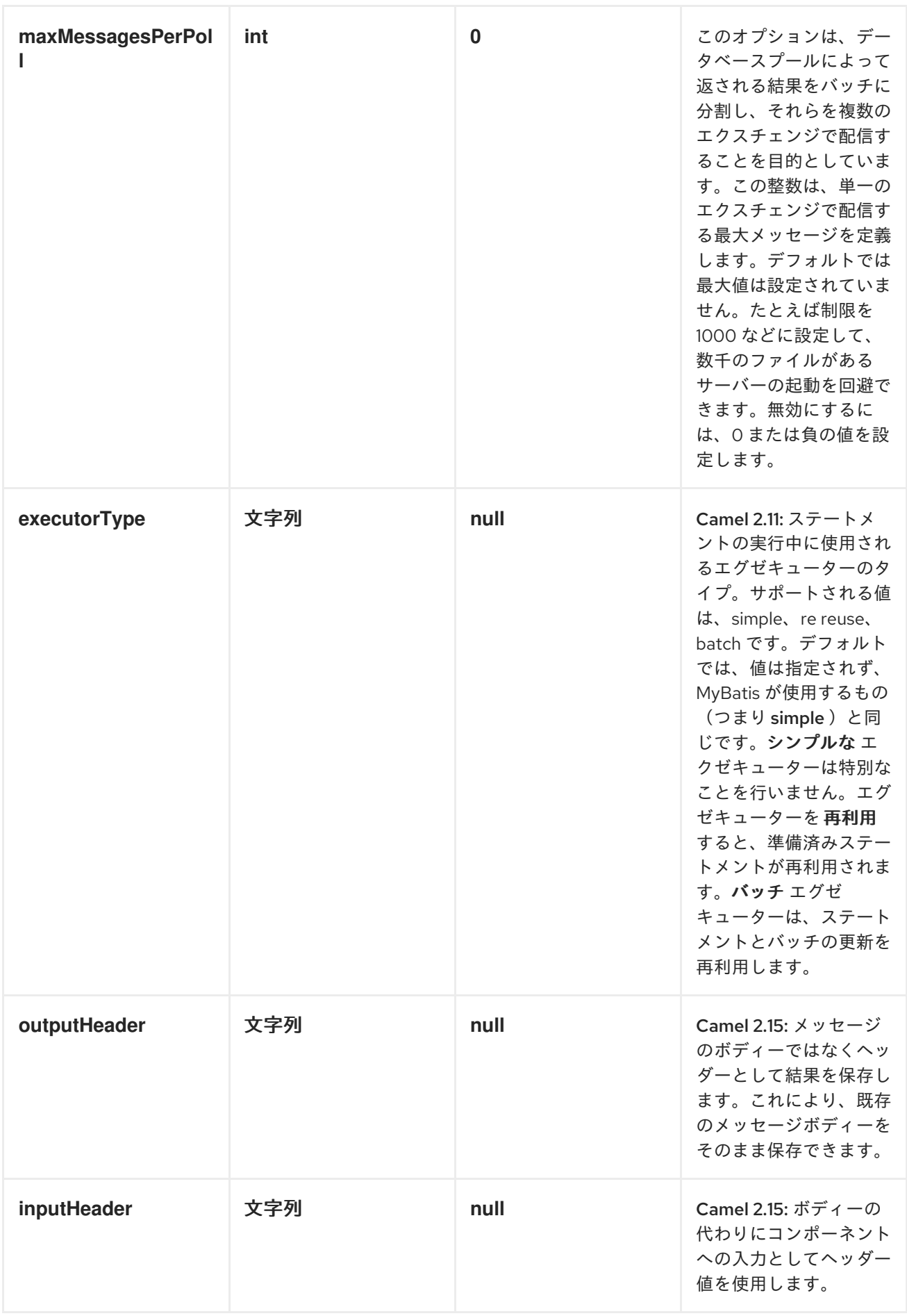

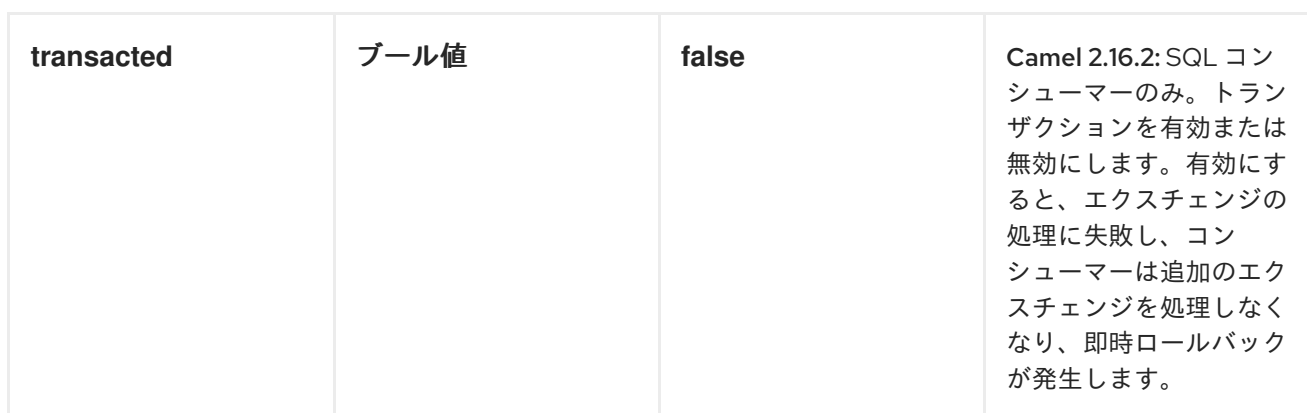

メッセージヘッダー

*Camel* は結果メッセージ*(IN* または *OUT* のいずれかのヘッダーに、使用する ステートメントが含ま れるヘッダー*)*を入力します。

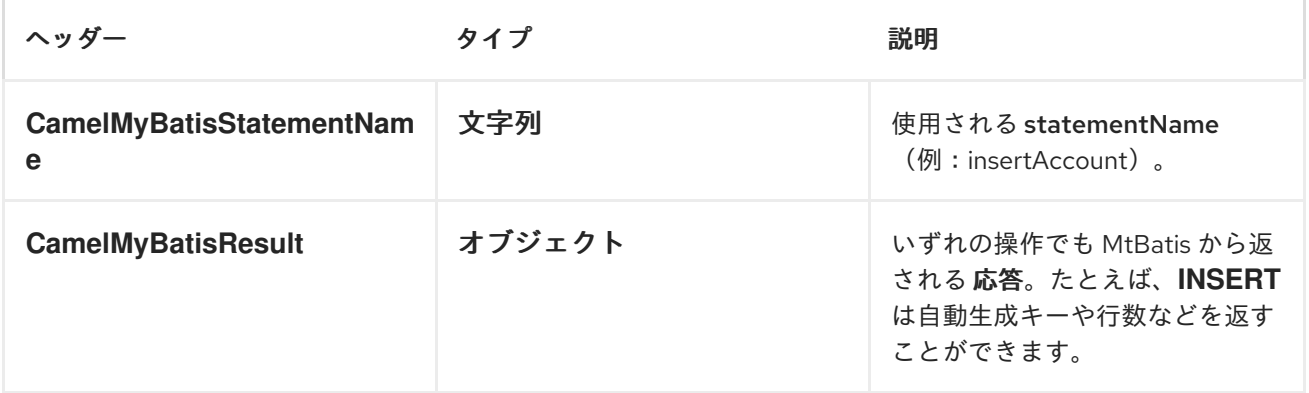

メッセージボディー

*MyBatis* からの応答は、*SELECT* ステートメントの場合のみボディーとして設定されます。たとえ ば、*INSERT* ステートメントの場合、*Camel* はボディーを置き換えません。これにより、ルーティング を継続し、元のボディーを維持することができます。*MyBatis* からの応答は、常にキー *CamelMyBatisResult* を持つヘッダーに保存されます。

サンプル

たとえば、*JMS* キューから *Bean* を使用し、それらをデータベースに挿入する場合は、以下を実行で きます。

*from("activemq:queue:newAccount"). to("mybatis:insertAccount?statementType=Insert");*

呼び出す操作の種類を *Camel* に指示する必要があるため、*statementType* を指定する必要があるこ とに注意してください。

*insertAccount* は、*SQL* マッピングファイルの *MyBatis ID* に置き換えます。

```
<!-- Insert example, using the Account parameter class -->
<insert id="insertAccount" parameterType="Account">
 insert into ACCOUNT (
  ACC_ID,
  ACC_FIRST_NAME,
  ACC_LAST_NAME,
  ACC_EMAIL
 )
 values (
  #{id}, #{firstName}, #{lastName}, #{emailAddress}
 )
</insert>
```
*STATEMENTTYPE* を使用した *MYBATIS* の制御の改善

*MyBatis* エンドポイントにルーティングする場合、実行する *SQL* ステートメントが *SELECT*、*UPDATE*、*DELETE*、または *INSERT* などであるかどうかを制御するために、より詳細な制 御が必要になります。たとえば、*IN* ボディーに *SELECT* ステートメントへのパラメーターが含まれる *MyBatis* エンドポイントにルーティングする場合は、以下を実行できます。

*from("direct:start") .to("mybatis:selectAccountById?statementType=SelectOne") .to("mock:result");*

上記のコードでは、*MyBatis* ステートメント *selectAccountById* を呼び出し、*IN* 本文に 整数 タイプ などの取得するアカウント *ID* が含まれる必要があります。

*SelectList* などの他の操作でも同じことができます。

*from("direct:start") .to("mybatis:selectAllAccounts?statementType=SelectList") .to("mock:result");*

また *UPDATE* と同じです。ここでは、*Account* オブジェクトを *IN* ボディーとして *MyBatis* に送信 できます。

```
from("direct:start")
  .to("mybatis:updateAccount?statementType=Update")
  .to("mock:result");
```
*INSERTLIST STATEMENTTYPE* の使用

*Camel 2.10* 以降で利用可能

*mybatis* では、*for-each batch* ドライバーを使用して複数の行を挿入できます。これを使用するに は、マッパー *XML* ファイルで *<foreach>* を使用する必要があります。以下に例を示します。

*<!-- Batch Insert example, using the Account parameter class --> <insert id="batchInsertAccount" parameterType="java.util.List"> insert into ACCOUNT ( ACC\_ID, ACC\_FIRST\_NAME, ACC\_LAST\_NAME, ACC\_EMAIL ) values ( <foreach item="Account" collection="list" open="" close="" separator="),("> #{Account.id}, #{Account.firstName}, #{Account.lastName}, #{Account.emailAddress} </foreach> ) </insert>*

次に、以下のように *InsertList* ステートメントタイプを使用する *mybatis* エンドポイントに *Camel* メッセージを送信することで、複数の行を挿入できます。

*from("direct:start") .to("mybatis:batchInsertAccount?statementType=InsertList") .to("mock:result");*

*UPDATELIST STATEMENTTYPE* の使用

*Camel 2.11* から利用可能

*mybatis* では、*for-each batch* ドライバーを使用して複数の行を更新できます。これを使用するに は、マッパー *XML* ファイルで *<foreach>* を使用する必要があります。以下に例を示します。

*<update id="batchUpdateAccount" parameterType="java.util.Map"> update ACCOUNT set ACC\_EMAIL = #{emailAddress} where*

*ACC\_ID in <foreach item="Account" collection="list" open="(" close=")" separator=","> #{Account.id} </foreach> </update>*

次に、以下のように *UpdateList* ステートメントタイプを使用する *mybatis* エンドポイントに *Camel* メッセージを送信することで、複数の行を更新できます。

*from("direct:start") .to("mybatis:batchUpdateAccount?statementType=UpdateList") .to("mock:result");*

*DELETELIST STATEMENTTYPE* の使用

*Camel 2.11* から利用可能

*mybatis* では、*for-each batch* ドライバーを使用して複数の行を削除できます。これを使用するに は、マッパー *XML* ファイルで *<foreach>* を使用する必要があります。以下に例を示します。

*<delete id="batchDeleteAccountById" parameterType="java.util.List"> delete from ACCOUNT where ACC\_ID in <foreach item="AccountID" collection="list" open="(" close=")" separator=","> #{AccountID} </foreach> </delete>*

次に、以下のように *DeleteList* ステートメントタイプを使用する *mybatis* エンドポイントに *Camel* メッセージを送信することにより、複数の行を削除できます。

*from("direct:start") .to("mybatis:batchDeleteAccount?statementType=DeleteList") .to("mock:result");*

*INSERTLIST*、*UPDATELIST*、および *DELETELIST STATEMENTTYPES* に関する通知

すべてのタイプのパラメーター*(List*、*Map* など*)*を *mybatis* に渡すことができ、エンドユーザー は、*mybatis* [動的クエリー](http://www.mybatis.org/core/dynamic-sql.html) 機能を利用して必要に応じて処理します。

スケジュールされたポーリングの例

このコンポーネントはスケジュールされたポーリングをサポートするため、*Polling [Consumer](http://localhost:8090/display/CAMEL/Polling+Consumer)* とし て使用できます。たとえば、データベースを *1* 分ごとにポーリングするには、以下を実行します。

*from("mybatis:selectAllAccounts?delay=60000").to("activemq:queue:allAccounts");*

その他のオプションは、[ポーリング](http://localhost:8090/display/CAMEL/Polling+Consumer) コンシューマーの *ScheduledPollConsumer Options* を参照し てください。

または、*[Timer](#page-1463-0)* や *[Quartz](#page-1090-0)* コンポーネントなどのスケジュールされたポーリングをトリガーする別の メカニズムを使用することもできます。

以下の例では、*[Timer](#page-1463-0)* コンポーネントを使用して *30* 秒ごとにデータベースをポーリングし、データ を *JMS* キューに送信します。

*from("timer://pollTheDatabase? delay=30000").to("mybatis:selectAllAccounts").to("activemq:queue:allAccounts");*

*MyBatis SQL* マッピングファイルが使用される:

*<!-- Select with no parameters using the result map for Account class. --> <select id="selectAllAccounts" resultMap="AccountResult"> select \* from ACCOUNT </select>*

*ONCONSUME* の使用

このコンポーネントは、データが *Camel* によって消費および処理された 後 のステートメントの実行 をサポートします。これにより、データベースで更新後の更新を行うことができます。すべてのステー トメントは *UPDATE* ステートメントである必要があることに注意してください。*Camel* は、名前をコ ンマで区切る必要がある複数のステートメントの実行をサポートします。

以下のルートは、*consumeAccount* ステートメントデータが処理されることを示しています。これ により、データベースの行のステータスを *processed* に変更できるため、*2* 回以上消費しないように します。

*from("mybatis:selectUnprocessedAccounts? consumer.onConsume=consumeAccount").to("mock:results");*

および *sqlmap* ファイルのステートメントは、以下のようになります。

*<select id="selectUnprocessedAccounts" resultMap="AccountResult"> select \* from ACCOUNT where PROCESSED = false </select>*

*<update id="consumeAccount" parameterType="Account"> update ACCOUNT set PROCESSED = true where ACC\_ID = #{id} </update>*

トランザクションへの参加

*camel-mybatis* でトランザクションマネージャーを設定するには、標準の *MyBatis SqlMapConfig.xml* ファイル外でデータベース設定を外部化する必要があるため、少し時間がかかる場 合があります。

最初の部分では、*DataSource* を設定する必要があります。通常、これは *Spring* プロキシーでラッ プする必要があるプール*(DBCP* または *c3p0)*です。このプロキシーは、*Spring* 以外の *DataSource* を 使用して *Spring* トランザクションに参加できるようにします*(MyBatis SqlSessionFactory* はこれの みを行います*)*。

*<bean id="dataSource" class="org.springframework.jdbc.datasource.TransactionAwareDataSourceProxy"> <constructor-arg> <bean class="com.mchange.v2.c3p0.ComboPooledDataSource"> <property name="driverClass" value="org.postgresql.Driver"/> <property name="jdbcUrl" value="jdbc:postgresql://localhost:5432/myDatabase"/> <property name="user" value="myUser"/> <property name="password" value="myPassword"/> </bean> </constructor-arg> </bean>*

これには、プロパティープレースホルダーを使用してデータベース設定を外部化できるようにする追 加の利点があります。

その後、トランザクションマネージャーは、外部 *DataSource* を管理するように設定されます。

*<bean id="txManager" class="org.springframework.jdbc.datasource.DataSourceTransactionManager">*

*<property name="dataSource" ref="dataSource"/> </bean>*

*[mybatis-spring](http://www.mybatis.org/spring/index.html) [SqlSessionFactoryBean](http://www.mybatis.org/spring/factorybean.html)* は、同じ *DataSource* をラップします。

*<bean id="sqlSessionFactory" class="org.mybatis.spring.SqlSessionFactoryBean"> <property name="dataSource" ref="dataSource"/> <!-- standard mybatis config file --> <property name="configLocation" value="/META-INF/SqlMapConfig.xml"/> <!-- externalised mappers --> <property name="mapperLocations" value="classpath\*:META-INF/mappers/\*\*/\*.xml"/> </bean>*

その後、*camel-mybatis* コンポーネントはそのファクトリーで設定されます。

*<bean id="mybatis" class="org.apache.camel.component.mybatis.MyBatisComponent"> <property name="sqlSessionFactory" ref="sqlSessionFactory"/> </bean>*

最後に、[トランザクション](https://access.redhat.com/documentation/ja-JP/Red_Hat_JBoss_Fuse/6.3/html/Apache_Camel_Development_Guide/MsgEnd-Transactional.html) ポリシーはトランザクションマネージャーの上部に定義され、通常どおり 使用できます。

*<bean id="PROPAGATION\_REQUIRED" class="org.apache.camel.spring.spi.SpringTransactionPolicy"> <property name="transactionManager" ref="txManager"/> <property name="propagationBehaviorName" value="PROPAGATION\_REQUIRED"/> </bean>*

```
<camelContext id="my-model-context" xmlns="http://camel.apache.org/schema/spring">
  <route id="insertModel">
    <from uri="direct:insert"/>
    <transacted ref="PROPAGATION_REQUIRED"/>
    <to uri="mybatis:myModel.insert?statementType=Insert"/>
  </route>
</camelContext>
```
### 第*115*章 *NAGIOS*

*NAGIOS*

*Apache Camel 2.3* で利用可能

*[Nagios](#page-988-0)* コンポーネントを使用すると、パッシブチェックを *[Nagios](http://nagios.org)* に送信できます。

*URI* 形式

*nagios://host[:port][?Options]*

*Apache Camel* は、*[Nagios](#page-988-0)* コンポーネントとともに *2* つの機能を提供します。メッセージをエンド ポイントに送信することで、パッシブチェックメッセージを送信できます。*Apache Camel* は、通知を *Nagios* に送信できる *[EventNotifer](http://camel.apache.org/camel-jmx.html)* も提供します。

オプション

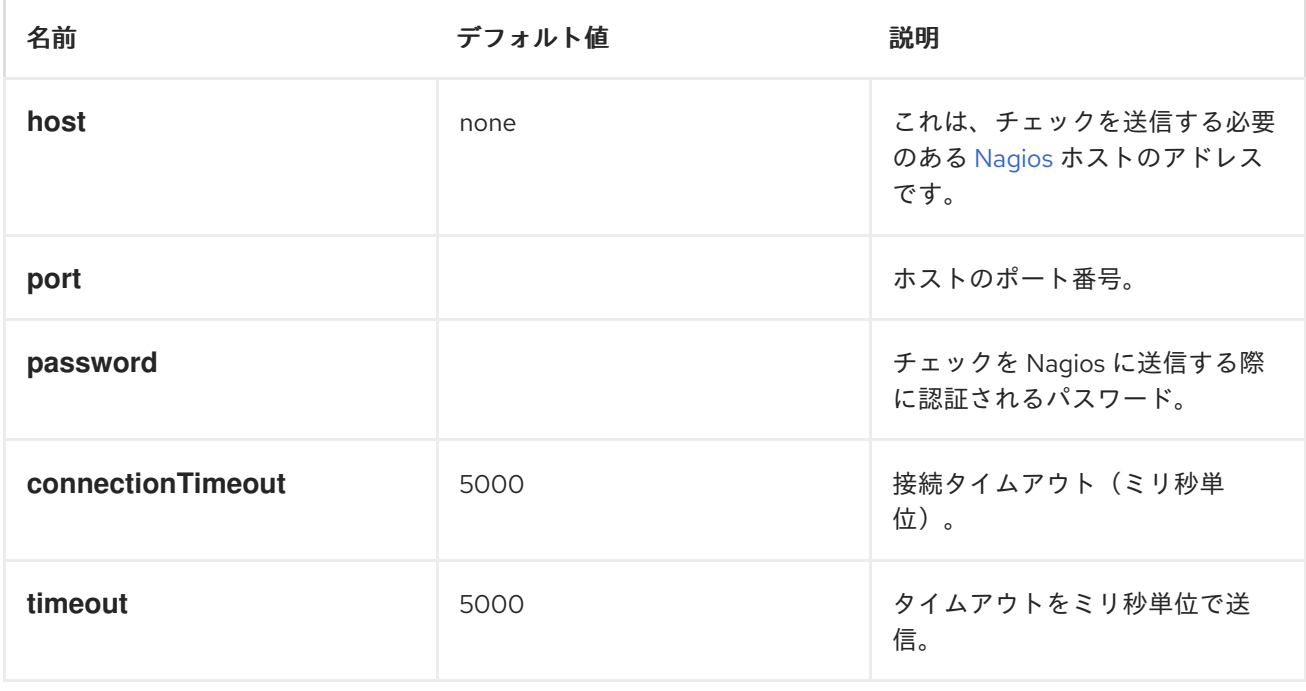

<span id="page-988-0"></span>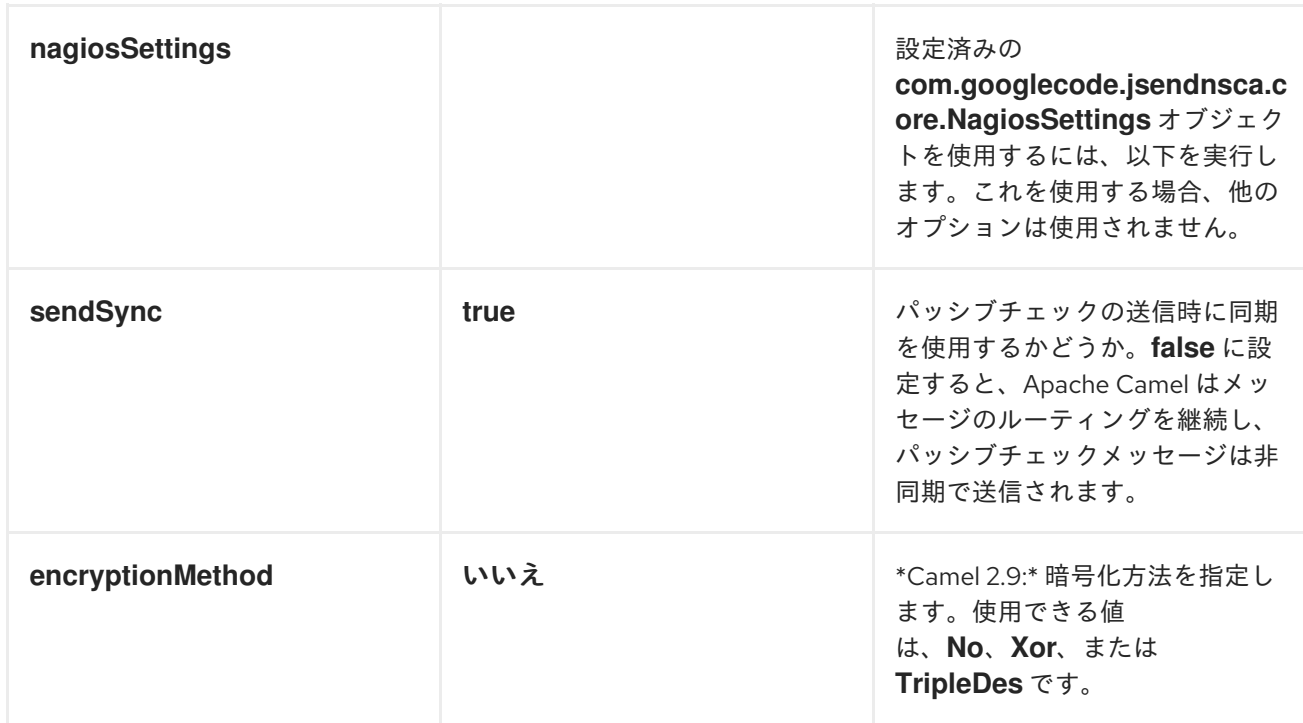

### *HEADERS*

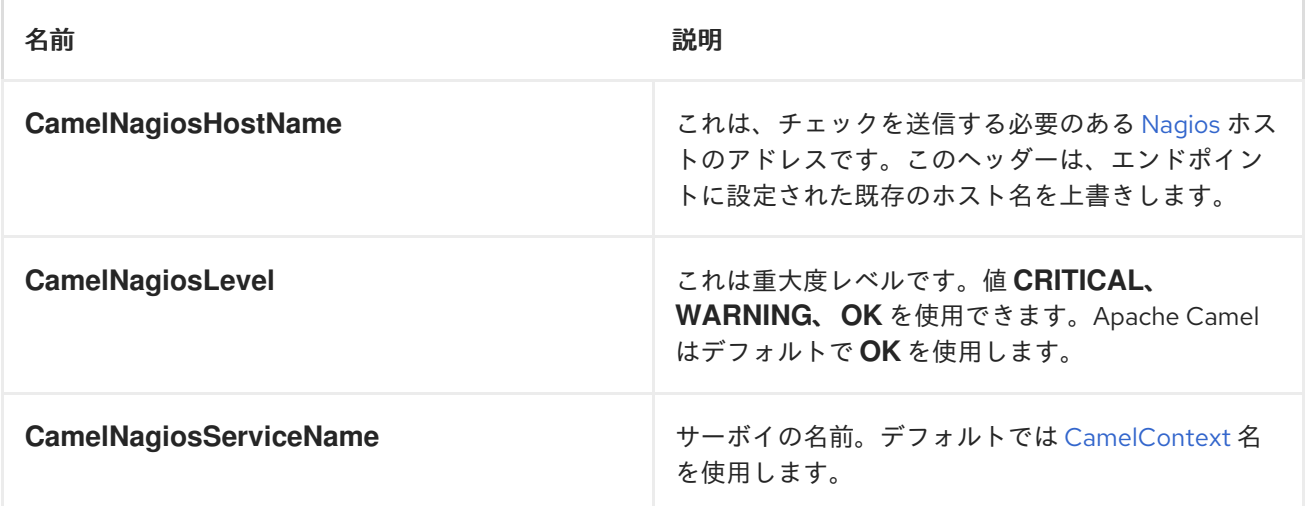

### メッセージの送信例

メッセージペイロードにメッセージが含まれる *Nagios* にメッセージを送信することができます。デ フォルトでは、*OK* レベルになり、*[CamelContext](http://camel.apache.org/camelcontext.html)* 名をサービス名として使用します。これらの値は、 上記のように ヘッダーを使用して詳細化できます。

たとえば、以下のように *Hello Nagios* メッセージを *Nagios* に送信します。

*template.sendBody("direct:start", "Hello Nagios");*

*from("direct:start").to("nagios:127.0.0.1:5667?password=secret").to("mock:result");*

*CRITICAL* メッセージを送信するには、以下のようなヘッダーを送信できます。

*Map headers = new HashMap(); headers.put(NagiosConstants.LEVEL, "CRITICAL"); headers.put(NagiosConstants.HOST\_NAME, "myHost"); headers.put(NagiosConstants.SERVICE\_NAME, "myService"); template.sendBodyAndHeaders("direct:start", "Hello Nagios", headers);*

# *NAGIOSEVENTNOTIFER* の使用

*[Nagios](#page-988-0)* コンポーネントは、イベントを *Nagios* に送信するために使用できる *[EventNotifer](http://camel.apache.org/camel-jmx.html)* も提供し ます。たとえば、以下のように *Java* からこれを有効にすることができます。

*NagiosEventNotifier notifier = new NagiosEventNotifier(); notifier.getConfiguration().setHost("localhost"); notifier.getConfiguration().setPort(5667); notifier.getConfiguration().setPassword("password");*

*CamelContext context = ... context.getManagementStrategy().addEventNotifier(notifier); return context;*

*Spring XML* では、*EventNotifier* タイプで *Spring Bean* を定義するだけです。*Apache Camel* は、*Spring* を使用した *[CamelContext](http://camel.apache.org/advanced-configuration-of-camelcontext-using-spring.html)* の高度な設定 を参照してください。

# 第*116*章 *NAT*

*NATS* コンポーネント

*[NATS](http://nats.io/)* は、高速で信頼性の高いメッセージングプラットフォームです。

*Maven* ユーザーは、このコンポーネントの以下の依存関係を *pom.xml* に追加する必要があります。

*<dependency> <groupId>org.apache.camel</groupId> <artifactId>camel-nats</artifactId> <!-- use the same version as your Camel core version --> <version>x.y.z</version> </dependency>*

*URI* 形式

*nats:servers[?options]*

ここで 、サーバー は *NATS* サーバーの一覧を表します。

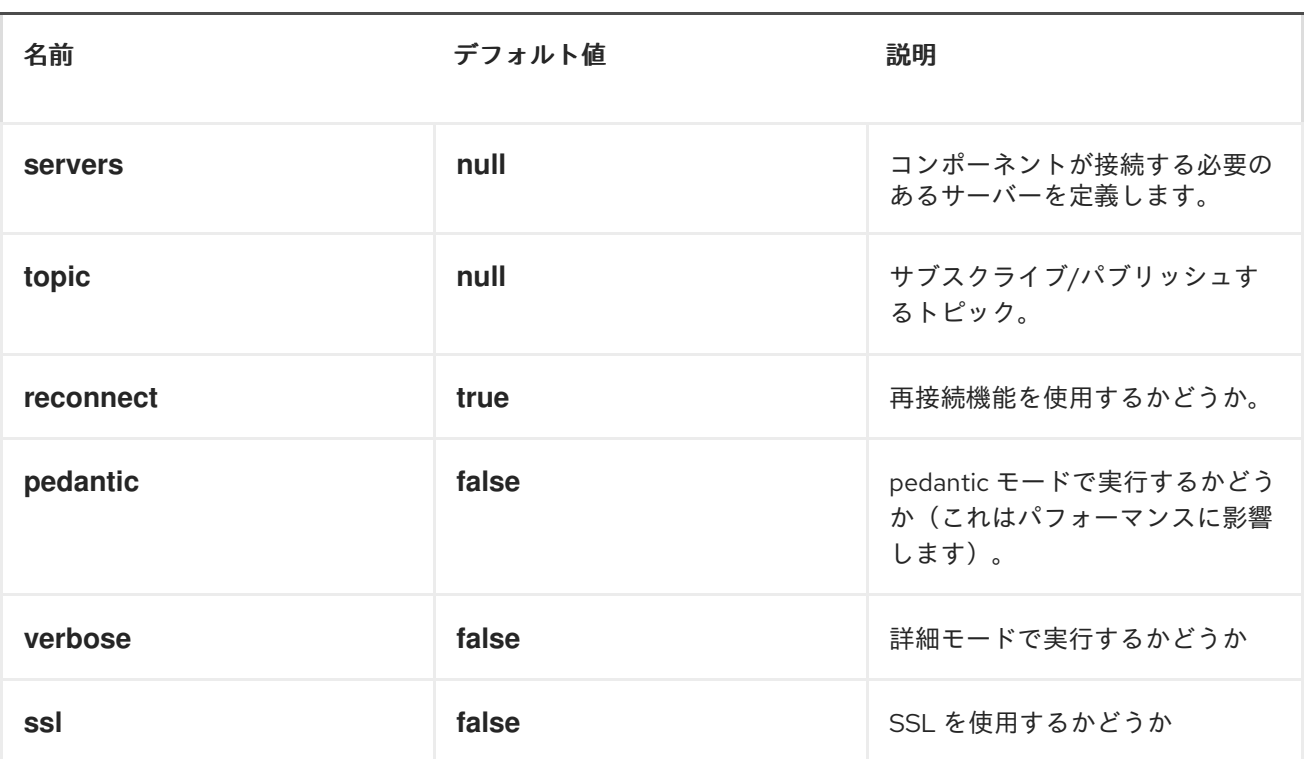

オプション

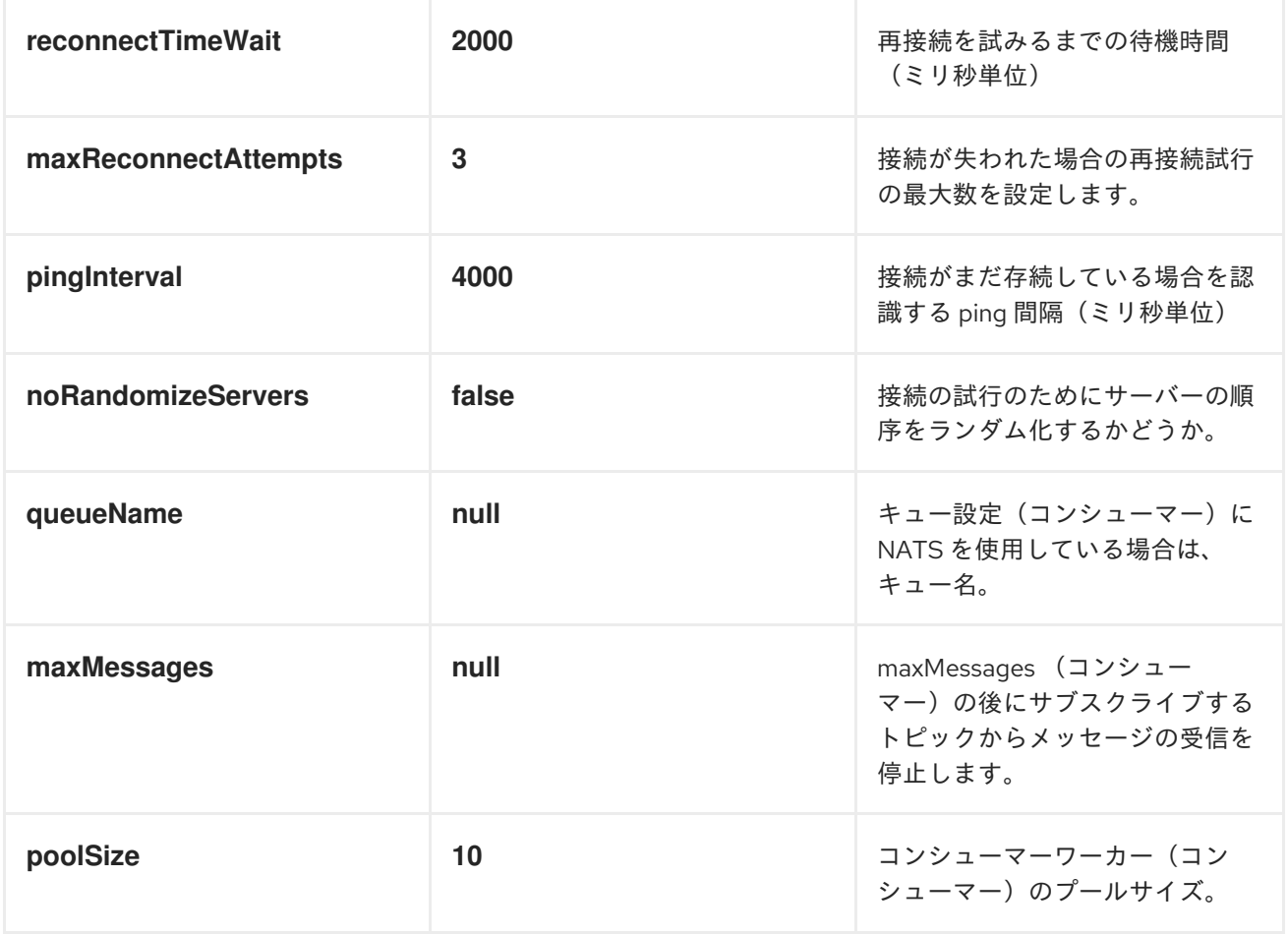

# *HEADERS*

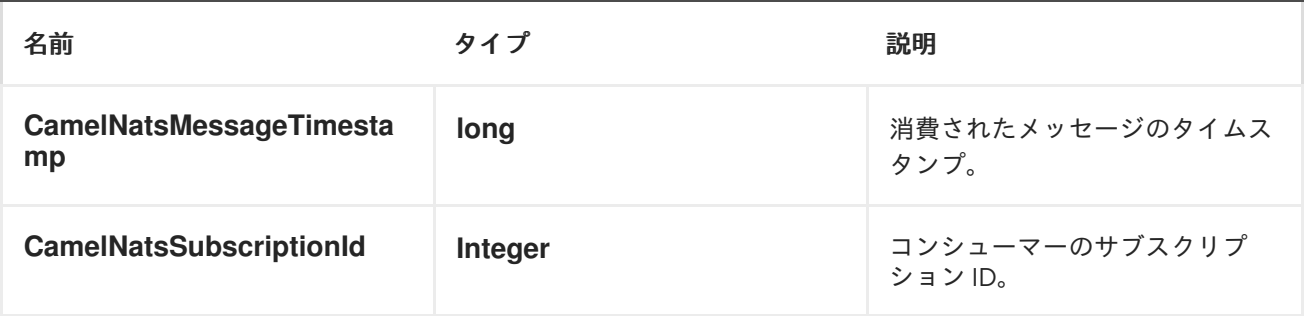

プロデューサーの例:

*from("direct:send").to("nats://localhost:4222?topic=test");*

コンシューマーの例:

*from("nats://localhost:4222? topic=test&maxMessages=5&queueName=test").to("mock:result");*

### 第*117*章 *NETTY*

*NETTY* コンポーネント

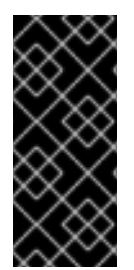

# 重要

*Camel Netty* コンポーネントは *JBoss Fuse 6.3* 以降非推奨となり、今後のリリース で削除されます。代わりに新しい *Camel Netty4* コンポーネントの使用に切り替える必 要があります。

*Camel 2.3* の時点で利用可能

*Camel* <sup>の</sup> *Netty* コンポーネントは、*[Netty](http://netty.io/)* プロジェクトに基づくソケット通信コンポーネントです。 *Netty* <sup>は</sup> *NIO* クライアントサーバーフレームワークです。これにより、プロトコルサーバーやクライア ントなどのネットワークアプリケーションを迅速かつ簡単に開発できます。*Netty* は、*TCP* や *UDP* <sup>ソ</sup> ケットサーバーなどのネットワークプログラミングを大幅に簡素化および合理化します。

ヒント

新しい *Netty 4* を使用する *[Netty4](#page-1021-0)* コンポーネントがあります。このコンポーネントは古い *Netty 3* ラ イブラリーを使用するため、このコンポーネントを使用することが推奨されます。

この *Camel* コンポーネントは、プロデューサーとコンシューマーエンドポイントの両方をサポート します。

*Netty* コンポーネントには複数のオプションがあり、多くの *TCP/UDP* 通信パラメーター(バッ ファーサイズ、*keepAlive*、*tcpNoDelay* など)を詳細に制御し、*Camel* ルートでの *In-Only* および *In-Out* の両方の通信を容易にします。

*Maven* ユーザーは、このコンポーネントの *pom.xml* に以下の依存関係を追加する必要があります。

*<dependency> <groupId>org.apache.camel</groupId> <artifactId>camel-netty</artifactId> <version>x.x.x</version> <!-- use the same version as your Camel core version --> </dependency>*

*URI* 形式

*netty* コンポーネントの *URI* スキームは以下のとおりです。

*netty:tcp://localhost:99999[?options] netty:udp://remotehost:99999/[?options]*

このコンポーネントは、*TCP* と *UDP* の両方のプロデューサーおよびコンシューマーエンドポイント をサポートします。

*URI* にクエリーオプションは *?option=value&option=value&..* の形式で追加できます。

オプション

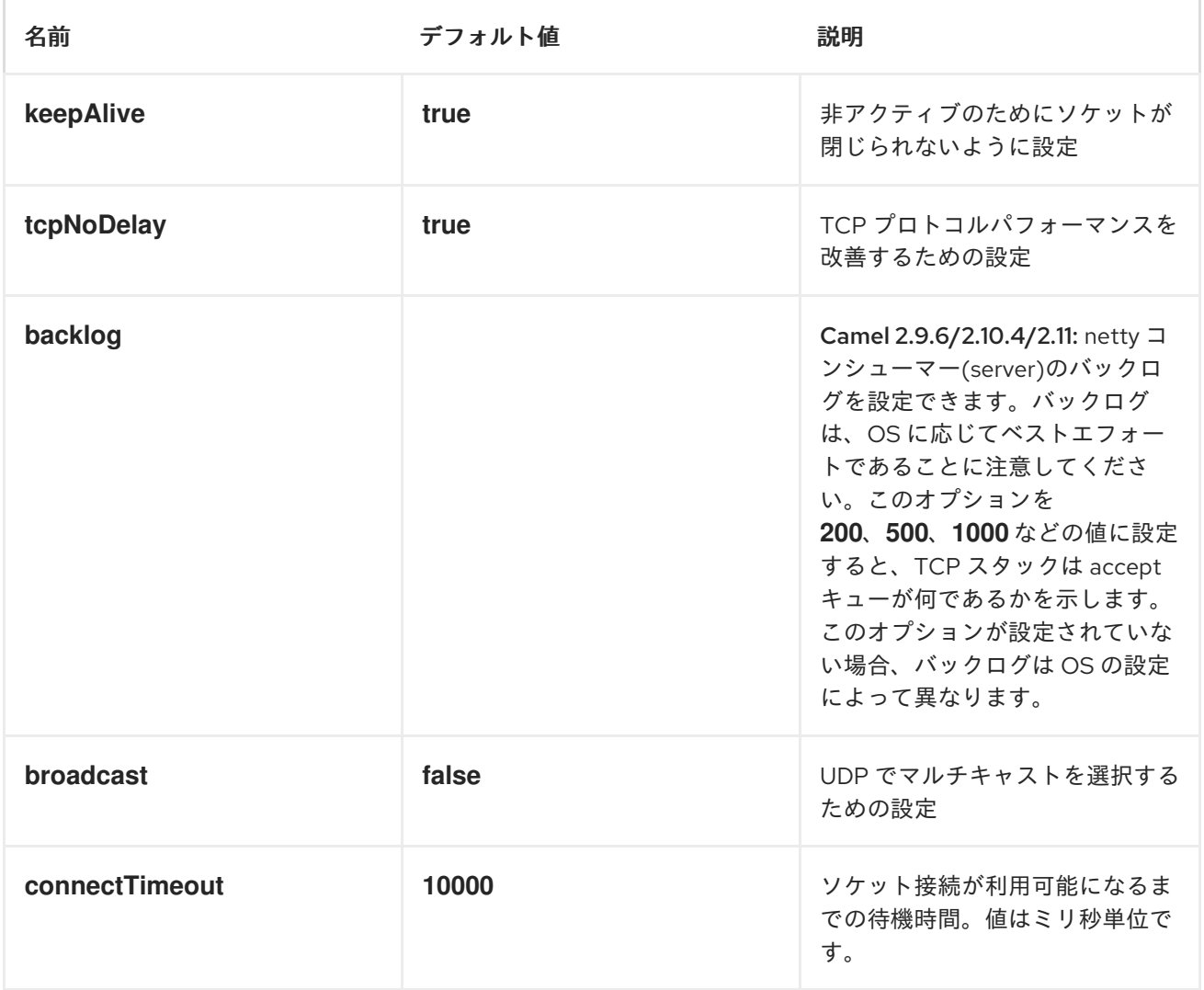

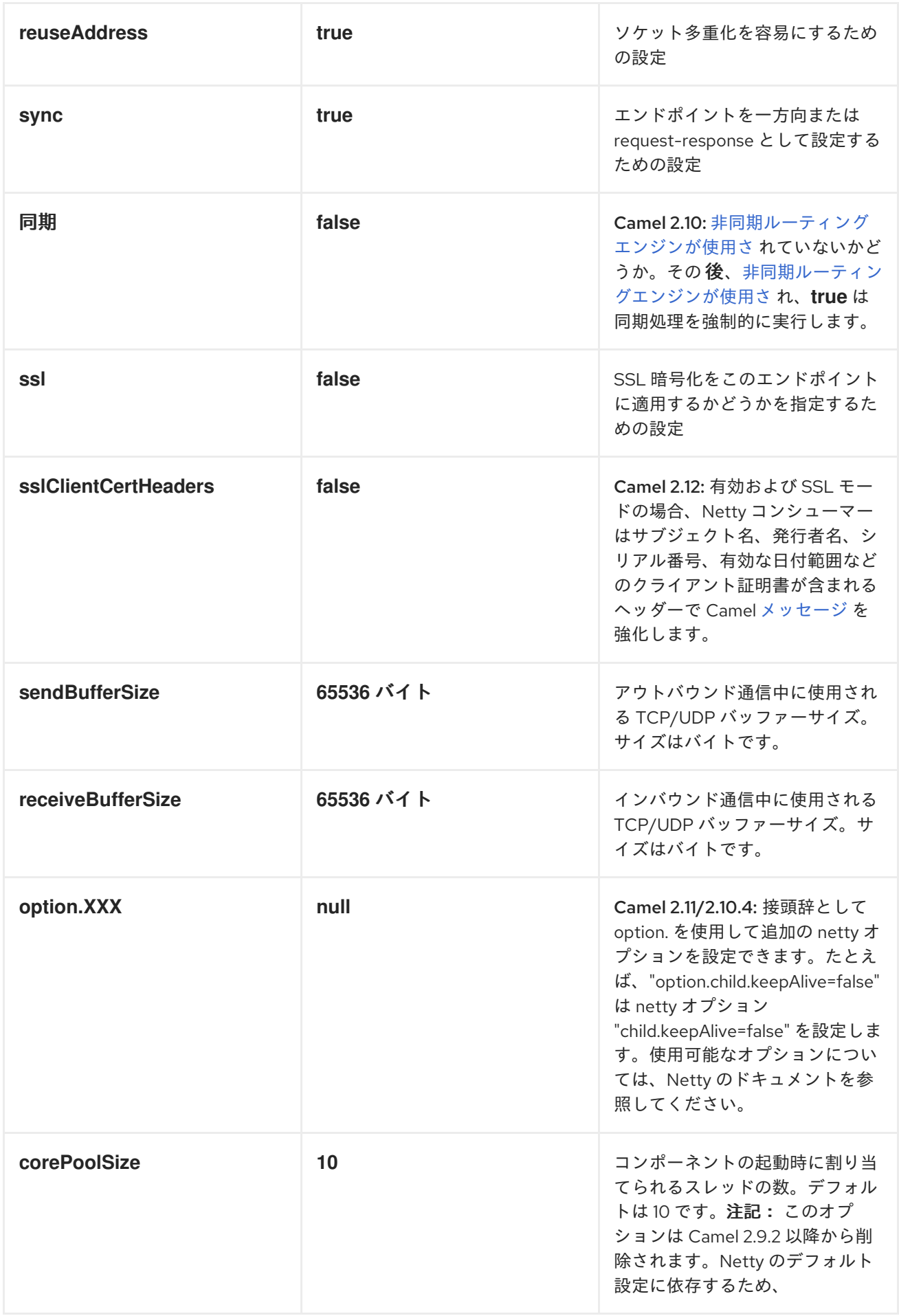

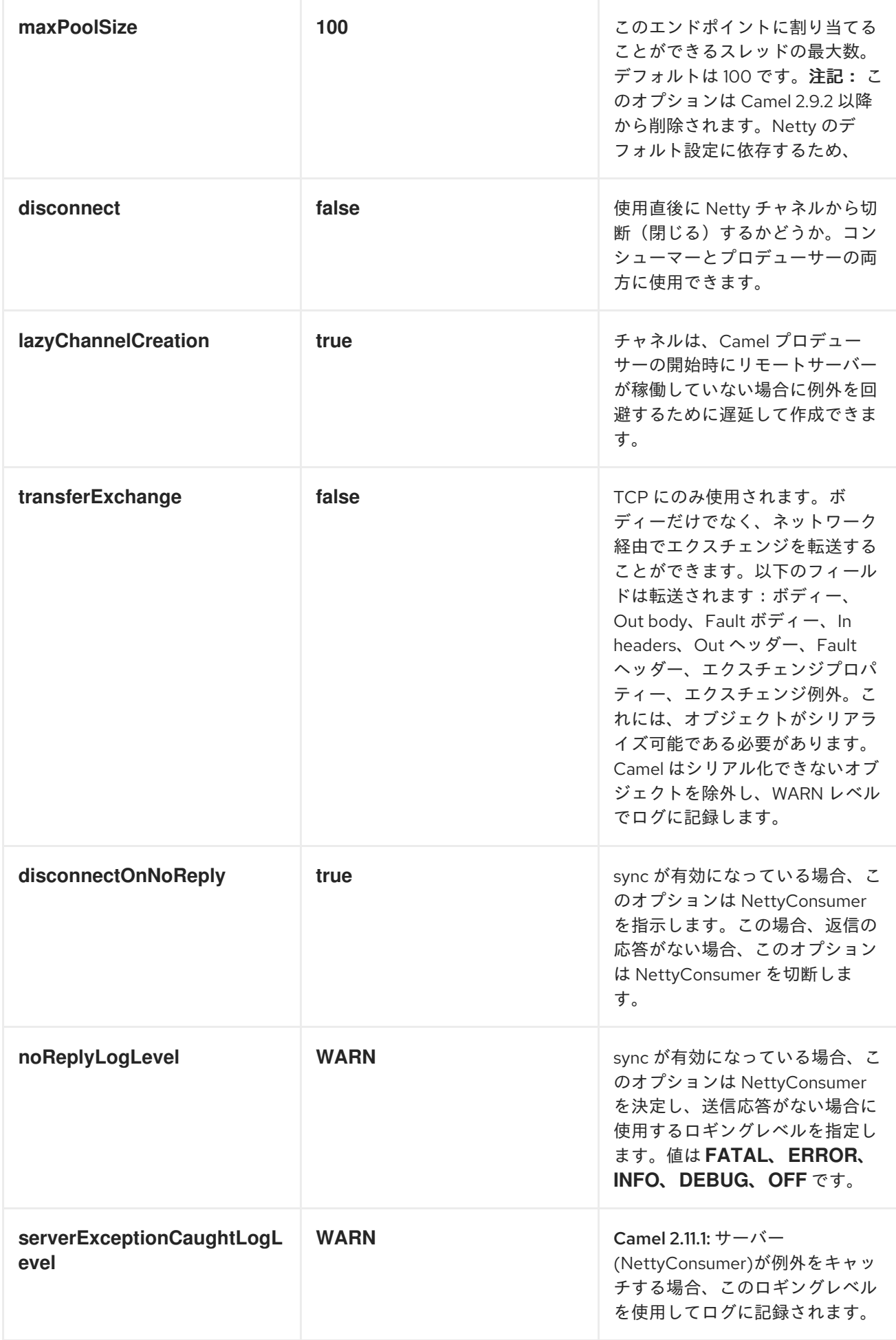

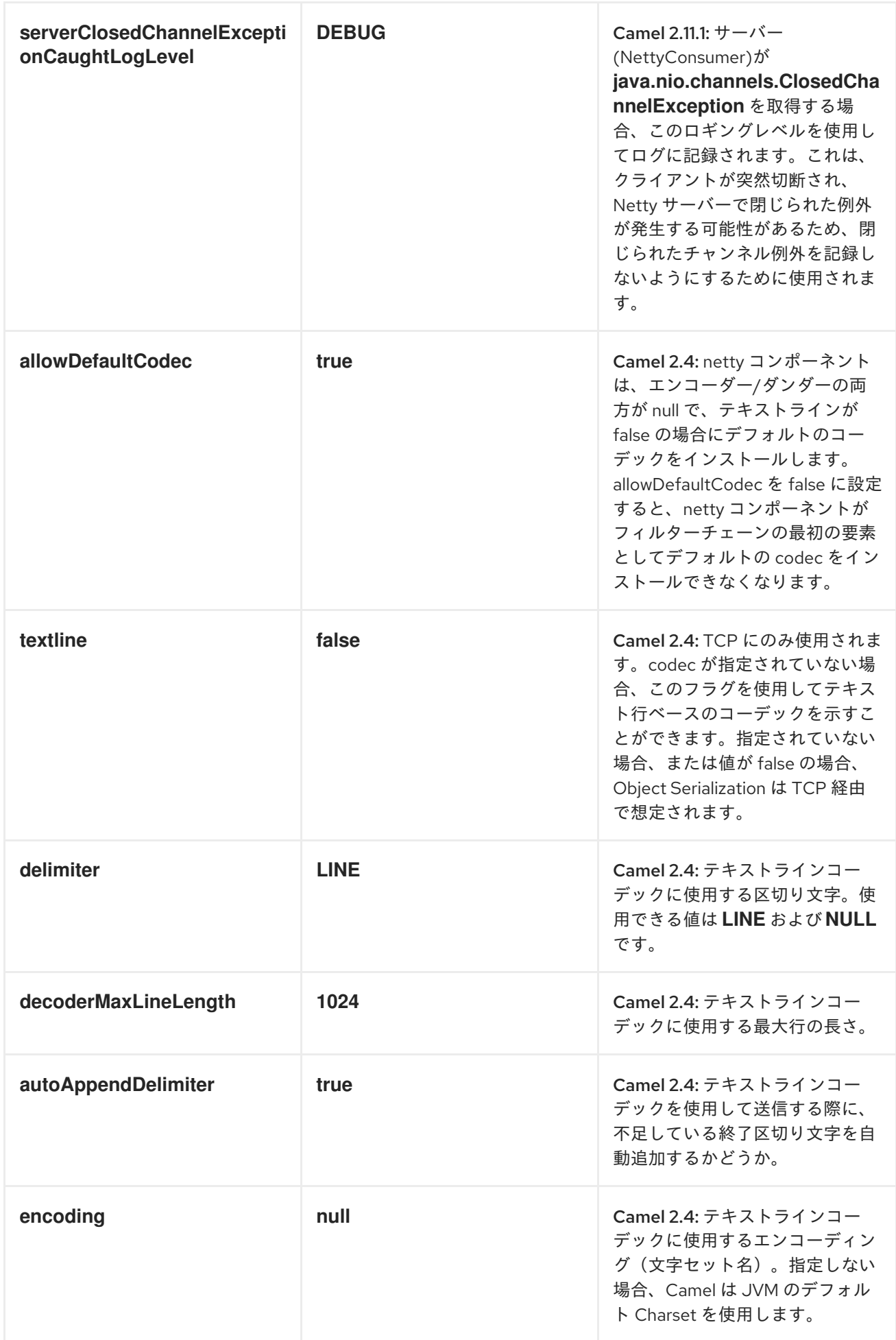

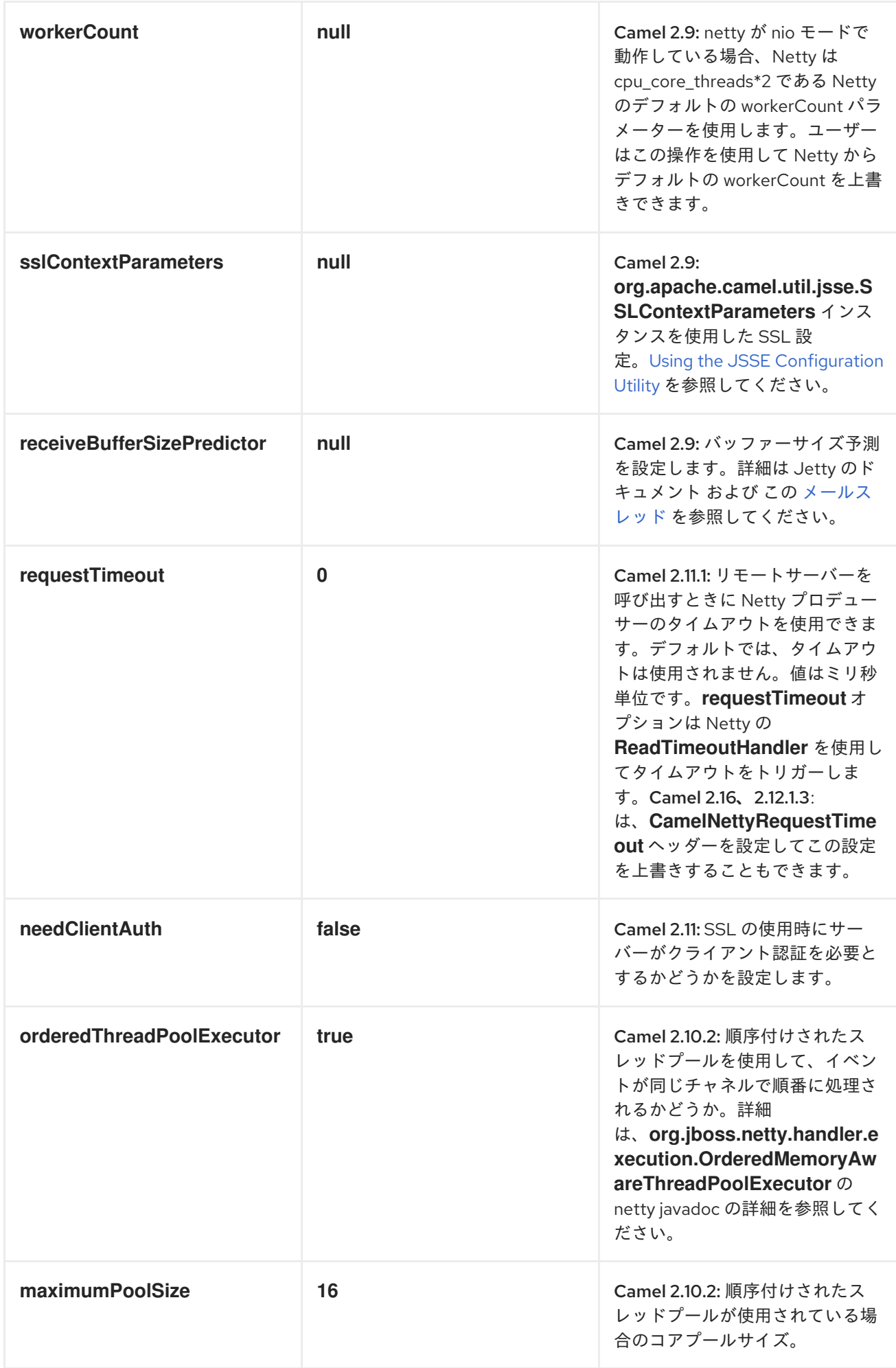

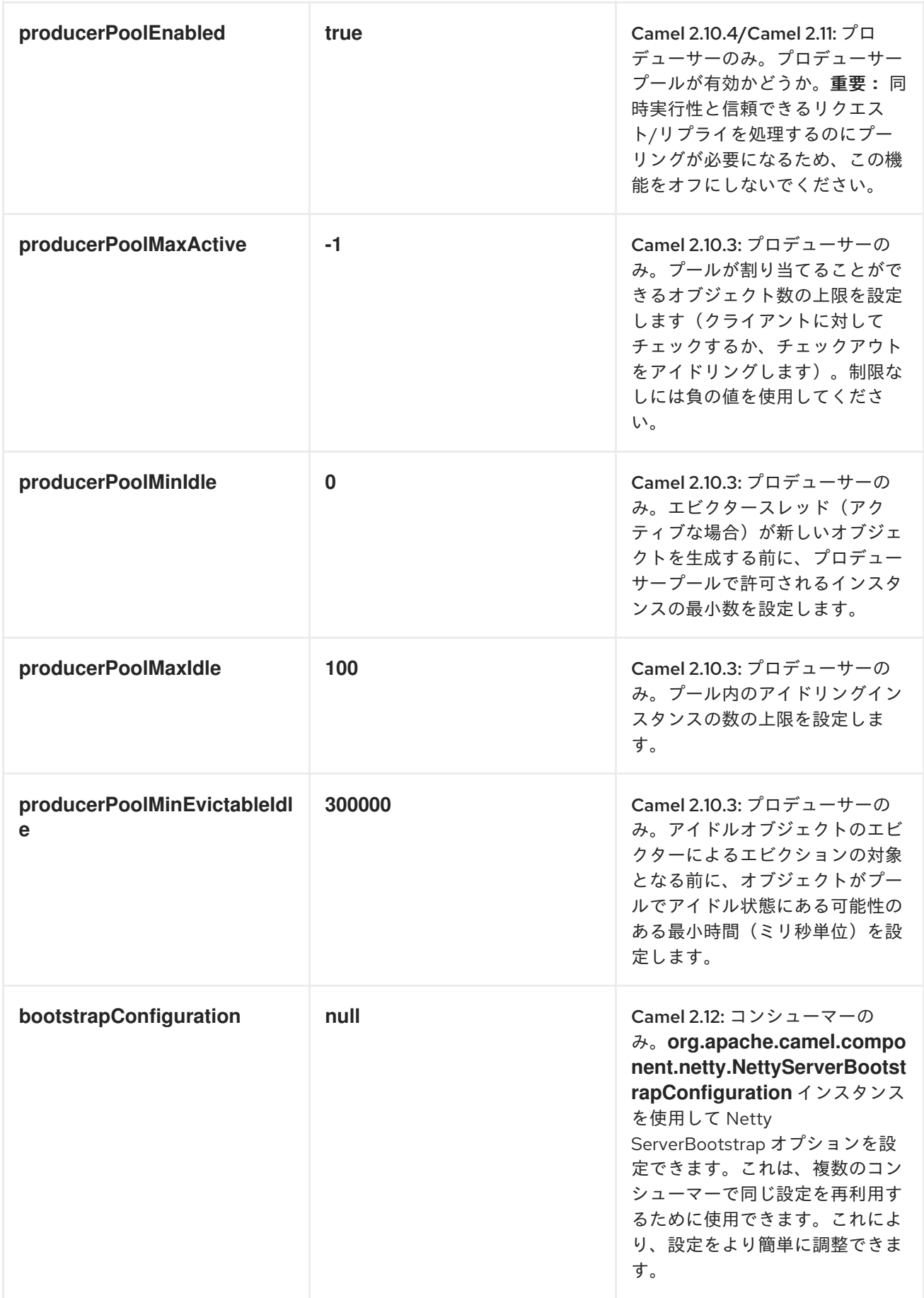

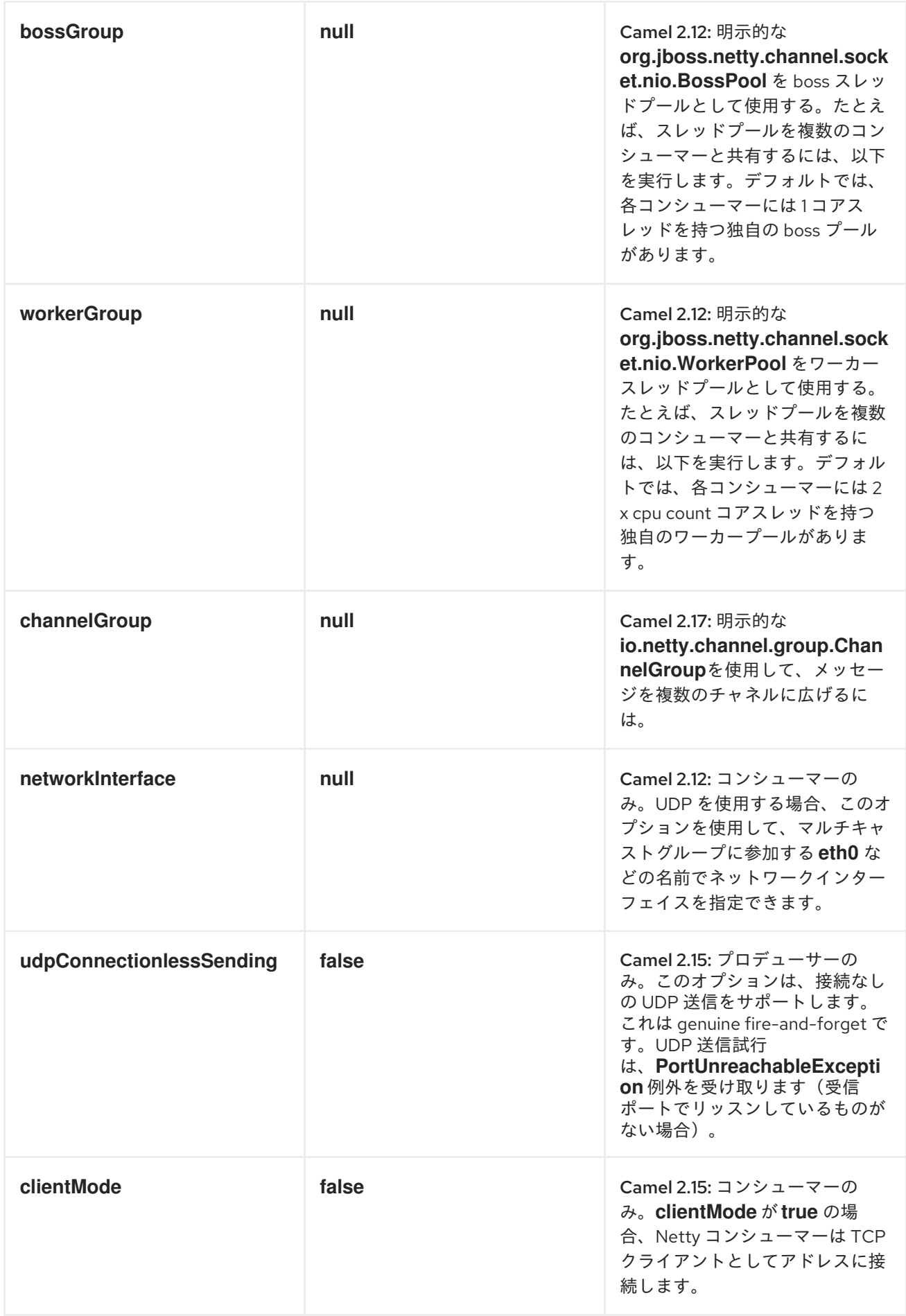

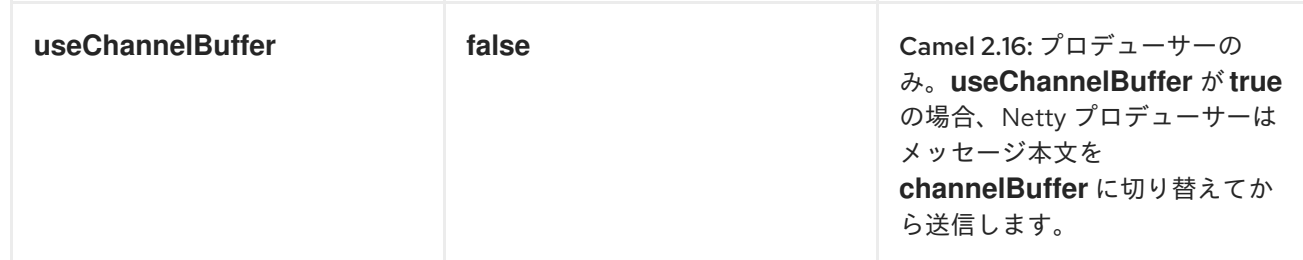

レジストリーベースのオプション

*Codec* ハンドラーおよび *SSL* キーストアは、*Spring XML* ファイルの など、[レジストリー](http://camel.apache.org/maven/current/camel-core/apidocs/org/apache/camel/spi/Registry.html) に登録で きます。渡すことができる値は次のとおりです。

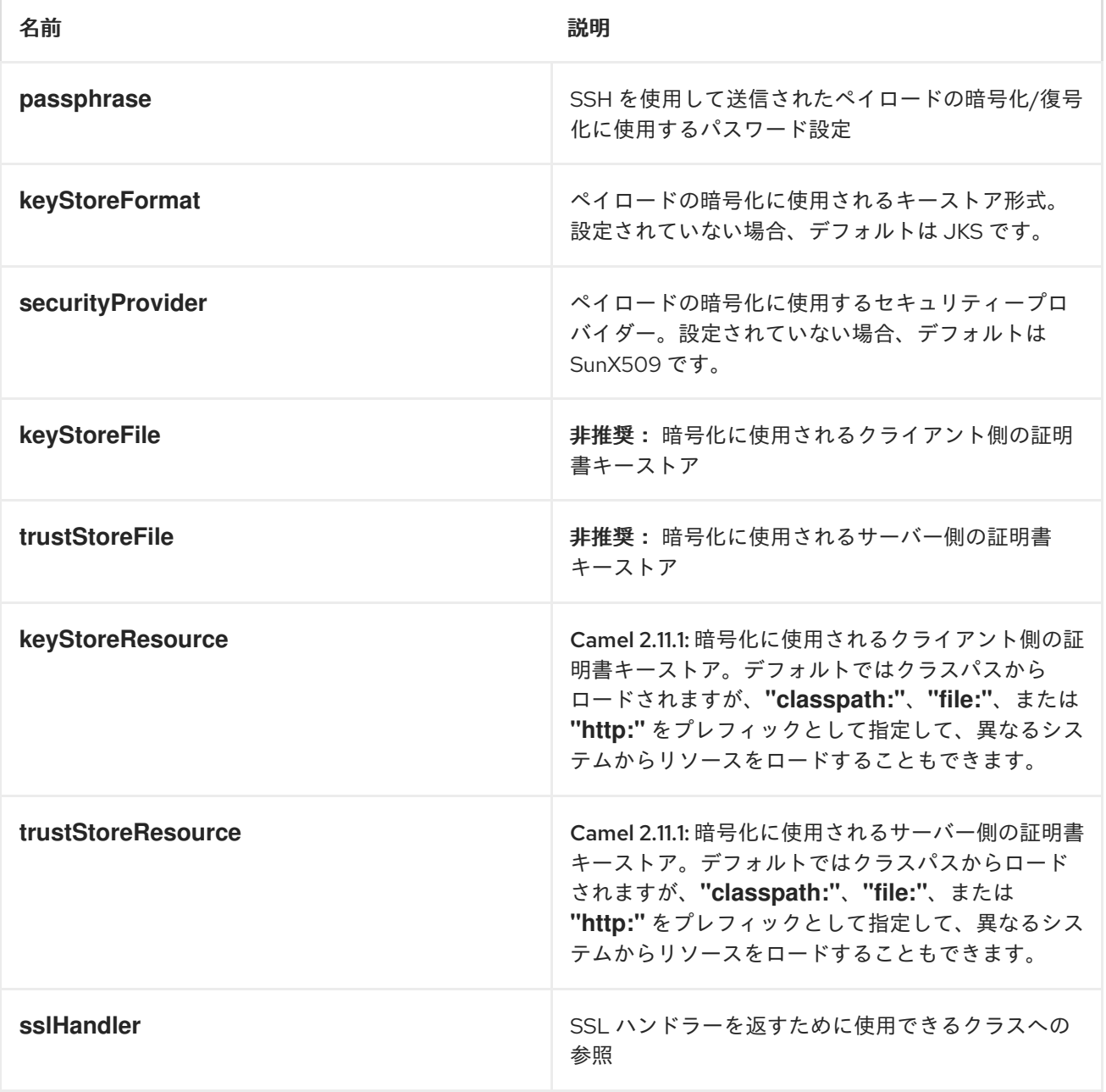

<span id="page-1002-0"></span>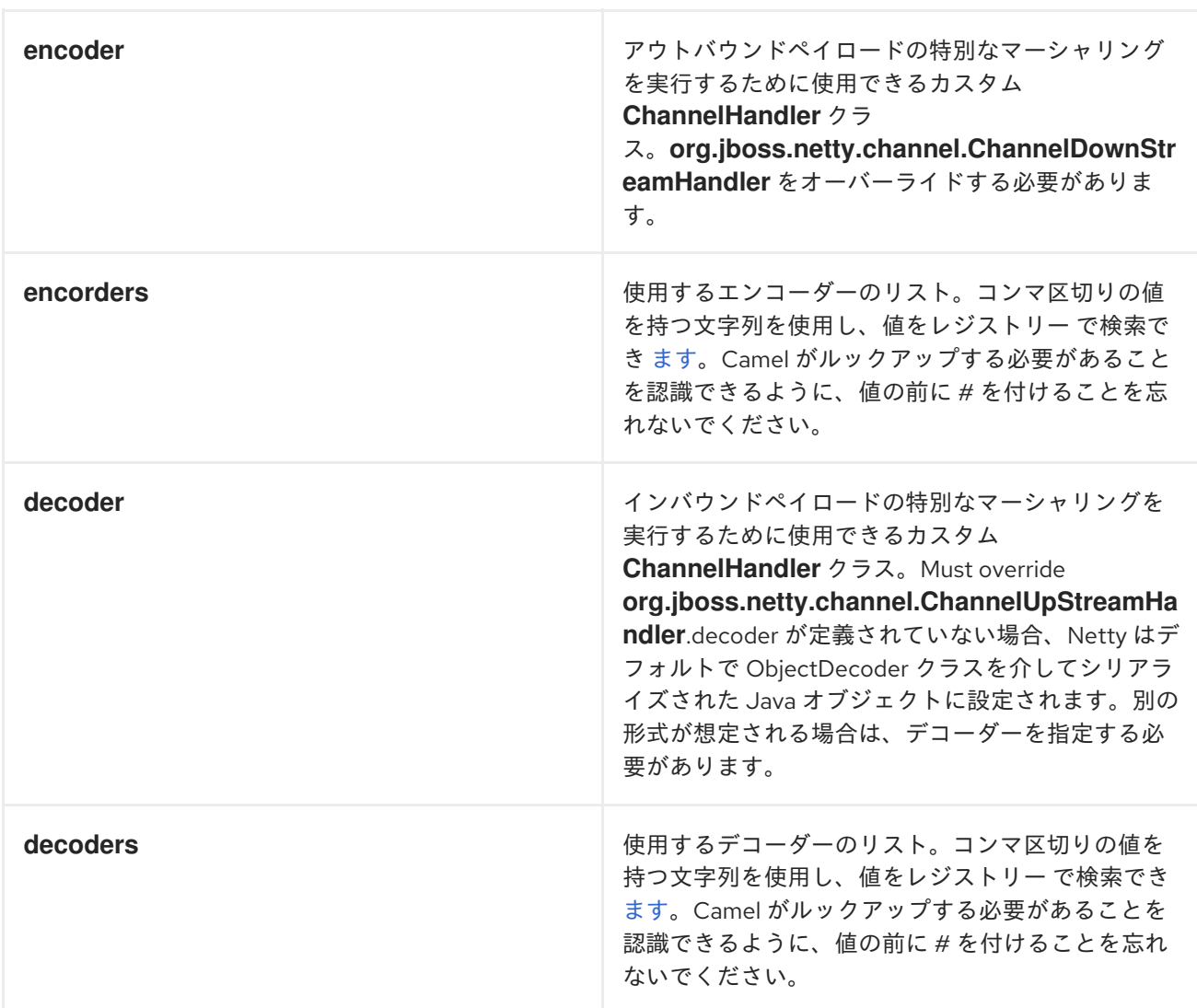

### 重要: 共有不可能なエンコーダー*/*デコーダーの使用について以下をお読みください。

共有不可能なエンコーダーまたはデコーダーの使用

エンコーダーまたはデコーダーが共有できない場合(たとえば、*@Shareable* クラスアノテーション がある場合)、エンコーダー*/*デコーダーは

*org.apache.camel.component.netty.ChannelHandlerFactory* インターフェイスを実装 し、*newChannelHandler* メソッドで新規インスタンスを返します。これにより、エンコーダー*/*デコー ダーを安全に使用できるようになります。そうでない場合、*Netty* コンポーネントはエンドポイントの 作成時に *WARN* をログに記録します。

*Netty* コンポーネントは、一般的に使用されるメソッドが多数含まれる *org.apache.camel.component.netty.ChannelHandlerFactories* ファクトリークラスを提供します。

*NETTY* エンドポイントとの間でメッセージを送信する

*NETTY* プロデューサー

*Producer* モードでは、コンポーネントは *TCP* または *UDP* プロトコル(オプションの *SSL* サポート あり)を使用して、ソケットエンドポイントにペイロードを送信する機能を提供します。

プロデューサーモードは、一方向および要求応答ベースの操作の両方をサポートします。

*NETTY* コンシューマー

*Consumer* モードでは、コンポーネントは以下を行う機能を提供します。

- $\bullet$ *TCP* または *UDP* プロトコル(任意の *SSL* サポートあり)を使用して、指定したソケット でリッスンします。
- $\bullet$ *text/xml*、バイナリー、およびシリアライズされたオブジェクトベースのペイロードを使用 して、ソケットで要求を受信します。
	- それらをメッセージ交換としてルートに送信します。

コンシューマーモードは、一方向および要求応答ベースの操作の両方をサポートします。

#### *HEADERS*

 $\bullet$ 

*Netty* コンシューマーによって作成されたエクスチェンジについて、以下のヘッダーが入力されま す。

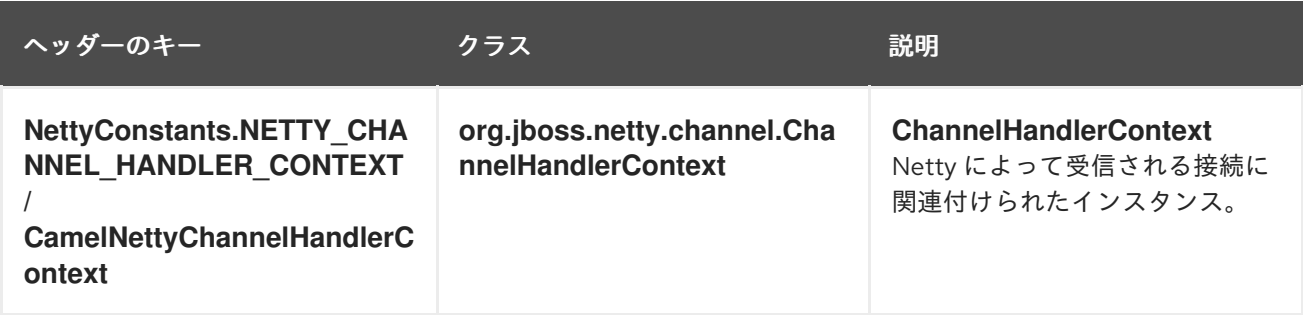

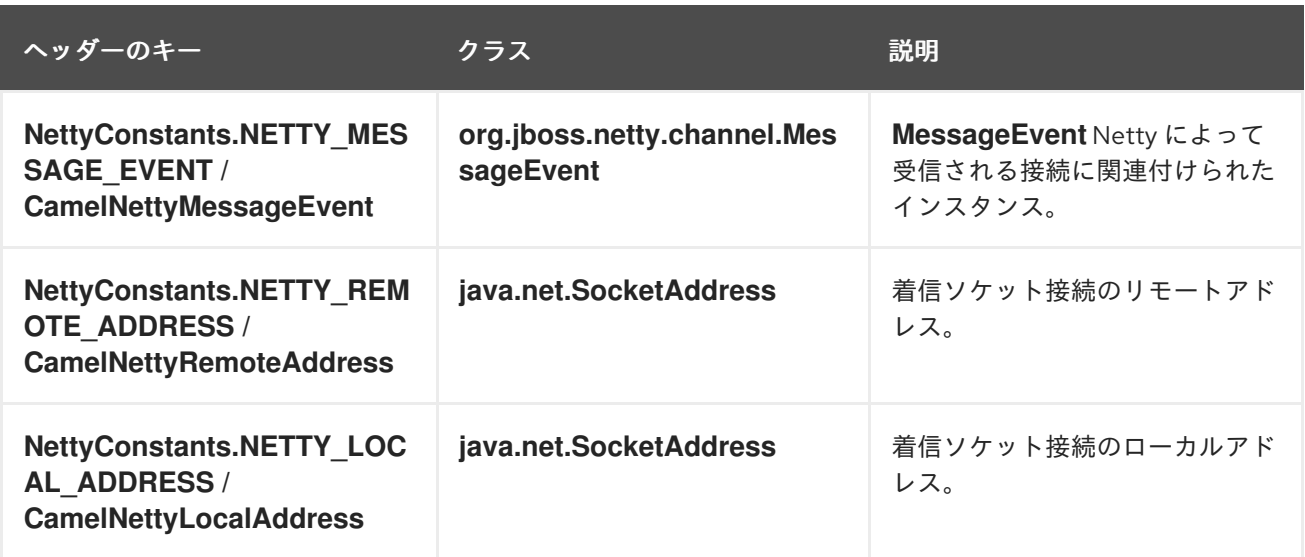

*REQUEST-REPLY* およびシリアライズされたオブジェクトペイロードを使用した *UDP NETTY* エンド ポイント

```
一方向通信を使用した TCP ベースの NETTY コンシューマーエンドポイント
  RouteBuilder builder = new RouteBuilder() {
   public void configure() {
    from("netty:udp://localhost:5155?sync=true")
     .process(new Processor() {
       public void process(Exchange exchange) throws Exception {
        Poetry poetry = (Poetry) exchange.getIn().getBody();
        poetry.setPoet("Dr. Sarojini Naidu");
        exchange.getOut().setBody(poetry);
       }
      }
    }
  };
```

```
RouteBuilder builder = new RouteBuilder() {
 public void configure() {
    from("netty:tcp://localhost:5150")
      .to("mock:result");
 }
};
```
*REQUEST-REPLY* 通信を使用する *SSL/TCP* ベースの *NETTY* コンシューマーエンドポイント

*JSSE* 設定ユーティリティーの使用

*Camel 2.9* の時点で、*Netty* コンポーネントは を介して *SSL/TLS* 設定をサポートし

*<http://camel.apache.org/camel-configuration-utilities.html>* ます。このユーティリティーは、作成す る必要のあるコンポーネント固有のコードの量を大幅に減らし、エンドポイントおよびコンポーネント レベルで設定可能です。 以下の例は、*Netty* コンポーネントで ユーティリティーを使用する方法を示し ています。

# コンポーネントのプログラムによる設定

*KeyStoreParameters ksp = new KeyStoreParameters(); ksp.setResource("/users/home/server/keystore.jks"); ksp.setPassword("keystorePassword");*

*KeyManagersParameters kmp = new KeyManagersParameters(); kmp.setKeyStore(ksp); kmp.setKeyPassword("keyPassword");*

```
SSLContextParameters scp = new SSLContextParameters();
scp.setKeyManagers(kmp);
```
*NettyComponent nettyComponent = getContext().getComponent("netty", NettyComponent.class); nettyComponent.setSslContextParameters(scp);*

# エンドポイントの *SPRING DSL* ベースの設定

```
...
 <camel:sslContextParameters
   id="sslContextParameters">
  <camel:keyManagers
    keyPassword="keyPassword">
   <camel:keyStore
     resource="/users/home/server/keystore.jks"
     password="keystorePassword"/>
  </camel:keyManagers>
 </camel:sslContextParameters>...
...
<to uri="netty:tcp://localhost:5150?
sync=true&ssl=true&sslContextParameters=#sslContextParameters"/>
...
```
### *JETTY* コンポーネントでの基本的な *SSL/TLS* 設定の使用

```
JndiRegistry registry = new JndiRegistry(createJndiContext());
registry.bind("password", "changeit");
registry.bind("ksf", new File("src/test/resources/keystore.jks"));
registry.bind("tsf", new File("src/test/resources/keystore.jks"));
```

```
context.createRegistry(registry);
context.addRoutes(new RouteBuilder() {
 public void configure() {
   String netty_ssl_endpoint =
     "netty:tcp://localhost:5150?sync=true&ssl=true&passphrase=#password"
```

```
+ "&keyStoreFile=#ksf&trustStoreFile=#tsf";
   String return_string =
     "When You Go Home, Tell Them Of Us And Say,"
     + "For Your Tomorrow, We Gave Our Today.";
   from(netty_ssl_endpoint)
   .process(new Processor() {
     public void process(Exchange exchange) throws Exception {
      exchange.getOut().setBody(return_string);
     }
   }
 }
});
```
*SSLSESSION* およびクライアント証明書へのアクセス

*Camel 2.12* 以降で利用可能

たとえば、クライアント証明書の詳細を取得する必要がある場合は、*javax.net.ssl.SSLSession* にア クセスできます。*ssl=true* の場合、*[Netty](#page-1002-0)* コンポーネントは以下のように *SSLSession* を *Camel [Message](https://access.redhat.com/documentation/ja-JP/Red_Hat_JBoss_Fuse/6.3/html/Apache_Camel_Development_Guide/MsgSys.html#MsgSys-Msg)* のヘッダーとして保存します。

*SSLSession session = exchange.getIn().getHeader(NettyConstants.NETTY\_SSL\_SESSION, SSLSession.class); // get the first certificate which is client certificate javax.security.cert.X509Certificate cert = session.getPeerCertificateChain()[0]; Principal principal = cert.getSubjectDN();*

*needClientAuth=true* を設定してクライアントを認証します。設定しないと、*SSLSession* はクライ アント証明書に関する情報にアクセスできず、例外 *javax.net.ssl.SSLPeerUnverifiedException: peer not authenticated* が発生する可能性があります。クライアント証明書の有効期限が切れている場合や 無効な場合は、この例外が発生する場合もあります。

ヒント

*sslClientCertHeaders* オプションは *true* に設定でき、クライアント証明書に関する詳細が含まれる ヘッダーで *Camel [Message](https://access.redhat.com/documentation/ja-JP/Red_Hat_JBoss_Fuse/6.3/html/Apache_Camel_Development_Guide/MsgSys.html#MsgSys-Msg)* を補完します。たとえば、サブジェクト名は、ヘッダー *CamelNettySSLClientCertSubjectName* で簡単に利用できます。

複数のコーデックの使用

特定のケースでは、エンコーダーとデコーダーのチェーンを *netty* パイプラインに追加する必要があ る場合があります。*multpile codecs* を *camel netty* エンドポイントに追加するには、*encoders* およ び*decoders URI* パラメーターを使用する必要があります。*encoder* パラメーターおよび*decoder* パラ メーターと同様に、パイプラインに追加する必要のある *ChannelUpstreamHandlers* および *ChannelDownstreamHandlers* のリストへの参照を提供するために使用されます。エンコーダーを指 定すると、デコーダーやデコーダーパラメーターと同様にエンコーダーパラメーターが無視されます。

# 重要

共有不可能なエンコーダー*/*デコーダーの使用について、上記を参照してください。

エンドポイントの作成時に解決できるように、コーデックのリストを *Camel* のレジストリーに追加 する必要があります。

*ChannelHandlerFactory lengthDecoder = ChannelHandlerFactories.newLengthFieldBasedFrameDecoder(1048576, 0, 4, 0, 4);*

*StringDecoder stringDecoder = new StringDecoder(); registry.bind("length-decoder", lengthDecoder); registry.bind("string-decoder", stringDecoder);*

*LengthFieldPrepender lengthEncoder = new LengthFieldPrepender(4); StringEncoder stringEncoder = new StringEncoder(); registry.bind("length-encoder", lengthEncoder); registry.bind("string-encoder", stringEncoder);*

*List<ChannelHandler> decoders = new ArrayList<ChannelHandler>(); decoders.add(lengthDecoder); decoders.add(stringDecoder);*

*List<ChannelHandler> encoders = new ArrayList<ChannelHandler>(); encoders.add(lengthEncoder); encoders.add(stringEncoder);*

*registry.bind("encoders", encoders); registry.bind("decoders", decoders);*

*Spring* のネイティブコレクションサポートを使用して、アプリケーションコンテキストでコーデック リストを指定できます。

*<util:list id="decoders" list-class="java.util.LinkedList"> <bean class="org.apache.camel.component.netty.ChannelHandlerFactories" factorymethod="newLengthFieldBasedFrameDecoder"> <constructor-arg value="1048576"/> <constructor-arg value="0"/> <constructor-arg value="4"/> <constructor-arg value="0"/> <constructor-arg value="4"/>*
```
</bean>
    <bean class="org.jboss.netty.handler.codec.string.StringDecoder"/>
  </util:list>
  <util:list id="encoders" list-class="java.util.LinkedList">
    <bean class="org.jboss.netty.handler.codec.frame.LengthFieldPrepender">
      <constructor-arg value="4"/>
    </bean>
    <bean class="org.jboss.netty.handler.codec.string.StringEncoder"/>
  </util:list>
  <bean id="length-encoder"
class="org.jboss.netty.handler.codec.frame.LengthFieldPrepender">
    <constructor-arg value="4"/>
  </bean>
  <bean id="string-encoder" class="org.jboss.netty.handler.codec.string.StringEncoder"/>
  <bean id="length-decoder"
class="org.apache.camel.component.netty.ChannelHandlerFactories" factory-
method="newLengthFieldBasedFrameDecoder">
    <constructor-arg value="1048576"/>
    <constructor-arg value="0"/>
    <constructor-arg value="4"/>
    <constructor-arg value="0"/>
    <constructor-arg value="4"/>
  </bean>
  <bean id="string-decoder" class="org.jboss.netty.handler.codec.string.StringDecoder"/>
```
*</beans>*

*Bean* 名は、コンマ区切りリストとして、または *List* に含めるか、*netty* エンドポイント定義で使用 できます。

```
from("direct:multiple-codec").to("netty:tcp://localhost:{{port}}?
encoders=#encoders&sync=false");
         from("netty:tcp://localhost:{{port}}?decoders=#length-decoder,#string-
decoder&sync=false").to("mock:multiple-codec");
      }
    };
  }
}
```
または *spring* を使用します。

```
<camelContext id="multiple-netty-codecs-context"
xmlns="http://camel.apache.org/schema/spring">
  <route>
    <from uri="direct:multiple-codec"/>
    <to uri="netty:tcp://localhost:5150?encoders=#encoders&ync=false"/>
  </route>
```
*<route> <from uri="netty:tcp://localhost:5150?decoders=#length-decoder,#stringdecoder&ync=false"/> <to uri="mock:multiple-codec"/> </route> </camelContext>*

完了したらチャンネルを閉じる

サーバーとして動作する場合は、クライアントの変換が終了する場合などにチャネルを閉じることが あります。これを行うには、エンドポイントオプション *disconnect=true* を設定します。

ただし、以下のようにメッセージごとに *Camel* に指示することもできます。*Camel* に対してチャネ ルを閉じるよう指示するには、*CamelNettyCloseChannelWhenComplete* キーを持つヘッダーをブー ル値 *true* に追加する必要があります。たとえば、以下の例では、*bye* メッセージをクライアントに書 き戻した後にチャンネルを閉じます。

*from("netty:tcp://localhost:8080").process(new Processor() { public void process(Exchange exchange) throws Exception { String body = exchange.getIn().getBody(String.class); exchange.getOut().setBody("Bye " + body); // some condition which determines if we should close if (close) {*

*exchange.getOut().setHeader(NettyConstants.NETTY\_CLOSE\_CHANNEL\_WHEN\_COMPLETE, true);*

*} });*

*}*

作成されたパイプラインを完全に制御するためのカスタムチャネルパイプラインファクトリーの追加

*Camel 2.5* で利用可能

カスタムチャネルパイプラインは、カスタムハンドラーを挿入してハンドラー*/*インターセプター チェーンを完全に制御します。これは、*Netty Endpoint URL* で指定しなくても、エンコーダーとデ コーダーを簡単に指定します。

カスタムパイプラインを追加するには、カスタムチャネルパイプラインファクトリーを作成し、コン テキストレジストリー*(JNDIRegistry*、または *camel-spring ApplicationContextRegistry* など*)*でコン テキストに登録する必要があります。

カスタムパイプラインファクトリーは以下のように構築する必要があります。

*Producer* リンクされたチャネルパイプラインファクトリーは、*ClientPipelineFactory* の抽 象クラスを拡張する必要があります。

*Consumer* リンクされたチャネルパイプラインファクトリーは、*ServerPipelineFactory* <sup>の</sup> 抽象クラスを拡張する必要があります。

クラスは、カスタムハンドラー、エンコーダー、およびデコーダーを挿入するために、 *getPipeline* ()メソッドを上書きする必要があります。*getPipeline* ()メソッドを上書きし ない場合、ハンドラー、エンコーダー、またはデコーダーのないパイプラインがパイプライン に有線されます。

以下の例は、*ServerChannel Pipeline* ファクトリーを作成する方法を示しています。

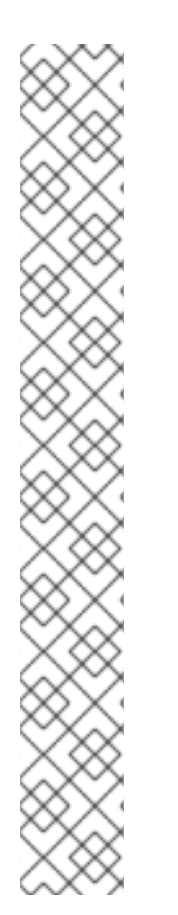

カスタムパイプラインファクトリーの使用

*public class SampleServerChannelPipelineFactory extends ServerPipelineFactory { private int maxLineSize = 1024;*

*public ChannelPipeline getPipeline() throws Exception { ChannelPipeline channelPipeline = Channels.pipeline();*

*channelPipeline.addLast("encoder-SD", new StringEncoder(CharsetUtil.UTF\_8)); channelPipeline.addLast("decoder-DELIM", new DelimiterBasedFrameDecoder(maxLineSize, true, Delimiters.lineDelimiter())); channelPipeline.addLast("decoder-SD", new StringDecoder(CharsetUtil.UTF\_8)); // here we add the default Camel ServerChannelHandler for the consumer, to allow Camel to route the message etc. channelPipeline.addLast("handler", new ServerChannelHandler(consumer));*

*return channelPipeline;*

次に、カスタムチャネルパイプラインファクトリーをレジストリーに追加し、以下のように *Camel* ルートでインスタンス化*/*活用できます。

*Registry registry = camelContext.getRegistry();*

*} }*

```
serverPipelineFactory = new TestServerChannelPipelineFactory();
registry.bind("spf", serverPipelineFactory);
context.addRoutes(new RouteBuilder() {
 public void configure() {
   String netty_ssl_endpoint =
     "netty:tcp://localhost:5150?serverPipelineFactory=#spf"
   String return_string =
     "When You Go Home, Tell Them Of Us And Say,"
     + "For Your Tomorrow, We Gave Our Today.";
   from(netty_ssl_endpoint)
    .process(new Processor() {
     public void process(Exchange exchange) throws Exception {
      exchange.getOut().setBody(return_string);
     }
    }
 }
});
```
*NETTY BOSS* およびワーカースレッドプールの再利用

*Camel 2.12* 以降で利用可能

*Netty* には *boss* と *worker* <sup>の</sup> *2* 種類のスレッドプールがあります。デフォルトでは、各 *Netty* コン シューマーおよびプロデューサーにはプライベートスレッドプールがあります。複数のコンシューマー またはプロデューサー間でこれらのスレッドプールを再利用する場合は、スレッドプールを作成し、レ ジストリー に登録する必要があり [ます](http://camel.apache.org/maven/current/camel-core/apidocs/org/apache/camel/spi/Registry.html)。

たとえば、*Spring XML* を使用する場合は、以下のように *2* つのワーカースレッドを持つ *NettyWorkerPoolBuilder* を使用して共有ワーカースレッドプールを作成できます。

*<!-- use the worker pool builder to create to help create the shared thread pool --> <bean id="poolBuilder" class="org.apache.camel.component.netty.NettyWorkerPoolBuilder"> <property name="workerCount" value="2"/> </bean>*

*<!-- the shared worker thread pool --> <bean id="sharedPool" class="org.jboss.netty.channel.socket.nio.WorkerPool" factory-bean="poolBuilder" factory-method="build" destroy-method="shutdown"> </bean>*

ヒント

*boss* スレッドプールの場合は、*Netty* コンシューマーには *org.apache.camel.component.netty.NettyServerBossPoolBuilder* ビルダーと、*Netty* 生成用の *org.apache.camel.component.netty.NettyClientBossPoolBuilder* があります。

```
Camel ルートでは、以下のように URI で workerPool オプションを設定することで、このワーカー
プールを参照できます。
```

```
<route>
   <from uri="netty:tcp://localhost:5021?
textline=true&ync=true&orkerPool=#sharedPool&rderedThreadPoolExecutor=false"/>
   <to uri="log:result"/>
   ...
  </route>
```
別のルートがある場合は、共有ワーカープールを参照できます。

```
<route>
   <from uri="netty:tcp://localhost:5022?
textline=true&ync=true&orkerPool=#sharedPool&rderedThreadPoolExecutor=false"/>
   <to uri="log:result"/>
   ...
  </route>
```
*...* など。

その他の参考資料

```
\bulletNetty HTTP
```

```
Mina2
```
#### 第*118*章 *NETTY4*

*NETTY4* コンポーネント

*Camel* <sup>の</sup> *Netty4* コンポーネントは、*[Netty](http://netty.io/)* プロジェクトバージョン *4* に基づくソケット通信コン ポーネントです。*Netty* <sup>は</sup> *NIO* クライアントサーバーフレームワークです。これにより、プロトコル サーバーやクライアントなどの *netwServerInitializerFactoryork* アプリケーションを迅速かつ簡単に 開発できます。*Netty4* は、*TCP* や *UDP* ソケットサーバーなどのネットワークプログラミングを大幅に 簡素化および合理化します。

この *Camel* コンポーネントは、プロデューサーとコンシューマーエンドポイントの両方をサポート します。

*Netty* コンポーネントには複数のオプションがあり、多くの *TCP/UDP* 通信パラメーター(バッ ファーサイズ、*keepAlive*、*tcpNoDelay* など)を詳細に制御し、*Camel* ルートでの *In-Only* および *In-Out* の両方の通信を容易にします。

*Maven* ユーザーは、このコンポーネントの以下の依存関係を *pom.xml* に追加する必要があります。

*<dependency> <groupId>org.apache.camel</groupId> <artifactId>camel-netty4</artifactId> <version>x.x.x</version> <!-- use the same version as your Camel core version --> </dependency>*

*CAMEL ON EAP* デプロイメント

このコンポーネントは、*Red Hat JBoss Enterprise Application Platform (JBoss EAP)* コンテナー 上で簡素化されたデプロイメントモデルを提供する *Camel on EAP (Wildfly Camel)* フレームワークに [よってサポートされます。このモデルの詳細は、](https://access.redhat.com/documentation/ja-JP/Red_Hat_JBoss_Fuse/6.3/html/Deploying_into_a_Web_Server/EAPCamelSubsystem.html)*Deploying into a Web Server* <sup>の</sup> *Apache Camel on JBoss EAP* の章を参照してください。

*URI* 形式

*netty* コンポーネントの *URI* スキームは以下のとおりです。

*netty4:tcp://localhost:99999[?options] netty4:udp://remotehost:99999/[?options]*

このコンポーネントは、*TCP* と *UDP* の両方のプロデューサーおよびコンシューマーエンドポイント をサポートします。

以下の形式で *URI* にクエリーオプションを追加できます。 *?option=value&option=value&...*

### オプション

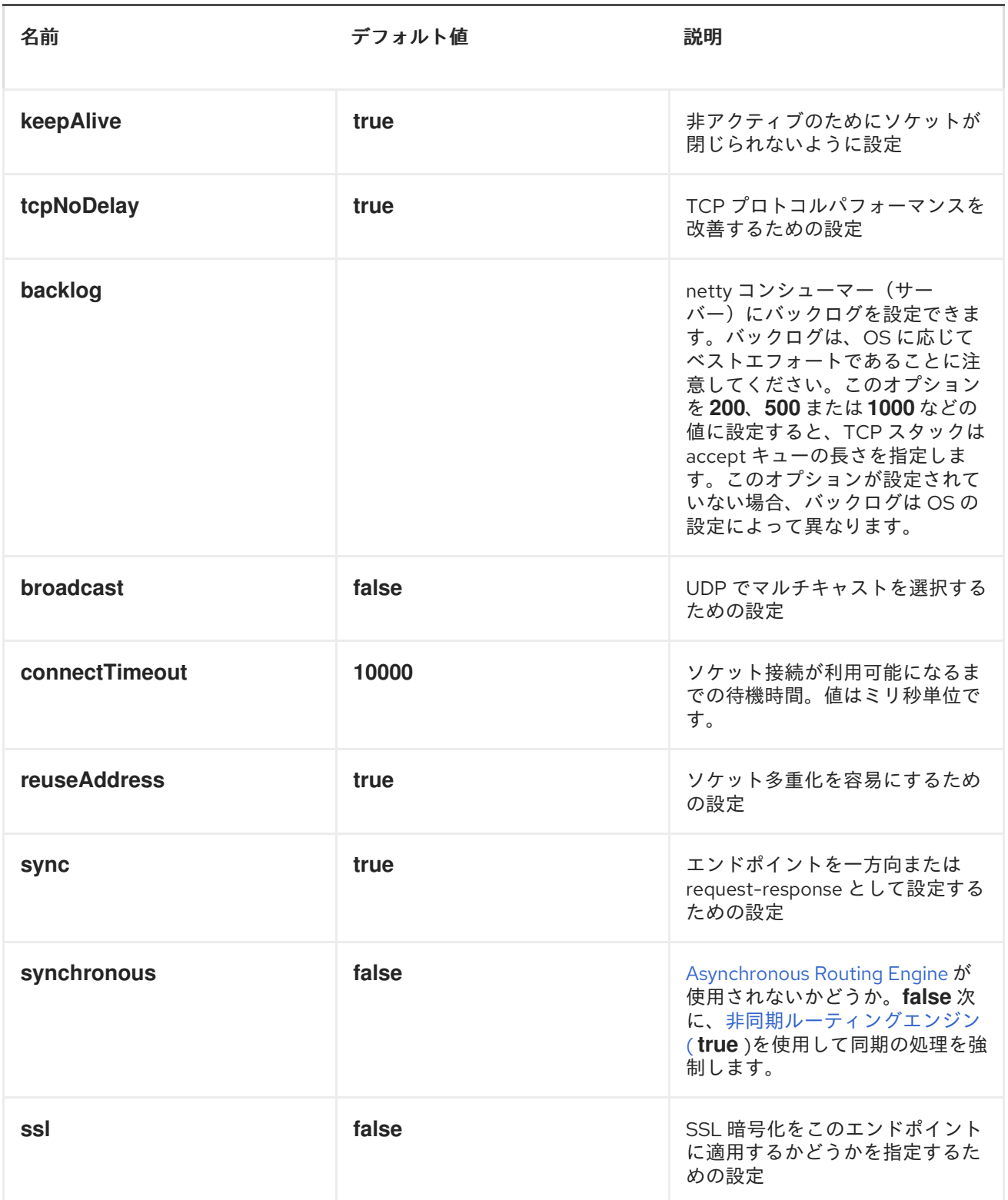

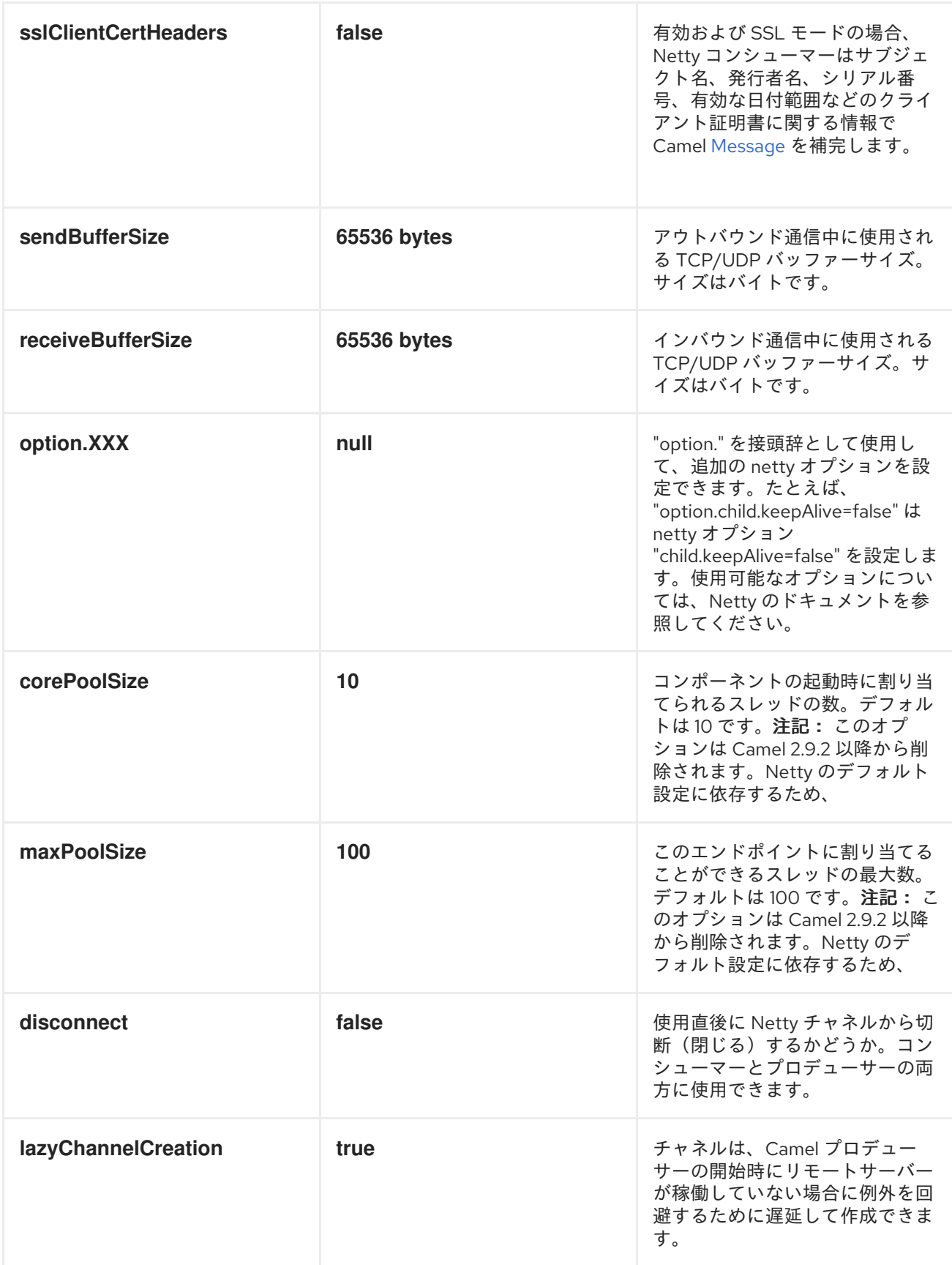

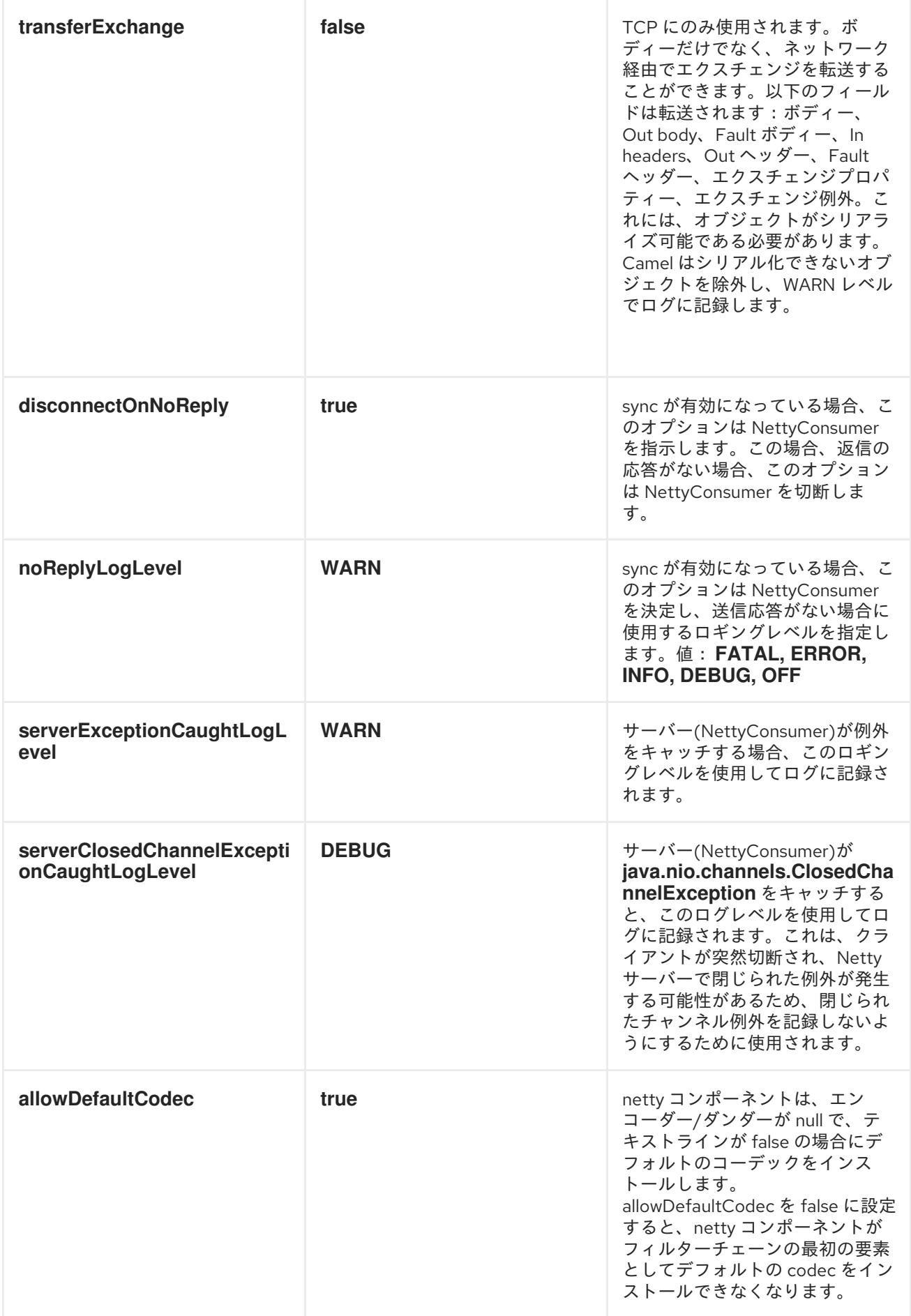

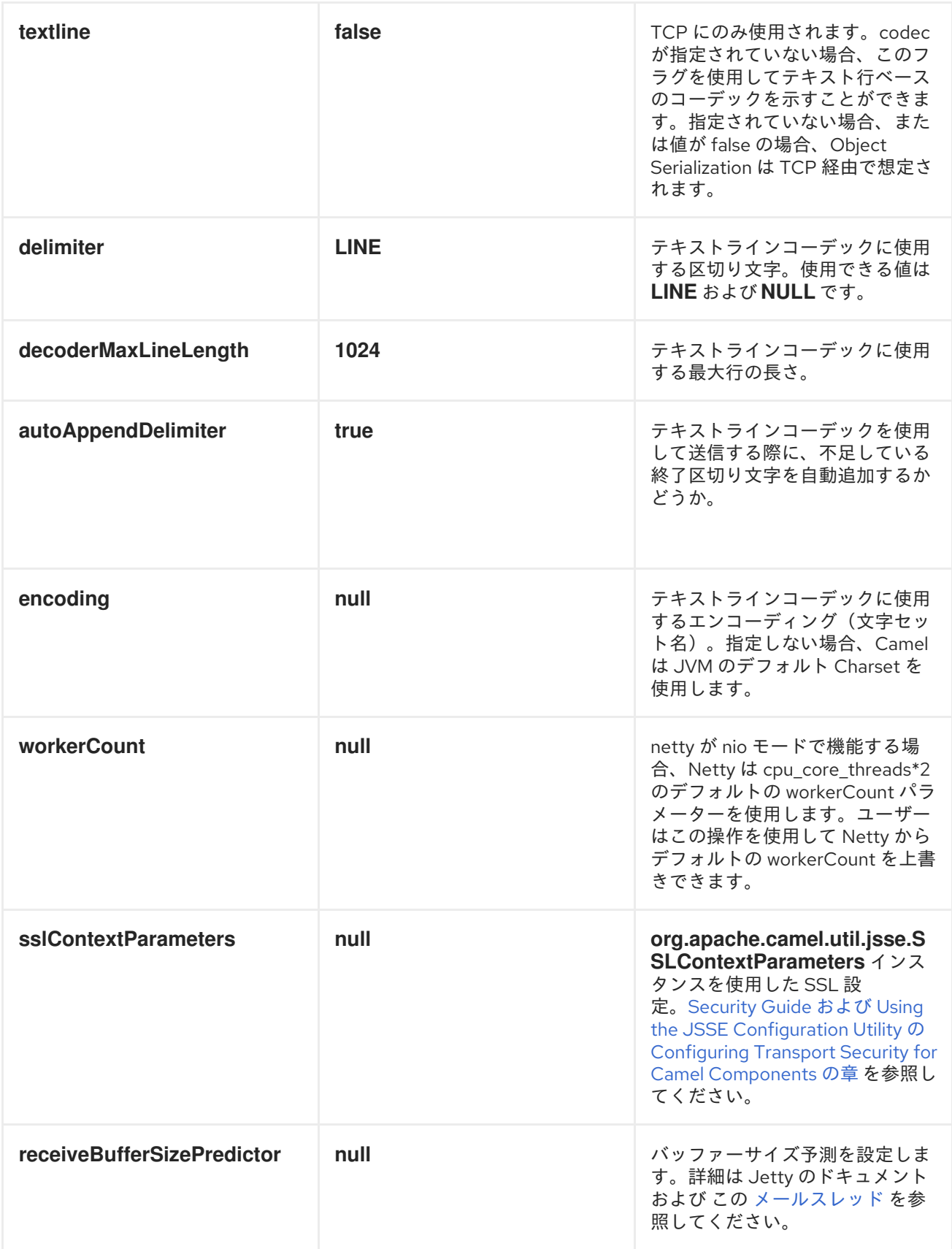

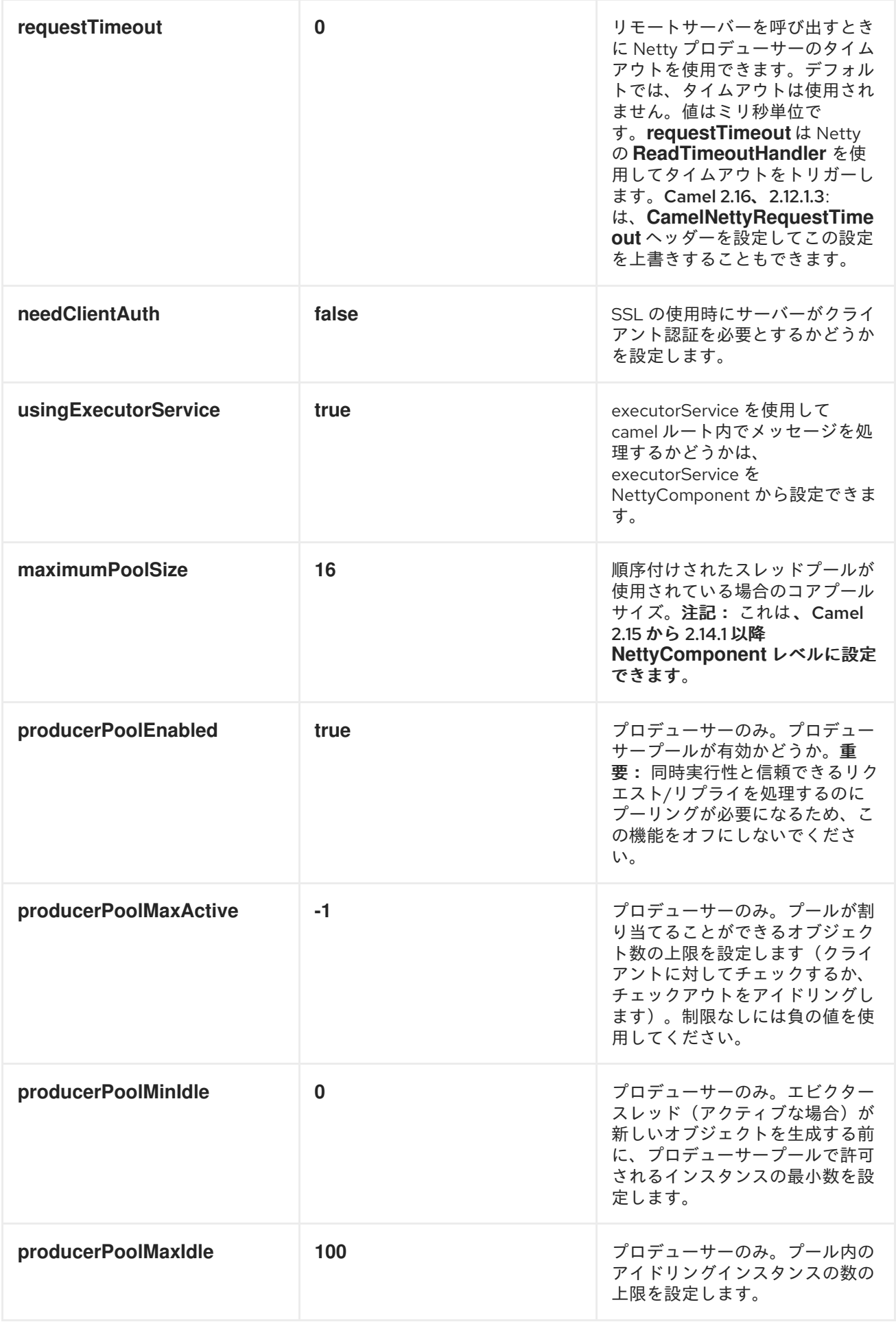

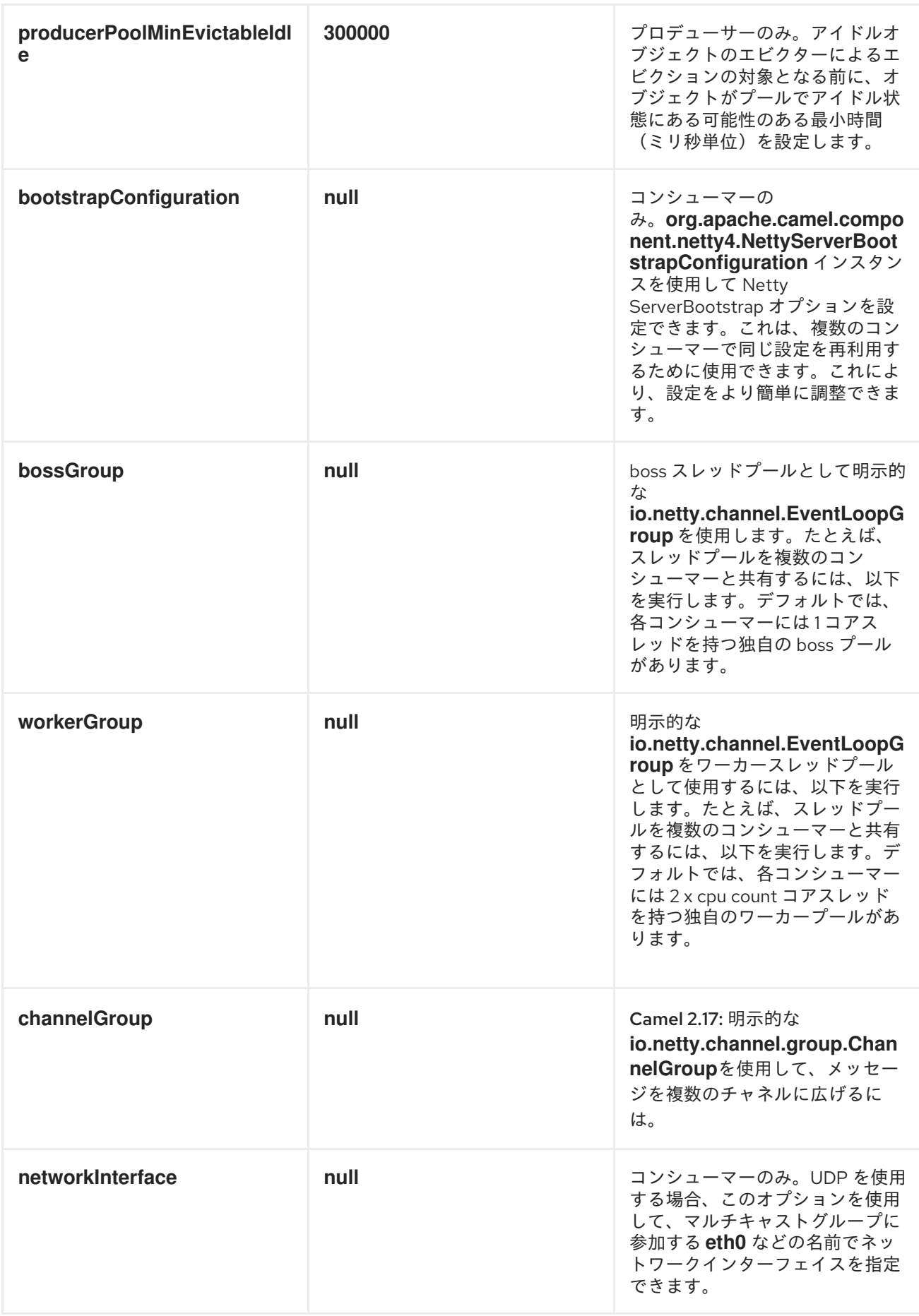

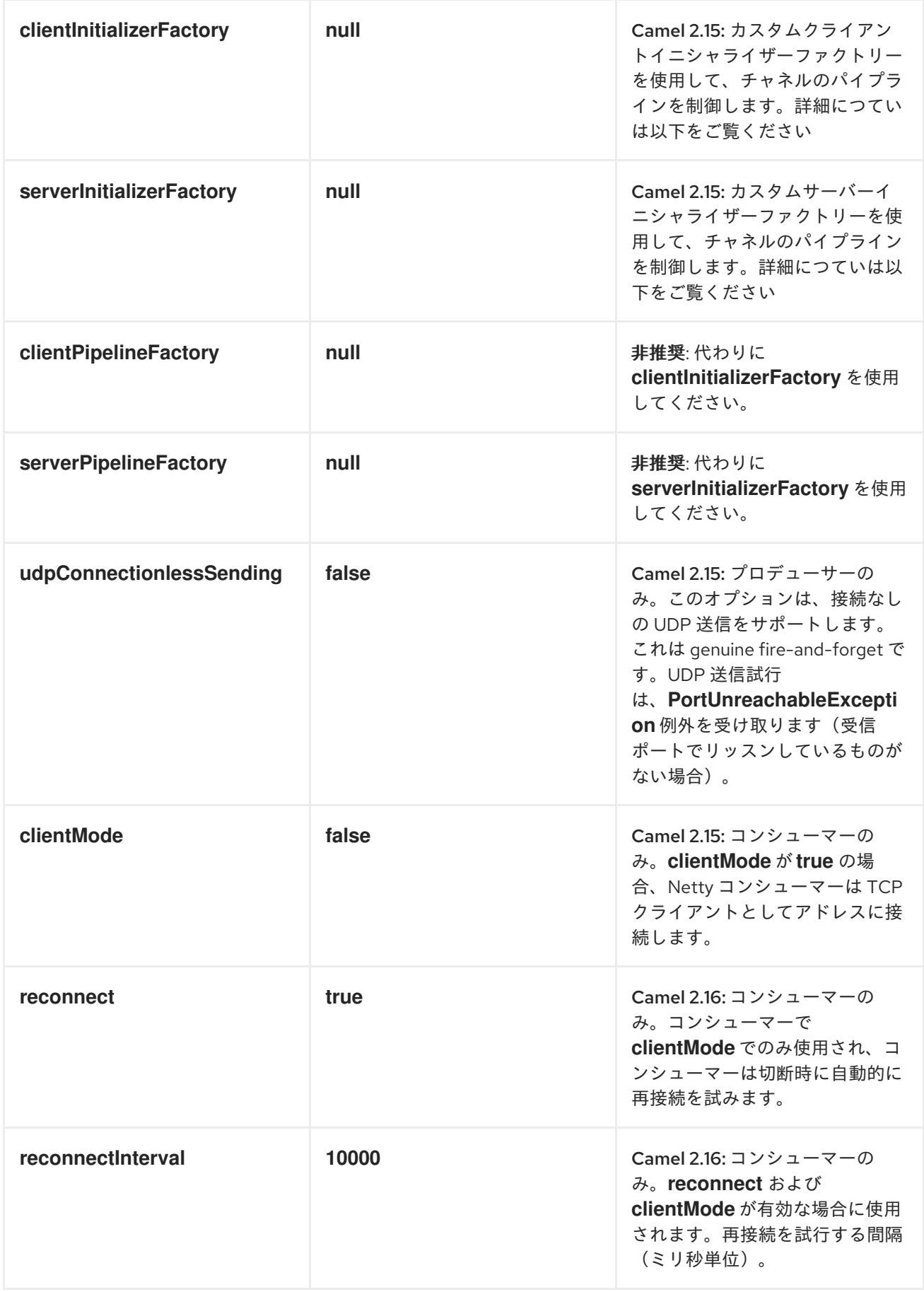

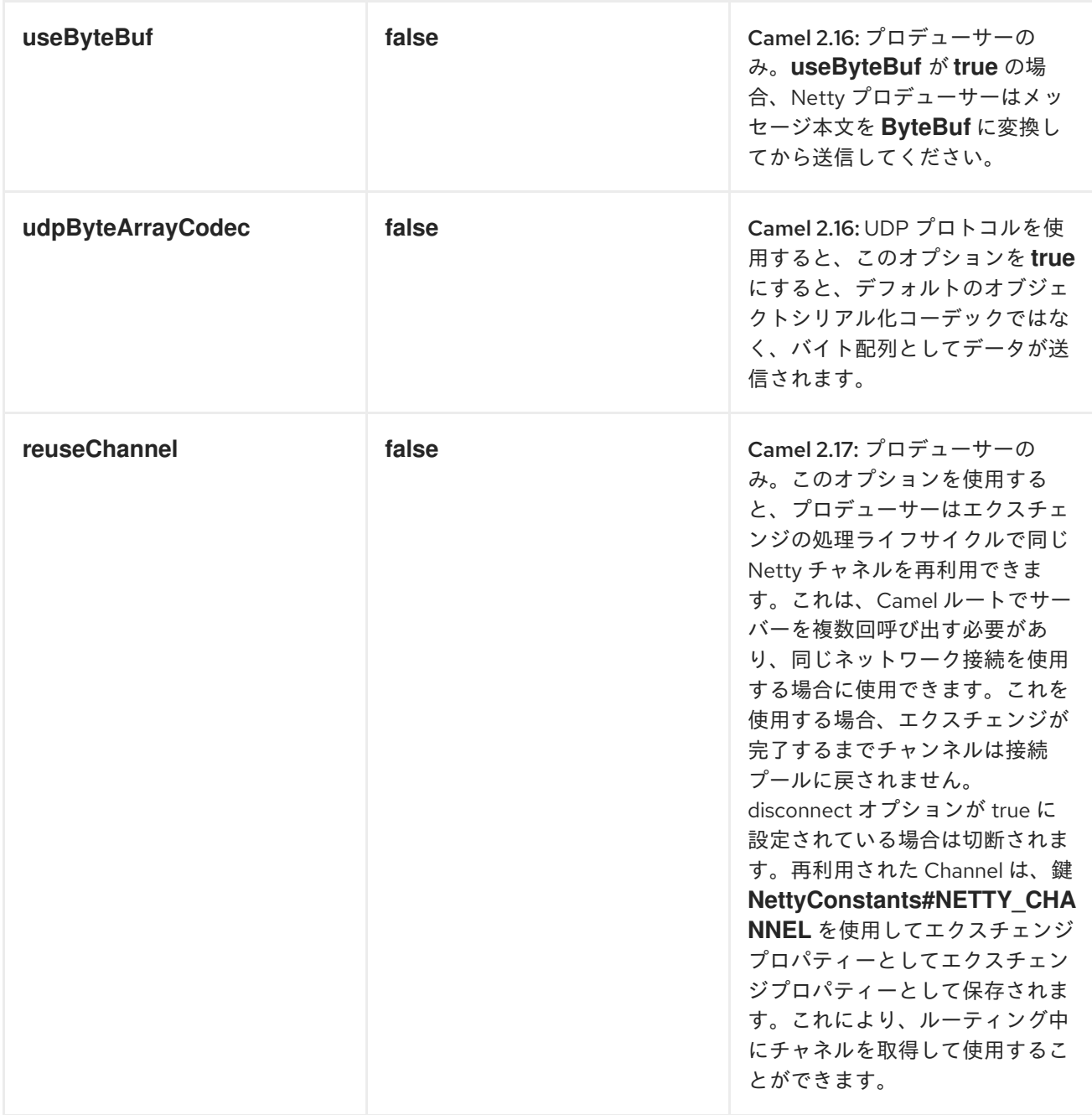

レジストリーベースのオプション

*Codec* ハンドラーおよび *SSL* キーストアは、*Spring XML* ファイルの など、[レジストリー](http://localhost:8090/display/CAMEL/Registry) に登録で きます。渡すことができる値は次のとおりです。

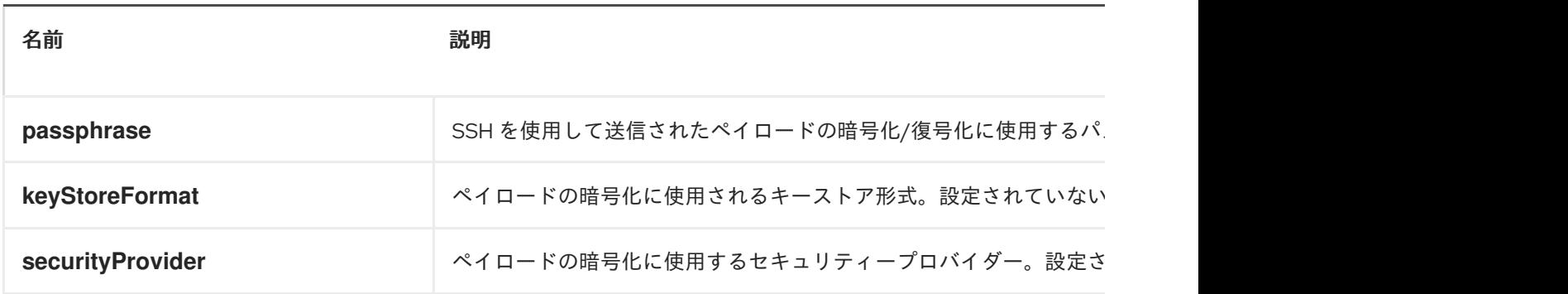

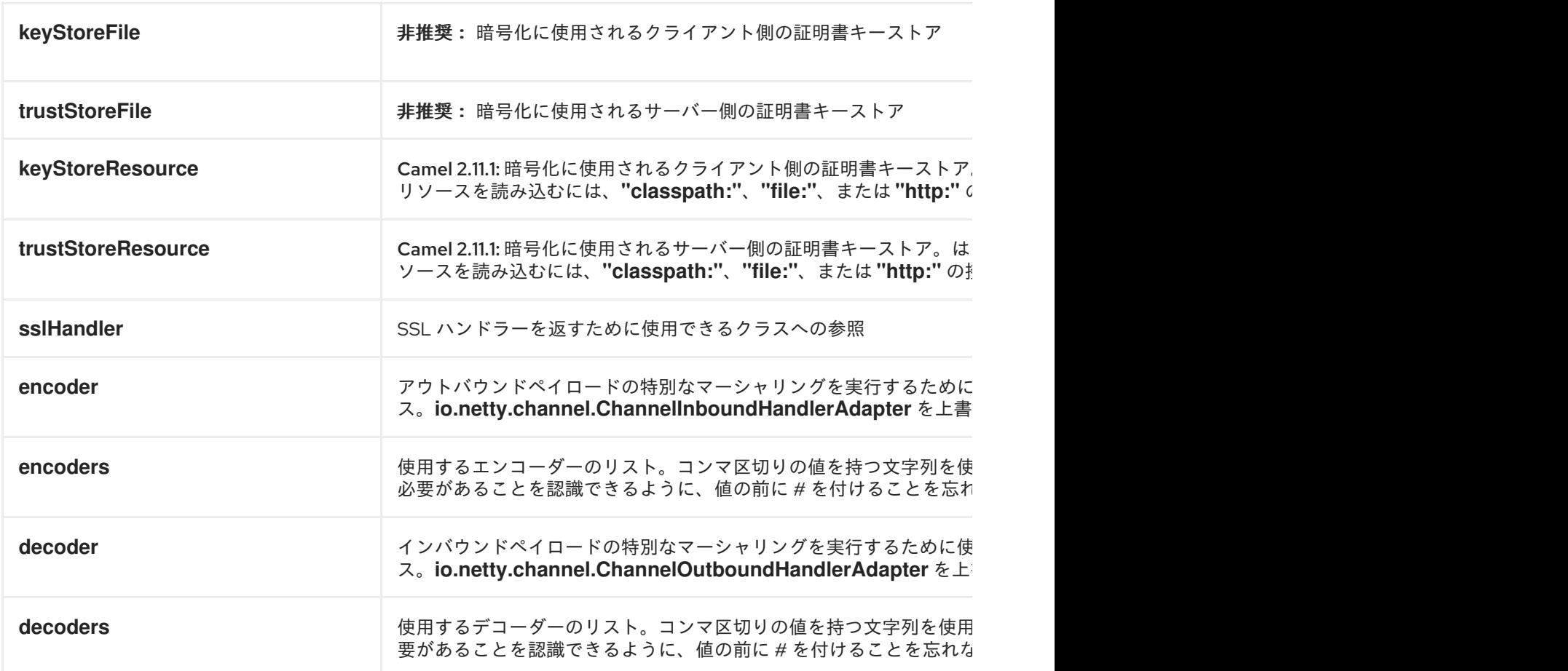

重要: 共有不可能なエンコーダー*/*デコーダーの使用について以下をお読みください。

共有不可能なエンコーダーまたはデコーダーの使用

エンコーダーまたはデコーダーが共有できない場合(たとえば、*@Shareable* クラスアノテーション がある場合)、エンコーダー*/*デコーダーは

*org.apache.camel.component.netty.ChannelHandlerFactory* インターフェイスを実装 し、*newChannelHandler* メソッドで新規インスタンスを返します。これにより、エンコーダー*/*デコー ダーを安全に使用できるようになります。そうでない場合、*Netty* コンポーネントはエンドポイントの 作成時に *WARN* をログに記録します。

*Netty* コンポーネントは、*org.apache.camel.component.netty.ChannelHandlerFactories* ファクト リークラスを提供します。このクラスには、一般的に使用されるメソッドが多数あります。

*NETTY* エンドポイントとの間でメッセージを送信する

*NETTY* プロデューサー

*Producer* モードでは、コンポーネントは *TCP* または *UDP* プロトコル(オプションの *SSL* サポート あり)を使用して、ソケットエンドポイントにペイロードを送信する機能を提供します。

プロデューサーモードは、一方向および要求応答ベースの操作の両方をサポートします。

*NETTY* コンシューマー

 $\bullet$ 

*Consumer* モードでは、コンポーネントは以下を行う機能を提供します。

*TCP* または *UDP* プロトコル(任意の *SSL* サポートあり)を使用して、指定したソケット でリッスンします。

*text/xml*、バイナリー、およびシリアライズされたオブジェクトベースのペイロードを使用 して、ソケットで要求を受信します。

それらをメッセージ交換としてルートに送信します。

コンシューマーモードは、一方向および要求応答ベースの操作の両方をサポートします。

#### 使用例

*REQUEST-REPLY* およびシリアライズされたオブジェクトペイロードを使用した *UDP NETTY* エンド ポイント

```
RouteBuilder builder = new RouteBuilder() {
public void configure() {
  from("netty4:udp://localhost:5155?sync=true")
   .process(new Processor() {
    public void process(Exchange exchange) throws Exception {
      Poetry poetry = (Poetry) exchange.getIn().getBody();
      poetry.setPoet("Dr. Sarojini Naidu");
      exchange.getOut().setBody(poetry);
    }
```
*} };*

*}*

一方向通信を使用した *TCP* ベースの *NETTY* コンシューマーエンドポイント

```
RouteBuilder builder = new RouteBuilder() {
 public void configure() {
    from("netty4:tcp://localhost:5150")
      .to("mock:result");
 }
};
```
複数のコーデックの使用

特定のケースでは、エンコーダーとデコーダーのチェーンを *netty* パイプラインに追加する必要があ る場合があります。*multpile codecs* を *camel netty* エンドポイントに追加するには、*encoders* およ び*decoders URI* パラメーターを使用する必要があります。*encoder* パラメーターおよび*decoder* パラ メーターと同様に、パイプラインに追加する必要のある *ChannelUpstreamHandlers* および *ChannelDownstreamHandlers* のリストへの参照を提供するために使用されます。エンコーダーを指 定すると、デコーダーやデコーダーパラメーターと同様にエンコーダーパラメーターが無視されます。

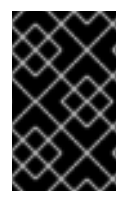

```
重要
```
共有不可能なエンコーダー*/*デコーダーの使用について、上記を参照してください。

エンドポイントの作成時に解決できるように、コーデックのリストを *Camel* のレジストリーに追加 する必要があります。

*ChannelHandlerFactory lengthDecoder = ChannelHandlerFactories.newLengthFieldBasedFrameDecoder(1048576, 0, 4, 0, 4);*

*StringDecoder stringDecoder = new StringDecoder(); registry.bind("length-decoder", lengthDecoder); registry.bind("string-decoder", stringDecoder);*

```
LengthFieldPrepender lengthEncoder = new LengthFieldPrepender(4);
StringEncoder stringEncoder = new StringEncoder();
registry.bind("length-encoder", lengthEncoder);
registry.bind("string-encoder", stringEncoder);
```
*List<ChannelHandler> decoders = new ArrayList<ChannelHandler>(); decoders.add(lengthDecoder); decoders.add(stringDecoder);*

*List<ChannelHandler> encoders = new ArrayList<ChannelHandler>(); encoders.add(lengthEncoder);*

*encoders.add(stringEncoder);*

*registry.bind("encoders", encoders); registry.bind("decoders", decoders);*

*Spring* のネイティブコレクションサポートを使用して、アプリケーションコンテキストでコーデック リストを指定できます。

```
<util:list id="decoders" list-class="java.util.LinkedList">
    <bean class="org.apache.camel.component.netty4.ChannelHandlerFactories" factory-
method="newLengthFieldBasedFrameDecoder">
      <constructor-arg value="1048576"/>
      <constructor-arg value="0"/>
      <constructor-arg value="4"/>
      <constructor-arg value="0"/>
      <constructor-arg value="4"/>
    </bean>
    <bean class="io.netty.handler.codec.string.StringDecoder"/>
  </util:list>
  <util:list id="encoders" list-class="java.util.LinkedList">
    <bean class="io.netty.handler.codec.LengthFieldPrepender">
       <constructor-arg value="4"/>
    </bean>
    <bean class="io.netty.handler.codec.string.StringEncoder"/>
  </util:list>
  <bean id="length-encoder" class="io.netty.handler.codec.LengthFieldPrepender">
    <constructor-arg value="4"/>
  </bean>
  <bean id="string-encoder" class="io.netty.handler.codec.string.StringEncoder"/>
  <bean id="length-decoder"
class="org.apache.camel.component.netty4.ChannelHandlerFactories" factory-
method="newLengthFieldBasedFrameDecoder">
    <constructor-arg value="1048576"/>
    <constructor-arg value="0"/>
    <constructor-arg value="4"/>
    <constructor-arg value="0"/>
    <constructor-arg value="4"/>
  </bean>
  <bean id="string-decoder" class="io.netty.handler.codec.string.StringDecoder"/>
```

```
Bean 名は、コンマ区切りリストとして、または List に含めるか、netty エンドポイント定義で使用
できます。
```
*from("direct:multiple-codec").to("netty4:tcp://localhost:{{port}}? encoders=#encoders&sync=false");*

*from("netty4:tcp://localhost:{{port}}?decoders=#length-decoder,#stringdecoder&sync=false").to("mock:multiple-codec");*

または *spring* を使用します。

```
<camelContext id="multiple-netty-codecs-context"
xmlns="http://camel.apache.org/schema/spring">
    <route>
      <from uri="direct:multiple-codec"/>
      <to uri="netty4:tcp://localhost:5150?encoders=#encoders&sync=false"/>
    </route>
    <route>
      <from uri="netty4:tcp://localhost:5150?decoders=#length-decoder,#string-
decoder&sync=false"/>
      <to uri="mock:multiple-codec"/>
    </route>
  </camelContext>
```
完了したらチャンネルを閉じる

サーバーとして動作する場合は、クライアントの変換が終了する場合などにチャネルを閉じることが あります。これは、エンドポイントのオプション *disconnect=true* を設定するだけで実行できます。

ただし、以下のようにメッセージごとに *Camel* に指示することもできます。*Camel* に対してチャネ ルを閉じるよう指示するには、*CamelNettyCloseChannelWhenComplete* キーが *true* のヘッダーを ブール値 値に追加する必要があります。たとえば、以下の例では、*bye* メッセージをクライアントに書 き戻した後にチャンネルを閉じます。

*from("netty4:tcp://localhost:8080").process(new Processor() { public void process(Exchange exchange) throws Exception { String body = exchange.getIn().getBody(String.class); exchange.getOut().setBody("Bye " + body); // some condition which determines if we should close if (close) {*

*exchange.getOut().setHeader(NettyConstants.NETTY\_CLOSE\_CHANNEL\_WHEN\_COMPLETE, true);*

```
}
});
```
*}*

作成されたパイプラインを完全に制御するためのカスタムチャネルパイプラインファクトリーの追加

カスタムチャネルパイプラインは、カスタムハンドラーを挿入してハンドラー*/*インターセプター チェーンを完全に制御します。これは、*Netty Endpoint URL* で指定しなくても、エンコーダーとデ コーダーを簡単に指定します。

カスタムパイプラインを追加するには、カスタムチャネルパイプラインファクトリーを作成し、コン テキストレジストリー*(JNDIRegistry*、または *camel-spring ApplicationContextRegistry* など*)*でコン テキストに登録する必要があります。

カスタムパイプラインファクトリーは以下のように構築する必要があります。

- *Producer* リンクされたチャネルパイプラインファクトリーは、抽象クラス *ClientInitializerFactory* を拡張する必要があります。
- *Consumer linked* チャネルパイプラインファクトリーは、抽象クラス *ServerInitializerFactory* を拡張する必要があります。
	- クラスは、*initChannel()* メソッドをオーバーライドして、カスタムハンドラー、エンコー ダー、およびデコーダーを挿入する必要があります。*initChannel()* メソッドをオーバーライド しない場合は、ハンドラー、エンコーダー、またはデコーダーがないパイプラインを作成し、 パイプラインにワイヤリングします。
- 以下の例は、*ServerInitializerFactory* ファクトリーを作成する方法を示しています。

例*118.1* サーバーイニシャライザーファクトリーの使用

*public class SampleServerInitializerFactory extends ServerInitializerFactory { private int maxLineSize = 1024;*

*protected void initChannel(Channel ch) throws Exception { ChannelPipeline channelPipeline = ch.pipeline();*

*channelPipeline.addLast("encoder-SD", new StringEncoder(CharsetUtil.UTF\_8)); channelPipeline.addLast("decoder-DELIM", new*

*DelimiterBasedFrameDecoder(maxLineSize, true, Delimiters.lineDelimiter()));*

*channelPipeline.addLast("decoder-SD", new StringDecoder(CharsetUtil.UTF\_8));*

*// here we add the default Camel ServerChannelHandler for the consumer, to allow Camel to route the message etc.*

*channelPipeline.addLast("handler", new ServerChannelHandler(consumer));*

カスタムサーバーイニシャライザーファクトリーをレジストリーに追加し、以下のように *Camel* ルートでインスタンス化*/*活用できます。

*} }*

```
Registry registry = camelContext.getRegistry();
ServerInitializerFactory factory = new TestServerInitializerFactory();
registry.bind("spf", factory);
context.addRoutes(new RouteBuilder() {
 public void configure() {
   String netty_ssl_endpoint =
     "netty4:tcp://localhost:5150?serverInitializerFactory=#spf"
   String return_string =
     "When You Go Home, Tell Them Of Us And Say,"
     + "For Your Tomorrow, We Gave Our Today.";
   from(netty_ssl_endpoint)
    .process(new Processor() {
     public void process(Exchange exchange) throws Exception {
      exchange.getOut().setBody(return_string);
     }
    }
 }
});
```
*NETTY BOSS* およびワーカースレッドプールの再利用

*Camel 2.12* 以降で利用可能

*Netty* には *boss* と *worker* <sup>の</sup> *2* 種類のスレッドプールがあります。デフォルトでは、各 *Netty* コン シューマーおよびプロデューサーにはプライベートスレッドプールがあります。複数のコンシューマー またはプロデューサー間でこれらのスレッドプールを再利用する場合は、スレッドプールを作成し、レ ジストリー に登録する必要があり [ます](http://localhost:8090/display/CAMEL/Registry)。

たとえば、*Spring XML* を使用する場合は、以下のように *2* つのワーカースレッドを持つ *NettyWorkerPoolBuilder* を使用して共有ワーカースレッドプールを作成できます。

*<!-- use the worker pool builder to create to help create the shared thread pool --> <bean id="poolBuilder" class="org.apache.camel.component.netty.NettyWorkerPoolBuilder"> <property name="workerCount" value="2"/> </bean>*

*<!-- the shared worker thread pool --> <bean id="sharedPool" class="org.jboss.netty.channel.socket.nio.WorkerPool" factory-bean="poolBuilder" factory-method="build" destroy-method="shutdown"> </bean>*

## ヒント

# *boss* スレッドプールの場合、*Netty* コンシューマーの *org.apache.camel.component.netty4.NettyServerBossPoolBuilder* ビルダーがあり、*Netty* が生成す る *org.apache.camel.component.netty4.NettyClientBossPoolBuilder* があります。

*Camel* ルートでは、以下のように *URI* <sup>で</sup> *workerPool* オプションを設定することで、このワーカー プールを参照できます。

```
<route>
   <from uri="netty4:tcp://localhost:5021?
textline=true&sync=true&workerPool=#sharedPool&usingExecutorService=false"/>
   <to uri="log:result"/>
   ...
  </route>
```
別のルートがある場合は、共有ワーカープールを参照できます。

```
<route>
   <from uri="netty4:tcp://localhost:5022?
textline=true&sync=true&workerPool=#sharedPool&usingExecutorService=false"/>
   <to uri="log:result"/>
   ...
  </route>
```
*...* など。

#### 第*119*章 *NETTY HTTP*

*NETTY HTTP* コンポーネント

*Camel 2.12* 以降で利用可能

*netty-http* コンポーネントは *[Netty](#page-1002-0)* コンポーネントへの拡張であり、*[Netty](#page-1002-0)* <sup>で</sup> *HTTP* トランスポート を容易にします。

この *Camel* コンポーネントは、プロデューサーとコンシューマーエンドポイントの両方をサポート します。

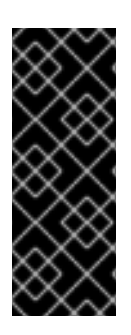

*NETTY 4.0* の計画アップグレード

このコンポーネントは、*camel-netty4* コンポーネントのアップグレードが完了したと きに *Netty 4.0* を使用するようにアップグレードすることが意図されています。現時点で は、このコンポーネントは *Netty 3.x* をベースとしています。アップグレードは、可能な 限り後方互換性があることを目的としています。

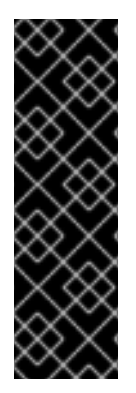

ストリーム

*Netty* はストリームベースであり、受信する入力がストリームとして *Camel* に送信さ れることを意味します。つまり、ストリームのコンテンツを *1* 度 だけ読み取ることがで きます。メッセージボディーが空であるように見える場合や、データに複数回アクセス [する必要がある場合\(例:マルチキャストの実行、再配信エラー処理\)は、](http://camel.apache.org/stream-caching.html)*Stream Caching* を使用するか、メッセージボディーを複数回再読み取りできる 文字列 に変換す る必要があります。

*Maven* ユーザーは、このコンポーネントの *pom.xml* に以下の依存関係を追加する必要があります。

*<dependency> <groupId>org.apache.camel</groupId> <artifactId>camel-netty-http</artifactId> <version>x.x.x</version> <!-- use the same version as your Camel core version --> </dependency>*

*URI* 形式

*netty* コンポーネントの *URI* スキームは以下のとおりです。

*netty-http:http://localhost:8080[?options]*

*URI* にクエリーオプションは *?option=value&option=value&..* の形式で追加できます。

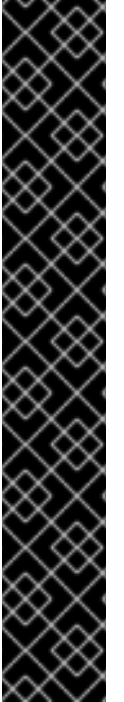

クエリーパラメーターとエンドポイントオプションの比較

*Camel* が *URI* クエリーパラメーターおよびエンドポイントオプションを認識する方法 に気づくかもしれません。たとえば、*netty-http:http//example.com? myParam=myValue&compression=true* のようにエンドポイント *URI* を作成できま す。この例では、*myParam* は *HTTP* パラメーターですが、*compression* は *Camel* <sup>エ</sup> ンドポイントオプションです。このような状況で *Camel* によって使用されるストラテ ジーは、利用可能なエンドポイントオプションを解決し、*URI* から削除することです。 これは、前述の例では、*Netty HTTP* プロデューサーによってエンドポイントに送信され る *HTTP* リクエストは、*http//example.com?myParam=myValue* のようになりま す。*compression* エンドポイントオプションはターゲット *URL* から解決され、削除さ れます。

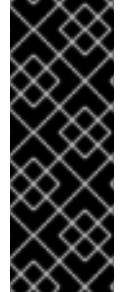

また、動的ヘッダー*( CamelHttpQuery*など*)*を使用してエンドポイントオプションを 指定できないことに注意してください。エンドポイントオプションは、エンドポイント *URI* 定義レベルでのみ指定できます*( to* または *from DSL* 要素など*)*。

*HTTP* オプション

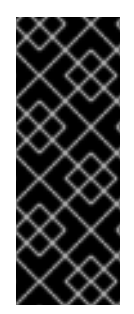

その他のオプション

重要: このコンポーネントは、*[Netty](#page-1002-0)* からすべてのオプションを継承します。そのた め、*[Netty](#page-1002-0)* のドキュメントも確認してください。*[Netty](#page-1002-0)* の一部のオプションは、*UDP* ト ランスポートに関連するオプションなど、この *Netty [HTTP](#page-1036-0)* コンポーネントを使用する 場合に適用されないことに注意してください。

名前 さいしゃ アフォルト値 こうごう 説明

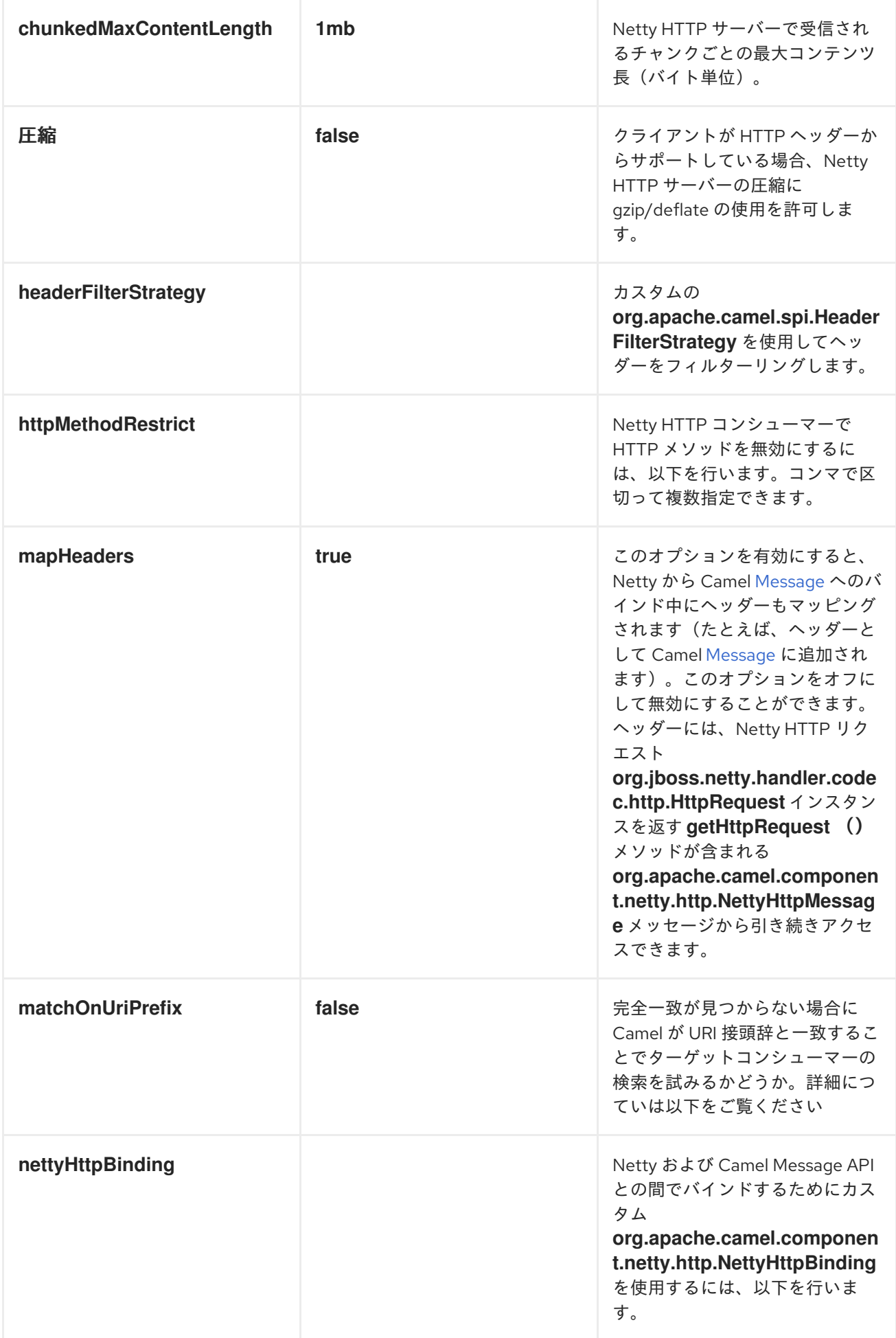

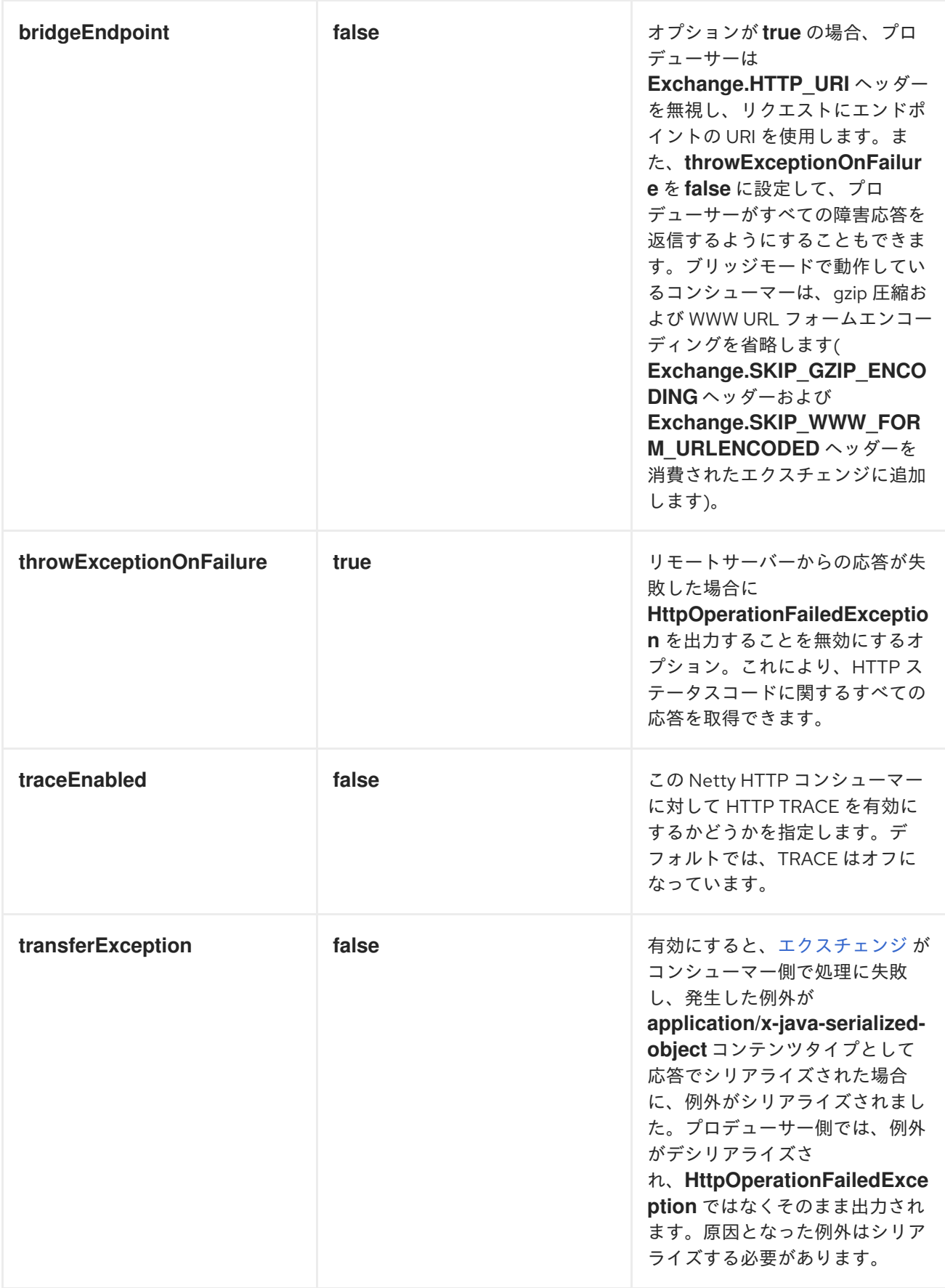

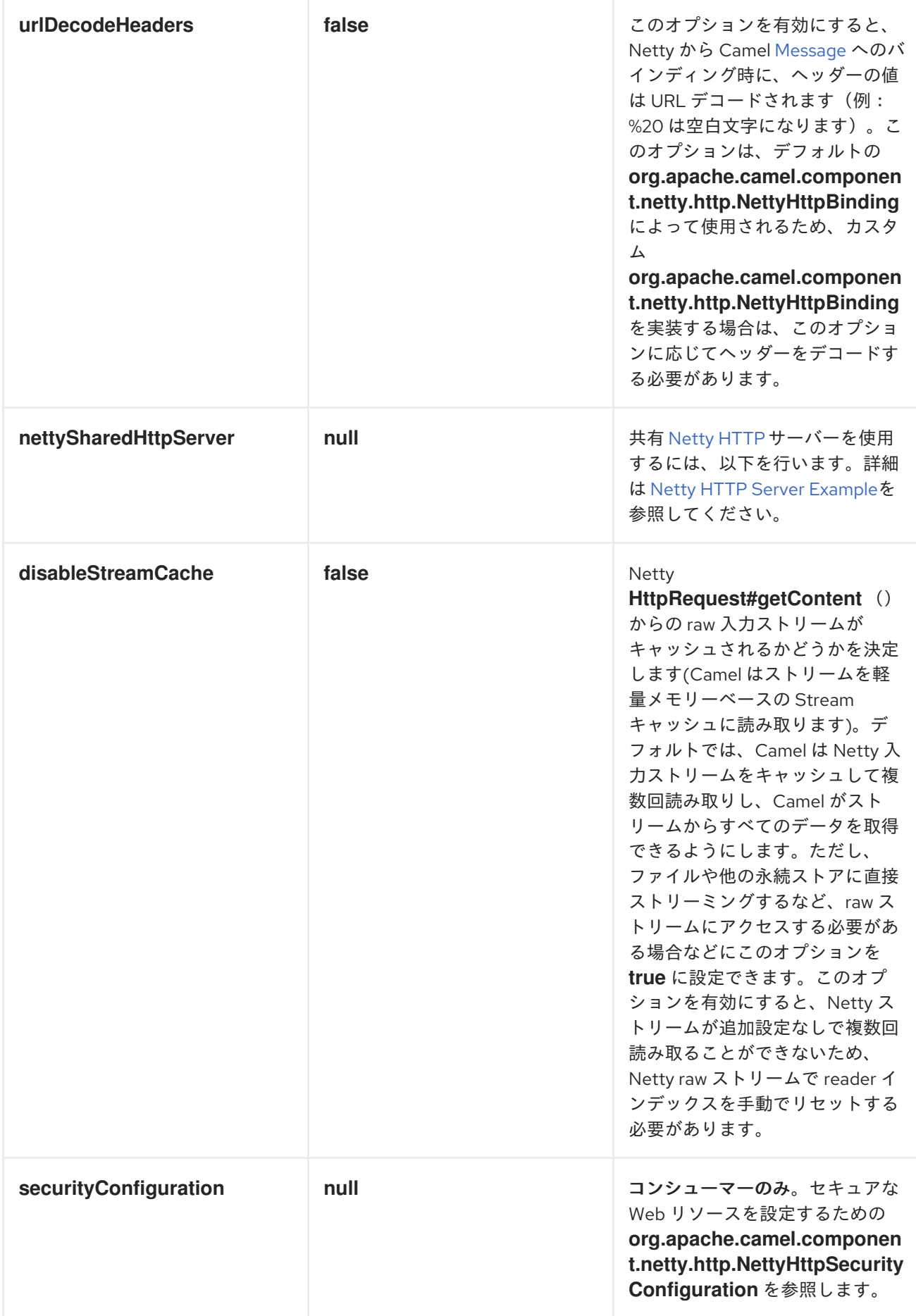

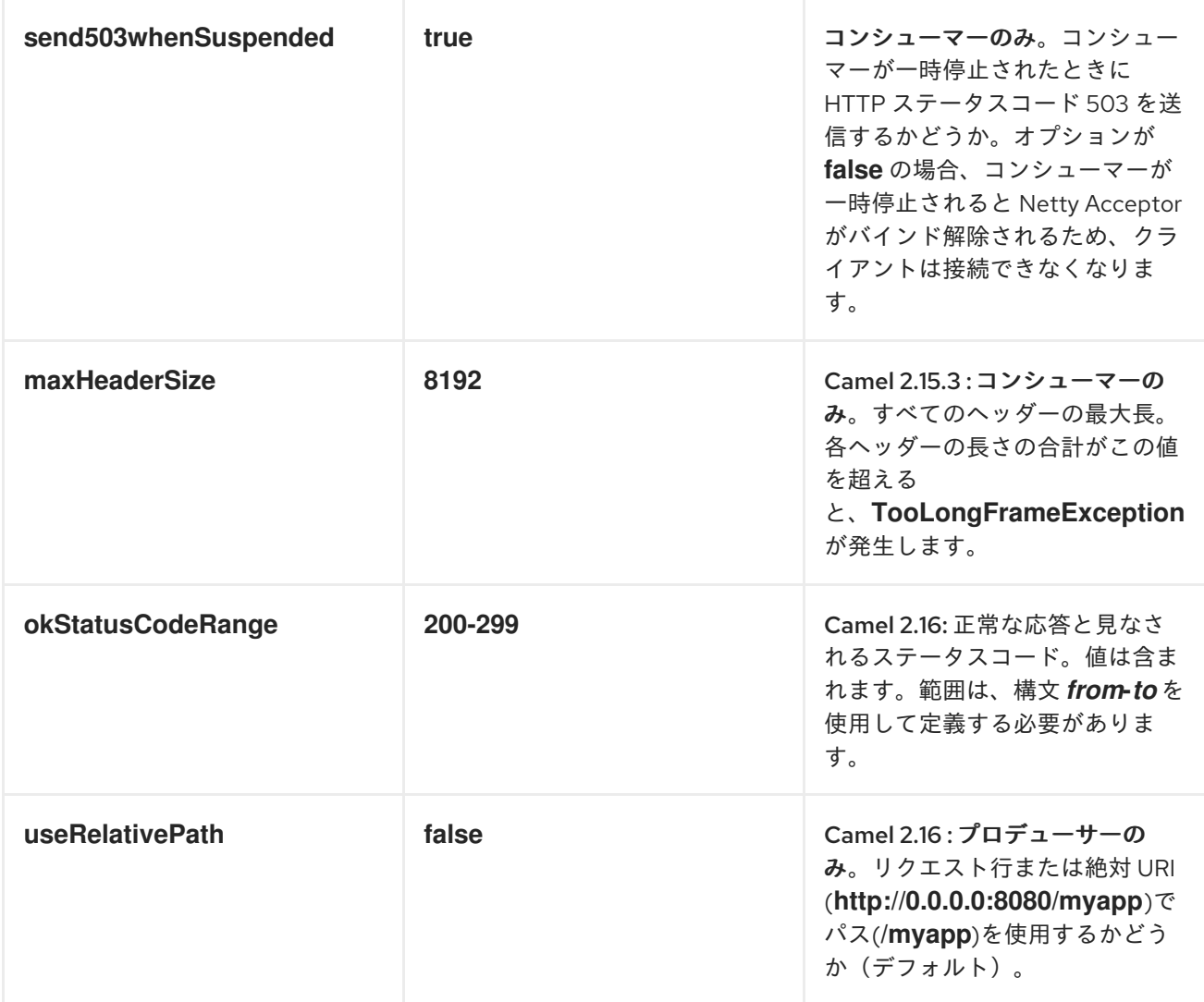

# *NettyHttpSecurityConfiguration* には以下のオプションがあります。

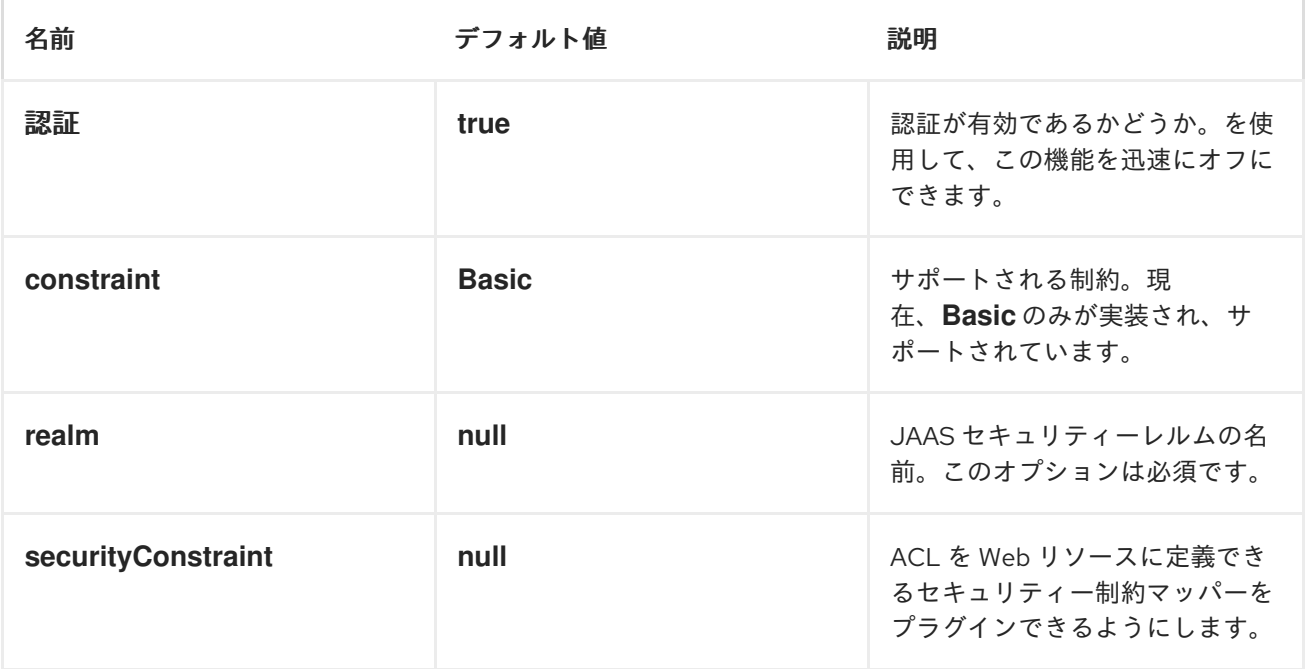

<span id="page-1036-0"></span>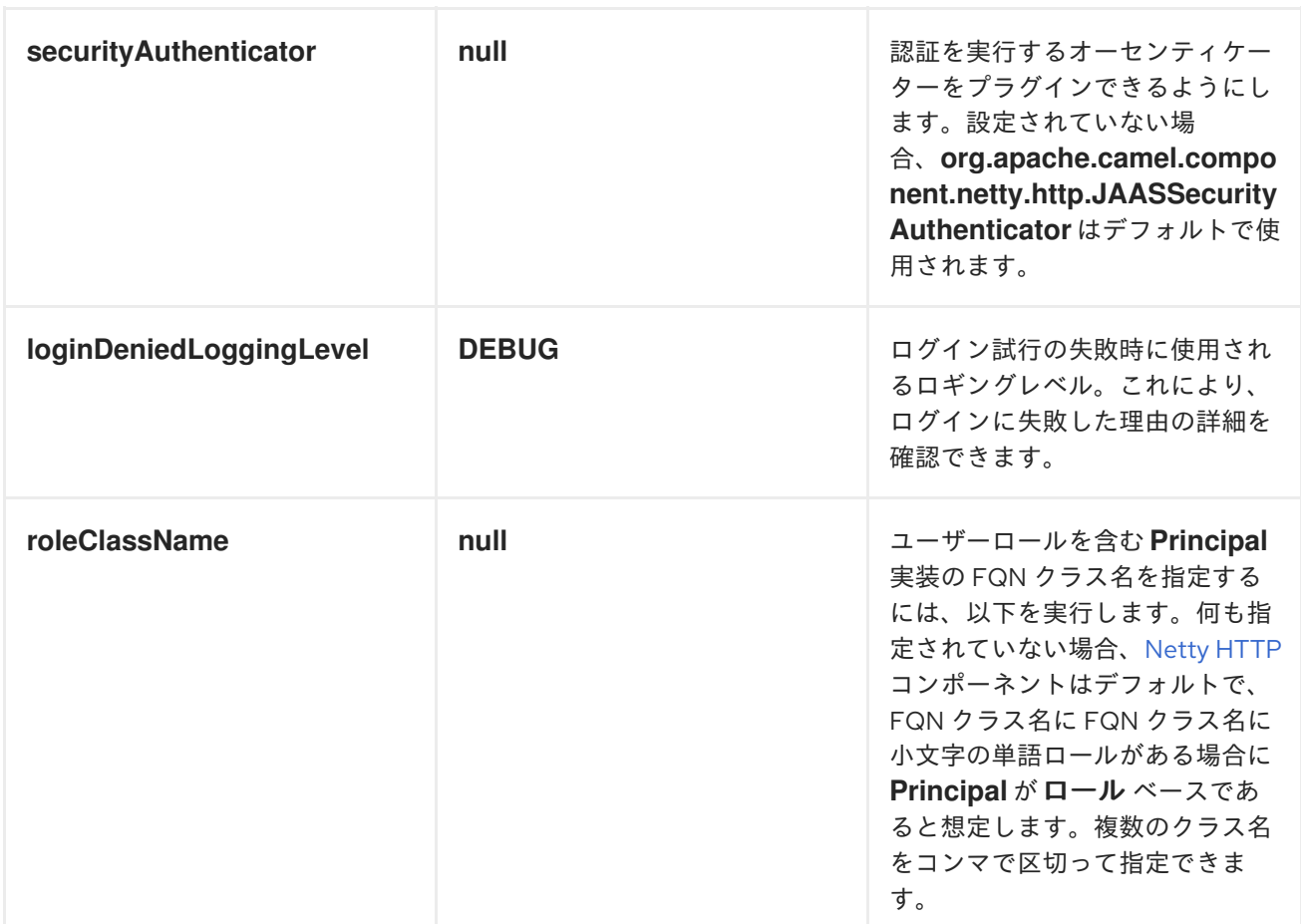

メッセージヘッダー

以下のヘッダーをプロデューサーで使用して、*HTTP* リクエストを制御できます。

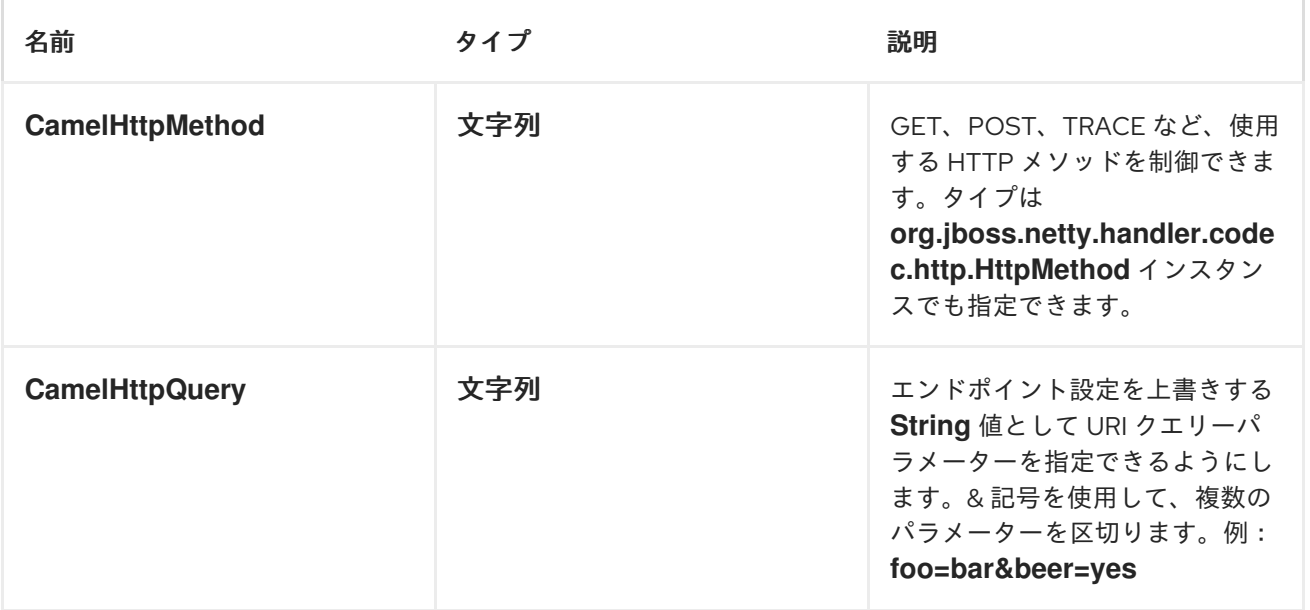

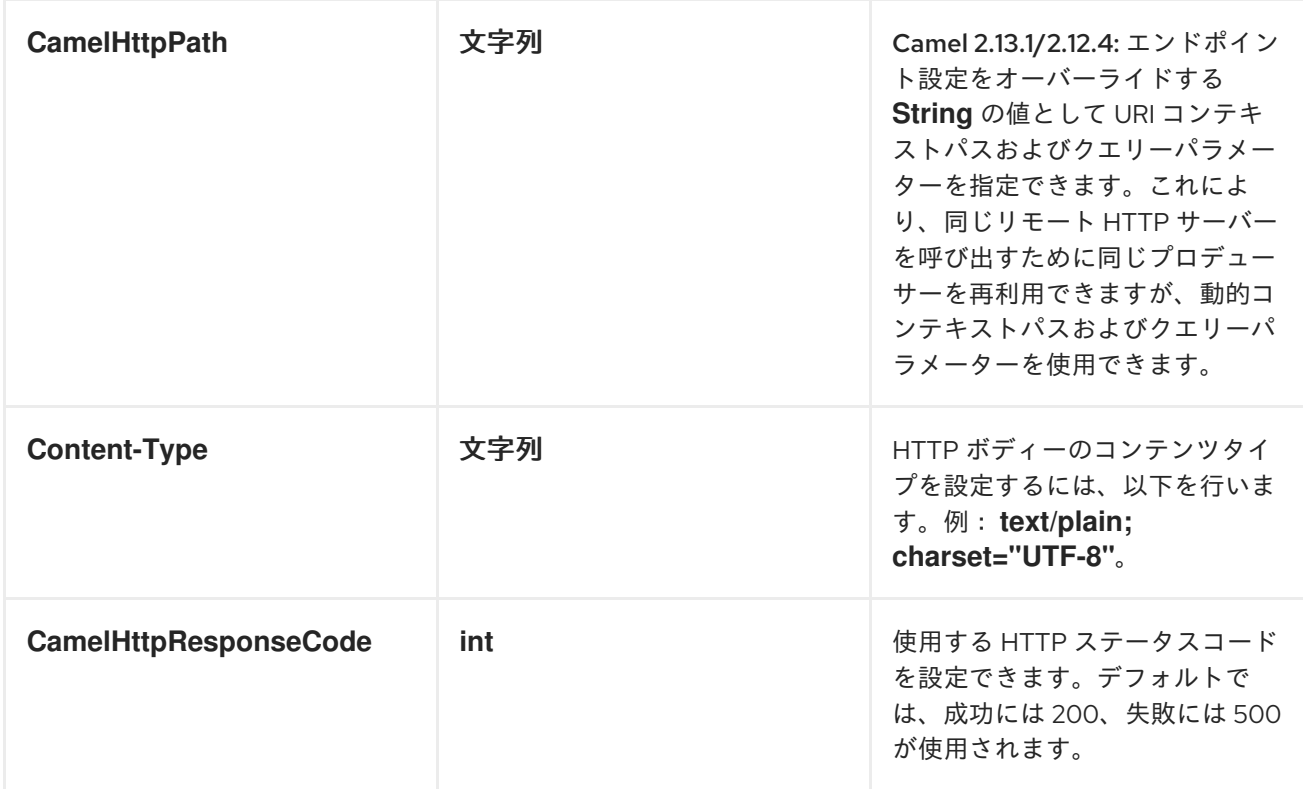

*Netty [HTTP](#page-1036-0)* エンドポイントからルートが起動すると、以下のヘッダーが *meta-data* として提供され ます。

テーブルの説明は、*from ("netty-http:http:0.0.0.0:8080/myapp")...* を持つルートのオフセットを取り ます。

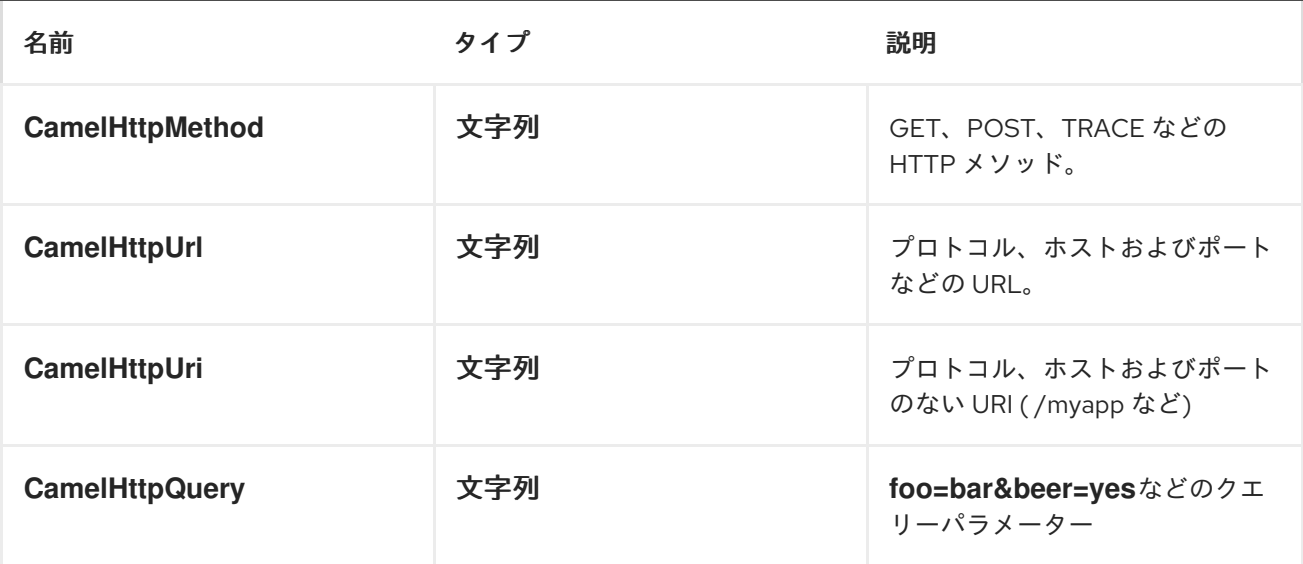

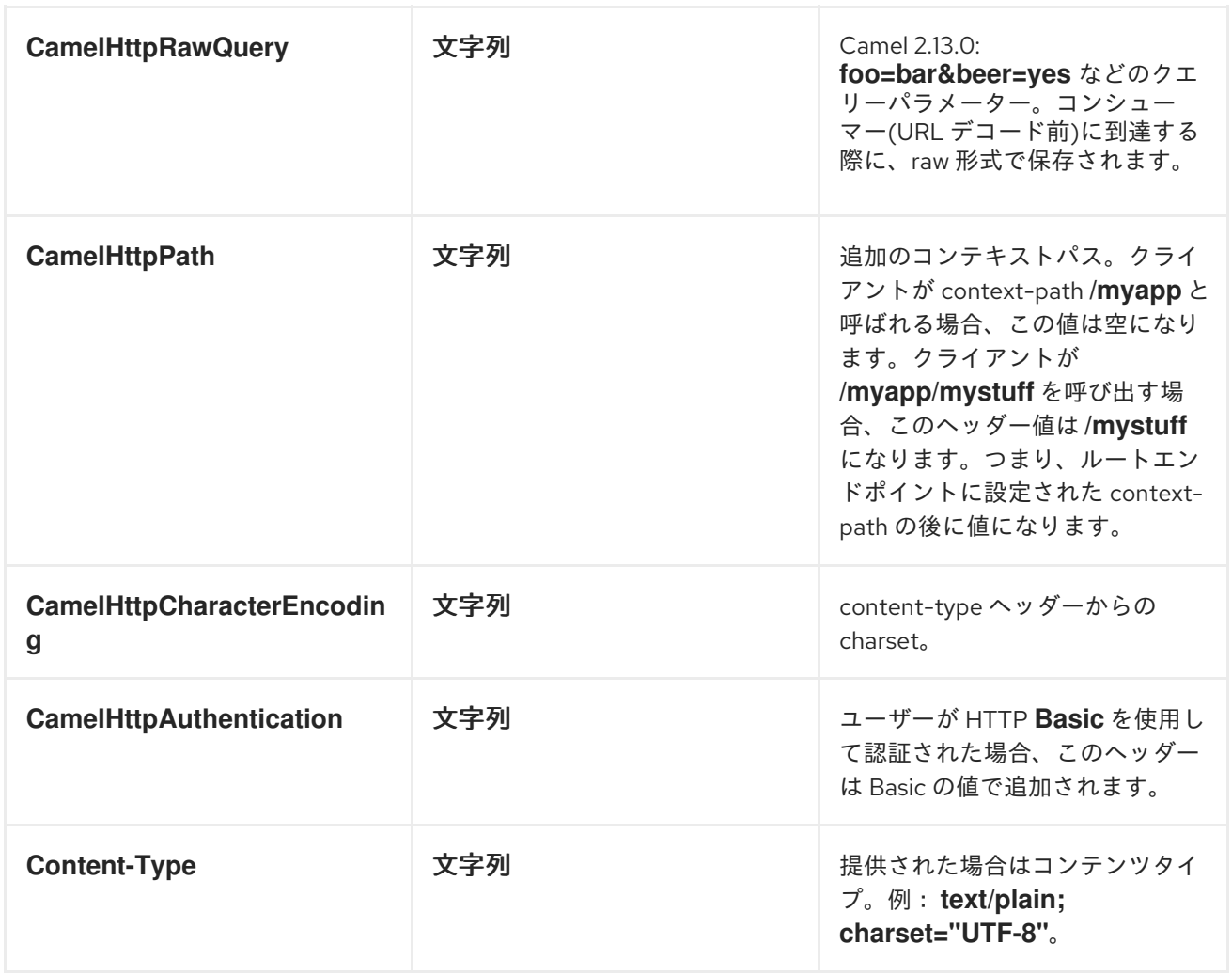

## *NETTY* タイプへのアクセス

このコンポーネントは、*org.apache.camel.component.netty.http.NettyHttpMessage* を *<Exchange>* のメッセージ実装として使用します。これにより、エンドユーザーは以下のように元の *Netty* 要求*/*応 答インスタンスにアクセスできます。元の応答は常にアクセスできない可能性があることに注意してく ださい。

*org.jboss.netty.handler.codec.http.HttpRequest request = exchange.getIn(NettyHttpMessage.class).getHttpRequest();*

例

以下のルートでは *Netty [HTTP](#page-1036-0)* を *HTTP* サーバーとして使用し、ハードコーディングされた *Bye World* メッセージを返します。

*from("netty-http:http://0.0.0.0:8080/foo") .transform().constant("Bye World");*

また、以下のように *[ProducerTemplate](http://camel.apache.org/producertemplate.html)* <sup>で</sup> *Camel* を使用してこの *HTTP* サーバーを呼び出すことも

できます。

*String out = template.requestBody("netty-http:http://localhost:8080/foo", "Hello World", String.class); System.out.println(out);*

また、*Bye World* を出力として返します。

*NETTY* がワイルドカードと一致させる方法

デフォルトでは、*Netty [HTTP](#page-1036-0)* は正確な *URI* の場合にのみ一致します。ただし、接頭辞に一致するよ う *Netty* に指示することができます。以下に例を示します。

*from("netty-http:http://0.0.0.0:8123/foo").to("mock:foo");*

上記のルートでは、*Netty [HTTP](#page-1036-0)* は *URI* が完全に一致する場合にのみ一致するた め、*http://0.0.0.0:8123/foo* を入力し、*http://0.0.0.0:8123/foo/bar* を使用しない場合は一致しません。

そのため、ワイルドカードの一致を有効にするには、以下を実行します。

*from("netty-http:http://0.0.0.0:8123/foo?matchOnUriPrefix=true").to("mock:foo");*

そのため、*Netty* は *foo* で始まるすべてのエンドポイントに一致するようになりました。

任意のエンドポイントに一致させる には、以下を実行できます。

*from("netty-http:http://0.0.0.0:8123?matchOnUriPrefix=true").to("mock:foo");*

同じポートでの複数ルートの使用

同じ *<CamelContext>* で、同じポート*( org.jboss.netty.bootstrap.ServerBootstrap* インスタンスな ど*)*を共有する *Netty [HTTP](#page-1036-0)* からの複数のルートを持つことができます。これを実行するには、ルートが 同じ *org.jboss.netty.bootstrap.ServerBootstrap* インスタンスを共有するため、複数のブートスト ラップオプションをルートで同一にする必要があります。インスタンスは、最初に作成したルートから のオプションで設定されます。

ルートが同じでなければならないオプション

は、*org.apache.camel.component.netty.NettyServerBootstrapConfiguration* 設定クラスで定義され たすべてのオプションです。別のオプションで別のルートを設定した場合、*Camel* は起動時に例外を出 力し、オプションが同一ではないことを示します。これを軽減するには、すべてのオプションが同一で あることを確認します。

以下は、同じポートを共有する *2* つのルートを持つ例です。

同じポートを共有する *2* つのルート

*from("netty-http:http://0.0.0.0:{{port}}/foo") .to("mock:foo") .transform().constant("Bye World");*

*from("netty-http:http://0.0.0.0:{{port}}/bar") .to("mock:bar") .transform().constant("Bye Camel");*

以下は、*1st* ルートと同じ *org.apache.camel.component.netty.NettyServerBootstrapConfiguration* オプションを持たない、 誤って設定された *2* 番目のルートの例です。これにより、起動時に *Camel* が失敗します。

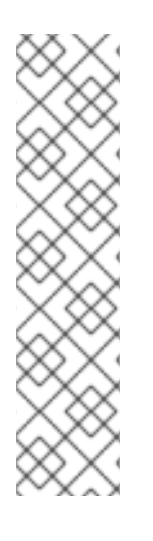

*2* つのルートが同じポートを共有しますが、*2* 番目のルートは設定が間違っているため、 開始時に失敗します。

*from("netty-http:http://0.0.0.0:{{port}}/foo") .to("mock:foo") .transform().constant("Bye World");*

*// we cannot have a 2nd route on same port with SSL enabled, when the 1st route is NOT from("netty-http:http://0.0.0.0:{{port}}/bar?ssl=true") .to("mock:bar") .transform().constant("Bye Camel");*

複数のルートを持つ同じサーバーブートストラップ設定の再利用

*org.apache.camel.component.netty.NettyServerBootstrapConfiguration* タイプの単一のインスタ ンスに共通のサーバーブートストラップオプションを設定すると、*Netty [HTTP](#page-1036-0)* コンシューマーで *bootstrapConfiguration* オプションを使用して、すべてのコンシューマーで同じオプションを参照お よび再利用できます。

*<bean id="nettyHttpBootstrapOptions" class="org.apache.camel.component.netty.NettyServerBootstrapConfiguration"> <property name="backlog" value="200"/>*

```
以下のように、このオプションを参照するルートで、
  <property name="connectTimeout" value="20000"/>
  <property name="workerCount" value="16"/>
 </bean>
 <route>
  <from uri="netty-http:http://0.0.0.0:{{port}}/foo?
 bootstrapConfiguration=#nettyHttpBootstrapOptions"/>
  ...
 </route>
 <route>
  <from uri="netty-http:http://0.0.0.0:{{port}}/bar?
 bootstrapConfiguration=#nettyHttpBootstrapOptions"/>
  ...
 </route>
 <route>
  <from uri="netty-http:http://0.0.0.0:{{port}}/beer?
 bootstrapConfiguration=#nettyHttpBootstrapOptions"/>
  ...
 </route>
```
*OSGI* コンテナー内の複数のバンドル間で複数のルートを持つ同じサーバーブートストラップ設定の再 利用

詳細は、*Netty HTTP Server [Example](http://camel.apache.org/netty-http-server-example.html)* を参照してください。

*HTTP BASIC* 認証の使用

*Netty [HTTP](#page-1036-0)* コンシューマーは、以下のように使用するセキュリティーレルム名を指定して *HTTP Basic* 認証をサポートします。

*<route> <from uri="netty-http:http://0.0.0.0:{{port}}/foo?securityConfiguration.realm=karaf"/> ... </route>*

*Basic* 認証を有効にするには、レルム名が必須です。デフォルトでは、*JAAS* ベースのオーセンティ ケーターが使用されます。これは、指定されたレルム名(上記の例では *karaf*)を使用し、認証に *JAAS* レルムと *JAAS LoginModule*を使用します。

*Apache Karaf / ServiceMix* のエンドユーザーには、追加設定なしで *karaf* レルムがあるため、上記

の例はこれらのコンテナーのすぐに機能しなくなります。

*WEB* リソースでの *ACL* の指定

*org.apache.camel.component.netty.http.SecurityConstraint* を使用すると、*Web* リソースに制限 を定義できます。また、*org.apache.camel.component.netty.http.SecurityConstraintMapping* は追 加設定なしで提供され、ロールへの包含と除外を簡単に定義できます。

たとえば、*XML DSL* で以下のように制約 *Bean* を定義します。

```
<bean id="constraint"
class="org.apache.camel.component.netty.http.SecurityConstraintMapping">
  <!-- inclusions defines url -> roles restrictions -->
  <!-- a * should be used for any role accepted (or even no roles) -->
  <property name="inclusions">
   <map>
    <entry key="/*" value="*"/>
    <entry key="/admin/*" value="admin"/>
    <entry key="/guest/*" value="admin,guest"/>
   </map>
  </property>
  <!-- exclusions is used to define public urls, which requires no authentication -->
  <property name="exclusions">
   <set>
    <value>/public/*</value>
   </set>
  </property>
 </bean>
```
上記の制約は、次のように を定義します。

*/\** へのアクセスは制限され、すべてのロールが受け入れられます(ユーザーにもロールがな い場合も同様です)。

*/admin/\** へのアクセスには *admin* ロールが必要です。

*/guest/\** へのアクセスには、*admin* ロールまたは *guest* ロールが必要です。

*/public/\** へのアクセスは、認証が不要であることを意味します。そのため、ログインせずに 誰でも公開されます。

この制約を使用するには、以下のように *Bean ID* を参照する必要があります。

*<route> <from uri="netty-http:http://0.0.0.0:{{port}}/foo? matchOnUriPrefix=true&ecurityConfiguration.realm=karaf&ecurityConfiguration.securityCons traint=#constraint"/> ...*

*</route>*

- $\bullet$ *[Netty](#page-1002-0)*
- *Netty HTTP* [サーバーの例](http://camel.apache.org/netty-http-server-example.html)
- $\bullet$ *[Jetty](#page-704-0)*
#### 第*120*章 *NETTY4-HTTP*

*NETTY4 HTTP* コンポーネント

*Camel 2.14* から利用可能

*netty4-http* コンポーネントは *Netty4* コンポーネントへの拡張であり、*[Netty4](#page-1021-0)* <sup>で</sup> *HTTP* トランス ポートを容易にします。

この *Camel* コンポーネントは、プロデューサーとコンシューマーエンドポイントの両方をサポート します。

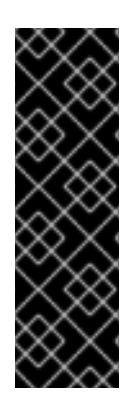

ストリーム

*Netty* はストリームベースであり、受信する入力がストリームとして *Camel* に送信さ れることを意味します。つまり、ストリームのコンテンツを *1* 度 だけ読み取ることがで きます。メッセージボディーが空である、またはデータに複数回アクセスする必要があ る場合(例:マルチキャストの実行、再配信エラー処理)は、*Stream* [キャッシュ](http://camel.apache.org/maven/current/camel-core/apidocs/org/apache/camel/StreamCache.html) を使 用するか、メッセージボディーを複数回再読み取りできる *String* に変換する必要があり ます。

*Maven* ユーザーは、このコンポーネントの以下の依存関係を *pom.xml* に追加する必要があります。

*<dependency> <groupId>org.apache.camel</groupId> <artifactId>camel-netty4-http</artifactId> <version>x.x.x</version> <!-- use the same version as your Camel core version --> </dependency>*

*URI* 形式

*netty* コンポーネントの *URI* スキームは以下のとおりです。

*netty4-http:http://localhost:8080[?options]*

以下の形式で *URI* にクエリーオプションを追加できます。 *?option=value&option=value&...*

# クエリーパラメーターとエンドポイントオプションの比較

*Camel* が *URI* クエリーパラメーターおよびエンドポイントオプションを認識する方法 に気づくかもしれません。たとえば、*netty4-http:http//example.com? myParam=myValue&compression=true* のようにエンドポイント *URI* を作成できま す。この例では、*myParam* は *HTTP* パラメーターですが、*compression* は *Camel* <sup>エ</sup> ンドポイントオプションです。このような状況で *Camel* によって使用されるストラテ ジーは、利用可能なエンドポイントオプションを解決し、*URI* から削除することです。 これは、前述の例では、*Netty HTTP* プロデューサーによってエンドポイントに送信され る *HTTP* リクエストは、*http//example.com?myParam=myValue* のようになりま す。*compression* エンドポイントオプションはターゲット *URL* から解決され、削除さ れます。

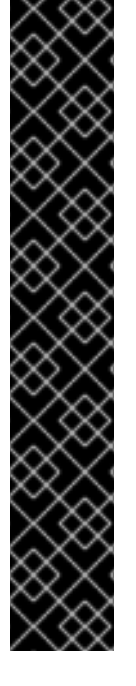

また、動的ヘッダー*( CamelHttpQuery*など*)*を使用してエンドポイントオプションを 指定できないことに注意してください。エンドポイントオプションは、エンドポイント *URI* 定義レベルでのみ指定できます*( to* または *from DSL* 要素など*)*。

*HTTP* オプション

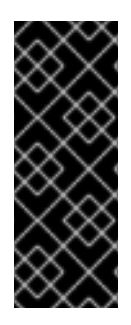

その他のオプション

重要: このコンポーネントは、*[Netty4](#page-1021-0)* からすべてのオプションを継承します。そのた め、*[Netty4](#page-1021-0)* のドキュメントも確認してください。*Netty4* の一部のオプションは、*UDP* トランスポートに関連するオプションなど、この *Netty4 HTTP* コンポーネントを使用す る場合に適用されないことに注意してください。

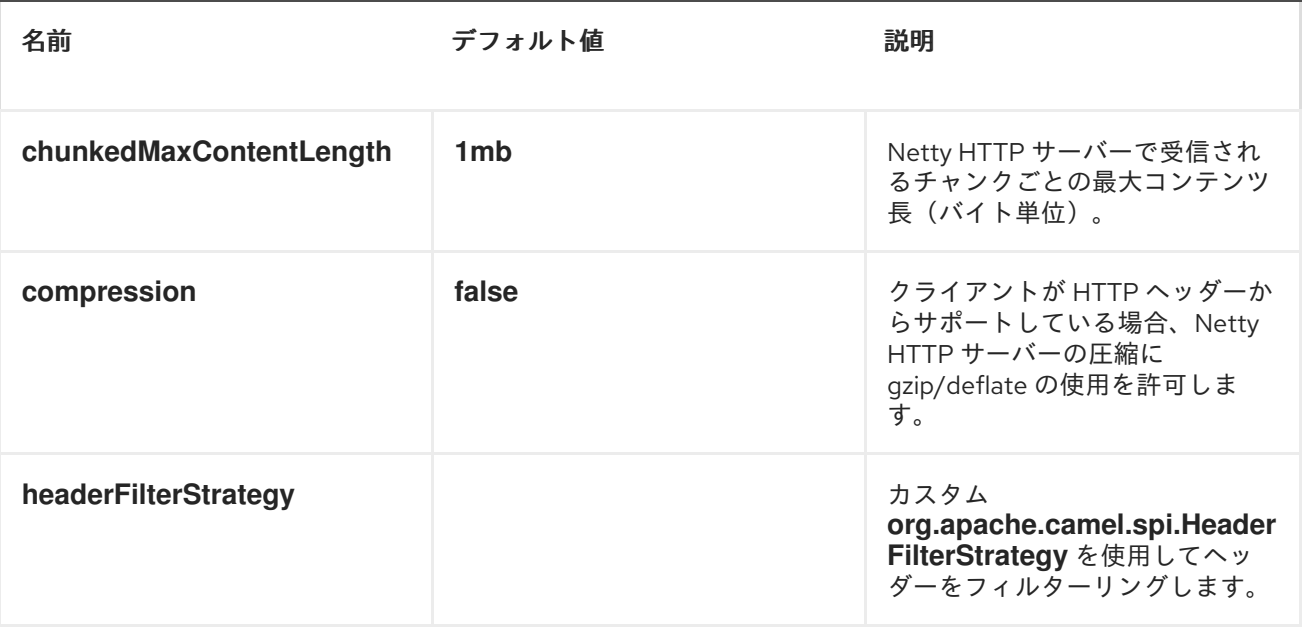

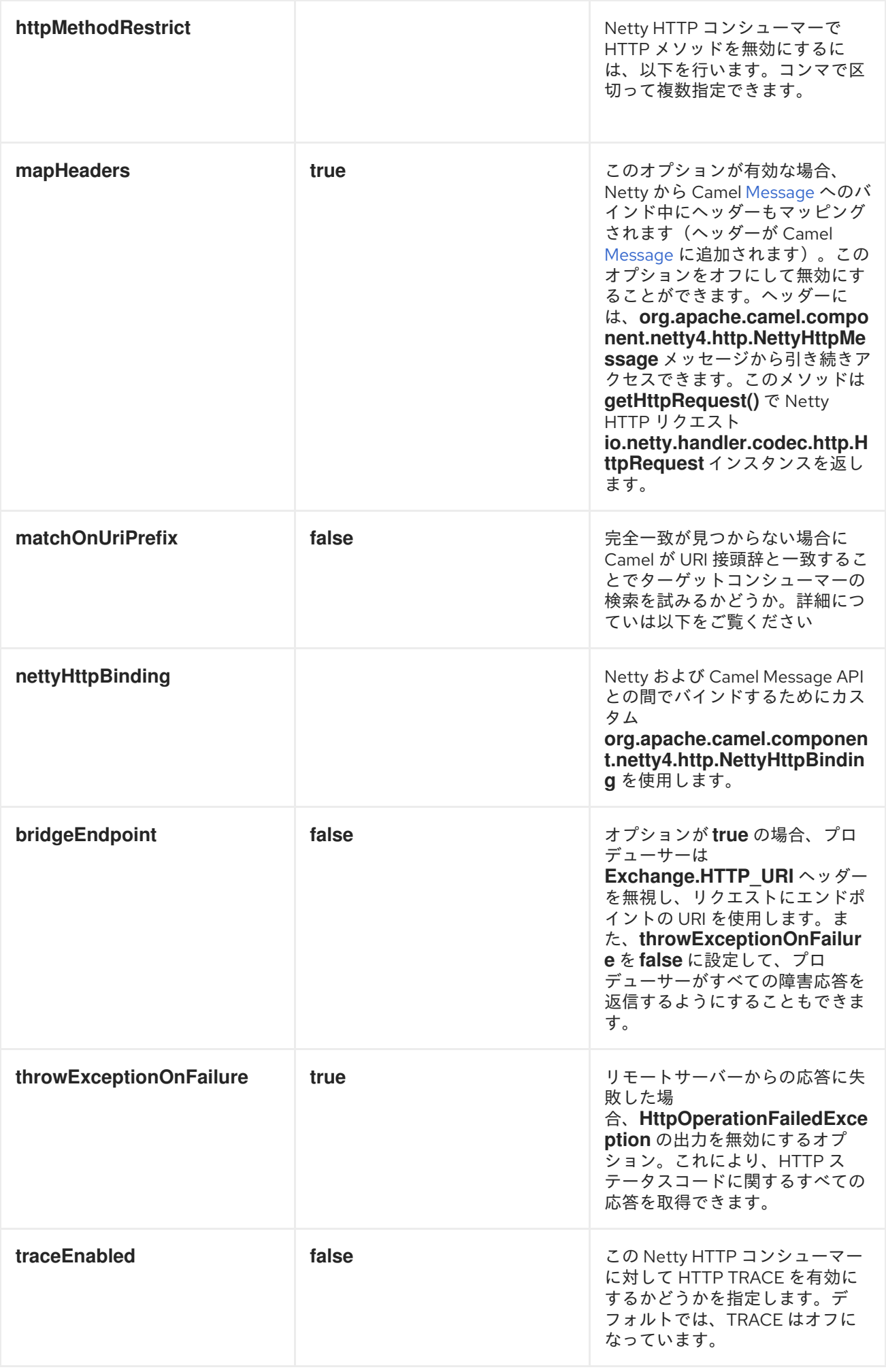

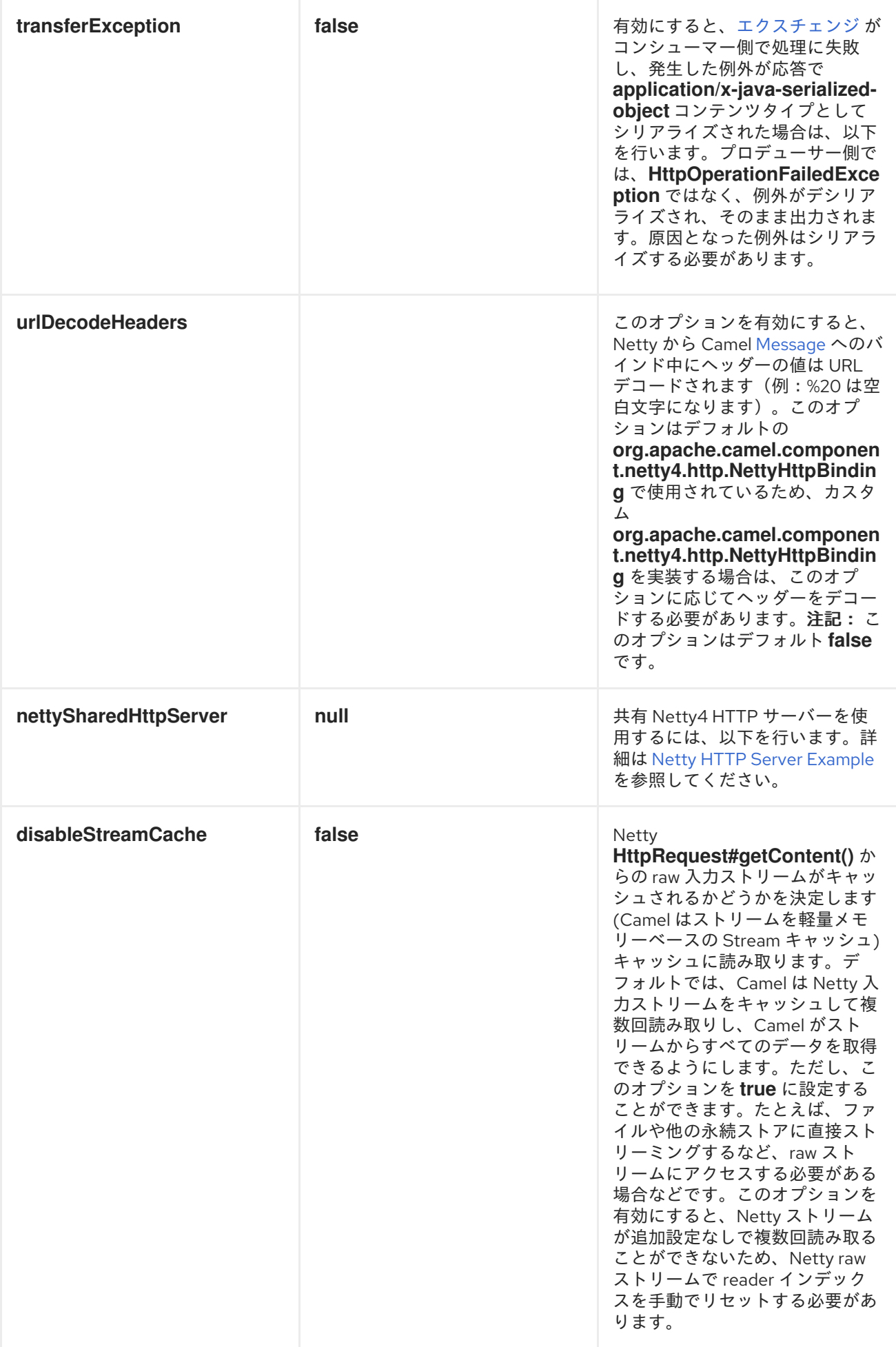

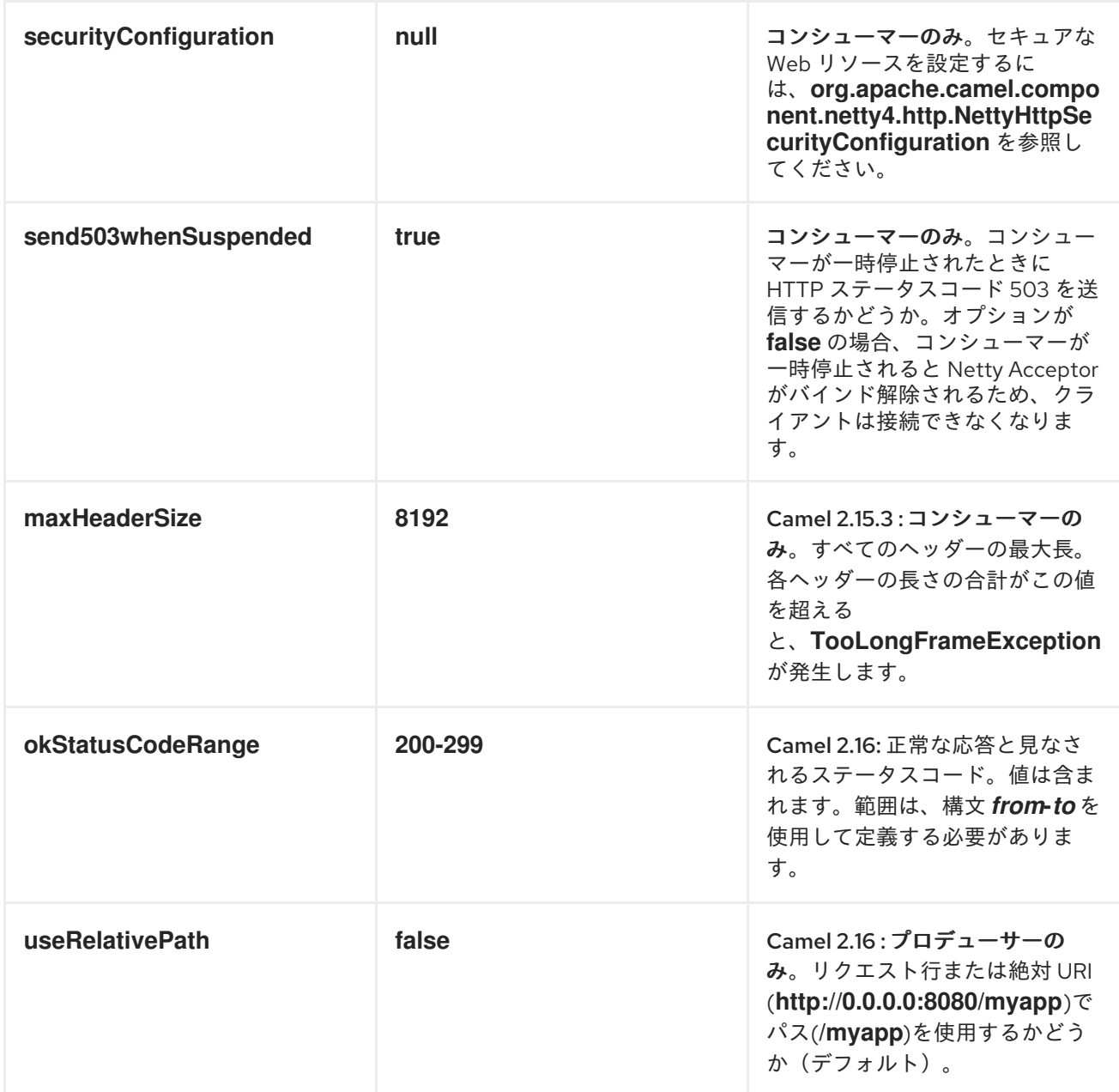

# *NettyHttpSecurityConfiguration* には以下のオプションがあります。

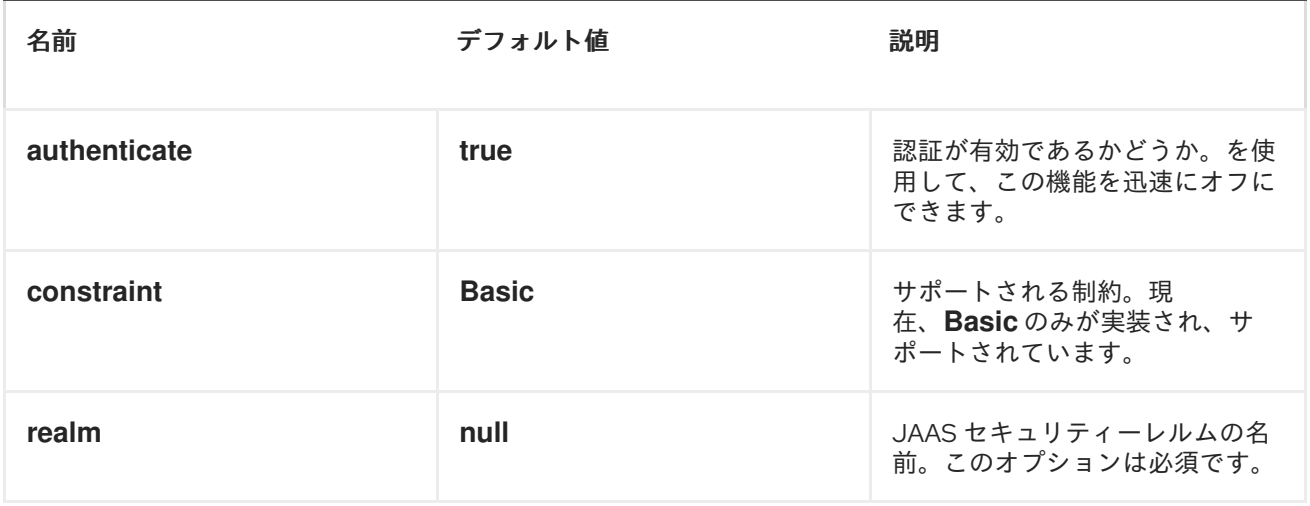

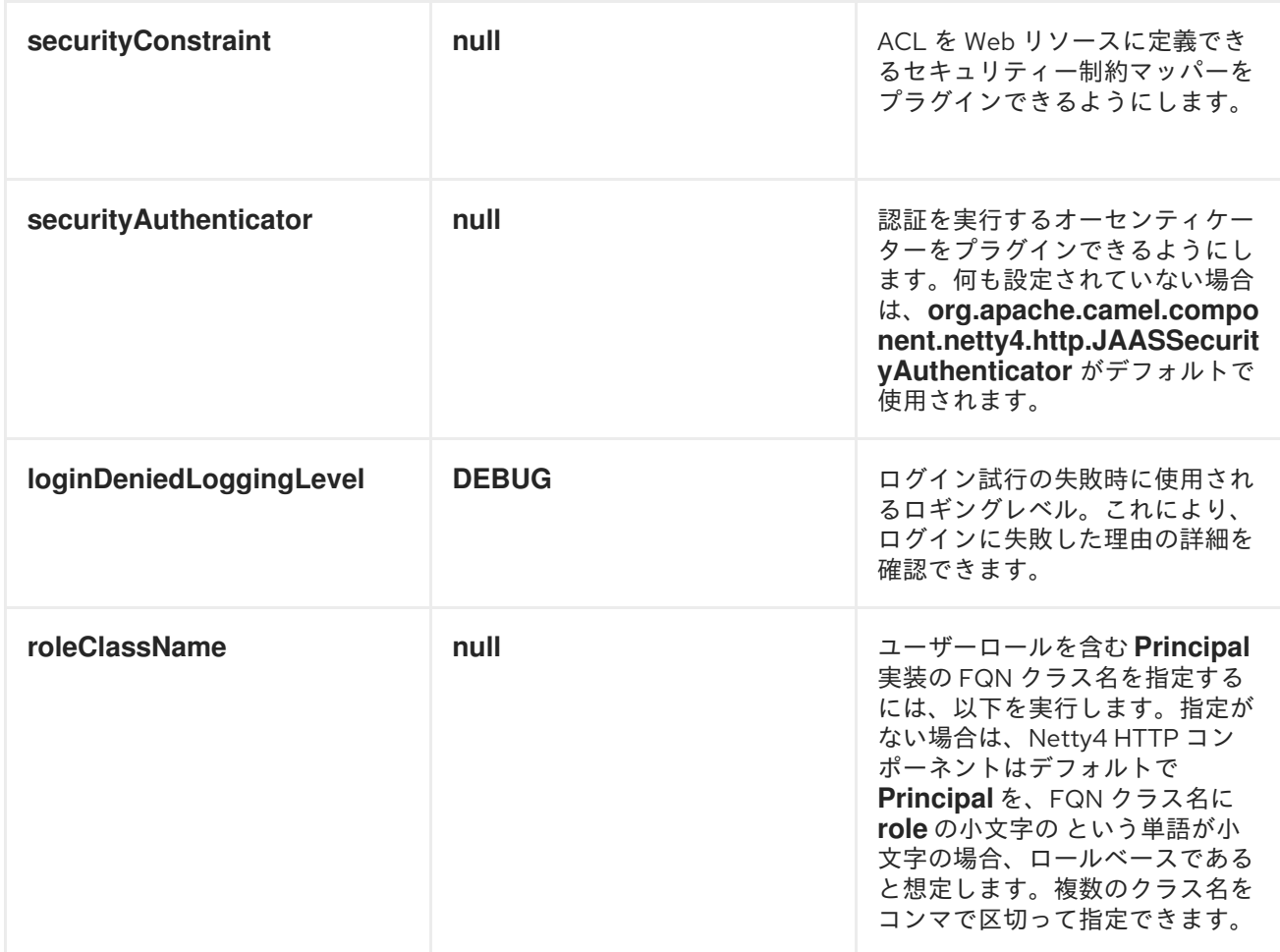

メッセージヘッダー

# 以下のヘッダーをプロデューサーで使用して、*HTTP* リクエストを制御できます。

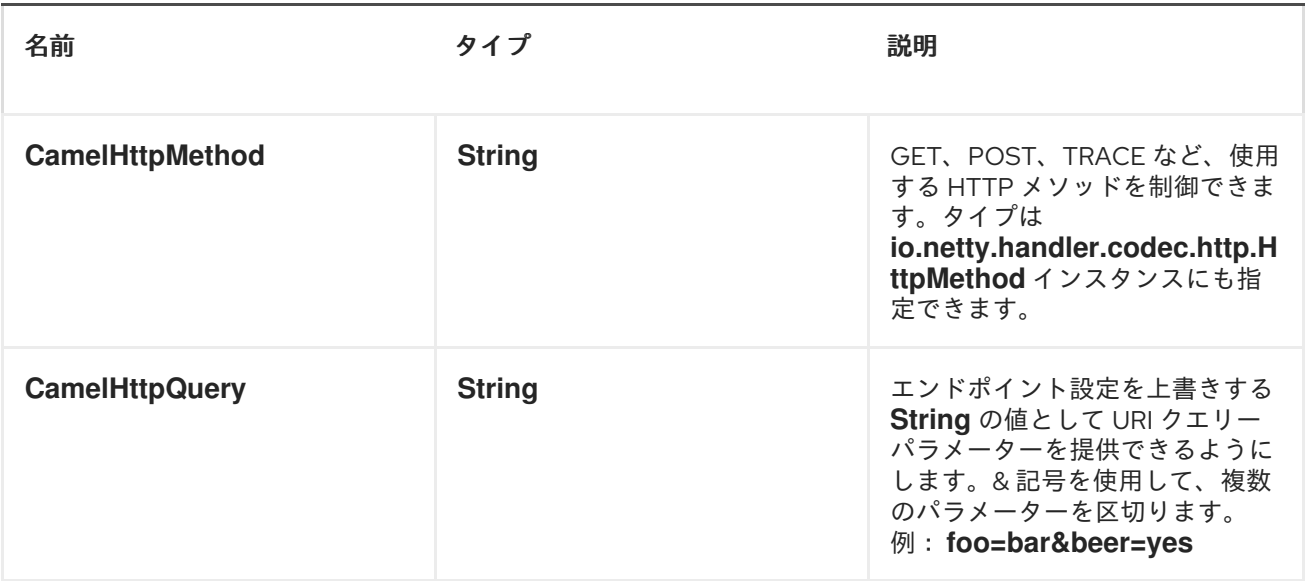

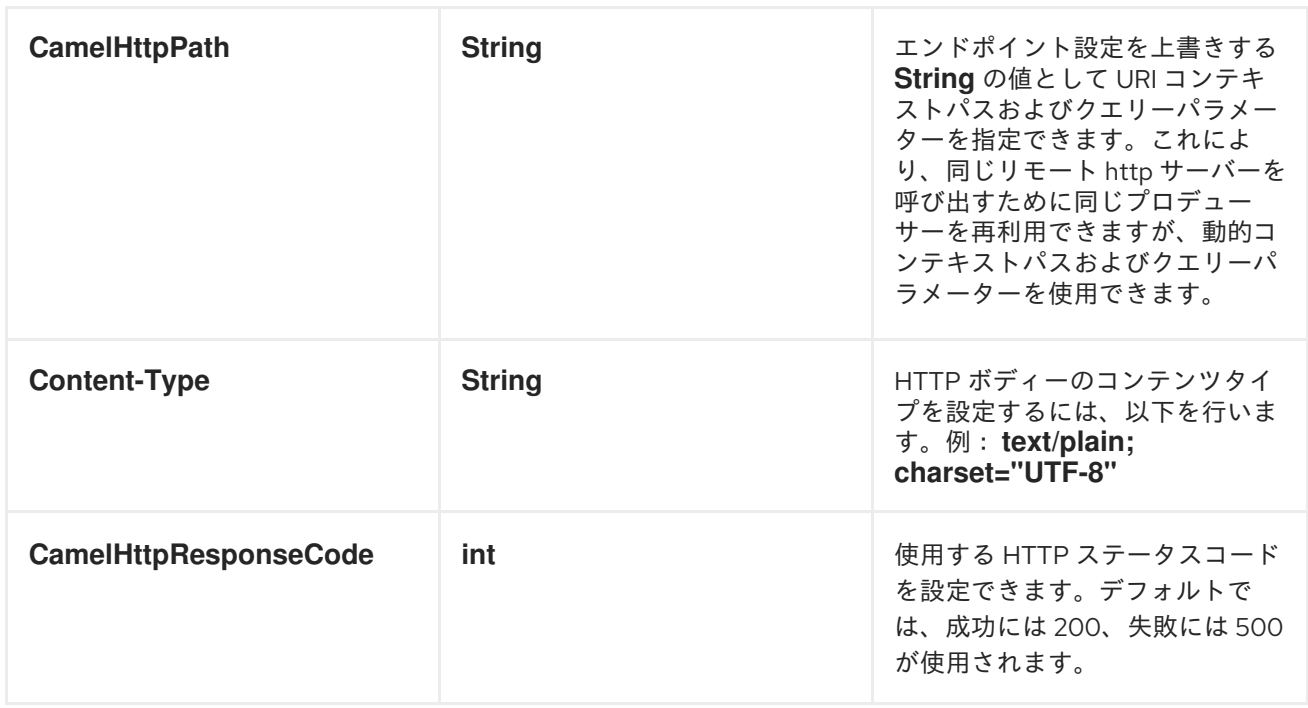

*Netty4 HTTP* エンドポイントからルートが起動すると、以下のヘッダーが *meta-data* として提供さ れます。

テーブルの説明は、以下を持つルート内のオフセットを取ります。 *from("netty4 http:http:0.0.0.0:8080/myapp")...*

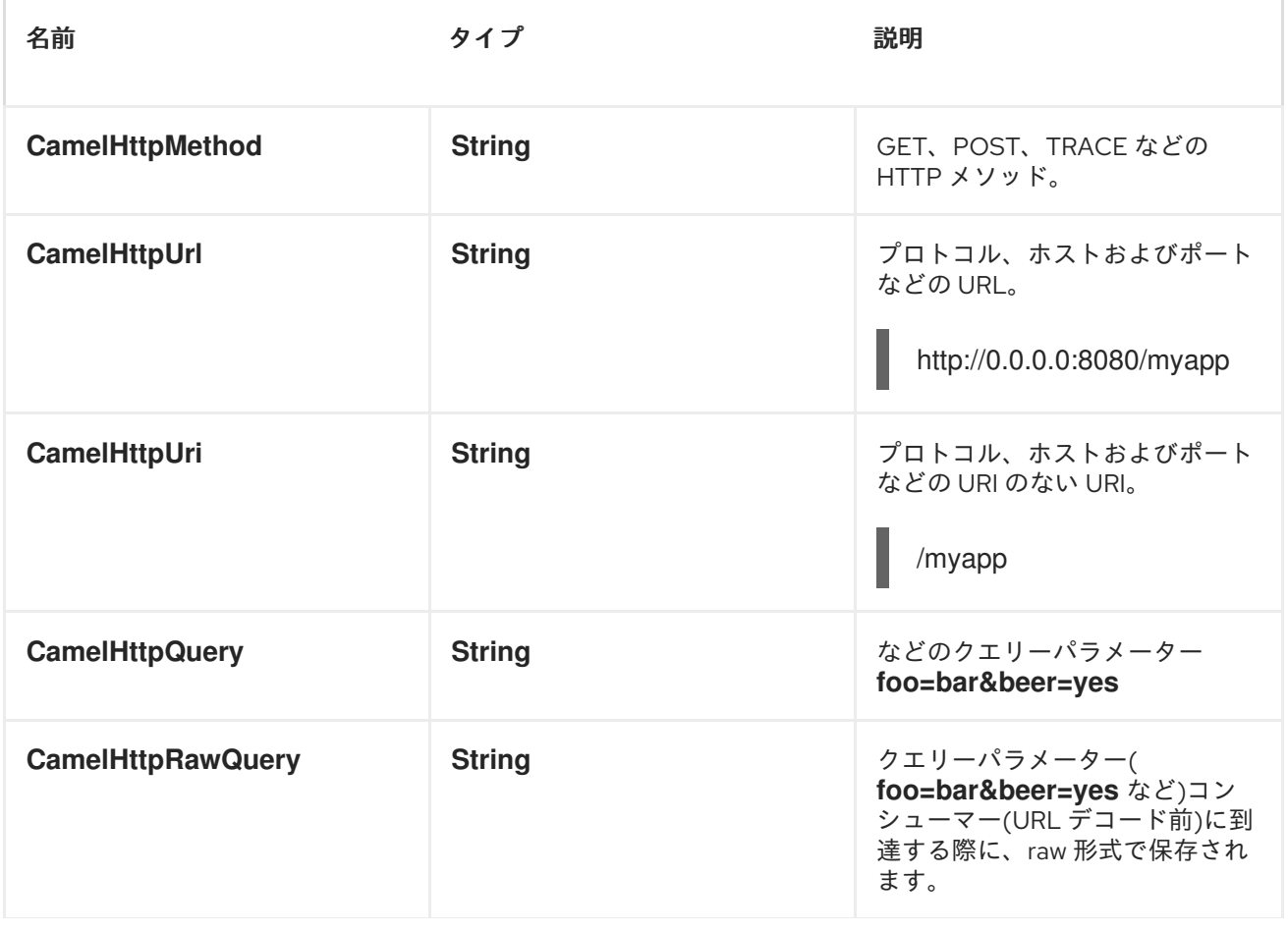

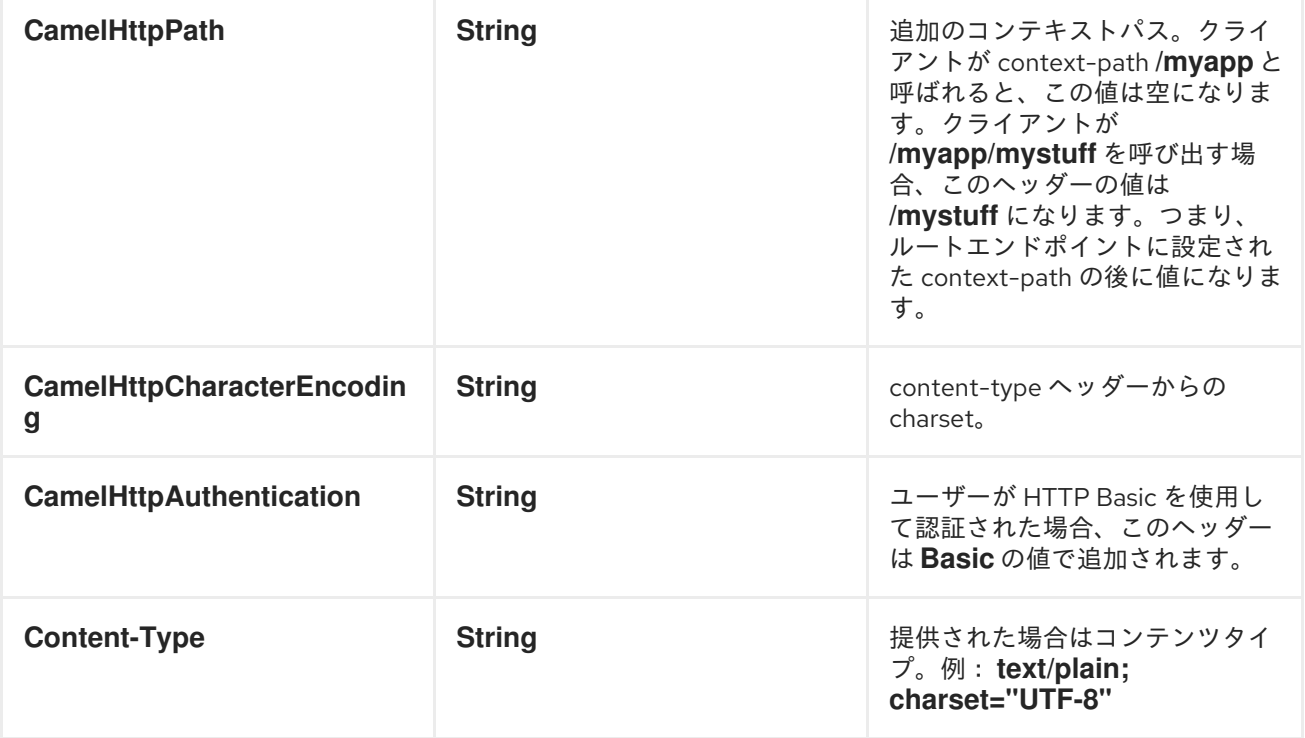

*NETTY* タイプへのアクセス

このコンポーネントは、*org.apache.camel.component.netty4.http.NettyHttpMessage* をエクス チェンジのメッセージ実装として使用し [ます。](http://localhost:8090/display/CAMEL/Exchange)これにより、エンドユーザーは以下のように元の *Netty* 要求*/*応答インスタンスにアクセスできます。元の応答は常にアクセスできない可能性があることに注意 してください。

*io.netty.handler.codec.http.HttpRequest request = exchange.getIn(NettyHttpMessage.class).getHttpRequest();*

例

以下のルートでは *Netty4 HTTP* を *HTTP* サーバーとして使用し、ハードコーディングされた *Bye World* メッセージを返します。

*from("netty4-http:http://0.0.0.0:8080/foo") .transform().constant("Bye World");*

また、以下のように *[ProducerTemplate](http://localhost:8090/display/CAMEL/ProducerTemplate)* <sup>で</sup> *Camel* を使用してこの *HTTP* サーバーを呼び出すことも できます。

*String out = template.requestBody("netty4-http:http://localhost:8080/foo", "Hello World", String.class);*

*System.out.println(out);*

また、*Bye World* を出力として返します。

*NETTY* がワイルドカードと一致させる方法

デフォルトでは *Netty4 HTTP* は正確な *URI* の場合にのみ一致します。ただし、接頭辞に一致するよ う *Netty* に指示することができます。以下に例を示します。

*from("netty4-http:http://0.0.0.0:8123/foo").to("mock:foo");*

上記のルートでは、*Netty4 HTTP* は *URI* が完全に一致する場合にのみ一致するた め、*http://0.0.0.0:8123/foo* を入力すると一致しますが、*http://0.0.0.0:8123/foo/bar* を使用しない場合 は一致しません。

そのため、ワイルドカードの一致を有効にするには、以下を実行します。

*from("netty4-http:http://0.0.0.0:8123/foo?matchOnUriPrefix=true").to("mock:foo");*

そのため、*Netty* は *foo* で始まるすべてのエンドポイントに一致するようになりました。

任意のエンドポイントに一致させる には、以下を実行できます。

*from("netty4-http:http://0.0.0.0:8123?matchOnUriPrefix=true").to("mock:foo");*

同じポートでの複数ルートの使用

同じ *[CamelContext](http://localhost:8090/display/CAMEL/CamelContext)* で、同じポート(例: *io.netty.bootstrap.ServerBootstrap* インスタンス)を共 有する *Netty4 HTTP* からの複数のルートを持つことができます。これを実行するには、ルートが同じ *io.netty.bootstrap.ServerBootstrap* インスタンスを共有するため、複数のブートストラップオプショ ンをルートで同一でなければなりません。インスタンスは、最初に作成したルートからのオプションで 設定されます。

ルートが同じでなければならないオプション は、*org.apache.camel.component.netty4.NettyServerBootstrapConfiguration* 設定クラスで定義さ れているすべてのオプションです。別のオプションで別のルートを設定した場合、*Camel* は起動時に例

外を出力し、オプションが同一ではないことを示します。これを軽減するには、すべてのオプションが 同一であることを確認します。

以下は、同じポートを共有する *2* つのルートを持つ例です。

例*120.1* 同じポートを共有する *2* つのルート

*from("netty4-http:http://0.0.0.0:{{port}}/foo") .to("mock:foo") .transform().constant("Bye World");*

*from("netty4-http:http://0.0.0.0:{{port}}/bar") .to("mock:bar") .transform().constant("Bye Camel");*

以下は、*1st* ルートと同じ *org.apache.camel.component.netty4.NettyServerBootstrapConfiguration* オプションがない、誤っ て設定された *2* 番目のルートの例です。これにより、起動時に *Camel* が失敗します。

例*120.2 2* つのルートが同じポートを共有しますが、*2* 番目のルートは設定が間違っているため、開 始時に失敗します。

*from("netty4-http:http://0.0.0.0:{{port}}/foo") .to("mock:foo") .transform().constant("Bye World");*

*// we cannot have a 2nd route on same port with SSL enabled, when the 1st route is NOT from("netty4-http:http://0.0.0.0:{{port}}/bar?ssl=true") .to("mock:bar") .transform().constant("Bye Camel");*

複数のルートを持つ同じサーバーブートストラップ設定の再利用

*org.apache.camel.component.netty4.NettyServerBootstrapConfiguration* タイプの単一のインス タンスに共通のサーバーブートストラップオプションを設定することで、*Netty4 HTTP* コンシューマー <sup>で</sup> *bootstrapConfiguration* オプションを使用して、すべてのコンシューマーで同じオプションを参照 および再利用できます。

```
<bean id="nettyHttpBootstrapOptions"
class="org.apache.camel.component.netty4.NettyServerBootstrapConfiguration">
 <property name="backlog" value="200"/>
 <property name="connectionTimeout" value="20000"/>
 <property name="workerCount" value="16"/>
</bean>
```
以下のように、このオプションを参照するルートで、

*<route> <from uri="netty4-http:http://0.0.0.0:{{port}}/foo? bootstrapConfiguration=#nettyHttpBootstrapOptions"/> ... </route> <route> <from uri="netty4-http:http://0.0.0.0:{{port}}/bar? bootstrapConfiguration=#nettyHttpBootstrapOptions"/> ... </route> <route> <from uri="netty4-http:http://0.0.0.0:{{port}}/beer? bootstrapConfiguration=#nettyHttpBootstrapOptions"/> ... </route>*

*OSGI* コンテナー内の複数のバンドル間で複数のルートを持つ同じサーバーブートストラップ設定の再 利用

詳細は、*Netty HTTP Server [Example](http://localhost:8090/display/CAMEL/Netty+HTTP+Server+Example)* を参照してください。

*HTTP BASIC* 認証の使用

*Netty HTTP* コンシューマーは、以下のように使用するセキュリティーレルム名を指定して *HTTP Basic* 認証をサポートします。

*<route> <from uri="netty4-http:http://0.0.0.0:{{port}}/foo?securityConfiguration.realm=karaf"/> ... </route>*

*Basic* 認証を有効にするには、レルム名が必須です。デフォルトでは、*JAAS* ベースのオーセンティ ケーターが使用されます。これは、指定されたレルム名(上記の例では*karaf*)を使用し、認証に *JAAS* レルムと *JAAS {{LoginModule}}s* を使用します。

*Apache Karaf / ServiceMix* のエンドユーザーには、追加設定なしで *karaf* レルムがあるため、上記 の例はこれらのコンテナーのすぐに機能しなくなります。

### *WEB* リソースでの *ACL* の指定

*org.apache.camel.component.netty4.http.SecurityConstraint* では、*Web* リソースに制限を定義で きます。また、*org.apache.camel.component.netty.http.SecurityConstraintMapping* はすぐに使用 できるので、ロールで包含と除外を簡単に定義できます。

たとえば、*XML DSL* で以下のように制約 *Bean* を定義します。

```
<bean id="constraint" class="org.apache.camel.component.netty4.http.SecurityConstraintMapping">
<!-- inclusions defines url -> roles restrictions -->
<!-- a * should be used for any role accepted (or even no roles) -->
<property name="inclusions">
  <map>
   <entry key="/*" value="*"/>
   <entry key="/admin/*" value="admin"/>
   <entry key="/guest/*" value="admin,guest"/>
  </map>
 </property>
<!-- exclusions is used to define public urls, which requires no authentication -->
 <property name="exclusions">
  <set>
   <value>/public/*</value>
  </set>
 </property>
</bean>
```
上記の制約は、次のように を定義します。

- */\** へのアクセスは制限され、すべてのロールが受け入れられます(ユーザーにもロールがな い場合も同様です)。
- */admin/\** へのアクセスには *admin* ロールが必要です。
	- */guest/\** へのアクセスには、*admin* ロールまたは *guest* ロールが必要です。
- */public/\** へのアクセスは、認証が不要であることを意味します。そのため、ログインせずに 誰でも公開されます。

この制約を使用するには、以下のように *Bean ID* を参照する必要があります。

#### *<route>*

*<from uri="netty4-http:http://0.0.0.0:{{port}}/foo? matchOnUriPrefix=true&securityConfiguration.realm=karaf&securityConfiguration.securityCon straint=#constraint"/>*

*</route>*

*...*

#### 第*121*章 *OLINGO2*

*OLINGO2* コンポーネント

*Camel 2.14* から利用可能

*Olingo2* コンポーネントは *[Apache](http://olingo.apache.org/) Olingo* バージョン *2.0 API* を使用して *OData 2.0* 準拠のサービ スと対話します。数多くの一般的な商用およびエンタープライズベンダーおよび製品が *OData* プロト コルをサポートします。サポートする製品のサンプルリストは、*OData* <sup>の</sup> *Web* [サイト](http://www.odata.org/ecosystem/) を参照してくだ さい。

*Olingo2* コンポーネントは、カスタムおよび *OData* システムクエリーパラメーターを使用したフィー ド、デルタフィード、エンティティー、単純および複雑なプロパティー、リンク、カウントをサポート します。エンティティー、プロパティー、および関連リンクの更新をサポートします。また、単一の *OData* バッチ操作としてクエリーおよび変更リクエストの送信もサポートします。

コンポーネントは、*OData* サービスコネクションの *HTTP* 接続パラメーターおよびヘッダーの設定を サポートします。これにより、ターゲット *OData* サービスによって必要に応じて *SSL*、*OAuth2.0* な どを使用できます。

*TLS (Transport Layer Security)*を使用するように *camel-olingo2* コンポーネントを設定するに は、*Security Guide* <sup>の</sup> *Configuring Transport Security for Camel Components* [の章を参照してくだ](https://access.redhat.com/documentation/ja-JP/Red_Hat_JBoss_Fuse/6.3/html/Security_Guide/CamelNetty4.html) さい。

*Maven* ユーザーは、このコンポーネントの *pom.xml* に以下の依存関係を追加する必要があります。

*<dependency> <groupId>org.apache.camel</groupId> <artifactId>camel-olingo2</artifactId> <version>\${camel-version}</version> </dependency>*

*URI* 形式

*olingo2://endpoint/<resource-path>?[options]*

#### *OLINGO2COMPONENT*

*Olingo2* コンポーネントは、以下のオプションで設定できます。これらのオプション

### は、*org.apache.camel.component.olingo2.Olingo2Configuration* タイプのコンポーネントの *Bean* プロパティー *configuration* を使用して提供できます。

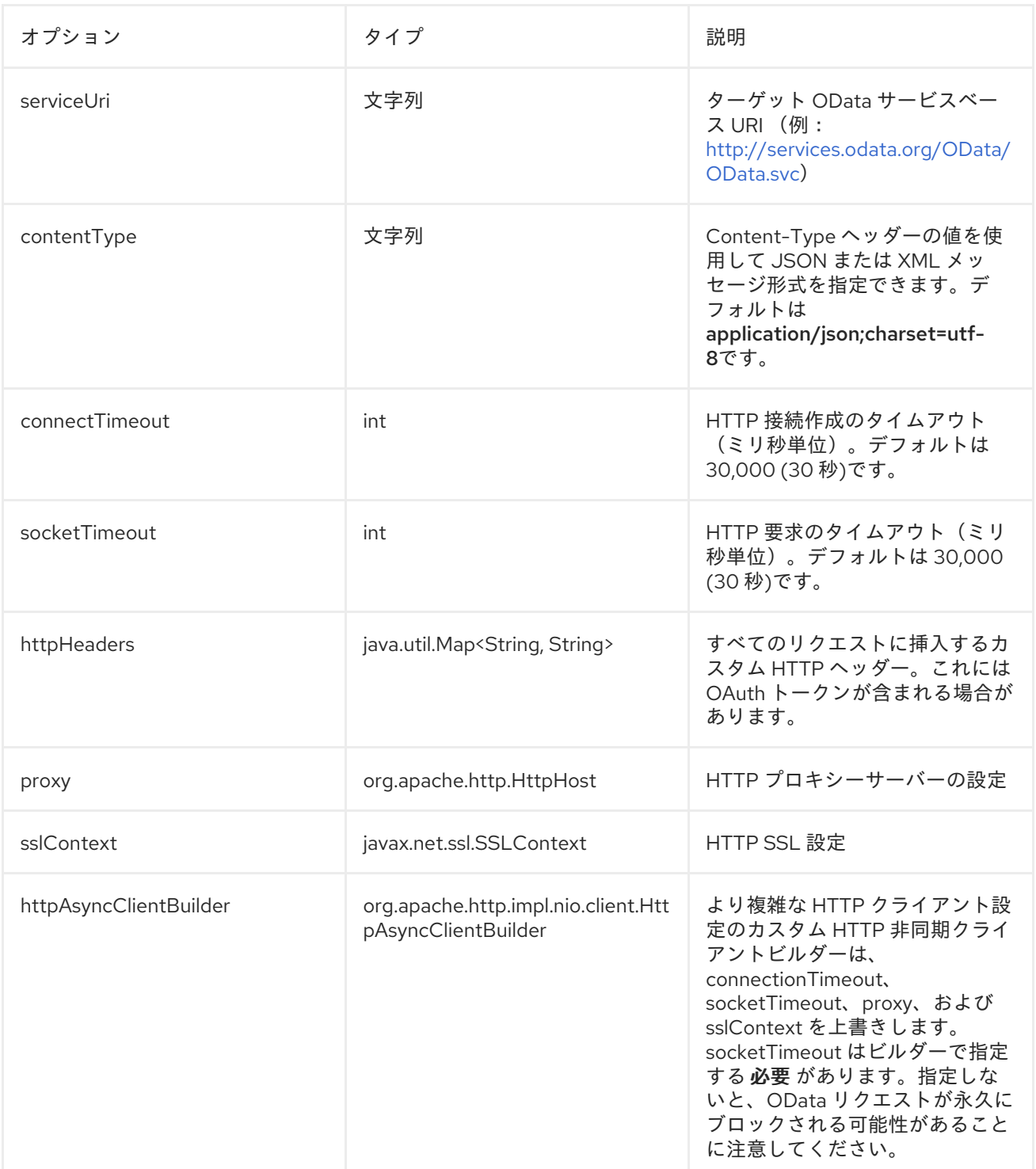

プロデューサーエンドポイント

プロデューサーエンドポイントは、次に一覧表示されるエンドポイント名とオプションを使用できま す。プロデューサーエンドポイントは、*Camel Exchange In* メッセージに含まれる値を持つ *endpoint* オプションの名前が含まれる必要がある特別なオプション *inBody* を使用することもできます。*inBody* オプションのデフォルトは、このオプションを取るエンドポイントの *data* に設定されます。

エンドポイントオプションは、エンドポイント *URI* またはメッセージヘッダーで動的に指定できま す。メッセージヘッダー名は *CamelOlingo2.<option>* の形式で指定する必要があります。*inBody* オ プションはメッセージヘッダーを上書きすることに注意してください。つまり、エンドポイントオプ ション *inBody=option* は *CamelOlingo2.option* ヘッダーを上書きすることに注意してください。さら に、クエリーパラメーターを指定することもできます。

*resourcePath* オプションは、*URI* パスの一部として *URI* に指定されるか、エンドポイントオプショ ン *?resourcePath=<resource-path>* として指定するか、ヘッダー値 *CamelOlingo2.resourcePath* と して指定できることに注意してください。*OData* エンティティーキー述語はリソースパスの一部にする ことができます(例: *Manufacturer s ('1')*、*'1 '* はキー述語です。または、リソースパス *Manufacturers* および *keyPredicate* オプション *'1'* で個別に指定できます。

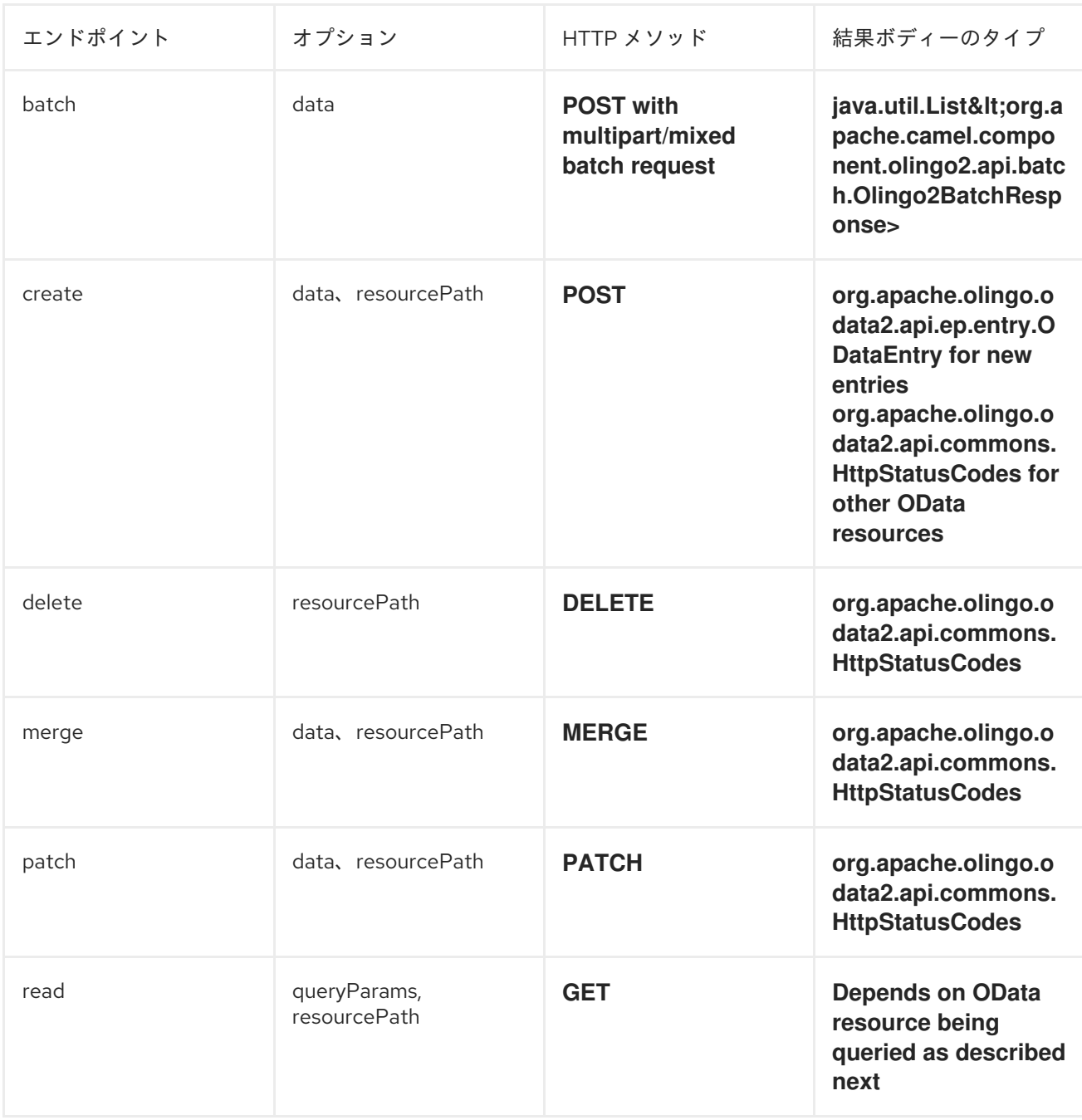

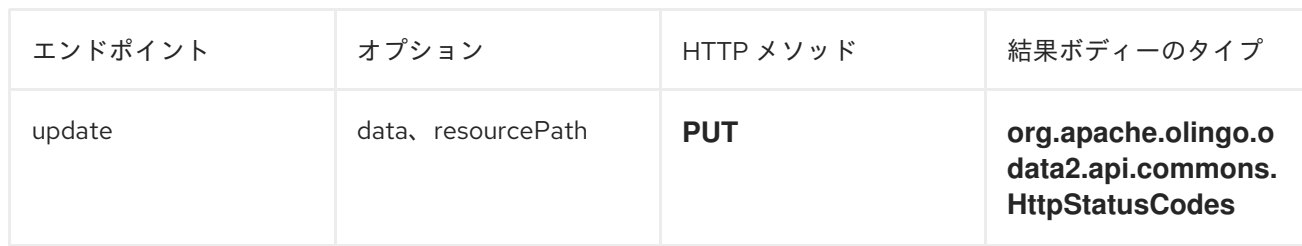

*ODATA* リソースタイプマッピング

# データオプションの 読み取り エンドポイントおよびデータタイプの結果は、クエリー、作成、また は変更を行う *OData* リソースによって異なります。

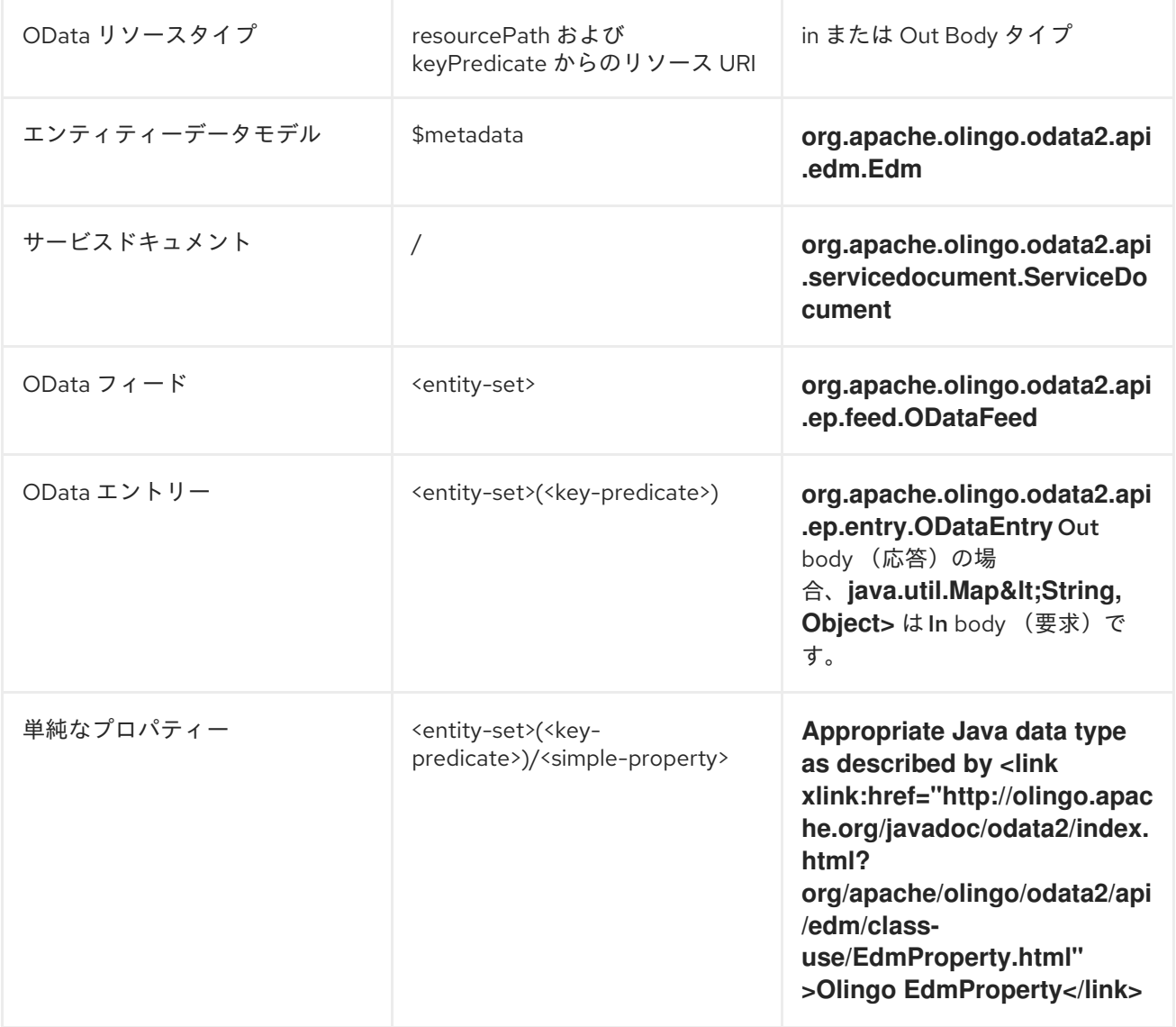

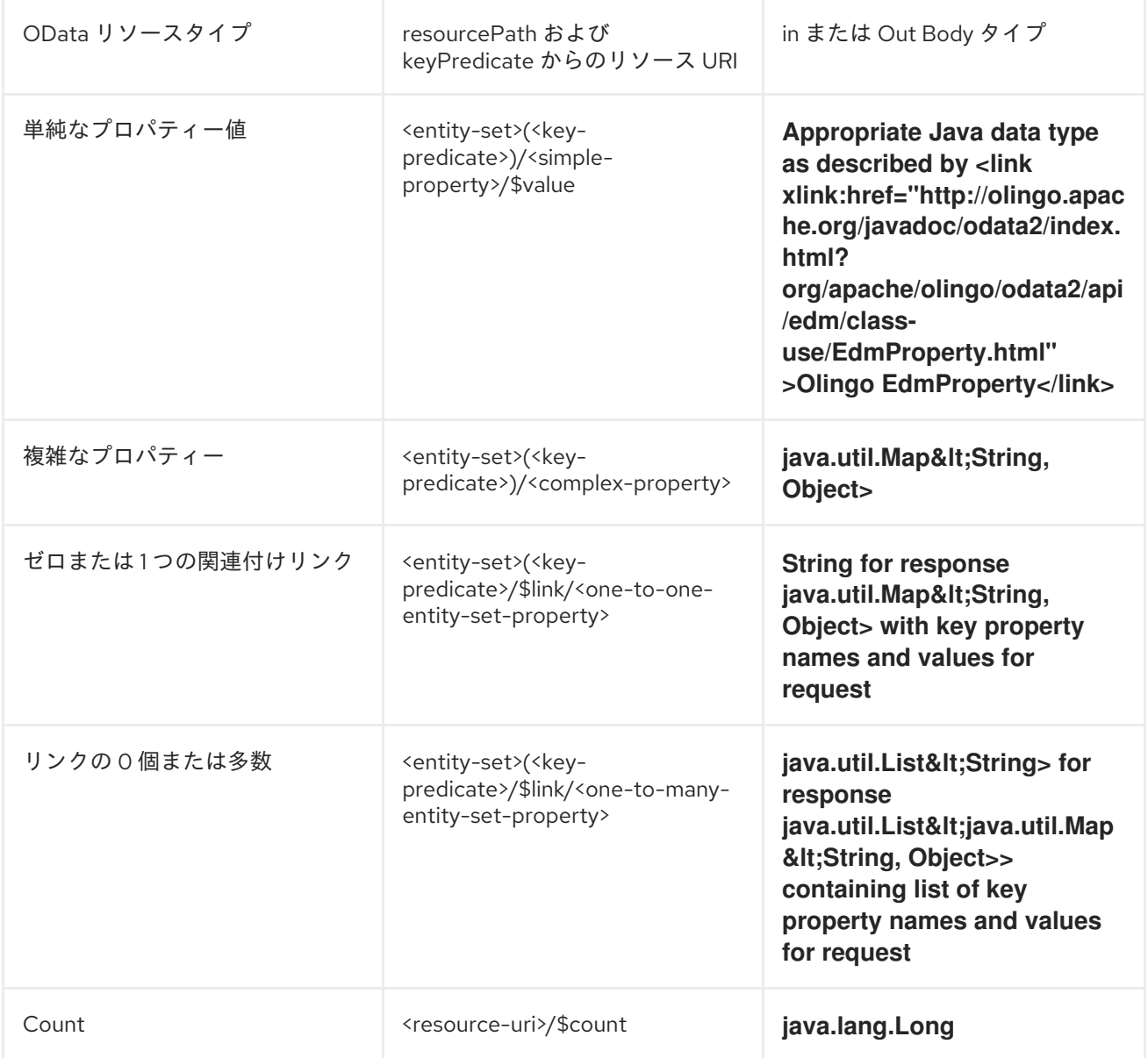

### *URI* オプション

## エンドポイント *URI* またはメッセージヘッダーのいずれかで *queryParams* に値が指定されていない 場合、これは *null* であると想定されます。*null* 値は、他のオプションが一致するエンドポイントを満 たさない場合にのみ使用されることに注意してください。

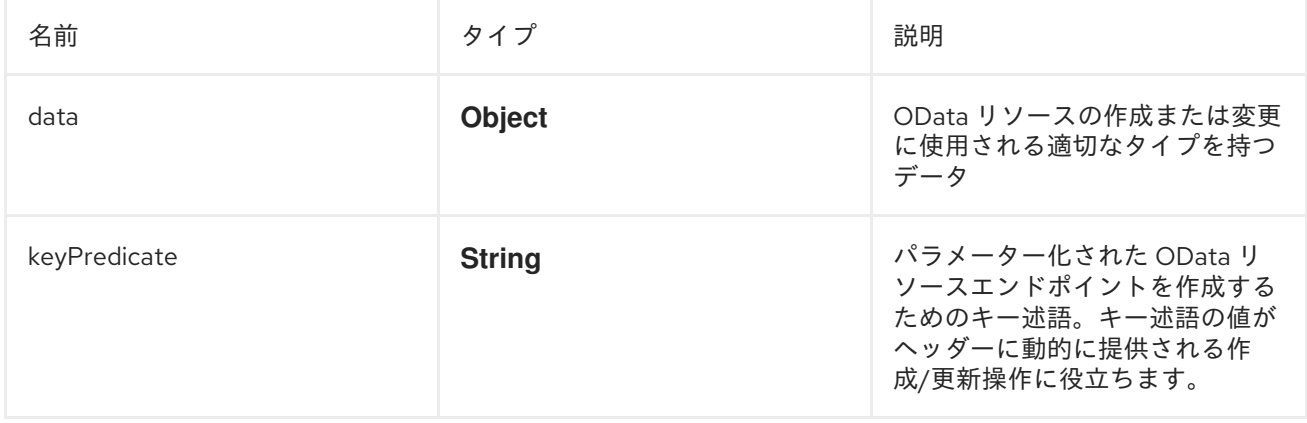

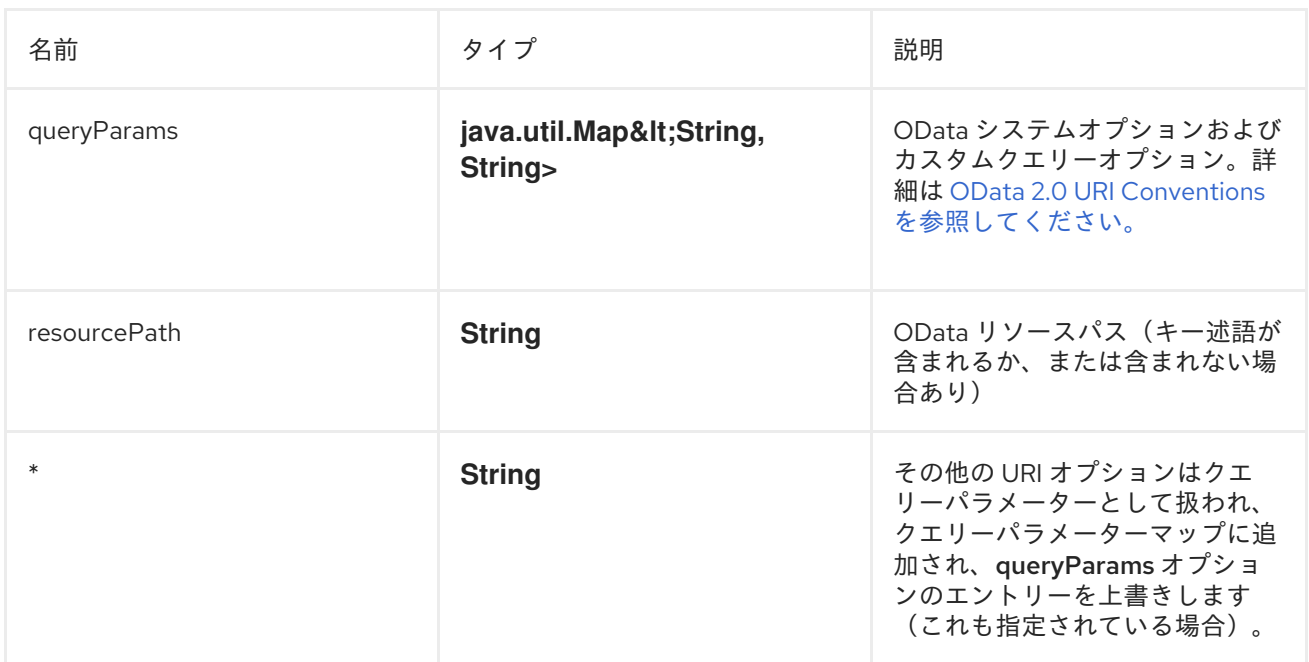

コンシューマーエンドポイント

コンシューマーエンドポイントとして使用できる *read* エンドポイントのみです。コンシューマーエ ンドポイントは、*consumer.* 接頭辞が付い た *[Scheduled](http://camel.apache.org/polling-consumer.html#PollingConsumer-ScheduledPollConsumerOptions) Poll Consumer* オプション を使用して、エ ンドポイントの呼び出しをスケジュールできます。デフォルトでは、配列またはコレクションを返すコ ンシューマーエンドポイントは、要素ごとにエクスチェンジを *1* つ生成し、それらのルートはエクス チェンジごとに *1* 回実行されます。この動作は、エンドポイントプロパティー *consumer.splitResult=false* を設定して無効にできます。

メッセージヘッダー

*URI* オプションは、*CamelOlingo2.* 接頭辞が付いたプロデューサーエンドポイントのメッセージヘッ ダーで指定できます。

メッセージボディー

すべての結果メッセージ本文は、*Olingo2Component* によって使用される基盤となる *Apache Olingo 2.0 API* [によって提供されるオブジェクトを使用します。プロデューサーエンドポイント](http://olingo.apache.org/javadoc/odata2/index.html) は、*inBody* エンドポイント *URI* パラメーターに受信メッセージボディーのオプション名を指定できま す。配列またはコレクションを返すエンドポイントでは、*consumer.splitResult* が *false* に設定されて いない限り、コンシューマーエンドポイントはすべての要素を個別のメッセージにマップします。

ユースケース

以下のルートは、*Mufacturer* フィードから上位 *5* つのエントリーを昇順で読み取ります。

*from("direct:...") .setHeader("CamelOlingo2.\$top","5") .to("olingo2://read/Manufacturers?orderBy=Name%20asc");*

以下のルートは、受信 *id* ヘッダーの *key* プロパティーの値を使用して *Manufacturer* エントリーを 読み取ります。

*from("direct:...") .setHeader("CamelOlingo2.keyPredicate", header("id")) .to("olingo2://read/Manufacturers");*

以下のルートは、ボディーメッセージの *java.util.Map<String, Object>* を使用して *Manufacturer* <sup>エ</sup> ントリーを作成します。

*from("direct:...") .to("olingo2://create/Manufacturers");*

以下のルートは、*30* 秒ごとに *Manufacturer* [デルタフィード](https://olingo.apache.org/doc/odata2/tutorials/deltaClient.html) をポーリングします。*Bean blah* は *Bean paramsBean* を更新し、*ODataDeltaFeed* の結果で返された値で更新された *!deltatoken* プロパ ティーを追加します。最初のデルタトークンが不明なため、コンシューマーエンドポイントは最初に *ODataFeed* 値を生成し、後続のポーリングで *ODataDeltaFeed* を生成します。

*from("olingo2://read/Manufacturers? queryParams=#paramsBean&consumer.timeUnit=SECONDS&consumer.delay=30") .to("bean:blah");*

#### 第*122*章 *OPENSHIFT*

*OPENSHIFT* コンポーネント

*Camel 2.14* から利用可能

*openshift* コンポーネントは、*[OpenShift](https://www.openshift.com/)* アプリケーションを管理するためのコンポーネントです。

*Maven* ユーザーは、このコンポーネントの以下の依存関係を *pom.xml* に追加する必要があります。

*<dependency> <groupId>org.apache.camel</groupId> <artifactId>camel-openshift</artifactId> <version>x.x.x</version> <!-- use the same version as your Camel core version --> </dependency>*

#### *URI* 形式

*openshift:clientId[?options]*

以下の形式で *URI* にクエリーオプションを追加できます。 *?option=value&option=value&...*

### オプション

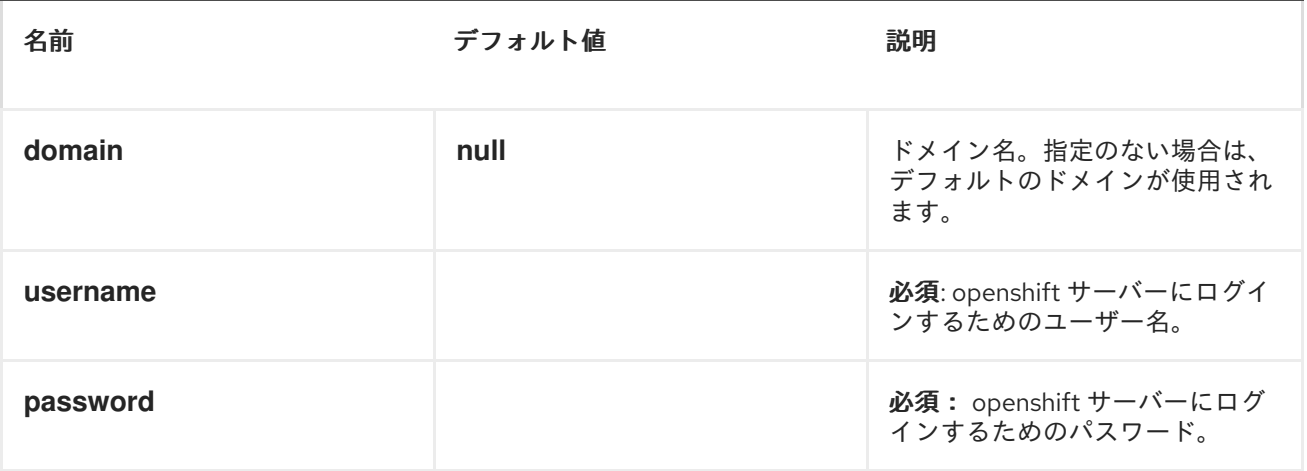

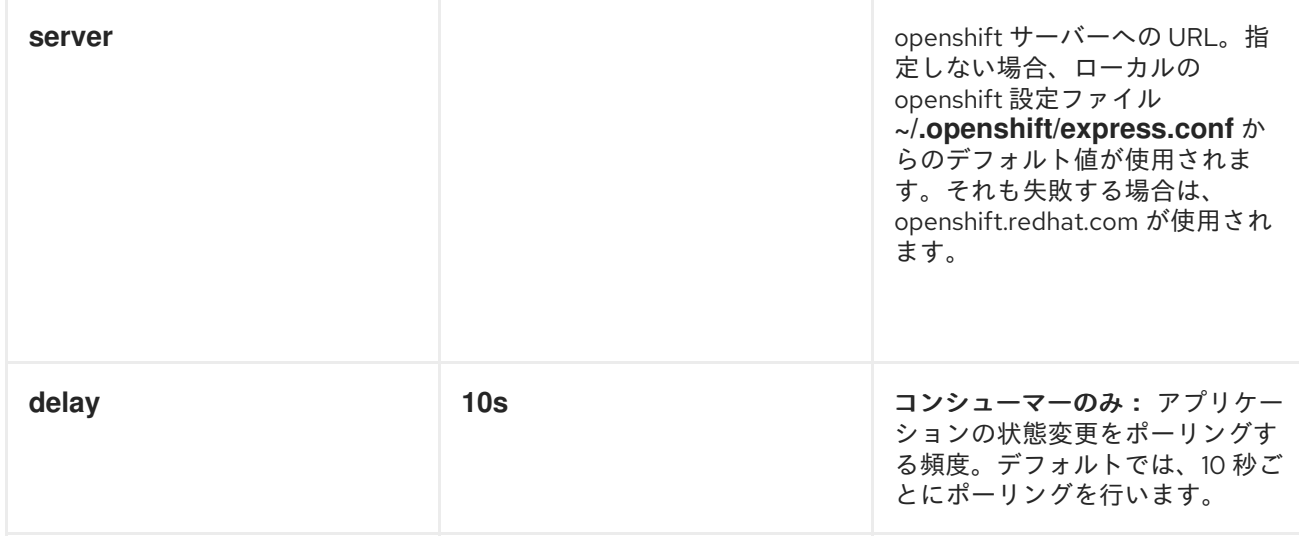

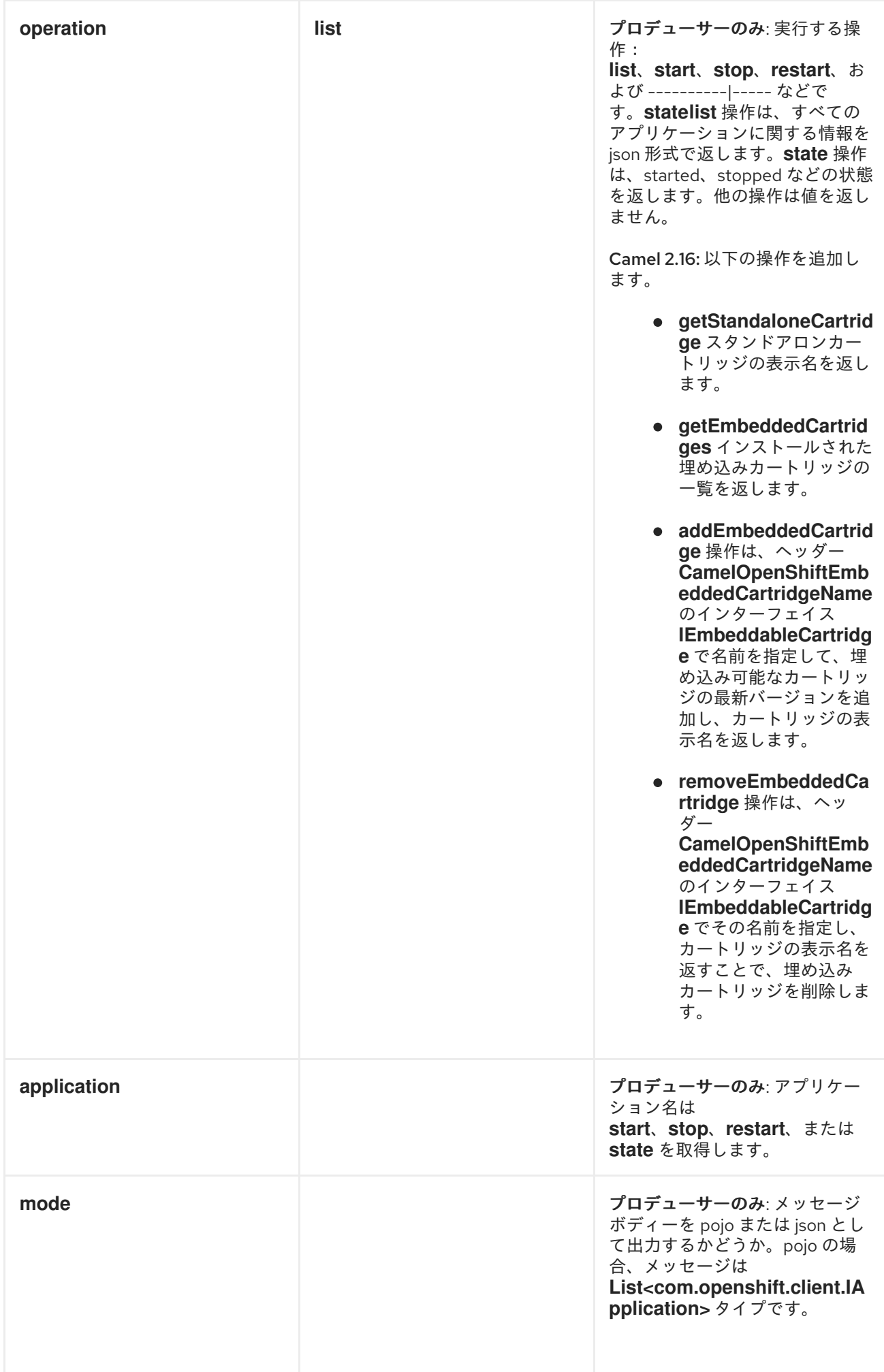

例

全アプリケーションの一覧表示

*// sending route from("direct:apps") .to("openshift:myClient?username=foo&password=secret&operation=list"); .to("log:apps");*

この場合、すべてのアプリケーションに関する情報が *pojo* として返されます。*json* 応答が必要な場 合は、*mode=json* を設定します。

アプリケーションの停止

*// stopping the foobar application from("direct:control") .to("openshift:myClient? username=foo&password=secret&operation=stop&application=foobar");*

上記の例では、*foobar* という名前のアプリケーションを停止します。

ギア状態変更のポーリング

コンシューマーは、ギアの状態の変更をポーリングするために使用されます。たとえば、新規ギアの **追加/削除、またはライフサイクルの変更時(起動、停止など)などです。** 

*// trigger when state changes on our gears from("openshift:myClient?username=foo&password=secret&delay=30s") .log("Event \${header.CamelOpenShiftEventType} on application \${body.name} changed state to \${header.CamelOpenShiftEventNewState}");*

コンシューマーがエクスチェンジを出力すると、本文には *com.openshift.client.IApplication* がメッ セージボディーとして含まれます。また、以下のヘッダーが含まれます。

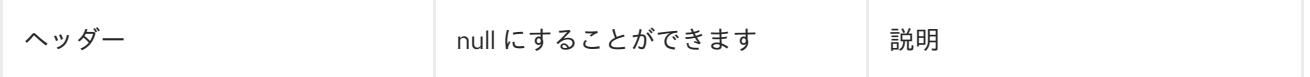

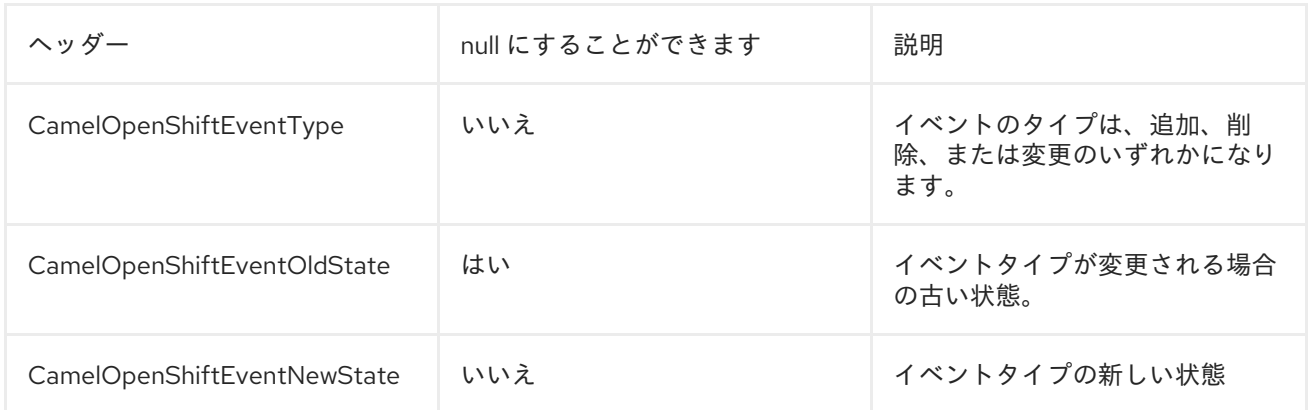

#### 第*123*章 *PAHO*

*PAHO* コンポーネント

*Paho* コンポーネントは、*[Eclipse](https://eclipse.org/paho/) Paho* ライブラリーを使用して *MQTT* メッセージングプロトコル のコネクターを提供します。*Paho* は最も人気の高い *MQTT* ライブラリーの *1* つであるため、*Java* プ ロジェクトと統合する場合は *Camel Paho* コネクターを使用します。

*URI* 形式

*paho:queueName[?options]*

たとえば、以下のスニペットは、*Camel* ルーターと同じホストにインストールされている *MQTT* ブ ローカーからメッセージを読み取ります。

*from("paho:some/queue"). to("mock:test");*

以下のスニペットは、*MQTT* ブローカーにメッセージを送信します。

*from("direct:test"). to("paho:some/target/queue");*

*?option=value&option=value&...* の形式で、*URI* にクエリーオプションを追加できます。たとえ ば、リモート *MQTT* ブローカーからメッセージを読み取る方法は次のとおりです。

*from("paho:some/queue?brokerUrl=tcp://iot.eclipse.org:1883"). to("mock:test");*

コンポーネントのプロジェクトへの追加

*Maven* ユーザーは、このコンポーネントの以下の依存関係を *pom.xml* に追加する必要があります。

*<dependency> <groupId>org.apache.camel</groupId> <artifactId>camel-paho</artifactId> <version>x.y.z</version> <!-- use the same version as your Camel core version --> </dependency>*

*Paho* アーティファクトは *Maven Central* でホストされていないため、*Eclipse Paho* リポジトリー を *POM xml* ファイルに追加する必要があります。

*<repositories> <repository> <id>eclipse-paho</id> <url>https://repo.eclipse.org/content/repositories/paho-releases</url> <snapshots> <enabled>false</enabled> </snapshots> </repository> </repositories>*

デフォルトのペイロードタイプ

デフォルトでは、*Camel Paho* コンポーネントは *MQTT* メッセージから抽出(または配置)されたバ イナリーペイロードで動作します。

*// Receive payload byte[] payload = (byte[]) consumerTemplate.receiveBody("paho:topic");*

*// Send payload byte[] payload = "message".getBytes(); producerTemplate.sendBody("paho:topic", payload);*

当然ながら、*Camel* ビルドタイプ変換 *API* は自動データ型変換を実行できます。以下の例では、 *Camel* は自動的にバイナリーペイロードを *String* (および逆順)に変換します。

*// Receive payload String payload = consumerTemplate.receiveBody("paho:topic", String.class);*

*// Send payload String payload = "message"; producerTemplate.sendBody("paho:topic", payload);*

*URI* オプション

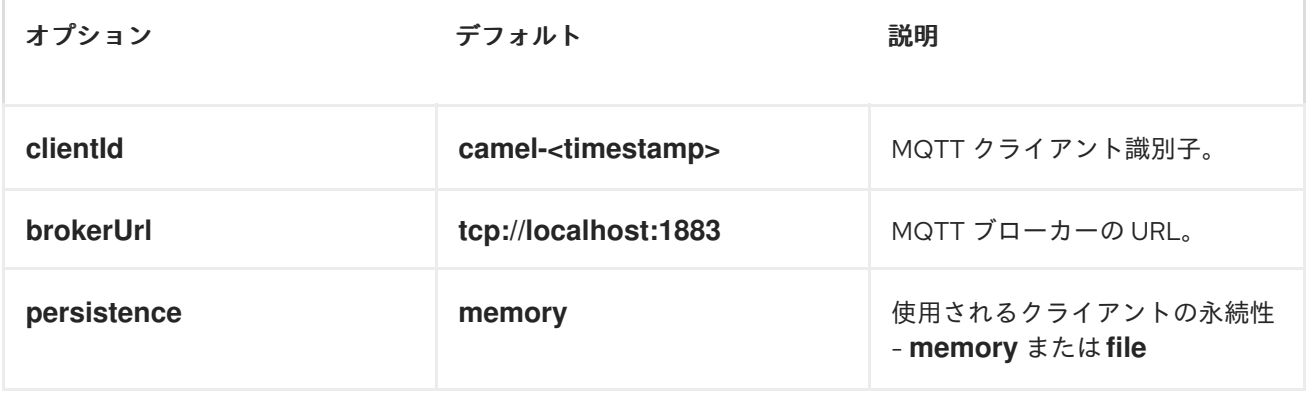

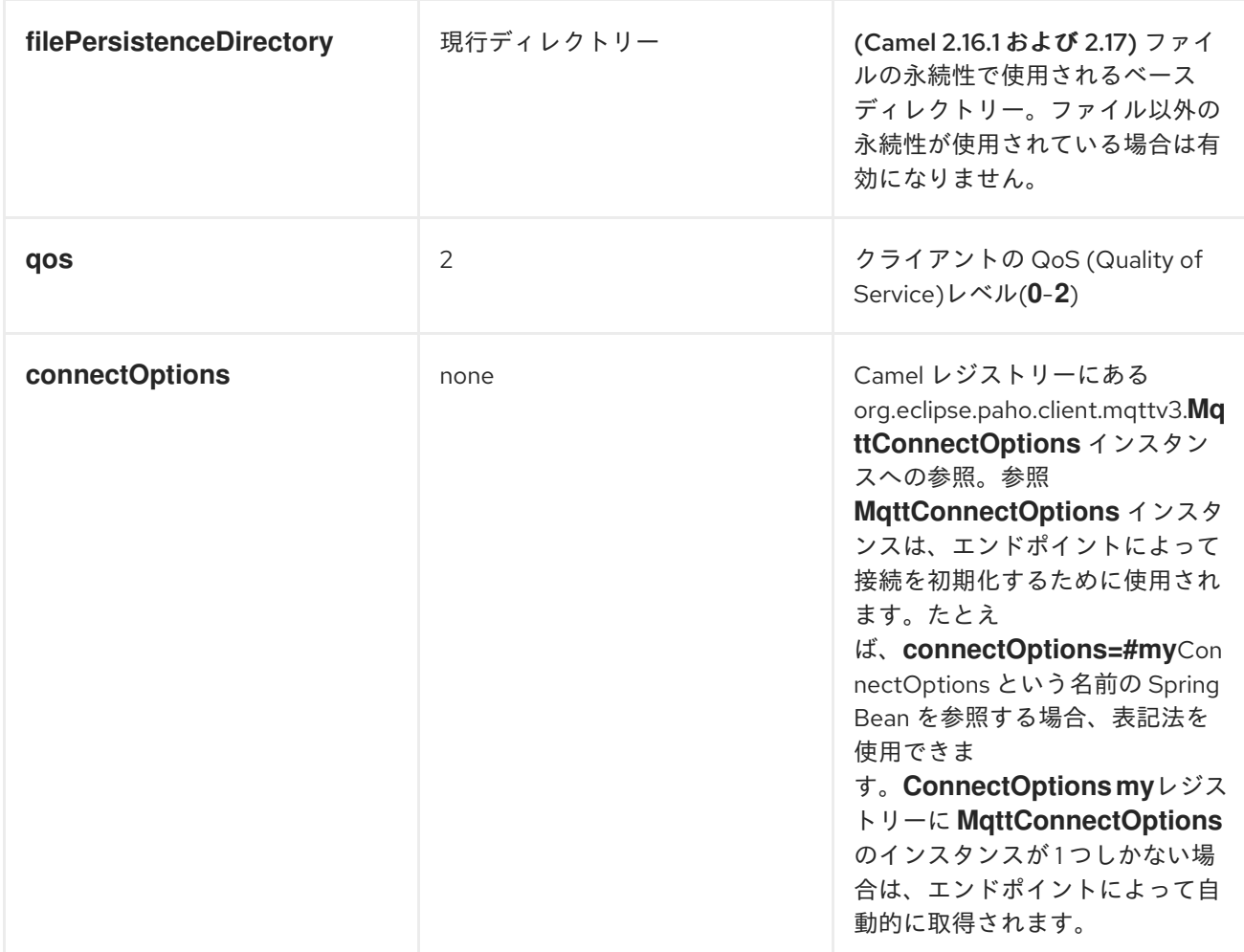

たとえば、*Camel* で使用される規則オーバー設定方法は、ほとんどの状況で非常に便利ですが、 *MQTT* クライアント接続をより詳細に制御したい場合があります。このような状況に対応するために、 タイプ *org.eclipse.paho.client.mqttv3.MqttConnectOptions* <sup>の</sup> *Bean* を *Camel* レジストリーに追加 します。*Spring* アプリケーションでは、*Bean* をアプリケーションコンテキストに追加することを意味 します。以下のスニペットは、パスワードベースの認証を使用して *MQTT* ブローカーに接続します。

*@Bean MqttConnectOptions connectOptions() { MqttConnectOptions connectOptions = new MqttConnectOptions(); connectOptions.setUserName("henry"); connectOptions.setPassword("secret".toCharArray()); return connectOptions;*

*}*

### *HEADERS*

次のヘッダーは、*Paho* コンポーネントによって認識されます。

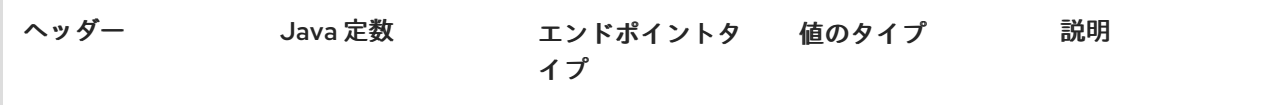

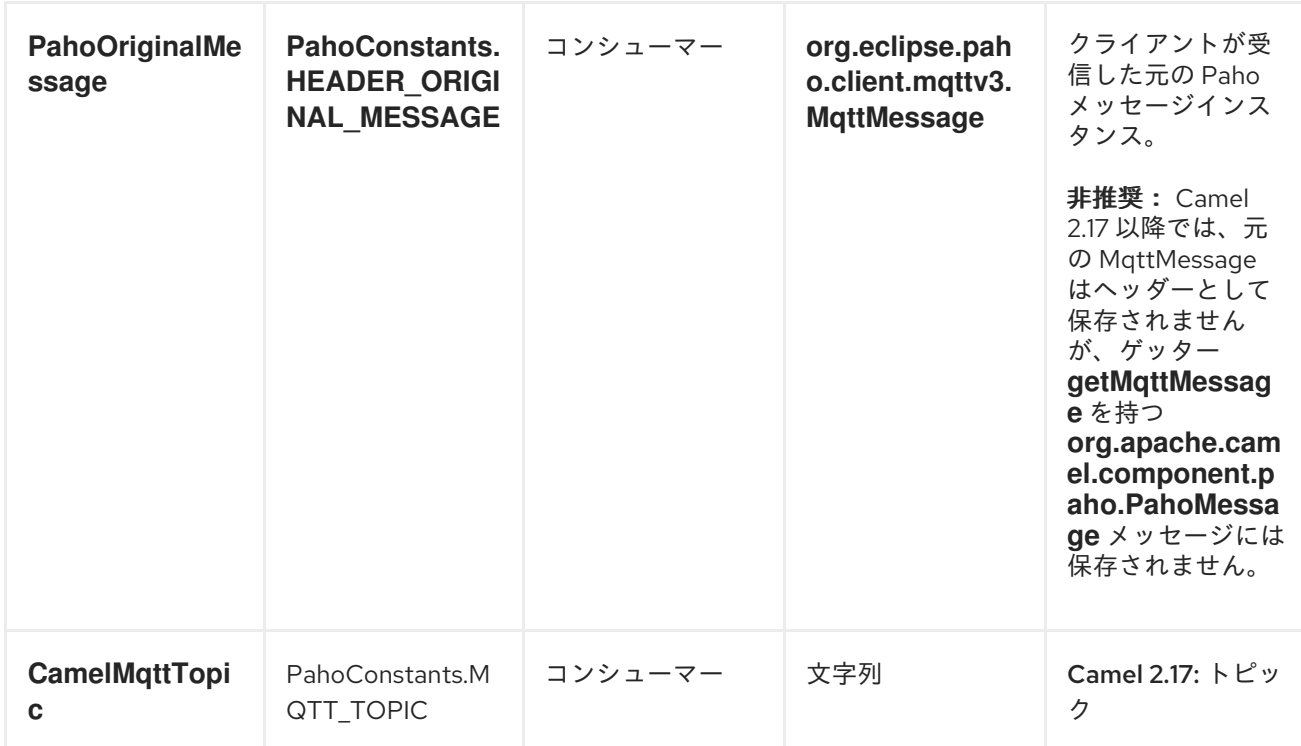

#### 第*124*章 *PAX-LOGGING*

*PAXLOGGING* コンポーネント

*Camel 2.6* で利用可能

*paxlogging* コンポーネントを *OSGi* 環境で使用すると、*[PaxLogging](http://wiki.ops4j.org/display/paxlogging/Pax+Logging)* イベントを受信して処理でき ます。

*DEPENDENCIES*

*Maven* ユーザーは以下の依存関係を *pom.xml* に追加する必要があります。

*<dependency> <groupId>org.apache.camel</groupId> <artifactId>camel-paxlogging</artifactId> <version>\${camel-version}</version> </dependency>*

ここで、*\$\{camel-version\}* は実際の *Camel* バージョン*(2.6.0* 以降*)*に置き換える必要があります。

*URI* 形式

*paxlogging:appender*

*appender* は、*PaxLogging* サービス設定で設定する必要がある *pax* アペンダーの名前です。

*URI* オプション

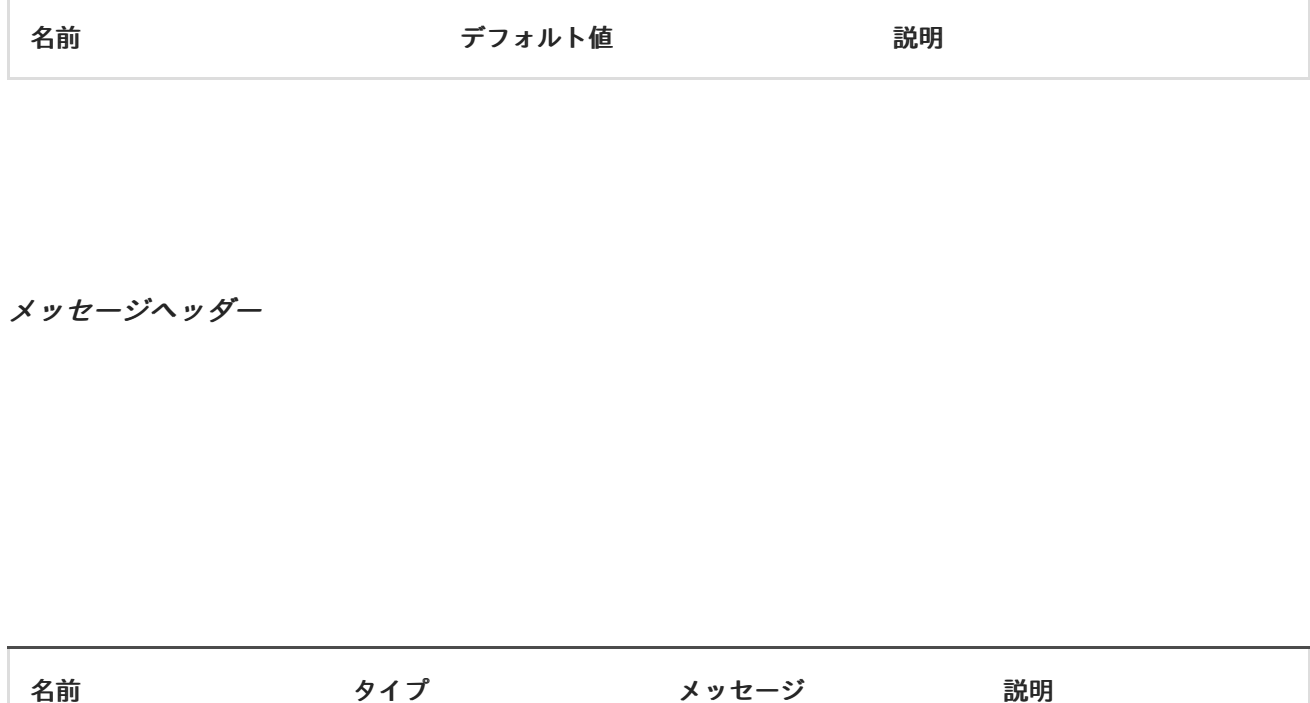

メッセージボディー

*in* メッセージボディーは受信した *PaxLoggingEvent* に設定されます。

使用例

*<route> <from uri="paxlogging:camel"/> <to uri="stream:out"/> </route>*

L,

ı ı

# 設定*:*

*log4j.rootLogger=INFO, out, osgi:VmLogAppender, osgi:camel*

第*125*章 *PDF*

*PDF*

*Camel 2.16.0* から利用可能

*PDF* コンポーネントは、*PDF* ドキュメントからコンテンツを作成、変更、または抽出する機能を提 供します。このコンポーネントは、*Apache [PDFBox](https://pdfbox.apache.org/)* を基礎となるライブラリーとして使用して *PDF* ドキュメントと連携します。

*PDF* コンポーネントを使用するには、*Maven* ユーザーは以下の依存関係を *pom.xml* に追加する必要 があります。

*<dependency> <groupId>org.apache.camel</groupId> <artifactId>camel-pdf</artifactId> <version>2.17.0.redhat-630xxx</version> <!-- use the same version as your Camel core version --> </dependency>*

*URI* 形式

*PDF* コンポーネントはプロデューサーエンドポイントのみをサポートします。

*pdf:operation[?options]*

*operation* は、*PDF* ドキュメントで実行する固有のアクションです。

#### 操作

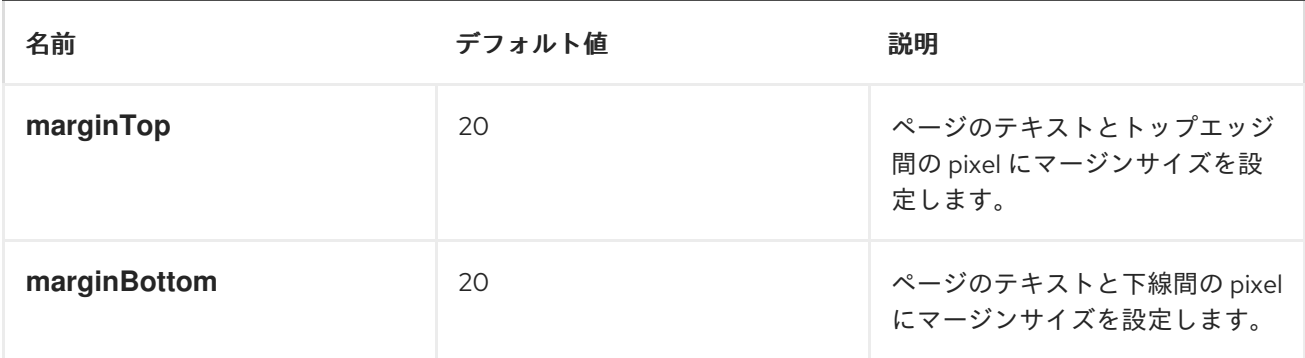

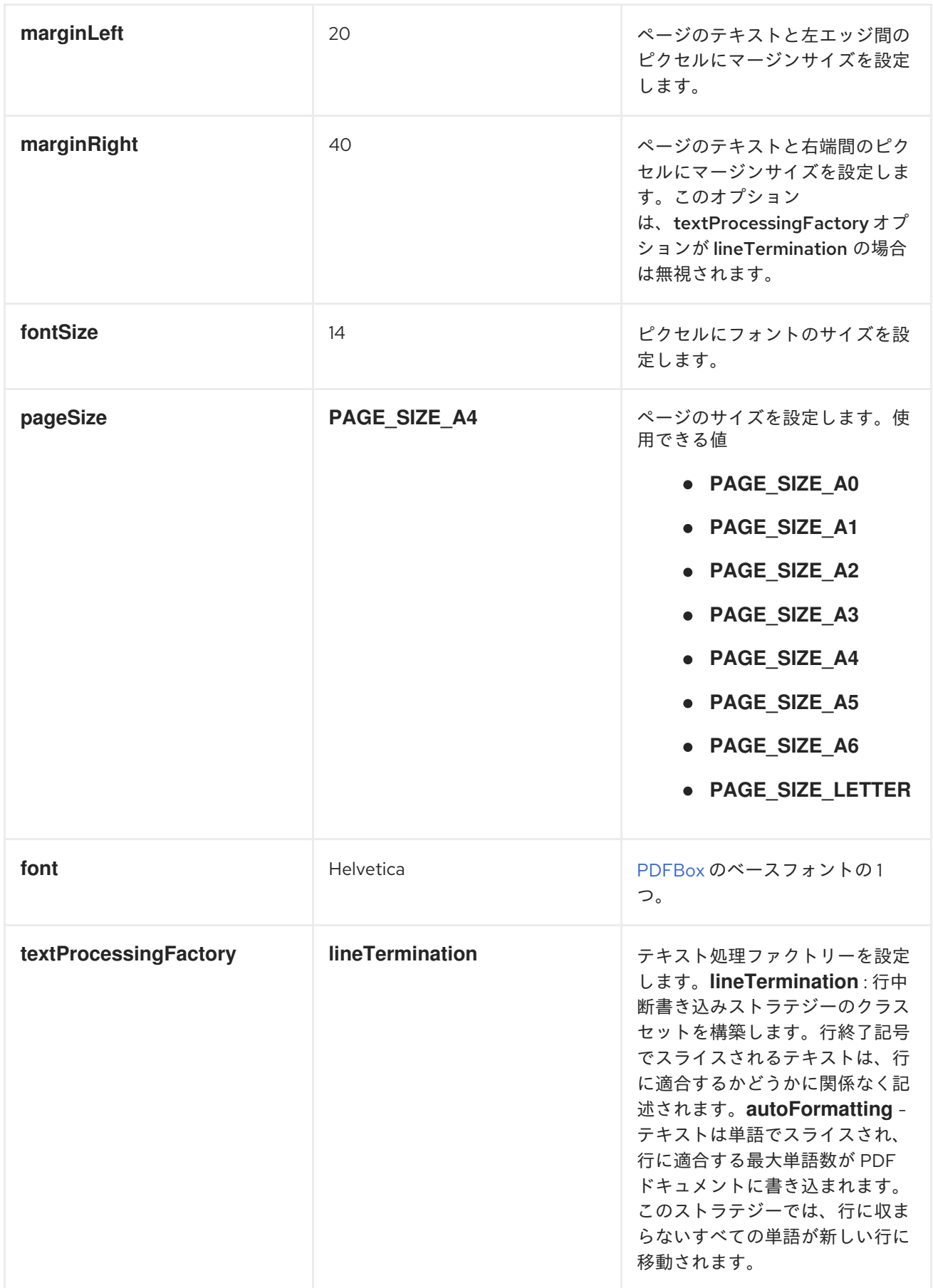

## *HEADERS*

ヘッダー

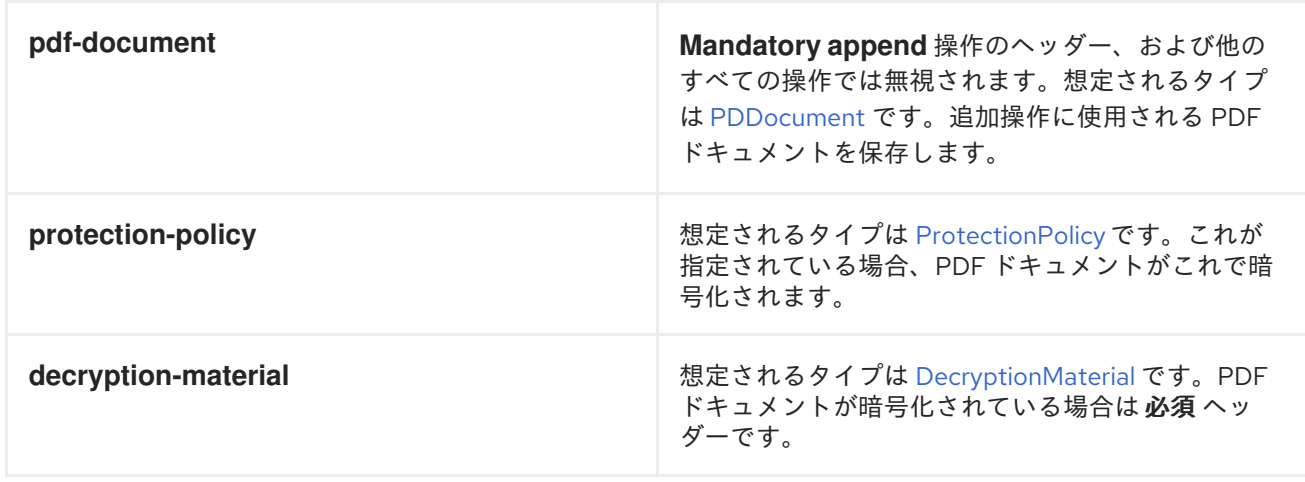

### 第*126*章 *PGEVENT*

*PGEVENT* コンポーネント

これは *Apache Camel* のコンポーネントで、*PostgreSQL 8.3* 以降に追加された *LISTEN/NOTIFY* <sup>コ</sup> マンドに関連する *PostgreSQL* イベントの生成*/*消費を可能にします。

*Maven* ユーザーは、このコンポーネントの以下の依存関係を *pom.xml* に追加する必要があります。

*<dependency> <groupId>org.apache.camel</groupId> <artifactId>camel-pgevent</artifactId> <version>x.x.x</version> <!-- use the same version as your Camel core version --> </dependency>*

*URI* 形式

*pgevent* コンポーネントは、以下の *2* つのスタイルのエンドポイント *URI* 表記を使用します。

*pgevent:datasource[?parameters] pgevent://host:port/database/channel[?parameters]*

以下の形式で *URI* にクエリーオプションを追加できます。 *?option=value&option=value&...*

オプション

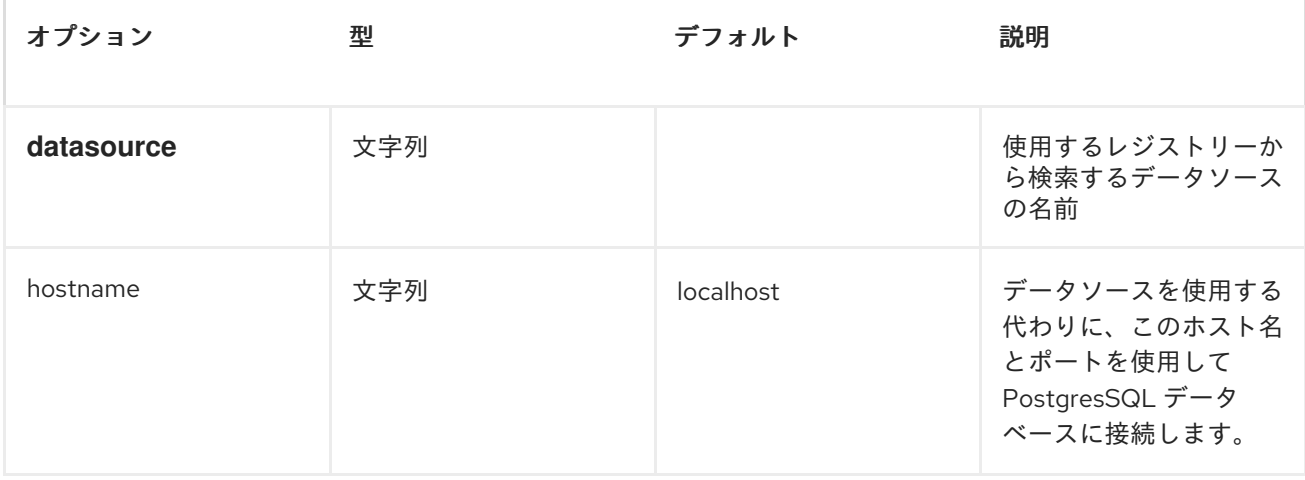
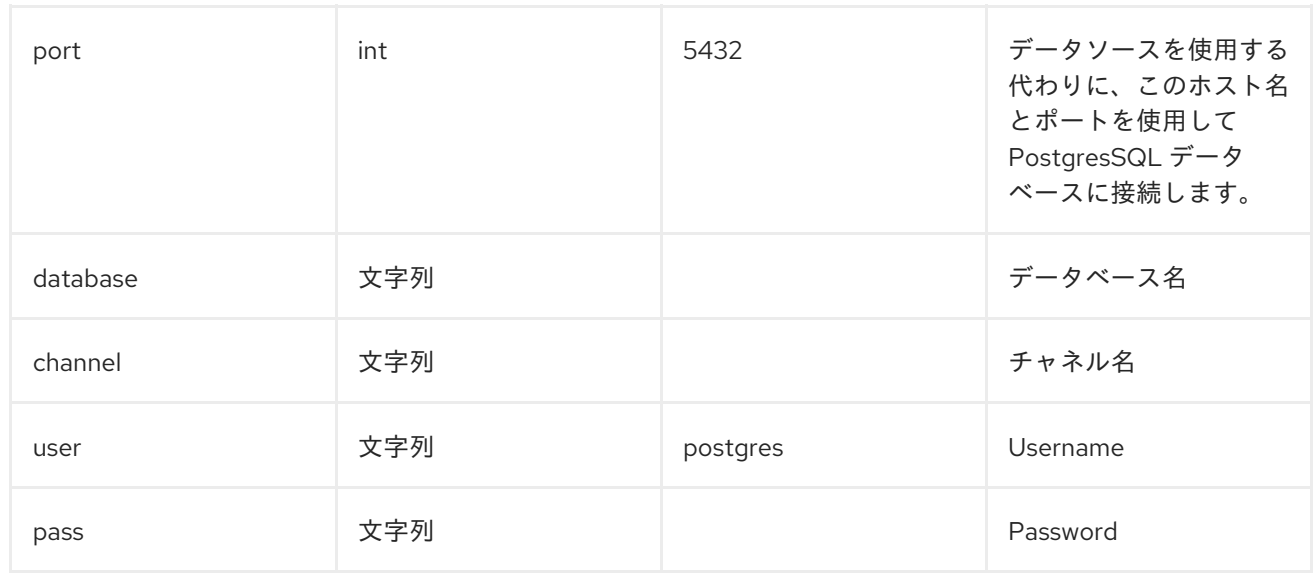

## 第*127*章 プリンター

プリンターコンポーネント

*Apache Camel 2.1* から利用可能

プリンター コンポーネントは、ルート上のペイロードをプリンターに転送する方法を提供します。当 然ながら、ペイロードは、コンポーネントが適切に出力するためにペイロードをフォーマットする必要 があります。目的は、特定のペイロードをジョブとして *Apache Camel* フローのラインプリンターに 転送することです。

このコンポーネントはプロデューサーエンドポイントのみをサポートします。

この機能により、*javax* 印刷 *API* を使用して *local*、*remote*、またはワイヤレスリンクされたプリン ターという名前のデフォルトのプリンターでペイロードを出力できます。

*Maven* ユーザーは、このコンポーネントの *pom.xml* に以下の依存関係を追加する必要があります。

*<dependency> <groupId>org.apache.camel</groupId> <artifactId>camel-printer</artifactId> <version>x.x.x</version> <!-- use the same version as your Camel core version --> </dependency>*

*URI* 形式

プリンターの *URI* スキームは標準化されていないため(標準が *IETF* 印刷標準となるため、ベンダー によって均一に適用されるものではない)、スキームとして *lpr* が選択されています。

*lpr://localhost/default[?options] lpr://remotehost:port/path/to/printer[?options]*

*URI* にクエリーオプションは *?option=value&option=value&..* の形式で追加できます。

オプション

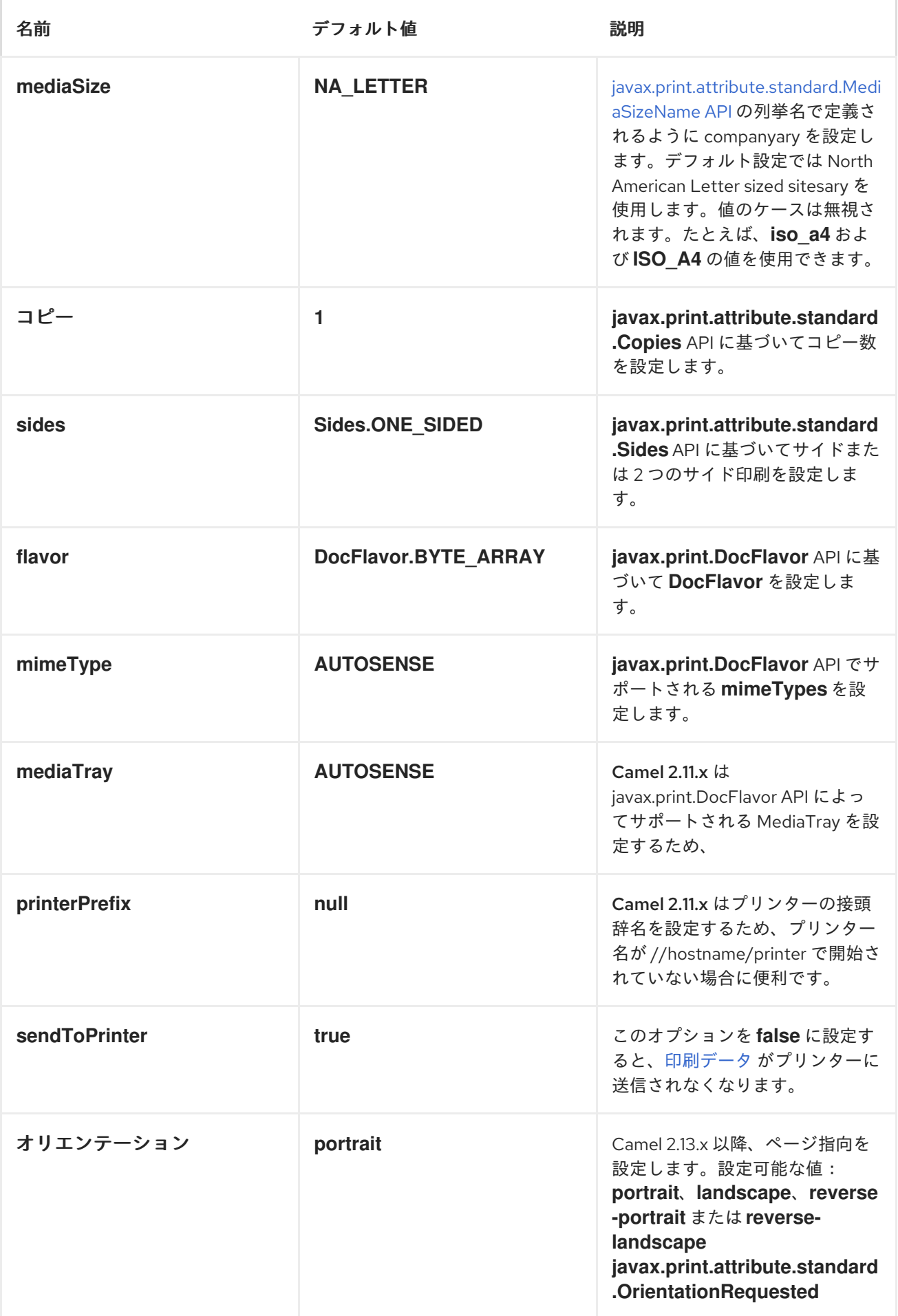

プリンタープロデューサー

プリンターへのデータ送信は非常に簡単で、ルートの にメッセージ交換を送信することができるプロ デューサーエンドポイントを作成します。

例 *1:* アルファベットおよび *1* サイドモードでデフォルトプリンターでテキストベースのペイロードを 出力する

```
RouteBuilder builder = new RouteBuilder() {
  public void configure() {
   from(file://inputdir/?delete=true)
   .to("lpr://localhost/default?copies=2" +
      "&flavor=DocFlavor.INPUT_STREAM&" +
      "&mimeType=AUTOSENSE" +
      "&mediaSize=NA_LETTER" +
      "&sides=one-sided")
  }};
```
例 *2: A4 SITESARY* および *1* サイドモードでリモートプリンターで *GIF* ベースのペイロードを出力す

```
る
```

```
RouteBuilder builder = new RouteBuilder() {
  public void configure() {
   from(file://inputdir/?delete=true)
   .to("lpr://remotehost/sales/salesprinter" +
      "?copies=2&sides=one-sided" +
      "&mimeType=GIF&mediaSize=ISO_A4" +
      "&flavor=DocFlavor.INPUT_STREAM")
 }};
```
例 *3:* 日本語の投稿者および *1* サイドモードでリモートプリンターで *JPEG* ベースのペイロードを出力

する

```
RouteBuilder builder = new RouteBuilder() {
  public void configure() {
   from(file://inputdir/?delete=true)
   .to("lpr://remotehost/sales/salesprinter" +
      "?copies=2&sides=one-sided" +
      "&mimeType=JPEG" +
      "&mediaSize=JAPANESE_POSTCARD" +
      "&flavor=DocFlavor.INPUT_STREAM")
```
*}};*

# 第*128*章 プロパティー

*PROPERTIES* コンポーネント

*Apache Camel 2.3* で利用可能

## *URI* 形式

*properties:key[?options]*

ここでの *key* は、検索するプロパティーのキーです。

## オプション

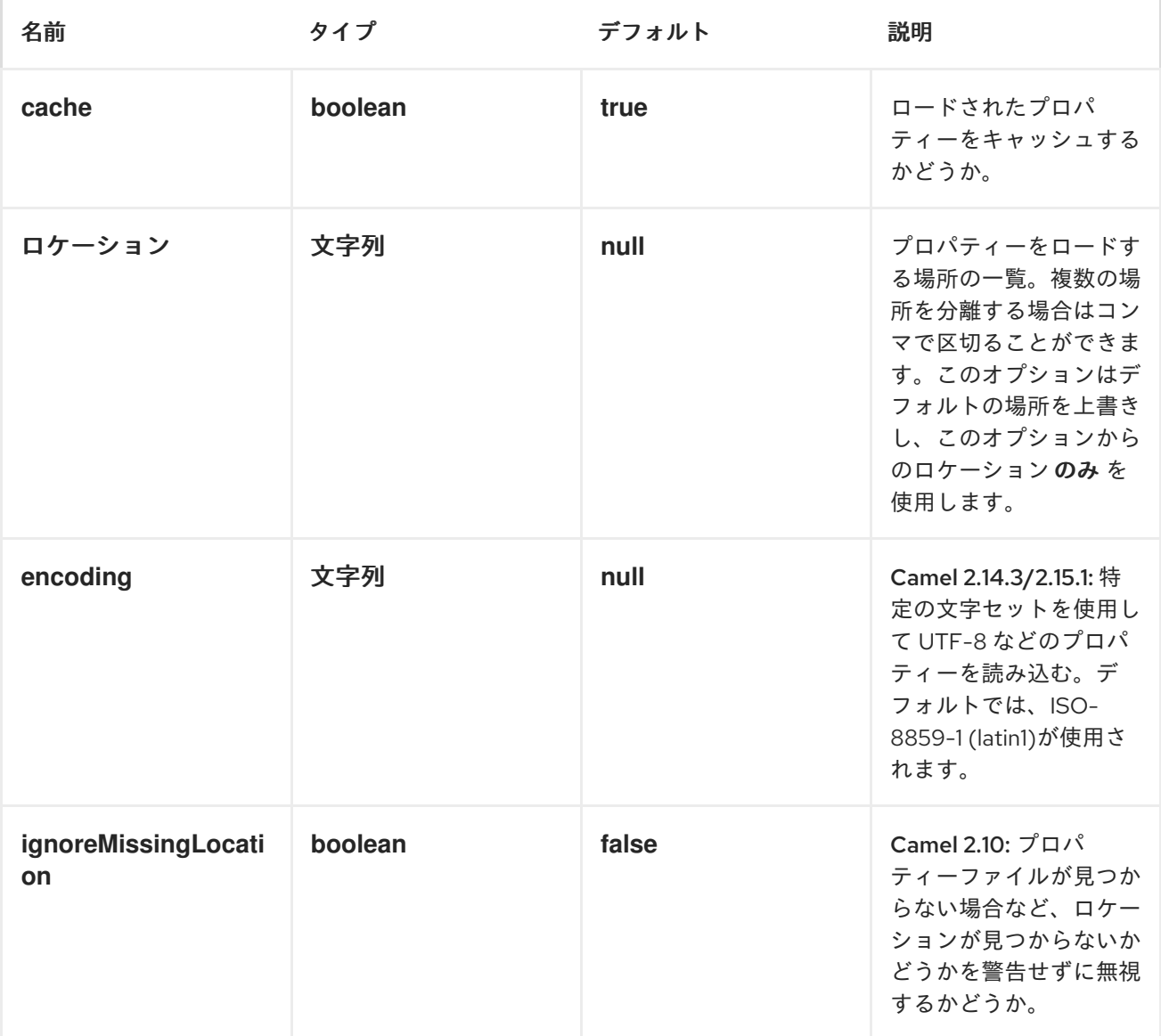

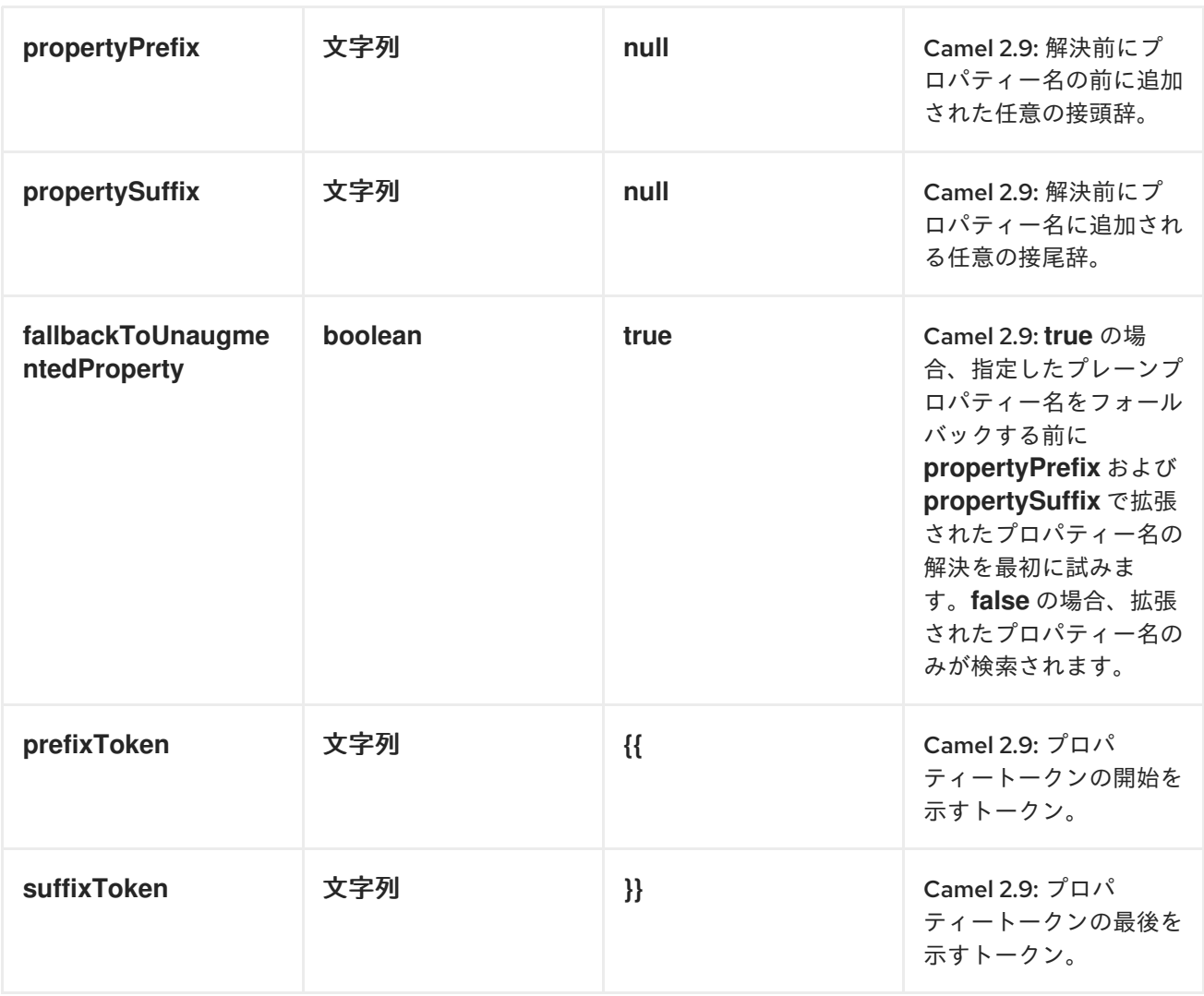

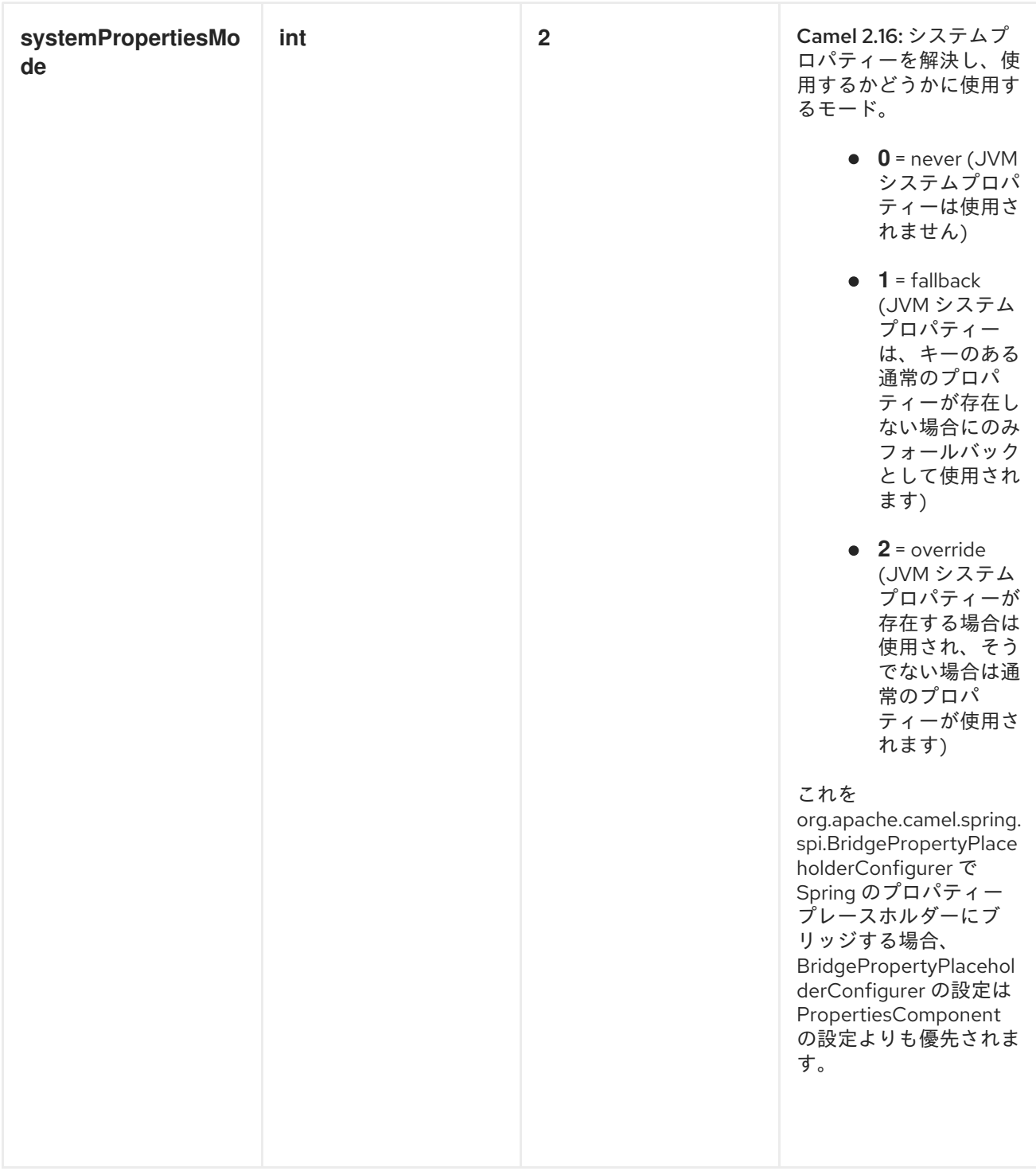

*JAVA* コードからのプロパティーの解決

*CamelContext* <sup>で</sup> *resolvePropertyPlaceholders* メソッドを使用して、任意の *Java* コードからプロ パティーを解決できます。

その他の参考資料

 $\bullet$ 

*Apache Camel Development Guide* の *section "Property [Placeholders"](https://access.redhat.com/documentation/ja-JP/Red_Hat_JBoss_Fuse/6.3/html/Apache_Camel_Development_Guide/BasicPrinciples-PropPlaceholders.html)*

 $\bullet$ 

プロパティーで暗号化された値(パスワードなど)を使用するための *jasypt [???](#page-662-0)*

## 第*129*章 *QUARTZ*

*QUARTZ* コンポーネント

*quartz:* コンポーネントは、*Quartz* [スケジューラー](http://www.quartz-scheduler.org/) *1.x* を使用してスケジュールされたメッセージの 配信を提供します。各エンドポイントは、異なるタイマー*(Quartz* 用語、*Trigger* および *JobDetail)*を 表します。

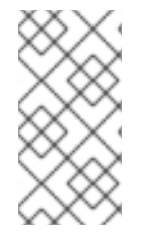

注記

*Quartz 2.x* を使用している場合は、*Camel 2.12* 以降では *[Quartz2](#page-1097-0)* コンポーネントを 使用する必要があります。

*URI* 形式

*quartz://timerName?options quartz://groupName/timerName?options quartz://groupName/timerName?cron=expression quartz://timerName?cron=expression*

コンポーネントは *CronTrigger* または *SimpleTrigger* のいずれかを使用します。*cron* 式が指定され ていない場合、コンポーネントは単純なトリガーを使用します。*groupName* が指定されていない場 合、*quartz* コンポーネントは *Camel* グループ名を使用します。

*URI* にクエリーオプションは *?option=value&option=value&..* の形式で追加できます。

オプション

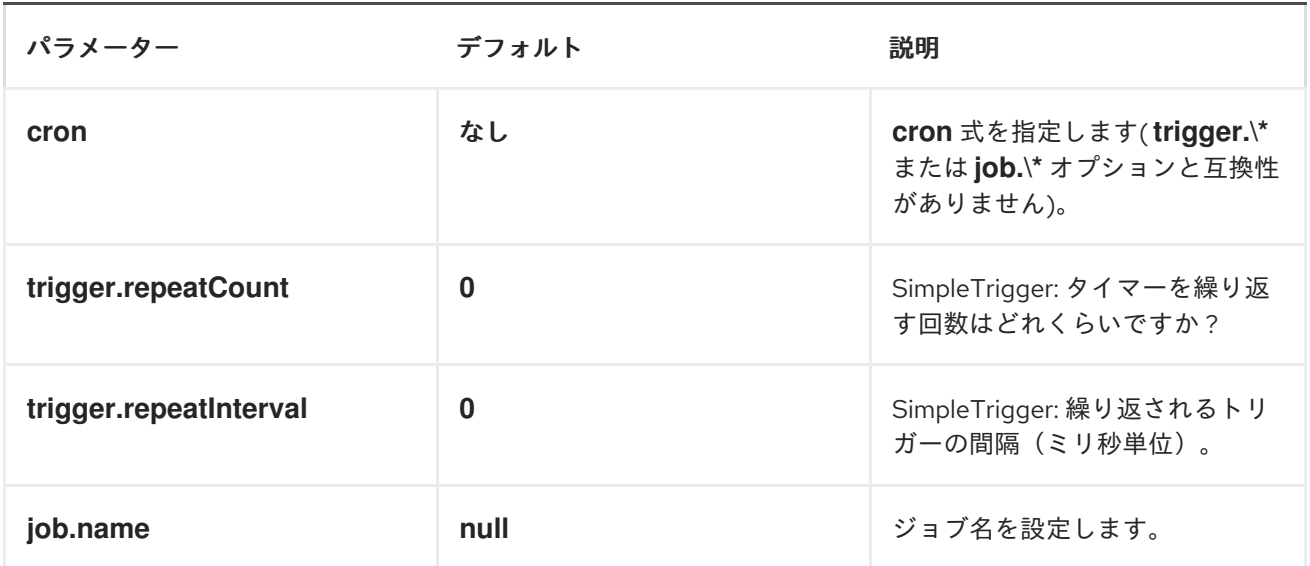

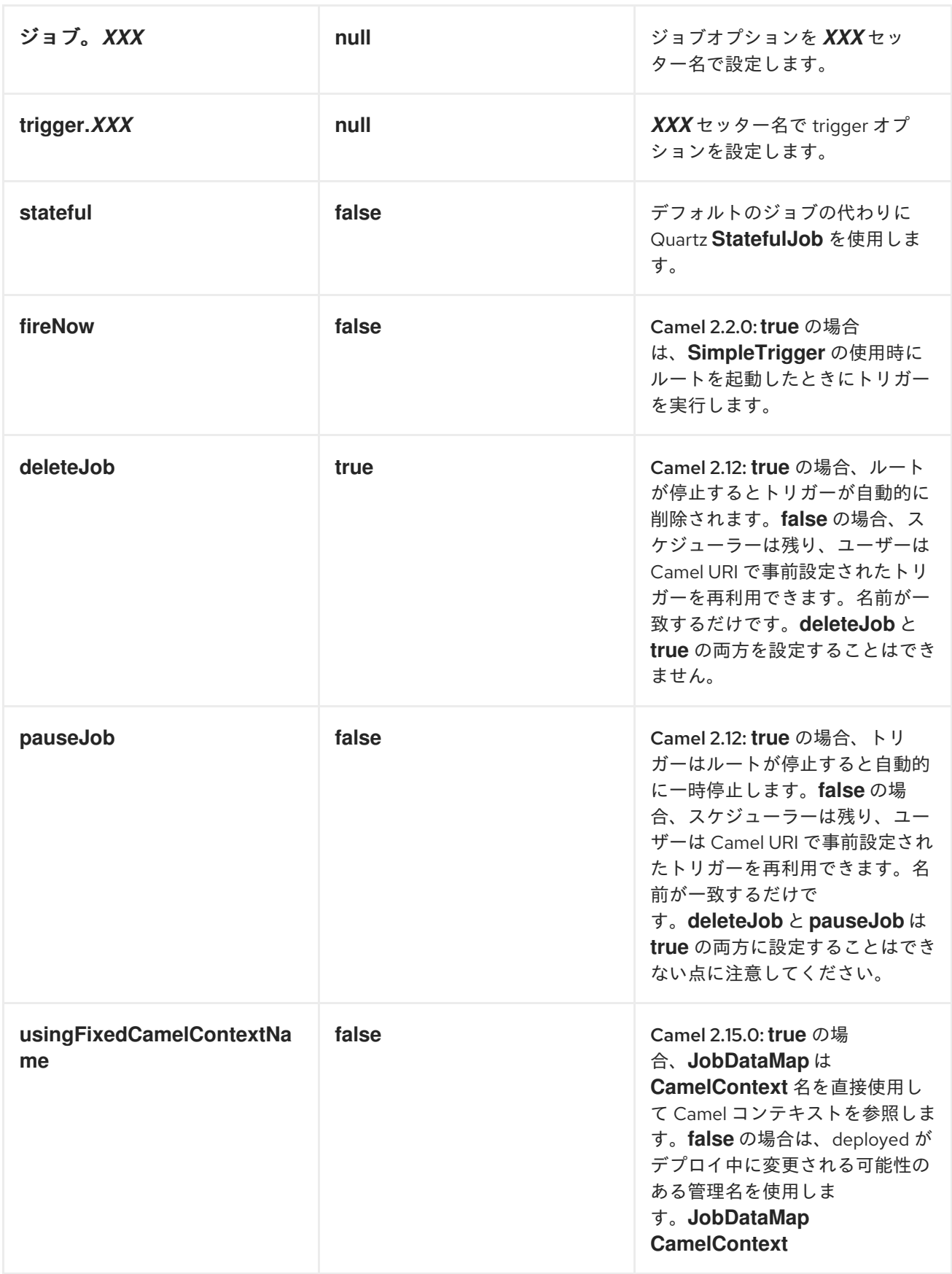

たとえば、以下のルーティングルールは、*mock:results* エンドポイントに *2* つのタイマーイベント を実行します。

<span id="page-1090-0"></span>*from("quartz://myGroup/myTimerName? trigger.repeatInterval=2&trigger.repeatCount=1").routeId("myRoute").to("mock:result");*

*[StatefulJob](http://quartz-scheduler.org/api/2.2.0/org/quartz/StatefulJob.html)* を使用する場合、*[JobDataMap](http://quartz-scheduler.org/api/2.2.0/org/quartz/JobDataMap.html)* はジョブが実行されるたびに再永続化されるため、次の 実行の状態を保持します。

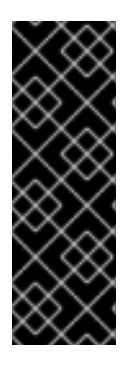

*OSGI* での実行と *QUARTZ* ルートを持つ複数のバンドルがある

*Apache ServiceMix* や *Apache Karaf* などの *OSGi* <sup>で</sup> を実行し、*[Quartz](#page-1090-0)* エンドポイ ントから開始する *Camel* ルートを持つ複数のバンドルがある場合は、*OSGi* コンテナー の *QuartzScheduler* で必要となるため、この *ID* が一意である *<camelContext>* <sup>に</sup> *ID* を割り当てるようにしてください。*<camelContext>* に *id* を設定しないと、一意の *ID* が自動的に割り当てられ、問題はありません。

*QUARTZ.PROPERTIES* ファイルの設定

デフォルトでは、*Quartz* はクラスパスの *org/quartz* ディレクトリーで *quartz.properties* ファイル を検索します。*WAR* デプロイメントを使用している場合は、*WEB-INF/classes/org/quartz* <sup>の</sup> *quartz.properties* をドロップするだけです。

ただし、*Camel [Quartz](#page-1090-0)* コンポーネントでは、プロパティーを設定することもできます。

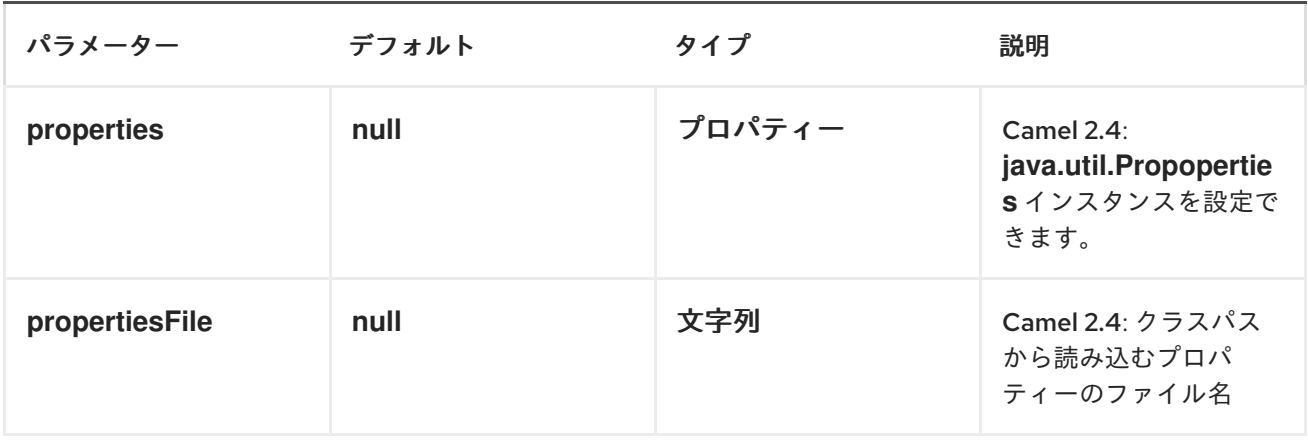

これには、*Spring XML* で以下のように設定します。

*<bean id="quartz" class="org.apache.camel.component.quartz.QuartzComponent"> <property name="propertiesFile" value="com/mycompany/myquartz.properties"/> </bean>*

*JMX* での *QUARTZ* スケジューラーの有効化

*JMX* を有効にするには、*quartz* スケジューラープロパティーを設定する必要があります。これは通 常、*org.quartz.scheduler.jmx.export* オプションを設定ファイルの *true* 値に設定します。

*Camel 2.13* 以降では、明示的に無効にしない限り、*Camel* はこのオプションを *true* に自動的に設定 します。

*QUARTZ* スケジューラーの起動

*Camel 2.4* 以降で利用可能

*[Quartz](#page-1090-0)* コンポーネントは、*Quartz* スケジューラーの遅延、または自動起動を行わないオプションを 提供します。

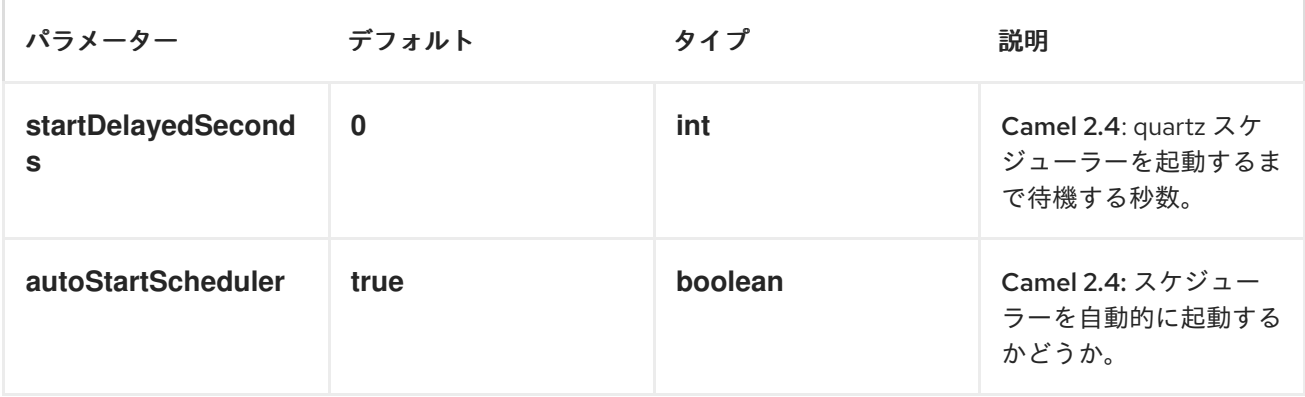

これには、*Spring XML* で以下のように設定します。

*<bean id="quartz" class="org.apache.camel.component.quartz.QuartzComponent"> <property name="startDelayedSeconds" value="5"/> </bean>*

クラスタリング

*Camel 2.4* 以降で利用可能

クラスターモードで *Quartz* を使用する場合、*JobStore* はクラスター化されます。その後、*[Quartz](#page-1090-0)* コンポーネントはノードの停止*/*シャットダウン時にトリガーを一時停止*/*削除し ません。これにより、 トリガーはクラスター内の他のノードでも実行を継続できます。

注記

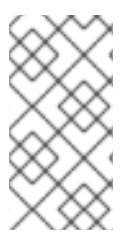

クラスター化されたノードで実行されている場合、エンドポイントに対して一意の ジョブ名*/*グループを保証するチェックは行われません。

メッセージヘッダー

*Apache Camel* は *Quartz Execution Context* からの *getter* をヘッダー値として追加します。以下の ヘッダーが 追加されます: *calendar*、*fireTime*、*jobDetail*、*jobInstance*、*jobRuntTime*、*mergedJobDataMap*、*nextFireTime* 、*previousFireTime*、*refireCount*、*Result*、*scheduledFireTime*、*scheduler*、*trigger Name*、*triggerGroup*。

*fireTime* ヘッダーには、エクスチェンジがいつ実行されたかの *java.util.Date* が含まれます。

*CRON* トリガーの使用

*Apache Camel 2.0 Quartz* の時点では、便利な形式でタイマーを指定する *Cron* [のような式](http://quartz-scheduler.org/api/2.2.0/org/quartz/CronTrigger.html) がサポー トされます。これらの式は *cron URI* パラメーターで使用できますが、有効な *URI* エンコーディングを 保持するには、スペースの代わりに *+* を使用できます。*Quartz* では、*cron* 式の使用方法に関する [チュートリアルを少し](http://www.quartz-scheduler.org/documentation/quartz-1.x/tutorials/crontrigger) 紹介します。

たとえば、以下は、毎週 *12pm (noon)*から *6pm* までのメッセージを *5* 分ごとに実行します。

*from("quartz://myGroup/myTimerName?cron=0+0/5+12-18+?+\*+MON-FRI").to("activemq:Totally.Rocks");*

これは *cron* 式の使用と同等です。

*0 0/5 12-18 ? \* MON-FRI*

以下の表は、有効な *URI* 構文を保持するために使用する *URI* 文字エンコーディングを示していま す。

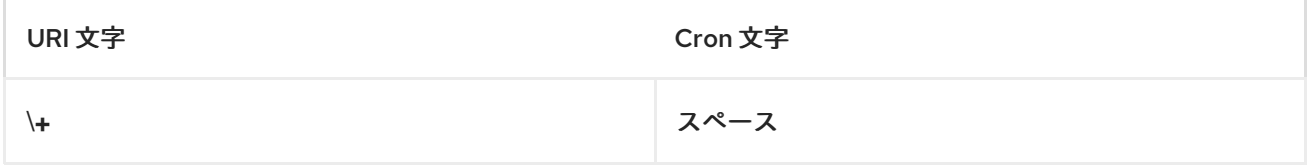

タイムゾーンの指定

*Camel 2.8.1* から利用可能です。*Quartz Scheduler* を使用すると、トリガーごとにタイムゾーンを設 定できます。たとえば、国のタイムゾーンを使用するには、以下のように実行できます。

*quartz://groupName/timerName?cron=0+0/5+12-18+?+\*+MON-FRI&trigger.timeZone=Europe/Stockholm*

*timeZone* 値は、*java.util.TimeZone* で許可される値です。

*Camel 2.8.0* 以前のバージョンでは、エンドポイント *uri* から設定できるようにするには、カスタム 文字列 を *java.util.TimeZone Type [Converter](Type Converter)* に提供する必要があります。*Camel 2.8.1* 以降では、こ のような *Type [Converter](Type Converter)* が *camel-core* に含まれています。

- $\bullet$ *[Quartz2](#page-1097-0)*
- *[Timer](#page-1463-0)*

### 第*130*章 *QUARTZ2*

### *QUARTZ2 COMPONENT*

*Camel 2.12.0* から利用可能

*quartz2:* コンポーネントは、*Quartz* [スケジューラー](http://www.quartz-scheduler.org/) *2.x* を使用してスケジュールされたメッセージ の配信を提供します。各エンドポイントは、異なるタイマー*(Quartz* 用語、*Trigger* および *JobDetail)* を表します。

*Maven* ユーザーは、このコンポーネントの *pom.xml* に以下の依存関係を追加する必要があります。

*<dependency> <groupId>org.apache.camel</groupId> <artifactId>camel-quartz2</artifactId> <version>x.x.x</version> <!-- use the same version as your Camel core version --> </dependency>*

注記: *Quartz 2.x API* は *Quartz 1.x* と互換性がありません。古い *Quartz 1.x* をそのまま使用する必 要がある場合は、代わりに古い *[Quartz](#page-1090-0)* コンポーネントを使用してください。

*CAMEL ON EAP* デプロイメント

このコンポーネントは、*Red Hat JBoss Enterprise Application Platform (JBoss EAP)* コンテナー 上で簡素化されたデプロイメントモデルを提供する *Camel on EAP (Wildfly Camel)* フレームワークに [よってサポートされます。このモデルの詳細は、](https://access.redhat.com/documentation/ja-JP/Red_Hat_JBoss_Fuse/6.3/html/Deploying_into_a_Web_Server/EAPCamelSubsystem.html)*Deploying into a Web Server* <sup>の</sup> *Apache Camel on JBoss EAP* の章を参照してください。

*URI* 形式

*quartz2://timerName?options quartz2://groupName/timerName?options quartz2://groupName/timerName?cron=expression quartz2://timerName?cron=expression*

コンポーネントは *CronTrigger* または *SimpleTrigger* のいずれかを使用します。*cron* 式が指定され

ていない場合、コンポーネントは単純なトリガーを使用します。*groupName* が指定されていない場 合、*quartz* コンポーネントは *Camel* グループ名を使用します。

*URI* にクエリーオプションは *?option=value&option=value&..* の形式で追加できます。

## オプション

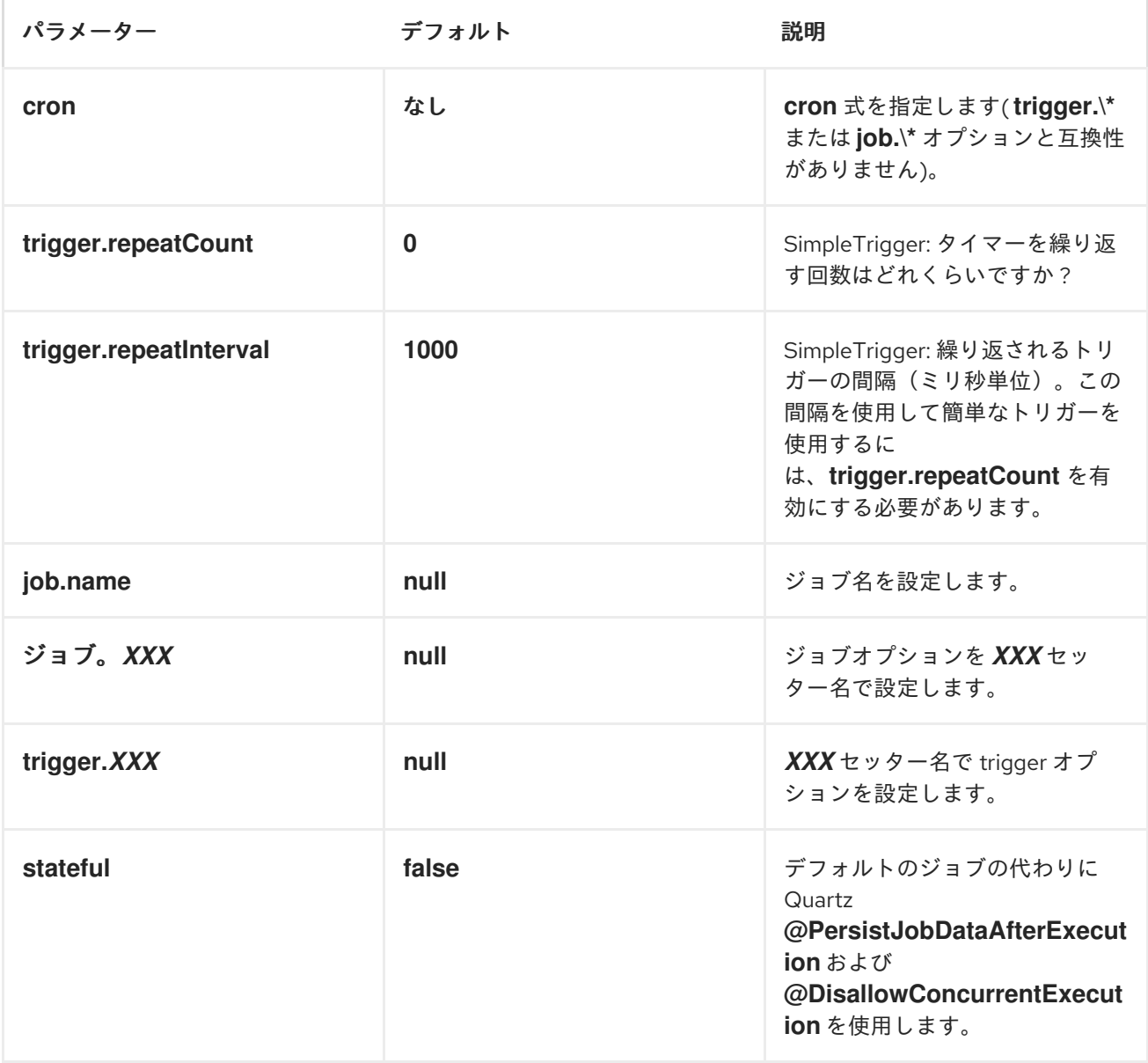

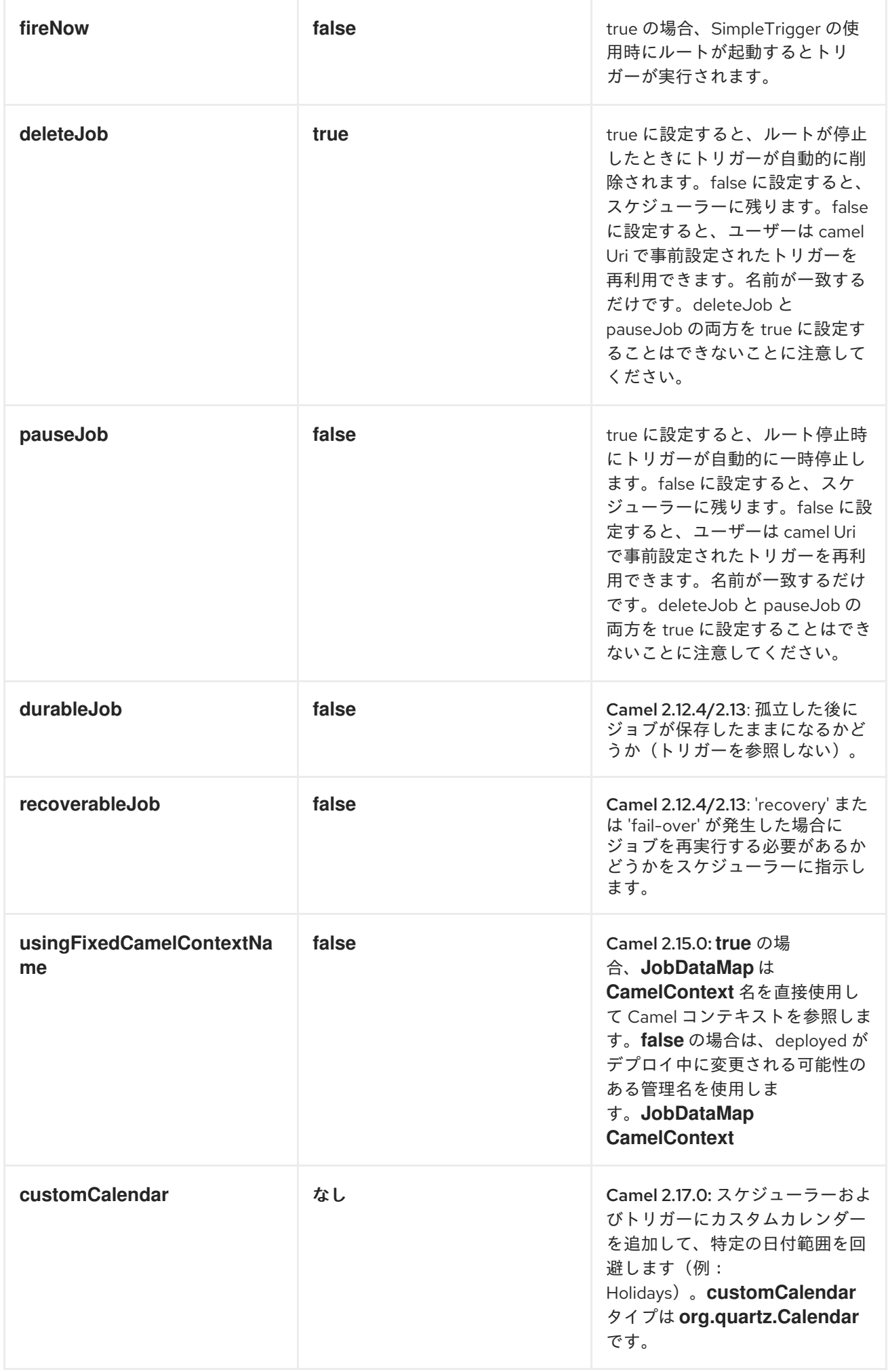

<span id="page-1097-0"></span>たとえば、以下のルーティングルールは、*mock:results* エンドポイントに *2* つのタイマーイベント を実行します。

*from("quartz2://myGroup/myTimerName?trigger.repeatInterval=2&trigger.repeatCount=1") .routeId("myRoute") .to("mock:result");*

*stateful=true* を使用する場合、*[JobDataMap](http://quartz-scheduler.org/api/2.2.0/org/quartz/JobDataMap.html)* はジョブが実行されるたびに再永続化されるため、次の 実行の状態を維持します。

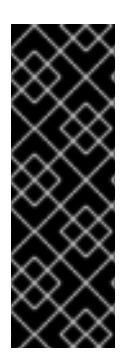

*OSGI* での実行と *QUARTZ* ルートを持つ複数のバンドルがある

*Apache ServiceMix* や *Apache Karaf* などの *OSGi* <sup>で</sup> を実行し、*[Quartz2](#page-1097-0)* エンドポ イントから開始する *Camel* ルートを持つ複数のバンドルがある場合は、*OSGi* コンテ ナーの *QuartzScheduler* で必要となるため、この *ID* が一意である *<camelContext>* <sup>に</sup> *ID* を割り当てるようにしてください。*<camelContext>* に *id* を設定しないと、一意の *ID* が自動的に割り当てられ、問題はありません。

*QUARTZ.PROPERTIES* ファイルの設定

デフォルトでは、*Quartz* はクラスパスの *org/quartz* ディレクトリーで *quartz.properties* ファイル を検索します。*WAR* デプロイメントを使用している場合は、*WEB-INF/classes/org/quartz* <sup>の</sup> *quartz.properties* をドロップするだけです。

ただし、*Camel [Quartz2](#page-1097-0)* コンポーネントでは、プロパティーを設定することもできます。

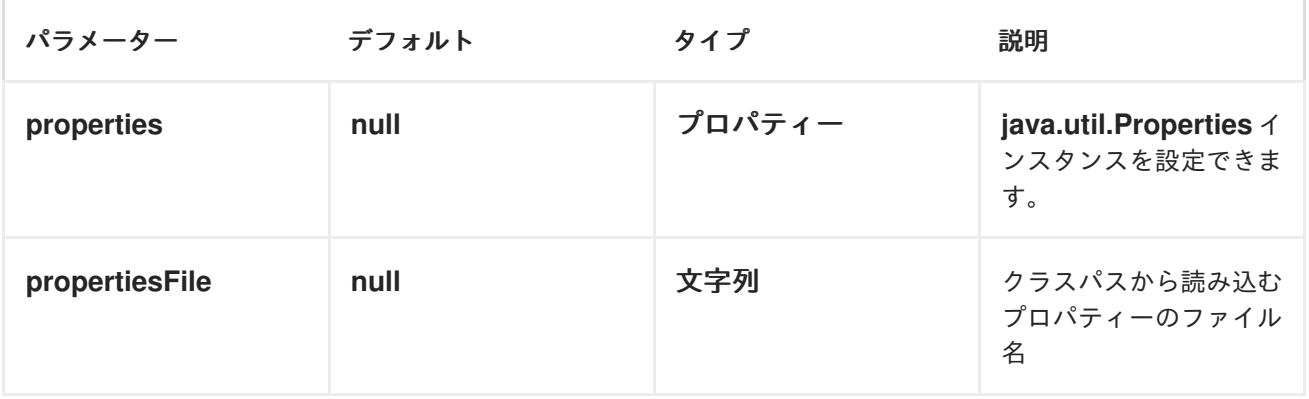

これには、*Spring XML* で以下のように設定します。

*<bean id="quartz" class="org.apache.camel.component.quartz2.QuartzComponent"> <property name="propertiesFile" value="com/mycompany/myquartz.properties"/> </bean>*

*JMX* での *QUARTZ* スケジューラーの有効化

*JMX* を有効にするには、*quartz* スケジューラープロパティーを設定する必要があります。これは通 常、*org.quartz.scheduler.jmx.export* オプションを設定ファイルの *true* 値に設定します。

*Camel 2.13* 以降では、明示的に無効にしない限り、*Camel* はこのオプションを *true* に自動的に設定 します。

*QUARTZ* スケジューラーの起動

*[Quartz2](#page-1097-0)* コンポーネントは、*Quartz* スケジューラーの遅延、または自動起動を行わないオプションを 提供します。

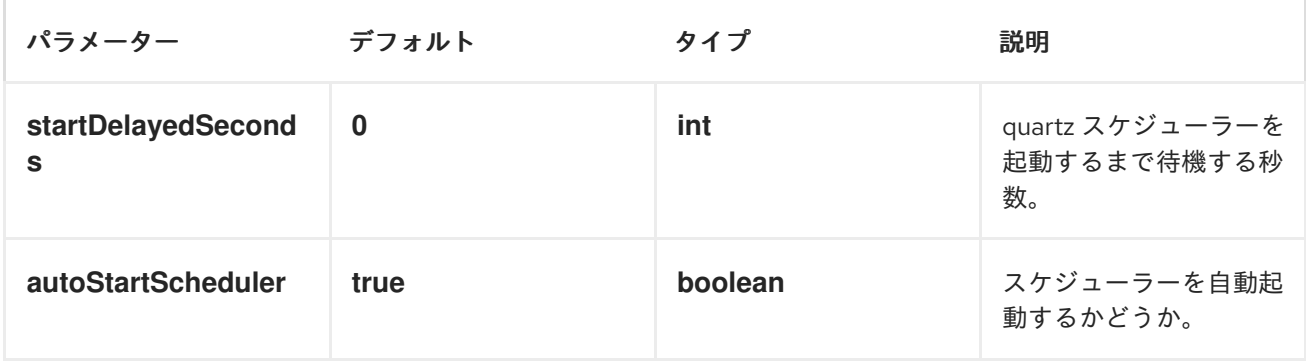

これには、*Spring XML* で以下のように設定します。

*<bean id="quartz2" class="org.apache.camel.component.quartz2.QuartzComponent"> <property name="startDelayedSeconds" value="5"/> </bean>*

クラスタリング

クラスターモードで *Quartz* を使用する場合、*JobStore* はクラスター化されます。次に、*[Quartz2](#page-1097-0)* <sup>コ</sup> ンポーネントは、ノードの停止*/*シャットダウン時にトリガーを一時停止*/*削除し ません。これにより、 トリガーはクラスター内の他のノードでも実行を継続できます。

注記*:* クラスターノードで実行している場合は、エンドポイントに対して一意のジョブ名*/*グループを 確認するためのチェックが行われません。

メッセージヘッダー

*Camel* は *Quartz Execution Context* からの *getter* をヘッダー値として追加します。以下のヘッ ダーが 追加されます:

*calendar*、*fireTime*、*jobDetail*、*jobInstance*、*jobRuntTime*、*mergedJobDataMap*、*nextFireTime* 、*previousFireTime*、*refireCount*、*Result*、*scheduledFireTime*、*scheduler*、*trigger Name*、*triggerGroup*。

*fireTime* ヘッダーには、エクスチェンジがいつ実行されたかの *java.util.Date* が含まれます。

*CRON* トリガーの使用

*Quartz* は、便利な形式でタイマーを指定する *Cron* [のような式](http://www.quartz-scheduler.org/documentation/quartz-2.1.x/tutorials/crontrigger) をサポートしています。これらの式 は *cron URI* パラメーターで使用できますが、有効な *URI* エンコーディングを保持するには、スペース の代わりに *+* を使用できます。

たとえば、以下は、毎週 *12pm (noon)*から *6pm* までの *5* 分ごとにメッセージを表示します。

*from("quartz2://myGroup/myTimerName?cron=0+0/5+12-18+?+\*+MON-FRI").to("activemq:Totally.Rocks");*

これは *cron* 式の使用と同等です。

*0 0/5 12-18 ? \* MON-FRI*

以下の表は、有効な *URI* 構文を保持するために使用する *URI* 文字エンコーディングを示していま す。

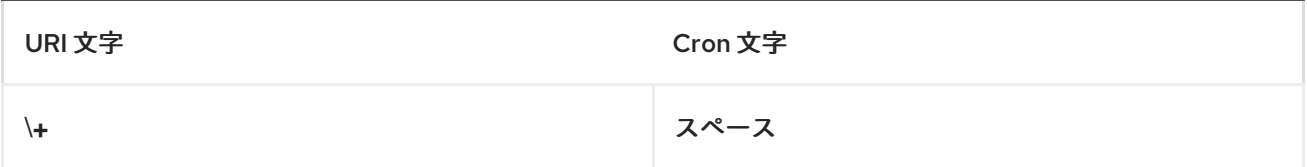

## タイムゾーンの指定

*Quartz* スケジューラーを使用すると、トリガーごとにタイムゾーンを設定できます。たとえば、国の タイムゾーンを使用するには、以下のように実行できます。

*quartz2://groupName/timerName?cron=0+0/5+12-18+?+\*+MON-FRI&trigger.timeZone=Europe/Stockholm*

*timeZone* 値は、*java.util.TimeZone* で許可される値です。

*QUARTZSCHEDULEDPOLLCONSUMERSCHEDULER* の使用

*[Quartz2](#page-1097-0)* コンポーネントは *Polling [Consumer](https://access.redhat.com/documentation/ja-JP/Red_Hat_JBoss_Fuse/6.3/html/Apache_Camel_Development_Guide/MsgEnd-Polling.html)* スケジューラーを提供します。これにより、*[File](#page-399-0)* や *[FTP](#page-442-0)* コンシューマーなどの *Polling Consumer* <sup>に</sup> *cron* ベースのスケジューリングを使用できます。

たとえば、*cron* ベースの式を使用して *2* 秒間隔でファイルをポーリングするには、*Camel* ルートを 以下のように定義できます。

*from("file:inbox?scheduler=quartz2&scheduler.cron=0/2+\*+\*+\*+\*+?") .to("bean:process");*

*scheduler=quartz2* を定義して、*[Quartz2](#page-1097-0)* ベースのスケジューラーを使用するように *Camel* に指示 することに注意してください。次に、*scheduler.xxx* オプションを使用してスケジューラーを設定しま す。*[Quartz2](#page-1097-0)* スケジューラーでは、*cron* オプションを設定する必要があります。

以下のオプションがサポートされます。

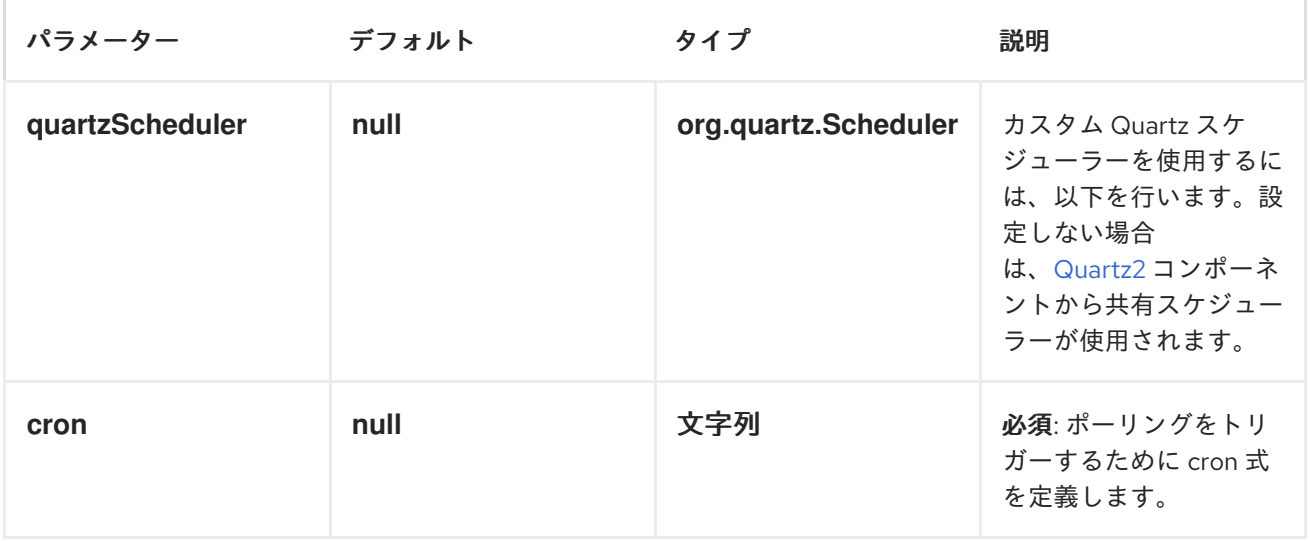

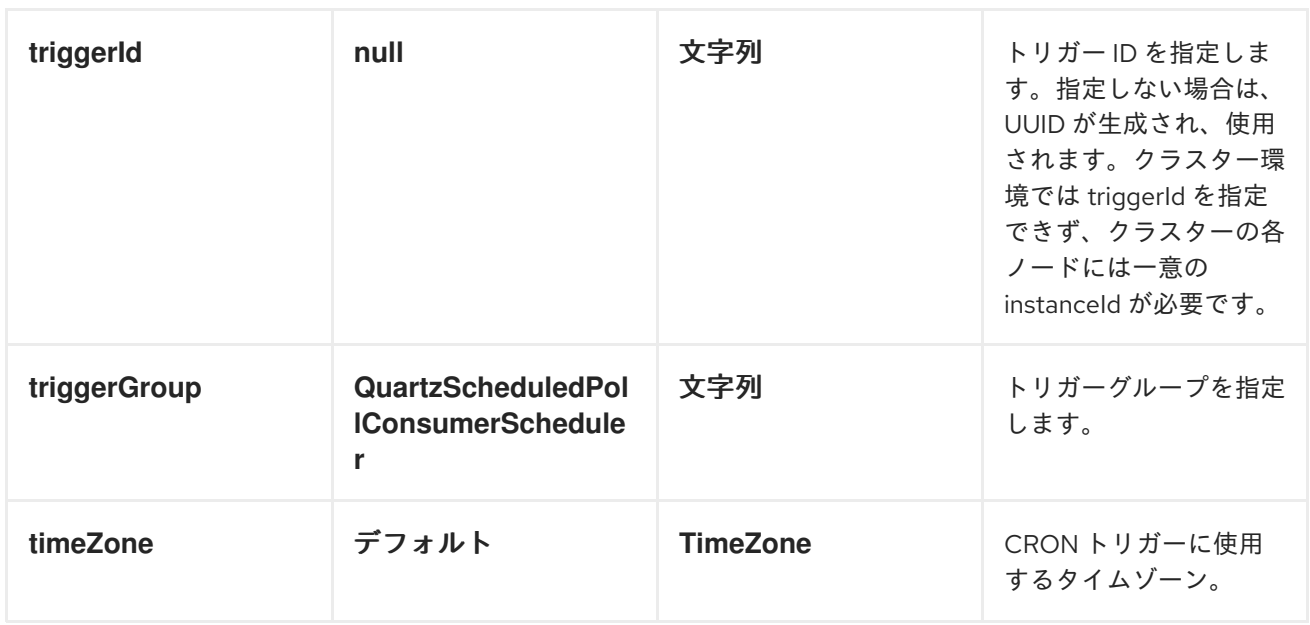

重要: エンドポイント *[URI](http://camel.apache.org/how-do-i-configure-endpoints.html)* からこれらのオプションを設定することを忘れないでください。に は、*scheduler* の接頭辞を指定する必要があります。たとえば、トリガー *ID* およびグループを設定す るには、以下を実行します。

*from("file:inbox?scheduler=quartz2&scheduler.cron=0/2+\*+\*+\*+\*+? &scheduler.triggerId=myId&scheduler.triggerGroup=myGroup") .to("bean:process");*

*[Spring](http://camel.apache.org/spring.html)* には *CRON* スケジューラーもあるため、以下を使用することもできます。

*from("file:inbox?scheduler=spring&scheduler.cron=0/2+\*+\*+\*+\*+?") .to("bean:process");*

*[Quartz](#page-1090-0)*

*[Timer](#page-1463-0)*

#### 第*131*章 *QUICKFIX*

*QUICKFIX/J* コンポーネント

*Camel 2.0* で利用可能

クイックフィックス コンポーネントは、*Camel* <sup>で</sup> を使用するために *[QuickFIX/J](http://www.quickfixj.org/) FIX* エンジンを調整 [します。このコンポーネントは、メッセージトランスポートに標準の](http://www.fixprotocol.org/) *Financial Interchange (FIX)*プロ トコル を使用します。

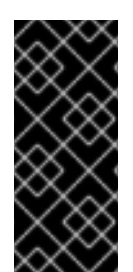

以前のバージョン

クイックフィックス コンポーネントは *Camel 2.5* 用に書き換えられました。*2.5* より も前の クイックフィックス コンポーネントの使用方法は、以下のドキュメントを参照し てください。

*Maven* ユーザーは、このコンポーネントの *pom.xml* に以下の依存関係を追加する必要があります。

*<dependency> <groupId>org.apache.camel</groupId> <artifactId>camel-quickfix</artifactId> <version>x.x.x</version> <!-- use the same version as your Camel core version --> </dependency>*

*URI* 形式

*quickfix:configFile[?sessionID=sessionID&lazyCreateEngine=true|false]*

*configFile* は、*FIX* エンジン(クラスパスにあるリソースとして配置)に使用する *QuickFIX/J* 設定 の名前です。オプションの *sessionID* は、特定の *FIX* セッションを識別します。*sessionID* の形式は 次のとおりです。

*(BeginString):(SenderCompID)[/(SenderSubID)[/(SenderLocationID)]]->(TargetCompID) [/(TargetSubID)[/(TargetLocationID)]]*

オプションの *lazyCreateEngine (Camel 2.12.3+)*パラメーターを使用すると、*QuickFIX/J* エンジン をオンデマンドで作成できます。値 *true* は、最初のメッセージが送信されるか、ルート定義にコン シューマーが設定されている場合にエンジンが開始されることを意味します。*false* の場合、エンジン はエンドポイントの作成時に開始されます。このパラメーターがない場合、コンポーネントのプロパ ティー *lazyCreateEngines* の値が使用されます。

**URI** の例:

*quickfix:config.cfg*

*quickfix:config.cfg?sessionID=FIX.4.2:MyTradingCompany->SomeExchange*

*quickfix:config.cfg?sessionID=FIX.4.2:MyTradingCompany- >SomeExchange&lazyCreateEngine=true*

エンドポイント

*FIX* セッションは、クイックフィックス コンポーネントのエンドポイントです。エンドポイント *URI* は、特定の *QuickFIX/J* エンジンによって管理される単一のセッションまたはすべてのセッションを指 定できます。一般的なアプリケーションは *FIX* エンジンを *1* つだけ使用しますが、上級ユーザーは ク イック修正 コンポーネントのエンドポイント *URI* で異なる設定ファイルを参照することで、複数の *FIX* エンジンを作成できます。

コンシューマーがエンドポイント *URI* にセッション *ID* が含まれていない場合、*URI* で指定された設 定ファイルに関連付けられた *FIX* エンジンによって管理されるすべてのセッションに対するエクスチェ ンジを受信します。プロデューサーがエンドポイント *URI* でセッションを指定しない場合、送信される *FIX* メッセージにセッション関連のフィールドを含める必要があります。*URI* でセッションが指定され ている場合、コンポーネントはセッション関連のフィールドを *FIX* メッセージに自動的に挿入します。

エクスチェンジの形式

エクスチェンジヘッダーには、エクスチェンジのフィルターリング、ルーティング、およびその他の 処理に役立つ情報が含まれます。以下のヘッダーを使用できます。

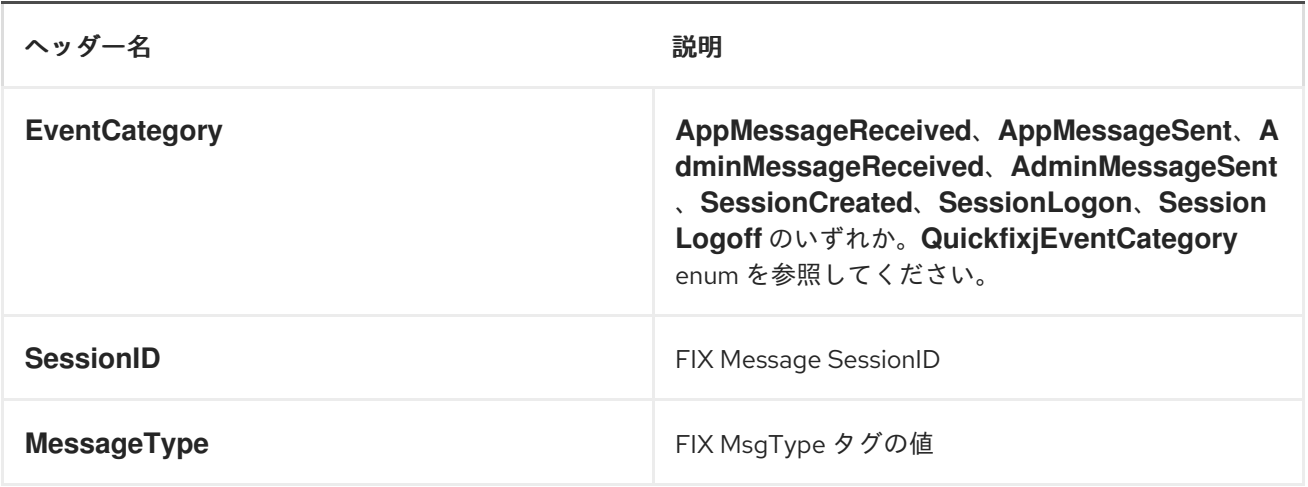

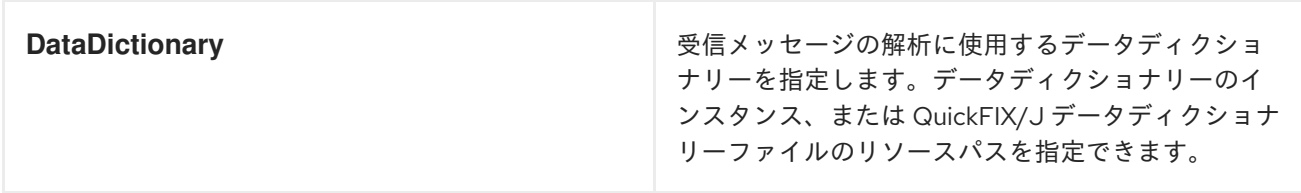

*DataDictionary* ヘッダーは、文字列メッセージが受信され、ルートで解析する必要がある場合に役立 ちます。*QuickFix/J* では、(たとえば、グループを繰り返して)特定のタイプのメッセージを解析す るためのデータディクショナリーが必要です。メッセージ文字列の受信後にルートに *DataDictionary* ヘッダーを挿入することで、*FIX* エンジンはデータを適切に解析できます。

#### *QUICKFIX/J CONFIGURATION EXTENSIONS*

*QuickFIX/J* を直接使用する場合、*1* つは通常、ロギングアダプター、メッセージストア、および通信 コネクターのインスタンスを作成するためのコードを書き込みます。クイックフィックス コンポーネン トは、設定ファイルの情報に基づいてこれらのクラスのインスタンスを自動的に作成します。また、一 般的な必要な設定の多くにデフォルトを提供し、追加機能を追加します*(JMX* サポートをアクティブに する機能など*)*。

以下のセクションでは、クイックフィックス コンポーネントが *QuickFIX/J* 設定を処理する方法を説 明します。*QuickFIX/J* 設定に関する包括的な情報は、*QFJ* [ユーザーマニュアル](http://www.quickfixj.org/quickfixj/usermanual/usage/configuration.html) を参照してください。

#### 通信コネクター

コンポーネントによって、*QuickFIX/J* 設定ファイルでイニシエーターまたはアクセプターセッション 設定を検出すると、対応するイニシエーターやアクセプターコネクターが自動的に作成されます。これ らの設定は、デフォルトの または 設定ファイルの特定の *session* セクションに指定できます。

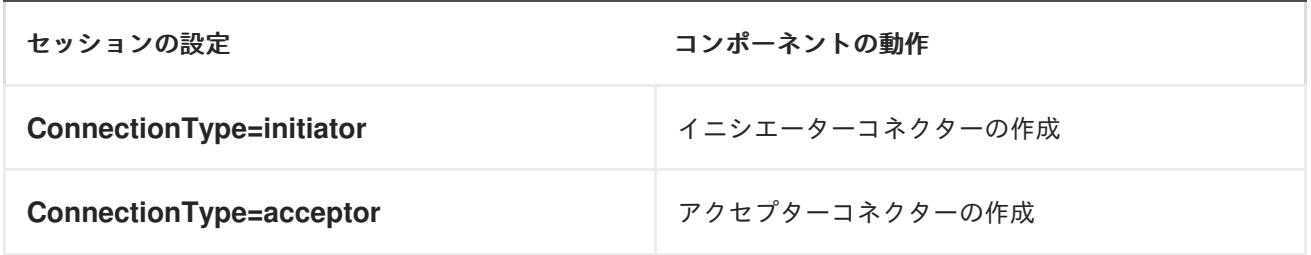

*QuickFIX/J* セッションコネクターのスレッドモデルを指定することもできます。これらの設定は設定 ファイルのすべてのセッションに影響し、設定の *default* セクションに配置する必要があります。

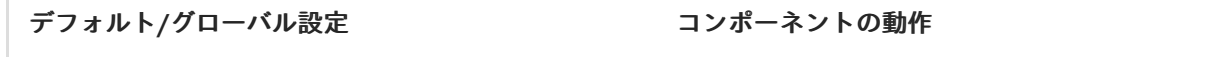

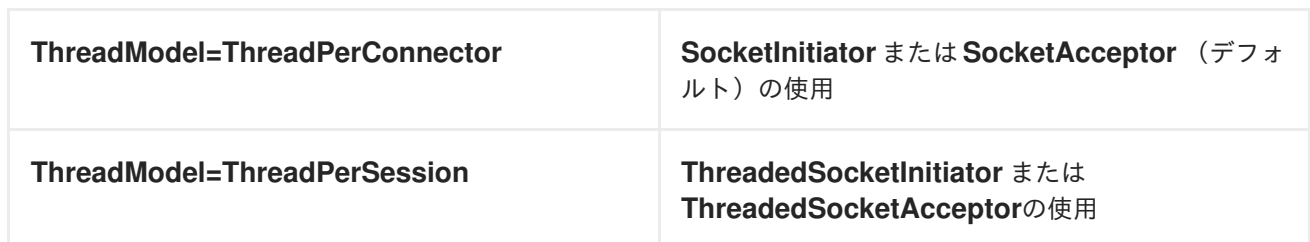

ロギング

*QuickFIX/J* ロガー実装を指定するには、設定ファイルの *default* セクションに以下の設定を追加しま す。設定に以下の設定がない場合は、*ScreenLog* がデフォルトになります。複数のログ実装を意味す る設定を含めるのはエラーです。

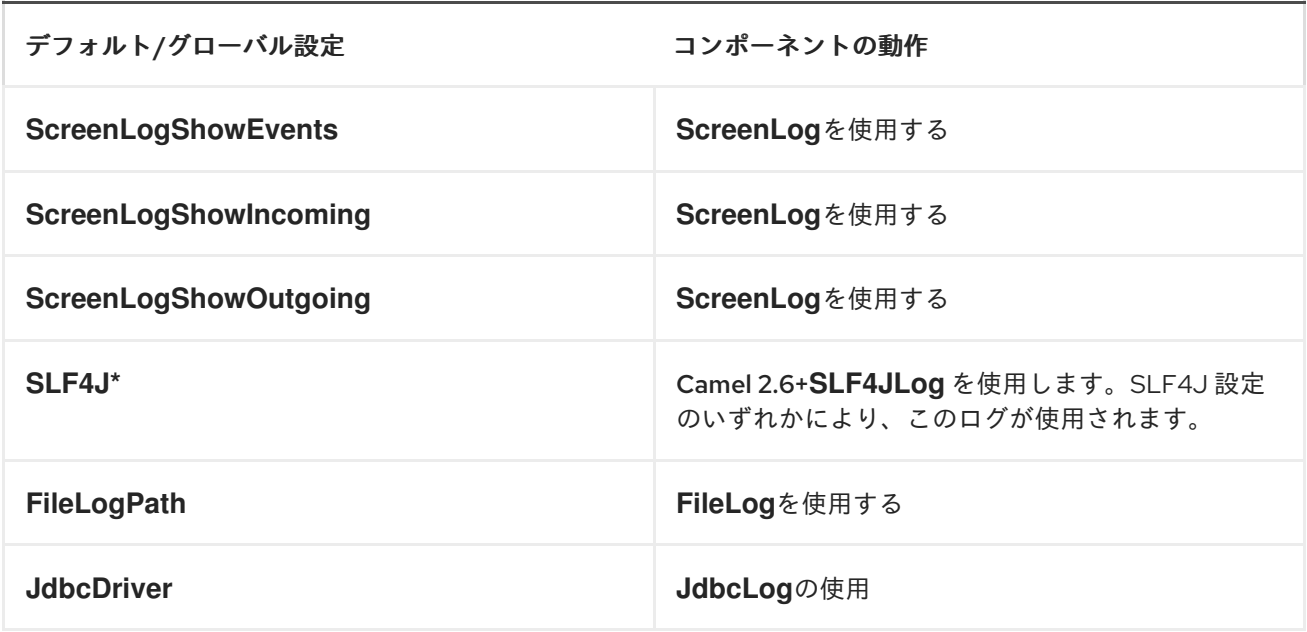

メッセージストア

*QuickFIX/J* メッセージストアの実装を指定するには、設定ファイルの *default* セクションに以下の設 定を追加します。設定に以下の設定がない場合は、*MemoryStore* がデフォルトになります。複数の メッセージストアの実装を意味する設定を含めるのはエラーです。

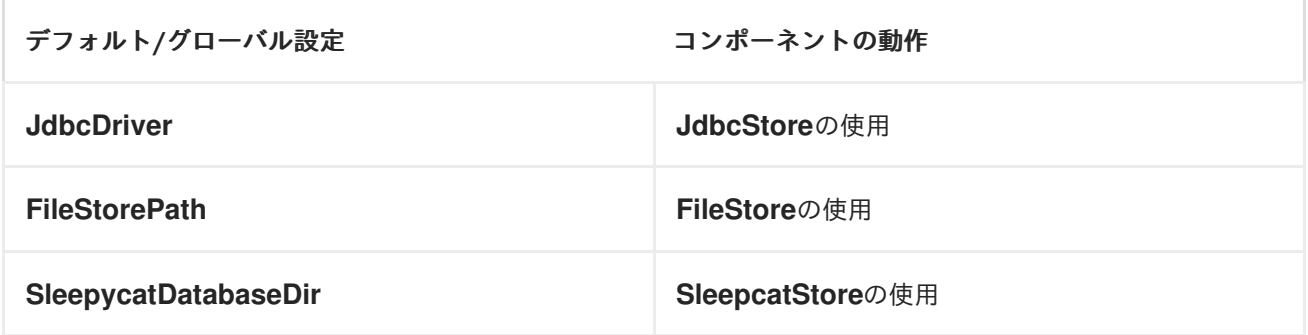

メッセージファクトリー

メッセージファクトリーは、未加工の *FIX* メッセージからドメインオブジェクトを構築するために使 用されます。デフォルトのメッセージファクトリーは *DefaultMessageFactory* です。ただし、高度な アプリケーションではカスタムメッセージファクトリーが必要になる場合があります。これは、 *QuickFIX/J* コンポーネントに設定できます。

*JMX*

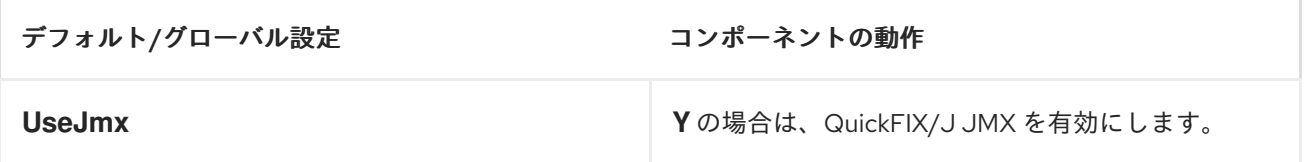

その他のデフォルト

コンポーネントは、*QuickFIX/J* 設定ファイルで通常必要な設定についてデフォルト設定を提供しま す。*SessionStartTime* および *SessionEndTime* はデフォルトで *00:00:00* で、セッションは自動的に 開始および停止されません。*HeartBtInt (heartbeat* 間隔*)*はデフォルトで *30* 秒です。

最小限のイニシエーター設定の例

*[SESSION] ConnectionType=initiator BeginString=FIX.4.4 SenderCompID=YOUR\_SENDER TargetCompID=YOUR\_TARGET*

*INOUT* メッセージ交換パターンの使用

*Camel 2.8+*

*FIX* プロトコルはイベント駆動型で非同期ですが、リクエストリプライメッセージ交換を表す特定の メッセージのペアがあります。*InOut* 交換パターンを使用するには、リクエストメッセージと単一のリ プライメッセージをリクエストに *1* つ設定する必要があります。例には、*OrderStatusRequest* メッ セージおよび *UserRequest* が含まれます。

コンシューマーの *INOUT* エクスチェンジの実装

*QuickFIX/J enpoint URI* に*exchangePattern=InOut* を追加します。以下の例の *MessageOrderStatusService* は、同期サービスメソッドを持つ *Bean* です。メソッドはリクエストへ の応答を返します(この場合は *ExecutionReport*)。その後、要求元セッションに送信されます。

*from("quickfix:examples/inprocess.cfg?sessionID=FIX.4.2:MARKET- >TRADER&exchangePattern=InOut")*

*.filter(header(QuickfixjEndpoint.MESSAGE\_TYPE\_KEY).isEqualTo(MsgType.ORDER\_STATUS \_REQUEST))*

*.bean(new MarketOrderStatusService());*

プロデューサーの *INOUT* エクスチェンジの実装

プロデューサーの場合、メッセージの送信は応答を受信するか、タイムアウトが発生するまでブロッ クされます。*FIX* でリプライメッセージを関連付ける標準的な方法はありません。そのため、*InOut* <sup>エ</sup> クスチェンジのタイプごとに相関基準を定義する必要があります。相関基準とタイムアウト は、*Exchange* プロパティーを使用して指定できます。

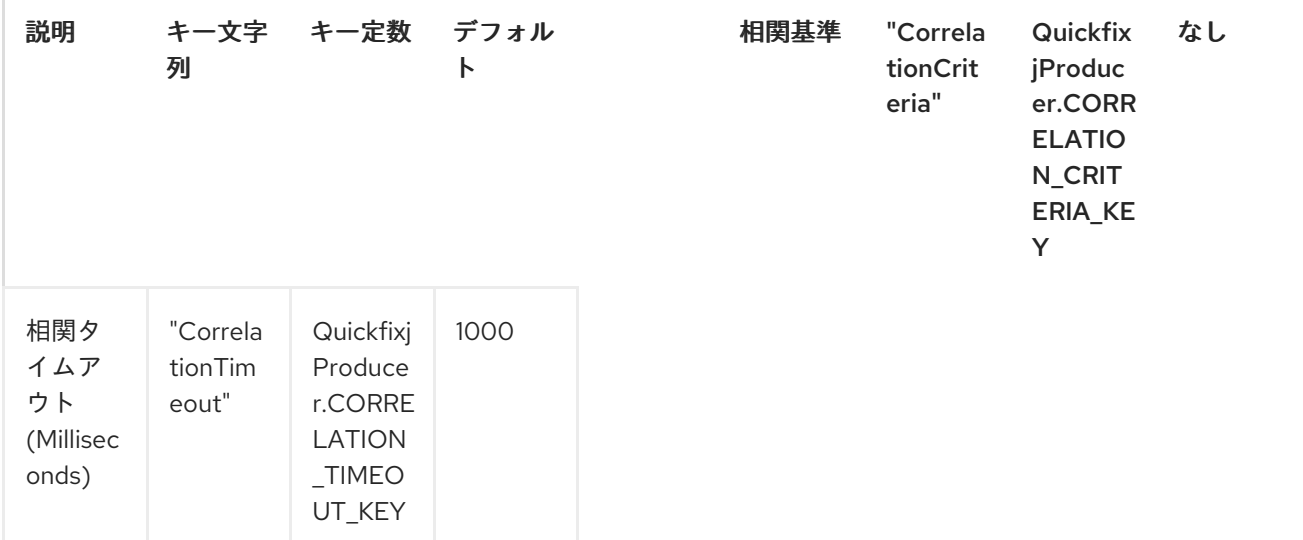

相関基準は *MessagePredicate* オブジェクトで定義されます。以下の例では、トランザクションタイ プが *STATUS* で、*Order ID* が要求に一致する指定のセッションの *FIX ExecutionReport* を処理しま す。セッション *ID* <sup>は</sup> 要求 側の、送信者とターゲットの *CompID* フィールドは、応答を検索する際に 逆になります。

*exchange.setProperty(QuickfixjProducer.CORRELATION\_CRITERIA\_KEY, new MessagePredicate(new SessionID(sessionID), MsgType.EXECUTION\_REPORT) .withField(ExecTransType.FIELD, Integer.toString(ExecTransType.STATUS)) .withField(OrderID.FIELD, request.getString(OrderID.FIELD)));*

例

ソースコードには、コンシューマーおよびプロデューサーの *InOut* エクスチェンジを示す *RequestReplyExample* という例が含まれています。この例では、注文ステータスリクエストを受け入 れる単純な *HTTP* サーバーエンドポイントを作成します。*HTTP* リクエストは *FIX*

*OrderStatusRequestMessage* に変換され、相関基準で拡張され、クイックフィックスエンドポイント にルーティングされます。その後、応答は *JSON* 形式の文字列に変換され、*Web* 応答として提供され る *HTTP* サーバーエンドポイントに送信されます。

*Spring* 設定が *Camel 2.9* 以降に変更されました。以下に例を示します。

*SPRING* の設定

*Camel 2.6 - 2.8.x*

*QuickFIX/J* コンポーネントには、*Spring* コンテキスト内でセッション設定を設定するための *Spring FactoryBean* が含まれています。*QuickFIX/J* セッション *ID* 文字列の型コンバーターも含まれていま す。以下の例は、両方のセッションのデフォルト設定を持つアクセプターおよびイニシエーターセッ ションの簡単な設定を示しています。

*<!-- camel route --> <camelContext id="quickfixjContext" xmlns="http://camel.apache.org/schema/spring"> <route> <from uri="quickfix:example"/> <filter> <simple>\${in.header.EventCategory} == 'AppMessageReceived'</simple> <to uri="log:test"/> </filter> </route> </camelContext> <!-- quickfix component --> <bean id="quickfix" class="org.apache.camel.component.quickfixj.QuickfixjComponent"> <property name="engineSettings"> <util:map> <entry key="quickfix:example" value-ref="quickfixjSettings"/> </util:map> </property> <property name="messageFactory"> <bean class="org.apache.camel.component.quickfixj.QuickfixjSpringTest.CustomMessageFactory"/> </property> </bean> <!-- quickfix settings --> <bean id="quickfixjSettings" class="org.apache.camel.component.quickfixj.QuickfixjSettingsFactory"> <property name="defaultSettings"> <util:map> <entry key="SocketConnectProtocol" value="VM\_PIPE"/> <entry key="SocketAcceptProtocol" value="VM\_PIPE"/> <entry key="UseDataDictionary" value="N"/> </util:map>*

*</property> <property name="sessionSettings"> <util:map> <entry key="FIX.4.2:INITIATOR->ACCEPTOR"> <util:map> <entry key="ConnectionType" value="initiator"/> <entry key="SocketConnectHost" value="localhost"/> <entry key="SocketConnectPort" value="5000"/> </util:map> </entry> <entry key="FIX.4.2:ACCEPTOR->INITIATOR"> <util:map> <entry key="ConnectionType" value="acceptor"/> <entry key="SocketAcceptPort" value="5000"/> </util:map> </entry> </util:map> </property> </bean>*

*Camel 2.9* 以降

```
QuickFIX/J コンポーネントには、セッション設定を設定するための QuickfixjConfiguration クラス
が含まれています。QuickFIX/J セッション ID 文字列の型コンバーターも含まれています。以下の例
は、両方のセッションのデフォルト設定を持つアクセプターおよびイニシエーターセッションの簡単な
設定を示しています。
```

```
<!-- camel route -->
<camelContext id="quickfixjContext" xmlns="http://camel.apache.org/schema/spring">
  <route>
    <from uri="quickfix:example"/>
    <filter>
      <simple>${in.header.EventCategory} == 'AppMessageReceived'</simple>
      <to uri="log:test"/>
    </filter>
  </route>
</camelContext>
<!-- quickfix component -->
<bean id="quickfix" class="org.apache.camel.component.quickfixj.QuickfixjComponent">
  <property name="configurations">
    <util:map>
      <entry key="example" value-ref="quickfixjConfiguration"/>
    </util:map>
  </property>
  <property name="messageFactory">
    <bean
class="org.apache.camel.component.quickfixj.QuickfixjSpringTest.CustomMessageFactory"/>
  </property>
</bean>
<!-- quickfix settings -->
```

```
<bean id="quickfixjConfiguration"
class="org.apache.camel.component.quickfixj.QuickfixjConfiguration">
  <property name="defaultSettings">
    <util:map>
      <entry key="SocketConnectProtocol" value="VM_PIPE"/>
      <entry key="SocketAcceptProtocol" value="VM_PIPE"/>
      <entry key="UseDataDictionary" value="N"/>
    </util:map>
  </property>
  <property name="sessionSettings">
    <util:map>
      <entry key="FIX.4.2:INITIATOR->ACCEPTOR">
        <util:map>
           <entry key="ConnectionType" value="initiator"/>
           <entry key="SocketConnectHost" value="localhost"/>
           <entry key="SocketConnectPort" value="5000"/>
        </util:map>
      </entry>
      <entry key="FIX.4.2:ACCEPTOR->INITIATOR">
        <util:map>
           <entry key="ConnectionType" value="acceptor"/>
           <entry key="SocketAcceptPort" value="5000"/>
        </util:map>
      </entry>
    </util:map>
  </property>
</bean>
```
#### 例外処理

メッセージの処理中に特定の例外が出力された場合、*QuickFix/J* の動作を変更できます。受信ログオ ン管理メッセージの処理中に *RejectLogon* 例外が出力された場合、ログオンは拒否されます。

通常、*QuickFIX/J* はログオンプロセスを自動的に処理します。ただし、送信ログオンメッセージを変 更して、*FIX* に必要な認証情報を含める必要がある場合があります。ログオンメッセージの送信時に *FIX* ログオンメッセージのボディーが変更された場合*(EventCategory={{AdminMessageSent}})*、変更 されたメッセージは対応するメッセージに送信されます。送信ログオンメッセージが 同期的 に処理さ れることが重要です。非同期的に処理されている場合(別のスレッド上で)、*FIX* エンジンはコール バックメソッドが返されると、変更されていない送信メッセージを即座に送信します。

修正シーケンス番号管理

同期 エクスチェンジの処理中にアプリケーション例外が出力された場合、*QuickFIX/J* は受信 *FIX* メッセージシーケンス番号をインクリメントせず、対応するメッセージを再送信します。この *FIX* プロ トコルの動作は、主にアプリケーションエラーではなく トランスポート エラーを処理することを目的 としています。このメカニズムを使用してアプリケーションエラーを処理することに関連するリスクが あります。主なリスクは、メッセージが受信されるたびにアプリケーションエラーを繰り返し発生する ことです。より良い解決策は、処理の直前に受信メッセージ(データベース、*JMS* キュー)を保持す

ることです。また、これにより、アプリケーションはエラーの発生時にメッセージを失うことなくメッ セージを非同期に処理することもできます。

ログ先の *FIX* セッションにメッセージを送信することは可能ですが(メッセージはログオン時に送信 されます)、通常はセッションがログに記録されるまで待つことが推奨されます。これにより、ログオ ンに必要なシーケンス番号の再同期手順がなくなります。セッションログオンを待つに は、*SessionLogon* イベントカテゴリーを処理し、メッセージの送信を開始するようにアプリケーショ ンに通知するルートを設定します。

*FIX* シーケンス番号管理の詳細については、*FIX* プロトコルの仕様と *QuickFIX/J* ドキュメントを参照 してください。

ルートの例

*QuickFIX/J* コンポーネントのソースコード(テストサブディレクトリー)にはいくつかの例が含まれ ています。これらの例の *1* つは、ミリュレートの超過シミュレーションを実装します。この例では、 *URI* スキームの *"trade-executor"* を使用するアプリケーションコンポーネントを定義します。

以下のルートは、トレードオフエグゼキューターセッションのメッセージを受信し、アプリケーショ ンメッセージを *trade executor* コンポーネントに渡します。

*from("quickfix:examples/inprocess.cfg?sessionID=FIX.4.2:MARKET->TRADER").*

*filter(header(QuickfixjEndpoint.EVENT\_CATEGORY\_KEY).isEqualTo(QuickfixjEventCategory. AppMessageReceived)). to("trade-executor:market");*

トレードオフエクゼキューターコンポーネントは、トレードオフセッションにルーティングされる メッセージを生成します。エンドポイント *URI* にはセッション *ID* が指定されていないため、セッショ ン *ID* は *FIX* メッセージ自体で設定する必要があります。

*from("trade-executor:market").to("quickfix:examples/inprocess.cfg");*

トレーターセッションは、市場から実行レポートメッセージを消費し、それらを処理します。

*from("quickfix:examples/inprocess.cfg?sessionID=FIX.4.2:TRADER->MARKET").*

*filter(header(QuickfixjEndpoint.MESSAGE\_TYPE\_KEY).isEqualTo(MsgType.EXECUTION\_REP ORT)).*

*bean(new MyTradeExecutionProcessor());*

*QUICKFIX/J COMPONENT PRIOR TO CAMEL 2.5*

*Camel 2.0* 以降で利用可能

クイックフィックス コンポーネントは、*Java* 用の *[QuickFIX/J](http://www.quickfixj.org/)* エンジンの実装です。このエンジンで は、*FIX* [プロトコル標準に従って銀行メッセージを交換するために使用される](http://www.fixprotocol.org/) *FIX* サーバーに接続でき ます。

注記: コンポーネントを使用して、*FIX* サーバーにメッセージを送受信できます。

*URI* 形式

*quickfix-server:config file quickfix-client:config file*

設定ファイル は、起動時にエンジンを設定するために使用されるクイックフィックス設定ファイルの 場所(クラスパス内)です。

注記: クイック修正に使用できるパラメーターに関する情報は、*[QuickFIX/J](http://www.quickfixj.org/quickfixj/usermanual/usage/configuration.html) Web* サイトを参照して ください。

*FIX* ゲートウェイにメッセージを送信する場合は、*fixed server FIX* メッセージと *quickfix-client* <sup>エ</sup> ンドポイントから受信するために *quickfix-server* エンドポイントを使用する必要があります。

エクスチェンジデータ形式

*QuickFIX/J* エンジンは、*MINA* をプロトコルレイヤーとして使用し、*FIX* エンジンゲートウェイでソ ケット接続を作成する *CXF* コンポーネントと似ています。

*QuickFIX/J* エンジンがメッセージを受信すると、*camel* エンドポイントによって次に受信される *QuickFix.Message* インスタンスを作成します。このオブジェクトは、最初にキー*/*値のペアデータのコ レクションとしてフォーマットされた *FIX* メッセージから作成されるマッピングオブジェクトです。こ のオブジェクトを使用するか、またはメソッド *toString* を使用して元の *FIX* メッセージを取得できま す。

注記: または、*camel bindy [dataformat](http://camel.apache.org/bindy.html)* を使用して *FIX* メッセージを独自の *Java POJO* に変換す ることもできます。

メッセージを *QuickFix* に送信する必要がある場合は、*QuickFix.Message* インスタンスを作成する 必要があります。

## *LAZY CREATING ENGINES*

*Camel 2.12.3* 以降では、*QuickFix* コンポーネントをレイジーにエンジンを作成および起動するよう に設定できます。その後、これらのオンマンドのみを起動します。たとえば、マスター*/*スレーブのクラ スターに複数の *Camel* アプリケーションがある場合に使用できます。また、スレーブをスタンバイ状 態にします。

サンプル

方向 *: FIX* ゲートウェイ

*<route>*

*<from uri="activemq:queue:fix"/> <bean ref="fixService" method="createFixMessage" /> // bean method in charge to transform message into a QuickFix.Message <to uri="quickfix-client:META-INF/quickfix/client.cfg" /> // Quickfix engine who will send the FIX messages to the gateway </route>*

方向:*FIX* ゲートウェイから

*<route>*

*<from uri="quickfix-server:META-INF/quickfix/server.cfg"/> // QuickFix engine who will receive the message from FIX gateway <bean ref="fixService" method="parseFixMessage" /> // bean method parsing the QuickFix.Message <to uri="uri="activemq:queue:fix"/>" /> </route>*

#### 第*132*章 *RABBITMQ*

*RABBITMQ* コンポーネント

*Camel 2.12* 以降で利用可能

*rabbitmq:* コンポーネントを使用すると、*[RabbitMQ](http://www.rabbitmq.com/)* インスタンスからメッセージを生成および消費 できます。*RabbitMQ AMQP* クライアントを使用して、このコンポーネントは汎用 *[AMQP](http://camel.apache.org/amqp.html)* コンポーネ ントに純粋な *RabbitMQ* アプローチを提供します。

*Maven* ユーザーは、このコンポーネントの *pom.xml* に以下の依存関係を追加する必要があります。

*<dependency> <groupId>org.apache.camel</groupId> <artifactId>camel-rabbitmq</artifactId> <version>2.17.0.redhat-630xxx</version> <!-- use the same version as your Camel core version --> </dependency>*

*URI* 形式

*rabbitmq://hostname[:port]/exchangeName?[options]*

*hostname* は、実行中の *rabbitmq* インスタンスまたはクラスターのホスト名です。*port* はオプショ ンであり、指定されていない場合、デフォルトでは *RabbitMQ* クライアントのデフォルト*(5672)*に設定 されます。交換名は、生成されたメッセージの送信先となるエクスチェンジを決定します。コンシュー マーの場合、エクスチェンジ名はキューがバインドするエクスチェンジを決定します。

オプション

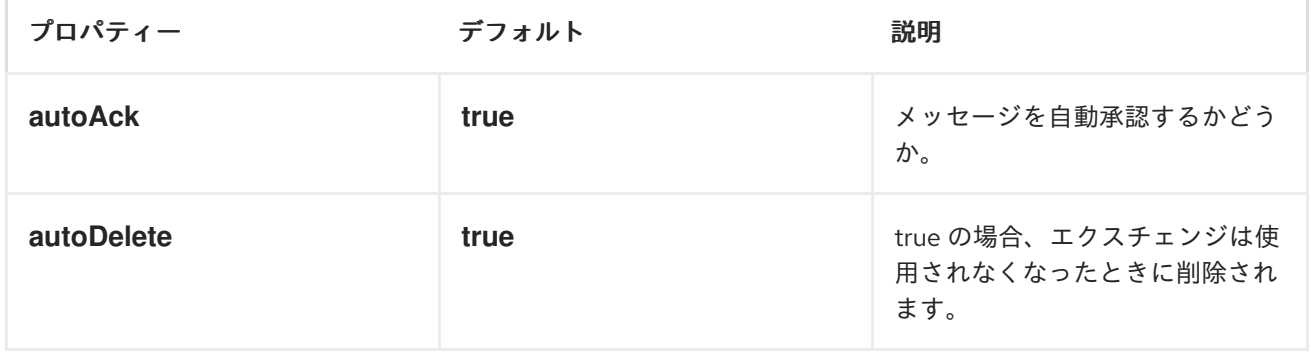

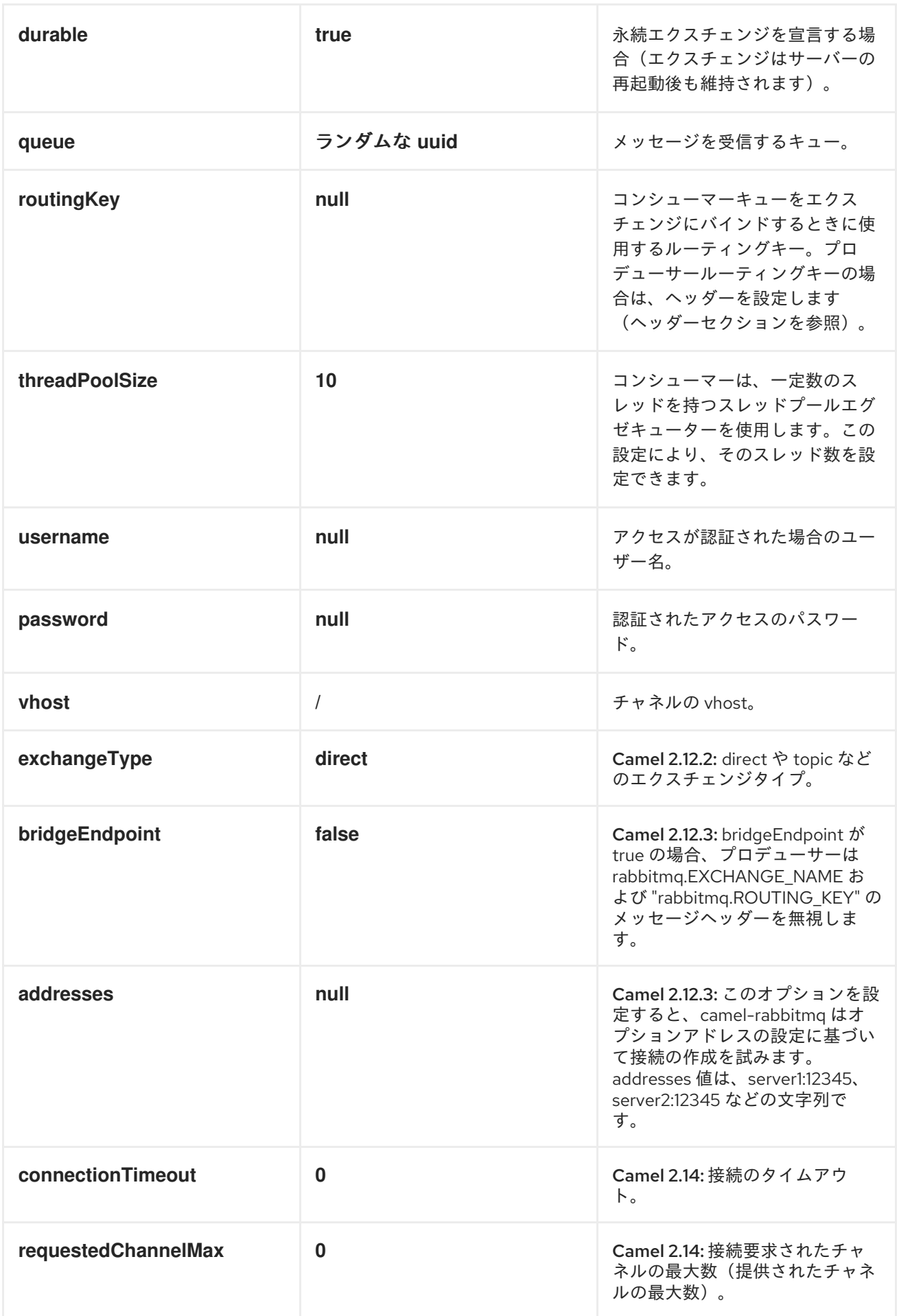
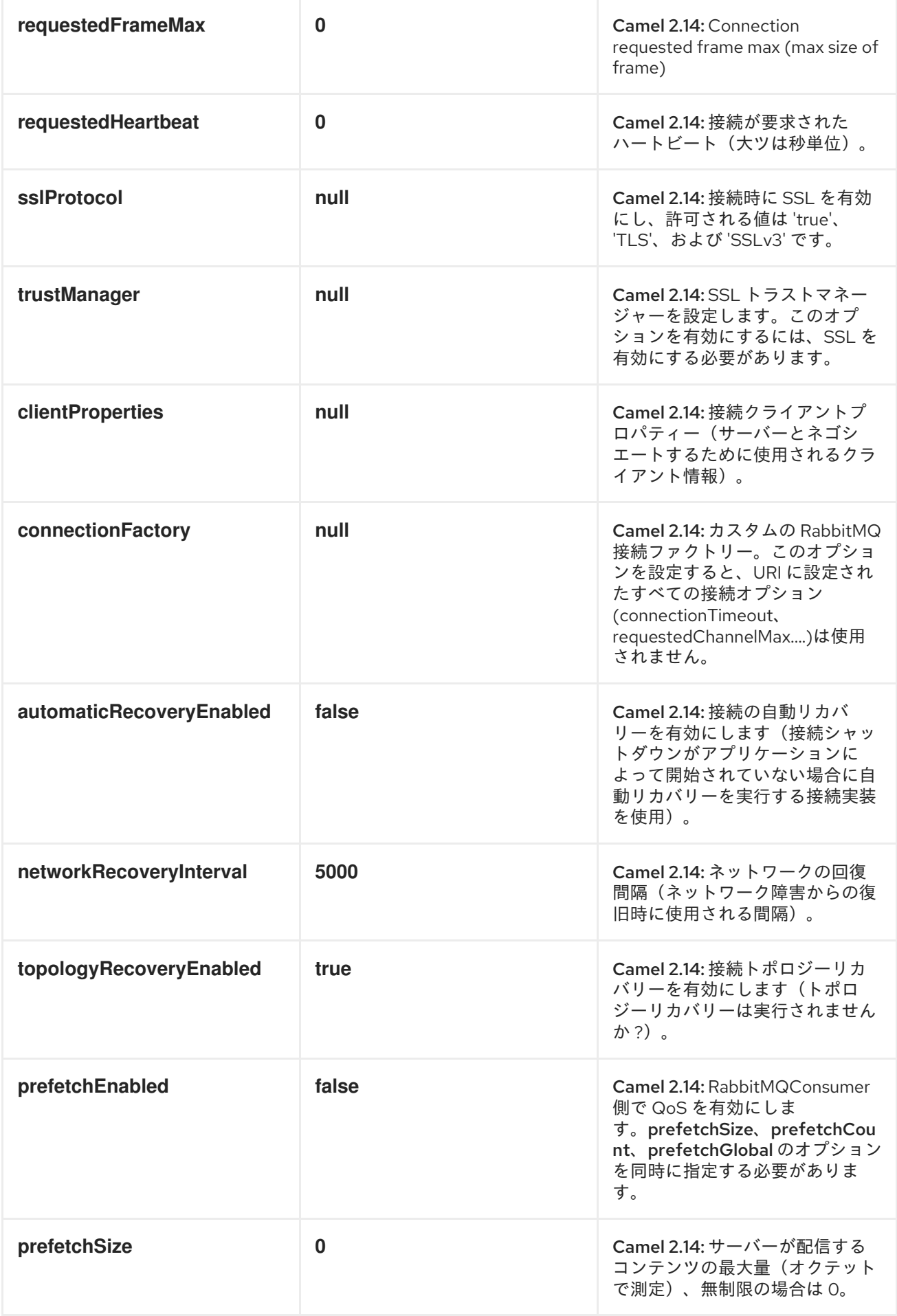

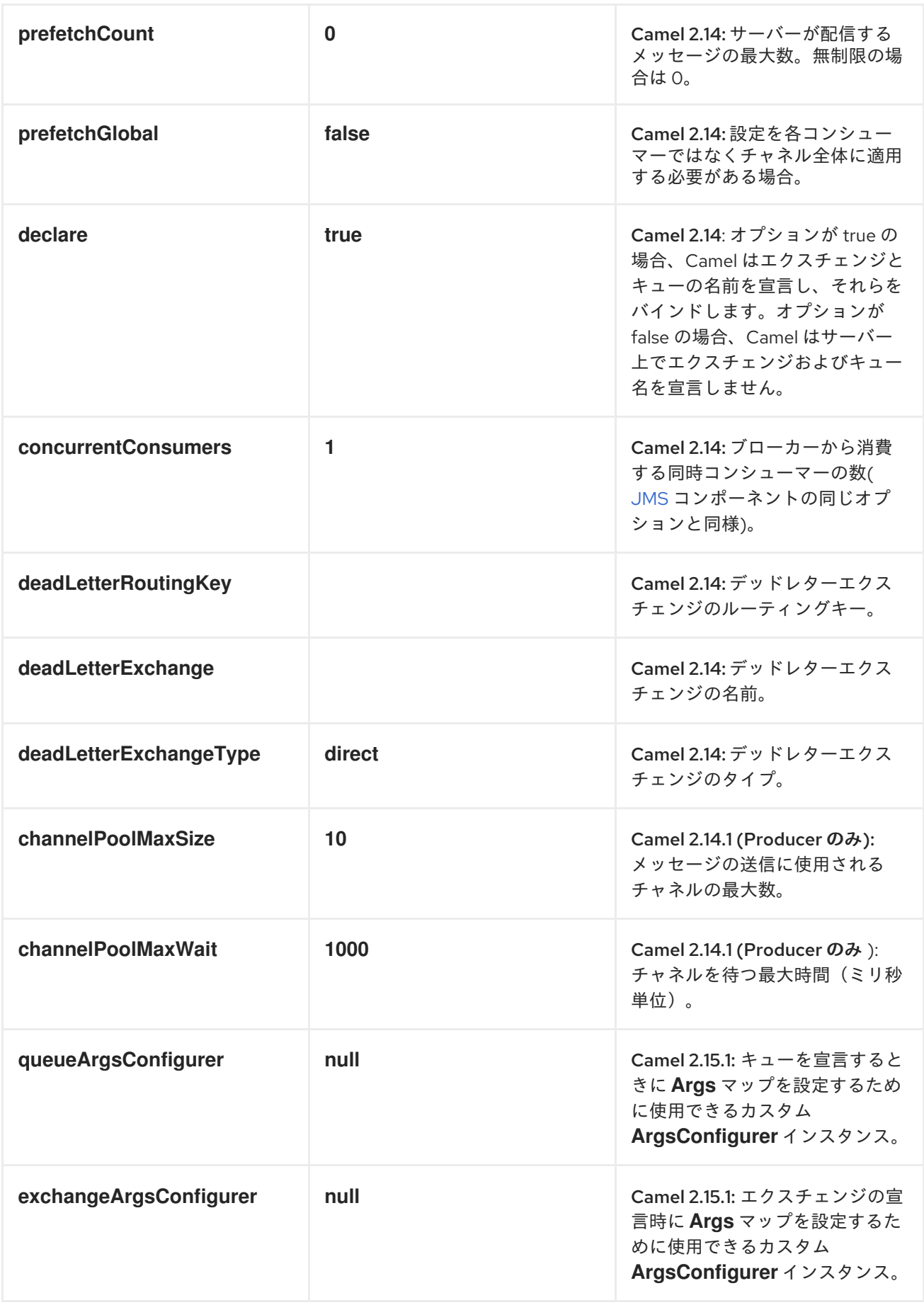

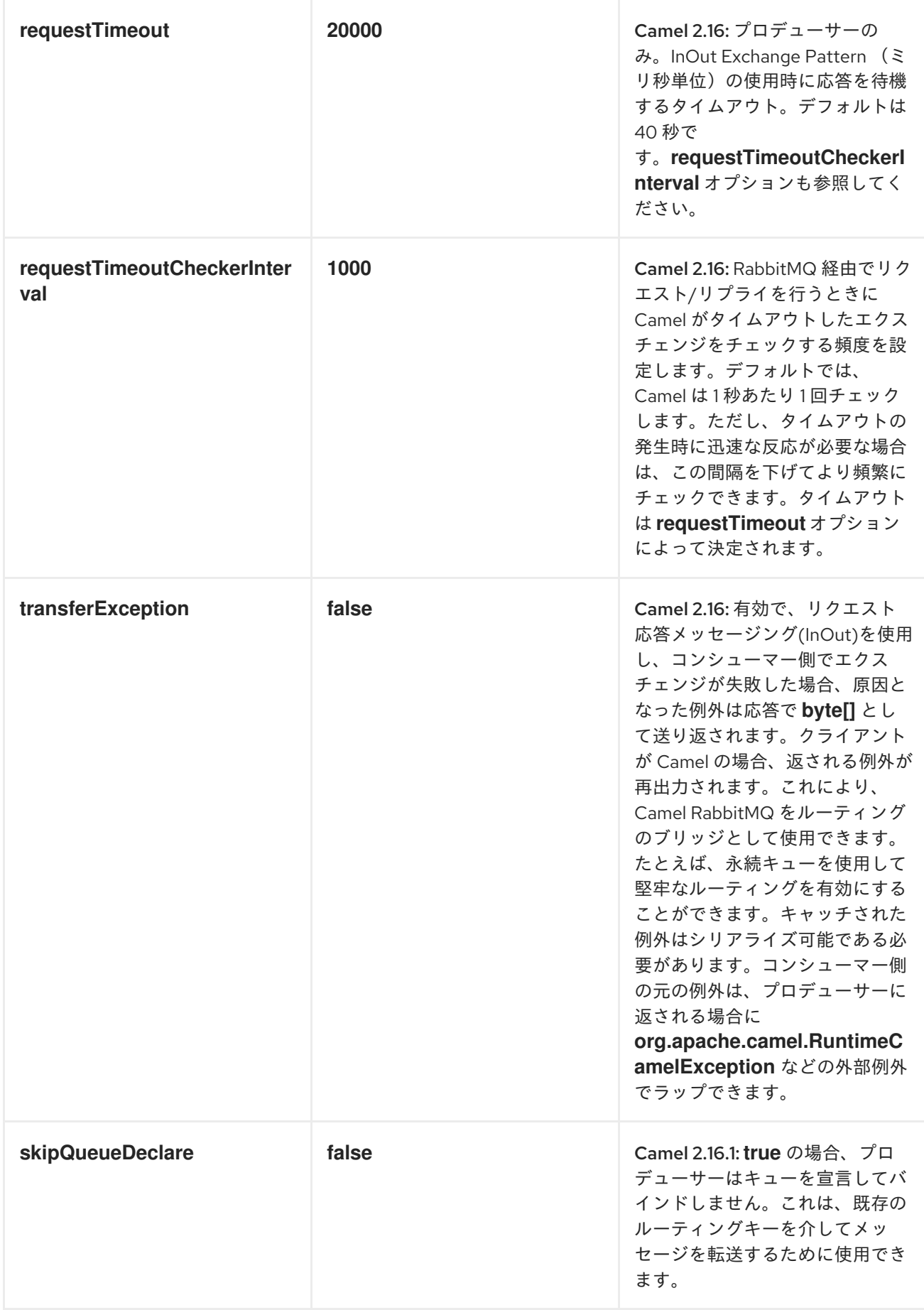

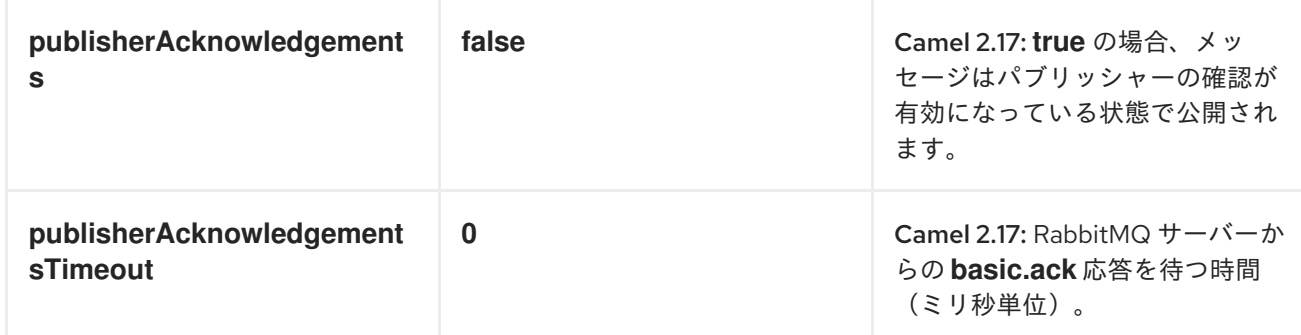

# カスタム接続ファクトリー

```
<bean id="customConnectionFactory" class="com.rabbitmq.client.ConnectionFactory">
 <property name="host" value="localhost"/>
 <property name="port" value="5672"/>
 <property name="username" value="camel"/>
 <property name="password" value="bugsbunny"/>
</bean>
<camelContext>
 <route>
  <from uri="direct:rabbitMQEx2"/>
  <to uri="rabbitmq://localhost:5672/ex2?connectionFactory=#customConnectionFactory"/>
 </route>
</camelContext>
```
## *HEADERS*

以下のヘッダーは、メッセージ消費時にエクスチェンジに設定されます。

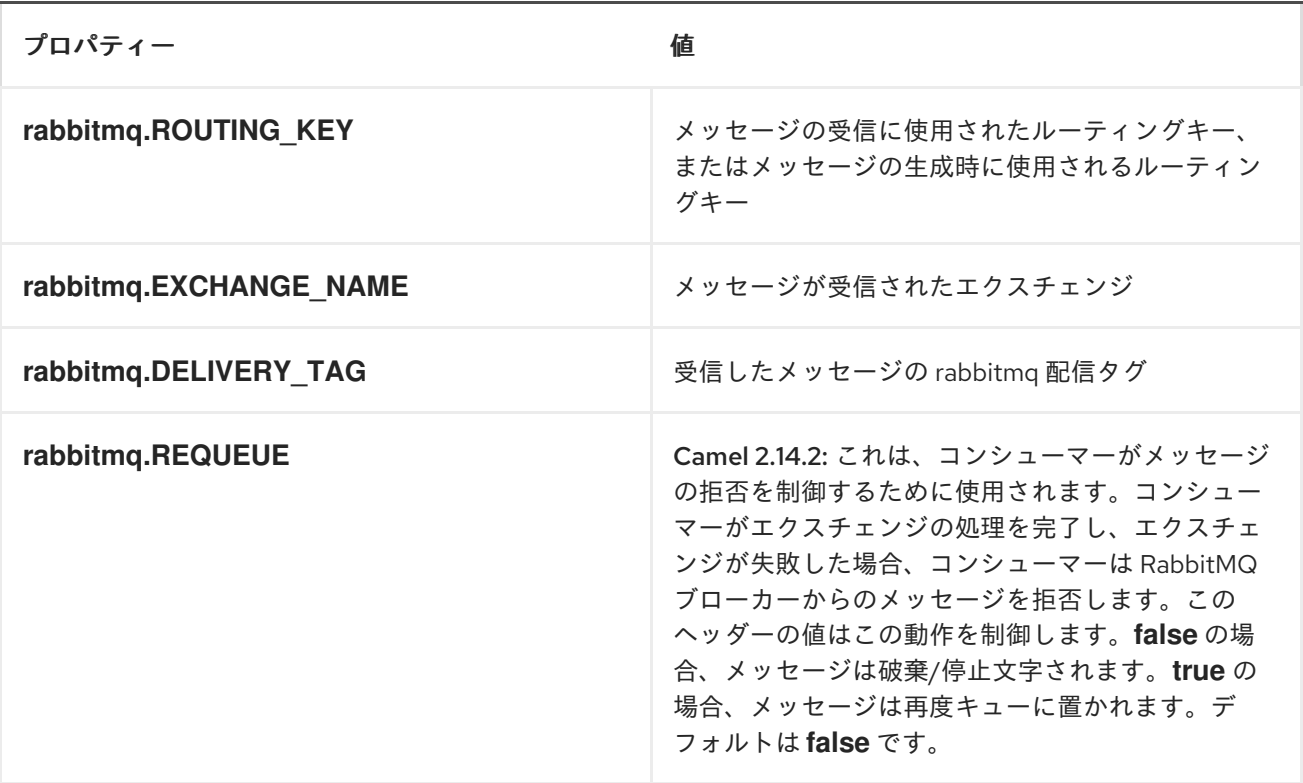

以下のヘッダーはプロデューサーによって使用されます。*camel* エクスチェンジにこれらが設定され ている場合、*RabbitMQ* メッセージに設定されます。

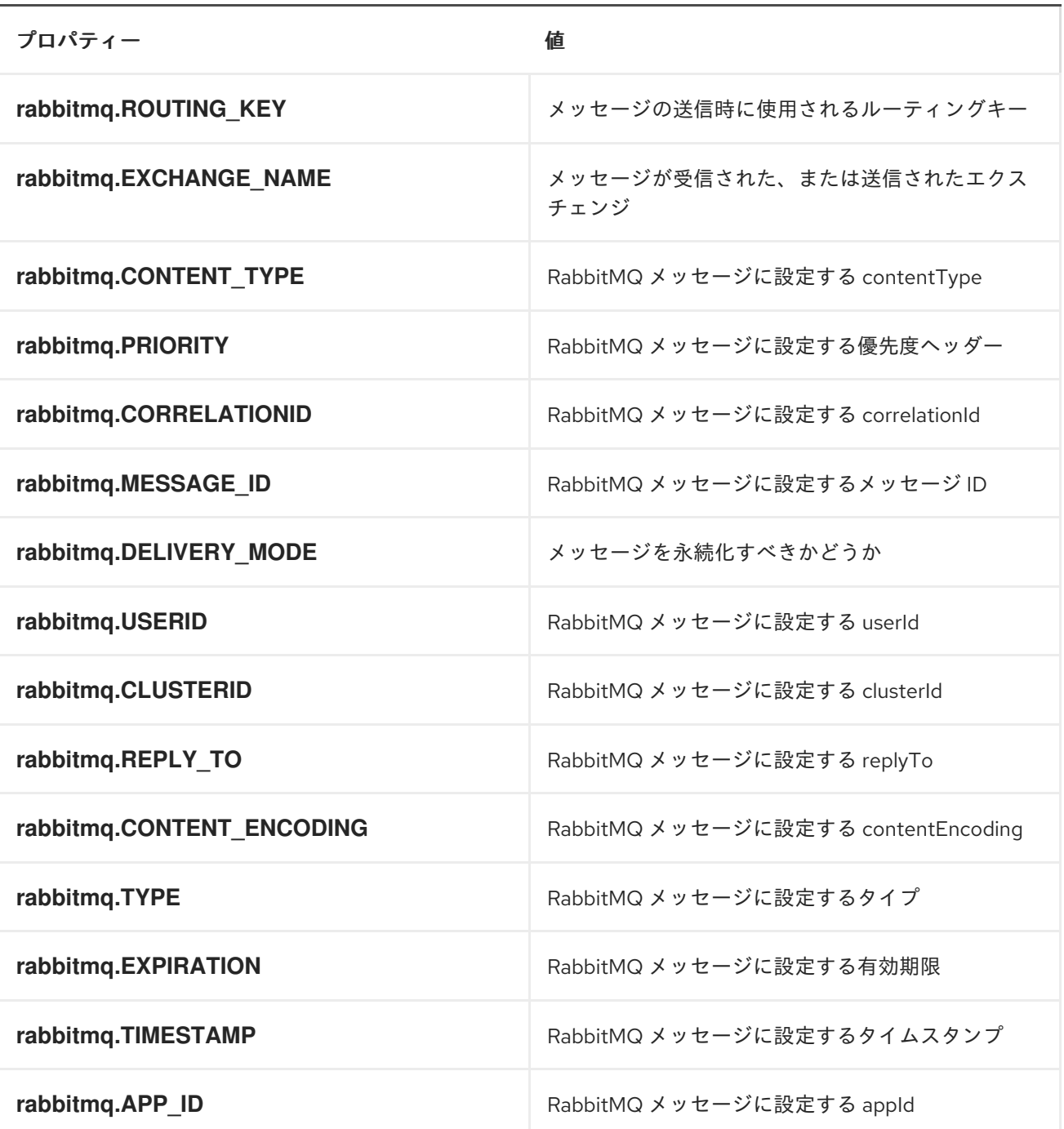

メッセージが受信されると、ヘッダーはコンシューマーによって設定されます。プロデューサーは、 エクスチェンジが実行されると、ダウンストリームプロセッサーのヘッダーも設定します。実稼働前に 設定されたヘッダーは、プロデューサーセットがオーバーライドされます。

メッセージボディー

コンポーネントは、ボディーの *Camel* エクスチェンジを *rabbit mq* メッセージのボディーとして使

用します。オブジェクトの *Camel* エクスチェンジはバイトアレイに変換できる必要があります。そう しないと、プロデューサーはサポートされていないボディータイプの例外を出力します。

サンプル

ルーティングキー *B* を使用してエクスチェンジ *A* にバインドされているキューからメッセージを受 信するには、以下を実行します。

*from("rabbitmq://localhost/A?routingKey=B")*

自動承認が無効になっている単一のスレッドを持つキューからメッセージを受信するには、以下を行 います。

*from("rabbitmq://localhost/A?routingKey=B&threadPoolSize=1&autoAck=false")*

*C* というエクスチェンジにメッセージを送信するには、以下を行います。

*...to("rabbitmq://localhost/B")*

#### 第*133*章 *REF*

*REF* コンポーネント

*ref:* コンポーネントは、レジストリーにバインドされる既存のエンドポイントの検索に使用されま す。

*URI* 形式

*ref:someName*

*someName* はレジストリー内のエンドポイントの名前です(通常は、常に *Spring* レジストリーでは ありません)。*Spring* レジストリーを使用している場合、*someName* は *Spring* レジストリー内のエ ンドポイントの *Bean ID* になります。

ランタイムルックアップ

このコンポーネントは、実行時に *URI* を計算できるレジストリーのエンドポイントの動的検出が必要 な場合に使用できます。次に、以下のコードを使用してエンドポイントを検索できます。

*// lookup the endpoint String myEndpointRef = "bigspenderOrder"; Endpoint endpoint = context.getEndpoint("ref:" + myEndpointRef);*

*Producer producer = endpoint.createProducer(); Exchange exchange = producer.createExchange(); exchange.getIn().setBody(payloadToSend); // send the exchange producer.process(exchange);*

*...*

また、以下のようなレジストリーでエンドポイントの一覧を定義することも可能です。

*<camelContext id="camel" xmlns="http://activemq.apache.org/camel/schema/spring"> <endpoint id="normalOrder" uri="activemq:order.slow"/> <endpoint id="bigspenderOrder" uri="activemq:order.high"/> ...*

*</camelContext>*

例

以下の例では、*URI* <sup>の</sup> *ref:* を使用して、*Spring ID endpoint2* でエンドポイントを参照します。

*<bean id="mybean" class="org.apache.camel.spring.example.DummyBean"> <property name="endpoint" ref="endpoint1"/> </bean>*

*<camelContext id="camel" xmlns="http://camel.apache.org/schema/spring"> <jmxAgent id="agent" disabled="true"/> <endpoint id="endpoint1" uri="direct:start"/> <endpoint id="endpoint2" uri="mock:end"/>*

```
<route>
  <from ref="endpoint1"/>
  <to uri="ref:endpoint2"/>
</route>
</camelContext>
```
当然ながら、代わりに *ref* 属性を使用できます。

*<to ref="endpoint2"/>*

これは、記述のより一般的な方法です。

#### 第*134*章 *REST*

*REST* コンポーネント

*Camel 2.14* から利用可能

*REST* コンポーネントを使用すると、*Apache Camel Development Guide* <sup>の</sup>*Defining Services with REST DSL* セクションを使用して *REST* エンドポイントを定義し、他の *Camel* コンポーネントを *REST* [トランスポートとして接続すること](https://access.redhat.com/documentation/ja-JP/Red_Hat_JBoss_Fuse/6.3/html/Apache_Camel_Development_Guide/RestServices-RestDSL.html) ができます。

*URI* 形式

*rest://method:path[:uriTemplate]?[options]*

## *URI* オプション

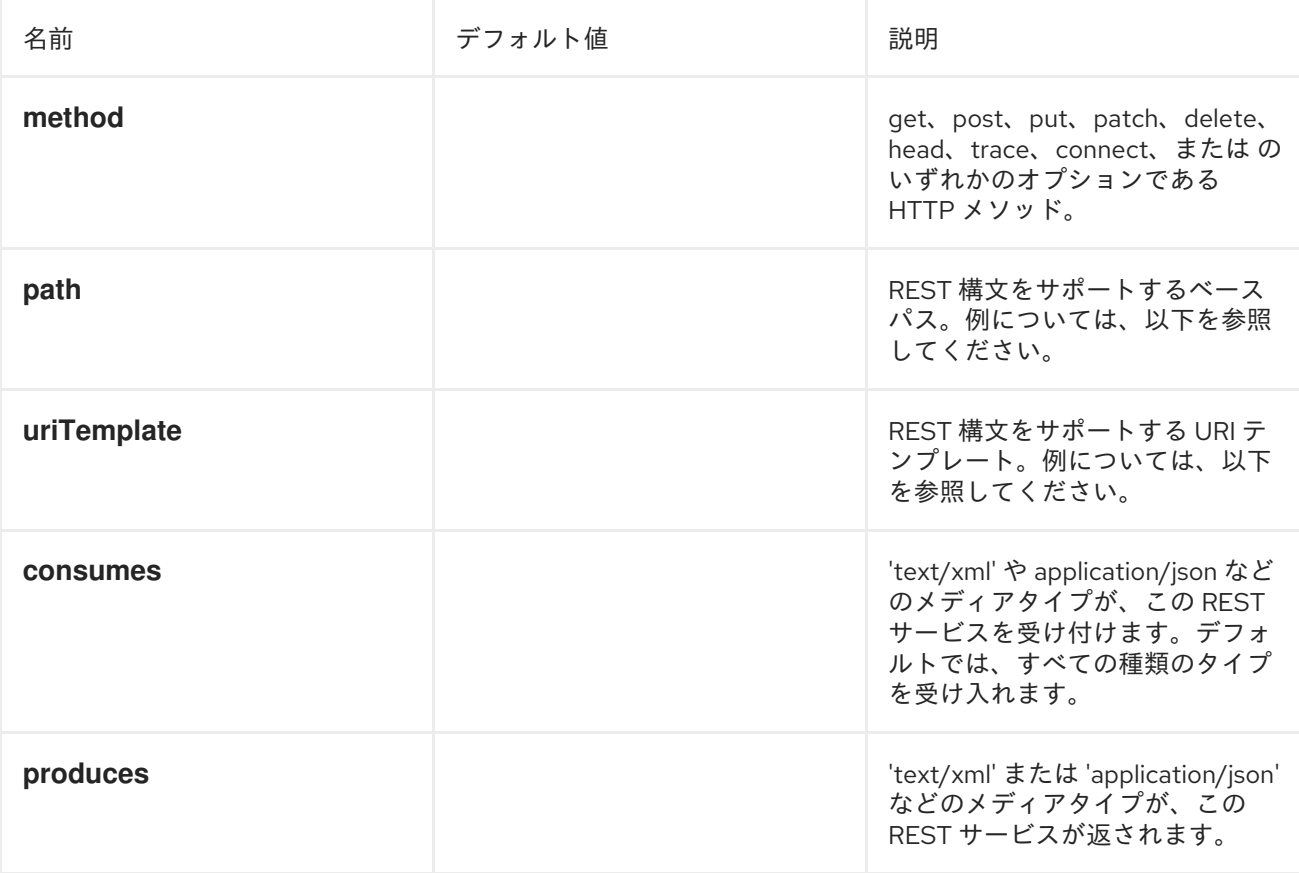

*PATH* および *URITEMPLATE* 構文

*path* および *uriTemplate* オプションは、パラメーターのサポートを使用して *REST* コンテキストパ スを定義する *REST* 構文を使用して定義されます。

## ヒント

*uriTemplate* が設定されていない場合、*path* オプションも同じように動作します。*path* のみを設定 する場合や、両方のオプションを設定した場合は問題ありません。*REST* では、*path* と *uriTemplate* の両方を設定するのが一般的なプラクティスです。

以下は、パスのみを使用した *Camel* ルートです。

*from("rest:get:hello") .transform().constant("Bye World");*

以下のルートは、キー*me* を持つ *Camel* ヘッダーにマップされる パラメーターを使用します。

*from("rest:get:hello/{me}") .transform().simple("Bye \${header.me}");*

以下の例では、ベースパスを *hello* に設定し、*uriTemplates* を使用して *2* つの *REST* サービスを設 定しています。

*from("rest:get:hello:/{me}") .transform().simple("Hi \${header.me}");*

*from("rest:get:hello:/french/{me}") .transform().simple("Bonjour \${header.me}");*

その他の例

*Apache Camel Development Guide* <sup>の</sup>*Defining Services with REST DSL*を参照してください。こ のセクションで は、*Rest DSL* [を使用してこれらの設定を適切な](https://access.redhat.com/documentation/ja-JP/Red_Hat_JBoss_Fuse/6.3/html/Apache_Camel_Development_Guide/RestServices-RestDSL.html) *RESTful* 方法で定義する方法を説明 します。

*Apache Camel* ディストリビューションには *camel-example-servlet-rest-tomcat* の例があり、 *Apache Camel [Development](https://access.redhat.com/documentation/ja-JP/Red_Hat_JBoss_Fuse/6.3/html/Apache_Camel_Development_Guide/RestServices-RestDSL.html) Guide* <sup>の</sup>*Defining Services with REST DSL* セクションと *Apache Tomcat* にデプロイできるトランスポートとして、または同様の *Web* コンテナーを使用する方法を説 明します。 *146*章*[SERVLET](#page-1249-0)*

## 第*135*章 *RESTLET*

*RESTLET* コンポーネント

*Restlet* コンポーネントは、*RESTful* [リソースを消費および生成するための](https://access.redhat.com/documentation/ja-JP/Red_Hat_JBoss_Fuse/6.3/html/Apache_Camel_Development_Guide/FMRS-CEPE.html) *[Restlet](http://www.restlet.org)*ベースの エンド ポイント を提供します。

*Transport Layer Security (TLS)*を使用するように *Restlet* [コンポーネントを設定するには、](https://access.redhat.com/documentation/ja-JP/Red_Hat_JBoss_Fuse/6.3/html/Security_Guide/CamelNetty4.html)*Security Guide* <sup>の</sup> *Configuring Transport Security for Camel Components* の章を参照してください。

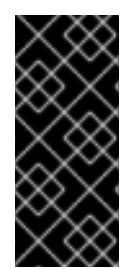

## 重要

*Restlet* コンポーネントはデフォルトで非同期モードを有効にしますが、この設定はパ フォーマンスに影響が出るように見えます。これが問題である場合は、エンドポイント *URI* にオプション *synchronous=true* を設定してパフォーマンスを向上できます。

*URI* 形式

*restlet:restletUrl[?options]*

*restletUrl* の形式:

*protocol://hostname[:port][/resourcePattern]*

*Restlet* はプロトコルとアプリケーションの懸念の切り離されます。*[Restlet](http://www.noelios.com/products/restlet-engine) Engine* の参照実装は、 多くのプロトコルをサポートしています。ただし、*HTTP* プロトコルのみをテストしました。デフォル トのポートはポート *80* です。まだプロトコルに基づいてデフォルトのポートを自動的に切り替えませ ん。

*URI* にクエリーオプションは *?option=value&option=value&..* の形式で追加できます。

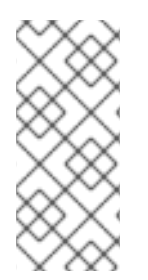

注記

*Restlet* はヘッダーを理解する際に大文字と小文字が区別されるようです。たとえ ば、*content-type* を使用するには、*Content-Type* を使用します。*location* には *Location* などを使用します。

# オプション

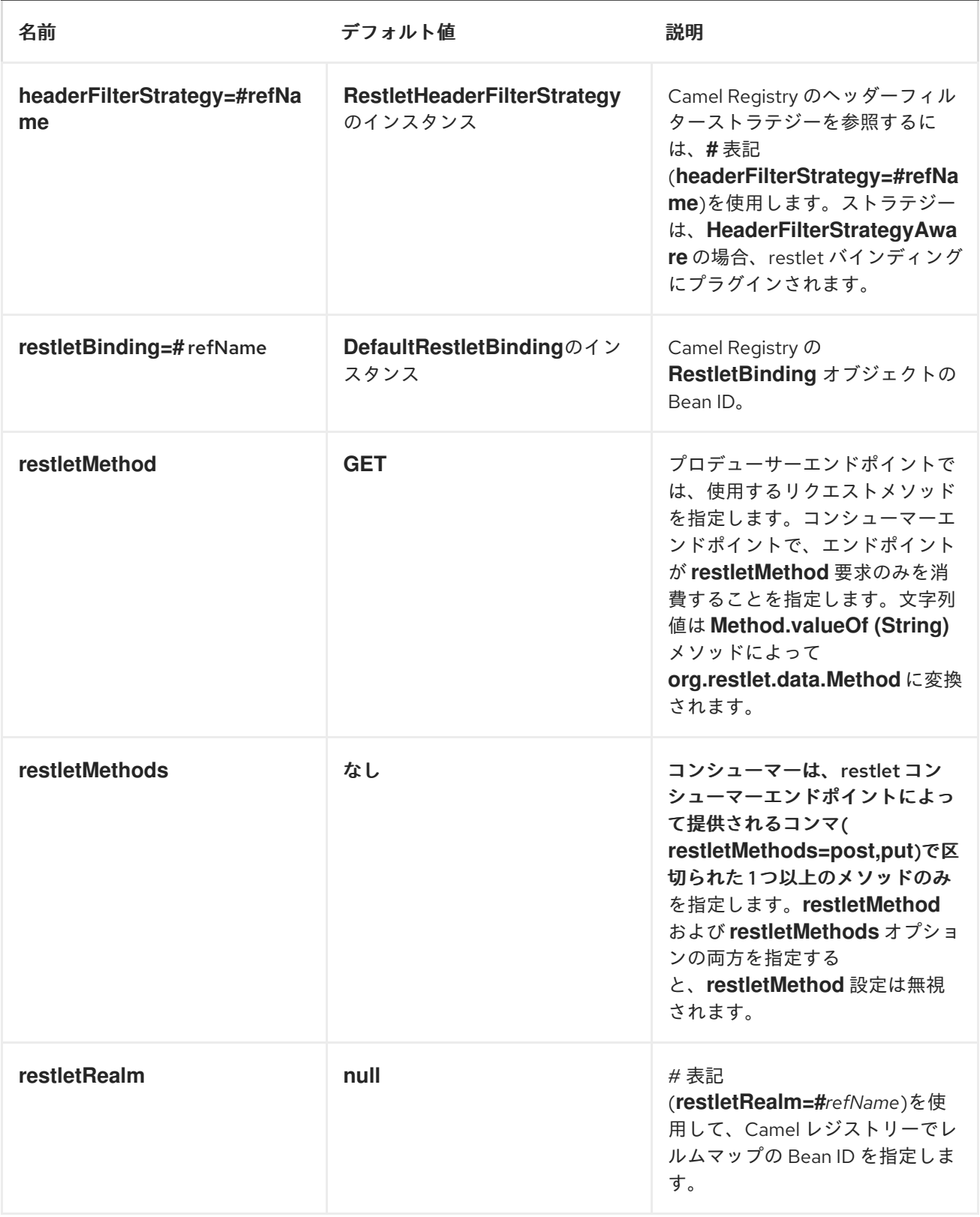

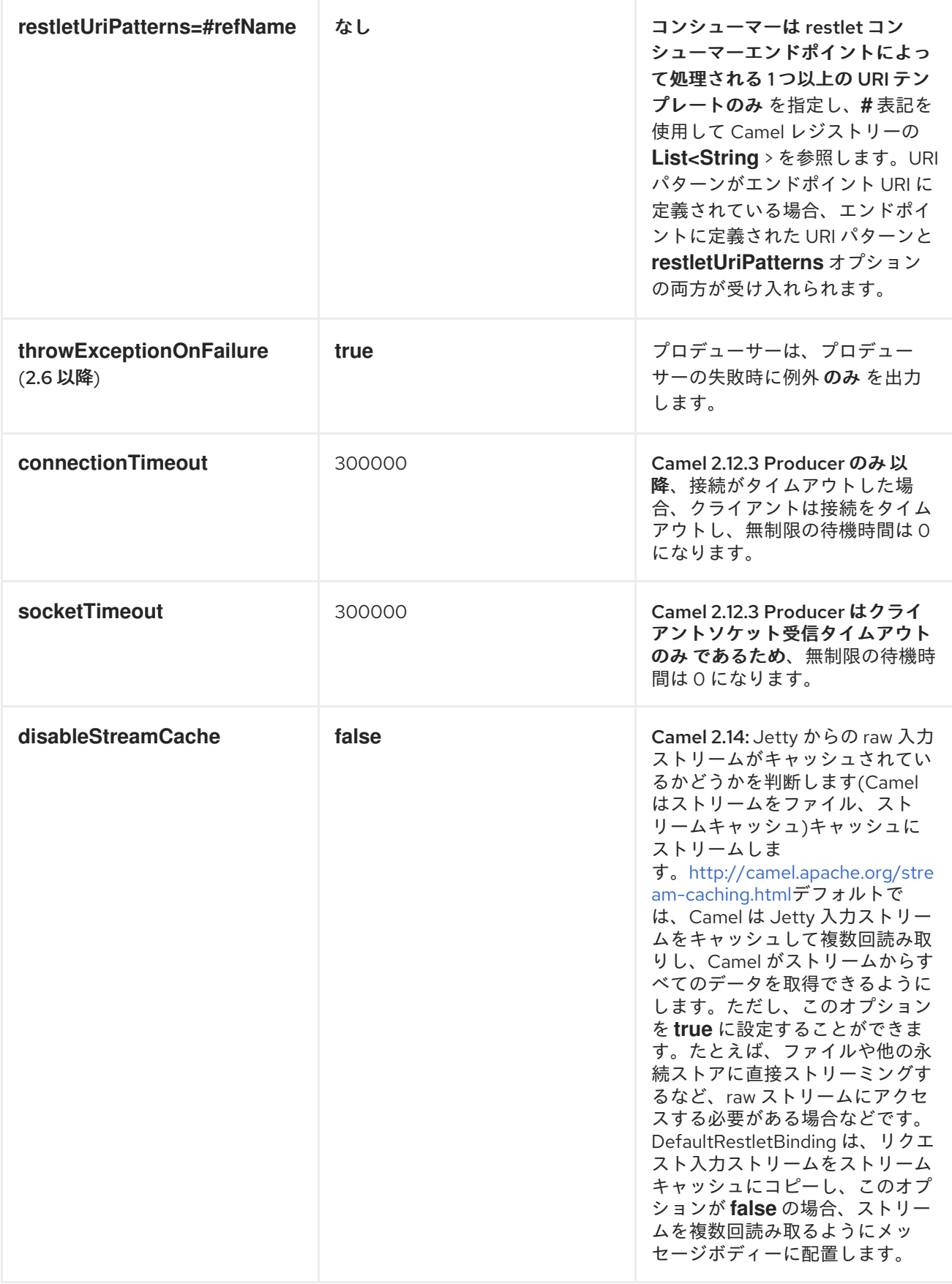

コンポーネントオプション

*Restlet* コンポーネントは以下のオプションで設定できます。これらは コンポーネント オプションで あり、エンドポイントでは設定できないことに注意してください。詳細は、以下を参照してください。

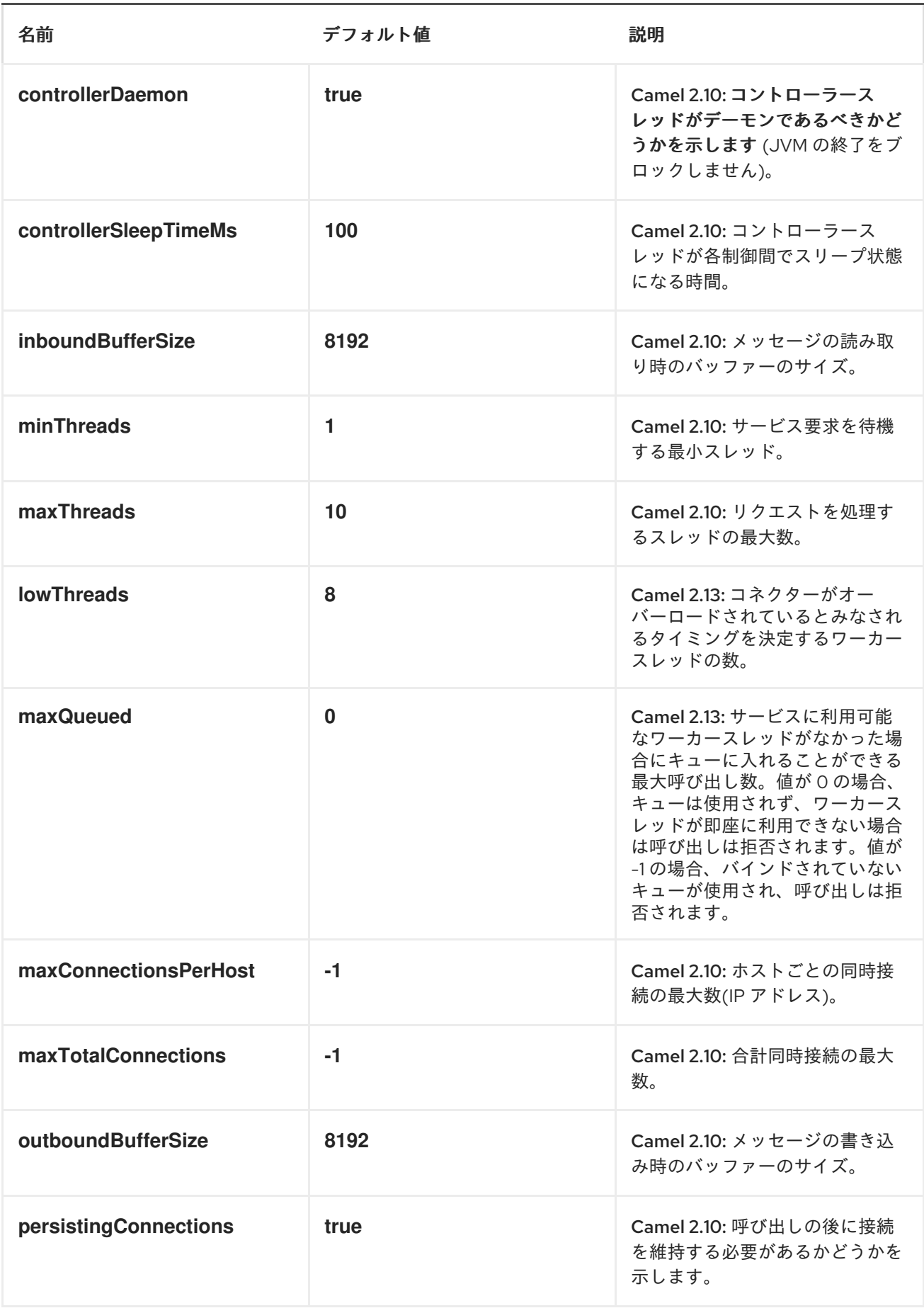

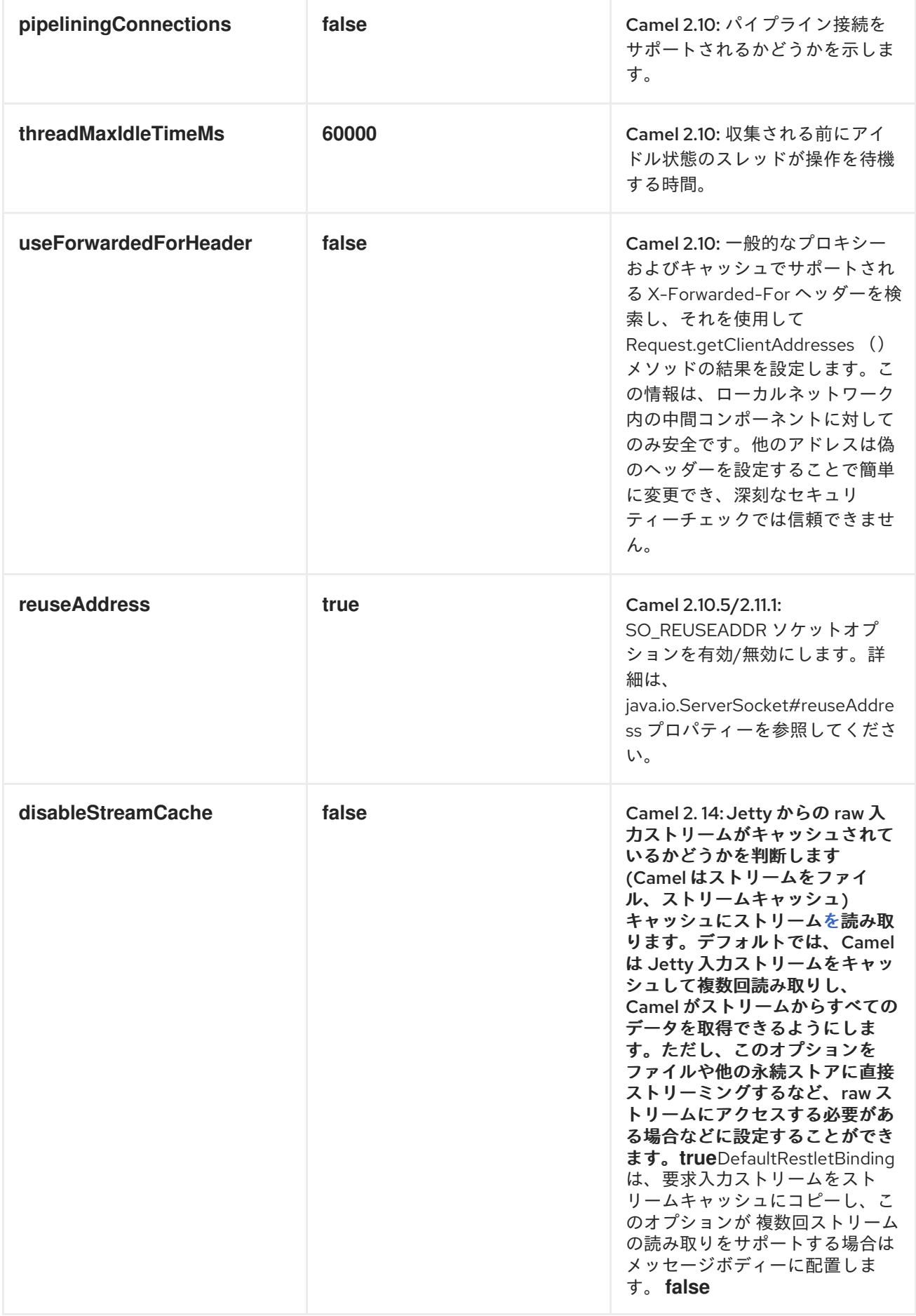

メッセージヘッダー

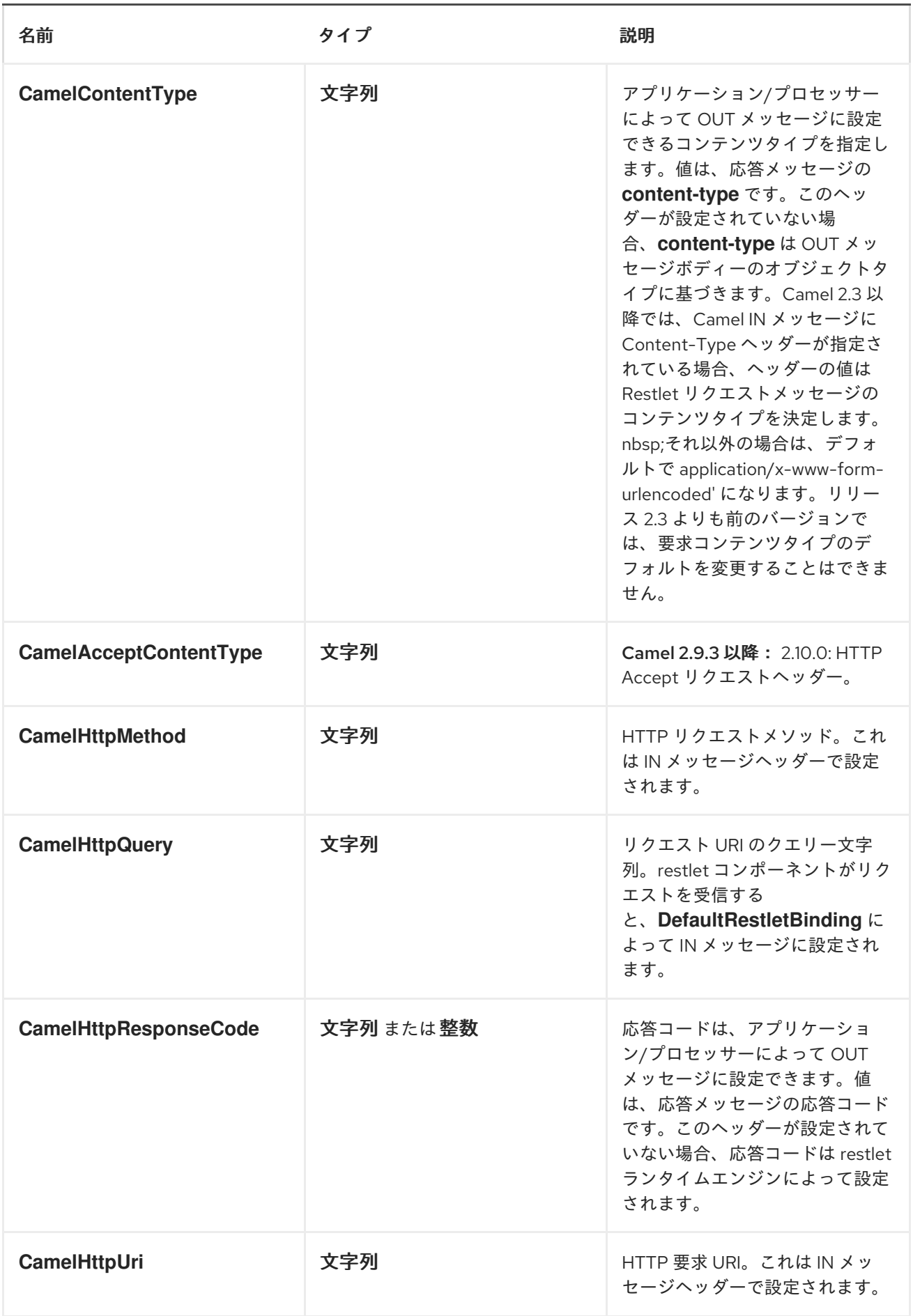

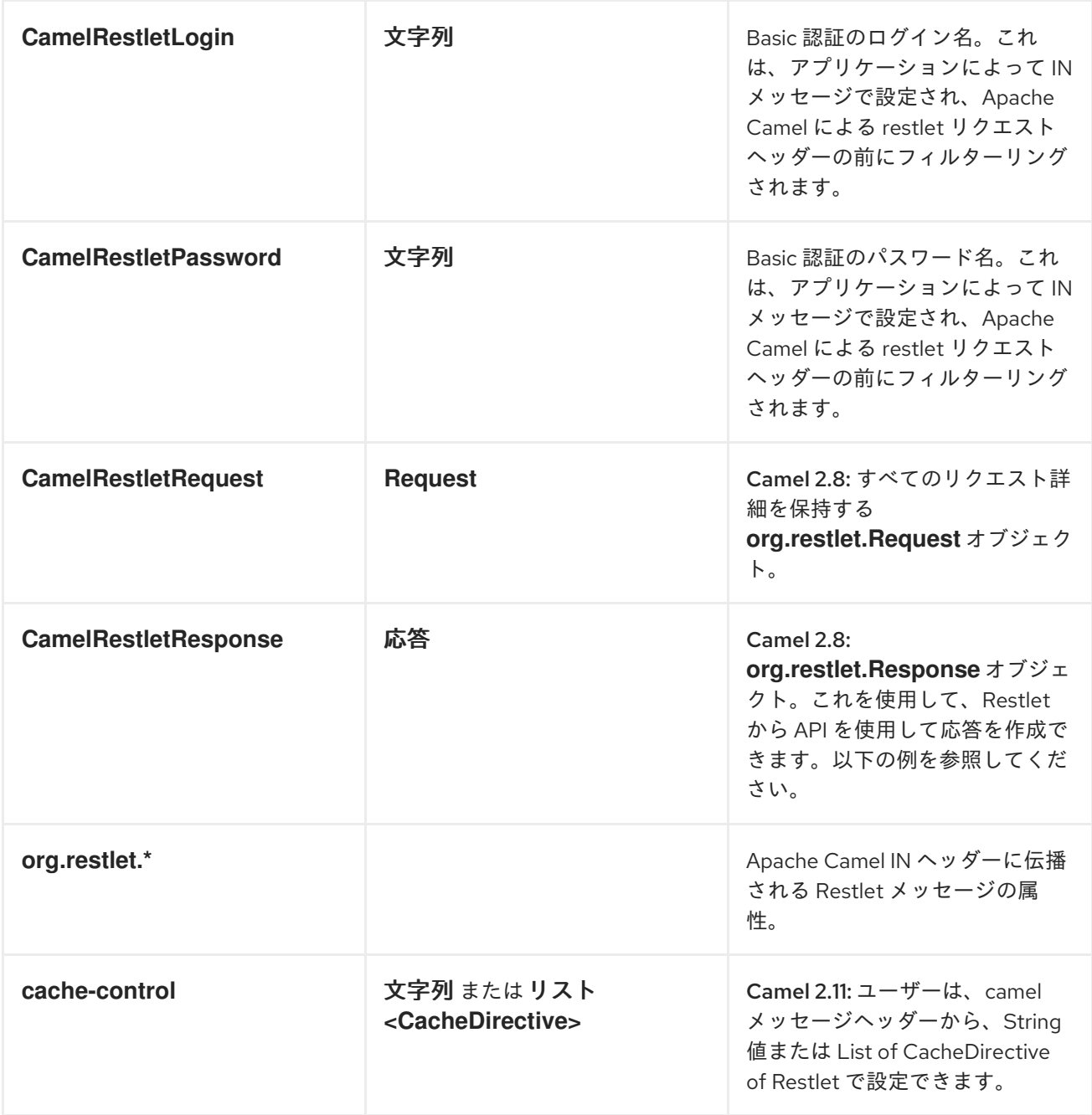

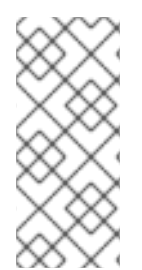

## 注記

基礎となる *Restlet* 実装は、ヘッダー名の解析時に大文字と小文字を区別します。た とえば、*content-type* ヘッダーを設定するには、*Content-Type* を指定し、*location* <sup>に</sup> は *Location* を指定します。

メッセージボディー

*Apache Camel* は、*OUT* ボディーの外部サーバーからの *restlet* 応答を保存します。*IN* メッセージか らのヘッダーはすべて *OUT* メッセージにコピーされ、ルーティング中にヘッダーが保持されます。

以下のルートは、 *<http://localhost:8080>* <sup>で</sup> *POST* リクエストをリッスンする *restlet* コンシューマー エンドポイントを開始します。プロセッサーは、リクエストボディーと *id* ヘッダーの値をエコーする 応答を作成します。

```
from("restlet:http://localhost:9080/securedOrders?
restletMethod=post&restletRealm=#realm").process(new Processor() {
  public void process(Exchange exchange) throws Exception {
    exchange.getOut().setBody(
         "received [" + exchange.getIn().getBody()
         + "] as an order id = "
         + exchange.getIn().getHeader("id"));
  }
});
```
*URI* クエリーの *restletRealm* 設定は、レジストリーで *Realm Map* を検索するために使用されます。 このオプションを指定すると、*restlet* コンシューマーは情報を使用してユーザーログインを認証しま す。認証された 要求のみがリソースにアクセスできます。この例では、レジストリーとして機能する *Spring* アプリケーションコンテキストを作成します。レルムマップの *Bean ID* <sup>は</sup> **restletRealmRef** と 一致する必要があります。

```
<util:map id="realm">
<entry key="admin" value="foo" />
<entry key="bar" value="foo" />
</util:map>
```
以下の例は、 *<http://localhost:8080>* のサーバーにリクエストを送信する *direct* エンドポイントを開 始します(つまり、*restlet* コンシューマーエンドポイント)。

*// Note: restletMethod and restletRealmRef are stripped // from the query before a request is sent as they are // only processed by Camel. from("direct:start-auth").to("restlet:http://localhost:9080/securedOrders? restletMethod=post");*

必要なのはこれだけです。リクエストを送信し、*restlet* コンポーネントを試す準備ができました。

*final String id = "89531";*

*Map<String, Object> headers = new HashMap<String, Object>(); headers.put(RestletConstants.RESTLET\_LOGIN, "admin"); headers.put(RestletConstants.RESTLET\_PASSWORD, "foo"); headers.put("id", id);*

*String response = (String) template.requestBodyAndHeaders("direct:start-auth", "<order foo='1'/>", headers);*

サンプルクライアントは、以下のヘッダーを使用して *direct:start-auth* エンドポイントにリクエスト を送信します。

*CamelRestletLogin (Apache Camel* によって内部で使用される*)*

*CamelRestletPassword (Apache Camel* によって内部で使用される*)*

*id* (アプリケーションヘッダー)

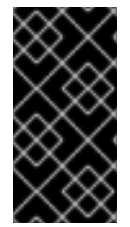

注記

*org.apache.camel.restlet.auth.login* および *org.apache.camel.restlet.auth.password* は *Restlet* ヘッダーとして伝播されません。

サンプルクライアントは以下のような応答を取得します。

*received [<order foo='1'/>] as an order id = 89531*

単一の *RESTLET* エンドポイントから複数のメソッドおよび *URI* テンプレート*(2.0* 以降*)*を提供

*restletMethods* オプションを使用して、複数の *HTTP* メソッドを提供する単一のルートを作成でき ます。このスニペットには、ヘッダーからリクエストメソッドを取得する方法も示されています。

*from("restlet:http://localhost:9080/users/{username}?restletMethods=post,get,put") .process(new Processor() { public void process(Exchange exchange) throws Exception { // echo the method exchange.getOut().setBody(exchange.getIn().getHeader(Exchange.HTTP\_METHOD, String.class)); }*

*});*

次のスニペットは、複数のメソッドを提供する他に、*restletUriPatterns* オプションを使用して複数 の *URI* テンプレートをサポートするエンドポイントを作成する方法を示しています。リクエスト *URI* は *IN* メッセージのヘッダーでも利用できます。*URI* パターンがエンドポイント *URI* で定義されている 場合(このサンプルでは)、エンドポイントに定義された *URI* パターンと *restletUriPatterns* オプショ ンの両方が尊重されます。

```
from("restlet:http://localhost:9080?
restletMethods=post,get&restletUriPatterns=#uriTemplates")
  .process(new Processor() {
    public void process(Exchange exchange) throws Exception {
      // echo the method
      String uri = exchange.getIn().getHeader(Exchange.HTTP_URI, String.class);
      String out = exchange.getIn().getHeader(Exchange.HTTP_METHOD, String.class);
      if ("http://localhost:9080/users/homer".equals(uri)) {
         exchange.getOut().setBody(out + " " + exchange.getIn().getHeader("username",
String.class));
      } else if ("http://localhost:9080/atom/collection/foo/component/bar".equals(uri)) {
         exchange.getOut().setBody(out + " " + exchange.getIn().getHeader("id", String.class)
                        + " " + exchange.getIn().getHeader("cid", String.class));
      }
    }
  });
```
*restletUriPatterns=#uriTemplates* オプションは、*Spring XML* 設定で定義され た *List<String > Bean* を参照します。

```
<util:list id="uriTemplates">
  <value>/users/{username}</value>
  <value>/atom/collection/{id}/component/{cid}</value>
</util:list>
```
*RESTLET API* を使用した応答の設定

*Camel 2.8* から利用可能

*org.restlet.Response API* を使用して応答を設定することができます。これにより、*Restlet API* <sup>に</sup> 完全にアクセスでき、応答を詳細に制御できます。インライン化された *Camel* [プロセッサー](Processor) からの応 答を生成する以下のルートスニペットを参照してください。

```
from("restlet:http://localhost:" + portNum + "/users/{id}/like/{beer}")
  .process(new Processor() {
     public void process(Exchange exchange) throws Exception {
       // the Restlet request should be available if neeeded
       Request request = exchange.getIn().getHeader(RestletConstants.RESTLET_REQUEST,
Request.class);
       assertNotNull("Restlet Request", request);
```
*// use Restlet API to create the response*

*Response response = exchange.getIn().getHeader(RestletConstants.RESTLET\_RESPONSE, Response.class); assertNotNull("Restlet Response", response); response.setStatus(Status.SUCCESS\_OK); response.setEntity("<response>Beer is Good</response>", MediaType.TEXT\_XML); exchange.getOut().setBody(response); } });*

コンポーネントの最大スレッドの設定

最大スレッドオプションを設定するには、以下のようにコンポーネントでこれを実行する必要があり ます。

*<bean id="restlet" class="org.apache.camel.component.restlet.RestletComponent"> <property name="maxThreads" value="100"/> </bean>*

*WEBAPP* 内の *RESTLET* サーブレットの使用

*Camel 2.8* では、サーブレットコンテナー内で *Restlet* アプリケーションを設定し、サブクラス化さ れた *SpringServerServlet* を使用すると、*Restlet* [コンポーネントを注入する](http://www.restlet.org/documentation/2.0/jee/ext/org/restlet/ext/servlet/ServerServlet.html) ことで *Camel* 内の設定 を有効にする *3* つの方法 があります。

サーブレットコンテナー内で *Restlet* サーブレットを使用すると、*URI* の相対パス(ハードコーディ ングされた絶対 *URI* の制限を変更する)や、(新しいポートで別のサーバープロセスを生成する必要の ない)ホスティングサーブレットコンテナーが受信要求を処理するよう設定できます。

を設定するには、以下を *camel-context.xml;* に追加します。

```
<camelContext>
 <route id="RS_RestletDemo">
  <from uri="restlet:/demo/{id}" />
  <transform>
   <simple>Request type : ${header.CamelHttpMethod} and ID : ${header.id}</simple>
  </transform>
 </route>
</camelContext>
<bean id="RestletComponent" class="org.restlet.Component" />
```

```
<bean id="RestletComponentService"
class="org.apache.camel.component.restlet.RestletComponent">
 <constructor-arg index="0">
```
*<ref bean="RestletComponent" /> </constructor-arg> </bean>*

*web.xml* に追加します。

```
<!-- Restlet Servlet -->
<servlet>
 <servlet-name>RestletServlet</servlet-name>
 <servlet-class>org.restlet.ext.spring.SpringServerServlet</servlet-class>
 <init-param>
  <param-name>org.restlet.component</param-name>
  <param-value>RestletComponent</param-value>
 </init-param>
</servlet>
```

```
<servlet-mapping>
 <servlet-name>RestletServlet</servlet-name>
 <url-pattern>/rs/*</url-pattern>
</servlet-mapping>
```
これにより、*<http://localhost:8080/mywebapp/rs/demo/1234>* でデプロイされたルートにアクセスで きます。

*localhost:8080* はサーブレットコンテナー *mywebapp* のサーバーおよびポートで、デプロイされた *webapp Your* ブラウザーの名前で、以下の内容が表示されます。

*"Request type : GET and ID : 1234"*

*Maven pom.xml* ファイルで実行できる *restlet* に、*Spring* エクステンションの依存関係を追加する 必要があります。

*<dependency> <groupId>org.restlet.jee</groupId> <artifactId>org.restlet.ext.spring</artifactId> <version>\${restlet-version}</version> </dependency>*

さらに、*restlet maven* リポジトリーに依存関係も追加する必要があります。

*<repository> <id>maven-restlet</id> <name>Public online Restlet repository</name> <url>http://maven.restlet.org</url> </repository>*

 $\blacksquare$ 

## 第*136*章 *RMI*

*RMI* コンポーネント

*rmi:* コンポーネントは *<Exchange>*を *RMI* プロトコル*(JRMP)*にバインドします。

このバインディングは *RMI* のみを使用しているため、通常の *RMI* ルールは引き続き呼び出すことの できるメソッドに適用されます。このコンポーネントは、*[Remote](http://java.sun.com/j2se/1.3/docs/api/java/rmi/Remote.html)* インターフェイスを拡張するイン ターフェイスからのメソッド呼び出しを持つエクスチェンジのみをサポートします。メソッドのすべて のパラメーターは、*[Serializable](http://java.sun.com/j2se/1.5.0/docs/api/java/io/Serializable.html)* または *Remote* オブジェクトのいずれかである必要があります。

*Maven* ユーザーは、このコンポーネントの *pom.xml* に以下の依存関係を追加する必要があります。

*<dependency> <groupId>org.apache.camel</groupId> <artifactId>camel-rmi</artifactId> <version>x.x.x</version> <!-- use the same version as your Camel core version --> </dependency>*

*URI* 形式

*rmi://rmi-regisitry-host:rmi-registry-port/registry-path[?options]*

以下に例を示します。

*rmi://localhost:1099/path/to/service*

*URI* にクエリーオプションは *?option=value&option=value&..* の形式で追加できます。

## オプション

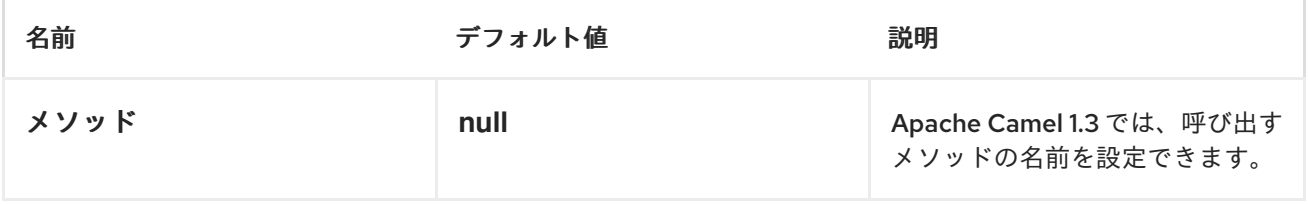

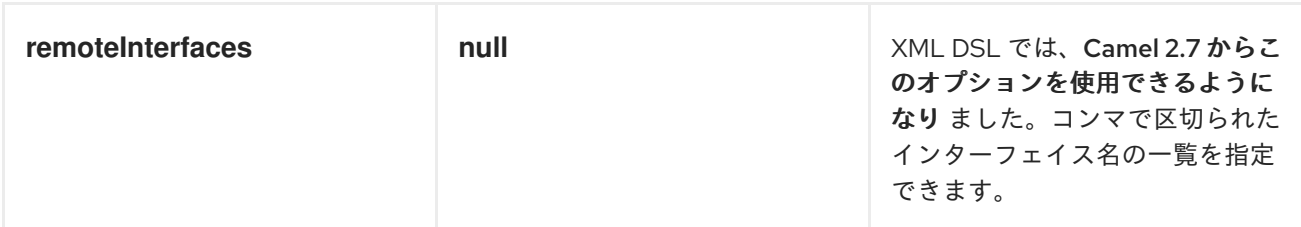

使用

*RMI* レジストリーに登録されている既存の *RMI* サービスを呼び出すには、以下のようなルートを作成 します。

*from("pojo:foo").to("rmi://localhost:1099/foo");*

*RMI* レジストリーで既存の *Camel* プロセッサーまたはサービスをバインドするには、以下のように *RMI* エンドポイントを定義します。

*RmiEndpoint endpoint= (RmiEndpoint) endpoint("rmi://localhost:1099/bar"); endpoint.setRemoteInterfaces(ISay.class); from(endpoint).to("pojo:bar");*

*RMI* コンシューマーエンドポイントをバインドする場合は、公開されている リモート インターフェ イスを指定する必要があります。

*XML DSL* では、以下のように *Camel 2.7* 以降実行 できます。

*<camel:route> <from uri="rmi://localhost:37541/helloServiceBean? remoteInterfaces=org.apache.camel.example.osgi.HelloService"/> <to uri="bean:helloServiceBean"/> </camel:route>*

#### 第*137*章 *ROUTEBOX*

*ROUTEBOX* コンポーネント

*Camel 2.6* 以降で利用可能

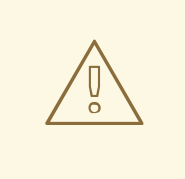

*ROUTEBOX* が変更可能

*Routebox* コンポーネントは今後のリリースで再検討され、さらに簡素化され、 より直感的でユーザーフレンドリーなものになります。関連する *[Context](#page-240-0)* コンポー ネントは、より簡単なコンポーネントとして考慮される可能性があります。このコ ンポーネントは、コンテキスト が優先されるため非推奨になる可能性が [あり](#page-240-0) ま す。

*routebox* コンポーネントを使用すると、自動作成またはユーザーが挿入された *Camel* コンテキスト でホストされる *Camel* ルートのコレクションにカプセル化およびストラテジーベースの間接サービス を提供する特殊なエンドポイントを作成できます。

*Routebox* エンドポイントは、*Camel* ルートで直接呼び出すことができる *Camel* エンドポイントで す。*routebox* エンドポイントは、以下の主要な機能 *\** カプセル化を実行します。ブラックボックスと して機能し、内部 *Camel* コンテキストに保存された *Camel* ルートのコレクションをホストします。内 部コンテキストは *routebox* コンポーネントの制御下にあり、*JVM* バインド です。*\** ストラテジーベー スの間接化 *-* ユーザー定義の内部ルーティングストラテジーまたはディスパッチマップに基づいて、 *camel* ルートとともに *routebox* エンドポイントに送信される直接ペイロード。*\* Exchange propagation - routebox* エンドポイントによって変更されたエクスチェンジを *camel* ルートの次のセ グメントに転送します。

*routebox* コンポーネントは、コンシューマーエンドポイントとプロデューサーエンドポイントの両 方をサポートします。

プロデューサーエンドポイントは *2* つのフレーバーです。*\** 受信したリクエストを外部の *routebox* コンシューマーエンドポイントに送信またはディスパッチするプロデューサーです。内部埋め込み *Camel* コンテキストでルートを直接呼び出すプロデューサーにより、外部コンシューマーにリクエスト を送信しません。

*Maven* ユーザーは、このコンポーネントの *pom.xml* に以下の依存関係を追加する必要があります。

*<dependency> <groupId>org.apache.camel</groupId> <artifactId>camel-routebox</artifactId> <version>x.x.x</version> <!-- use the same version as your Camel core version --> </dependency>*

*CAMEL ROUTEBOX* エンドポイントの要件

*routebox* コンポーネントは、必要な複雑な環境での統合を容易にするように設計されています。

ルート と の大規模なコレクション

さまざまな方法で統合を必要とするエンドポイントテクノロジーのセットが関係します。

このような環境では、*Camel* ルート間での階層化を効果的に整理することで、統合ソリューションを 作成する必要があることがよくあります。

粒度の細かいルートや、統合フォーカスエリアを表す *Routebox* エンドポイントとして公開 される内部または下位レベルのルートの集約コレクション。以下に例を示します。

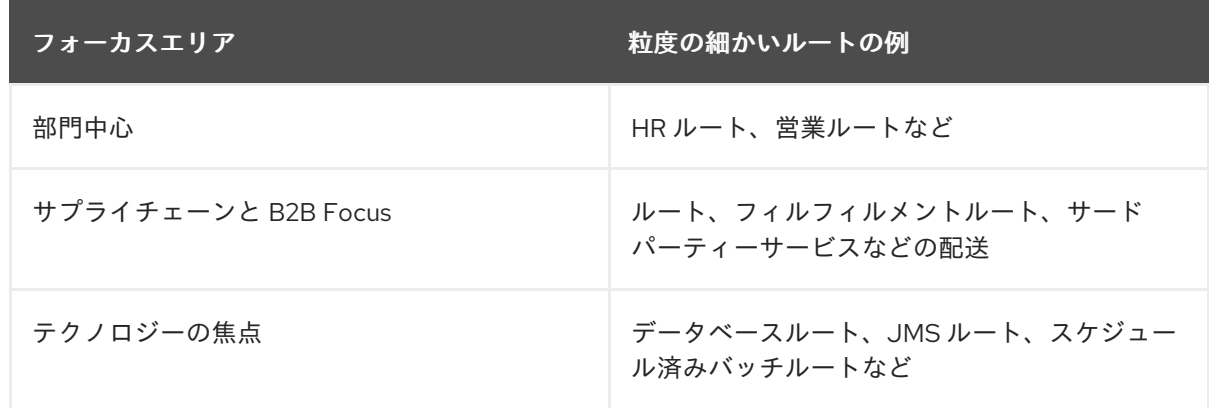

粒度の細かいルート:単数で特定のビジネスや統合パターンを実行するルート。

粒度の細かいルートで *Routebox* エンドポイントに送信される要求は、要求を内部の詳細なルートに 委譲して特定の統合目的を達成し、最終的な内部結果を収集して、粒度の細かいルートで次のステップ に進むことができます。

# *URI* 形式

ı

*routebox:routeboxname[?options]*

# *URI* にクエリーオプションは *?option=value&option=value&..* の形式で追加できます。

オプション

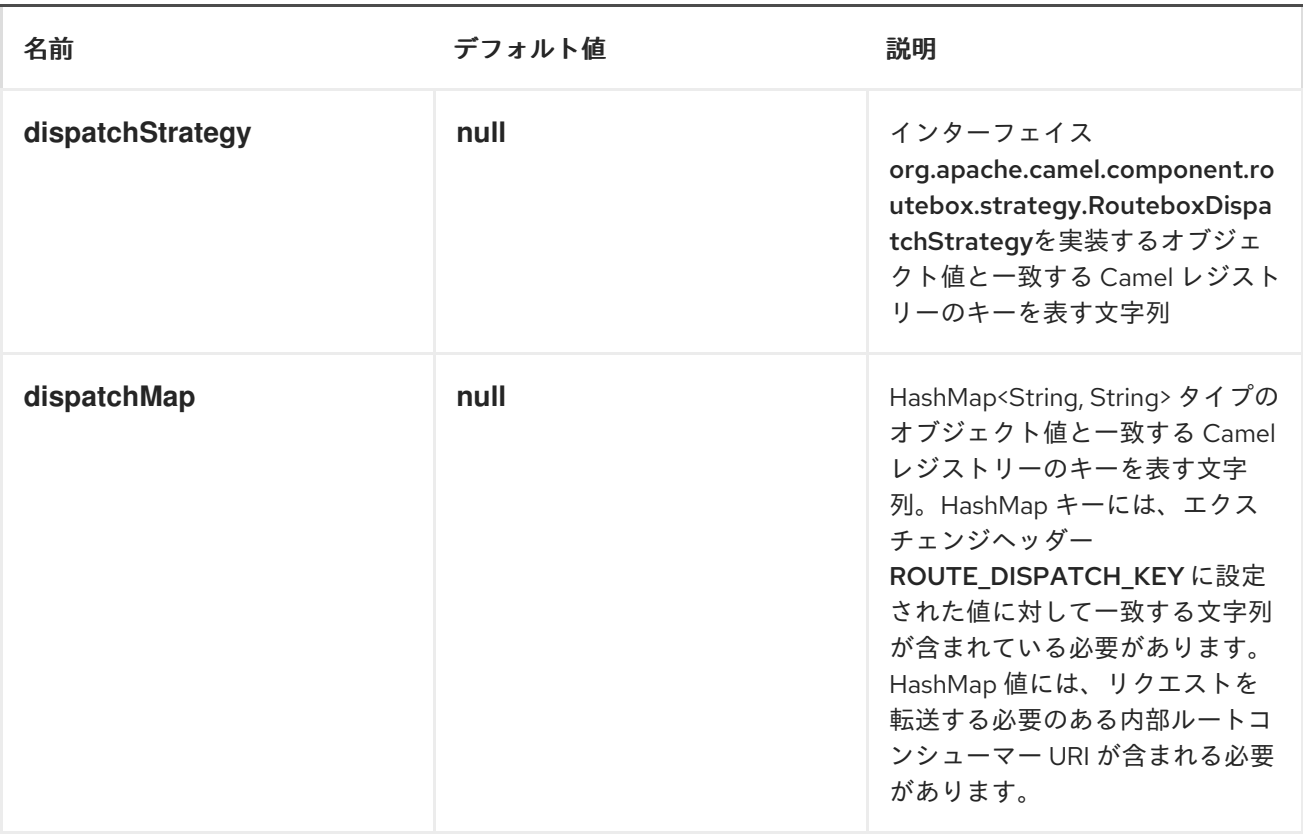

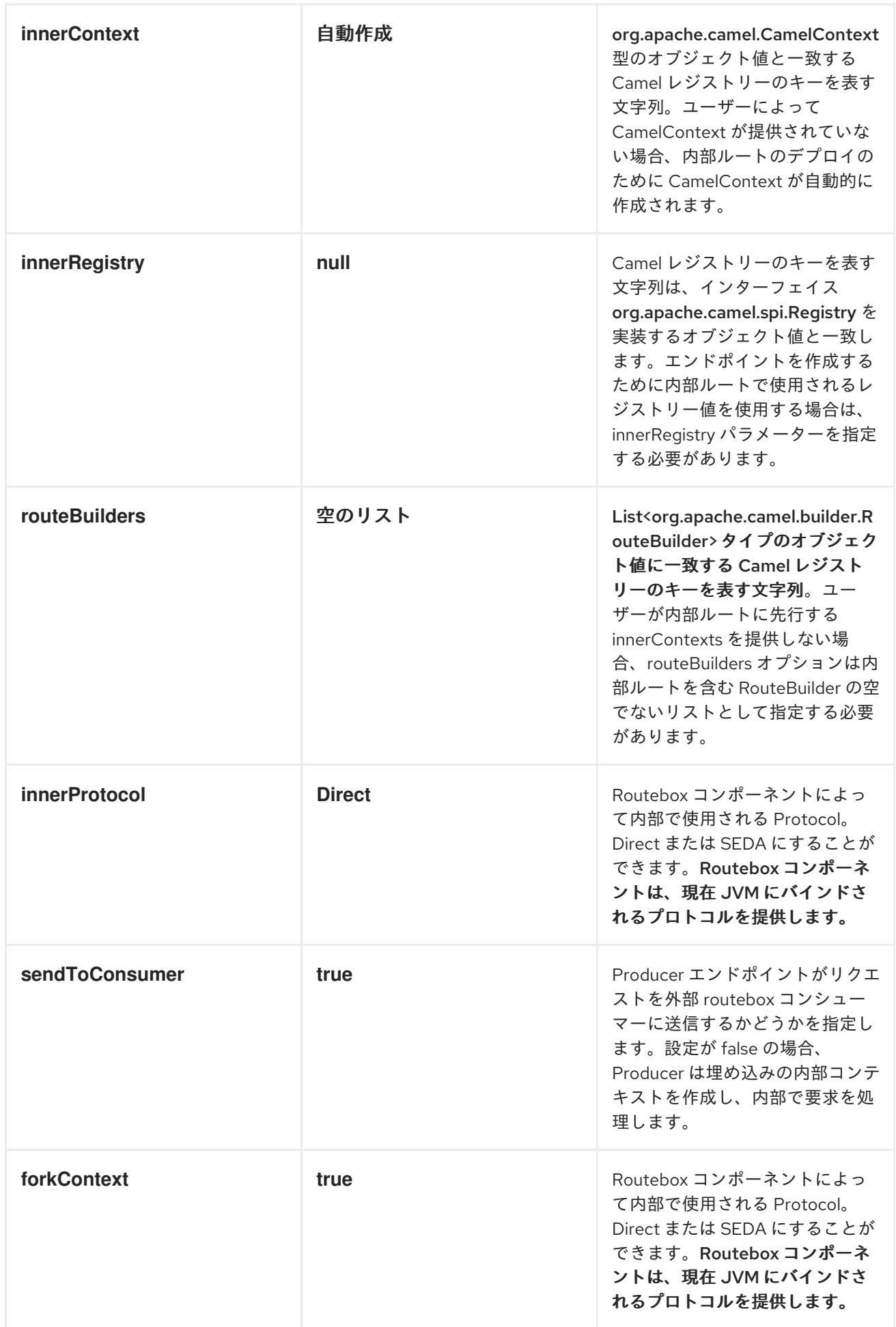

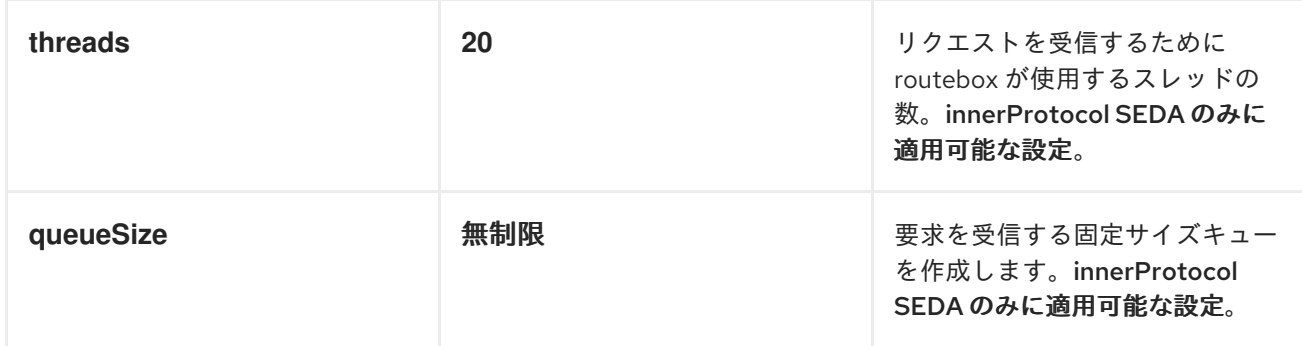

## *ROUTEBOX* へのメッセージの送受信

リクエストを送信する前に、以下に示すように、必要な *URI* パラメーターをレジストリーにロードし <sup>て</sup> *routebox* を適切に設定する必要があります。*Spring* の場合、必要な *Bean* が正しく宣言されると、 レジストリーは自動的に *Camel* によって入力されます。

ステップ *1:* レジストリーへの内部ルート詳細の読み込み

*@Override protected JndiRegistry createRegistry() throws Exception { JndiRegistry registry = new JndiRegistry(createJndiContext());*

*// Wire the routeDefinitions & dispatchStrategy to the outer camelContext where the routebox is declared List<RouteBuilder> routes = new ArrayList<RouteBuilder>(); routes.add(new SimpleRouteBuilder());*

*registry.bind("registry", createInnerRegistry()); registry.bind("routes", routes);*

*// Wire a dispatch map to registry HashMap<String, String> map = new HashMap<String, String>(); map.put("addToCatalog", "seda:addToCatalog"); map.put("findBook", "seda:findBook"); registry.bind("map", map);*

*// Alternatively wiring a dispatch strategy to the registry registry.bind("strategy", new SimpleRouteDispatchStrategy());*

*return registry;*

*}*

```
private JndiRegistry createInnerRegistry() throws Exception {
  JndiRegistry innerRegistry = new JndiRegistry(createJndiContext());
  BookCatalog catalogBean = new BookCatalog();
  innerRegistry.bind("library", catalogBean);
```

```
return innerRegistry;
```
*} ...*

*CamelContext context = new DefaultCamelContext(createRegistry());*

ステップ *2:* ディスパッチマップの代わりにディスパッチストラテジーを使用するオプション

```
ディスパッチストラテジーを使用するには、以下の例のように
org.apache.camel.component.routebox.strategy.RouteboxDispatchStrategy インターフェイスを実
装する必要があります。
```

```
public class SimpleRouteDispatchStrategy implements RouteboxDispatchStrategy {
  /* (non-Javadoc)
   * @see
org.apache.camel.component.routebox.strategy.RouteboxDispatchStrategy#selectDestination
Uri(java.util.List, org.apache.camel.Exchange)
   */
  public URI selectDestinationUri(List<URI> activeDestinations,
       Exchange exchange) {
    URI dispatchDestination = null;
    String operation = exchange.getIn().getHeader("ROUTE_DISPATCH_KEY", String.class);
    for (URI destination : activeDestinations) {
      if (destination.toASCIIString().equalsIgnoreCase("seda:" + operation)) {
         dispatchDestination = destination;
         break;
      }
    }
    return dispatchDestination;
  }
}
```
ステップ *2: ROUTEBOX* コンシューマーの起動

ルートコンシューマーの作成時に、*routeboxUri* <sup>の</sup> *#* エントリーが *CamelContext* レジストリーの作 成された内部レジストリー、*routebuilder* リスト、および *dispatchStrategy/dispatchMap* に一致する ことに注意してください。すべての *routebuilders* および関連するルートが内部コンテキストで作成さ れた *routebox* で起動することに注意してください。

```
private String routeboxUri = "routebox:multipleRoutes?
innerRegistry=#registry&routeBuilders=#routes&dispatchMap=#map";
public void testRouteboxRequests() throws Exception {
  CamelContext context = createCamelContext();
  template = new DefaultProducerTemplate(context);
  template.start();
  context.addRoutes(new RouteBuilder() {
    public void configure() {
      from(routeboxUri)
         .to("log:Routes operation performed?showAll=true");
    }
  });
  context.start();
  // Now use the ProducerTemplate to send the request to the routebox
  template.requestBodyAndHeader(routeboxUri, book, "ROUTE_DISPATCH_KEY",
"addToCatalog");
}
```
ステップ *3: ROUTEBOX* プロデューサーの使用

*routebox* にリクエストを送信する場合、プロデューサーは内部ルートエンドポイント *URI* を認識す る必要はありません。以下のように、ディスパッチストラテジーまたは *dispatchMap* <sup>で</sup> *Routebox URI* エンドポイントを呼び出すだけです。

要求を正しい内部ルートに送信できるように、ディスパッチマップのキーに一致するキー *ROUTE\_DISPATCH\_KEY (Dispatch Strategy* の場合オプション*)*と呼ばれる特別なエクスチェンジ ヘッダーを設定する必要があります。

*from("direct:sendToStrategyBasedRoutebox") .to("routebox:multipleRoutes? innerRegistry=#registry&routeBuilders=#routes&dispatchStrategy=#strategy") .to("log:Routes operation performed?showAll=true");*

*from ("direct:sendToMapBasedRoutebox") .setHeader("ROUTE\_DISPATCH\_KEY", constant("addToCatalog")) .to("routebox:multipleRoutes?*

*innerRegistry=#registry&routeBuilders=#routes&dispatchMap=#map") .to("log:Routes operation performed?showAll=true");*

#### 第*138*章 *RSS*

*RSS* コンポーネント

*rss:* コンポーネントは *RSS* フィードのポーリングに使用されます。*Apache Camel* はデフォルトで フィードを *60* 秒ごとにポーリングします。

注記: コンポーネントは現在、ポーリング(かかる)フィードのみをサポートします。

注記

*camel-rss* は内部的に、*ServiceMix* でホストされるパッチが [適用されたバージョン](http://svn.apache.org/repos/asf/servicemix/smx4/bundles/trunk/rome-1.0/) の *[ROME](https://rometools.github.io/rome/)* を使用して、*OSGi* [クラ出力ディングの問題](https://issues.apache.org/jira/browse/SMX4-510) を解決します。

*CAMEL ON EAP* デプロイメント

このコンポーネントは、*Red Hat JBoss Enterprise Application Platform (JBoss EAP)* コンテナー 上で簡素化されたデプロイメントモデルを提供する *Camel on EAP (Wildfly Camel)* フレームワークに [よってサポートされます。このモデルの詳細は、](https://access.redhat.com/documentation/ja-JP/Red_Hat_JBoss_Fuse/6.3/html/Deploying_into_a_Web_Server/EAPCamelSubsystem.html)*Deploying into a Web Server* <sup>の</sup> *Apache Camel on JBoss EAP* の章を参照してください。

*URI* 形式

*rss:rssUri*

*rssUri* は、ポーリングする *RSS* フィードへの *URI* です。

*URI* にクエリーオプションは *?option=value&option=value&..* の形式で追加できます。

オプション

プロパティー ファイン デフォルト こうしょう 説明

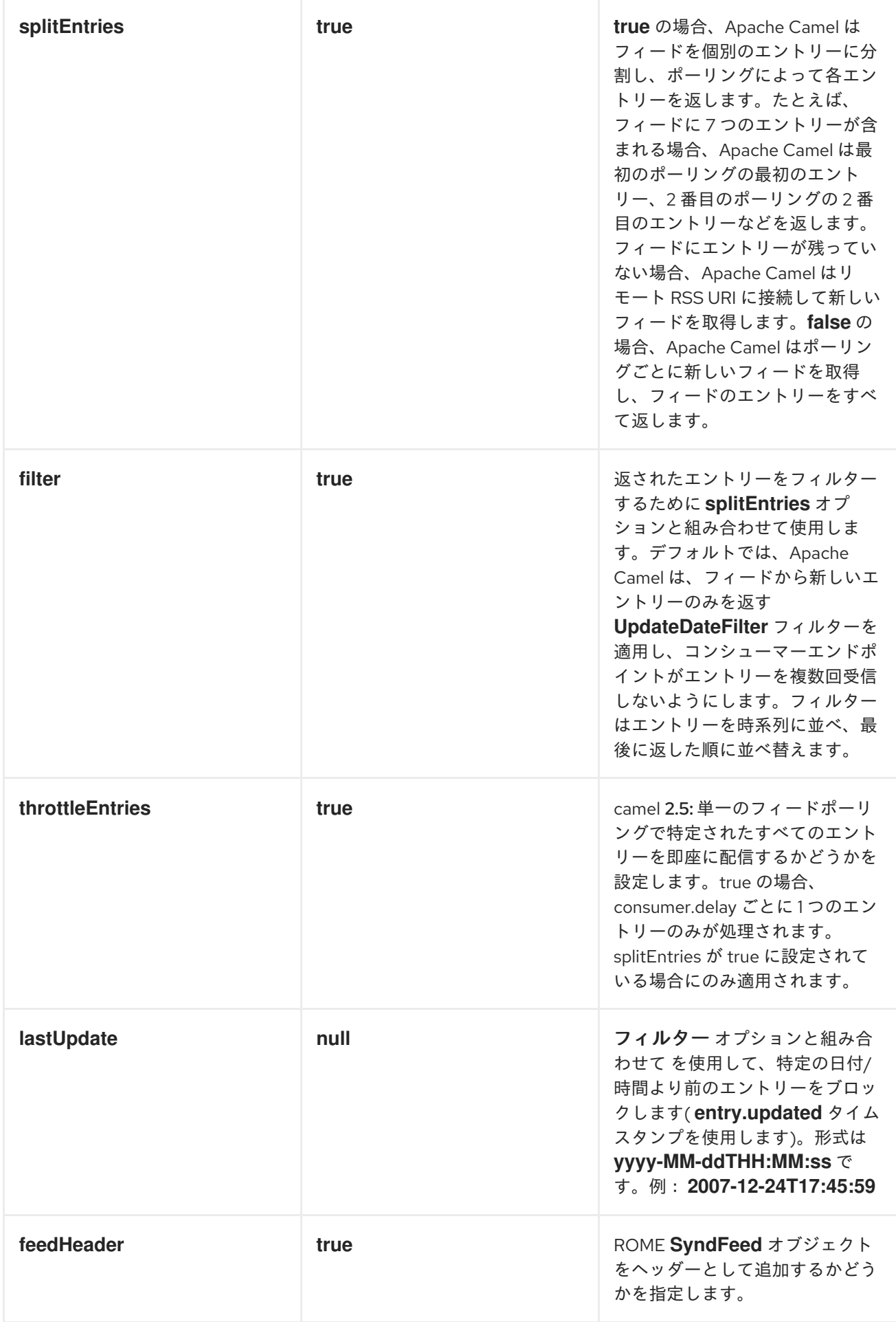

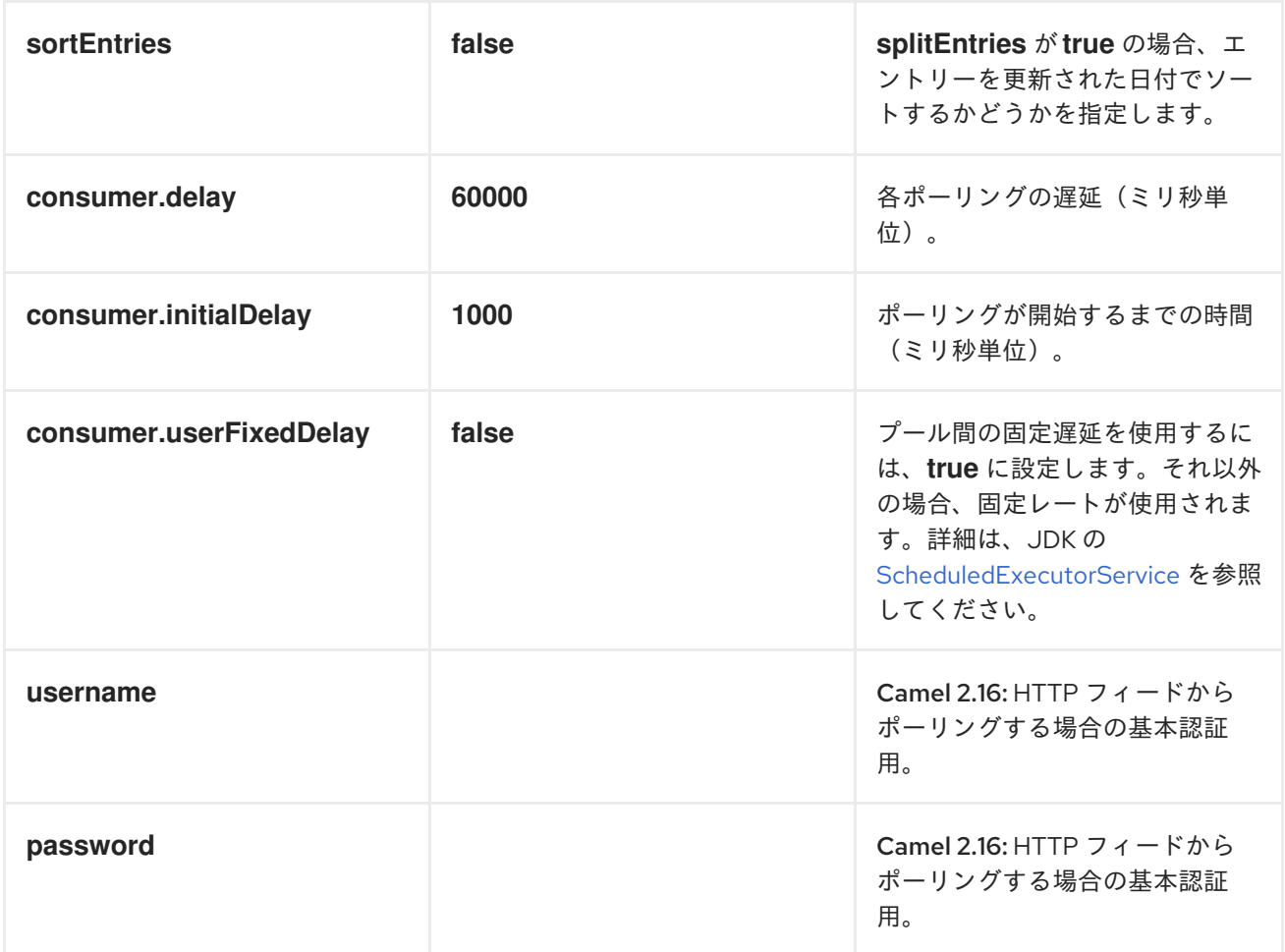

データ型の交換

*Apache Camel* は、*ROME SyndFeed* を使用してエクスチェンジの *In* ボディーを初期化しま す。*splitEntries* フラグの値に応じて、*Apache Camel* は *SyndEntry* が *1* つある *SyndFeed* または *SyndEntry* オブジェクトの *java.util.List* のいずれかを返します。

| オプション        | 値     | 動作                                         |
|--------------|-------|--------------------------------------------|
| splitEntries | true  | 現在のフィードからの1つのエン<br>トリーがエクスチェンジに設定さ<br>れます。 |
| splitEntries | false | 現在のフィードのエントリー一覧<br>全体がエクスチェンジに設定され<br>ます。  |

メッセージヘッダー

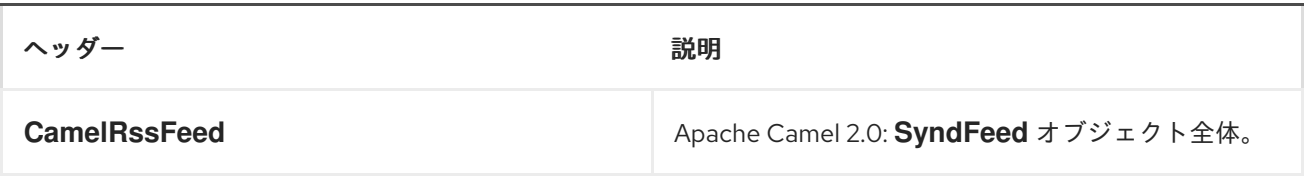
## *RSS DATAFORMAT*

*RSS* コンポーネントには、*String (XML* として*)*と *ROME RSS* モデルオブジェクト間の変換に使用 できる *RSS* データフォーマットが同梱されています。

 $\bullet$ *marshal = ROME SyndFeed* から *XML String*<sup>へ</sup>

*unmarshal = XML String* から *ROME SyndFeed*

これを使用するルートは以下のようになります。

*from("rss:file:src/test/data/rss20.xml? splitEntries=false&consumer.delay=1000").marshal().rss().to("mock:marshal");*

この機能の目的は、*RSS* メッセージを操作するために *Apache Camel* の非常に組み込み式を使用で きるようにすることです。以下に示すように、*XPath* 式を使用して *RSS* メッセージを絞り込むことが できます。

*// only entries with Camel in the title will get through the filter from("rss:file:src/test/data/rss20.xml?splitEntries=true&consumer.delay=100") .marshal().rss().filter().xpath("//item/title[contains(.,'Camel')]").to("mock:result");*

クエリーパラメーター

*RSS* フィードの *URL* がクエリーパラメーターを使用する場合、このコンポーネントはそれも理解し ます。たとえば、フィードが *alt=rss* を使用する場合など、*do ("rss:http://someserver.com/feeds/posts/default? alt=rss&splitEntries=false&consumer.delay=1000").to ("bean:rss");* などに *do ("rss:http://someserver.com/feeds/posts/default? alt=rss&splitEntries=false&consumer.delay=1000").to ("bean:rss");*を実行できます。

エントリーのフィルターリング

上記のデータ形式セクションに示されるように、*XPath* を使用してエントリーを簡単にフィルターで きます。*Apache Camel* <sup>の</sup> *[Bean](http://camel.apache.org/bean-integration.html)* インテグレーションを利用して、独自の条件を実装することもできま す。たとえば、上記の *XPath* の例と同等のフィルターは以下のようになります。

*// only entries with Camel in the title will get through the filter from("rss:file:src/test/data/rss20.xml?splitEntries=true&consumer.delay=100"). filter().method("myFilterBean", "titleContainsCamel").to("mock:result");*

 $\blacksquare$ 

# これに対するカスタム *Bean* は以下のようになります。

```
public static class FilterBean {
  public boolean titleContainsCamel(@Body SyndFeed feed) {
    SyndEntry firstEntry = (SyndEntry) feed.getEntries().get(0);
    return firstEntry.getTitle().contains("Camel");
  }
}
```
その他の参考資料

 $\bullet$ *[Atom](#page-114-0)*

#### 第*139*章 *SALESFORCE*

*SALESFORCE* コンポーネント

*Camel 2.12* 以降で利用可能

このコンポーネントにより、プロデューサーおよびコンシューマーエンドポイントは *Java DTO* を使 用して *Salesforce* と通信できます。これらの *DTO* を生成するコンパニオン *Maven* プラグインである *Camel Salesforce* プラグインがあります(以下を参照)。

*TLS (Transport Layer Security)*を使用するように *camel-salesforce* コンポーネントを設定するに は、*Security Guide* <sup>の</sup> *Configuring Transport Security for Camel Components* [の章を参照してくだ](https://access.redhat.com/documentation/ja-JP/Red_Hat_JBoss_Fuse/6.3/html/Security_Guide/CamelNetty4.html) さい。

*Maven* ユーザーは、以下の依存関係を *pom.xml* に追加する必要があります。

*<dependency> <groupId>org.apache.camel</groupId> <artifactId>camel-salesforce</artifactId> <version>x.x.x</version> <!-- use the same version as your Camel core version --> </dependency>*

*CAMEL ON EAP* デプロイメント

このコンポーネントは、*Red Hat JBoss Enterprise Application Platform (JBoss EAP)* コンテナー 上で簡素化されたデプロイメントモデルを提供する *Camel on EAP (Wildfly Camel)* フレームワークに [よってサポートされます。このモデルの詳細は、](https://access.redhat.com/documentation/ja-JP/Red_Hat_JBoss_Fuse/6.3/html/Deploying_into_a_Web_Server/EAPCamelSubsystem.html)*Deploying into a Web Server* <sup>の</sup> *Apache Camel on JBoss EAP* の章を参照してください。

*URI* 形式

*salesforce* コンポーネントの *URI* スキームは以下のとおりです。

*salesforce:topic?options*

*URI* にクエリーオプションは *?option=value&option=value&..* の形式で追加できます。

サポートされる *SALESFORCE API*

コンポーネントは以下の *Salesforce API* をサポートします。

プロデューサーエンドポイントは、次の *API* を使用できます。ほとんどの *API* プロセスは一度に *1* <sup>レ</sup> コードで、*Query API* は複数のレコードを取得できます。

*REST API*

- *getVersions -* サポートされる *Salesforce REST API* バージョンの取得
- *getResources -* 利用可能な *Salesforce REST* リソースエンドポイントを取得します。
- *getGlobalObjects :* 利用可能なすべての *SObject* タイプのメタデータを取得します。
- *getBasicInfo :* 特定の *SObject* タイプの基本メタデータを取得します。
- *getDescription :* 特定の *SObject* タイプの包括的なメタデータを取得します。
- *getSObject - Salesforce ID* を使用して *SObject* を取得します。
- *createSObject : SObject* を作成します
- *updateSObject : Id* を使用して *SObject* を更新します。
- *deleteSObject : Id* を使用して *SObject* を削除します。
- *getSObjectWithId :* 外部(ユーザー定義)*id* フィールドを使用して *SObject* を取得しま す。

<span id="page-1156-0"></span>*upsertSObject :* 外部 *ID* を使用して *SObject* を更新または挿入します。

- *deleteSObjectWithId :* 外部 *ID* を使用して *SObject* を削除します。
- *query - Salesforce SOQL* クエリーを実行します。
- *queryMore :* クエリー *API* から返された結果リンクを使用して、より多くの結果(大量の結 果の場合)を取得します。
- *search - Salesforce SOSL* クエリーを実行します。

たとえば、以下のプロデューサーエンドポイントは *upsertSObject API* を使用し、*sObjectIdName* パラメーターが外部 *id* フィールドとして指定されています。リクエストメッセージのボディーは、 *maven* プラグインを使用して生成された *SObject DTO* である必要があります。応答メッセージは、既 存のレコードが更新された場合、または新規レコードの *ID* を持つ *CreateSObjectResult*、または新規 オブジェクトの作成時のエラーの一覧のいずれかです。

*...to("salesforce:upsertSObject?sObjectIdName=Name")...*

#### *REST BULK API*

プロデューサーエンドポイントは、次の *API* を使用できます。すべてのジョブデータ形式*(xml*、 *csv*、*zip/xml*、および *zip/csv)*がサポートされます。要求と応答は、ルートによってマーシャリング*/*<sup>ア</sup> ンマーシャリングされる必要があります。通常、要求は *CSV* ファイルのようなストリームソースであ り、応答もファイルに保存され、要求と関連付けられます。

- *createJob - Salesforce* 一括ジョブを作成します。
- *getJob - Salesforce ID* を使用してジョブを取得します。
- *closeJob :* ジョブを閉じる

*abortJob :* ジョブを中止します。

*createBatch -* 一括ジョブ内でバッチを送信します。

*getBatch - Id* を使用してバッチを取得します。

- *getAllBatches -* 一括ジョブ *ID* のすべてのバッチを取得します。
- *getRequest -* バッチのリクエストデータ*(XML/CSV)*を取得します。
- *getResults :* バッチの完了時に結果を取得します。
- *createBatchQuery : SOQL* クエリーから *Batch* を作成します。
- *getQueryResultIds -* バッチクエリーの結果 *ID* の一覧を取得します。
- *getQueryResult :* 結果 *ID* の結果を取得します。

たとえば、以下のプロデューサーエンドポイントは *createBatch API* を使用して *Job Batch* を作成 します。*in* メッセージには、*XML*、*CSV*、*ZIP\\_XML* または *ZIP\\_CSV* <sup>の</sup> *InputStream* (通常は *UTF-*8 CSV または XML コンテンツ)および Job および contentType のヘッダーフィールド jobId に変換 できるボディーが含まれている必要があります。*put* メッセージのボディーには、成功時に *BatchInfo* が含まれたり、*SalesforceException* をエラーに出力したりします。

*...to("salesforce:createBatchJob")..*

*REST STREAMING API*

コンシューマーエンドポイントは、以下の *sytax* を使用して、エンドポイントをストリーミングし、 作成*/*更新時に *Salesforce* の通知を受信することができます。

トピックを作成してサブスクライブするには、以下を行います。

```
既存のトピックにサブスクライブするには、以下を実行します。
CONTENTWORKSPACE へのドキュメントのアップロード
 Processor インスタンスを使用して、Java で ContentVersion を作成します。
  from("salesforce:CamelTestTopic?
  notifyForFields=ALL&notifyForOperations=ALL&sObjectName=Merchandise__c&updateTopic
  =true&sObjectQuery=SELECT Id, Name FROM Merchandise__c")...
  from("salesforce:CamelTestTopic&sObjectName=Merchandise__c")...
  public class ContentProcessor implements Processor {
    public void process(Exchange exchange) throws Exception {
      Message message = exchange.getIn();
      ContentVersion cv = new ContentVersion();
      ContentWorkspace cw = getWorkspace(exchange);
      cv.setFirstPublishLocationId(cw.getId());
      cv.setTitle("test document");
      cv.setPathOnClient("test_doc.html");
      byte[] document = message.getBody(byte[].class);
      ObjectMapper mapper = new ObjectMapper();
      String enc = mapper.convertValue(document, String.class);
      cv.setVersionDataUrl(enc);
      message.setBody(cv);
    }
    protected ContentWorkspace getWorkSpace(Exchange exchange) {
      // Look up the content workspace somehow, maybe use enrich() to add it to a
      // header that can be extracted here
       ....
    }
  }
```
プロセッサーから *Salesforce* コンポーネントに出力を付与します。

*from("file:///home/camel/library") .to(new ContentProcessor()) // convert bytes from the file into a ContentVersion SObject // for the salesforce component .to("salesforce:createSObject");*

*CAMEL SALESFORCE MAVEN* プラグイン

この *Maven* プラグインは、*Camel [Salesforce](#page-1156-0)* <sup>の</sup> *DTO* を生成します。

# 使用方法

# プラグイン設定には、以下のプロパティーがあります。

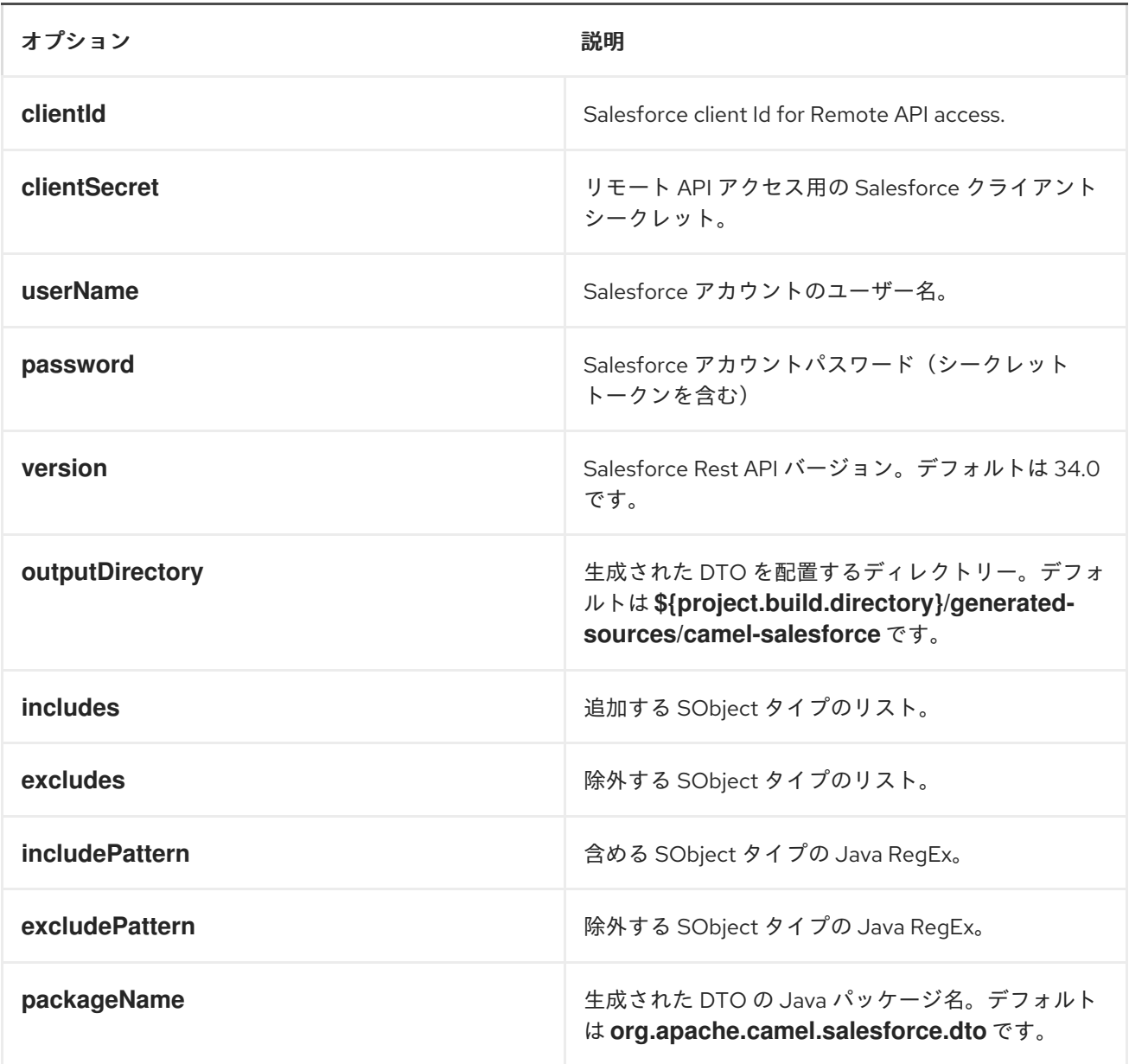

*mvn camel-salesforce:generate -DclientId=<clientid> -DclientSecret=<clientsecret> - DuserName=<username> -Dpassword=<password>*

生成された *DTO* は *Jackson* および *XStream* アノテーションを使用します。すべての *Salesforce* フィールドタイプがサポートされます。日時フィールドは *Joda DateTime* にマッピングされ、リスト フィールドは生成された *Java Enumerations* にマッピングされます。

第*140*章 *SAP* コンポーネント

#### 概要

*SAP* コンポーネントは、*10* つの異なる *SAP* コンポーネントのスイートで設定されるパッケージで す。*sRFC*、*tRFC*、*qRFC* プロトコルをサポートするリモート関数呼び出し*(RFC)*コンポーネントがあ り、*IDoc* 形式のメッセージを使用した通信を容易にする *IDoc* コンポーネントがあります。コンポーネ ントは *SAP Java Connector (SAP JCo)*ライブラリーを使用して *SAP* および *SAP IDoc* ライブラリー との双方向通信を容易にし、*Intermediate Document (IDoc)*形式のドキュメントの送信を容易にしま す。

*140.1.* 概要

*Dependencies*

このコンポーネントを使用するには、*Maven* ユーザーは *pom.xml* ファイルに以下の依存関係を追加 する必要があります。

*<dependency> <groupId>org.fusesource</groupId> <artifactId>camel-sap</artifactId> <version>x.x.x</version> <dependency>*

*SAP* コンポーネントの追加プラットフォームの制限

*SAP* コンポーネントはサードパーティーの *JCo 3* および *IDoc 3* ライブラリーに依存するため、これ らのライブラリーがサポートするプラットフォームにのみインストールできます。プラットフォームの 制限に関する詳細は、*Red Hat Fuse* [でサポートされる設定](https://access.redhat.com/site/articles/310603) を参照してください。

*SAP JCo* および *SAP IDoc* ライブラリー

*SAP* コンポーネントを使用するための前提条件は、*SAP Java Connector (SAP JCo)*ライブラリー および *SAP IDoc* ライブラリーが *Java* ランタイムの *lib/* ディレクトリーにインストールされているこ とです。ターゲットのオペレーティングシステムに適した *SAP* ライブラリーのセットを *SAP Service Marketplace* からダウンロードするようにしてください。

ライブラリーファイルの名前は、表*140.1*「必要な *SAP* [ライブラリー」](#page-1161-0) に示すように、ターゲット のオペレーティングシステムによって異なります。

表*140.1* 必要な *SAP* ライブラリー

<span id="page-1161-0"></span>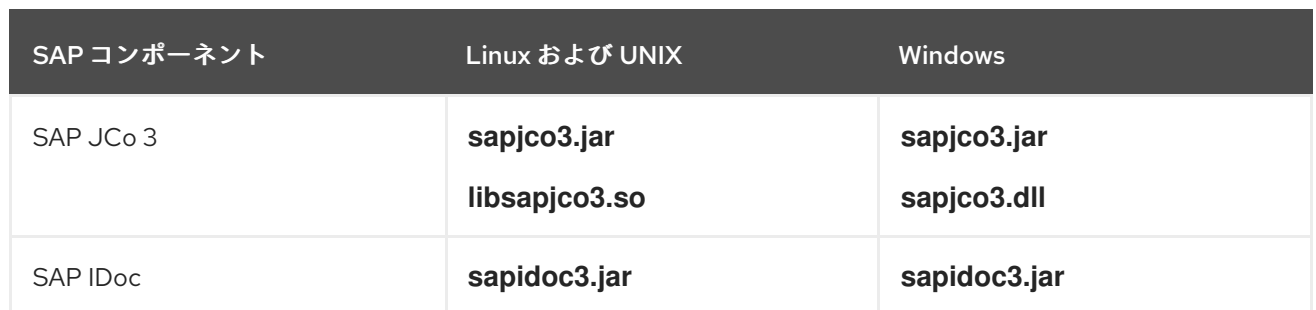

*Fuse OSGi* コンテナーへのデプロイ*(Fabric* 以外*)*

*SAP JCo* ライブラリーおよび *SAP IDoc* ライブラリーは、以下のように *JBoss Fuse OSGi* コンテ ナー*(Fabric* 以外*)*にインストールできます。

1.

*SAP JCo* ライブラリーと *SAP IDoc* ライブラリーを *SAP Service Marketplace* からダウ ンロードし、ご使用のオペレーティングシステムのライブラリーの適切なバージョンを選択し てください。*<http://service.sap.com/public/connectors>*

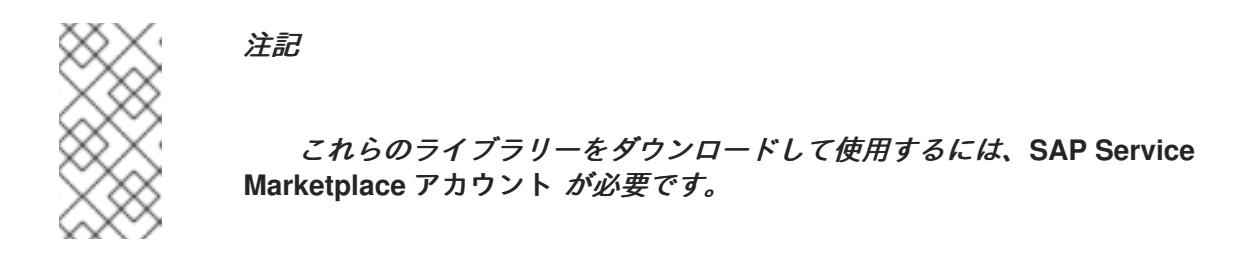

2.

*sapjco3.jar*、*libsapjco3.so (Windows* では *sapjco3.dll )*、および *sapidoc3.jar* ライブラ リーファイルを *JBoss Fuse* インストールのディレクトリーにコピーします。*lib/*

3.

テキストエディターで、設定プロパティーファイル *etc/config.properties* とカスタムプロ パティーファイル *etc/custom.properties* の両方を開きます。*etc/config.properties* ファイル で、*org.osgi.framework.system.packages.extra* プロパティーを検索し、完全なプロパ ティー設定をコピーします(この設定は複数の行に拡張され、バックスラッシュ文字 *\* を使用 して行継続行を示します)。ここで、この設定を *etc/custom.properties* ファイルに貼り付け ます。

*SAP* ライブラリーをサポートするために必要なパッケージを追加できるようになりまし た。*etc/custom.properties* ファイルで、以下のように *org.osgi.framework.system.packages.extra* 設定に必要なパッケージを追加します。

*org.osgi.framework.system.packages.extra = \ ... , \ com.sap.conn.idoc, \ com.sap.conn.idoc.jco, \ com.sap.conn.jco, \*

*com.sap.conn.jco.ext, \ com.sap.conn.jco.monitor, \ com.sap.conn.jco.rt, \ com.sap.conn.jco.server*

ヒント

新しいエントリーの前の各行の最後にコンマとバックスラッシュ *, \* を含めることを忘れな いでください。これにより、リストが適切に継続されます。

4.

これらの変更を有効にするには、コンテナーを再起動する必要があります。

5.

*camel-sap* 機能をコンテナーにインストールする必要があります。*Karaf* コンソールで、以 下のコマンドを入力します。

*JBossFuse:karaf@root> features:install camel-sap*

*Fuse Fabric* でのデプロイ

*SAP* コンポーネントを使用するための前提条件として、*SAP Java Connector (SAP JCo)*ライブラ リーと *SAP IDoc* ライブラリーが *Java* ランタイムの *lib/* ディレクトリーにインストールされている必 要があります。つまり、*sapjco3.jar*、*libsapjco3.so (Windows* では *sapjco3.dll )*、および *NORMAL* です。*sapidoc3.jar*

*Fuse Fabric* デプロイメントの場合、これには特別な設定が必要です。*Fabric* コンテナーはネット ワーク上のどこにでもデプロイ可能な必要があるため、単一のマシンの *Java lib* ディレクトリーに *SAP* ライブラリーをインストールすることはポイントはありません。正しいアプローチは、*SAP JCo* ライブラリーおよび *SAP IDoc* ライブラリーを実行する任意のホストにダウンロードおよびインストー ルできる特別なプロファイルを定義することです。

*SAP JCo* ライブラリーおよび *SAP IDoc* ライブラリーのプロファイルを以下のように定義できま す。

1.

*JCo* ライブラリーと *IDoc* ライブラリー*-sapjco3.jar*、*libsapjco3.so (Windows* では *sapjco3.dll )*、および *sapidoc3.jar-* をネットワークにアクセスできる場所にデプロイします。 たとえば、*Web* サーバーにライブラリーをインストールして、*JCo* ライブラリーおよび *IDoc* ライブラリーを *HTTP URL http://mywebserver/sapjco3.jar*、*http://mywebserver/libsapjco3.so*、および *http://mywebserver/sapidoc3.jar* からダウンロードできます。

以下のコンソールコマンドを入力して、新しいプロファイル *camel-sap-profile* を作成しま す。

*JBossFuse:karaf@root> profile-create camel-sap-profile*

3.

2.

以下のコンソールコマンドを入力して、*camel-sap-profile* プロファイルのエージェントプ ロパティーを編集します。

*JBossFuse:karaf@root> profile-edit camel-sap-profile*

4.

組み込みプロファイルエディターが起動します。この組み込みテキストエディターを使用し て、以下の内容をエージェントプロパティーに追加します。

*# Profile:my-camel-sap-profile attribute.parents = feature-camel*

*# Deploy JCo3 Libs to Container lib.sapjco3.jar = http://mywebserver/sapjco3.jar lib.sapjco3.so = http://mywebserver/libsapjco3.so lib.sapidoc3.jar = http://mywebserver/sapidoc3.jar*

*# Append JCo3 Packages and IDoc packages to OSGi system property # in order to expose JCo3 and IDoc classes to OSGi environment config.org.osgi.framework.system.packages.extra= \ ... Packages from etc/config.properties file ...\ com.sap.conn.jco, \ com.sap.conn.jco.ext, \ com.sap.conn.jco.monitor, \ com.sap.conn.jco.rt, \ com.sap.conn.jco.server, \ com.sap.conn.idoc, \ com.sap.conn.idoc.jco*

以下のようにプロパティー設定をカスタマイズします。

*lib.sapjco3.jar*

*HTTP URL* を *Web* サーバー上の *sapjco3.jar* ファイルの実際の場所にカスタマイズし ます。

*lib.sapjco3.so*

*HTTP URL* を *Web* サーバーの *libsapjco3.so* ファイル(または *sapjco3.dll*)の実際 の場所にカスタマイズします。

*lib.sapidoc3.jar*

*HTTP URL* を *Web* サーバー上の *sapidoc3.jar* ファイルの実際の場所にカスタマイズ します。

*config.org.osgi.framework.system.packages.extra*

*JBoss Fuse* インストールのコンテナー設定プロパティーファイル *etc/config.properties* を開き、*org.osgi.framework.system.packages.extra* プロパティー の設定を見つけます。その設定のパッケージ一覧をコピーし、行を置き換えてプロファイル のエージェントプロパティーに貼り付けます。

*... Packages from etc/config.properties file ...\*

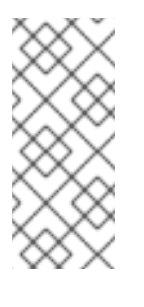

*config.org.osgi.framework.system.packages.extra* <sup>の</sup> *config.\** 接頭 辞は、プロファイルにコンテナー設定プロパティーを設定する *Fabric* を示し ます。

注記

注記

バックスラッシュ *\* は行継続文字*(UNIX* 規則*)*で、直後に改行文字を追 加する必要があります。

完了したら、*Ctrl-S* と入力してプロパティーを保存します。

5.

*camel-sap-profile* プロファイルを、*SAP* コンポーネントを実行するすべての *Fabric* コン テナーにデプロイできます。たとえば、*camel-sap-profileprofile* を *sap-instance* コンテナー にデプロイするには、以下を実行します。

*JBossFuse:karaf@root> container-add-profile sap-instance came-sap-profile*

*JBoss EAP* コンテナーへのデプロイ

*JBoss EAP* コンテナーに *SAP* コンポーネントをデプロイするには、以下の手順を実行します。

1.

*SAP JCo* ライブラリーと *SAP IDoc* ライブラリーを *SAP Service Marketplace* からダウ

ンロードし、ご使用のオペレーティングシステムのライブラリーの適切なバージョンを選択し てください。*<http://service.sap.com/public/connectors>*

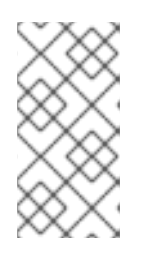

注記

これらのライブラリーをダウンロードして使用するには、**SAP Service Marketplace** アカウント が必要です。

2.

*JCo* ライブラリーファイルと *IDoc* ライブラリーファイルを *JBoss EAP* インストールの適 切なサブディレクトリーにコピーします。たとえば、ホストプラットフォームが *64* ビットの *Linux (linux-x86\_64)*の場合は、以下のようにライブラリーファイルをインストールします。

*cp sapjco3.jar sapidoc3.jar \$JBOSS\_HOME/modules/system/layers/fuse/com/sap/conn/jco/main/ mkdir -p \$JBOSS\_HOME/modules/system/layers/fuse/com/sap/conn/jco/main/lib/linuxx86\_64 cp libsapjco3.so \$JBOSS\_HOME/modules/system/layers/fuse/com/sap/conn/jco/main/lib/linux-x86\_64/*

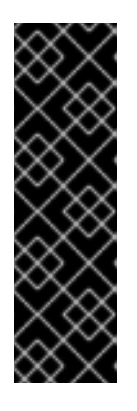

重要

ネイティブライブラリー(例: *libsapjco3.so*)を *JBoss EAP* インストー ルにインストールする場合は、*library* サブディレクトリーに名前を付けるため の標準化された規則があります。これに従う必要があります。*64* ビットの *Linux* の場合、サブディレクトリーは *linux-x86\_64* になります。他のプラット フォームについては、を参照してください *<https://docs.jboss.org/author/display/MODULES/Native+Libraries>*。

3.

*SwitchYard* サブシステム設定の *org.switchyard.component.camel.sap* モジュールのコ メントを解除します。たとえば、*JBoss EAP* スタンドアロンモードで *SAP* コンポーネントを 有効にするには、*\$JBOSS\_HOME/standalone/configuration/standalone.xml* ファイルを編集 し、以下の行を検索してコメント解除します。

*<!-- Uncomment this module to enable camel-sap binding <module identifier="org.switchyard.component.camel.sap" implClass="org.switchyard.component.camel.sap.deploy.CamelSapComponent"/> -->*

*URI* 形式

*SAP* コンポーネントが提供するエンドポイントには、*Remote Function Call (RFC)*エンドポイント と *Intermediate Document (IDoc)*エンドポイントの *2* 種類があります。

*RFC* エンドポイントの *URI* 形式は以下のとおりです。

*sap-srfc-destination:destinationName:rfcName sap-trfc-destination:destinationName:rfcName sap-qrfc-destination:destinationName:queueName:rfcName sap-srfc-server:serverName:rfcName[?options] sap-trfc-server:serverName:rfcName[?options]*

*IDoc* エンドポイントの *URI* 形式は以下のとおりです。

*sap-idoc-*

*destination:destinationName:idocType[:idocTypeExtension[:systemRelease[:applicationRelea se]]]*

*sap-idoclist-*

*destination:destinationName:idocType[:idocTypeExtension[:systemRelease[:applicationRelea se]]]*

*sap-qidoc-*

*destination:destinationName:queueName:idocType[:idocTypeExtension[:systemRelease[:appl icationRelease]]]*

*sap-qidoclist-*

*destination:destinationName:queueName:idocType[:idocTypeExtension[:systemRelease[:appl icationRelease]]]*

*sap-idoclist-*

*server:serverName:idocType[:idocTypeExtension[:systemRelease[:applicationRelease]]] [?options]*

*sap-endpointKind-destination* で始まる *URI* 形式は、宛先エンドポイント(つまり *Camel* プロ デューサーエンドポイント)を定義するために使用され、*destinationName* は *SAP* インスタンスへの 特定のアウトバウンド接続の名前です。アウトバウンド接続には、[「宛先設定」](#page-1177-0) で説明されているよう に、コンポーネントレベルで名前が付けられ、設定されます。

*sap-endpointKind-server* で始まる *URI* 形式は、サーバーエンドポイント(つまり *Camel* コン シューマーエンドポイント)を定義するために使用され、*serverName* は *SAP* インスタンスからの特 定の受信接続の名前です。[「サーバー設定」](#page-1181-0) で説明されているように、受信接続にはコンポーネントレ ベルで名前が付けられ、設定されます。

*RFC* エンドポイント *URI* の他のコンポーネントは以下のとおりです。

## *rfcName*

(必須) 宛先エンドポイント *URI* では、は接続された *SAP* インスタンスのエンドポイントに よって呼び出される *RFC* の名前です。サーバーエンドポイント *URI* では、は接続された *SAP* イン スタンスから呼び出されるときにエンドポイントによって処理される *RFC* の名前です。

## *queueName*

このエンドポイントが *SAP* 要求を送信するキューを指定します。

*IDoc* エンドポイント *URI* の他のコンポーネントは以下のとおりです。

## *idocType*

(必須) このエンドポイントによって生成された *IDoc* <sup>の</sup> *Basic IDoc* タイプを指定します。

## *idocTypeExtension*

このエンドポイントによって生成された *IDoc* <sup>の</sup> *IDoc* <sup>の</sup> *IDoc* がある場合は、それを指定しま す。

## *systemRelease*

このエンドポイントによって生成された *IDoc* の関連する *SAP Basis Release* を指定します (ある場合)。

## *applicationRelease*

関連するアプリケーションリリースがある場合は、このエンドポイントによって生成された *IDoc* のように指定します。

#### *queueName*

このエンドポイントが *SAP* 要求を送信するキューを指定します。

*RFC* 宛先エンドポイントのオプション

*RFC* 宛先エンドポイント*(sap-srfc-destination*、*sap-trfc-destination*、および *sap-qrfcdestination)*は、以下の *URI* オプションをサポートします。

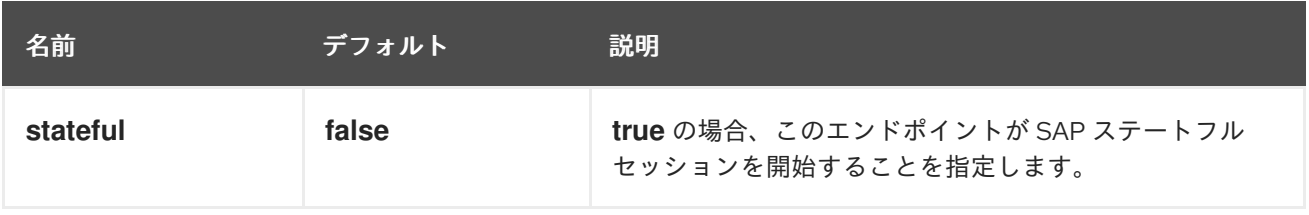

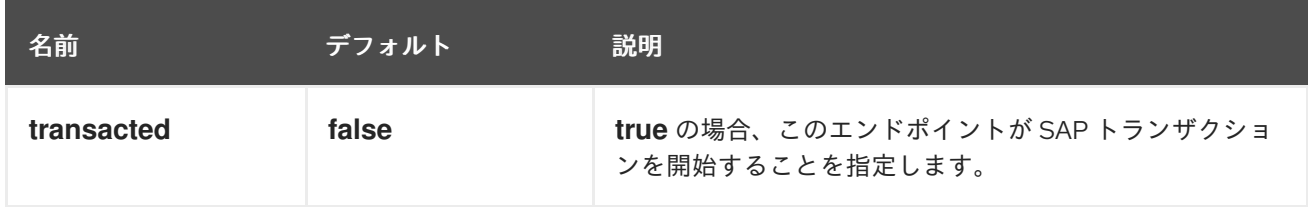

*RFC* サーバーエンドポイントのオプション

*SAP RFC* サーバーエンドポイント*(sap-srfc-server* および *sap-trfc-server)*は以下の *URI* オプショ ンをサポートします。

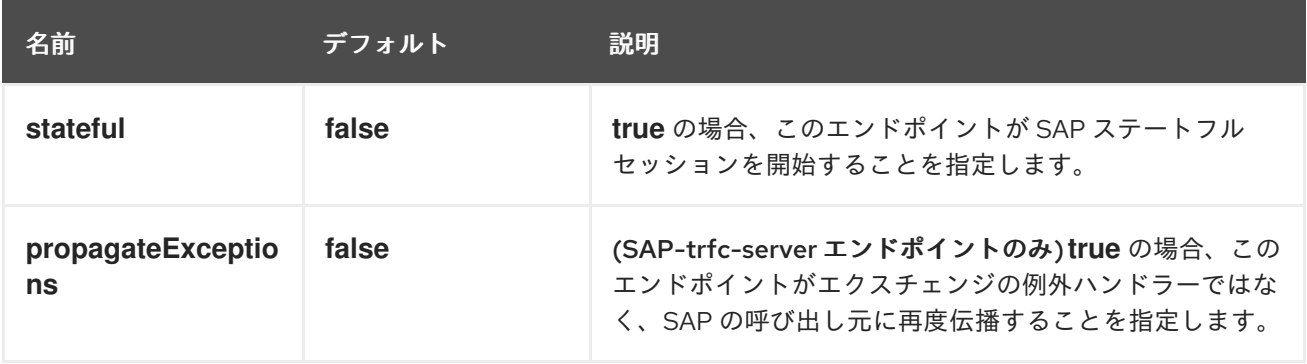

*IDoc List Server* エンドポイントのオプション

*SAP IDoc List Server* エンドポイント*(sap-idoclist-server)*は、以下の *URI* オプションをサポートし ます。

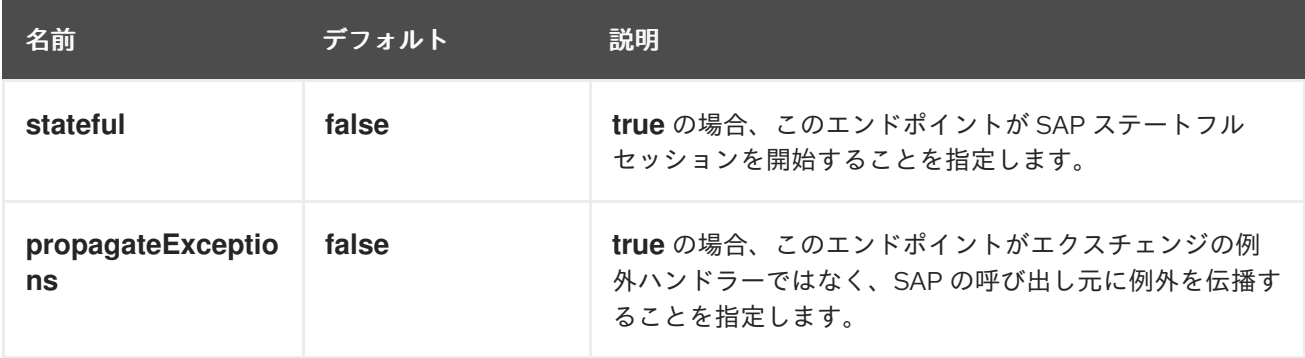

*RFC* および *IDoc* エンドポイントの概要

*SAP* コンポーネントパッケージは、以下の *RFC* および *IDoc* エンドポイントを提供します。

*sap-srfc-destination*

*JBoss Fuse SAP Synchronous Remote Function Call Destination Camel* コンポーネント。 このエンドポイントは、*Camel* ルートが *SAP* システムに対するリクエストと応答の同期配信を必 要とする場合に使用する必要があります。

注記

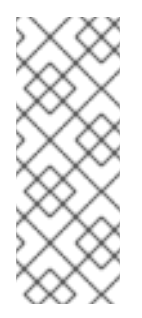

このコンポーネントによって使用される *sRFC* プロトコルは、ベストエフォー ト <sup>で</sup> *SAP* システムとの間で要求および制限を提供します。要求の送信中に通信エ ラーが発生した場合、受信側の *SAP* システムのリモート関数呼び出しの完了ステー タスは未確定のまま になります。

## *sap-trfc-destination*

*JBoss Fuse SAP Transactional Remote Function Call Destination Camel* コンポーネント。 このエンドポイントは、リクエストを受信 *SAP* システムに 最大 **1** 回配信する必要がある 場合に使 用する必要があります。そのために、コンポーネントはトランザクション *ID tid* を生成します。こ のトランザクション *ID* は、ルートの交換でコンポーネントを介して送信されるすべての要求を処理 します。受信側の *SAP* システムは、*tid* に要求を配信する前に記録します。*SAP* システムが同じ *tid* で要求を再度受け取った場合は、リクエストを配信しません。そのため、このコンポーネントの エンドポイント経由で要求を送信する際にルートが通信エラーに遭遇すると、リクエストが配信さ れて *1* 回のみ実行されるのと同じエクスチェンジ内で要求の送信を再試行できます。

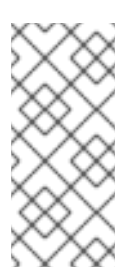

注記

このコンポーネントによって使用される *tRFC* プロトコルは非同期であり、応答 を返しません。そのため、このコンポーネントのエンドポイントは応答メッセージを 返しません。

注記

このコンポーネントは、エンドポイント経由の一連の要求の順序を保証しませ ん。これらの要求の配信および実行順序は、通信エラーおよび要求の再送信により受 信側の *SAP* システムで異なる場合があります。*Guaranteed Delivery order* につい ては、*JBoss Fuse SAP Queued Remote Function Call Destination Camel component* を参照してください。

## *sap-qrfc-destination*

*JBoss Fuse SAP Queued Remote Function Call Destination Camel* コンポーネント。このコ ンポーネントは、エンドポイント経由でリクエストの配信を 順番に保証することで、*JBoss Fuse Transactional Remote Function Call Destination camel* コンポーネントの機能を拡張します。こ のエンドポイントは、一連の要求が相互に依存し、受信 *SAP* システムに 最大 **1** 回、かつ 順番に配 信される必要がある 場合に使用する必要があり ます。コンポーネントは、*JBoss Fuse SAP Transactional Remote Function Call Destination Camel* コンポーネントと同じメカニズムを使用 して配信の保証を 最大 **1** 度 実行します。順序の保証は、*SAP* システムによって受信された順序で 受信された キュー に 要求をシリアライズすることで実現されます。インバウンドキューは、*SAP*

内の *QIN* スケジューラー によって処理されます。インバウンドキューが アクティブになる と、 *QIN* スケジューラーはキュー要求を順番に実行します。

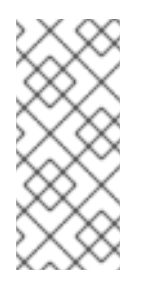

## 注記

このコンポーネントによって使用される *qRFC* プロトコルは非同期であり、応 答を返しません。そのため、このコンポーネントのエンドポイントは応答メッセージ を返しません。

*sap-srfc-server*

*JBoss Fuse SAP Synchronous Remote Function Call Server Camel* コンポーネント。この コンポーネントとそのエンドポイントは、*Camel* ルートが *SAP* システムとの間でリクエストと応 答を同期的に処理する必要がある場合は使用する必要があります。

#### *sap-trfc-server*

*JBoss Fuse SAP Transactional Remote Function Call Server Camel* コンポーネント。この エンドポイントは、送信している *SAP* システムが要求を *Camel* ルートに 最大 **1** 度 配信する必要が ある場合に使用する必要があります。これを実現するため、送信した *SAP* システムはトランザク ション *ID tid* を生成します。これは、コンポーネントのエンドポイントに送信するすべての要求に 対応します。送信元の *SAP* システムは、*tid* に関連する一連のリクエストを送信する前に、*tid* が指 定の を受信しているかどうかを最初にチェックします。コンポーネントは、受信した *tid*の一覧を確 認し、そのリストにない場合は送信済み *tid* を記録し、*tid* がすでに記録されたかどうかを示しま す。その後、*tid* が記録されていない場合、送信している *SAP* システムは一連のリクエストのみを 送信します。これにより、送信した *SAP* システムは一連のリクエストを *Camel* ルートに確実に送 信できます。

#### *sap-idoc-destination*

*JBoss Fuse SAP IDoc Destination Camel* コンポーネント。このエンドポイントは、*Camel* ルートが *Intermediate Documents (IDoc)*のリストを *SAP* システムに送信するために必要な場合に 使用する必要があります。

#### *sap-idoclist-destination*

*JBoss Fuse SAP IDoc List Destination Camel* コンポーネント。このエンドポイントは、 *Camel* ルートが *Intermediate* ドキュメント*(IDoc)*リストのリストを *SAP* システムに送信するため に必要な場合に使用する必要があります。

#### *sap-qidoc-destination*

*JBoss Fuse SAP Queued IDoc Destination Camel* コンポーネント。このコンポーネントとそ のエンドポイントは、*Camel* ルートが *Intermediate* ドキュメント*(IDoc)*のリストを *SAP* システム

に順番に送信する必要がある場合に使用する必要があります。

## *sap-qidoclist-destination*

*JBoss Fuse SAP Queued IDoc List Destination Camel component.*このコンポーネントとそ のエンドポイントは、*Camel* ルートが *Intermediate* ドキュメント*(IDoc)*リストのリストを *SAP* <sup>シ</sup> ステムに順番に送信するために必要です。

*sap-idoclist-server*

*JBoss Fuse SAP IDoc List Server Camel* コンポーネント。このエンドポイントは、送信して いる *SAP* システムで中間ドキュメントリストの *Camel* ルートへの配信が必要な場合に使用してく ださい。このコンポーネントは、*'sap-trfc-server-standalone'* クイックスタートで説明されている ように、*tRFC* プロトコルを使用して *SAP* と通信します。

*SAP RFC* 宛先エンドポイント

*RFC* 宛先エンドポイントは *SAP* へのアウトバウンド通信をサポートします。これにより、これらの エンドポイントは *SAP* <sup>の</sup> *ABAP* 関数モジュールへの *RFC* 呼び出しを実行できます。*RFC* 宛先エンド ポイントは、*SAP* インスタンスへの特定の接続を介して特定の *ABAP* 関数への *RFC* 呼び出しを行う ように設定されます。*RFC* 宛先はアウトバウンド接続の論理指定であり、一意の名前を持ちます。 *RFC* 宛先は、宛先データ と呼ばれる接続パラメーターのセットによって指定されます。

*RFC* 宛先エンドポイントは、受信する *IN-OUT* エクスチェンジの入力メッセージから *RFC* 要求を抽 出し、その要求を *SAP* への関数呼び出しでディスパッチします。関数呼び出しからの応答は、エクス チェンジの出力メッセージで返されます。*SAP RFC* 宛先エンドポイントはアウトバウンド通信のみを サポートするため、*RFC* 宛先エンドポイントはプロデューサーの作成のみをサポートします。

*SAP RFC* サーバーエンドポイント

*RFC* サーバーエンドポイントは *SAP* からのインバウンド通信をサポートします。これにより、*SAP* の *ABAP* アプリケーションがサーバーエンドポイントへの *RFC* 呼び出しを実行できます。*ABAP* アプ リケーションは、リモート関数モジュールであるかのように *RFC* サーバーエンドポイントと対話しま す。*RFC* サーバーエンドポイントは、*SAP* インスタンスから特定の接続を介して特定の *RFC* 関数へ の *RFC* 呼び出しを受信するように設定されます。*RFC* サーバーは受信接続の論理指定であり、一意の 名前を持ちます。*RFC* サーバーは、サーバーデータ と呼ばれる接続パラメーターのセットによって指 定されます。

*RFC* サーバーエンドポイントは受信 *RFC* 要求を処理し、それを *IN-OUT* エクスチェンジの入力メッ セージとしてディスパッチします。エクスチェンジの出力メッセージは、*RFC* 呼び出しの応答として 返されます。*SAP RFC* サーバーエンドポイントはインバウンド通信のみをサポートするため、*RFC* サーバーエンドポイントはコンシューマーの作成のみをサポートします。

*SAP IDoc* および *IDoc* リスト宛先エンドポイント

*IDoc* 宛先エンドポイントは、*SAP* へのアウトバウンド通信をサポートします。これは、*IDoc* メッ セージでさらに処理できます。*IDoc* ドキュメントは、*SAP* 以外のシステムと簡単に交換できるビジネ ストランザクションを表します。*IDoc* 宛先は、宛先データ と呼ばれる接続パラメーターのセットに よって指定されます。

*IDoc list* 宛先エンドポイントは *IDoc* 宛先エンドポイントと似ていますが、処理するメッセージが *IDoc* ドキュメントの リスト で設定される点が異なります。

*SAP IDoc list server endpoint*

*IDoc* リストサーバーのエンドポイントは *SAP* からのインバウンド通信をサポートし、*Camel* ルー トが *SAP* システムから *IDoc* ドキュメントのリストを受信できるようにします。*IDoc* リストサーバー は、サーバーデータ と呼ばれる接続パラメーターのセットによって指定されます。

メタデータリポジトリー

メタデータリポジトリーは、以下のようなメタデータを保存するために使用されます。

関数モジュールに関するインターフェイスの説明

このメタデータは *JCo* および *ABAP* ランタイムによって使用され、*RFC* 呼び出しをチェック して、これらの呼び出しをディスパッチする前に通信パートナー間のデータタイプセーフ転送を確 認します。リポジトリーにはリポジトリーデータが入力されます。リポジトリーデータは名前付き 関数テンプレートのマップです。関数テンプレートには、すべてのパラメーターと関数モジュール との間で渡される入力情報を記述するメタデータが含まれ、記述する関数モジュールの一意の名前 があります。

*IDoc* タイプの説明

このメタデータは *IDoc* ランタイムにより使用され、*IDoc* ドキュメントが通信パートナーに送 信される前に正しくフォーマットされていることを確認します。基本的な *IDoc* タイプは、名前、許 可されたセグメントの一覧、セグメント間の階層関係の説明で設定されます。セグメントに追加の 制約を課すことができます。セグメントは必須または任意にすることができます。また、各セグメ ントの最小*/*最大範囲を指定できます(そのセグメントの許可される繰り返し回数を定義します)。

そのため、*SAP* 宛先エンドポイントおよびサーバーエンドポイントでは、*IDoc* ドキュメントの送受 信に *RFC* 呼び出しを送受信するためにリポジトリーへのアクセスが必要になります。*RFC* 呼び出しで は、エンドポイントによって呼び出しおよび処理されるすべての関数モジュールのメタデータはリポジ トリー内に存在する必要があります。*IDoc* エンドポイントの場合は、すべての *IDoc* タイプおよび *IDoc* タイプの拡張機能のメタデータはリポジトリー内に存在する必要があります。宛先およびサー

バーエンドポイントによって使用されるリポジトリーの場所は、宛先データおよびそれぞれの接続の サーバーデータで指定されます。

*SAP* 宛先エンドポイントの場合、使用するリポジトリーは通常 *SAP* システムに存在し、デフォルト で接続されている *SAP* システムになります。このデフォルトでは、宛先データに明示的な設定は必要 ありません。さらに、宛先エンドポイントが実行するリモート関数呼び出しのメタデータは、呼び出す 既存の関数モジュールのリポジトリーにすでに存在します。そのため、宛先エンドポイントによる呼び 出しのメタデータには *SAP* コンポーネントでの設定は必要ありません。

一方、サーバーエンドポイントによって処理される関数呼び出しのメタデータは通常 *SAP* システム のリポジトリーに存在しず、代わりに *SAP* コンポーネントに存在するリポジトリーが提供する必要が あります。*SAP* コンポーネントは、名前付きメタデータリポジトリーのマップを維持します。リポジ トリーの名前は、メタデータを提供するサーバー名に対応します。

#### *140.2.* 設定

#### 概要

*SAP* コンポーネントは、宛先データ、サーバーデータ、リポジトリーデータを保存する *3* つのマッ プを維持します。宛先データストア と サーバーデータストア は、特別な設定オブジェクト *SapConnectionConfiguration* で設定され、自動的に *SAP* コンポーネントに注入されます*(Blueprint XML* 設定または *Spring XML* 設定ファイルのコンテキスト内*)*。リポジトリーデータストア は、関連す る *SAP* コンポーネントに直接設定する必要があります。

*140.2.1.* 設定の概要

概要

*SAP* コンポーネントは、宛先データ、サーバーデータ、リポジトリーデータを保存する *3* つのマッ プを維持します。コンポーネントのプロパティー *destinationDataStore* は、宛先名によってキーされ る宛先データである *serverDataStore* を、サーバー名が鍵するサーバーデータを保存し、プロパティー *repositoryDataStore* はリポジトリー名で鍵されたリポジトリーデータを保存します。これらの設定は 初期化中にコンポーネントに渡す必要があります。

例

以下の例は、*Blueprint XML* ファイルにサンプル宛先データストアとサンプルサーバーデータスト アを設定する方法を示しています。*sap-configuration Bean* (タイプ *SapConnectionConfiguration*の)は、この *XML* ファイルで使用されるすべての *SAP* コンポーネント に自動的に挿入されます。

```
<?xml version="1.0" encoding="UTF-8"?>
<blueprint ... >
  ...
  <!-- Configures the Inbound and Outbound SAP Connections -->
  <bean id="sap-configuration"
    class="org.fusesource.camel.component.sap.SapConnectionConfiguration">
    <property name="destinationDataStore">
       <map>
         <entry key="quickstartDest" value-ref="quickstartDestinationData" />
       </map>
    </property>
    <property name="serverDataStore">
       <map>
         <entry key="quickstartServer" value-ref="quickstartServerData" />
       </map>
    </property>
  </bean>
  <!-- Configures an Outbound SAP Connection -->
  <!-- *** Please enter the connection property values for your environment *** -->
  <bean id="quickstartDestinationData"
    class="org.fusesource.camel.component.sap.model.rfc.impl.DestinationDataImpl">
    <property name="ashost" value="example.com" />
    <property name="sysnr" value="00" />
    <property name="client" value="000" />
    <property name="user" value="username" />
    <property name="passwd" value="passowrd" />
    <property name="lang" value="en" />
  </bean>
  <!-- Configures an Inbound SAP Connection -->
  <!-- *** Please enter the connection property values for your environment ** -->
  <bean id="quickstartServerData"
    class="org.fusesource.camel.component.sap.model.rfc.impl.ServerDataImpl">
    <property name="gwhost" value="example.com" />
    <property name="gwserv" value="3300" />
    <!-- The following property values should not be changed -->
    <property name="progid" value="QUICKSTART" />
    <property name="repositoryDestination" value="quickstartDest" />
    <property name="connectionCount" value="2" />
  </bean>
</blueprint>
```
*140.2.2.* 宛先設定

## 概要

宛先の設定は、*SAP* コンポーネントの *destinationDataStore* プロパティーで維持されます。この マップの各エントリーは、*SAP* インスタンスへの個別のアウトバウンド接続を設定します。各エント リーのキーはアウトバウンド接続の名前であり、*URI* 形式セクション で説明されているように、宛先エ ンドポイント *URI* <sup>の</sup> *destinationName* コンポーネントで使用されます。

各エントリーの値は、アウトバウンド *SAP* 接続の設定を指定する宛先データ設定オブジェクト *org.fusesource.camel.component.sap.model.rfc.impl.DestinationDataImpl* です。

宛先設定のサンプル

以下の *Blueprint XML* コードは、*quickstartDest* の名前でサンプル宛先を設定する方法を示してい ます。

```
<?xml version="1.0" encoding="UTF-8"?>
<blueprint ... >
  ...
  <!-- Create interceptor to support tRFC processing -->
  <bean id="currentProcessorDefinitionInterceptor"
     class="org.fusesource.camel.component.sap.CurrentProcessorDefinitionInterceptStrategy" />
  <!-- Configures the Inbound and Outbound SAP Connections -->
  <bean id="sap-configuration"
    class="org.fusesource.camel.component.sap.SapConnectionConfiguration">
    <property name="destinationDataStore">
       <map>
         <entry key="quickstartDest" value-ref="quickstartDestinationData" />
       </map>
    </property>
  </bean>
  <!-- Configures an Outbound SAP Connection -->
  <!-- *** Please enter the connection property values for your environment *** -->
  <bean id="quickstartDestinationData"
    class="org.fusesource.camel.component.sap.model.rfc.impl.DestinationDataImpl">
    <property name="ashost" value="example.com" />
    <property name="sysnr" value="00" />
    <property name="client" value="000" />
    <property name="user" value="username" />
    <property name="passwd" value="password" />
    <property name="lang" value="en" />
  </bean>
```
*</blueprint>*

たとえば、前述の *Blueprint XML* ファイルのように宛先を設定した後、以下の *URI* を使用して *quickstartDest* 宛先で *BAPI\_FLCUST\_GETLIST* リモート関数呼び出しを呼び出すことができます。

*sap-srfc-destination:quickstartDest:BAPI\_FLCUST\_GETLIST*

*tRFC* および *qRFC* 宛先のインターセプター

前述の宛先設定のサンプルは、*CurrentProcessorDefinitionInterceptStrategy* オブジェクトのイン

スタンス化を示しています。このオブジェクトは、*Camel* ランタイムにインターセプターをインストー ルします。これにより、*Camel SAP* コンポーネントは *RFC* トランザクションの処理中に *Camel* ルー ト内の位置を追跡できます。詳細は、「トランザクション *RFC* [宛先エンドポイント」](#page-1206-0) を参照してくだ さい。

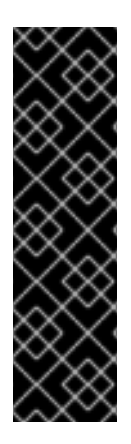

## 重要

このインターセプターは、トランザクション *RFC* 宛先エンドポイント*( sap-trfcdestination* や *sap-qrfc-destination*など*)*で重要であり、アウトバウンドトランザク ション *RFC* 通信を適切に管理するために *Camel* ランタイムにインストールする必要が あります。*Destination RFC Transaction Handlers* は、実行時にストラテジーが見つか らない場合に *Camel* ログに警告を発行します。この場合、送信トランザクション *RFC* 通信を適切に管理するために *Camel* ランタイムを再プロビジョニングし、再起動する必 要があります。

*Logon* および認証オプション

以下の表は、*SAP* 宛先データストアで宛先を設定するための ログオンおよび認証 オプションを示し ています。

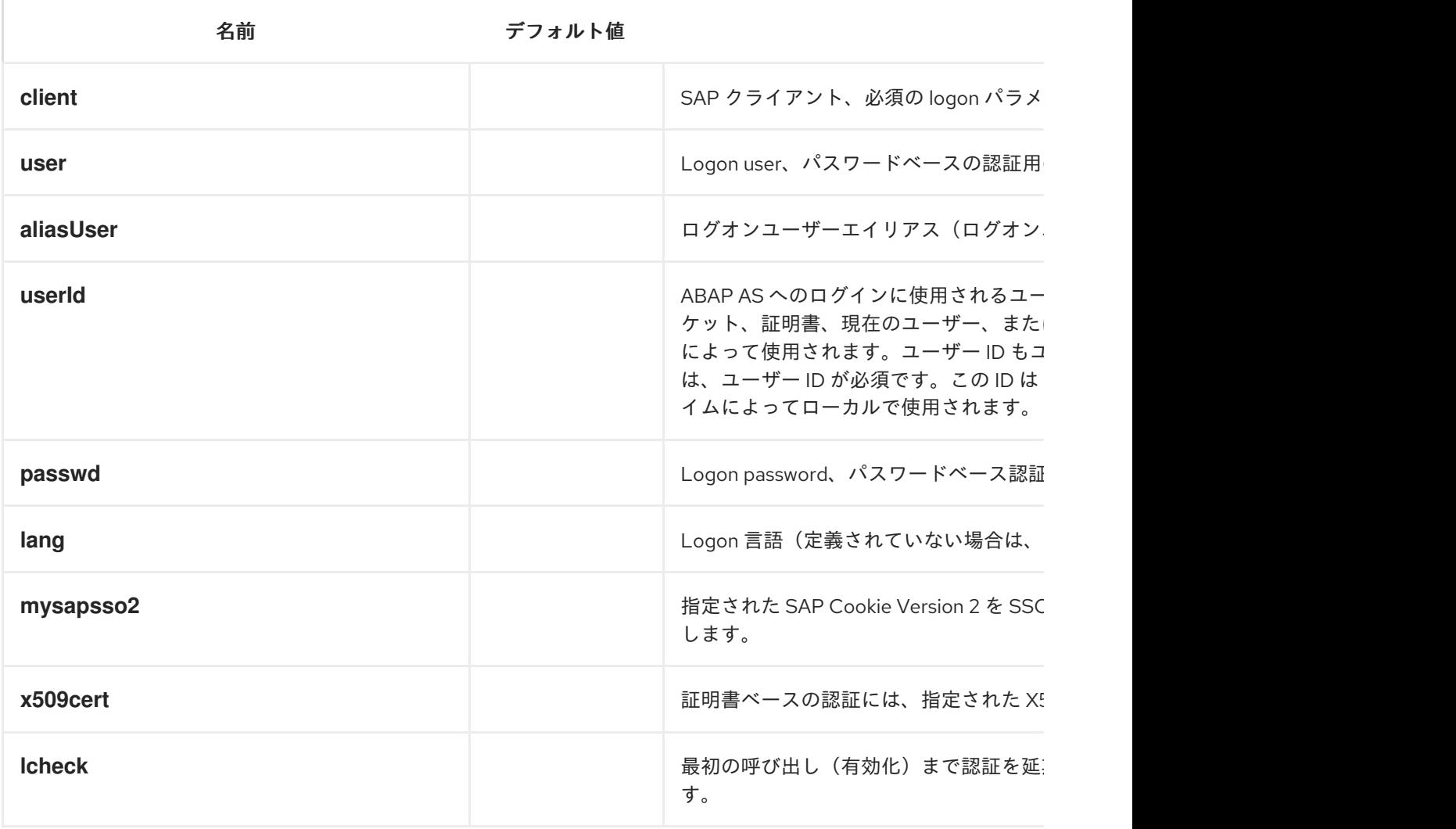

<span id="page-1177-0"></span>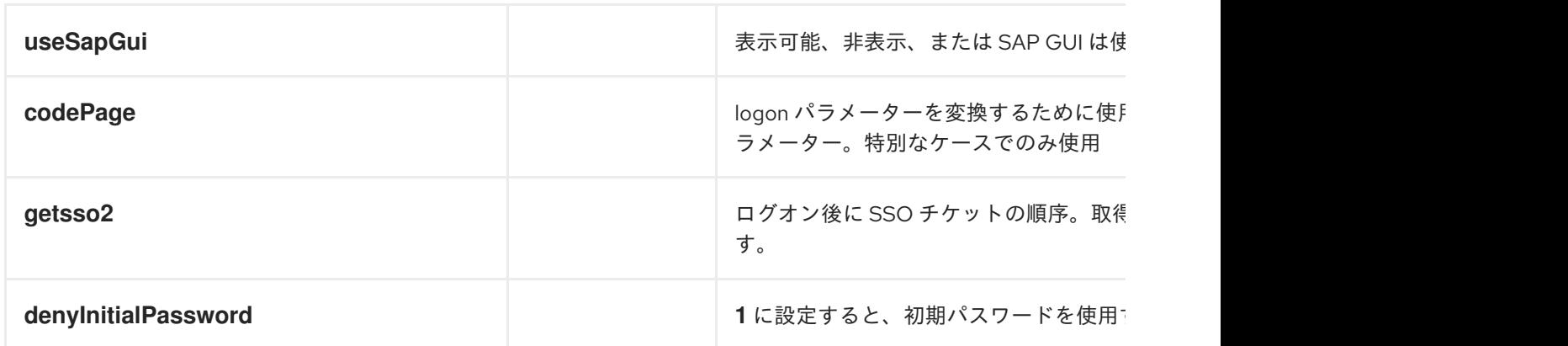

接続オプション

# 以下の表は、*SAP* 宛先データストアで宛先を設定するための 接続 オプションを示しています。

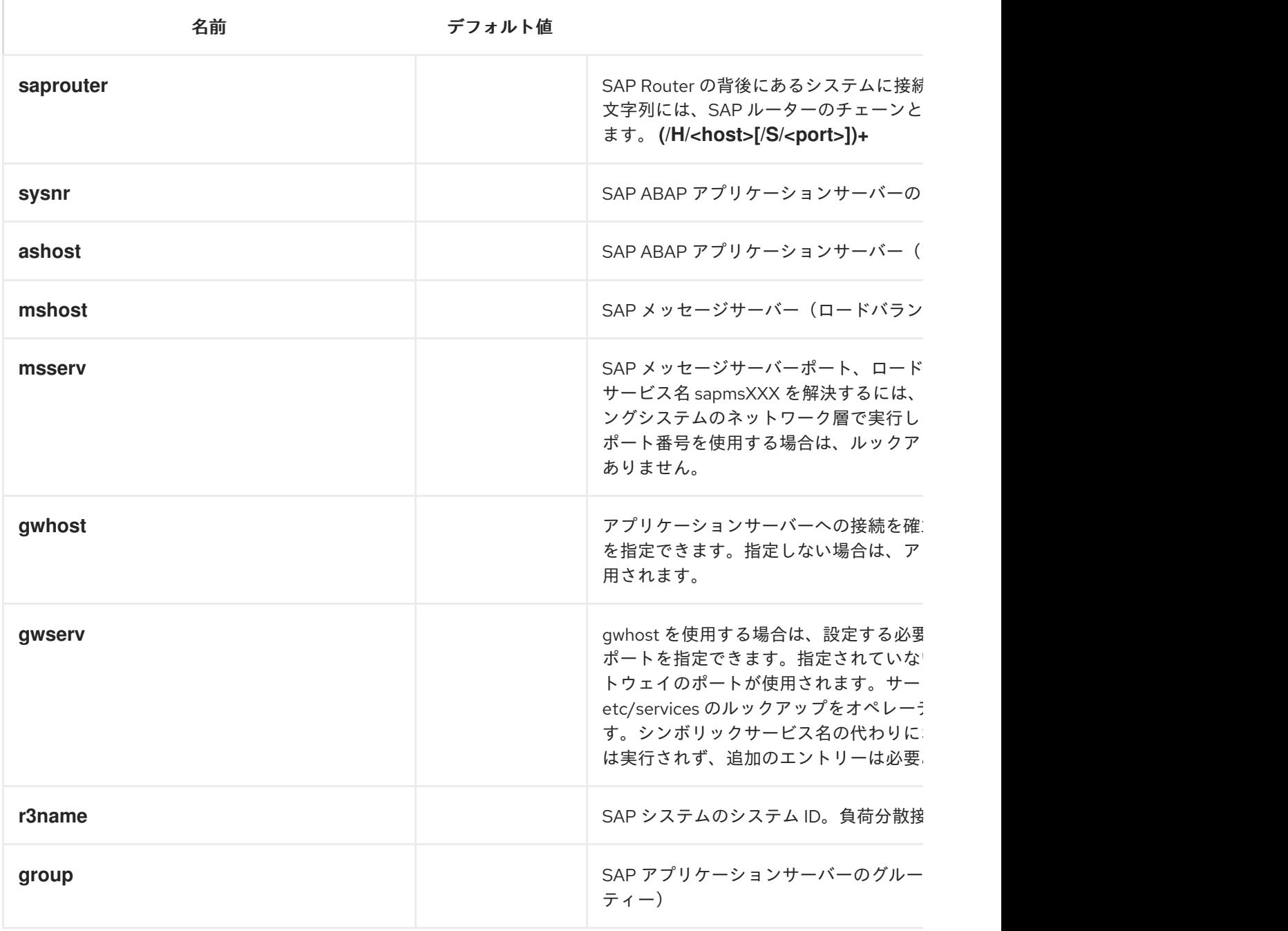

接続プールのオプション

以下の表は、*SAP* 宛先データストアで宛先を設定するための 接続プール オプションを示していま す。

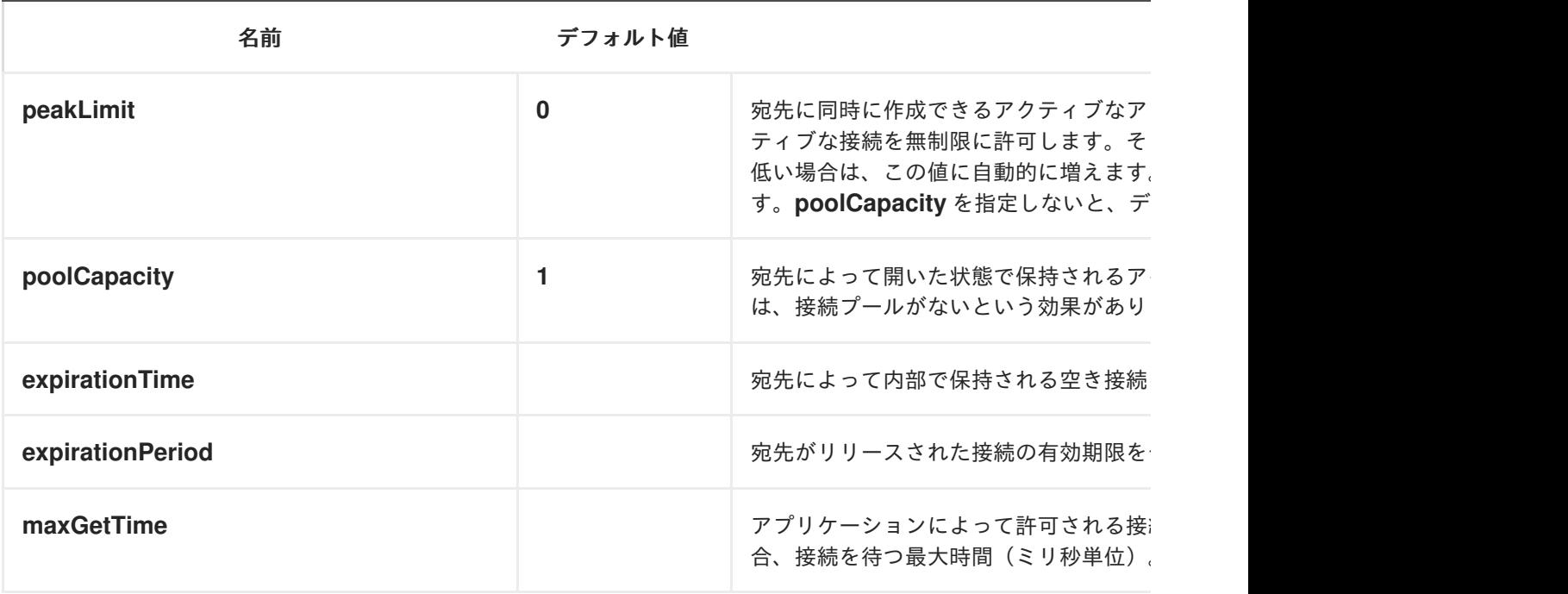

セキュアな接続オプション

以下の表は、*SAP* 宛先データストアで宛先を設定するための セキュアなネットワーク オプションを 示しています。

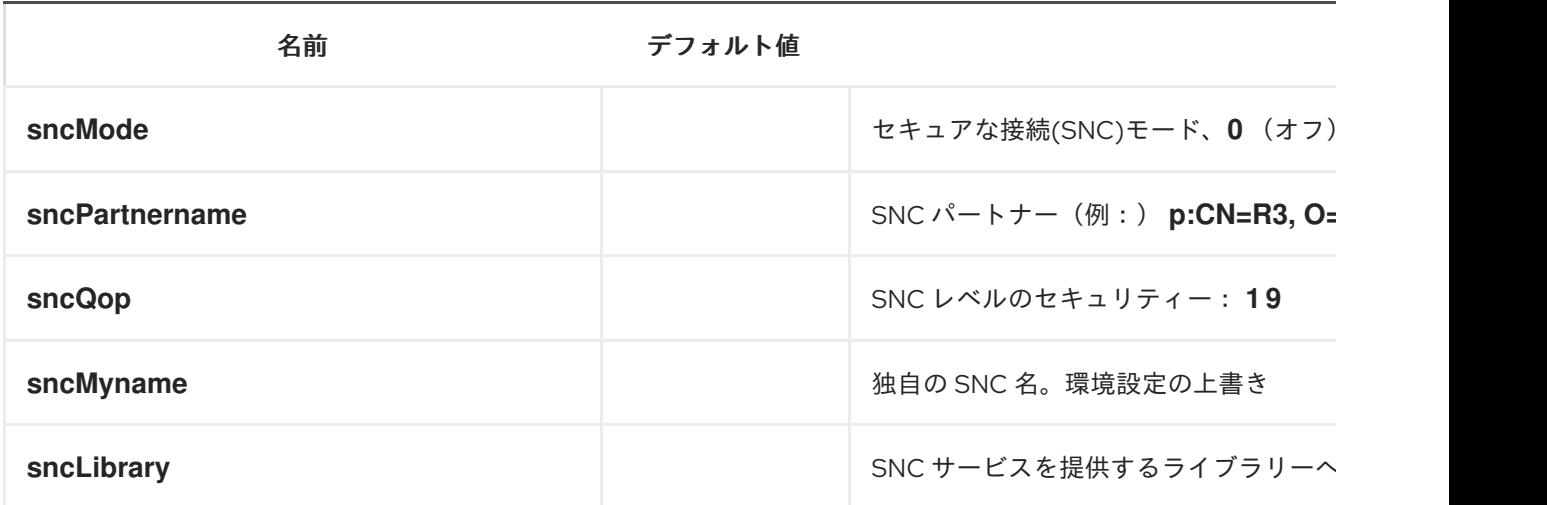

リポジトリーのオプション

以下の表は、*SAP* 宛先データストアで宛先を設定するための リポジトリー オプションを示していま す。

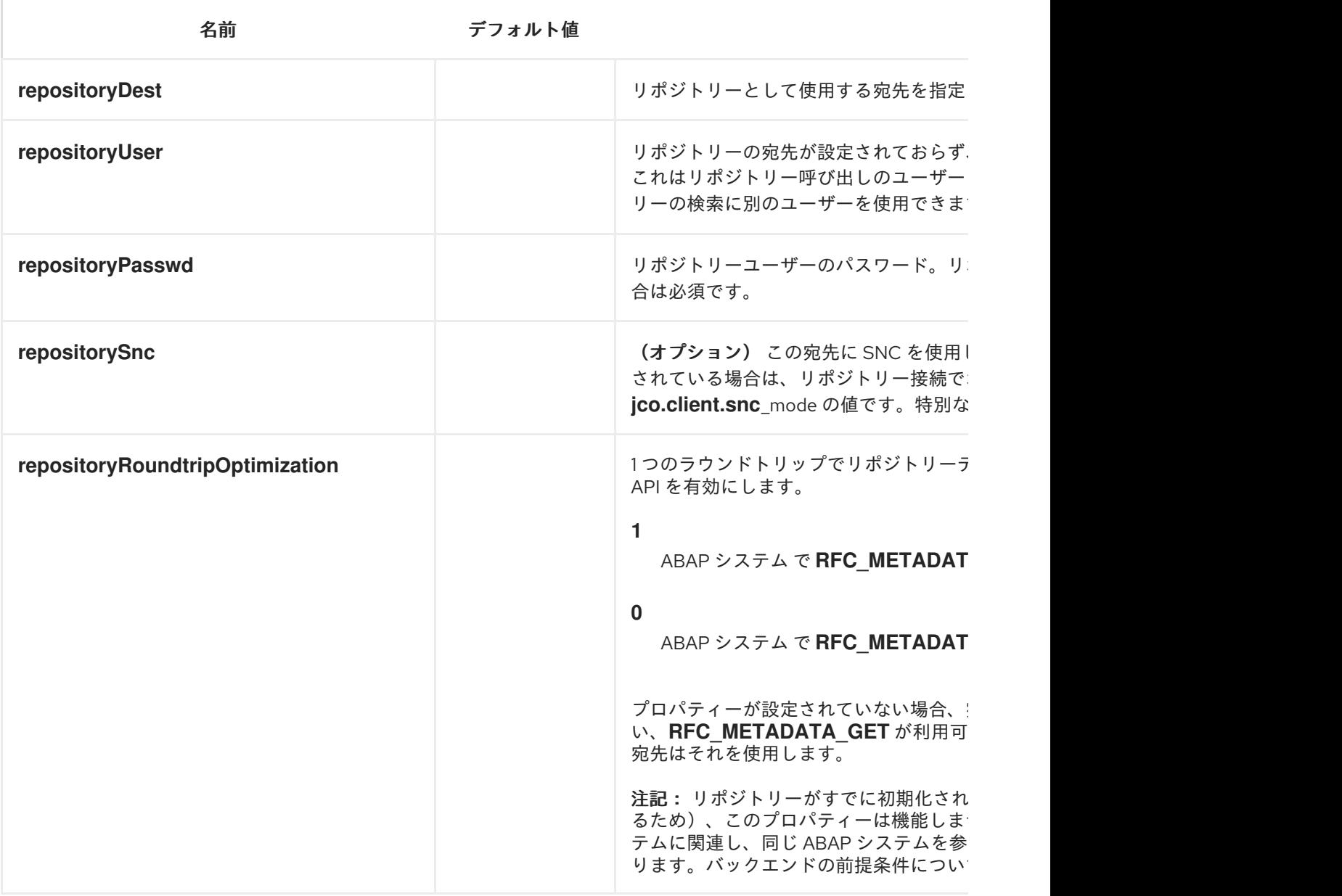

トレース設定オプション

以下の表は、*SAP* 宛先データストアで宛先を 設定するためのトレース設定 オプションを示していま す。

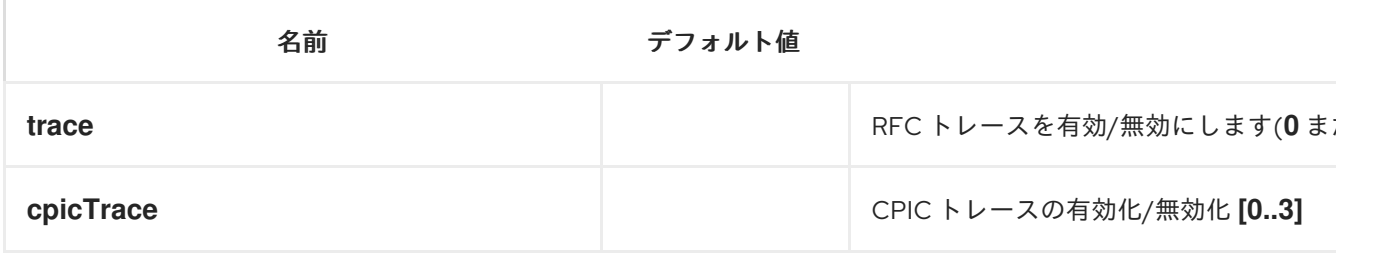

*140.2.3.* サーバー設定

概要

サーバーの設定は、*SAP* コンポーネントの *serverDataStore* プロパティーで維持されます。この マップの各エントリーは、*SAP* インスタンスからの個別の受信接続を設定します。各エントリーの キーはアウトバウンド接続の名前であり、*URI* 形式セクションで説明されているようにサーバーエンド ポイント *URI* <sup>の</sup> *serverName* コンポーネントで使用されます。

各エントリーの値は、インバウンド *SAP* 接続の 設定を定義するサーバーデータ設定オブジェクト である*org.fusesource.camel.component.sap.model.rfc.impl.ServerDataImpl* です。

サーバーの設定例

以下の *Blueprint XML* コードは、*quickstartServer* という名前のサーバー設定例を作成する方法を 示しています。

```
<?xml version="1.0" encoding="UTF-8"?>
<blueprint ... >
  ...
  <!-- Configures the Inbound and Outbound SAP Connections -->
  <bean id="sap-configuration"
    class="org.fusesource.camel.component.sap.SapConnectionConfiguration">
    <property name="destinationDataStore">
       <map>
         <entry key="quickstartDest" value-ref="quickstartDestinationData" />
       </map>
    </property>
    <property name="serverDataStore">
       <map>
         <entry key="quickstartServer" value-ref="quickstartServerData" />
       </map>
    </property>
  </bean>
  <!-- Configures an Outbound SAP Connection -->
  <!-- *** Please enter the connection property values for your environment *** -->
  <bean id="quickstartDestinationData"
    class="org.fusesource.camel.component.sap.model.rfc.impl.DestinationDataImpl">
    <property name="ashost" value="example.com" />
    <property name="sysnr" value="00" />
    <property name="client" value="000" />
    <property name="user" value="username" />
    <property name="passwd" value="passowrd" />
    <property name="lang" value="en" />
  </bean>
  <!-- Configures an Inbound SAP Connection -->
  <!-- *** Please enter the connection property values for your environment ** -->
  <bean id="quickstartServerData"
    class="org.fusesource.camel.component.sap.model.rfc.impl.ServerDataImpl">
    <property name="gwhost" value="example.com" />
    <property name="gwserv" value="3300" />
    <!-- The following property values should not be changed -->
```
<span id="page-1181-0"></span>*<property name="progid" value="QUICKSTART" /> <property name="repositoryDestination" value="quickstartDest" /> <property name="connectionCount" value="2" /> </bean> </blueprint>*

この例では、サーバーがリモートの *SAP* インスタンスからメタデータを取得するのに使用する宛先 接続 *quickstartDest* も設定します。この宛先は、*repositoryDestination* オプションを使用してサー バーデータで設定されます。このオプションを設定しない場合は、代わりにローカルのメタデータリポ ジトリーを作成する必要があります*(* [「リポジトリーの設定」](#page-1186-0)を参照してください*)*。

たとえば、前述の *Blueprint XML* ファイルのように宛先を設定した後、以下の *URI* を使用して、呼 び出し元クライアントからの *BAPI\_FLCUST\_GETLIST* リモート関数呼び出しを処理できます。

*sap-srfc-server:quickstartServer:BAPI\_FLCUST\_GETLIST*

必須オプション

サーバーデータ設定オブジェクトに必要なオプションは以下のとおりです。

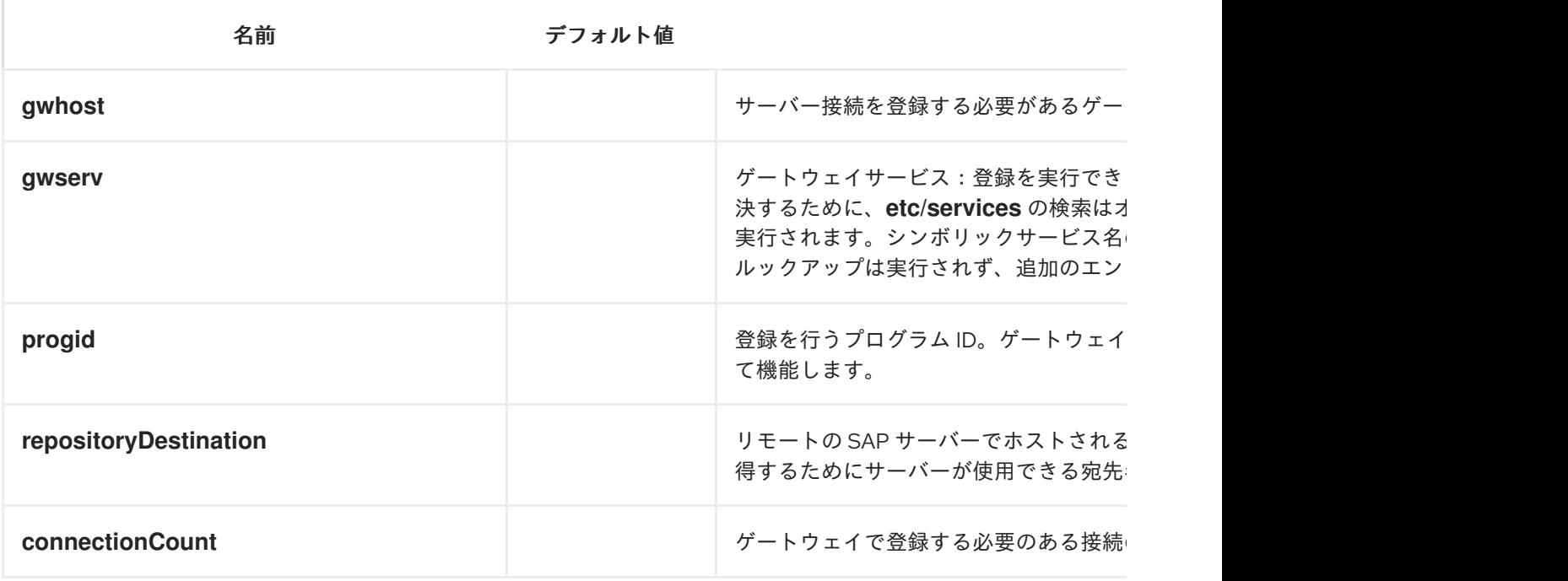

セキュアな接続オプション

サーバーデータ設定オブジェクトのセキュアな接続オプションは以下のとおりです。

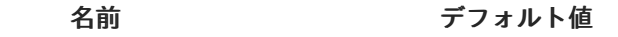

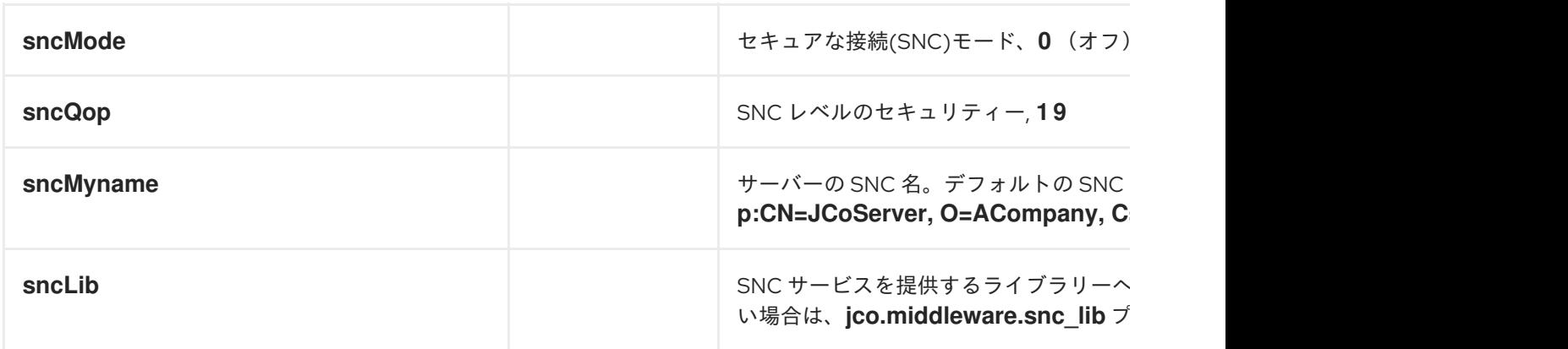

その他のオプション

## サーバーデータ設定オブジェクトの他のオプションは以下のとおりです。

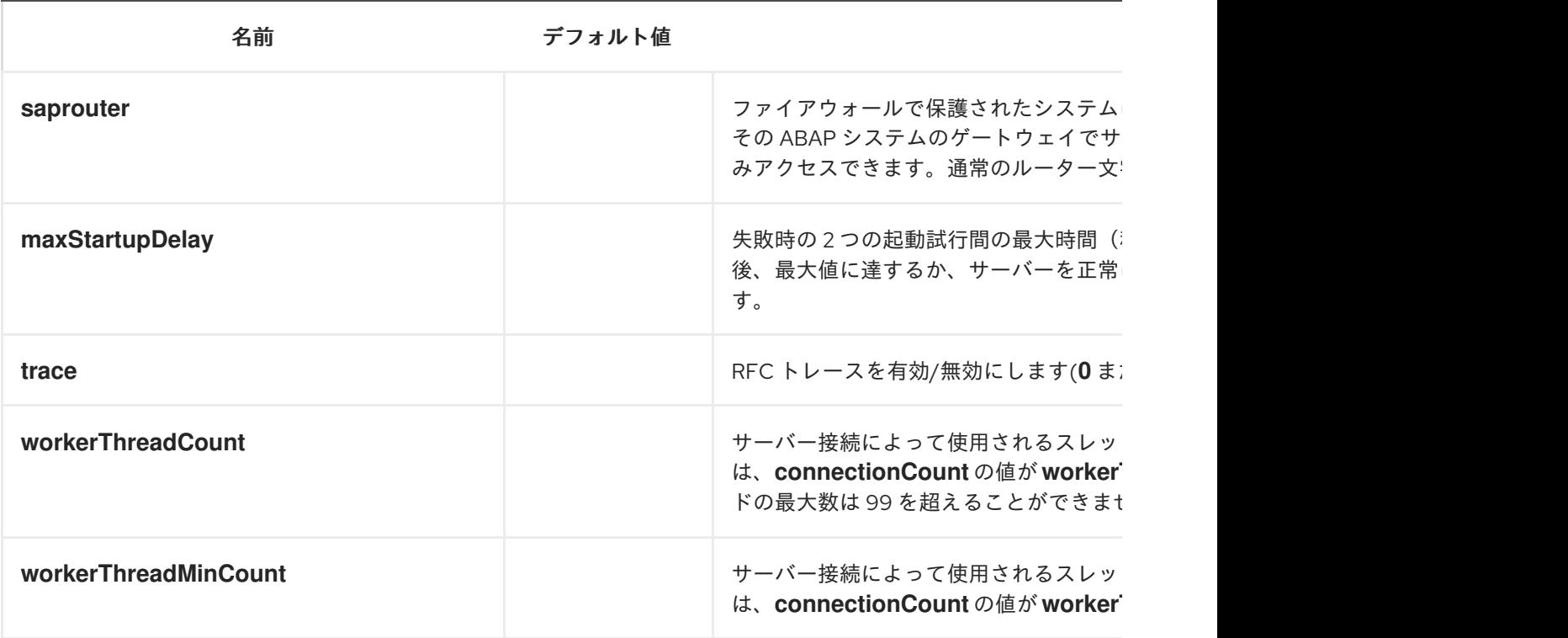

*140.2.4.* リポジトリーの設定

## 概要

リポジトリーの設定は、*SAP* コンポーネントの *repositoryDataStore* プロパティーで維持されま す。このマップの各エントリーは、個別のリポジトリーを設定します。各エントリーのキーはリポジト リーの名前で、このキーはこのリポジトリーが割り当てられているサーバー名にも対応します。

各エントリーの値は、メタデータリポジトリーの内容を定義するリポジトリーデータ設定オブジェ クト *org.fusesource.camel.component.sap.model.rfc.impl.RepositoryDataImpl* です。リポジト リーデータオブジェクトは、関数テンプレート設定オブジェクト

*org.fuesource.camel.component.sap.model.rfc.impl.FunctionTemplateImpl* のマップです。この マップの各エントリーは、関数モジュールのインターフェイスを指定し、各エントリーのキーは指定さ れた関数モジュールの名前です。

リポジトリーデータの例

以下のコードは、メタデータリポジトリーを設定する簡単な例を示しています。

```
<?xml version="1.0" encoding="UTF-8"?>
<blueprint ... >
  ...
  <!-- Configures the sap-srfc-server component -->
  <bean id="sap-configuration"
    class="org.fusesource.camel.component.sap.SapConnectionConfiguration">
    <property name="repositoryDataStore">
       <map>
         <entry key="nplServer" value-ref="nplRepositoryData" />
       </map>
    </property>
  </bean>
  <!-- Configures a Meta-Data Repository -->
  <bean id="nplRepositoryData"
    class="org.fusesource.camel.component.sap.model.rfc.impl.RepositoryDataImpl">
    <property name="functionTemplates">
       <map>
         <entry key="BOOK_FLIGHT" value-ref="bookFlightFunctionTemplate" />
       </map>
    </property>
  </bean>
  ...
</blueprint>
```
関数テンプレートのプロパティー

関数モジュールのインターフェイスは、データが *RFC* 呼び出しの *function* モジュールに転送され る *4* つのパラメーター一覧で設定されます。各パラメーター一覧は *1* つ以上のフィールドで設定され、 各フィールドは *RFC* 呼び出しで転送される名前付きパラメーターです。以下のパラメーター一覧およ び例外リストがサポートされます。

- *import* パラメーター一覧 には、*RFC* 呼び出しの関数モジュールに送信されるパラメー ター値が含まれます。
- *export* パラメーター一覧 には、*RFC* 呼び出しの *function* モジュールによって返されるパ ラメーター値が含まれます。

変更パラメーター一覧 には、*RFC* 呼び出しの関数モジュールとの間で送受信されるパラ メーター値が含まれます。

*table* パラメーター一覧 には、*RFC* 呼び出しの関数モジュールに送信され、返される内部 テーブル値が含まれます。

関数モジュールのインターフェイスは、*RFC* 呼び出しでモジュールが呼び出されたときに 発生する可能性がある *ABAP* 例外の例外 リスト で設定されます。

関数テンプレートは、関数インターフェイスの各パラメーター一覧のパラメーターの名前とタイ プ、関数によって出力される *ABAP* 例外を記述します。関数テンプレートオブジェクトは、以下の表 で説明されているように、メタデータオブジェクトの *5* つのプロパティーリストを維持します。

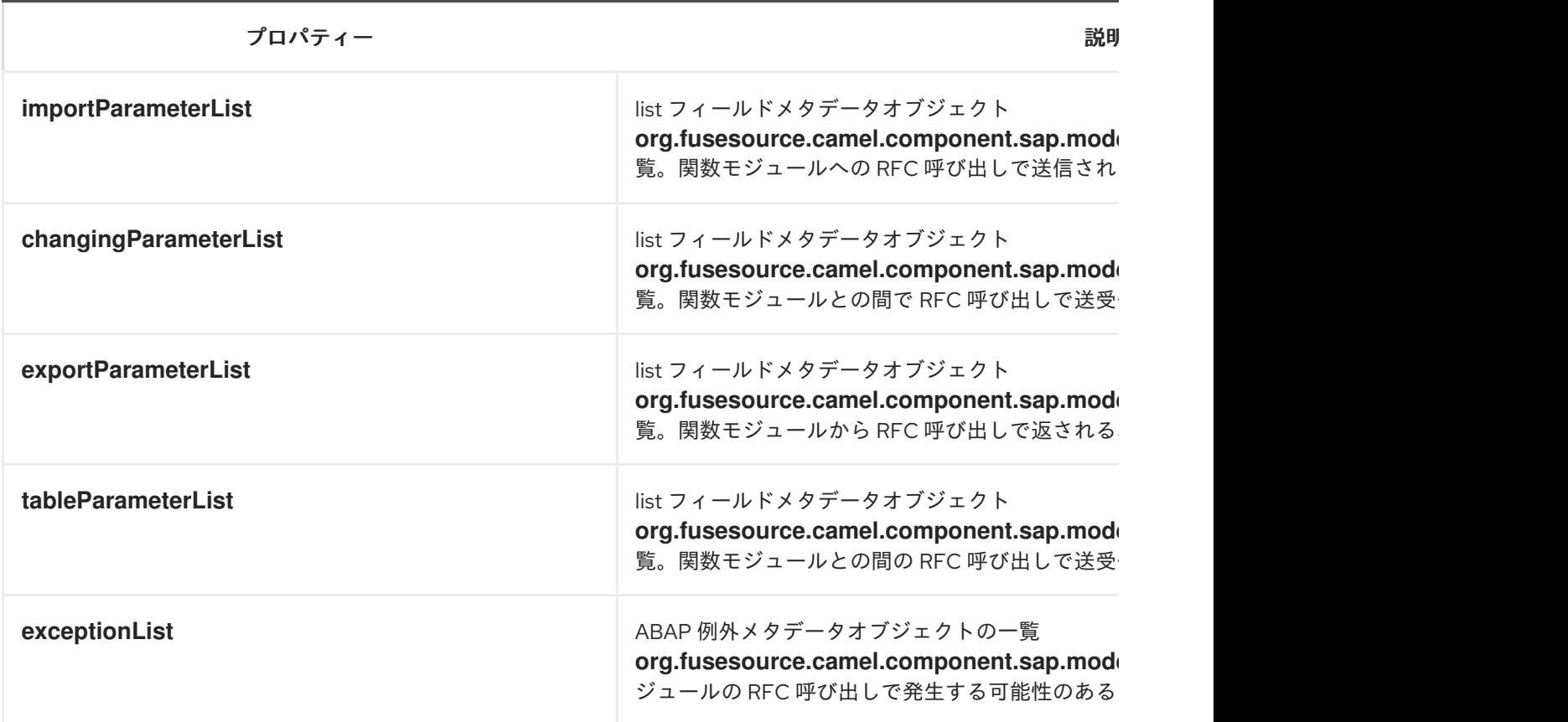

関数テンプレートの例

以下の例は、関数テンプレートの設定方法の概要を示しています。

*<bean id="bookFlightFunctionTemplate" class="org.fusesource.camel.component.sap.model.rfc.impl.FunctionTemplateImpl"> <property name="importParameterList"> <list>*

```
...
    </list>
  </property>
  <property name="changingParameterList">
    <list>
      ...
    </list>
  </property>
  <property name="exportParameterList">
    <list>
      ...
    </list>
  </property>
  <property name="tableParameterList">
    <list>
      ...
    </list>
  </property>
  <property name="exceptionList">
    <list>
      ...
    </list>
  </property>
</bean>
```
フィールドメタデータプロパティーを一覧表示します。

## *list* フィールド *meta-data object*

*org.fusesource.camel.component.sap.model.rfc.impl.ListFieldMeataDataImpl* は、パラメーター一 覧のフィールドの名前とタイプを指定します。要素的なパラメーターフィールド(*CHAR, DATE, BCD, TIME, ----------|-----, splunk, splunk, splunk, splunk, splunk, splunk, ----------|-----, ----------|-----, ---- ------|-----, list field meta-data object:* 通表は、リストフィールドの *meta-data* オブジェクトに設定で きる設定プロパティーを示しています。*BYTE NUM FLOAT INT INT1 INT2 DECF16 DECF34 STRING XSTRING*

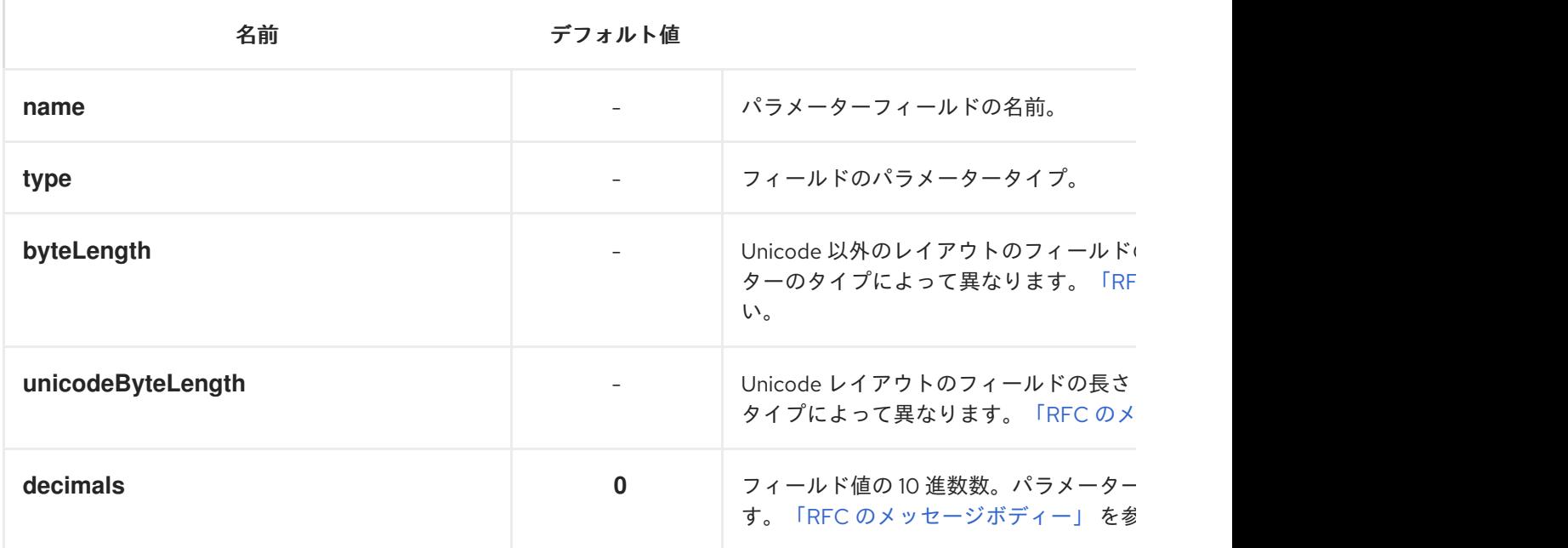

<span id="page-1186-0"></span>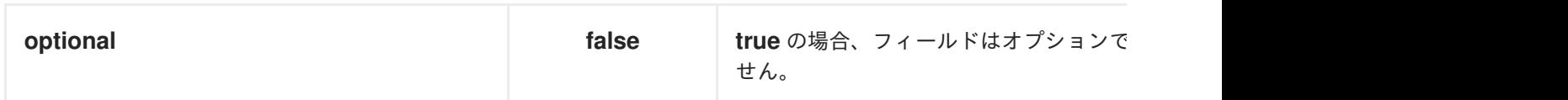

すべての *elementary* パラメーターフィールドでは、*name*、*type*、*byteLength*、および *unicodeByteLength* プロパティーを *meta-data* オブジェクトで指定する必要があります。さら に、*BCD*、*FLOAT*、*DECF16*、および *DECF34* フィールドには、*meta-data* オブジェクトで *decimal* プロパティーを指定する必要があります。

*TABLE* または *STRUCTURE* タイプの複雑なパラメーターフィールドの場合、以下の表には、*list* フィールド *meta-data* オブジェクトに設定できる設定プロパティーが記載されています。

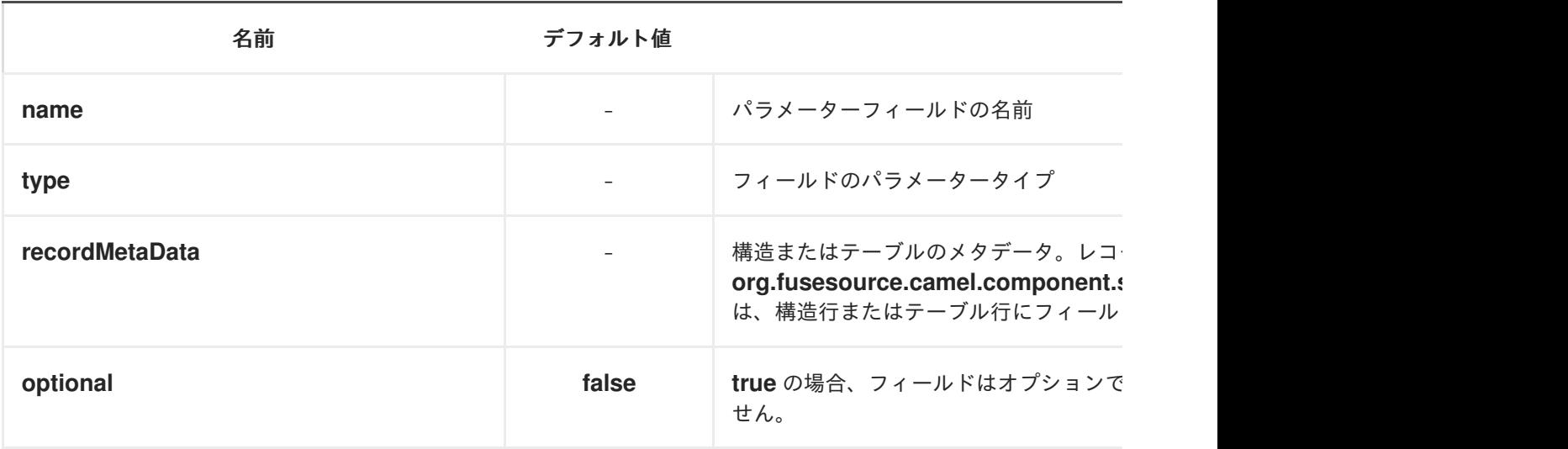

すべての複雑なパラメーターフィールドでは、*name*、*type* および *recordMetaData* プロパティー をフィールドの *meta-data* オブジェクトに指定する必要があることに注意してくださ い。*recordMetaData* プロパティーの値はレコードフィールドのメタデータオブジェクト *org.fusesource.camel.component.sap.model.rfc.impl.RecordMetaDataImpl* で、ネストされた構造 またはテーブル行の構造を指定します。

*elementary list field meta-data example*

以下のメタデータ設定は、オプションの *24* 桁のパックされた *BCD* 番号パラメーター と、*TICKET\_PRICE* という名前の小数点を指定します。

```
<bean class="org.fusesource.camel.component.sap.model.rfc.impl.ListFieldMetaDataImpl">
 <property name="name" value="TICKET_PRICE" />
 <property name="type" value="BCD" />
 <property name="byteLength" value="12" />
 <property name="unicodeByteLength" value="24" />
 <property name="decimals" value="2" />
 <property name="optional" value="true" />
</bean>
```
複雑なリストフィールドのメタデータの例

以下のメタデータ設定は、*TABLE* レコードメタデータオブジェクトで指定された行構造を持つ *CONNINFO* という名前の必須パラメーターを指定します。*connectionInfo*

*<bean class="org.fusesource.camel.component.sap.model.rfc.impl.ListFieldMetaDataImpl"> <property name="name" value="CONNINFO" /> <property name="type" value="TABLE" /> <property name="recordMetaData" ref="connectionInfo" /> </bean>*

レコードのメタデータ属性

レコードのメタデータオブジェクト

*org.fusesource.camel.component.sap.model.rfc.impl.RecordMetaDataImpl* は、ネストされた *STRUCTURE* または *TABLE* パラメーターの名前および内容を指定します。レコードの *meta-data* オ ブジェクトは、レコードフィールドのメタデータオブジェクト

*org.fusesource.camel.component.sap.model.rfc.impl.FieldMetaDataImpl* の一覧を維持します。こ れは、ネストされた構造またはテーブル行にあるパラメーターを指定します。

## 以下の表は、レコードメタデータオブジェクトに設定できる設定プロパティーの一覧です。

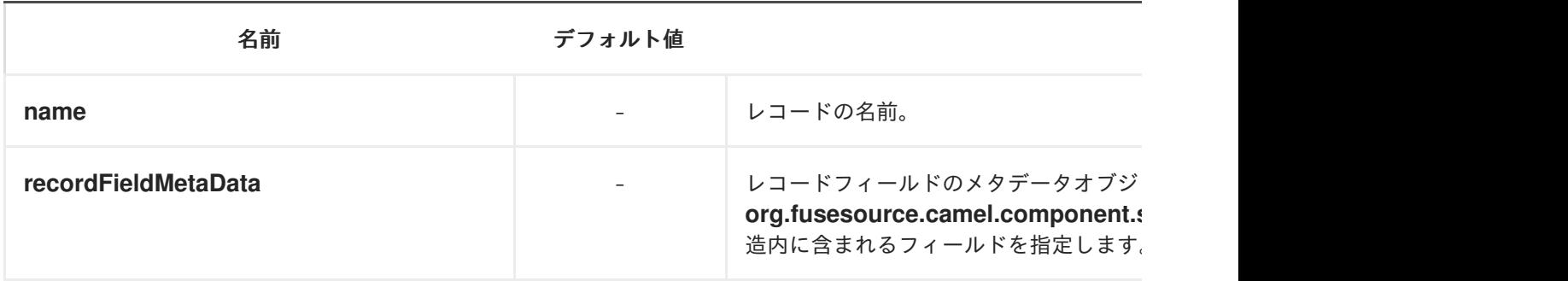

注記

レコードメタデータオブジェクトのすべてのプロパティーが必要です。

レコードのメタデータの例

以下の例は、レコード *meta-data* オブジェクトを設定する方法を示しています。

```
<bean id="connectionInfo"
    class="org.fusesource.camel.component.sap.model.rfc.impl.RecordMetaDataImpl">
  <property name="name" value="CONNECTION_INFO" />
  <property name="recordFieldMetaData">
```
*<list> ... </list> </property> </bean>*

レコードフィールドのメタデータプロパティー

レコードフィールド *meta-data* オブジェクト *org.fusesource.camel.component.sap.model.rfc.impl.FieldMetaDataImpl* は、構造を持つパラメー ターフィールドの名前およびタイプを指定します。

レコードフィールド *meta-data* オブジェクトはパラメーターフィールド *meta-data* オブジェクトと 似ていますが、ネストされた構造またはテーブル行内の個別のフィールドのオフセットを追加で指定す る必要があります。個々のフィールドの *Unicode* および *Unicode* オフセットは、構造または行に前述 のフィールドの *Unicode* および *Unicode* バイトの長さ以外のものの合計から計算して指定する必要が あります。ネストされた構造やテーブル行のフィールドのオフセットを適切に指定できないと、基礎と なる *JCo* および *ABAP* ランタイムのパラメーターのフィールドストレージが重複し、*RFC* 呼び出しの 値が適切に転送されないことに注意してください。

要素的なパラメーターフィールド(*CHAR, DATE, BCD, TIME, ----------|-----, splunk, splunk, splunk, splunk, splunk, NORMAL, ----------|-----, ----------|-----, ----------|-----, …"* には、レコード フィールドの *meta-data* オブジェクトに設定できる設定プロパティーが記載されています。*BYTE NUM FLOAT INT INT1 INT2 DECF16 DECF34 STRING XSTRING*

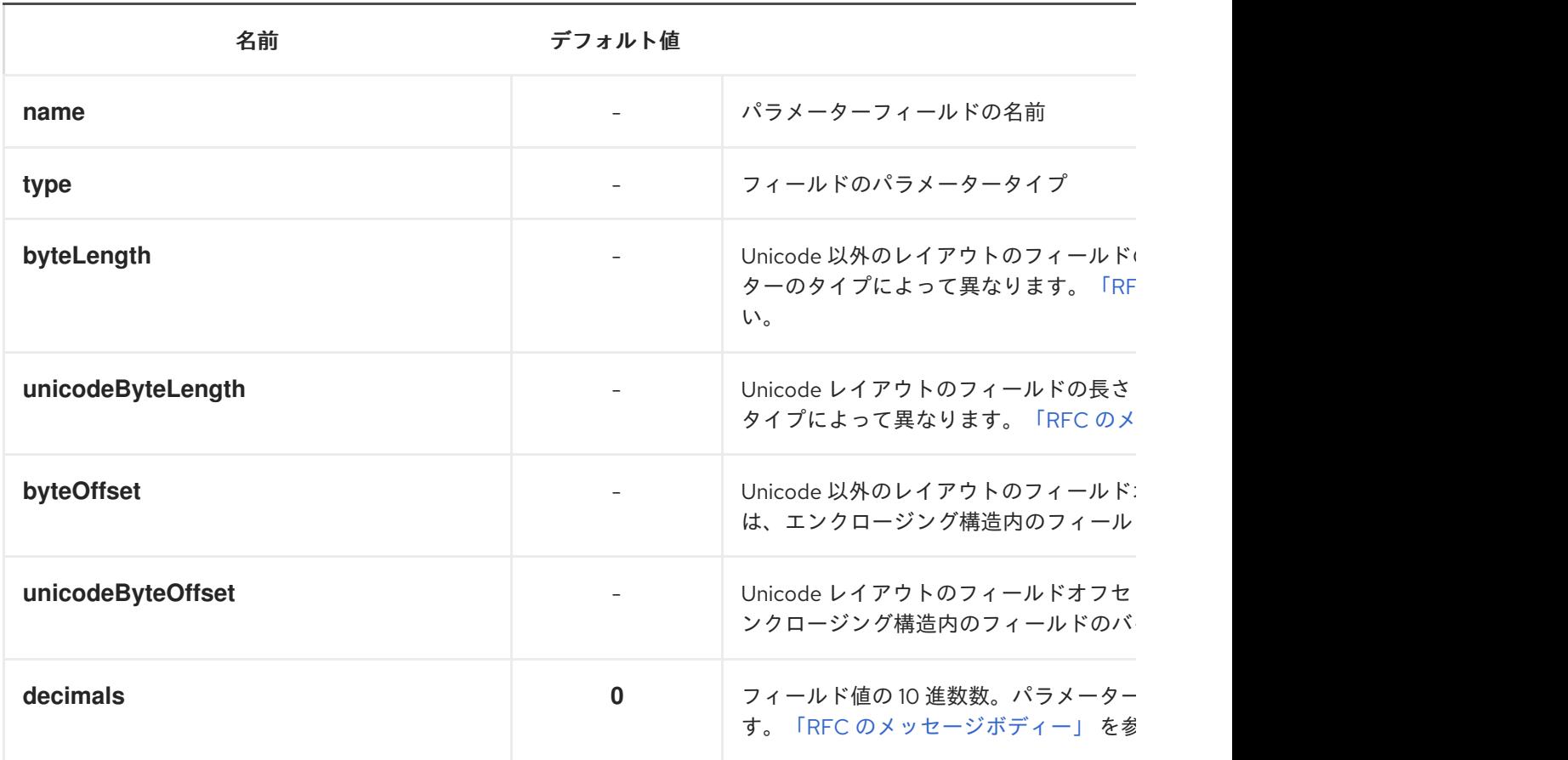

# *TABLE* または *STRUCTURE* タイプの複雑なパラメーターフィールドの場合、以下の表には、レ コードフィールドのメタデータオブジェクトに設定できる設定プロパティーが記載されています。

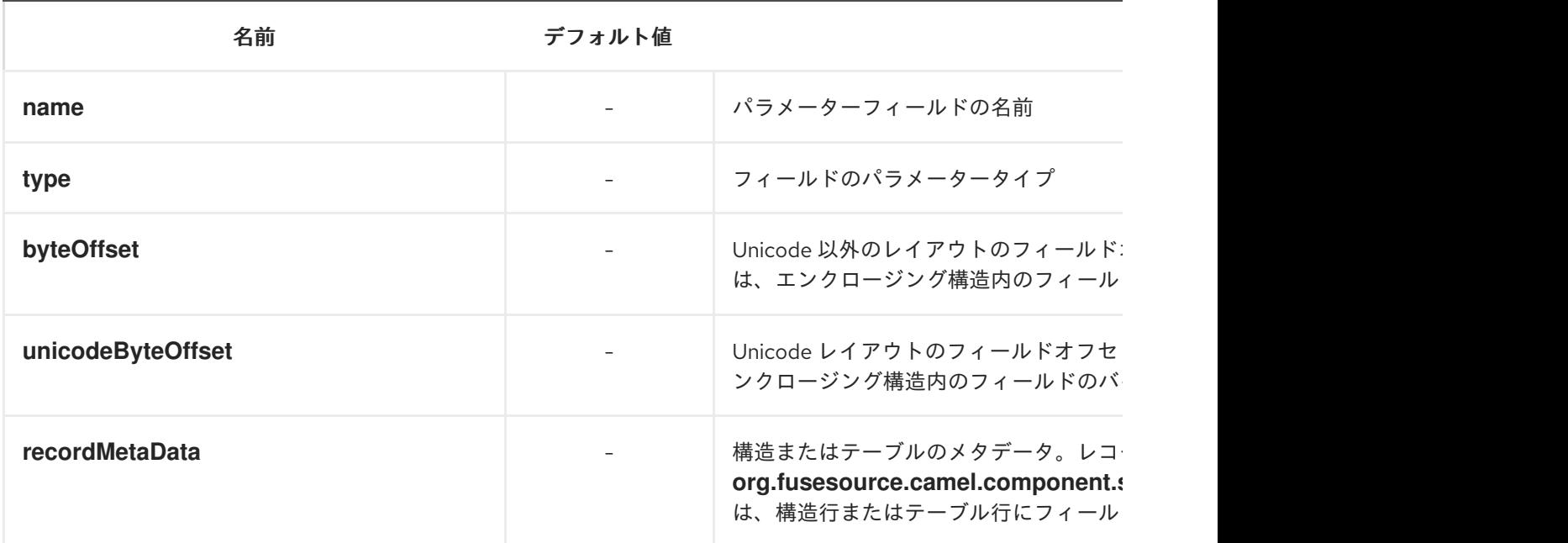

# 要素のレコードフィールドのメタデータの例

以下のメタデータ設定は、*Unicode* 以外のレイアウトの場合で、*Unicode* レイアウトの場合で *170* バイトをエンクロージング構造*(Unicode* レイアウトの場合*)*<sup>に</sup> *85* バイトに配置された *DATE* フィール ドパラメーターを指定します。*ARRDATE*

*<bean class="org.fusesource.camel.component.sap.model.rfc.impl.FieldMetaDataImpl"> <property name="name" value="ARRDATE" /> <property name="type" value="DATE" /> <property name="byteLength" value="8" /> <property name="unicodeByteLength" value="16" /> <property name="byteOffset" value="85" /> <property name="unicodeByteOffset" value="170" /> </bean>*

複雑なレコードフィールドのメタデータの例

以下のメタデータ設定は、*flightInfo* レコードメタデータオブジェクトで指定された構造を持つ *FLTINFO* という名前の *STRUCTURE* フィールドパラメーターを指定します。このパラメーターは、 *Unicode* レイアウトと *Unicode* レイアウトの両方の場合、エンクロージング構造の先頭にあります。

```
<bean class="org.fusesource.camel.component.sap.model.rfc.impl.FieldMetaDataImpl">
  <property name="name" value="FLTINFO" />
  <property name="type" value="STRUCTURE" />
  <property name="byteOffset" value="0" />
```

```
<property name="unicodeByteOffset" value="0" />
  <property name="recordMetaData" ref="flightInfo" />
</bean>
```
*140.3. RFC* のメッセージボディー

要求および応答オブジェクト

*SAP* エンドポイントは、*SAP* リクエストオブジェクトが含まれるメッセージボディーを持つメッ セージを受信することを想定し、*SAP* 応答オブジェクトが含まれるメッセージボディーを持つメッ セージを返します。*SAP* 要求および応答は、事前定義データタイプを持つ名前付きフィールドが含ま れる固定マップデータ構造です。

*SAP* 要求および応答の名前付きフィールドは *SAP* エンドポイントに固有のものであり、各エンドポ イントが *SAP* 要求でパラメーターを定義し、応答することに注意してください。*SAP* エンドポイント は、要求オブジェクトおよびそれに固有の応答オブジェクトを作成するためのファクトリーメソッドを 提供します。

*public class SAPEndpoint ... {*

*public Structure getRequest() throws Exception;*

*public Structure getResponse() throws Exception;*

*... }*

*...*

構造オブジェクト

*SAP* 要求および応答オブジェクトはいずれ

も、*org.fusesource.camel.component.sap.model.rfc.Structure* インターフェイスをサポートする構 造オブジェクトとして *Java* で表されます。このインターフェイスは、*java.util.Map* インターフェイス と *org.eclipse.emf.ecore.EObject* インターフェイスの両方を拡張します。

*public interface Structure extends org.eclipse.emf.ecore.EObject, java.util.Map<String, Object> {*

*<T> T get(Object key, Class<T> type);*

構造オブジェクトのフィールド値には、マップインターフェイスのフィールドの *getter* メソッドを 介してアクセスします。さらに、構造インターフェイスは、フィールド値を取得するための *typerestricted* メソッドを提供します。

*<sup>}</sup>*

構造オブジェクトは、*Eclipse Modeling Framework (EMF)*を使用してコンポーネントランタイムに 実装され、そのフレームワークの *EObject* インターフェイスをサポートします。構造オブジェクトの インスタンスには、提供するフィールドのマッピングの構造および内容を定義し、制限するメタデータ が割り当てられます。このメタデータは、*EMF* が提供する標準の方法を使用してアクセスおよびイン トロスペクションできます。詳細は、*EMF* のドキュメント を参照してください。

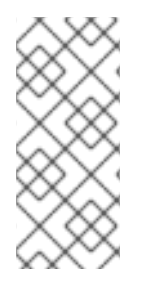

注記

構造オブジェクトに定義されていないパラメーターの取得を試みると、*null* を返しま す。構造に定義されていないパラメーターの設定を試みると、例外が発生し、誤ったタ イプのパラメーターの値の設定を試みます。

以下のセクションで説明されているように、構造化オブジェクトには、複雑なフィールドタイプ*( STRUCTURE* および *TABLE )*の値が含まれるフィールドを含めることができます。これらのタイプの インスタンスを作成し、そのインスタンスを 構造に追加する必要はありません。これらのフィールド値 のインスタンスは、エンクロージング構造でアクセスする際に必要な場合にオンデマンドで作成されま す。

フィールドタイプ

*SAP* リクエストまたは応答の構造オブジェクト内にあるフィールドは、要素的 または 複雑な のいず れかになります。*elementary* フィールドには単一のスカラー値が含まれ、複雑なフィールドには要素 型または複合型の *1* つ以上のフィールドが含まれます。

要素のフィールドタイプ

要素のフィールドは、文字、数値、*16* 進数、または文字列フィールドタイプのいずれかになりま す。以下の表では、構造オブジェクトに存在する可能性のある要素フィールドのタイプをまとめていま す。

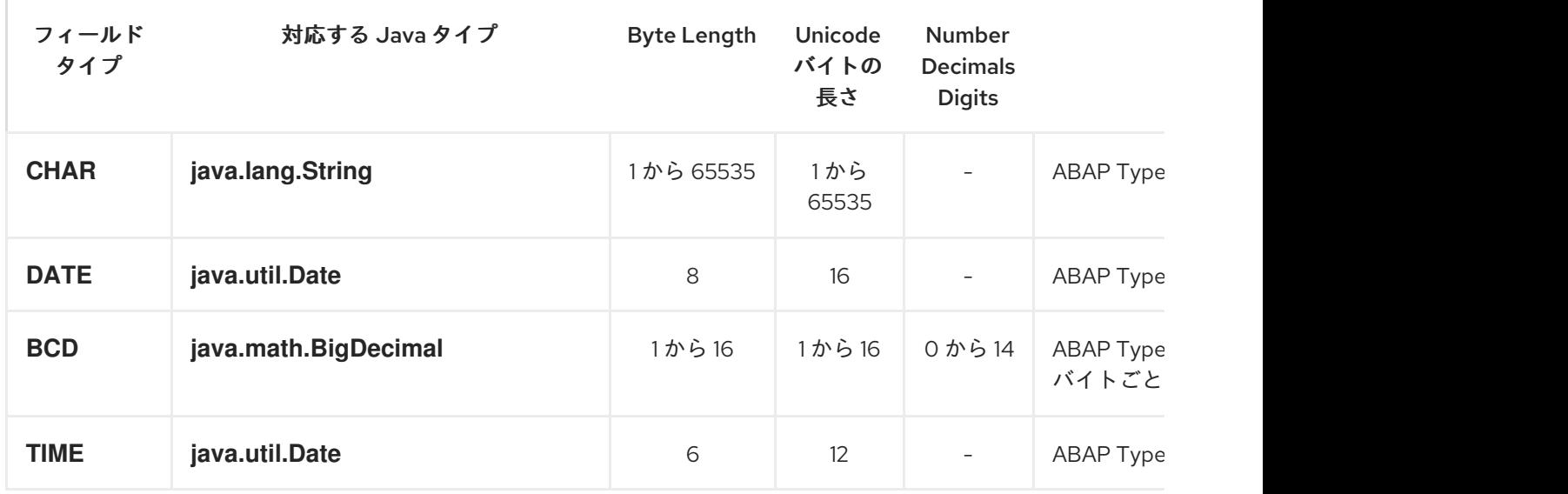

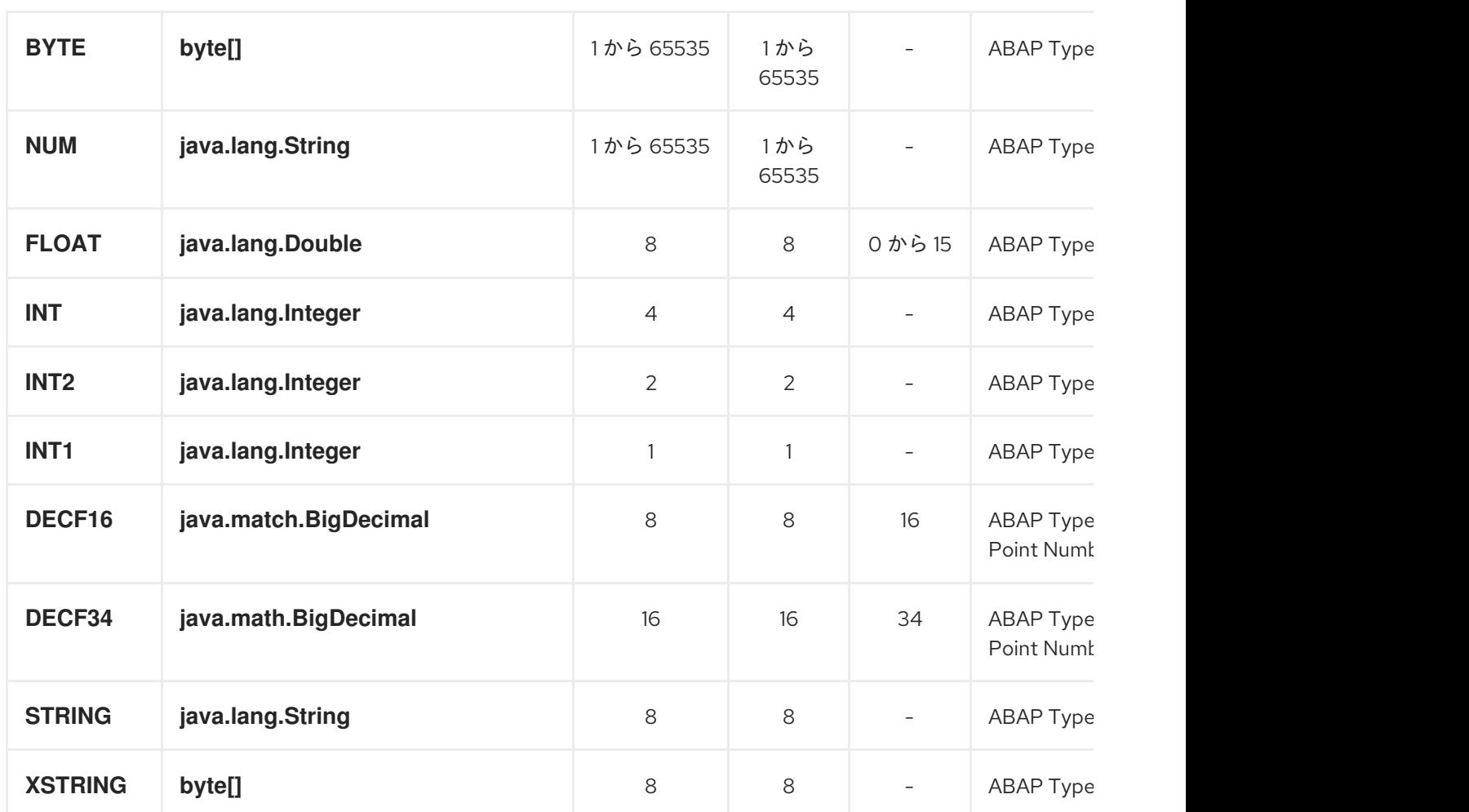

## 文字フィールドタイプ

文字フィールドには、基礎となる *JCo* ランタイムおよび *ABAP* ランタイムで、*Unicode* 文字または *Unicode* 文字エンコーディングのいずれかを使用できる固定サイズの文字列が含まれています。 *Unicode* 以外の文字文字列は、バイトごとに *1* 文字をエンコードします。*Unicode* 文字文字列は、 *UTF-16* エンコーディングを使用して *2* バイトでエンコードされます。文字フィールドの値は *Java* <sup>で</sup> *java.lang.String* オブジェクトとして表され、基礎となる *JCo* ランタイムは *ABAP* 表現への変換を行 います。

文字フィールドは、関連付けられた *byteLength* および *unicodeByteLength* プロパティーでフィー ルドの長さを宣言します。これは、各エンコーディングシステムでフィールドの文字文字列の長さを決 定します。

*CHAR*

*CHAR* 文字フィールドは英数字が含まれるテキストフィールドで、*ABAP* タイプ *C* に対応しま す。

*NUM*

*NUM* 文字フィールドは数値文字のみを含む数値テキストフィールドで、*ABAP* タイプ *N* に対応

# <span id="page-1193-0"></span>します。

## *DATE*

*DATE* 文字フィールドは、年、月、および日が *YYYYMMDD* としてフォーマットされた *8* 文字 の日付フィールドで、*ABAP* タイプ *D* に対応します。

### *TIME*

*TIME* 文字フィールドは、時間、分、秒が *HHMMSS* としてフォーマットされた *6* 文字の時間 フィールドで、*ABAP* タイプ *T* に対応します。

数値フィールドタイプ

数値フィールドには数字が含まれます。以下の数字フィールドタイプがサポートされます。

#### *INT*

*INT numeric* フィールドは、基礎となる *JCo* および *ABAP* ランタイムの *4* バイトの整数値と して保存される整数フィールドで、*ABAP* タイプ *I* に対応します。*INT* フィールドの値は、*Java* <sup>で</sup> *java.lang.Integer* オブジェクトとして表されます。

### *INT2*

*INT2 numeric* フィールドは、基礎となる *JCo* および *ABAP* ランタイムの *2* バイトの整数値と して保存される整数フィールドで、*ABAP* タイプ *S* に対応します。*INT2* フィールドの値は、*Java* <sup>で</sup> *java.lang.Integer* オブジェクトとして表されます。

### *INT1*

*INT1* フィールドは、基礎となる *JCo* および *ABAP* ランタイム値の *1* バイトの整数値として保 存される整数フィールドで、*ABAP* タイプ *B* に対応します。*INT1* フィールドの値は、*Java* <sup>で</sup> *java.lang.Integer* オブジェクトとして表されます。

## *FLOAT*

*FLOAT* フィールドは、基礎となる *JCo* および *ABAP* ランタイムの *8* バイトの *2* つの値として 保存されるバイナリー浮動小数点数フィールドで、*ABAP* タイプ *F* に対応します。*FLOAT* フィー ルドは、フィールドの値が関連する *10* 進数のプロパティーに含まれる *10* 進数の数を宣言しま す。*FLOAT* フィールドでは、この *10* 進数のプロパティーの値は *1* から *15* 桁の値になりま す。*FLOAT* フィールド値は *Java* <sup>で</sup> *java.lang.Double* オブジェクトとして表されます。

### *BCD*

*BCD* フィールドは、基礎となる *JCo* および *ABAP* ランタイムの *1* から *16* バイトパックの数 字として保存されたバイナリーコード *10* 進数フィールドで、*ABAP* タイプ *P* に対応します。パッ クされた数字は、*1* バイトに *2* 桁の数字を保存します。*BCD* フィールドは、関連付けられた *byteLength* および *unicodeByteLength* プロパティーでフィールドの長さを宣言します。*BCD* フィールドの場合、これらのプロパティーの値は *1 ~ 16* バイトになり、いずれのプロパティーも同 じ値になります。*BCD* フィールドは、関連する *decimal* プロパティーでフィールドの値に含まれる *10* 進数の数を宣言します。*BCD* フィールドでは、この *10* 進数のプロパティーの値は *1* から *14* 桁 の値になります。*BCD* フィールド値は *Java* <sup>で</sup> *java.math.BigDecimal* として表されます。

## *DECF16*

*DECF16* フィールドは、基礎となる *JCo* ランタイムおよび *ABAP* ランタイムの浮動小数点値 *8* バイトの *IEEE 754 decimal64* 浮動小数点値として保存され、*ABAP* タイプ *decfloat16* に対応しま す。*DECF16* フィールドの値には、*16* 桁の数字が含まれます。*DECF16* フィールドの値は *Java* <sup>で</sup> *java.math.BigDecimal* として表されます。

#### *DECF34*

*DECF34* フィールドは、基礎となる *JCo* ランタイムおよび *ABAP* ランタイムの浮動小数点値 *16* バイト *IEEE 754 decimal128* として保存され、*ABAP* タイプ *decfloat34* に対応しま す。*DECF34* フィールドの値には、*34* 桁の数字が含まれます。*DECF34* フィールドの値は *Java* <sup>で</sup> *java.math.BigDecimal* として表されます。

*16* 進数フィールドタイプ

*16* 進数フィールドには *raw* バイナリーデータが含まれます。以下の *16* 進数フィールドタイプがサ ポートされます。

### *BYTE*

*BYTE* フィールドは、基礎となる *JCo* および *ABAP* ランタイムのバイト配列として保存される 固定サイズのバイト文字列で、*ABAP* タイプ *X* に対応します。*BYTE* フィールドは関連する *byteLength* および *unicodeByteLength* プロパティーでフィールドの長さを宣言します。*BYTE* フィールドの場合、これらのプロパティーの値は *1 ~ 65535* バイトになり、両方のプロパティーの 値が同じになります。*BYTE* フィールドの値は、*Java* <sup>で</sup> *byte[]* オブジェクトとして表されます。

文字列フィールドタイプ

文字列フィールドは、変数長の文字列値を参照します。この文字列値の長さは、ランタイムまで固定 されません。文字列値のストレージは、基礎となる *JCo* および *ABAP* ランタイムに動的に作成されま す。文字列フィールド自体のストレージが修正され、文字列ヘッダーのみが含まれます。

## *STRING*

*STRING* フィールドは文字文字列を参照し、基礎となる *JCo* および *ABAP* ランタイムを *8* <sup>バ</sup> イトの値として格納されます。*ABAP* タイプ *G* に対応します。*STRING* フィールドの値は *Java* <sup>で</sup> *java.lang.String* オブジェクトとして表されます。

## *XSTRING*

*XSTRING* フィールドはバイト文字列を参照し、基礎となる *JCo* および *ABAP* ランタイムを *8* バイトの値として格納されます。*ABAP* タイプ *Y* に対応します。*STRING* フィールドの値は *Java* <sup>で</sup> *byte[]* オブジェクトとして表されます。

## 複雑なフィールドタイプ

複雑なフィールドは、構造フィールドまたはテーブルフィールドタイプのいずれかになります。以下 の表では、これらの複雑なフィールドタイプをまとめています。

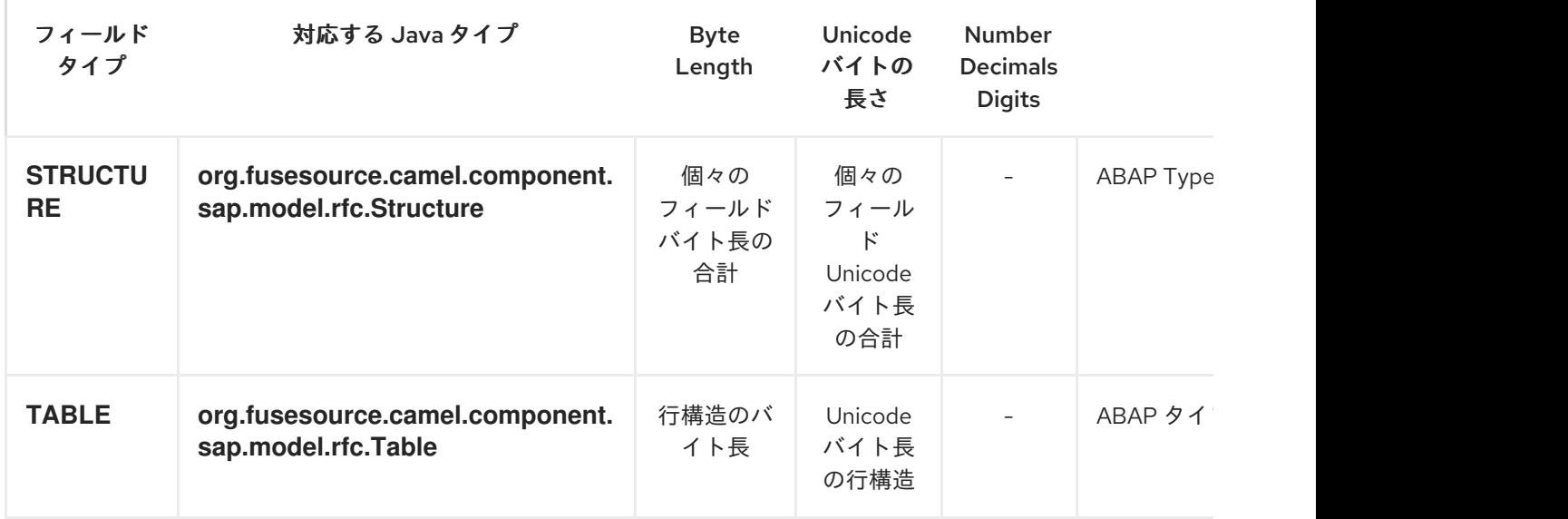

構造化フィールドタイプ

*STRUCTURE* フィールドには構造オブジェクトが含まれ、下層の *JCo* および *ABAP* ランタイムに *ABAP* 構造レコードとして保存されます。*ABAP* タイプ *u* または *v* に対応します。*STRUCTURE* フィールドの値は、*Java* でインターフェイス

*org.fusesource.camel.component.sap.model.rfc.Structure* を持つ構造オブジェクトとして表されま す。

テーブルフィールドタイプ

*TABLE* フィールドにはテーブルオブジェクトが含まれ、下層の *JCo* および *ABAP* ランタイムに *ABAP* 内部テーブルとして保存されます。*ABAP* タイプ *h* に対応します。フィールドの値は、イン

ターフェイス *org.fusesource.camel.component.sap.model.rfc.Table* のあるテーブルオブジェクトに よって *Java* で表されます。

テーブルオブジェクト

テーブルオブジェクトは、同じ構造を持つ構造オブジェクトの行を含む同種のデータ構造です。この インターフェイスは、*java.util.List* インターフェイスと *org.eclipse.emf.ecore.EObject* インターフェ イスの両方を拡張します。

```
public interface Table<S extends Structure>
  extends org.eclipse.emf.ecore.EObject,
  java.util.List<S> {
  /**
   * Creates and adds table row at end of row list
   */
  S add();
  /**
   * Creates and adds table row at index in row list
   */
  S add(int index);
}
```
テーブルオブジェクトの行一覧は、リストインターフェイスで定義された標準の方法を使用してアク セスおよび管理されます。また、テーブルインターフェイスは、構造オブジェクトを作成および行リス トに追加する *2* つのファクトリーメソッドを提供します。

テーブルオブジェクトは、*Eclipse Modeling Framework (EMF)*を使用してコンポーネントランタイ ムに実装され、そのフレームワークの *EObject* インターフェイスをサポートします。テーブルオブ ジェクトのインスタンスには、提供する行の構造と内容を定義し、制限するメタデータがアタッチされ ます。このメタデータは、*EMF* が提供する標準の方法を使用してアクセスおよびイントロスペクショ ンできます。詳細は、*EMF* のドキュメント を参照してください。

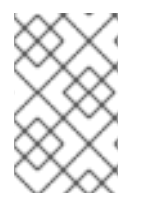

注記

間違ったタイプの行構造値を追加または設定しようとすると、例外が発生します。

*140.4. IDOC* のメッセージボディー

*IDoc* メッセージタイプ

*IDoc Camel SAP* エンドポイントのいずれかを使用する場合、メッセージボディーのタイプは、使用 している特定のエンドポイントによって異なります。

*sap-idoc-destination* エンドポイントまたは *sap-qidoc-destination* エンドポイントの場合、メッ セージボディーは *Document* タイプになります。

*org.fusesource.camel.component.sap.model.idoc.Document*

*sap-idoclist-destination* エンドポイント、*sap-qidoclist-destination* エンドポイント、または *sapidoclist-server* エンドポイントの場合、メッセージボディーは *DocumentList* タイプになります。

*org.fusesource.camel.component.sap.model.idoc.DocumentList*

*IDoc* ドキュメントモデル

*Camel SAP* コンポーネントの場合、*IDoc* ドキュメントは *Eclipse Modelling Framework (EMF)*を 使用してモデル化され、基礎となる *SAP IDoc API* に関するラッパー *API* を提供します。このモデルで 最も重要なタイプは以下のとおりです。

*org.fusesource.camel.component.sap.model.idoc.Document org.fusesource.camel.component.sap.model.idoc.Segment*

*Document* タイプは *IDoc* ドキュメントインスタンスを表します。概要として、*Document* インター フェイスは以下のメソッドを公開します。

```
// Java
package org.fusesource.camel.component.sap.model.idoc;
...
public interface Document extends EObject {
  // Access the field values from the IDoc control record
  String getArchiveKey();
  void setArchiveKey(String value);
  String getClient();
  void setClient(String value);
  ...
  // Access the IDoc document contents
  Segment getRootSegment();
}
```
以下の種類のメソッドは、*Document* インターフェイスによって公開されます。

コントロールレコードにアクセスする方法

メソッドのほとんどは、*IDoc* 制御レコードのフィールド値にアクセスまたは変更するためのも のです。これらのメソッドは *getAttributeName*、*setAttributeName* の形式を取りま す。*AttributeName* はフィールド値の名前です*(* 表*140.2*「*IDoc* [ドキュメントの属性」](#page-1203-0)を参照*)*。

ドキュメントの内容にアクセスする方法

*getRootSegment* メソッドは、ドキュメントコンテンツ*(IDoc* データレコード*)*へのアクセスを 提供し、コンテンツを *Segment* オブジェクトとして返します。各 *Segment* オブジェクトには任意 の数の子セグメントを含めることができ、セグメントを任意のレベルでネストできます。

ただし、セグメント階層の正確なレイアウトは、ドキュメントの特定の *IDoc* タイプ で定義さ れることに注意してください。したがって、セグメント階層を作成(または読み取り)する場合、 *IDoc* タイプで定義されている正確な構造に従うようにしてください。

*Segment* タイプは、*IDoc* ドキュメントのデータレコードにアクセスするために使用されます。セグ メントは、ドキュメントの *IDoc* タイプで定義された構造に従って配置されます。概要とし て、*Segment* インターフェイスは以下のメソッドを公開します。

*// Java*

*...*

*package org.fusesource.camel.component.sap.model.idoc;*

*public interface Segment extends EObject, java.util.Map<String, Object> { // Returns the value of the '<em><b>Parent</b></em>' reference. Segment getParent();*

*// Return a immutable list of all child segments <S extends Segment> EList<S> getChildren();*

*// Returns a list of child segments of the specified segment type. <S extends Segment> SegmentList<S> getChildren(String segmentType);*

*EList<String> getTypes();*

*Document getDocument();*

*String getDescription();*

*String getType();*

*String getDefinition();*

*int getHierarchyLevel();*

*String getIdocType();*

*String getIdocTypeExtension();*

```
String getSystemRelease();
  String getApplicationRelease();
  int getNumFields();
  long getMaxOccurrence();
  long getMinOccurrence();
  boolean isMandatory();
  boolean isQualified();
  int getRecordLength();
  <T> T get(Object key, Class<T> type);
}
```
*getChildren(String segmentType)* メソッドは、新しい(ネストされた)子をセグメントに追加する 場合に特に便利です。以下のように定義されるタイプ *SegmentList* のオブジェクトを返します。

```
// Java
package org.fusesource.camel.component.sap.model.idoc;
...
public interface SegmentList<S extends Segment> extends EObject, EList<S> {
  S add();
  S add(int index);
}
```
したがって、*E1SCU\_CRE* タイプのデータレコードを作成するには、以下のような *Java* コードを使 用します。

*Segment rootSegment = document.getRootSegment();*

*Segment E1SCU\_CRE\_Segment = rootSegment.getChildren("E1SCU\_CRE").add();*

*IDoc* が *Document* オブジェクトにどのように関連しているか

*SAP* ドキュメントによると、*IDoc* ドキュメントは以下の主要部分で設定されています。

制御レコード

制御レコード*(IDoc* ドキュメントのメタデータを含む*)*は、*Document* オブジェクトの属性で表 されます。詳細は、表*140.2*「*IDoc* [ドキュメントの属性」](#page-1203-0) を参照してください。

データレコード

データレコードは、*Segment* オブジェクトによって表され、セグメントのネストされた階層と して構築されます。*Document.getRootSegment* メソッドを使用してルートセグメントにアクセス できます。

ステータスレコード

*Camel SAP* コンポーネントでは、ステータスレコードはドキュメントモデルによって表され ま せん。ただし、コントロールレコードの *status* 属性を使用して、最新のステータス値にアクセスで きます。

ドキュメントインスタンスの作成例

たとえば、例*140.1*「*Java* での *IDoc* [ドキュメントの作成」](#page-1200-0) は、*Java* <sup>で</sup> *IDoc* モデル *API* を使用し て、*IDoc* タイプ *FLCUSTOMER\_CREATEFROMDATA01* <sup>で</sup> *IDoc* ドキュメントを作成する方法を示し ています。

<span id="page-1200-0"></span>例*140.1 Java* での *IDoc* ドキュメントの作成

```
// Java
```
*...*

*import org.fusesource.camel.component.sap.model.idoc.Document; import org.fusesource.camel.component.sap.model.idoc.Segment; import org.fusesource.camel.component.sap.util.IDocUtil;*

*import org.fusesource.camel.component.sap.model.idoc.Document; import org.fusesource.camel.component.sap.model.idoc.DocumentList; import org.fusesource.camel.component.sap.model.idoc.IdocFactory; import org.fusesource.camel.component.sap.model.idoc.IdocPackage; import org.fusesource.camel.component.sap.model.idoc.Segment; import org.fusesource.camel.component.sap.model.idoc.SegmentChildren;*

*// // Create a new IDoc instance using the modelling classes //*

```
// Get the SAP Endpoint bean from the Camel context.
// In this example, it's a 'sap-idoc-destination' endpoint.
SapTransactionalIDocDestinationEndpoint endpoint =
  exchange.getContext().getEndpoint(
    "bean:SapEndpointBeanID",
    SapTransactionalIDocDestinationEndpoint.class
  );
```
*// The endpoint automatically populates some required control record attributes Document document = endpoint.createDocument()*

*// Initialize additional control record attributes*

*document.setMessageType("FLCUSTOMER\_CREATEFROMDATA"); document.setRecipientPartnerNumber("QUICKCLNT"); document.setRecipientPartnerType("LS"); document.setSenderPartnerNumber("QUICKSTART"); document.setSenderPartnerType("LS");*

*Segment rootSegment = document.getRootSegment();*

*Segment E1SCU\_CRE\_Segment = rootSegment.getChildren("E1SCU\_CRE").add();*

*Segment E1BPSCUNEW\_Segment = E1SCU\_CRE\_Segment.getChildren("E1BPSCUNEW").add(); E1BPSCUNEW\_Segment.put("CUSTNAME", "Fred Flintstone"); E1BPSCUNEW\_Segment.put("FORM", "Mr."); E1BPSCUNEW\_Segment.put("STREET", "123 Rubble Lane"); E1BPSCUNEW\_Segment.put("POSTCODE", "01234"); E1BPSCUNEW\_Segment.put("CITY", "Bedrock"); E1BPSCUNEW\_Segment.put("COUNTR", "US"); E1BPSCUNEW\_Segment.put("PHONE", "800-555-1212"); E1BPSCUNEW\_Segment.put("EMAIL", "fred@bedrock.com"); E1BPSCUNEW\_Segment.put("CUSTTYPE", "P"); E1BPSCUNEW\_Segment.put("DISCOUNT", "005"); E1BPSCUNEW\_Segment.put("LANGU", "E");*

# ドキュメント属性

表*140.2*「*IDoc* [ドキュメントの属性」](#page-1203-0) は、*Document* オブジェクトに設定できる制御レコード属性 を示しています。

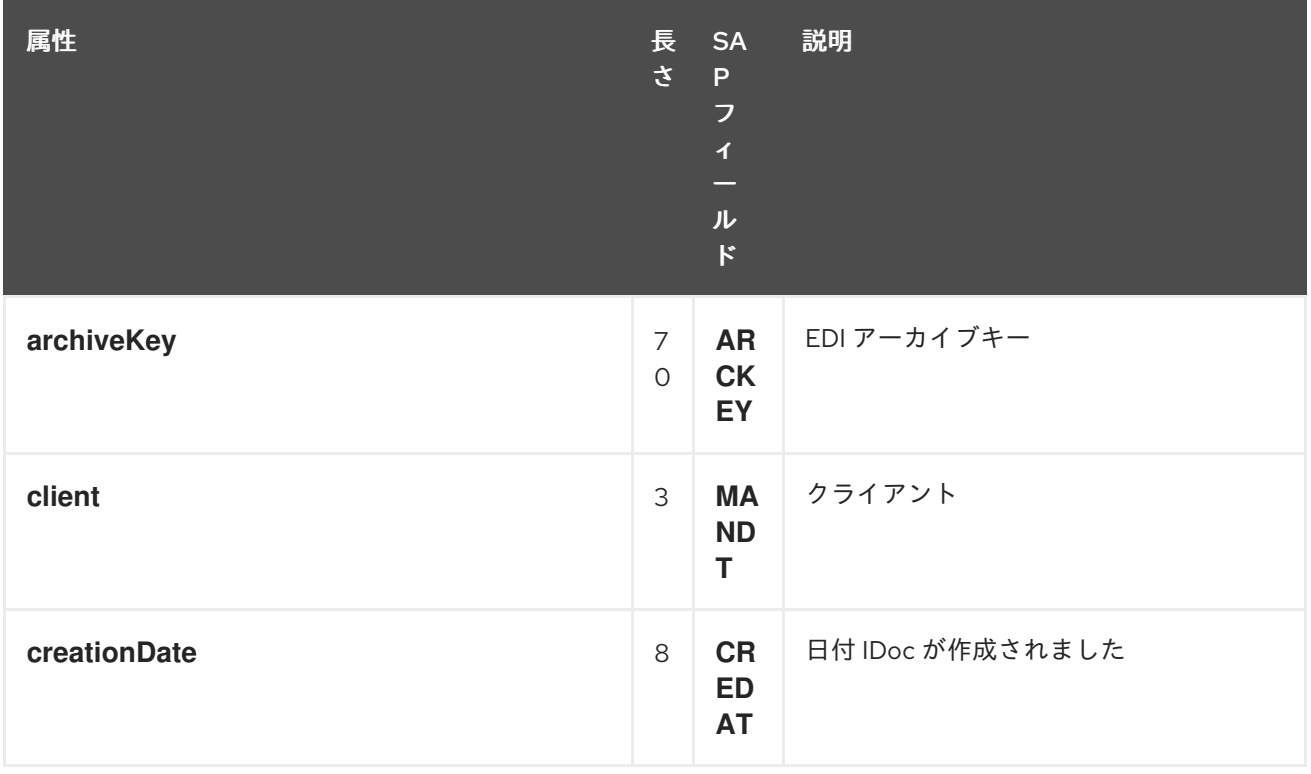

# 表*140.2 IDoc* ドキュメントの属性

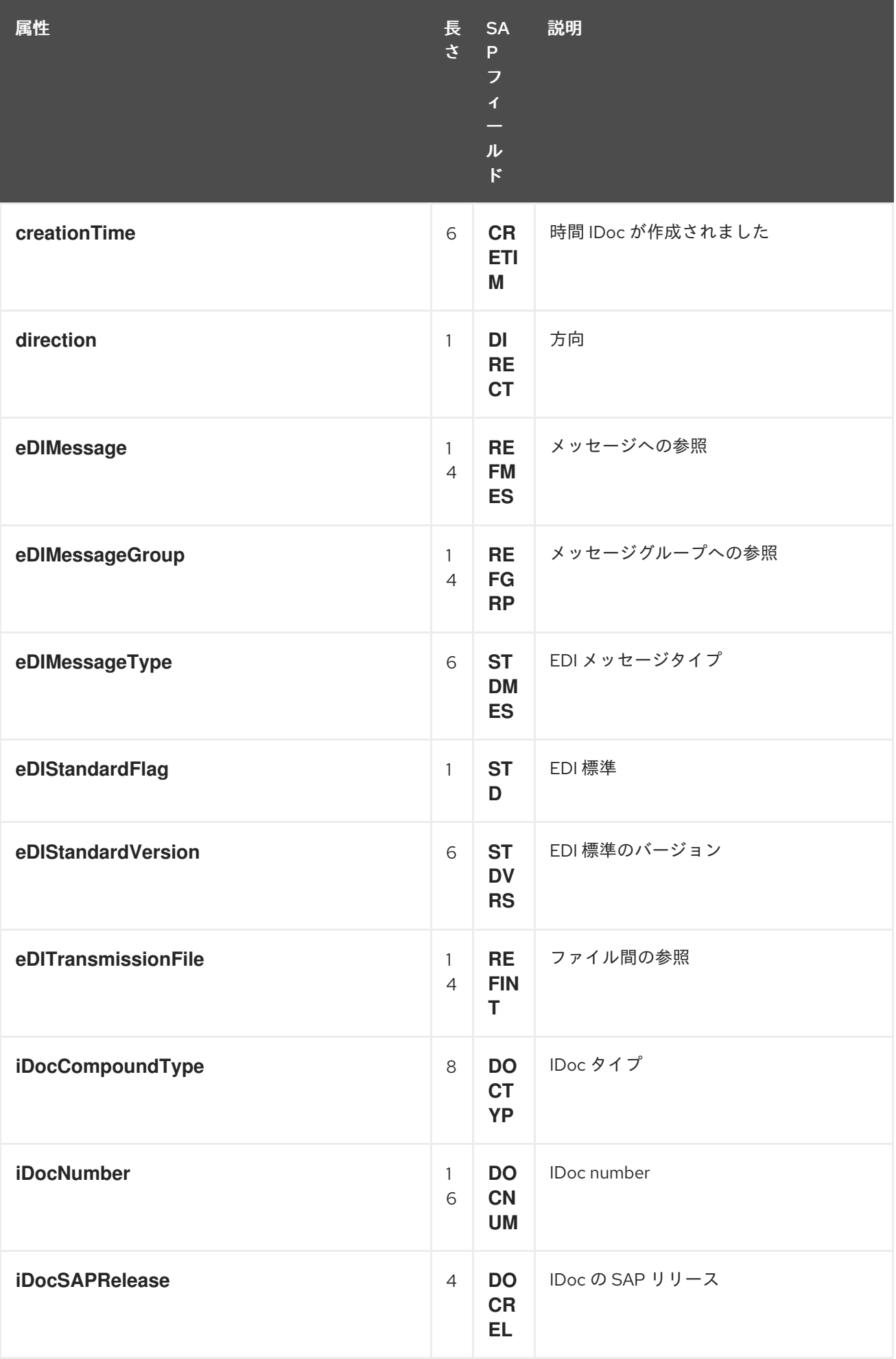

<span id="page-1203-0"></span>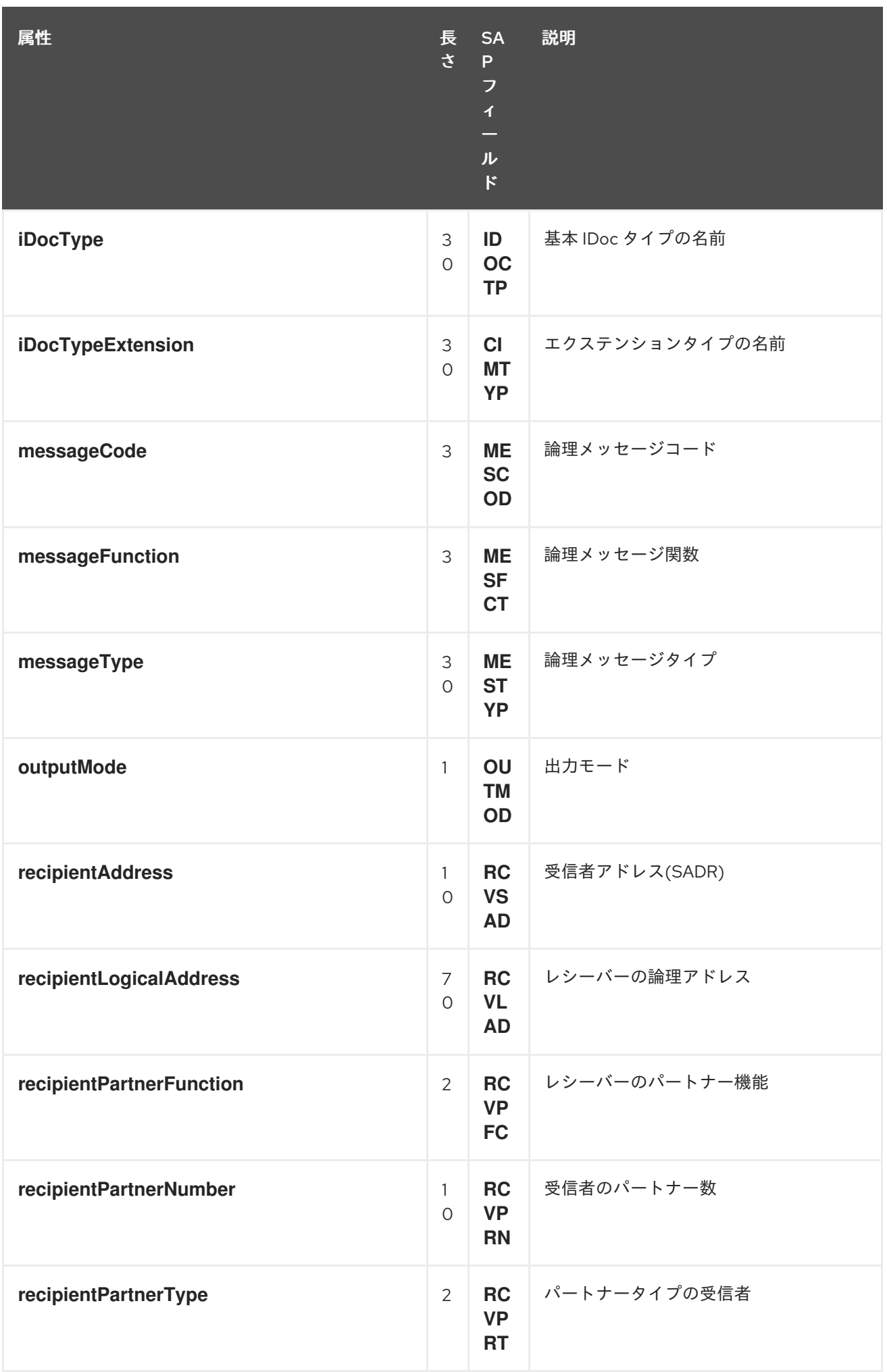

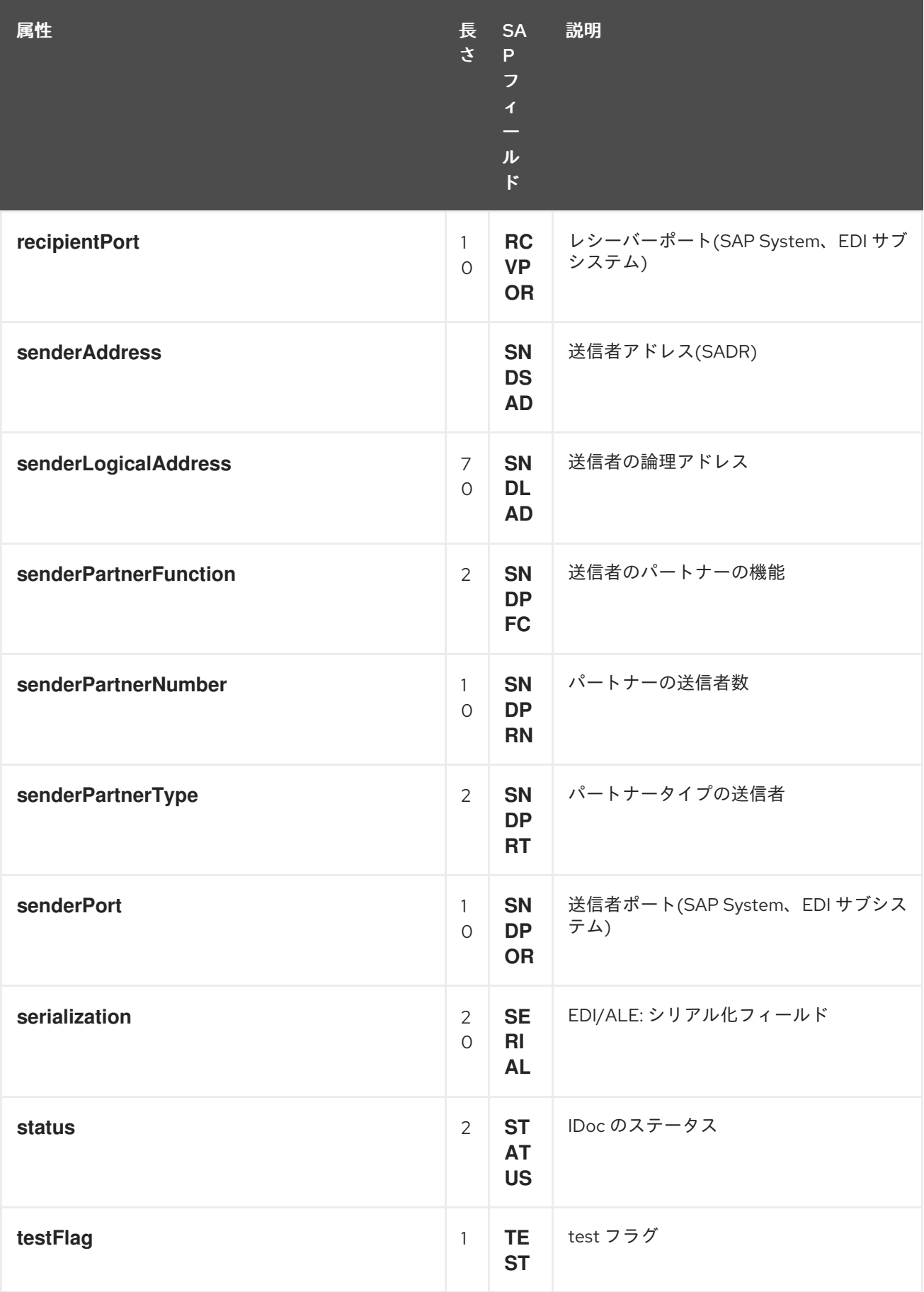

*Java* でのドキュメント属性の設定

*Java* でコントロールレコード属性を設定する場合*(* 表*140.2*「*IDoc* [ドキュメントの属性」](#page-1203-0)から*)*、

*Java Bean* プロパティーの通常の規則に従います。つまり、*name* 属性は、属性値を取得および設定す るには、*getName* および *setName* メソッドを使用してアクセスできます。たとえ ば、*iDocType*、*iDocTypeExtension*、および *messageType* 属性は、*Document* オブジェクトで以下 のように設定できます。

*// Java document.setIDocType("FLCUSTOMER\_CREATEFROMDATA01"); document.setIDocTypeExtension(""); document.setMessageType("FLCUSTOMER\_CREATEFROMDATA");*

*XML* でのドキュメント属性の設定

*XML* でコントロールレコード属性を設定する場合は、*idoc:Document* 要素に属性を設定する必要が あります。たとえば、*iDocType*、*iDocTypeExtension*、および *messageType* 属性は以下のように設 定できます。

*<?xml version="1.0" encoding="ASCII"?> <idoc:Document ... iDocType="FLCUSTOMER\_CREATEFROMDATA01" iDocTypeExtension="" messageType="FLCUSTOMER\_CREATEFROMDATA" ... > ... </idoc:Document>*

*140.5.* トランザクションサポート

*BAPI* トランザクションモデル

*SAP* コンポーネントは、*SAP* とのアウトバウンド通信用の *BAPI* トランザクションモデルをサポー トします。*transacted* オプションが *true* に設定された *URL* を持つ宛先エンドポイントは、必要な場 合は、エンドポイントのアウトバウンド接続でステートフルセッションを開始し、*Camel Synchronization* オブジェクトをエクスチェンジに登録します。この同期オブジェクトは *BAPI* サービ スメソッド *BAPI\_TRANSACTION\_COMMIT* を呼び出して、メッセージ交換の処理が完了するとス テートフルセッションを終了します。メッセージ交換の処理に失敗すると、同期オブジェクトは *BAPI* サーバーメソッド *BAPI\_TRANSACTION\_ROLLBACK* を呼び出してステートフルセッションを終了し ます。

*RFC* トランザクションモデル

*tRFC* プロトコルは、*AT-MOST-ONCE* 配信を実行し、各トランザクション識別子*(TID)*でトランザク ション要求を識別することで保証を行います。*TID* には、プロトコルで送信される各リクエストが含ま れます。*tRFC* プロトコルを使用する送信アプリケーションは、要求の送信時に一意の *TID* を持つリク エストの各インスタンスを特定する必要があります。アプリケーションは指定の *TID* でリクエストを複 数回送信できますが、プロトコルにより、要求が最大 *1* 度受信システムで配信および処理されます。ア プリケーションは、要求の送信時に通信またはシステムエラーが発生した場合に特定の *TID* でリクエス トを再送信することを選択する可能性があるため、その要求が受信システムで配信および処理されたか

<span id="page-1206-0"></span>どうかが疑われます。通信エラーの発生時にリクエストを再送信することで、*tRFC* プロトコルを使用 するクライアントアプリケーションは、*EXACTLY-ONCE* 配信を保証し、その要求の保証を処理するこ とができます。

使用するトランザクションモデル

*BAPI* トランザクションはアプリケーションレベルのトランザクションです。これは、*SAP* データ ベースの *BAPI* メソッドまたは *RFC* 関数によって実行される永続データ変更に対して *ACID* 保証を課 すという意味です。*RFC* トランザクションは通信トランザクションであり、*BAPI* メソッドおよび *RFC* 関数への要求に対する配信保証*(AT-MOST-ONCE*、*EXACTLY-ONCE*、*EXACTLY-ONCE-IN-ORDER)*を課します。

トランザクション *RFC* 宛先エンドポイント

以下の宛先エンドポイントは *RFC* トランザクションをサポートします。

*sap-trfc-destination*

*sap-qrfc-destination*

単一の *Camel* ルートには、複数のトランザクション *RFC* 宛先エンドポイントを含めることができ、 複数の *RFC* 宛先にメッセージを送信したり、同じ *RFC* 宛先にメッセージを送信したりすることもでき ます。これは、*Camel SAP* コンポーネントが、ルートに渡される *Exchange* オブジェクトごとに 多数 のトランザクション *ID (TID)*を追跡する必要があることを意味します。ルート処理に失敗し、再試行す る必要がある場合、状況はかなり複雑になります。*RFC* トランザクションセマンティクスでは、ルー トを介した各 *RFC* 宛先が、最初に使用されたのと 同じ *TID* を使用して呼び出す必要があります(およ び各宛先の *TID* が相互に区別されます)。つまり、*Camel SAP* コンポーネントは、ルートにどの *TID* が使用されたかを追跡し、*TID* が正しい順序で再生できるようにこの情報を覚えておく必要がありま す。

デフォルトでは、*Camel* は *Exchange* がルート内の場所を認識できるようにするメカニズムを提供 しません。このようなメカニズムを提供するには、*CurrentProcessorDefinitionInterceptStrategy* イ ンターセプターを *Camel* ランタイムにインストールする必要があります。*Camel SAP* コンポーネント がルート内の *TID* を追跡するには、このインターセプターを *Camel* ランタイムにインストールする必 [要があります。インターセプターの設定方法の詳細は、「](#page-1176-0)*tRFC* および *qRFC* 宛先のインターセプ ター」 を参照してください。

トランザクション *RFC* サーバーエンドポイント

以下のサーバーエンドポイントは *RFC* トランザクションをサポートします。

*sap-trfc-server*

トランザクションリクエストを処理する *Camel* エクスチェンジで処理エラーが発生すると、*Camel* は標準のエラー処理メカニズムを介して処理エラーを処理します。*Camel* ルートの処理が、エラーを呼 び出し元に伝播するように設定されている場合、エクスチェンジを開始した *SAP* サーバーエンドポイ ントは失敗を認識し、送信している *SAP* システムにエラーが送信されます。送信元の *SAP* システム は、同じ *TID* で別のトランザクションリクエストを送信して再度要求を処理することで応答できます。

*140.6. RFC* <sup>の</sup> *XML* シリアライゼーション

概要

*SAP* 要求および応答オブジェクトは *XML* シリアライゼーション形式をサポートします。これによ り、これらのオブジェクトを *XML* ドキュメントとの間でシリアライズすることができます。

### *XML namespace*

リポジトリーの各 *RFC* は、*Request* および *Response* オブジェクトのシリアル化形式を設定する要 素の特定の *XML* ネームスペースを定義します。この名前空間 *URL* の形式は以下のようになります。

*http://sap.fusesource.org/rfc/<Repository Name>/<RFC Name>*

*RFC* 名前空間 *URL* には共通の *http://sap.fusesource.org/rfc* 接頭辞があり、その後に *RFC* のメタ データが定義されているリポジトリーの名前が続きます。*URL* の最後のコンポーネントは *RFC* 自体の 名前です。

リクエストおよび応答 *XML* ドキュメント

*SAP* リクエストオブジェクトは、*Request* という名前のドキュメントのルート要素を使用して *XML* ドキュメントにシリアライズされ、リクエストの *RFC* <sup>の</sup> *namespace* によってスコープが設定されま す。

*<?xml version="1.0" encoding="ASCII"?> <BOOK\_FLIGHT:Request xmlns:BOOK\_FLIGHT="http://sap.fusesource.org/rfc/nplServer/BOOK\_FLIGHT"> ... </BOOK\_FLIGHT:Request>*

*SAP* 応答オブジェクトは、*Response* という名前のドキュメントのルート要素を使用して *XML* ド キュメントにシリアライズされ、応答の *RFC* <sup>の</sup> *namespace* によってスコープが設定されます。

*<?xml version="1.0" encoding="ASCII"?> <BOOK\_FLIGHT:Response xmlns:BOOK\_FLIGHT="http://sap.fusesource.org/rfc/nplServer/BOOK\_FLIGHT"> ...*

*</BOOK\_FLIGHT:Response>*

構造フィールド

パラメーター一覧またはネストされた構造の構造フィールドは要素としてシリアライズされます。シ リアライズされた構造の要素名は、エンクロージングパラメーターリスト、構造、またはテーブル行エ ントリー内の構造のフィールド名に対応します。

*<BOOK\_FLIGHT:FLTINFO xmlns:BOOK\_FLIGHT="http://sap.fusesource.org/rfc/nplServer/BOOK\_FLIGHT"> ... </BOOK\_FLIGHT:FLTINFO>*

*RFC namespace* の構造要素のタイプ名は、以下の例のように、構造を定義するレコードメタデータ の名前に対応していることに注意してください。

*<xs:schema targetNamespace="http://sap.fusesource.org/rfc/nplServer/BOOK\_FLIGHT"> xmlns:xs="http://www.w3.org/2001/XMLSchema"> ... <xs:complexType name="FLTINFO\_STRUCTURE"> ... </xs:complexType> ... </xs:schema>*

この区別は、「例 *3: SAP* [からのリクエストの処理」](#page-1218-0) で確認されるようにマーシャリングおよびアン マーシャリングする *JAXB Bean* を指定する場合に重要です。

テーブルフィールド

パラメーター一覧またはネストされた構造のテーブルフィールドは、要素としてシリアライズされま す。シリアル化された構造の要素名は、存在するエンクロージングパラメーターリスト、構造、または テーブル行エントリー内のテーブルのフィールド名に対応します。*table* 要素には、テーブルの行エン トリーのシリアル化された値を保持する一連の *row* 要素が含まれます。

*<BOOK\_FLIGHT:CONNINFO xmlns:BOOK\_FLIGHT="http://sap.fusesource.org/rfc/nplServer/BOOK\_FLIGHT"> <row ... > ... </row>*

*... <row ... > ... </row> </BOOK\_FLIGHT:CONNINFO>*

*RFC namespace* <sup>の</sup> *table* 要素の *type* 名は、*\_TABLE* のテーブルの行構造を定義するレコードメタ データオブジェクトの名前に対応していることに注意してください。*RFC* 名の *table row* 要素の *type* 名は、以下の例のようにテーブルの行構造を定義するレコードメタデータの名前に対応します。

```
<xs:schema
  targetNamespace="http://sap.fusesource.org/rfc/nplServer/BOOK_FLIGHT">
  xmlns:xs="http://www.w3.org/2001/XMLSchema">
 ...
 <xs:complextType name="CONNECTION_INFO_STRUCTURE_TABLE">
    <xs:sequence>
      <xs:element
       name="row"
        minOccures="0"
        maxOccurs="unbounded"
        type="CONNECTION_INFO_STRUCTURE"/>
      ...
      <xs:sequence>
    </xs:sequence>
 </xs:complexType>
 <xs:complextType name="CONNECTION_INFO_STRUCTURE">
      ...
 </xs:complexType>
  ...
</xs:schema>
```
この区別は、「例 *3: SAP* [からのリクエストの処理」](#page-1218-0) で確認されるようにマーシャリングおよびアン マーシャリングする *JAXB Bean* を指定する場合に重要です。

要素フィールド

パラメーターリストの要素一覧または入れ子構造のフィールドは、エンクロージングパラメーターリ ストまたは構造の要素で属性としてシリアライズされます。以下の例のように、シリアル化された フィールドの属性名は、エンクロージングパラメーターリスト、構造、またはテーブル行エントリー内 のフィールド名に対応します。

*<?xml version="1.0" encoding="ASCII"?> <BOOK\_FLIGHT:Request xmlns:BOOK\_FLIGHT="http://sap.fusesource.org/rfc/nplServer/BOOK\_FLIGHT" CUSTNAME="James Legrand" PASSFORM="Mr" PASSNAME="Travelin Joe" PASSBIRTH="1990-03-17T00:00:00.000-0500" FLIGHTDATE="2014-03-19T00:00:00.000-0400"*

*TRAVELAGENCYNUMBER="00000110" DESTINATION\_FROM="SFO" DESTINATION\_TO="FRA"/>*

日付と時刻の形式

*date* および *Time* フィールドは、以下の形式で属性値にシリアライズされます。

*yyyy-MM-dd'T'HH:mm:ss.SSSZ*

日付フィールドは、設定された年、月、日、およびタイムゾーンコンポーネントのみでシリアライズ されます。

*DEPDATE="2014-03-19T00:00:00.000-0400"*

時間フィールドは、*hour*、*minute*、*second*、*millisecond*、および *timezone* コンポーネントセッ トでのみシリアライズされます。

*DEPTIME="1970-01-01T16:00:00.000-0500"*

*140.7. IDOC* <sup>の</sup> *XML* シリアライゼーション

## 概要

*IDoc* メッセージボディーは、組み込み型コンバーターを使用して *XML* 文字列形式にシリアライズで きます。

### *XML namespace*

シリアル化された各 *IDoc* は、以下の一般的な形式を持つ *XML* 名前空間に関連付けられます。

*http://sap.fusesource.org/idoc/repositoryName/idocType/idocTypeExtension/systemRelease/a pplicationRelease*

*repositoryName* (リモート *SAP* メタデータリポジトリーの名前)と *idocType (IDoc* ドキュメン トタイプ*)*の両方は必須ですが、名前空間の他のコンポーネントは空白のままにすることができます。 たとえば、以下のような *XML* 名前空間を使用できます。

*http://sap.fusesource.org/idoc/MY\_REPO/FLCUSTOMER\_CREATEFROMDATA01///*

組み込み型コンバーター

*Camel SAP* コンポーネントには、*Document* 型との間で *DocumentList* オブジェクトまたは *String* オブジェクトを変換できる組み込み型コンバーターがあります。

たとえば、*Document* オブジェクトを *XML* 文字列にシリアライズするには、以下の行を *XML DSL* のルートに追加するだけです。

*<convertBodyTo type="java.lang.String"/>*

このアプローチを使用して、シリアライズされた *XML* メッセージを *Document* オブジェクトにする こともできます。たとえば、現在のメッセージボディーがシリアライズされた *XML* 文字列である場 合、以下の行を *XML DSL* のルートに追加して、*Document* オブジェクトに戻すことができます。

*<convertBodyTo type="org.fusesource.camel.component.sap.model.idoc.Document"/>*

*XML* 形式の *IDoc* メッセージのボディーの例

*IDoc* メッセージを *String* に変換すると、*XML* ドキュメントにシリアライズされます。ルート要素 は *idoc:Document* (単一ドキュメント用)または *idoc:DocumentList* (ドキュメントのリスト用) です。例*140.2*「*XML* <sup>の</sup> *IDoc* [メッセージボディー」](#page-1211-0) は、*idoc:Document* 要素にシリアライズされた 単一の *IDoc* ドキュメントを示しています。

<span id="page-1211-0"></span>例*140.2 XML* <sup>の</sup> *IDoc* メッセージボディー

*<?xml version="1.0" encoding="ASCII"?> <idoc:Document xmlns:xsi="http://www.w3.org/2001/XMLSchema-instance" xmlns:FLCUSTOMER\_CREATEFROMDATA01--- ="http://sap.fusesource.org/idoc/XXX/FLCUSTOMER\_CREATEFROMDATA01///" xmlns:idoc="http://sap.fusesource.org/idoc" creationDate="2015-01-28T12:39:13.980-0500" creationTime="2015-01-28T12:39:13.980-0500" iDocType="FLCUSTOMER\_CREATEFROMDATA01" iDocTypeExtension="" messageType="FLCUSTOMER\_CREATEFROMDATA" recipientPartnerNumber="QUICKCLNT" recipientPartnerType="LS" senderPartnerNumber="QUICKSTART" senderPartnerType="LS"> <rootSegment xsi:type="FLCUSTOMER\_CREATEFROMDATA01---:ROOT" document="/"> <segmentChildren parent="//@rootSegment"> <E1SCU\_CRE parent="//@rootSegment" document="/"> <segmentChildren parent="//@rootSegment/@segmentChildren/@E1SCU\_CRE.0"> <E1BPSCUNEW parent="//@rootSegment/@segmentChildren/@E1SCU\_CRE.0" document="/"*

*CUSTNAME="Fred Flintstone" FORM="Mr." STREET="123 Rubble Lane" POSTCODE="01234" CITY="Bedrock" COUNTR="US" PHONE="800-555-1212" EMAIL="fred@bedrock.com" CUSTTYPE="P" DISCOUNT="005" LANGU="E"/> </segmentChildren> </E1SCU\_CRE> </segmentChildren> </rootSegment> </idoc:Document>*

*140.8.* 例 *1: SAP* からのデータの読み取り

## 概要

この例は、*SAP* から *FlightCustomer* ビジネスオブジェクトデータを読み取るルートを示していま す。ルートは、*SAP* 同期 *RFC* 宛先エンドポイントを使用して *FlightCustomer BAPI* メソッドを呼び 出し、データを取得します。*BAPI\_FLCUST\_GETLIST*

ルートの *Java DSL*

サンプルルートの *Java DSL* は以下のとおりです。

*from("direct:getFlightCustomerInfo") .to("bean:createFlightCustomerGetListRequest") .to("sap-srfc-destination:nplDest:BAPI\_FLCUST\_GETLIST") .to("bean:returnFlightCustomerInfo");*

ルートの *XML DSL*

同じルートの *Spring DSL* は以下のようになります。

*<route> <from uri="direct:getFlightCustomerInfo"/> <to uri="bean:createFlightCustomerGetListRequest"/> <to uri="sap-srfc-destination:nplDest:BAPI\_FLCUST\_GETLIST"/> <to uri="bean:returnFlightCustomerInfo"/> </route>*

# *createFlightCustomerGetListRequest bean*

*createFlightCustomerGetListRequest Bean* は、後続の *SAP* エンドポイント <sup>の</sup> *RFC* 呼び出しで 使用されるエクスチェンジメソッドで *SAP* 要求オブジェクトを構築します。以下のコードスニペット は、要求オブジェクトを構築するための操作シーケンスを示しています。

```
public void create(Exchange exchange) throws Exception {
  // Get SAP Endpoint to be called from context.
  SAPEndpoint endpoint =
    exchange.getContext().getEndpoint("bean:returnFlightCustomerInfo",
                           SAPEndpoint.class);
  // Retrieve bean from message containing Flight Customer name to
  // look up.
  BookFlightRequest bookFlightRequest =
    exchange.getIn().getBody(BookFlightRequest.class);
  // Create SAP Request object from target endpoint.
  Structure request = endpoint.getRequest();
  // Add Customer Name to request if set
  if (bookFlightRequest.getCustomerName() != null &&
    bookFlightRequest.getCustomerName().length() > 0) {
      request.put("CUSTOMER_NAME",
              bookFlightRequest.getCustomerName());
    }
  } else {
    throw new Exception("No Customer Name");
  }
  // Put request object into body of exchange message.
  exchange.getIn().setBody(request);
}
```
*returnFlightCustomerInfo bean*

*returnFlightCustomerInfo Bean* は、以前の *SAP* エンドポイント から受信するエクスチェンジメ ソッドで *SAP* 応答オブジェクトからデータを抽出します。以下のコードスニペットは、応答オブジェ クトからデータを抽出する操作シーケンスを示しています。

```
public void createFlightCustomerInfo(Exchange exchange) throws Exception {
```
*// Retrieve SAP response object from body of exchange message. Structure flightCustomerGetListResponse = exchange.getIn().getBody(Structure.class);*

```
if (flightCustomerGetListResponse == null) {
  throw new Exception("No Flight Customer Get List Response");
}
```

```
// Check BAPI return parameter for errors
  @SuppressWarnings("unchecked")
  Table<Structure> bapiReturn =
    flightCustomerGetListResponse.get("RETURN", Table.class);
  Structure bapiReturnEntry = bapiReturn.get(0);
  if (bapiReturnEntry.get("TYPE", String.class) != "S") {
    String message = bapiReturnEntry.get("MESSAGE", String.class);
    throw new Exception("BAPI call failed: " + message);
  }
  // Get customer list table from response object.
  @SuppressWarnings("unchecked")
  Table<? extends Structure> customerList =
    flightCustomerGetListResponse.get("CUSTOMER_LIST", Table.class);
  if (customerList == null || customerList.size() == 0) {
    throw new Exception("No Customer Info.");
  }
  // Get Flight Customer data from first row of table.
  Structure customer = customerList.get(0);
  // Create bean to hold Flight Customer data.
  FlightCustomerInfo flightCustomerInfo = new FlightCustomerInfo();
  // Get customer id from Flight Customer data and add to bean.
  String customerId = customer.get("CUSTOMERID", String.class);
  if (customerId != null) {
    flightCustomerInfo.setCustomerNumber(customerId);
  }
  ...
  // Put bean into body of exchange message.
  exchange.getIn().setHeader("flightCustomerInfo", flightCustomerInfo);
}
```
*140.9.* 例 *2: SAP* へのデータの書き込み

## 概要

この例は、*SAP* <sup>で</sup> *FlightTrip* ビジネスオブジェクトインスタンスを作成するルートを示していま す。ルートは、*FlightTrip BAPI* メソッド *BAPI\_FLTRIP\_CREATE* を呼び出し、宛先エンドポイントを 使用してオブジェクトを作成します。

ルートの *Java DSL*

サンプルルートの *Java DSL* は以下のとおりです。

*from("direct:createFlightTrip") .to("bean:createFlightTripRequest") .to("sap-srfc-destination:nplDest:BAPI\_FLTRIP\_GETLIST?transacted=true") .to("bean:returnFlightTripResponse");*

ルートの *XML DSL*

同じルートの *Spring DSL* は以下のようになります。

*<route> <from uri="direct:createFlightTrip"/> <to uri="bean:createFlightTripRequest"/> <to uri="sap-srfc-destination:nplDest:BAPI\_FLTRIP\_GETLIST?transacted=true"/> <to uri="bean:returnFlightTripResponse"/> </route>*

トランザクションサポート

*SAP* エンドポイントの *URL* では、*transacted* オプションが *true* に設定されていることに注意して ください。[「トランザクションサポート」](#page-1206-0) で説明されているように、このオプションを有効にすると、 *RFC* 呼び出しを呼び出す前に *SAP* トランザクションセッションが開始されるようにします。このエン ドポイントの *RFC* <sup>は</sup> *SAP* で新しいデータを作成するため、このオプションを使用してルートの変更を *SAP* で永続化する必要があります。

要求パラメーターの設定

*createFlightTripRequest* および *returnFlightTripResponse Bean* は、前述の例と同じ操作シーケ ンスに従って、*SAP* リクエストにリクエストパラメーターを設定し、*SAP* 応答から応答パラメーター を抽出するロールを果たします。

*140.10.* 例 *3: SAP* からのリクエストの処理

概要

この例は、*SAP* から *BOOK\_FLIGHT RFC* への要求を処理するルートを示しています。これはルー トによって実装されます。さらに、*JAXB* を使用して *SAP* リクエストオブジェクトおよび応答オブ ジェクトをカスタム *Bean* にアンマーシャリングおよびマーシャリングし、コンポーネントの *XML* <sup>シ</sup> リアライゼーションサポートも示しています。

このルートは、移動エージェント *FlightCustomer* の代わりに *FlightTrip* ビジネスオブジェクトを作 成します。ルートが最初に *SAP* サーバーエンドポイントによって受信された *SAP* リクエストオブジェ クトをカスタム *JAXB Bean* にアンマーシャリングします。このカスタム *Bean* は、*3* つのサブルート への交換でマルチキャストされ、フライトのトリップの作成に必要な移動エージェント、フライト接

続、および乗客情報を収集します。最後のサブルートは、前の例に示すように、*SAP* でフライトト リップオブジェクトを作成します。最後のサブルートは、*SAP* 応答オブジェクトにマーシャリングさ れ、サーバーエンドポイントによって返されるカスタム *JAXB Bean* も作成および返します。

ルートの *Java DSL*

サンプルルートの *Java DSL* は以下のとおりです。

*DataFormat jaxb = new JaxbDataFormat("org.fusesource.sap.example.jaxb");*

```
from("sap-srfc-server:nplserver:BOOK_FLIGHT")
  .unmarshal(jaxb)
  .multicast()
  .to("direct:getFlightConnectionInfo",
     "direct:getFlightCustomerInfo",
     "direct:getPassengerInfo")
  .end()
  .to("direct:createFlightTrip")
  .marshal(jaxb);
```
ルートの *XML DSL*

同じルートの *XML DSL* は以下のようになります。

```
<route>
  <from uri="sap-srfc-server:nplserver:BOOK_FLIGHT"/>
  <unmarshal>
    <jaxb contextPath="org.fusesource.sap.example.jaxb"/>
  </unmarshal>
  <multicast>
    <to uri="direct:getFlightConnectionInfo"/>
    <to uri="direct:getFlightCustomerInfo"/>
    <to uri="direct:getPassengerInfo"/>
  </multicast>
  <to uri="direct:createFlightTrip"/>
  <marshal>
    <jaxb contextPath="org.fusesource.sap.example.jaxb"/>
  </marshal>
</route>
```
*BookFlightRequest bean*

以下のリストは、*SAP BOOK\_FLIGHT* リクエストオブジェクトのシリアル化形式からアンマーシャ リングする *JAXB Bean* を示しています。

*@XmlRootElement(name="Request",*

```
namespace="http://sap.fusesource.org/rfc/nplServer/BOOK_FLIGHT")
@XmlAccessorType(XmlAccessType.FIELD)
public class BookFlightRequest {
```

```
@XmlAttribute(name="CUSTNAME")
private String customerName;
```

```
@XmlAttribute(name="FLIGHTDATE")
@XmlJavaTypeAdapter(DateAdapter.class)
private Date flightDate;
```
*@XmlAttribute(name="TRAVELAGENCYNUMBER") private String travelAgencyNumber;*

*@XmlAttribute(name="DESTINATION\_FROM") private String startAirportCode;*

*@XmlAttribute(name="DESTINATION\_TO") private String endAirportCode;*

*@XmlAttribute(name="PASSFORM") private String passengerFormOfAddress;*

*@XmlAttribute(name="PASSNAME") private String passengerName;*

*@XmlAttribute(name="PASSBIRTH") @XmlJavaTypeAdapter(DateAdapter.class) private Date passengerDateOfBirth;*

```
@XmlAttribute(name="CLASS")
private String flightClass;
```

```
...
}
```
*BookFlightResponse Bean*

以下のリストは、*SAP BOOK\_FLIGHT* 応答オブジェクトのシリアル化形式にマーシャリングする *JAXB Bean* を示しています。

*@XmlRootElement(name="Response", namespace="http://sap.fusesource.org/rfc/nplServer/BOOK\_FLIGHT") @XmlAccessorType(XmlAccessType.FIELD) public class BookFlightResponse {*

*@XmlAttribute(name="TRIPNUMBER") private String tripNumber;*

*@XmlAttribute(name="TICKET\_PRICE") private BigDecimal ticketPrice;*

*@XmlAttribute(name="TICKET\_TAX")*

<span id="page-1218-0"></span>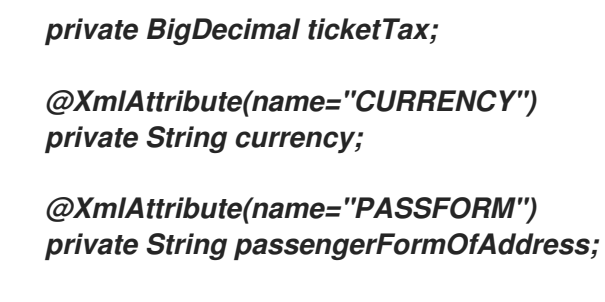

*@XmlAttribute(name="PASSNAME") private String passengerName;*

*@XmlAttribute(name="PASSBIRTH") @XmlJavaTypeAdapter(DateAdapter.class) private Date passengerDateOfBirth;*

*@XmlElement(name="FLTINFO") private FlightInfo flightInfo;*

*@XmlElement(name="CONNINFO") private ConnectionInfoTable connectionInfo;*

*... }*

注記

応答オブジェクトの複雑なパラメーターフィールドは、応答の子要素としてシリアラ イズされます。

*FlightInfo* ビーン

以下のリストは、複雑な構造パラメーターのシリアル化形式にマーシャリングする *JAXB Bean* を示 しています *FLTINFO*。

*@XmlRootElement(name="FLTINFO", namespace="http://sap.fusesource.org/rfc/nplServer/BOOK\_FLIGHT") @XmlAccessorType(XmlAccessType.FIELD) public class FlightInfo {*

*@XmlAttribute(name="FLIGHTTIME") private String flightTime;*

*@XmlAttribute(name="CITYFROM") private String cityFrom;*

*@XmlAttribute(name="DEPDATE") @XmlJavaTypeAdapter(DateAdapter.class) private Date departureDate;*

*@XmlAttribute(name="DEPTIME")*

*@XmlJavaTypeAdapter(DateAdapter.class) private Date departureTime;*

*@XmlAttribute(name="CITYTO") private String cityTo;*

*@XmlAttribute(name="ARRDATE") @XmlJavaTypeAdapter(DateAdapter.class) private Date arrivalDate;*

*@XmlAttribute(name="ARRTIME") @XmlJavaTypeAdapter(DateAdapter.class) private Date arrivalTime;*

```
}
```
*...*

*ConnectionInfoTable Bean*

以下のリストは、複雑なテーブルパラメーターのシリアル化形式*( CONNINFO )*にマーシャリングす <sup>る</sup> *JAXB Bean* を示しています。*JAXB Bean* のルート要素タイプの名前は、*\_TABLE* で接尾辞が付け られた行構造タイプの名前に対応し、*Bean* には行要素のリストが含まれることに注意してください。

```
@XmlRootElement(name="CONNINFO_TABLE",
namespace="http://sap.fusesource.org/rfc/nplServer/BOOK_FLIGHT")
@XmlAccessorType(XmlAccessType.FIELD)
public class ConnectionInfoTable {
```
*@XmlElement(name="row") List<ConnectionInfo> rows;*

*}*

*...*

*ConnectionInfo bean*

以下のリストは、上記のテーブル行要素のシリアル化された形式にマーシャリングする *JAXB Bean* を示しています。

*@XmlRootElement(name="CONNINFO", namespace="http://sap.fusesource.org/rfc/nplServer/BOOK\_FLIGHT") @XmlAccessorType(XmlAccessType.FIELD) public class ConnectionInfo {*

*@XmlAttribute(name="CONNID") String connectionId;*

*@XmlAttribute(name="AIRLINE") String airline;*

*@XmlAttribute(name="PLANETYPE") String planeType;*

*@XmlAttribute(name="CITYFROM") String cityFrom;*

*@XmlAttribute(name="DEPDATE") @XmlJavaTypeAdapter(DateAdapter.class) Date departureDate;*

*@XmlAttribute(name="DEPTIME") @XmlJavaTypeAdapter(DateAdapter.class) Date departureTime;*

*@XmlAttribute(name="CITYTO") String cityTo;*

*@XmlAttribute(name="ARRDATE") @XmlJavaTypeAdapter(DateAdapter.class) Date arrivalDate;*

*@XmlAttribute(name="ARRTIME") @XmlJavaTypeAdapter(DateAdapter.class) Date arrivalTime;*

*}*

*...*

## 第*141*章 *SAP NETWEAVER*

*SAP NETWEAVER GATEWAY* コンポーネント

*Camel 2.12* 以降で利用可能

*sap-netweaver* は、*HTTP* トランスポートを使用して *SAP [NetWeaver](http://scn.sap.com/community/developer-center/netweaver-gateway) Gateway* と統合します。

この *Camel* コンポーネントはプロデューサーエンドポイントのみをサポートします。

*Maven* ユーザーは、このコンポーネントの *pom.xml* に以下の依存関係を追加する必要があります。

*<dependency> <groupId>org.apache.camel</groupId> <artifactId>camel-sap-netweaver</artifactId> <version>x.x.x</version> <!-- use the same version as your Camel core version --> </dependency>*

*URI* 形式

*sap netweaver* ゲートウェイコンポーネントの *URI* スキームは以下のとおりです。

*sap-netweaver:https://host:8080/path?username=foo&password=secret*

*URI* にクエリーオプションは *?option=value&option=value&..* の形式で追加できます。

前提条件

このコンポーネントを活用するには、*SAP NetWeaver* システムへのアカウントが必要です。*SAP* は、アカウントに必要な [デモ設定](http://scn.sap.com/docs/DOC-31221#section6) を提供します。

このコンポーネントは、*SAP NetWeaver* にログインするために *Basic* 認証スキームを使用します。

コンポーネントおよびエンドポイントオプション

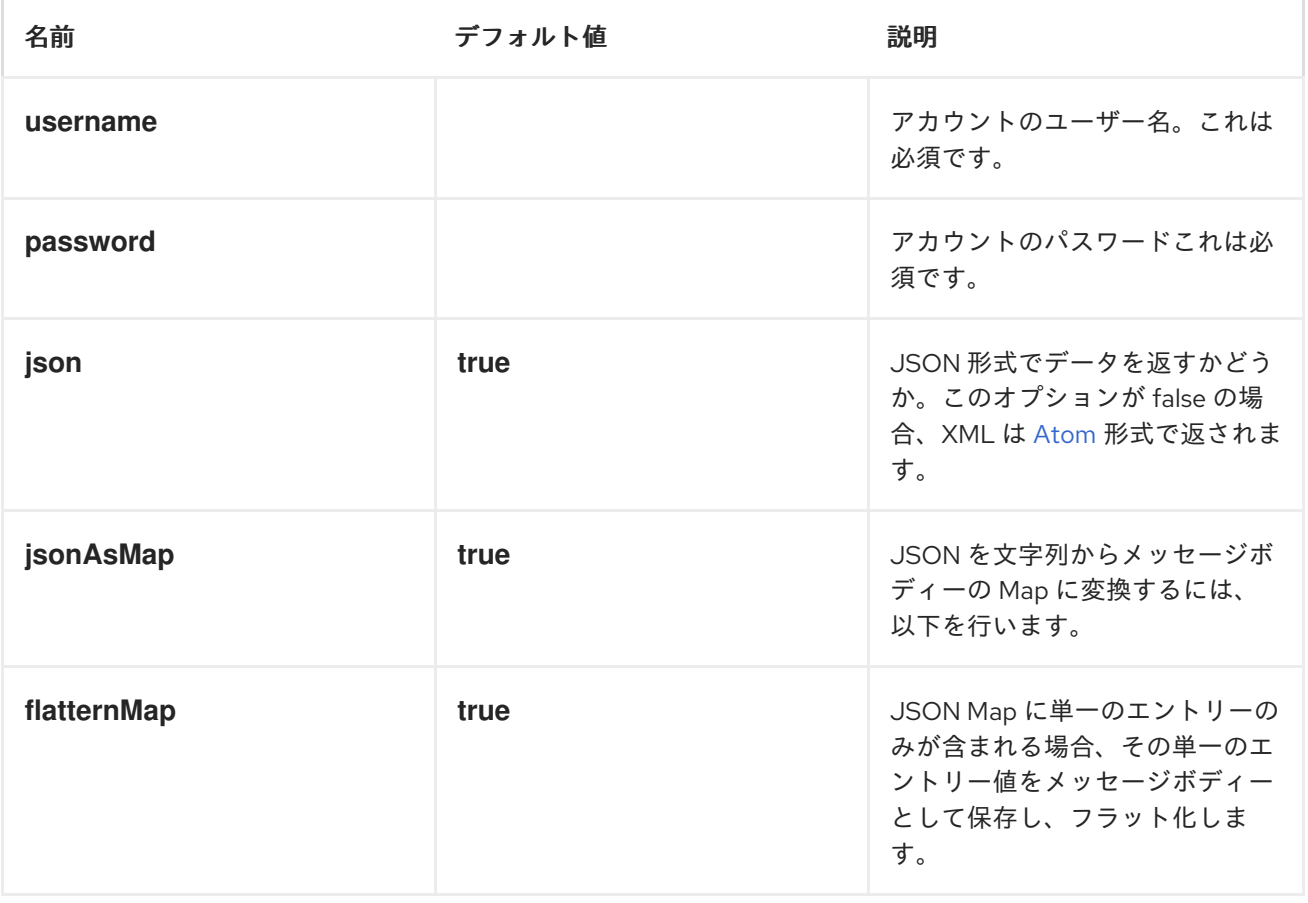

メッセージヘッダー

以下のヘッダーはプロデューサーで使用できます。

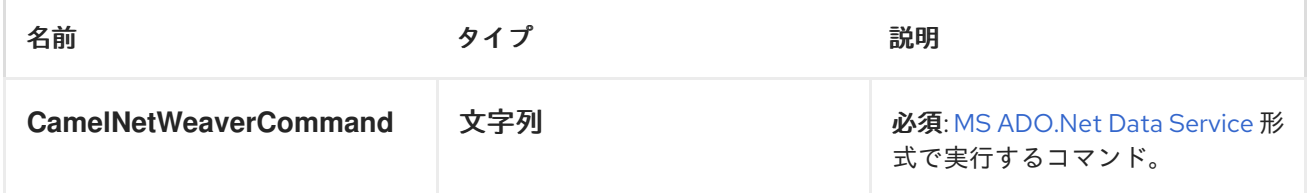

例

この例は、*SAP* のフライトデモの例を使用しています。これは、インターネット上でオンライン [で](http://scn.sap.com/docs/DOC-31221) 利用できます。

以下のルートでは、以下の *URL* を使用して *SAP NetWeaver* デモサーバーを要求します。

*https://sapes1.sapdevcenter.com/sap/opu/odata/IWBEP/RMTSAMPLEFLIGHT\_2/*

そして、次のコマンドを実行します。

*FlightCollection(AirLineID='AA',FlightConnectionID='0017',FlightDate=datetime'2012-08- 29T00%3A00%3A00')*

[指定のフライトの詳細を取得するには、以下を実行します。コマンド構文は](http://msdn.microsoft.com/en-us/library/cc956153.aspx) *MS ADO.Net Data Service* 形式です。

以下の *Camel* ルートがあります。

```
from("direct:start")
  .toF("sap-netweaver:%s?username=%s&password=%s", url, username, password)
  .to("log:response")
  .to("velocity:flight-info.vm")
```
ここで、*url*、*username*、および *password* は以下のように定義されます。

*private String username = "P1909969254";*
*private String password = "TODO"; private String url = "https://sapes1.sapdevcenter.com/sap/opu/odata/IWBEP/RMTSAMPLEFLIGHT\_2/"; private String command = "FlightCollection(AirLineID='AA',FlightConnectionID='0017',FlightDate=datetime'2012-08- 29T00%3A00%3A00')";*

パスワードが無効です。デモを実行するには、最初に *SAP* にアカウントを作成する必要がありま す。

*velocity* テンプレートは、基本的な *HTML* ページへの応答のフォーマットに使用されます。

*<html> <body> Flight information:*

*<p/>*

*<br/>Airline ID: \$body["AirLineID"] <br/>Aircraft Type: \$body["AirCraftType"] <br/>Departure city: \$body["FlightDetails"]["DepartureCity"] <br/>Departure airport: \$body["FlightDetails"]["DepartureAirPort"] <br/>Destination city: \$body["FlightDetails"]["DestinationCity"] <br/>Destination airport: \$body["FlightDetails"]["DestinationAirPort"]*

*</body> </html>*

アプリケーションの実行時に、*sampel* の出力を取得します。

*Flight information: Airline ID: AA Aircraft Type: 747-400 Departure city: new york Departure airport: JFK Destination city: SAN FRANCISCO Destination airport: SFO*

*[HTTP](#page-623-0)*

## 第*142*章 スケジューラー

スケジューラーコンポーネント

*Camel 2.15* 以降で利用可能

*scheduler:* コンポーネントは、スケジューラーの実行時にメッセージ交換を生成するために使用され ます。このコンポーネントは *[Timer](http://camel.apache.org/timer.html)* コンポーネントと似ていますが、スケジューリングの面でより多く の機能を提供します。また、このコンポーネントは *JDK ScheduledExecutorService* を使用します。 タイマーは *JDK Timer* を使用します。

このエンドポイントからのイベントのみを使用できます。

*URI* 形式

*scheduler:name[?options]*

*name* はスケジューラーの名前で、エンドポイント間で作成および共有されます。したがって、すべ てのタイマーエンドポイントに同じ名前を使用する場合は、*1* つのスケジューラースレッドプールとス レッドのみが使用されます。ただし、スレッドプールは、より多くの同時スレッドを許可するように設 定できます。

以下の形式で *URI* にクエリーオプションを追加できます。 *?option=value&option=value&...*

注記: 生成されたエクスチェンジの *IN* ボディーは *null* です。*exchange.getIn().getBody()* は *null* を返します。

オプション

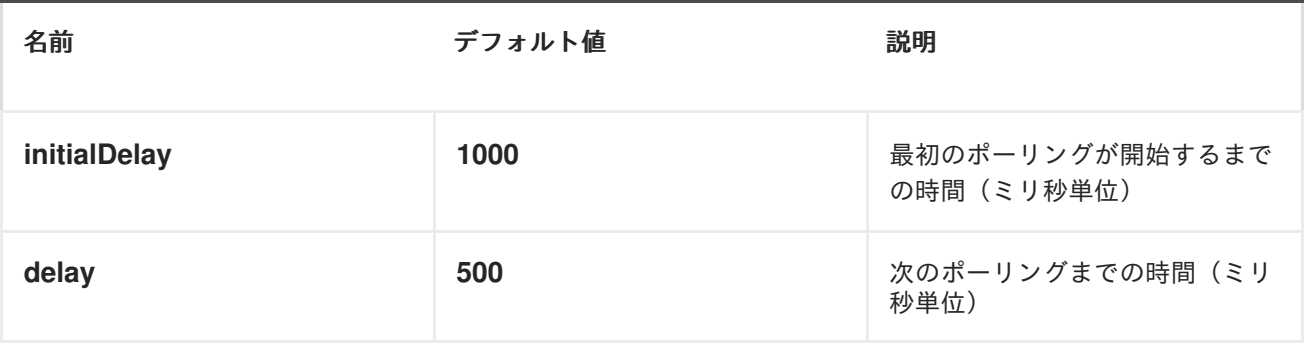

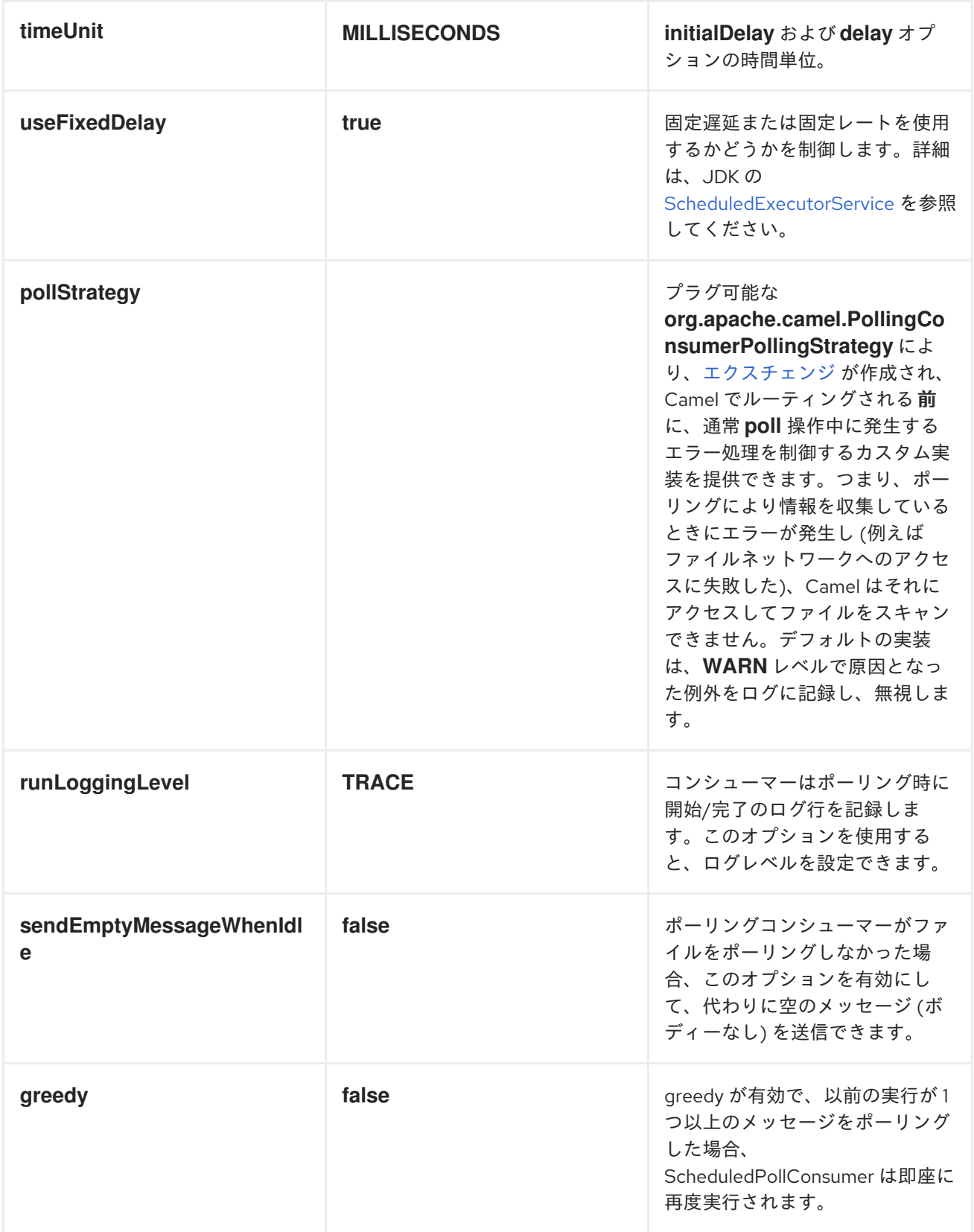

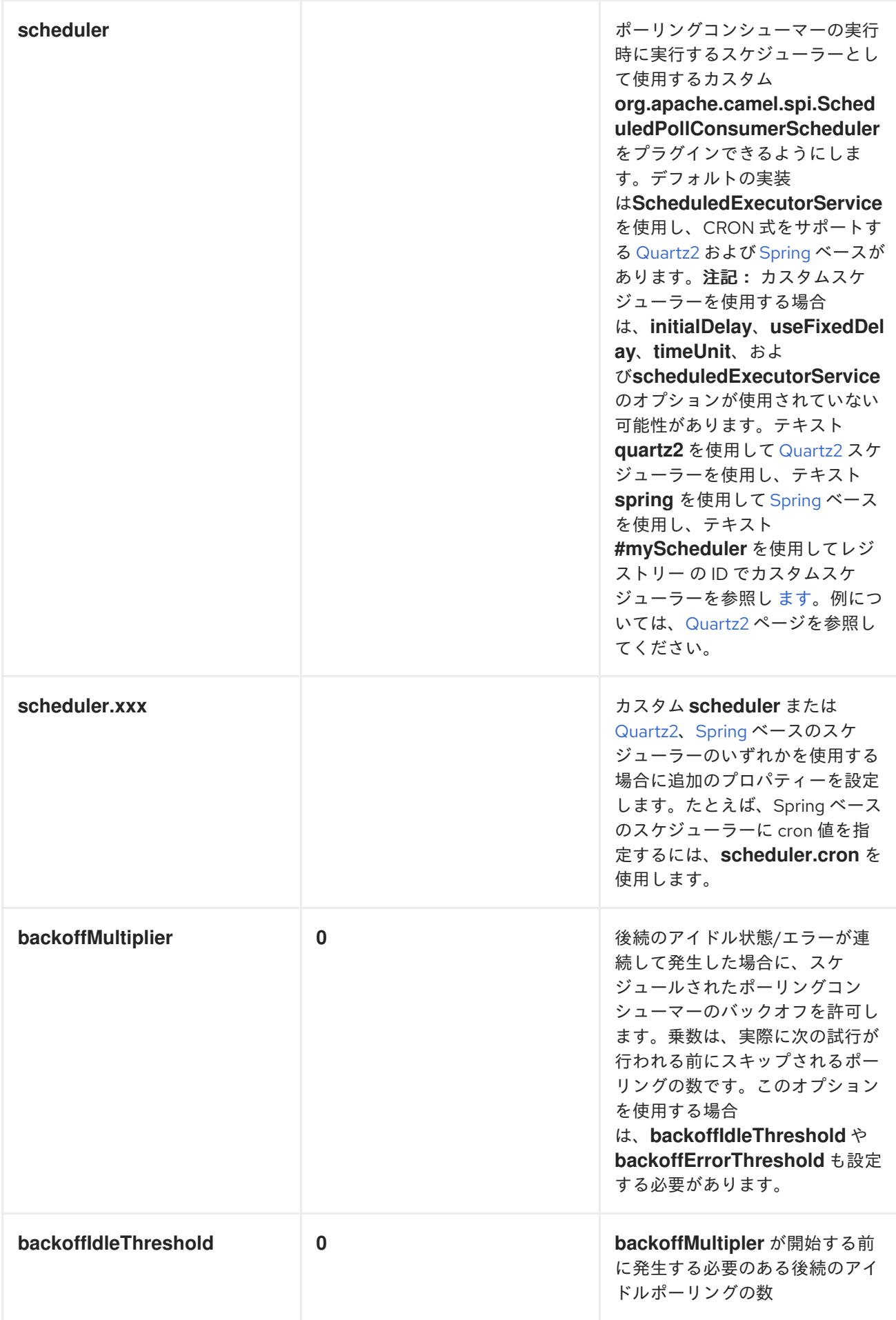

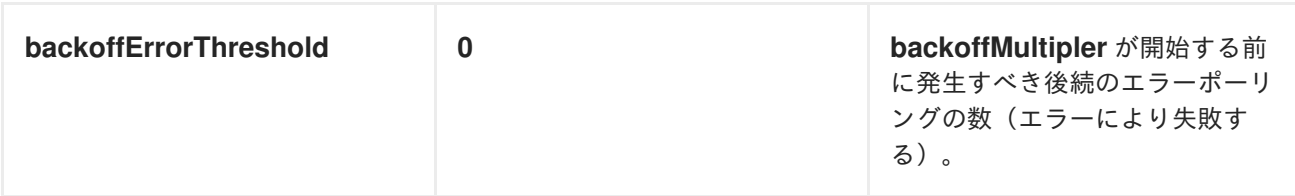

補足情報

このコンポーネントはスケジューラー [ポーリングコンシューマー](http://camel.apache.org/polling-consumer.html) で、上記のオプションに関する詳 細情報と、*Polling [Consumer](http://camel.apache.org/polling-consumer.html)* ページの例を確認できます。

エクスチェンジプロパティー

タイマーが実行されると、以下の情報をプロパティーとして *Exchange* に追加します。

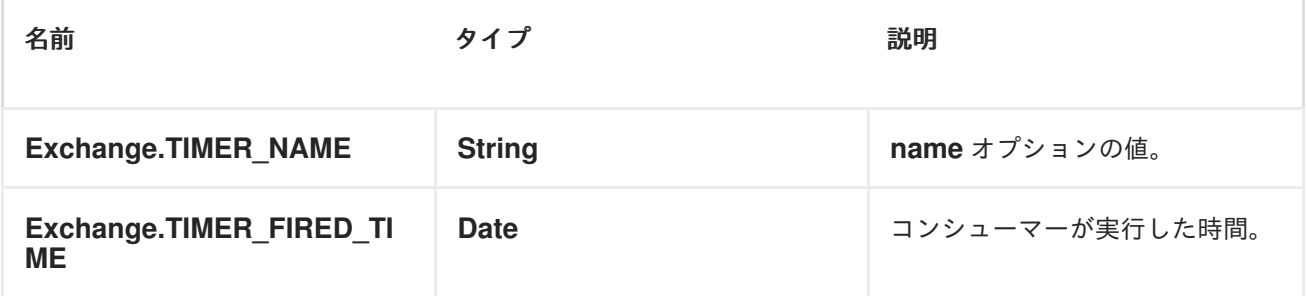

例

*60* 秒ごとにイベントを生成するルートを設定するには、以下を実行します。

*from("scheduler://foo?period=60s").to("bean:myBean?method=someMethodName");*

上記のルートはイベントを生成し、*JNDI* や *[Spring](http://camel.apache.org/spring.html)* などの [レジストリー](http://camel.apache.org/registry.html) <sup>の</sup> *myBean* という *Bean* <sup>で</sup> *someMethodName* メソッドを呼び出します。

*Spring DSL* のルートは以下のようになります。

*<route> <from uri="scheduler://foo?period=60s"/> <to uri="bean:myBean?method=someMethodName"/> </route>*

完了するとスケジューラーが即座にトリガーされるように強制します。

以前のタスクの完了直後にスケジューラーをトリガーできるようにするには、オプション *greedy=true* を設定します。ただし、スケジューラーは常に実行を続けます。したがって、これは注意 して使用してください。

スケジューラーがアイドル状態になる

スケジューラーをトリガーして増やすユースケースがあります。ただし、ポーリングするタスクがな いためスケジューラーを *"tell the scheduler"* する必要があるかもしれません。そのため、スケジュー ラーはバックオフオプションを使用して *idle* モードに変更できます。これを行うには、鍵 *Exchange.SCHEDULER\_POLLED\_MESSAGES* を持つエクスチェンジでプロパティーをブール値 *false* に設定する必要があります。これにより、コンシューマーはポーリングされたメッセージがない ことを示します。

コンシューマーは、コンシューマーがエクスチェンジの処理を完了するたびに、スケジューラーに ポーリングされた *1* メッセージを返します。

- *[Timer](http://camel.apache.org/timer.html)*
- *[Quartz](http://camel.apache.org/quartz.html)*

#### 第*143*章 *SCHEMATRON*

*SCHEMATRON* コンポーネント

#### *Camel 2.14* から利用可能

*[Schematron](http://www.schematron.com/index.html)* は *XML* インスタンスドキュメントを検証する *XML* ベースの言語です。これは、*XML* ドキュメントのデータに関するアサーションを作成するために使用され、運用ルールとビジネスルール の表現にも使用されます。*Schematron* は *ISO [Standard](http://standards.iso.org/ittf/PubliclyAvailableStandards/index.html)* です。*schematron* コンポーネントは、*ISO schematron* の主要な [実装](http://www.schematron.com/implementation.html) を使用します。これは *XSLT* ベースの実装です。*schematron* ルールは *4* つの *XSLT* パイプライン で実行されます。これは、*XML* [ドキュメントに対してアサーションを実行す](http://www.schematron.com/implementation.html) るためのベースとして使用される最終的な *XSLT* を生成します。コンポーネントは、エンドポイントの 開始時に *Schematron* ルールが読み込まれるように記述されます(一度のみ)。これは、ルールを表 す *Java* テンプレートオブジェクトをインスタンス化するオーバーヘッドを最小限に抑えることです。

#### *URI* 形式

*schematron://path?[options]*

## *URI* オプション

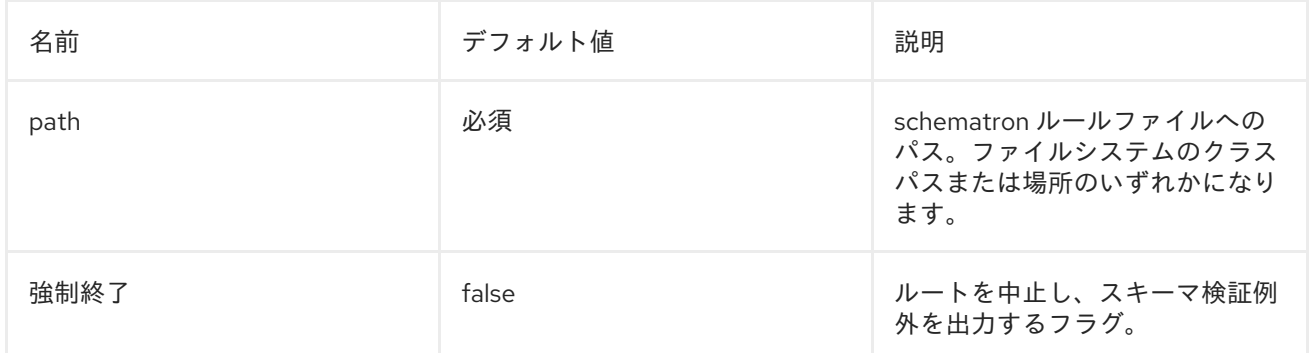

## *HEADERS*

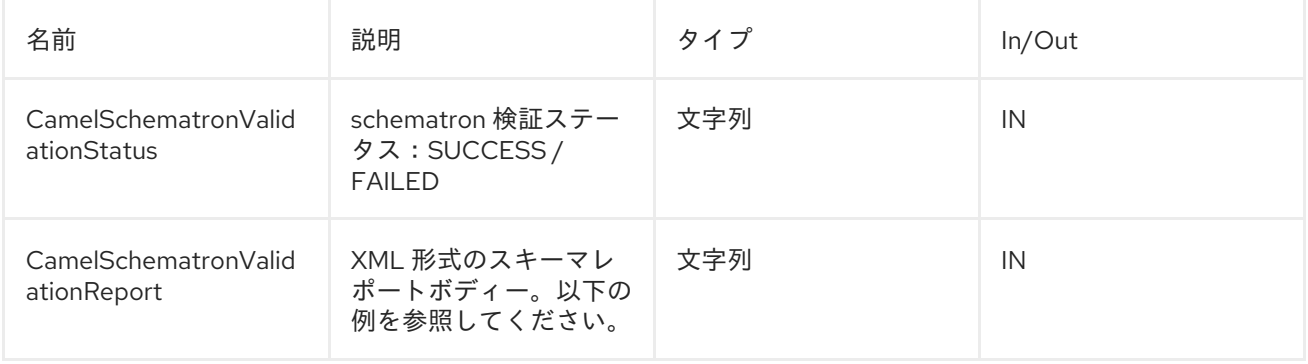

## *URI* およびパス構文

以下の例は、*Java DSL* <sup>で</sup> *schematron* プロセッサーを呼び出す方法を示しています。*schematron* ルールファイルはクラスパスから取得されます。

*from("direct:start").to("schematron://sch/schematron.sch").to("mock:result")*

以下の例は、*XML DSL* <sup>で</sup> *schematron* プロセッサーを呼び出す方法を示しています。スキーマルー ルファイルは、ファイルシステムから取得されます。

```
<route>
 <from uri="direct:start" />
 <to uri="schematron:///usr/local/sch/schematron.sch" />
 <log message="Schematron validation status: ${in.header.CamelSchematronValidationStatus}" />
 <choice>
   <when>
     <simple>${in.header.CamelSchematronValidationStatus} == 'SUCCESS'</simple>
     <to uri="mock:success" />
   </when>
   <otherwise>
     <log message="Failed schematron validation" />
     <setBody>
       <header>CamelSchematronValidationReport</header>
     </setBody>
     <to uri="mock:failure" />
   </otherwise>
 </choice>
</route>
```
## *SCHEMATRON* ルールの保存先

*Schematron* ルールはビジネス要件で変更できるため、これらのルールをファイルシステムのどこか に保存することが推奨されます。*schematron* コンポーネントのエンドポイントが起動すると、ルール <sup>は</sup> *Java Templates Object* として *XSLT* にコンパイルされます。これは、*Java* テンプレートオブジェ クトのインスタンス化のオーバーヘッドを最小限にするために *1* 回のみ実行されます。これは、大規模 なルールセットのコストのかかる操作であり、プロセスが *[XSLT](http://www.schematron.com/implementation.html)* 変換 <sup>の</sup> *4* つのパイプラインを通過す ることです。したがって、更新をファイルシステムに保存する場合は、ルートまたはコンポーネントを 再起動する必要があります。ただし、これらのルールをクラスパスに保存するには害はありませんが、 変更を取得するにはコンポーネントをビルドし、デプロイする必要があります。

*SCHEMATRON* ルールおよびレポートサンプル

*schematron* ルールの例を以下に示します。

*<?xml version="1.0" encoding="UTF-8"?> <schema xmlns="http://purl.oclc.org/dsdl/schematron"> <title>Check Sections 12/07</title>*

```
<pattern id="section-check">
   <rule context="section">
     <assert test="title">This section has no title</assert>
     <assert test="para">This section has no paragraphs</assert>
   </rule>
 </pattern>
</schema>
```
以下は、*schematron* レポートの例です。

```
<?xml version="1.0" encoding="UTF-8"?>
<svrl:schematron-output xmlns:svrl="http://purl.oclc.org/dsdl/svrl"
xmlns:iso="http://purl.oclc.org/dsdl/schematron"
xmlns:saxon="http://saxon.sf.net/"
xmlns:schold="http://www.ascc.net/xml/schematron"
xmlns:xhtml="http://www.w3.org/1999/xhtml"
xmlns:xs="http://www.w3.org/2001/XMLSchema"
xmlns:xsd="http://www.w3.org/2001/XMLSchema" schemaVersion="" title="">
 <svrl:active-pattern document="" />
 <svrl:fired-rule context="chapter" />
 <svrl:failed-assert test="title" location="/doc[1]/chapter[1]">
   <svrl:text>A chapter should have a title</svrl:text>
 </svrl:failed-assert>
 <svrl:fired-rule context="chapter" />
 <svrl:failed-assert test="title" location="/doc[1]/chapter[2]">
   <svrl:text>A chapter should have a title</svrl:text>
 </svrl:failed-assert>
 <svrl:fired-rule context="chapter" />
</svrl:schematron-output>
```
関連リンクおよびリソース

*Mulleberry* テクノロジー による *[Schematron](http://www.mulberrytech.com/papers/schematron-Philly.pdf)* の概要*Schematron* を使い始めるための優れ たドキュメントです。

*[Schematron](http://www.schematron.com)* の公式サイトこれには他のリソースへのリンクが含まれます。

### 第*144*章 *SEDA*

*SEDA* コンポーネント

*seda:* コンポーネントは非同期 *[SEDA](http://www.eecs.harvard.edu/~mdw/proj/seda/)* 動作を提供するため、メッセージは *[BlockingQueue](http://java.sun.com/j2se/1.5.0/docs/api/java/util/concurrent/BlockingQueue.html)* で交換さ れ、コンシューマーはプロデューサーとは別のスレッドで呼び出されます。

キューは 単一 <sup>の</sup> *[CamelContext](http://camel.apache.org/camelcontext.html)* 内でのみ表示されることに注意してください。*CamelContext* イン スタンス*(Web* アプリケーション間の通信など*)*間で通信する場合は、[仮想マシン](#page-1490-0) コンポーネントを参 照してください。

このコンポーネントは、メッセージの処理中に仮想マシンが終了した場合に、永続性やリカバリーを 実装しません。永続性、信頼性、または分散 *SEDA* が必要な場合は、*[JMS](#page-745-0)* または *[ActiveMQ](#page-90-0)* のいずれ かを使用してください。

同期

*[Direct](#page-306-0)* コンポーネントは、プロデューサーがメッセージエクスチェンジを送信するときに、コン シューマーの同期呼び出しを提供します。

*URI* 形式

*seda:queueName[?options]*

*queueName* には、現在の *[CamelContext](http://camel.apache.org/camelcontext.html)* 内のエンドポイントを一意に識別する任意の文字列を指定 できます。

*URI* にクエリーオプションは *?option=value&option=value&..* の形式で追加できます。

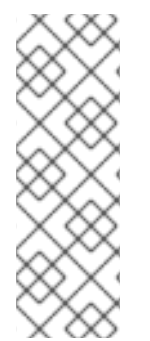

注記

コンシューマーをプロデューサーエンドポイントに一致させると、*queueName* のみ が考慮され、オプション設定は無視されます。つまり、コンシューマーエンドポイント のアイデンティティーは *queueName* にのみ依存します。複数のコンシューマーを同じ キューに割り当てる場合は、「*[multipleConsumers](#page-1239-0)* の使用」 で説明されている方法を 使用します。

オプション

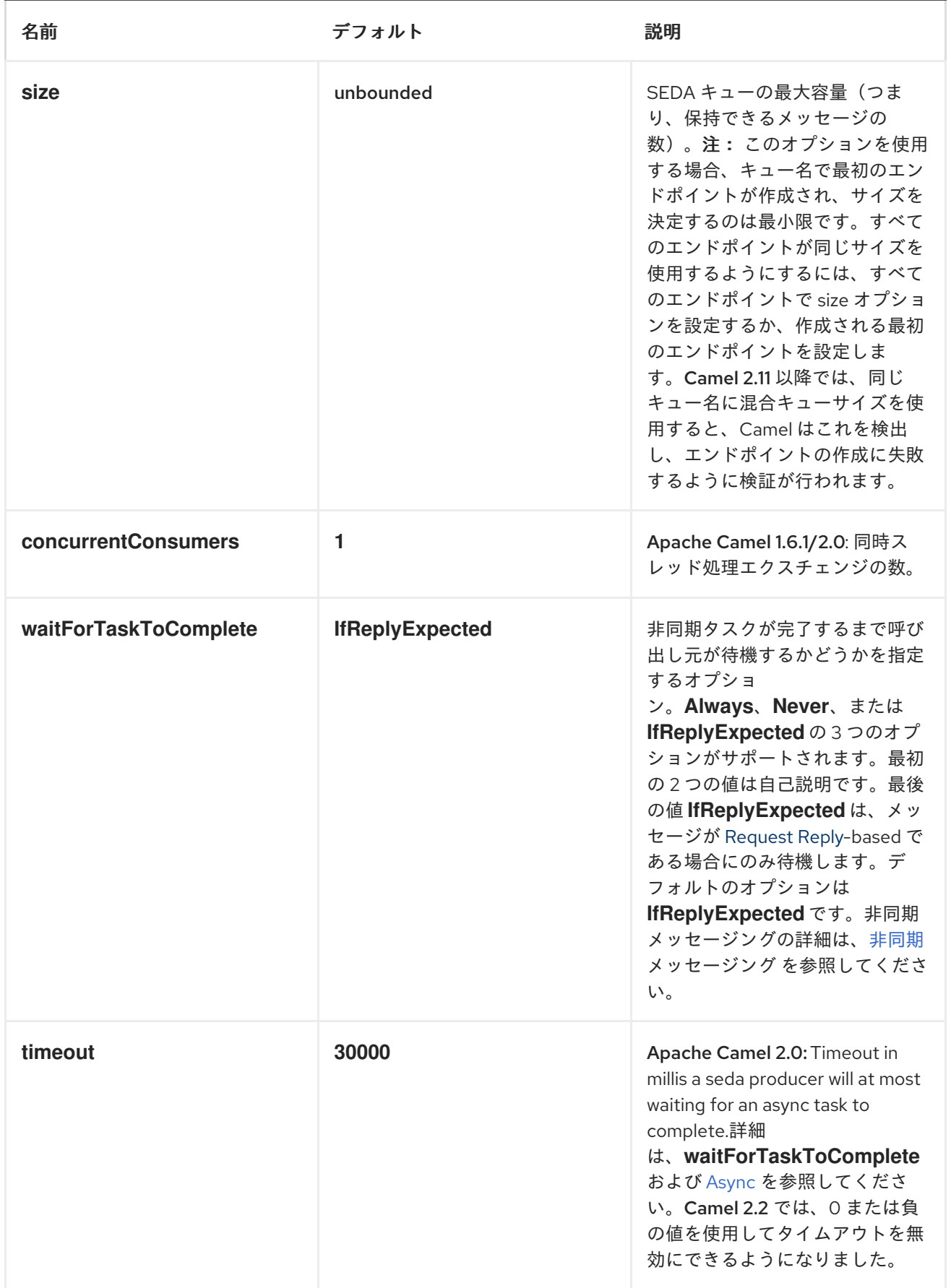

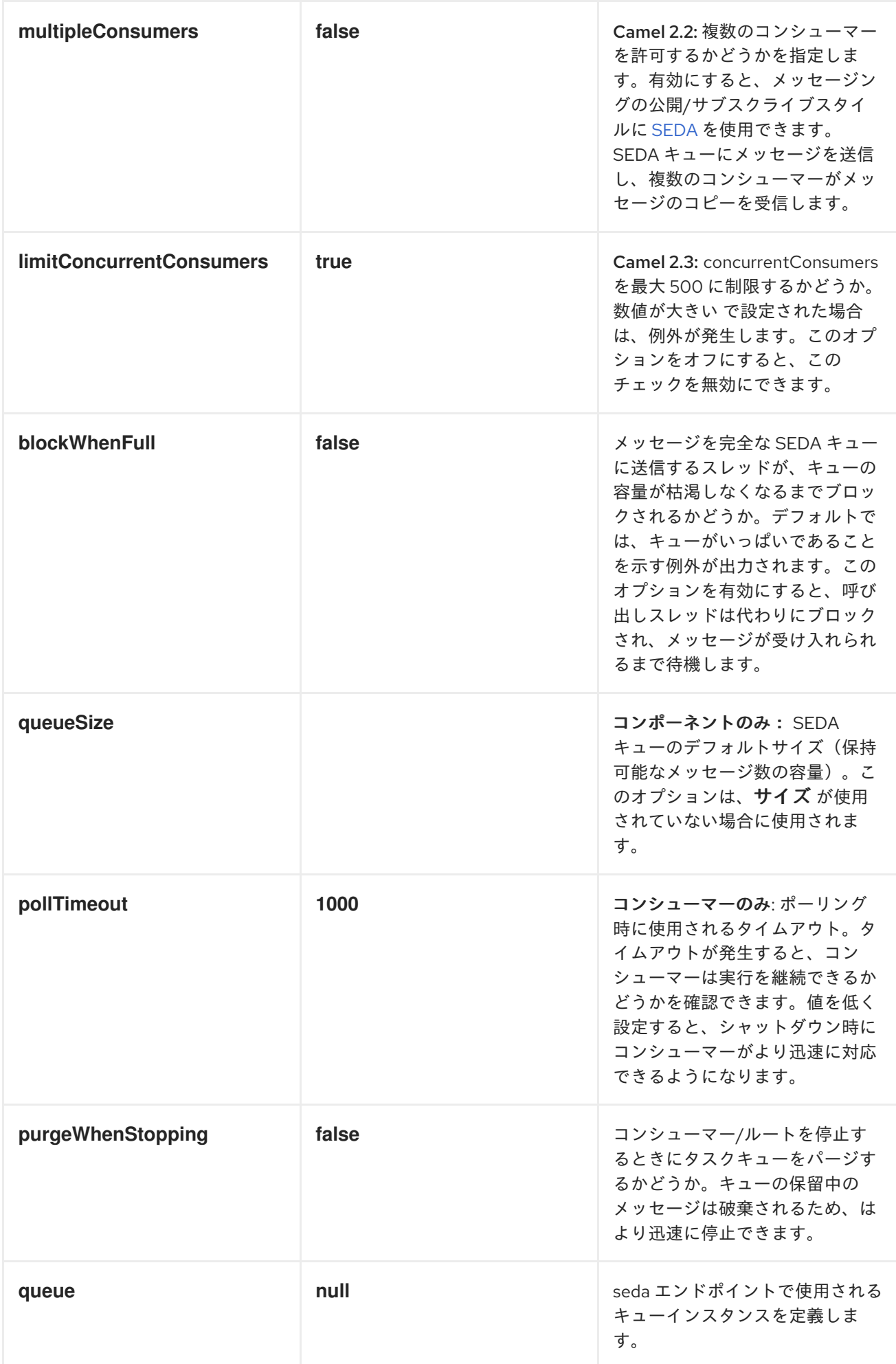

<span id="page-1236-0"></span>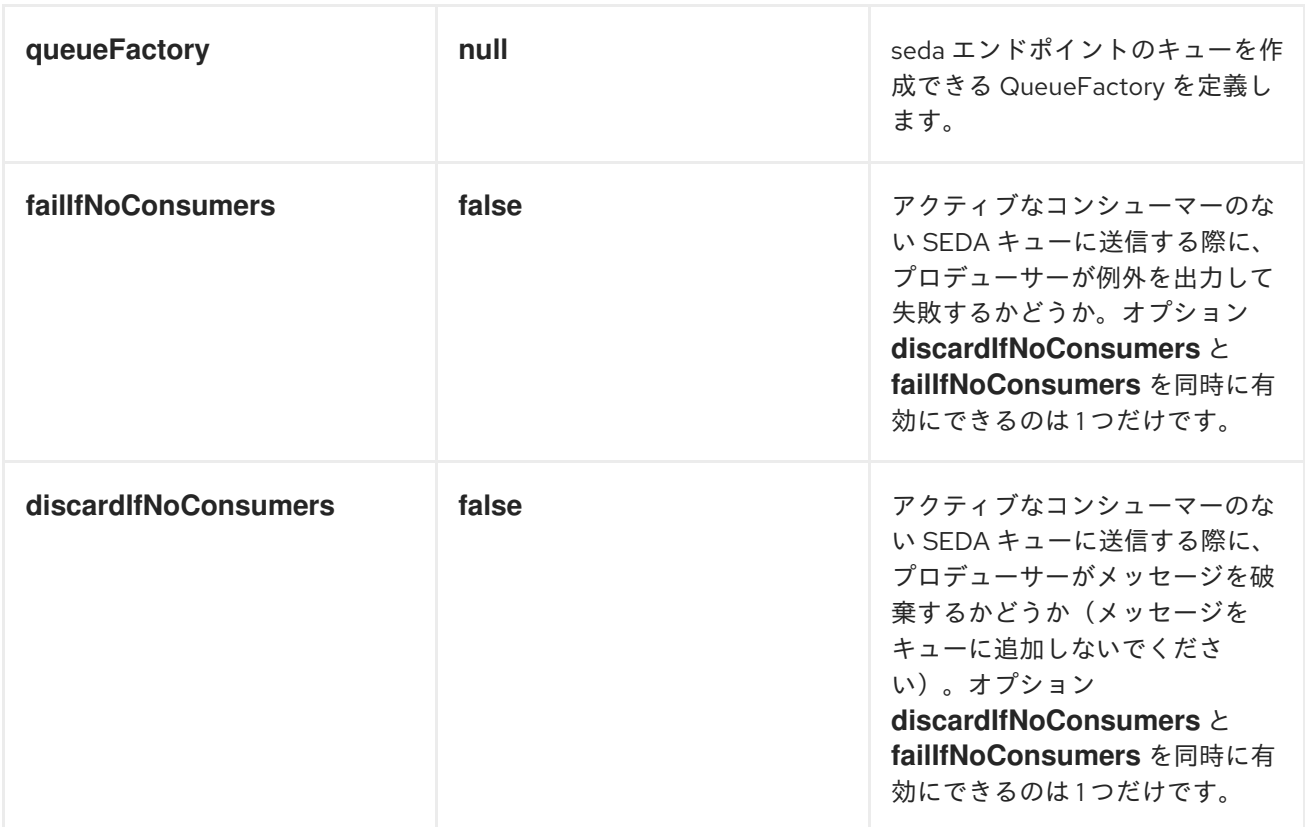

*BLOCKINGQUEUE* 実装の選択

*Camel 2.12* 以降で利用可能

```
デフォルトでは、SEDA コンポーネントは常に LinkedBlockingQueue になりますが、異なる実装を
使用できます。この場合、size オプションは使用されません。
```

```
<bean id="arrayQueue" class="java.util.ArrayBlockingQueue">
<constructor-arg index="0" value="10" ><!-- size -->
<constructor-arg index="1" value="true" ><!-- fairness -->
</bean>
<!-- ... and later -->
<from>seda:array?queue=#arrayQueue</from>
```

```
または、BlockingQueueFactory 実装を参照することもできます。3 つの実装は
LinkedBlockingQueueFactory、ArrayBlockingQueueFactory、および
PriorityBlockingQueueFactory で提供されます。
```

```
<bean id="priorityQueueFactory"
class="org.apache.camel.component.seda.PriorityBlockingQueueFactory">
<property name="comparator">
```
*<bean class="org.apache.camel.demo.MyExchangeComparator" /> </property> </bean> <!-- ... and later --> <from>seda:priority?queueFactory=#priorityQueueFactory&size=100</from>*

リクエスト応答の使用

*[SEDA](#page-1236-0)* コンポーネントは、リクエスト応答の使用 をサポート します。ここでは、呼び出し元は *[Async](http://camel.apache.org/async.html)* ルートが完了するまで待機します。たとえば、以下のようになります。

*from("mina:tcp://0.0.0.0:9876?textline=true&sync=true").to("seda:input");*

*from("seda:input").to("bean:processInput").to("bean:createResponse");*

上記のルートでは、受信リクエストを受け入れるポート *9876* <sup>の</sup> *TCP* リスナーがあります。リクエス トは *seda:input* キューにルーティングされます。*Request Reply* メッセージであるため、応答を待ち ます。*seda:input* キューのコンシューマーが完了すると、応答が元のメッセージの応答にコピーされ ます。

*2.2* まで:*2* つのエンドポイントでのみ機能する

*[SEDA](#page-1236-0)* または *[VM](#page-1490-0)* 上で リクエスト応答 を使用すると、*2* つのエンドポイントでのみ機 能します。*A -> B -> C* などに送信してエンドポイントを連鎖させることは できません。 *A -> B* の間のみ。理由は、実装ロジックは非常に簡単です。*3+* エンドポイントをサポー トするために、待機中のスレッド間の順序付けと通知を適切に処理するためにロジック が複雑になります。

これは *Camel 2.3* 以降では改善され、必要な数だけエンドポイントを連鎖できるよう になりました。

同時コンシューマー

デフォルトでは、*SEDA* エンドポイントは単一のコンシューマースレッドを使用しますが、同時コン シューマースレッドを使用するように設定できます。そのため、スレッドプールの代わりに以下を使用 できます。

*from("seda:stageName?concurrentConsumers=5").process(...)*

スレッドプールと同時コンシューマーの違い

スレッドプール は、負荷に応じてランタイム時に動的に拡大*/*縮小できるプールですが、同時コン シューマーは常に固定されます。

スレッドプール

以下のようにしてスレッドプールを *SEDA* エンドポイントに追加することに注意してください。

*from("seda:stageName").thread(5).process(...)*

は、*SEDA* エンドポイントからの *2* つの *BlockQueues* と、スレッドプールの *workqueue* からの *1* つで優先され、望ましいものではない可能性があります。代わりに、スレッドプールで *[Direct](#page-306-0)* エンド ポイントを設定することを検討してください。これは、同期的かつ非同期的にメッセージを処理できま す。以下に例を示します。

*from("direct:stageName").thread(5).process(...)*

*concurrentConsumers* オプションを使用して *SEDA* エンドポイントでメッセージを処理するスレッ ド数を直接設定することもできます。

例

以下のルートでは、*SEDA* キューを使用してこの非同期キューにリクエストを送信し、別のスレッド でさらに処理するために *fire-and-forget* メッセージを送信し、このスレッドの定数応答を元の呼び出 し元に返します。

*public void configure() throws Exception { from("direct:start") // send it to the seda queue that is async .to("seda:next") // return a constant response .transform(constant("OK")); from("seda:next").to("mock:result");*

*}*

ここでは、*Hello World* メッセージを送信し、応答が *OK* であることが想定されます。

*Object out = template.requestBody("direct:start", "Hello World"); assertEquals("OK", out);*

*Hello World* メッセージは、さらに処理するために別のスレッドから *SEDA* キューから消費されま す。これはユニットテストからのものであるため、ユニットテストでアサーションを実行できる モック エンドポイントに送信されます。

<span id="page-1239-0"></span>*MULTIPLECONSUMERS* の使用

*Camel 2.2* で利用可能

この例では、*2* つのコンシューマーを定義し、*Spring Bean* として登録しました。

*<!-- define the consumers as spring beans --> <bean id="consumer1" class="org.apache.camel.spring.example.FooEventConsumer"/>*

*<bean id="consumer2" class="org.apache.camel.spring.example.AnotherFooEventConsumer"/>*

*<camelContext xmlns="http://camel.apache.org/schema/spring"> <!-- define a shared endpoint which the consumers can refer to instead of using url --> <endpoint id="foo" uri="seda:foo?multipleConsumers=true"/> </camelContext>*

*seda foo* エンドポイントに *multipleConsumers=true* を指定しているため、これら *2* つのコン シューマーは、種類の *pub-sub* スタイルのメッセージングとしてメッセージの独自のコピーを受け取 ることができます。

*Bean* はユニットテストの一部であるため、単にモックエンドポイントにメッセージを送信します が、*@Consume* を使用して *seda* キューから消費する方法に注目してください。

*public class FooEventConsumer {*

*@EndpointInject(uri = "mock:result") private ProducerTemplate destination;*

```
@Consume(ref = "foo")
public void doSomething(String body) {
  destination.sendBody("foo" + body);
}
```
キュー情報の抽出。

*}*

必要な場合、以下のように *JMX* を使用せずにキューサイズなどの情報を取得することもできます。

*SedaEndpoint seda = context.getEndpoint("seda:xxxx"); int size = seda.getExchanges().size()*

 $\bullet$ *[Disruptor](#page-313-0)*

- *[VM](#page-1490-0)*
- *[Direct](#page-306-0)*

# 第*145*章 *SERVICENOW*

*SERVICENOW* コンポーネント

*ServiceNow* コンポーネントは、すべての *ServiceNow [REST](https://developer.servicenow.com/app.do#!/rest_api_doc?v=fuji) API* へのアクセスを提供します。

*Maven* ユーザーは、このコンポーネントの *pom.xml* に以下の依存関係を追加する必要があります。

*<dependency> <groupId>org.apache.camel</groupId> <artifactId>camel-servicenow</artifactId> <version>\${camel-version}</version> </dependency>*

*URI* 形式

*servicenow://InstanceName[?Options]*

オプション

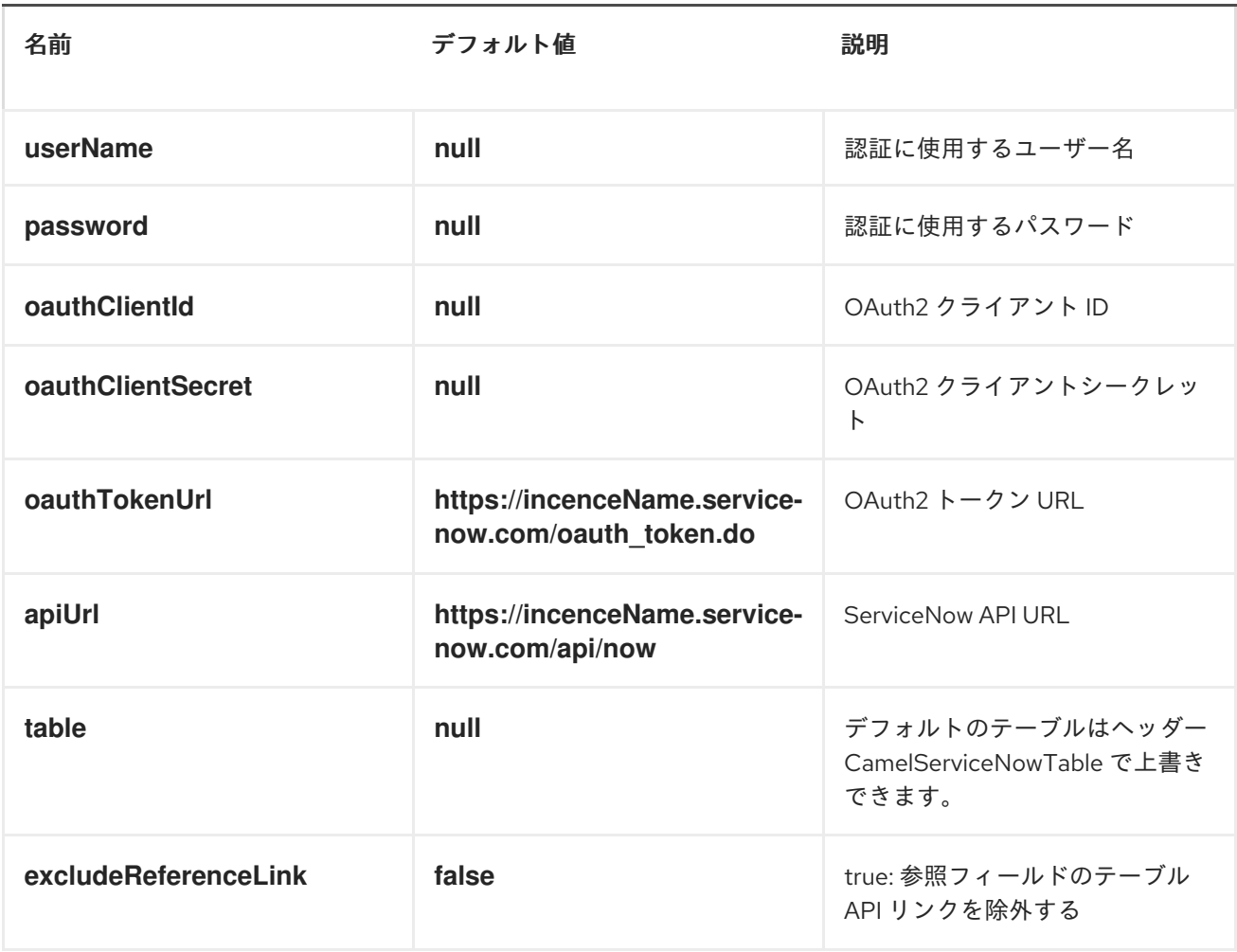

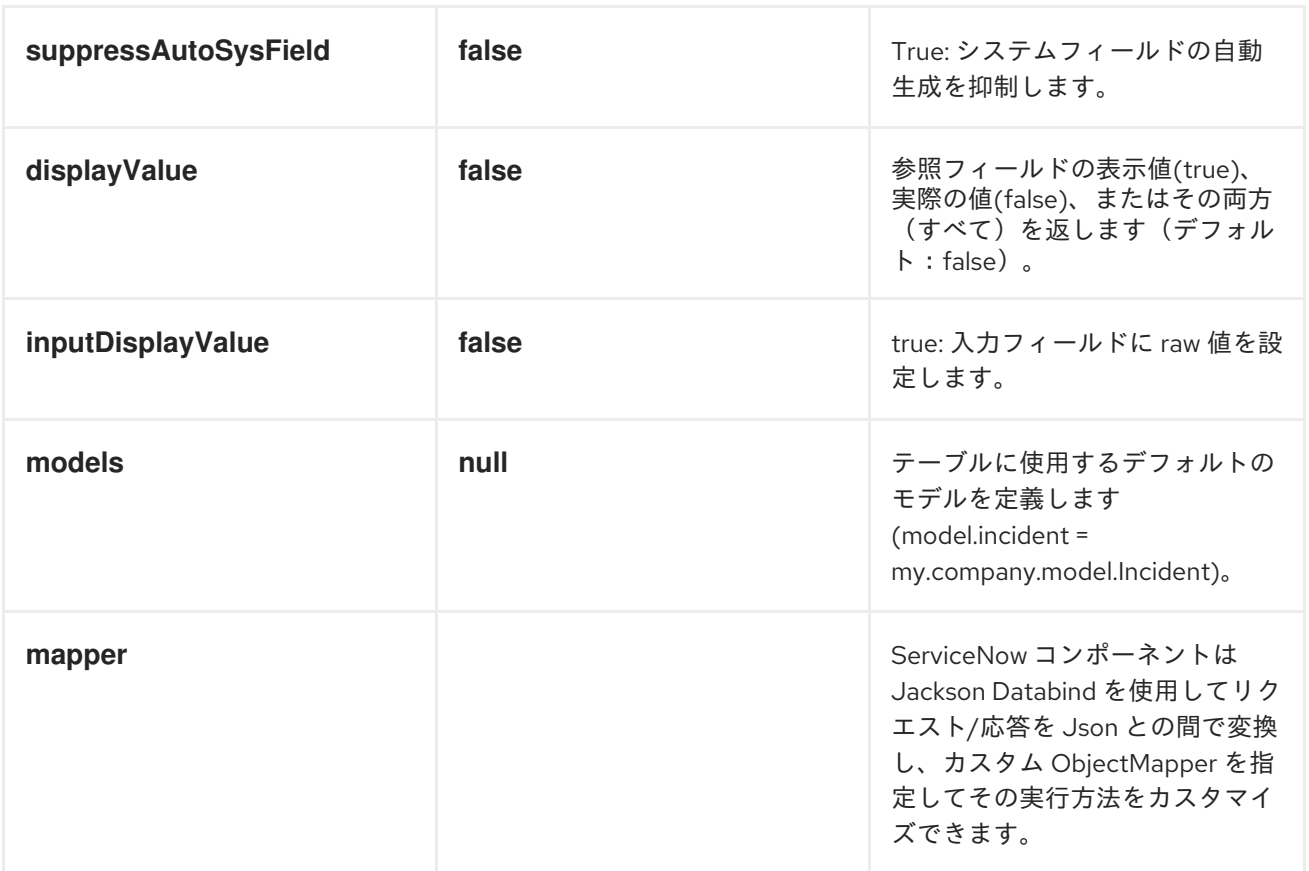

# *HEADERS*

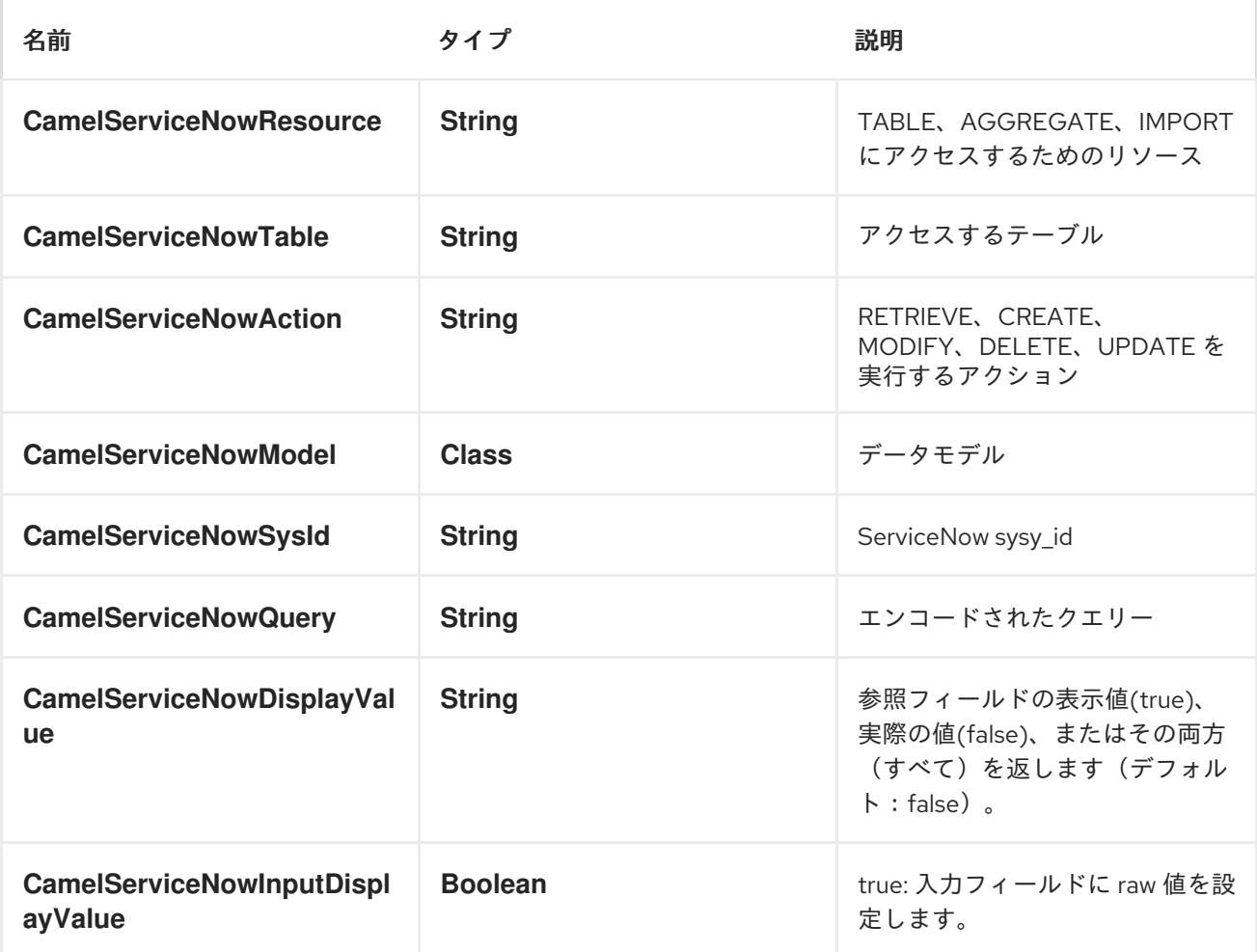

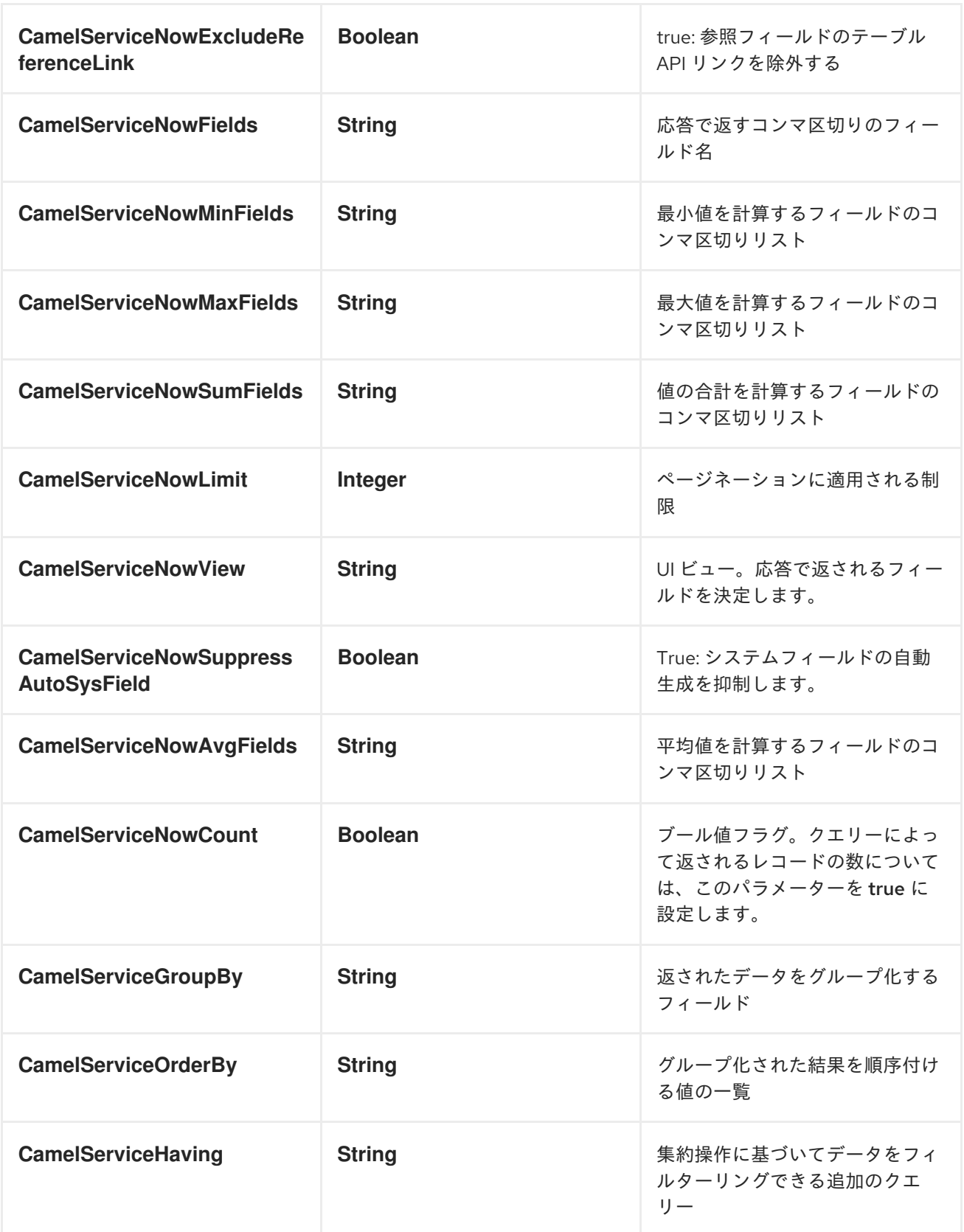

# 使用例

*context.addRoutes(new RouteBuilder() { public void configure() { from("direct:servicenow") .to("servicenow:{{env:SERVICENOW\_INSTANCE}}" + "?userName={{env:SERVICENOW\_USERNAME}}"* *+ "&password={{env:SERVICENOW\_PASSWORD}}"*

*+ "&oauthClientId={{env:SERVICENOW\_OAUTH2\_CLIENT\_ID}}"*

*+ "&oauthClientSecret={{env:SERVICENOW\_OAUTH2\_CLIENT\_SECRET}}"*

*+ "&model.incident=org.apache.camel.component.servicenow.model.Incident")*

*.to("mock:servicenow");*

*}*

*}); Map<String, Object> headers = new HashMap<>*

*();headers.put(ServiceNowConstants.RESOURCE, "table");*

*headers.put(ServiceNowConstants.ACTION, ServiceNowConstants.ACTION\_RETRIEVE);*

*headers.put(ServiceNowConstants.SYSPARM\_LIMIT, "10");*

*headers.put(ServiceNowConstants.TABLE,*

*"incident");template.sendBodyAndHeaders("direct:servicenow", null, headers);*

# 第*146*章 *SERVLET*

*SERVLET* コンポーネント

*servlet:* コンポーネントは、*HTTP* [エンドポイント](https://access.redhat.com/documentation/ja-JP/Red_Hat_JBoss_Fuse/6.3/html/Apache_Camel_Development_Guide/FMRS-CEPE.html) に到達した *HTTP* リクエストを消費するために *HTTP* ベースのエンドポイントを提供し、このエンドポイントは公開されたサーブレットにバインドさ れます。

*Maven* ユーザーは、このコンポーネントの *pom.xml* に以下の依存関係を追加する必要があります。

*<dependency> <groupId>org.apache.camel</groupId> <artifactId>camel-servlet</artifactId> <version>x.x.x</version> <\!-\- use the same version as your Camel core version \--> </dependency>*

*CAMEL ON EAP* デプロイメント

このコンポーネントは、*Red Hat JBoss Enterprise Application Platform (JBoss EAP)* コンテナー 上で簡素化されたデプロイメントモデルを提供する *Camel on EAP (Wildfly Camel)* フレームワークに [よってサポートされます。このモデルの詳細は、](https://access.redhat.com/documentation/ja-JP/Red_Hat_JBoss_Fuse/6.3/html/Deploying_into_a_Web_Server/EAPCamelSubsystem.html)*Deploying into a Web Server* <sup>の</sup> *Apache Camel on JBoss EAP* の章を参照してください。

*URI* 形式

*servlet://relative\_path[?options]*

*URI* にクエリーオプションは *?option=value&option=value&..* の形式で追加できます。

# オプション

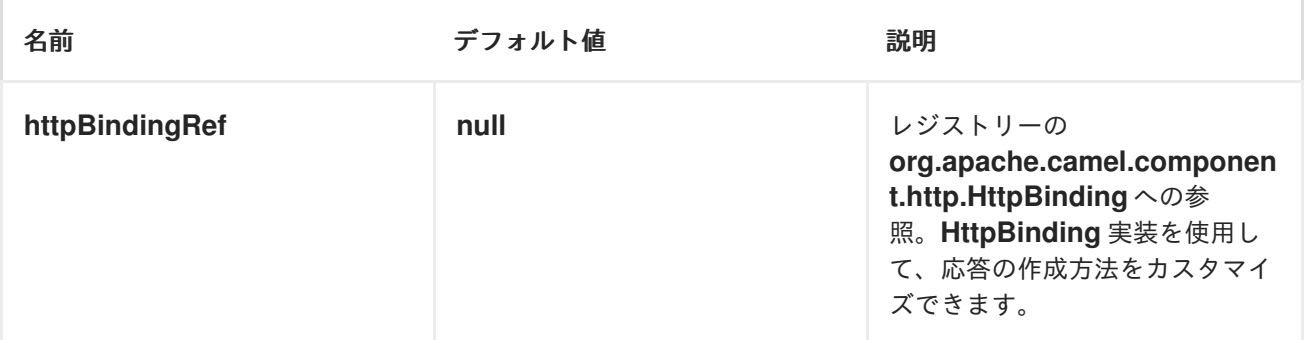

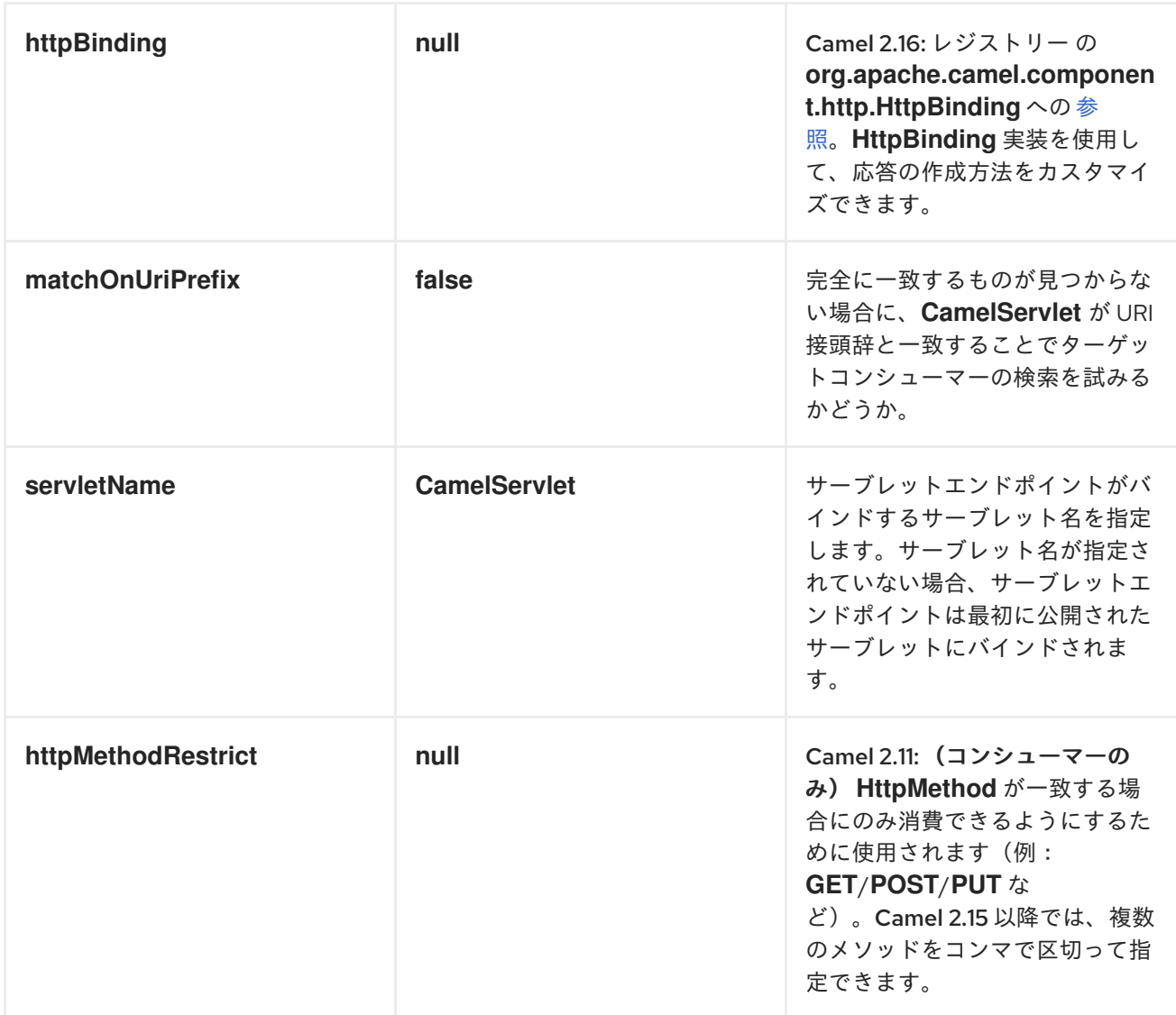

メッセージヘッダー

*Apache Camel* は、*[HTTP](#page-623-0)* コンポーネントと同じメッセージヘッダーを適用します。

*Apache Camel* は すべての*request.parameter* および *request.headers* も設定します。たとえば、 クライアント要求に *URL http://myserver/myserver?orderid=123* がある場合、エクスチェンジには *orderid* という名前のヘッダー(値が *123*)が含まれます。

使用方法

*Servlet* コンポーネントによって生成されたエンドポイントからのみ消費できます。そのため、 *Apache Camel* ルートへの入力としてのみ使用する必要があります。他の *HTTP* エンドポイントに対 して *HTTP* 要求を発行するには、*HTTP* [コンポーネント](#page-623-0)を使用します。

*CAMEL JAR* のアプリケーションサーバーブートクラスパスへの配置

アプリケーションサーバーのブートクラスパス(通常は lib ディレクトリー内)に camel*core*、*camel-servlet* などの *Camel JAR* を配置する場合、サーブレットマッピングリストがアプリ ケーションサーバーの複数のデプロイ済み *Camel* アプリケーション間で共有されることに注意してく ださい。

通常、アプリケーションサーバーのブートクラスパスに *Camel JAR* を配置することはベストプラク ティスではありません。

したがって、このような状況では、各 *Camel* アプリケーションでカスタムおよび一意のサーブレッ ト名を定義する 必要があり ます。たとえば、*web.xml* では以下を定義します。

*<servlet> <servlet-name>MyServlet</servlet-name> <servlet-class>org.apache.camel.component.servlet.CamelHttpTransportServlet</servletclass> <load-on-startup>1</load-on-startup> </servlet>*

*<servlet-mapping> <servlet-name>MyServlet</servlet-name> <url-pattern>/\*</url-pattern> </servlet-mapping>*

*Camel* エンドポイントにもサーブレット名が含まれる

*<route> <from uri="servlet://foo?servletName=MyServlet"/> ... </route>*

*Camel 2.11* 以降、*Camel* はこの重複を検出し、アプリケーションの起動に失敗します。以下のよう にサーブレット *init-parameter ignoreDuplicateServletName* を *true* に設定すると、この重複を無視 するように制御できます。

*<servlet> <servlet-name>CamelServlet</servlet-name> <display-name>Camel Http Transport Servlet</display-name> <servlet-class>org.apache.camel.component.servlet.CamelHttpTransportServlet</servletclass> <init-param> <param-name>ignoreDuplicateServletName</param-name>*

*<param-value>true</param-value> </init-param> </servlet>*

しかし、この重複の競合や副次 的な副次的な影響を回避するために、各 *Camel* アプリケーションに 一意の *servlet-name* を使用することを強くお勧め します。

例

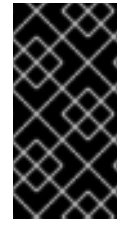

重要

*Camel 2.7* 以降、*Spring Web* アプリケーションで [サーブレット](http://camel.apache.org/servlet.html) を簡単に使用できま す。詳細は、[サーブレット](http://camel.apache.org/servlet-tomcat-example.html) *Tomcat* の例 を参照してください。

この例では、*http://localhost:8080/camel/services/hello* <sup>で</sup> *HTTP* サービスを公開するルートを定義 します。まず、通常の *Web* コンテナーまたは *OSGi* サービスを介して *[CamelHttpTransportServlet](http://svn.apache.org/repos/asf/camel/trunk/components/camel-servlet/src/main/java/org/apache/camel/component/servlet/CamelHttpTransportServlet.java)* を 公開する必要があります。*Web.xml* ファイルを使用して、以下のように *[CamelHttpTransportServlet](http://svn.apache.org/repos/asf/camel/trunk/components/camel-servlet/src/main/java/org/apache/camel/component/servlet/CamelHttpTransportServlet.java)* を公開します。

```
<web-app>
```
*<servlet>*

*<servlet-name>CamelServlet</servlet-name> <display-name>Camel Http Transport Servlet</display-name> <servlet-class> org.apache.camel.component.servlet.CamelHttpTransportServlet </servlet-class>*

*</servlet>*

*<servlet-mapping> <servlet-name>CamelServlet</servlet-name> <url-pattern>/services/\*</url-pattern> </servlet-mapping>*

*</web-app>*

次に、以下のようにルートを定義できます。

```
from("servlet:///hello?matchOnUriPrefix=true").process(new Processor() {
  public void process(Exchange exchange) throws Exception {
    String contentType = exchange.getIn().getHeader(Exchange.CONTENT_TYPE,
String.class);
    String path = exchange.getIn().getHeader(Exchange.HTTP_URI, String.class);
    path = path.substring(path.lastIndexOf("/"));
```
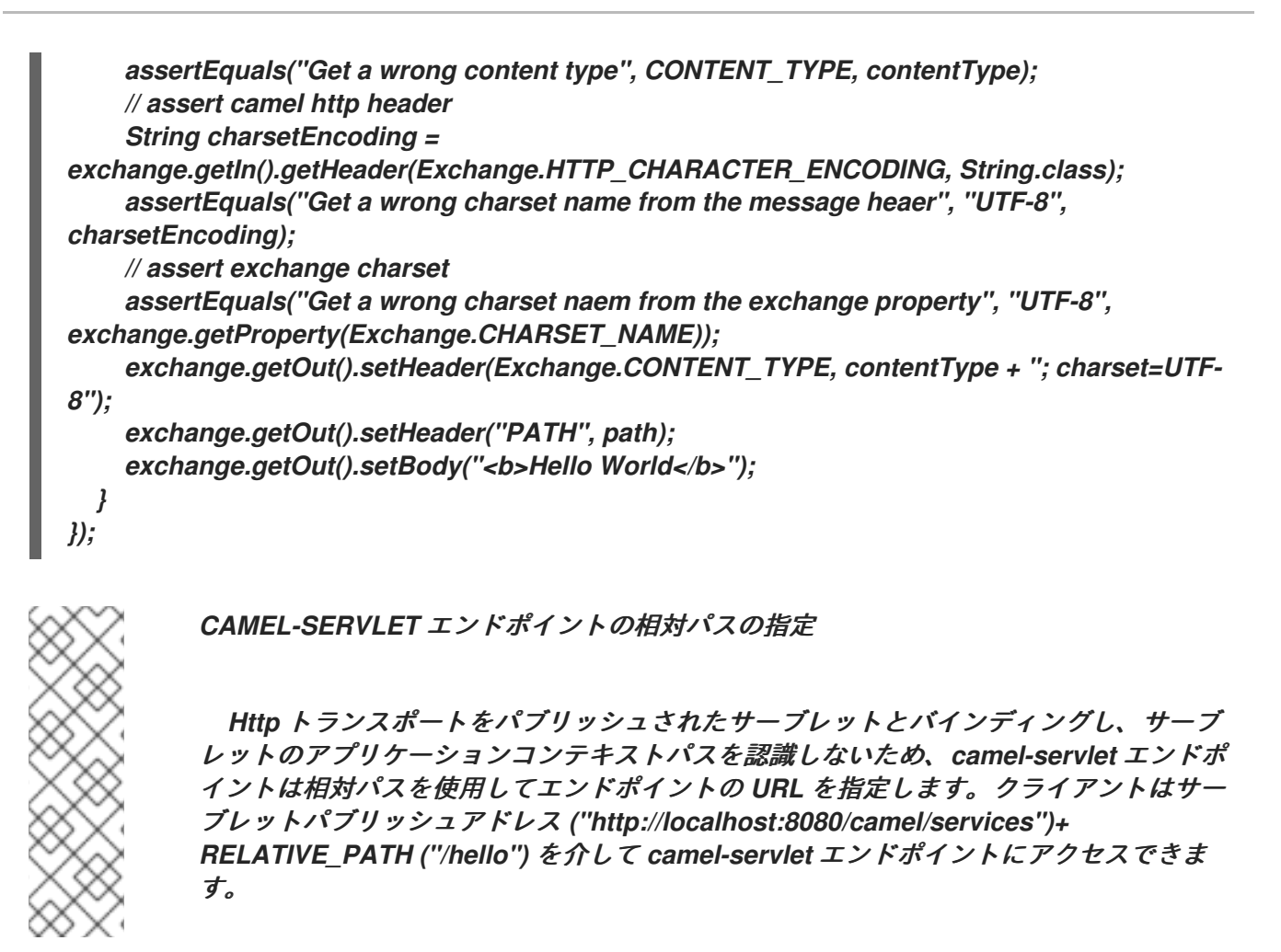

*SPRING 3.X* を使用する場合の例

スタンドアロン *Apache Camel* パッケージには、*Tomcat Web* コンテナーに *Servlet* コンポーネン トをデプロイする方法を示すデモが含まれています。デモンストレーションは *examples/camelexample-servlet-tomcat* ディレクトリーにあります。*Web* コンテナーに *Servlet* コンポーネントをデ プロイする場合は、*WEB-INF/web.xml* ファイルに *Spring ContextLoaderListener* インスタンスを作 成して、*Spring* アプリケーションコンテキストを明示的に作成する必要があります。

たとえば、*camel-config.xml* ファイルから *Spring* 定義*( camelContext* およびルート定義を含む*)*を 読み込む *Spring* アプリケーションコンテキストを作成するには、以下のように *web.xml* ファイルを定 義します。

*<web-app version="2.4" xmlns="http://java.sun.com/xml/ns/j2ee" xmlns:xsi="http://www.w3.org/2001/XMLSchema-instance" xsi:schemaLocation="http://java.sun.com/xml/ns/j2ee http://java.sun.com/xml/ns/j2ee/web-app\_2\_4.xsd">*

*<display-name>My Web Application</display-name>*

*<!-- location of spring xml files --> <context-param> <param-name>contextConfigLocation</param-name> <param-value>classpath:camel-config.xml</param-value>*

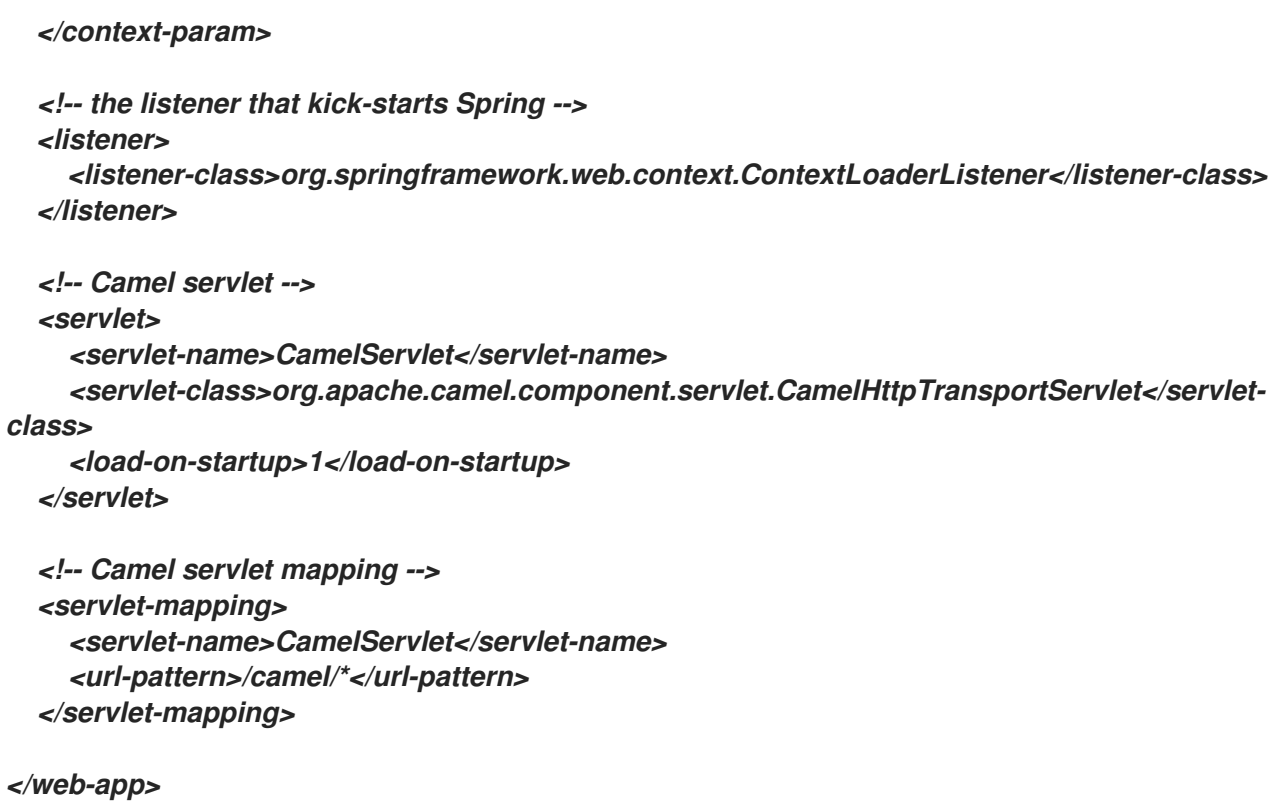

# *SPRING 2.X* を使用する場合の例

```
Camel/Spring アプリケーションで Servlet コンポーネントを使用する場合は、Servlet コンポーネン
トの起動 後 に Spring ApplicationContext をロードする必要があります。これ
は、ContextLoaderListener の代わりに Spring の ContextLoaderServlet を使用して実行できます。
その場合、以下のように CamelHttpTransportServlet の後に ContextLoaderServlet を起動する必要
があります。
```

```
<web-app>
 <servlet>
    <servlet-name>CamelServlet</servlet-name>
    <servlet-class>
      org.apache.camel.component.servlet.CamelHttpTransportServlet
    </servlet-class>
    <load-on-startup>1</load-on-startup>
 </servlet>
 <servlet>
    <servlet-name>SpringApplicationContext</servlet-name>
    <servlet-class>
      org.springframework.web.context.ContextLoaderServlet
    </servlet-class>
    <load-on-startup>2</load-on-startup>
 </servlet>
<web-app>
```
*OSGI* を使用する場合の例

*Camel 2.6.0* 以降では、*[CamelHttpTransportServlet](http://svn.apache.org/repos/asf/camel/trunk/components/camel-servlet/src/main/java/org/apache/camel/component/servlet/CamelHttpTransportServlet.java)* を *OSGi* サービスとして公開し、以下のような

# *SpringDM* を利用して *OSGi* サービスとして公開できます。

```
<?xml version="1.0" encoding="UTF-8"?>
<blueprint xmlns="http://www.osgi.org/xmlns/blueprint/v1.0.0"
      xmlns:xsi="http://www.w3.org/2001/XMLSchema-instance">
  <bean id="camelServlet"
class="org.apache.camel.component.servlet.CamelHttpTransportServlet"/>
  <!--
    Enlist it in OSGi service registry
    This will cause two things:
    1) As the pax web whiteboard extender is running the CamelServlet will
      be registered with the OSGi HTTP Service
    2) It will trigger the HttpRegistry in other bundles so the servlet is
      made known there too
  -->
  <service ref="camelServlet">
    <interfaces>
      <value>javax.servlet.Servlet</value>
      <value>org.apache.camel.component.http.CamelServlet</value>
    </interfaces>
    <service-properties>
      <entry key="alias" value="/camel/services" />
      <entry key="matchOnUriPrefix" value="true" />
      <entry key="servlet-name" value="CamelServlet"/>
    </service-properties>
  </service>
```
*</blueprint>*

```
次に、以下のように Camel ルートでこのサービスを使用します。
```

```
<?xml version="1.0" encoding="UTF-8"?>
<blueprint xmlns="http://www.osgi.org/xmlns/blueprint/v1.0.0"
      xmlns:xsi="http://www.w3.org/2001/XMLSchema-instance"
      xmlns:camel="http://camel.apache.org/schema/blueprint">
  <reference id="servletref" interface="org.apache.camel.component.http.CamelServlet">
     <reference-listener bind-method="register" unbind-method="unregister">
       <ref component-id="httpRegistry"/>
     </reference-listener>
  </reference>
  <bean id="httpRegistry"
class="org.apache.camel.component.servlet.DefaultHttpRegistry"/>
  <bean id="servlet" class="org.apache.camel.component.servlet.ServletComponent">
    <property name="httpRegistry" ref="httpRegistry" />
  </bean>
```
*<bean id="servletProcessor" class="org.apache.camel.itest.osgi.servlet.ServletProcessor"*

```
/>
  <camelContext xmlns="http://camel.apache.org/schema/blueprint">
    <route>
       <!-- notice how we can use the servlet scheme which is that osgi:reference above -->
      <from uri="servlet:///hello"/>
       <process ref="servletProcessor"/>
    </route>
  </camelContext>
</blueprint>
```

```
または、Camel 2.6 より前 - Activator を使用して、OSGi プラットフォームで
CamelHttpTransportServlet を公開できます。
```
*import java.util.Dictionary; import java.util.Hashtable;*

*}*

```
import org.apache.camel.component.servlet.CamelHttpTransportServlet;
import org.osgi.framework.BundleActivator;
import org.osgi.framework.BundleContext;
import org.osgi.framework.ServiceReference;
import org.osgi.service.http.HttpContext;
import org.osgi.service.http.HttpService;
import org.slf4j.Logger;
import org.slf4j.LoggerFactory;
import org.springframework.osgi.context.BundleContextAware;
```

```
public final class ServletActivator implements BundleActivator, BundleContextAware {
  private static final transient Logger LOG =
LoggerFactory.getLogger(ServletActivator.class);
  private static boolean registerService;
```

```
/**
* HttpService reference.
*/
private ServiceReference httpServiceRef;
/**
* Called when the OSGi framework starts our bundle
*/
public void start(BundleContext bc) throws Exception {
  registerServlet(bc);
}
/**
* Called when the OSGi framework stops our bundle
*/
public void stop(BundleContext bc) throws Exception {
  if (httpServiceRef != null) {
    bc.ungetService(httpServiceRef);
    httpServiceRef = null;
  }
```

```
protected void registerServlet(BundleContext bundleContext) throws Exception {
    httpServiceRef = bundleContext.getServiceReference(HttpService.class.getName());
    if (httpServiceRef != null && !registerService) {
      LOG.info("Register the servlet service");
      final HttpService httpService = (HttpService)bundleContext.getService(httpServiceRef);
      if (httpService != null) {
         // create a default context to share between registrations
         final HttpContext httpContext = httpService.createDefaultHttpContext();
         // register the hello world servlet
         final Dictionary<String, String> initParams = new Hashtable<String, String>();
         initParams.put("matchOnUriPrefix", "false");
         initParams.put("servlet-name", "CamelServlet");
         httpService.registerServlet("/camel/services", // alias
           new CamelHttpTransportServlet(), // register servlet
           initParams, // init params
           httpContext // http context
         );
         registerService = true;
      }
    }
  }
  public void setBundleContext(BundleContext bc) {
    try {
      registerServlet(bc);
    } catch (Exception e) {
      LOG.error("Cannot register the servlet, the reason is " + e);
    }
  }
}
```
### 第*147*章 *SERVLETLISTENER COMPONENT*

*SERVLETLISTENER COMPONENT*

*Camel 2.11* から利用可能

このコンポーネントは、*Web* アプリケーションで *Camel* アプリケーションのブートストラップに使 用されます。たとえば、前者は *Camel* のブートストラップ方法を見つけるか、*Spring* などのサード パーティーフレームワークに依存して実行する必要があります。

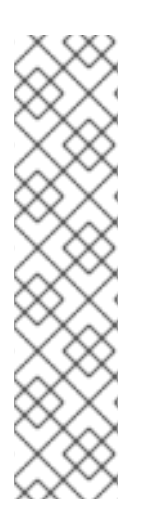

サイドバー

このコンポーネントは *Servlet 2.x* 以降をサポートします。つまり、古い *Web* コンテ ナーでも動作します。これは、このコンポーネントの目的です。ただし、*Servlet 2.x* <sup>で</sup> は *web.xml* ファイルを設定として使用する必要があります。

*Servlet 3.x* コンテナーでは、*@WebListener* を使用して *Camel* を改良し、*Camel* を ブーストする独自のクラスを実装できます。これにより、エンドユーザーが古い *school web.xml* ファイルで無料で取得できる *Camel* を簡単に設定する方法が課題となります。

*Maven* ユーザーは、このコンポーネントの *pom.xml* に以下の依存関係を追加する必要があります。

*<dependency> <groupId>org.apache.camel</groupId> <artifactId>camel-servletlistener</artifactId> <version>x.x.x</version> <!-- use the same version as your Camel core version --> </dependency>*

使用

抽象クラス *org.apache.camel.component.servletlistener.CamelServletContextListener* の以下の 実装のいずれかを選択する必要があります。

*JndiRegistry* を使用してレジストリーに *JNDI* を利用する *JndiCamelServletContextListener*。

*SimpleRegistry* を使用して *java.util.Map* をレジストリーとして使用する *SimpleCamelServletContextListener*。

```
これを使用するには、以下のように WEB-INF/web.xml ファイルで
org.apache.camel.component.servletlistener.CamelServletContextListener を設定する必要があり
ます。
```

```
<web-app>
<!-- the test parameter is only to be used for unit testing -->
<!-- you should not use this option for production usage -->
<context-param>
  <param-name>test</param-name>
  <param-value>true</param-value>
 </context-param>
```

```
<!-- you can configure any of the properties on CamelContext, eg setName will be configured
as below -->
 <context-param>
```

```
<param-name>name</param-name>
<param-value>MyCamel</param-value>
</context-param>
```

```
<!-- configure a route builder to use -->
<!-- Camel will pickup any parameter names that start with routeBuilder (case ignored) -->
<context-param>
 <param-name>routeBuilder-MyRoute</param-name>
 <param-value>org.apache.camel.component.servletlistener.MyRoute</param-value>
</context-param>
```

```
<!-- register Camel as a listener so we can bootstrap Camel when the web application starts -
->
 <listener>
  <listener-
class>org.apache.camel.component.servletlistener.SimpleCamelServletContextListener</liste
ner-class>
 </listener>
```
 $\bullet$ 

*</web-app>*

オプション

*org.apache.camel.component.servletlistener.CamelServletContextListener* は、*web.xml* ファイ ルで *context-param* として設定できる以下のオプションをサポートします。

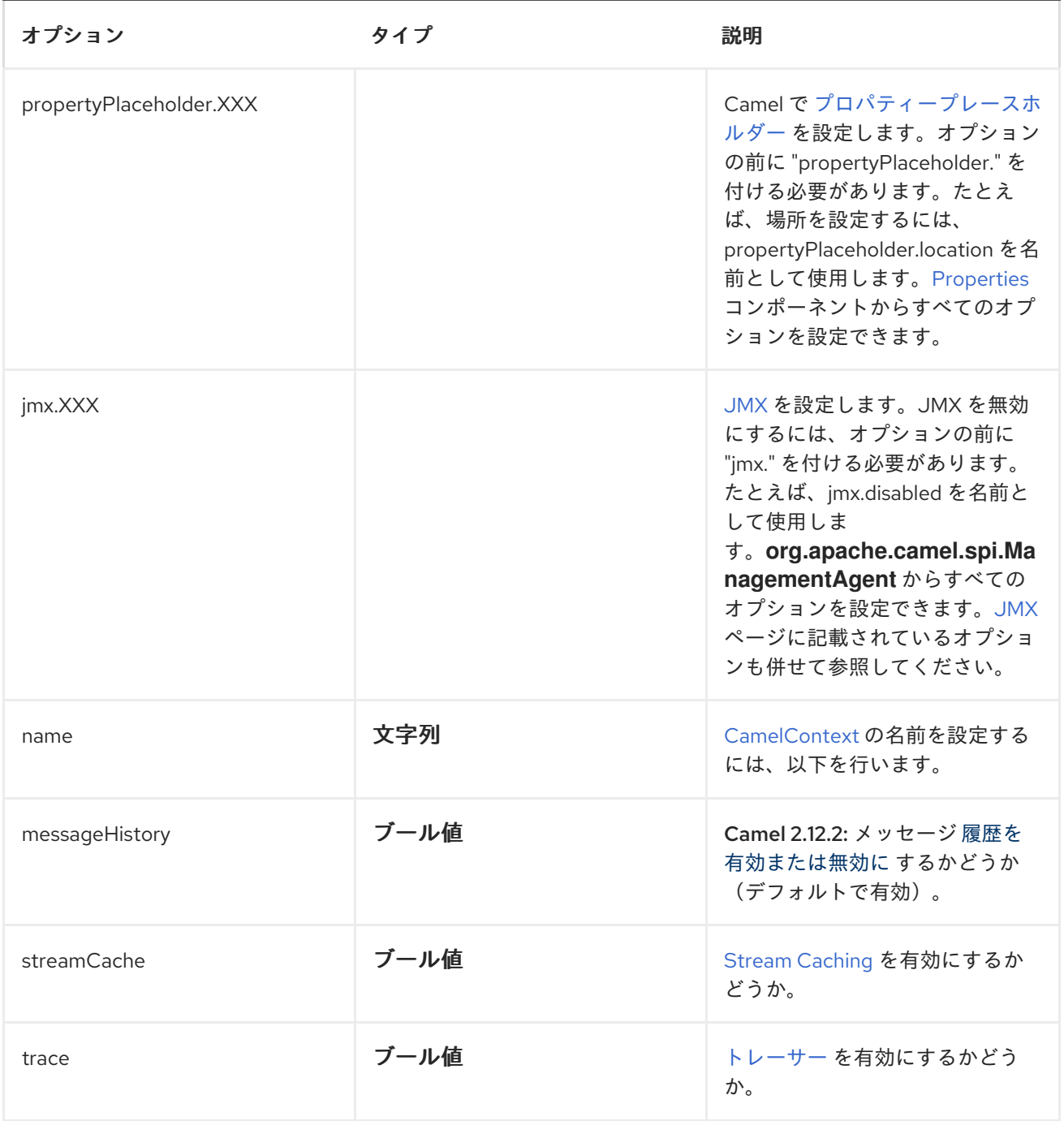

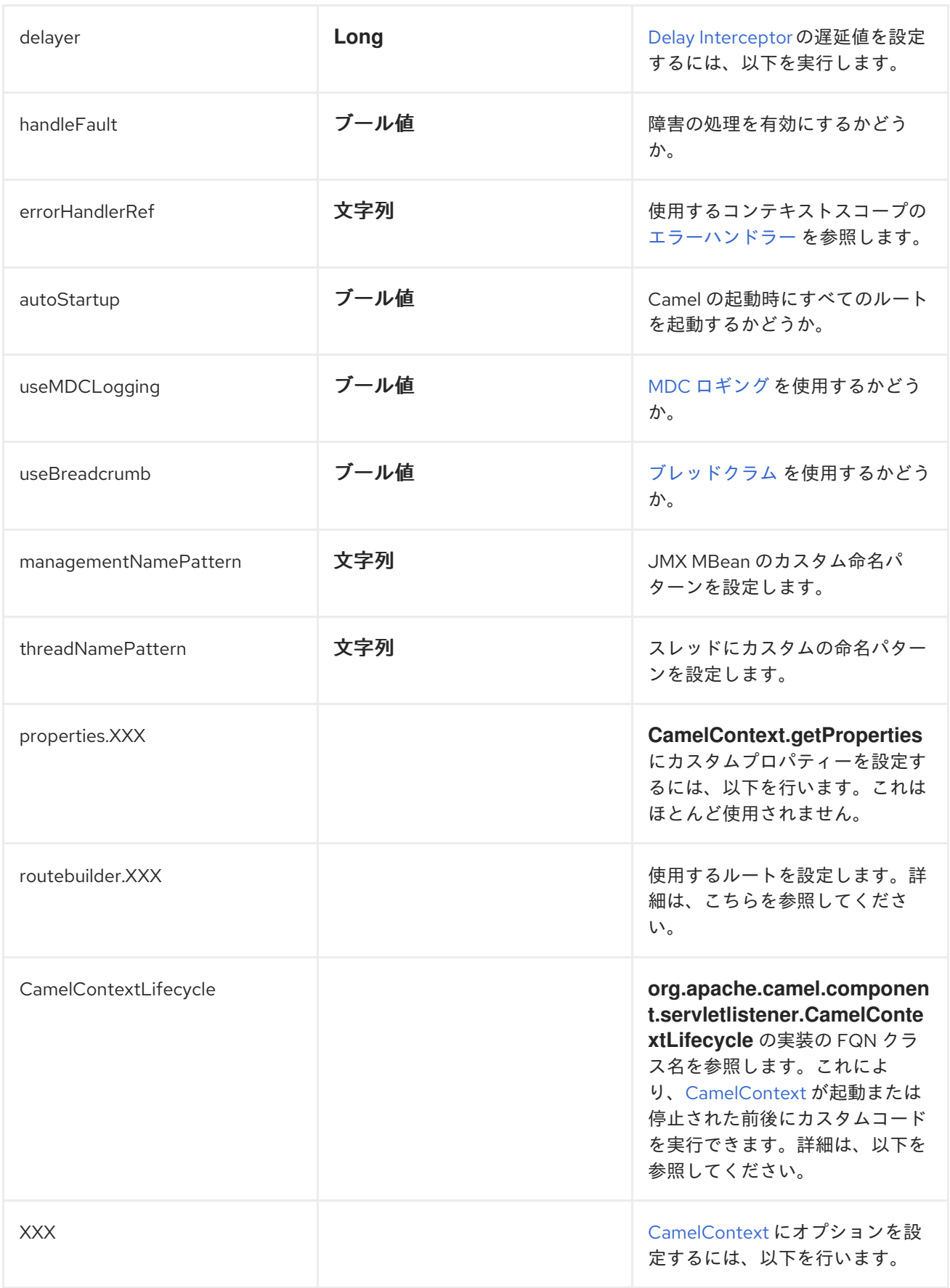

例

*Servlet Tomcat No Spring [Example](http://camel.apache.org/servlet-tomcat-no-spring-example.html)* を参照してください。

ルートの設定

*web.xml* ファイルで使用するルートを設定する必要があります。これはさまざまな方法で実行できま すが、すべてのパラメーターの前に *"routeBuilder"* を付ける必要があります。

*ROUTEBUILDER* クラスの使用

デフォルトでは、*Camel* は以下のように *param-value* が *Camel [RouteBuilder](http://camel.apache.org/maven/current/camel-core/apidocs/org/apache/camel/builder/RouteBuilder.html)* クラスの *FQN* クラス 名であると想定します。

*<context-param> <param-name>routeBuilder-MyRoute</param-name> <param-value>org.apache.camel.component.servletlistener.MyRoute</param-value> </context-param>*

以下のように、同じ *param-value* で複数のクラスを指定できます。

*<context-param> <param-name>routeBuilder-routes</param-name> <!-- we can define multiple values separated by comma --> <param-value> org.apache.camel.component.servletlistener.MyRoute, org.apache.camel.component.servletlistener.routes.BarRouteBuilder </param-value> </context-param>*

パラメーターの名前には、ランタイム時に意味がありません。これは一意で、*routeBuilder* で始まる 必要があります。上記の例では、*routeBuilder-routes* があります。ただし、*routeBuilder.foo* という 名前を付けただけでも構いません。

パッケージスキャンの使用

また、パッケージスキャンを使用するように *Camel* に指示することもできます。つまり、指定の パッケージで *[RouteBuilder](http://camel.apache.org/maven/current/camel-core/apidocs/org/apache/camel/builder/RouteBuilder.html)* タイプのすべてのクラスを検索し、*Camel* ルートとして自動的に追加しま す。これを行うには、以下のように *packagescan:* の接頭辞を付ける必要があります。

*<context-param> <param-name>routeBuilder-MyRoute</param-name> <!-- define the routes using package scanning by prefixing with packagescan: --> <param-value>packagescan:org.apache.camel.component.servletlistener.routes</paramvalue> </context-param>*

*XML* ファイルの使用

*XML DSL* を使用して *Camel* ルートを定義することもできますが、*Spring* や *Blueprint* を使用しな いため、*XML* ファイルには *Camel* ルートのみを含めることができます。*web.xml* では、以下のように *"classpath"*、*"file"*、または *"http" url* から指定できる *XML* ファイルを参照します。

*<context-param> <param-name>routeBuilder-MyRoute</param-name> <param-value>classpath:routes/myRoutes.xml</param-value> </context-param>*

*XML* ファイルは以下のようになります。

*<?xml version="1.0" encoding="UTF-8"?> <!-- the xmlns="http://camel.apache.org/schema/spring" is needed --> <routes xmlns="http://camel.apache.org/schema/spring">*

*<route id="foo"> <from uri="direct:foo"/> <to uri="mock:foo"/> </route>*

```
<route id="bar">
 <from uri="direct:bar"/>
 <to uri="mock:bar"/>
</route>
```
*</routes>*
*XML* ファイルでは、*root* タグは *<routes>* であり、名前空間 *http://camel.apache.org/schema/spring* を使用する必要があります。この名前空間は、名前に *spring* を持ちますが、これは *Spring* が最初で *XML DSL* のみであったため、過去の理由が原因です。ランタ イム時に *Spring JAR* は必要ありません。*Camel 3.0* では、名前空間の名前を汎用名に変更できます。

適切なプレースホルダーの設定

以下は、クラスパスから *myproperties.properties* を読み込むプロパティープレースホルダーを設定 するための *web.xml* 設定のスニペットです。

*<!-- setup property placeholder to load properties from classpath --> <!-- we do this by setting the param-name with propertyPlaceholder. as prefix and then any options such as location, cache etc --> <context-param> <param-name>propertyPlaceholder.location</param-name> <param-value>classpath:myproperties.properties</param-value> </context-param> <!-- for example to disable cache on properties component, you do --> <context-param> <param-name>propertyPlaceholder.cache</param-name> <param-value>false</param-value> </context-param>*

*JMX* の設定

以下は、*JMX* の無効化など、*JMX* を設定するための *web.xml* 設定のスニペットです。

*<!-- configure JMX by using names that is prefixed with jmx. --> <!-- in this example we disable JMX --> <context-param> <param-name>jmx.disabled</param-name> <param-value>true</param-value> </context-param>*

*JNDI* または *CAMEL* レジストリーとしての *SIMPLE*

このコンポーネントは、*JNDI* または *Simple* をレジストリーとして使用します。これにより、*JNDI* の *[Bean](#page-168-0)*およびその他のサービスを検索し、独自の *[Bean](#page-168-0)*のバインドおよびバインド解除を行うことが できます。

これは、*org.apache.camel.component.servletlistener.CamelContextLifecycle* を実装して *Java* コードから実行されます。

カスタム *CAMELCONTEXTLIFECYCLE* の使用

以下のコードでは、*beforeStart* および *afterStop* コールバックを使用して *Simple* レジストリーでカ スタム *Bean* を登録し、停止時にクリーンアップします。

```
/**
* Our custom {@link CamelContextLifecycle} which allows us to enlist beans in the {@link
JndiContext}
* so the Camel application can lookup the beans in the {@link
org.apache.camel.spi.Registry}.
* <p/>
* We can of course also do other kind of custom logic as well.
*/
public class MyLifecycle implements CamelContextLifecycle<SimpleRegistry> {
  @Override
  public void beforeStart(ServletCamelContext camelContext, SimpleRegistry registry) throws
Exception {
    // enlist our bean(s) in the registry
    registry.put("myBean", new HelloBean());
  }
  @Override
  public void afterStart(ServletCamelContext camelContext, SimpleRegistry registry) throws
Exception {
    // noop
  }
  @Override
  public void beforeStop(ServletCamelContext camelContext, SimpleRegistry registry) throws
Exception {
    // noop
  }
  @Override
  public void afterStop(ServletCamelContext camelContext, SimpleRegistry registry) throws
Exception {
    // unbind our bean when Camel has been stopped
```
*registry.remove("myBean");*

*} }*

その後、パラメーター名 *"CamelContextLifecycle"* を使用して、このクラスを以下のように *web.xml* ファイルに登録する必要があります。この値

は、*org.apache.camel.component.servletlistener.CamelContextLifecycle* インターフェイスを実装 するクラスを参照する *FQN* である必要があります。

*<context-param> <param-name>CamelContextLifecycle</param-name> <param-value>org.apache.camel.component.servletlistener.MyLifecycle</param-value> </context-param>*

名前 *myBean* を使用して *HelloBean [Bean](#page-168-0)* を登録すると、以下のように *Camel* ルートでこの *[Bean](#page-168-0)* を参照できます。

*public class MyBeanRoute extends RouteBuilder { @Override public void configure() throws Exception { from("seda:foo").routeId("foo") .to("bean:myBean") .to("mock:foo"); } }*

重要: *org.apache.camel.component.servletlistener.JndiCamelServletContextListener* を使用す る場合は、*CamelContextLifecycle* も *JndiRegistry* を使用する必要があります。サーブレットが *org.apache.camel.component.servletlistener.SimpleCamelServletContextListener* の場合と同様 に、*CamelContextLifecycle* は *SimpleRegistry*を使用する必要があります。

第*148*章 *SHIRO* セキュリティー

*SHIRO* セキュリティーコンポーネント

*Camel 2.5* で利用可能

*Camel* <sup>の</sup> *shiro-security* コンポーネントは、*Apache Shiro* セキュリティープロジェクトをベースと したセキュリティーに焦点を当てたコンポーネントです。

*Apache Shiro* は、認証、承認、エンタープライズセッション管理、および暗号化を適切に処理する 強力かつ柔軟なオープンソースセキュリティーフレームワークです。*Apache Shiro* プロジェクトの目 的は、利用可能な最も堅牢で包括的なアプリケーションセキュリティーフレームワークを提供しなが ら、非常に簡単に理解でき、非常に簡単です。

この *camel* <sup>の</sup> *shiro-security* コンポーネントにより、認証および承認サポートを *Camel* ルートの異 なるセグメントに適用できます。

*Shiro* セキュリティーは、*Camel* ポリシーを使用してルートに適用されます。*Camel* <sup>の</sup> *Policy* は、 *Camel* プロセッサーにインターセプターを適用するストラテジーパターンを使用します。*camel* ルー トのセクション*/*セグメントに、セキュリティー、トランザクションなどの相互の懸念(セキュリ ティー、トランザクションなど)を適用する機能を提供します。

*Maven* ユーザーは、このコンポーネントの *pom.xml* に以下の依存関係を追加する必要があります。

*<dependency> <groupId>org.apache.camel</groupId> <artifactId>camel-shiro</artifactId> <version>x.x.x</version> <!-- use the same version as your Camel core version --> </dependency>*

*SHIRO* セキュリティーの基本

*camel* ルートで *Shiro* セキュリティーを使用するには、セキュリティー設定の詳細(ユーザー、パス ワード、ロールなど)を使用して *ShiroSecurityPolicy* オブジェクトをインスタンス化する必要があり ます。その後、このオブジェクトは *Camel* ルートに適用する必要があります。この *ShiroSecurityPolicy* オブジェクトは、*Camel* レジストリー*(JNDI* または *ApplicationContextRegistry)*に登録してから、*Camel Context* の他のルートでも使用することができ ます。

設定の詳細は、*Ini* ファイル(プロパティーファイル)または *Ini* オブジェクトを使用して *ShiroSecurityPolicy* に提供されます。*Ini* ファイルは、以下のようにユーザー*/*ロールの詳細を含む標 準の *Shiro* 設定ファイルです。

```
[users]
# user 'ringo' with password 'starr' and the 'sec-level1' role
ringo = starr, sec-level1
george = harrison, sec-level2
john = lennon, sec-level3
paul = mccartney, sec-level3
[roles]
# 'sec-level3' role has all permissions, indicated by the
# wildcard '*'
sec-level3 = *
# The 'sec-level2' role can do anything with access of permission
# readonly (*) to help
sec-level2 = zone1:*
# The 'sec-level1' role can do anything with access of permission
# readonly
sec-level1 = zone1:readonly:*
```
*SHIROSECURITYPOLICY* オブジェクトのインスタンス化

*ShiroSecurityPolicy* オブジェクトは以下のようにインスタンス化されます。

*private final String iniResourcePath = "classpath:shiro.ini"; private final byte[] passPhrase = { (byte) 0x08, (byte) 0x09, (byte) 0x0A, (byte) 0x0B, (byte) 0x0C, (byte) 0x0D, (byte) 0x0E, (byte) 0x0F, (byte) 0x10, (byte) 0x11, (byte) 0x12, (byte) 0x13, (byte) 0x14, (byte) 0x15, (byte) 0x16, (byte) 0x17}; List<permission> permissionsList = new ArrayList<permission>(); Permission permission = new WildcardPermission("zone1:readwrite:\*"); permissionsList.add(permission);*

*final ShiroSecurityPolicy securityPolicy = new ShiroSecurityPolicy(iniResourcePath, passPhrase, true, permissionsList);*

# *SHIROSECURITYPOLICY OPTIONS*

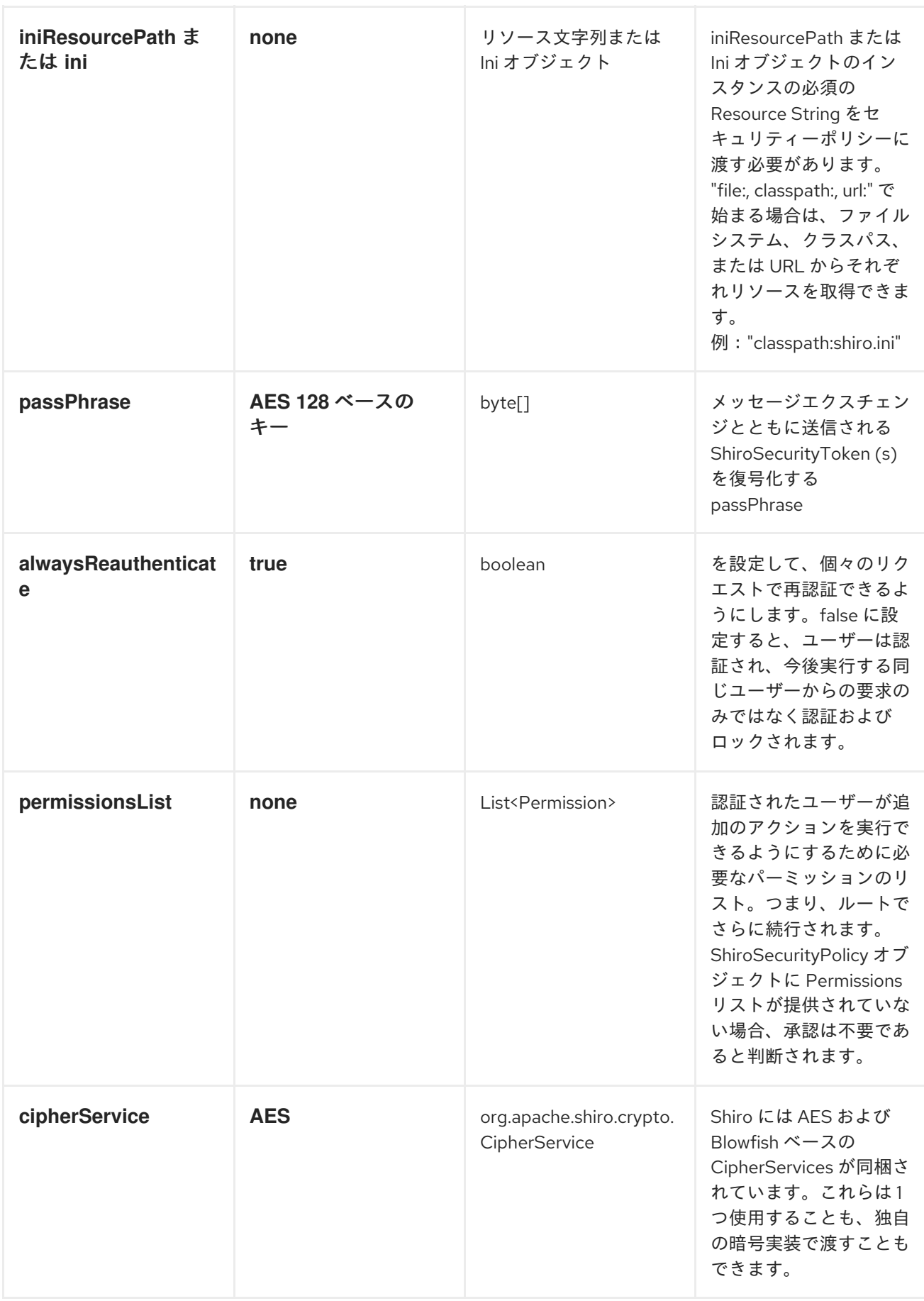

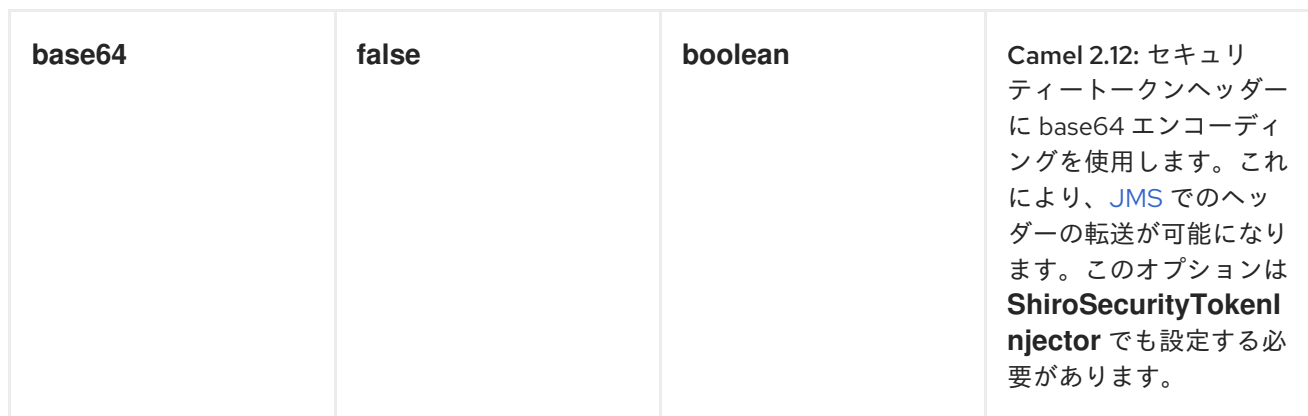

## *CAMEL* ルートでの *SHIRO* 認証の適用

*ShiroSecurityPolicy* は、メッセージヘッダーに暗号化された *SecurityToken* を含む受信メッセージ エクスチェンジをテストおよび許可し、さらに適切な認証を続行します。*SecurityToken* オブジェクト には、ユーザーが有効なユーザーである場所を決定するために使用される *Username/Password* の詳 細が含まれます。

| protected RouteBuilder createRouteBuilder() throws Exception {<br>final ShiroSecurityPolicy securityPolicy = |
|----------------------------------------------------------------------------------------------------|
| new ShiroSecurityPolicy("classpath:shiro.ini", passPhrase);                                                  |
| return new RouteBuilder() {                                                                                  |
| public void configure() {                                                                                    |
| onException(UnknownAccountException.class).                                                                  |
| to("mock:authenticationException");                                                                          |
| onException(IncorrectCredentialsException.class).                                                            |
| to("mock:authenticationException");                                                                          |
| onException(LockedAccountException.class).                                                                   |
| to("mock:authenticationException");                                                                          |
| onException(AuthenticationException.class).                                                                  |
| to("mock:authenticationException");                                                                          |
| from("direct:secureEndpoint").                                                                               |
| to("log:incoming payload").                                                                                  |
| policy(securityPolicy).                                                                                      |
| to("mock:success");                                                                                          |
|                                                                                                    |
| };                                                                                                    |
|                                                                                                    |

*CAMEL* ルートでの *SHIRO* 承認の適用

パーミッションリストを *ShiroSecurityPolicy* に関連付けることで、承認を *Camel* ルートに適用で きます。*Permissions List* は、ユーザーがルートセグメントの実行に進むために必要なパーミッション を指定します。ユーザーに適切なパーミッションが設定されていない場合、リクエストはこれ以上続行 できません。

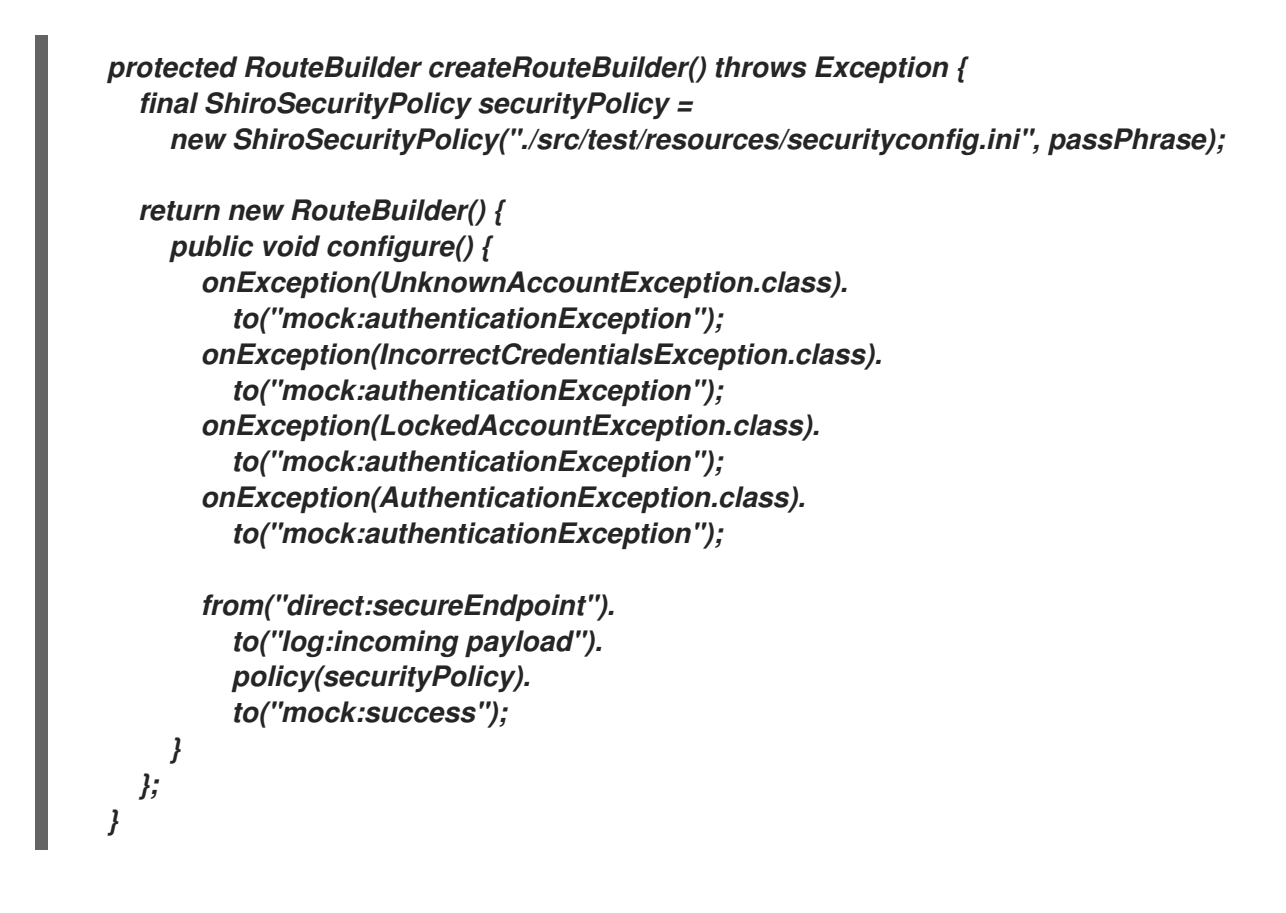

*SHIROSECURITYTOKEN* を作成し、メッセージエクスチェンジに注入する

*ShiroSecurityToken* オブジェクトは、*ShiroSecurityTokenInjector* と呼ばれる *Shiro Processor* を 使用してメッセージエクスチェンジを作成し、挿入することができます。クライアントで *ShiroSecurityTokenInjector* を使用して *ShiroSecurityToken* を注入する例を以下に示します。

*ShiroSecurityToken shiroSecurityToken = new ShiroSecurityToken("ringo", "starr"); ShiroSecurityTokenInjector shiroSecurityTokenInjector = new ShiroSecurityTokenInjector(shiroSecurityToken, passPhrase);*

*from("direct:client"). process(shiroSecurityTokenInjector). to("direct:secureEndpoint");*

*SHIROSECURITYPOLICY* でセキュリティーが保護されたルートへのメッセージ送信

セキュリティーポリシーが適用される *Camel* ルートとともに送信されるメッセージおよびメッセー ジエクスチェンジは、*Exchange* ヘッダーの *SecurityToken* によって付随する必要があります。 *SecurityToken* は、*Username* と *Password* を保持する暗号化されたオブジェクトです。 *SecurityToken* はデフォルトで *AES 128* ビットセキュリティーを使用して暗号化され、任意の暗号に 変更できます。

以下は、*Camel* <sup>の</sup> *ProducerTemplate* と *SecurityToken* を使用してリクエストを送信する方法の例 になります。

*@Test public void testSuccessfulShiroAuthenticationWithNoAuthorization() throws Exception { //Incorrect password ShiroSecurityToken shiroSecurityToken = new ShiroSecurityToken("ringo", "stirr"); // TestShiroSecurityTokenInjector extends ShiroSecurityTokenInjector TestShiroSecurityTokenInjector shiroSecurityTokenInjector = new TestShiroSecurityTokenInjector(shiroSecurityToken, passPhrase); successEndpoint.expectedMessageCount(1); failureEndpoint.expectedMessageCount(0); template.send("direct:secureEndpoint", shiroSecurityTokenInjector); successEndpoint.assertIsSatisfied(); failureEndpoint.assertIsSatisfied();*

*}*

*SHIROSECURITYPOLICY* によってセキュリティーが保護されたルートへのメッセージ送信*(CAMEL 2.12* 以降により簡単*)*

*Camel 2.12* 以降では、サブジェクトを *2* つの方法で提供できるため、さらに簡単になりました。

*SHIROSECURITYTOKEN* の使用

ユーザー名とパスワードが含まれる

*org.apache.camel.component.shiro.security.Shiro.security.ShiroSecurityToken* タイプのキー *ShiroSecurityConstants. SHIRO\_SECURITY\_TOKEN* のヘッダーを持つ *Camel* ルートにメッセージ を送信することができます。以下に例を示します。

*ShiroSecurityToken shiroSecurityToken = new ShiroSecurityToken("ringo", "starr");*

*template.sendBodyAndHeader("direct:secureEndpoint", "Beatle Mania", ShiroSecurityConstants.SHIRO\_SECURITY\_TOKEN, shiroSecurityToken);*

また、以下のように、*2* つの異なるヘッダーでユーザー名とパスワードを指定することもできます。

*Map<String, Object> headers = new HashMap<String, Object>(); headers.put(ShiroSecurityConstants.SHIRO\_SECURITY\_USERNAME, "ringo");* *headers.put(ShiroSecurityConstants.SHIRO\_SECURITY\_PASSWORD, "starr"); template.sendBodyAndHeaders("direct:secureEndpoint", "Beatle Mania", headers);*

ユーザー名とパスワードヘッダーを使用すると、*Camel* ルートの *ShiroSecurityPolicy* がキー *ShiroSecurityConstants.SHIRO\_SECURITY\_TOKEN* を持つ単一のヘッダーに自動的に変換されま す。次に、トークンは *base64* 表現の *ShiroSecurityToken* インスタンスです(後者は *base64=true* を 設定する場合です)。

第*149*章 *SIP*

*SIP* コンポーネント

*Camel 2.5* で利用可能

*Camel* <sup>の</sup> *sip* コンポーネントは *Jain SIP* 実装をベースとする通信コンポーネントです*(JCP* ライセン スで利用可能*)*。

*Session Initiation Protocol (SIP)*<sup>は</sup> *IETF* 定義のシグナリングプロトコルで、音声や *IP* (インター ネットプロトコル)によるビデオコール*(IP)*などのマルチメディア通信セッションを制御するために広 く使用されています。*SIP* プロトコルは、基盤となるトランスポート層から独立するように設計された アプリケーションレイヤープロトコルで、*Transmission Control Protocol (TCP)*、*User Datagram Protocol (UDP)*、または *Stream Control Transmission Protocol (SCTP)*で実行できます。

*Jain SIP* 実装は *TCP* および *UDP* のみをサポートしています。

*Camel SIP* コンポーネントは、*RFC3903 - Session Initiation Protocol (SIP) [Extension](http://www.ietf.org/rfc/rfc3903.txt) for Event*<sup>で</sup> 説明されているように、*SIP Publish* および *Subscribe* 機能 のみ をサポートします。

この *Camel* コンポーネントは、プロデューサーとコンシューマーエンドポイントの両方をサポート します。

*Camel SIP Producers (Event Publishers)*および *SIP Consumers (Event Subscribers)*は、*SIP Presence Agent* (ステートフルブローカー処理エンティティー)と呼ばれる中間エンティティーを使 用してイベントと状態情報を相互に通信します。

*SIP* ベースの通信では、リスナーのある *SIP* スタックを *SIP* プロデューサーとコンシューマーの両方 でインスタンス化する 必要 があります*(localhost* を使用する場合は別のポートを使用します*)*。これ は、通信中に *SIP* スタック間で交換されるハンドシェイクと確認応答をサポートするために必要です。

*Maven* ユーザーは、このコンポーネントの *pom.xml* に以下の依存関係を追加する必要があります。

*<dependency> <groupId>org.apache.camel</groupId> <artifactId>camel-sip</artifactId> <version>x.x.x</version> <!-- use the same version as your Camel core version --> </dependency>*

*URI* 形式

*sip* エンドポイントの *URI* スキームは以下のとおりです。

*sip://johndoe@localhost:99999[?options] sips://johndoe@localhost:99999/[?options]*

このコンポーネントは、*TCP* と *UDP* の両方のプロデューサーおよびコンシューマーエンドポイント をサポートします。

*URI* にクエリーオプションは *?option=value&option=value&..* の形式で追加できます。

オプション

*SIP* コンポーネントは、*SIP* プロトコルを介して状態を伝播するために必要なカスタムステートフル ヘッダーを作成するための幅広い設定オプションと機能を提供します。

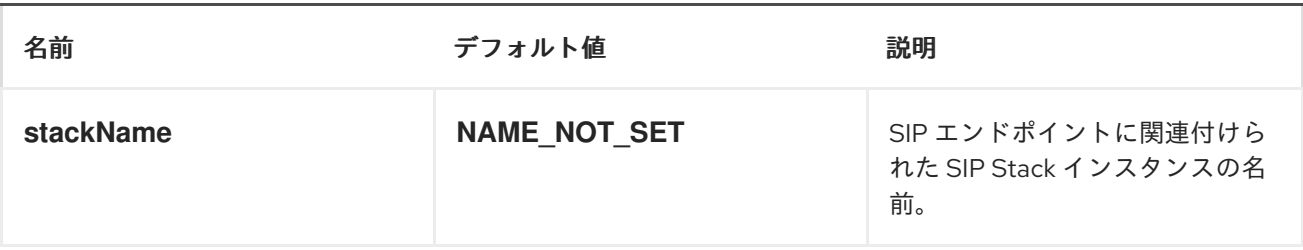

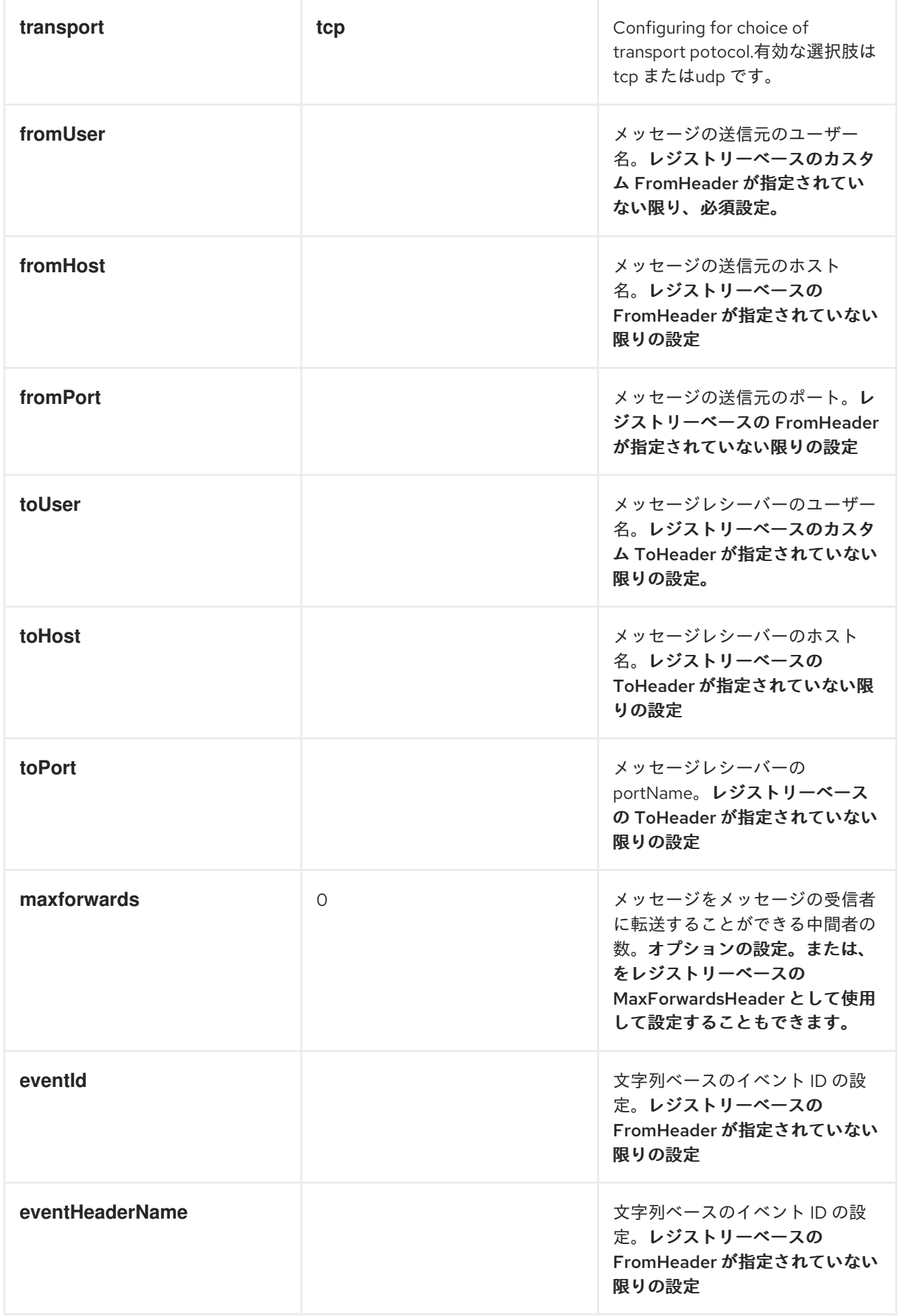

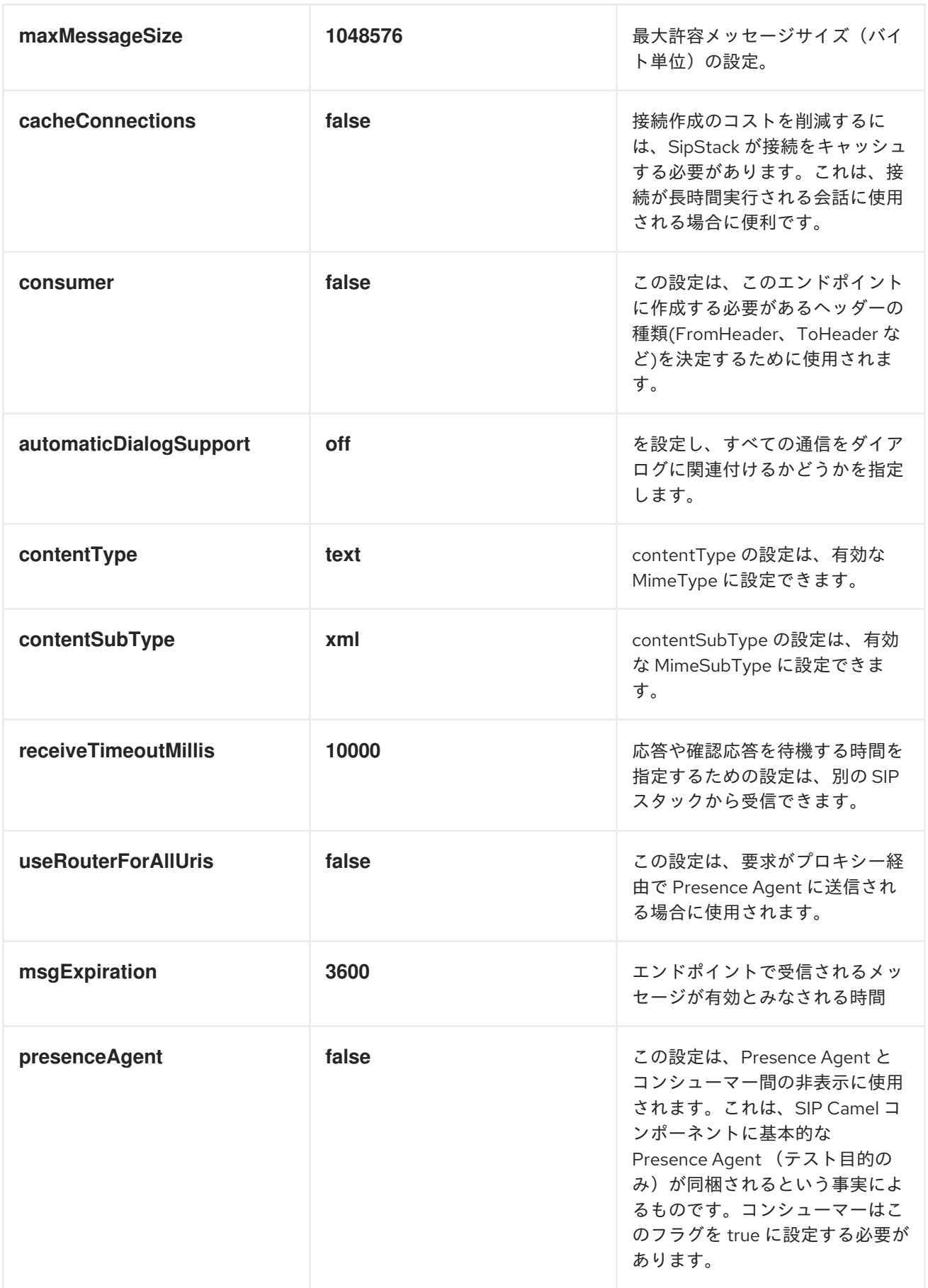

レジストリーベースのオプション

*SIP* では、要求の一部として送信*/*受信される多数のヘッダーが必要です。これらの *SIP* ヘッダーは、 *Spring XML* ファイルなどのレジストリーに登録できます。

渡すことができる値は次のとおりです。

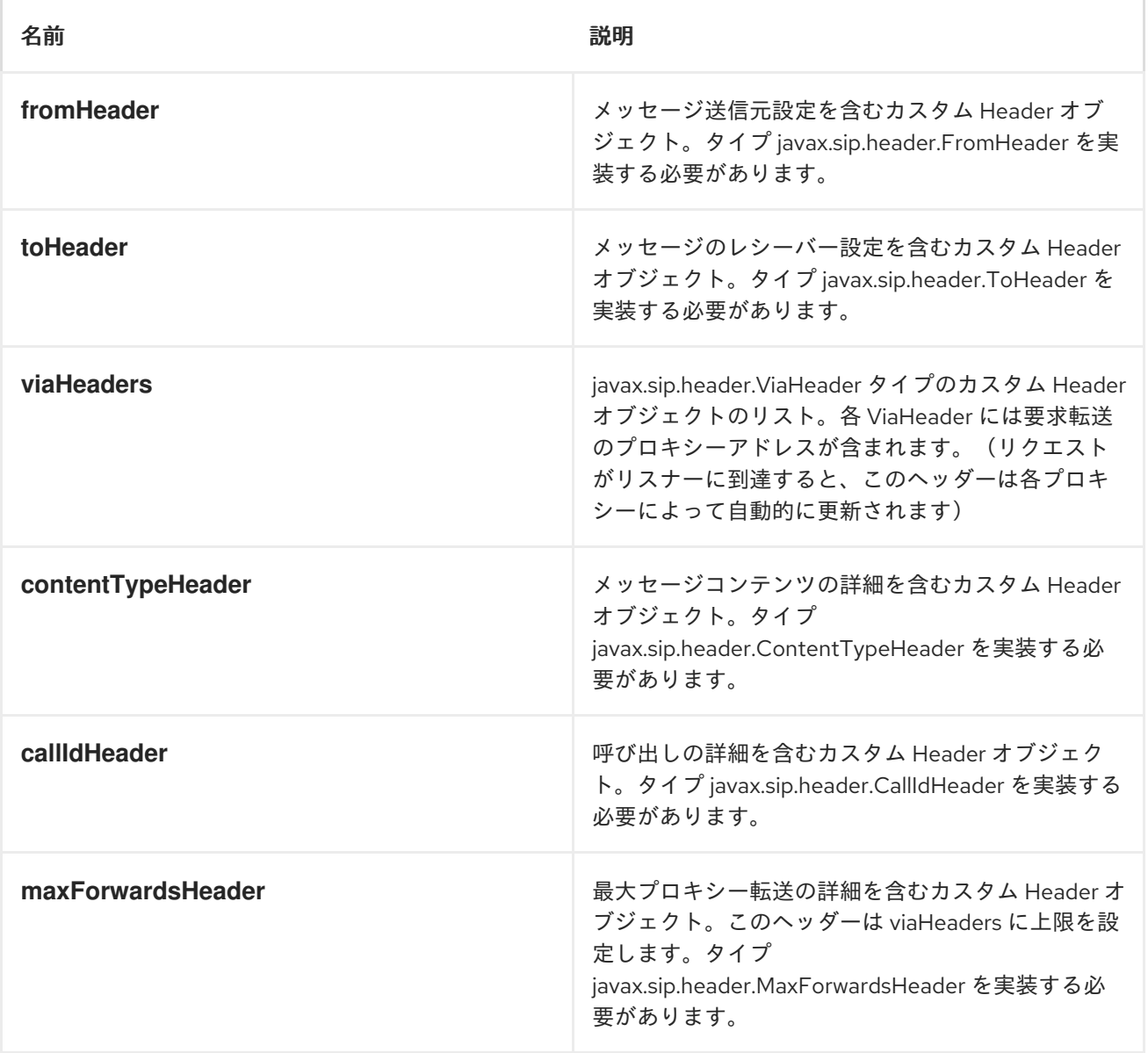

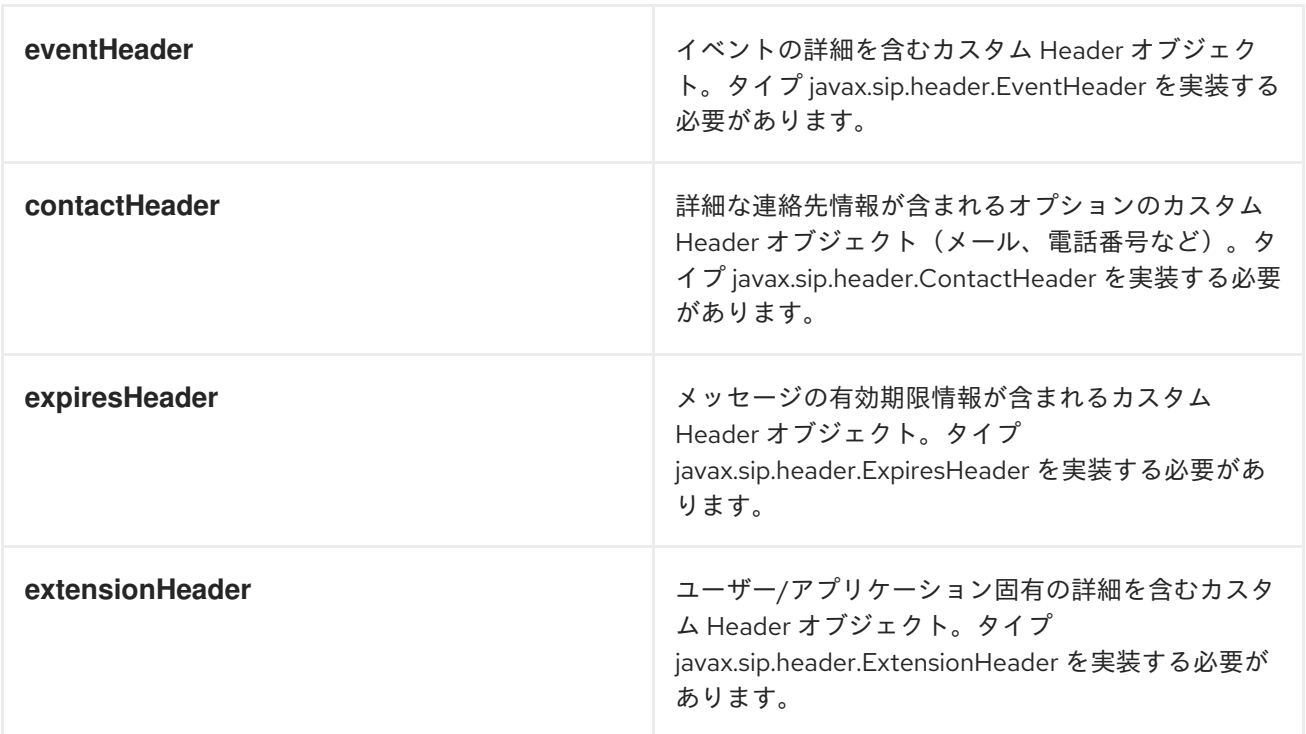

*SIP* エンドポイントとの間でメッセージを送信

*CAMEL SIP* パブリッシャーの作成

以下の例では、*SIP Publisher* が作成され、*SIP* イベントパブリケーションをユーザー *agent@localhost:5152* に送信します。これは、*SIP Publisher* と *Subscriber* 間のブローカーとして機 能する *SIP Presence Agent* のアドレスです。

*client* という名前の *SIP* スタックの使用

*evtHdrName* というレジストリーベースの *eventHeader* の使用

*evtId* というレジストリーベースの *eventId* の使用

 $\bullet$ 

リスナーが *user2@localhost:3534* として設定された *SIP* スタックから

公開されるイベントは *EVENT\_A* です。

*REQUEST\_METHOD* と呼ばれる必須ヘッダーは *Request.Publish* に設定され、エンドポ イントを *Event* パブリッシャーとして設定します。

*producerTemplate.sendBodyAndHeader( "sip://agent@localhost:5152? stackName=client&eventHeaderName=evtHdrName&eventId=evtid&fromUser=user2&fromHos t=localhost&fromPort=3534", "EVENT\_A", "REQUEST\_METHOD", Request.PUBLISH);*

*CAMEL SIP SUBSCRIBER* の作成

 $\bullet$ 

以下の例では、ユーザー *johndoe@localhost:5154* に送信された *SIP* イベントパブリケーションを 受信するために *SIP Subscriber* が作成されます。

- *Subscriber* という名前の *SIP* スタックの使用
- *agent@localhost:5152* という *Presence Agent* ユーザーへの登録
- *evtHdrName* というレジストリーベースの *eventHeader* の使用。*evtHdrName* には、 *Event\_A* に属するイベントが含まれます。
- *evtId* というレジストリーベースの *eventId* の使用

*@Override protected RouteBuilder createRouteBuilder() throws Exception { return new RouteBuilder() { @Override public void configure() throws Exception {*

```
// Create PresenceAgent
      from("sip://agent@localhost:5152?
stackName=PresenceAgent&presenceAgent=true&eventHeaderName=evtHdrName&eventId=e
vtid")
        .to("mock:neverland");
      // Create Sip Consumer(Event Subscriber)
      from("sip://johndoe@localhost:5154?
stackName=Subscriber&toUser=agent&toHost=localhost&toPort=5152&eventHeaderName=ev
tHdrName&eventId=evtid")
        .to("log:ReceivedEvent?level=DEBUG")
        .to("mock:notification");
    }
  };
}
```
*Camel SIP* コンポーネントは、テストおよびデモ目的にのみ使用される *Presence Agent* も含まれま す。優先順位エージェントをインスタンス化する例は、上記を参照してください。

*Presence Agent* はユーザー *agent@localhost:5152* として設定されており、*Publisher* と *Subscriber* の両方と通信できることに注意してください。*Publisher* や *Subscriber* とは異なる個別の *SIP stackName* があります。*Camel* コンシューマーとして設定されますが、実際にはルートとメッ セージをエンドポイント *"mock:neverland"* に送信しません。

第*150*章 *SJMS*

*SJMS* コンポーネント

*Camel 2.11* から利用可能

*Simple JMS Component (SJMS)*は、*JMS* クライアントの作成と設定に関してよく知られているベス トプラクティスを使用する *Camel* で使用するための *JMS* クライアントです。*SJMS* には、*Camel* 向 けに明示的に作成された新しい *JMS* クライアント *API* が含まれており、軽量で回復力のあるサード パーティーのメッセージング実装を排除します。これに含まれる機能を以下に示します。

- 標準キューとトピックサポート*(Durable & Non-Durable)*
	- *InOnly & InOut MEP*のサポート
- 非同期プロデューサーおよびコンシューマー処理
- 内部 *JMS* トランザクションサポート

その他の主な機能は以下のとおりです。

- プラグイン可能な接続リソース管理
- セッション、コンシューマー、プロデューサープーリングおよびキャッシング管理
- バッチコンシューマーおよびプロデューサー
- トランザクションバッチコンシューマーおよびプロデューサー
- カスタマイズ可能なトランザクションのコミットストラテジーのサポート(ローカル *JMS* トランザクションのみ)

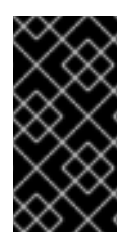

*SJMS* <sup>の</sup> *S* 理由

*s* は *Simple* および *Standard* および *Springless* の略です。また、*camel-jms* はすで に取得されています。:*-*)

警告 

これは、複雑な *JMS* メッセージングにおける非常に新しいコンポーネントで す。そのため、このコンポーネントは継続的に開発および強化されています。 *Spring [JMS](#page-745-0)* をベースとする従来の *JMS* コンポーネントは、強化され、広範囲に テストされました。

*Maven* ユーザーは、このコンポーネントの *pom.xml* に以下の依存関係を追加する必要があります。

*<dependency> <groupId>org.apache.camel</groupId> <artifactId>camel-sjms</artifactId> <version>x.x.x</version> <!-- use the same version as your Camel core version --> </dependency>*

*URI* 形式

*sjms:[queue:|topic:]destinationName[?options]*

*destinationName* は *JMS* キューまたはトピック名です。デフォルトでは、*destinationName* は キュー名として解釈されます。たとえば、キューに接続するには、*FOO.BAR* を次のように使用しま す。

*sjms:FOO.BAR*

必要に応じて、オプションの *queue:* 接頭辞を含めることができます。

*sjms:queue:FOO.BAR*

トピックに接続するには、*topic:* 接頭辞を含める 必要があり ます。たとえば、*Stocks.Prices* トピッ クに接続するには、以下を使用します。

*sjms:topic:Stocks.Prices*

*?option=value&option=value&..* という形式を使用して、*URI* にクエリーオプションを追加します。

コンポーネントのオプションおよび設定

*SJMS* コンポーネントは以下の設定オプションをサポートします。

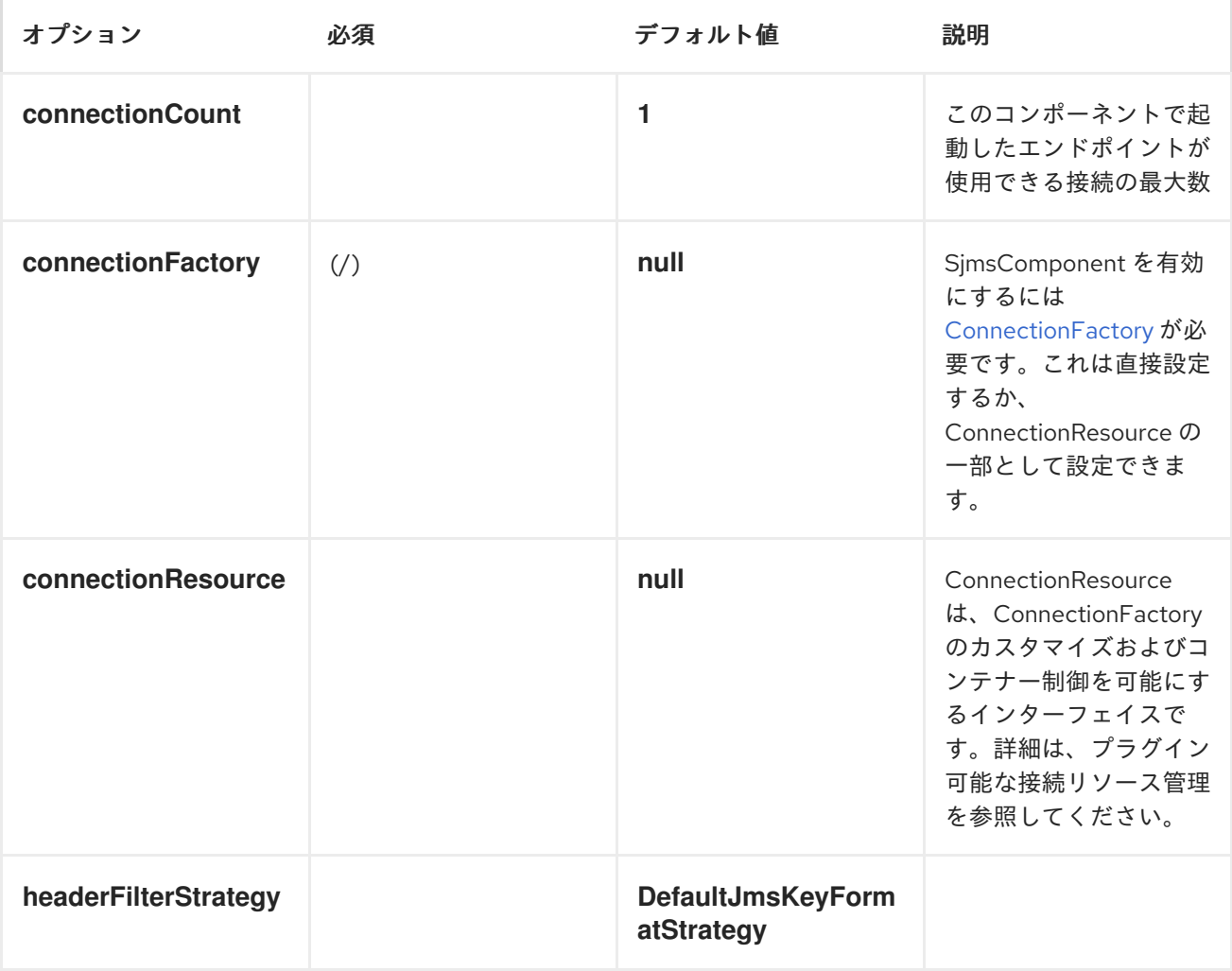

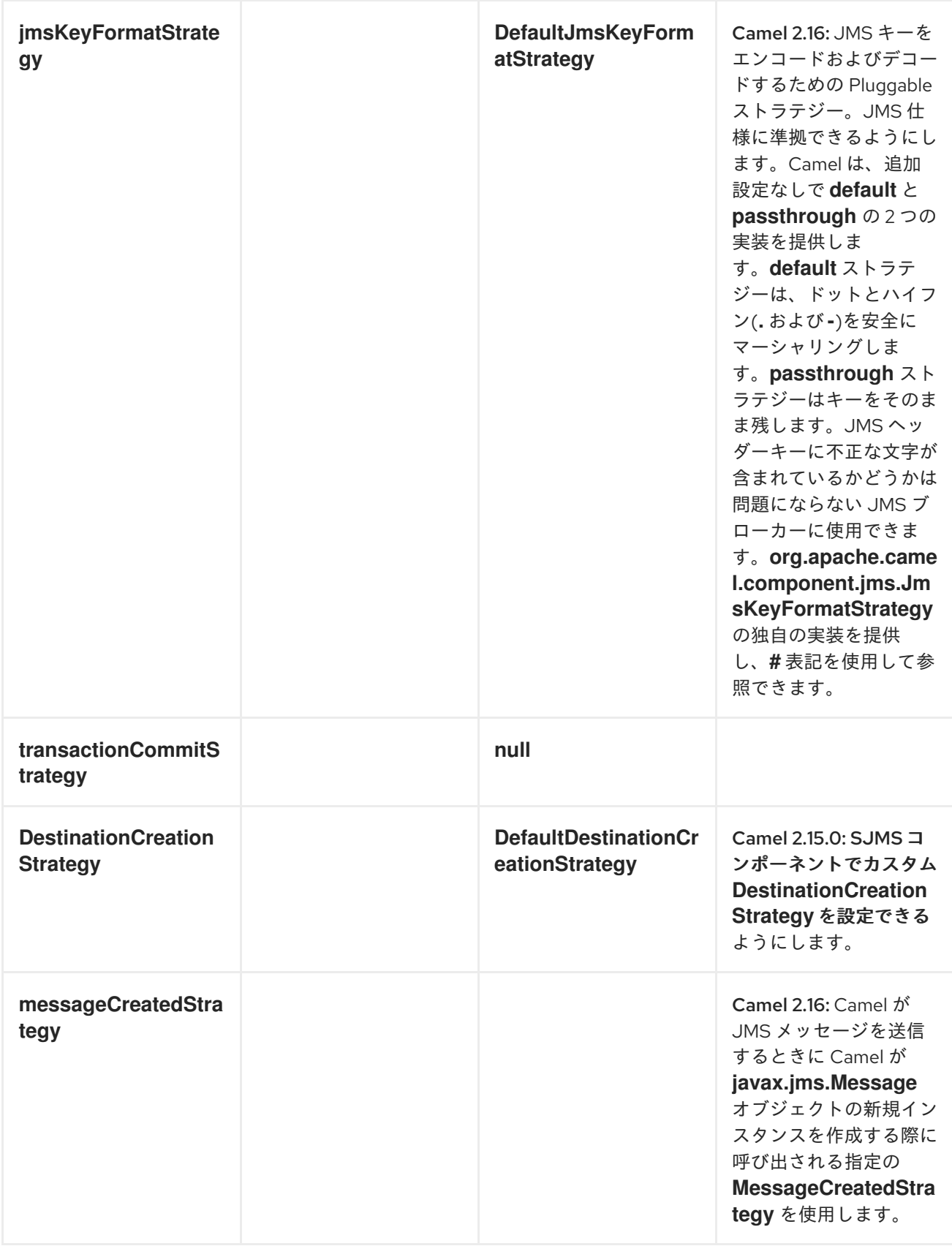

以下は、必要な *ConnectionFactory* プロバイダーを使用して *SjmsComponent* を設定する方法の例 になります。デフォルトで単一の接続を作成し、*component* 内部プーリング *API* を使用してこれを保 存し、スレッドセーフな方法でセッション作成要求に対応できるようにします。

*SjmsComponent component = new SjmsComponent(); component.setConnectionFactory(new ActiveMQConnectionFactory("tcp://localhost:61616")); getContext().addComponent("sjms", component);*

永続サブスクリプションのサポートに必要な *SjmsComponent* の場合、デフォルトの *ConnectionFactoryResource* インスタンスを上書きし、*clientId* プロパティーを設定します。

*ConnectionFactoryResource connectionResource = new ConnectionFactoryResource(); connectionResource.setConnectionFactory(new ActiveMQConnectionFactory("tcp://localhost:61616")); connectionResource.setClientId("myclient-id");*

*SjmsComponent component = new SjmsComponent(); component.setConnectionResource(connectionResource); component.setMaxConnections(1);*

プロデューサー設定オプション

*SjmsProducer* エンドポイントは以下のプロパティーをサポートします。

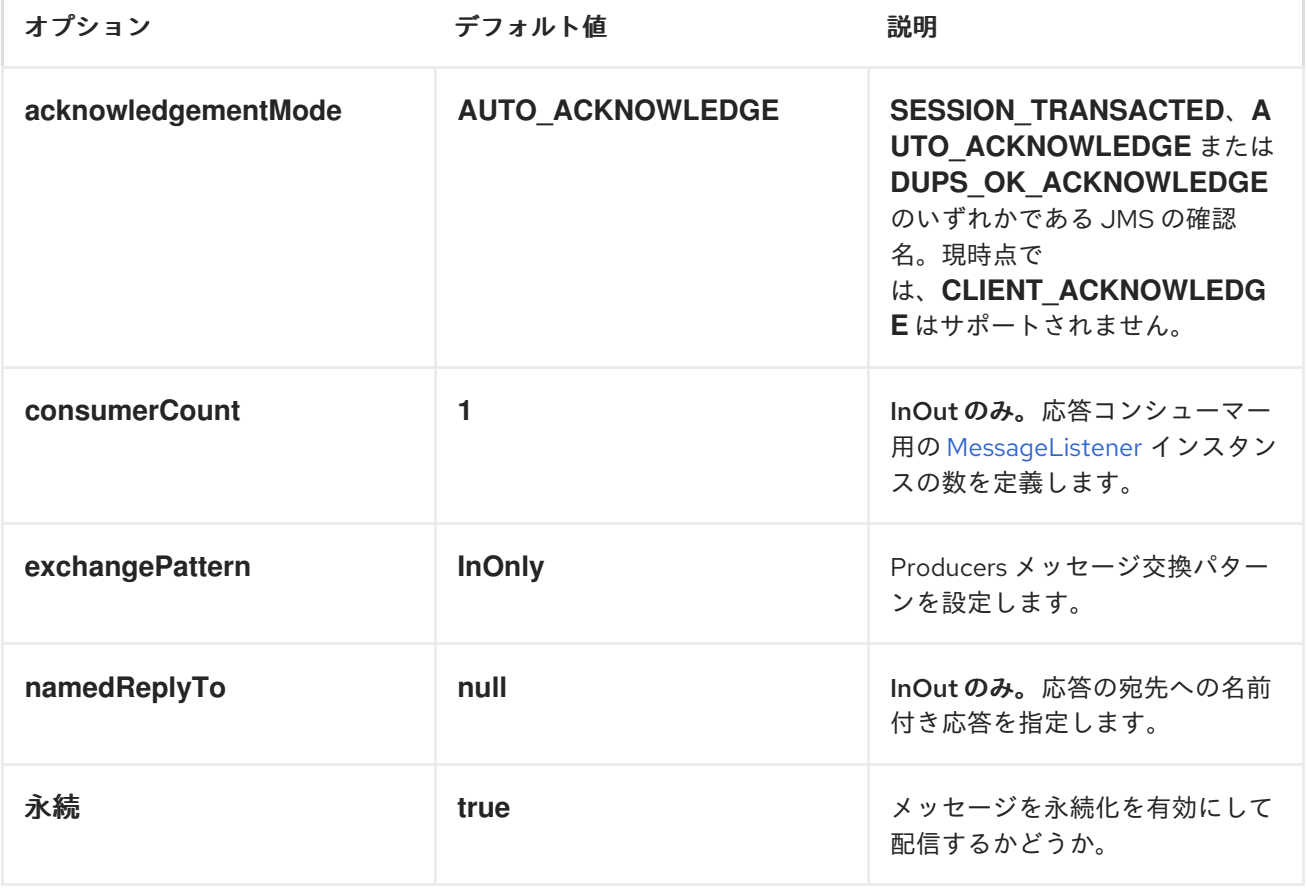

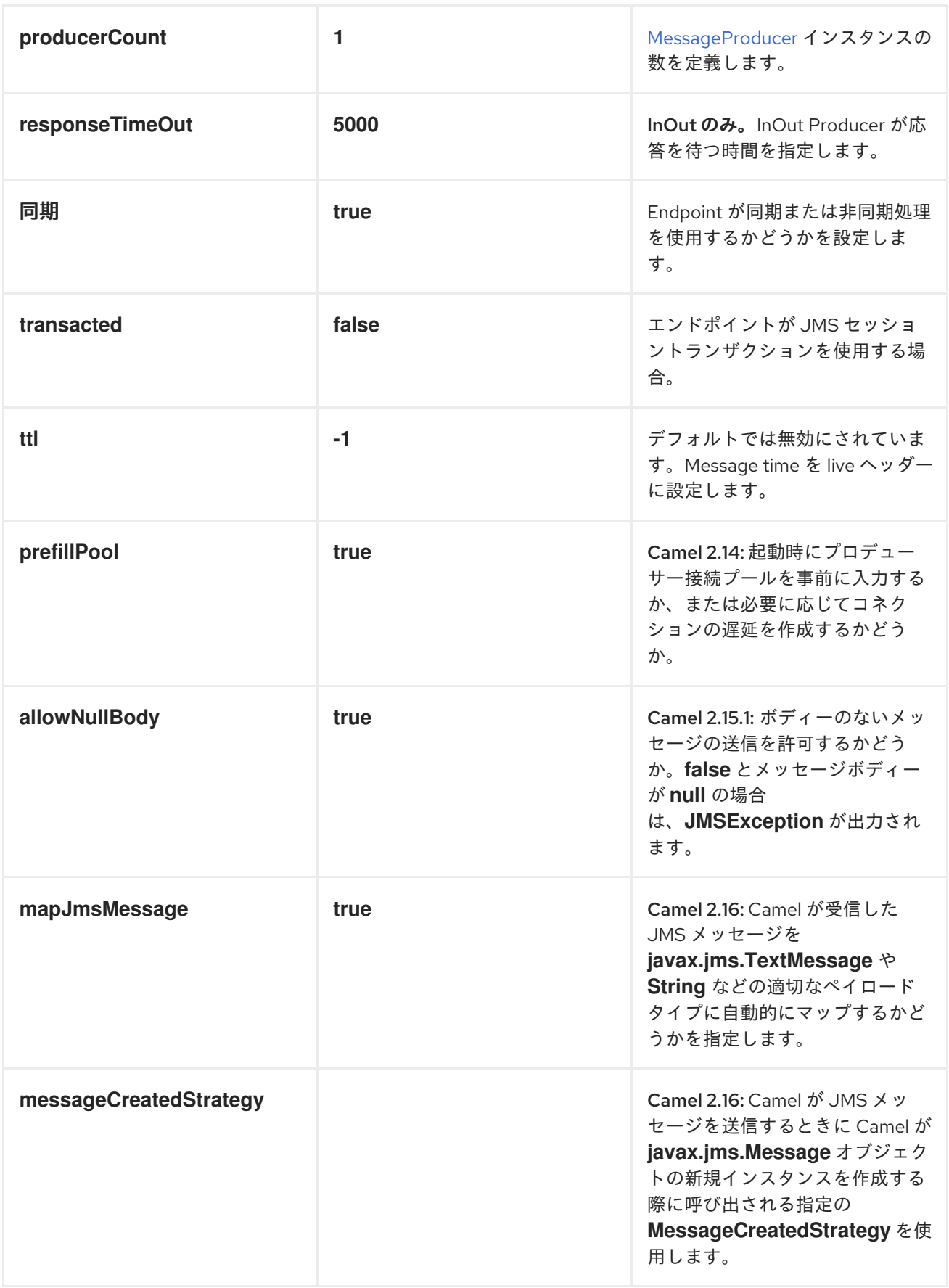

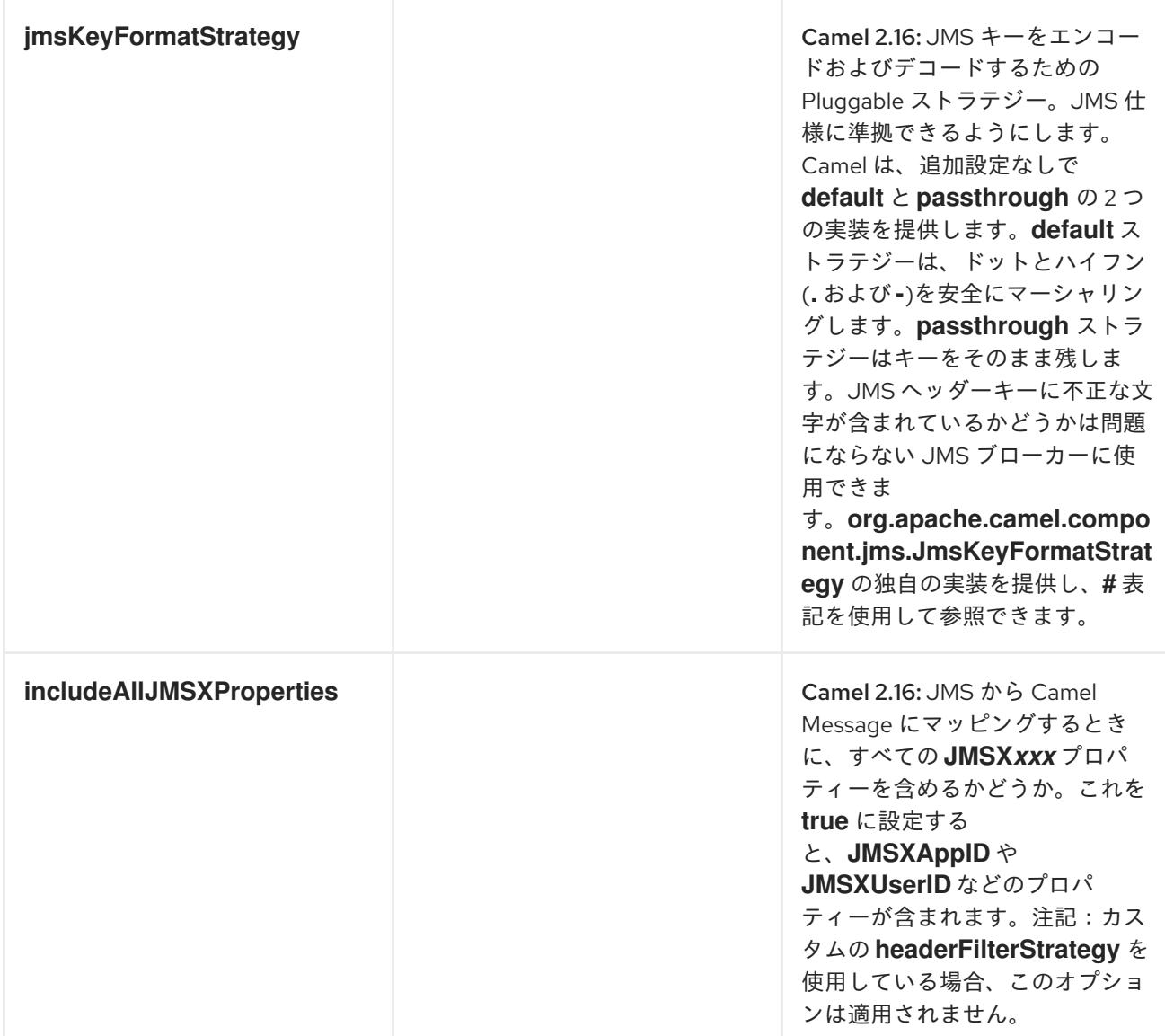

プロデューサーの使用

*INONLY PRODUCER -*(デフォルト)

*InOnly Producer* は *SJMS Producer Endpoint* のデフォルトの動作です。

*from("direct:start") .to("sjms:queue:bar");*

*INOUT* プロデューサー

*InOut* 動作を有効にするには、*URI* <sup>に</sup> *exchangePattern* 属性を追加します。デフォルトでは、コン シューマーごとに専用の *TemporaryQueue* を使用します。

*from("direct:start") .to("sjms:queue:bar?exchangePattern=InOut");*

*namedReplyTo* を指定できますが、これによりモニターポイントが改善されます。

*from("direct:start") .to("sjms:queue:bar?exchangePattern=InOut&namedReplyTo=my.reply.to.queue");*

コンシューマー設定オプション

*SjmsConsumer* エンドポイントは以下のプロパティーをサポートします。

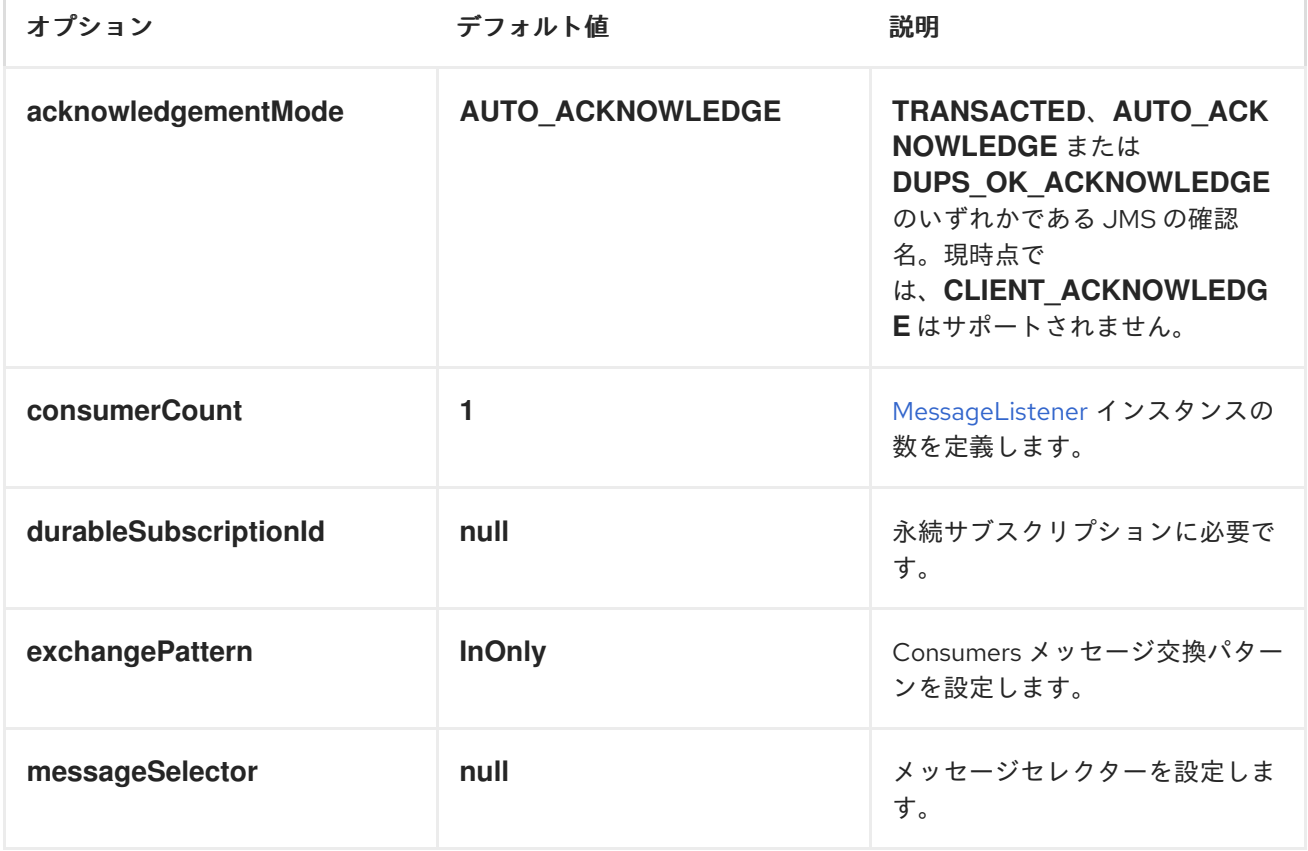

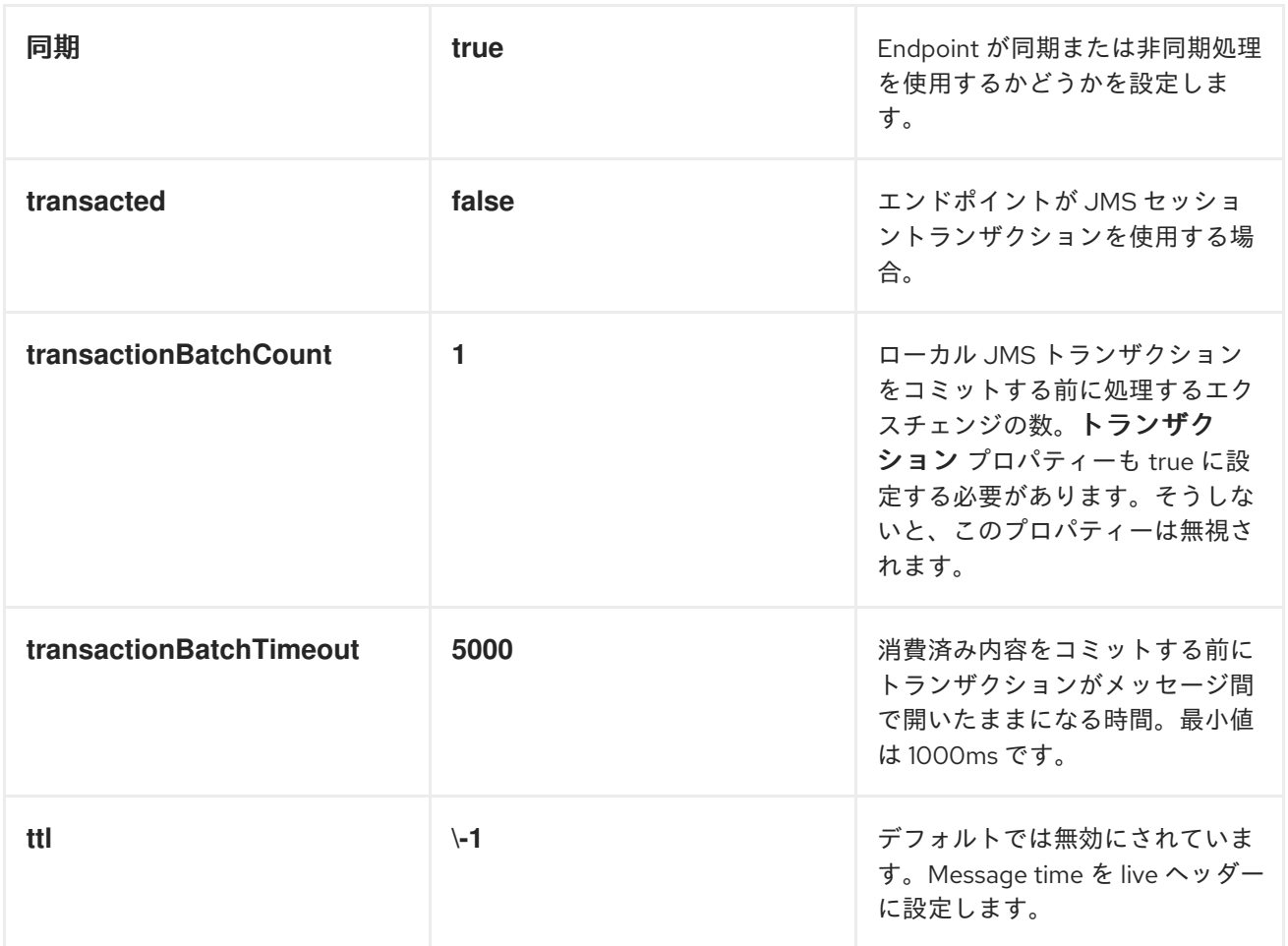

コンシューマーの使用

```
INONLY CONSUMER: (デフォルト)
```
*InOnly Consumer* は、*SJMS* コンシューマーエンドポイントのデフォルトのエクスチェンジ動作で す。

*from("sjms:queue:bar") .to("mock:result");*

*INOUT* コンシューマー

*InOut* 動作を有効にするには、*URI* に *exchangePattern* 属性を追加します。

*from("sjms:queue:in.out.test?exchangePattern=InOut") .transform(constant("Bye Camel"));*

高度な使用方法に関する注意点

プラグイン可能な接続リソース管理

*SJMS* は、ビルトイン [接続](http://docs.oracle.com/javaee/5/api/javax/jms/Connection.html) プールを介して *JMS* 接続リソース管理を提供します。これにより、サー ドパーティーの *API* プーリングロジックに依存する必要がなくなります。ただし、*J2EE* や *OSGi* コン テナーなど、外部 *Connection* リソースマネージャーの使用が必要になる場合があります。この *SJMS* では、内部 *SJMS* 接続プール機能を上書きするために使用できるインターフェイスを提供します。これ は *[ConnectionResource](https://svn.apache.org/repos/asf/camel/trunk/components/camel-sjms/src/main/java/org/apache/camel/component/sjms/jms/ConnectionResource.java)* インターフェイスを介して実行されます。

*[ConnectionResource](https://svn.apache.org/repos/asf/camel/trunk/components/camel-sjms/src/main/java/org/apache/camel/component/sjms/jms/ConnectionResource.java)* は、*[Connection](http://docs.oracle.com/javaee/5/api/javax/jms/Connection.html) pool* を *SJMS* コンポーネントに提供するために使用される コントラクトとして、必要に応じて接続を借用して返すメソッドを提供します。ユーザーは、*SJMS* を 外部接続プールマネージャーと統合する必要がある場合に使用する必要があります。

標準の *[ConnectionFactory](http://docs.oracle.com/javaee/5/api/javax/jms/ConnectionFactory.html)* プロバイダーの場合は、このコンポーネントに対して最適化されている ように *SJMS* で提供される *[ConnectionFactoryResource](https://svn.apache.org/repos/asf/camel/trunk/components/camel-sjms/src/test/java/org/apache/camel/component/sjms/it/ConnectionResourceIT.java)* 実装を使用するか、または拡張することが 推奨されます。

以下は、*ActiveMQ PooledConnectionFactory* でプラグ可能な *ConnectionResource* を使用する例 です。

```
public class AMQConnectionResource implements ConnectionResource {
private PooledConnectionFactory pcf;
```

```
public AMQConnectionResource(String connectString, int maxConnections) {
super();
pcf = new PooledConnectionFactory(connectString);
pcf.setMaxConnections(maxConnections);
pcf.start();
}
public void stop() {
pcf.stop();
}
@Override
public Connection borrowConnection() throws Exception {
Connection answer = pcf.createConnection();
answer.start();
return answer;
}
```
*@Override*

*public Connection borrowConnection(long timeout) throws Exception { // SNIPPED... } @Override public void returnConnection(Connection connection) throws Exception { // Do nothing since there isn't a way to return a Connection // to the instance of PooledConnectionFactory log.info("Connection returned"); } }*

次に、*ConnectionResource* を *SjmsComponent* に渡します。

*CamelContext camelContext = new DefaultCamelContext(); AMQConnectionResource pool = new AMQConnectionResource("tcp://localhost:33333", 1); SjmsComponent component = new SjmsComponent(); component.setConnectionResource(pool); camelContext.addComponent("sjms", component);*

その使用例をすべて確認するには、*[ConnectionResourceIT](https://svn.apache.org/repos/asf/camel/trunk/components/camel-sjms/src/test/java/org/apache/camel/component/sjms/it/ConnectionResourceIT.java)* を参照してください。

セッション、コンシューマー、プロデューサープーリングおよびキャッシング管理

近日中にお待ちください *...*

バッチメッセージのサポート

*SjmsProducer* は、*List* をカプセル化するエクスチェンジを作成して、メッセージのコレクションを 公開します。この *SjmsProducer* は *List* の内容を繰り返し処理し、各メッセージを個別に公開しま す。

メッセージのバッチを生成する場合、各メッセージに固有のヘッダーを設定する必要があります。 *SJMS [BatchMessage](https://svn.apache.org/repos/asf/camel/trunk/components/camel-sjms/src/main/java/org/apache/camel/component/sjms/BatchMessage.java)* クラスを使用できます。*SjmsProducer* が *BatchMessage List* に遭遇すると、 各 *BatchMessage* を繰り返し処理し、含まれるペイロードとヘッダーを公開します。

以下は *BatchMessage* クラスの使用例です。まず、*BatchMessages* の一覧を作成します。

*List<BatchMessage<String>> messages = new ArrayList<BatchMessage<String>>(); for (int i = 1; i <= messageCount; i++) { String body = "Hello World " + i; BatchMessage<String> message = new BatchMessage<String>(body, null); messages.add(message); }*

次に、一覧を公開します。

*template.sendBody("sjms:queue:batch.queue", messages);*

カスタマイズ可能なトランザクションのコミットストラテジー(ローカル *JMS* トランザクションの み)

*SJMS* は、開発者に *[TransactionCommitStrategy](https://svn.apache.org/repos/asf/camel/trunk/components/camel-sjms/src/main/java/org/apache/camel/component/sjms/TransactionCommitStrategy.java)* インターフェイスを使用してカスタムおよびプラ グイン可能なトランザクションストラテジーを作成する手段を提供します。これにより、セッションを コミットするタイミングを決定するために *[SessionTransactionSynchronization](https://svn.apache.org/repos/asf/camel/trunk/components/camel-sjms/src/main/java/org/apache/camel/component/sjms/tx/SessionTransactionSynchronization.java)* が使用する一意の一 連の状況を定義できます。その使用例は *[BatchTransactionCommitStrategy](https://svn.apache.org/repos/asf/camel/trunk/components/camel-sjms/src/main/java/org/apache/camel/component/sjms/tx/BatchTransactionCommitStrategy.java)* です。これについては次 のセクションで説明します。

トランザクションバッチコンシューマーおよびプロデューサー

*SjmsComponent* は、*Producer* エンドポイントと *Consumer* エンドポイントの両方でローカル *JMS* トランザクションのバッチ処理をサポートするように設計されています。ただし、それぞれの処 理方法は非常に異なります。

*SjmsConsumer* エンドポイントは、関連付けられた *Session* でコミットする前に *X* メッセージを処 理する *straitforward* 実装です。コンシューマーでバッチ処理されたトランザクションを有効にするに は、最初に *transacted* パラメーターを *true* に設定し、*transactionBatchCount* を追加し、これを *0* より大きい値に設定します。たとえば、以下の設定は *10* メッセージごとに *Session* をコミットしま す。

*sjms:queue:transacted.batch.consumer?transacted=true&transactionBatchCount=10*

コンシューマーエンドポイントでバッチの処理中に例外が発生すると、*Session* ロールバックが呼び 出され、メッセージが次に利用可能なコンシューマーに再配信されます。カウンターは、関連付けられ た *Session* <sup>の</sup> *BatchTransactionCommitStrategy* に対しても *0* にリセットされます。ユーザーがフッ クをバッチメッセージのプロセッサーに配置し、*JMSRedelivered* ヘッダーが *true* に設定されたメッ セージを監視するのはユーザーの責任です。これは、メッセージが特定の時点でロールバックされ、成 功した処理の検証が発生することを示しています。

トランザクションバッチコンシューマーは、セッションで開かれたトランザクションをコミットする

前に、メッセージ間のデフォルトの時間*(5000ms)*を待機する内部タイマーのインスタンスも伝送しま す。デフォルト値の *5000ms* (最低 *1000ms*)はほとんどのユースケースに適していますが、さらなる チューニングが必要な場合は *transactionBatchTimeout* パラメーターを設定します。

*sjms:queue:transacted.batch.consumer? transacted=true&transactionBatchCount=10&transactionBatchTimeout=2000*

許可される最小値は *1000ms* です。コンテキストの切り替え量は、利点を得られることなく不要なパ フォーマンスへの影響を引き起こす可能性があるためです。

ただし、プロデューサーエンドポイントははるかに異なる方法で処理されます。各メッセージが宛先 に配信された後、プロデューサーでは *Exchange* が閉じられ、そのメッセージへの参照はなくなりま す。すべてのメッセージを再配信で利用可能にするには、*BatchMessages* を公開する *Producer Endpoint* でトランザクションを有効にするだけです。トランザクションは、バッチリストのすべての メッセージが含まれるエクスチェンジの最後にコミットします。追加設定は必要ありません。以下に例 を示します。

*List<BatchMessage<String>> messages = new ArrayList<BatchMessage<String>>(); for (int i = 1; i <= messageCount; i++) { String body = "Hello World " + i; BatchMessage<String> message = new BatchMessage<String>(body, null); messages.add(message); }*

トランザクションを有効にして *List* を公開します。

*template.sendBody("sjms:queue:batch.queue?transacted=true", messages);*

追記

メッセージヘッダーの形式

*SJMS* コンポーネントは、*Camel JMS Component* で使用されるのと同じヘッダーフォーマットスト ラテジーを使用します。このプラグイン可能なストラテジーにより、ネットワーク経由で送信される メッセージが *JMS Message* 仕様に準拠するようになります。

*exchange.in.header* の場合、ヘッダーキーに以下のルールが適用されます。

*JMS* または *JMSX* で始まるキーは予約されます。*exchange.in.headers* キーはリテラルで、すべて 有効な *Java* 識別子である必要があります(キー名のドットは使用しないでください)。*Camel* は、 *JMS* メッセージを使用するときにドットとハイフンを後継に置き換えます。

- は、*Camel* がメッセージを消費するときに **DOT** と逆の置換に置き換えられます。
- 

は、*Camel* がメッセージを消費するときに **HYPHEN** に置き換えられ、逆の置換です。鍵の フォーマットに独自のカスタムストラテジーを使用できるオプション *jmsKeyFormatStrategy* も参照してください。

*exchange.in.header* の場合、以下のルールがヘッダー値に適用されます。

## メッセージの内容

ネットワーク経由でコンテンツを提供するには、配信されるメッセージのボディーが *JMS Message Specification* に準拠することを確認する必要があります。そのため、生成されるすべてはプリミティ ブまたはカウンターオブジェクト*(Integer*、*Long*、*Charracter* など*)*である必要があります。型、 *String*、*CharSequence*、*Date*、*BigDecimal*、*BigInteger* はすべて、その *toString* ()表現に変換さ れます。その他のタイプはすべて破棄されます。

クラスタリング

クラスター環境で *SJMS* <sup>で</sup> *InOut* を使用する場合は、*TemporaryQueue* 宛先を使用するか、*InOut* プロデューサーエンドポイントごとに宛先への一意の名前付き応答を使用する必要があります。メッ セージ相関は、ブローカーのメッセージセレクターではなく、エンドポイントによって処理されます。 *InOut Producer Endpoint* は、*Message JMSCorrelationID* によってキャッシュされた *Java Concurrency Exchangers* を使用します。これにより、対象のコンシューマーによって生成される順 序ですべてのメッセージが宛先から消費されるため、ブローカーのオーバーヘッドを削減しつつ優れた パフォーマンスが向上します。

現在、相関ストラテジーは *JMSCorrelationId* を使用することです。*InOut Consumer* はこのストラ テジーを使用します。また、含まれる *JMSReplyTo* 宛先へのすべての応答メッセージにも、リクエス トから *JMSCorrelationId* がコピーされるようにします。

トランザクションサポート

現在、*SJMS* は内部 *JMS* トランザクションの使用のみをサポートします。*Camel Transaction Processor* または *Java Transaction API (JTA)*はサポートされません。

## *SPRINGLESS MEAN I CAN'T USE SPRING?*

まったくありません。以下は、*Spring DSL* を使用した *SJMS* コンポーネントの例になります。

*<route id="inout.named.reply.to.producer.route"> <from uri="direct:invoke.named.reply.to.queue" /> <to uri="sjms:queue:named.reply.to.queue? namedReplyTo=my.response.queue&xchangePattern=InOut" /> </route>*

*Springless* は、*Spring JMS API* の依存関係から離れることを指します。新しい *JMS* クライアント *API* は、*SJMS* をゼロから開発しています。

#### 第*151*章 *SJMS BATCH*

*SJMS* バッチコンポーネント

*Camel 2.16* 以降で利用可能

*SJMS Batch* は、*JMS* キューからの非常に高性能なトランザクションバッチ消費のための特殊なコン ポーネントです。これは、コンシューマーのみのコンポーネントとアグリゲーターのハイブリッドと考 えることができます。

*Camel* の一般的なユースケースは、集約された状態を別のエンドポイントに送信する前にキューから メッセージを消費し、それらを集約することです。処理を実行しているシステムが失敗した場合にデー タが失われるのを防ぐために、通常はキューからのトランザクション内で消費され、*JDBC* コンポーネ ントにあるものなど、永続 *AggregationRepository* に保存されたデータを集約します。

*Aggregator* パターンの動作では、受信メッセージが集約される前に *AggregationRepository* から データを取得し、後で結果を書き込みます。性質的に、集計されたアーティファクトの数が増えると、 読み取りおよび書き込みは徐々に長くなります。これの影響を示す任意の時間単位を使用したこの例は 次のとおりです。

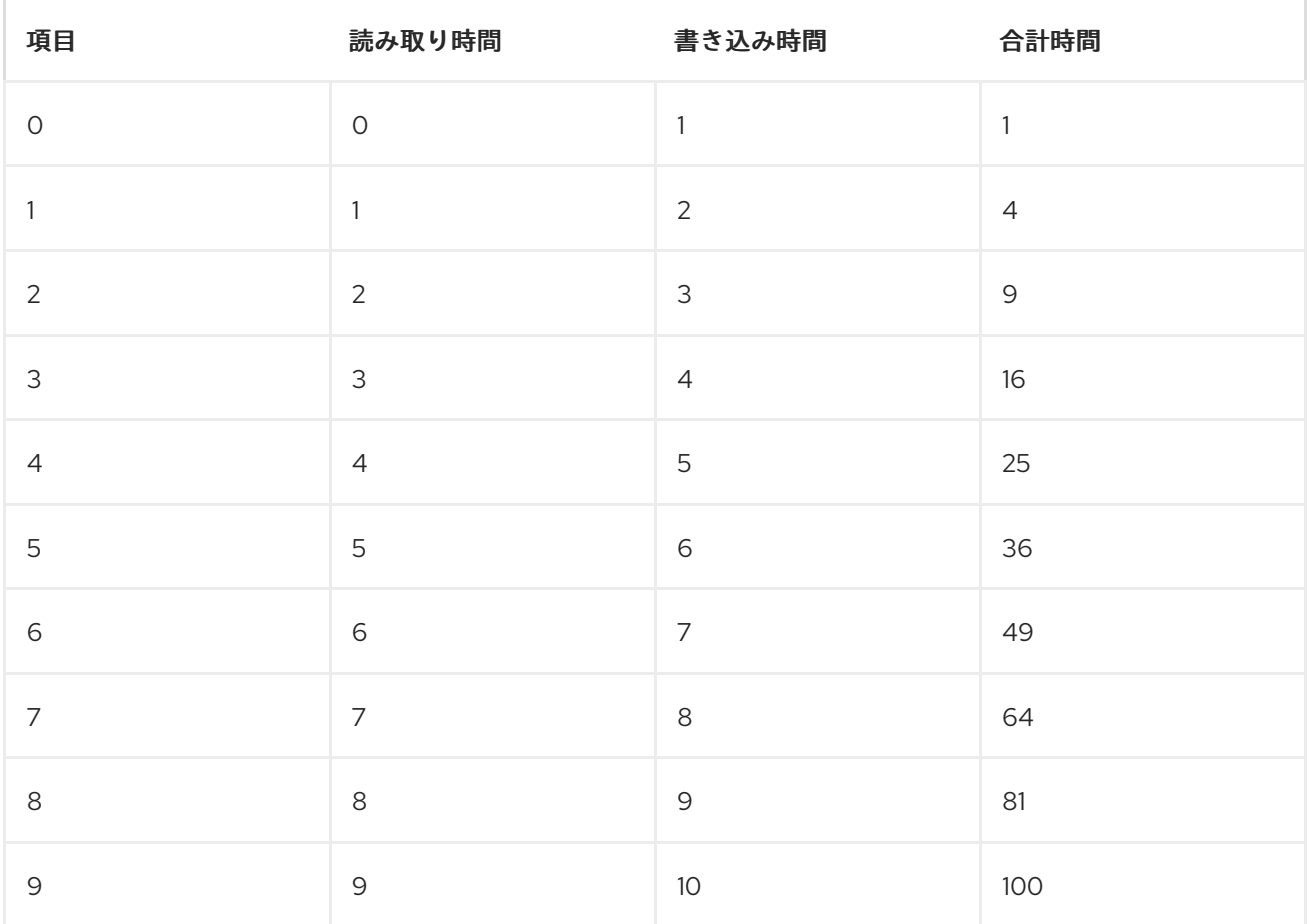

一方、*SJMS Batch* コンポーネントを使用した消費パフォーマンスは *linear* です。各メッセージは消 費され、次のメッセージがフェッチされる前に *AggregationStrategy* を使用して集約されます。すべ ての消費と集約が単一の *JMS* トランザクションで実行されるため、中間状態を永続化するために外部 ストレージは必要ありません。これにより、上記の読み取りおよび書き込みコストを回避します。実際 には、これにより複数の順番でより高いスループットが得られます。

最初のメッセージ以降のサイズまたは期間のいずれかで完了条件が満たされると、集約された *Exchange* がルートに渡されます。この *Exchange* の処理中に例外が出力された場合、またはシステム がシャットダウンすると、元のメッセージがすべてキューに戻されます(または、ブローカーの設定に 応じてデッドレターキューに配置されます)。

通常のアグリゲーターとは異なり、集約条件には機能がありません。つまり、複数のメッセージのグ ループに対して同時に消費をバッチ処理することはできません。消費されたメッセージはすべて *1* つの バッチに集約されます。これを回避するには、一般的な設計アプローチとして、最初にメッセージの異 なるグループを異なるキューに集約し、バッチを *1* つずつ個別にバッチ処理する方法が挙げられます。

複数の *JMS* コンシューマーサポートを利用できます。これにより、*1* つのルートを使用して並行して 消費でき、同時に *JMS* メッセージグループなどの機能を使用して関連メッセージをグループ化できま す。

*Maven* ユーザーは、このコンポーネントの以下の依存関係を *pom.xml* に追加する必要があります。

*<dependency> <groupId>org.apache.camel</groupId> <artifactId>camel-sjms</artifactId> <version>2.17.0.redhat-630xxx</version> <!-- use the same version as your Camel core version --> </dependency>*

*SJMS Batch* は *SJMS* のサブコンポーネントで、同じライブラリーにあります。

*URI* 形式

*sjms:[queue:]destinationName[?options]*

*destinationName* は *JMS* キューです。デフォルトでは、*destinationName* はキュー名として解釈さ れます。

*sjms:FOO.BAR*

ı

必要に応じて、*queue:* 接頭辞を含めることができます。

# *sjms:queue:FOO.BAR*

このコンテキスト内でバッチ消費を使用する利点がないため、トピックの使用はサポートされていま せん。トピックメッセージは通常永続的ではなく、損失は許容されます。障害が発生したトランザク ション内で消費されると、トピックメッセージはブローカーによって再配信されない可能性がありま す。このシナリオでは、プレーン *SJMS* コンシューマーエンドポイントは、通常の非永続性でサポート されるアグリゲーターと組み合わせて使用できます。

コンポーネントのオプションおよび設定

*SJMS Batch* コンポーネントは以下の設定オプションをサポートします。

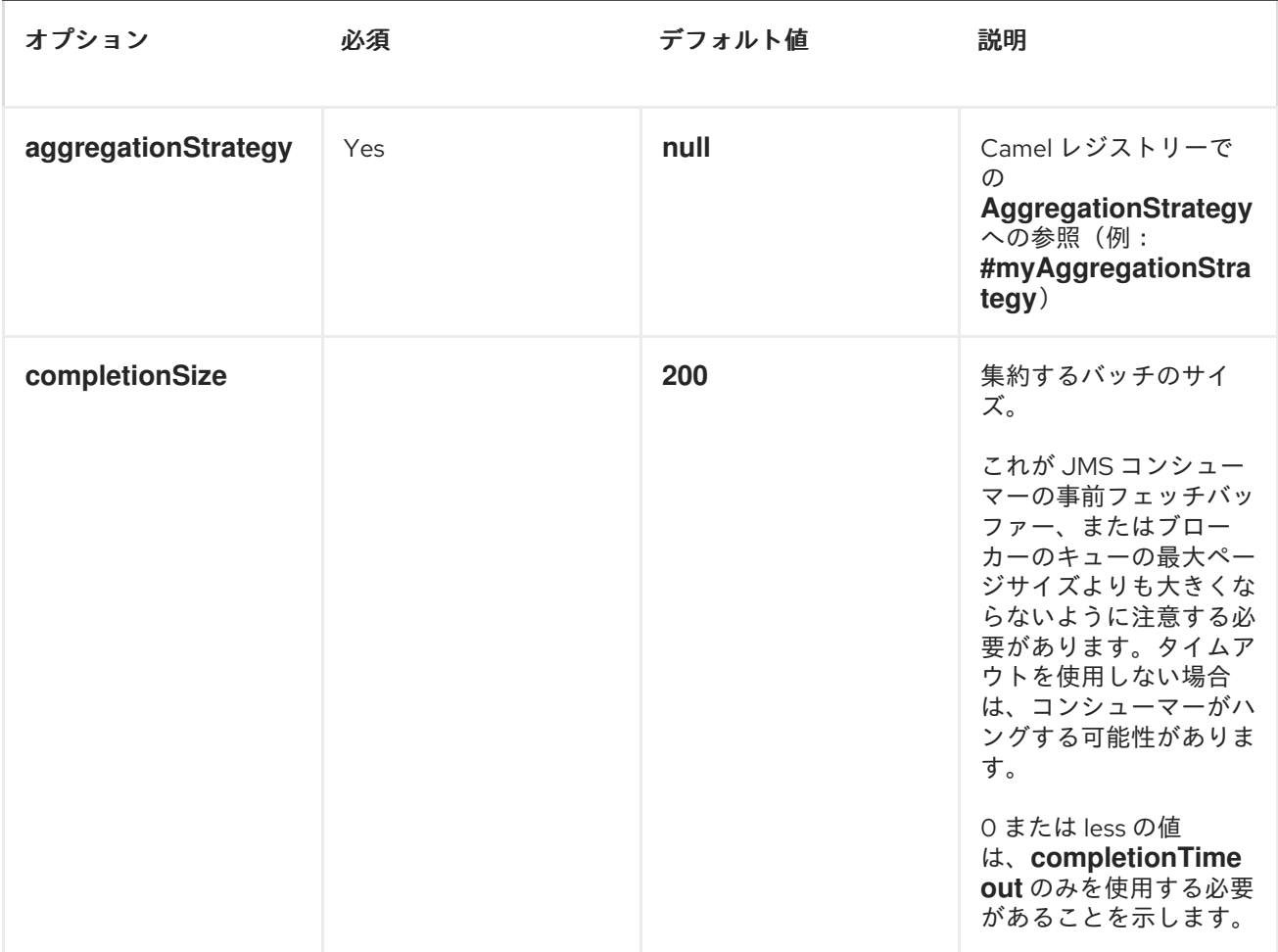
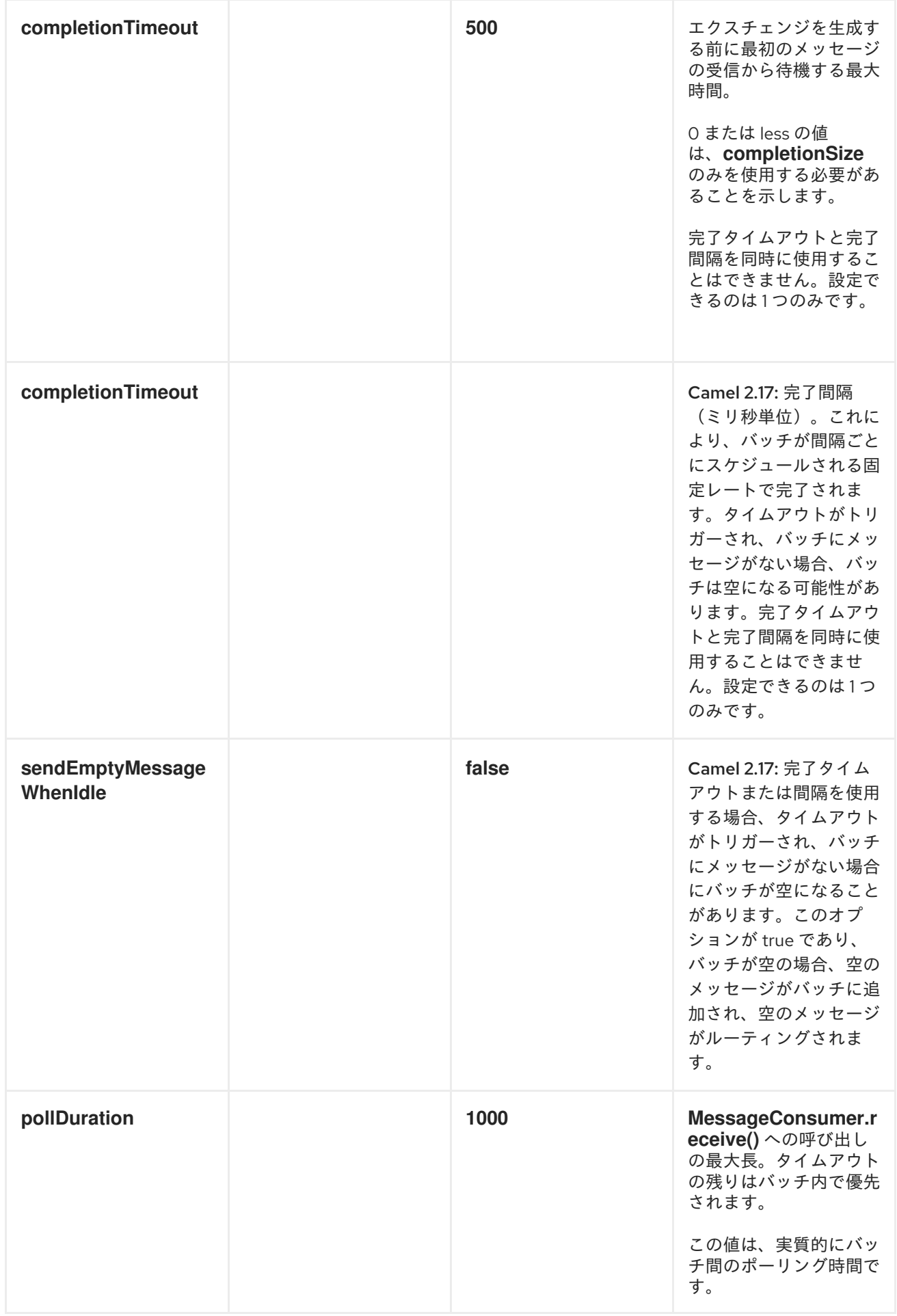

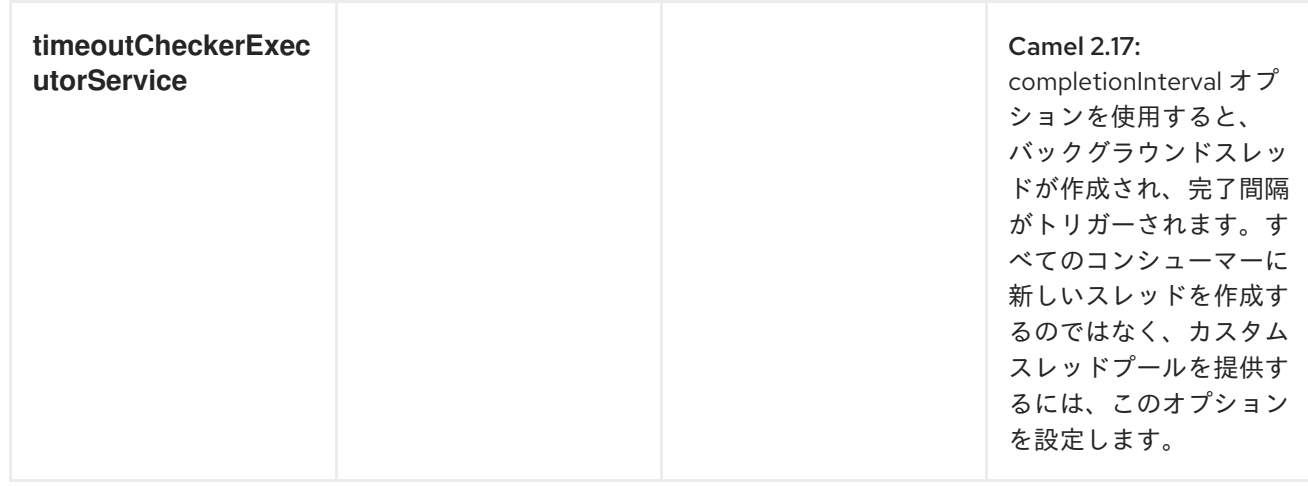

*completionSize endpoint* 属性は *completionTimeout* とともに使用され、最初に満たされる条件に より、集約された *Exchange* がルートに出力されます。

#### 第*152*章 *SLACK*

*SLACK* コンポーネント

*Camel 2.16* 以降で利用可能

*Slack* コンポーネントを使用すると、*Slack* のインスタンスに接続し、事前確立済みの *Slack* 受信 *Webhook* [を介してメッセージボディーに含まれるメッセージを配信できます。](https://api.slack.com/incoming-webhooks)

*Maven* ユーザーは、このコンポーネントの以下の依存関係を *pom.xml* に追加する必要があります。

*<dependency> <groupId>org.apache.camel</groupId> <artifactId>camel-slack</artifactId> <version>2.17.0.redhat-630xxx</version> <!-- use the same version as your Camel core version --> </dependency>*

*URI* 形式

メッセージをチャネルに送信します。

*slack:#channel[?options]*

*slackuser* への直接メッセージを送信するには、次のコマンドを実行します。

*slack:@username[?options]*

#### オプション

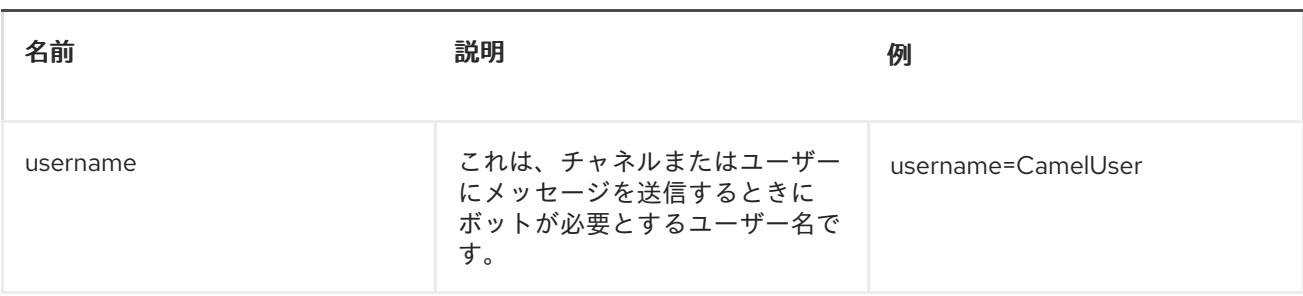

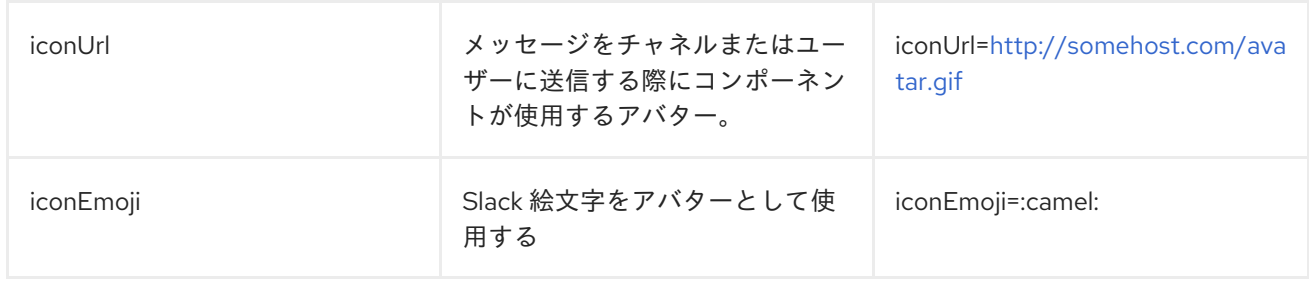

### *SLACKCOMPONENT*

*XML* を含む *SlackComponent* は、パラメーターとしてインテグレーションの受信 *Webhook URL* が含まれる *Spring* または *Blueprint Bean* として設定する必要があります。

*<bean id="slack" class="org.apache.camel.component.slack.SlackComponent"> <property name="webhookUrl" value="https://hooks.slack.com/services/T0JR29T80/B05NV5Q63/LLmmA4jwmN1ZhddPafNkv CHf"/> </bean>*

*Java* の場合は、*Java* コードを使用して設定できます。

#### 例

```
Blueprint を使用する CamelContext は、以下のようになります。
```

```
<?xml version="1.0" encoding="UTF-8"?>
<blueprint xmlns="http://www.osgi.org/xmlns/blueprint/v1.0.0" default-activation="lazy">
  <bean id="slack" class="org.apache.camel.component.slack.SlackComponent">
    <property name="webhookUrl"
value="https://hooks.slack.com/services/T0JR29T80/B05NV5Q63/LLmmA4jwmN1ZhddPafNkv
CHf"/>
  </bean>
  <camelContext xmlns="http://camel.apache.org/schema/blueprint">
    <route>
      <from uri="direct:test"/>
      <to uri="slack:#channel?iconEmoji=:camel:&username=CamelTest"/>
    </route>
  </camelContext>
```
*</blueprint>*

#### 第*153*章 *SMPP*

*SMPP* コンポーネント

このコンポーネントは、*[SMPP](http://smsforum.net/SMPP_v3_4_Issue1_2.zip)* プロトコルを使用して *SMSC (Short Message Service Center)*にア クセスし、*SMMS* を送受信します。*[JSMPP](http://code.google.com/p/jsmpp/)* ライブラリーは、プロトコルの実装に使用されます。

現在、*Camel* コンポーネントは *ESME* (外部ショートカットメッセージングエンティティー)とし て動作し、*SMSC* 自体としては動作しません。

*Camel 2.9* 以降では、*ReplaceSm*、*QuerySm*、*SubmitMulti*、および *CancelSm* を実行することも できます。*DataSm*

*Maven* ユーザーは、このコンポーネントの以下の依存関係を *pom.xml* に追加する必要があります。

*<dependency> <groupId>org.apache.camel</groupId> <artifactId>camel-smpp</artifactId> <version>2.17.0.redhat-630xxx</version> <!-- use the same version as your Camel core version --> </dependency>*

*SMS* の制限

*SMS* は信頼性も安全ではありません。信頼できる安全な配信を必要とするユーザーは、選択したプロ トコルをサポートするスマートフォンアプリと組み合わせて、*XMPP* または *SIP* コンポーネントの使用 を検討してください。

信頼性: *SMPP* 標準はエラーを示すさまざまなフィードバックメカニズムを提供していま すが、再配信や配信の確認は、モバイルネットワークがこれらの応答を非表示またはシミュ レートする一般的ではありません。たとえば、一部のネットワークは、宛先番号が無効である か、切り替えされていない場合でも、すべてのメッセージの配信確認を自動的に送信します。 一部のネットワークは、スパムだと判断すると、メッセージを警告なしでドロップします。 ネットワークでのスパム検出ルールは非常に困難である可能性があり、*1* つの送信者の *1* 日あ たり *100* 個以上のメッセージがスパムとみなされる場合があります。

セキュリティー: ラジオ *Tower* から受信者ハンドセットまで最後のホップに基本的な暗号 化があります。*SMS* メッセージは、ネットワークの他の部分で暗号化されず、認証されませ ん。一部のオペレーターでは、スタッフのアウトレットや電話センターによる *SMS* メッセー ジ履歴の閲覧を許可するものもあります。メッセージ送信者のアイデンティティーは簡単に偽

装できます。レギュレーターやモバイル電話業界でも、二要素認証スキームやセキュリティー が重要なその他の目的で *SMS* の使用には注意が必要です。

*Camel* コンポーネントは *SMS* ネットワークにメッセージを送信できる限り簡単ですが、これらの問 題に対する簡単な解決策を提供することはできません。

データコーディング、アルファベット、および国際文字セット

データコーディングとアルファベットは、メッセージごとに指定できます。エンドポイントにはデ フォルト値を指定できます。これらのオプションの関係と、複数の値が設定されている場合にコンポー ネントが動作する方法を理解することが重要です。

データコーディングは、*SMPP* 有線形式の *8* ビットフィールドです。*alphabet* は、データコーディ ングフィールドのビット *0-3* に対応します。メッセージクラスが使用される一部のタイプのメッセージ では、(データコーディングフィールドのビット *5* を設定して)、データコーディングフィールドの *2* ビット未満がアルファベットとして解釈されず、ビット *2* と *3* のみがアルファベットに影響します。

さらに、現在のバージョンの *JSMPP* ライブラリーは、ビット *2* および *3* のみをサポートするようで す。ビット *0* と *1* がメッセージクラスに使用されると仮定しています。このため、*JSMPP* <sup>の</sup> *Alphabet* クラスは *ISO-8859-1* を示す値 *3 (binary 0011)*をサポートしません。

*JSMPP* はメッセージクラスパラメーターの表現を提供しますが、現在、*Camel* コンポーネントは データコーディングフィールドに対応するビットを手動で設定する方法以外の方法を提供しません。

送信メッセージにデータコーディングフィールドを設定する場合、*Camel* コンポーネントは以下の値 を考慮し、最初に見つけられるものを使用します。

ヘッダーに指定されたデータコーディング

ヘッダーに指定されたアルファベット

エンドポイント設定*(URI* パラメーター*)*に指定されたデータコーディング。

*SMSC* にデータコーディング値を送信する他に、*Camel* コンポーネントはメッセージボディーの分析 を試み、それを *Java String (Unicode)*に変換し、それを対応するアルファベットのバイトアレイに変 換します。バイトアレイで使用するアルファベットを決定すると、*Camel SMPP* コンポーネントは

データコーディング値(ヘッダーまたは設定)を考慮しません。ヘッダーまたはエンドポイントパラ メーターから、指定されたアルファーのみを考慮します。

*String* の一部の文字を選択したアルファベットで表示できない場合は、疑問符 *?,* 記号に置き換える ことができます。*API* のユーザーは、メッセージボディーをコンポーネントに渡す前に *ISO-8859-1* <sup>に</sup> 変換できるかどうかを確認したい場合があり、そうでない場合は、*alphabet* ヘッダーを *UCS-2* エン コーディングを要求するように設定します。アルファベットおよびデータコーディングオプションが まったく指定されていない場合、コンポーネントは必要なエンコーディングを検出し、データコーディ ングを設定することがあります。

アルファベットコードの一覧は、*SMPP* 仕様 *v3.4* セクション *5.2.19* に記載されています。*SMPP* 仕 様の主な制限の *1* つは、*GSM 3.38 (7* ビット*)*文字セットを明示的に使用するアルファベットコードが ないことです。アルファベットの値 *0* を選択すると、*SMSC* のデフォルトのアルファベットが選択され ます。これは通常、*GSM 3.38* を意味しますが、保証されていません。*SMPP* ゲートウェイ *Nexmo* を 使用すると、実際には *control panel* オプションを使用して、デフォルトを別の文字セットにマッピン グできます。ユーザーは、*SMSC* オペレーターでチェックインして、デフォルトとして使用されている 文字セットを正確に確認することが推奨されます。

メッセージの分割とスロットリング

メッセージボディーを *String* から *byte* 配列に変換すると、*Camel* コンポーネントは *JSMPP* に渡す 前にメッセージを分割します*(140* バイトの *SMS* サイズ制限内*)*。これは自動的に完了します。

*GSM 3.38 alphabet* を使用すると、コンポーネントは最大 *160* 文字を *140* バイトメッセージのボ ディーにパックします。*8* ビット文字セット(例:*western Europe* の場合は *ISO-8859-1*)を使用する と、*140* 文字が *140* バイトメッセージのボディー内で許可されます。*16* ビット *UCS-2* エンコーディン グを使用する場合は、*140* バイトメッセージごとに *70* 文字のみになります。

一部の *SMSC* プロバイダーはスロットリングルールを実装します。分割されたメッセージの各部分 は、プロバイダーのスロットリングメカニズムによって個別にカウントされる可能性があります。 *Camel Throttler* コンポーネントは、*SMSC* に渡す前に *SMPP* ルート内のメッセージをスロットリング するのに便利です。

*URI* 形式

*smpp://[username@]hostname[:port][?options] smpps://[username@]hostname[:port][?options]*

ユーザー 名が指定されていない場合、*Apache Camel* はデフォルト値の *smppclient* を提供しま す。ポート 番号が指定されていない場合、*Apache Camel* はデフォルト値の *2775* を提供しま

す。*Camel 2.3:* プロトコル名が *smpps* の場合、*SSLSocket* を使用してサーバーへの接続を開始しま す。

*URI* にクエリーオプションは *?option=value&option=value&..* の形式で追加できます。

### *URI* オプション

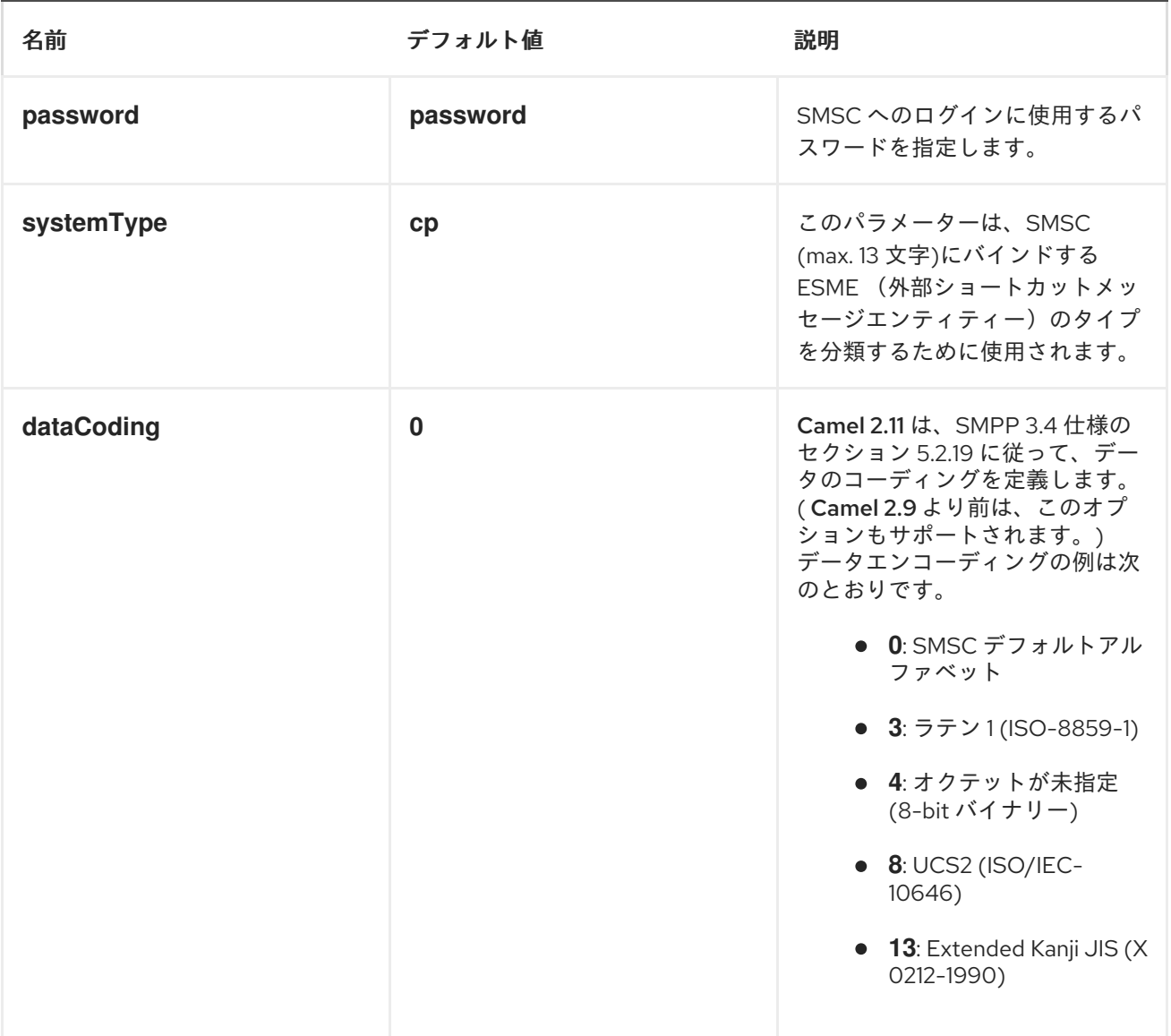

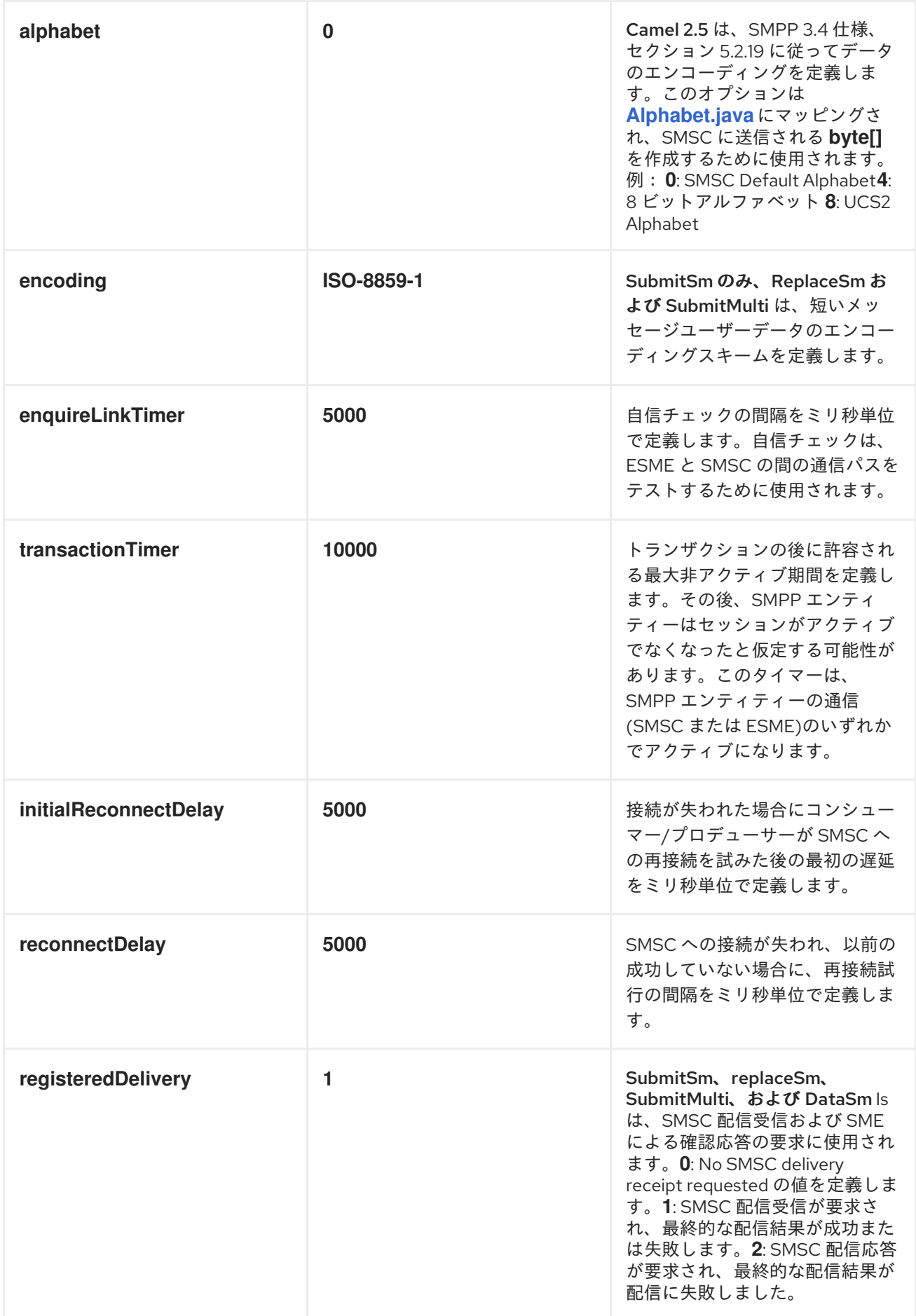

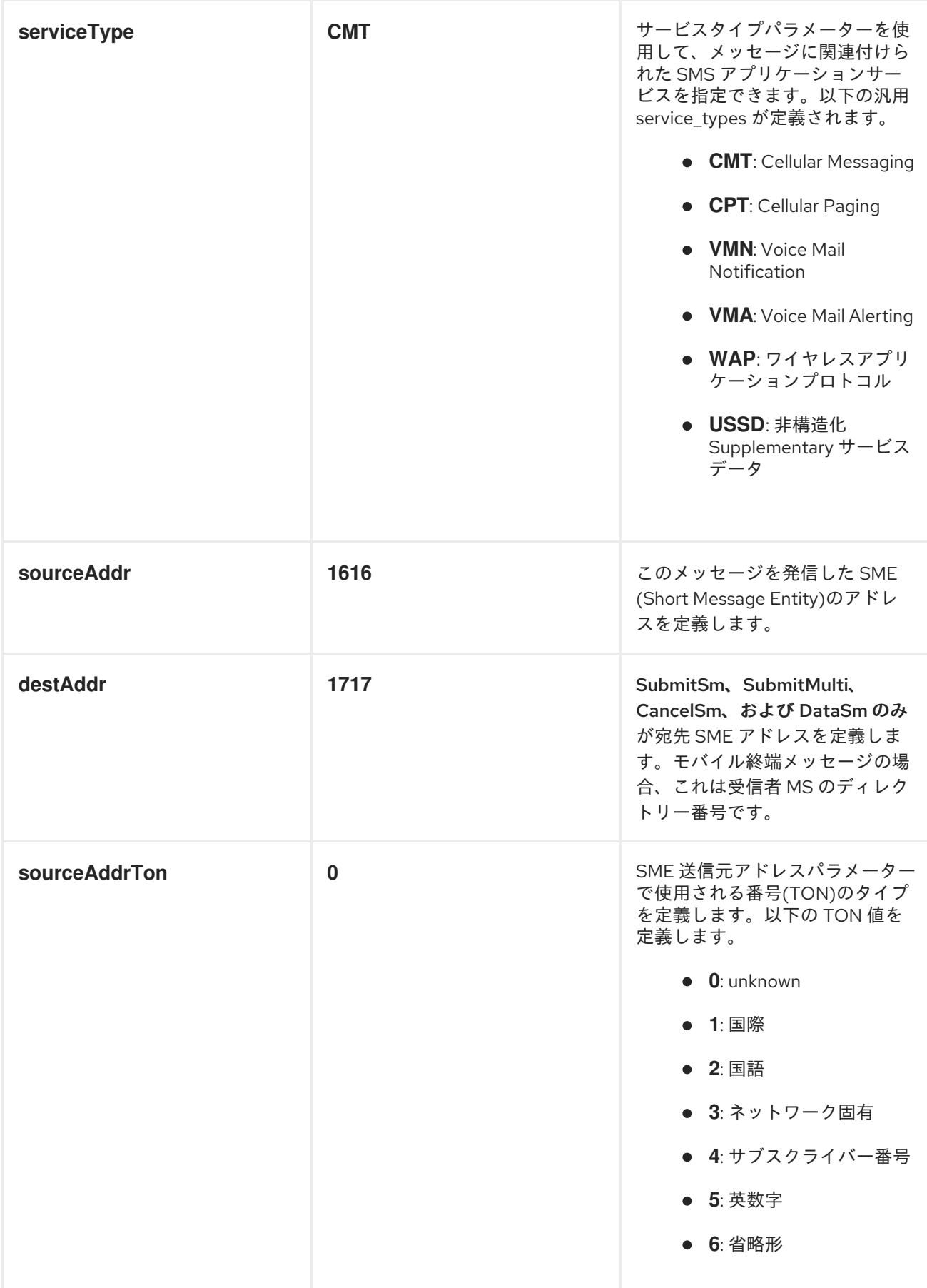

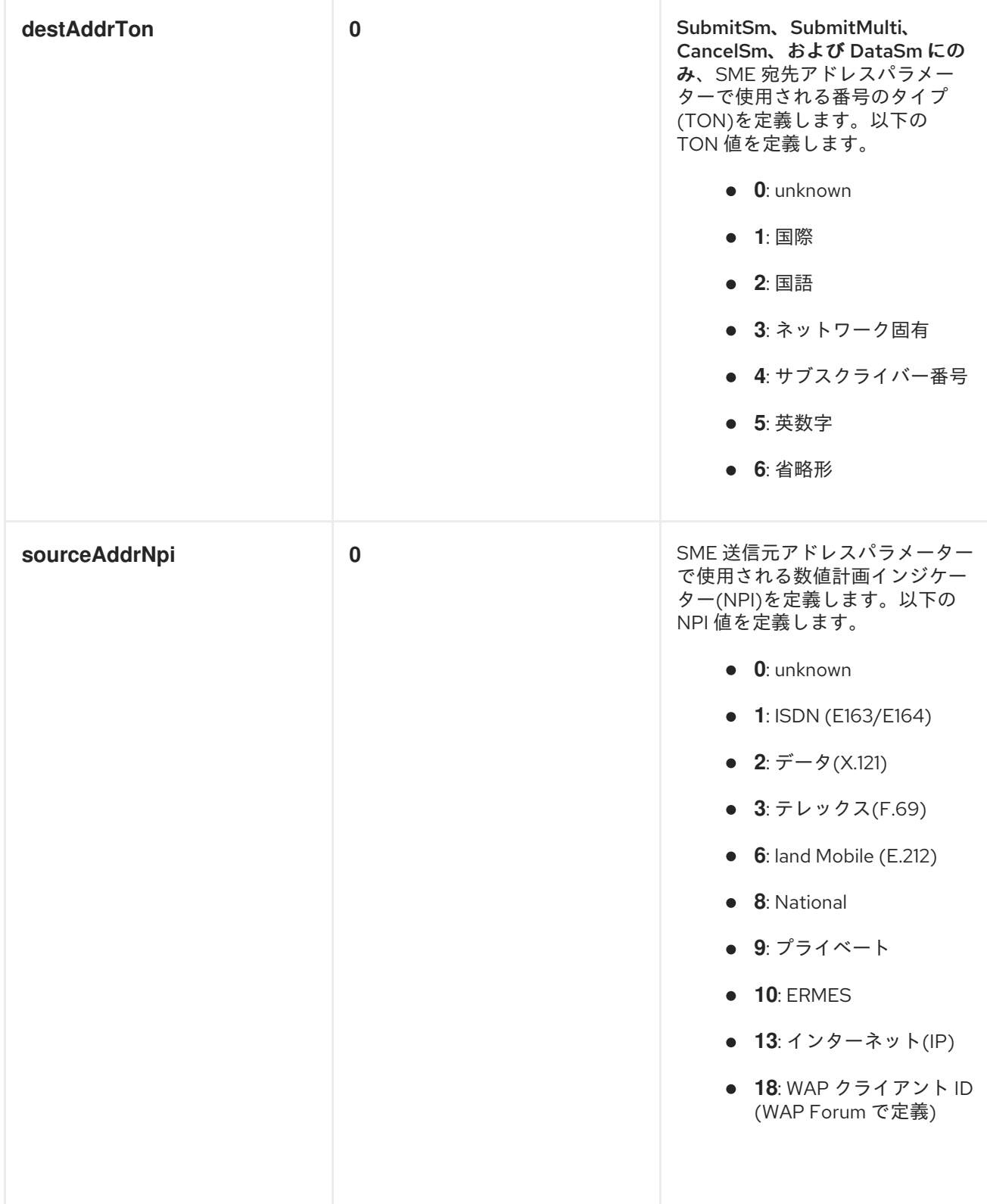

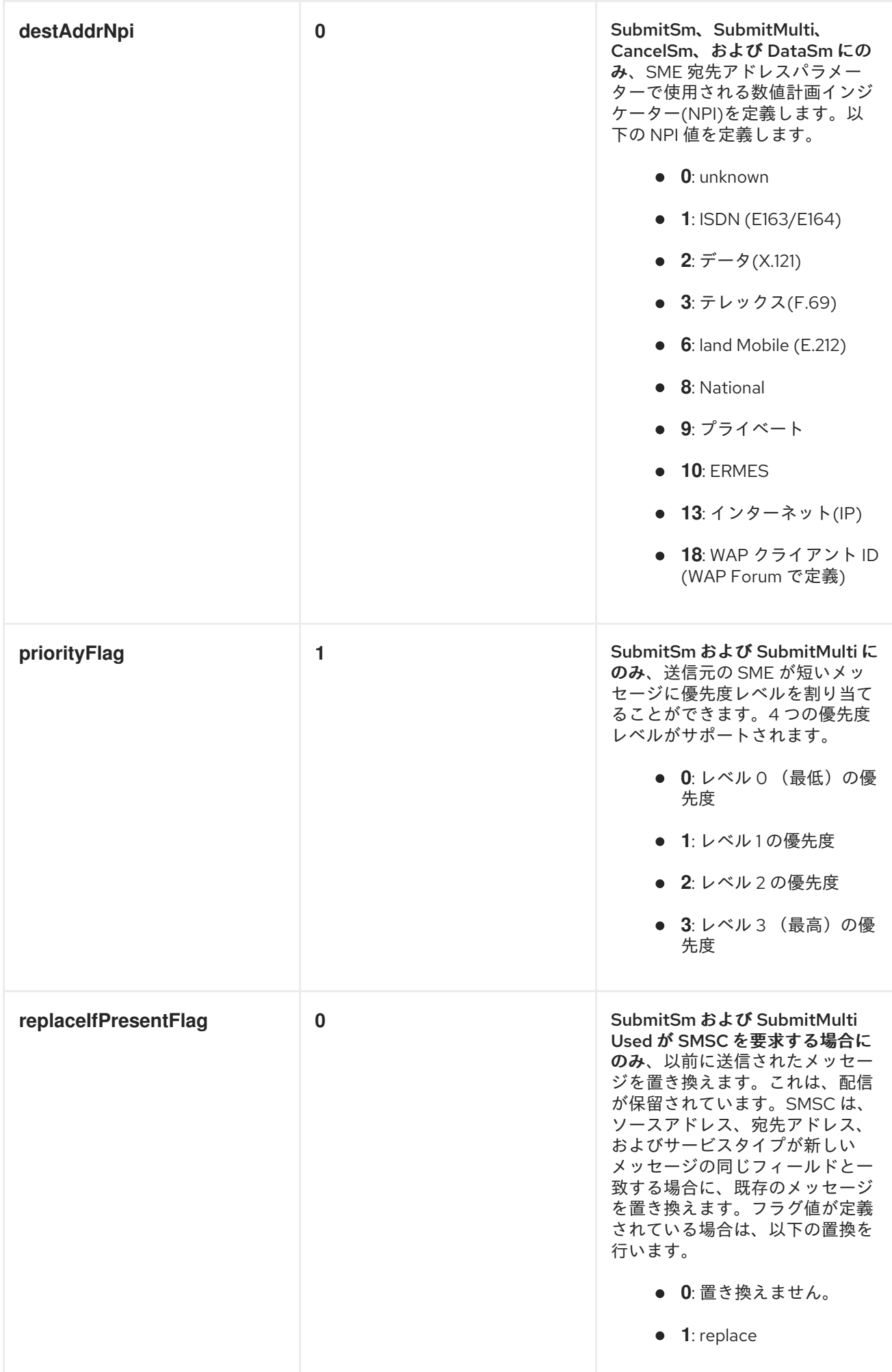

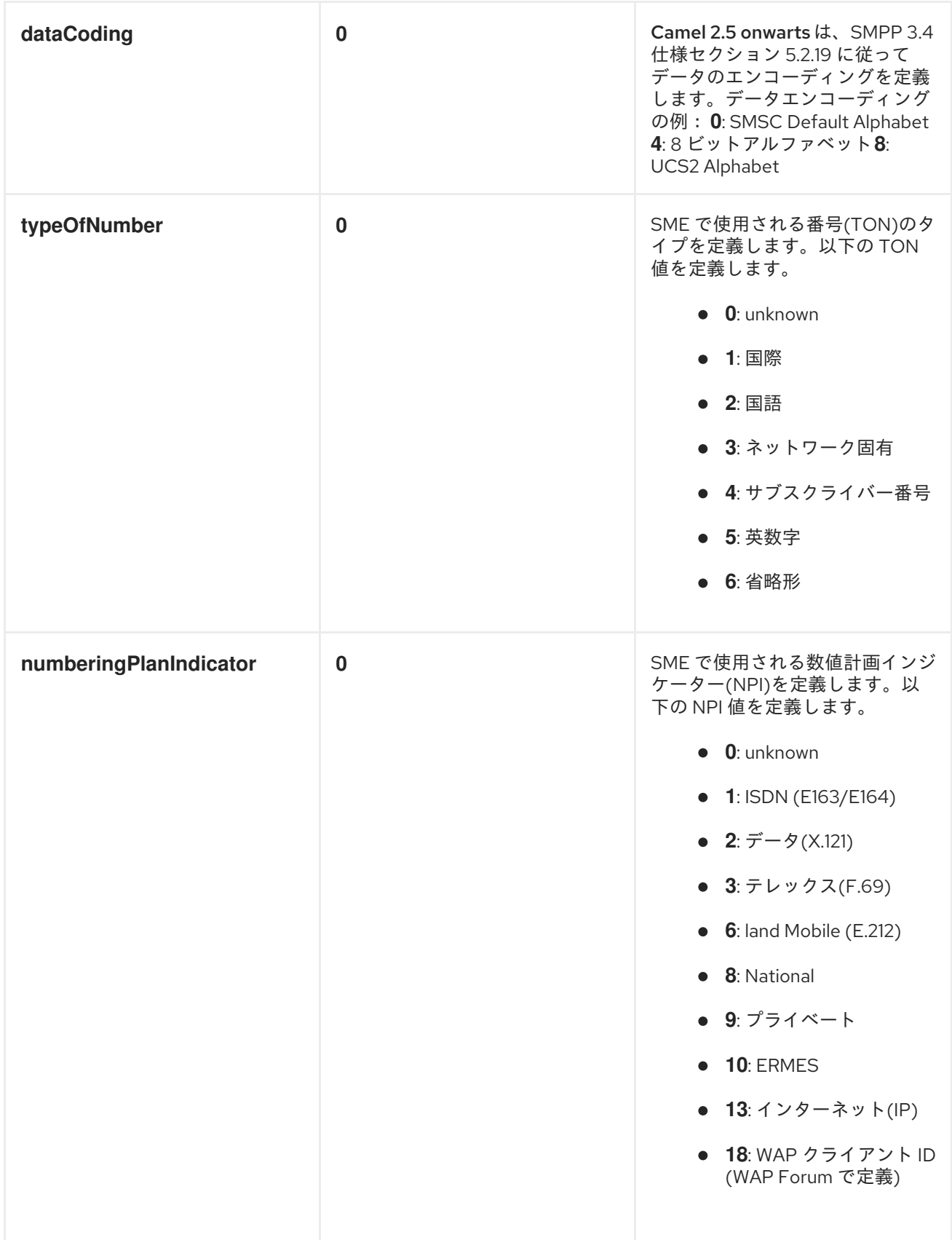

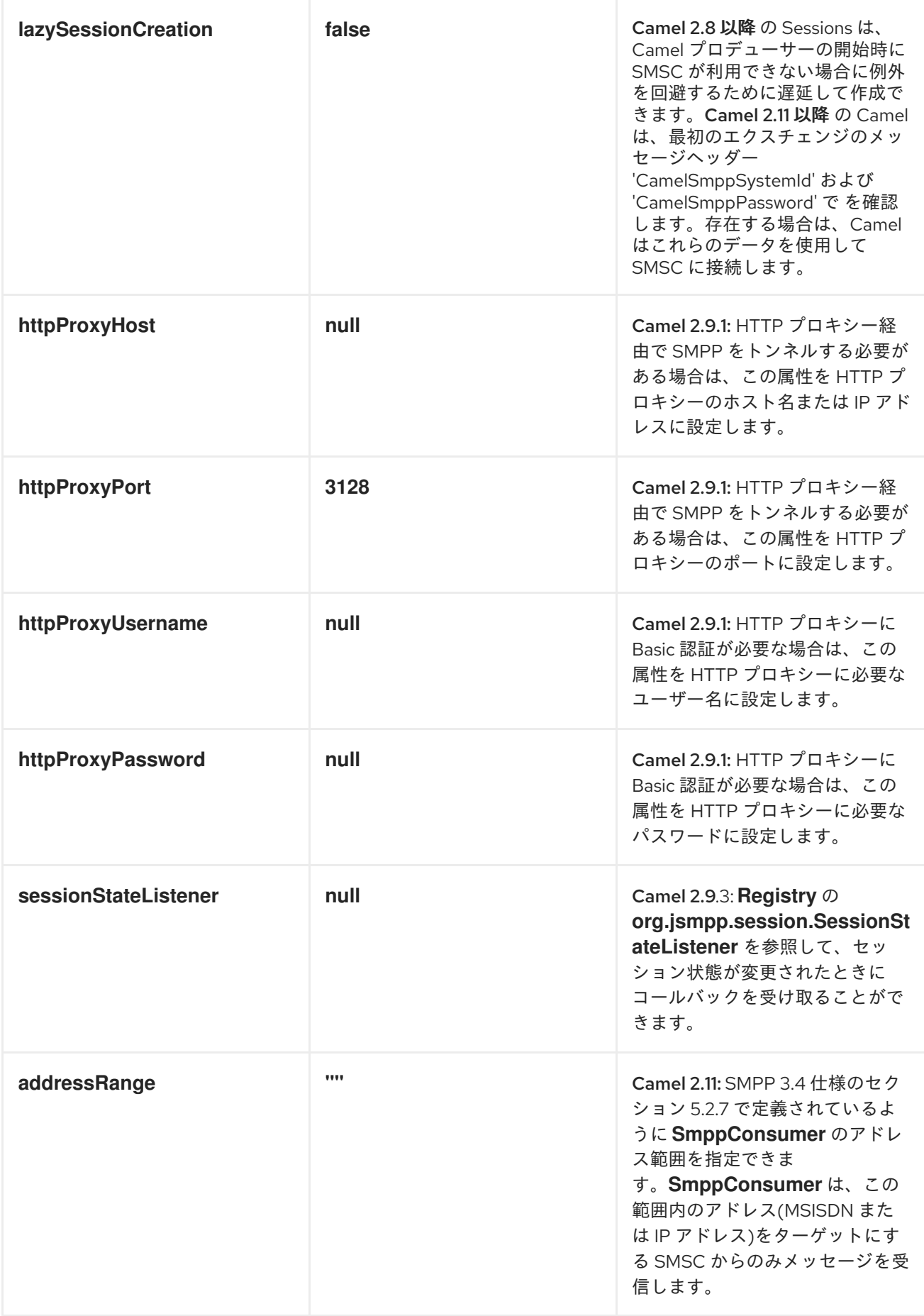

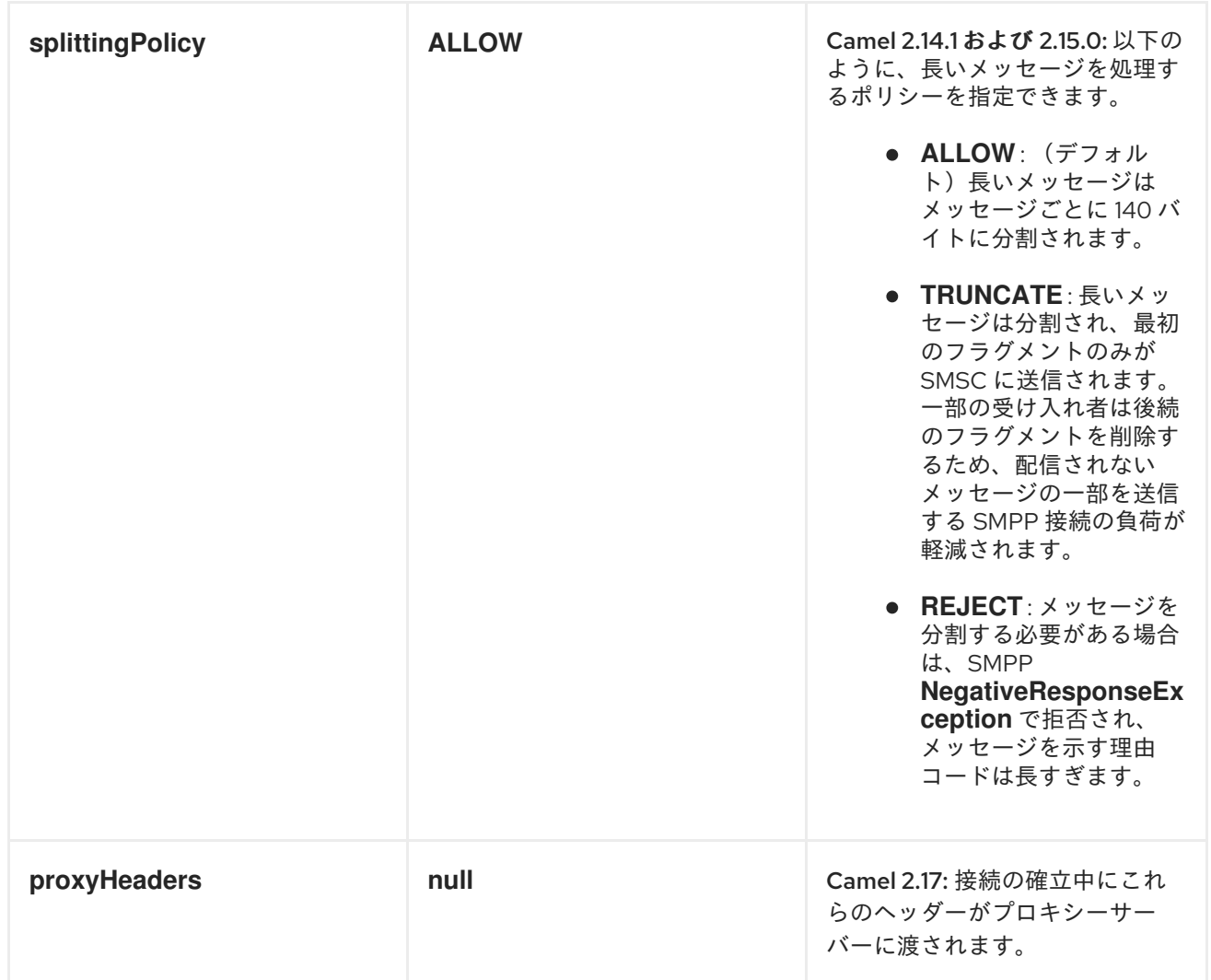

これらのオプションはいくつでも使用できます。

*smpp://smppclient@localhost:2775? password=password&enquireLinkTimer=3000&transactionTimer=5000&systemType=consum er*

プロデューサーメッセージヘッダー

以下のメッセージヘッダーを使用して、*SMPP* プロデューサーの動作に影響を与えることができま す。

ヘッダー タイプ タイプ 説明

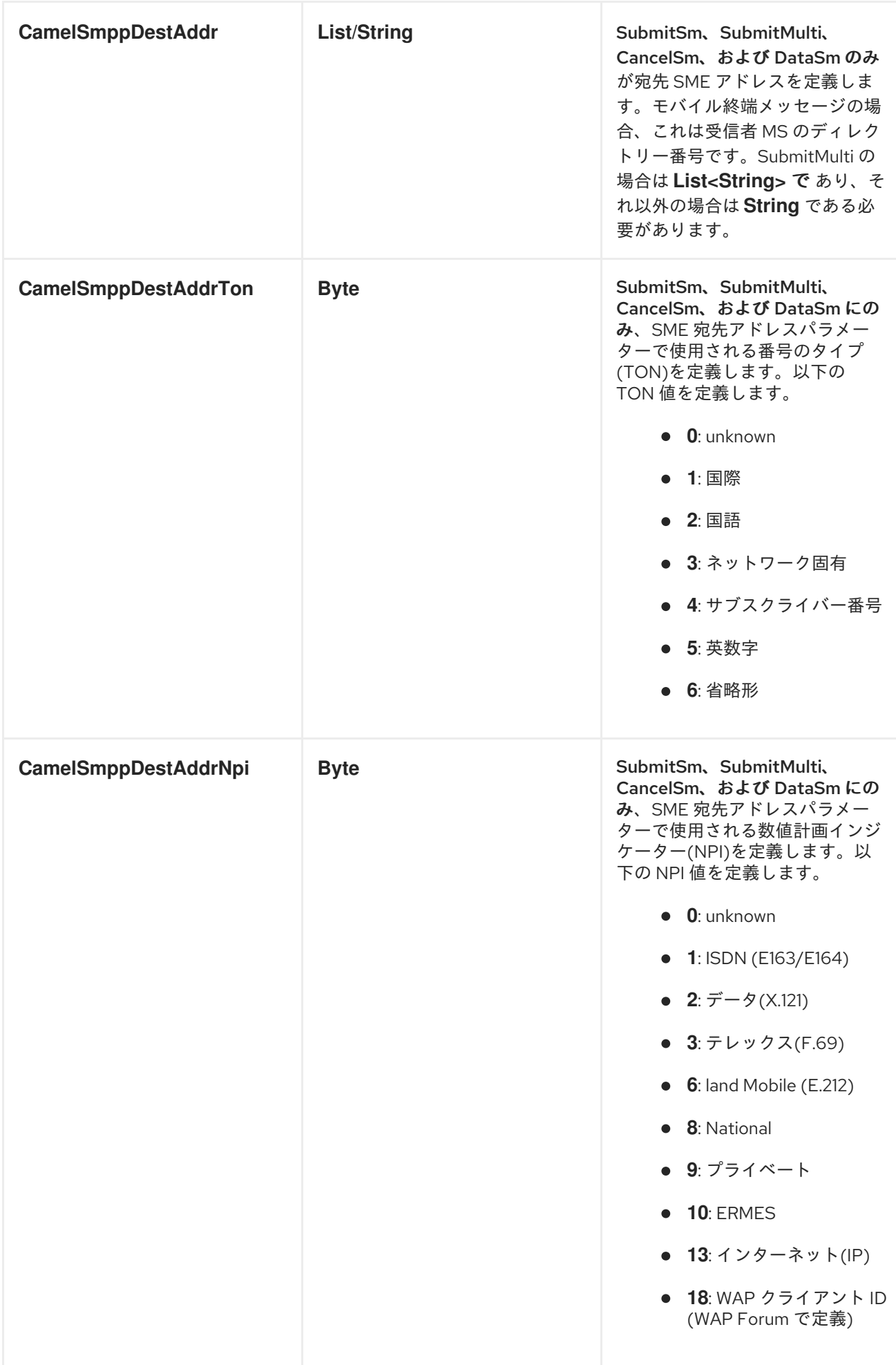

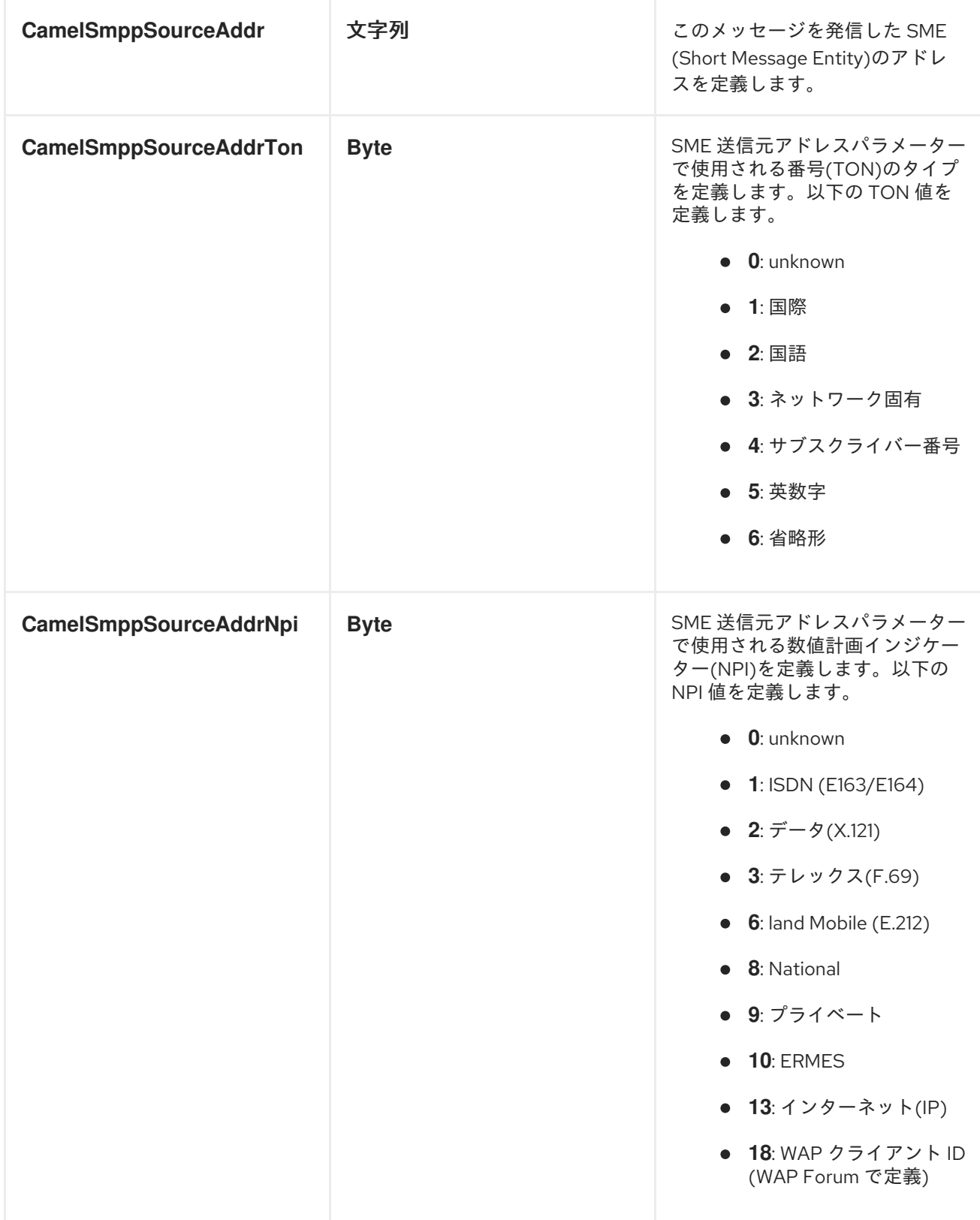

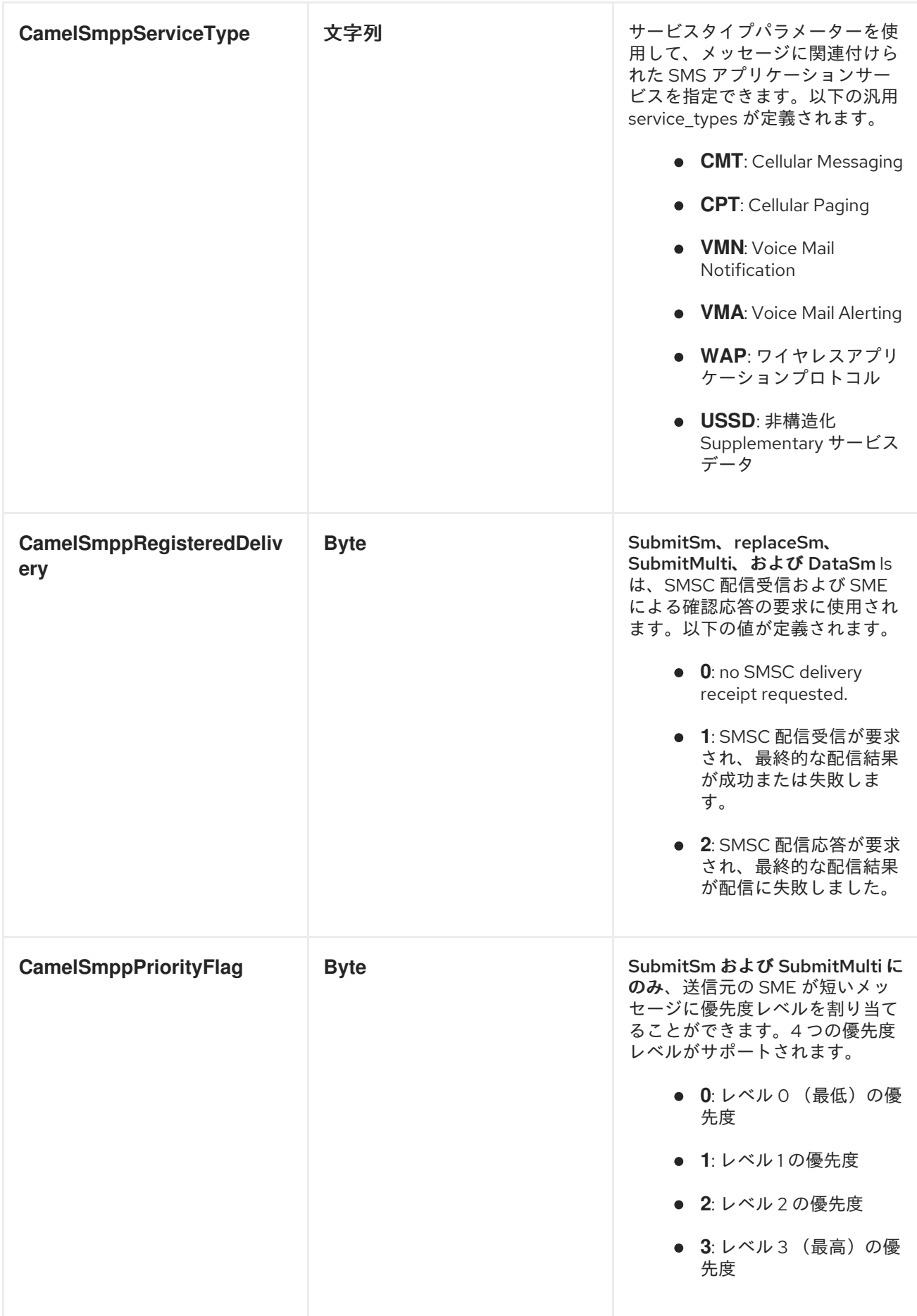

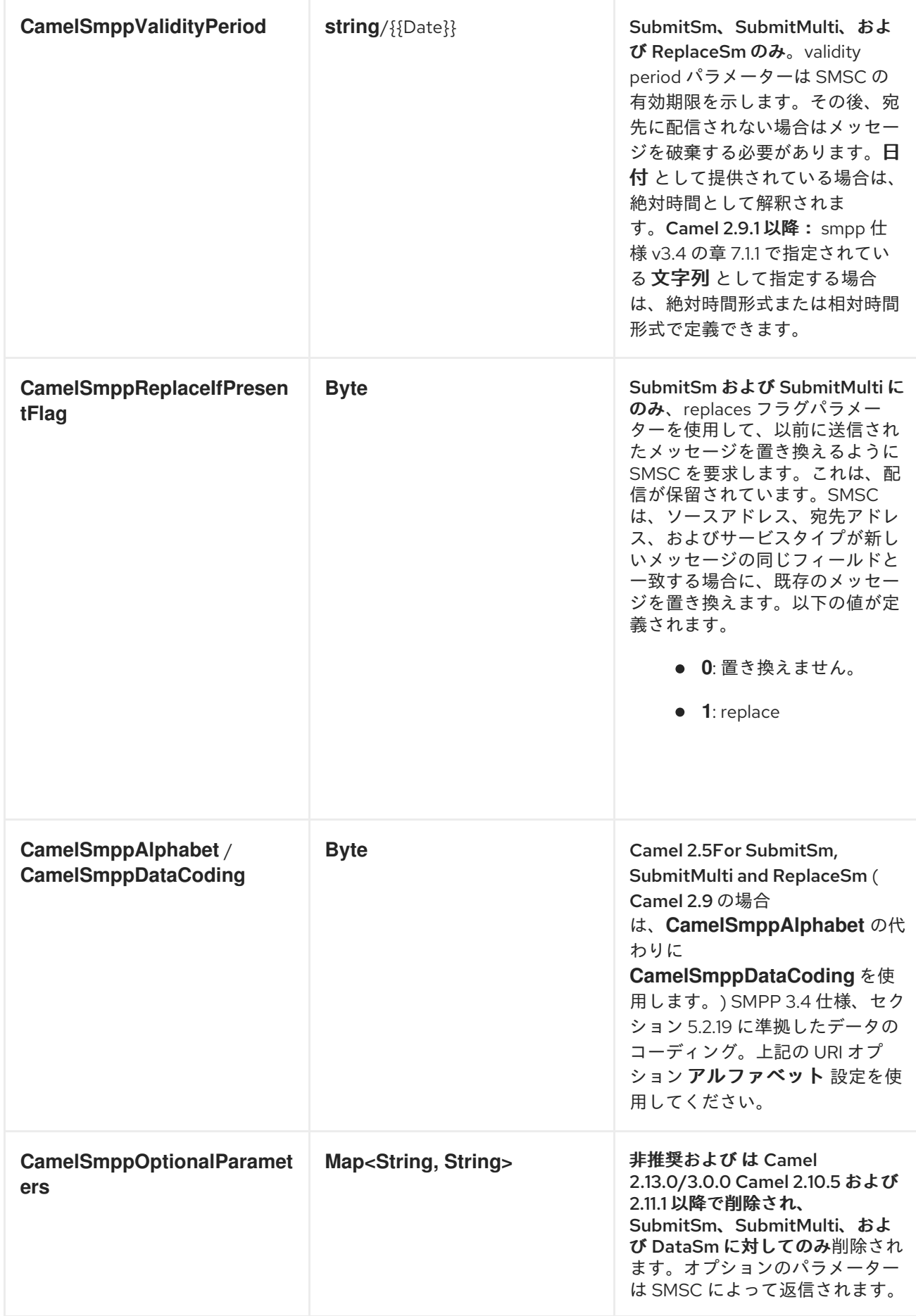

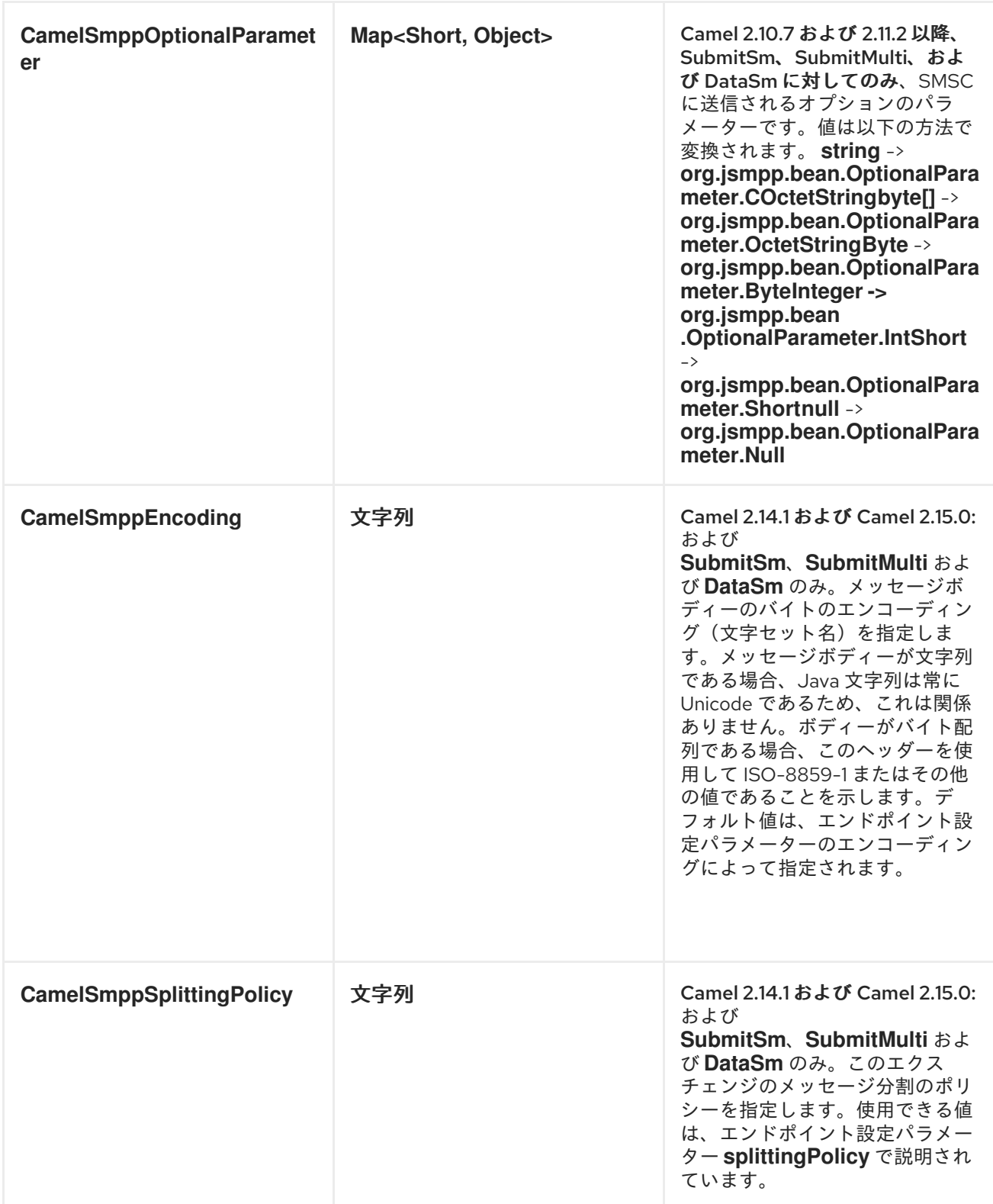

以下のメッセージヘッダーは *SMPP* プロデューサーによって使用され、メッセージヘッダーの *SMSC* からの応答を設定します。

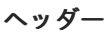

タイプ こうしゃ こうしゃ 説明

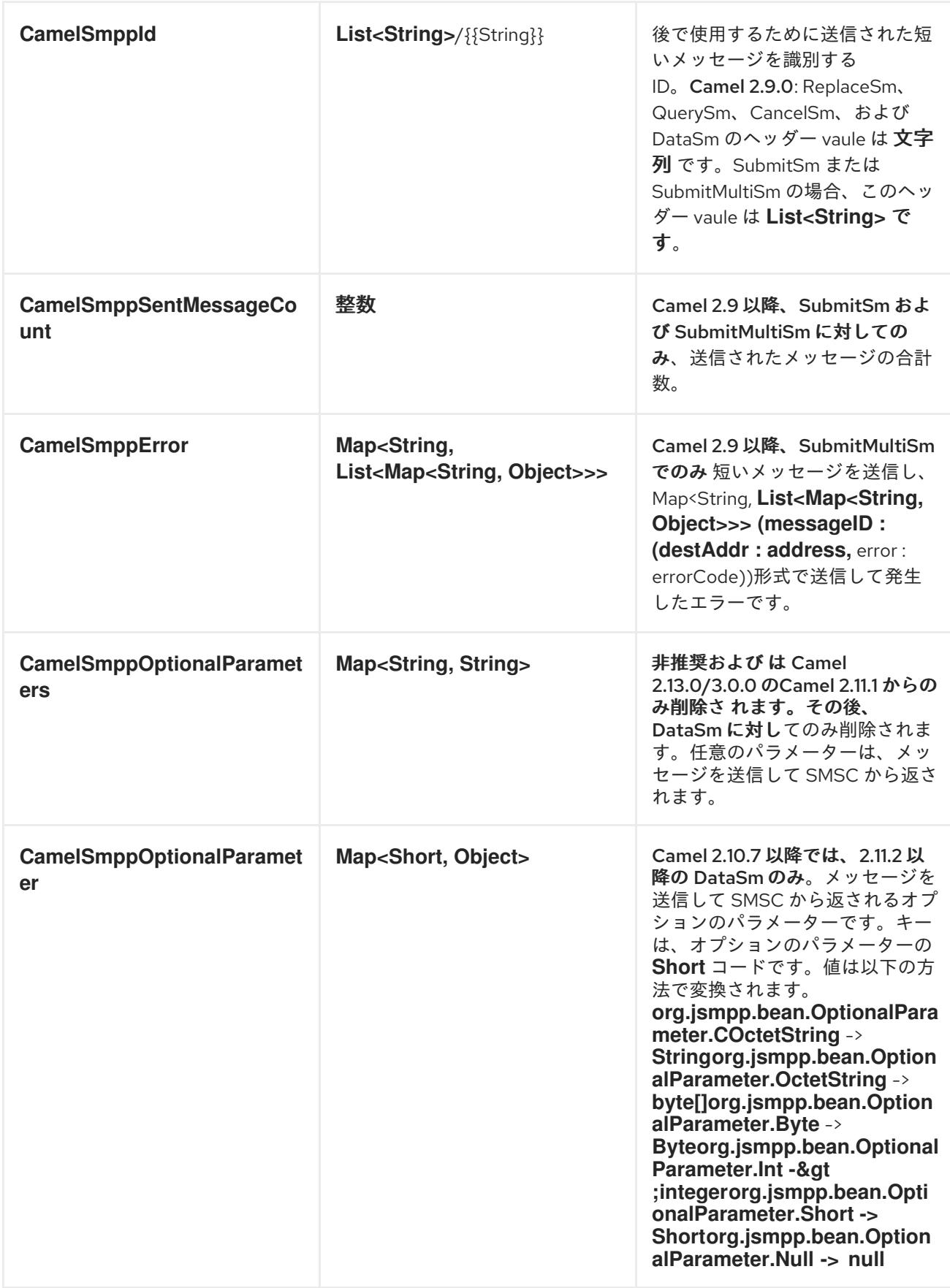

コンシューマーメッセージヘッダー

以下のメッセージヘッダーは *SMPP* コンシューマーによって使用され、メッセージヘッダーの *SMSC* からのリクエストデータを設定します。

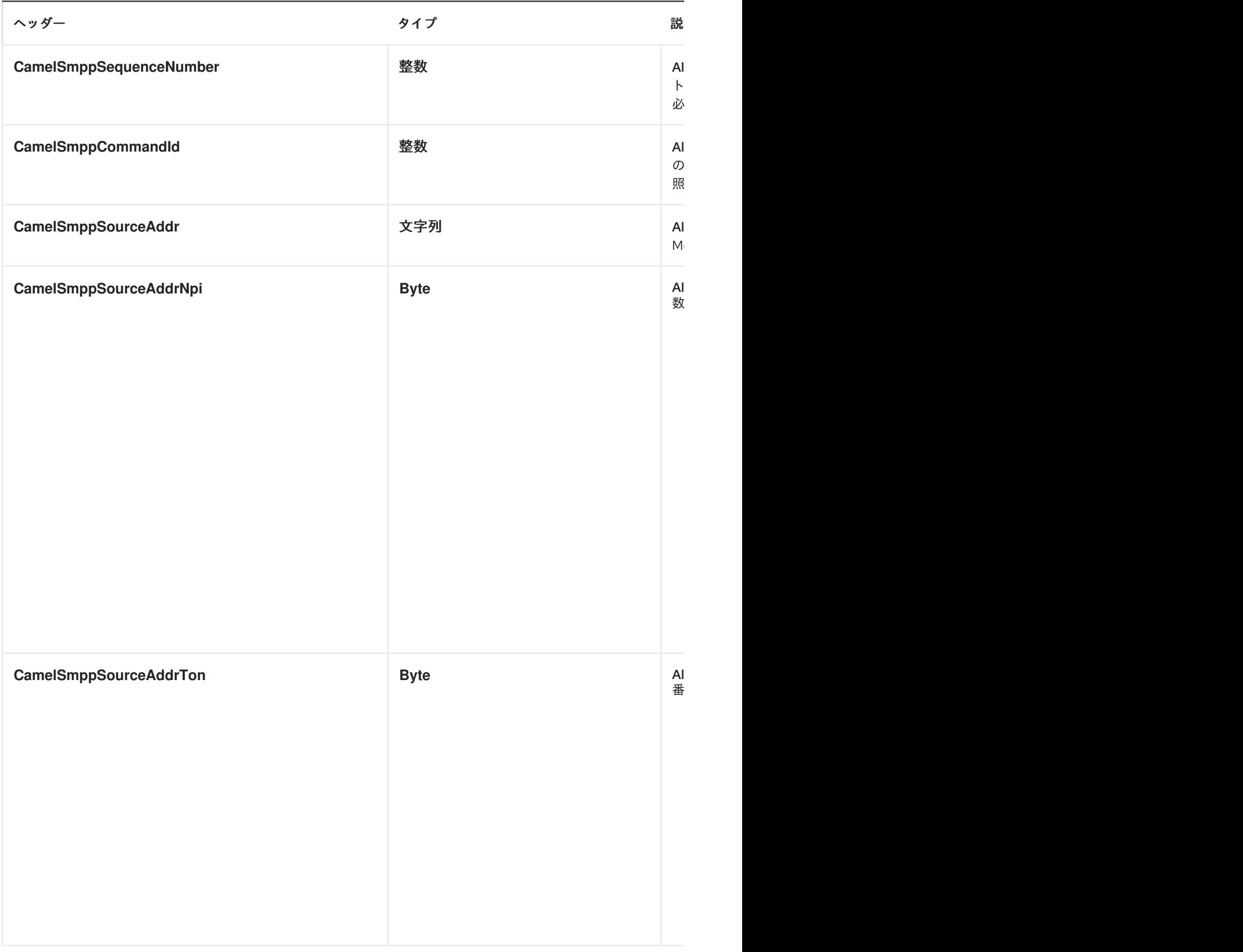

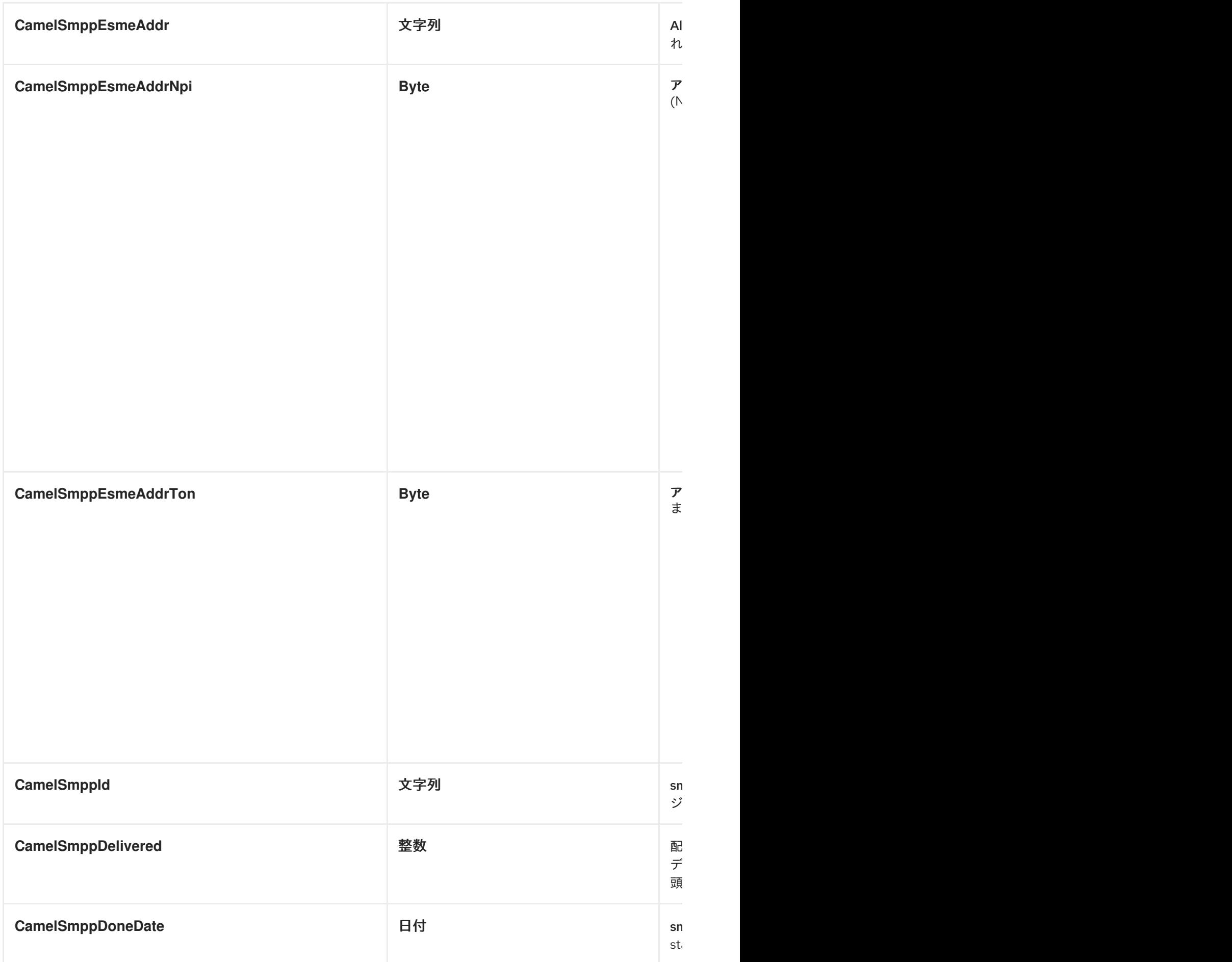

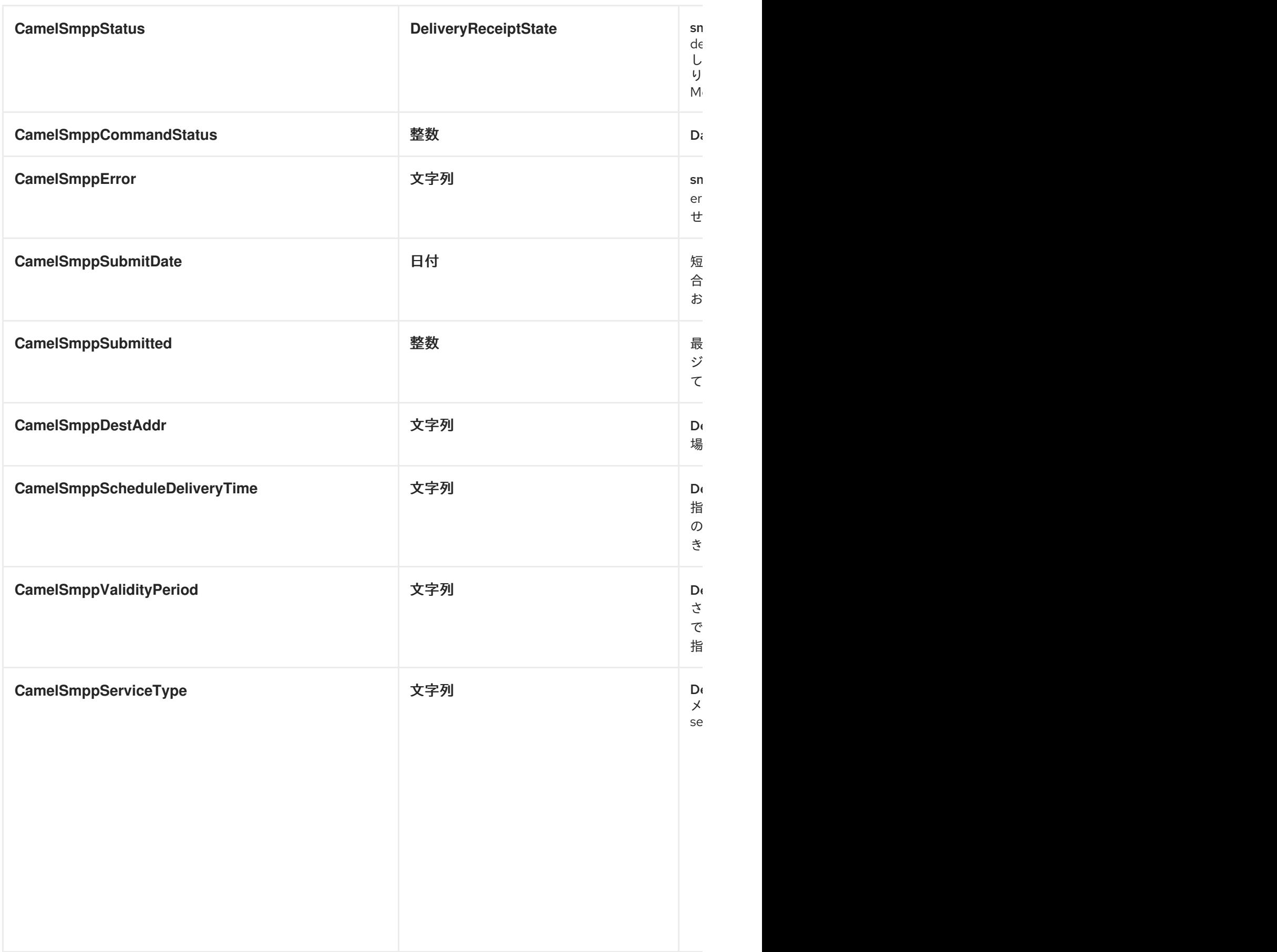

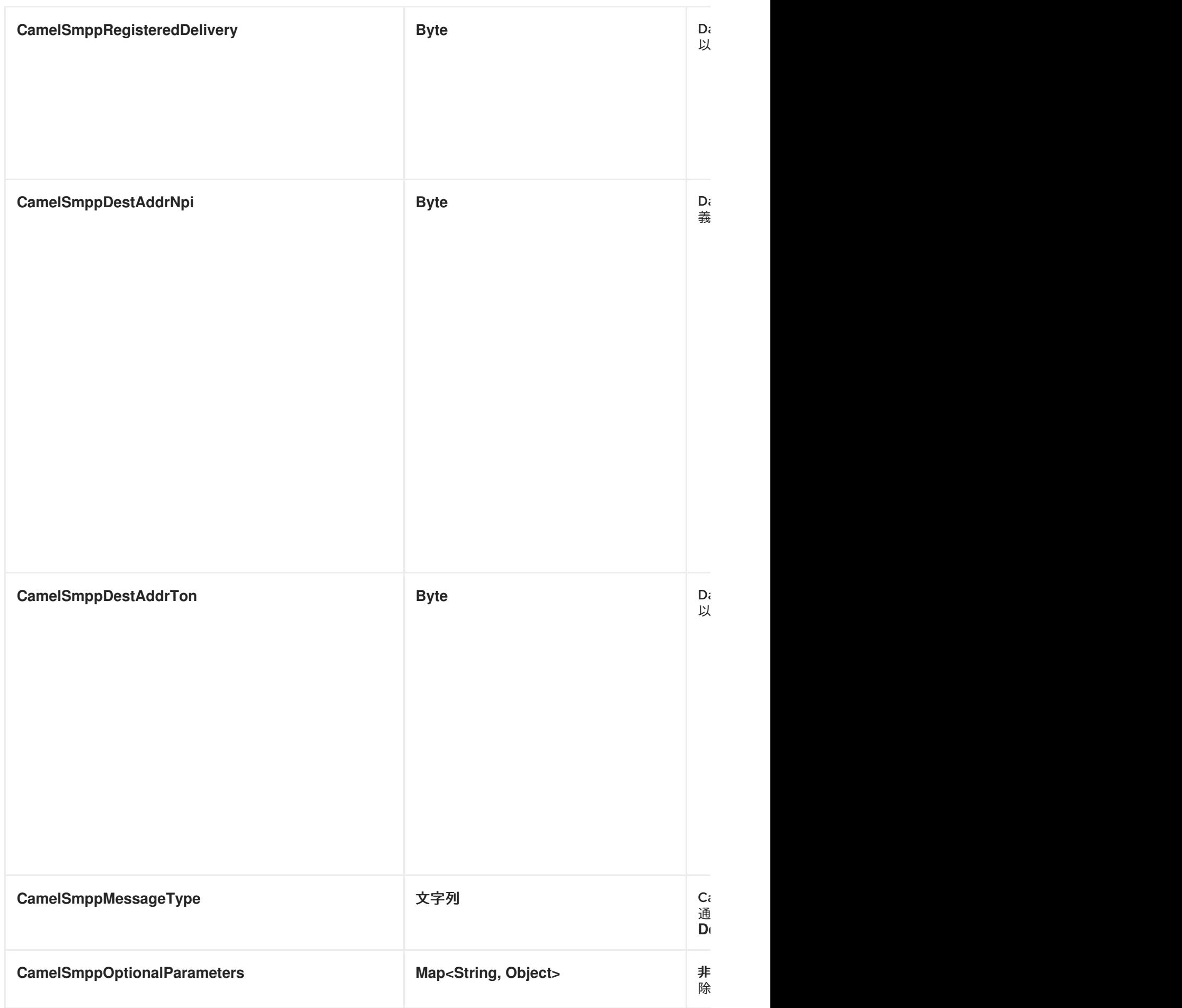

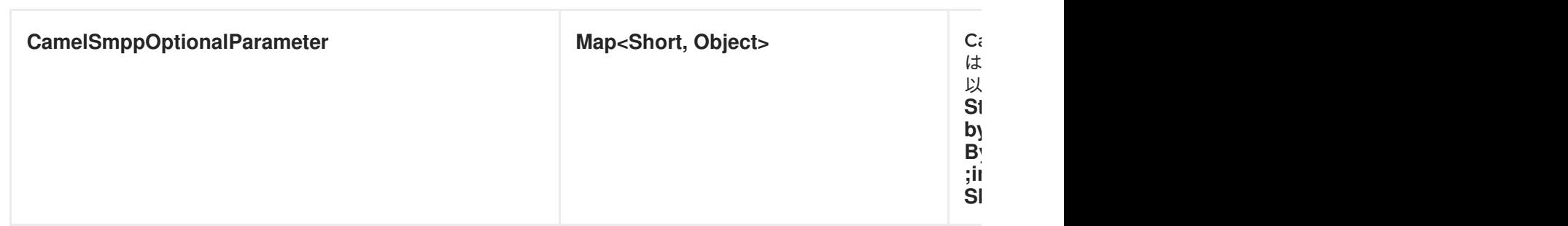

*JSMPP* ライブラリー

基礎となるライブラリーの詳細は、*[JSMPP](http://code.google.com/p/jsmpp/)* ライブラリーのドキュメントを参照してください。

例外処理

このコンポーネントは、一般的な *Camel* 例外処理機能をサポートします。

*SubmitSm* (デフォルトアクション)でメッセージの送信にエラーが発生した場 合、*org.apache.camel.component.smpp.SmppException* はネストされた例外 *org.jsmpp.extra.NegativeResponseException* で出力されま す。*NegativeResponseException.getCommandStatus()* を呼び出して、正確な *SMPP* 負の応答コー ドを取得します。値は、*SMPP* 仕様 *3.4* のセクション *5.1.3* で説明されています。

*Camel 2.8 onwarts: SMPP* コンシューマーが *DeliverSm* または *DataSm* 短いメッセージを受信し、 これらのメッセージの処理に失敗した場合は、失敗を処理する代わりに *ProcessRequestException* を 出力することもできます。この場合、この例外は基礎となる *JSMPP* [ライブラリー](http://code.google.com/p/jsmpp/) に転送され、含まれ るエラーコードを *SMSC* に戻します。この機能は、たとえば、後で短いメッセージを再送信するよう に *SMSC* に指示するのに役立ちます。これは、以下のコード行を使用して実行できます。

*from("smpp://smppclient@localhost:2775? password=password&enquireLinkTimer=3000&transactionTimer=5000&systemType=consum er") .doTry() .to("bean:dao?method=updateSmsState") .doCatch(Exception.class) .throwException(new ProcessRequestException("update of sms state failed", 100)) .end();*

エラーコードとその意味の完全なリストについては、*[SMPP](http://smsforum.net/SMPP_v3_4_Issue1_2.zip)* 仕様 を参照してください。

サンプル

*Java DSL* を使用して *SMS* を送信するルート:

*from("direct:start") .to("smpp://smppclient@localhost:2775? password=password&enquireLinkTimer=3000&transactionTimer=5000&systemType=producer ");*

*Spring XML DSL* を使用して *SMS* を送信するルート:

*<route> <from uri="direct:start"/> <to uri="smpp://smppclient@localhost:2775? password=password&nquireLinkTimer=3000&ransactionTimer=5000&ystemType=producer"/> </route>*

*Java DSL* を使用して *SMS* を受信するルート:

*from("smpp://smppclient@localhost:2775? password=password&enquireLinkTimer=3000&transactionTimer=5000&systemType=consum er") .to("bean:foo");*

*Spring XML DSL* を使用して *SMS* を受信するルート:

```
<route>
  <from uri="smpp://smppclient@localhost:2775?
password=password&nquireLinkTimer=3000&ransactionTimer=5000&ystemType=consumer"/
>
  <to uri="bean:foo"/>
 </route>
```
*SMSC* シミュレーター

テストに *SMSC* シミュレーターが必要な場合は、*[Logica](http://opensmpp.logica.com/CommonPart/Download/download2.html#simulator)* が提供するシミュレーターを使用できま す。

デバッグロギング

このコンポーネントにはログレベル *DEBUG* があり、問題のデバッグに役立ちます。*log4j* を使用す る場合は、以下の行を設定に追加できます。

I

*log4j.logger.org.apache.camel.component.smpp=DEBUG*

#### 第*154*章 *SNMP*

*SNMP* コンポーネント

*snmp:* コンポーネントを使用すると、*SNMP* 対応デバイスをポーリングしたり、トラップを受信した りできます。

*URI* 形式

*snmp://hostname[:port][?Options]*

コンポーネントは、*SNMP* 対応のデバイスからの *OID* 値のポーリングとトラップの受信をサポート します。

*URI* にクエリーオプションは *?option=value&option=value&..* の形式で追加できます。

オプション

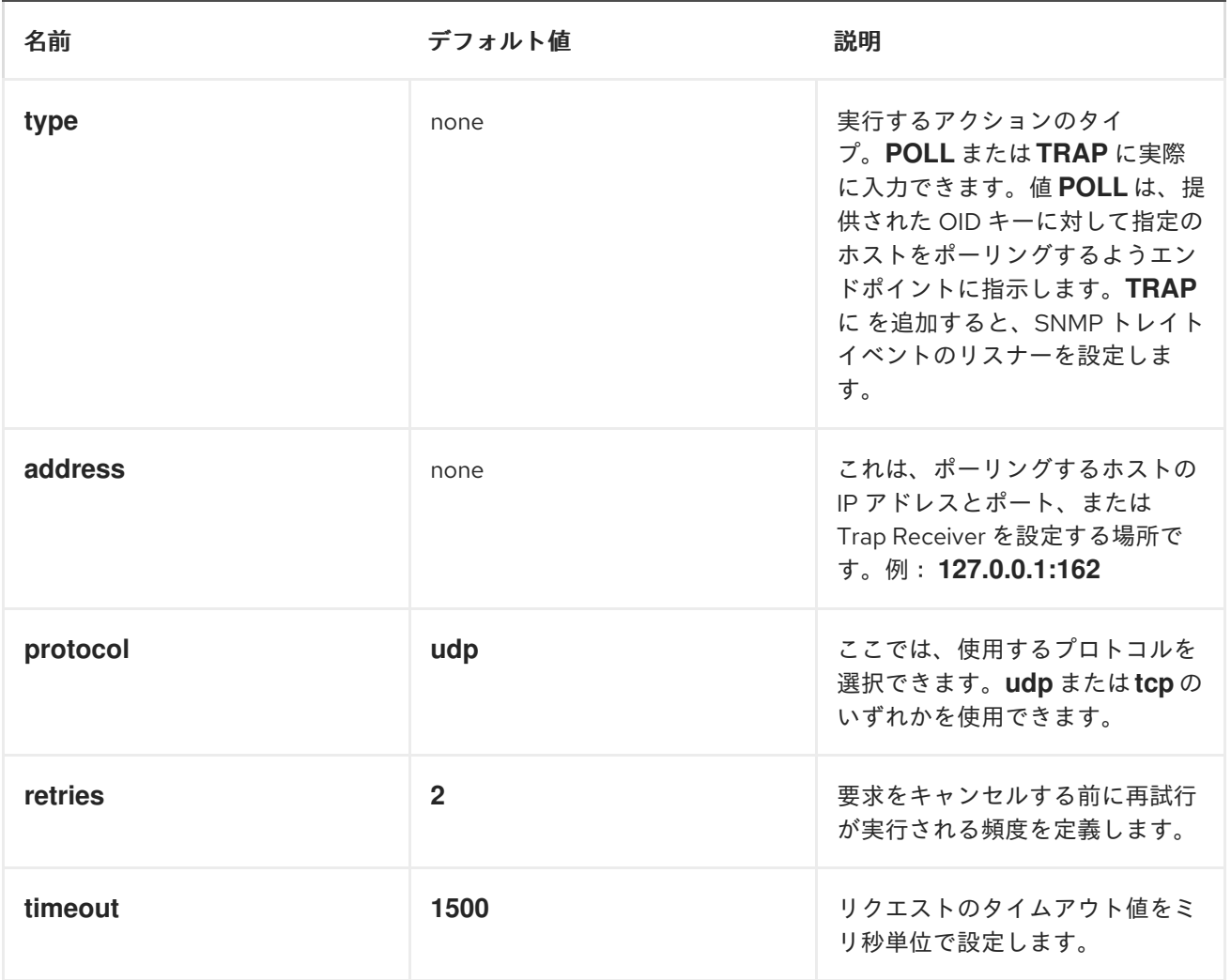

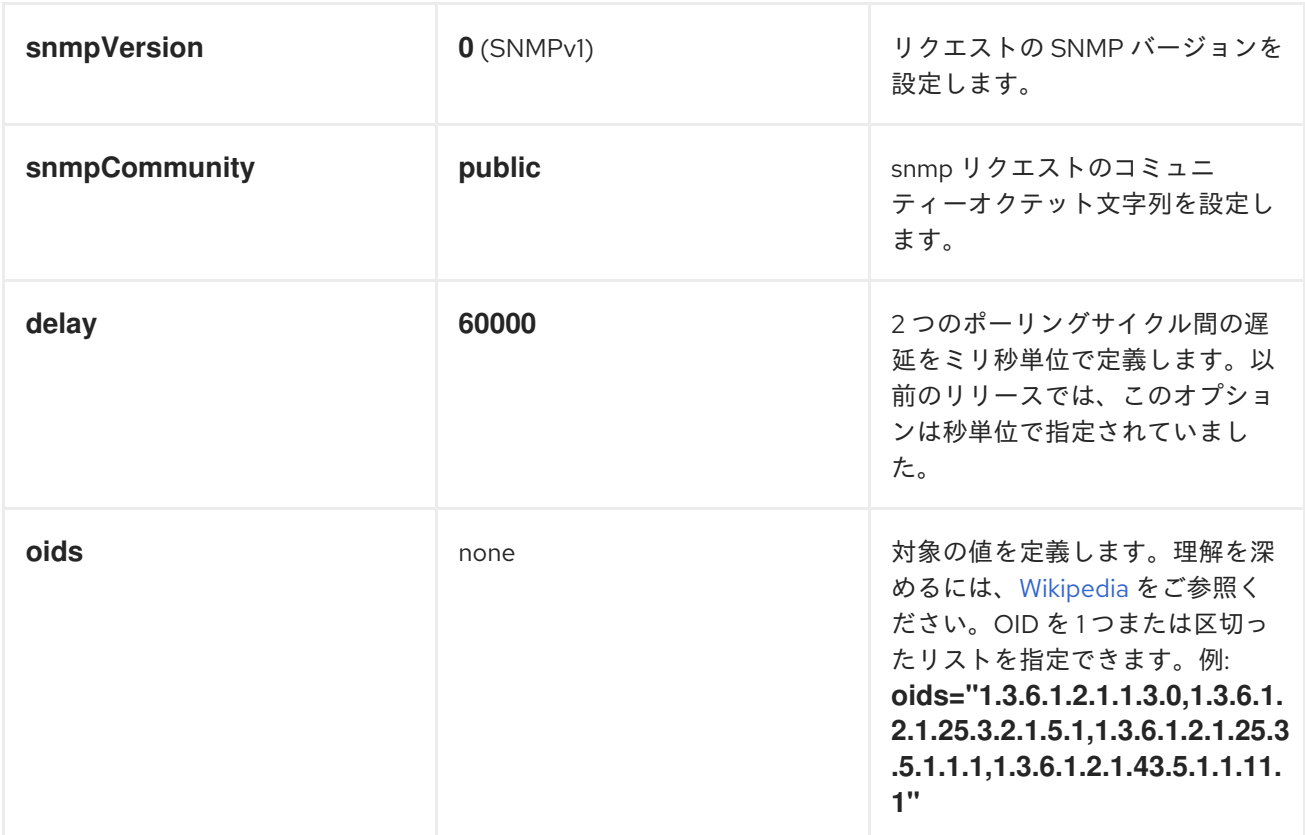

ポーリングの結果

以下の *OID* をポーリングする状況を想定します。

*1.3.6.1.2.1.1.3.0 1.3.6.1.2.1.25.3.2.1.5.1 1.3.6.1.2.1.25.3.5.1.1.1 1.3.6.1.2.1.43.5.1.1.11.1*

結果は以下のようになります。

*<?xml version="1.0" encoding="UTF-8"?> <snmp> <entry> <oid>1.3.6.1.2.1.1.3.0</oid> <value>6 days, 21:14:28.00</value> </entry> <entry> <oid>1.3.6.1.2.1.25.3.2.1.5.1</oid> <value>2</value> </entry> <entry>*

*<oid>1.3.6.1.2.1.25.3.5.1.1.1</oid> <value>3</value> </entry> <entry> <oid>1.3.6.1.2.1.43.5.1.1.11.1</oid> <value>6</value> </entry> <entry> <oid>1.3.6.1.2.1.1.1.0</oid> <value>My Very Special Printer Of Brand Unknown</value> </entry> </snmp>*

認識されているように、*requested...1.3.6.1.2.1.1.1.0* よりも多くの結果がある可能性があります。こ の特別なケースでは、デバイスが自動的に入力されます。そのため、絶対的に発生する可能性があり、 要求よりも多くの要求を受け取る可能性があります。*...be* の準備は完了しています。

例

リモートデバイスのポーリング

*snmp:192.168.178.23:161?protocol=udp&type=POLL&oids=1.3.6.1.2.1.1.5.0*

トラップレシーバーの設定*(*ここでは **OID** 情報は必要ありません**)**。

*snmp:127.0.0.1:162?protocol=udp&type=TRAP*

*Camel 2.10.0* から、メッセージヘッダー *'peerAddress'* を持つ *SNMP TRAP* のメッセージヘッダー *securityName'* のピアアドレスを持つ *SNMP TRAP* のコミュニティーを取得できます。

*Java* のルーティングの例*(SNMP PDU* を *XML* 文字列に変換します*)*。

*from("snmp:192.168.178.23:161?protocol=udp&type=POLL&oids=1.3.6.1.2.1.1.5.0"). convertBodyTo(String.class). to("activemq:snmp.states");*

#### 第*155*章 *SOLR*

*SOLR* コンポーネント

*Camel 2.9* 以降で利用可能

*Solr* コンポーネントを使用すると、*[Apache](http://lucene.apache.org/solr/) Lucene Solr* サーバー*(SolrJ 3.5.0)*とのインターフェイ スが可能になります。

*Maven* ユーザーは、このコンポーネントの *pom.xml* に以下の依存関係を追加する必要があります。

*<dependency> <groupId>org.apache.camel</groupId> <artifactId>camel-solr</artifactId> <version>x.x.x</version> <!-- use the same version as your Camel core version --> </dependency>*

*URI* 形式

*URI* 形式は以下のとおりです。

*solr://host[:port]/solr?[options] solrs://host[:port]/solr ?[options] solrCloud://host[:port]/solr?[options]*

エンドポイントオプション

以下の *[SolrServer](https://lucene.apache.org/solr/4_6_0/solr-solrj/org/apache/solr/client/solrj/SolrServer.html)* オプションは、*Solr* エンドポイントで設定できます。

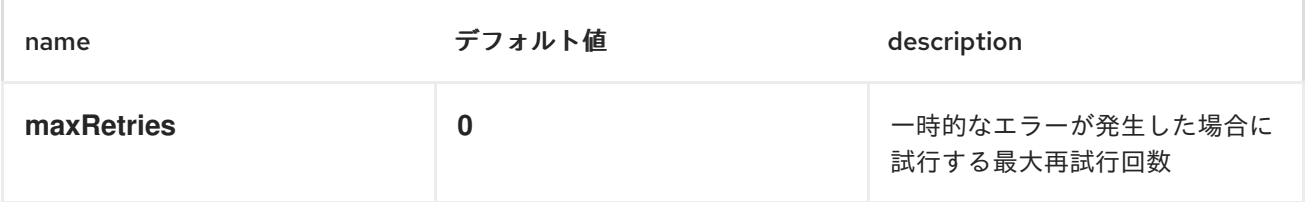

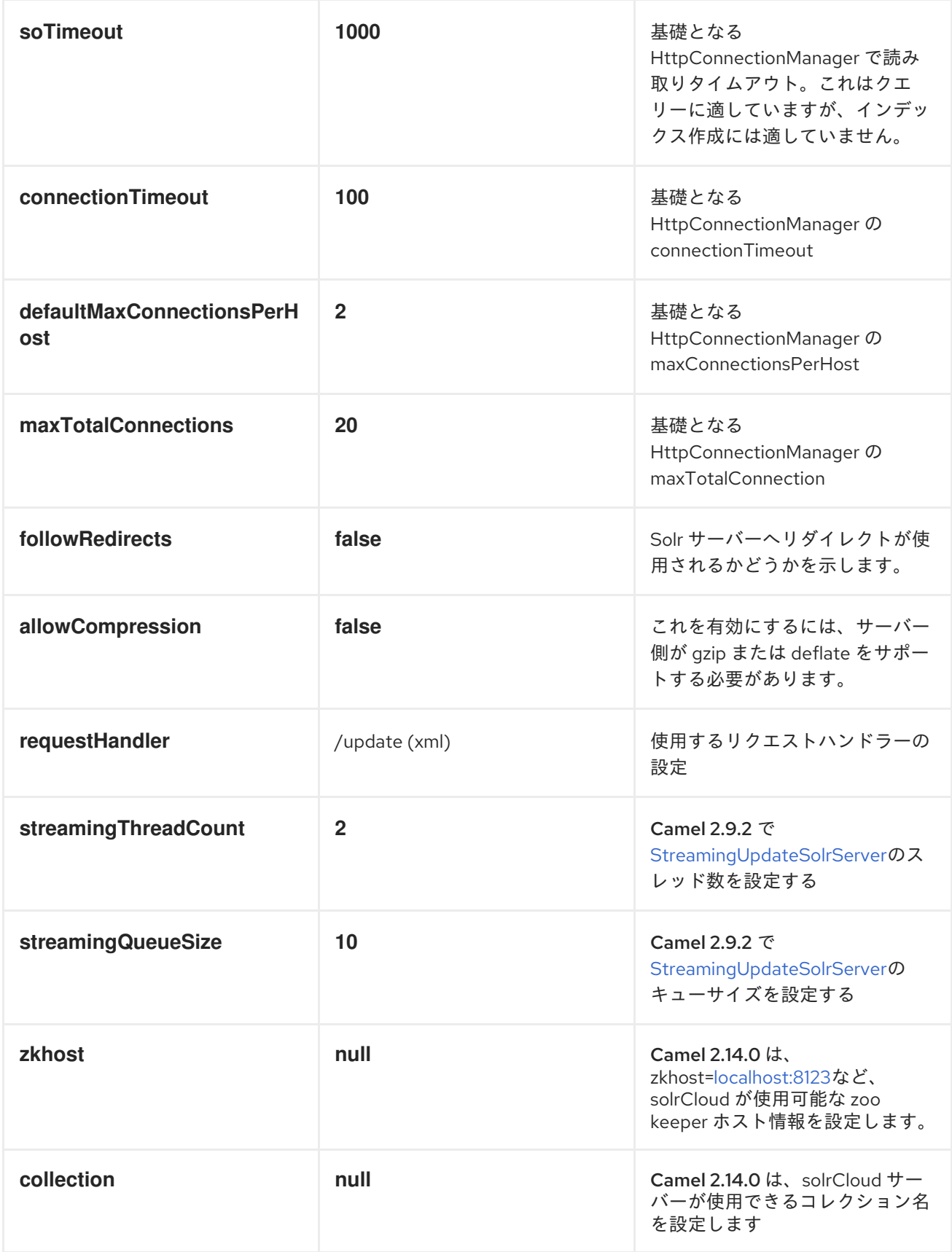

メッセージ操作

以下の *Solr* 操作は現在サポートされています。キー *SolrOperation* でエクスチェンジヘッダーを設 定し、値は以下のいずれかに設定します。一部の操作では、メッセージボディーも設定する必要があり

# ます。

- *INSERT* 操作は *[CommonsHttpSolrServer](https://lucene.apache.org/solr/3_6_0/org/apache/solr/client/solrj/impl/CommonsHttpSolrServer.html)*を使用します。
- 
- *INSERT\_STREAMING* 操作は *[StreamingUpdateSolrServer](http://lucene.apache.org/solr/3_6_0/org/apache/solr/client/solrj/impl/StreamingUpdateSolrServer.html) (Camel 2.9.2)*を使用します。

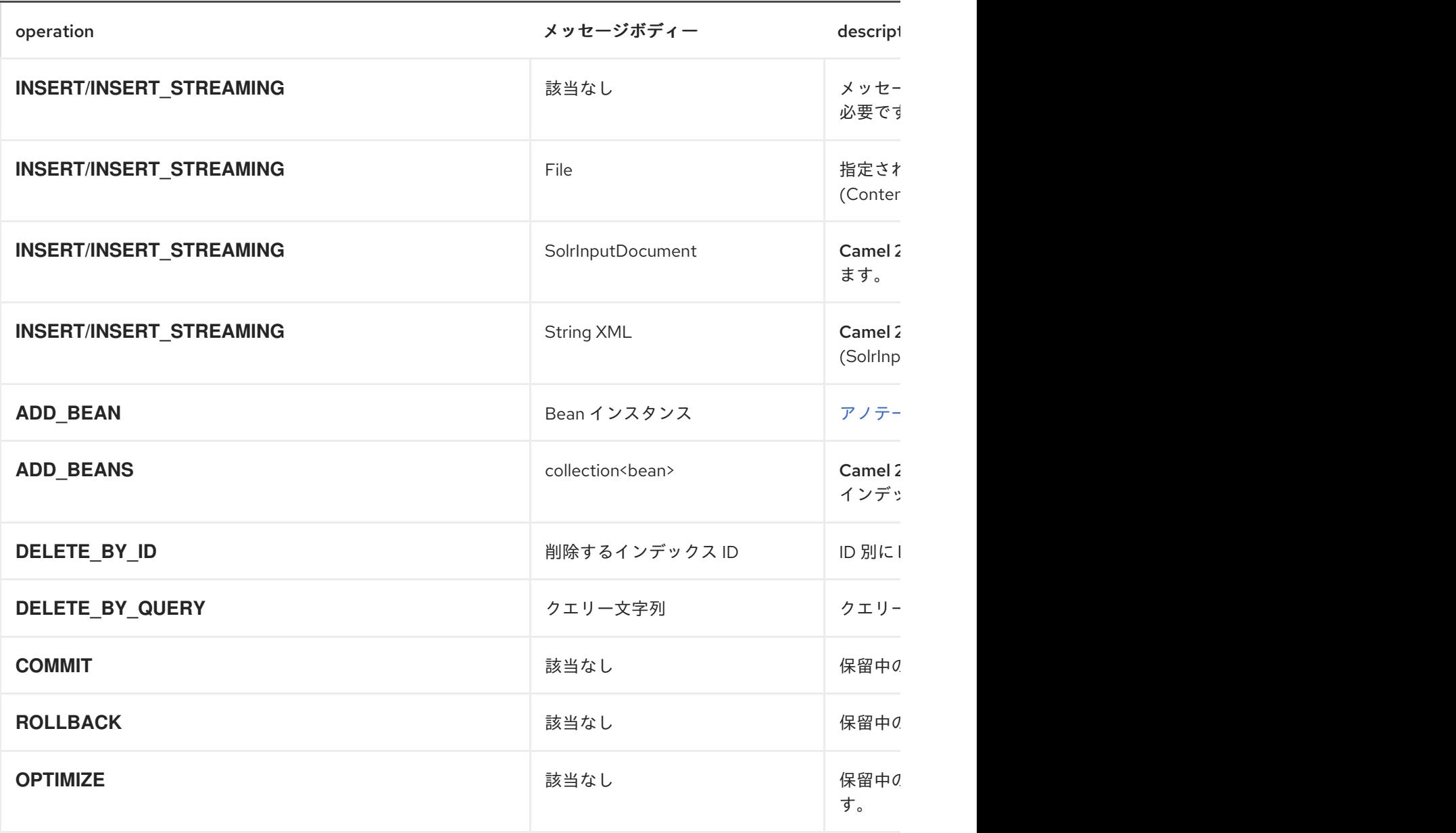

# 例

# 以下は、簡単な *INSERT*、*DELETE* および *COMMIT* の例です。

#### *from("direct:insert")*

*.setHeader(SolrConstants.OPERATION, constant(SolrConstants.OPERATION\_INSERT)) .setHeader(SolrConstants.FIELD + "id", body())*

*.to("solr://localhost:8983/solr"); from("direct:delete") .setHeader(SolrConstants.OPERATION, constant(SolrConstants.OPERATION\_DELETE\_BY\_ID)) .to("solr://localhost:8983/solr"); from("direct:commit") .setHeader(SolrConstants.OPERATION, constant(SolrConstants.OPERATION\_COMMIT)) .to("solr://localhost:8983/solr"); <route> <from uri="direct:insert"/> <setHeader headerName="SolrOperation"> <constant>INSERT</constant> </setHeader> <setHeader headerName="SolrField.id"> <simple>\${body}</simple> </setHeader> <to uri="solr://localhost:8983/solr"/> </route> <route> <from uri="direct:delete"/> <setHeader headerName="SolrOperation"> <constant>DELETE\_BY\_ID</constant> </setHeader> <to uri="solr://localhost:8983/solr"/> </route> <route> <from uri="direct:commit"/> <setHeader headerName="SolrOperation"> <constant>COMMIT</constant> </setHeader> <to uri="solr://localhost:8983/solr"/> </route>*

クライアントは単にメッセージボディーを挿入ルートまたは削除ルートに渡してから、コミットルー トを呼び出す必要があります。

*template.sendBody("direct:insert", "1234"); template.sendBody("direct:commit", null); template.sendBody("direct:delete", "1234"); template.sendBody("direct:commit", null);*

*SOLR* のクエリー

現在、このコンポーネントはデータのクエリーをネイティブにサポートしません(後で追加される可 能性があります)。ここでは、以下のように *[HTTP](#page-623-0)* を使用して *Solr* をクエリーできます。

*//define the route to perform a basic query*

*from("direct:query") .recipientList(simple("http://localhost:8983/solr/select/?q=\${body}")) .convertBodyTo(String.class);*

*//query for an id of '1234' (url encoded) String responseXml = (String) template.requestBody("direct:query", "id%3A1234");*

詳細は、これらのリソースを参照してください。

*Solr Query [Tutorial](http://lucene.apache.org/solr/tutorial.html#Querying+Data)*

*...*

*Solr* [クエリー構文](http://wiki.apache.org/solr/SolrQuerySyntax)
#### 第*156*章 *APACHE SPARK*

*APACHE SPARK* コンポーネント

このドキュメントページでは、*Apache Camel* <sup>の</sup> *[Apache](http://spark.apache.org/) Spark* コンポーネントについて説明しま す。*Camel* との *Spark* インテグレーションの主な目的は、*Camel* コネクターと *Spark* タスクの間にブ リッジを提供することです。特に *Camel* コネクターは、さまざまなトランスポートからメッセージを ルーティングする方法を提供し、実行するタスクを動的に選択し、受信メッセージをそのタスクの入力 データとして使用し、最後に実行の結果を *Camel* パイプラインに戻します。

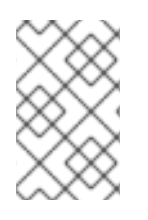

注記

*Apache Spark* は *Apache Karaf* ではサポートされていません。

サポート対象のアーキテクチャースタイル

*Spark* コンポーネントは、アプリケーションサーバーにデプロイされるドライバーアプリケーション として使用できます(または *fat jar* として実行)。

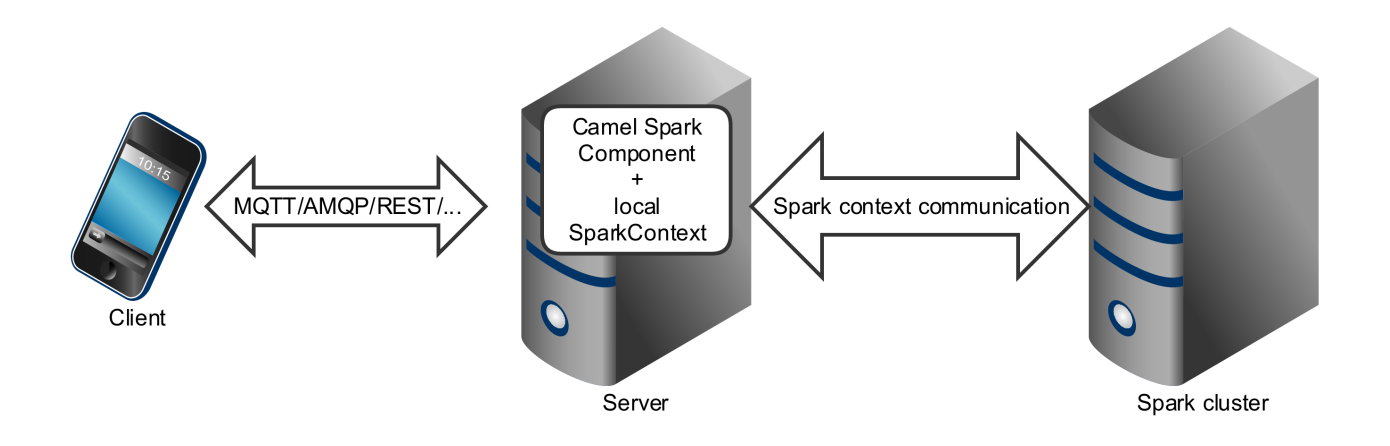

*Spark* コンポーネントは、*Spark* クラスターに直接ジョブとして送信することもできます。

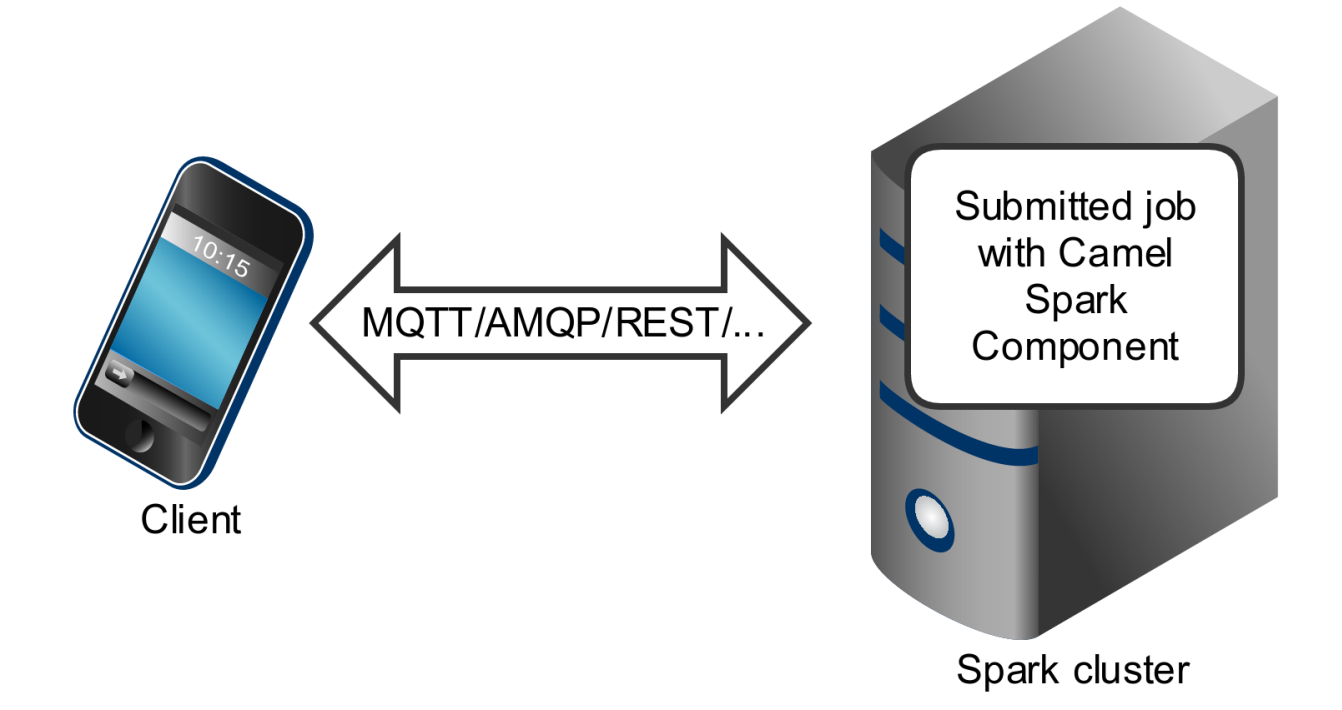

*Spark* コンポーネントは、*Spark* クラスターと他のエンドポイント間のブリッジとして機能する 長時 間実行されるジョブ として機能するように設計されていますが、これは **1** 回 限りの短いジョブとして 使用することもできます。

*OSGI* サーバーでの *SPARK* の実行

現在、*Spark* コンポーネントは *OSGi* コンテナーの実行をサポートしていません。*Spark* は、*fat jar* として実行されるように設計されています。通常はジョブとしてクラスターに送信されます。*OSGi* サーバーで *Spark* を実行する理由は、少なくとも困難であり、*Camel* ではサポートされません。

*URI* 形式

現在、*Spark* コンポーネントはプロデューサーのみをサポートします。これは、*Spark* ジョブを呼び 出して結果を返すことを目的としています。*RDD*、データフレーム、または *Hive SQL* ジョブを呼び出 すことができます。

*spark:{rdd|dataframe|hive}*

*RDD* ジョブ

*RDD* ジョブを呼び出すには、以下の *URI* を使用します。

*spark:rdd?rdd=#testFileRdd&rddCallback=#transformation*

*rdd* オプションは *Camel* レジストリーから *RDD* インスタンスの名前*( org.apache.spark.api.java.JavaRDDLike*のサブクラス*)*を指し、*rddCallback* は *org.apache.camel.component.spark.RddCallback* インターフェイス(別名レジストリー)の実装を 指します。*RDD* コールバックは、指定の *RDD* に対して受信メッセージを適用するために使用される単 一のメソッドを提供します。コールバック計算の結果は、エクスチェンジへのボディーとして保存され ます。

```
public interface RddCallback<T> {
  T onRdd(JavaRDDLike rdd, Object... payloads);
}
```
以下のスニペットは、メッセージを入力としてジョブに送信し、結果を返す方法を示しています。

*String pattern = "job input"; long linesCount = producerTemplate.requestBody("spark:rdd? rdd=#myRdd&rddCallback=#countLinesContaining", pattern, long.class);*

上記の *Spring Bean* として登録されたスニペットの *RDD* コールバックは、以下のようになります。

```
@Bean
RddCallback<Long> countLinesContaining() {
  return new RddCallback<Long>() {
    Long onRdd(JavaRDDLike rdd, Object... payloads) {
      String pattern = (String) payloads[0];
      return rdd.filter({line -> line.contains(pattern)}).count();
    }
  }
}
```
*Spring* <sup>の</sup> *RDD* 定義は以下のようになります。

*@Bean JavaRDDLike myRdd(JavaSparkContext sparkContext) { return sparkContext.textFile("testrdd.txt"); }*

#### *RDD* ジョブオプション

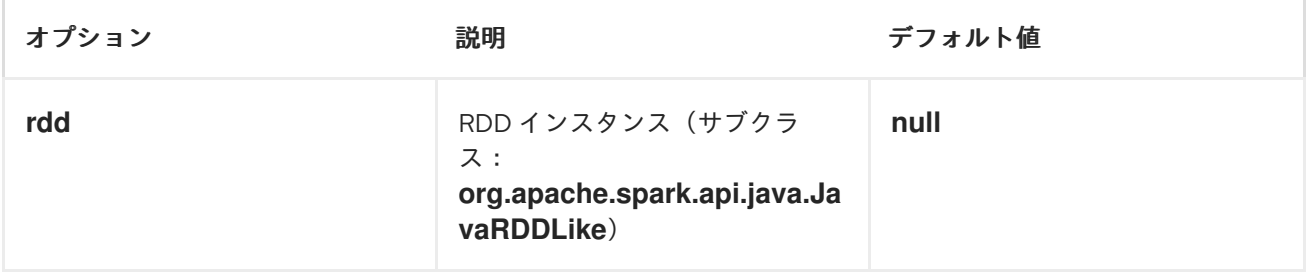

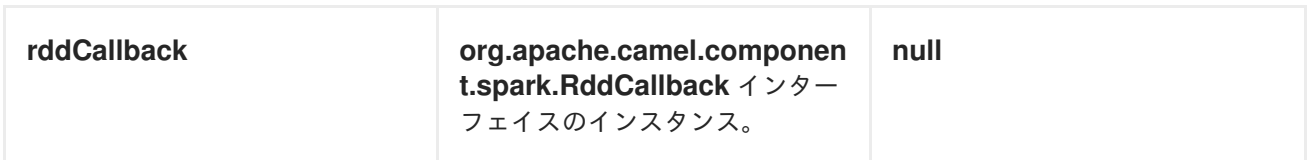

*VOID RDD* コールバック

```
RDD コールバックが Camel パイプラインに値を返さない場合は、null 値を返す
か、VoidRddCallback ベースクラスを使用できます。
```

```
@Bean
RddCallback<Void> rddCallback() {
 return new VoidRddCallback() {
    @Override
    public void doOnRdd(JavaRDDLike rdd, Object... payloads) {
      rdd.saveAsTextFile(output.getAbsolutePath());
    }
  };
}
```
*RDD* コールバックの変換

```
RDD コールバックに送信される入力データのタイプが分かっている場合
は、ConvertingRddCallback を使用し、Camel がそれらをコールバックに挿入する前に受信メッセー
ジを自動的に変換させることができます。
```

```
@Bean
RddCallback<Long> rddCallback(CamelContext context) {
 return new ConvertingRddCallback<Long>(context, int.class, int.class) {
      @Override
      public Long doOnRdd(JavaRDDLike rdd, Object... payloads) {
         return rdd.count() * (int) payloads[0] * (int) payloads[1];
      }
    };
  };
}
```
アノテーション付きの *RDD* コールバック

*RDD* コールバックを使用する最も簡単な方法は、*@RddCallback* アノテーションが付けられたメ ソッドをクラスに提供することです。

*import static org.apache.camel.component.spark.annotations.AnnotatedRddCallback.annotatedRddCallbac k;*

```
@Bean
RddCallback<Long> rddCallback() {
  return annotatedRddCallback(new MyTransformation());
}
...
import org.apache.camel.component.spark.annotation.RddCallback;
public class MyTransformation {
  @RddCallback
  long countLines(JavaRDD<String> textFile, int first, int second) {
    return textFile.count() * first * second;
  }
}
```
*CamelContext* をアノテーション付きの *RDD* コールバックファクトリーメソッドに渡すと、作成さ れたコールバックは受信ペイロードをアノテーション付きメソッドのパラメーターに一致するように変 換できます。

```
import static
org.apache.camel.component.spark.annotations.AnnotatedRddCallback.annotatedRddCallbac
k;
@Bean
RddCallback<Long> rddCallback(CamelContext camelContext) {
  return annotatedRddCallback(new MyTransformation(), camelContext);
}
...
import org.apache.camel.component.spark.annotation.RddCallback;
public class MyTransformation {
  @RddCallback
  long countLines(JavaRDD<String> textFile, int first, int second) {
    return textFile.count() * first * second;
  }
}
...
// Convert String "10" to integer
long result = producerTemplate.requestBody("spark:rdd?
rdd=#rdd&rddCallback=#rddCallback" Arrays.asList(10, "10"), long.class);
```
*DATAFRAME* ジョブ

*RDDs Spark* コンポーネントを操作する代わりに、*DataFrames* でも機能します。

*DataFrame* ジョブを呼び出すには、以下の *URI* を使用します。

*spark:dataframe?dataFrame=#testDataFrame&dataFrameCallback=#transformation*

*dataFrame* オプションは *Camel* レジストリーからのデータフレームインスタンスの名前*( org.apache.spark.sql.DataFrame*のインスタンス*)*を指し、*dataFrameCallback* は *org.apache.camel.component.spark.DataFrameCallback* インターフェイスの実装(またはレジスト リーから)を指します。*DataFrame* コールバックは、指定の *DataFrame* に対して受信メッセージを適 用するために使用される単一のメソッドを提供します。コールバック計算の結果は、エクスチェンジへ のボディーとして保存されます。

*public interface DataFrameCallback<T> { T onDataFrame(DataFrame dataFrame, Object... payloads); }*

以下のスニペットは、メッセージを入力としてジョブに送信し、結果を返す方法を示しています。

*String model = "Micra"; long linesCount = producerTemplate.requestBody("spark:dataFrame? dataFrame=#cars&dataFrameCallback=#findCarWithModel", model, long.class);*

上記のスニペットの *DataFrame* コールバック*(Spring Bean* として登録されたもの*)*は、以下のよう になります。

```
@Bean
RddCallback<Long> findCarWithModel() {
  return new DataFrameCallback<Long>() {
  @Override
  public Long onDataFrame(DataFrame dataFrame, Object... payloads) {
     String model = (String) payloads[0];
     return dataFrame.where(dataFrame.col("model").eqNullSafe(model)).count();
  }
};
}
```
*Spring* <sup>の</sup> *DataFrame* 定義は以下のようになります。

*@Bean DataFrame cars(HiveContext hiveContext) { DataFrame jsonCars = hiveContext.read().json("/var/data/cars.json"); jsonCars.registerTempTable("cars"); return jsonCars; }*

## *DATAFRAME* ジョブオプション

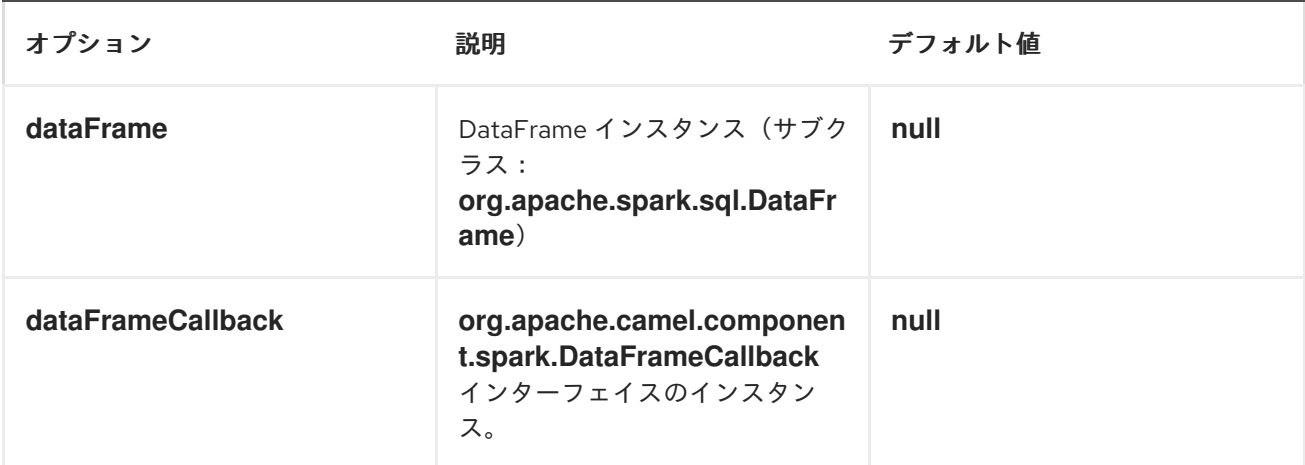

# *HIVE* ジョブ

*RDD* または *DataFrame Spark* コンポーネントを使用する代わりに、*Hive SQL* クエリーをペイロー ドとして受信することもできます。*Hive* クエリーを *Spark* コンポーネントに送信するには、以下の *URI* を使用します。

# *spark:hive*

以下のスニペットは、メッセージを入力としてジョブに送信し、結果を返す方法を示しています。

*long carsCount = template.requestBody("spark:hive?collect=false", "SELECT \* FROM cars", Long.class); List<Row> cars = template.requestBody("spark:hive", "SELECT \* FROM cars", List.class);*

クエリーを実行するテーブルは、クエリーをクエリーする前に *HiveContext* に登録する必要がありま す。たとえば、*Spring* ではこのような登録は以下のようになります。

*@Bean DataFrame cars(HiveContext hiveContext) { DataFrame jsonCars = hiveContext.read().json("/var/data/cars.json");*

*jsonCars.registerTempTable("cars"); return jsonCars; }*

# *HIVE* ジョブオプション

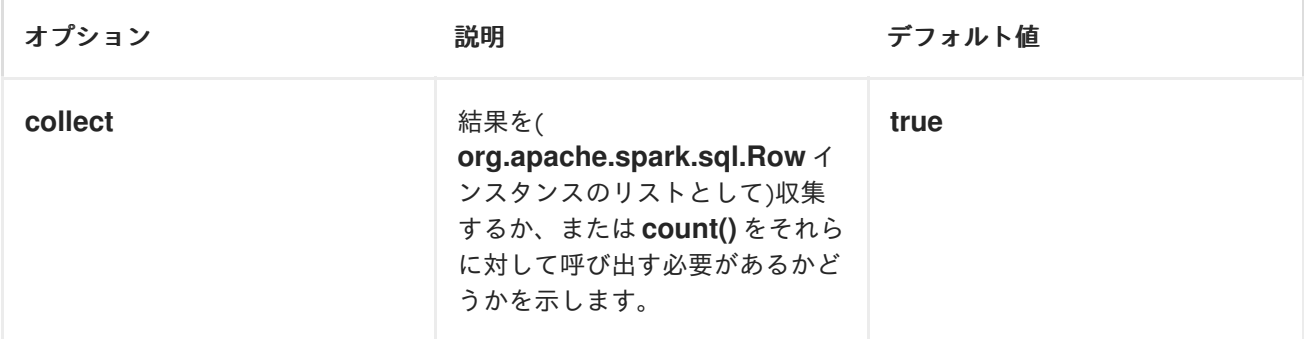

### 第*157*章 *SPARK REST*

*SPARK REST* コンポーネント

*Camel 2.14* から利用可能

*Spark-rest* コンポーネントを使用すると、*Rest DSL* を使用して *Spark REST Java* ライブラリーを 使用して *REST* [エンドポイントを定義できます。](http://sparkjava.com/)

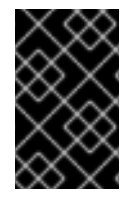

重要

*Spark Java* には *Java 8* ランタイムが必要です。

*Maven* ユーザーは、このコンポーネントの *pom.xml* に以下の依存関係を追加する必要があります。

*<dependency> <groupId>org.apache.camel</groupId> <artifactId>camel-spark-rest</artifactId> <version>\${camel-version}</version> </dependency>*

*URI* 形式

*spark-rest://verb:path?[options]*

*URI* オプション

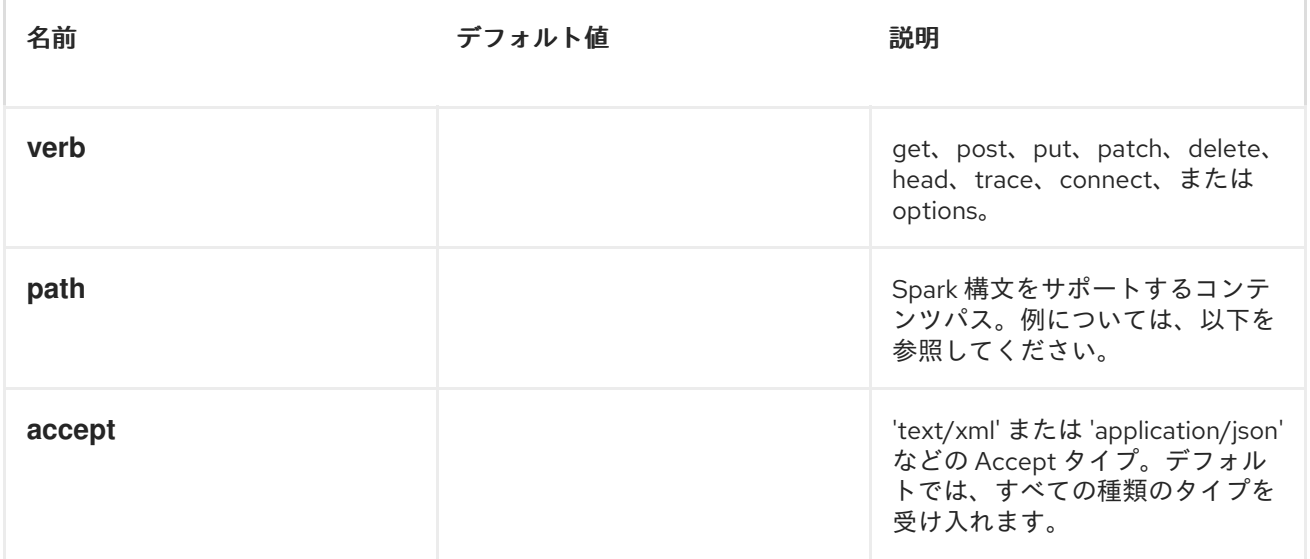

*SPARK* 構文を使用したパス

*path* オプションは、パラメーターおよびスプラットのサポートを使用して *REST* コンテキストパス を定義する *Spark REST* 構文を使用して定義されます。詳細は、*Spark Java [Route](http://sparkjava.com/readme.html#title1)* ドキュメントを参 照してください。

以下は、固定パスを使用した *Camel* ルートです。

*from("spark-rest:get:hello") .transform().constant("Bye World");*

以下のルートは、キー*me* を持つ *Camel* ヘッダーにマップされる パラメーターを使用します。

*from("spark-rest:get:hello/:me") .transform().simple("Bye \${header.me}");*

*CAMEL* メッセージへのマッピング

*Spark Request* オブジェクトは、*getRequest* メソッドを使用して生の *Spark* 要求にアクセスできる *org.apache.camel.component.sparkrest.SparkMessage* として *Camel Message* にマッピングされ ます。デフォルトでは、*Spark* ボディーは *Camel* メッセージボディーにマッピングされ、*HTTP* ヘッ ダー*/Spark* パラメーターは *Camel* メッセージヘッダーにマッピングされます。*Spark* スプラット構文 には特別なサポートがあり、これはキースプラットを使用して *Camel* メッセージヘッダーにマッピン グされます。

たとえば、以下のルートは、コンテキストパスで *Spark splat* (アスタリスク記号)を使用します。 このコンテキストは、*Simple* 言語の形式のヘッダーとしてアクセスして応答メッセージを構築できま す。

*from("spark-rest:get:/hello/\*/to/\*") .transform().simple("Bye big \${header.splat[1]} from \${header.splat[0]}");*

*REST DSL*

*Apache Camel* は、*REST* サービスを *nice REST* スタイルで定義できるようにする新しい *Rest DSL* を提供します。たとえば、以下のように *REST hello* サービスを定義できます。

*return new RouteBuilder() { @Override public void configure() throws Exception { rest("/hello/{me}").get()*

```
.route().transform().simple("Bye ${header.me}");
   }
 };
<camelContext xmlns="http://camel.apache.org/schema/spring">
 <rest uri="/hello/{me}">
  <get>
   <route>
    <transform>
     <simple>Bye ${header.me}</simple>
    </transform>
   </route>
  </get>
 </rest>
</camelContext>
```
詳細は *Rest DSL* を参照してください。

その他の例

*Apache Camel* ディストリビューションには *camel-example-spark-rest-tomcat* の例があり、 *Apache Tomcat* または同様の *Web* コンテナー上にデプロイできる *Web* アプリケーションで *camelspark-rest* を使用する方法を実証します。

#### 第*158*章 *SPLUNK*

*SPLUNK* コンポーネント

*Camel 2.13* で利用可能

*Splunk* コンポーネントは、*[Splunk](http://docs.splunk.com/Documentation/Splunk/latest)* が提供する [クライアント](https://github.com/splunk/splunk-sdk-java) *api* を使用して *Splunk* にアクセスし、 *Splunk* でイベントを公開して検索できます。

*Maven* ユーザーは、このコンポーネントの *pom.xml* に以下の依存関係を追加する必要があります。

*<dependency> <groupId>org.apache.camel</groupId> <artifactId>camel-splunk</artifactId> <version>\${camel-version}</version> </dependency>*

*URI* 形式

*splunk://[endpoint]?[options]*

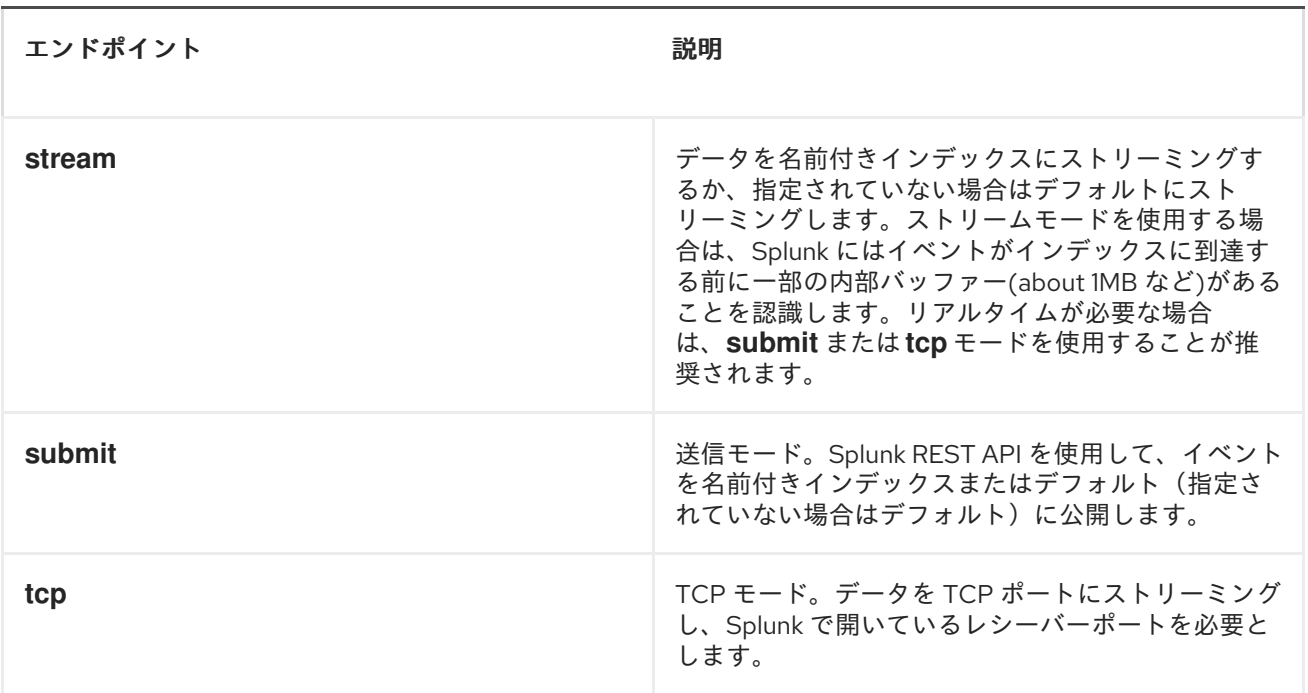

プロデューサーエンドポイント:

イベントを公開する場合、メッセージボディーには *SplunkEvent* が含まれている必要があります。

例

*from("direct:start").convertBodyTo(SplunkEvent.class) .to("splunk://submit? username=user&password=123&index=myindex&sourceType=someSourceType&source=my Source")...*

この例では、*SplunkEvent* クラスに変換するコンバーターが必要です。

# コンシューマーエンドポイント:

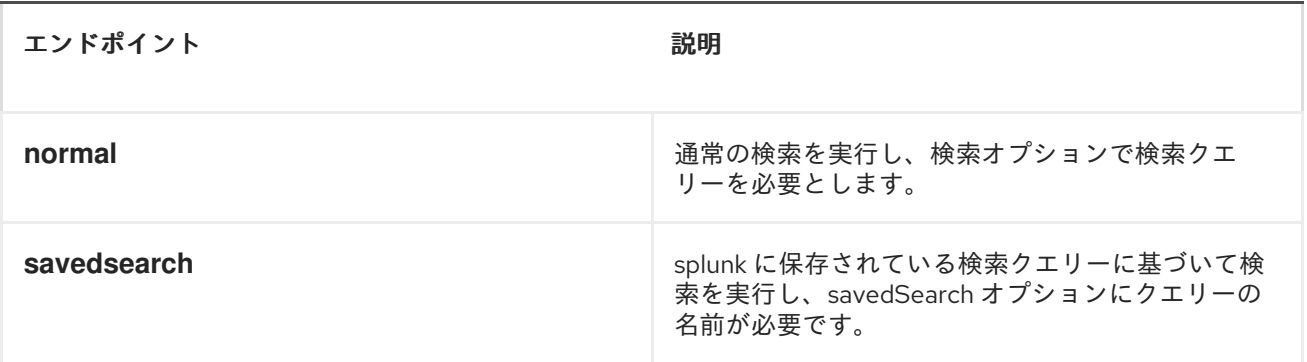

例

*from("splunk://normal?delay=5s&username=user&password=123&initEarliestTime=- 10s&search=search index=myindex sourcetype=someSourcetype") .to("direct:search-result");*

*camel-splunk* は、ボディーに *SplunkEvent* を使用して検索結果ごとにルートエクスチェンジを作成 します。

*URI* オプション

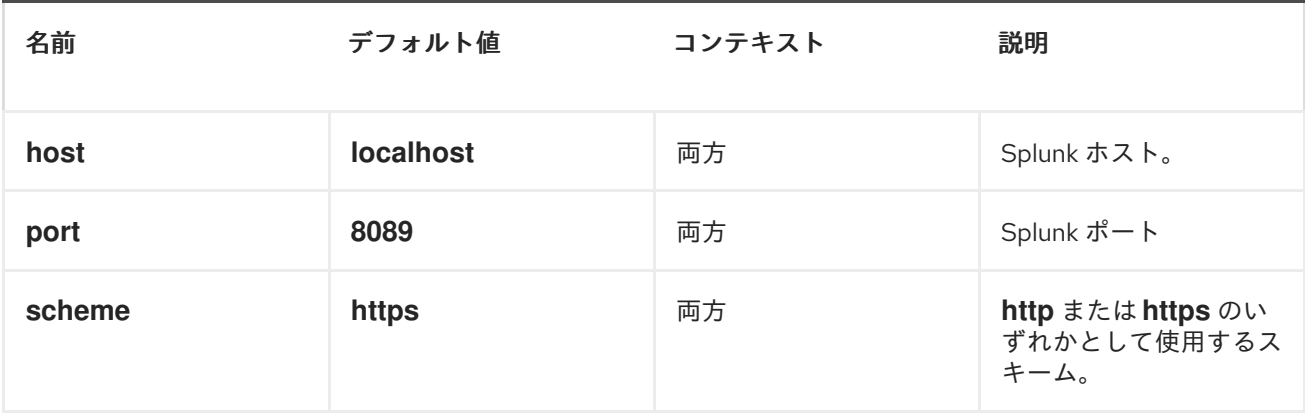

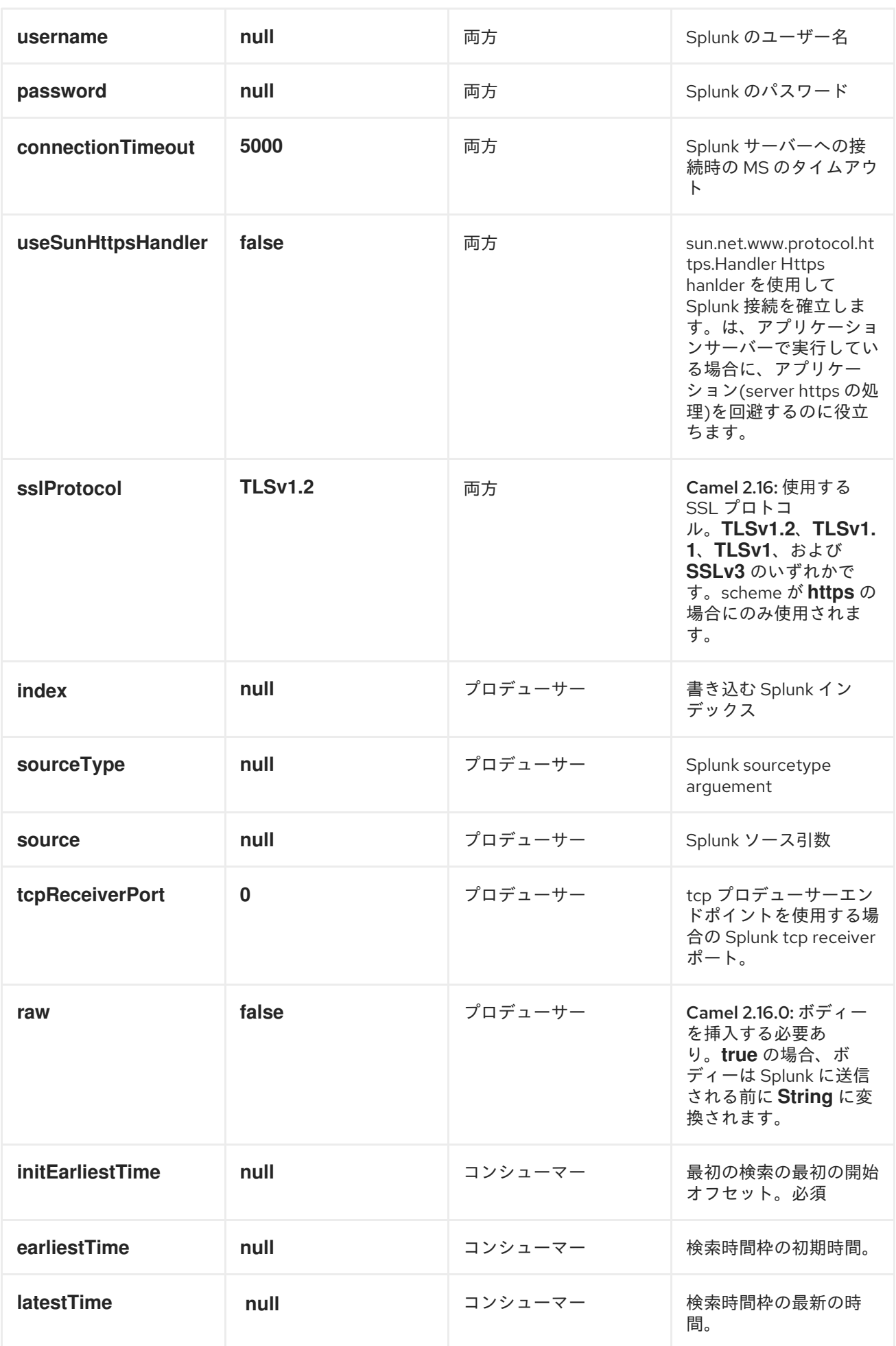

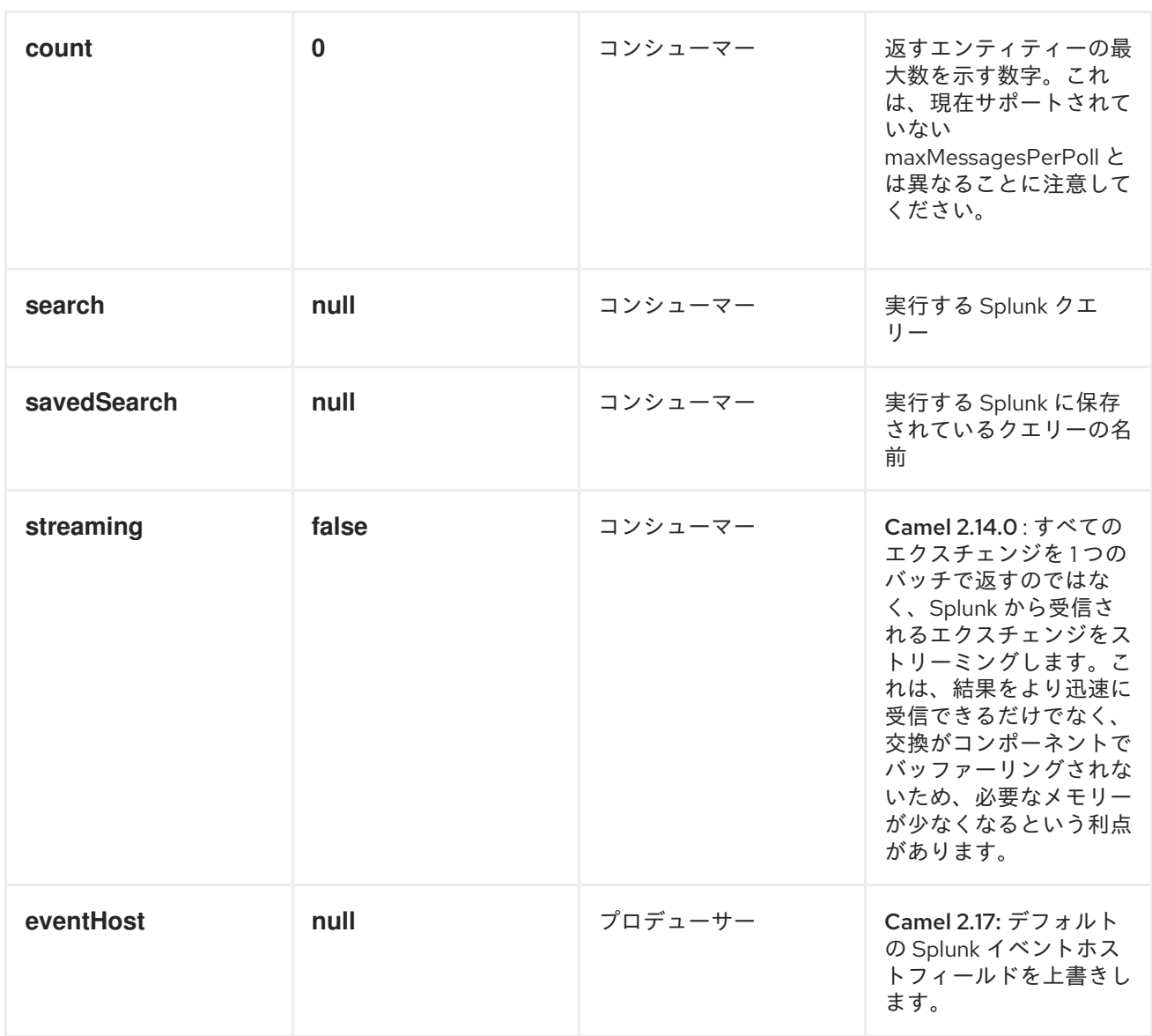

メッセージボディー

*Splunk* は、キー*/*値のペアでデータを操作します。*SplunkEvent* クラスはこのようなデータのプレー スホルダーであり、プロデューサーのメッセージボディーにある必要があります。同様に、コンシュー マーの検索結果ごとにボディーに返されます。

*Camel 2.16.0* 以降では、プロデューサーエンドポイントに *raw* オプションを設定して、生データを *Splunk* に送信できます。これは、*Splunk* がサポートされる *JSon/XML* およびその他のペイロードに 役立ちます。

ユースケース

*Twitter* でミューシックのあるツイートを検索し、*Splunk* にイベントを公開

*from("twitter://search?*

```
type=polling&keywords=music&delay=10&consumerKey=abc&consumerSecret=def&accessT
oken=hij&accessTokenSecret=xxx")
     .convertBodyTo(SplunkEvent.class)
     .to("splunk://submit?username=foo&password=bar&index=camel-
tweets&sourceType=twitter&source=music-tweets");
```
*Tweet* を *SplunkEvent* に変換するには、以下のようなコンバーターを使用できます。

```
@Converter
public class Tweet2SplunkEvent {
  @Converter
  public static SplunkEvent convertTweet(Status status) {
    SplunkEvent data = new SplunkEvent("twitter-message", null);
    //data.addPair("source", status.getSource());
    data.addPair("from_user", status.getUser().getScreenName());
    data.addPair("in_reply_to", status.getInReplyToScreenName());
    data.addPair(SplunkEvent.COMMON_START_TIME, status.getCreatedAt());
    data.addPair(SplunkEvent.COMMON_EVENT_ID, status.getId());
    data.addPair("text", status.getText());
    data.addPair("retweet_count", status.getRetweetCount());
    if (status.getPlace() != null) {
      data.addPair("place_country", status.getPlace().getCountry());
      data.addPair("place_name", status.getPlace().getName());
       data.addPair("place_street", status.getPlace().getStreetAddress());
    }
    if (status.getGeoLocation() != null) {
      data.addPair("geo_latitude", status.getGeoLocation().getLatitude());
       data.addPair("geo_longitude", status.getGeoLocation().getLongitude());
    }
    return data;
  }
}
```
*Splunk* でツイートを検索する

*from("splunk://normal?username=foo&password=bar&initEarliestTime=- 2m&search=search index=camel-tweets sourcetype=twitter") .log("\${body}");*

その他のコメント

*Splunk* には、これを分析および表示するために事前にビルドされたアプリケーションでマシンが生 成したデータを活用するためのさまざまなオプションがあります。たとえば、*jmx app.* を使用して *jmx* 属性(例:*route* および *jvm* メトリクス)を *Splunk* に公開し、これをダッシュボードで表示でき ます。

関連項目

- *[Configuring](http://localhost:8090/display/CAMEL/Configuring+Camel) Camel (Camel* の設定*)*
- $\bullet$ *Component (*[コンポーネント](http://localhost:8090/display/CAMEL/Component)*)*
- *Endpoint (*[エンドポイント](http://localhost:8090/display/CAMEL/Endpoint)*)*
- [スタートガイド](http://localhost:8090/display/CAMEL/Getting+Started)

 $\bullet$ 

## 第*159*章 *SPRINGBATCH*

*SPRING BATCH* コンポーネント

*spring-batch:* コンポーネントとサポートクラスは、*Camel* と *[Spring](http://www.springsource.org/spring-batch) Batch* インフラストラク チャー間の統合ブリッジを提供します。

*Maven* ユーザーは、このコンポーネントの *pom.xml* に以下の依存関係を追加する必要があります。

*<dependency> <groupId>org.apache.camel</groupId> <artifactId>camel-spring-batch</artifactId> <version>x.x.x</version> <!-- use the same version as your Camel core version --> </dependency>*

*URI* 形式

*spring-batch:jobName[?options]*

警告

*jobName* は、*Camel* レジストリーにある *Spring Batch* ジョブの名前を表します。

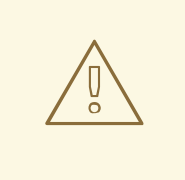

このコンポーネントはプロデューサーエンドポイントの定義にのみ使用できま す。つまり、*from* () ステートメントで *Spring Batch* コンポーネントを使用す ることはできません。

オプション

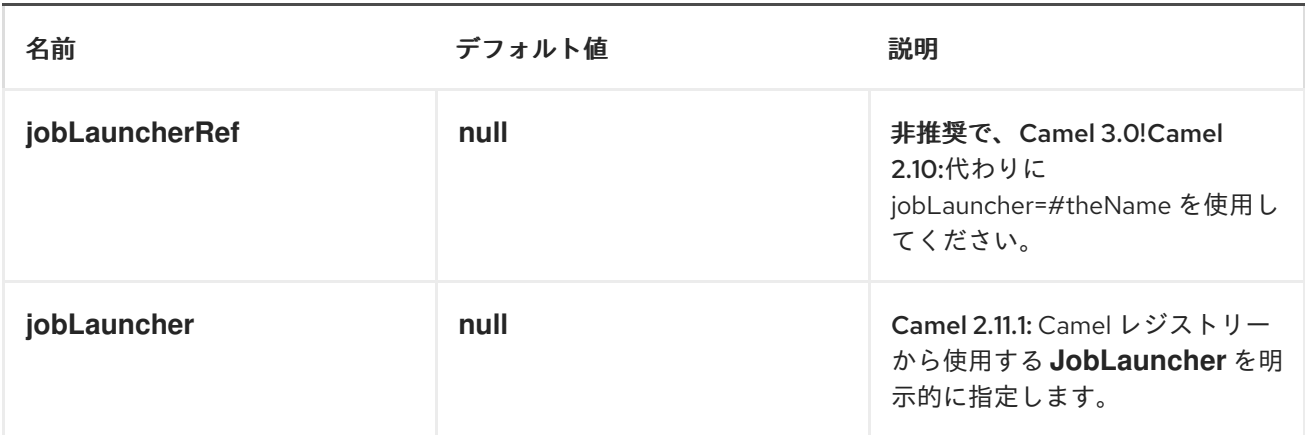

## 使用方法

*Spring Batch* コンポーネントがメッセージを受信すると、ジョブ実行がトリガーされます。ジョブ は、以下のアルゴリズムに従って解決された *org.springframework.batch.core.launch.JobLaucher* イ ンスタンスを使用して実行されます。

*JobLauncher* がコンポーネントに手動で設定されている場合は、これを使用します。

*jobLauncherRef* オプションがコンポーネントに設定されている場合、*Camel Registry* <sup>で</sup> 指定の名前で *JobLauncher* を検索します。非推奨で、*Camel 3.0* で削除されます。

*jobLauncher* 名で *Camel* レジストリーに登録されている *JobLauncher* がある場合は、こ れを使用します。

上記の手順で *JobLauncher* を解決できず、*Camel* レジストリーに *JobLauncher* インス タンスが *1* つだけある場合は、これを使用します。

メッセージで見つかったすべてのヘッダーは、ジョブパラメーターとして *JobLauncher* に渡されま す。文字列、*Long*、*Double*、および *java.util.Date* の値は *org.springframework.batch.core.JobParametersBuilder* にコピーされます。他のデータ型は *String* に変換されます。

### 例

*Spring Batch* ジョブ実行をトリガーします。

*from("direct:startBatch").to("spring-batch:myJob");*

*JobLauncher* セットで *Spring Batch* ジョブの実行を明示的にトリガーします。

*from("direct:startBatch").to("spring-batch:myJob?jobLauncherRef=myJobLauncher");*

*JobLauncher* によって返される *Camel 2.11.1JobExecution* インスタンス以 降、*SpringBatchProducer* によって出力メッセージに転送されます。*JobExecution* インスタンスを 使用して、*Spring Batch API* を直接使用して一部の操作を実行できます。

*from("direct:startBatch").to("spring-batch:myJob").to("mock:JobExecutions");*

*... MockEndpoint mockEndpoint = ...; JobExecution jobExecution = mockEndpoint.getExchanges().get(0).getIn().getBody(JobExecution.class); BatchStatus currentJobStatus = jobExecution.getStatus();*

サポートクラス

*Component* とは別に、*Camel Spring Batch* は *Spring Batch* インフラストラクチャーへのフックに 使用できるサポートクラスも提供します。

*CAMELITEMREADER*

*CamelItemReader* を使用すると、*Camel* インフラストラクチャーから直接バッチデータを読み取る ことができます。

たとえば、以下のスニペットは、*JMS* キューからデータを読み取るように *Spring Batch* を設定しま す。

```
<bean id="camelReader"
class="org.apache.camel.component.spring.batch.support.CamelItemReader">
 <constructor-arg ref="consumerTemplate"/>
 <constructor-arg value="jms:dataQueue"/>
</bean>
<batch:job id="myJob">
 <batch:step id="step">
  <batch:tasklet>
   <batch:chunk reader="camelReader" writer="someWriter" commit-interval="100"/>
  </batch:tasklet>
 </batch:step>
</batch:job>
```
#### *CAMELITEMWRITER*

*CamelItemWriter* は *CamelItemReader* と同様に目的がありますが、処理されたデータのチャンクの 書き込み専用です。

たとえば、以下のスニペットは、データを *JMS* キューに書き込むように *Spring Batch* を設定しま す。

*<bean id="camelwriter" class="org.apache.camel.component.spring.batch.support.CamelItemWriter"> <constructor-arg ref="producerTemplate"/> <constructor-arg value="jms:dataQueue"/> </bean> <batch:job id="myJob"> <batch:step id="step"> <batch:tasklet> <batch:chunk reader="someReader" writer="camelwriter" commit-interval="100"/> </batch:tasklet> </batch:step> </batch:job>*

*CAMELITEMPROCESSOR*

*CamelItemProcessor* は *Spring Batch org.springframework.batch.item.ItemProcessor* インター フェイスの実装です。後者の実装は *[Request](http://camel.apache.org/request-reply.html) Reply* パターン をリレーし、バッチ項目の処理を *Camel* インフラストラクチャーに委譲します。処理する項目は、メッセージのボディーとして *Camel* エンド ポイントに送信されます。

たとえば、以下のスニペットは、*Direct* [エンドポイント](http://camel.apache.org/direct.html) と *[Simple](http://camel.apache.org/simple.html)* 式言語 を使用してバッチアイテム の簡単な処理を実行します。

*<camel:camelContext> <camel:route> <camel:from uri="direct:processor"/> <camel:setExchangePattern pattern="InOut"/> <camel:setBody> <camel:simple>Processed \${body}</camel:simple> </camel:setBody> </camel:route> </camel:camelContext> <bean id="camelProcessor" class="org.apache.camel.component.spring.batch.support.CamelItemProcessor"> <constructor-arg ref="producerTemplate"/> <constructor-arg value="direct:processor"/>*

*</bean>*

*<batch:job id="myJob"> <batch:step id="step"> <batch:tasklet> <batch:chunk reader="someReader" writer="someWriter" processor="camelProcessor" commit-interval="100"/> </batch:tasklet> </batch:step> </batch:job>*

*CAMELJOBEXECUTIONLISTENER*

*CamelJobExecutionListener* は、ジョブ実行イベントを *Camel* エンドポイントに送信する *org.springframework.batch.core.JobExecutionListener* インターフェイスの実装です。

*Spring Batch* によって生成された *org.springframework.batch.core.JobExecution* インスタンス は、メッセージのボディーとして送信されます。*before-* と *after-callbacks SPRING\_BATCH\_JOB\_EVENT\_TYPE* ヘッダーを区別するには、*BEFORE* または *AFTER* 値に設定さ れます。

以下のスニペット例は、*Spring Batch* ジョブ実行イベントを *JMS* キューに送信します。

```
<bean id="camelJobExecutionListener"
class="org.apache.camel.component.spring.batch.support.CamelJobExecutionListener">
<constructor-arg ref="producerTemplate"/>
 <constructor-arg value="jms:batchEventsBus"/>
</bean>
<batch:job id="myJob">
<batch:step id="step">
  <batch:tasklet>
   <batch:chunk reader="someReader" writer="someWriter" commit-interval="100"/>
  </batch:tasklet>
 </batch:step>
<batch:listeners>
  <batch:listener ref="camelJobExecutionListener"/>
 </batch:listeners>
</batch:job>
```
### 第*160*章 *SPRINGINTEGRATION*

*SPRING INTEGRATION* コンポーネント

*spring-integration:* コンポーネントは、*Apache Camel* コンポーネントが *Spring* インテグレーショ ンエンドポイント [と通信するためのブリッジを提供します。](http://camel.apache.org/springintegration.html)

*URI* 形式

*spring-integration:defaultChannelName[?options]*

*defaultChannelName* は、*Spring Integration Spring* コンテキストによって使用されるデフォルト のチャネル名を表します。*Spring Integration* コンシューマーの *inputChannel* 名と *Spring Integration* プロバイダーの *outputChannel* 名と同じになります。

*URI* にクエリーオプションは *?option=value&option=value&..* の形式で追加できます。

オプション

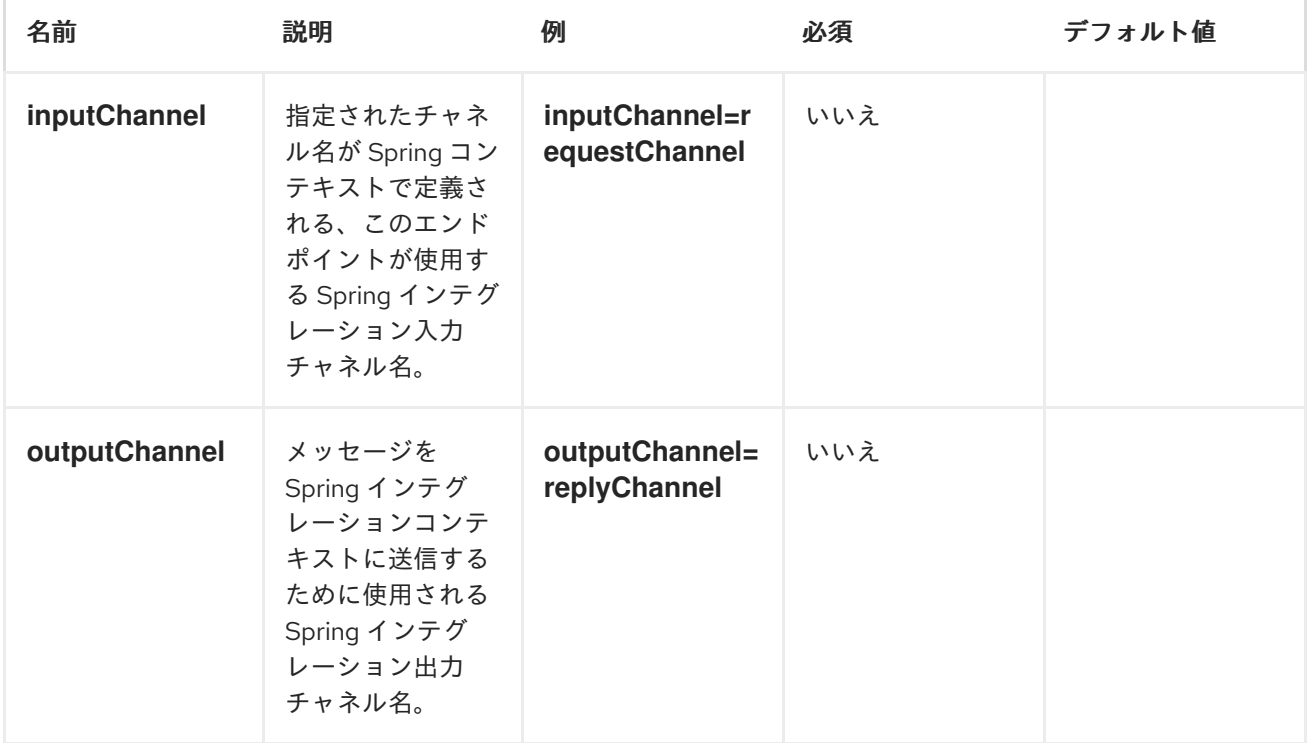

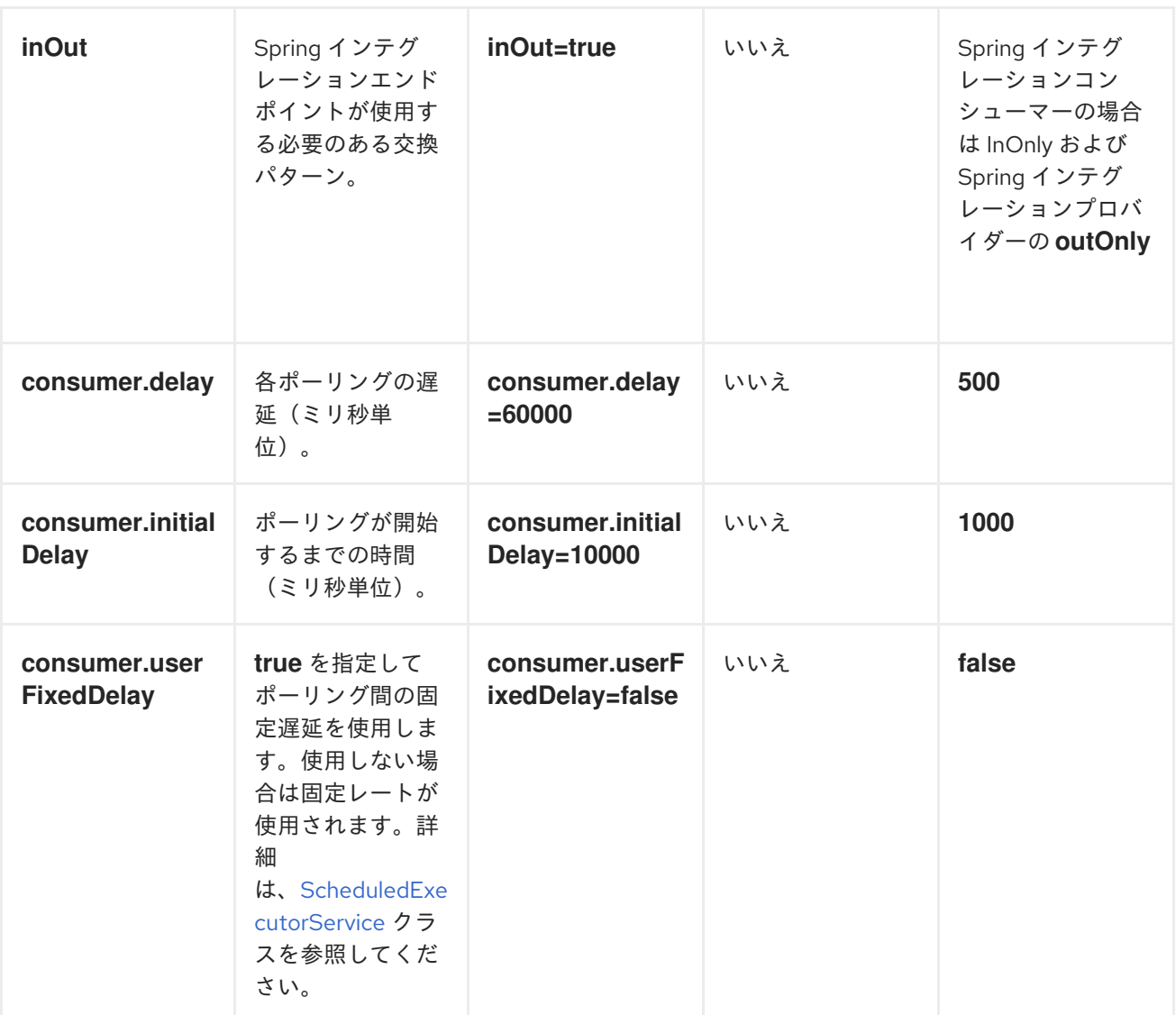

# 使用方法

*Spring* インテグレーションコンポーネントは、*Spring* インテグレーションの入力チャネルおよび出 力チャネルを介して *Apache Camel* エンドポイントを *Spring* インテグレーションエンドポイントに接 続するブリッジです。このコンポーネントを使用すると、*Camel* メッセージを *Spring Integration* <sup>エ</sup> ンドポイントに送信したり、*Camel* ルーティングコンテキストの *Spring* インテグレーションエンドポ イントからメッセージを受信したりできます。

*SPRING* インテグレーションエンドポイントの使用

以下のように、*URI* を使用して *Spring* インテグレーションエンドポイントを設定できます。

*<beans:beans xmlns="http://www.springframework.org/schema/integration" xmlns:xsi="http://www.w3.org/2001/XMLSchema-instance"*

```
xmlns:beans="http://www.springframework.org/schema/beans"
xsi:schemaLocation="http://www.springframework.org/schema/beans
 http://www.springframework.org/schema/beans/spring-beans.xsd
 http://www.springframework.org/schema/integration
 http://www.springframework.org/schema/integration/spring-integration.xsd
 http://camel.apache.org/schema/spring
 http://camel.apache.org/schema/spring/camel-spring.xsd">
<channel id="inputChannel"/>
 <channel id="outputChannel"/>
 <channel id="onewayChannel"/>
<service-activator input-channel="inputChannel"
     ref="helloService"
     method="sayHello"/>
<service-activator input-channel="onewayChannel"
     ref="helloService"
     method="greet"/>
<beans:bean id="helloService"
class="org.apache.camel.component.spring.integration.HelloWorldService"/>
 <camelContext id="camel" xmlns="http://camel.apache.org/schema/spring">
   <route>
    <from uri="direct:twowayMessage"/>
    <!-- Using the &as the separator of & -->
    <to uri="spring-integration:inputChannel?inOut=true&nputChannel=outputChannel"/>
   </route>
   <route>
    <from uri="direct:onewayMessage"/>
    <to uri="spring-integration:onewayChannel?inOut=false"/>
   </route>
  </camelContext>
<channel id="requestChannel"/>
<channel id="responseChannel"/>
<beans:bean id="myProcessor"
class="org.apache.camel.component.spring.integration.MyProcessor"/>
<camelContext id="camel" xmlns="http://camel.apache.org/schema/spring">
<route>
 <!-- Using the &as the separator of & -->
  <from uri="spring-integration://requestChannel?
outputChannel=responseChannel&nOut=true"/>
 <process ref="myProcessor"/>
 </route>
</camelContext>
```
または、*Spring* インテグレーションチャネル名を直接使用 します。

*<beans:beans xmlns="http://www.springframework.org/schema/integration"*

*xmlns:xsi="http://www.w3.org/2001/XMLSchema-instance" xmlns:beans="http://www.springframework.org/schema/beans" xsi:schemaLocation="http://www.springframework.org/schema/beans http://www.springframework.org/schema/beans/spring-beans.xsd http://www.springframework.org/schema/integration http://www.springframework.org/schema/integration/spring-integration.xsd http://camel.apache.org/schema/spring http://camel.apache.org/schema/spring/camel-spring.xsd"> <channel id="outputChannel"/> <camelContext id="camel" xmlns="http://camel.apache.org/schema/spring"> <route> <!-- camel will create a spring integration endpoint automatically --> <from uri="outputChannel"/> <to uri="mock:result"/>*

*</camelContext>*

*</route>*

*SOURCE* アダプターおよび *TARGET* アダプター

*Spring* インテグレーションは、*Spring* インテグレーションのソースおよびターゲットアダプターも 提供します。これは、*Spring* インテグレーションチャネルから *Apache Camel* エンドポイント、また は *Apache Camel* エンドポイントから *Spring* インテグレーションチャネルにメッセージをルーティン グできます。

この例では、以下の *namespace* を使用します。

*<beans:beans xmlns="http://www.springframework.org/schema/integration" xmlns:beans="http://www.springframework.org/schema/beans" xmlns:xsi="http://www.w3.org/2001/XMLSchema-instance" xmlns:camel-si="http://camel.apache.org/schema/spring/integration" xsi:schemaLocation=" http://www.springframework.org/schema/beans http://www.springframework.org/schema/beans/spring-beans.xsd http://www.springframework.org/schema/integration http://www.springframework.org/schema/integration/spring-integration.xsd http://camel.apache.org/schema/spring/integration http://camel.apache.org/schema/spring/integration/camel-spring-integration.xsd http://camel.apache.org/schema/spring http://camel.apache.org/schema/spring/camel-spring.xsd ">*

以下のように、ソースまたはターゲットを *Apache Camel* エンドポイントにバインドできます。

*<!-- Create the camel context here --> <camelContext id="camelTargetContext" xmlns="http://camel.apache.org/schema/spring"> <route> <from uri="direct:EndpointA" />*

```
<to uri="mock:result" />
  </route>
  <route>
    <from uri="direct:EndpointC"/>
    <process ref="myProcessor"/>
   </route>
</camelContext>
```
*<!-- We can bind the camelTarget to the camel context's endpoint by specifying the camelEndpointUri attribute -->*

*<camel-si:camelTarget id="camelTargetA" camelEndpointUri="direct:EndpointA" expectReply="false">*

*<camel-si:camelContextRef>camelTargetContext</camel-si:camelContextRef> </camel-si:camelTarget>*

*<camel-si:camelTarget id="camelTargetB" camelEndpointUri="direct:EndpointC" replyChannel="channelC" expectReply="true">*

*<camel-si:camelContextRef>camelTargetContext</camel-si:camelContextRef> </camel-si:camelTarget>*

```
<camel-si:camelTarget id="camelTargetD" camelEndpointUri="direct:EndpointC"
expectReply="true">
```
*<camel-si:camelContextRef>camelTargetContext</camel-si:camelContextRef> </camel-si:camelTarget>*

*<beans:bean id="myProcessor" class="org.apache.camel.component.spring.integration.MyProcessor"/>*

*<!-- spring integration channels --> <channel id="channelA"/> <channel id="channelB"/> <channel id="channelC"/>*

*<!-- spring integration service activator --> <service-activator input-channel="channelB" output-channel="channelC" ref="helloService" method="sayHello"/>*

```
<!-- custom bean -->
<beans:bean id="helloService"
class="org.apache.camel.component.spring.integration.HelloWorldService"/>
```

```
<camelContext id="camelSourceContext" xmlns="http://camel.apache.org/schema/spring">
  <route>
    <from uri="direct:OneWay"/>
    <to uri="direct:EndpointB" />
  </route>
  <route>
    <from uri="direct:TwoWay"/>
    <to uri="direct:EndpointC" />
  </route>
</camelContext>
```
*<!-- camelSource will redirect the message coming for direct:EndpointB to the spring requestChannel channelA -->*

*<camel-si:camelSource id="camelSourceA" camelEndpointUri="direct:EndpointB"*

*requestChannel="channelA" expectReply="false"> <camel-si:camelContextRef>camelSourceContext</camel-si:camelContextRef> </camel-si:camelSource>*

*<!-- camelSource will redirect the message coming for direct:EndpointC to the spring requestChannel channelB then it will pull the response from channelC and put the response message back to direct:EndpointC -->*

*<camel-si:camelSource id="camelSourceB" camelEndpointUri="direct:EndpointC" requestChannel="channelB" replyChannel="channelC" expectReply="true"> <camel-si:camelContextRef>camelSourceContext</camel-si:camelContextRef> </camel-si:camelSource>*

第*161*章 *SPRING* イベント

*SPRING* イベントコンポーネント

*spring-event:* コンポーネントは *Spring ApplicationEvent* オブジェクトへのアクセスを提供しま す。これにより、*ApplicationEvent* オブジェクトを *Spring ApplicationContext* に公開したり、消費 [したりできます。その後、エンタープライズ統合パターンを](https://access.redhat.com/documentation/ja-JP/Red_Hat_JBoss_Fuse/6.3/html/Apache_Camel_Development_Guide/MsgRout-MsgFilter.html) 使用して メッセージフィルターなどの処 理を行うことができます。

*URI* 形式

*spring-event://default[?options]*

現時点では、このコンポーネントにはオプションがない点に注意してください。今後のリリースで簡 単に変更できるため、再度確認してください。

### 第*162*章 *SPRING LDAP*

*SPRING LDAP* コンポーネント

*Camel 2.11* 以降で利用可能

*spring-ldap:* コンポーネントは、*[Spring](http://www.springsource.org/ldap) LDAP* <sup>の</sup> *Camel* ラッパーを提供します。

*Maven* ユーザーは、このコンポーネントの *pom.xml* に以下の依存関係を追加する必要があります。

*<dependency> <groupId>org.apache.camel</groupId> <artifactId>camel-spring-ldap</artifactId> <version>x.x.x</version> <!-- use the same version as your Camel core version --> </dependency>*

*URI* 形式

*spring-ldap:springLdapTemplate[?options]*

*springLdapTemplate* <sup>は</sup> *Spring LDAP* [テンプレート](http://static.springsource.org/spring-ldap/site/apidocs/org/springframework/ldap/core/LdapTemplate.html) *Bean* の名前です。この *Bean* では、*LDAP* <sup>ア</sup> クセスの *URL* および認証情報を設定します。

オプション

名前 さいかん スペッシュ タイプ しゅうかん うちのう 説明

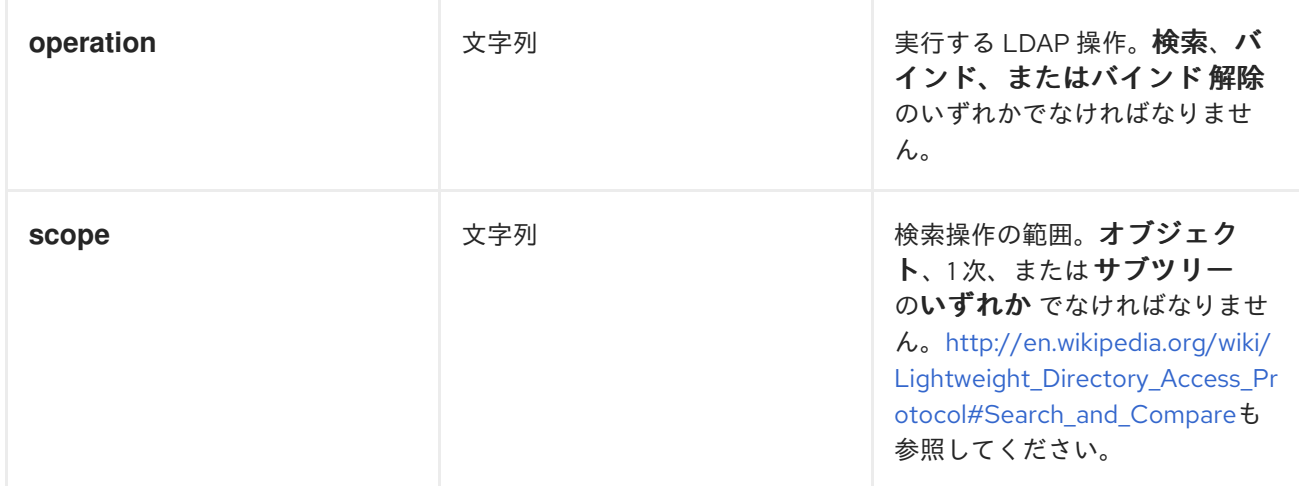

使用方法

コンポーネントはプロデューサーエンドポイントのみをサポートします。コンシューマーエンドポイ ントを作成しようとすると、*UnsupportedOperationException* が発生します。メッセージのボディー はマップ*( java.util.Map*のインスタンス*)*である必要があります。このマップには、*LDAP* 操作を実行す るルートノードを指定するキー *dn* を持つエントリーが含まれる必要があります。マップの他のエント リーは操作固有です(以下を参照)。

メッセージのボディーには、バインドおよびバインド 解除 操作は変更されません。検索 操作では、 ボディーは検索結果に設定されます。*http://static.springsource.org/spring[ldap/site/apidocs/org/springframework/ldap/core/LdapTemplate.html#search%28java.lang.String,](http://static.springsource.org/spring-ldap/site/apidocs/org/springframework/ldap/core/LdapTemplate.html#search%28java.lang.String, java.lang.String, int, org.springframework.ldap.core.AttributesMapper%29) %20java.lang.String,%20int,%20org.springframework.ldap.core.AttributesMapper%29* を参照して ください。

検索

メッセージ本文には、キー フィルター を持つエントリーが必要です。値は、有効な *LDAP* フィル ターを表す *String* である必要がありま

す。*[http://en.wikipedia.org/wiki/Lightweight\\_Directory\\_Access\\_Protocol#Search\\_and\\_Compare](http://en.wikipedia.org/wiki/Lightweight_Directory_Access_Protocol#Search_and_Compare)* を参照してください。

バインド

#### メッセージ本文には、キー 属性 を持つエントリーが必要です。値は

*[javax.naming.directory.Attributes](http://docs.oracle.com/javase/6/docs/api/javax/naming/directory/Attributes.html)* のインスタンスである必要があります。このエントリーは、作成さ れる *LDAP* ノードを指定します。

*UNBIND*

追加のエントリーは必要ありません。指定された *dn* を持つノードが削除されます。

キー定義

 $\blacksquare$ 

エラーのスペルを避けるために、以下の定数が *org.apache.camel.springldap.SpringLdapProducer* で定義されます。

*public static final String DN = "dn"*

*public static final String FILTER = "filter"*

*public static final String ATTRIBUTES = "attributes"*

#### 第*163*章 *SPRING REDIS*

*SPRING REDIS* コンポーネント

*Camel 2.11* から利用可能

このコンポーネントにより、*[Redis](http://http//redis.io/)* からのメッセージの送受信が可能になります。*Redis* は高度な キーと値のストアで、キーには文字列、ハッシュ、リスト、セット、およびソートされたセットを含め ることができます。さらに、アプリケーション間通信に *pub/sub* 機能を提供します。*Camel* はコマン ドを実行するためのプロデューサーを提供します。*pub/sub* メッセージをサブスクライブするコン シューマーは、重複メッセージをフィルターリングするためのべき等リポジトリーになります。

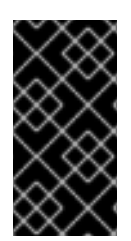

前提条件

このコンポーネントを使用するには、*Redis* サーバーが実行中である必要がありま す。

*URI* 形式

*spring-redis://host:port[?options]*

*URI* にクエリーオプションは *?options=value&option2=value&..* の形式で追加できます。

*URI* オプション

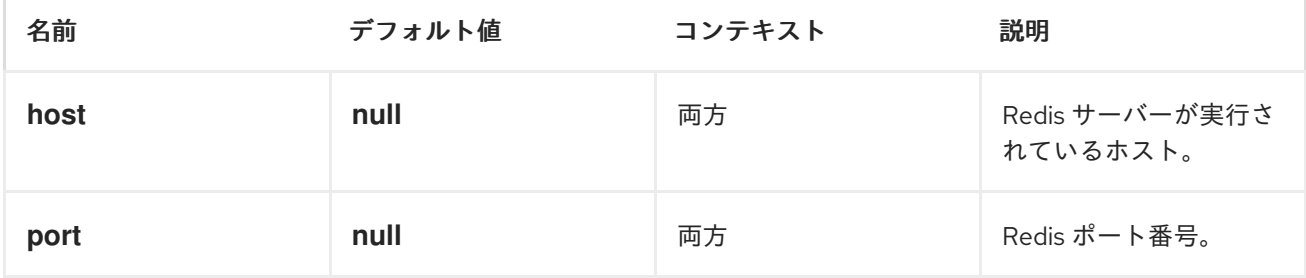

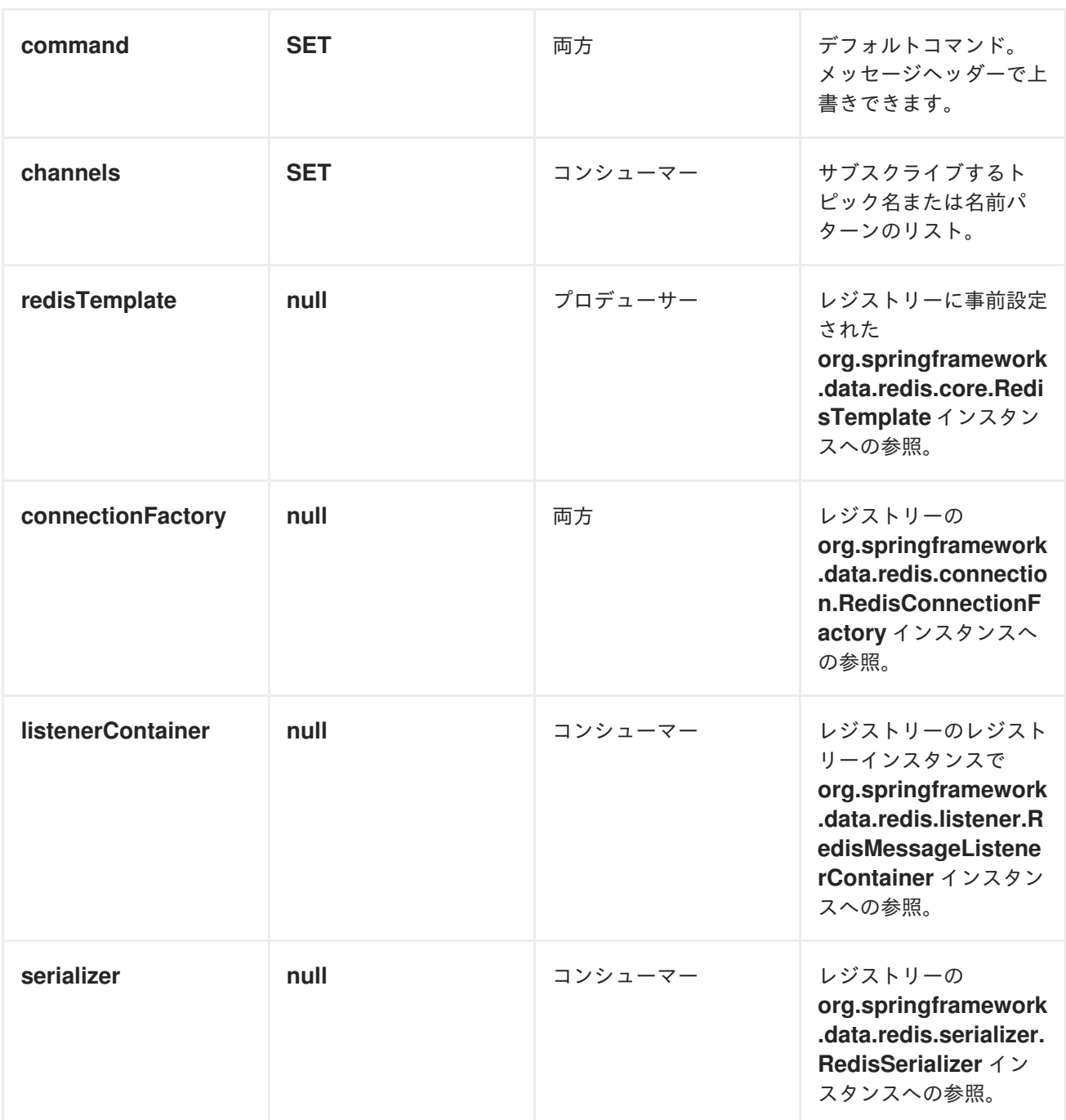

使用方法

*REDIS* プロデューサーによって評価されるメッセージヘッダー

プロデューサーはサーバーにコマンドを発行し、各コマンドには特定タイプの異なるパラメーターの セットがあります。コマンドの実行の結果はメッセージボディーで返されます。

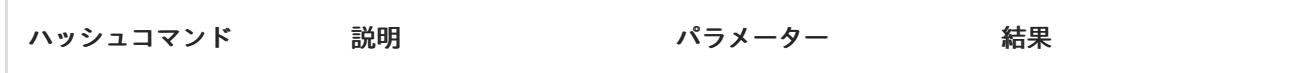

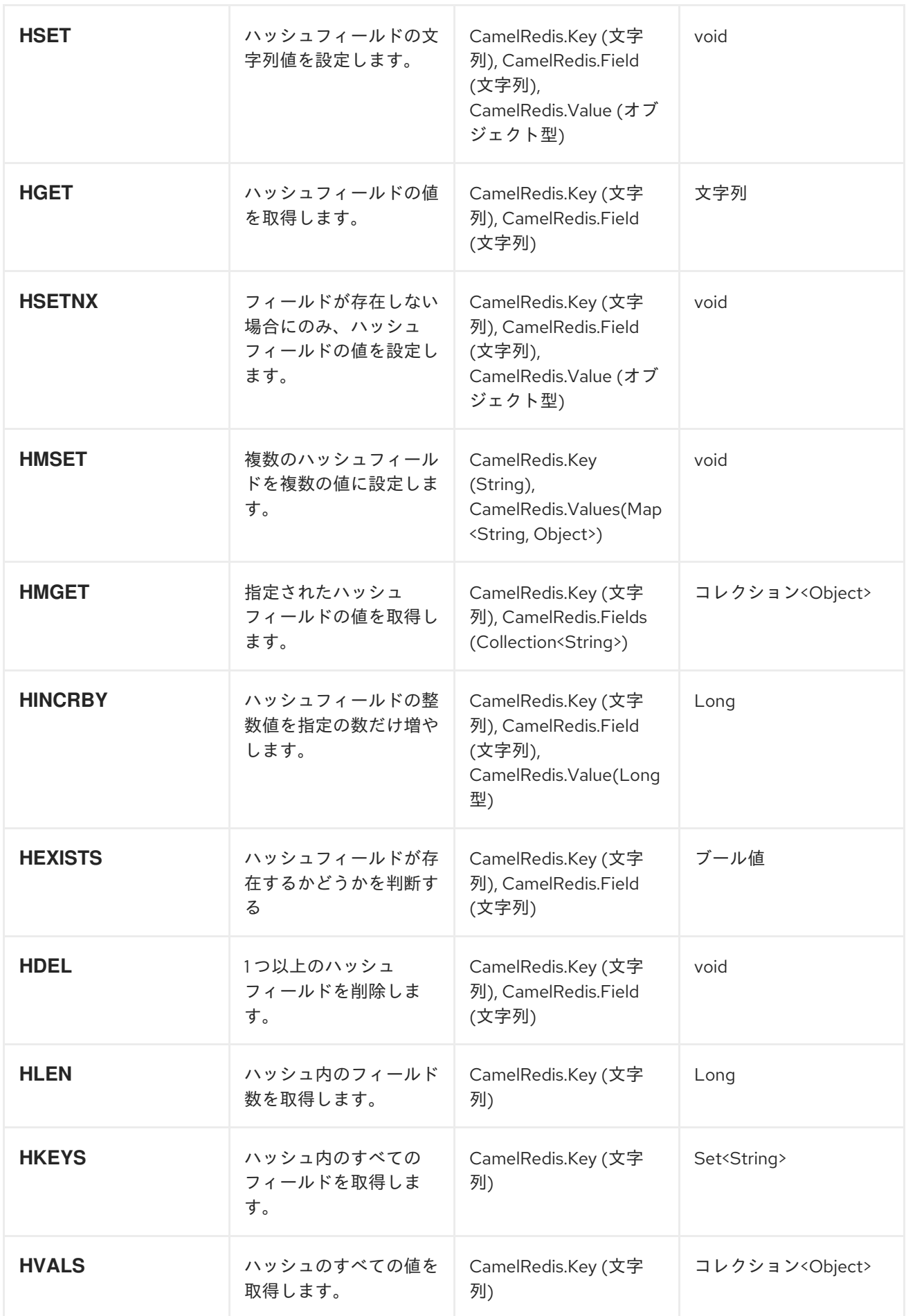

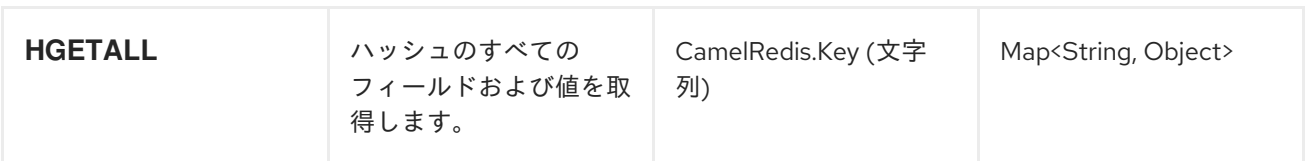

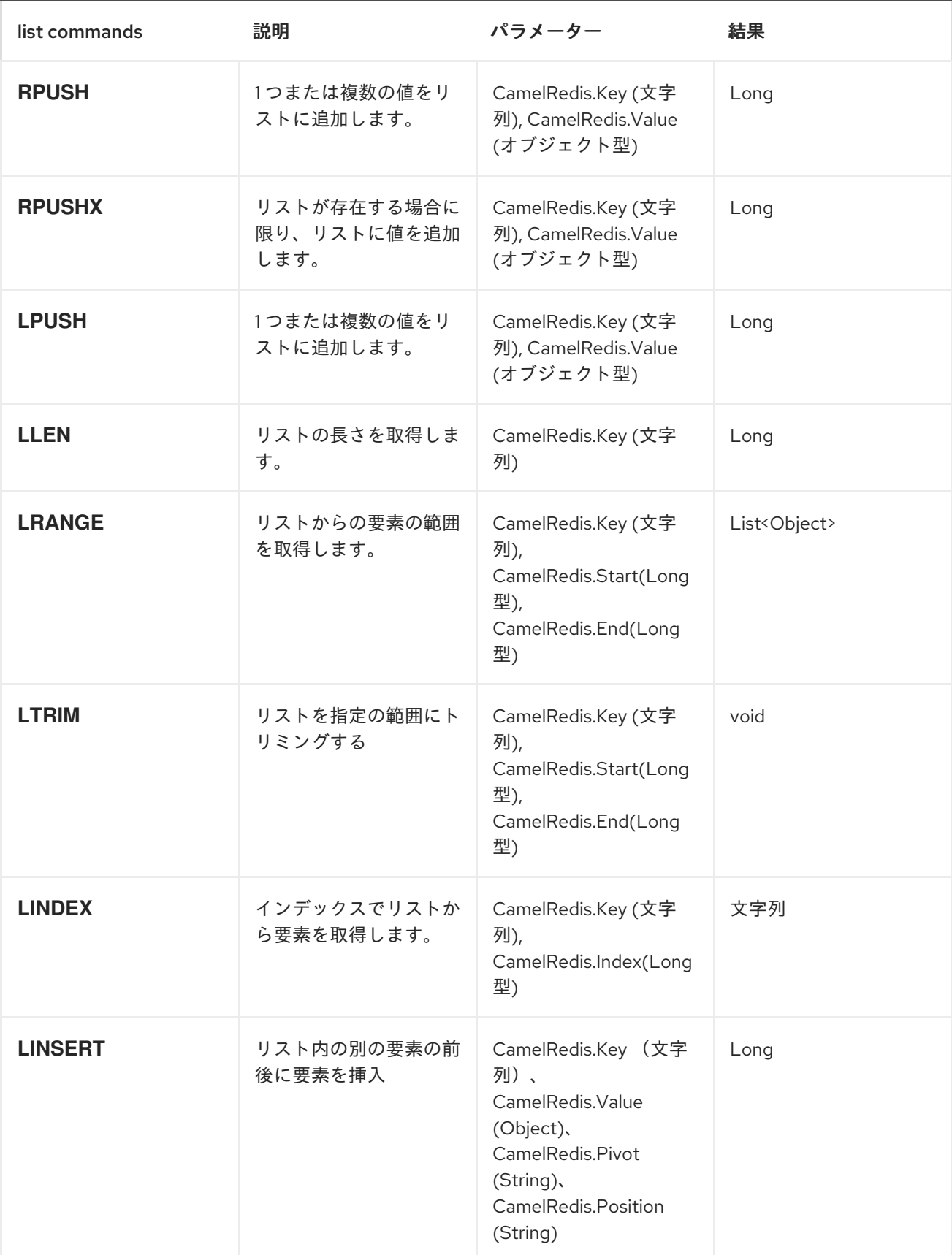
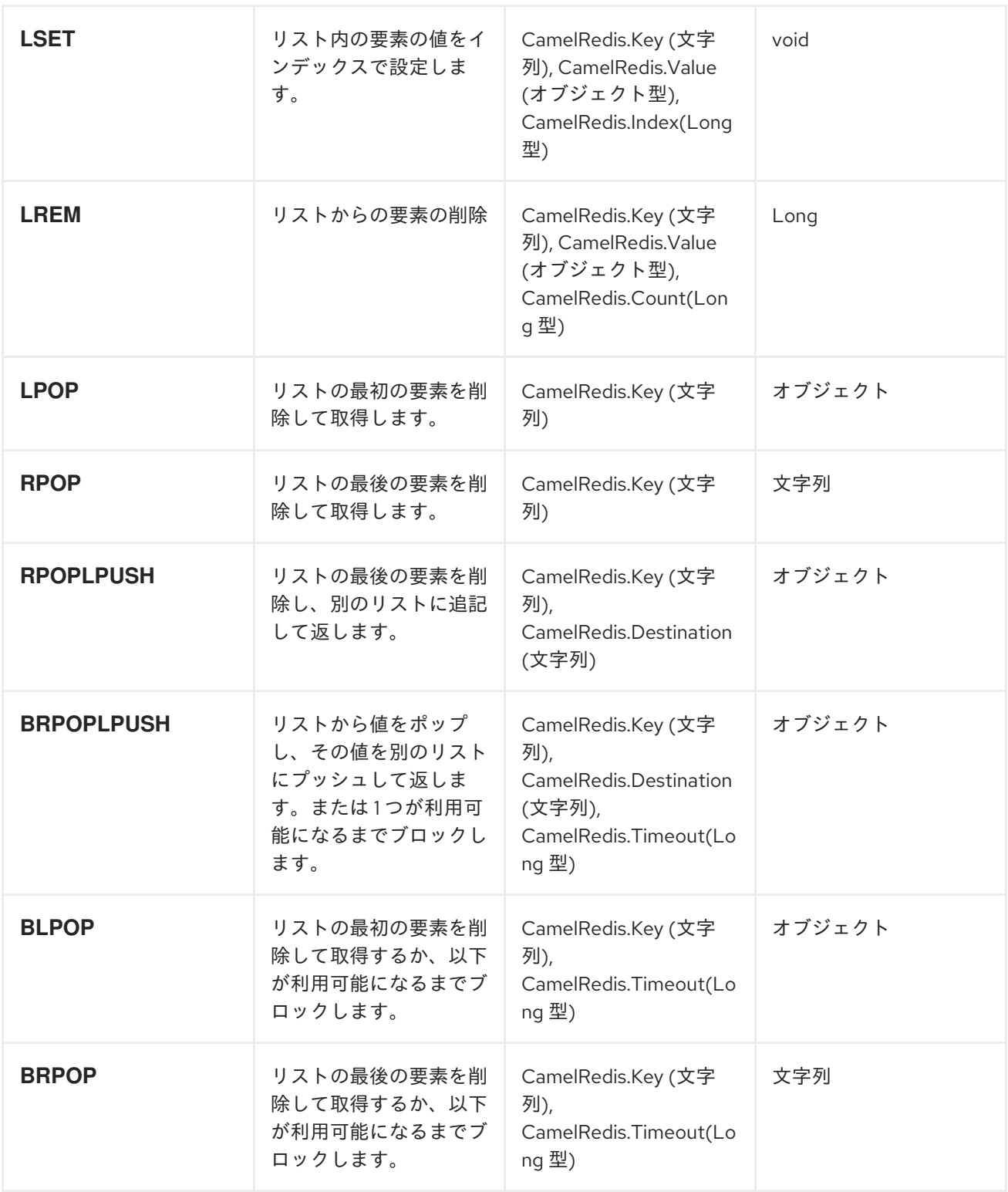

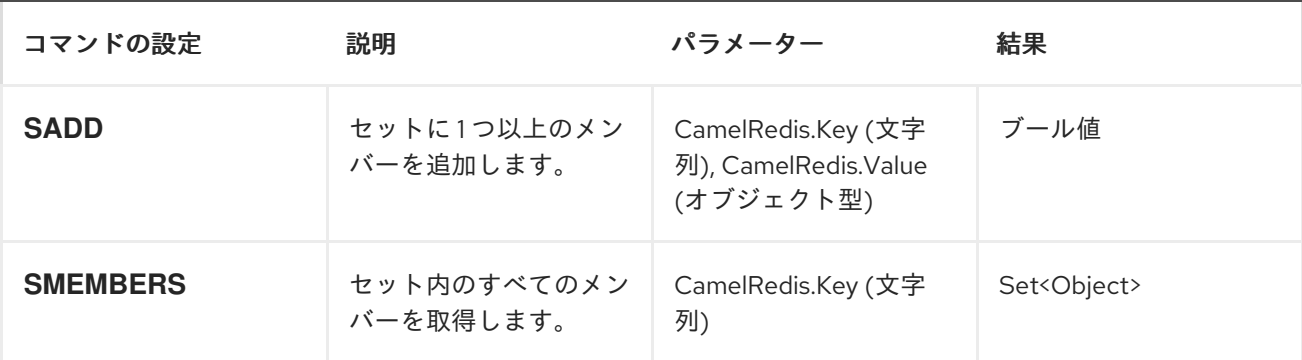

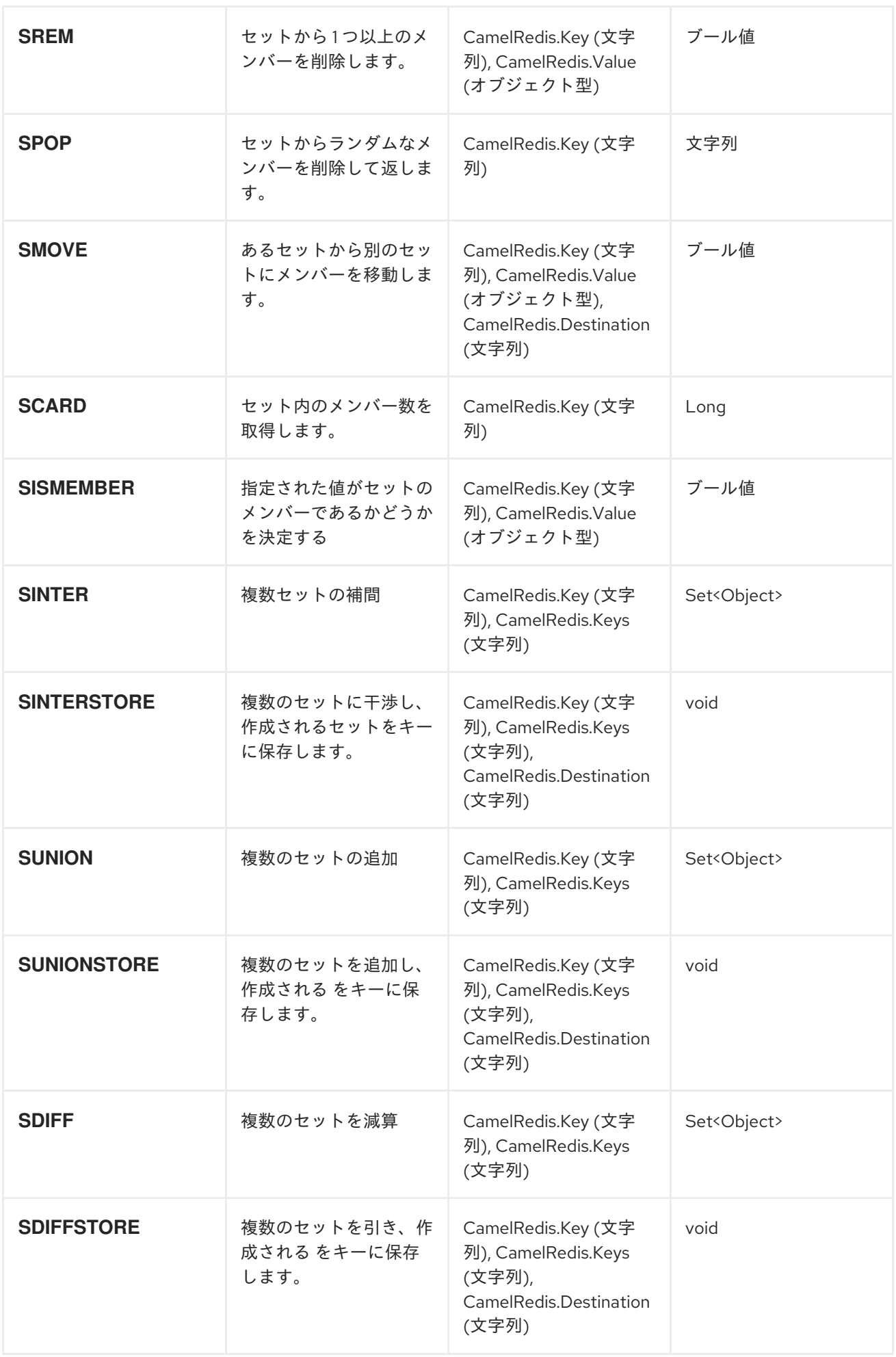

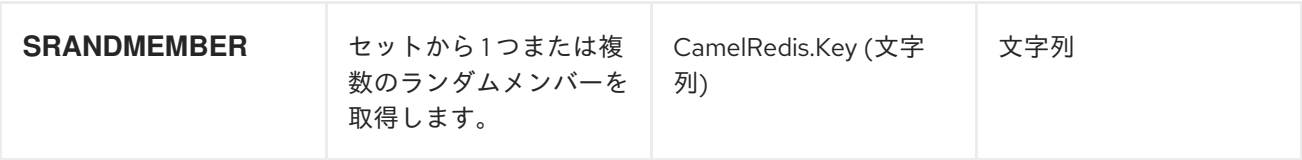

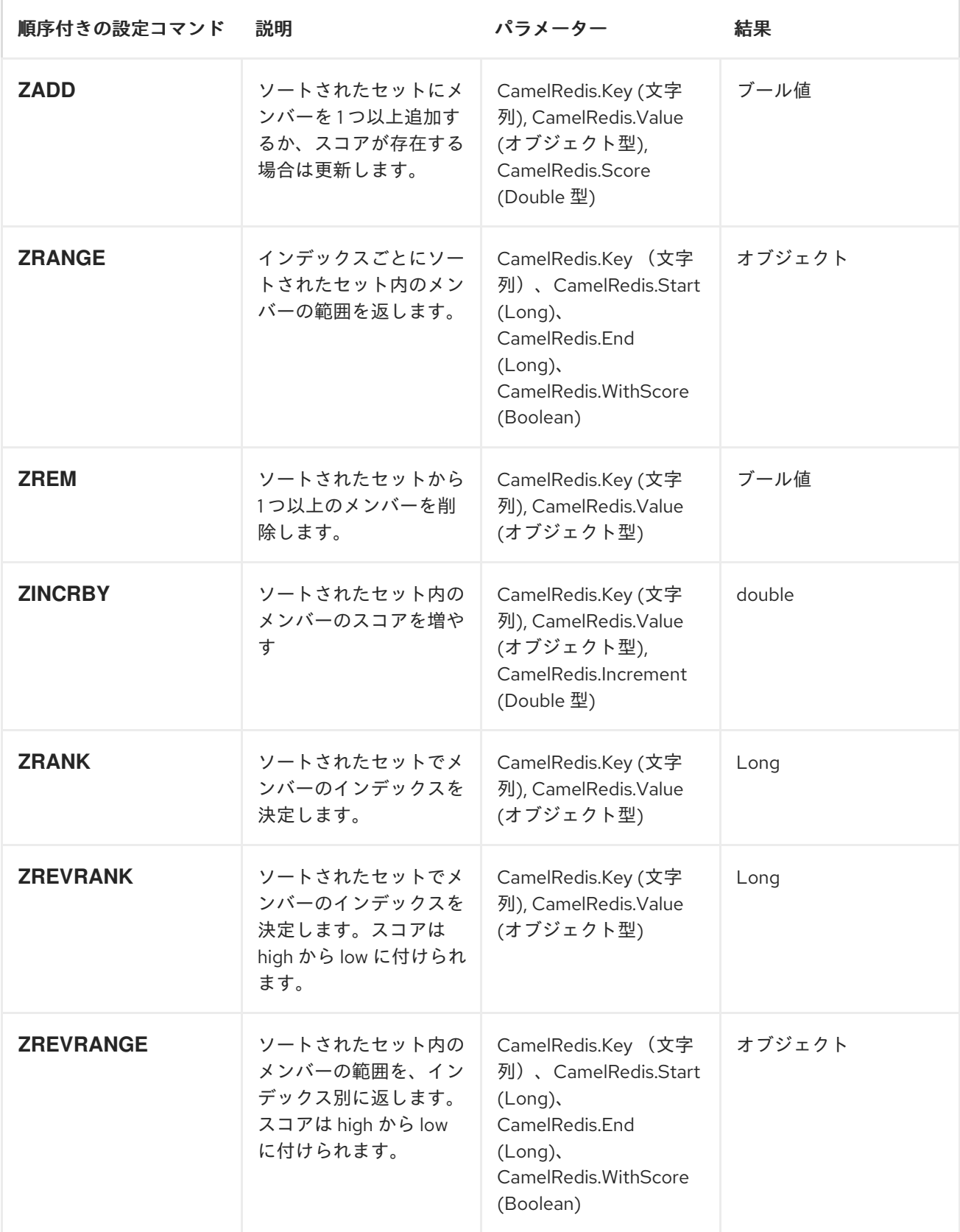

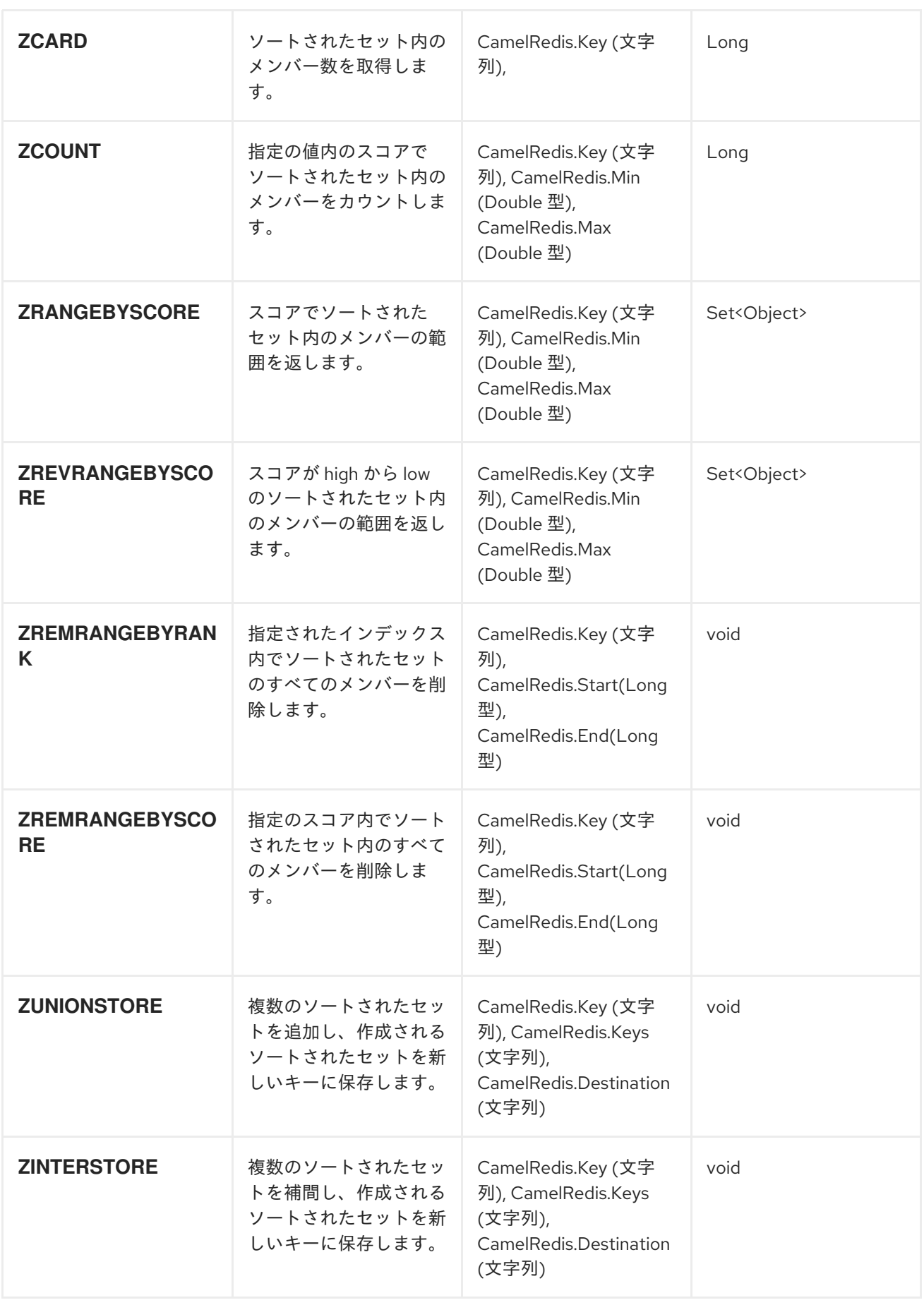

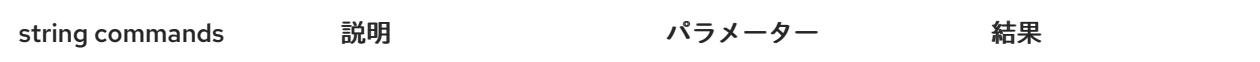

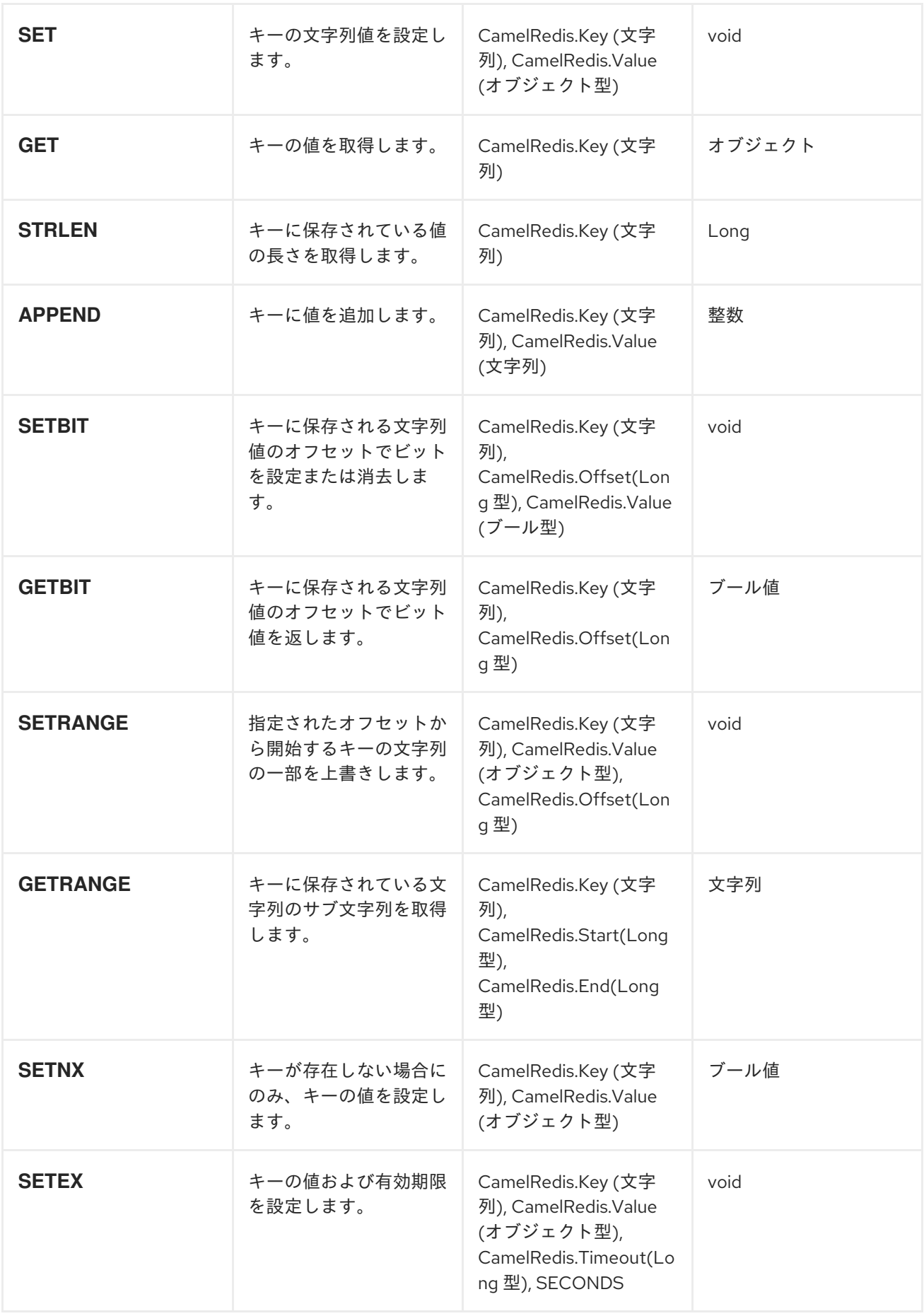

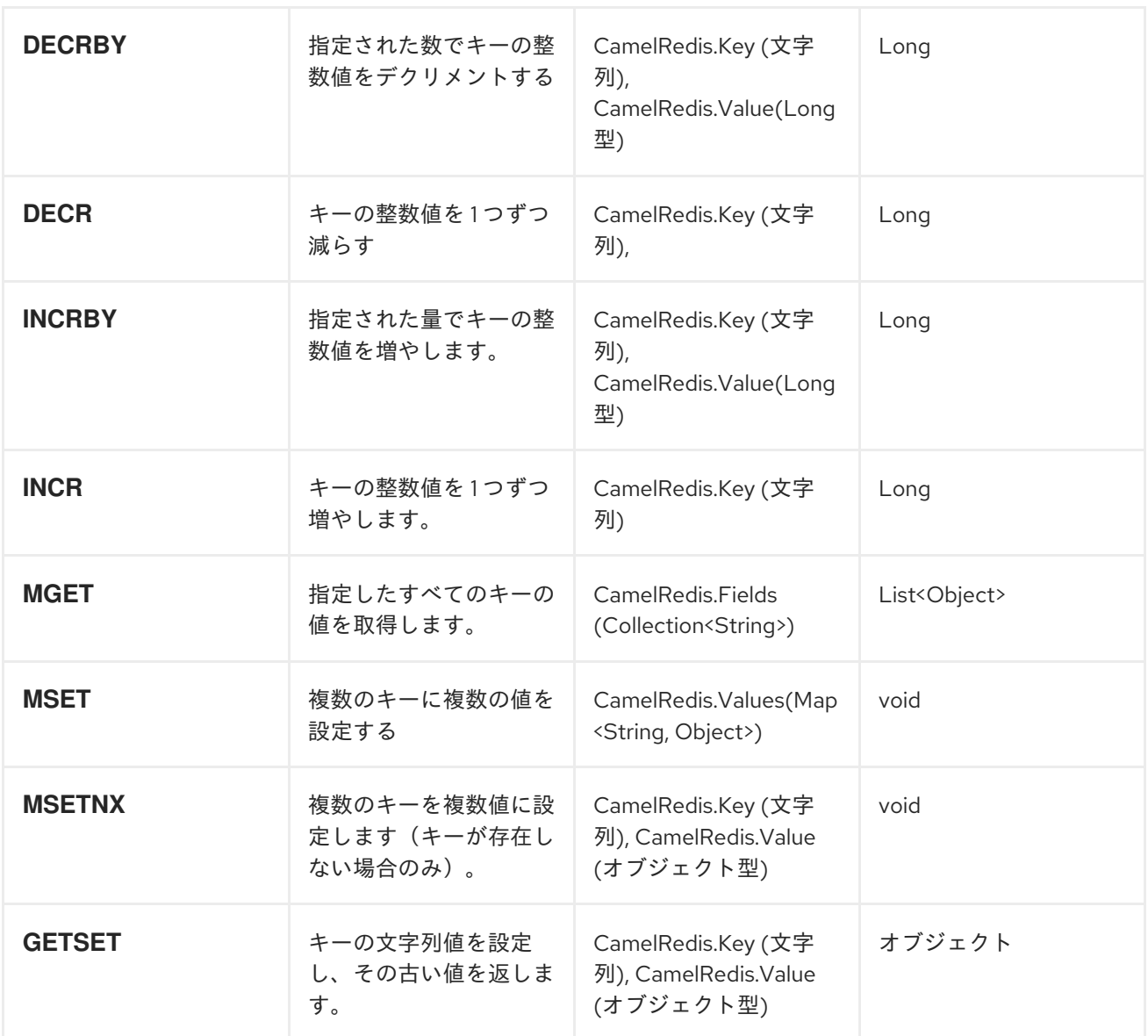

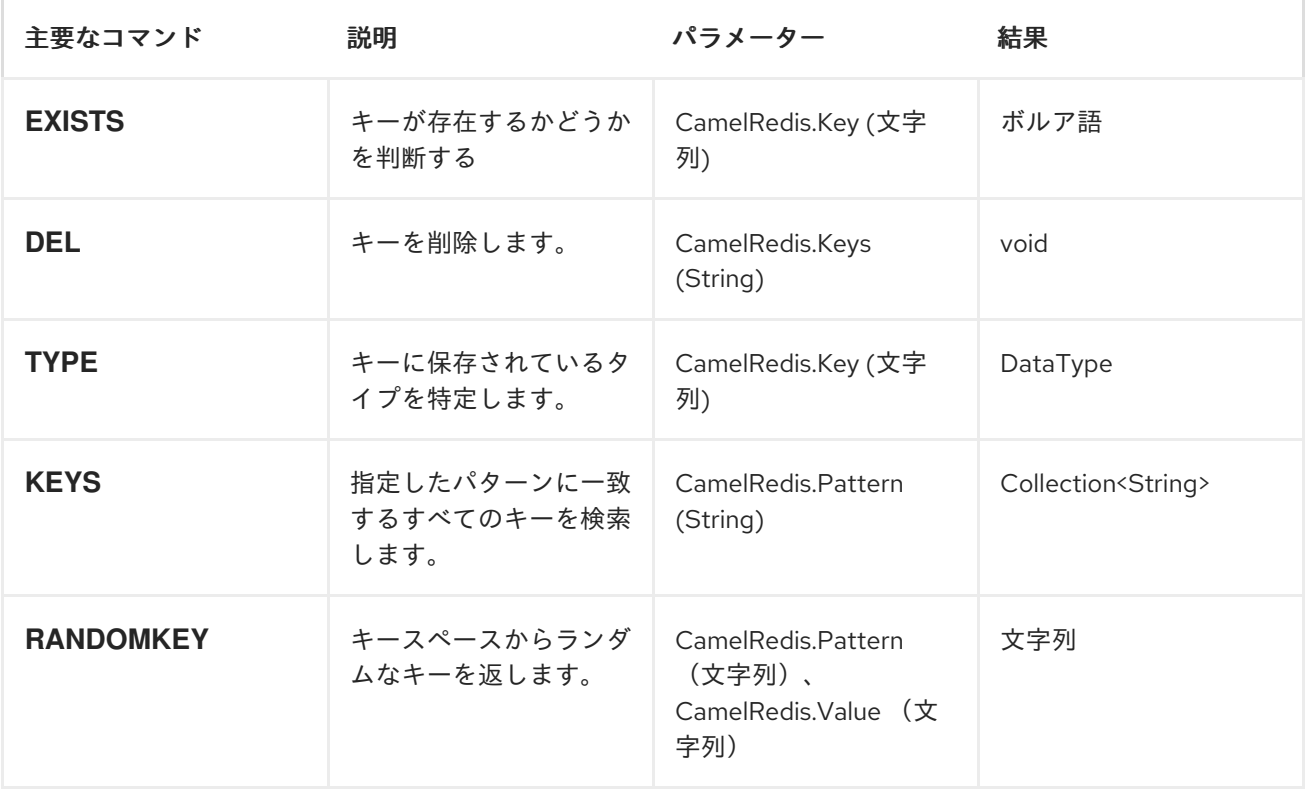

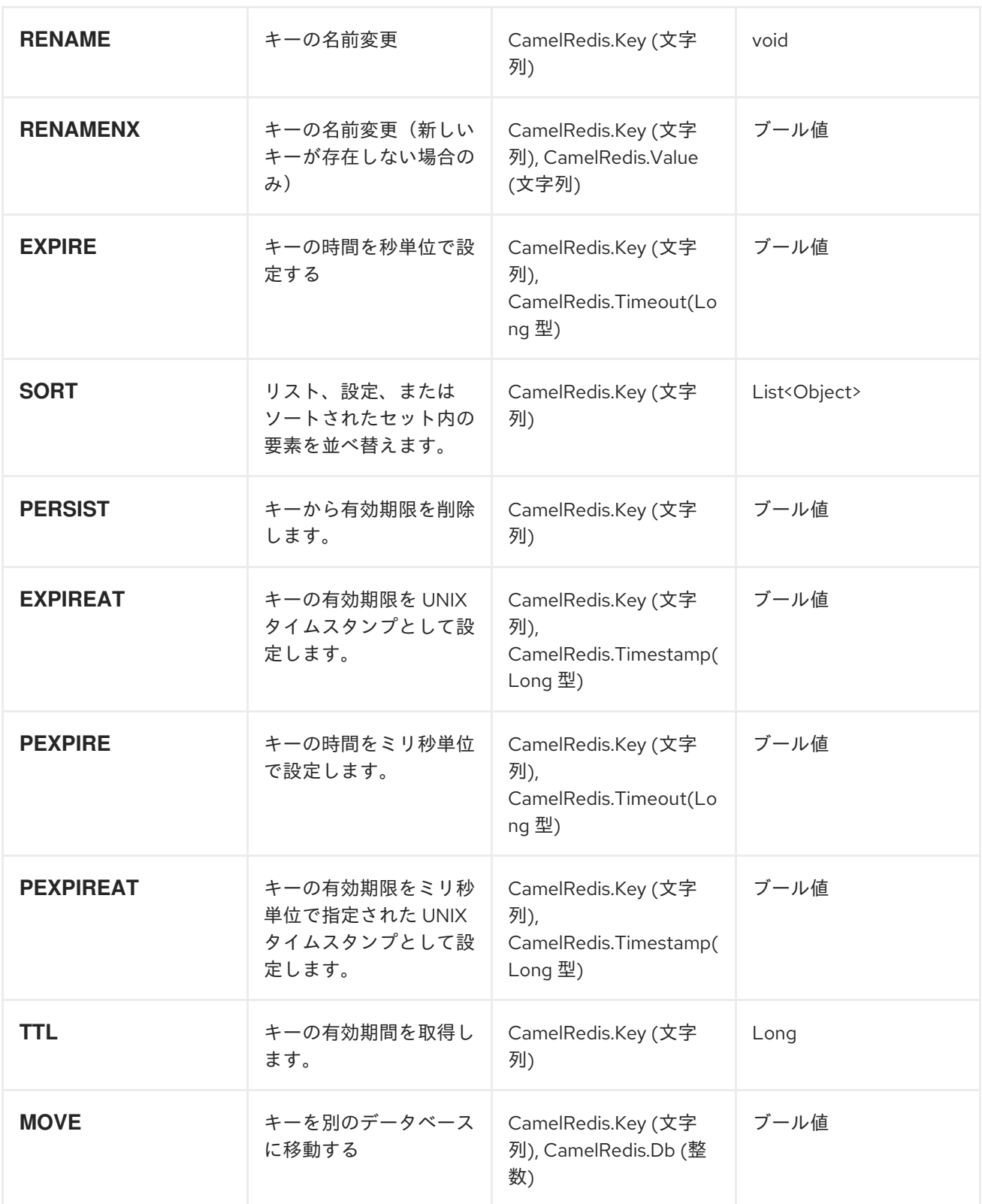

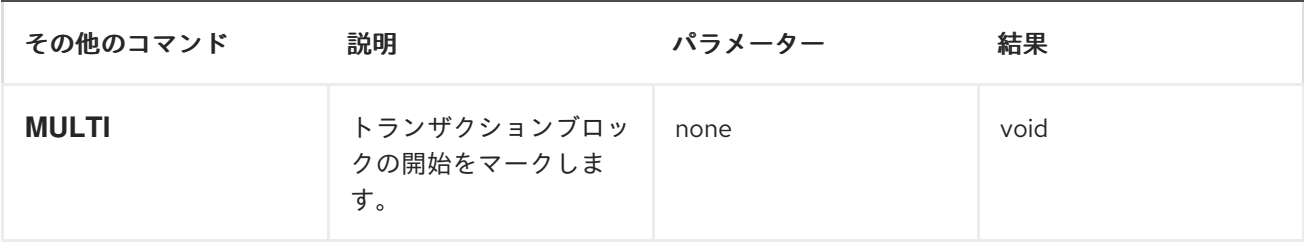

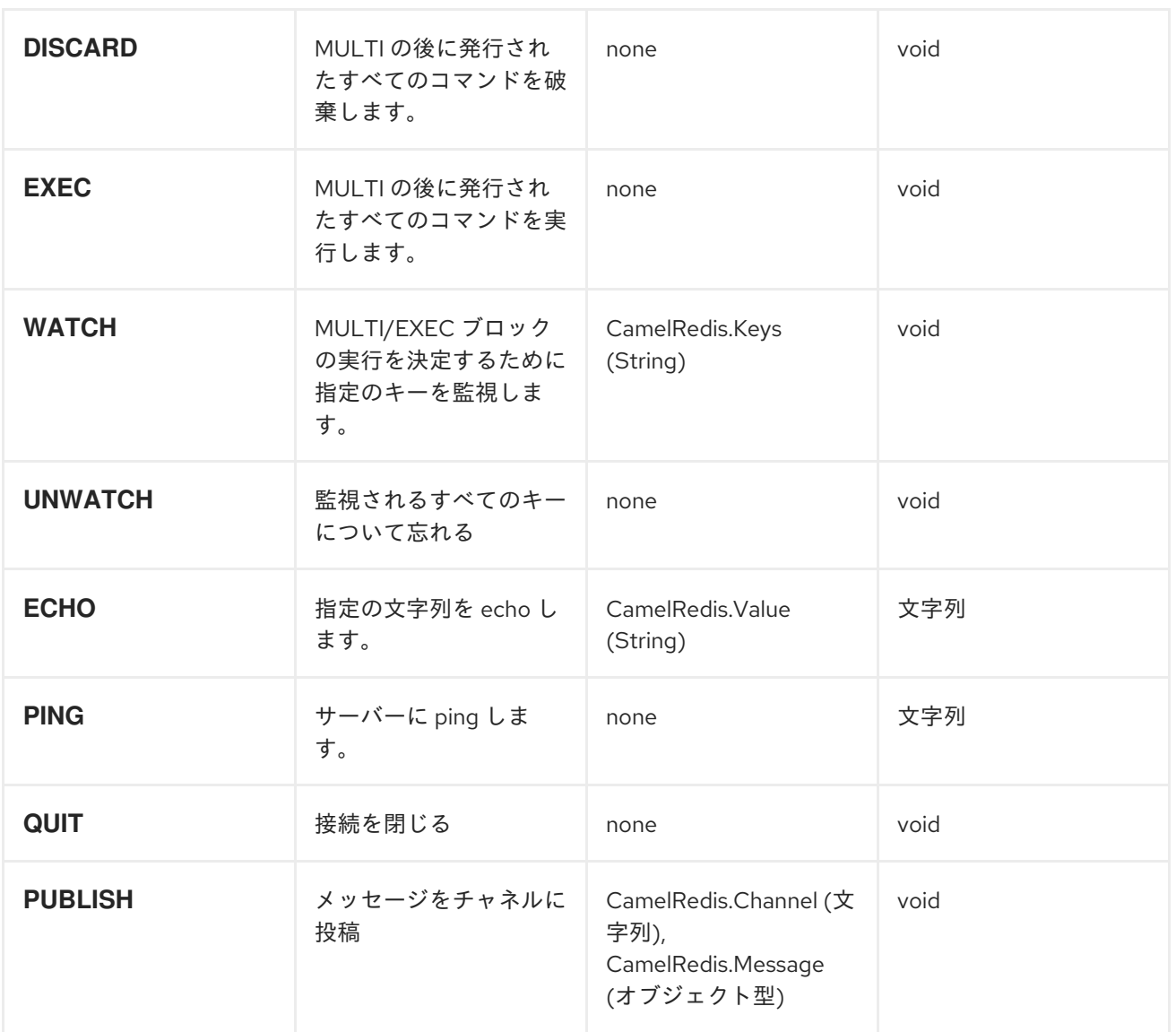

*REDIS* コンシューマー

コンシューマーは、*SUBSCRIBE* コマンドを使用してチャネル名または *P SUBSCRIBE* コマンドを 使用して文字列パターンでチャネルにサブスクライブします。*PUBLISH* コマンドを使用してチャネル にメッセージを送信すると、メッセージが消費され、メッセージは *Camel* メッセージボディーとして 利用できます。メッセージは、設定されたシリアライザーまたはデフォルトの *JdkSerializationRedisSerializer* を使用してシリアライズされます。

# コンシューマーによって設定されたメッセージヘッダー

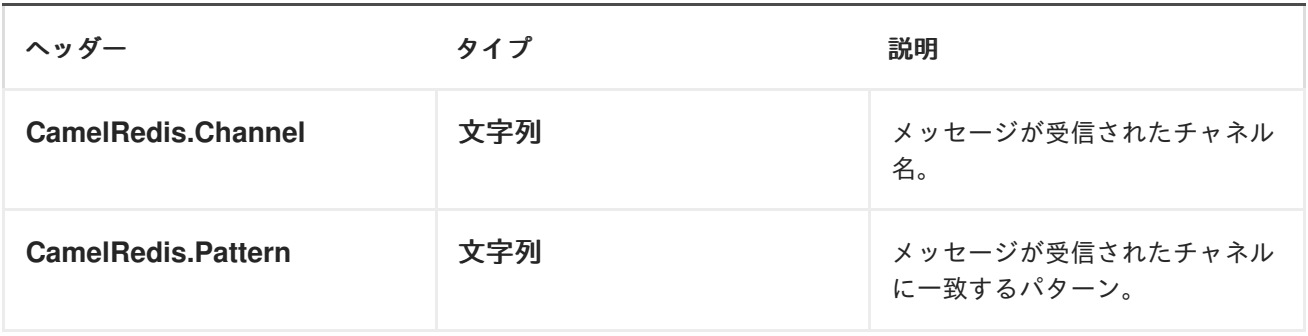

### *DEPENDENCIES*

*Maven* ユーザーは、以下の依存関係を *pom.xml* に追加する必要があります。

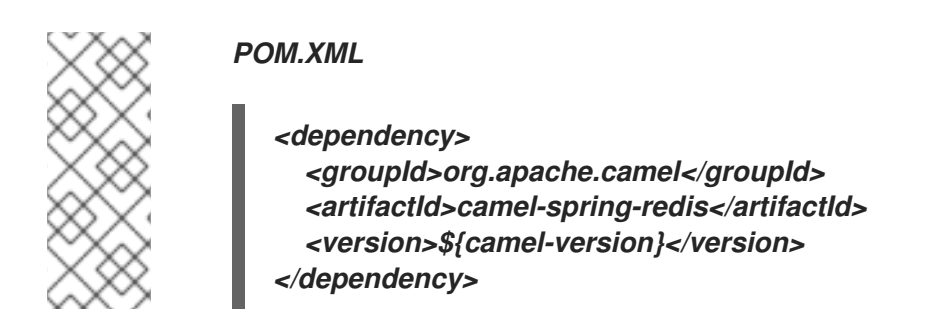

*\${camel-version}* は、実際のバージョンの *Camel (2.11* 以降*)*に置き換える必要があります。

第*164*章 *SPRING WEB SERVICES*

*SPRING WEB SERVICES* コンポーネント

*spring-ws:* コンポーネントを使用すると、*Spring Web [Services](http://static.springsource.org/spring-ws/sites/1.5/)* と統合できます。*Web* サービスへ のアクセス、および独自のコントラクトファースト *Web* サービスを作成するための サーバー側のサ ポートの両方を提供します。

*DEPENDENCIES*

*Camel 2.8* 以降、このコンポーネントは *Spring-WS 2.0.x* に同梱されており(残りの *Camel* のように)、*Spring 3.0.x* が必要です。

以前のバージョンの *Camel* には *Spring 2.5.x* および *3.0.x* との互換性がある *Spring-WS 1.5.9* が同梱されていました。*Spring 2.5.x* で以前のバージョンの *camel-spring-ws* を実行するには、*Spring 2.5.x* から *spring-webmvc* モジュールを追加する必要がありま す。*Spring 3.0.x* <sup>で</sup> *Spring-WS 1.5.9* を実行するには、このモジュールが *Spring-WS 1.5.9* にも含まれているため、*OXM* モジュールを *Spring 3.0.x* から除外する必要があり ます(を参照)。*[http://stackoverflow.com/questions/3313314/can-spring-ws-1-5-be](http://stackoverflow.com/questions/3313314/can-spring-ws-1-5-be-used-with-spring-3)used-with-spring-3*

*URI* 形式

このコンポーネントの *URI* スキームは以下のとおりです。

*spring-ws:[mapping-type:]address[?options]*

*Web* サービスを公開するには、*mapping-type* を次のいずれかの値に設定する必要があります。

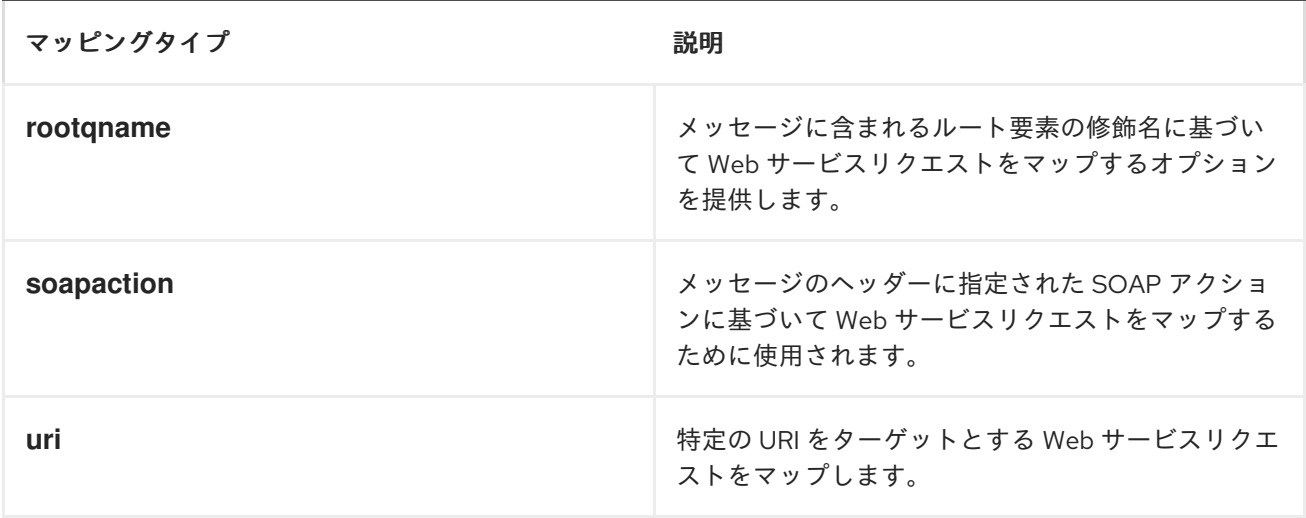

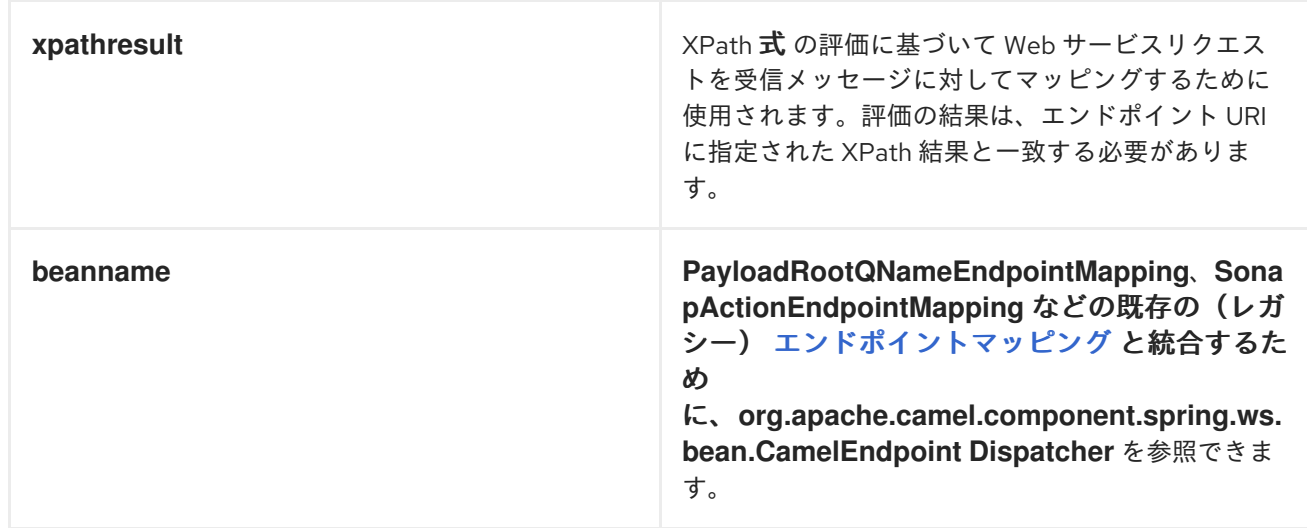

コンシューマーの場合、*address* には、指定された *mapping-type (SOAP* アクション、*XPath* 式な ど*)*に関連する値が含まれている必要があります。プロデューサーとして、アドレスを呼び出している *Web* サービスの *URI* に設定する必要があります。

*URI* にクエリーオプションを追加するには、*?option=value&option=value&..* の形式を使用します。

オプション

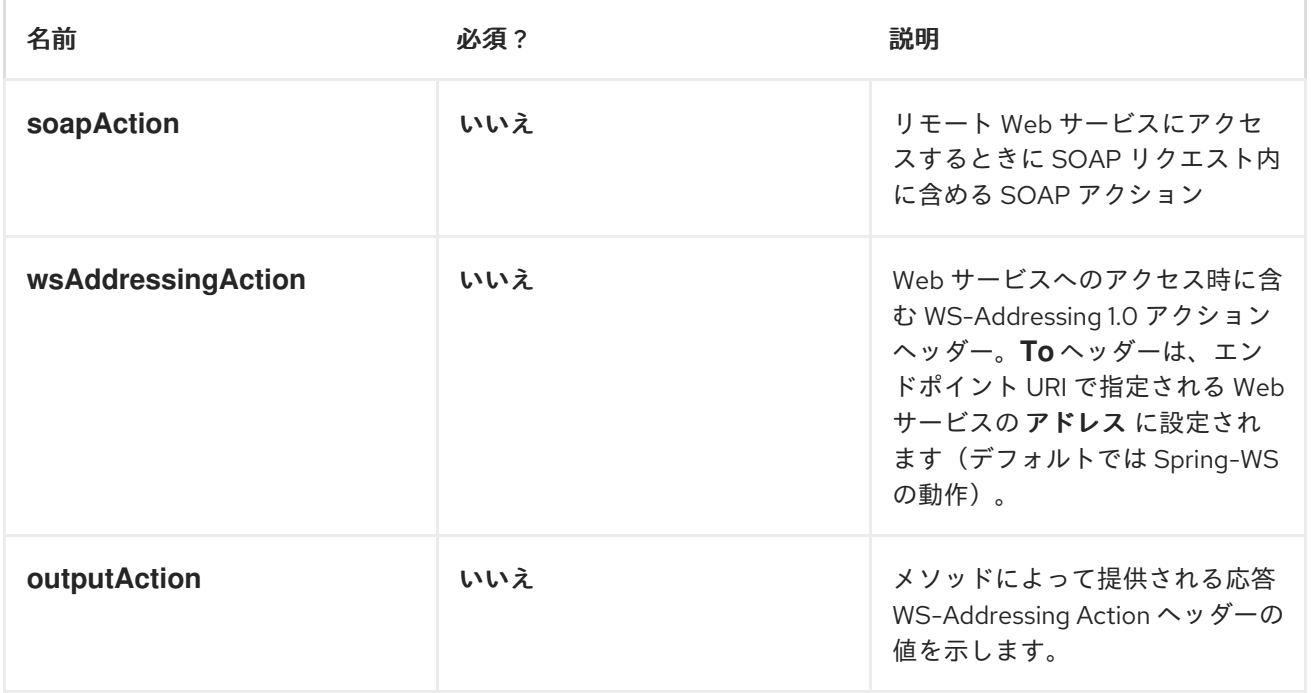

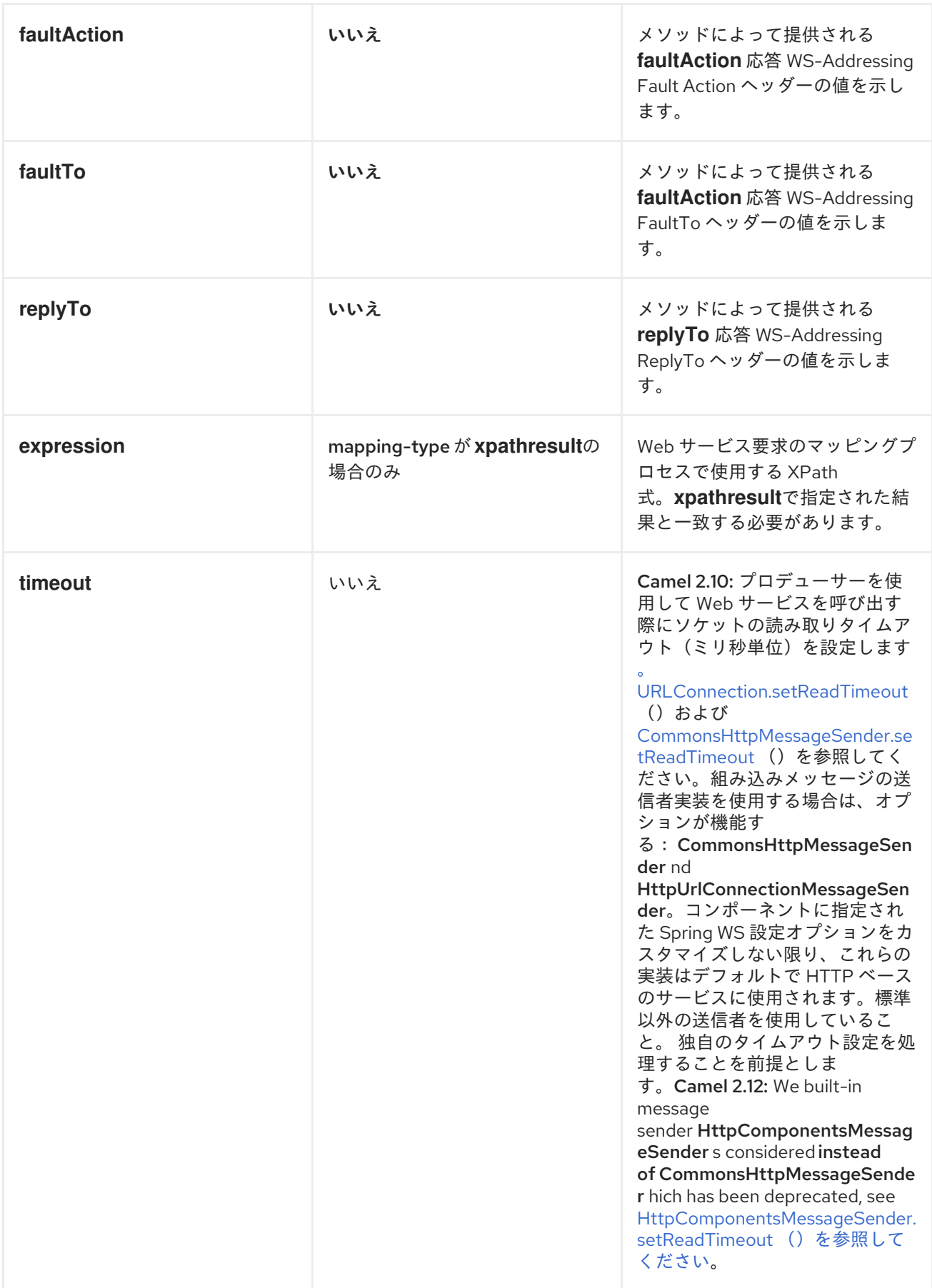

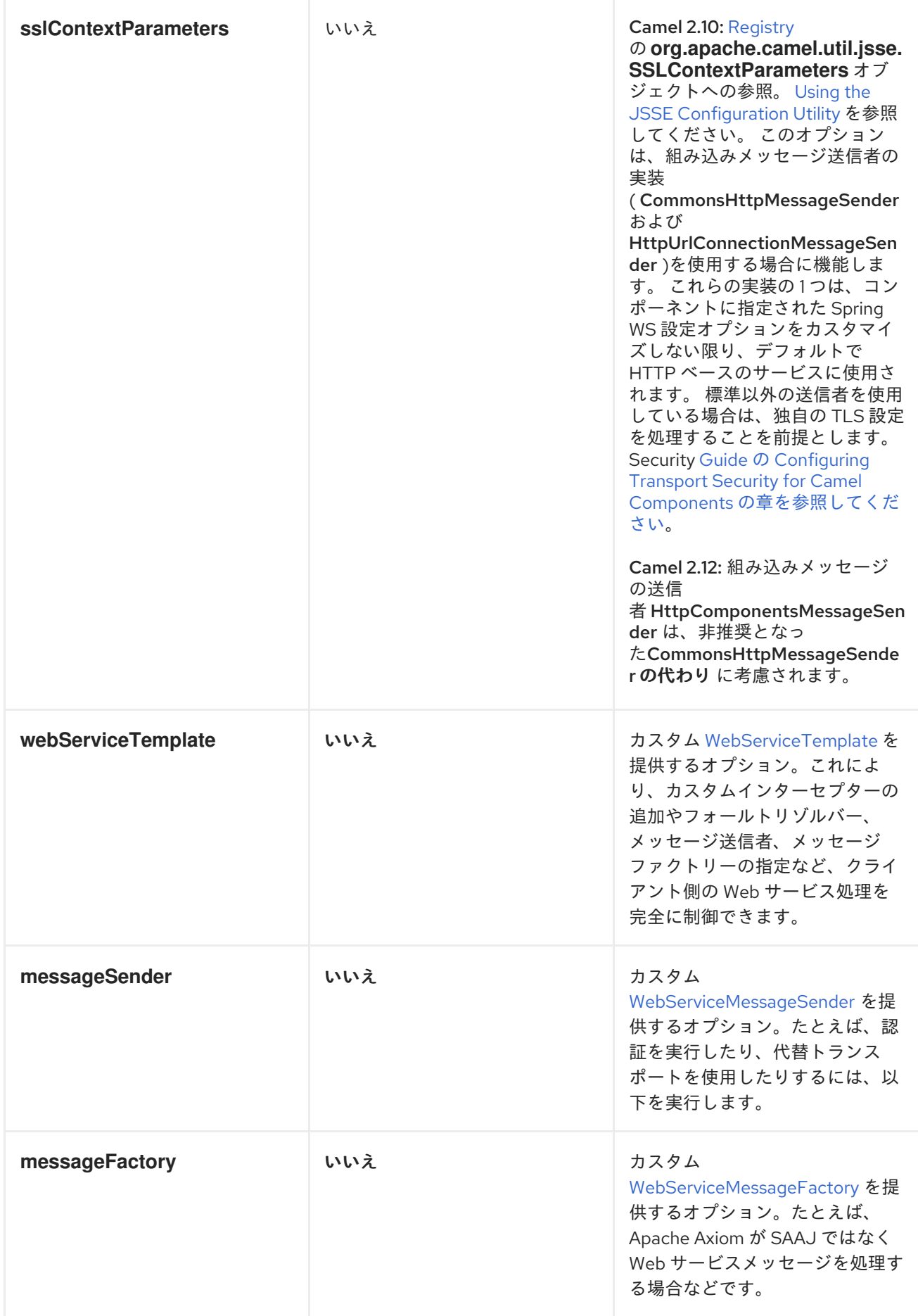

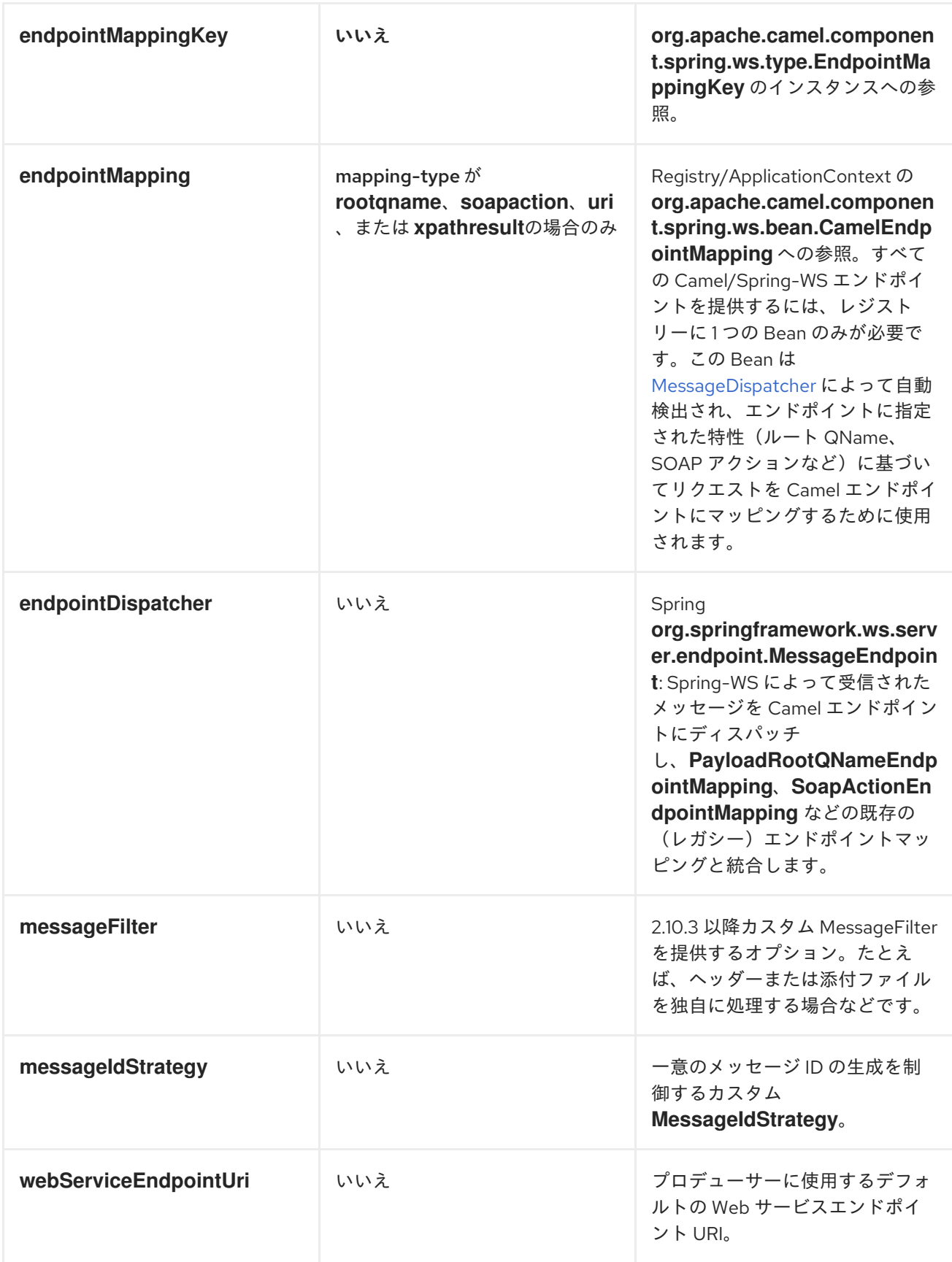

メッセージヘッダー

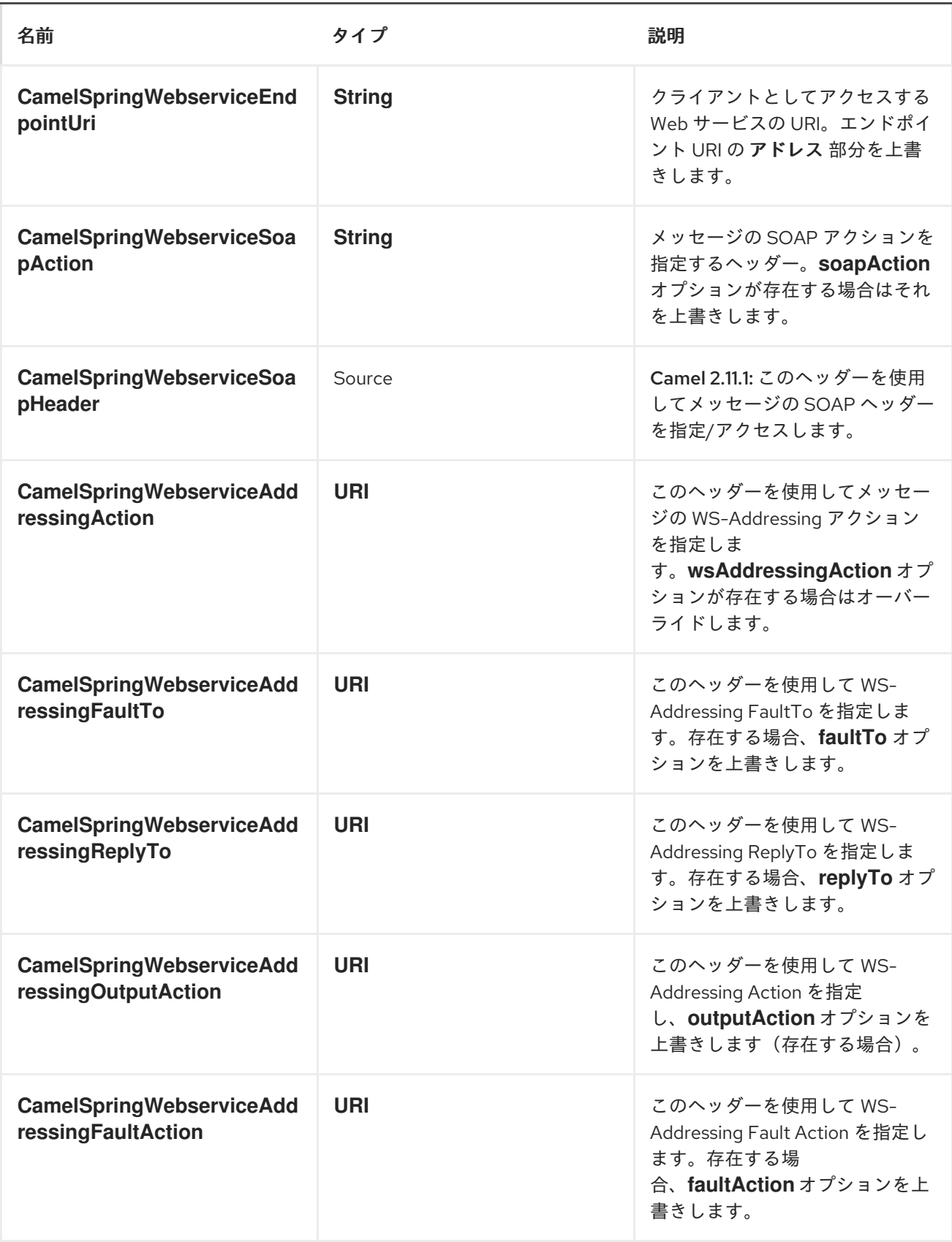

*WEB* サービスへのアクセス

*Web* [サービス](http://camel.apache.org/spring-web-services.html) を呼び出すには、単にルートを定義します。

*from("direct:example").to("spring-ws:http://foo.com/bar")*

メッセージを送信し、以下を実行します。

*template.requestBody("direct:example", "<foobar xmlns=\"http://foo.com\"><msg>test message</msg></foobar>");*

呼び出す *SOAP* サービスの場合は、*SOAP* タグを含める必要はありません。*Spring-WS* は *XML* から *SOAP* マーシャリングを実行します。

*SOAP* および *WS-ADDRESSING* アクションヘッダーの送信

リモート *Web* サービスで *SOAP* アクションが必要な場合、または *WS-Addressing* 標準を使用する 場合は、以下のようにルートを定義します。

*from("direct:example") .to("spring-ws:http://foo.com/bar? soapAction=http://foo.com&wsAddressingAction=http://bar.com")*

オプションで、エンドポイントオプションをヘッダー値で上書きできます。

*template.requestBodyAndHeader("direct:example", "<foobar xmlns=\"http://foo.com\"><msg>test message</msg></foobar>", SpringWebserviceConstants.SPRING\_WS\_SOAP\_ACTION, "http://baz.com");*

*SOAP* ヘッダーの使用

*Camel 2.11.1* 以降で利用可能

*String* の以下の *SOAP* ヘッダーにメッセージを送信するときに、*SOAP* ヘッダーを *Camel Message* ヘッダーとして提供できます。

*String body = ... String soapHeader = "<h:Header xmlns:h=\"http://www.webserviceX.NET/\"> <h:MessageID>1234567890</h:MessageID><h:Nested><h:NestedID>1111</h:NestedID> </h:Nested></h:Header>";*

以下のように、*Camel Message* にボディーとヘッダーを設定できます。

*exchange.getIn().setBody(body); exchange.getIn().setHeader(SpringWebserviceConstants.SPRING\_WS\_SOAP\_HEADER, soapHeader);*

その後、エクスチェンジを *spring-ws* エンドポイントに送信し、*Web* サービスを呼び出します。

同様に、*spring-ws* コンシューマーは *SOAP* ヘッダーで *Camel Message* も補完します。

この [ユニットテスト](https://svn.apache.org/repos/asf/camel/trunk/components/camel-spring-ws/src/test/java/org/apache/camel/component/spring/ws/SoapHeaderTest.java) の例は、を参照してください。

ヘッダーおよび添付の伝播

*Spring WS Camel* は、バージョン *2.10.3* 以降の *Spring-WS WebServiceMessage* 応答へのヘッ ダーおよび添付の伝搬をサポートします。エンドポイントは、*"hook"* と呼ばれるものを使用します。 *MessageFilter* (デフォルトは *BasicMessageFilter*)を使用して、交換ヘッダーと添付ファイルを *WebServiceMessage* 応答に伝播します。これで

*exchange.getOut().getHeaders().put("myCustom","myHeaderValue") exchange.getIn().addAttachment("myAttachment", new DataHandler(...))*

注記:パイプラインのエクスチェンジヘッダーにテキストが含まれる場合、*soap* ヘッダーに *Qname (key)=value* 属性が生成されます。*QName* クラスを直接作成し、任意のキーをヘッダーに配置するこ とが推奨されます。

*MTOM* 添付ファイルの使用方法

*BasicMessageFilter* は、*MTOM* メッセージを生成するために *Apache Axiom* に必要なすべての情 報を提供します。*Apache Axiom* 内で *Apache Camel Spring WS* を使用する場合は、*1* の例を示しま す。*messageFactory* を *bellow* として定義し、*Spring-WS* は *MTOM* ストラテジーを使用して、最適 化された添付ファイルで *SOAP* メッセージを設定します。

*<bean id="axiomMessageFactory" class="org.springframework.ws.soap.axiom.AxiomSoapMessageFactory"> <property name="payloadCaching" value="false" /> <property name="attachmentCaching" value="true" /> <property name="attachmentCacheThreshold" value="1024" /> </bean>*

*2.*以下の依存関係を *pom.xml* に追加します。

*<dependency> <groupId>org.apache.ws.commons.axiom</groupId> <artifactId>axiom-api</artifactId> <version>1.2.13</version> </dependency> <dependency> <groupId>org.apache.ws.commons.axiom</groupId> <artifactId>axiom-impl</artifactId> <version>1.2.13</version> <scope>runtime</scope> </dependency>*

*3.Processor* 実装などを使用して、添付をパイプラインに追加します。

*private class Attachement implements Processor { public void process(Exchange exchange) throws Exception { exchange.getOut().copyFrom(exchange.getIn()); File file = new File("testAttachment.txt"); exchange.getOut().addAttachment("test", new DataHandler(new FileDataSource(file))); } }*

*4.*以下のように、エンドポイント*(producer)*を *ussual* として定義します。

*from("direct:send") .process(new Attachement()) .to("spring-ws:http://localhost:8089/mySoapService? soapAction=mySoap&messageFactory=axiomMessageFactory");*

*5.*これで、プロデューサーは *otpmized attachments* <sup>で</sup> *MTOM* メッセージを生成します。

カスタムヘッダーおよび添付フィルター

ヘッダーまたは添付のカスタム処理を提供する必要がある場合は、既存の *BasicMessageFilter* を拡

張し、適切なメソッドを上書きするか、*MessageFilter* インターフェイスの完全に新しい実装を作成し ます。カスタムフィルターを使用するには、これを *Spring* コンテキストに追加します。以下のように グローバル *a* またはローカルメッセージフィルターのいずれかを指定できます。*a*)すべての *Spring-WS* エンドポイントのグローバル設定を提供するグローバルカスタムフィルターを指定します。

*<bean id="messageFilter" class="your.domain.myMessageFiler" scope="singleton" />*

または *b*)ローカルの *messageFilter* をエンドポイント上で以下のように直接実行します。

*to("spring-ws:http://yourdomain.com?messageFilter=#myEndpointSpecificMessageFilter");*

詳細は *[CAMEL-5724](https://issues.apache.org/jira/browse/CAMEL-5724)*を参照してください。

独自の *MessageFilter* を作成する場合は、*BasicMessageFilter* クラスの *MessageFilter* のデフォル ト実装で以下のメソッドを上書きすることを検討してください。

*protected void doProcessSoapHeader(Message inOrOut, SoapMessage soapMessage) {your code /\*no need to call super\*/ } protected void doProcessSoapAttachements(Message inOrOut, SoapMessage response) { your code /\*no need to call super\*/ }*

カスタム *MESSAGESENDER* および *MESSAGEFACTORY* の使用

レジストリー内のカスタムメッセージの送信者またはファクトリーは、以下のように参照できます。

*from("direct:example") .to("spring-ws:http://foo.com/bar? messageFactory=#messageFactory&messageSender=#messageSender")*

**Spring の設定:** 

*<!-- authenticate using HTTP Basic Authentication --> <bean id="messageSender" class="org.springframework.ws.transport.http.HttpComponentsMessageSender"> <property name="credentials"> <bean class="org.apache.commons.httpclient.UsernamePasswordCredentials"> <constructor-arg index="0" value="admin"/> <constructor-arg index="1" value="secret"/> </bean> </property> </bean>*

*<!-- force use of Sun SAAJ implementation, http://static.springsource.org/springws/sites/1.5/faq.html#saaj-jboss --> <bean id="messageFactory" class="org.springframework.ws.soap.saaj.SaajSoapMessageFactory"> <property name="messageFactory"> <bean class="com.sun.xml.messaging.saaj.soap.ver1\_1.SOAPMessageFactory1\_1Impl"> </bean> </property> </bean>*

*WEB* サービスの公開

このコンポーネントを使用して *Web* サービスを公開するには、最初に *[MessageDispatcher](http://static.springsource.org/spring-ws/sites/1.5/reference/html/server.html)* を設定 して *Spring XML* ファイルでエンドポイントマッピングを検索する必要があります。サーブレットコン テナー内で実行を計画する場合は、*web.xml* で設定した *MessageDispatcherServlet* を使用する必要 があります。

デフォルトでは、*MessageDispatcherServlet* は */WEB-INF/spring-ws-servlet.xml* という名前の *Spring XML* を検索します。*Spring-WS* <sup>で</sup> *Camel* を使用するには、その *XML* ファイルの唯一の必須 *Bean* は *CamelEndpointMapping* です。この *Bean* により、*MessageDispatcher* は *Web* サービスリ クエストをルートにディスパッチできます。

**web.xml**

```
<web-app>
  <servlet>
    <servlet-name>spring-ws</servlet-name>
    <servlet-
class>org.springframework.ws.transport.http.MessageDispatcherServlet</servlet-class>
    <load-on-startup>1</load-on-startup>
  </servlet>
  <servlet-mapping>
    <servlet-name>spring-ws</servlet-name>
    <url-pattern>/*</url-pattern>
  </servlet-mapping>
</web-app>
```

```
spring-ws-servlet.xml
```

```
<bean id="endpointMapping"
class="org.apache.camel.component.spring.ws.bean.CamelEndpointMapping" />
```

```
<bean id="wsdl" class="org.springframework.ws.wsdl.wsdl11.DefaultWsdl11Definition">
 <property name="schema">
   <bean class="org.springframework.xml.xsd.SimpleXsdSchema">
    <property name="xsd" value="/WEB-INF/foobar.xsd"/>
```
*</bean> </property> <property name="portTypeName" value="FooBar"/> <property name="locationUri" value="/"/> <property name="targetNamespace" value="http://example.com/"/> </bean>*

*Spring-WS* の設定に関する詳細は *Writing [Contract-First](http://static.springsource.org/spring-ws/sites/1.5/reference/html/tutorial.html) Web Services* を参照してください。

ルートでのエンドポイントマッピング

*XML* 設定のインプレースでは、*Camel* <sup>の</sup> *DSL* を使用して、エンドポイントによって処理される *Web* サービスリクエストを定義できるようになりました。以下のルートは、 *<http://example.com/> namespace* 内に *GetFoo* という名前のルート要素を持つすべての *Web* サービス要求を受信します。

*from("spring-ws:rootqname:{http://example.com/}GetFoo? endpointMapping=#endpointMapping") .convertBodyTo(String.class).to(mock:example)*

以下のルートは、*http://example.com/GetFoo SOAP* アクションを含む *Web* サービスリクエストを 受信します。

*from("spring-ws:soapaction:http://example.com/GetFoo? endpointMapping=#endpointMapping") .convertBodyTo(String.class).to(mock:example)*

以下のルートは、*http://example.com/foobar* に送信されたすべての要求を受信します。

*from("spring-ws:uri:http://example.com/foobar?endpointMapping=#endpointMapping") .convertBodyTo(String.class).to(mock:example)*

以下のルートは、メッセージ内の任意の場所(およびデフォルトの *namespace*)の *< foobar>abc </foobar>* 要素が含まれる要求を受信します。

*from("spring-ws:xpathresult:abc? expression=//foobar&endpointMapping=#endpointMapping") .convertBodyTo(String.class).to(mock:example)*

既存のエンドポイントマッピングを使用した代替設定

*mapping-type beanname* を持つすべてのエンドポイントに対して、対応する名前を持つ *CamelEndpointDispatcher* タイプの *1* つの *Bean* が *Registry/ApplicationContext* に必要です。この *Bean* は、*Camel* エンドポイントと *[PayloadRootQNameEndpointMapping](http://static.springsource.org/spring-ws/sites/1.5/reference/html/server.html#server-endpoint-mapping)* などの既存の エンドポイ ントマッピング との間のブリッジとして機能します。

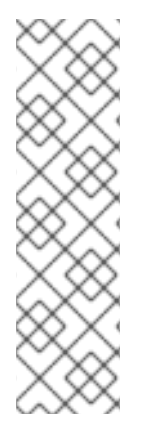

注記

*beanname* マッピングタイプの使用は、主に *Spring-WS* を使用し、*Spring XML* ファイルで定義されたエンドポイントマッピングを持つ(レガシー)状況を対象として います。*beanname mapping-type* を使用すると、*Camel* ルートを既存のエンドポイン トマッピングに接続できます。ゼロから始めている場合は、エンドポイントマッピング を *Camel URI* の(上記のように *endpointMapping*で説明)として定義することが推奨 されます。これは設定が少なく、より表現的です。または、アノテーションを使用して *vanilla Spring-WS* を使用することもできます。

*beanname* を使用したルートの例:

```
<camelContext xmlns="http://camel.apache.org/schema/spring">
<route>
 <from uri="spring-ws:beanname:QuoteEndpointDispatcher" />
 <to uri="mock:example" />
</route>
</camelContext>
<bean id="legacyEndpointMapping"
class="org.springframework.ws.server.endpoint.mapping.PayloadRootQNameEndpointMappi
ng">
  <property name="mappings">
    <props>
      <prop key="{http://example.com/}GetFuture">FutureEndpointDispatcher</prop>
      <prop key="{http://example.com/}GetQuote">QuoteEndpointDispatcher</prop>
    </props>
  </property>
</bean>
<bean id="QuoteEndpointDispatcher"
class="org.apache.camel.component.spring.ws.bean.CamelEndpointDispatcher" />
<bean id="FutureEndpointDispatcher"
class="org.apache.camel.component.spring.ws.bean.CamelEndpointDispatcher" />
```
## *POJO (UN) MARSHALLING*

*Camel* <sup>の</sup> [プラグ可能なデータ形式は](http://camel.apache.org/data-format.html)、*JAXB*、*XStream*、*JibX*、*Castor*、*XMLBean* などのライブラ リーを使用した *POJO/XML* マーシャリングをサポートします。ルートでこれらのデータ形式を使用し て、*Web* サービスとの間で *POJO (Plain Old Java Objects)*を送受信できます。

*Web* サービスに アクセス する場合は、リクエストをマーシャリングし、応答メッセージをアンマー シャリングできます。

*JaxbDataFormat jaxb = new JaxbDataFormat(false); jaxb.setContextPath("com.example.model");*

*from("direct:example").marshal(jaxb).to("spring-ws:http://foo.com/bar").unmarshal(jaxb);*

同様に、*Web* サービスを 提供 する場合と同様に、*POJO* への *XML* リクエストをアンマーシャリン グし、応答メッセージを *XML* にマーシャリングすることができます。

*from("spring-ws:rootqname:{http://example.com/}GetFoo? endpointMapping=#endpointMapping").unmarshal(jaxb) .to("mock:example").marshal(jaxb);*

### 第*165*章 *SQL COMPONENT*

### *SQL COMPONENT*

*sql:* コンポーネントを使用すると、*JDBC* クエリーを使用してデータベースを操作することができま す。このコンポーネントと *[JDBC](#page-688-0)* コンポーネントの違いは、*SQL* の場合、クエリーがエンドポイント のプロパティーであり、クエリーに渡されるパラメーターとしてメッセージペイロードを使用する点で す。

このコンポーネントは、実際の *SQL* 処理の背後で *spring-jdbc* を使用します。

*SQL* コンポーネントは以下もサポートします。

*[Idempotent](https://access.redhat.com/documentation/ja-JP/Red_Hat_JBoss_Fuse/6.3/html/Apache_Camel_Development_Guide/MsgEnd-Idempotent.html) Consumer EIP* パターンの *JDBC* ベースのリポジトリー。詳細は以下を参照し てください。

*[Aggregator](https://access.redhat.com/documentation/ja-JP/Red_Hat_JBoss_Fuse/6.3/html/Apache_Camel_Development_Guide/MsgRout-Aggregator.html) EIP* パターンの *JDBC* ベースのリポジトリー。詳細は以下を参照してくださ い。

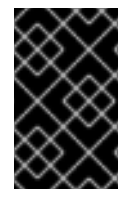

重要

このコンポーネントは、*[Transactional](http://camel.apache.org/transactional-client.html) Client* として使用できます。

*CAMEL ON EAP* デプロイメント

このコンポーネントは、*Red Hat JBoss Enterprise Application Platform (JBoss EAP)* コンテナー 上で簡素化されたデプロイメントモデルを提供する *Camel on EAP (Wildfly Camel)* フレームワークに [よってサポートされます。このモデルの詳細は、](https://access.redhat.com/documentation/ja-JP/Red_Hat_JBoss_Fuse/6.3/html/Deploying_into_a_Web_Server/EAPCamelSubsystem.html)*Deploying into a Web Server* <sup>の</sup> *Apache Camel on JBoss EAP* の章を参照してください。

*camel-cdi* コンポーネントと組み合わせて使用すると、*Java EE* アノテーションは *Camel* でデータ ソースを利用できるようにします。以下の例は *@Named* アノテーションを使用して、*Camel* が必要な データソースを特定できるようにします。

```
public class DatasourceProducer {
  @Resource(name = "java:jboss/datasources/ExampleDS")
  DataSource dataSource;
```

```
@Produces
  @Named("wildFlyExampleDS")
  public DataSource getDataSource() {
    return dataSource;
  }
}
```
データソースは、以下のように *camel-sql* エンドポイント設定の *dataSource* パラメーターから参照 できるようになりました。

```
@ApplicationScoped
@ContextName("camel-sql-cdi-context")
@Startup
public class CdiRouteBuilder extends RouteBuilder {
  @Override
  public void configure() throws Exception {
    from("sql:select name from information_schema.users?dataSource=wildFlyExampleDS")
    .to("direct:end");
  }
}
```
*URI* 形式

```
警告
```
*Camel 2.11* 以降では、このコンポーネントはコンシューマー*( from()*など*)*とプ ロデューサーエンドポイント*(g* など*)*の両方を作成できます。*to()).*以前のバージョ ンでは、プロデューサーとしてのみ動作できました。

*SQL* コンポーネントは、以下のエンドポイント *URI* 表記を使用します。

*sql:select \* from table where id=# order by name[?options]*

*Camel 2.11* 以降では、以下のように *#name\_of\_the\_parameter* スタイルを使用して名前付きパラ メーターを使用できます。

*sql:select \* from table where id=:#myId order by name[?options]*

名前付きパラメーターを使用する場合、*Camel* は、メッセージヘッダーから *java.util.Map 2.* の場合

にメッセージボディーから名前を検索します。

名前付きパラメーターを解決できない場合は、例外が発生します。

*Camel 2.14* 以降では、以下のように *Simple* 式をパラメーターとして使用できます。

*sql:select \* from table where id=:#\${property.myId} order by name[?options]*

*SQL* クエリーへのパラメーターを示す標準の *?* 記号は、エンドポイントのオプションの指定に *?* 記 号が使用されるため、*#* 記号に置き換えられることに注意してください。*?* 記号の置換は、エンドポイ ントベースで設定できます。

*Camel 2.17* 以降では、以下のように *SQL* クエリーをクラスパスまたはファイルシステムのファイル に外部化できます。

*sql:classpath:sql/myquery.sql[?options]*

*myquery.sql* ファイルはクラスパスにあり、プレーンテキストです。

*-- this is a comment select \* from table where id = :#\${property.myId} order by name*

このファイルでは、複数の行を使用し、*SQL* を必要に応じてフォーマットできます。また、*–* ダッ シュ行などのコメントも使用します。

*URI* にクエリーオプションは *?option=value&option=value&..* の形式で追加できます。

オプション

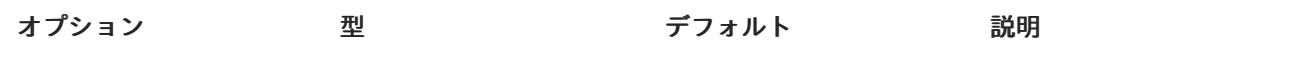

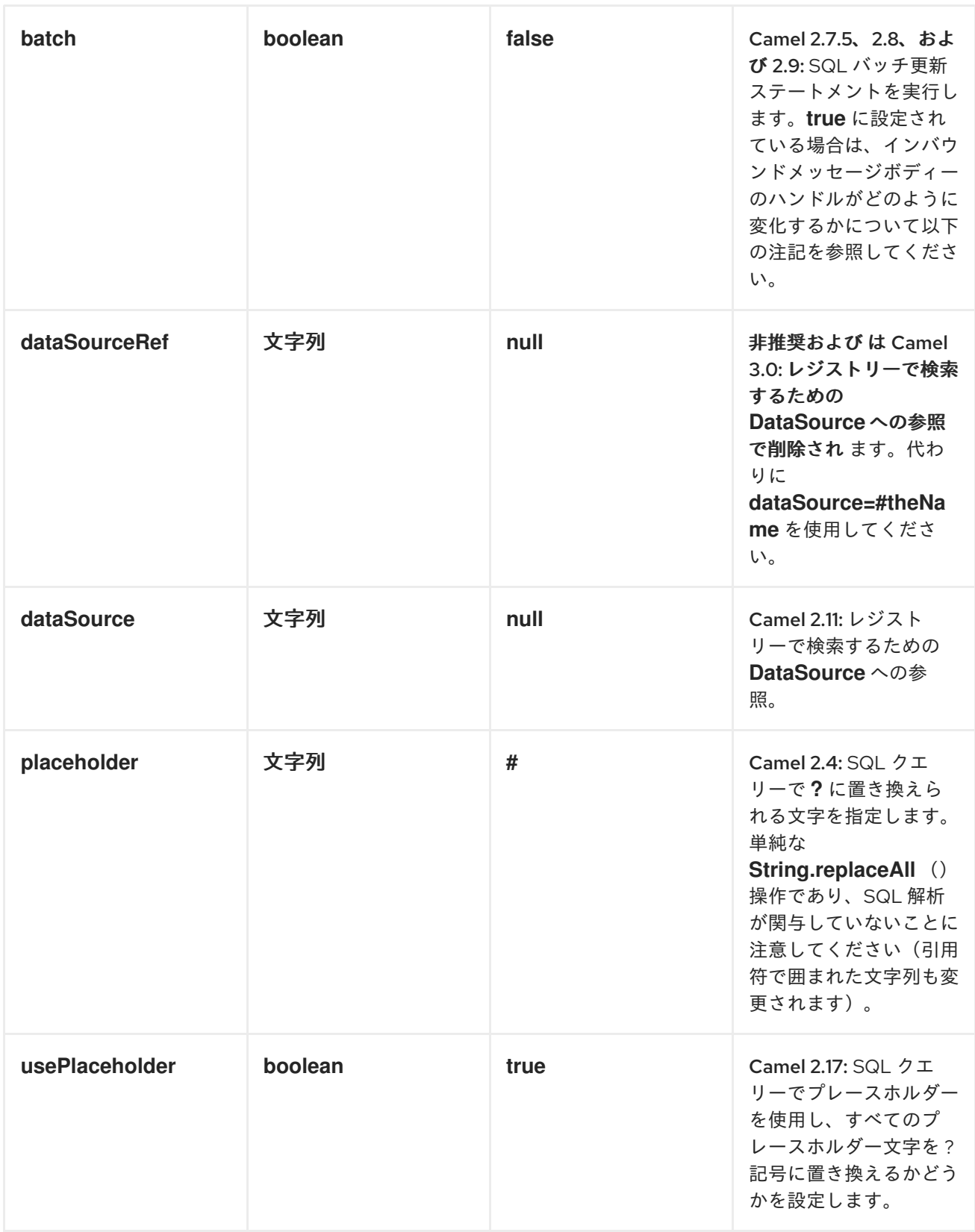

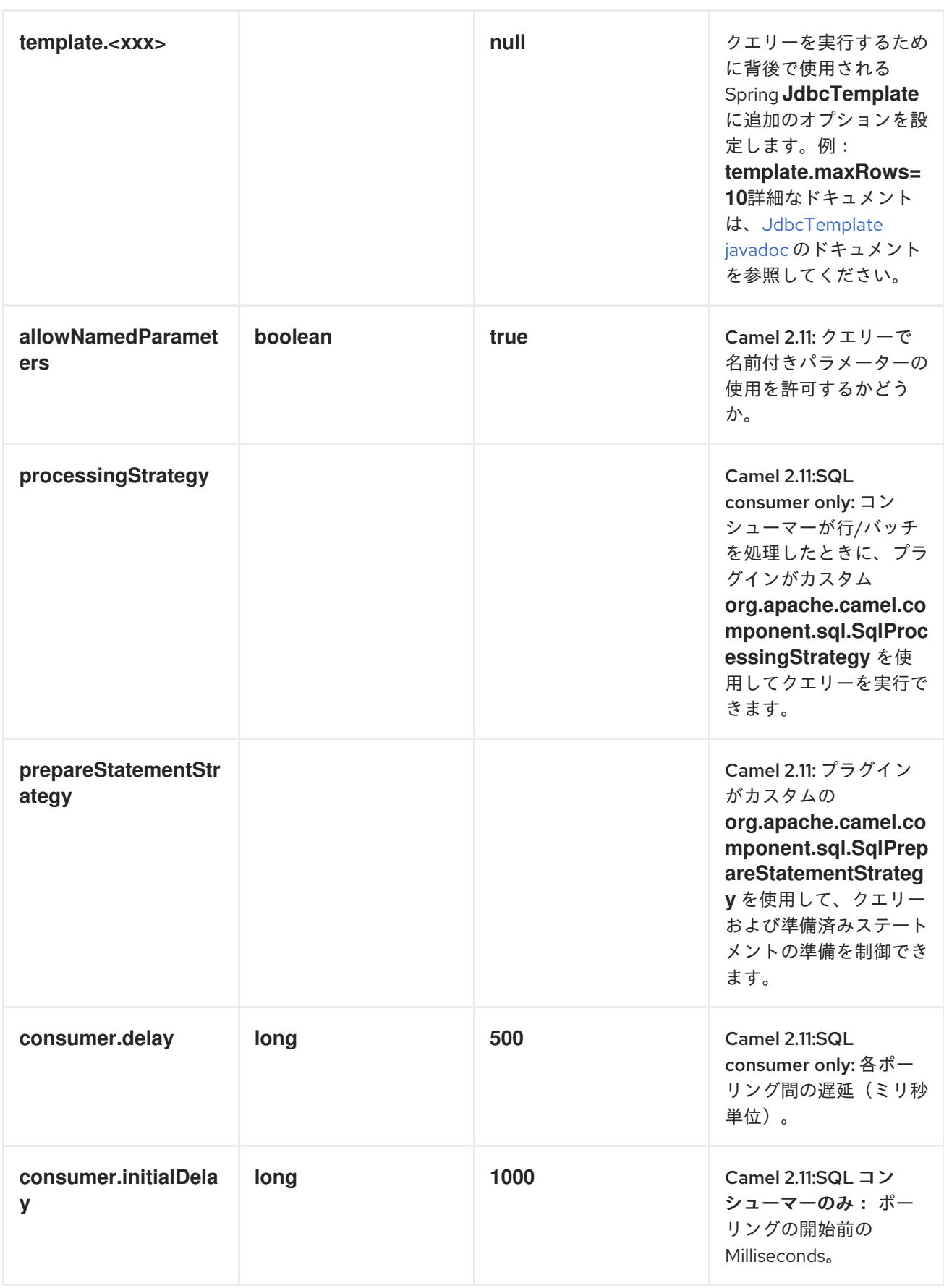

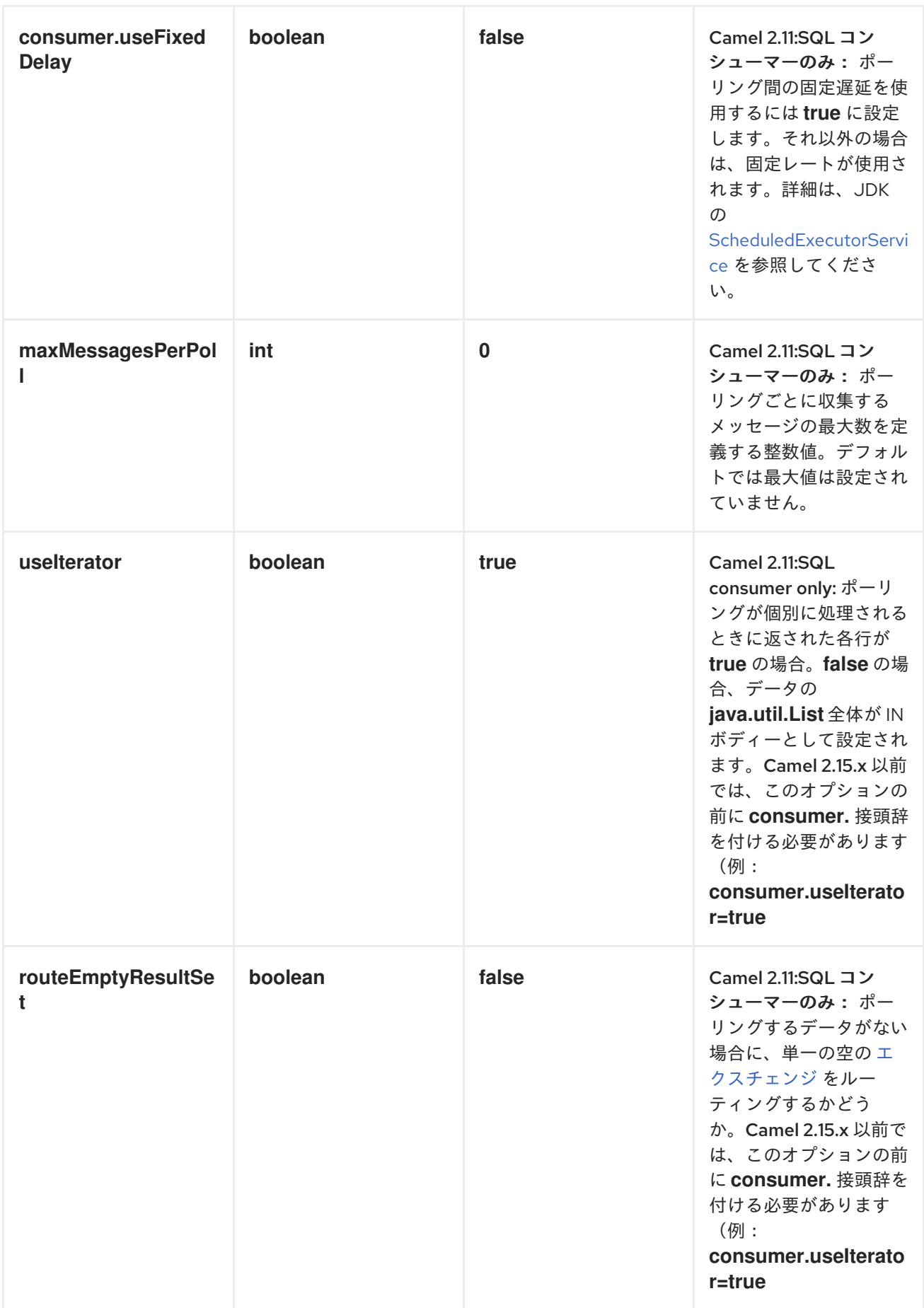

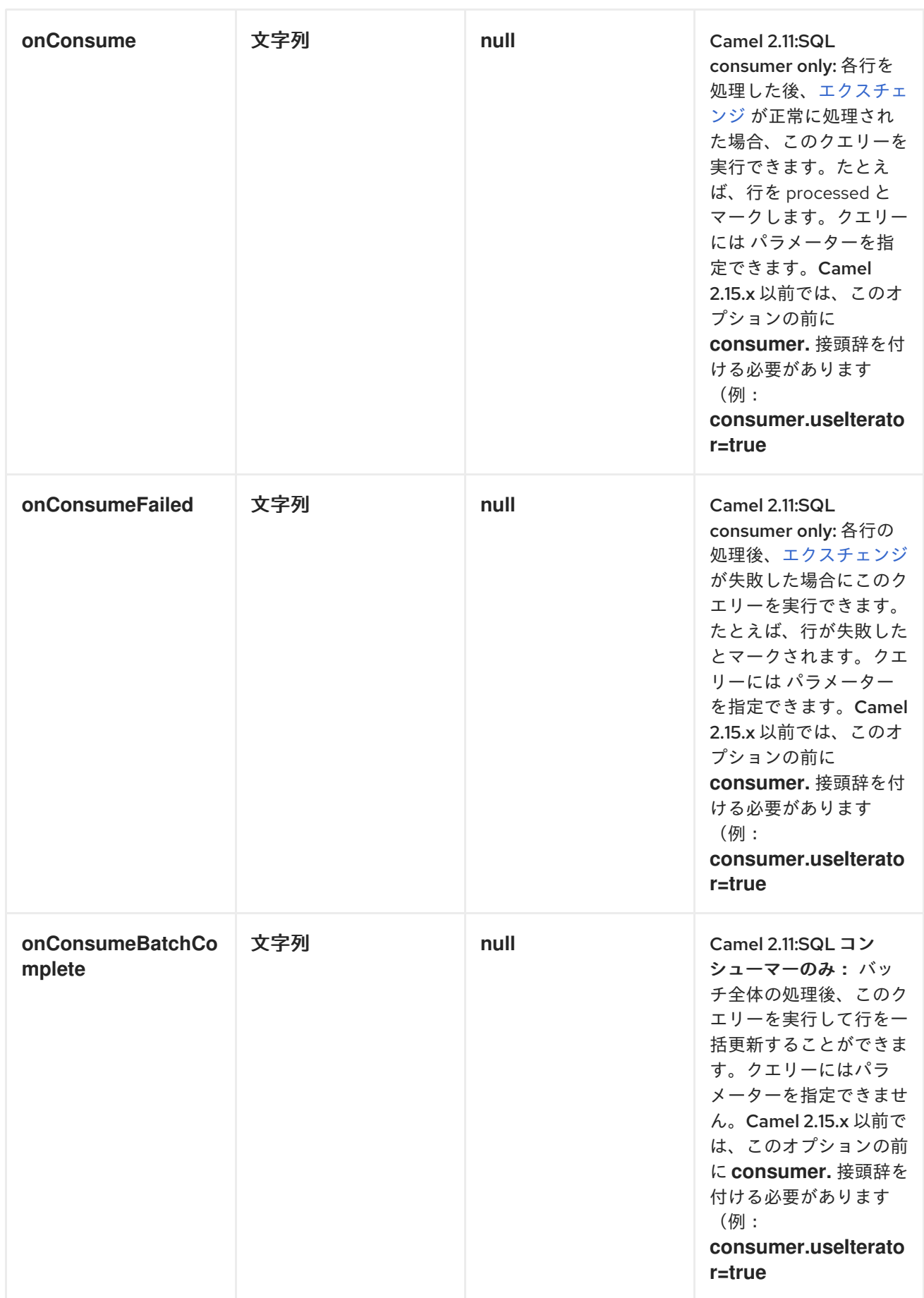

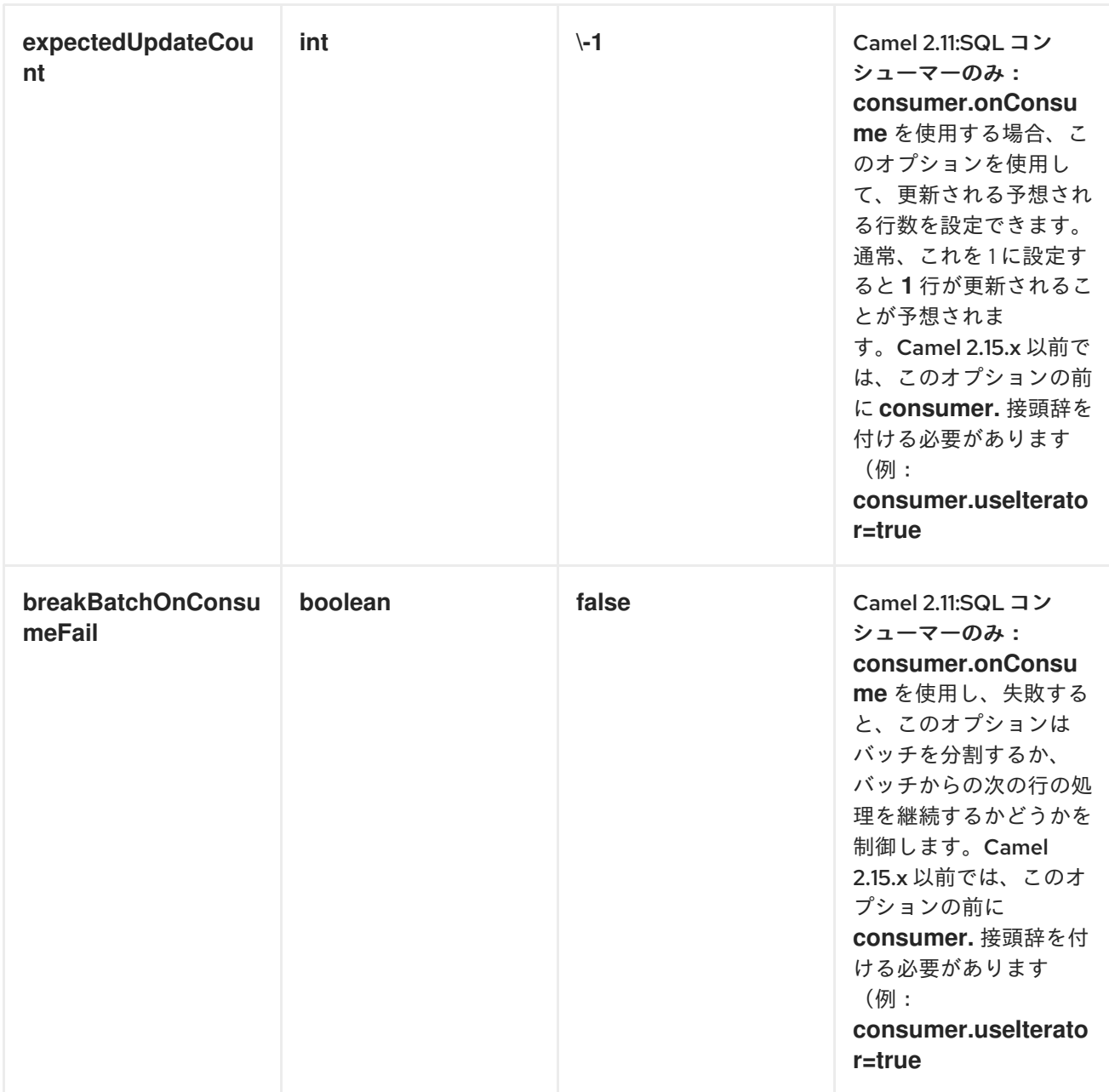

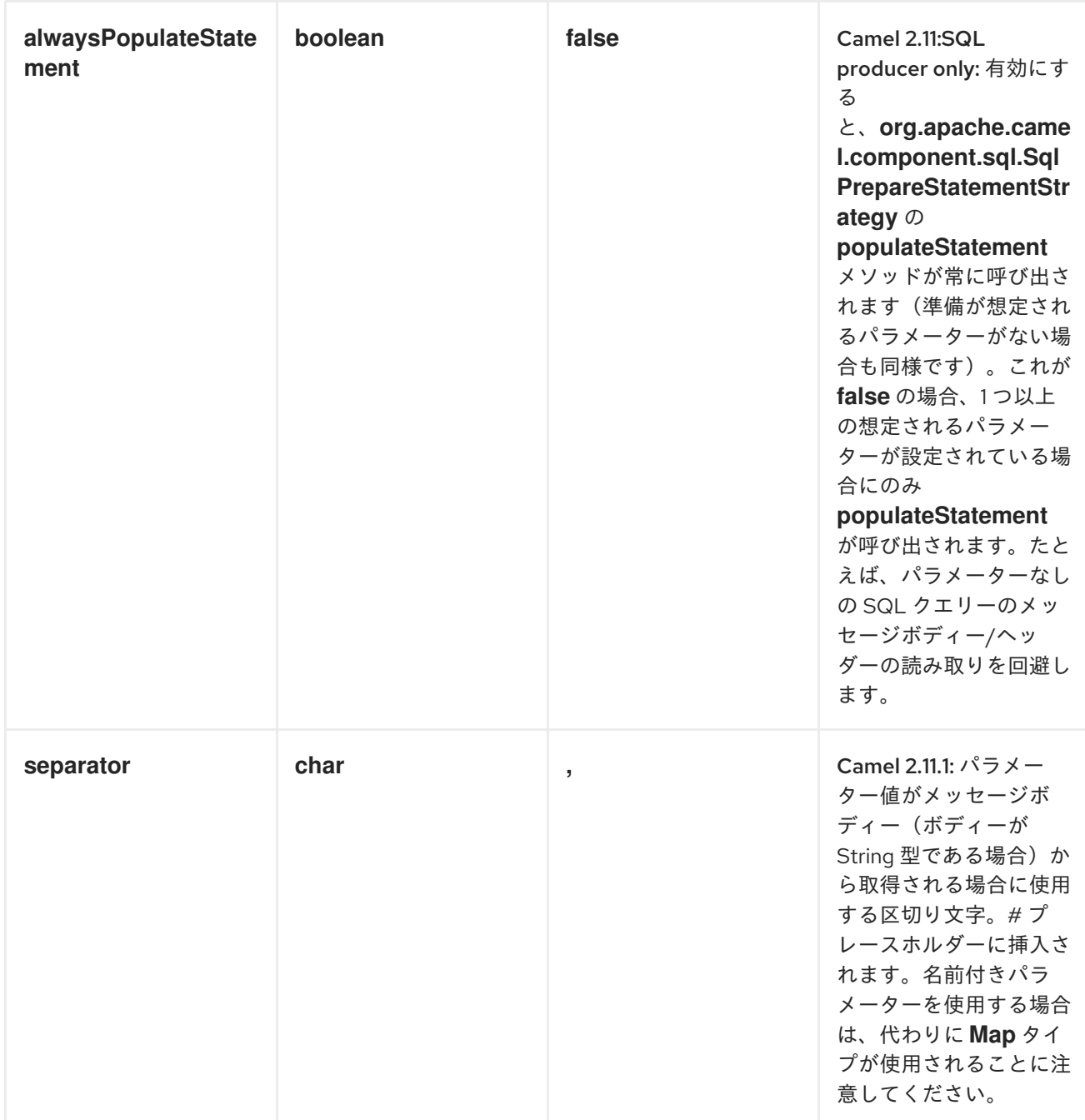

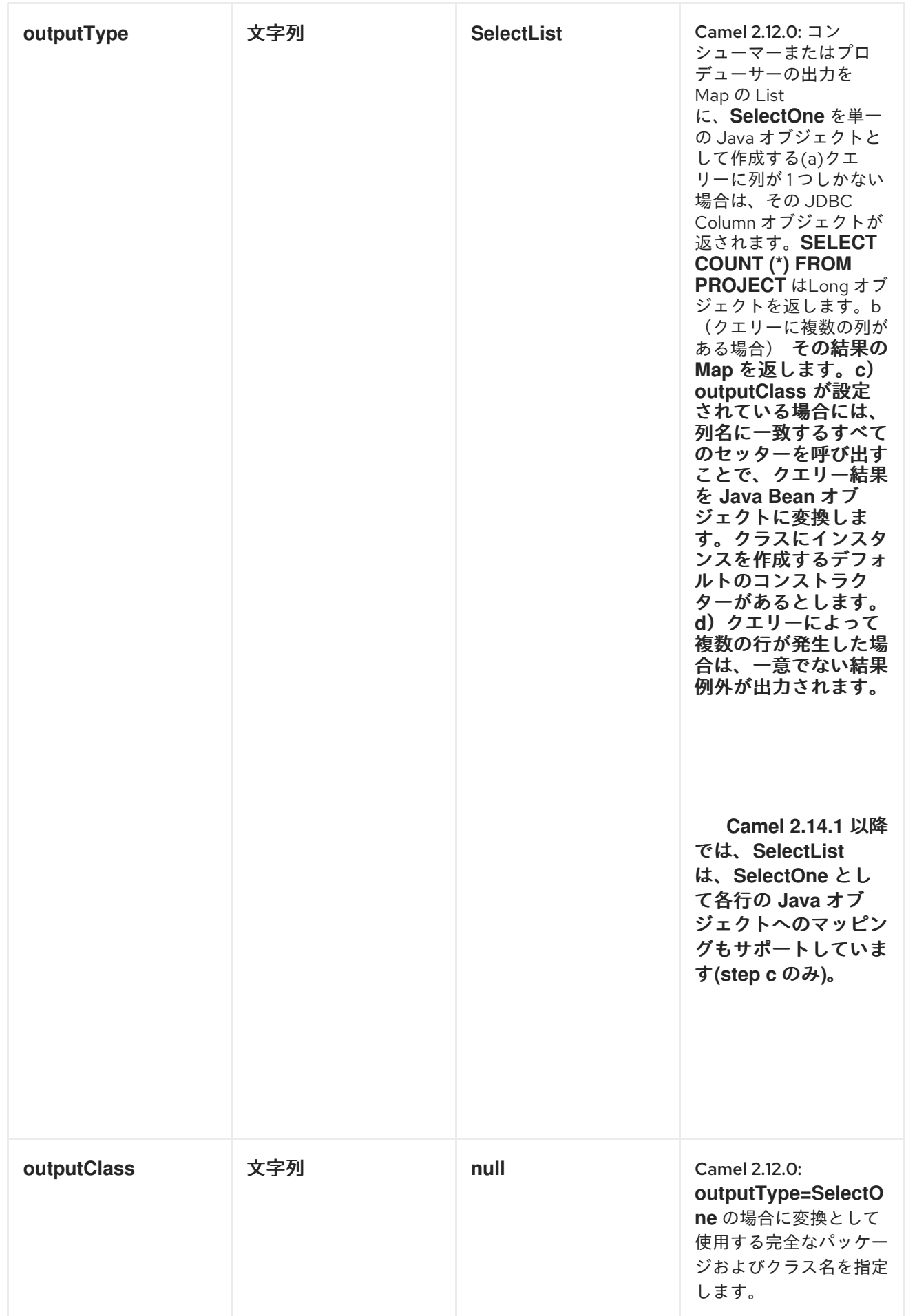

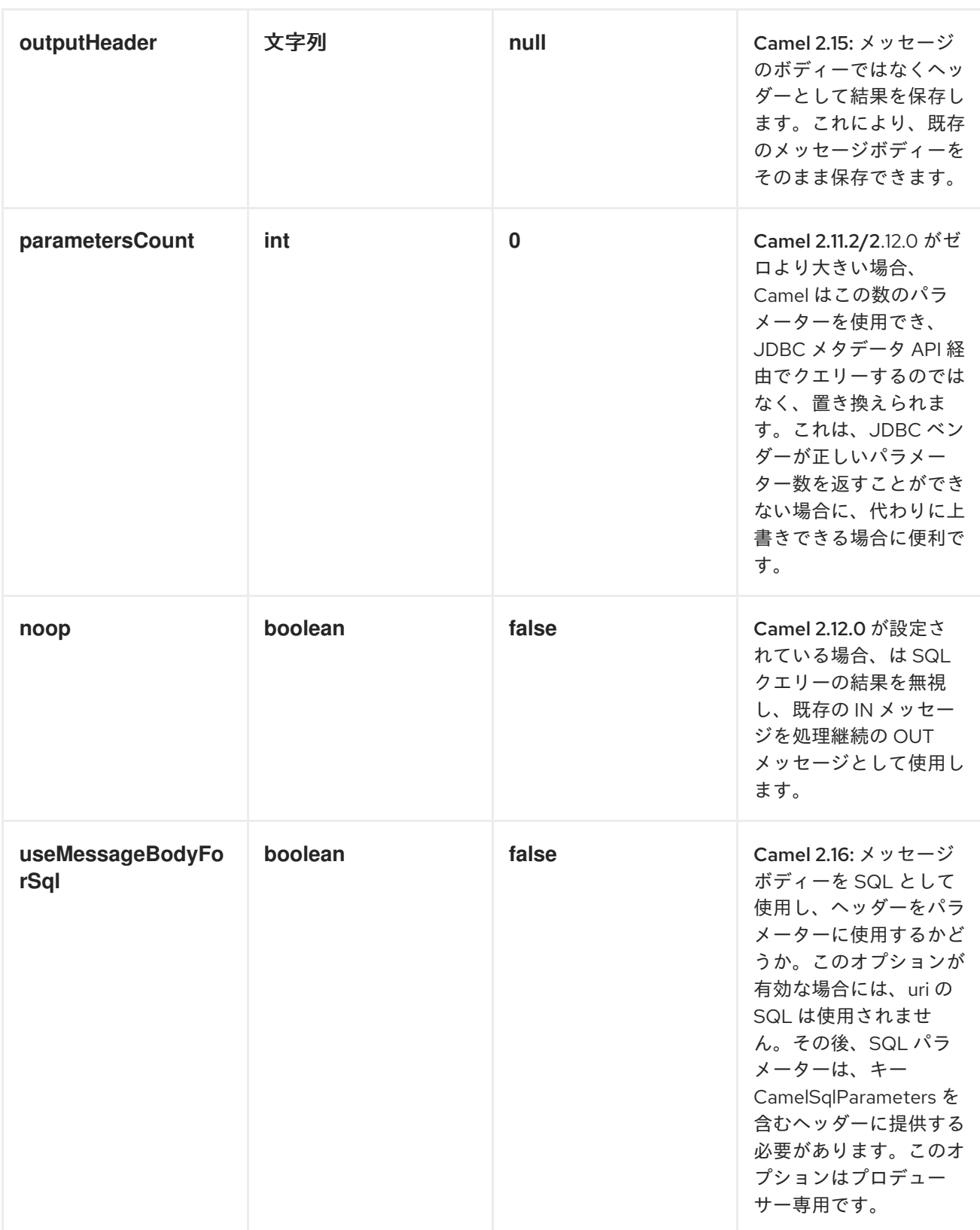

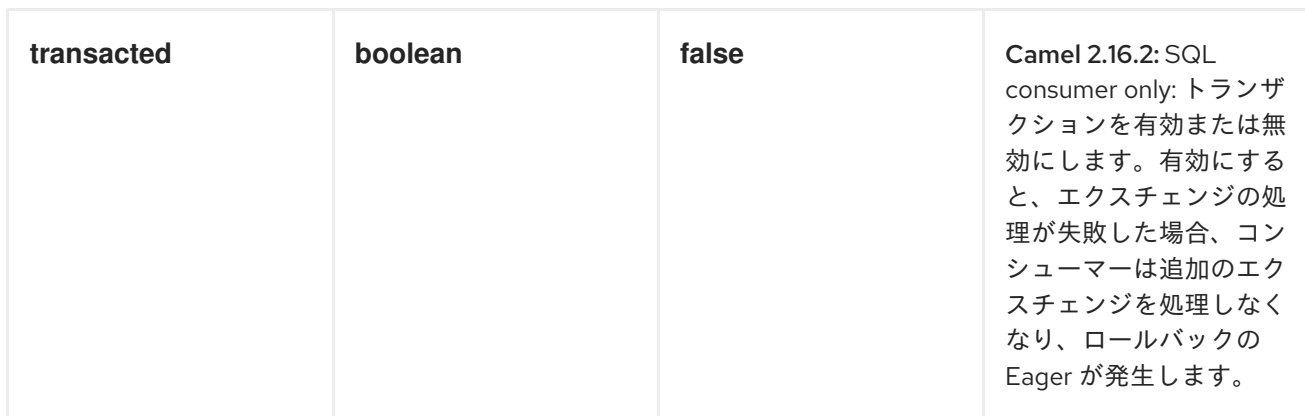

メッセージボディーの処理

*SQL* コンポーネントはメッセージボディーを *java.util.Iterator* タイプのオブジェクトに変換しようと し、この *iterator* を使用してクエリーパラメーターを埋めます(各クエリーパラメーターはエンドポイ ント *URI* <sup>の</sup> *#* 記号または他の設定されたプレースホルダーで表されます)。メッセージボディーが配 列またはコレクションではない場合、変換により、ボディー自体の *1* つのオブジェクトのみに対して反 復する *iterator* が生成されます。

たとえば、メッセージボディーが *java.util.List* のインスタンスである場合、リストの最初の項目は *SQL* クエリーの最初の *#* に置き換えられます。

*batch* が *true* に設定されている場合、インバウンドメッセージボディーの解釈はパラメーターのイテ レーターではなく、若干変更されます。コンポーネントは、パラメーター *iterators* が含まれるイテ レーターを想定し、外部イテレーターのサイズによってバッチサイズが決まります。

*Camel 2.16* 以降では、*useMessageBodyForSql* オプションを使用してメッセージボディーを *SQL* ステートメントとして使用し、*SQL* パラメーターをキー *SqlConstants.SQL\_PARAMETERS* のヘッ ダーに指定する必要があります。*SQL* クエリーはメッセージボディーからのものであるため、*SQL* <sup>コ</sup> ンポーネントはより動的に機能します。

クエリーの結果

選択 操作の場合、結果は *JdbcTemplate.queryFor List* ()メソッドによって返される *List <Map<String, Object >>* [タイプのインスタンスになります。更新](http://static.springframework.org/spring/docs/2.5.x/api/org/springframework/jdbc/core/JdbcTemplate.html#queryForList(java.lang.String, java.lang.Object%91%93)) 操作の場合、結果は更新された行数 で、整数 として返され ます。

デフォルトでは、結果はメッセージのボディーに配置されます。*outputHeader* パラメーターを設定 すると、結果はヘッダーに配置されます。これは、完全な *Message Enrichment* パターンを使用して ヘッダーを追加する代わりに、シーケンスやその他の小さい値をヘッダーにクエリーするための簡潔な 構文を提供します。*outputHeader* と *outputType* を一緒に使用すると便利です。以下に例を示しま す。

*from("jms:order.inbox") .to("sql:select order\_seq.nextval from dual?outputHeader=OrderId&outputType=SelectOne") .to("jms:order.booking");*

ヘッダーの値

更新 操作を実行すると、*SQL* コンポーネントは以下のメッセージヘッダーに更新数を保存します。

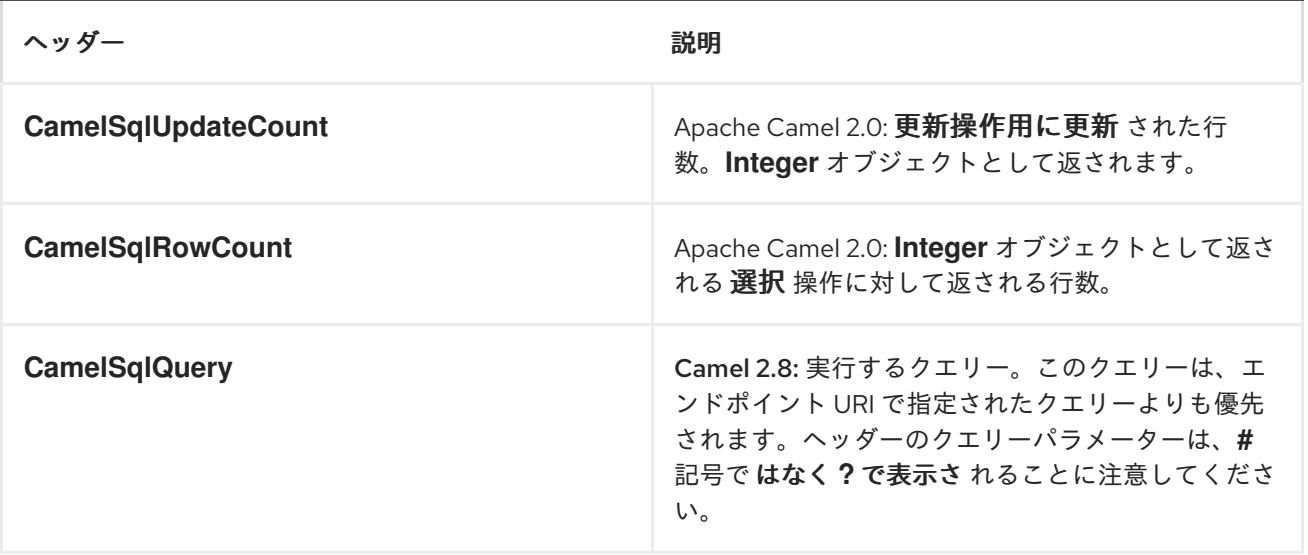

*insert* 操作の実行時に、*SQL* コンポーネントは生成されたキーとこれらの行の数を以下のメッセージ ヘッダーに格納します*(Camel 2.12.4*、*2.13.1* で利用可能*)*。

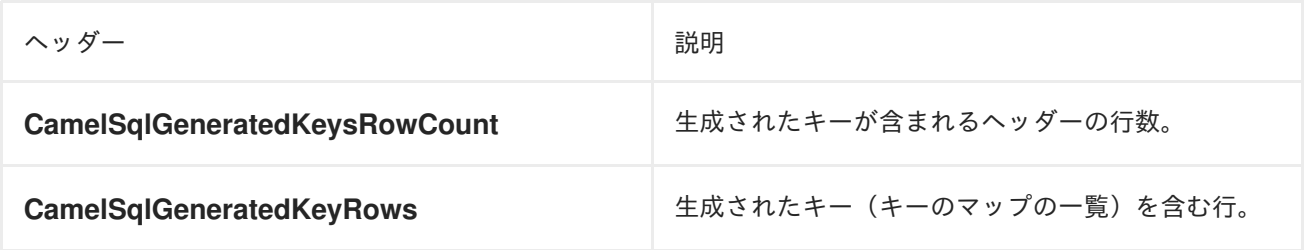

生成されるキー

*Camel 2.12.4*、*2.13.1*、および *2.14* から利用可能

*SQL INSERT* を使用してデータを挿入すると、*----------|-----* は自動生成されたキーをサポートする可 能性があります。*SQL* プロデューサーに、ヘッダーで生成されたキーを返すように指示できます。こ れには、ヘッダー *CamelSqlRetrieveGeneratedKeys=true* を設定します。次に、生成された鍵が上記 の表に記載されているキーが含まれるヘッダーとして提供されます。
詳細は、この [ユニットテスト](https://git-wip-us.apache.org/repos/asf?p=camel.git;a=blob_plain;f=components/camel-sql/src/test/java/org/apache/camel/component/sql/SqlGeneratedKeysTest.java;hb=3962b23f94bb4bc23011b931add08c3f6833c82e) を参照してください。

設定

*URI* <sup>の</sup> *DataSource* への参照を直接設定できるようになりました。

*sql:select \* from table where id=# order by name?dataSourceRef=myDS*

例

以下の例では、クエリーを実行し、結果を *List of rows* として取得します。各行は *Map<String, Object* で、キーは列名になります。

まず、サンプルに使用するテーブルを設定します。これはユニットテストに基づいているため、*java* コードを実行します。

*// this is the database we create with some initial data for our unit test db = new EmbeddedDatabaseBuilder()*

*.setType(EmbeddedDatabaseType.DERBY).addScript("sql/createAndPopulateDatabase.sql").b uild();*

*SQL* スクリプト *createAndPopulateDatabase.sql* は、以下のように実行します。

*create table projects (id integer primary key, project varchar(10), license varchar(5)); insert into projects values (1, 'Camel', 'ASF'); insert into projects values (2, 'AMQ', 'ASF'); insert into projects values (3, 'Linux', 'XXX');*

次に、ルートと *sql* コンポーネントを設定します。*sql* エンドポイントの前に ダイレクト エンドポイ ントを使用することに注意してください。これにより、*URI direct:simple* を使用して *direct* エンドポ イントにエクスチェンジを送信できます。これは、クライアントが長い *sql: URI* よりも簡単に使用で きます。*DataSource* はレジストリーで検索されるため、標準の *Spring XML* を使用して *DataSource* を設定できます。

*from("direct:simple") .to("sql:select \* from projects where license = # order by id? dataSourceRef=jdbc/myDataSource") .to("mock:result");*

次に、メッセージをデータベースをクエリーする *sql* コンポーネントにルーティングする *direct* エン ドポイントに実行します。

*MockEndpoint mock = getMockEndpoint("mock:result"); mock.expectedMessageCount(1);*

*// send the query to direct that will route it to the sql where we will execute the query // and bind the parameters with the data from the body. The body only contains one value // in this case (XXX) but if we should use multi values then the body will be iterated // so we could supply a List<String> instead containing each binding value. template.sendBody("direct:simple", "XXX");*

*mock.assertIsSatisfied();*

*// the result is a List List<?> received = assertIsInstanceOf(List.class, mock.getReceivedExchanges().get(0).getIn().getBody());*

*// and each row in the list is a Map Map<?, ?> row = assertIsInstanceOf(Map.class, received.get(0));*

*// and we should be able the get the project from the map that should be Linux assertEquals("Linux", row.get("PROJECT"));*

*Spring XML* <sup>の</sup> *DataSource* を以下のように設定できます。

*<jee:jndi-lookup id="myDS" jndi-name="jdbc/myDataSource"/>*

名前付きパラメーターの使用

*Camel 2.11* から利用可能

以下のルートでは、*Projects* テーブルからすべてのプロジェクトを取得します。*SQL* クエリーに は、:*#lic* と *:#min* <sup>の</sup> *2* つの名前付きパラメーターがあることに注意してください。その後、*Camel* はメッセージボディーまたはメッセージヘッダーからこれらのパラメーターを検索します。上記の例で は、名前付きパラメーターに定数値で *2* つのヘッダーを設定することに注意してください。

*from("direct:projects") .setHeader("lic", constant("ASF")) .setHeader("min", constant(123)) .to("sql:select \* from projects where license = :#lic and id > :#min order by id")* メッセージボディーが *java.util.Map* の場合、名前付きパラメーターはボディーから取得されます。

*from("direct:projects") .to("sql:select \* from projects where license = :#lic and id > :#min order by id")*

式パラメーターの使用

*Camel 2.14* から利用可能

以下のルートでは、データベースからすべてのプロジェクトを取得します。ライセンスを定義するた めにエクスチェンジのボディーを使用し、*2* 番目のパラメーターとしてプロパティーの値を使用しま す。

*from("direct:projects") .setBody(constant("ASF")) .setProperty("min", constant(123)) .to("sql:select \* from projects where license = :#\${body} and id > :#\${property.min} order by id")*

動的値による *IN* クエリーの使用

*Camel 2.17* 以降では、*SQL* プロデューサーは、*IN* ステートメントで *SQL* クエリーを使用できま す。ここで、*IN* 値は動的に計算されます。たとえば、メッセージボディーやヘッダーなどから。

*IN* を使用するには、以下を行う必要があります。

パラメーター名の前に *in:* および を付けます。

パラメーターの前後に *( )* を追加します。

たとえば、以下のクエリーが使用されるとします。

*-- this is a comment select \* from projects where project in (:#in:names) order by id*

以下のルートでは、以下のようになります。

*from("direct:query") .to("sql:classpath:sql/selectProjectsIn.sql") .to("log:query") .to("mock:query");*

次に、*IN* クエリーは、以下のような動的な値を持つキー名にヘッダーを使用できます。

*// use an array template.requestBodyAndHeader("direct:query", "Hi there!", "names", new String[]{"Camel", "AMQ"});*

*// use a list List<String> names = new ArrayList<String>(); names.add("Camel"); names.add("AMQ");*

*template.requestBodyAndHeader("direct:query", "Hi there!", "names", names);*

*// use a string separated values with comma template.requestBodyAndHeader("direct:query", "Hi there!", "names", "Camel,AMQ");*

クエリーは、外部化されるのではなく、エンドポイントで指定することもできます(外部化により *SQL* クエリーのメンテナーンスが容易になることに注意してください)。

*from("direct:query") .to("sql:select \* from projects where project in (:#in:names) order by id") .to("log:query") .to("mock:query");*

*JDBC* ベースのべき等リポジトリーの使用

このセクションでは、*JDBC* ベースのべき等リポジトリーを使用します。

抽象クラス

*Camel 2.9* 以降で

は、*org.apache.camel.processor.idempotent.jdbc.AbstractJdbcMessageIdRepository* の抽象クラ スがあり、カスタム *JDBC* べき等リポジトリーをビルドできます。

まず、べき等リポジトリーで使用されるデータベーステーブルを作成する必要があります。

*Camel 2.8* では、*createdAt* 列を追加しました。

*CREATE TABLE CAMEL\_MESSAGEPROCESSED ( processorName VARCHAR(255), messageId VARCHAR(100), createdAt TIMESTAMP )*

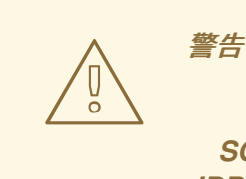

*SQL Server TIMESTAMP* タイプは、固定長の *binary-string* タイプです。 *JDBC* 時間タイプ*( DATE*、*TIME*、または *TIMESTAMP )*にはマップされません。

*processorName* および *messageId* 列に対して、一意の制約を使用することが推奨されます。この 制約の構文はデータベースとデータベースごとに異なるため、ここには表示されません。

次に、*spring XML* ファイルで *javax.sql.DataSource* を設定する必要があります。

*<jdbc:embedded-database id="dataSource" type="DERBY" />*

最後に、*spring XML* ファイルで *JDBC* べき等リポジトリーを作成することもできます。

```
<bean id="messageIdRepository"
class="org.apache.camel.processor.idempotent.jdbc.JdbcMessageIdRepository">
<constructor-arg ref="dataSource" />
<constructor-arg value="myProcessorName" />
</bean>
<camel:camelContext>
<camel:errorHandler id="deadLetterChannel" type="DeadLetterChannel"
deadLetterUri="mock:error">
 <camel:redeliveryPolicy maximumRedeliveries="0" maximumRedeliveryDelay="0"
logStackTrace="false" />
</camel:errorHandler>
```
*<camel:route id="JdbcMessageIdRepositoryTest" errorHandlerRef="deadLetterChannel">*

*<camel:from uri="direct:start" /> <camel:idempotentConsumer messageIdRepositoryRef="messageIdRepository"> <camel:header>messageId</camel:header> <camel:to uri="mock:result" /> </camel:idempotentConsumer> </camel:route> </camel:camelContext>*

# *JDBCMESSAGEIDREPOSITORY* のカスタマイズ

# *Camel 2.9.1* 以降では、ニーズに合わせて

*org.apache.camel.processor.idempotent.jdbc.JdbcMessageIdRepository* を調整するオプションが いくつかあります。

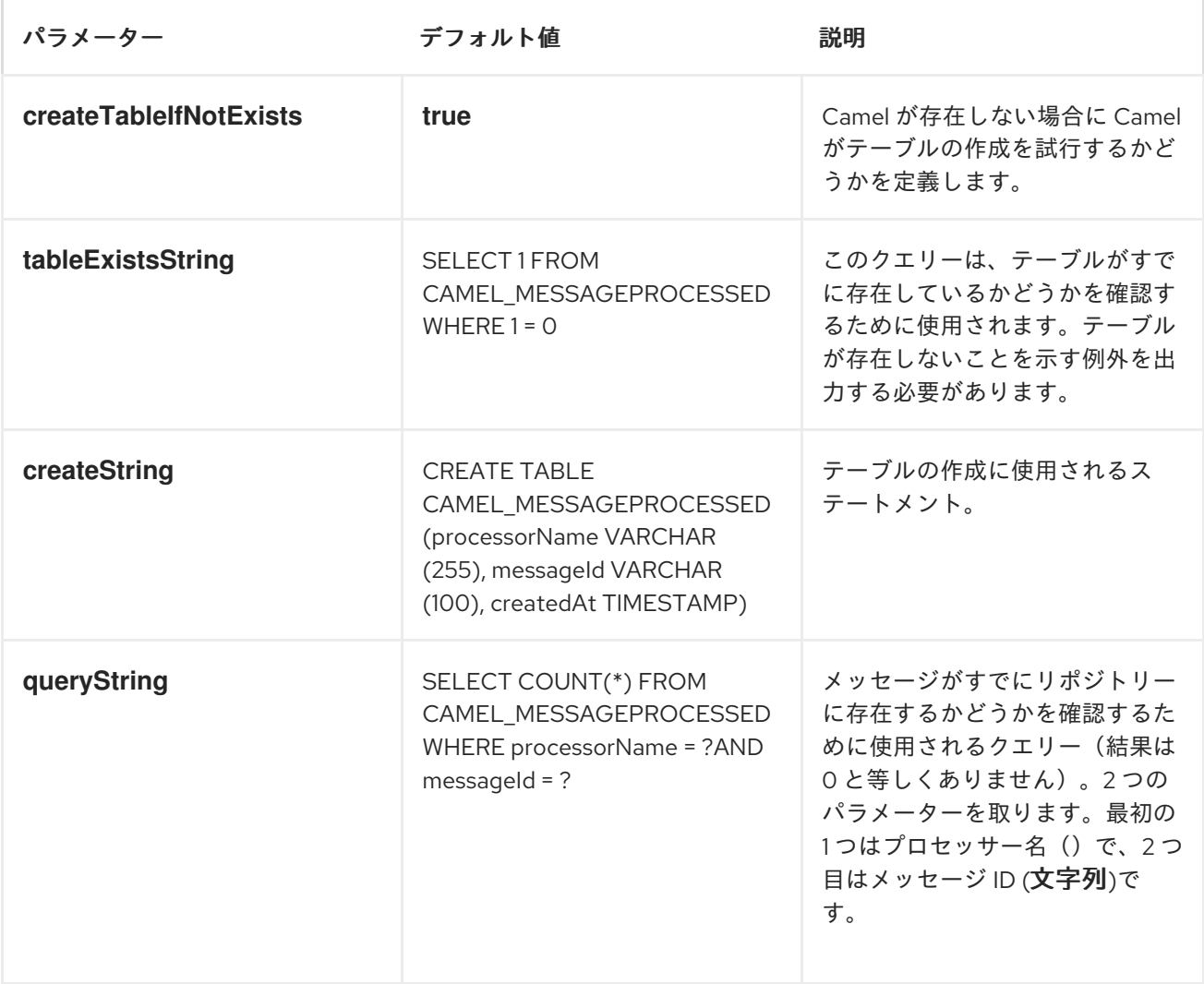

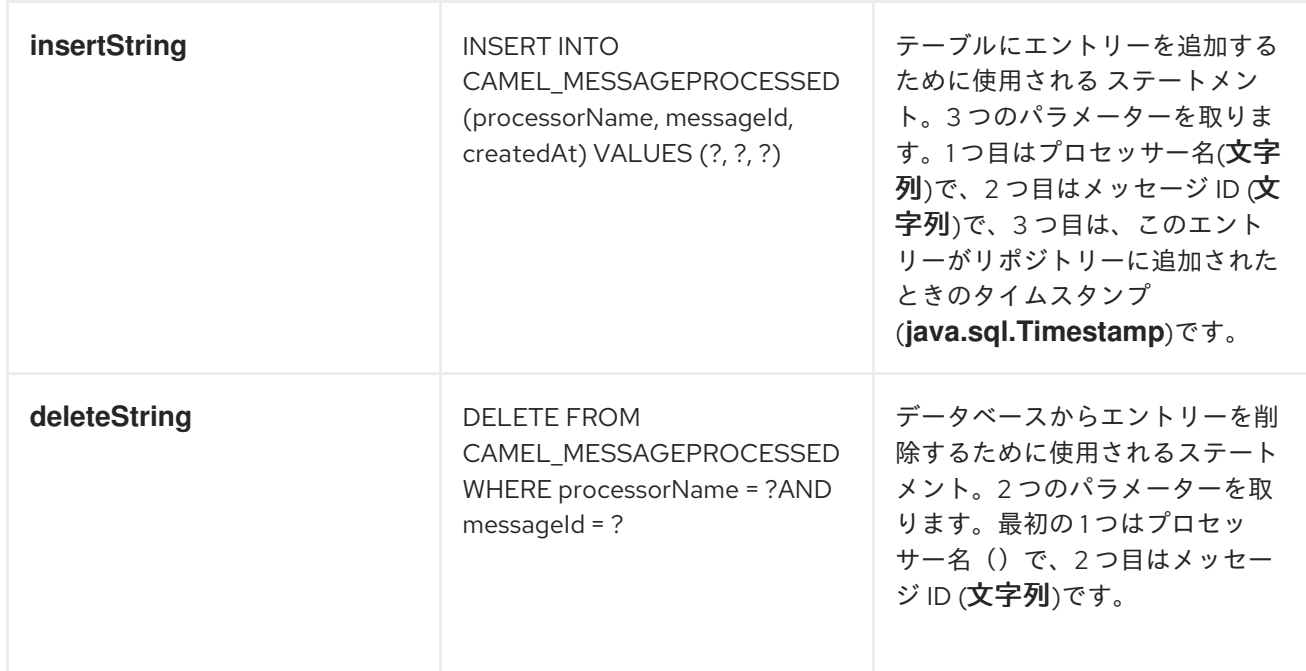

カスタマイズした *org.apache.camel.processor.idempotent.jdbc.JdbcMessageIdRepository* は以 下のようになります。

*<bean id="messageIdRepository" class="org.apache.camel.processor.idempotent.jdbc.JdbcMessageIdRepository"> <constructor-arg ref="dataSource" /> <constructor-arg value="myProcessorName" /> <property name="tableExistsString" value="SELECT 1 FROM CUSTOMIZED\_MESSAGE\_REPOSITORY WHERE 1 = 0" /> <property name="createString" value="CREATE TABLE CUSTOMIZED\_MESSAGE\_REPOSITORY (processorName VARCHAR(255), messageId VARCHAR(100), createdAt TIMESTAMP)" /> <property name="queryString" value="SELECT COUNT(\*) FROM CUSTOMIZED\_MESSAGE\_REPOSITORY WHERE processorName = ? AND messageId = ?" /> <property name="insertString" value="INSERT INTO CUSTOMIZED\_MESSAGE\_REPOSITORY (processorName, messageId, createdAt) VALUES (?, ?, ?)" /> <property name="deleteString" value="DELETE FROM CUSTOMIZED\_MESSAGE\_REPOSITORY WHERE processorName = ? AND messageId = ?" /> </bean>*

*JDBC* ベースの集約リポジトリーの使用

*Camel 2.6* 以降で利用可能

# *CAMEL 2.6* での *JDBCAGGREGATIONREPOSITORY* の使用

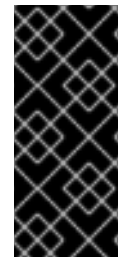

*Camel 2.6* では、*JdbcAggregationRepository* は *camel-jdbc-aggregator* コンポー ネントで提供されます。*Camel 2.7* 以降、*JdbcAggregationRepository* は *camel-sql* コンポーネントで提供されます。

*JdbcAggregationRepository* は *AggregationRepository* で、オンザフライで集約されたメッセージ を永続化します。これにより、デフォルトのアグリゲーターはメモリーの *AggregationRepository* <sup>の</sup> みを使用するので、メッセージを失わないようにします。*JdbcAggregationRepository* を使用する と、*Camel* とともに *[Aggregator](https://access.redhat.com/documentation/ja-JP/Red_Hat_JBoss_Fuse/6.3/html/Apache_Camel_Development_Guide/MsgRout-Aggregator.html)* の永続的なサポートを提供できます。

これには、以下のオプションがあります。

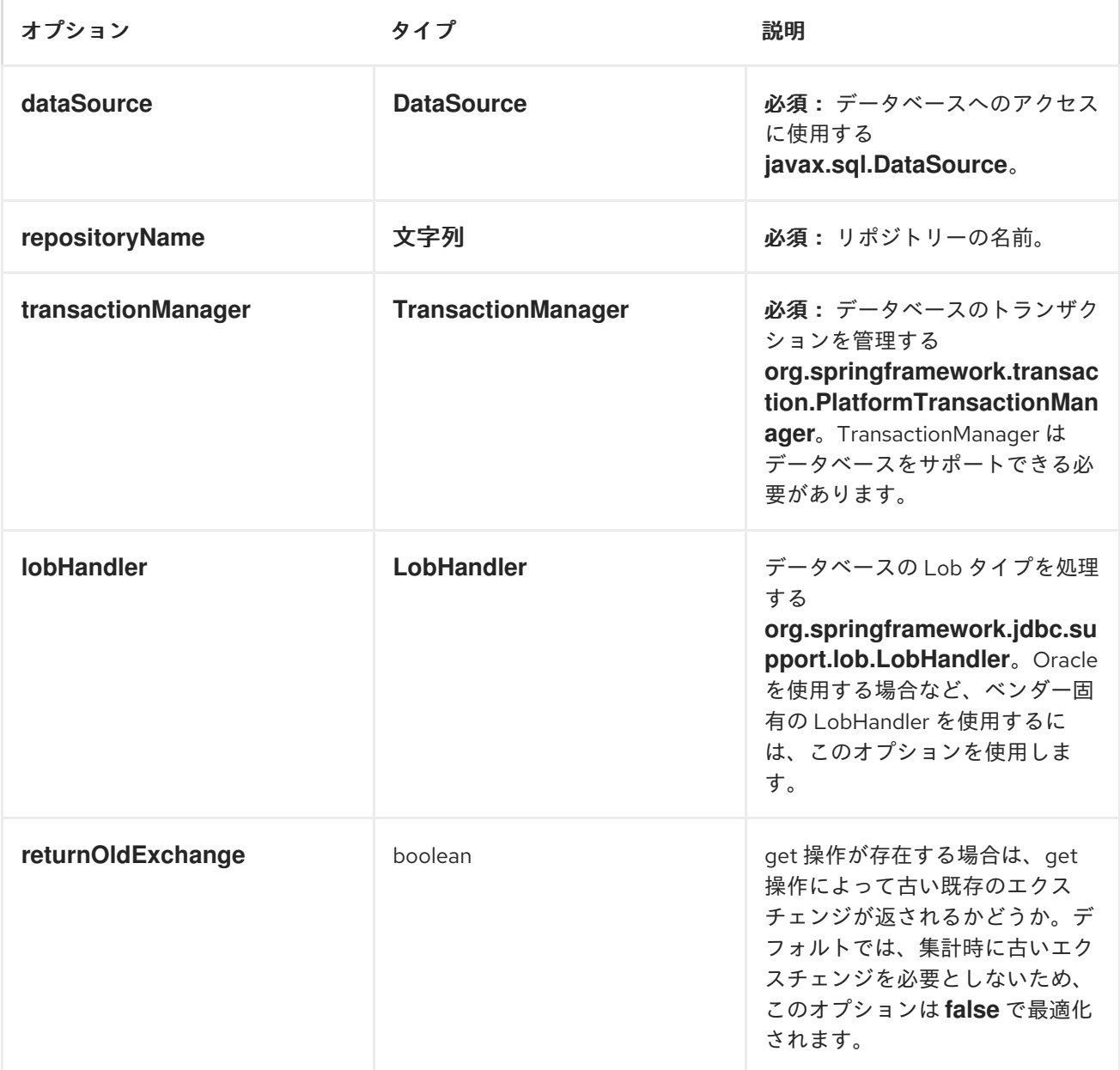

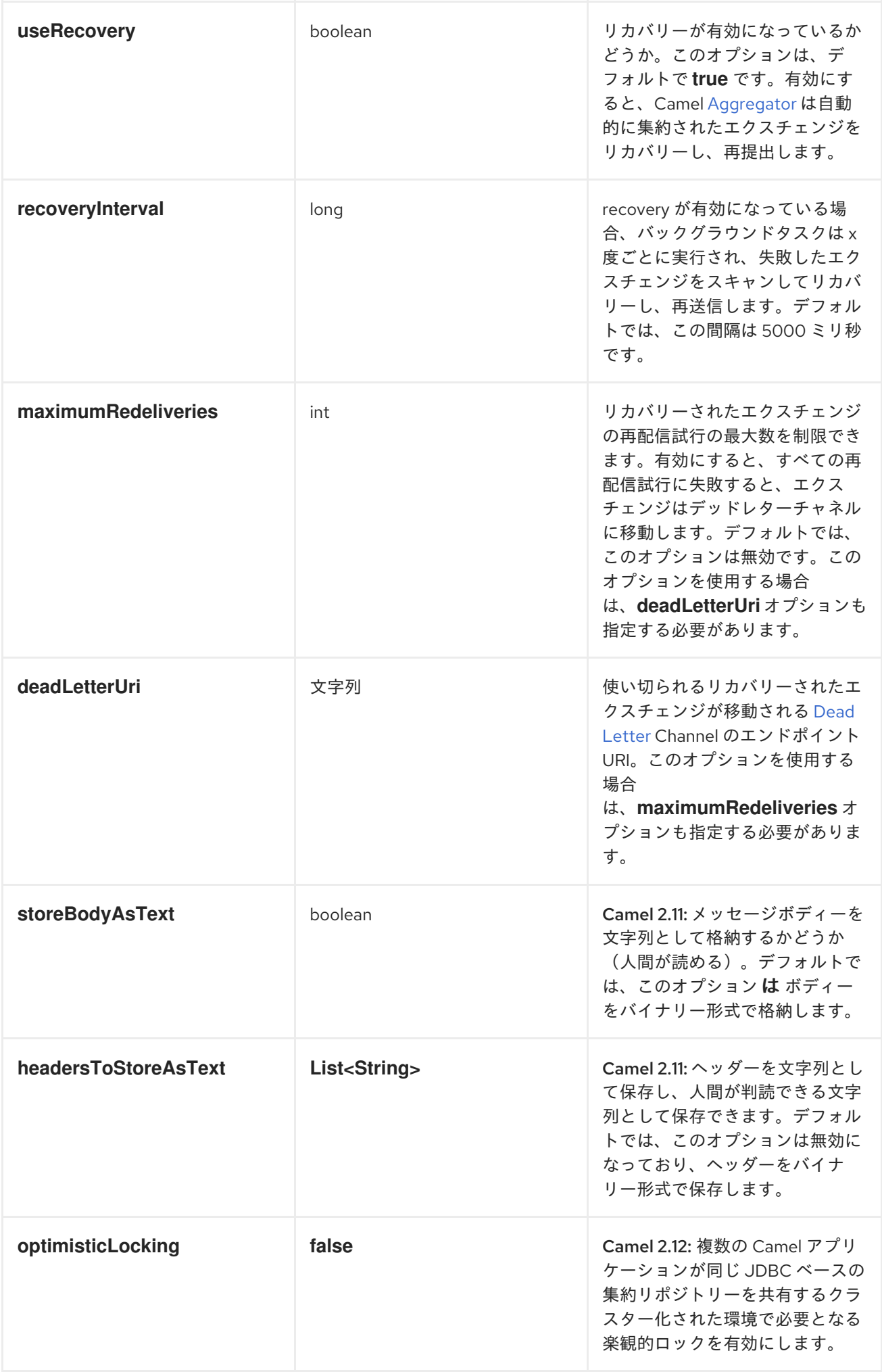

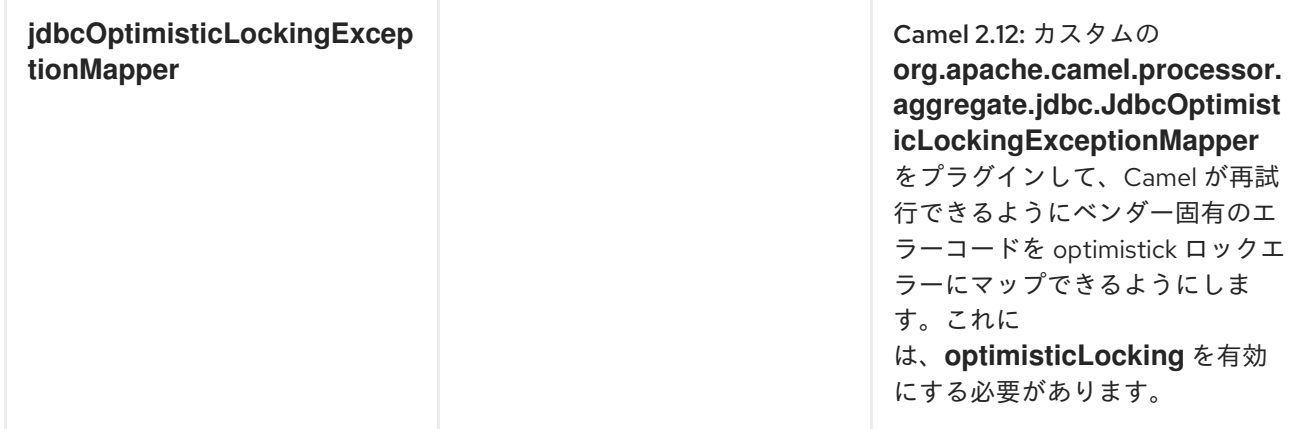

### 永続化時に保持される内容

*JdbcAggregationRepository* は、*Serializable* と互換性のあるデータタイプのみを保持します。デー タ型がそのようなタイプの場合はドロップされ、*WARN* がログに記録されます。また、メッセージ本 文とメッセージ ヘッダーのみを保持 し ます。*Exchange* プロパティーは永続化され ません。

*Camel 2.11* 以降では、メッセージボディーを保存し、ヘッダーを *String* として個別の列に選択しま す。

復元

*JdbcAggregationRepository* はデフォルトで失敗したエクスチェンジ を復元し [ます。](http://camel.apache.org/maven/camel-2.15.0/camel-core/apidocs/org/apache/camel/Exchange.html)これは、永続 ストアで失敗した [エクスチェンジ](http://camel.apache.org/maven/camel-2.15.0/camel-core/apidocs/org/apache/camel/Exchange.html)をスキャンするバックグラウンドタスクを持つことで行われま す。*checkInterval* オプションを使用して、このタスクの実行頻度を設定できます。リカバリーはトラ ンザクションとして機能し、*Camel* が失敗したエクスチェンジのリカバリーおよび再配信を試み ま す。リカバリー [さ](http://camel.apache.org/maven/camel-2.15.0/camel-core/apidocs/org/apache/camel/Exchange.html) [れたエクスチェンジは永続ストアから復元され、再送信されて再度送信されます。](http://camel.apache.org/maven/camel-2.15.0/camel-core/apidocs/org/apache/camel/Exchange.html)

[エクスチェンジ](http://camel.apache.org/maven/camel-2.15.0/camel-core/apidocs/org/apache/camel/Exchange.html) のリカバリー*/*再配信時に、以下のヘッダーが設定されます。

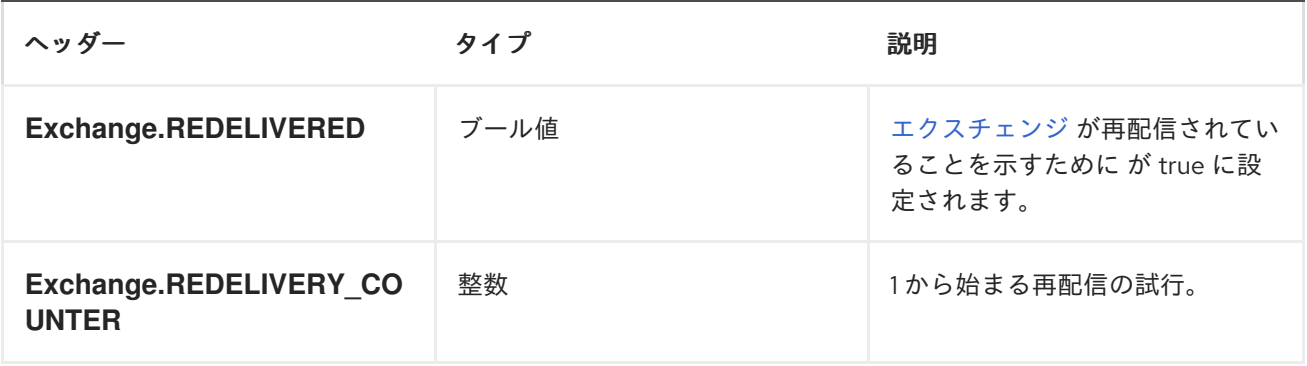

[エクスチェンジ](Exchange) が正常に処理された場合のみ、完了とマークされます。これ

は、*AggregationRepository* <sup>で</sup> *confirm* [メソッドが呼び出されたときに発生します。つまり、同じ](Exchange) <sup>エ</sup>

クスチェンジ が再び失敗すると、成功するまで再試行されます。

*maximumRedeliveries* オプションを使用して、特定のリカバリーエクスチェンジの再配信試行の最 大数を制限でき [ます](Exchange)。*maximumRedeliveries* に達したときに [エクスチェンジ](Exchange) を送信する場所を *Camel* が認識できるように *deadLetterUri* オプションも設定する必要があります。

*camel-sql* のユニットテストの例の一部を確認できます(例: [このテスト](https://svn.apache.org/repos/asf/camel/trunk/components/camel-sql/src/test/java/org/apache/camel/processor/aggregate/jdbc/JdbcAggregateRecoverDeadLetterChannelTest.java) )。

データベース

各アグリゲーターは集約と完了した *2* つのテーブルを使用します。慣例により、完了により、接尾辞 が *\_COMPLETED* の集約と同じ名前が付けられます。名前は *Spring Bean* <sup>で</sup> *RepositoryName* プロパ ティーで設定する必要があります。以下の例では、集約が使用されます。

両方のテーブルのテーブル構造定義は同一です。いずれの場合も、*String* 値がキー()として使用さ れますが、*Blob* にはバイトアレイでシリアライズされたエクスチェンジが含まれます。ただし、*1* つの 違いを覚えておくべきです。*id* フィールドはテーブルに応じて同じコンテンツを持つことができませ ん。集約テーブル *ID* は、メッセージ を 集約するためにコンポーネントによって使用される相関 *ID* を 保持します。完了したテーブルでは、*id* は、対応する *Blob* フィールドに保存されるエクスチェンジの *ID* を保持します。

以下は、テーブルの作成に使用する *SQL* クエリーです。*aggregation* はアグリゲーターリポジト リー名に置き換えます。

*CREATE TABLE aggregation ( id varchar(255) NOT NULL, exchange blob NOT NULL, constraint aggregation\_pk PRIMARY KEY (id) ); CREATE TABLE aggregation\_completed ( id varchar(255) NOT NULL, exchange blob NOT NULL, constraint aggregation\_completed\_pk PRIMARY KEY (id) );*

ボディーとヘッダーをテキストとして保存

*Camel 2.11* から利用可能

*JdbcAggregationRepository* を設定してメッセージボディーを保存し、ヘッダーを別の列に *String*

# として選択できます。たとえば、ボディーと以下の *2* つのヘッダー *companyName* および *accountName* を保存するには、以下の *SQL* を使用します。

```
CREATE TABLE aggregationRepo3 (
  id varchar(255) NOT NULL,
  exchange blob NOT NULL,
  body varchar(1000),
  companyName varchar(1000),
  accountName varchar(1000),
  constraint aggregationRepo3_pk PRIMARY KEY (id)
);
CREATE TABLE aggregationRepo3_completed (
  id varchar(255) NOT NULL,
  exchange blob NOT NULL,
  body varchar(1000),
  companyName varchar(1000),
  accountName varchar(1000),
  constraint aggregationRepo3_completed_pk PRIMARY KEY (id)
);
```
次に、以下のようにこの動作を有効にするようにリポジトリーを設定します。

```
<bean id="repo3"
class="org.apache.camel.processor.aggregate.jdbc.JdbcAggregationRepository">
    <property name="repositoryName" value="aggregationRepo3"/>
    <property name="transactionManager" ref="txManager3"/>
    <property name="dataSource" ref="dataSource3"/>
    <!-- configure to store the message body and following headers as text in the repo -->
    <property name="storeBodyAsText" value="true"/>
    <property name="headersToStoreAsText">
     <list>
     <value>companyName</value>
     <value>accountName</value>
     </list>
    </property>
  </bean>
```
# *CODEC (SERIALIZATION)*

```
任意のタイプのペイロードを含めることができるため、エクスチェンジは設計によってシリアライズ
できません。データベース BLOB フィールドに保存されるバイトアレイに変換されます。これらの変
換はすべて JdbcCodec クラスによって処理されます。コードの詳細の 1 つである
ClassLoadingAwareObjectInputStream に注意してください。
```

```
ClassLoadingAwareObjectInputStream が Apache ActiveMQ プロジェクトから再利用されまし
た。ObjectInputStream をラップし、currentThread ではなく ContextClassLoader で使用します。
```
この利点は、他のバンドルによって公開されるクラスをロードできることです。これにより、エクス チェンジボディーとヘッダーにカスタム型オブジェクトの参照を設定できます。

#### *TRANSACTION*

トランザクションのオーケストレーションには、*Spring PlatformTransactionManager* が必要で す。

サービス(開始*/*停止)

*start* メソッドは、データベースのコネクションと必要なテーブルが存在することを確認します。何ら かの誤りがある場合は、起動時に失敗します。

#### *AGGREGATOR* の設定

対象の環境によっては、*Aggregator* の設定が必要になる場合があります。ご存知のように、各アグ リゲーターには独自のリポジトリー(データベースに作成された対応するテーブルのペアを含む)と データソースが必要です。デフォルトの *lobHandler* がデータベースシステムに適応しない場合 は、*lobHandler* プロパティーでインジェクトできます。

以下は *Oracle* の宣言です。

*<bean id="lobHandler" class="org.springframework.jdbc.support.lob.OracleLobHandler"> <property name="nativeJdbcExtractor" ref="nativeJdbcExtractor"/> </bean>*

*<bean id="nativeJdbcExtractor" class="org.springframework.jdbc.support.nativejdbc.CommonsDbcpNativeJdbcExtractor"/>*

```
<bean id="repo"
class="org.apache.camel.processor.aggregate.jdbc.JdbcAggregationRepository">
    <property name="transactionManager" ref="transactionManager"/>
    <property name="repositoryName" value="aggregation"/>
    <property name="dataSource" ref="dataSource"/>
    <!-- Only with Oracle, else use default -->
    <property name="lobHandler" ref="lobHandler"/>
  </bean>
```
#### *OPTIMISTIC LOCKING*

```
Camel 2.12 以降では、optimisticLocking をオンにし、複数の Camel アプリケーションが集約リポ
ジトリーに対して同じデータベースを共有するクラスター環境でこの JDBC ベースの集約リポジトリー
を使用できます。競合状態がある場合、JDBC ドライバーは JdbcAggregationRepository が応答でき
```
るベンダー固有の例外を出力します。*JDBC* ドライバーからの例外が *optimistick* ロックエラーと見な されるかを知るには、マッパーが必要です。そのた

め、*org.apache.camel.processor.aggregate.jdbc.JdbcOptimisticLockingExceptionMapper* があ り、必要に応じてカスタムロジックを実装できます。デフォルトの実装 *org.apache.camel.processor.aggregate.jdbc.DefaultJdbcOptimisticLockingExceptionMapper* は以

以下のチェックが行われます。

下のように機能します。

- 原因となった例外が *SQLException* の場合、*SQLState* は *23* で始まる場合にチェックされ ます。
- 発生した例外が *DataIntegrityViolationException*の場合
- 発生した例外クラス名の名前が *ConstraintViolation* である場合。
- クラス名が設定されている場合、*FQN* クラス名が一致するためのオプションチェック

さらに *FQN* クラス名を追加できます。発生した例外(またはネストされた)のいずれかが *FQN* クラ ス名と一致する場合は、*optimistick locking* エラーになります。

以下の例は、*JDBC* ベンダーから *2* つの追加の *FQN* クラス名を定義します。

```
<bean id="repo"
class="org.apache.camel.processor.aggregate.jdbc.JdbcAggregationRepository">
    <property name="transactionManager" ref="transactionManager"/>
    <property name="repositoryName" value="aggregation"/>
    <property name="dataSource" ref="dataSource"/>
    <property name"jdbcOptimisticLockingExceptionMapper" ref="myExceptionMapper"/>
  </bean>
  <!-- use the default mapper with extra FQN class names from our JDBC driver -->
  <bean id="myExceptionMapper"
class="org.apache.camel.processor.aggregate.jdbc.DefaultJdbcOptimisticLockingExceptionM
apper">
   <property name="classNames">
    <util:set>
     <value>com.foo.sql.MyViolationExceptoion</value>
```
*<value>com.foo.sql.MyOtherViolationExceptoion</value>*

*</util:set> </property> </bean>*

ı

以下も参照してください。

*[JDBC](#page-688-0)*

 $\bullet$ 

第*166*章 *SQL* ストアドプロシージャ

*SQL* ストアドプロシージャコンポーネント

*Camel 2.17* 以降で利用可能

*sql-stored:* コンポーネントを使用すると、*JDBC Stored Procedure* クエリーを使用してデータベー スを操作することができます。このコンポーネントは *SQL* コンポーネントの拡張ですが、ストアドプ ロシージャーを呼び出すために特化されています。

このコンポーネントは、実際の *SQL* 処理のために *spring-jdbc* を背後で使用します。

*Maven* ユーザーは、このコンポーネントの以下の依存関係を *pom.xml* に追加する必要があります。

*<dependency> <groupId>org.apache.camel</groupId> <artifactId>camel-sql</artifactId> <version>x.x.x</version> <!-- use the same version as your Camel core version --> </dependency>*

*URI* 形式

*SQL* コンポーネントは、以下のエンドポイント *URI* 表記を使用します。

*sql-stored:template[?options]*

ここでの *template* は、ストアドプロシージャーの名前および *IN* および *OUT* 引数を宣言するテンプ レートです。

また、ファイルシステム上の外部ファイルのテンプレートや、以下のようなクラスパスを参照するこ ともできます。

*sql-stored:classpath:sql/myprocedure.sql[?options]*

*sql/myprocedure.sql* は、以下のようにテンプレートを含むクラスパスのプレーンテキストファイル です。

*SUBNUMBERS( INTEGER \${headers.num1}, INTEGER \${headers.num2}, OUT INTEGER resultofsub )*

# 以下の形式で *URI* にクエリーオプションを追加できます。 *?option=value&option=value&...*

オプション

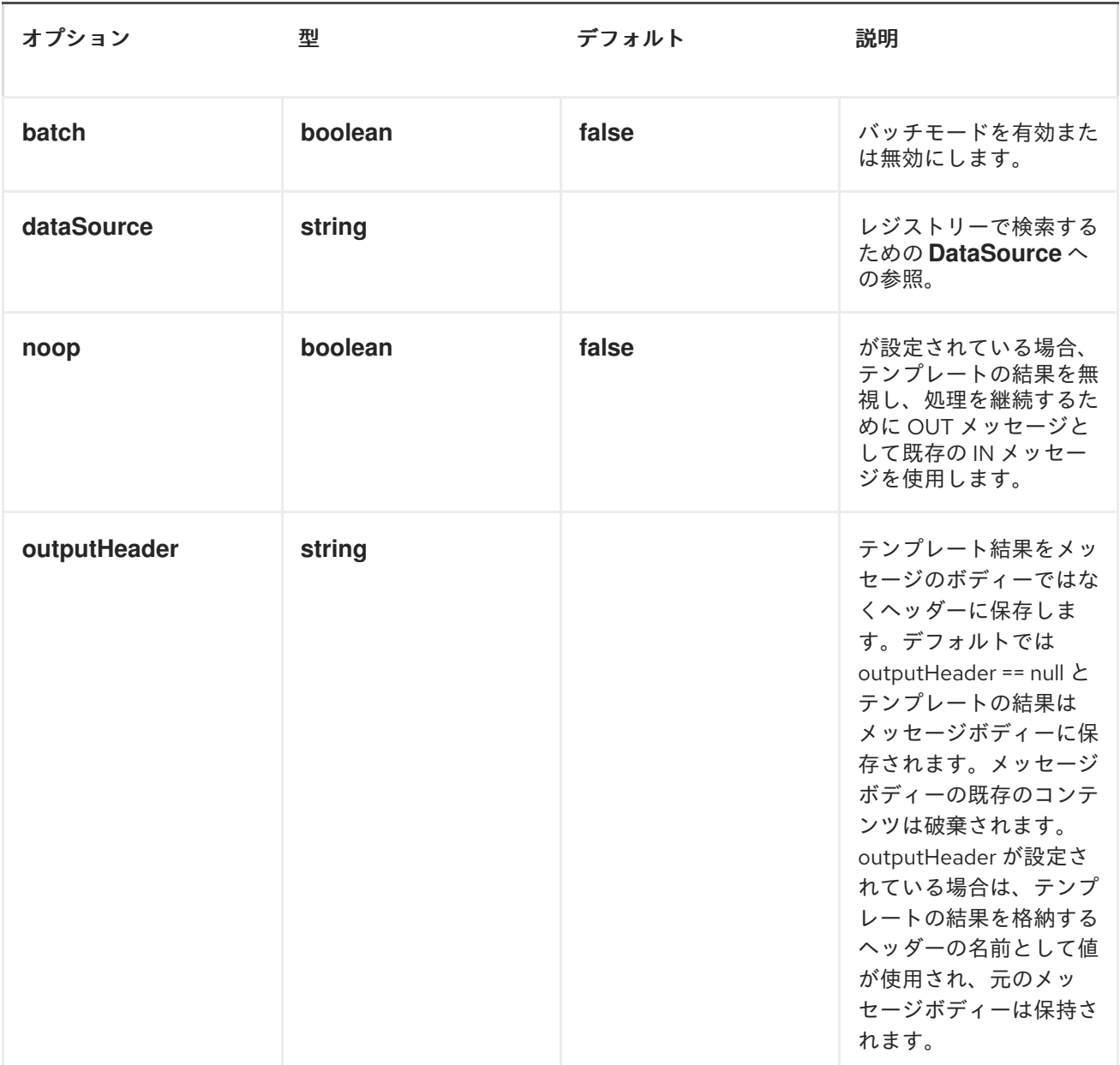

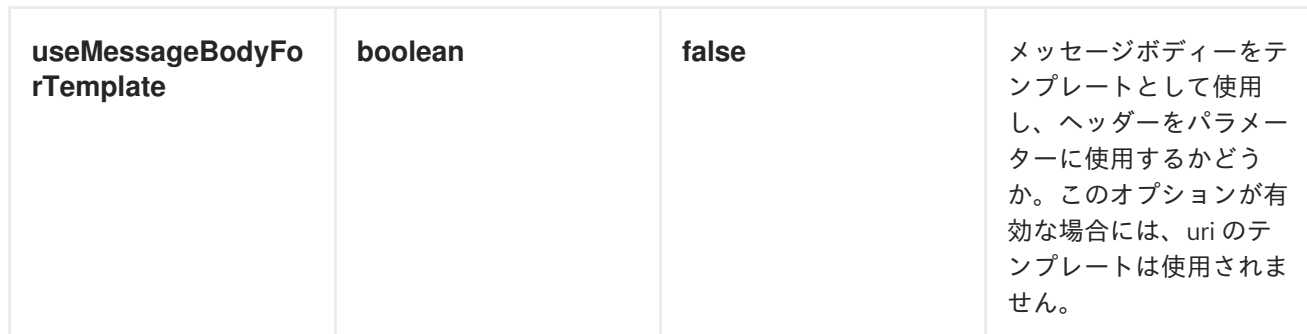

# ストアドプロシージャーテンプレートの宣言

テンプレートは、*Java* メソッド署名と同様の構文を使用して宣言されます。ストアドプロシージャー の名前、そして括弧で囲まれた引数。この例では、以下も説明しています。

*<to uri="sql-stored:SUBNUMBERS(INTEGER \${headers.num1},INTEGER \${headers.num2},OUT INTEGER resultofsub)"/>*

引数は 型によって宣言され、*Simple* 式を使用した *Camel* メッセージへのマッピングです。この例で は、最初の *2* つのパラメーターは *INTEGER* タイプの *IN* 値で、メッセージヘッダーにマッピングされ ます。最後のパラメーターは *OUT* 値で、*INTEGER* タイプでもあります。

*SQL* 用語では、ストアドプロシージャーは次のように宣言できます。

*CREATE PROCEDURE SUBNUMBERS(VALUE1 INTEGER, VALUE2 INTEGER,OUT RESULT INTEGER)*

#### 第*167*章 *SSH*

*SSH*

*Camel 2.10* 以降で利用可能

*SSH* コンポーネントを使用すると、*SSH* コマンドを送信して応答を処理できるように *SSH* サーバー にアクセスできます。

*Maven* ユーザーは、このコンポーネントの *pom.xml* に以下の依存関係を追加する必要があります。

*<dependency> <groupId>org.apache.camel</groupId> <artifactId>camel-ssh</artifactId> <version>x.x.x</version> <!-- use the same version as your Camel core version --> </dependency>*

*URI* 形式

*ssh:[username[:password]@]host[:port][?options]*

オプション

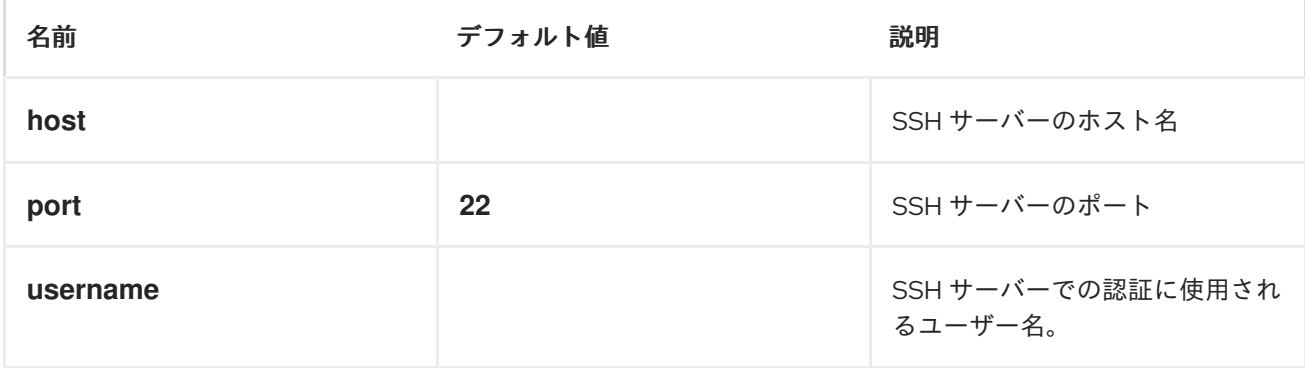

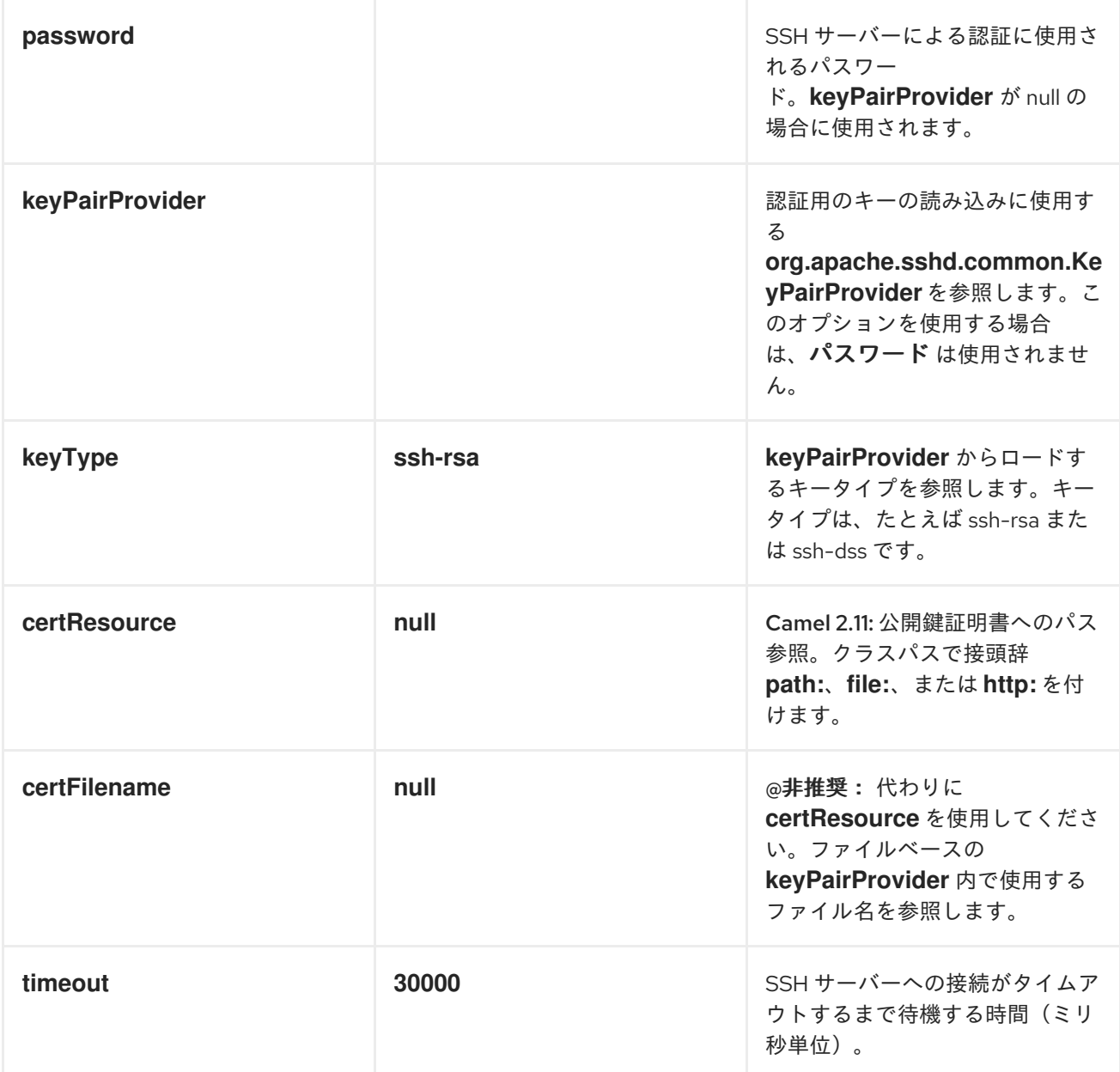

コンシューマーのみのオプション

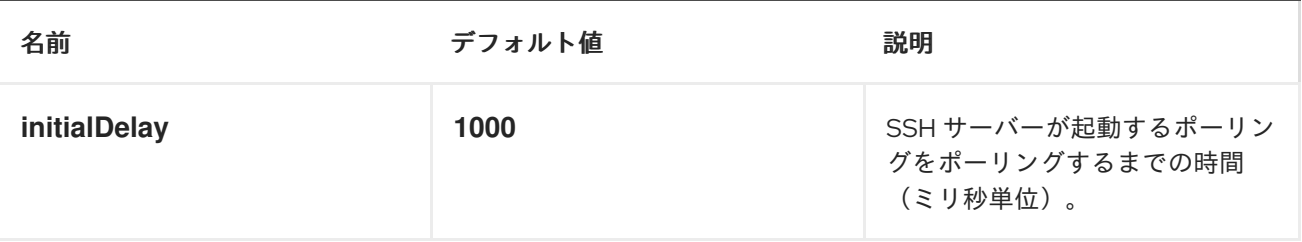

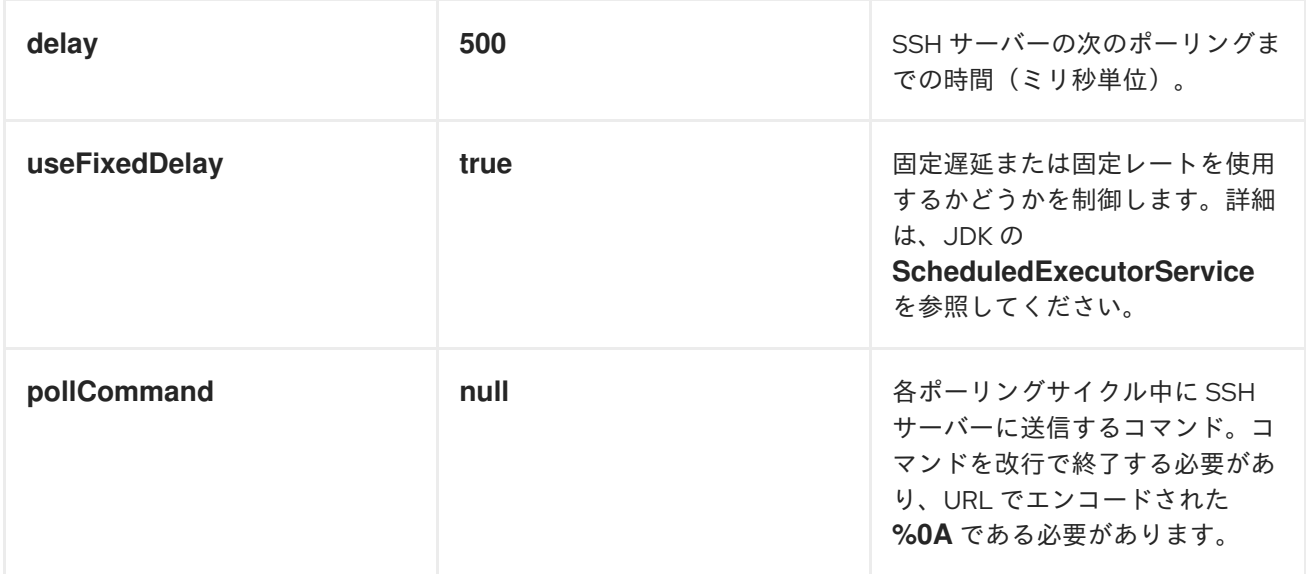

プロデューサーエンドポイントとしての使用

## *SSH* コンポーネントがプロデューサー*(.to ("ssh://...")*として使用される場合*)*は、メッセージボ ディーをリモート *SSH* サーバーで実行するコマンドとして送信します。

以下は、*XML DSL* 内の例になります。コマンドには、*XML* でエンコードされた改行*(&10;)*があるこ とに注意してください。

*<route id="camel-example-ssh-producer"> <from uri="direct:exampleSshProducer"/> <setBody> <constant>features:list&#10;</constant> </setBody> <to uri="ssh://karaf:karaf@localhost:8101"/> <log message="\${body}"/> </route>*

認証

*SSH* コンポーネントは、公開鍵証明書またはユーザー名*/*パスワードの *2* つのメカニズムを使用し て、リモート *SSH* サーバーに対して認証できます。*SSH* コンポーネントがどのように認証を行うかの 設定は、どのオプションがどのように設定されているかに基づいています。

1.

まず、*certResource* オプションが設定されているかどうかを確認し、そのオプションを使 用している場合は、これを使用して参照される公開鍵証明書を見つけ、それを認証に使用する ことができます。

2.

*certResource* が設定されていない場合、*keyPairProvider* が設定されているかどうかを確 認し、設定されている場合は、そのものを証明書ベースの認証に使用します。

3.

*certResource* も *keyPairProvider* も設定されていない場合は、認証に *username* オプショ ンおよび *password* オプションが使用されます。

以下のルートのフラグメントは、クラスパスからの証明書を使用して *SSH* ポーリングコンシュー マーを示しています。

*XML DSL* では、以下のようになります。

*<route> <from uri="ssh://scott@localhost:8101? certResource=classpath:test\_rsa&seFixedDelay=true&elay=5000&ollCommand=features:list% 0A"/> <log message="\${body}"/> </route>*

*Java DSL* では、以下のようになります。

*from("ssh://scott@localhost:8101? certResource=classpath:test\_rsa&useFixedDelay=true&delay=5000&pollCommand=features:li st%0A") .log("\${body}");*

公開鍵認証の使用例は、*examples/camel-example-ssh-security* にあります。

証明書の依存関係

証明書ベースの認証を使用する場合は、追加のランタイム依存関係を追加する必要があります。表示 されている依存関係バージョンは *Camel 2.11* で、使用している *Camel* のバージョンに応じて、より新 しいバージョンを使用する必要がある場合があります。

*<dependency> <groupId>org.apache.sshd</groupId> <artifactId>sshd-core</artifactId> <version>0.8.0</version> </dependency> <dependency> <groupId>org.bouncycastle</groupId> <artifactId>bcpg-jdk15on</artifactId> <version>1.47</version> </dependency> <dependency> <groupId>org.bouncycastle</groupId> <artifactId>bcpkix-jdk15on</artifactId> <version>1.47</version> </dependency>*

例

*Camel* ディストリビューションの *examples/camel-example-ssh* および *examples/camelexample-ssh-security* を参照してください。

## 第*168*章 *STAX*

*STAX COMPONENT*

*Camel 2.9* 以降で利用可能

*StAX* コンポーネントを使用すると、*SAX [ContentHandler](http://download.oracle.com/javase/6/docs/api/org/xml/sax/ContentHandler.html)* を介してメッセージを処理できます。こ のコンポーネントのもう *1* つの機能は、*[Splitter](https://access.redhat.com/documentation/ja-JP/Red_Hat_JBoss_Fuse/6.3/html/Apache_Camel_Development_Guide/MsgRout-Splitter.html) EIP* を使用する *JAXB* レコードの反復を可能にするこ とです。

*Maven* ユーザーは、このコンポーネントの *pom.xml* に以下の依存関係を追加する必要があります。

*<dependency> <groupId>org.apache.camel</groupId> <artifactId>camel-stax</artifactId> <version>x.x.x</version> <!-- use the same version as your Camel core version --> </dependency>*

*URI* 形式

*stax:content-handler-class*

例:

*stax:org.superbiz.FooContentHandler*

*Camel 2.11.1* 以降では、以下のように *#* 構文を使用して、レジストリーから *org.xml.sax.ContentHandler Bean* を検索できます。

*stax:#myHandler*

コンテンツハンドラーを *STAX* パーサーとして使用する

処理後のメッセージボディーはハンドラー自体です。

# 以下に例を示します。

*from("file:target/in") .to("stax:org.superbiz.handler.CountingHandler") // CountingHandler implements org.xml.sax.ContentHandler or extends org.xml.sax.helpers.DefaultHandler .process(new Processor() { @Override public void process(Exchange exchange) throws Exception { CountingHandler handler = exchange.getIn().getBody(CountingHandler.class); // do some great work with the handler } });*

*JAXB* および *STAX* を使用してコレクションを繰り返し処理します。

最初に *JAXB* オブジェクトがあるとします。

### たとえば、ラッパーオブジェクトのレコード一覧は以下のようになります。

```
import java.util.ArrayList;
import java.util.List;
import javax.xml.bind.annotation.XmlAccessType;
import javax.xml.bind.annotation.XmlAccessorType;
import javax.xml.bind.annotation.XmlElement;
import javax.xml.bind.annotation.XmlRootElement;
```

```
@XmlAccessorType(XmlAccessType.FIELD)
@XmlRootElement(name = "records")
public class Records {
  @XmlElement(required = true)
  protected List<Record> record;
```

```
public List<Record> getRecord() {
  if (record == null) {
    record = new ArrayList<Record>();
  }
  return record;
}
```
### および

*}*

*import javax.xml.bind.annotation.XmlAccessType; import javax.xml.bind.annotation.XmlAccessorType; import javax.xml.bind.annotation.XmlAttribute;*

*import javax.xml.bind.annotation.XmlType; @XmlAccessorType(XmlAccessType.FIELD) @XmlType(name = "record", propOrder = { "key", "value" }) public class Record { @XmlAttribute(required = true) protected String key; @XmlAttribute(required = true) protected String value; public String getKey() { return key; } public void setKey(String key) { this.key = key; } public String getValue() { return value; } public void setValue(String value) { this.value = value; } }*

次に、処理する *XML* ファイルを取得します。

```
<?xml version="1.0" encoding="UTF-8" standalone="yes"?>
<records>
<record value="v0" key="0"/>
<record value="v1" key="1"/>
<record value="v2" key="2"/>
 <record value="v3" key="3"/>
 <record value="v4" key="4"/>
 <record value="v5" key="5"/>
</record>
```
*StAX* コンポーネントは、*Camel [Splitter](https://access.redhat.com/documentation/ja-JP/Red_Hat_JBoss_Fuse/6.3/html/Apache_Camel_Development_Guide/MsgRout-Splitter.html)* <sup>で</sup> *XML* 要素を反復処理する際に使用できる *StAXBuilder* を提供します。

*from("file:target/in") .split(stax(Record.class)).streaming() .to("mock:records");*

*stax* は、*Java* コードで静的インポートできる *org.apache.camel.component.stax.StAXBuilder* <sup>の</sup> 静的メソッドです。*stax* ビルダーは、デフォルトで、それが使用する *XMLReader* を認識しま

す。*Camel 2.11.1* 以降では、以下のようにブール値パラメーターを *false* に設定するとこの機能をオフ にできます。

```
from("file:target/in")
  .split(stax(Record.class, false)).streaming()
    .to("mock:records");
```
*XML DSL* を使用した前述の例

上記の例は、*XML DSL* で以下のように実装できます。

```
<!-- use STaXBuilder to create the expression we want to use in the route below for splitting
the XML file -->
<!-- notice we use the factory-method to define the stax method, and to pass in the parameter
as a constructor-arg -->
<bean id="staxRecord" class="org.apache.camel.component.stax.StAXBuilder" factory-
method="stax">
 <!-- FQN class name of the POJO with the JAXB annotations -->
 <constructor-arg index="0" value="org.apache.camel.component.stax.model.Record"/>
</bean>
<camelContext xmlns="http://camel.apache.org/schema/spring">
 <route>
  <!-- pickup XML files -->
  <from uri="file:target/in"/>
  <split streaming="true">
   <!-- split the file using StAX (ref to bean above) -->
   <!-- and use streaming mode in the splitter -->
   <ref>staxRecord</ref>
   <!-- and send each splitted to a mock endpoint, which will be a Record POJO instance -->
   <to uri="mock:records"/>
  </split>
 </route>
</camelContext>
```
#### 第*169*章 *STOMP*

*STOMP* コンポーネント

*Camel 2.12* 以降で利用可能

*stomp:* コンポーネントは、*Apache [ActiveMQ](http://activemq.apache.org)* や *[ActiveMQ](http://activemq.apache.org/apollo/) Apollo*などの *[Stomp](http://stomp.github.io/)* 準拠のメッセージ ブローカーとの通信に使用されます。

*Maven* ユーザーは、このコンポーネントの *pom.xml* に以下の依存関係を追加する必要があります。

*<dependency> <groupId>org.apache.camel</groupId> <artifactId>camel-stomp</artifactId> <version>x.x.x</version> <!-- use the same version as your Camel core version --> </dependency>*

*URI* 形式

*stomp:queue:destination[?options]*

*destination* はキューの名前です。

オプション

プロパティー ブフォルト ジョン・ジェット

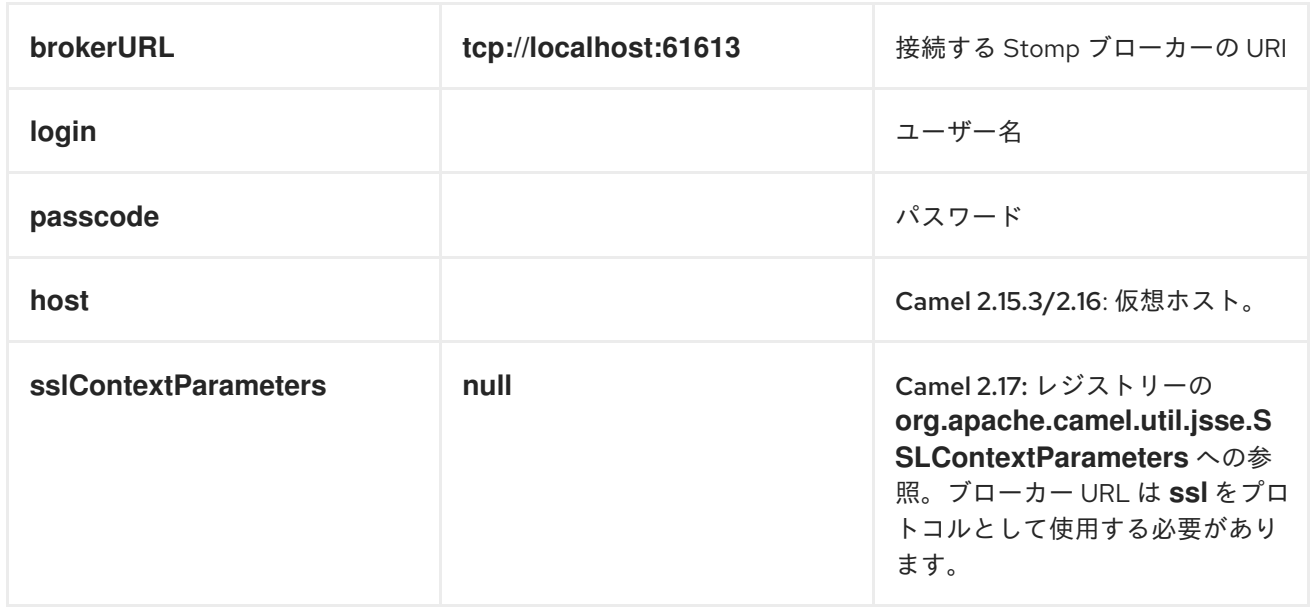

*URI* にクエリーオプションは *?option=value&option=value&..* の形式で追加できます。

サンプル

ı

メッセージの送信:

*from("direct:foo").to("stomp:queue:test");*

メッセージの使用:

*from("stomp:queue:test").transform(body().convertToString()).to("mock:result")*

### 第*170*章 ストリーム

ストリームコンポーネント

*stream:* コンポーネントは、*System.in*、*System.out* および *System.err* ストリームへのアクセスを 提供し、ファイルと *URL* のストリーミングを許可します。

*URI* 形式

*stream:in[?options] stream:out[?options] stream:err[?options] stream:header[?options]*

さらに、ファイル および *URL* エンドポイント *URI* は *Apache Camel 2.0* でサポートされています。

*stream:file?fileName=/foo/bar.txt stream:url[?options]*

*stream:header URI* が指定されている場合、ストリーム ヘッダーを使用して、書き込むストリームを 検索します。このオプションは、ストリームプロデューサー(つまり、*from* ()には表示されませ ん)でのみ利用できます。

*URI* にクエリーオプションは *?option=value&option=value&..* の形式で追加できます。

*CAMEL ON EAP* デプロイメント

このコンポーネントは、*Red Hat JBoss Enterprise Application Platform (JBoss EAP)* コンテナー 上で簡素化されたデプロイメントモデルを提供する *Camel on EAP (Wildfly Camel)* フレームワークに [よってサポートされます。このモデルの詳細は、](https://access.redhat.com/documentation/ja-JP/Red_Hat_JBoss_Fuse/6.3/html/Deploying_into_a_Web_Server/EAPCamelSubsystem.html)*Deploying into a Web Server* <sup>の</sup> *Apache Camel on JBoss EAP* の章を参照してください。

オプション

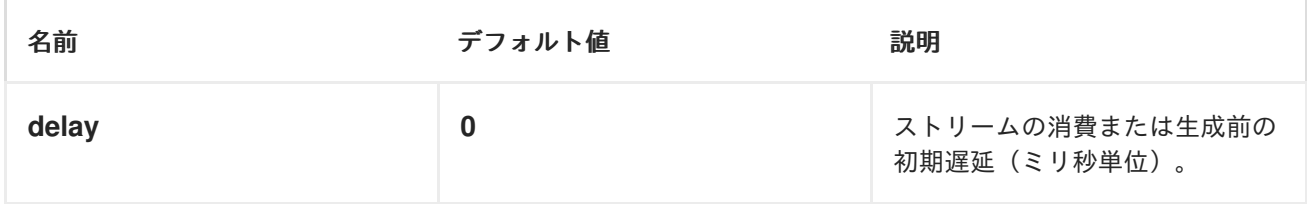

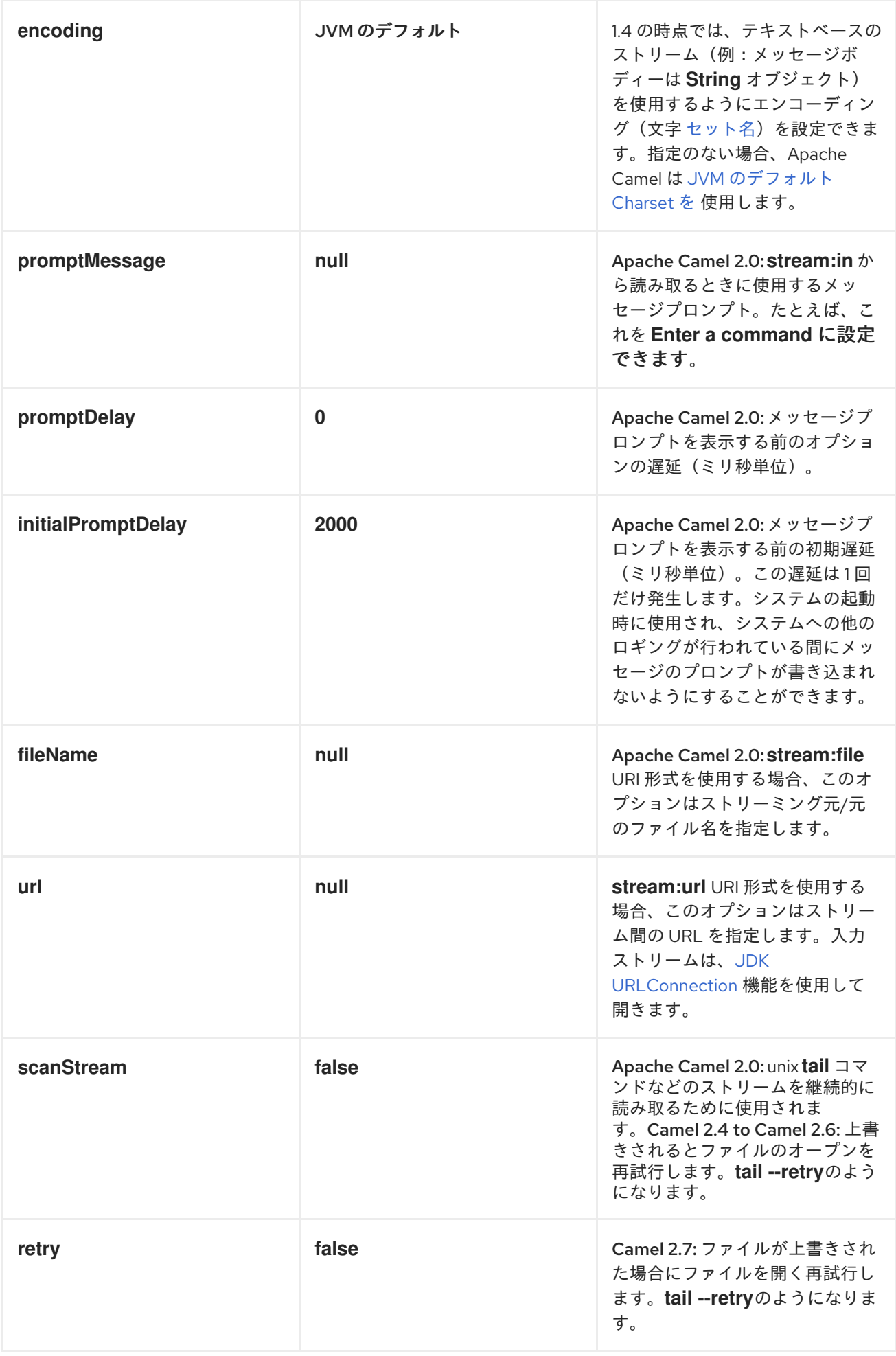

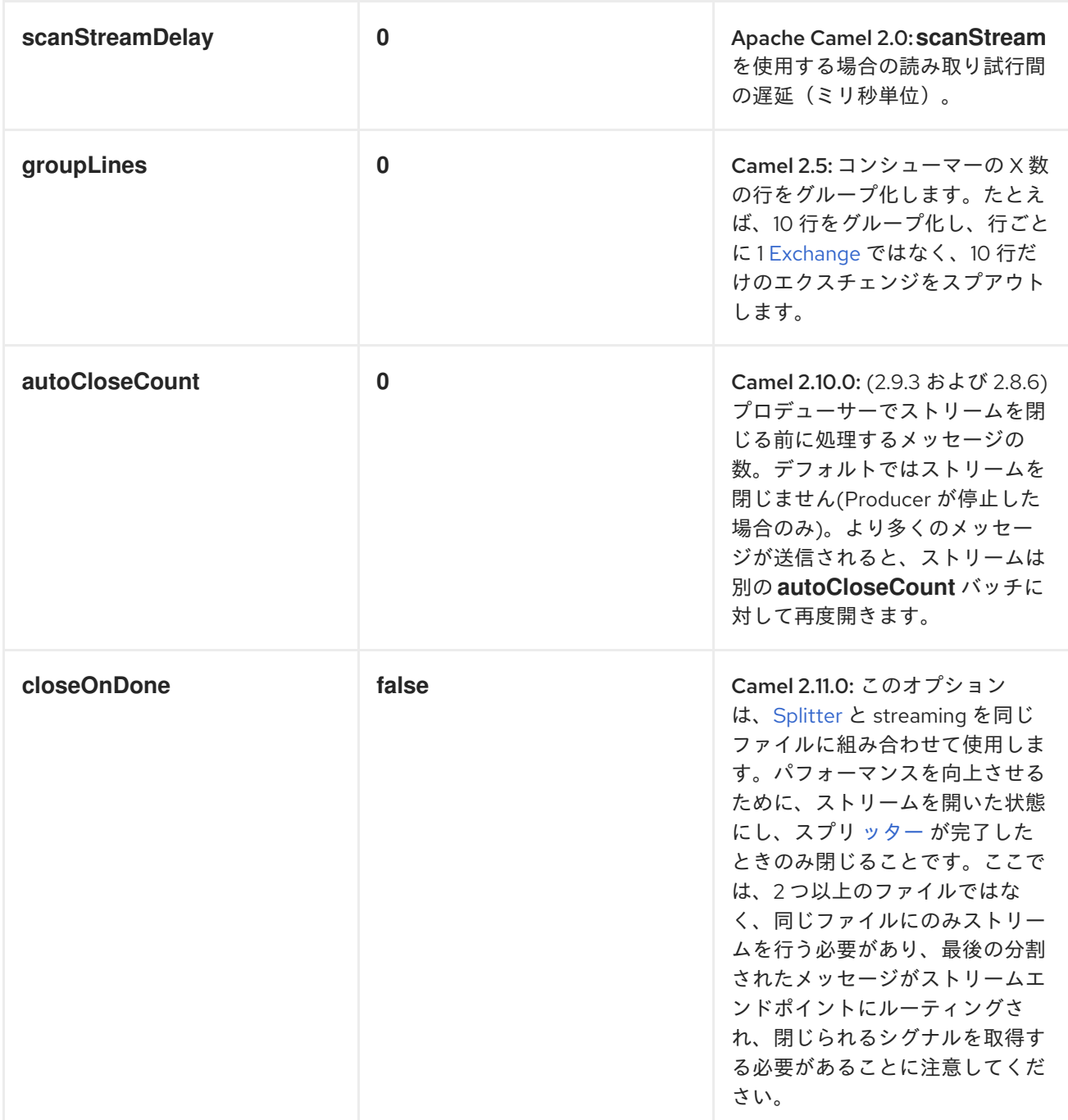

# メッセージの内容

*stream:* コンポーネントは、ストリームに書き込むために *String* または *byte[]* のいずれかをサポー トします。*String* または *byte[]* コンテンツのいずれかを *message.in.body* に追加します。ストリーム に送信されたメッセージ: バイナリーモードのプロデューサーは、*( String* メッセージではなく*)*改行 文字が続くことはありません。*null* ボディーを持つメッセージは出力ストリームに追加されません。

サンプル

以下の例では、*direct:in* エンドポイントから *System.out* ストリームにメッセージをルーティングし ます。

```
以下の例は、ヘッダータイプを使用して、使用するストリームを判断する方法を示しています。この
例では、独自の出力ストリーム MyOutputStream を使用します。
  // Route messages to the standard output.
  from("direct:in").to("stream:out");
  // Send String payload to the standard output.
  // Message will be followed by the newline.
  template.sendBody("direct:in", "Hello Text World");
  // Send byte[] payload to the standard output.
  // No newline will be added after the message.
  template.sendBody("direct:in", "Hello Bytes World".getBytes());
  private OutputStream mystream = new MyOutputStream();
  private StringBuffer sb = new StringBuffer();
  @Test
  public void testStringContent() {
    template.sendBody("direct:in", "Hello");
    // StreamProducer appends \n in text mode
    assertEquals("Hello\n", sb.toString());
  }
  @Test
  public void testBinaryContent() {
    template.sendBody("direct:in", "Hello".getBytes());
    // StreamProducer is in binary mode so no \n is appended
    assertEquals("Hello", sb.toString());
  }
  protected RouteBuilder createRouteBuilder() {
    return new RouteBuilder() {
       public void configure() {
         from("direct:in").setHeader("stream", constant(mystream)).
           to("stream:header");
       }
    };
  }
  private class MyOutputStream extends OutputStream {
    public void write(int b) throws IOException {
       sb.append((char)b);
    }
  }
```
以下の例は、ファイルストリームを継続的に読み取る方法を示しています*(UNIX tail* コマンドに似て います*)*。

# *from("stream:file?*

*fileName=/server/logs/server.log&scanStream=true&scanStreamDelay=1000").to("bean:logSer vice?method=parseLogLine");*

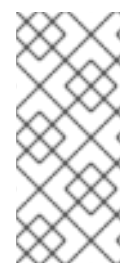

注記

*scanStream* と *retry* の組み合わせを使用する場合の *1* つは、ファイルが再開か れ、*scanStreamDelay* の反復ごとにスキャンされることです。*NIO2* が利用可能になる まで、ファイルがいつ削除または再作成されるかを確実に検出することはできません。

## 第*171*章 *STRINGTEMPLATE*

## *STRING TEMPLATE*

*string-template:* コンポーネントを使用すると、*String [Template](http://www.stringtemplate.org/)* を使用してメッセージを処理でき ます。これは、*[Templating](http://camel.apache.org/templating.html)* を使用してリクエストの応答を生成する場合に理想的です。

*Maven* ユーザーは、このコンポーネントの *pom.xml* に以下の依存関係を追加する必要があります。

*<dependency> <groupId>org.apache.camel</groupId> <artifactId>camel-stringtemplate</artifactId> <version>x.x.x</version> <!-- use the same version as your Camel core version --> </dependency>*

*URI* 形式

*string-template:templateName[?options]*

*templateName* は、呼び出すテンプレートのクラスパスローカル *URI*、またはリモートテンプレート の完全な *URL* です。

*URI* にクエリーオプションは *?option=value&option=value&..* の形式で追加できます。

オプション

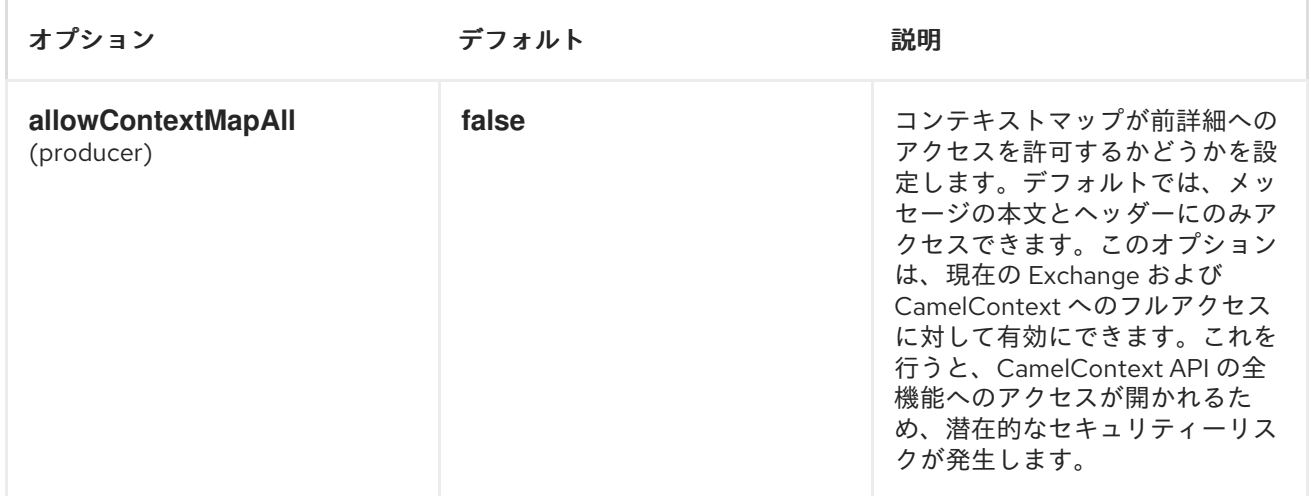

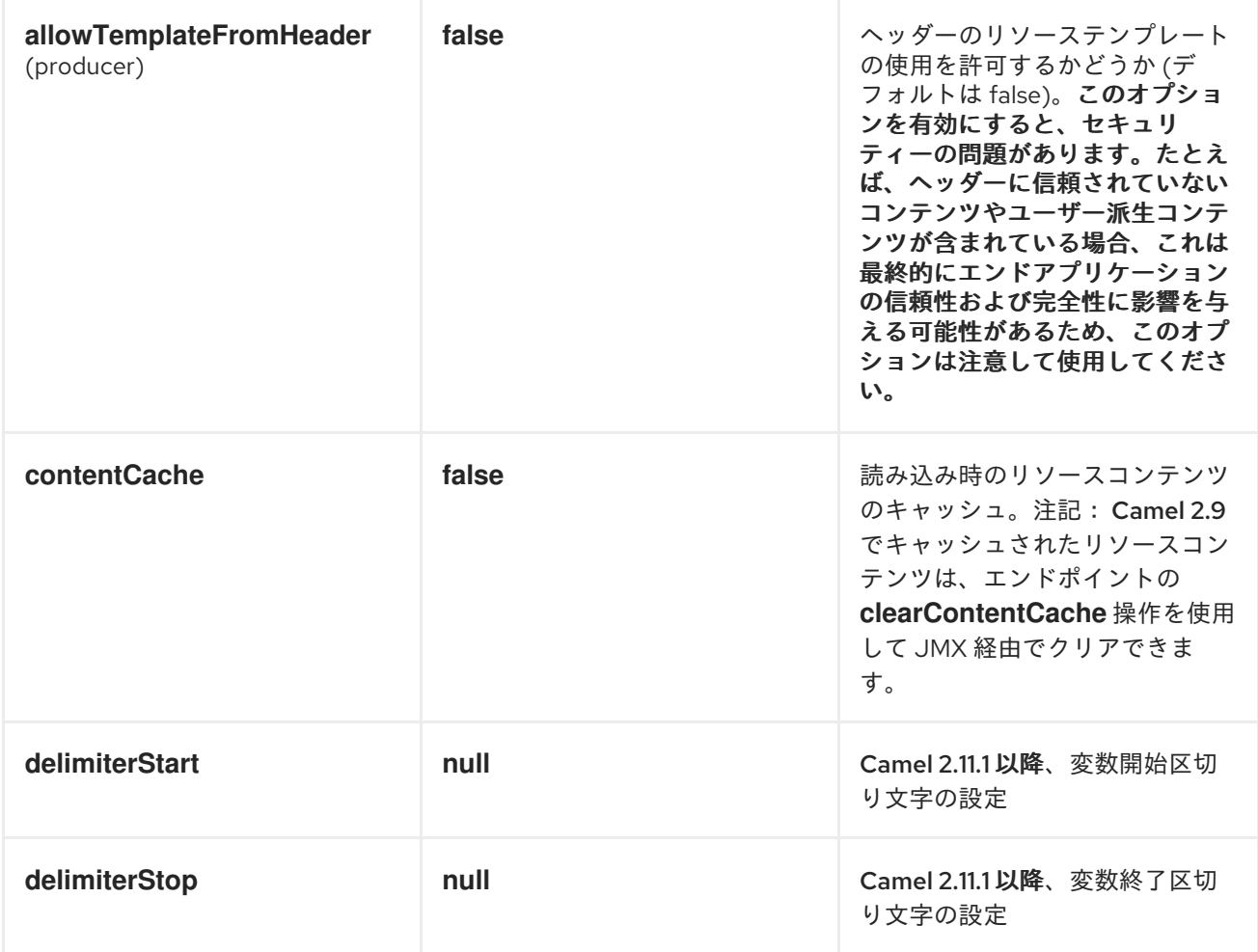

# *HEADERS*

*Apache Camel* は、キー *org.apache.camel.stringtemplate.resource* を持つメッセージヘッダーの リソースへの参照を保存します。リソースは *org.springframework.core.io.Resource* オブジェクトで す。

ホットリロード

文字列テンプレートリソースは、デフォルトではファイルとクラスパスリソース (展開形式の jar)の 両方に対してホットリロードが可能です。*contentCache=true* を設定すると、*Apache Camel* はリ ソースを *1* 度だけ読み込み、ホットリロードができません。このシナリオは、リソースが変更されない 場合に実稼働で使用できます。

### *STRINGTEMPLATE* 属性

*Apache Camel* は、エクスチェンジ情報を属性*( java.util.Map*のみ*)*として文字列テンプレートに提供 します。*Exchange* は以下のように転送されます。
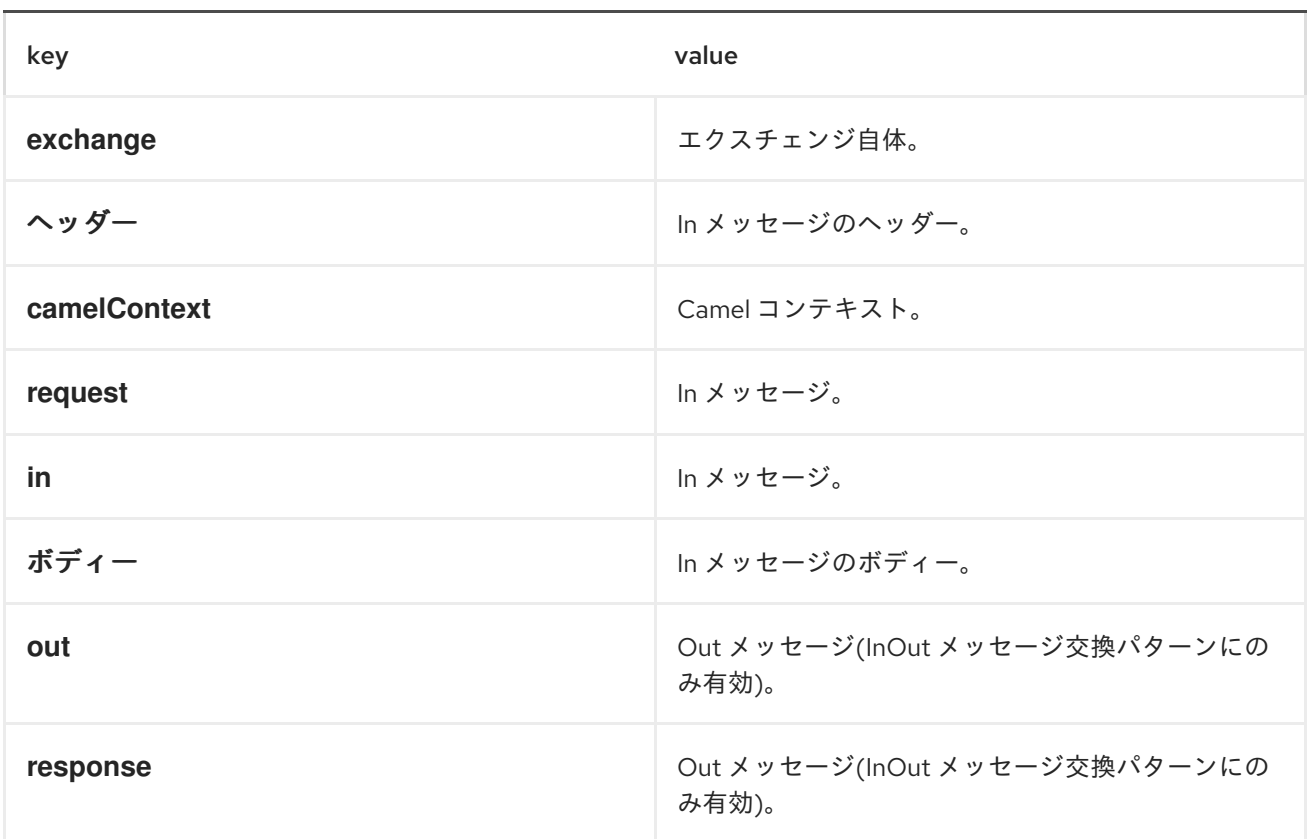

*Camel 2.14* 以降、以下のコードと同様に、メッセージヘッ ダー*CamelStringTemplateVariableMap*を設定してカスタムコンテキストマップを定義できます。

*Map<String, Object> variableMap = new HashMap<String, Object>(); Map<String, Object> headersMap = new HashMap<String, Object>(); headersMap.put("name", "Willem"); variableMap.put("headers", headersMap); variableMap.put("body", "Monday"); variableMap.put("exchange", exchange); exchange.getIn().setHeader("CamelStringTemplateVariableMap", variableMap);*

サンプル

たとえば、メッセージへの応答を形成するために、以下のように文字列テンプレートを使用できま す。

*from("activemq:My.Queue"). to("string-template:com/acme/MyResponse.tm");*

電子メールのサンプル

この例では、文字列テンプレートを使用して注文確認メールを送信します。メールテンプレートは *StringTemplate* にそのまま配置されます。この例では *camel 2.11.0* で機能します。*Camel* バージョン が *2.11.0* 未満の場合は、変数を起動して *\$* で終了する必要があります。

```
Dear <headers.lastName>, <headers.firstName>
```
*Thanks for the order of <headers.item>.*

*Regards Camel Riders Bookstore <body>*

```
Java コードは以下のようになります。
```

```
private Exchange createLetter() {
  Exchange exchange = context.getEndpoint("direct:a").createExchange();
  Message msg = exchange.getIn();
  msg.setHeader("firstName", "Claus");
  msg.setHeader("lastName", "Ibsen");
  msg.setHeader("item", "Camel in Action");
  msg.setBody("PS: Next beer is on me, James");
  return exchange;
}
@Test
public void testVelocityLetter() throws Exception {
```

```
MockEndpoint mock = getMockEndpoint("mock:result");
  mock.expectedMessageCount(1);
  mock.expectedBodiesReceived("Dear Ibsen, Claus! Thanks for the order of Camel in
Action. Regards Camel Riders Bookstore PS: Next beer is on me, James");
```

```
template.send("direct:a", createLetter());
```

```
mock.assertIsSatisfied();
```
*}*

```
protected RouteBuilder createRouteBuilder() throws Exception {
  return new RouteBuilder() {
    public void configure() throws Exception {
       from("direct:a").to("string-
template:org/apache/camel/component/stringtemplate/letter.tm").to("mock:result");
    }
  };
```
*}*

#### 第*172*章 *STUB*

<span id="page-1442-0"></span>スタブコンポーネント

*Camel 2.10* 以降で利用可能

スタブ: コンポーネントは、開発またはテスト中に物理エンドポイントをスタブアウトする簡単な方 法を提供し、たとえば特定の *[SMTP](#page-879-0)* または *[HTTP](#page-623-0)* エンドポイントに接続しなくてもルートを実行でき ます。スタブ を追加するだけです。エンドポイント *URI* の前にあるエンドポイント *URI* をスタブアウ トします。

*Stub* コンポーネントが内部的に *[VM](#page-1490-0)* エンドポイントを作成します。*[Stub](#page-1442-0)* と *[VM](#page-1490-0)* の主な違いは、仮 想マシンが指定する *URI* とパラメーターを検証することです。したがって、*vm:* をクエリー引数を持 つ一般的な *URI* の前に配置すると、通常は失敗します。スタブは、基本的にすべてのクエリーパラメー ターを無視して、ルート内の *1* つ以上のエンドポイントを一時的にスタブにするためです。

*URI* 形式

*stub:someUri*

*someUri* は、任意のクエリーパラメーターを持つ任意の *URI* にすることができます。

例

以下はいくつかのサンプルです。

# *stub:smtp://somehost.foo.com?user=whatnot&something=else*

 $\bullet$ 

*stub:http://somehost.bar.com/something*

#### 第*173*章 *SWAGGER*

#### 概要

*Swagger* コンポーネントを使用すると、*CamelContext* 内の *Rest* 定義されたルートおよびエンド ポイントの *API* ドキュメントを作成できます。*Swagger* コンポーネントは、*CamelContext* と統合し たサーブレットを作成します。このサーブレットは、各 *Rest* エンドポイントから情報を取得して *API* ドキュメント*(JSON* ファイル*)*を生成します。

*173.1.* 概要

*Camel 2.14* から利用可能

*[Rest](http://localhost:8090/display/CAMEL/Rest+DSL) DSL* は、*camel-swagger* コンポーネントと統合できます。このコンポーネントは、*[Swagger](http://swagger.wordnik.com/)* を使用して *REST* サービスとその *API* を公開するために使用されます。

#### *Dependencies*

このコンポーネントを使用するには、*Maven* ユーザーは *pom.xml* ファイルに以下の依存関係を追加 する必要があります。

*<dependency> <groupId>org.apache.camel</groupId> <artifactId>camel-swagger</artifactId> <version>2.17.0.redhat-630xxx</version> <!-- Use the same version as your Camel core version --> <dependency>*

*Swagger* サーブレットの選択

使用するサーブレットは、使用する *Camel* バージョンによって異なります。

*Camel 2.15.x*

*org.apache.camel.component.swagger.DefaultCamelSwaggerServlet*

注記

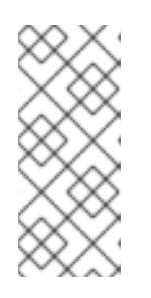

このデフォルトのサーブレットは任意の環境と統合し、*JMX* を使用して使 用する *CamelContext* を検出します。これは、*Camel 2.15* 以降で非推奨となっ た *Camel 2.14.x* サーブレットの両方を置き換えます。

*Camel 2.14.x*

*Swagger* サーブレットは *Spring* または *servletListener* コンポーネントと統合されます。

 $\circ$ 

*Spring*

*org.apache.camel.component.swagger.spring.SpringRestSwaggerApiDeclarationServ let*

 $\circ$ 

*servletListener component*

*org.apache.camel.component.swagger.servletlistener.ServletListenerRestSwaggerAp iDelarationServlet*

サーブレット設定パラメーター

すべてのサーブレットは、以下のオプションをサポートします。

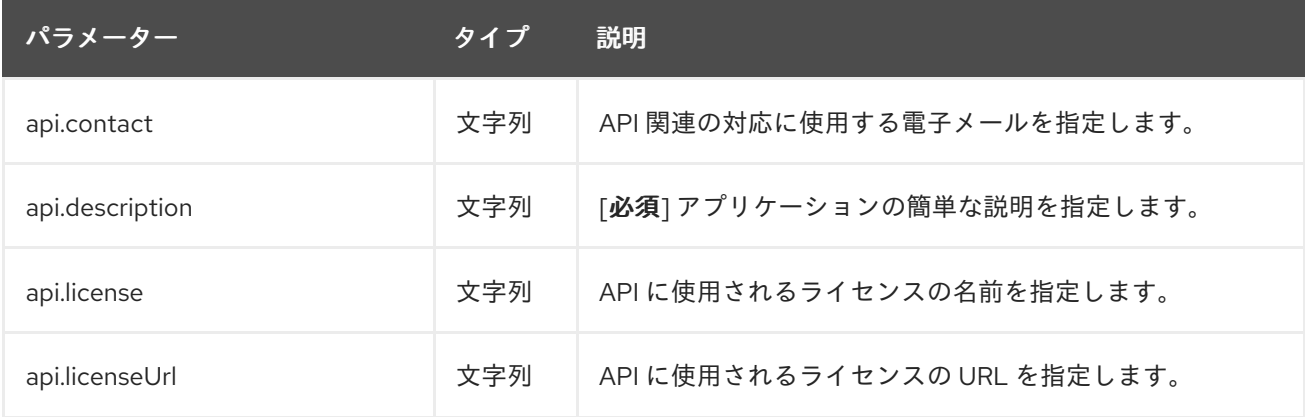

<span id="page-1446-0"></span>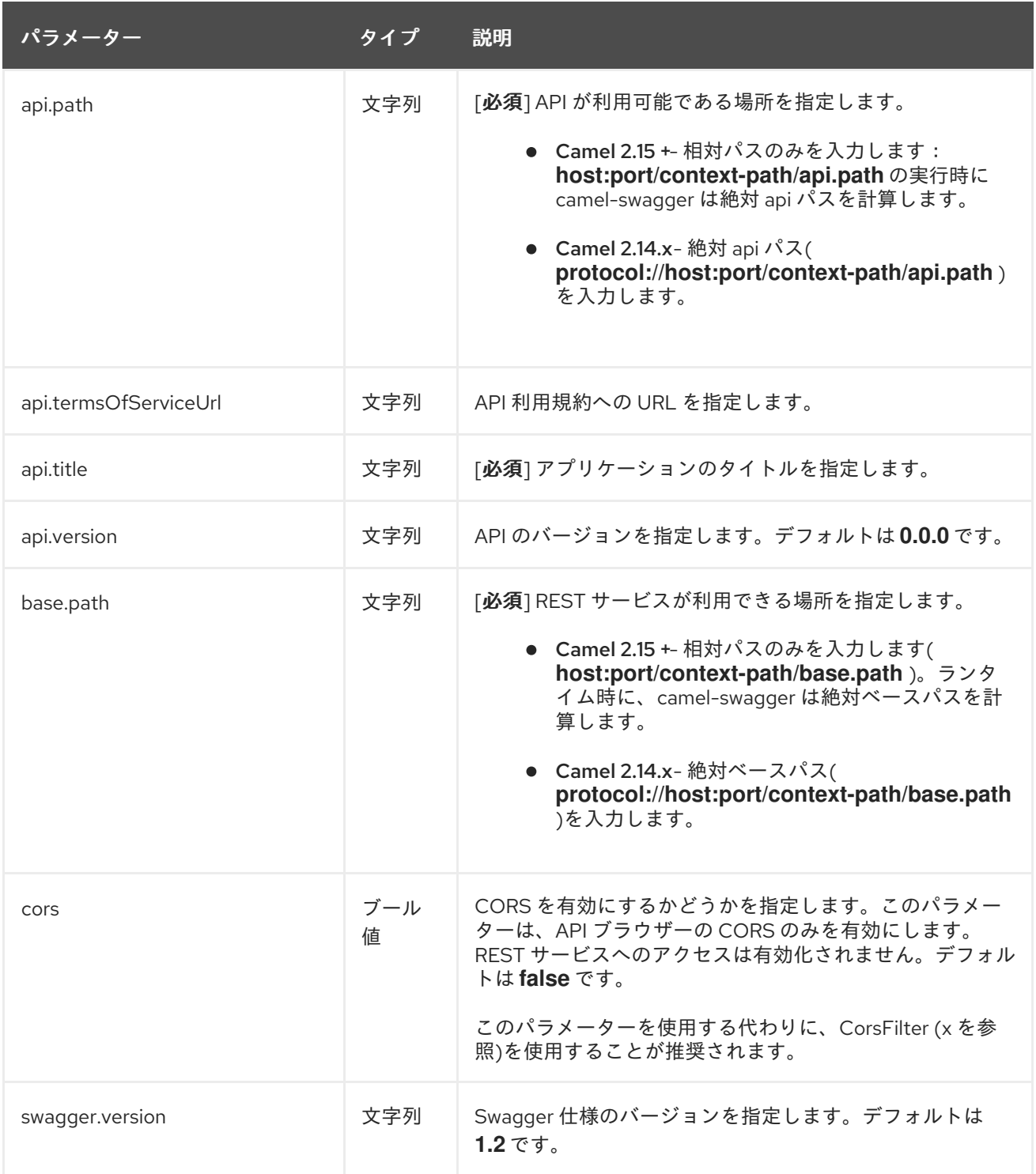

## *CorsFilter* の使用

*Swagger UI* を使用して *REST API* を表示する場合は、*CORS* のサポートを有効にする必要がある場 合があります。*Swagger UI* が *REST API* とは異なるホスト名*/*ポートでホストされ、実行されている場 合は、オリジン*(CORS)*全体で *REST* リソースにアクセスする必要があります。*CorsFilter* は、*CORS* を有効にするために必要な *HTTP* ヘッダーを追加します。

すべてのリクエストに対して、*CorsFilter* は以下のヘッダーを設定します。

*Access-Control-Allow-Origin = \**

*access-Control-Allow-Methods = GET, HEAD, POST, PUT, DELETE, TRACE, OPTIONS, CONNECT, PATCH*

*Access-Control-Max-Age = 3600*

*Access-Control-Allow-Headers = Origin, Accept, X-Requested-With, Content-Type, Access-Control-Request-Method, Access-Control-Request-Headers*

これを使用するには、*WAR* デプロイメントで

*org.apache.camel.component.swagger.RestSwaggerCorsFilter* を *WEB-INF/web.xml* ファイルに追 加します。以下に例を示します。

*<!-- Use CORs filter so people can use Swagger UI to browse and test the APIs -->*

*<filter>*

*<filter-name>RestSwaggerCorsFilter</filter-name <filter-class>org.apache.camel.component.swagger.RestSwaggerCorsFilter</filter-class> </filter>*

*<filter-mapping> <filter-name>RestSwaggerCorsFilter</filter-name> <url-pattern>/api-docs/\*</url-pattern> <url-pattern>/rest/\*</url-pattern> </filter-mapping>*

注記

この例は、非常に簡単な *CORS* フィルターを示しています。特定のクライアントに 異なるヘッダー値を設定したり、特定のクライアントをブロックする場合などに、より 高度なフィルターを使用してヘッダー値を設定する必要がある場合があります。

*173.2. WAR* デプロイメントの設定

*WAR* 実装の場合は、*WEB-INF/web.xml* ファイルでサーブレットオプションを設定する必要があり ます。

*Camel 2.15.x*

*base.path* および *api.path* パラメーターの両方に相対パスを使用します。

## たとえば、あらゆる環境に *Camel Swagger API* サーブレットを設定するには、以下を実行します。

```
...
<servlet>
 <servlet-name>ApiDeclarationServlet</servlet-name>
 <servlet-class>org.apache.camel.component.swagger.DefaultCamelSwaggerServlet</servlet-
class>
<!-- Specify the base.path and the api.path values using relative notation
because the actual paths will be calculated at runtime as
http://server:port/contextpath/rest and http://server:port/contextpath/api-docs,
respectively -->
 <init-param>
  <param-name>base.path</param-name>
  <param-value>rest</param-value>
 </init-param>
  <init-param>
  <param-name>api.path</param-name>
  <param-value>api-docs</param-value>
 </init-param>
 <init-param>
  <param-name>api.version</param-name>
  <param-value>1.2.3</param-value>
 </init-param>
 <init-param>
  <param-name>api.title</param-name>
  <param-value>User Services</param-value>
 </init-param>
  <init-param>
  <param-name>api.description</param-name>
  <param-value>Camel Rest Example with Swagger that provides a User Rest
  service</param-value>
 </init-param>
 <load-on-startup>2</load-on-startup>
</servlet>
```

```
<!-- swagger api declaration -->
<servlet-mapping>
 <servlet-name>ApiDeclarationServlet</servlet-name>
 <url-pattern>/api-docs/*</url-pattern>
</servlet-mapping>
```
## *Camel 2.14.x*

両方のサーブレット

*org.apache.camel.component.swagger.spring.SpringRestSwaggerApiDeclarationServlet* および *org.apache.camel.component.swagger.servletlistener.ServletListenerRestSwaggerApiDelaration Servlet* が同じオプションをサポートします。

*base.path* および *api.path* パラメーターの両方に絶対パスを使用します。

```
たとえば、Spring の Camel Swagger API サーブレットを設定するには、以下を実行します。
```

```
...
<servlet>
 <servlet-name>ApiDeclarationServlet</servlet-name>
 <servlet-
class>org.apache.camel.component.swagger.spring.SpringRestSwaggerApiDeclarationServlet
</servlet-class>
 <init-param>
  <param-name>base.path</param-name>
  <param-value>http://localhost:8080/rest</param-value>
 </init-param>
  <init-param>
  <param-name>api.path</param-name>
  <param-value>http://localhost:8080/api-docs</param-value>
 </init-param>
 <init-param>
  <param-name>api.version</param-name>
  <param-value>1.2.3</param-value>
 </init-param>
 <init-param>
  <param-name>api.title</param-name>
  <param-value>User Services</param-value>
 </init-param>
  <init-param>
  <param-name>api.description</param-name>
  <param-value>Camel Rest Example with Swagger that provides a User Rest
  service</param-value>
 </init-param>
 <load-on-startup>2</load-on-startup>
</servlet>
<!-- swagger api declaration -->
<servlet-mapping>
 <servlet-name>ApiDeclarationServlet</servlet-name>
 <url-pattern>/api-docs/*</url-pattern>
</servlet-mapping>
```
*173.3. OSGI* デプロイメントの設定

*[org.apache.camel.component.swagger.DefaultCamelSwaggerServlet](#page-1446-0)* は、「サーブレット設定パ ラメーター」 で説明されているオプションをサポートします。

## *OSGi* デプロイメントの場合、*blueprint.xml* ファイルでサーブレットオプションと *REST* 設定を設 定する必要があります。以下に例を示します。

*<?xml version="1.0" encoding="UTF-8"?> <blueprint xmlns="http://www.osgi.org/xmlns/blueprint/v1.0.0" xmlns:xsi="http://www.w3.org/2001/XMLSchema-instance" xsi:schemaLocation=" http://www.osgi.org/xmlns/blueprint/v1.0.0 https://www.osgi.org/xmlns/blueprint/v1.0.0/blueprint.xsd http://camel.apache.org/schema/blueprint http://camel.apache.org/schema/blueprint/camel-blueprint.xsd"> <service interface="javax.servlet.http.HttpServlet"> <service-properties> <entry key="alias" value="/api-docs/\*"/> <entry key="init-prefix" value="init."/> <entry key="init.base.path" value="//localhost:8080/"/> <entry key="init.api.path" value="//localhost:8181/api-docs"/> <entry key="init.api.title" value="Camel Rest Example API"/> <entry key="init.api.version" value="1.2"/> <entry key="init.api.description" value="Camel Rest Example with Swagger that provides an User REST service"/> </service-properties> <bean class="org.apache.camel.component.swagger.DefaultCamelSwaggerServlet" /> </service>*

*<!--*

*The namespace for the camelContext element in Blueprint is 'http://camel.apache.org/schema/blueprint'.*

*While it is not required to assign id's to the <camelContext/> and <route/> elements, it is a good idea to set those for runtime management purposes (logging, JMX MBeans, ...) -->*

```
<camelContext id="log-example-context"
  xmlns="http://camel.apache.org/schema/blueprint">
```

```
<restConfiguration component="jetty" port="8080"/>
<rest path="/say">
  <get uri="/hello">
     <to uri="direct:hello"/>
  </get>
  <get uri="/bye" consumes="application/json">
     <to uri="direct:bye"/>
  </get>
  <post uri="/bye">
```
*<to uri="mock:update"/> </post> </rest> <route id="rte1-log-example"> <from uri="direct:hello"/> <transform> <constant>Hello World</constant> </transform> </route> <route id="rte2-log-example"> <from uri="direct:bye"/> <transform> <constant>Bye World</constant> </transform> </route> </camelContext> </blueprint>*

#### *service*

```
service 要素は camel swagger サーブレット(<bean
class="org.apache.camel.component.swagger.DefaultCamelSwaggerServlet"/>)を公開し、複数
のサーブレットプロパティーを初期化します。
```
*alias*

*alias* プロパティーは、*camel swagger* サーブレットを */api-docs/\** にバインドします。

### *init-prefix*

*init-prefix* プロパティーは、すべての *camel swagger* サーブレットプロパティーの接頭辞を *init* に設定します。これは、*WAR* 実装で *web.xml* 設定で *init-param* 要素を使用するのと似ていま す。

### *restConfiguration*

*camelContext* では、*restConfiguration* 要素はポート *8080* <sup>の</sup> *Web* サーブレットとして *Jetty* を指定します。

#### *rest*

*camelContext* では、*rest* 要素は *2* つの *REST* エンドポイントを設定し、それらを以下の *2* <sup>つ</sup> の *route* 要素で定義された *camel* エンドポイントにルーティングします。

#### 第*174*章 *SWAGGER JAVA*

*SWAGGER JAVA* コンポーネント

*Camel 2.16* 以降で利用可能

*Rest DSL* は、*Swagger* を使用して *REST* サービスとその *API* を公開するために使用される *camelswagger-java* モジュールと統合できます。

*Maven* ユーザーは、このコンポーネントの以下の依存関係を *pom.xml* に追加する必要があります。

*Camel 2.16* 以降、*swagger* コンポーネントは純粋に *Java* ベースであり、そのコンポーネントにな ります。

*<dependency> <groupId>org.apache.camel</groupId> <artifactId>camel-swagger-java</artifactId> <version>2.17.0.redhat-630xxx</version> <!-- use the same version as your Camel core version --> </dependency>*

*camel-swagger-java* モジュールはサーブレットとして、または *REST* コンポーネントから直接使用 することもできます(サーブレットは必要ありません)。

*Apache Camel* ディストリビューションの例ディレクトリー*( camel-example-swagger-cdi )*を参照 してください。

*SWAGGER* をサーブレットとして使用

以下のように *web.xml* <sup>で</sup> *swagger* を設定します。

*<servlet>*

*<servlet-name>SwaggerServlet</servlet-name> <servlet-class>org.apache.camel.swagger.servlet.RestSwaggerServlet</servlet-class>*

*<init-param>*

*<!-- we specify the base.path using relative notation, that means the actual path will be calculated at runtime as*

```
http://server:port/contextpath/rest -->
   <param-name>base.path</param-name>
   <param-value>rest</param-value>
  </init-param>
  <init-param>
   <!-- we specify the api.path using relative notation, that means the actual path will be
calculated at runtime as
      http://server:port/contextpath/api-docs -->
   <param-name>api.path</param-name>
   <param-value>api-docs</param-value>
  </init-param>
  <init-param>
   <param-name>api.version</param-name>
   <param-value>1.2.3</param-value>
  </init-param>
  <init-param>
   <param-name>api.title</param-name>
   <param-value>User Services</param-value>
  </init-param>
  <init-param>
   <param-name>api.description</param-name>
   <param-value>Camel Rest Example with Swagger that provides an User REST
service</param-value>
  </init-param>
  <load-on-startup>1</load-on-startup>
 </servlet>
 <!-- swagger api -->
 <servlet-mapping>
  <servlet-name>SwaggerServlet</servlet-name>
  <url-pattern>/api-docs/*</url-pattern>
 </servlet-mapping>
```
*REST-DSL* での *SWAGGER* の使用

*rest-dsl* から *swagger api* を有効にするには、*apiContextPath dsl* を以下のように設定します。

```
public class UserRouteBuilder extends RouteBuilder {
  @Override
  public void configure() throws Exception {
    // configure we want to use servlet as the component for the rest DSL
    // and we enable json binding mode
    restConfiguration().component("netty4-http").bindingMode(RestBindingMode.json)
       // and output using pretty print
       .dataFormatProperty("prettyPrint", "true")
       // setup context path and port number that netty will use
       .contextPath("/").port(8080)
       // add swagger api-doc out of the box
       .apiContextPath("/api-doc")
         .apiProperty("api.title", "User API").apiProperty("api.version", "1.2.3")
         // and enable CORS
         .apiProperty("cors", "true");
```
*// this user REST service is json only rest("/user").description("User rest service") .consumes("application/json").produces("application/json") .get("/{id}").description("Find user by id").outType(User.class) .param().name("id").type(path).description("The id of the user to get").dataType("int").endParam() .to("bean:userService?method=getUser(\${header.id})") .put().description("Updates or create a user").type(User.class) .param().name("body").type(body).description("The user to update or create").endParam() .to("bean:userService?method=updateUser") .get("/findAll").description("Find all users").outTypeList(User.class) .to("bean:userService?method=listUsers"); } }*

オプション

*swagger* モジュールは、以下のオプションを使用して設定できます。サーブレットを使用して設定す るには、上記のように *init-param* を使用します。*rest-dsl* で直接設定する場合は、*enableCORS, host,contextPath, dsl* などの適切な方法を使用します。*api.xxx* のオプションは、*apiProperty dsl* を 使用して設定されます。

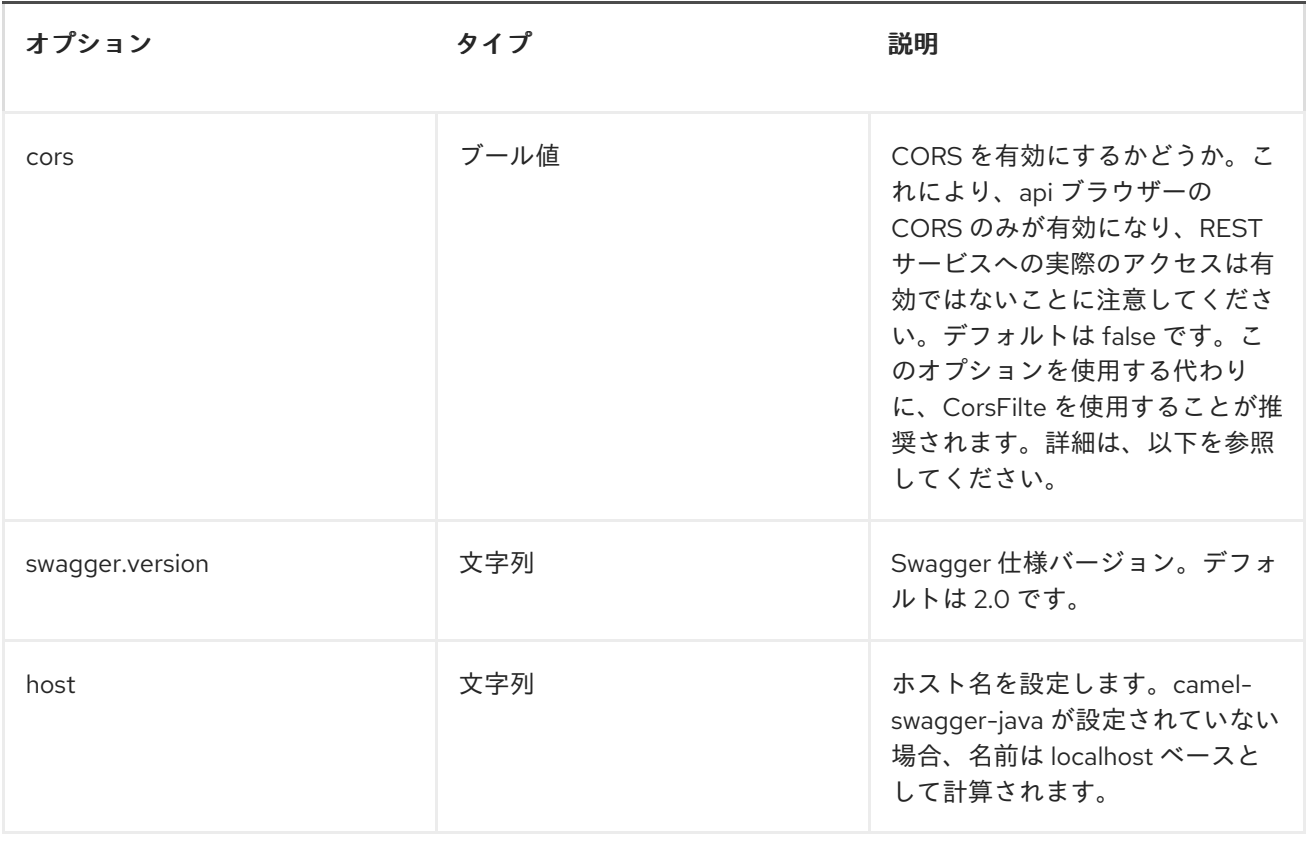

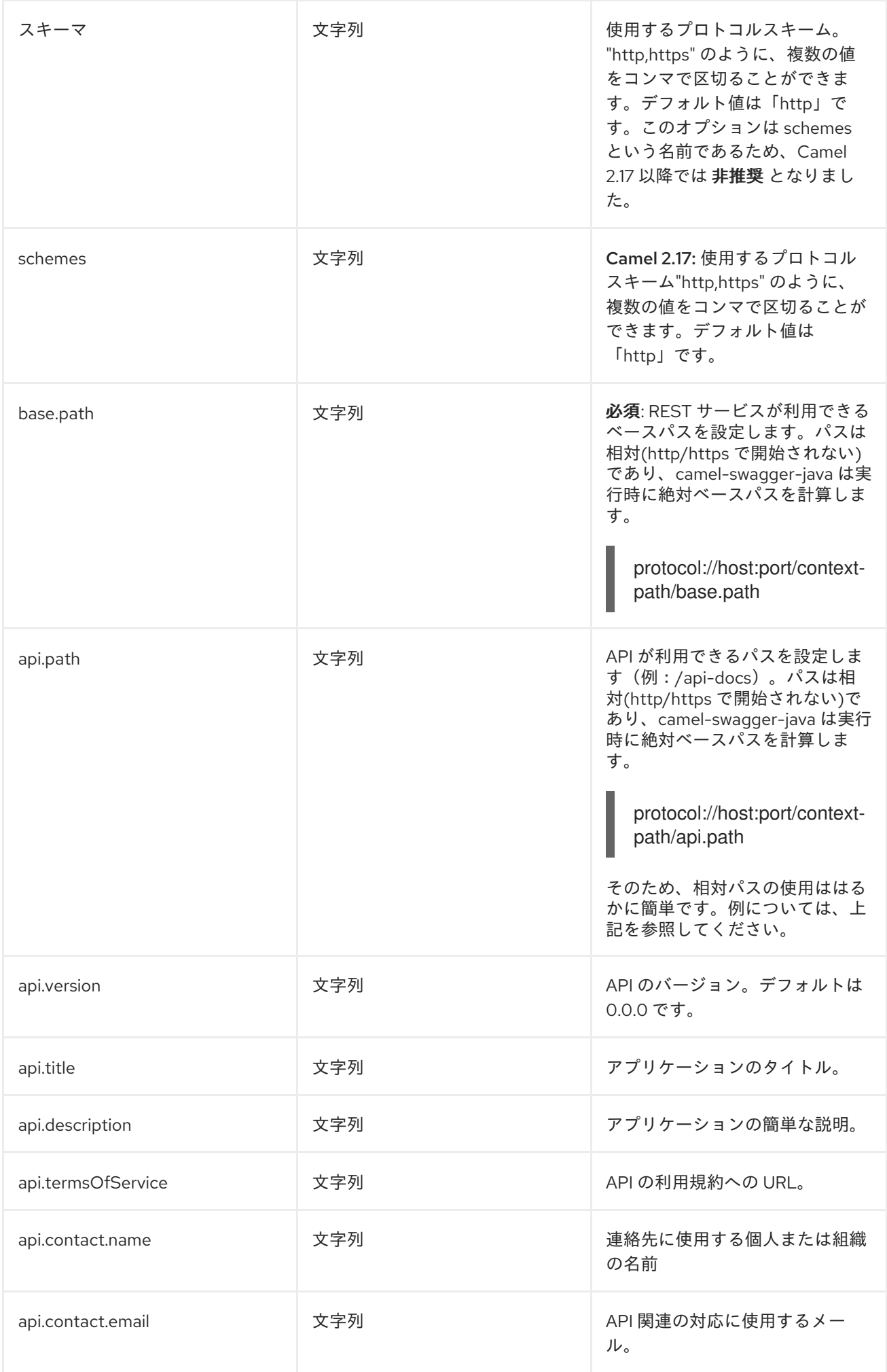

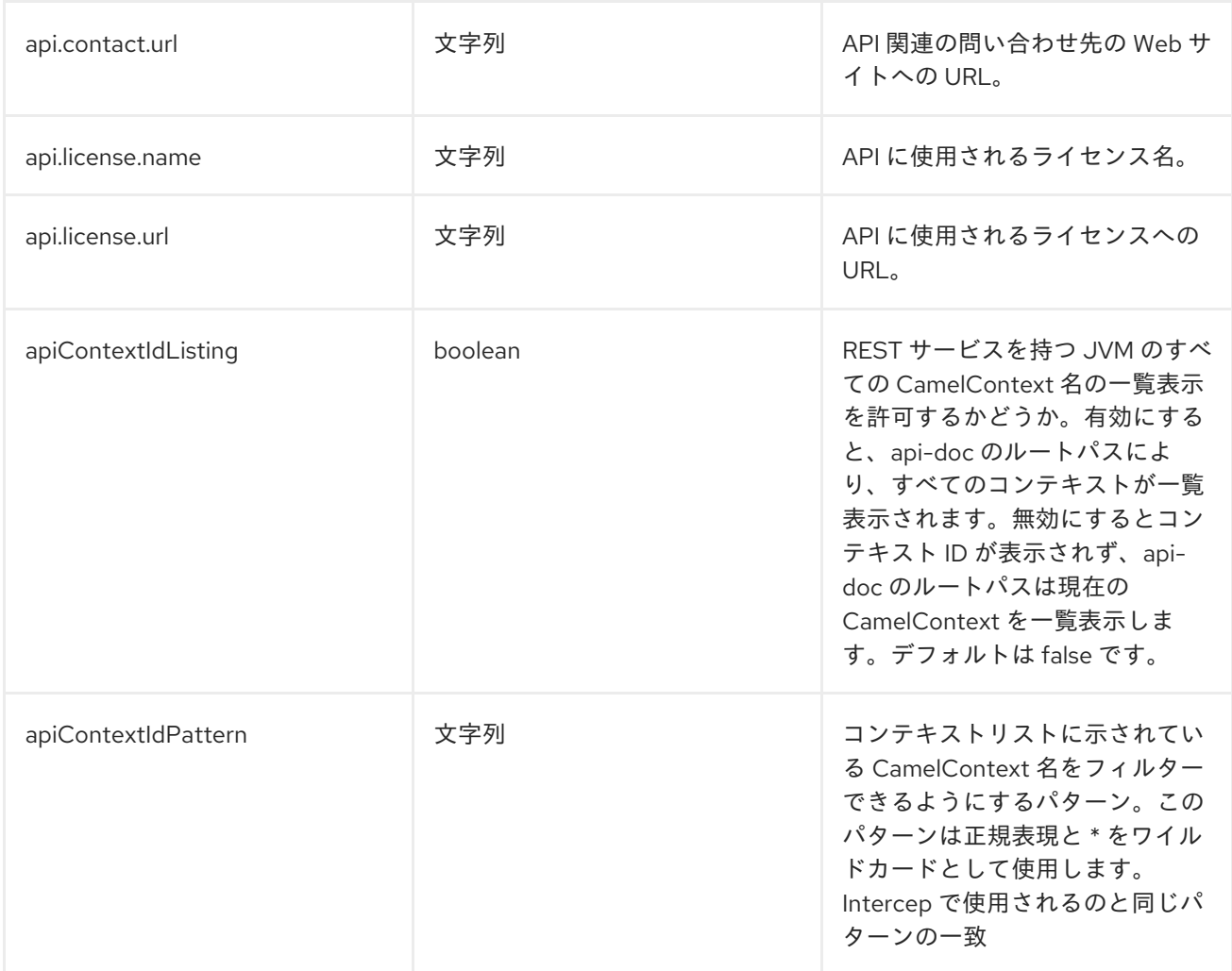

## *CORSFILTER*

*swagger ui* を使用して *REST API* を表示する場合は、*CORS* のサポートを有効にする必要がある場 合があります。これは、*swagger ui* がホストされ、実際の *RESTapis* 以外のホスト名*/*ポートで実行さ れている場合に必要になります。これを行う場合は、*swagger ui* が元の *CORS (CORS)*全体で *REST* リソースにアクセスできるようにする必要があります。*CorsFilter* は、*CORS* を有効にするために必要 な *HTTP* ヘッダーを追加します。

*CORS* を使用するには、以下のフィルター *org.apache.camel.swagger.servlet.RestSwaggerCorsFilter* を *web.xml* に追加します。

*<!-- enable CORS filter so people can use swagger ui to browse and test the apis --> <filter>*

*<filter-name>RestSwaggerCorsFilter</filter-name>*

*<filter-class>org.apache.camel.swagger.rest.RestSwaggerCorsFilter</filter-class> </filter>*

*<filter-mapping> <filter-name>RestSwaggerCorsFilter</filter-name>*

*<url-pattern>/api-docs/\*</url-pattern> <url-pattern>/rest/\*</url-pattern> </filter-mapping>*

*CorsFilter* は、すべてのリクエストに以下のヘッダーを設定します。

*Access-Control-Allow-Origin = \**

*access-Control-Allow-Methods = GET, HEAD, POST, PUT, DELETE, TRACE, OPTIONS, CONNECT, PATCH*

*Access-Control-Max-Age = 3600*

*Access-Control-Allow-Headers = Origin, Accept, X-Requested-With, Content-Type, Access-Control-Request-Method, Access-Control-Request-Headers*

これは非常に単純な *CORS* フィルターであることに注意してください。特定のクライアントに異なる ヘッダー値を設定するには、より高度なフィルターを使用してヘッダー値を設定する必要がある場合が あります。または、特定のクライアントなどをブロックします。

### *CONTEXTIDLISTING ENABLED*

*contextIdListing* が有効になっている場合、そのタスクは、同じ *JVM* で実行されている *CamelContext* をすべて検出します。これらのコンテキストはルートパスに一覧表示されます (例:*'/api-docs'*)は、名前の簡単なリストとして *json* 形式になります。*swagger* のドキュメントに アクセスするには、*context-path* に *'api-docs/myCamel'* などの *Camel* コンテキスト *ID* を追加する必 要があります。*apiContextIdPattern* オプションは、このリストの名前をフィルターするために使用で きます。

*JSON* または *YAML*

*Camel 2.17* 以降で利用可能

*camel-swagger-java* モジュールは、設定設定なしで *JSon* と *Yaml* の両方をサポートします。リク エスト *URL* <sup>に</sup> */swagger.json* または */swagger.yaml* のいずれかを使用して、返すものを指定できま す。指定がない場合は、*json* または *yaml* を許可するかどうかを検出するために *HTTP Accept* ヘッ

ダーが使用されます。両方が受け入れられるか、または何も受け入れられないと、*json* がデフォルト の形式として返されます。

例

*Apache Camel* ディストリビューションでは、この *Swagger* コンポーネントの使用を示す *camelexample-swagger-cdi* および *camel-example-swagger-java* が含まれています。

#### 第*175*章 *TEST*

<span id="page-1460-0"></span>テストコンポーネント

テスト コンポーネントは *[Mock](#page-923-0)* コンポーネントを拡張し、起動時に別のエンドポイントからメッセー ジをプルするようにサポートし、基礎となる *[Mock](#page-923-0)* エンドポイントに想定されるメッセージ本文を設定 します。つまり、ルートでテストエンドポイントを使用し、それに到達するメッセージは、他の場所か ら抽出される予想されるメッセージと暗黙的に比較されます。

そのため、たとえば、予想されるメッセージボディーのセットをファイルとして使用できます。これ により、適切に設定された *[Mock](#page-923-0)* エンドポイントが設定されます。これは、受信したメッセージが予想 されるメッセージの数に一致し、メッセージペイロードが等しい場合にのみ有効です。

*Camel 2.8* 以前を使用している場合、*Maven* ユーザーは、このコンポーネントの *pom.xml* に以下の 依存関係を追加する必要があります。

*<dependency> <groupId>org.apache.camel</groupId> <artifactId>camel-spring</artifactId> <version>2.17.0.redhat-630xxx</version> <!-- use the same version as your Camel core version --> </dependency>*

*Camel 2.9* 以降では、*[Test](#page-1460-0)* コンポーネントは *camel-core* に直接提供されます。

*URI* 形式

*test:expectedMessagesEndpointUri*

*expectedMessagesEndpointUri* は、テストを開始する前に想定されるメッセージボディーがプルさ れる他の *<Component> URI* を参照します。

*URI* オプション

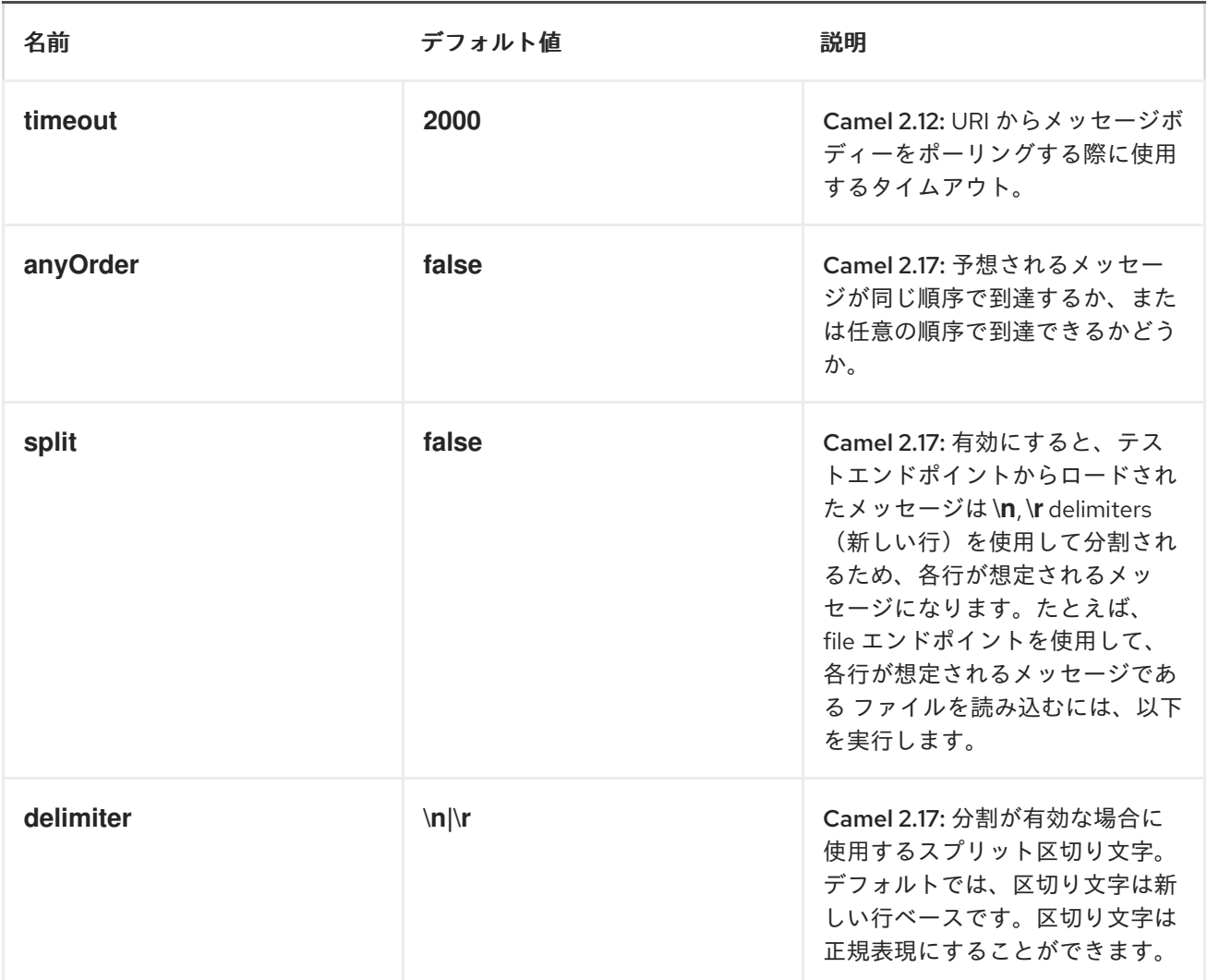

# 例

たとえば、以下のようにテストケースを作成できます。

*from("seda:someEndpoint"). to("test:file://data/expectedOutput?noop=true");*

テストによっ <sup>て</sup> *[MockEndpoint.assertIsSatisfied](http://camel.apache.org/maven/current/camel-core/apidocs/org/apache/camel/component/mock/MockEndpoint.html#assertIsSatisfied(org.apache.camel.CamelContext)) (camelContext)*メソッド が呼び出されると、テス トケースが必要なアサーションを実行します。

以下は、*Mock* と *Spring* [を使用したテストケース例と](https://github.com/apache/camel/blob/master/camel-core/src/test/java/org/apache/camel/component/test/TestEndpointTest.java) *Spring XML* の例です。

テストエンドポイントに他の期待を設定する方法は、*[Mock](#page-923-0)* コンポーネント を参照してください。

#### 第*176*章 *TIMER*

タイマーコンポーネント

*timer:* コンポーネントは、タイマーが実行されるとメッセージエクスチェンジを生成するために使用 されます。このエンドポイントからイベントのみを消費できます。

*URI* 形式

*timer:name[?options]*

ここでの *name* は *Timer* オブジェクトの名前で、これはエンドポイント間で作成および共有されま す。したがって、すべてのタイマーエンドポイントに同じ名前を使用する場合は、*1* つの *Timer* オブ ジェクトとスレッドのみが使用されます。

*URI* にクエリーオプションは *?option=value&option=value&..* の形式で追加できます。

注記: 生成されたエクスチェンジの *IN* ボディーは *null* です。したがっ て、*exchange.getIn().getBody()* は *null* を返します。

高度なスケジューラー

より詳細スケジューリングをサポートする *[Quartz](#page-1090-0)* コンポーネントも参照してください。

人間が分かりやすい形式で時間を指定

*Camel 2.3* 以降では、[人間が分かりやすい構文](http://camel.apache.org/how-do-i-specify-time-period-in-a-human-friendly-syntax.html) で時間を指定できます。

オプション

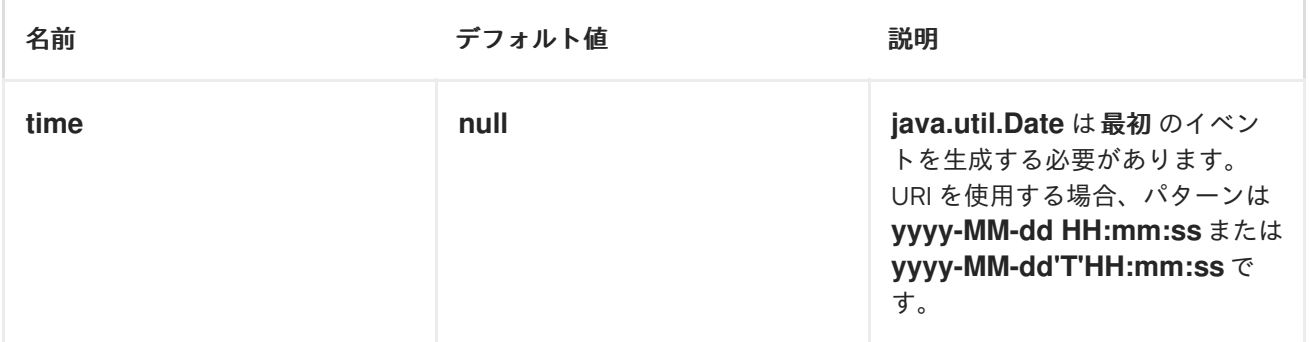

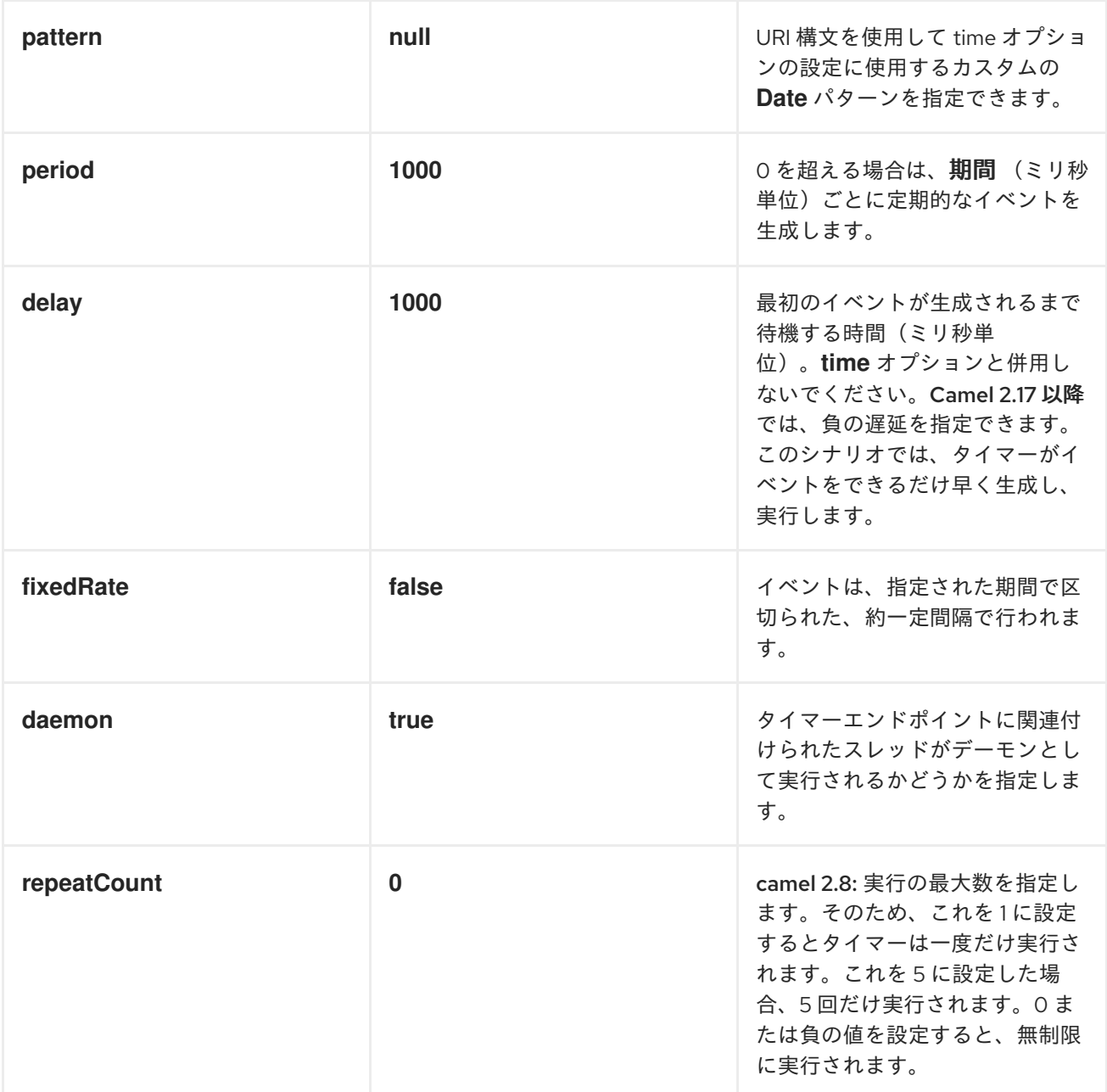

エクスチェンジプロパティー

タイマーが実行されると、以下の情報をプロパティーとして *Exchange* に追加します。

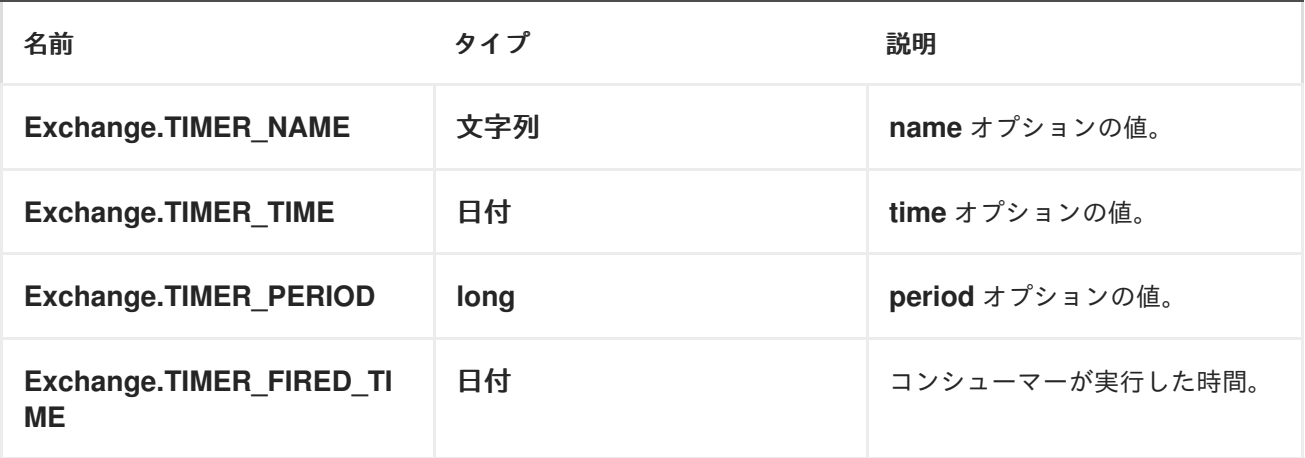

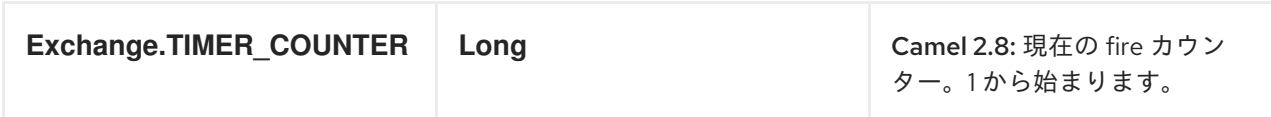

メッセージヘッダー

タイマーが実行されると、以下の情報をヘッダーとして *IN* メッセージに追加します。

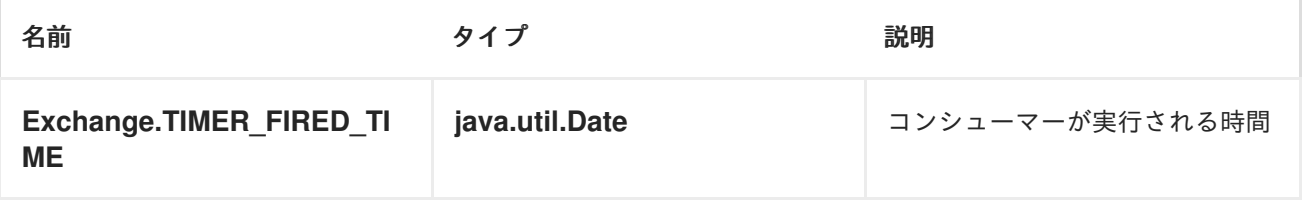

例

*60* 秒ごとにイベントを生成するルートを設定するには、以下を実行します。

*from("timer://foo?fixedRate=true&period=60000").to("bean:myBean? method=someMethodName");*

ヒント

*60000* の代わりに、より読みやすい*( period=60s )*を指定できます。

上記のルートはイベントを生成し、*JNDI* や *[Spring](http://camel.apache.org/spring.html)* などの [レジストリー](https://camel.apache.org/maven/camel-2.15.0/camel-core/apidocs/org/apache/camel/spi/Registry.html) <sup>の</sup> *myBean* という *Bean* <sup>で</sup> *someMethodName* メソッドを呼び出します。

*Spring DSL* のルートは以下のようになります。

*<route>*

*<from uri="timer://foo?fixedRate=true&period=60000"/> <to uri="bean:myBean?method=someMethodName"/> </route>*

できるだけ早く実行する

*Camel 2.17:* できるだけ早く *Camel* ルートでメッセージを生成することができます。負の遅延を使用 できます。

*<route> <from uri="timer://foo?delay=-1"/> <to uri="bean:myBean?method=someMethodName"/> </route>*

このようにして、タイマーは即座にメッセージを実行します。*repeatCount* パラメーターを負の遅延 と共に指定して、固定数に達した後にメッセージの実行を停止することもできます。*repeatCount* を指 定しないと、ルートが停止するまでタイマーがメッセージを実行します。

*1* 度だけ発行

*Camel 2.8* から利用可能

ルートの起動時になど、*Apache Camel* ルートでメッセージを *1* 度だけ実行することをお勧めしま す。これを行うには、以下のように *repeatCount* オプションを使用します。

*<route>*

*<from uri="timer://foo?repeatCount=1"/> <to uri="bean:myBean?method=someMethodName"/> </route>*

以下も参照してください。

*[Quartz](#page-1090-0)*

第*177*章 *TWITTER*

*TWITTER*

*Camel 2.10* 以降で利用可能

*Twitter* コンポーネントは、*[Twitter4J](http://twitter4j.org/)* をカプセル化することで、*Twitter API* で最も便利な機能を有 効にします。これにより、タイムライン、ユーザー、傾向、およびダイレクトメッセージの直接、ポー リング、またはイベント駆動型の消費が可能になります。また、ステータスの更新またはダイレクト メッセージとしてのメッセージの生成にも対応しています。

*Twitter* では、すべてのクライアントアプリケーション認証に *OAuth* を使用する必要があります。ア カウントで *camel-twitter* を使用するには、*https://dev.twitter.com/apps/new* <sup>で</sup> *Twitter* 内に新しいア プリケーションを作成し、アプリケーションにアカウントへのアクセスを許可する必要があります。最 後に、アクセストークンおよびシークレットを生成します。

*Maven* ユーザーは、このコンポーネントの *pom.xml* に以下の依存関係を追加する必要があります。

*<dependency> <groupId>org.apache.camel</groupId> <artifactId>camel-twitter</artifactId> <version>\${camel-version}</version> </dependency>*

*URI* 形式

*twitter://endpoint[?options]*

*TWITTERCOMPONENT:*

*twitter* コンポーネントは、使用する前に設定する必要がある *Twitter* アカウント設定で設定できま す。これらのオプションは、エンドポイントで直接設定することもできます。

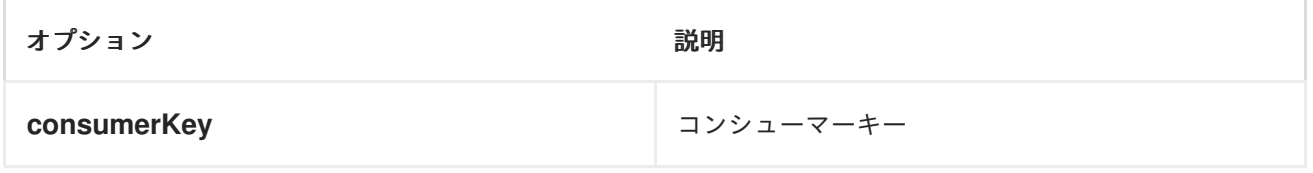

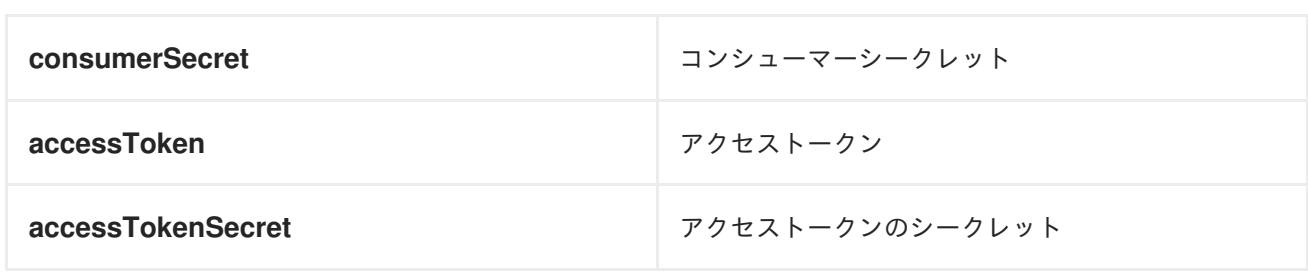

コンシューマーエンドポイント:

*1* つのルートエクスチェンジで *List* を返すエンドポイントではなく、*camel-twitter* は返されたオブ ジェクトごとにルートエクスチェンジを *1* つ作成します。たとえば、*timeline/home* がステータス *5* 回 作成されると、ルートは *5* 回実行されます*( Status*ごとに *1* 回*)*。

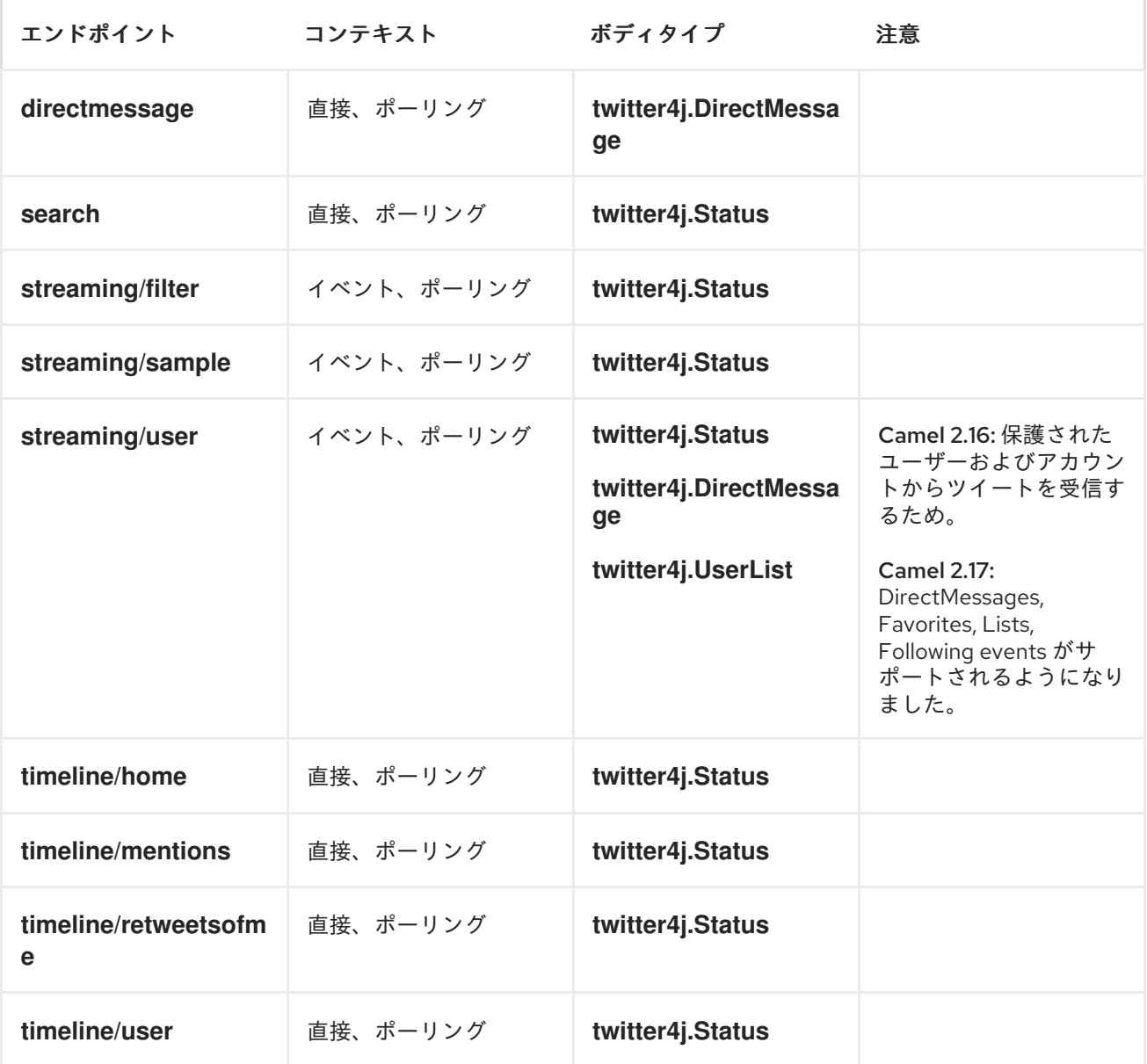

プロデューサーエンドポイント:

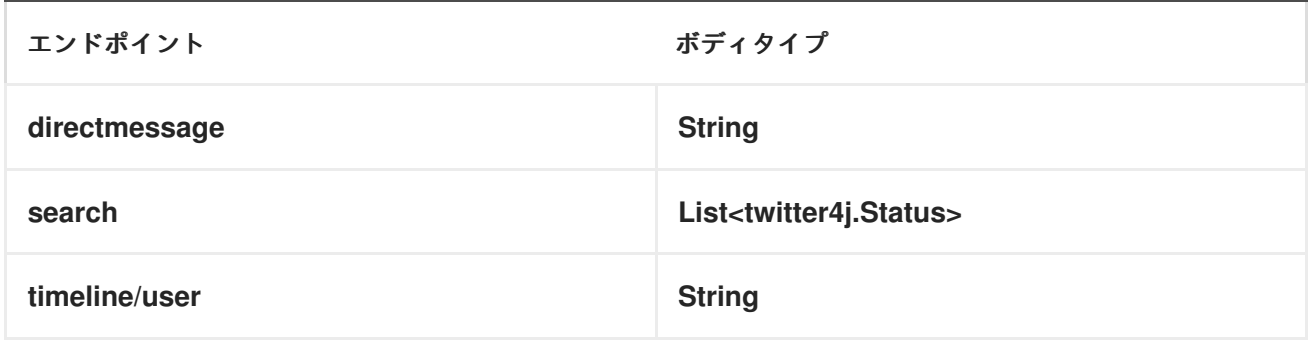

*URI* オプション

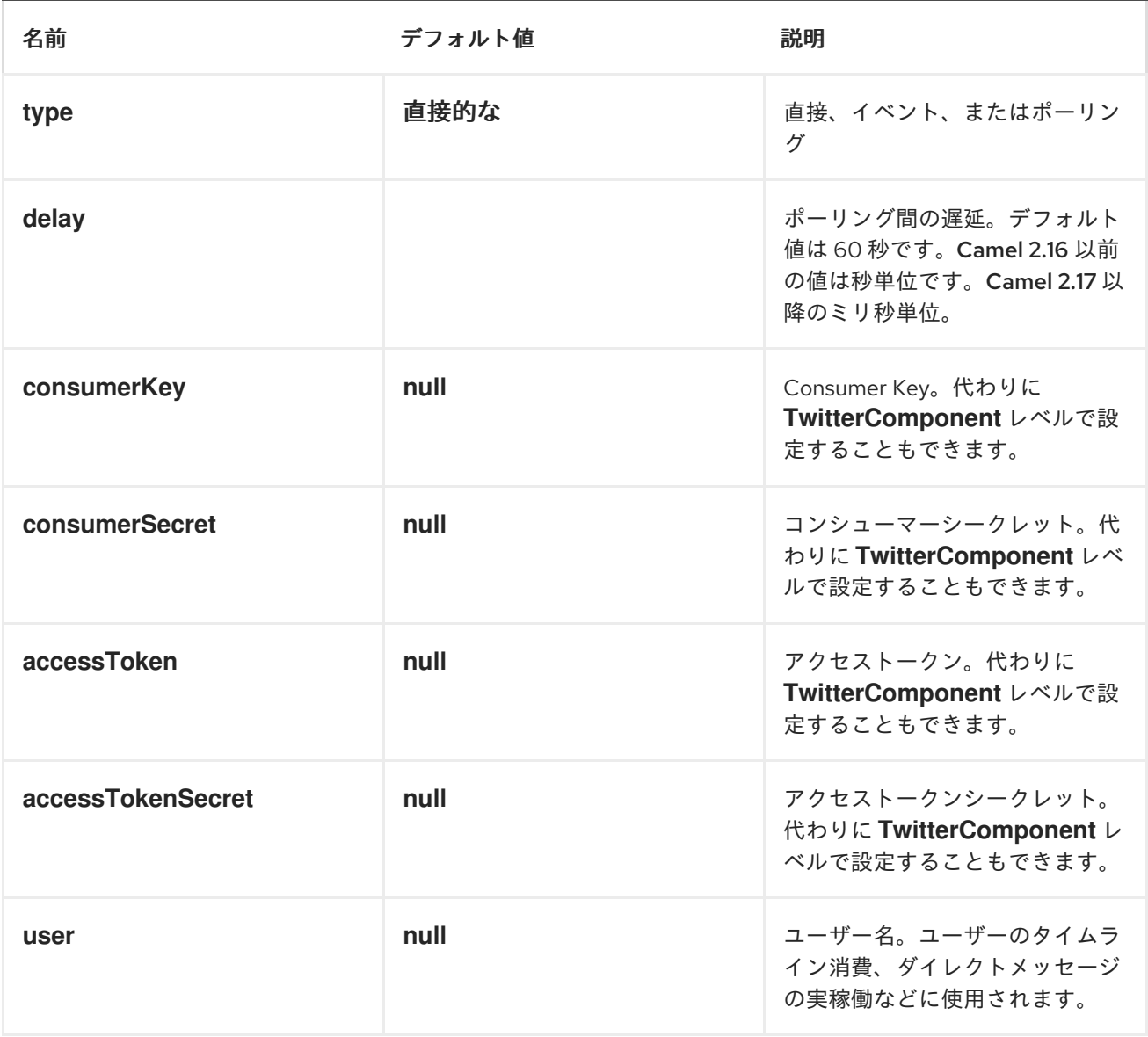

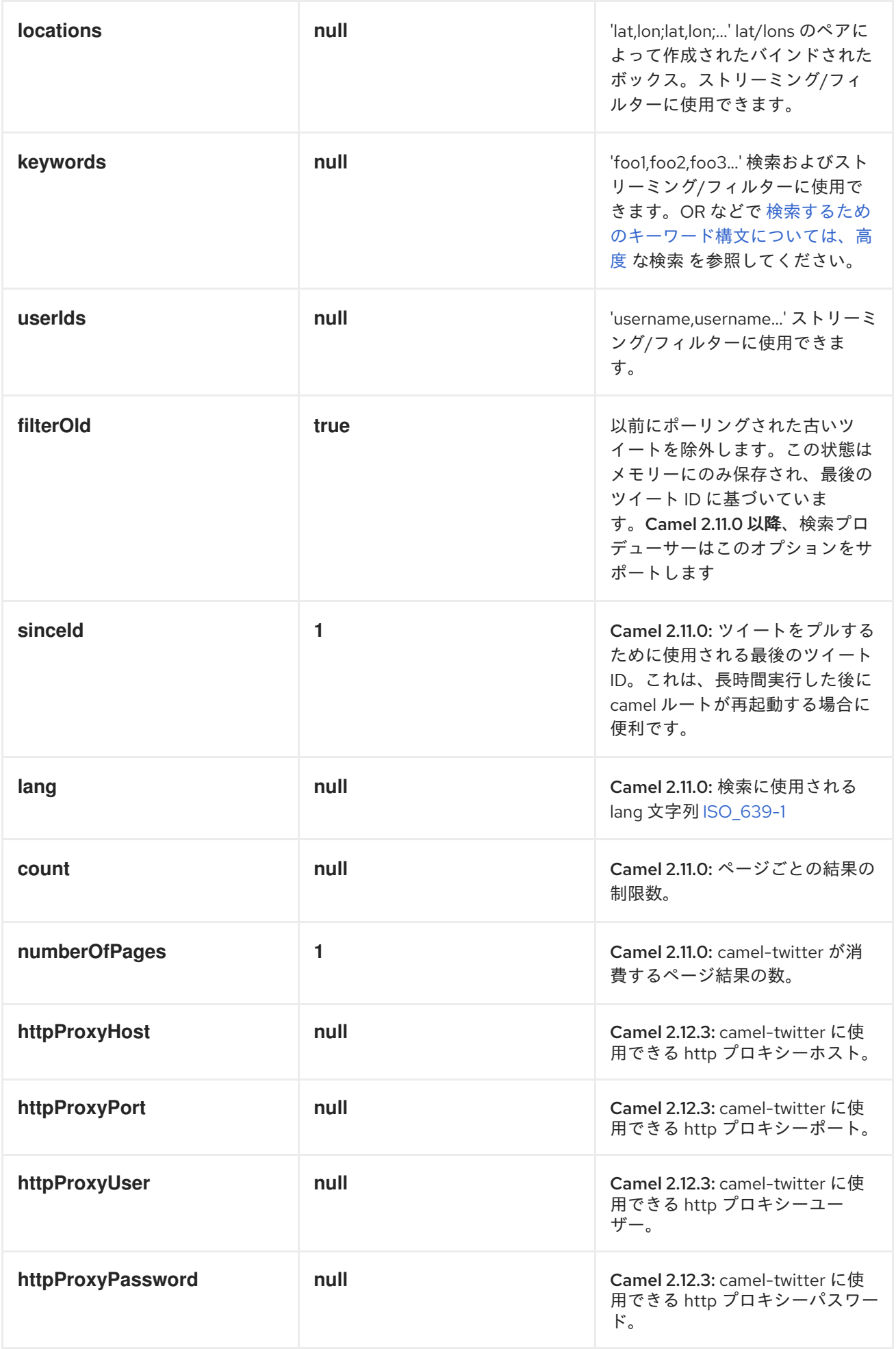

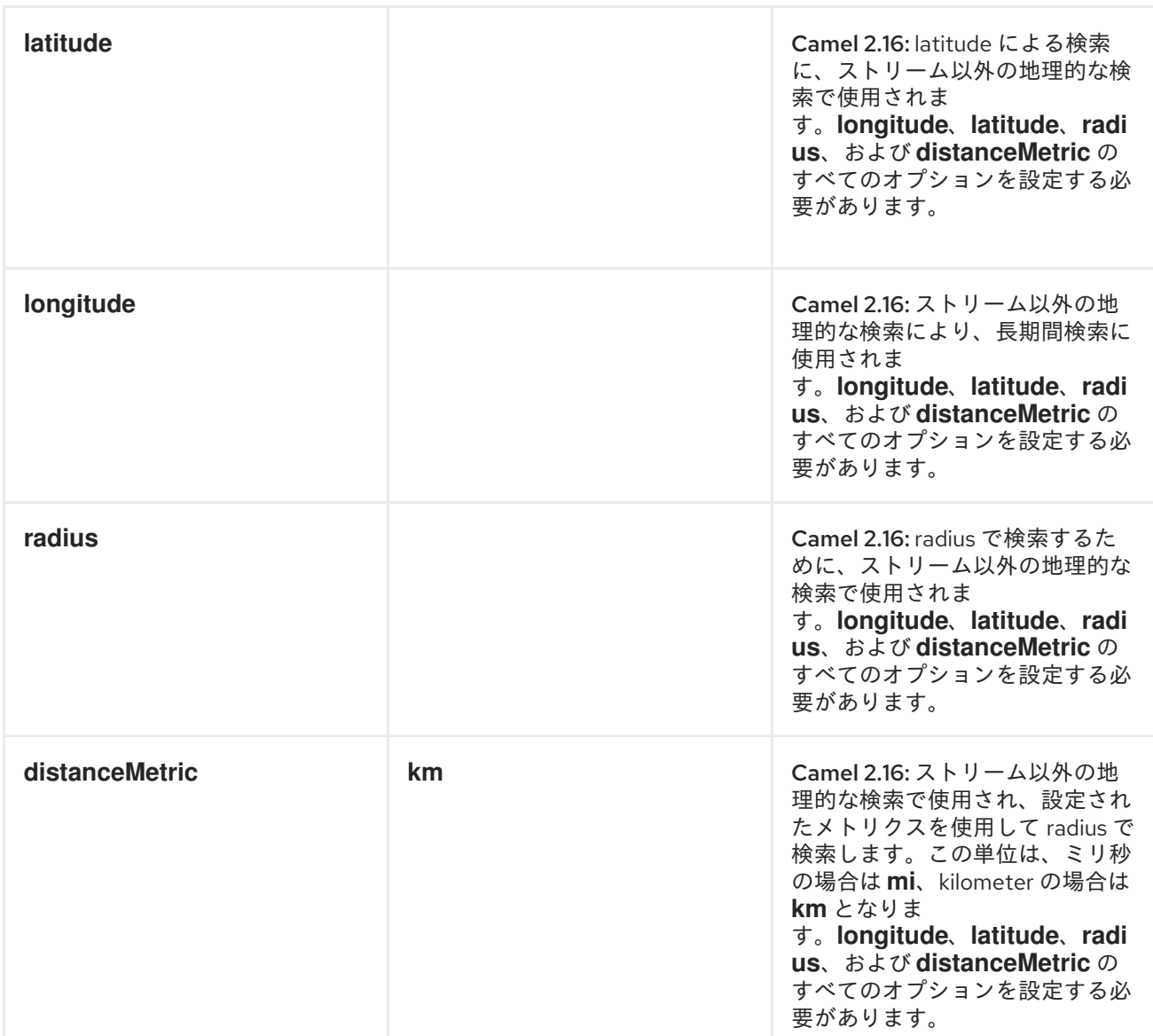

メッセージヘッダー

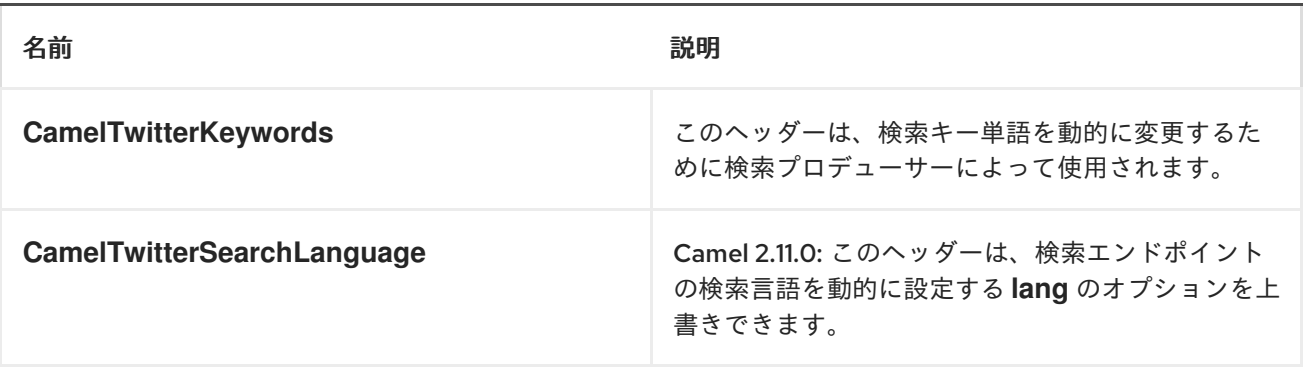

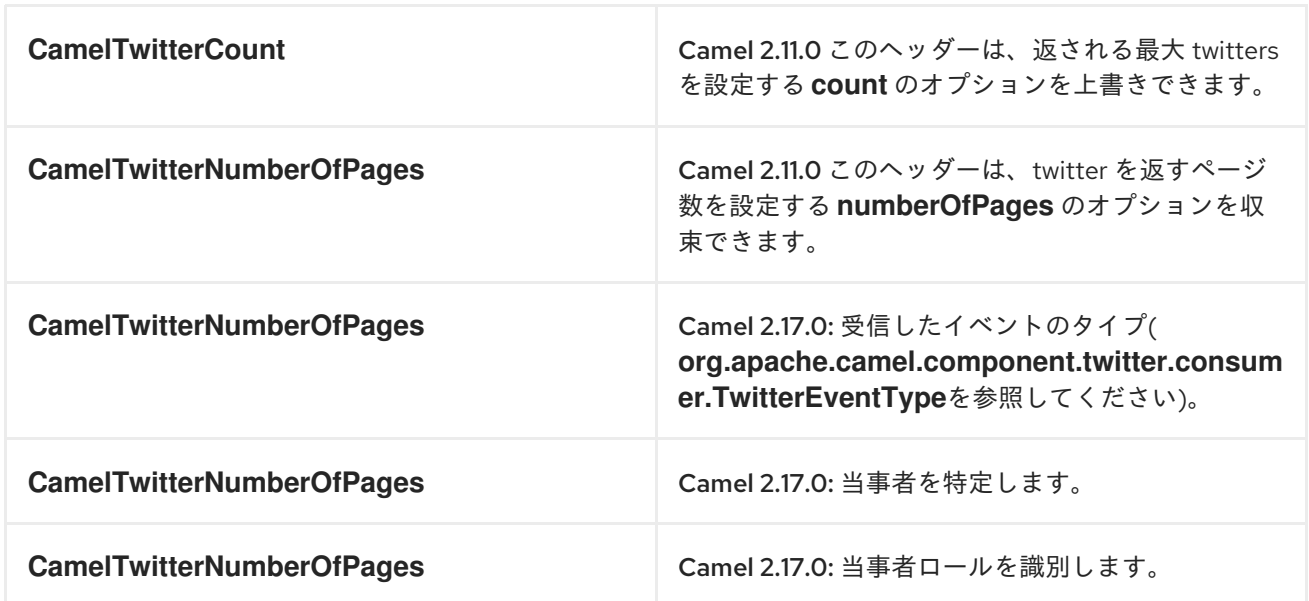

メッセージボディー

すべてのメッセージ本文は、*Twitter4J API* によって提供されるオブジェクトを使用します。

## *API* 流量制御

*[Twitter4J](http://twitter4j.org/)* によってカプセル化された *Twitter REST API* は、*API Rate [Limiting](https://dev.twitter.com/rest/public/rate-limiting)* の対象となります。 メソッドごとの制限は、*API Rate [Limits](https://dev.twitter.com/rest/public/rate-limits)* に関するドキュメントを参照してください。そのページに一 覧表示されていないエンドポイント*/*リソースは、ウィンドウごとに割り当てられたユーザーごとに *15* 要求にデフォルト設定されることに注意してください。

*TWITTER* プロファイル内でステータス更新を作成するには、このプロデューサーを *STRING* ボディー を送信します。

*from("direct:foo") .to("twitter://timeline/user?consumerKey=[s]&consumerSecret=[s]&accessToken= [s]&accessTokenSecret=[s]);*

*60* 秒ごとに、自宅のタイムラインのすべてのステータスをポーリングするには、以下を実行します。

*from("twitter://timeline/home?type=polling&delay=60&consumerKey=[s]&consumerSecret= [s]&accessToken=[s]&accessTokenSecret=[s]") .to("bean:blah");*

キーワード *'CAMEL'* ですべてのステータスを検索するには、以下を実行します。

*from("twitter://search?type=direct&keywords=camel&consumerKey=[s]&consumerSecret= [s]&accessToken=[s]&accessTokenSecret=[s]") .to("bean:blah");*

静的キーワードでプロデューサーを使用した検索

*from("direct:foo") .to("twitter://search?keywords=camel&consumerKey=[s]&consumerSecret= [s]&accessToken=[s]&accessTokenSecret=[s]");*

ヘッダーから動的キーワードを持つプロデューサーを使用した検索

バーヘッダーには検索するキーワードがあるため、この値を *CamelTwitterKeywords* ヘッダーに割 り当てることができます。

*from("direct:foo") .setHeader("CamelTwitterKeywords", header("bar")) .to("twitter://search?consumerKey=[s]&consumerSecret=[s]&accessToken= [s]&accessTokenSecret=[s]");*

例

*Twitter [Websocket](http://camel.apache.org/twitter-websocket-example.html)* の例 も参照してください。

*Twitter [Websocket](http://camel.apache.org/twitter-websocket-example.html)* の例

### 第*178*章 *UNDERTOW*

*UNDERTOW* コンポーネント

*Camel 2.16* 以降で利用可能

*undertow* コンポーネントは、*HTTP* リクエストを使用し、生成するための *HTTP* ベースのエンドポ イントを提供します。つまり、*Undertow* コンポーネントは単純な *Web* サーバーとして動作します。 *Undertow* <sup>は</sup> *HTTP* クライアントとしても使用でき、*Camel* でプロデューサーとして使用することも できます。

*Maven* ユーザーは、このコンポーネントの以下の依存関係を *pom.xml* に追加する必要があります。

*<dependency> <groupId>org.apache.camel</groupId> <artifactId>camel-undertow</artifactId> <version>x.x.x</version> <!-- use the same version as your Camel core version --> </dependency>*

*URI* 形式

*undertow:http://hostname[:port][/resourceUri][?options]*

以下の形式で *URI* にクエリーオプションを追加できます。 *?option=value&option=value&...*

オプション

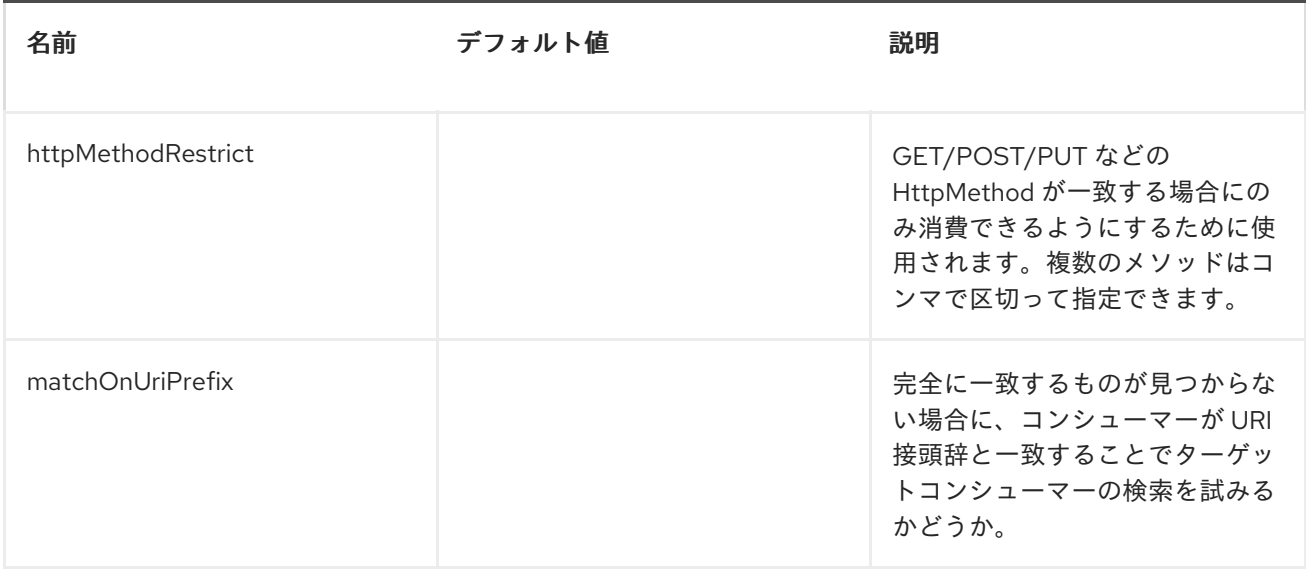

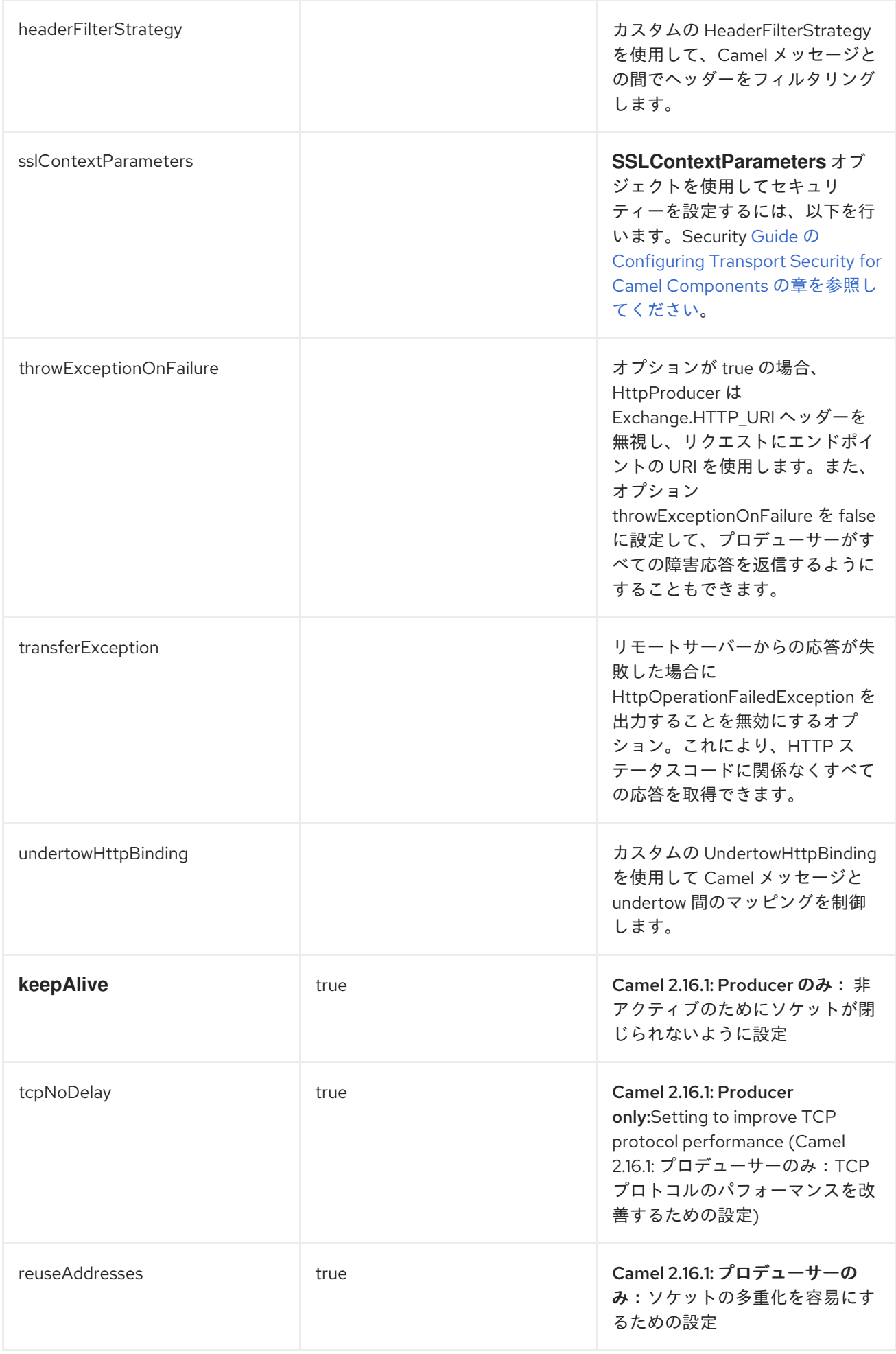

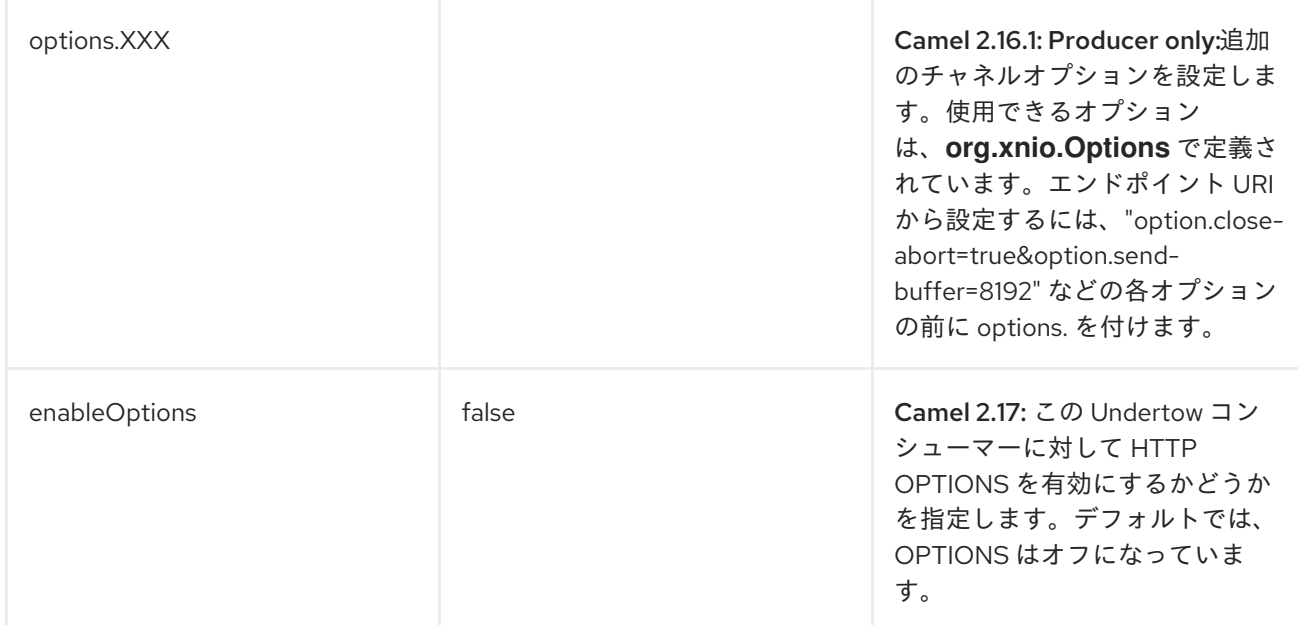

# メッセージヘッダー

## *Camel* は *HTTP* コンポーネントと同じメッセージヘッダーを使用します。*Camel 2.2* <sup>で</sup> は、*Exchange.HTTP\_CHUNKED,CamelHttpChunked* ヘッダーを使用して *camel-undertow* コン シューマーでチェンドエンコーディングをオンまたはオフにします。

*Camel* は すべて <sup>の</sup> *request.parameter* および *request.headers* も設定します。たとえば、*URL <http://myserver/myserver?orderid=123>* を持つクライアントリクエストの場合、エクスチェンジには 値が *123* <sup>の</sup> *orderid* という名前のヘッダーが含まれます。

# コンポーネントオプション

*UndertowComponent* では、以下のオプションを提供します。

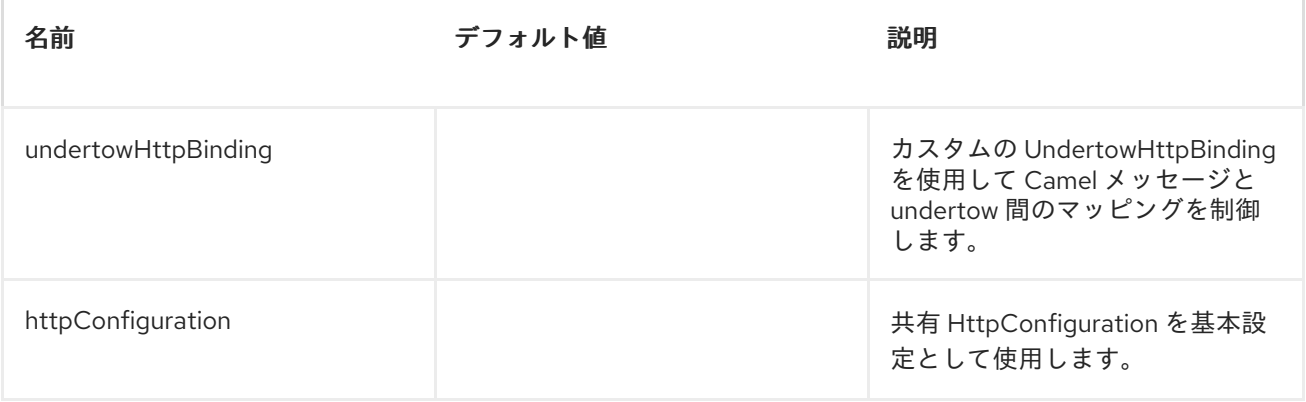

プロデューサーの例
以下は、*HTTP* リクエストを既存の *HTTP* エンドポイントに送信する方法の基本的な例です。

*Java DSL* で

*from("direct:start").to("undertow:http://www.google.com");*

*Spring XML* <sup>で</sup> または を使用します。

*<route> <from uri="direct:start"/> <to uri="undertow:http://www.google.com"/> <route>*

コンシューマーの例

この例では、*<http://localhost:8080/myapp/myservice>* <sup>で</sup> *HTTP* サービスを公開するルートを定義し ます。

*<route> <from uri="undertow:http://localhost:8080/myapp/myservice"/> <to uri="bean:myBean"/> </route>*

*URL* <sup>で</sup> *localhost* を指定すると、*Camel* はローカルの *TCP/IP* ネットワークインターフェイスでのみ エンドポイントを公開するため、操作するマシンからアクセスすることはできません。

特定のネットワークインターフェイスで *Jetty* エンドポイントを公開する必要がある場合は、このイ ンターフェイスの数値の *IP* アドレスをホストとして使用する必要があります。すべてのネットワーク インターフェイスで *Jetty* エンドポイントを公開する必要がある場合は、*0.0.0.0* アドレスを使用する必 要があります。

### 第*179*章 検証

検証コンポーネント

*Validation* コンポーネントは *JAXP Validation API* を使用してメッセージボディーの *XML* 検証を実 行し、サポートされる任意の *XML* スキーマ言語(デフォルトは *XML* [スキーマ\)に基づきます。](http://www.w3.org/XML/Schema)

*[Jing](#page-718-0)* コンポーネントは、以下の便利なスキーマ言語もサポートしていることに注意してください。

*RelaxNG [Compact](http://relaxng.org/compact-tutorial-20030326.html)* 構文

*[RelaxNG](http://relaxng.org/) XML* 構文

*[MSV](#page-965-0)* コンポーネントは、*RelaxNG XML* [構文もサポートします](http://relaxng.org/)。

*URI* 形式

*validator:someLocalOrRemoteResource*

*someLocalOrRemoteResource* は、クラスパス上のローカルリソースへの *URL*、または検証する *XSD* を含むファイルシステムのリモートリソースまたはリソースへの完全な *URL* になります。以下に 例を示します。

- $\bullet$ *msv:org/foo/bar.xsd*
- *msv:file:../foo/bar.xsd*
- *msv:<http://acme.com/cheese.xsd>*

*validator:com/mypackage/myschema.xsd*

*Camel 2.8* 以前を使用している場合、*Maven* ユーザーは、このコンポーネントの *pom.xml* に以下の 依存関係を追加する必要があります。

<span id="page-1478-0"></span>*<dependency> <groupId>org.apache.camel</groupId> <artifactId>camel-spring</artifactId> <version>2.17.0.redhat-630xxx</version> <!-- use the same version as your Camel core version --> </dependency>*

*Camel 2.9* 以降では、*[Validation](#page-1478-0)* コンポーネントは *camel-core* に直接提供されます。

オプション

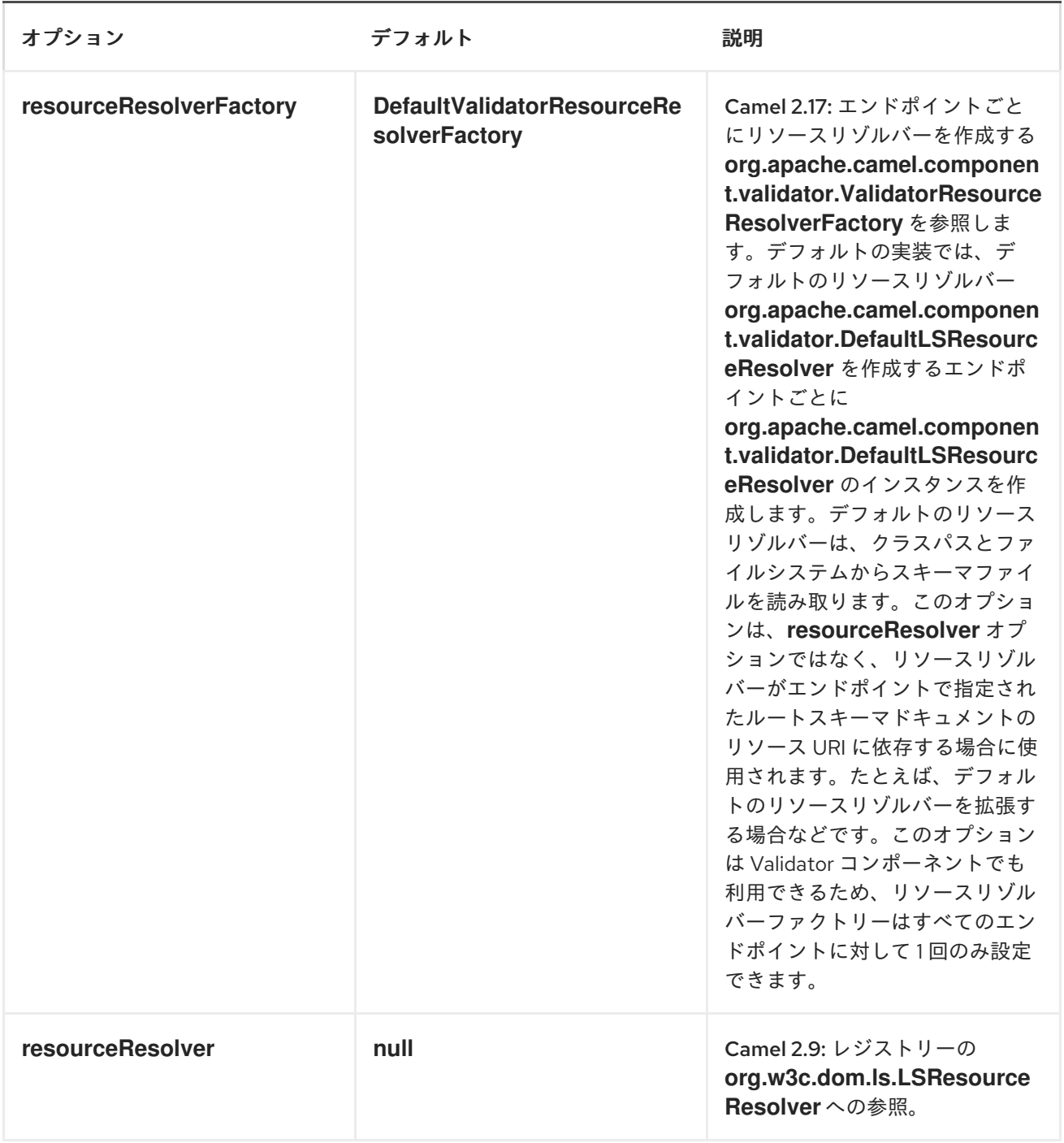

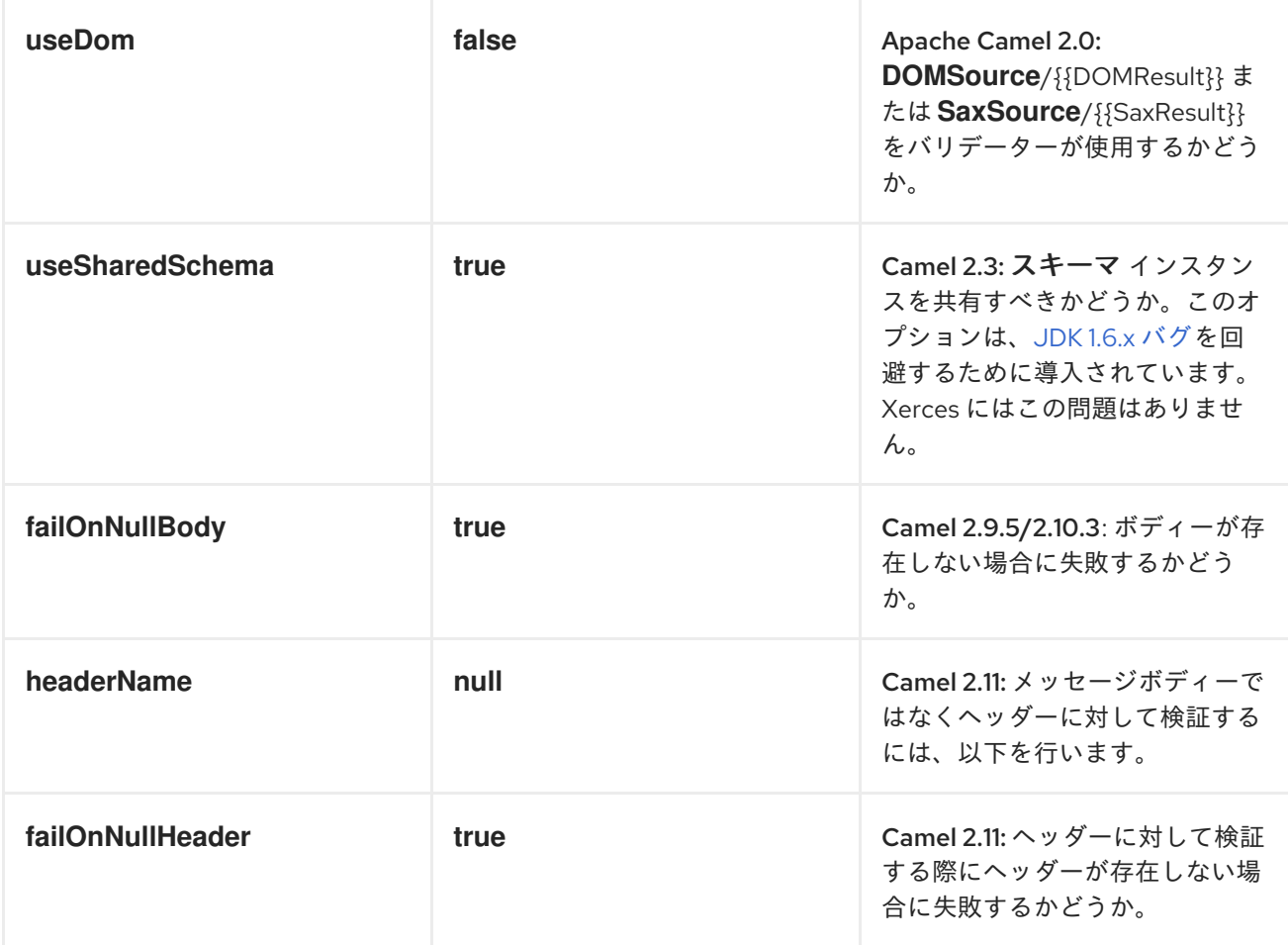

# 例

以下の [例](http://svn.apache.org/repos/asf/camel/trunk/components/camel-spring/src/test/resources/org/apache/camel/component/validator/camelContext.xml) は、エンドポイント *direct:start* からのルートを設定する方法を示しています。これは、 *XML* が(クラスパスで提供されている)指定されたスキーマと一致するかどうかに基づいて、*2* つのエ ンドポイント*( mock:valid* または *mock:invalid )*のいずれかになります。

```
<route>
  <from uri="direct:start"/>
  <doTry>
    <to uri="validator:org/apache/camel/component/validator/schema.xsd"/>
    <to uri="mock:valid"/>
    <doCatch>
      <exception>org.apache.camel.ValidationException</exception>
      <to uri="mock:invalid"/>
    </doCatch>
    <doFinally>
      <to uri="mock:finally"/>
    </doFinally>
  </doTry>
</route>
```
# *ADVANCED: JMX METHOD CLEARCACHEDSCHEMA*

*Camel 2.17* 以降、バリデーターエンドポイント内のキャッシュされたスキーマが消去され、*JMX* 操 作 *clearCachedSchema* を使用して次のプロセス呼び出しで再読み取りされるように強制できます。こ の方法を使用して、キャッシュをプログラム的にクリアすることもできます。このメソッド は、*ValidatorEndpoint* クラスで利用できます。

## 第*180*章 *VELOCITY*

*VELOCITY*

*velocity:* コンポーネントを使用すると、*Apache [Velocity](http://velocity.apache.org/)* テンプレートを使用してメッセージを処理 できます。これは、*Templating* を使用してリクエストの応答を生成する場合に理想的です。

*URI* 形式

*velocity:templateName[?options]*

*templateName* は、呼び出すテンプレートのクラスパスローカル *URI*、またはリモートテンプレート の完全な *URL* (例: *file://folder/myfile.vm*)に置き換えます。

*URI* にクエリーオプションは *?option=value&option=value&..* の形式で追加できます。

オプション

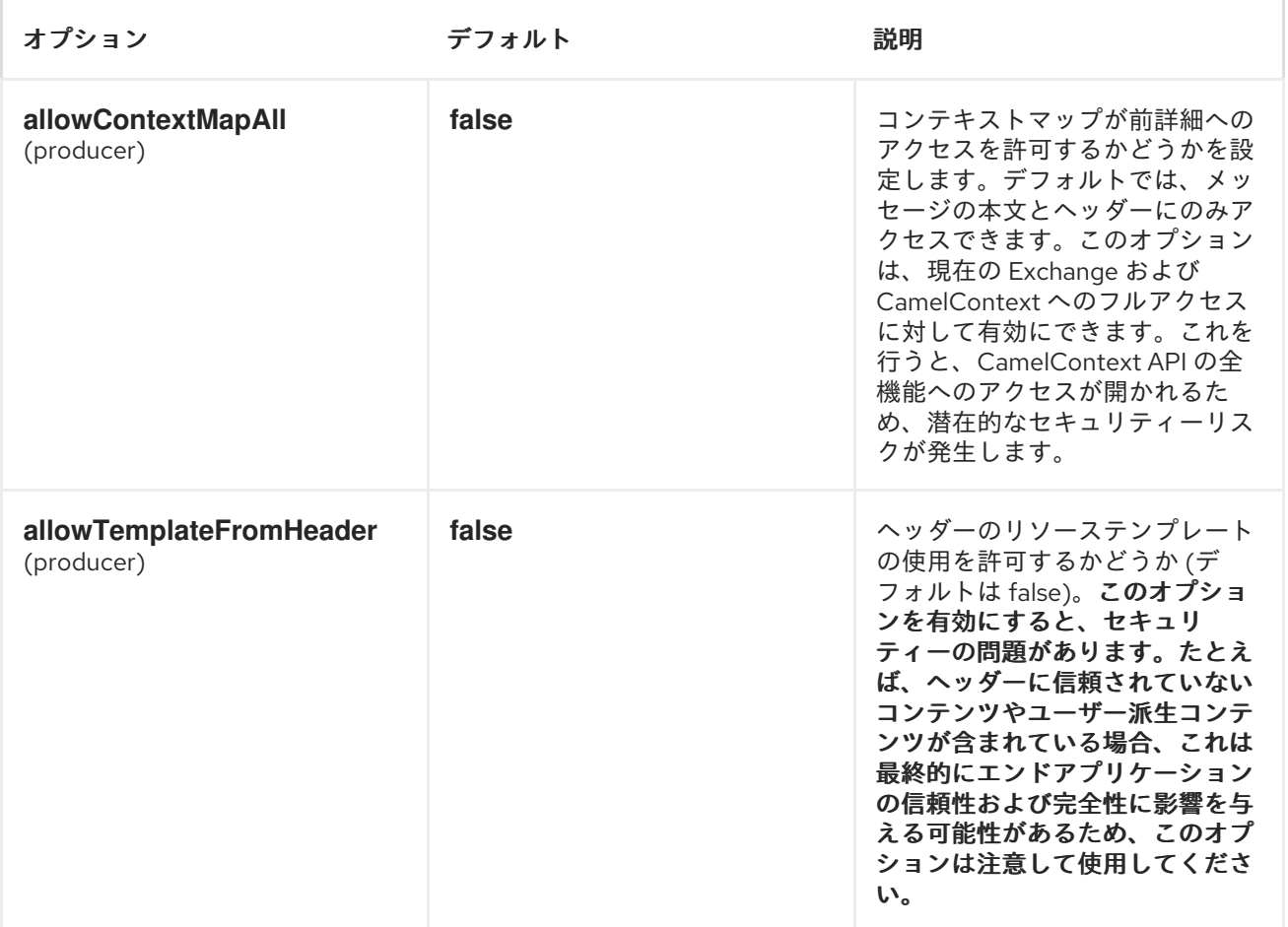

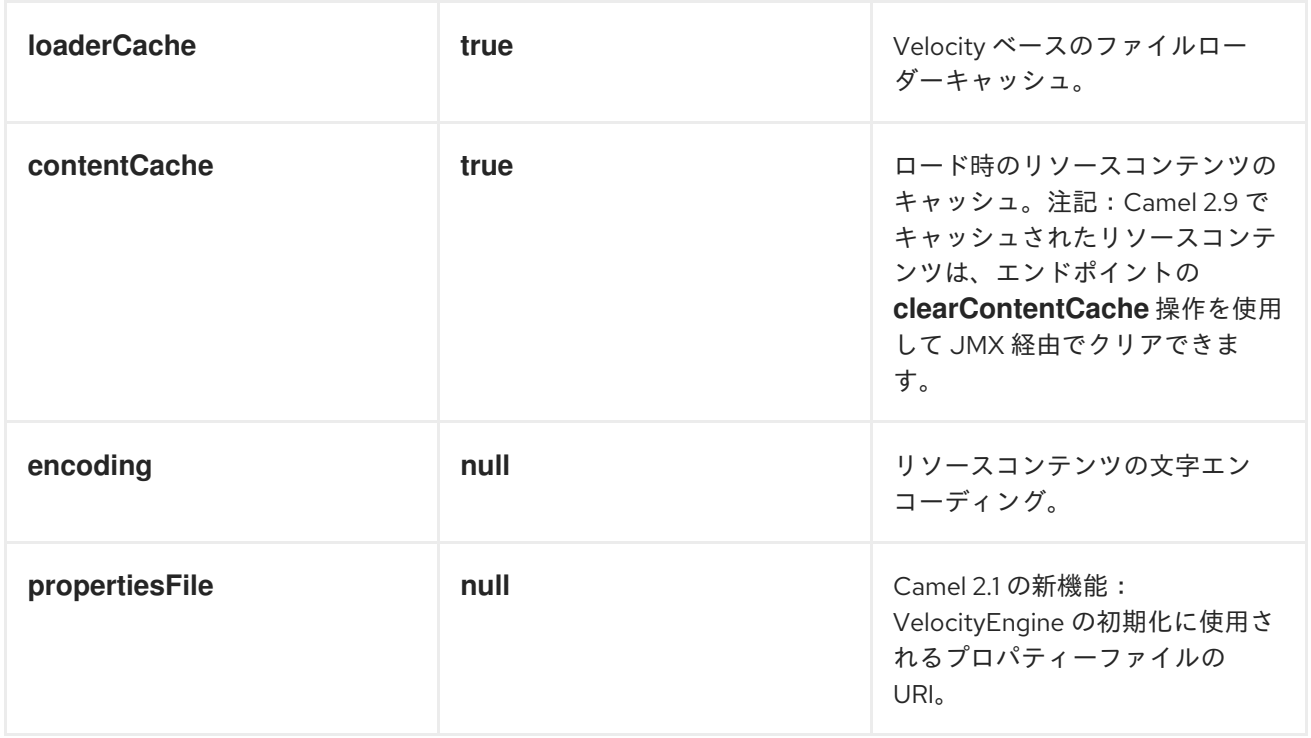

メッセージヘッダー

*velocity* コンポーネントは、メッセージに *2* つのヘッダーを設定します(これらは独自に設定でき ず、*Camel 2.1 velocity* コンポーネントからもこれらのヘッダーを設定しないため、動的テンプレート のサポートに副作用が生じます)。

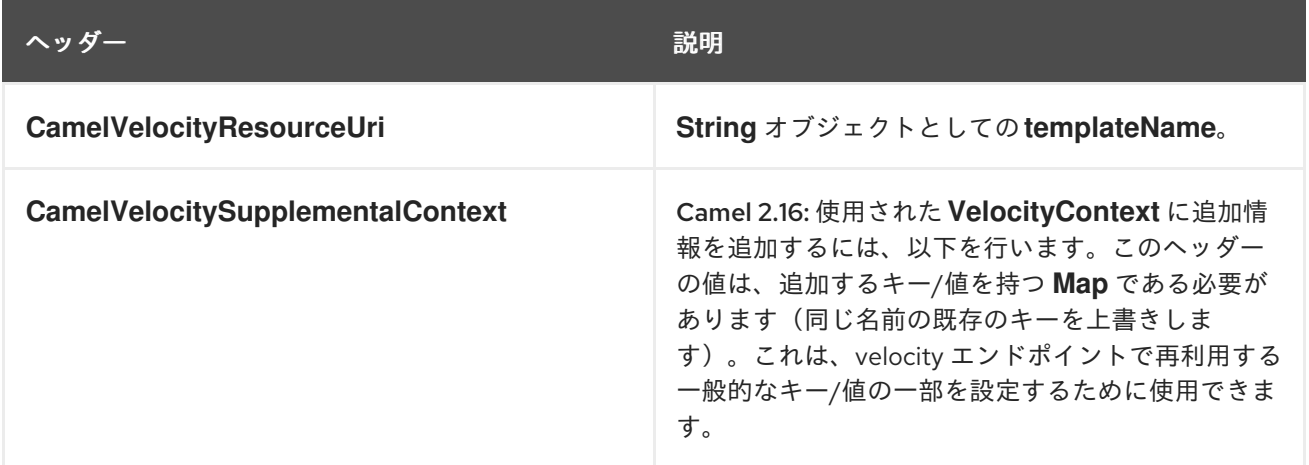

*Velocity* 評価中に設定されたヘッダーはメッセージに返され、ヘッダーとして追加されます。その 後、事実上 *Velocity* から *Message* に値を返すことができます。たとえば、*Velocity* テンプレート *template.tm* でヘッダー値 *fruit* を設定するには、次のコマンドを実行します。

*\$in.setHeader("fruit", "Apple")*

*fruit* ヘッダーが *message.out.headers* からアクセス可能になりました。

*VELOCITY* コンテキスト

# *Apache Camel* <sup>は</sup> *Velocity* コンテキストで交換情報を提供します(マップのみ )。*Exchange* は以 下のように転送されます。

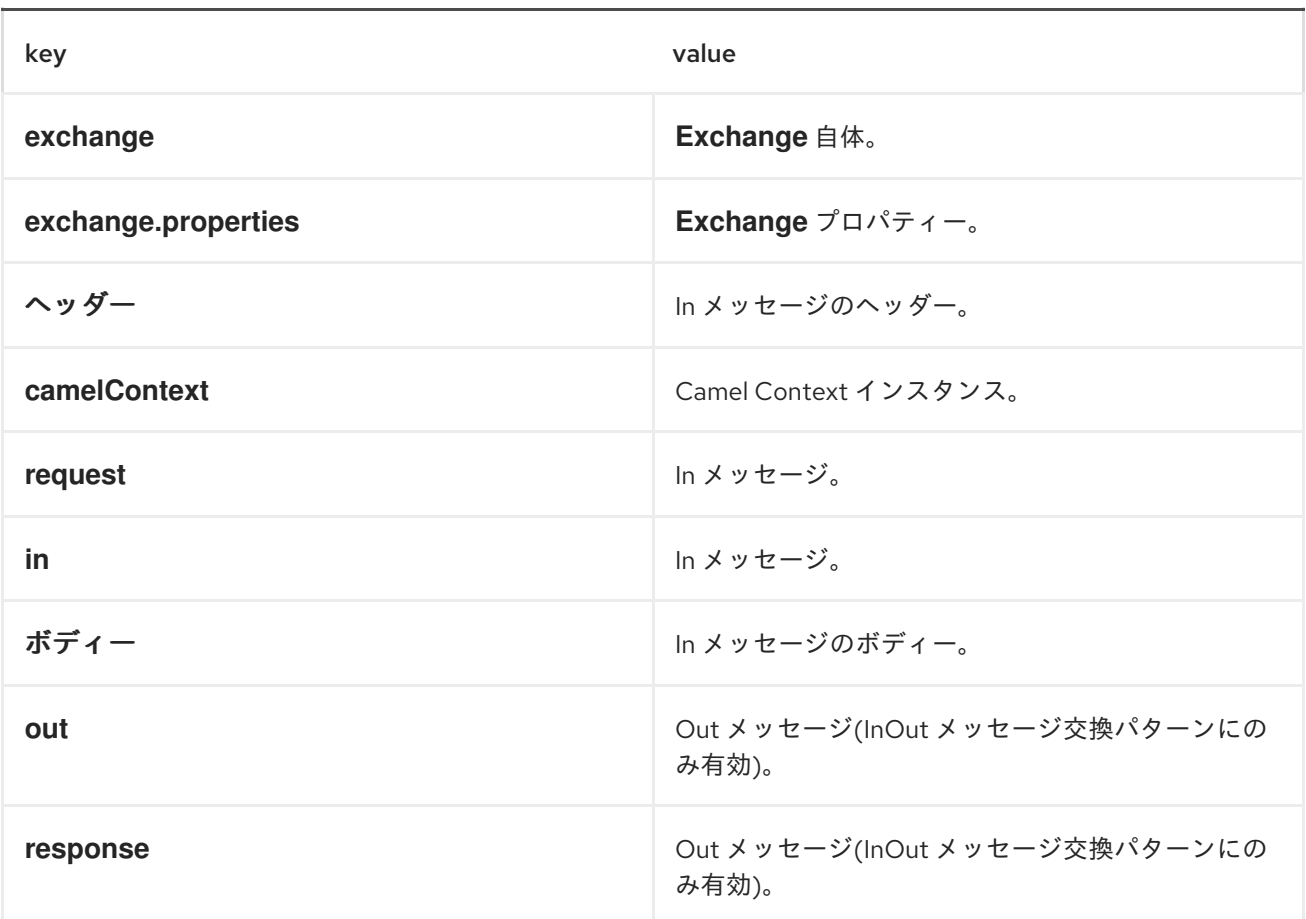

*Camel-2.14* 以降、以下のようにメッセージヘッダー *CamelVelocityContext* を設定して、カスタム の *Velocity Context* を独自に設定できます。

*VelocityContext velocityContext = new VelocityContext(variableMap); exchange.getIn().setHeader("CamelVelocityContext", velocityContext);*

ホットリロード

*Velocity* テンプレートリソースは、デフォルトでは、ファイルとクラスパスリソース(展開された *jar*)の両方に対してホットリロードが可能です。*contentCache=true* を設定すると、*Apache Camel* はリソースを *1* 度だけロードするため、ホットリロードはできません。このシナリオは、リソースが変 更されない場合に実稼働環境で使用することができます。

注記

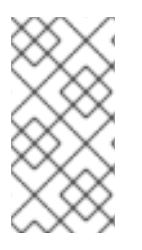

*velocity* は、*ref:* を接頭辞として使用して、レジストリーからリソースファイルを ロードできます。

動的テンプレート

*Camel 2 .1 Camel* では利用可能な *2* つの ヘッダーで、テンプレートまたはテンプレートコンテンツ 自体の異なるリソースの場所を定義できます。これらのヘッダーのいずれかが設定されている場合、 *Camel* は設定されたエンドポイントでこれを使用します。これにより、ランタイム時に動的テンプレー トを指定できます。

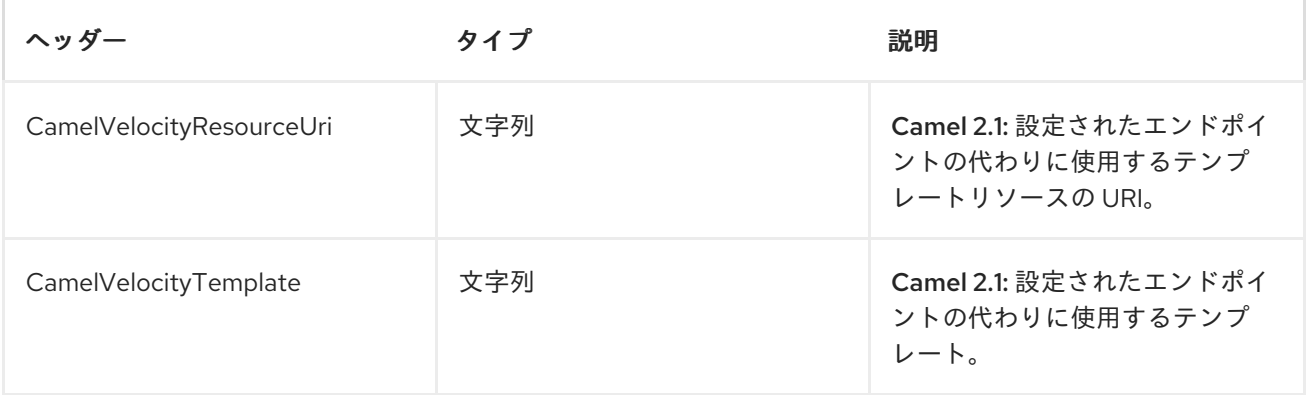

サンプル

たとえば、以下のようなものを使用できます。

*from("activemq:My.Queue"). to("velocity:com/acme/MyResponse.vm");*

*Velocity* テンプレートを使用して *InOut* メッセージエクスチェンジ*( JMSReplyTo* ヘッダーがある*)* のメッセージへの応答を形成するには、以下を実行します。

*InOnly* を使用してメッセージを消費し、別の宛先に送信する場合は、以下のルートを使用できます。

*from("activemq:My.Queue"). to("velocity:com/acme/MyResponse.vm"). to("activemq:Another.Queue");*

また、コンテンツキャッシュを使用するには、たとえば *.vm* テンプレートは変更されません。

*from("activemq:My.Queue"). to("velocity:com/acme/MyResponse.vm?contentCache=true"). to("activemq:Another.Queue");*

また、ファイルベースのリソースは以下のようになります。

*from("activemq:My.Queue"). to("velocity:file://myfolder/MyResponse.vm?contentCache=true"). to("activemq:Another.Queue");*

*Camel 2.1* では、以下のように、コンポーネントがヘッダーを介して動的に使用するテンプレートを 指定できます。

*from("direct:in"). setHeader("CamelVelocityResourceUri").constant("path/to/my/template.vm"). to("velocity:dummy?allowTemplateFromHeader=true");*

*Camel 2.1* では、以下のように、コンポーネントはヘッダーを介して動的に使用する必要があるヘッ ダーとしてテンプレートを直接指定できます。

*from("direct:in"). setHeader("CamelVelocityTemplate").constant("Hi this is a velocity template that can do templating \${body}"). to("velocity:dummy?allowTemplateFromHeader=true");*

警告

*allowTemplateFromHeader* オプションを有効にすると、セキュリティーの問題 があります。たとえば、ヘッダーに信頼できないコンテンツまたはユーザー派生コ ンテンツが含まれる場合、これは最終的に、エンドアプリケーションの確実性と整 合性に及ぼす可能性があるため、このオプションを使用してください。

電子メールのサンプル

この例では、注文確認メールに *Velocity* テンプレートを使用します。メールテンプレートは、以下の ように *Velocity* に配置されます。

*Dear \${headers.lastName}, \${headers.firstName}*

*Thanks for the order of \${headers.item}.*

```
Regards Camel Riders Bookstore
${body}
```
*Java* コード:

```
private Exchange createLetter() {
  Exchange exchange = context.getEndpoint("direct:a").createExchange();
  Message msg = exchange.getIn();
  msg.setHeader("firstName", "Claus");
  msg.setHeader("lastName", "Ibsen");
  msg.setHeader("item", "Camel in Action");
  msg.setBody("PS: Next beer is on me, James");
  return exchange;
}
@Test
public void testVelocityLetter() throws Exception {
  MockEndpoint mock = getMockEndpoint("mock:result");
  mock.expectedMessageCount(1);
  mock.expectedBodiesReceived("Dear Ibsen, Claus\n\nThanks for the order of Camel in
Action.\n\nRegards Camel Riders Bookstore\nPS: Next beer is on me, James");
  template.send("direct:a", createLetter());
  mock.assertIsSatisfied();
}
protected RouteBuilder createRouteBuilder() throws Exception {
  return new RouteBuilder() {
    public void configure() throws Exception {
from("direct:a").to("velocity:org/apache/camel/component/velocity/letter.vm").to("mock:result
");
    }
```
*}; }*

## 第*181*章 *VERTX*

*VERTX* コンポーネント

*Camel 2.12* 以降で利用可能

*vertx* コンポーネントは、*Verx [EventBus](http://vertx.io/docs/vertx-core/js/#event_bus)* の使用用です。*<http://vertx.io/>*

*vertx [EventBus](http://vertx.io/docs/vertx-core/js/#event_bus)* は *JSON* イベントを送信し、受信します。

*Maven* ユーザーは、このコンポーネントの *pom.xml* に以下の依存関係を追加する必要があります。

*<dependency> <groupId>org.apache.camel</groupId> <artifactId>camel-vertx</artifactId> <version>2.17.0.redhat-630xxx</version> <!-- use the same version as your Camel core version --> </dependency>*

注記

*Camel 2.16* 以降 では、は実行時に *Java 8* を必要とする *Vertx 3* を使用します。

*URI* 形式

*vertx:channelName[?options]*

以下の形式で *URI* にクエリーオプションを追加できます。 *? option=value&amp:option=value&...* 

オプション

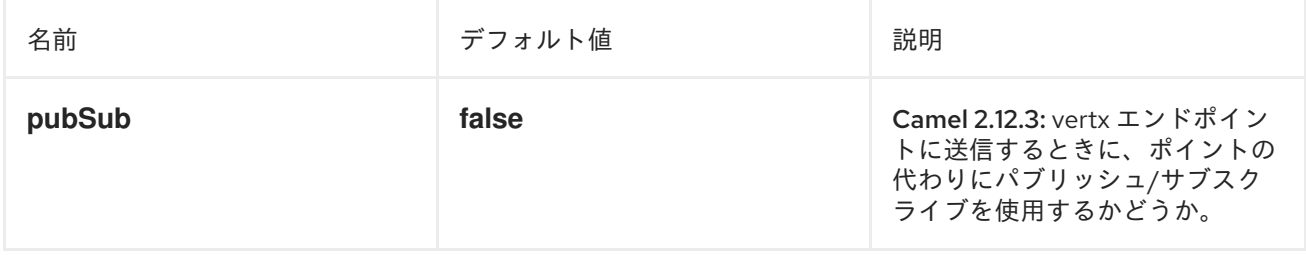

既存の *VERT.X* インスタンスへの接続

*JVM* にすでに存在する *Vert.x* インスタンスに接続する場合は、コンポーネントレベルでインスタン スを設定できます。

*Vertx vertx = ...; VertxComponent vertxComponent = new VertxComponent(); vertxComponent.setVertx(vertx); camelContext.addComponent("vertx", vertxComponent);*

#### 第*182*章 *VM*

仮想マシンコンポーネント

*vm:* コンポーネントは非同期 *[SEDA](http://www.eecs.harvard.edu/~mdw/proj/seda/)* 動作を提供し、*[BlockingQueue](http://java.sun.com/j2se/1.5.0/docs/api/java/util/concurrent/BlockingQueue.html)* でメッセージを交換し、別のス レッドプールでコンシューマーを呼び出します。

このコンポーネントは、*VM* が *CamelContext* インスタンス間の通信をサポートする点で *[SEDA](#page-1236-0)* コン ポーネントとは異なります。そのため、このメカニズムを使用して *Web* アプリケーション全体で通信 できます*( camel-core.jar* が システム*/*ブート クラスパスにあることを想定*)*。

仮想マシンは *[SEDA](#page-1236-0)* コンポーネントの拡張です。

*URI* 形式

*vm:queueName[?options]*

*queueName* には、*JVM* 内のエンドポイントを一意に識別する任意の文字列(または少なくとも *camel-core.jar* をロードしたクラ出力ダー内)を指定できます。

*URI* にクエリーオプションは *?option=value&option=value&..* の形式で追加できます。

<span id="page-1490-0"></span>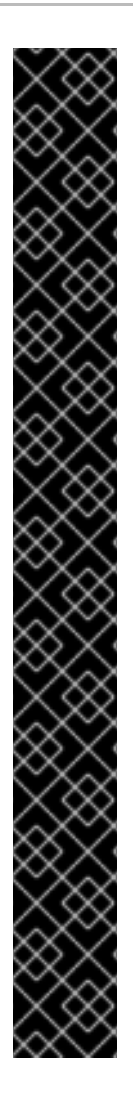

*CAMEL 2.3* より前のバージョン *-* プロデューサーとコンシューマーの両方に同じ *URI* を 使用する必要があります。

完全に同一の [仮想マシン](#page-1490-0) エンドポイント *URI* は、プロデューサーとコンシューマー エンドポイントの両方に使用 する必要があり ます。そうしないと、*URI* <sup>の</sup> *queueName* 部分が同じであるにもかかわらず、*Camel* は *2* つ目の [仮想マシン](#page-1490-0) エンドポイントを作 成します。以下に例を示します。

*from("direct:foo").to("vm:bar?concurrentConsumers=5");*

*from("vm:bar?concurrentConsumers=5").to("file://output");*

プロデューサーとコンシューマーの両方にオプションを含む、完全な *URI* を使用する 必要があります。

*Camel 2.4* では、キュー名のみが一致するように修正されました。キュー名 バー を使 用して、以下のように以前の *exmple* を書き換えることができます。

*from("direct:foo").to("vm:bar");*

*from("vm:bar?concurrentConsumers=5").to("file://output");*

オプション

同じルールが [仮想マシン](#page-1490-0) コンポーネントに適用されるオプションおよびその他の重要な使用方法 は、*[SEDA](#page-1236-0)* コンポーネントを参照してください。

サンプル

以下のルートでは、*CamelContext* インスタンス全体のエクスチェンジを *order.email* という名前の 仮想マシンキューに送信します。

*from("direct:in").bean(MyOrderBean.class).to("vm:order.email");*

その後、他の *Camel* コンテキストでエクスチェンジを受信します(別の *.war* アプリケーションにデ プロイされるなど)。

*from("vm:order.email").bean(MyOrderEmailSender.class);*

 $\bullet$ *[SEDA](#page-1236-0)* 第*183*章 *VIDEO*

*VIDEO* コンポーネント

*Camel 2.12* 以降で利用可能

*video :* コンポーネントは、*Open [Weather](http://openweathermap.org) Map* (フリーのグローバルな情報と予測情報を提供する サイト)からの照会に使用されます。この情報は *json String* オブジェクトとして返されます。

*Camel* はデフォルトで *1* 時間ごとに現在の更新をポーリングし、予測します。また、プロデューサー として使用されるエンドポイントで定義されるパラメーターに基づいて、この *API* にクエリーすること もできます。

*Maven* ユーザーは、このコンポーネントの *pom.xml* に以下の依存関係を追加する必要があります。

*<dependency> <groupId>org.apache.camel</groupId> <artifactId>camel-weather</artifactId> <version>x.x.x</version> <!-- use the same version as your Camel core version --> </dependency>*

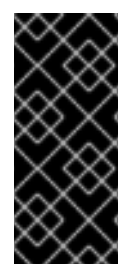

重要

*2015* 年 *10* 月 *9* 日以降、*OpenWeather* サービスにアクセスするには *API* キーが必要 です。このキーは、*appid* パラメーターを使用して、パラメーターとして *video* エンド ポイントの *URI* 定義に渡されます。

*CAMEL ON EAP* デプロイメント

このコンポーネントは、*Red Hat JBoss Enterprise Application Platform (JBoss EAP)* コンテナー 上で簡素化されたデプロイメントモデルを提供する *Camel on EAP (Wildfly Camel)* フレームワークに [よってサポートされます。このモデルの詳細は、](https://access.redhat.com/documentation/ja-JP/Red_Hat_JBoss_Fuse/6.3/html/Deploying_into_a_Web_Server/EAPCamelSubsystem.html)*Deploying into a Web Server* <sup>の</sup> *Apache Camel on JBoss EAP* の章を参照してください。

*URI* 形式

*weather://<unused name>[?options]*

# オプション

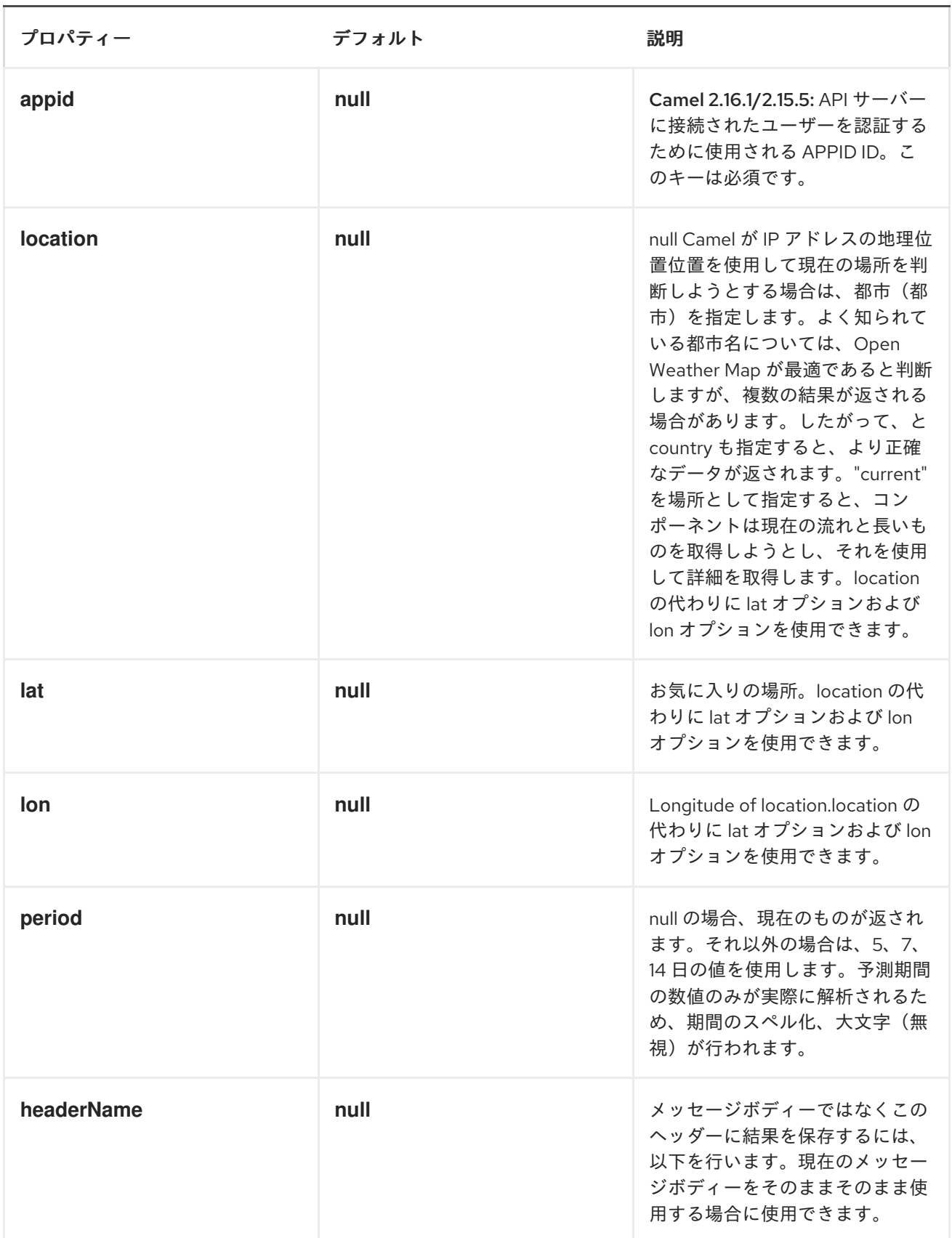

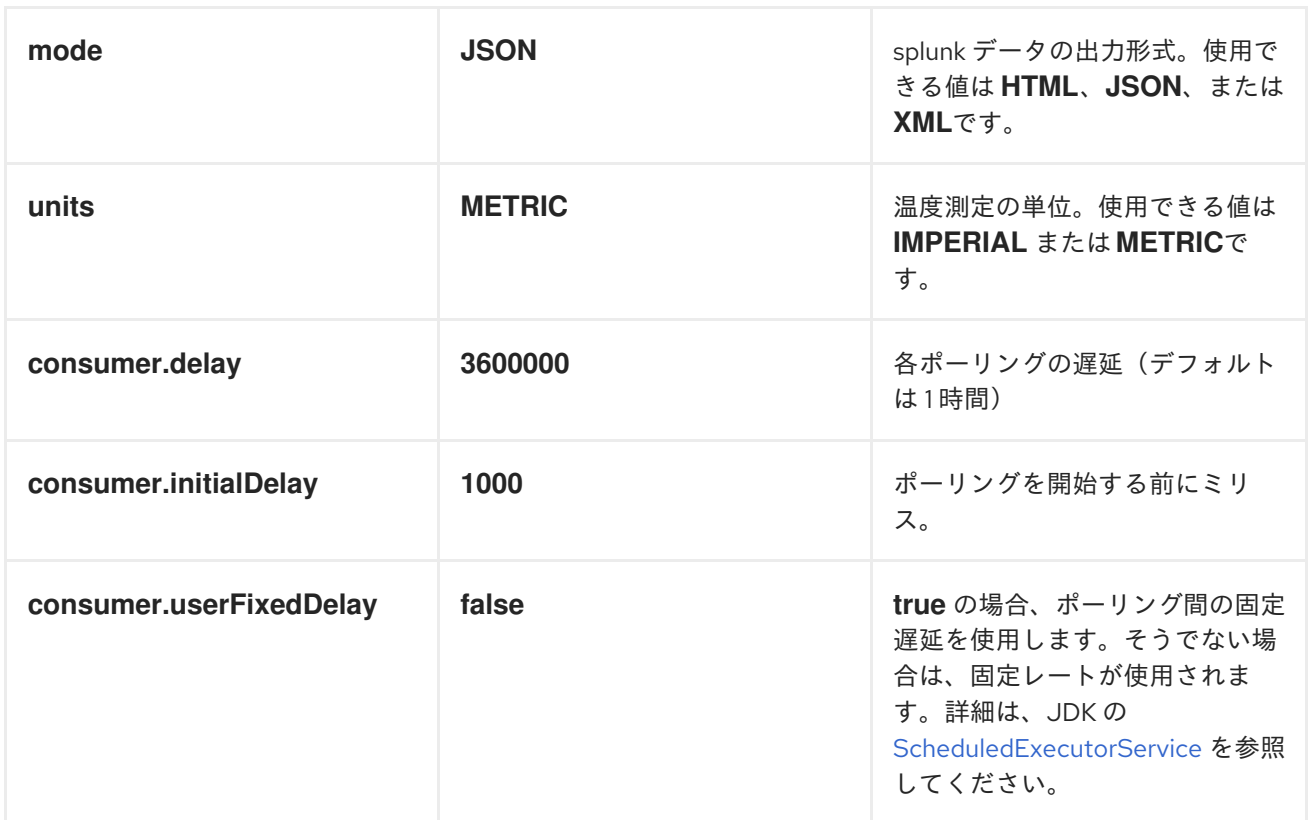

*URI* にクエリーオプションは *?option=value&option=value&..* の形式で追加できます。

エクスチェンジデータ形式

*Camel* はボディーを *json* 形式の *java.lang.String* として配信します(上記の *mode* オプションを参 照)。

メッセージヘッダー

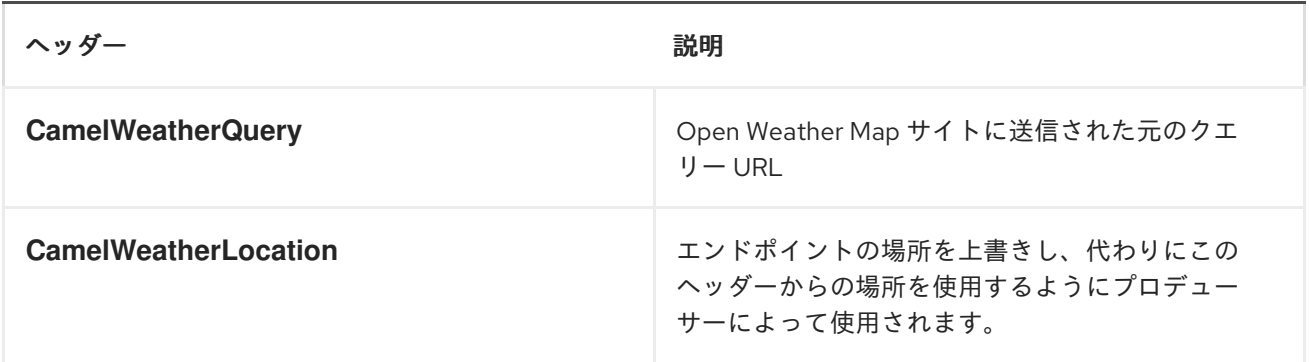

サンプル

この例では、スペインの *Madrid* <sup>の</sup> *7* 日間のキャストがあります。

*from("weather:foo?location=Madrid,Spain&period=7 days&appid=APIKEY").to("jms:queue:weather");*

現在の場所の現在の場所を見つけるには、以下を使用できます。

*from("weather:foo&appid=APIKEY").to("jms:queue:weather");*

また、プロデューサーを使用して以下を見つけるには、以下を実行します。

*from("direct:start") .to("weather:foo?location=Madrid,Spain&appid=APIKEY");*

また、以下のように、ヘッダーのあるメッセージで送信して、任意の場所を取得できます。

*String json = template.requestBodyAndHeader("direct:start", "", "CamelWeatherLocation", "Paris,France&appid=APIKEY", String.class);*

また、現在の場所で以下を取得するには、以下を実行します。

*String json = template.requestBodyAndHeader("direct:start", "", "CamelWeatherLocation", "current&appid=APIKEY", String.class);*

#### 第*184*章 *WEBSOCKET*

*WEBSOCKET* コンポーネント

*Camel 2.10* 以降で利用可能

*Websocket* コンポーネントは、*Websocket* を使用してクライアントと通信するための *WebSocket* [エンドポイント](https://access.redhat.com/documentation/ja-JP/Red_Hat_JBoss_Fuse/6.3/html/Apache_Camel_Development_Guide/FMRS-CEPE.html) を提供します。コンポーネントは *Eclipse Jetty Server* を使用します。これは、*[IETF](http://tools.ietf.org/html/rfc6455)* 仕様(ドラフトおよび *RFC 6455*)を実装します。*ws://* および *wss://* のプロトコルをサポートしま す。*wss://* プロトコルを使用するには、*SSLContextParameters* オブジェクトを定義する必要があり ます。

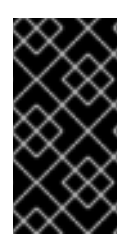

現在サポートされているバージョン

*Camel 2.10* は *Jetty 7.5.4.v20111024* を使用するため、*D00* から *[D13](http://tools.ietf.org/html/draft-ietf-hybi-thewebsocketprotocol-13) IETF* 実装のみ を利用できます。*Camel 2.11* は *Jetty 7.6.7* を使用します。

*URI* 形式

*websocket://hostname[:port][/resourceUri][?options]*

*URI* にクエリーオプションは *?option=value&option=value&..* の形式で追加できます。

コンポーネントオプション

ホストを *WebSocket* サーバーとして機能するように設定するには、使用する前に *websocket* コン ポーネントを設定できます。

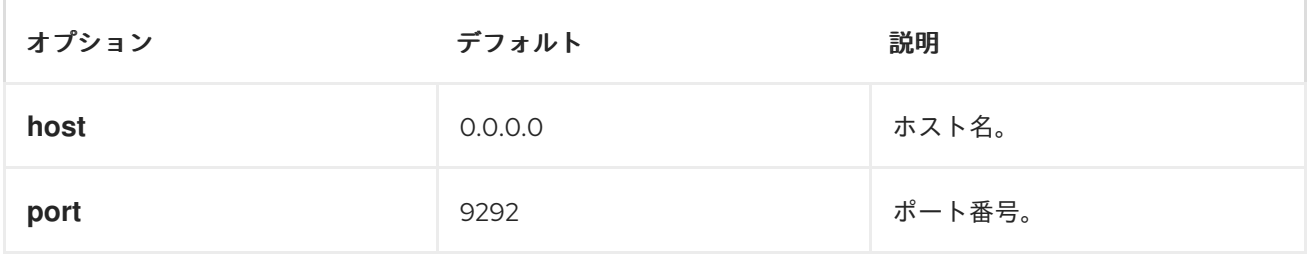

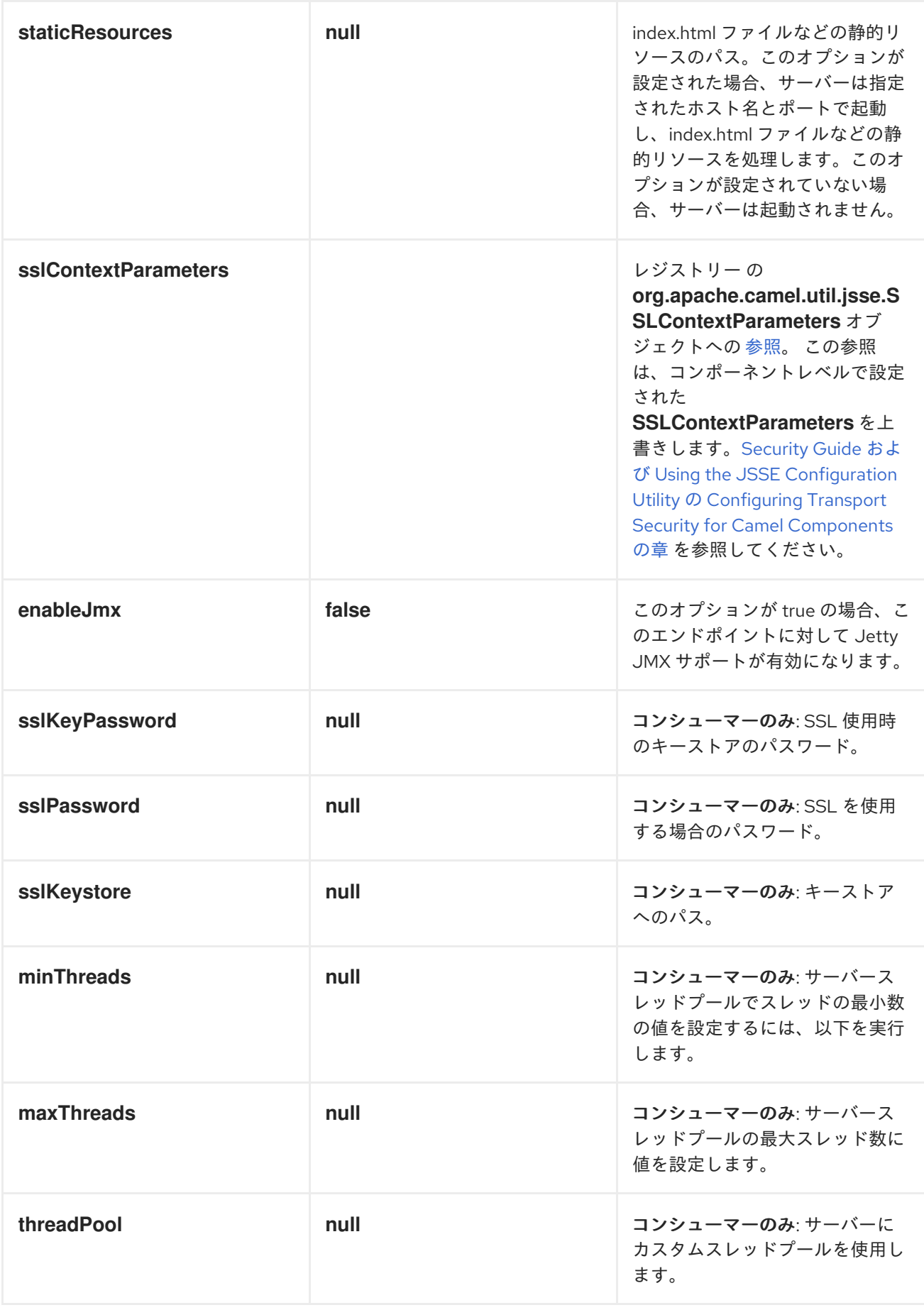

エンドポイントオプション

*WebsocketEndpoint* は、使用前に設定できます。

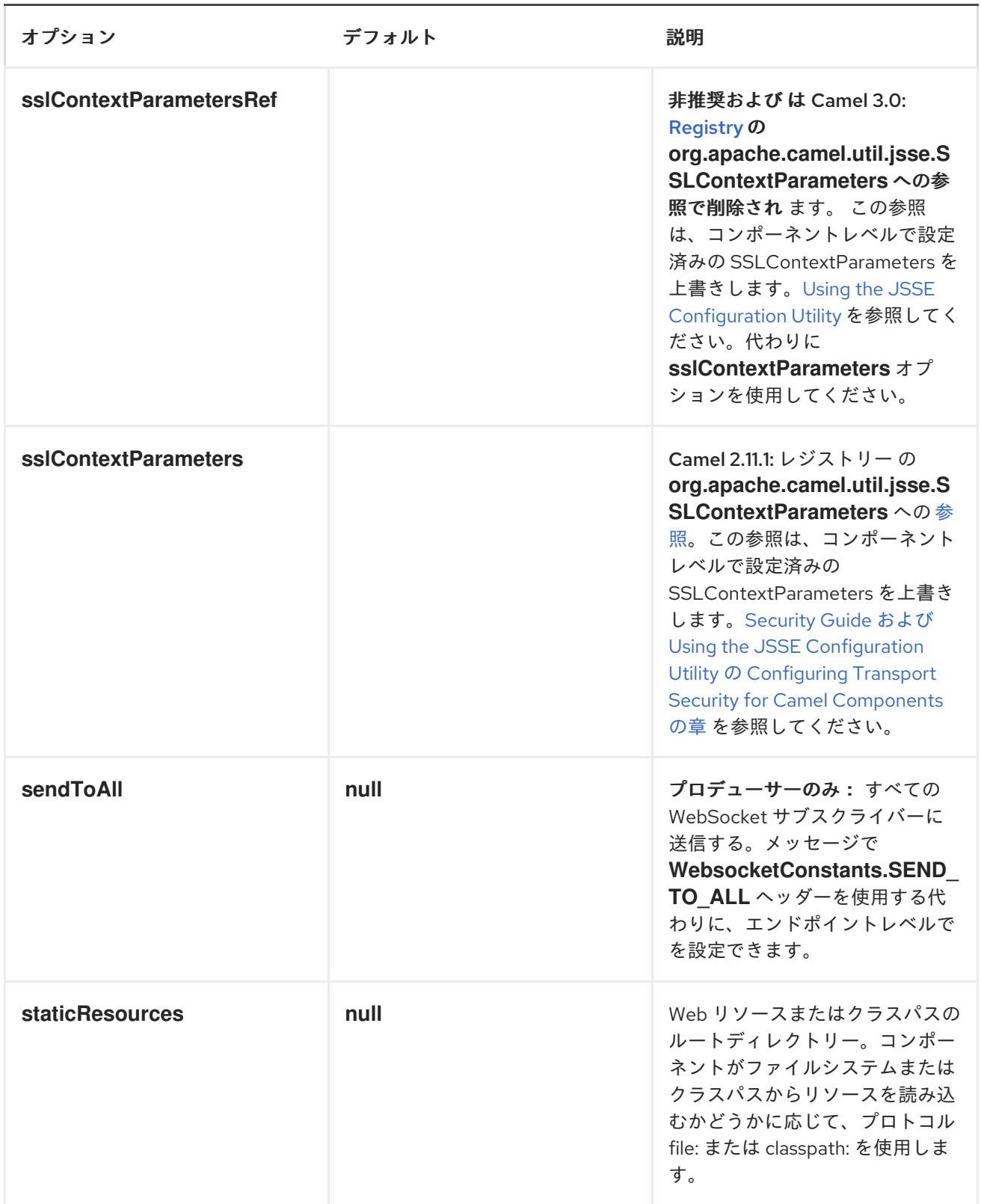

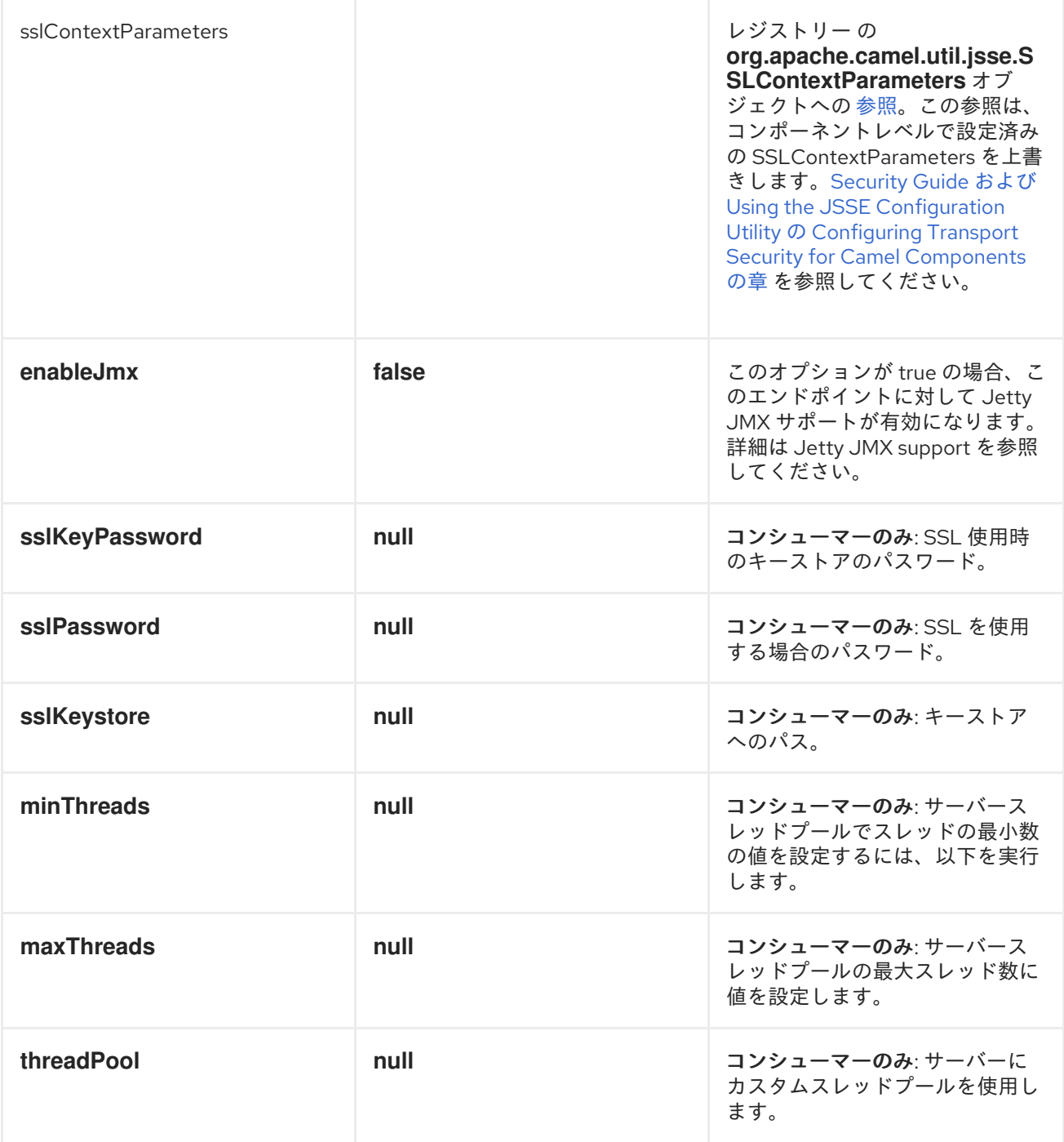

メッセージヘッダー

*WebSocket* コンポーネントは *2* つのヘッダーを使用して、メッセージを単一*/*現在のクライアント、 またはすべてのクライアントに送信することを示します。

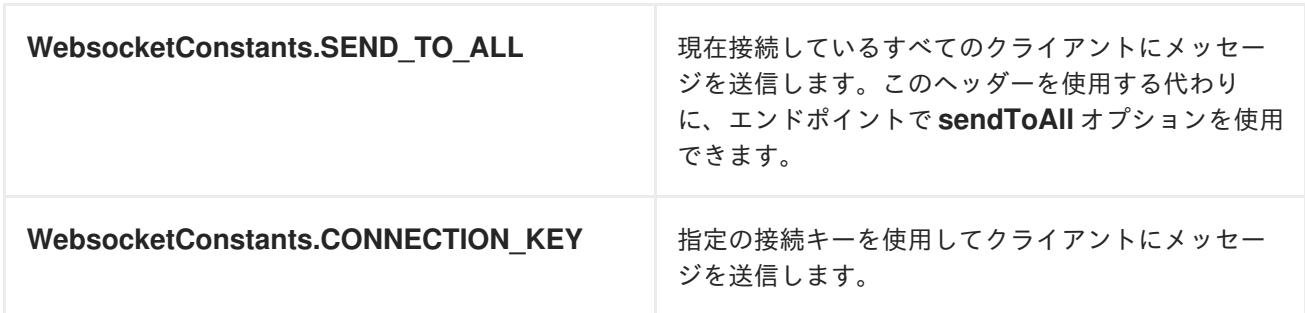

使用方法

この例では、*Camel* はクライアントが通信できる *WebSocket* サーバーを公開します。*Websocket* サーバーは、*0.0.0.0:9292* というデフォルトのホストおよびポートを使用します。この例では、入力の *echo* を送り返します。メッセージを送信するには、変換されたメッセージを同じエンドポイント *"websocket://echo"* に送信する必要があります。メッセージングのデフォルトは *InOnly* であるため、 この設定が必要です。

*// expose a echo websocket client, that sends back an echo from("websocket://echo") .log(">>> Message received from WebSocket Client : \${body}")*

*.transform().simple("\${body}\${body}")*

*// send back to the client, by sending the message to the same endpoint*

*// this is needed as by default messages is InOnly*

*// and we will by default send back to the current client using the provided connection key .to("websocket://echo");*

この例はユニットテストの一部で、ここでは [を参照してください。](https://svn.apache.org/repos/asf/camel/trunk/components/camel-websocket/src/test/java/org/apache/camel/component/websocket/WebsocketRouteExampleTest.java)クライアントとして、*Web* <sup>ソ</sup> ケットのサポートを提供する *[AHC](#page-96-0)* ライブラリーを使用します。

さらに、*webapp* リソースの場所が定義され、*Jetty Application Server* が *WebSocket* サーブレッ トを登録するだけでなく、ブラウザーの *Web* リソースも公開できるように定義されています。リソー スは *webapp* ディレクトリーの下に定義する必要があります。

*from("activemq:topic:newsTopic") .routeId("fromJMStoWebSocket") .to("websocket://localhost:8443/newsTopic? sendToAll=true&staticResources=classpath:webapp");*

*WEBOCKET* コンポーネントの *SSL* の設定

*JSSE* 設定ユーティリティーの使用

*Camel 2.10* の時点で、*Websocket* コンポーネントは *Using the JSSE [Configuration](http://camel.apache.org/camel-configuration-utilities.html) Utility* を通じ <sup>て</sup> *SSL/TLS* 設定をサポートします。このユーティリティーは、作成する必要のあるコンポーネント固 有のコードの量を大幅に減らし、エンドポイントおよびコンポーネントレベルで設定可能です。 以下の [例は、エンドポイントの設定方法を示しています。](https://access.redhat.com/documentation/ja-JP/Red_Hat_JBoss_Fuse/6.3/html/Security_Guide/CamelNetty4.html)*> Security Guide* <sup>の</sup> *Configuring Transport Security for Camel Components* の章を参照してください。

エンドポイントの *SPRING DSL* ベースの設定

```
...
 <camel:sslContextParameters
   id="sslContextParameters">
 <camel:keyManagers
    keyPassword="keyPassword">
   <camel:keyStore
     resource="/users/home/server/keystore.jks"
     password="keystorePassword"/>
 </camel:keyManagers>
 <camel:trustManagers>
   <camel:keyStore
     resource="/users/home/server/keystore.jks"
     password="keystorePassword"/>
 </camel:trustManagers>
 </camel:sslContextParameters>...
...
```
*<to uri="websocket://127.0.0.1:8443/test?sslContextParameters=#sslContextParameters"/>...*

エンドポイントの *JAVA DSL* ベースの設定

*... protected RouteBuilder createRouteBuilder() throws Exception { return new RouteBuilder() { public void configure() {*

*String uri = "websocket://127.0.0.1:8443/test? sslContextParameters=#sslContextParameters";*

> *from(uri) .log(">>> Message received from WebSocket Client : \${body}") .to("mock:client") .loop(10) .setBody().constant(">> Welcome on board!") .to(uri);*

*...*

 $\bullet$ *[AHC](#page-96-0)*

*[Jetty](#page-704-0)*

*Twitter [Websocket](http://camel.apache.org/twitter-websocket-example.html) Example* では、*twitter* 検索の定数フィードをポーリングし、*Web* <sup>ソ</sup> ケットを使用して結果を *Web* ページにリアルタイムで公開する方法を実証します。

#### 第*185*章 *XMLRPC*

*XMLRPC COMPONENT*

*Camel 2.11* から利用可能

このコンポーネントは、*xml* <sup>の</sup> *dataformat* を提供します。これにより、*Apache XmlRpc* のバイン ドデータ形式を使用した要求メッセージおよび応答メッセージのシリアライズおよびデシリアライズが 可能になります。*camel-xmlrpc* プロデューサーを介して *XMLRPC* サービスを呼び出すこともできま す。

*Maven* ユーザーは、このコンポーネントの *pom.xml* に以下の依存関係を追加する必要があります。

*<dependency> <groupId>org.apache.camel</groupId> <artifactId>camel-xmlrpc</artifactId> <version>x.x.x</version> <!-- use the same version as your Camel core version --> </dependency>*

*XMLRPC OVERVIEW*

これは、異なるオペレーティングシステム上でソフトウェアを実行できる [仕様](http://xmlrpc.scripting.com/spec) および実装セット で、インターネットを介してプロシージャーコールを行う異なる環境で実行されます。

*HTTP* をトランスポートとして使用し、*XML* をエンコーディングとして使用してリモートプロシー ジャーを呼び出します。*XML-RPC* は可能な限りシンプルになるように設計されていますが、複雑な データ構造を送信、処理、および返すことができます。

一般的な *XML-RPC* 要求の例を以下に示します。

*<?xml version="1.0"?> <methodCall>*

*<methodName>examples.getStateName</methodName> <params> <param> <value><i4>40</i4></value> </param> </params> </methodCall>*

一般的な *XML-RPC* 応答の例を以下に示します。

```
<?xml version="1.0"?>
<methodResponse>
 <params>
  <param>
    <value><string>South Dakota</string></value>
  </param>
 </params>
</methodResponse>
```
一般的な *XML-RPC* 障害は次のとおりです。

```
<?xml version="1.0"?>
<methodResponse>
 <fault>
  <value>
   <struct>
    <member>
     <name>faultCode</name>
     <value><int>4</int></value>
    </member>
    <member>
     <name>faultString</name>
     <value><string>Too many parameters.</string></value>
    </member>
   </struct>
  </value>
 </fault>
</methodResponse>
```
*URI* 形式

*xmlrpc://serverUri[?options]*

オプション

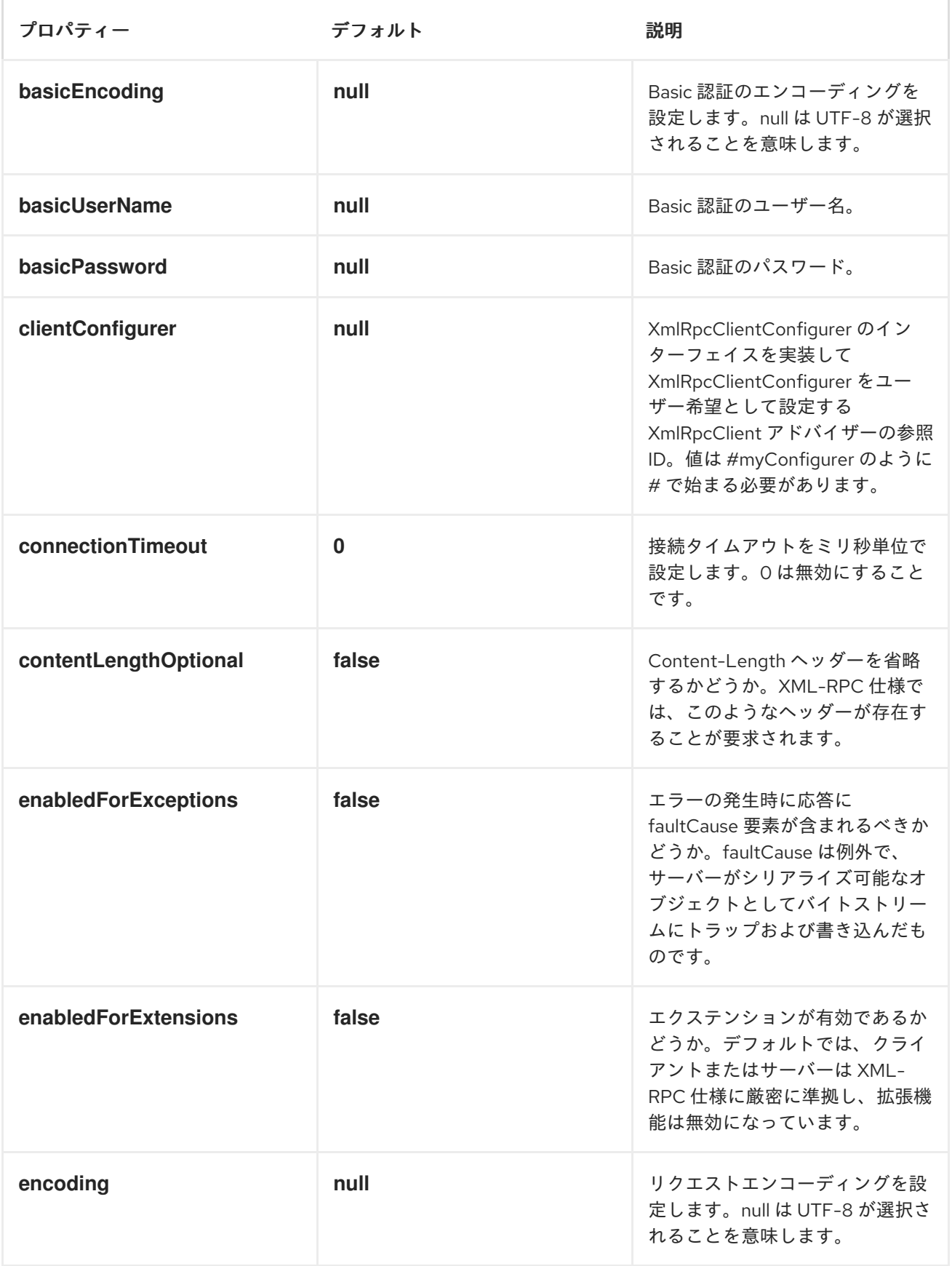

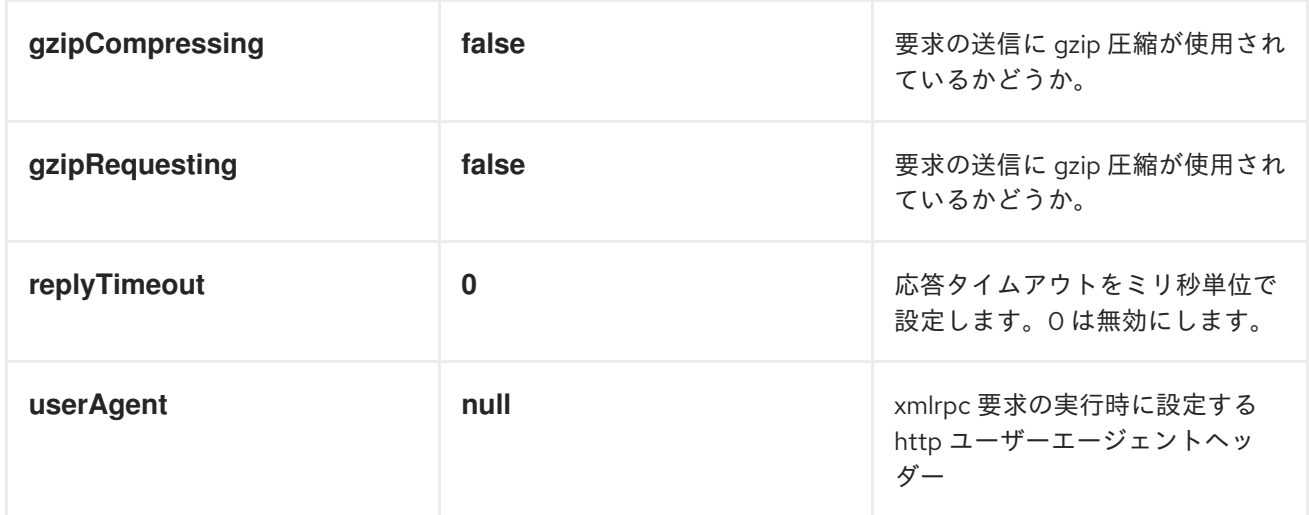

メッセージヘッダー

*Camel XmlRpc* はこれらのヘッダーを使用します。

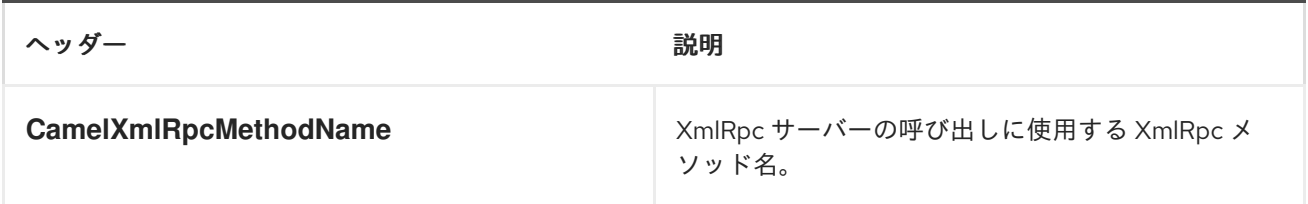

*XMLRPC* データフォーマットの使用

*XmlRpc* メッセージはリクエストまたは応答になる可能性があるため、*XmlRpcDataFormat* を使用 する場合は *request* <sup>に</sup> *dataformat is* を指定する必要があります。

```
<camelContext id="camel" xmlns="http://camel.apache.org/schema/spring">
  <!-- we define the xml rpc data formats to be used -->
  <dataFormats>
    <xmlrpc id="xmlrpcRequest" request="true"/>
    <xmlrpc id="xmlrpcResponse" request="false"/>
  </dataFormats>
```
*<route> <from uri="direct:request"/> <marshal ref="xmlrpcRequest"/> <unmarshal> <xmlrpc request="true"/> </unmarshal> <to uri="mock:request" /> </route> <route> <from uri="direct:response"/> <marshal> <xmlrpc request="false"/> </marshal> <unmarshal ref="xmlrpcResponse"/> <to uri="mock:response" /> </route> </camelContext>*

クライアントからの *XMLRPC* サービスの呼び出し

*XmlRpc* サービスを呼び出すには、メッセージヘッダーに *methodName* を指定し、パラメーターを 以下のコードのようにメッセージボディーに配置する必要があります。障害メッセージが返された場合 は、*XmlRpcException* が発生する例外が発生するはずです。

*String response = template.requestBodyAndHeader(xmlRpcServiceAddress, new Object[] {"me"}, XmlRpcConstants.METHOD\_NAME, "hello", String.class);*

*JAVA* コードで *XMLRPCCLIENT* を設定する方法

*camel-xmlrpc* は、コンポーネントによって使用される *XmlRpcClientClient* を設定するためのプラ グ可能なストラテジーを提供し、ユーザーは *XmlRpcClientConfigurer* インターフェイスを実装するだ けで、*XmlRpcClient* を必要に応じて設定できます。*clientConfigure* インスタンスの参照は、*uri* オプ ション *clientConfigure* を使用して設定できます。

*import org.apache.xmlrpc.client.XmlRpcClient; import org.apache.xmlrpc.client.XmlRpcClientConfigImpl;*

*public class MyClientConfigurer implements XmlRpcClientConfigurer {*

*@Override*

*public void configureXmlRpcClient(XmlRpcClient client) { // get the configure first XmlRpcClientConfigImpl clientConfig = (XmlRpcClientConfigImpl)client.getClientConfig(); // change the value of clientConfig clientConfig.setEnabledForExtensions(true); // set the option on the XmlRpcClient client.setMaxThreads(10); }*

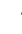

*}*

第*186*章 *XML* セキュリティーコンポーネント

*XML* セキュリティーコンポーネント

*Camel 2.12.0* から利用可能

この *Apache Camel* [コンポーネントを使用すると、](http://www.w3.org/TR/xmldsig-core/)*W3C* 標準 *XML* 署名 構文および処理で説明され ているように、または後継 バージョン *1.1* で説明されているように、*XML* 署名を生成および 検証でき ます。*XML* 暗号化サポートについては、*XML Security Data [Format](http://camel.apache.org/data-format.html)* を参照してください。

*XML* 署名の概要は、を参照して [ください。](http://www.oracle.com/technetwork/articles/javase/dig-signatures-141823.html)コンポーネントの実装は *[JSR](http://docs.oracle.com/javase/6/docs/technotes/guides/security/xmldsig/overview.html) 105 (W3C* 標準に対応する *Java API)*をベースとしており、*JSR 105* <sup>の</sup> *Apache Santuario* および *JDK* プロバイダーをサポートし ます。この実装は、最初に *Apache Santuario* プロバイダーの使用を試みます。*Santuario* プロバイ ダーが見つからない場合は、*JDK* プロバイダーを使用します。さらに、実装は *DOM* ベースです。

*Camel 2.15.0* 以降、署名側のエンドポイントに対して *XAdES-BES/EPES* もサポートしま す。「*Signer* エンドポイントの *[XAdES-BES/EPES](#page-1529-0)*」 を参照してください。

*Maven* ユーザーは、このコンポーネントの *pom.xml* に以下の依存関係を追加する必要があります。

*<dependency> <groupId>org.apache.camel</groupId> <artifactId>camel-xmlsecurity</artifactId> <version>x.x.x</version> <!-- use the same version as your Camel core version --> </dependency>*

*XML* 署名ラッピングモード

*XML* 署名は、エンベロープ、エンベロープ、および切り離された *XML* 署名によって異なります。エ ンベロープされた *XML* 署名の場合、*XML* 署名は署名済み *XML* ドキュメントによってラップされま す。つまり、*XML* 署名要素は親要素の子要素で、署名された *XML* ドキュメントに属します。エンベ ロープ *XML* 署名の場合、*XML* 署名に署名されたコンテンツが含まれます。その他のケースはすべて、 デタッチされた *XML* 署名と呼ばれます。*Camel 2.14.0* 以降、特定の形式の *XML* 署名がサポートされ ます。

エンベロープされた *XML* 署名の場合、サポートされる生成された *XML* 署名の構造は次のとおりです (変数は *[]* で囲まれます)。

```
<[parent element]>
   ... <!-- Signature element is added as last child of the parent element-->
   <Signature Id="generated_unique_signature_id">
      <SignedInfo>
         <Reference URI="">
             <Transform Algorithm="http://www.w3.org/2000/09/xmldsig#enveloped-
signature"/>
            (<Transform>)* <!-- By default "http://www.w3.org/2006/12/xml-c14n11" is added
to the transforms -->
            <DigestMethod>
             <DigestValue>
         </Reference>
         (<Reference URI="#[keyinfo_Id]">
             <Transform Algorithm="http://www.w3.org/TR/2001/REC-xml-c14n-20010315"/>
             <DigestMethod>
             <DigestValue>
         </Reference>)?
         <!-- further references possible, see option 'properties' below -->
     </SignedInfo>
     <SignatureValue>
     (<KeyInfo Id="[keyinfo_id]">)?
     <!-- Object elements possible, see option 'properties' below -->
   </Signature>
  </[parent element]>
```
エンベロープ *XML* 署名の場合、サポートされている生成された *XML* 署名の構造は次のとおりです。

```
<Signature Id="generated_unique_signature_id">
   <SignedInfo>
       <Reference URI="#generated_unique_object_id" type="[optional_type_value]">
          (<Transform>)* <!-- By default "http://www.w3.org/2006/12/xml-c14n11" is added to
the transforms -->
          <DigestMethod>
           <DigestValue>
       </Reference>
       (<Reference URI="#[keyinfo_id]">
           <Transform Algorithm="http://www.w3.org/TR/2001/REC-xml-c14n-20010315"/>
          <DigestMethod>
           <DigestValue>
       </Reference>)?
        <!-- further references possible, see option 'properties' below -->
   </SignedInfo>
   <SignatureValue>
   (<KeyInfo Id="[keyinfo_id]">)?
   <Object Id="generated_unique_object_id"/> <!-- The Object element contains the in-
message body -->
   <!-- The object ID can either be generated or set by the option parameter
"contentObjectId" -->
   <!-- Further Object elements possible, see option 'properties' below -->
  </Signature>
```
*Camel 2.14.0* [では、以下の構造を持つ分離された](#page-1526-0) *XML* 署名がサポートされます*(* 「署名要素のシブ

リングとしての分離された *XML* 署名」も参照してください*)*。

```
(<[signed element] Id="[id_value]">
<!-- signed element must have an attribute of type ID -->
   ...
</[signed element]>
<other sibling/>*
<!-- between the signed element and the corresponding signature element, there can be other
siblings.
Signature element is added as last sibling. -->
<Signature Id="generated_unique_ID">
      <SignedInfo>
         <CanonicalizationMethod>
         <SignatureMethod>
         <Reference URI="#[id_value]" type="[optional_type_value]">
         <!-- reference URI contains the ID attribute value of the signed element -->
             (<Transform>)* <!-- By default "http://www.w3.org/2006/12/xml-c14n11" is added to
the transforms -->
             <DigestMethod>
             <DigestValue>
         </Reference>
         (<Reference URI="#[generated_keyinfo_Id]">
             <Transform Algorithm="http://www.w3.org/TR/2001/REC-xml-c14n-20010315"/>
             <DigestMethod>
             <DigestValue>
         </Reference>)?
     </SignedInfo>
     <SignatureValue>
     (<KeyInfo Id="[generated_keyinfo_id]">)?
</Signature>)+
```

```
URI 形式
```
*camel* コンポーネントは、以下の *URI* 形式の *2* つのエンドポイントで設定されます。

*xmlsecurity:sign:name[?options] xmlsecurity:verify:name[?options]*

署名側のエンドポイントでは、インメッセージの本文の *XML* 署名を生成できます。これ は、*XML* ドキュメントまたはプレーンテキストのいずれかになります。エンベロープされたエ ンベロープ*( Camel 12.14*より*)*<sup>の</sup> *XML* 署名は、*out-message* のボディーに設定されます。

ベリファイアのエンドポイントでは、エンベロープまたはエンベロープ *XML* 署名、または インメッセージの本文に含まれるエンベロープまたはエンベロープ*( Camel 2.14.0*の*) XML* 署 名を複数検証できます。検証に成功すると、元のコンテンツが *XML* 署名から抽出され、アウト メッセージの本文に設定されます。
*URI* <sup>の</sup> *name* 部分をユーザーが選択して、*Camel* コンテキスト内の異なる署名*/*検証エンド ポイントを区別できます。

### 基本的な例

以下の例は、コンポーネントの基本的な使用方法を示しています。

*from("direct:enveloping").to("xmlsecurity:sign://enveloping?keyAccessor=#accessor", "xmlsecurity:verify://enveloping?keySelector=#selector","mock:result")*

*Spring XML* の場合:

*<from uri="direct:enveloping" /> <to uri="xmlsecurity:sign://enveloping?keyAccessor=#accessor" /> <to uri="xmlsecurity:verify://enveloping?keySelector=#selector" /> <to uri="mock:result" />*

署名プロセスには、秘密鍵が必要です。この秘密鍵を提供するキーアクセサー *Bean* を指定します。 検証には、対応する公開鍵が必要です。この公開鍵を提供するキーセレクター *Bean* を指定します。

キーアクセサー *Bean* は *[KeyAccessor](https://github.com/apache/camel/blob/master/components/camel-xmlsecurity/src/main/java/org/apache/camel/component/xmlsecurity/api/KeyAccessor.java)* インターフェイスを実装する必要があります。パッケージ *org.apache.camel.component.xmlsecurity.api* には、*Java* キーストアから秘密鍵を読み取るデフォ ルトの実装クラス *[DefaultKeyAccessor](https://github.com/apache/camel/blob/master/components/camel-xmlsecurity/src/main/java/org/apache/camel/component/xmlsecurity/api/DefaultKeyAccessor.java)* が含まれます。

キーセレクター *Bean* は *[javax.xml.crypto.KeySelector](http://docs.oracle.com/javase/6/docs/api/javax/xml/crypto/KeySelector.html)* インターフェイスを実装する必要がありま す。パッケージ *org.apache.camel.component.xmlsecurity.api* には、キーストアから公開鍵を読み取 るデフォルトの実装クラス *[DefaultKeySelector](https://github.com/apache/camel/blob/master/components/camel-xmlsecurity/src/main/java/org/apache/camel/component/xmlsecurity/api/DefaultKeySelector.java)* が含まれます。

この例では、デフォルトの署名アルゴリズム *http://www.w3.org/2000/09/xmldsig#rsa-sha1* が使用 されます。選択した署名アルゴリズムは、オプション *signatureAlgorithm* (以下を参照)で設定でき ます。署名側のエンドポイントは、エンベロープ *XML* 署名を作成します。エンベロープされた *XML* 署 名を作成する場合は、*Signature* 要素の親要素を指定する必要があります。詳細は、*options parentLocalName* を参照してください。

デタッチされた *XML* [署名の作成については、「署名要素のシブリングとしての分離された](#page-1526-0) *XML* 署 名」 を参照してください。

一般的な署名およびオプションの検証

エンドポイント*(signer* および *verifier)*の両方に使用できるオプションもあります。

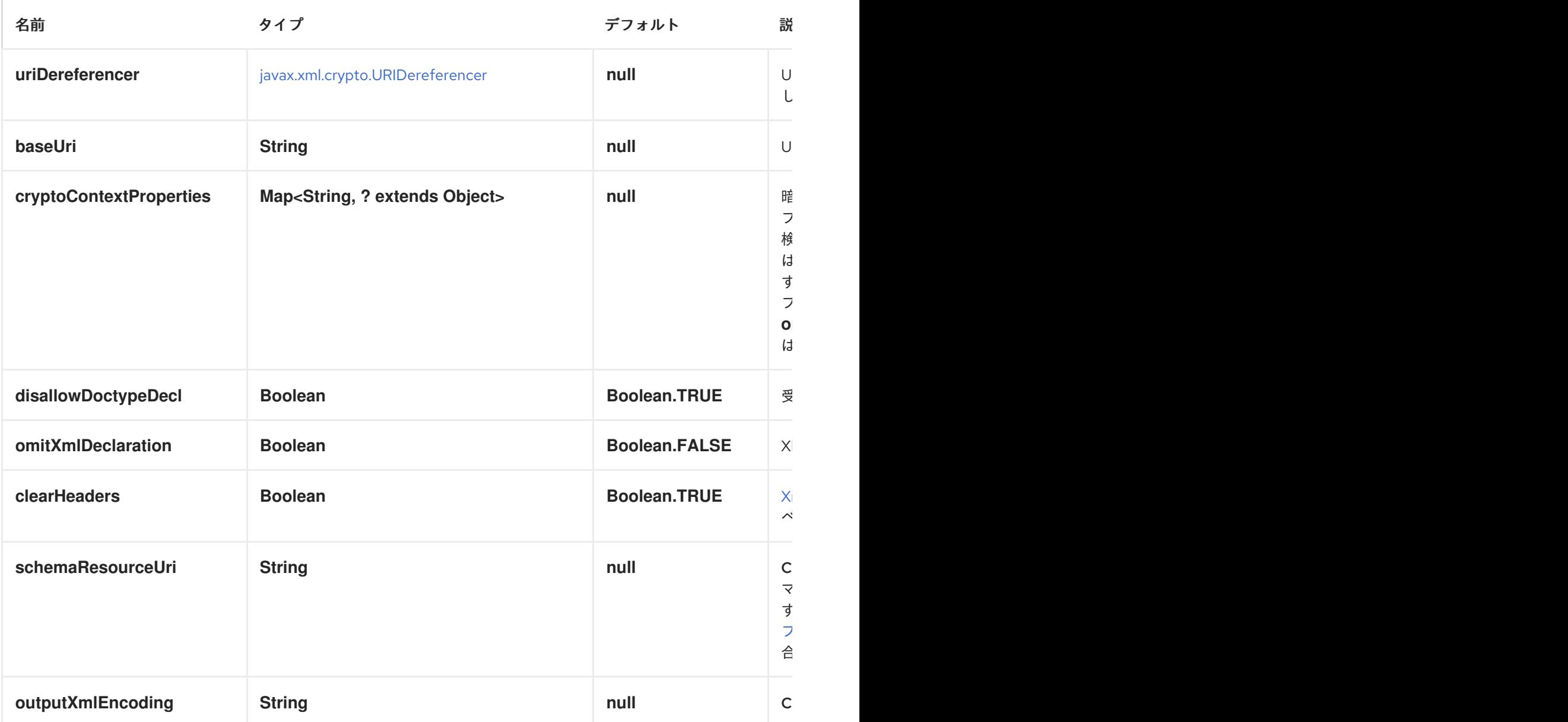

署名オプション

署名側のエンドポイントには以下のオプションがあります。

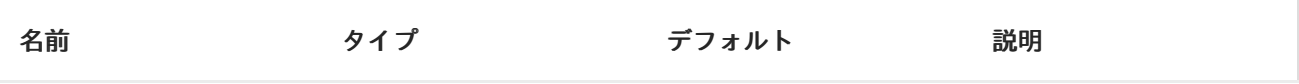

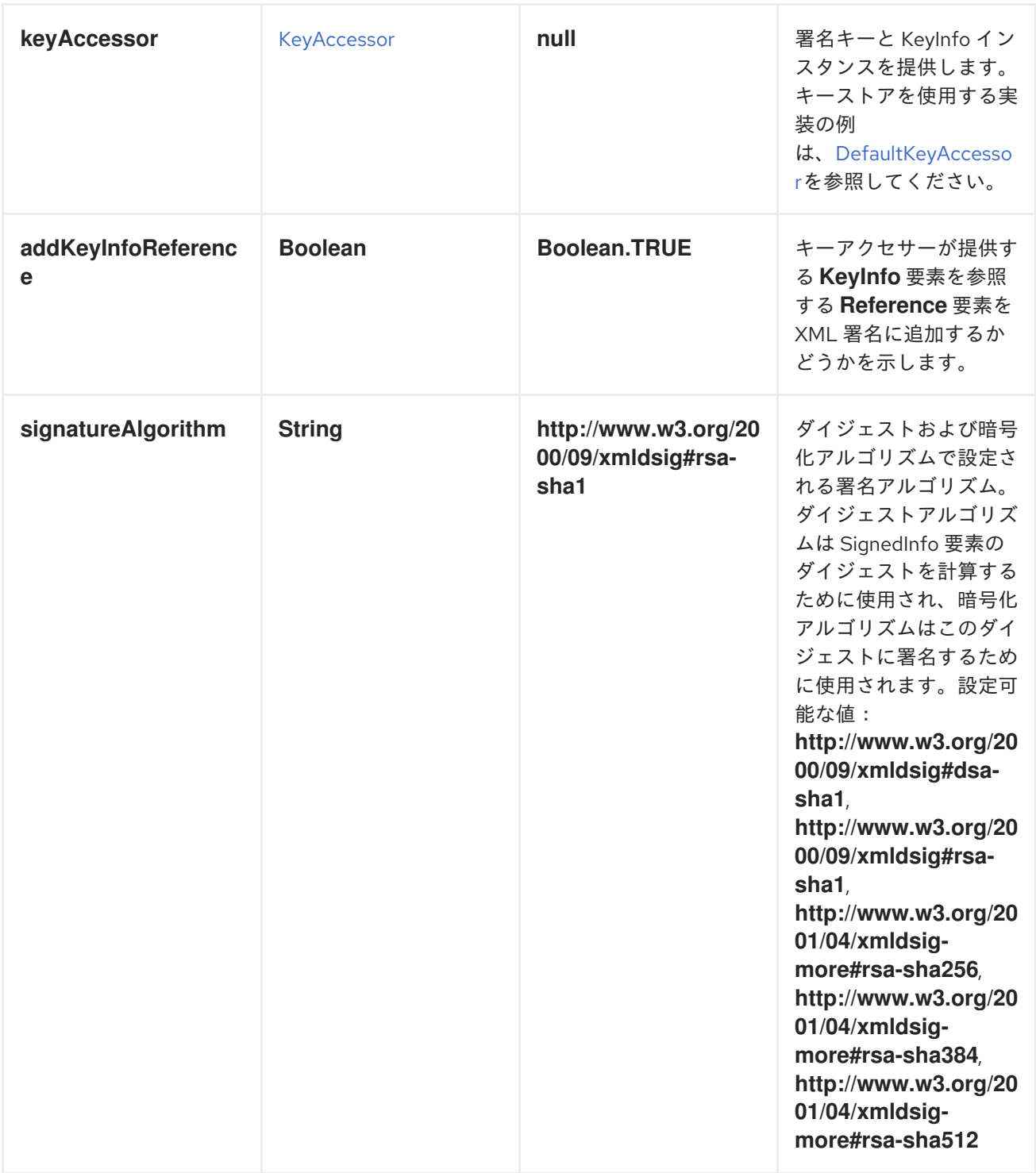

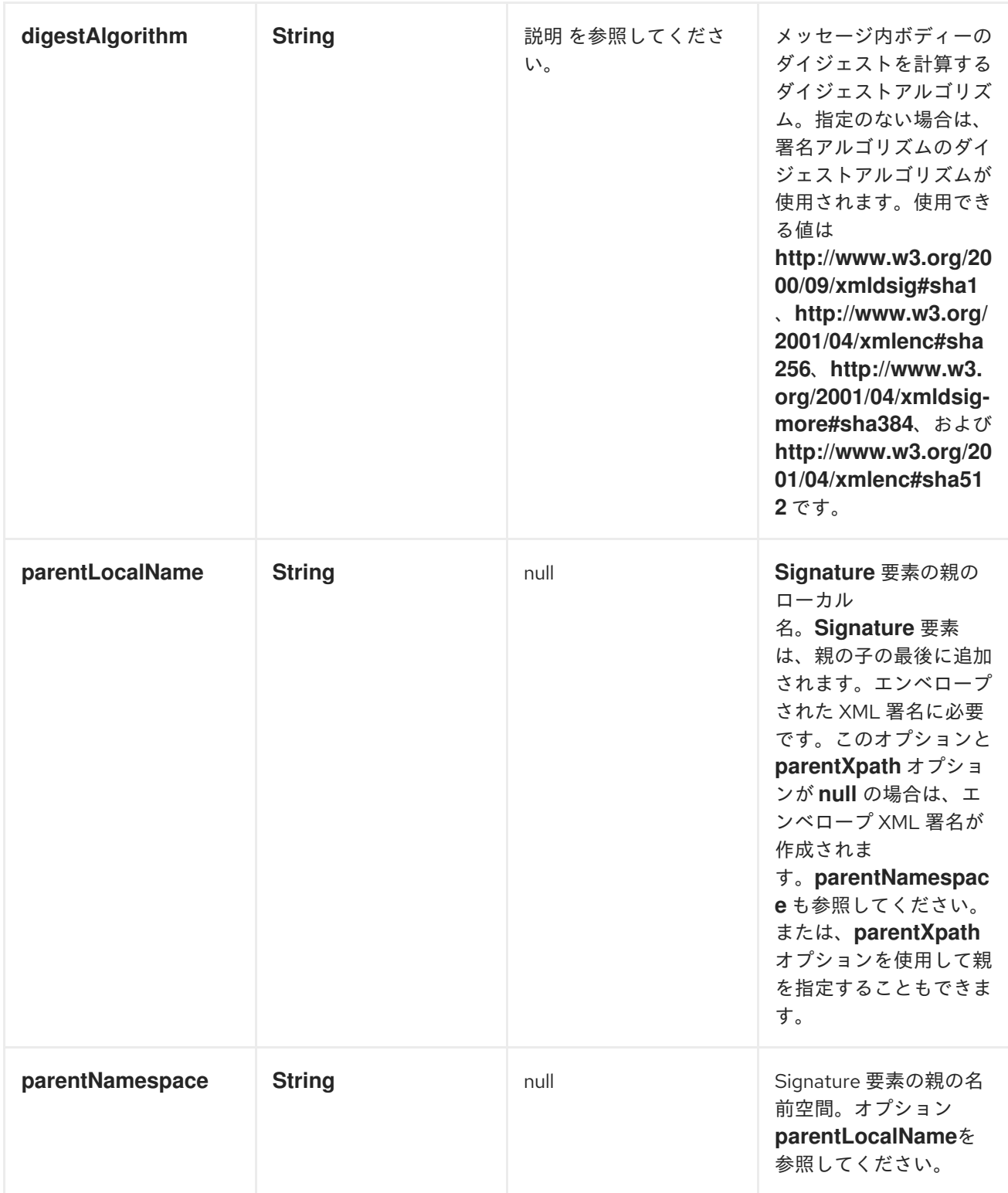

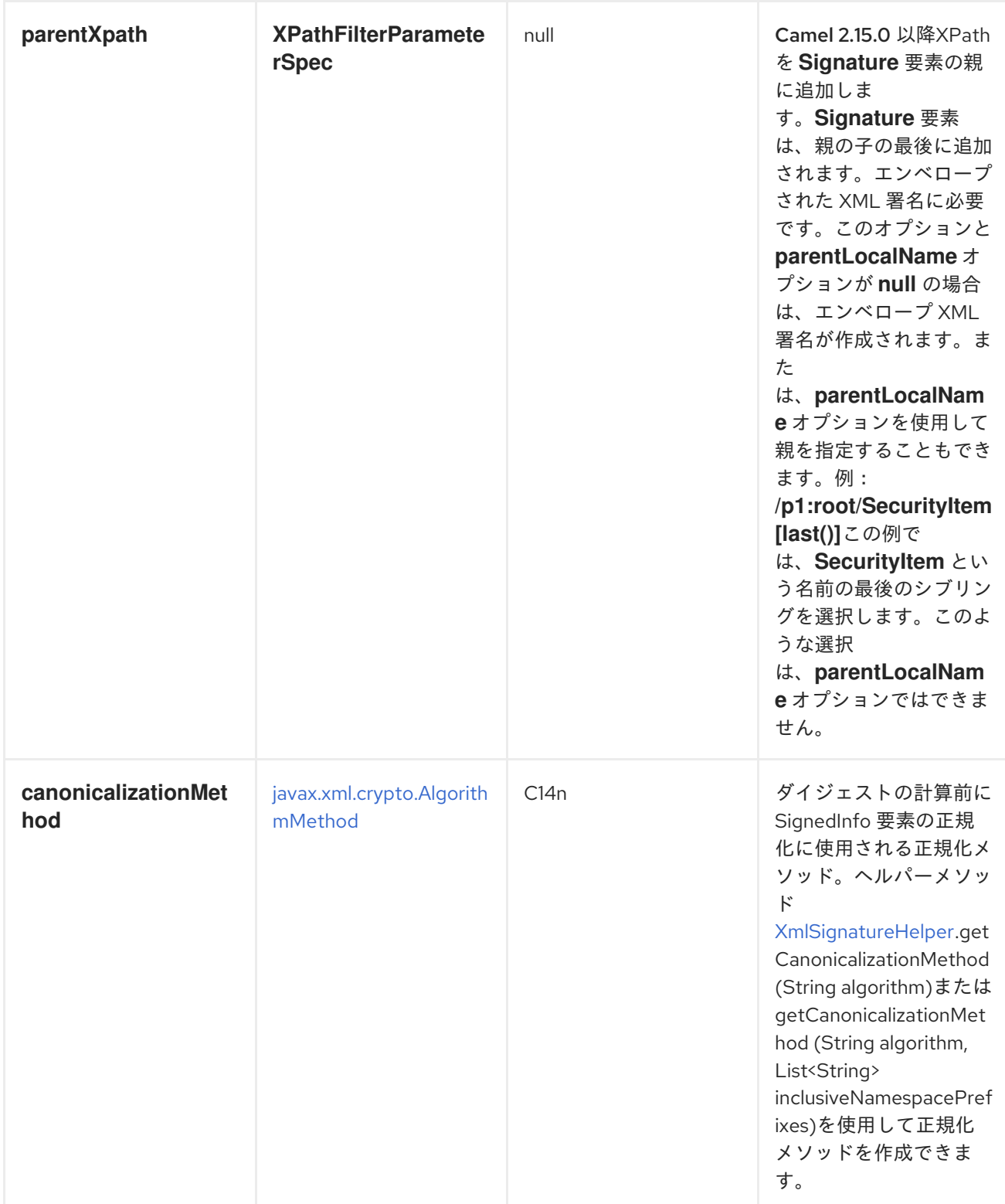

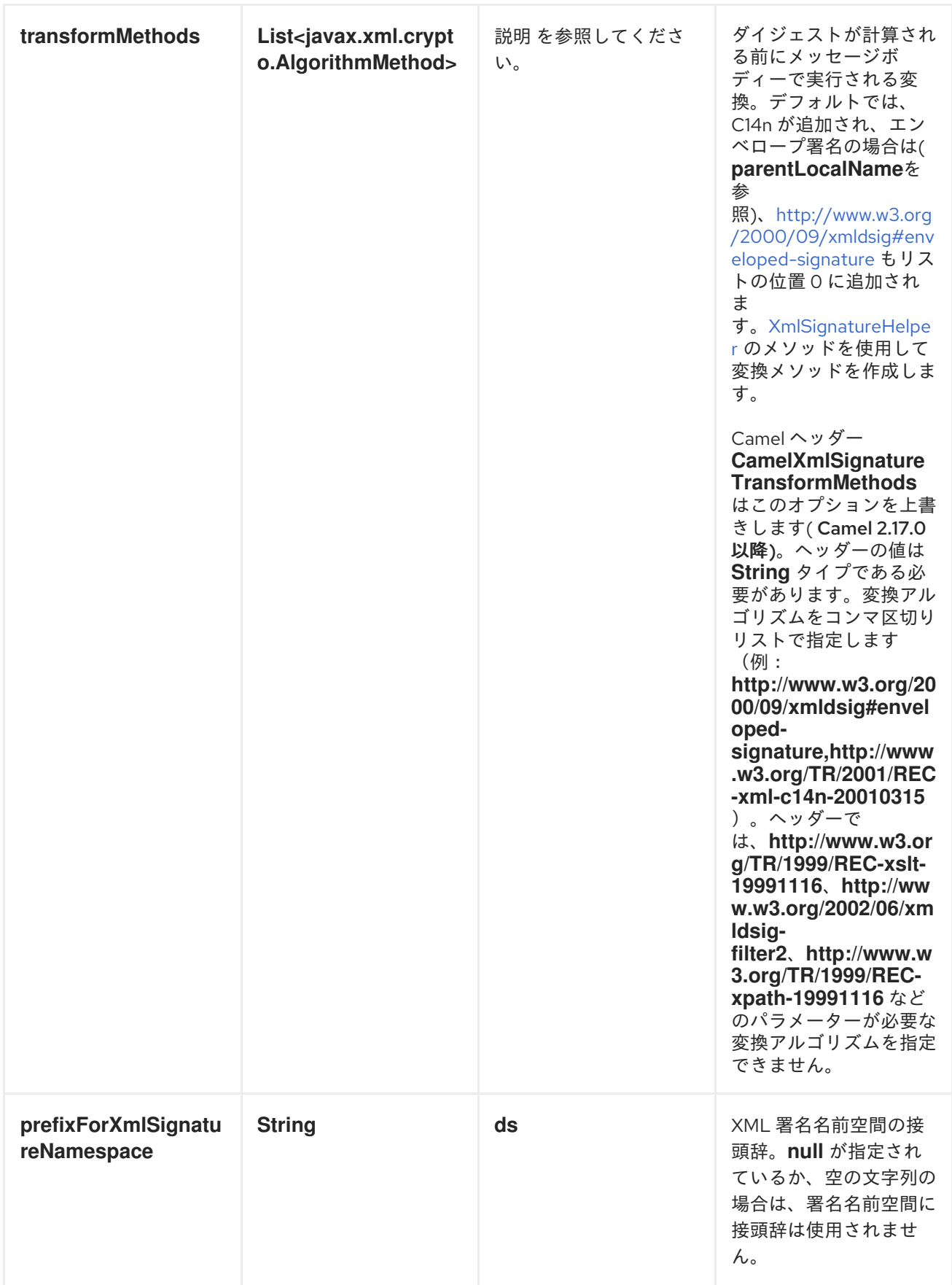

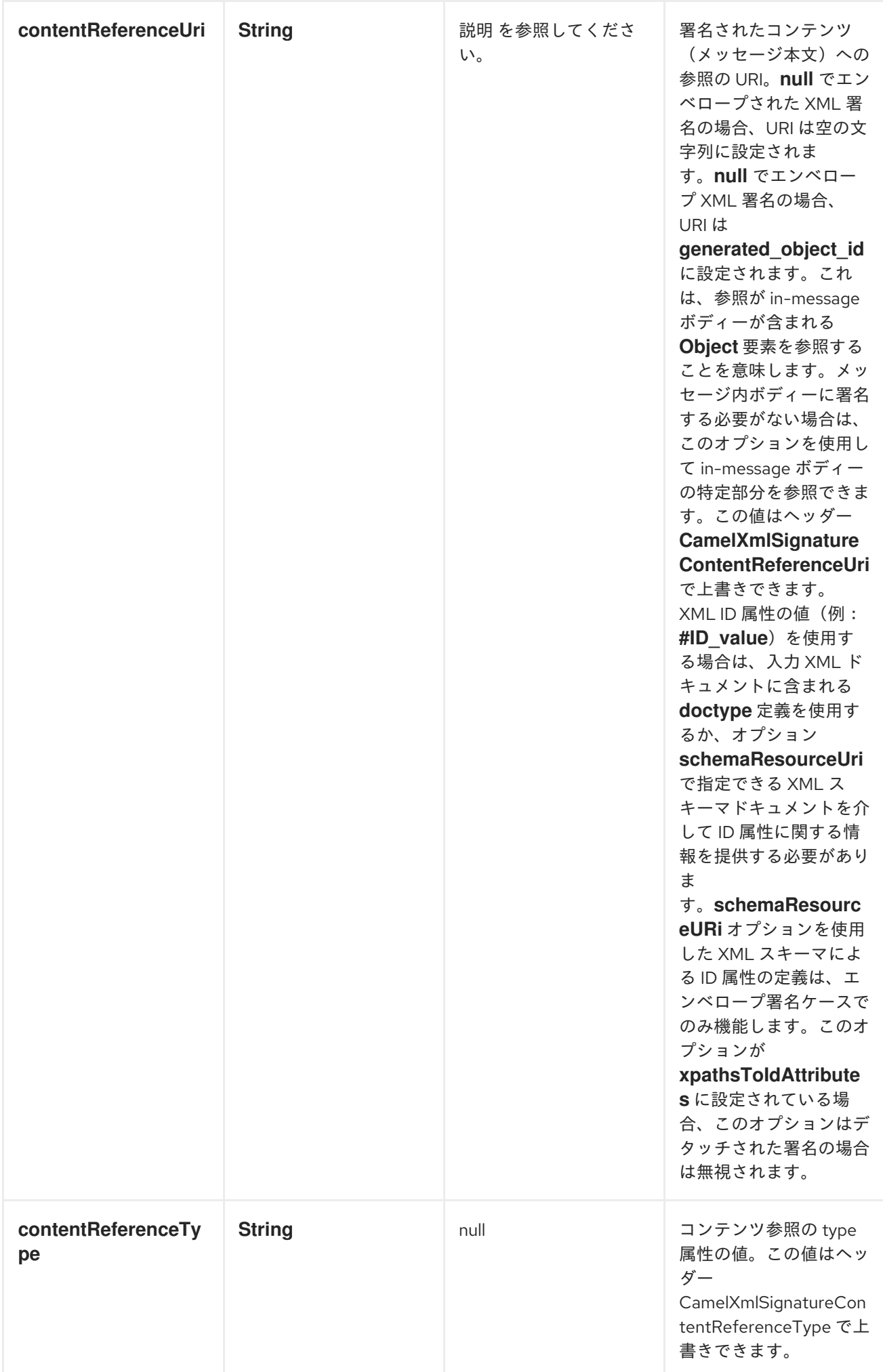

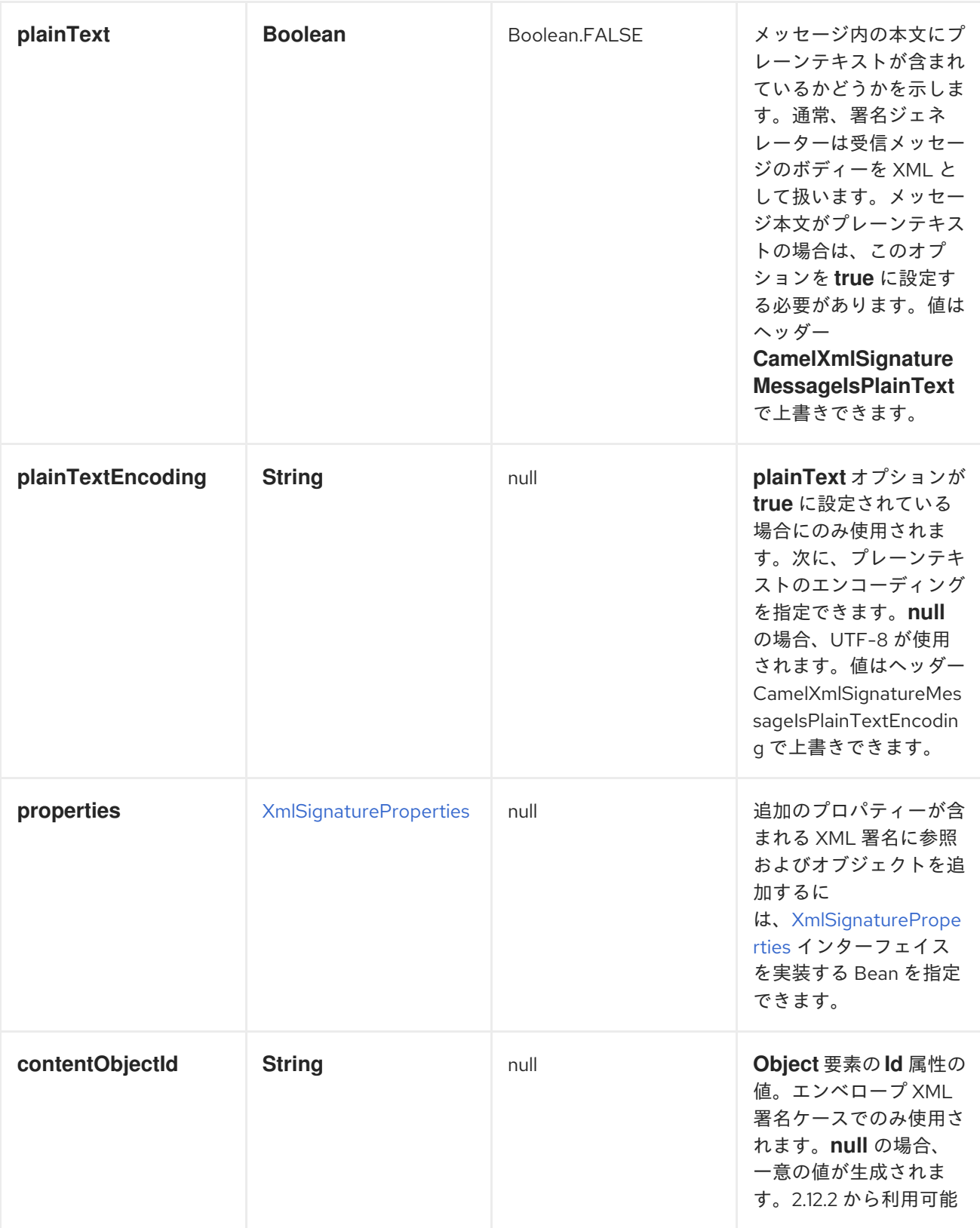

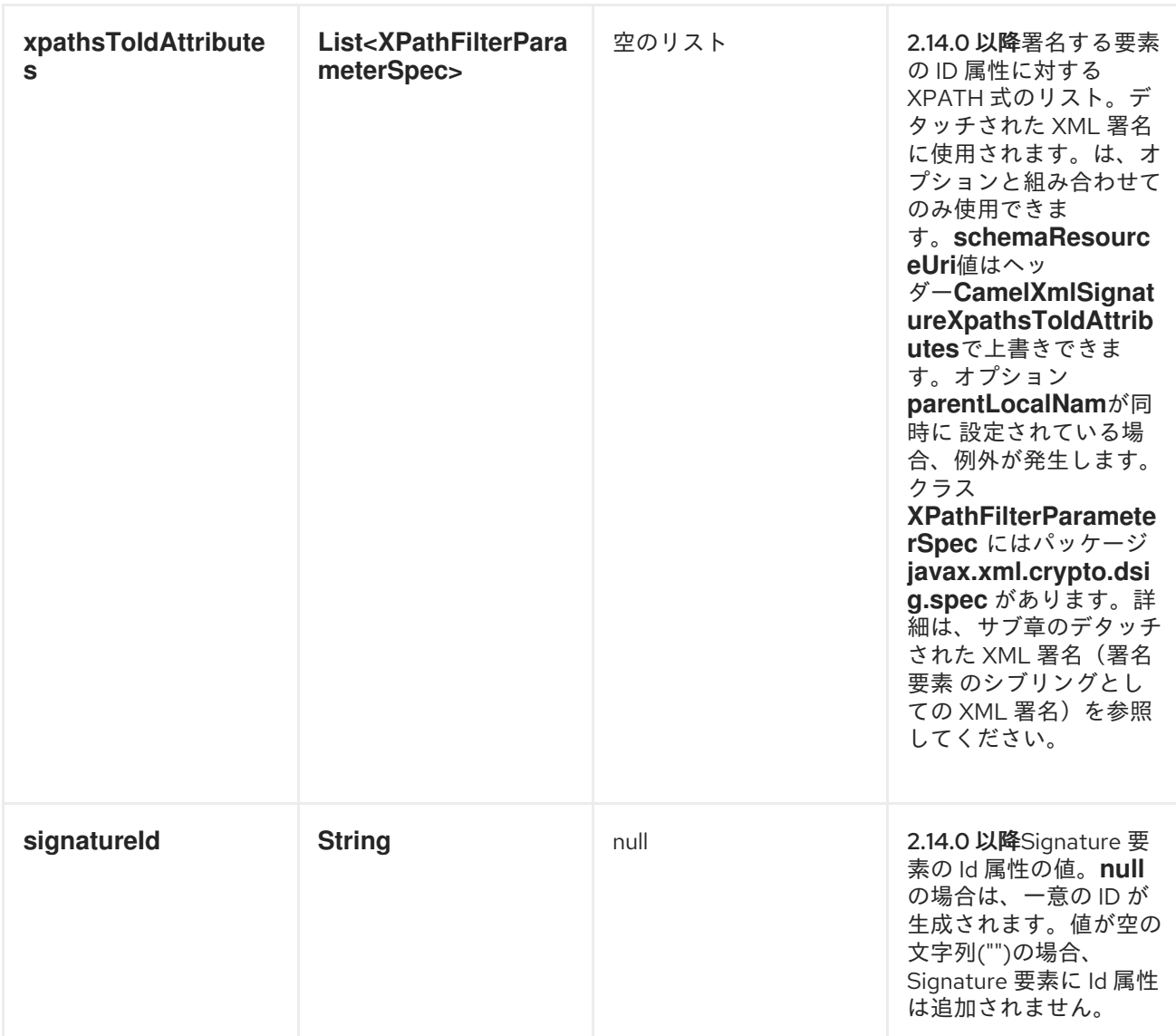

オプションの検証

*verifier* エンドポイントには以下のオプションがあります。

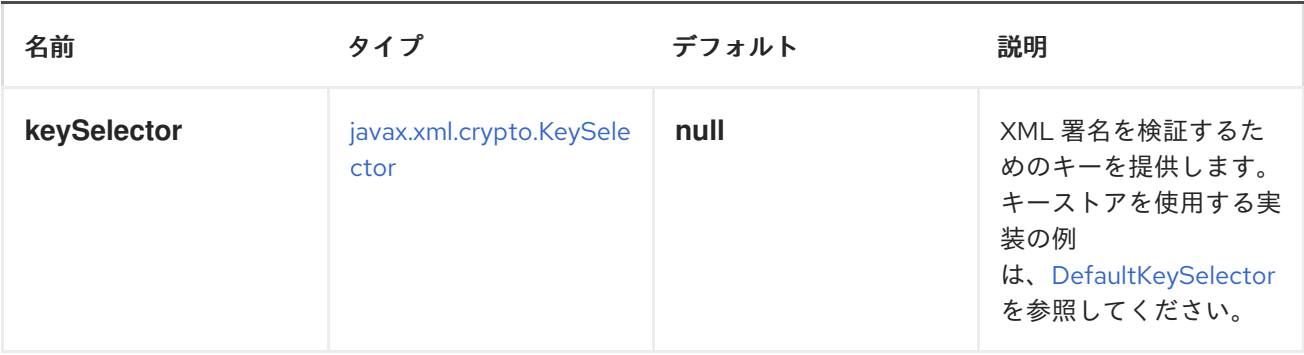

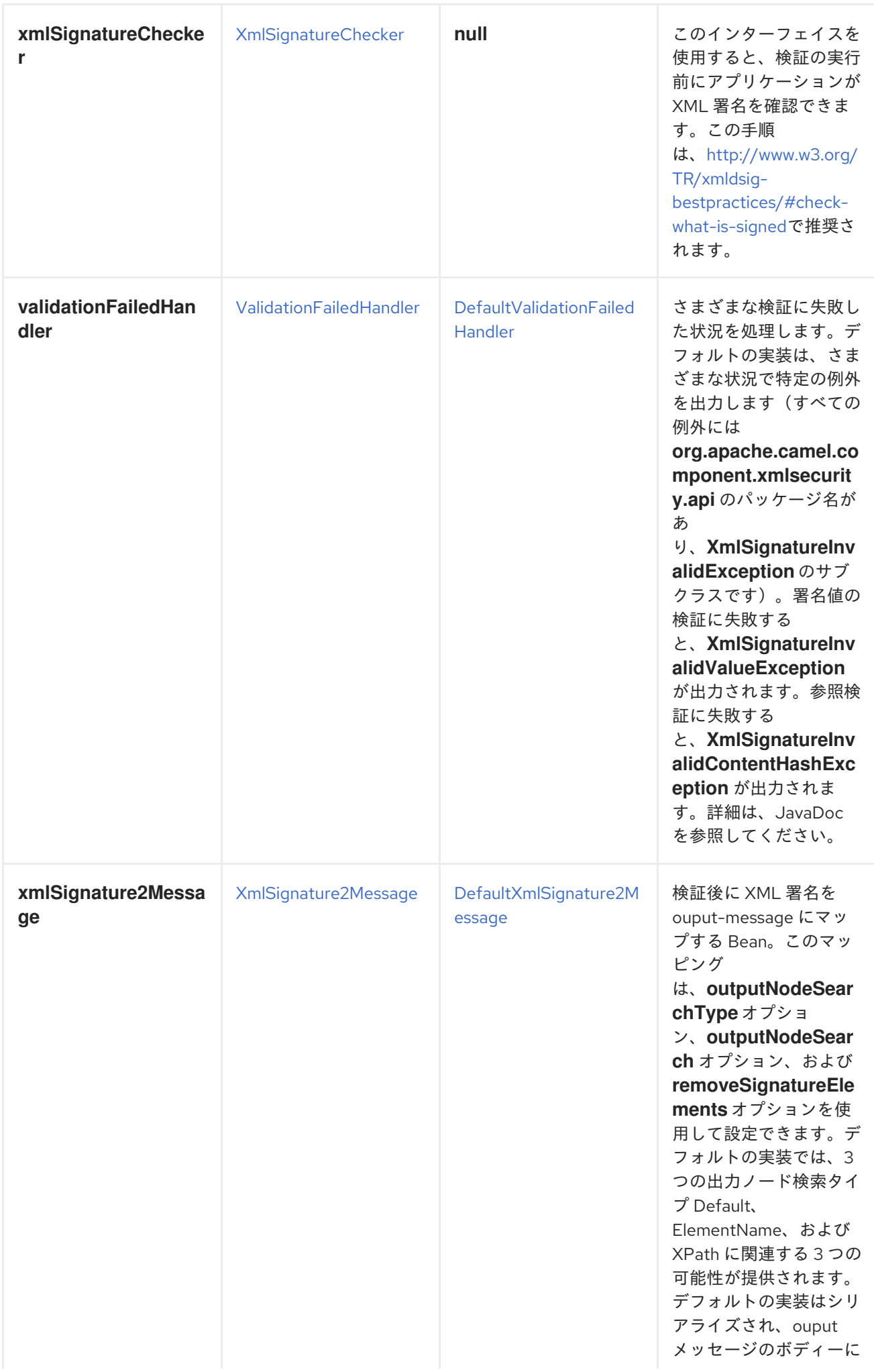

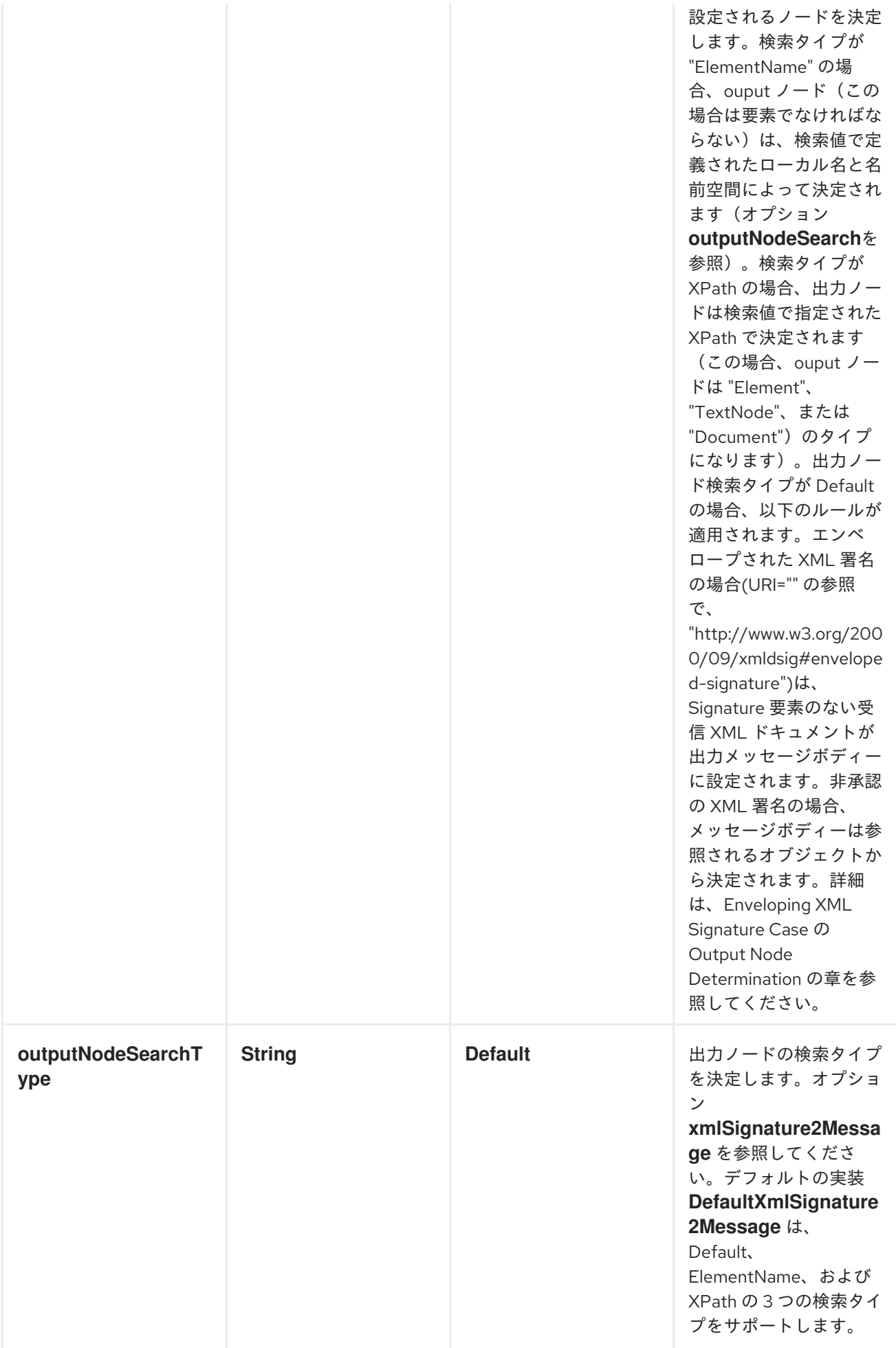

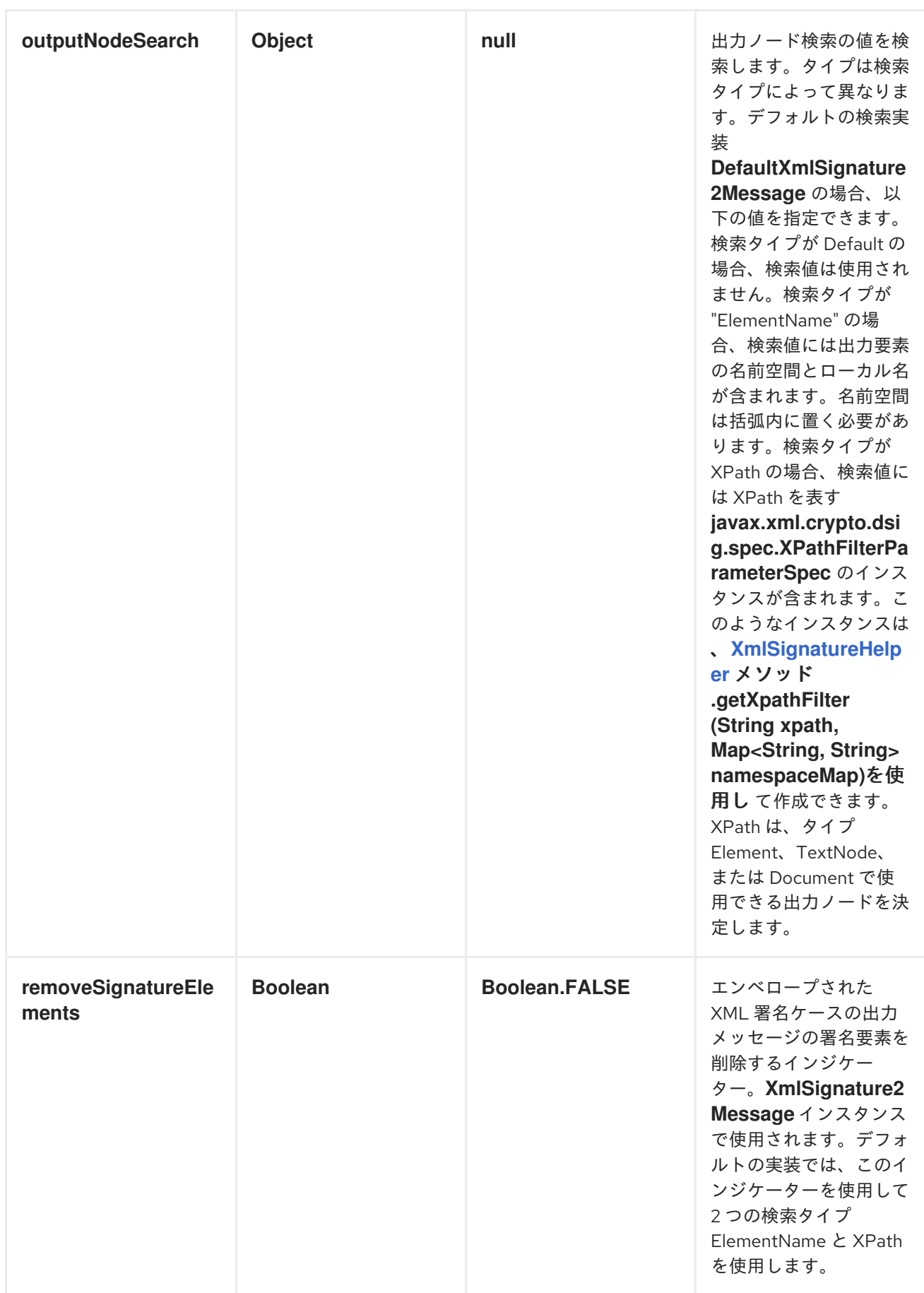

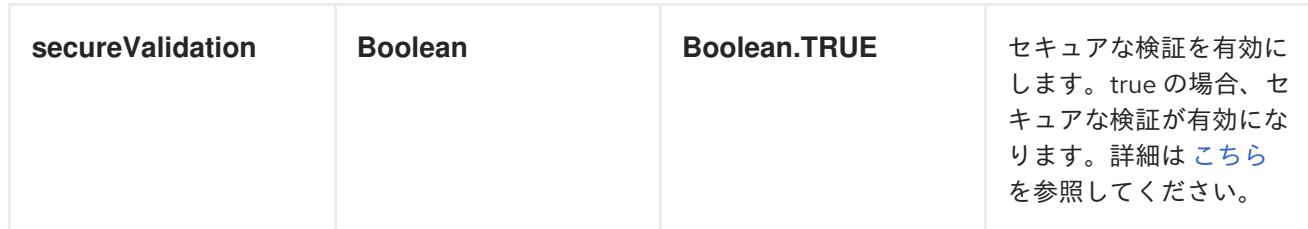

*ENVELOPING XML* 署名ケースの出力ノードの決定

検証後、ノードは *XML* 署名ドキュメントから抽出され、最終的に *output-message* ボディーに返さ れます。*XML* 署名の場合、デフォルトの実装 *Default [XmlSignature2Message](https://github.com/apache/camel/blob/master/components/camel-xmlsecurity/src/main/java/org/apache/camel/component/xmlsecurity/api/DefaultXmlSignature2Message.java)* は、次の方法でノード 検索タイプ *Default* に対してこれを行います(オプション *xmlSignature2Message*を参照)。

まず、オブジェクト参照が決定されます。

同じドキュメント参照のみが考慮されます*(URI* は *#* で始まる必要があります*)*。

また、マニフェストを使用したオブジェクトへの間接的なドキュメント参照も考慮されま す。

結果のオブジェクト参照数は *1* である必要があります。

次に、オブジェクトは逆参照され、オブジェクトには *XML* 要素が *1* つだけ含まれる必要がありま す。この要素は、出力ノードとして返されます。

これは、エンベロープ *XML* 署名の構造が必要であることを意味します。

*<Signature> <SignedInfo> <Reference URI="#object"/> <!-- further references possible but they must not point to an Object or Manifest containing an object reference --> ... </SignedInfo> <Object Id="object">*

*<!-- contains one XML element which is extracted to the message body --> <Object> <!-- further object elements possible which are not referenced-->*

```
または構造です。
       ...
      (<KeyInfo>)?
   </Signature>
   <Signature>
      <SignedInfo>
        <Reference URI="#manifest"/>
        <!-- further references are possible but they must not point to an Object or other
manifest containing an object reference -->
        ...
      </SignedInfo>
      <Object >
        <Manifest Id="manifest">
          <Reference URI=#object/>
        </Manifest>
      </Objet>
      <Object Id="object">
         <!-- contains the DOM node which is extracted to the message body -->
      </Object>
       <!-- further object elements possible which are not referenced -->
       ...
      (<KeyInfo>)?
   </Signature>
```
署名要素のシブリングとしての分離された *XML* 署名

*2.14.0* 以降

署名が署名された要素のシブリングであるデタッチされた署名を作成できます。以下の例には、*2* <sup>つ</sup> の分離署名が含まれます。最初の署名は要素 *C* 用で、*2* つ目の署名は要素 *A* 用です。署名は ネスト化 され ます。*2* つ目の署名は、最初の署名が含まれる要素 *A* <sup>の</sup> です。

例*186.1* デタッチされた *XML* 署名の例 *<?xml version="1.0" encoding="UTF-8" ?> <root> <A ID="IDforA"> <B> <C ID="IDforC"> <D>dvalue</D> </C> <ds:Signature xmlns:ds="http://www.w3.org/2000/09/xmldsig#" Id="\_6bf13099-0568-4d76-8649-faf5dcb313c0"> <ds:SignedInfo> <ds:CanonicalizationMethod*

```
Algorithm="http://www.w3.org/TR/2001/REC-xml-c14n-20010315" />
           <ds:SignatureMethod
             Algorithm="http://www.w3.org/2000/09/xmldsig#rsa-sha1" />
           <ds:Reference URI="#IDforC">
             ...
           </ds:Reference>
         </ds:SignedInfo>
         <ds:SignatureValue>aUDFmiG71</ds:SignatureValue>
      </ds:Signature>
    </B>
  </A>
  <ds:Signature xmlns:ds="http://www.w3.org/2000/09/xmldsig#"Id="_6b02fb8a-30df-42c6-ba25-
76eba02c8214">
    <ds:SignedInfo>
      <ds:CanonicalizationMethod
         Algorithm="http://www.w3.org/TR/2001/REC-xml-c14n-20010315" />
      <ds:SignatureMethod
         Algorithm="http://www.w3.org/2000/09/xmldsig#rsa-sha1" />
      <ds:Reference URI="#IDforA">
         ...
      </ds:Reference>
    </ds:SignedInfo>
    <ds:SignatureValue>q3tvRoGgc8cMUqUSzP6C21zb7tt04riPnDuk=</ds:SignatureValue>
  </ds:Signature>
<root>
```
この例では、複数の要素に署名でき、その要素ごとに署名がシブリングとして作成されます。署名す る要素には、タイプ *ID* の属性が必要です。属性の *ID* タイプは *XML* スキーマで定義する必要がありま す(オプション *schemaResourceUri*を参照)。タイプ *ID* の属性を参照する *XPATH* 式の一覧を指定 します(オプション *xpathsToIdAttributes*を参照してください)。これらの属性は、署名する要素を 決定します。要素は、*keyAccessor Bean* によって指定された同じキーで署名されます。より高い *(=deeper)*階層レベルの *Ements* が最初に署名されます。この例では、要素 *"C"* は要素 *A* の前に署名さ れています。

#### 例*186.2 Java DSL* の例

```
from("direct:detached")
.to("xmlsecurity:sign://detached?
keyAccessor=#keyAccessorBeant&xpathsToIdAttributes=#xpathsToIdAttributesBean&sch
emaResourceUri=Test.xsd")
 .to("xmlsecurity:verify://detached?
keySelector=#keySelectorBean&schemaResourceUri=org/apache/camel/component/xmlse
curity/Test.xsd")
 .to("mock:result");
```
### 例*186.3 Spring* の例

*<bean id="xpathsToIdAttributesBean" class="java.util.ArrayList"> <constructor-arg type="java.util.Collection">*

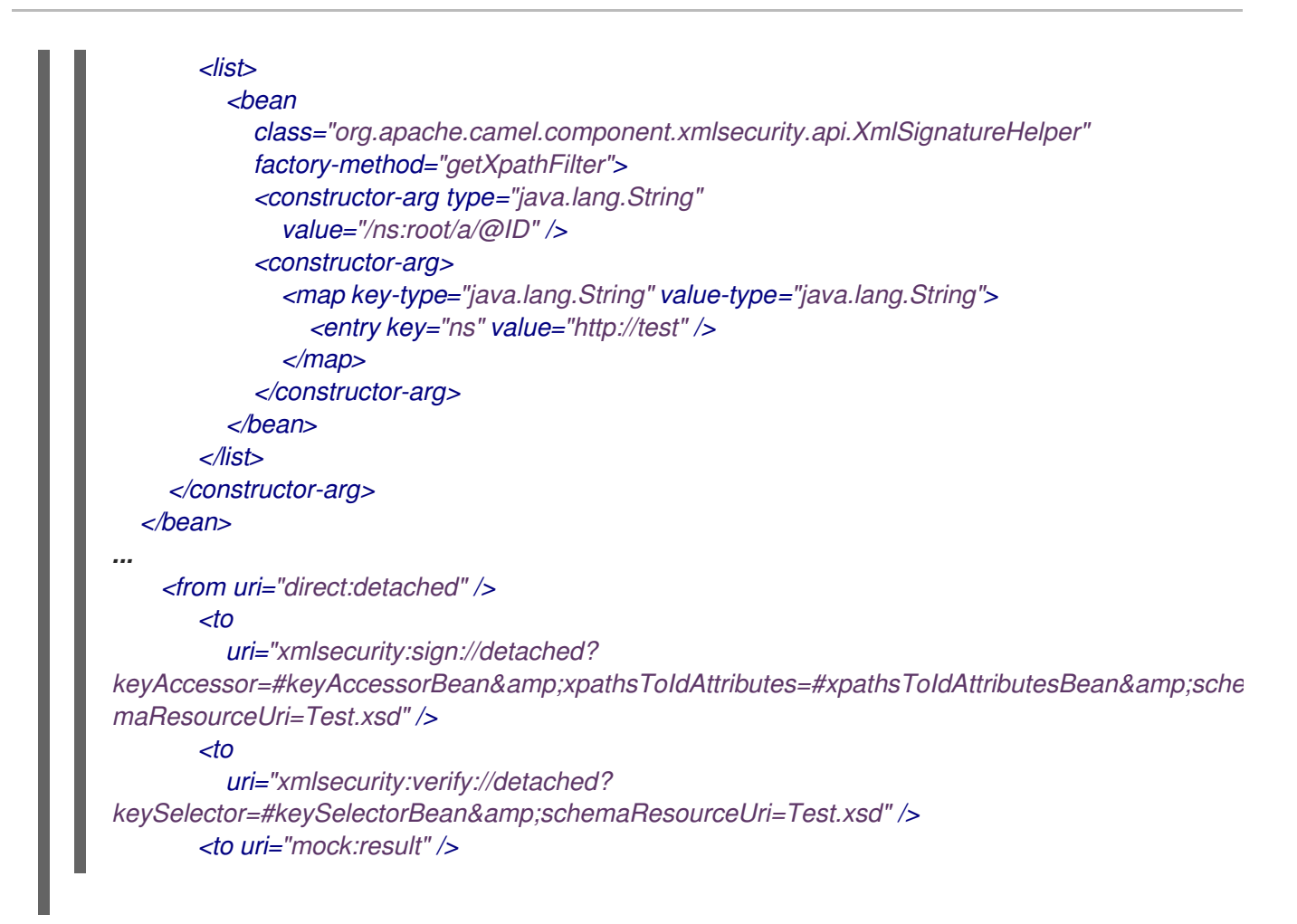

# *SIGNER* エンドポイントの *XADES-BES/EPES*

*Camel 2.15.0 NORMAL XML Advanced Electronic [Signatures](http://www.etsi.org/deliver/etsi_ts/101900_101999/101903/01.04.02_60/ts_101903v010402p.pdf) (XAdES)* では、*XML Signature* <sup>へ</sup> の 拡張機能を定義します。この標準は ヨーロッパの *[Telecomunication](http://www.etsi.org/) Standards Institute* によって 定義され、電子署名のコミュニティーフレームワークで *European Union Directive (1999/93/EC)*に準 拠する署名を 作成できます。*XAdES* [は、署名フォームと呼ばれるさまざまな署名プロパティーのセッ](http://eur-lex.europa.eu/LexUriServ/LexUriServ.do?uri=OJ:L:2000:013:0012:0020:EN:PDF) トを定義します。*Signer Endpoint* の署名フォーム **Basic Electronic Signature** *(XAdES-BES)*および **Explicit Policy Based Electronic Signature (XAdES-EPES)**をサポートします。**Validation Data** *XAdES-T* および *XAdES-C* を使用した *Electronic Signature* 形式はサポートされません。*XAdES-EPES* フォームの以下のプロパティーをサポートします*("?"* はゼロまたは *1* 回を意味します*)*。

<QualifyingProperties Target> <SignedProperties> <SignedSignatureProperties> (SigningTime)? (SigningCertificate)? (SignaturePolicyIdentifier) (SignatureProductionPlace)? (SignerRole)? </SignedSignatureProperties> <SignedDataObjectProperties> (DataObjectFormat)? (CommitmentTypeIndication)? </SignedDataObjectProperties> </SignedProperties> </QualifyingProperties>

*XAdES-BES* フォームのプロパティーは、*SignaturePolicyIdentifier* プロパティーが *XAdES-BES* <sup>の</sup> 一部ではない点以外は同じです。

*XAdES-BES/EPES* プロパティーは *Bean org.apache.camel.component.xmlsecurity.api.XAdESSignatureProperties* で設定で き、*org.apache.camel.component.xmlsecurity.api.DefaultXAdESSignatureProperties. XAdESSignatureProperties* は、*SigningCertificate* プロパティーを除くすべてのプロパティーをサ ポートします。*SigningCertificate* プロパティーを取得するに は、*XAdESSignatureProperties.getSigningCertificate() or XAdESSignatureProperties.getSigningCertificateChain(). The class DefaultXAdESSignatureProperties* メソッドを上書きする必要があります。また、キーストアとエイ リアスを介して署名証明書を指定できるようにする必要があります。*getSigningCertificate()*以下の例 は、指定できるすべてのパラメーターを示しています。特定のパラメーターが必要ない場合は、それら を省略できます。

Keystore keystore = ... // load a keystore DefaultKeyAccessor accessor = new DefaultKeyAccessor(); accessor.setKeyStore(keystore); accessor.setPassword("password"); accessor.setAlias("cert\_alias"); // signer key alias

DefaultXAdESSignatureProperties props = new DefaultXAdESSignatureProperties(); props.setNamespace("http://uri.etsi.org/01903/v1.3.2#"); // sets the namespace for the XAdES elements; the namspace is related to the XAdES version, default value is "http://uri.etsi.org/01903/v1.3.2#", other possible values are "http://uri.etsi.org/01903/v1.1.1#" and "http://uri.etsi.org/01903/v1.2.2#"

props.setPrefix("etsi"); // sets the prefix for the XAdES elements, default value is "etsi"

// signing certificate

props.setKeystore(keystore)); props.setAlias("cert\_alias"); // specify the alias of the signing certificate in the keystore = signer key alias props.setDigestAlgorithmForSigningCertificate(DigestMethod.SHA256); // possible values for the algorithm are "http://www.w3.org/2000/09/xmldsig#sha1", "http://www.w3.org/2001/04/xmlenc#sha256", "http://www.w3.org/2001/04/xmldsigmore#sha384", "http://www.w3.org/2001/04/xmlenc#sha512", default value is "http://www.w3.org/2001/04/xmlenc#sha256" props.setSigningCertificateURIs(Collections.singletonList("http://certuri")); // signing time props.setAddSigningTime(true); // policy props.setSignaturePolicy(XAdESSignatureProperties.SIG\_POLICY\_EXPLICIT\_ID); // also the values XAdESSignatureProperties.SIG\_POLICY\_NONE ("None"), and XAdESSignatureProperties.SIG\_POLICY\_IMPLIED ("Implied")are possible, default value is XAdESSignatureProperties.SIG\_POLICY\_EXPLICIT\_ID ("ExplicitId") // For "None" and "Implied" you must not specify any further policy parameters props.setSigPolicyId("urn:oid:1.2.840.113549.1.9.16.6.1"); props.setSigPolicyIdQualifier("OIDAsURN"); //allowed values are empty string, "OIDAsURI", "OIDAsURN"; default value is empty string props.setSigPolicyIdDescription("invoice version 3.1"); props.setSignaturePolicyDigestAlgorithm(DigestMethod.SHA256);// possible values for the algorithm are "http://www.w3.org/2000/09/xmldsig#sha1", http://www.w3.org/2001/04/xmlenc#sha256", "http://www.w3.org/2001/04/xmldsig-more#sha384", "http://www.w3.org/2001/04/xmlenc#sha512", default value is http://www.w3.org/2001/04/xmlenc#sha256" props.setSignaturePolicyDigestValue("Ohixl6upD6av8N7pEvDABhEL6hM="); // you can add qualifiers for the signature policy either by specifying text or an XML fragment with the root element "SigPolicyQualifier" props.setSigPolicyQualifiers(Arrays .asList(new String[] { "<SigPolicyQualifier xmlns=\"http://uri.etsi.org/01903/v1.3.2#\"> <SPURI>http://test.com/sig.policy.pdf</SPURI><SPUserNotice><ExplicitText>display text</ExplicitText>" + "</SPUserNotice></SigPolicyQualifier>", "category B" })); props.setSigPolicyIdDocumentationReferences(Arrays.asList(new String[] {"http://test.com/policy.doc.ref1.txt", "http://test.com/policy.doc.ref2.txt" })); // production place props.setSignatureProductionPlaceCity("Munich"); props.setSignatureProductionPlaceCountryName("Germany"); props.setSignatureProductionPlacePostalCode("80331"); props.setSignatureProductionPlaceStateOrProvince("Bavaria"); //role // you can add claimed roles either by specifying text or an XML fragment with the root element "ClaimedRole" props.setSignerClaimedRoles(Arrays.asList(new String[] {"test", "<a:ClaimedRole xmlns:a=\"http://uri.etsi.org/01903/v1.3.2#\"> <TestRole>TestRole</TestRole></a:ClaimedRole>" })); props.setSignerCertifiedRoles(Collections.singletonList(new XAdESEncapsulatedPKIData("Ahixl6upD6av8N7pEvDABhEL6hM=", "http://uri.etsi.org/01903/v1.2.2#DER", "IdCertifiedRole")));

// data object format props.setDataObjectFormatDescription("invoice"); props.setDataObjectFormatMimeType("text/xml"); props.setDataObjectFormatIdentifier("urn:oid:1.2.840.113549.1.9.16.6.2"); props.setDataObjectFormatIdentifierQualifier("OIDAsURN"); //allowed values are empty string, "OIDAsURI", "OIDAsURN"; default value is empty string props.setDataObjectFormatIdentifierDescription("identifier desc"); props.setDataObjectFormatIdentifierDocumentationReferences(Arrays.asList(new String[] { "http://test.com/dataobject.format.doc.ref1.txt", "http://test.com/dataobject.format.doc.ref2.txt" })); //commitment props.setCommitmentTypeId("urn:oid:1.2.840.113549.1.9.16.6.4"); props.setCommitmentTypeIdQualifier("OIDAsURN"); //allowed values are empty string, "OIDAsURI", "OIDAsURN"; default value is empty string props.setCommitmentTypeIdDescription("description for commitment type ID"); props.setCommitmentTypeIdDocumentationReferences(Arrays.asList(new String[] {"http://test.com/commitment.ref1.txt", "http://test.com/commitment.ref2.txt" })); // you can specify a commitment type qualifier either by simple text or an XML fragment with root element "CommitmentTypeQualifier" props.setCommitmentTypeQualifiers(Arrays.asList(new String[] {"commitment qualifier", "<c:CommitmentTypeQualifier xmlns:c=\"http://uri.etsi.org/01903/v1.3.2#\"><C>c</C> </c:CommitmentTypeQualifier>" })); beanRegistry.bind("xmlSignatureProperties",props); beanRegistry.bind("keyAccessorDefault",keyAccessor); // you must reference the properties bean in the "xmlsecurity" URI from("direct:xades").to("xmlsecurity:sign://xades? keyAccessor=#keyAccessorDefault&properties=#xmlSignatureProperties") .to("mock:result");

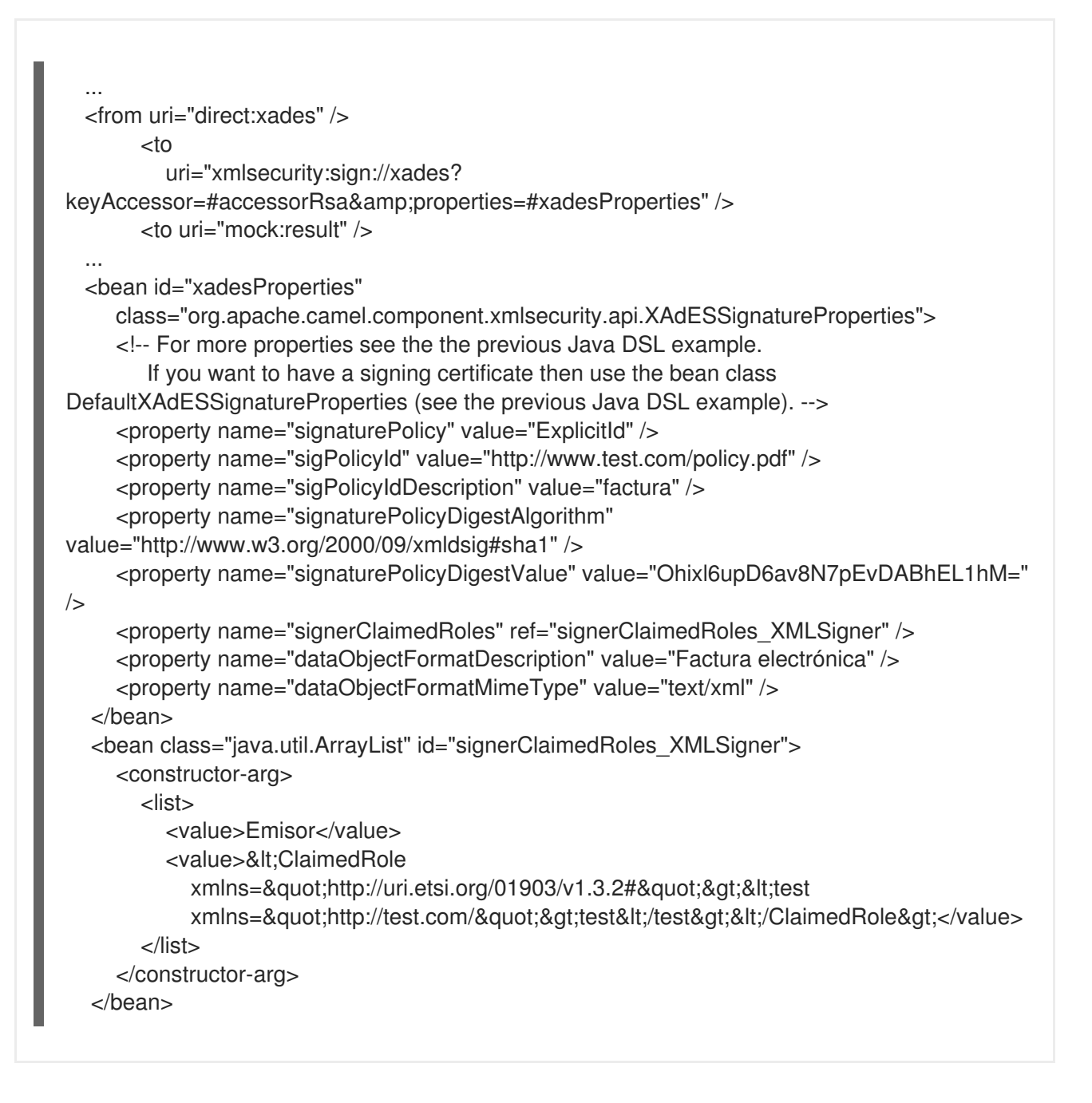

# *HEADERS*

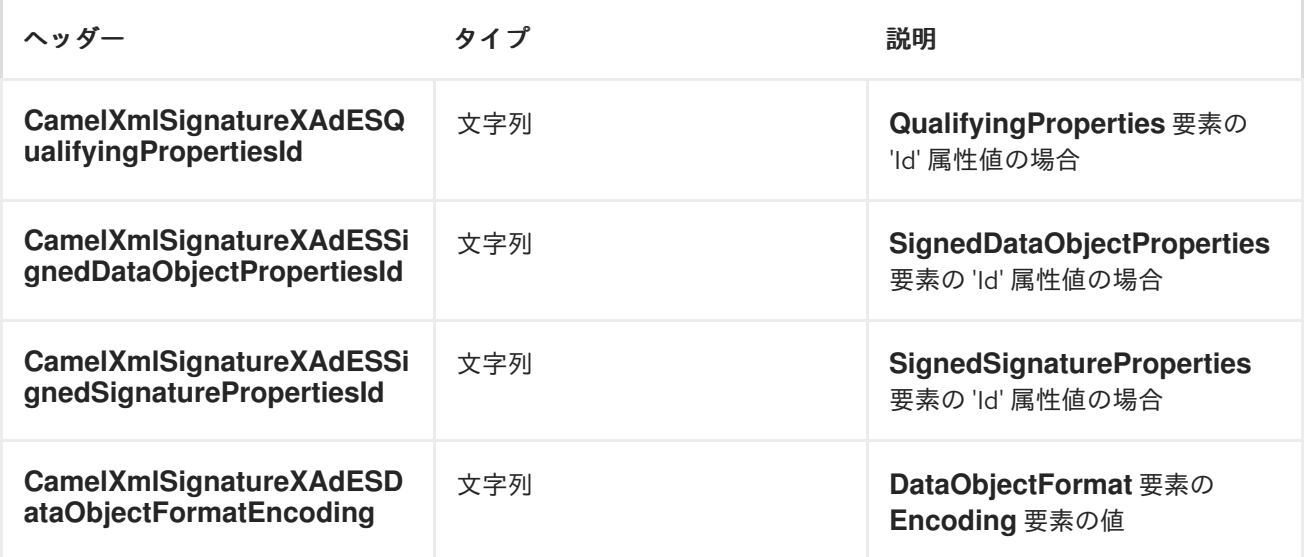

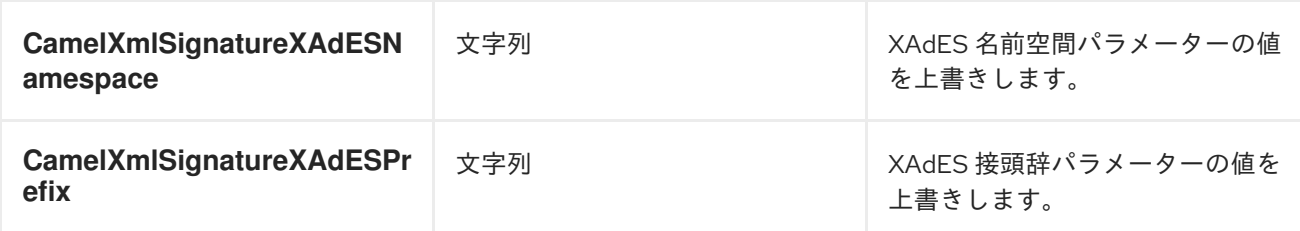

*XADES* バージョン *1.4.2* に関する制限

- *XAdES-T* および *XAdES-C* の署名形式はサポートされません。
- 署名側の部分のみが実装されます。検証用の部分は現在利用できません。
- *'QualifyingPropertiesReference'* 要素はサポートされません(仕様のセクション *6.3.2* を参 照)。
- *SignaturePolicyId* 要素に含まれる *Transforms* 要素のサポートはありません: *SignaturePolicyIdentifier element*
	- *CounterSignature* 要素のサポートなし *--> UnsignedProperties* 要素のサポートなし
- 

最大 *1* つの *DataObjectFormat* 要素。署名されるデータオブジェクトが *1* つしかないた め、複数の *DataObjectFormat* 要素は意味を持ちません(これは *XML* 署名エンドポイントへ の受信メッセージボディーです)。

最大 *1* つの *CommitmentTypeIndication* 要素。署名されるデータオブジェクトが *1* つしか ないため、複数の *CommitmentTypeIndication*要素は意味を持ちません(これは *XML* 署名エ ンドポイントへの受信メッセージボディーです)。

- 
- *CommitmentTypeIndication* 要素には、常に *AllSignedDataObjects* 要素が含まれま す。*CommitmentTypeIndication* 要素内の *ObjectReference* 要素はサポートされません。
	- *AllDataObjectsTimeStamp* 要素はサポートされません。
	- *IndividualDataObjectsTimeStamp* 要素はサポートされません。

# 関連項目

 $\bullet$ 

[ベストプラクティス](http://www.w3.org/TR/xmldsig-bestpractices/)

### 第*187*章 *XMPP*

*XMPP* コンポーネント

*xmpp:* コンポーネントは *XMPP (Jabber)*トランスポートを実装します。

*URI* 形式

*xmpp://[login@]hostname[:port][/participant][?Options]*

コンポーネントは、部屋ベースと非個人の会話の両方をサポートします。コンポーネントはプロ デューサーとコンシューマーの両方をサポートします*(XMPP* からメッセージを取得したり、*XMPP* <sup>に</sup> メッセージを送信したりできます*)*。コンシューマーモードは、部屋をサポートします。

*URI* にクエリーオプションは *?option=value&option=value&..* の形式で追加できます。

オプション

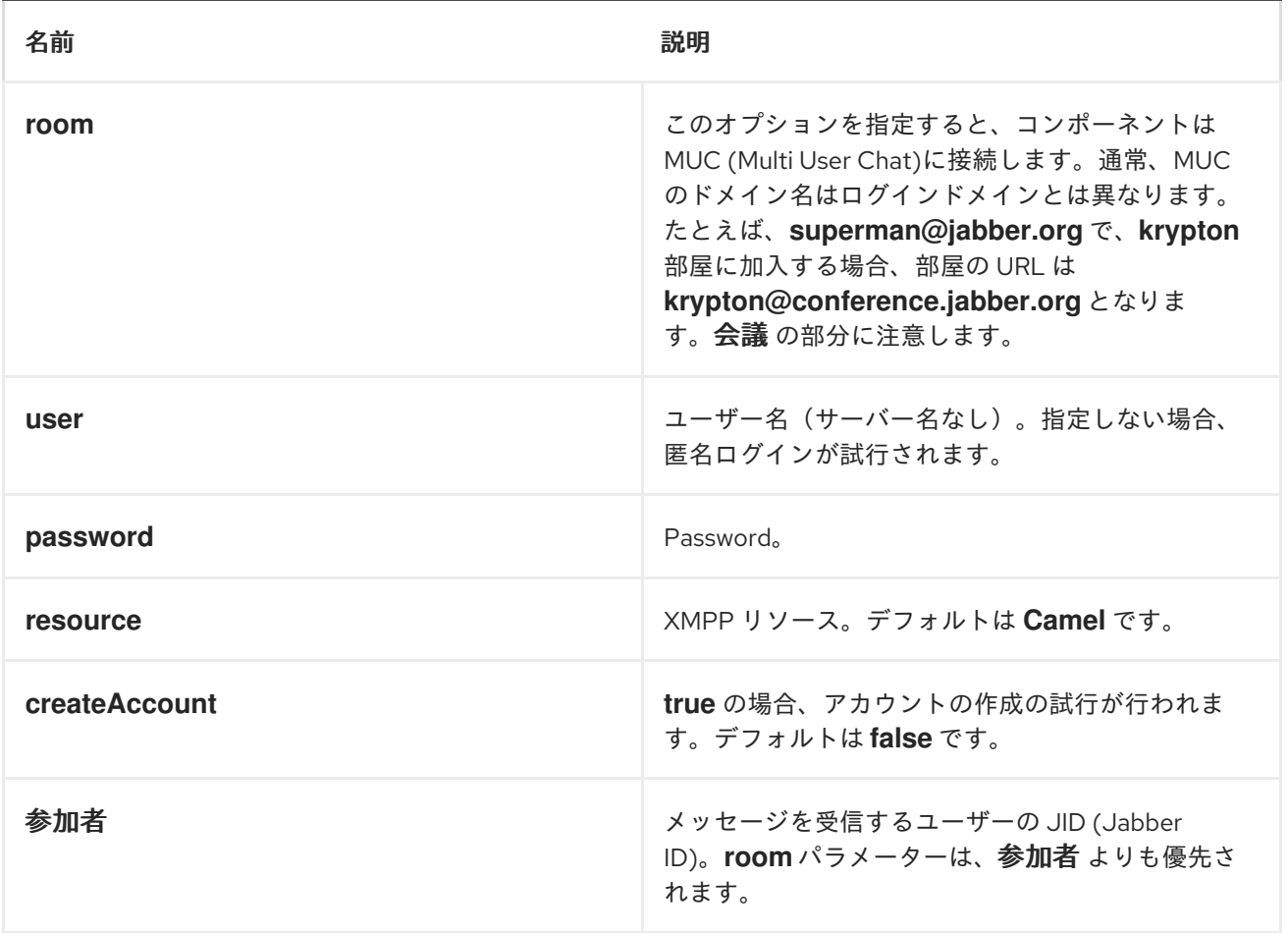

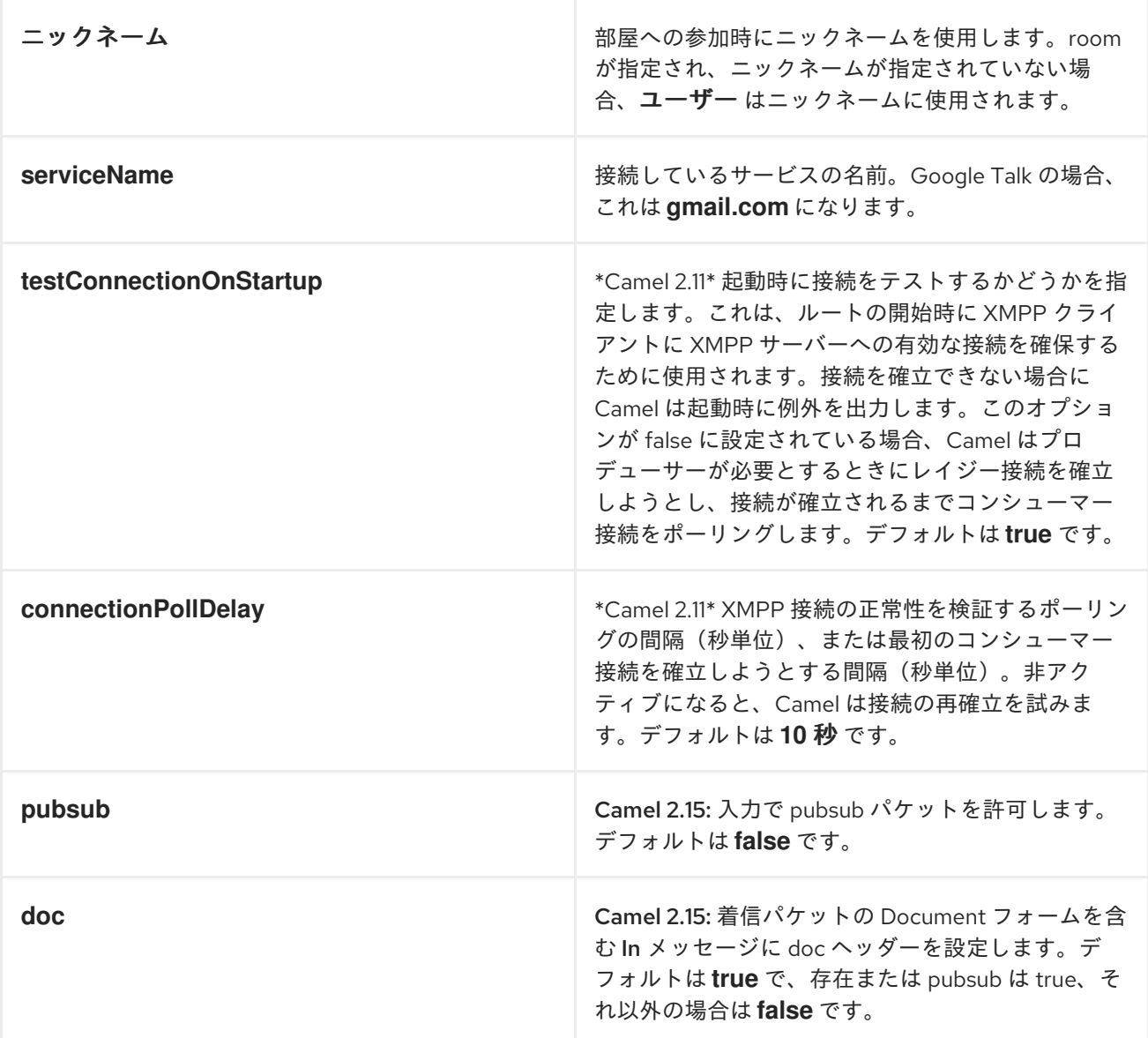

ヘッダーおよび *SUBJECT* または *LANGUAGE* の設定

*Apache Camel* は、メッセージ *IN* ヘッダーを *XMPP* メッセージのプロパティーとして設定します。 ヘッダーのカスタムフィルターが必要な場合は、*HeaderFilterStategy* を設定できます。*XMPP* メッ セージの *Subject* および *Language* も *IN* ヘッダーとして提供されている場合に設定されます。

例

ユーザー *superman* は、パスワード *secret* を使用して *jabber* サーバーで部屋 *krypton* に参加する ためのスーパーマンです。

*xmpp://superman@jabber.org/?room=krypton@conference.jabber.org&password=secret*

ユーザー *superman* は、*joker* にメッセージを送信します。

*xmpp://superman@jabber.org/joker@jabber.org?password=secret*

*Java* でのルーティングの例:

*from("timer://kickoff?period=10000"). setBody(constant("I will win!\n Your Superman.")). to("xmpp://superman@jabber.org/joker@jabber.org?password=secret");*

*joker* からキューにあるすべてのメッセージを *evil.talk* に書き込むコンシューマー設定。

*from("xmpp://superman@jabber.org/joker@jabber.org?password=secret"). to("activemq:evil.talk");*

部屋メッセージをリッスンするコンシューマーの設定:

*from("xmpp://superman@jabber.org/? password=secret&room=krypton@conference.jabber.org"). to("activemq:krypton.talk");*

短い表記の部屋(ドメイン部分なし)*:*

*from("xmpp://superman@jabber.org/?password=secret&room=krypton"). to("activemq:krypton.talk");*

*Google Chat* サービスに接続する場合は、*serviceName* と認証情報を指定する必要があります。

*// send a message from fromuser@gmail.com to touser@gmail.com from("direct:start"). to("xmpp://talk.google.com:5222/touser@gmail.com? serviceName=gmail.com&user=fromuser&password=secret"). to("mock:result");*

# 第*188*章 *XQUERY* エンドポイント

## *XQUERY*

*xquery:* コンポーネントを使用すると、*[XQuery](http://camel.apache.org/xquery.html)* テンプレートを使用してメッセージを処理できま す。これは、*[Templating](http://camel.apache.org/templating.html)* を使用して要求の応答を生成する場合に理想的です。

*URI* 形式

*xquery:templateName*

*templateName* は、呼び出すテンプレートのクラスパスローカル *URI*、またはリモートテンプレート の完全な *URL* です。

たとえば、以下のように使用できます。

*from("activemq:My.Queue"). to("xquery:com/acme/mytransform.xquery");*

*XQuery* テンプレートを使用して *InOut* メッセージエクスチェンジ*( JMSReplyTo* ヘッダーがある*)*<sup>の</sup> メッセージへの応答を形成。

*InOnly* を使用し、メッセージを消費して別の宛先に送信する場合は、以下のルートを使用できます。

*from("activemq:My.Queue"). to("xquery:com/acme/mytransform.xquery"). to("activemq:Another.Queue");*

第*189*章 *XSLT*

*XSLT*

*xslt:* コンポーネントを使用すると、*[XSLT](http://www.w3.org/TR/xslt)* テンプレートを使用してメッセージを処理できます。これ は、*[Templating](http://camel.apache.org/templating.html)* を使用してリクエストの応答を生成する場合に理想的です。

*URI* 形式

*xslt:templateName[?options]*

*templateName* は、呼び出すテンプレートのクラスパスローカル *URI*、またはリモートテンプレート の完全な *URL* です。*URI* [構文の詳細は、](http://static.springframework.org/spring/docs/2.5.x/api/org/springframework/core/io/DefaultResourceLoader.html)*Spring* ドキュメント を参照してください。

*URI* にクエリーオプションは *?option=value&option=value&..* の形式で追加できます。

以下は *URI* の例です。

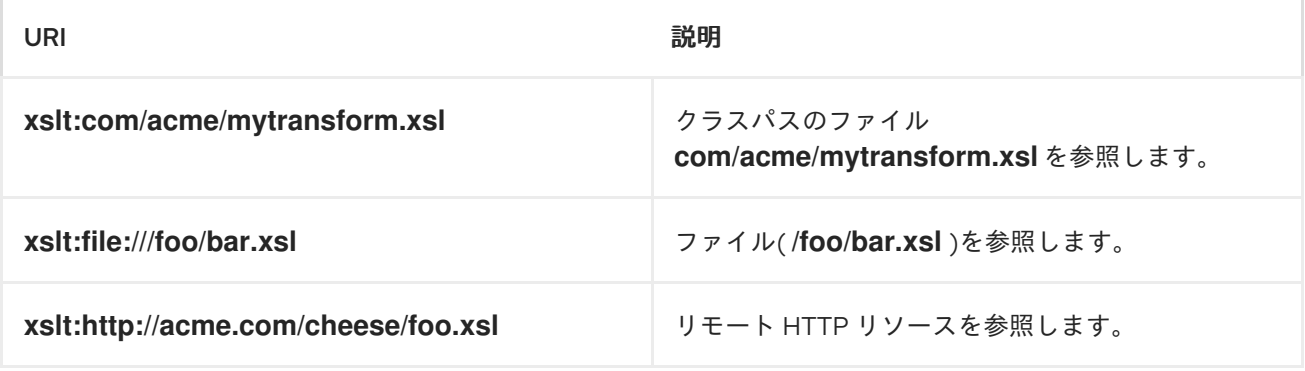

*Camel 2.9* 以降では、*[XSLT](#page-1542-0)* コンポーネントは *camel-core* に直接提供されます。

オプション

名前 おおおおおおおおおお デフォルト値 おおおおおおおおおおおおおおおおおお

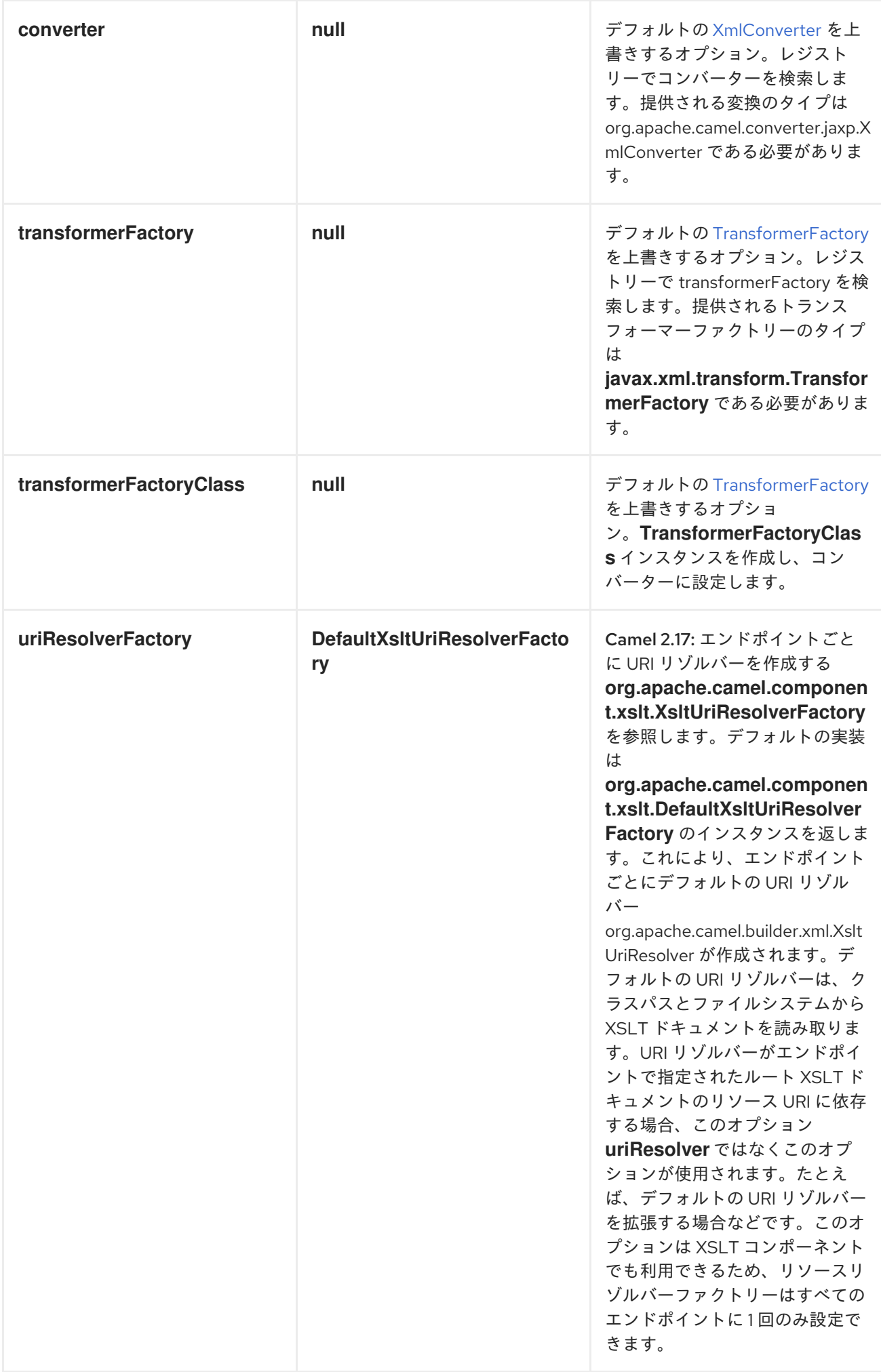

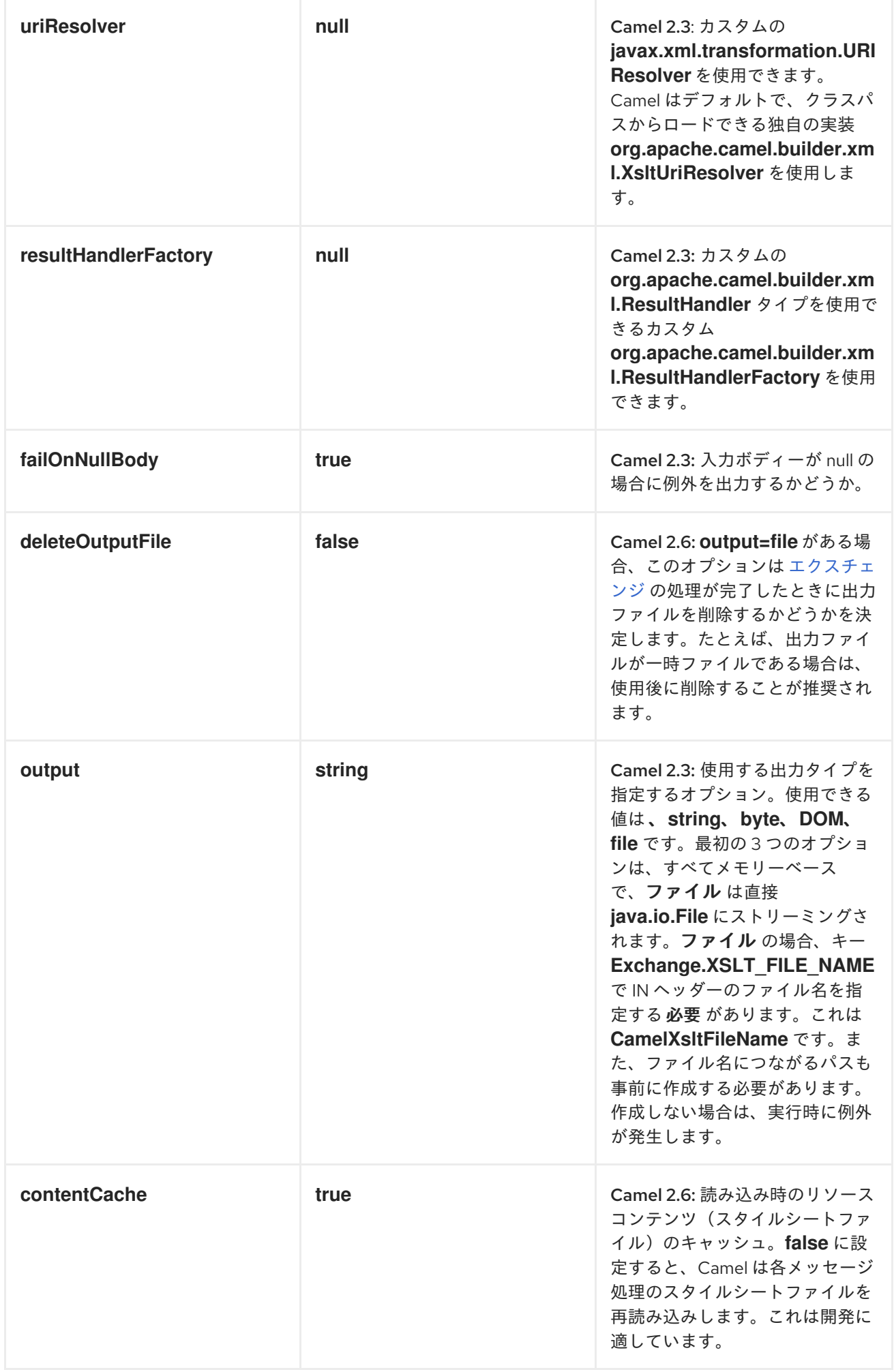

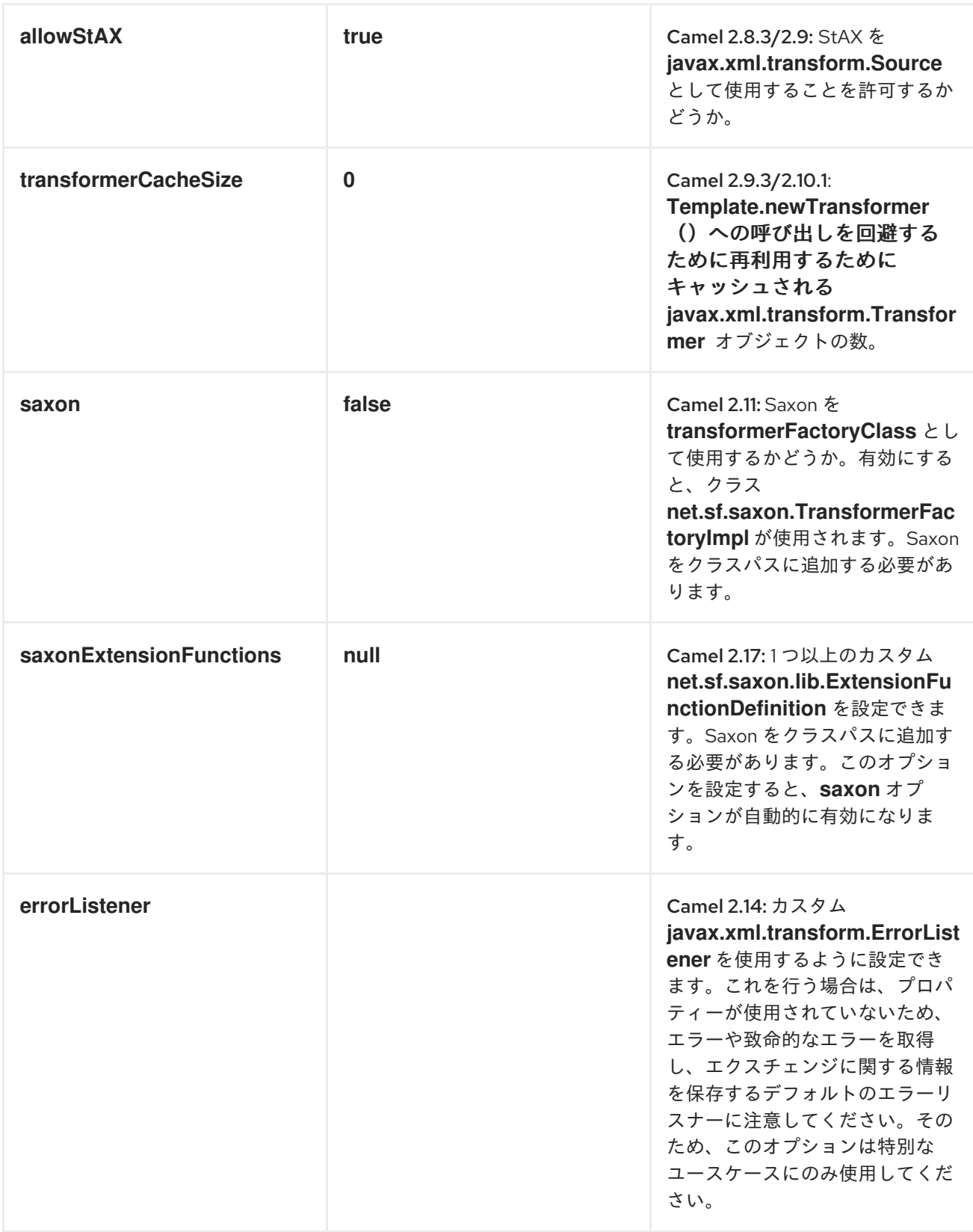

*XSLT* エンドポイントの使用

たとえば、以下のようなものを使用できます。

*from("activemq:My.Queue"). to("xslt:com/acme/mytransform.xsl");*

<span id="page-1542-0"></span>*XSLT* テンプレートを使用して *InOut* メッセージエクスチェンジ*( JMSReplyTo* ヘッダーがある*)*<sup>の</sup> メッセージの応答を形成するには、以下を行います。

*InOnly* を使用してメッセージを消費し、別の宛先に送信する場合は、以下のルートを使用できます。

*from("activemq:My.Queue"). to("xslt:com/acme/mytransform.xsl"). to("activemq:Another.Queue");*

連携する *XSLT* へのパラメーターの取得

デフォルトでは、すべてのヘッダーが *XSLT* で利用可能なパラメーターとして追加されます。これを 実行するには、パラメーターを宣言して を使用できるようにする必要があり ます。

*<setHeader headerName="myParam"><constant>42</constant></setHeader> <to uri="xslt:MyTransform.xsl"/>*

また、*XSLT* を使用できるようにするには、最上位レベルで宣言する必要があります。

*<xsl: ...... >*

*<xsl:param name="myParam"/>*

*<xsl:template ...>*

*SPRING XML* バージョン

*Spring XML* で上記の例を使用するには、たとえば を使用します。

```
<camelContext xmlns="http://activemq.apache.org/camel/schema/spring">
 <route>
  <from uri="activemq:My.Queue"/>
  <to uri="xslt:org/apache/camel/spring/processor/example.xsl"/>
  <to uri="activemq:Another.Queue"/>
 </route>
</camelContext>
```
具体的な例が必要な場合は、[テストケース](http://svn.apache.org/repos/asf/camel/trunk/components/camel-spring/src/test/java/org/apache/camel/spring/processor/XsltTest.java) と その *[Spring](http://svn.apache.org/repos/asf/camel/trunk/components/camel-spring/src/test/resources/org/apache/camel/spring/processor/XsltTest-context.xml) XML* があります。

*XSL:INCLUDE* の使用

*Camel* は独自の *URIResolver* の実装を提供します。これにより、*Camel* は含まれるファイルをクラ スパスからロードでき、以前よりもインテリジェントなファイルを読み込むことができます。

たとえば、以下のようになります。

*<xsl:include href="staff\_template.xsl"/>*

これで開始エンドポイントからの相対的な位置が置かれます。以下に例を示します。

*.to("xslt:org/apache/camel/component/xslt/staff\_include\_relative.xsl")*

つまり、*Camel* は クラス パス内のファイルを *org/apache/camel/component/xslt/staff\_template.xsl* として特定します。これによ り、*org/apache/camel/component/xslt* の例と同じフォルダーに *xsl include* を使用し、*xsl* ファイル を配置できます。

以下の *2* つの接頭辞 *classpath:* または *file:* を使用して、クラスパスまたはファイルシステムのいず れかを検索するよう *Camel* に指示することができます。接頭辞を省略すると、*Camel* はエンドポイン ト設定から接頭辞を使用します。の両方に がない場合、クラスパスが想定されます。

などのパスで再参照することもできます。

*<xsl:include href="../staff\_other\_template.xsl"/>*

次に、*org/apache/camel/component* の下にある *xsl* ファイルを解決します。

*XSL:INCLUDE* およびデフォルト接頭辞の使用

*xsl:include* を使用する場合:

*<xsl:include href="staff\_template.xsl"/>*

その後、*Camel 2.10.3* 以前は、*Camel* は *classpath:* をデフォルトの接頭辞として使用し、クラスパ スからリソースをロードします。これはほとんどの場合機能しますが、開始リソースをファイルから ロードするように設定すると、

*.to("xslt:file:etc/xslt/staff\_include\_relative.xsl")*

*..* 次に、すべてのインクルードの前に *"file:"* も指定する必要があります。

*<xsl:include href="file:staff\_template.xsl"/>*

*Camel 2.10.4* 以降では、*Camel* はエンドポイント設定の接頭辞をデフォルトの接頭辞として使用す るため、これはより簡単になりました。そのため、*Camel 2.10.4* 以降では以下を実行できます。

*<xsl:include href="staff\_template.xsl"/>*

エンドポイントが接頭辞として *file:* で設定されているため、ファイルシステムから *staff\_template.xsl* リソースをロードします。接頭辞を明示的に設定し、一致させることもできます。 と には、ファイルとクラスパスの両方の読み込みがあります。ただし、ほとんどのユーザーはファイル またはクラスパスベースのリソースを使用するため、これは一般的ではありません。

注記

*XSLT* は、*ref:* を接頭辞として使用して、レジストリーからリソースファイルを読み 込むことができます。

*SAXON* 拡張機能の使用

*Saxon 9.2* では、拡張関数の記述が 統合エクステンション関数 と呼ばれる新しいメカニズムで補完さ れているため、*camel* を簡単に使用できるようになりました。

*Java* の例:

```
SimpleRegistry registry = new SimpleRegistry();
registry.put("function1", new MyExtensionFunction1());
registry.put("function2", new MyExtensionFunction2());
CamelContext context = new DefaultCamelContext(registry);
context.addRoutes(new RouteBuilder() {
  @Override
  public void configure() throws Exception {
    from("direct:start")
      .to("xslt:org/apache/camel/component/xslt/extensions/extensions.xslt?
saxonExtensionFunctions=#function1,#function2");
  }
});
```
*Spring XML* の例*:*

*<camelContext xmlns="http://camel.apache.org/schema/spring"> <route> <from uri="direct:extensions"/> <to uri="xslt:org/apache/camel/component/xslt/extensions/extensions.xslt? saxonExtensionFunctions=#function1,#function2"/> </route> </camelContext>*

*<bean id="function1" class="org.apache.camel.component.xslt.extensions.MyExtensionFunction1"/> <bean id="function2" class="org.apache.camel.component.xslt.extensions.MyExtensionFunction2"/>*

動的スタイルシート

ランタイム時に動的スタイルシートを指定するには、動的 *URI* を定義します。たとえば、*Java DSL* の *.recipientList* コマンドを使用して呼び出される *Recipient List Enterprise Integration Pattern (EIP)*を使用してこれを実行できます。

*XSLT ERRORLISTENER* からの警告、エラー、および致命的なエラーへのアクセス

*Camel 2.14* から利用可能

*Camel 2.14* 以降では、警告*/*エラーまたは *fatalError* は、キー *Exchange.XSLT\_ERROR*、*Exchange.XSLT\_FATAL\_ERROR*、または *Exchange.XSLT\_WARNING* を持つプロパティーとして現在のエクスチェンジに保存されます。これにより、エンドユーザーは変換 中に発生するエラーを保持できます。

たとえば、以下のスタイルシートでは、スタッフに空の *dob* フィールドがある場合は終了します。 *xsl:message* を使用したカスタムエラーメッセージを含めるには、以下を行います。

```
<xsl:template match="/">
 <html>
  <body>
   <xsl:for-each select="staff/programmer">
    <p>Name: <xsl:value-of select="name"/><br />
     <xsl:if test="dob=''">
      <xsl:message terminate="yes">Error: DOB is an empty string!</xsl:message>
     </xsl:if>
    </p>
   </xsl:for-each>
```
*</body> </html> </xsl:template>*

この情報は、例外の *getMessage()* メソッドにメッセージが含まれる例外として保存されたエクス チェンジでは使用できません。例外が鍵の警告としてエクスチェンジに保存されます。 *Exchange.XSLT\_WARNING.*

## 第*190*章 *XSTREAM*

*XSTREAM* コンポーネント

*XStream* コンポーネントは、*XStream* ライブラリーを使用して *Java* オブジェクトを *XML* との間で マーシャリングおよびアンマーシャリングする *XStream* データフォーマットを提供します。たとえ ば、以下のように *xstream() DSL* コマンドを使用してメッセージボディーを *XML* に変換できます。

```
CamelContext camelctx = new DefaultCamelContext();
camelctx.addRoutes(new RouteBuilder() {
  @Override
  public void configure() throws Exception {
    from("direct:start")
    .marshal().xstream();
  }
});
camelctx.start();
try {
  ProducerTemplate producer = camelctx.createProducerTemplate();
  String customer = producer.requestBody("direct:start", new Customer("John", "Doe"),
String.class);
} finally {
  camelctx.stop();
}
```
*CAMEL ON EAP* デプロイメント

このコンポーネントは、*Red Hat JBoss Enterprise Application Platform (JBoss EAP)* コンテナー 上で簡素化されたデプロイメントモデルを提供する *Camel on EAP (Wildfly Camel)* フレームワークに [よってサポートされます。このモデルの詳細は、](https://access.redhat.com/documentation/ja-JP/Red_Hat_JBoss_Fuse/6.3/html/Deploying_into_a_Web_Server/EAPCamelSubsystem.html)*Deploying into a Web Server* <sup>の</sup> *Apache Camel on JBoss EAP* の章を参照してください。
第*191*章 *YAMMER*

*YAMMER*

*Yammer* コンポーネントを使用すると、*[Yammer](https://www.yammer.com)* 企業のソーシャルネットワークと対話できます。 メッセージ、ユーザー、およびユーザー関係、および新規メッセージの作成がサポートされます。

*Yammer* は、すべてのクライアントアプリケーション認証に *OAuth 2* を使用します。アカウントで *camel-yammer* を使用するには、*Yammer* 内に新しいアプリケーションを作成し、アプリケーション にアカウントへのアクセスを許可する必要があります。最後に、アクセストークンを生成します。詳細 は、*<https://developer.yammer.com/v1.0/docs/authentication>* を参照してください。

*Maven* ユーザーは、このコンポーネントの *pom.xml* に以下の依存関係を追加する必要があります。

*<dependency> <groupId>org.apache.camel</groupId> <artifactId>camel-yammer</artifactId> <version>\${camel-version}</version> </dependency>*

*URI* 形式

*yammer:[function]?[options]*

*YAMMERCOMPONENT*

*yammer* コンポーネントは、*Yammer* アカウント設定で設定可能です。これは、使用前に設定する必 要があります。これらのオプションは、エンドポイントで直接設定することもできます。

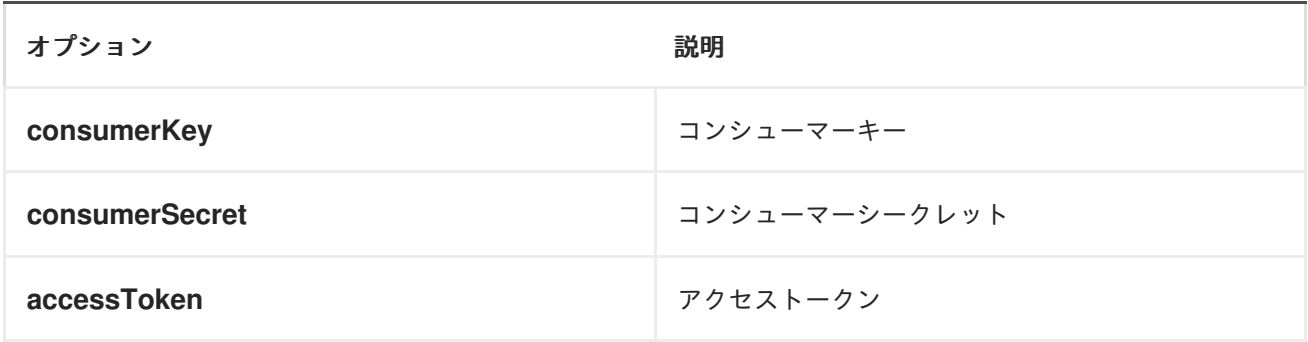

## メッセージの消費

# *camel-yammer* コンポーネントは、メッセージを消費するための複数のエンドポイントを提供しま す。

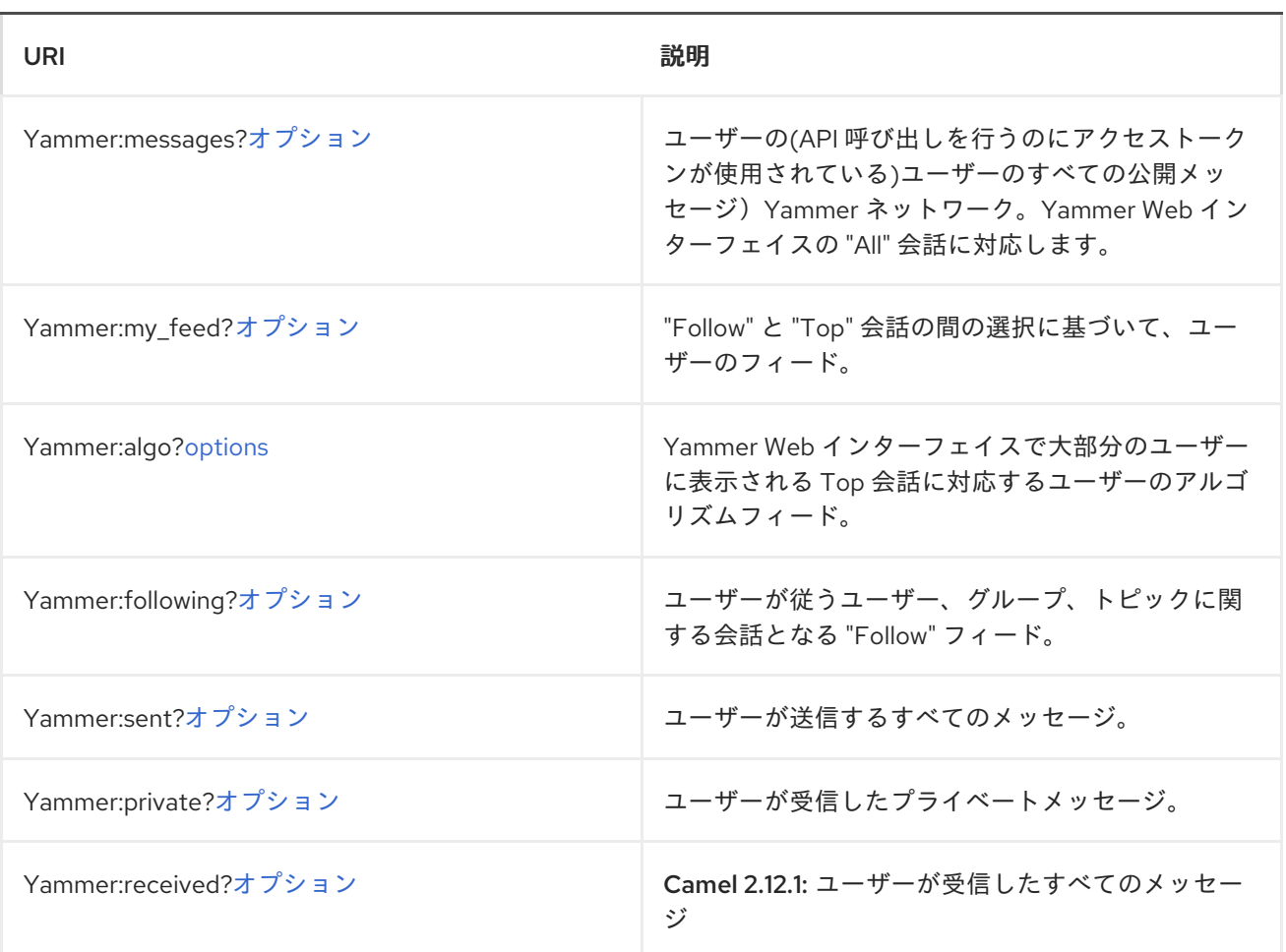

メッセージの消費用の *URI* オプション

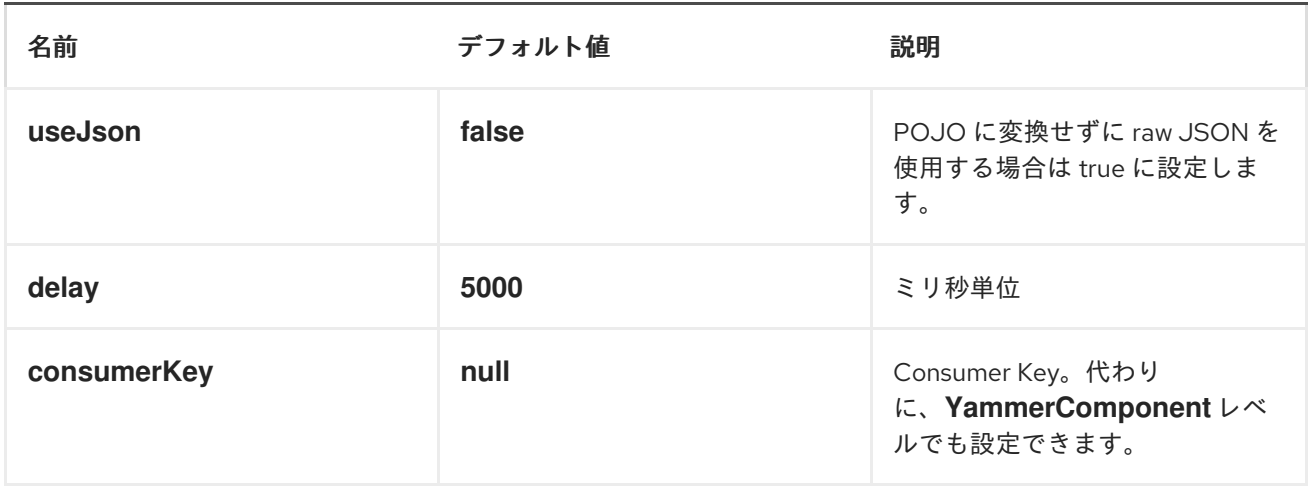

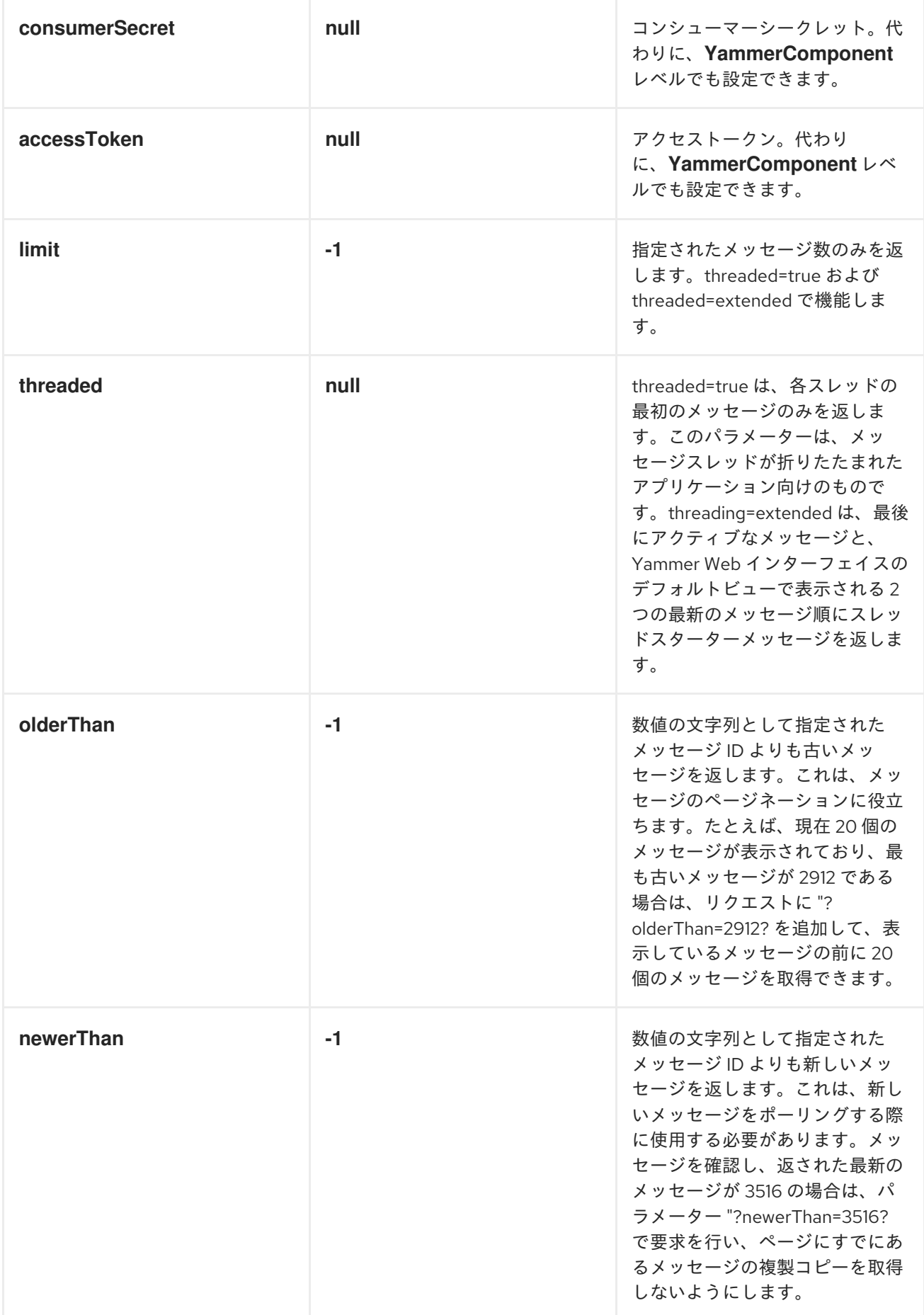

メッセージの形式

デフォルトでは、すべてのメッセージは *org.apache.camel.component.yammer.model* パッケージ で提供される *POJO* モデルに変換されます。*yammer* からの元のメッセージは *JSON* にあります。エ ンドポイントの使用および生成を行うすべてのメッセージでは、*Messages* オブジェクトが返されま す。以下のようなルートの例を以下に示します。

*from("yammer:messages? consumerKey=aConsumerKey&consumerSecret=aConsumerSecretKey&accessToken=aAcce ssToken").to("mock:result");*

*yammer* サーバーが以下を返すとします。

```
{
"messages":[
{
 "replied_to_id":null,
 "network_id":7654,
 "url":"https://www.yammer.com/api/v1/messages/305298242",
 "thread_id":305298242,
 "id":305298242,
 "message_type":"update",
 "chat_client_sequence":null,
 "body":{
  "parsed":"Testing yammer API...",
  "plain":"Testing yammer API...",
  "rich":"Testing yammer API..."
 },
 "client_url":"https://www.yammer.com/",
 "content_excerpt":"Testing yammer API...",
 "created_at":"2013/06/25 18:14:45 +0000",
 "client_type":"Web",
 "privacy":"public",
 "sender_type":"user",
 "liked_by":{
  "count":1,
  "names":[
  {
   "permalink":"janstey",
   "full_name":"Jonathan Anstey",
   "user_id":1499642294
  }
  ]
 },
 "sender_id":1499642294,
 "language":null,
 "system_message":false,
 "attachments":[
 ],
  "direct_message":false,
```

```
"web_url":"https://www.yammer.com/redhat.com/messages/305298242"
 },
 {
  "replied_to_id":null,
  "network_id":7654,
  "url":"https://www.yammer.com/api/v1/messages/294326302",
  "thread_id":294326302,
  "id":294326302,
  "message_type":"system",
  "chat_client_sequence":null,
  "body":{
  "parsed":"(Principal Software Engineer) has [[tag:14658]] the redhat.com network. Take a
moment to welcome Jonathan.",
  "plain":"(Principal Software Engineer) has #joined the redhat.com network. Take a moment
to welcome Jonathan.",
  "rich":"(Principal Software Engineer) has #joined the redhat.com network. Take a moment
to welcome Jonathan."
 },
  "client_url":"https://www.yammer.com/",
  "content_excerpt":"(Principal Software Engineer) has #joined the redhat.com network. Take
a moment to welcome Jonathan.",
  "created_at":"2013/05/10 19:08:29 +0000",
  "client_type":"Web",
  "sender_type":"user",
  "privacy":"public",
  "liked_by":{
  "count":0,
  "names":[
  ]
 }
 }
 ]
}
```
*Camel* は、これを *2* つの *Message* オブジェクトが含まれる *Messages* オブジェクトにマーシャリン グします。以下に示すように、必要な情報を簡単に取得できる豊富なオブジェクトモデルがあります。

*Exchange exchange = mock.getExchanges().get(0); Messages messages = exchange.getIn().getBody(Messages.class);*

```
assertEquals(2, messages.getMessages().size());
    assertEquals("Testing yammer API...",
messages.getMessages().get(0).getBody().getPlain());
    assertEquals("(Principal Software Engineer) has #joined the redhat.com network. Take a
moment to welcome Jonathan.", messages.getMessages().get(1).getBody().getPlain());
```
そのため、このデータを *POJO* にマーシャリングすることは無料ではないので、*useJson=false* オ プションを *URI* に追加して、純粋な *JSON* を使用するように切り替える必要がある場合は、*URI* <sup>に</sup> *useJson=false* オプションを追加します。

メッセージの作成

現在のユーザーの アカウントに新しいメッセージを作成するには、以下の *URI* を使用できます。

*yammer:messages?[options]*

現在の *Camel* メッセージボディーは、*Yammer* メッセージのテキストを設定するために使用される ものです。応答本文には、メッセージ(デフォルトでは *Messages* オブジェクトとして)を消費する 場合と同じようにフォーマットされた新しいメッセージが含まれます。

たとえば、以下のルートを作成します。

*from("direct:start").to("yammer:messages? consumerKey=aConsumerKey&consumerSecret=aConsumerSecretKey&accessToken=aAcce ssToken").to("mock:result");*

*direct:start* エンドポイントに *"Hi from Camel!"* メッセージボディーを送信すると、以下を行いま す。

*template.sendBody("direct:start", "Hi from Camel!");*

新しいメッセージがサーバーの現在のユーザーのアカウントに作成され、この新しいメッセージは *Camel* に返され、*Messages* オブジェクトに変換されます。メッセージを使用するときと同様に、 *Messages* オブジェクトを以下のように対話できます。

*Exchange exchange = mock.getExchanges().get(0); Messages messages = exchange.getIn().getBody(Messages.class);*

*assertEquals(1, messages.getMessages().size()); assertEquals("Hi from Camel!", messages.getMessages().get(0).getBody().getPlain());*

ユーザー関係の取得

*camel-yammer* コンポーネントは、ユーザー関係を取得できます。

*yammer:relationships?[options]*

関係を取得するための *URI* オプション

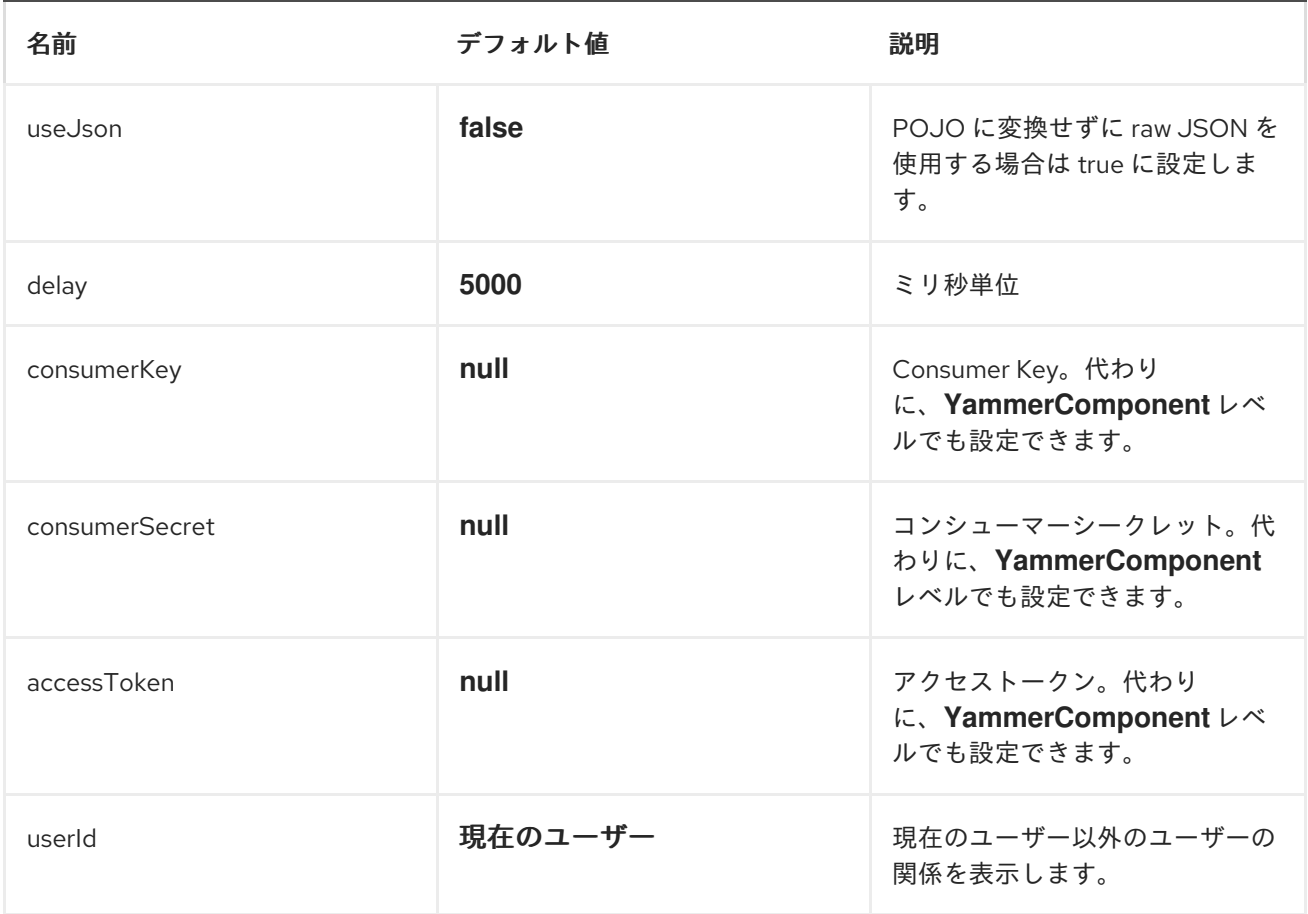

ユーザーの取得

*camel-yammer* コンポーネントは、ユーザーを取得するための複数のエンドポイントを提供します。

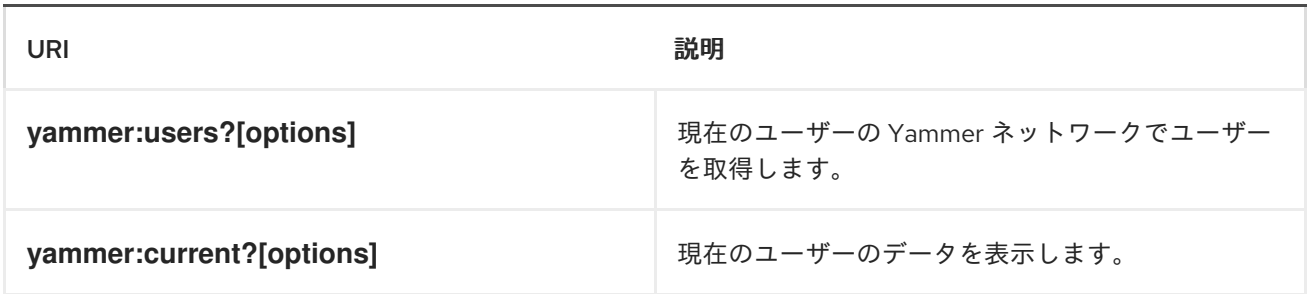

ユーザーを取得するための *URI* オプション

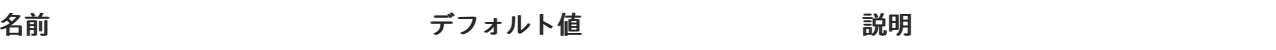

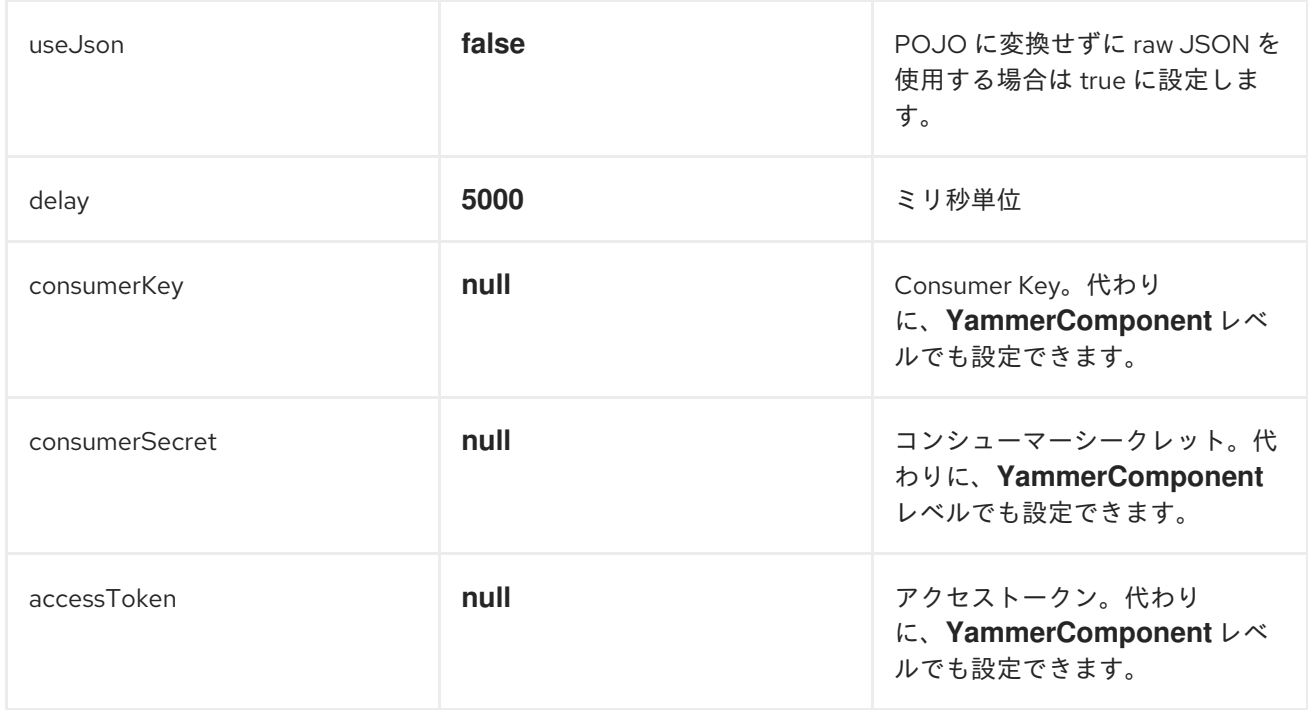

### *ENRICHER* の使用

*camel-yammer* のポーリングコンシューマーの *1* つで始まるルートではなく、*Enricher* パターンを 使用すると便利です(または、常にユーザーや関係コンシューマーの場合)。これは、コンシューマー が繰り返し実行されますが、多くの場合、遅延を設定します。ユーザーのデータを検索するか、一度に メッセージを取得する場合は、そのコンシューマーを一度呼び出してルートで取得することが推奨され ます。

ある時点でルートを取得して、現在のユーザーのユーザーデータをフェッチする必要があるとしま す。このユーザーのポーリングを再度ポーリングするのではなく、*pollEnrich DSL* メソッドを使用し ます。

*from("direct:start").pollEnrich("yammer:current? consumerKey=aConsumerKey&consumerSecret=aConsumerSecretKey&accessToken=aAcce ssToken").to("mock:result");*

これにより、現在のユーザーの *User* オブジェクトを取得して、*Camel* メッセージボディーとして設 定します。

#### 第*192*章 *ZOOKEEPER*

### *ZOOKEEPER*

*Camel 2.9* 以降で利用可能

*ZooKeeper* コンポーネントは、*[ZooKeeper](http://hadoop.apache.org/zookeeper/)* クラスターとの対話を許可し、以下の機能を *Camel* に公 開します。

1.

*ZooKeeper* 作成モードのいずれかのノードの作成。

2.

任意のクラスターノードのデータコンテンツを取得および設定します(設定されるデータは *byte[]*に変換する必要があります)。

3.

特定のノードに割り当てられている子ノードの一覧を作成して取得します。

4.

*ZooKeeper* によって調整された *Leader* 選択を利用して、エクスチェンジを処理する必要が あるかどうかを判断する *Distributed [RoutePolicy](http://camel.apache.org/routepolicy.html)*。

*Maven* ユーザーは、このコンポーネントの *pom.xml* に以下の依存関係を追加する必要があります。

*<dependency> <groupId>org.apache.camel</groupId> <artifactId>camel-zookeeper</artifactId> <version>2.17.0.redhat-630xxx</version> <!-- use the same version as your Camel core version --> </dependency>*

*CAMEL ON EAP* デプロイメント

このコンポーネントは、*Red Hat JBoss Enterprise Application Platform (JBoss EAP)* コンテナー 上で簡素化されたデプロイメントモデルを提供する *Camel on EAP (Wildfly Camel)* フレームワークに [よってサポートされます。このモデルの詳細は、](https://access.redhat.com/documentation/ja-JP/Red_Hat_JBoss_Fuse/6.3/html/Deploying_into_a_Web_Server/EAPCamelSubsystem.html)*Deploying into a Web Server* <sup>の</sup> *Apache Camel on JBoss EAP* の章を参照してください。

*URI* 形式

*zookeeper://zookeeper-server[:port][/path][?options]*

*uri* のパスは、エンドポイントのターゲットとなる *ZooKeeper* サーバー(別名 *znode*)のノードを指 定します。

オプション

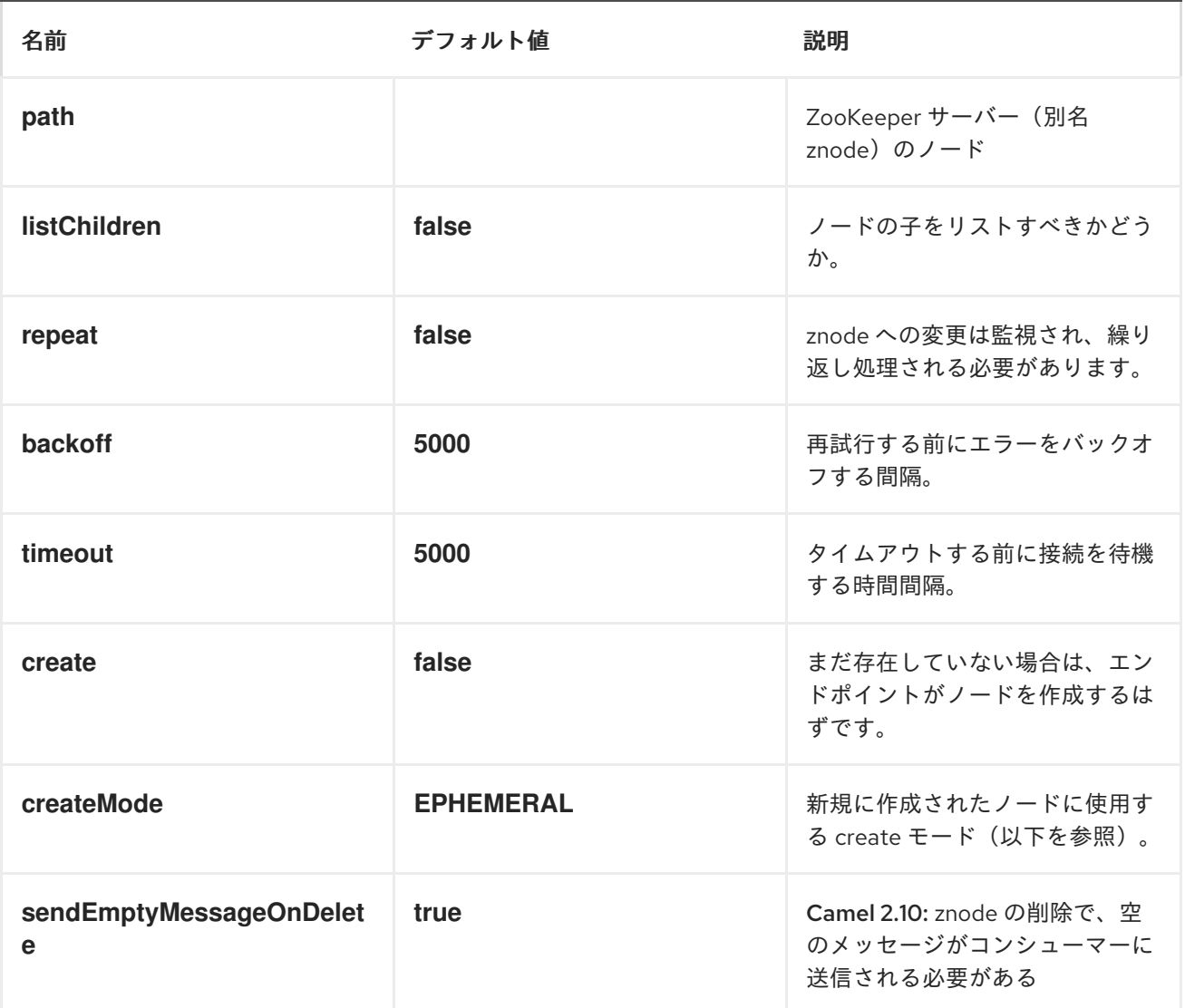

ユースケース

*ZNODE* からの読み取り。

以下のスニペットは、すでに存在している場合に *znode '/somepath/somenode/'* からデータを読み 取ります。取得したデータはエクスチェンジに置かれ、残りのルートに渡されます。

*from("zookeeper://localhost:39913/somepath/somenode").to("mock:result");*

ノードが存在しない場合は、エンドポイントの作成を待たせるフラグを指定できます。

*from("zookeeper://localhost:39913/somepath/somenode? awaitCreation=true").to("mock:result");*

*ZNODE* からの読み取り *-*(追加の *CAMEL 2.10* 以降)

*ZooKeeper* アンサンブルから受信された *WatchedEvent* によりデータが読み取られると、 *CamelZookeeperEventType* ヘッダーはその *WatchedEvent* からの *ZooKeeper* <sup>の</sup> *[EventType](http://zookeeper.apache.org/doc/current/api/org/apache/zookeeper/Watcher.Event.EventType.html)* 値を保 持します。データが最初に読み取られる場合*(WatchedEvent* によってトリガーされない*)*、 *CamelZookeeperEventType* ヘッダーは設定されません。

*ZNODE* への書き込み。

以下のスニペットは、エクスチェンジのペイロードを *'/somepath/somenode/'* にすでに存在してい る場合に *znode* に書き込みます。

*from("direct:write-to-znode").to("zookeeper://localhost:39913/somepath/somenode");*

エンドポイントを使用すると、ターゲットの *znode* をメッセージヘッダーとして動的に指定すること ができます。文字列 *CamelZooKeeperNode* でキーのヘッダーが存在する場合、ヘッダーの値はサー バー上の *znode* へのパスとして使用されます。たとえば、上記の同じルート定義を使用する場合、以 下のコードスニペットは */somepath/somenode* ではなく、ヘッダー */somepath/someothernode* から パスに書き込みます。*ZooKeeper* に保存されているデータはバイトベースであるため、*testPayload* は *byte[]* に変換する必要があります。

*Object testPayload = ... template.sendBodyAndHeader("direct:write-to-znode", testPayload, "CamelZooKeeperNode", "/somepath/someothernode");*

ノードが存在しない場合にも作成するには、*'create'* オプションを使用する必要があります。

*from("direct:create-and-write-toznode").to("zookeeper://localhost:39913/somepath/somenode?create=true");*

バージョン *2.11* 以降では、*'DELETE'* に設定してヘッダー *'CamelZookeeperOperation'* を使用して ノードを 削除 することもできます。

*from("direct:delete-znode").setHeader(ZooKeeperMessage.ZOOKEEPER\_OPERATION, constant("DELETE")).to("zookeeper://localhost:39913/somepath/somenode");*

または同等に

*<route> <from uri="direct:delete-znode" /> <setHeader headerName="CamelZookeeperOperation"> <constant>DELETE</constant> </setHeader> <to uri="zookeeper://localhost:39913/somepath/somenode" /> </route>*

*ZooKeeper* ノードは異なるタイプを持つことができます。これらは *'Ephemeral'* または *'Persistent'* および *'Sequenced'* または *'Unsequenced'* にすることができます。各タイプの詳細は、を参照して く [ださい。デフォルトでは、エンドポイントは、配列されていない一時ノードを作成しますが、タイプは](http://zookeeper.apache.org/doc/trunk/zookeeperProgrammers.html#Ephemeral+Nodes) *uri* 設定パラメーターまたは特別なメッセージヘッダーを介して簡単に操作できます。*create* モードに 想定される値は、*CreateMode* 列挙から簡単に名前です。

*PERSISTENT*

- *PERSISTENT\_SEQUENTIAL*
- *EPHEMERAL*
- *EPHEMERAL\_SEQUENTIAL*

たとえば、*URI* 設定を介して永続的な *znode* を作成するには、以下を実行します。

*from("direct:create-and-write-to-persistentznode").to("zookeeper://localhost:39913/somepath/somenode? create=true&createMode=PERSISTENT");*

または、ヘッダー *CamelZookeeperCreateMode* を使用します。*ZooKeeper* に保存されているデー タはバイトベースであるため、*testPayload* は *byte[]* に変換する必要があります。

*Object testPayload = ... template.sendBodyAndHeader("direct:create-and-write-to-persistent-znode", testPayload, "CamelZooKeeperCreateMode", "PERSISTENT");*

*ZOOKEEPER* が有効な *ROUTE* ポリシー。

*ZooKeeper* では、追加設定なしで非常にシンプルで効果的なリーダーの選択が可能になります。この コンポーネントは、*[RoutePolicy](http://camel.apache.org/routepolicy.html)* でこの選択機能を悪用し、ルートが有効であるタイミングと方法を制 御します。このポリシーは通常、フェイルオーバーのシナリオで使用され、*Camel* ベースのサーバーの クラスター全体でルートの同一インスタンスを制御します。非常に一般的なシナリオは、クラスター全 体で分散されるルートのインスタンスが複数あり、そのうちの *1* つのインスタンスのみが一度に実行さ れる必要がある単純な *Master-Slave* 設定です。マスターが失敗した場合は、利用可能なスレーブから 新規マスターを選択し、この新規マスターのルートを起動する必要があります。

このポリシーは、選出に関与する *RoutePolicy* のすべてのインスタンスで共通の *znode* パスを使用 します。各ポリシーはこの *ID* をこのノードに書き込みます。*zookeeper* は書き込みを受信順に順序付 けます。次に、ポリシーはノードの一覧を読み取り、その *ID* の投稿を確認します。この投稿は、ルー トを開始する必要があるかどうかを判断するために使用されます。ポリシーは、クラスター全体で起動 する必要があるルートインスタンスの数で起動時に設定され、リスト内の位置がこの値よりも小さい場 合、そのルートが起動します。マスター*/*スレーブのシナリオでは、ルートはルートインスタンス *1* <sup>つ</sup> で設定され、一覧の最初のエントリーのみがルートを起動します。すべてのポリシーは、リストへの更 新を監視し、リストによってルートが開始される必要がある場合に再度計算されるかどうかを監視しま す。*Zookeeper* <sup>の</sup> *Leader* 選択機能の詳細は、[このページ](http://zookeeper.apache.org/doc/trunk/recipes.html#sc_leaderElection) を参照してください。

以下の例では、選択にノード */someapplication/somepolicy* を使用し、ノード一覧で上位 *1* エント リーのみを起動するように設定されます。つまり、マスターを選択します。

*ZooKeeperRoutePolicy policy = new ZooKeeperRoutePolicy("zookeeper:localhost:39913/someapp/somepolicy", 1); from("direct:policy-controlled").routePolicy(policy).to("mock:controlled");*